<span id="page-0-0"></span>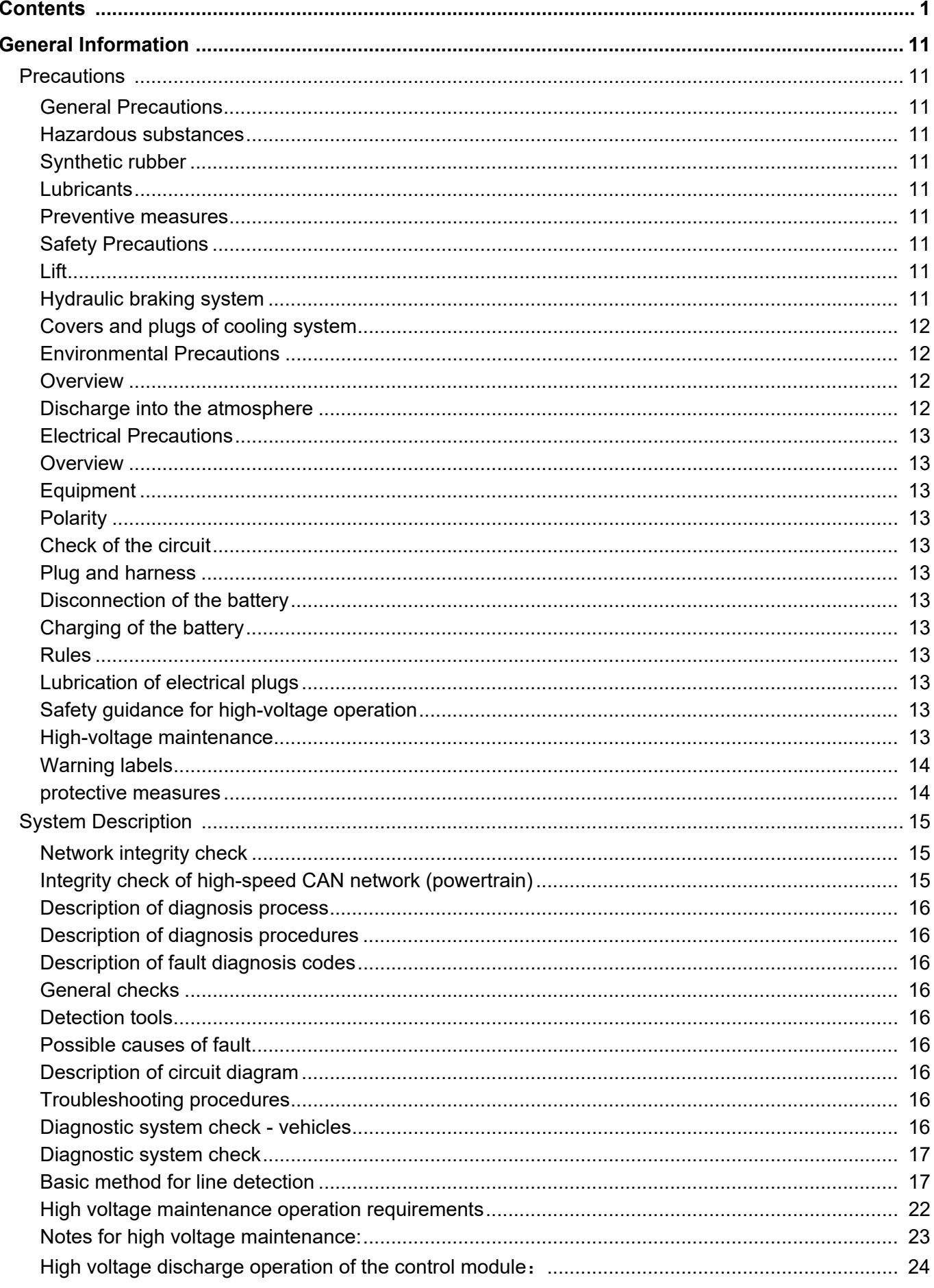

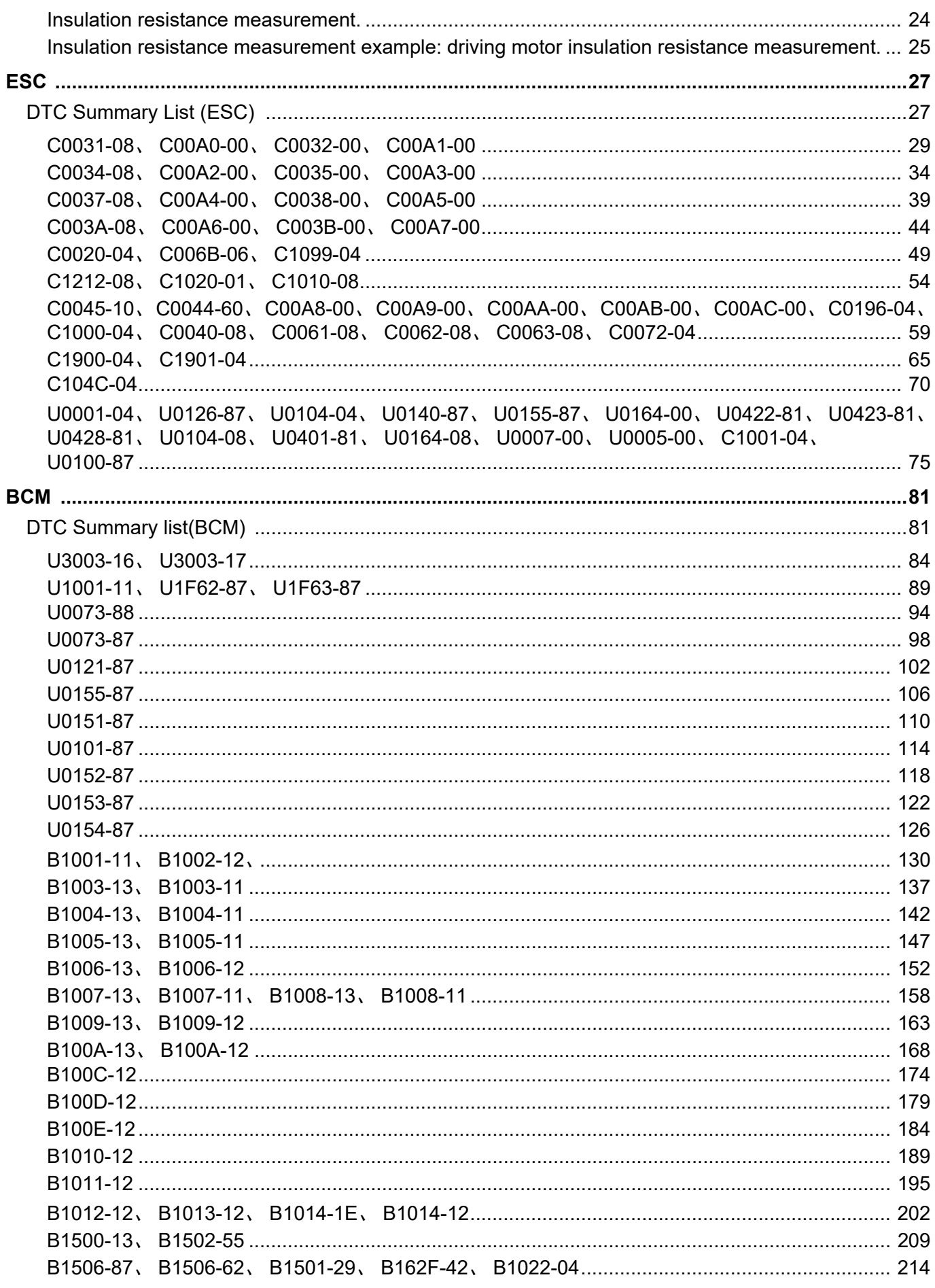

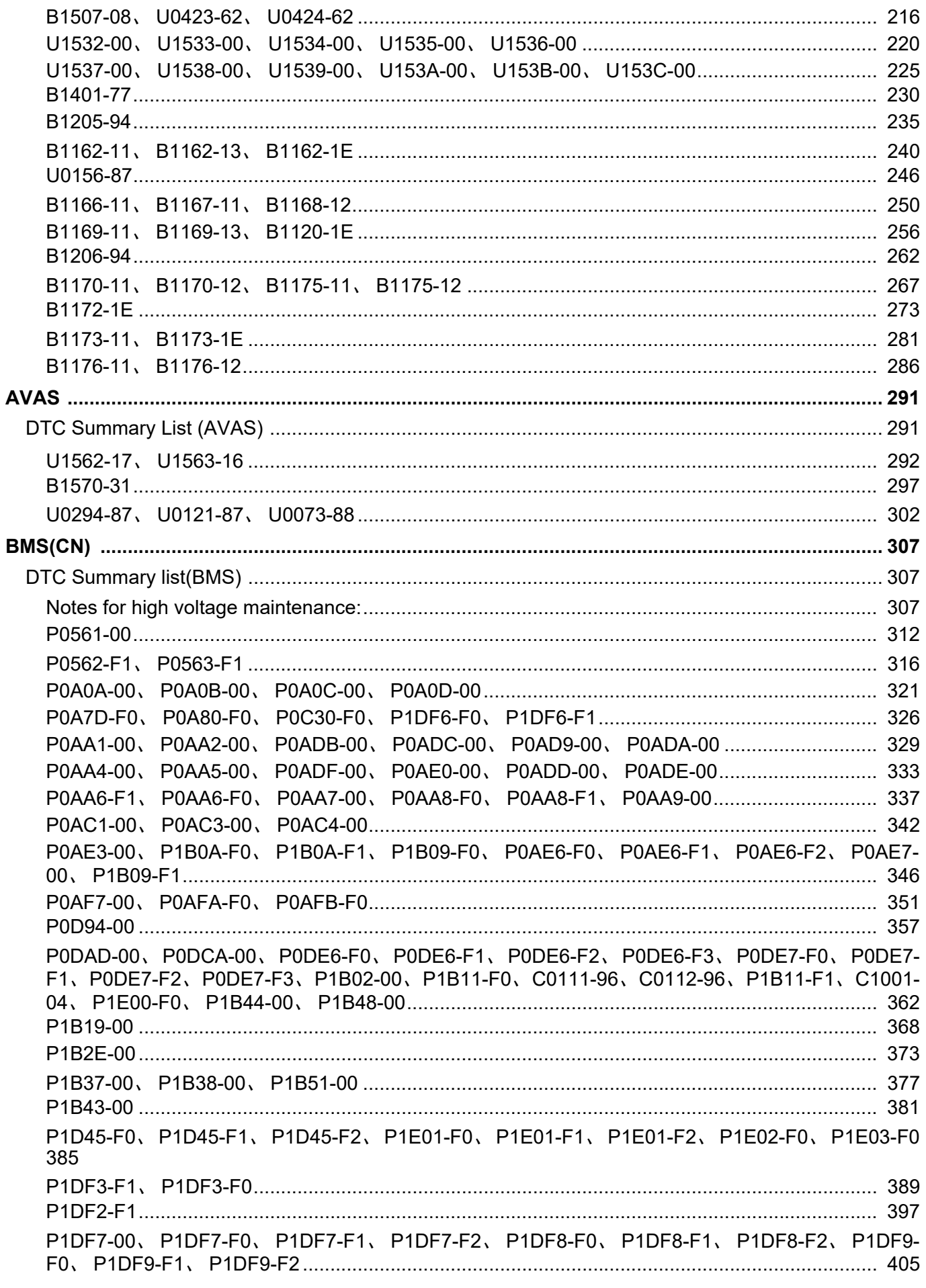

# Contents

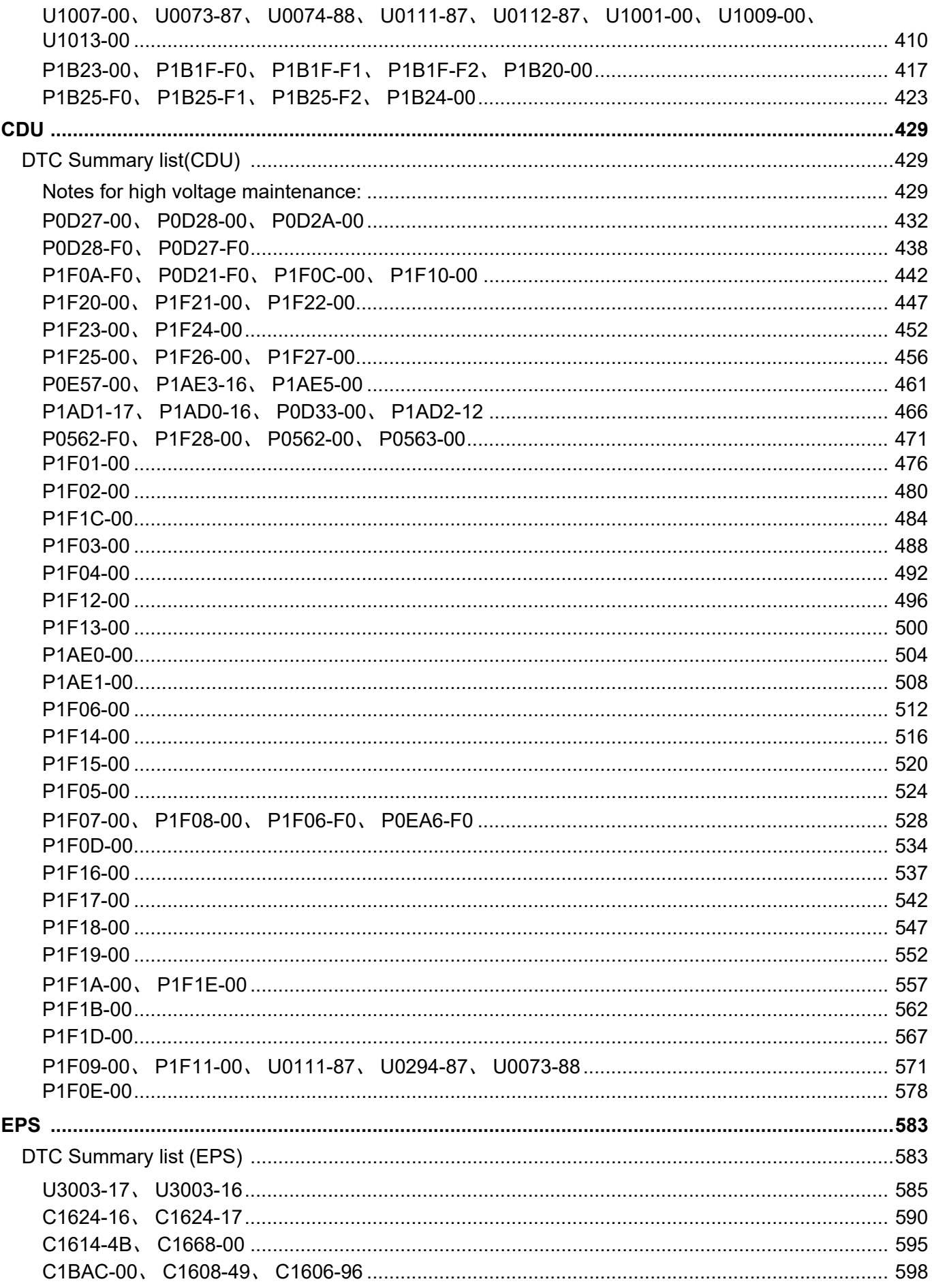

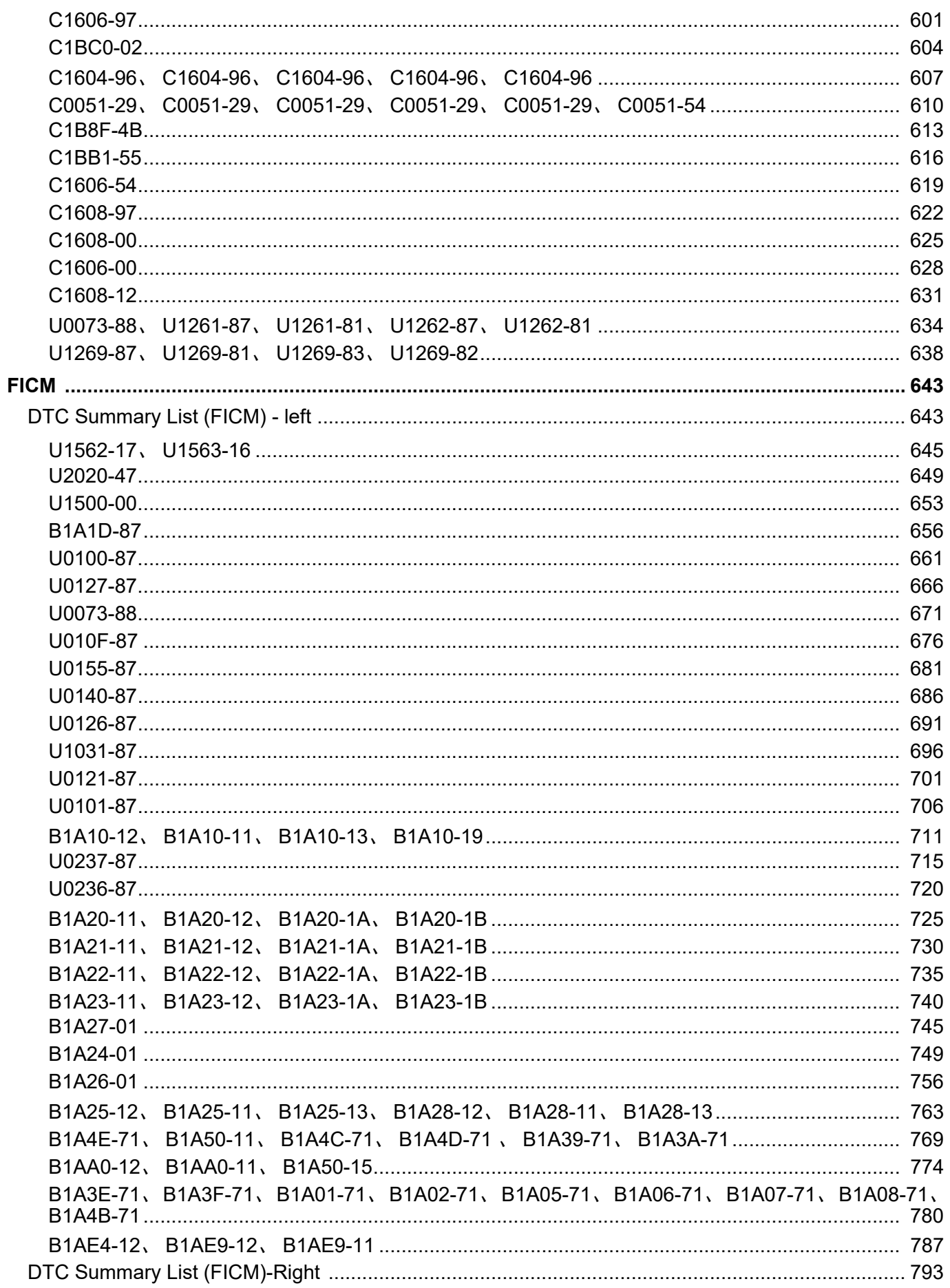

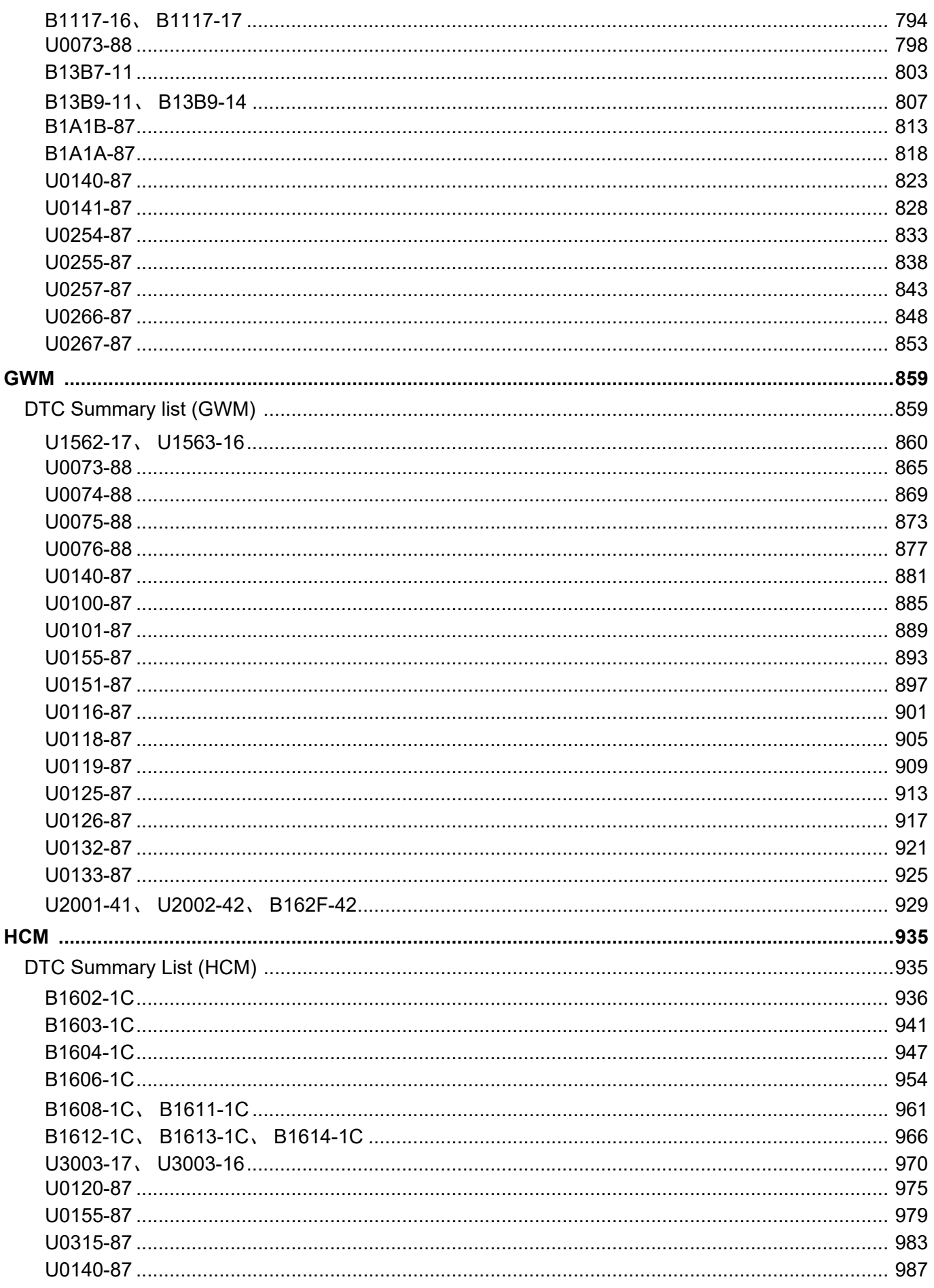

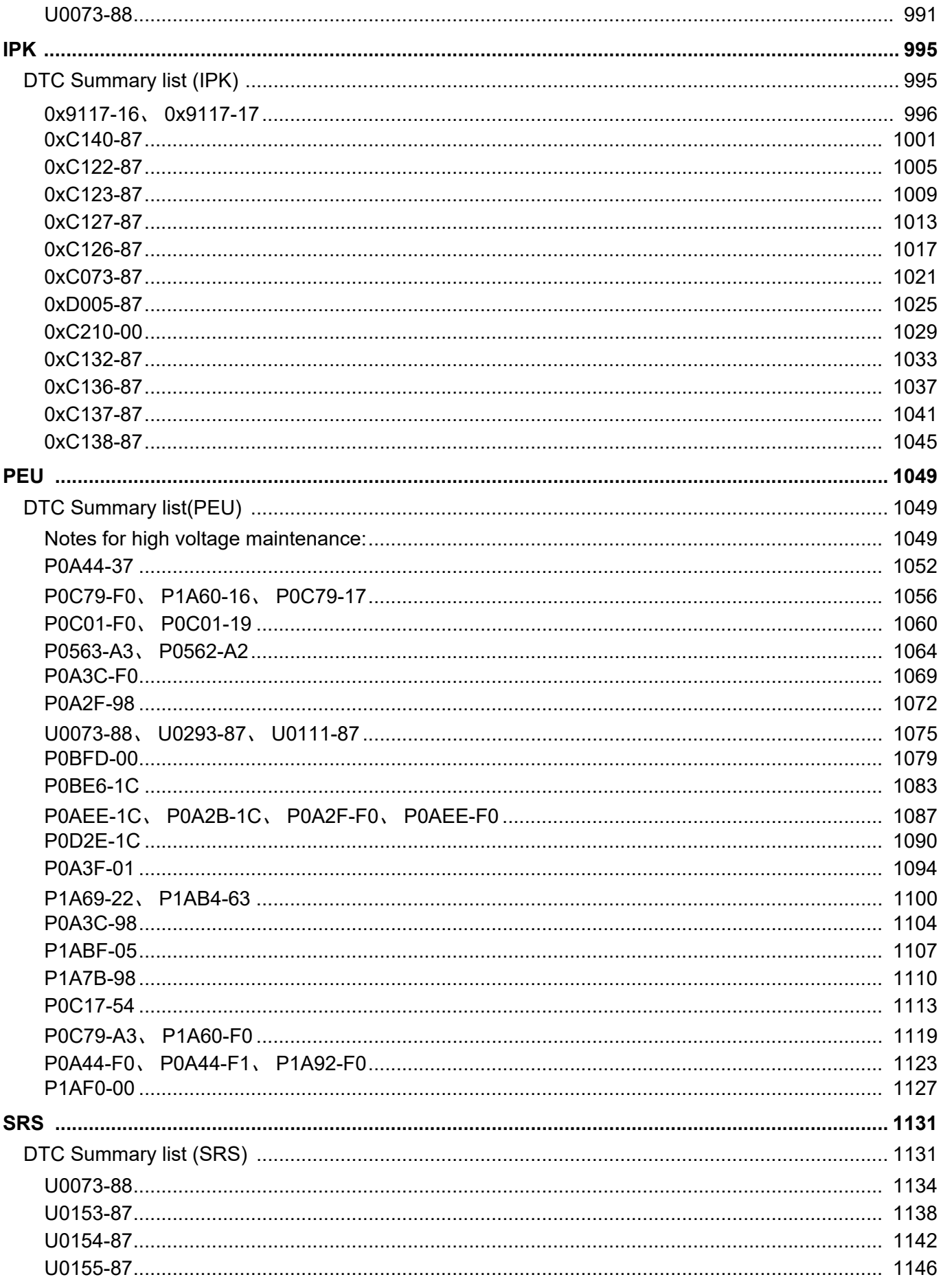

Contents

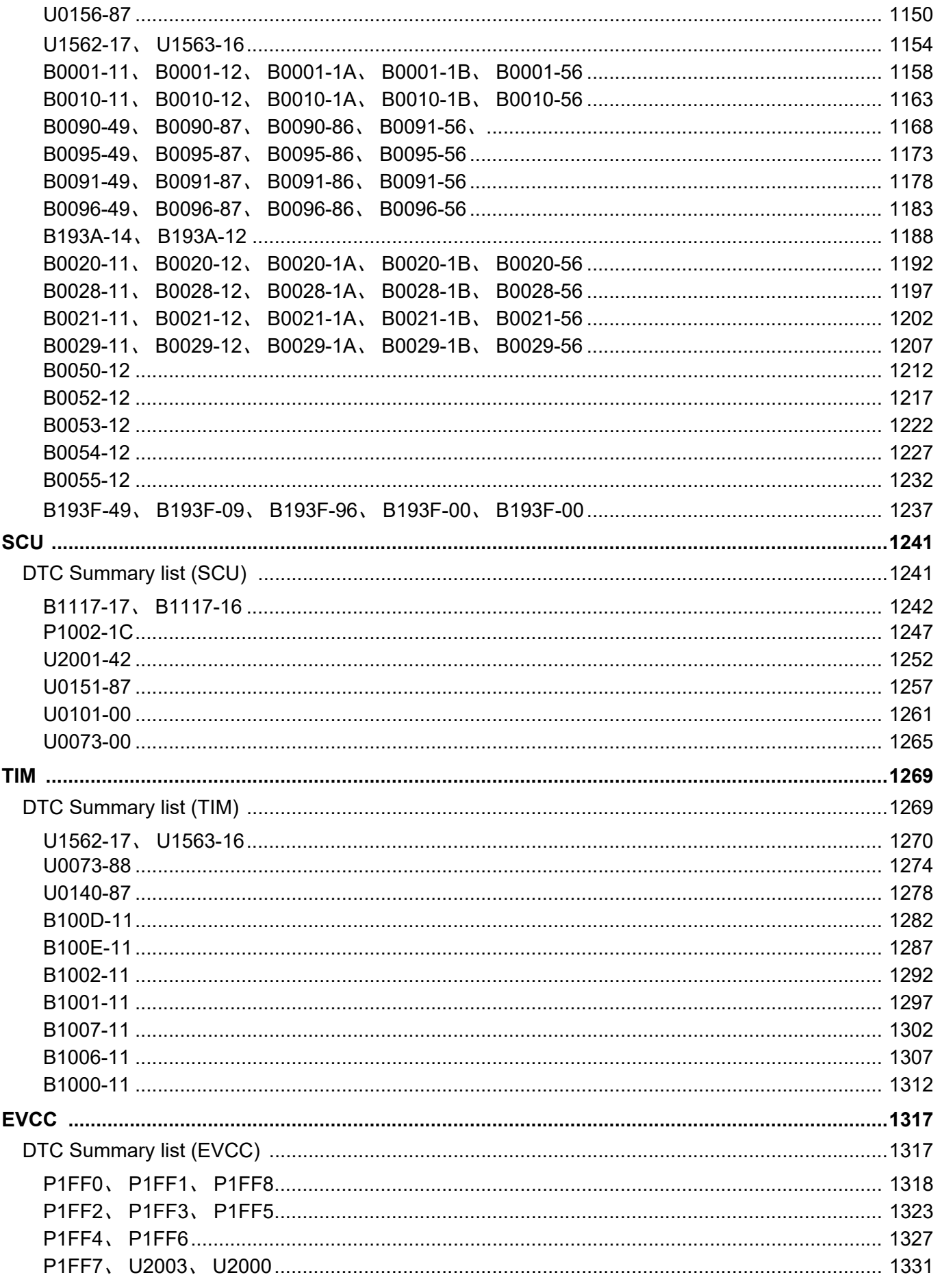

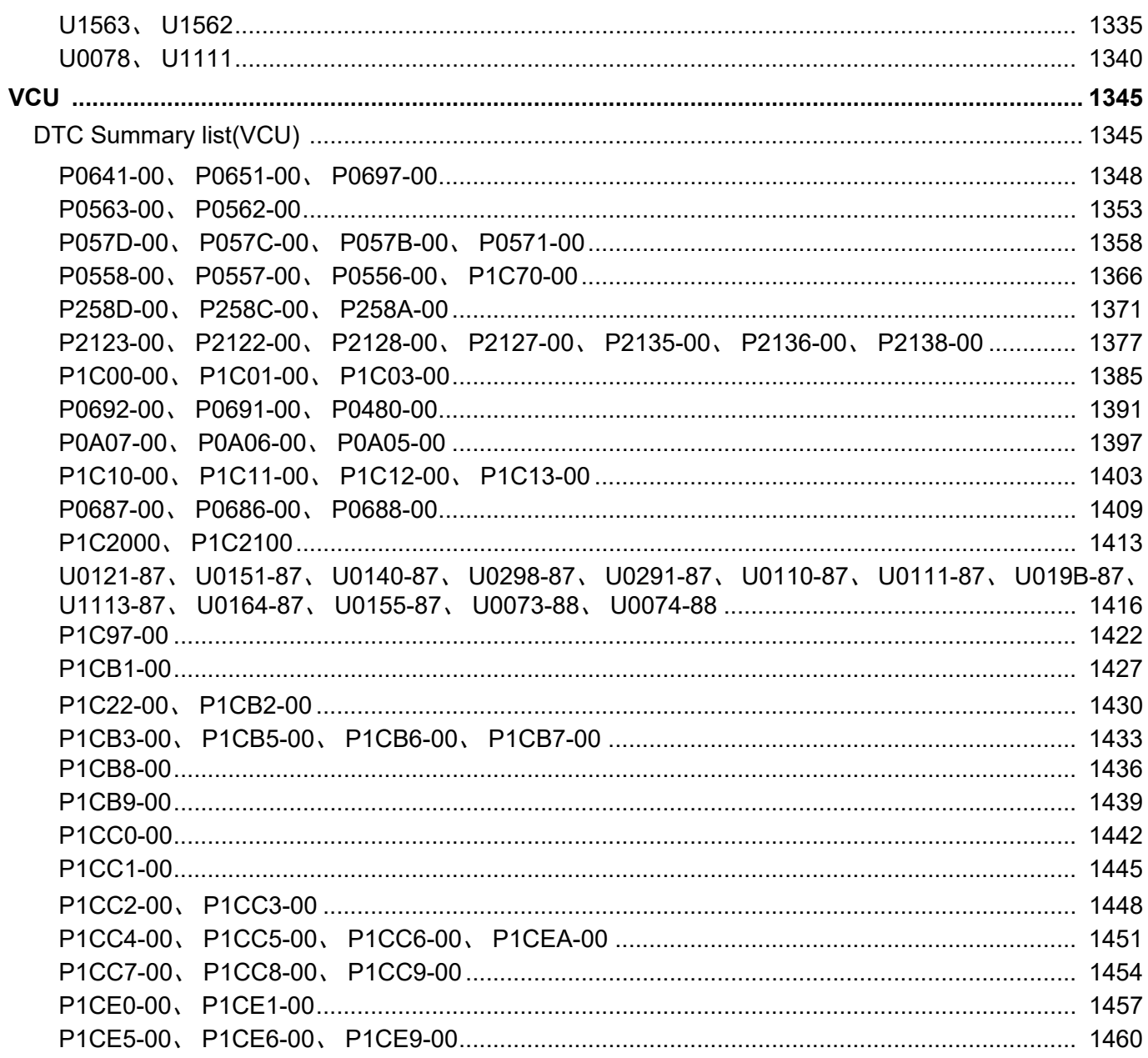

# <span id="page-10-0"></span>**Precautions**

# <span id="page-10-1"></span>**General Precautions**

### <span id="page-10-2"></span>**Hazardous substances**

Modern vehicles involve a lot of materials and liquids, and if they are not handled properly, the human body and the environment may be endangered.

*Warning: Many liquids and other substances used on modern vehicles are toxic and cannot be broken down in any case. Therefore, they must be kept as far away from the skin as possible. These liquids and substances include acids, antifreezes, asbestos, brake fluids, fuels, windshield washer fluid additives, lubricants, refrigerants and all kinds of adhesives.*

*Warning: It is necessary to carefully read the instructions printed on the labels and posted on the parts and implement strictly. These instructions contain information that is useful for health and safety of individuals. This information must not be overlooked.*

# <span id="page-10-3"></span>**Synthetic rubber**

Many O-rings, seals, hoses, elastic pipes and other similar items appear to be made of natural rubber, but in fact of a synthetic rubber called fluorine rubber. These substances are safe and will not cause injury under normal use conditions. However, when destroyed by burning or high temperatures, these substances may be broken down, and produce a highly corrosive fluorinated acid.

When exposed to the skin, these fluorinated acids may cause severe burns. If they are exposed to the skin accidentally, the following measures should be taken:

- Quickly remove the contaminated clothing.
- Rinse the damaged skin with plenty of cold water or lime water for 15-60 minutes.
- Seek immediate medical assistance.

If the substance is burning or overheated, it must be handled with care, wearing protective clothing (seamless industrial gloves, protective aprons, etc.).

The gloves should be cleaned and handled immediately after use.

## <span id="page-10-4"></span>**Lubricants**

Avoid excessive exposure to the used lubricants, and strictly follow health-related protective measures.

*Warning: Avoid excessive skin contact with the used engine oil. The used engine oil may contain toxic contaminants that may cause skin cancer or other severe skin inflammation.*

*Warning: Avoid excessive skin contact with mineral oil. The mineral oil may take away the natural fat on the skin, leading to dry skin, pain and dermatitis.*

#### <span id="page-10-5"></span>**Preventive measures**

Attention should be paid to the following measures at any time:

- Wear protective clothing if the conditions permit, including sealed gloves.
- Avoid prolonged and repeated exposure to the engine oil, especially the used engine oil.
- Do not put the rags stained with engine oil in the pockets.
- Avoid the clothes being contaminated by the engine oil (especially the intimates).
- Fully clean the clothes on a regular basis. Properly dispose of the contaminated clothing and stained shoes.
- Deal with open wounds in the first place.
- Use protective cream before work every time to avoid the skin being contaminated by the engine oil.
- Wash the skin with soap and water to ensure that the engine oil is cleaned up (any skin cleanser and nail brush will be useful).
- Apply moisturizer after washing. Prepare some lanolin, so that it can be used to make up for the loss of natural oil on the skin after washing.
- Do not wash the skin with petroleum/gasoline, kerosene, diesel, engine oil, thinner or solvent.
- Remove the oil stain before handling the parts if possible.
- If the skin is damaged accidentally, find a doctor immediately and deal with it as advised by the doctor.
- If the operation may cause harm to the eye, wear protective glasses (e.g. goggles or masks). Arrange the eye cleaning device adjacent to the work area.

# <span id="page-10-6"></span>**Safety Precautions**

## <span id="page-10-7"></span>**Lift**

*Caution: It is advised to use a lift when working at the bottom of the vehicle. Use wedges to fix the wheel and use the parking brake.*

Always use the recommended lifting point.

Ensure that the lift has sufficient weight-bearing capacity.

Ensure that the lift is in the horizontal position upon lifting or supporting.

Use the handbrake and wedges to fix the wheel.

#### *Warning: Do not work under a vehicle that is simply supported by a jack. Support the vehicle on a secure support.*

Do not leave tools, lifting equipment, spilled oil, etc. in the work area or around it Keep the work area clean and tidy.

## <span id="page-10-8"></span>**Hydraulic braking system**

Hydraulic braking system: The following steps should be followed when operating on the braking system:

- Use two wrenches to loosen or tighten the brake pipe or pipe plug.
- Ensure that the hose is bent naturally without distortion.
- Secure the brake pipe with a clamp to ensure that the pipe will not come into contact with potential wear.
- Keep the brake fluid containers clean.
- Do not put the brake fluid in an unsealed container, otherwise it may absorb the moisture in the air to reduce the ignition point, and thus easily cause danger during use.
- Do not allow mineral oil to contaminate the brake fluid, or put the unused brake fluid in a container that has been filled with mineral oil.
- Do not use the brake fluid removed from the system.
- Always use clean brake fluid or recommended substitutes to clean the hydraulic parts.
- After the brake pipe and hose are disconnected, install appropriate end cover or plug immediately to prevent ingress of dust.
- Use properly threaded brake plugs only.
- When dealing with the hydraulic parts, keep them absolutely clean.

# <span id="page-11-0"></span>**Covers and plugs of cooling system**

When the engine still has waste heat, especially when it is overheated, special care must be taken if the cover of expansion tank, cooling fluid discharge pipe or vent screw is to be removed. To avoid possible burns, the engine should be removed after cooling.

# <span id="page-11-1"></span>**Environmental Precautions**

## <span id="page-11-2"></span>**Overview**

The information provided in this chapter helps to reduce the impact of shop work on the environment.

## <span id="page-11-3"></span>**Discharge into the atmosphere**

Harmful gases and smogs may be discharged from a lot of work in the workshop, causing global warming, thinner ozone layer and/or presence of photochemical smogs on the ground. Therefore, it is required to study the working mode in the workshop, so as to control the output of gases and smogs to the minimum, and reduce the impact on the environment.

# *Exhaust*

The operation of automotive engine is an indispensable part of the shop work and should be conducted in a ventilated environment. However, it is required to carefully consider operation time of the engine and parking position of the vehicle at any time in order to control the output of harmful gases, and reduce the inconvenience caused to life of the surrounding residents.

# *Solvents*

Some cleaners we use are solvents, and in case of improper use or poorly sealed container, the liquid component may evaporate into the air. The solvent containers should be stored in a sealed state if not in use, and the solvents should be used in an appropriate amount. Suitable substitutes can be used to replace some common solvents. Similarly, many paints are also solvents, a minimum amount of which should therefore be used as appropriate upon spraying in order to reduce volatilization of the solvent.

### *Refrigerant*

To discharge or replace the refrigerant in the air conditioning system, appropriate equipment must be used.

#### *Engine*

Always follow the following steps:

- Reduce unnecessary operation of the engine.
- Reduce the number of tests and check the discharge location of flue gas.

#### *Thinner*

- Cover the solvent vessels.
- Minimize the usage.
- Consider using other material to replace it.
- Reduce liquid splash during painting.

#### *Gas*

- Use appropriate equipment to collect the refrigerant.
- Do not burn the waste on the spot.

# <span id="page-12-0"></span>**Electrical Precautions**

# <span id="page-12-1"></span>**Overview**

The following instructions are intended to guarantee safety of the operator, and also prevent the electrical and electronic elements on the vehicle from being damaged. If necessary, refer to the specific precautions in this manual.

# <span id="page-12-2"></span>**Equipment**

Before testing of the vehicle, ensure that relevant test equipment is operating normally and that the harnesses or plugs are in good condition. Especially, check wires and plugs of the operating equipment.

# <span id="page-12-3"></span>**Polarity**

Do not reverse polarity of the battery, and always ensure correct polarity upon testing.

# <span id="page-12-4"></span>**Check of the circuit**

Use insulated pliers to disconnect the live circuit, and do not allow exposed wires to come into contact with any part, especially the engine control module.

## <span id="page-12-5"></span>**Plug and harness**

For electrical parts and plugs, the engine compartment is a very harsh operating environment:

- Before disconnecting and connecting the test equipment, ensure that the electrical parts are dry and oil free.
- Ensure that the disconnected multiple plugs and sensors are not stained with oil, cooling fluid or other solutions. Contamination may impair the working performance or cause catastrophic fault.
- Do not forcibly separate the plug using a tool or by pulling the harness.
- Ensure that the locking mechanism is unlocked and in the correct position for reconnection before disconnecting the plug.
- Ensure that all protective devices (covers, insulating materials, etc.) are in good condition and, once damaged, replace them immediately.

If the component is subject to fault:

- Turn off the ignition switch and disconnect negative terminal of the battery.
- Remove the component and secure the disconnected harness.
- Keep the greasy hands away from the electrical connection area when replacing the component. Push the plug in place until it is locked.

# <span id="page-12-6"></span>**Disconnection of the battery**

Turn off the alarm system and all electrical equipment before disconnecting the battery.

*Caution: To avoid damage to the electrical elements, it is required to disconnect the battery when operating on electrical system of the vehicle. First disconnect it and finally connect to the grounding stud.*

*Caution: Ensure that the battery wire is connected correctly, without potential hazard.*

# <span id="page-12-7"></span>**Charging of the battery**

Always ensure that the battery charging area is well ventilated, especially note to keep away from open flames and sparks.

#### <span id="page-12-8"></span>**Rules**

Turn off the ignition system, and then reconnect or disconnect other systems in order to prevent damage to the electronic elements due to the surge caused by disconnection of the "live" connection.

Ensure that the hands and machined surfaces are clean and free of oil, swarf, etc. Grease and dust may cause leakage (short circuit) or open circuit.

The plugs cannot be removed or installed forcibly, especially internal plugs. The damaged circuit may cause short circuit and open circuit.

Contact the vehicle body to release the static electricity before the test and upon the staged test. The static electricity on the operator may cause damage to some electronic elements.

When dealing with printed circuit boards, it is only allowed to carefully hold edges of the printed circuit board; it is important to note that some electronic elements are susceptible to the static electricity of human body.

## <span id="page-12-9"></span>**Lubrication of electrical plugs**

During production of the vehicle, some plugs under the hood and body are coated with a special grease to prevent corrosion. If they may be damaged during maintenance, repair or replacement, they should be reapplied with such grease.

# <span id="page-12-10"></span>**Safety guidance for high-voltage operation**

## <span id="page-12-11"></span>**High-voltage maintenance**

*Warning: Electrical work is prohibited during the maintenance of electric vehicles. The normal operation process is as follows:*

- 1 Turn the key switch OFF
- 2 Disconnect the negative cable of the low voltage battery
- 3 Wear insulation protection tools, such as insulation gloves, shoves and goggles.
- 4 Lift the vehicle.
- 5 Disconnect the low voltage control plug of driving battery, and then disconnect the total negative and total positive connecting cables of the power battery successively.

# General Information

- 6 If the power battery has a maintenance switch, remove the maintenance switch first and then disconnect the power battery wiring harness.
- 7 Check and discharge the disconnected high-voltage cable using a tool. Ensure that there is no power before performing any other operations.
- 8 Wear insulation tools and warp the high voltage connection terminals of power batteries with insulation tape to prevent them from being touched during maintenance.

*Caution: During maintenance, warp the female end of high voltage parts with insulation tape to prevent high voltage electric shock or short circuit.*

*Caution: Must wear high voltage insulation groves during maintenance.*

*Caution: It is forbidden to work high voltage components on line.*

*Caution: All high voltage wires on the vehicle are orange.*

## <span id="page-13-0"></span>**Warning labels**

The upper parts of the high voltage will have the label in diagram.

#### <span id="page-13-1"></span>**protective measures**

Anti high voltage gloves

Insulated rubber gloves for electrical work

Safety eye shield

Anti alkaline type, prevent electrolyte overflow

• High voltage insulating shoes

It is mainly used as an auxiliary safety appliance in electrical operation of high voltage power equipment, and can b used as a basic safety appliance at the port below 1kV.

Fire extinguisher

Batteries use carbon dioxide fire extinguishers.

It is possible to use small amounts of water to extinguish a fire, but it is possible to use large amounts and continuously.

Absorbent towel

After the overflow of electrolyte is neutralized, an absorbent towel is used to absorb the excess electrolyte.

• Rubberized fabric

Use insulation tape to cover all high voltage wires or terminals.

After the plug is removed, cover the plug slot with insulation tape.

Maintenance work table

#### *Caution: A working table with an insulating rubber cover must be used*

Make sure that you have a clear understanding of all basic maintenance safety procedures and that you wear appropriate clothing and use safe equipment. When performing any maintenance task, special attention should be paid to the following:

Before maintenance begins, read all operation instruments and verify that you have the appropriate tools, parts for replacement or repair, and the skills required to perform the task safely and comprehensively.

In hammering, drilling, grinding or working around the pressurized air or liquids and springs or other components, you always wear appropriate protective eye -wear, goggles or eye shields. You should also wear eye protection if other repairs can cause eye injuries.

If necessary, use other protective equipment, such as gloves or safety shoes.

Pay attention to the safety of yourself and others when lifting a vehicle. When using a lift machine or jack to lift a vehicle, ensure the vehicle is safety supported. Be sure to use jack supports.

When welding, be sure to wear an approved welding helmet, gloves and safety boots to protect yourself.

When painting, wear an approved protection mask, goggles to avoid exposure to paint and harmful chemicals. Spray paint only in a well-ventilated oven.

# <span id="page-14-0"></span>**System Description**

If the circuit is tested to be normal, replace the control module.

# <span id="page-14-1"></span>**Network integrity check**

#### <span id="page-14-2"></span>**Integrity check of high-speed CAN network (powertrain)**

Note: Please confirm the following:

- Control module and local Internet device equipped for the vehicle.
- Position of the control module on serial data circuit of the high-speed CAN (powertrain).
- Control module B+, ignition, grounding, communication enabling and serial data circuit terminals.
- 1 Confirm that there is no fault diagnosis code between other modules before diagnosis. In case of any fault diagnosis code, make diagnosis for it first.
- 2 Set the ignition switch to the OFF position and disconnect the wire to negative terminal of the battery.
- 3 Test the resistance between the diagnostic interface terminals PT-CAN H (6) and PT-CAN L (14) according to the following conditions;
	- Condition A: Measure the resistance when all plugs are connected, and check whether it is  $60\pm5\Omega$ .
	- Condition B: Measure the resistance when the plug of terminating resistor is not disconnected, and check whether it is  $120±5Ω$ .
	- Condition C: Measure the resistance when the plug of terminating resistor is disconnected, and check whether it is infinite.
- 4 If the above resistance values do not comply with the standard ones, disconnect the harness plug on the control modules that cannot communicate.
- 5 Test whether the resistance between the grounding circuit terminal of each control module and the ground is less than  $10\Omega$ .

If it is beyond the specified value range, test whether the grounding circuit is open or the resistance is too large.

6 Connect the wire to the negative terminal of the battery, set the ignition switch to the ON position, and confirm that the test lamp between the  $B +$  circuit terminal and the ground of each control module is on or use the multimeter to directly measure the  $B +$  circuit terminal voltage.

If the test lamp is not on, test whether B+ circuit is shorted to ground or open or the resistance is too large.

If the voltage is lower or higher than the battery voltage, test whether B+ circuit is shorted to ground or open or the resistance is too large.

If the circuit fuse is blown, test whether the control circuit of the control module is shorted to ground.

# <span id="page-15-0"></span>**Description of diagnosis process**

- 1 Understand and confirm the problem reported by the customer: The first part of this step is to understand the customer's conditions as much as possible. Ask the customer about the working conditions when the fault occurs and the occurrence frequency, as well as the maintenance history. To confirm the problem reported by the customer, the technical staff must be familiar with the normal working conditions of the system.
- 2 The vehicle driving conditions meet the design requirements: It is the case during normal operation of the vehicle. The situation described by the customer may be normal. Compare it with a similar vehicle in normal operation under the same conditions as described by the customer. Explain to the customer the findings and operation of the system.
- 3 Preliminary check: Conduct comprehensive visual inspection. Check the maintenance history. Detect whether there is any abnormal sound or smell. Collect the fault diagnosis code information for effective repair.
- 4 Perform diagnostic system check vehicles to confirm whether the system is working normally. This will allow the technical staff to make a systematic diagnosis scheme and determine what type of diagnosis to perform. Refer to the "diagnostic system check - vehicles".
- 5 Check and refer to relevant technical service information.
- 6 Diagnosis type:
	- a Current fault diagnosis code: Make diagnosis according to the specified fault diagnosis code for effective repair. Refer to the "Summary List of Diagnostic Trouble Codes (DTC)".
	- b Symptom No fault diagnosis code: Select the appropriate symptom diagnosis procedures.
	- Intermittent fault diagnosis code: Intermittent fault is a fault that is discontinuous and hard to reproduce and occurs only if the conditions are met. Generally, intermittent faults are caused by fault of electrical plugs, harnesses and components, electromagnetic/radio frequency interference, driving conditions or aftermarket equipment.
- 7 Find root cause of the fault, repair it and test the repair conditions: find the root cause of the fault, repair it and test whether it is correct. Confirm that the fault diagnosis code or symptom has been eliminated, which may require road test of the vehicle.
- 8 Recheck the problem reported by the customer: Recheck it if the technical staff fails to find crux of the problem. Reconfirm the problem reported by the customer. The problem may be an intermittent fault, or a normal case.
- 9 Confirm that the problem reported by the customer has been solved, and clear relevant fault code.

# <span id="page-15-1"></span>**Description of diagnosis procedures**

Below is a brief description of the steps included in the diagnosis procedures.

#### <span id="page-15-2"></span>**Description of fault diagnosis codes**

Describe the fault diagnosis codes diagnosed in this step. If appropriate, write out the number of fault diagnosis code with symptom description and the fault description.

## <span id="page-15-3"></span>**General checks**

Describe the general checks before diagnosis, including the following information:

- Check of battery voltage;
- Check of vehicle fuse;
- Check of all plugs of the vehicle for looseness or terminals for corrosion;
- Check of vehicle for intermittent fault.

#### <span id="page-15-4"></span>**Detection tools**

Detection tools to be used in the diagnosis procedures.

#### <span id="page-15-5"></span>**Possible causes of fault**

The possible causes of fault is to list all the factors that cause the fault diagnosis code, so that the technical staff can narrow the maintenance range during maintenance to repair the vehicle quickly and effectively.

#### <span id="page-15-6"></span>**Description of circuit diagram**

The description of circuit diagram determines how the circuit work normally.

## <span id="page-15-7"></span>**Troubleshooting procedures**

The troubleshooting procedures are to be implemented step-by-step in positively numbered test sequence, which allows the technical staff to implement the test procedures in sequence until a fault is detected. If satisfactory result is achieved for the numbered test procedure, it is allowed to proceed to the next numbered test procedure according to the normal flow. If not, the inspection and maintenance opinions after the test will determine what action to take.

## <span id="page-15-8"></span>**Diagnostic system check - vehicles**

The implementation of the diagnosis procedures in this manual is based on the assumption that the following aspects of functions meet the design provisions.

- The 12V battery is fully charged, and the cable is clean and secure.
- The fuse is not blown.
- The grounding circuit in the area reported by the customer is clean, secure and in the correct position.
- All connections/harness plugs in the fault area are fully in place.
- There is no aftermarket equipment that may affect operation of the system.
- The fault diagnosis instrument is powered on.

#### <span id="page-16-0"></span>**Diagnostic system check**

- 1 Confirm the problem reported by the customer Understand and confirm the problem reported by the customer. Check the visible system parts for obvious damage or fault that causes the fault.
- 2 Check the maintenance communication log Check relevant maintenance communication log, recall/regional operation and preliminary information.
- 3 Mechanical system fault Confirm that this symptom is not caused solely by a mechanical fault.
- 4 Vehicle power-on test Set the ignition switch to the ON position, and confirm that the vehicle is powered on.
- 5 Control module communication and fault diagnosis code check - Use the fault diagnosis code to confirm that at least one control module communicates with the fault diagnosis code.
- 6 Control module internal performance fault Confirm that no control module internal hardware performance fault diagnosis code is set currently.
- 7 Control module communication test Confirm that the vehicle has a control module that does not communicate and that control modules of all equipment should communicate.
- 8 8Communication and power mode fault Confirm that no control module power mode or communication fault diagnosis code is set currently.
- 9 Engine start and operation test Confirm that the engine is started and operating.
- 10 10Other fault diagnosis codes Confirm that no other fault diagnosis code is set.
- 11 Discharge-related inspection/maintenance test fault If inspection and maintenance test are required for the local area, confirm that the problem reported by the customer is not related to the inspection/maintenance test.
- 12 Symptom diagnosis Diagnose other problems reported by the customer.

## <span id="page-16-1"></span>**Basic method for line detection**

The basic method for line detection includes the following basic detection information. Use this information in conjunction with the diagnosis procedures to identify the cause of the electrical faults.

- Measure the voltage
- Measure the voltage drop
- Measure the frequency
- Detect the grounding and low level reference voltage circuits
- Detect the open circuit
- Detect the grounding short circuit
- Detect the power short circuit
- Detect the intermittent fault or poor contact

### *Measure the voltage*

The following procedures are used to measure the voltage at the selected point in the circuit.

- 1 Disconnect the electrical harness plugs on the circuit under test if necessary.
- 2 Enable the circuit under test and/or system. The method is as follows:
	- a Set the ignition switch to the ON position when the engine is shut down.
	- b Start the engine.
	- c Switch on the circuit and/or system via the "pushed output" function of the fault diagnosis instrument.
	- d Turn on switch of the circuit under test and/or system.
- 3 Select V (AC) (alternating voltage) or V (DC) (direct voltage) position on the digital multimeter.
- 4 Connect positive wire of the digital multimeter to testing point of the circuit.
- 5 Connect negative wire of the digital multimeter to a wellgrounded point.
- 6 The voltage measurement at that point will be displayed on the digital multimeter.

#### *Measure the voltage drop*

The following procedures are used to determine the voltage difference between two points.

- 1 Set the digital multimeter to the V (DC) position.
- 2 Connect positive wire of the digital multimeter to a testing point of the circuit.
- 3 Connect negative wire of the digital multimeter to another testing point of the circuit.
- 4 Power on the circuit.
- 5 The voltage difference between the two points will be displayed on the digital multimeter.

## *Measure the frequency*

Use an oscilloscope or other special frequency meter to measure the frequency. Only the measuring method using a digital multimeter is described below.

# General Information

Confirm the signal frequency in the following procedure.

- 1 Power on the circuit.
- 2 Set the digital multimeter at  $V(AC)(AC)$  voltage).
- 3 Connect the positive wire of digital multimeter to the circuit to be tested.
- 4 Connect negative wire of the digital multimeter to a wellgrounded point.
- 5 Set the digital multimeter to Hz (hertz).
- 6 Display the measured frequency value on the digital multimeter.

## *Detect the grounding and low level reference voltage circuits*

The conductivity test on the grounding and low-level reference voltage circuit may be affected by many vehicle conditions when the digital multimeter is used. In case of failure to meet these conditions, the test on the good grounding or low-level reference voltage circuit may be failed. Thus, the diagnosis may be delayed and the components may be replaced incorrectly.

During test, the flowing of any electric current through grounding or low-level reference voltage circuit may result in the deviation of conductivity readings on the digital multimeter or higher readings than that when no current flows. During the grounding or low-level reference voltage circuit conductivity test, it has a higher failure possibility in the negative terminal of vehicle battery than that in any other grounding reference points. The optimal grounding test point is control module casing (proposed that it is metal and grounded), gatepost latch (proposed that it is connected with metal), the area below the metal frame of instrument panel, cylinder block of engine or vehicle body grounding stud (other than the joint of negative cable of battery).

The typical digital multimeter grounding or low level reference circuit conductivity reading should be  $100\Omega$  when the ignition switch is ON, but reduced between 15Ω and 25Ω when it is OFF. The reading reduces below 10Ω after 30  $\sim$  40s and below 5Ω after 60s. It reduces below  $0.3\Omega$  once the vehicle enters into dormant state  $(3~$ 

10min generally)

The following conditions may be met to ensure effective conductivity readings of grounding or low-level reference voltage circuit.

- Place the ignition switch into OFF position
- Pull out the key from ignition switch
- Switch the holding accessories power off (open and close the cab door after the ignition switch is turned off)
- Set the charging rate of battery charger to 2A or below
- Keep the fault diagnostic apparatus no communication with any vehicle control module
- Close all doors
- Turn off the headlamp
- Turn off delay lamp
- Shut down the heating, ventilation and air conditioning systems
- Any accessory that can work when the ignition switch is turned off
- Wait for 60s (after all the following conditions are satisfied)

#### *Detect the open circuit*

Test whether the circuit has good conductivity in the following procedure.

Use digital multimeter

- Place the digital multimeter in the position of  $\Omega$  (Ohm).
- 2 Disconnect the power feeder of doubtful circuit (e.g., fuse and control module).
- 3 Disconnect load.
- 4 Select "MIN MAX" on the digital multimeter.
- 5 Connect a wire of the digital multimeter to one end of circuit to be tested.
- 6 Connect another wire of digital multimeter to the other end of circuit to be tested.
- 7 The very small or zero resistance on the digital multimeter indicates good circuit conductivity.

## *Detect the grounding short circuit*

Test whether there is short circuit to ground in the following procedure.

Take example of digital multimeter:

- 1 Dismantle the power feeder of doubtful circuit (e.g., fuse and control module).
- 2 Disconnect load.
- 3 Place the digital multimeter in the position of  $\Omega$  (Ohm).
- 4 Connect a wire of the digital multimeter to one end of circuit to be tested.
- 5 Connect another wire of digital multimeter to good ground.
- 6 There is short circuit to ground if the resistance displayed on the digital multimeter is not infinite.

When the fuse supplies power to multiple loads:

- 1 Look up the system diagram to find out the broken fuse.
- 2 Disconnect the first plug or switch between fuse and each load.
- 3 Connect the digital multimeter with two terminals of fuse (ensure the fuse has power).
- 4 The voltage displayed on the digital multimeter indicates that there is short circuit on the line till the first plug or switch.
- 5 Turn off the plugs or switches one by one until the digital multimeter displays voltage, and then find out short circuit.

#### *Detect the power short circuit*

Test whether there is short circuit to voltage in the following procedure.

- 1 Dismantle the power feeder of doubtful circuit (e.g., fuse and control module).
- 2 Disconnect load.
- 3 Set the digital multimeter to the V (DC) position.
- 4 Connect the positive wire of digital multimeter to one end of circuit to be tested.
- 5 Connect negative wire of the digital multimeter to a wellgrounded point.
- 6 Place the ignition switch to "On" position, and keep all accessories working.
- 7 There is short circuit to voltage if the voltage is higher than 1V.

#### *Detect the intermittent fault or poor contact*

1 Conditions resulting in intermittent fault

Many intermittent short circuits and faults are caused by harness/ plug movement due to vibration, engine torque, bump/uneven road. If the fault seems to be related to vibration, the harness needs to be operated to represent the fault that the customer has reported. Operate the circuit as below:

- Shake the harness.
- Disconnect and reconnect the plug.
- Extrude the mechanical connection part of plug.
- Pull the harness or wire to judge whether the wire in the insulation layer is separated/broken.
- Reset the harness or wire.

Operate purposefully. For example, when the fault diagnosis instrument is connected, shake the wire to find out the faults related to control module input signal. Observe the corresponding component data through "Real-time display".

It is also available to connect or disconnect through "Force output" of fault diagnosis instrument. Move relevant plug and harness. Observe the components. Keep the engine operating. Move relevant plug and harness. Monitor the engine. If the data, component/ system or engine are influenced by the movement of harness or plug, check the harness or plug. If necessary, repair.

The vehicle may be loaded to represent faults. The heavy objects, floor type jack, jack support or vehicle frame may be required. Operate the suspension or frame in above method to represent faults. It is effective to find out the faults related to very short har- ness in the method. The very short harness may result in opening of plug on the harness, thus causing poor contact. During test, set the digital multimeter in the "(Maximum/Maximum peak value)" mode, and then connect to the doubtful circuit to obtain ideal results.

It is also effective by viewing, smelling and listening during circuit operation.

Sometimes, the fault cannot reappear only through circuit operation. In the case, expose the doubtful circuit in other conditions in addition to harness operation. Such conditions include high humidity and extremely high or low temperature. The following describes how to expose the circuit in such conditions.

High temperature

For the faults related to overheat, simulate the fault conditions with heat gun. Heat up the doubtful position or part with heat gun.

Operate the harness in the high temperature condition. Meanwhile, monitor the fault diagnosis instrument or digital multimeter to find out fault.

Test vehicle on the road in the normal operating temperature to reach high temperature. In case of no heat gun, strengthen diagnosis in the method. However, it is inconvenient to operate the harness and other components in the method.

Low temperature

Based on the fault property, park the vehicle in a cool place and then put a fan in front of vehicle to achieve expected results.

After the vehicle, component or harness is cooled sufficiently, operate the harness or component to represent the fault.

2 Test of intermittent fault and poor contact

A fault that does not appear currently but is recorded in the fault diagnosis code history may be subject to intermittent fault. The intermittent fault may be the reason for customer requiring repair, but its symptoms cannot appear again.

Many intermittent faults are caused by electrical connection or wire fault. Inspect the following items:

- Whether the wire in the insulation layer is broken.
- Whether the positive and negative terminals of plug are contacted poorly.
- The poor contact of terminal and wire includes poor crimping, poor welding quality, crimping on the wire insulation layer rather than wire, corrosive contact, etc.
- The piercing or damage of insulation layer will make moisture entering wire, thus resulting in corrosion. The conductor in the insulation layer is corrosive, which can hardly be seen from outside. Inspect whether there are expansive and hardened wires in the doubtful circuit.
- The wire clamping and broken notch or insulation layer will result in intermittent open or short circuit (because the exposed parts contact other harnesses or parts of vehicle).
- The wire may contact heat or exhaust components.
- Represent fault to verify the faults that the customer has reported.
- Learn about the test procedures of intermittent open circuit, excessive resistance, short circuit to ground and short circuit to voltage.
	- a Inspect whether the terminal suffers from fretting wear

Some intermittent faults may be caused by wire terminal contact abrasion. The contact abrasion is formed from oxidative wear debris of insulated aggregate during slight movement between electrical plug. The resistance at the plug is increased when the oxidative wear debris is stored to certain extent. The contact abrasion may occur even the contact surface moves for 10-100 micrometers. For a piece of paper that has the thickness about 100 micrometers, the contact corrosion movement is too small to be seen. The vibration, expansion and contraction are main causes for contact abrasion movement. The vehicle vibration and great temperature fluctuation can also result in contact abrasion movement. The surfaces of tin, copper, nickel and iron can easily suffer from contact abrasion. It is difficult to see the contact abrasion.However, it seems to be small and black stain on the contact surface of terminal. To solve the corrosion problem, disconnect the doubtful plug and coat lubricant (insulation grease) on both sides of plug terminal. Reconnect the plug and sweep redundant lubricant. It is available to improve the additional resistance of terminal contact caused by contact abrasion.

b Inspect whether the terminal is well contacted.

Before replacing the doubtful component, test the contact of terminals on the component plug and inline plug. Inspect matched terminals to ensure good contact. The negative and positive terminals of plug may be poorly contacted due to pollution or deformation. The poor connection of two halves of plug may result in pollution. It may also be polluted if the plug sealing parts are missed or damaged, the plug is damaged or the terminal is exposed in the damp or dusty environment. The plugs under the engine hood or at the bottom of vehicle body are most likely to be polluted, thus causing the terminal corrosion and short circuit or intermittent short circuit. The poor connection and the repeated disassembly and assembly of two halves of plug may also lead to terminal deformation. The deformation (generally on the contact projecting tongue of mother plug) will result in the poor contact of terminal, thereby causing short circuit or intermittent short circuit.

c Inspect whether the terminal in the electrical center of bus is well contacted.

Test the terminal contact in the following procedure:

- Separate the two halves of plug.
- Visually inspect whether the two halves are polluted. The pollution will result in white or green rust inside the plug casing or between terminals. It may result in great resistance, intermittent contact or short circuit. In case of pollution under the engine hood or at the bottom of vehicle body, replace the whole part: terminal, sealing part and plug body.
- Confirm whether the retentivity of doubtful terminal is obviously different from that of good terminal with equivalent positive terminals/terminated wires. Replace doubtful negative terminal.

Test the terminal contact in the following procedure:

- Dismantle doubtful components.
- Visually inspect whether both sides of plug are polluted. Never contact any side of plug which may be polluted by skin grease.
- Visually inspect whether the terminal supporting surface at the flat wire side suffers from separation, crack or other defaults that may result in poor contact. Visually inspect the plug at the component side to ensure all terminals are consistent without damage or deformation.
- Insert corresponding adapter into the harness plug of flat wire to test the doubtful circuit.
- d Voltage and grounding of control module/component

The poor contact of power or grounding may result in many different symptoms.

- Test the power supply voltage circuits of all control modules Many vehicles are designed with several circuits to supply power to a control module. The separate power supply voltage circuit in other components of the system also needs to be tested. Inspect the module/component plug, fuse connection and any intermediate connection between power supply voltage and module/component. The test lamp or digital multimeter can display whether the voltage exists or not, but cannot be used to test whether the circuit can supply maximum current. Operate components to test the capacity of circuit supplying sufficient current.
- Test all control module grounding and system grounding circuits. The control module may have several grounding circuit. Other components in the system perhaps have separate grounding, which may also need test. Confirm all grounding points are clean and firmly connected. If possible, inspect the connections on components and star plugs. Operate components to test the capacity of circuit supplying sufficient current.
- e Temperature sensitivity
- The intermittent fault may occur when the component/ connection reaches normal operating temperature. The fault may only occur when the component/connection is operating in the cold or hot state.
- Inspect whether the data are related to the following conditions if the intermittent fault is relevant to heat:
- (1) Over high ambient temperature.
- (2) Heat from the area below engine hood/engine.
- (3) Heat generated due to poor contact or great electrical load.
- (4) Vehicle overload, such as tow vehicle, etc.
- Inspect whether the data are related to the following conditions if the intermittent fault occurs in the cold state:
- (1) Over low ambient temperature the connecting part or component may be frozen in the extremely low temperature. Inspect whether water enters.
- (2) The fault only occurs during cold start.
- (3) The fault disappears once the vehicle engine becomes warm.
- (4) The information from customer assists in confirming whether the fault is related to temperature.
- f Electromagnetic interference and electrical noise

Some electrical components/circuits are sensitive to electromagnetic interference or other types of electrical noises. Inspect whether the following conditions exist:

- Improper harness wiring and too close to high voltage/ current devices (e.g., secondary ignition component, motor, generator, etc.) - these components will cause electrical noise in the circuit and influence the normal operation of circuit.
- Electrical system interference due to the fault of electromagnetic valve or switch driven by relay and control module - these conditions may result in strong surge. Generally, the fault occurs when the failed component is operating.
- Incorrect installation of non-original components that are installed after sales (e.g., vehicle lamps, interphone, amplifier, motor, remote control starter, alarm system, onboard phone, etc.) - these accessories may result in interference during work but have no fault after work.
- Test whether the diode spanned on the clutch of air condition compressor and other diodes suffer from short circuit. Some relays may be set with clamping diodes.
- The generator may bring AC noise into electrical system.
- g Incorrect control module

Reprogram the control module only in several cases:

- The new control module is installed during maintenance.
- The control modules from other vehicles are installed.
- The upgrade software/calibration document is released for the vehicle.

# General Information

• Confirm the control module is installed with correct calibration or configuration document. In case of incorrect program, reprogram the control module with the latest software/calibration document.

# <span id="page-21-0"></span>**High voltage maintenance operation requirements**

SAIC electric vehicle power system is powered by high-voltage battery pack.

Therefore, in the maintenance operation should always do "safety first, protection first awareness of prevention. Wear the necessary insulation safety tools, use the discharge tool to discharge, use the measuring tool to measure the voltage, and ensure that there is no electricity before performing the operation.

Please strictly follow the instructions in the manual, and check the protective tools before use (for example, no damage, normal operation, etc.) :

1 Insulated gloves/leather gloves

Grade of insulation gloves (above 1000V/300A)

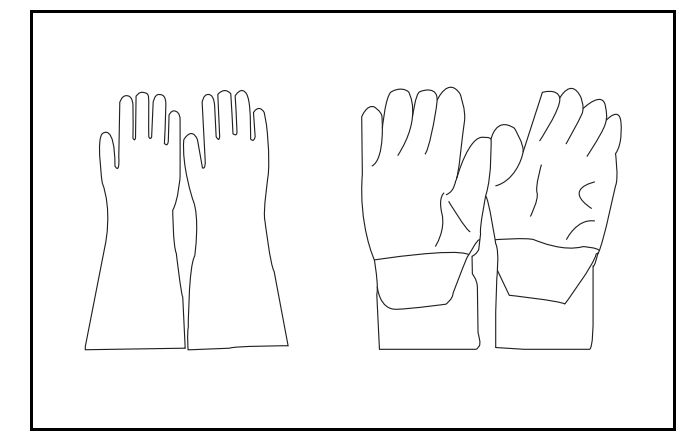

2 Insulation cap/insulation shoes

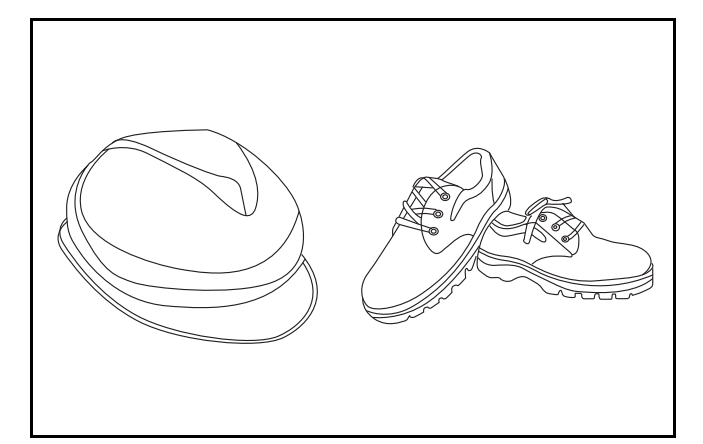

3 Sign label/barrier

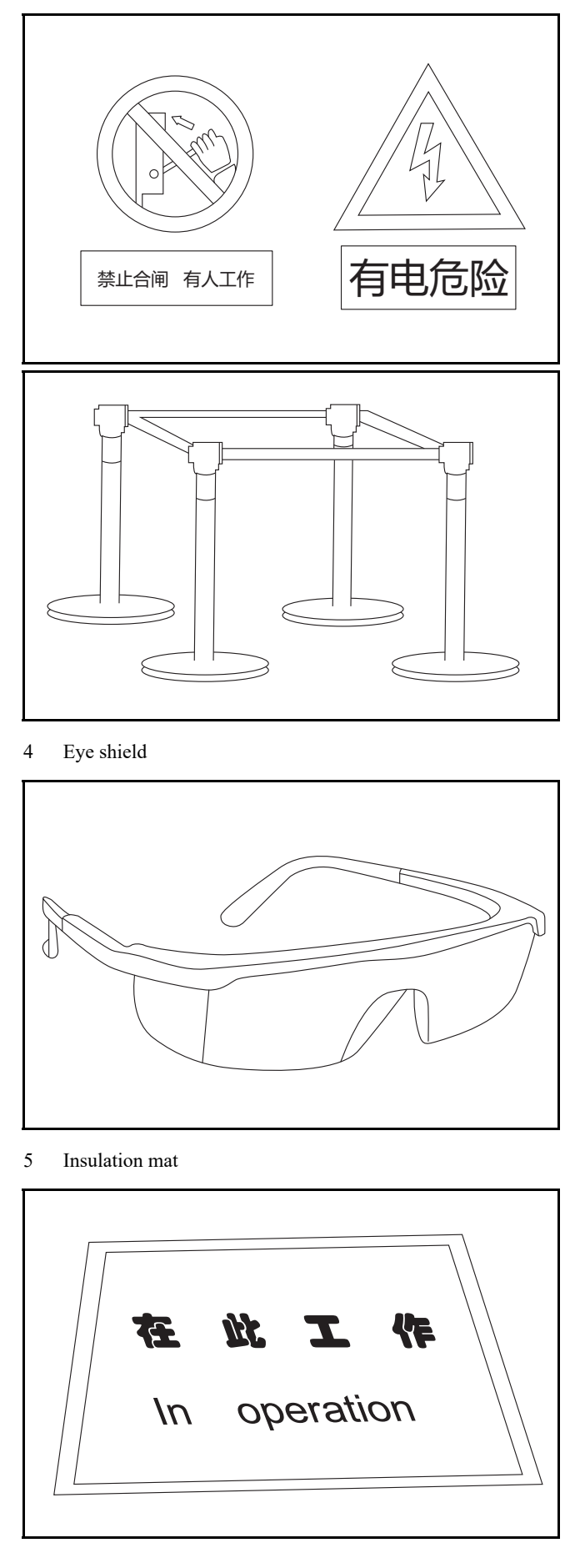

6 Insulation tool

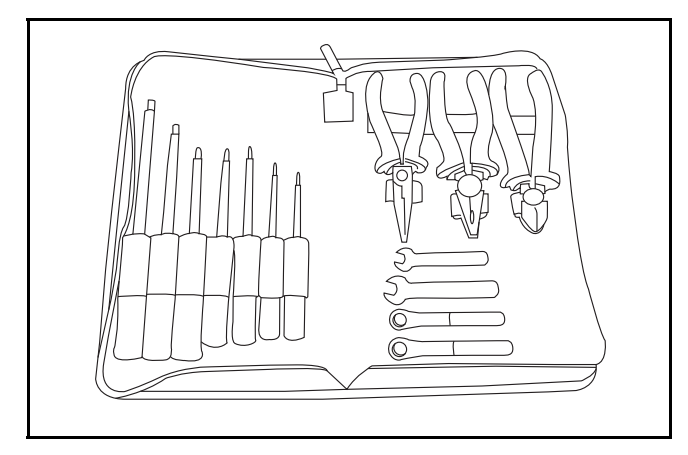

7 Discharge tooling

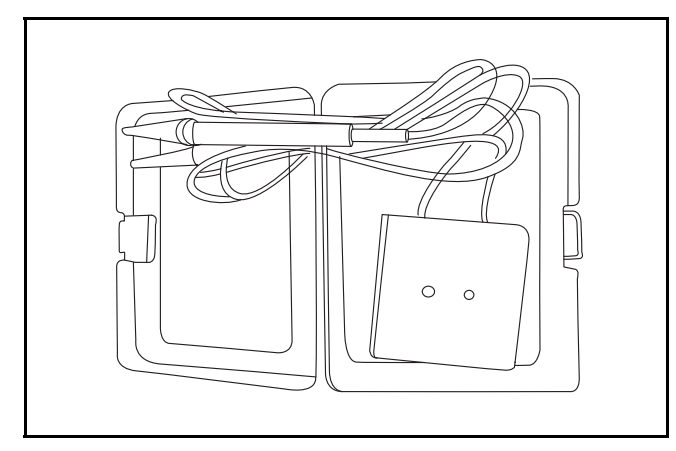

## <span id="page-22-0"></span>**Notes for high voltage maintenance:**

On the premise of wearing and preparing protective equipment in strict accordance with the requirements of high-voltage maintenance operations, the following points should also be paid attention to:

- 1 The orange wire harness in the cabin is a high-voltage wire harness. Do not touch it without discharge treatment or wearing insulation tools.
- 2 In all maintenance operations involving vehicle electrical and high-voltage wiring harness areas, the high-voltage wiring harness plugs connected with power batteries should be disconnected, and the high-voltage wiring harness and electrical discharge operation.
- 3 Maintenance personnel shall place insulating objects (such as insulation sticks) beside them, and be equipped with safety supervision personnel to avoid inadvertent electric shock.
- Turn off the ignition switch and do not perform other operations within 3 minutes of disconnecting the negative electrode of the battery.
- 5 After the power failure, keep the key of the vehicle and forbid others to operate it.
- 6 If the power battery has a maintenance switch, remove the maintenance switch first and then disconnect the power battery wiring harness.
- 7 For the power battery harness plug, disconnect the low-voltage control harness first and then the high-voltage connection harness (the red harness is positive and the black harness is negative).
- 8 Discharge the wiring harness connecting the positive and negative high voltage terminals of the battery box.
- 9 Discharge high voltage electrical appliances and wire harness terminals. Use a multimeter to measure the voltage at both ends and check that the voltage is zero before performing related operations.
- 10 The disassembled and disconnected connectors of high-voltage electrical appliances shall be sealed with black tape to prevent sundries from entering.
- 11 The wiring harness connectors should be kept dry. If cooling water and oil are accidentally spilled into the high-voltage wiring harness or electrical interior, they should be cleaned and dried with compressed air. And use Megohm meter to measure the insulation resistance of high-voltage electrical appliances or wiring harness to meet the standard before installation.
- 12 Before opening the cover of the engine room of the electric vehicle, the key should be turned to the OFF gear; It is strictly prohibited to touch the devices marked with high pressure danger warning signs in the cabin of the electric vehicle directly; Spraying water or washing is prohibited in the engine room of the vehicle; Do not open the front hatch cover in the rain to prevent electrical leakage.

# <span id="page-23-0"></span>**High voltage discharge operation of the control module**:

*Caution: The discharge operation applies only to the HV system module and cable. Do not discharge the power battery.Otherwise, excessive discharge may damage the power battery. If you must discharge a power battery, check with the manufacturer and use the specified discharge device as required by the manufacturer.*

- 1 Wear and prepare protective equipment in strict accordance with high voltage maintenance operation requirements.
- 2 Disconnect the negative cable of the low voltage battery.

*Caution: Do not perform related operations within 3 minutes after negative cable of the battery is disconnected.*

- 3 Lift the vehicle.
- 4 Remove maintenance switch. ( if equipped)
- 5 Disconnect the power battery low-voltage control harness.
- 6 Disconnect the power battery high-voltage wiring harness.
- 7 Disconnect the high voltage cable from the high voltage module.
- 8 Use a discharge tool to connect the high voltage module/high voltage cable to only the discharge tool.

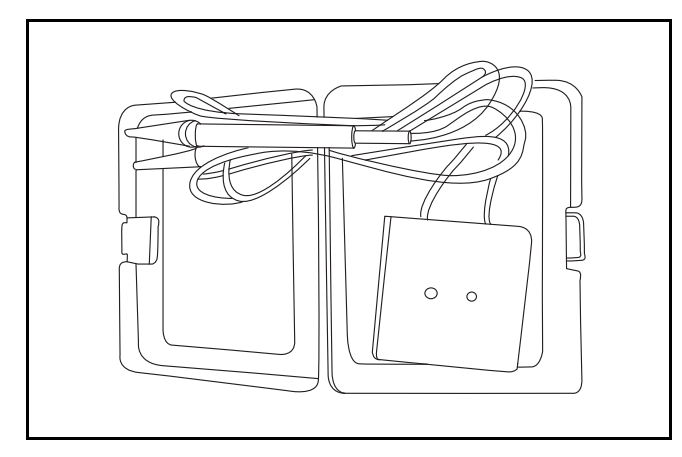

9 Use a multimeter to measure the voltage at both ends and check that the voltage is zero before performing related operations.

#### <span id="page-23-1"></span>**Insulation resistance measurement.**

#### **Usage of megohm meter**

Megohm meter (1000V)

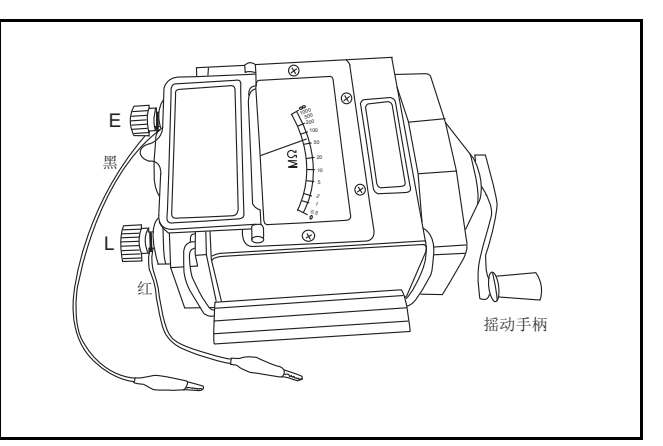

- 1 Check that the pointer should be in the center position (20MΩ) when the megohm meter is at rest normally.
- 2 Connect the red wire of the measuring harness to the L (line) end and the black wire to the E (ground) terminal.
- 3 Measure the megohm meter. When L (line) and E (ground) measuring clamp are in isolation insulation, slowly shake the megohm meter handle clockwise, the pointer should be deflected  $\infty$  position. When the L(line) end is directly connected to the E(ground) end of the measuring clamp, slowly shake the megohm meter handle clockwise, the pointer should be deflect at 0 M $\Omega$  position.
- Place the megohm meter horizontally, connect the L(line) end of the measuring clamp to the core, and connect E(ground) to the wire harness insulation layer or the outer shell of the electrical appliance. Shake the handle clockwise to increase the speed to about 120 revolutions per minute, read the stable value of the megohm meter pointer.
- 5 After the measurement is completed, remove the L and E wire harness measuring clips on the measured object in turn.
- 6 When the megohm pointer returns to the middle position, remove the connecting wire harness of the megohm meter and restore the tool.

### <span id="page-24-0"></span>**Insulation resistance measurement example: driving motor insulation resistance measurement.**

1 Disconnect the harness plug driving motor high-voltage.

*Warning: Warning: wear insulation tools in strict accordance with high-voltage operation requirements, and check and discharge the disconnected wire harness.*

- 2 Disconnect the cable plug of driving motor (U-/V-/W-phase).
- 3 The insulation resistance values of U,V and W phase cable plug terminals and drive motor housing were measured by megohm meter.

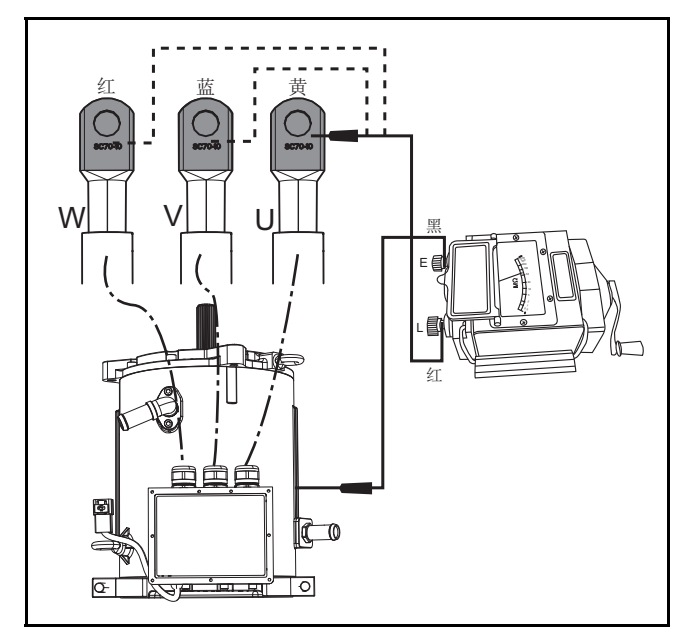

**Insulation standard: resistance value** ≥ **20MΩ**

*Caution: Note: if the motor is severely damp*  $\leq$  2 *MQ, the motor should be dried and measured again to meet the standard before use.*

<span id="page-26-0"></span>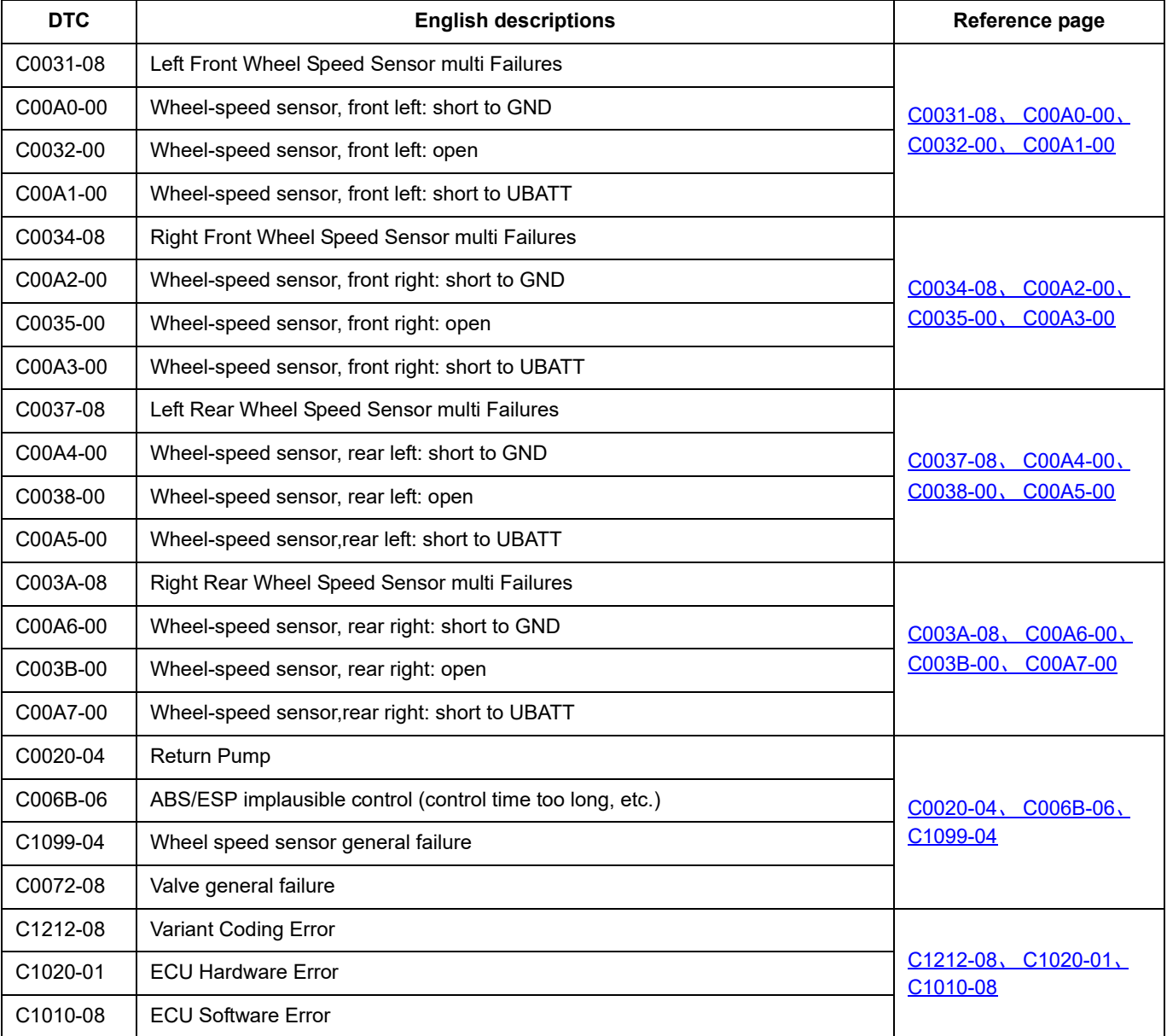

# ESC

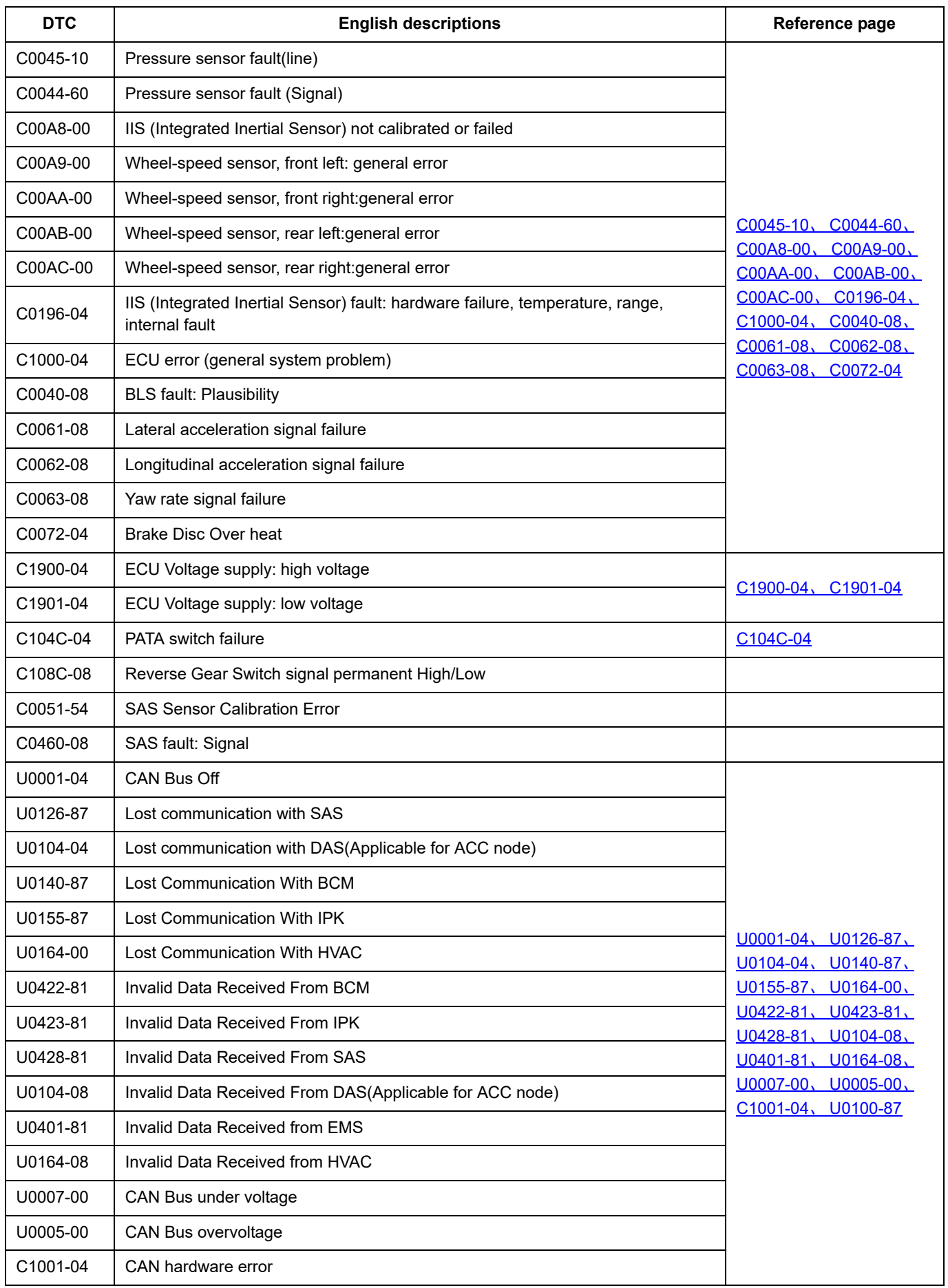

# <span id="page-28-0"></span>**C0031-08**、 **C00A0-00**、 **C0032-00**、 **C00A1-00**

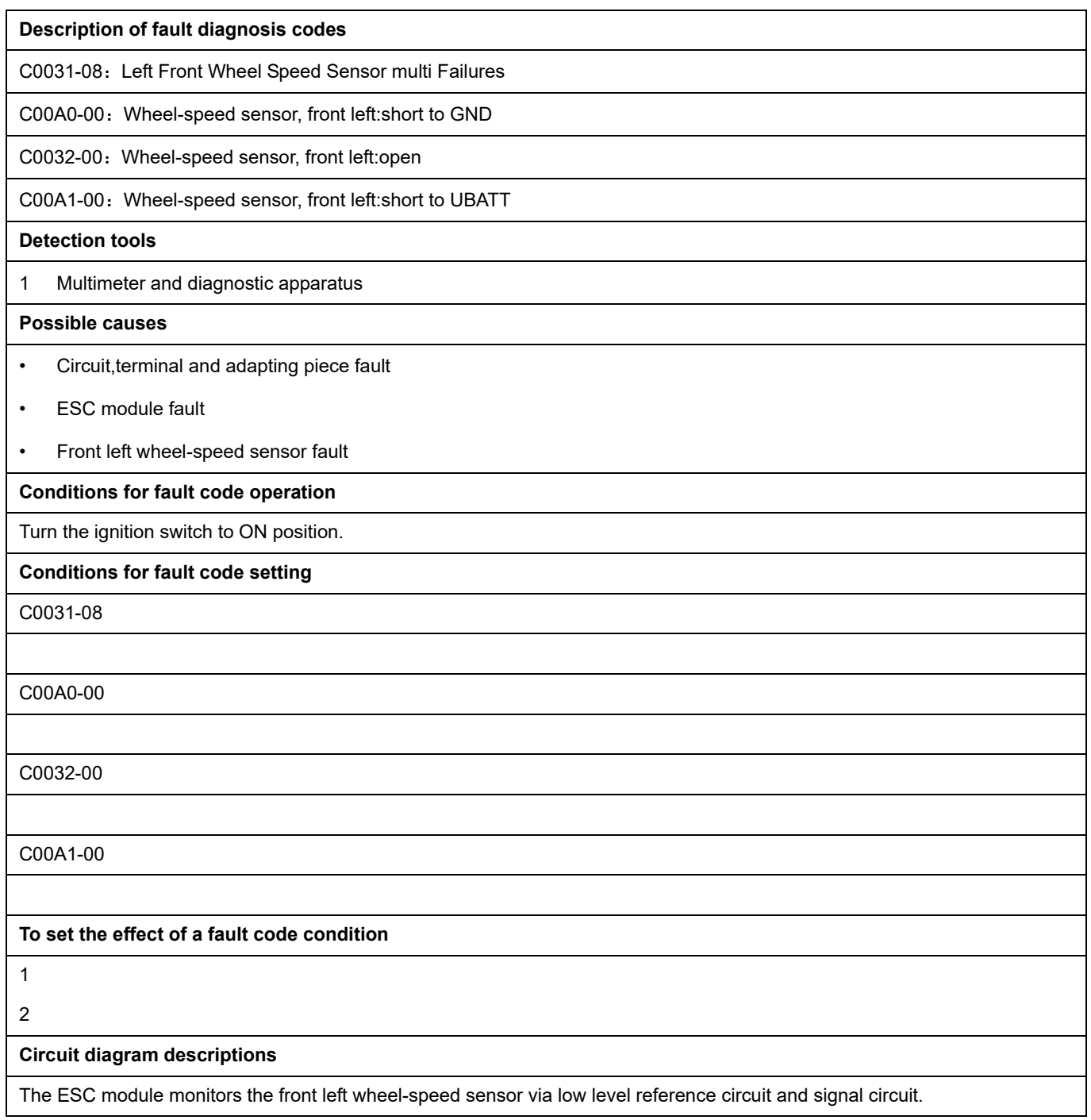

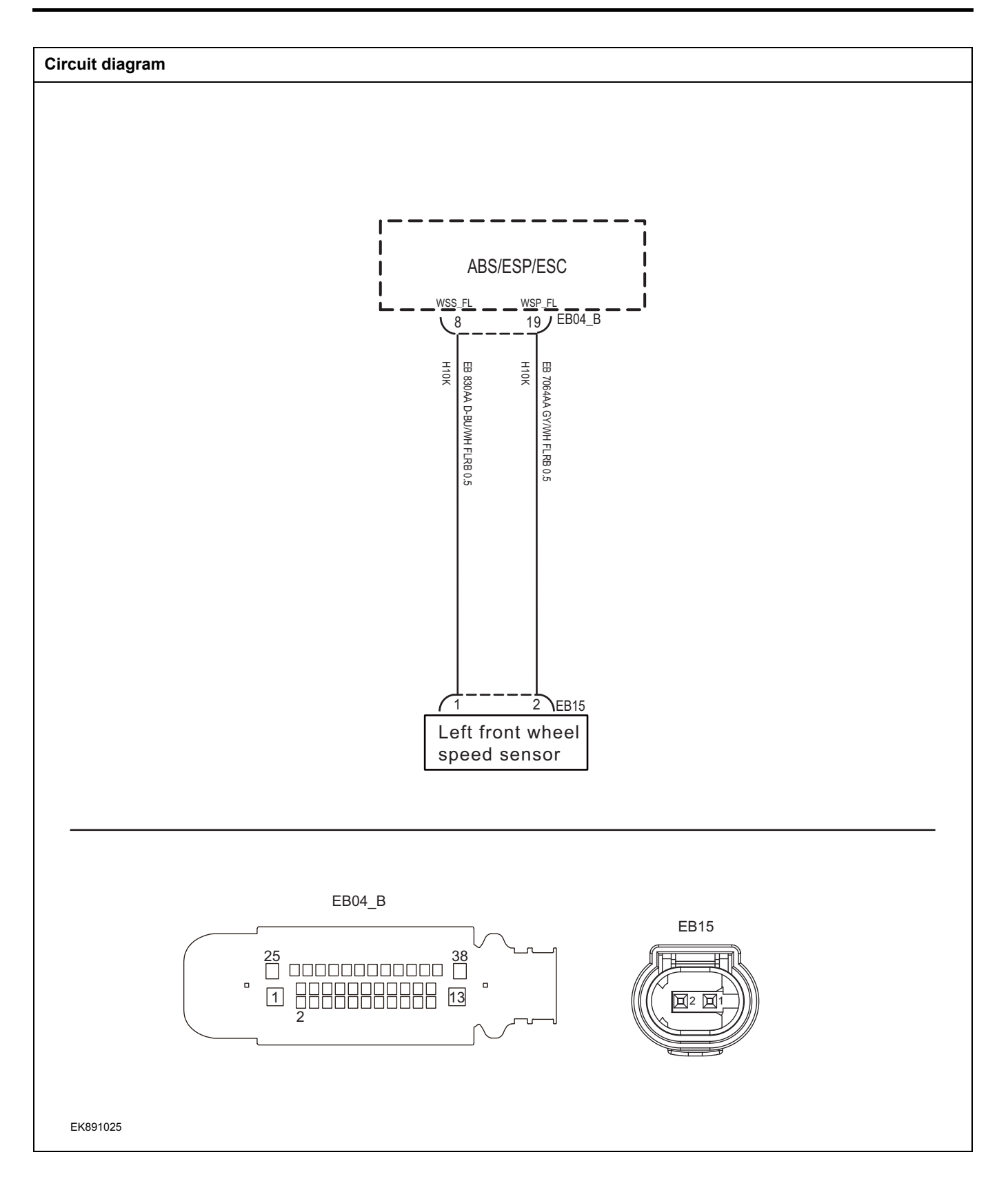

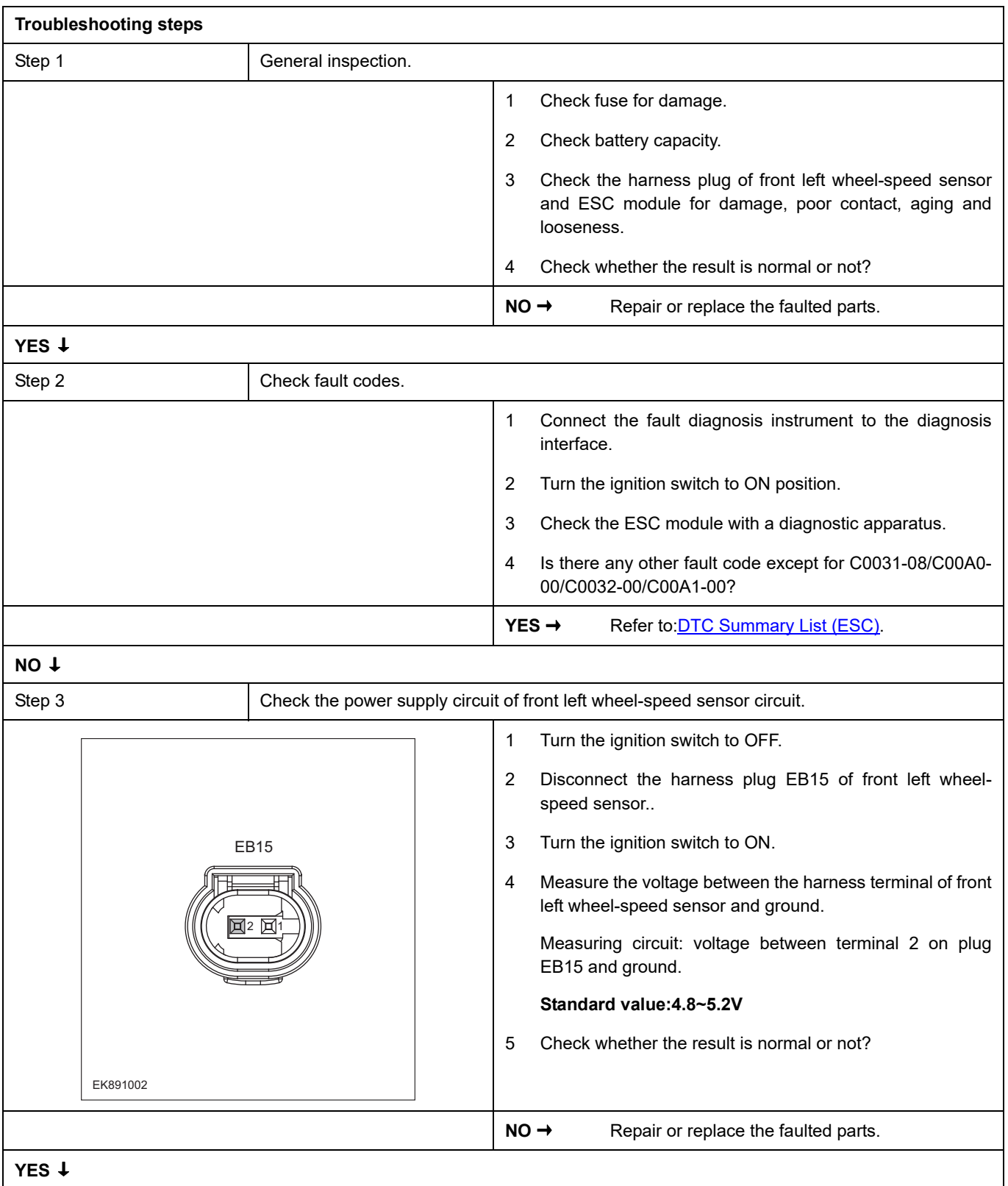

# **FSC**

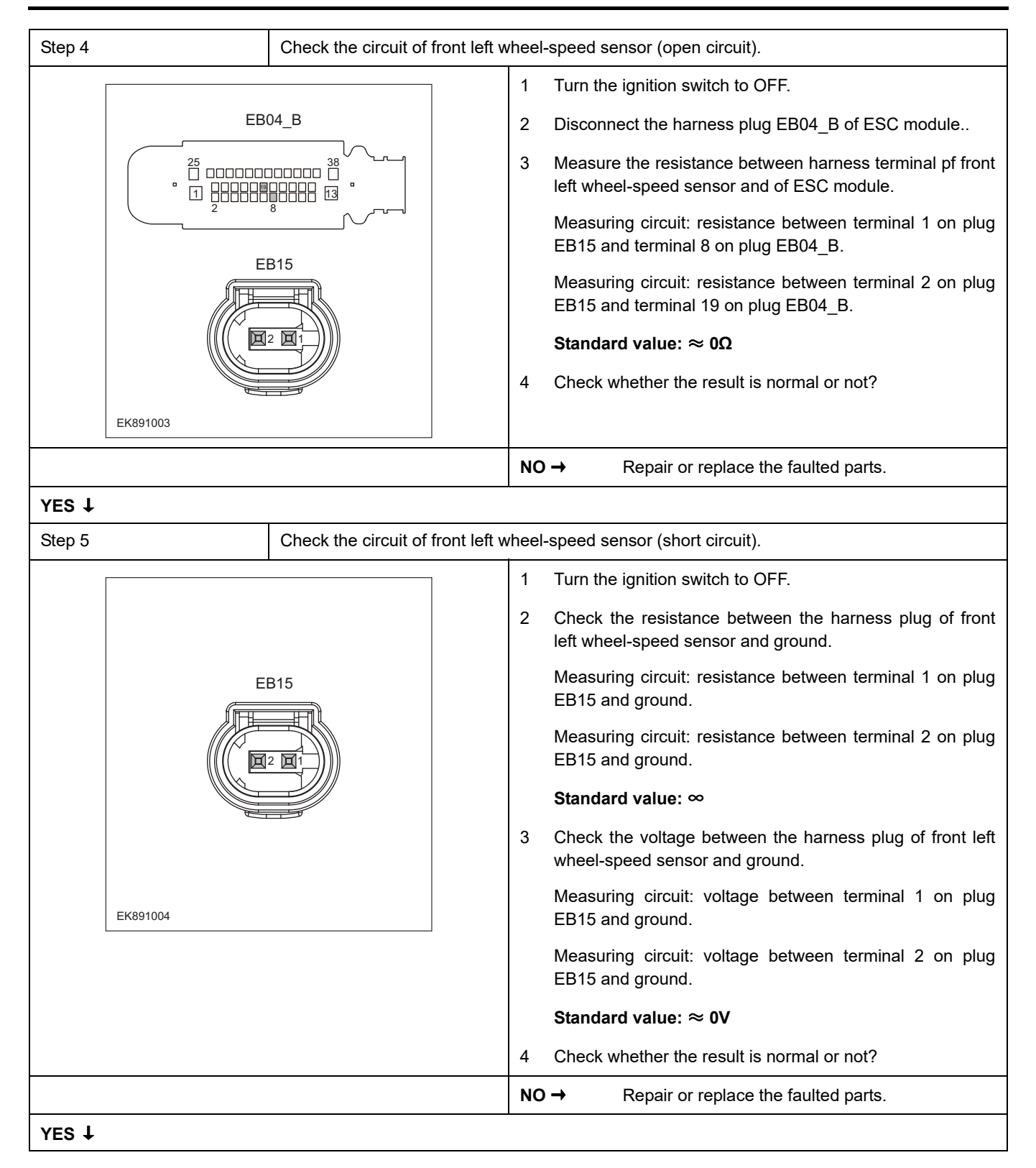

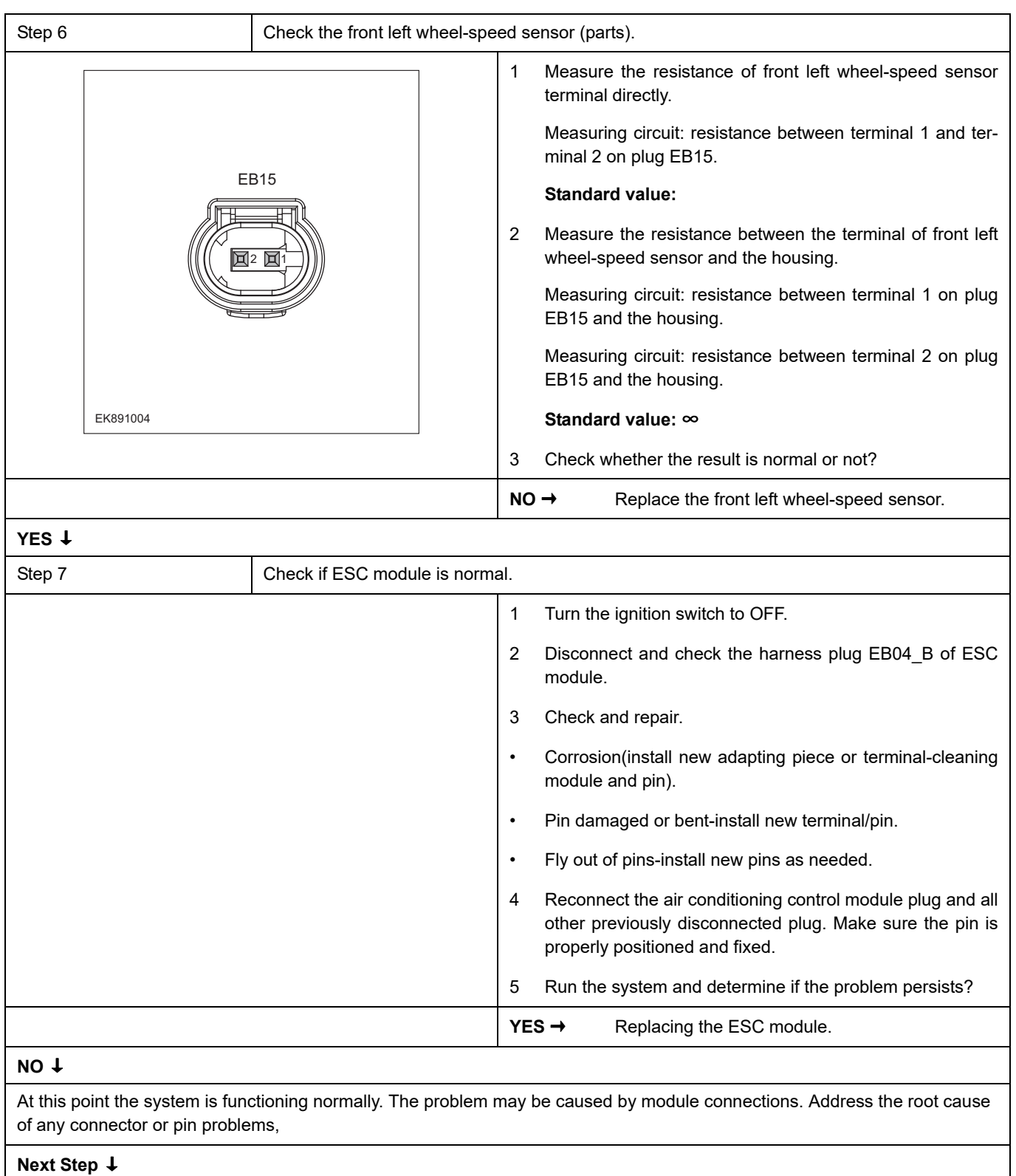

Diagnosis end.

# <span id="page-33-0"></span>**C0034-08**、 **C00A2-00**、 **C0035-00**、 **C00A3-00**

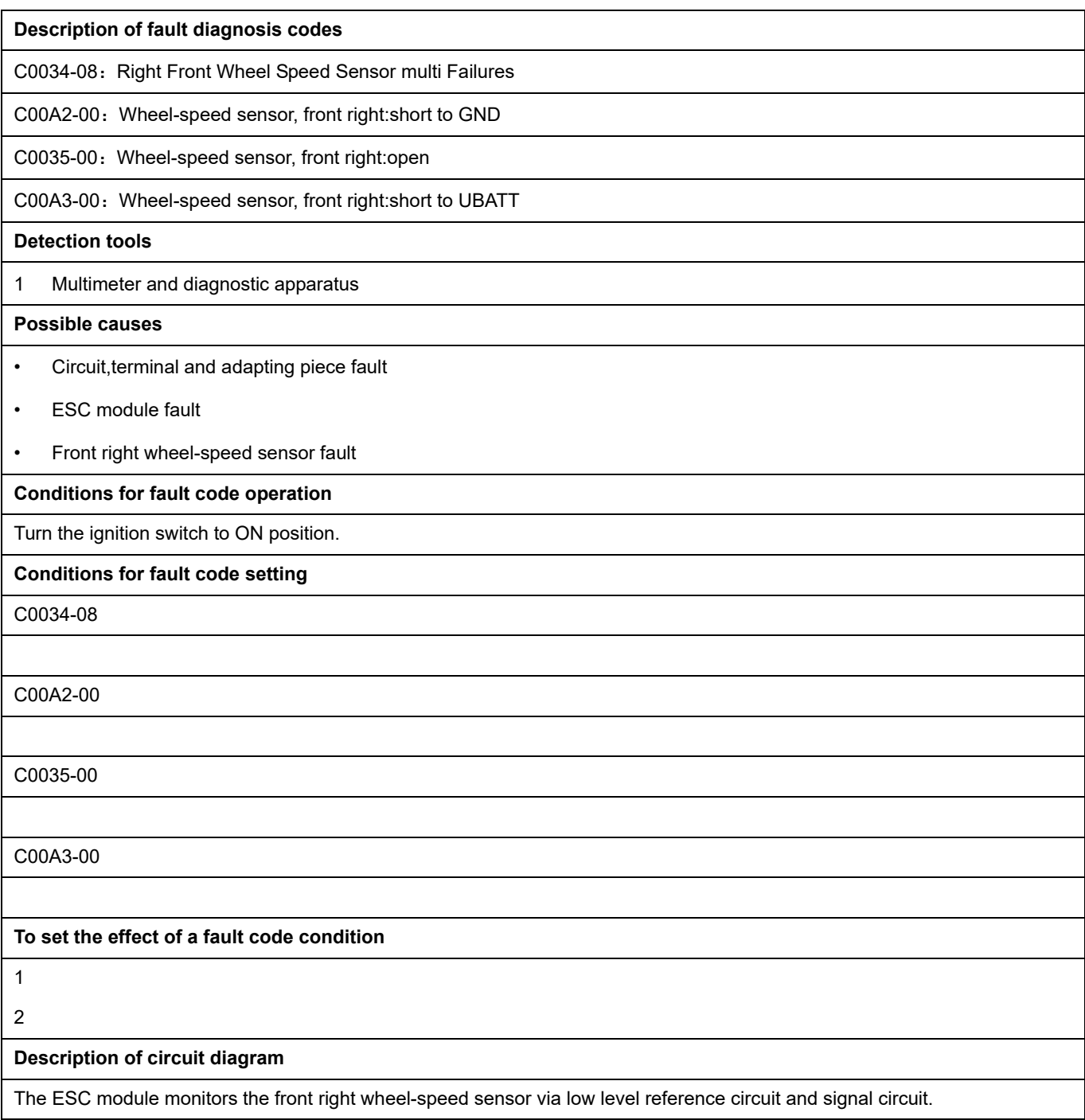

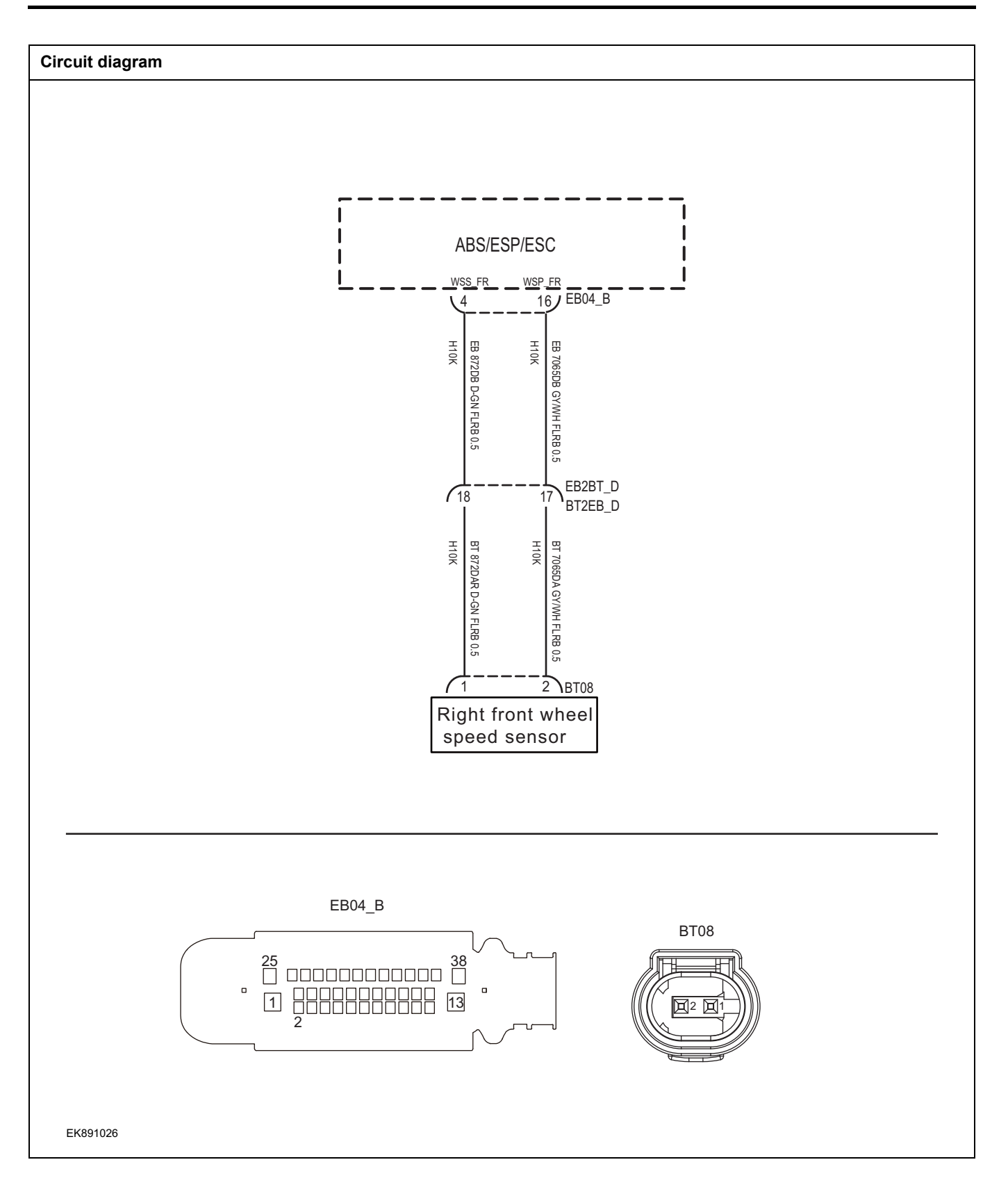

# ESC

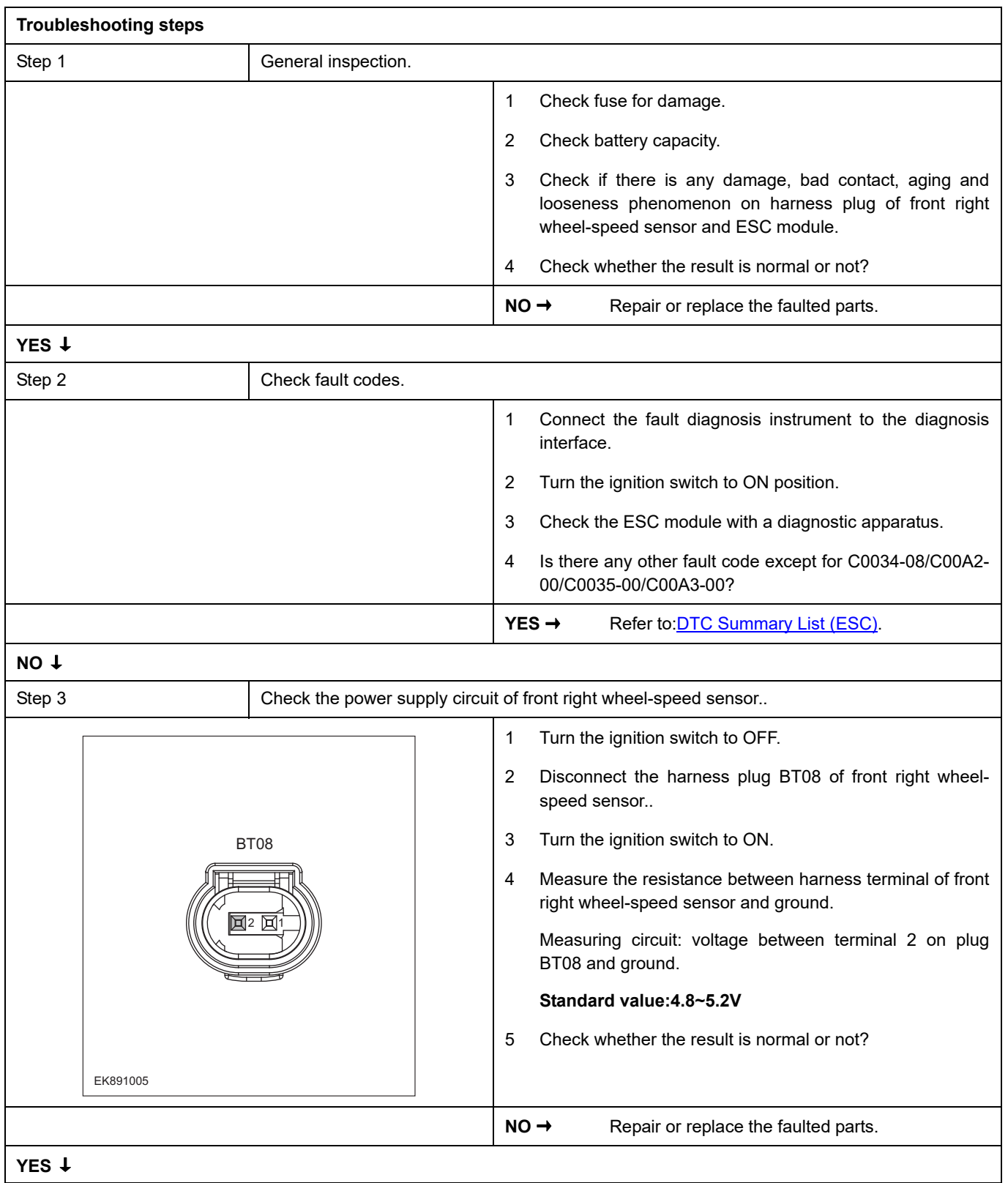
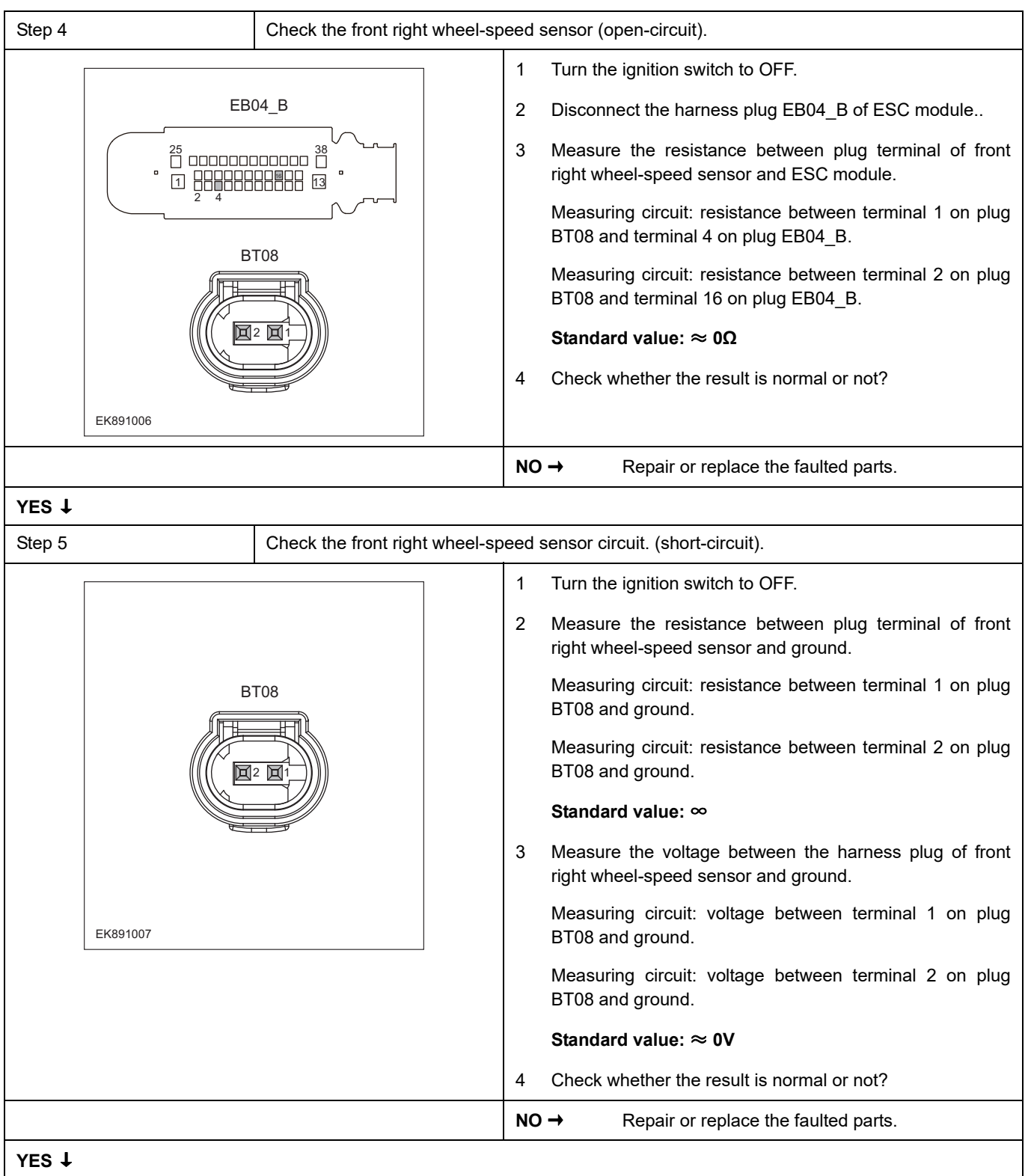

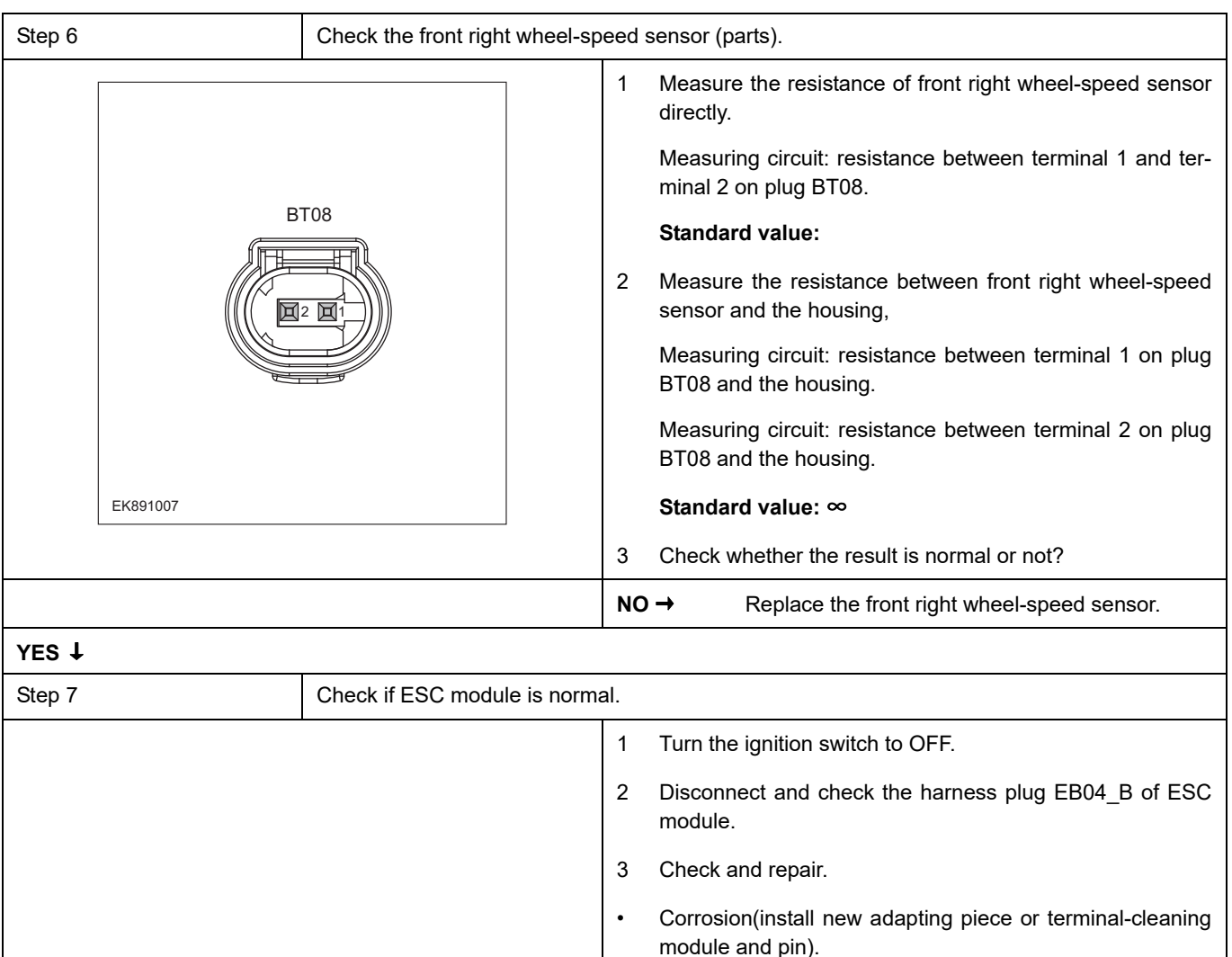

#### **NO** ↓

At this point the system is functioning normally. The problem may be caused by module connections. Address the root cause of any connector or pin problems,

• Pin damaged or bent-install new terminal/pin.

4 Reconnect the air conditioning control module plug and all other previously disconnected plug. Make sure the pin is

5 Run the system and determine if the problem persists?

• Fly out of pins-install new pins as needed.

properly positioned and fixed.

**YES →** Replacing the ESC module.

#### **Next Step** ↓

### **C0037-08**、 **C00A4-00**、 **C0038-00**、 **C00A5-00**

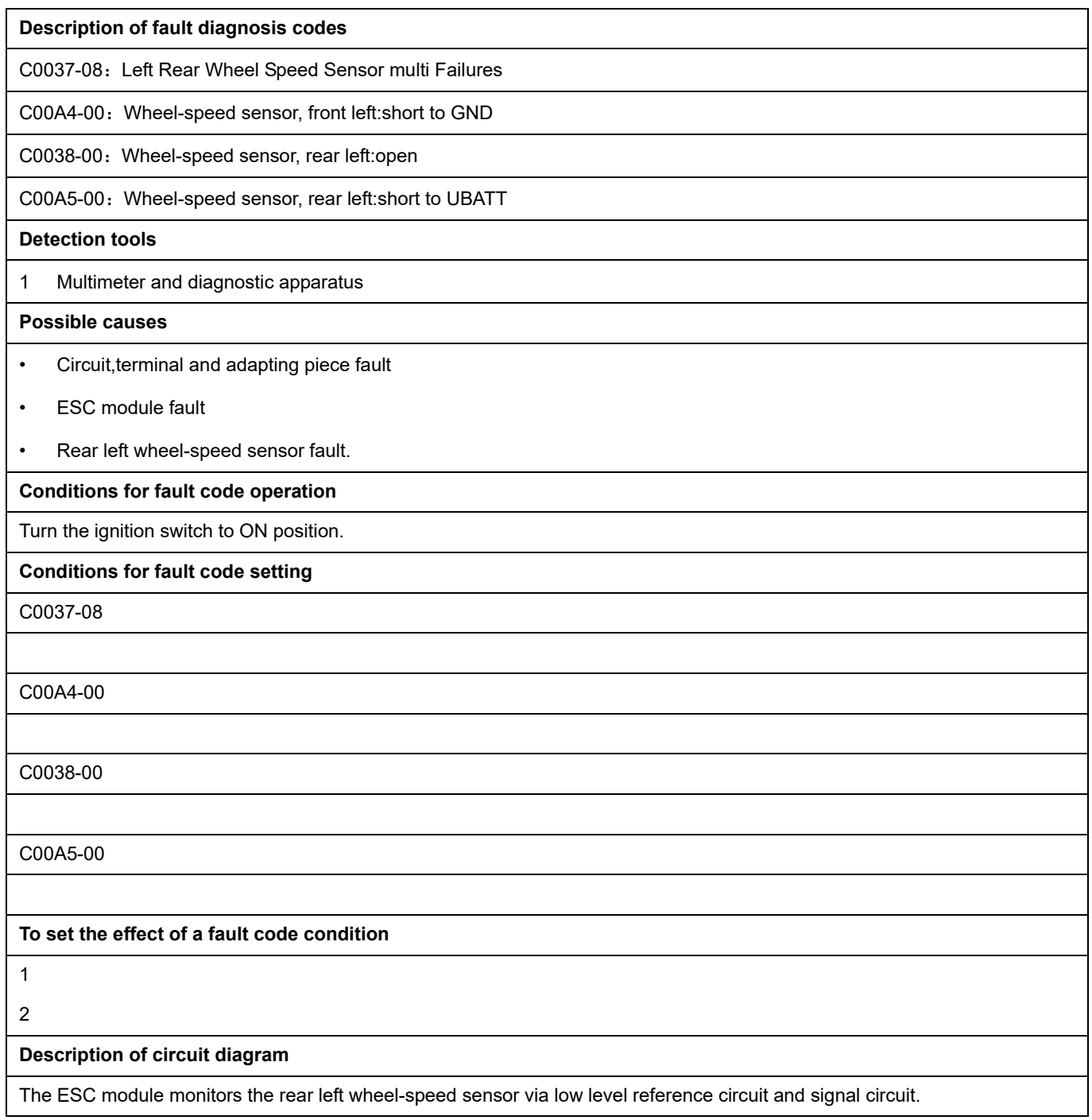

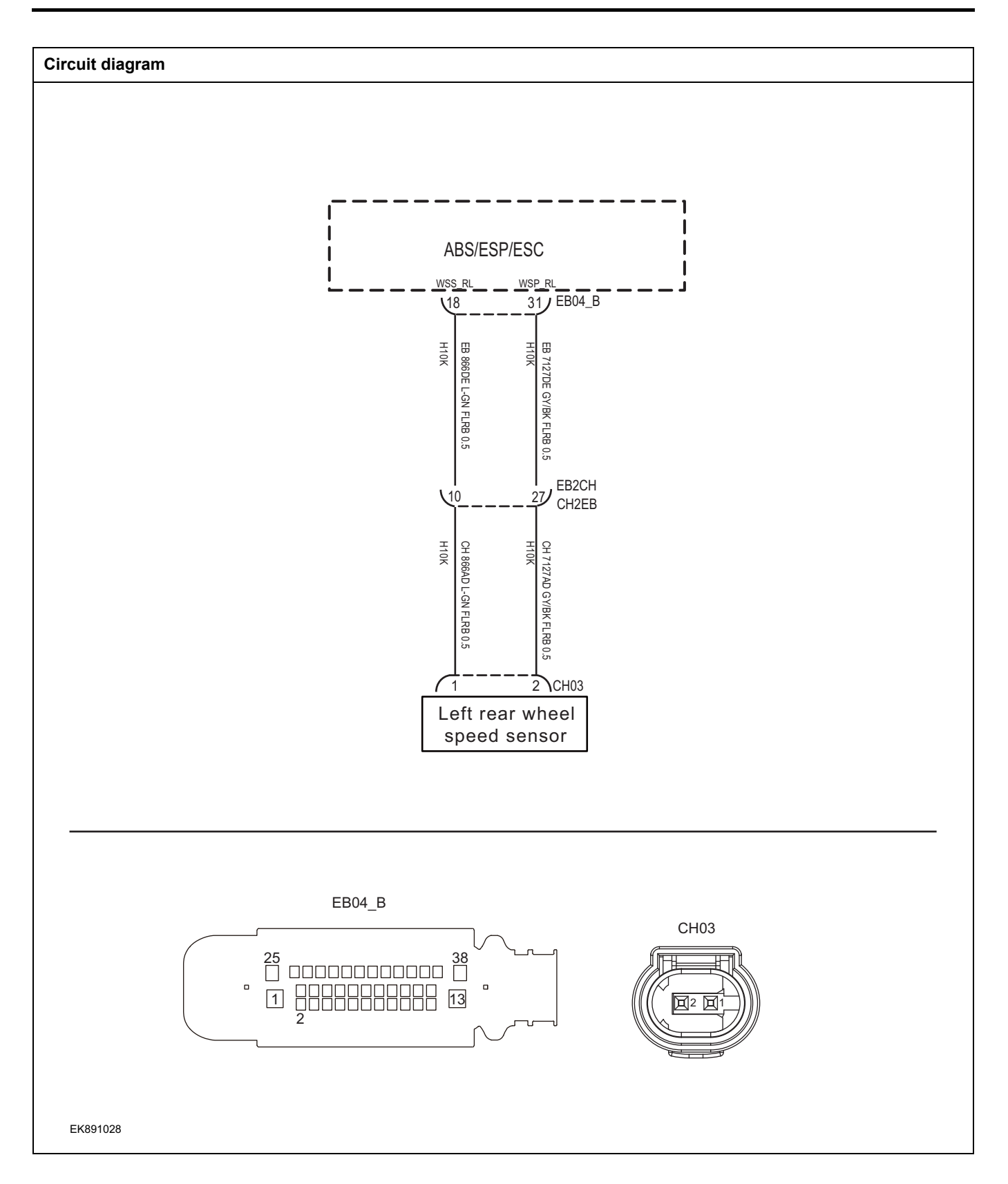

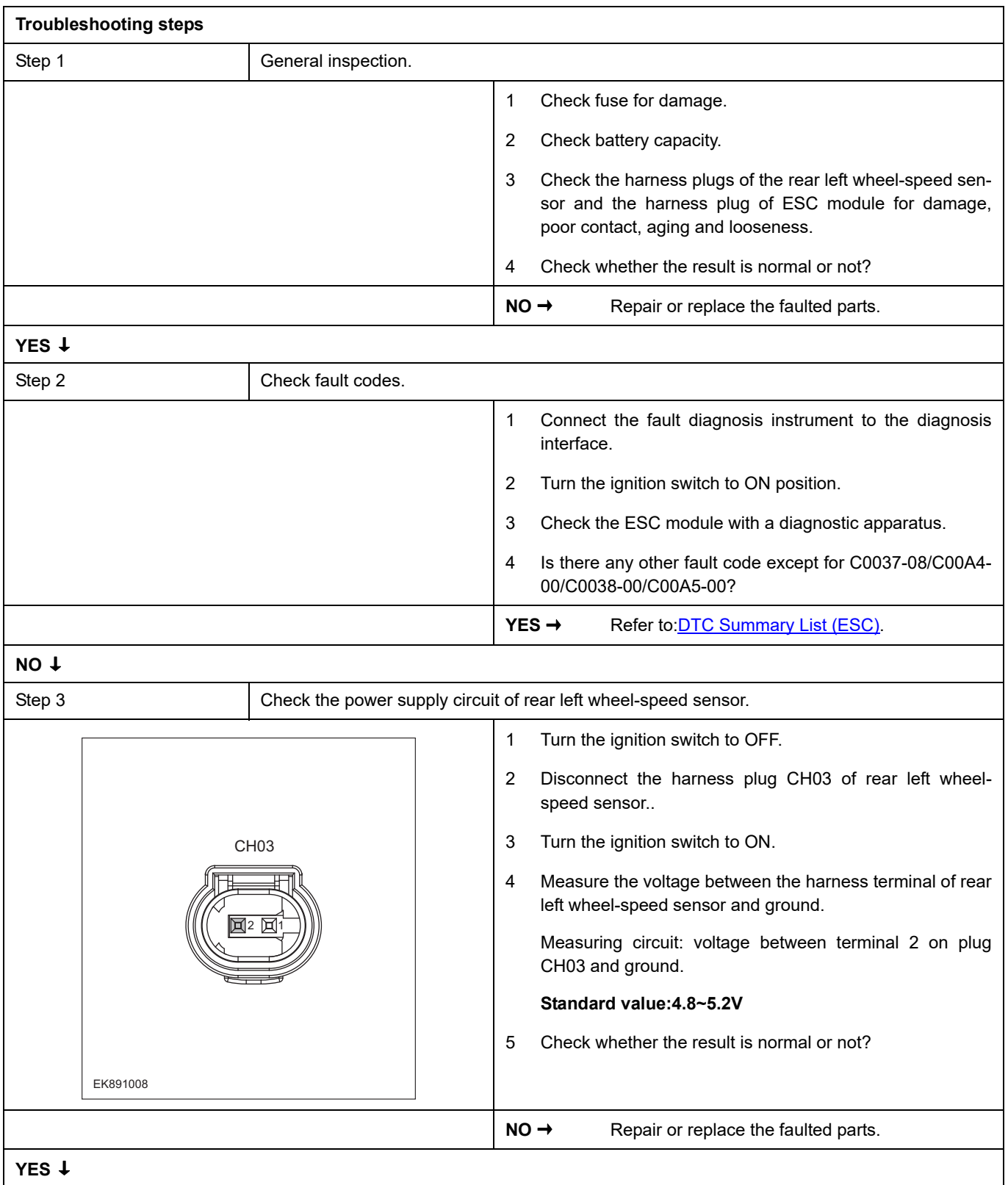

# **FSC**

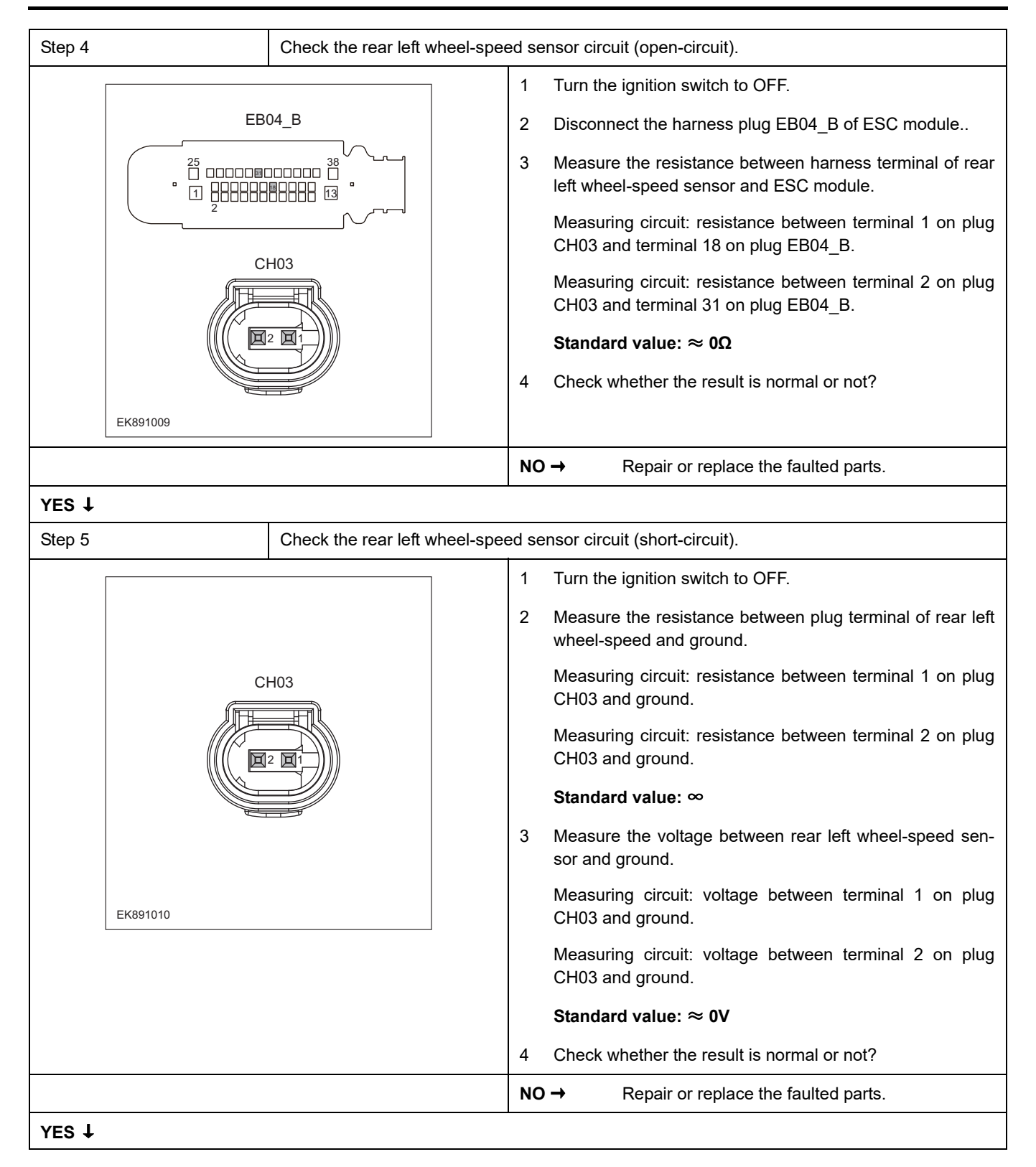

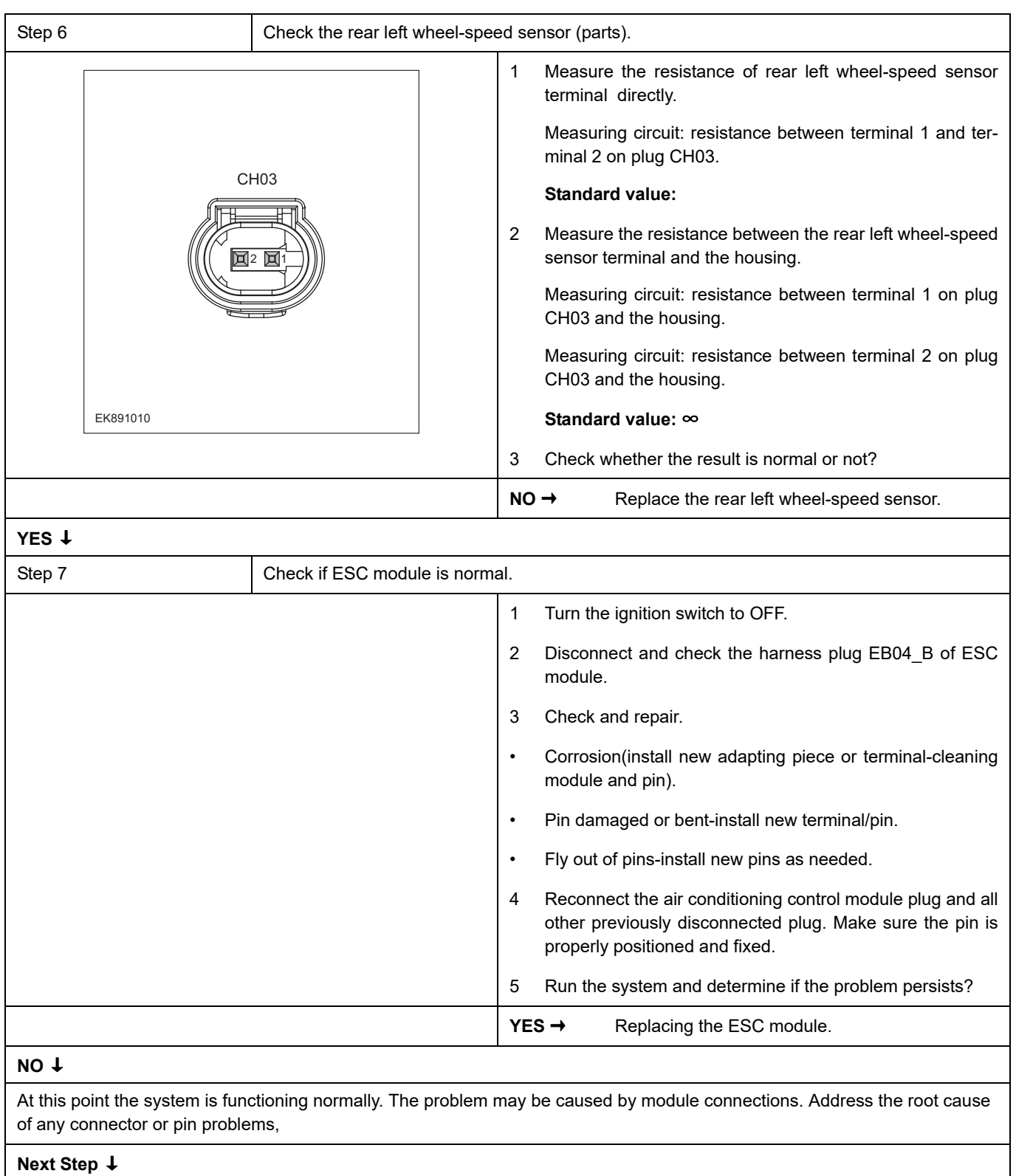

## **C003A-08**、 **C00A6-00**、 **C003B-00**、 **C00A7-00**

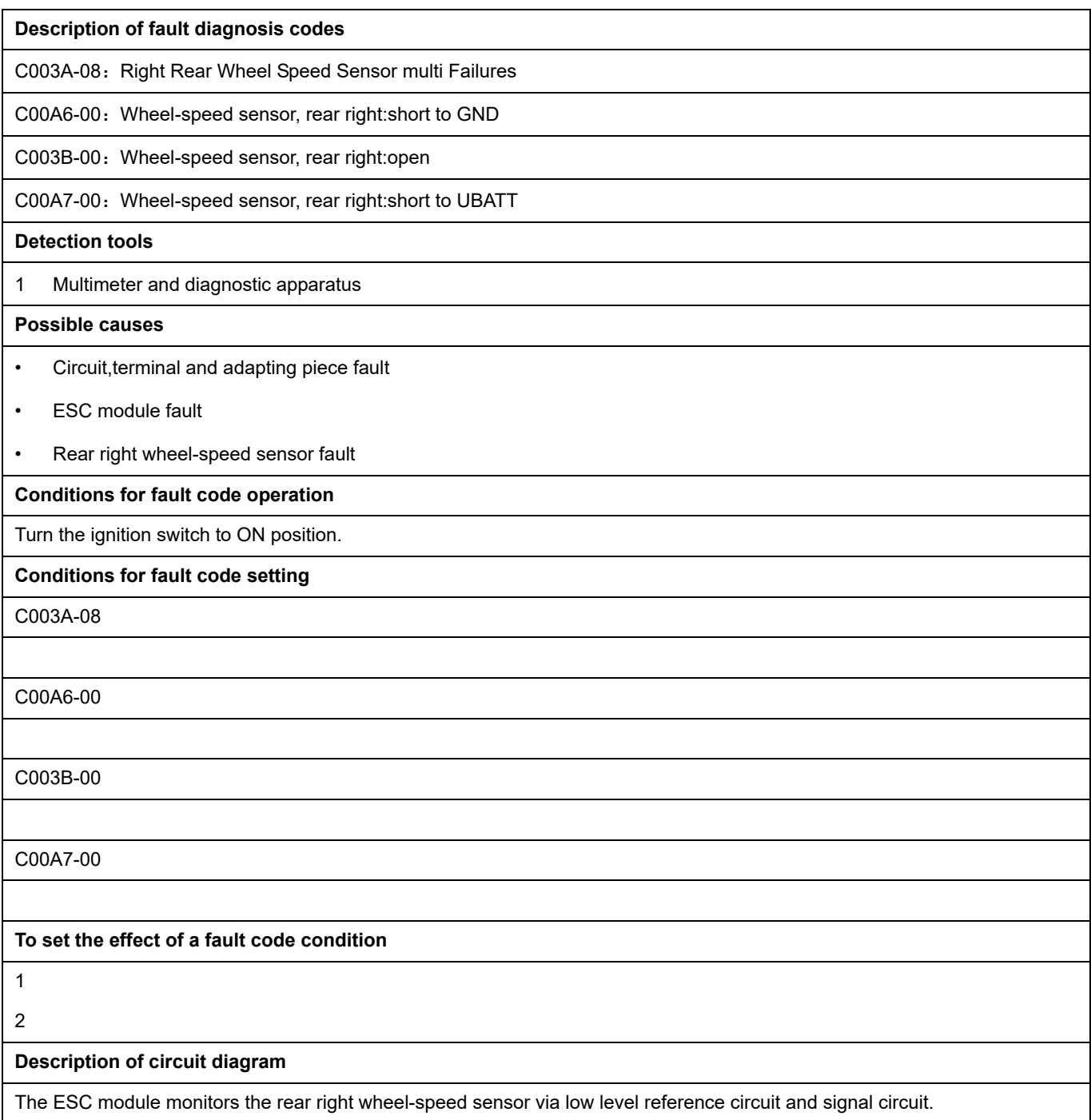

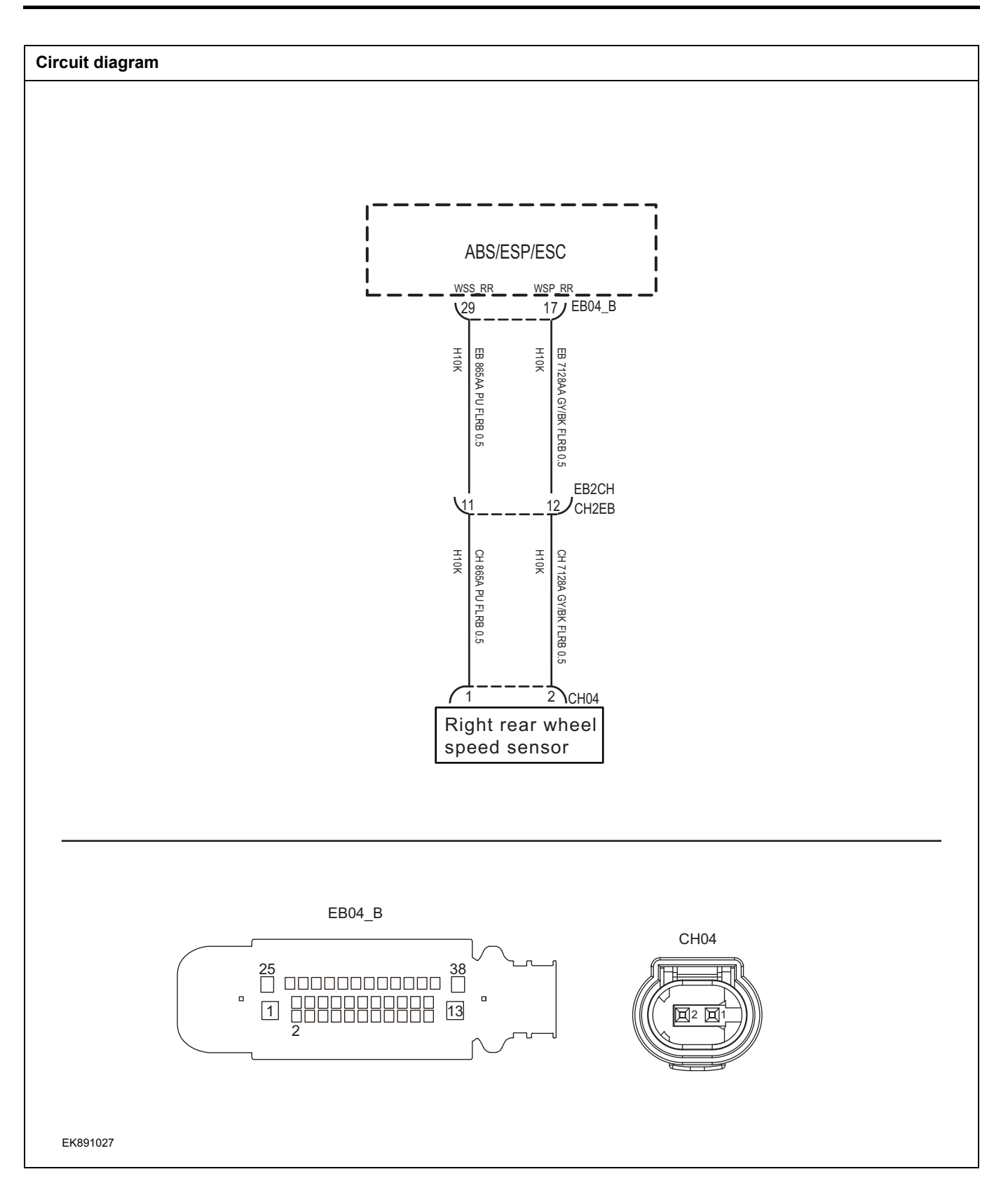

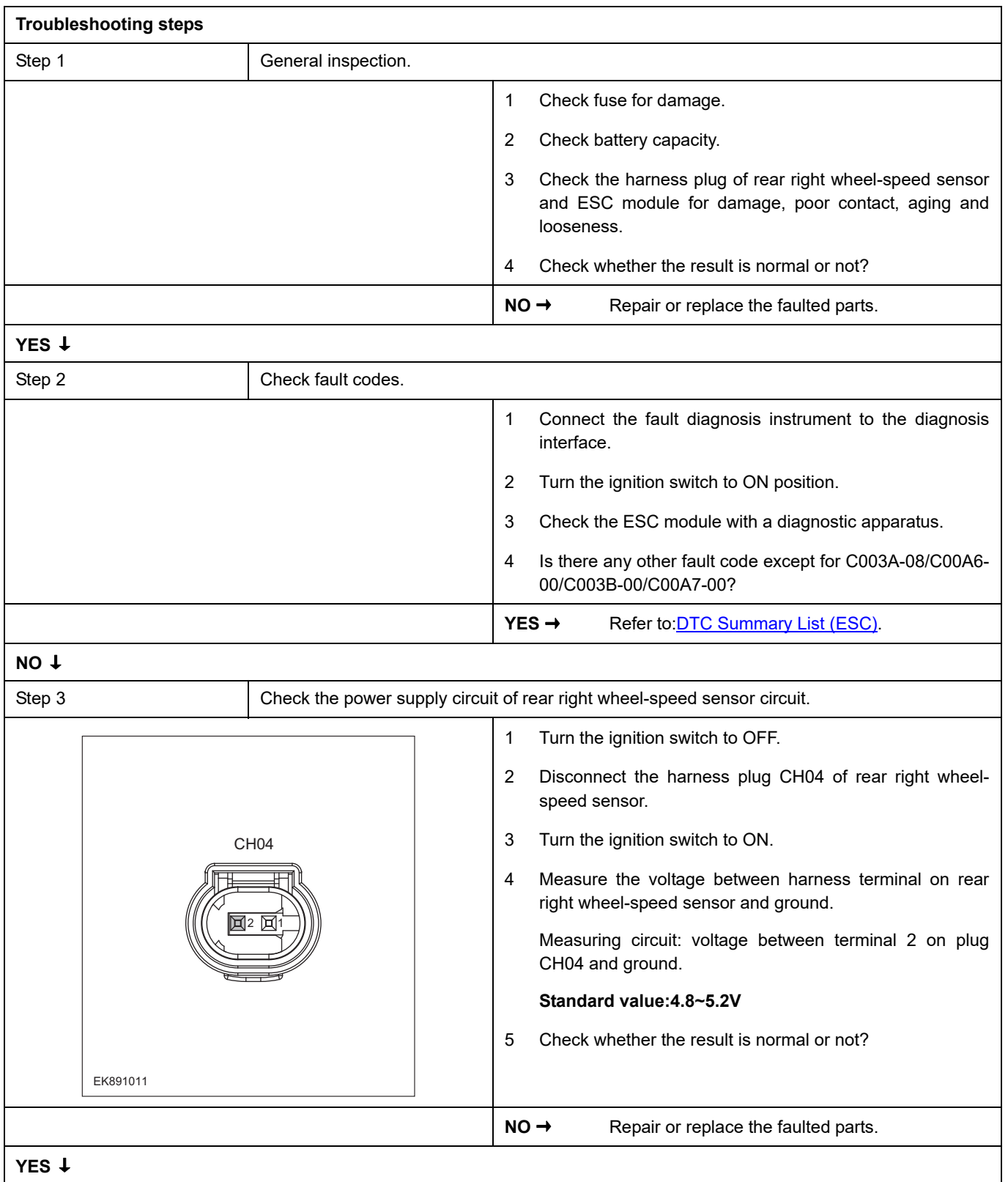

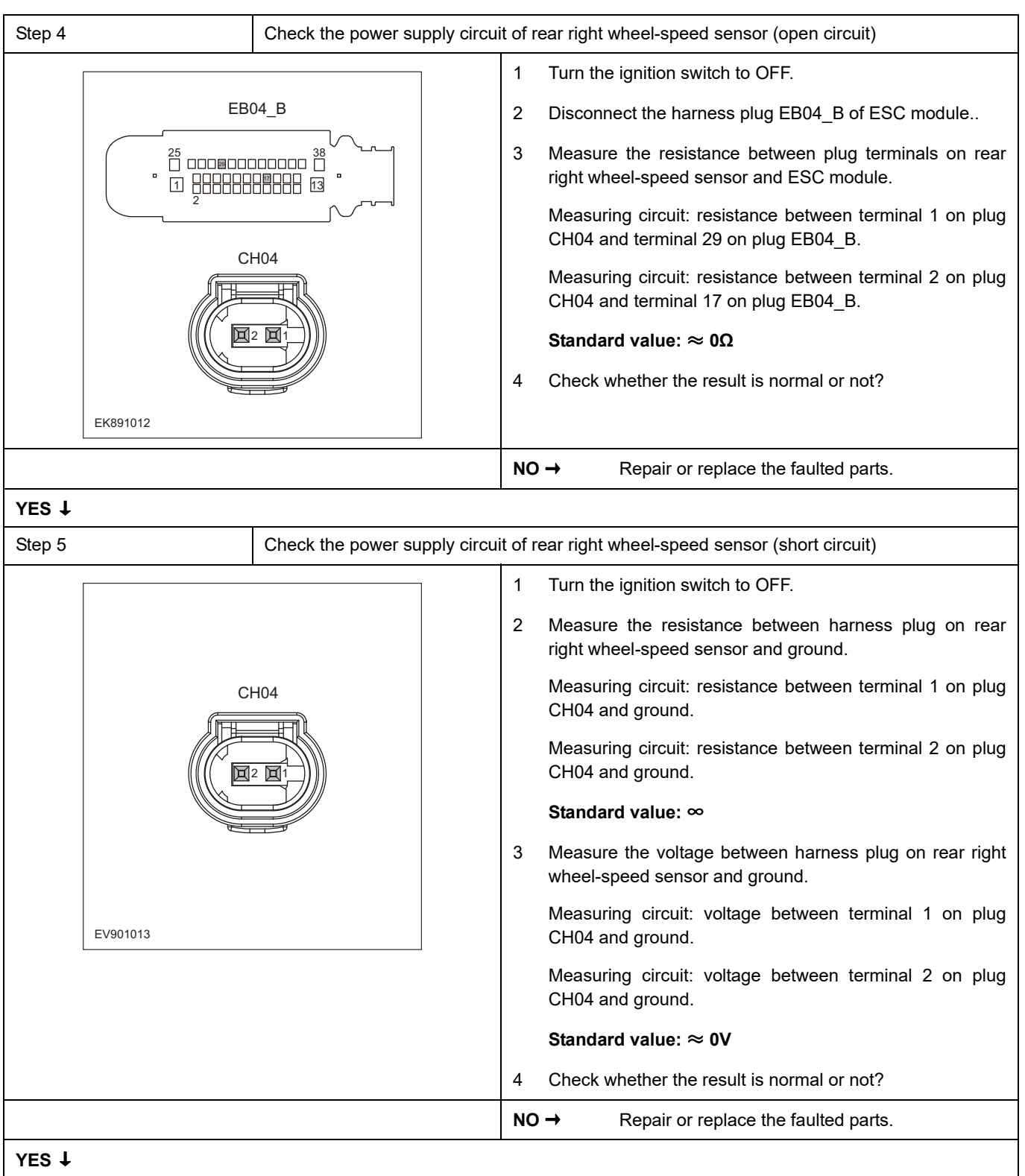

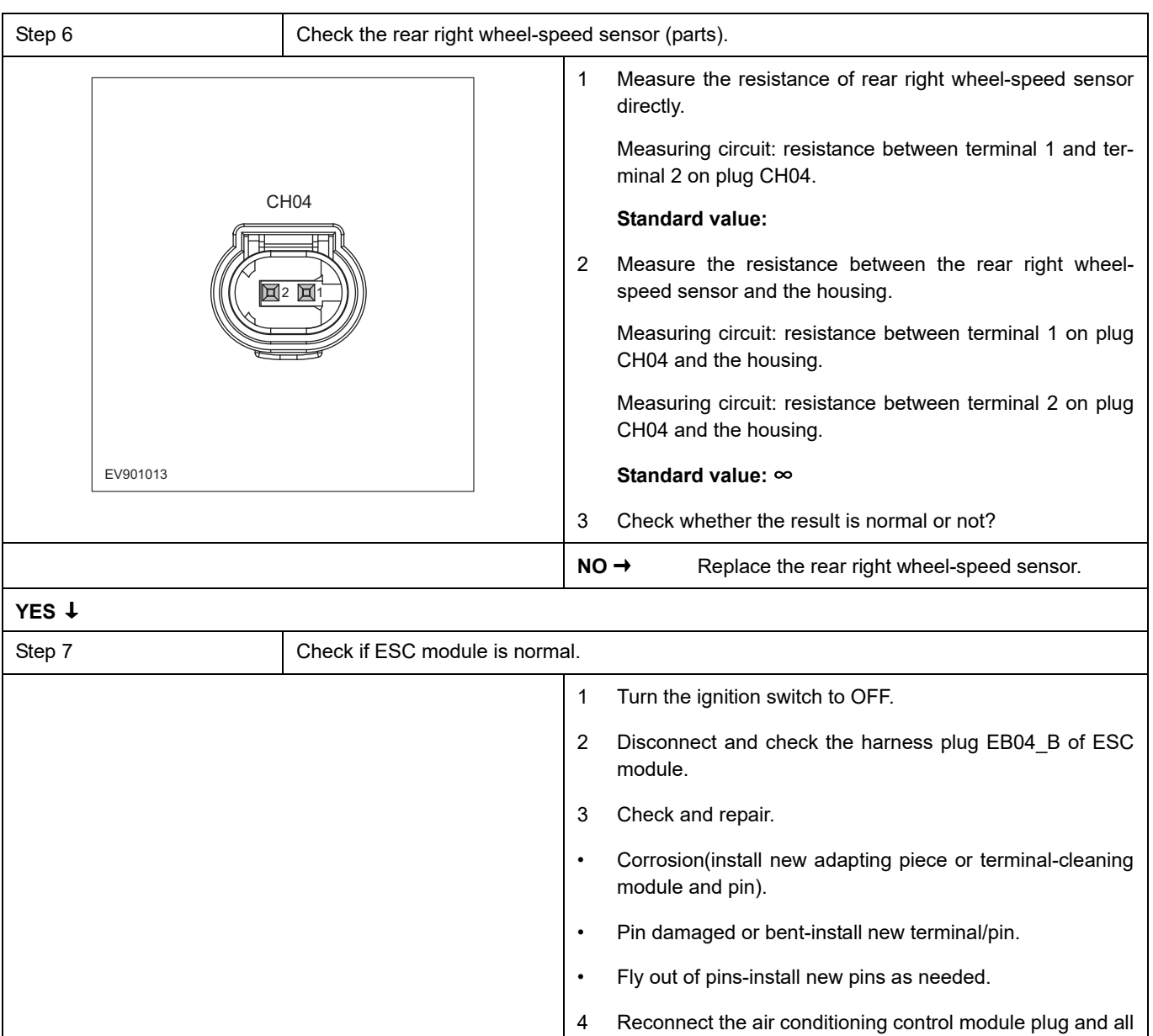

## **NO** ↓

At this point the system is functioning normally. The problem may be caused by module connections. Address the root cause of any connector or pin problems,

other previously disconnected plug. Make sure the pin is

5 Run the system and determine if the problem persists?

properly positioned and fixed.

**YES →** Replacing the ESC module.

### **Next Step** ↓

### **C0020-04**、 **C006B-06**、 **C1099-04**

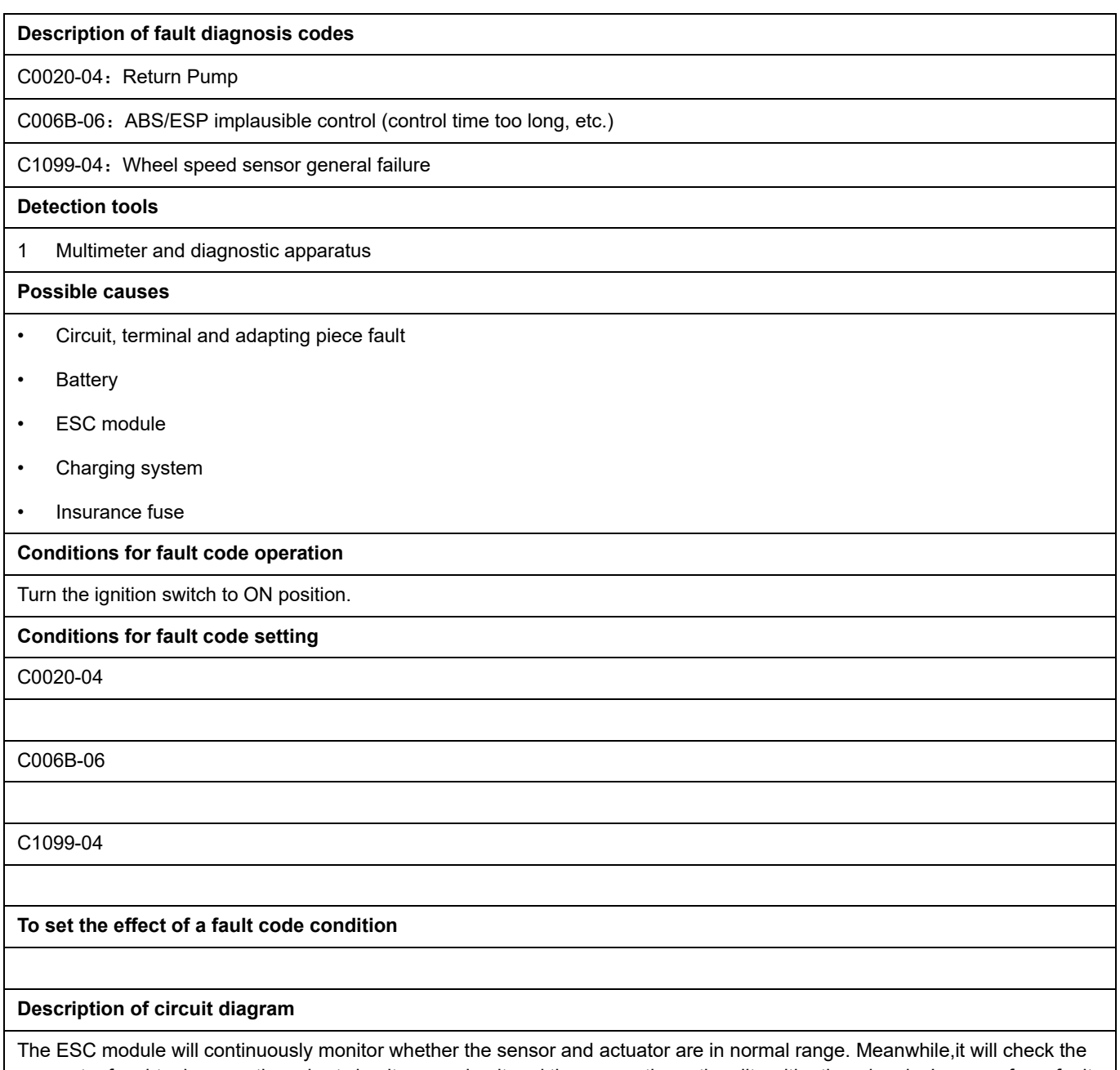

connector for virtual connection, short circuit, open circuit and the connection rationality with other signals. In case of any fault, the body control module will save the fault code and enable the safety mode.

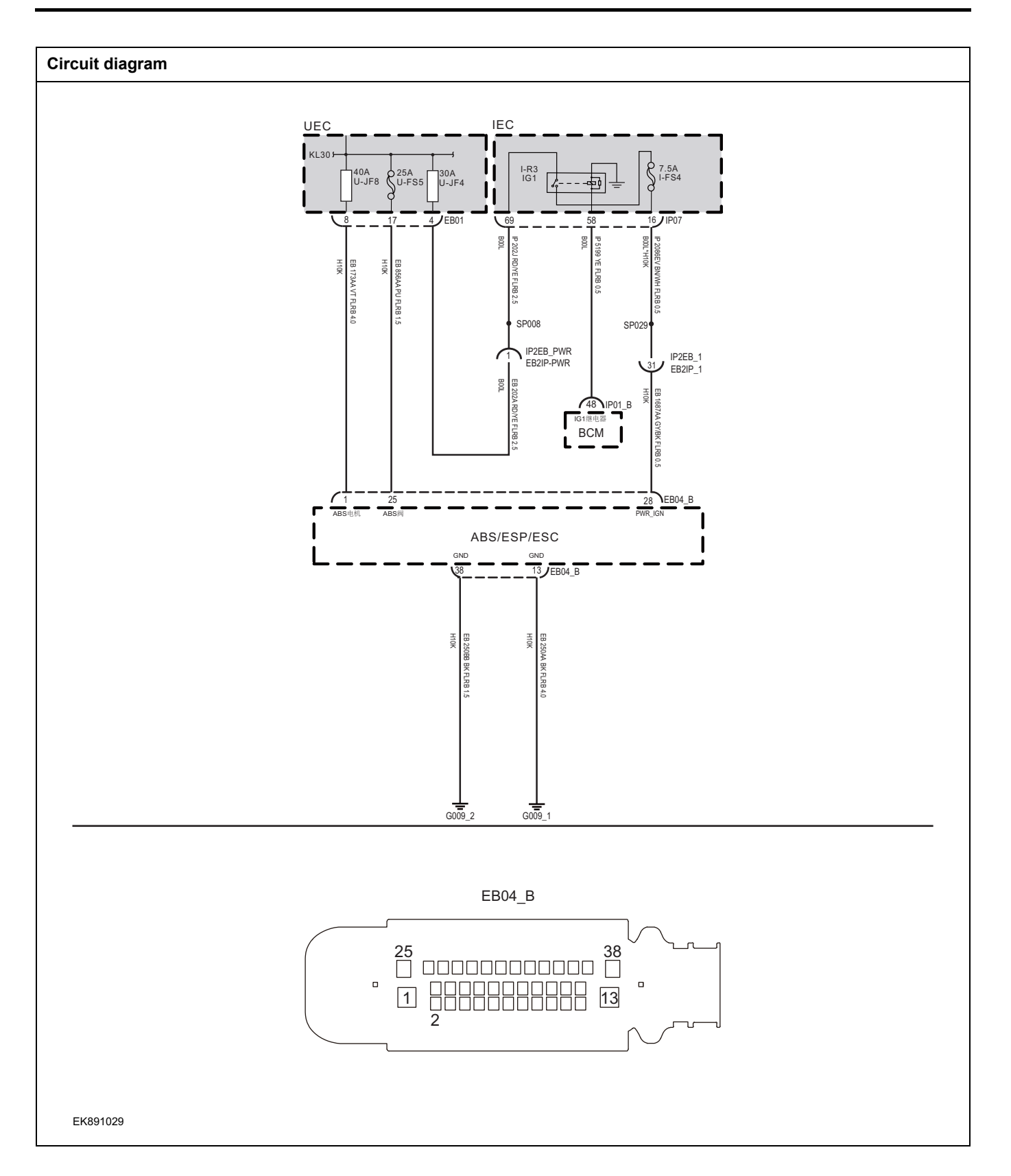

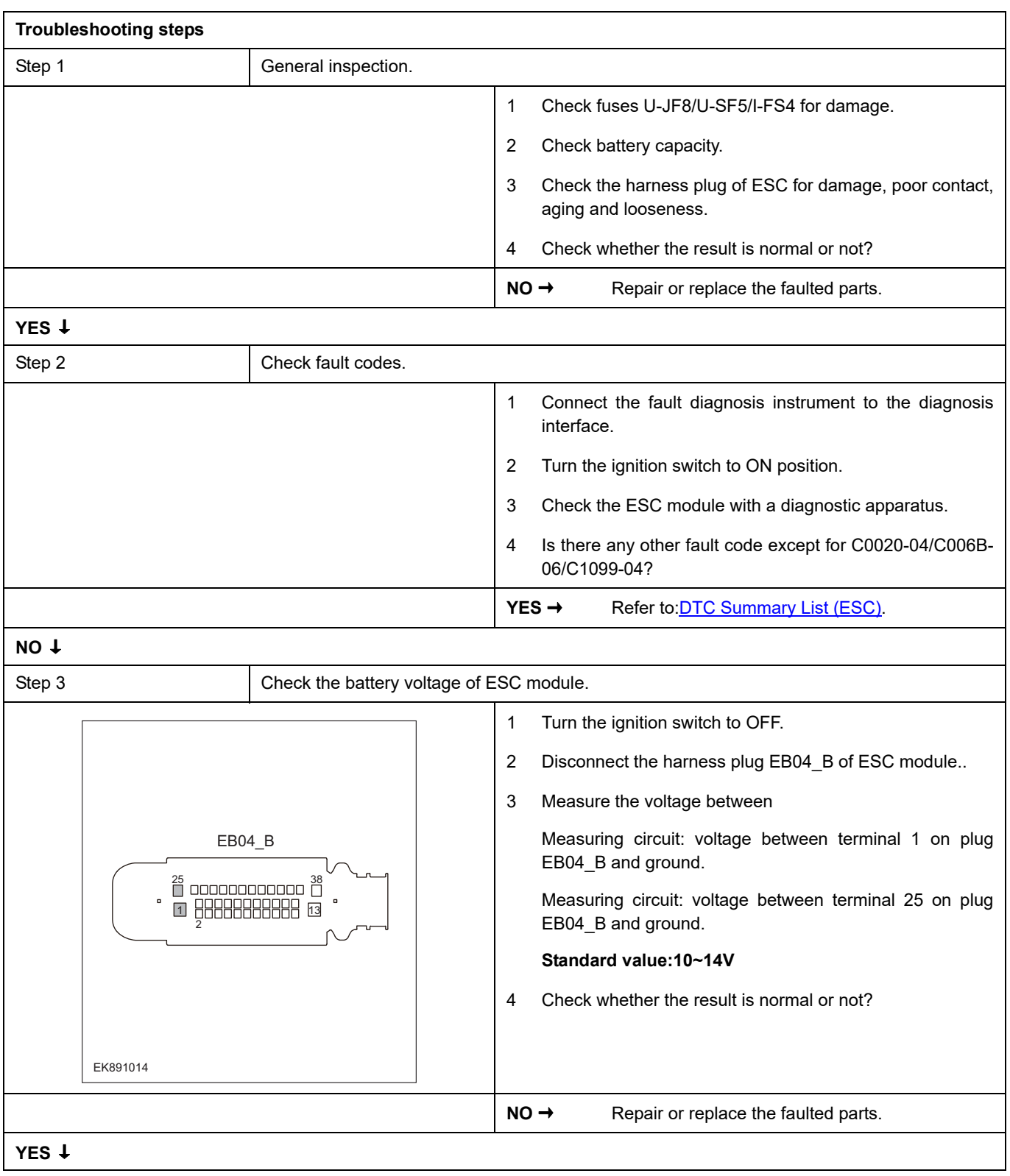

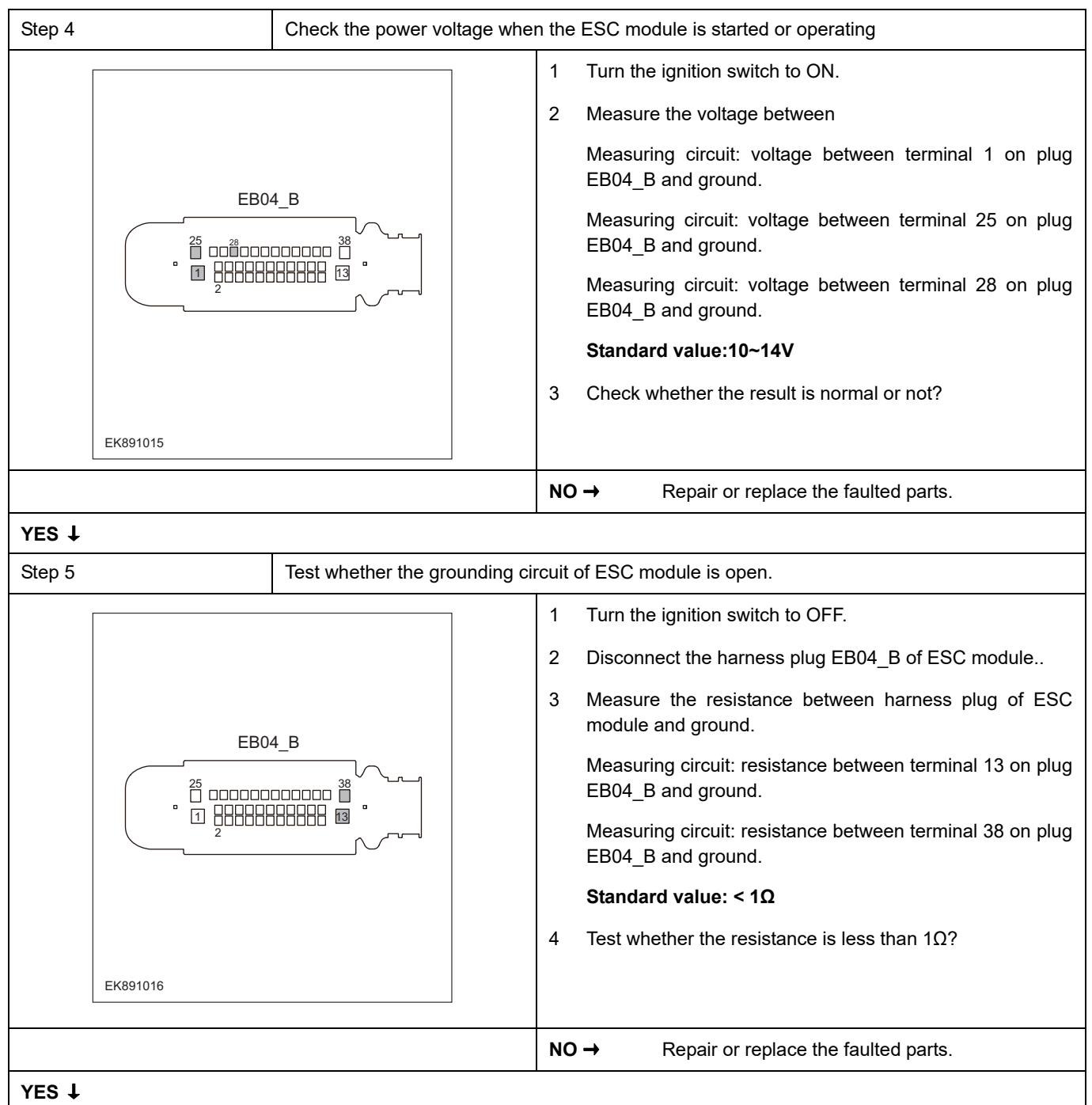

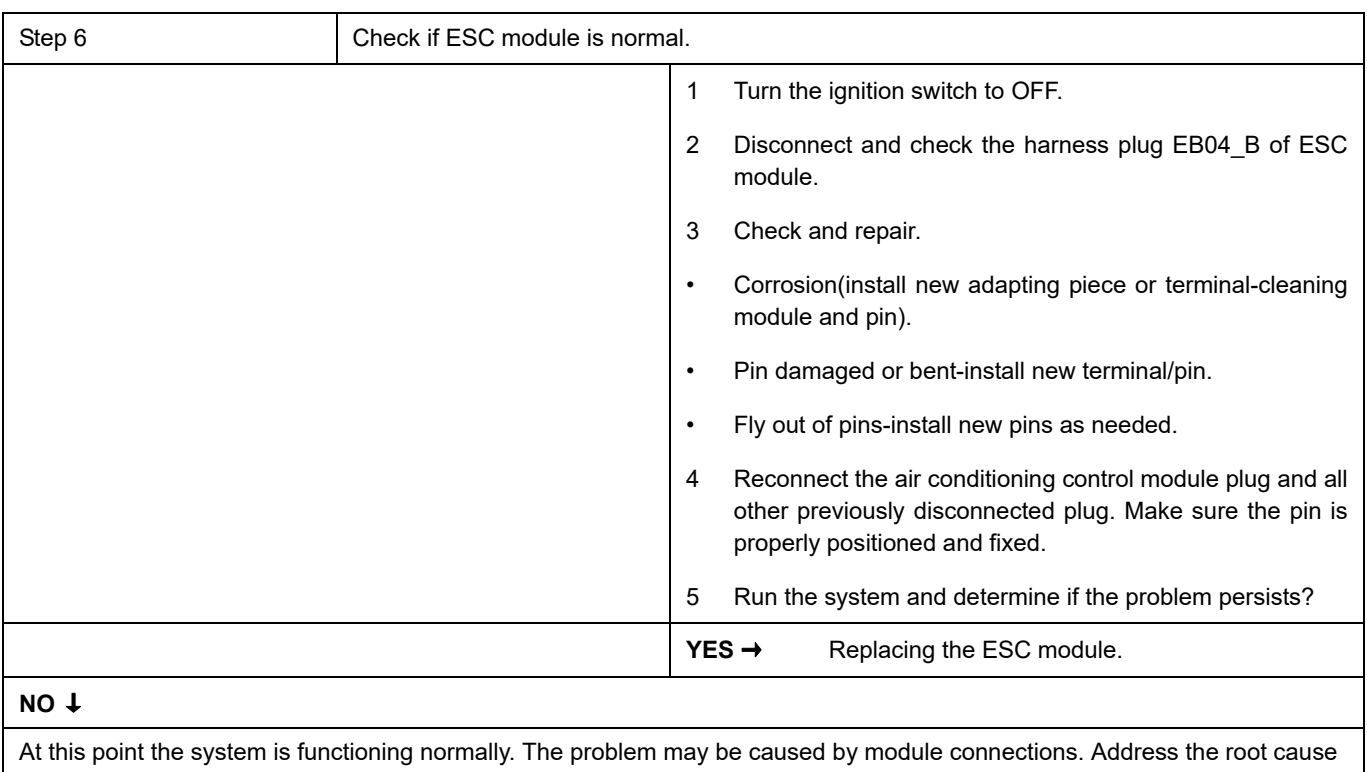

of any connector or pin problems,

### **Next Step** ↓

## **C1212-08**、 **C1020-01**、 **C1010-08**

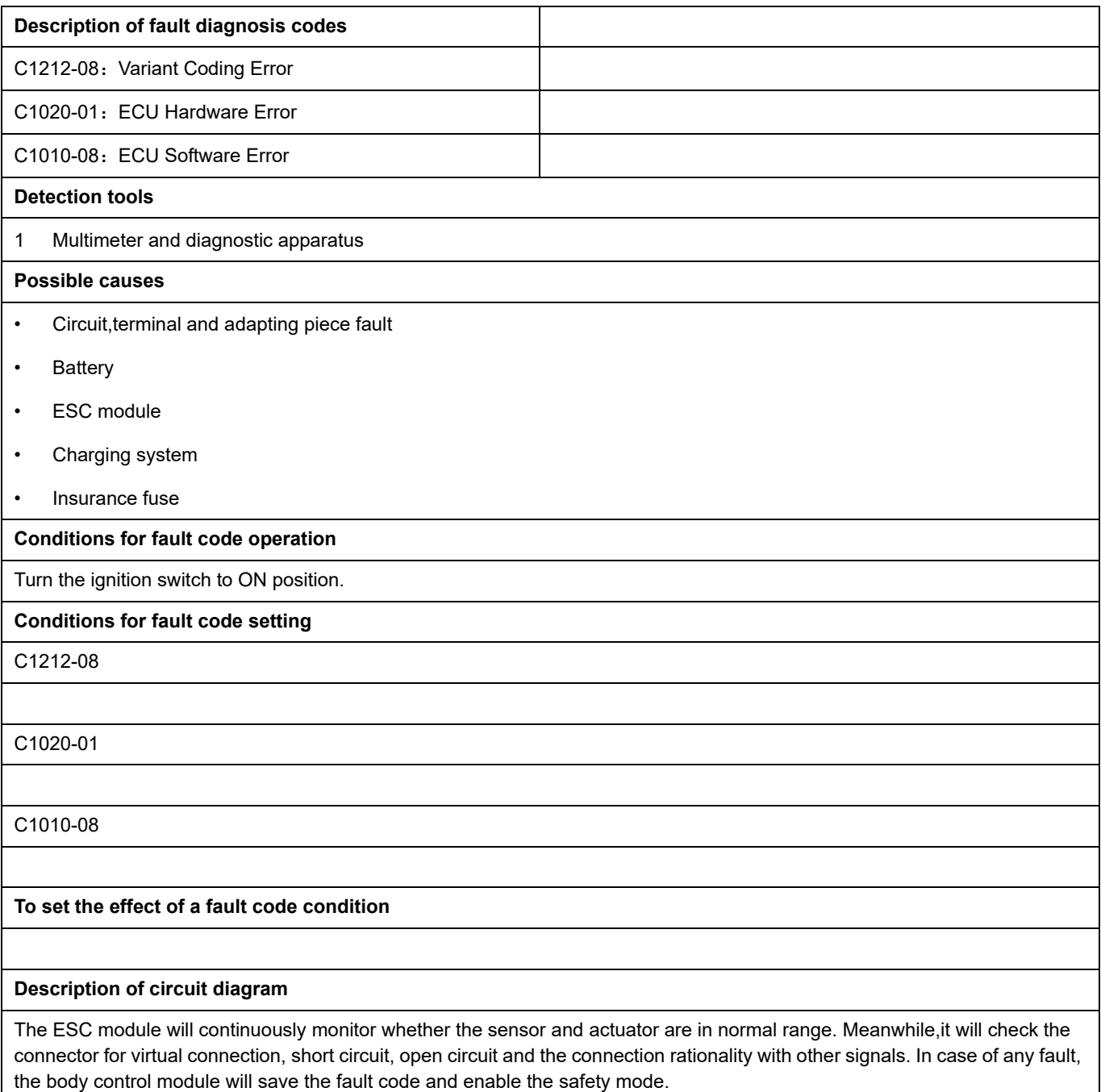

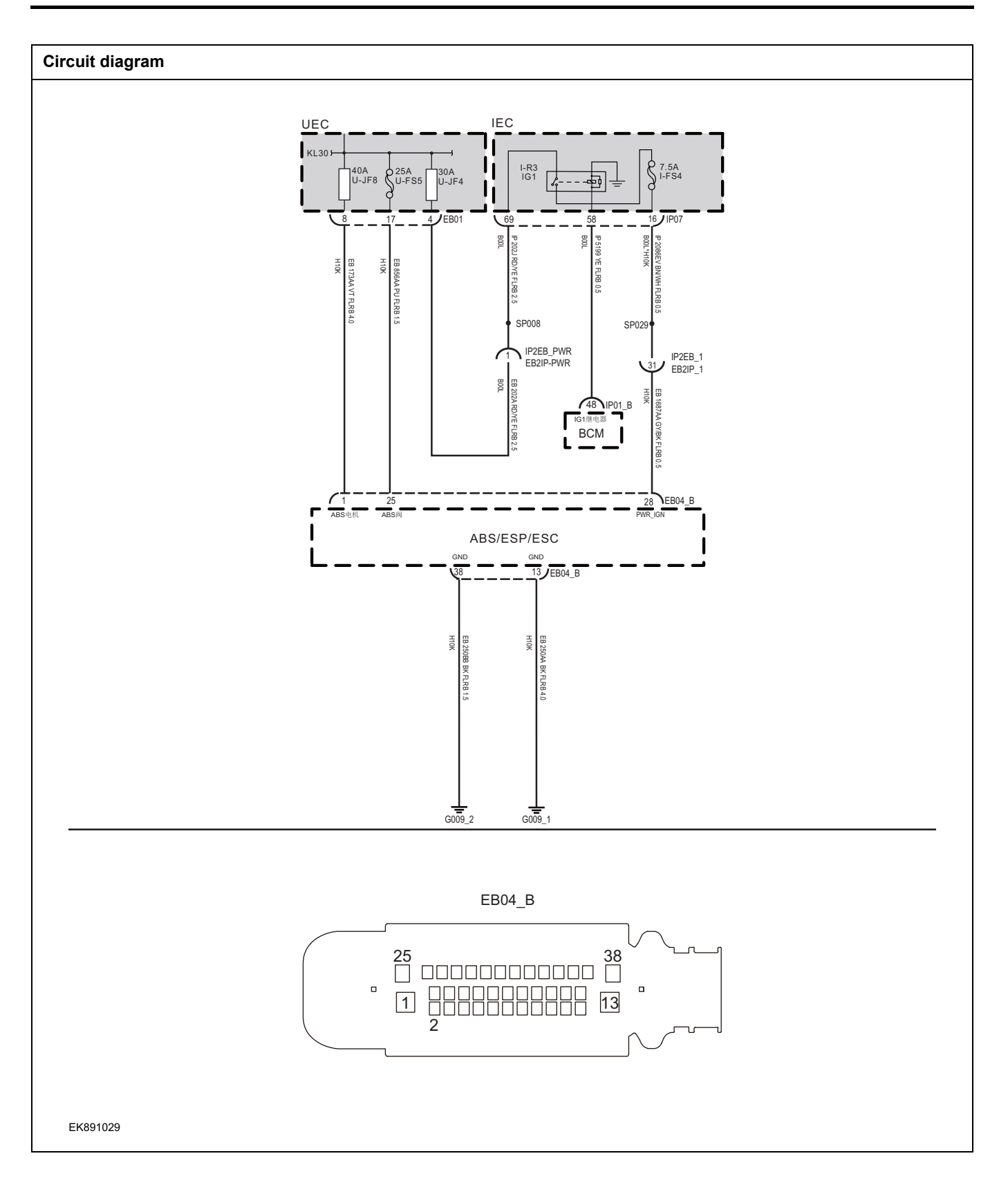

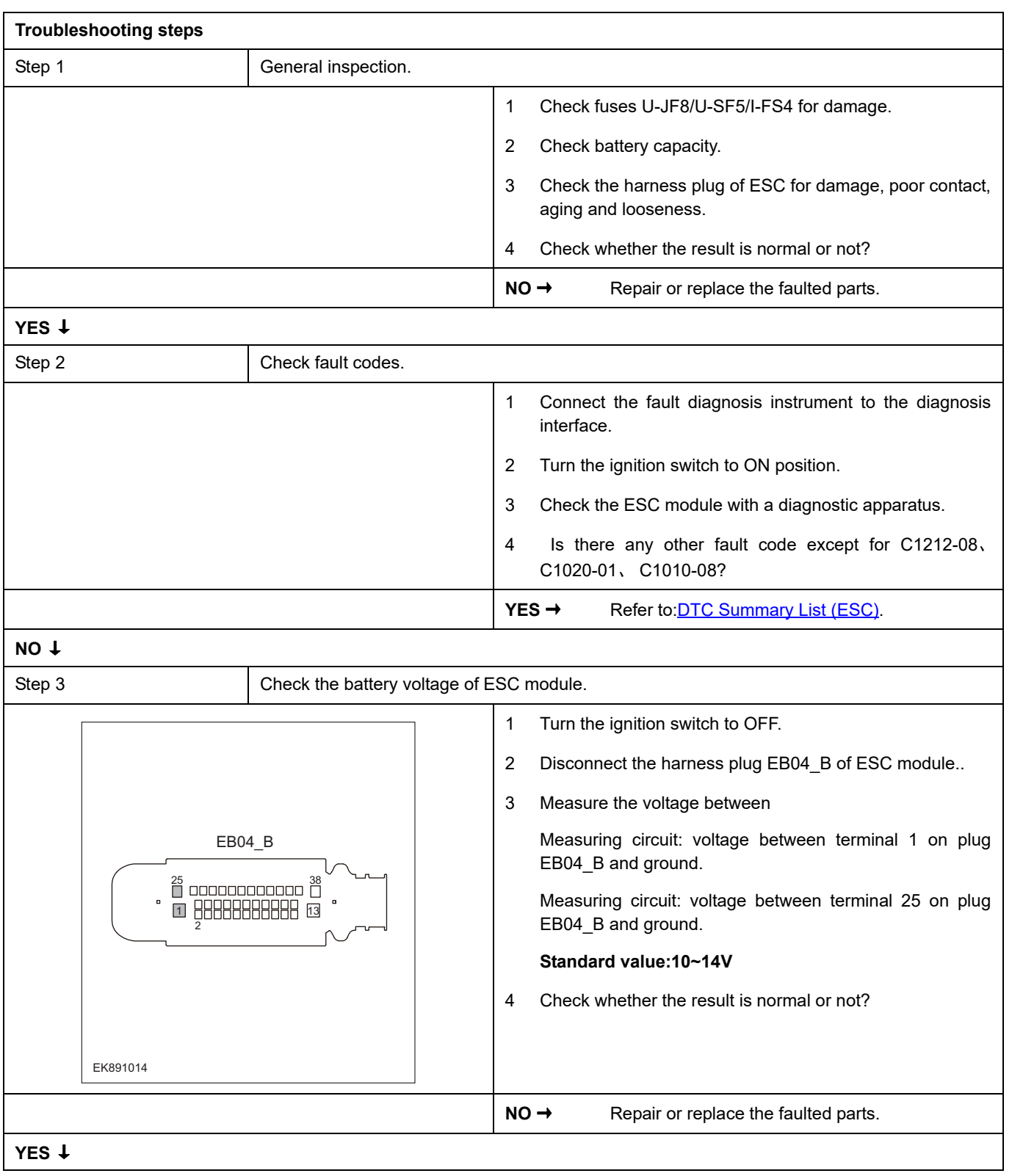

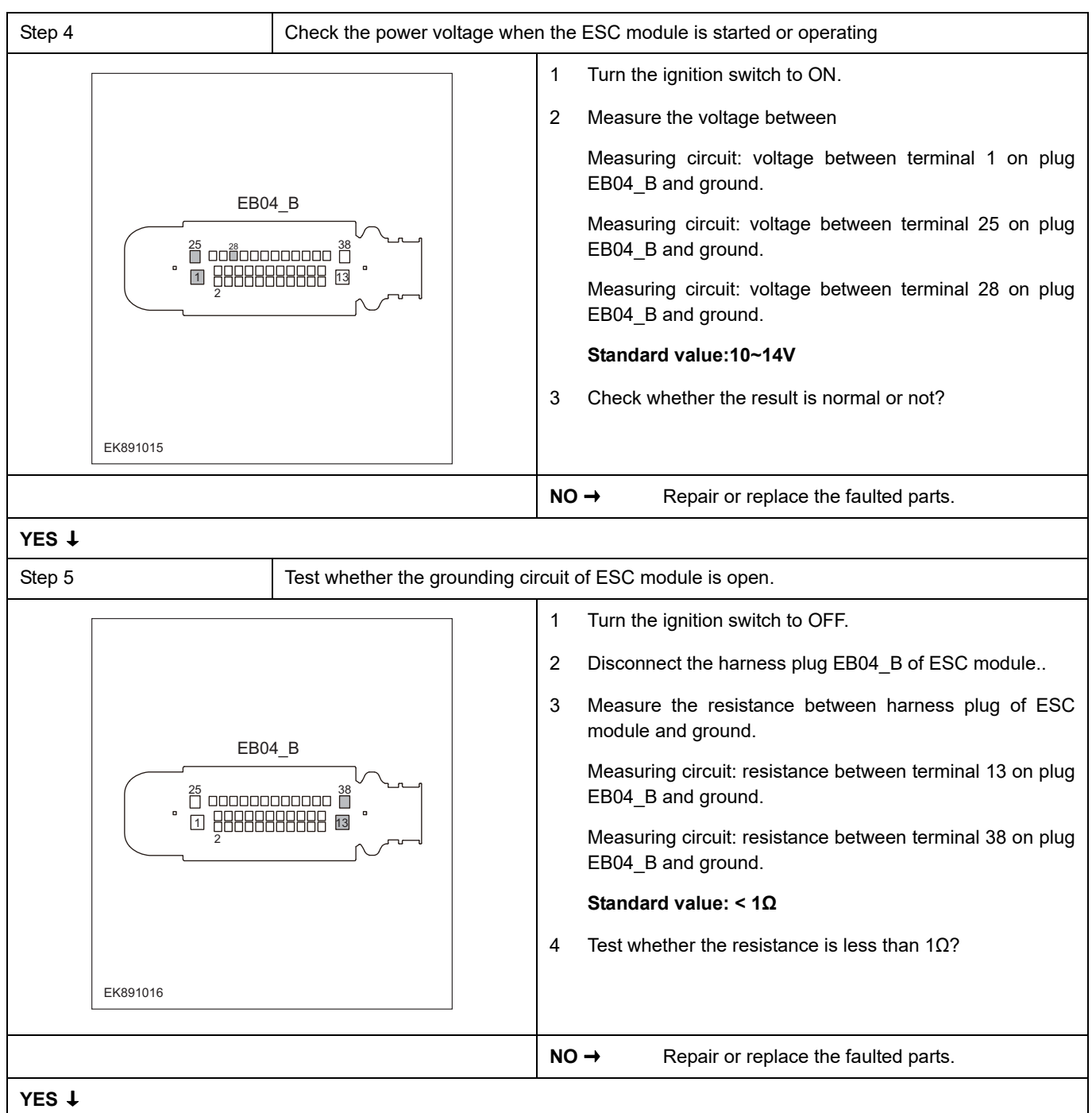

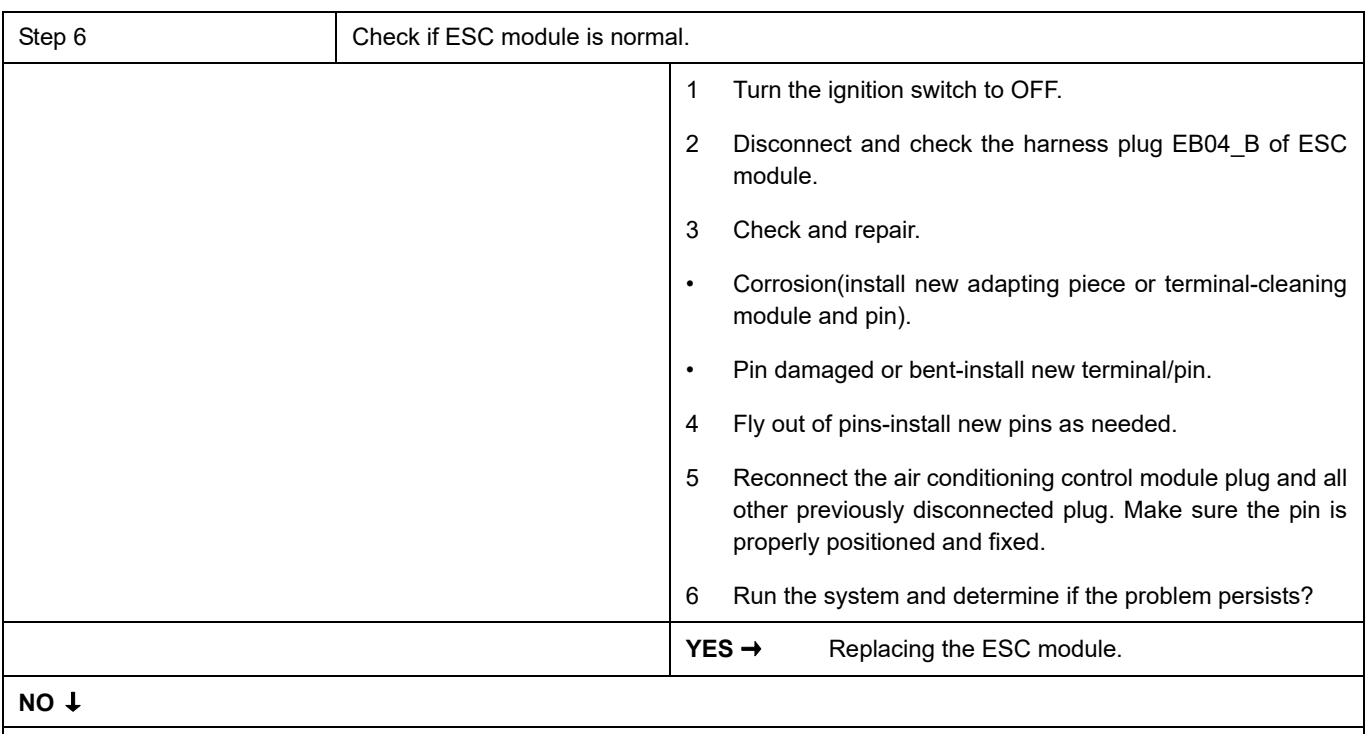

At this point the system is functioning normally. The problem may be caused by module connections. Address the root cause of any connector or pin problems,

### **Next Step** ↓

### **C0045-10**、**C0044-60**、**C00A8-00**、**C00A9-00**、**C00AA-00**、**C00AB-00**、**C00AC-00**、**C0196-04**、**C1000- 04**、 **C0040-08**、 **C0061-08**、 **C0062-08**、 **C0063-08**、 **C0072-04**

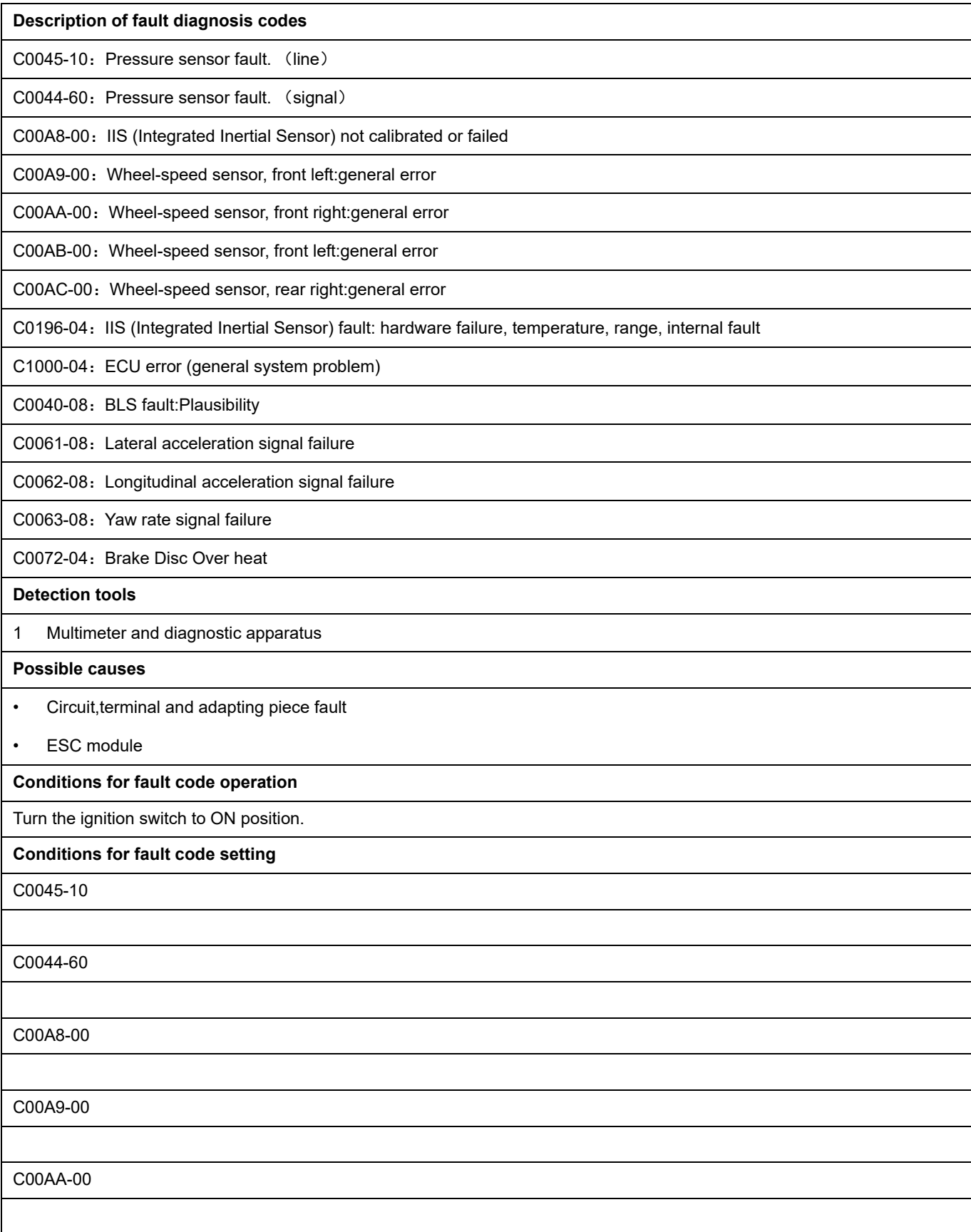

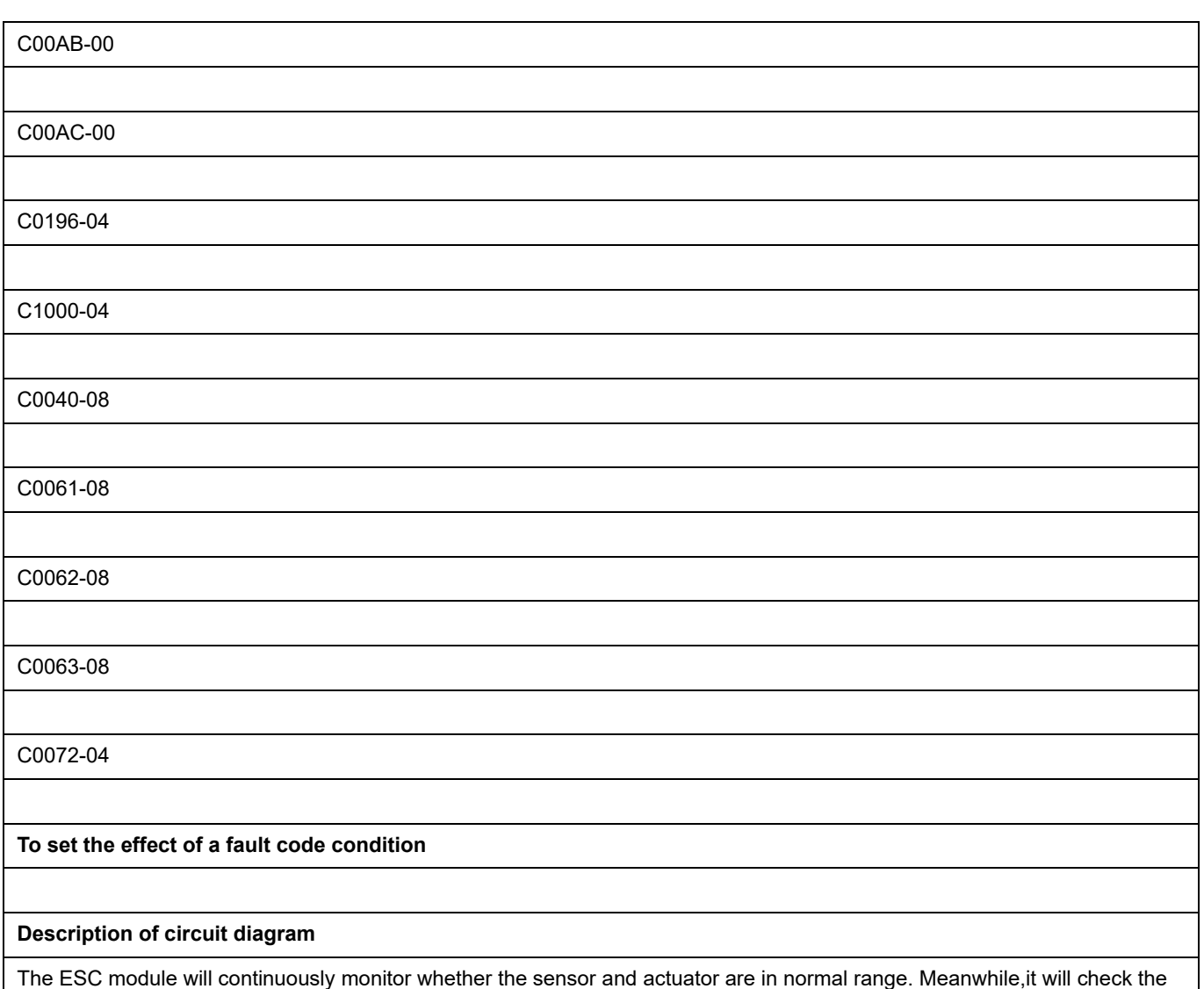

connector for virtual connection, short circuit, open circuit and the connection rationality with other signals. In case of any fault, the body control module will save the fault code and enable the safety mode.

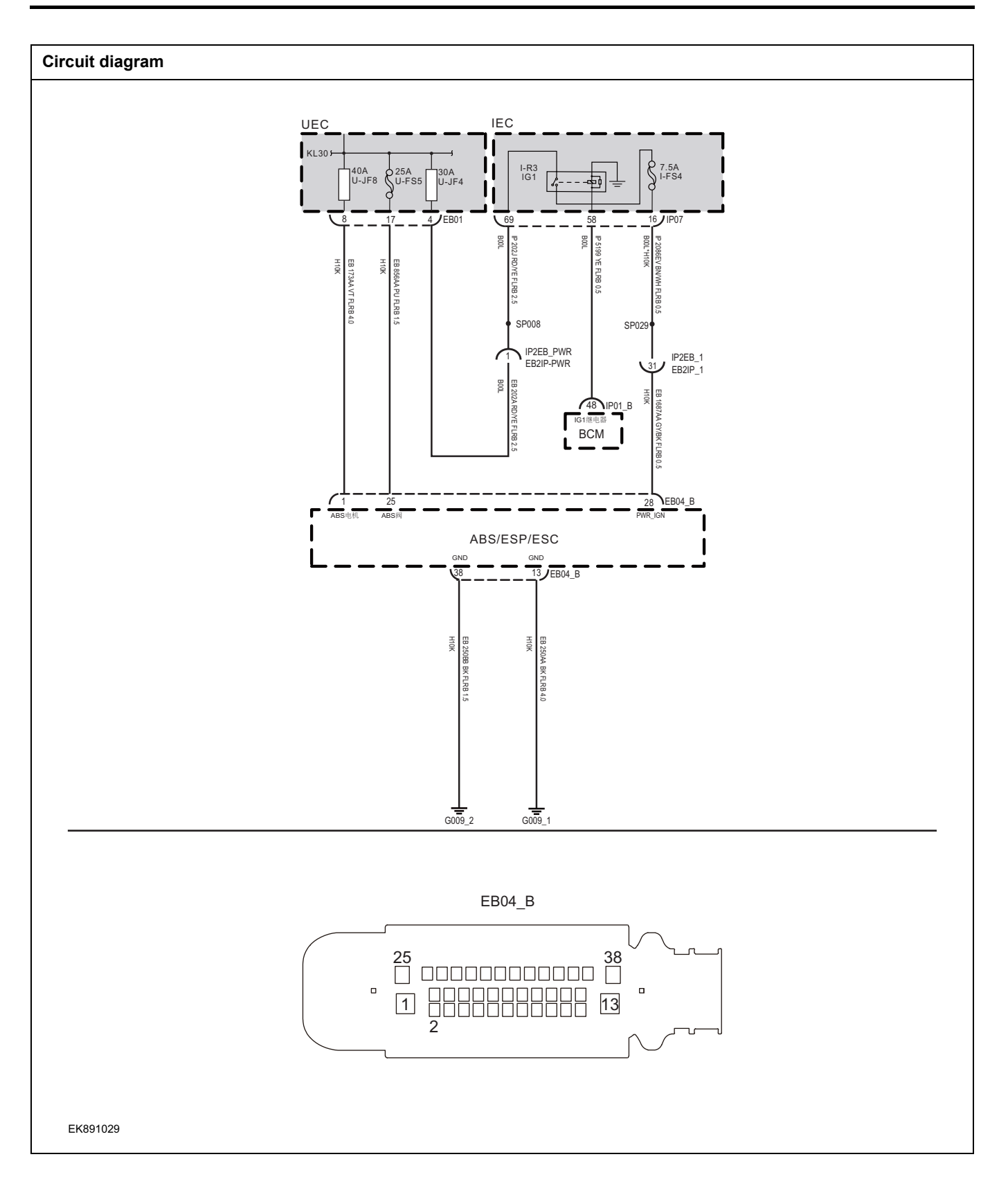

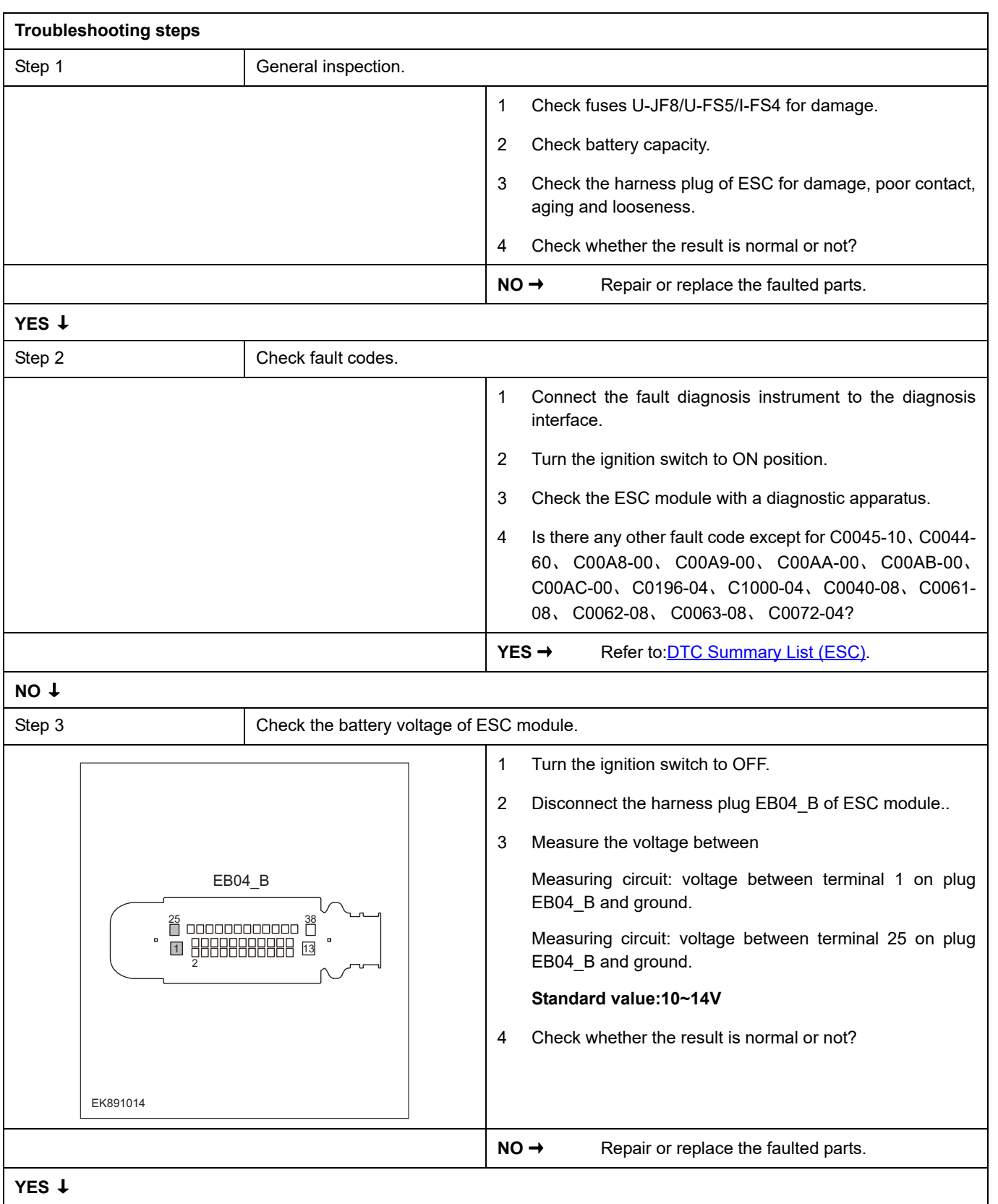

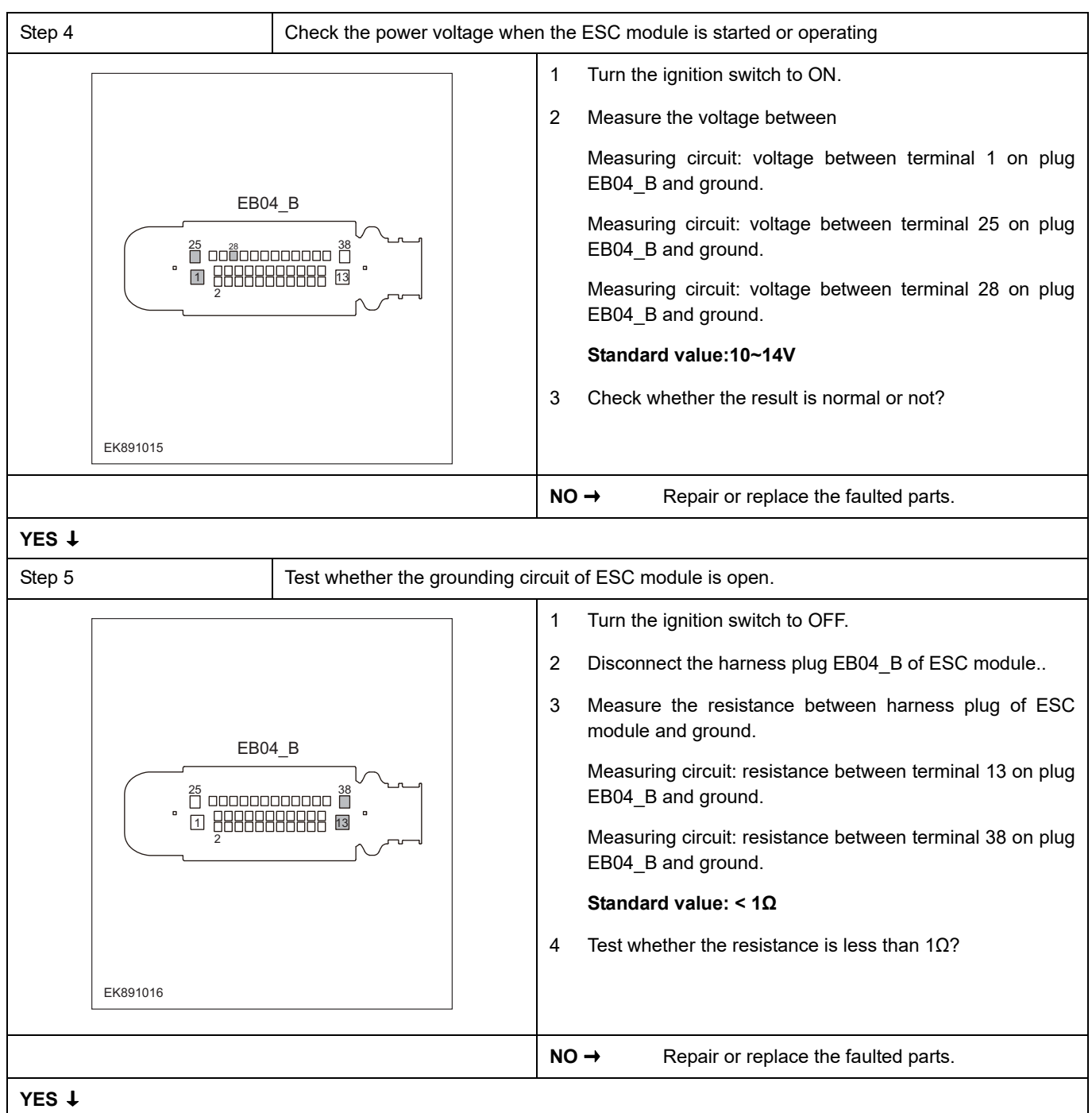

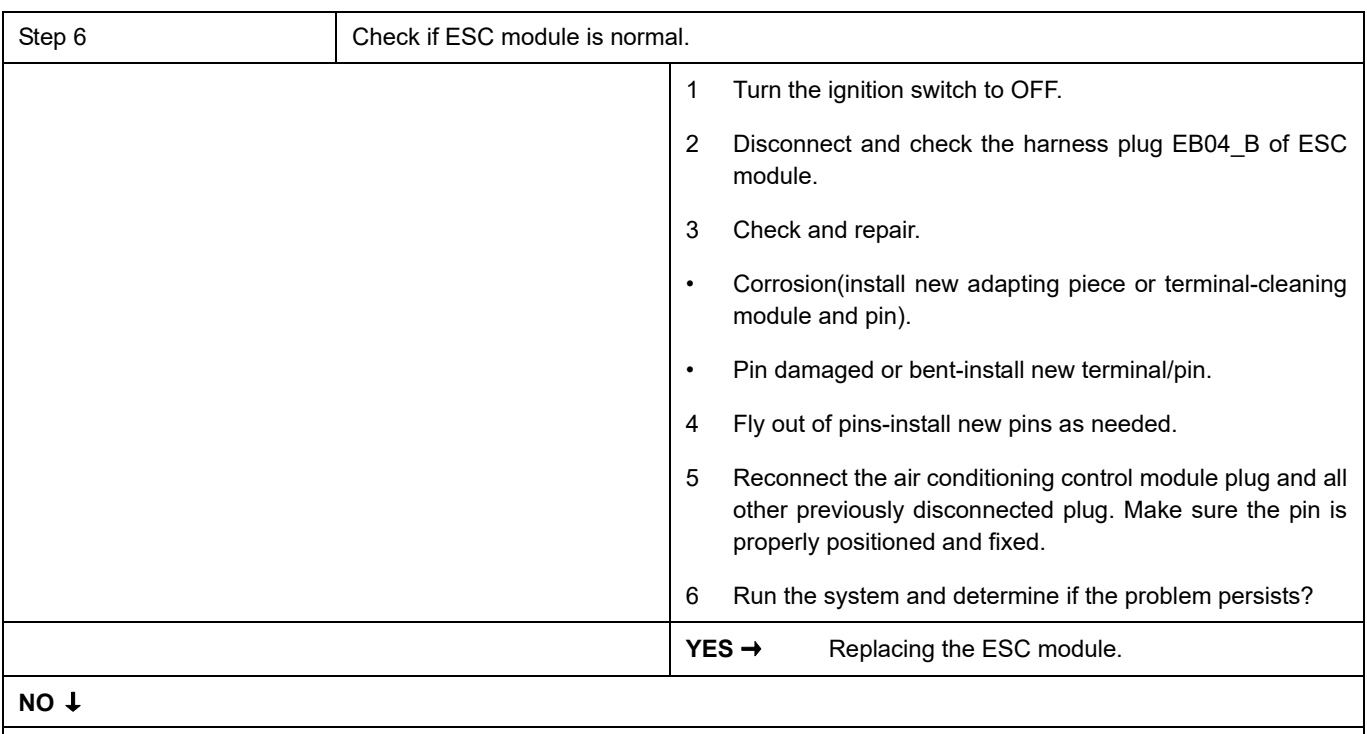

At this point the system is functioning normally. The problem may be caused by module connections. Address the root cause of any connector or pin problems,

### **Next Step** ↓

### **C1900-04**、 **C1901-04**

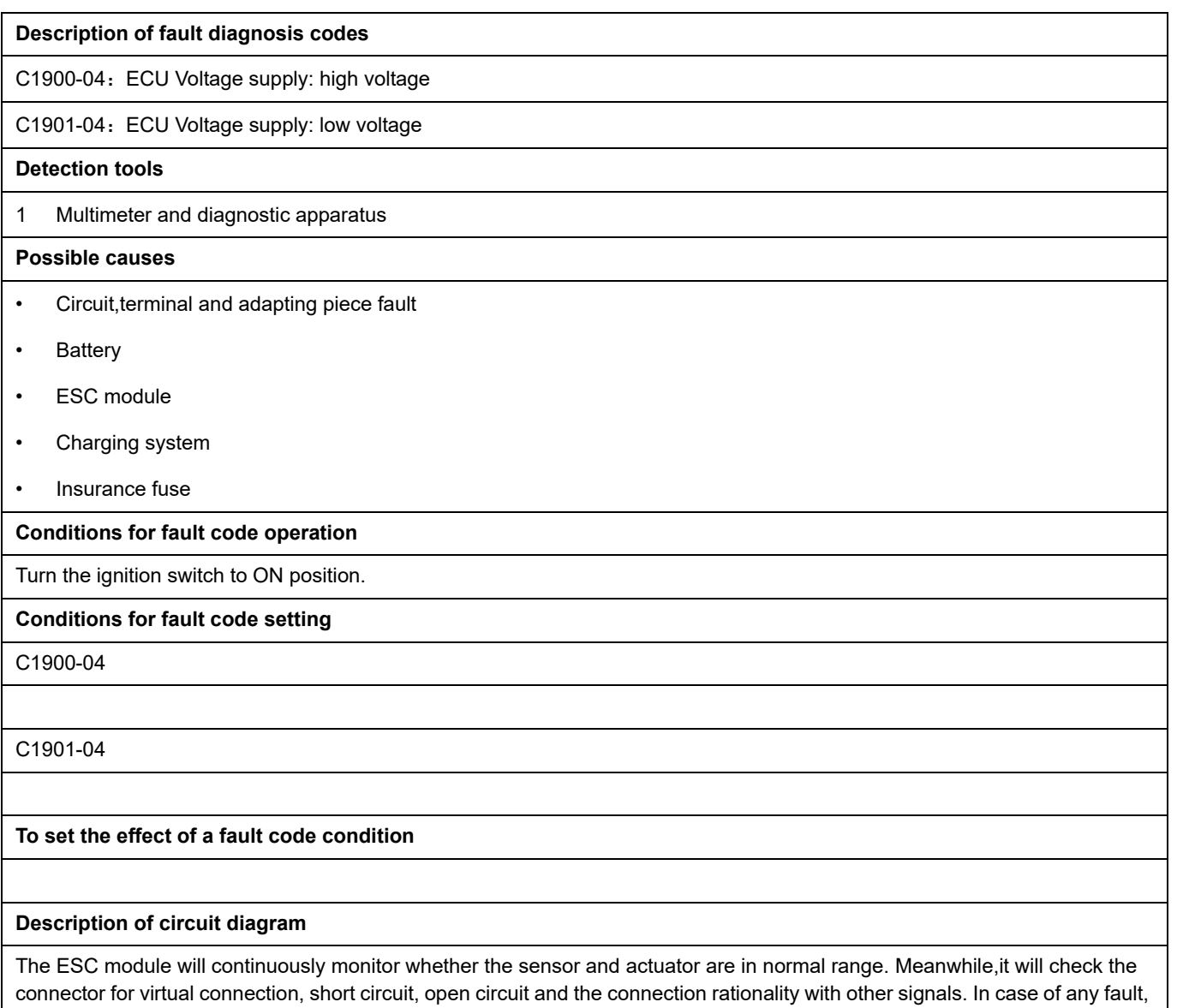

the body control module will save the fault code and enable the safety mode.

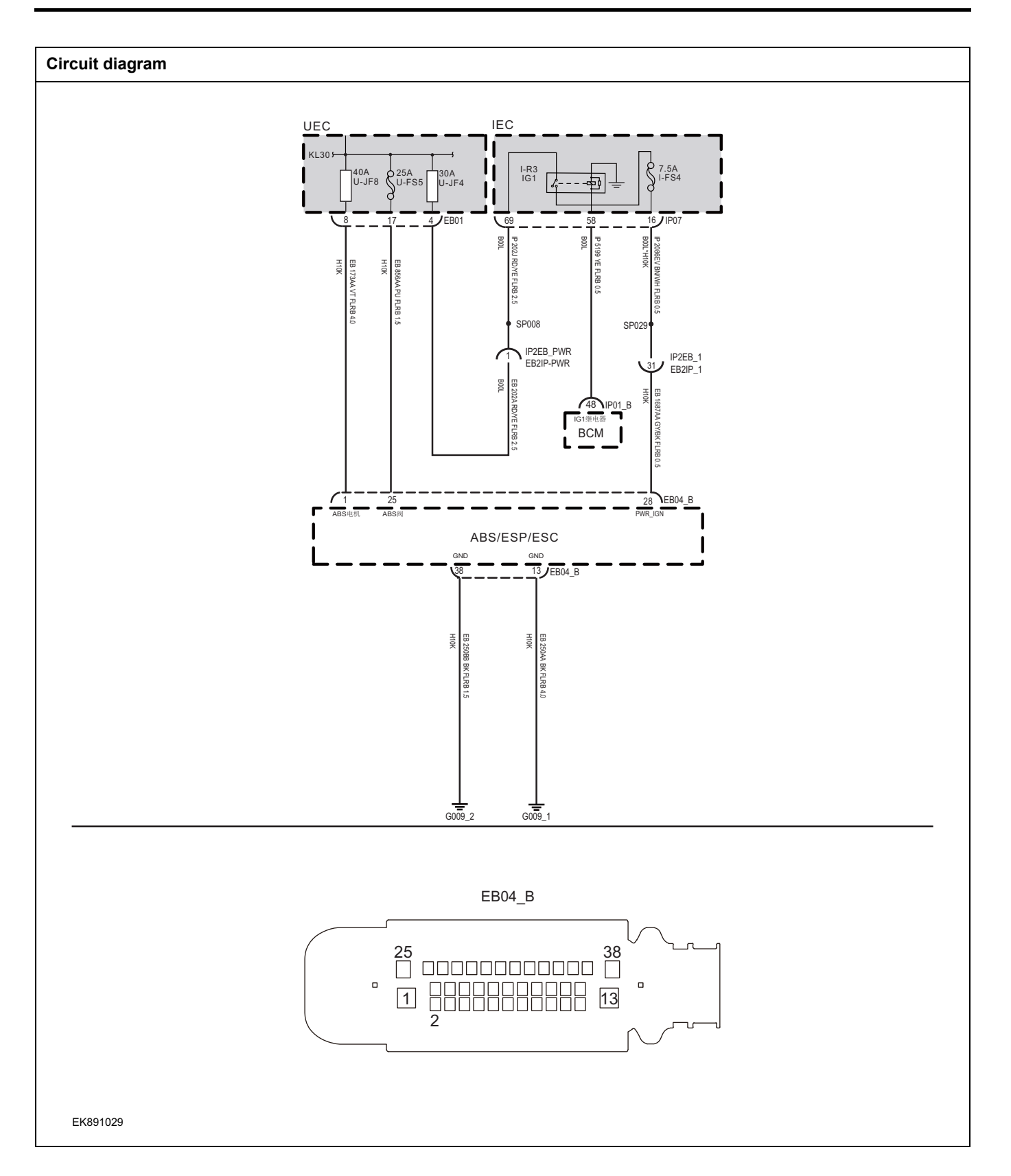

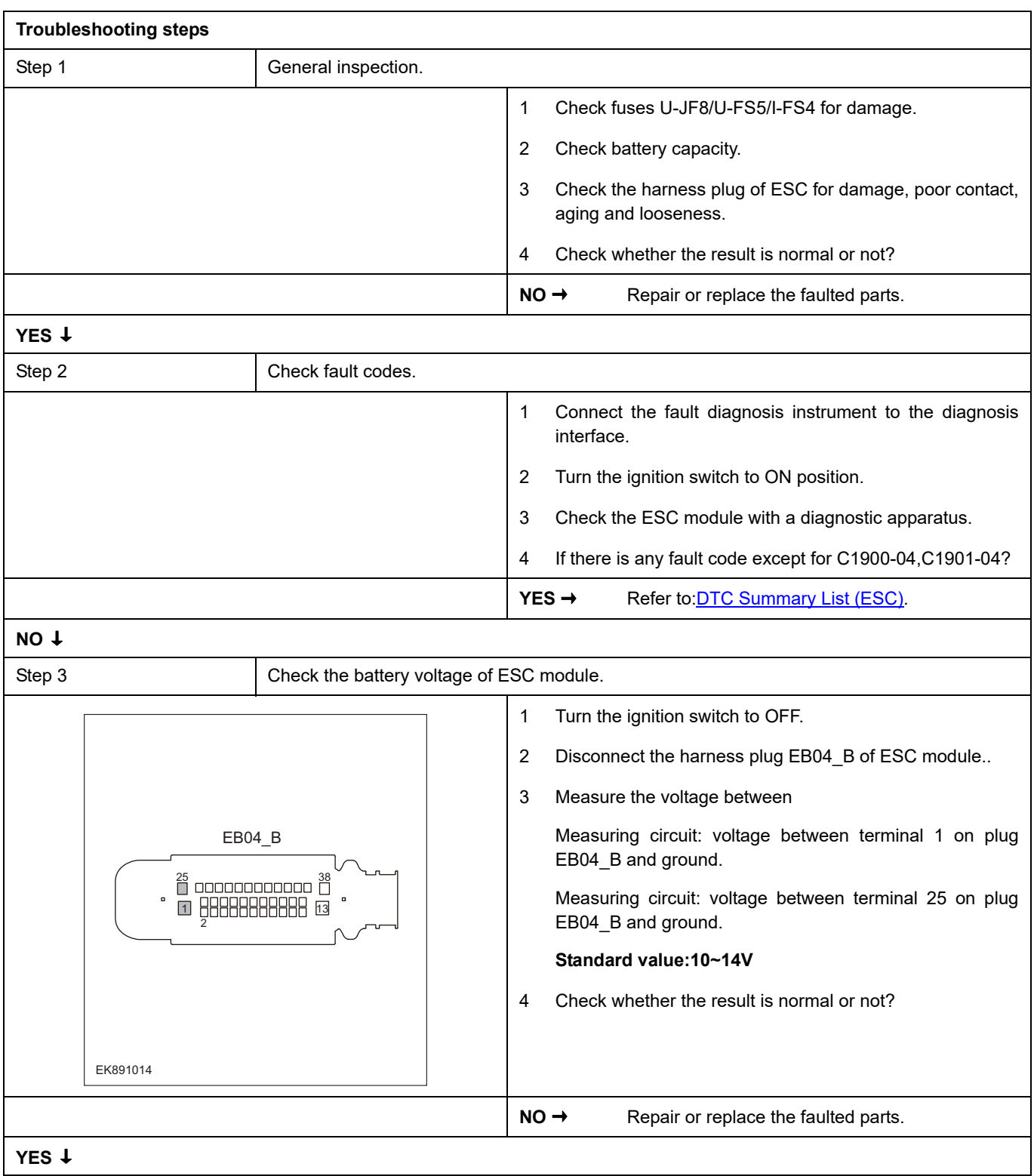

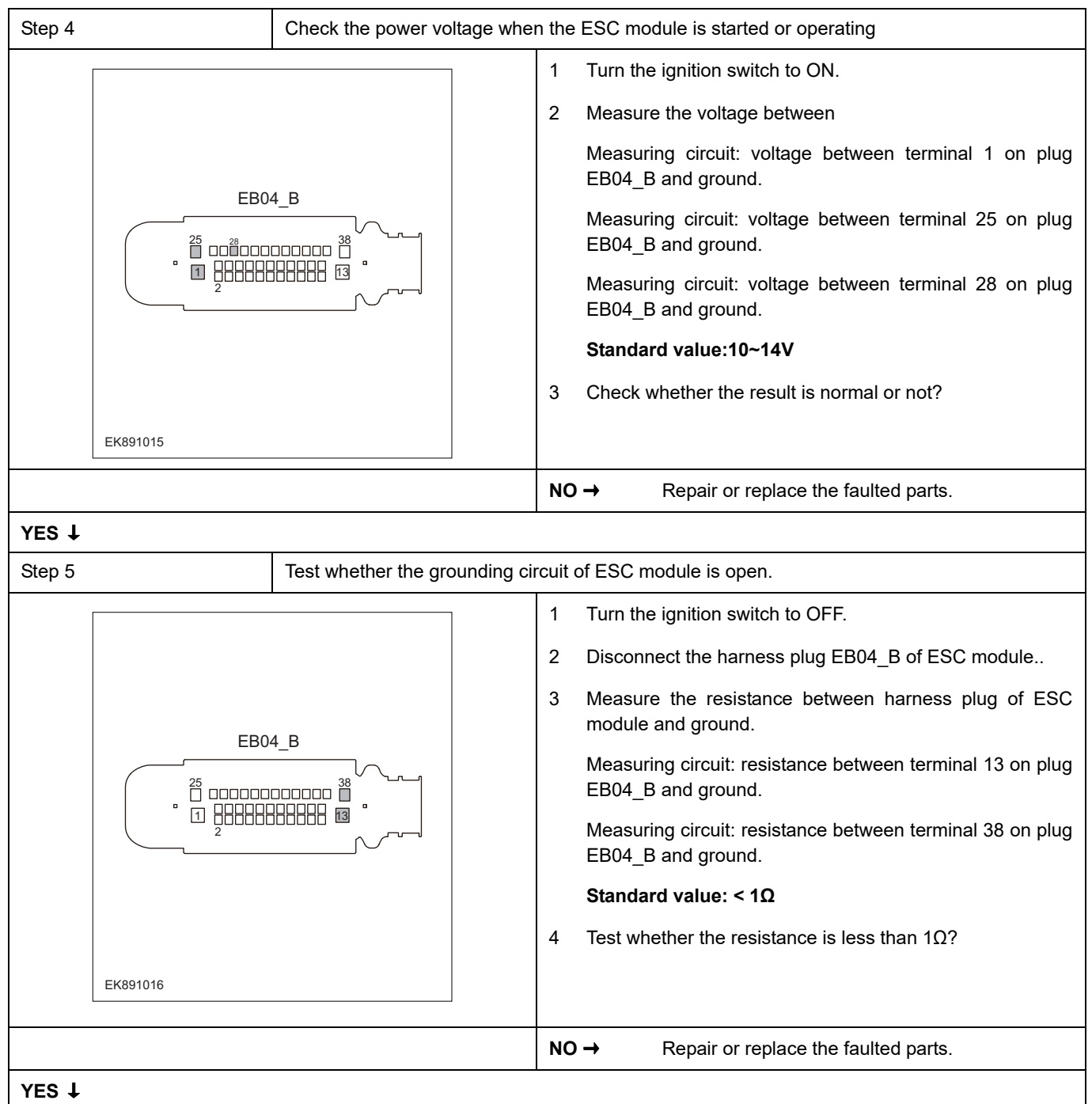

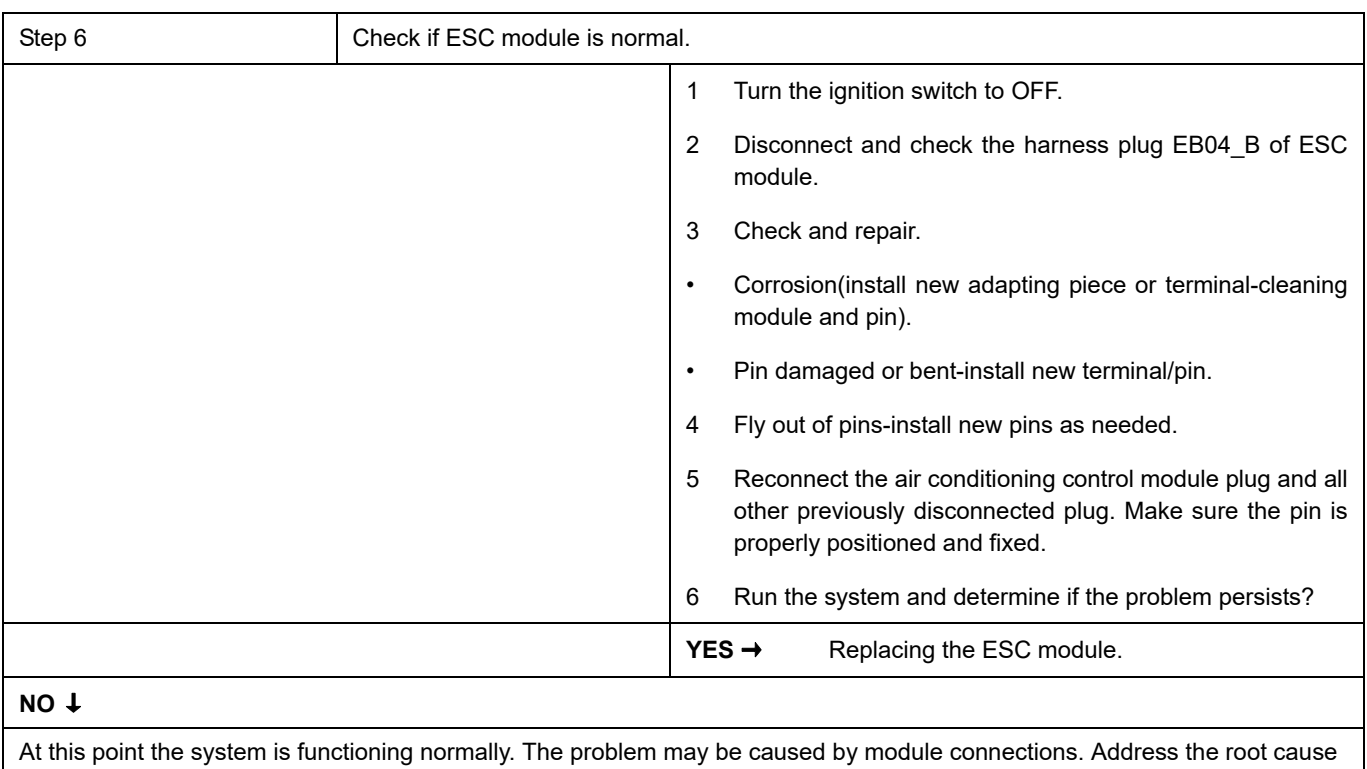

of any connector or pin problems,

### **Next Step** ↓

### **C104C-04**

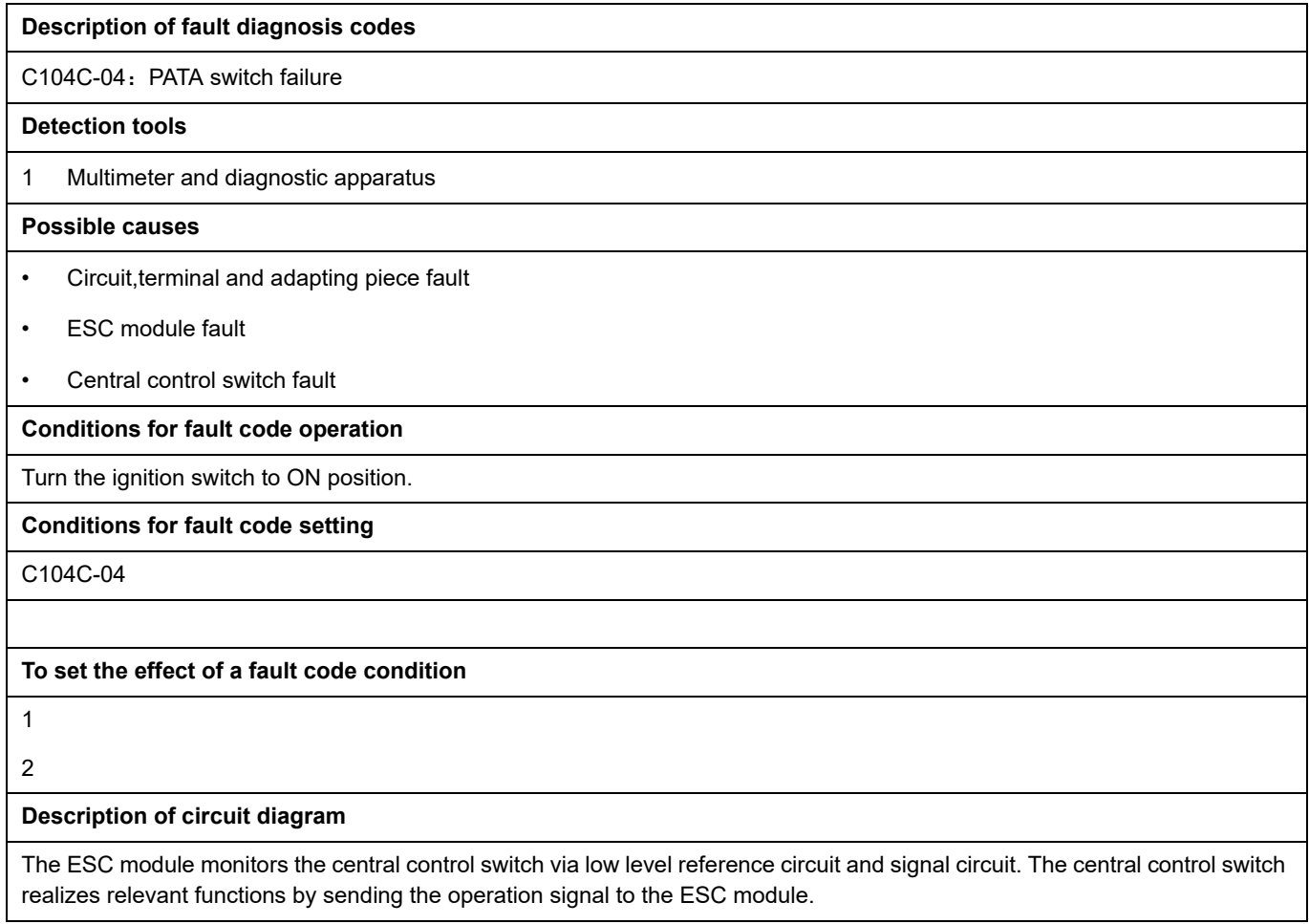

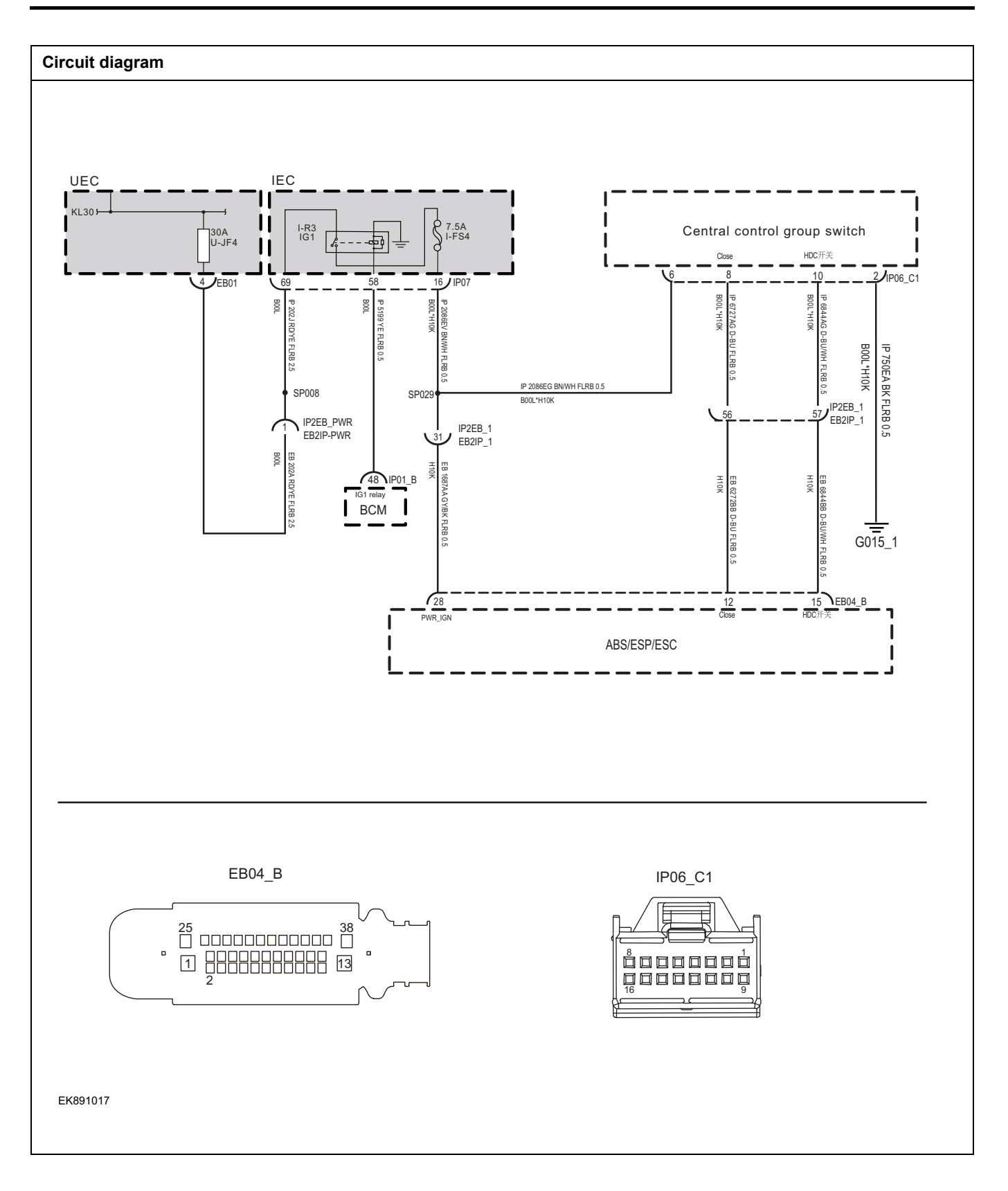

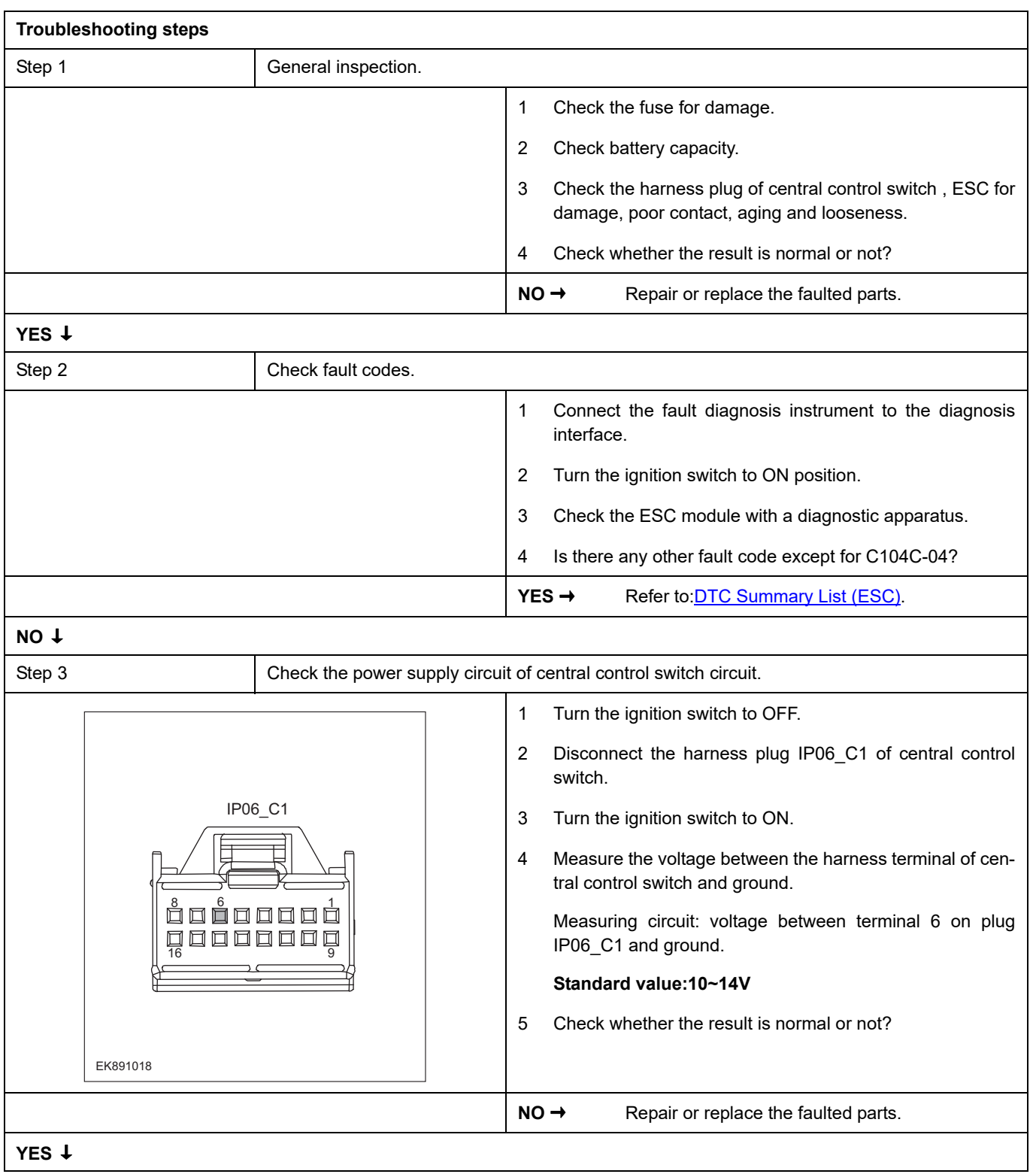
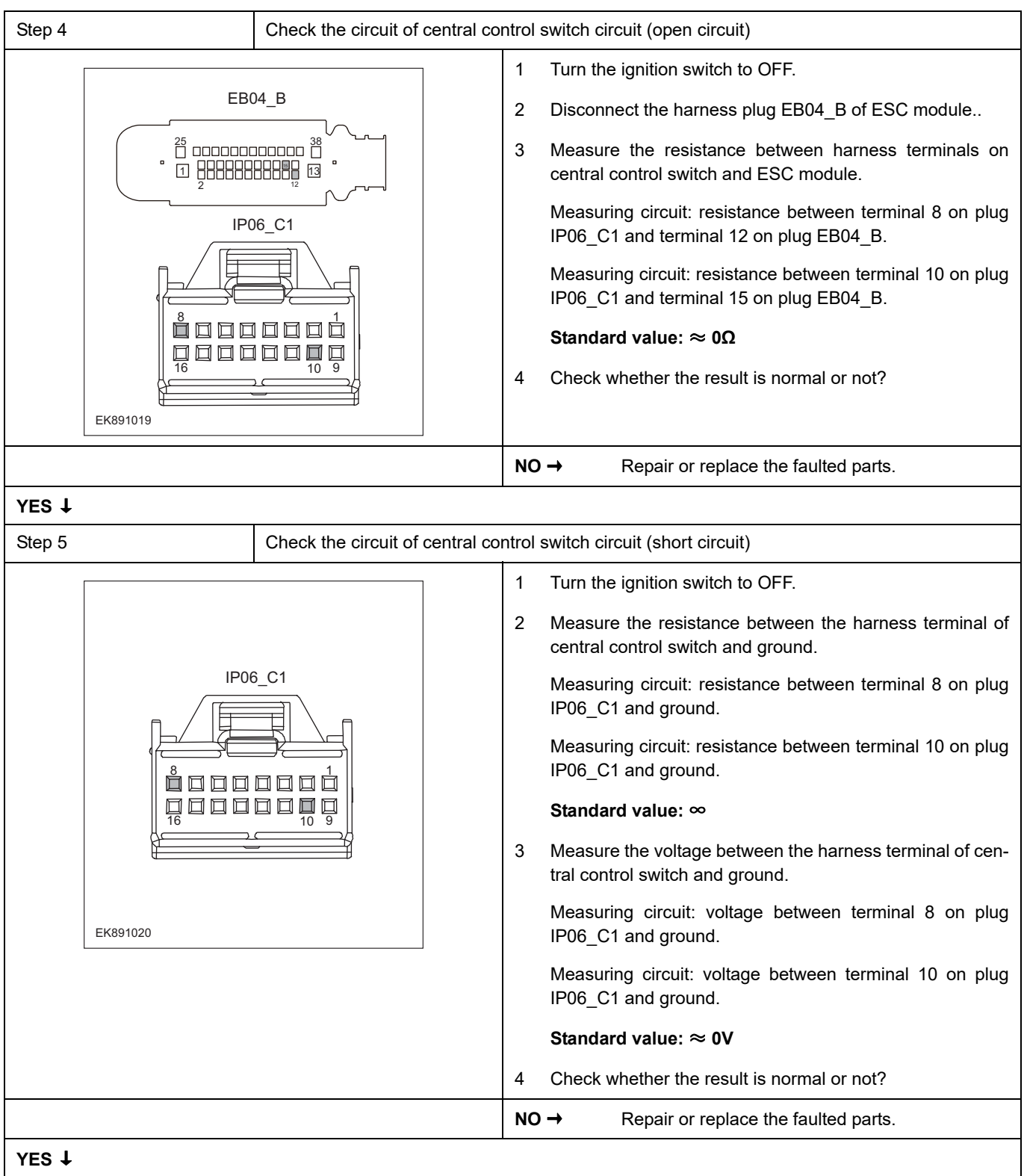

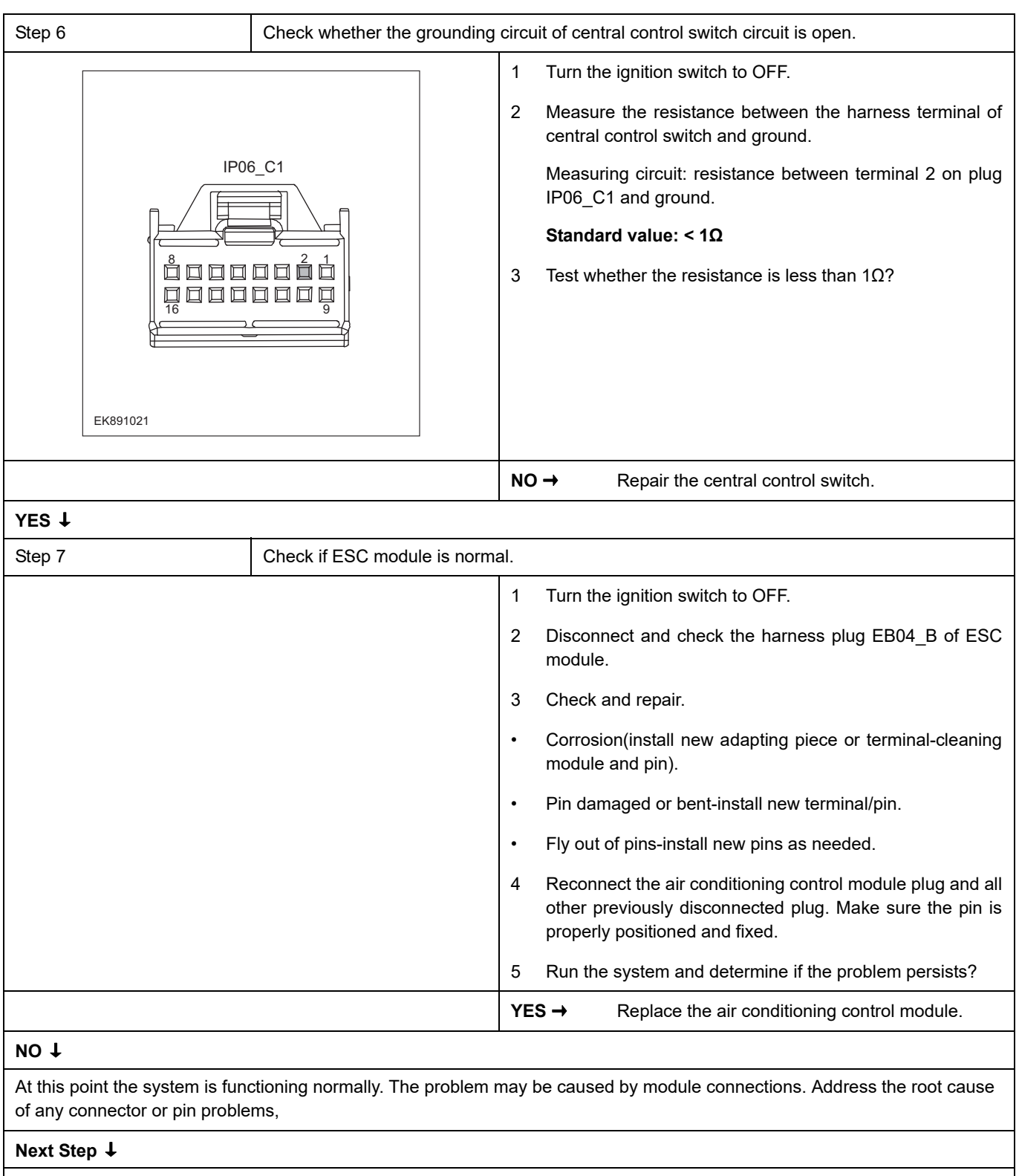

#### **U0001-04**、**U0126-87**、**U0104-04**、**U0140-87**、**U0155-87**、**U0164-00**、**U0422-81**、**U0423-81**、**U0428-81**、 **U0104-08**、 **U0401-81**、 **U0164-08**、 **U0007-00**、 **U0005-00**、 **C1001-04**、 **U0100-87**

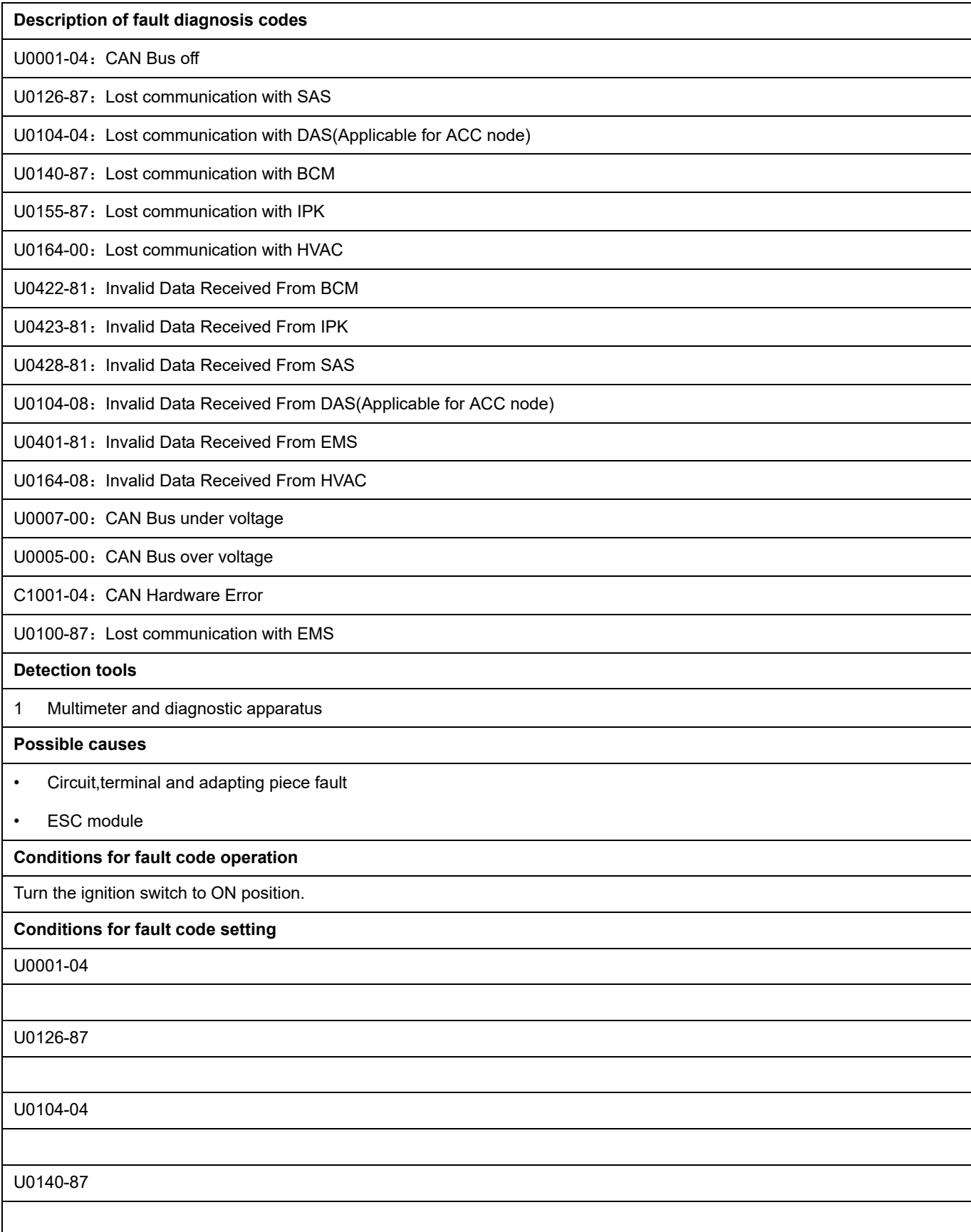

## ESC

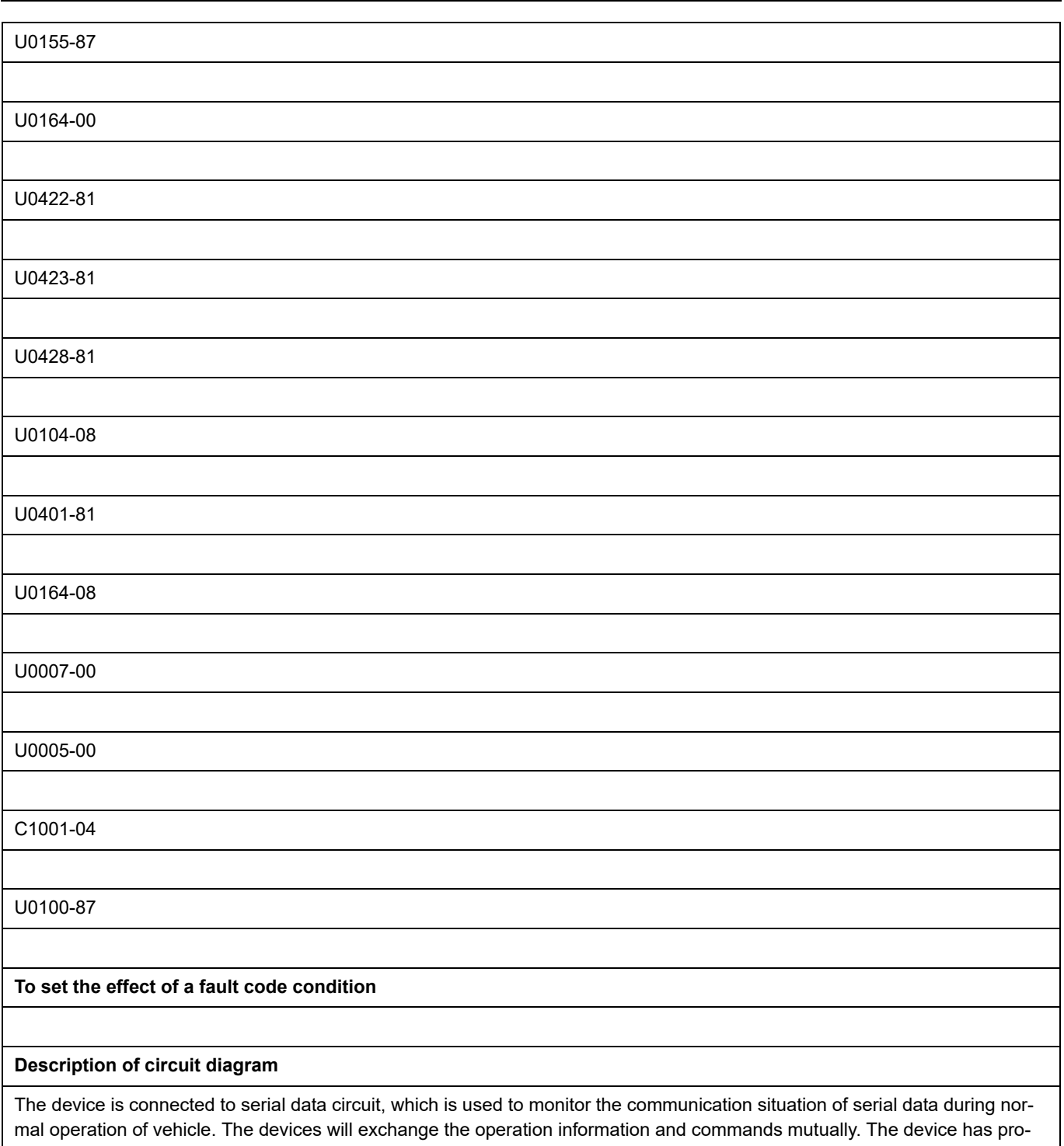

gramming information required to be exchanged on the serial data circuit. The receiver device will also monitor such information; in addition, there are some regular information indication transmitter devices available.

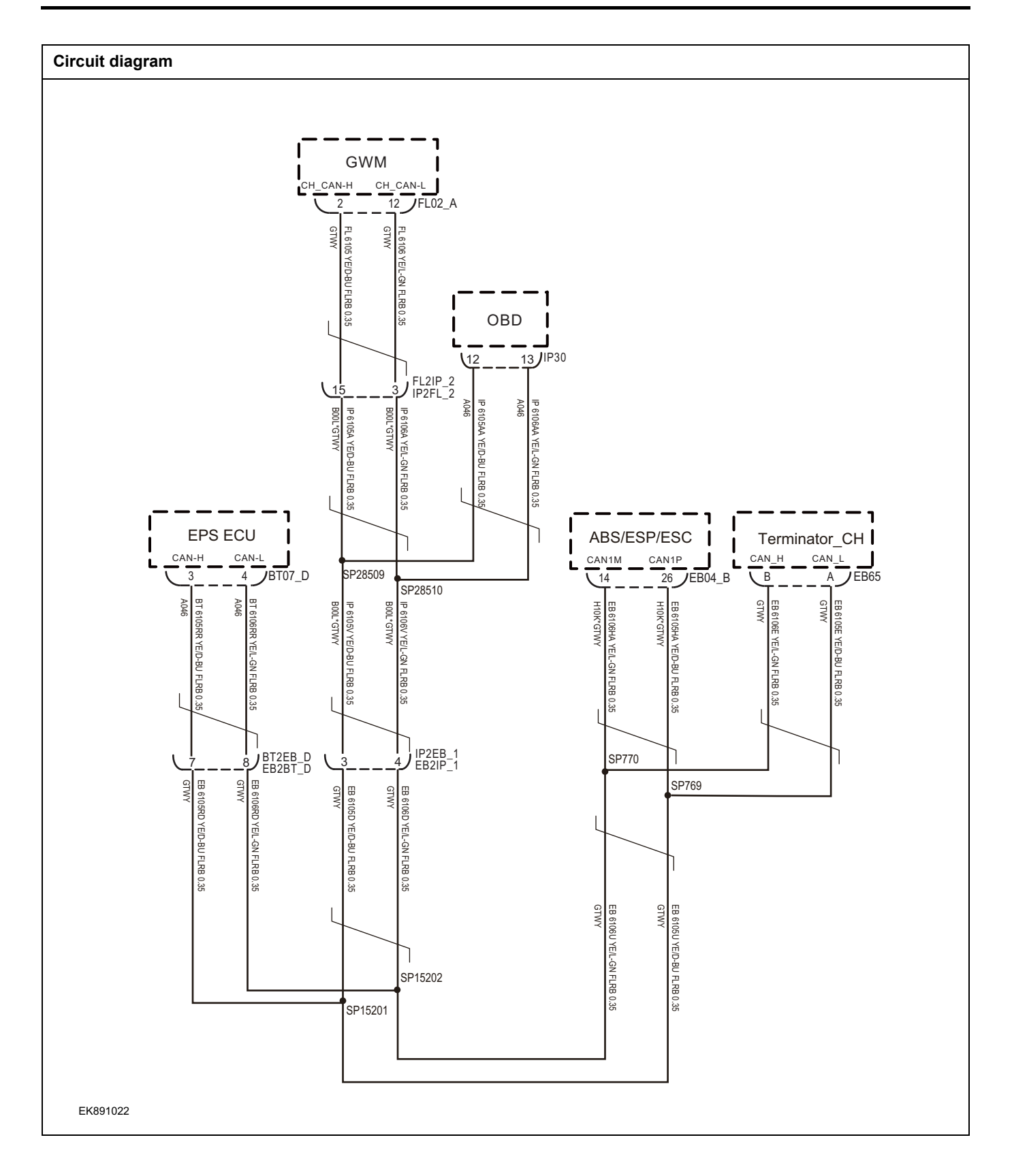

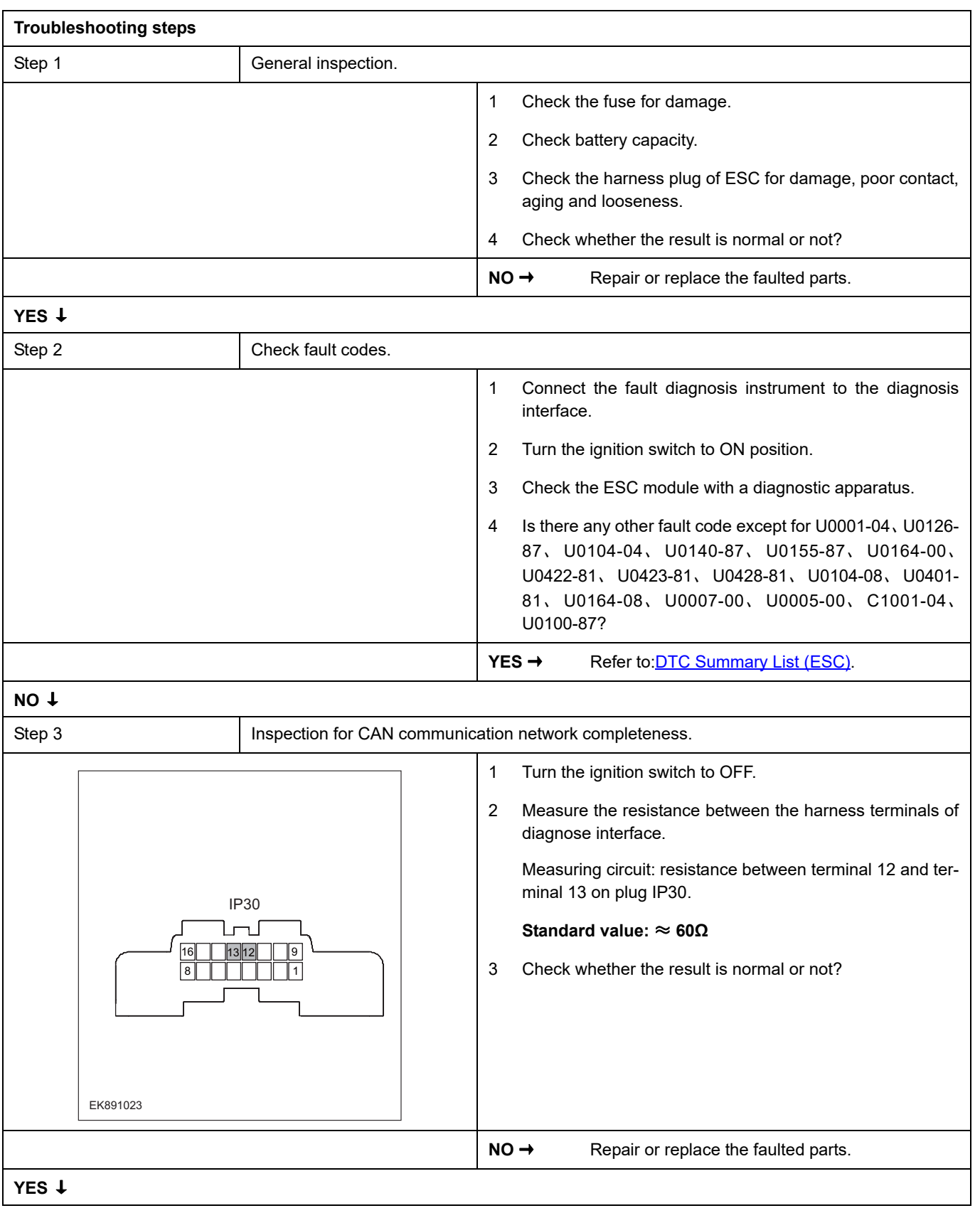

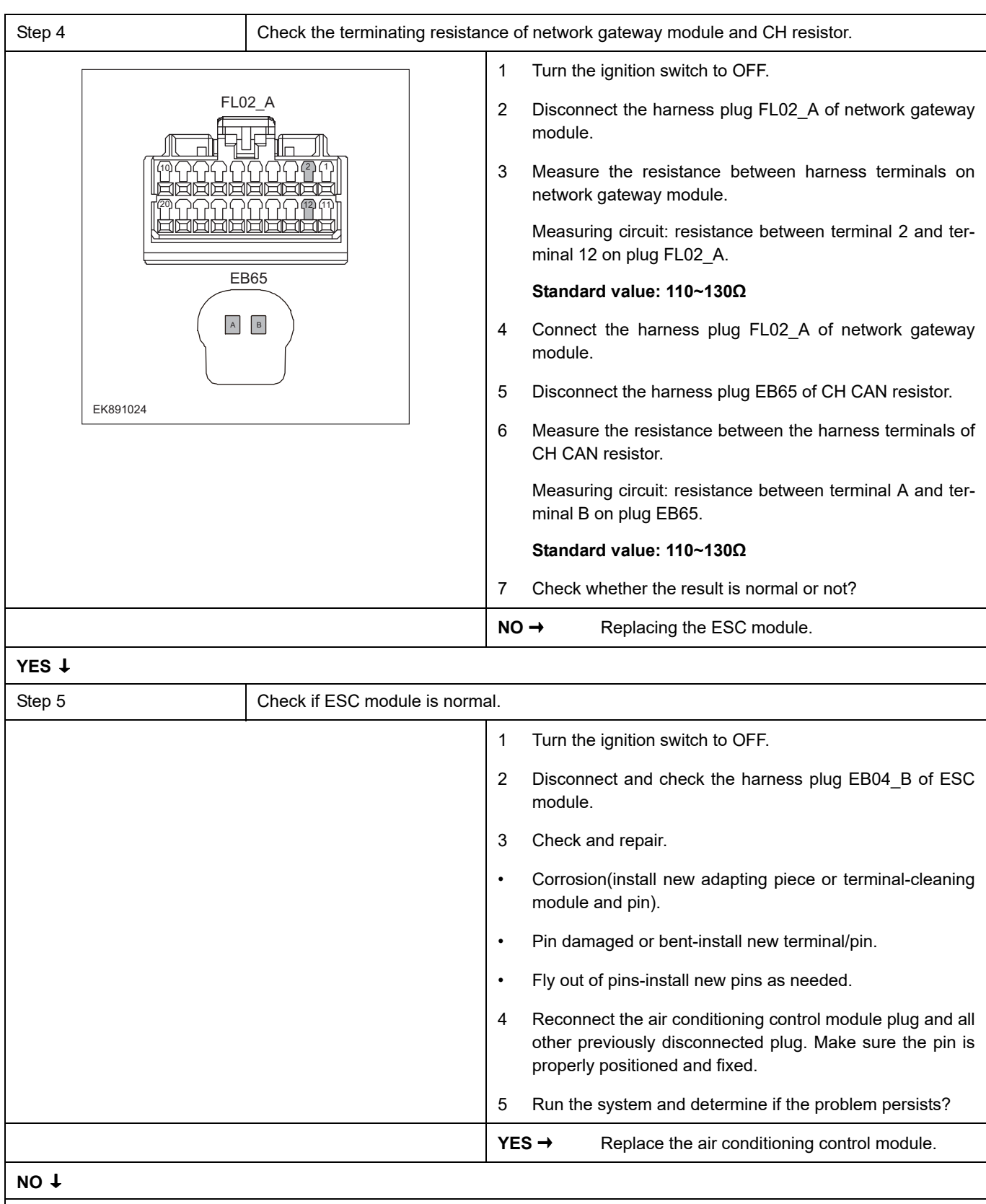

At this point the system is functioning normally. The problem may be caused by module connections. Address the root cause of any connector or pin problems,

**Next Step** ↓

# <span id="page-80-0"></span>**DTC Summary list(BCM)**

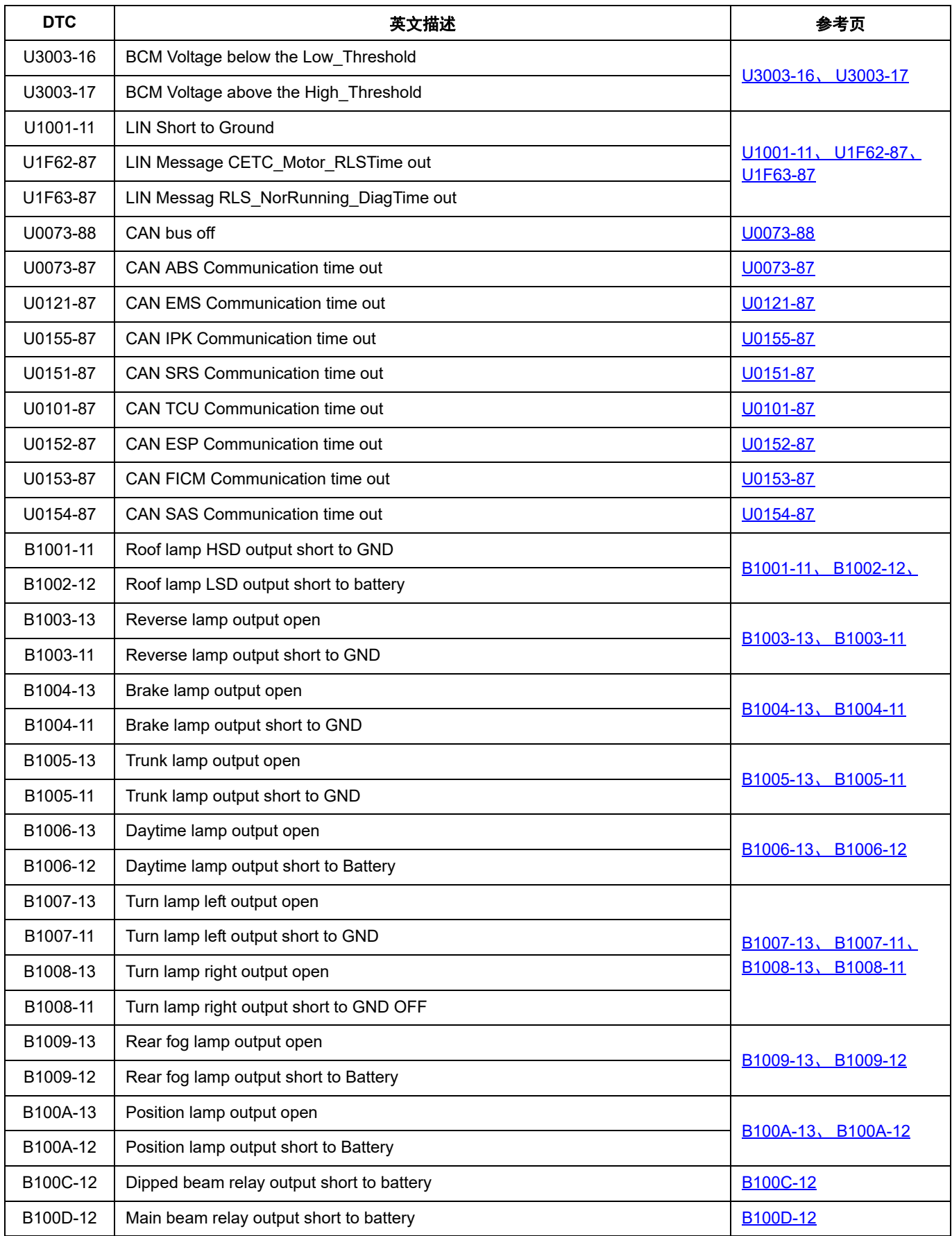

## **BCM**

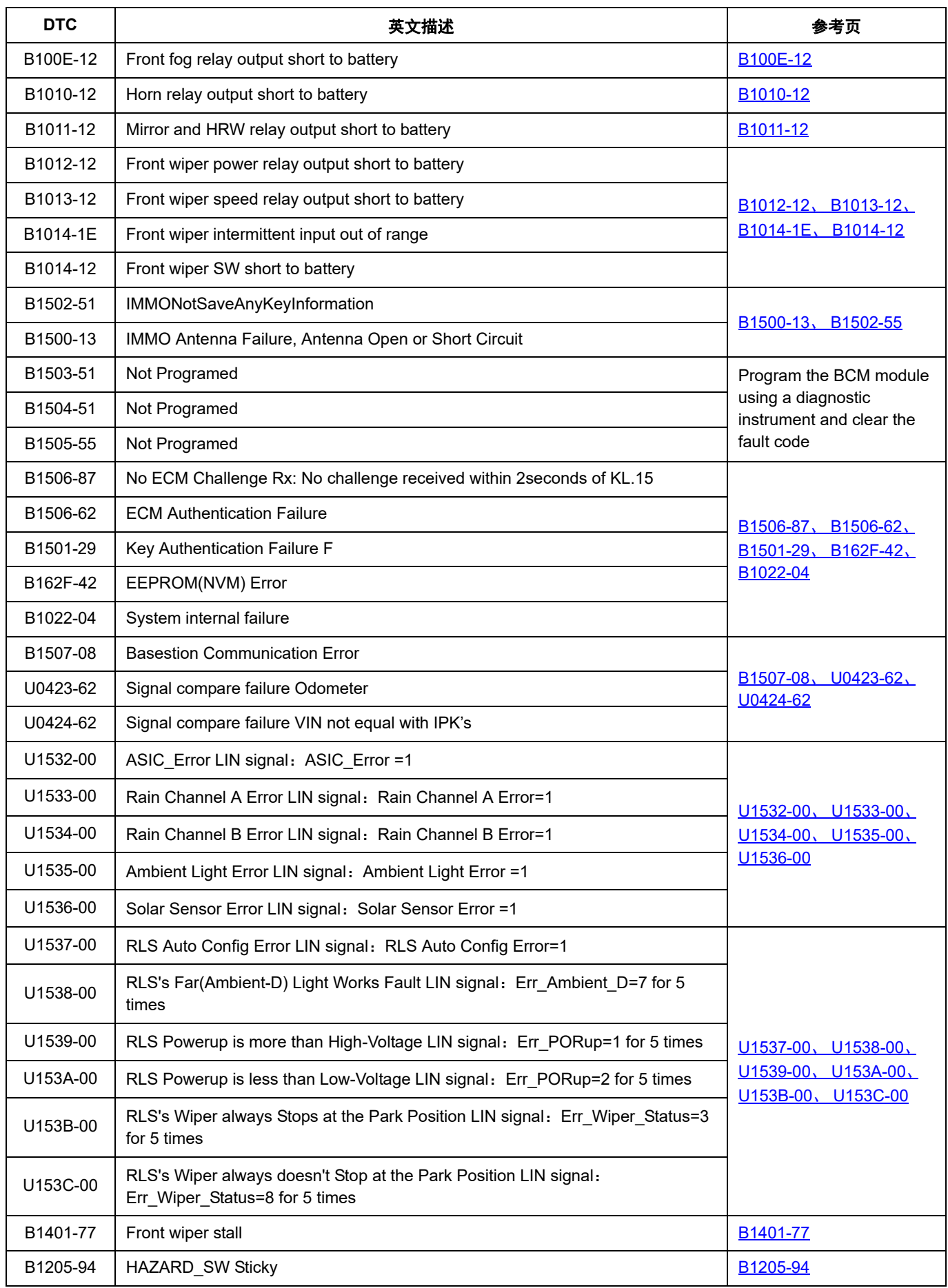

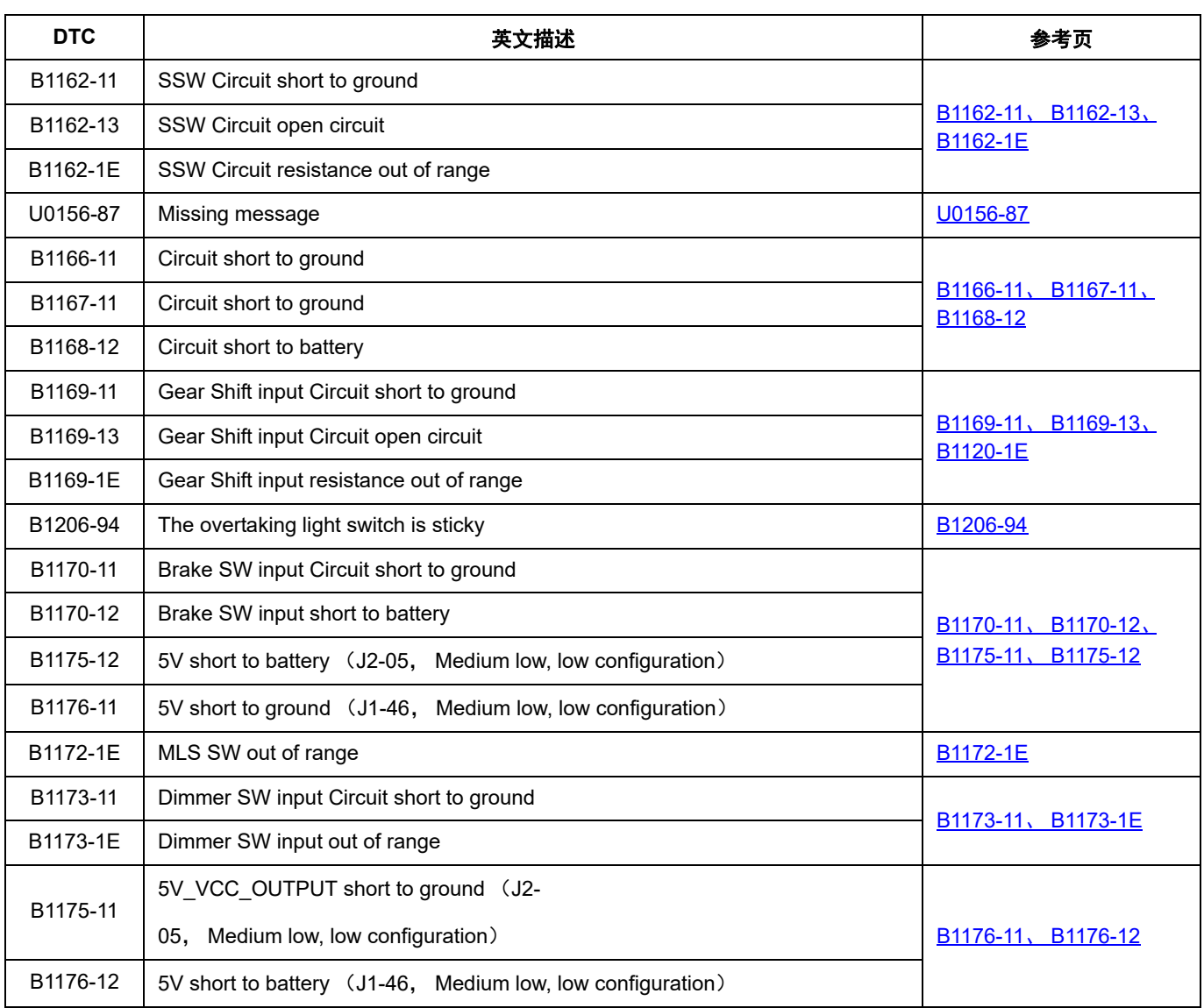

## <span id="page-83-0"></span>**U3003-16**、 **U3003-17**

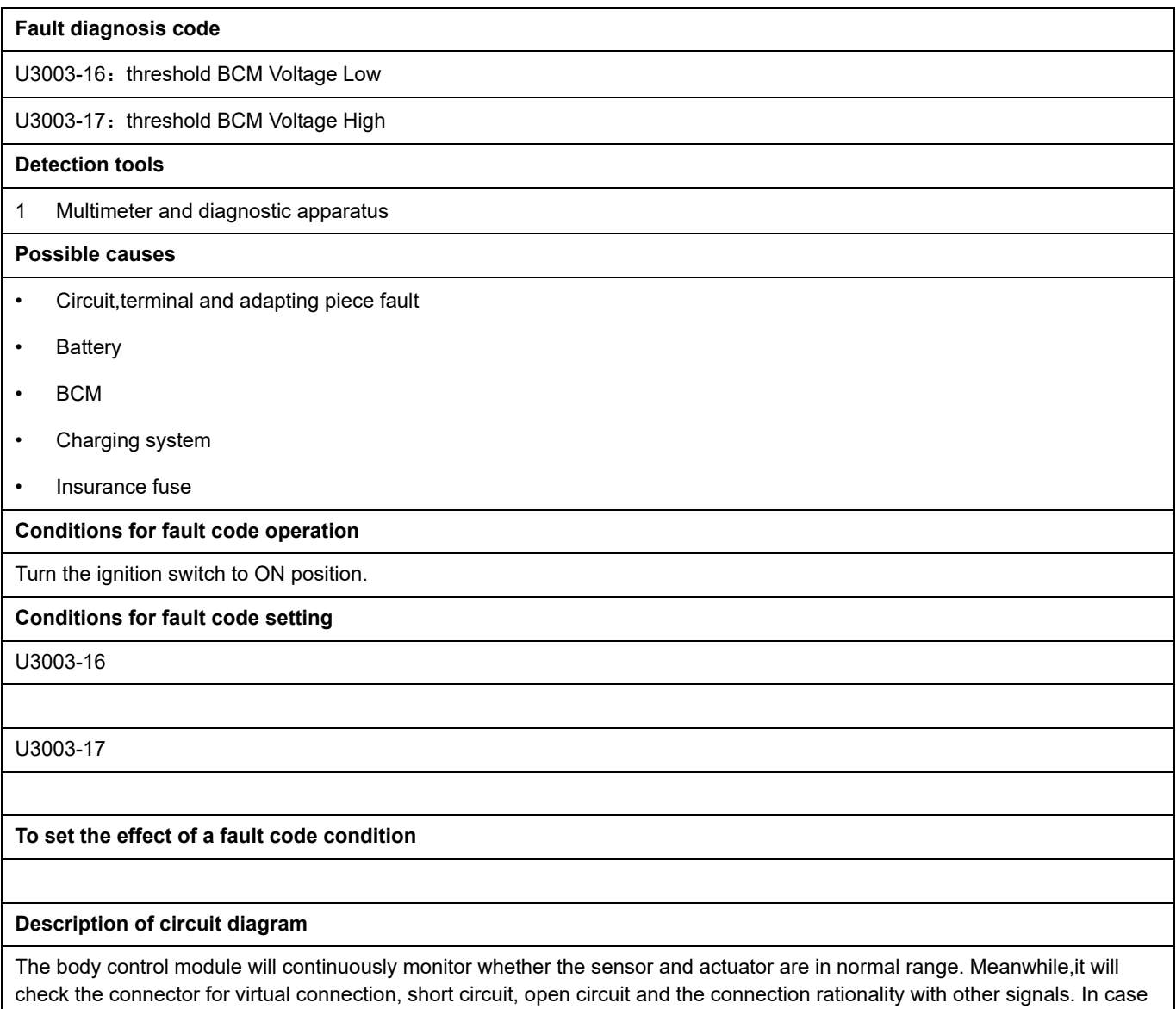

of any fault, the body control module will save the fault code and enable the safety mode.

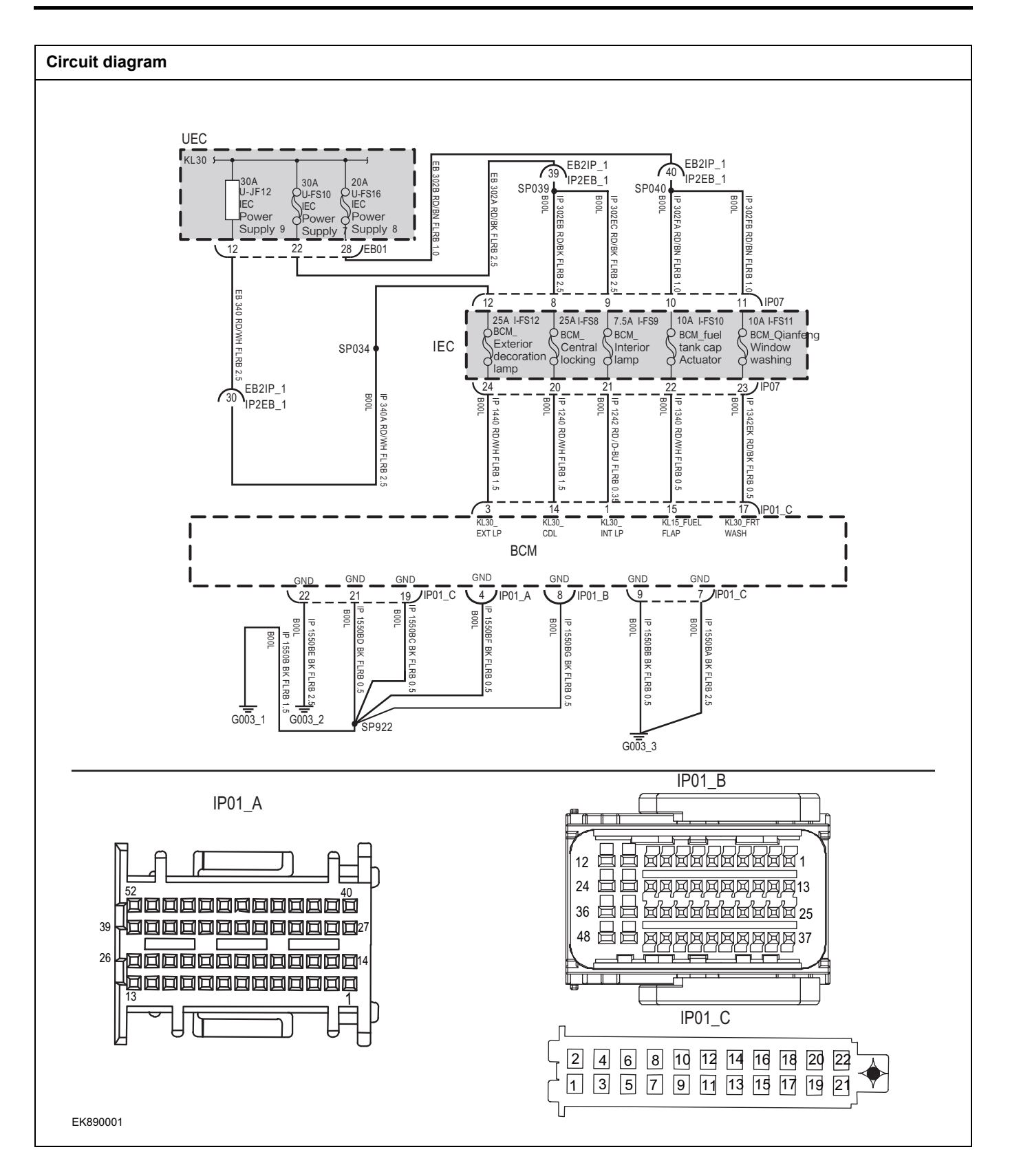

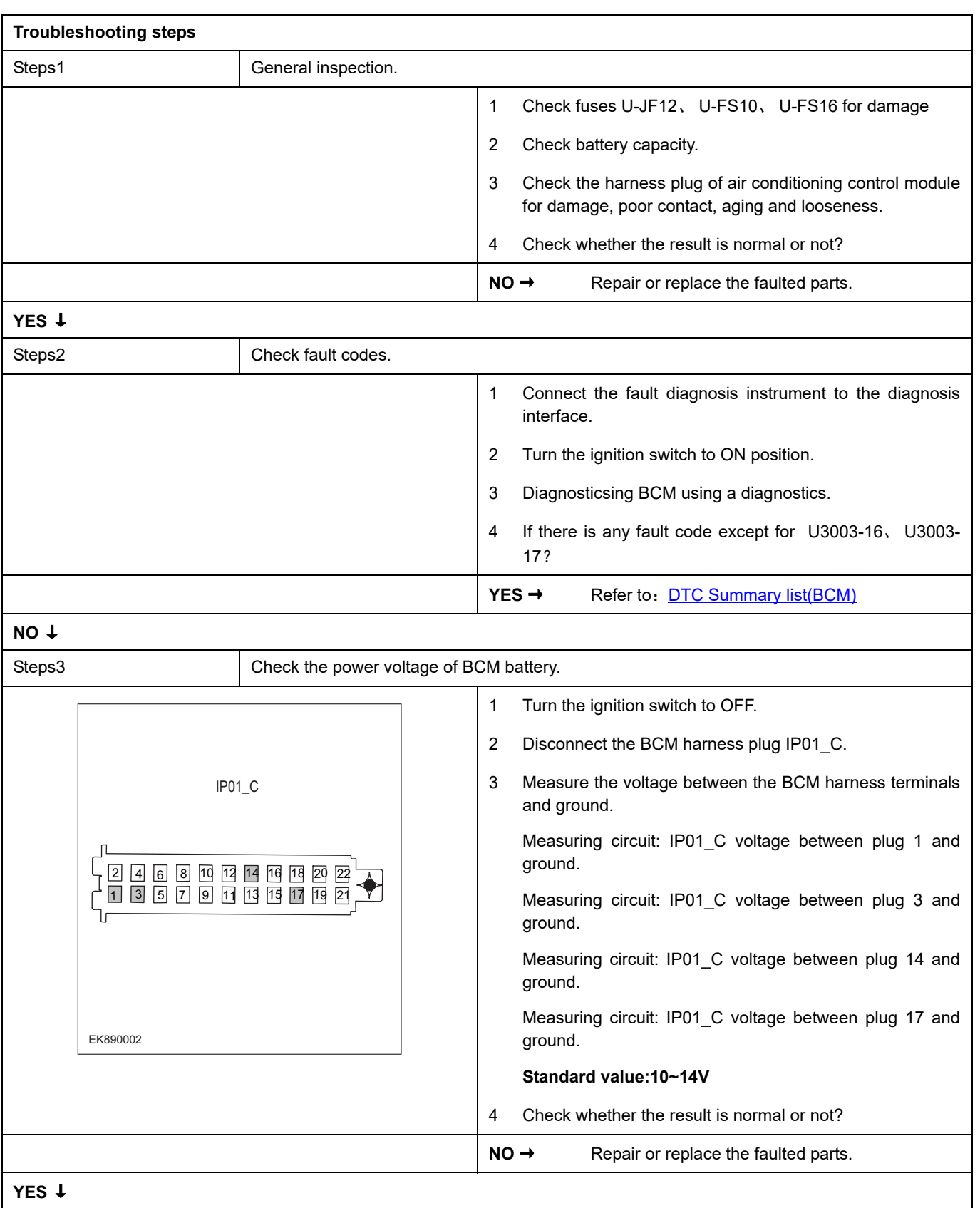

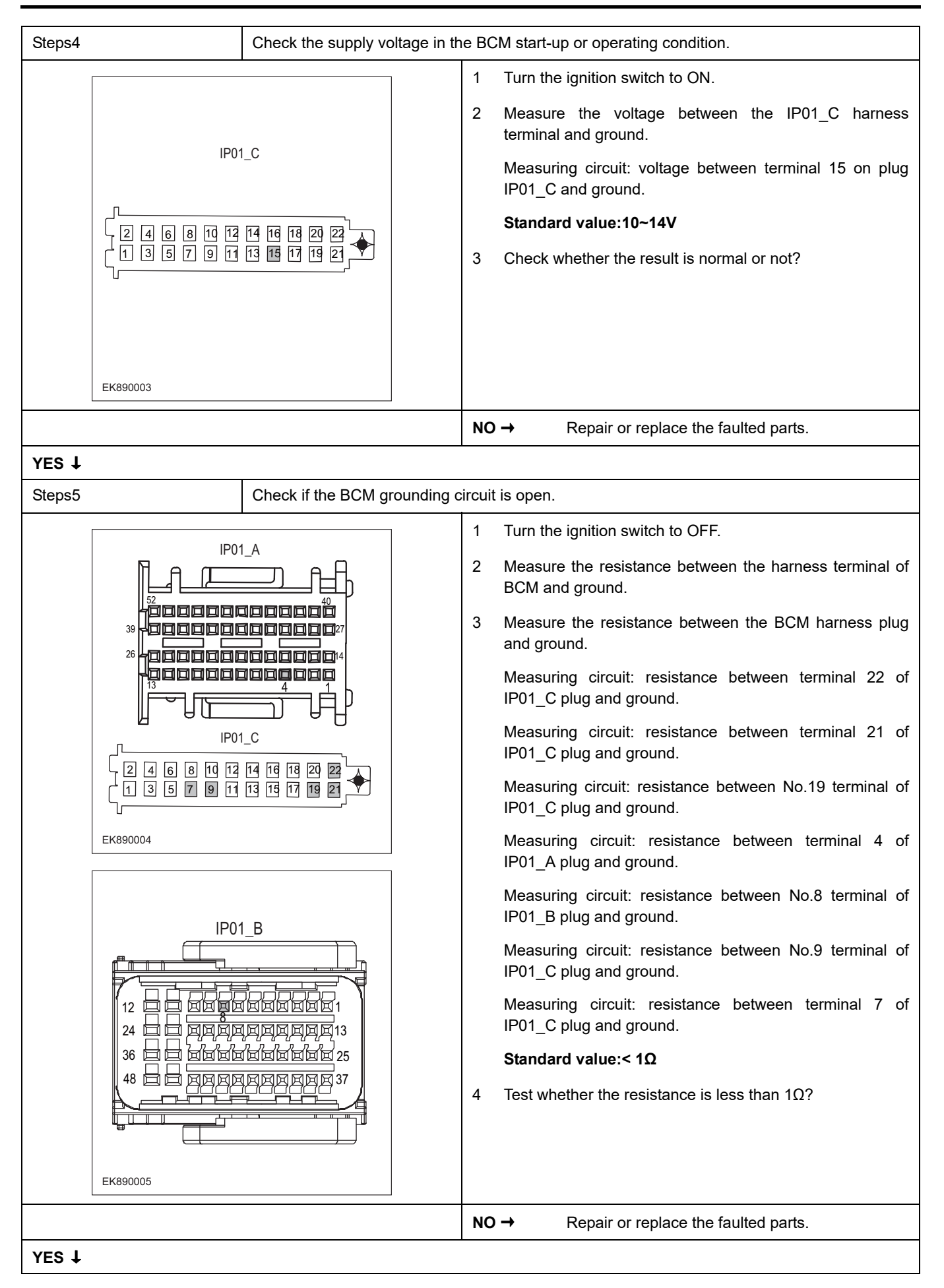

## **BCM**

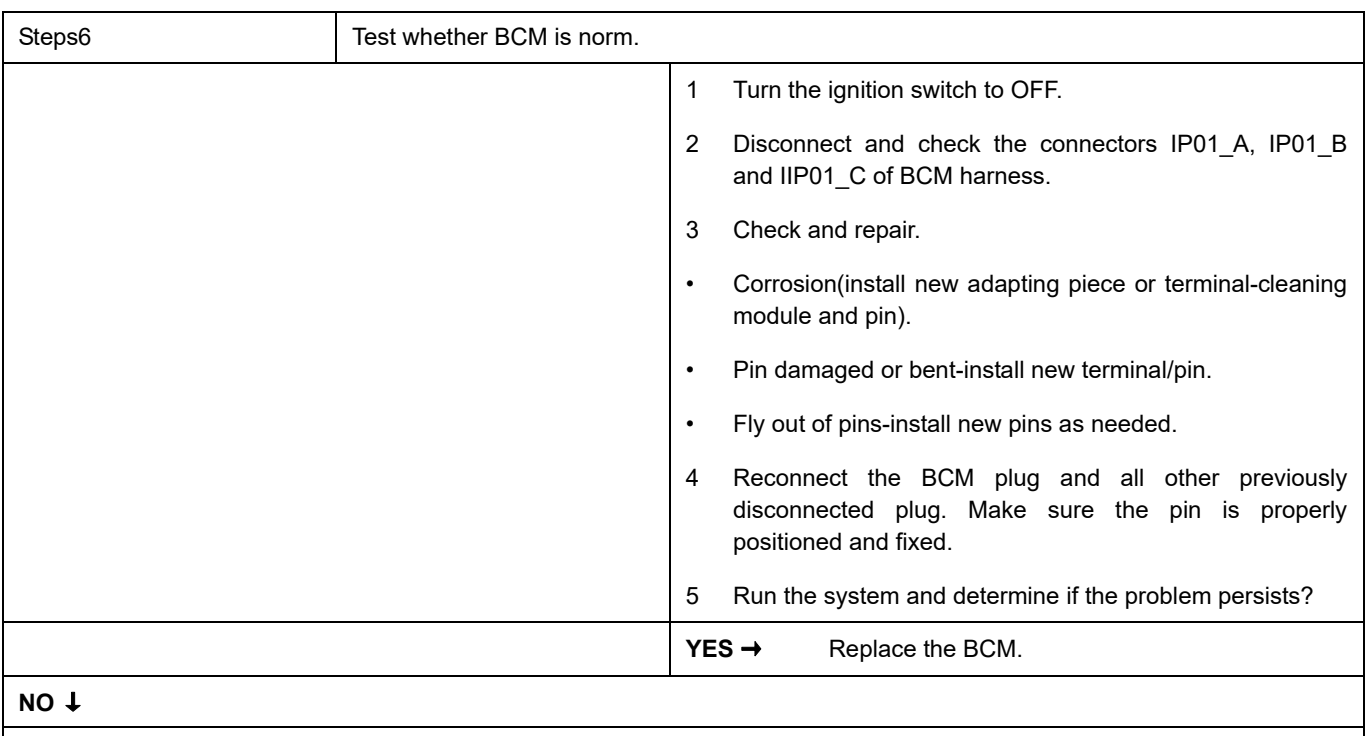

At this point the system is functioning normally. The problem may be caused by module connections. Address the root cause of any connector or pin problems,

#### **Next Step** ↓

## <span id="page-88-0"></span>**U1001-11**、 **U1F62-87**、 **U1F63-87**

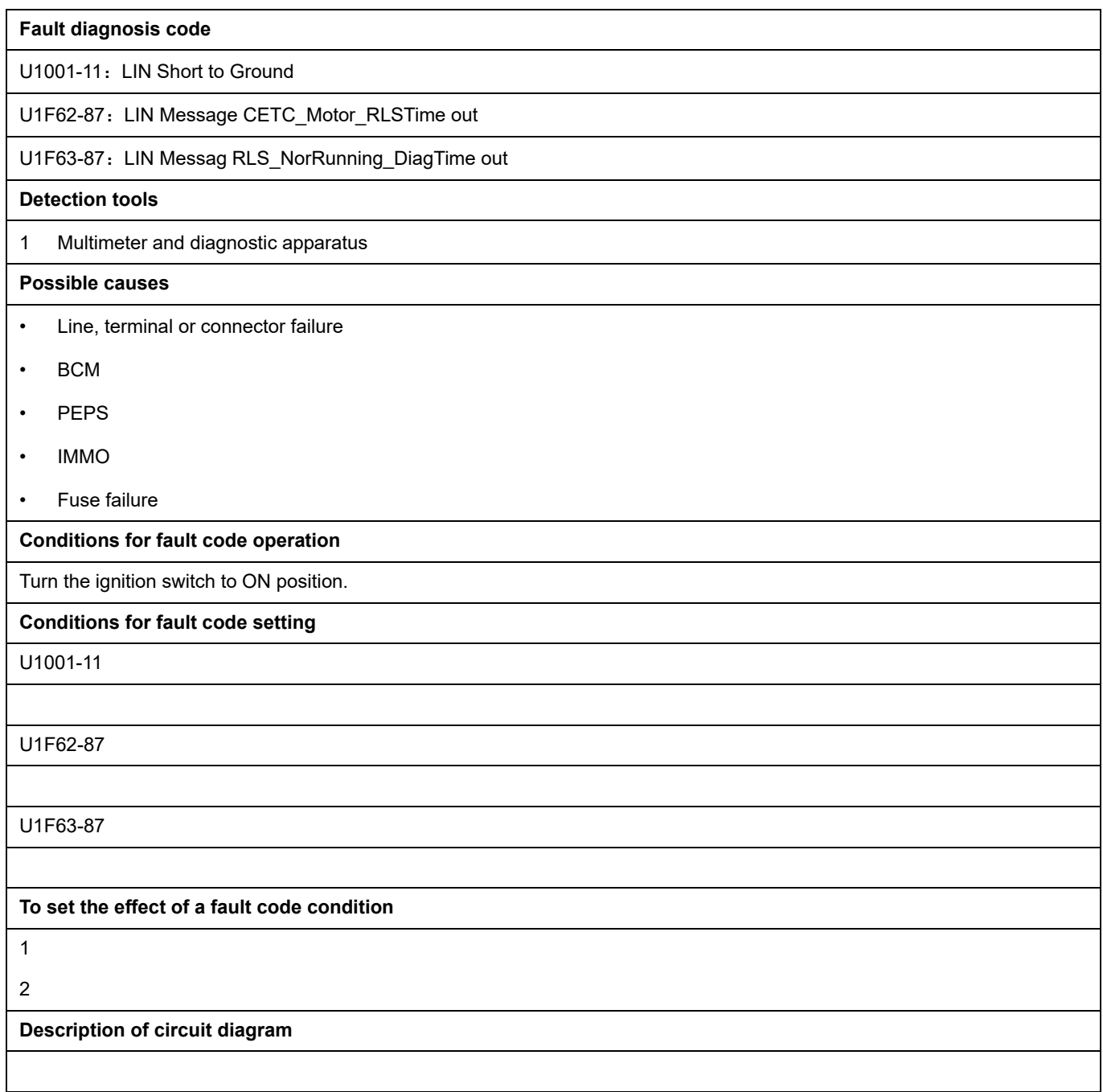

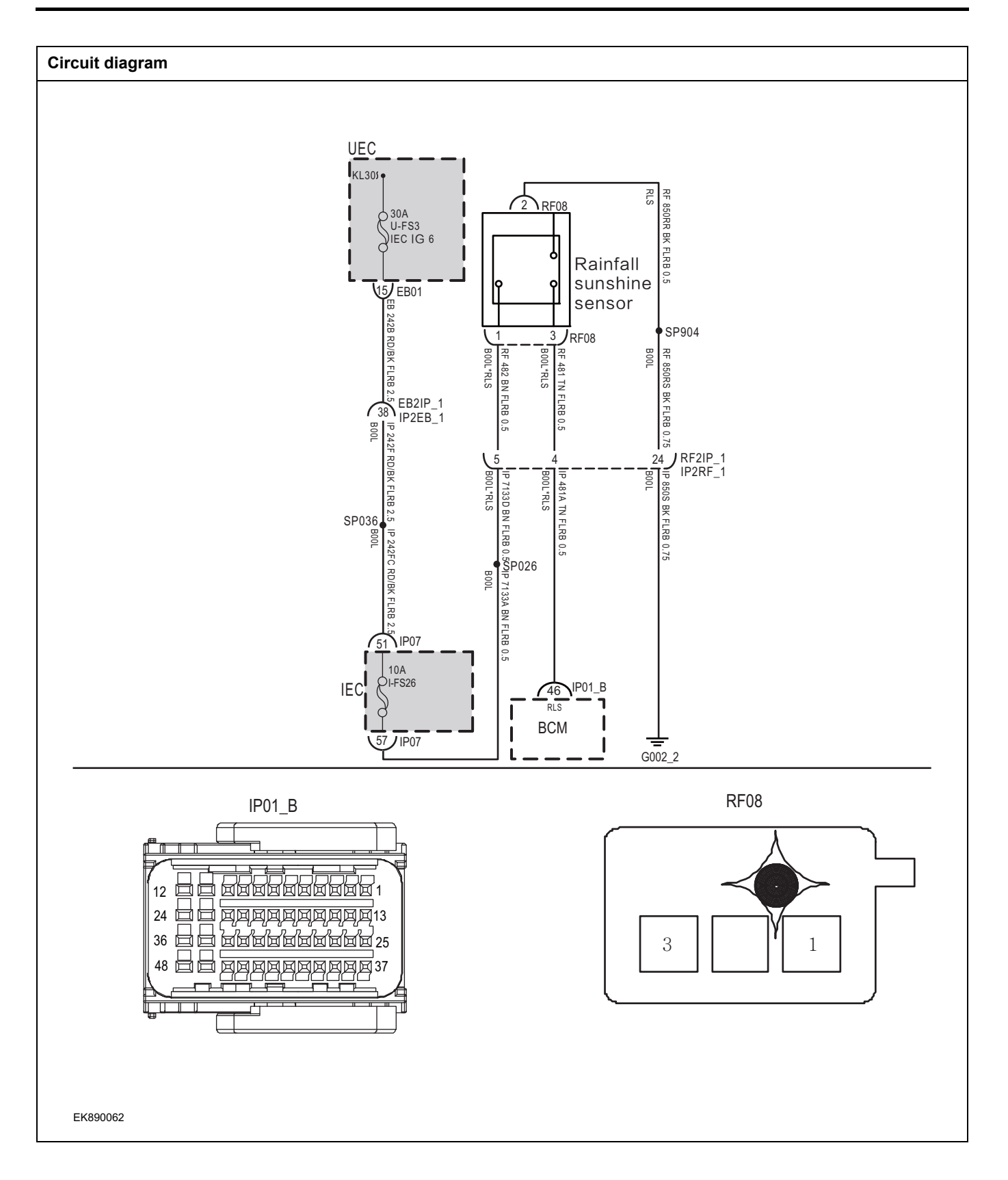

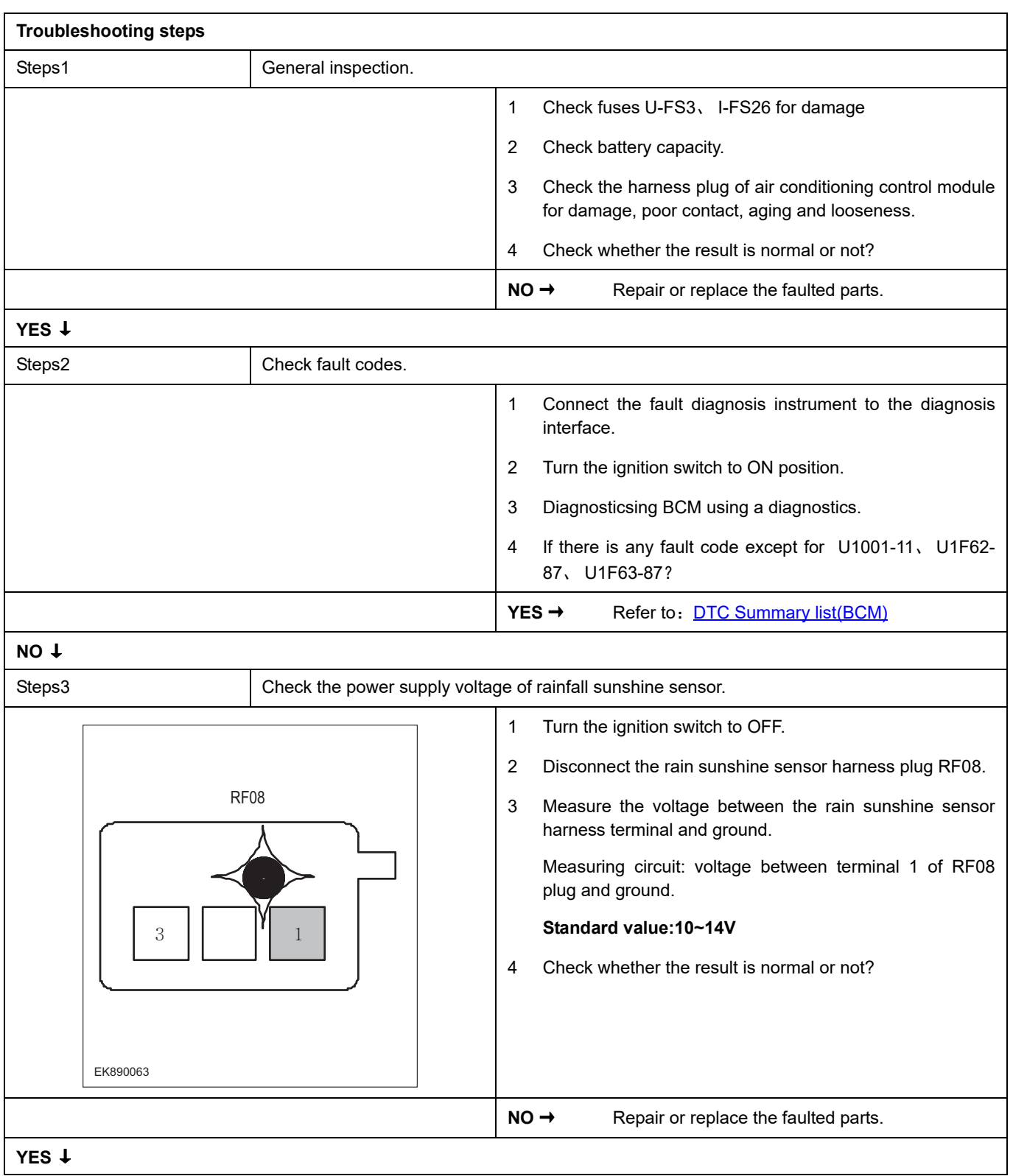

## **BCM**

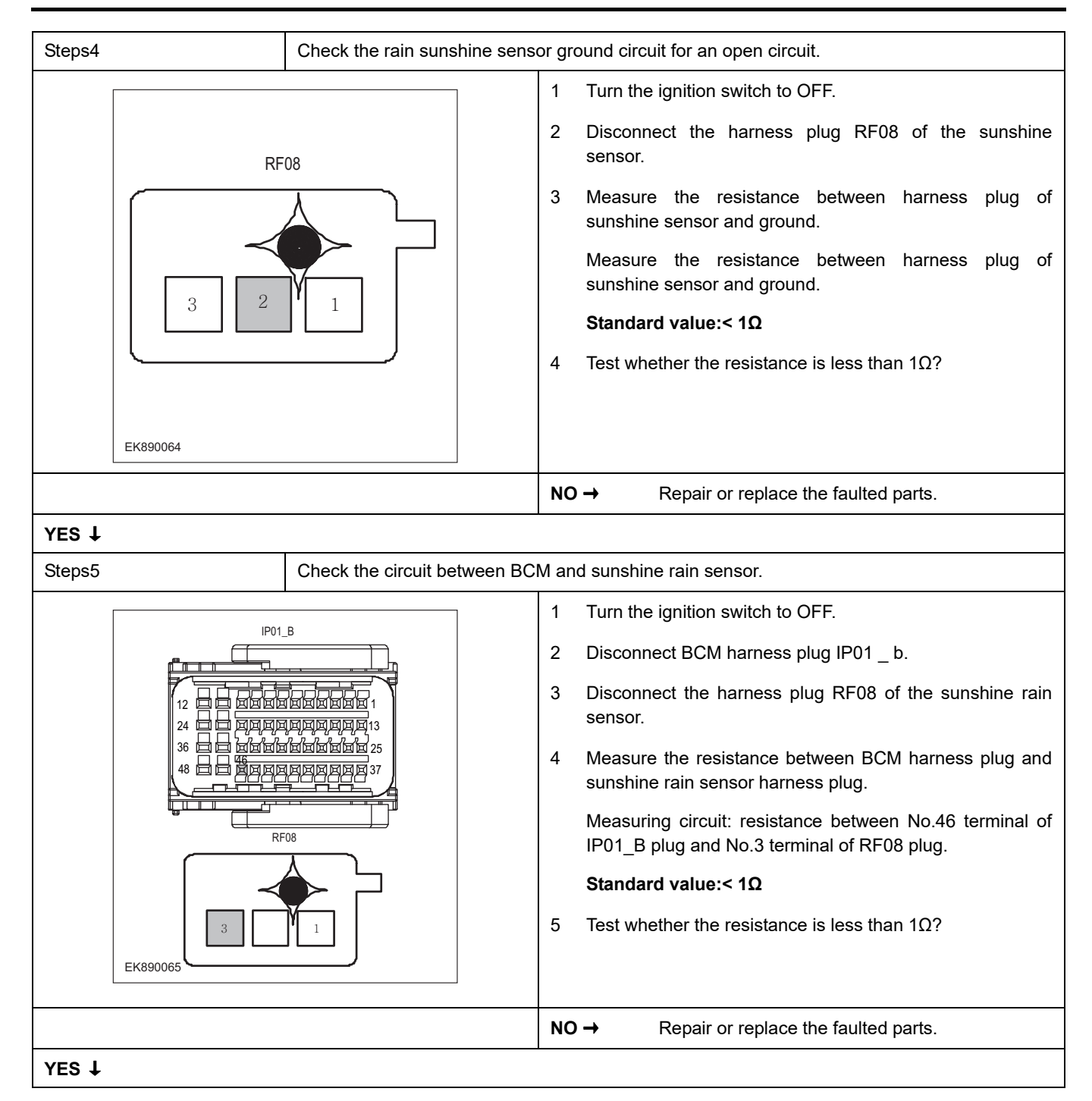

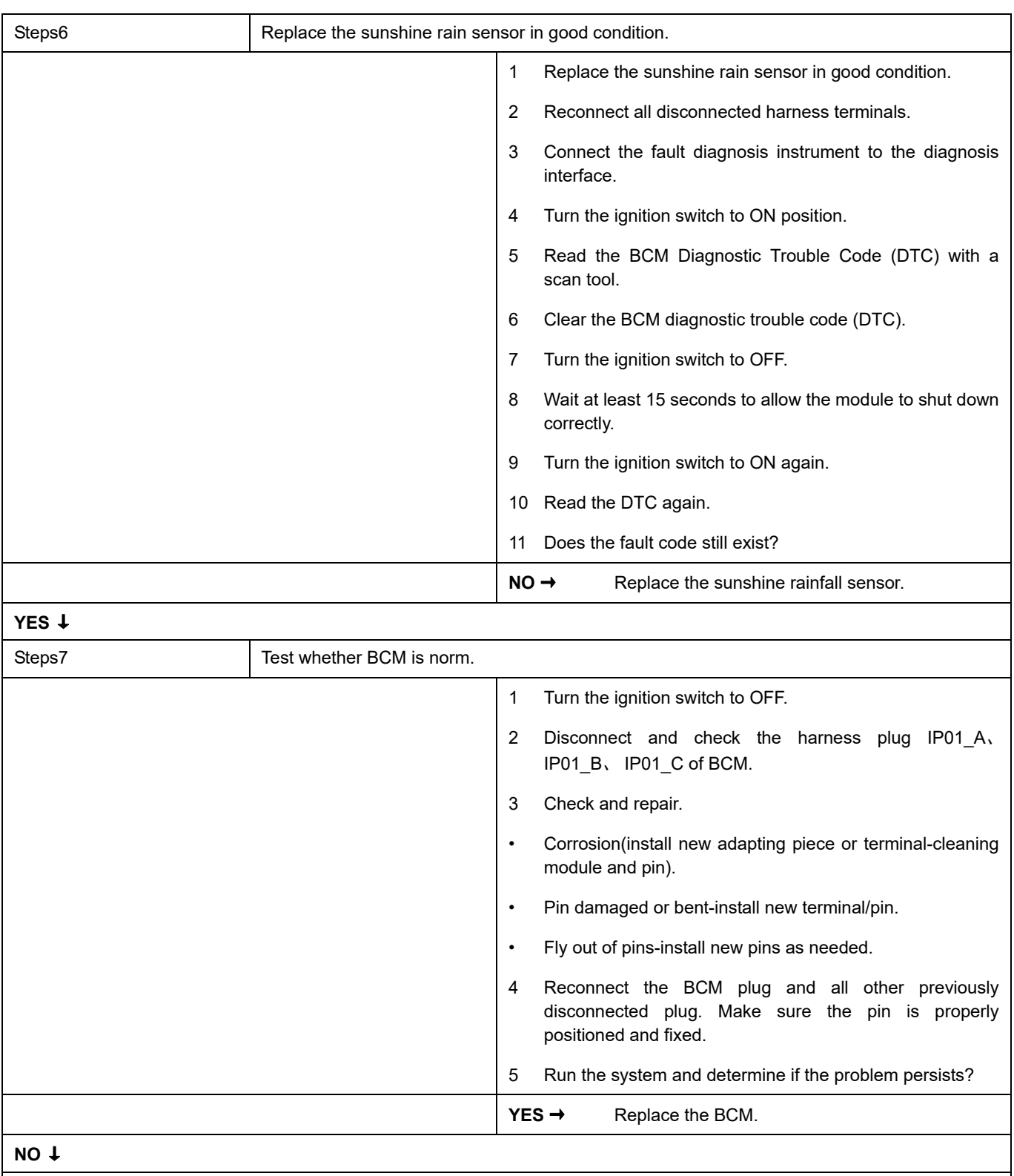

At this point the system is functioning normally. The problem may be caused by module connections. Address the root cause of any connector or pin problems,

#### **Next Step** ↓

#### <span id="page-93-0"></span>**U0073-88**

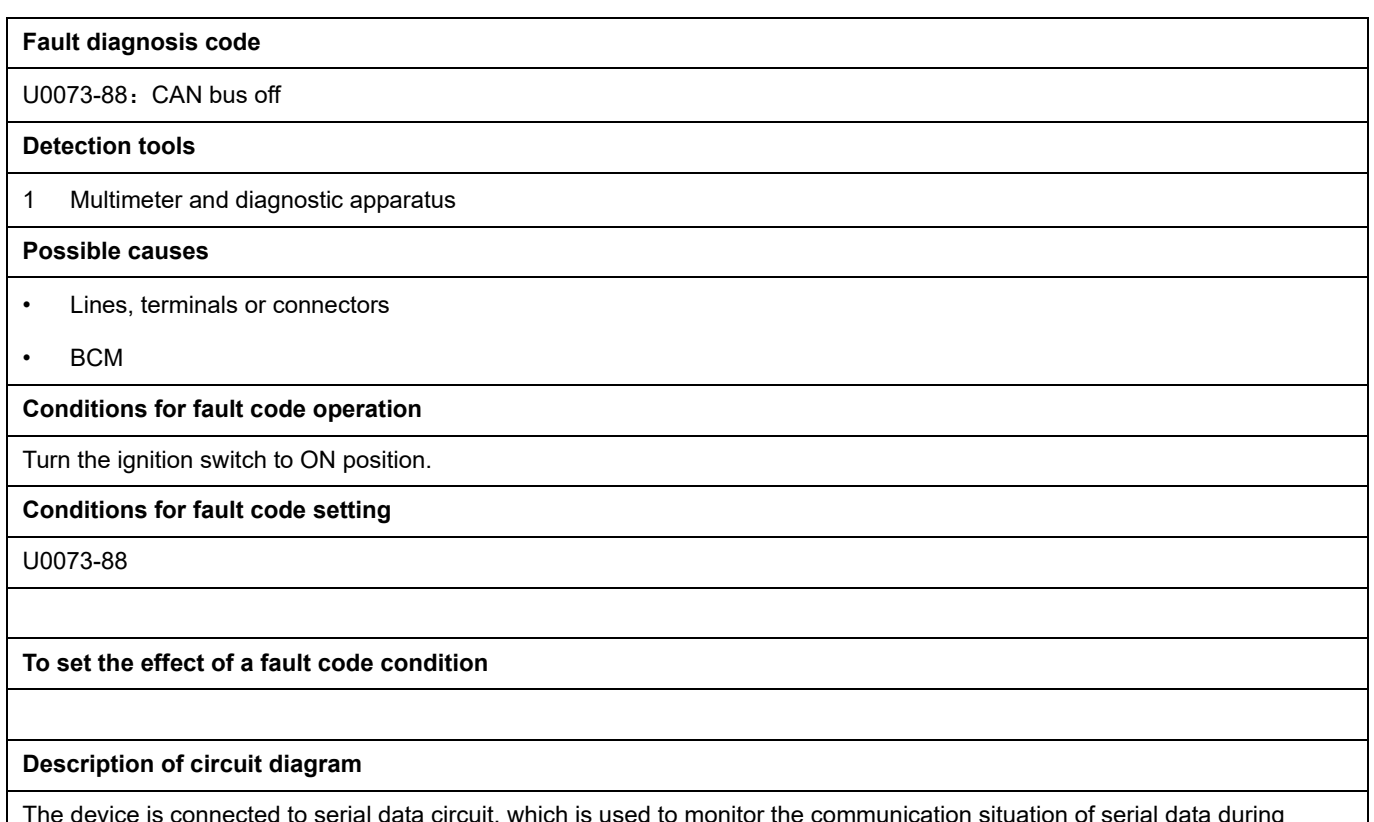

The device is connected to serial data circuit, which is used to monitor the communication situation of serial data during normal operation of vehicle. The devices will exchange the operation information and commands mutually. The device has programming information required to be exchanged on the serial data circuit. The receiver device will also monitor such information; in addition, there are some regular information indication transmitter devices available.

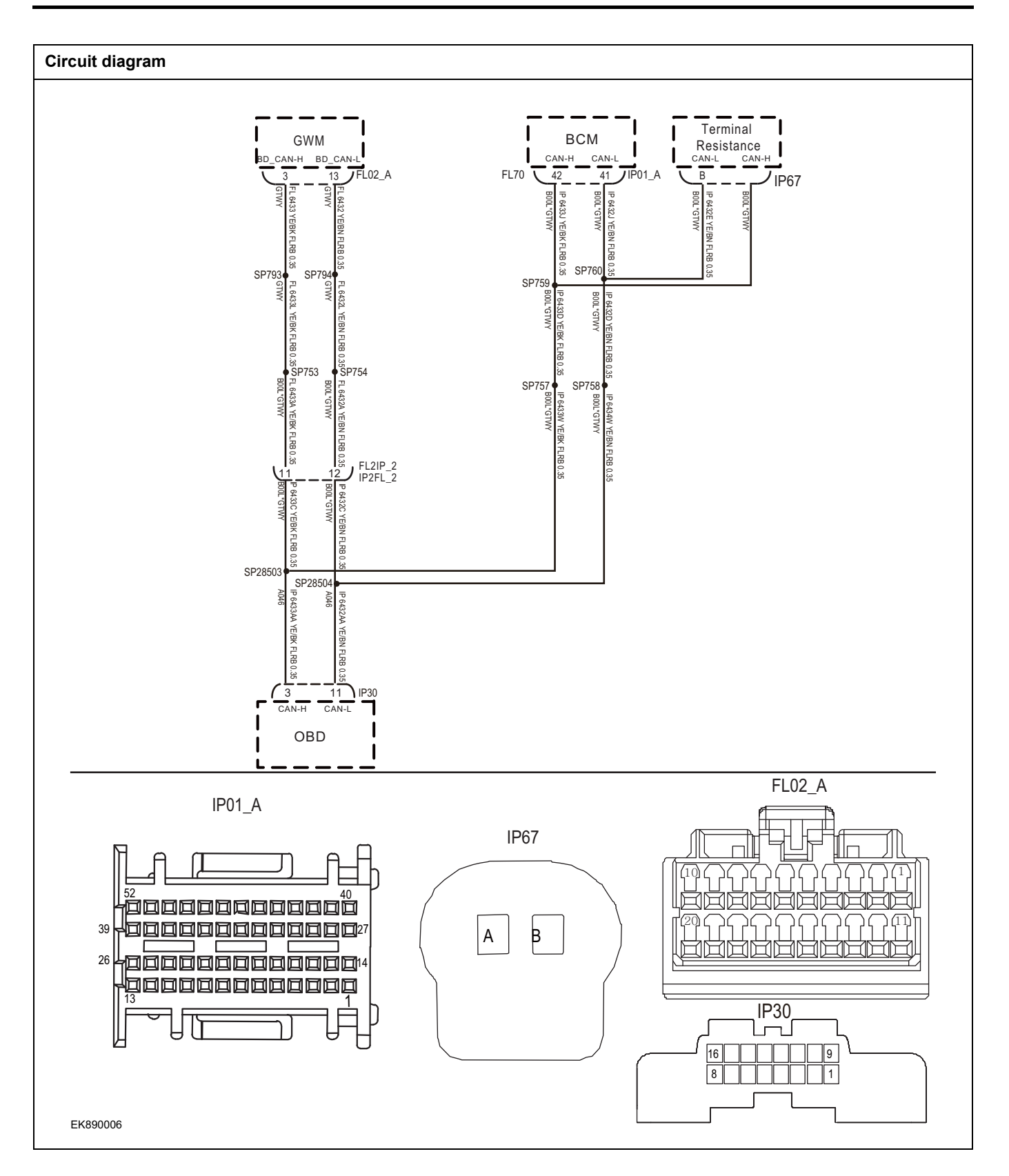

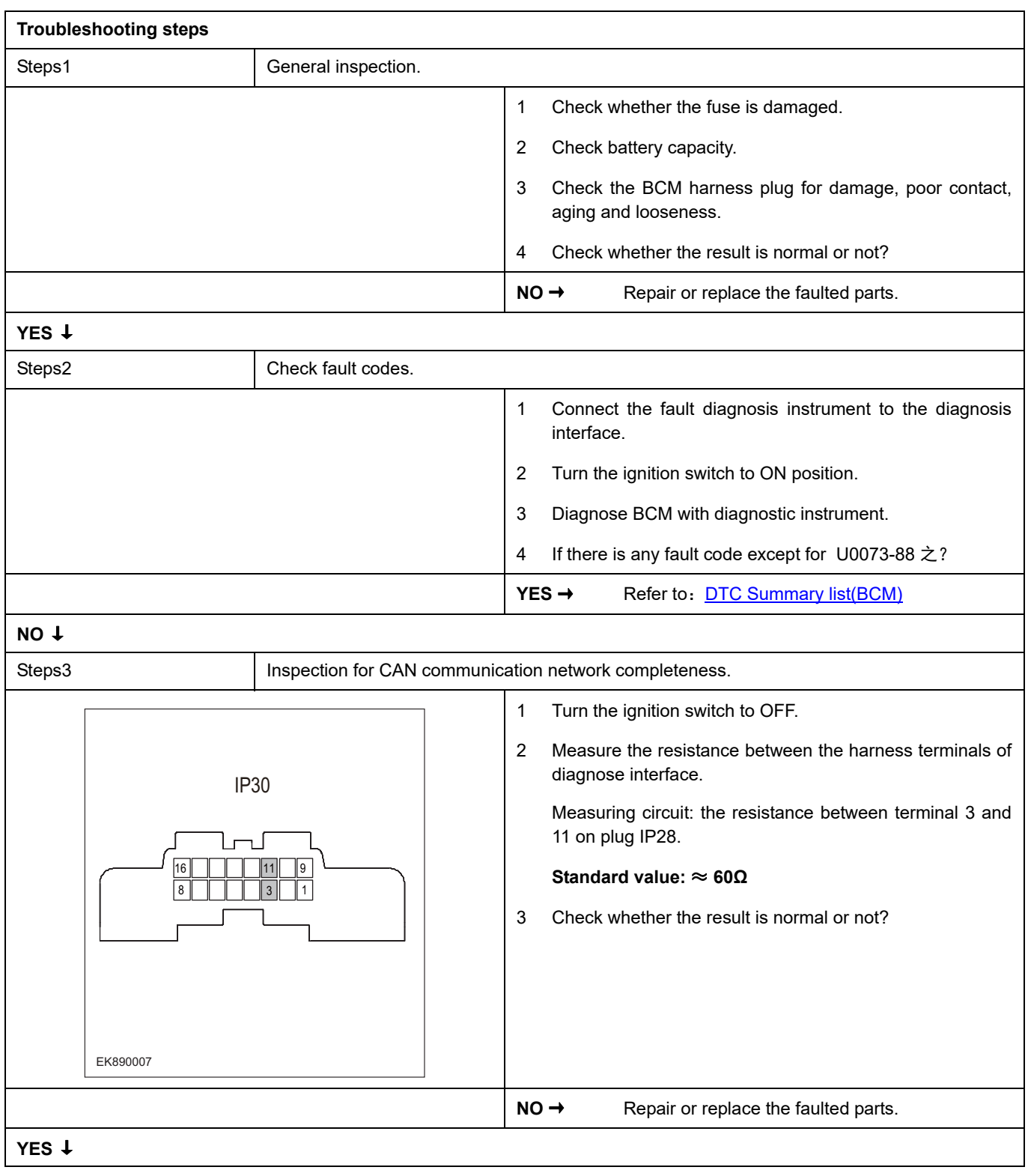

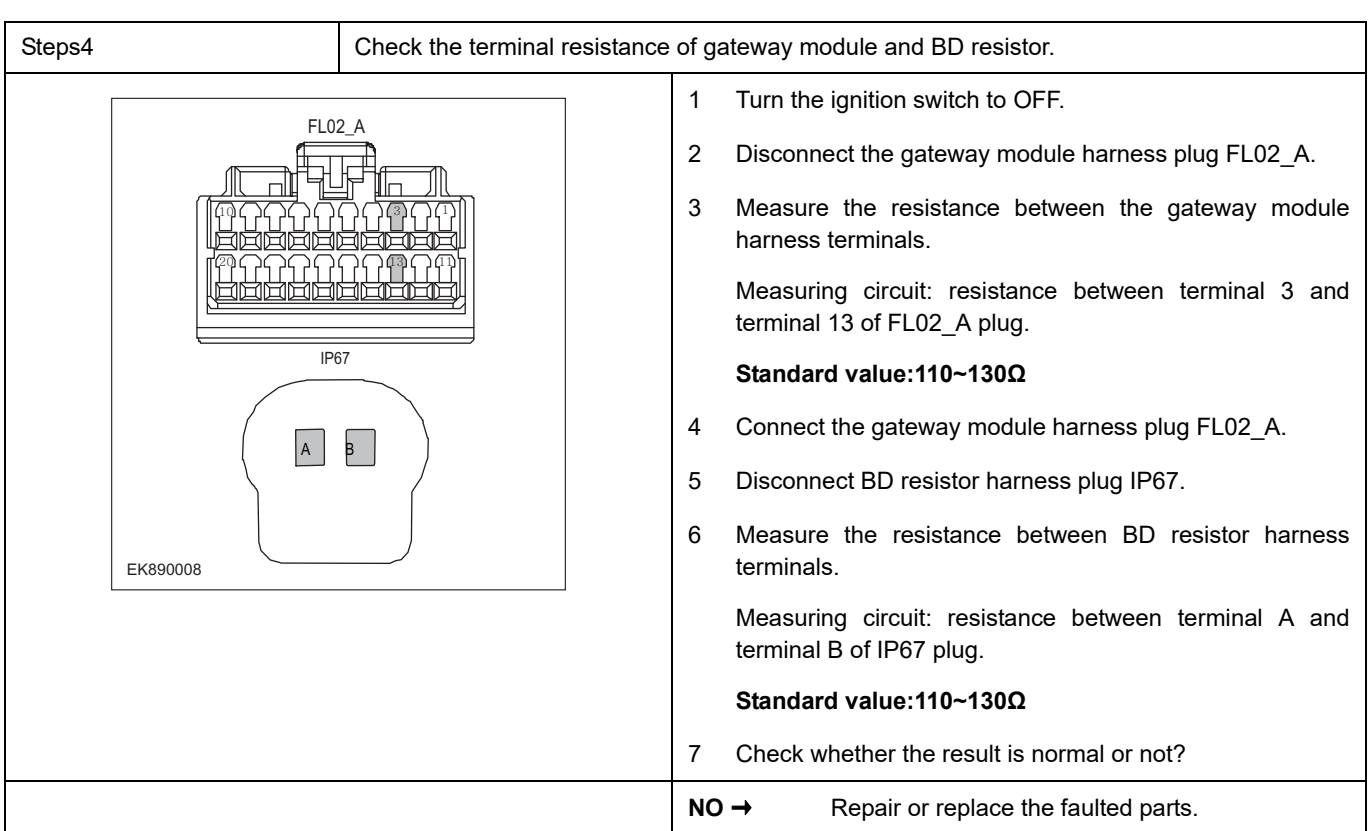

## **YES** ↓

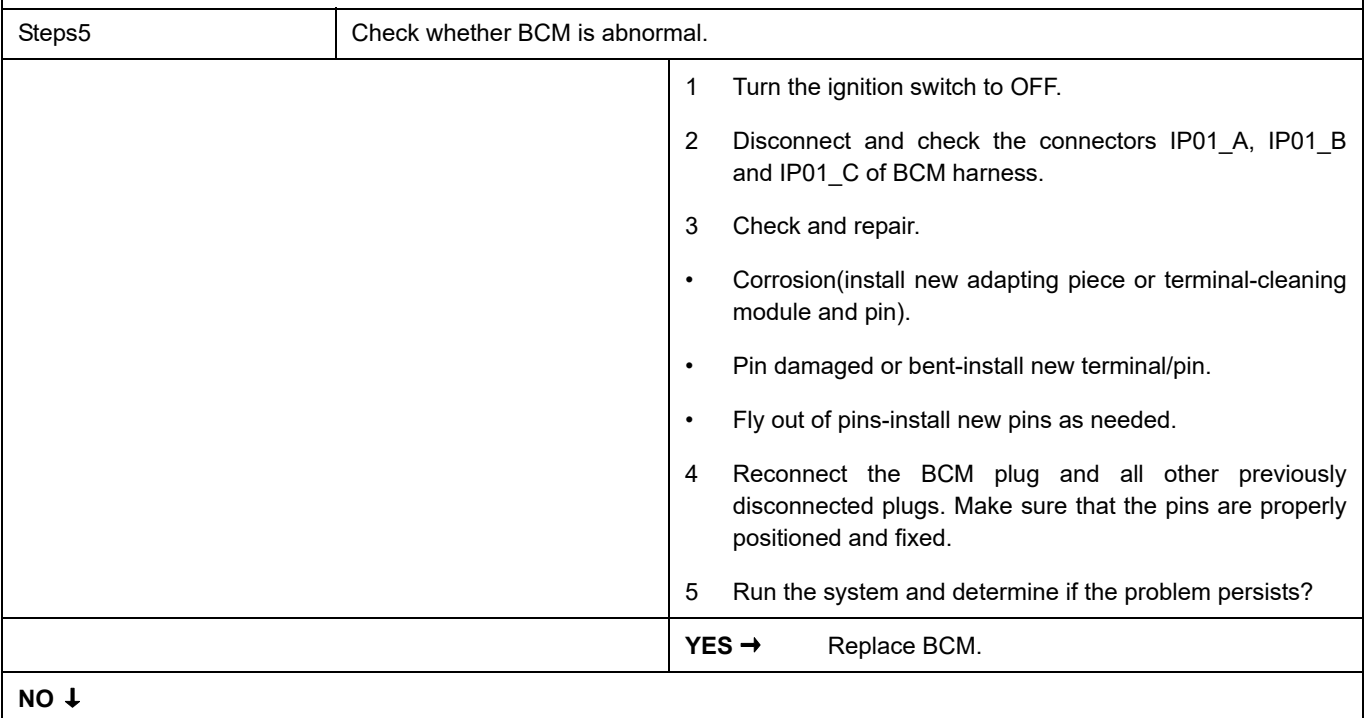

At this point the system is functioning normally. The problem may be caused by module connections. Address the root cause of any connector or pin problems,

#### **Next Step** ↓

#### <span id="page-97-0"></span>**U0073-87**

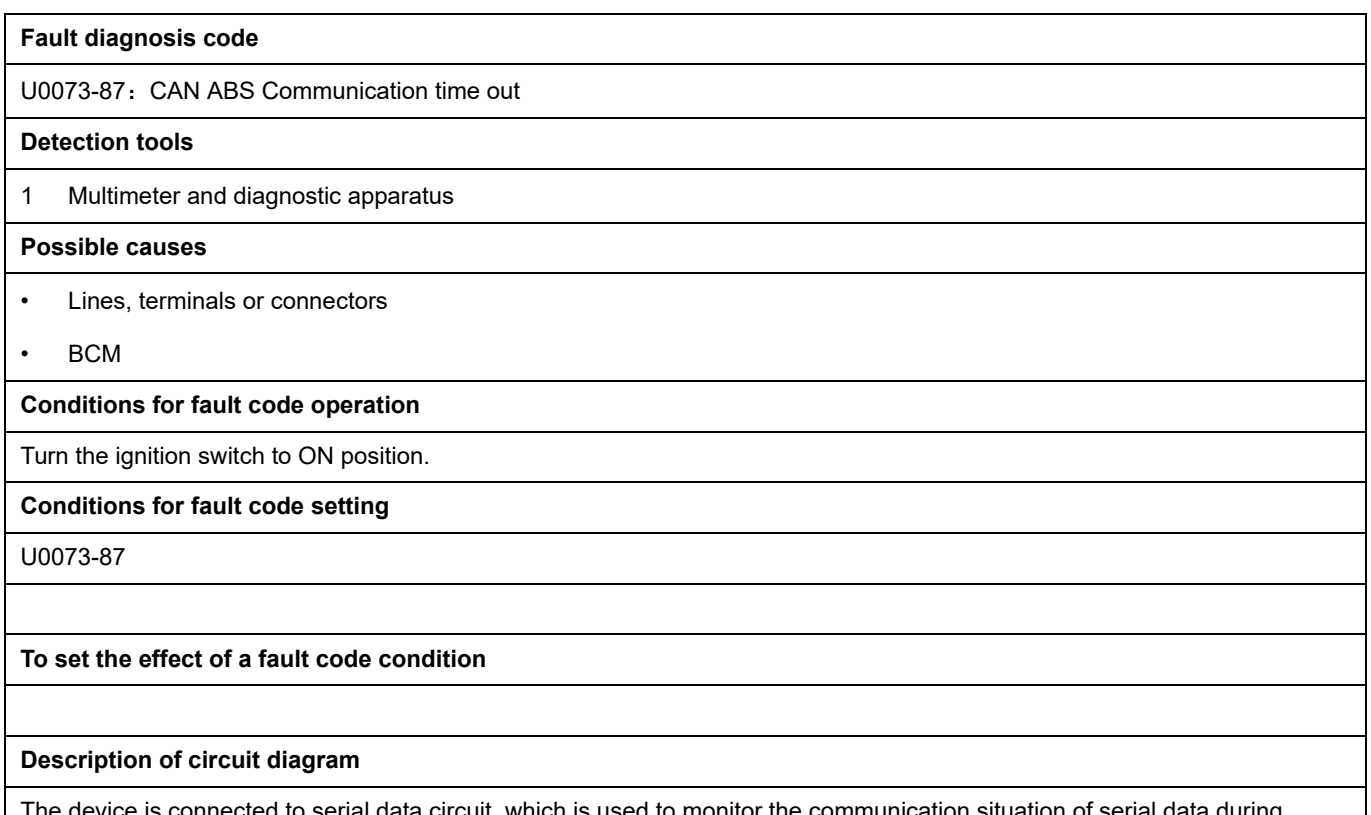

ta circuit, which is used to monitor the communication situation of serial data during normal operation of vehicle. The devices will exchange the operation information and commands mutually. The device has programming information required to be exchanged on the serial data circuit. The receiver device will also monitor such information; in addition, there are some regular information indication transmitter devices available.

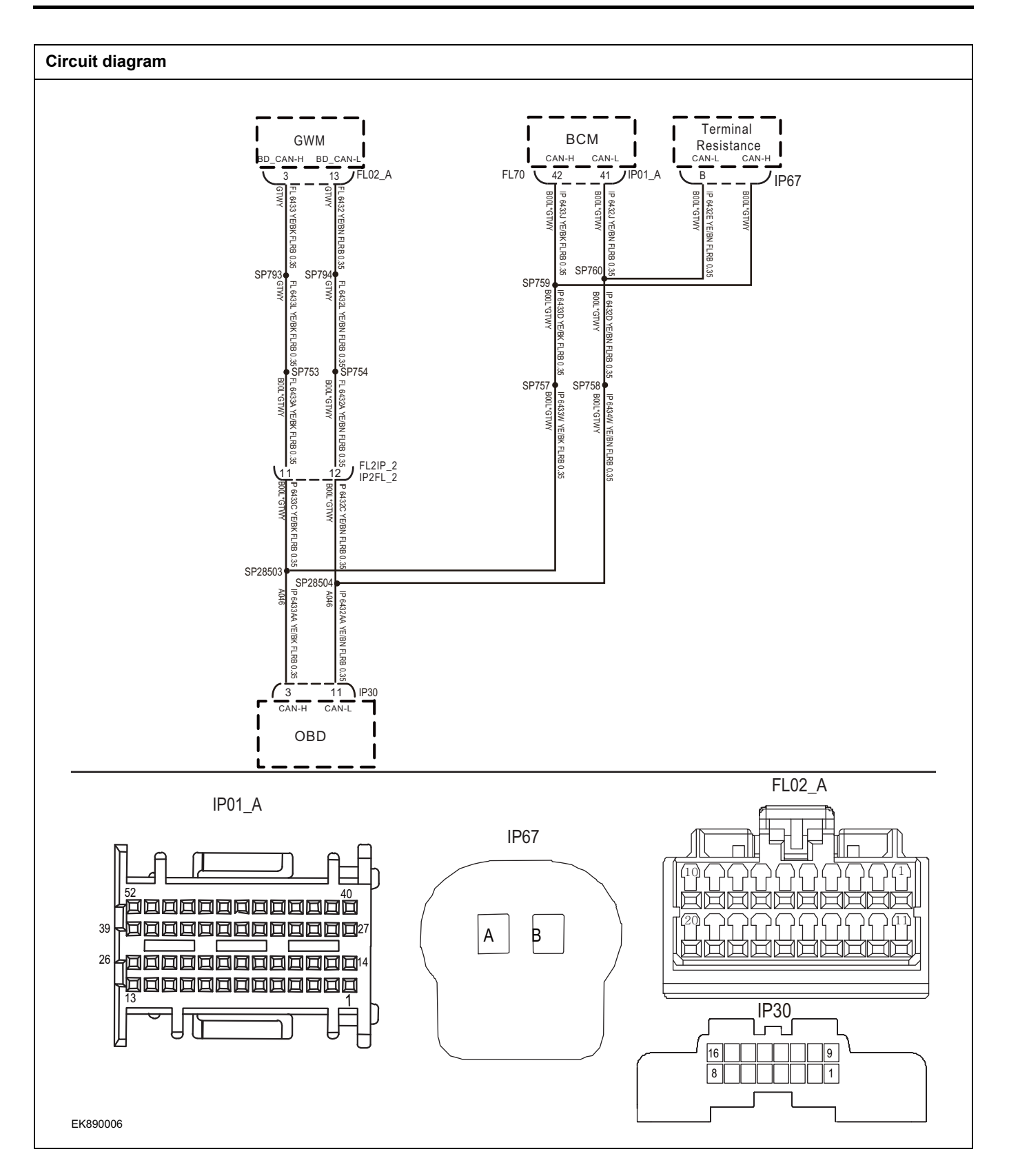

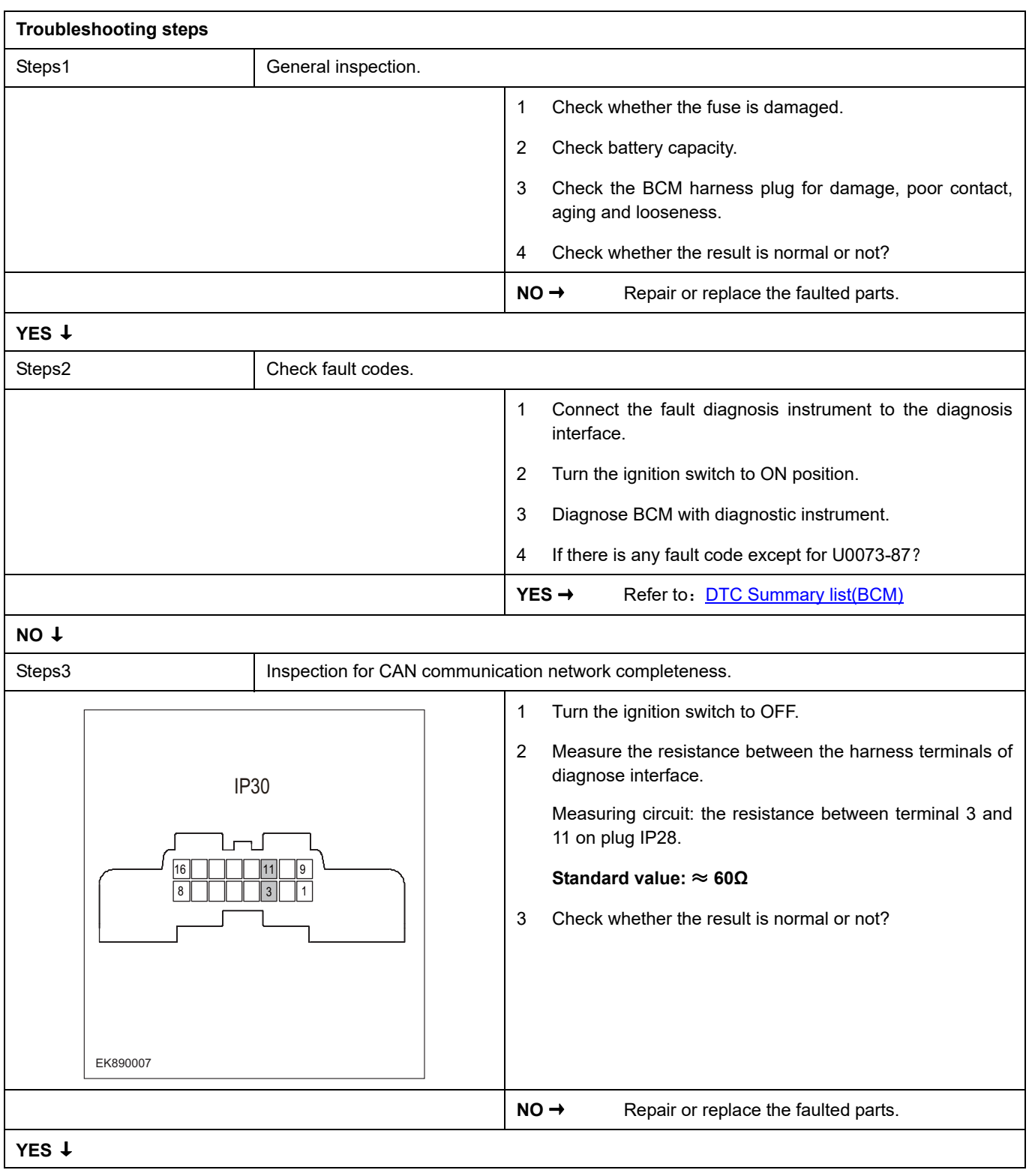

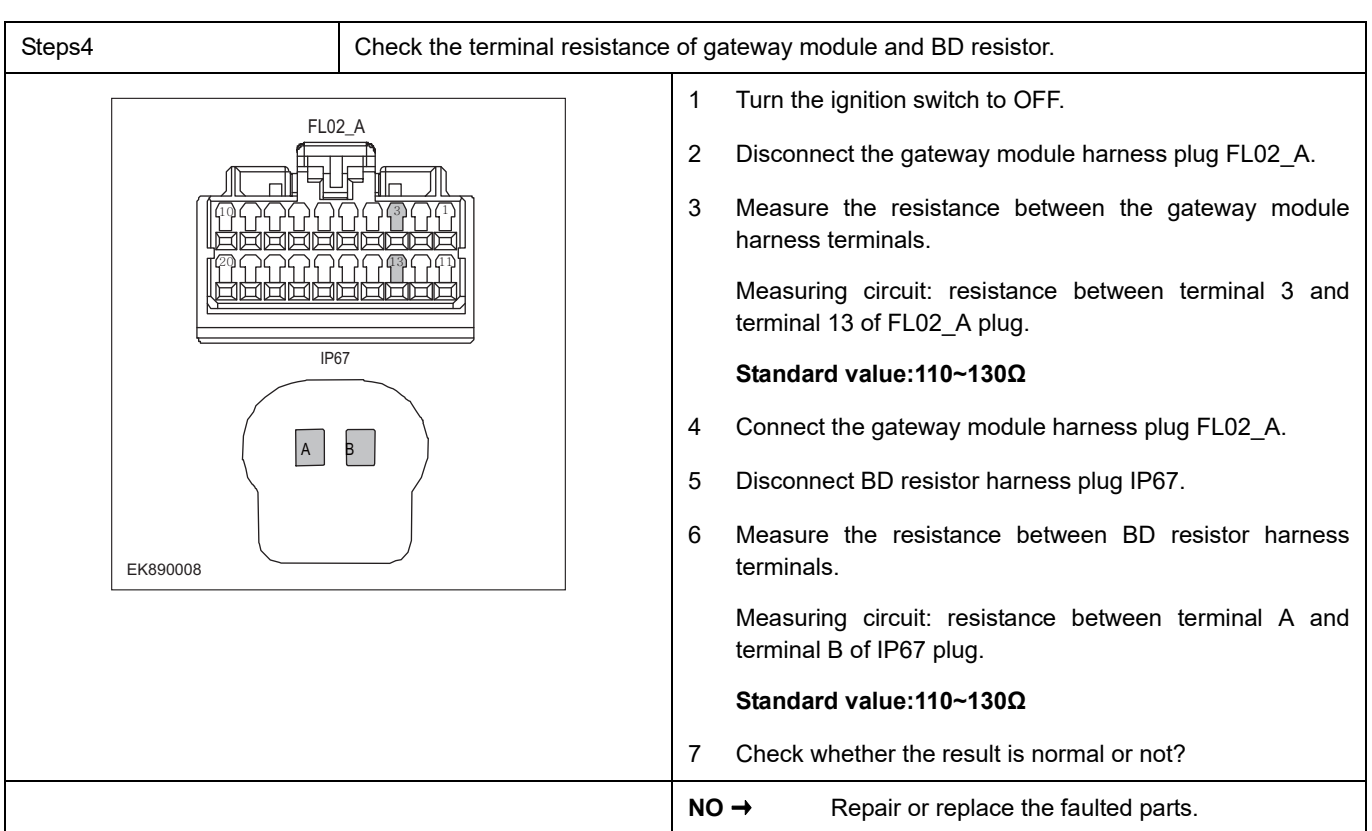

## **YES** ↓

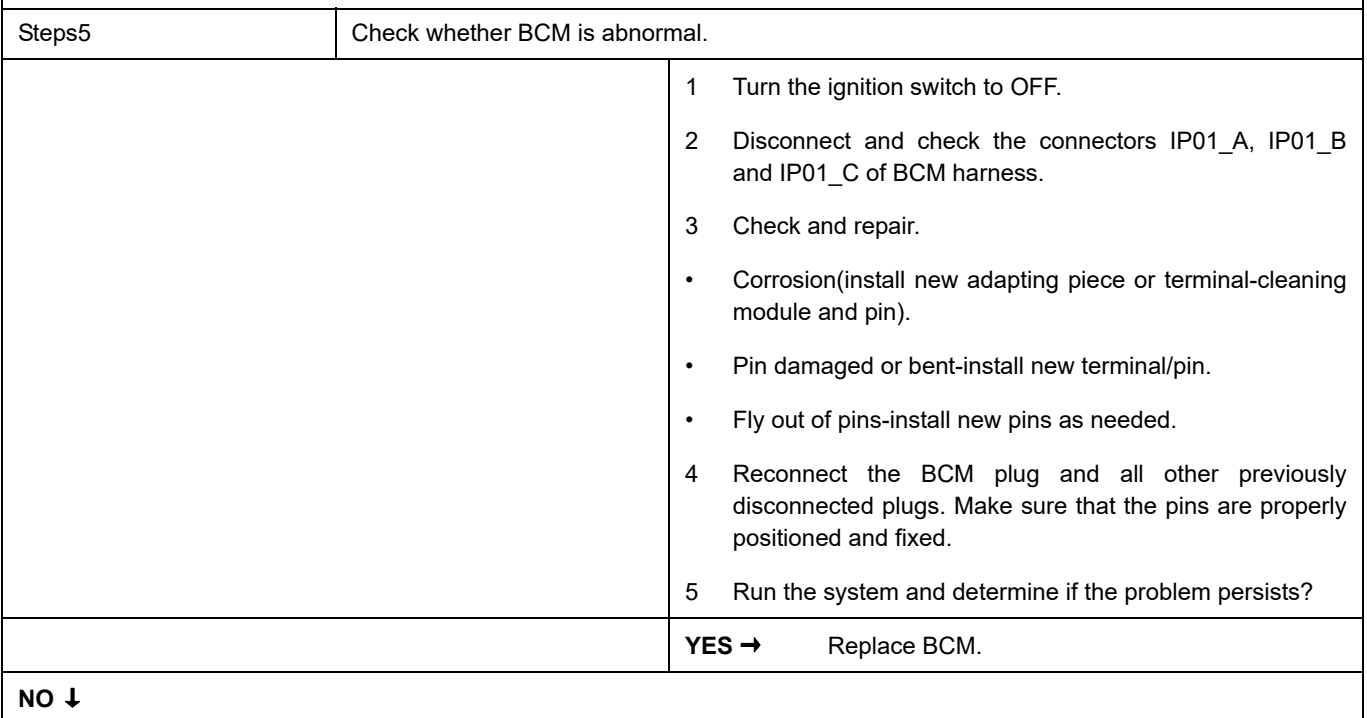

At this point the system is functioning normally. The problem may be caused by module connections. Address the root cause of any connector or pin problems,

#### **Next Step** ↓

#### <span id="page-101-0"></span>**U0121-87**

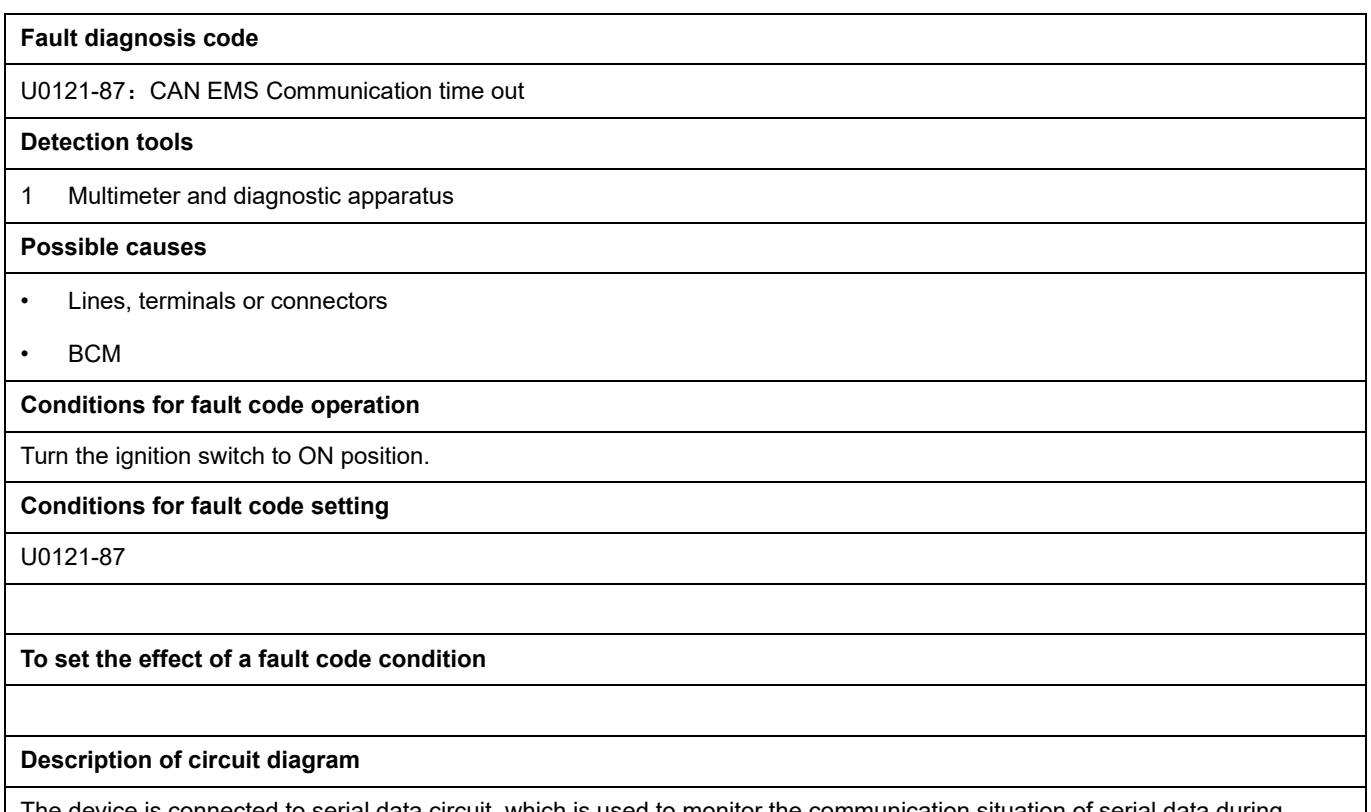

The device is connected to serial data circuit, which is used to monitor the communication situation of serial data during normal operation of vehicle. The devices will exchange the operation information and commands mutually. The device has programming information required to be exchanged on the serial data circuit. The receiver device will also monitor such information; in addition, there are some regular information indication transmitter devices available.

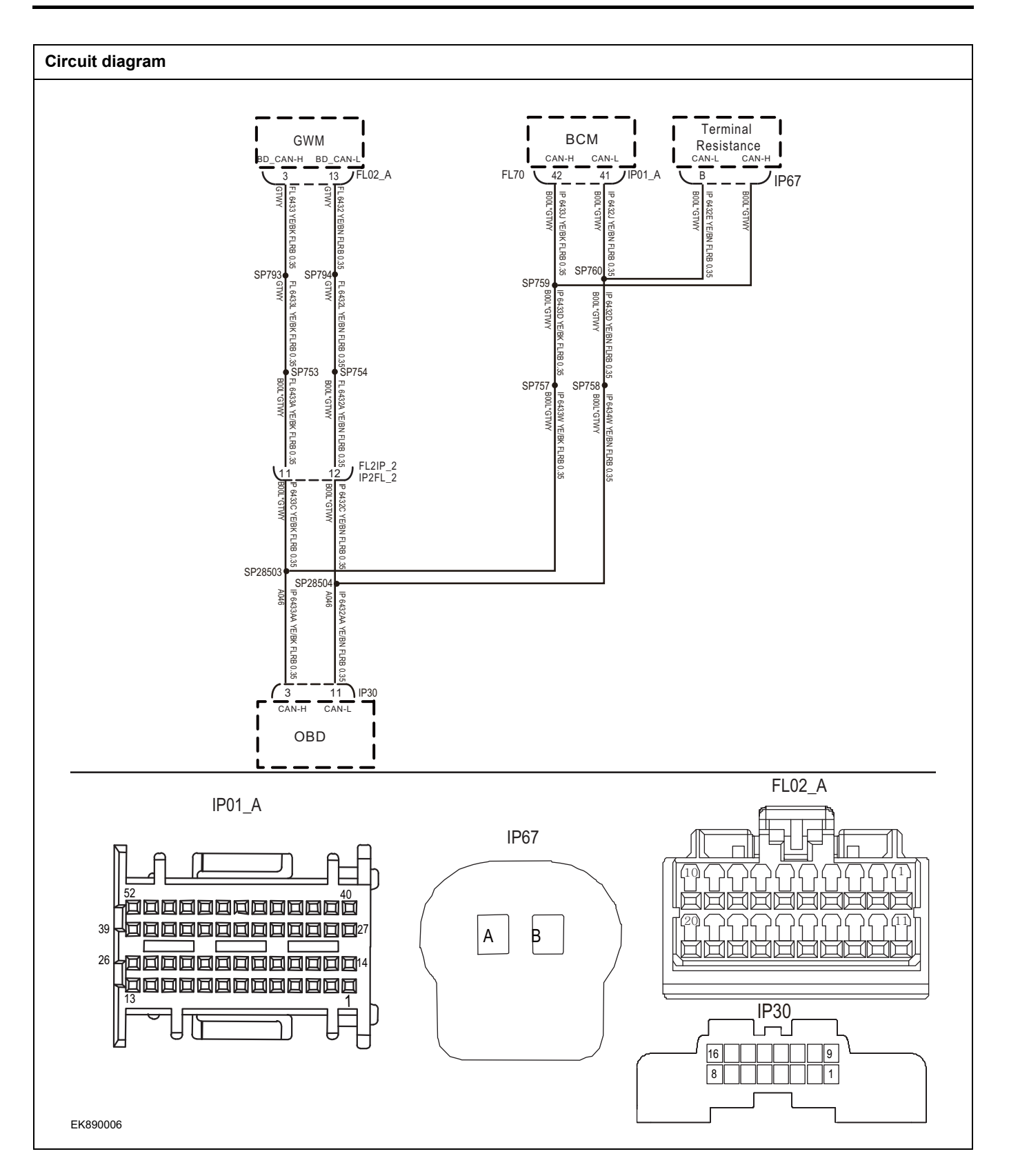

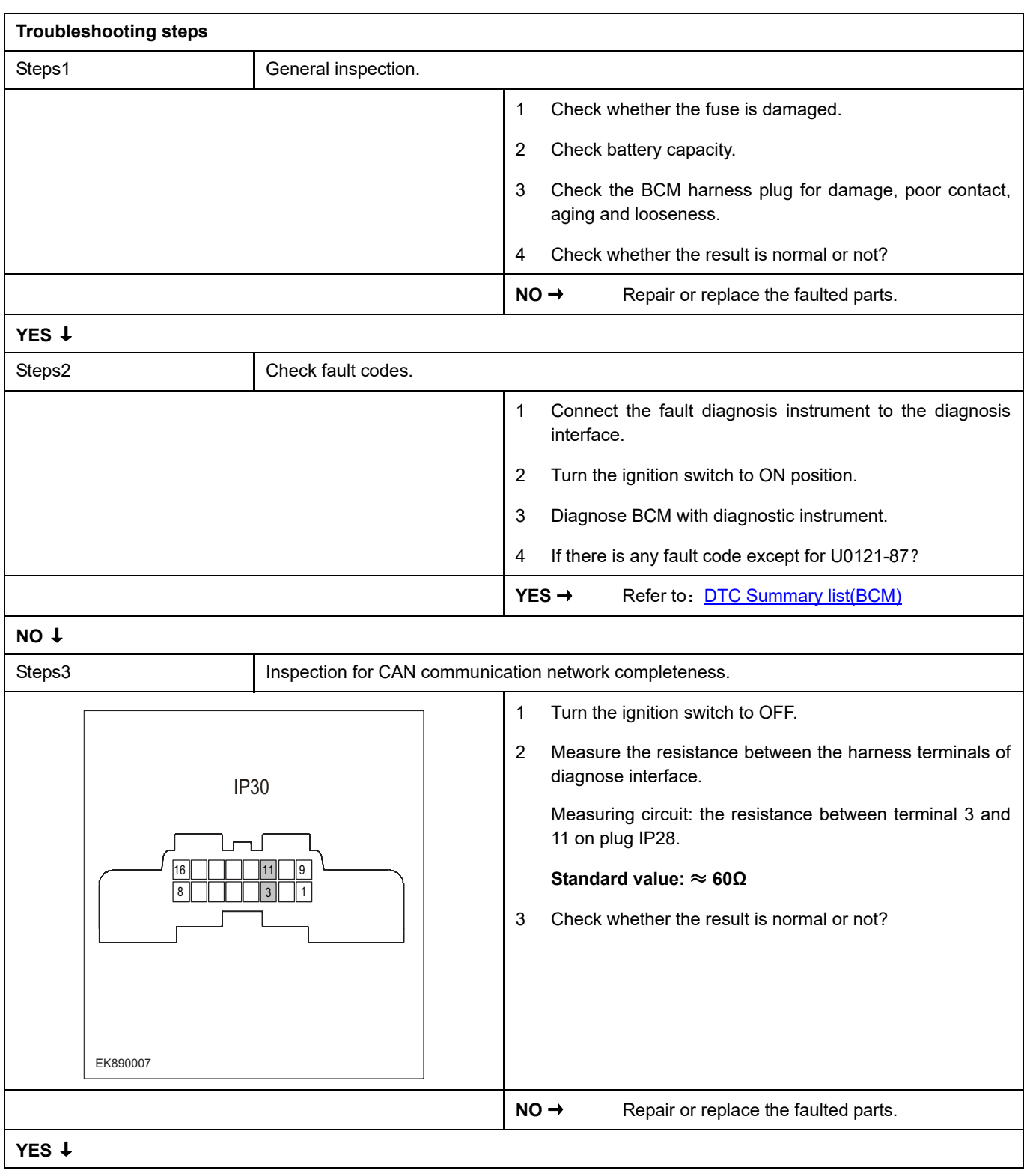

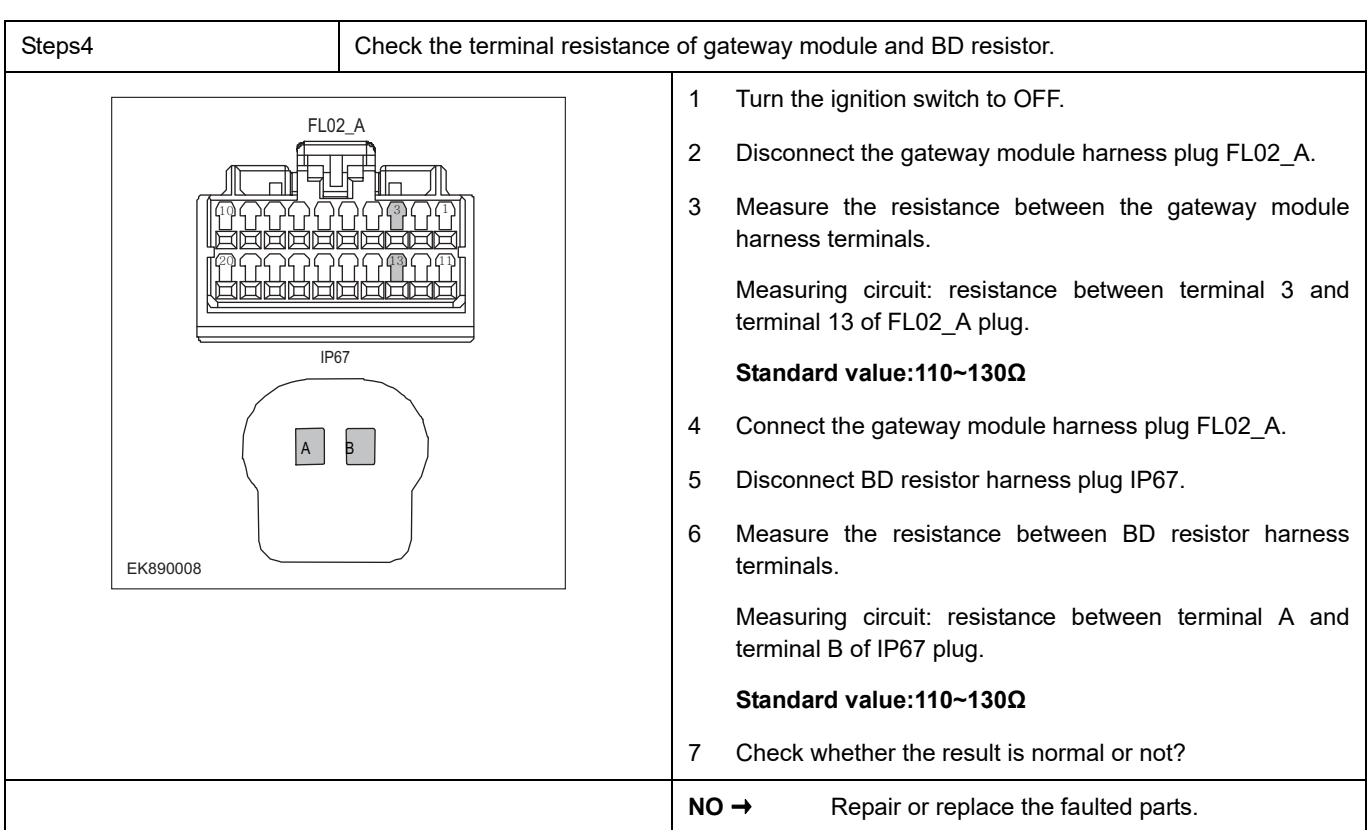

## **YES** ↓

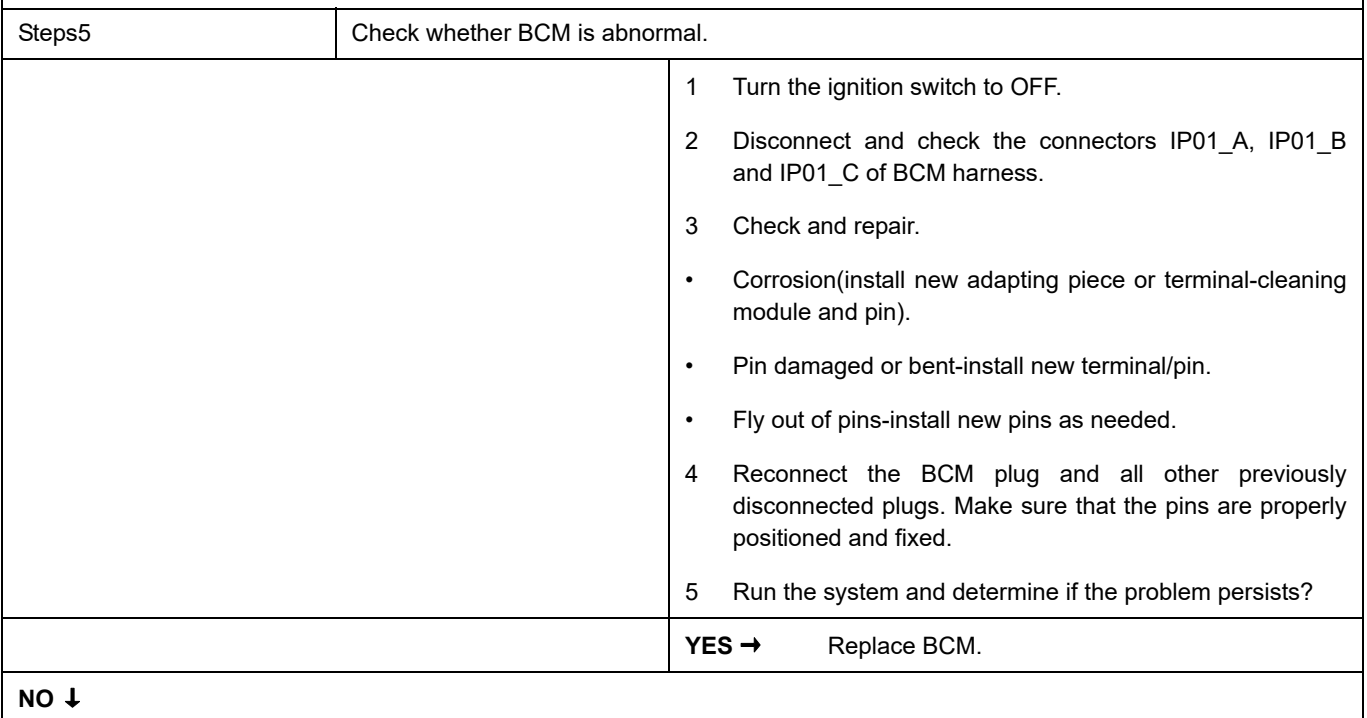

At this point the system is functioning normally. The problem may be caused by module connections. Address the root cause of any connector or pin problems,

#### **Next Step** ↓

#### <span id="page-105-0"></span>**U0155-87**

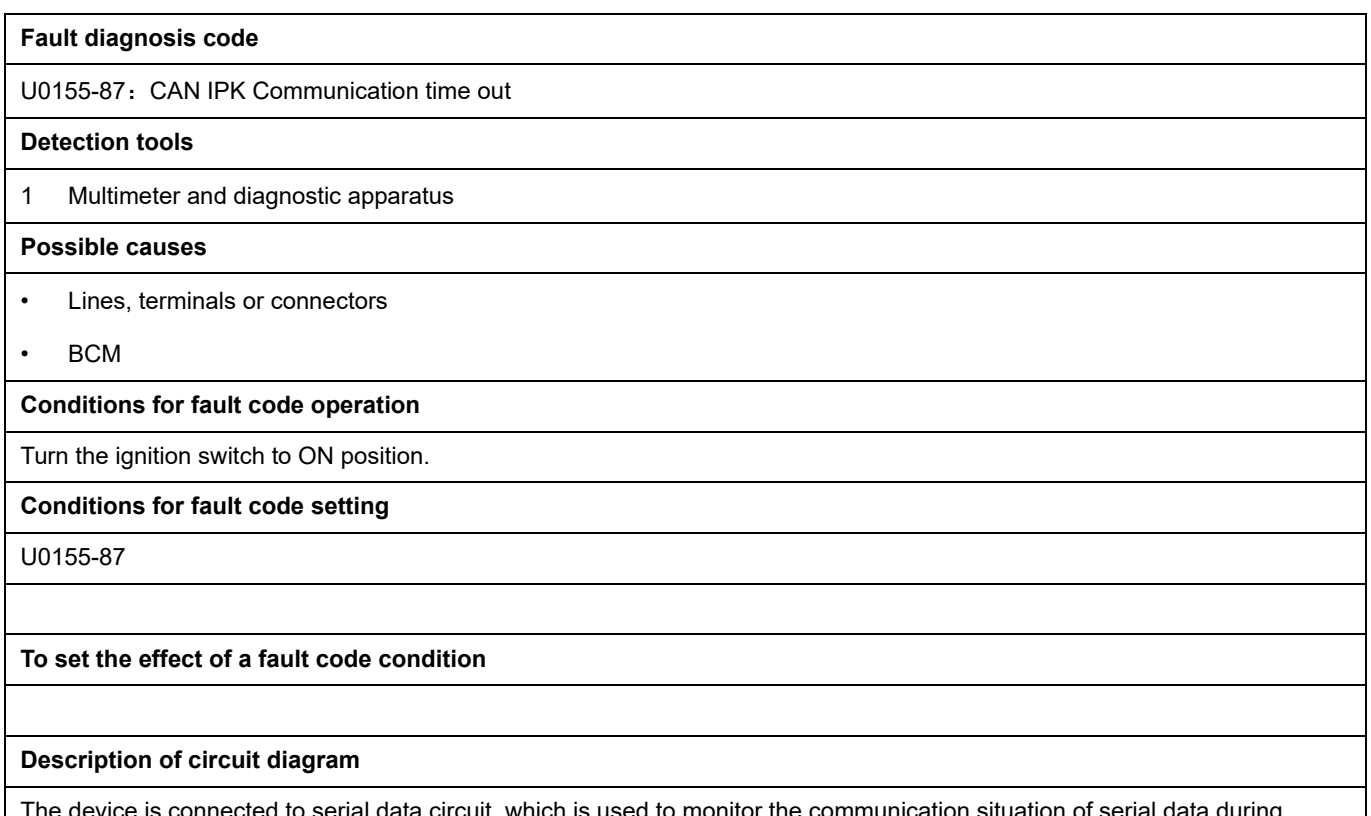

The device is connected to serial data circuit, which is used to monitor the communication situation of serial data during normal operation of vehicle. The devices will exchange the operation information and commands mutually. The device has programming information required to be exchanged on the serial data circuit. The receiver device will also monitor such information; in addition, there are some regular information indication transmitter devices available.

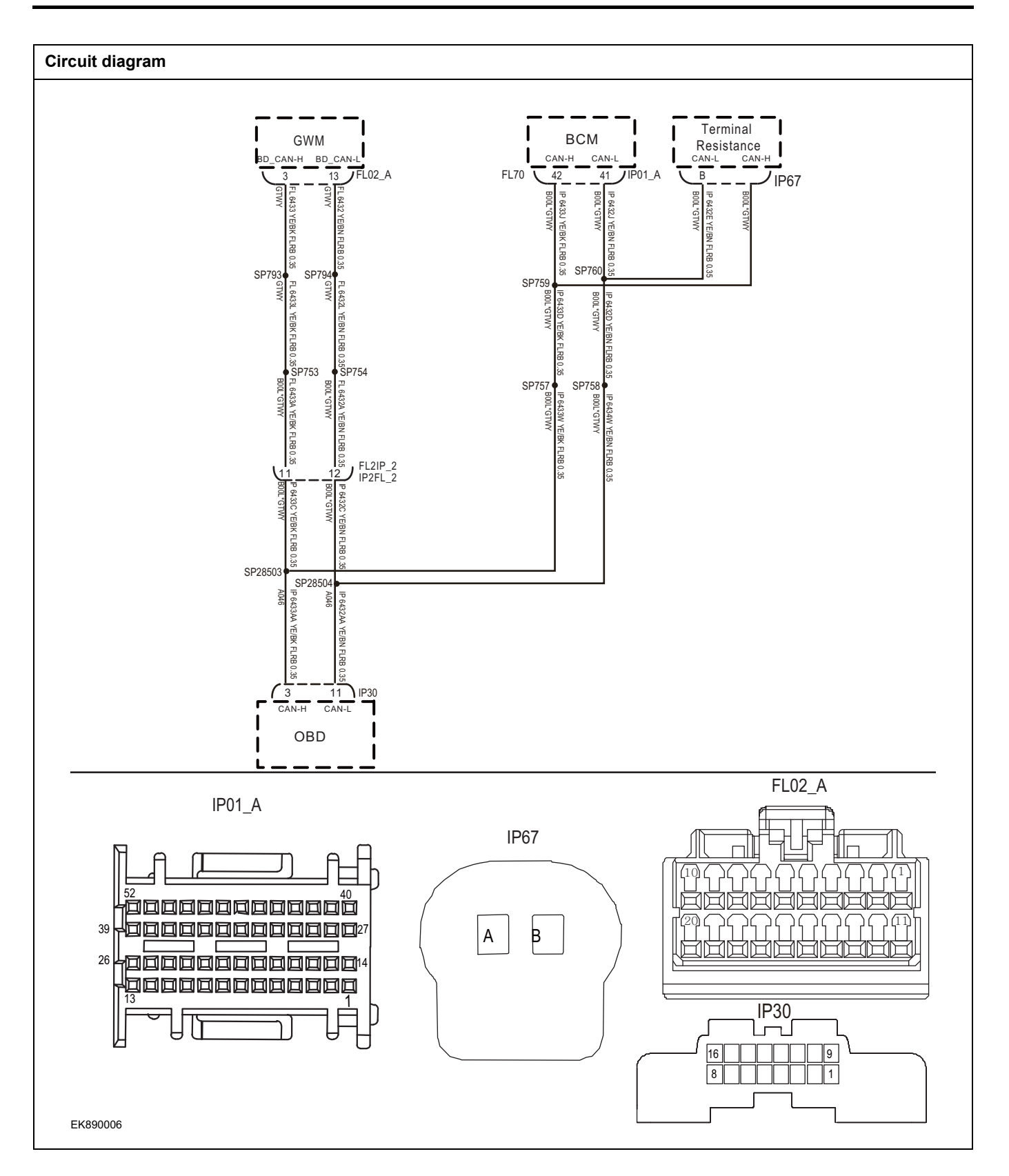

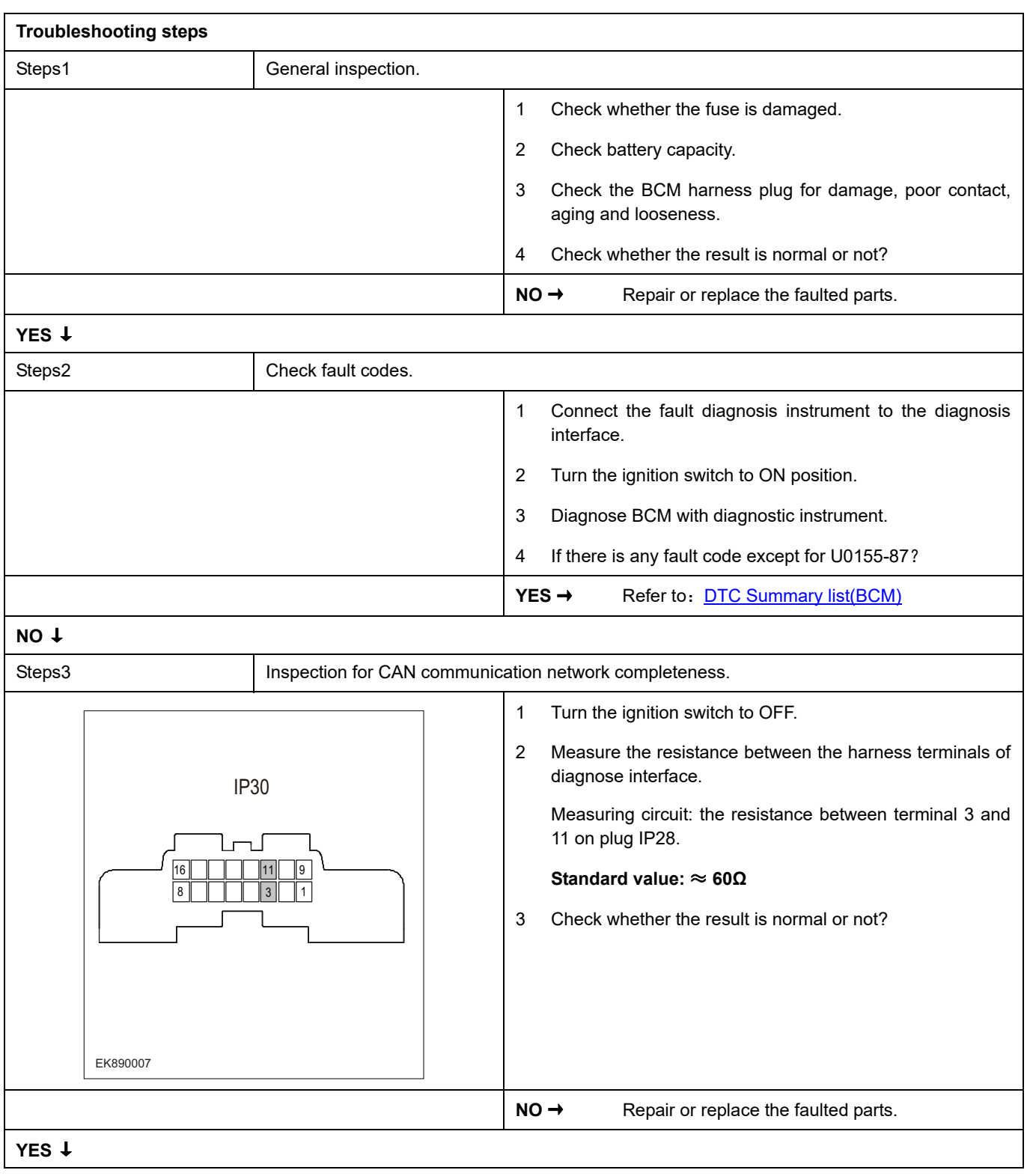
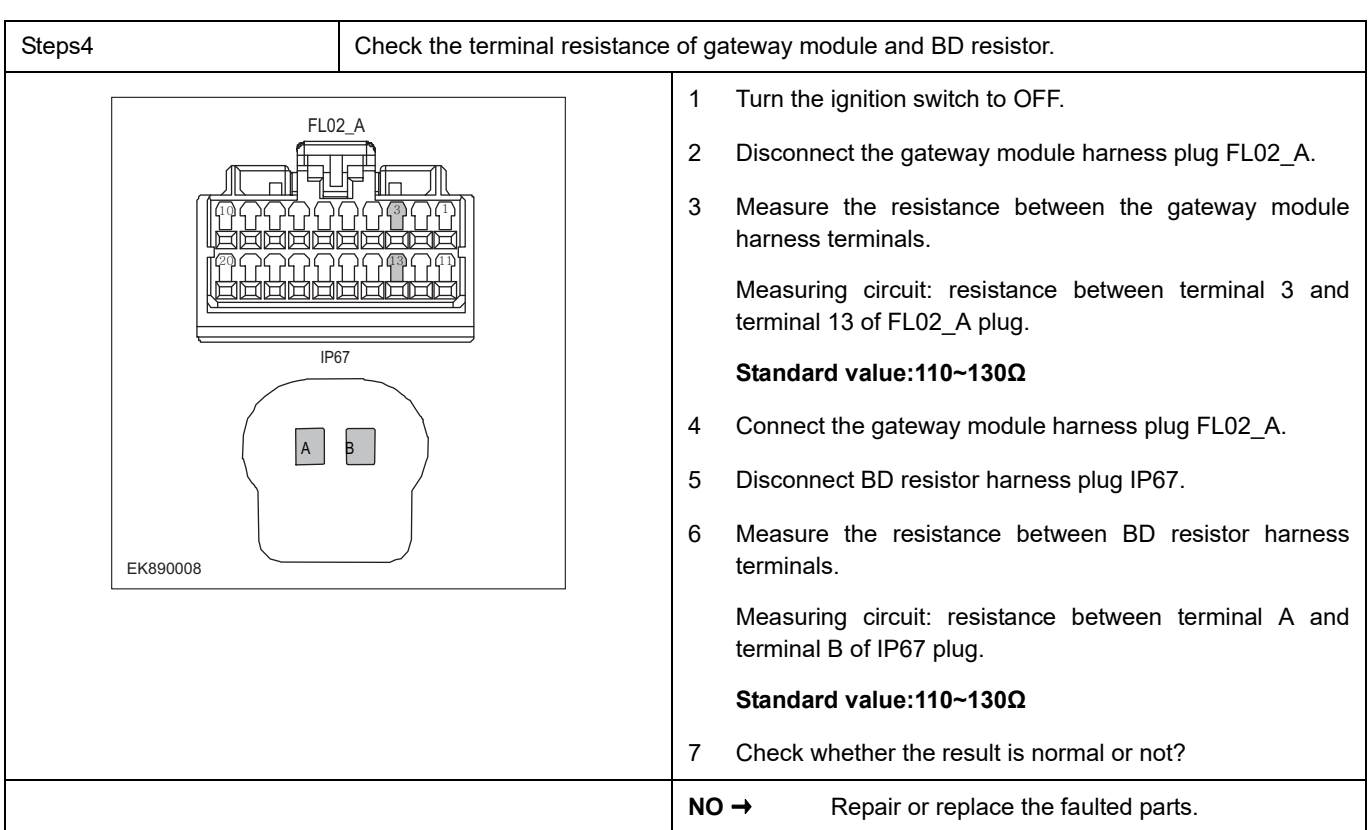

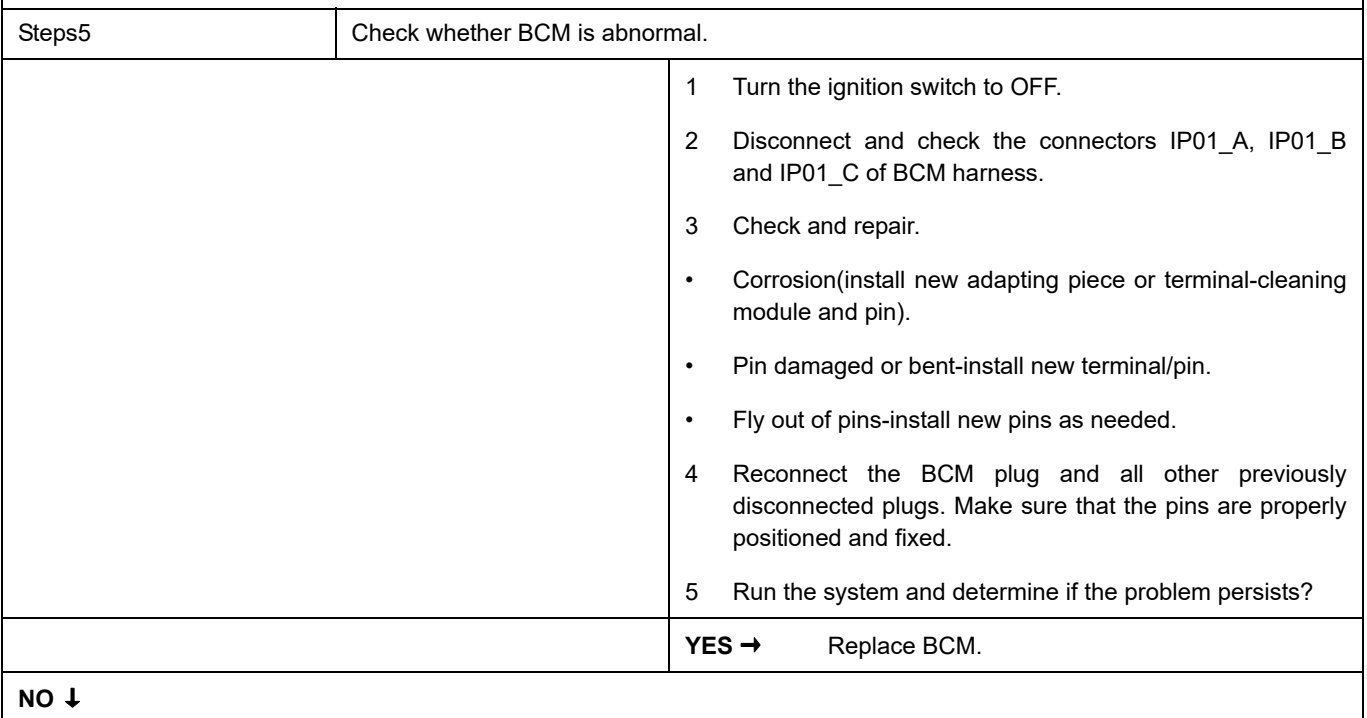

At this point the system is functioning normally. The problem may be caused by module connections. Address the root cause of any connector or pin problems,

#### **Next Step** ↓

## **U0151-87**

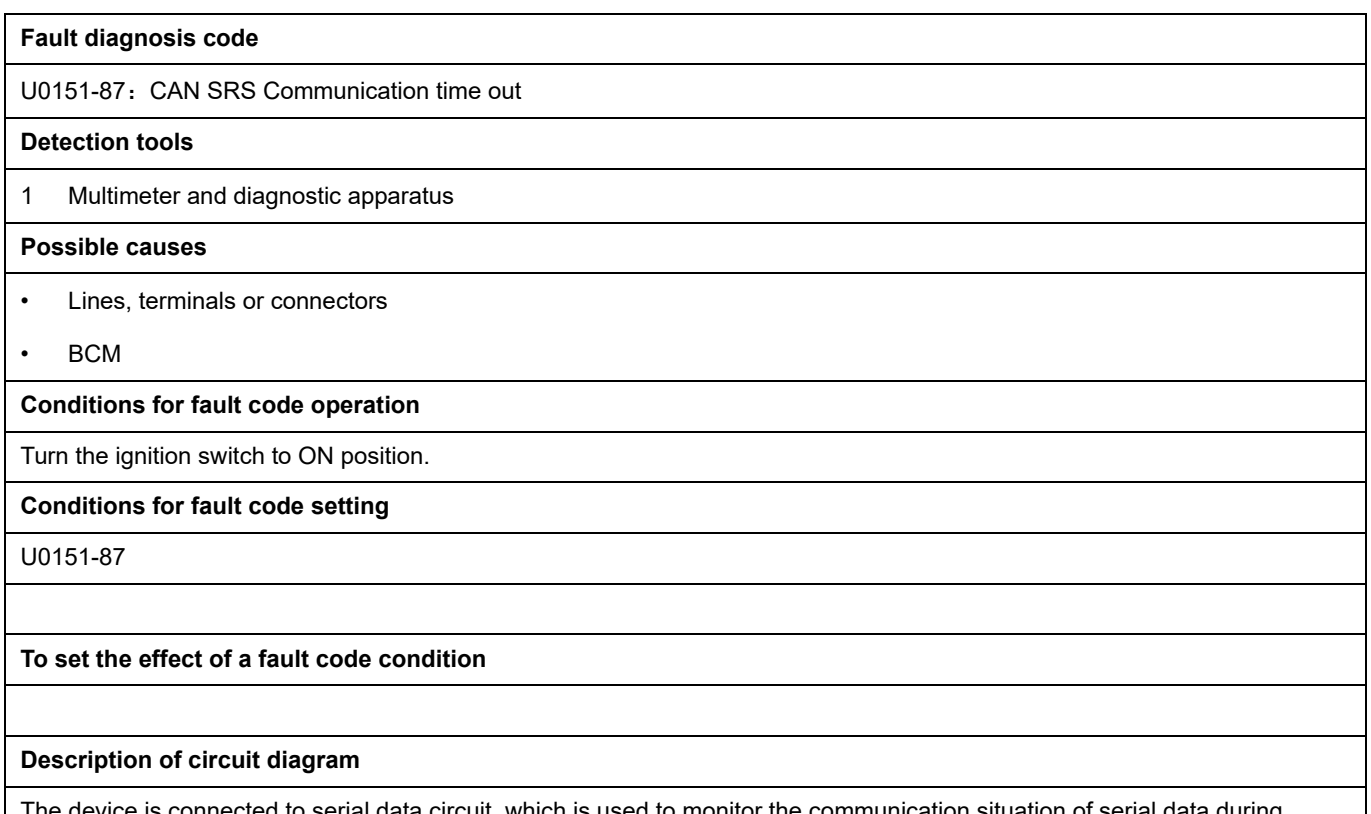

serial data circuit, which is used to monitor the communication situation of serial data during normal operation of vehicle. The devices will exchange the operation information and commands mutually. The device has programming information required to be exchanged on the serial data circuit. The receiver device will also monitor such information; in addition, there are some regular information indication transmitter devices available.

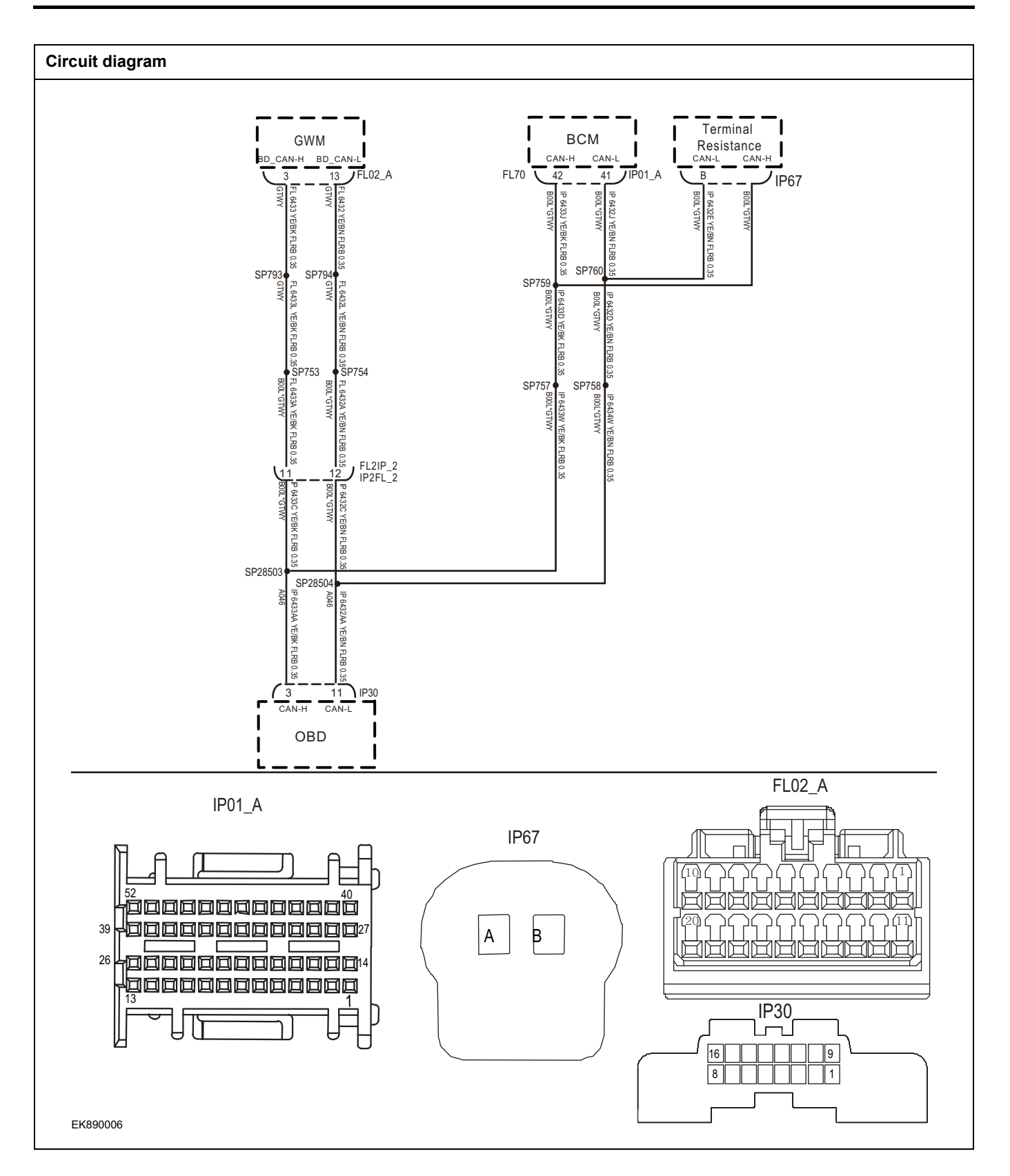

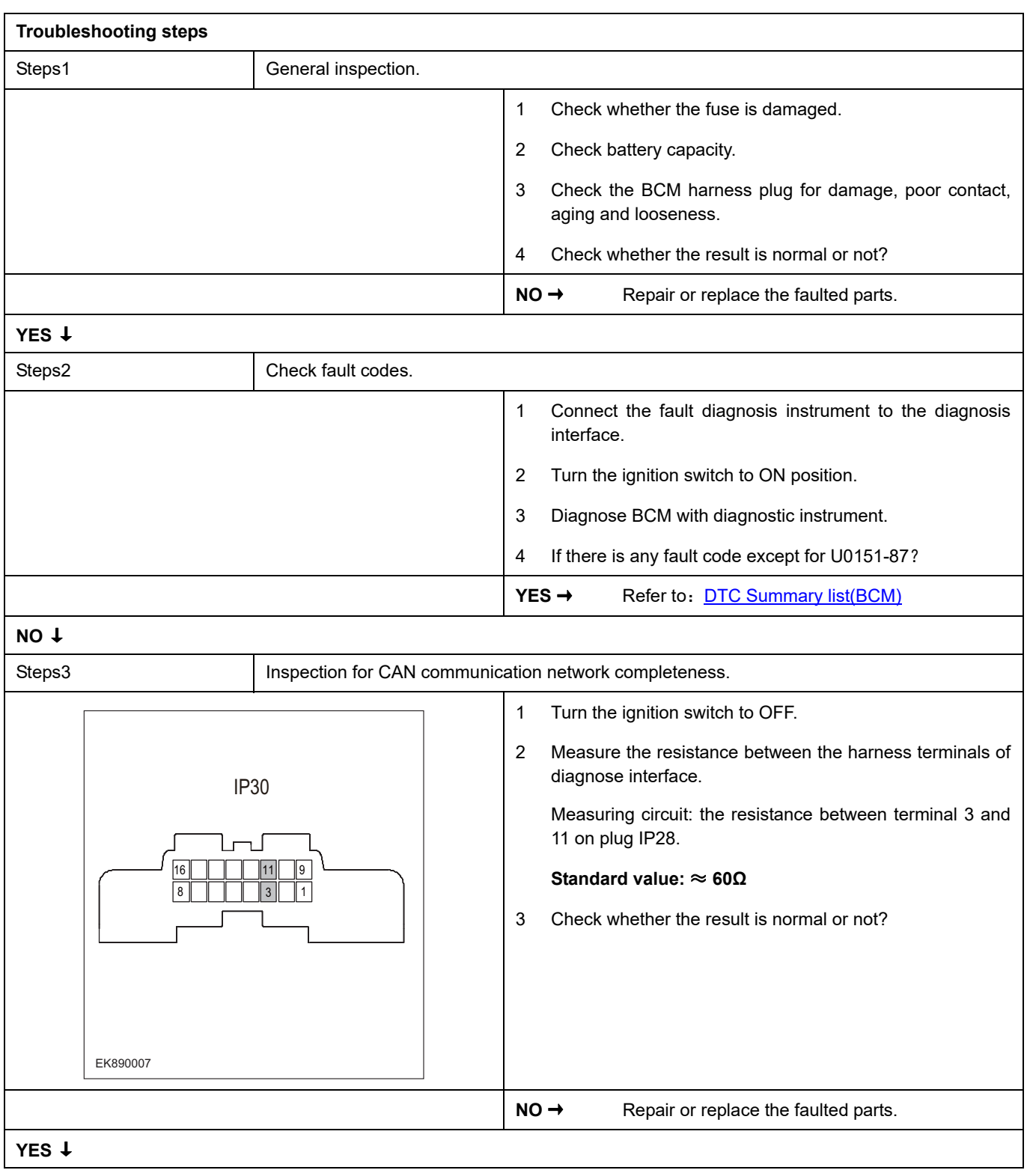

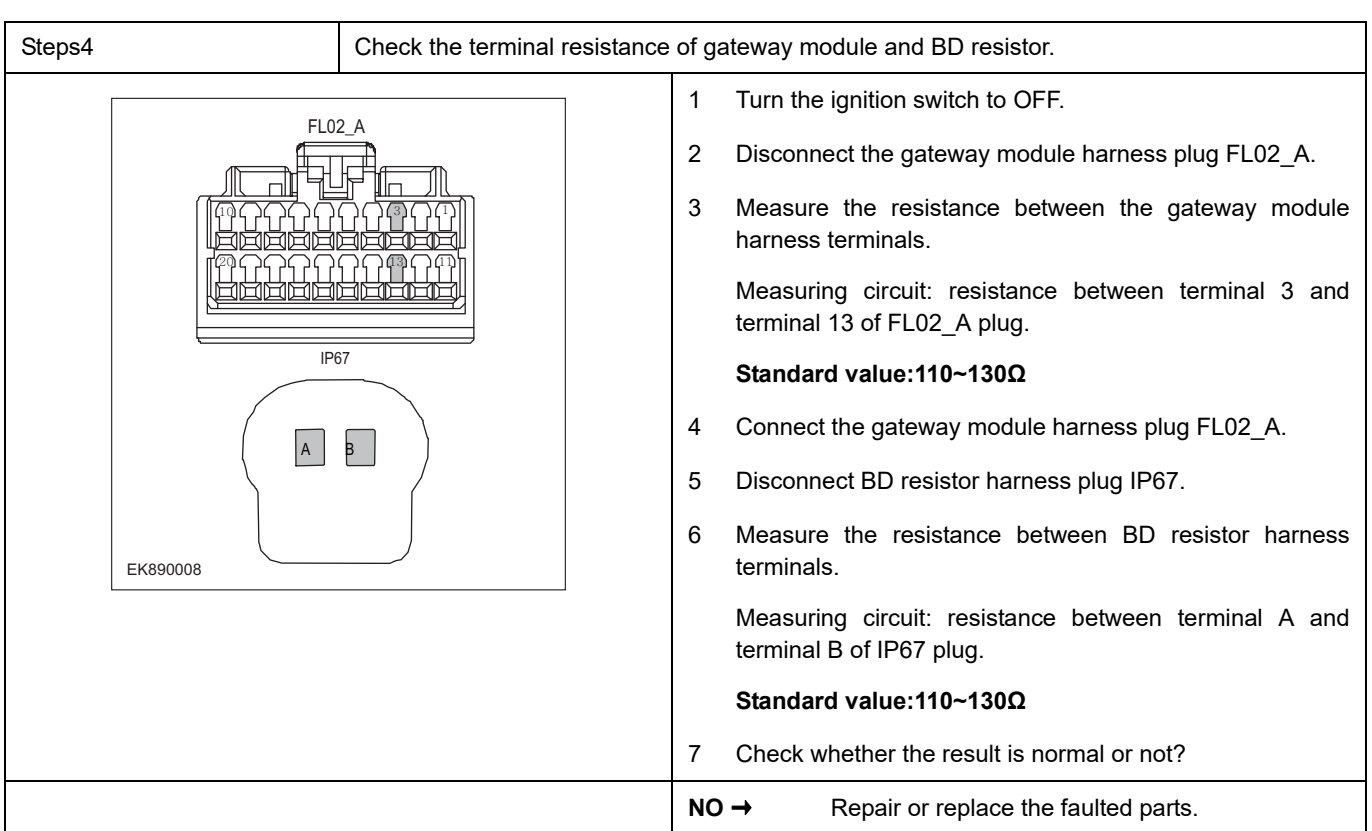

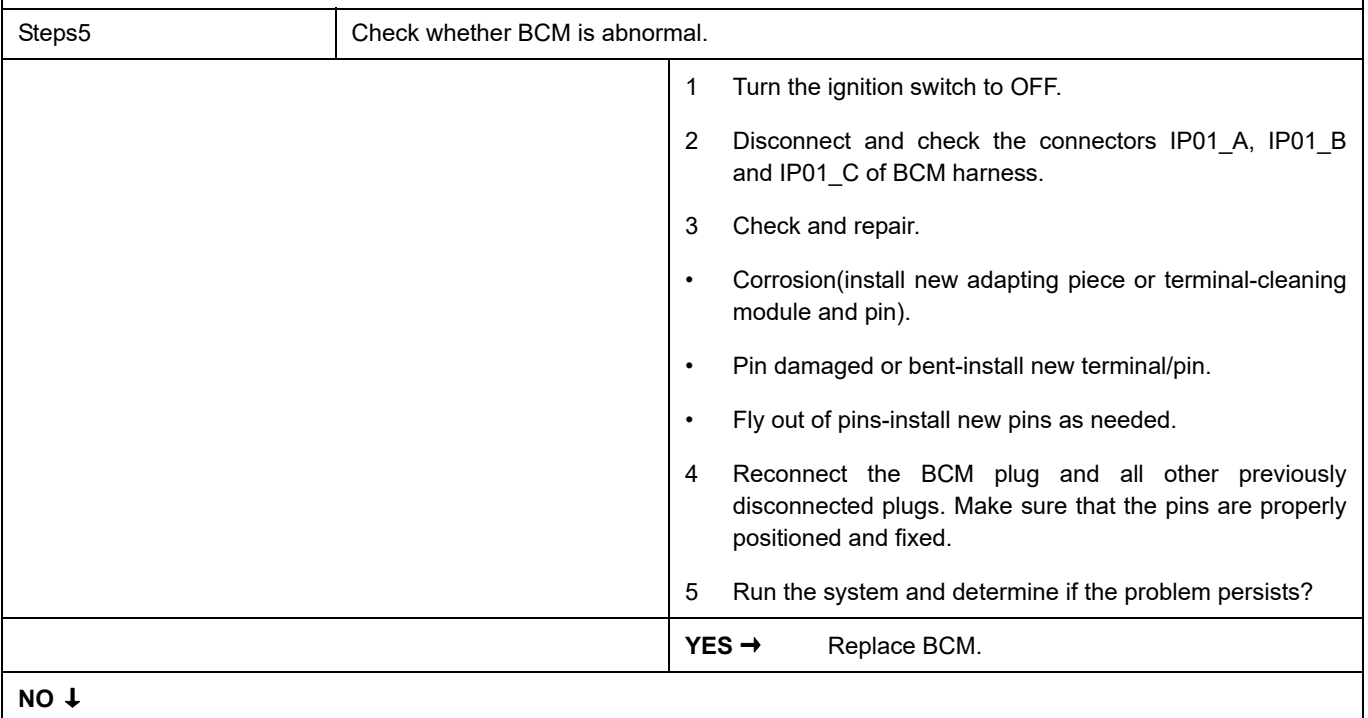

At this point the system is functioning normally. The problem may be caused by module connections. Address the root cause of any connector or pin problems,

#### **Next Step** ↓

## **U0101-87**

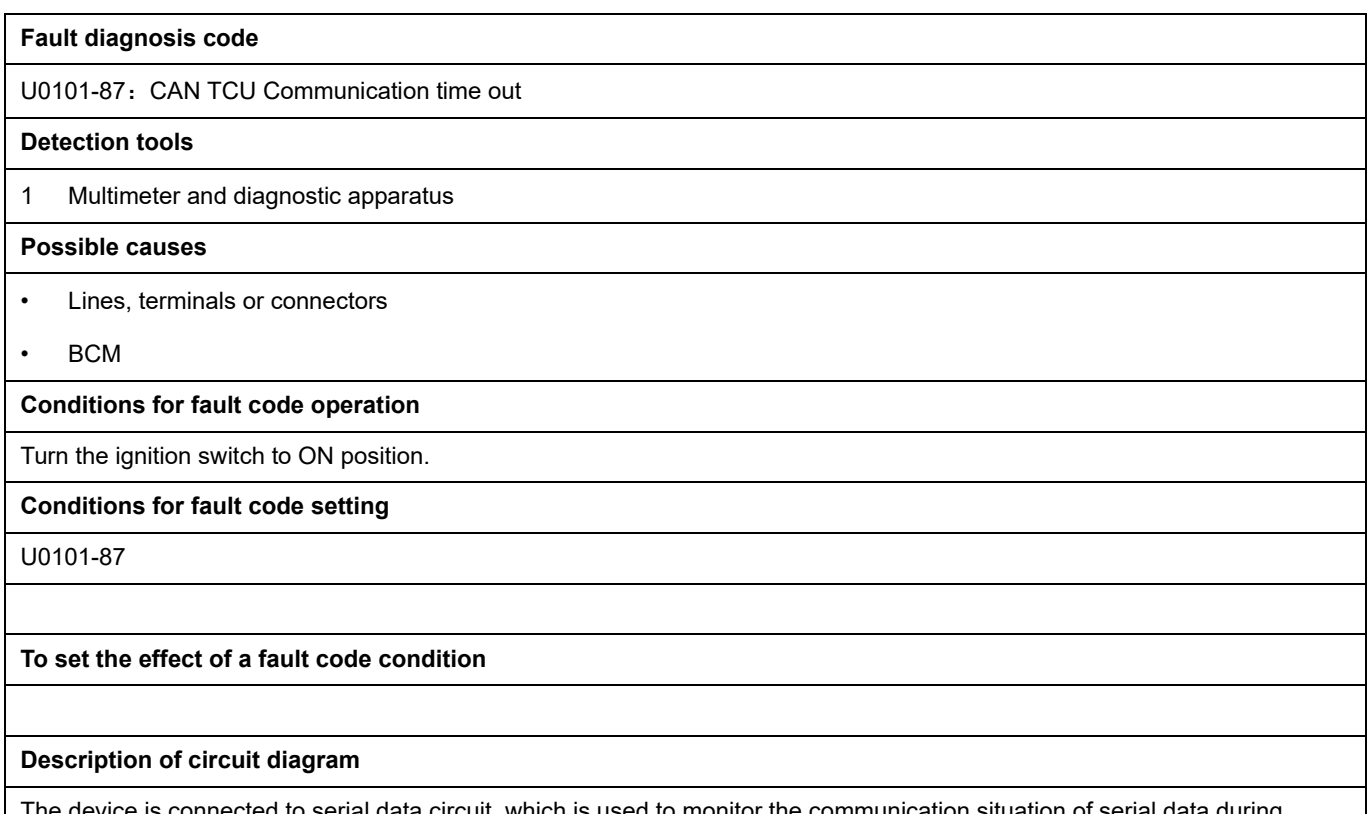

to serial data circuit, which is used to monitor the communication situation of serial data during normal operation of vehicle. The devices will exchange the operation information and commands mutually. The device has programming information required to be exchanged on the serial data circuit. The receiver device will also monitor such information; in addition, there are some regular information indication transmitter devices available.

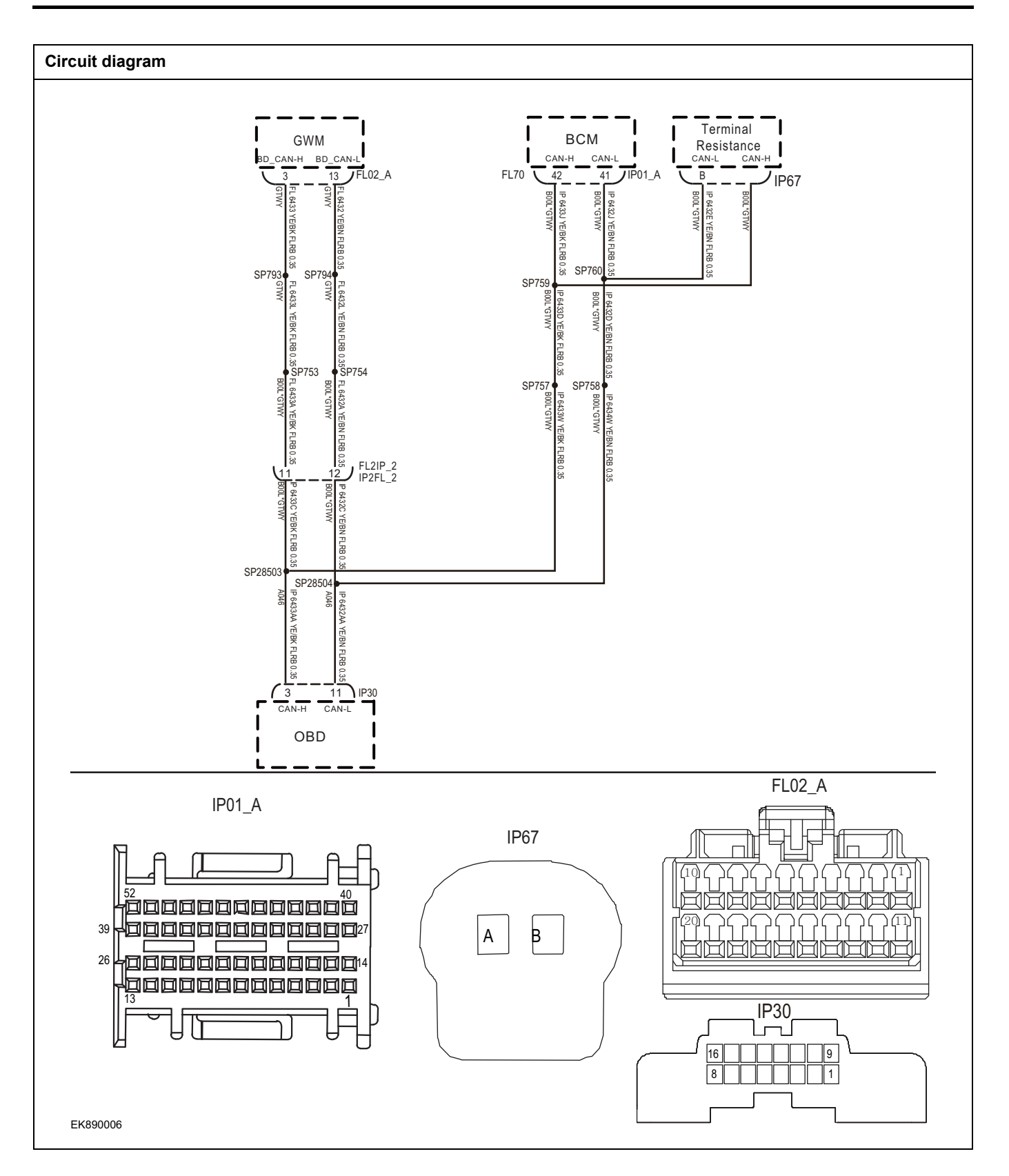

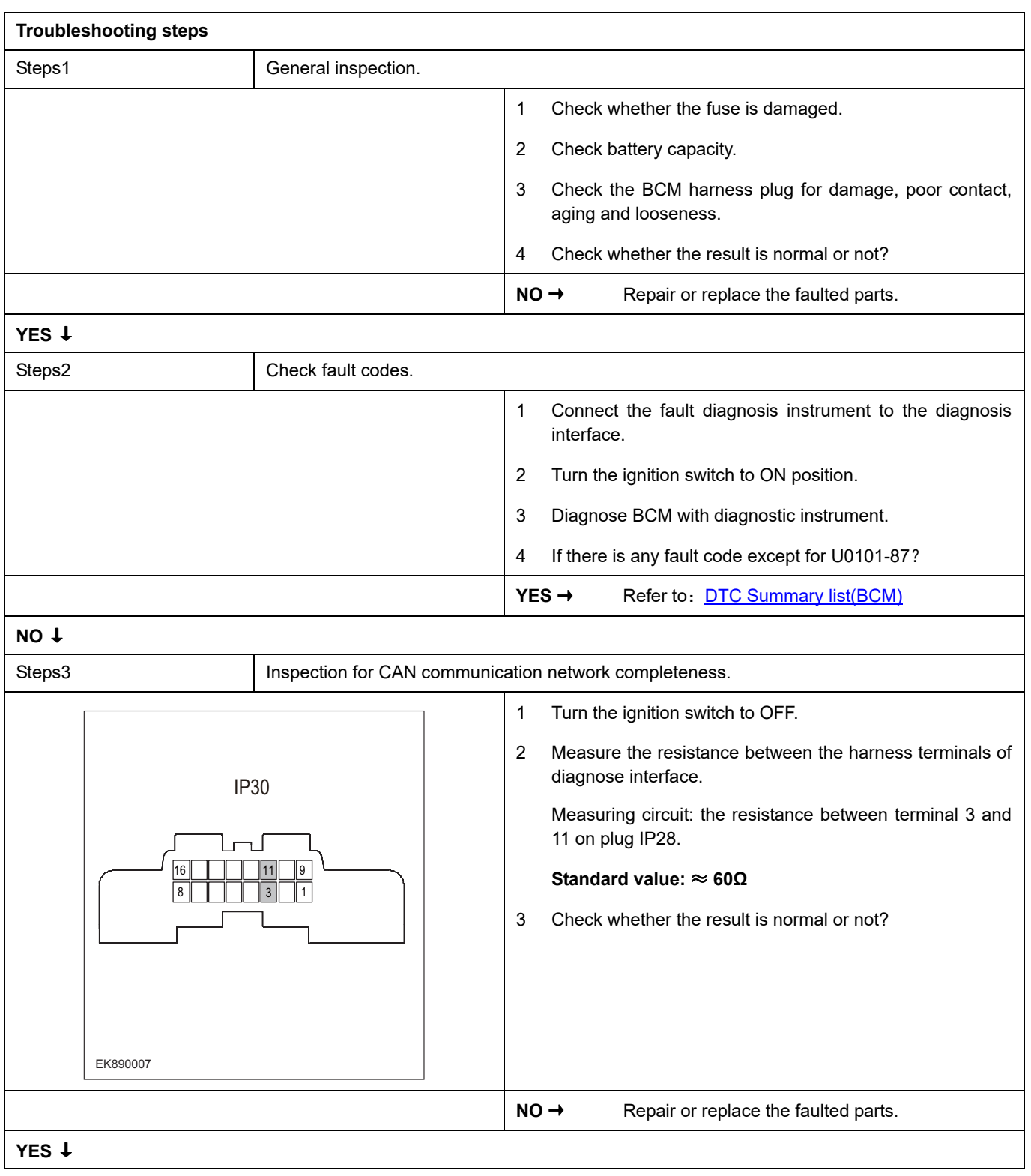

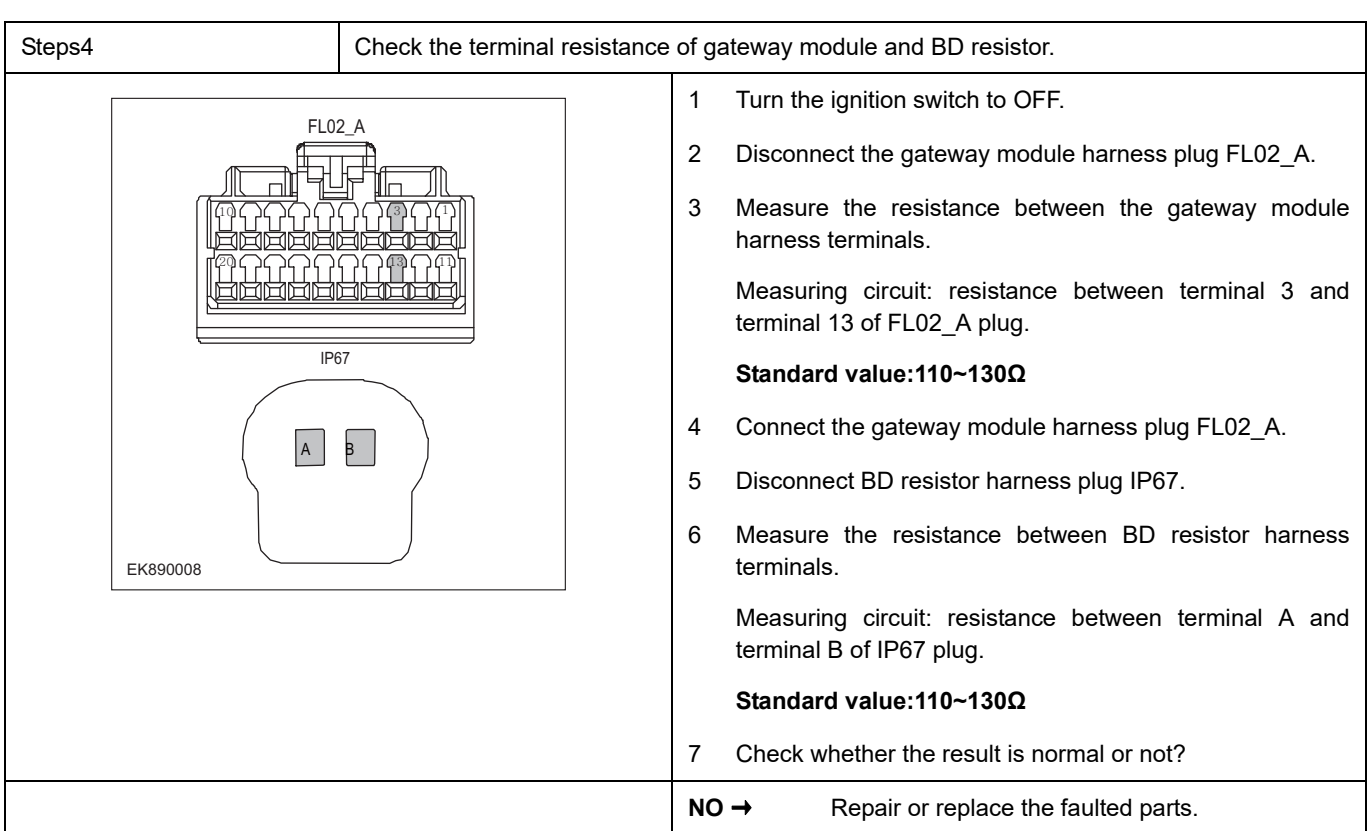

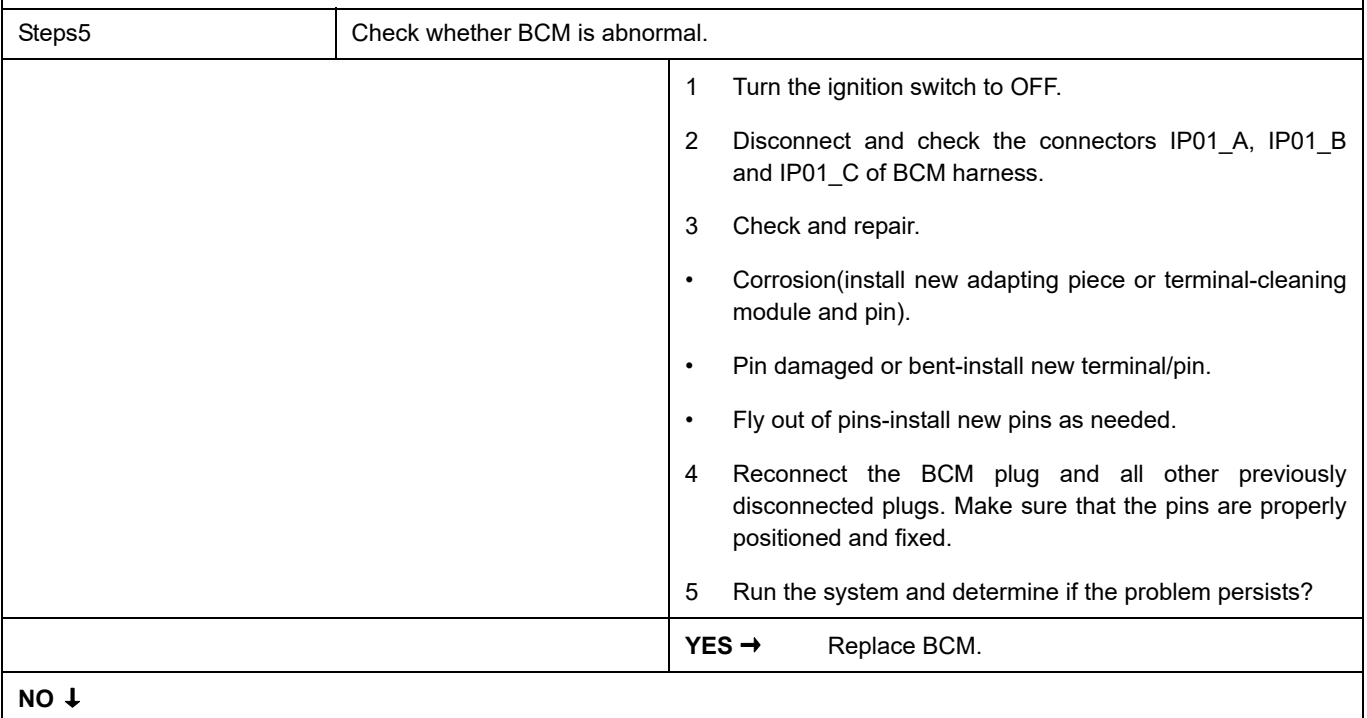

At this point the system is functioning normally. The problem may be caused by module connections. Address the root cause of any connector or pin problems,

#### **Next Step** ↓

## **U0152-87**

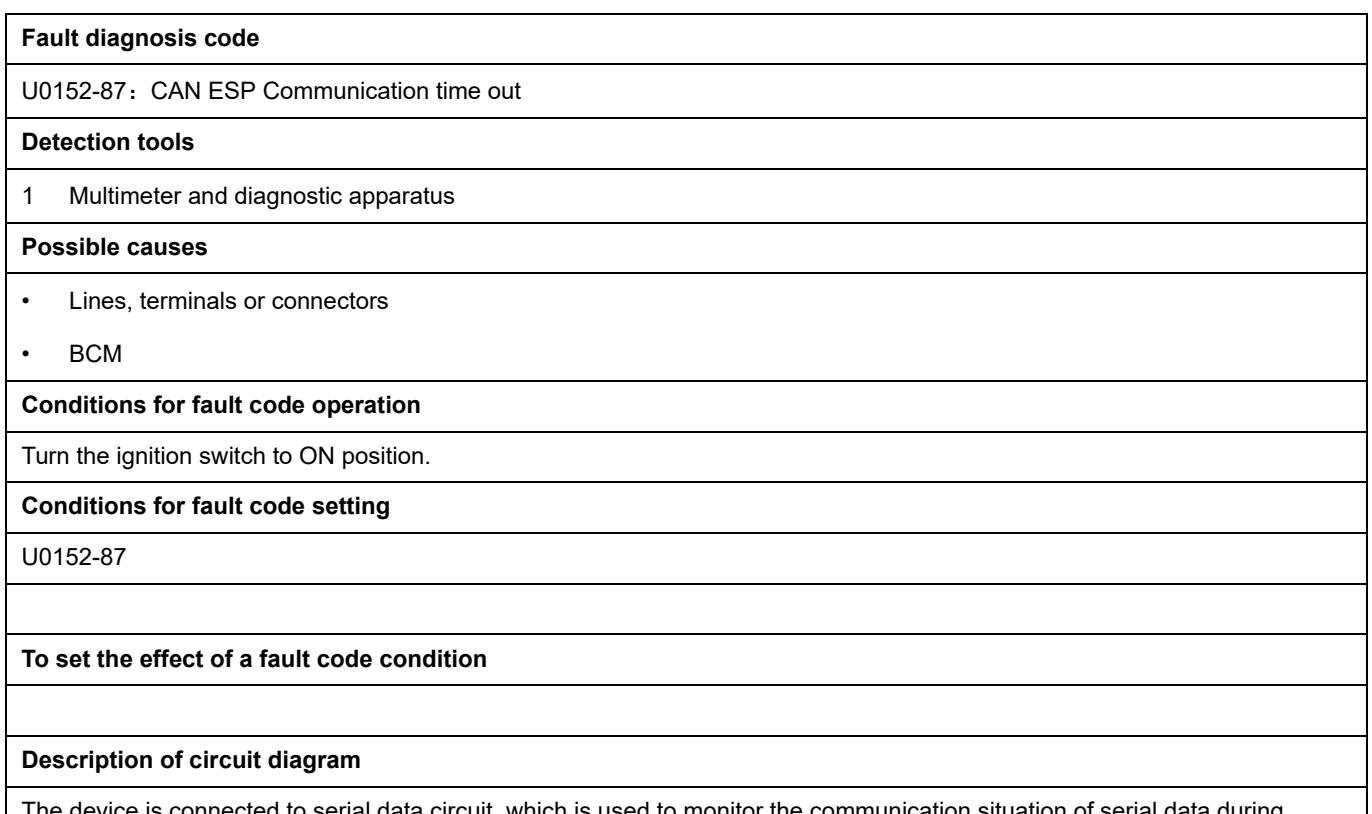

ta circuit, which is used to monitor the communication situation of serial data during normal operation of vehicle. The devices will exchange the operation information and commands mutually. The device has programming information required to be exchanged on the serial data circuit. The receiver device will also monitor such information; in addition, there are some regular information indication transmitter devices available.

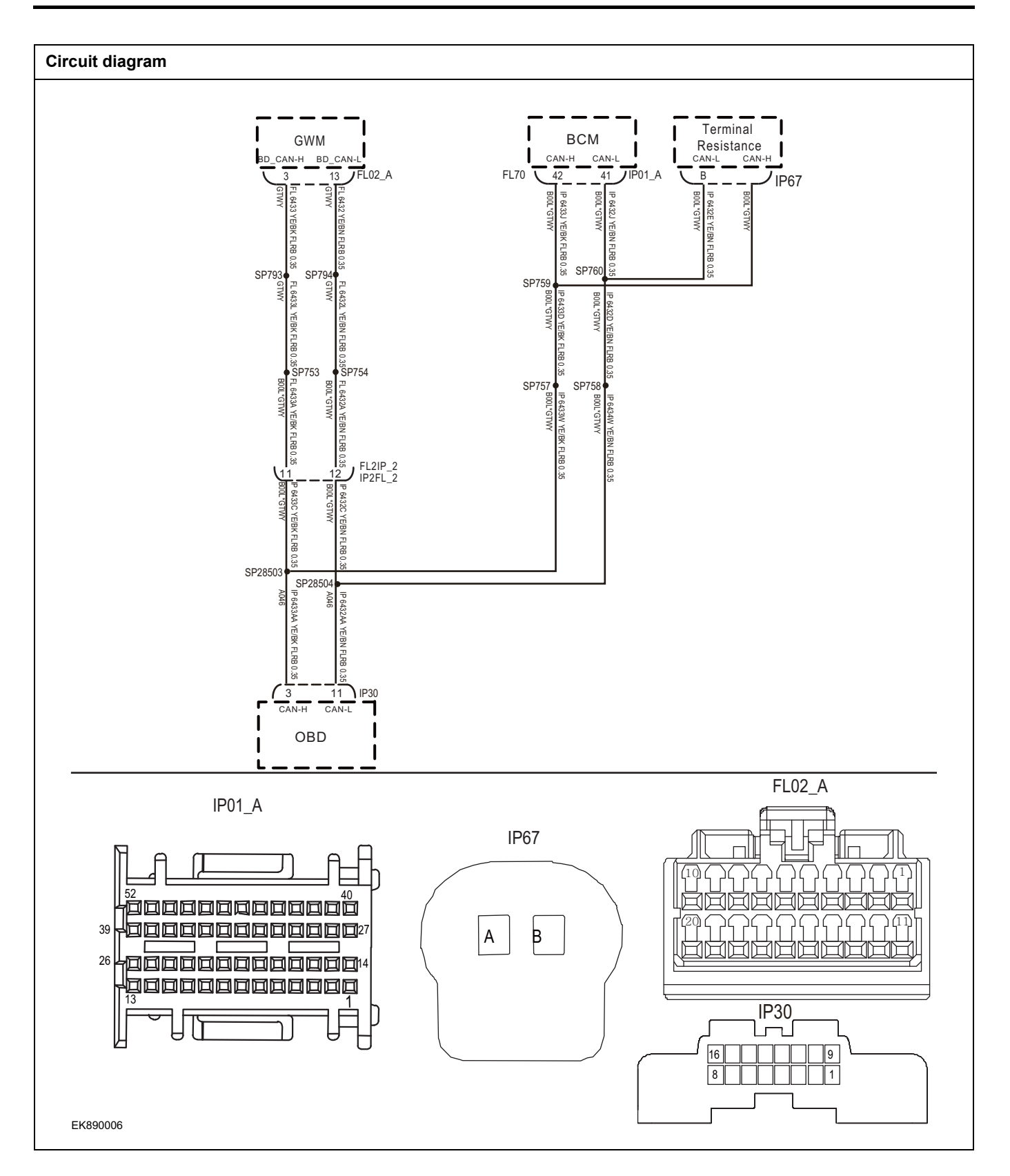

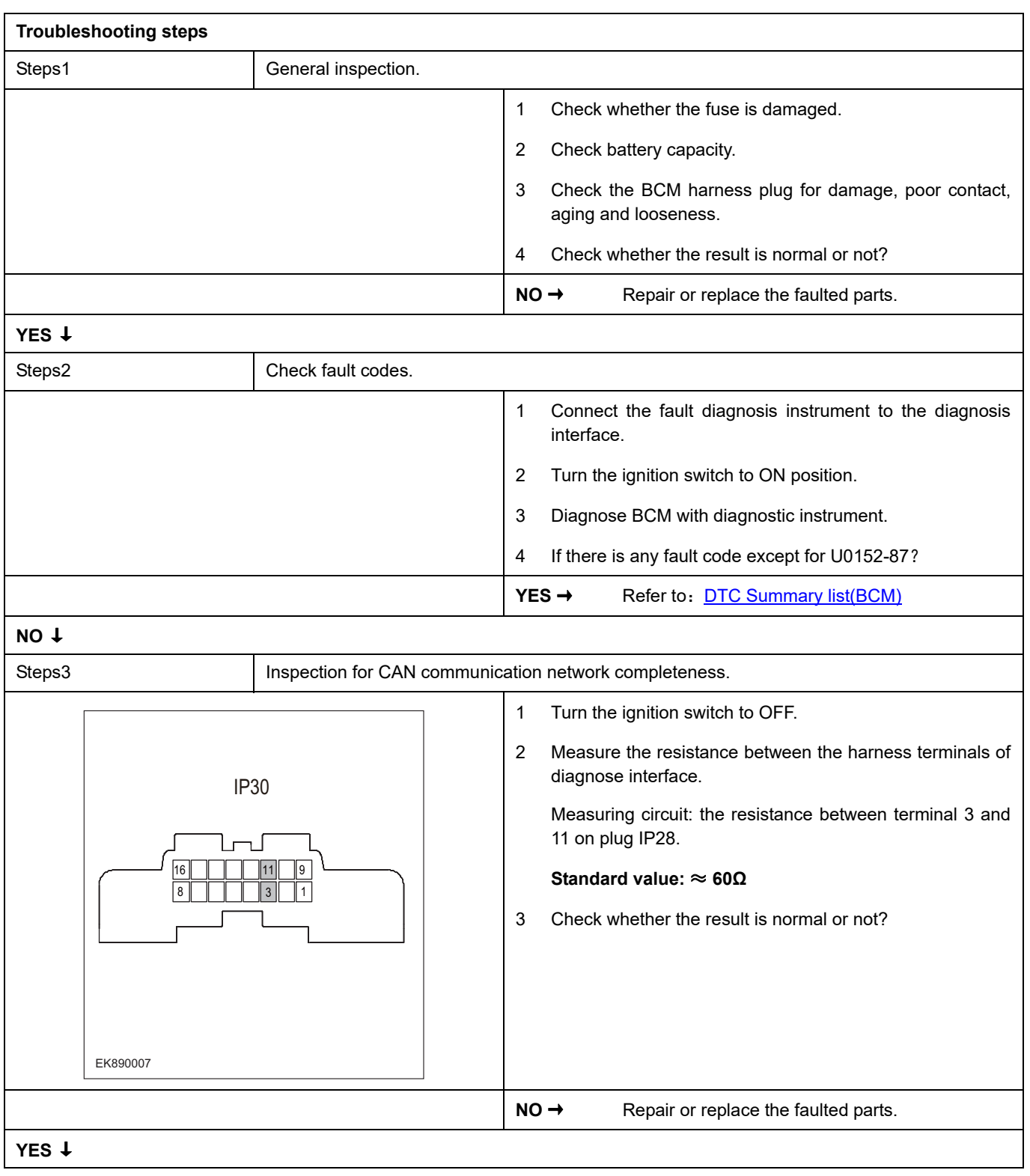

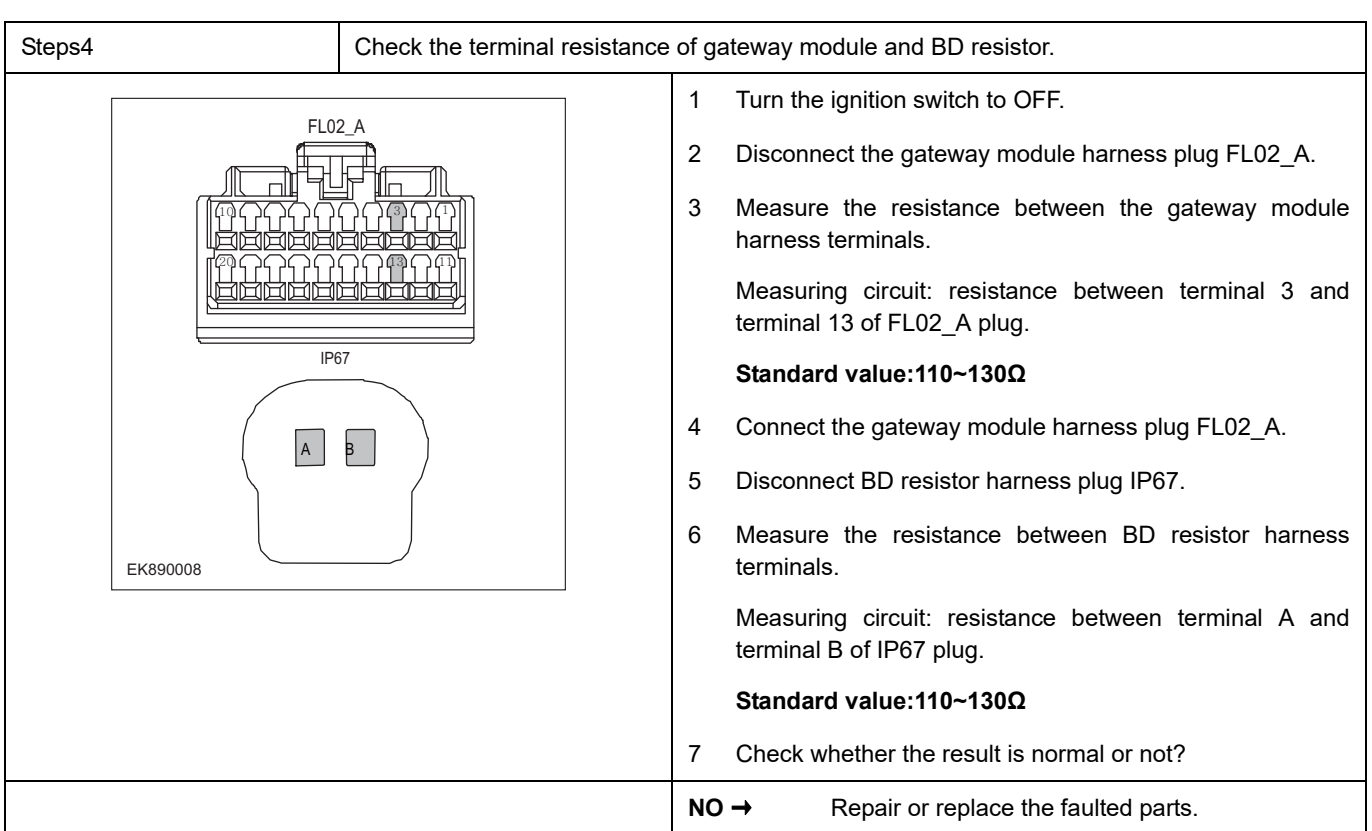

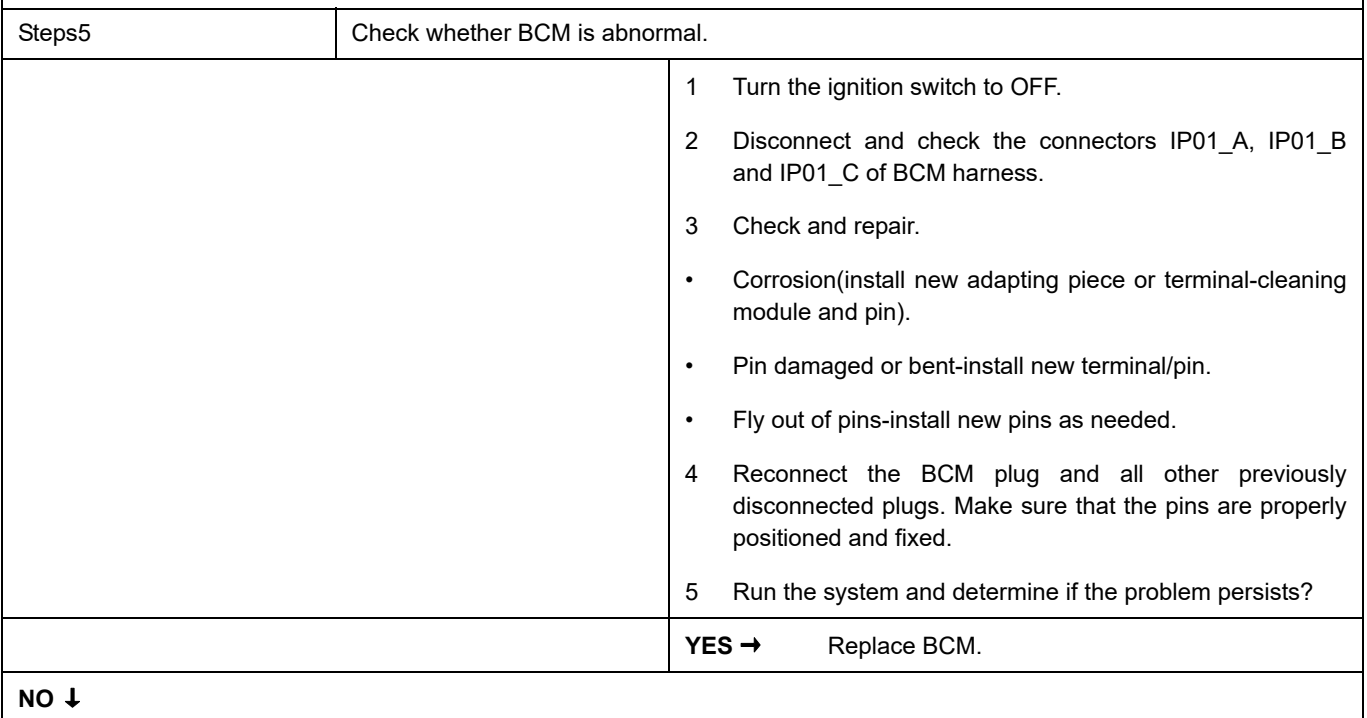

At this point the system is functioning normally. The problem may be caused by module connections. Address the root cause of any connector or pin problems,

#### **Next Step** ↓

## **U0153-87**

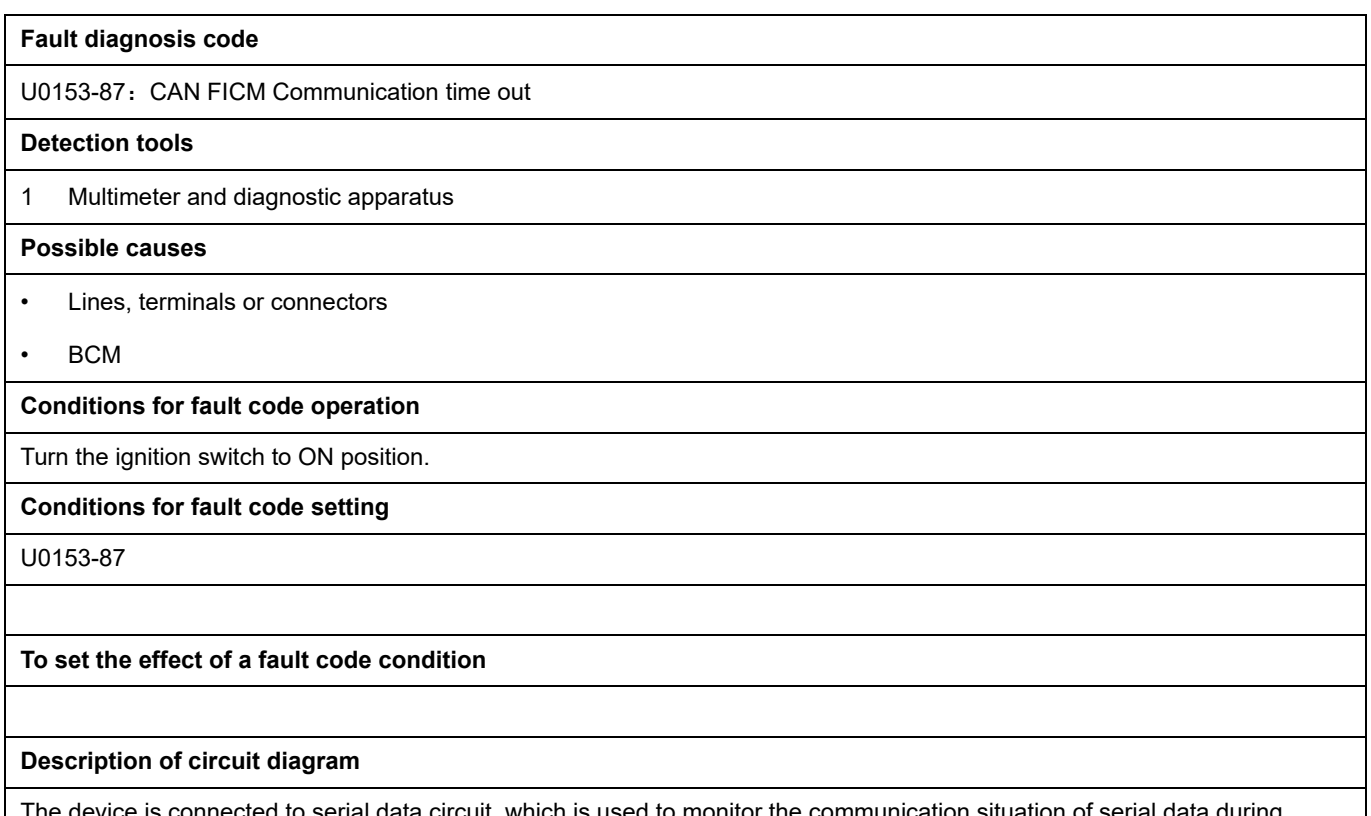

uit, which is used to monitor the communication situation of serial data during normal operation of vehicle. The devices will exchange the operation information and commands mutually. The device has programming information required to be exchanged on the serial data circuit. The receiver device will also monitor such information; in addition, there are some regular information indication transmitter devices available.

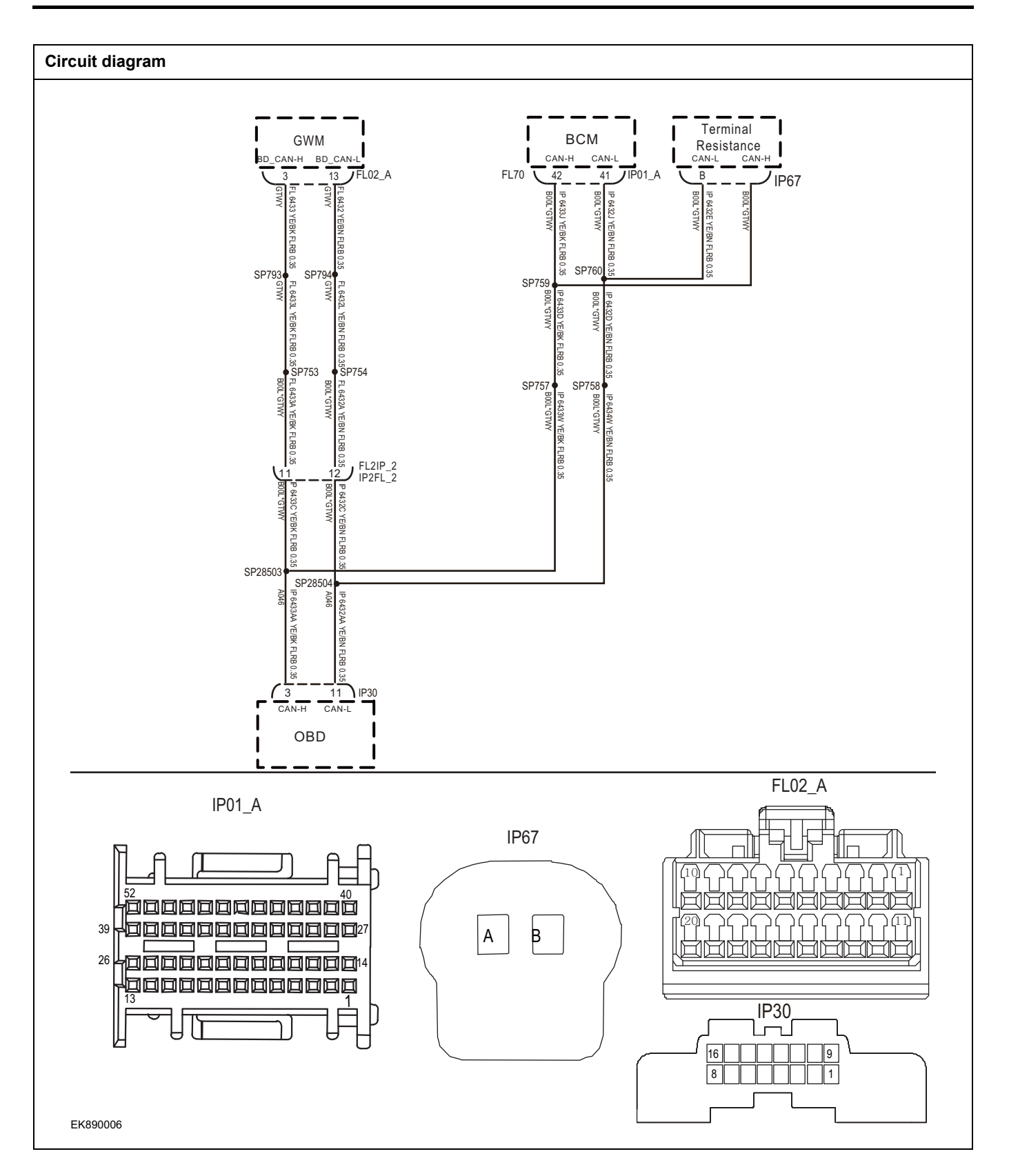

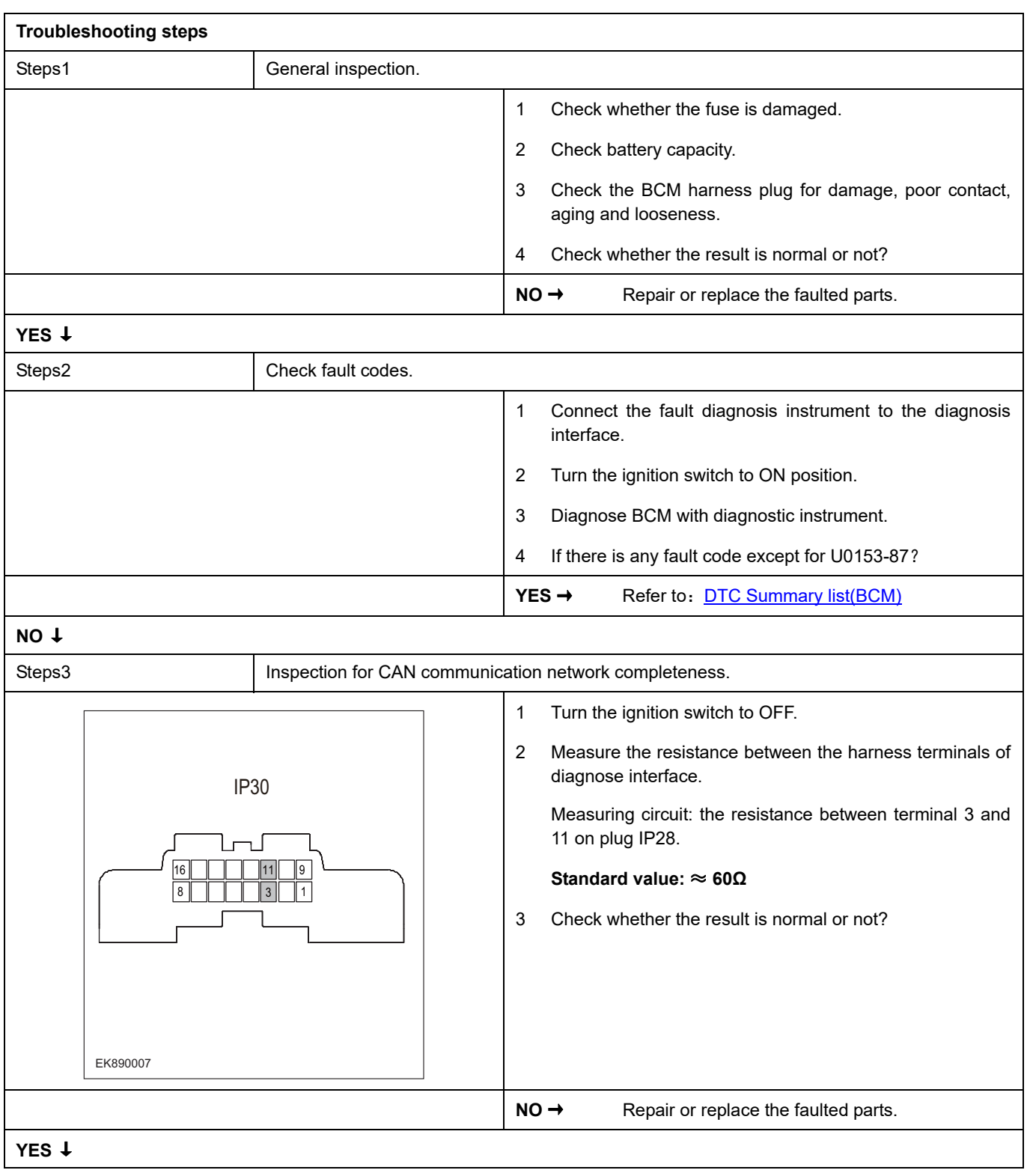

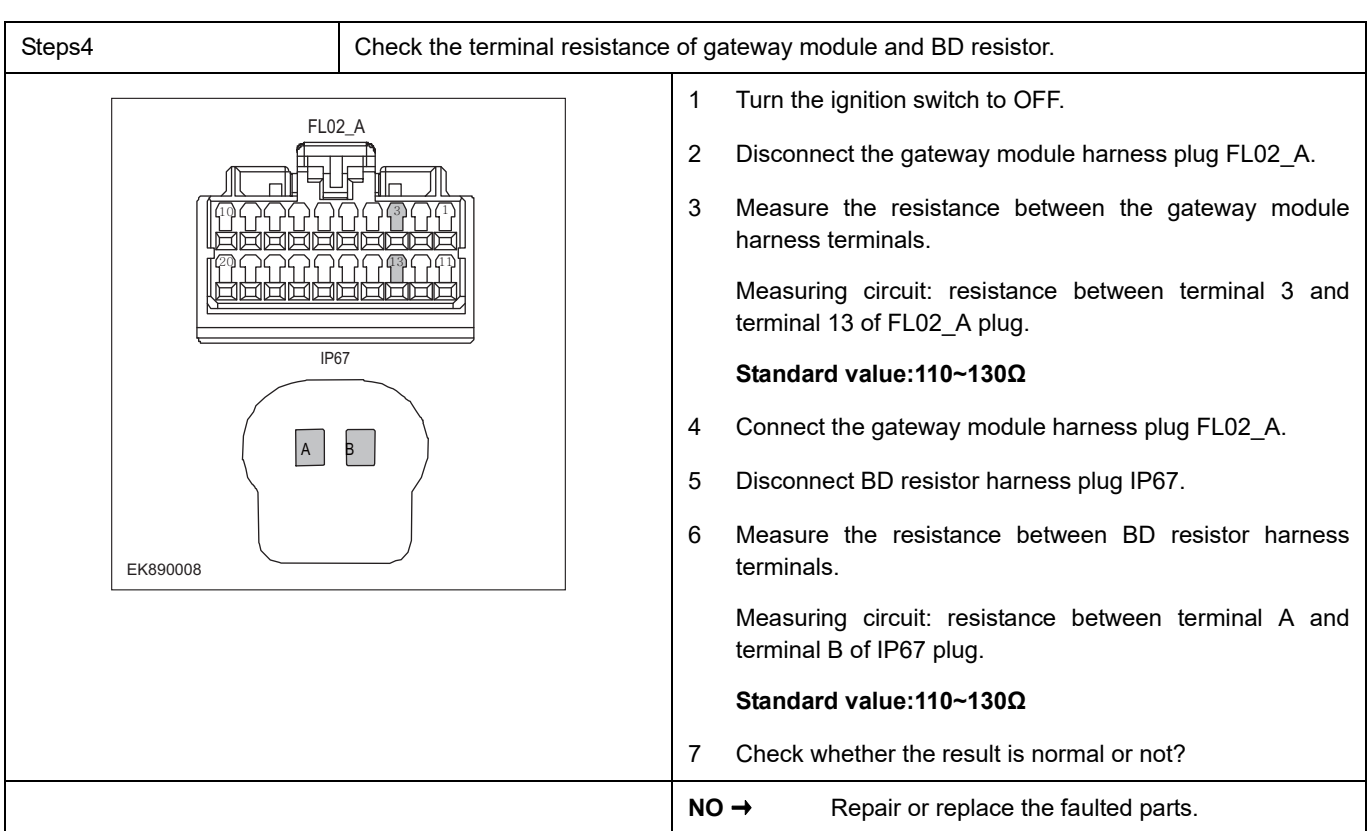

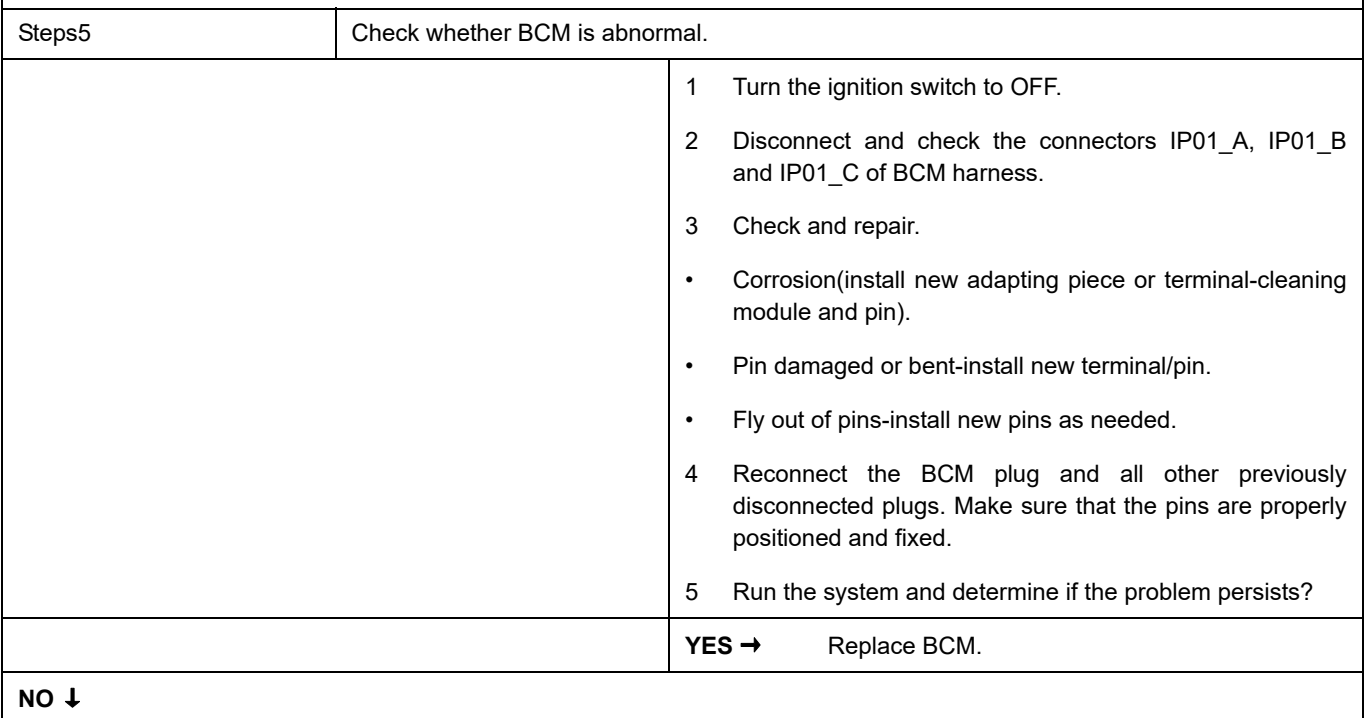

At this point the system is functioning normally. The problem may be caused by module connections. Address the root cause of any connector or pin problems,

#### **Next Step** ↓

### **U0154-87**

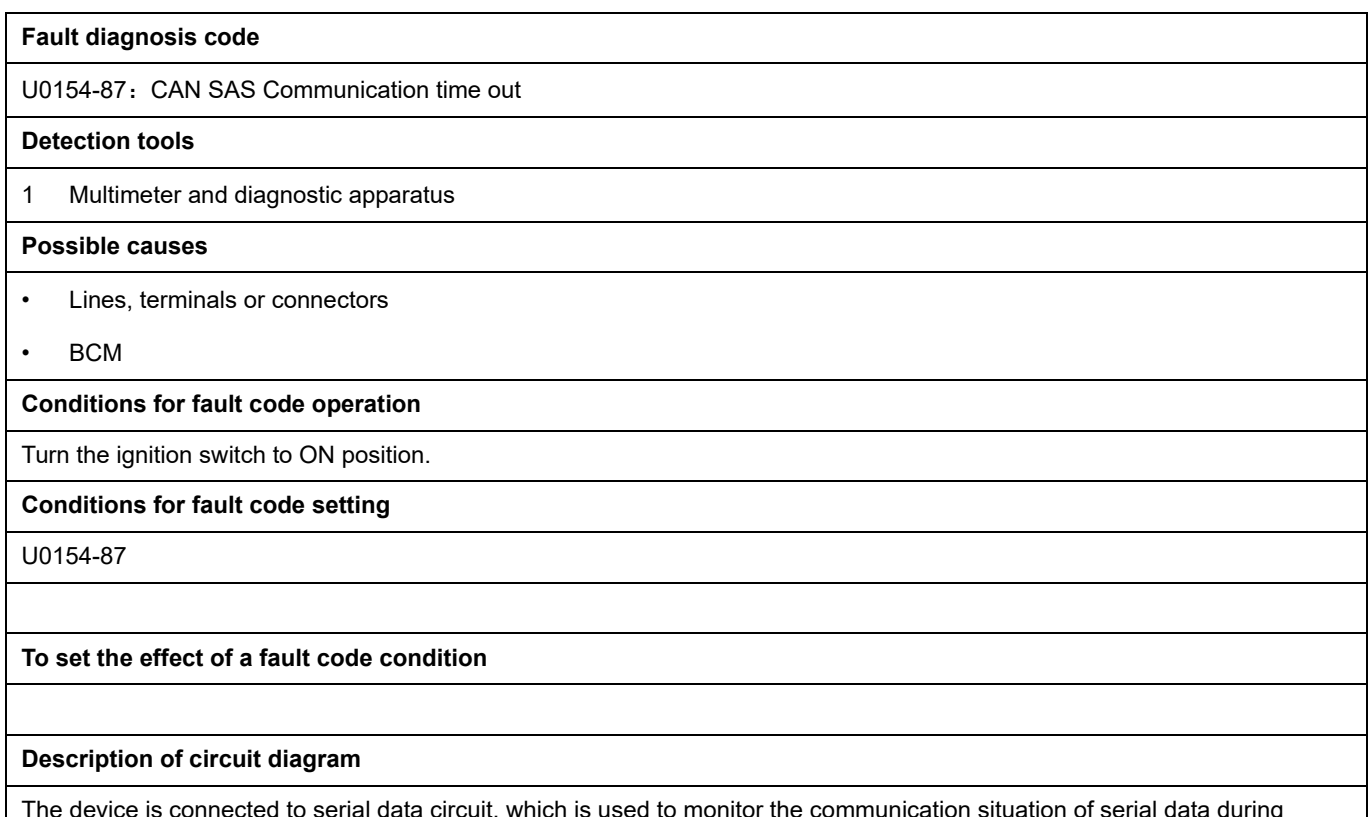

The device is connected to serial data circuit, which is used to monitor the communication situation of serial data during normal operation of vehicle. The devices will exchange the operation information and commands mutually. The device has programming information required to be exchanged on the serial data circuit. The receiver device will also monitor such information; in addition, there are some regular information indication transmitter devices available.

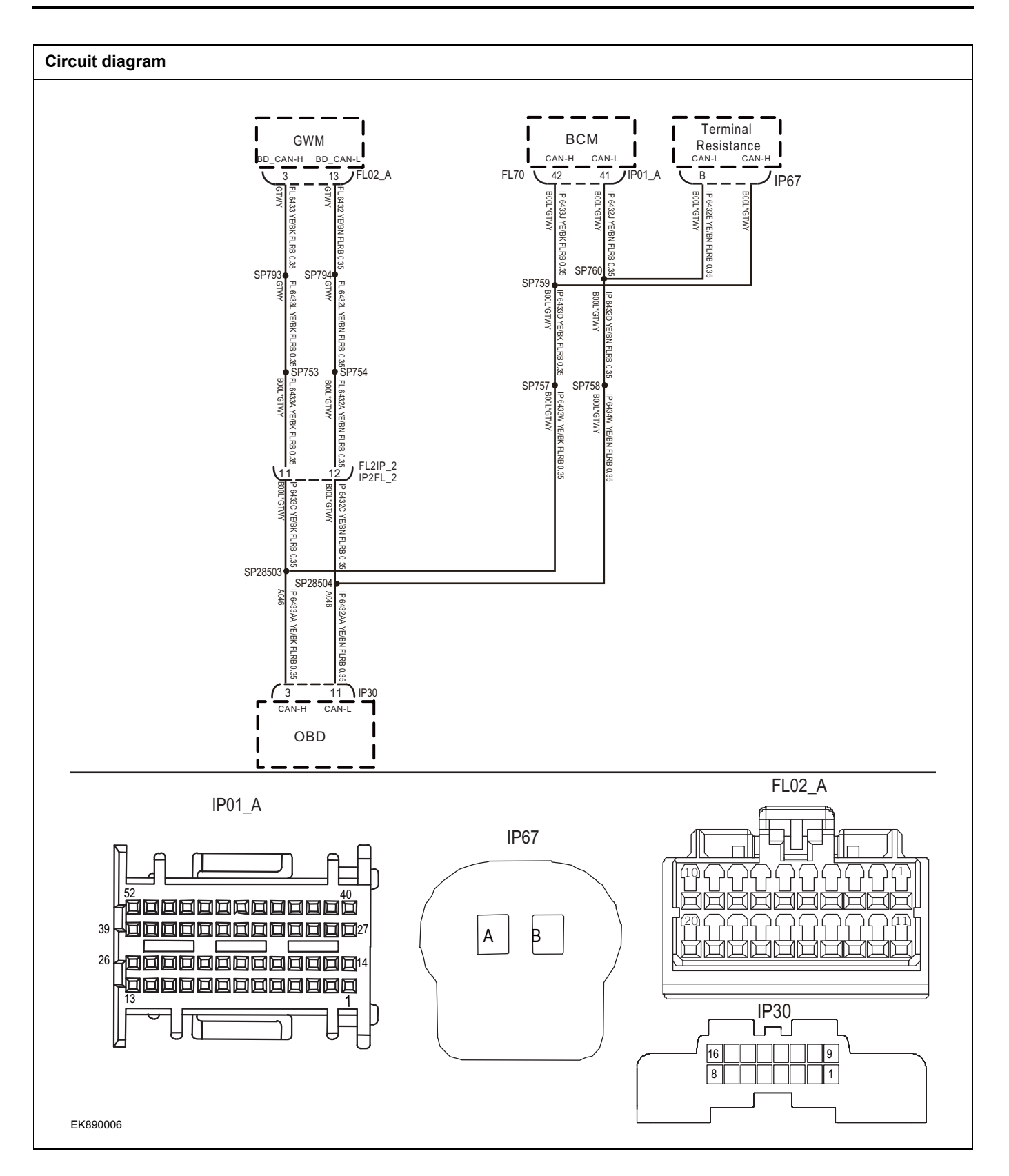

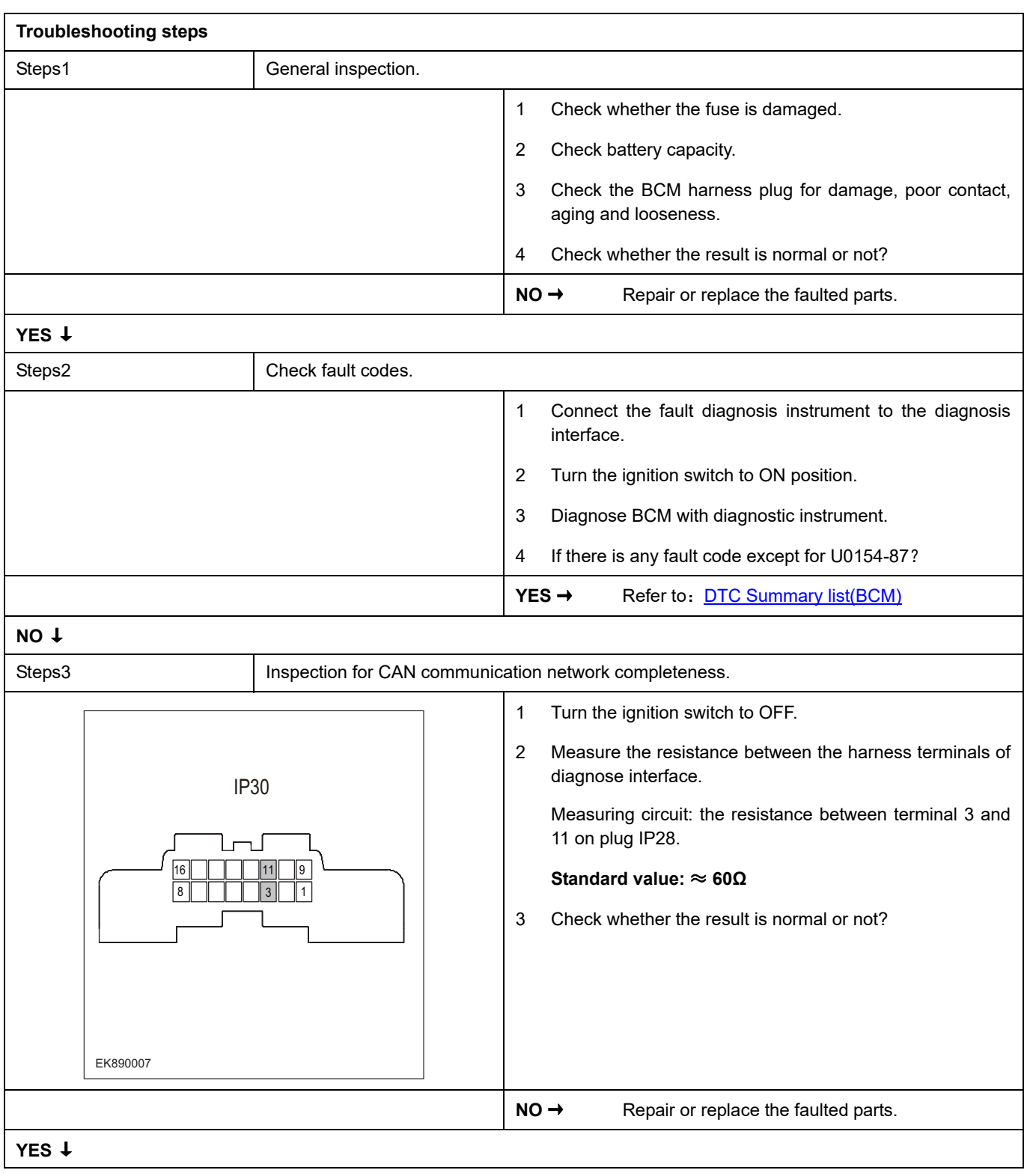

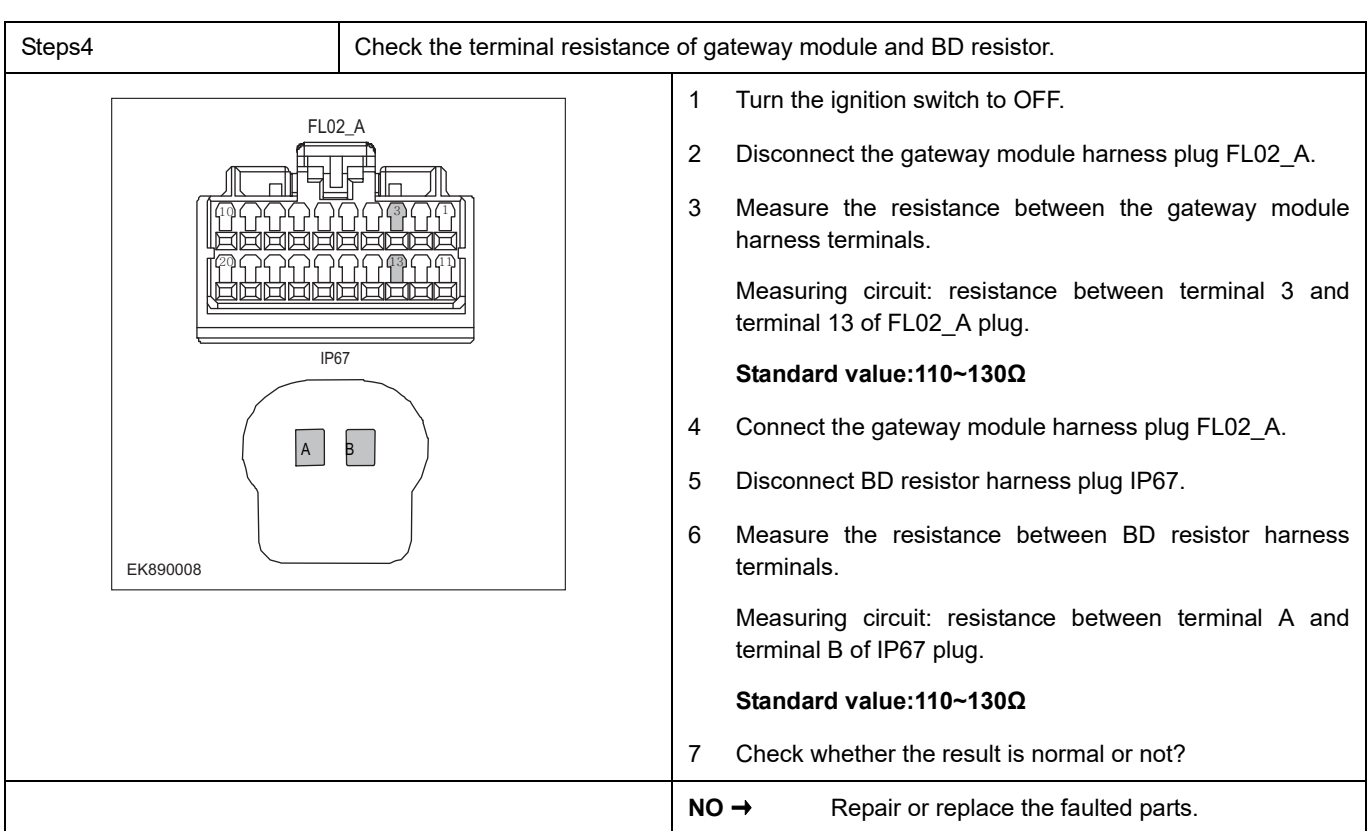

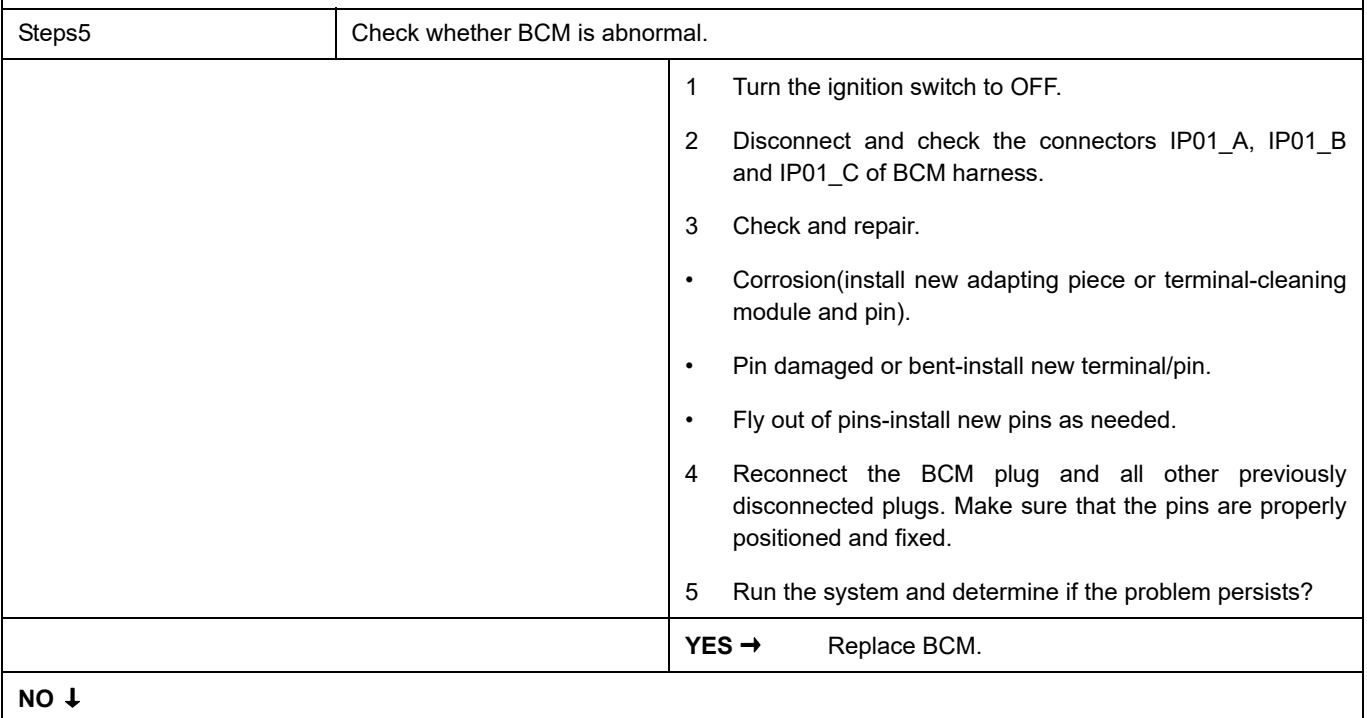

At this point the system is functioning normally. The problem may be caused by module connections. Address the root cause of any connector or pin problems,

#### **Next Step** ↓

# **B1001-11**、 **B1002-12**、

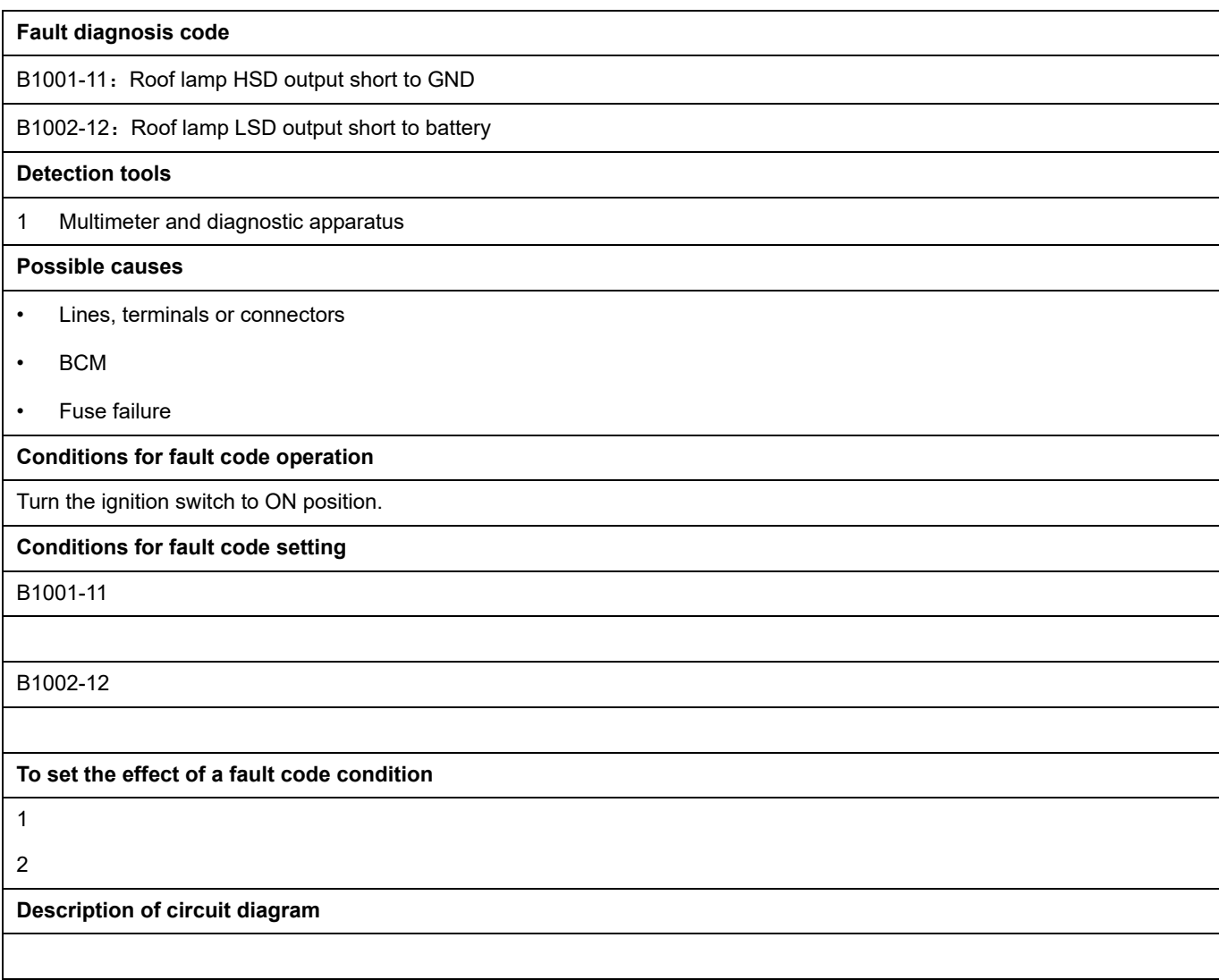

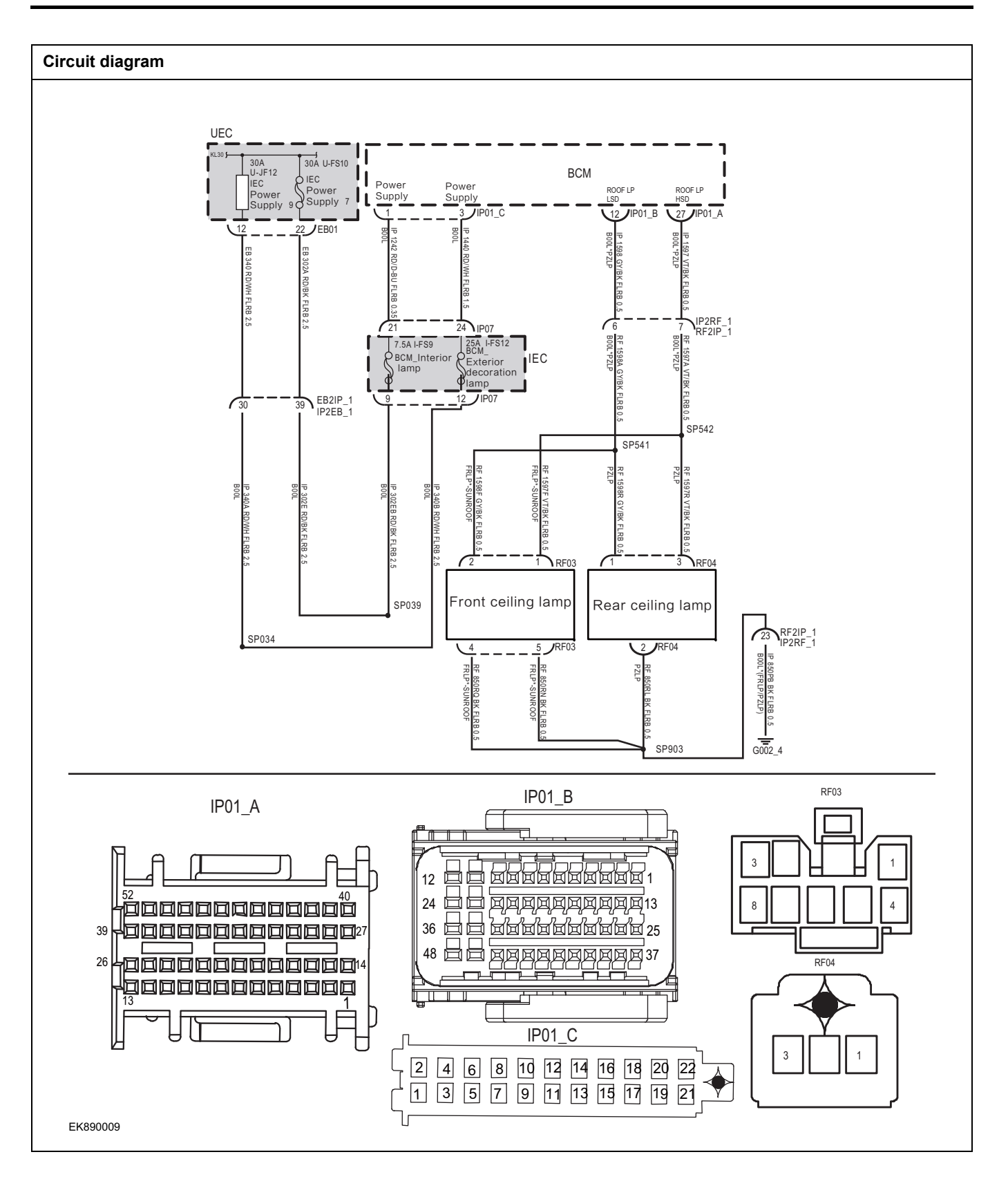

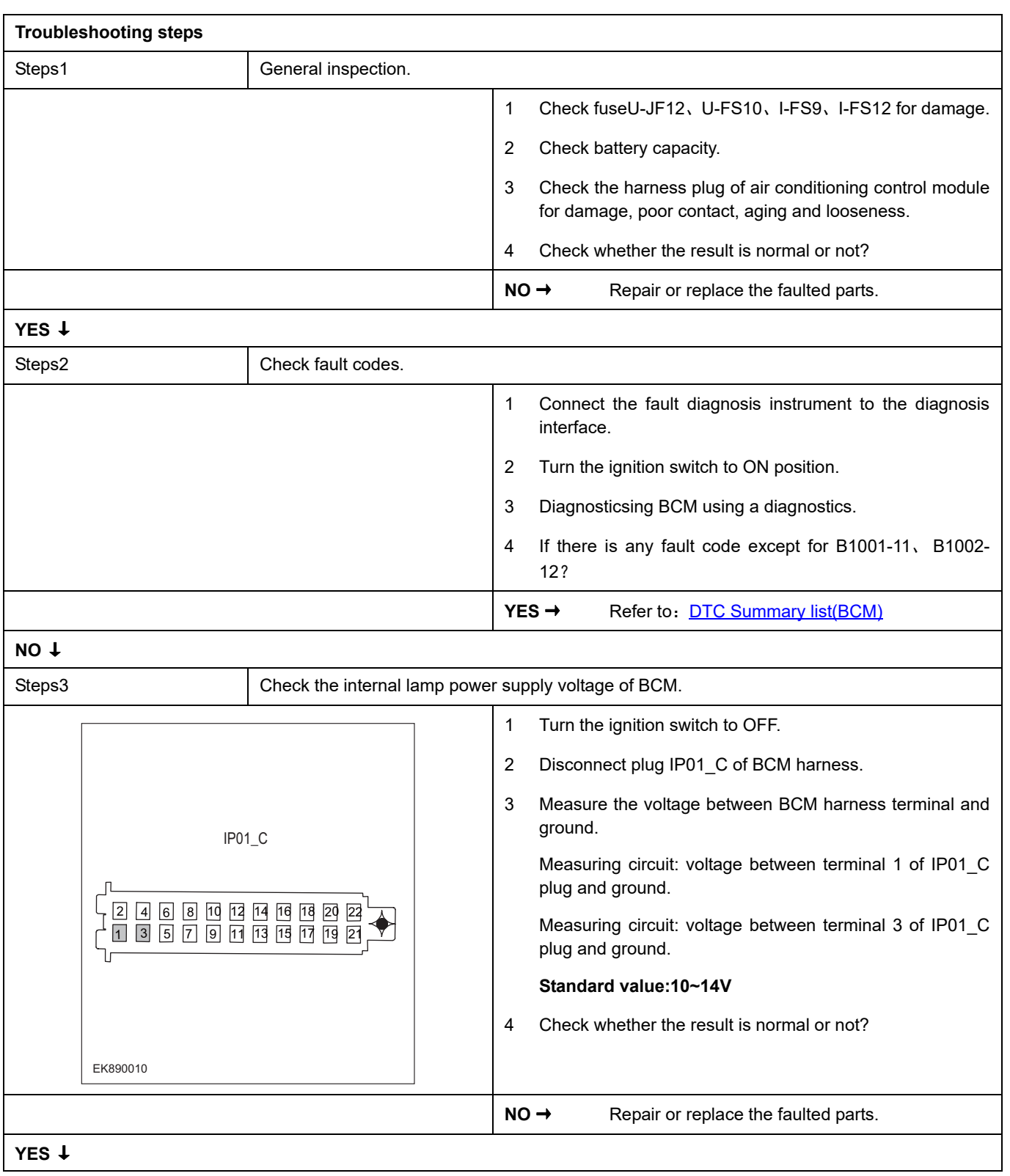

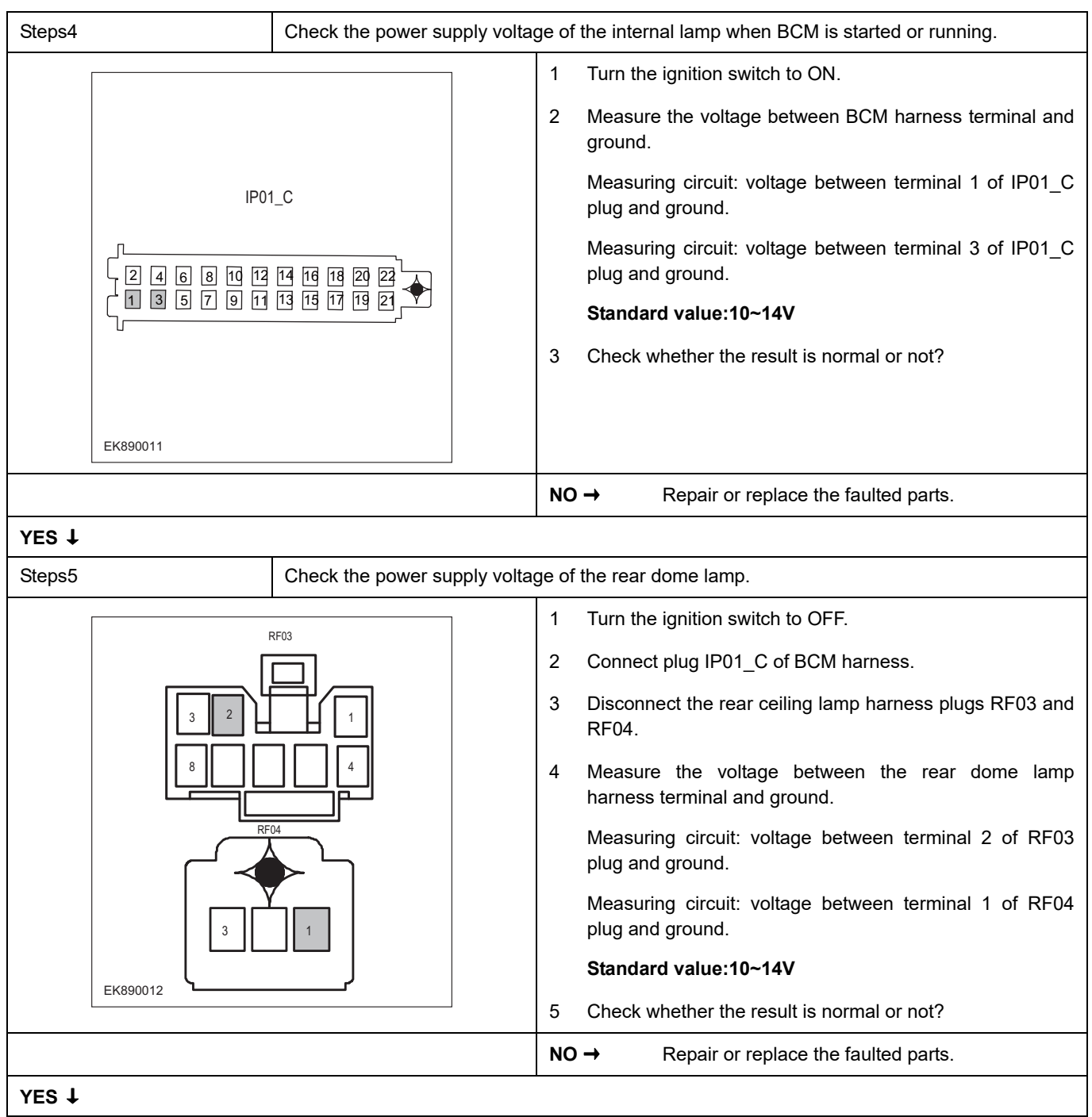

# BCM

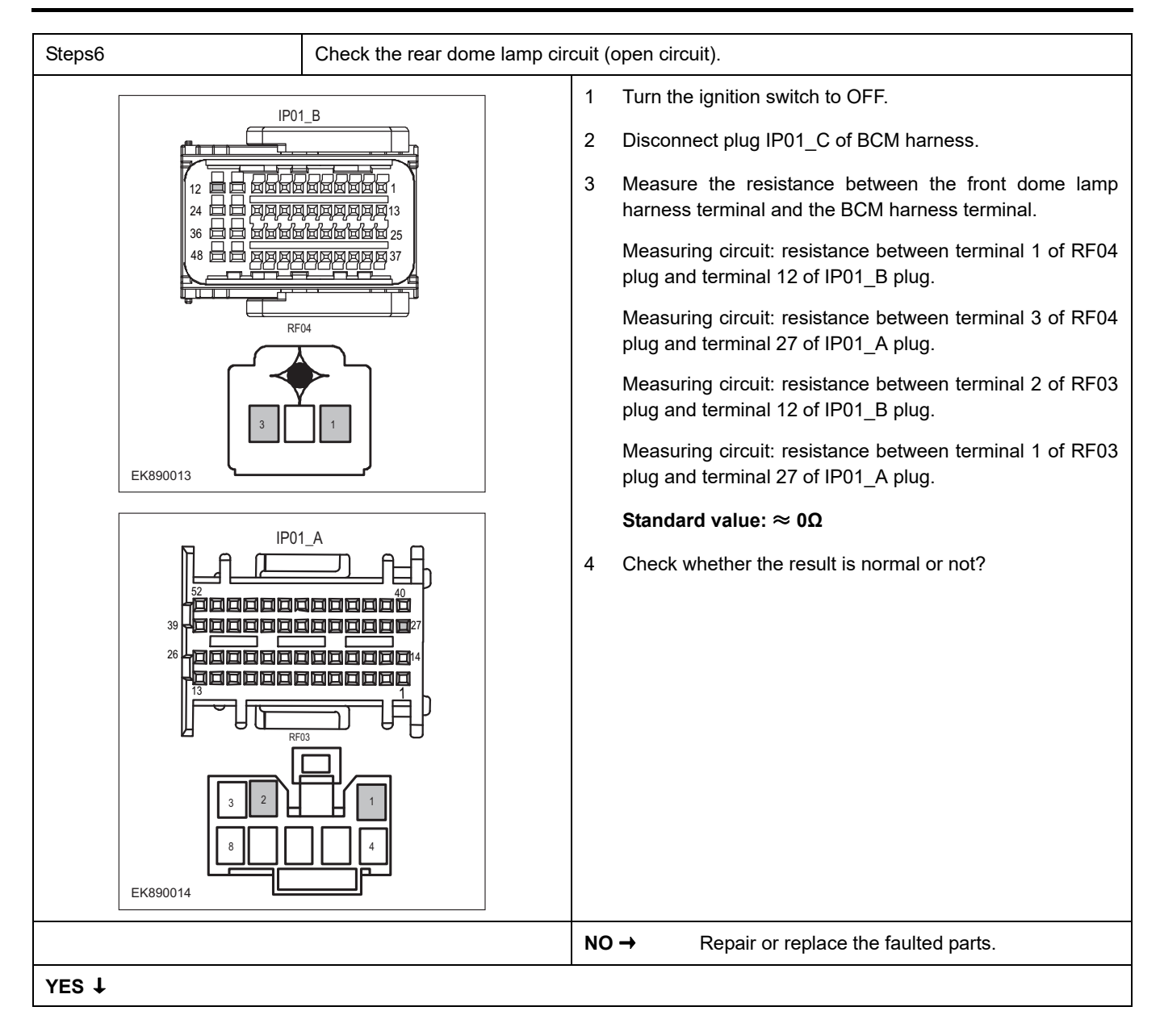

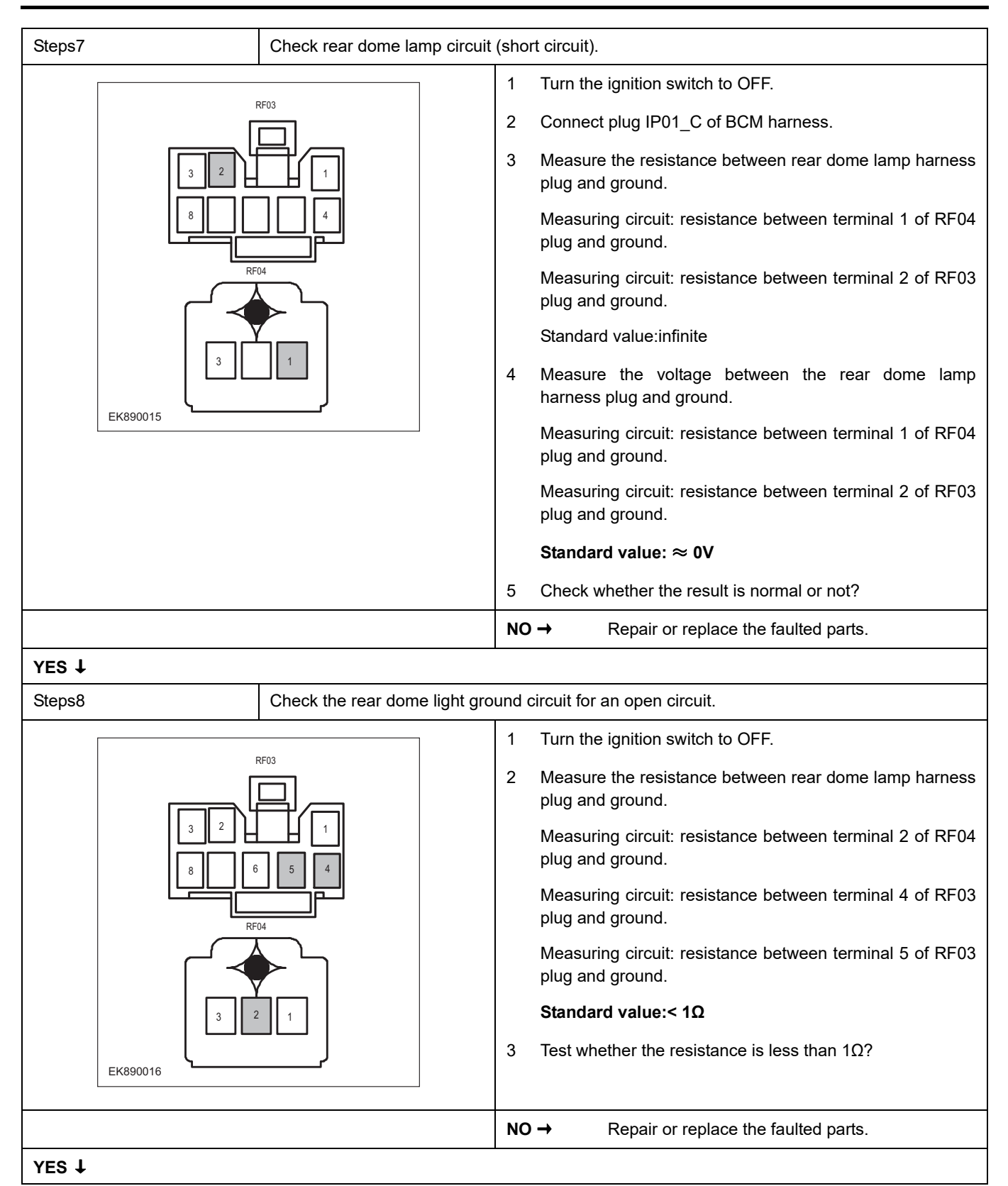

# **BCM**

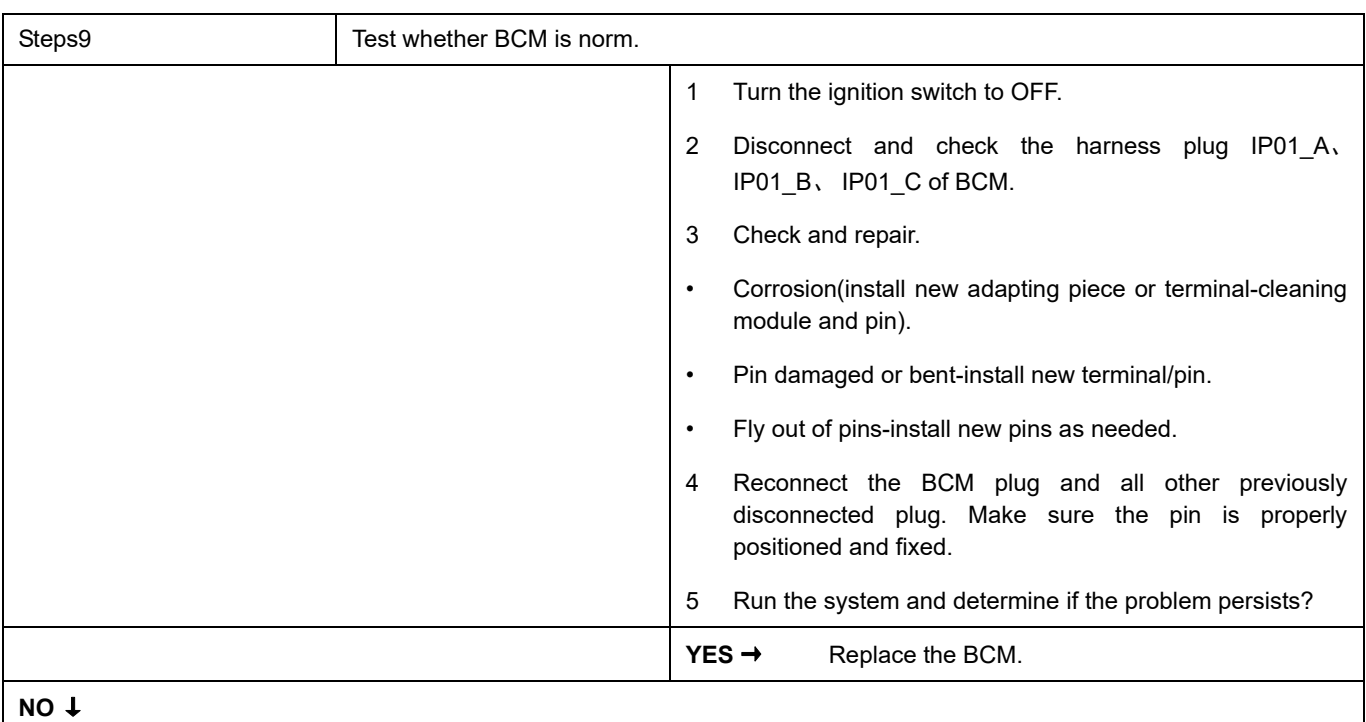

At this point the system is functioning normally. The problem may be caused by module connections. Address the root cause of any connector or pin problems,

#### **Next Step** ↓

## **B1003-13**、 **B1003-11**

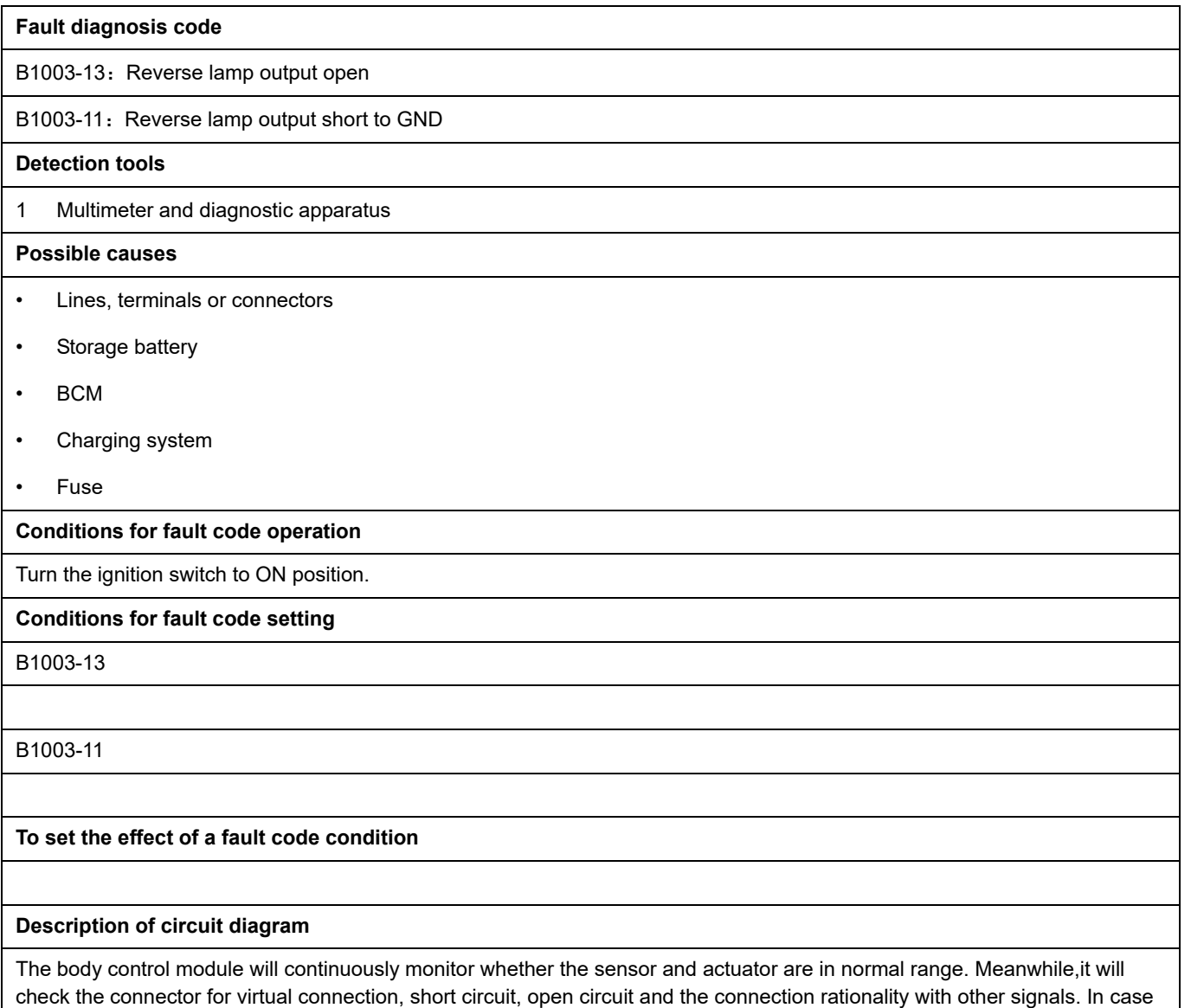

of any fault, the body control module will save the fault code and enable the safety mode.

137

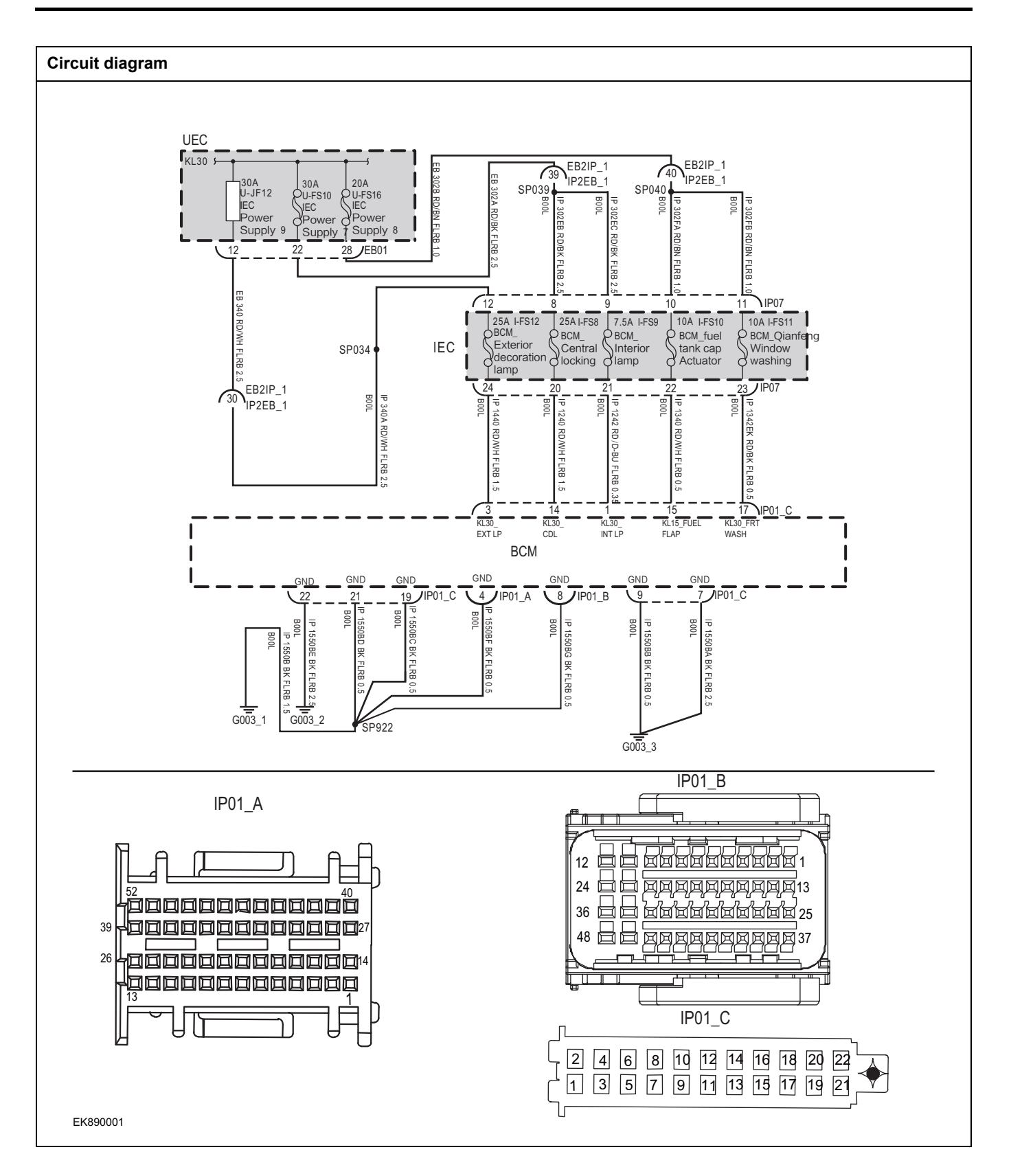

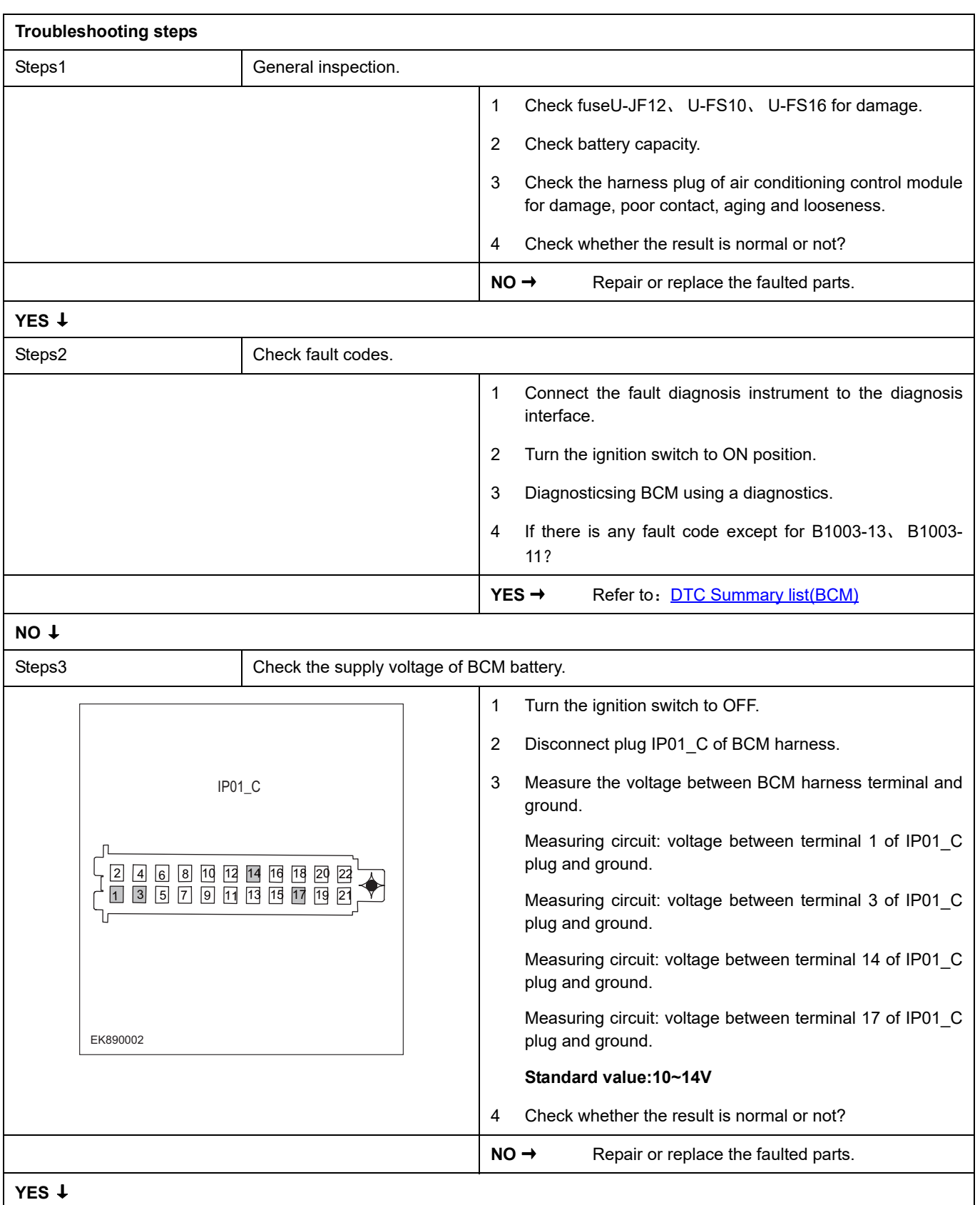

# BCM

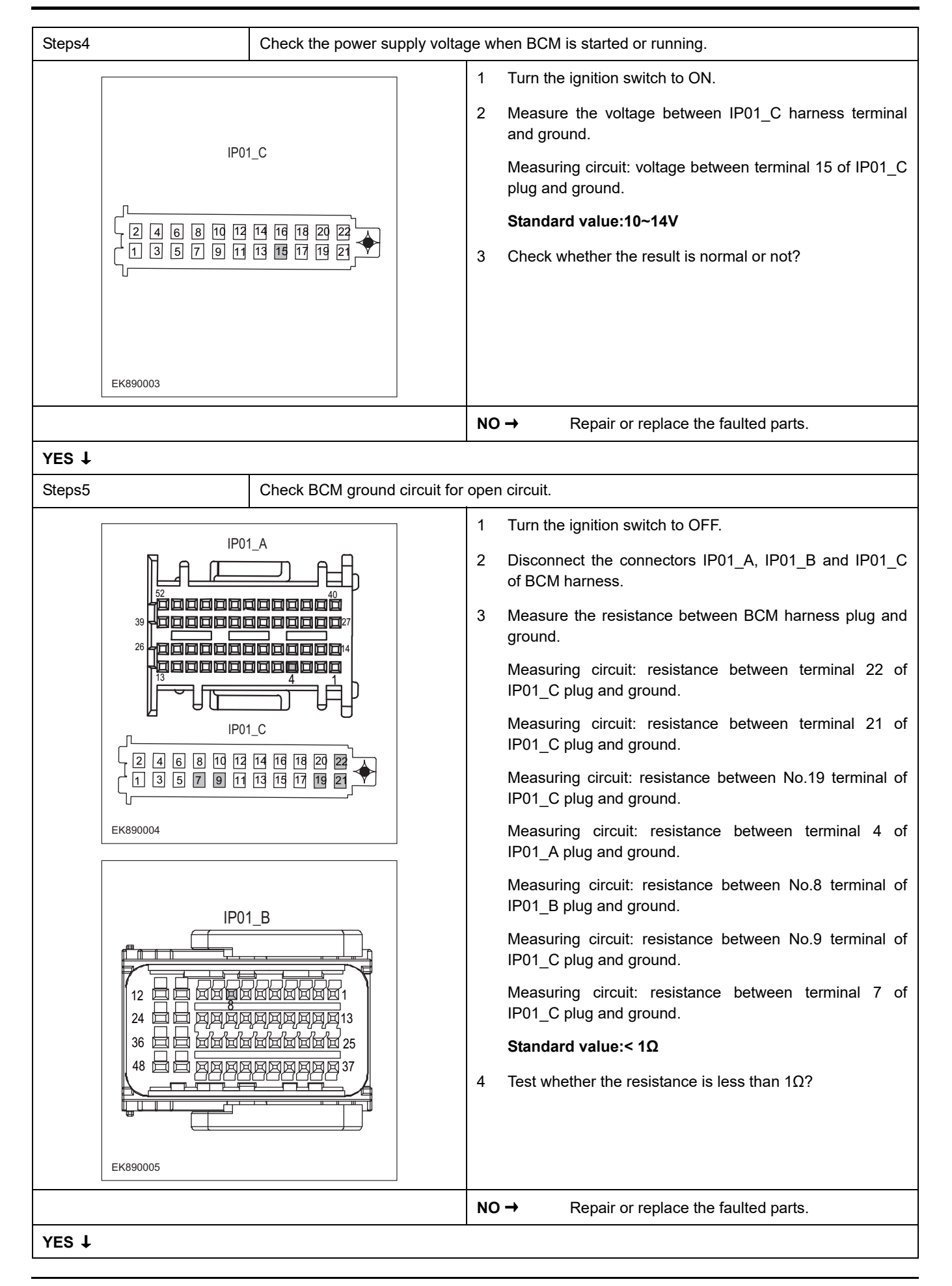

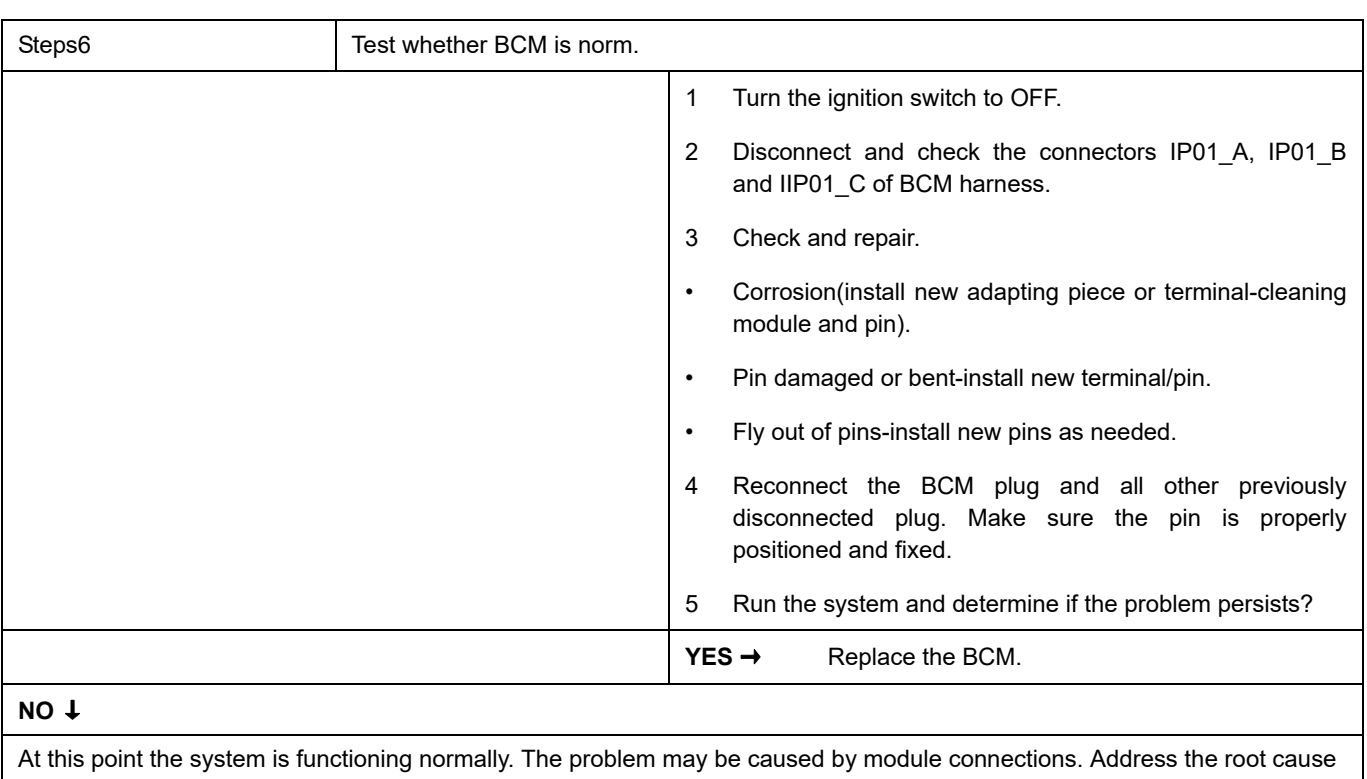

of any connector or pin problems,

#### **Next Step** ↓

# **B1004-13**、 **B1004-11**

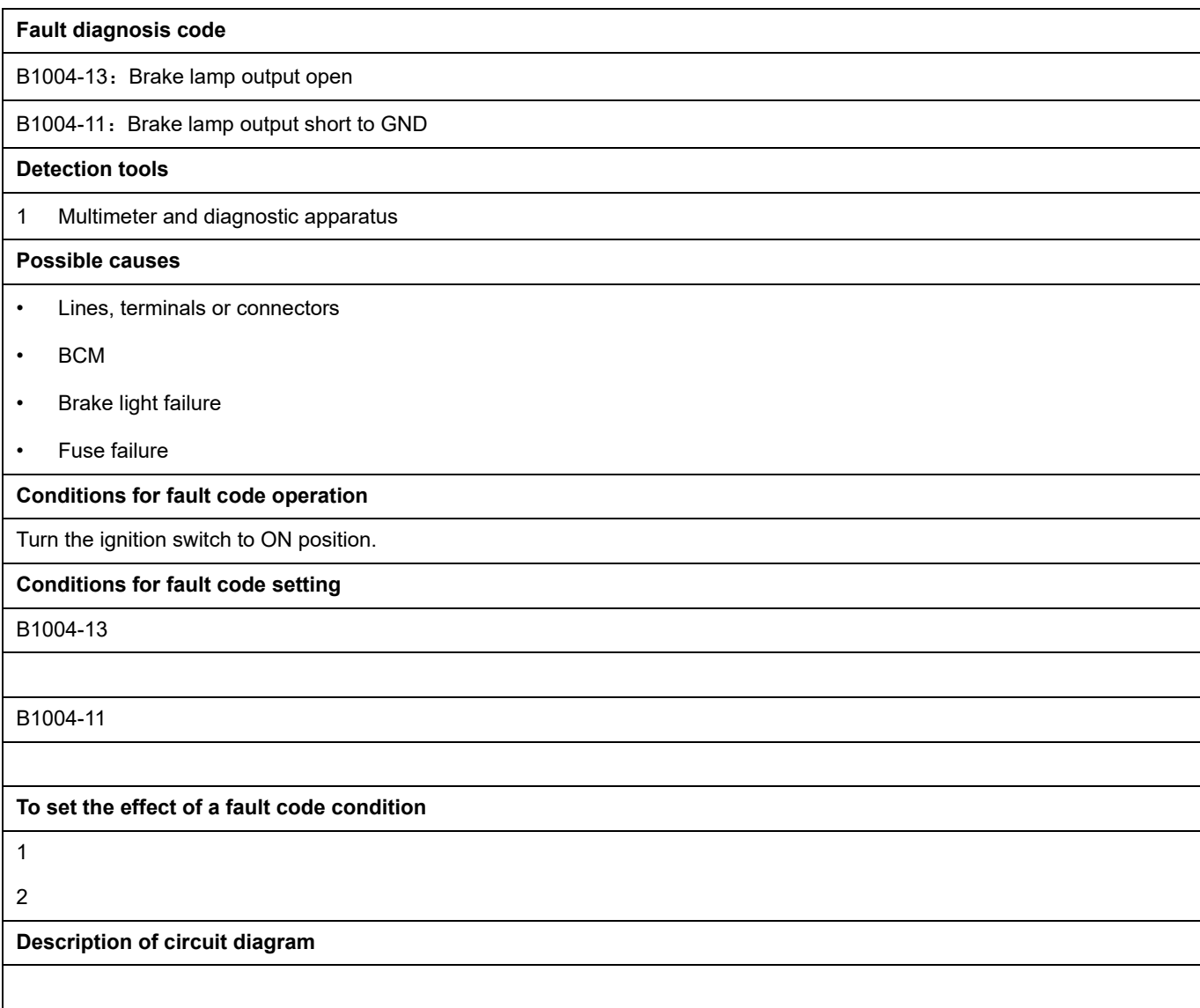

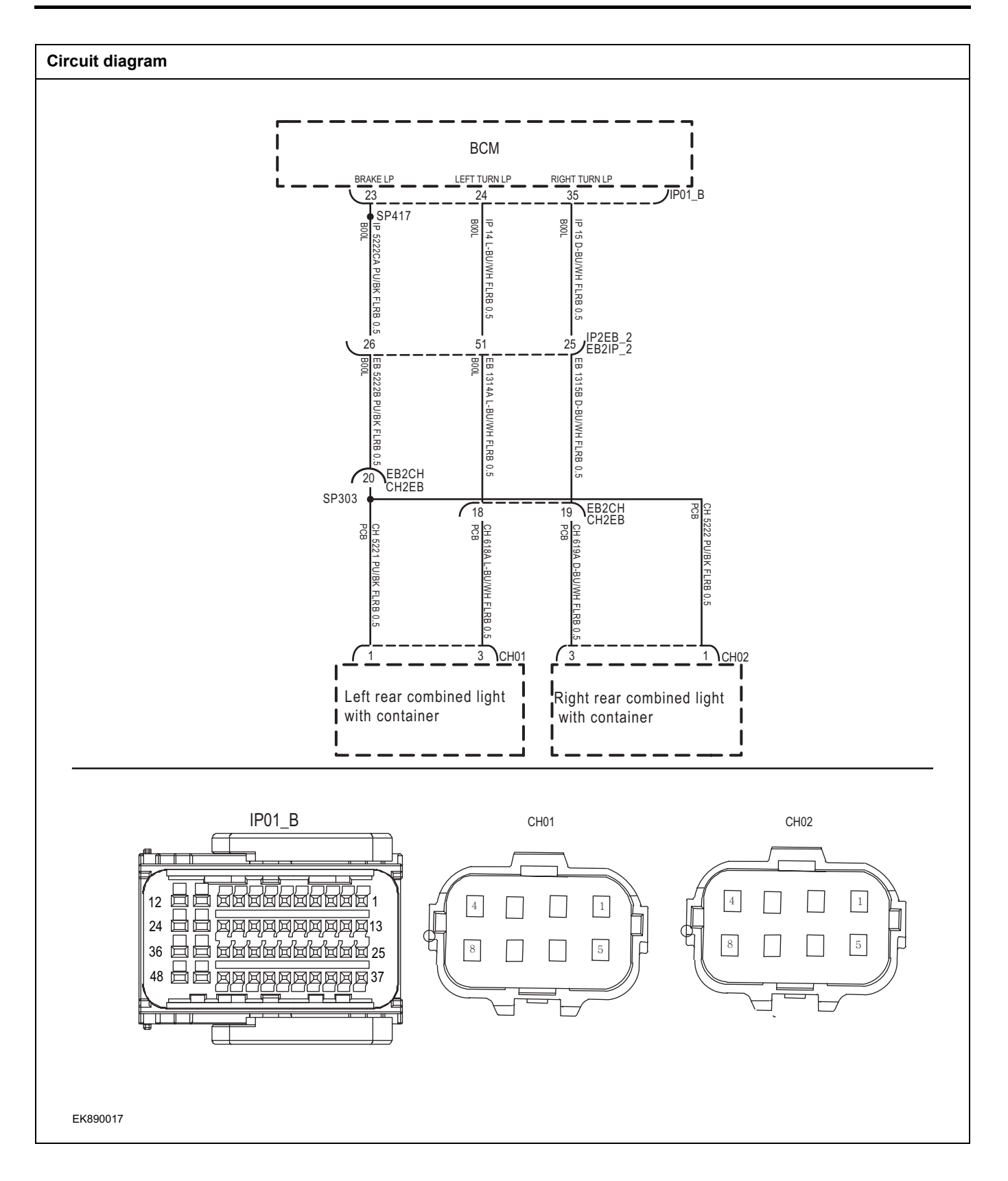

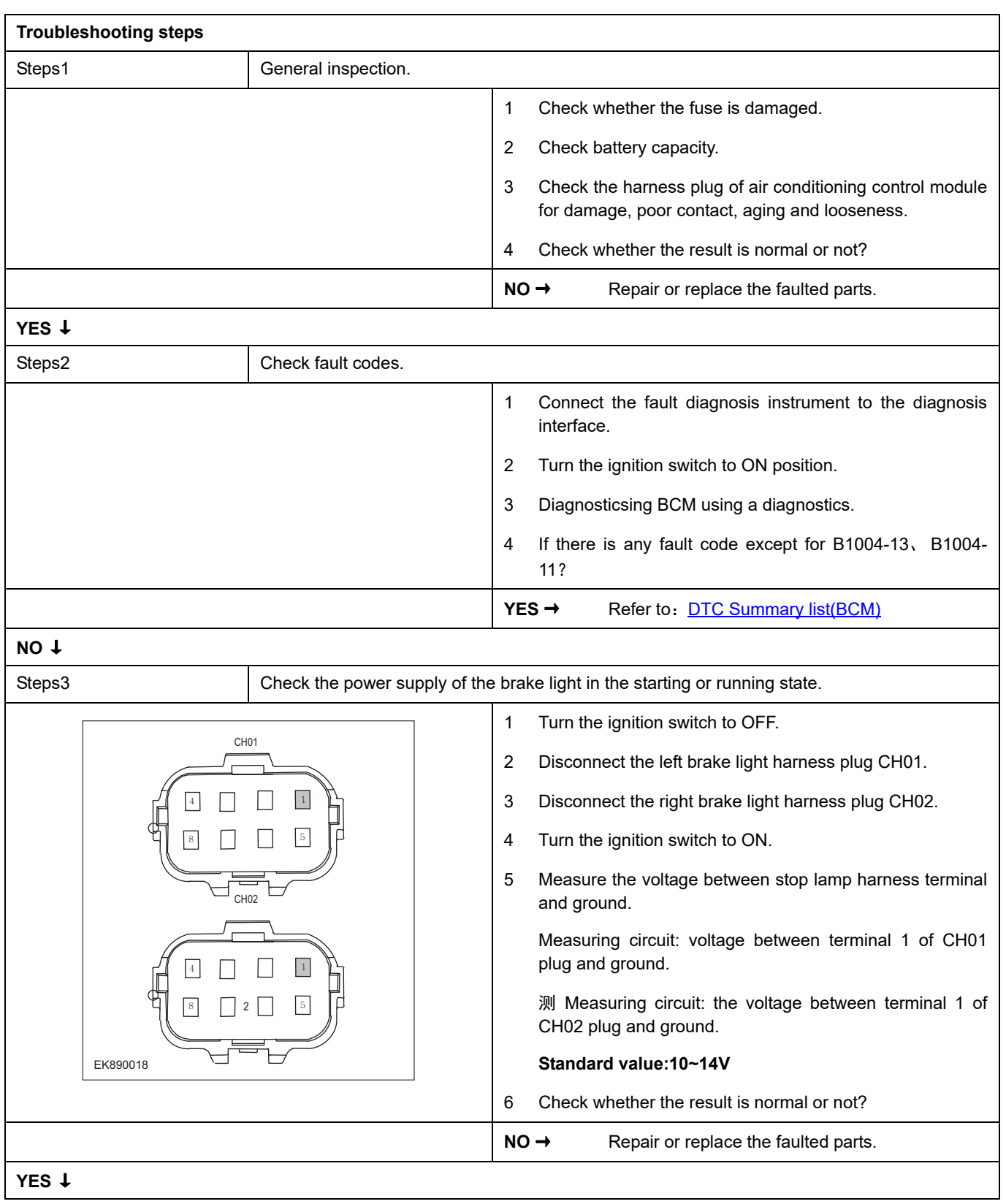
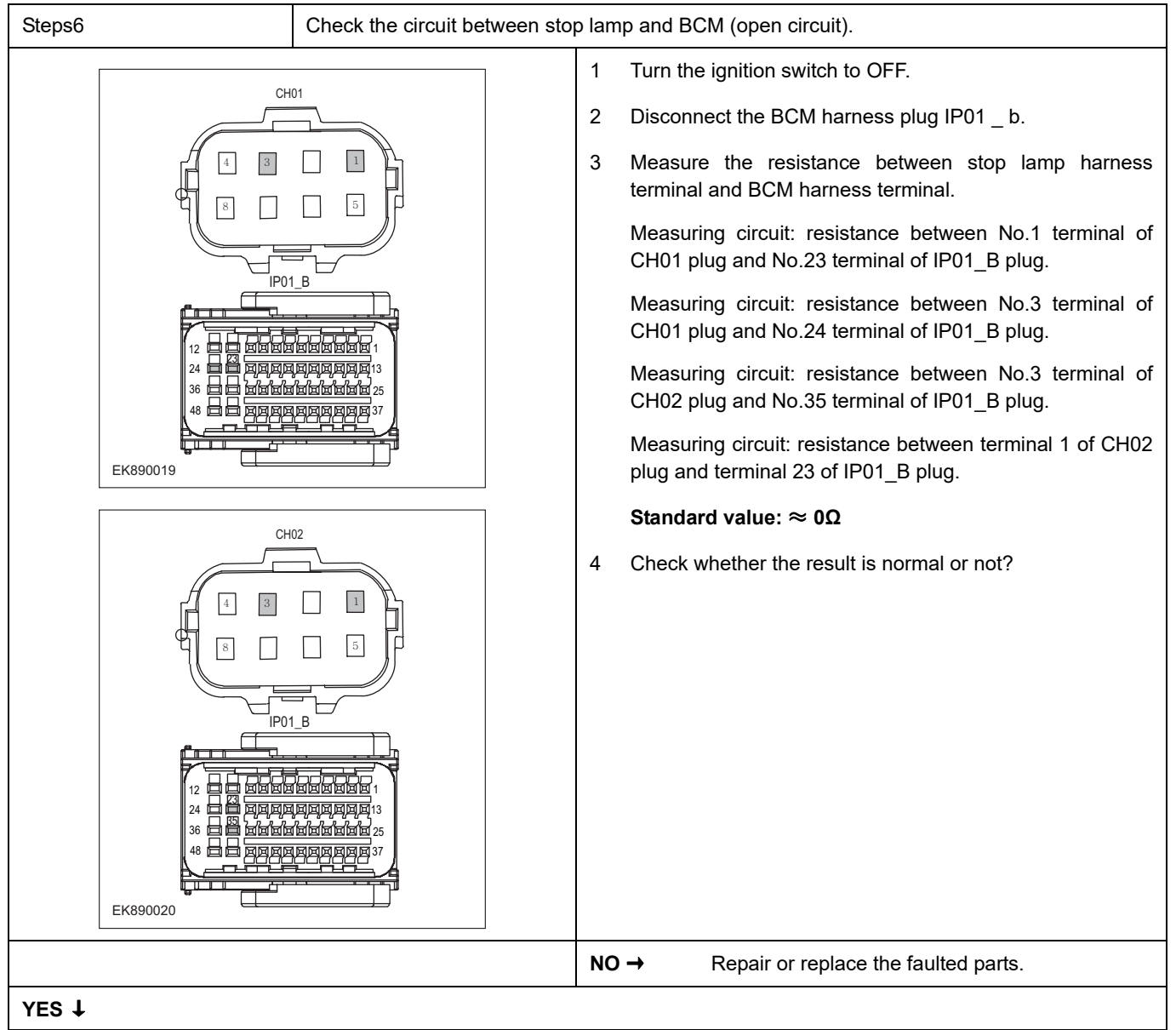

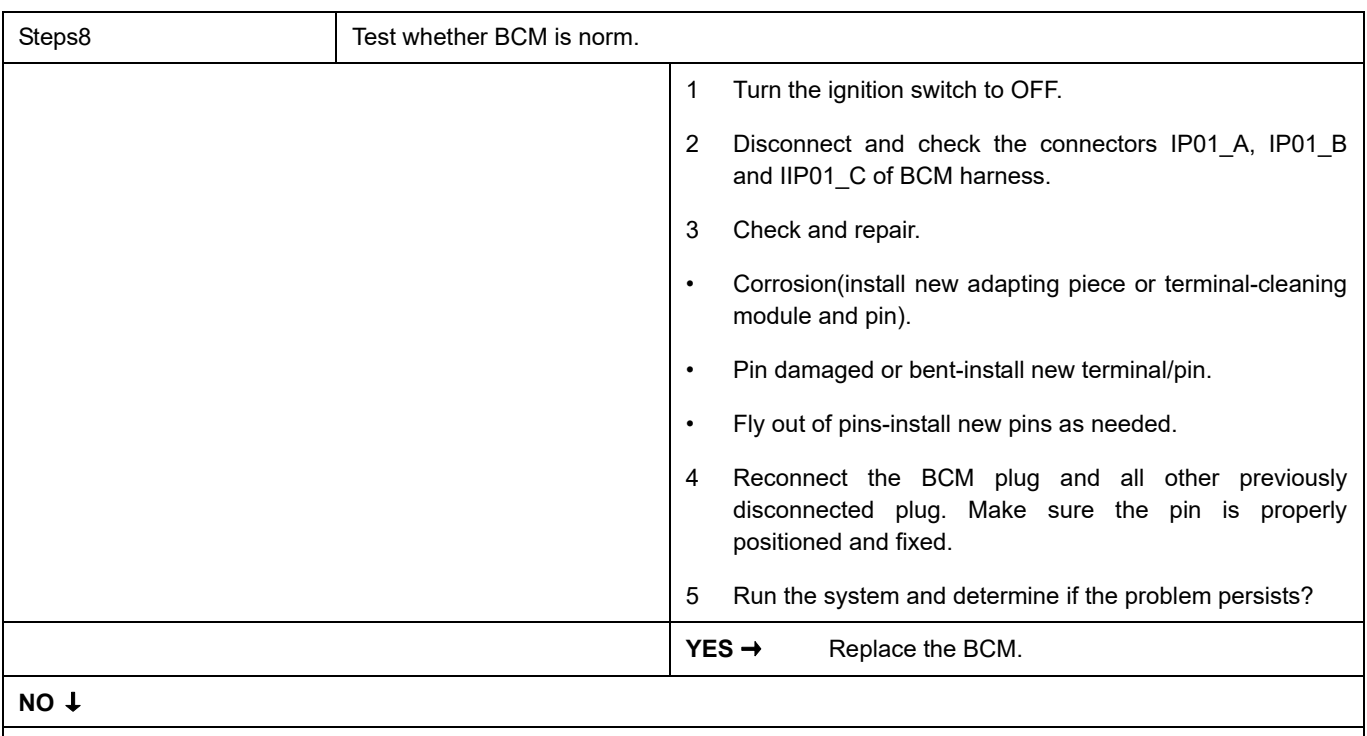

At this point the system is functioning normally. The problem may be caused by module connections. Address the root cause of any connector or pin problems,

#### **Next Step** ↓

### **B1005-13**、 **B1005-11**

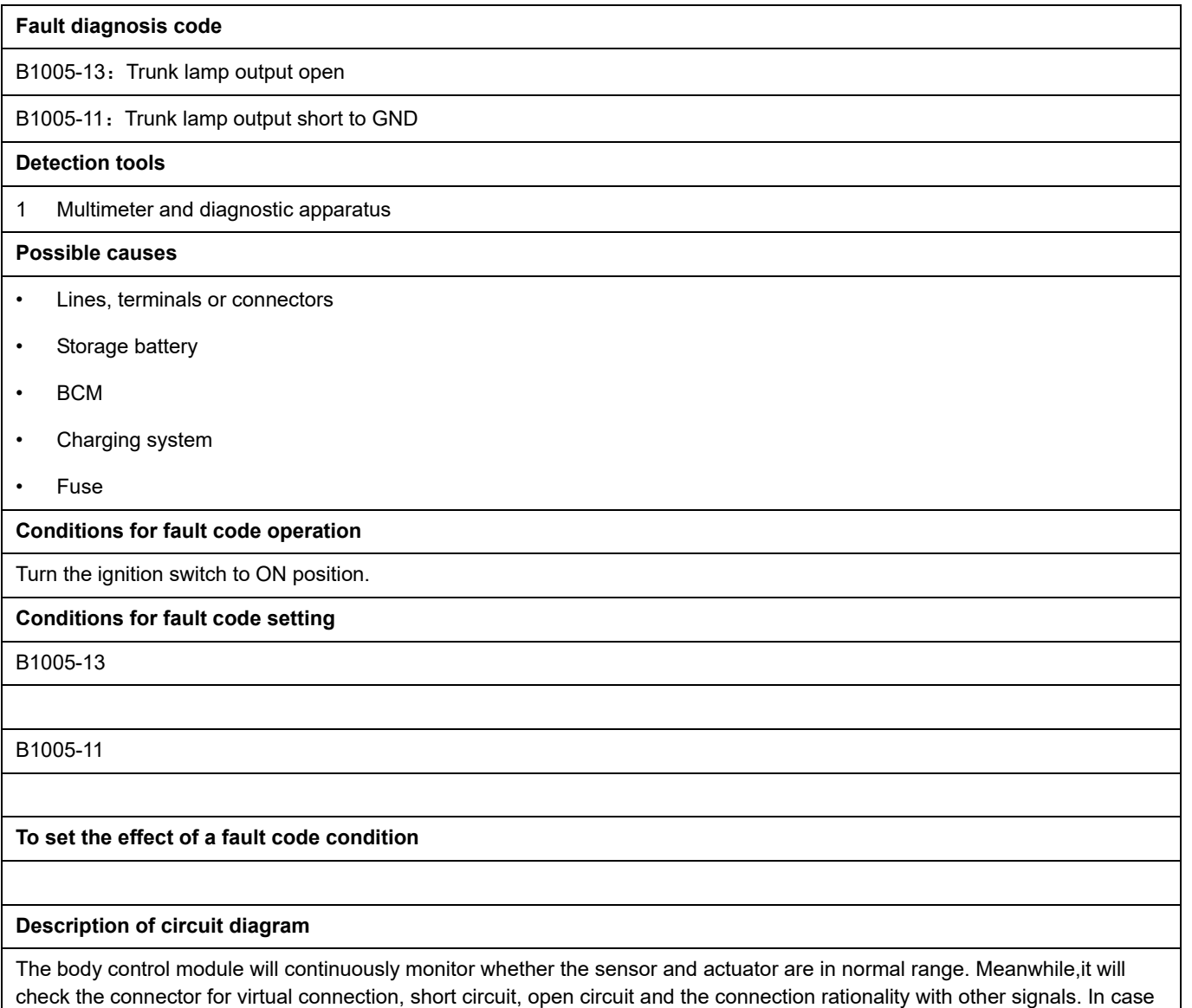

of any fault, the body control module will save the fault code and enable the safety mode.

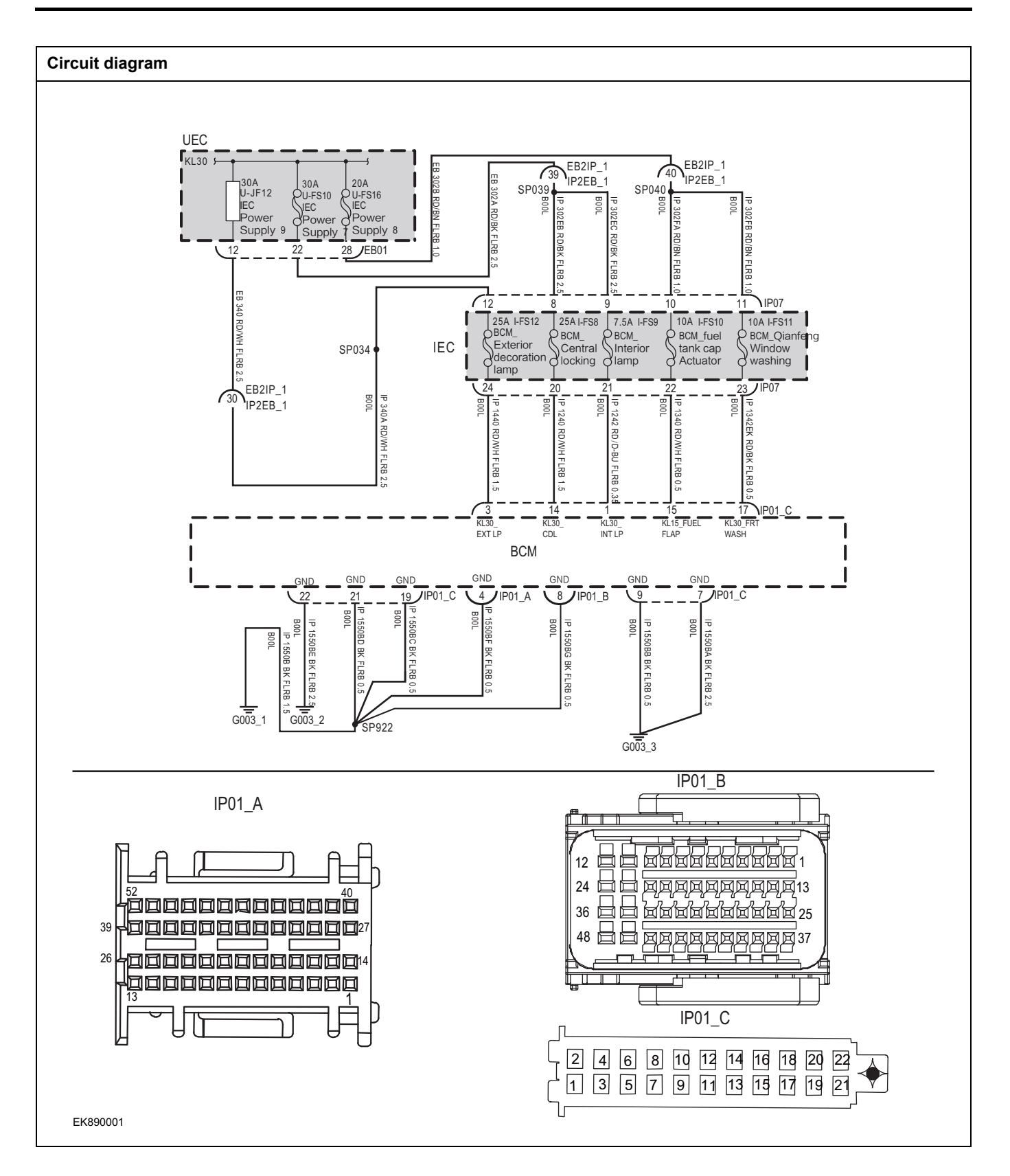

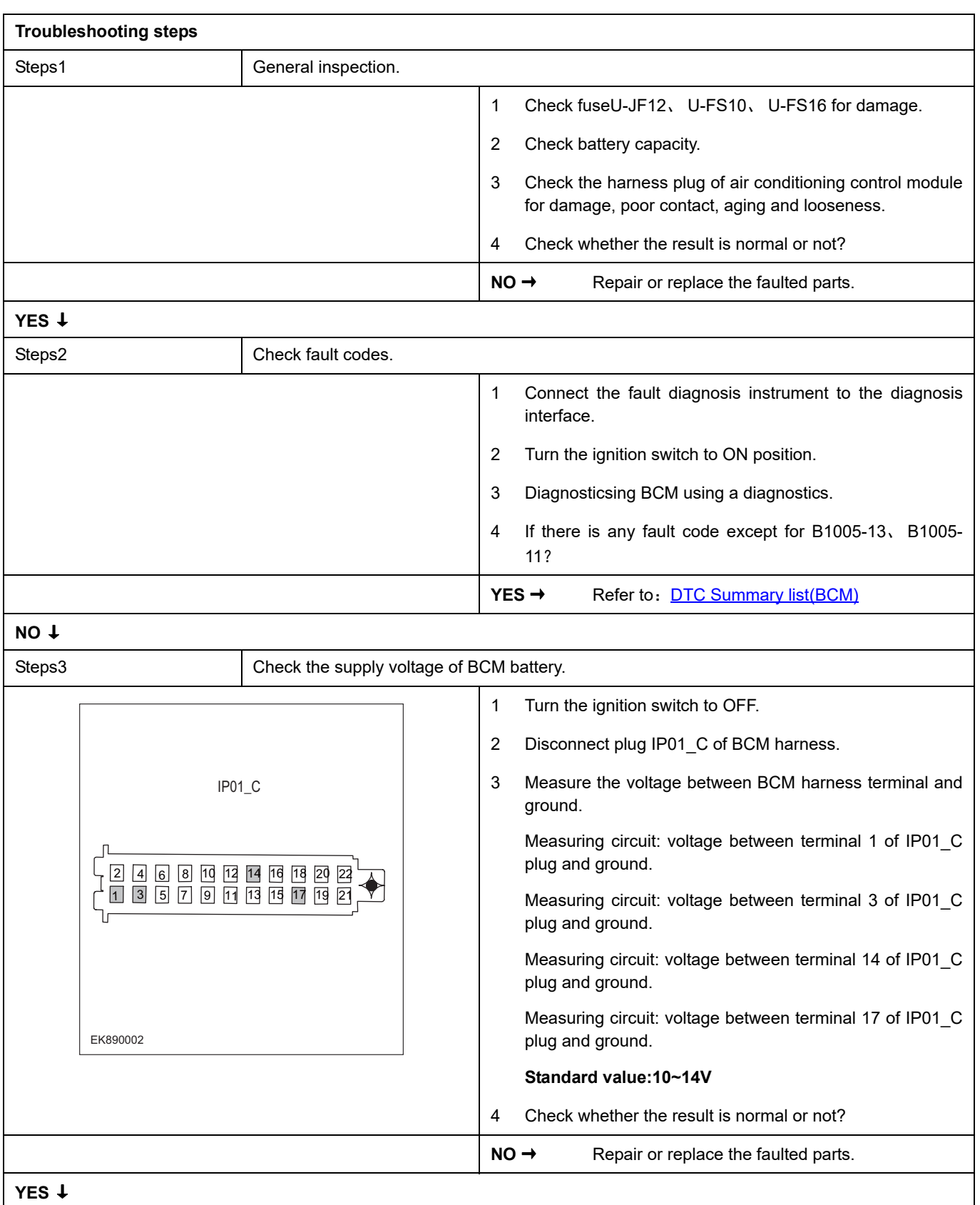

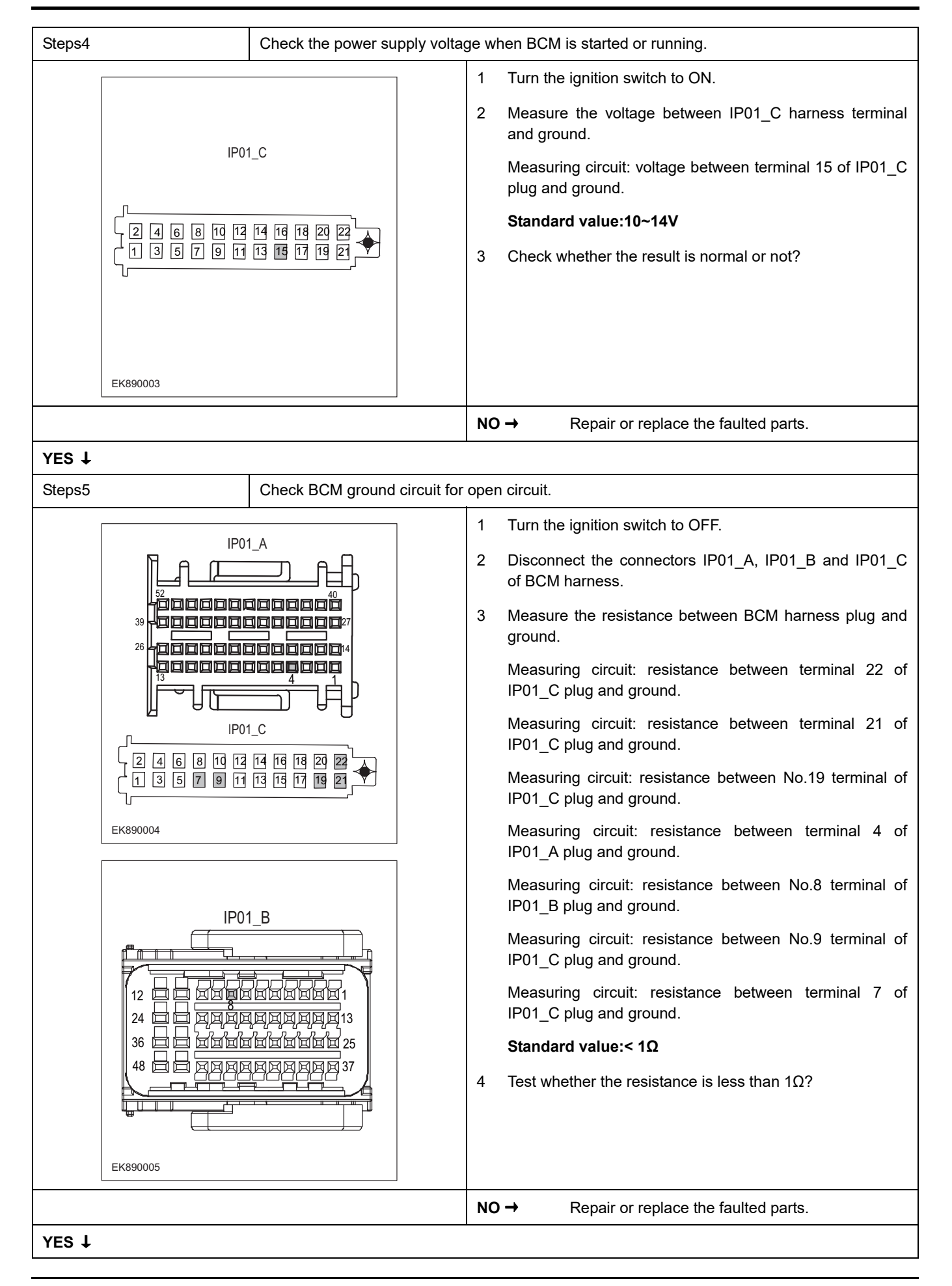

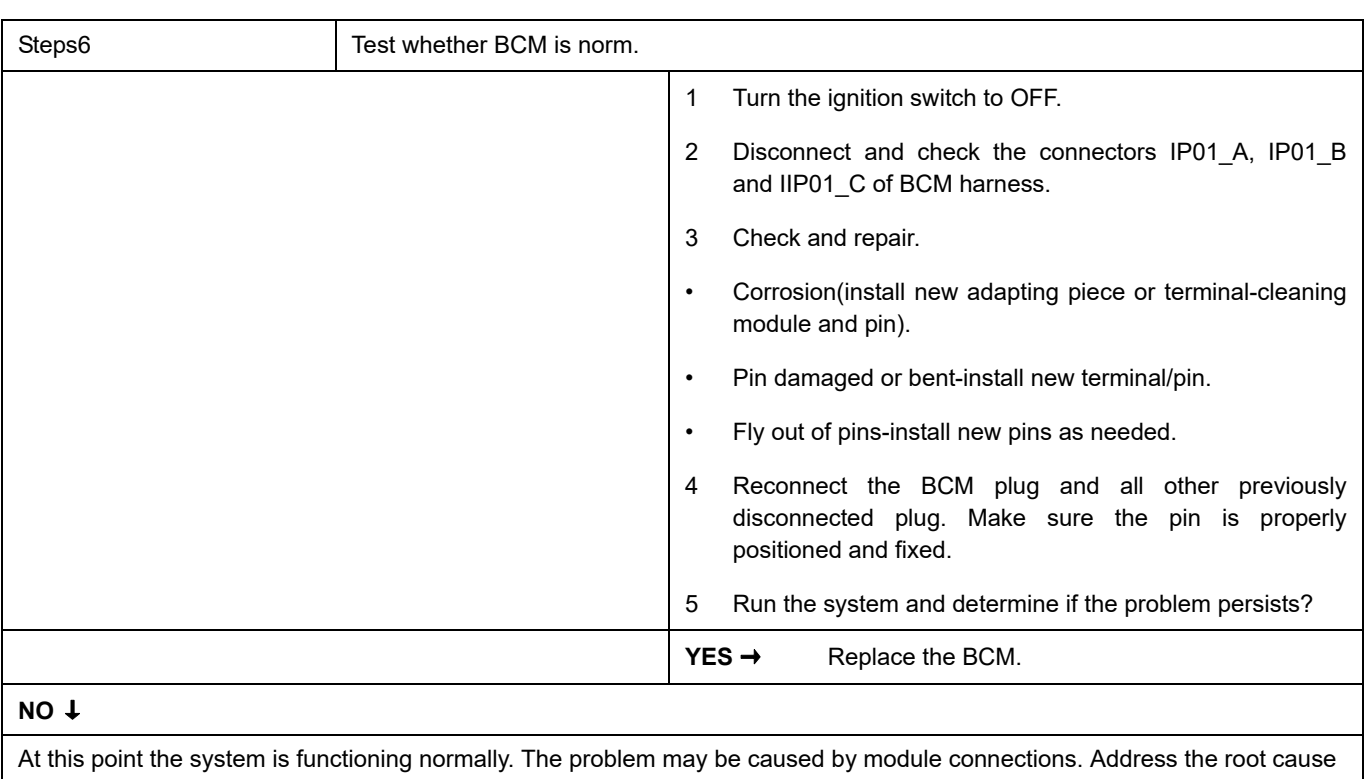

of any connector or pin problems,

#### **Next Step** ↓

### **B1006-13**、 **B1006-12**

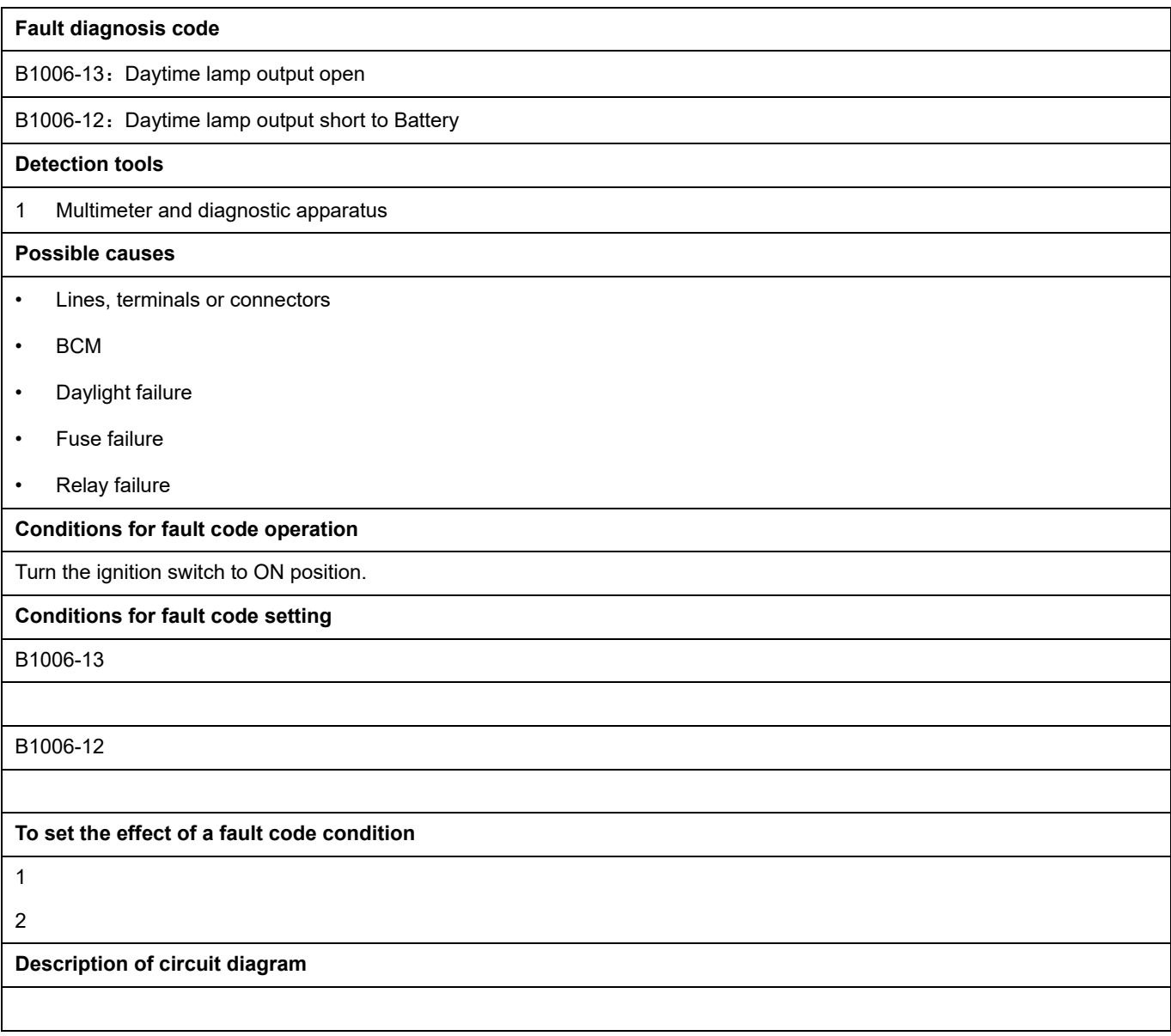

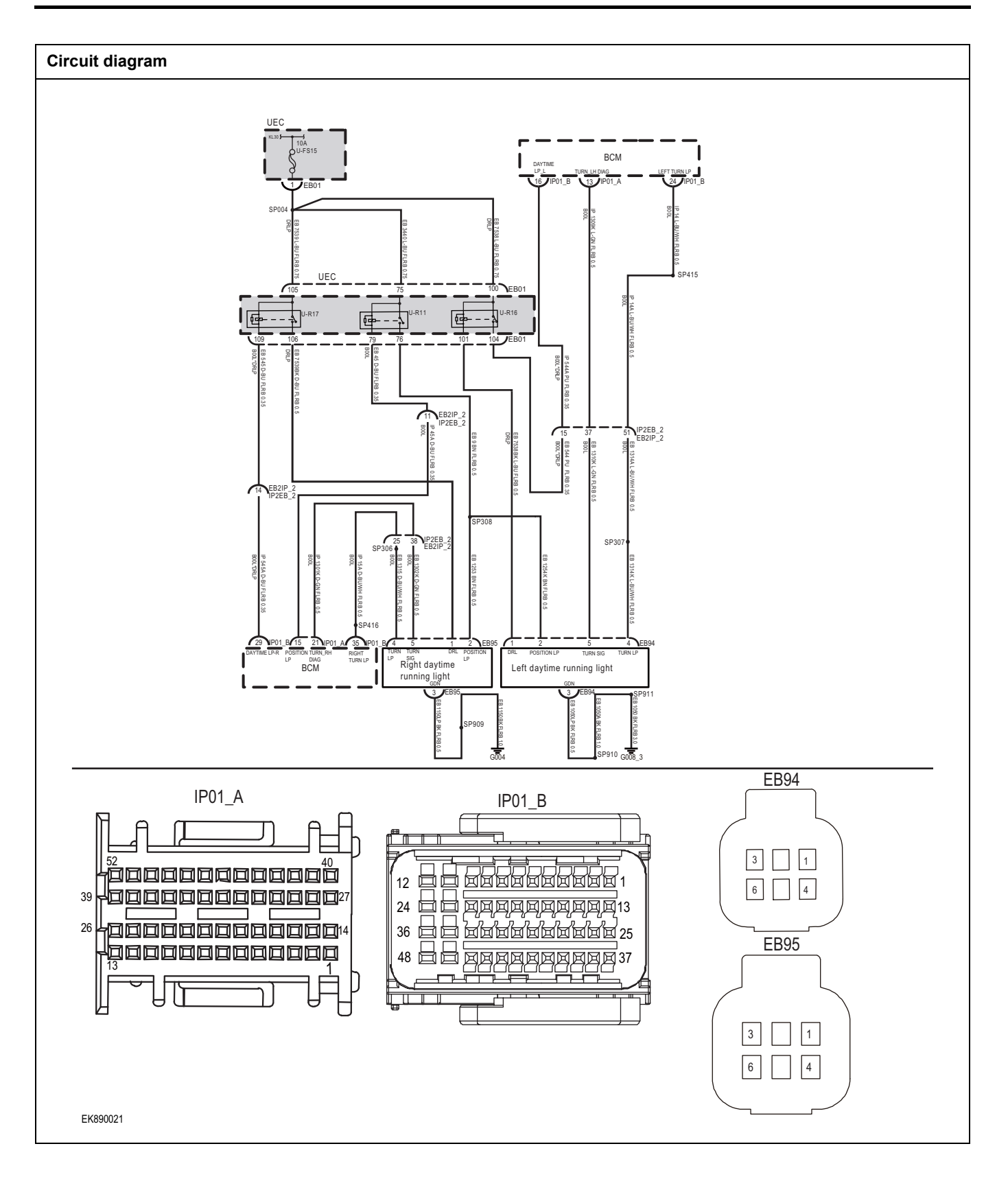

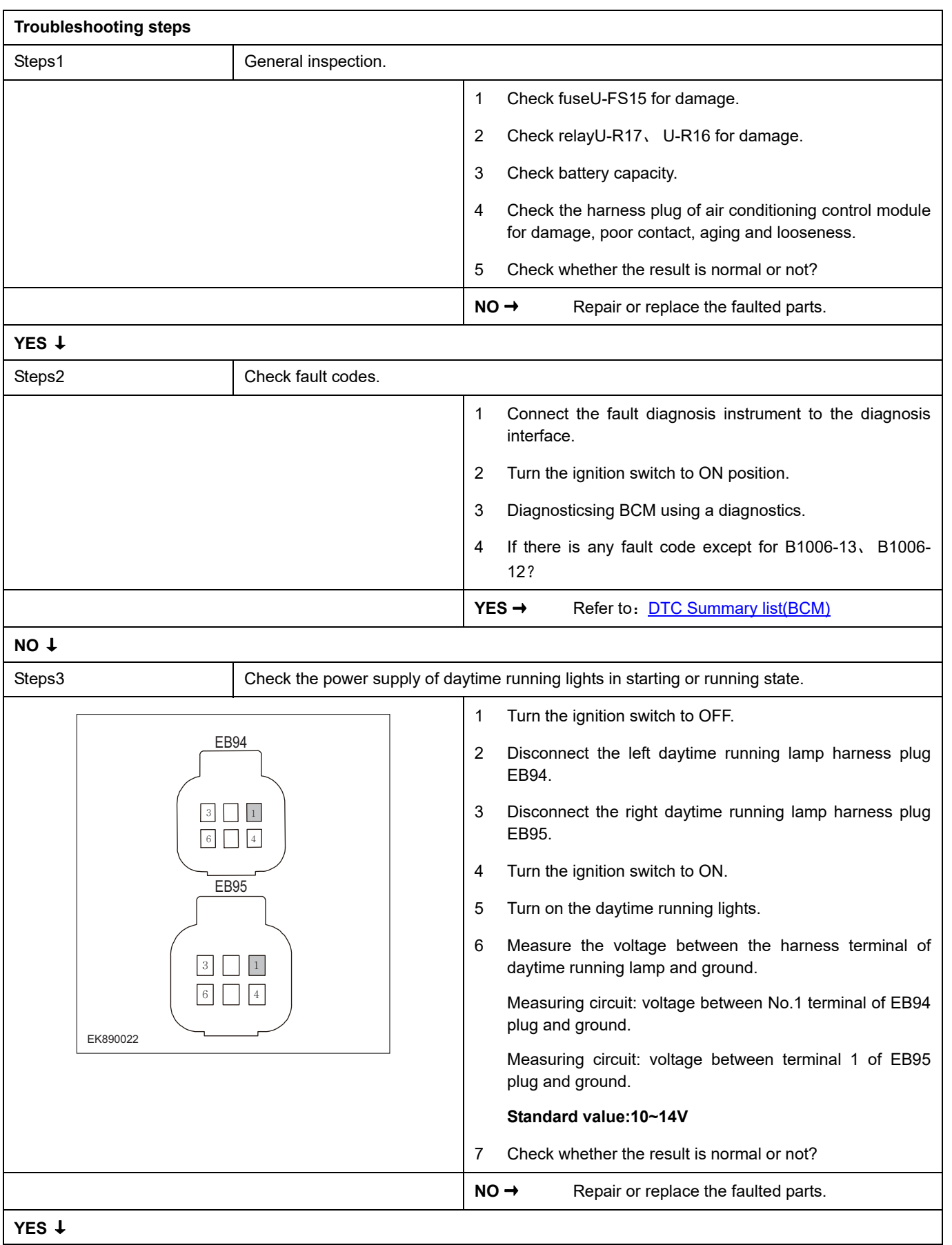

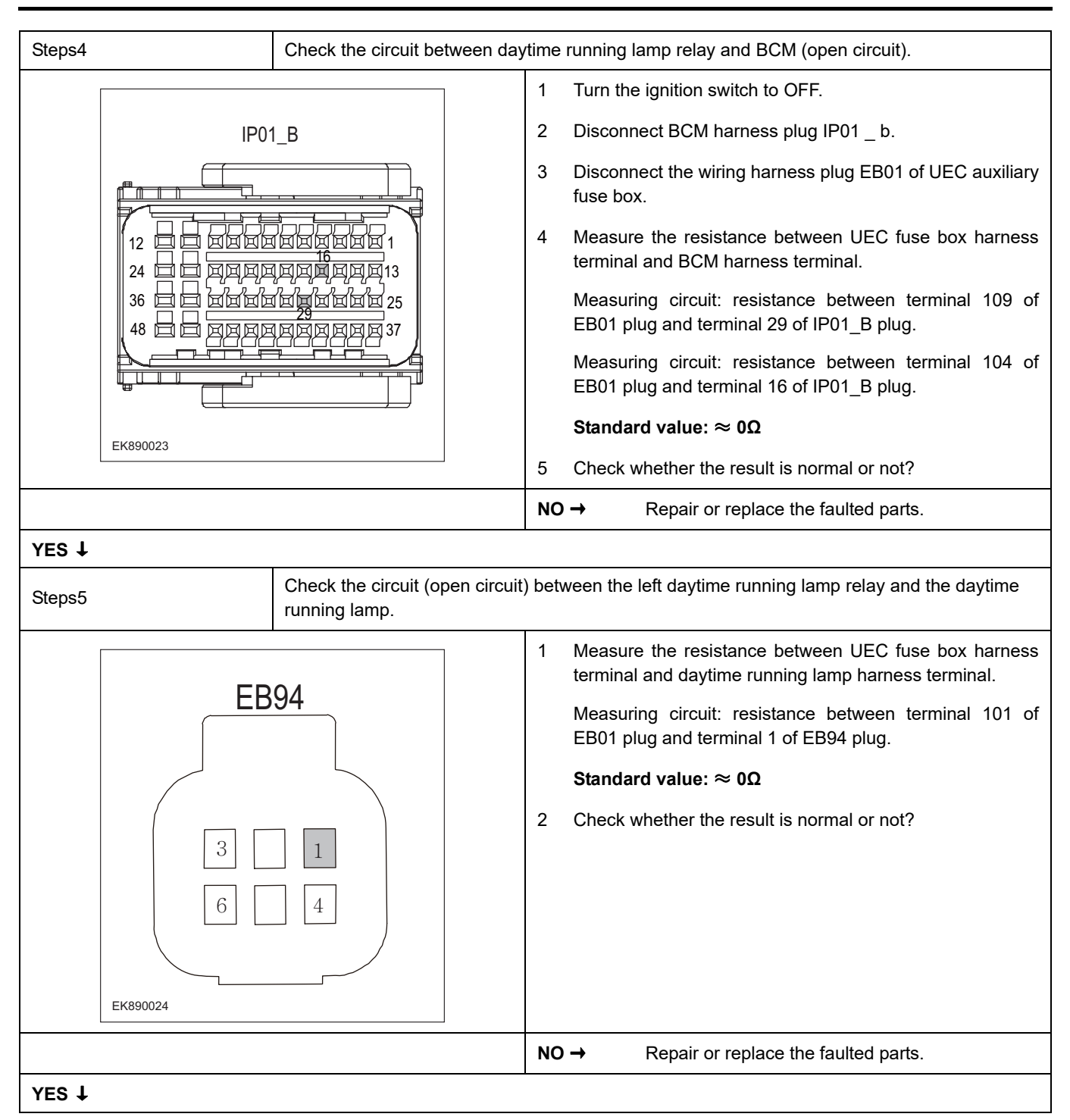

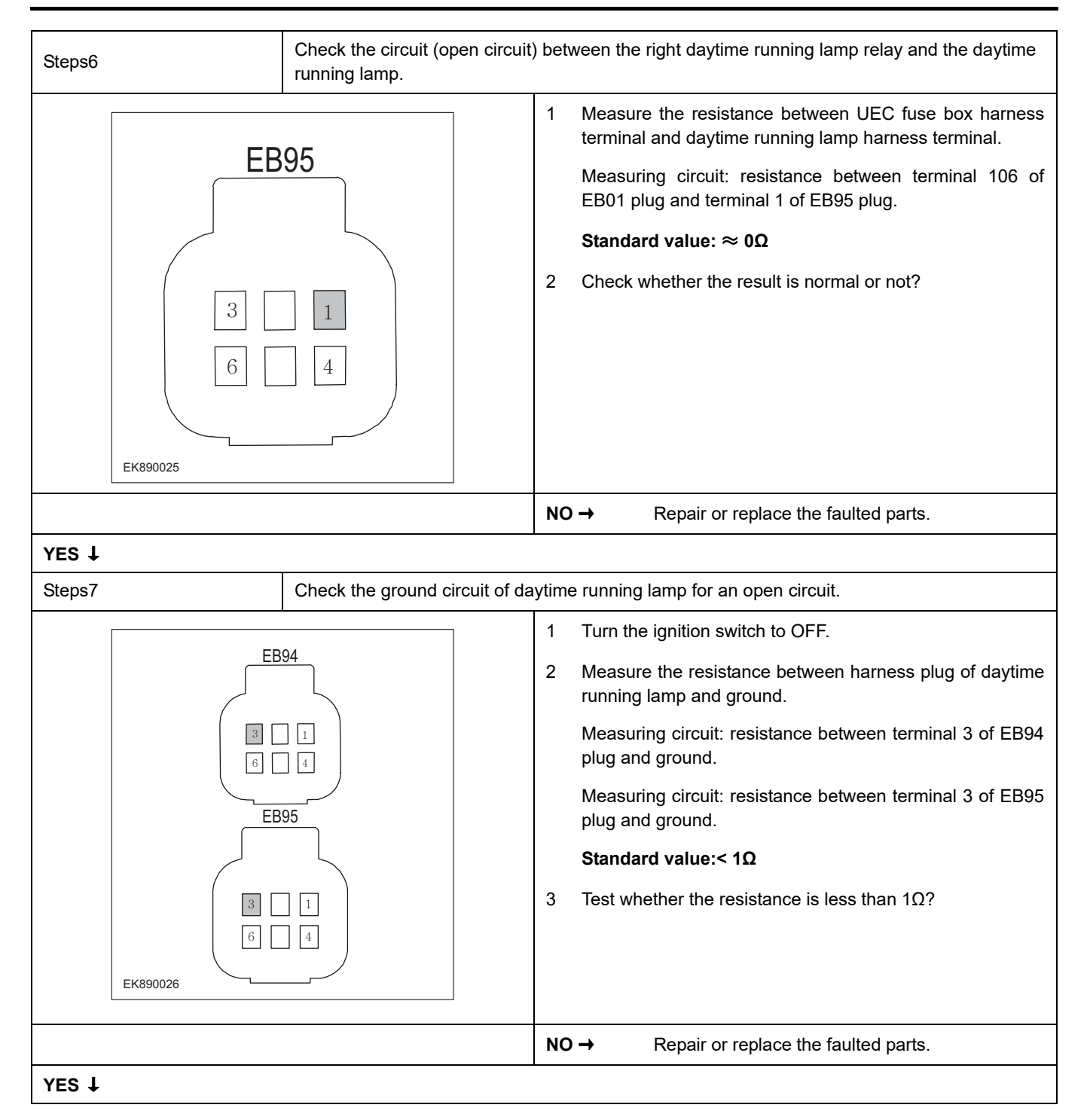

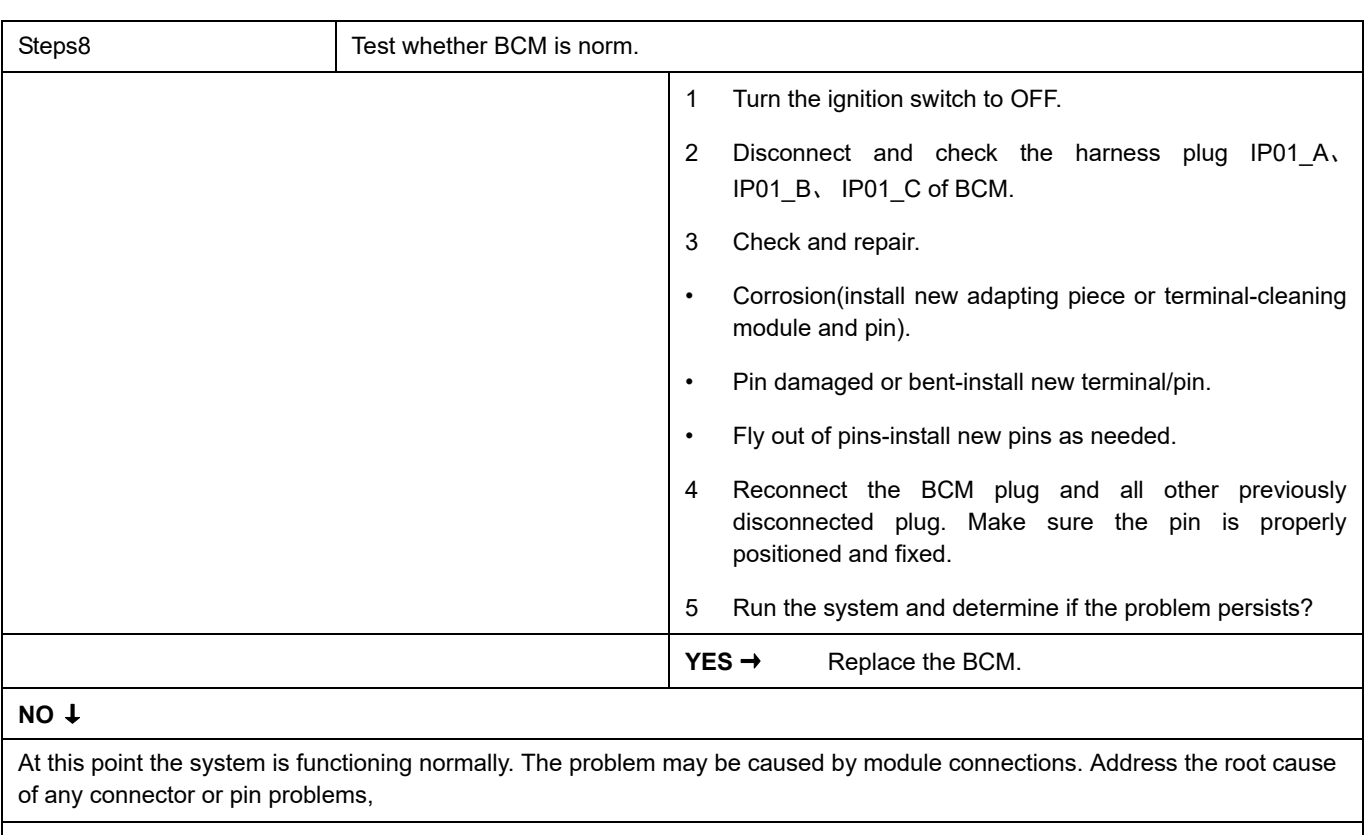

#### **Next Step** ↓

### **B1007-13**、 **B1007-11**、 **B1008-13**、 **B1008-11**

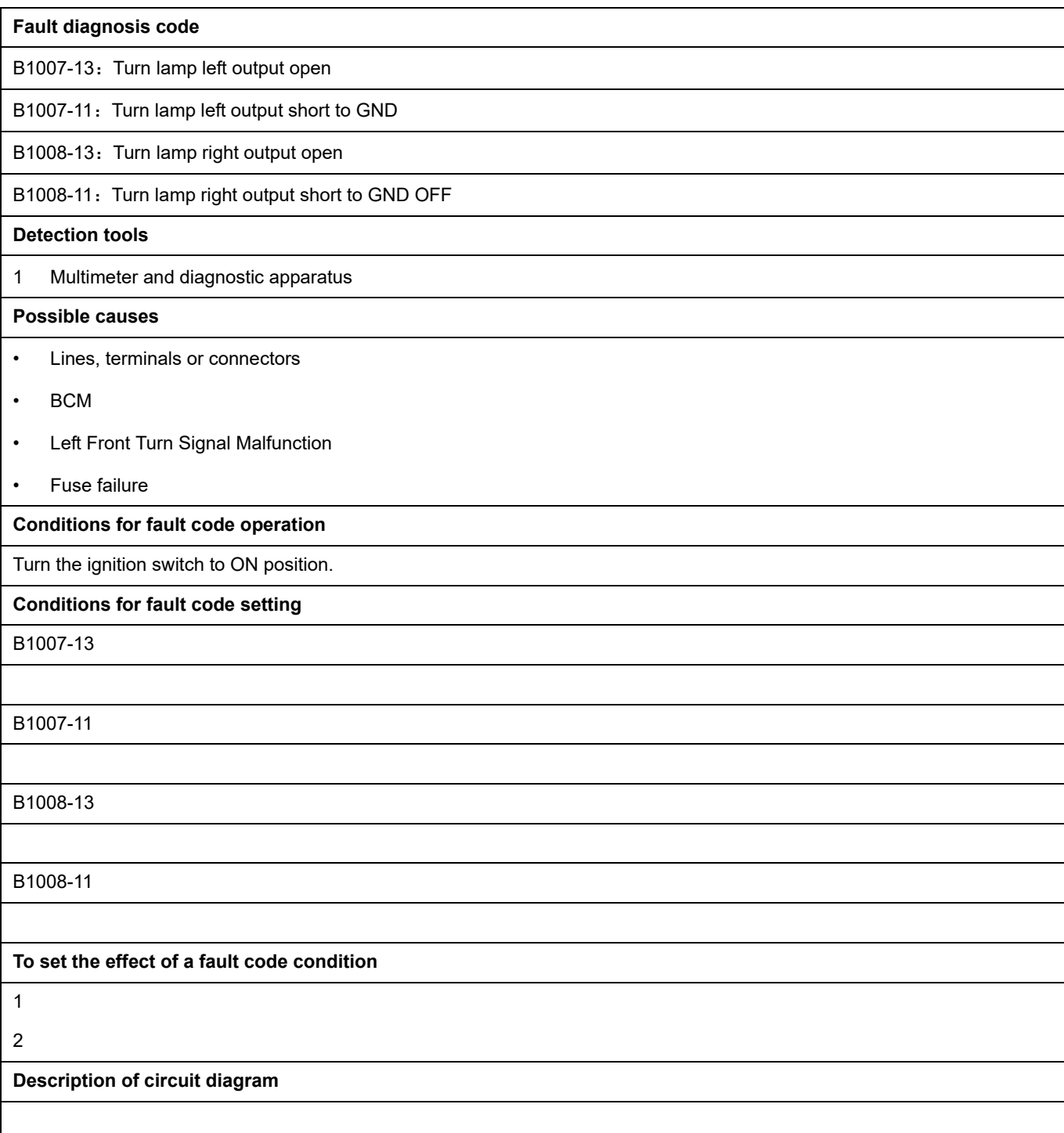

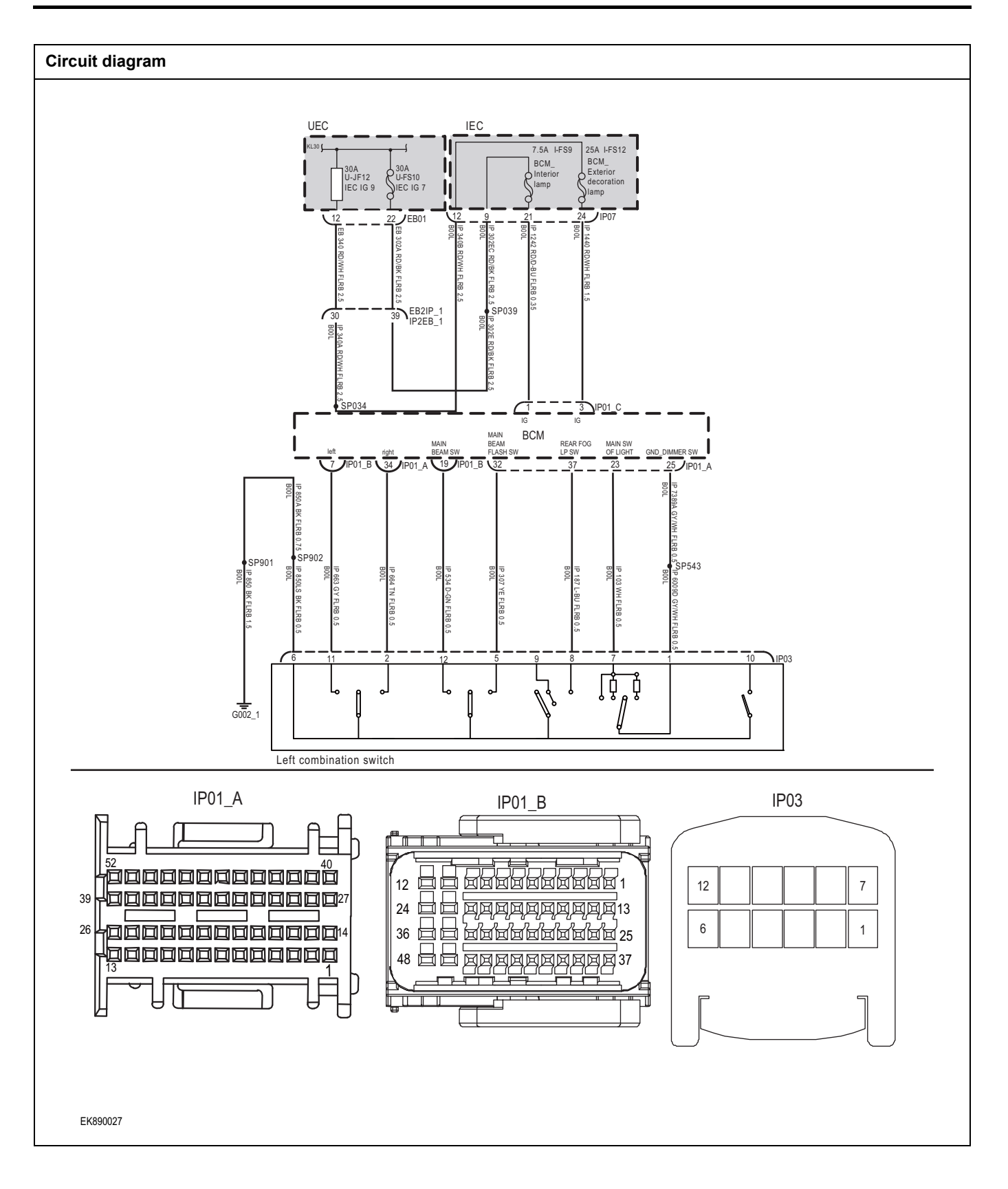

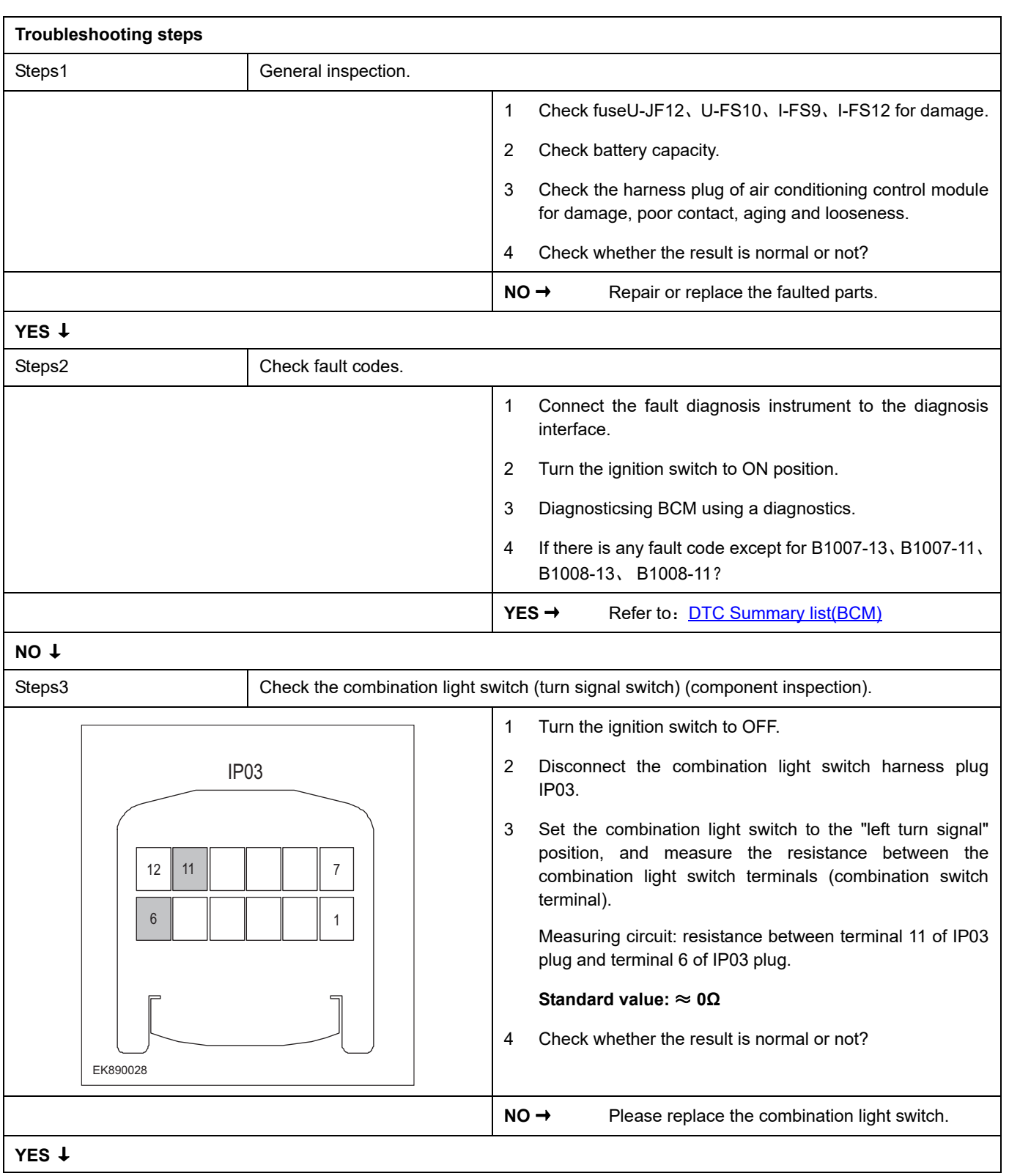

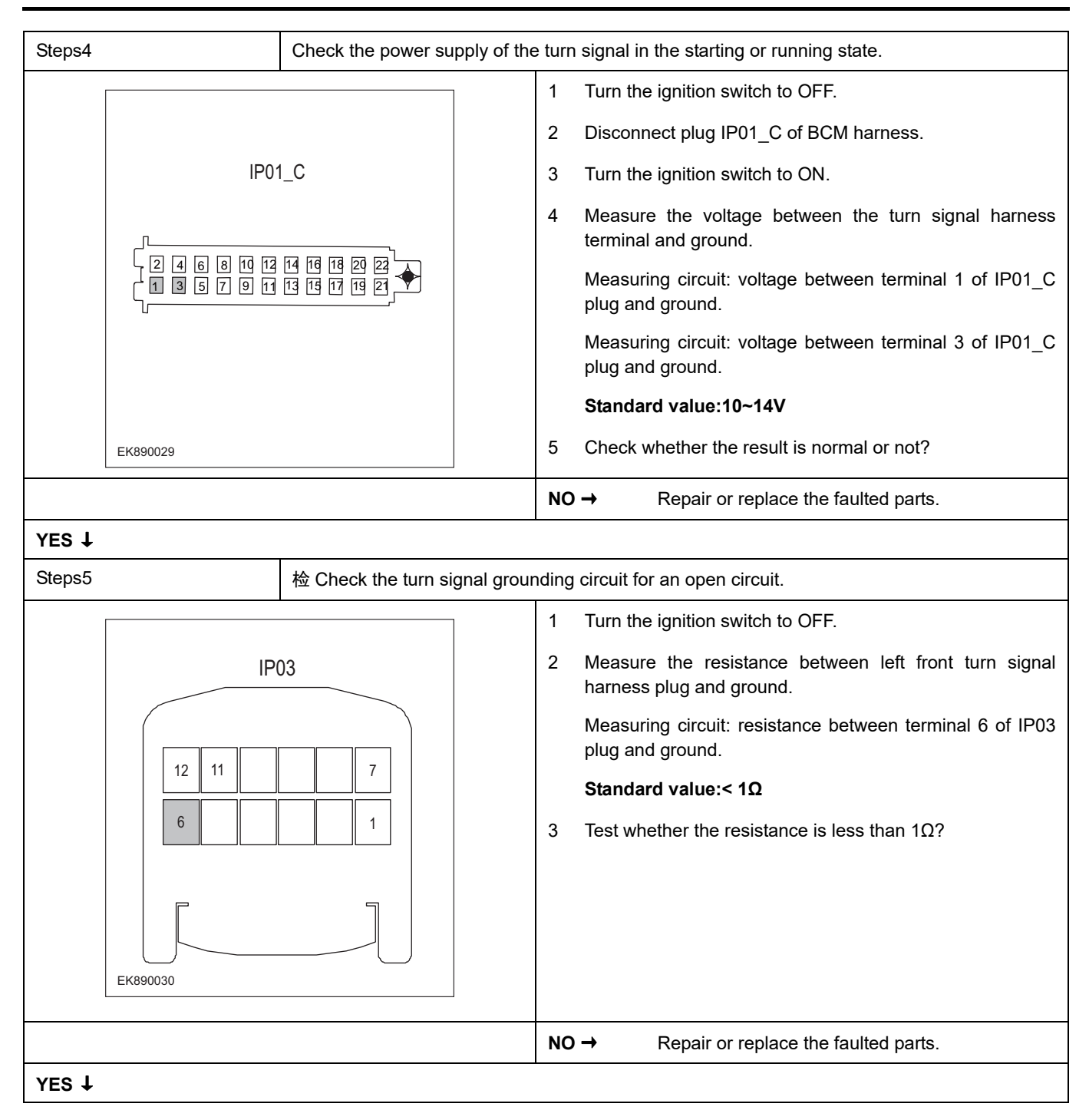

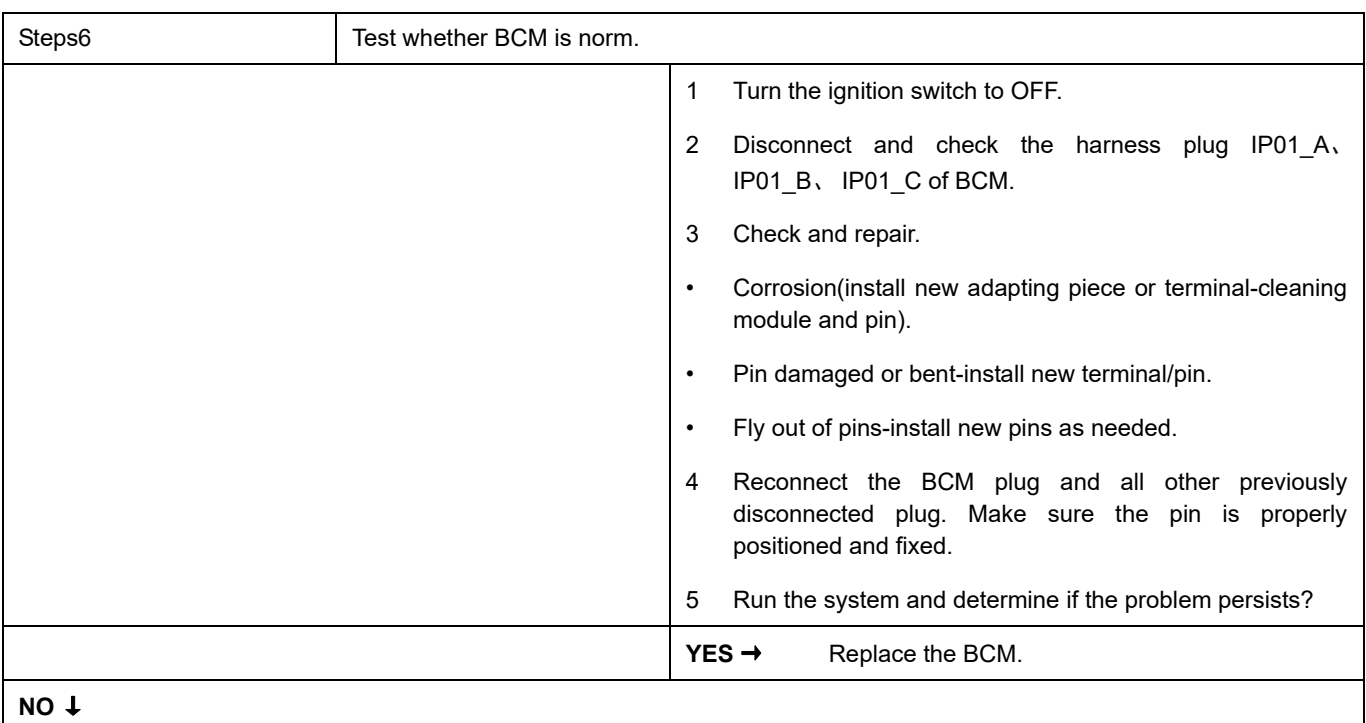

At this point the system is functioning normally. The problem may be caused by module connections. Address the root cause of any connector or pin problems,

#### **Next Step** ↓

### **B1009-13**、 **B1009-12**

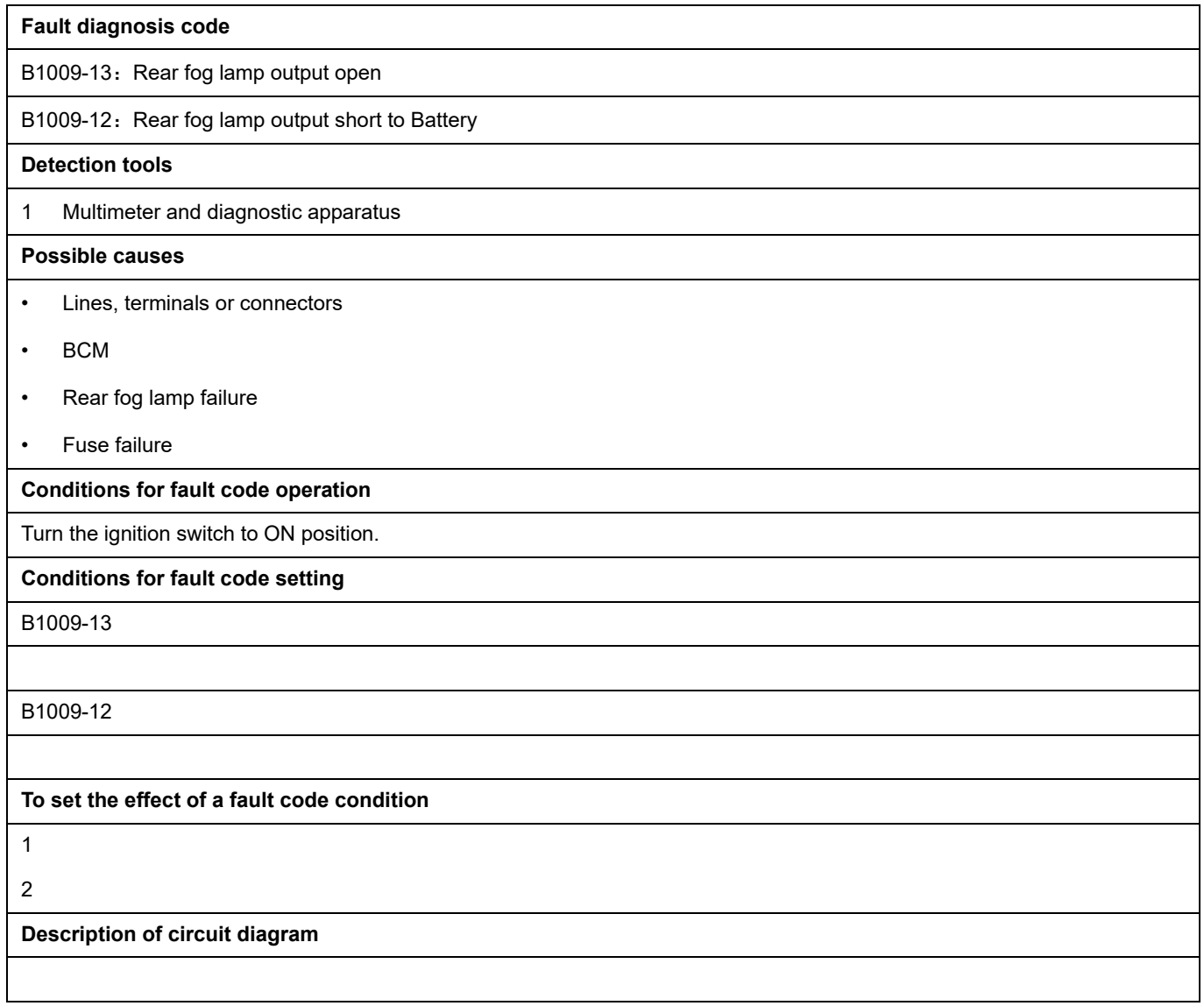

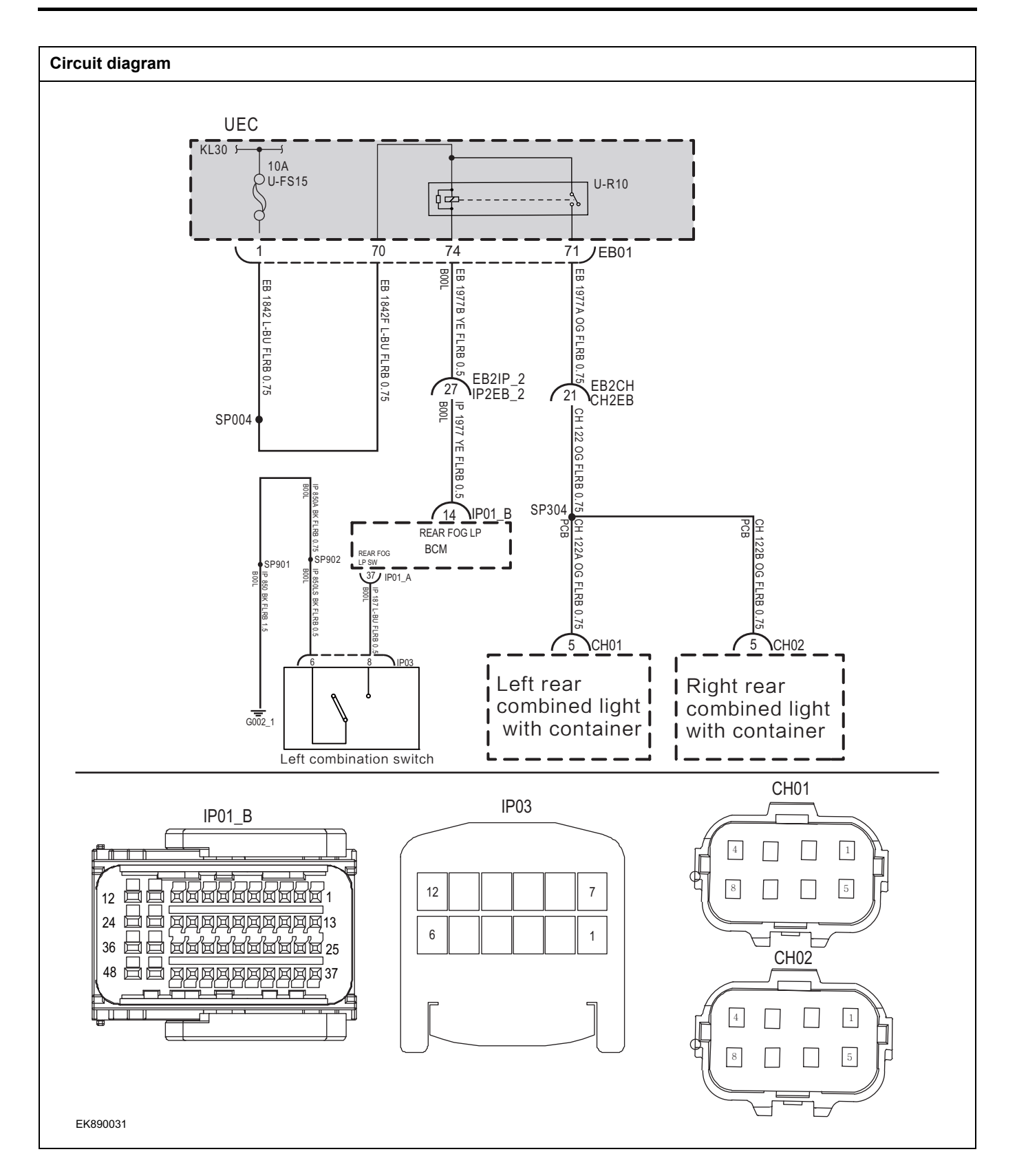

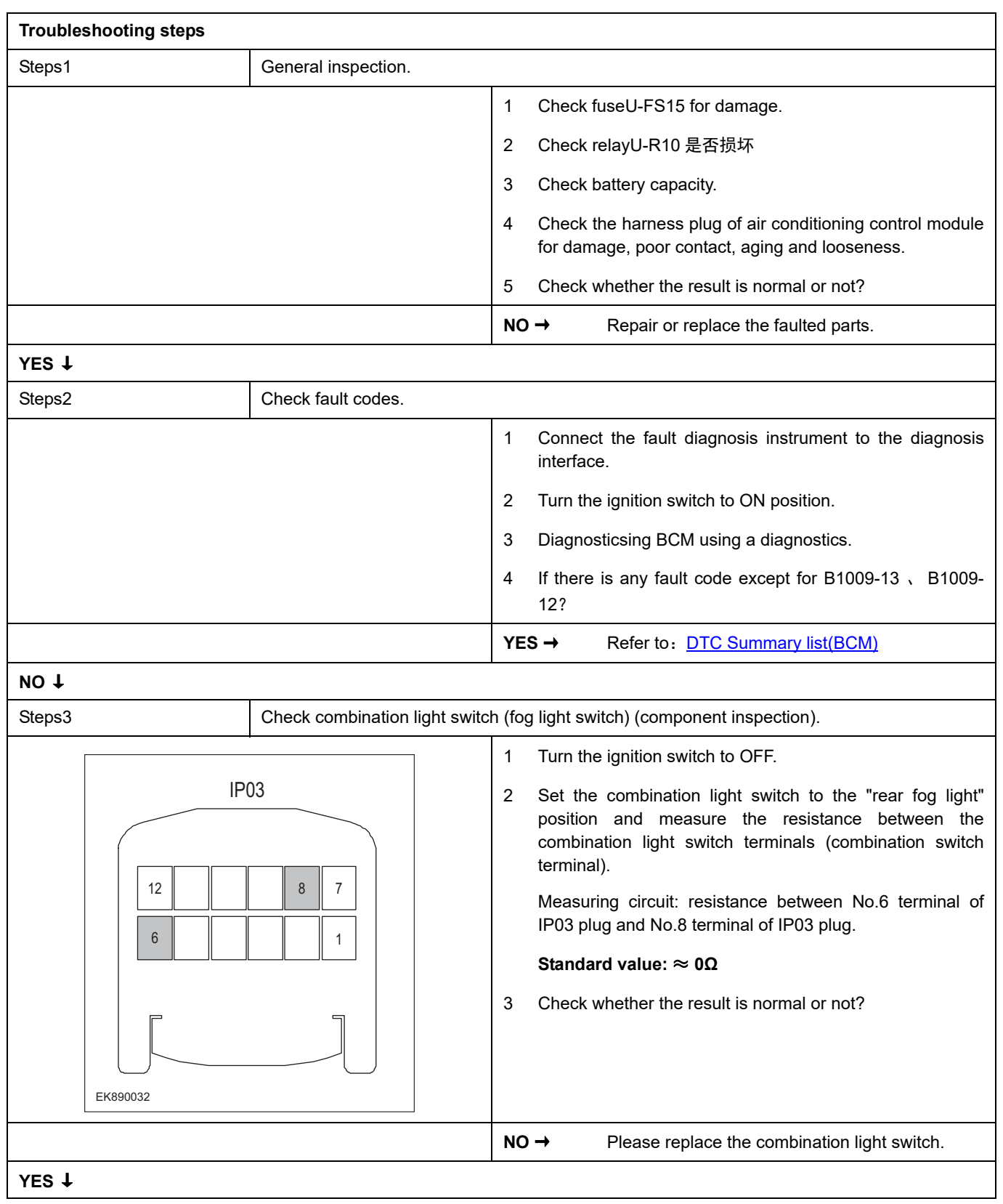

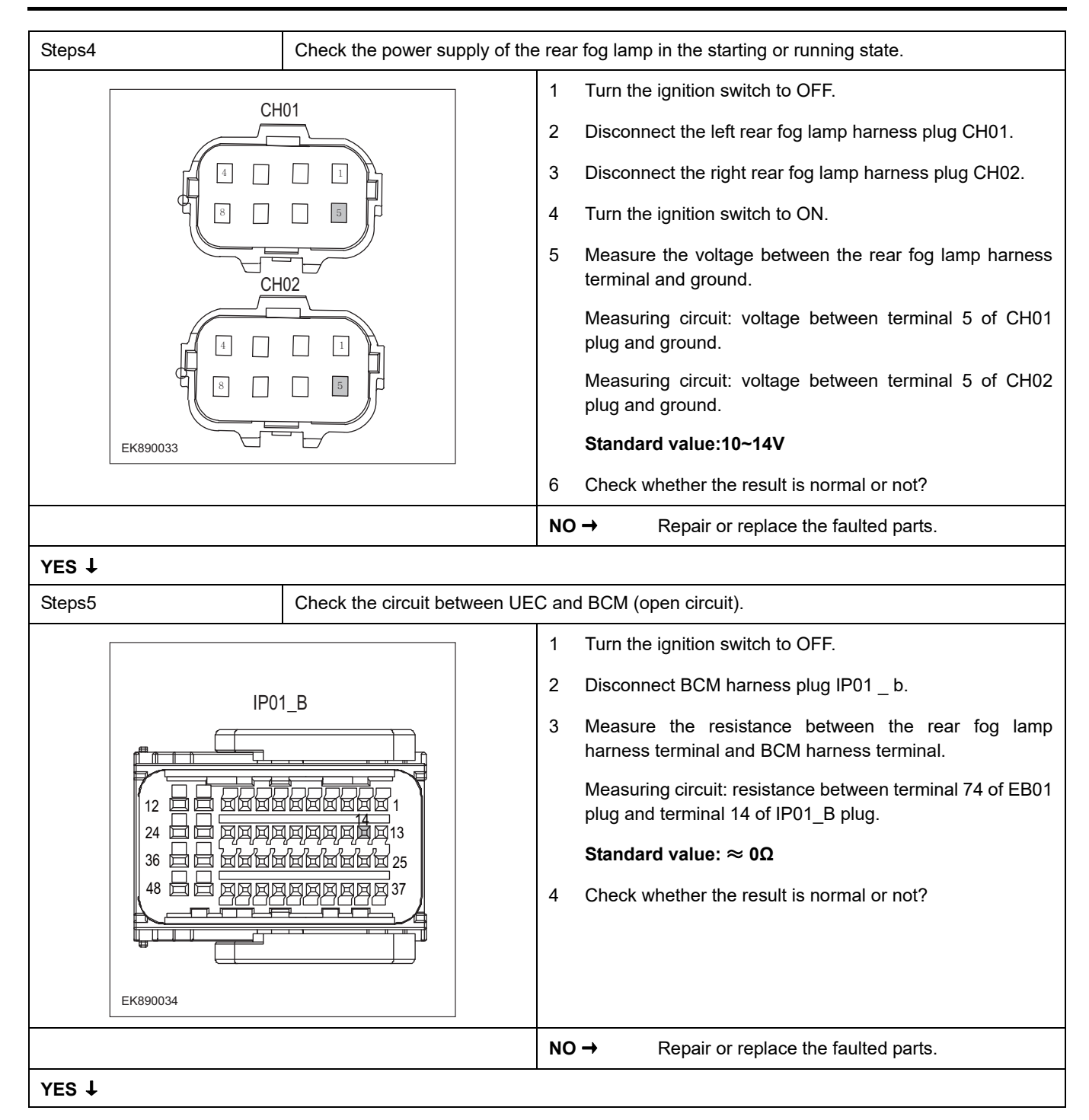

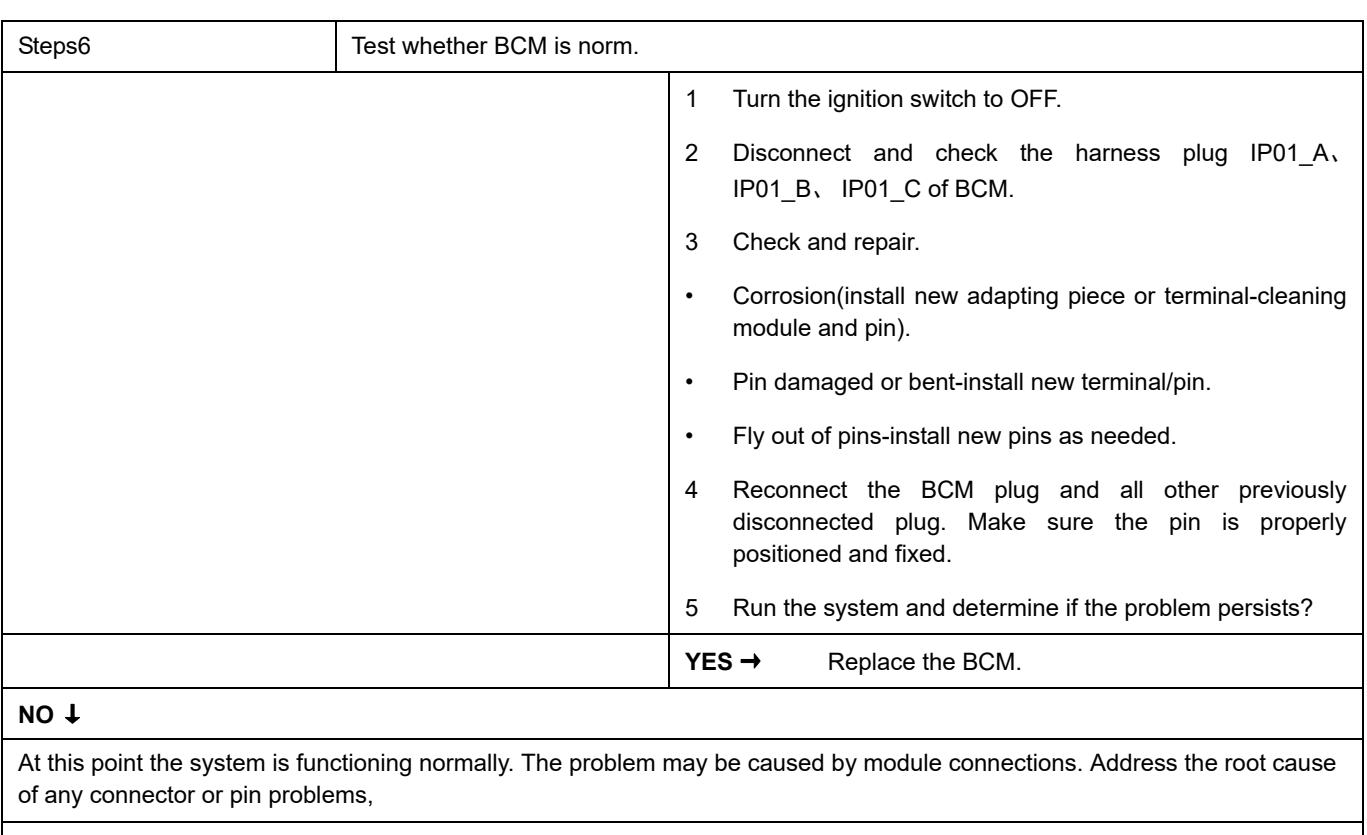

#### **Next Step** ↓

### **B100A-13**、 **B100A-12**

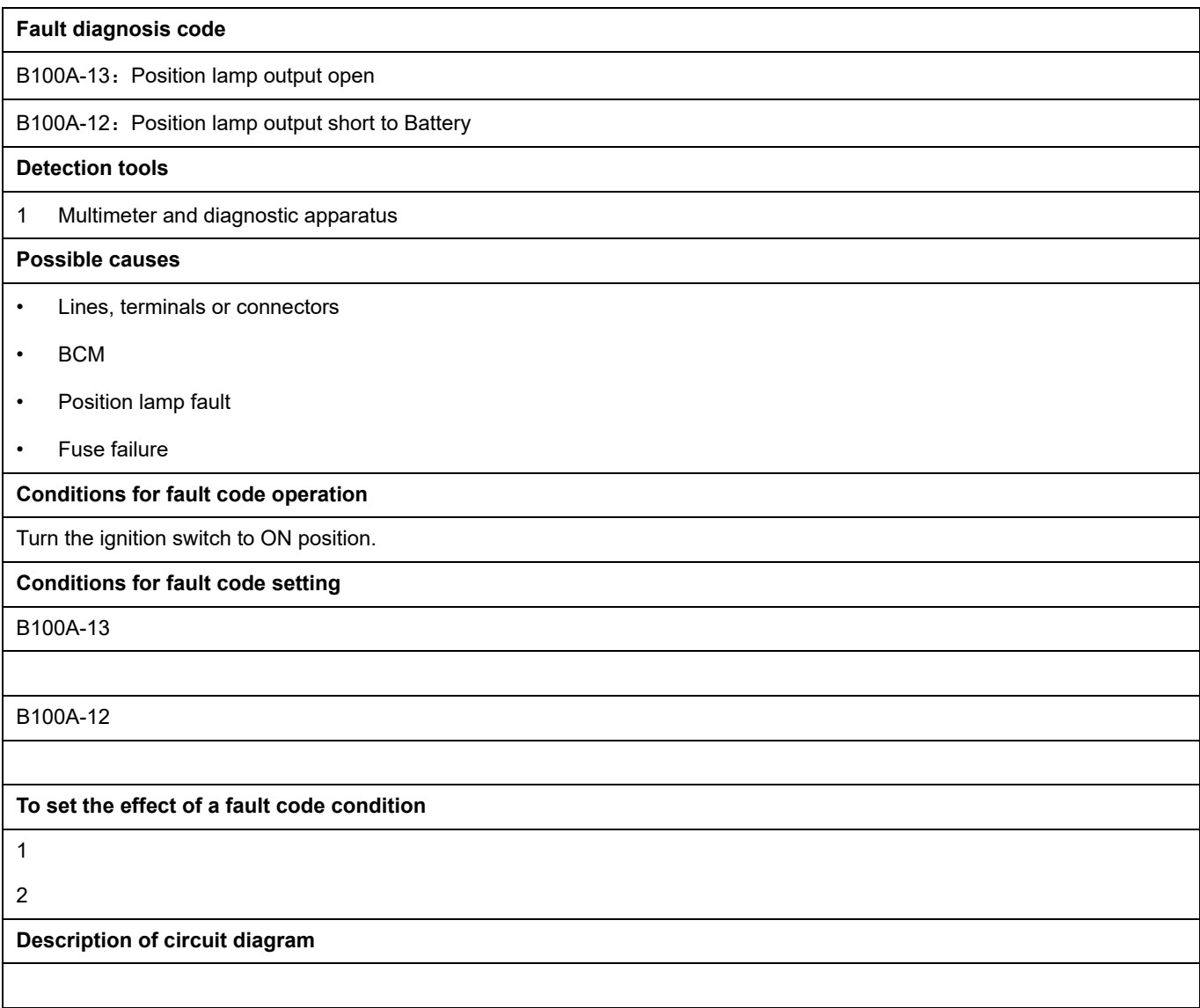

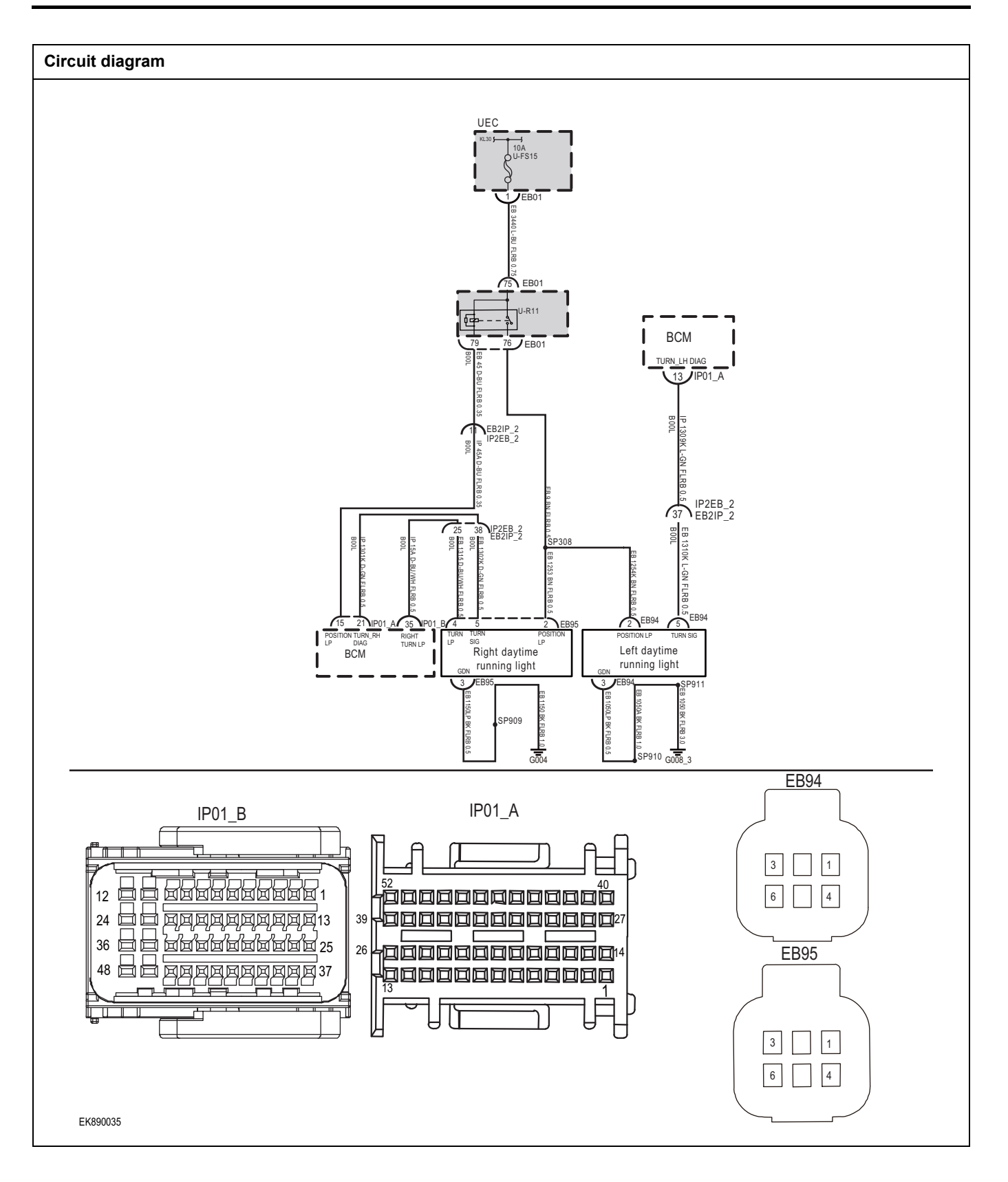

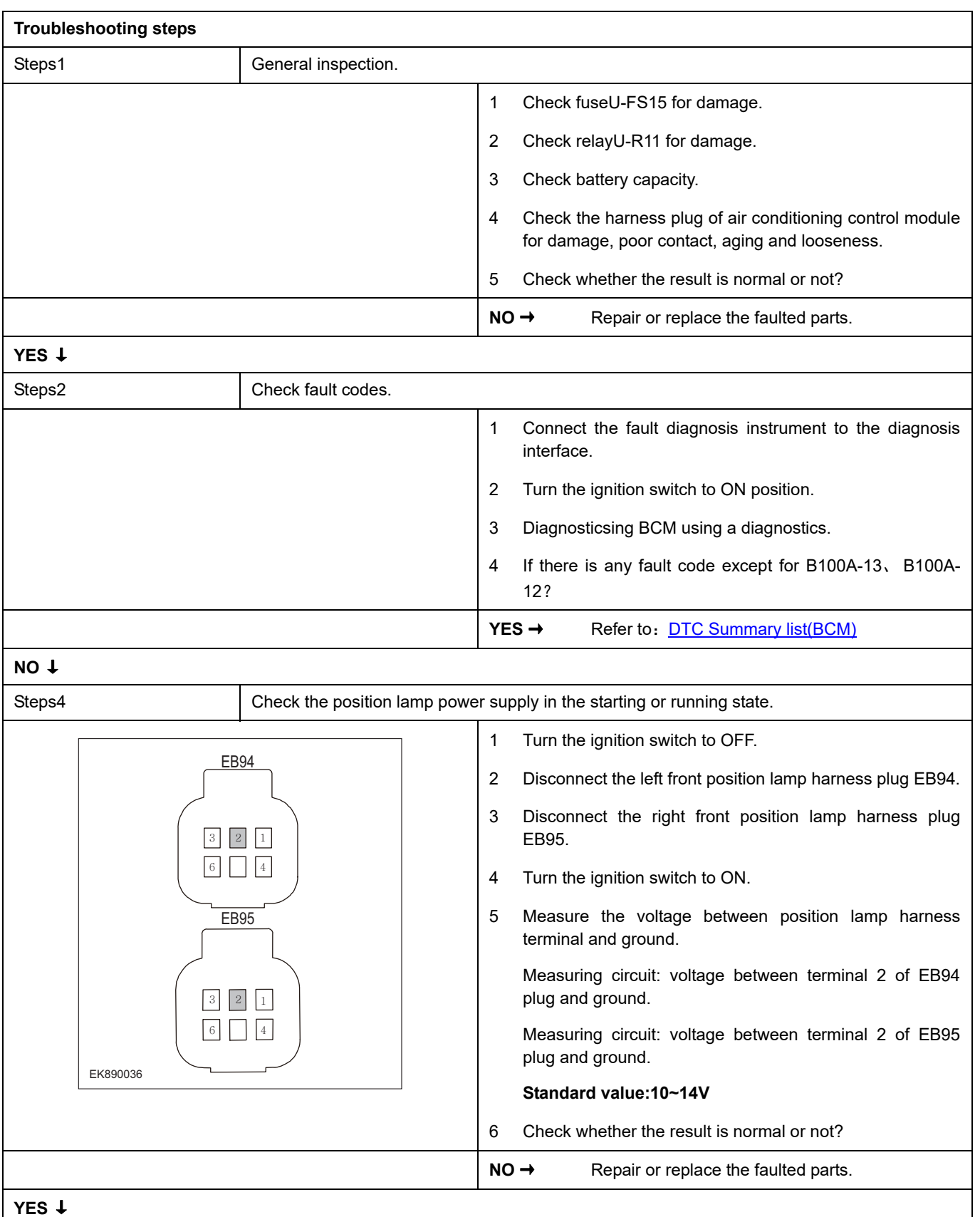

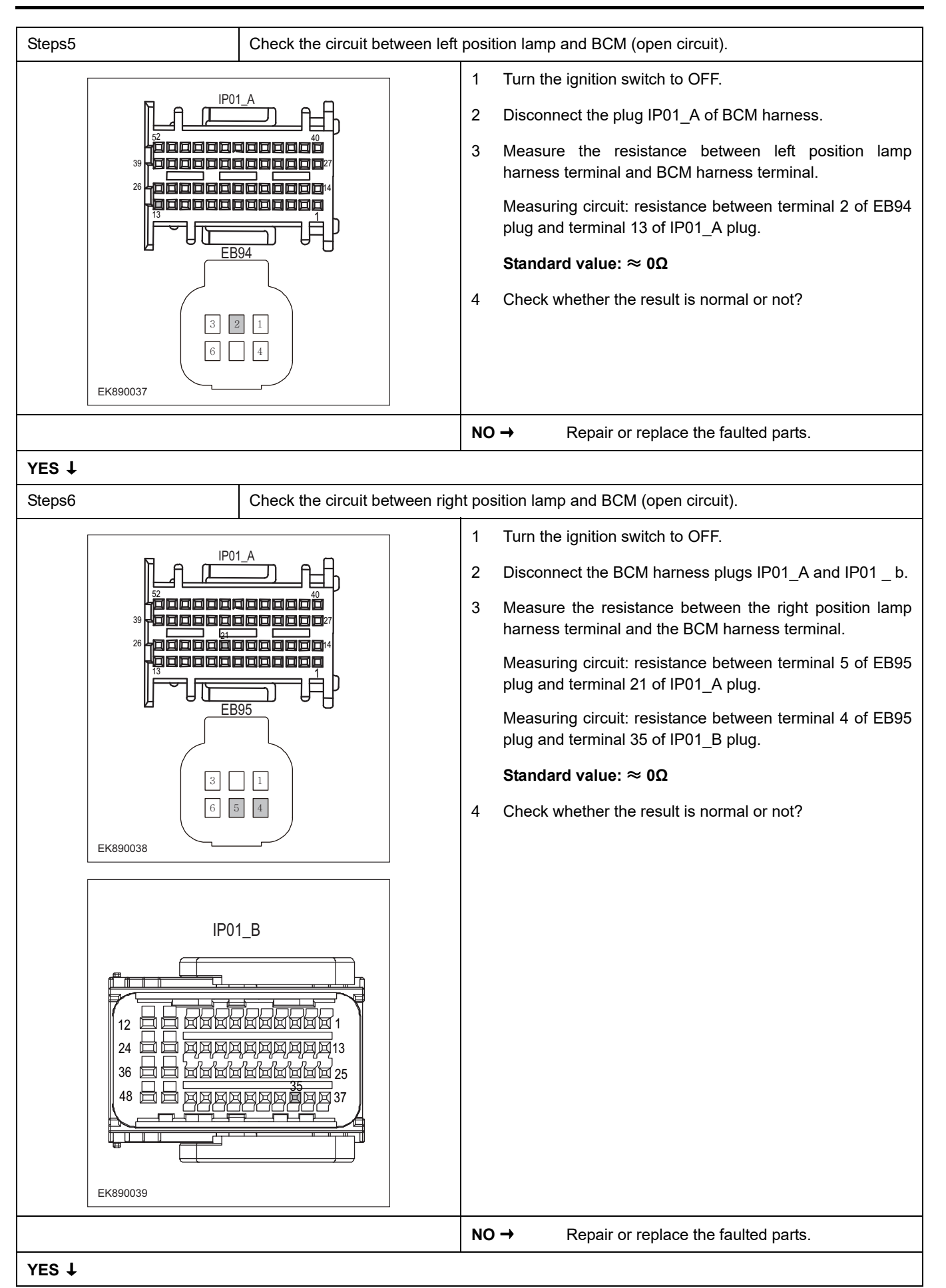

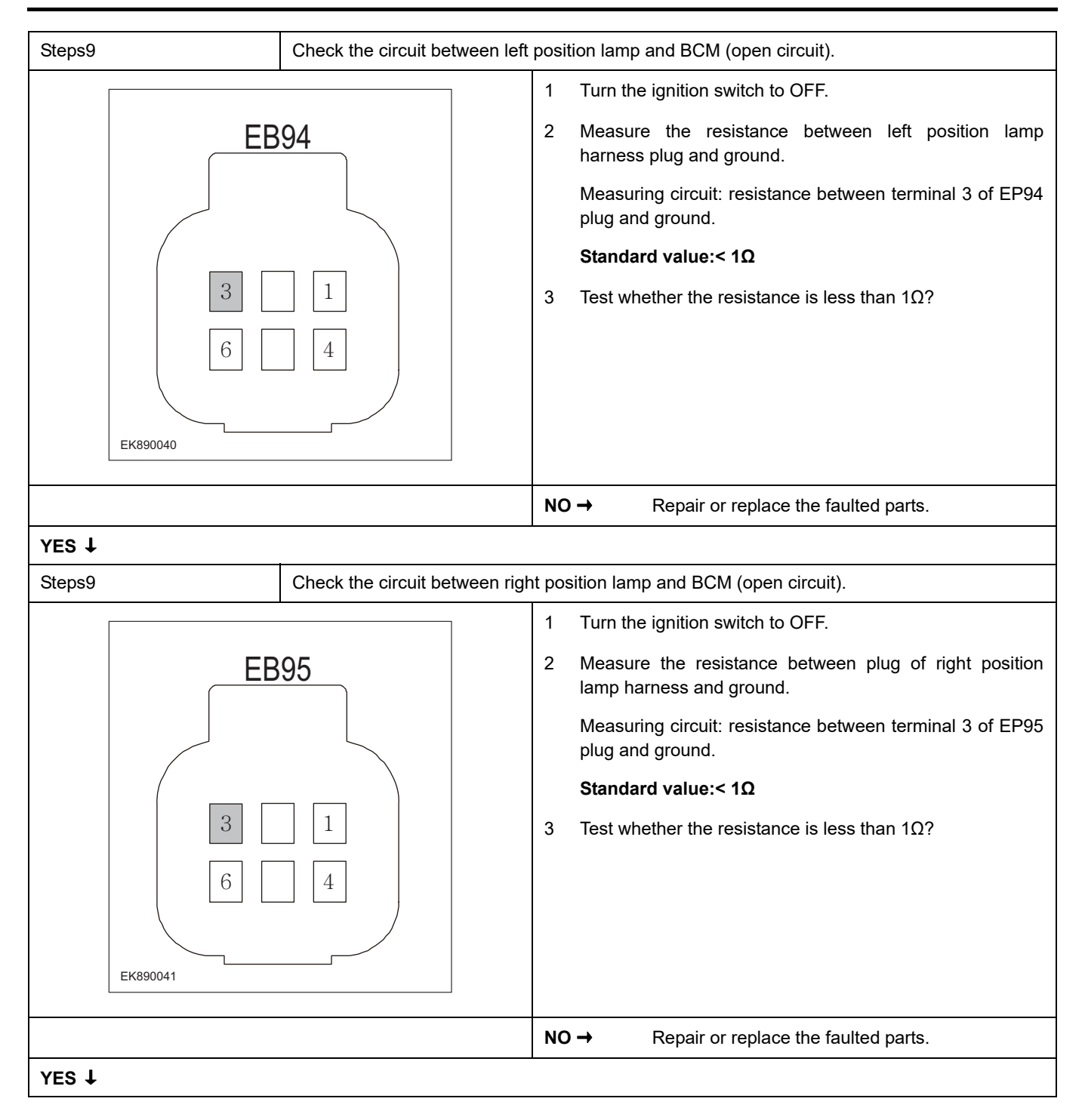

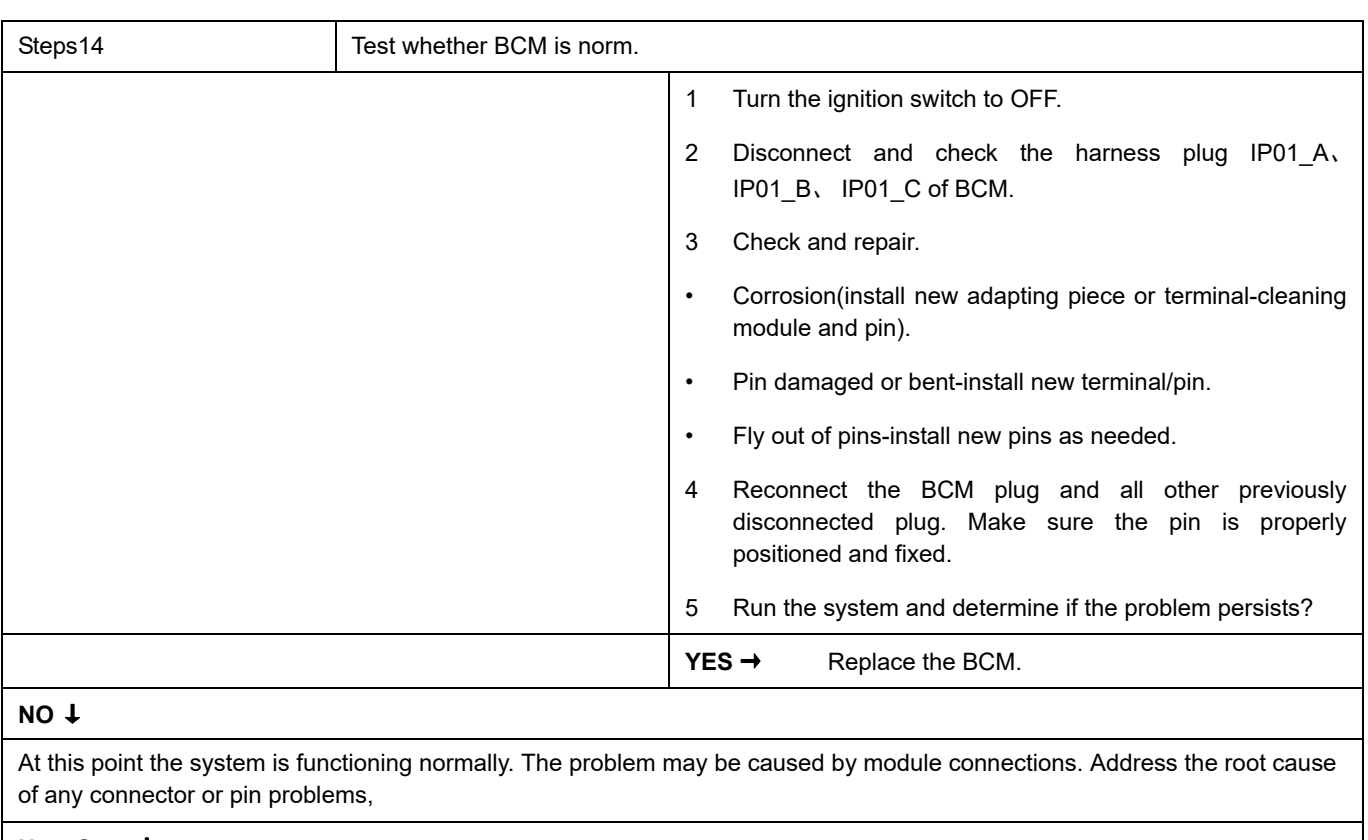

#### **Next Step** ↓

### **B100C-12**

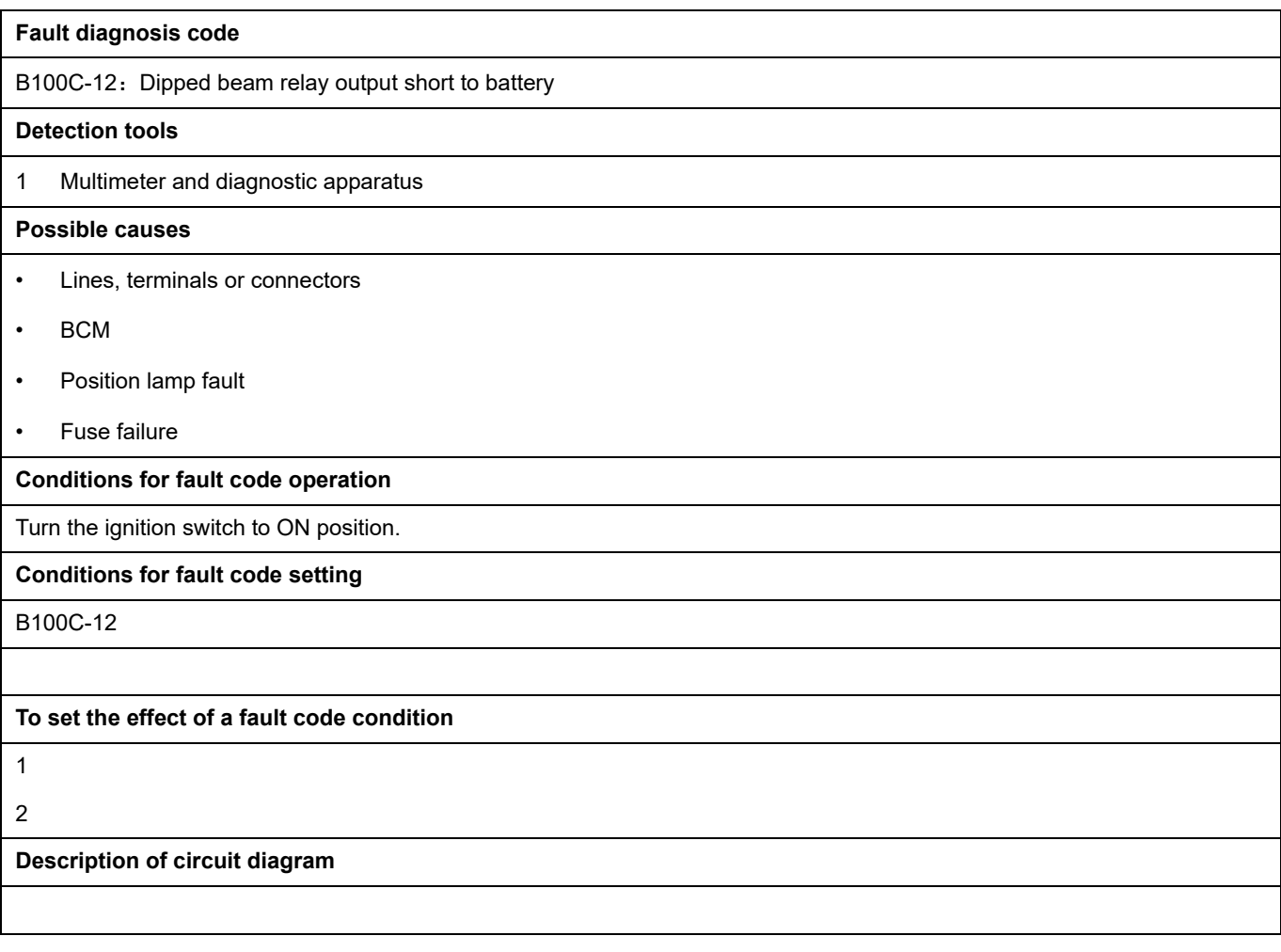

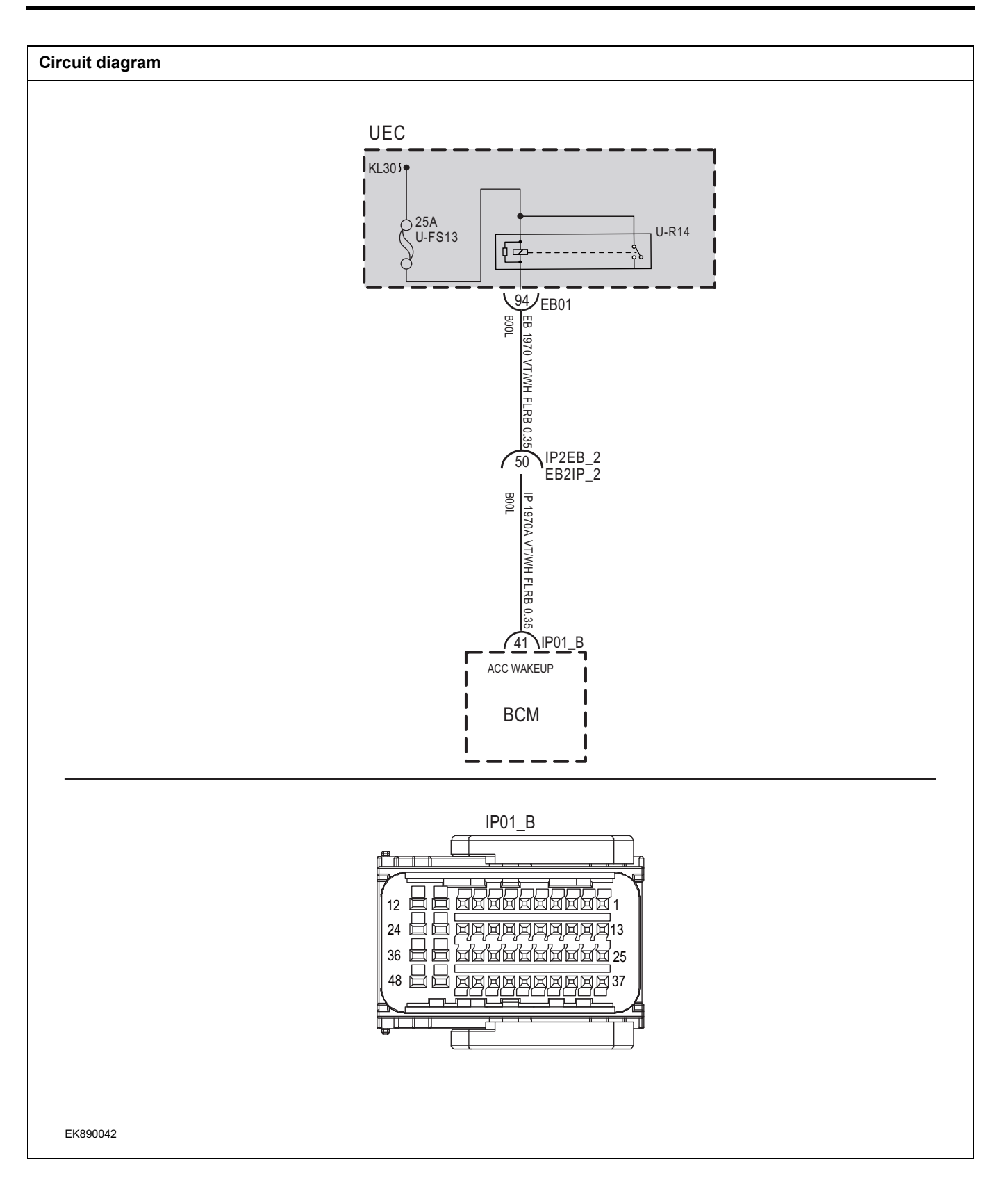

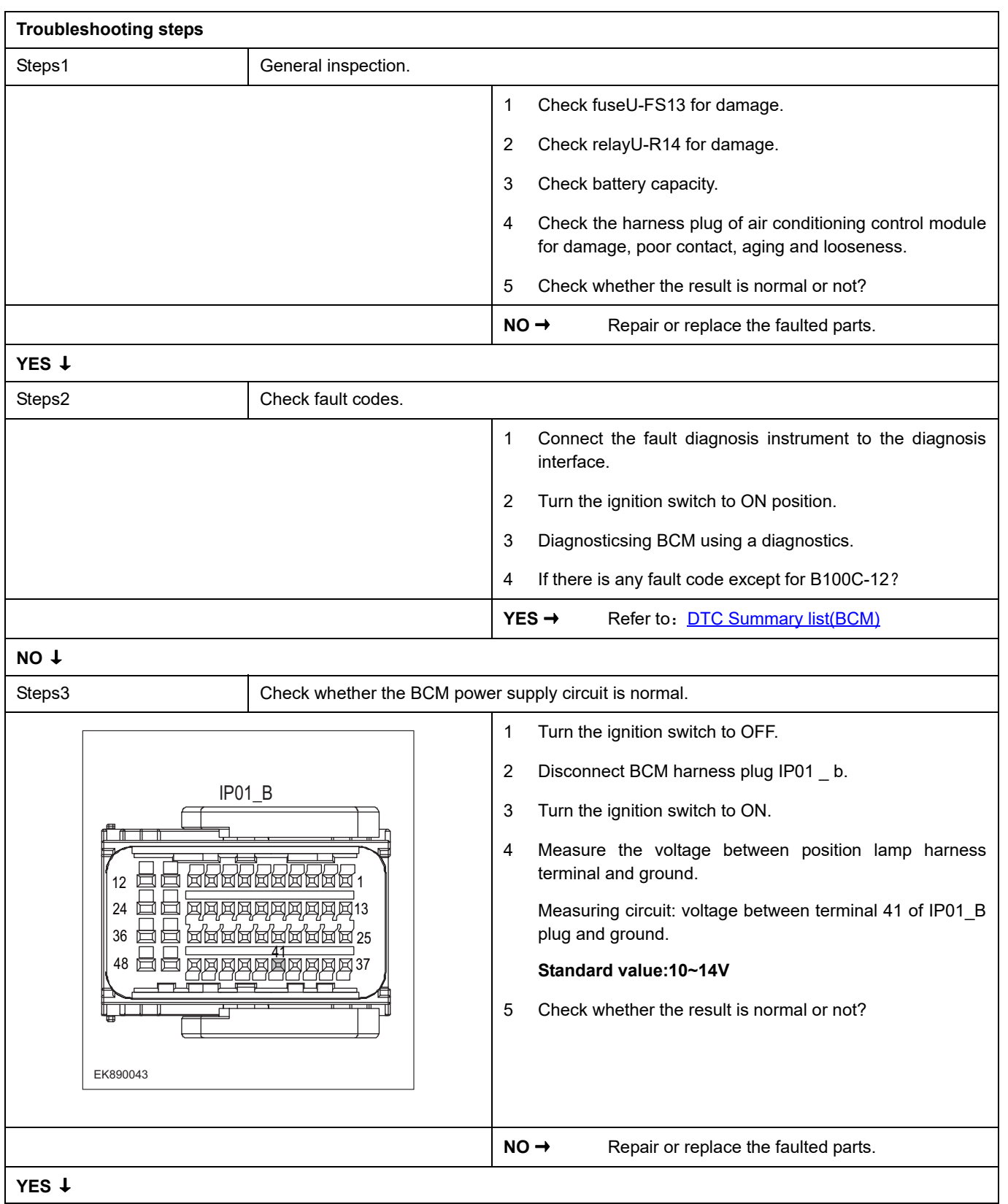

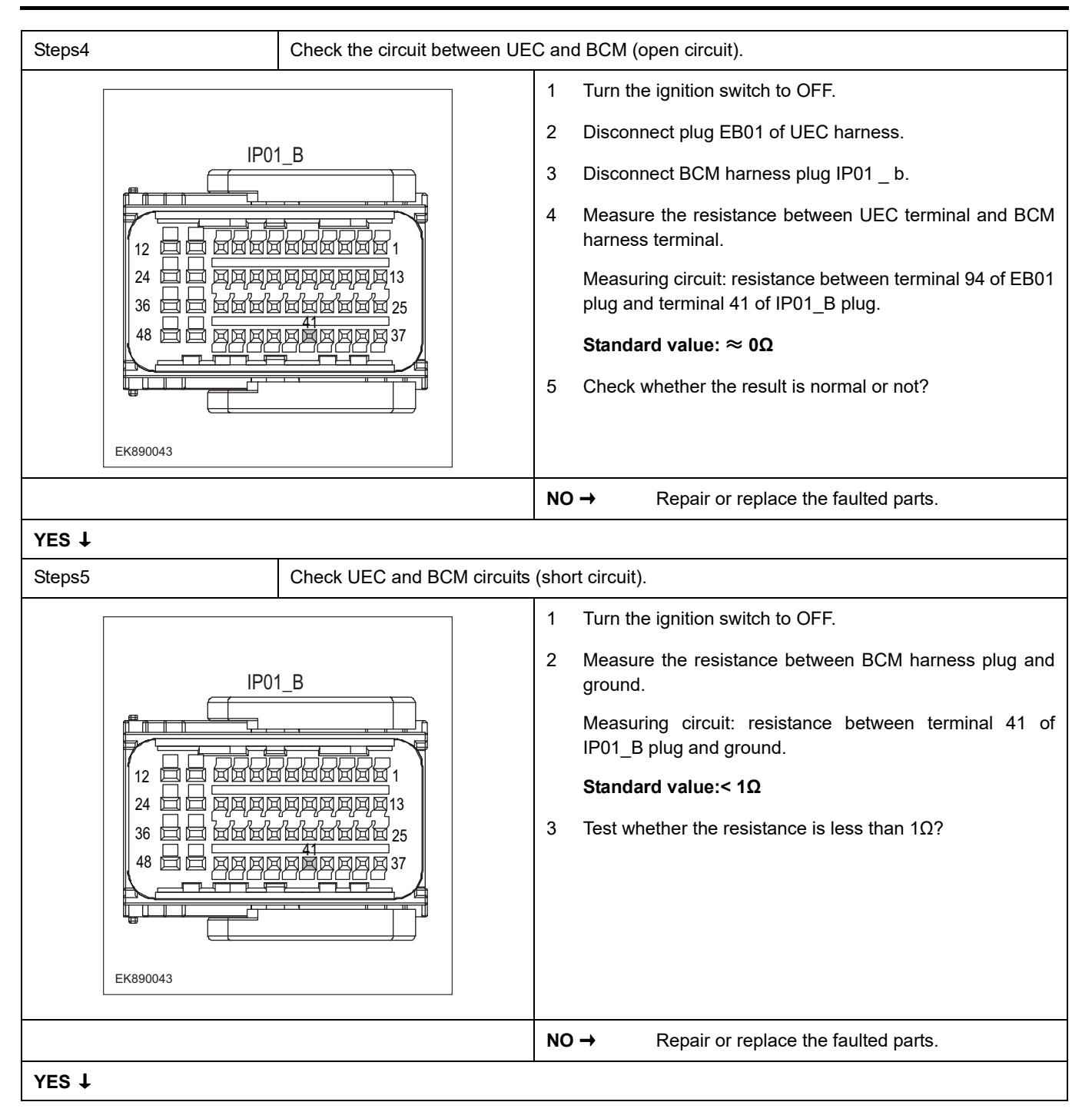

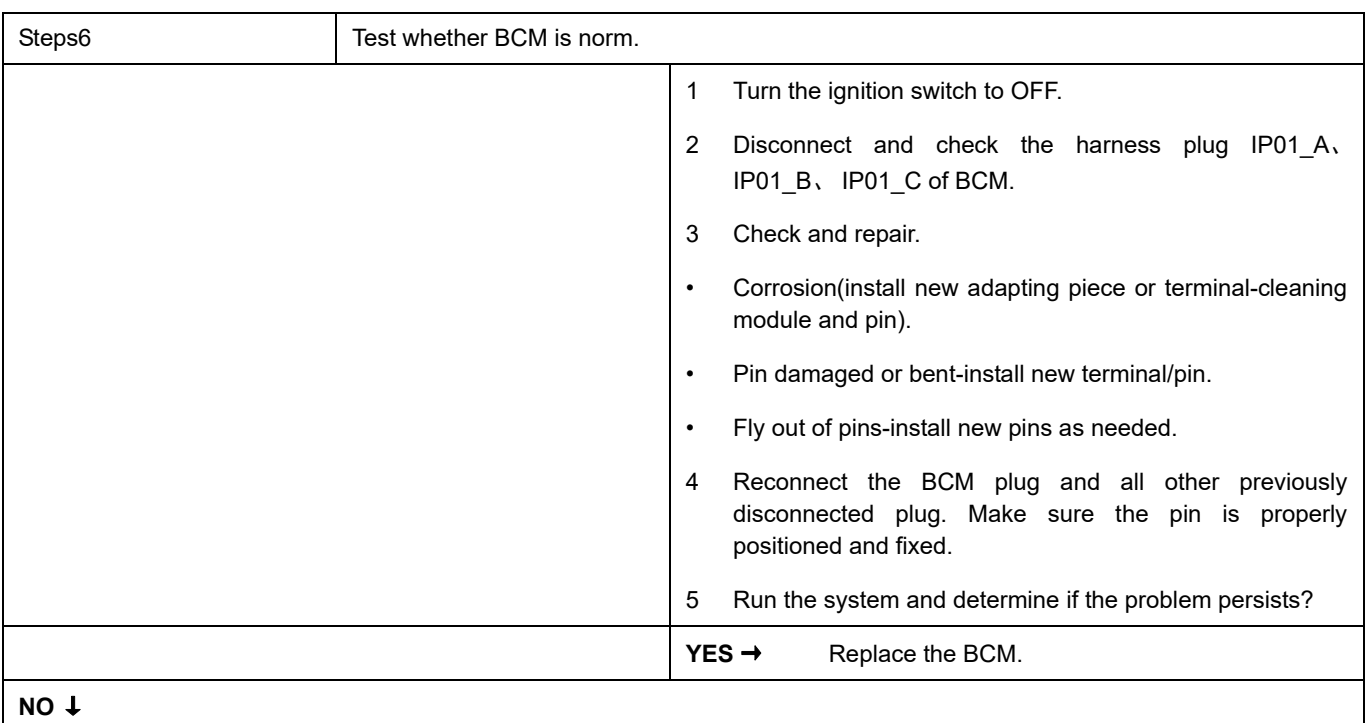

At this point the system is functioning normally. The problem may be caused by module connections. Address the root cause of any connector or pin problems,

#### **Next Step** ↓

### **B100D-12**

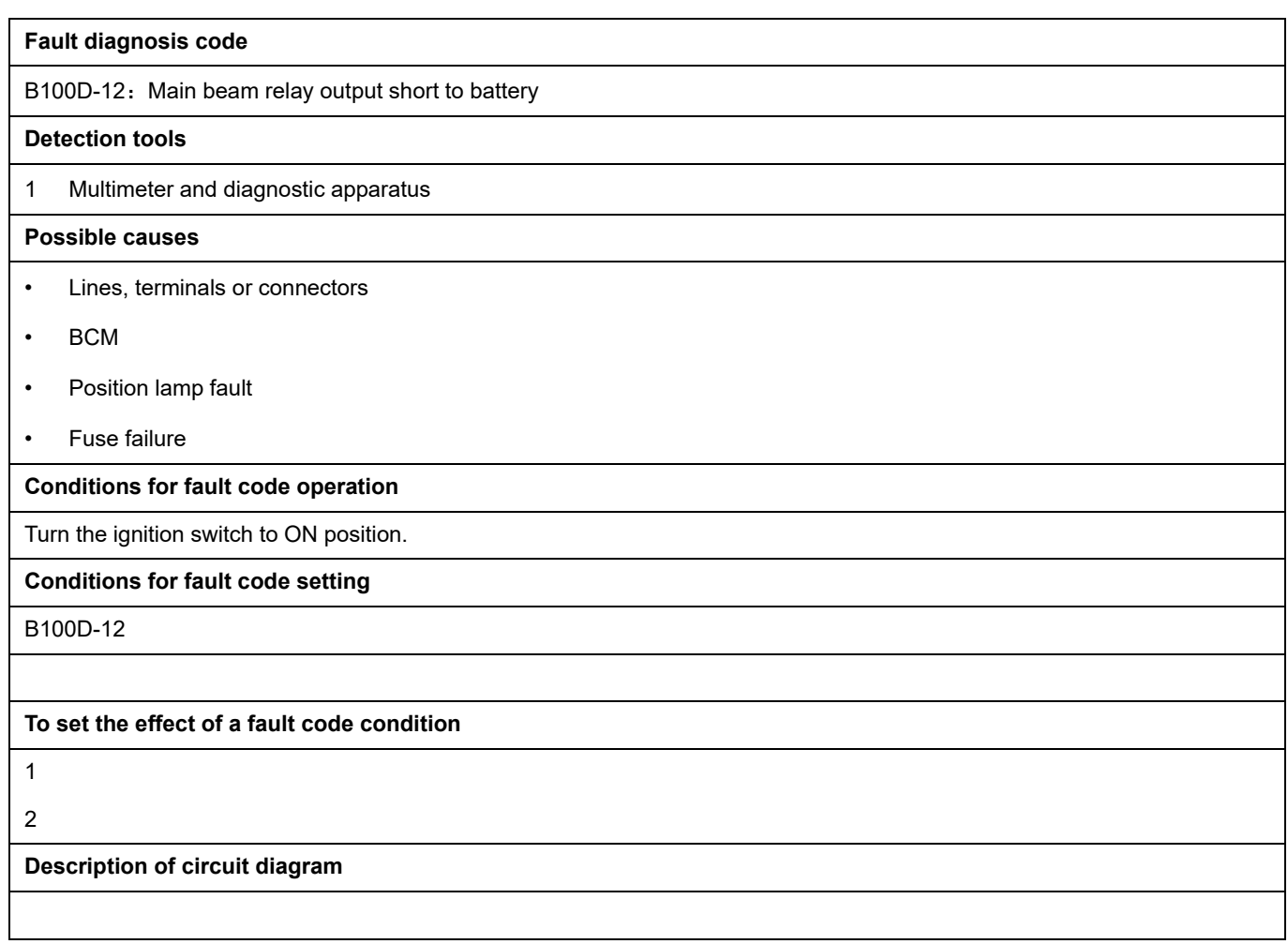

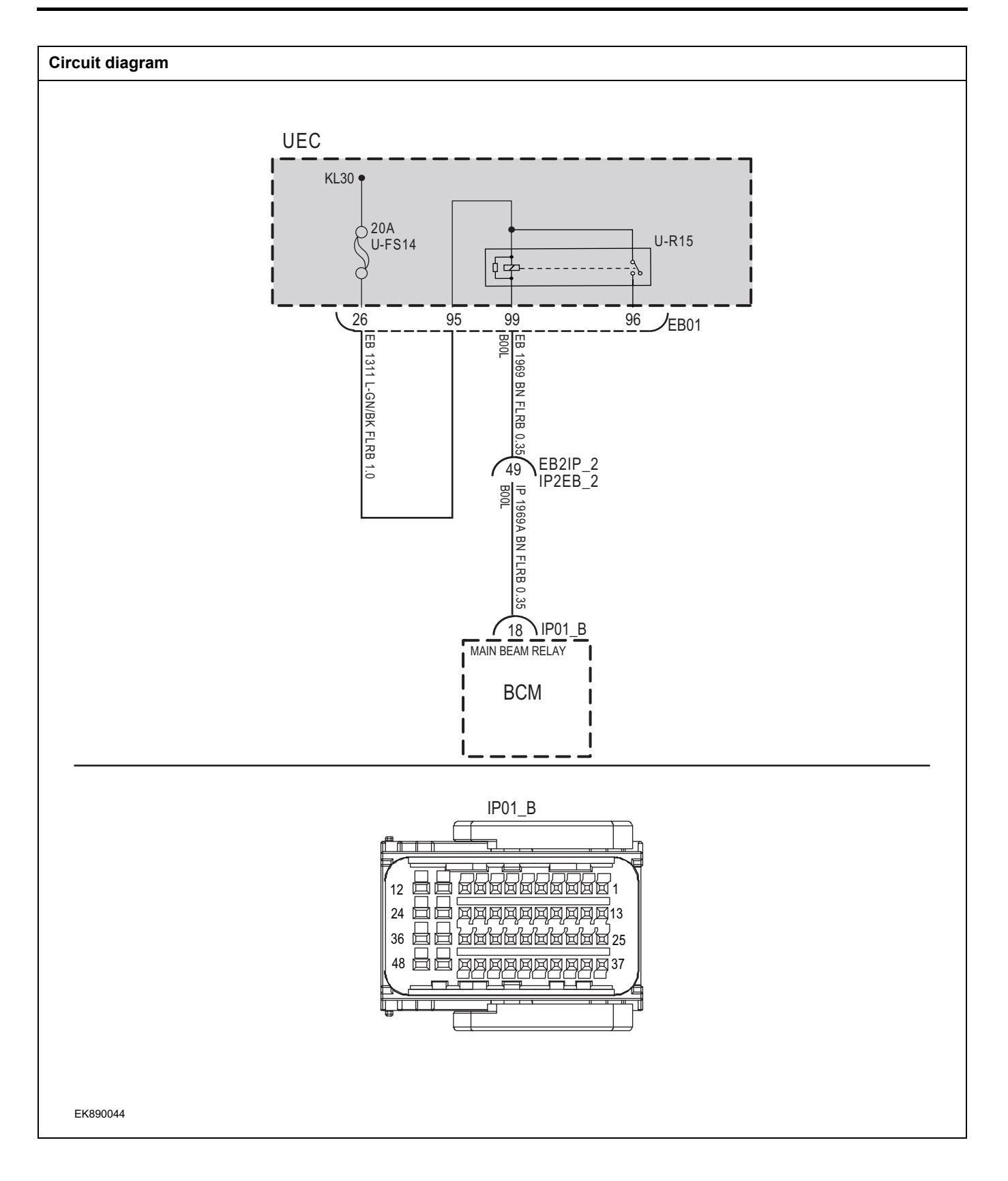
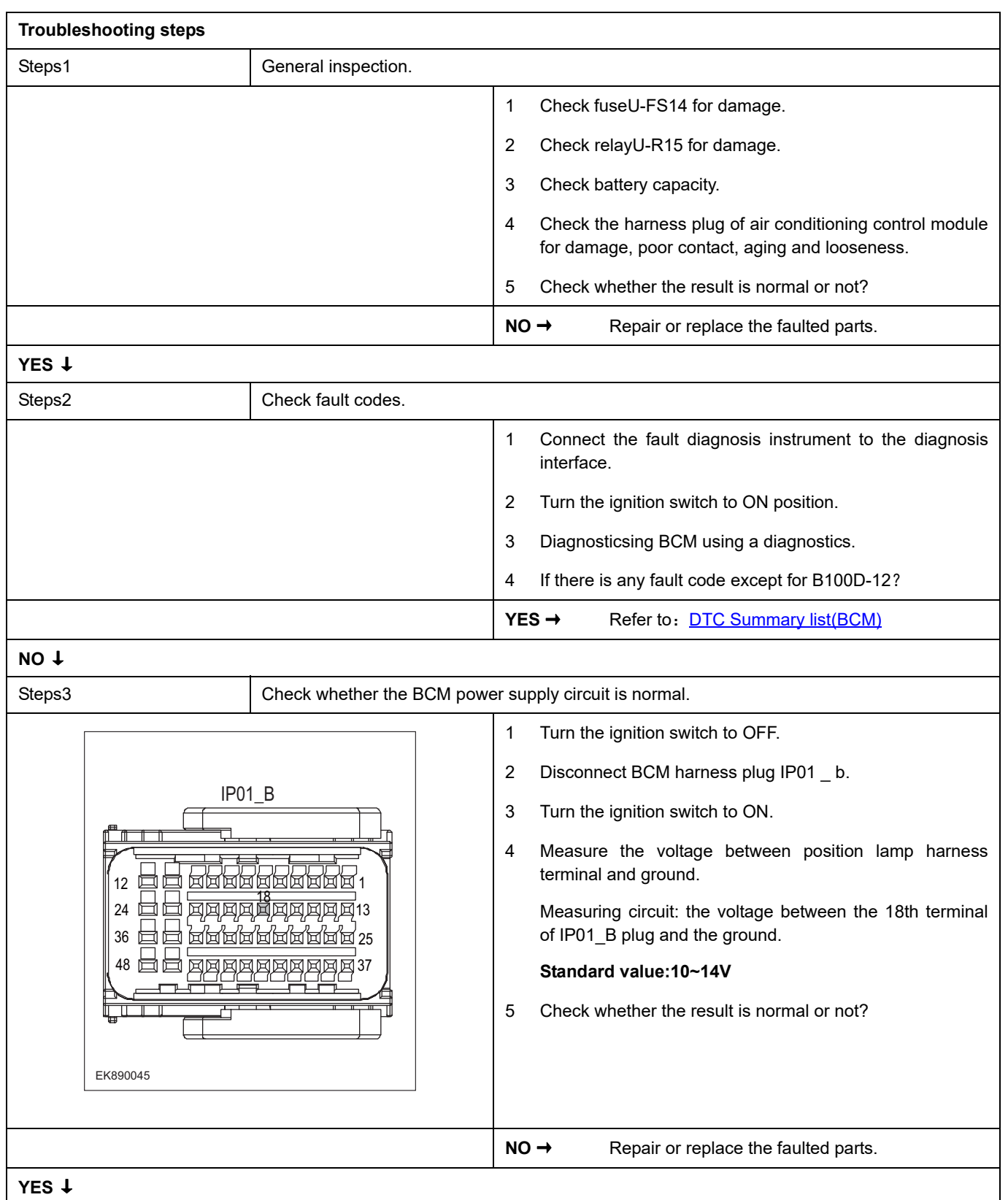

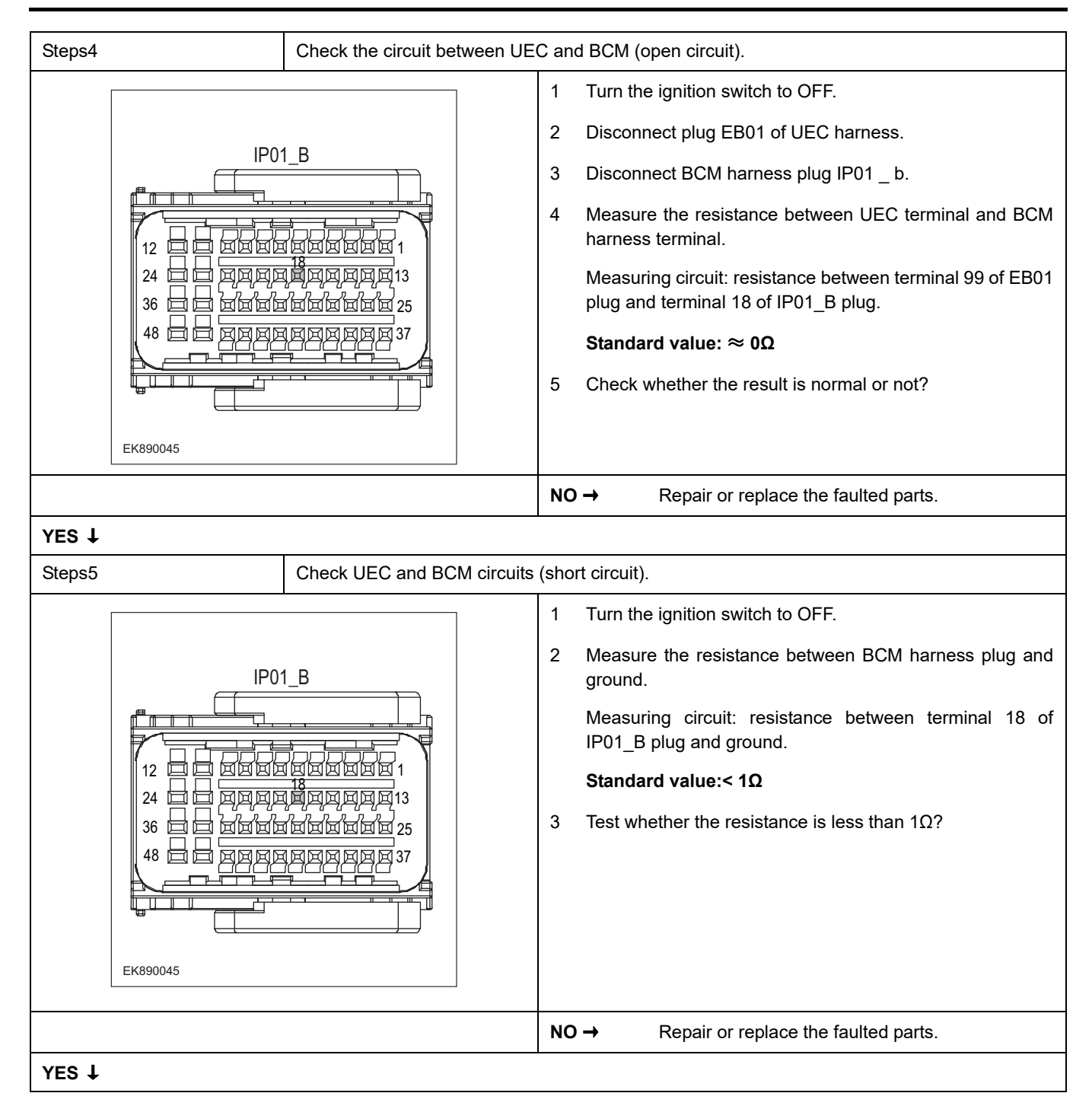

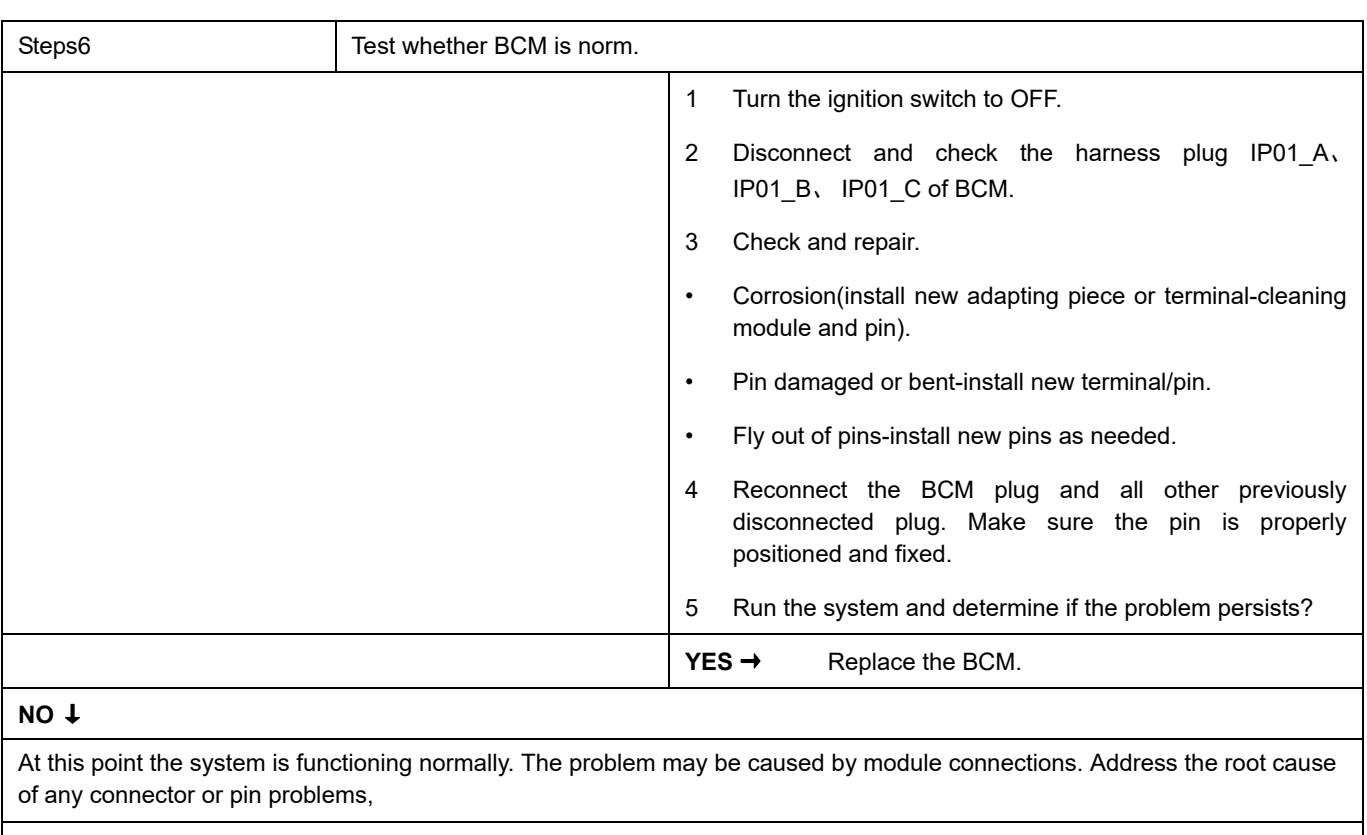

#### **Next Step** ↓

#### **B100E-12**

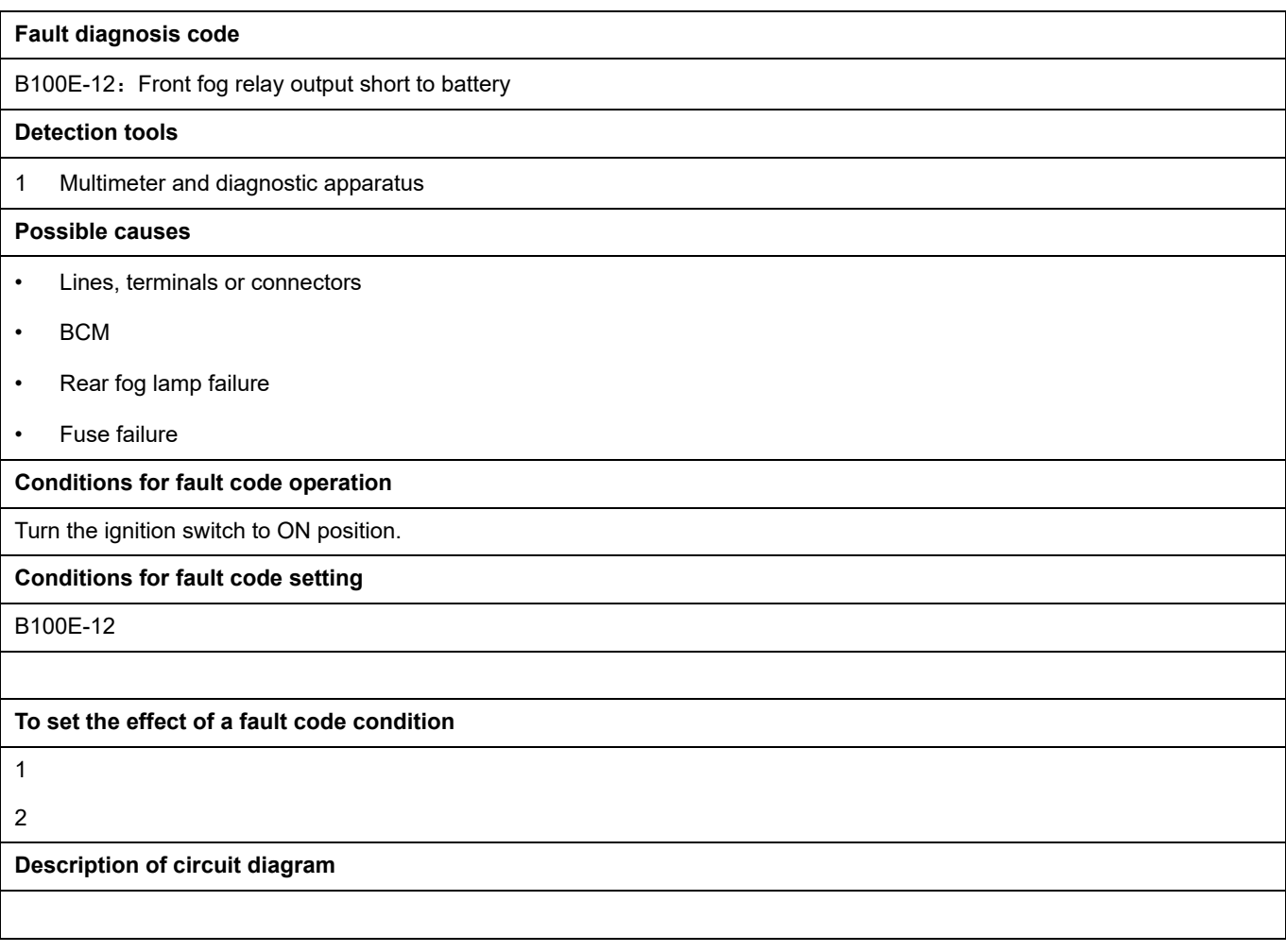

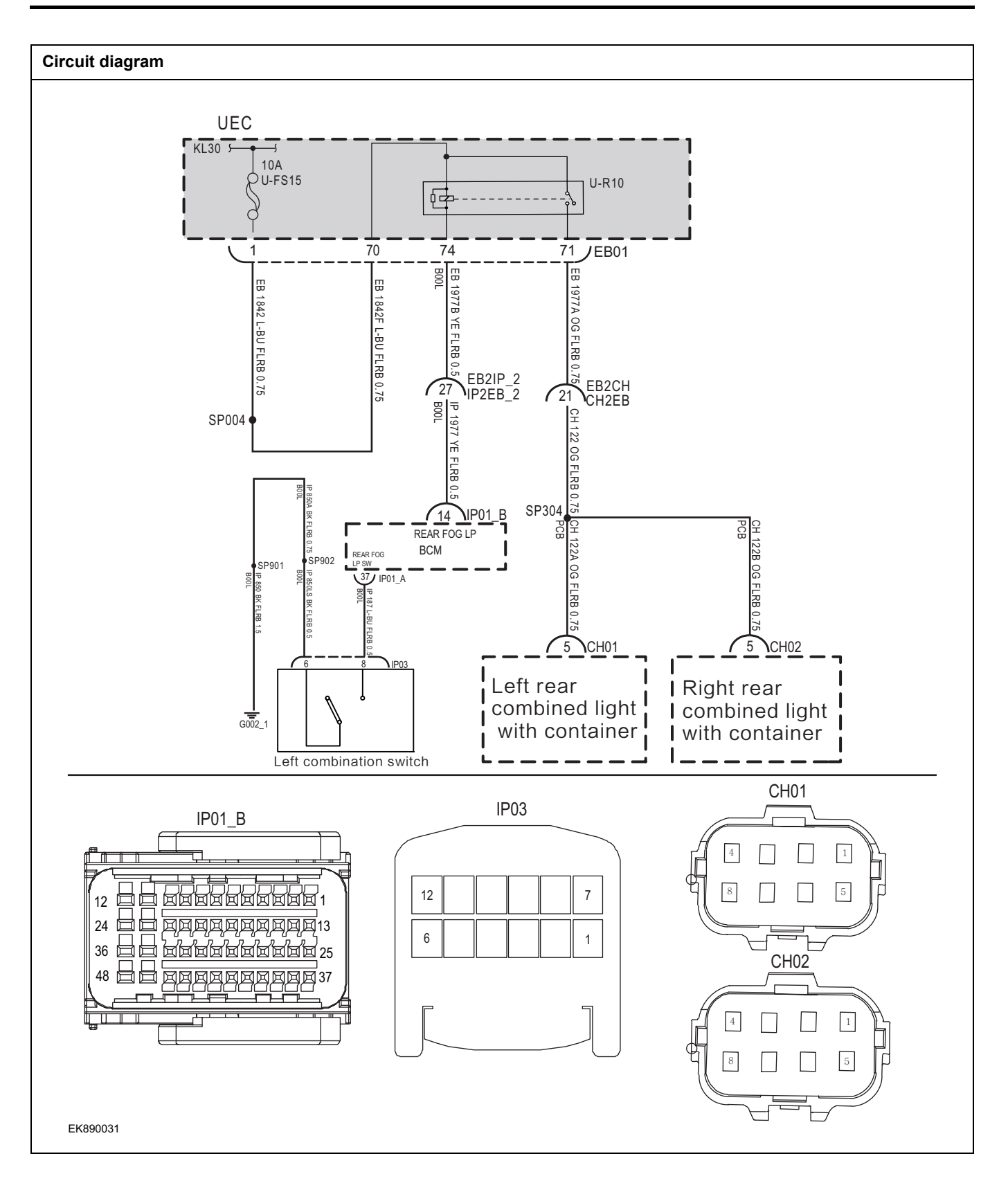

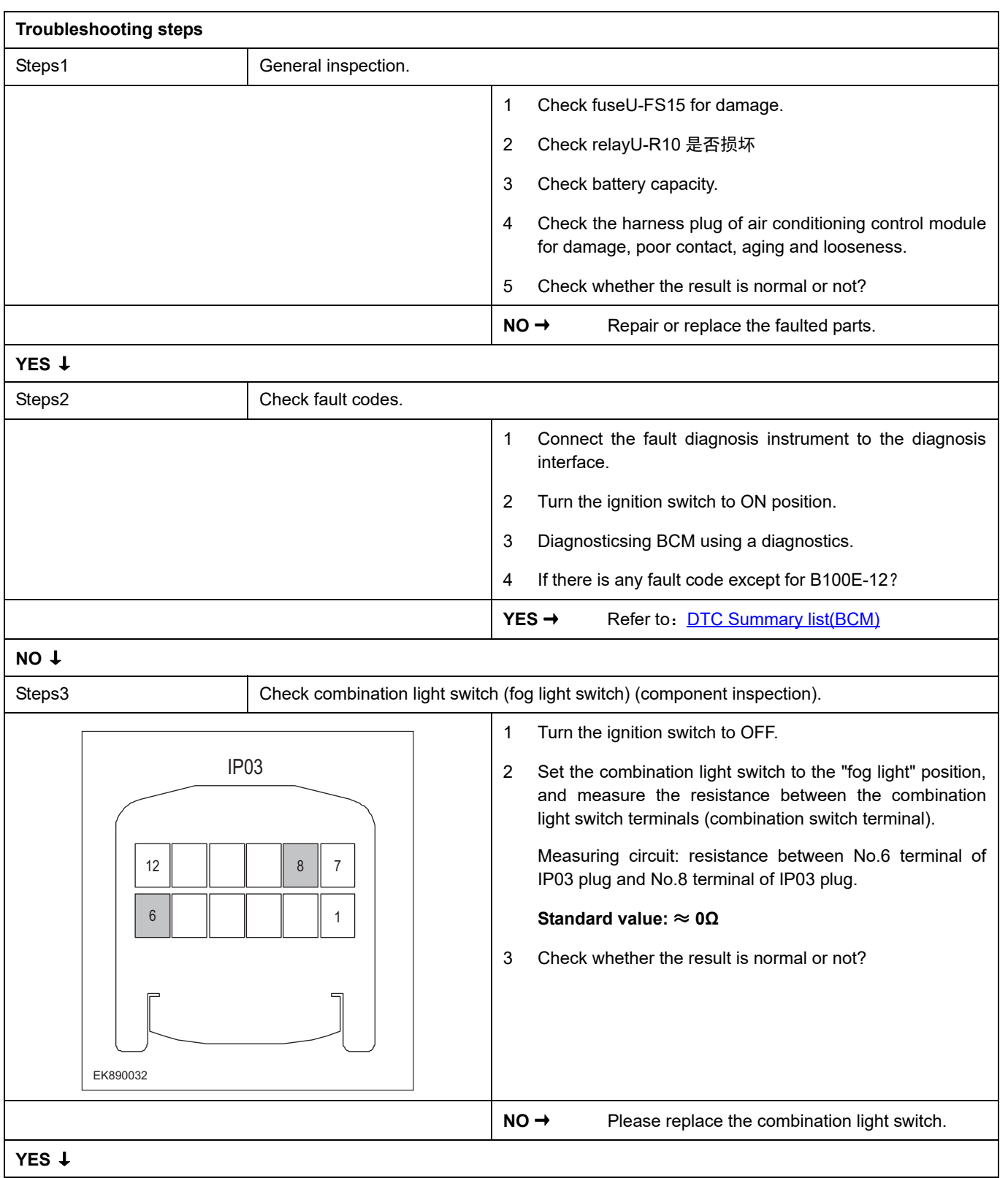

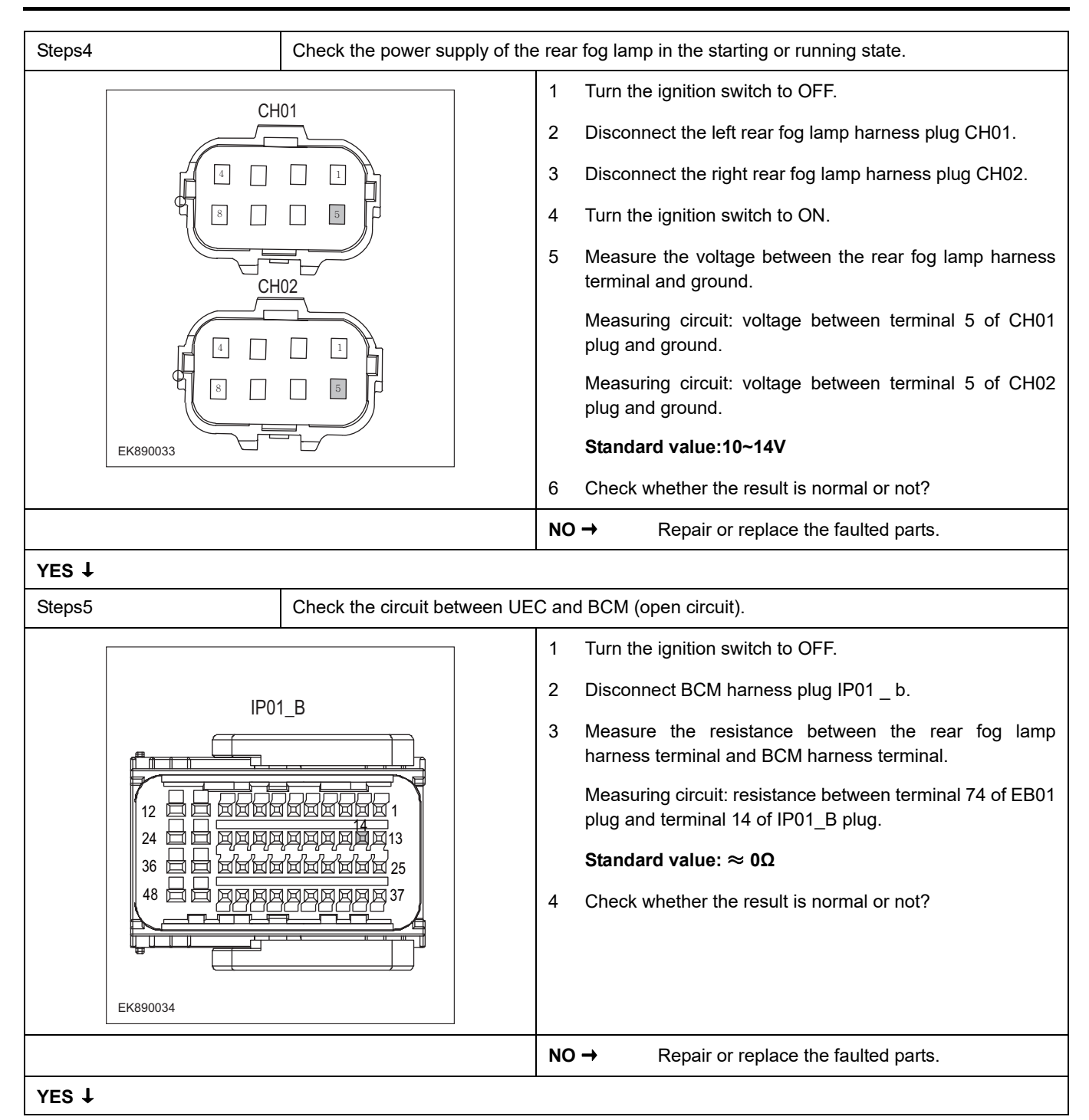

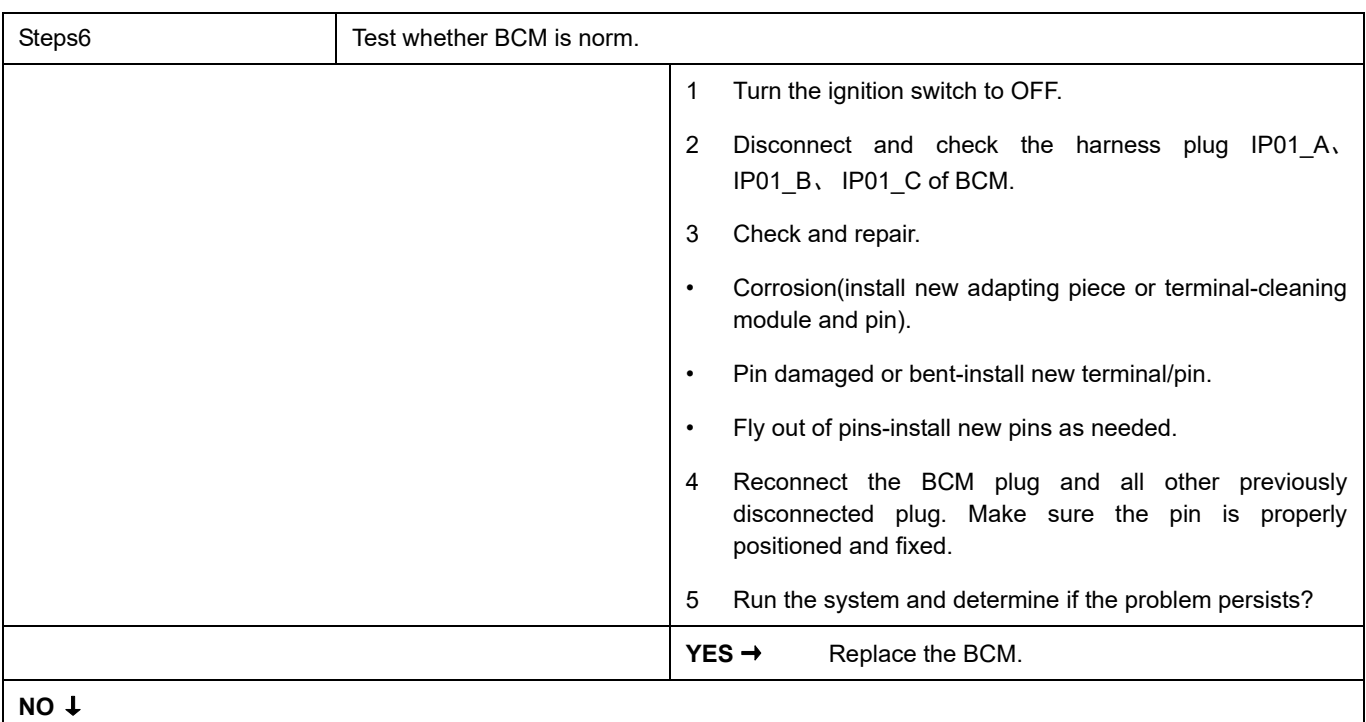

At this point the system is functioning normally. The problem may be caused by module connections. Address the root cause of any connector or pin problems,

#### **Next Step** ↓

### **B1010-12**

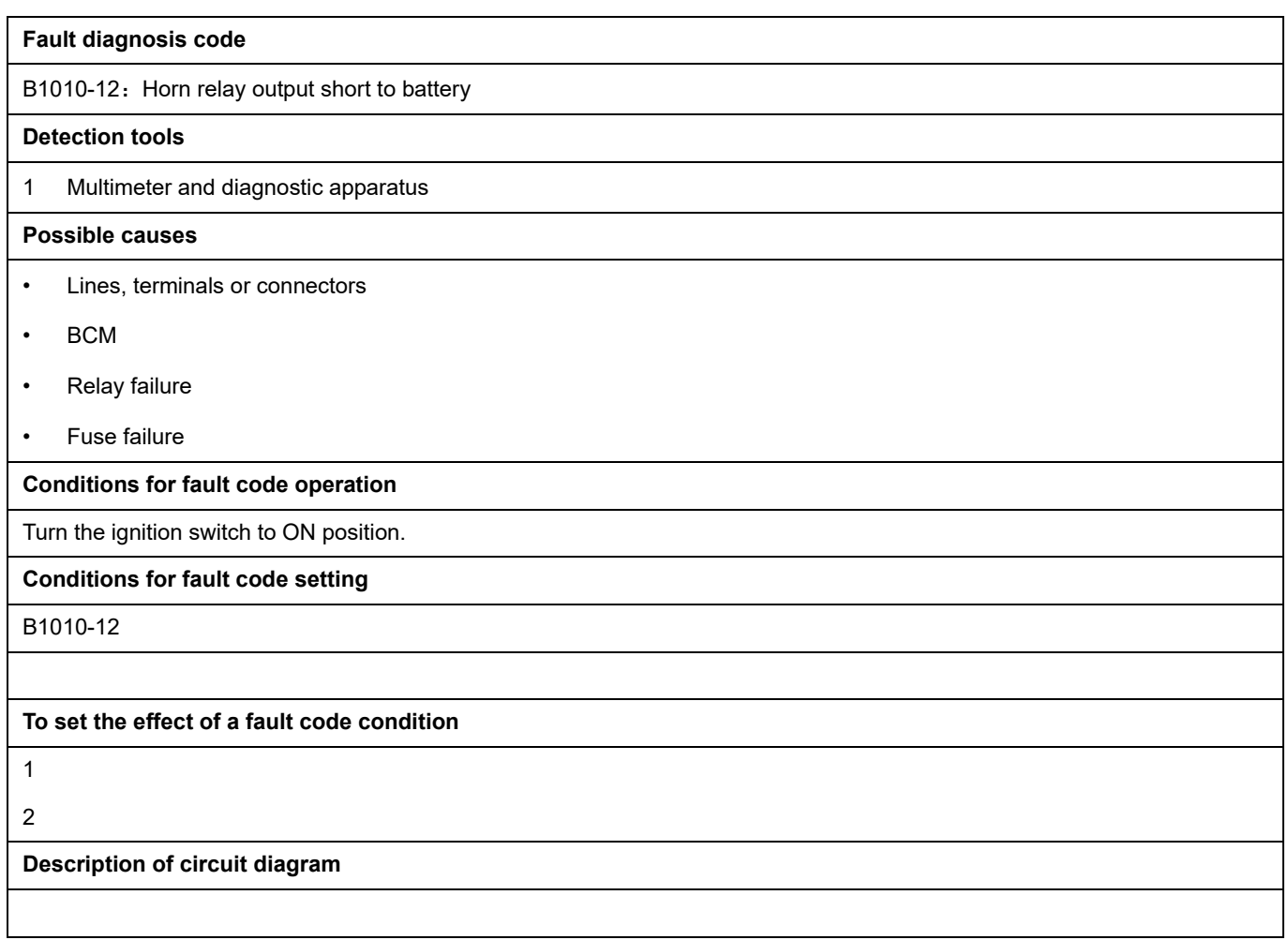

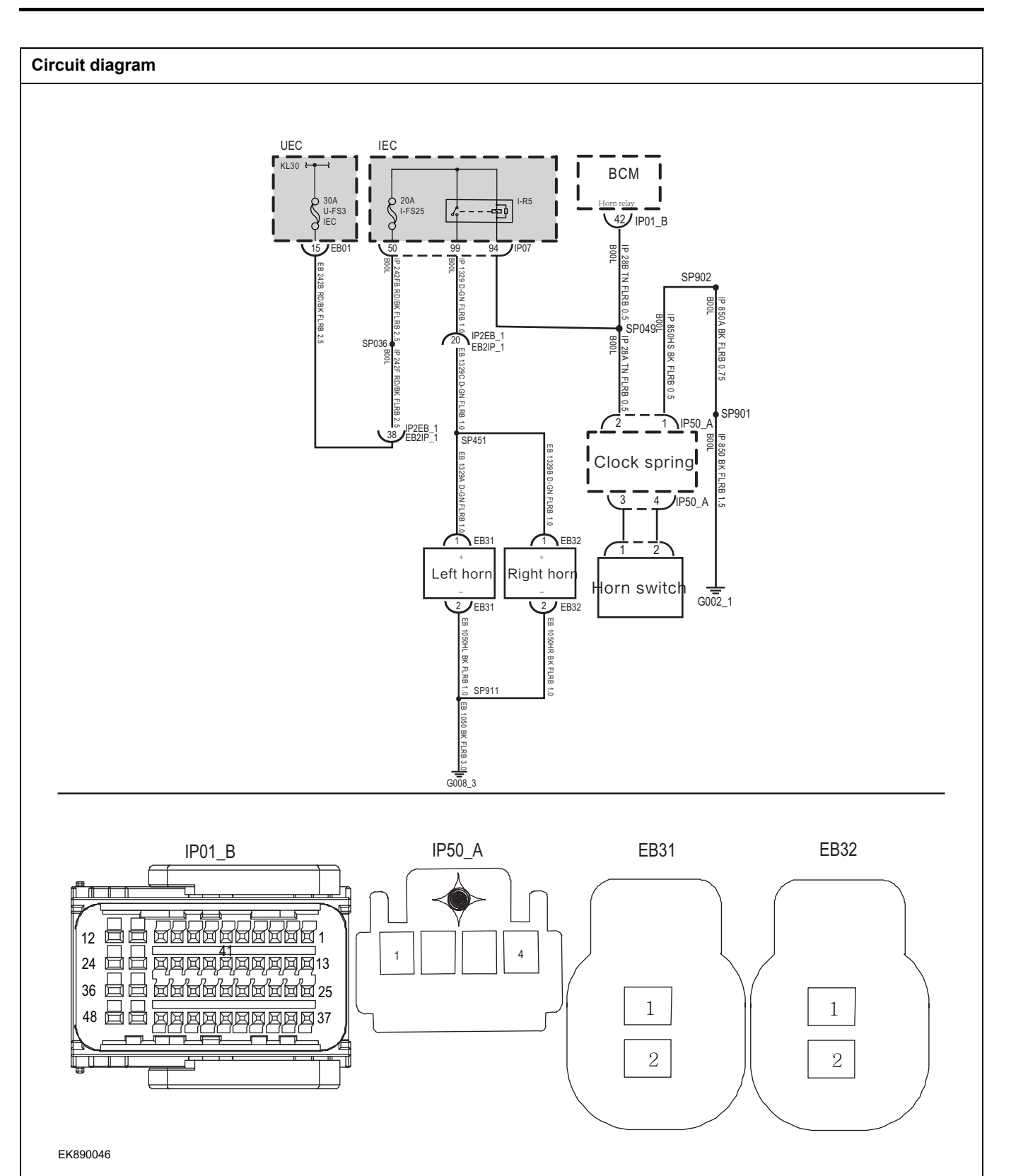

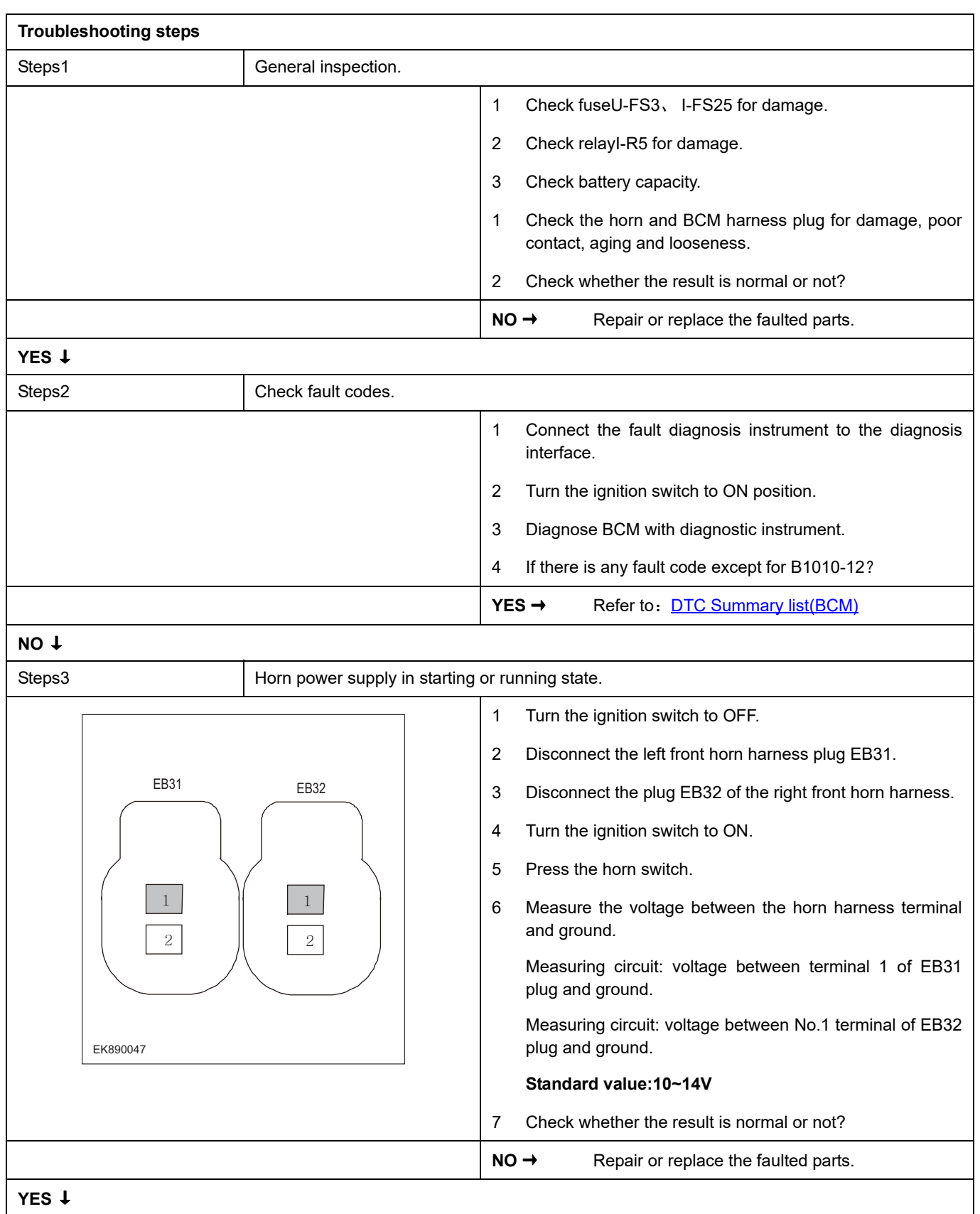

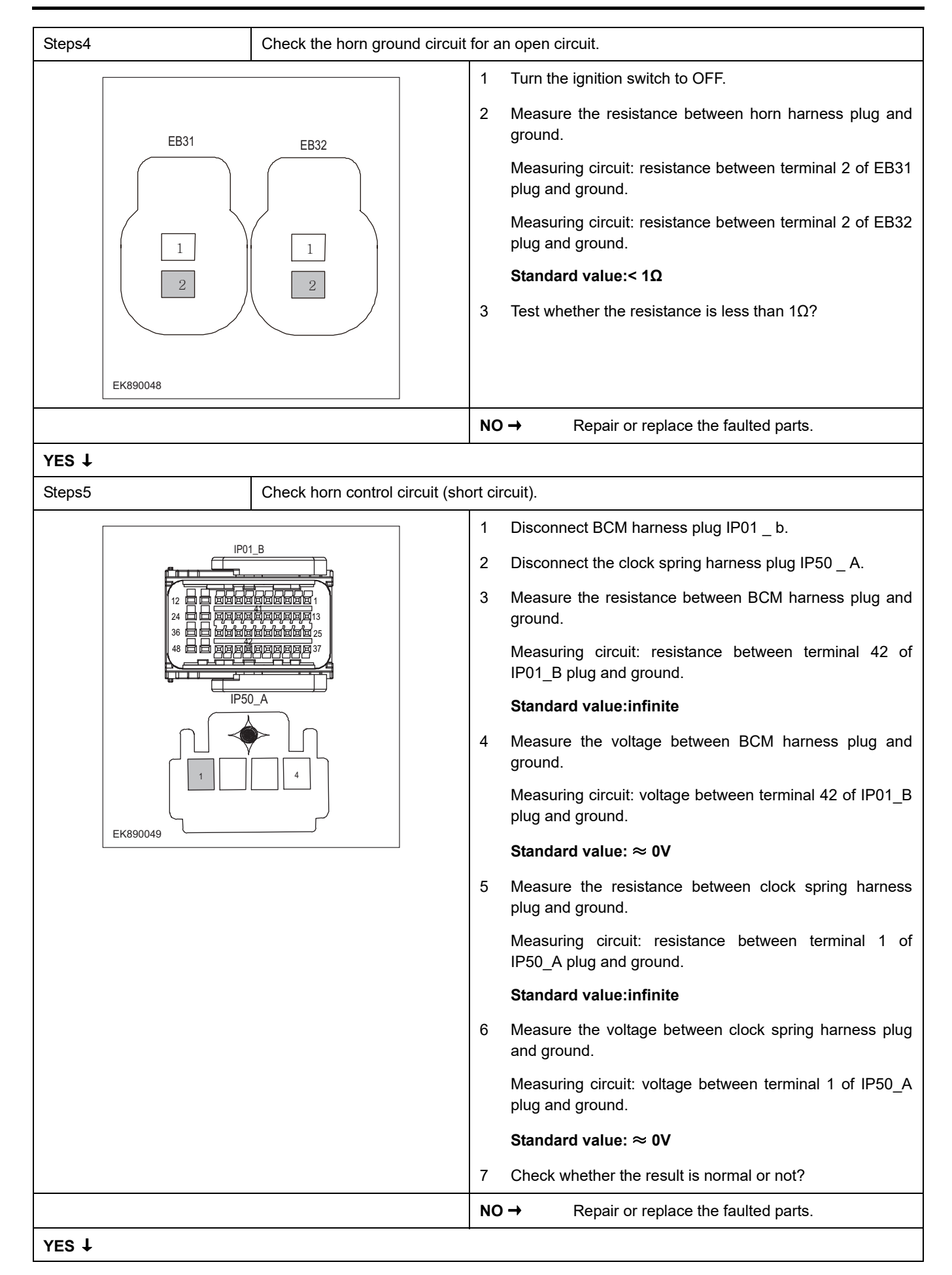

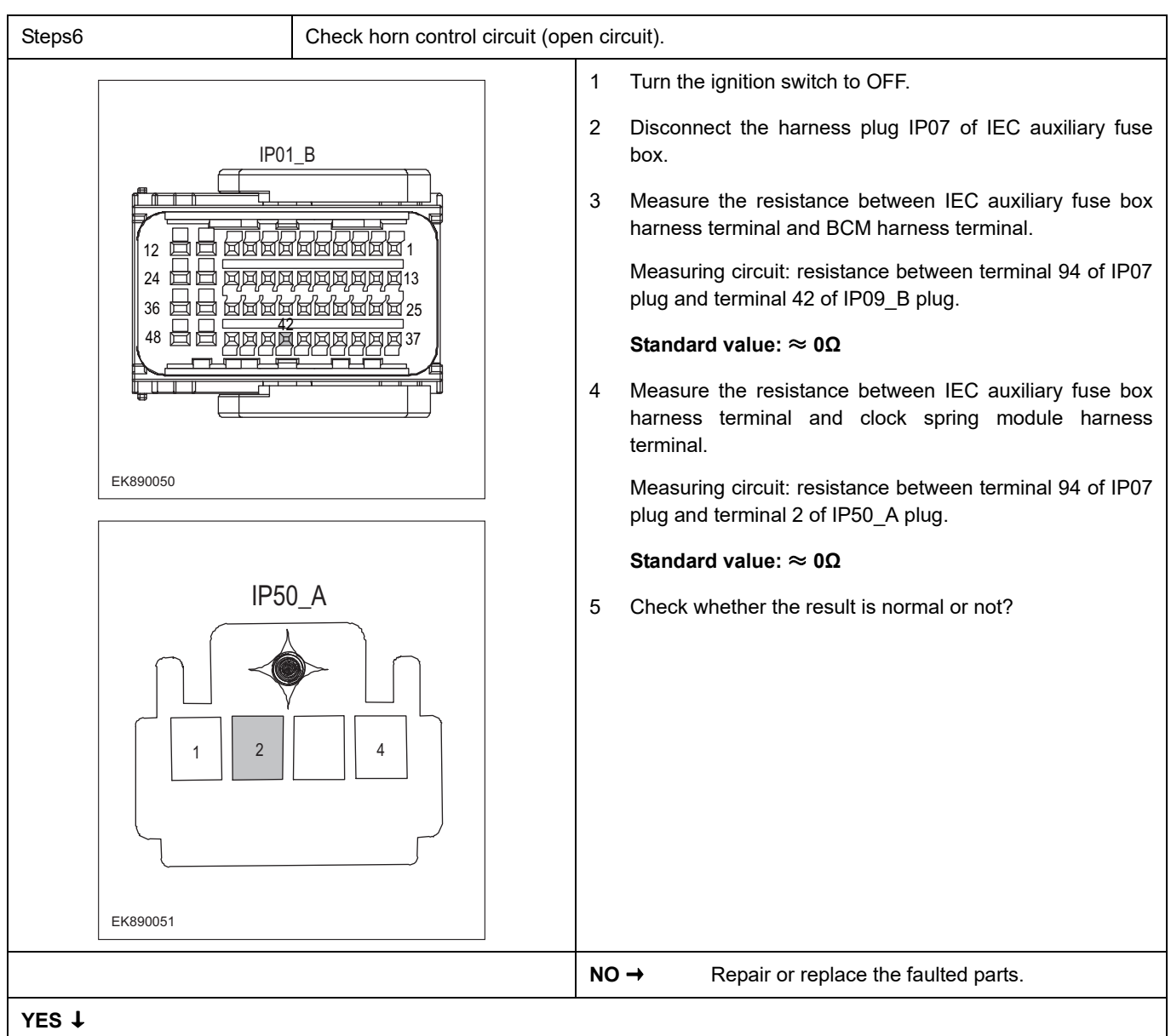

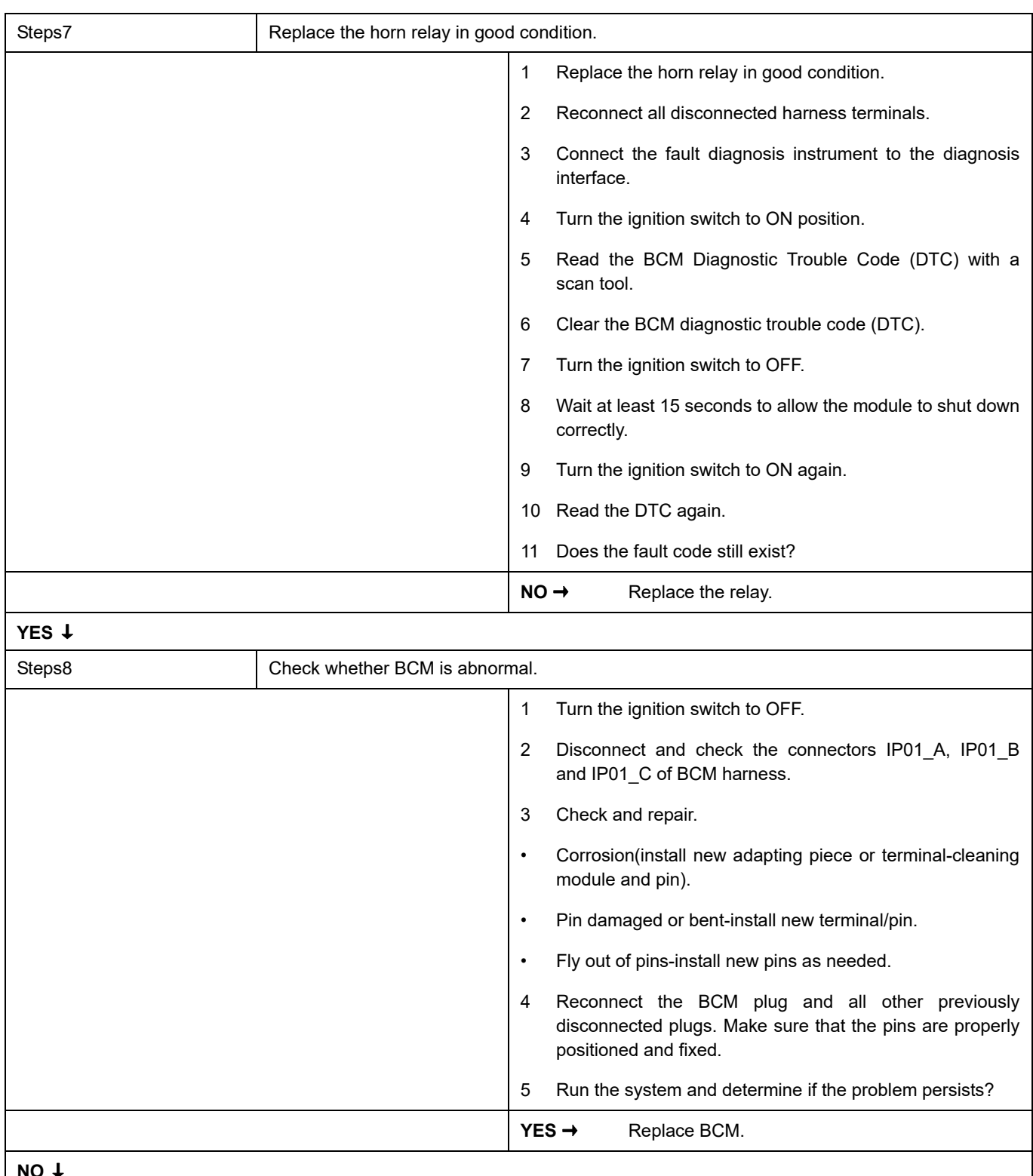

#### **NO** ↓

At this point the system is functioning normally. The problem may be caused by module connections. Address the root cause of any connector or pin problems,

#### **Next Step** ↓

### **B1011-12**

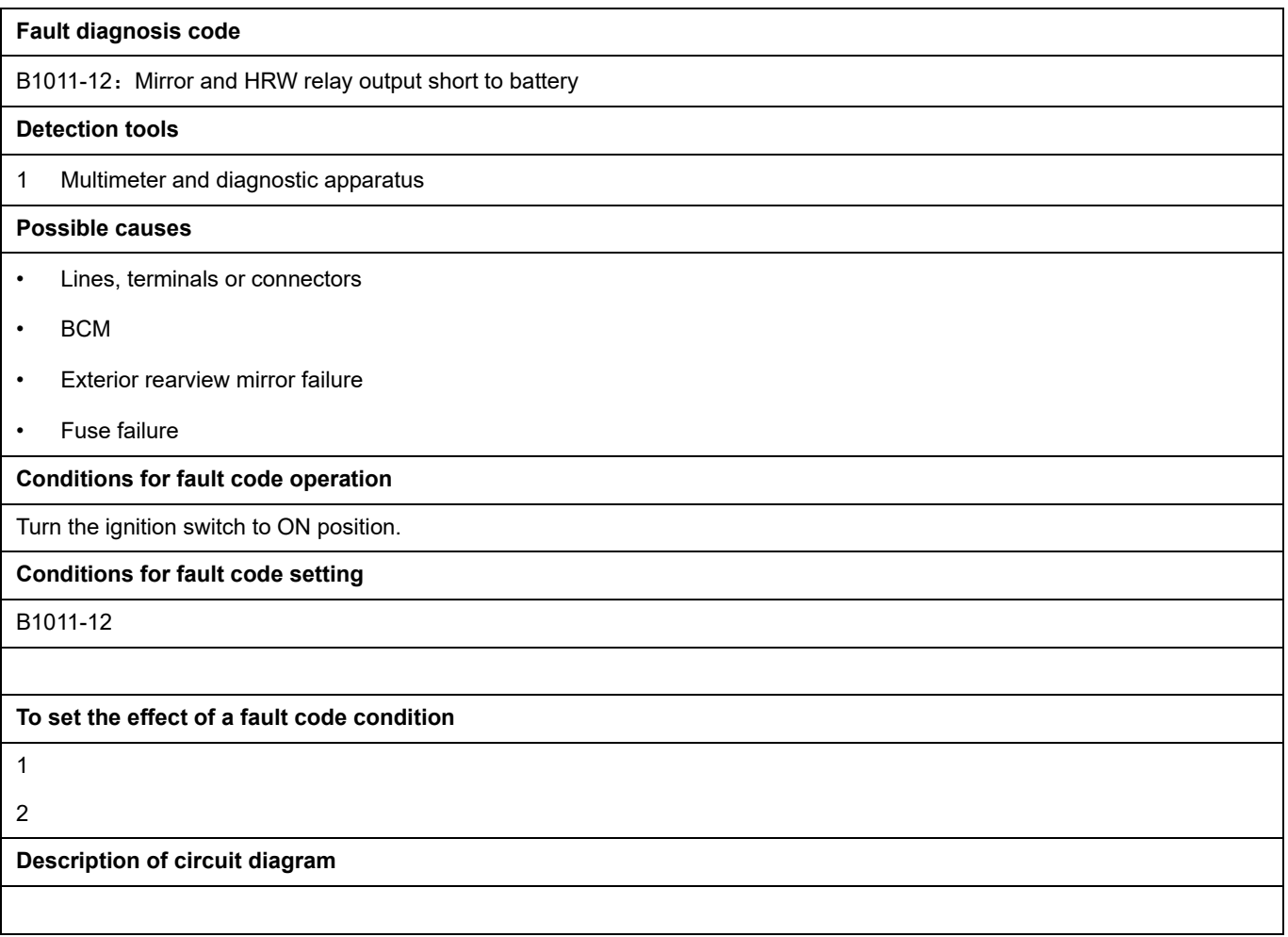

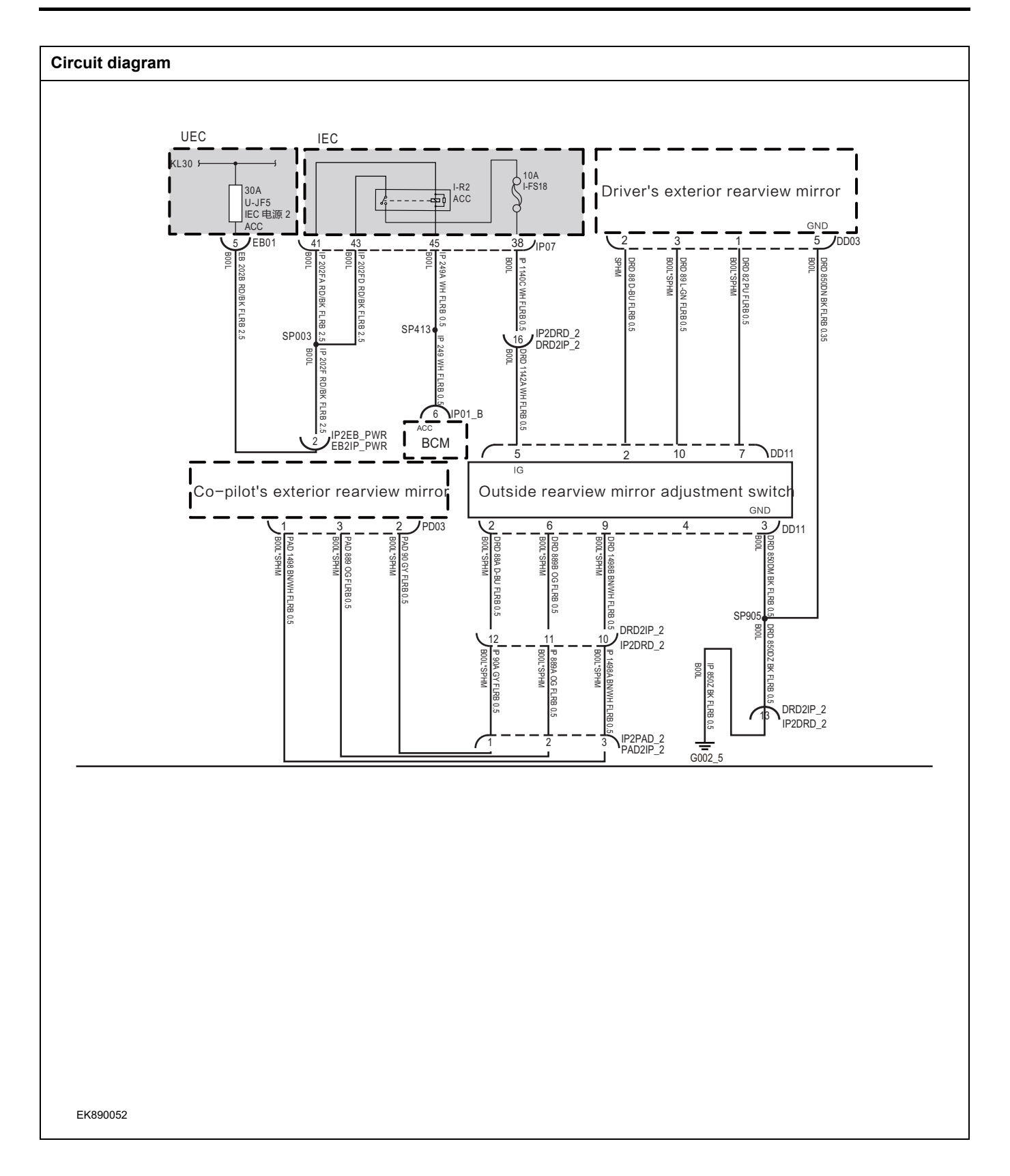

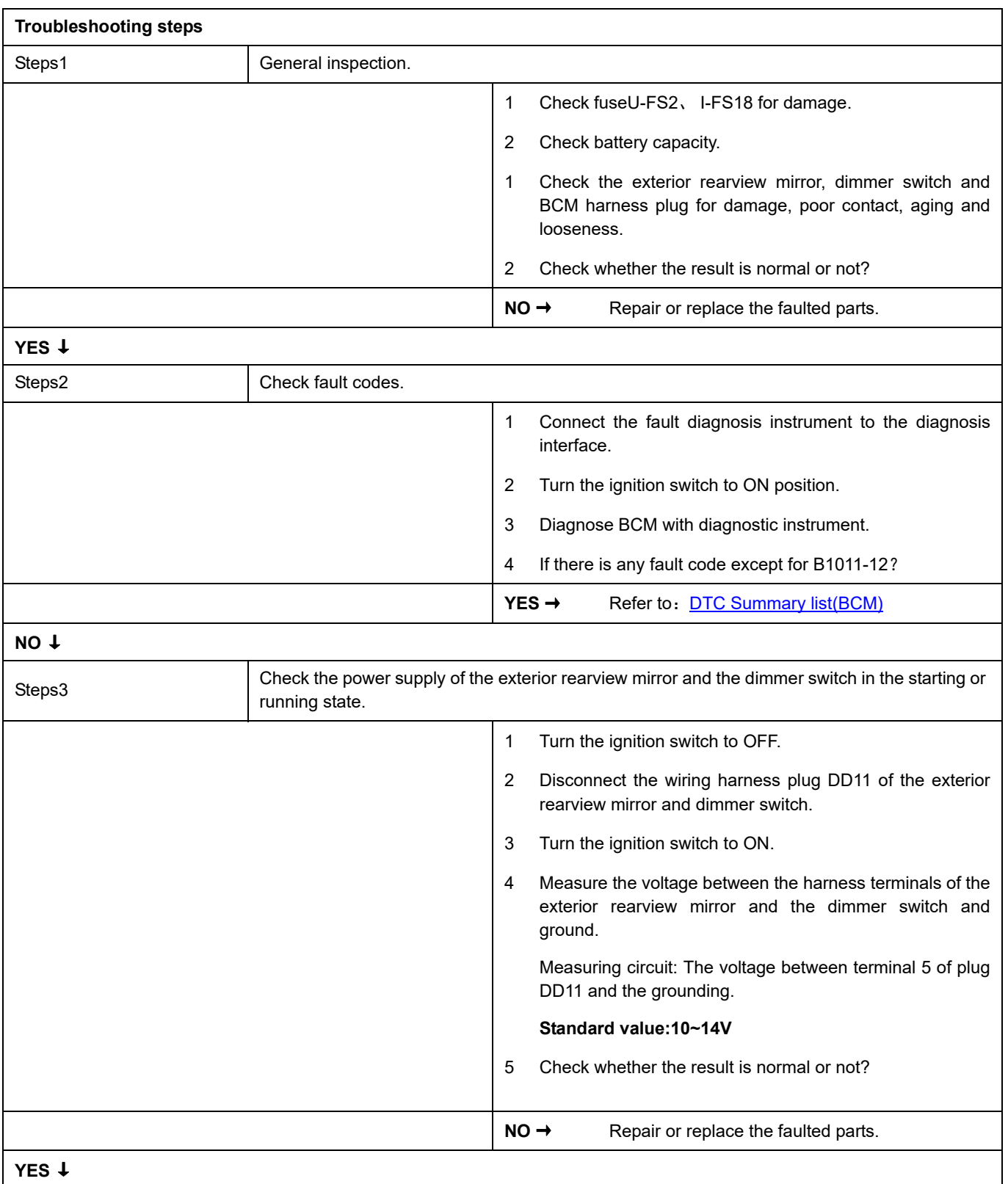

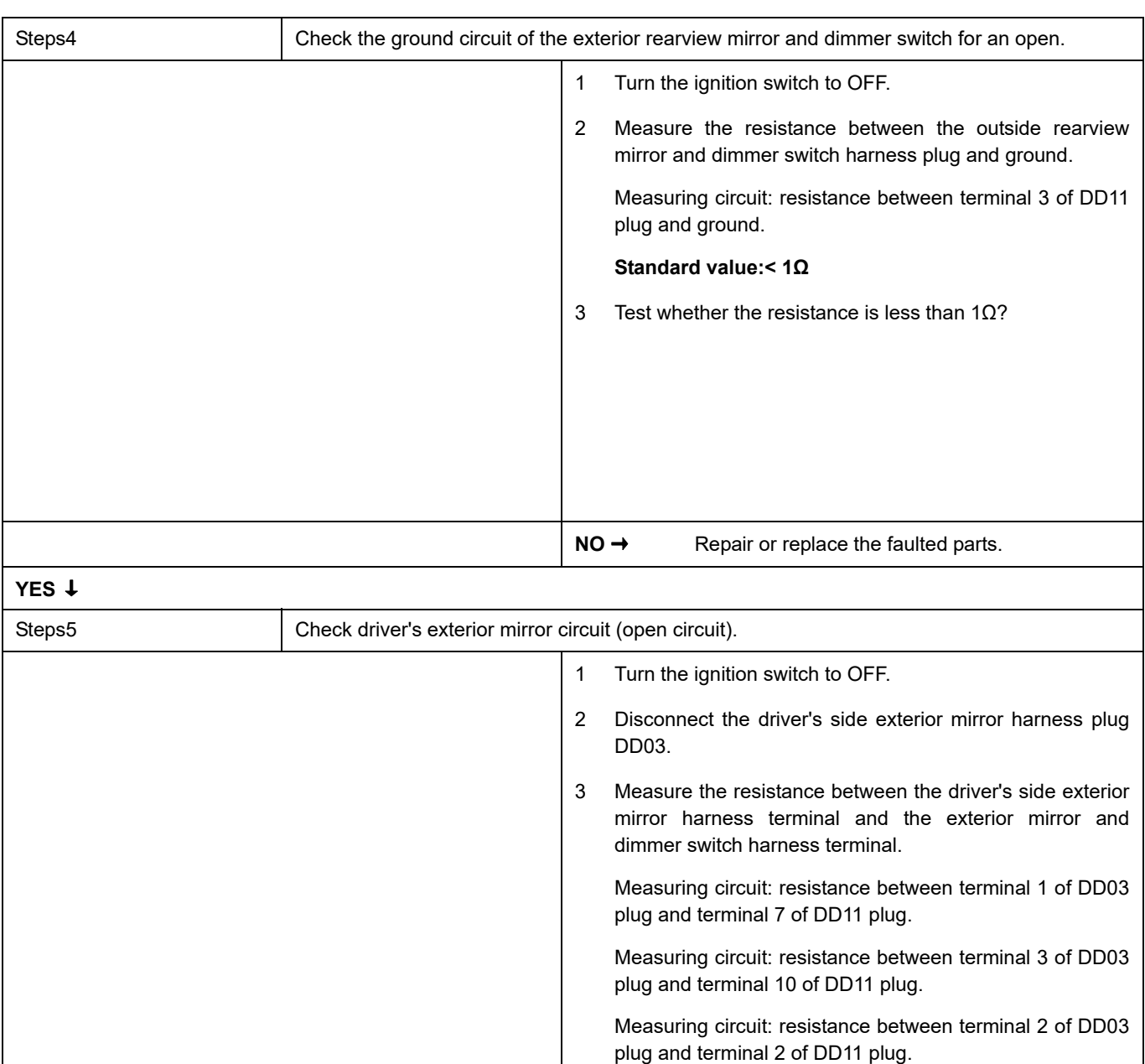

**Standard value:** ≈ **0Ω**

4 Check whether the result is normal or not?

NO → Repair or replace the faulted parts.

**YES** ↓

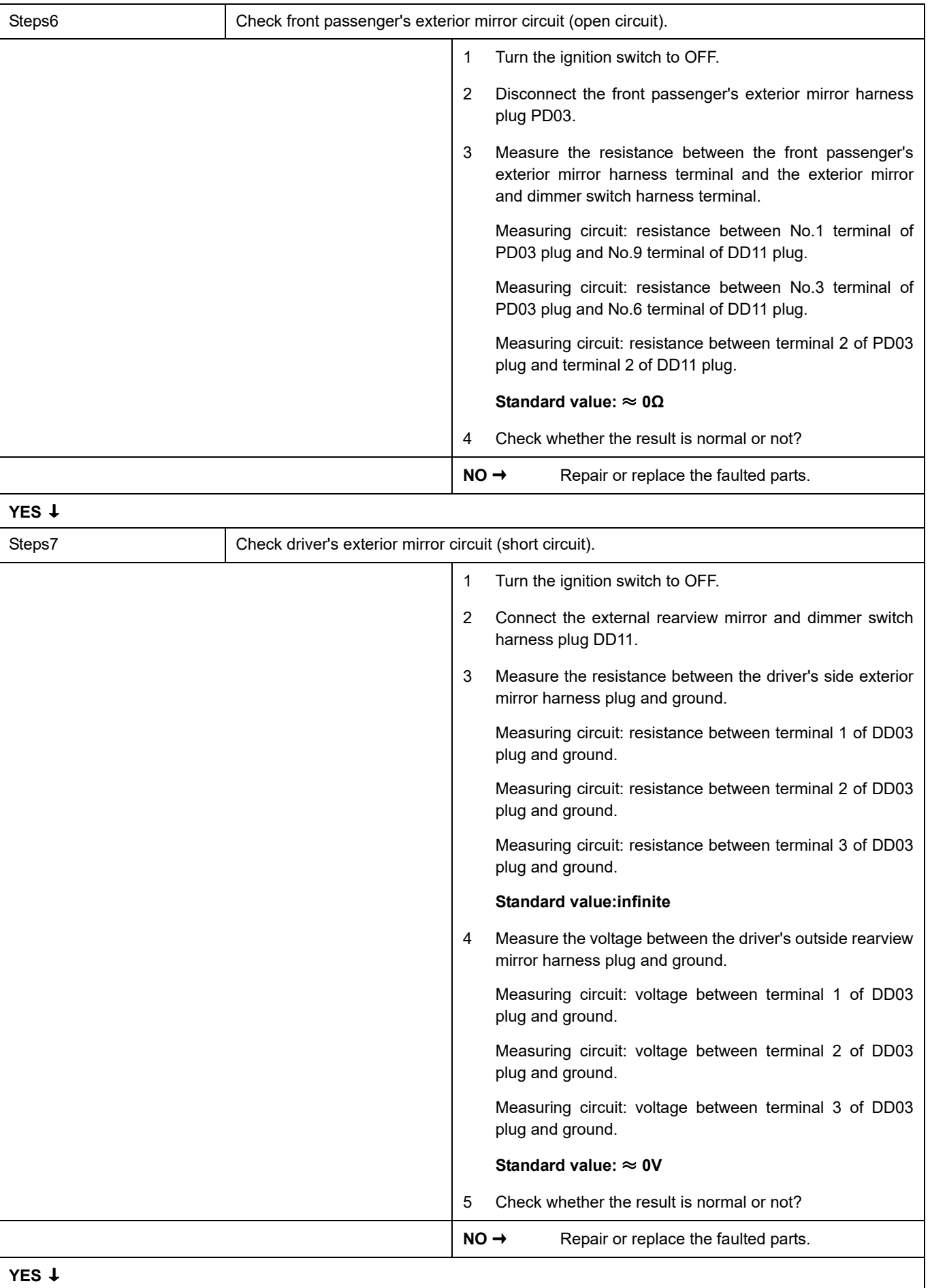

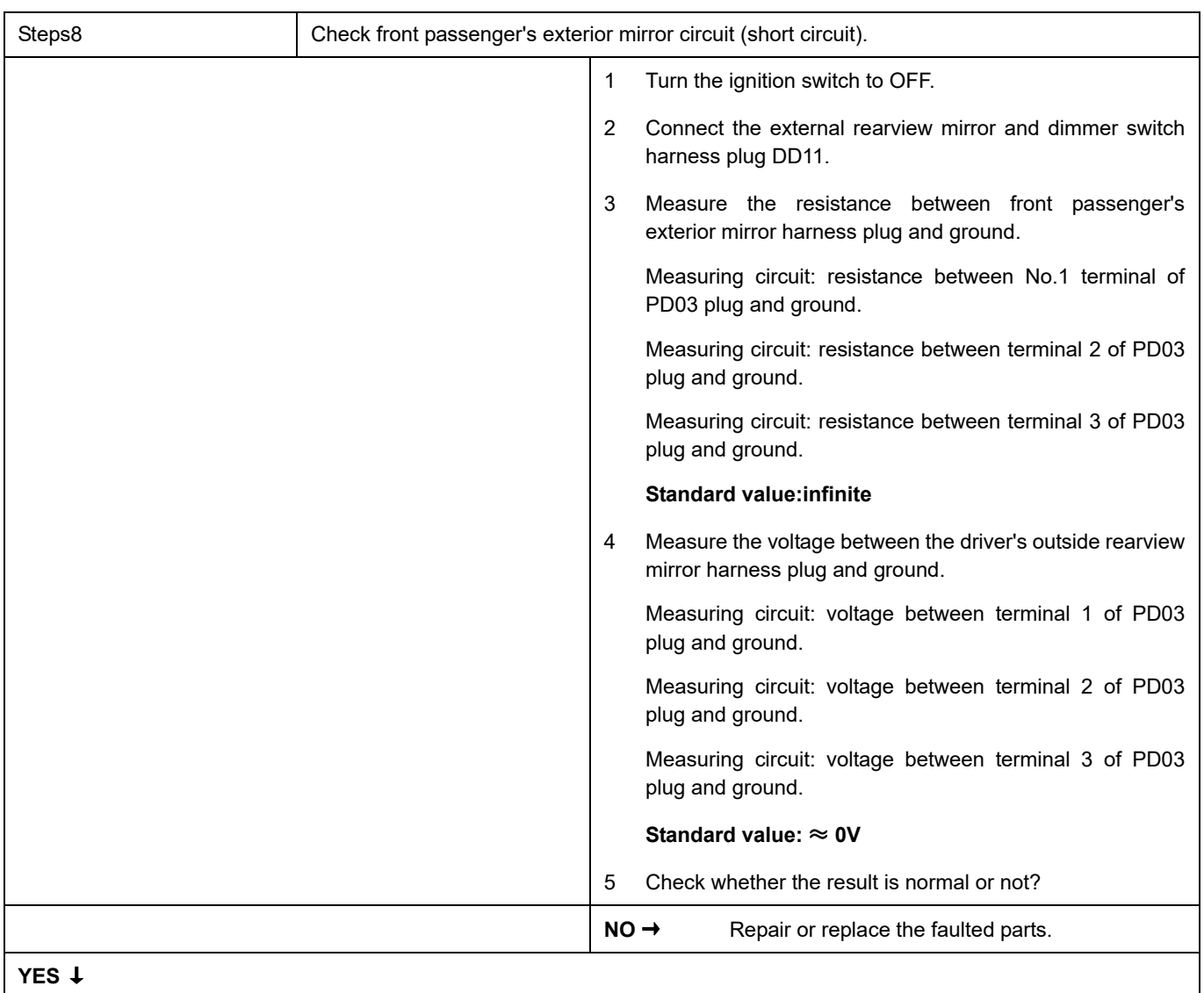

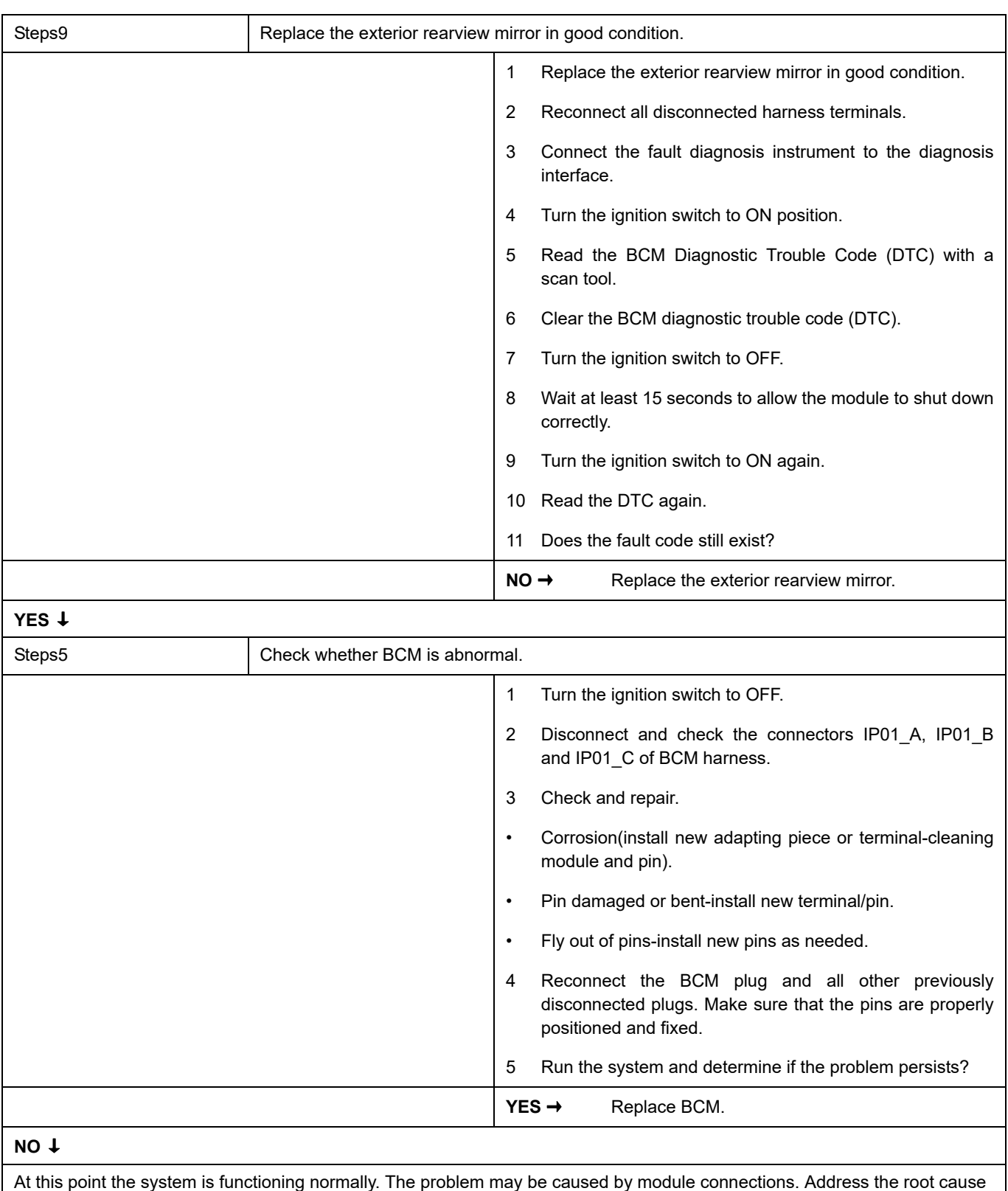

of any connector or pin problems,

#### **Next Step** ↓

## **B1012-12**、 **B1013-12**、 **B1014-1E**、 **B1014-12**

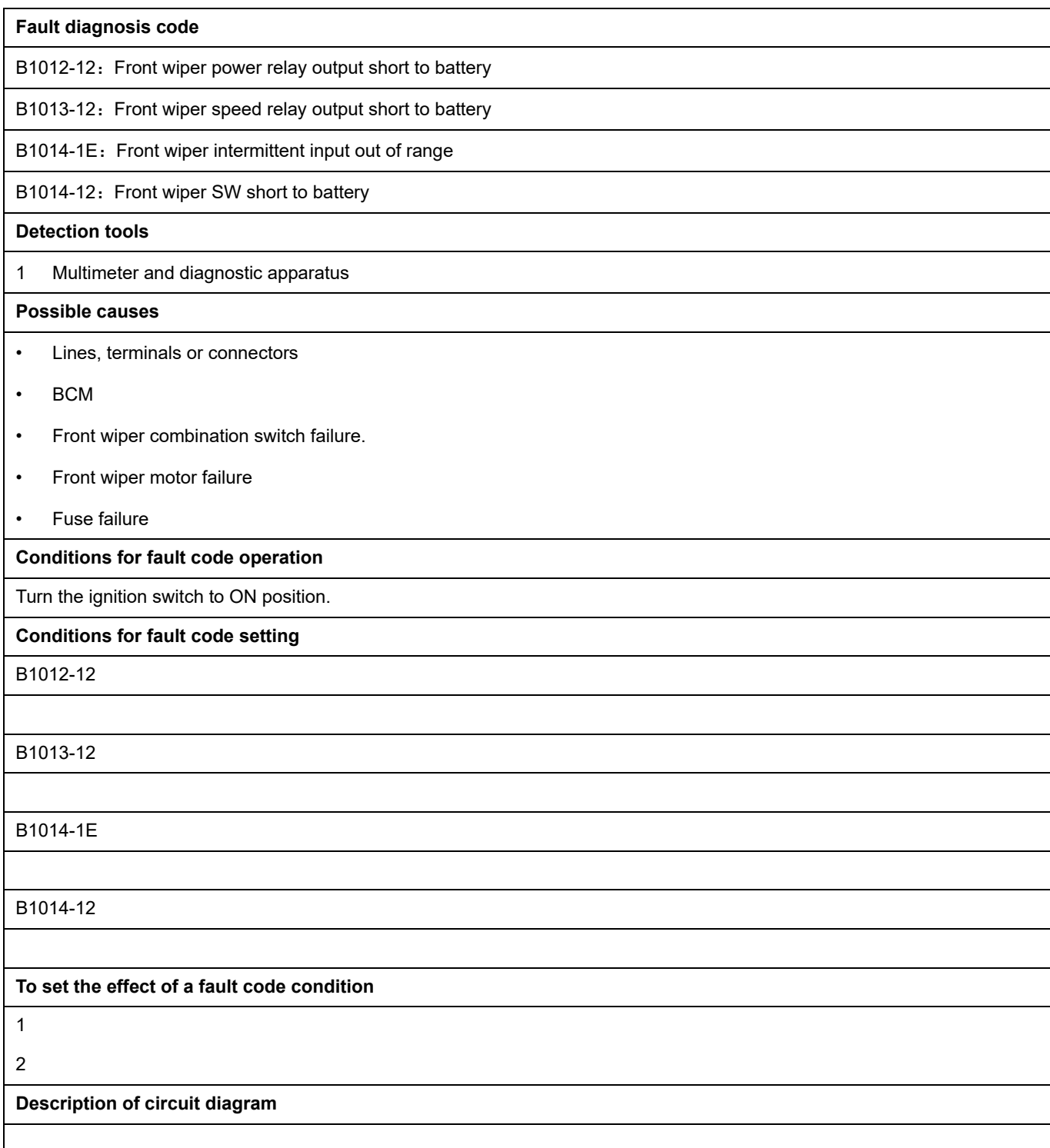

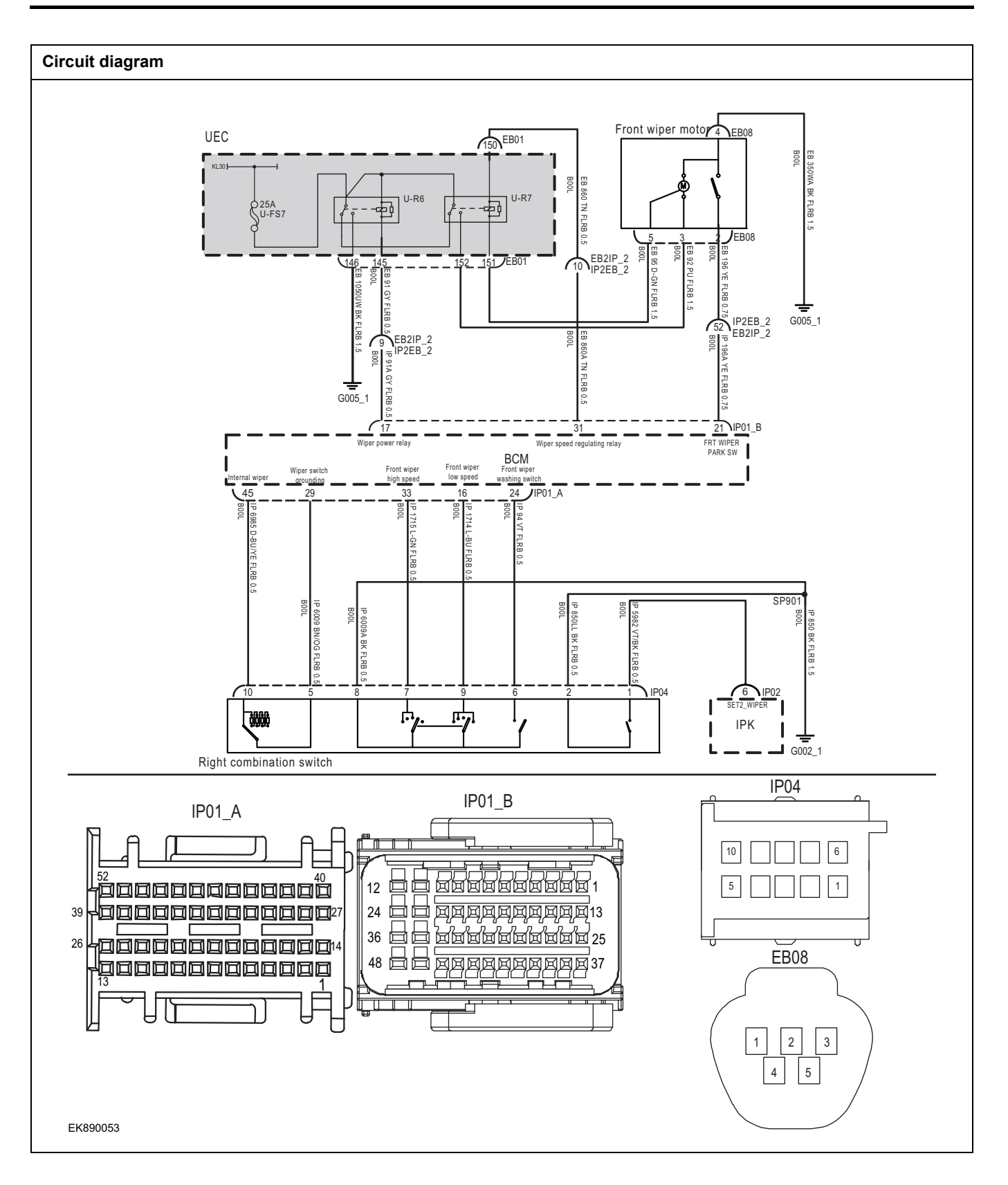

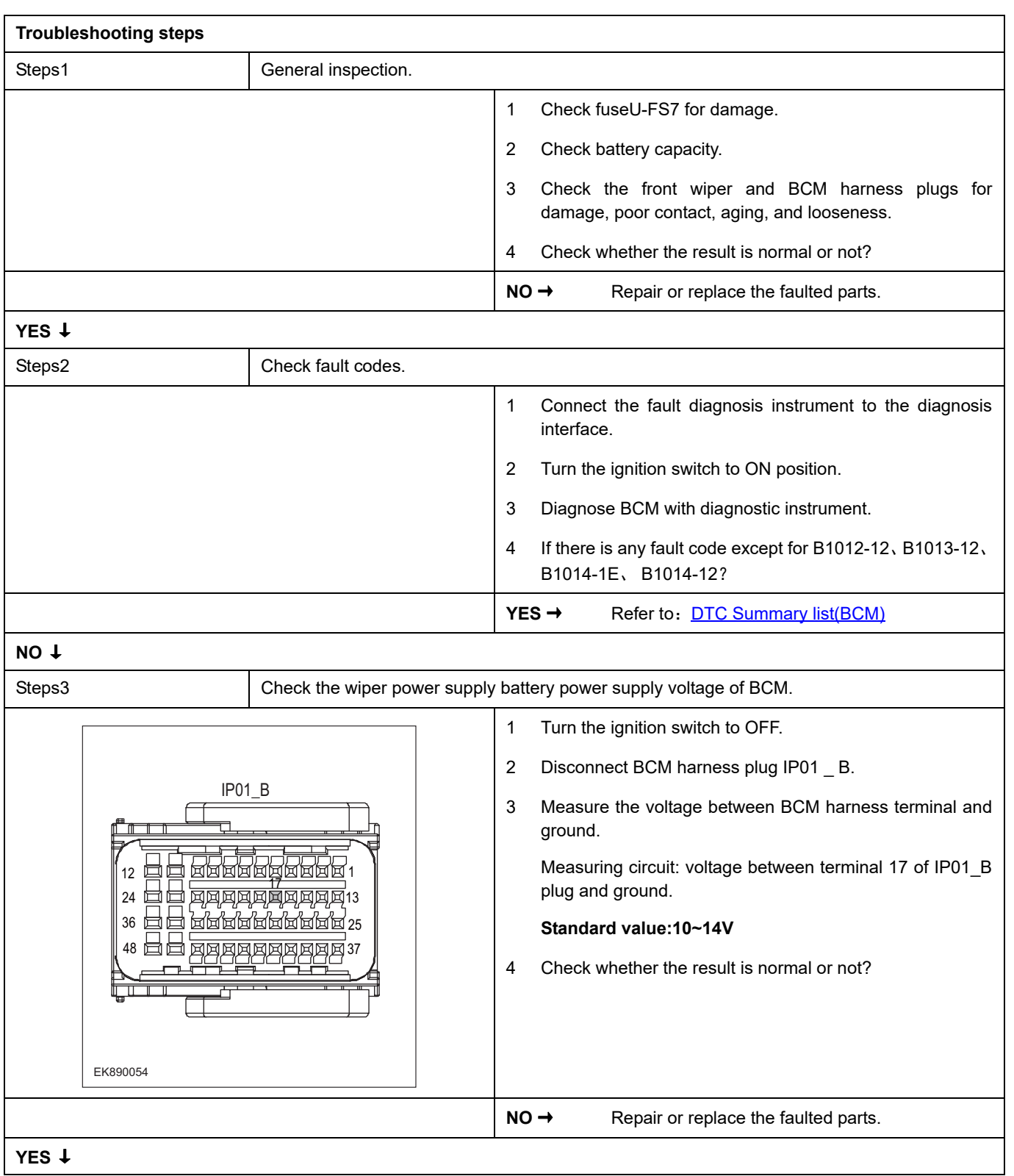

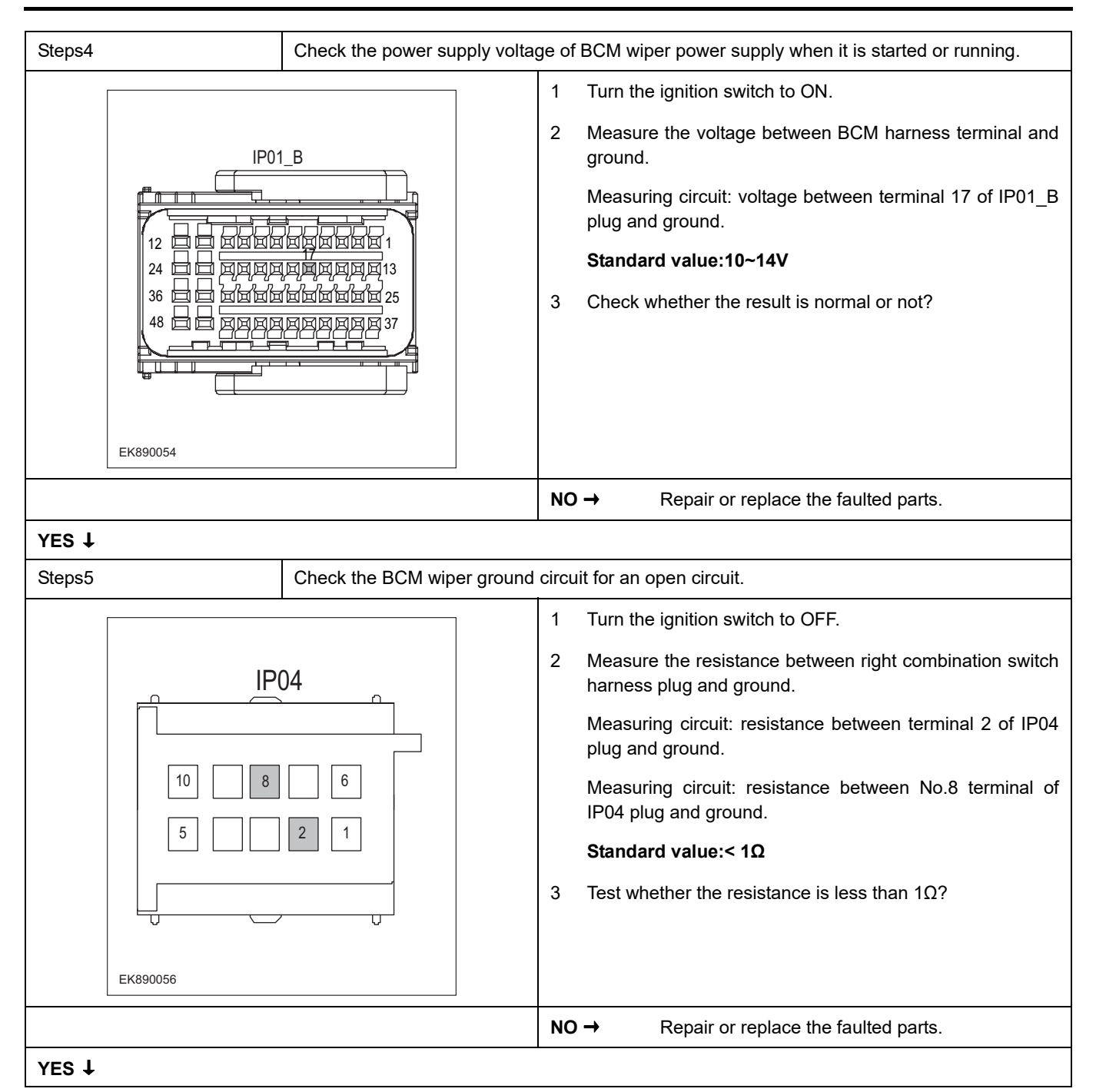

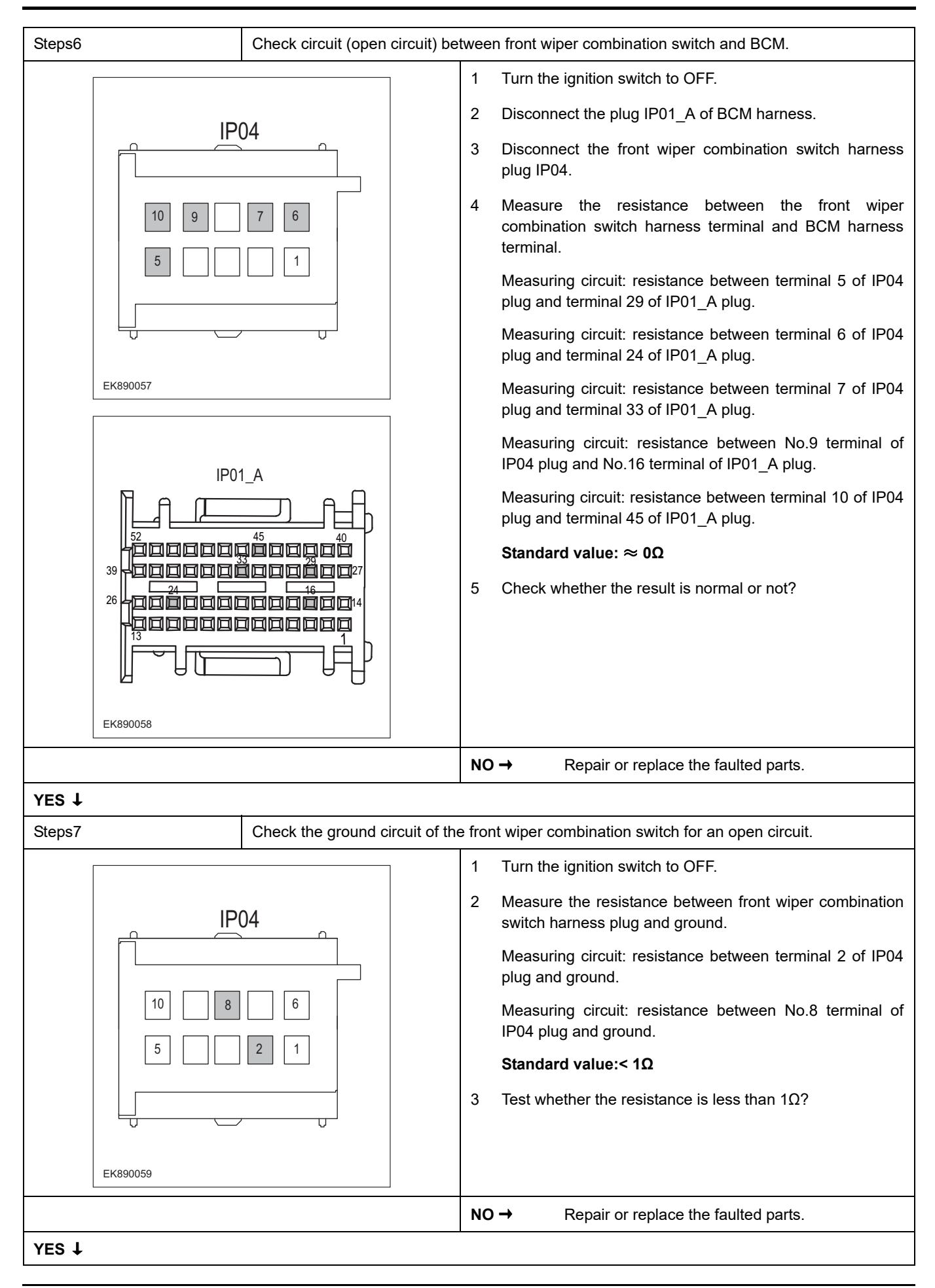

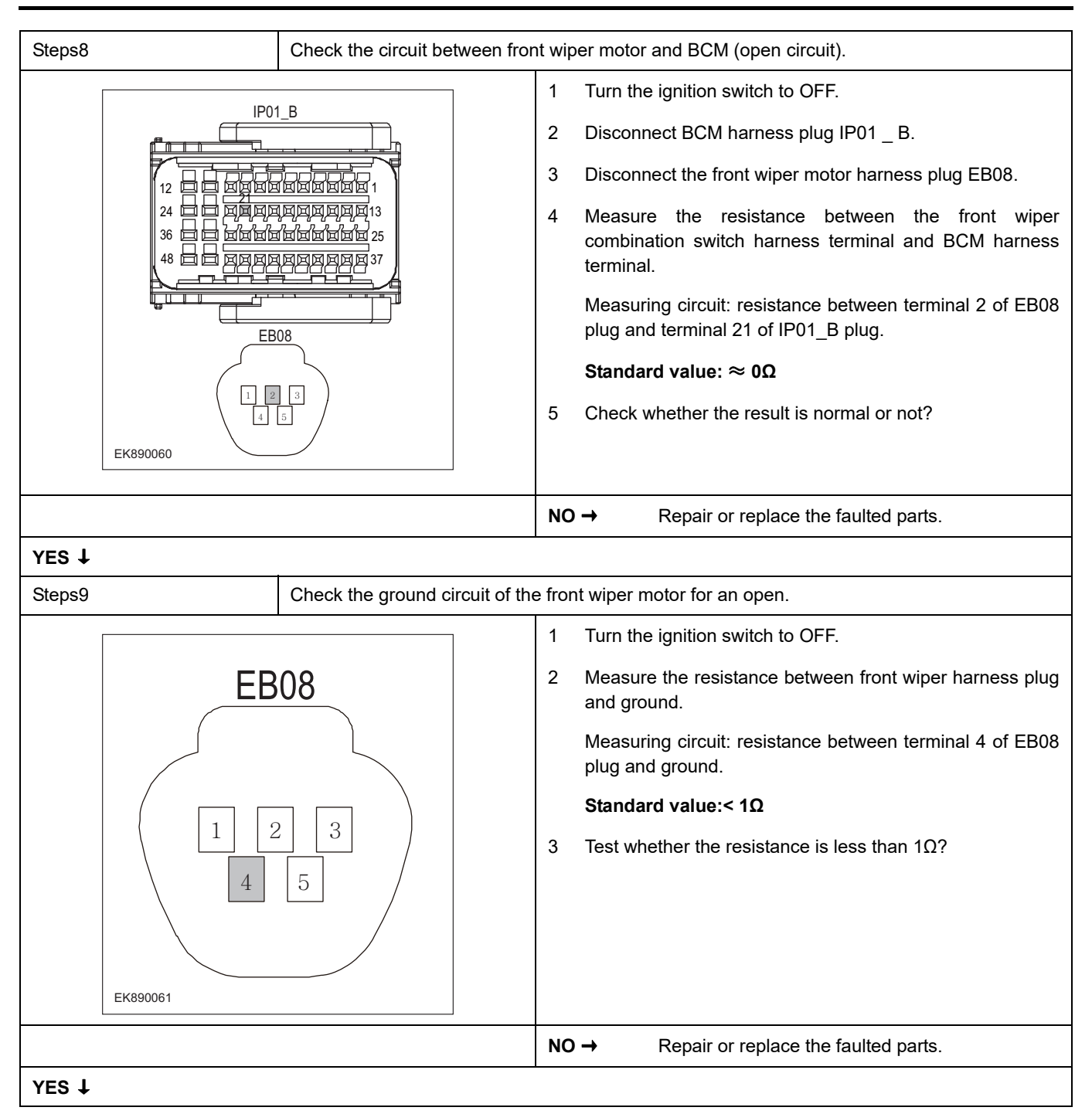

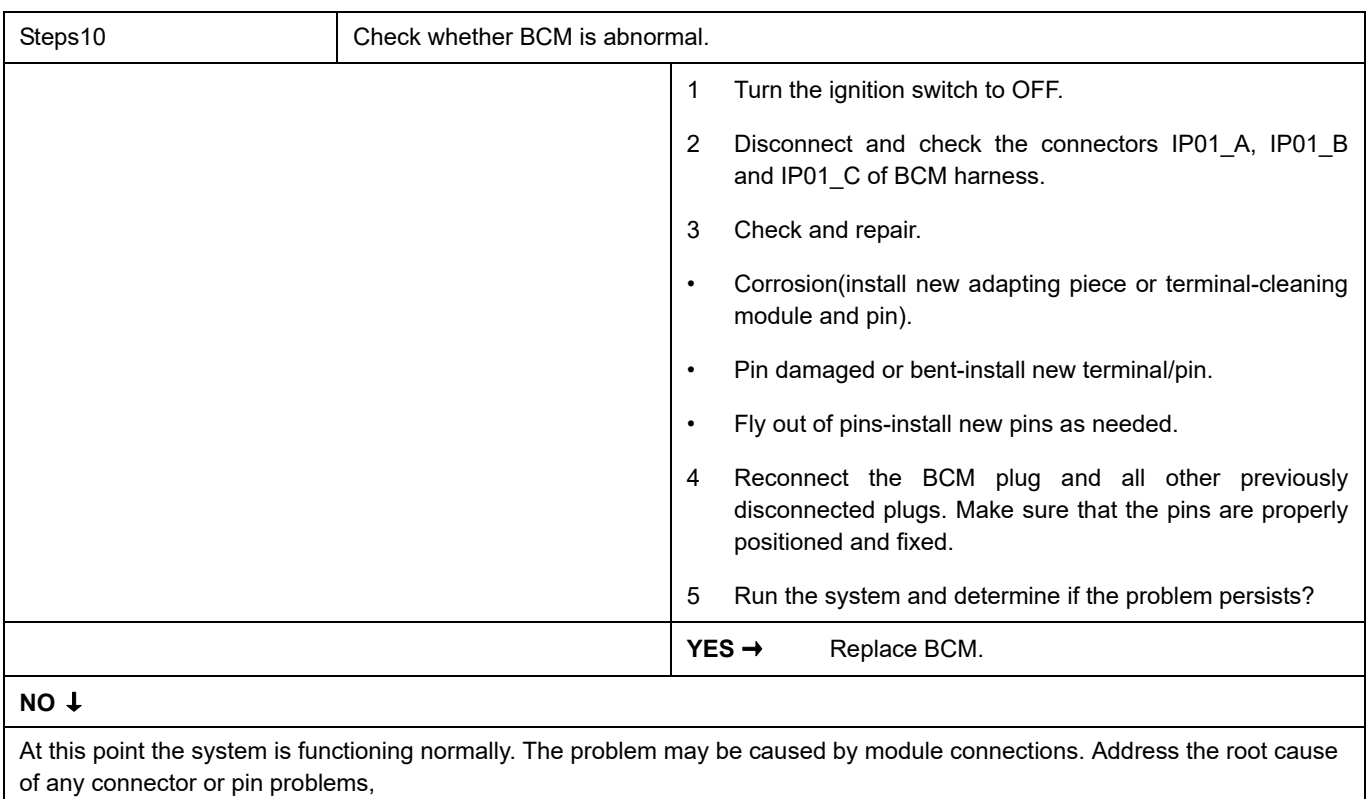

#### **Next Step** ↓

### **B1500-13**、 **B1502-55**

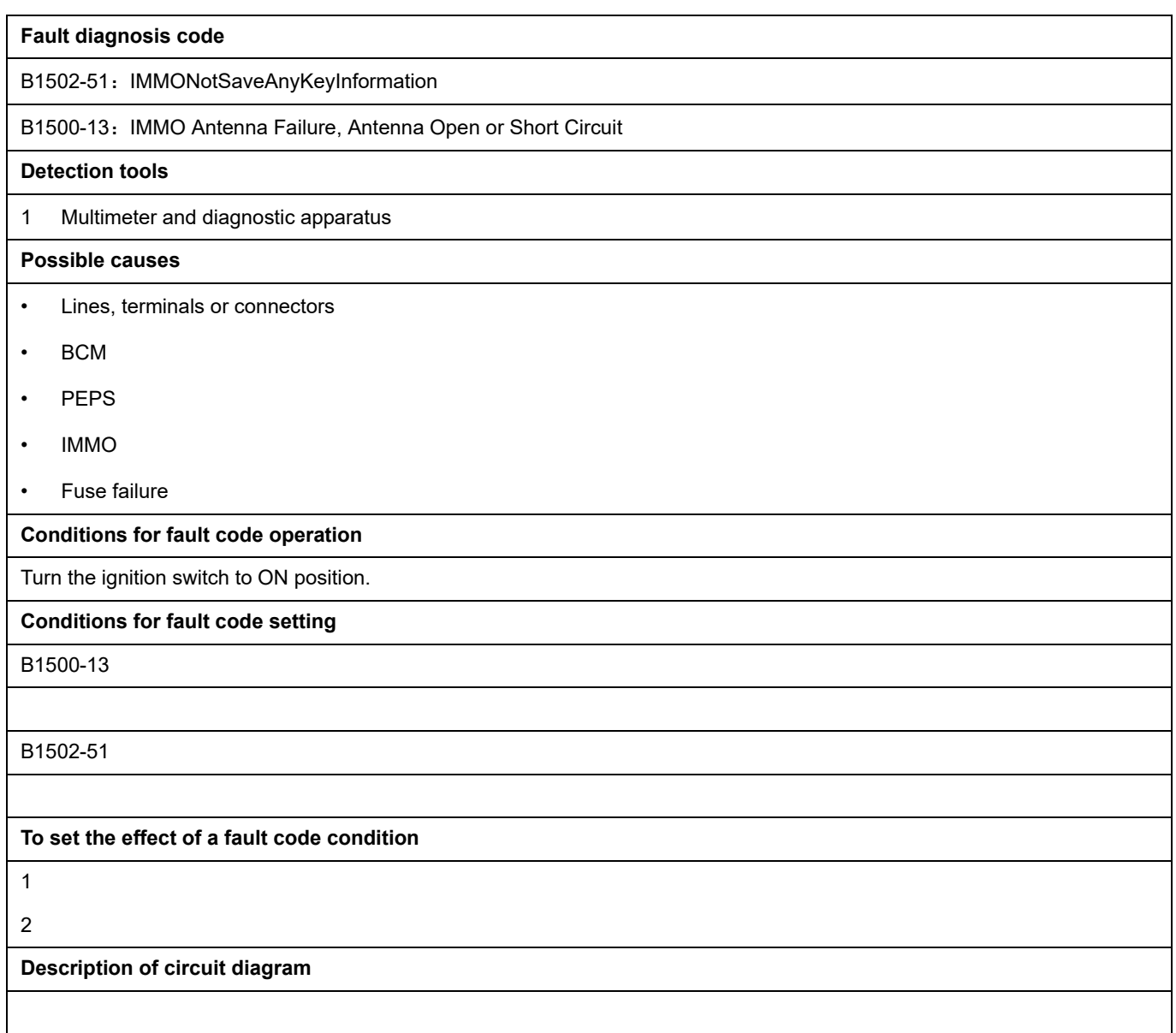

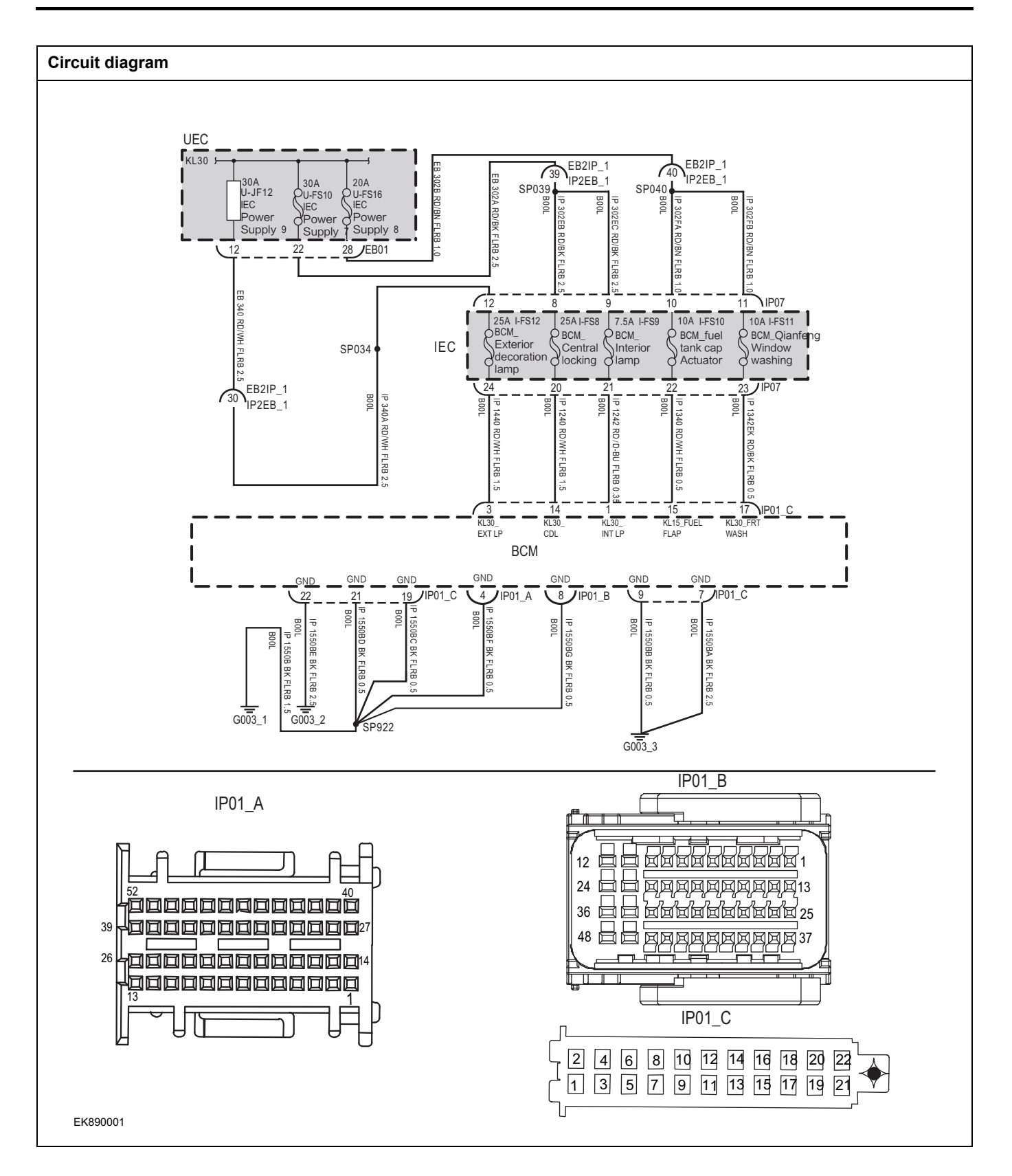

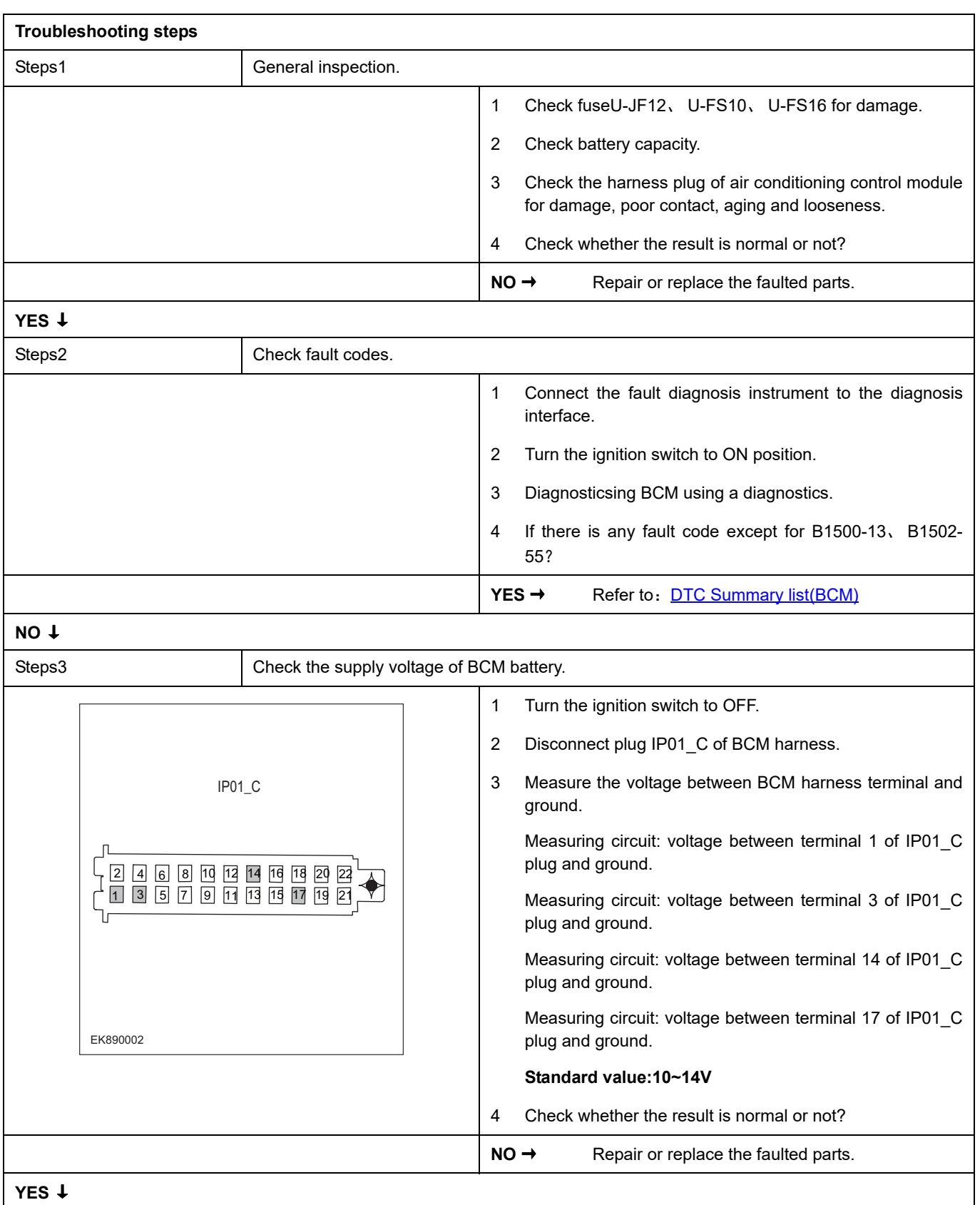

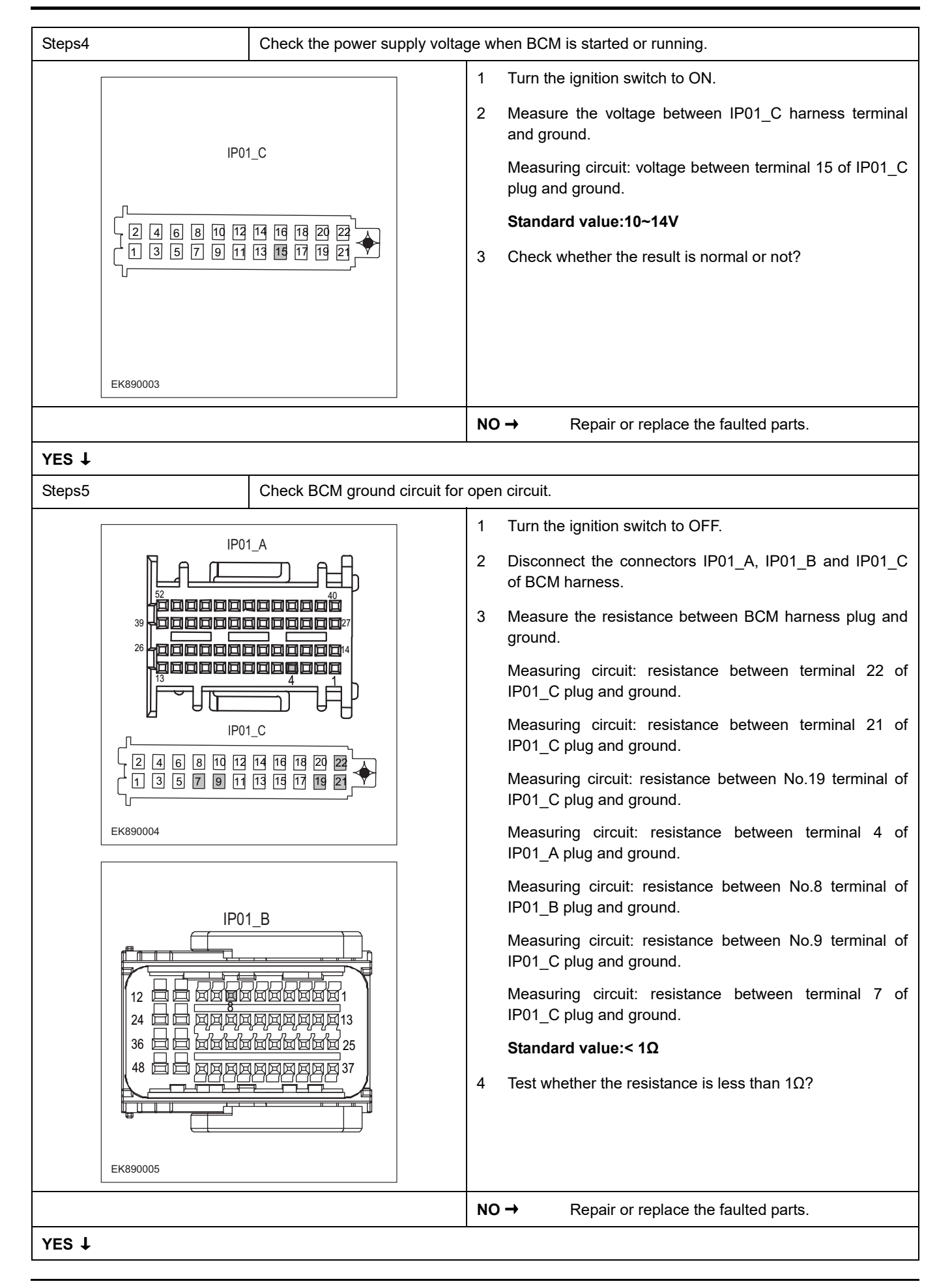

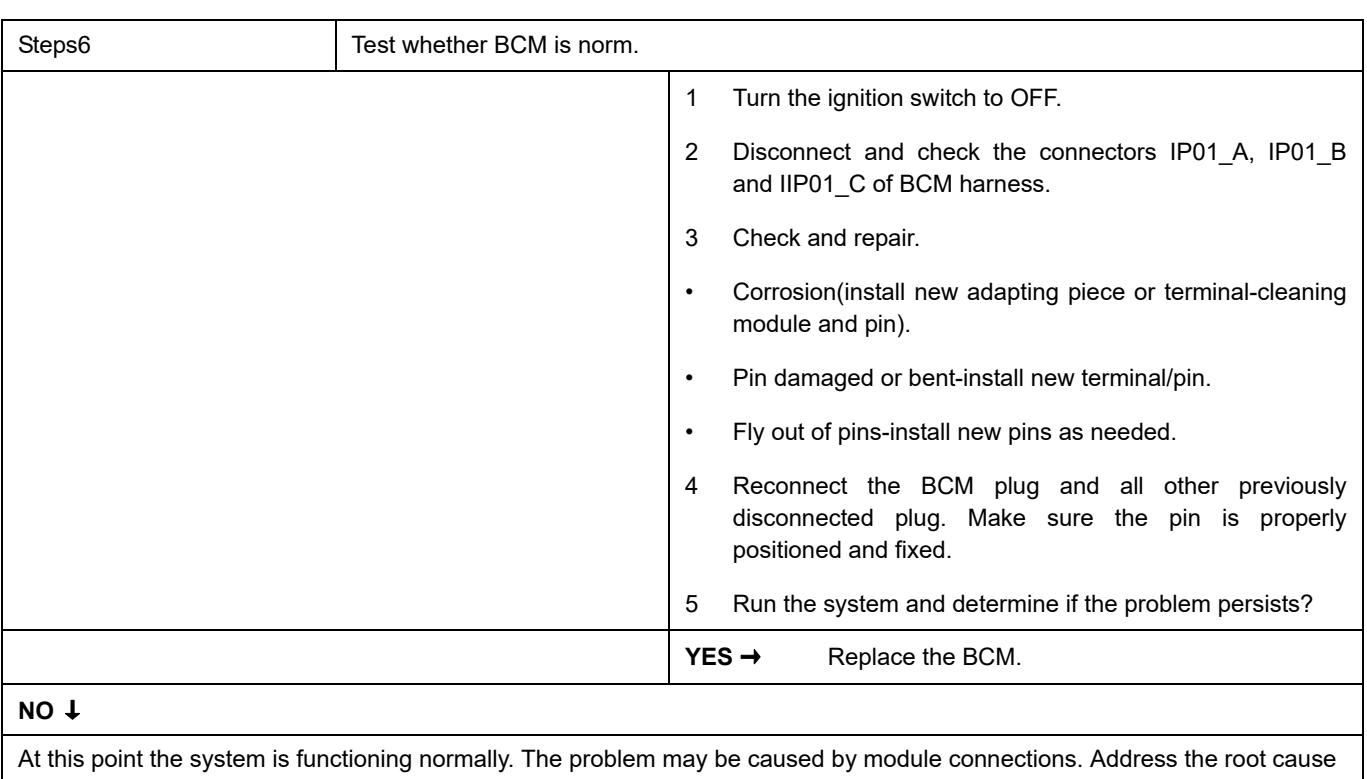

of any connector or pin problems,

#### **Next Step** ↓

### **B1506-87**、 **B1506-62**、 **B1501-29**、 **B162F-42**、 **B1022-04**

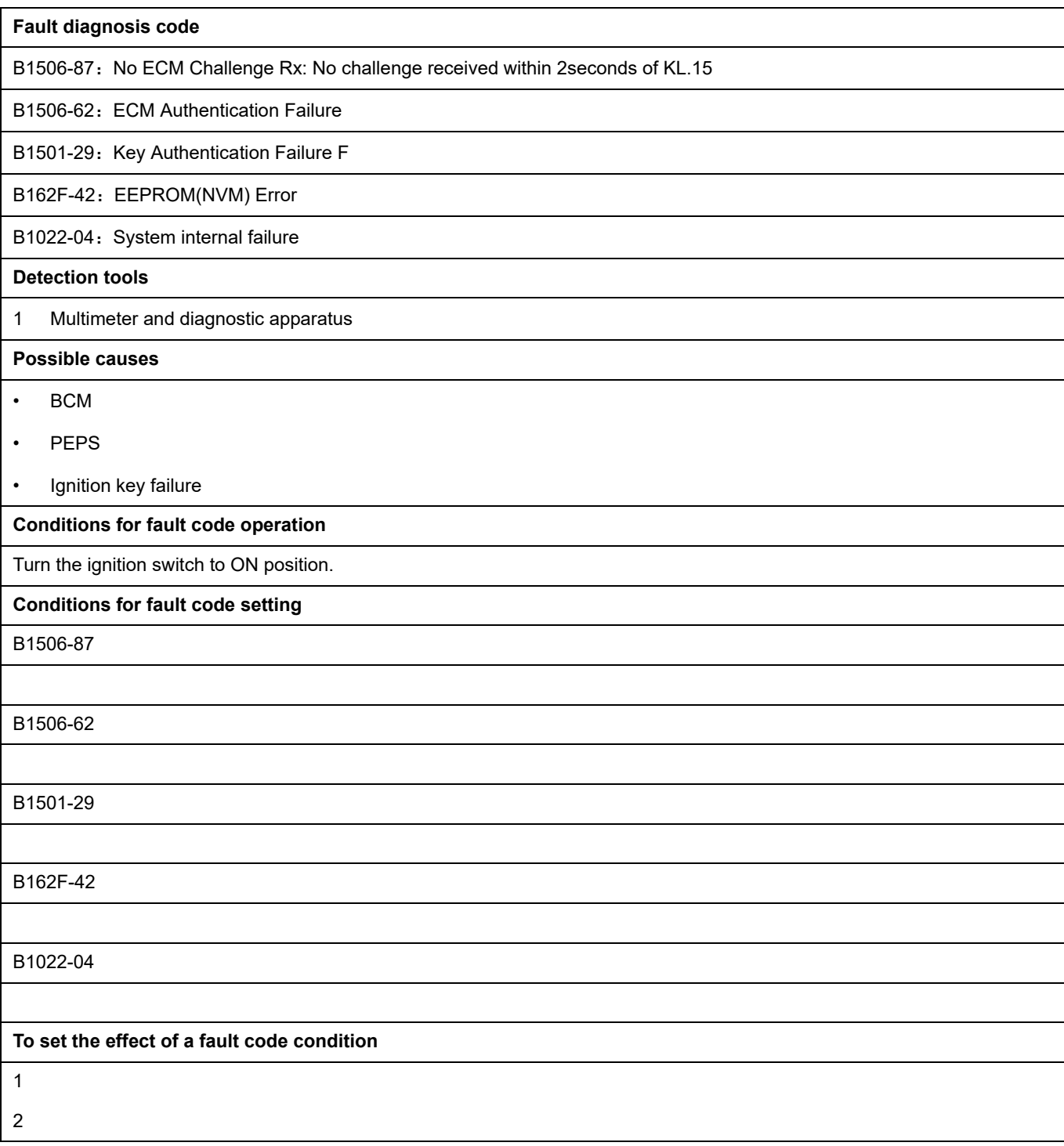

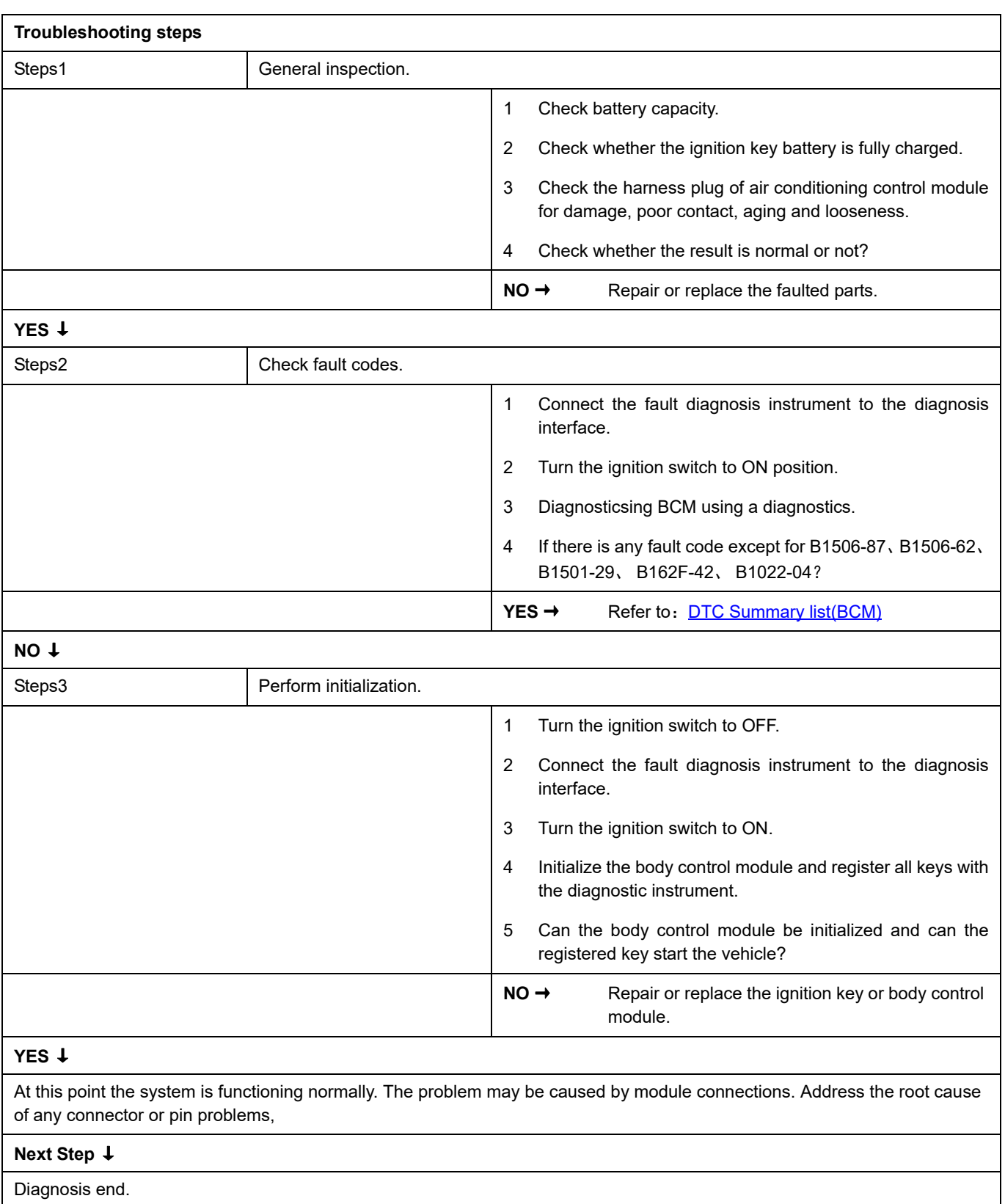

#### **B1507-08**、 **U0423-62**、 **U0424-62**

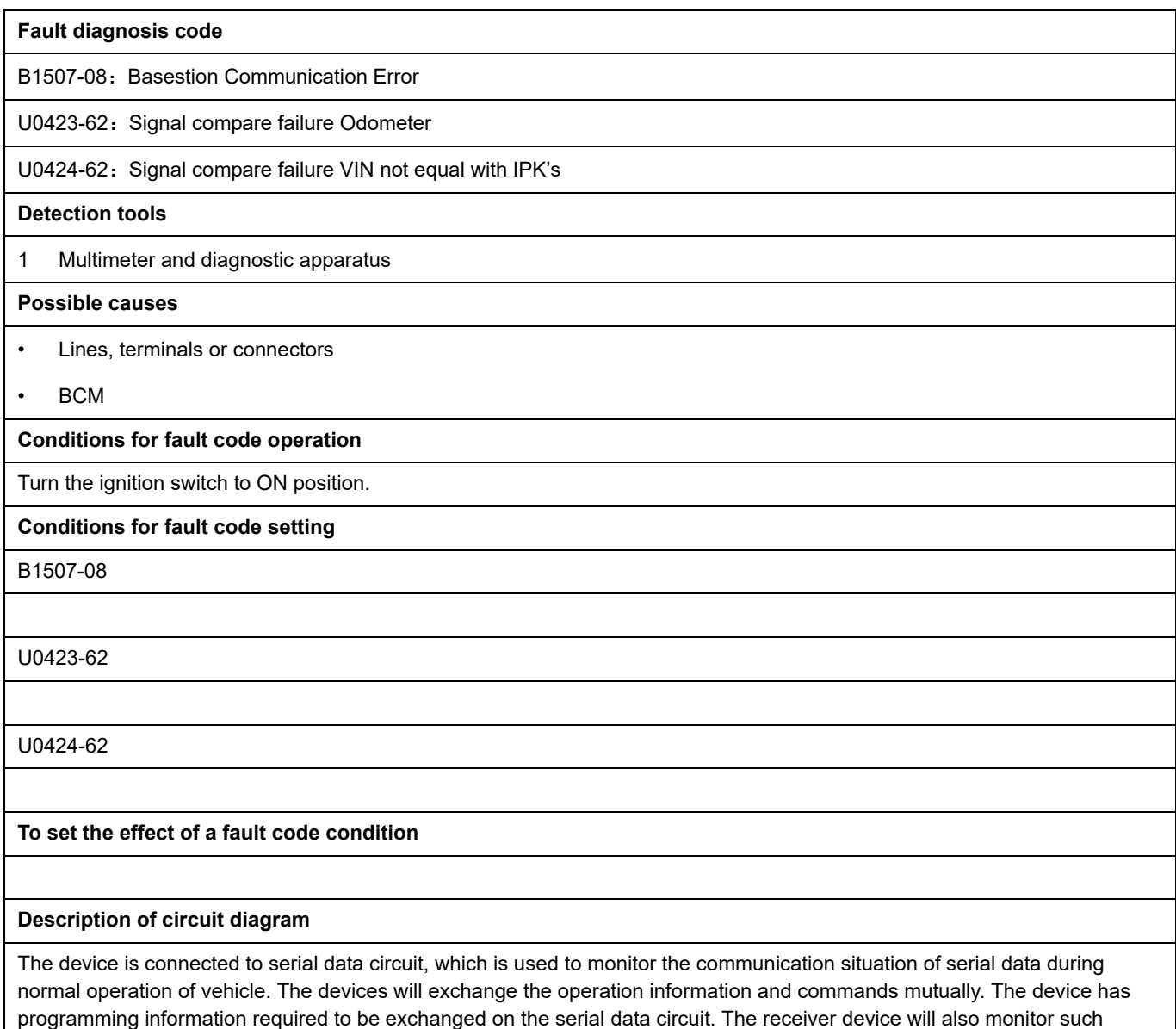

information; in addition, there are some regular information indication transmitter devices available.
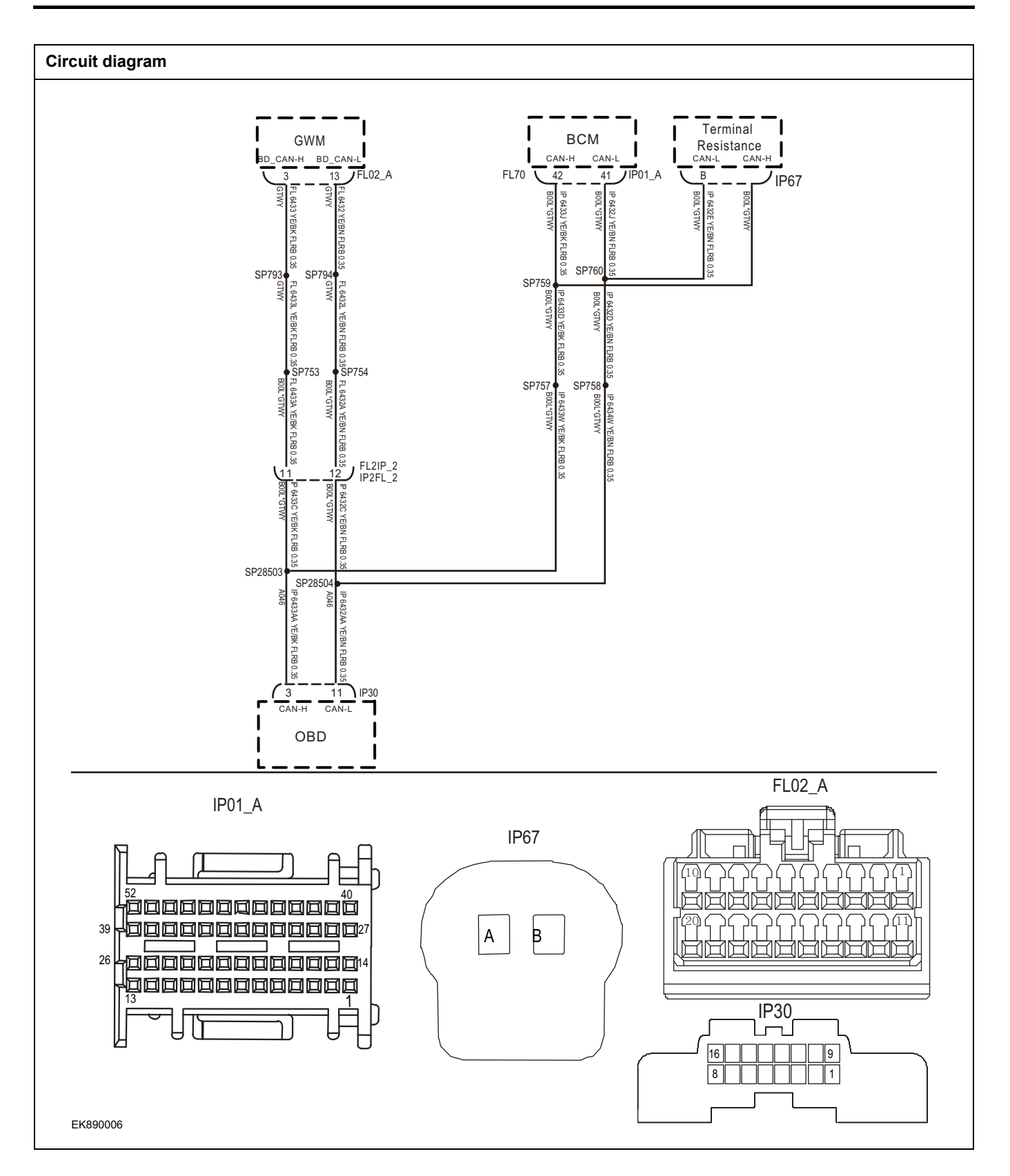

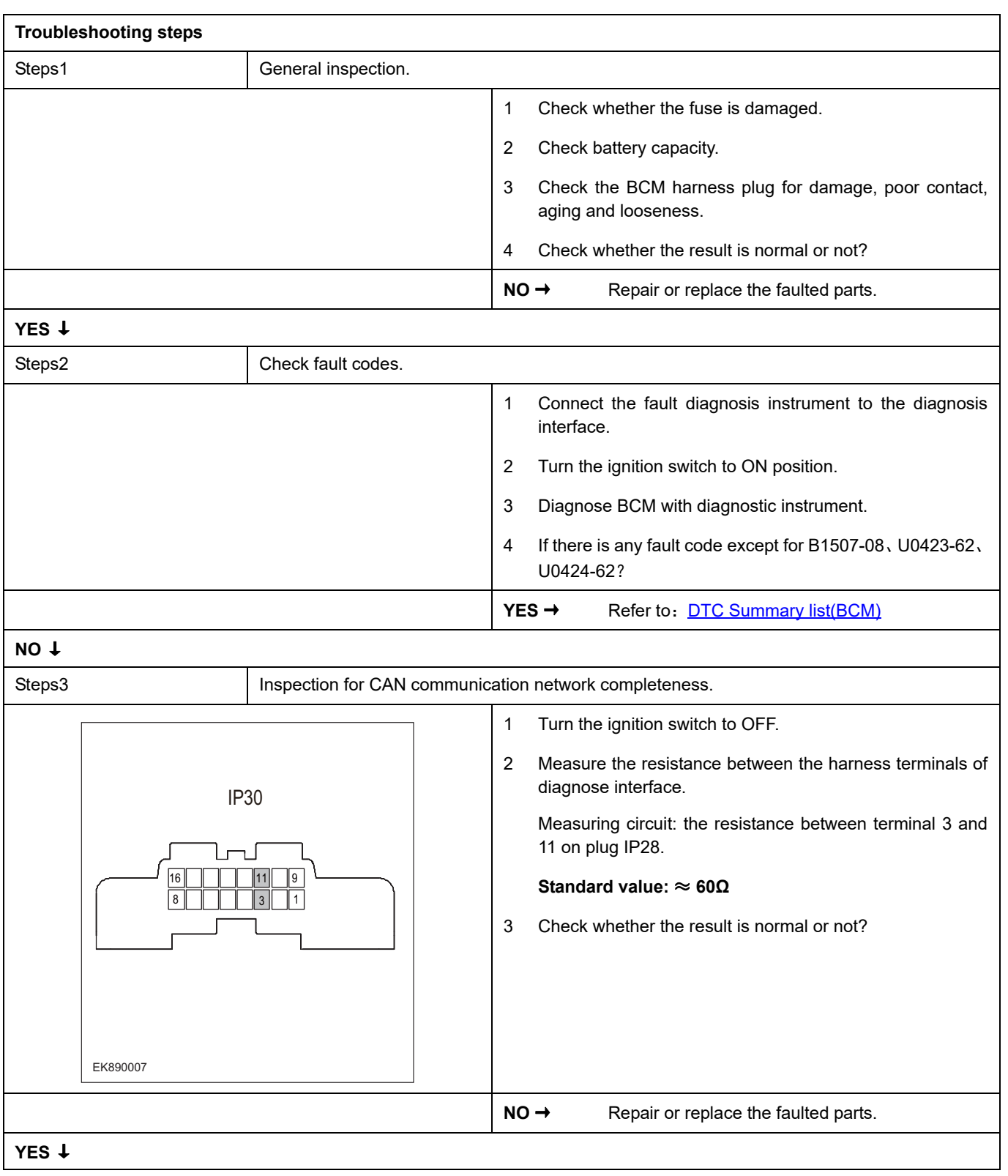

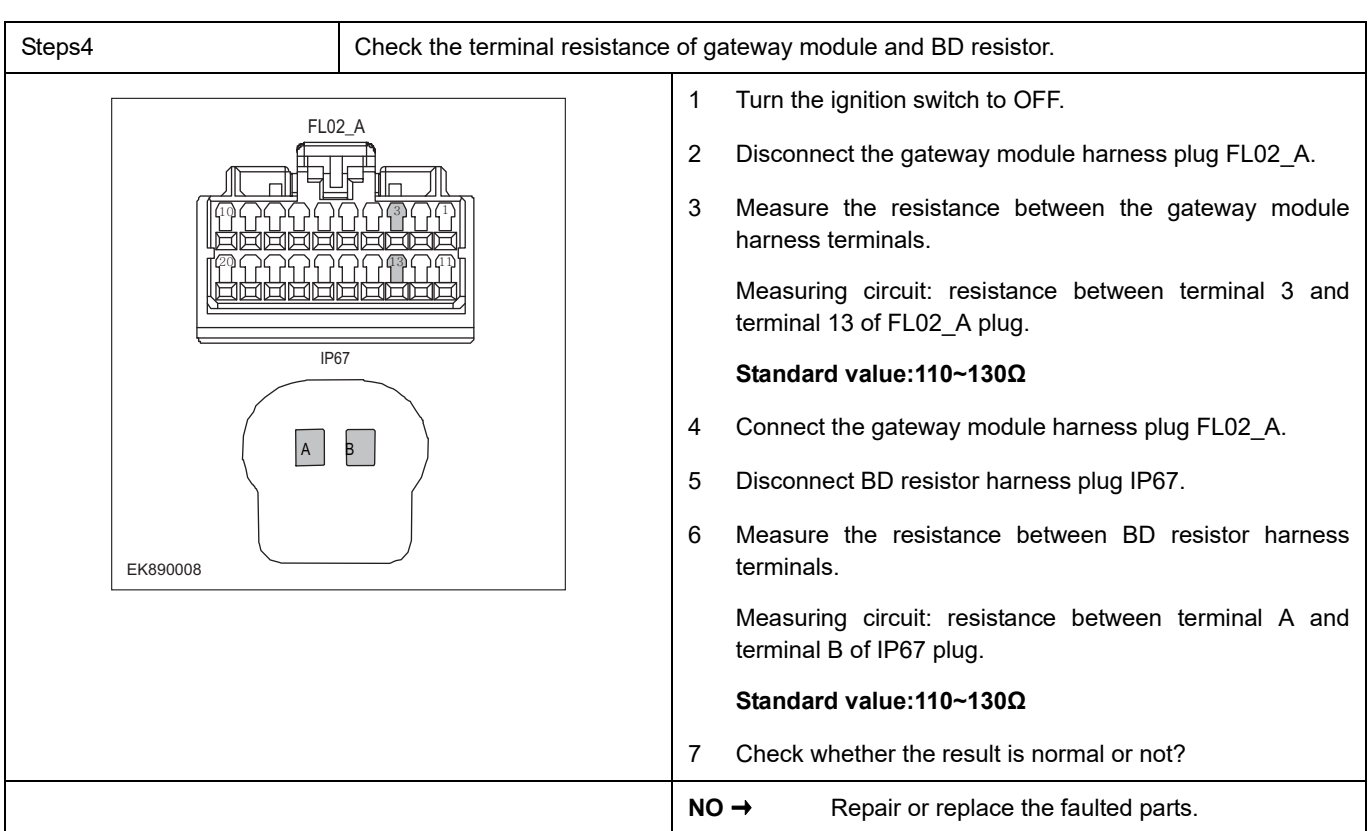

# **YES** ↓

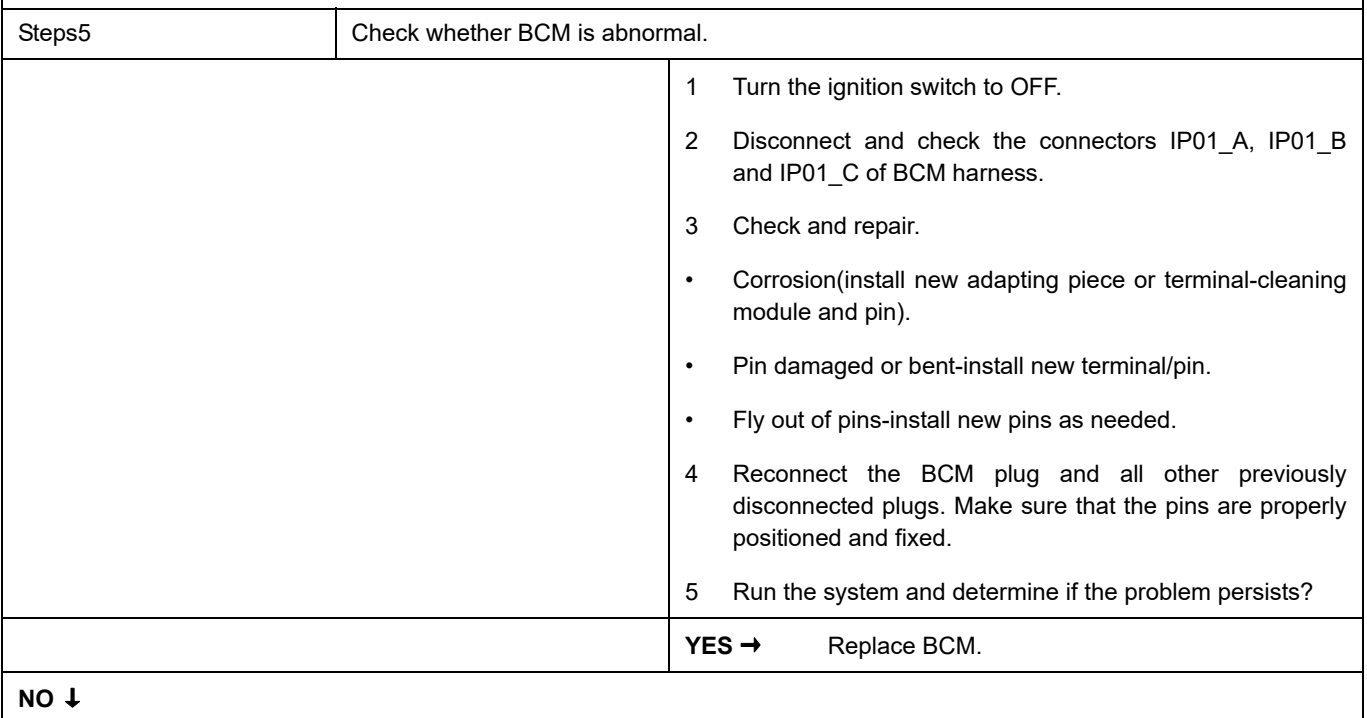

At this point the system is functioning normally. The problem may be caused by module connections. Address the root cause of any connector or pin problems,

### **Next Step** ↓

## **U1532-00**、 **U1533-00**、 **U1534-00**、 **U1535-00**、 **U1536-00**

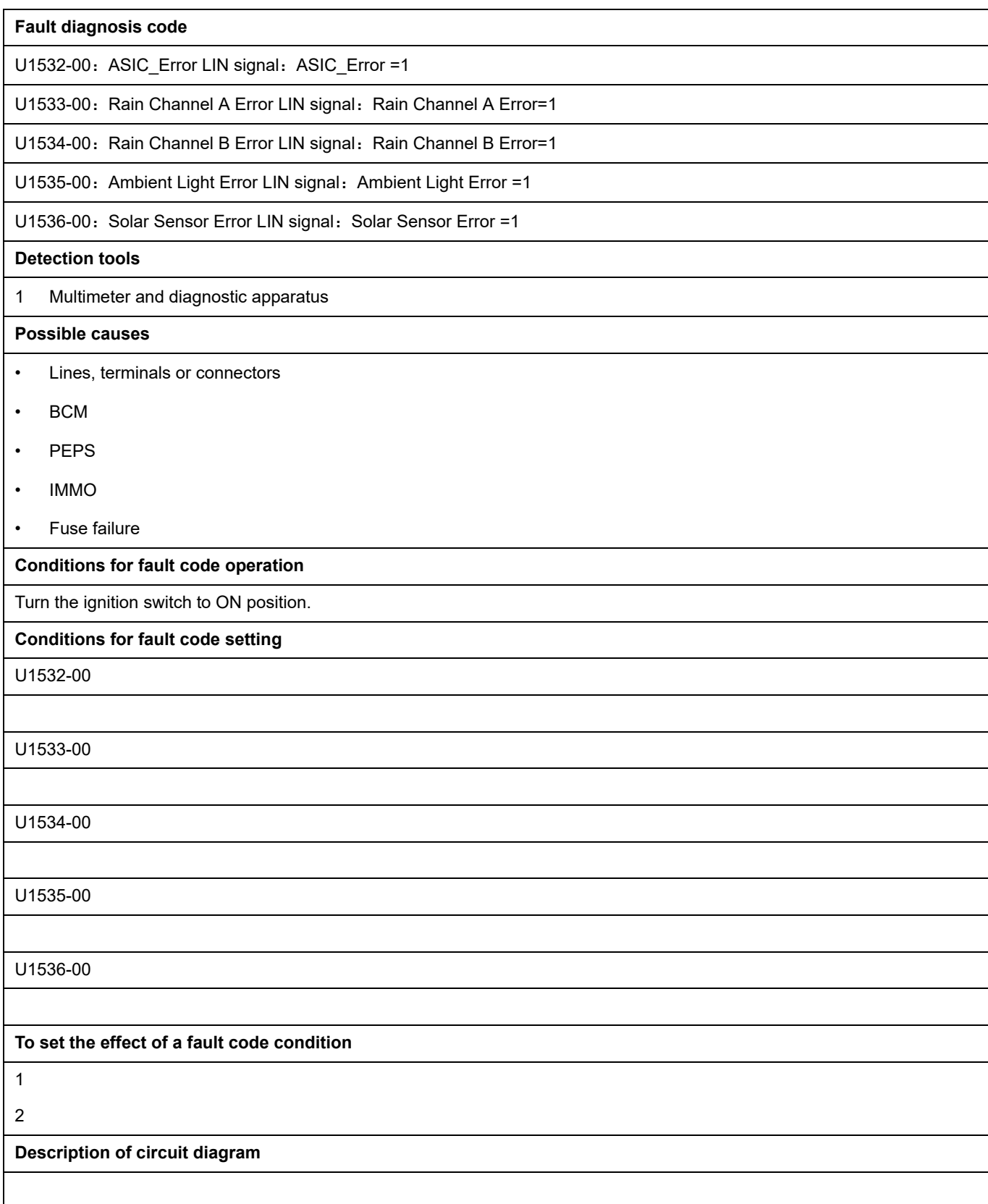

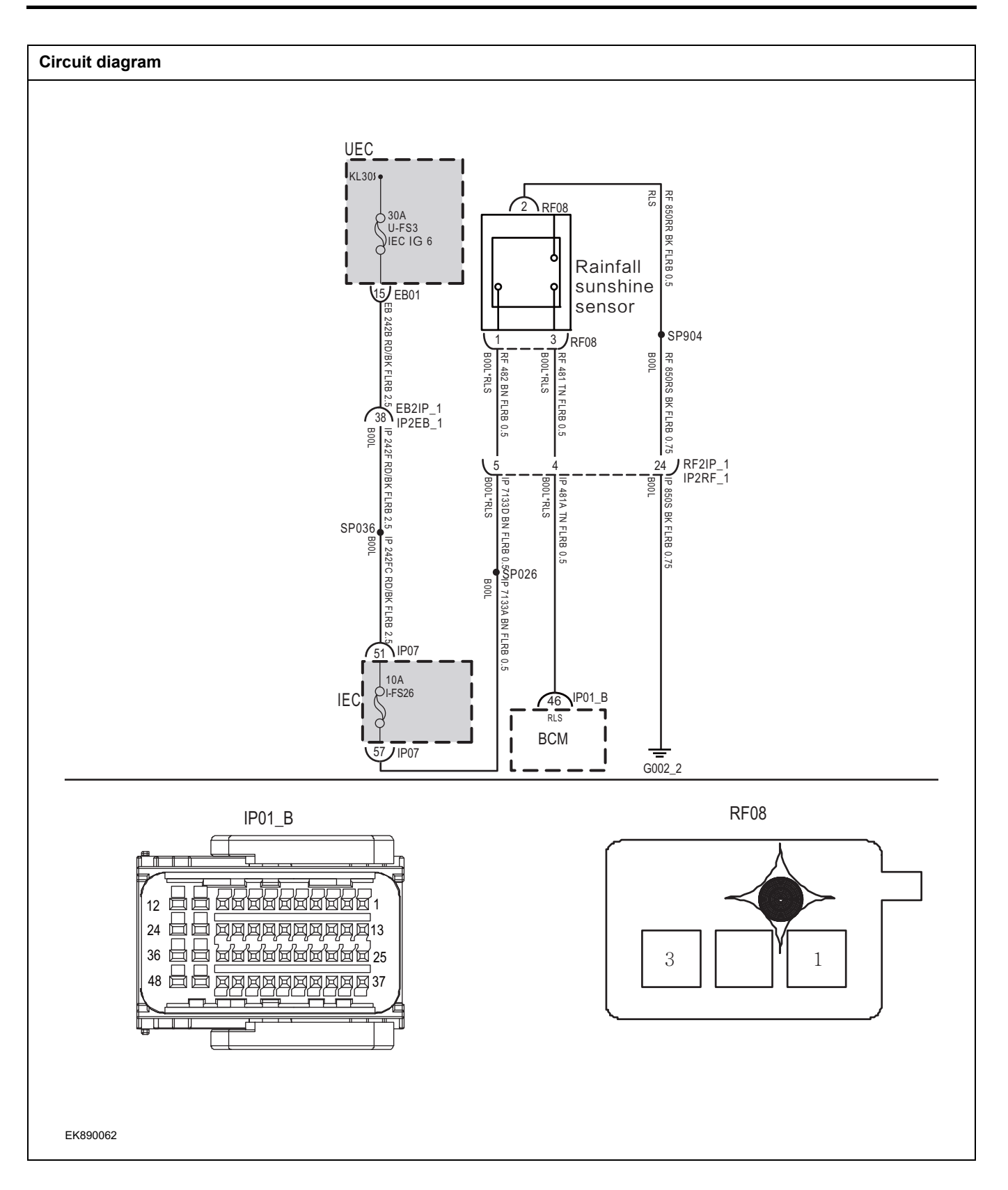

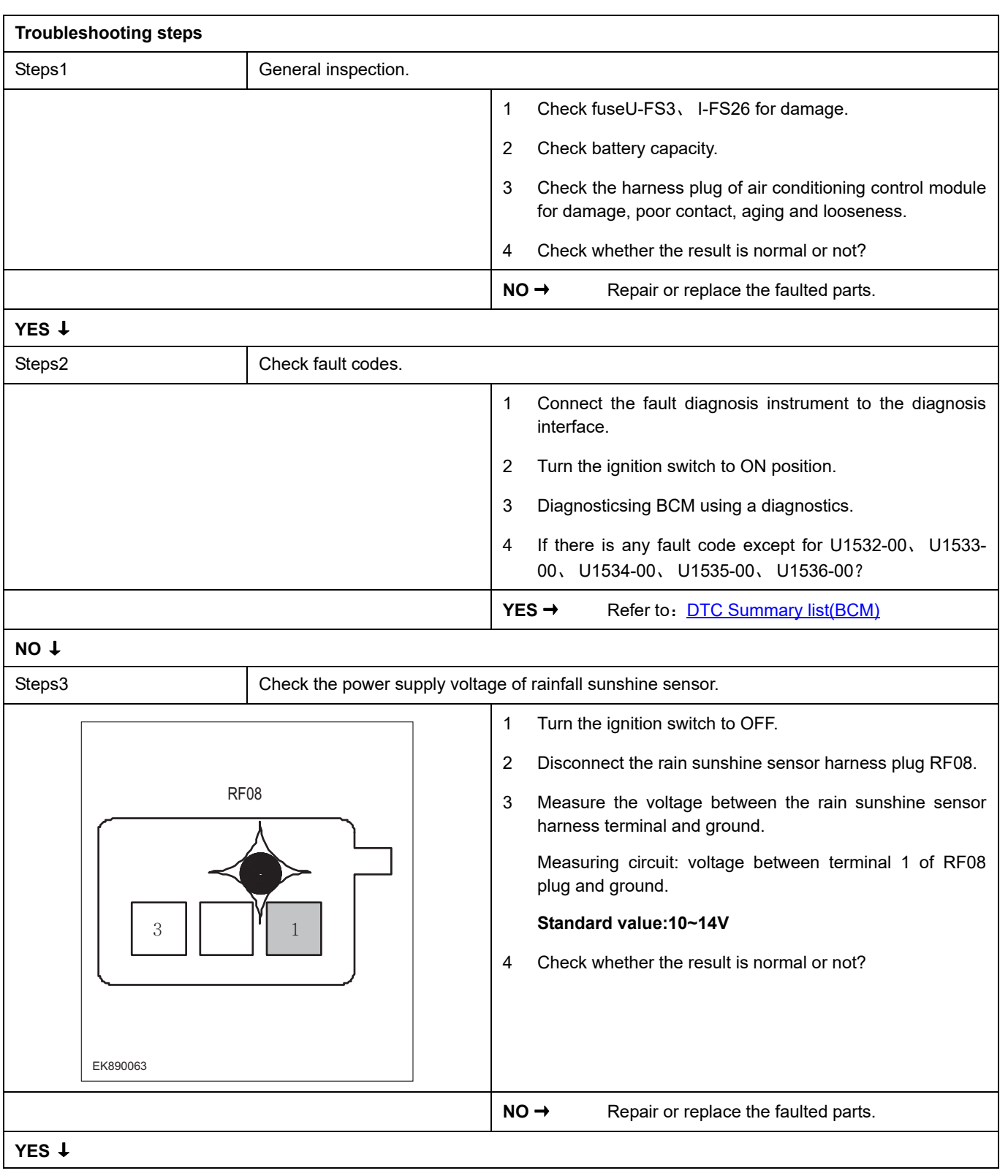

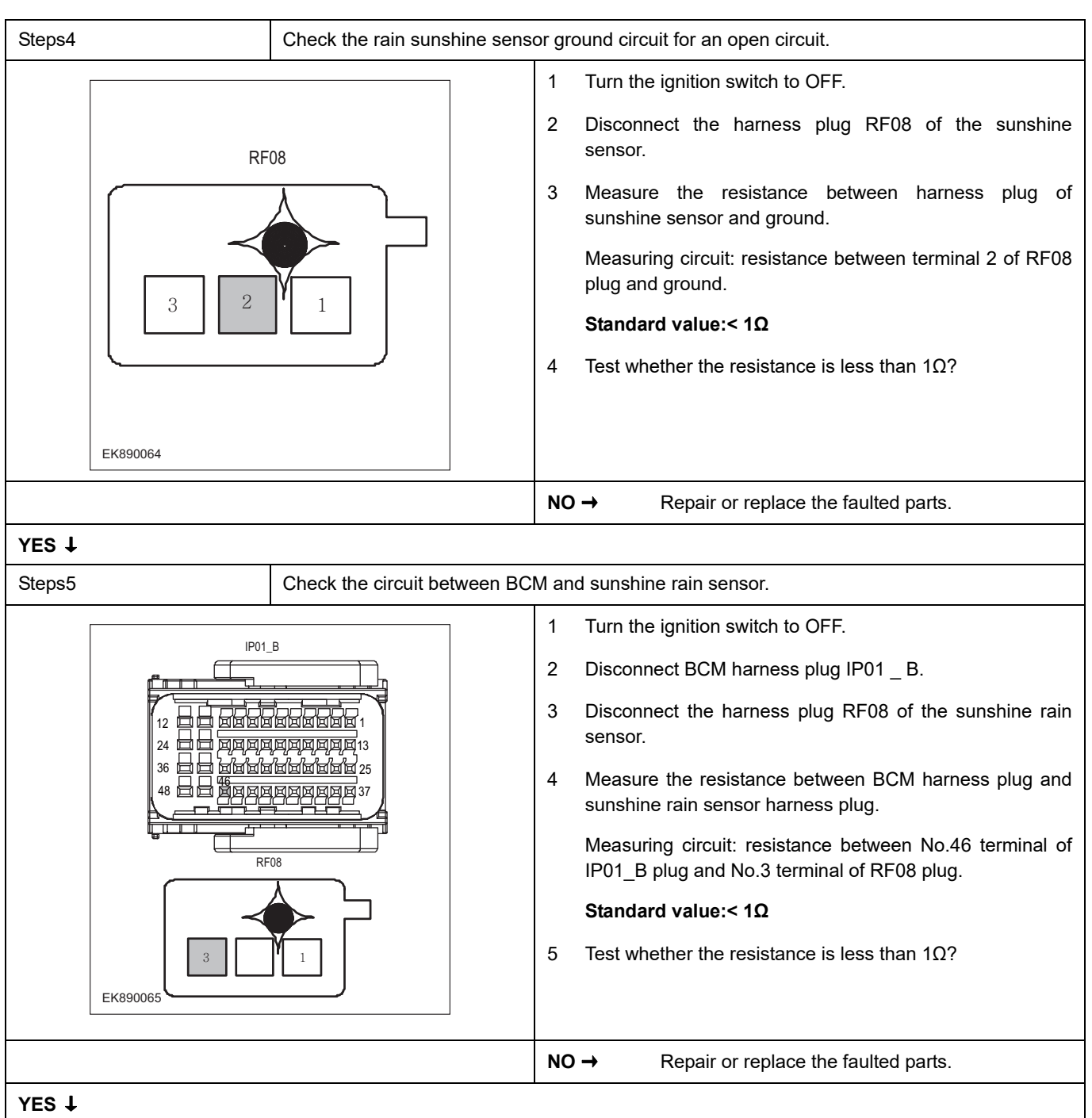

# **BCM**

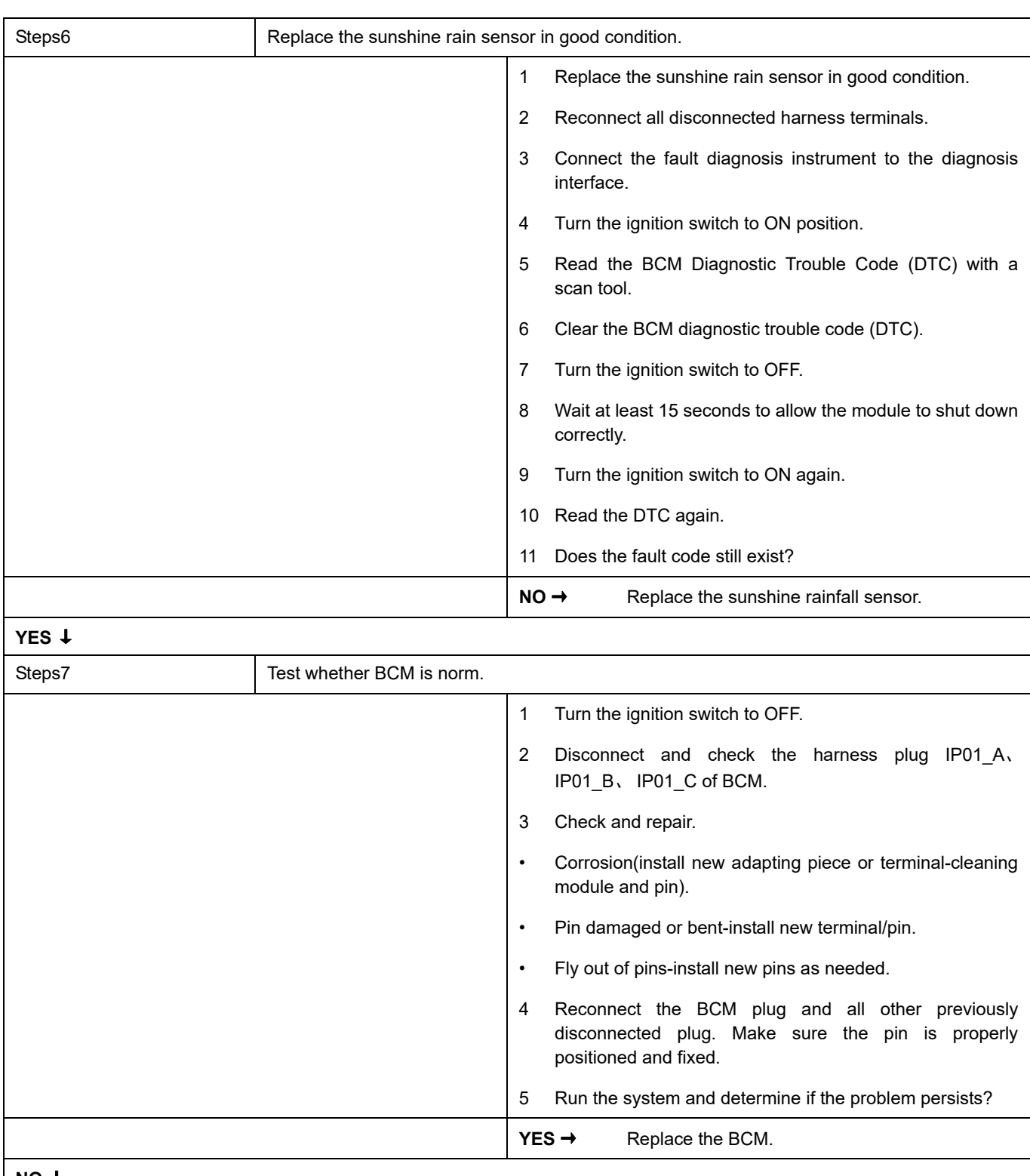

#### **NO** ↓

At this point the system is functioning normally. The problem may be caused by module connections. Address the root cause of any connector or pin problems,

#### **Next Step** ↓

## **U1537-00**、 **U1538-00**、 **U1539-00**、 **U153A-00**、 **U153B-00**、 **U153C-00**

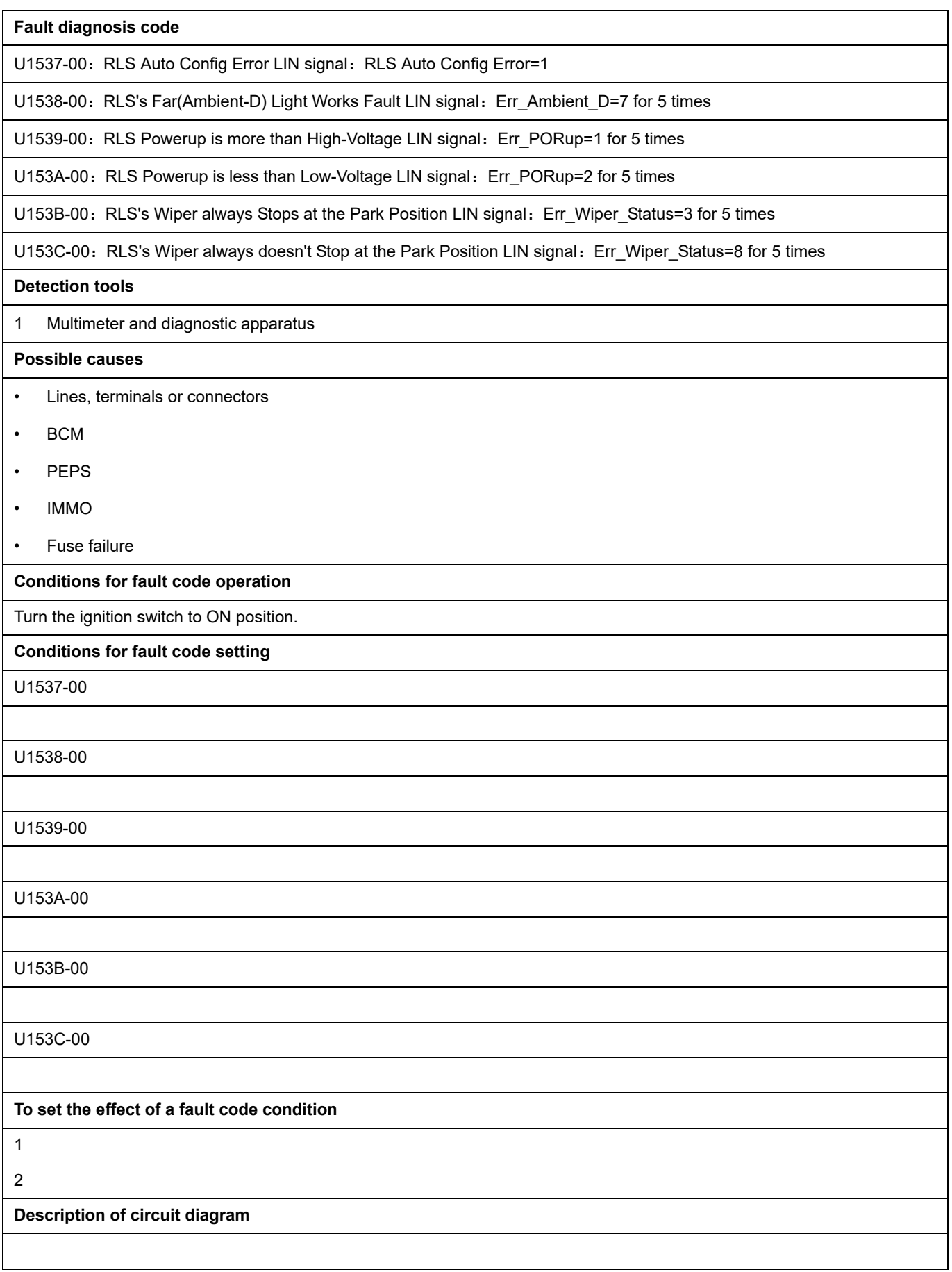

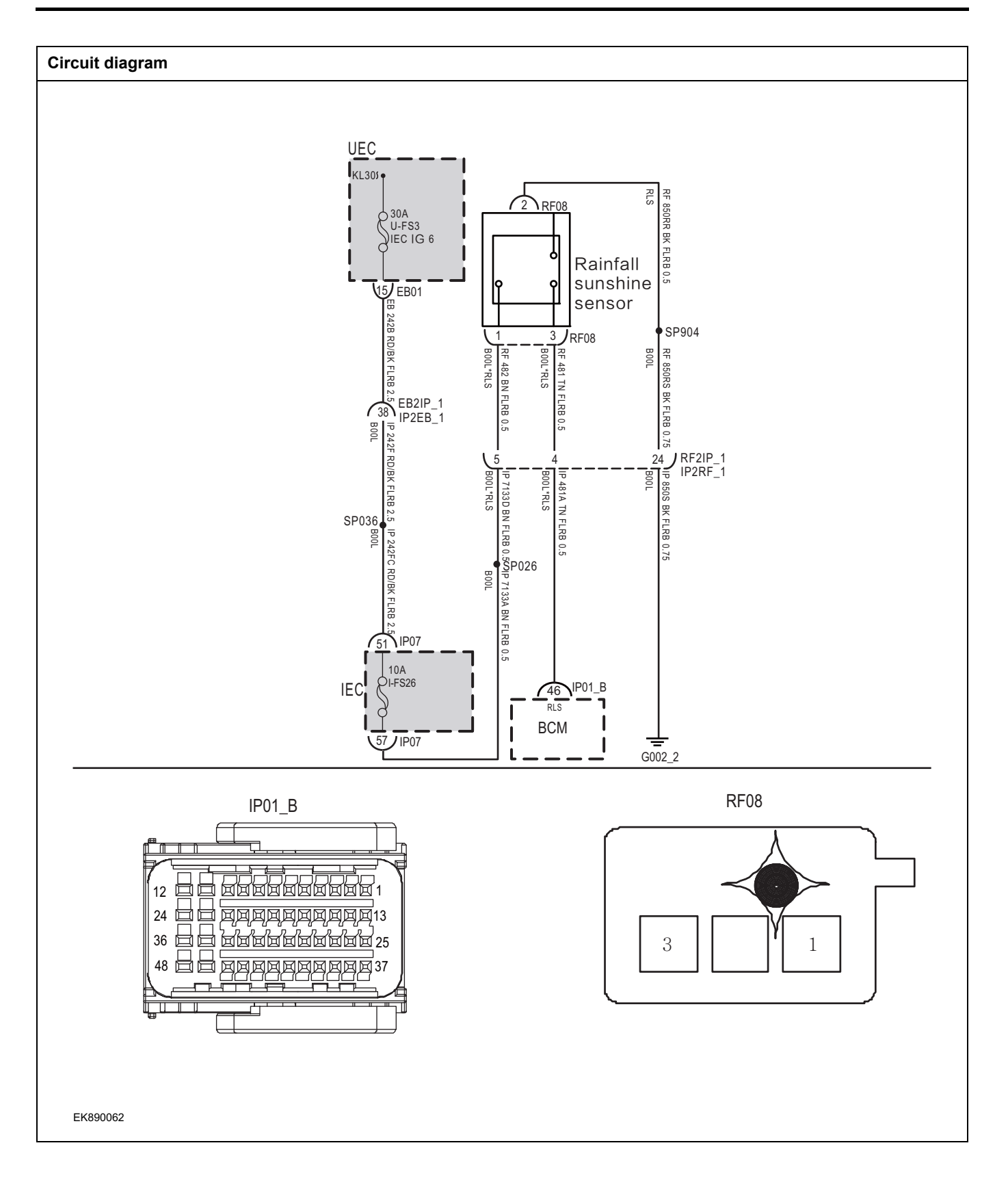

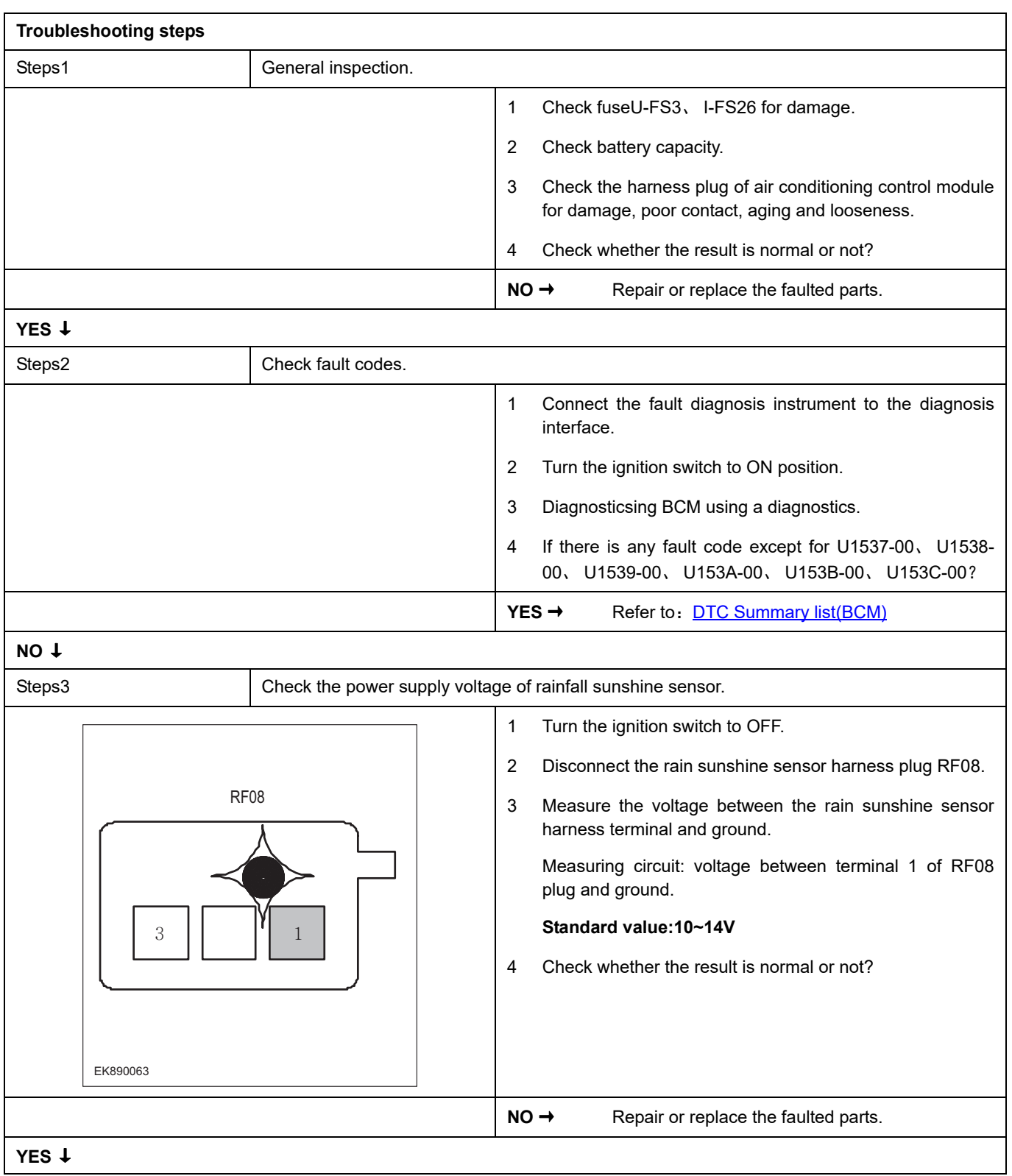

# **BCM**

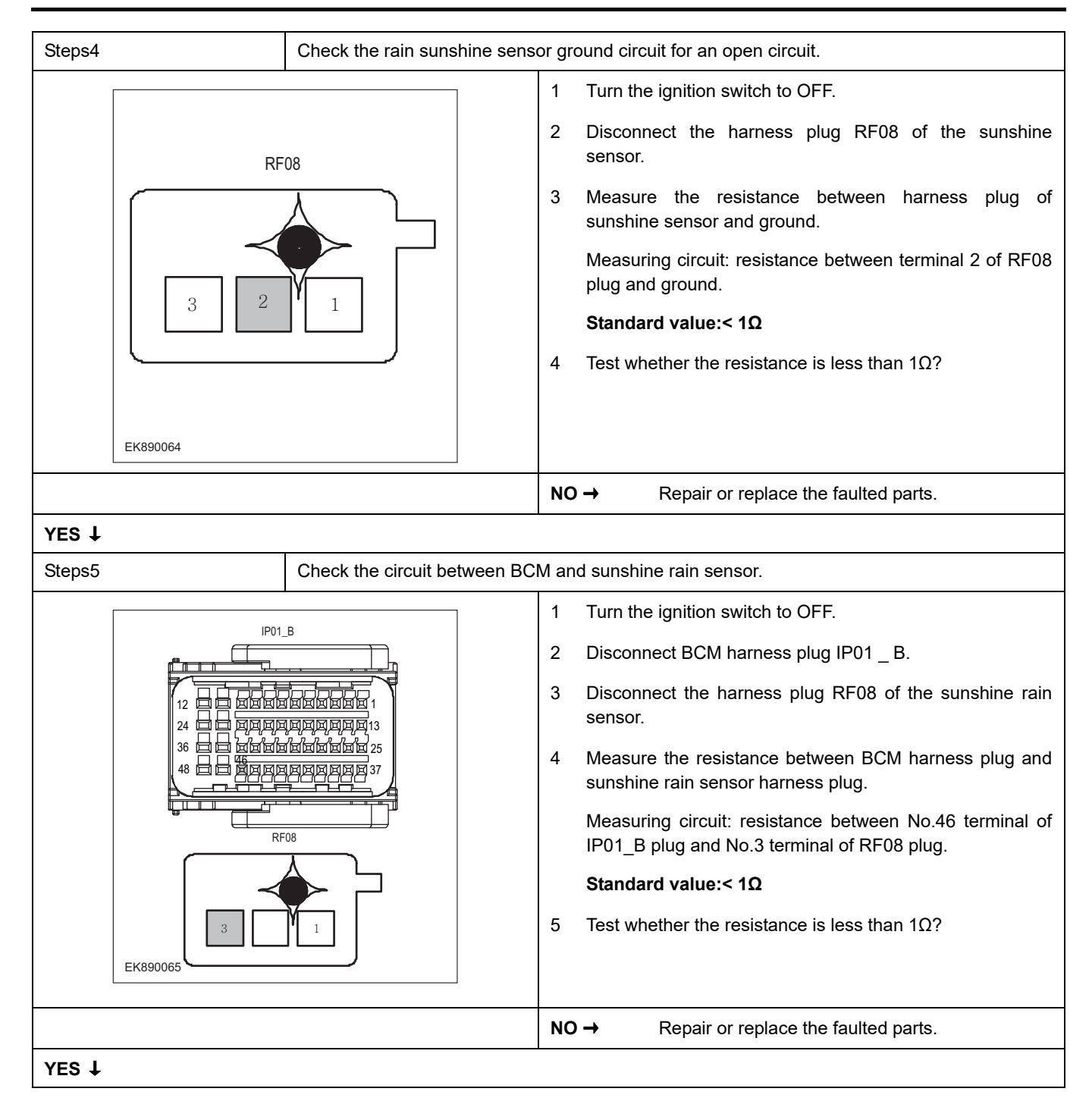

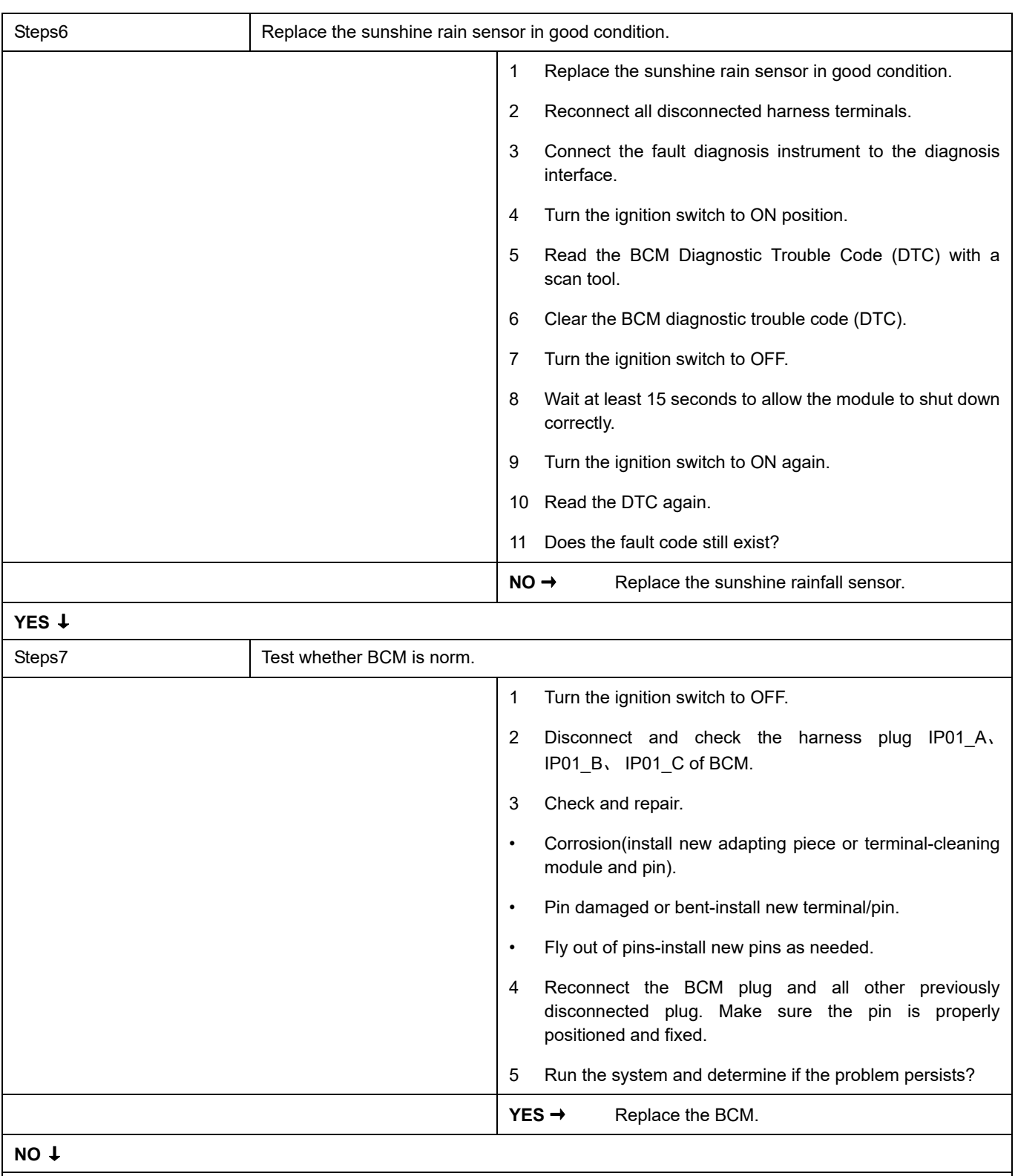

At this point the system is functioning normally. The problem may be caused by module connections. Address the root cause of any connector or pin problems,

#### **Next Step** ↓

### **B1401-77**

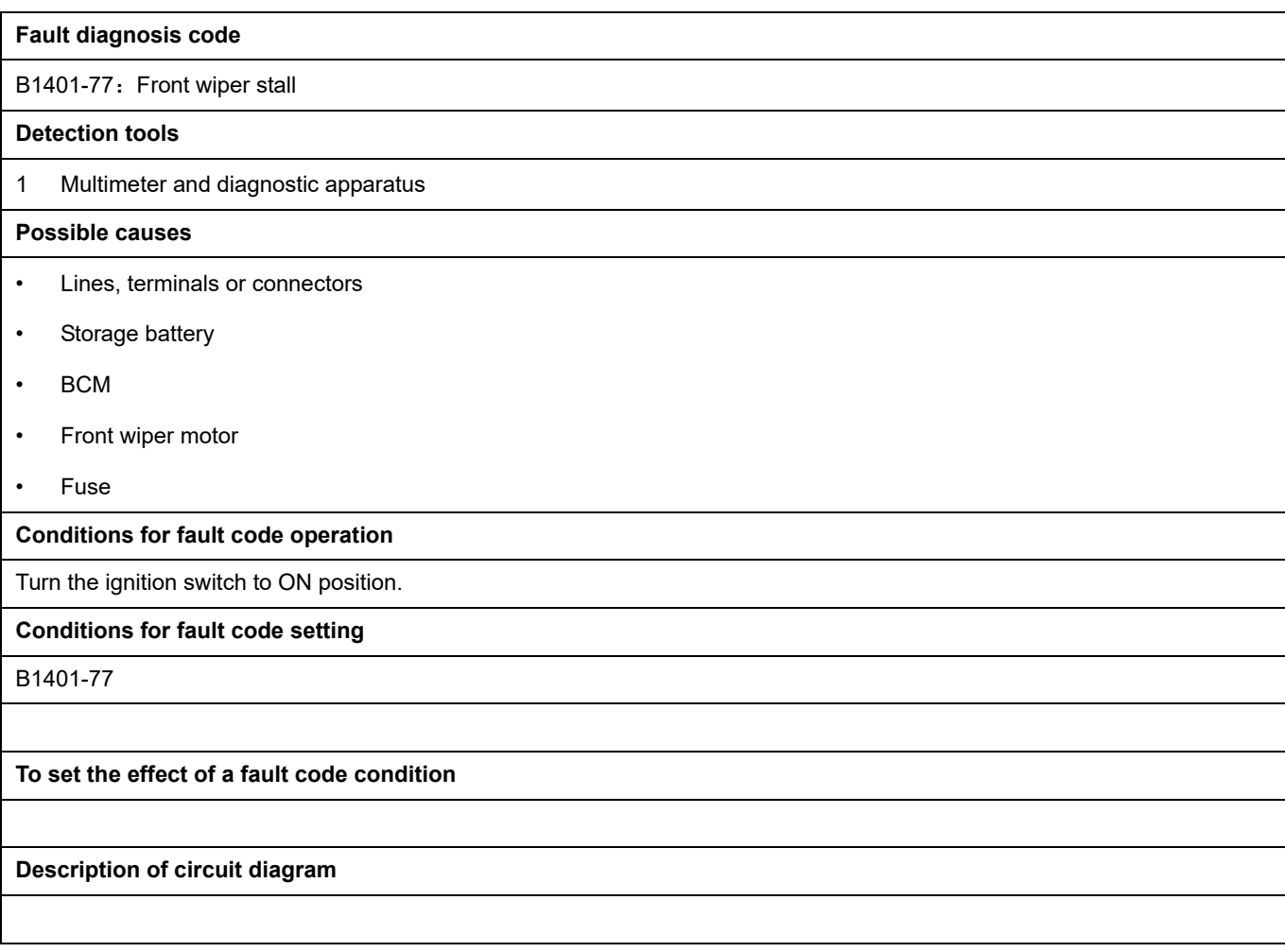

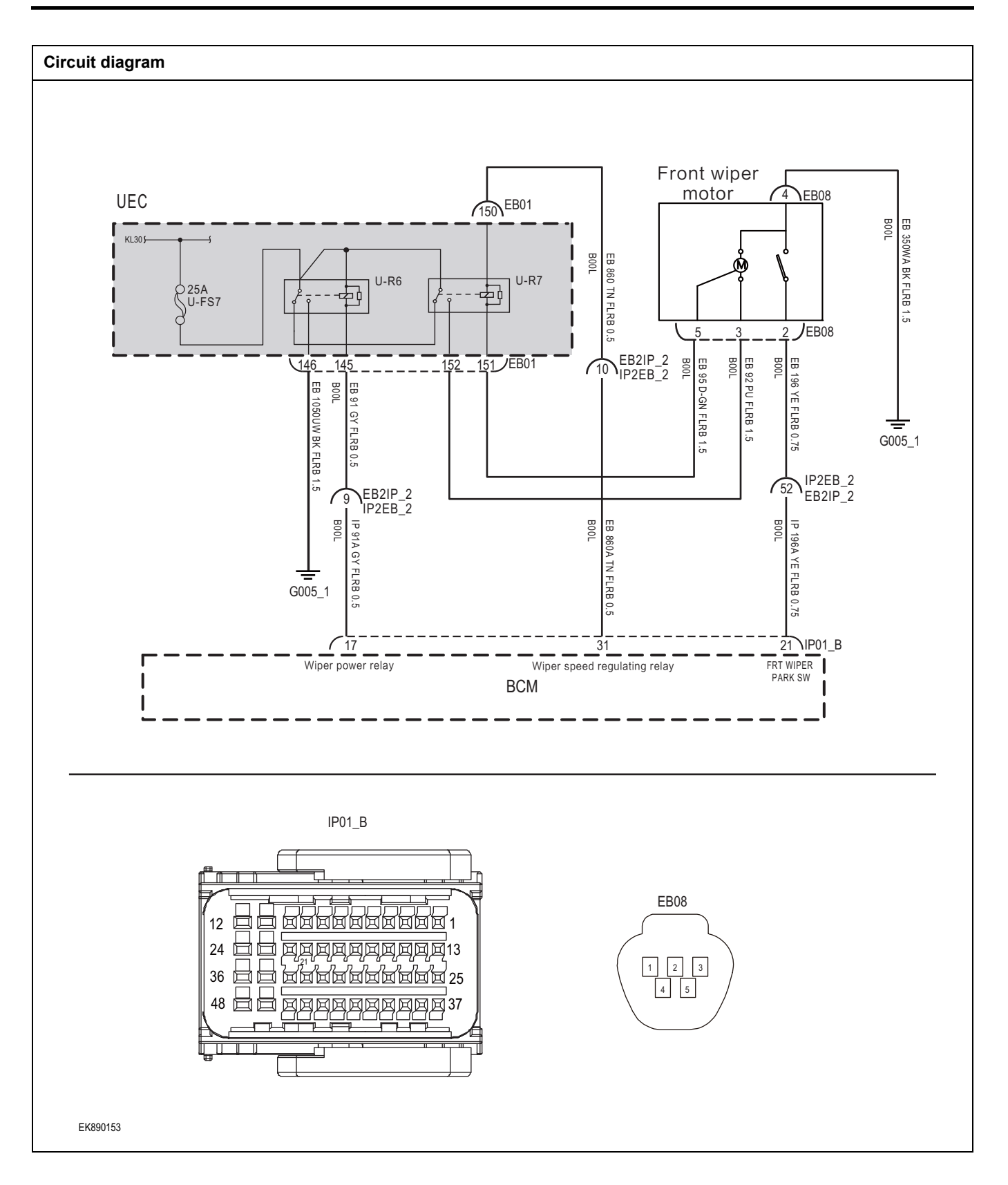

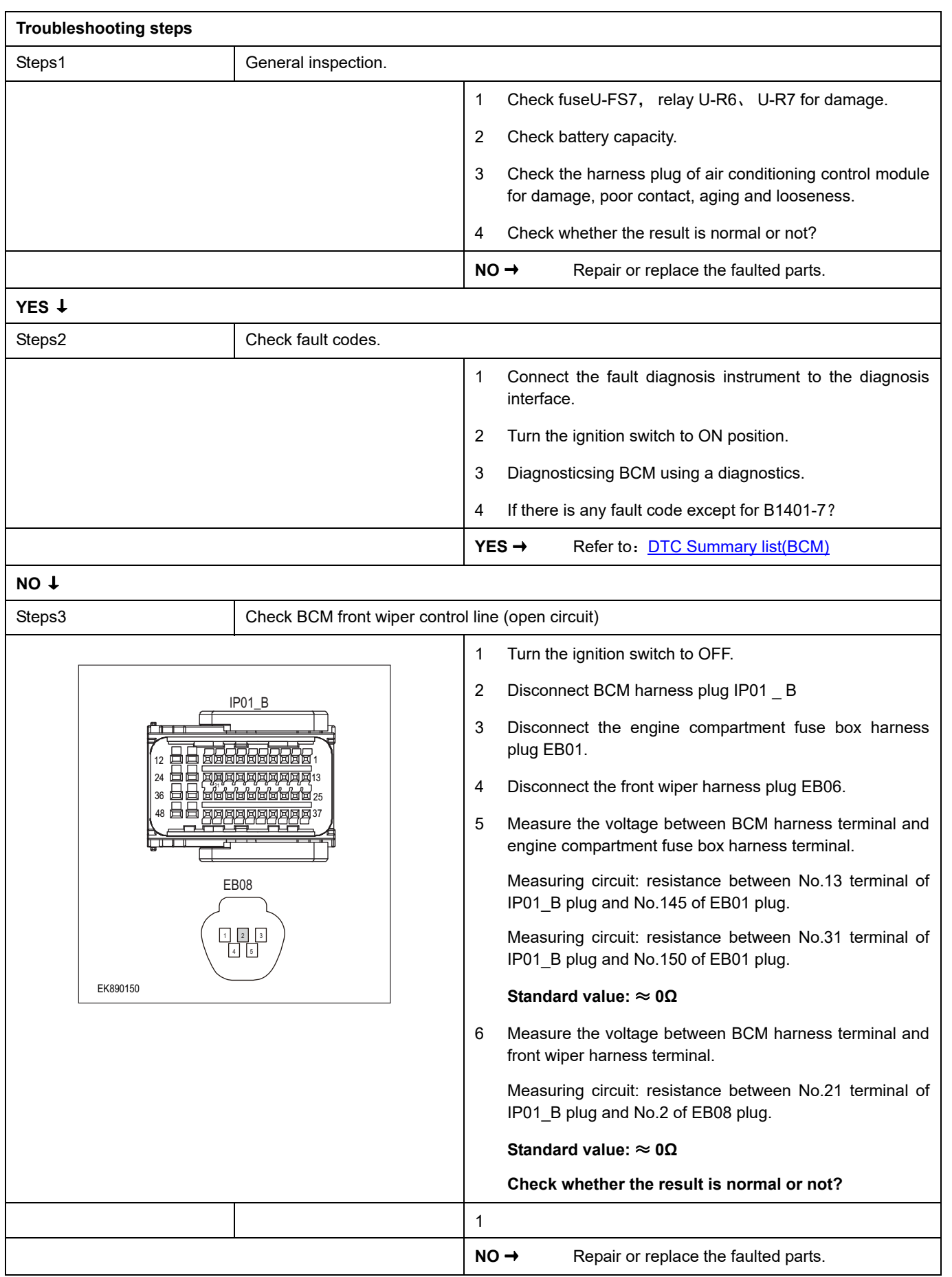

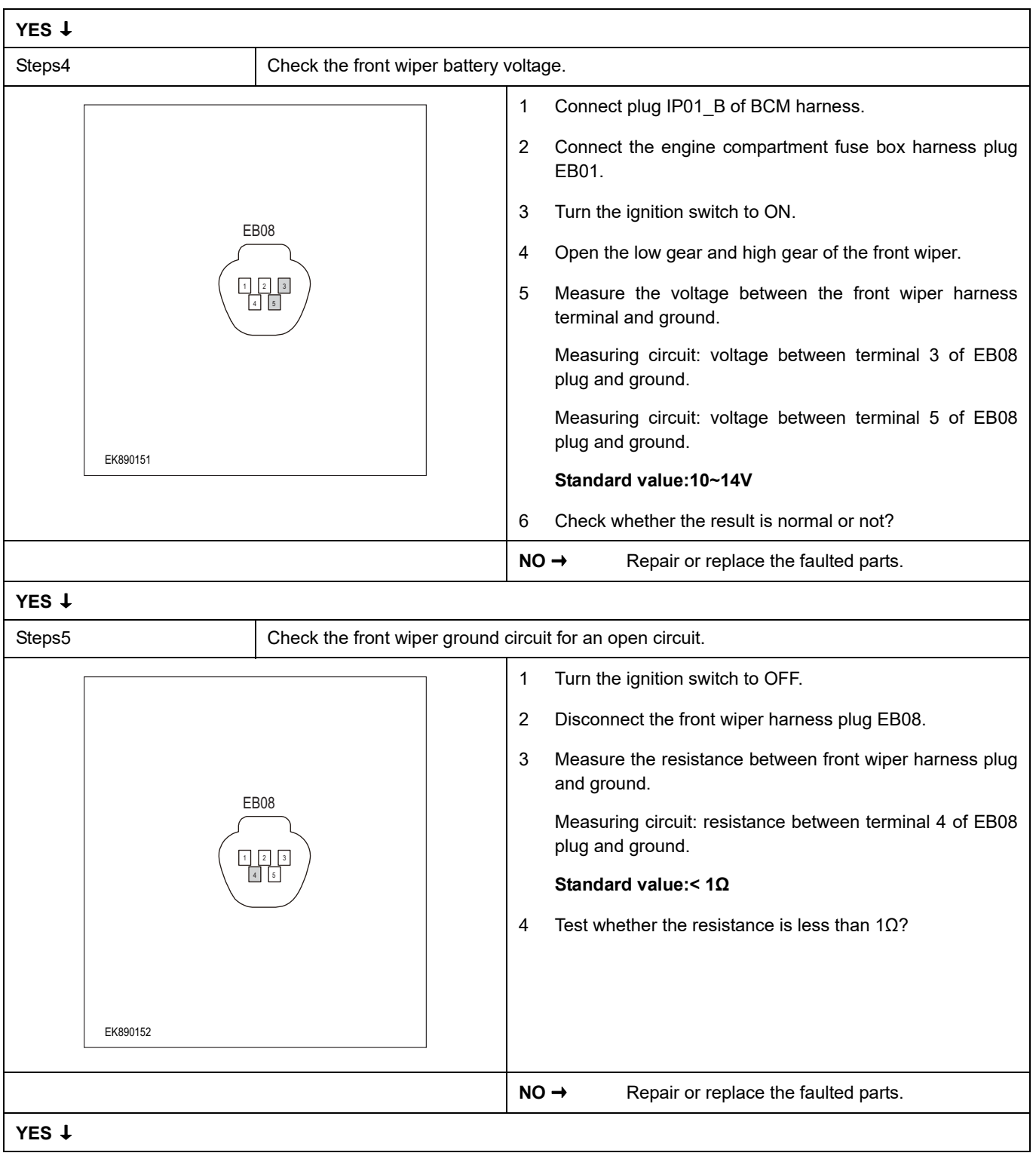

# **BCM**

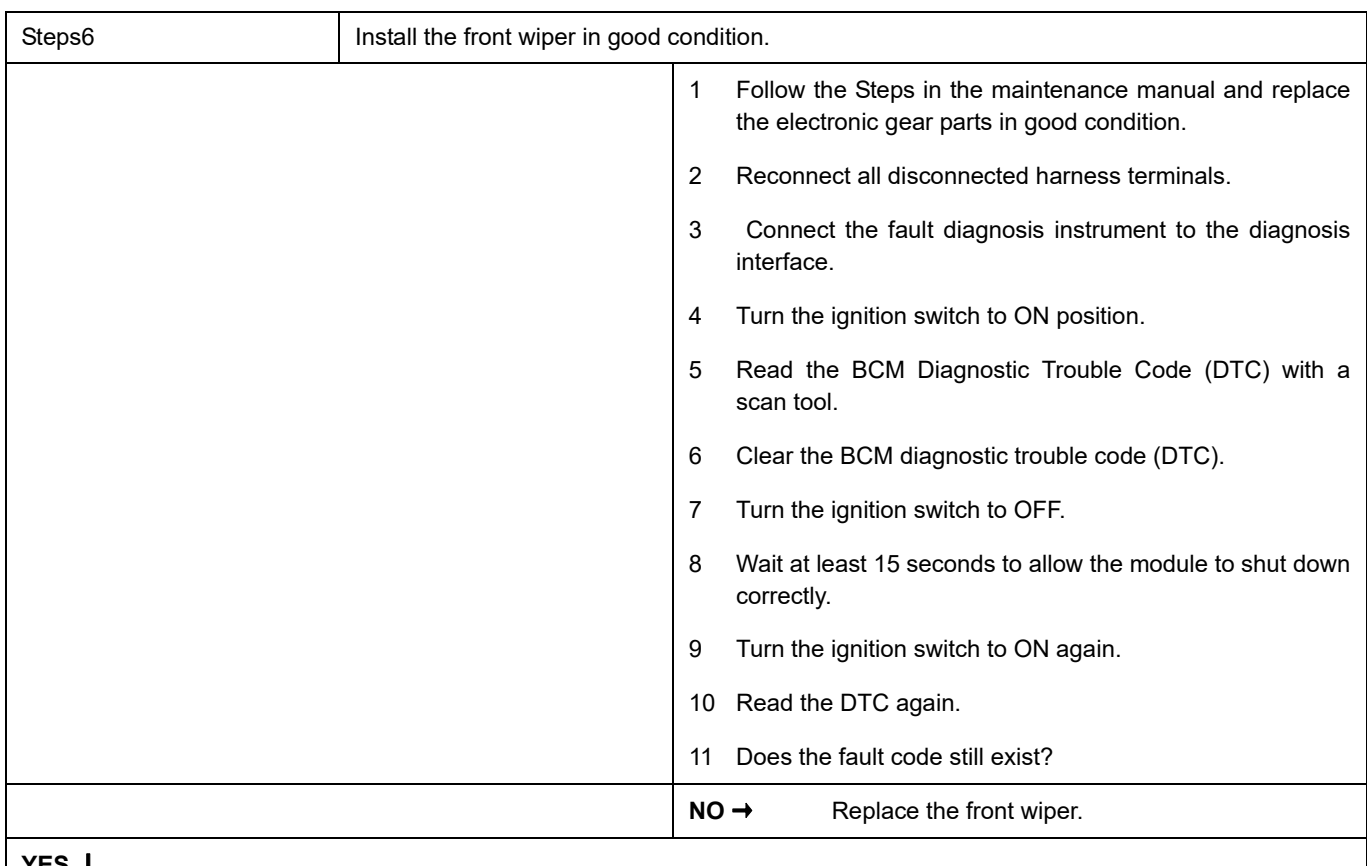

#### **YES** ↓

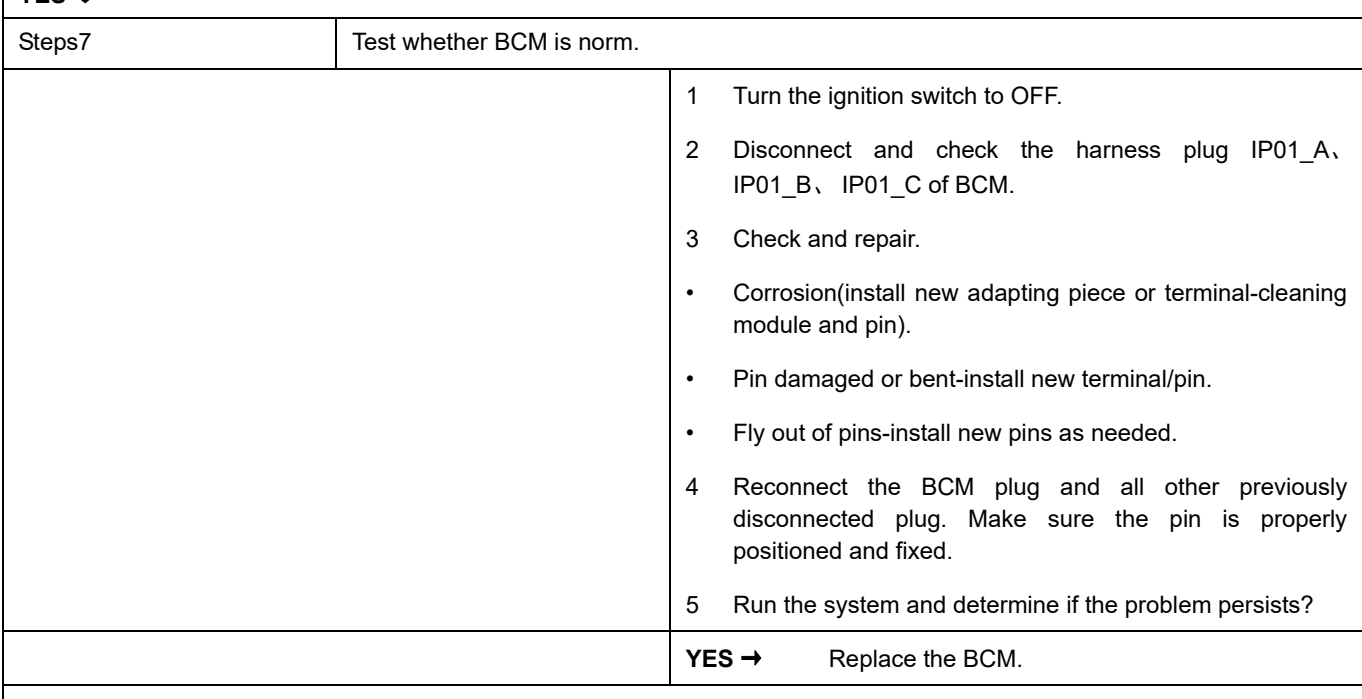

### **NO** ↓

At this point the system is functioning normally. The problem may be caused by module connections. Address the root cause of any connector or pin problems,

#### **Next Step** ↓

### **B1205-94**

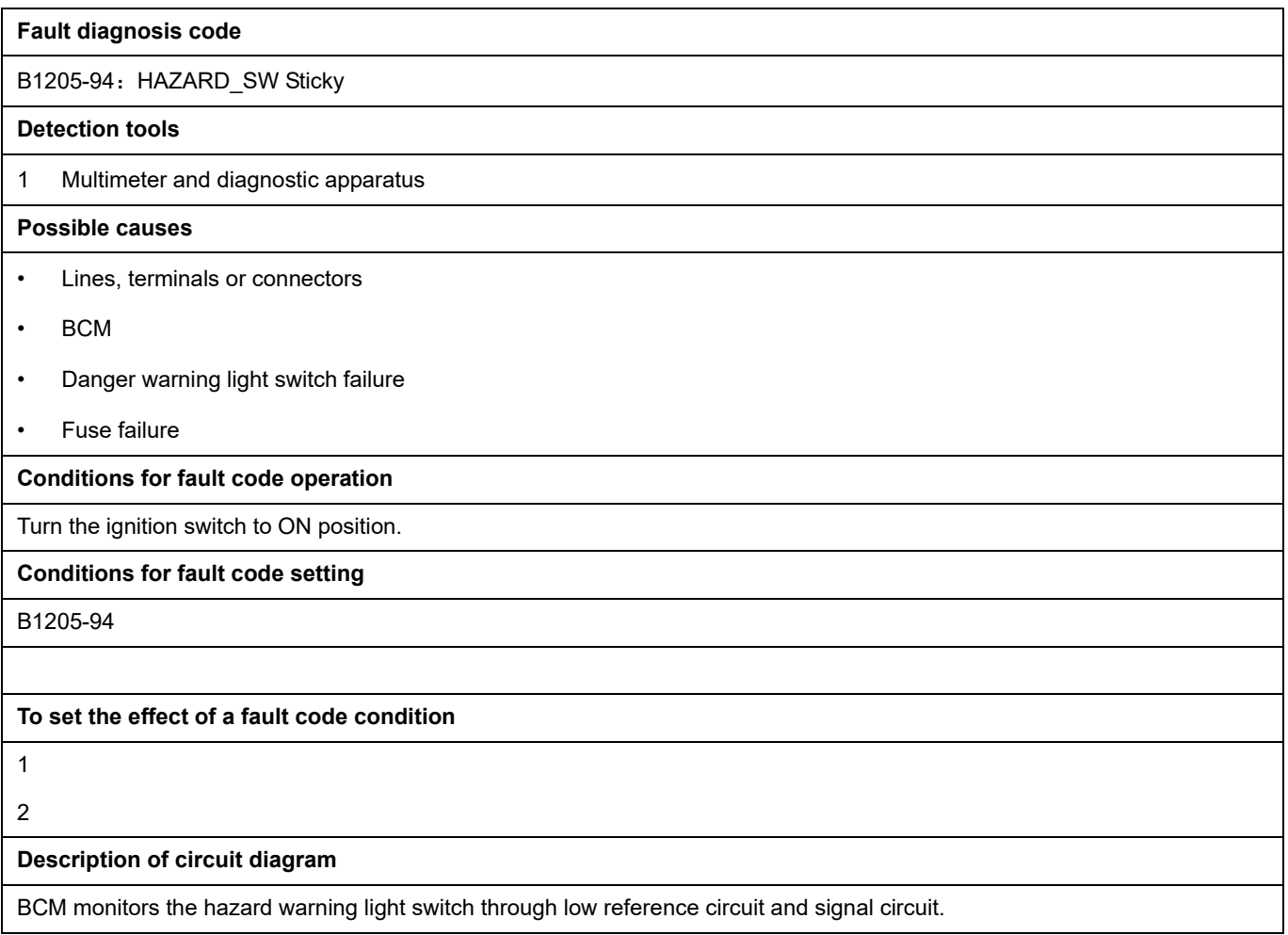

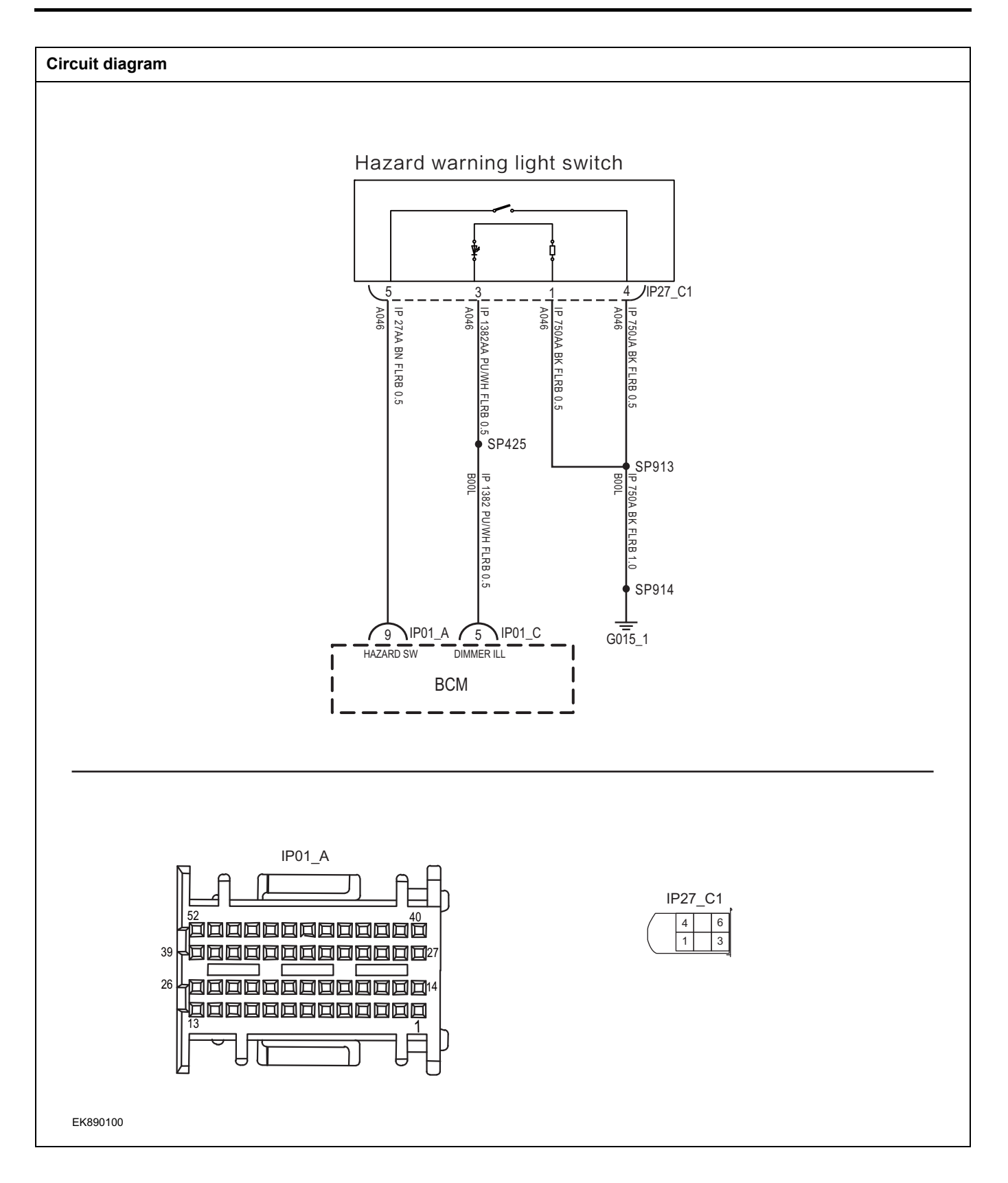

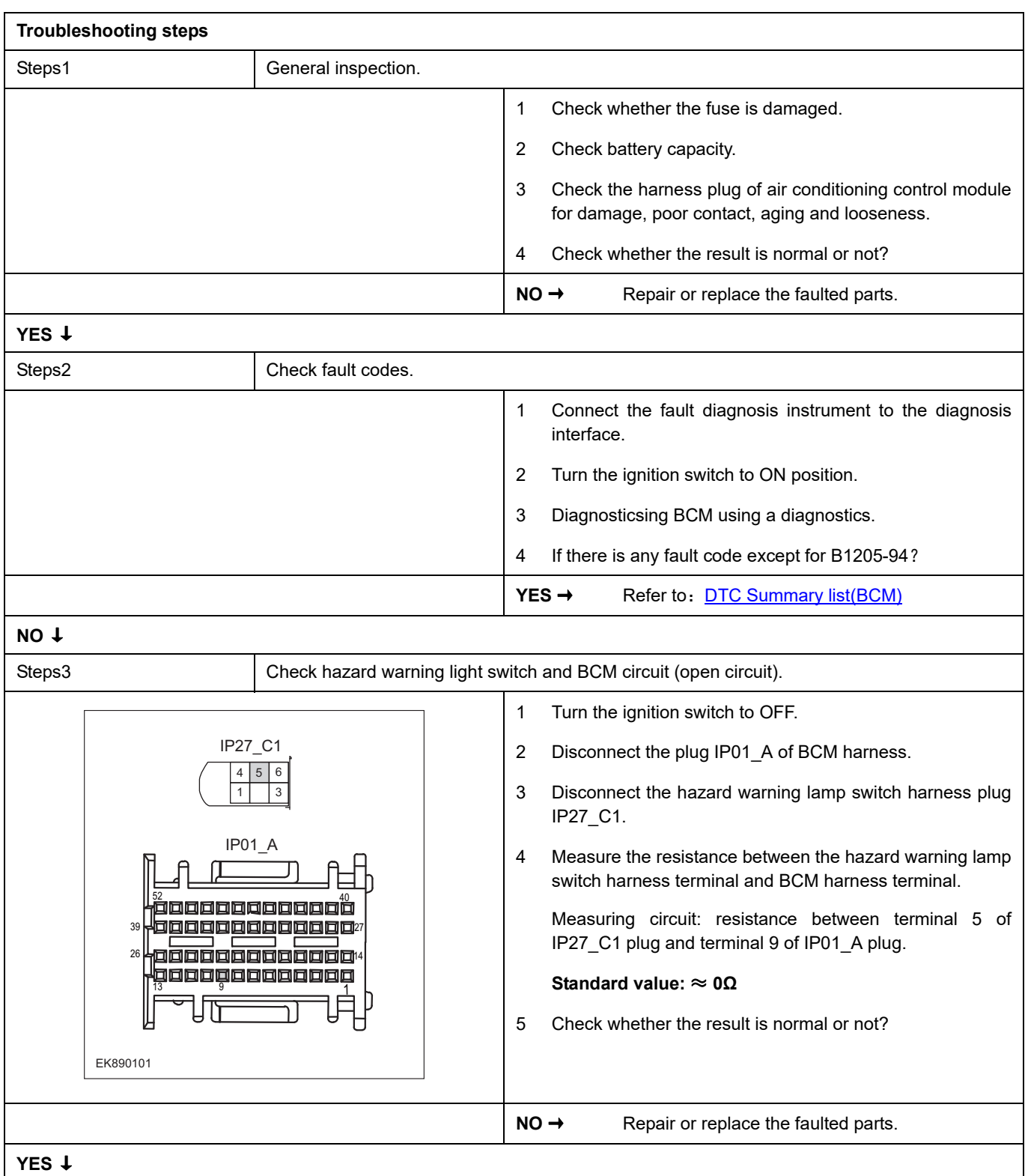

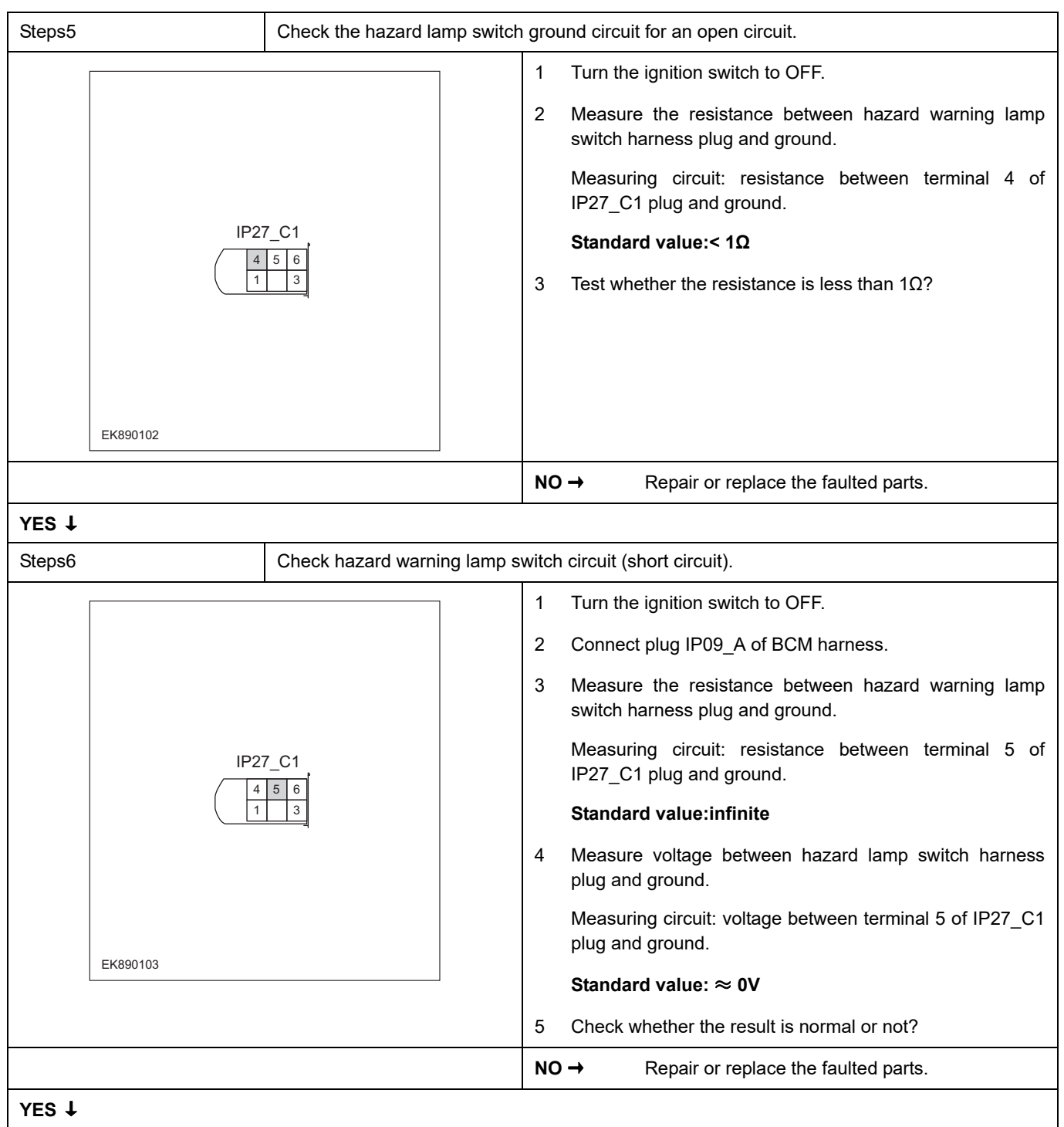

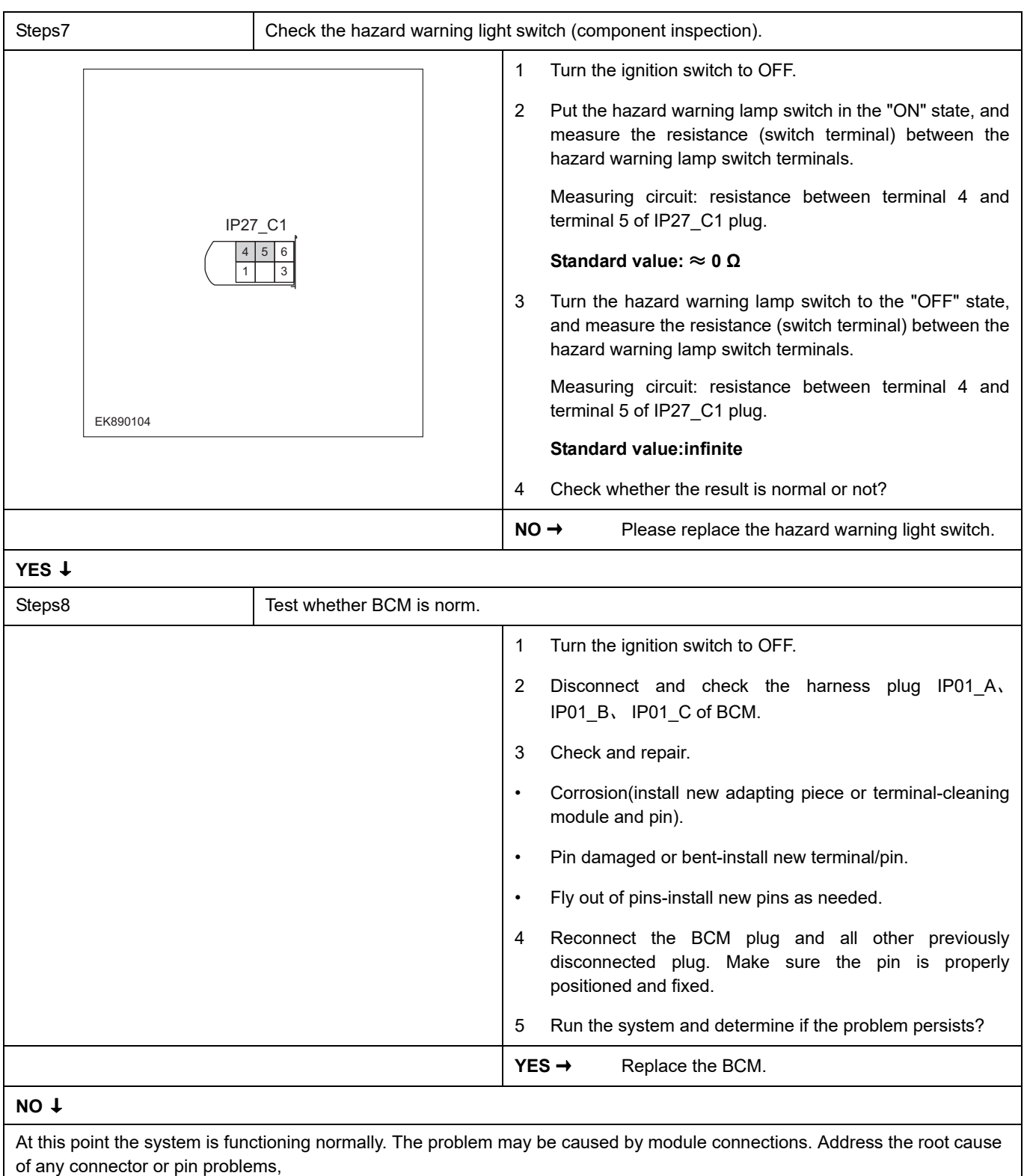

## **Next Step** ↓

# **B1162-11**、 **B1162-13**、 **B1162-1E**

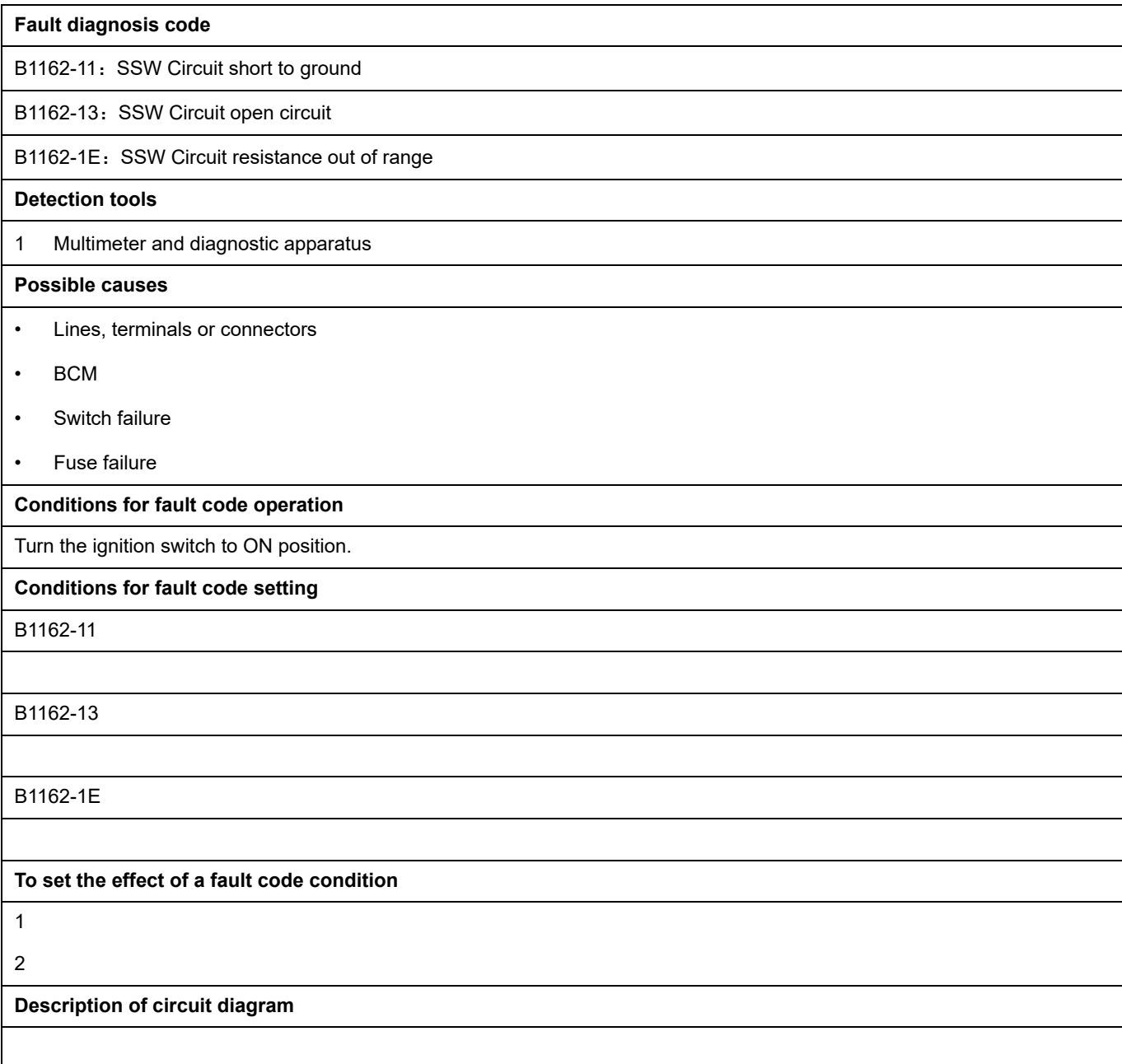

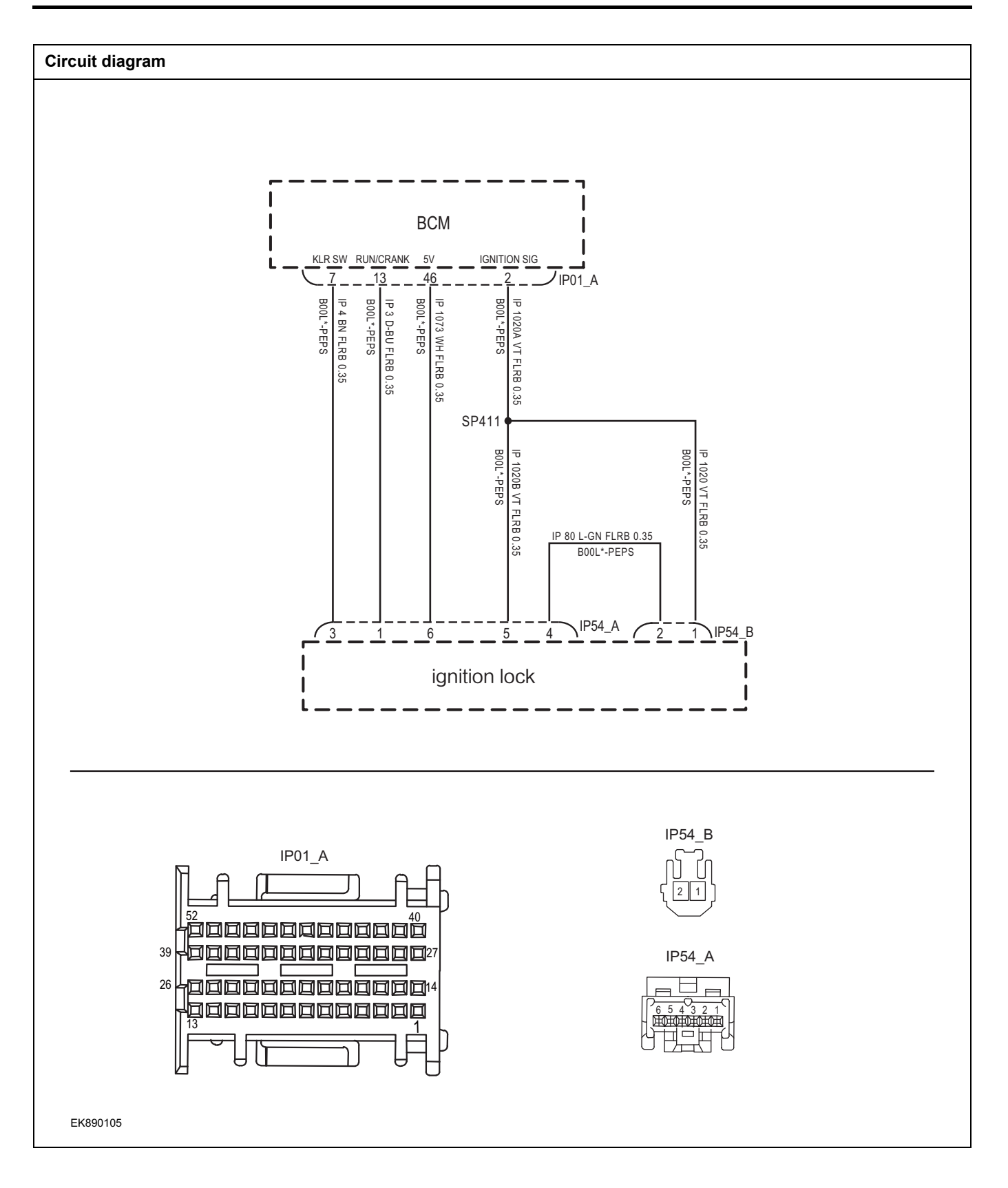

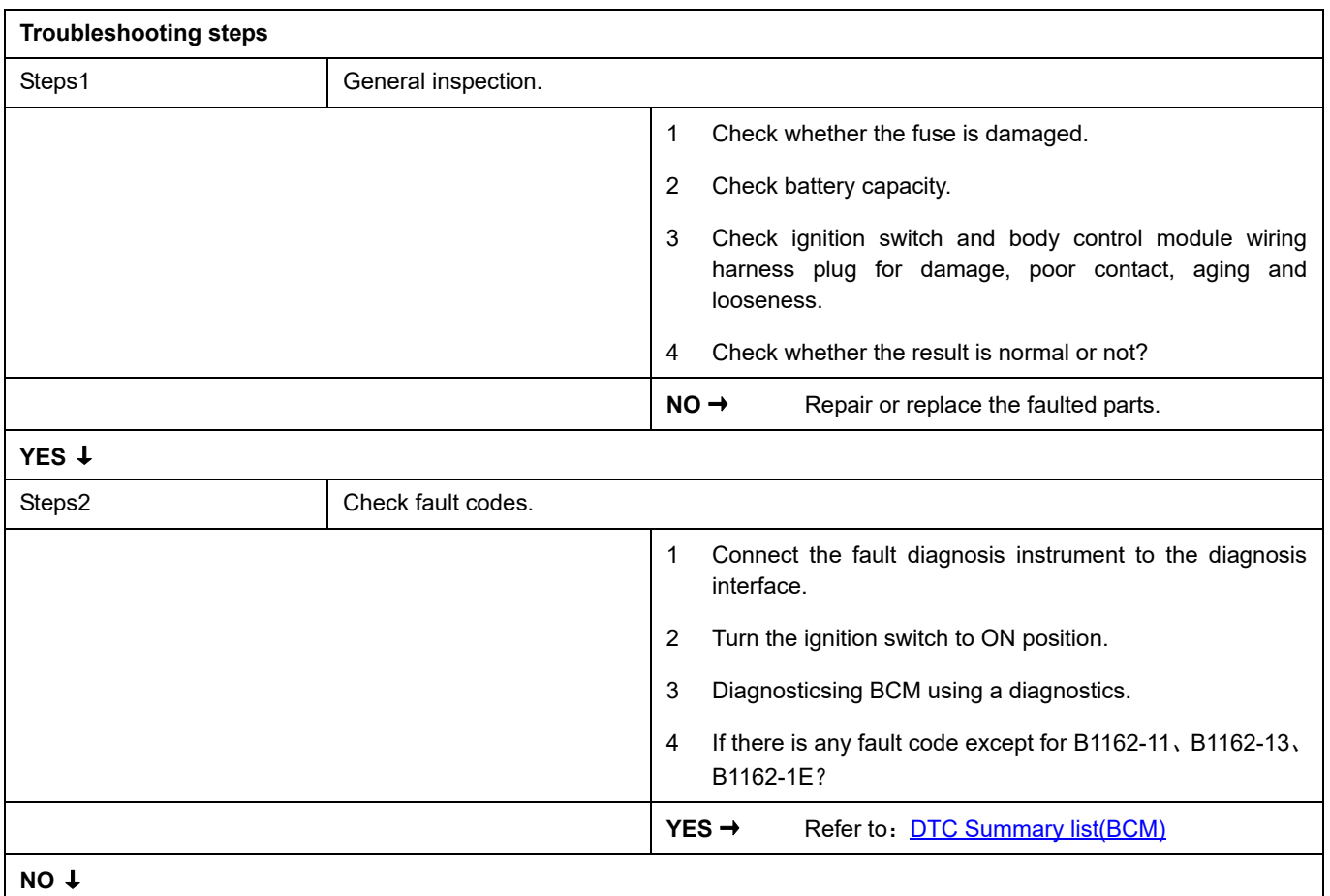

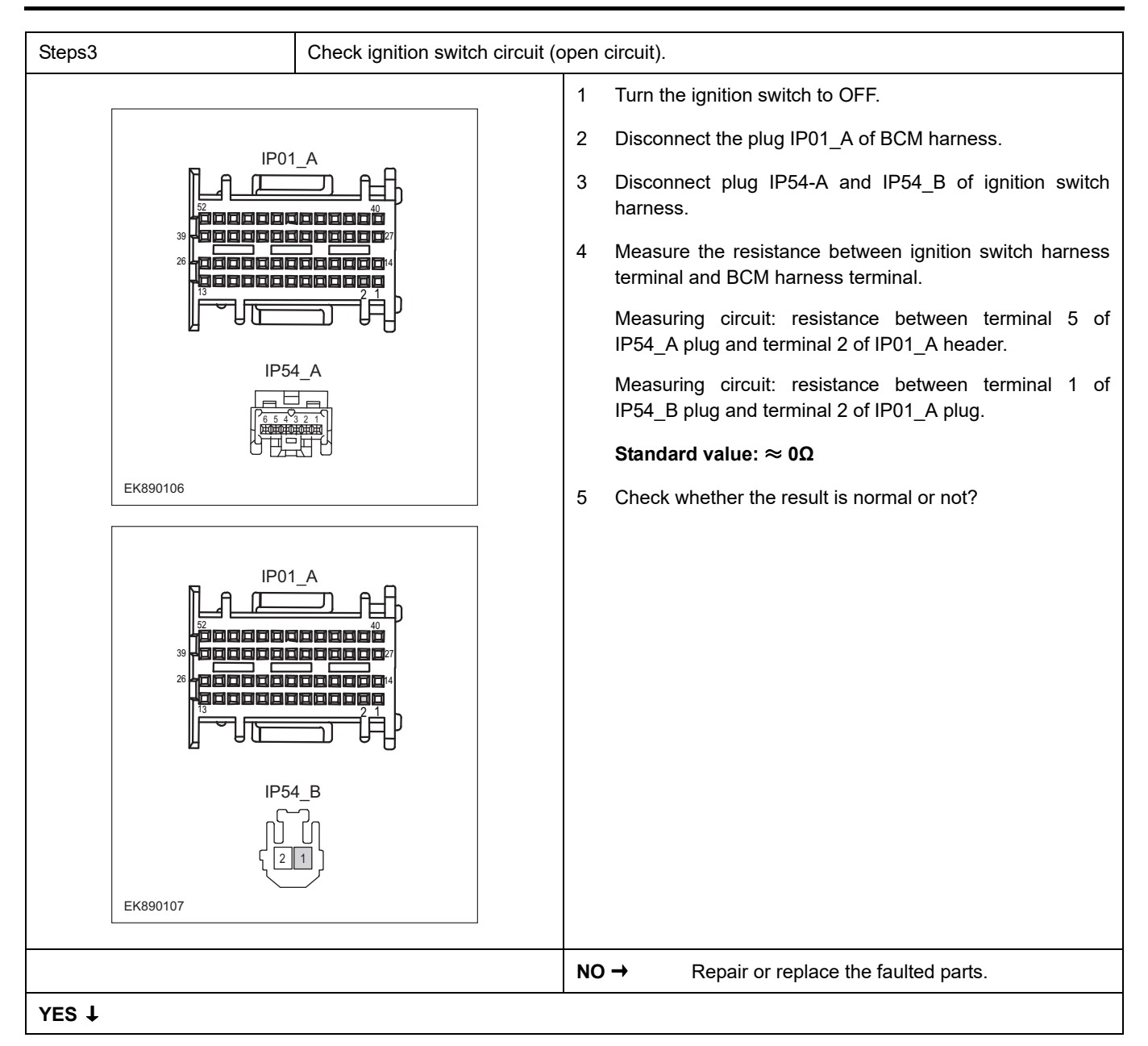

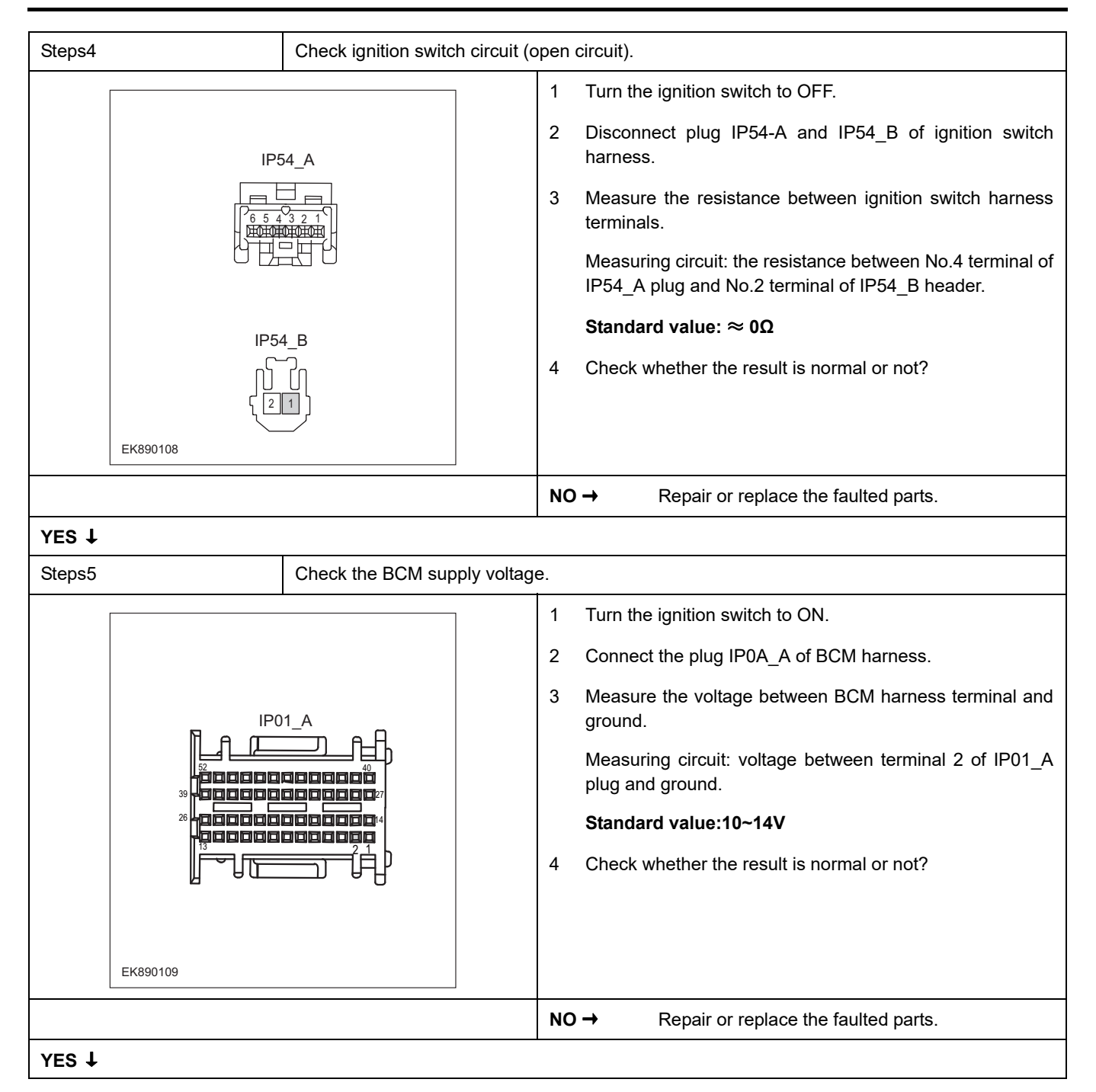

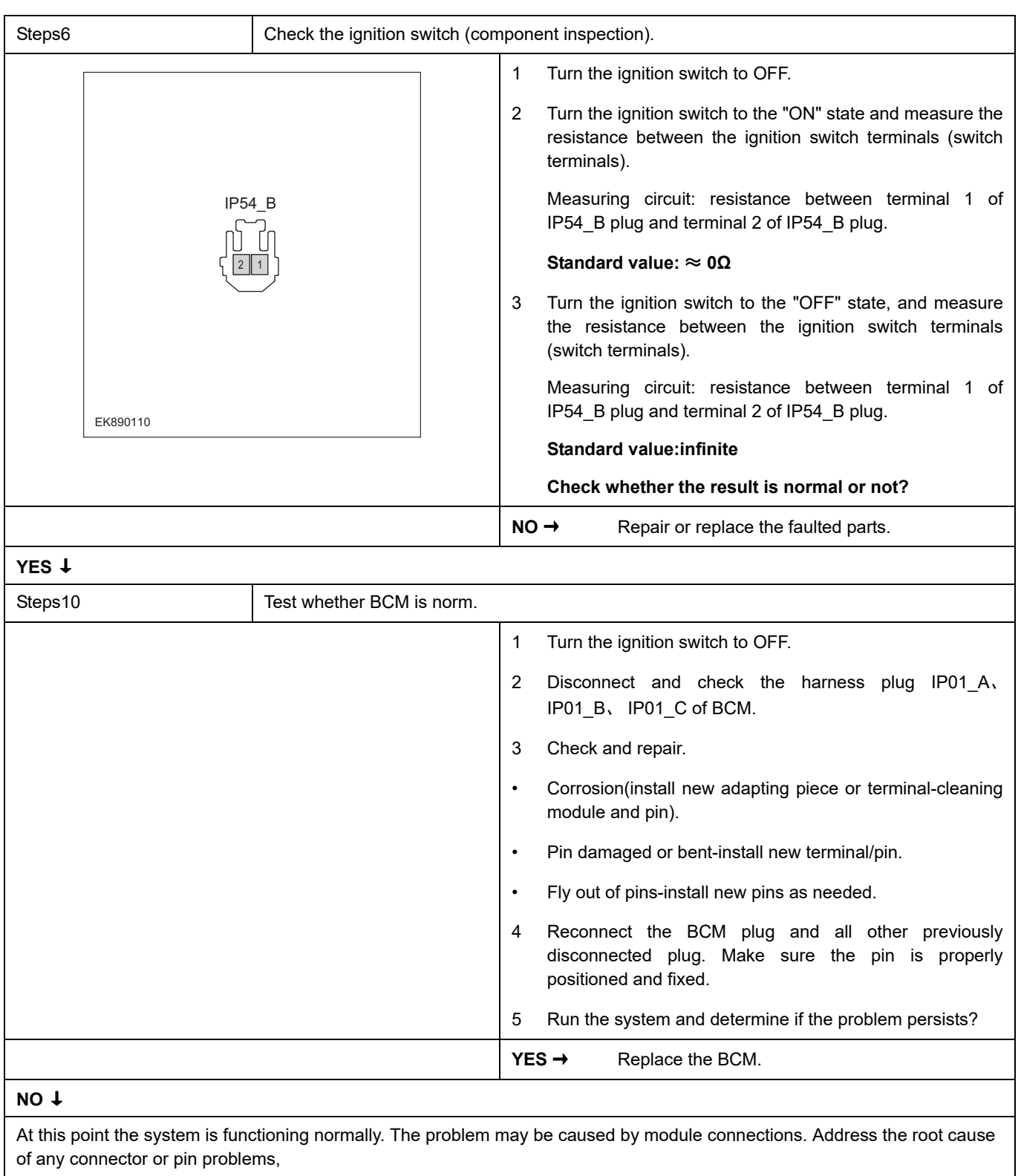

# **Next Step** ↓

## **U0156-87**

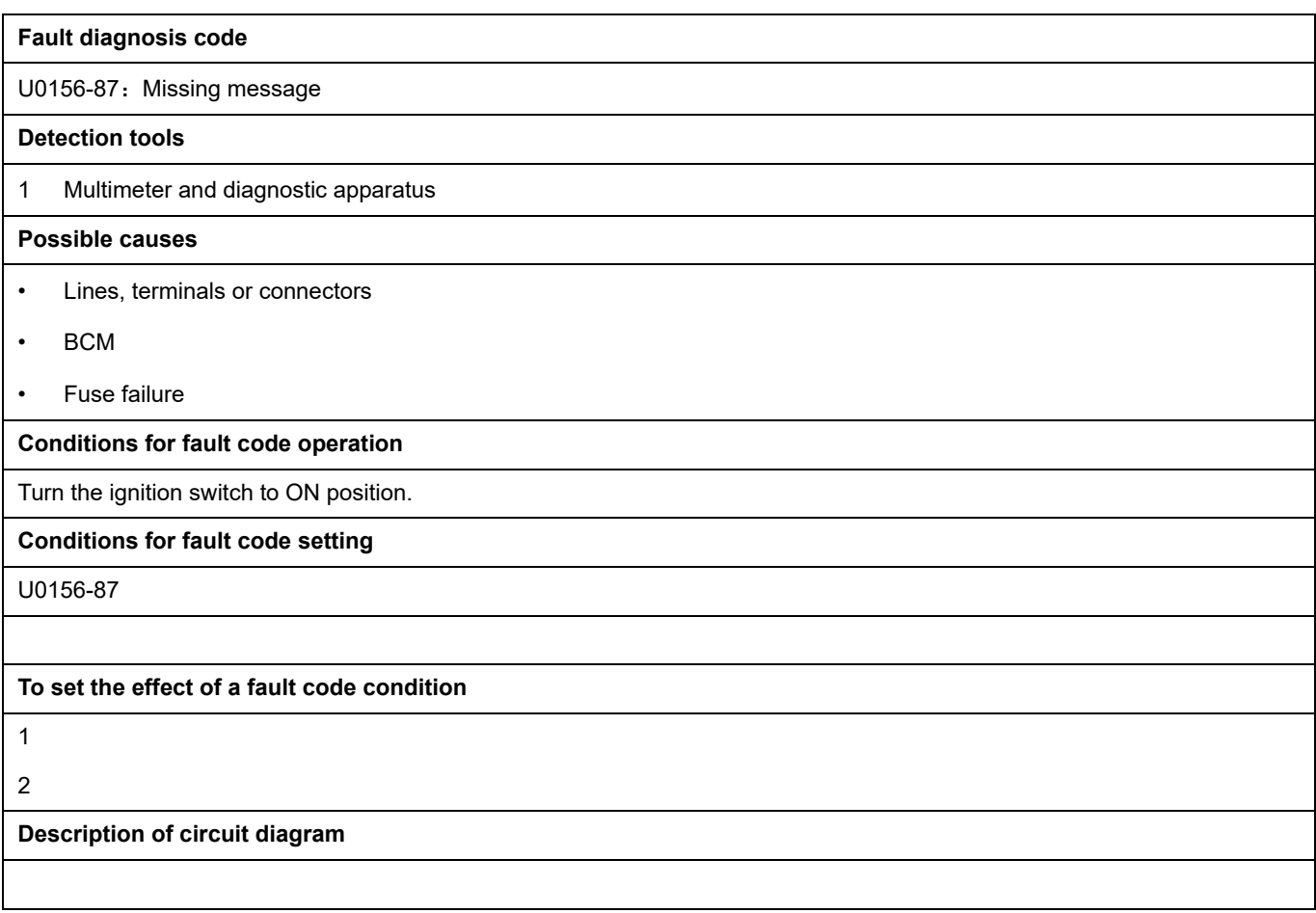

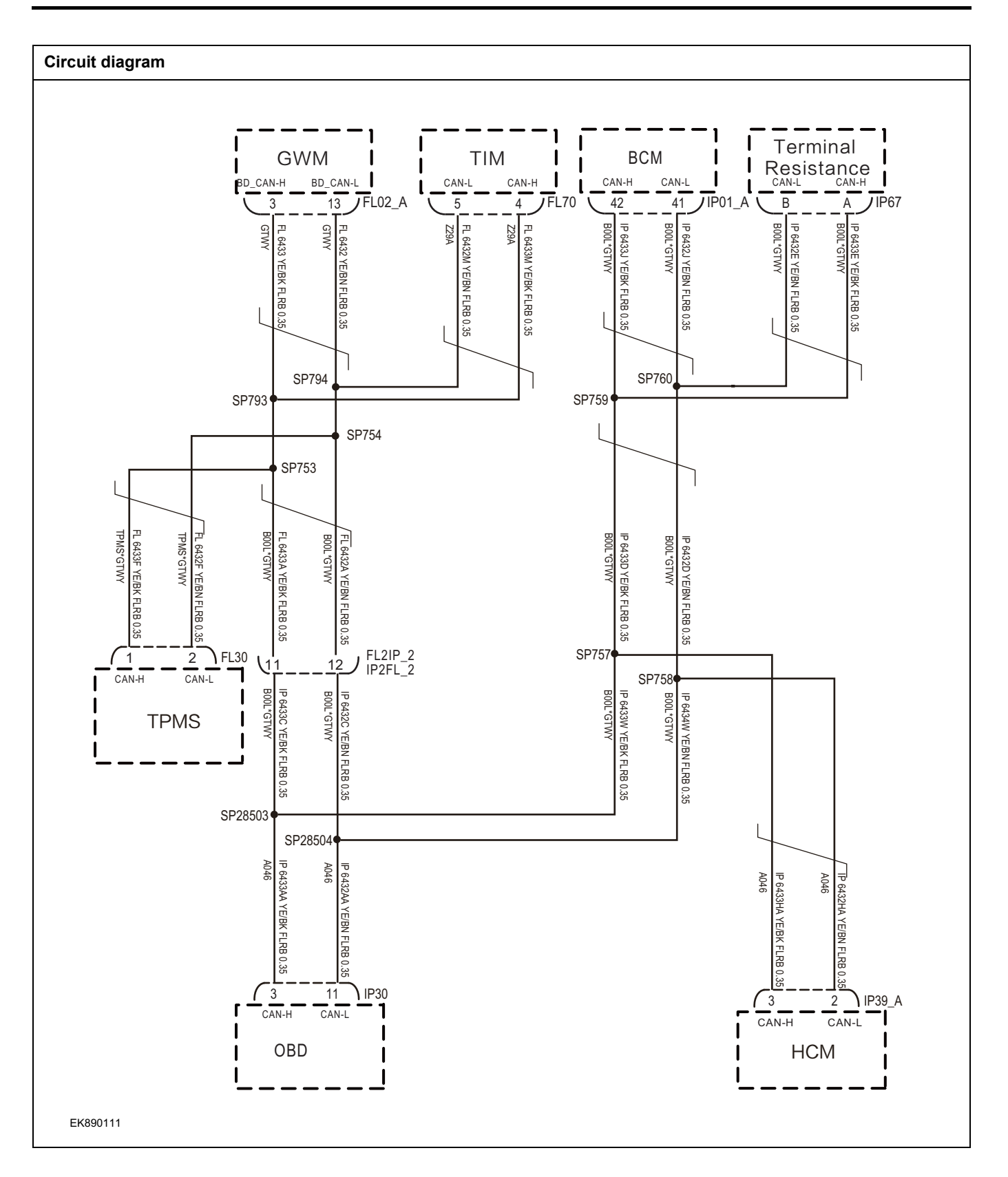

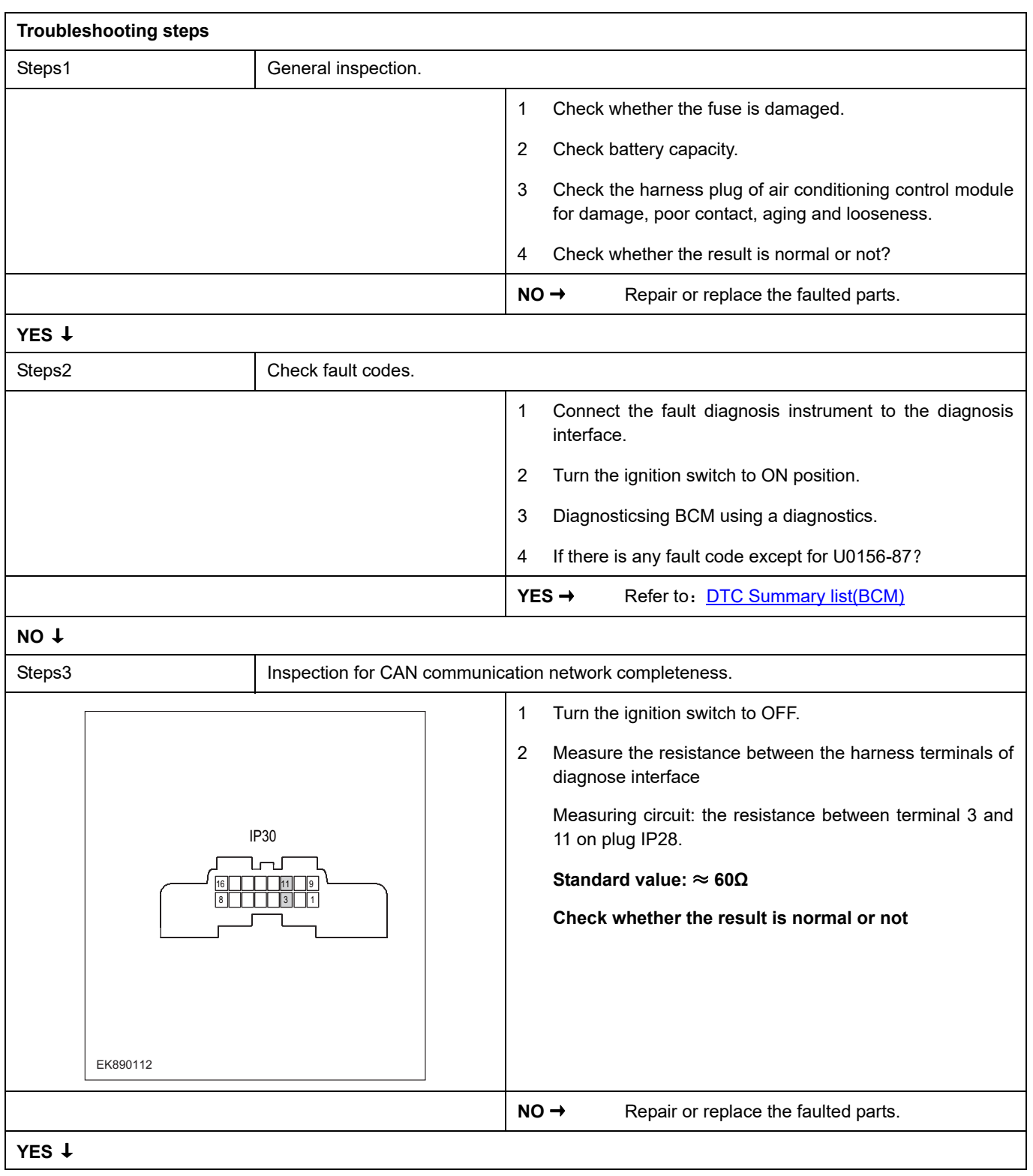

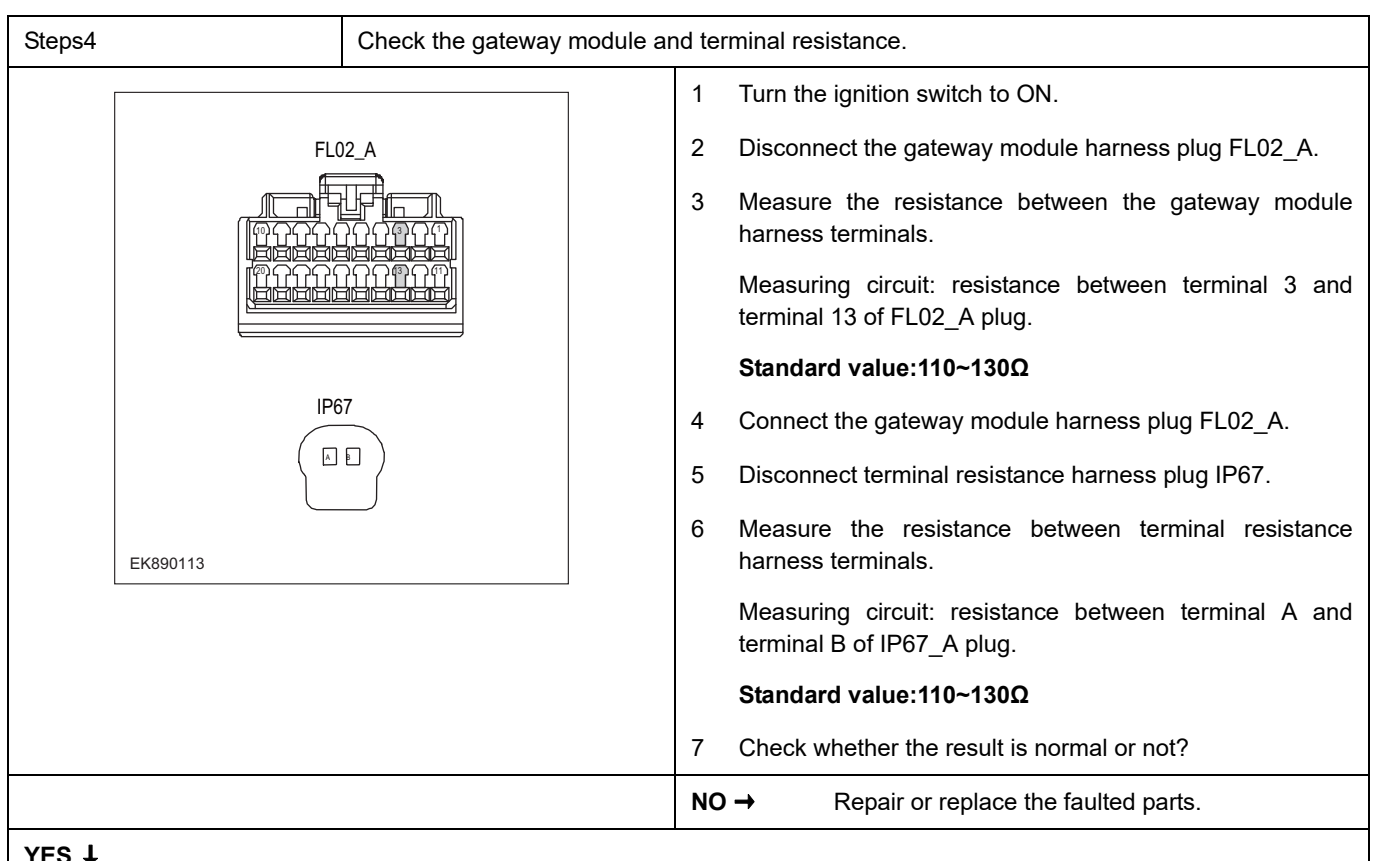

# **YES** ↓

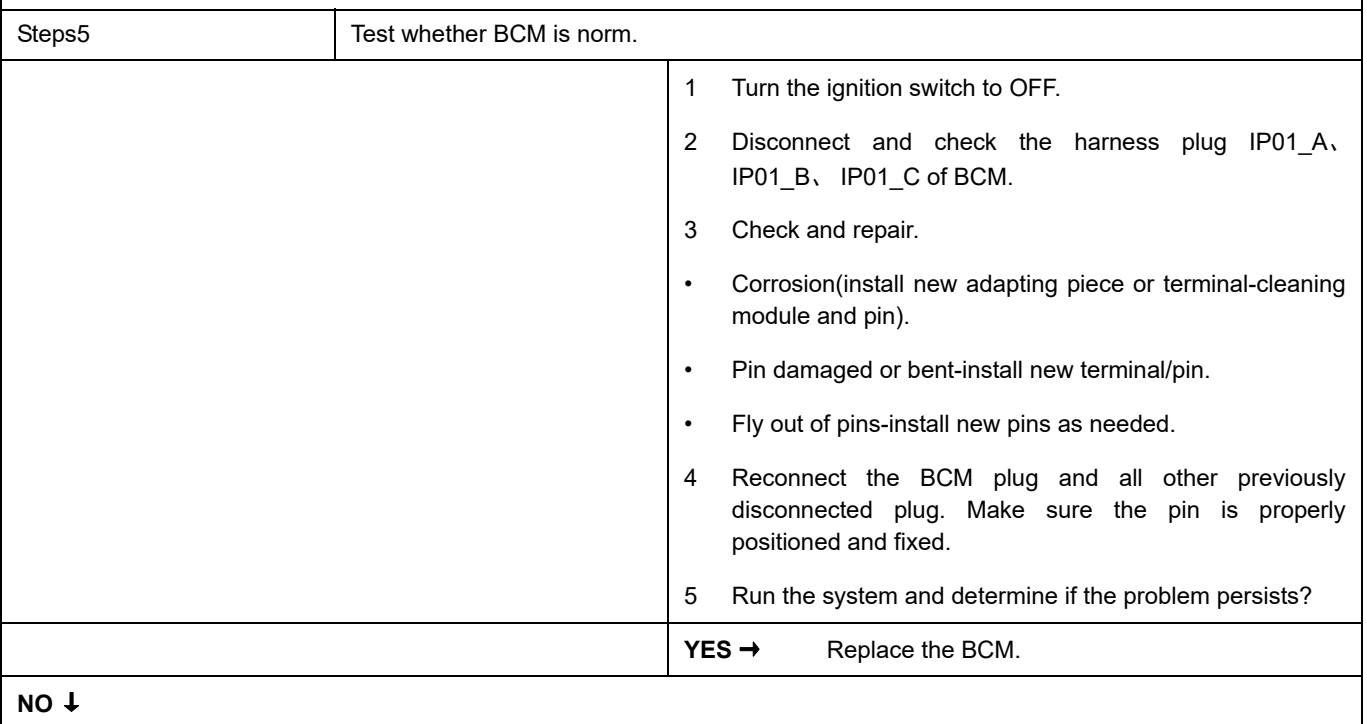

At this point the system is functioning normally. The problem may be caused by module connections. Address the root cause of any connector or pin problems,

### **Next Step** ↓

# **B1166-11**、 **B1167-11**、 **B1168-12**

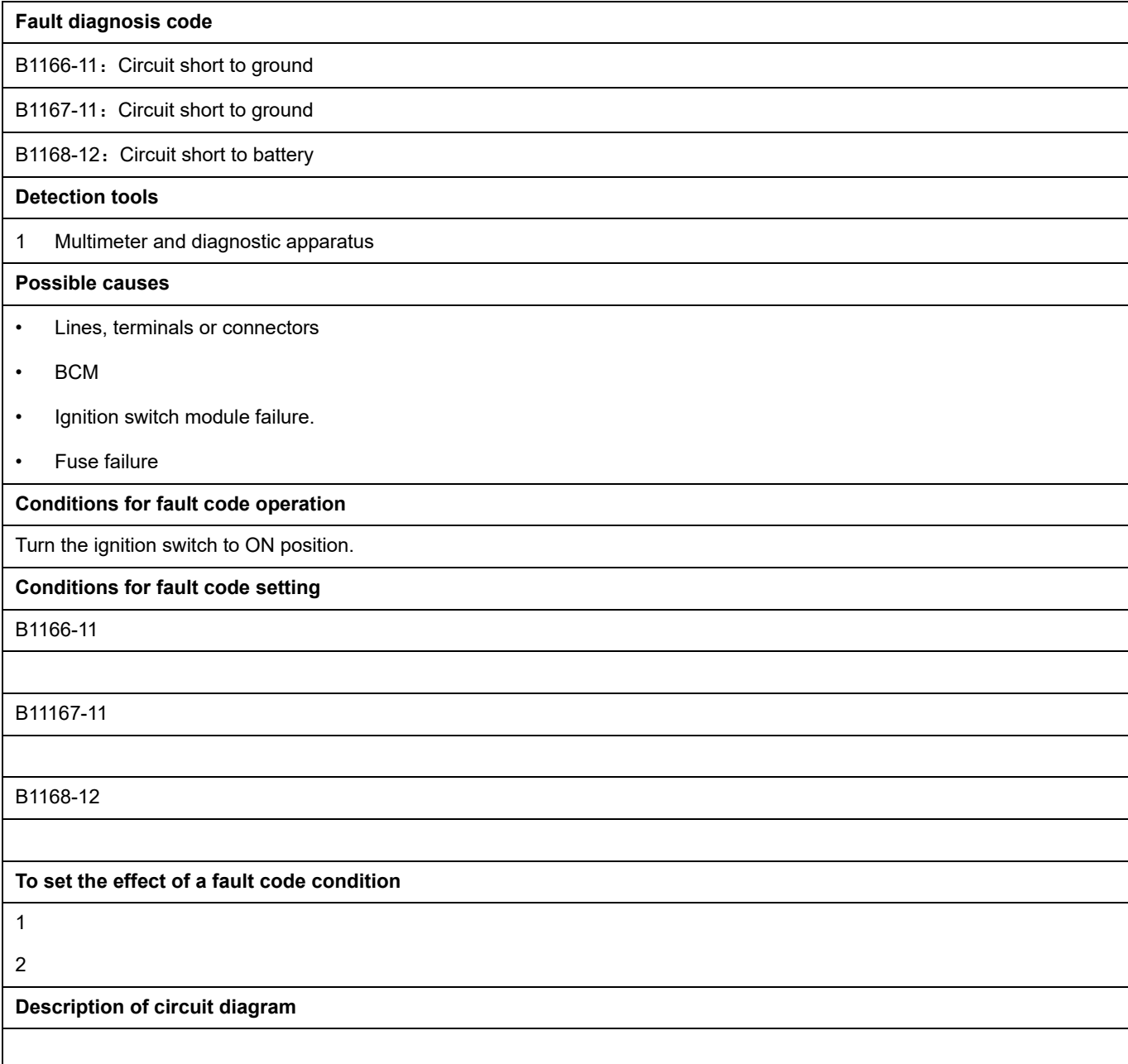

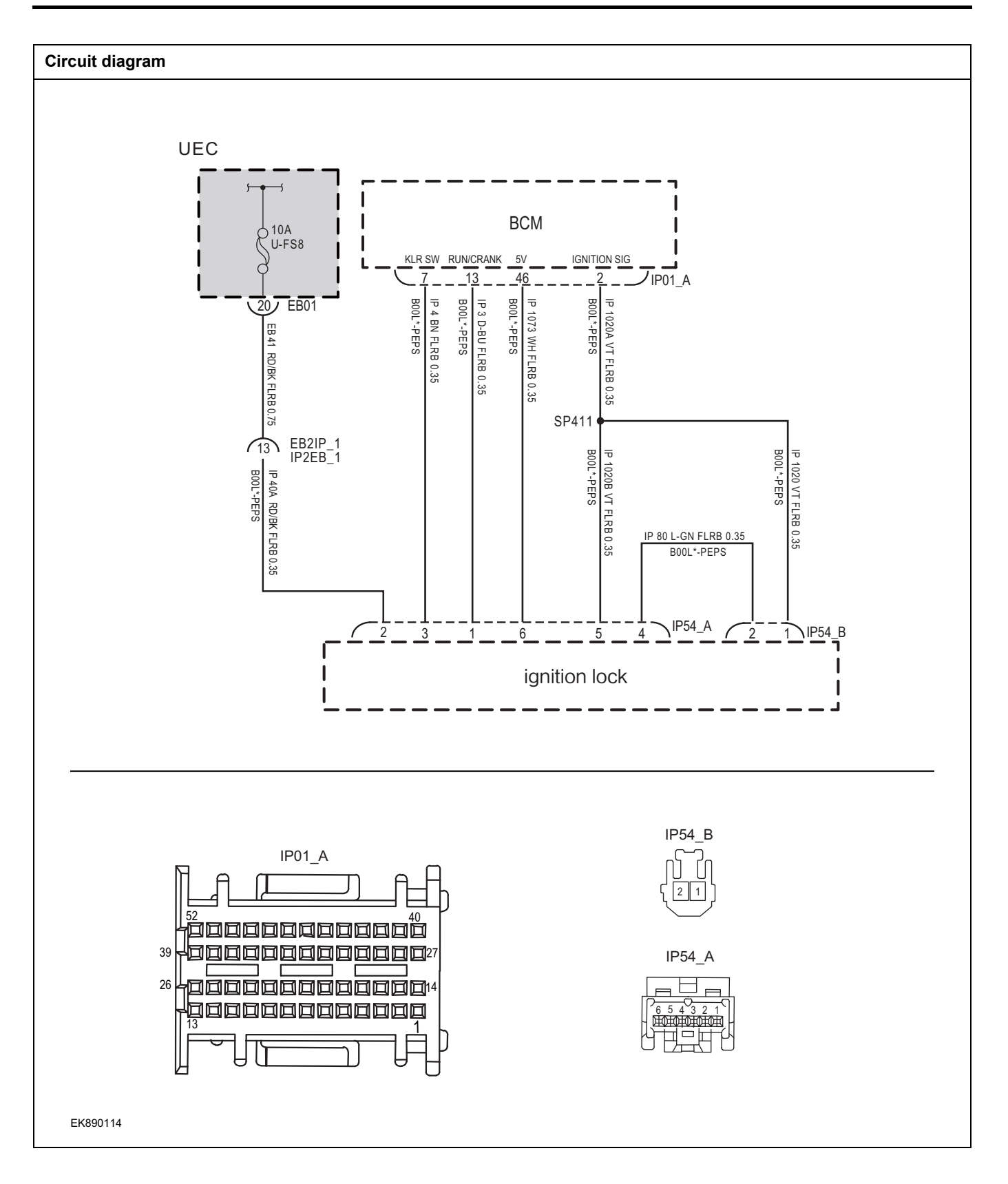

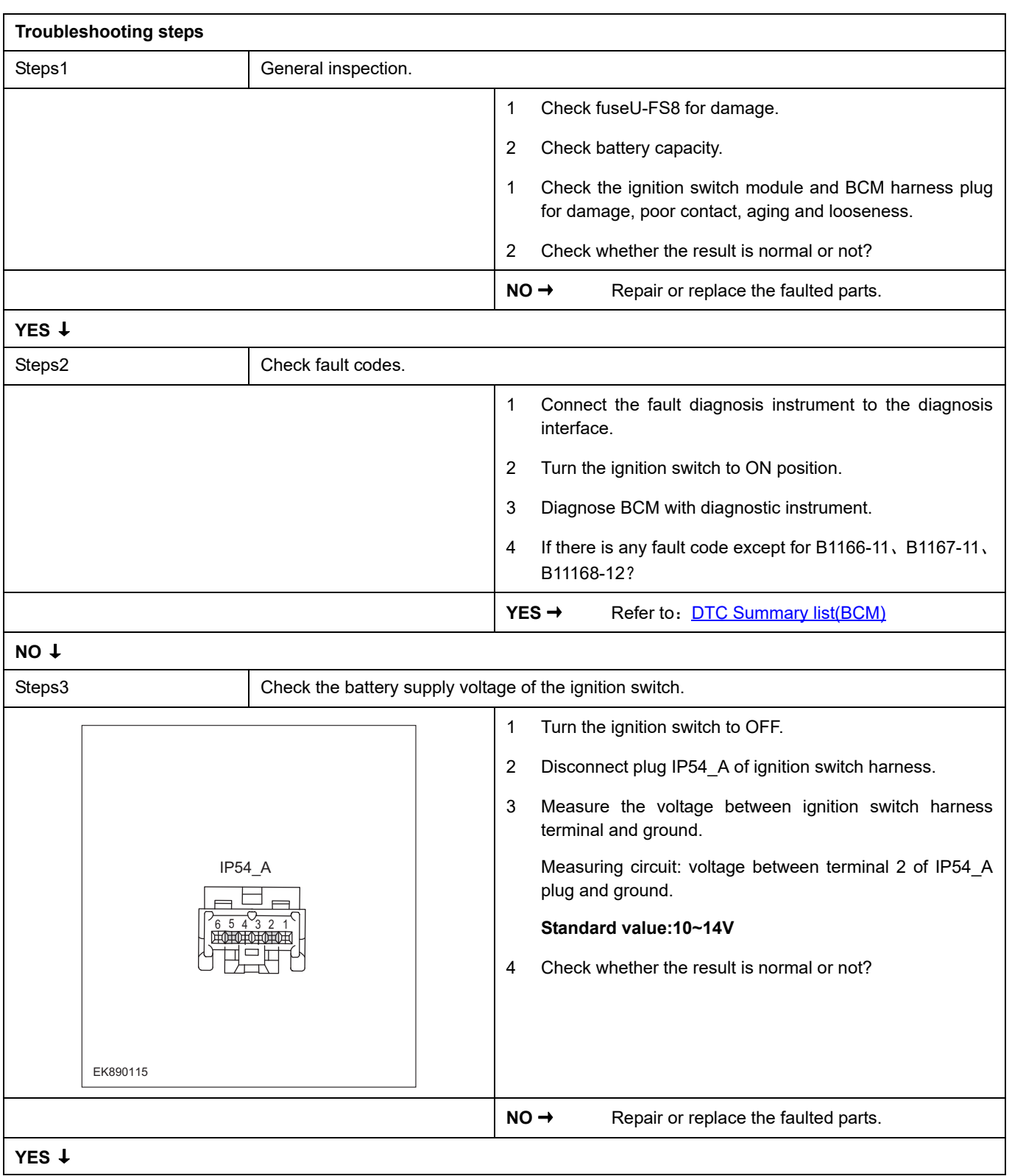
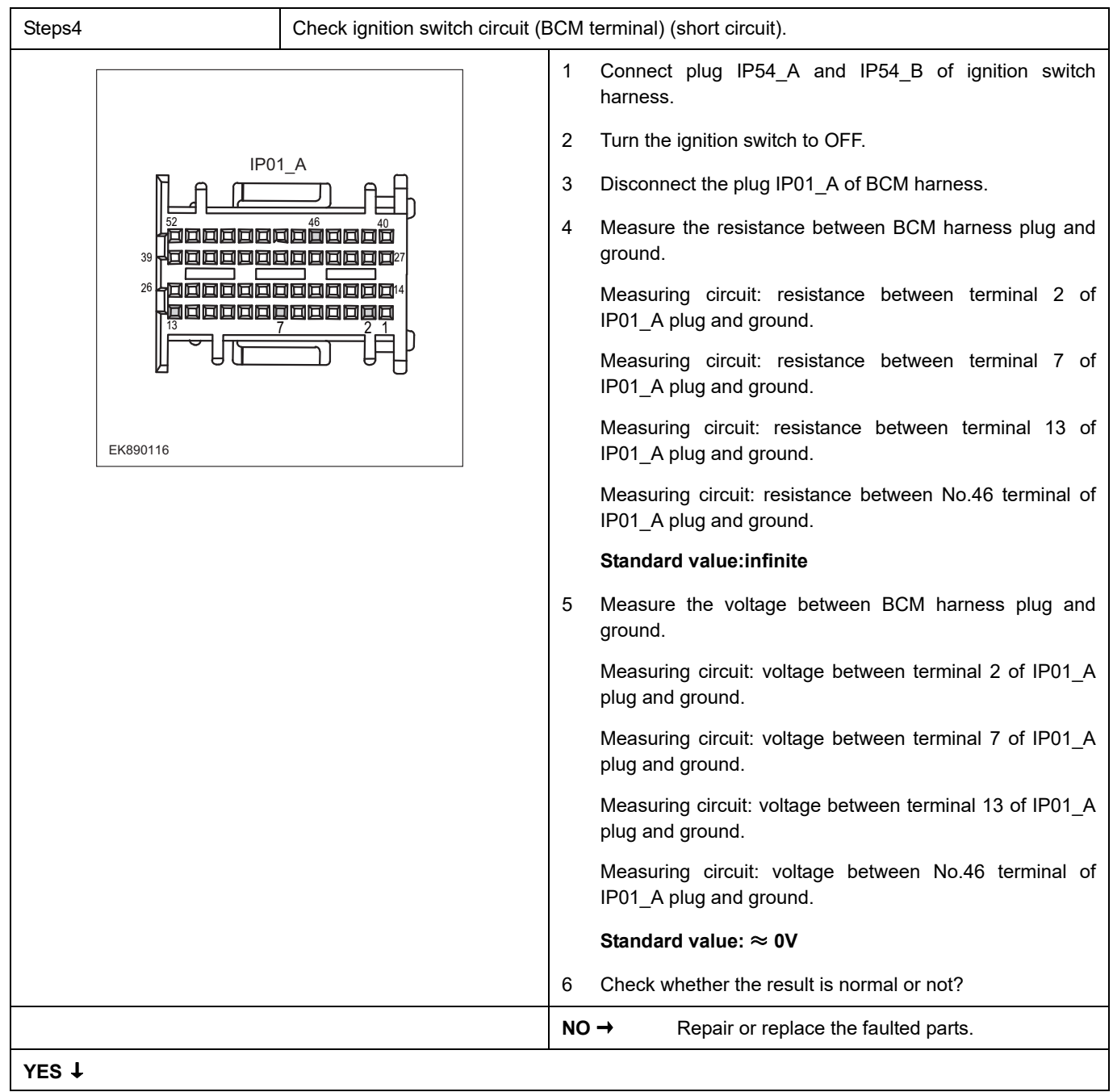

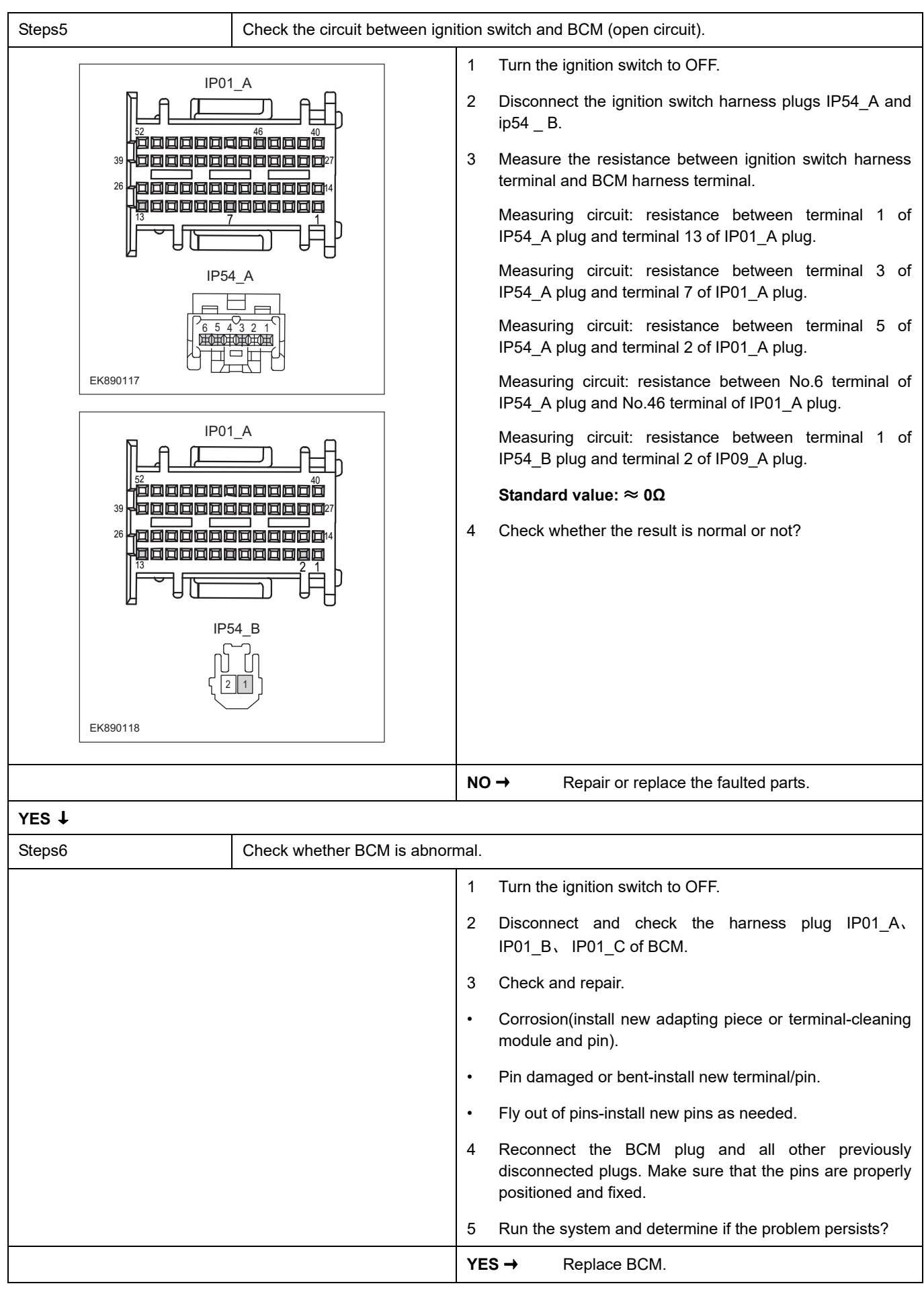

#### **NO** ↓

At this point the system is functioning normally. The problem may be caused by module connections. Address the root cause of any connector or pin problems,

#### **Next Step** ↓

### **B1169-11**、 **B1169-13**、 **B1120-1E**

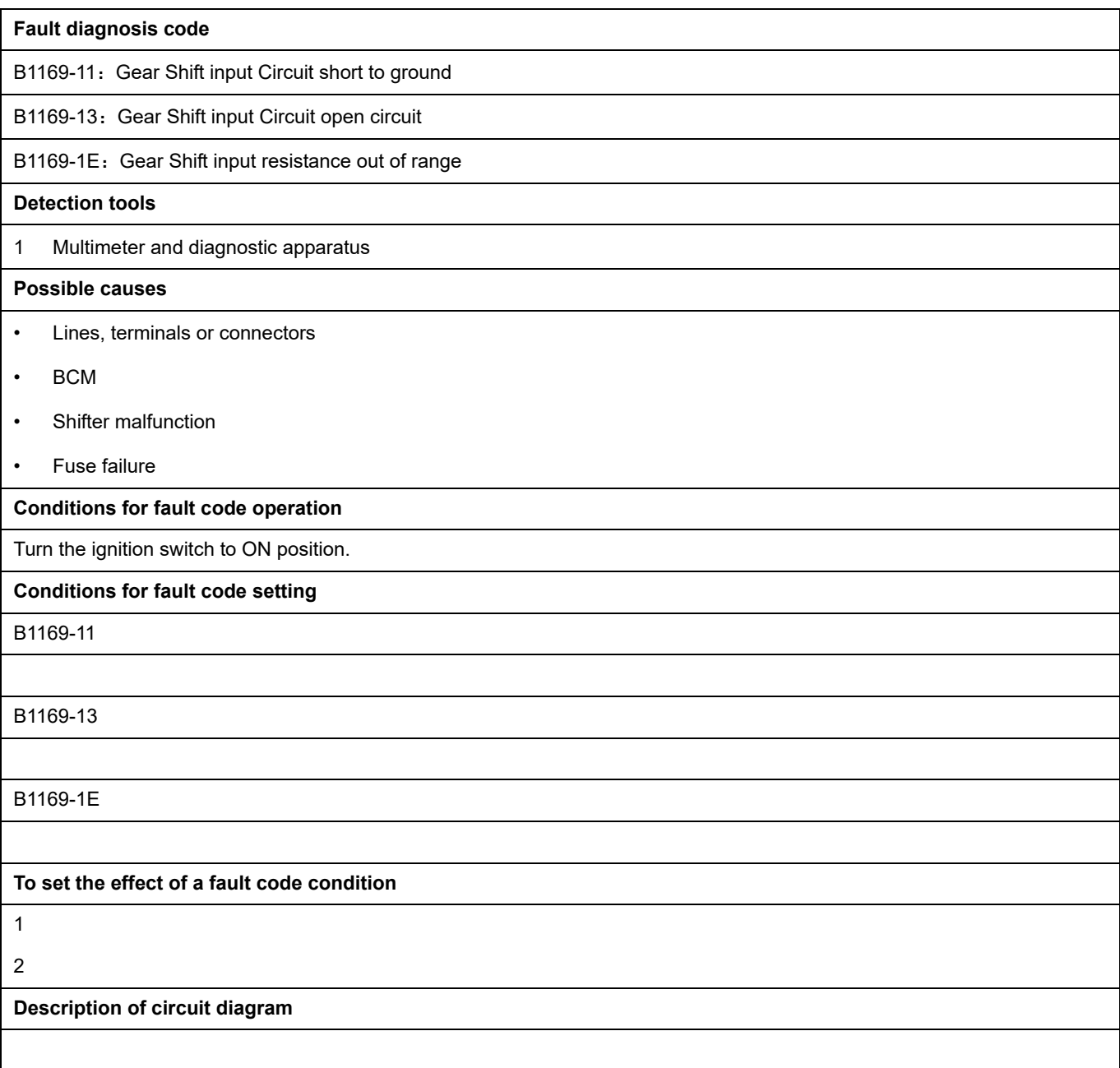

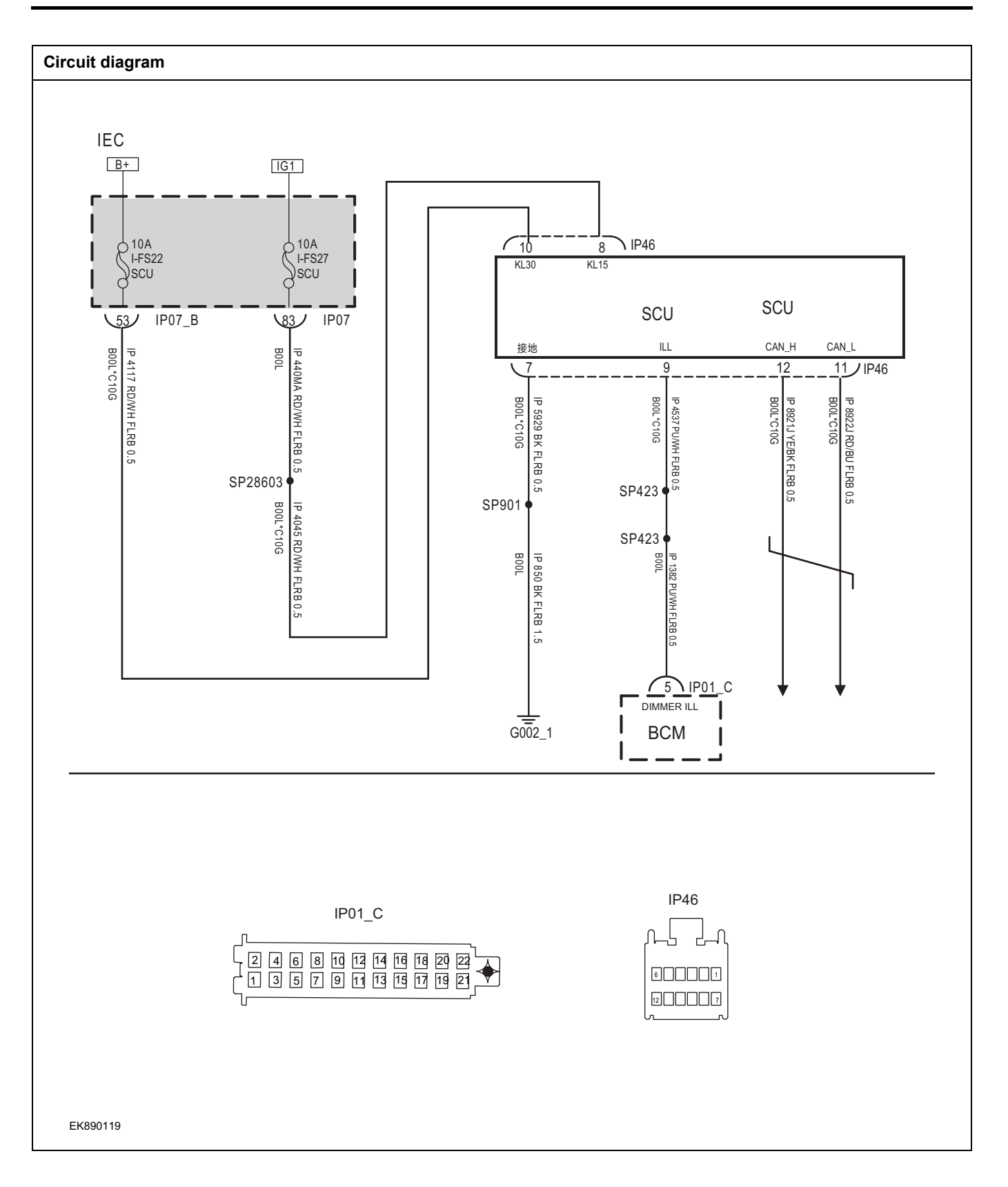

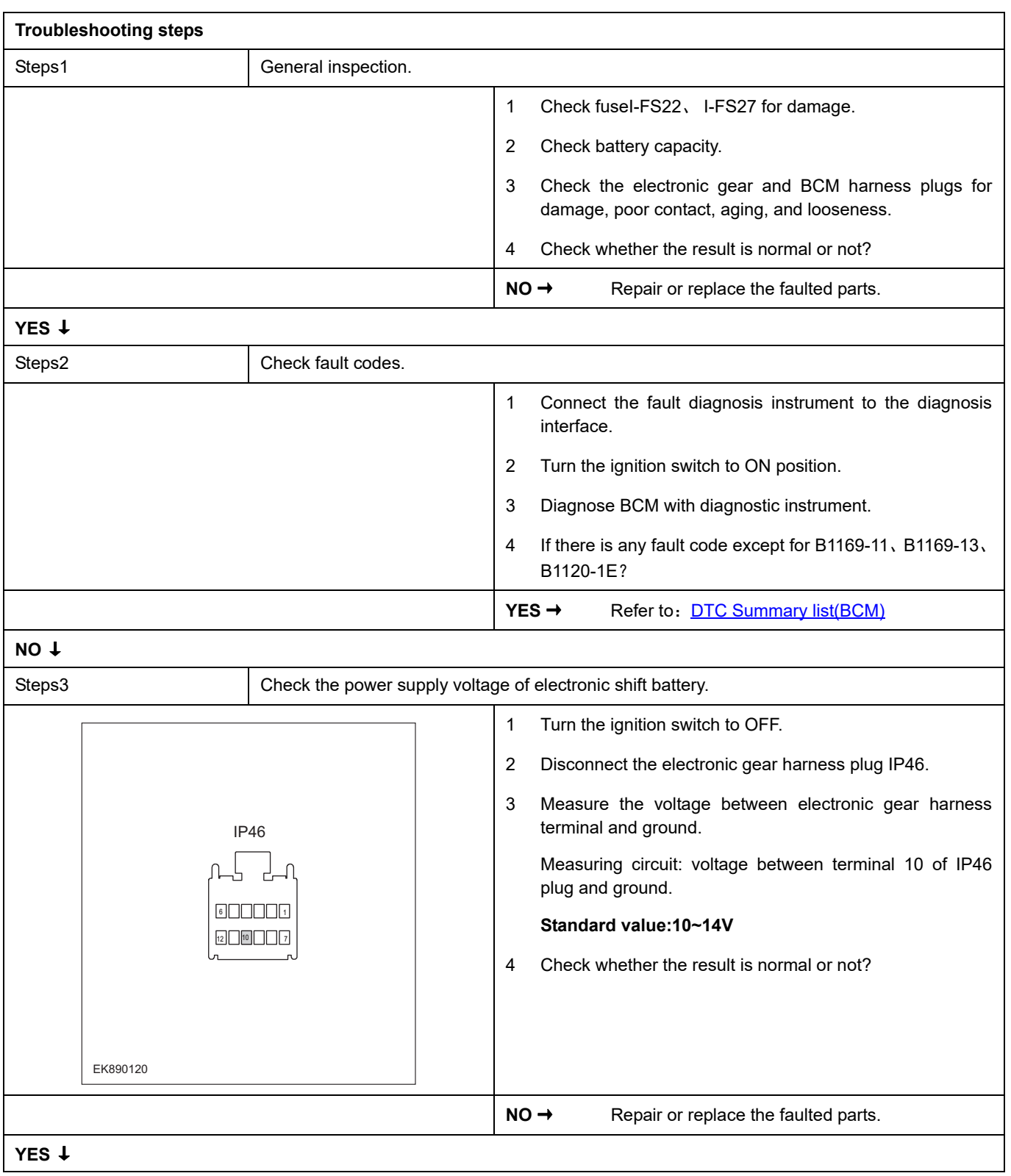

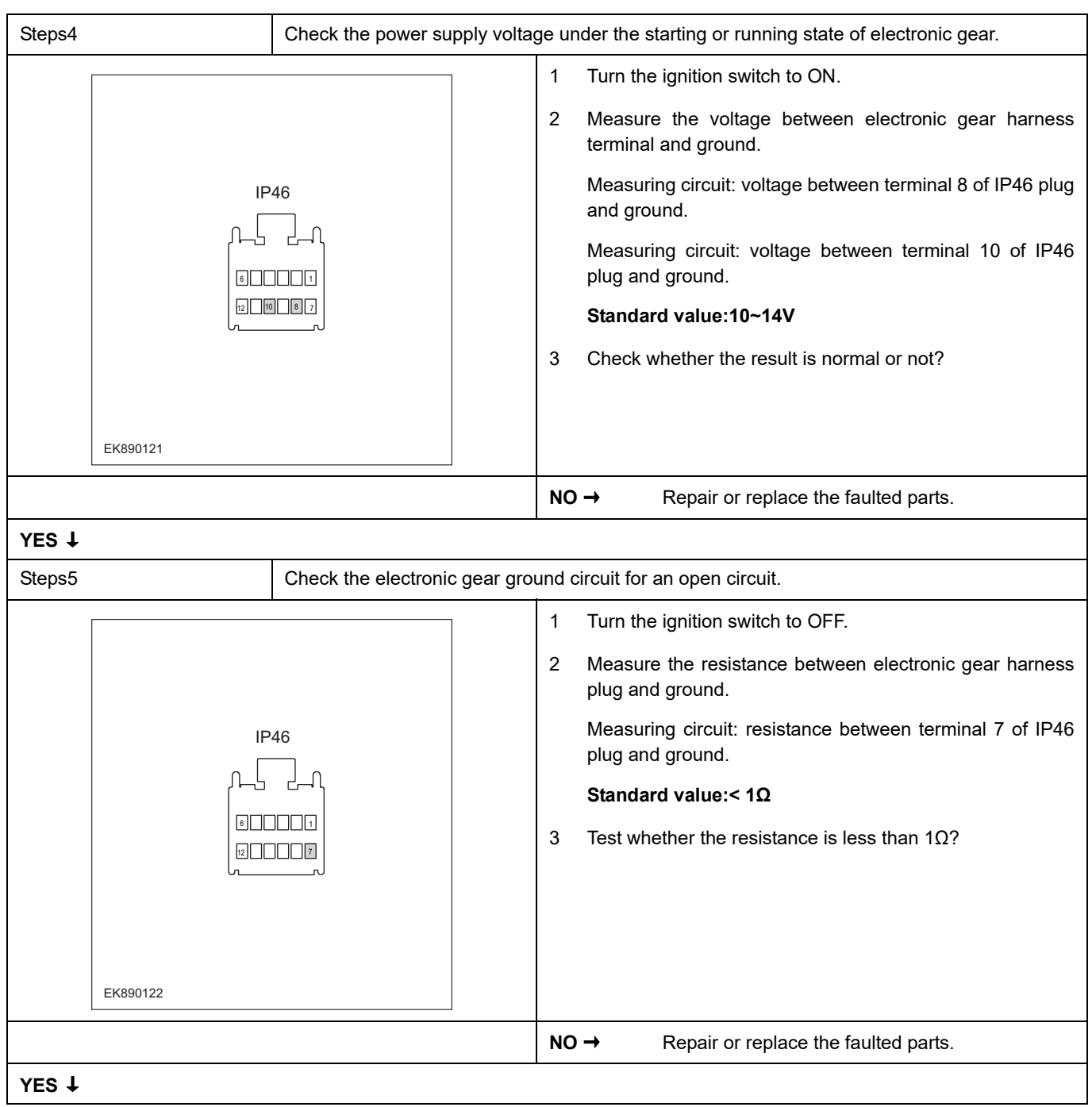

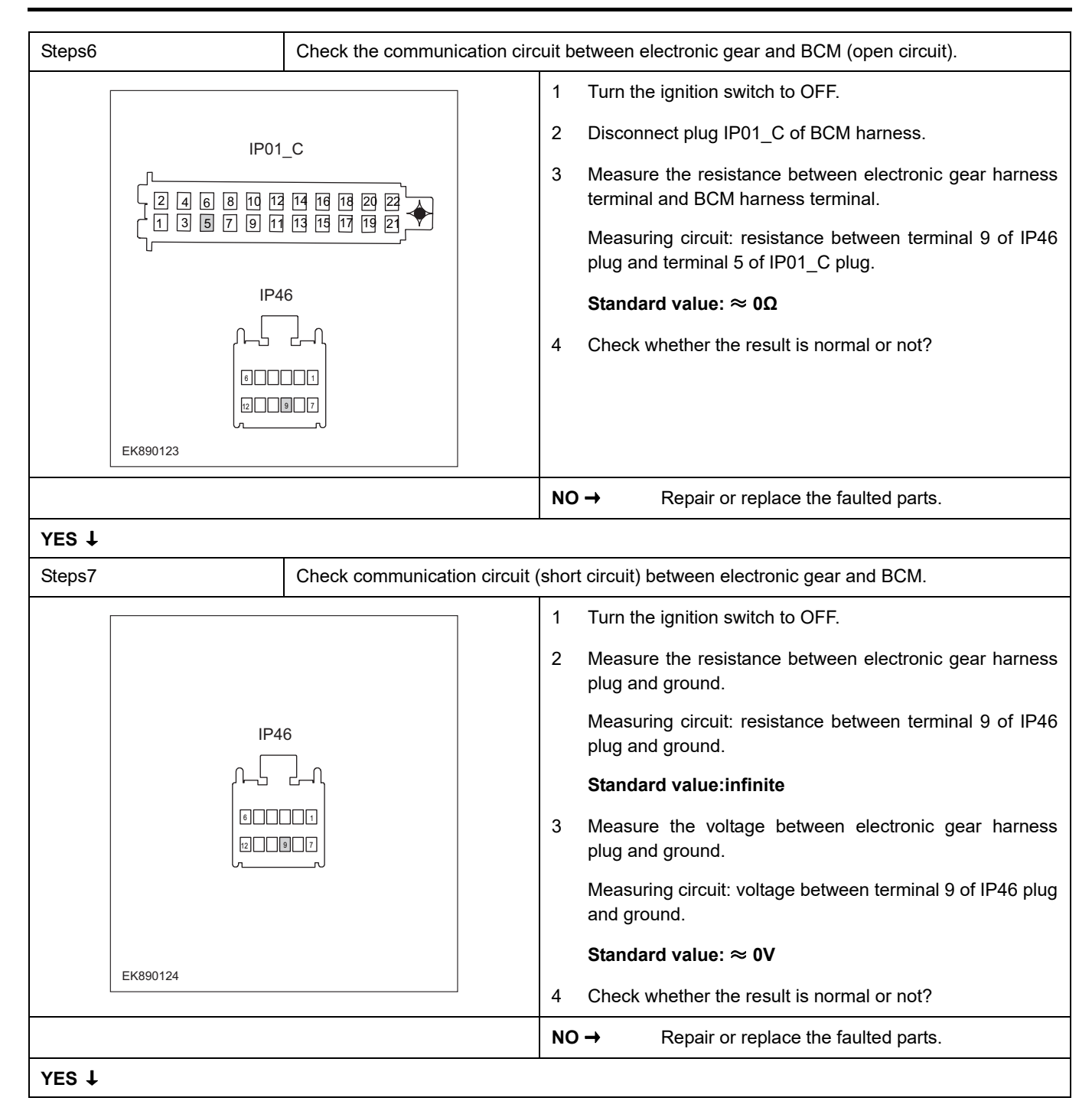

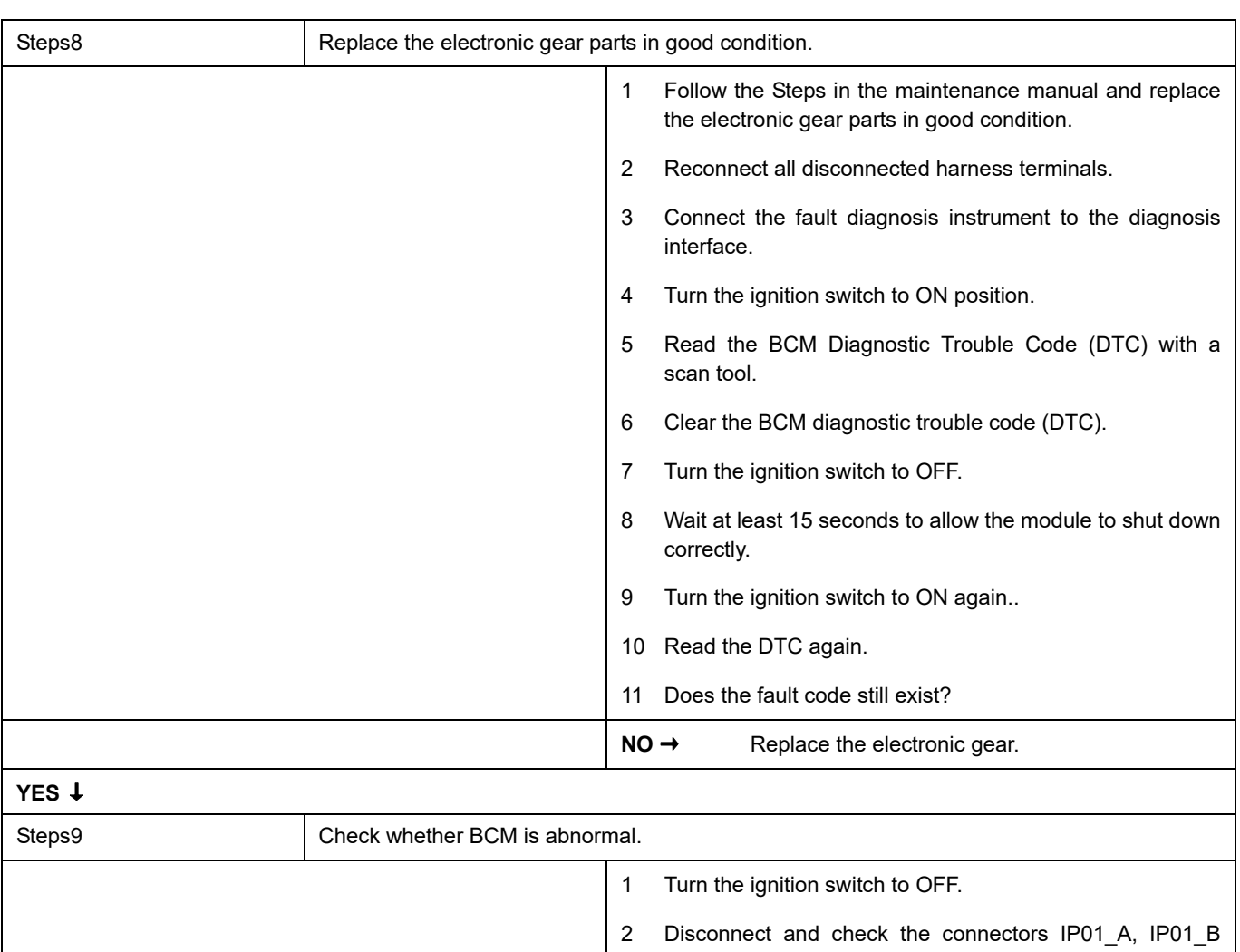

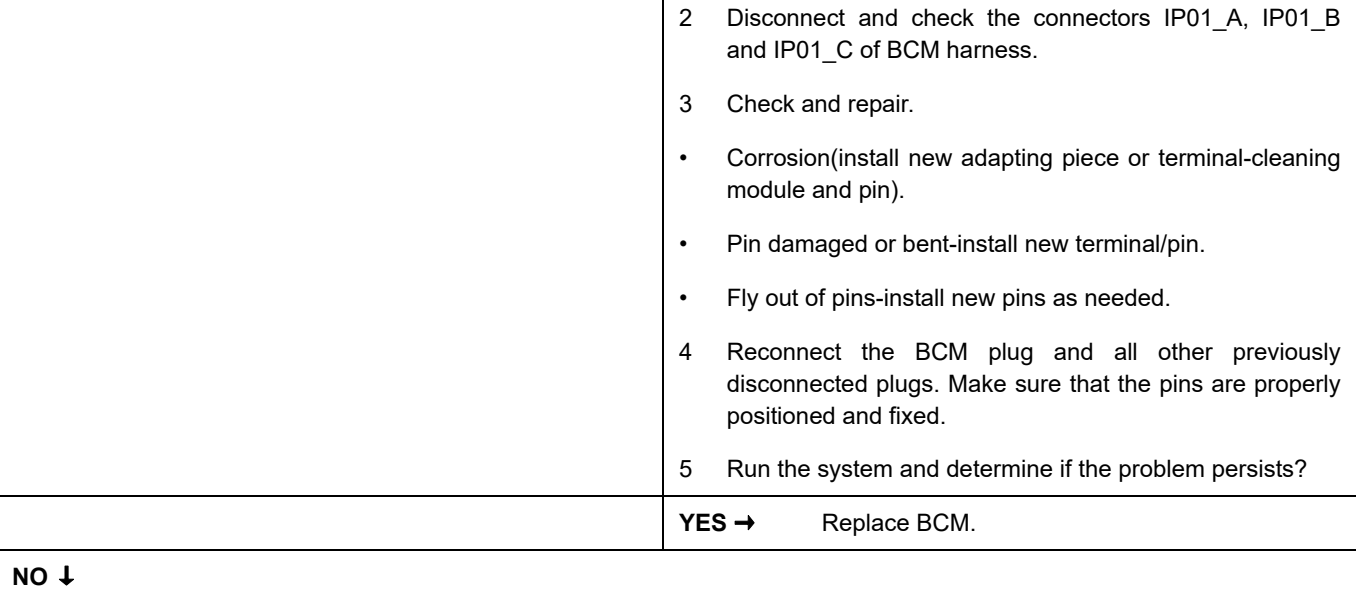

At this point the system is functioning normally. The problem may be caused by module connections. Address the root cause of any connector or pin problems,

#### **Next Step** ↓

#### **B1206-94**

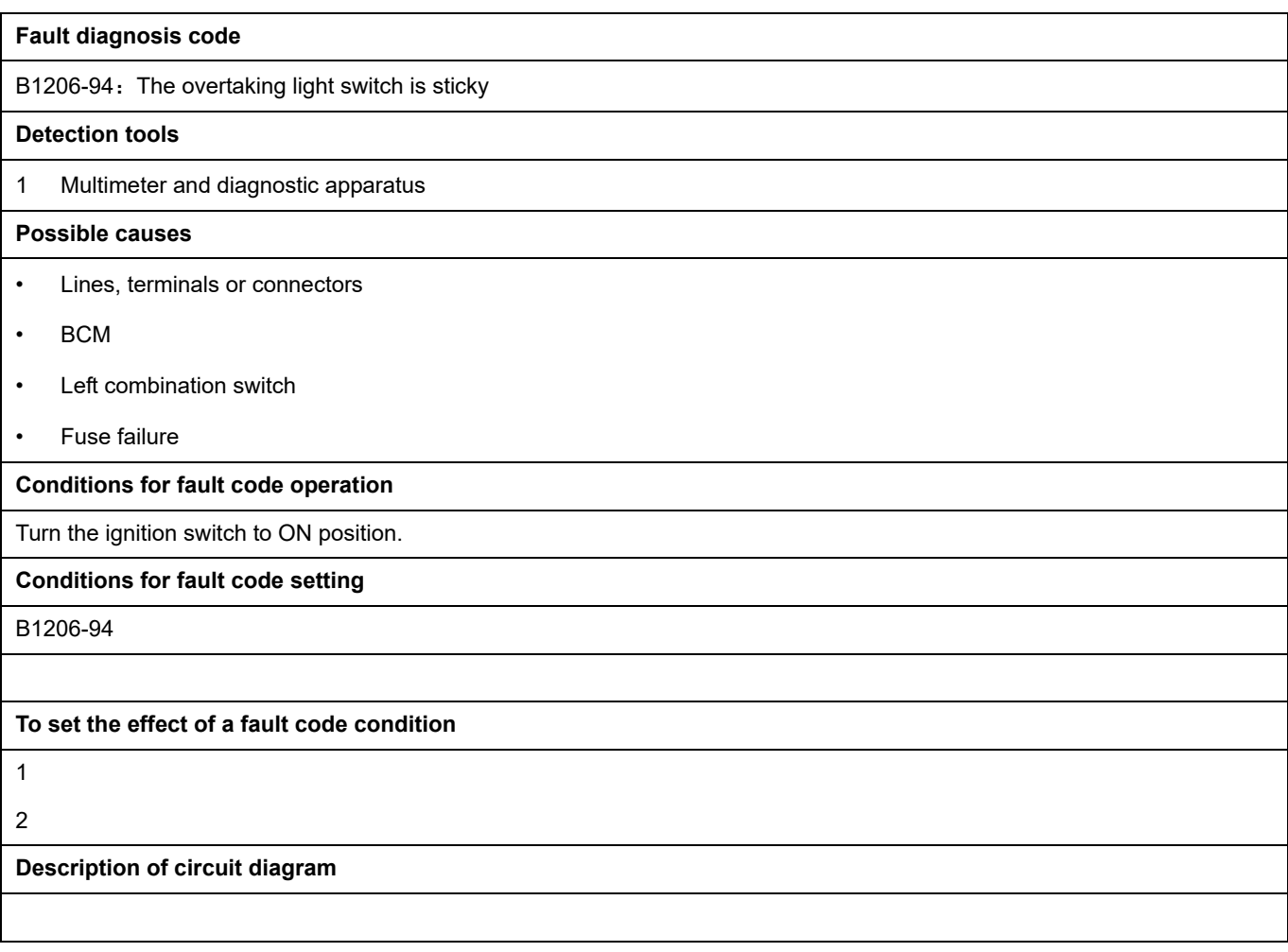

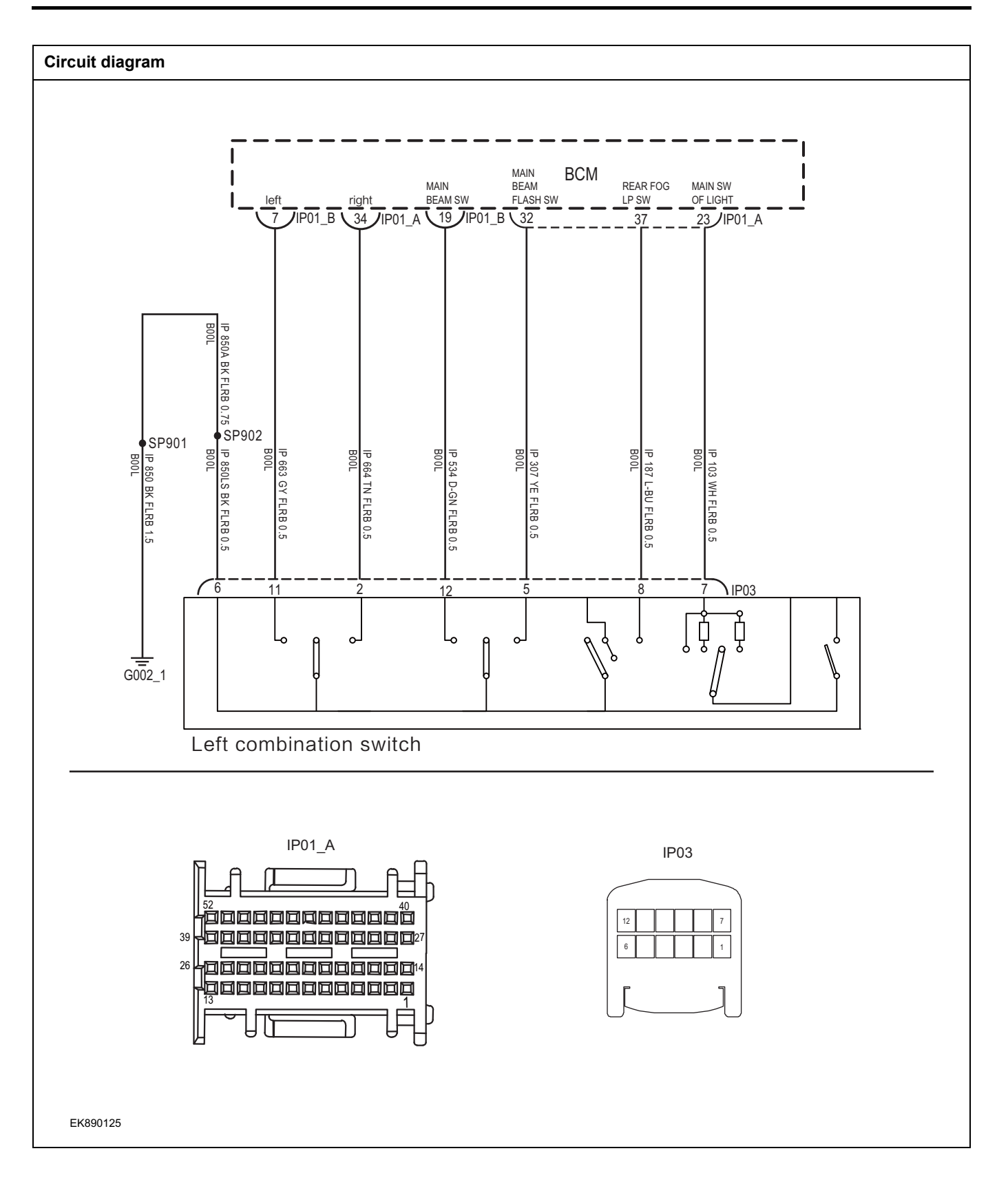

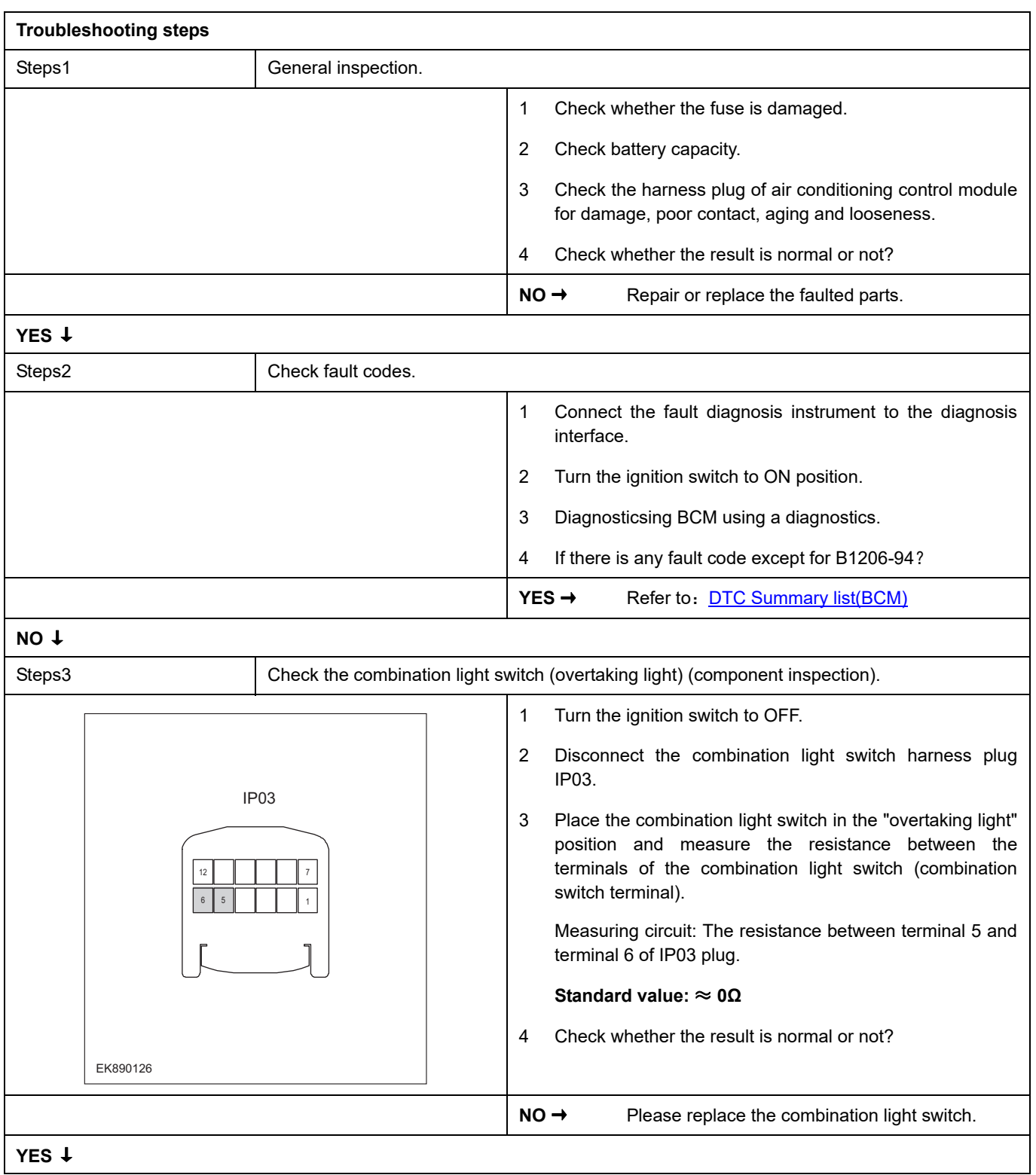

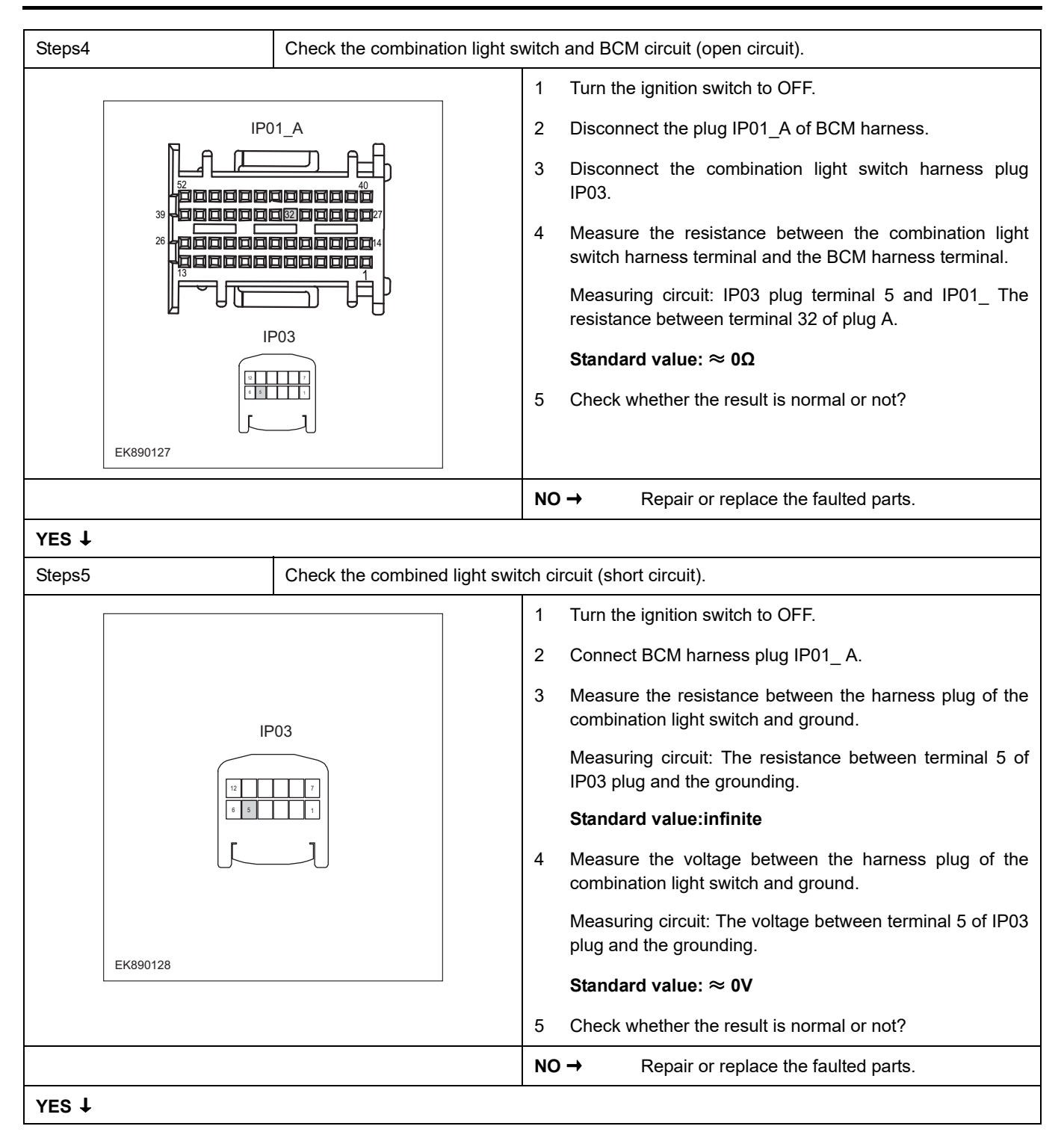

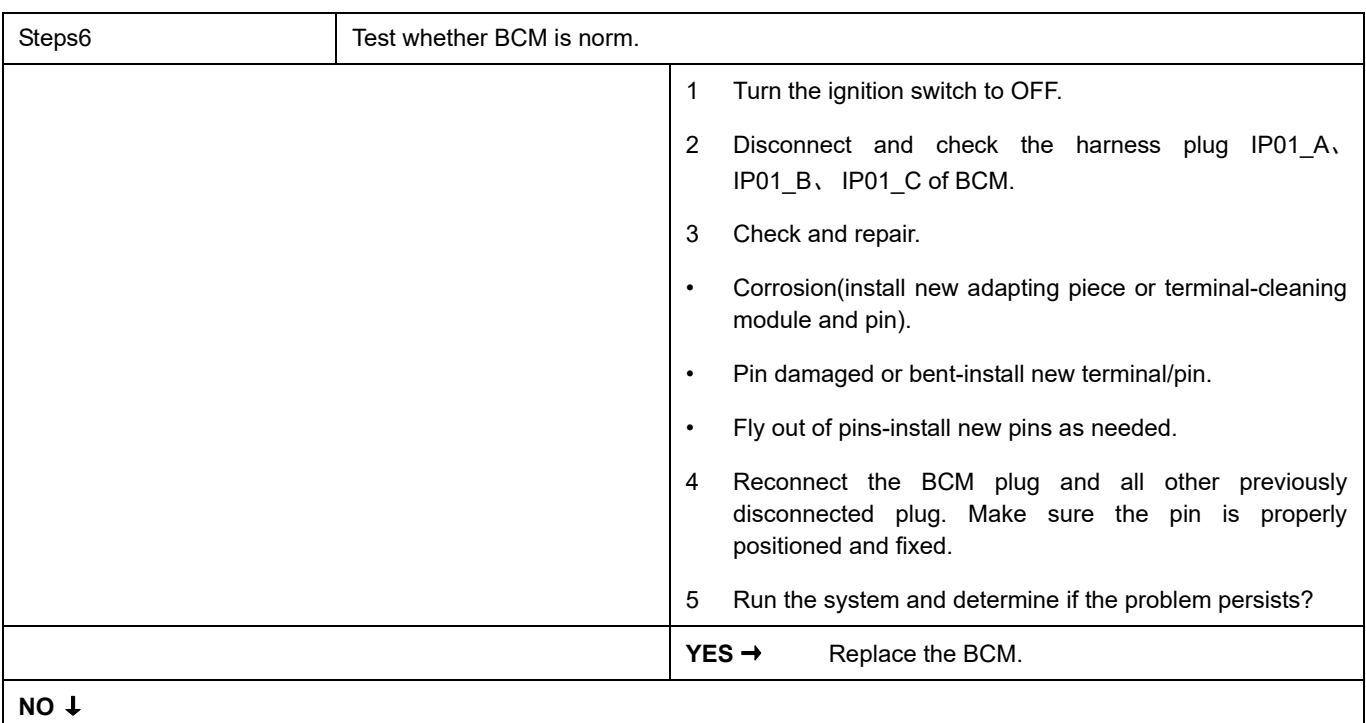

At this point the system is functioning normally. The problem may be caused by module connections. Address the root cause of any connector or pin problems,

#### **Next Step** ↓

### **B1170-11**、 **B1170-12**、 **B1175-11**、 **B1175-12**

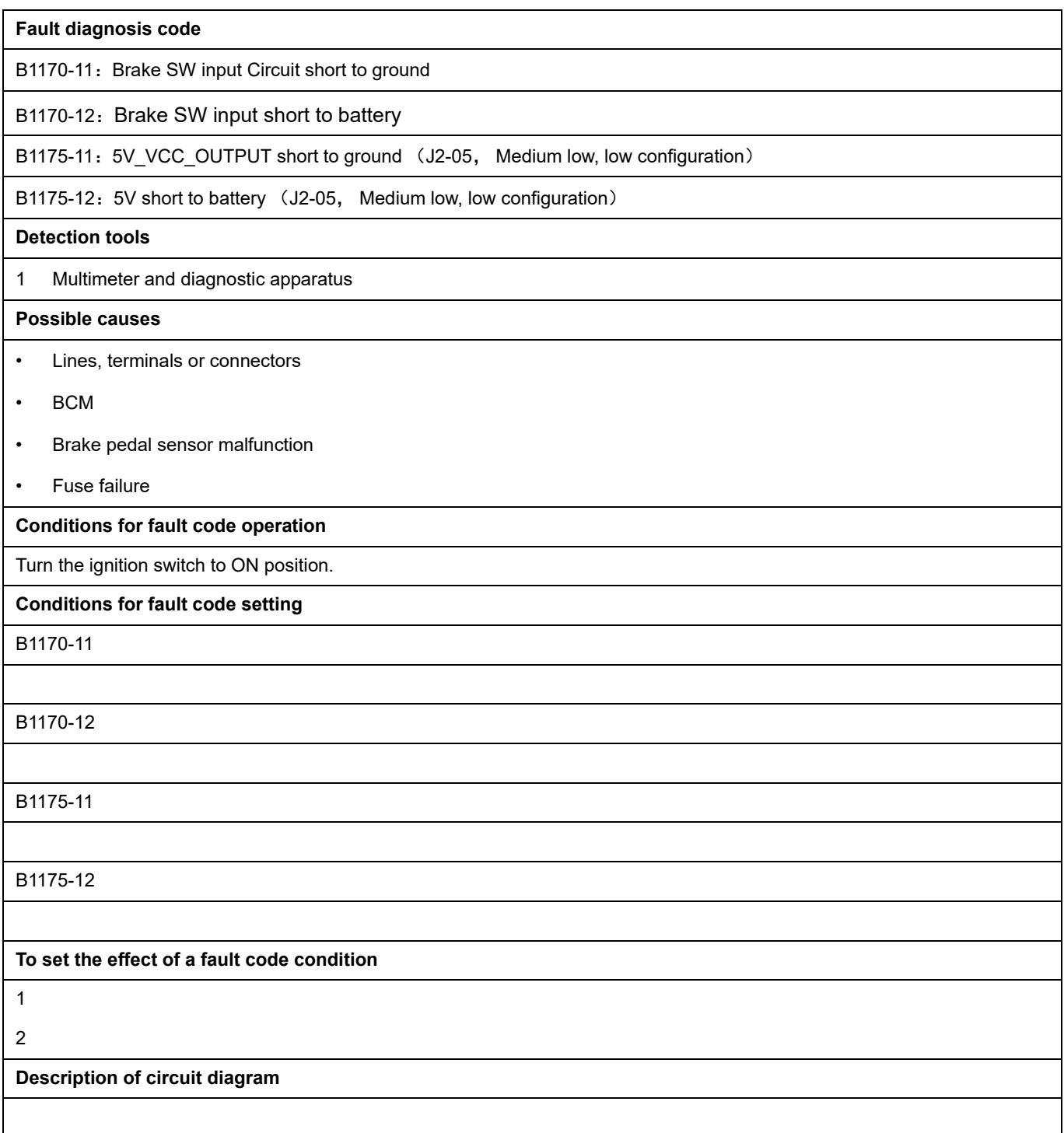

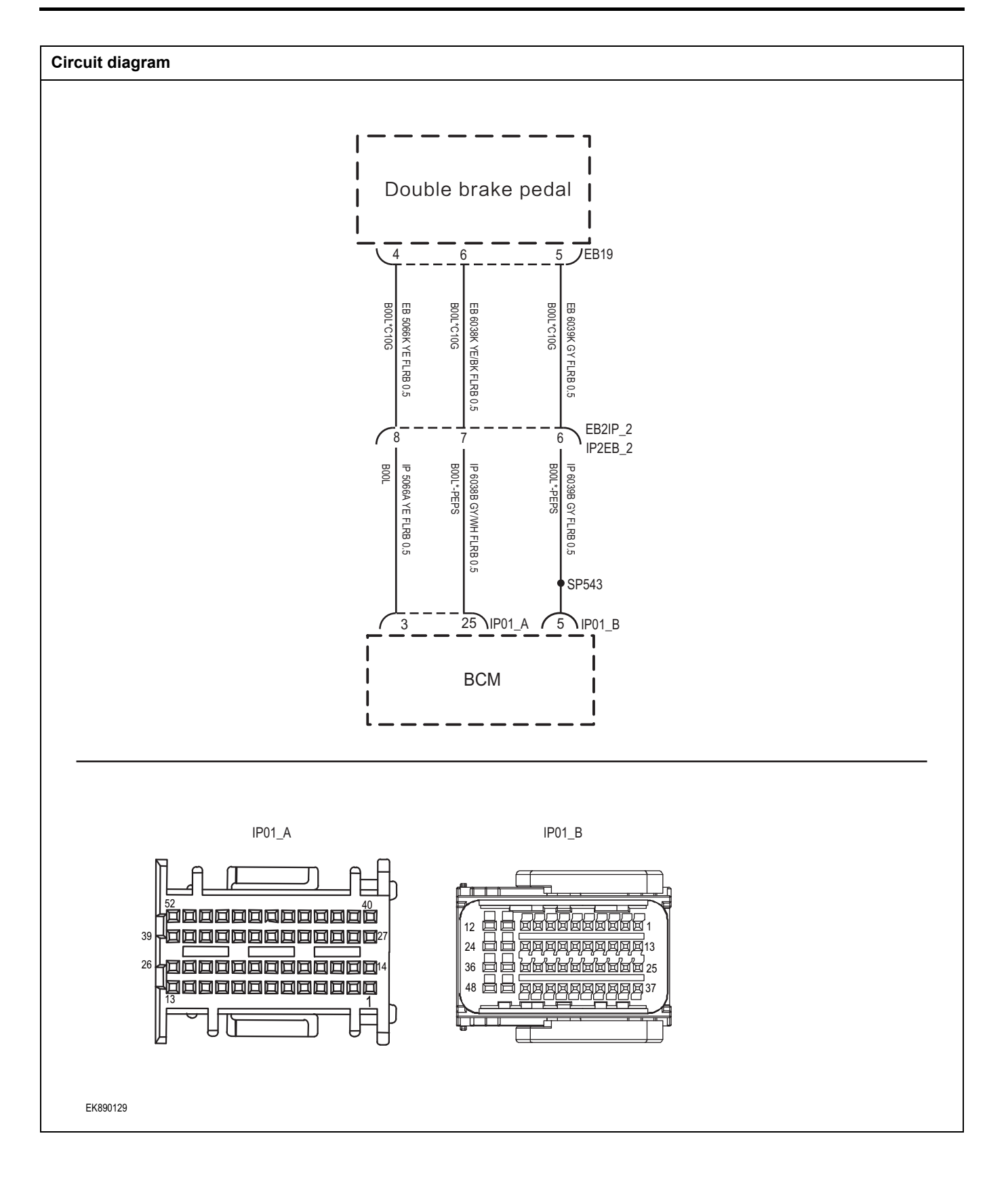

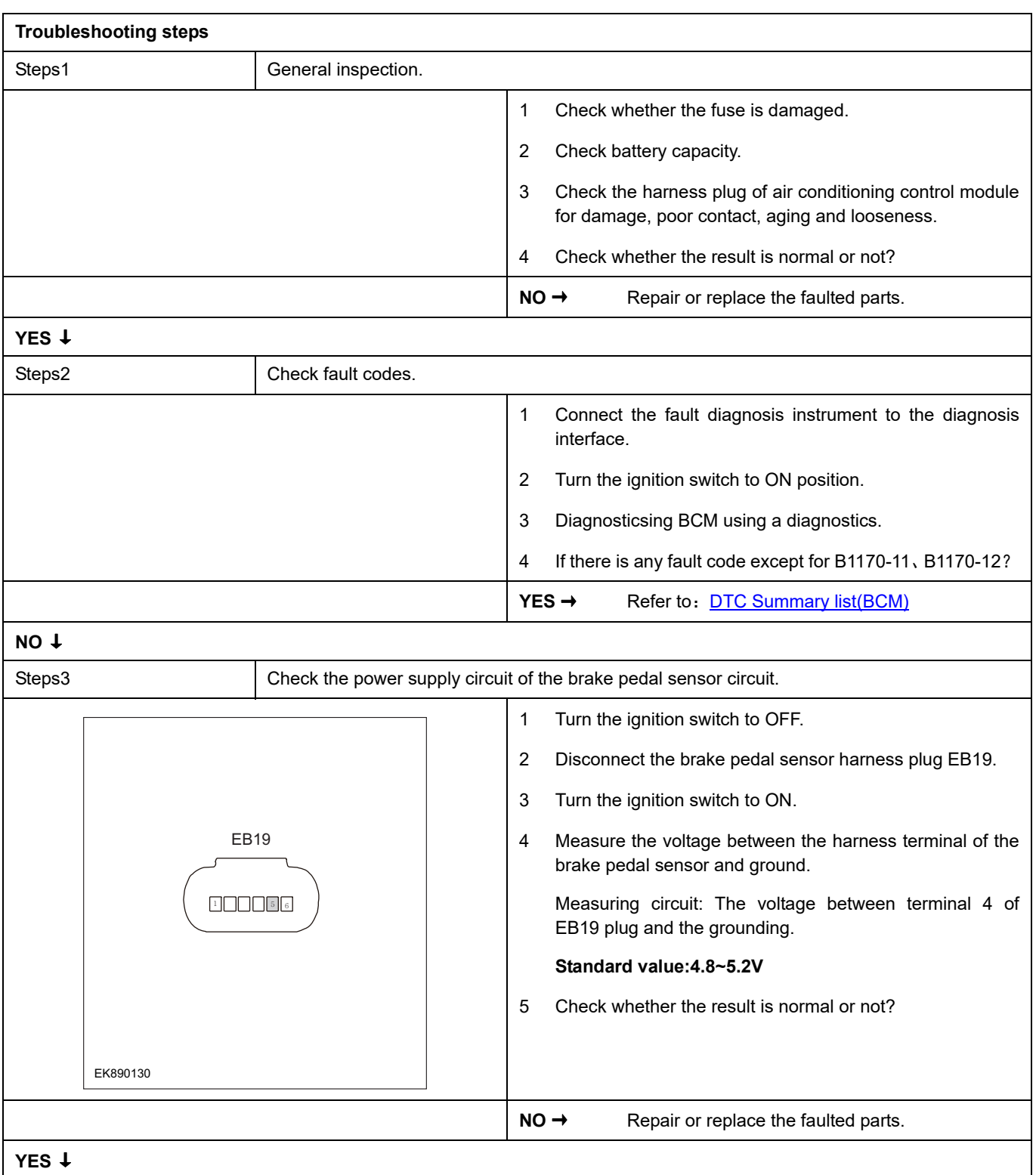

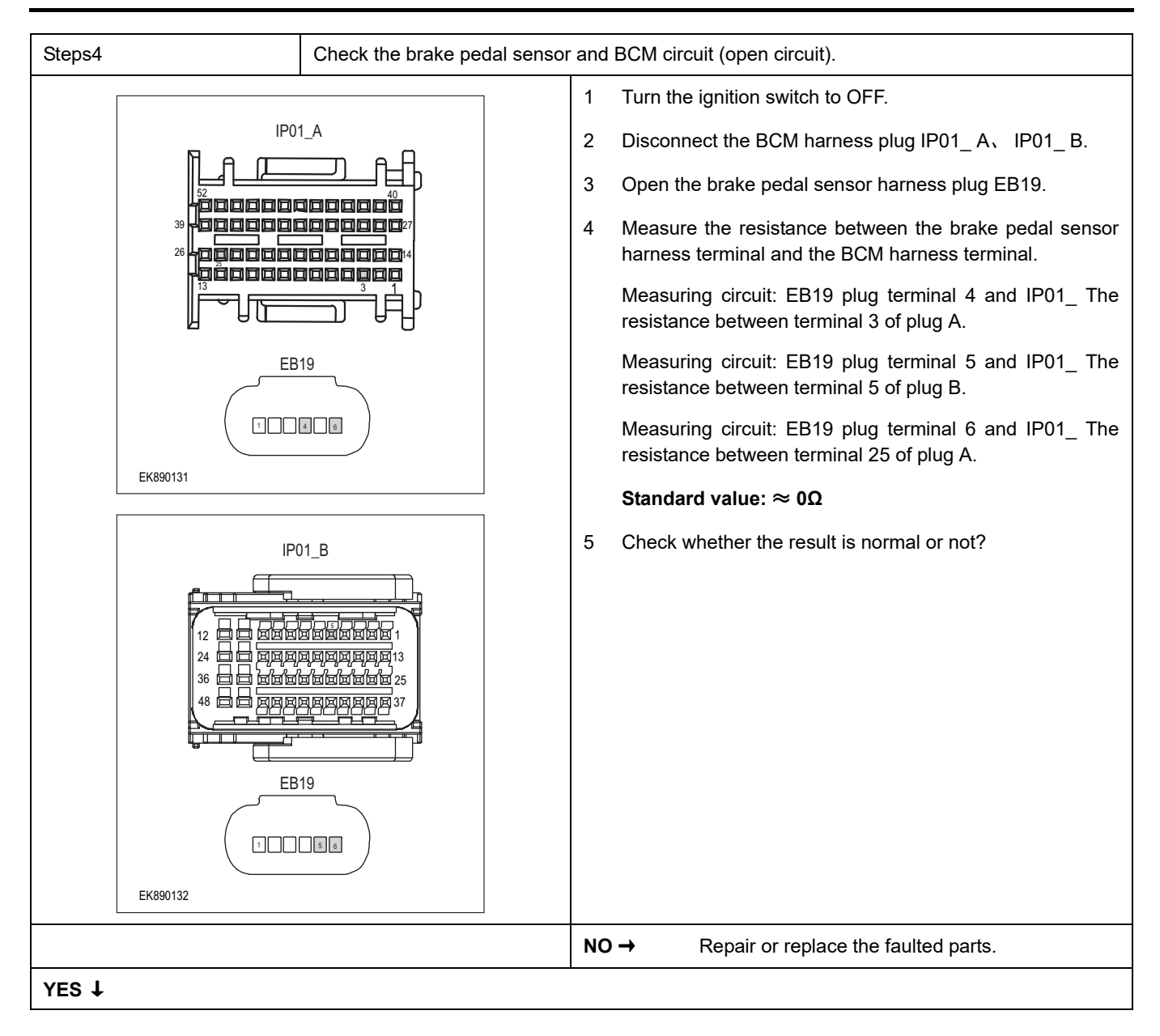

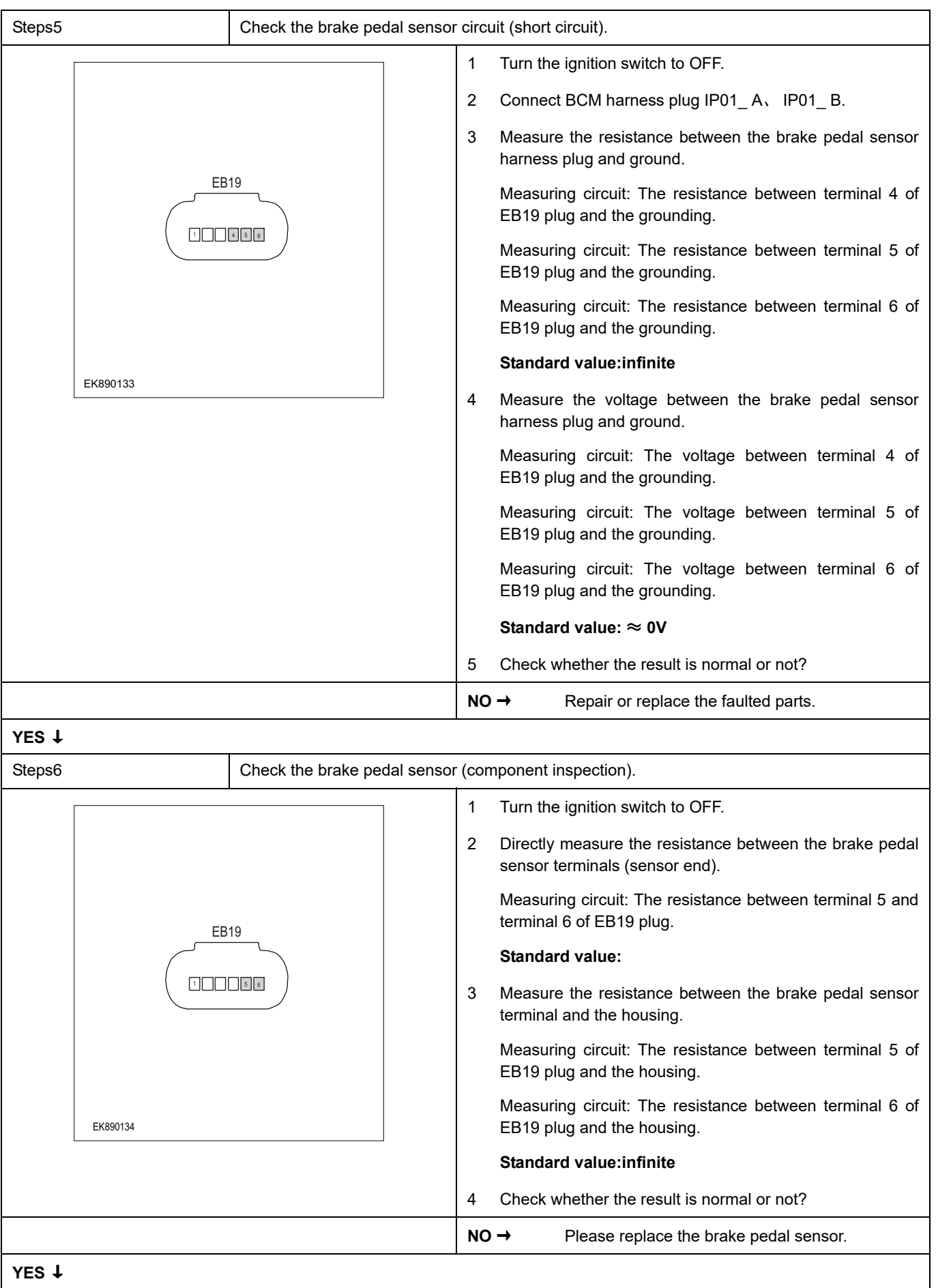

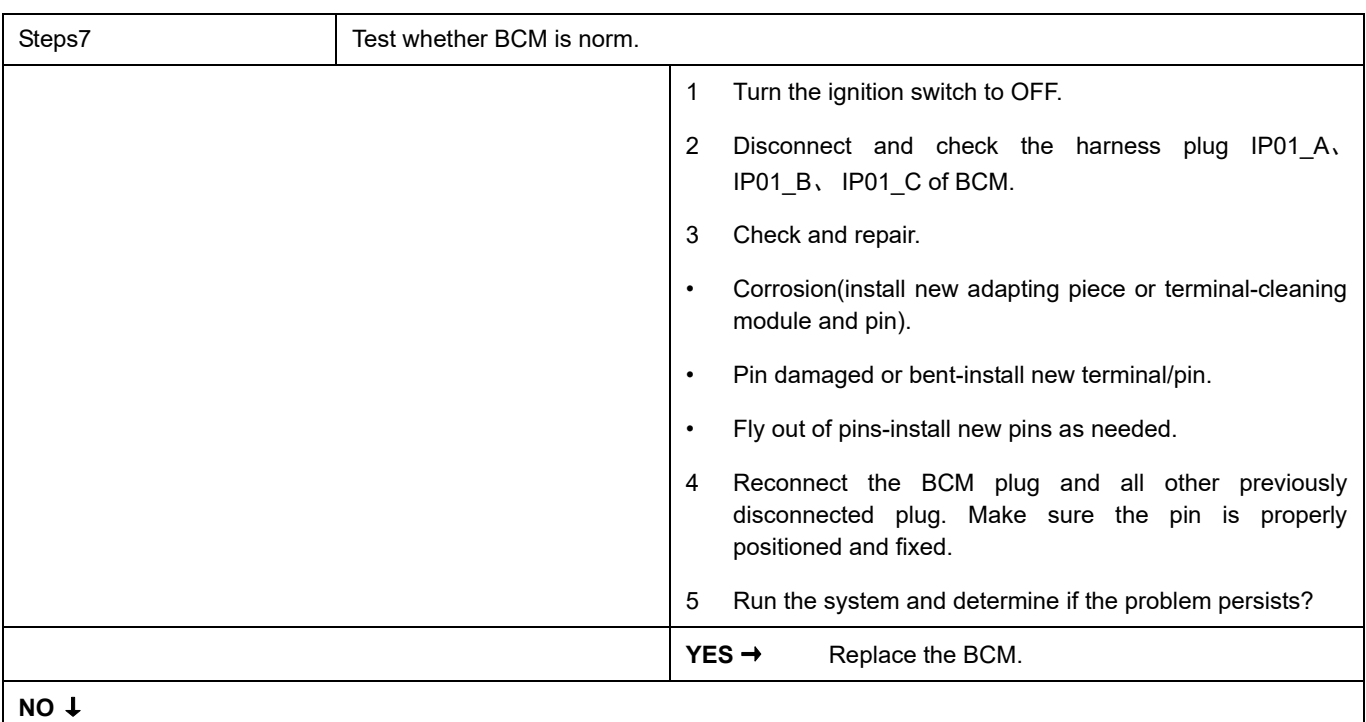

At this point the system is functioning normally. The problem may be caused by module connections. Address the root cause of any connector or pin problems,

#### **Next Step** ↓

### **B1172-1E**

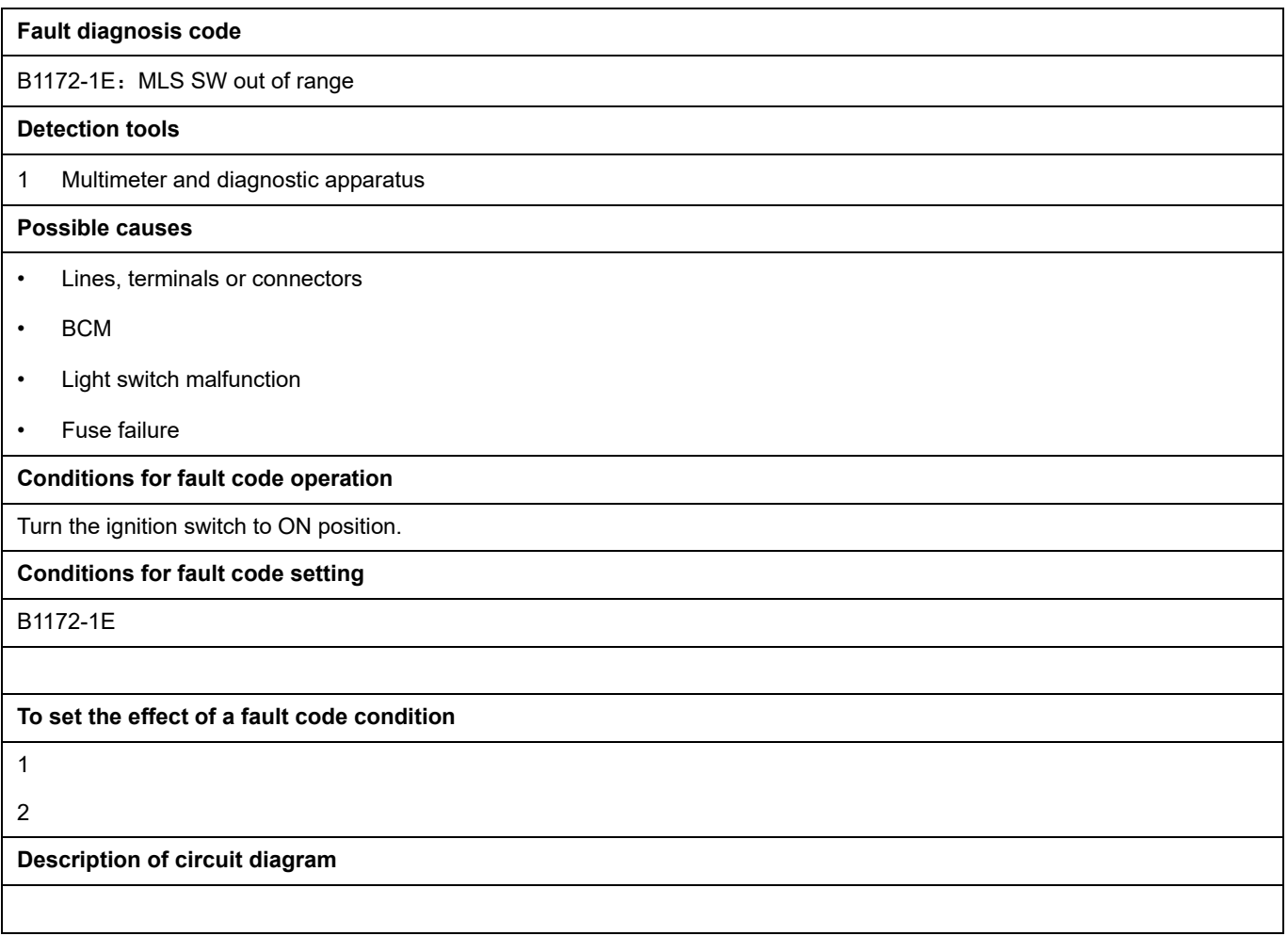

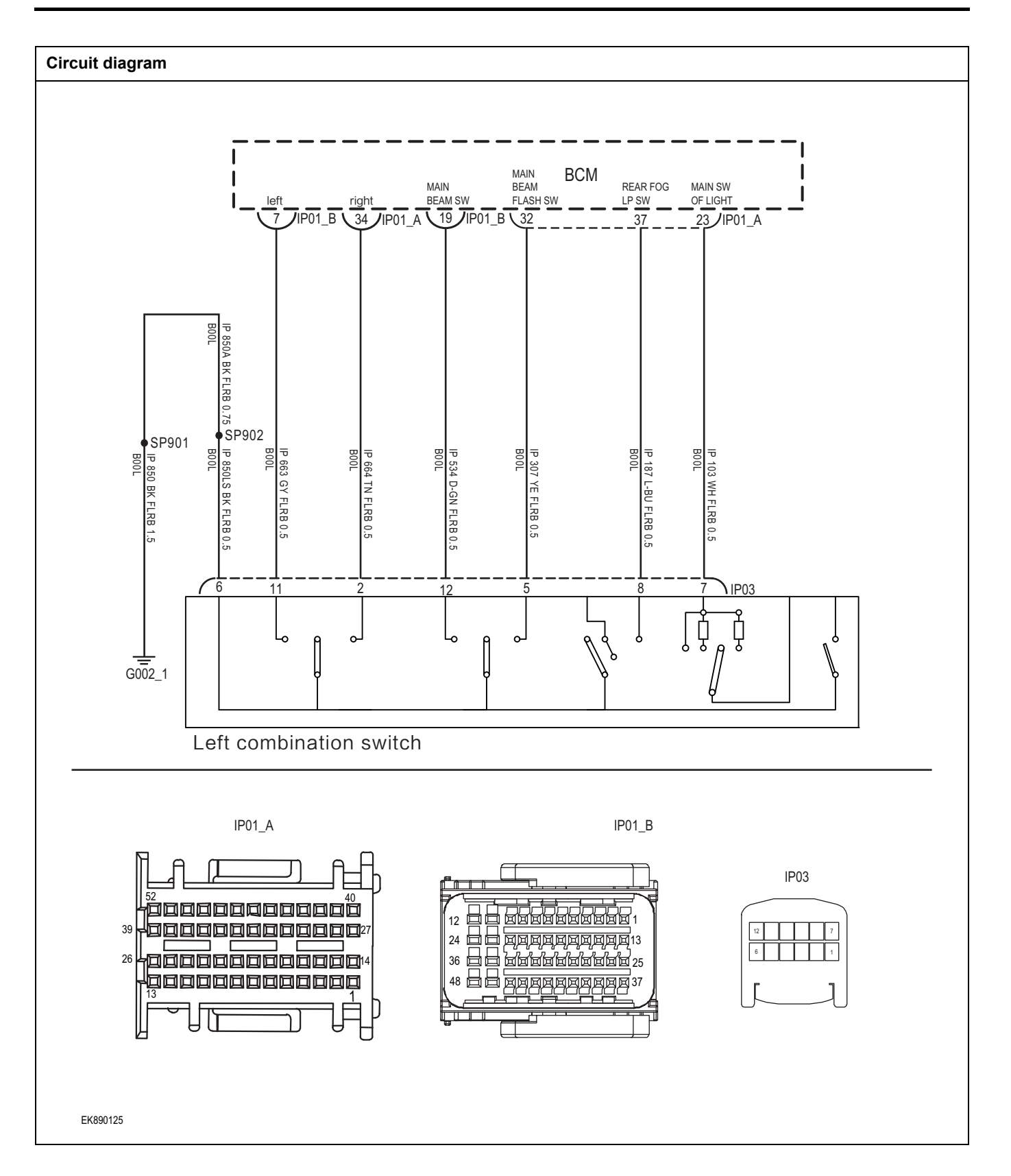

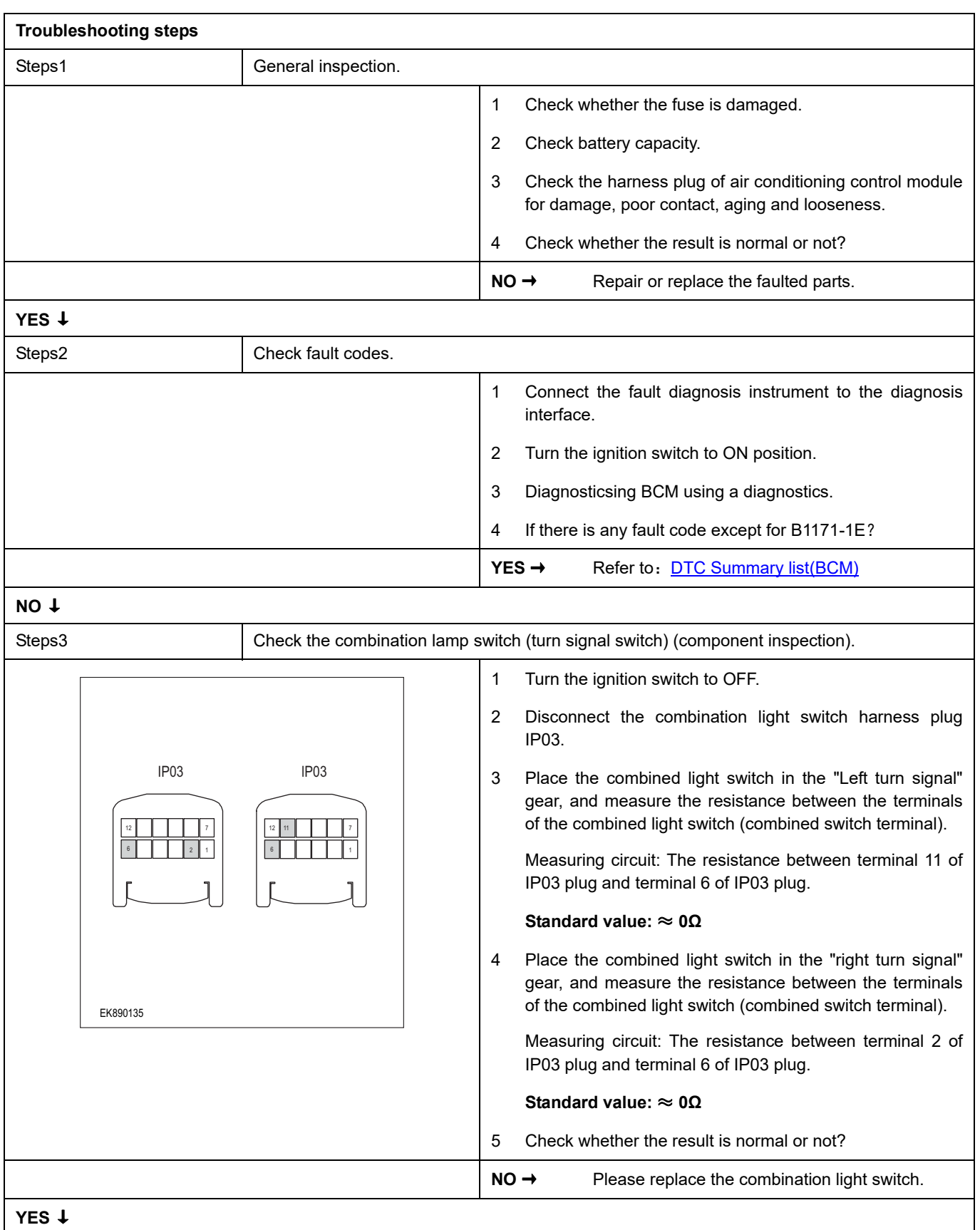

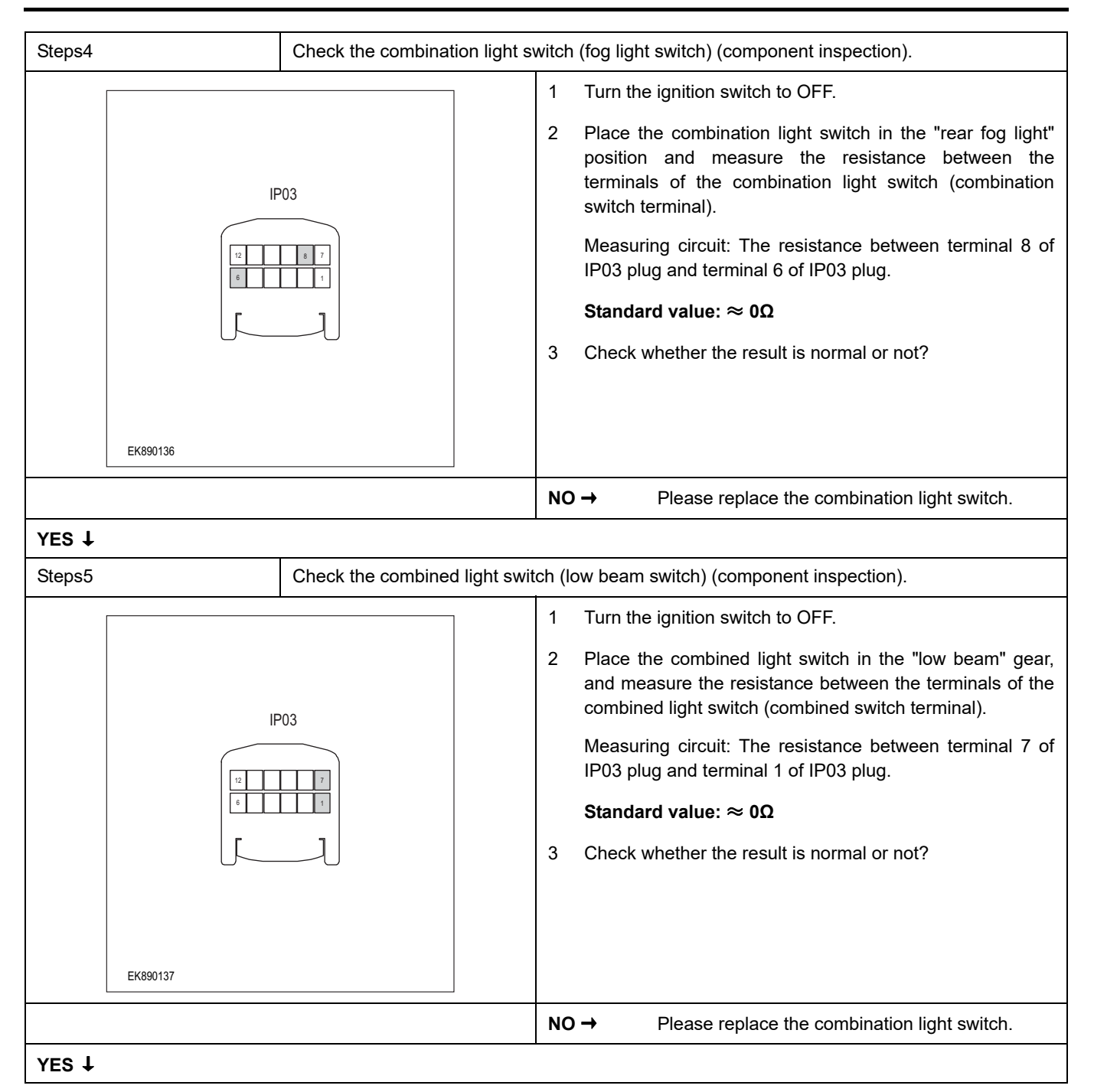

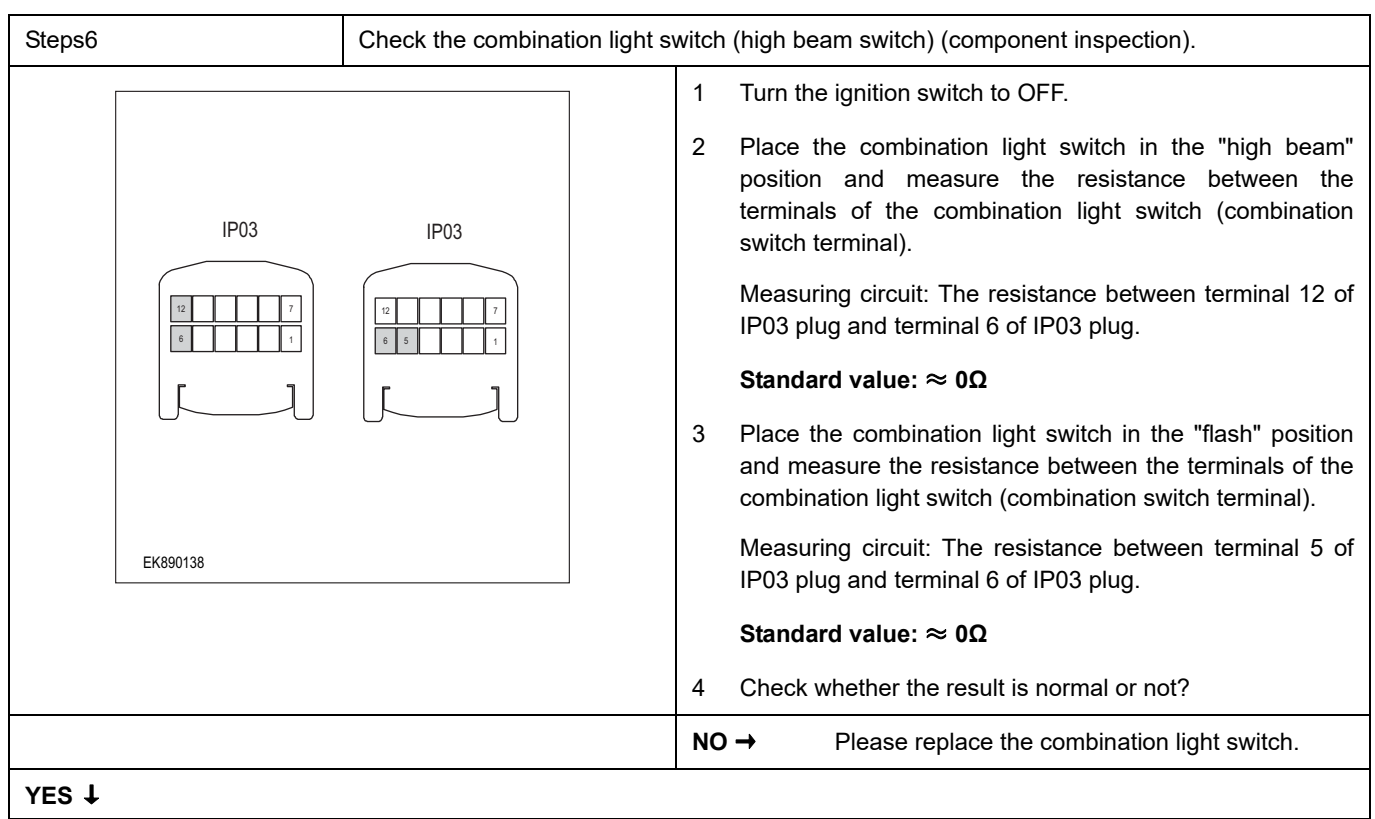

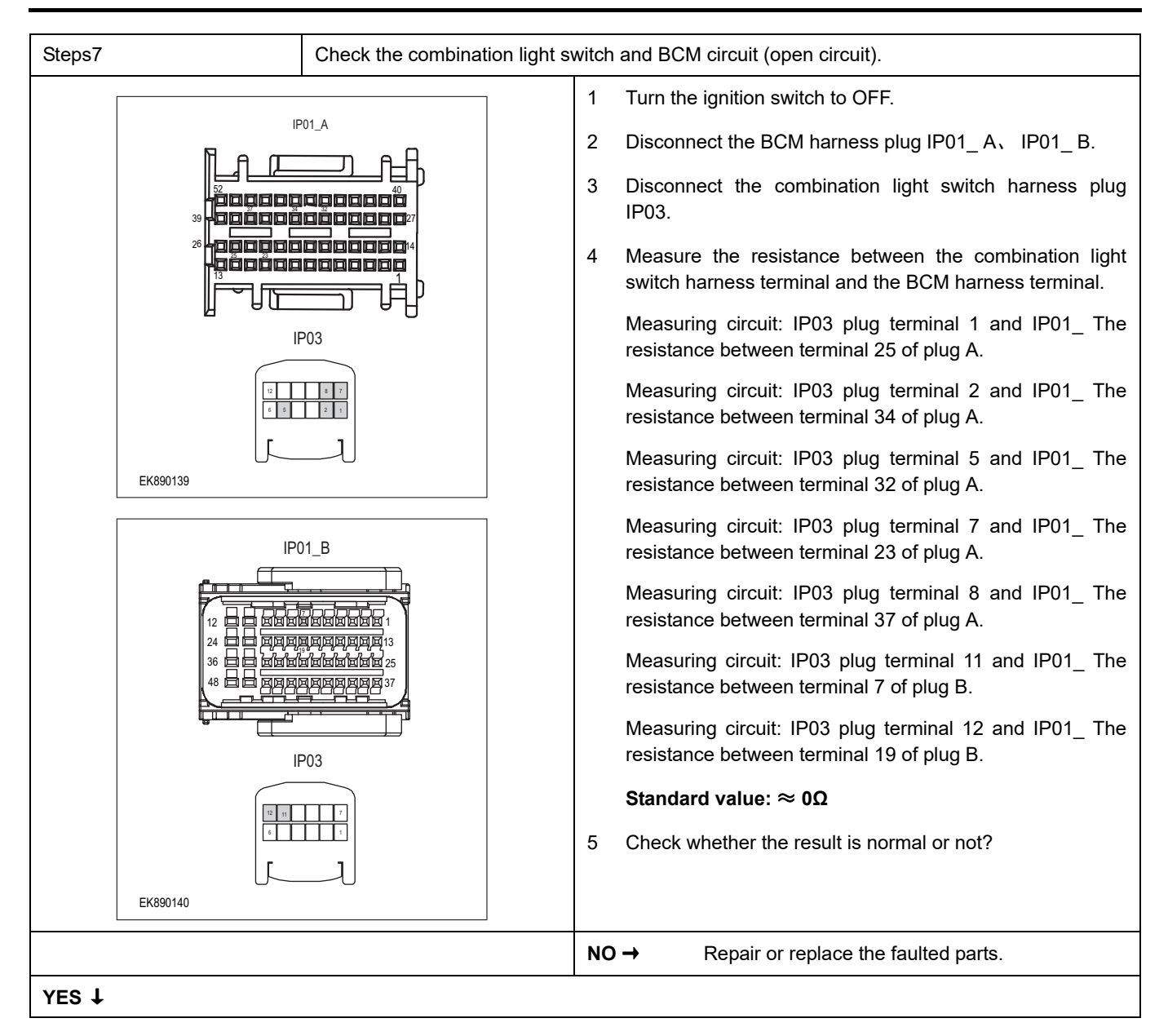

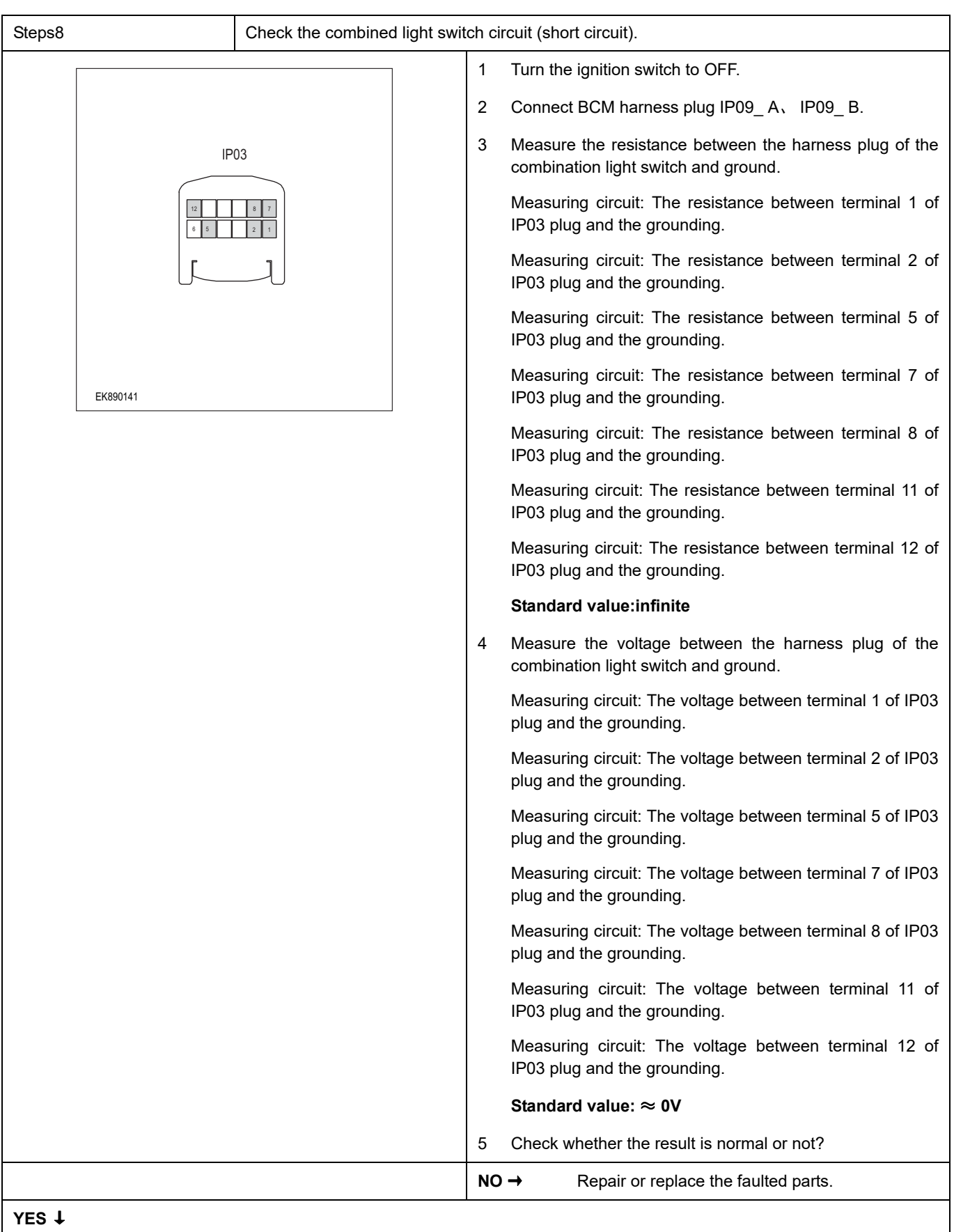

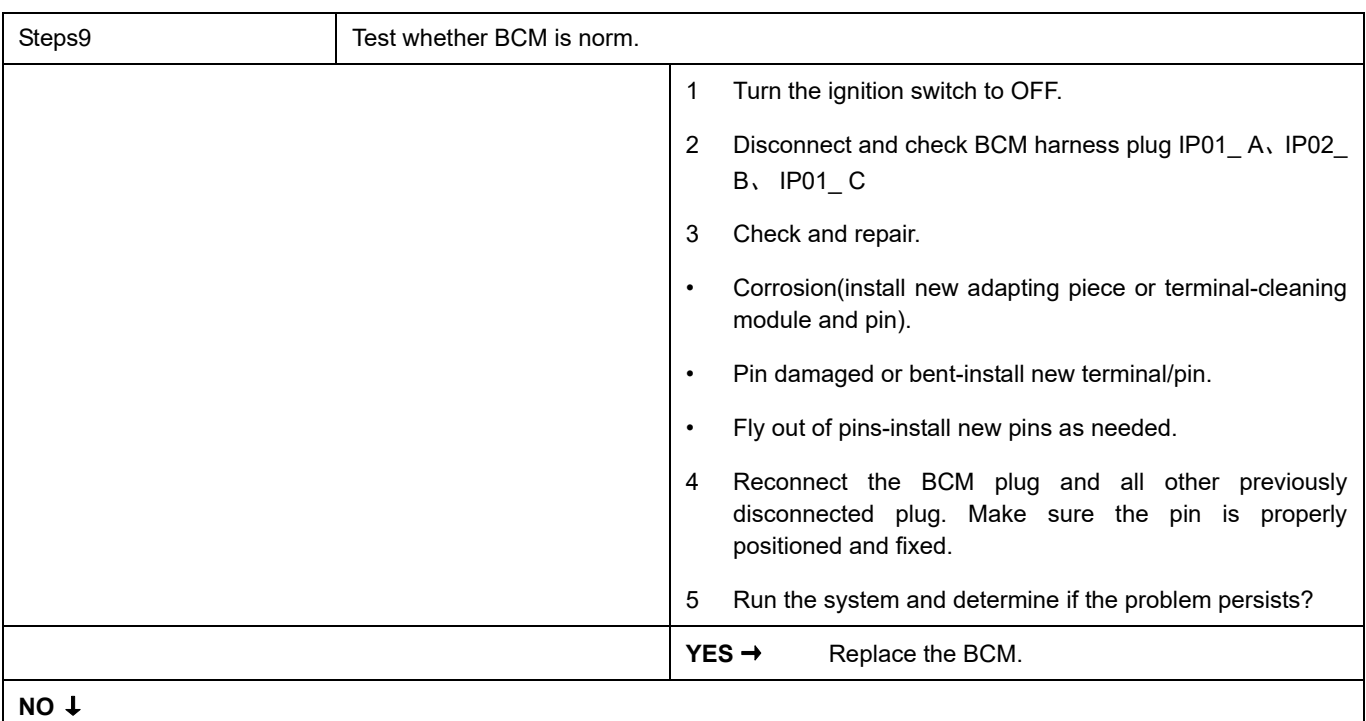

At this point the system is functioning normally. The problem may be caused by module connections. Address the root cause of any connector or pin problems,

#### **Next Step** ↓

### **B1173-11**、 **B1173-1E**

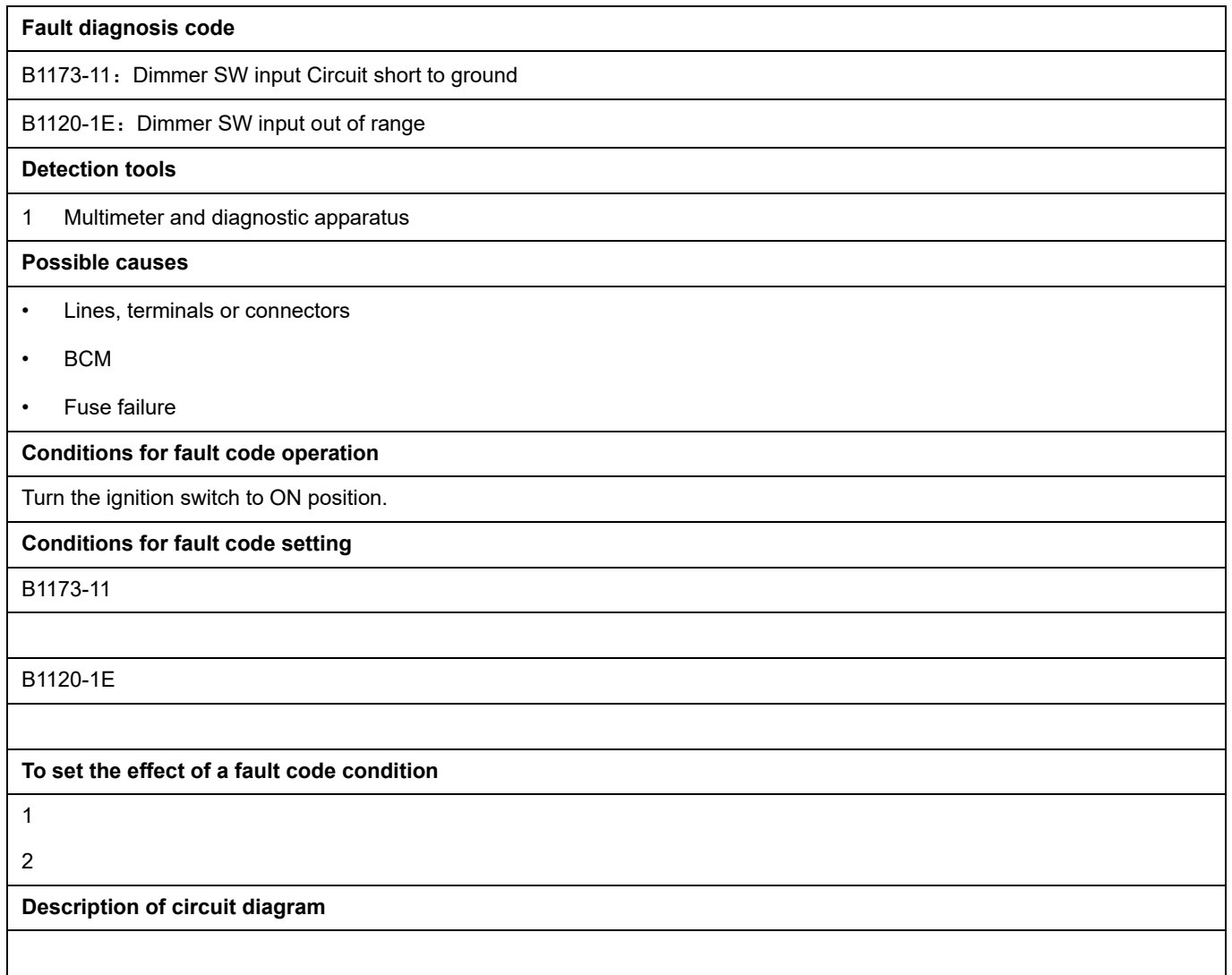

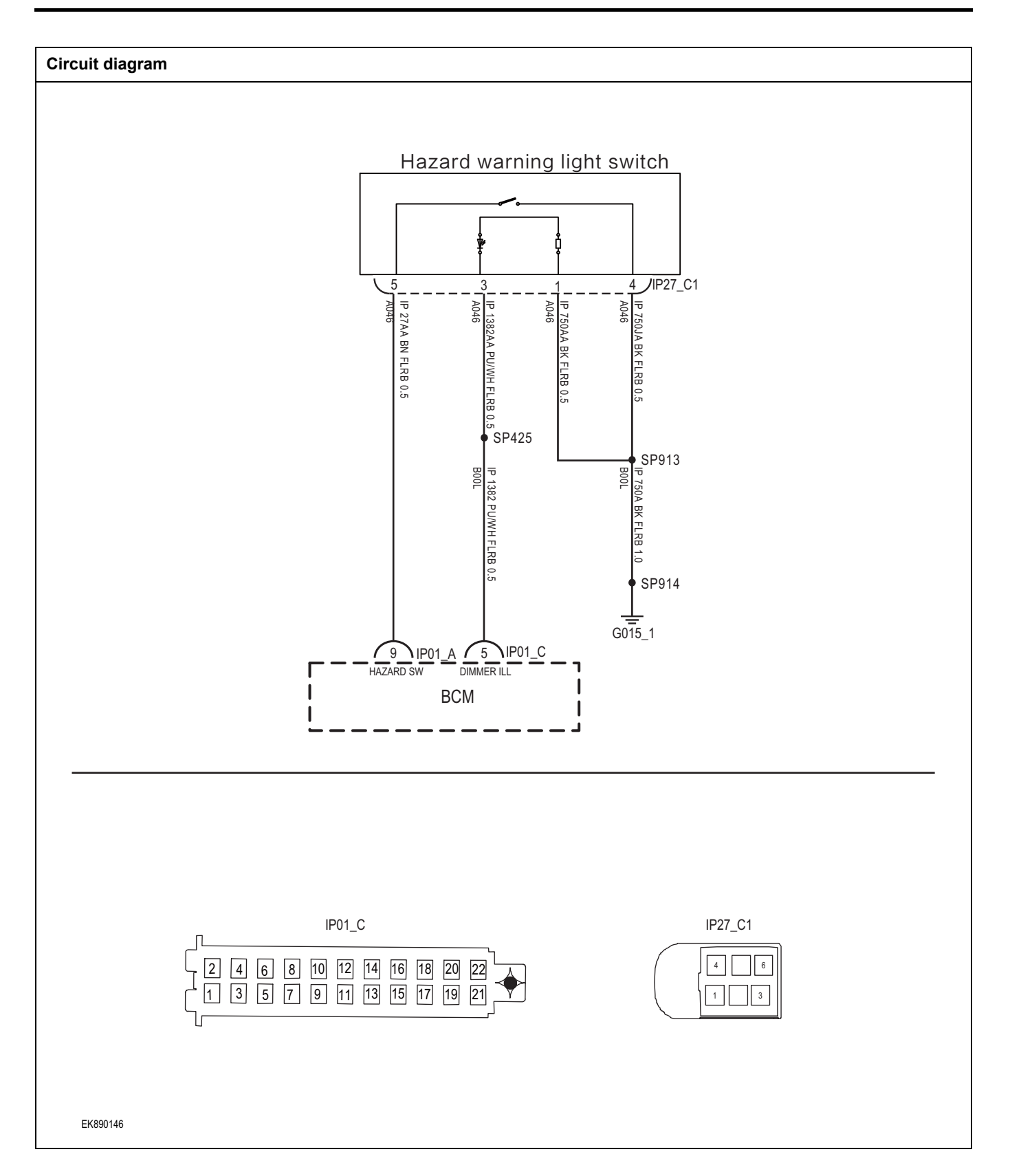

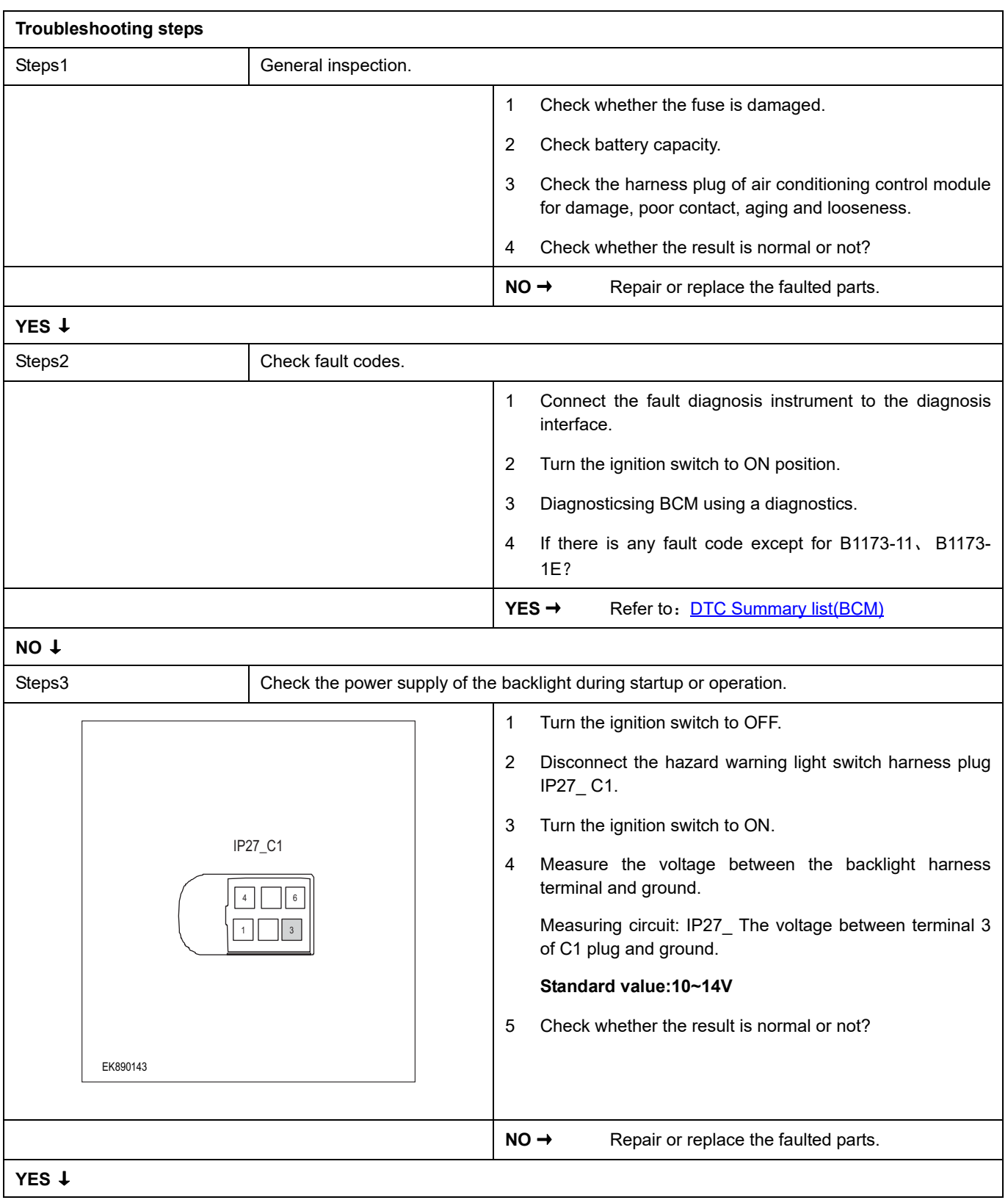

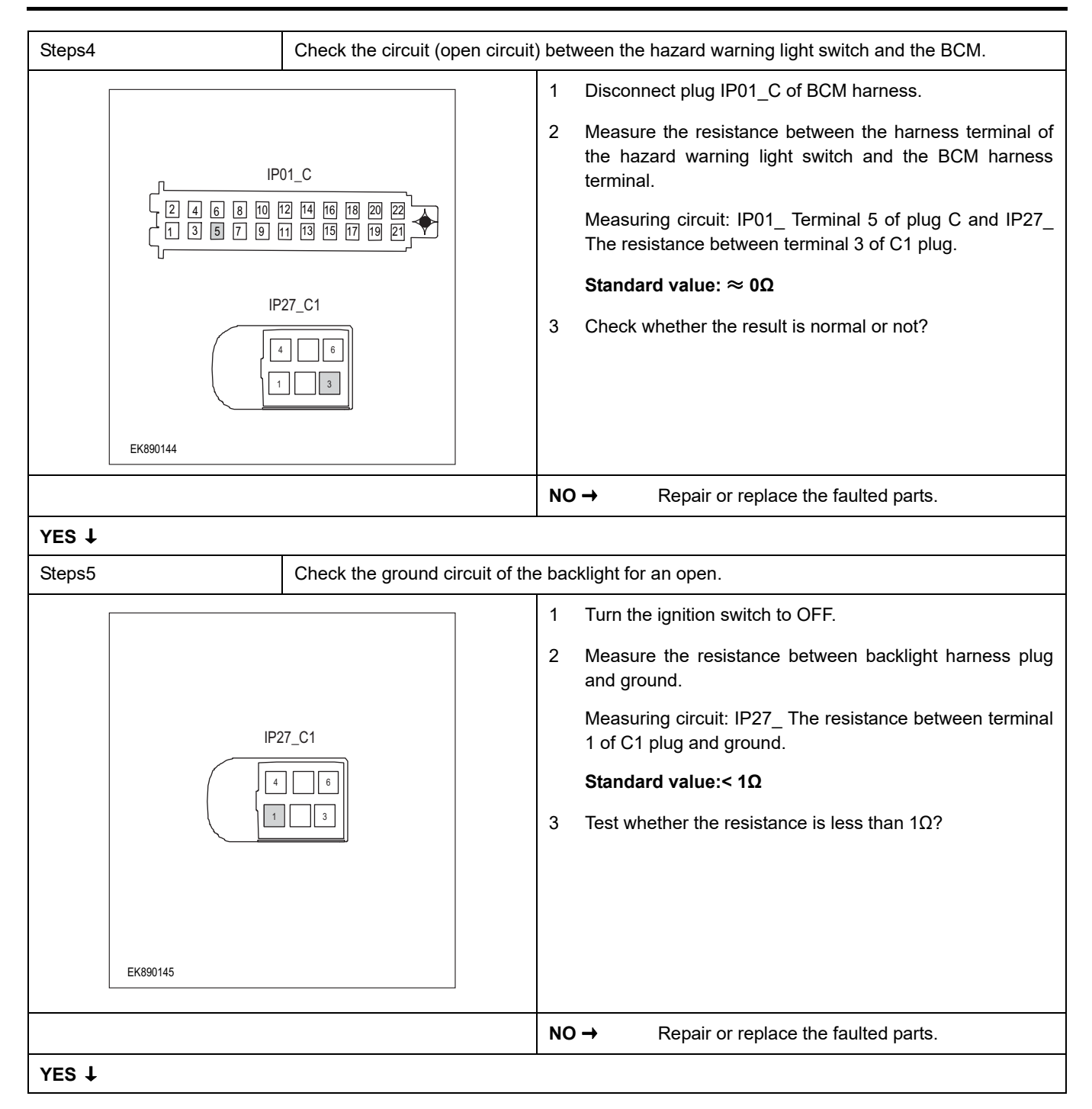

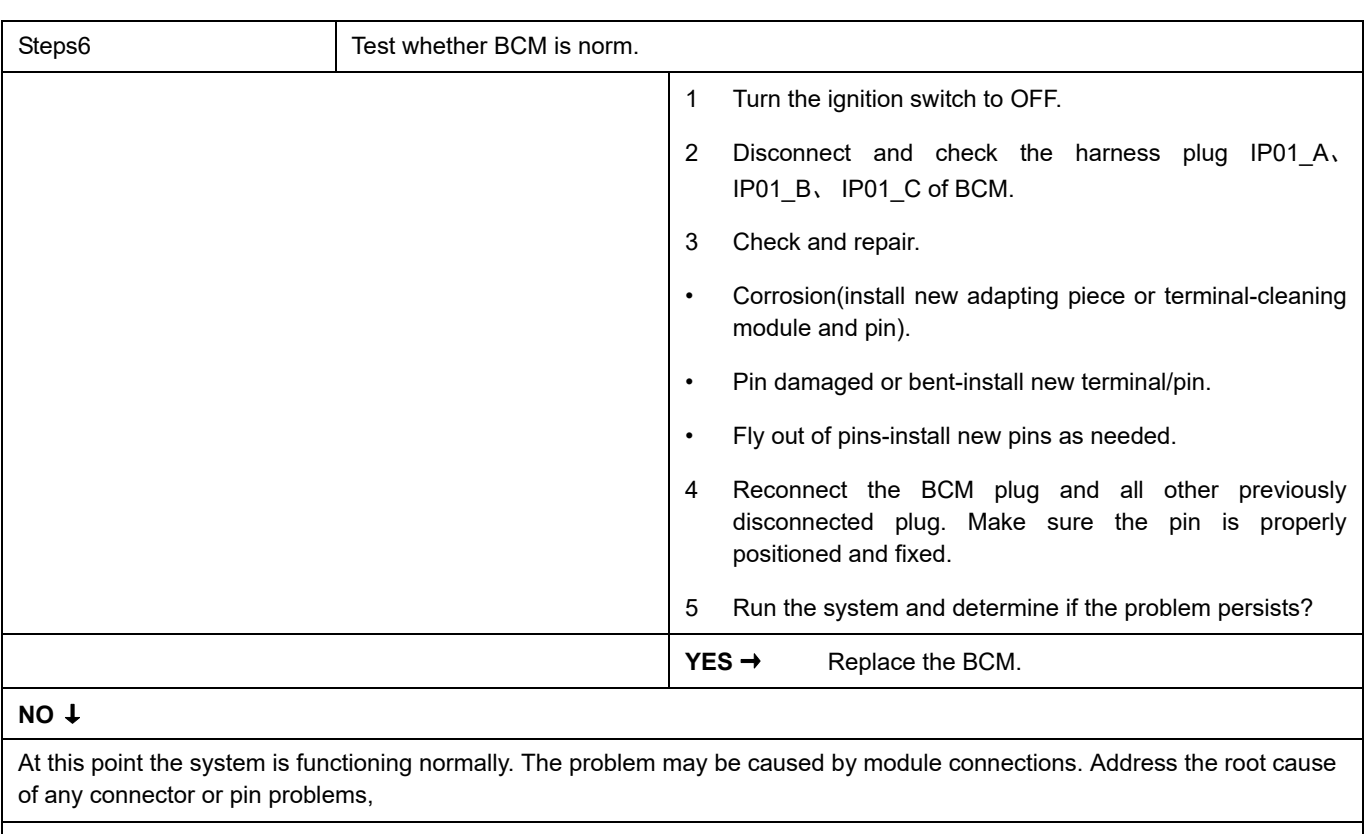

#### **Next Step** ↓

## **B1176-11**、 **B1176-12**

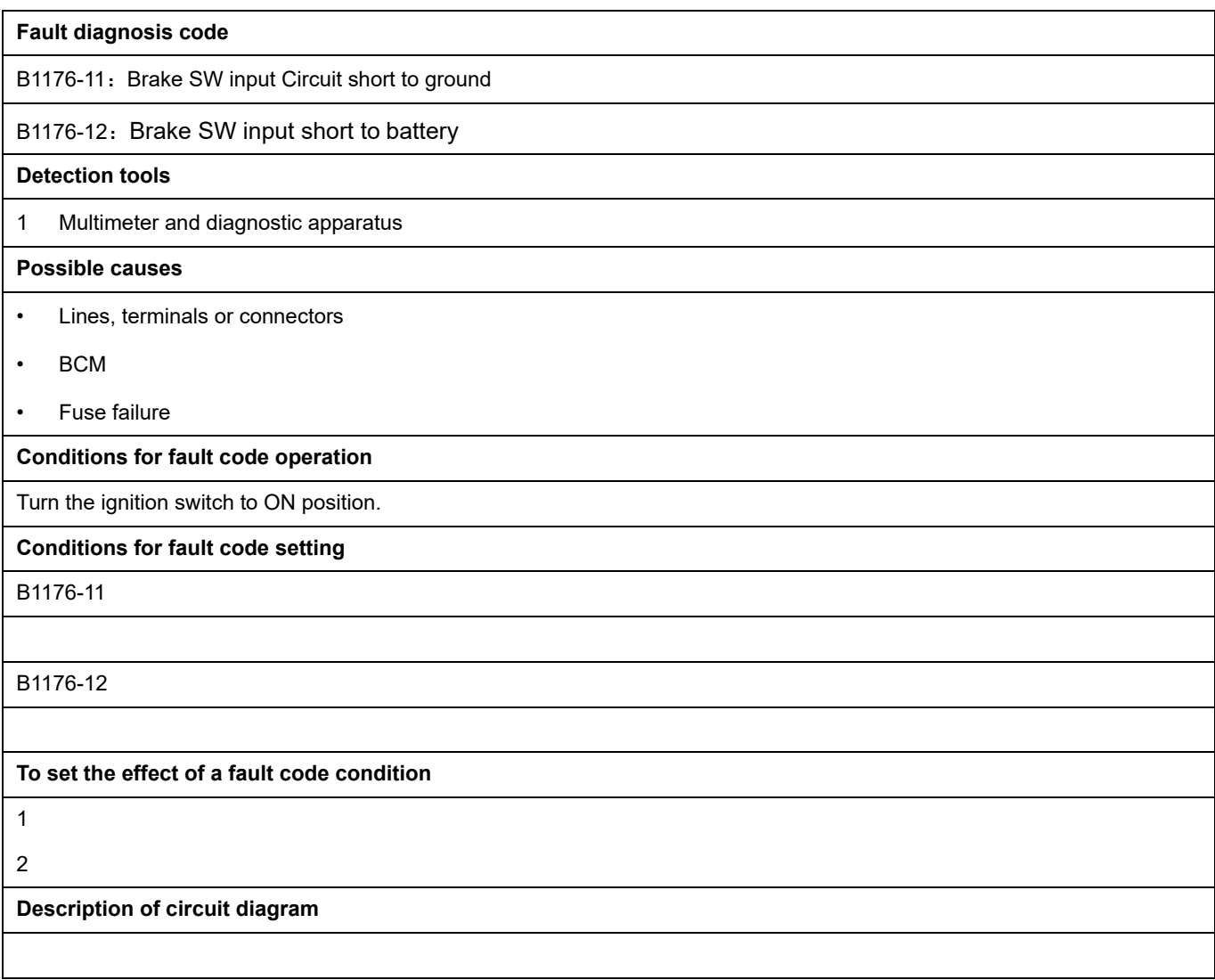

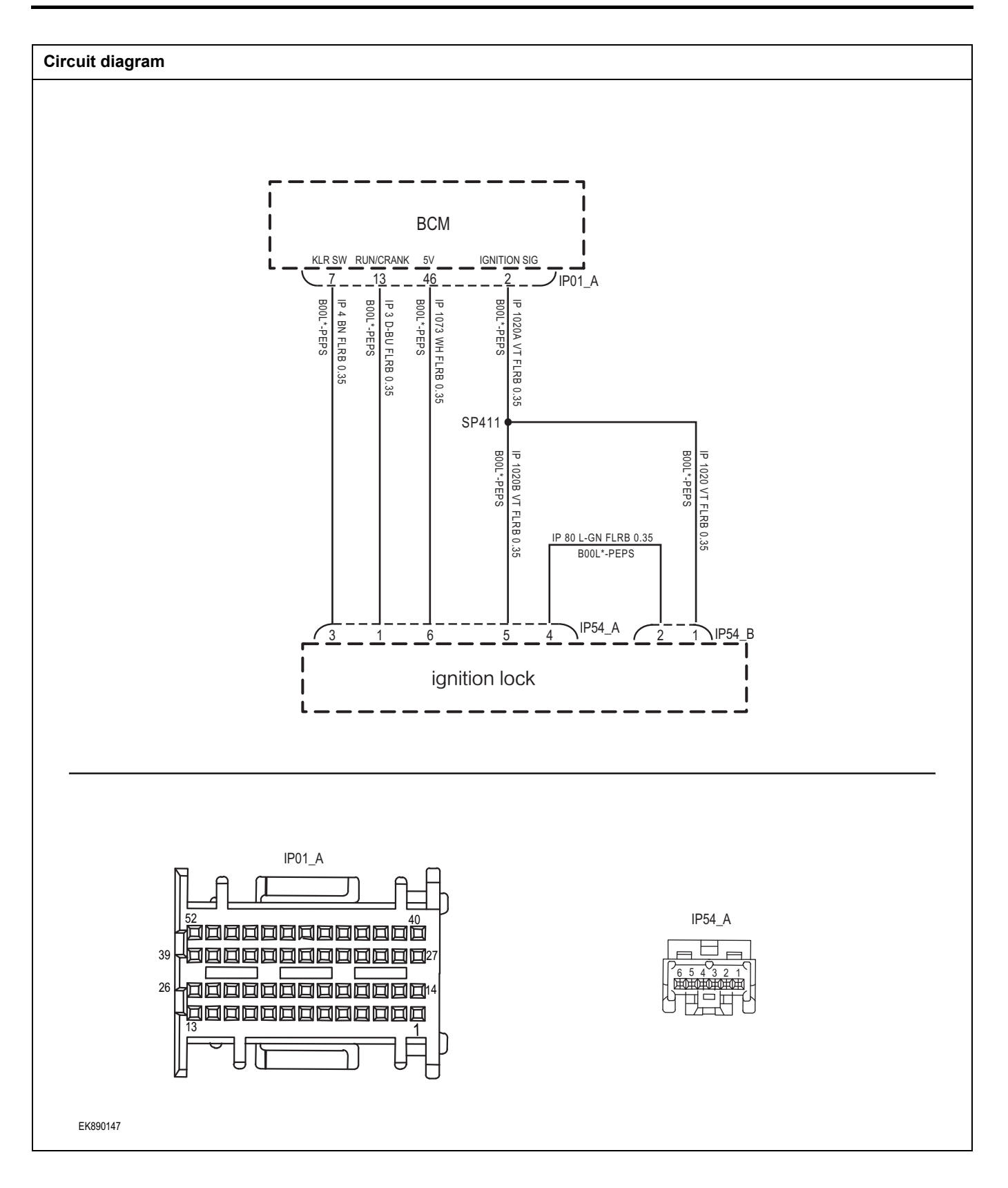

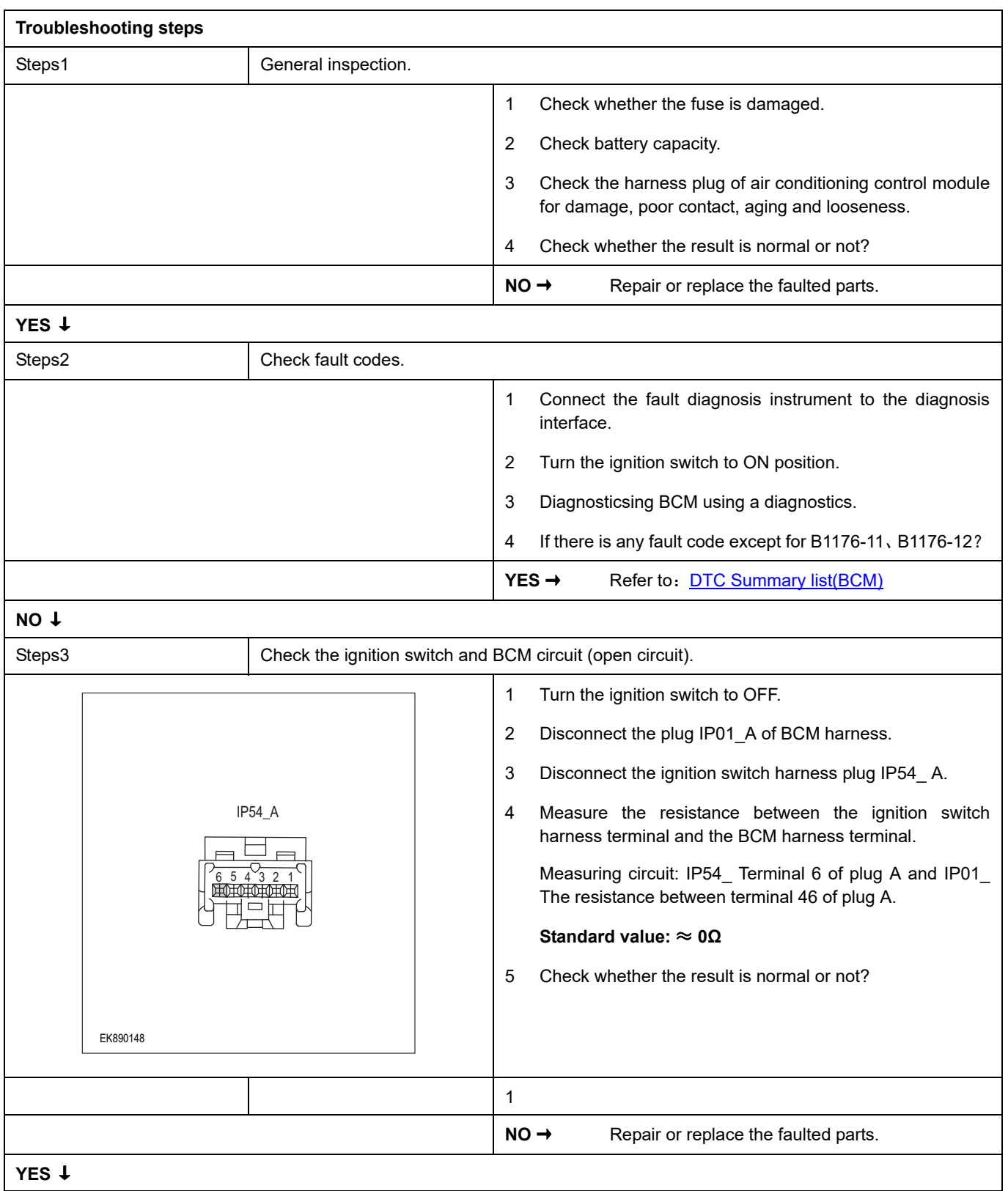
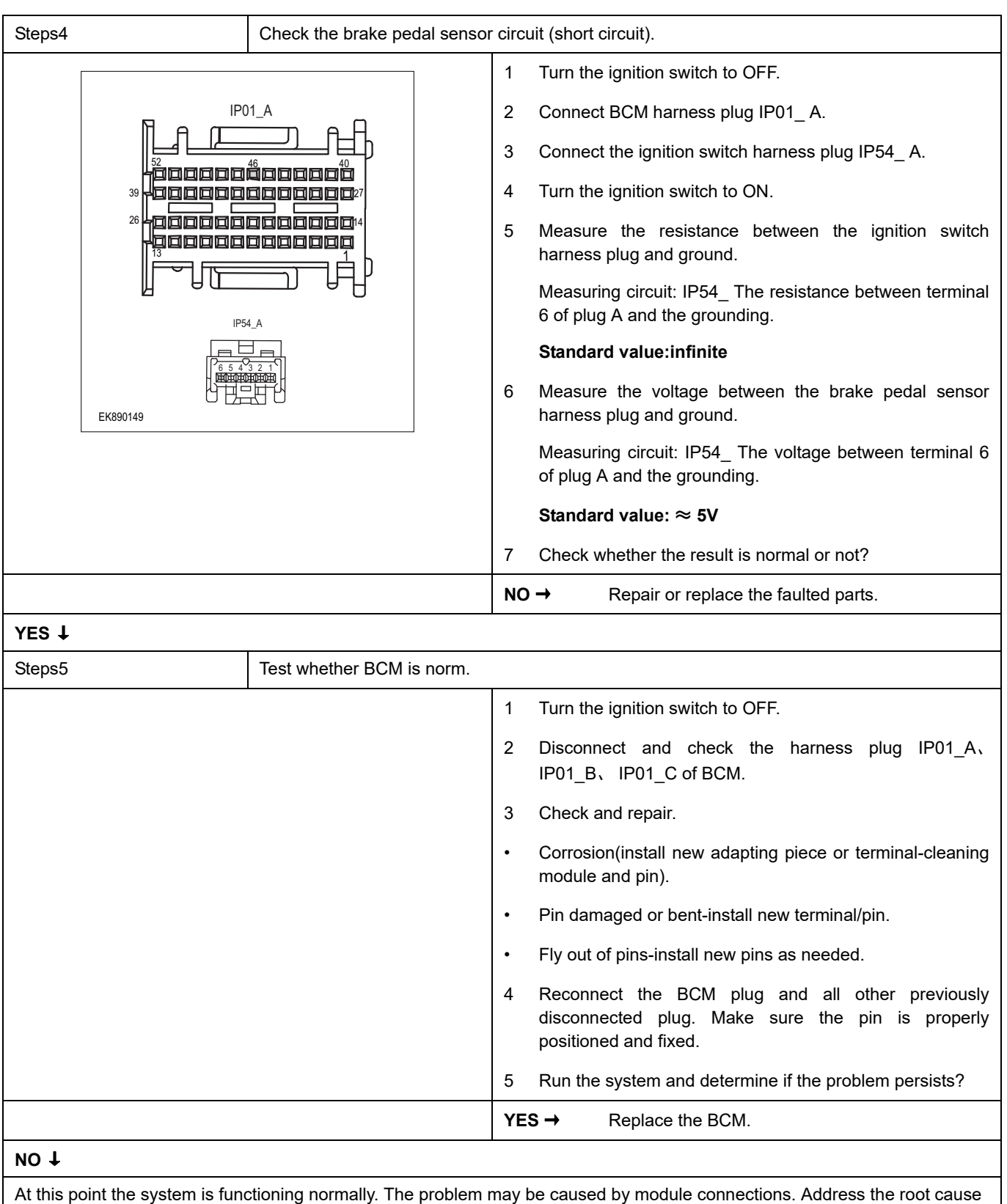

of any connector or pin problems,

#### **Next Step** ↓

# <span id="page-290-0"></span>**DTC Summary List (AVAS)**

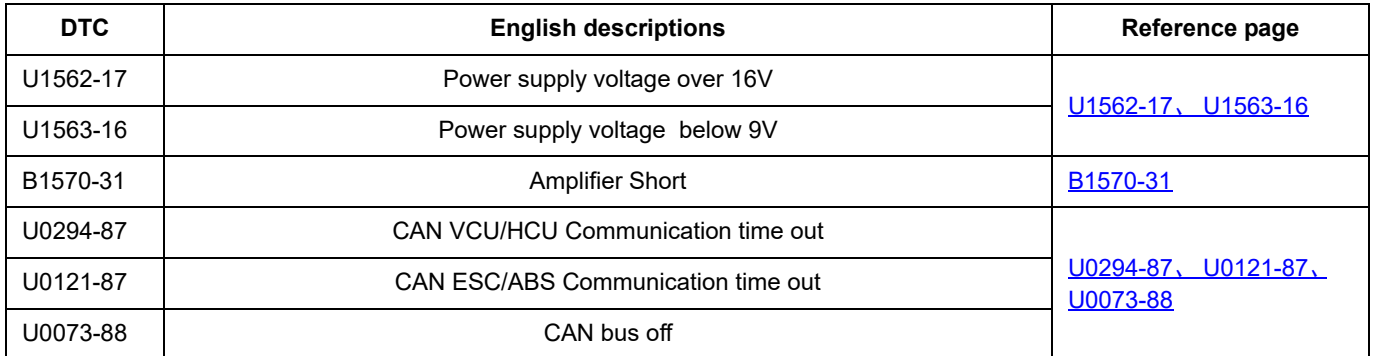

### <span id="page-291-0"></span>**U1562-17**、 **U1563-16**

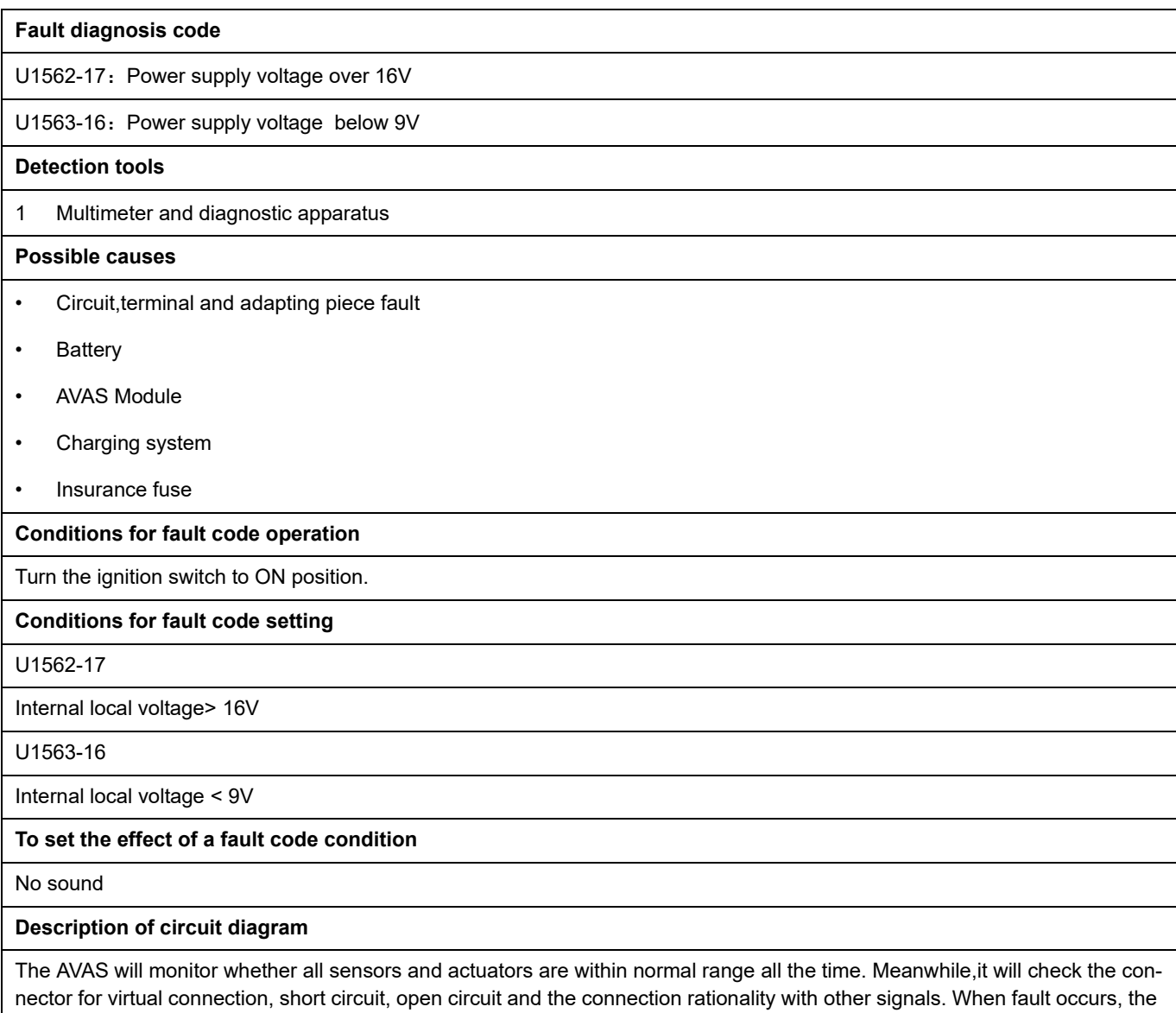

AVAS module will save the fault code corresponding to that fault and enable safety mode.

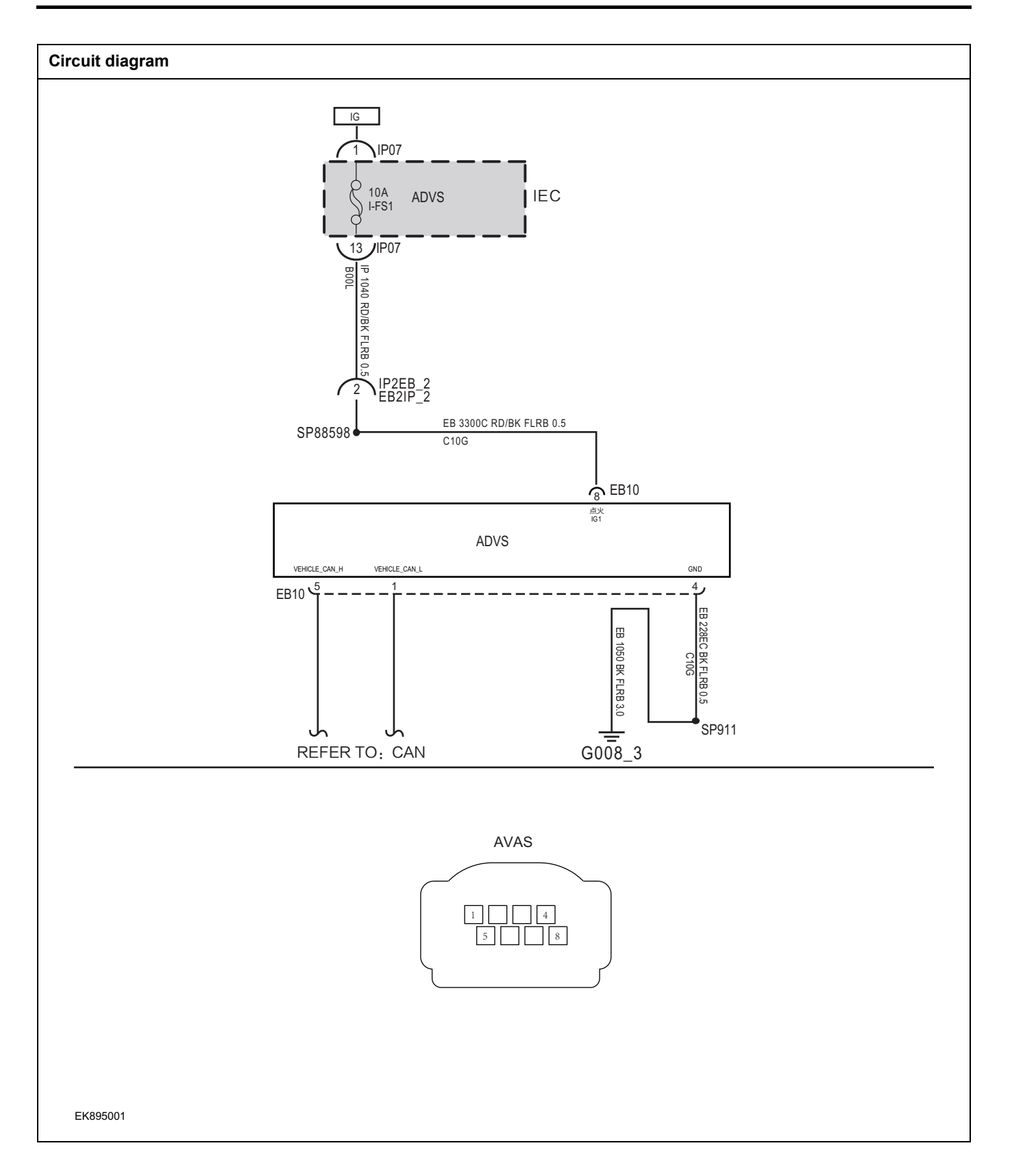

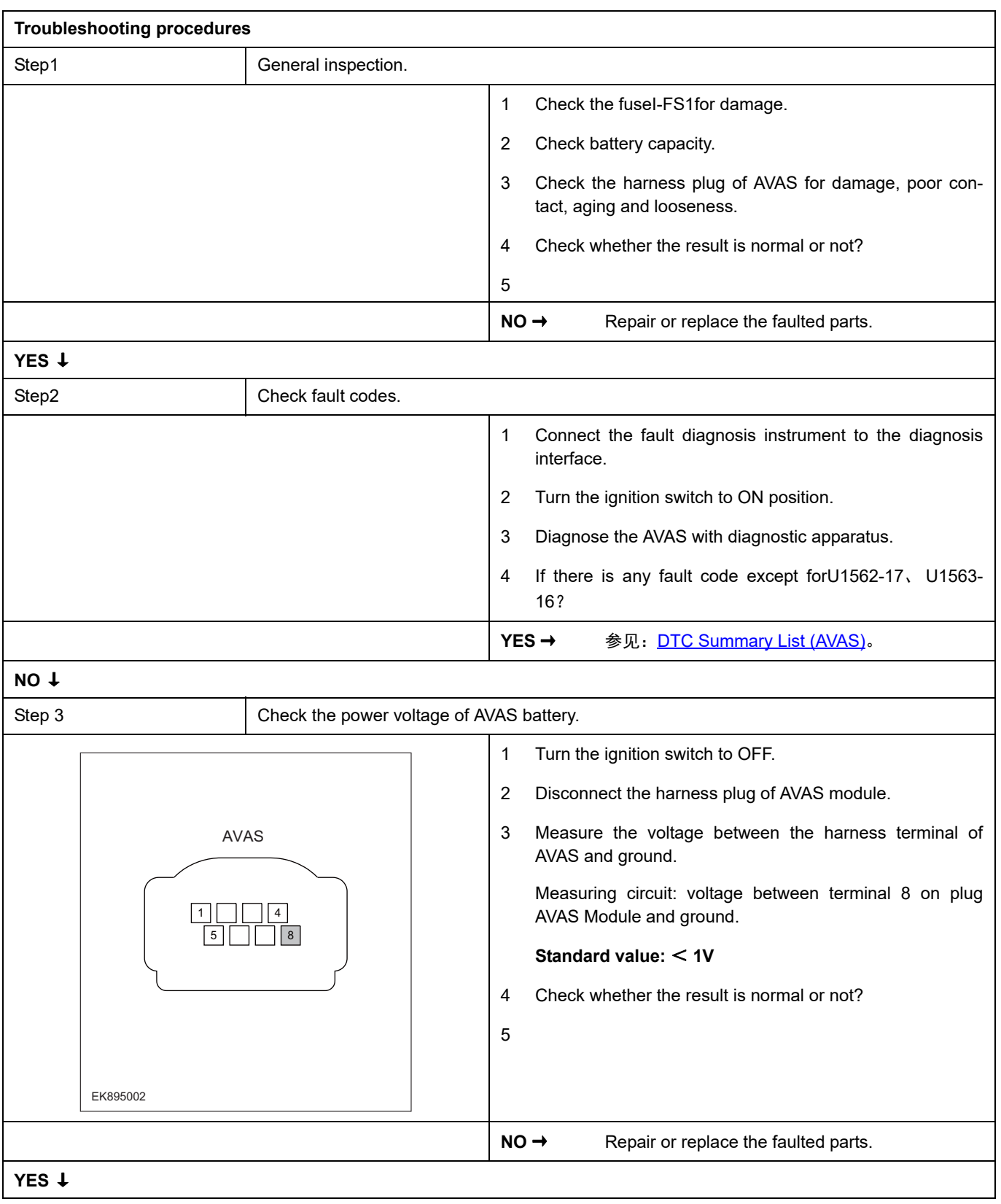

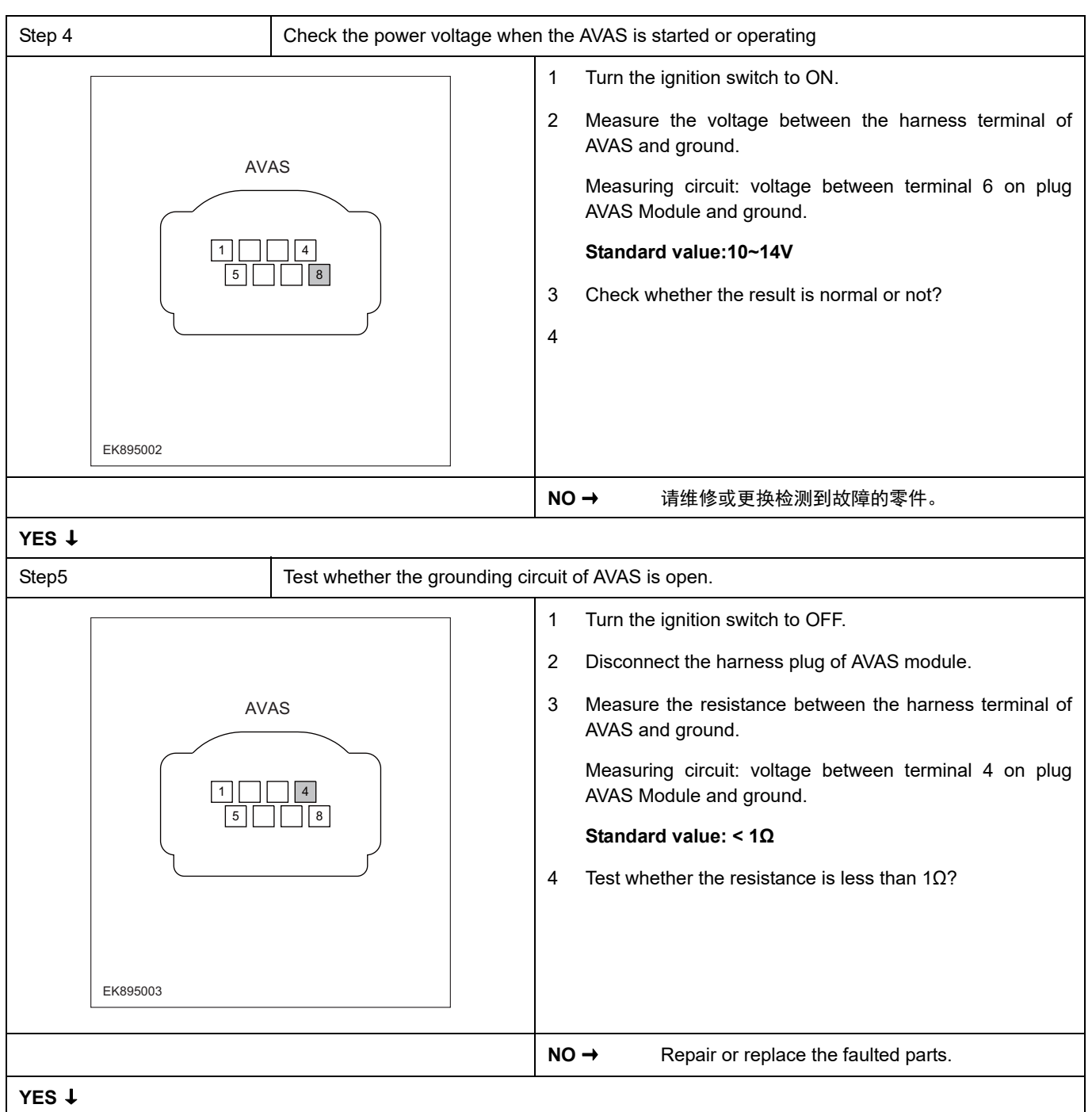

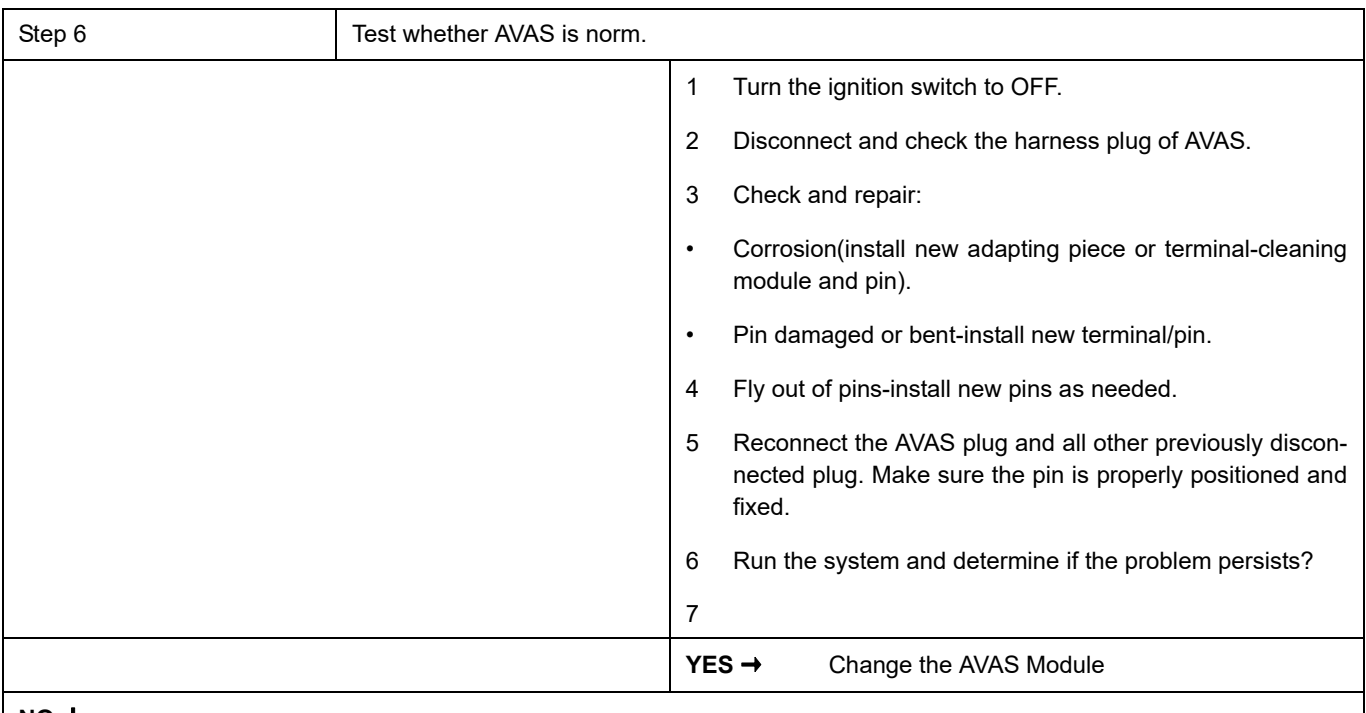

#### **NO** ↓

At this point the system is functioning normally. The problem may be caused by module connections. Address the root cause of any connector or pin problems.

#### **Next Step** ↓

#### <span id="page-296-0"></span>**B1570-31**

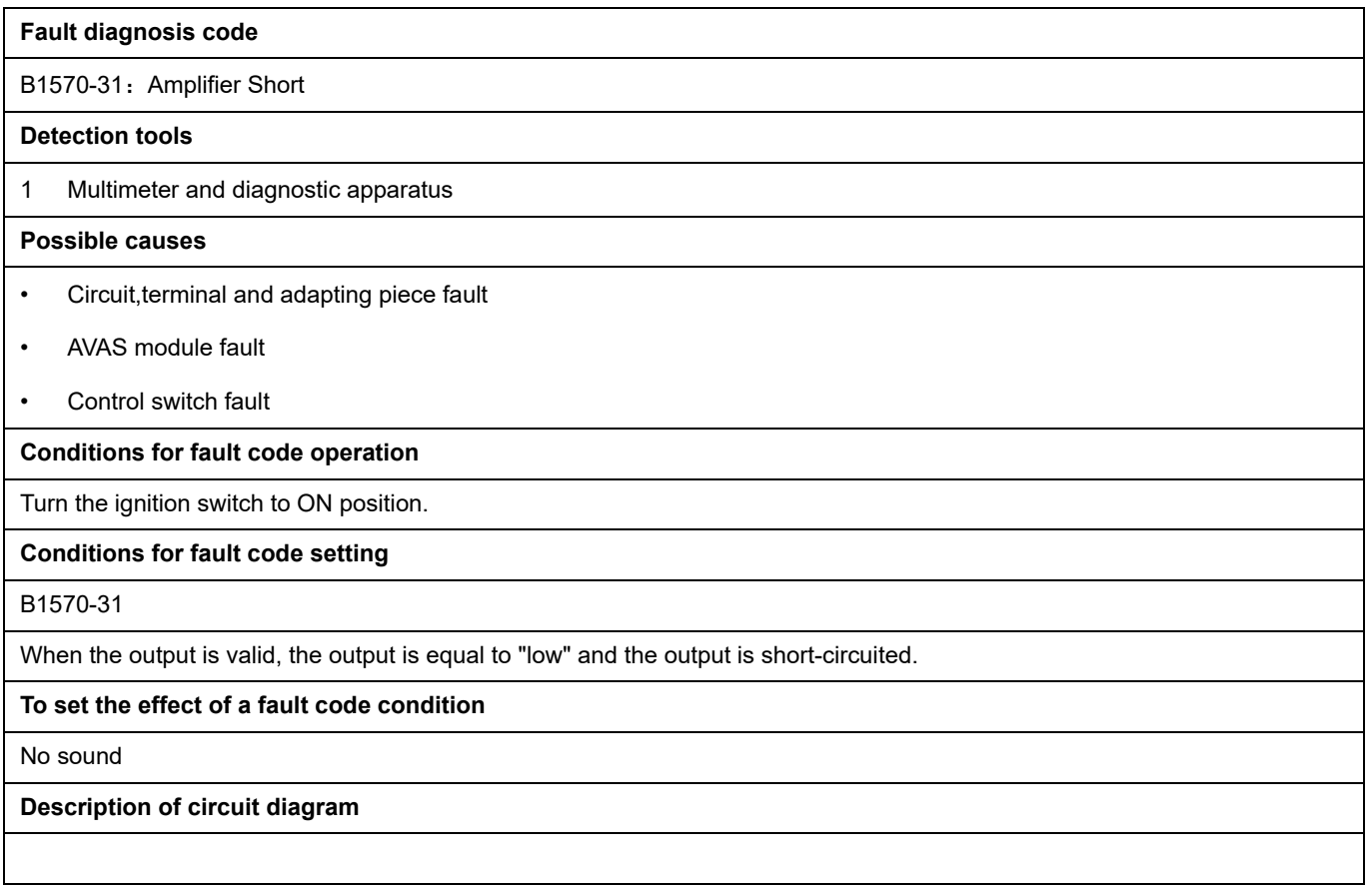

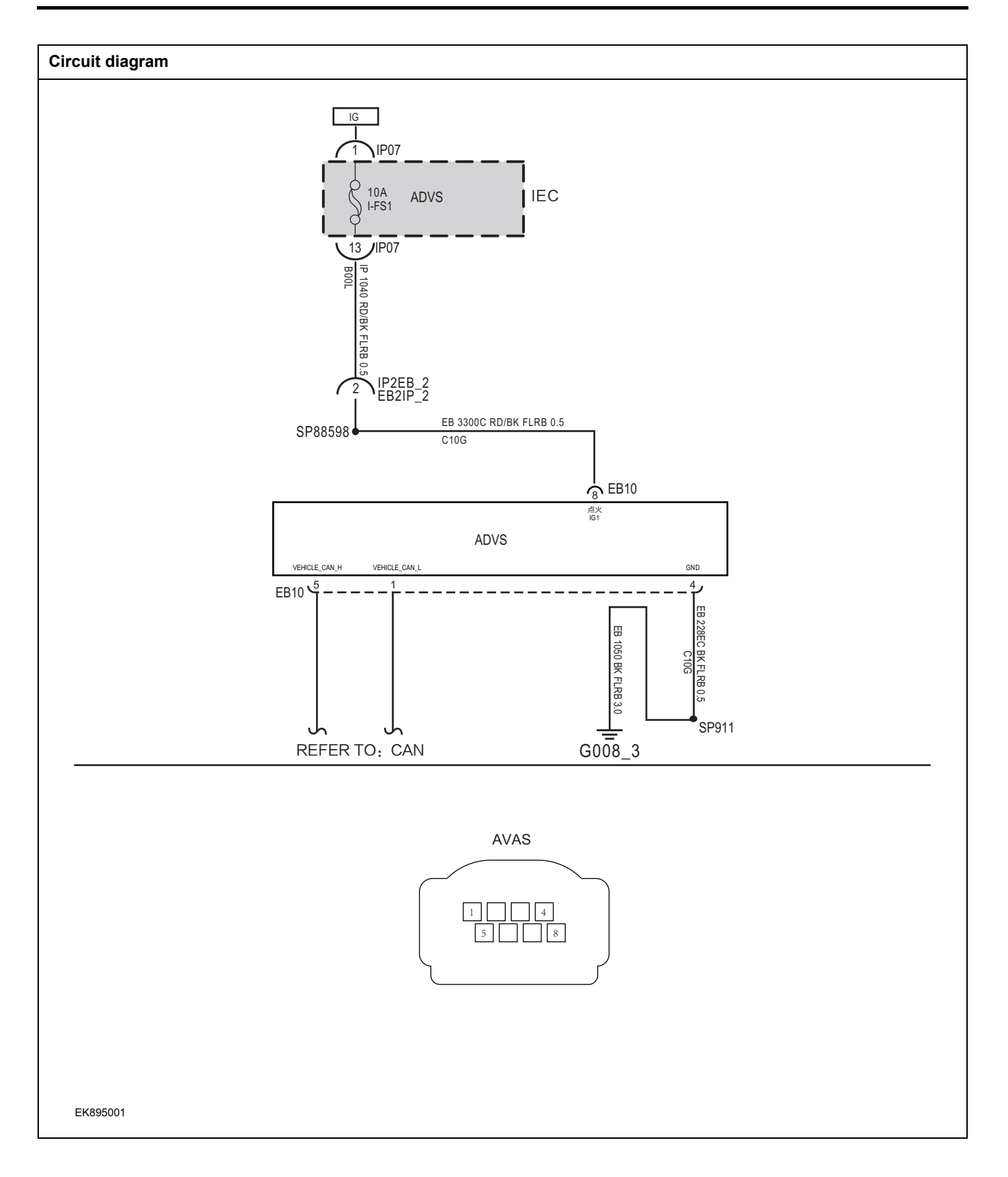

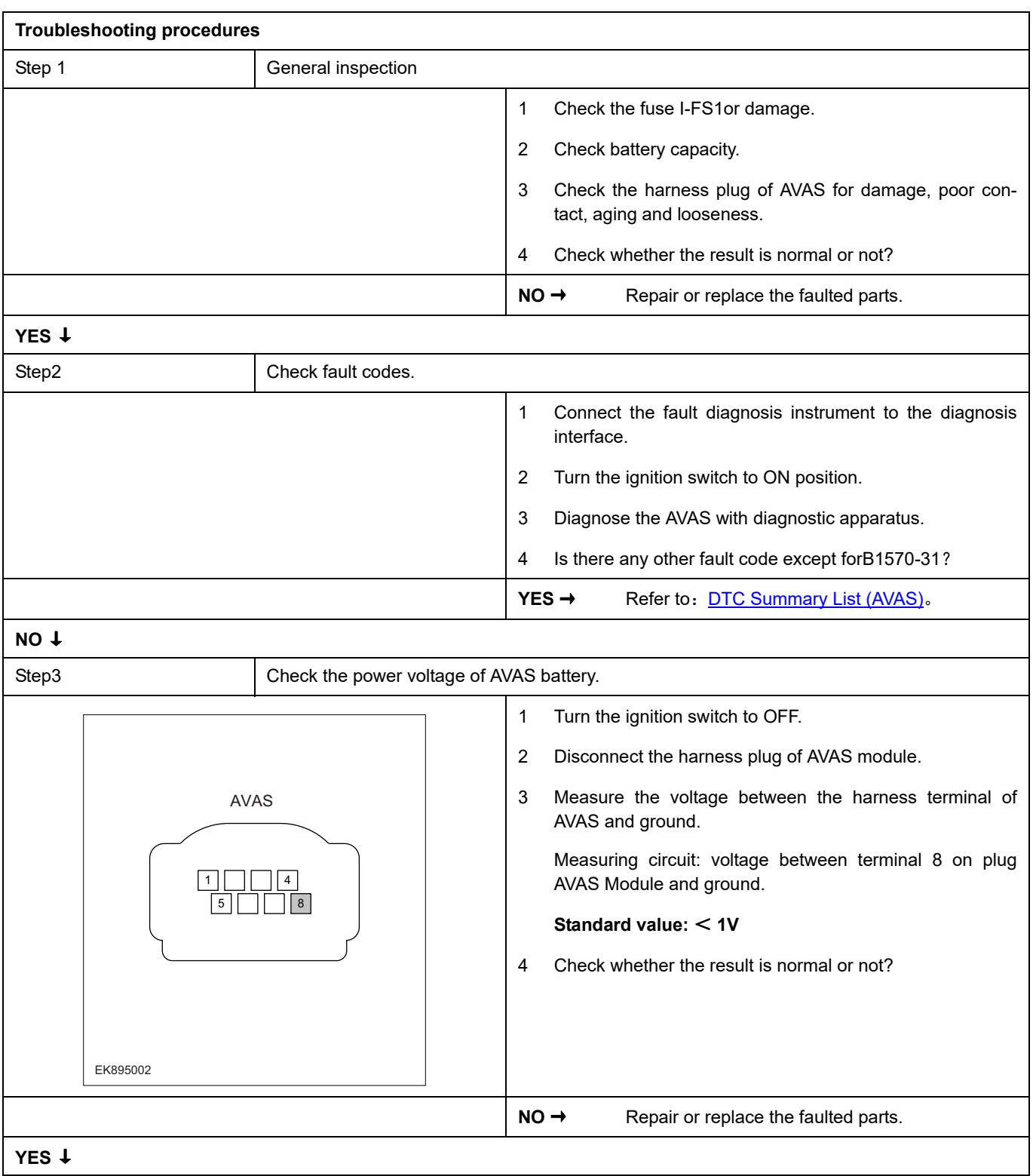

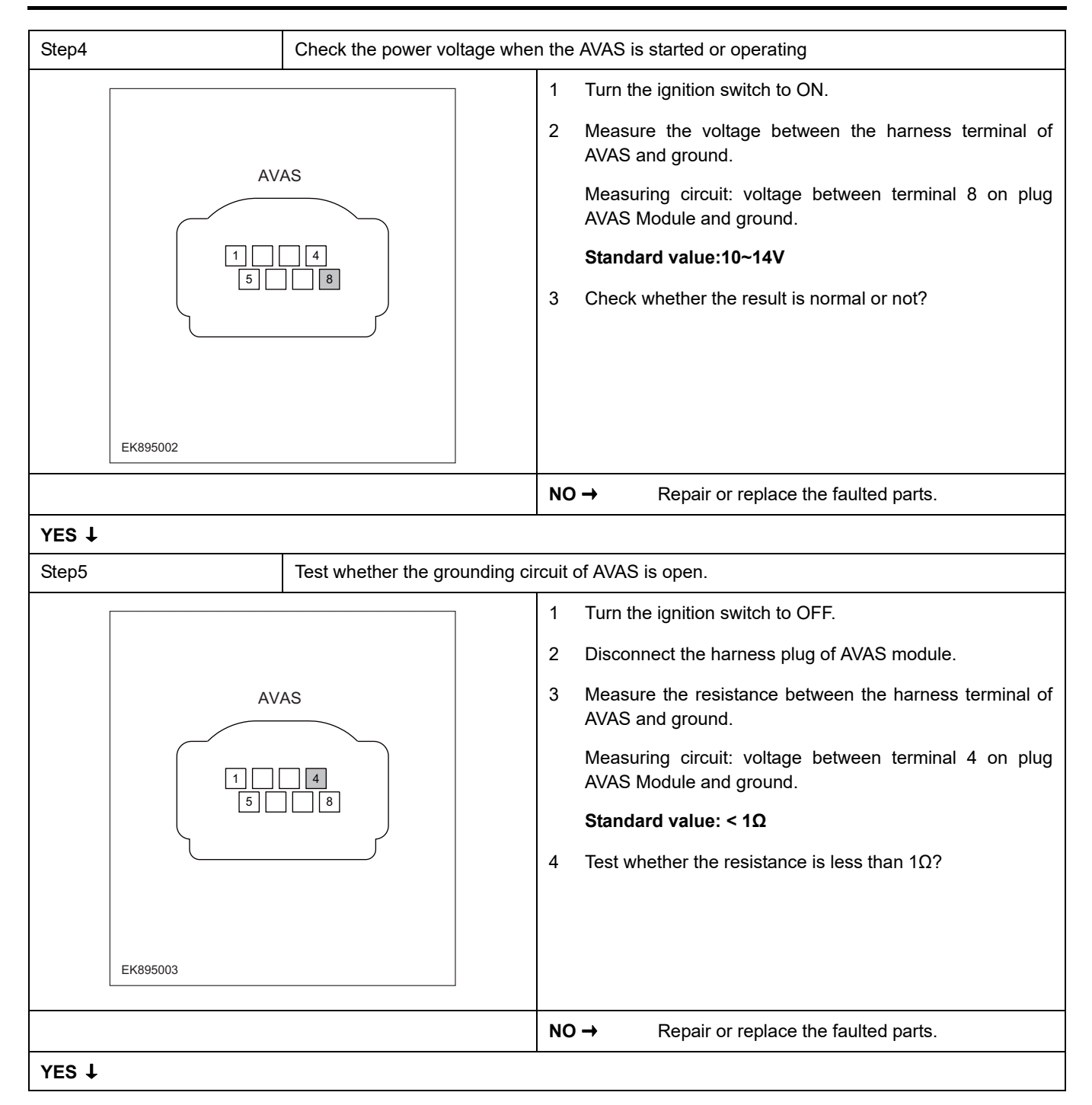

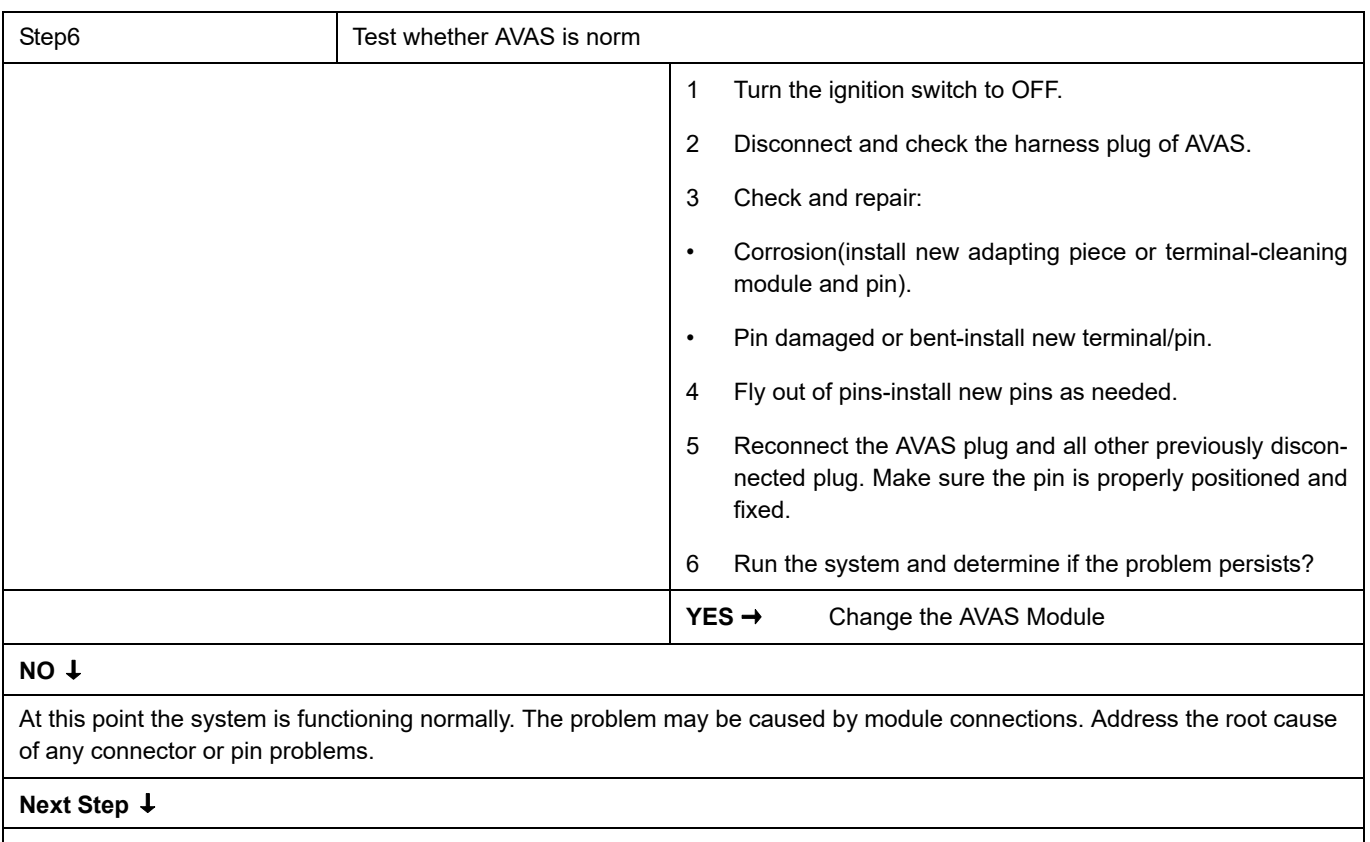

### <span id="page-301-0"></span>**U0294-87**、 **U0121-87**、 **U0073-88**

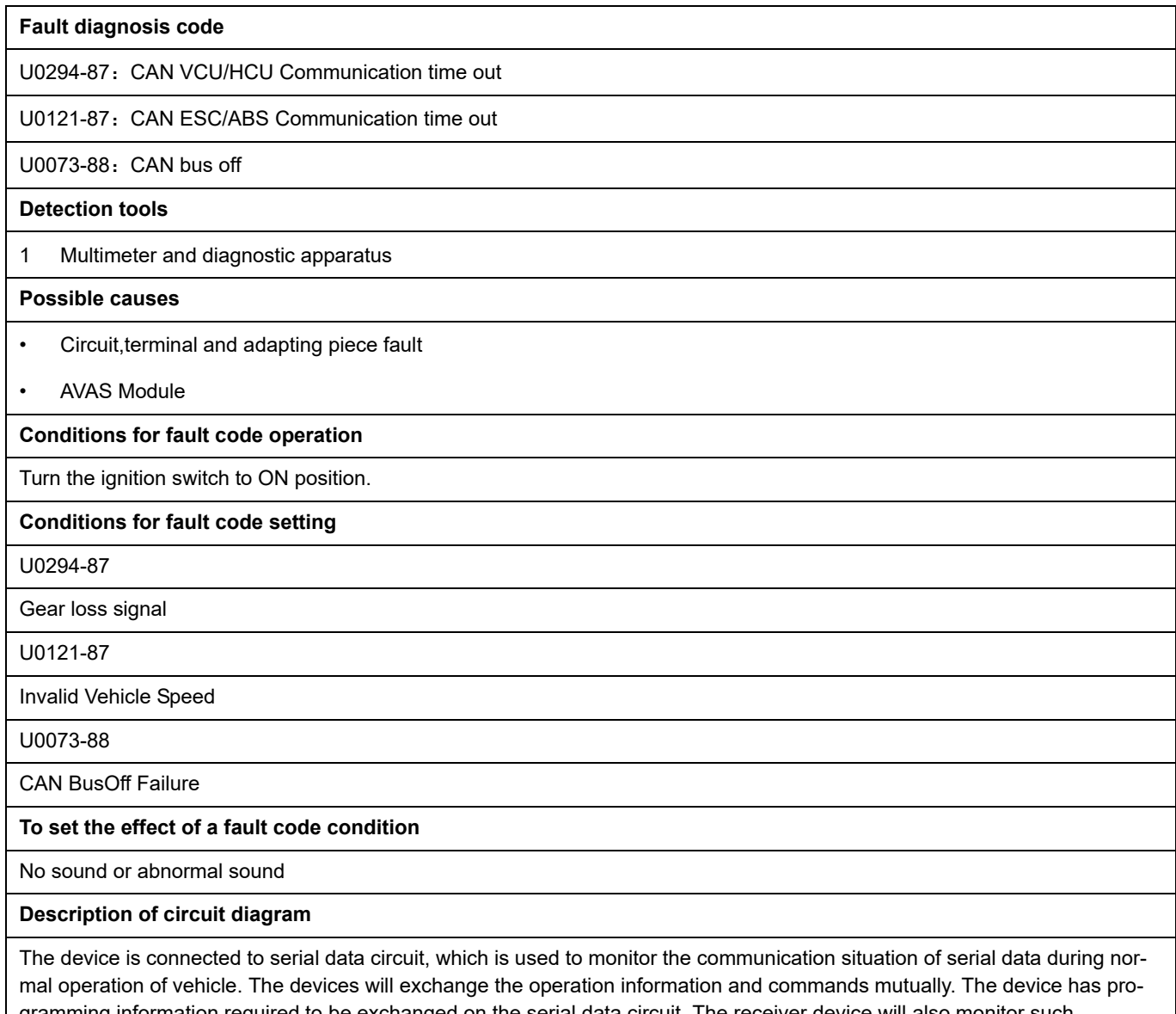

gramming information required to be exchanged on the serial data circuit. The receiver device will also monitor such information; in addition, there are some regular information indication transmitter devices available.

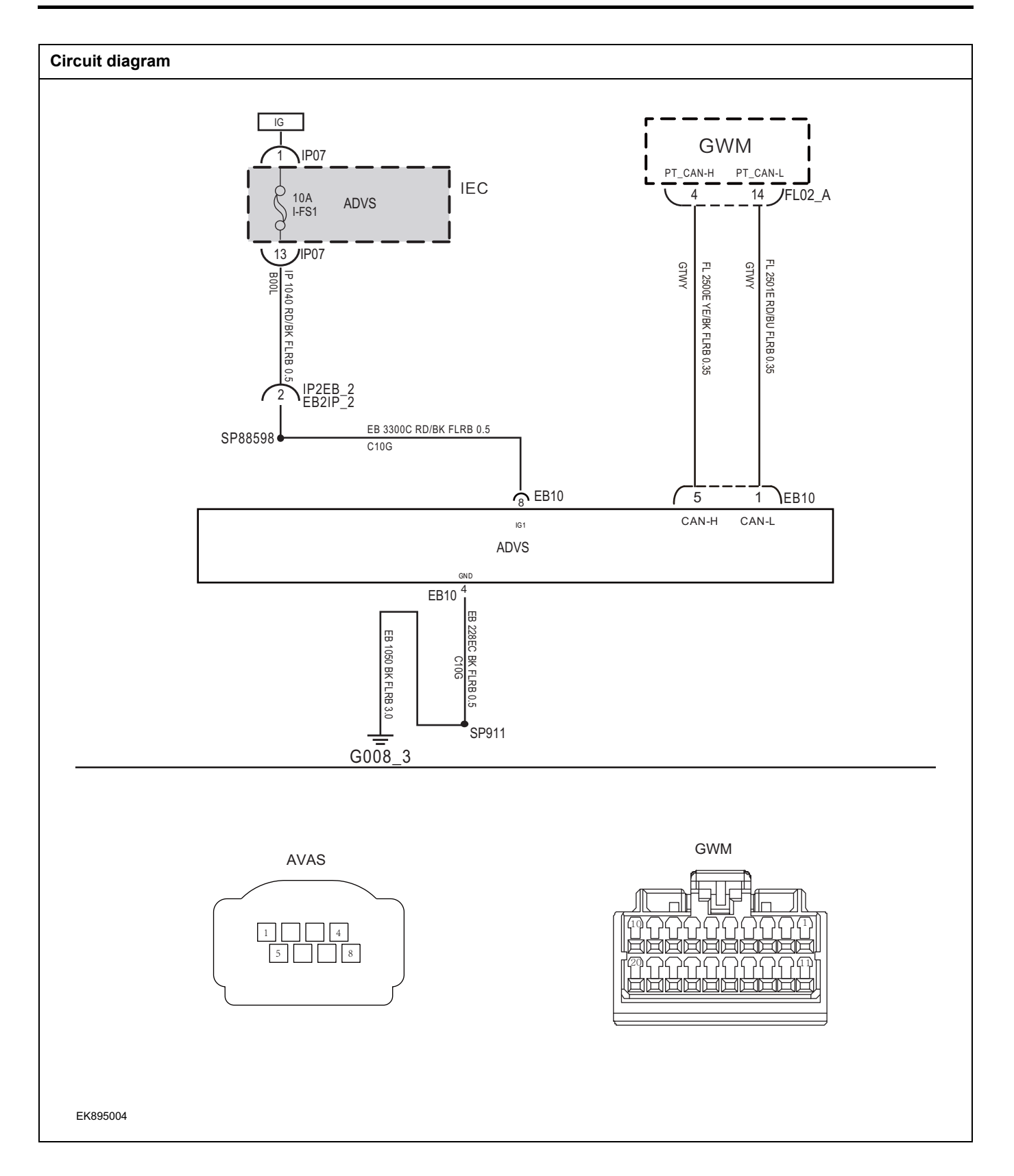

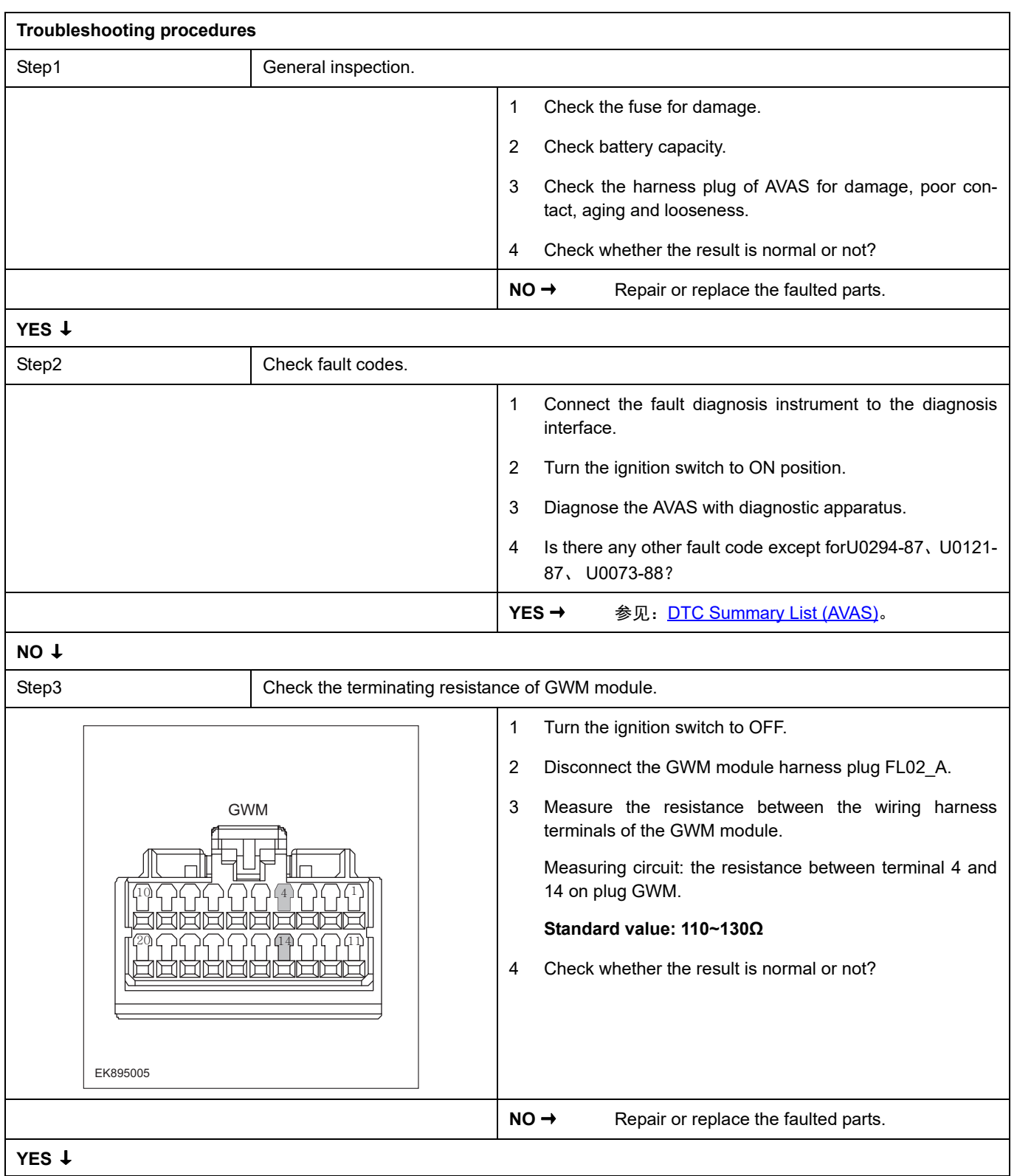

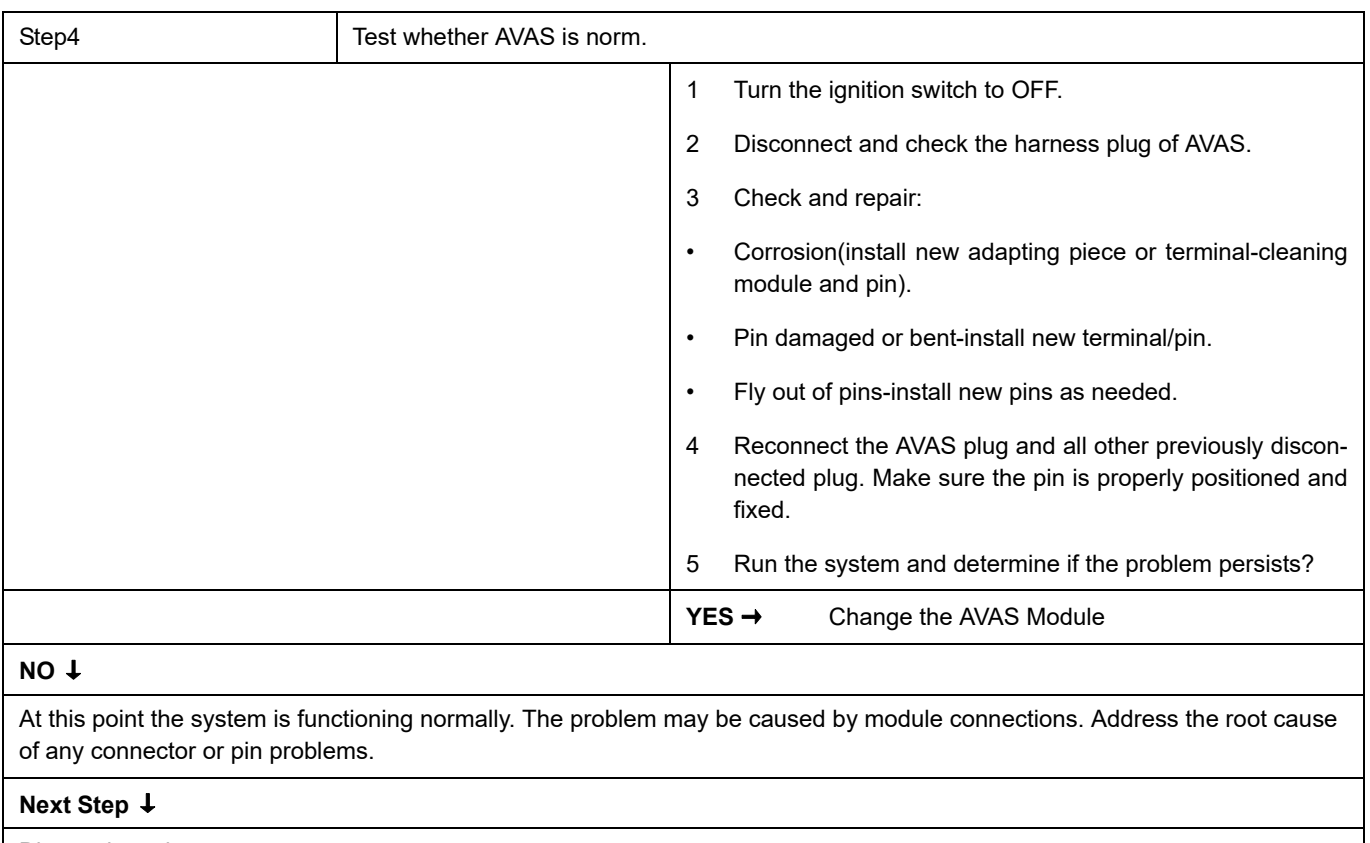

### <span id="page-306-0"></span>**DTC Summary list(BMS)**

#### **Notes for high voltage maintenance:**

On the premise of wearing and preparing protective equipment in strict accordance with the requirements of high-voltage maintenance operations, the following points should also be paid attention to:

- 1 The orange wire harness in the cabin is a high-voltage wire harness. Do not touch it without discharge treatment or wearing insulation tools.
- 2 In all maintenance operations involving vehicle electrical and high-voltage wiring harness areas, the high-voltage wiring harness plugs connected with power batteries should be disconnected, and the high-voltage wiring harness and electrical discharge operation.
- 3 Maintenance personnel shall place insulating objects (such as insulation sticks) beside them, and be equipped with safety supervision personnel to avoid inadvertent electric shock.
- 4 Turn off the ignition switch and do not perform other operations within 3 minutes of disconnecting the negative electrode of the battery.
- 5 After the power failure, keep the key of the vehicle and forbid others to operate it.
- 6 If the power battery has a maintenance switch, remove the maintenance switch first and then disconnect the power battery wiring harness.
- 7 For the power battery harness plug, disconnect the low-voltage control harness first and then the high-voltage connection harness (the red harness is positive and the black harness is negative).
- 8 Discharge the wiring harness connecting the positive and negative high voltage terminals of the battery box.
- 9 Discharge high voltage electrical appliances and wire harness terminals. Use a multimeter to measure the voltage at both ends and check that the voltage is zero before performing related operations.
- 10 The disassembled and disconnected connectors of high-voltage electrical appliances shall be sealed with black tape to prevent sundries from entering.
- 11 The wiring harness connectors should be kept dry. If cooling water and oil are accidentally spilled into the high-voltage wiring harness or electrical interior, they should be cleaned and dried with compressed air. And use Megohm meter to measure the insulation resistance of high-voltage electrical appliances or wiring harness to meet the standard before installation.
- 12 Before opening the cover of the engine room of the electric vehicle, the key should be turned to the OFF gear; It is strictly prohibited to touch the devices marked with high pressure danger warning signs in the cabin of the electric vehicle directly; Spraying water or washing is prohibited in the engine room of the vehicle; Do not open the front hatch cover in the rain to prevent electrical leakage.

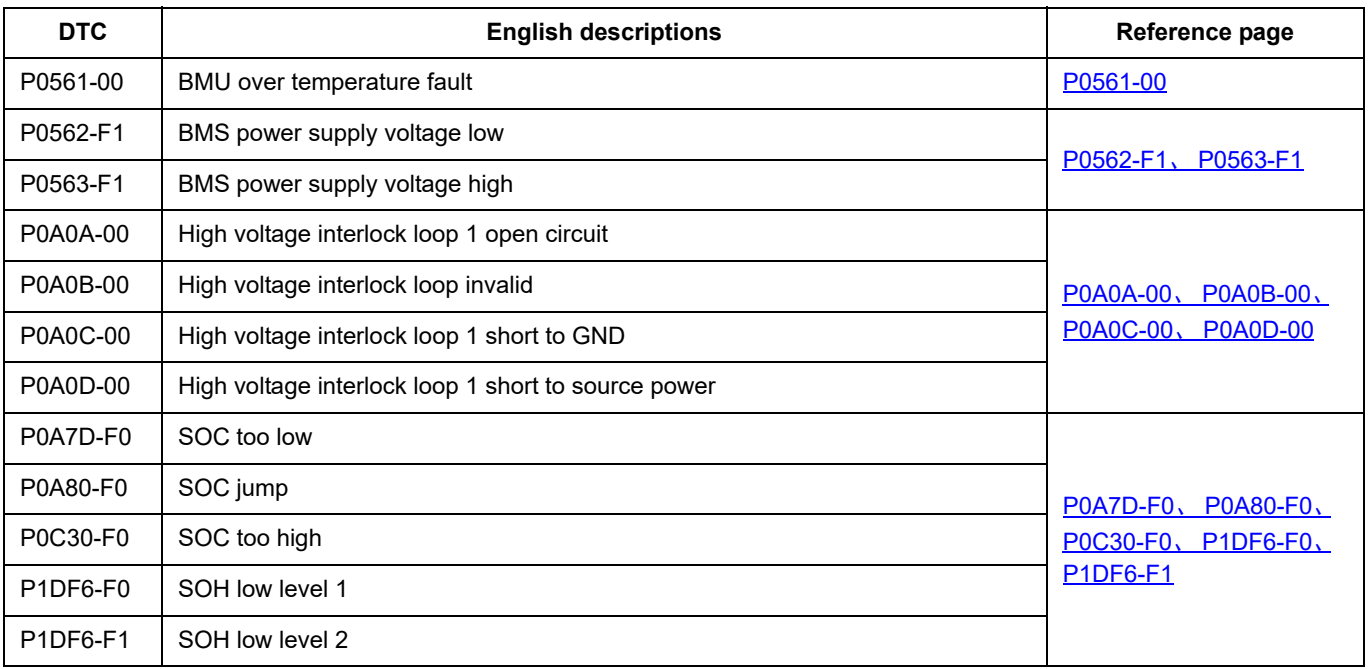

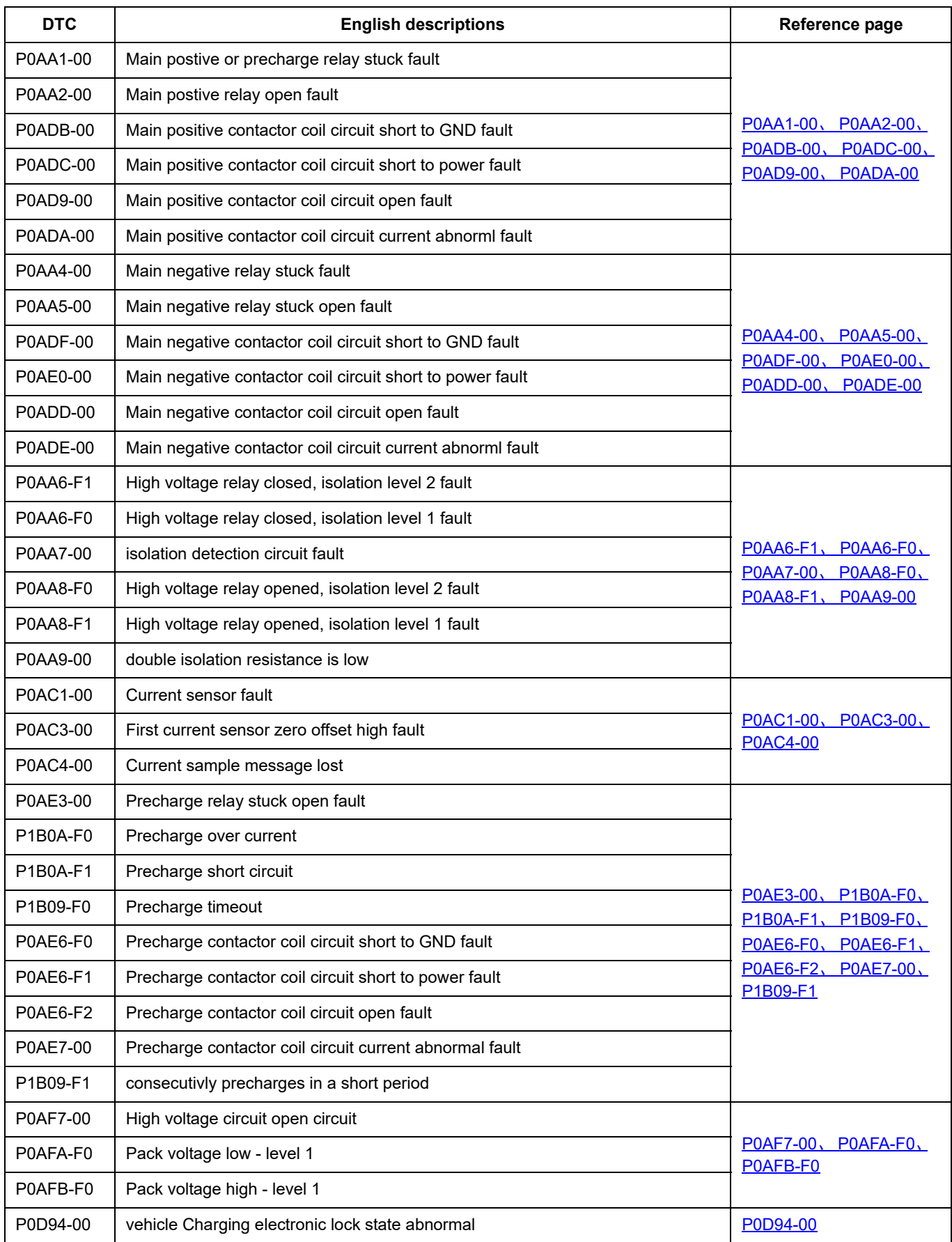

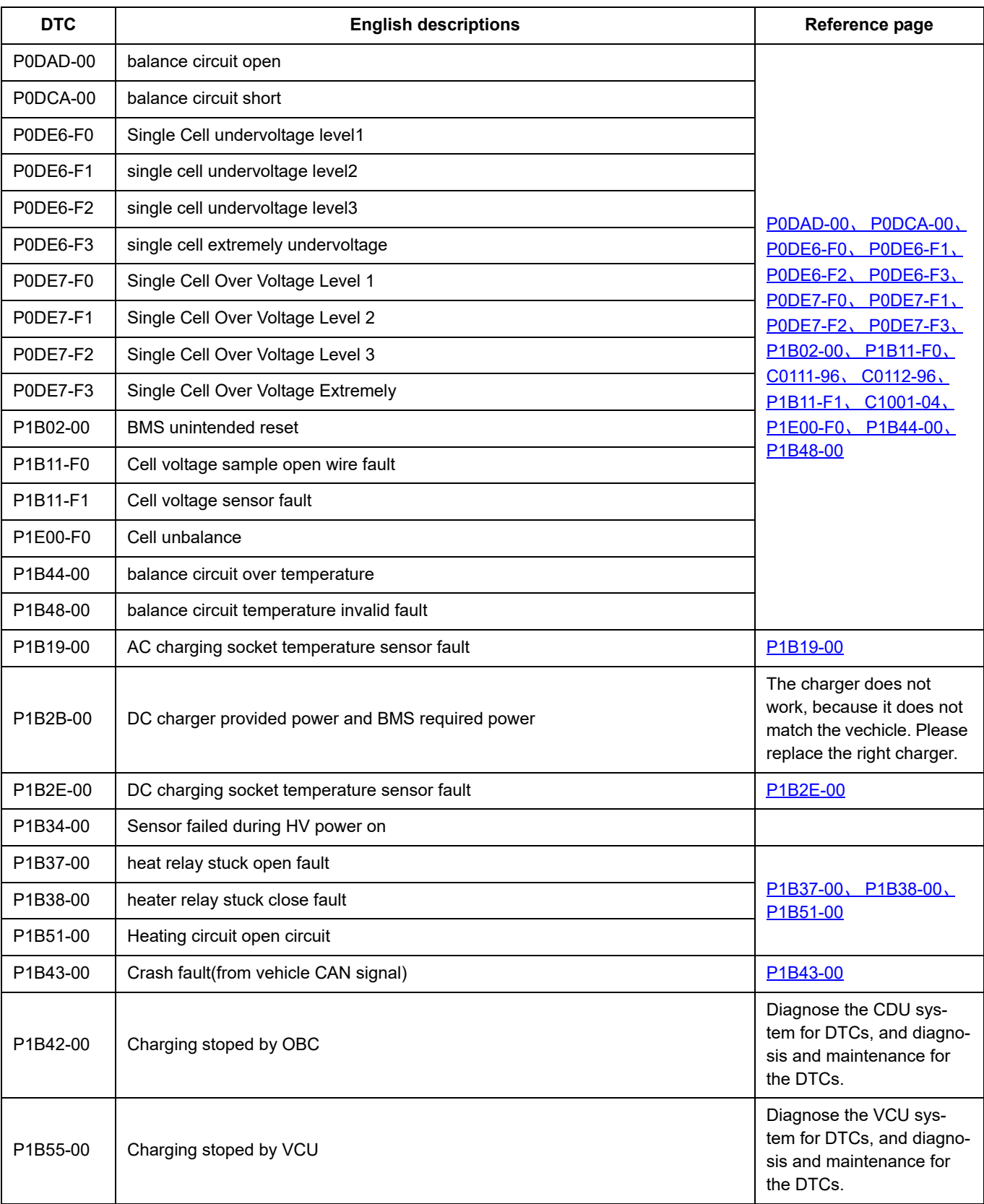

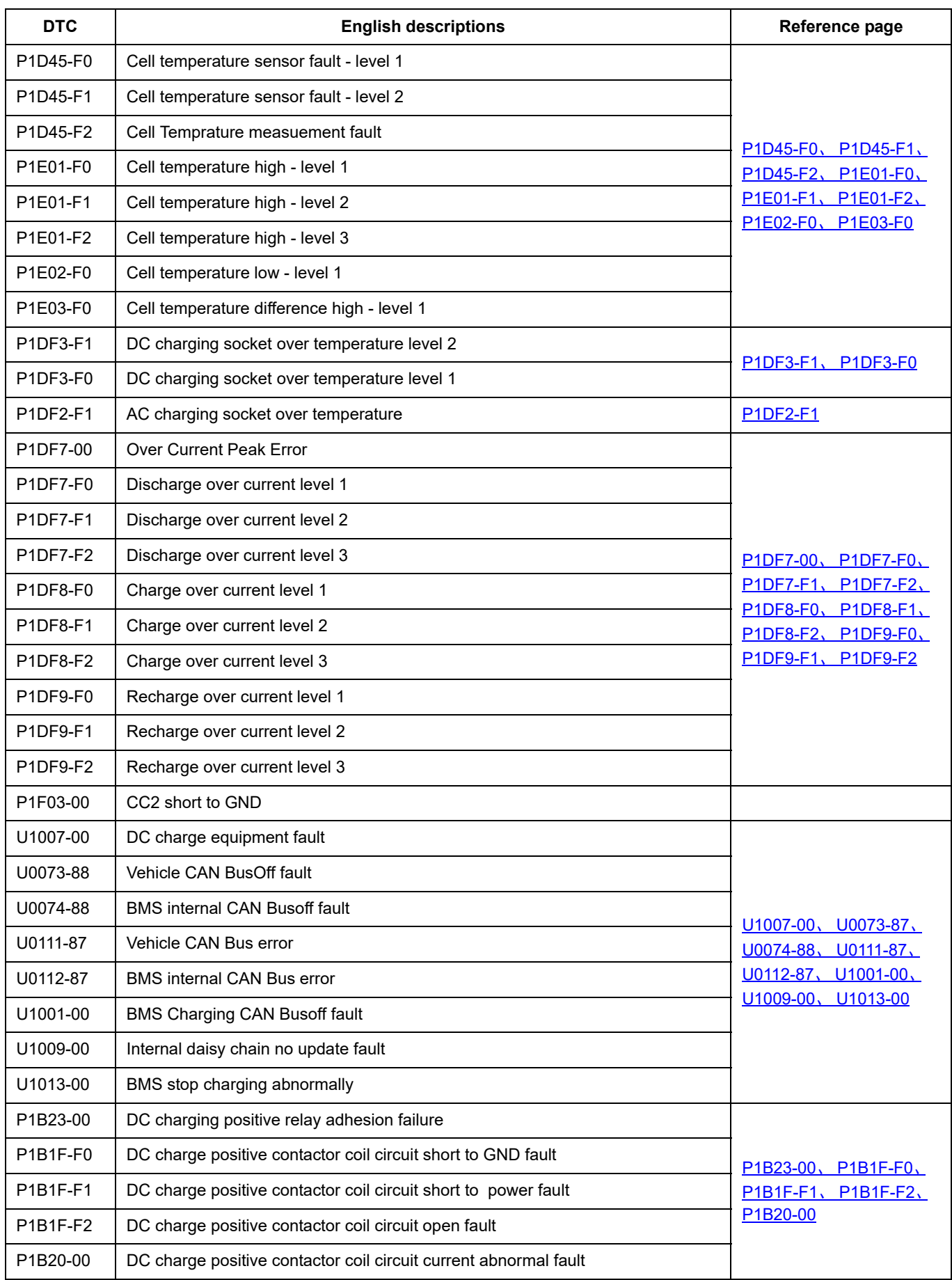

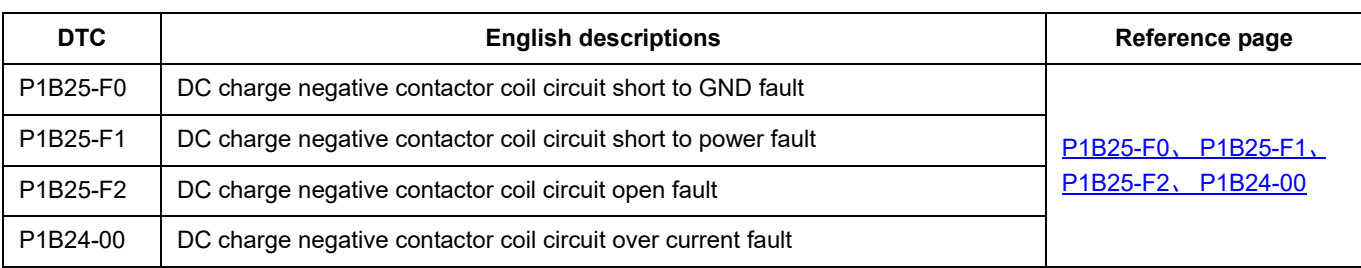

#### <span id="page-311-0"></span>**P0561-00**

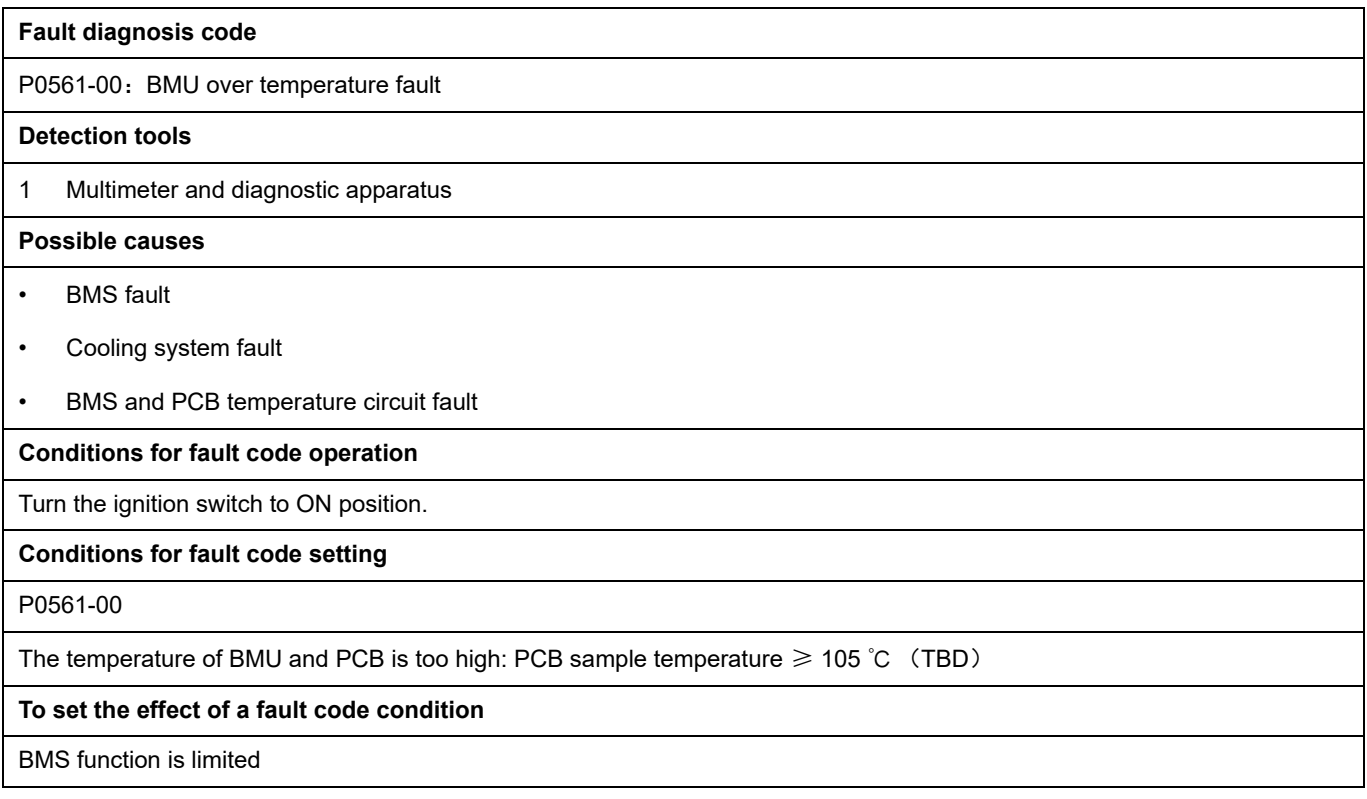

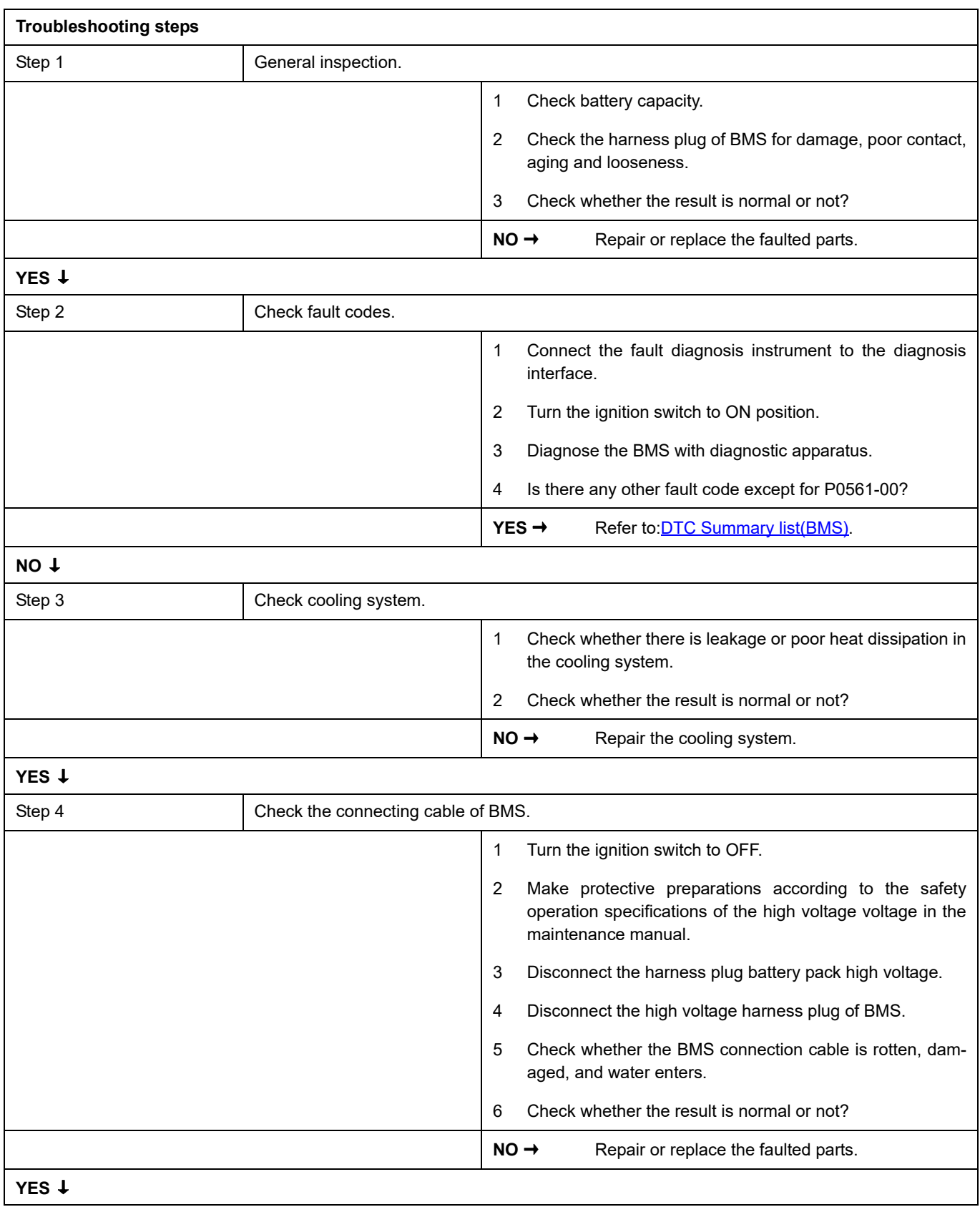

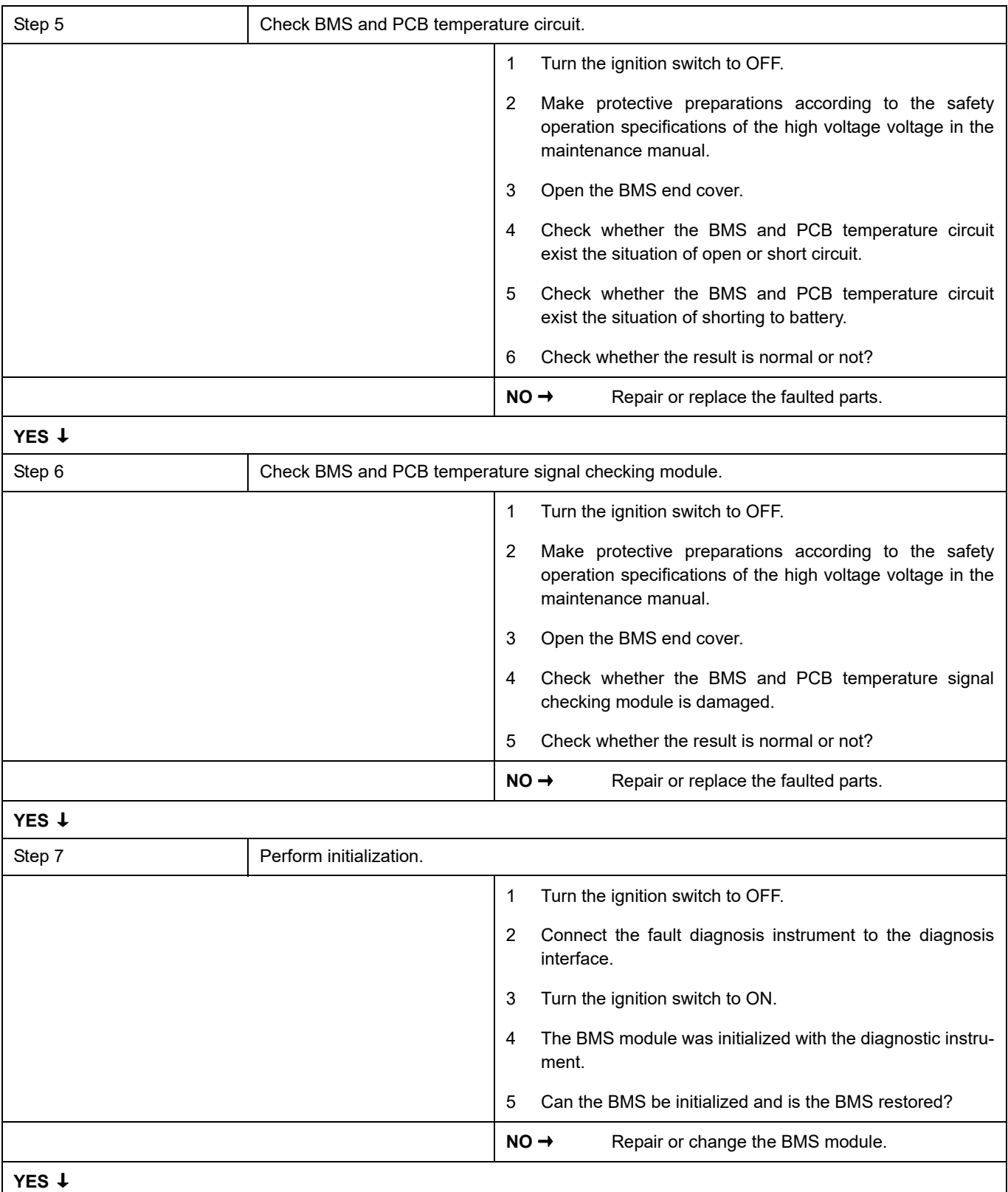

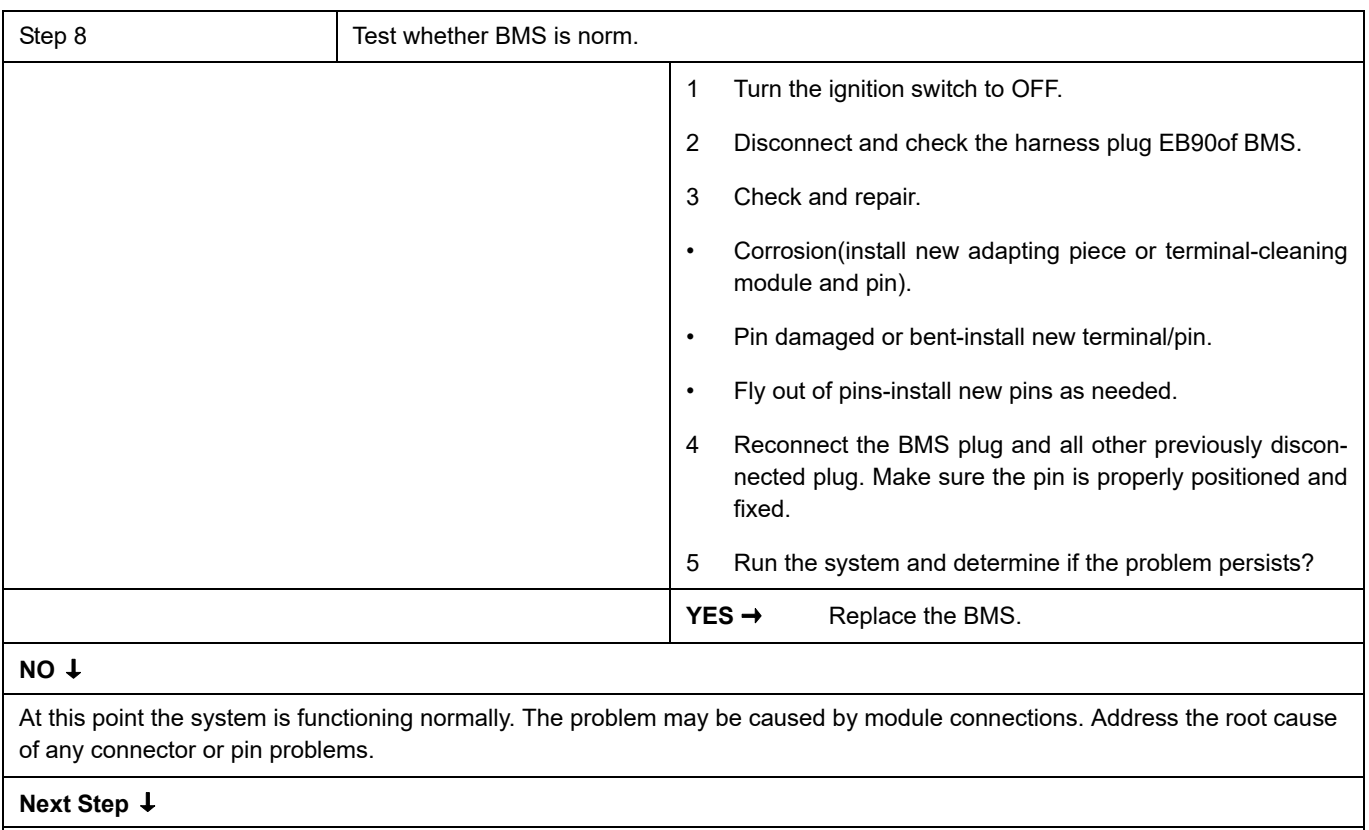

### <span id="page-315-0"></span>**P0562-F1**、 **P0563-F1**

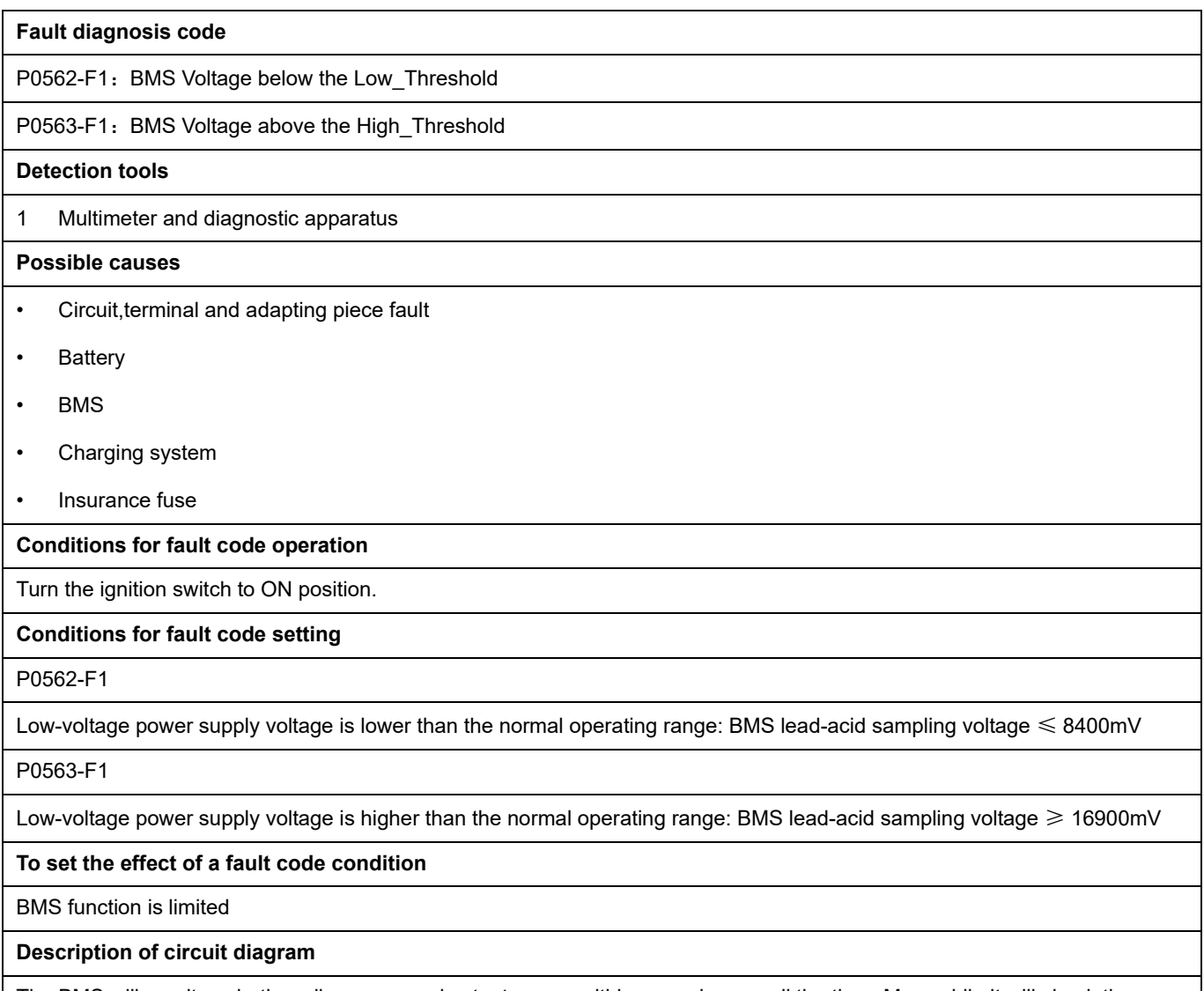

The BMS will monitor whether all sensors and actuators are within normal range all the time. Meanwhile,it will check the connector for virtual connection, short circuit, open circuit and the connection rationality with other signals. When fault occurs, the BMS module will save the fault code corresponding to that fault and enable safety mode.

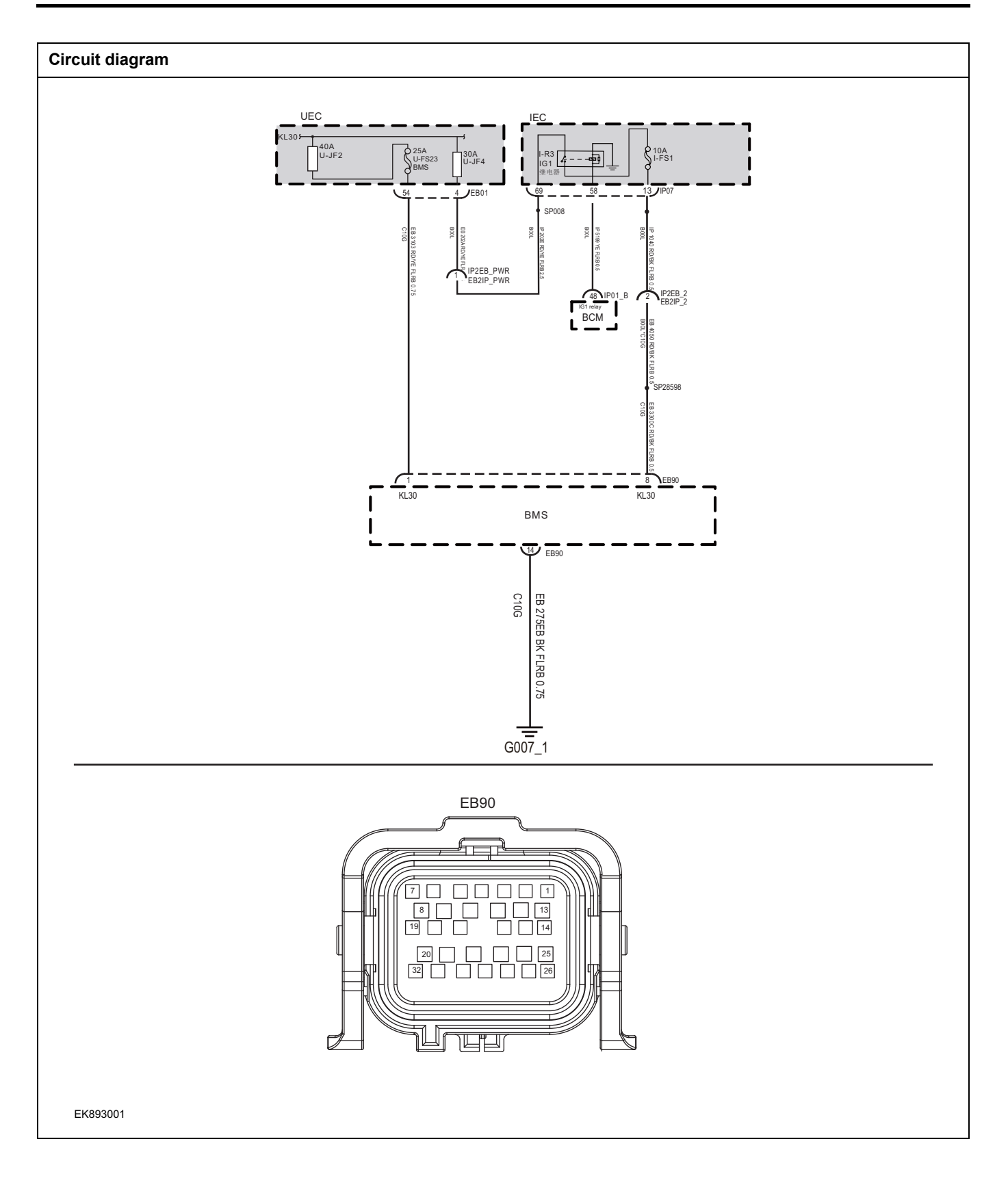

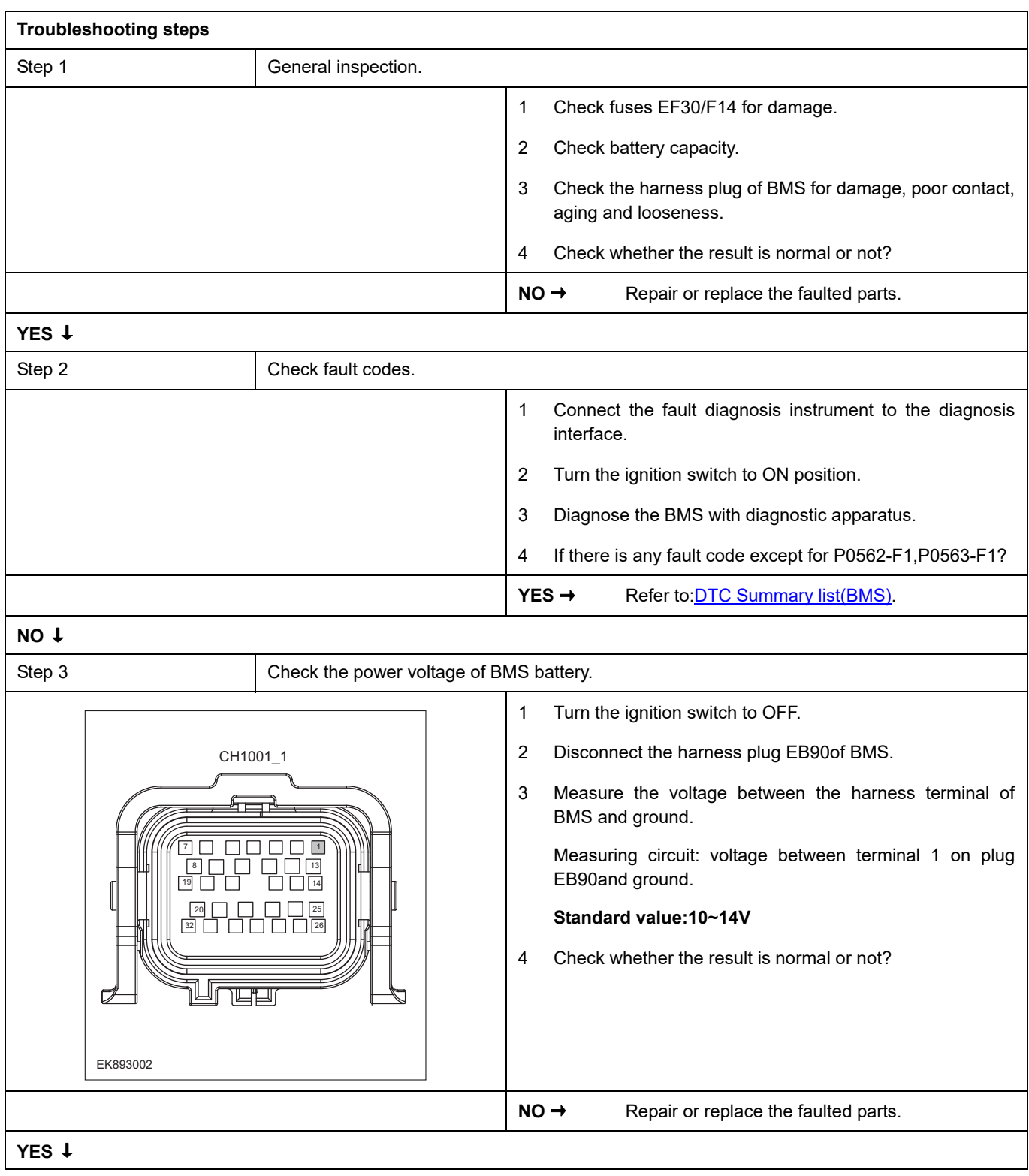

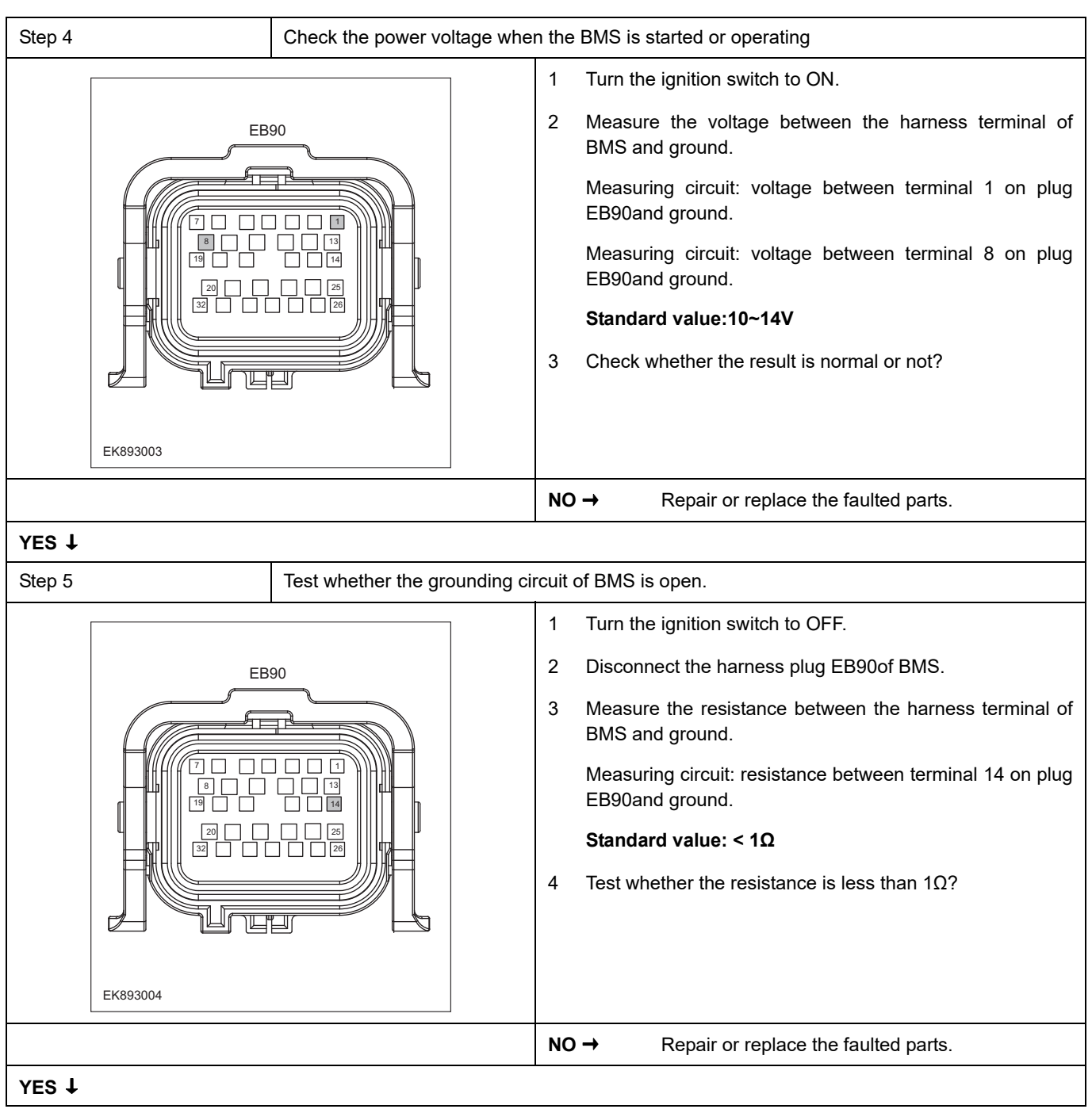

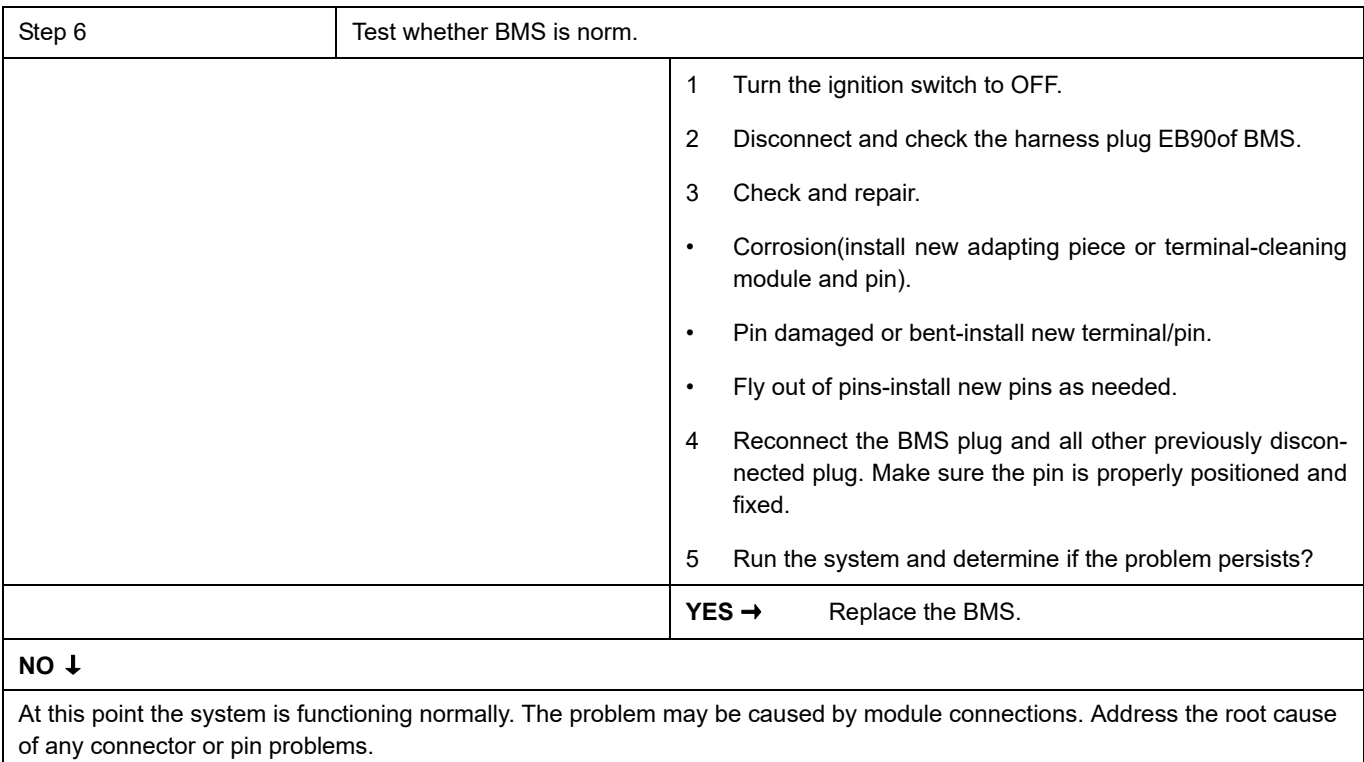

#### **Next Step** ↓

### <span id="page-320-0"></span>**P0A0A-00**、 **P0A0B-00**、 **P0A0C-00**、 **P0A0D-00**

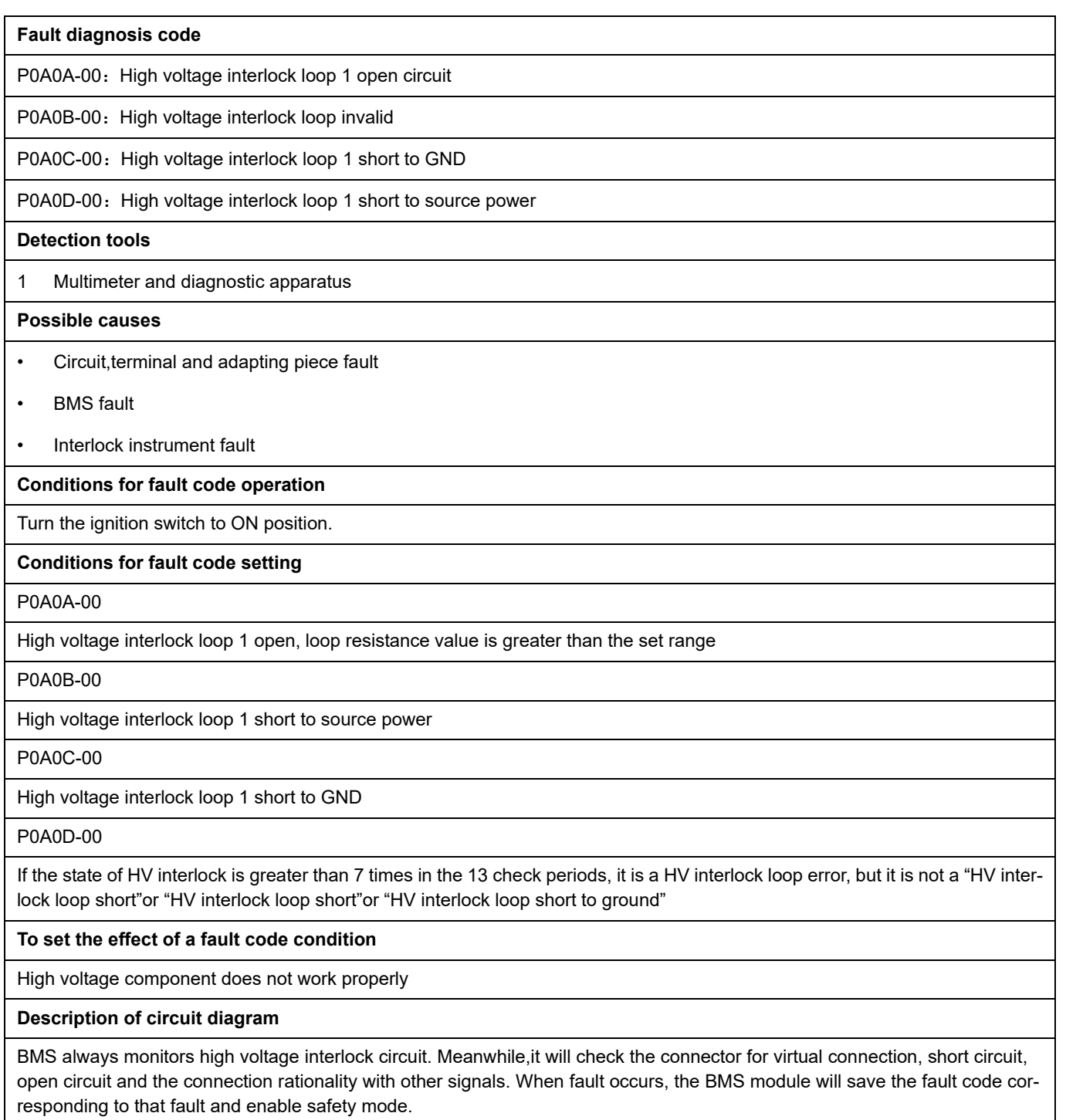

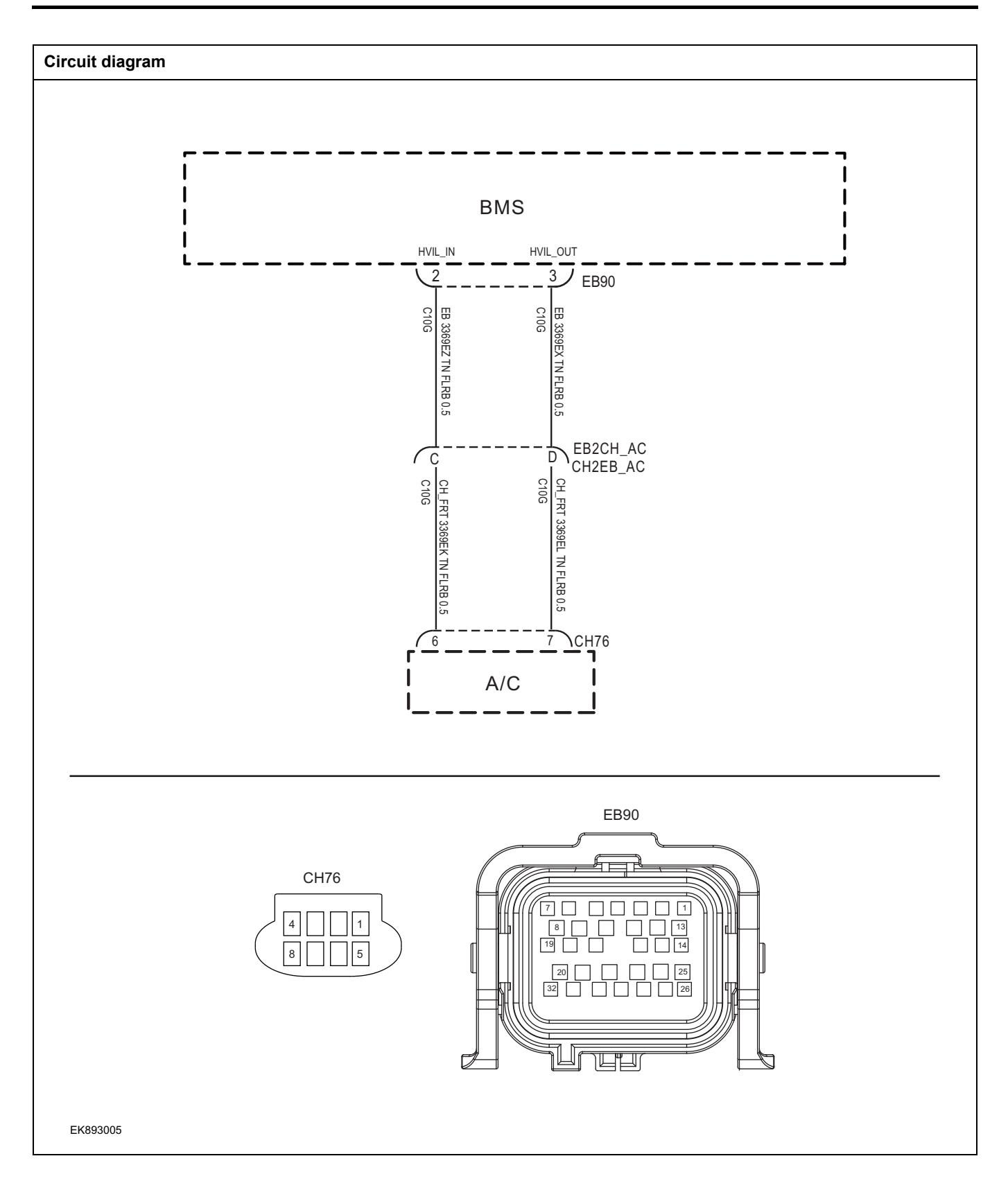

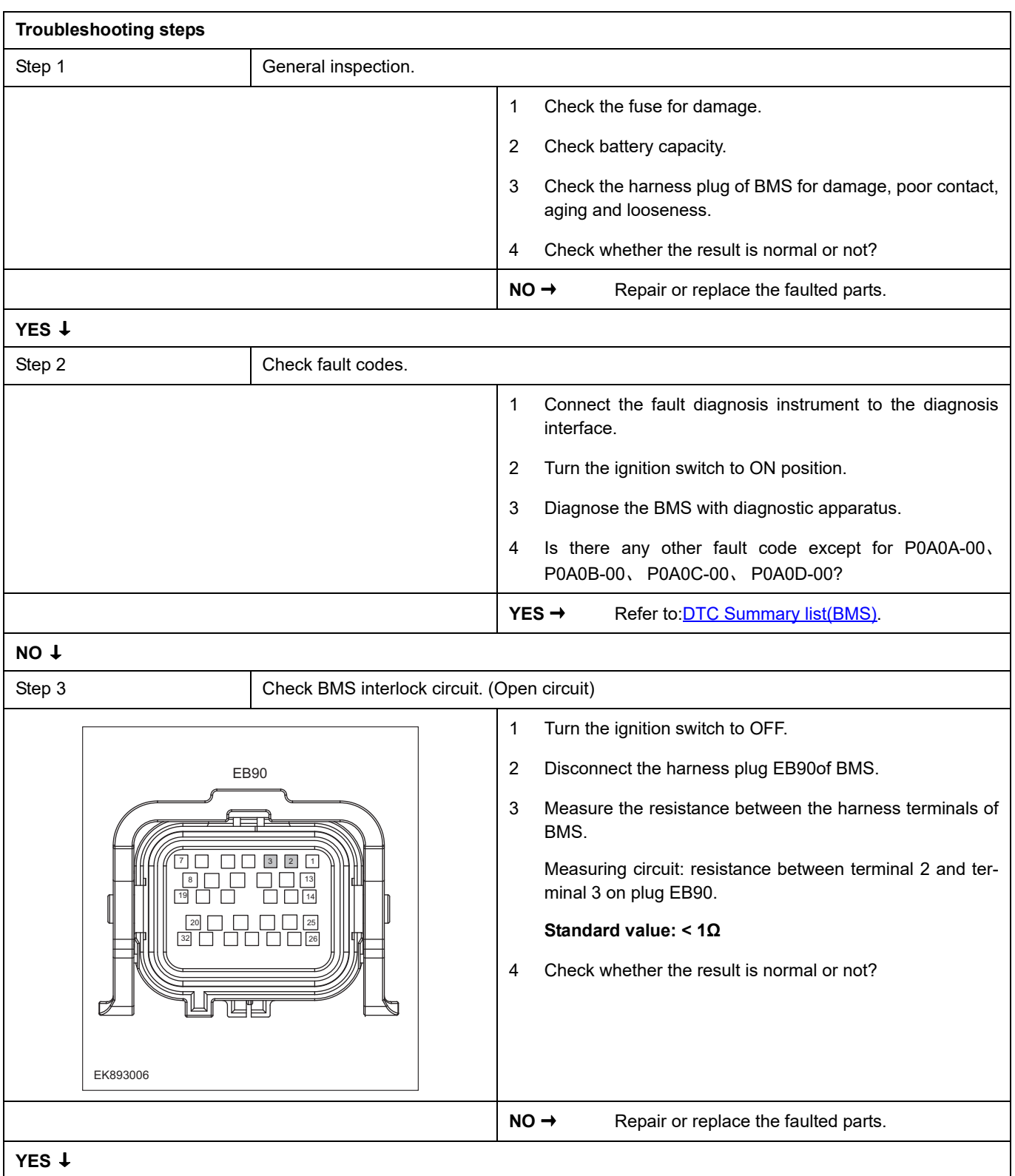

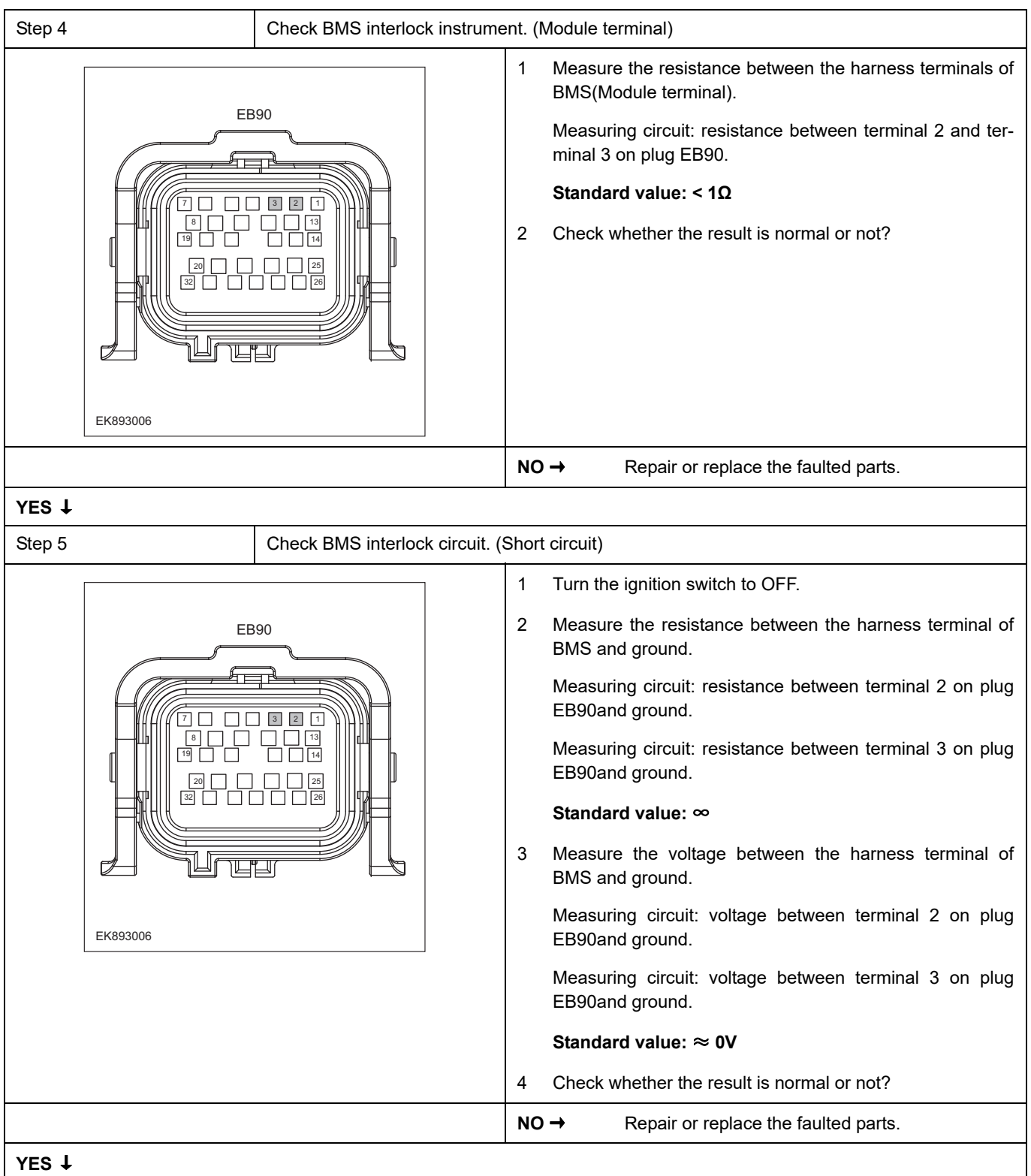
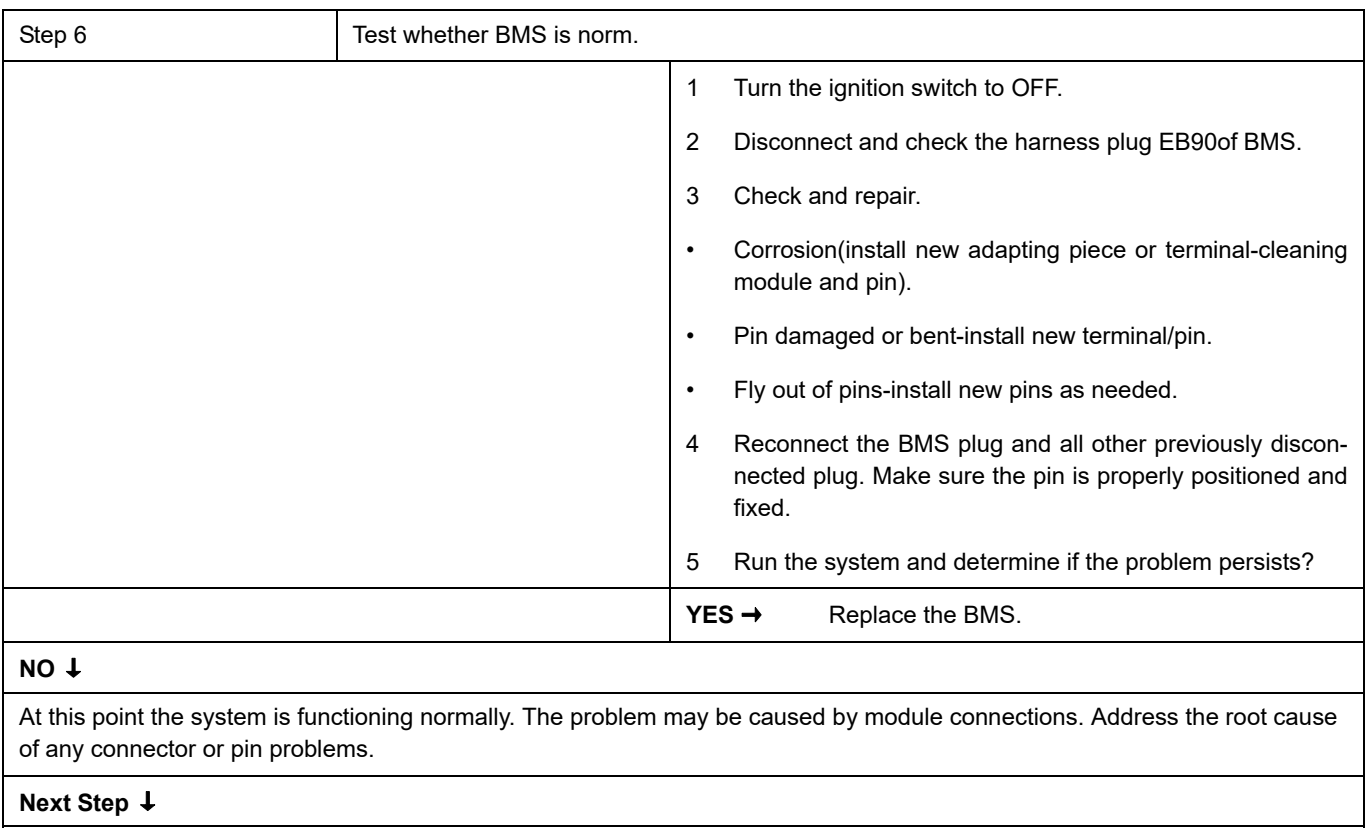

### **P0A7D-F0**、 **P0A80-F0**、 **P0C30-F0**、 **P1DF6-F0**、 **P1DF6-F1**

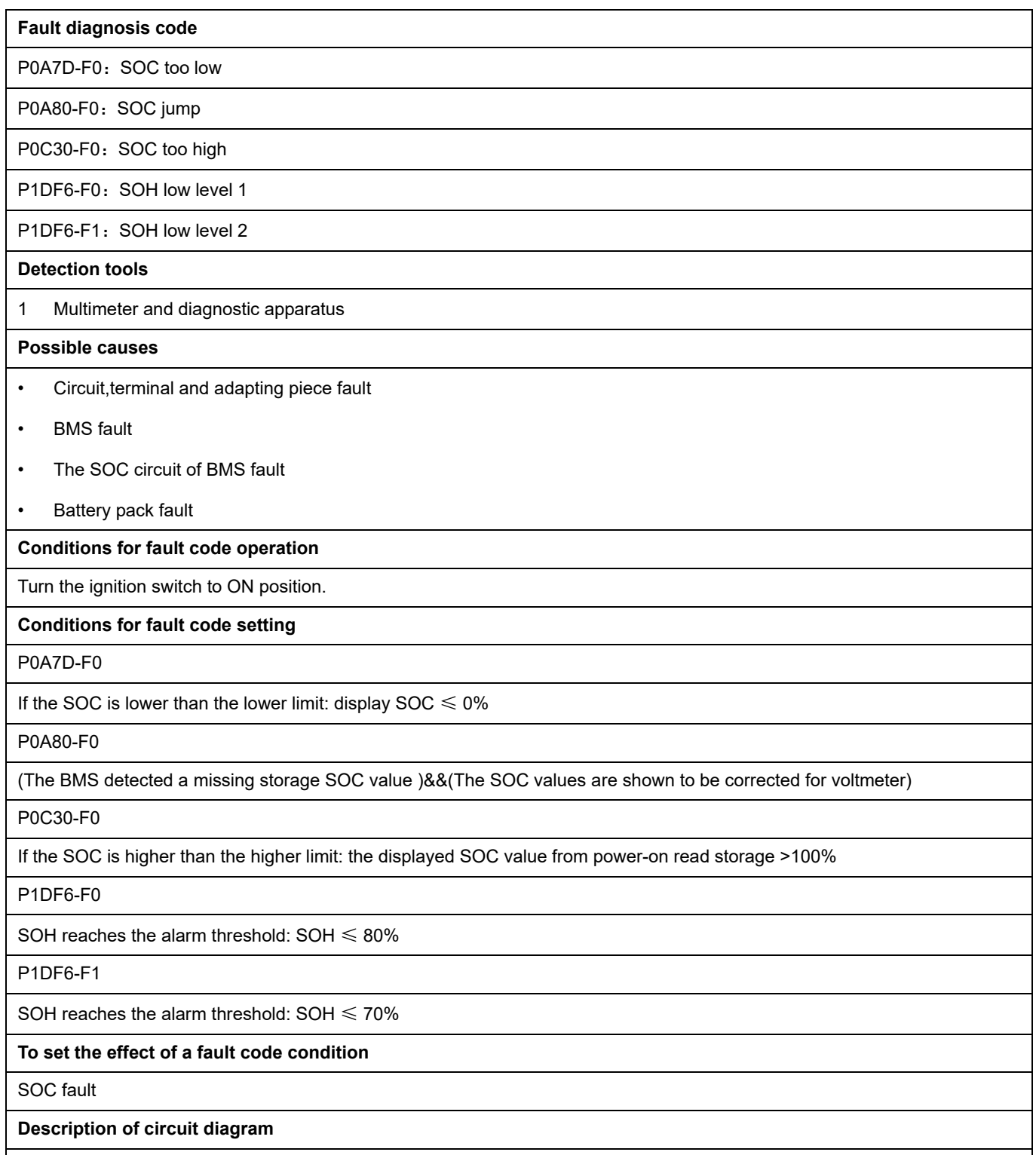

BMS always monitors internal sensor and circuit. Meanwhile,it will check the connector for virtual connection, short circuit, open circuit and the connection rationality with other signals. When fault occurs, the BMS module will save the fault code corresponding to that fault and enable safety mode.

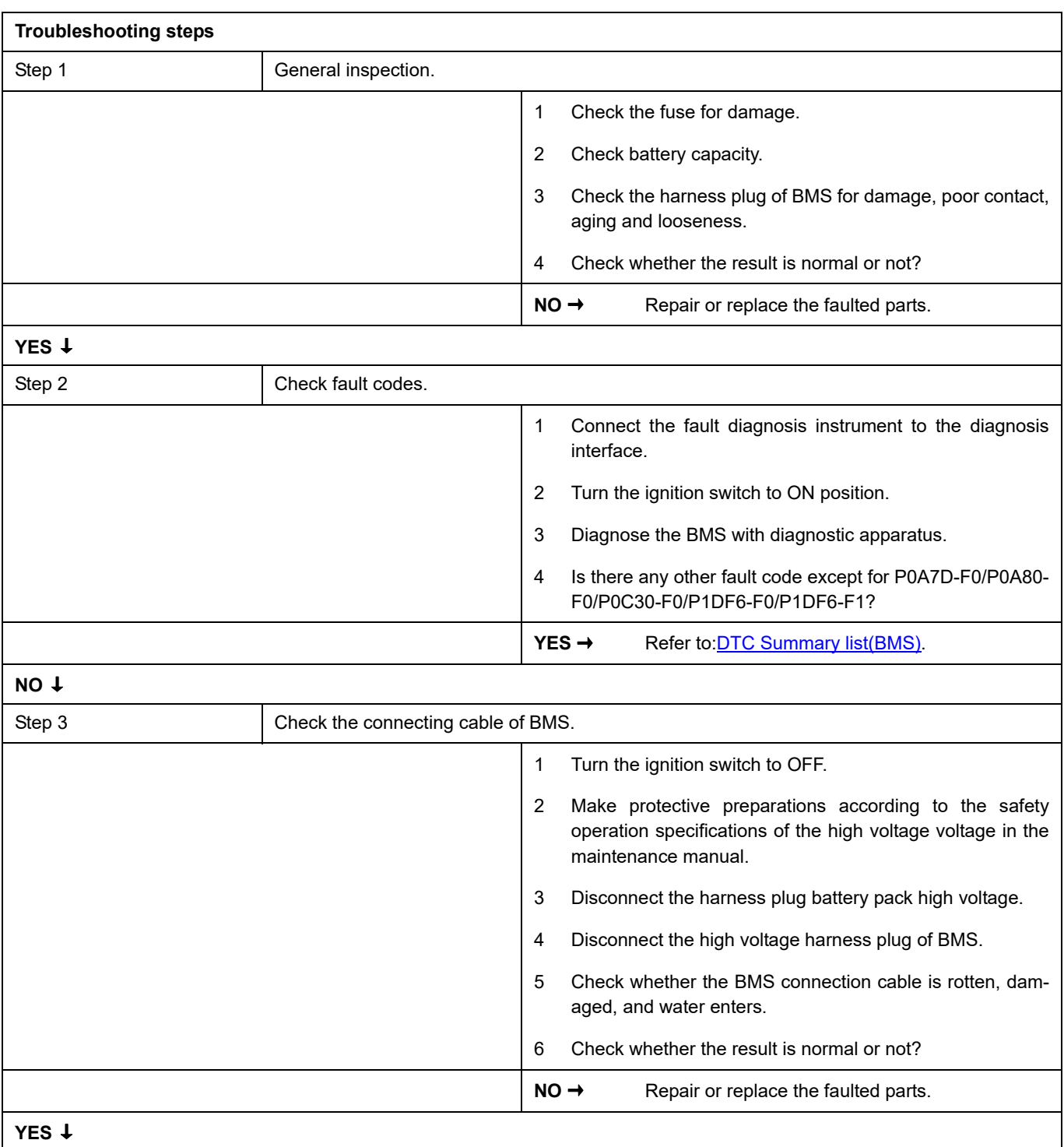

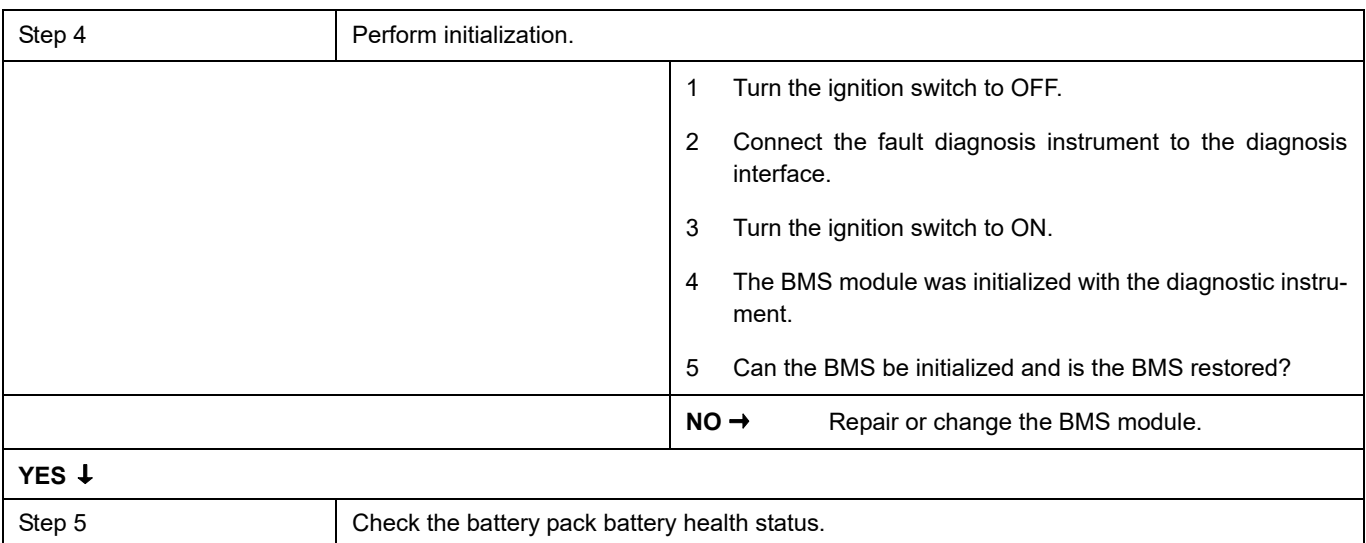

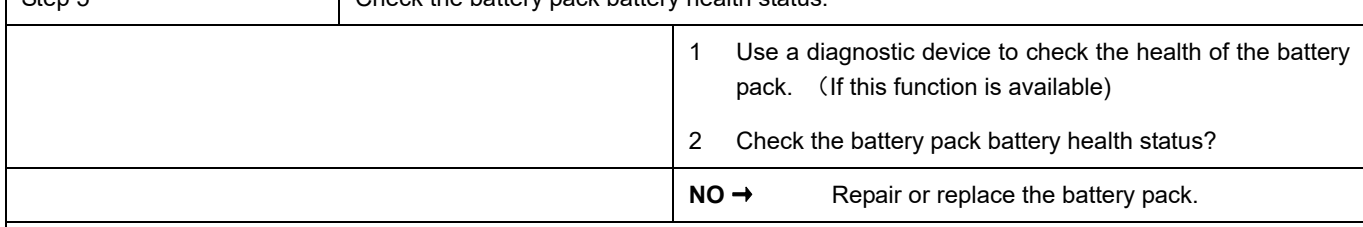

**YES** ↓

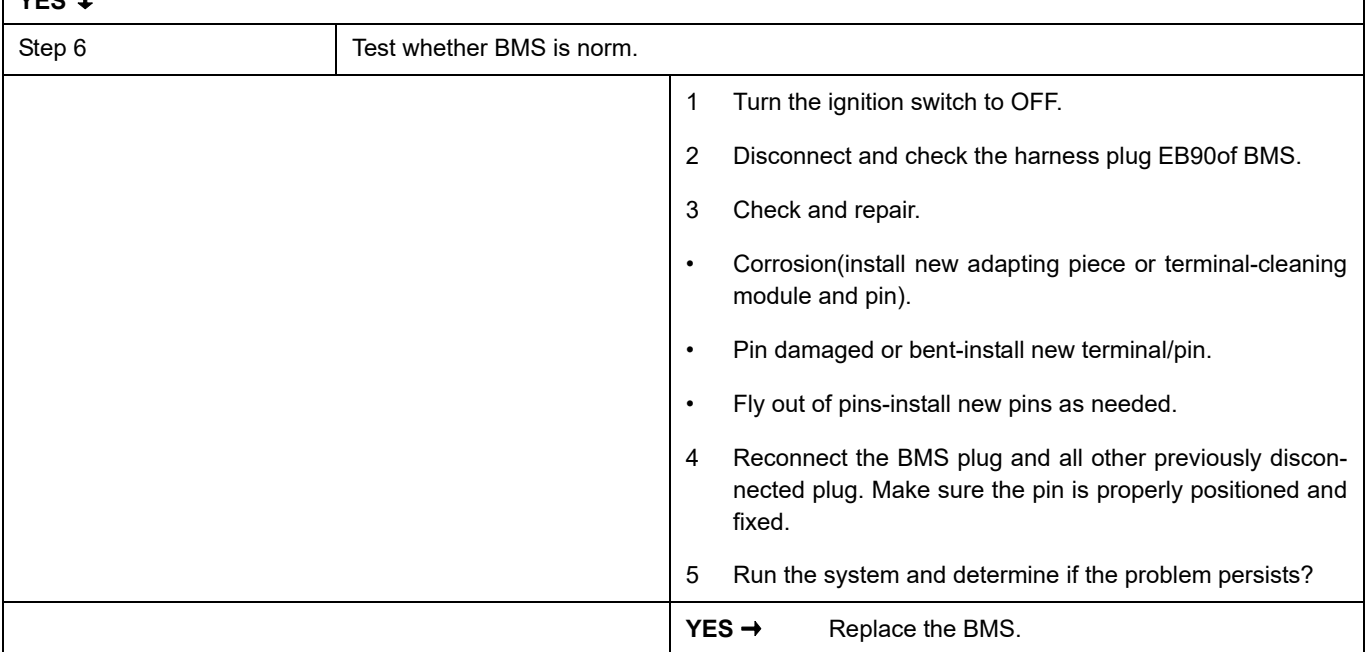

### **NO** ↓

At this point the system is functioning normally. The problem may be caused by module connections. Address the root cause of any connector or pin problems.

#### **Next Step** ↓

## **P0AA1-00**、 **P0AA2-00**、 **P0ADB-00**、 **P0ADC-00**、 **P0AD9-00**、 **P0ADA-00**

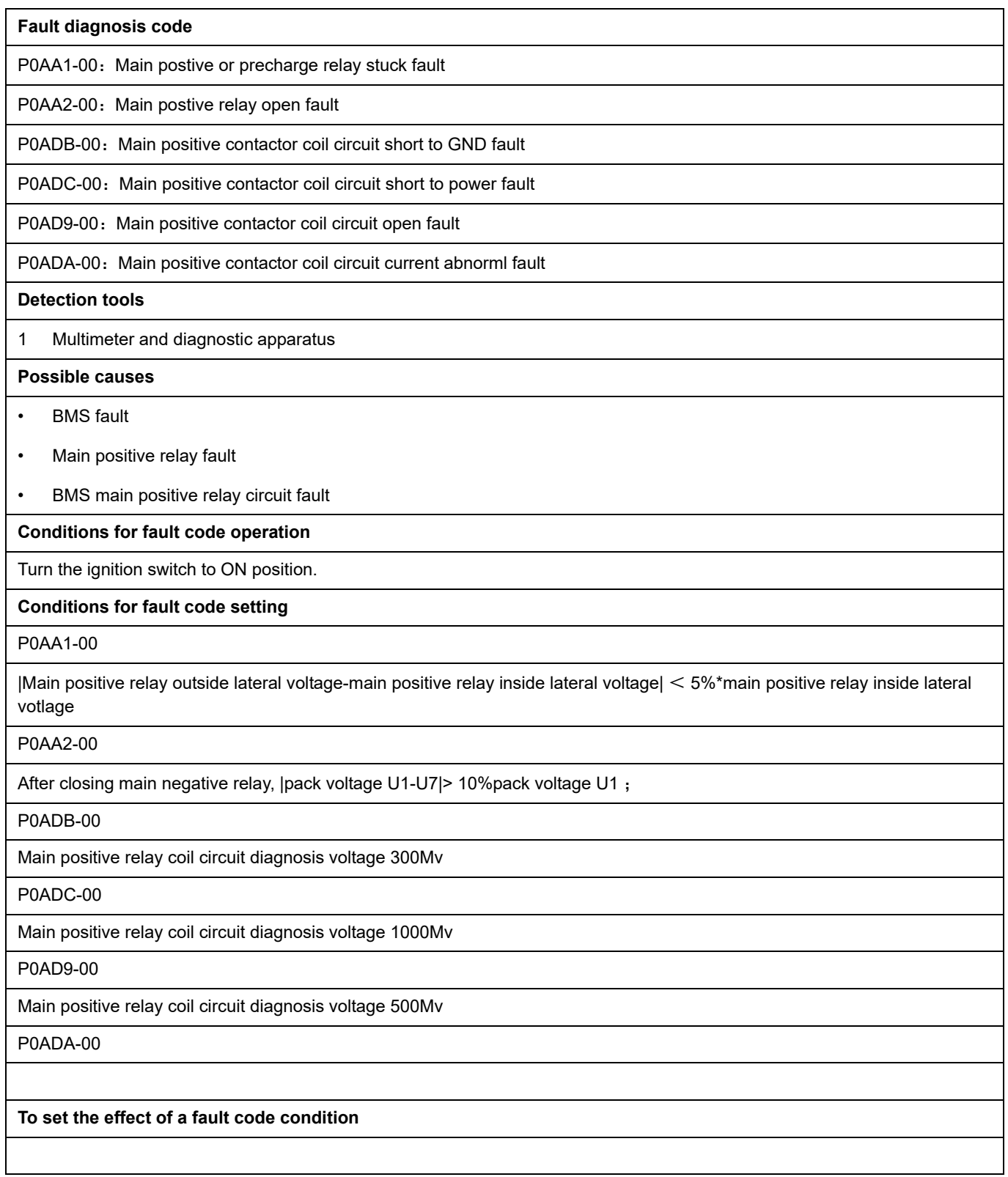

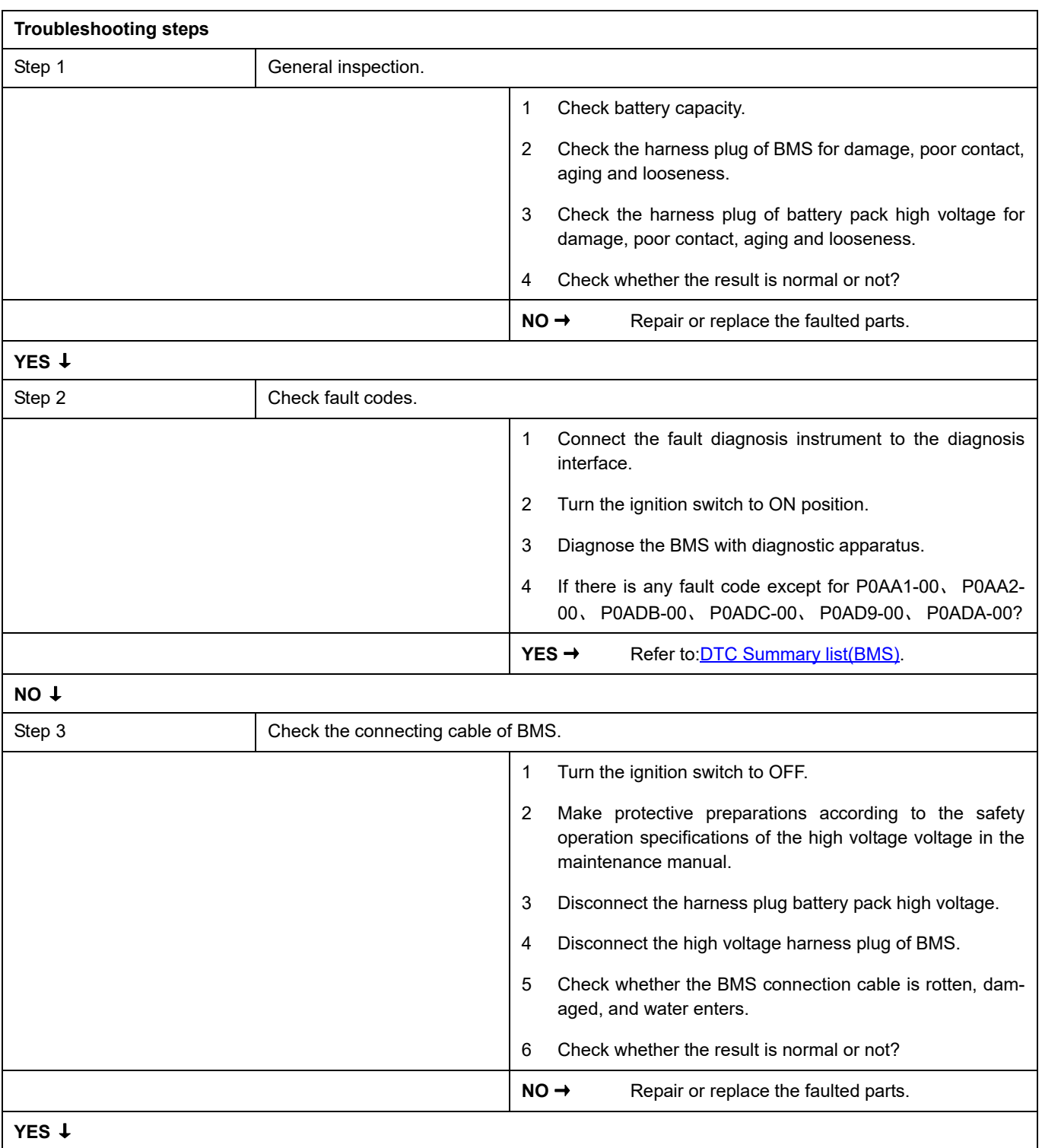

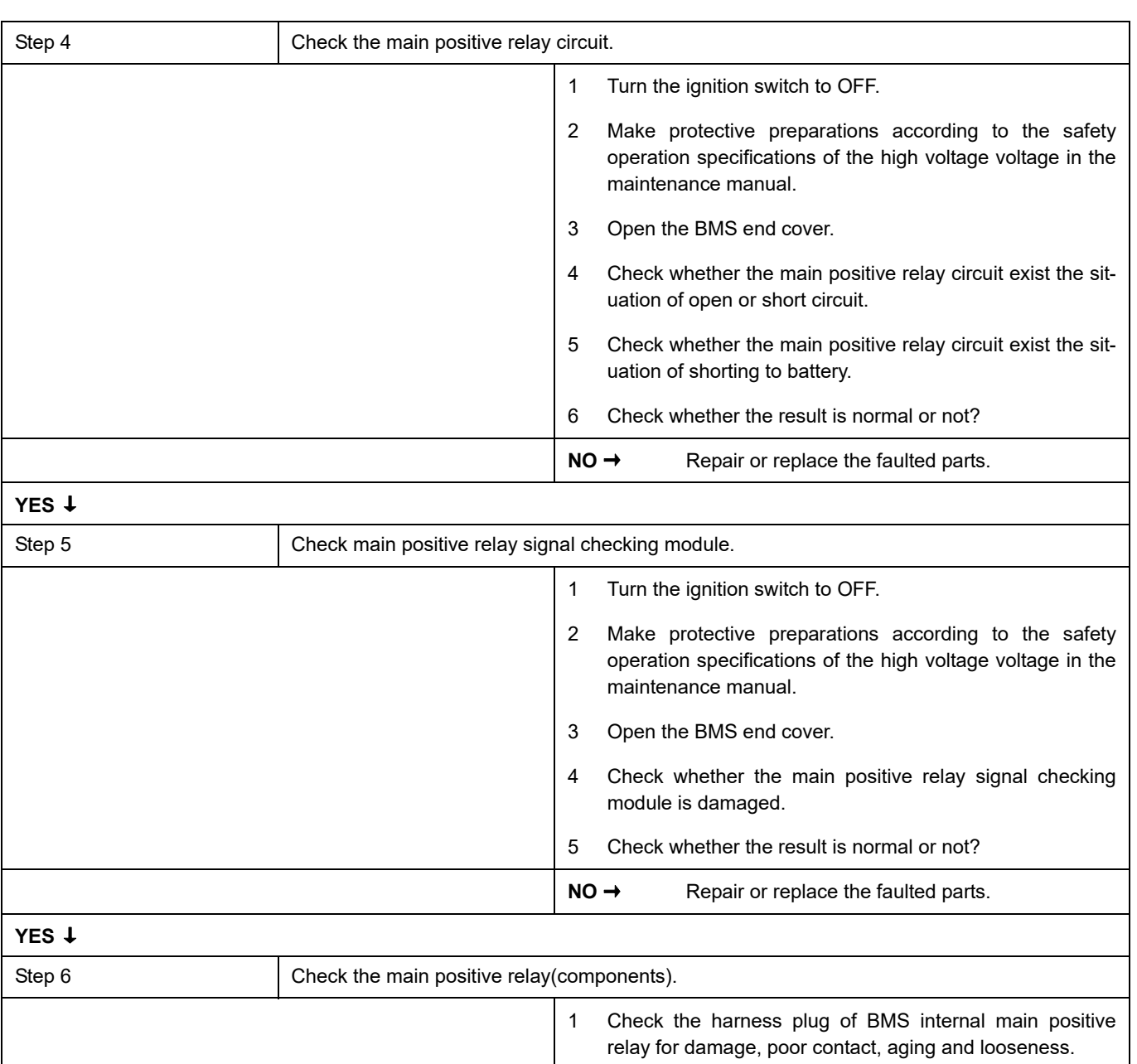

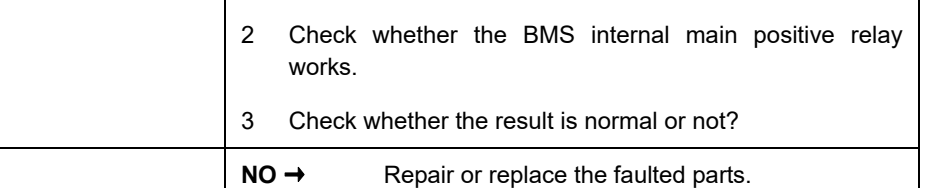

**YES** ↓

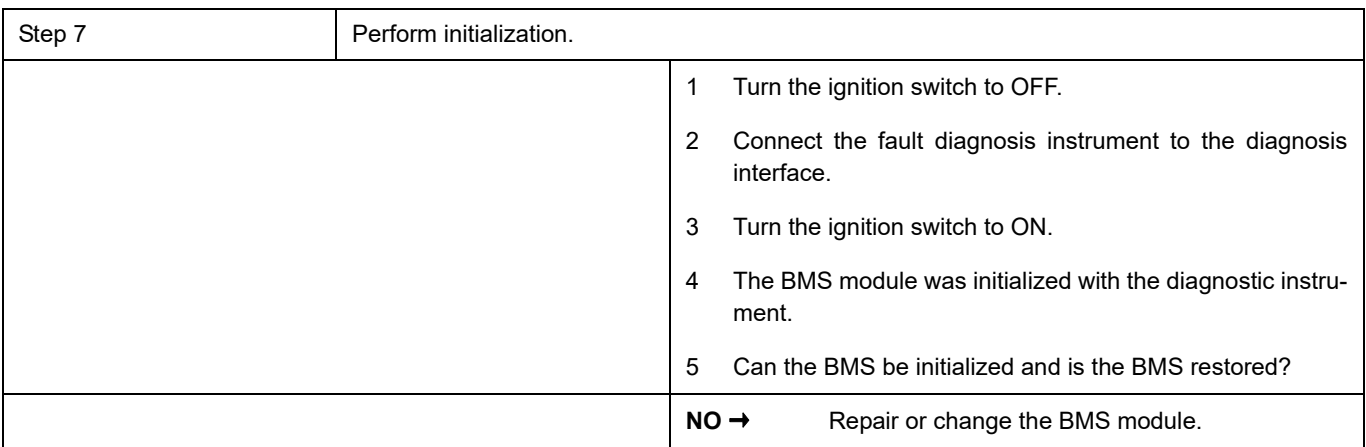

# **YES** ↓

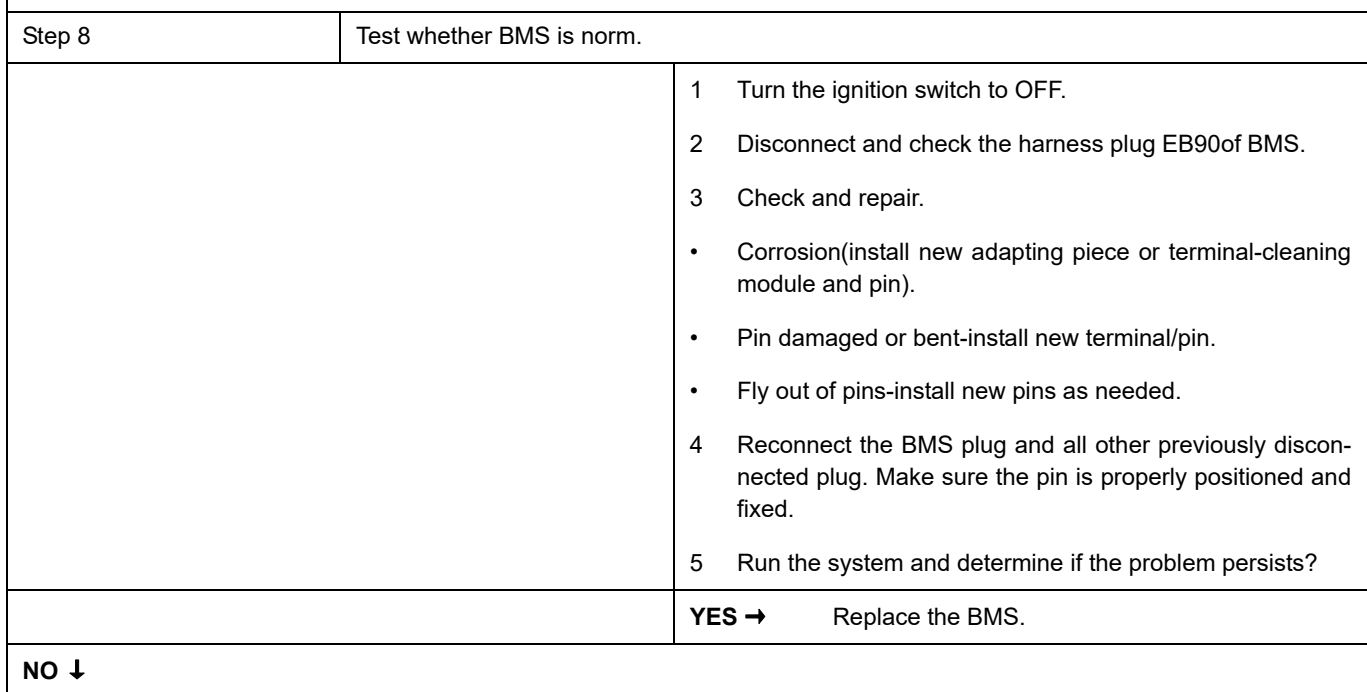

At this point the system is functioning normally. The problem may be caused by module connections. Address the root cause of any connector or pin problems.

### **Next Step** ↓

## **P0AA4-00**、 **P0AA5-00**、 **P0ADF-00**、 **P0AE0-00**、 **P0ADD-00**、 **P0ADE-00**

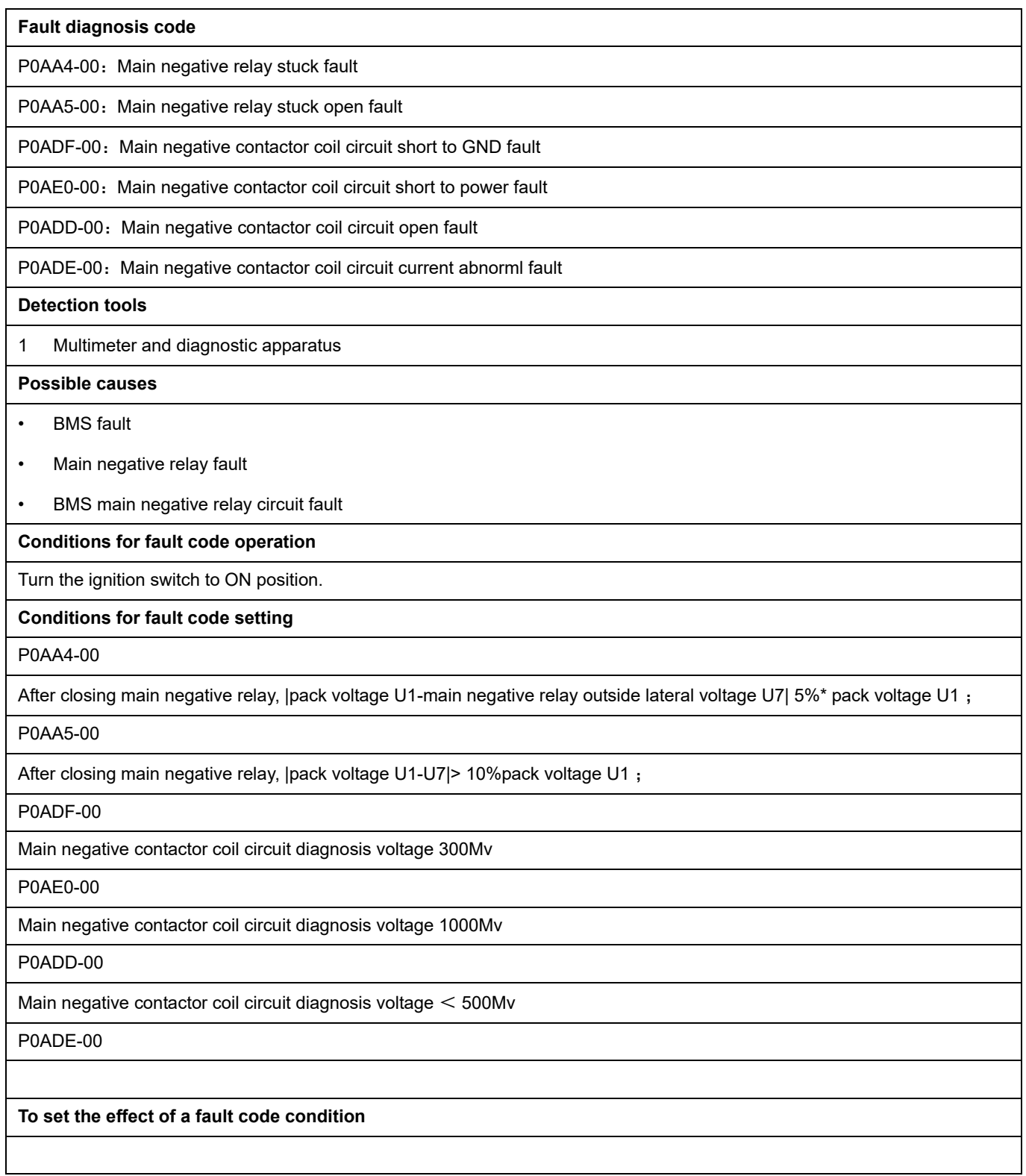

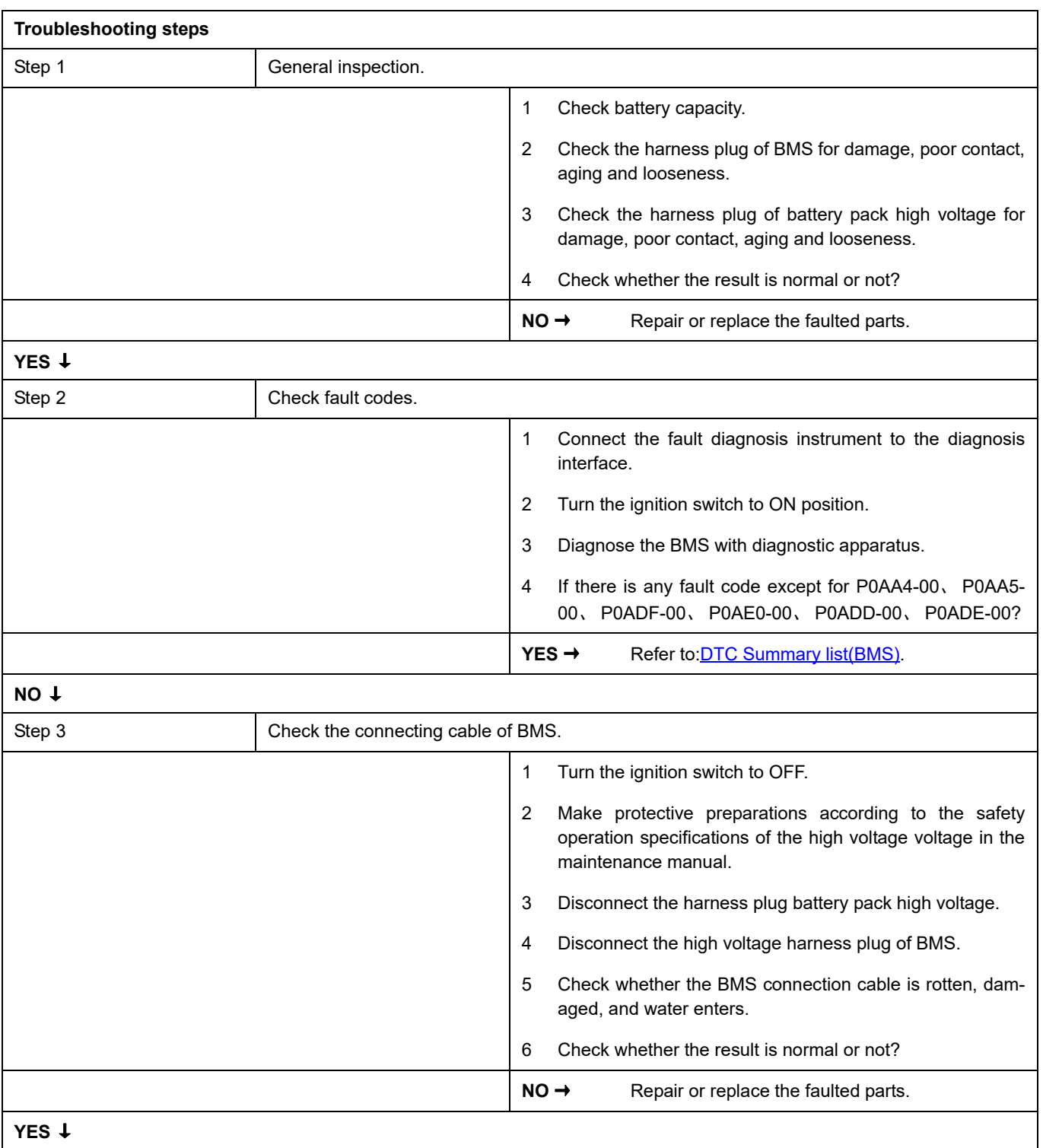

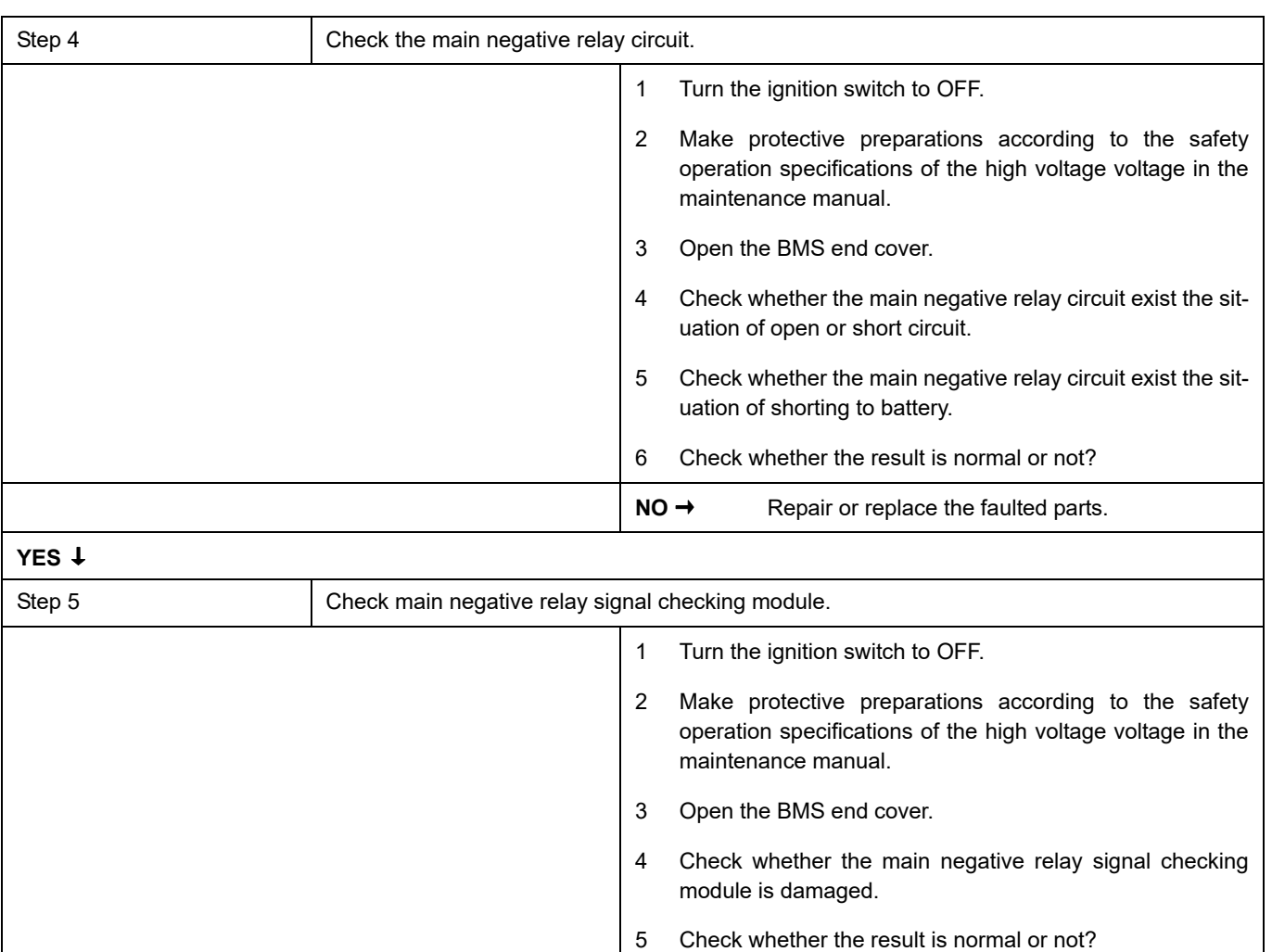

NO → Repair or replace the faulted parts. **YES** ↓ Step 6 Check the main negative relay(components). 1 Check the harness plug of BMS internal main negative relay for damage, poor contact, aging and looseness. 2 Check whether the BMS internal main negative relay works. 3 Check whether the result is normal or not? **NO →** Repair or replace the faulted parts. **YES** ↓

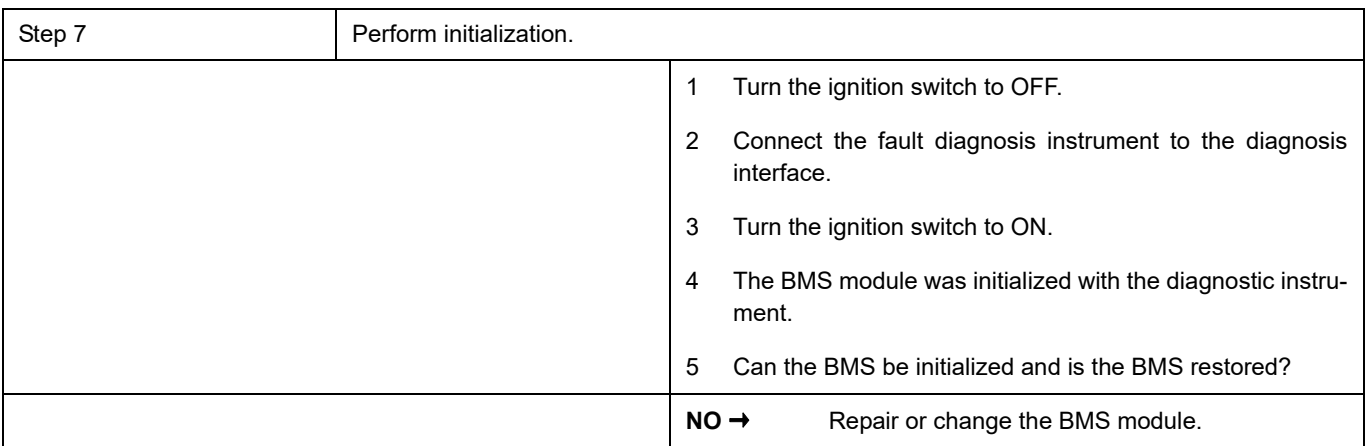

## **YES** ↓

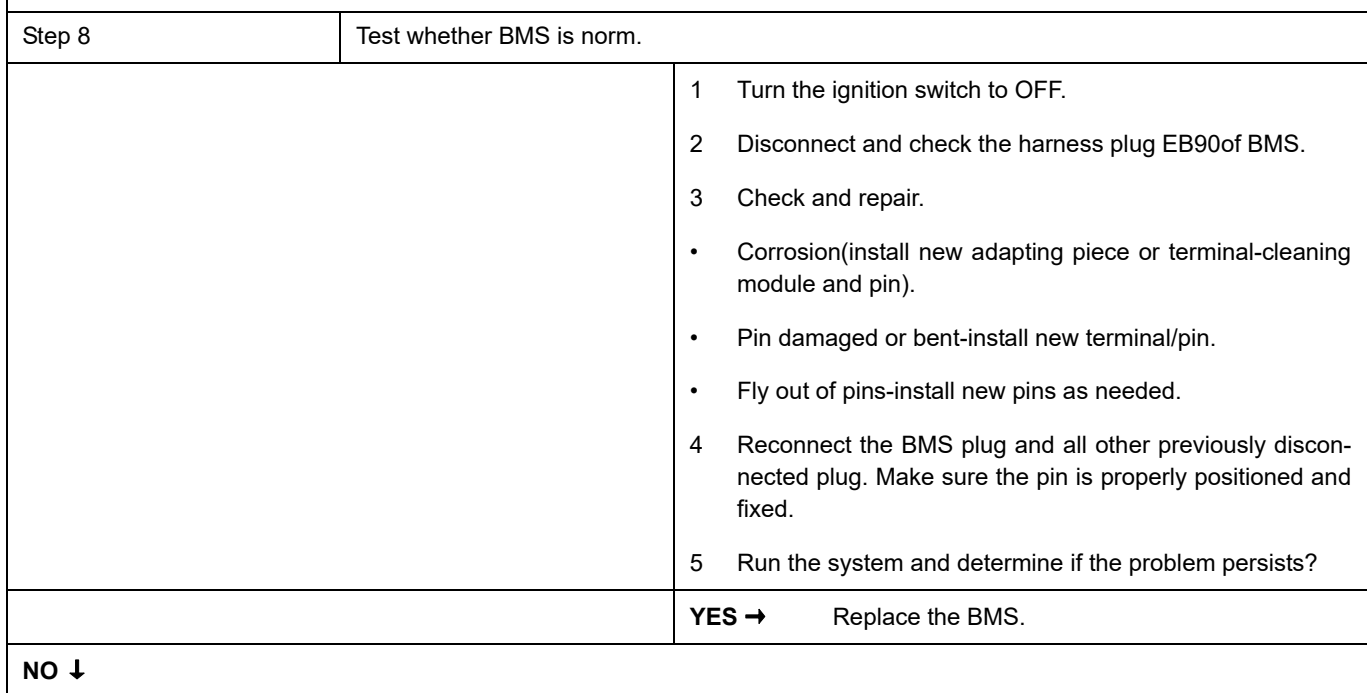

At this point the system is functioning normally. The problem may be caused by module connections. Address the root cause of any connector or pin problems.

### **Next Step** ↓

## **P0AA6-F1**、 **P0AA6-F0**、 **P0AA7-00**、 **P0AA8-F0**、 **P0AA8-F1**、 **P0AA9-00**

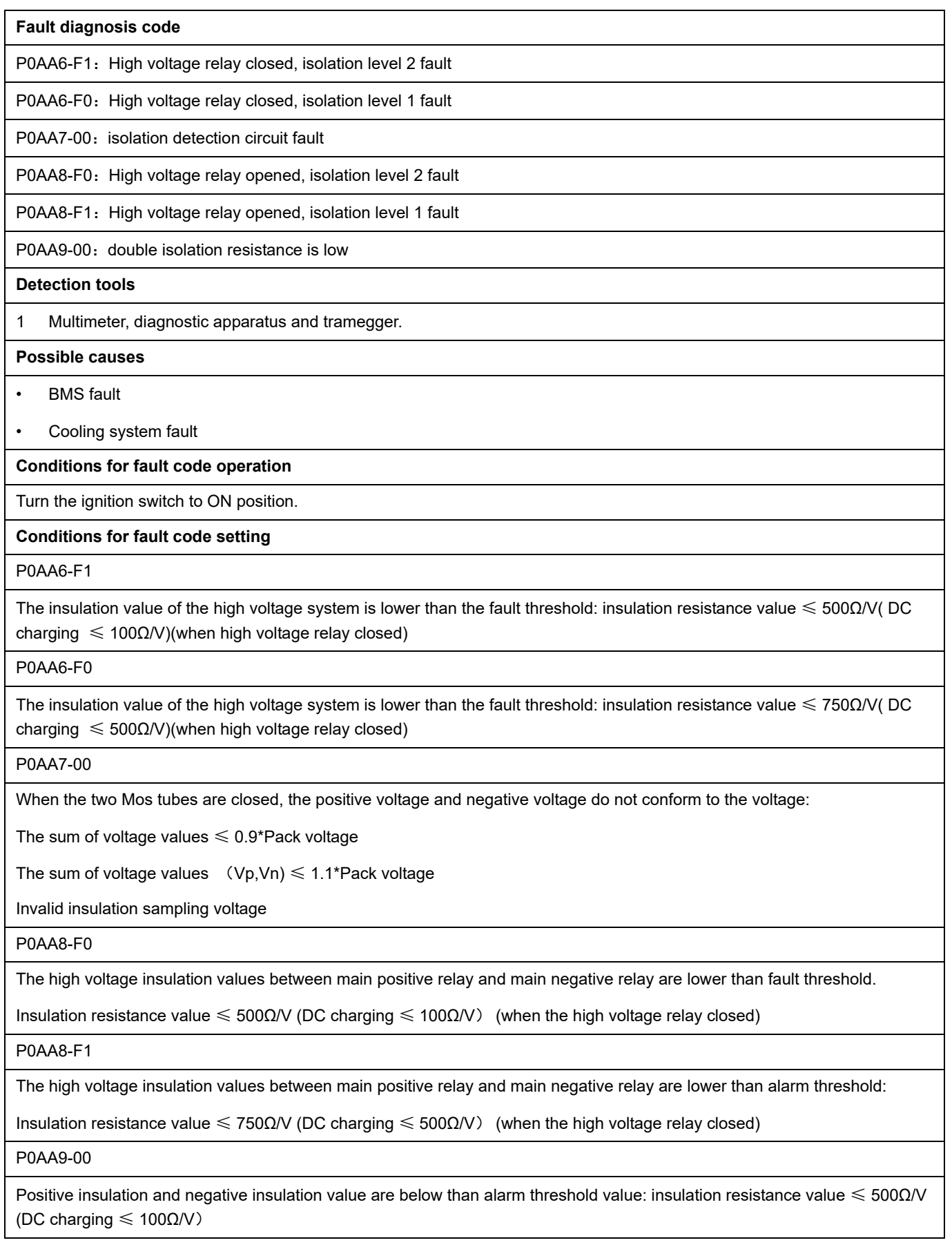

### **To set the effect of a fault code condition**

High voltage component does not work properly

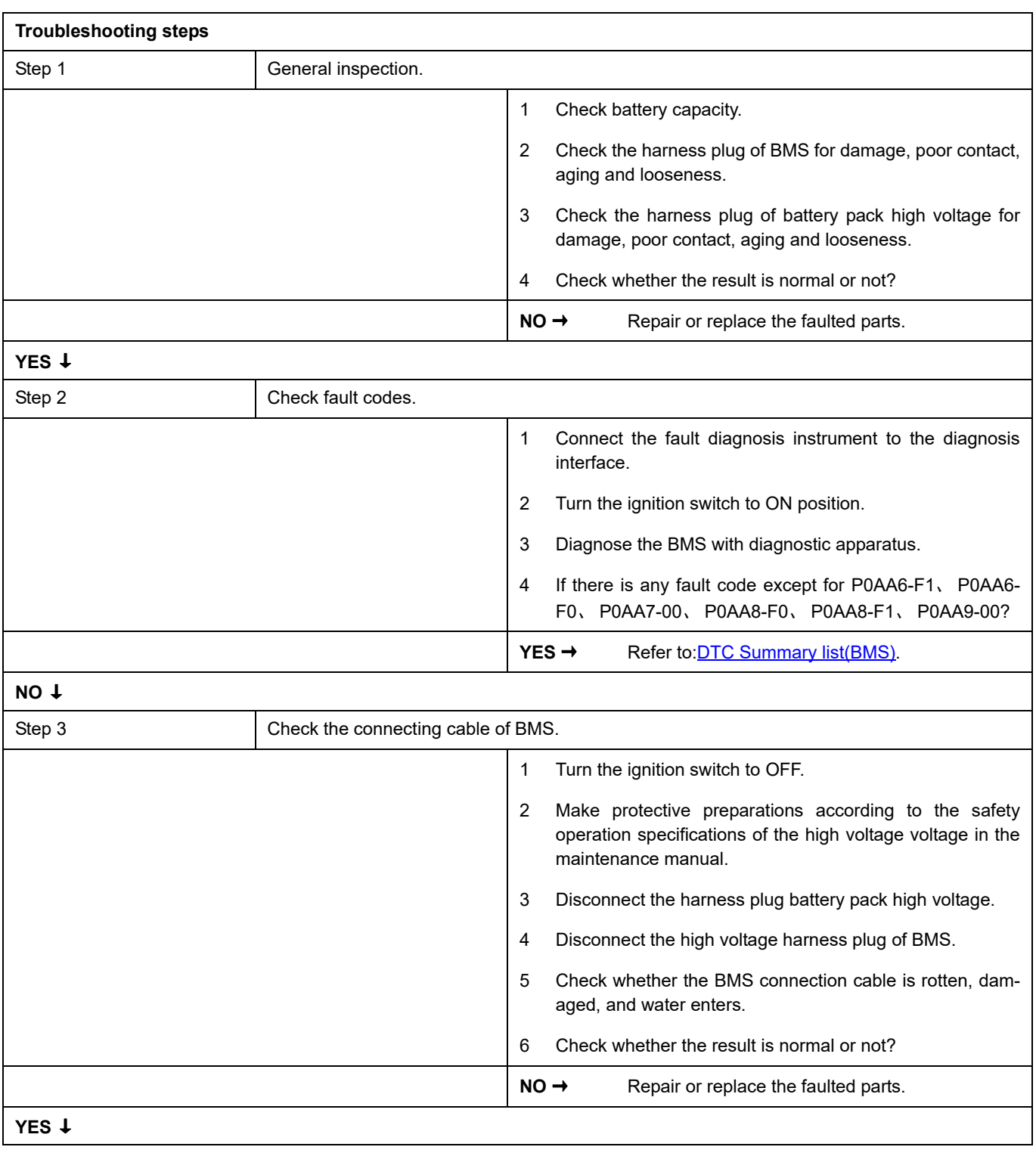

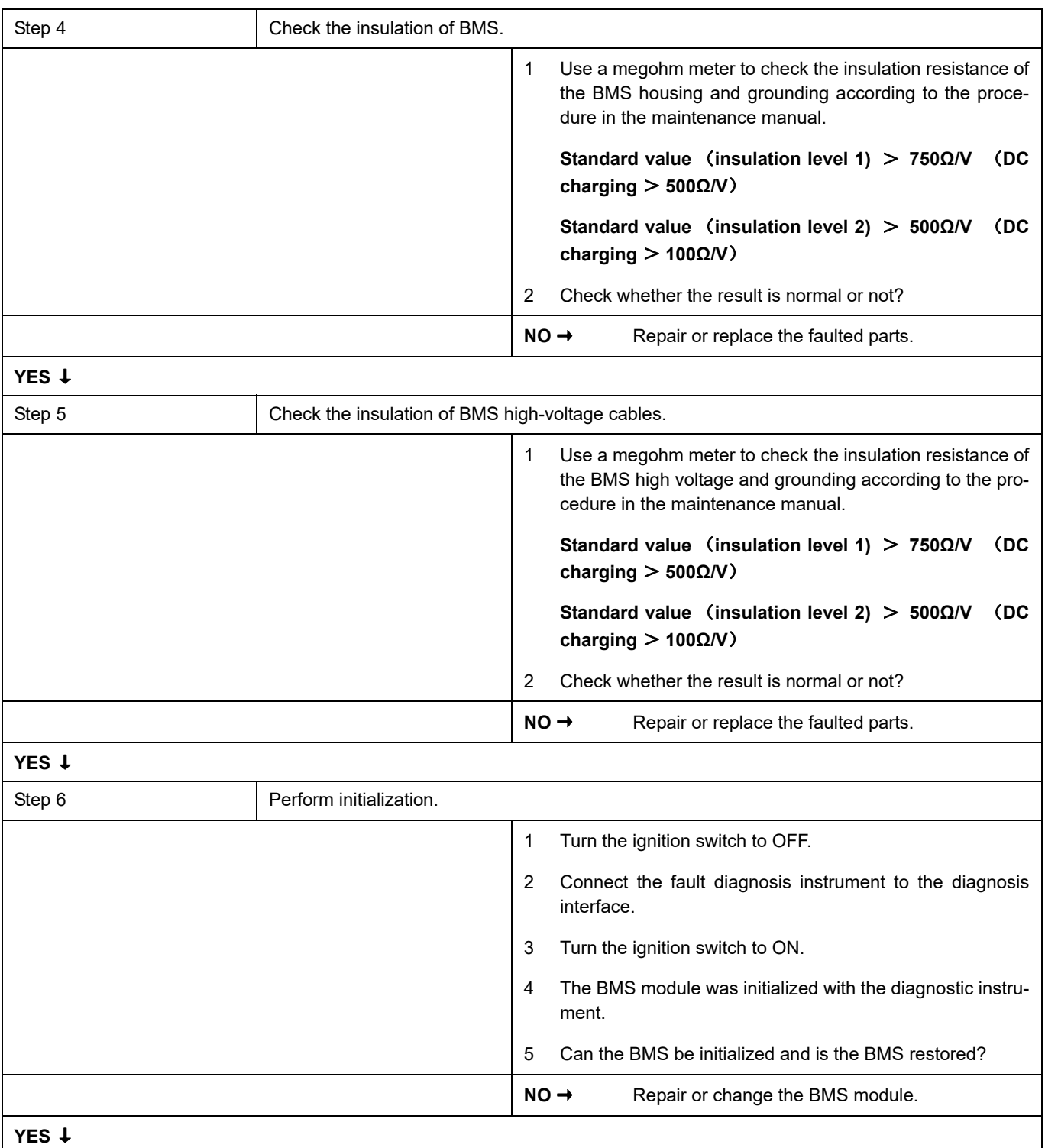

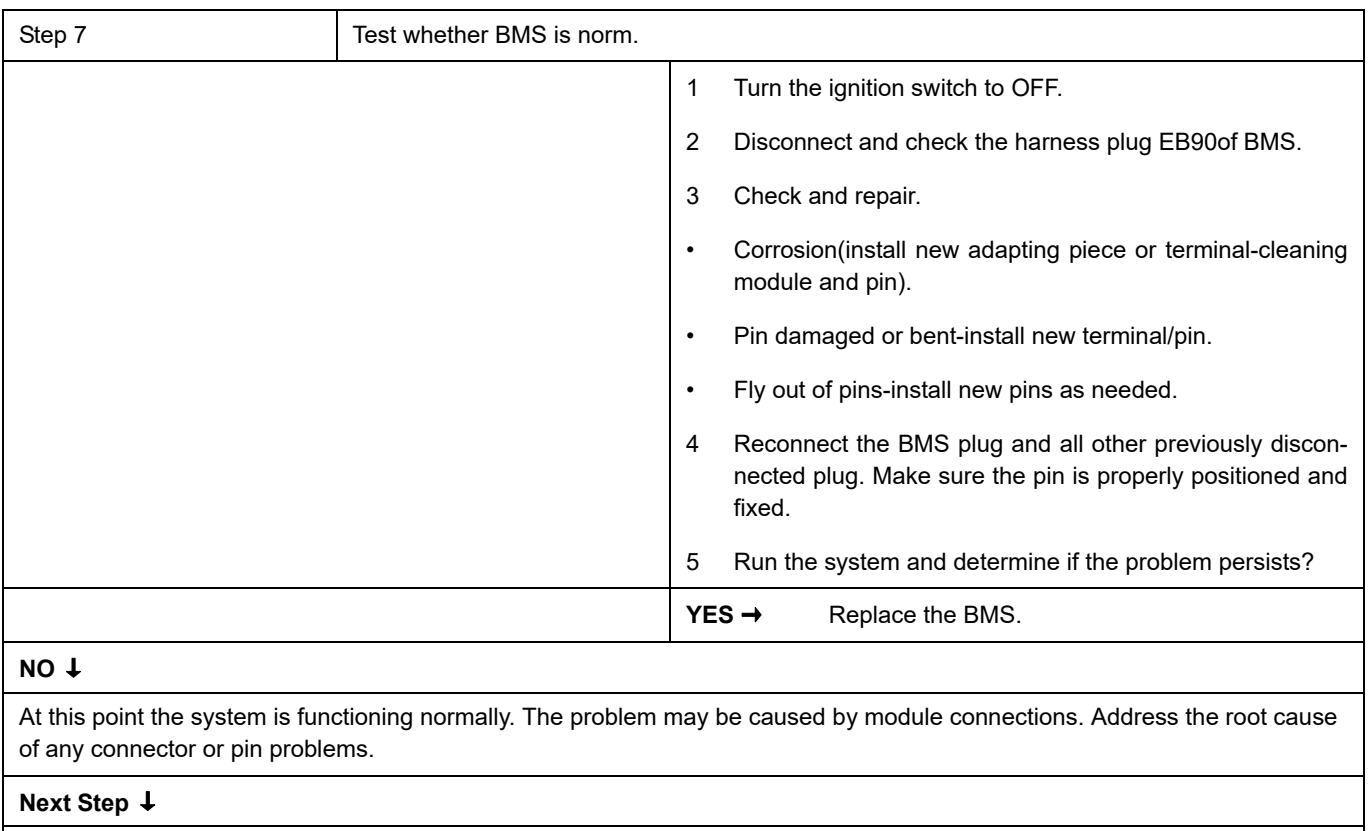

## **P0AC1-00**、 **P0AC3-00**、 **P0AC4-00**

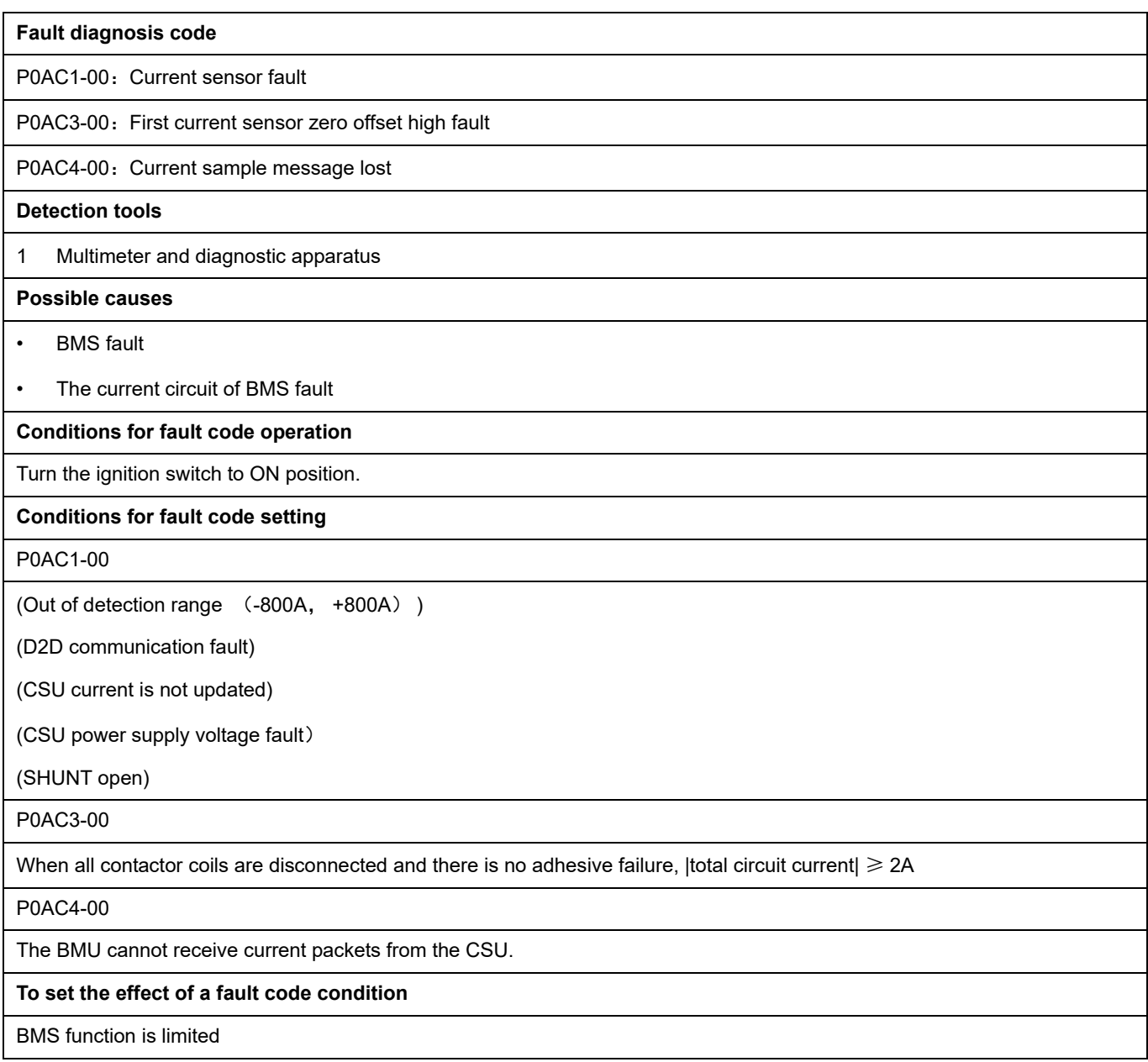

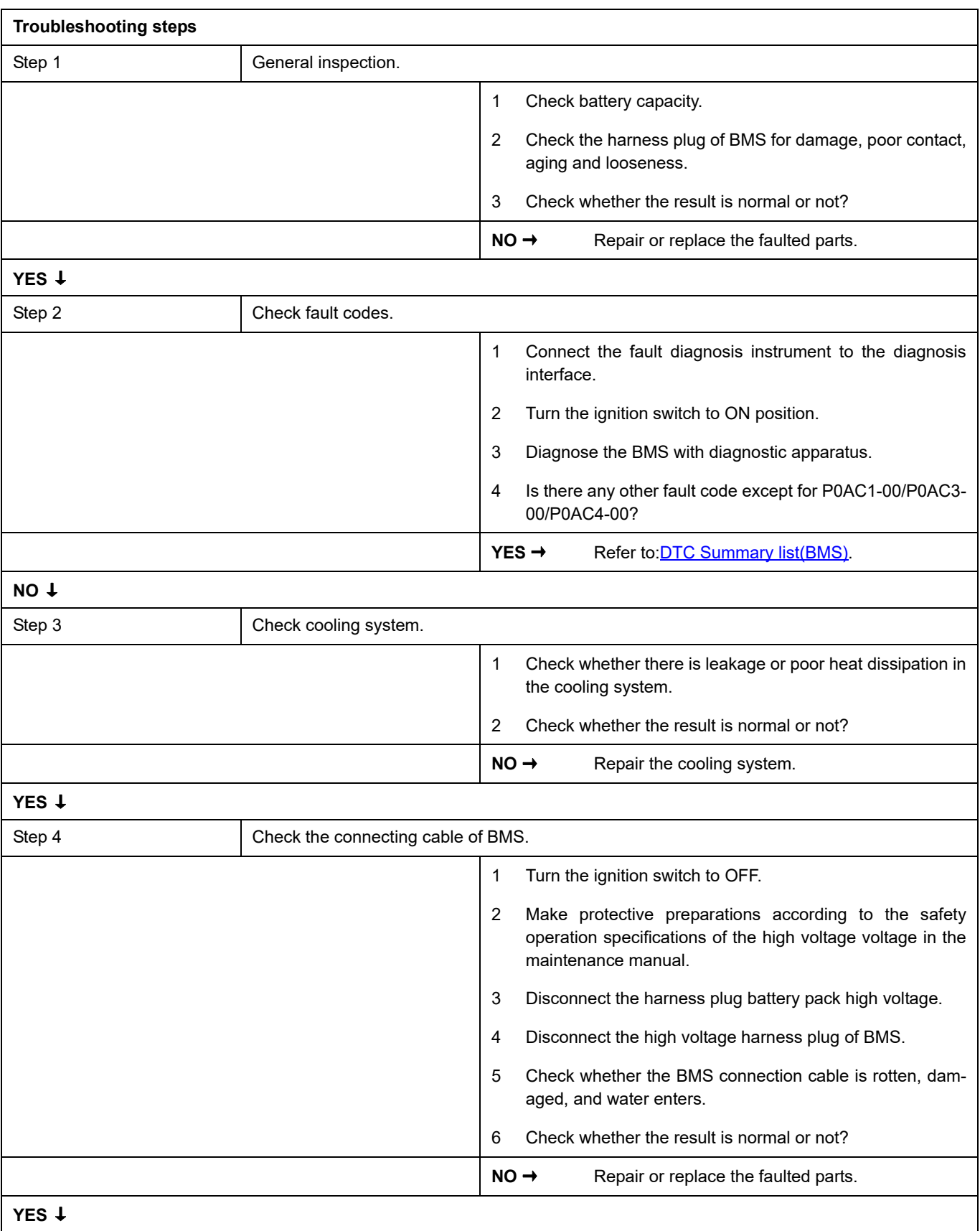

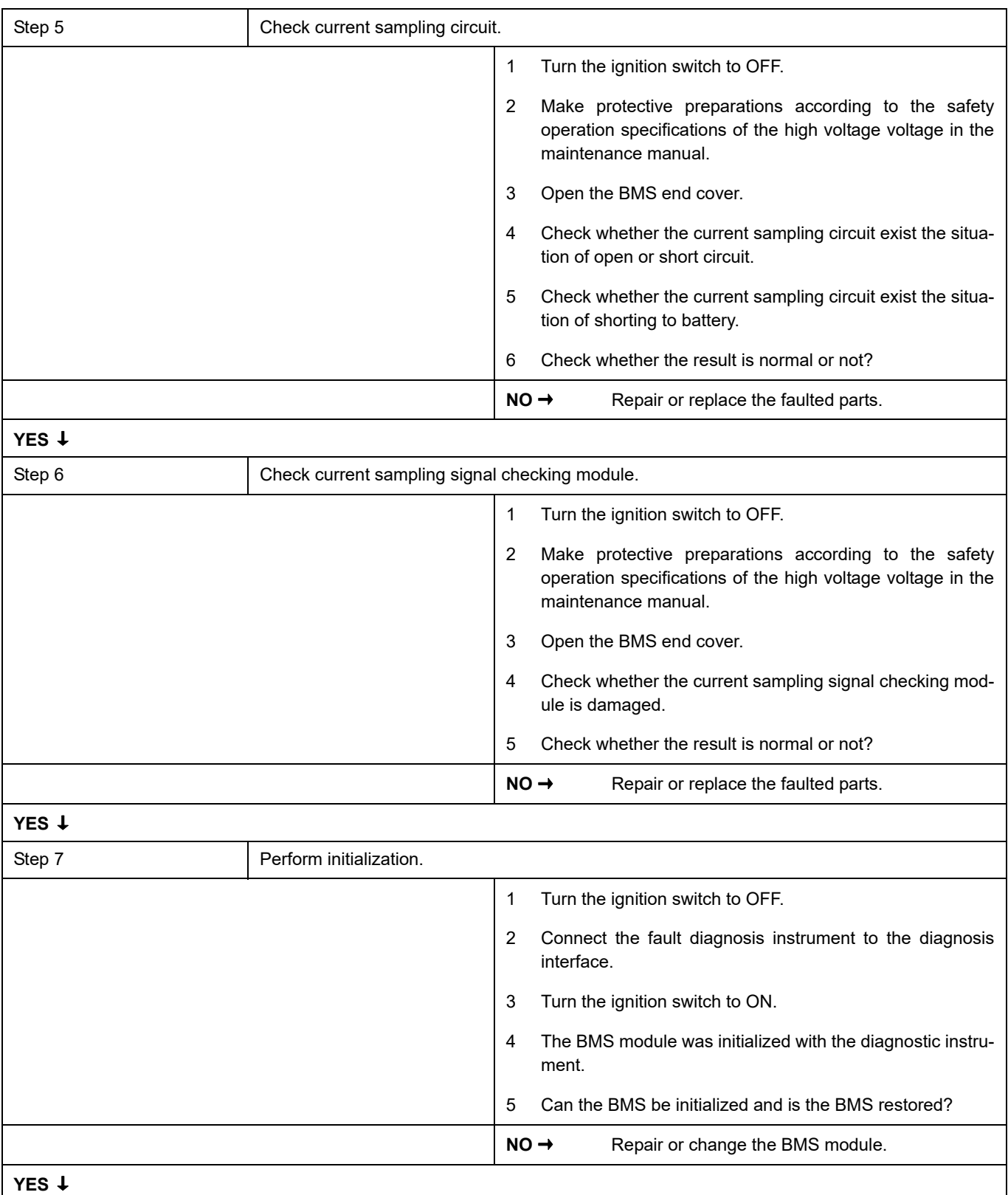

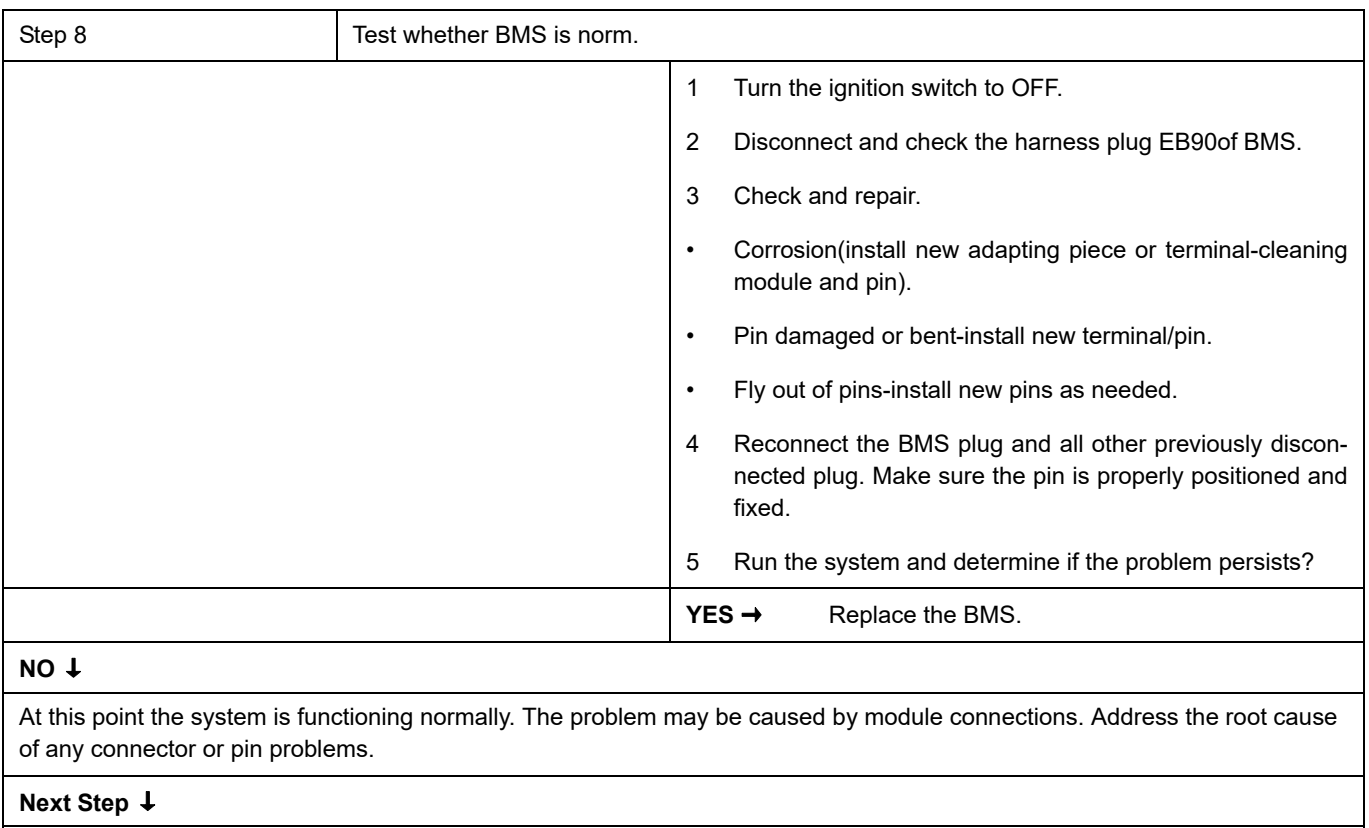

## **P0AE3-00**、 **P1B0A-F0**、 **P1B0A-F1**、 **P1B09-F0**、 **P0AE6-F0**、 **P0AE6-F1**、 **P0AE6-F2**、 **P0AE7-00**、 **P1B09-F1**

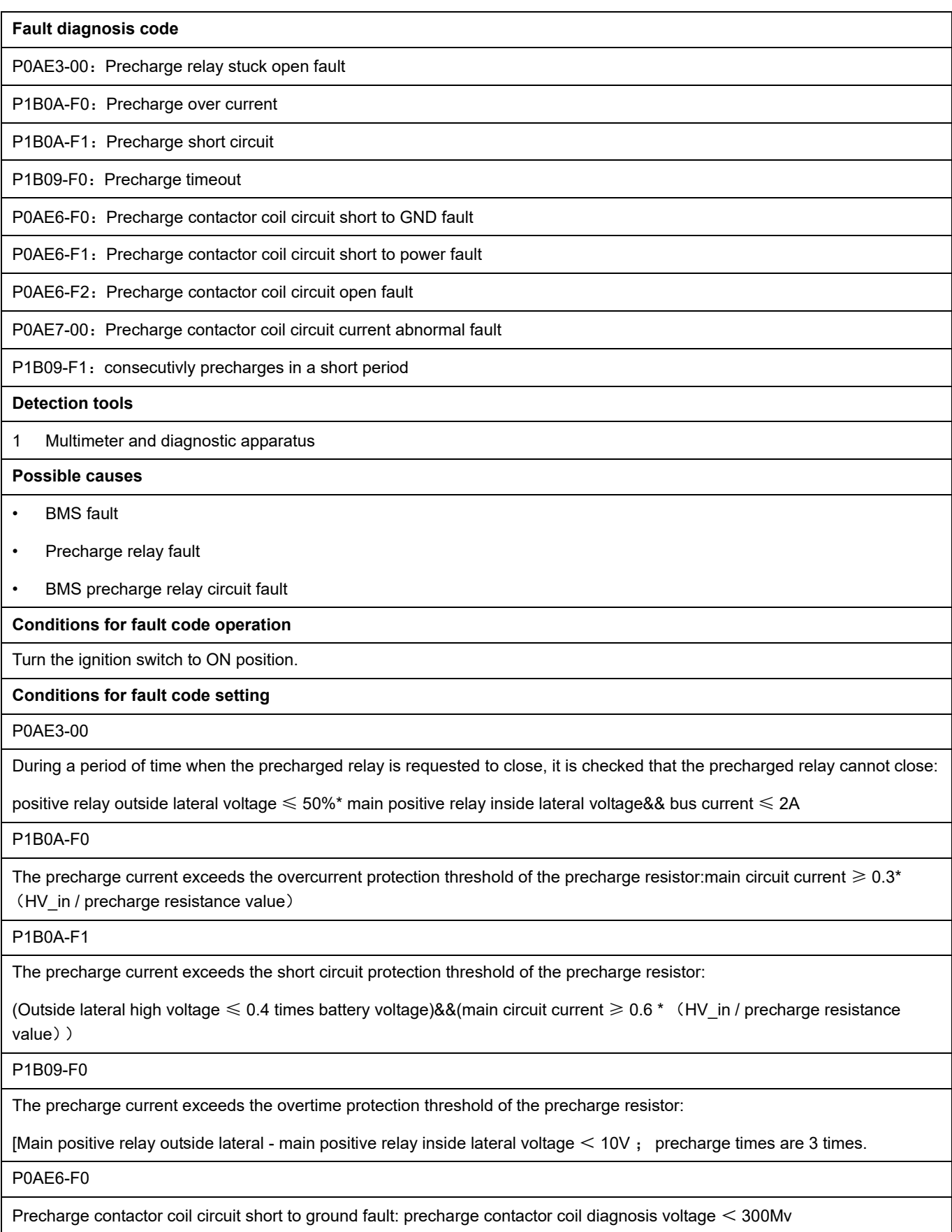

P0AE6-F1

Precharge contactor coil circuit short to power fault: precharge contactor coil diagnosis voltage > 1000Mv

P0AE6-F2

Precharge contactor coil circuit open fault: precharge contactor coil diagnosis voltage < 500Mv

P0AE7-00

P1B09-F1

**To set the effect of a fault code condition**

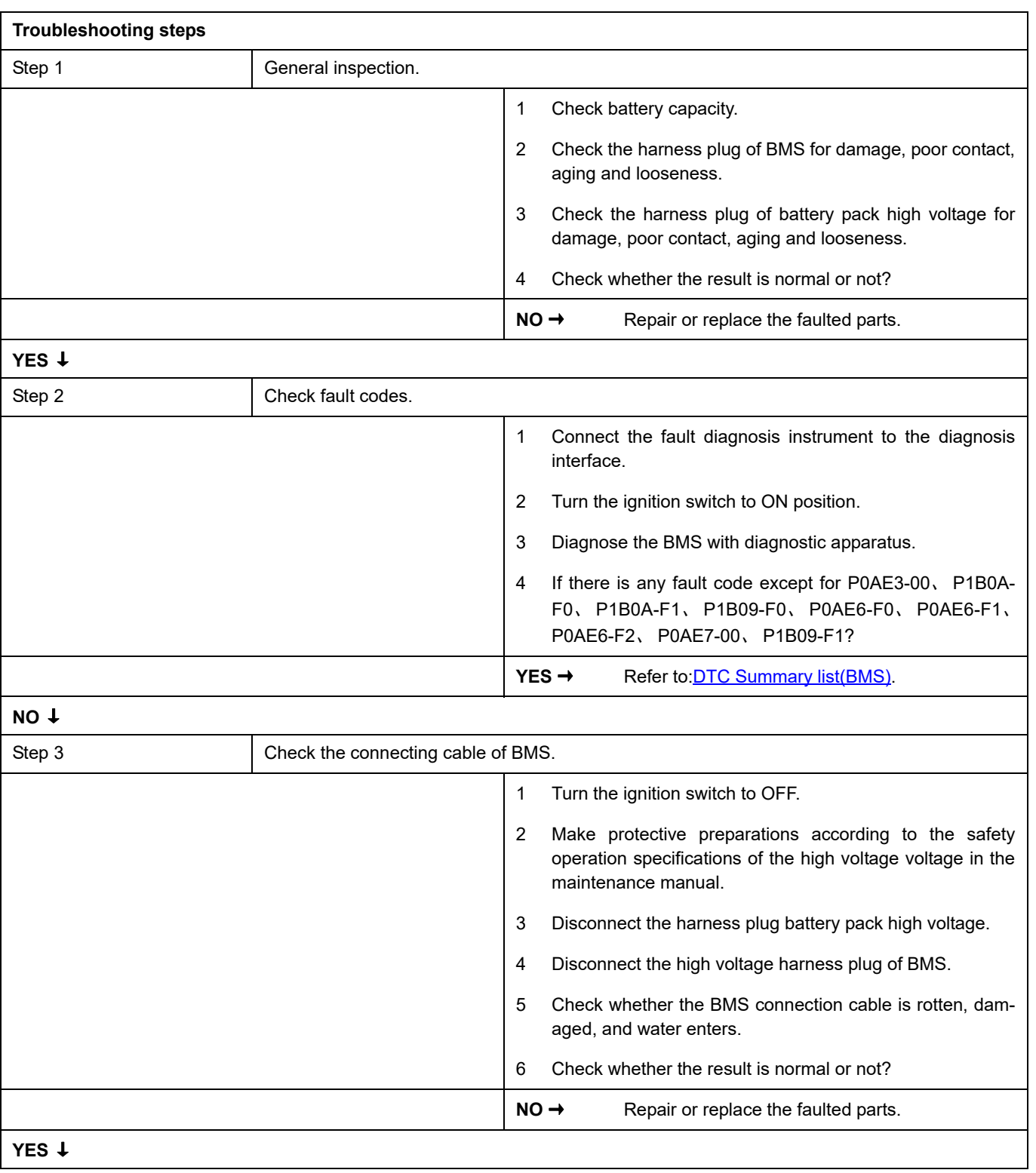

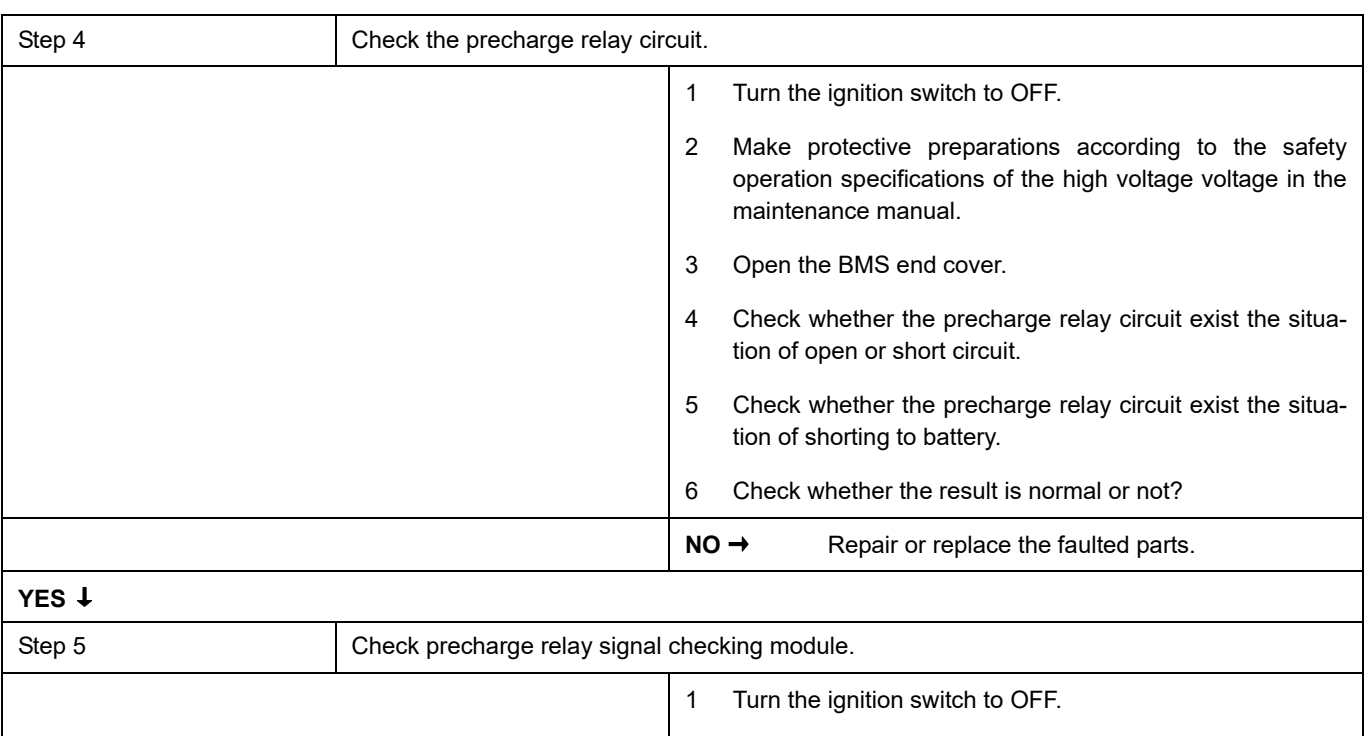

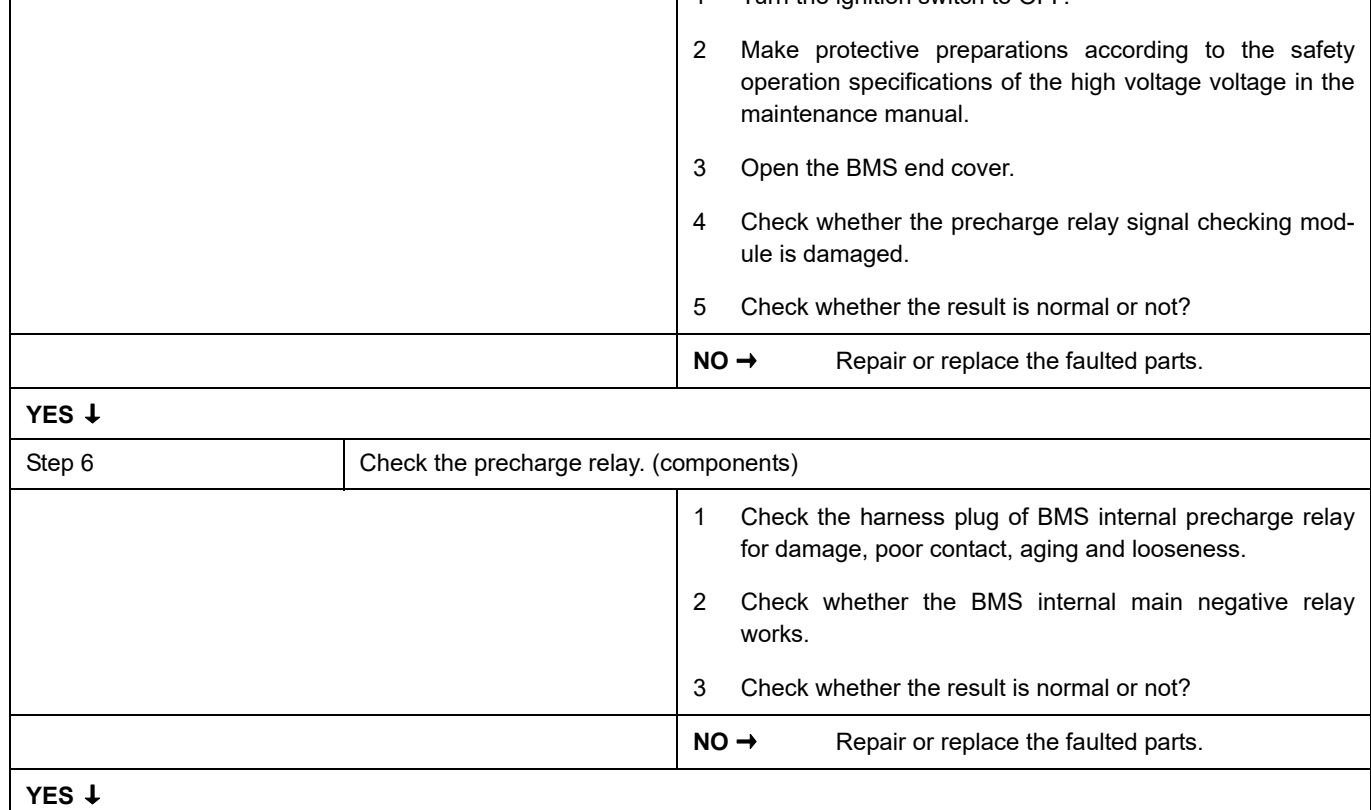

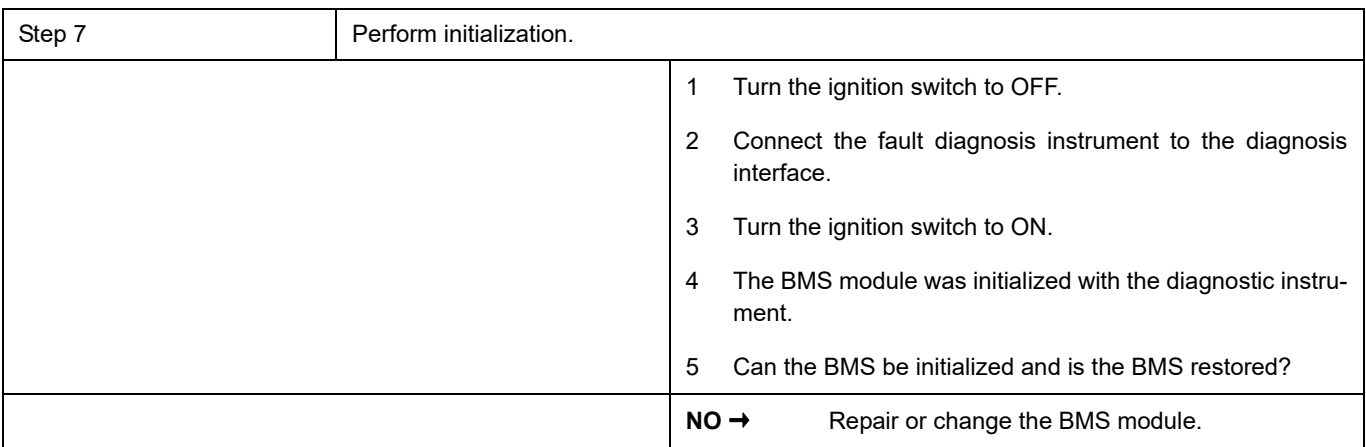

# **YES** ↓

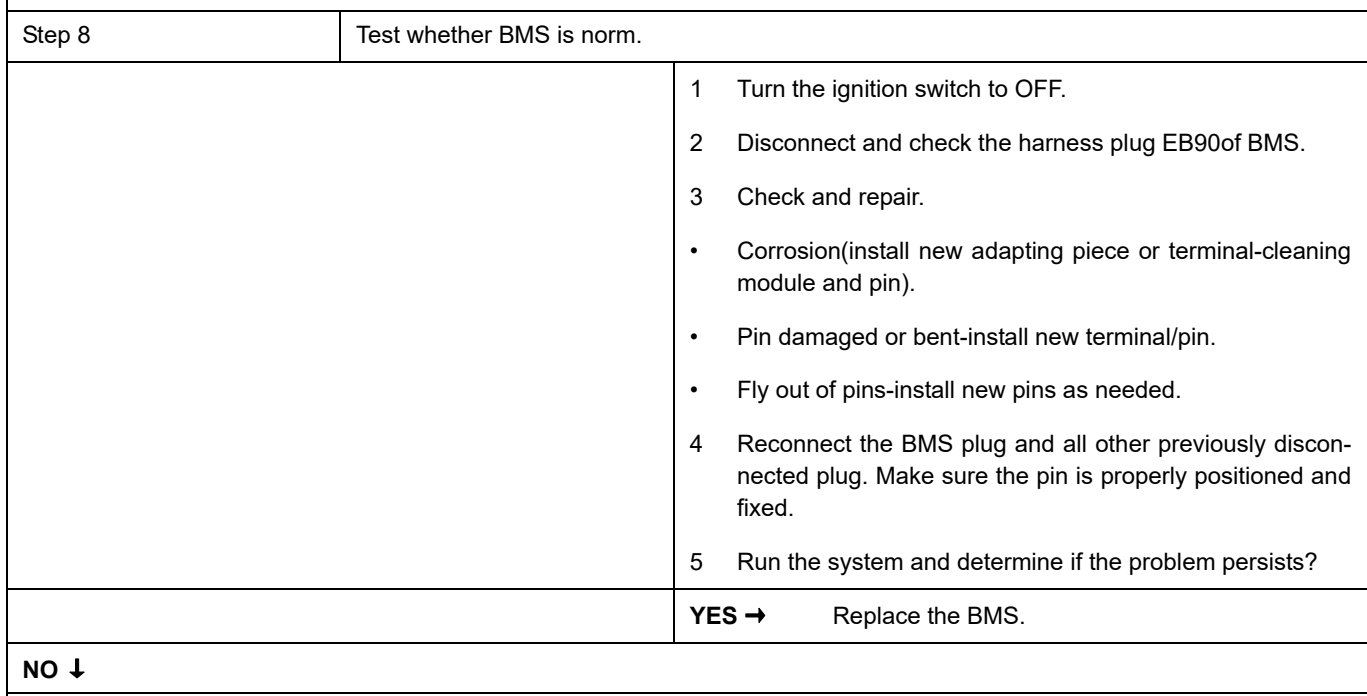

At this point the system is functioning normally. The problem may be caused by module connections. Address the root cause of any connector or pin problems.

### **Next Step** ↓

## **P0AF7-00**、 **P0AFA-F0**、 **P0AFB-F0**

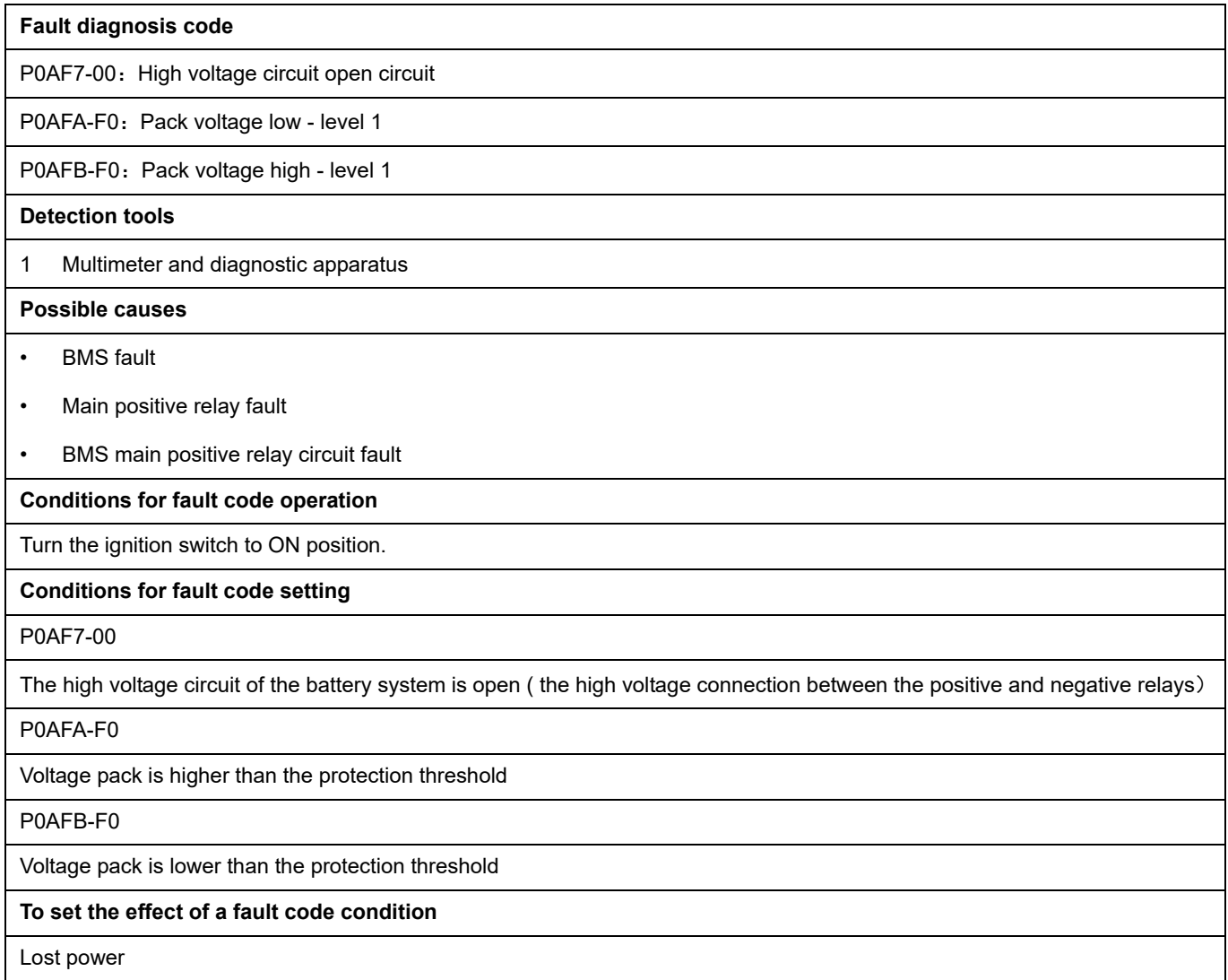

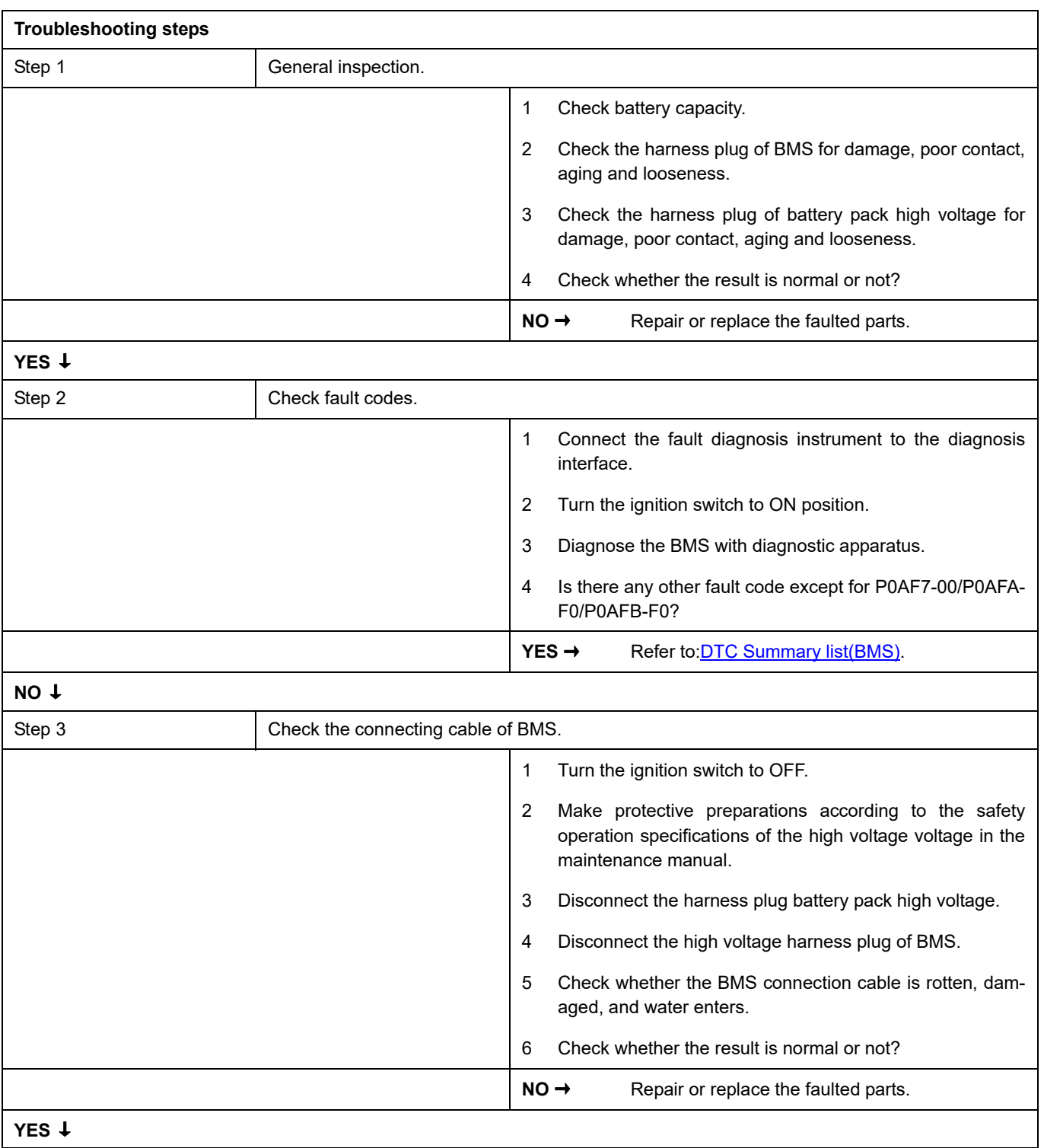

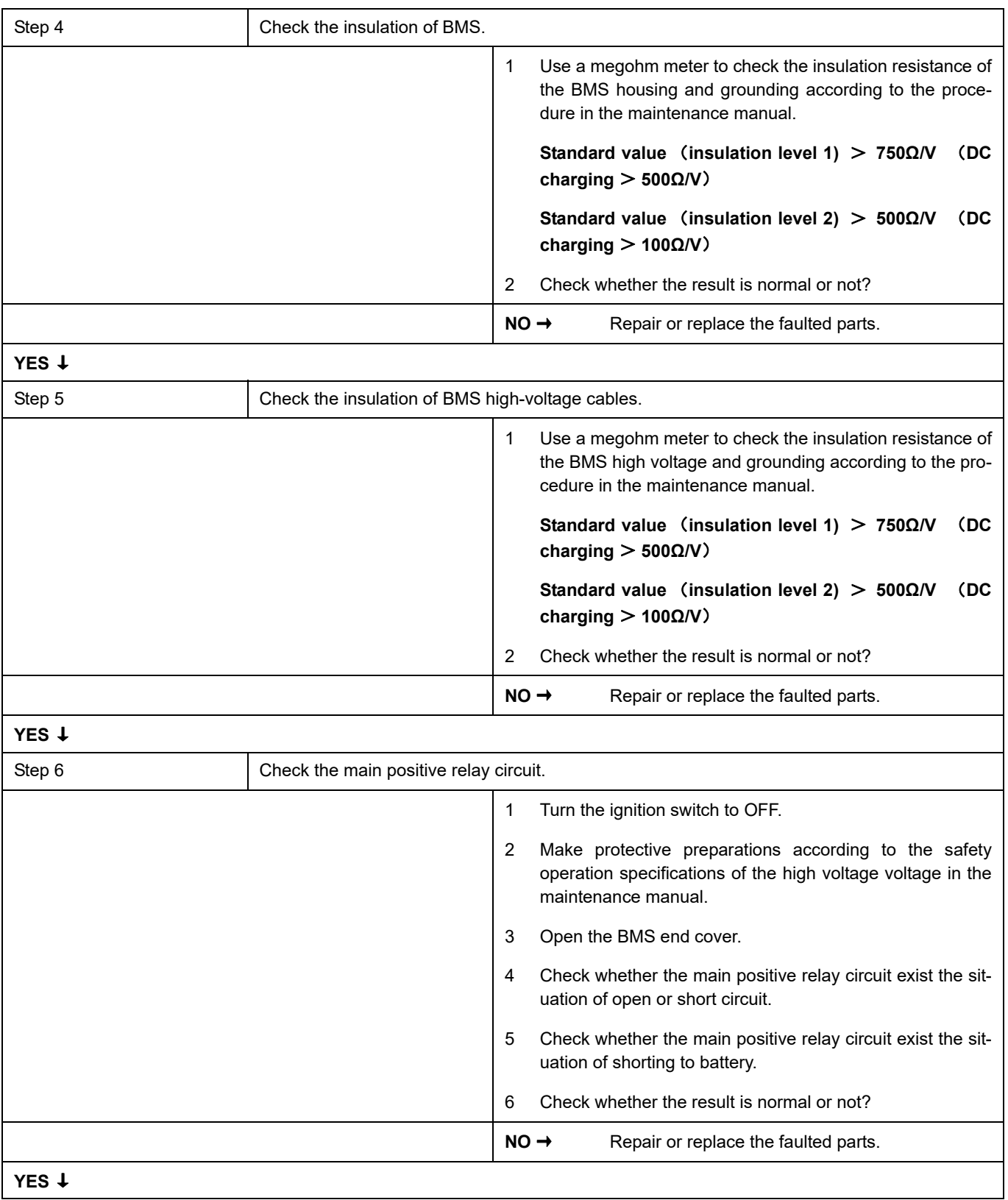

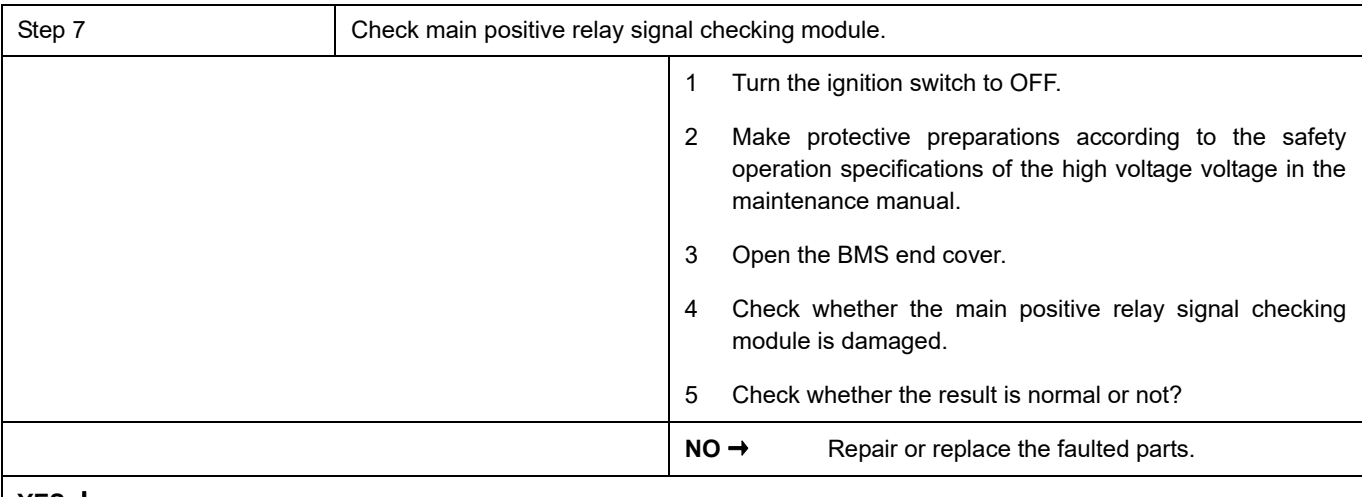

#### **YES** ↓

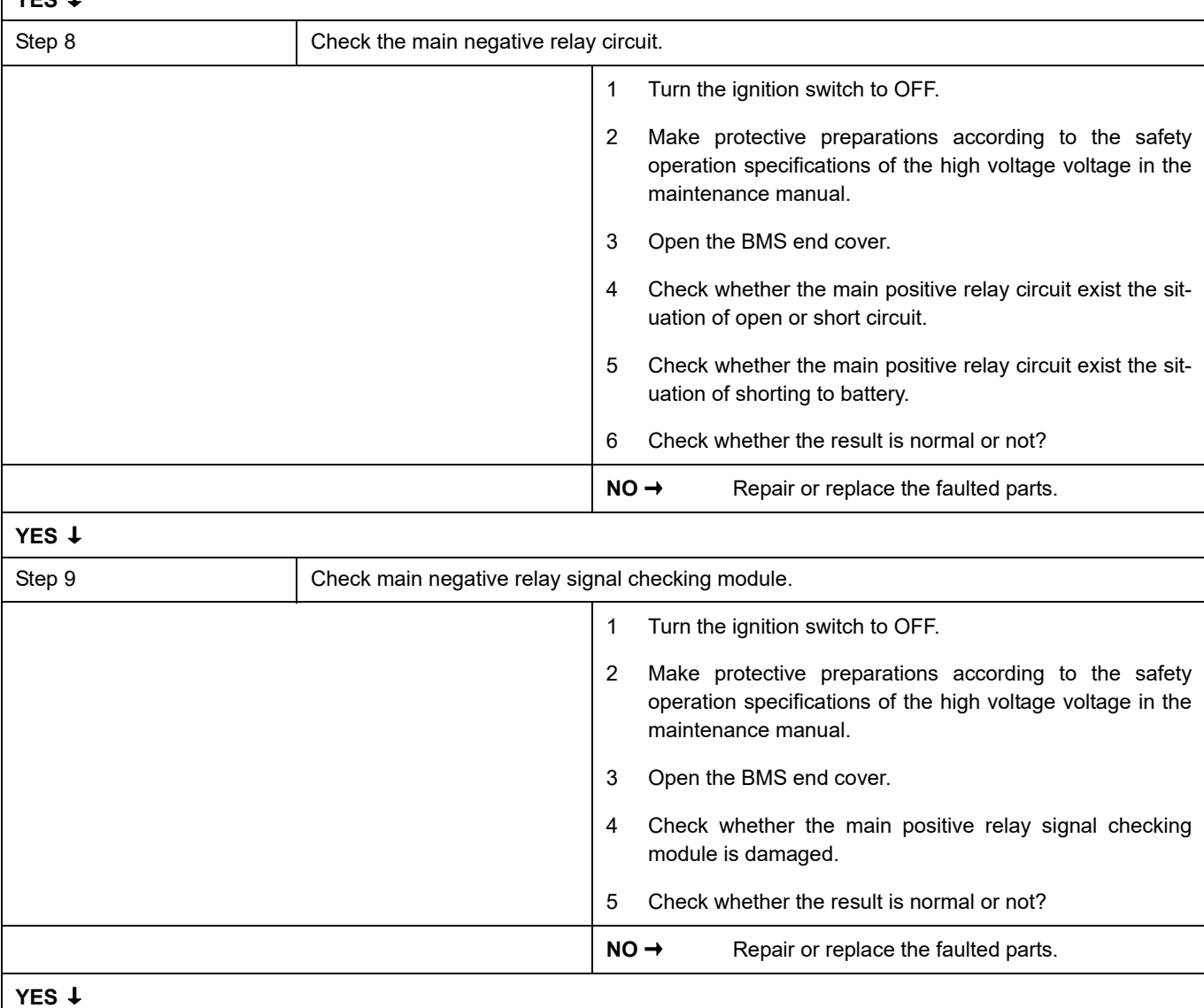

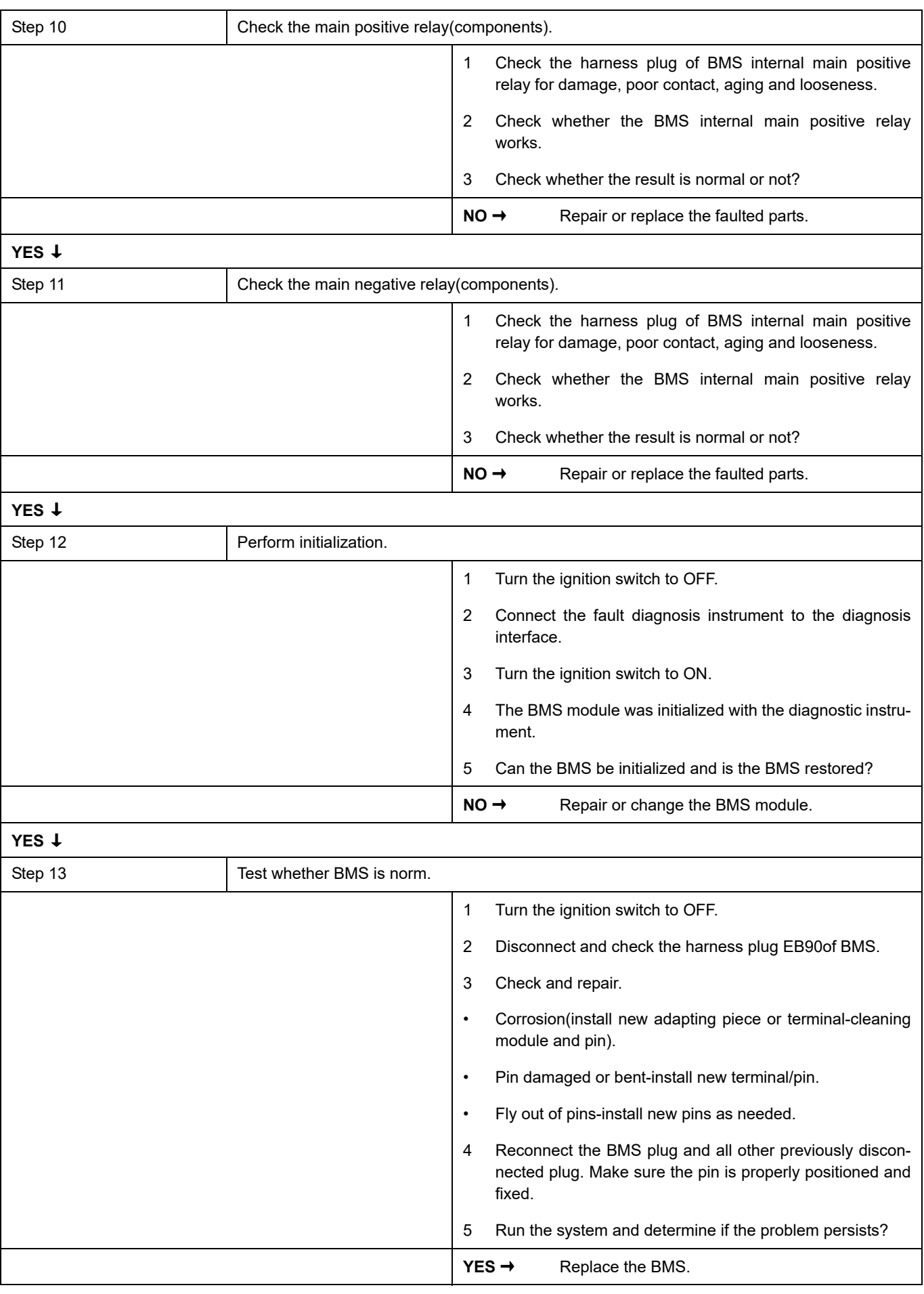

### **NO** ↓

At this point the system is functioning normally. The problem may be caused by module connections. Address the root cause of any connector or pin problems.

#### **Next Step** ↓

### **P0D94-00**

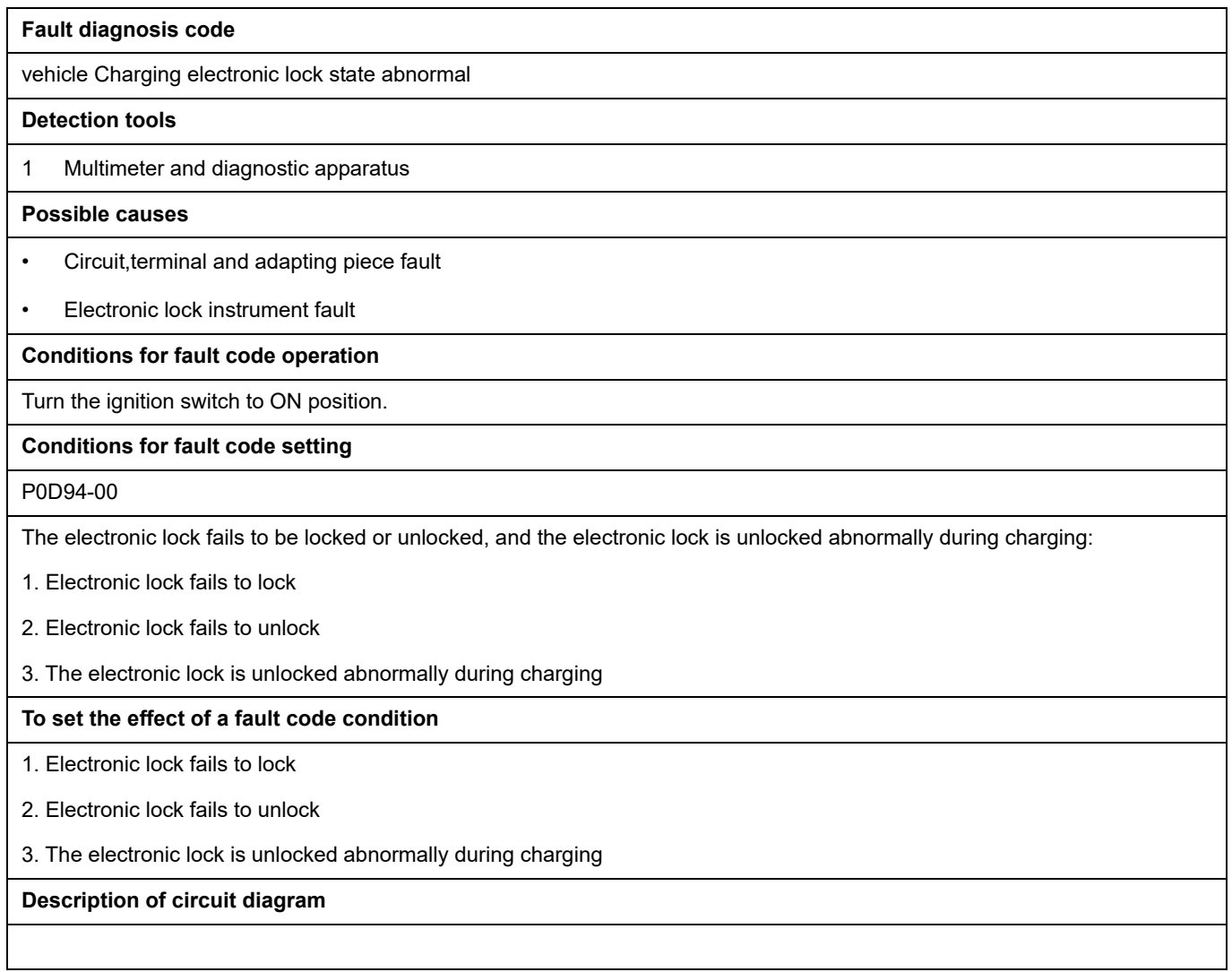

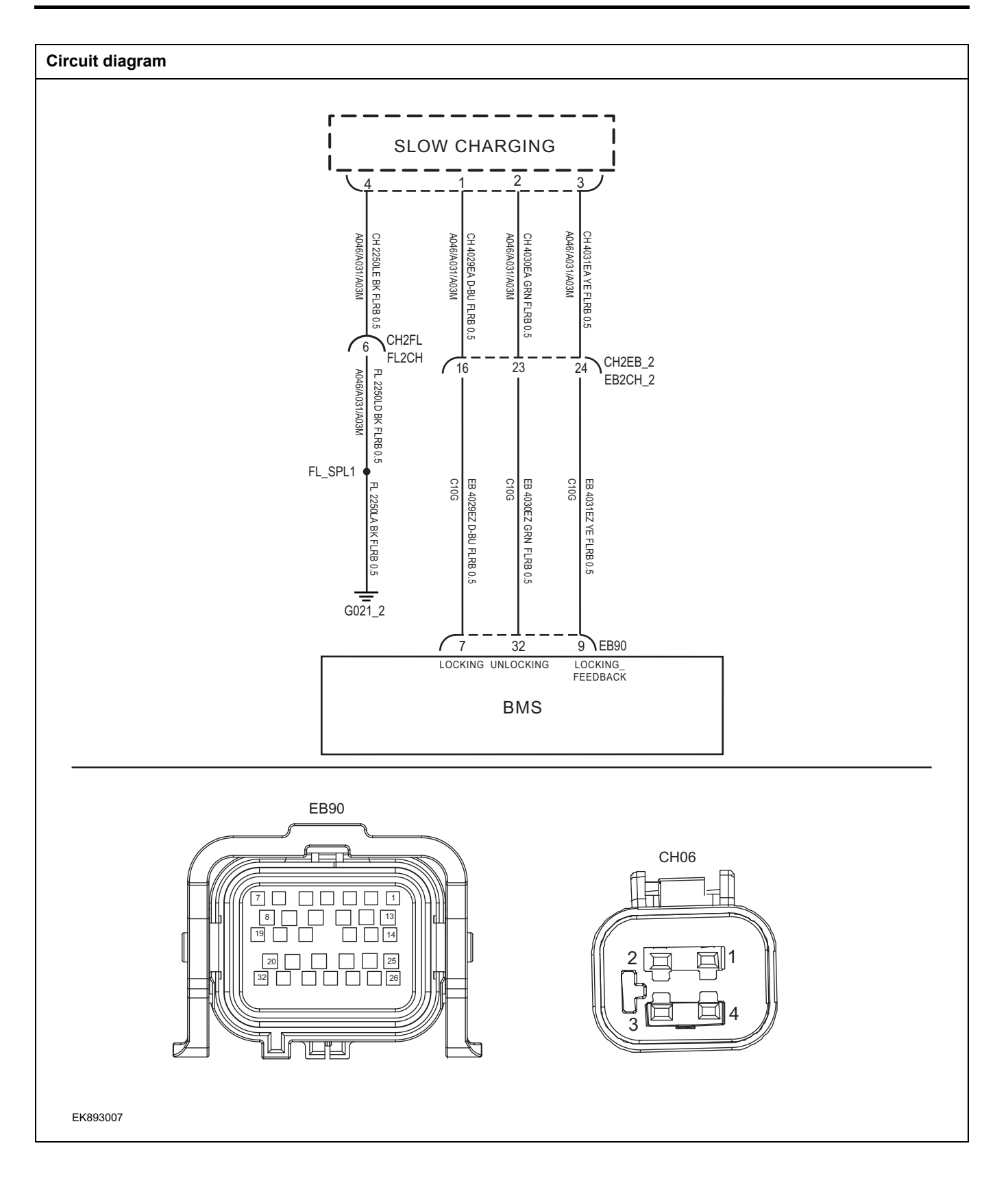

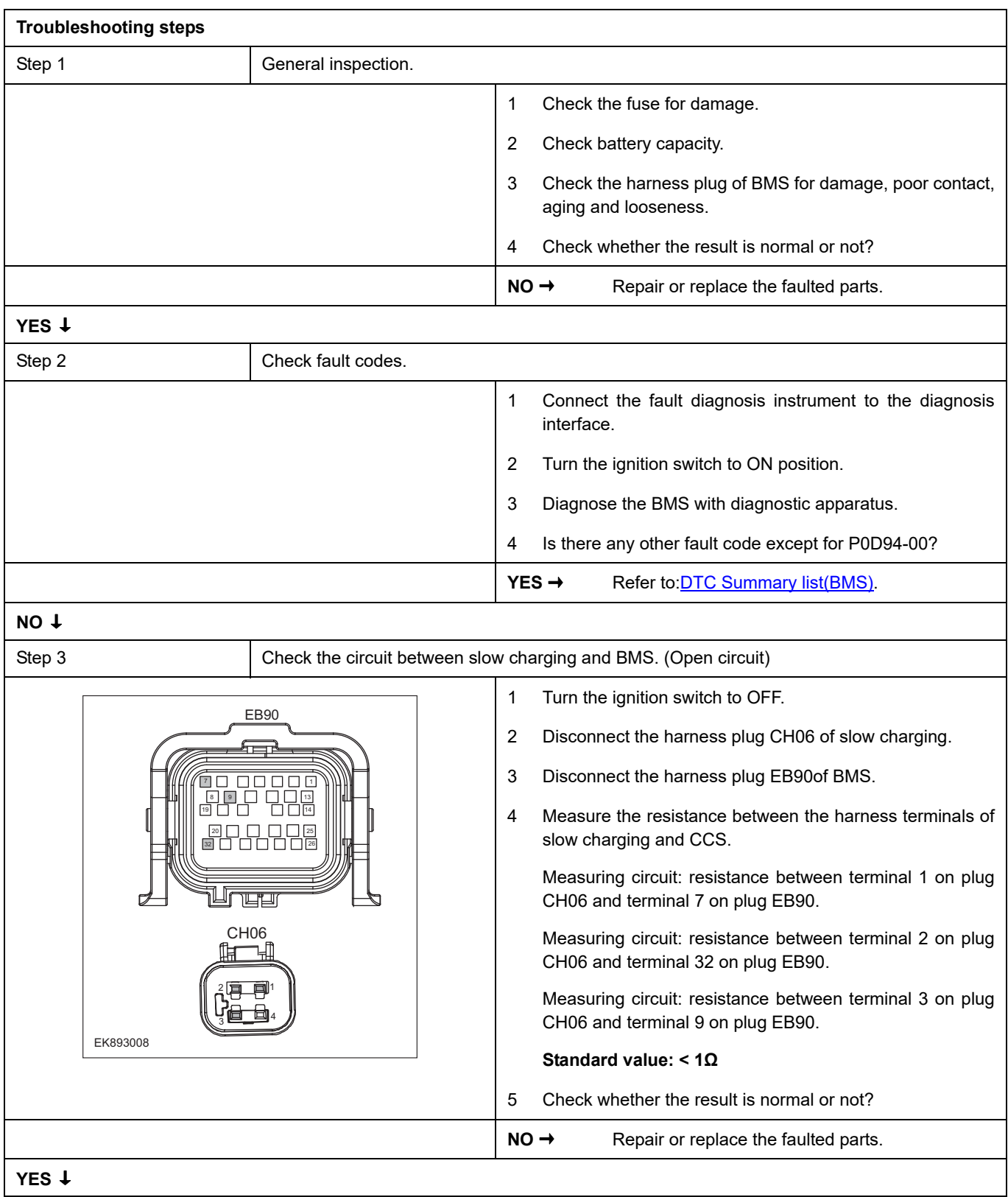

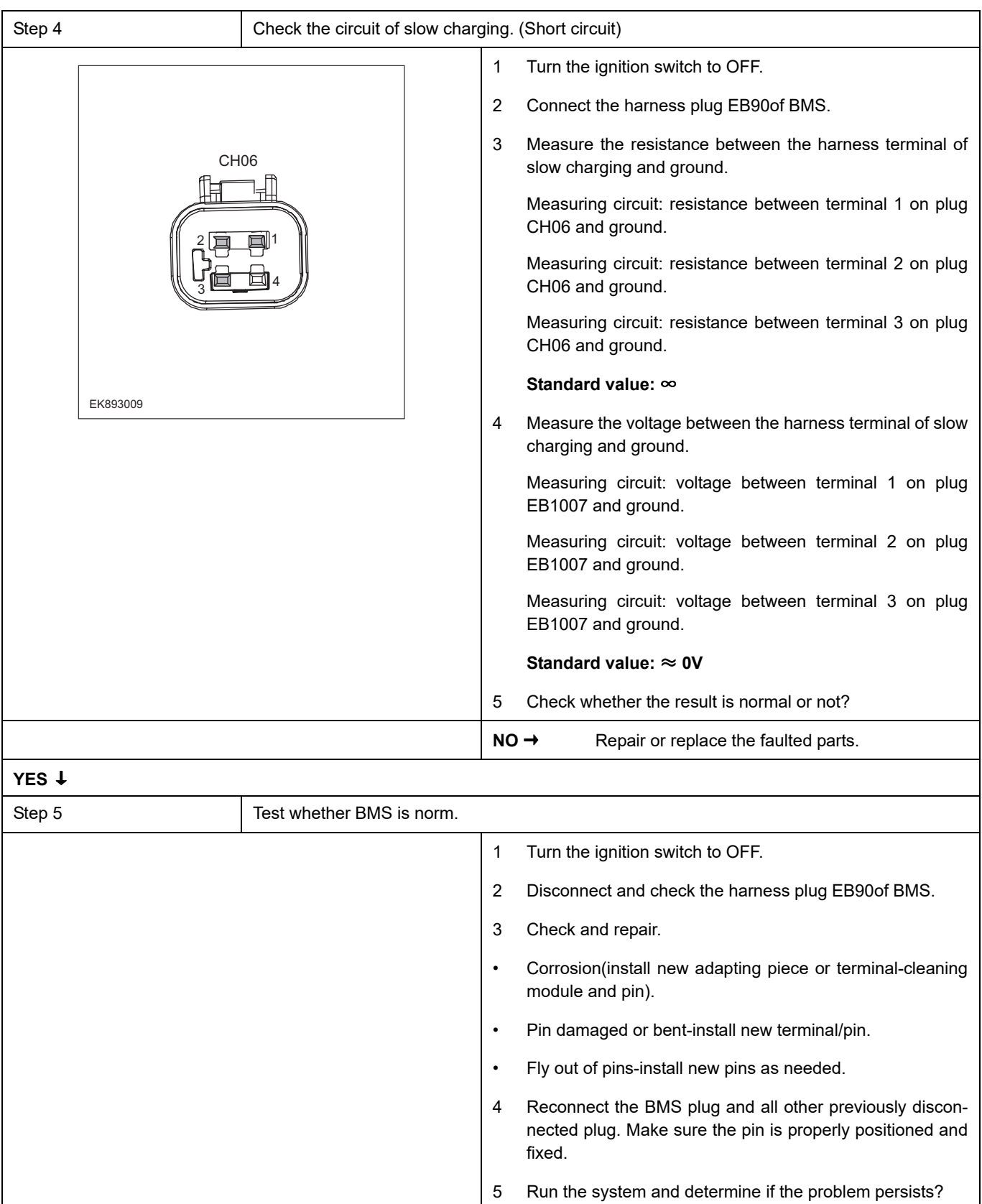

#### **NO** ↓

At this point the system is functioning normally. The problem may be caused by module connections. Address the root cause of any connector or pin problems.

**YES** → Replace the BMS.
**Next Step** ↓

### **P0DAD-00**、**P0DCA-00**、**P0DE6-F0**、**P0DE6-F1**、**P0DE6-F2**、**P0DE6-F3**、**P0DE7-F0**、**P0DE7-F1**、 **P0DE7-F2**、**P0DE7-F3**、**P1B02-00**、**P1B11-F0**、**C0111-96**、**C0112-96**、**P1B11-F1**、**C1001-04**、**P1E00- F0**、 **P1B44-00**、 **P1B48-00**

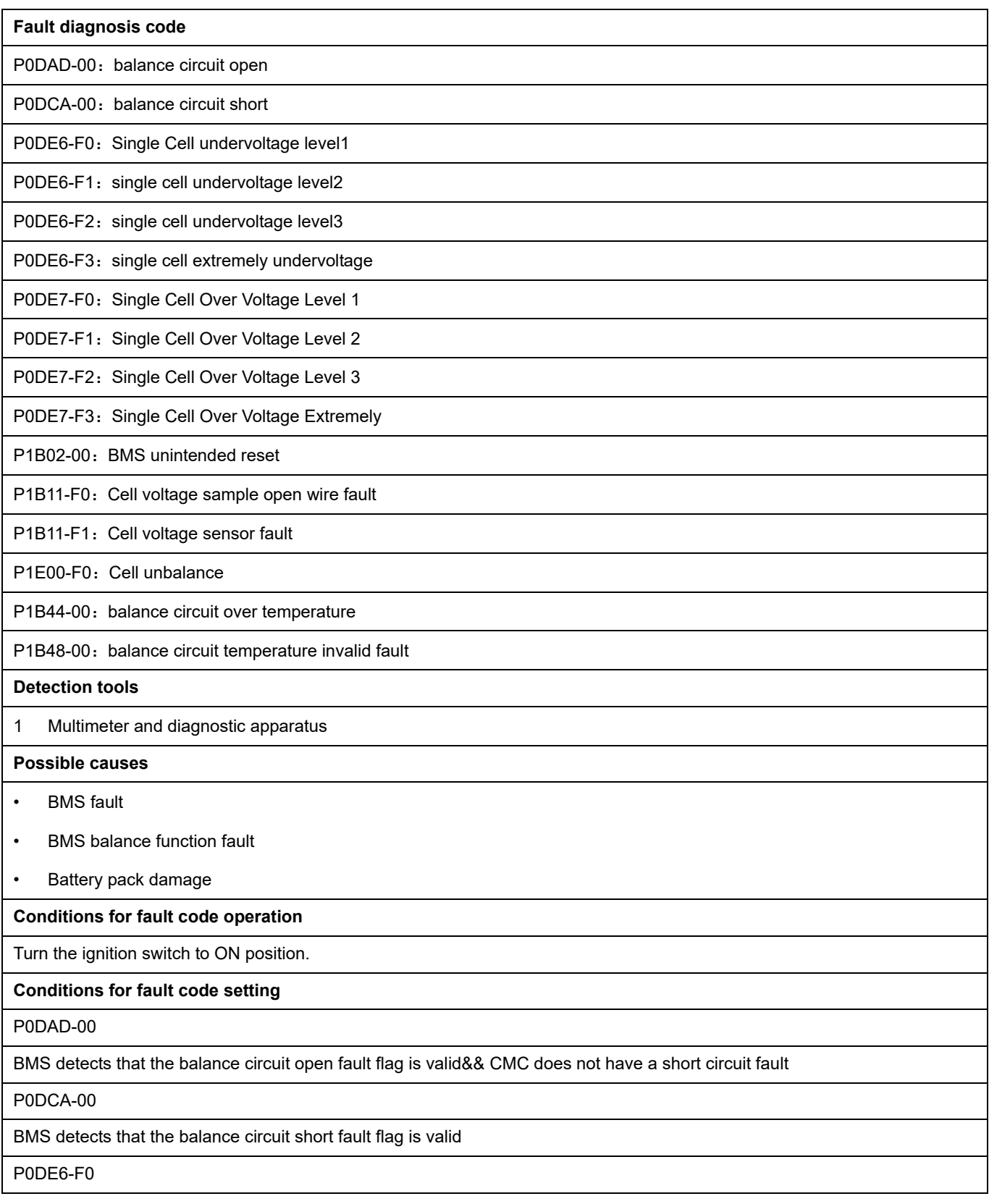

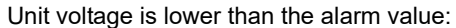

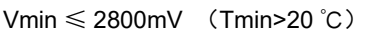

Vmin ≤ 2500mV (10 ℃< Tmin ≤ =20 ℃)

Vmin ≤ 2300mV (0 ℃< Tmin ≤ 10 ℃)

Vmin ≤ 2100mV (-5 ℃< Tmin ≤ 0 ℃)

```
Vmin ≤ 2100mV (0 °C ≤ Tmin ≤ -5 °C)
```
Vmin  $≤$  2100mV (Tmin  $≤$  -10  $°C$ )

#### P0DE6-F1

```
Unit voltage is lower than the protection threshold:
```

```
Vmin ≤ 2500mV (Tmin>20 ℃)
```

```
Vmin ≤ 2350mV (10 ℃< Tmin ≤ =20 ℃)
```

```
Vmin \leq 2100mV (0 °C \leq Tmin \leq 10 °C)
```

```
Vmin \leq 1900mV (-5 °C \leq Tmin \leq 0 °C)
```

```
Vmin \leq 1900mV (0 °C \leq Tmin \leq -5 °C)
```

```
Vmin ≤ 1900mV (Tmin ≤ -10 ℃ )
```
### P0DE6-F2

```
Unit voltage is lower than the protection threshold1:
```

```
Vmin ≤ 2300mV (Tmin>20 ℃)
```

```
Vmin ≤ 2200mV (10 °C ≤ 7min ≤ 520 °C)
```

```
Vmin \leq 1900mV (0 °C \leq Tmin \leq 10 °C)
```

```
Vmin \leq 1700mV (-5 °C < Tmin \leq 0 °C)
```

```
Vmin \leq 1700mV (0 ℃ \leq Tmin \leq -5 ℃ )
```
Vmin ≤ 1700mV (Tmin ≤ -10 ℃ )

P0DE6-F3

Unit voltage is lower than the protection threshold2:

```
Vmin ≤ 1800mV (Tmin>20 ℃)
```

```
Vmin ≤ 1800mV (10 ℃< Tmin ≤ =20 ℃)
```

```
Vmin \leq 1500mV (0 °C \leq Tmin \leq 10 °C)
```

```
Vmin \leq 1500mV (-5 °C \leq Tmin \leq 0 °C)
```

```
Vmin \leq 1500mV (0 °C \leq Tmin \leq -5 °C)
```

```
Vmin ≤ 1500mV (Tmin ≤ -10 ℃ )
```
P0DE7-F0

Unit voltage is higher than the alarm value:

Vmax  $\geqslant$  3800mV

P0DE7-F1

Unit voltage is higher than the protection threshold:

Vmax  $\geqslant$  3850mV

P0DE7-F2

Unit voltage is higher than the safe threshold1:

Vmax  $\geqslant$  3900mV

P0DE7-F3

Unit voltage is higher than the safe threshold2:

Vmax  $\geqslant$  4200mV

P1B02-00

BMS detects Reset during system running: number of unexpected restarts of BMS  $\geq 1$ 

#### P1B11-F0

The core voltage sampling line is short: (17823 sample line dropped diagnosis result is valid)&&(the voltage of either of the two adjacent cells of the dropped sampling line is less than or equal to 0.25V)

#### P1B11-F1

The sampling voltage of the cell exceeds the normal voltage range of the cell: when no hardware fault occurs, the voltage of a unit exceeds the upper limit(over 0V~4.8V)

P1E00-F0

The difference between the maximum SOC and minimum SOC exceeds the allowable range: (SOC\_Max - SOC\_Min) ≥ 15%

P1B44-00

Balance circuit temperature sampling is higher than protection threshold: balance circuit temperature >90 ℃ && balance circuit temperature valid

P1B48-00

Balance circuit temperature sampling invalid: under the daisy chain upgraded: balance circuit temperature sampling invalid

#### **To set the effect of a fault code condition**

Cell function is limited

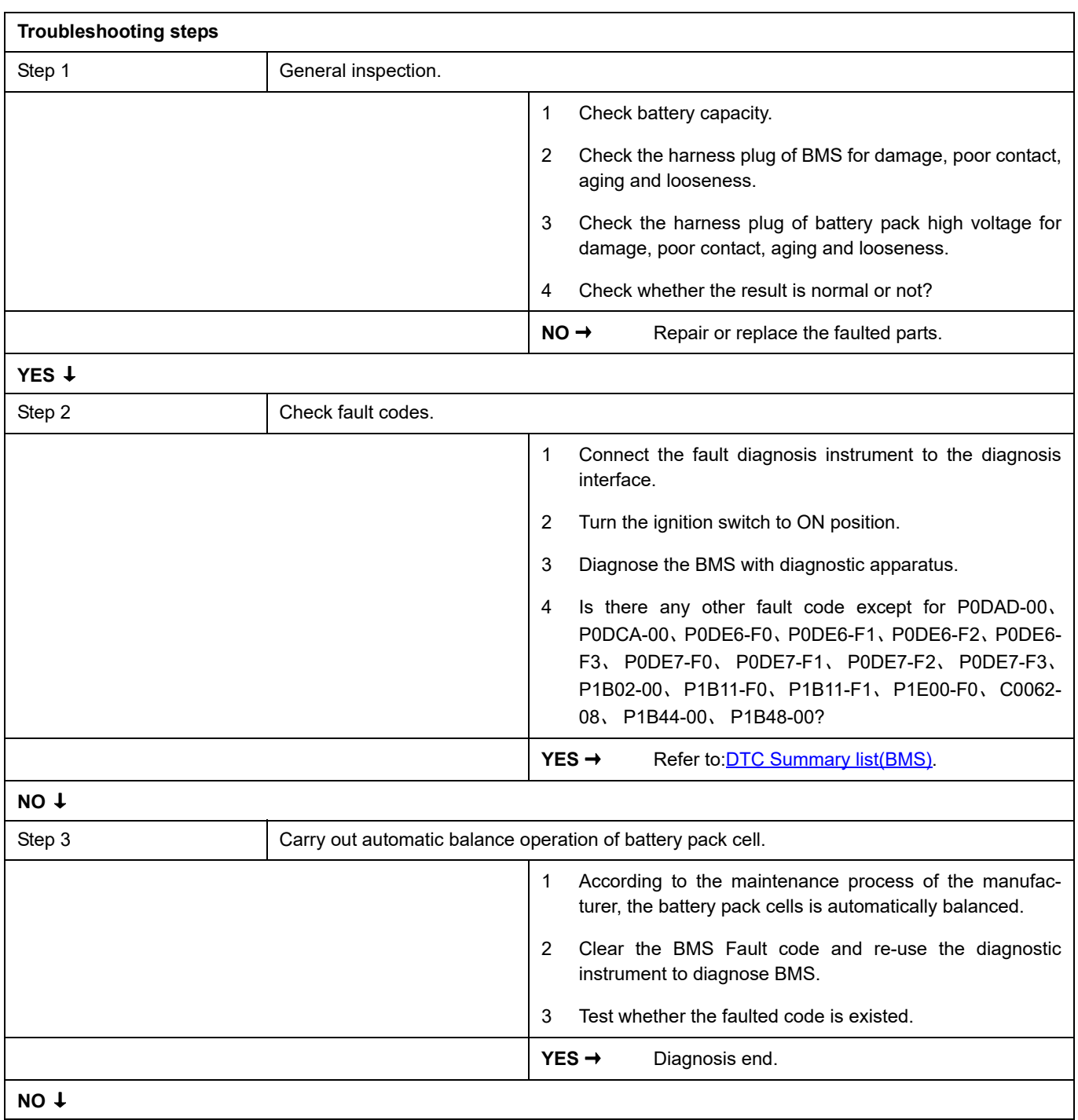

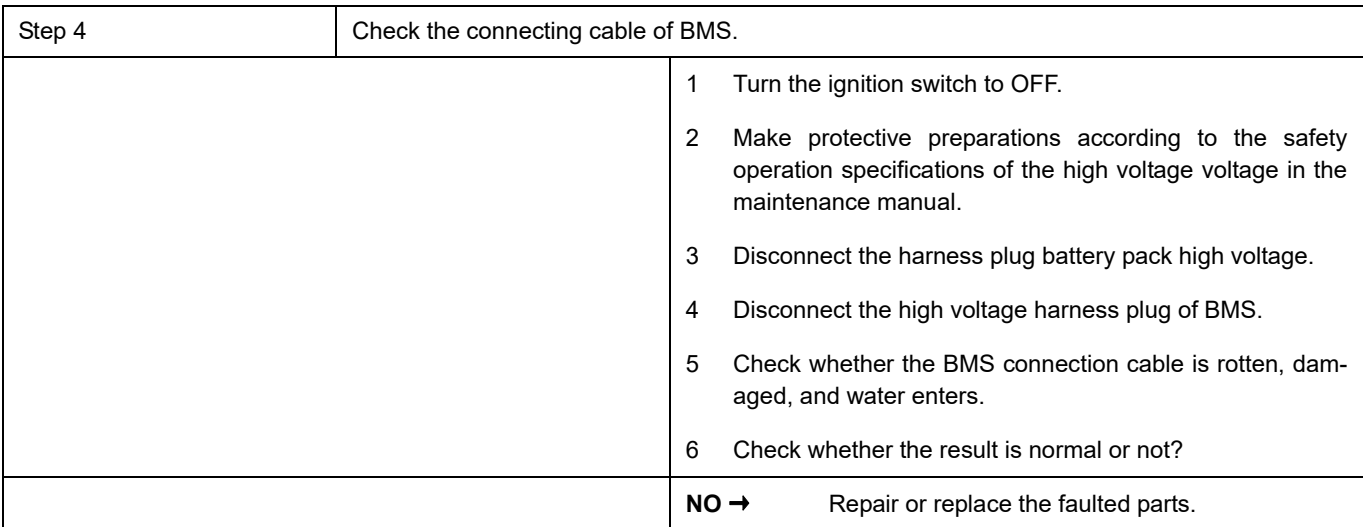

### **YES** ↓

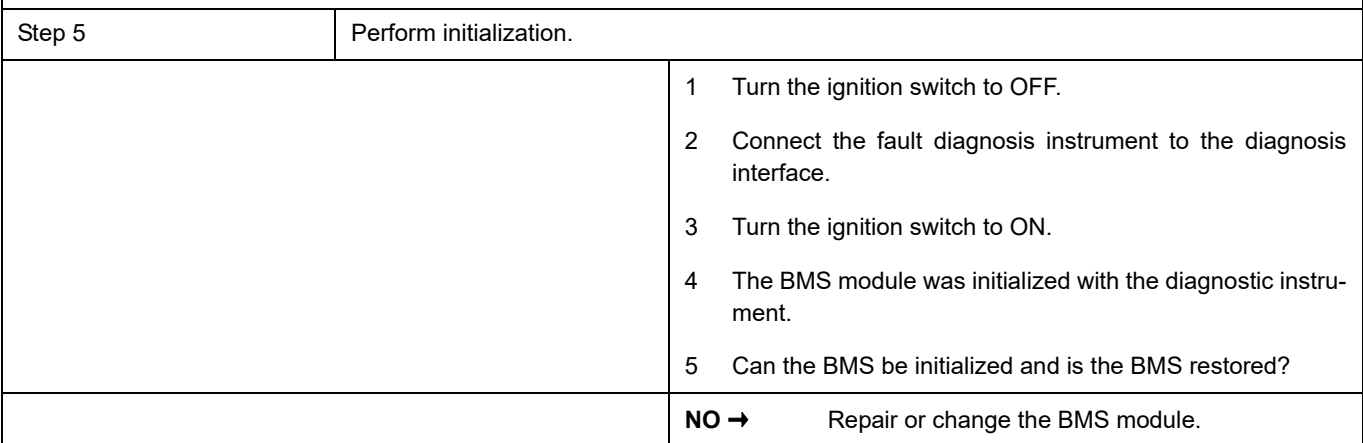

## **YES** ↓

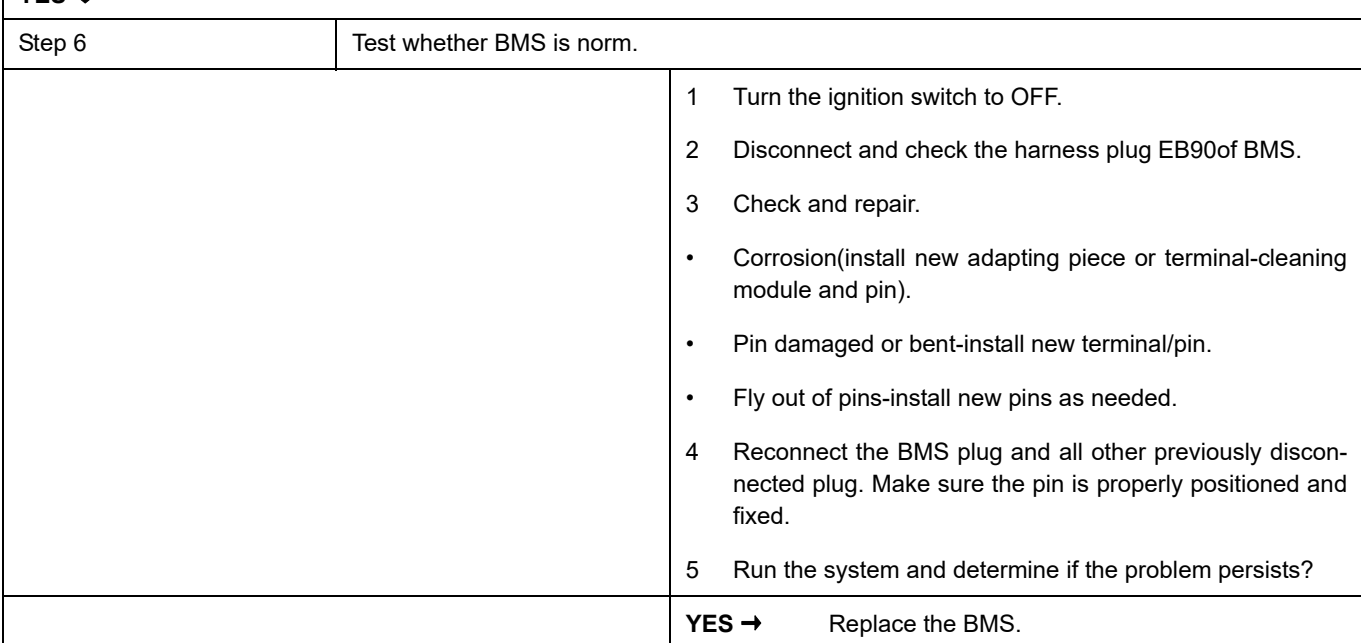

### **NO** ↓

At this point the system is functioning normally. The problem may be caused by module connections. Address the root cause of any connector or pin problems.

#### **Next Step** ↓

### **P1B19-00**

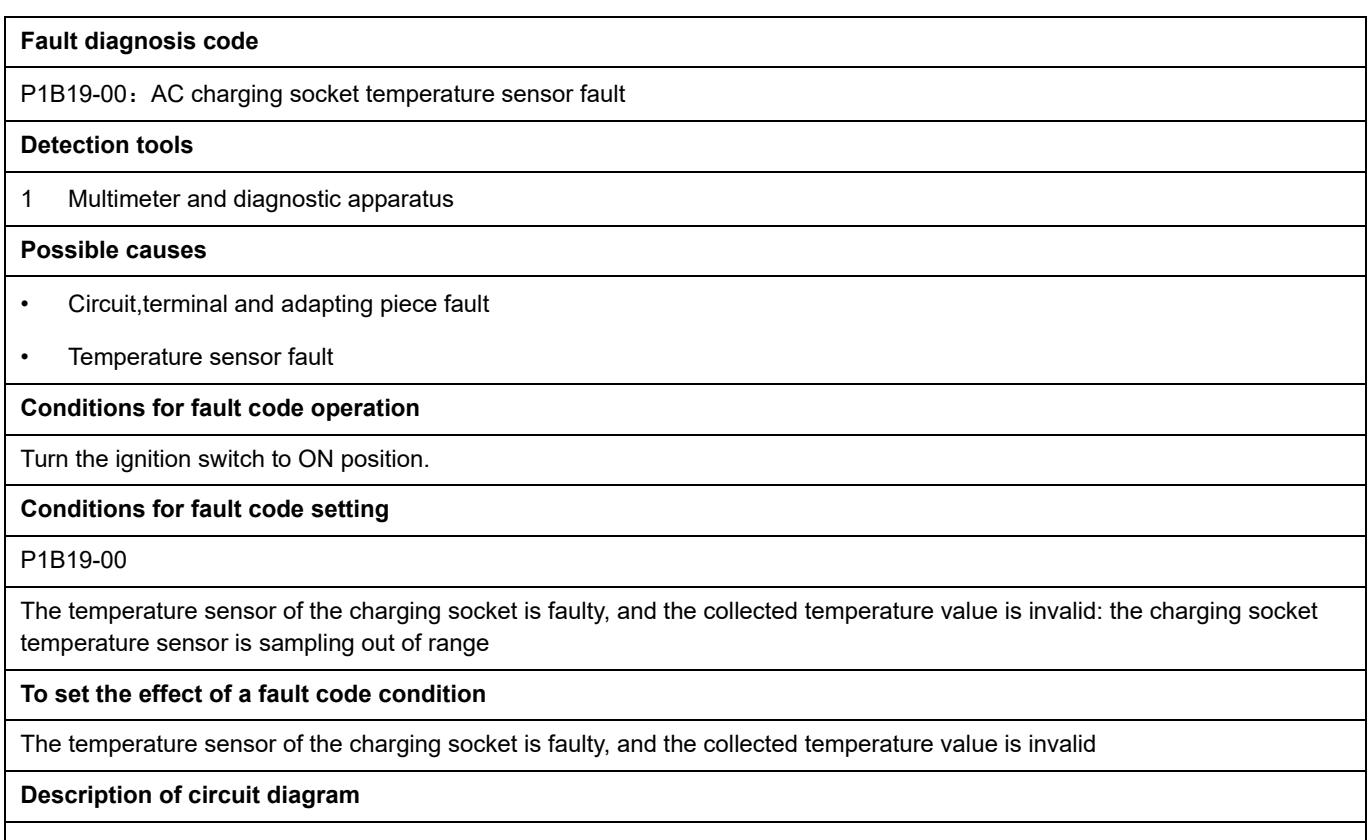

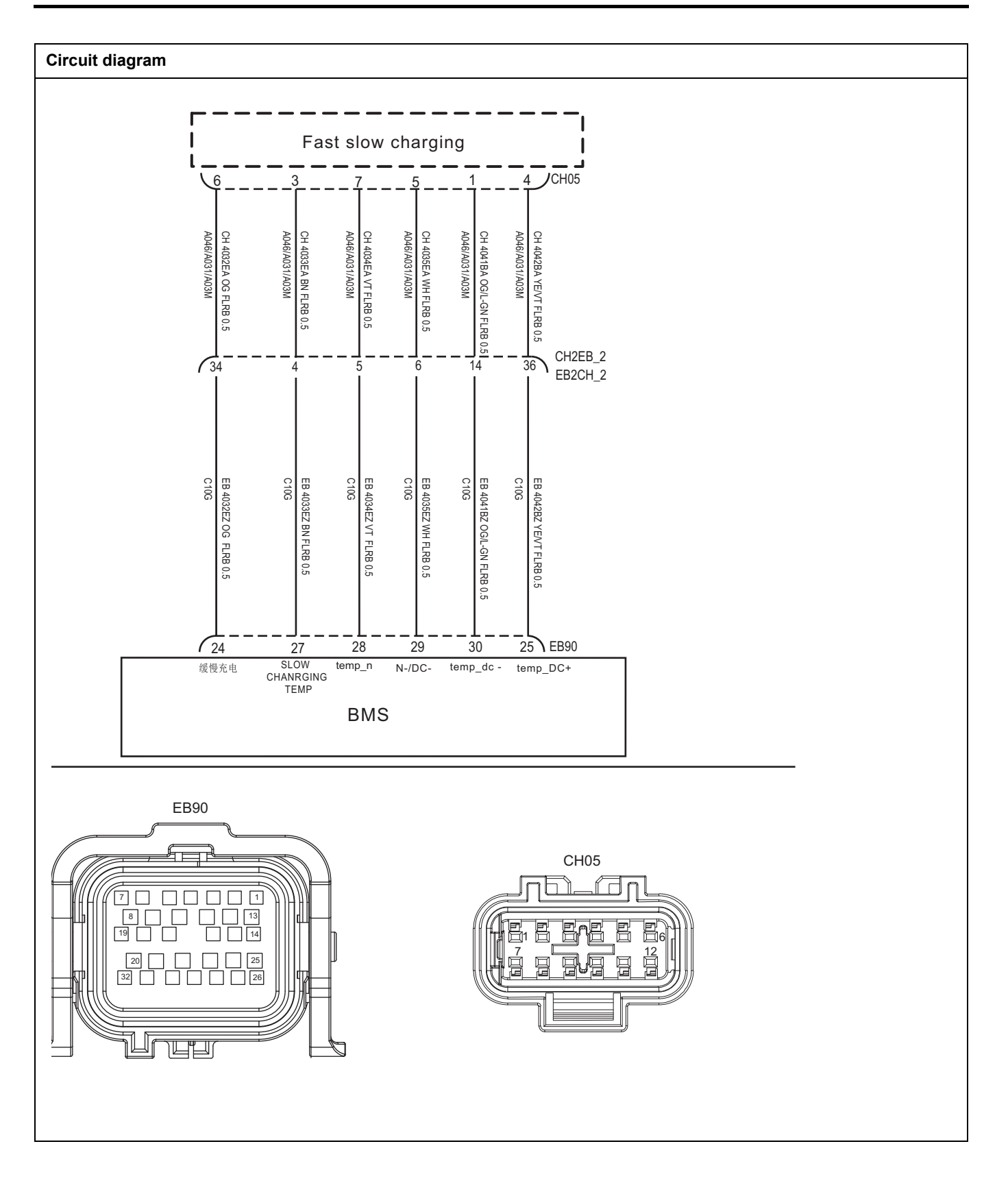

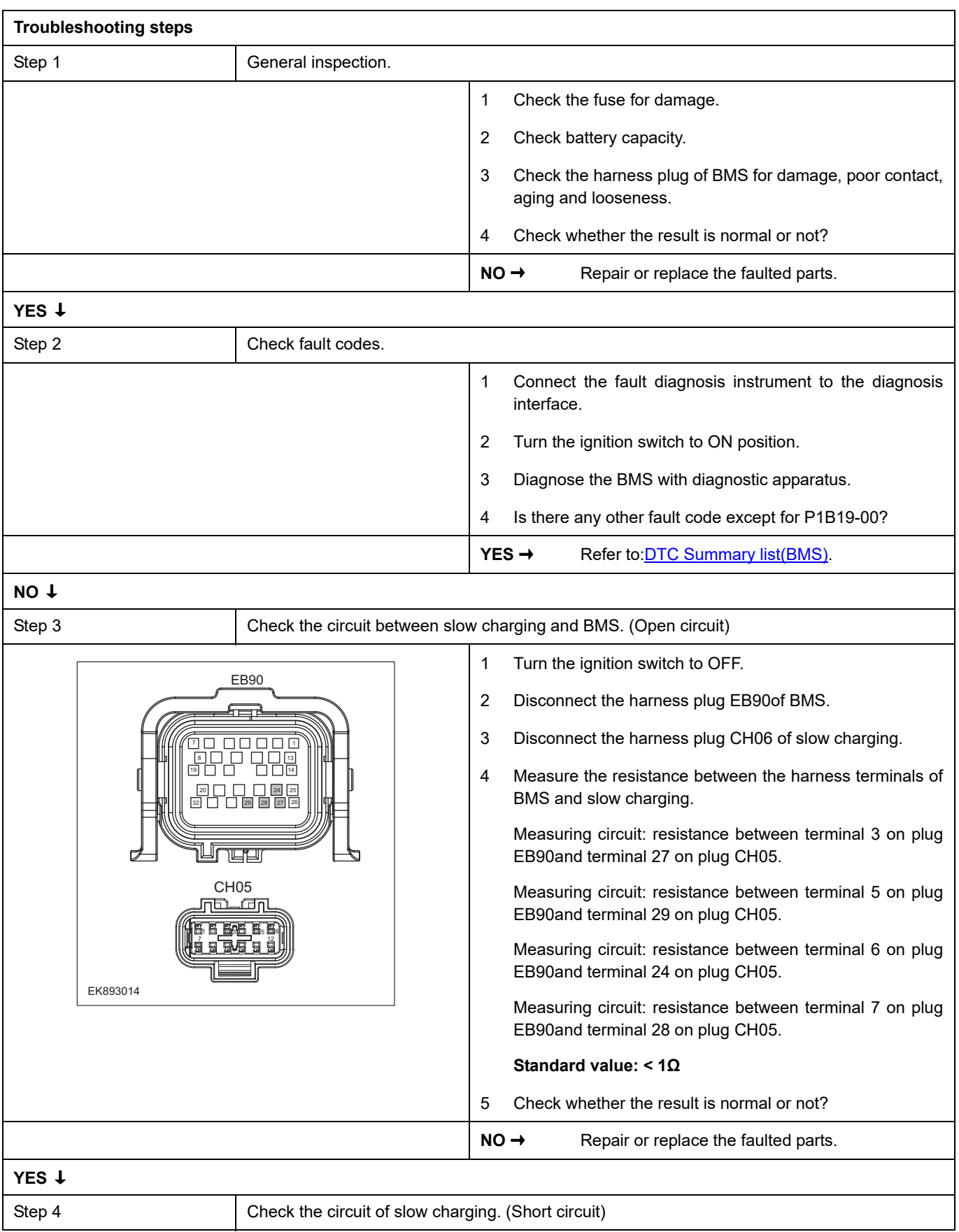

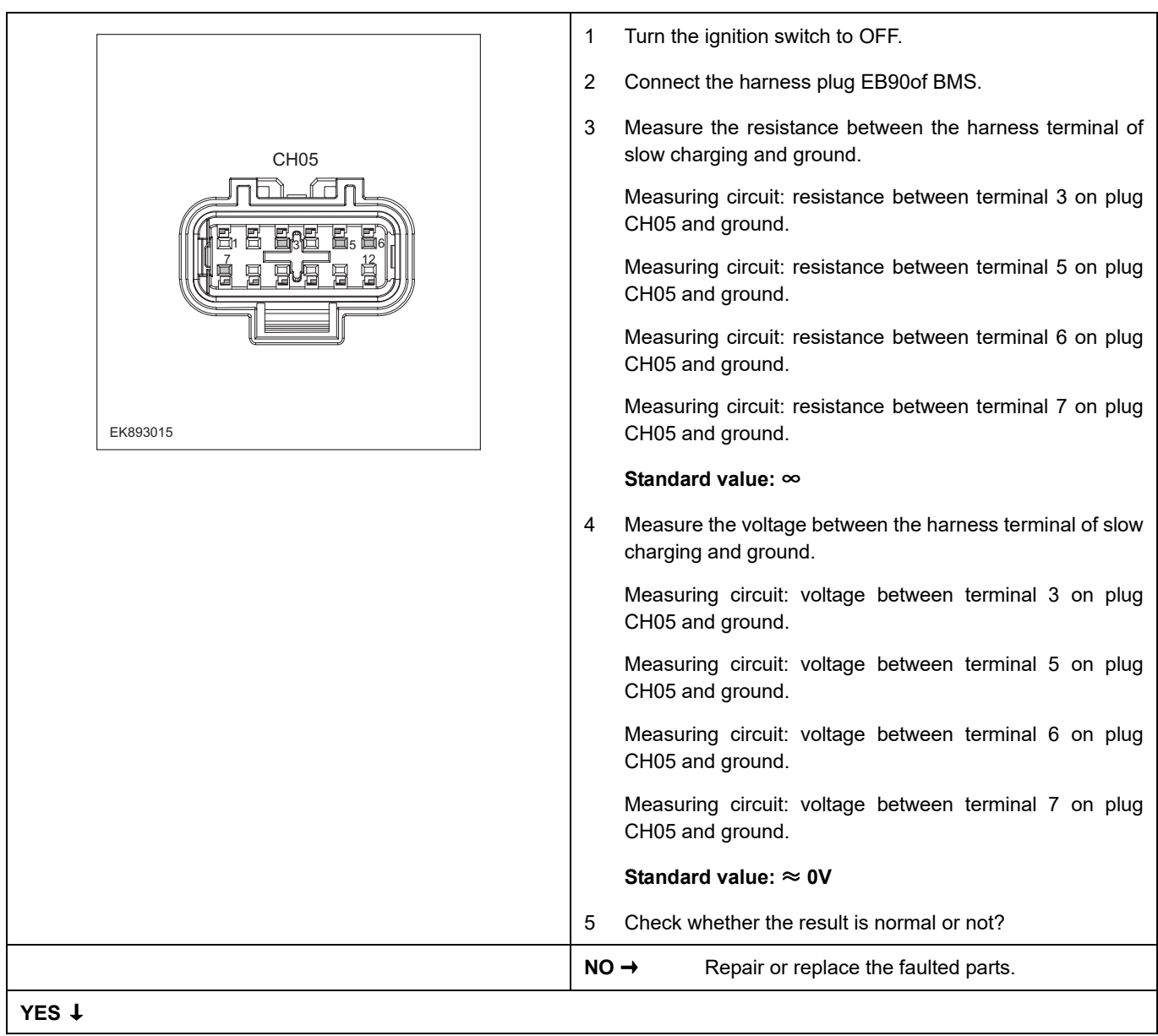

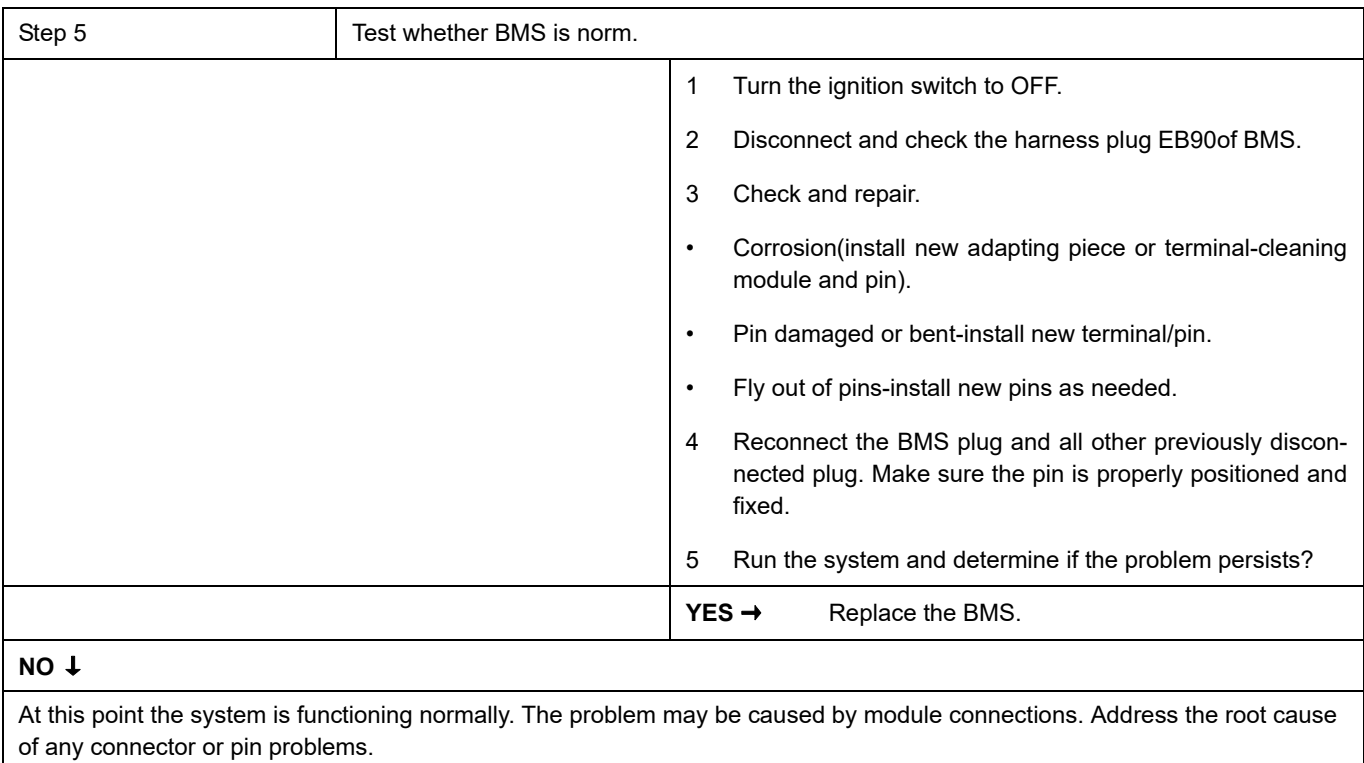

### **Next Step** ↓

### **P1B2E-00**

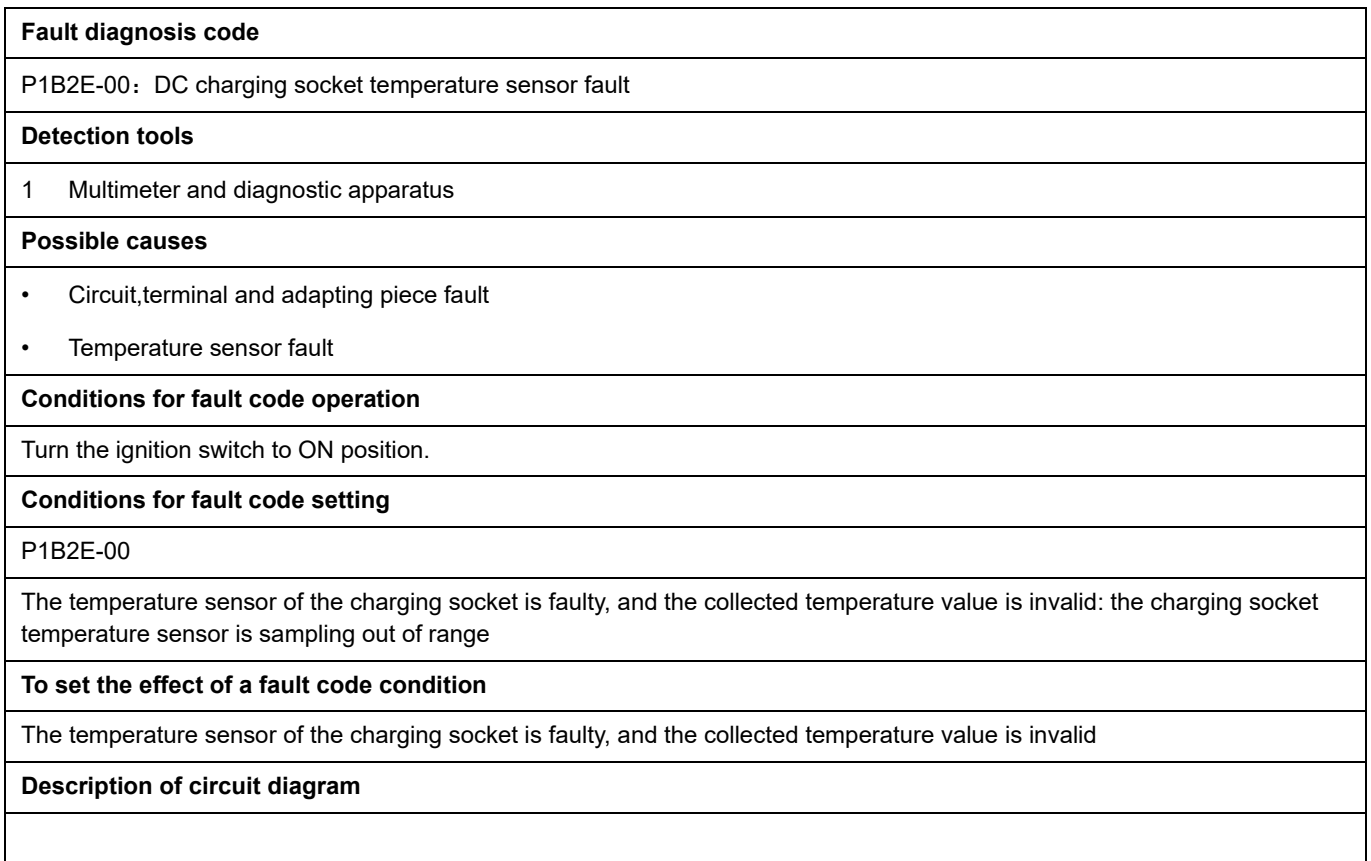

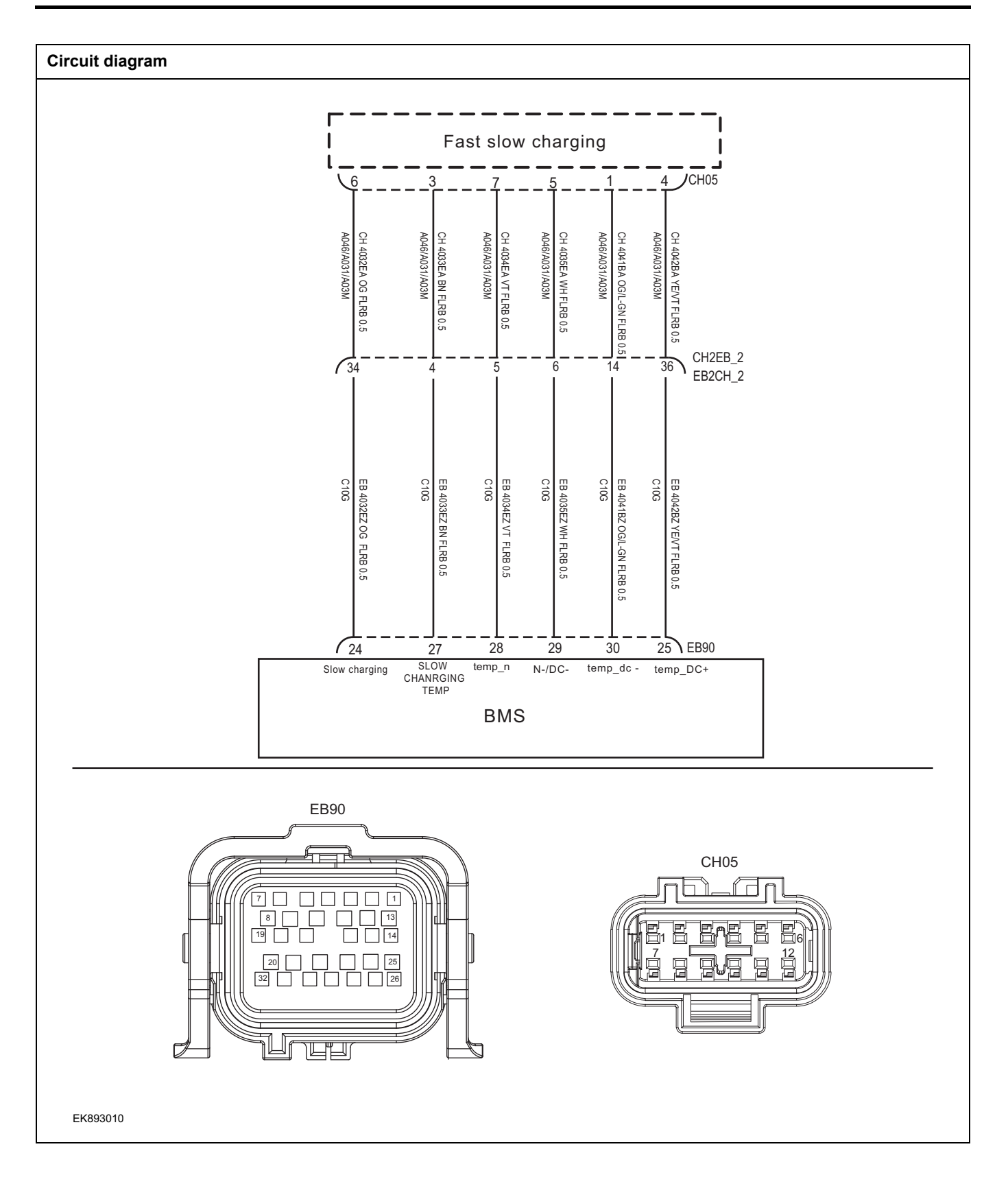

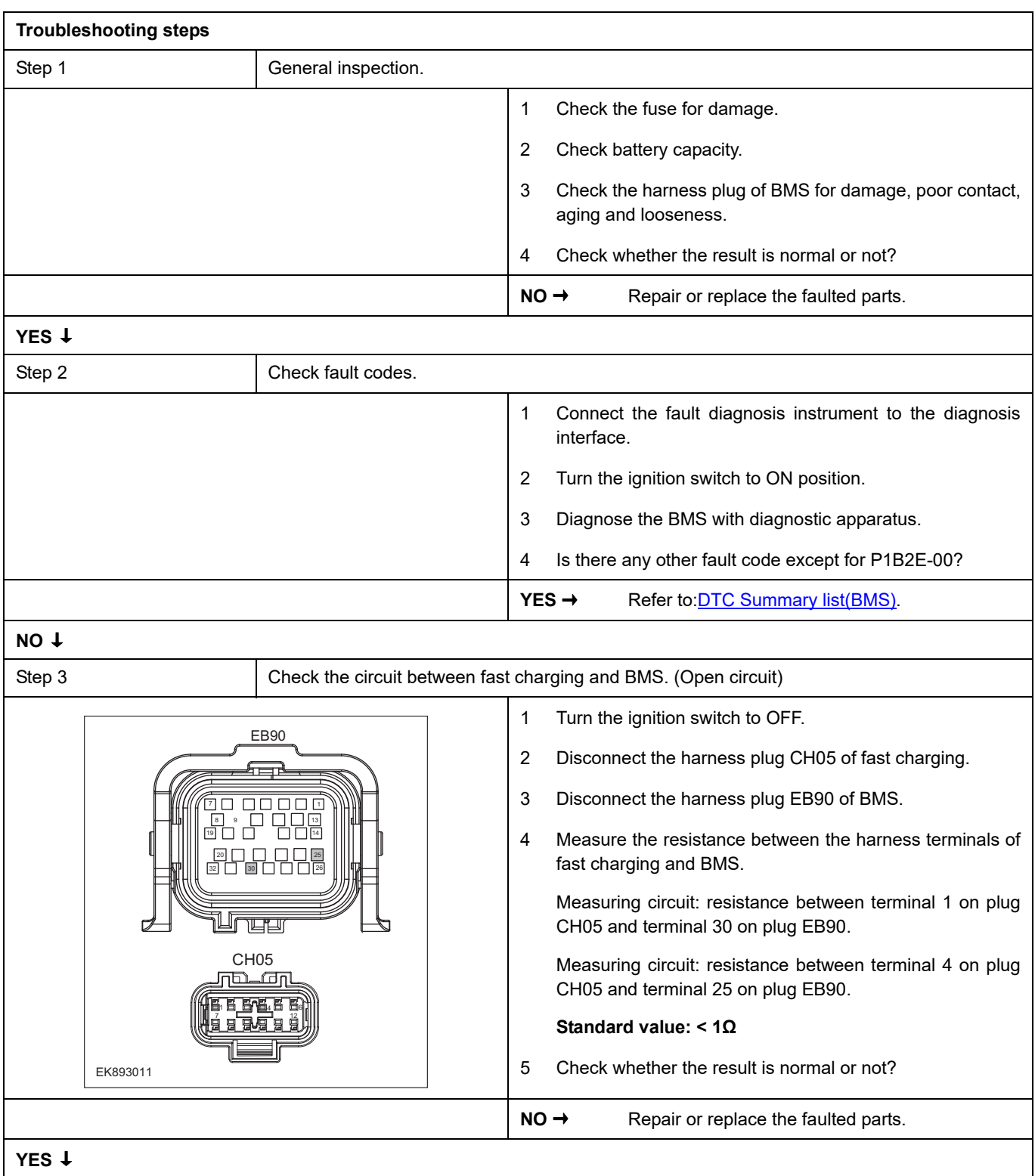

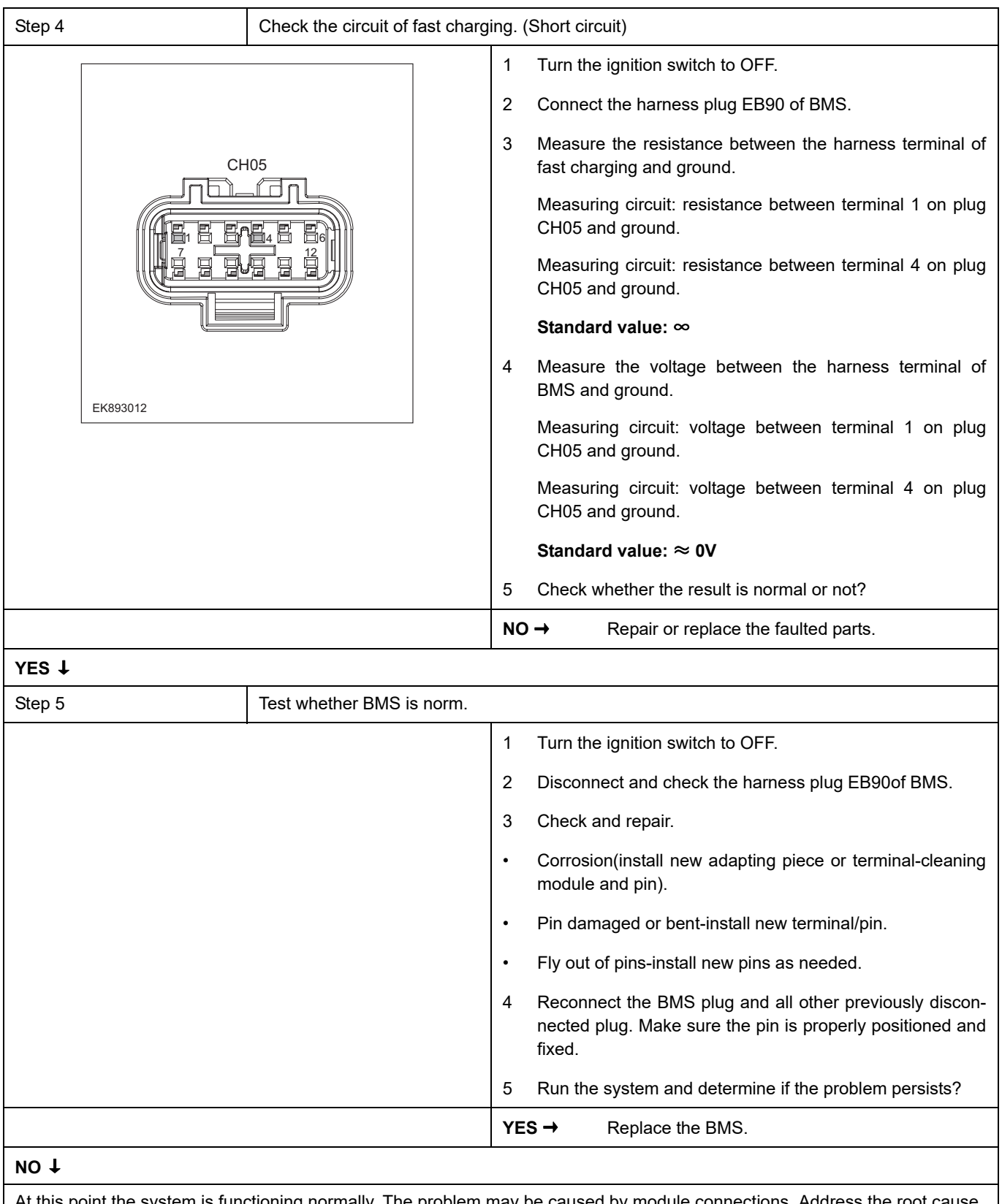

At this point the system is functioning normally. The problem may be cause of the system is functioning normally. of any connector or pin problems.

### **Next Step** ↓

### **P1B37-00**、 **P1B38-00**、 **P1B51-00**

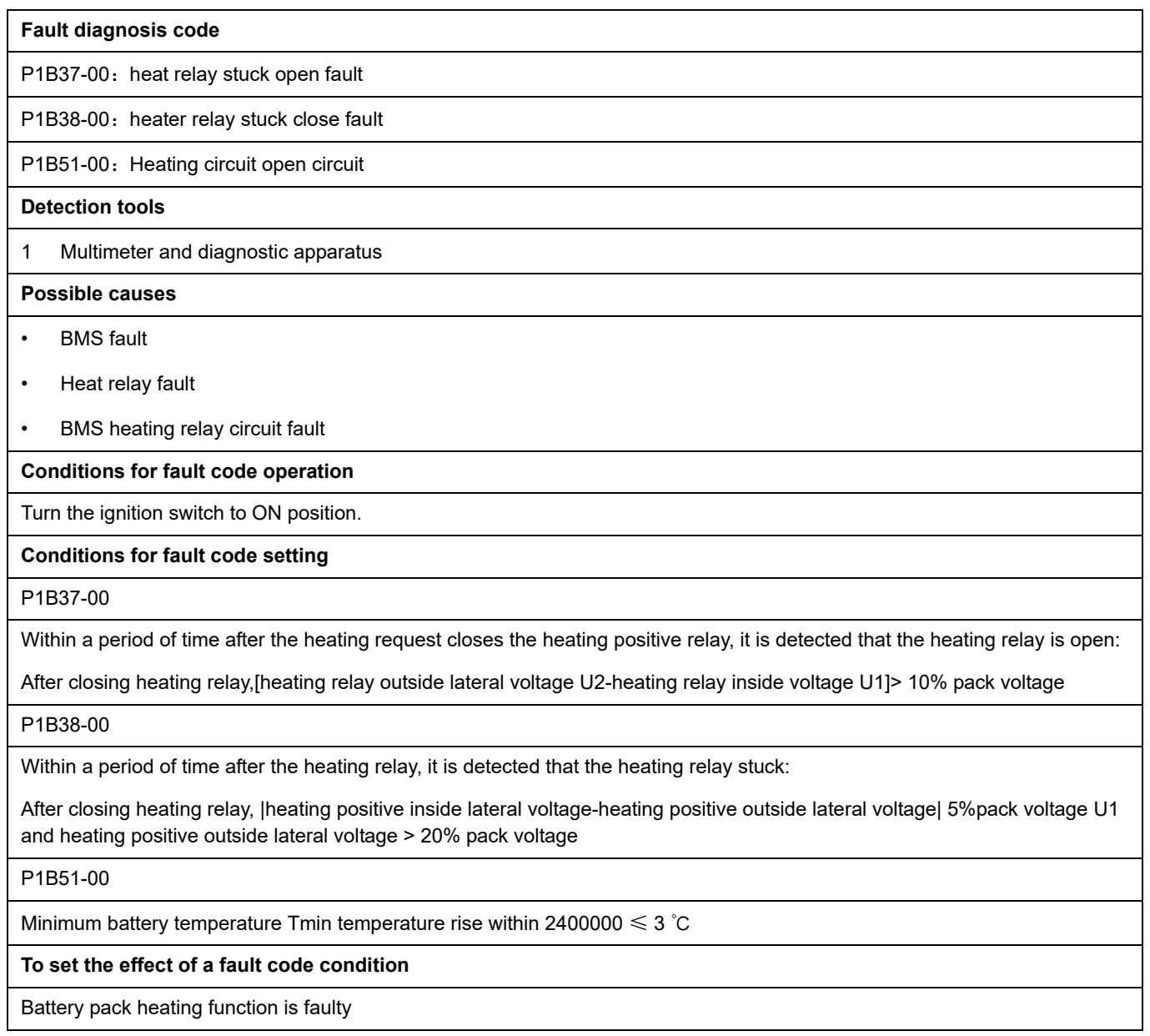

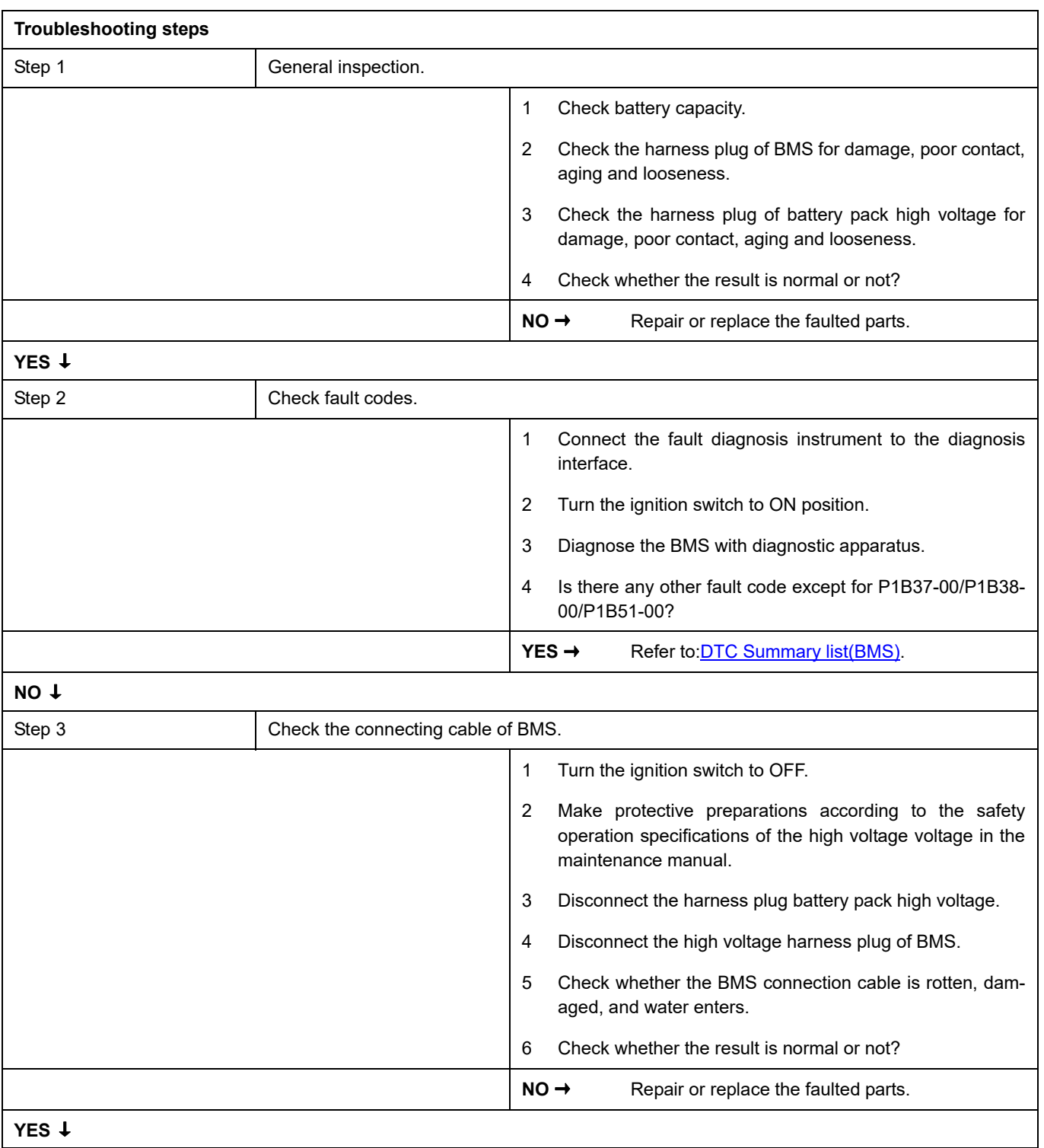

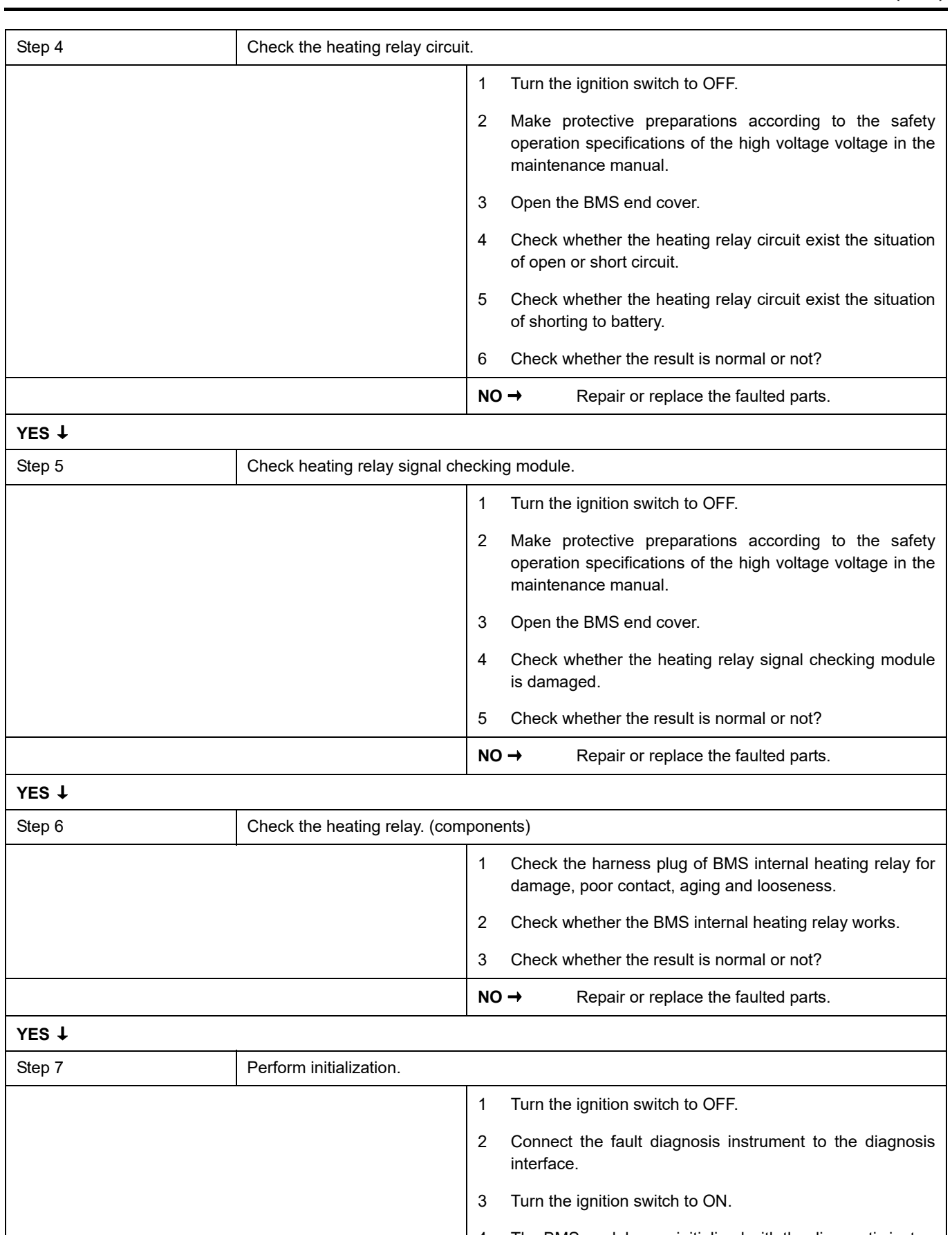

- 4 The BMS module was initialized with the diagnostic instrument.
- 5 Can the BMS be initialized and is the BMS restored?

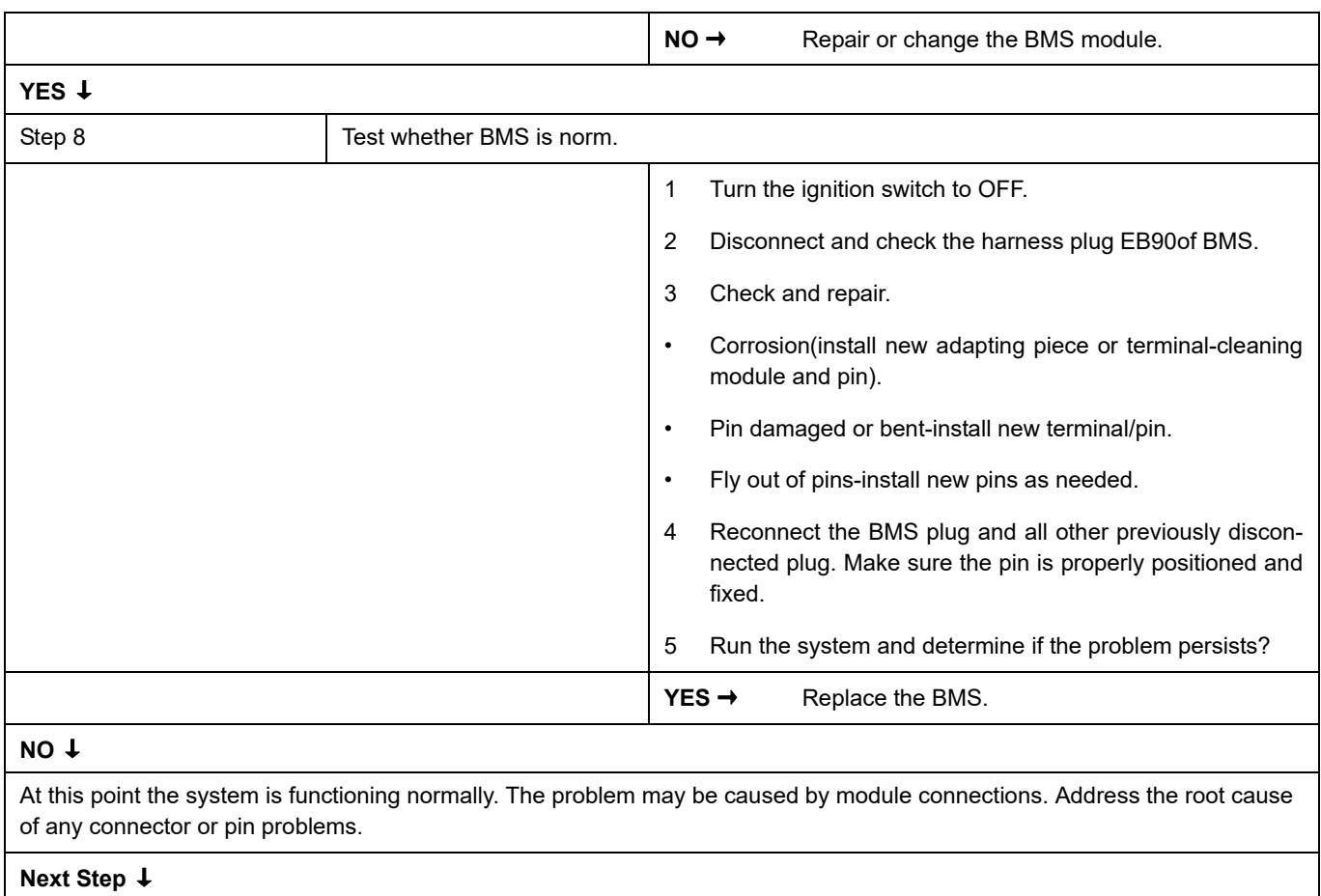

### **P1B43-00**

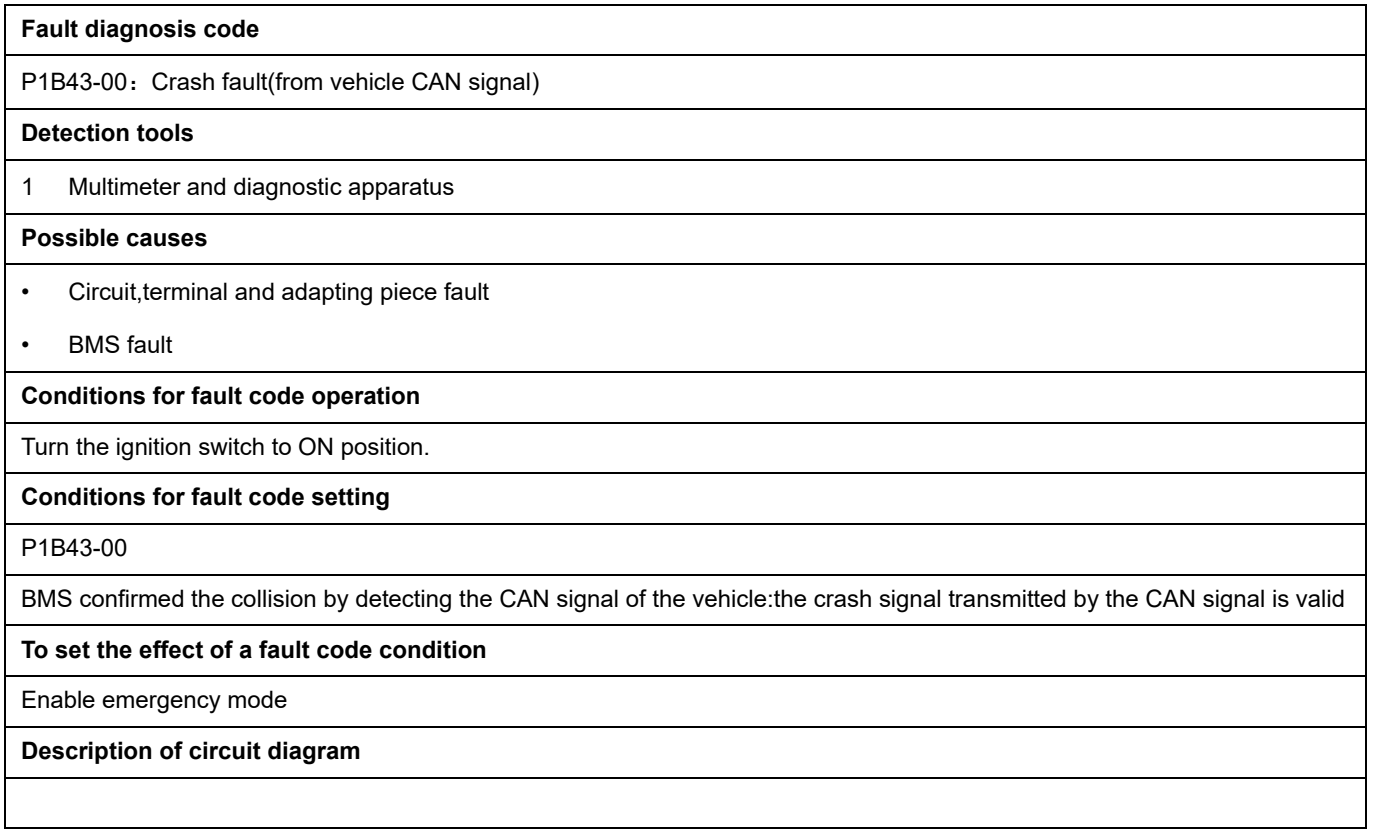

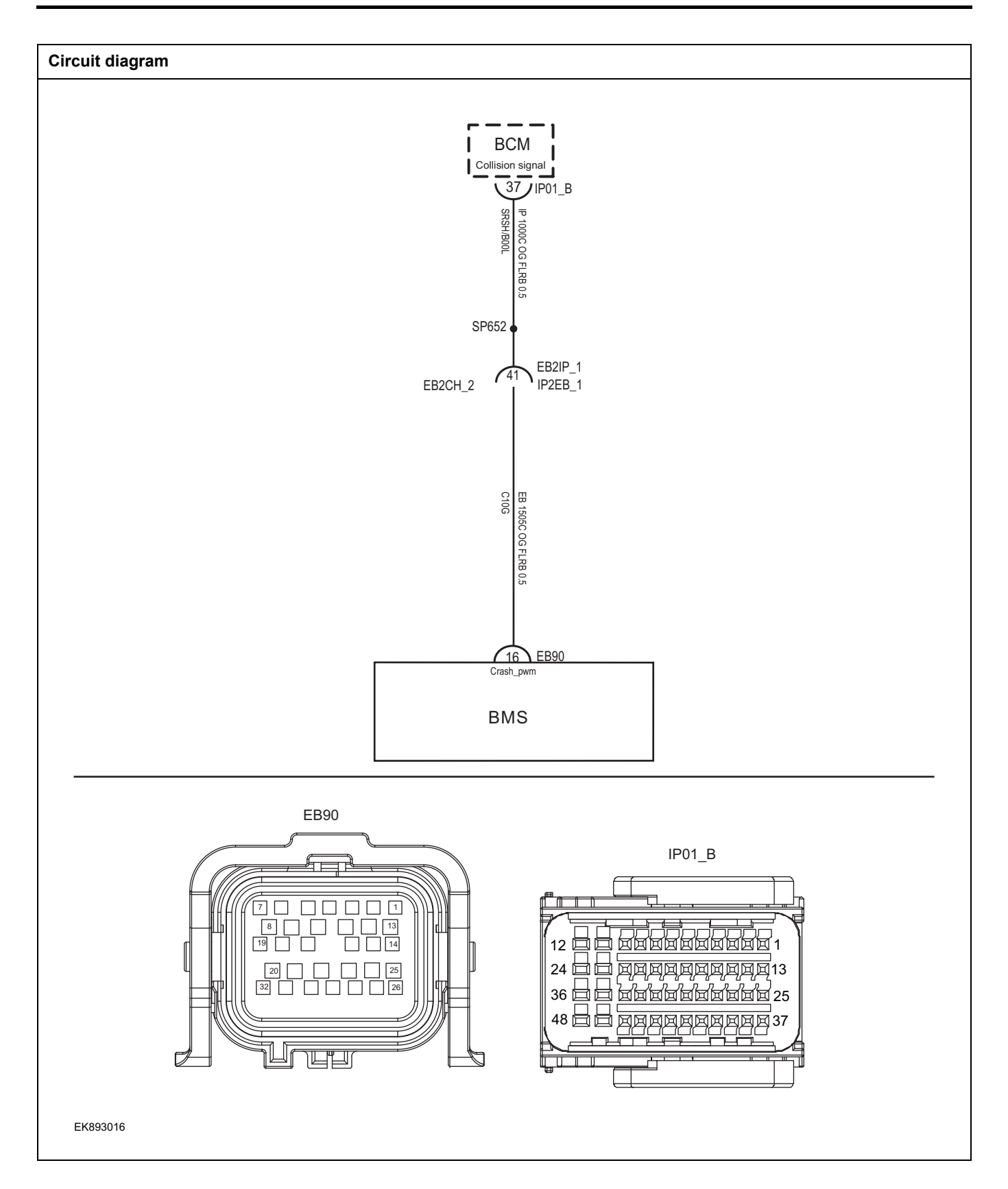

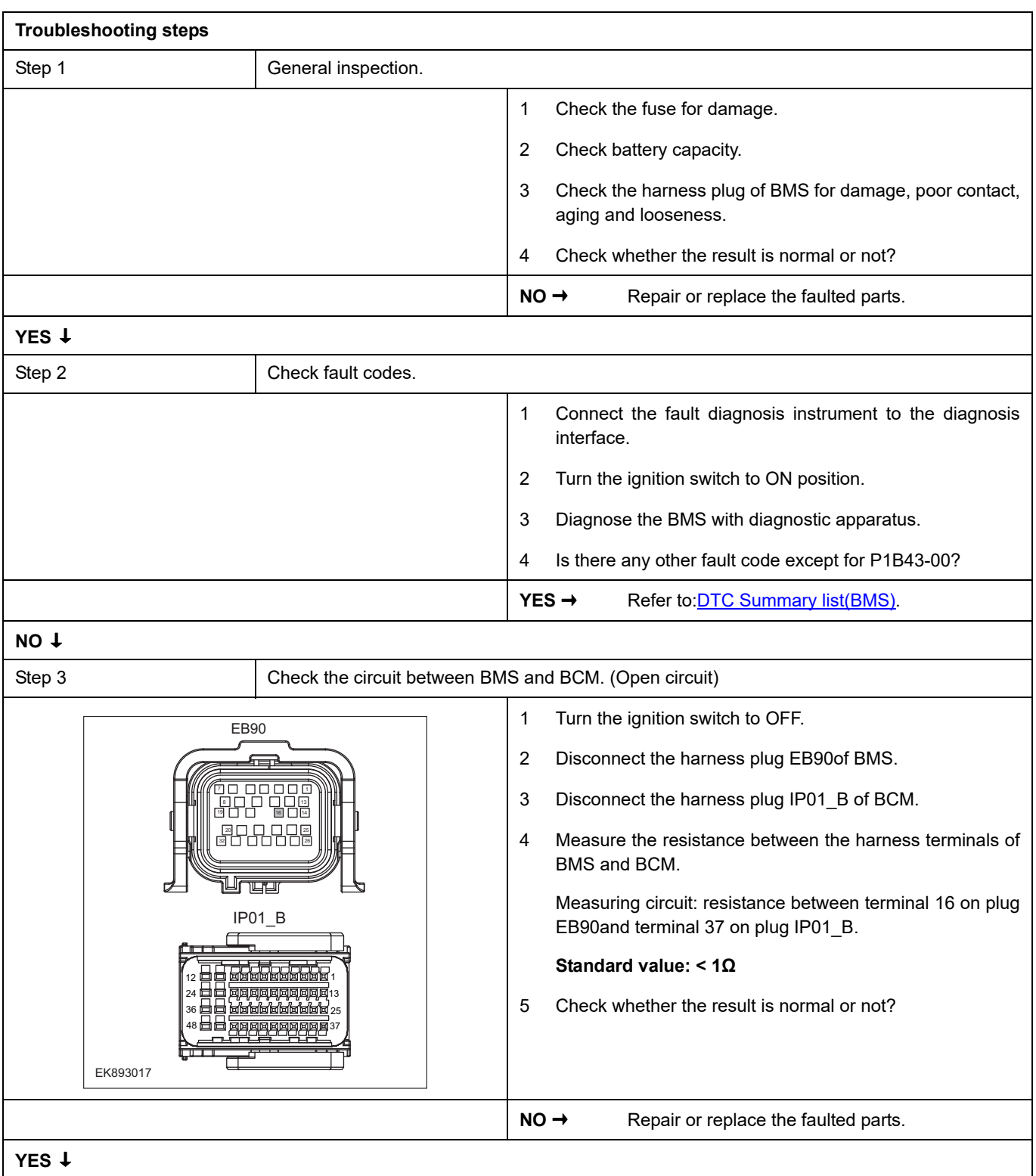

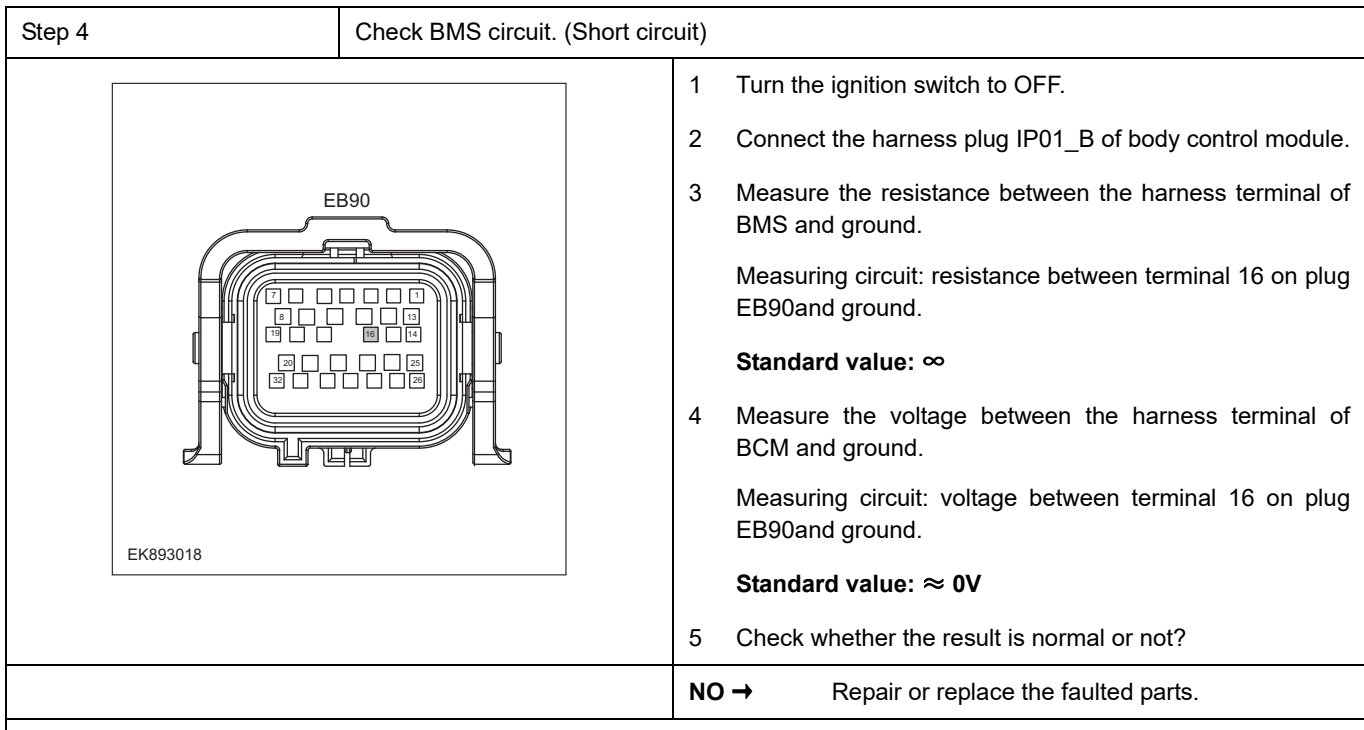

**YES** ↓

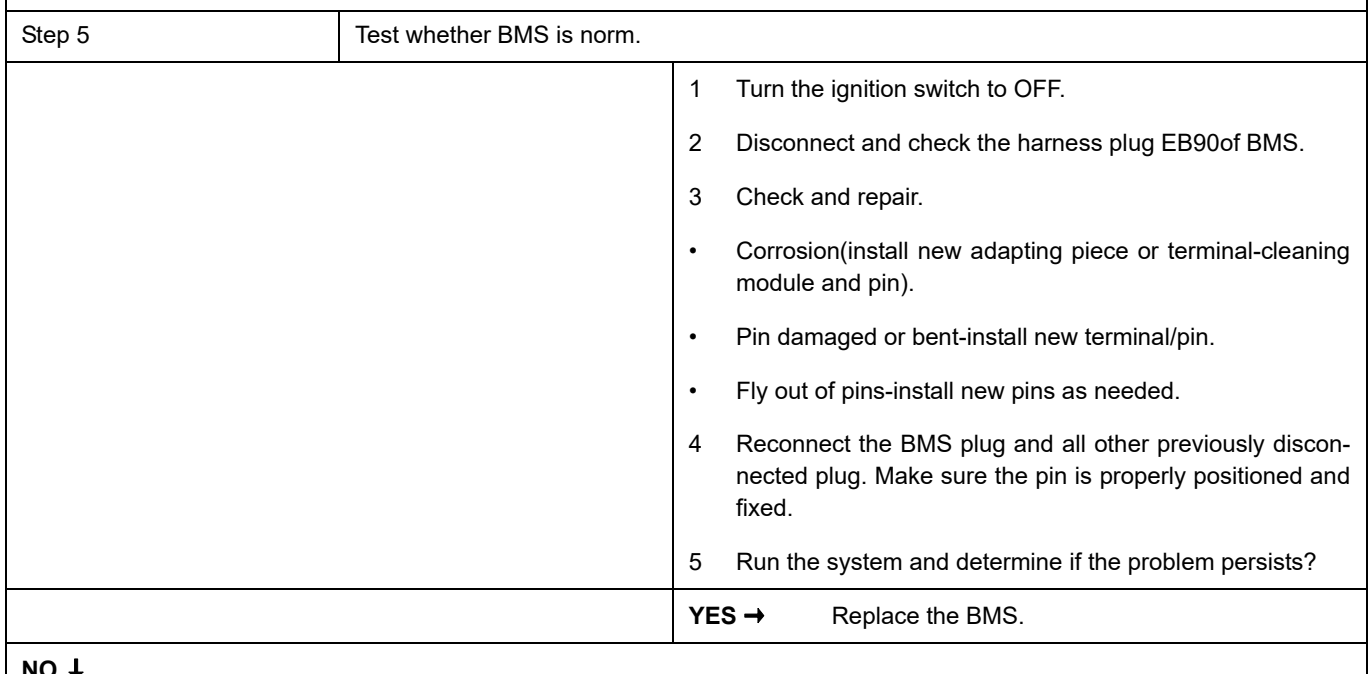

### **NO** ↓

At this point the system is functioning normally. The problem may be caused by module connections. Address the root cause of any connector or pin problems.

### **Next Step** ↓

### **P1D45-F0**、 **P1D45-F1**、 **P1D45-F2**、 **P1E01-F0**、 **P1E01-F1**、 **P1E01-F2**、 **P1E02-F0**、 **P1E03-F0**

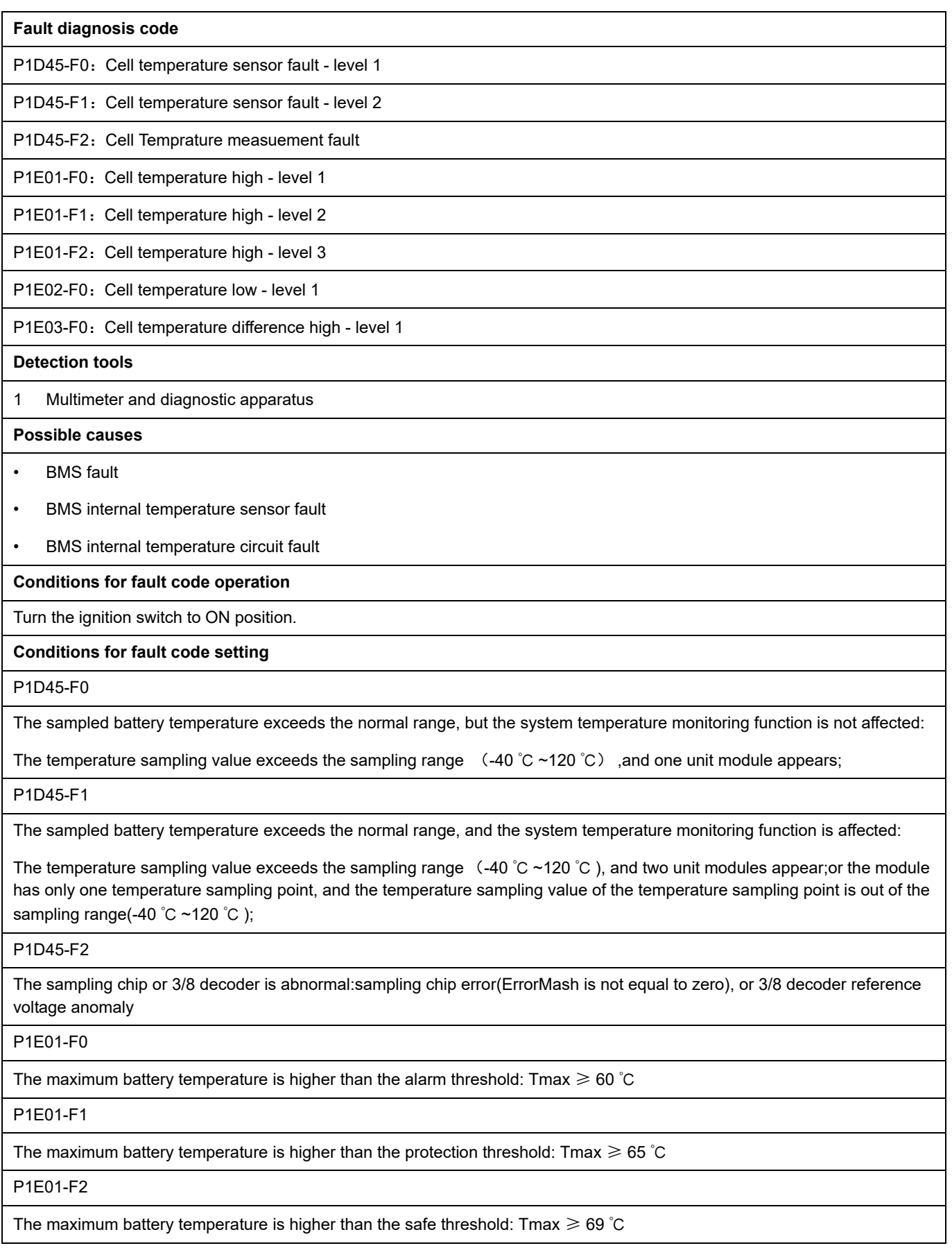

#### P1E02-F0

The minimum battery temperature is lower than the protection threshold: ≤ -25 ℃

### P1E03-F0

The difference between maximum battery temperature and the minimum battery temperature exceeds battery system alarm threshold: (Tmax - Tmin)  $\geq 20$  °C

#### **To set the effect of a fault code condition**

Function is limited

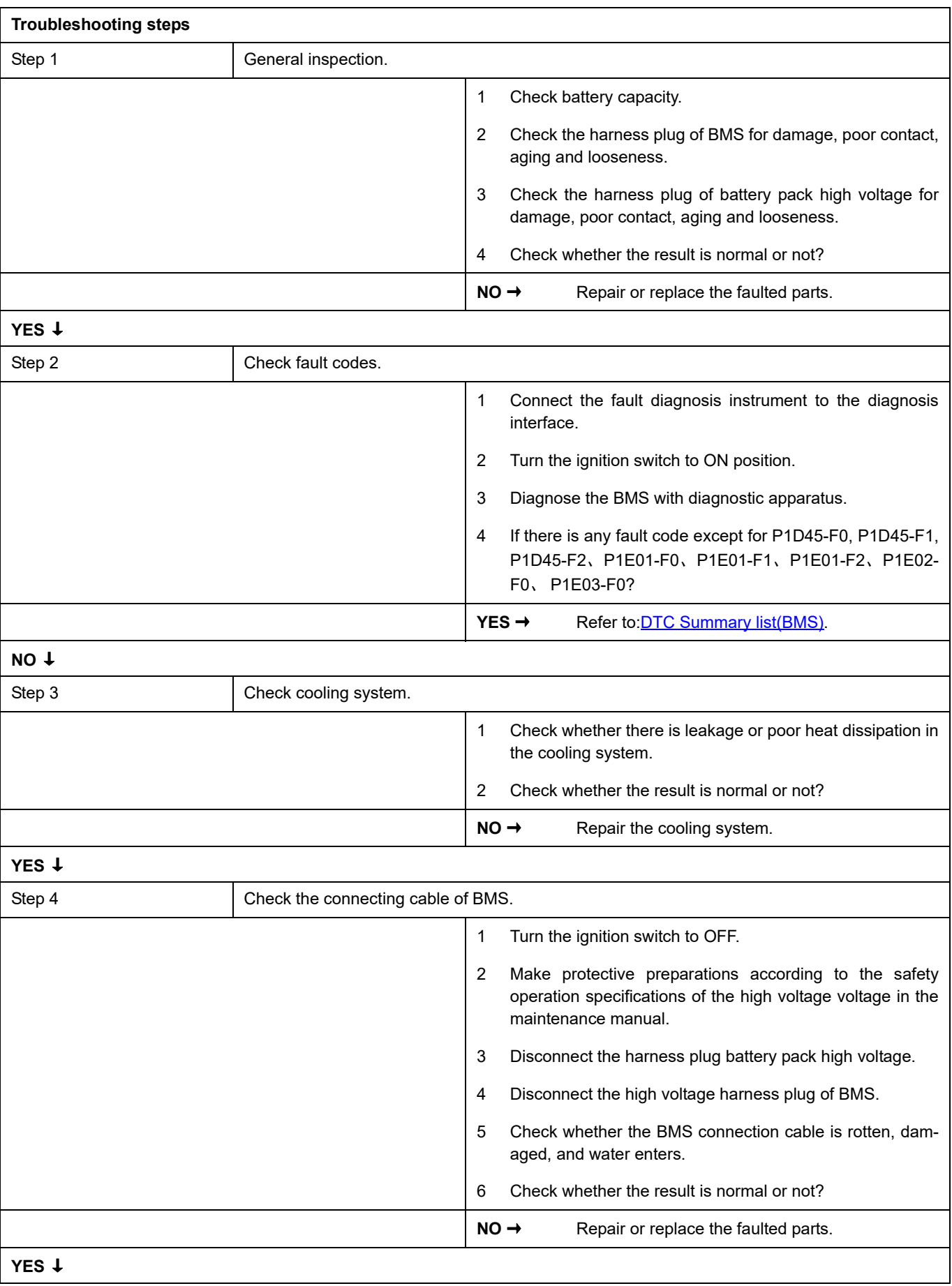

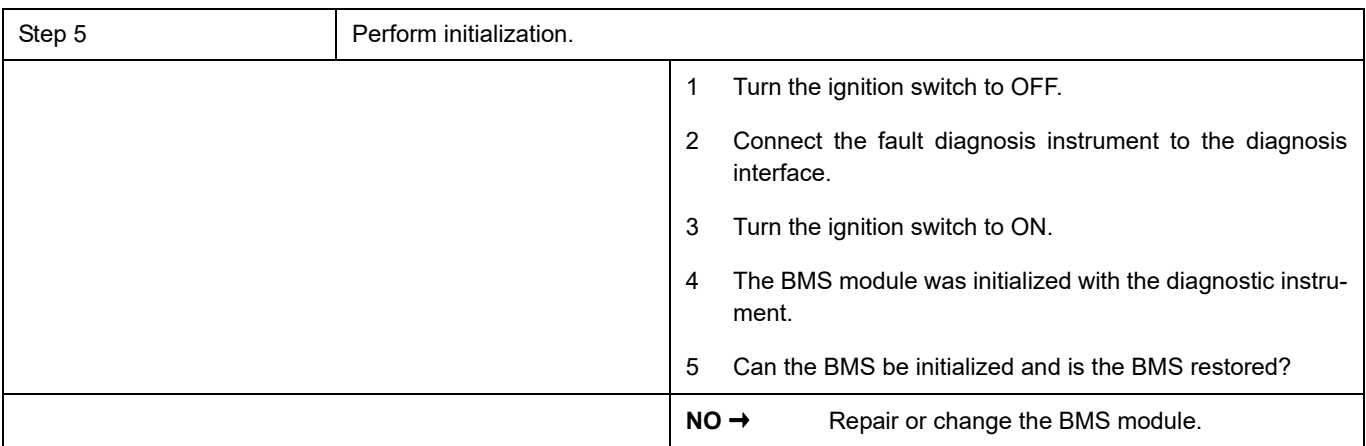

### **YES** ↓

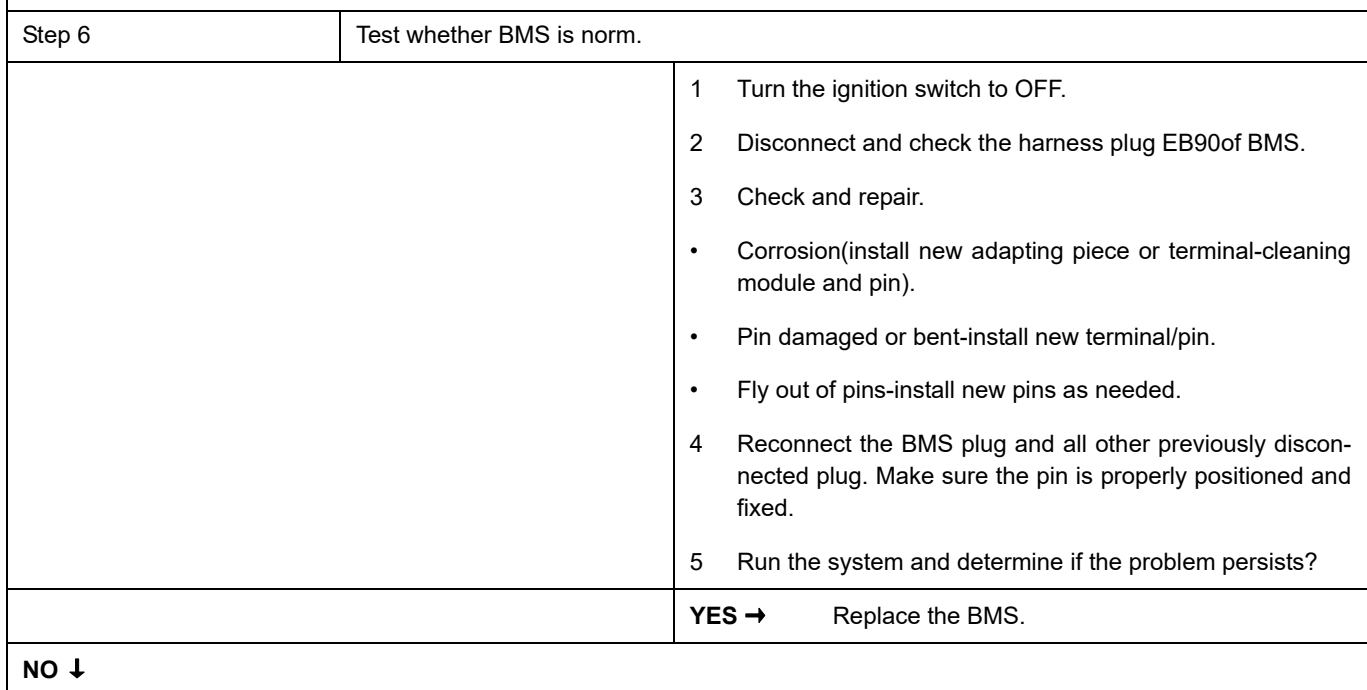

At this point the system is functioning normally. The problem may be caused by module connections. Address the root cause of any connector or pin problems.

### **Next Step** ↓

### **P1DF3-F1**、 **P1DF3-F0**

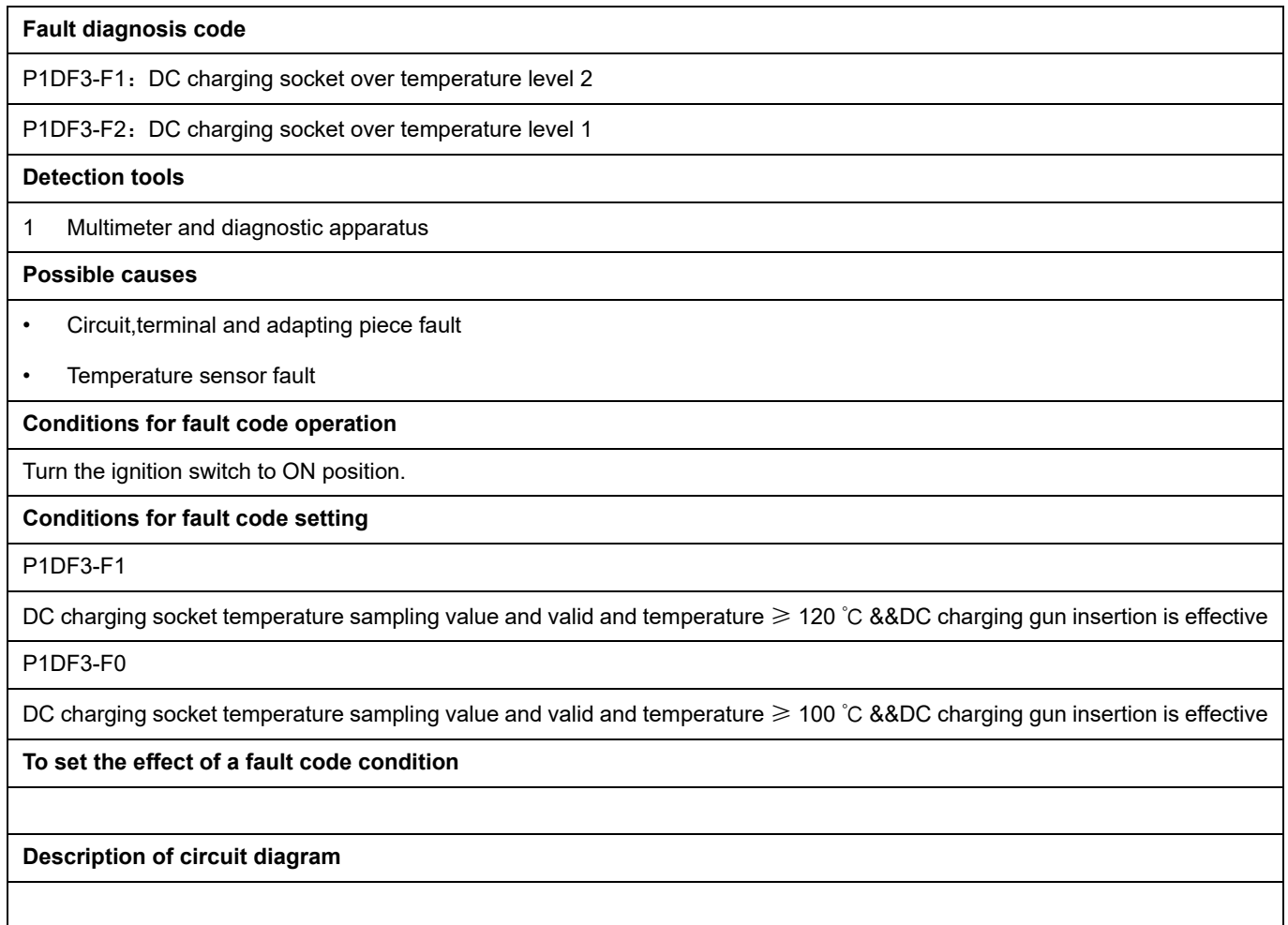

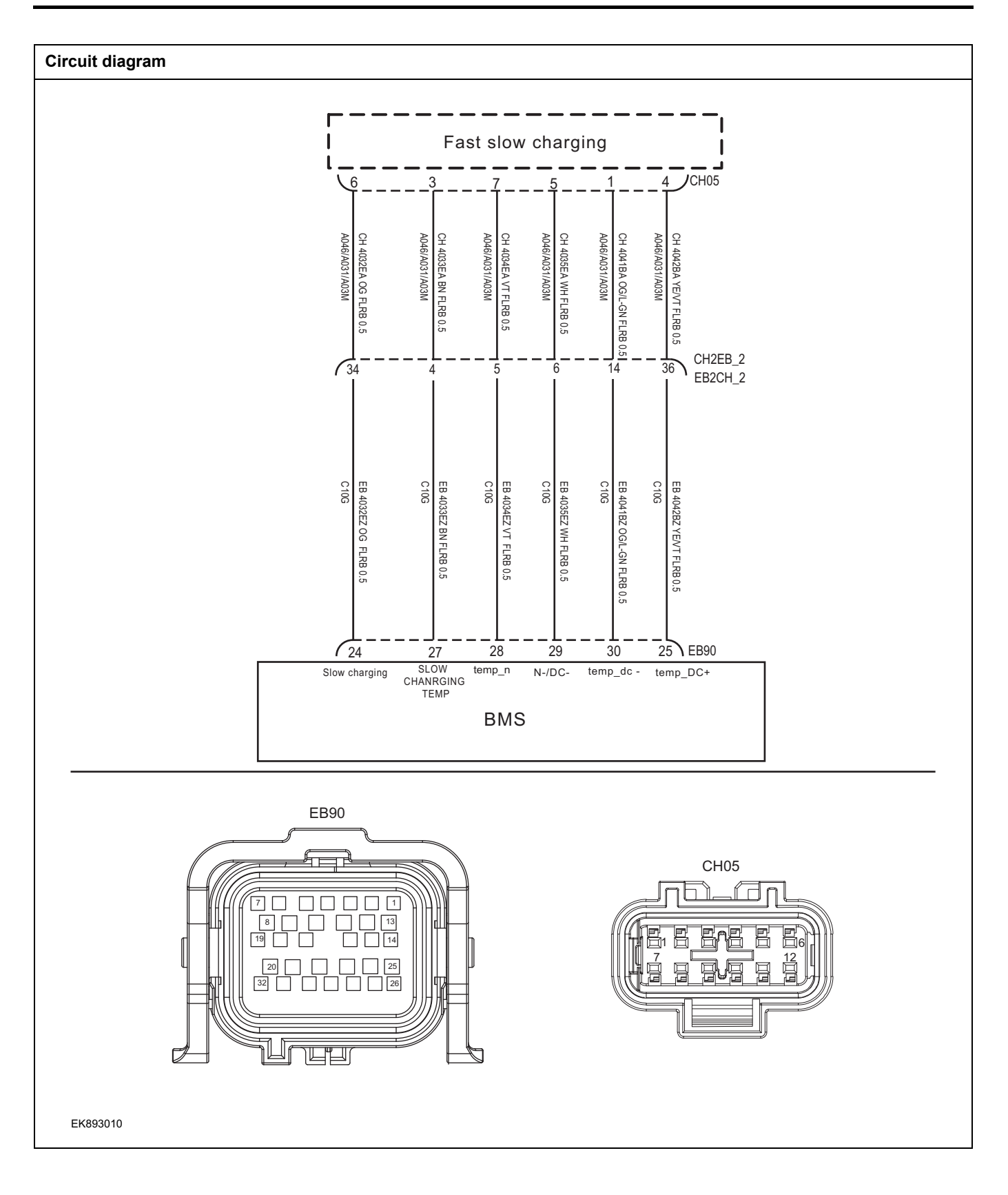

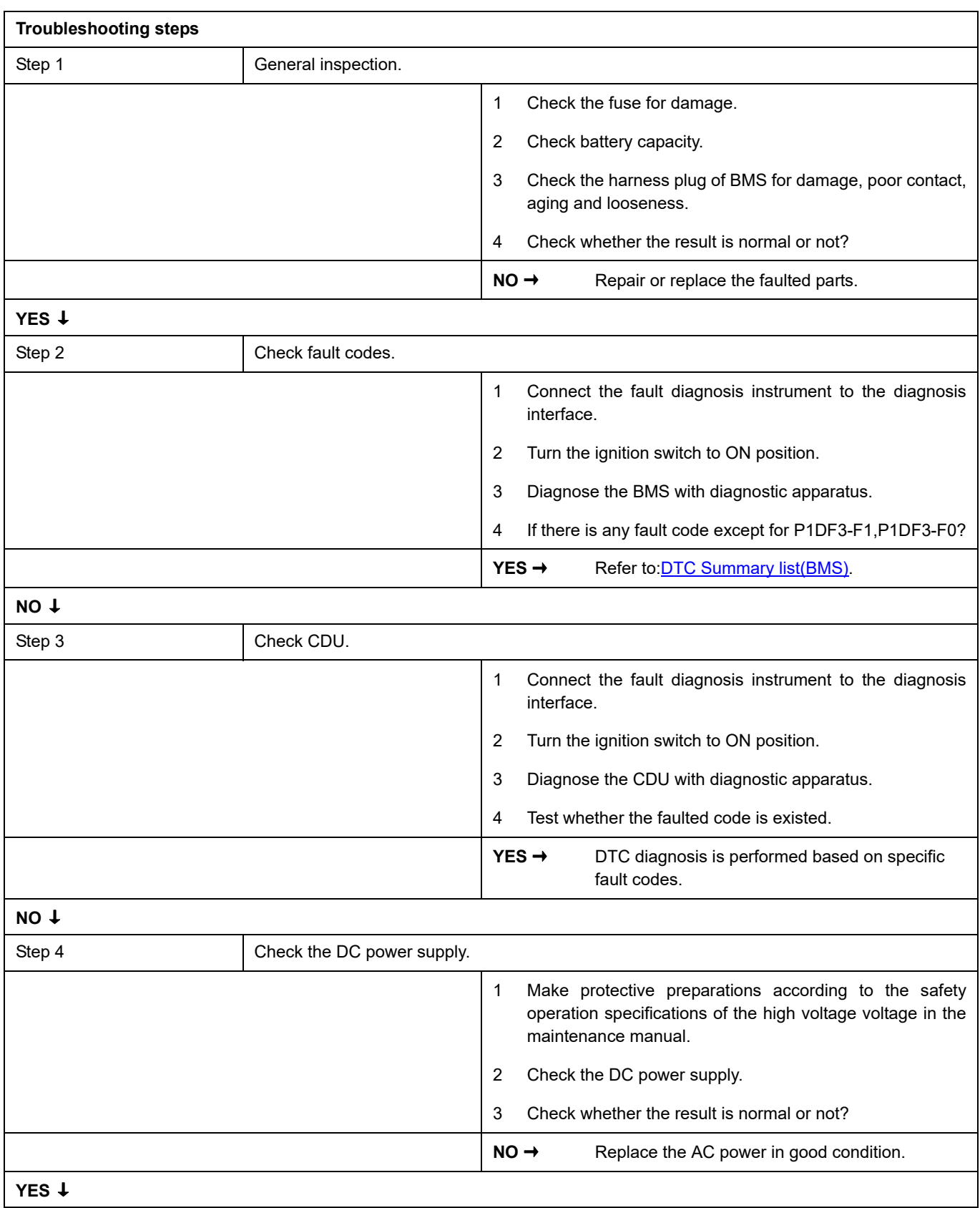

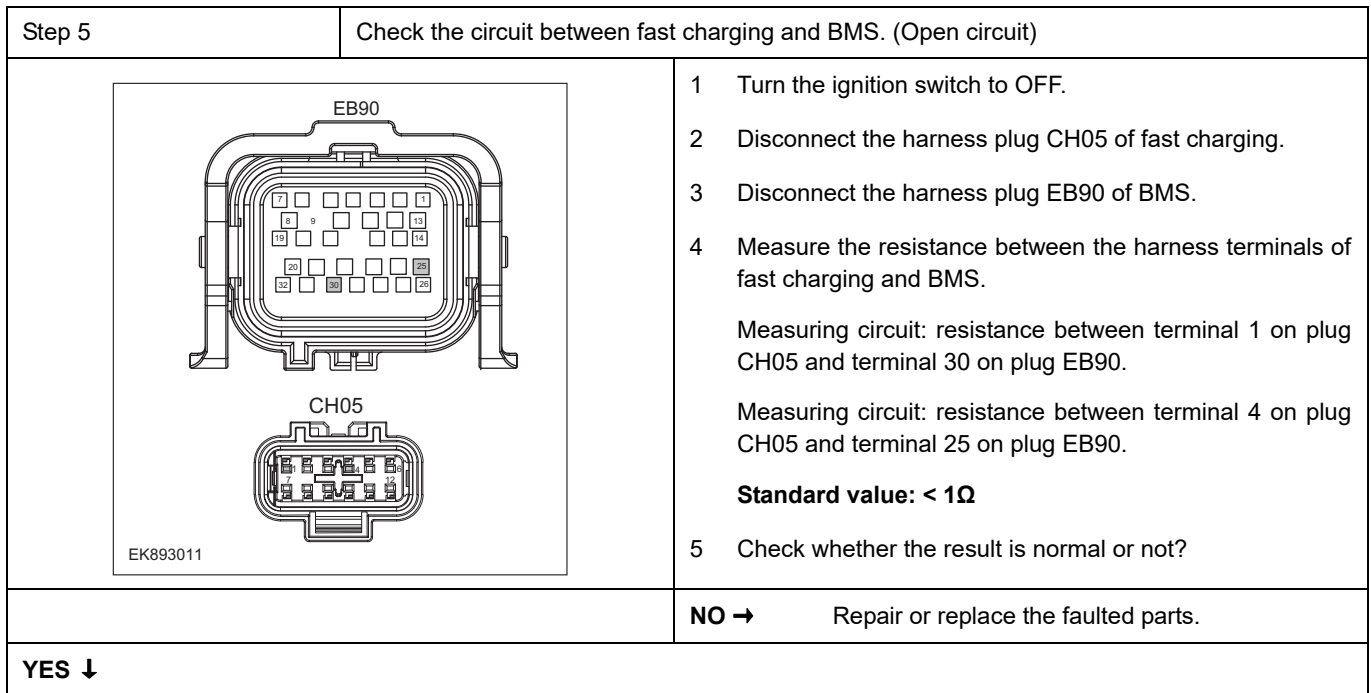

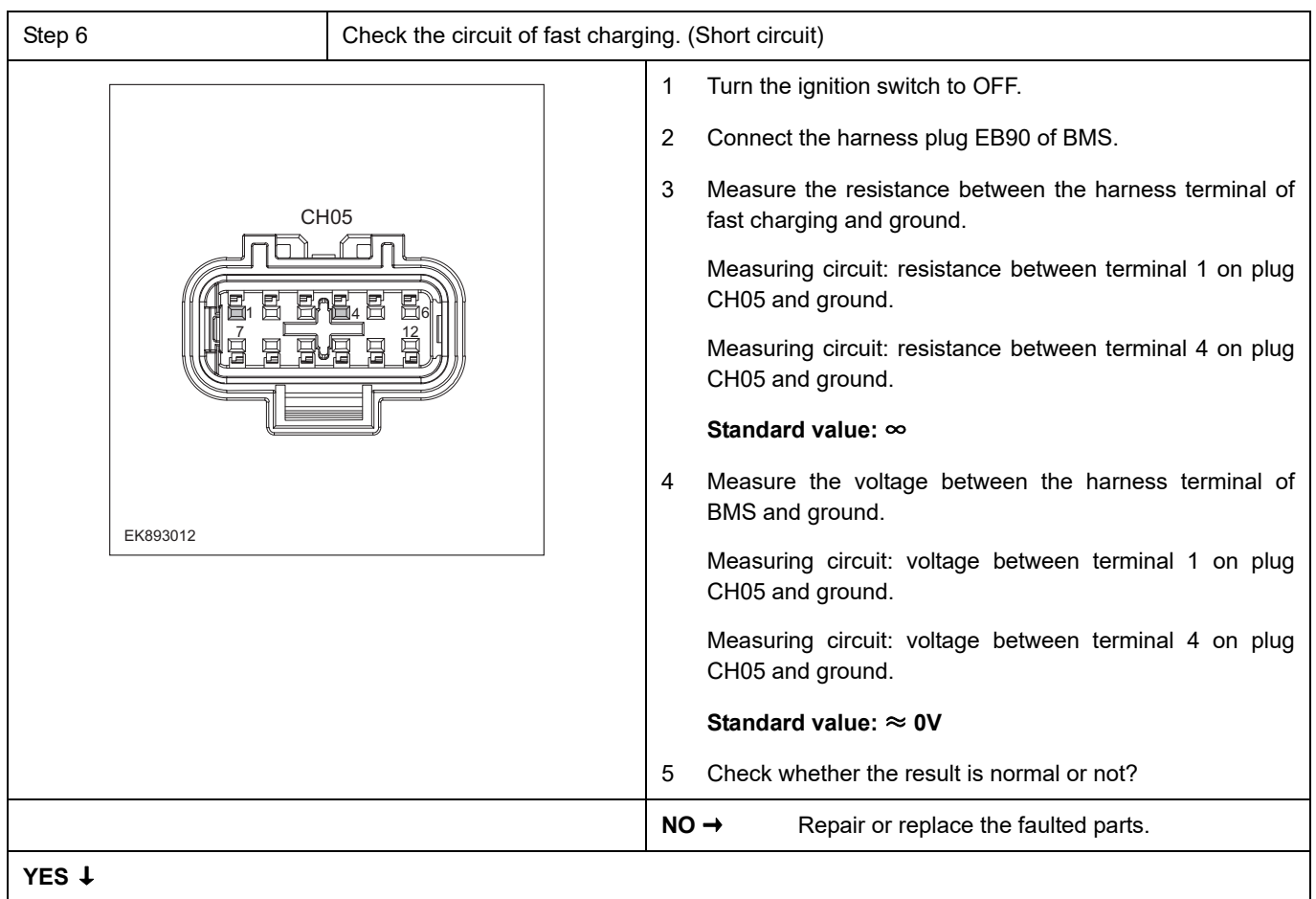

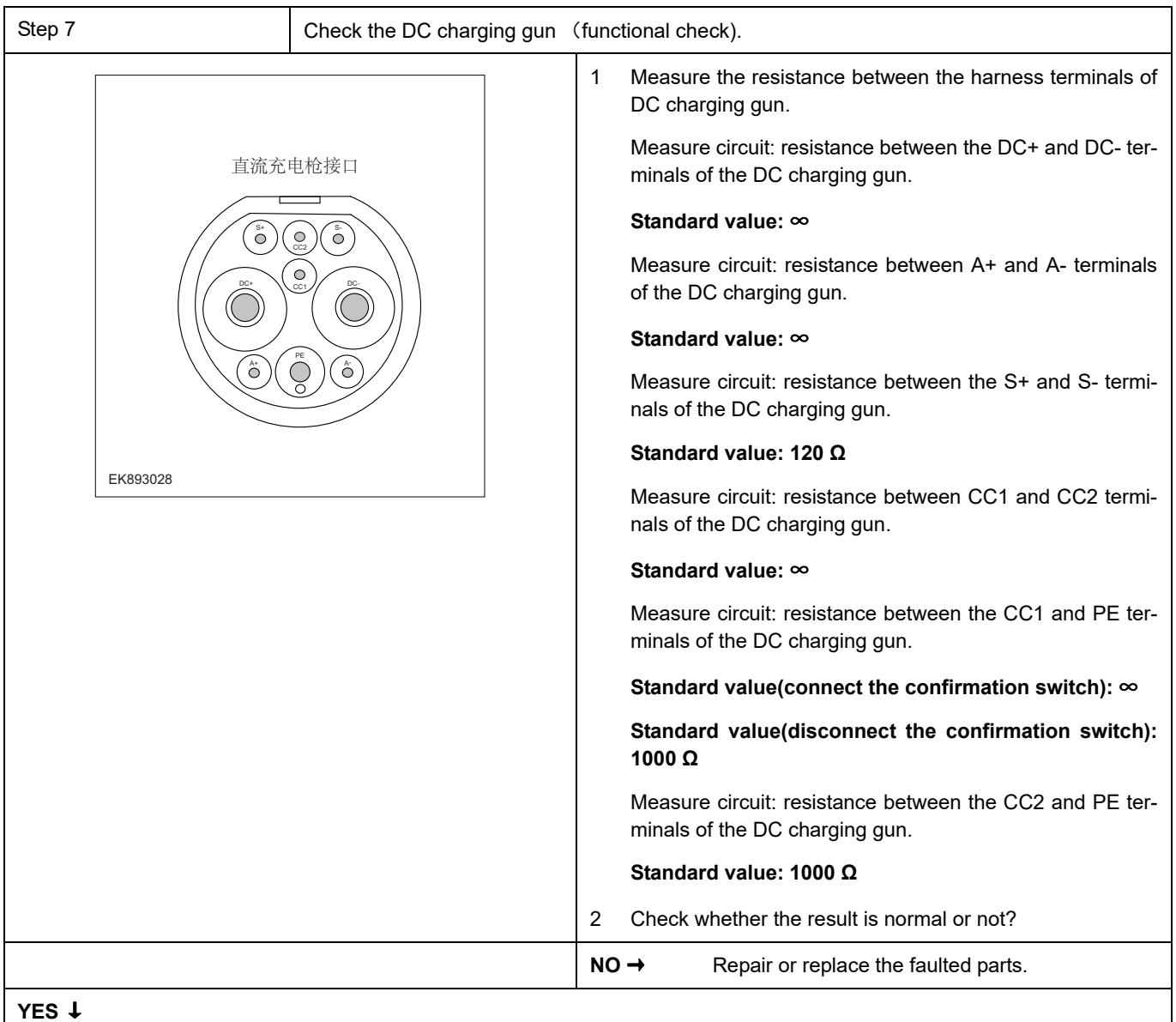

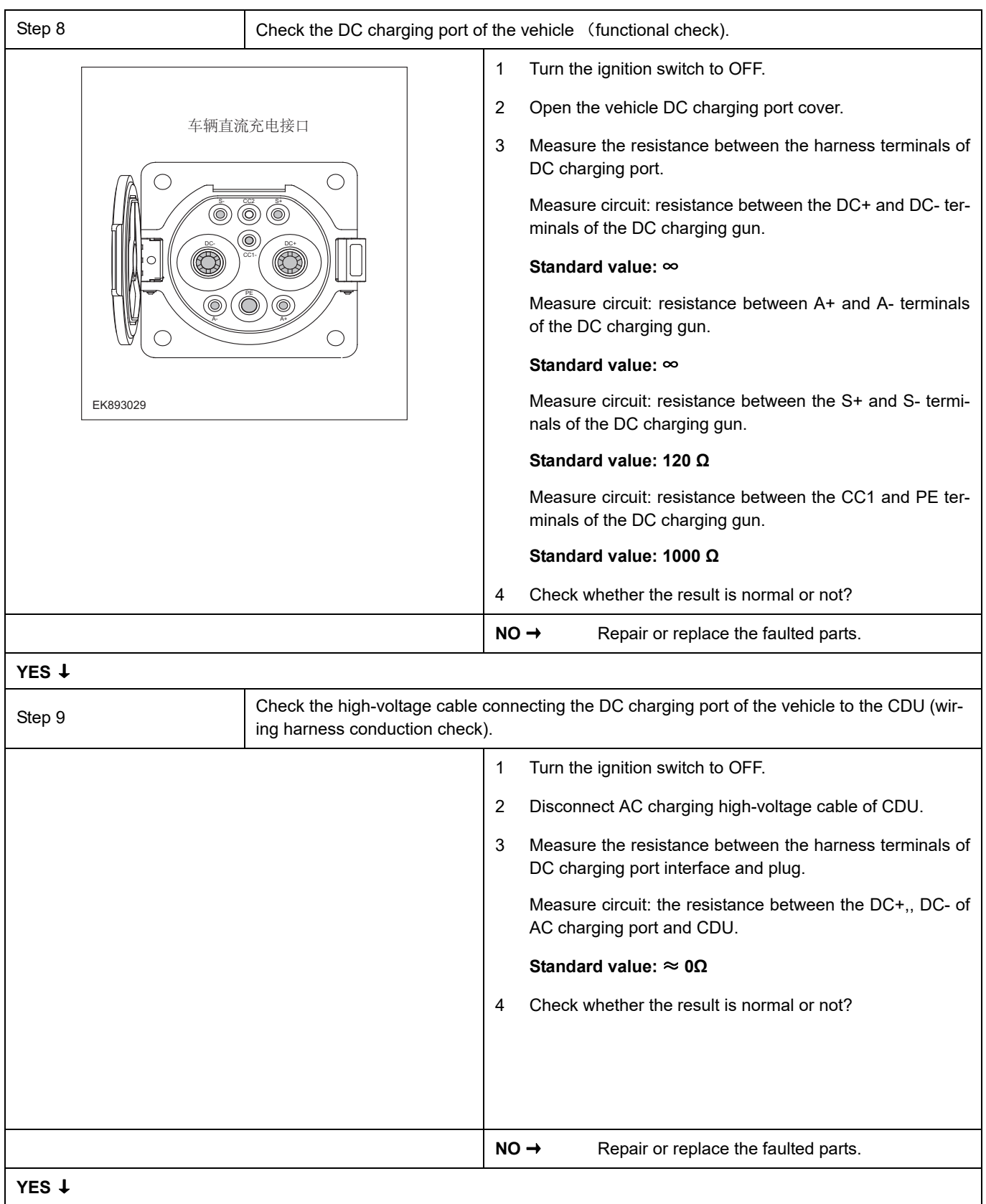

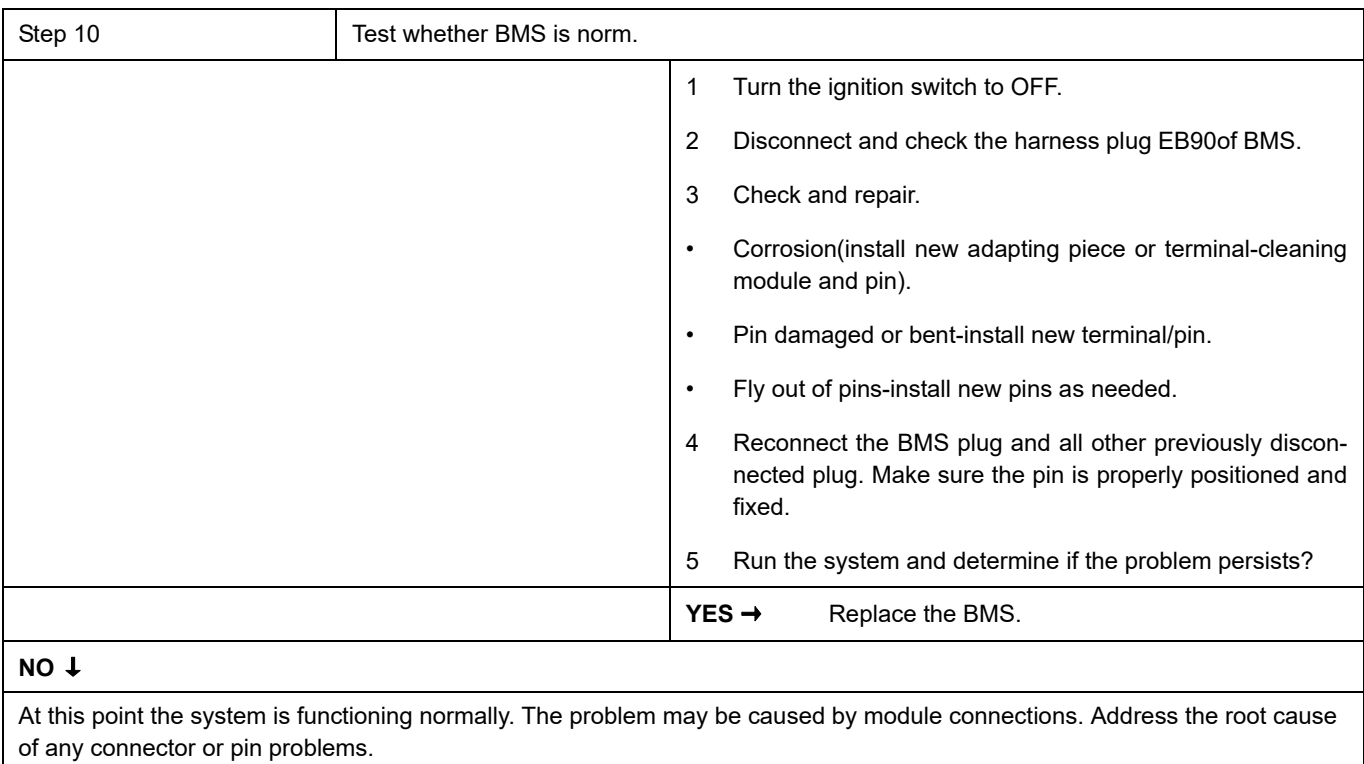

### **Next Step** ↓
### **P1DF2-F1**

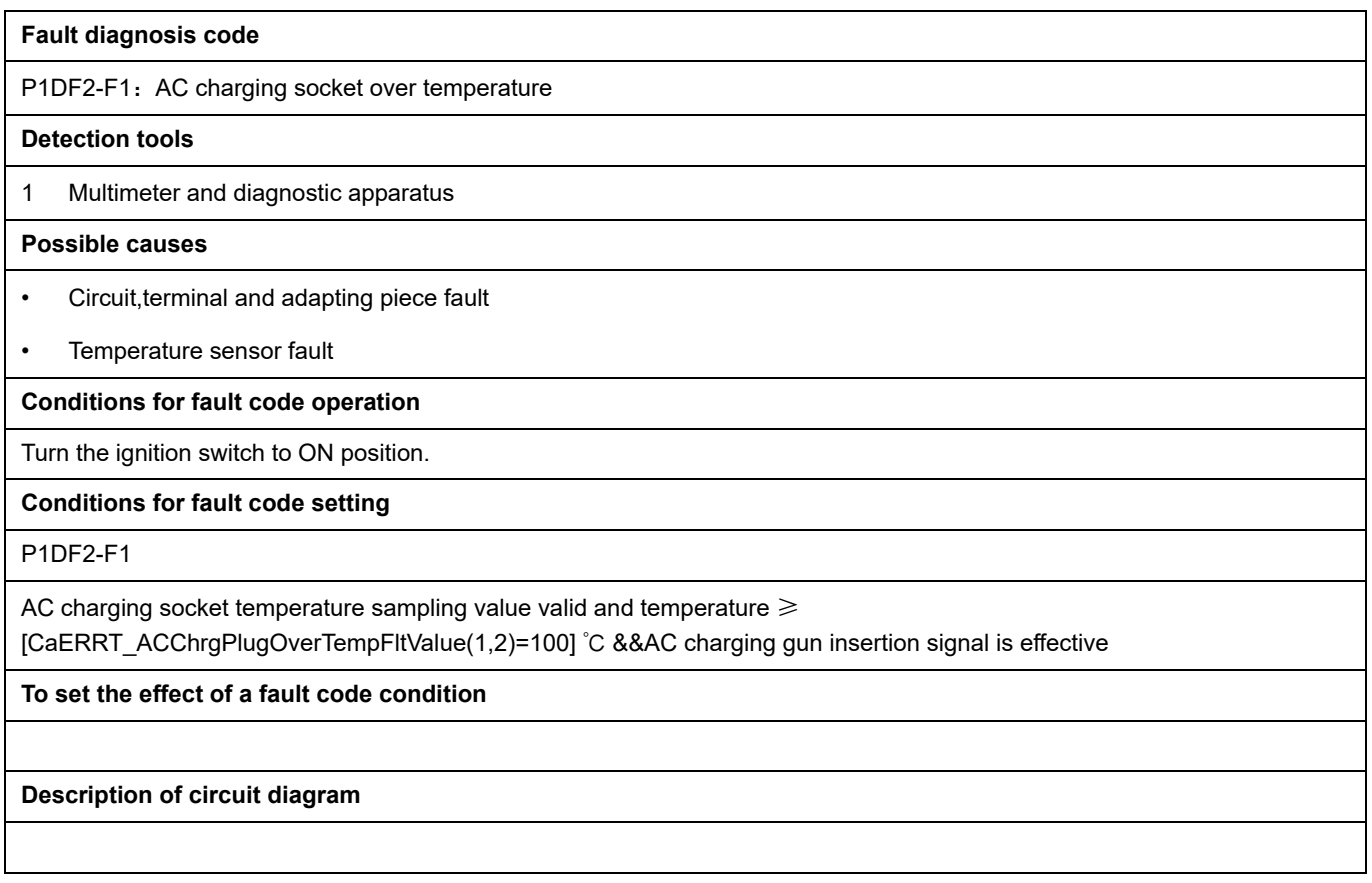

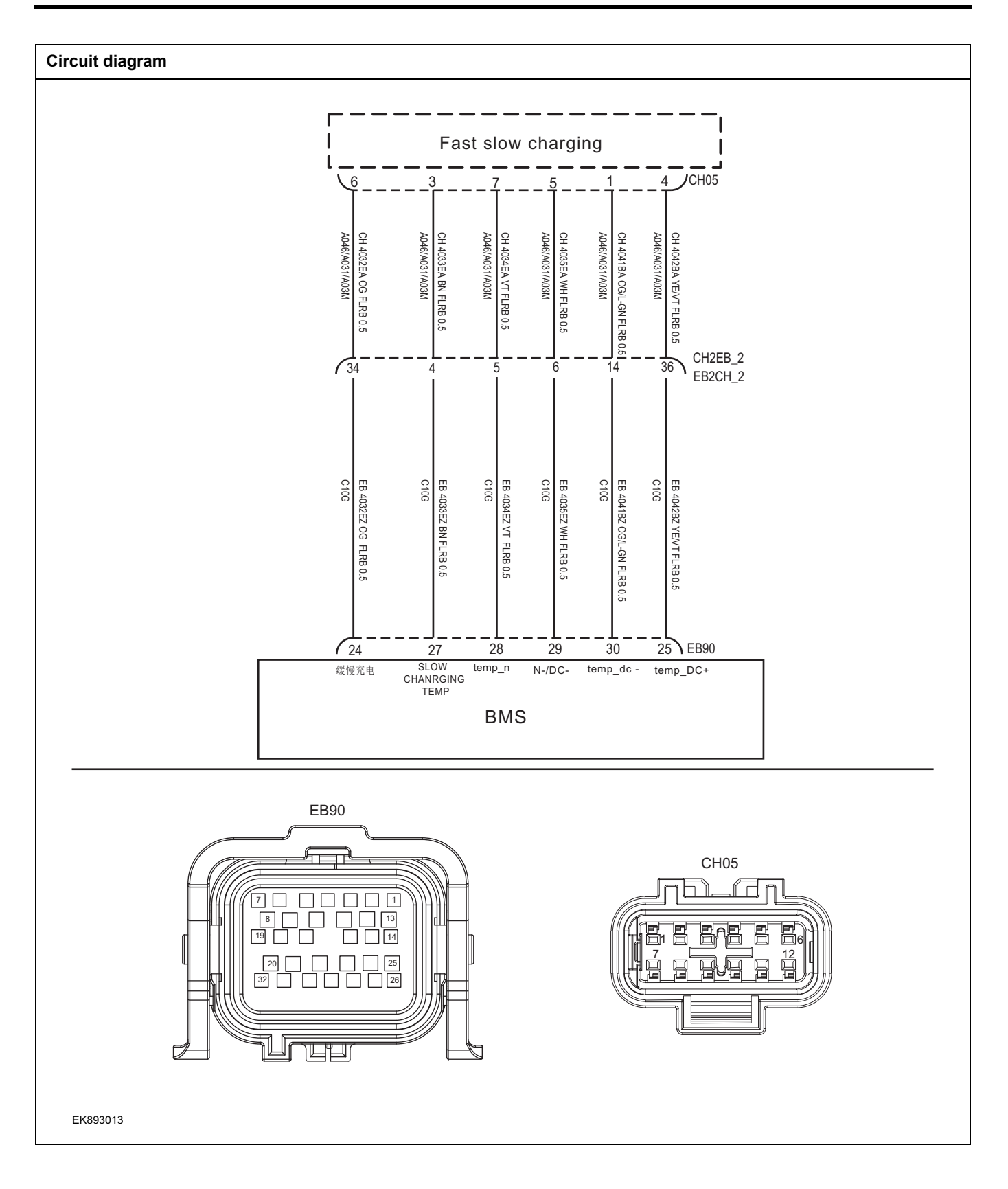

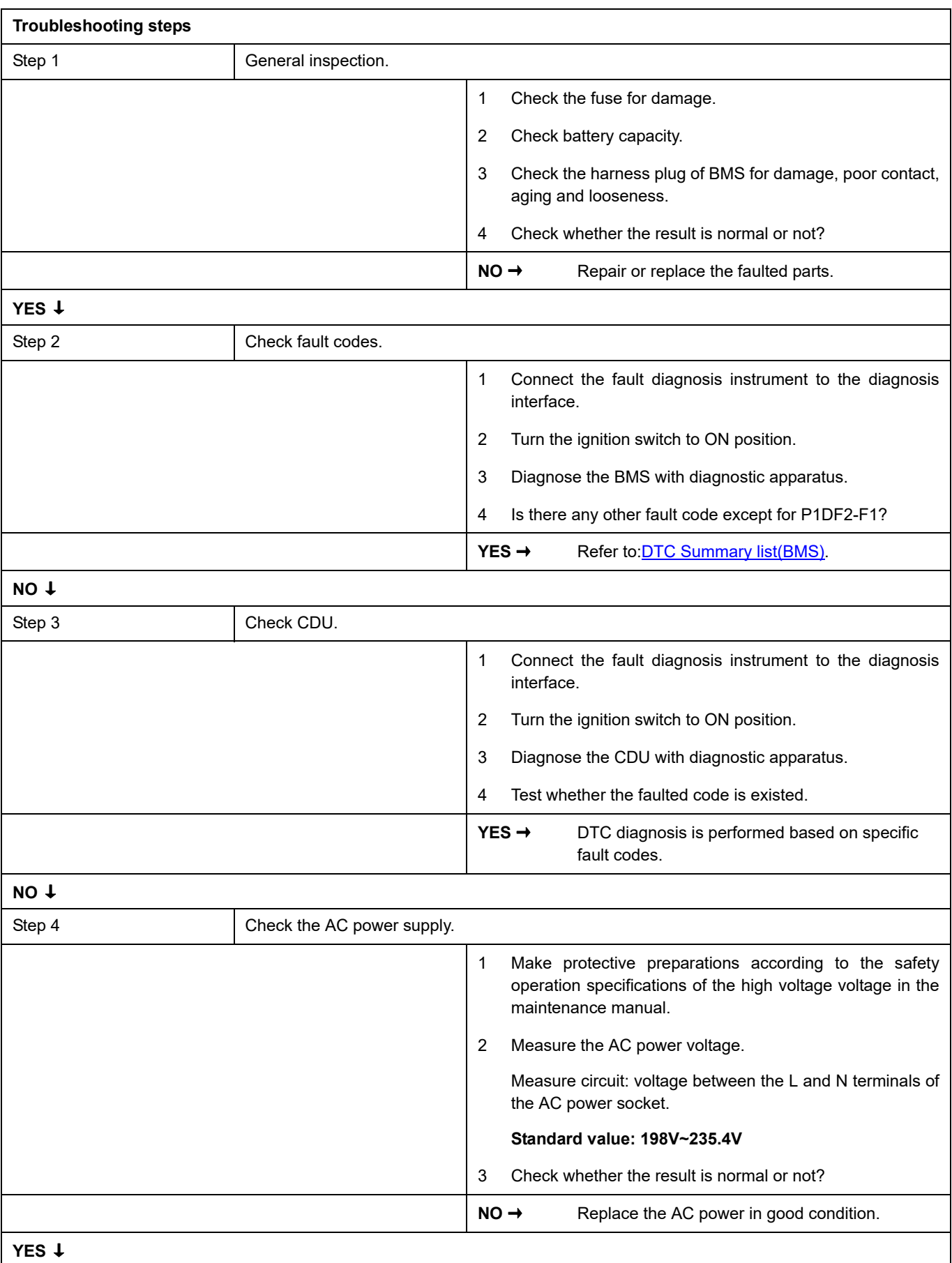

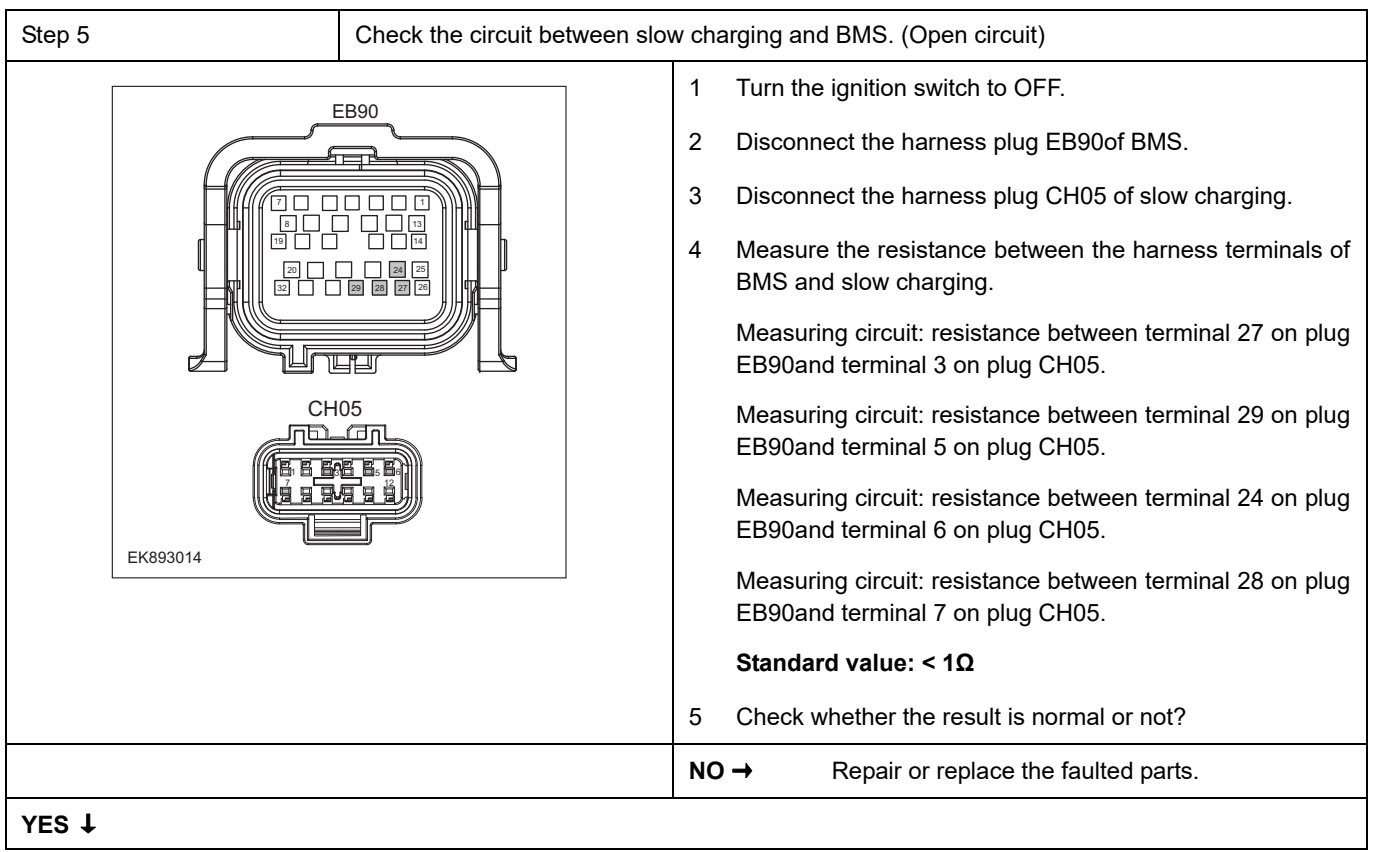

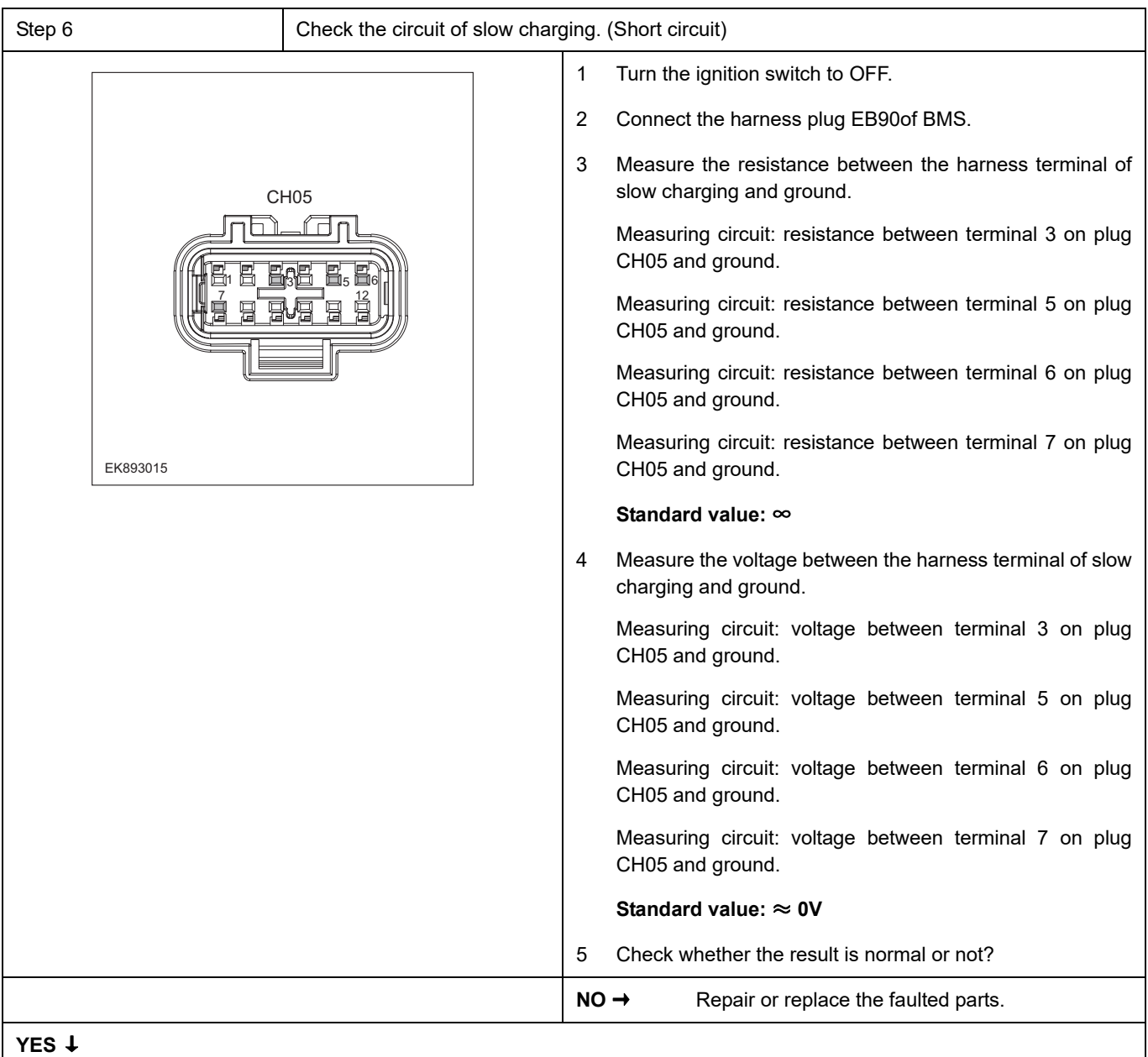

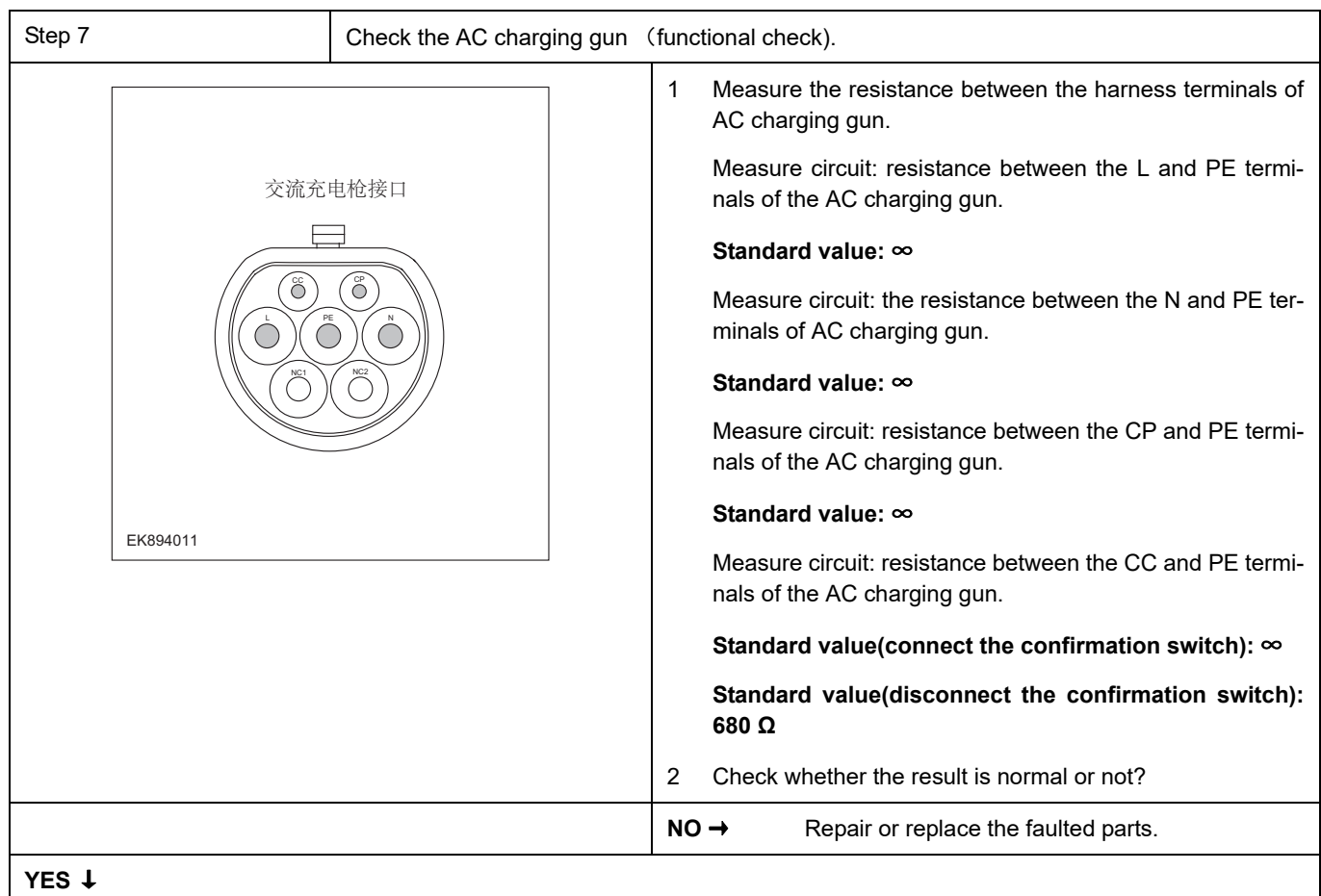

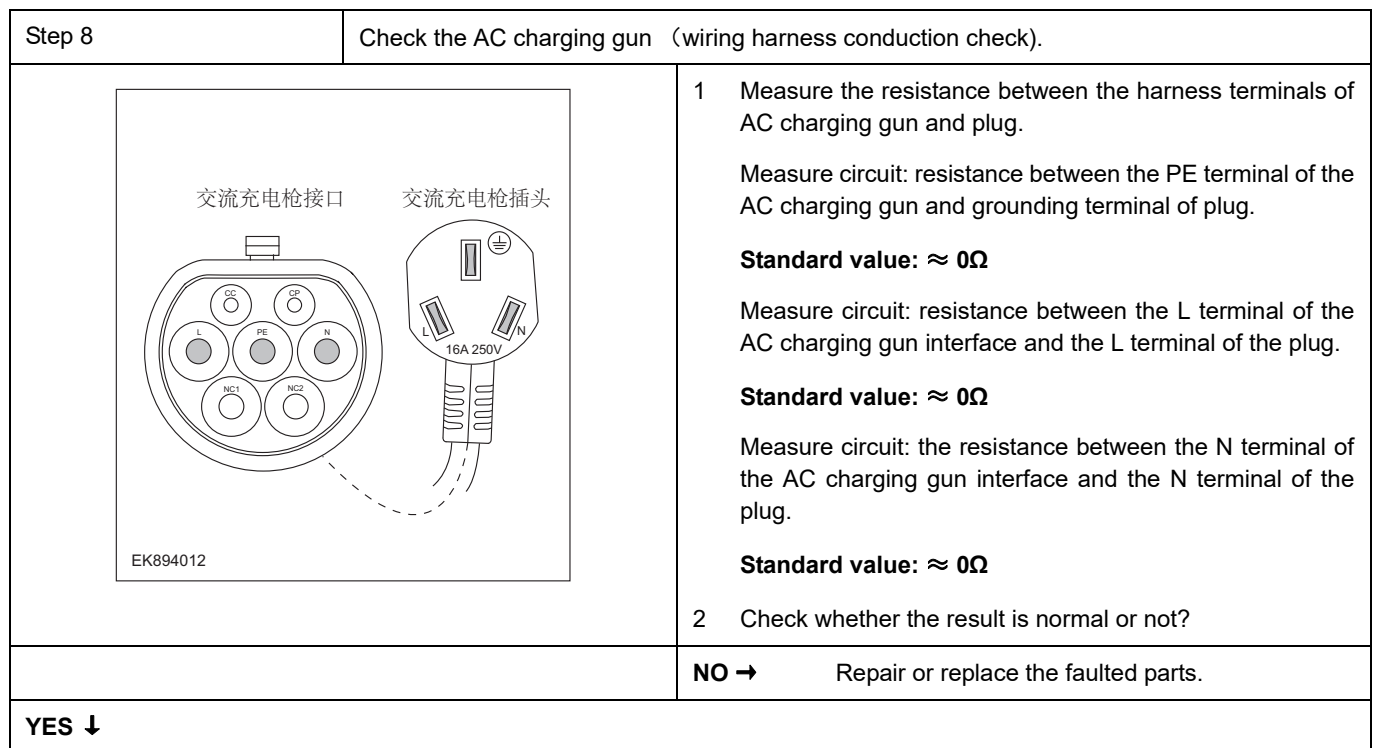

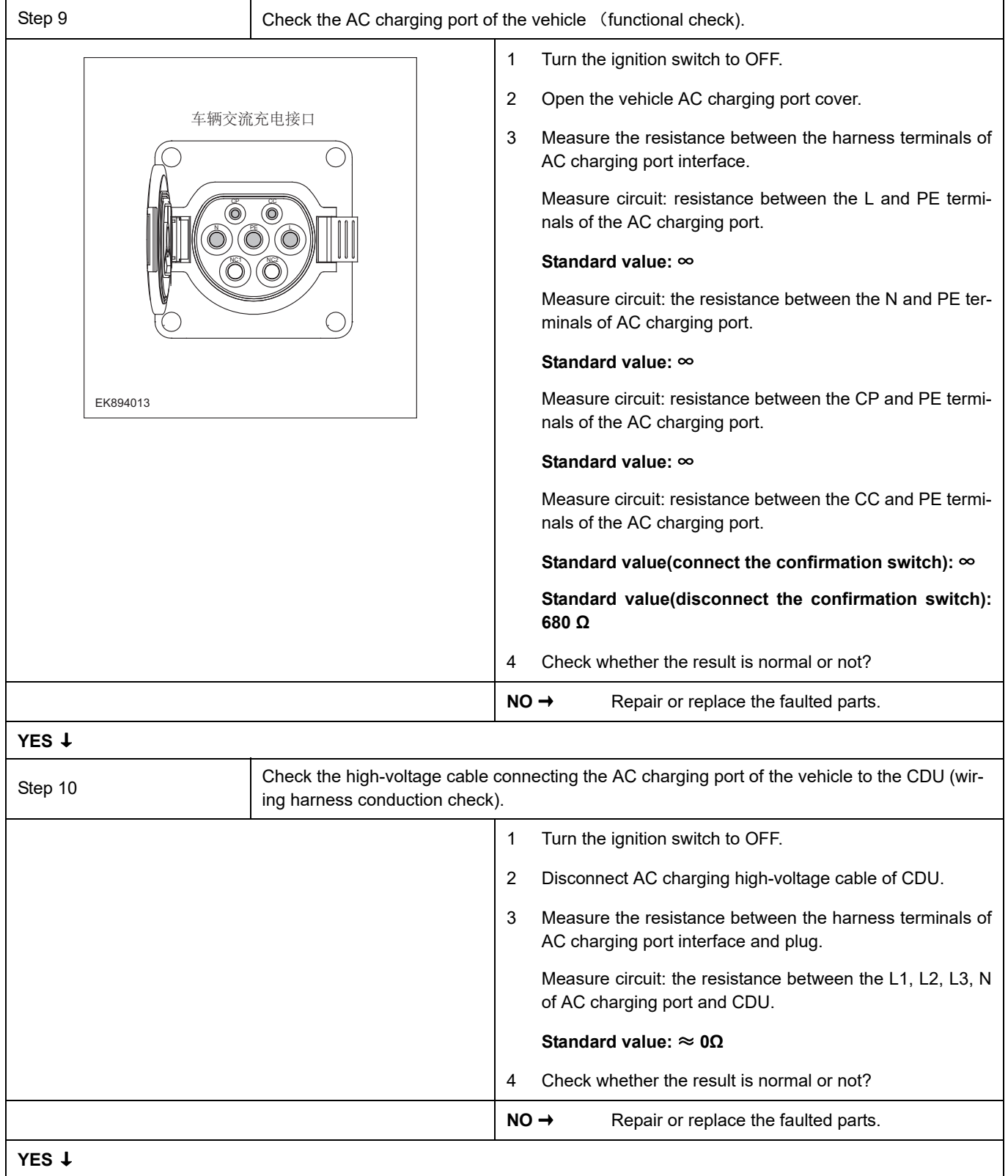

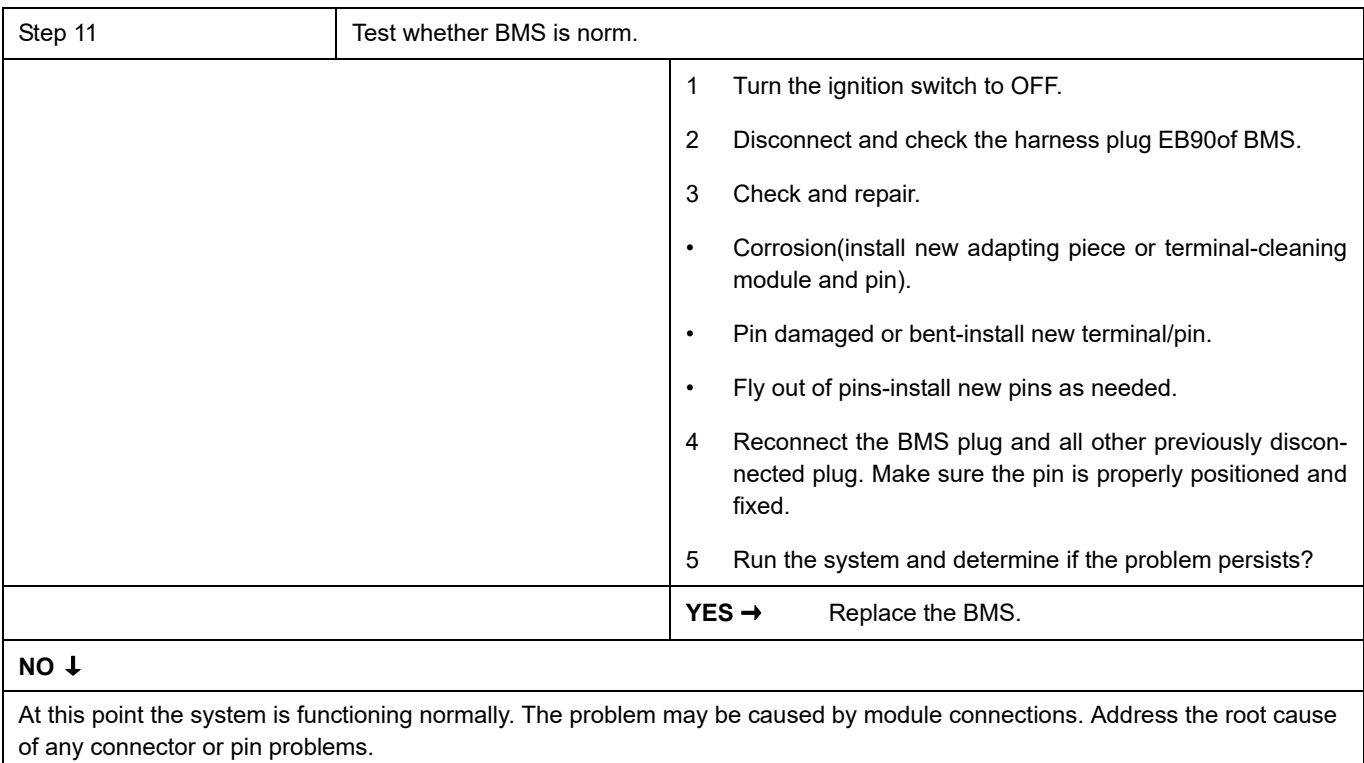

#### **Next Step** ↓

### **P1DF7-00**、**P1DF7-F0**、**P1DF7-F1**、**P1DF7-F2**、**P1DF8-F0**、**P1DF8-F1**、**P1DF8-F2**、**P1DF9-F0**、**P1DF9- F1**、 **P1DF9-F2**

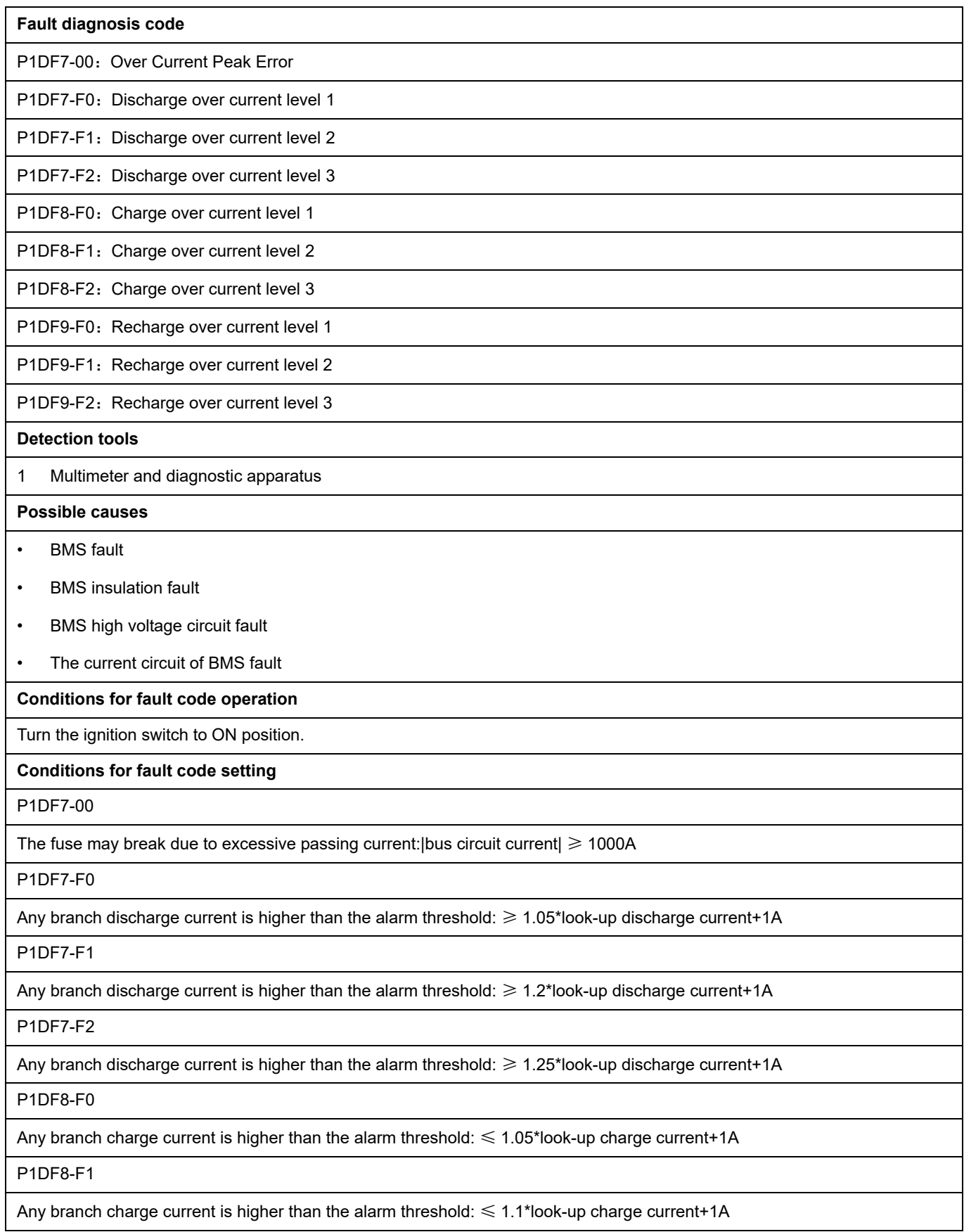

#### P1DF8-F2

Any branch charge current is higher than the alarm threshold:  $\leq 1.2$ \*look-up charge current+1A

P1DF9-F0

The recharging flow of any branch is higher than the alarm threshold in driving mode: ≤ 1.05\*look-up recharge current+1A

P1DF9-F1

The recharging flow of any branch is higher than the protection threshold in driving mode: ≤ 1.2\*look-up recharge current+1A

P1DF9-F2

The recharging flow of any branch is higher than the safe threshold in driving mode: ≤ 1.25\*look-up recharge current+1A

#### **To set the effect of a fault code condition**

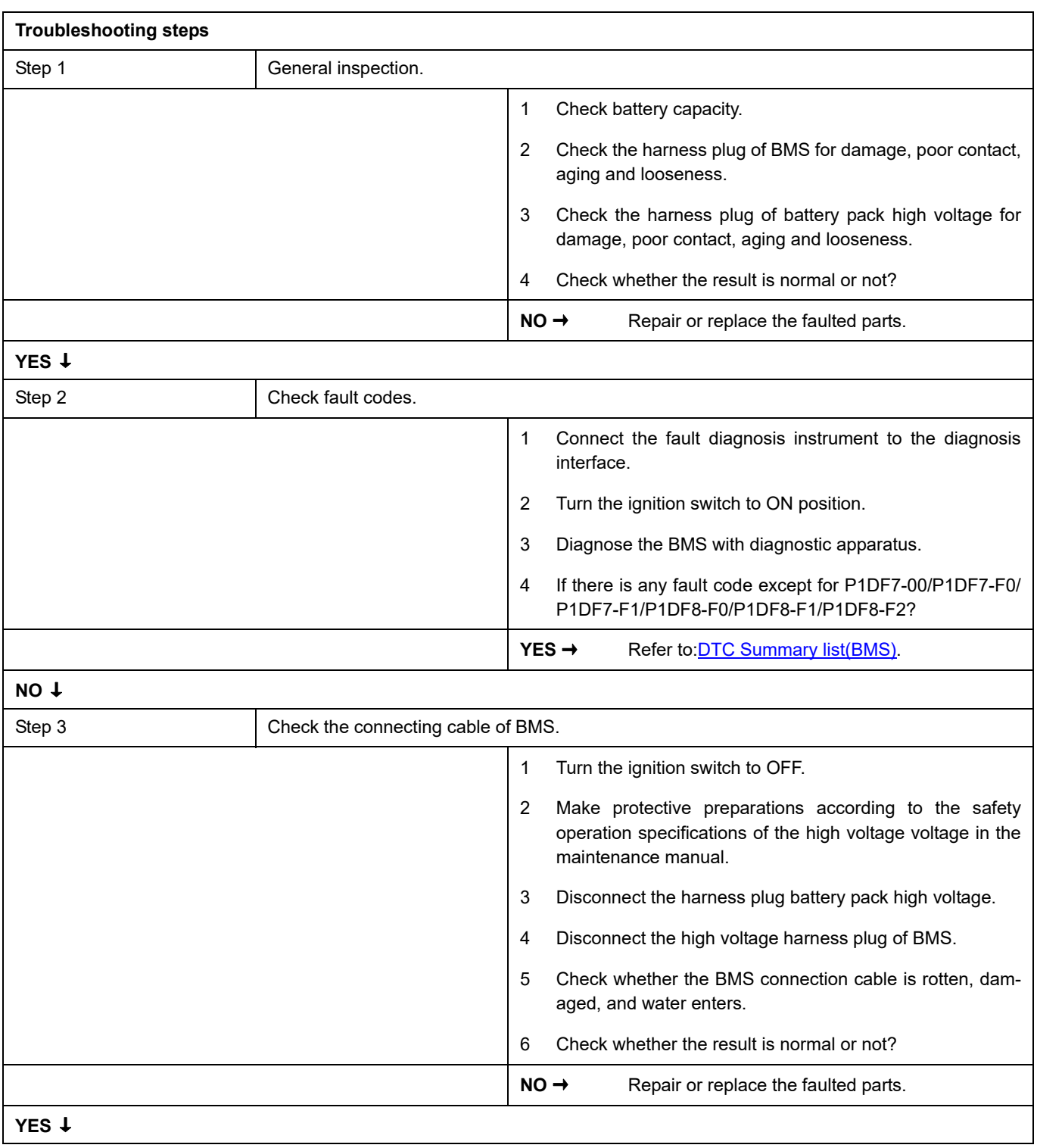

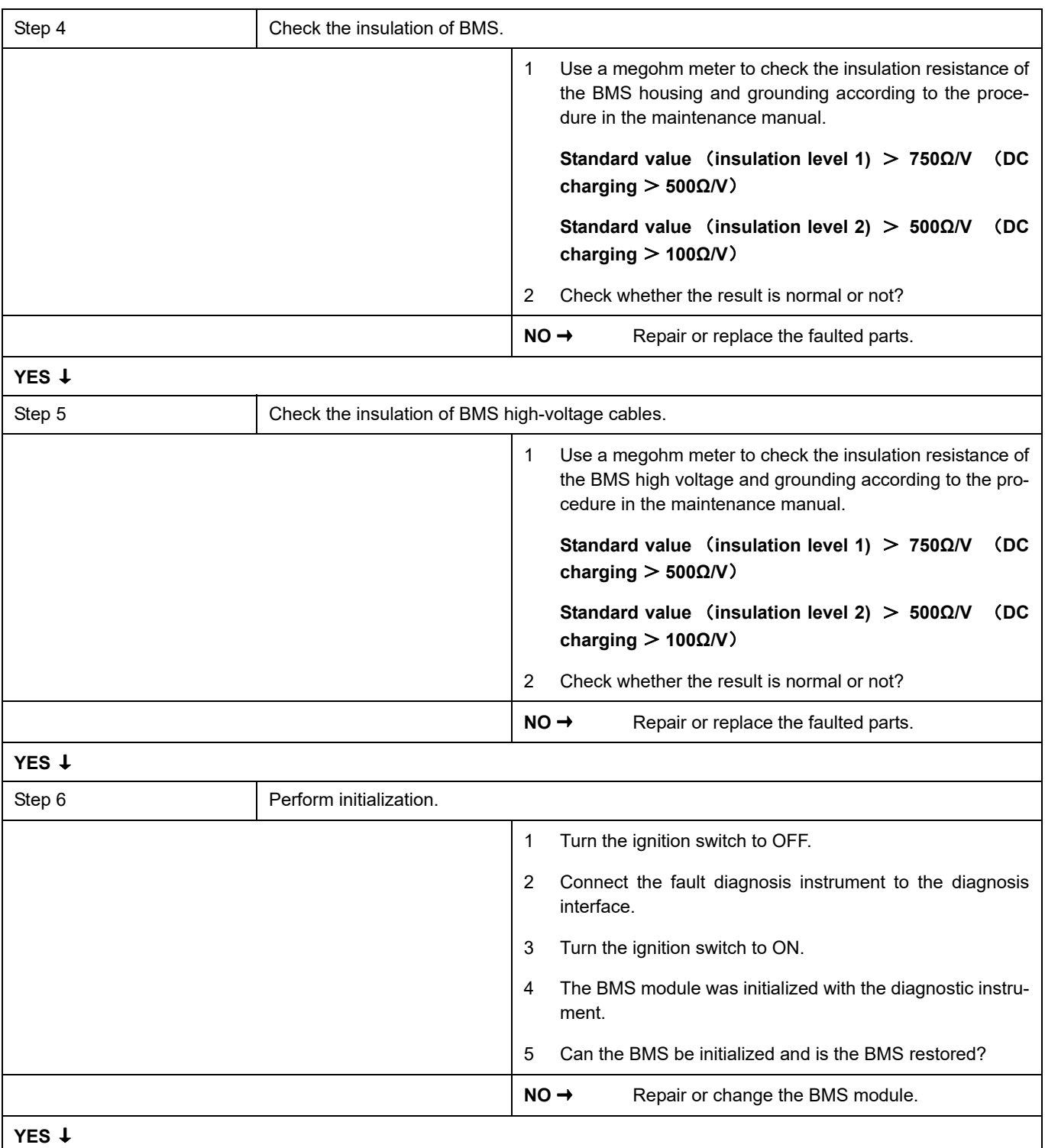

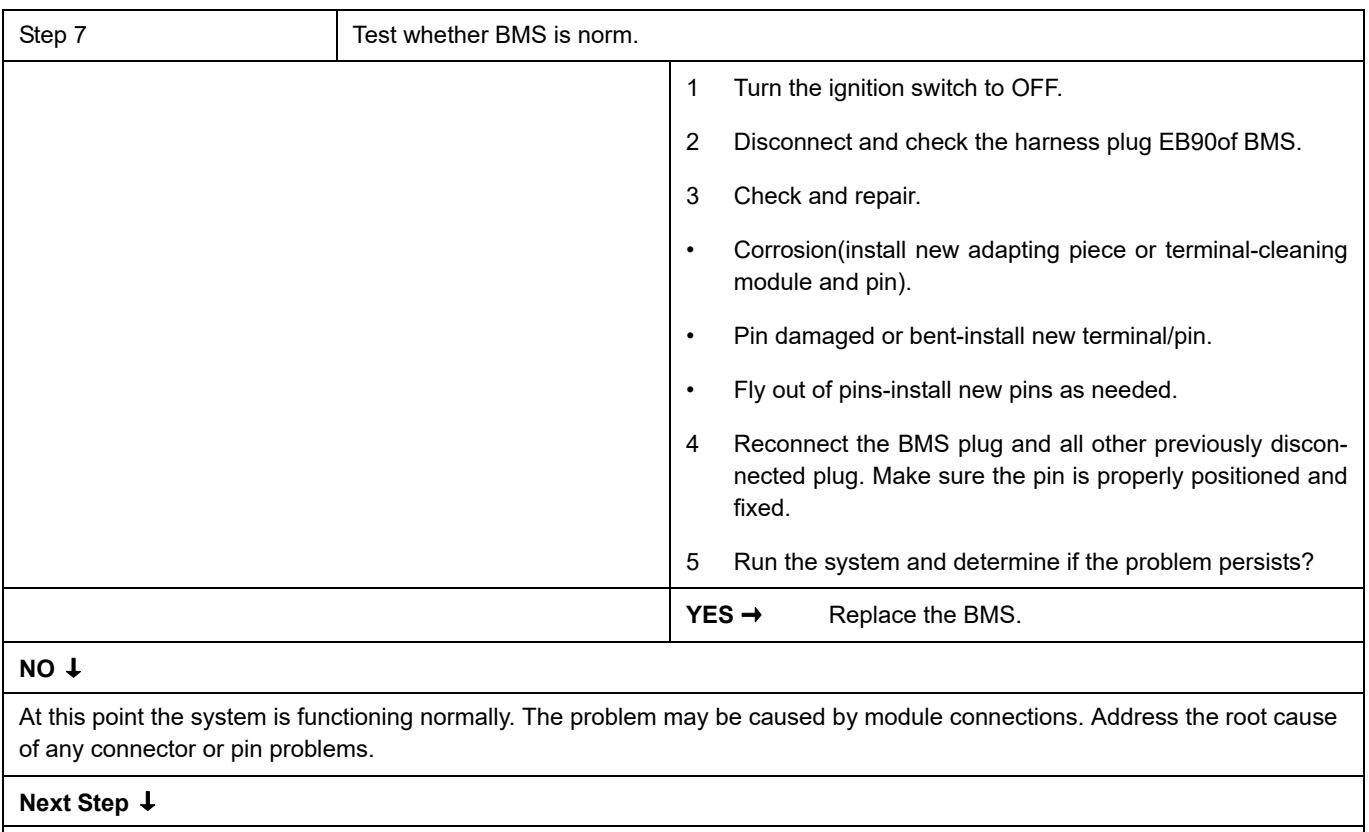

### **U1007-00**、 **U0073-87**、 **U0074-88**、 **U0111-87**、 **U0112-87**、 **U1001-00**、 **U1009-00**、 **U1013-00**

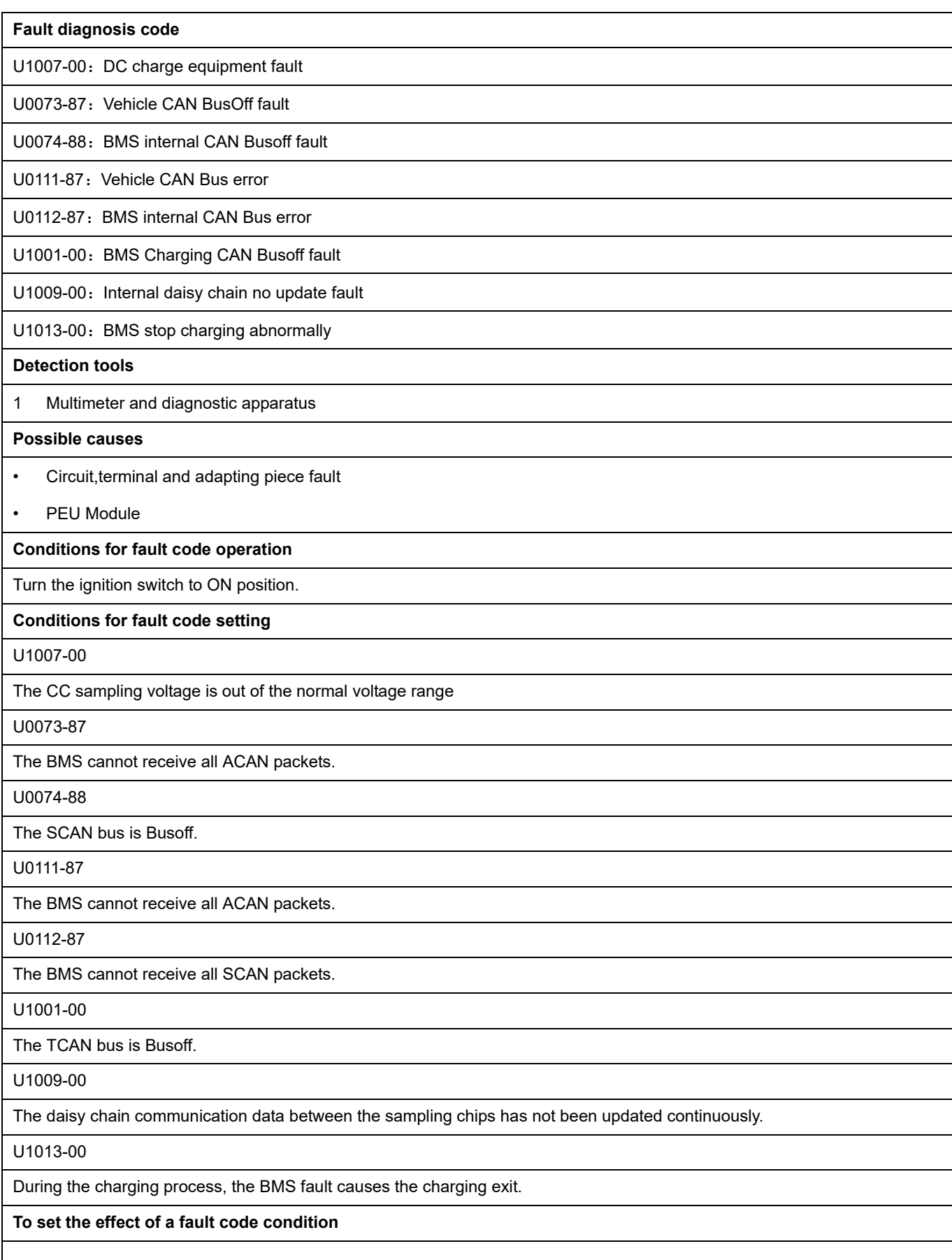

#### **Description of circuit diagram**

The device is connected to serial data circuit, which is used to monitor the communication situation of serial data during normal operation of vehicle. The devices will exchange the operation information and commands mutually. The device has programming information required to be exchanged on the serial data circuit. The receiver device will also monitor such information; in addition, there are some regular information indication transmitter devices available.

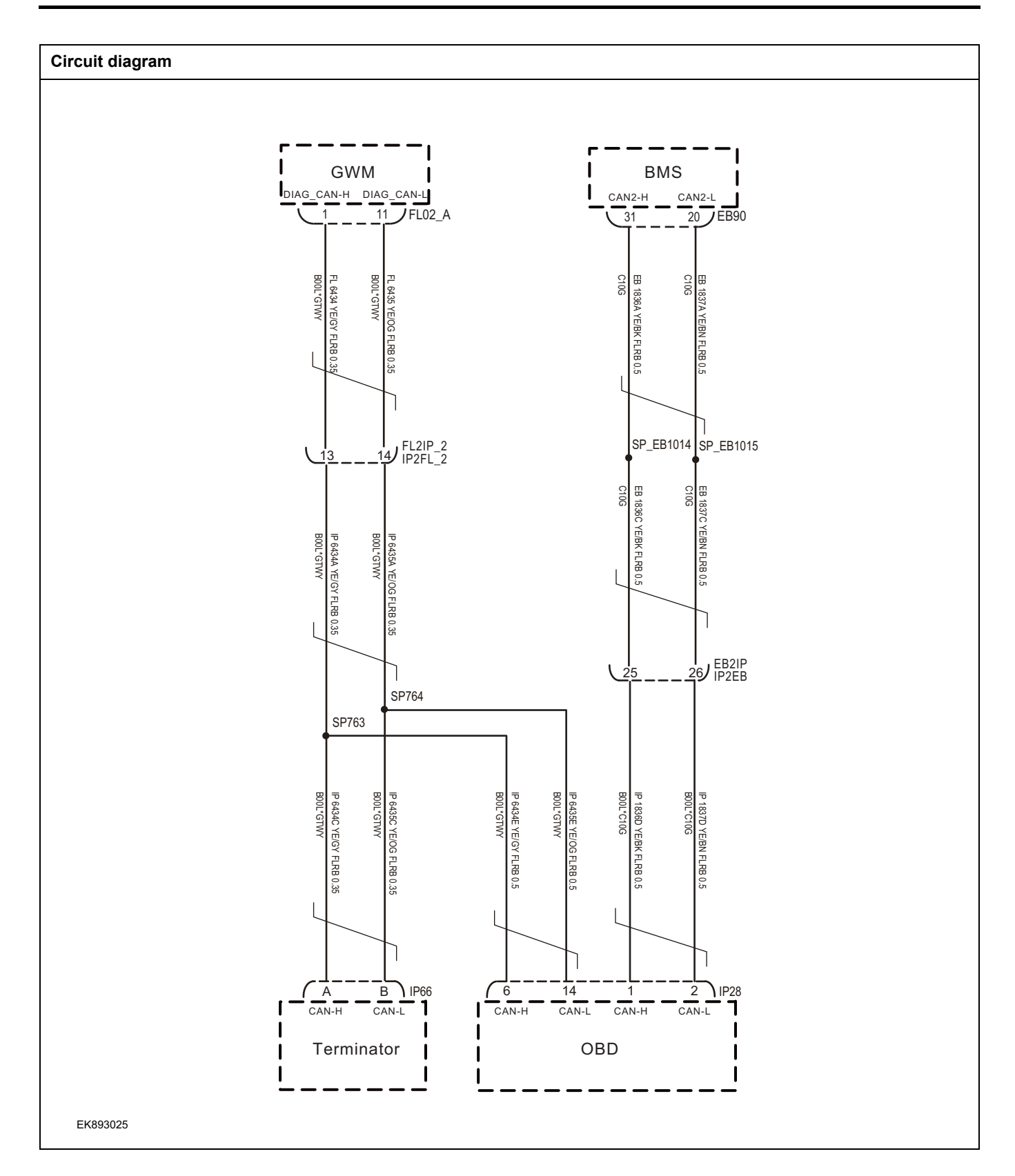

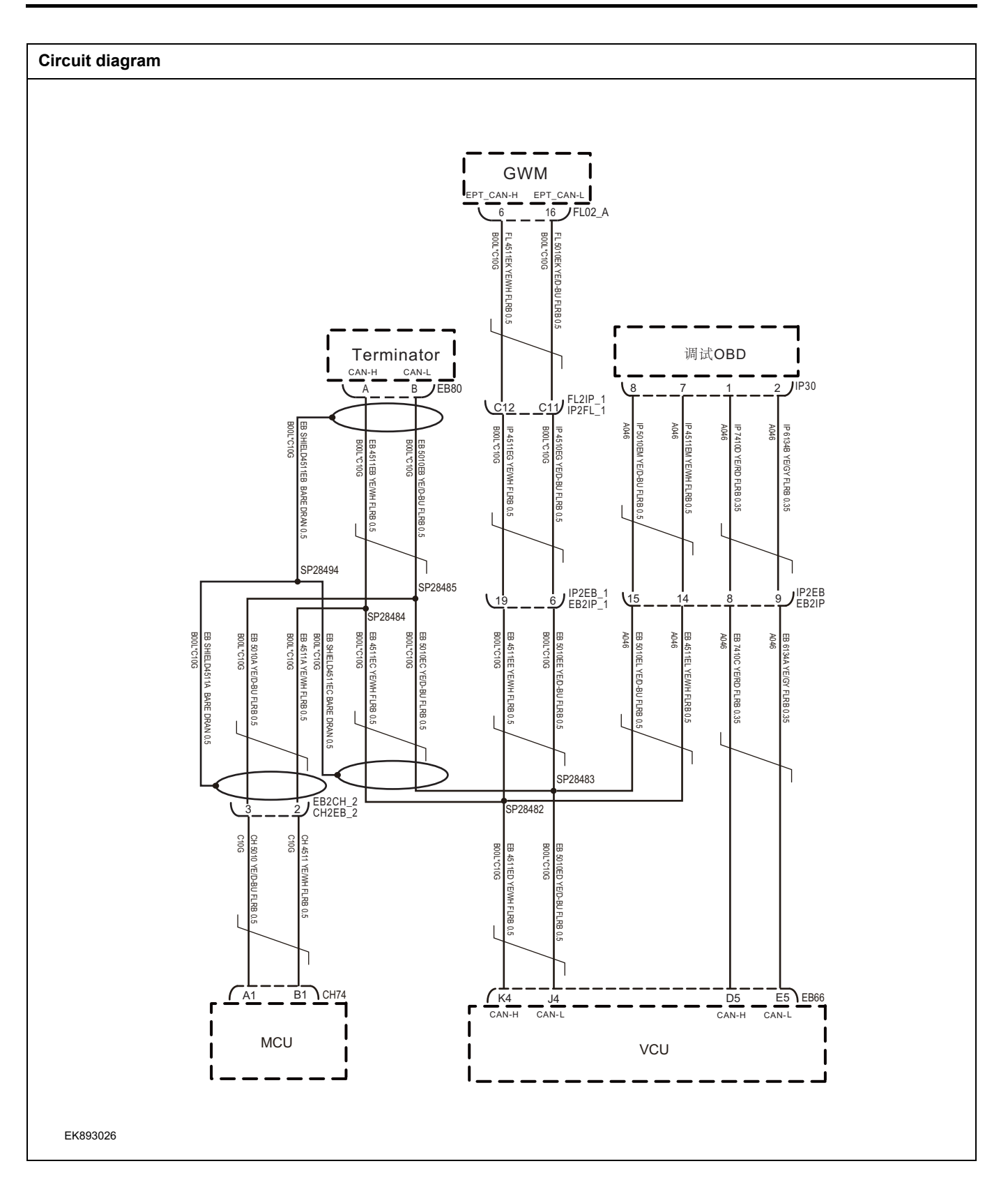

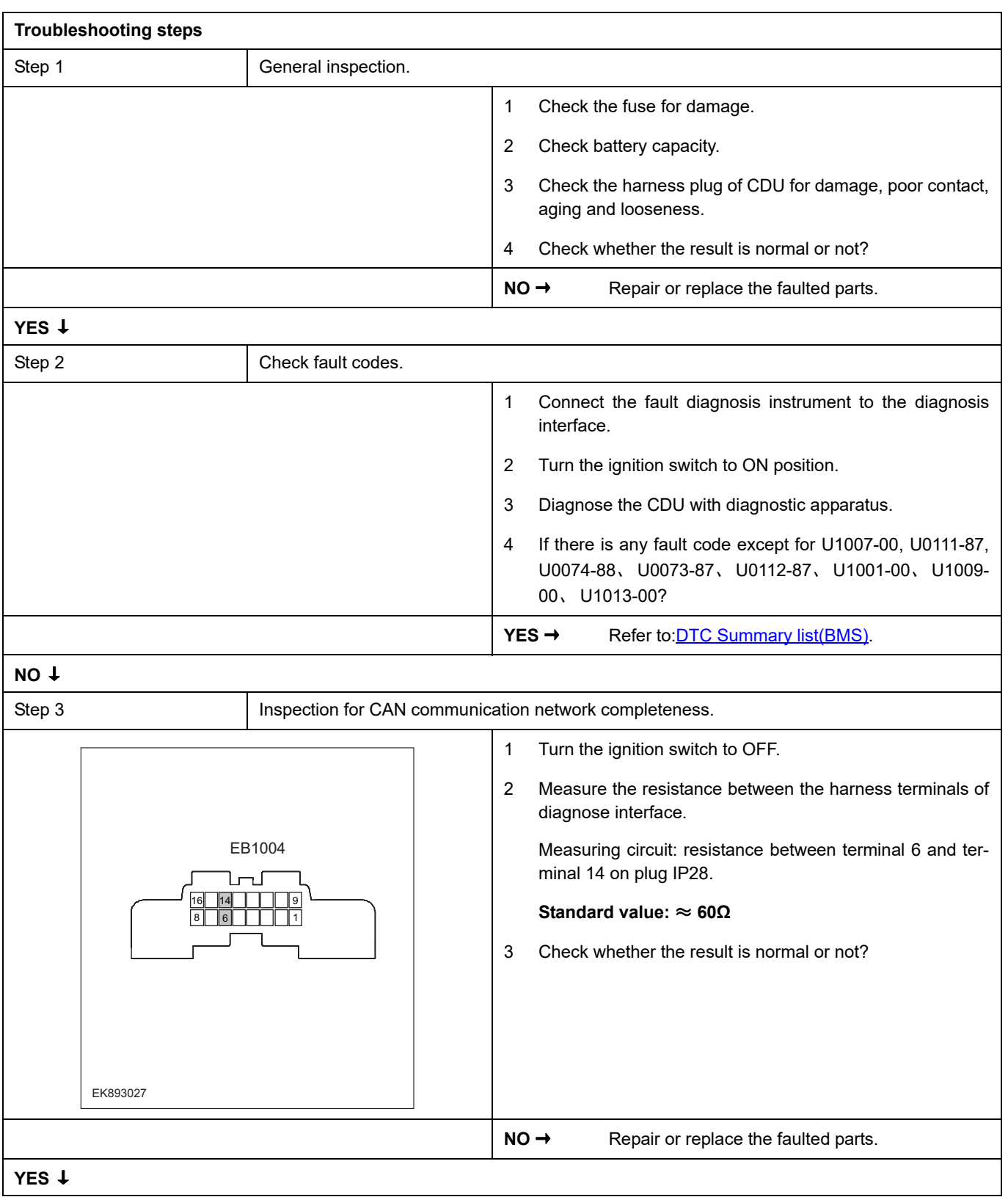

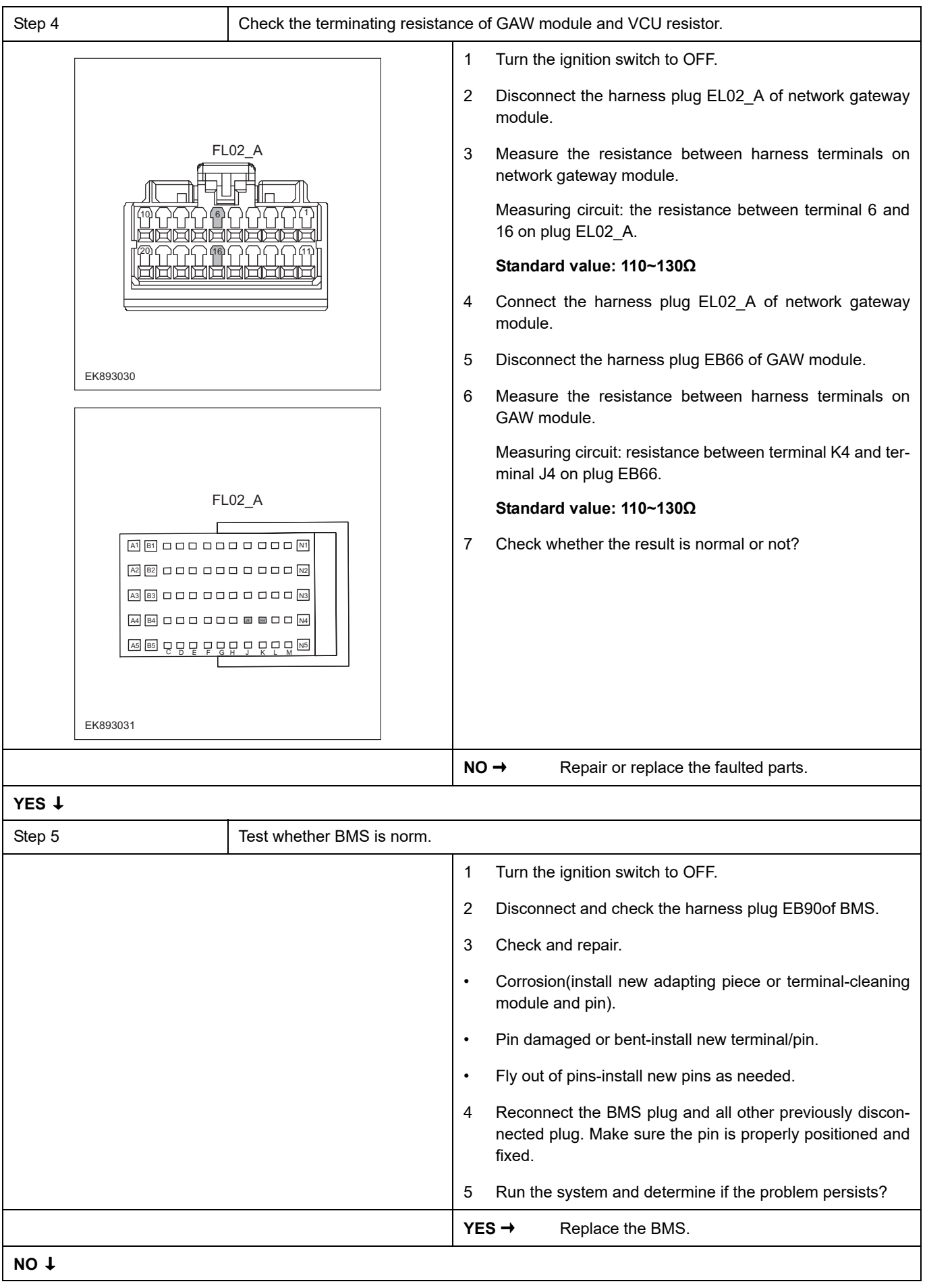

At this point the system is functioning normally. The problem may be caused by module connections. Address the root cause of any connector or pin problems.

#### **Next Step** ↓

### **P1B23-00**、 **P1B1F-F0**、 **P1B1F-F1**、 **P1B1F-F2**、 **P1B20-00**

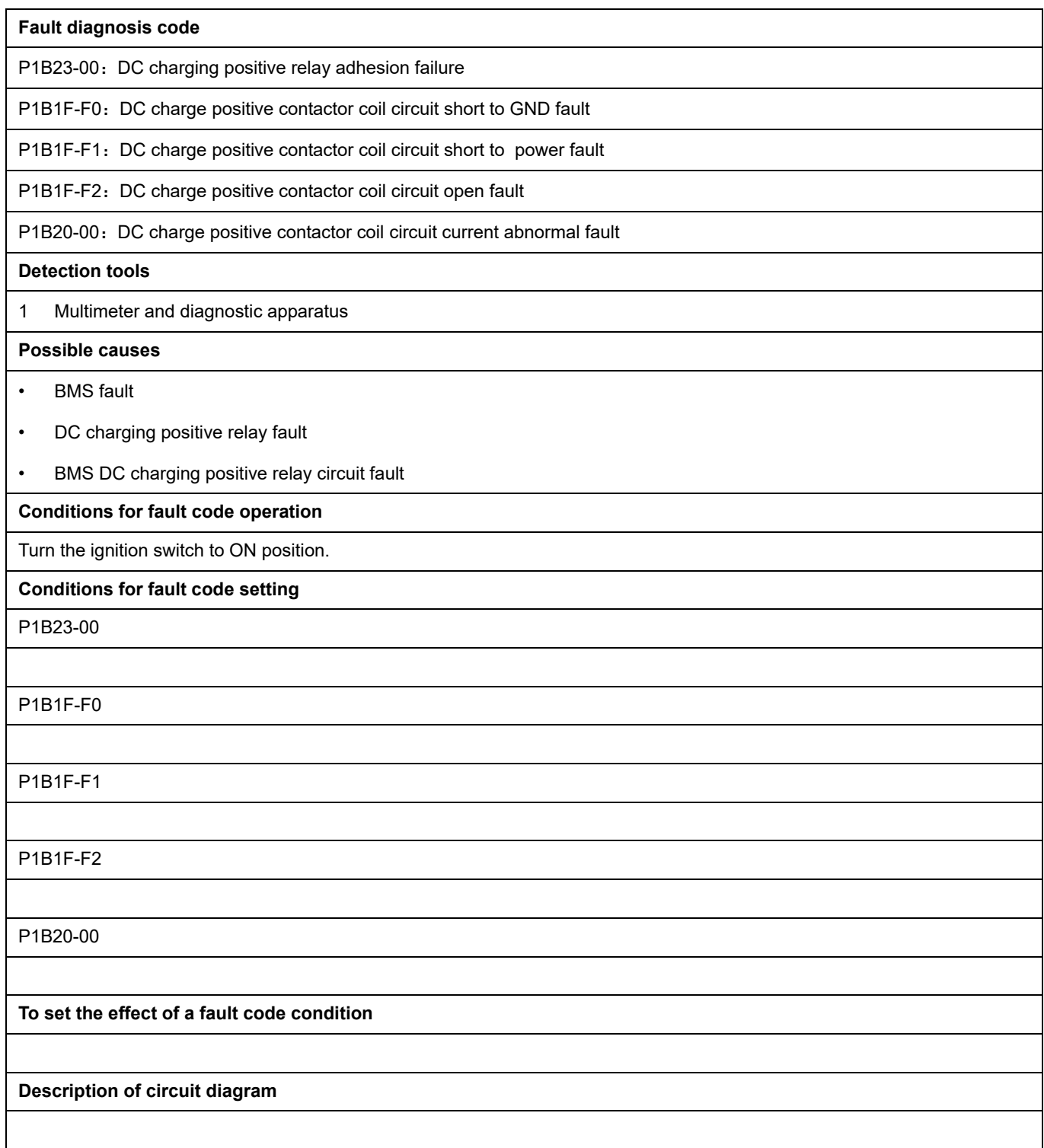

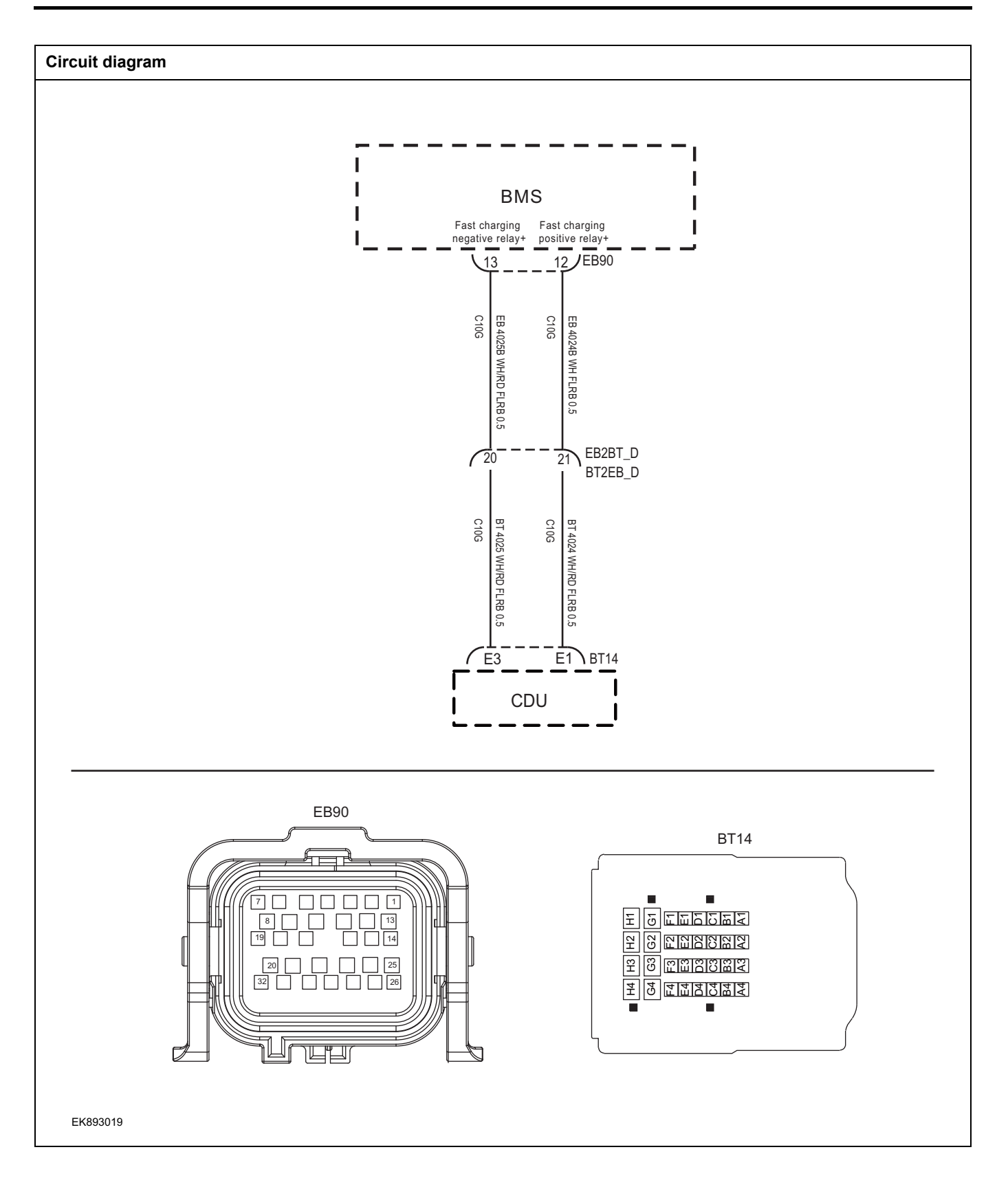

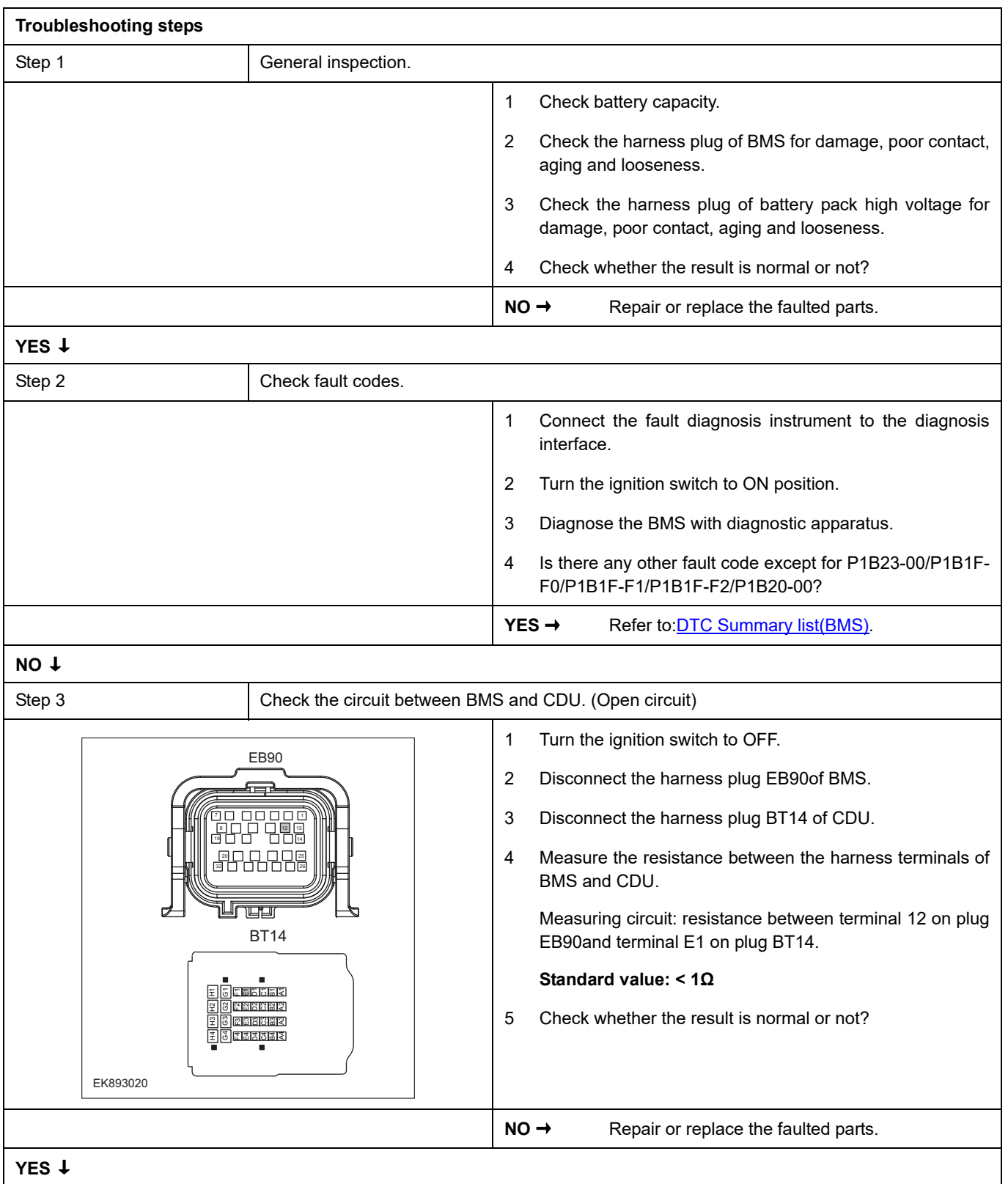

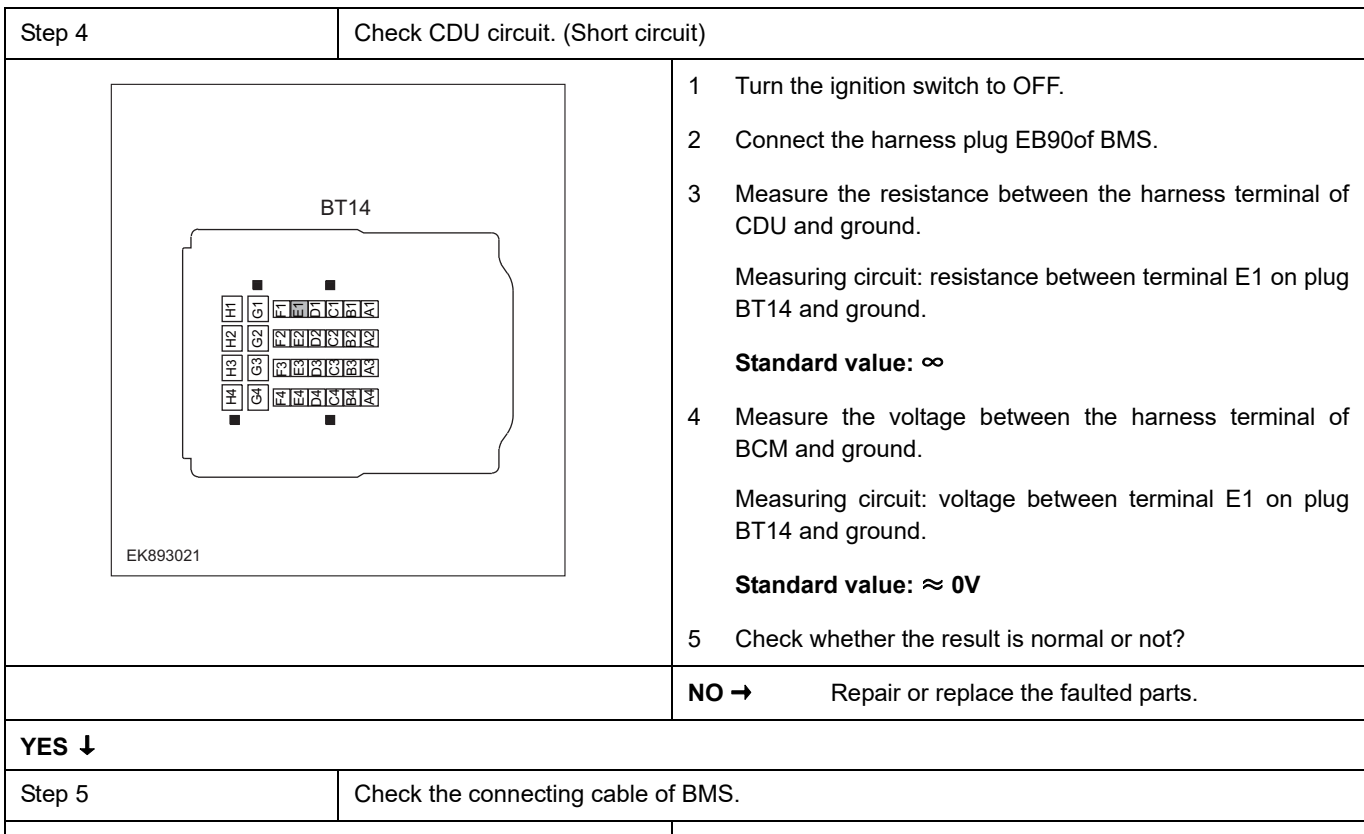

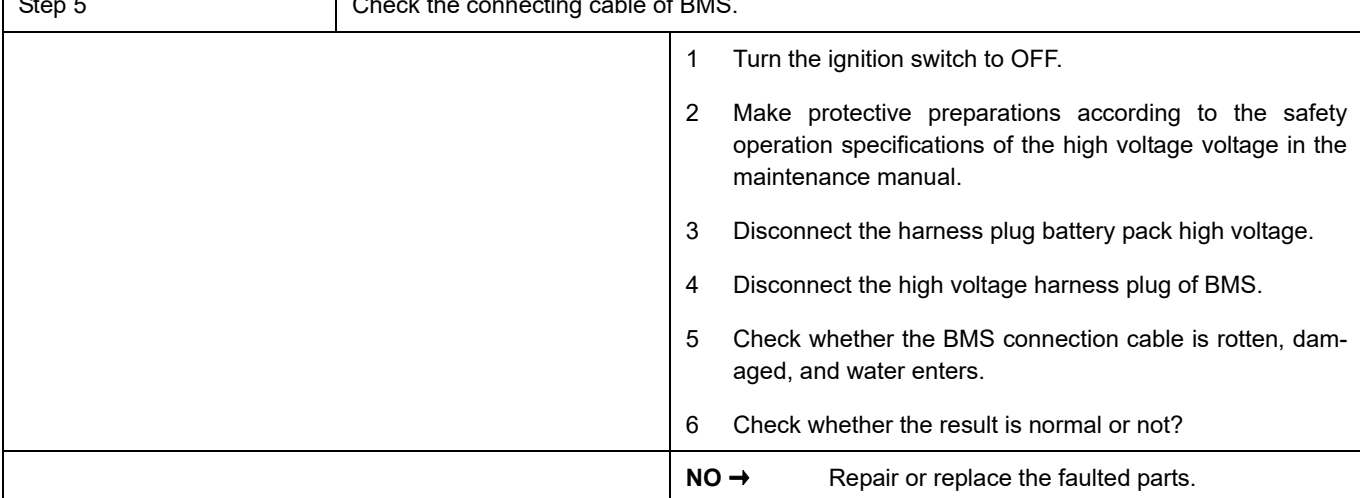

**YES** ↓

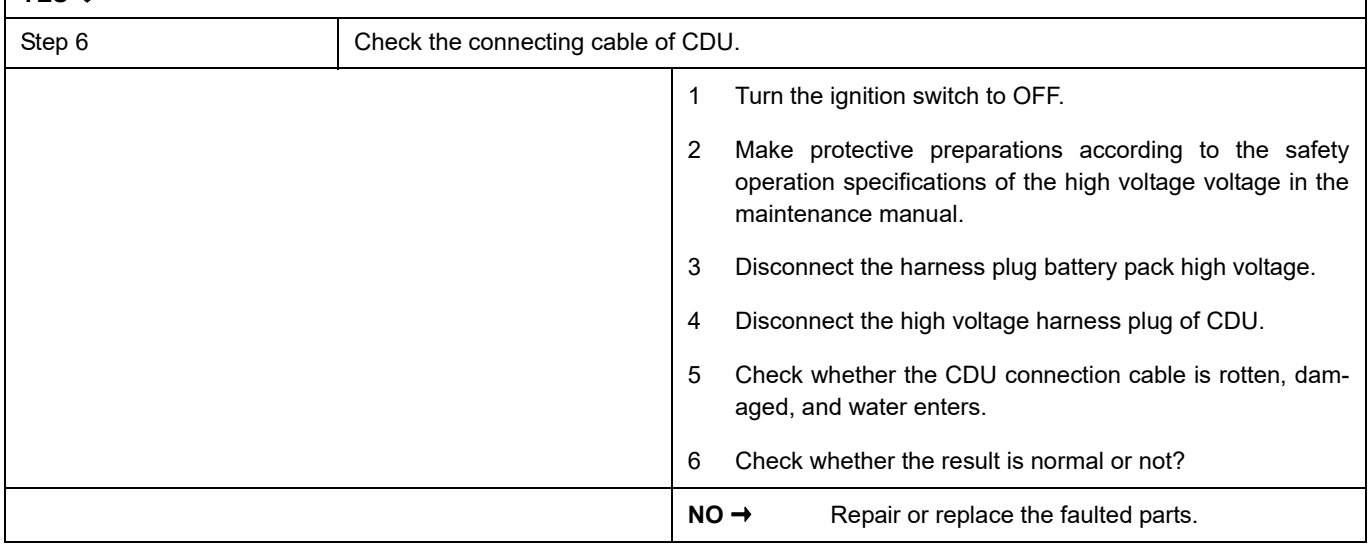

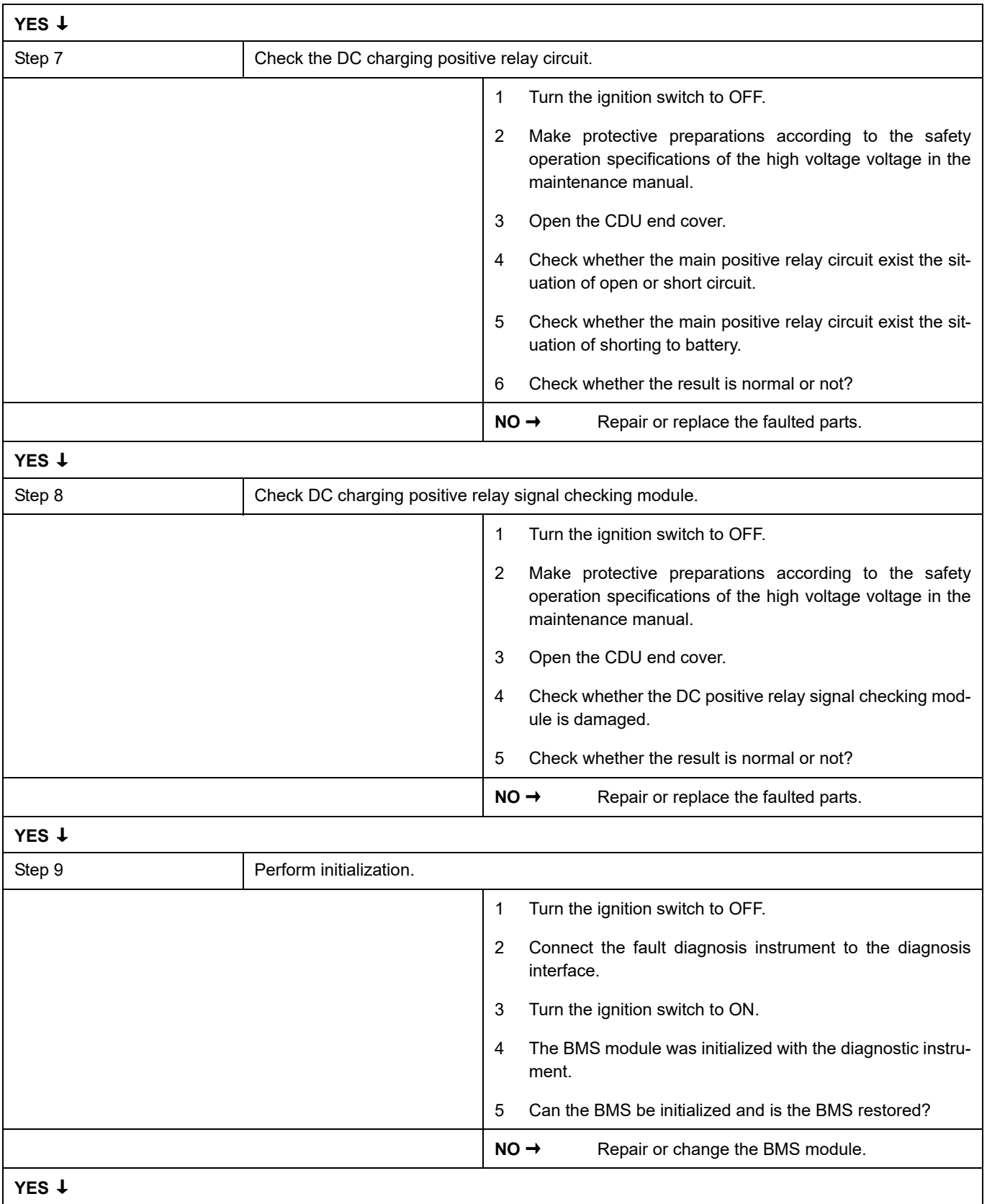

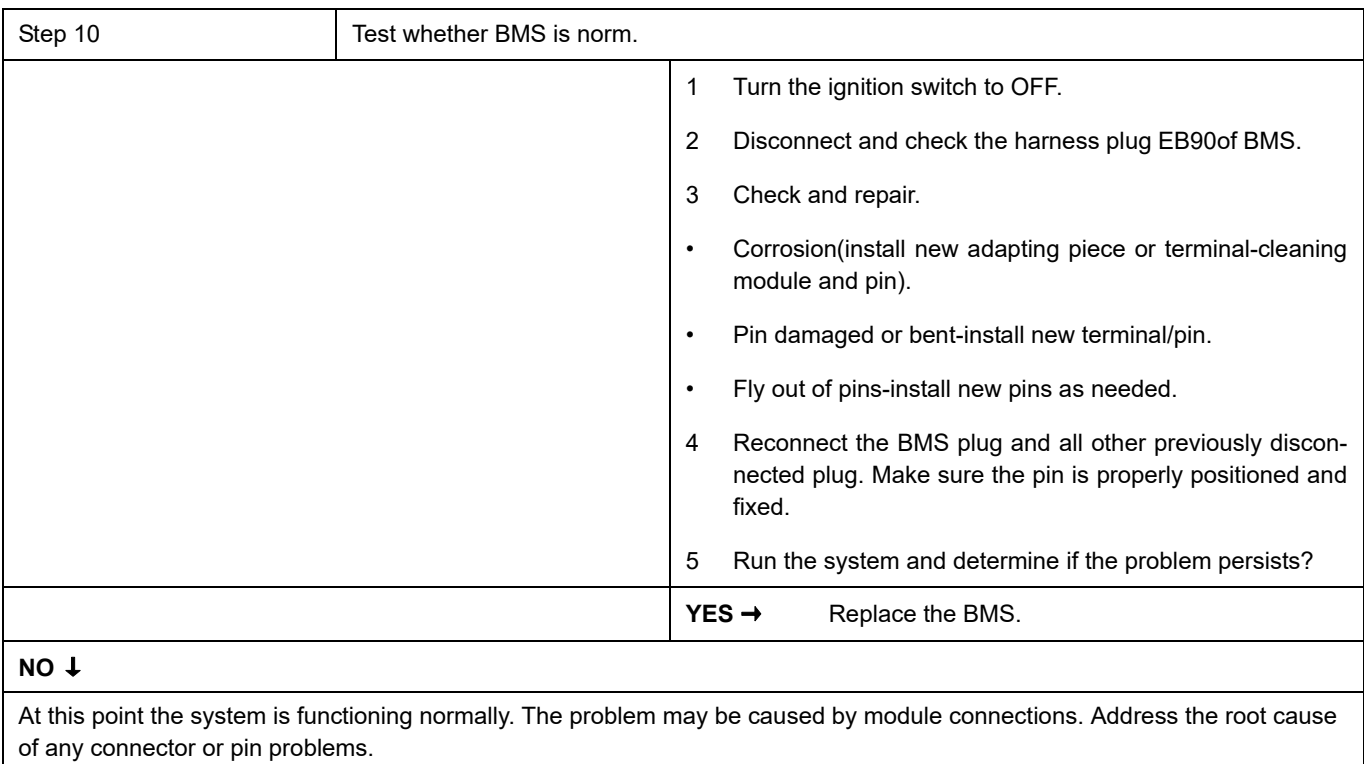

#### **Next Step** ↓

### **P1B25-F0**、 **P1B25-F1**、 **P1B25-F2**、 **P1B24-00**

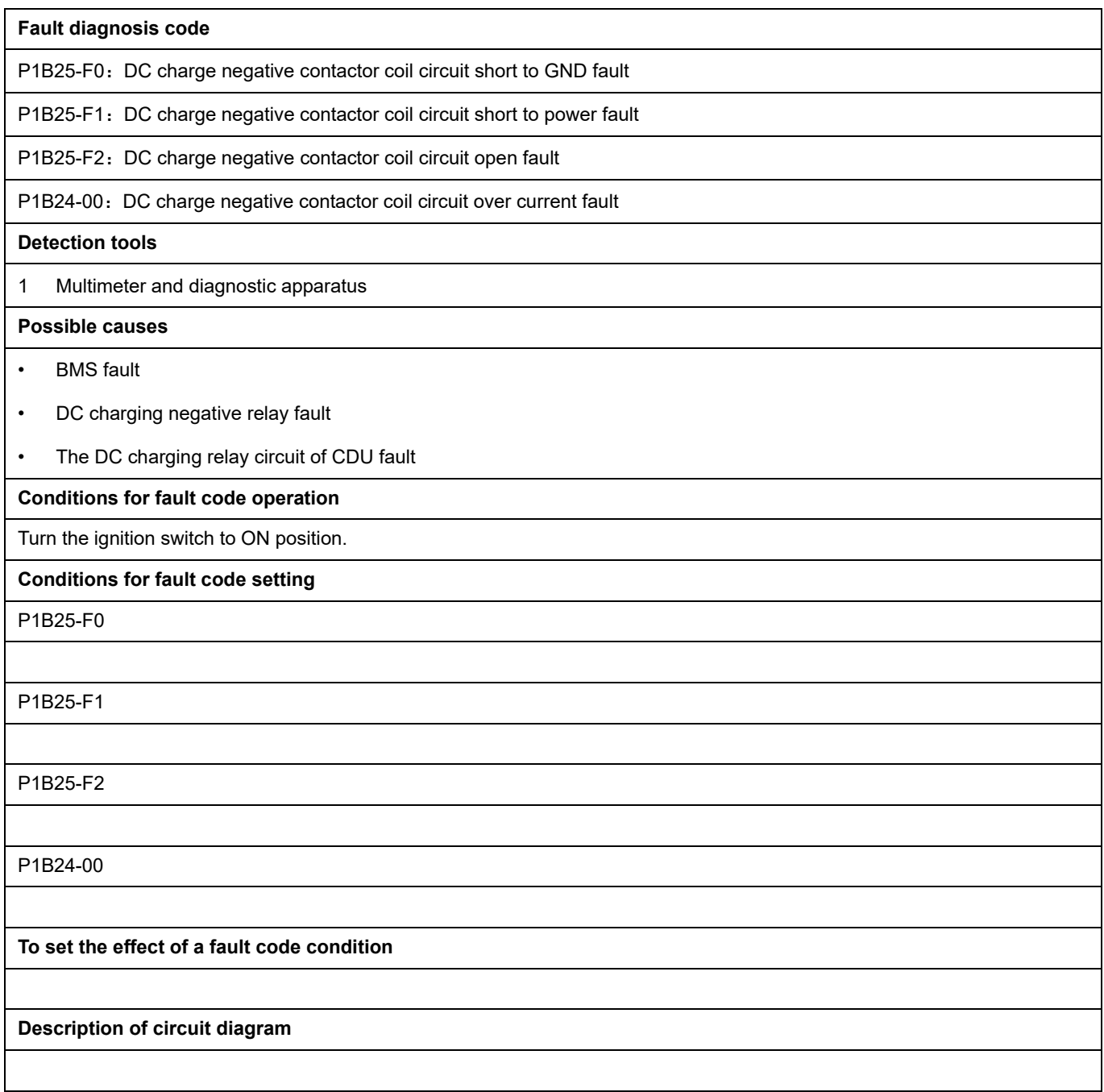

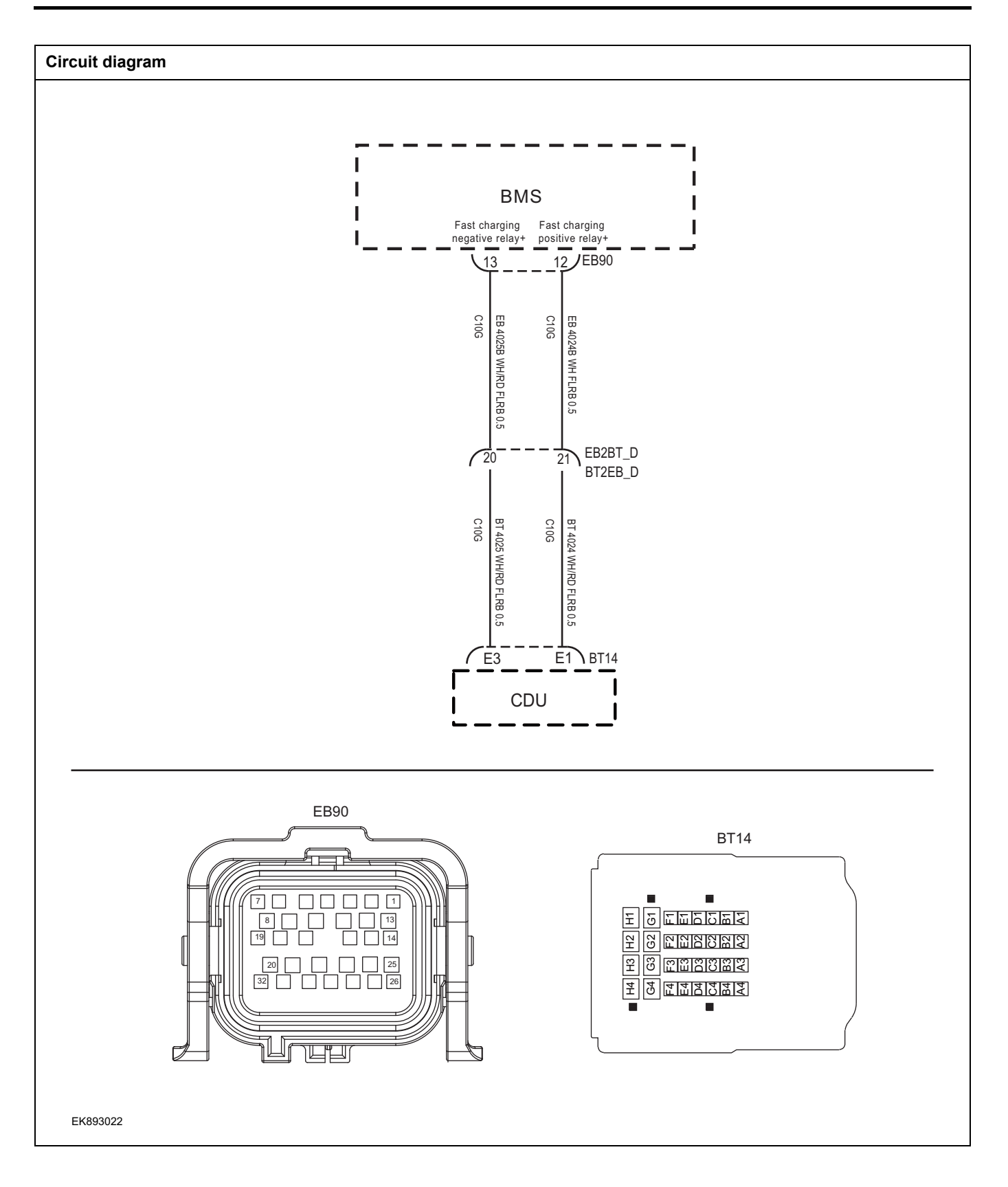

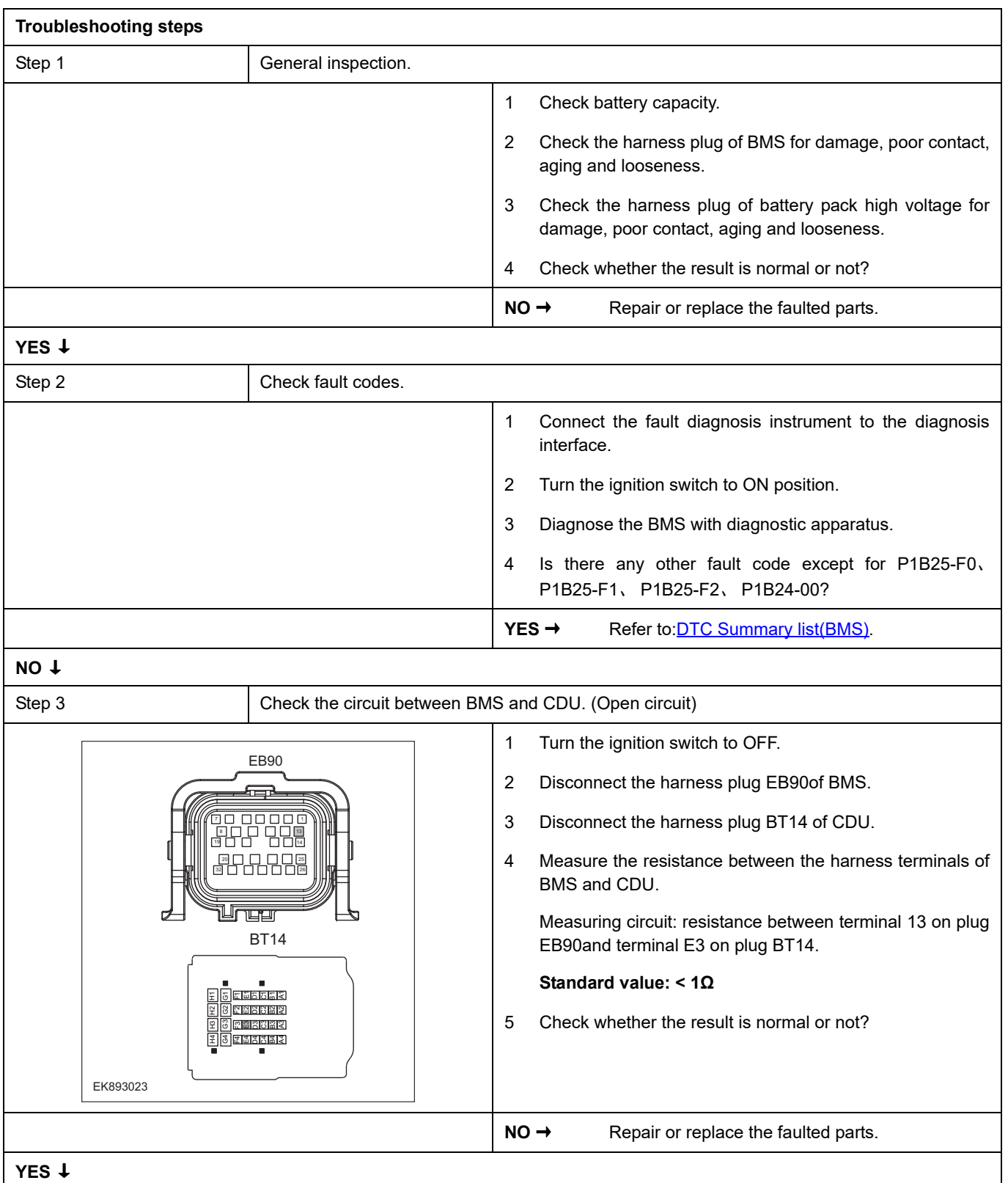

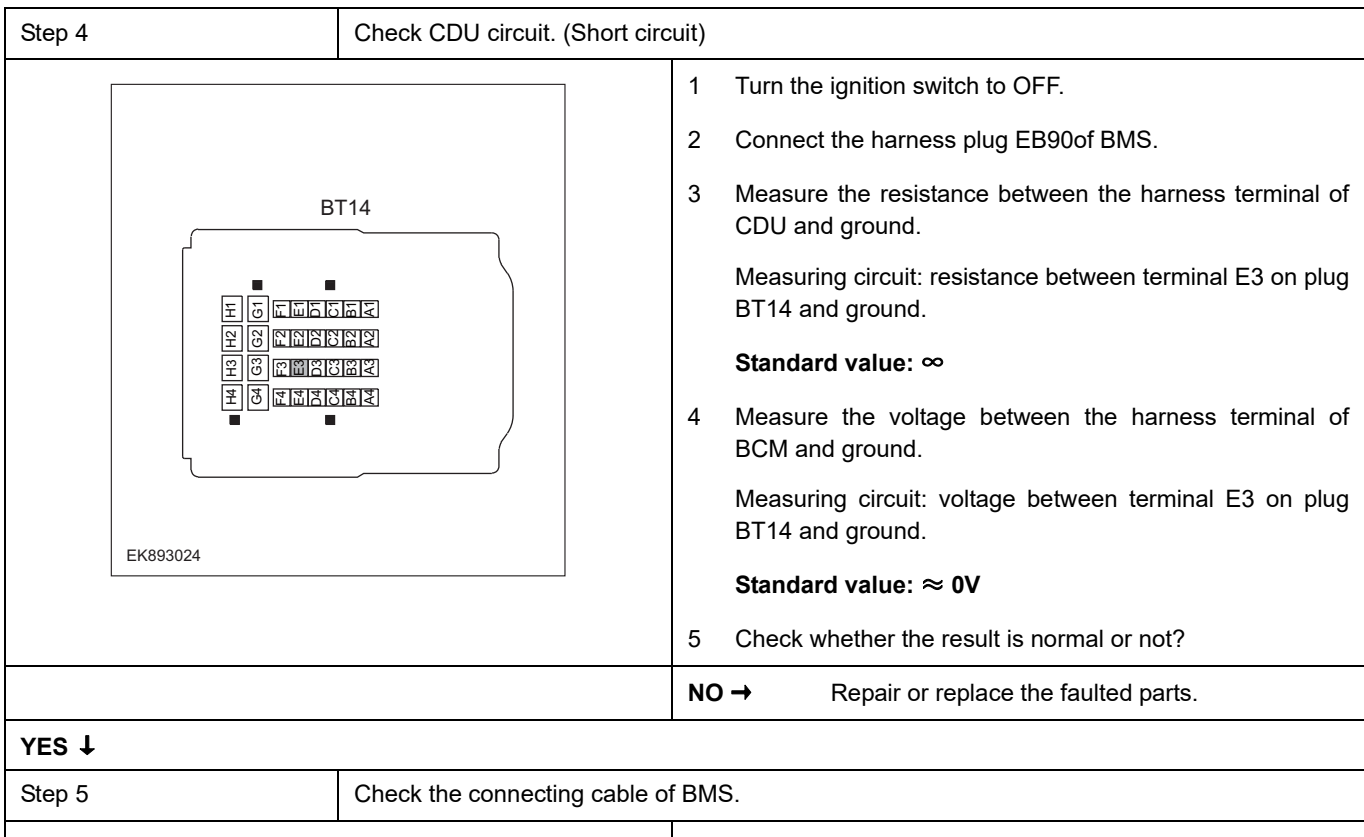

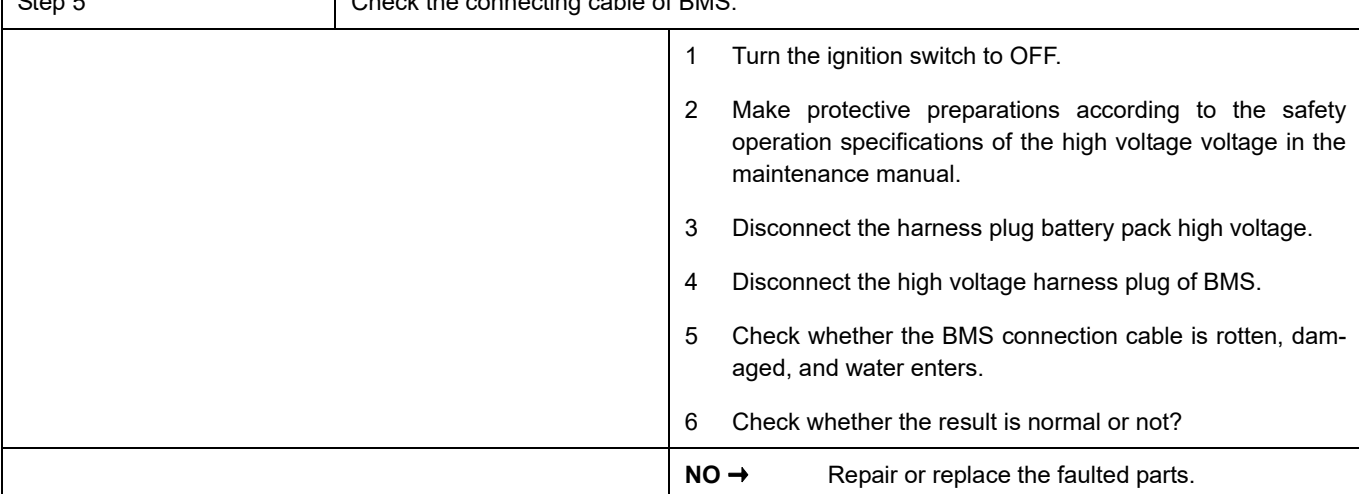

**YES** ↓

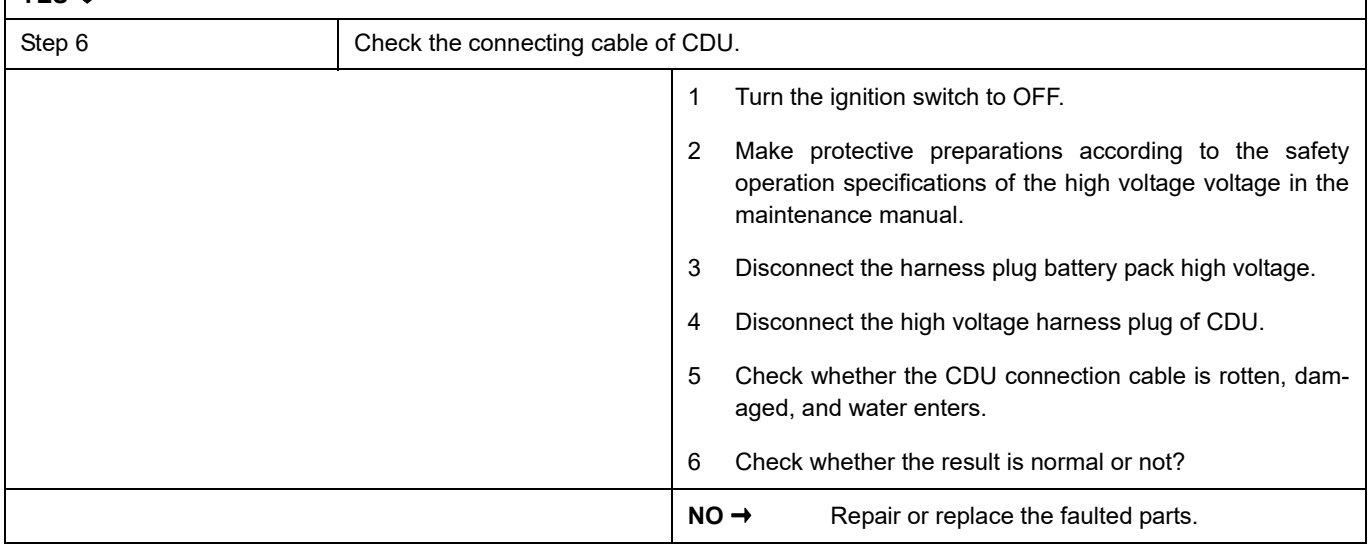

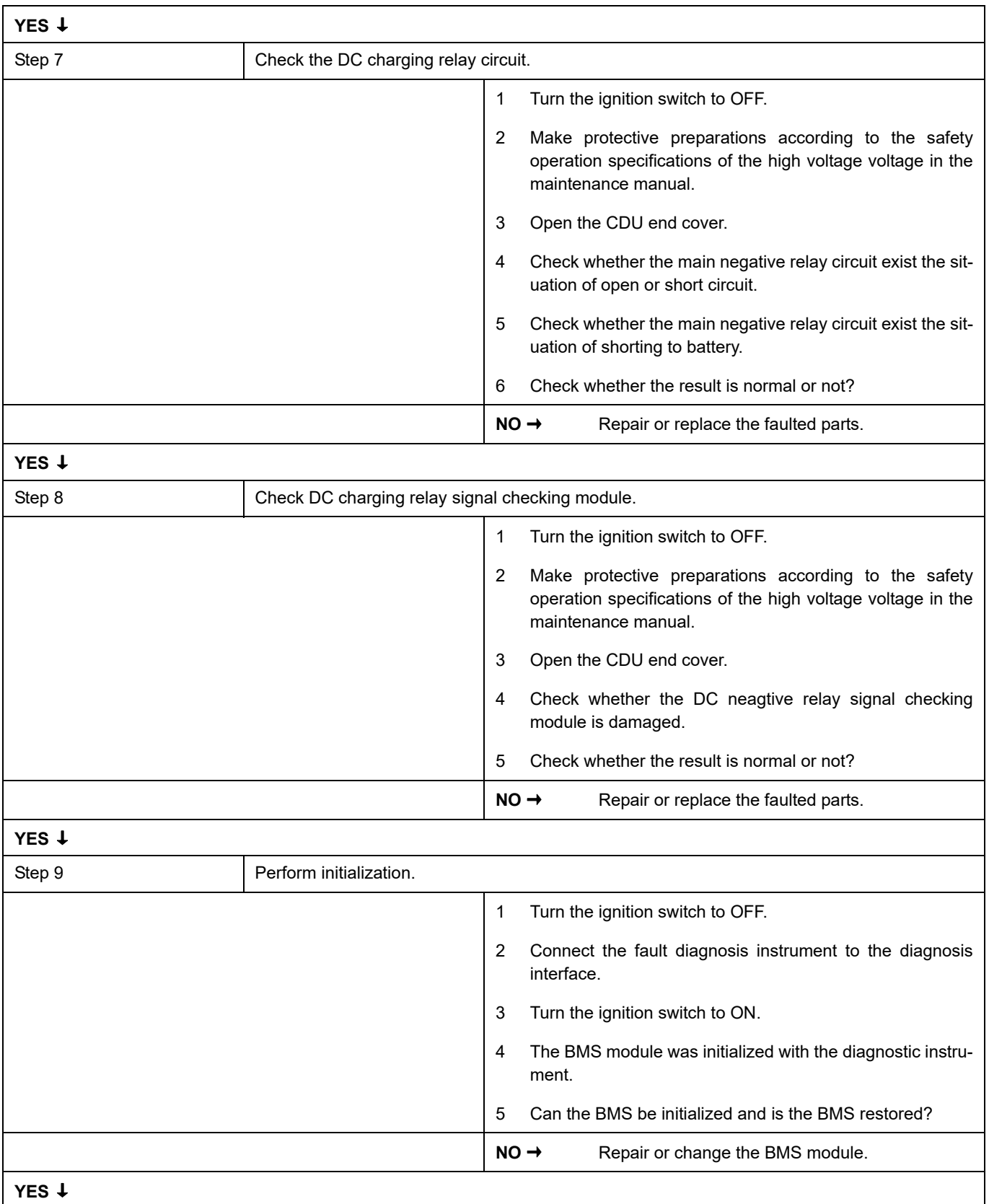

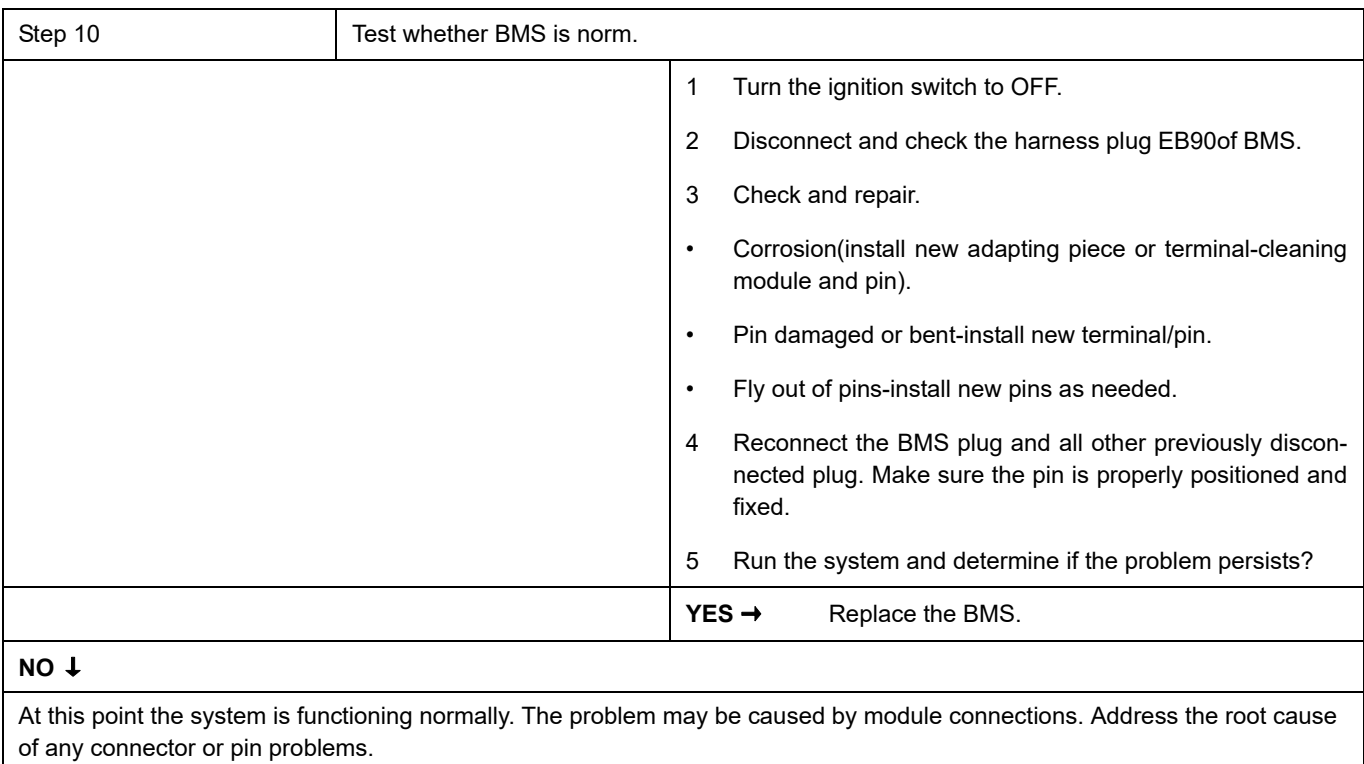

#### **Next Step** ↓

## **DTC Summary list(CDU)**

#### **Notes for high voltage maintenance:**

On the premise of wearing and preparing protective equipment in strict accordance with the requirements of high-voltage maintenance operations, the following points should also be paid attention to:

- 1 The orange wire harness in the cabin is a high-voltage wire harness. Do not touch it without discharge treatment or wearing insulation tools.
- 2 In all maintenance operations involving vehicle electrical and high-voltage wiring harness areas, the high-voltage wiring harness plugs connected with power batteries should be disconnected, and the high-voltage wiring harness and electrical discharge operation.
- 3 Maintenance personnel shall place insulating objects (such as insulation sticks) beside them, and be equipped with safety supervision personnel to avoid inadvertent electric shock.
- 4 Turn off the ignition switch and do not perform other operations within 3 minutes of disconnecting the negative electrode of the battery.
- 5 After the power failure, keep the key of the vehicle and forbid others to operate it.
- 6 If the power battery has a maintenance switch, remove the maintenance switch first and then disconnect the power battery wiring harness.
- 7 For the power battery harness plug, disconnect the low-voltage control harness first and then the high-voltage connection harness (the red harness is positive and the black harness is negative).
- 8 Discharge the wiring harness connecting the positive and negative high voltage terminals of the battery box.
- 9 Discharge high voltage electrical appliances and wire harness terminals. Use a multimeter to measure the voltage at both ends and check that the voltage is zero before performing related operations.
- 10 The disassembled and disconnected connectors of high-voltage electrical appliances shall be sealed with black tape to prevent sundries from entering.
- 11 The wiring harness connectors should be kept dry. If cooling water and oil are accidentally spilled into the high-voltage wiring harness or electrical interior, they should be cleaned and dried with compressed air. And use Megohm meter to measure the insulation resistance of high-voltage electrical appliances or wiring harness to meet the standard before installation.
- 12 Before opening the cover of the engine room of the electric vehicle, the key should be turned to the OFF gear; It is strictly prohibited to touch the devices marked with high pressure danger warning signs in the cabin of the electric vehicle directly; Spraying water or washing is prohibited in the engine room of the vehicle; Do not open the front hatch cover in the rain to prevent electrical leakage.

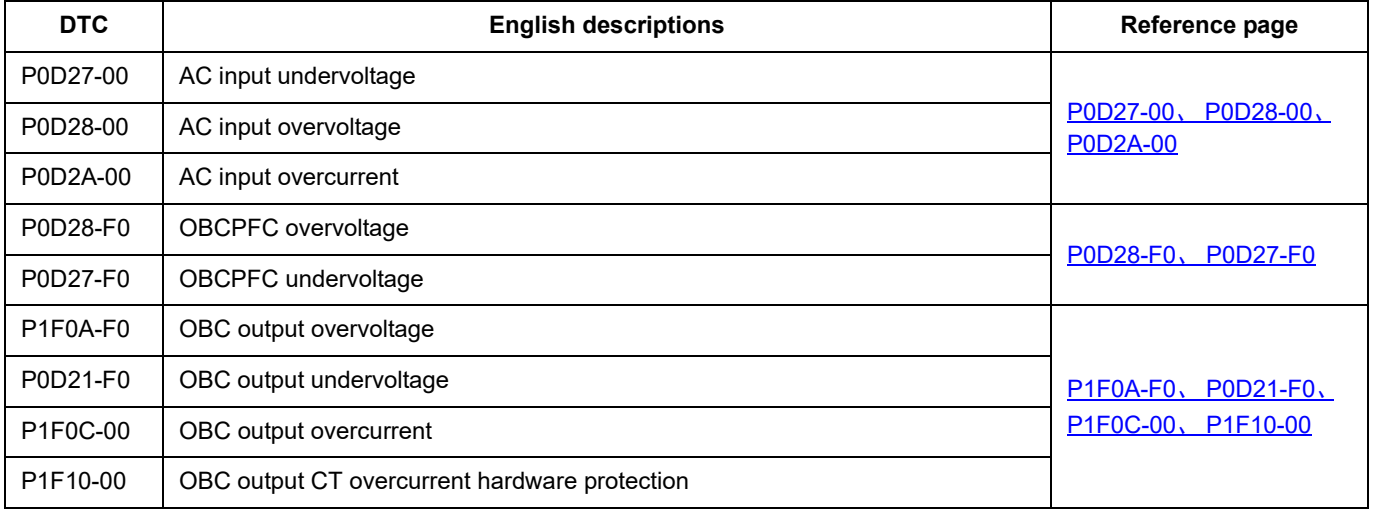

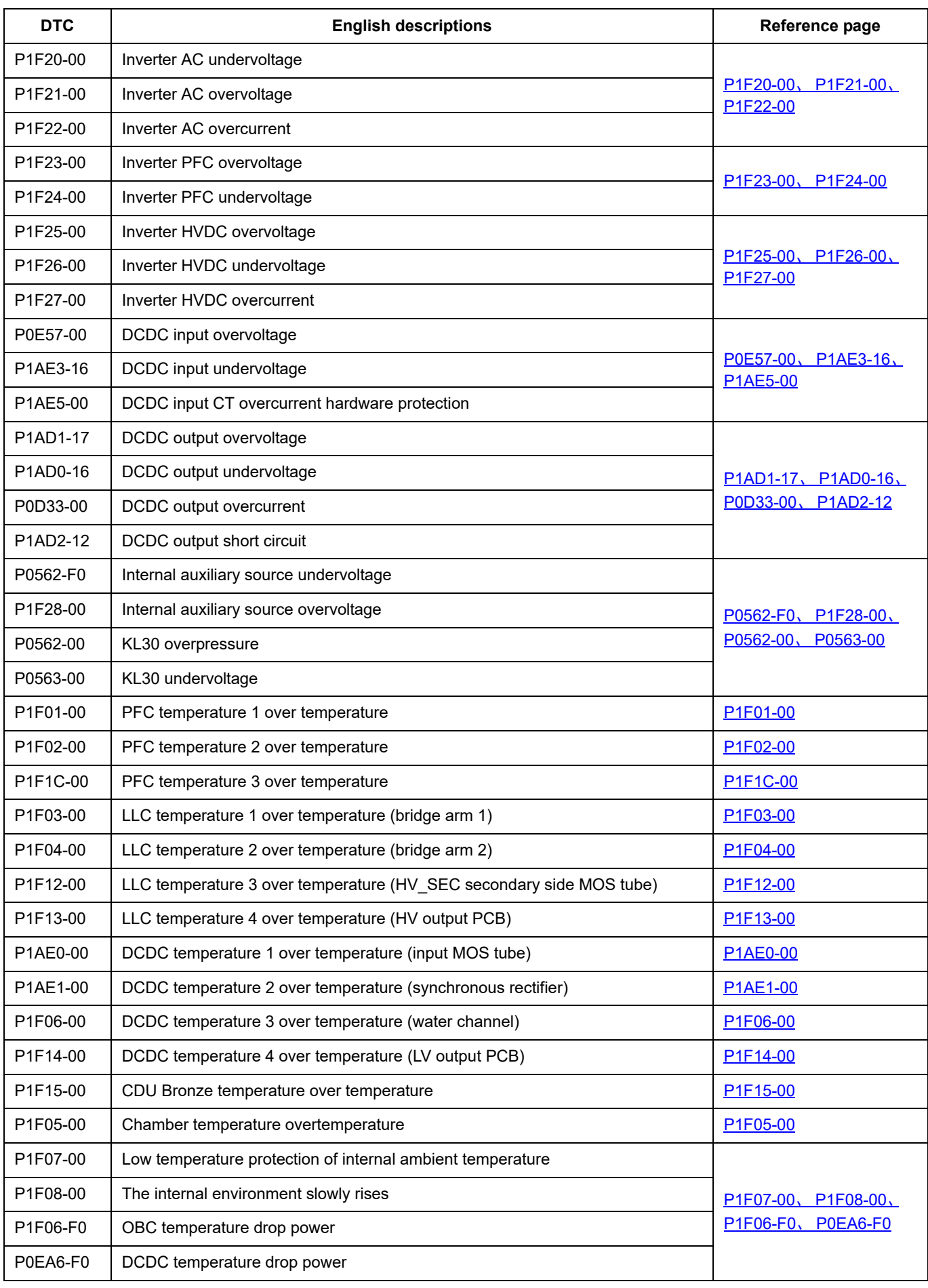

# CDU

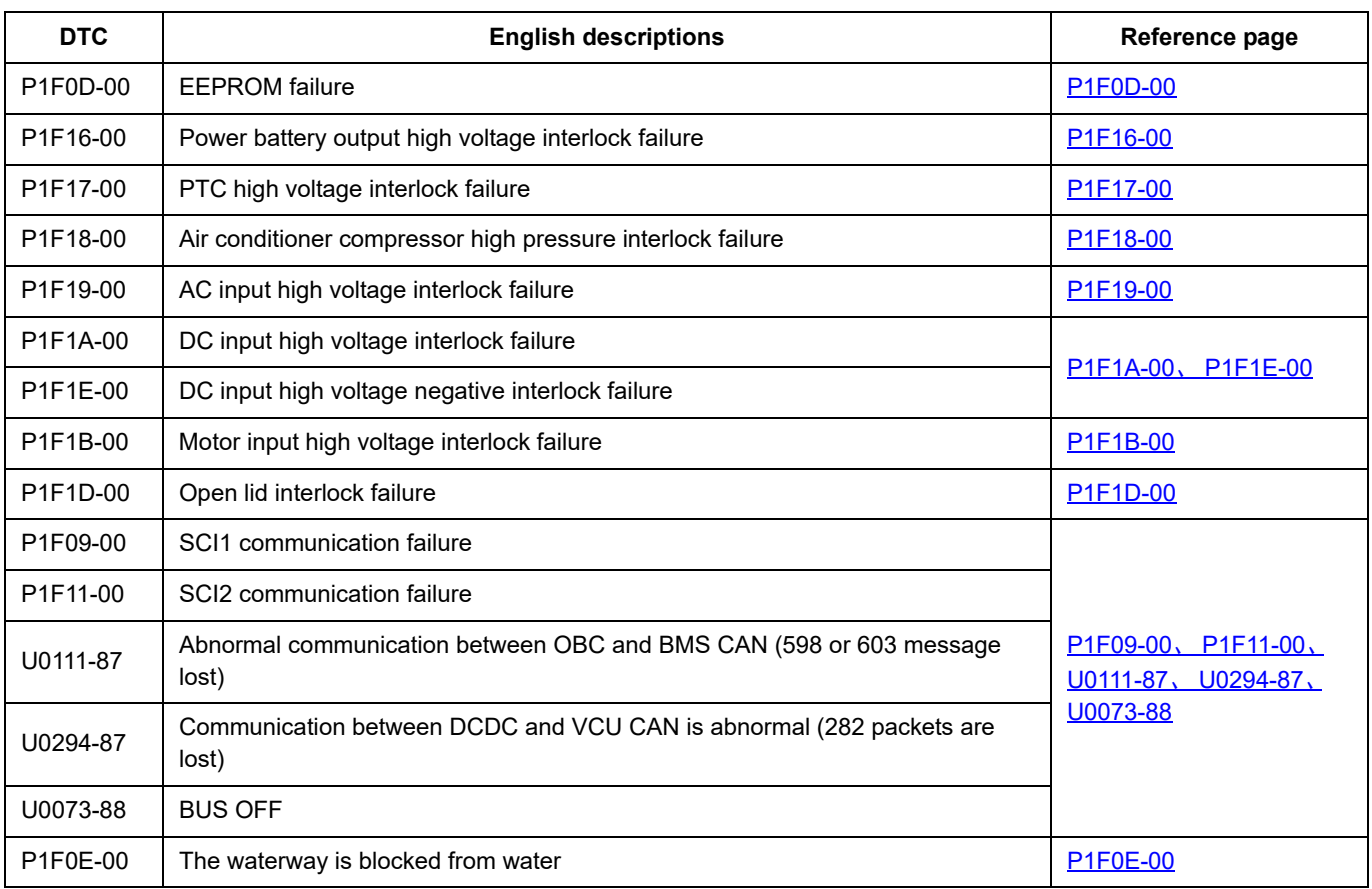

### <span id="page-431-0"></span>**P0D27-00**、 **P0D28-00**、 **P0D2A-00**

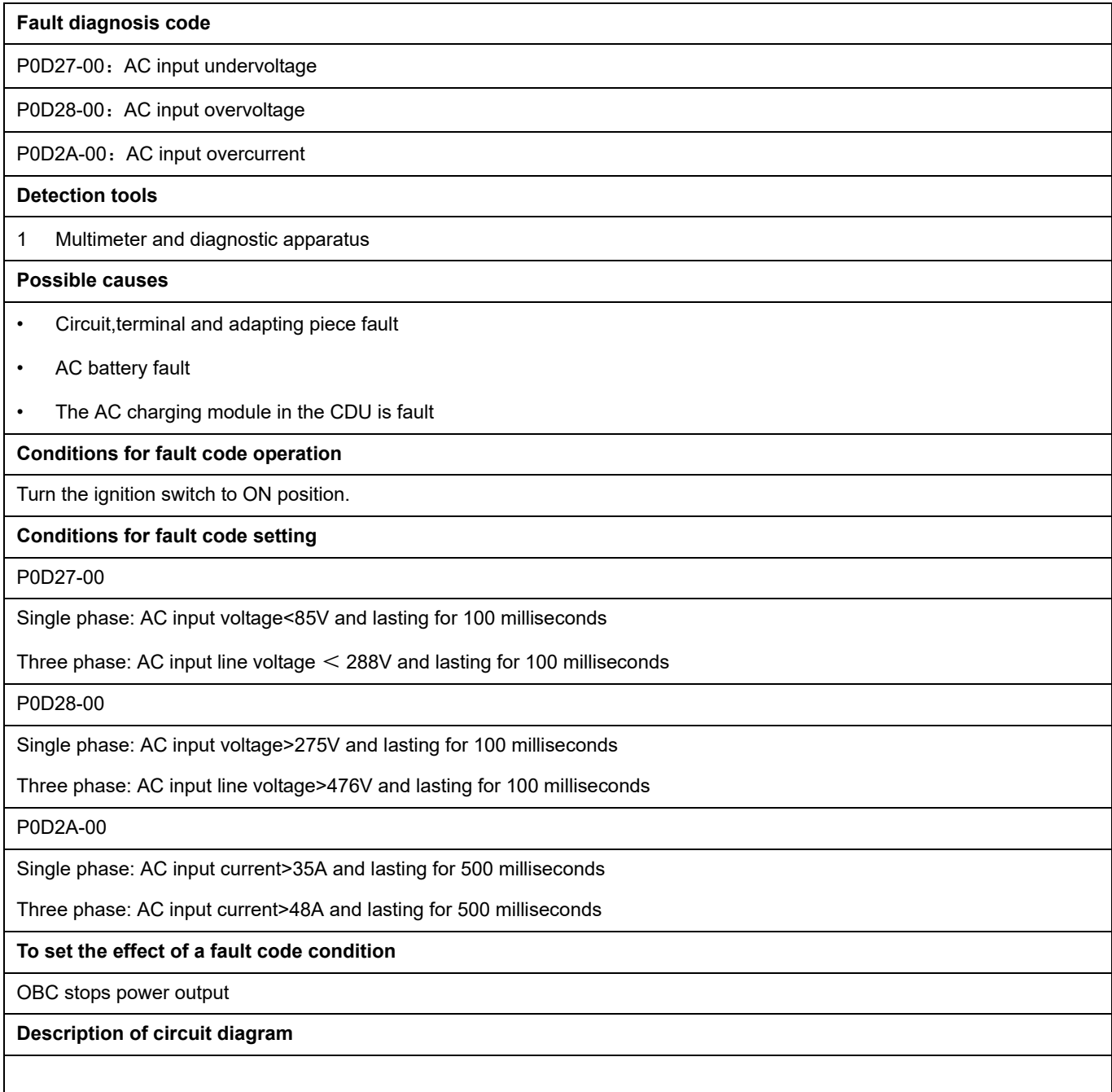
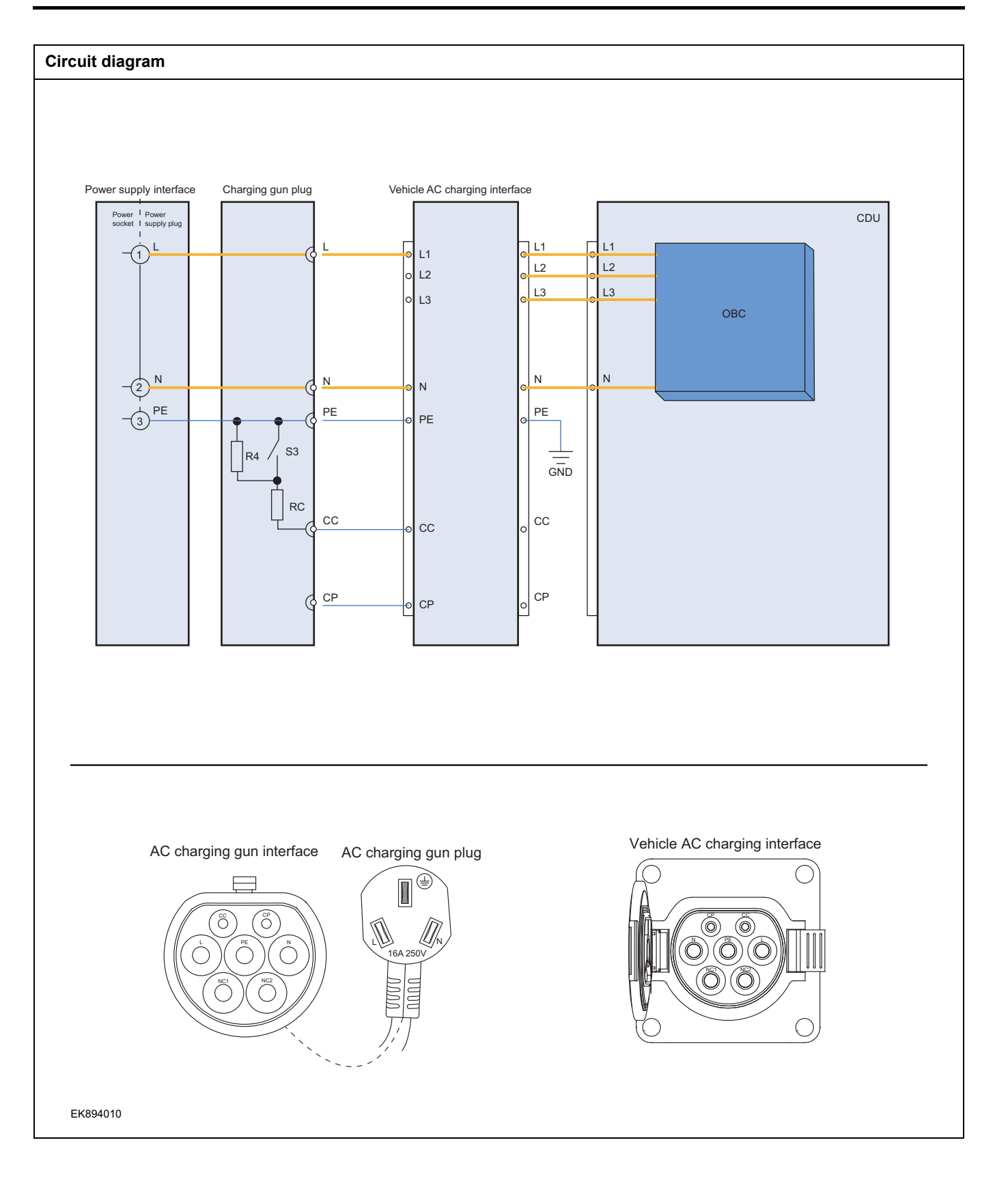

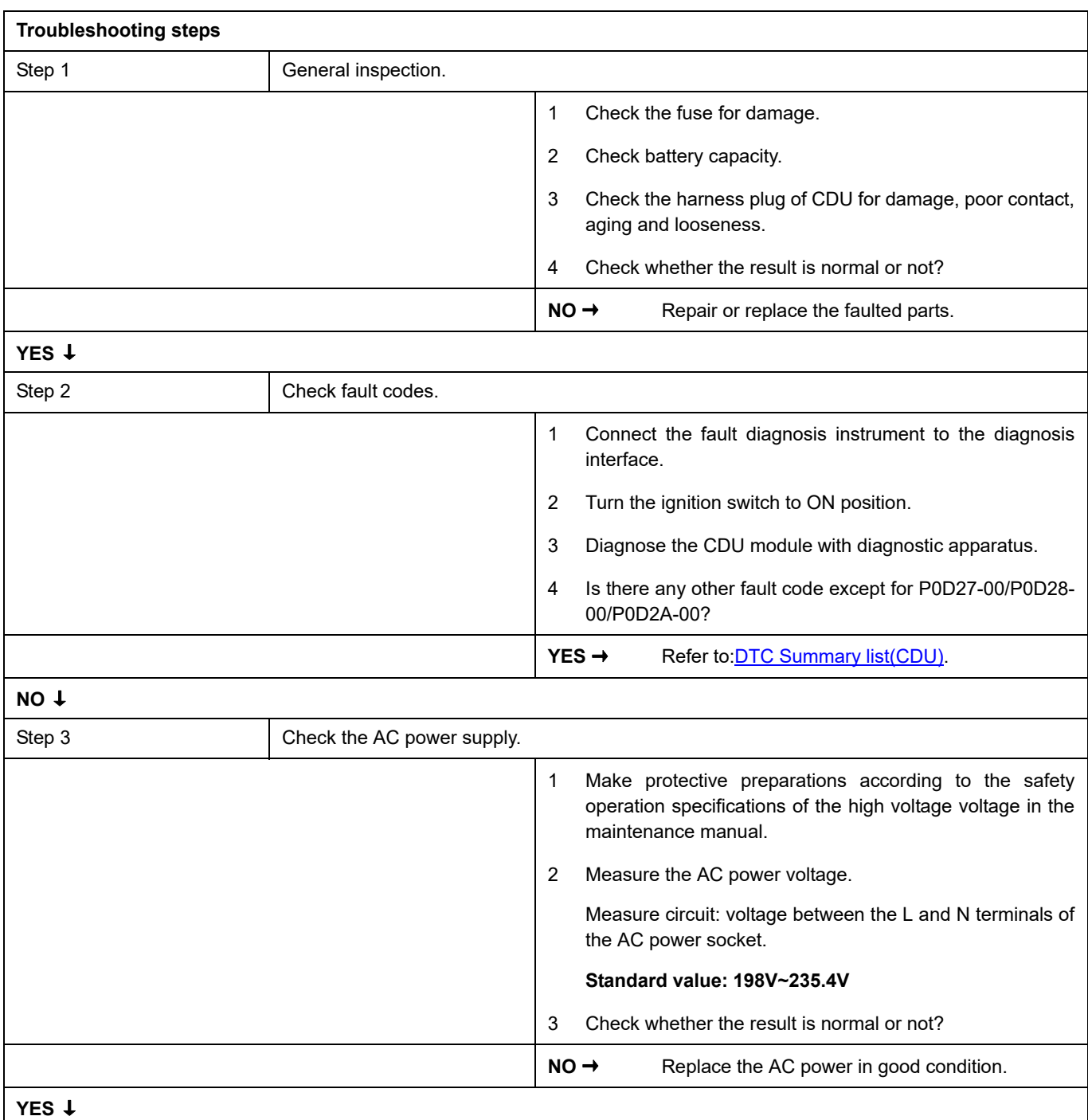

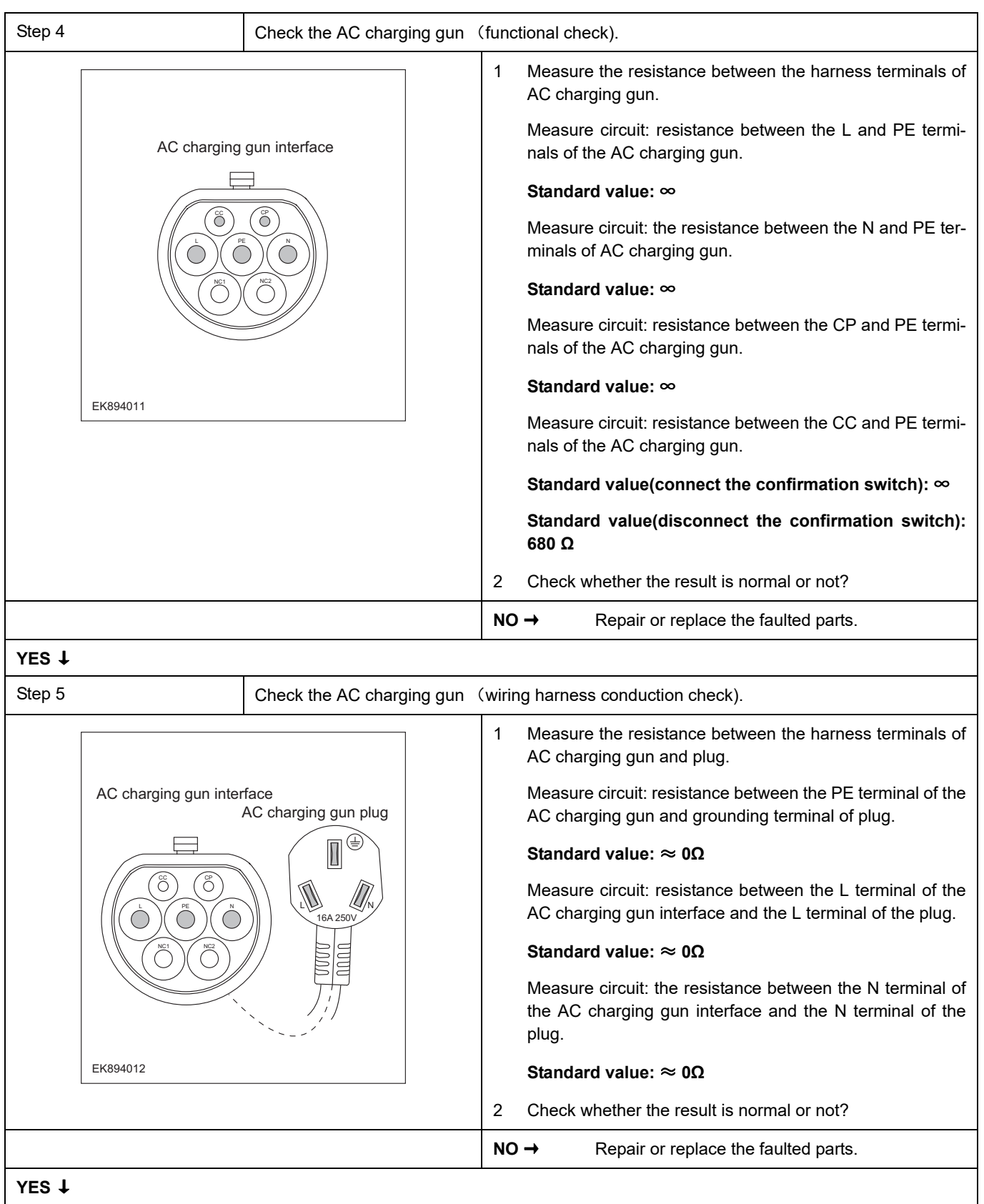

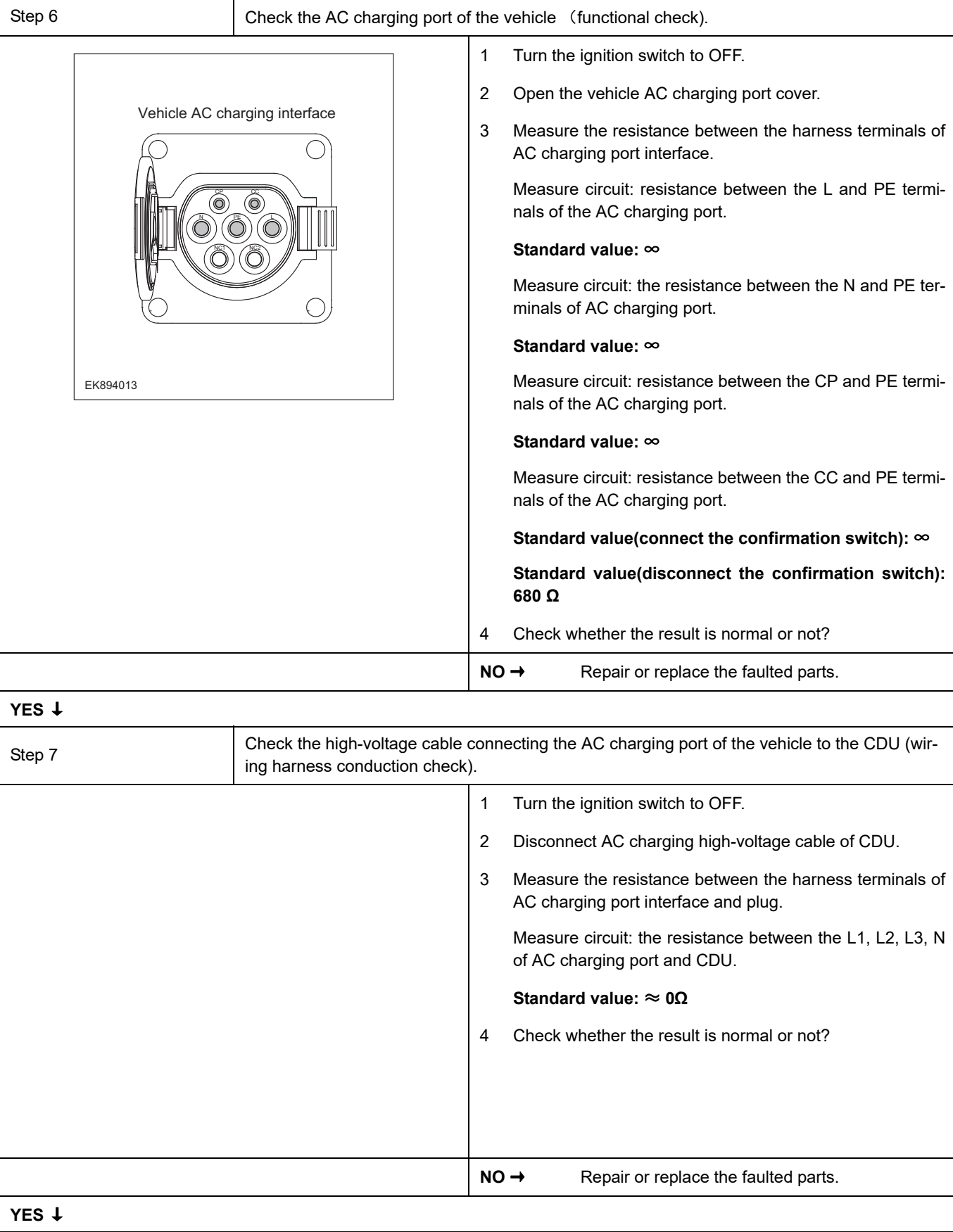

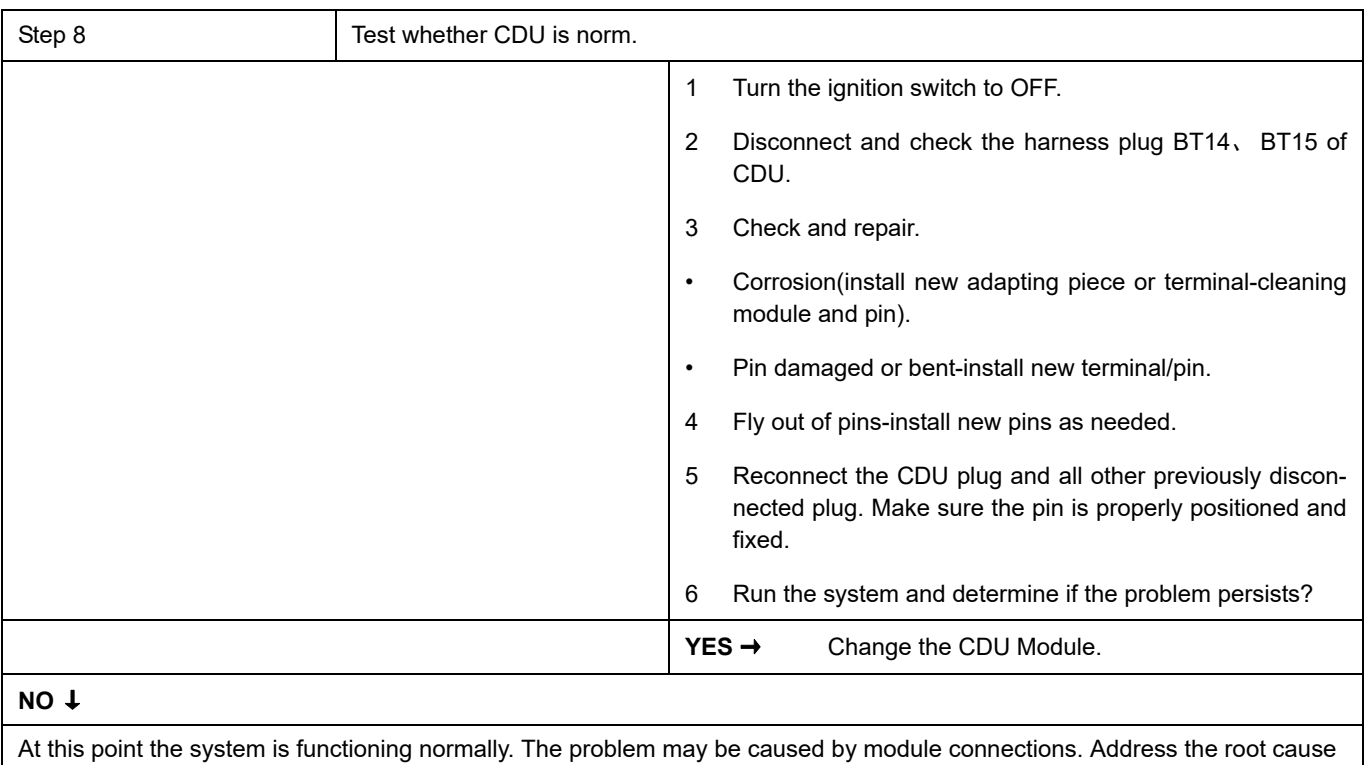

of any connector or pin problems.

#### **Next Step** ↓

## **P0D28-F0**、 **P0D27-F0**

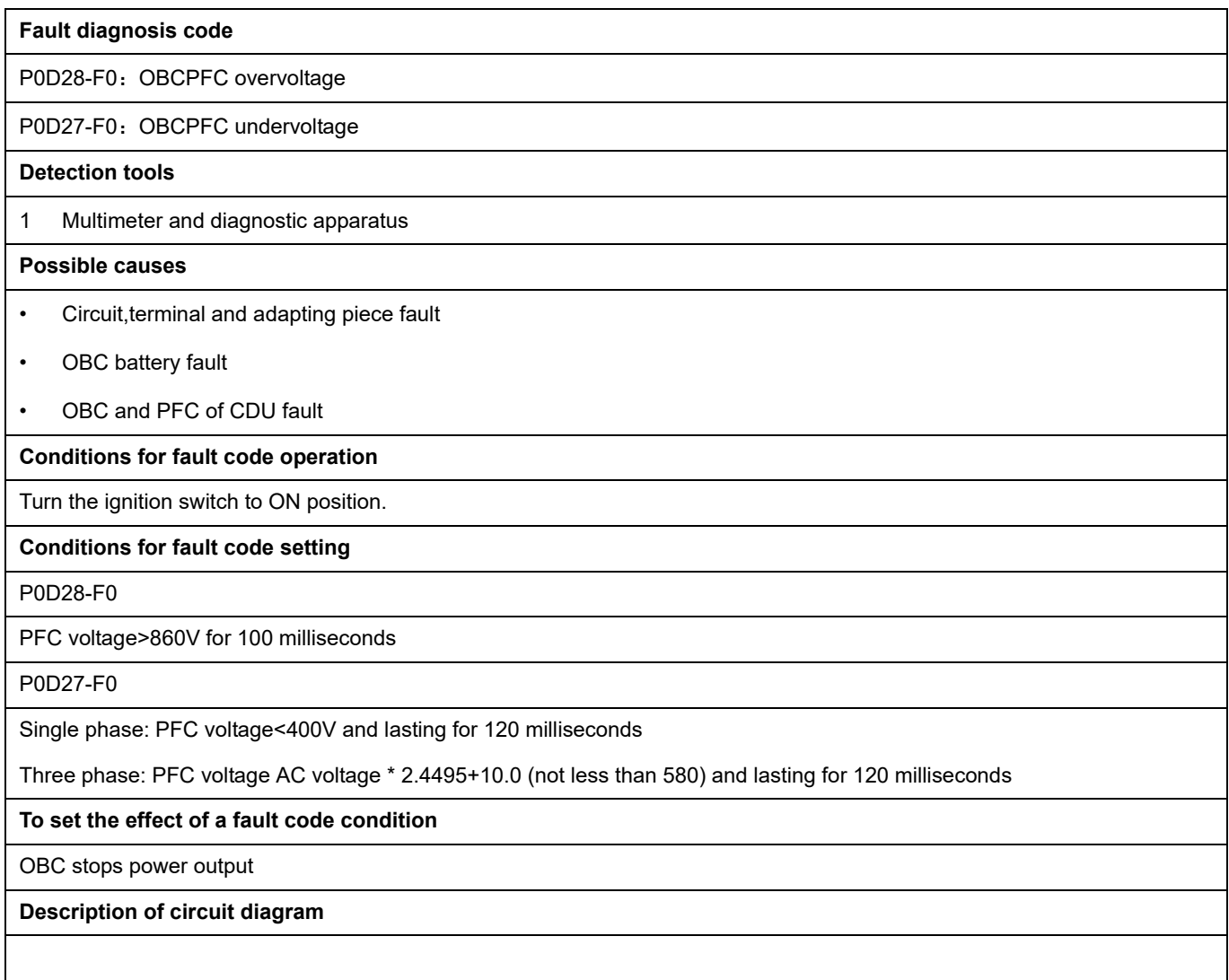

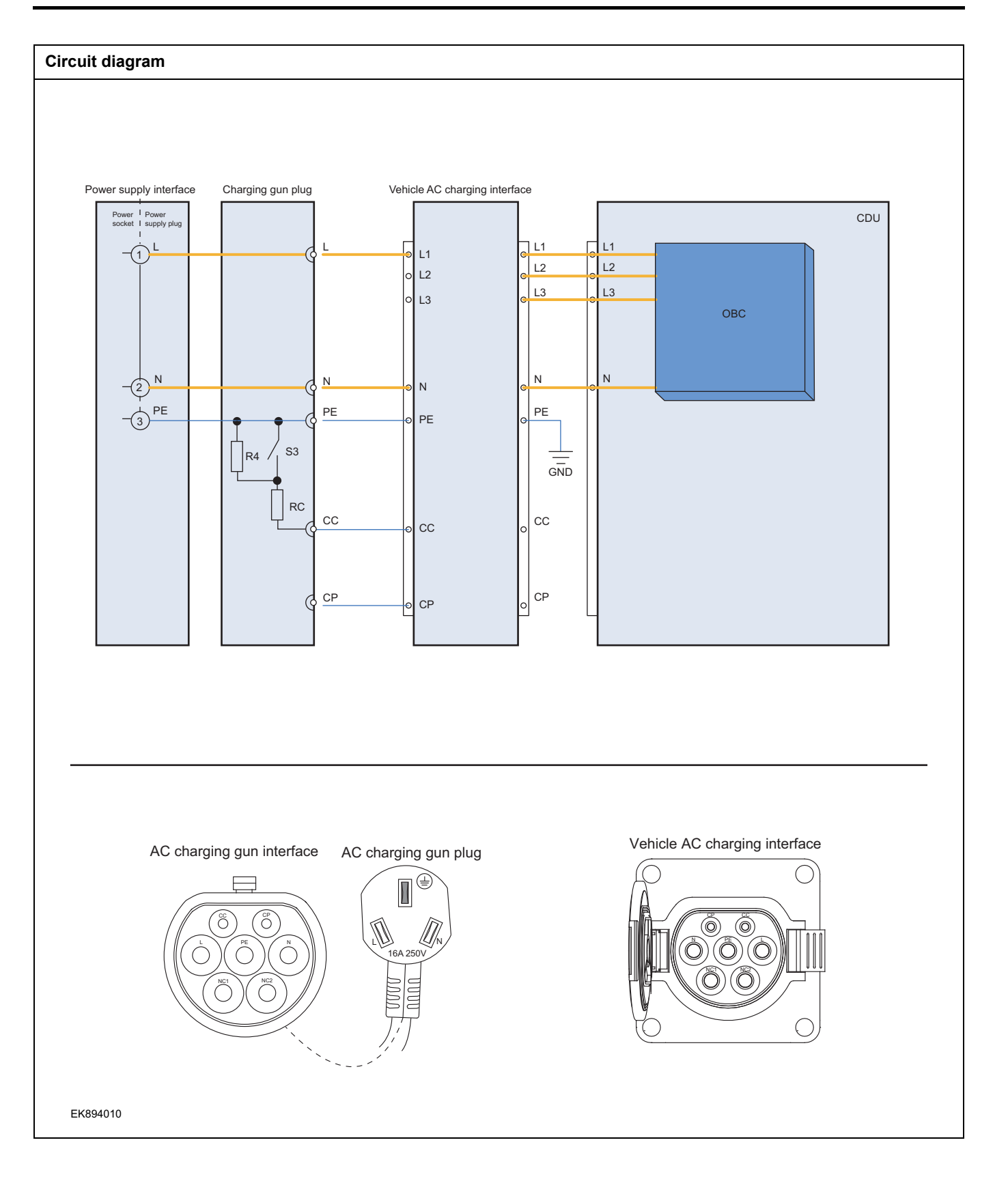

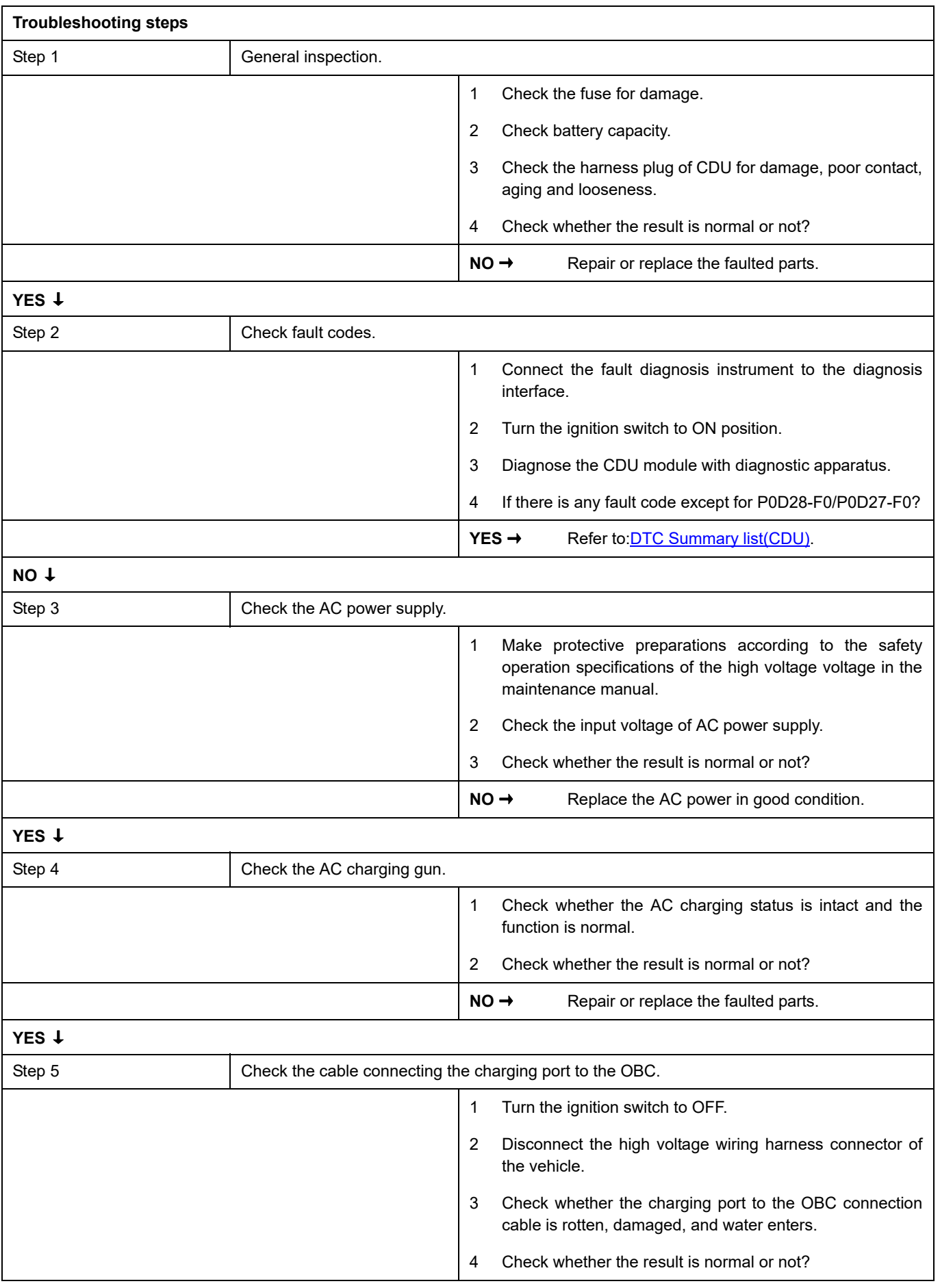

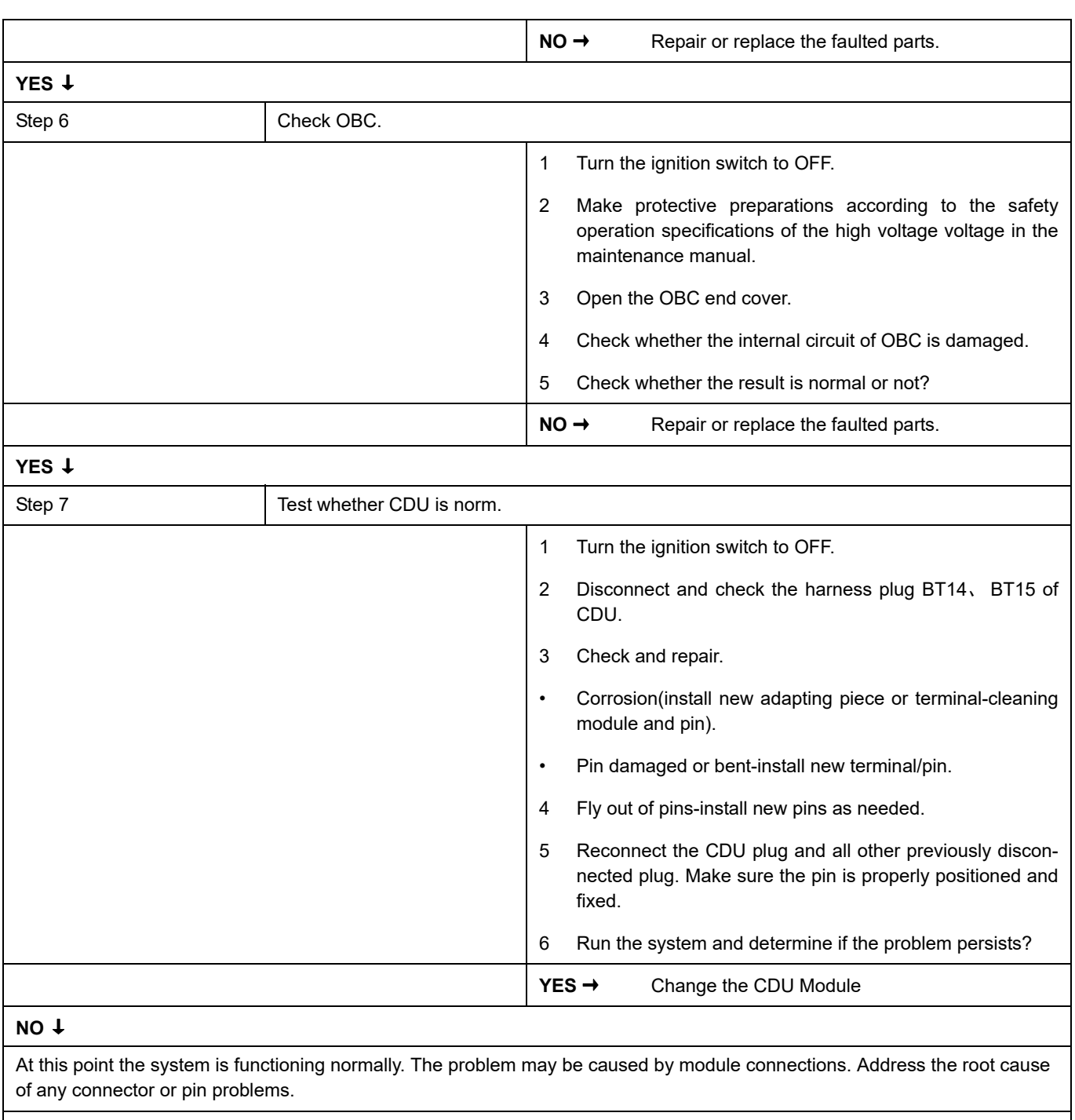

## **P1F0A-F0**、 **P0D21-F0**、 **P1F0C-00**、 **P1F10-00**

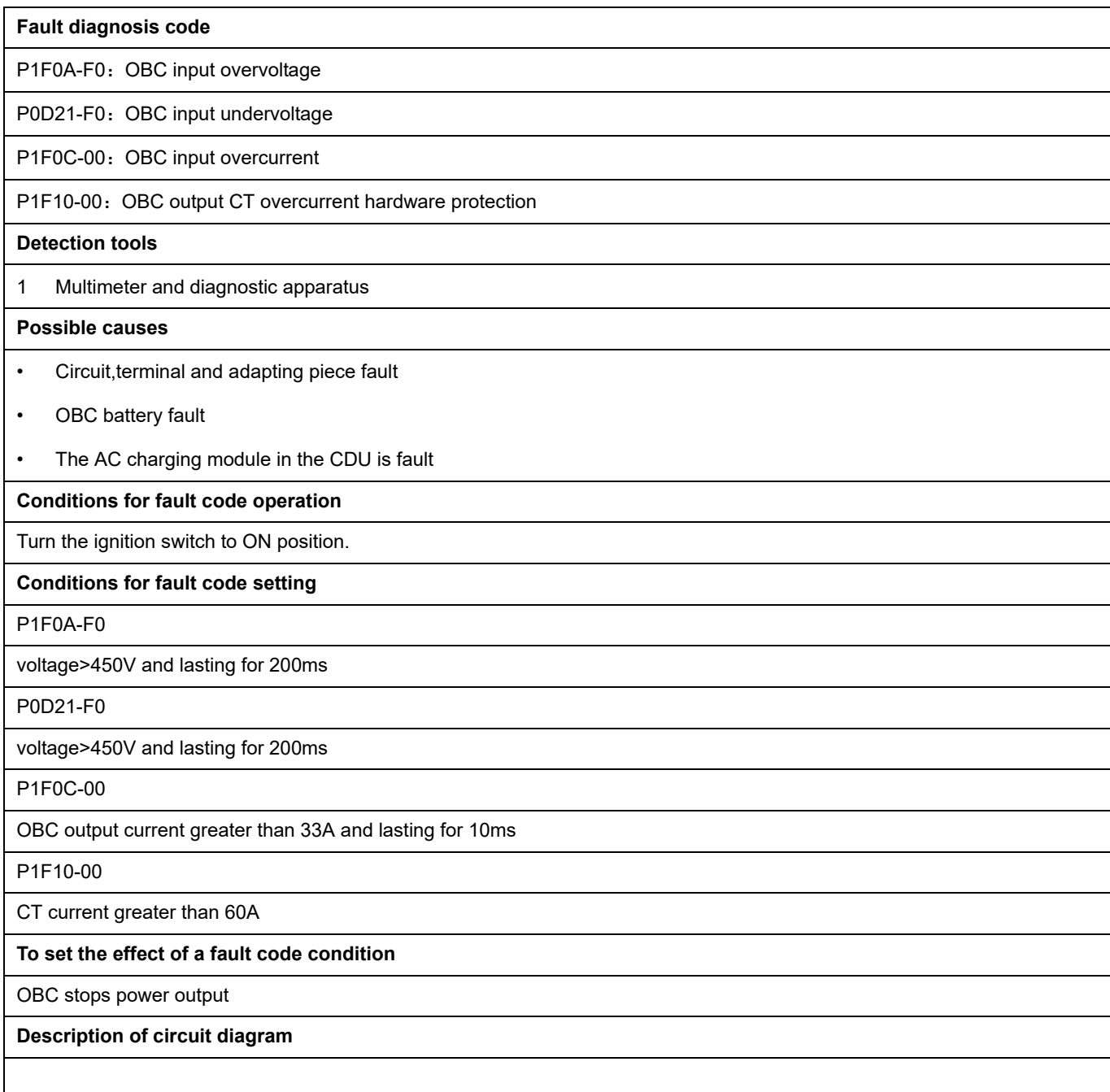

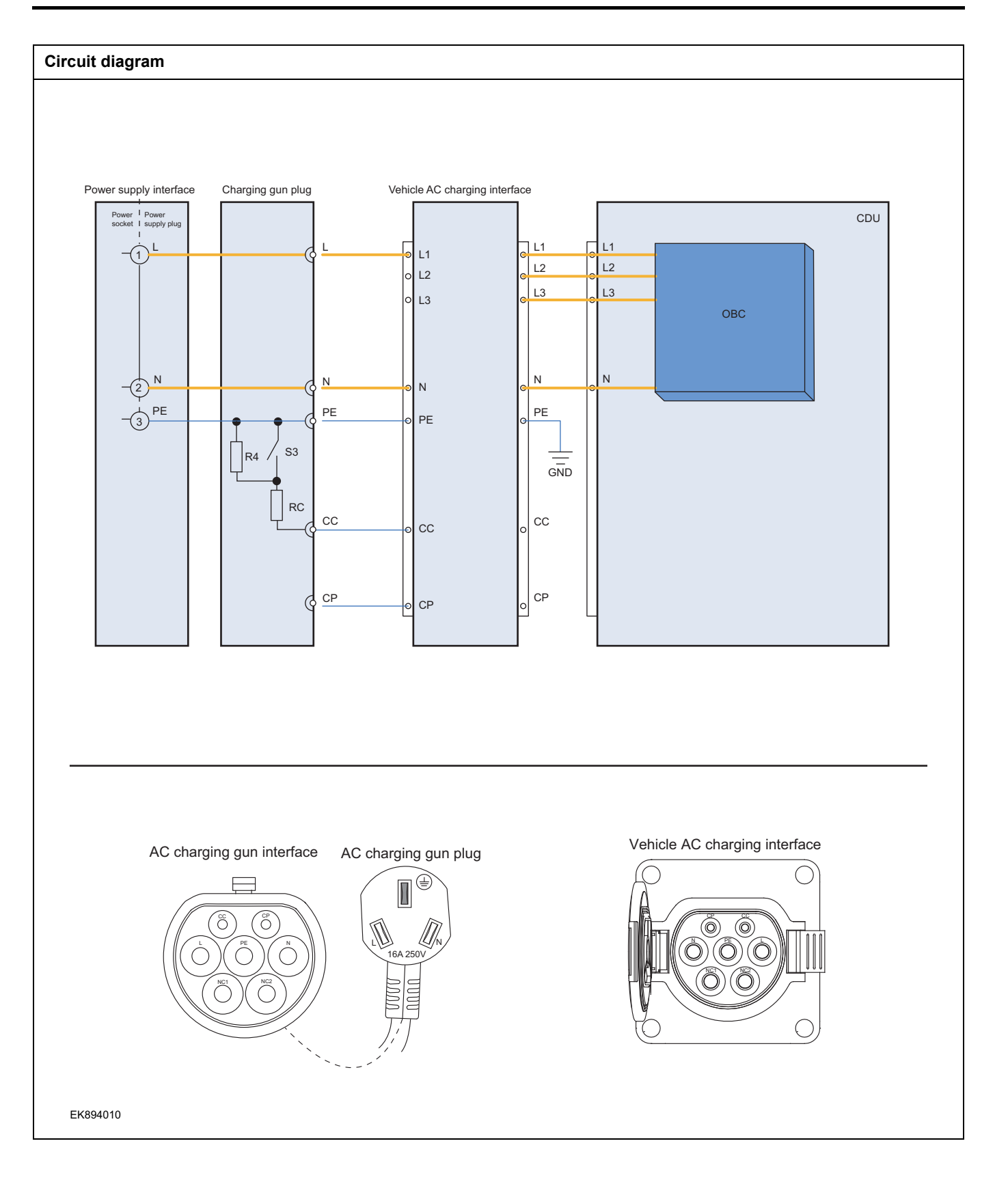

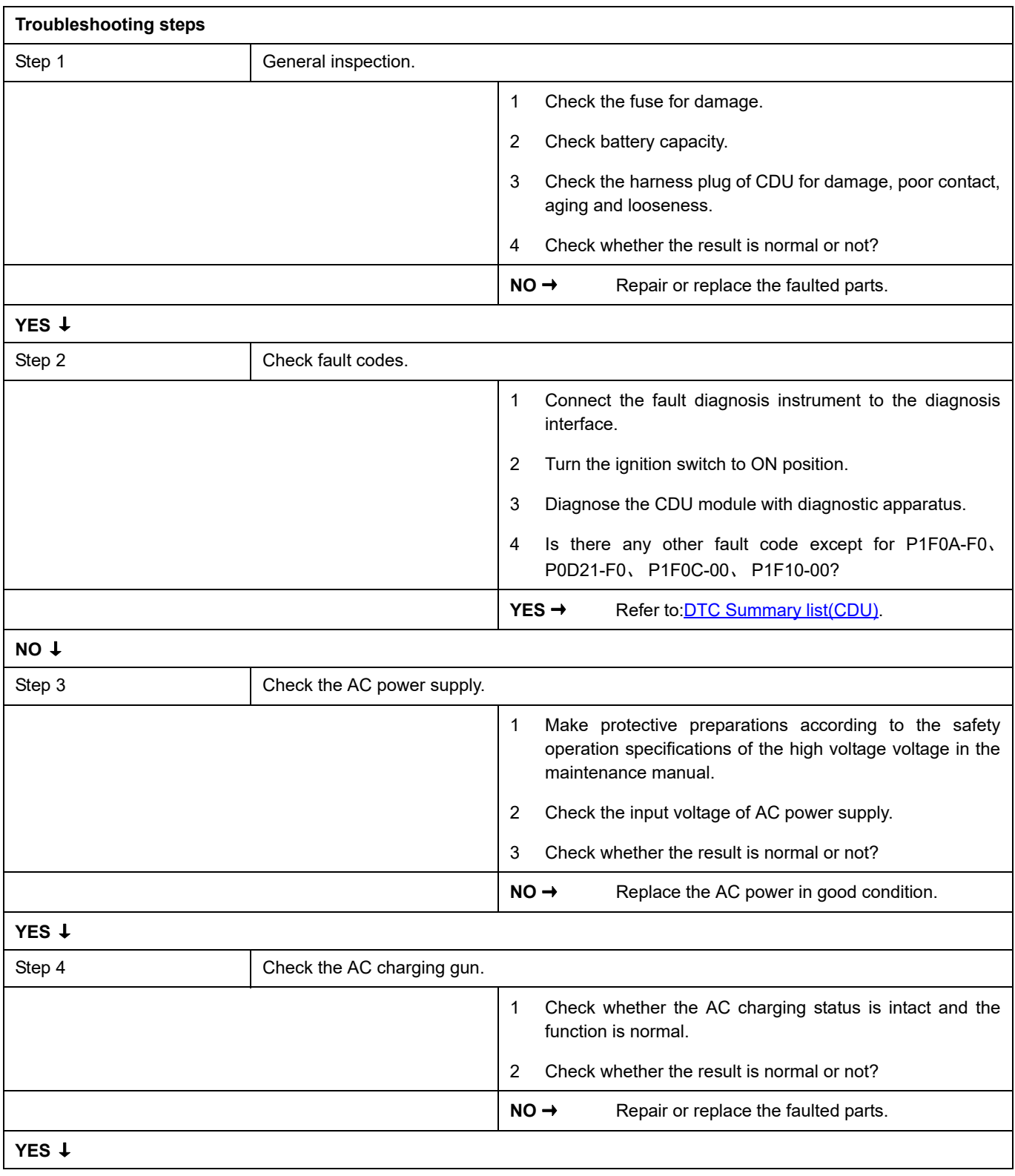

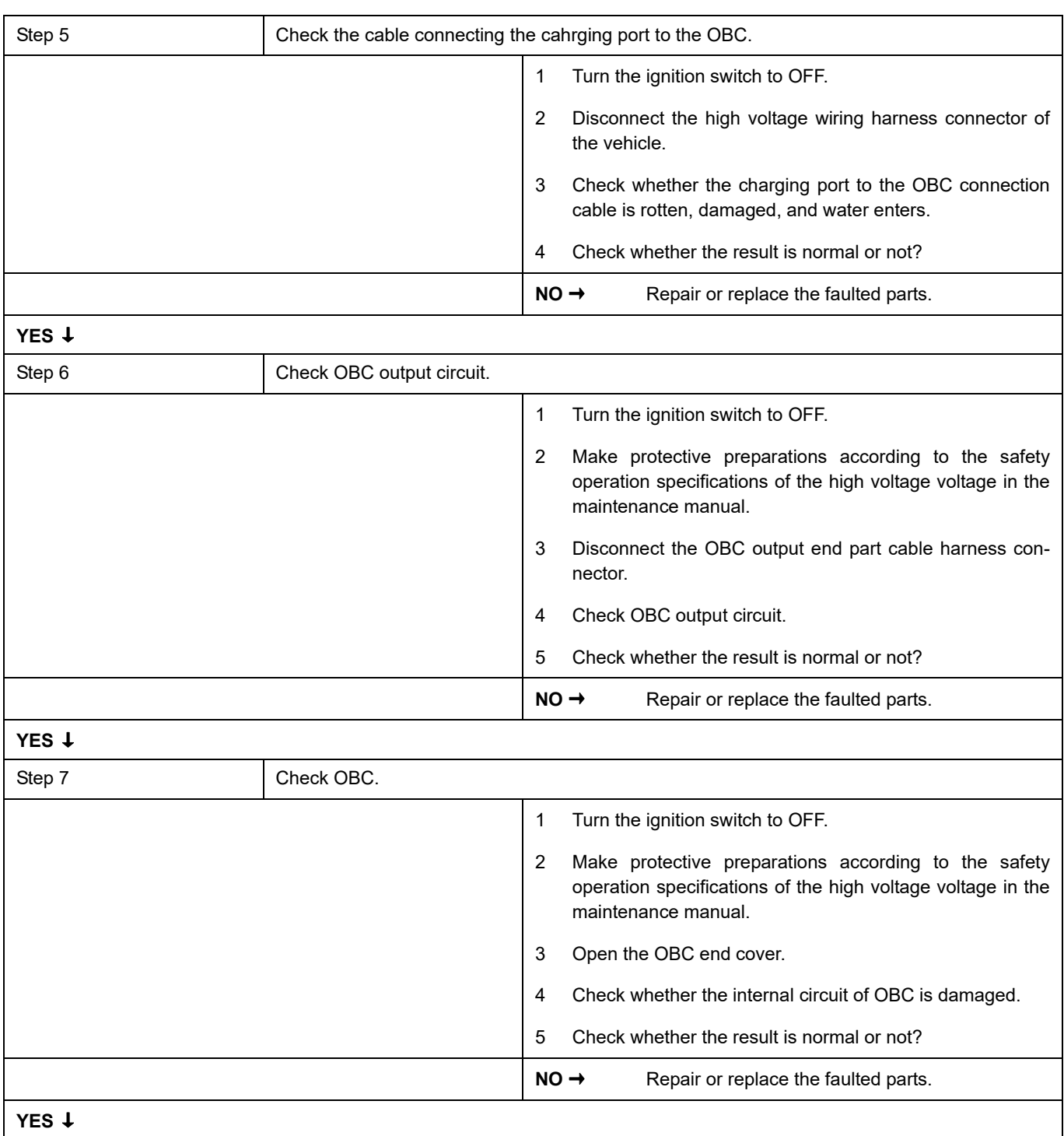

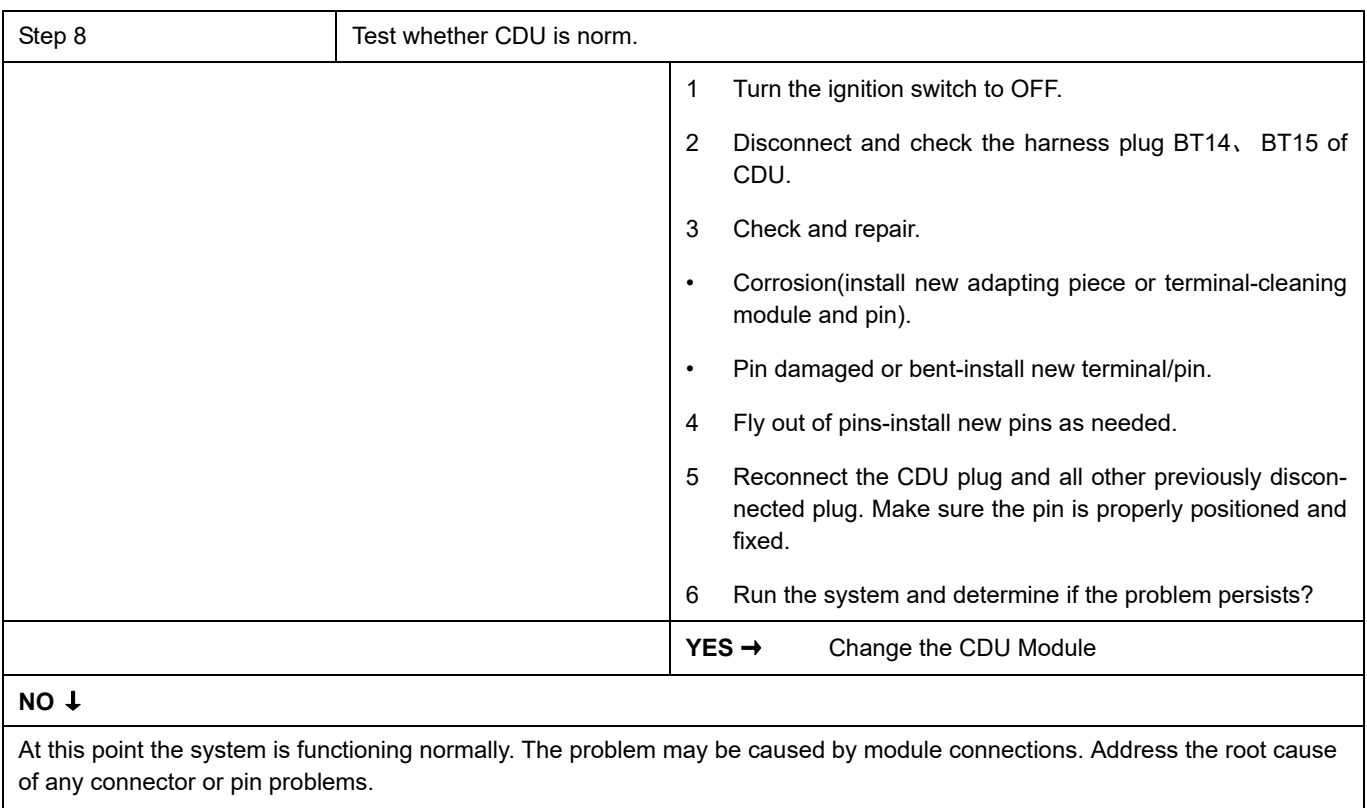

# **P1F20-00**、 **P1F21-00**、 **P1F22-00**

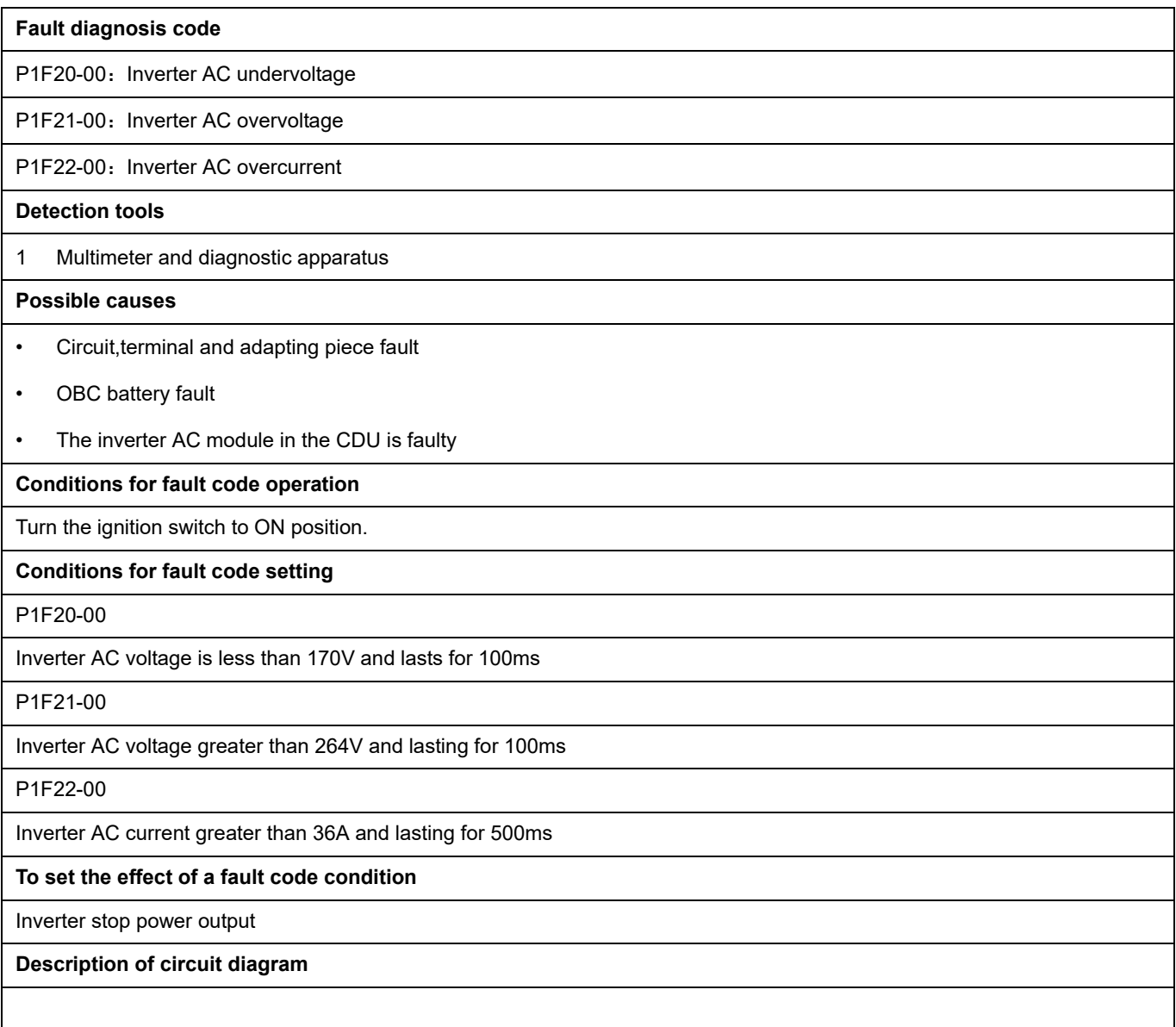

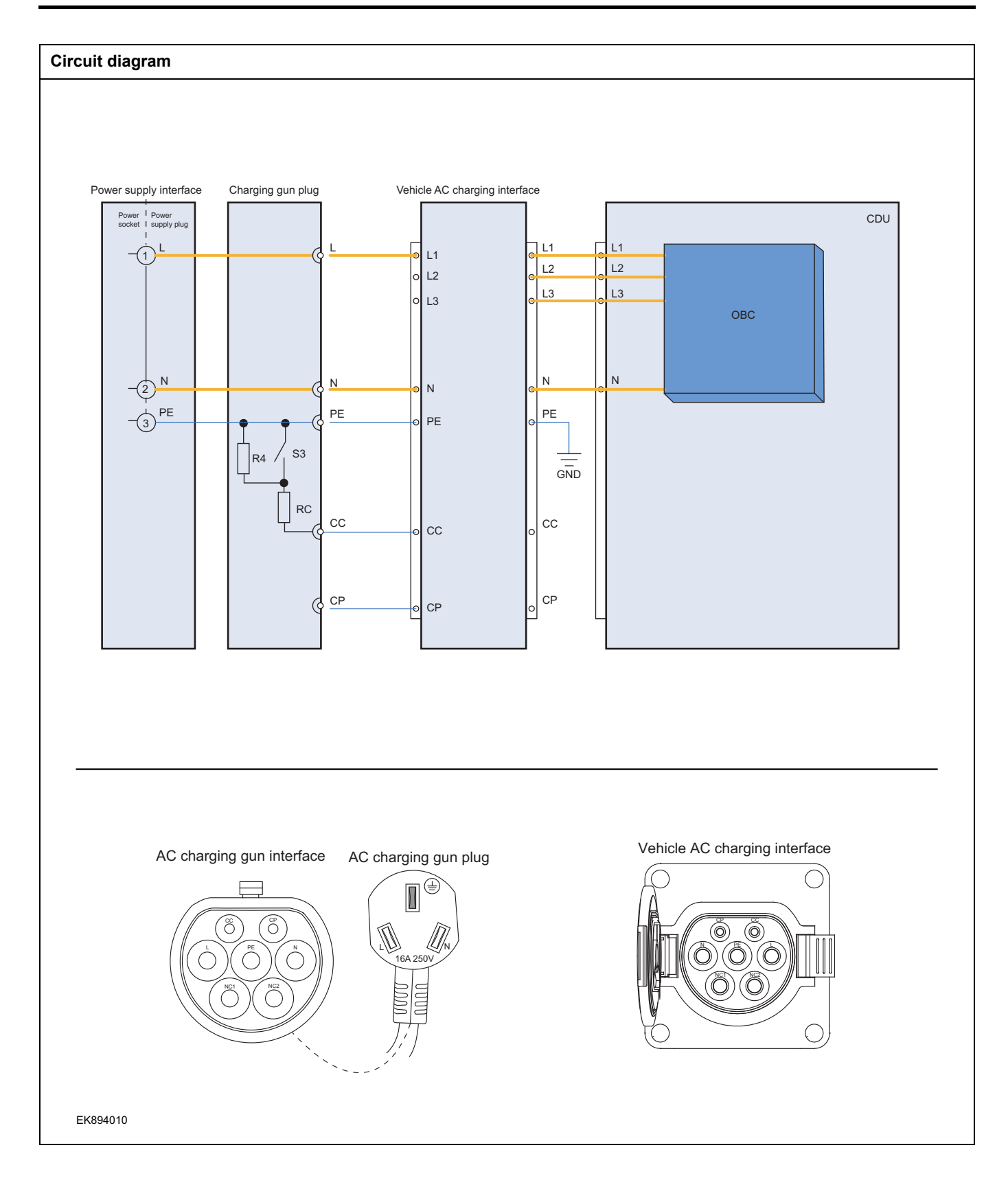

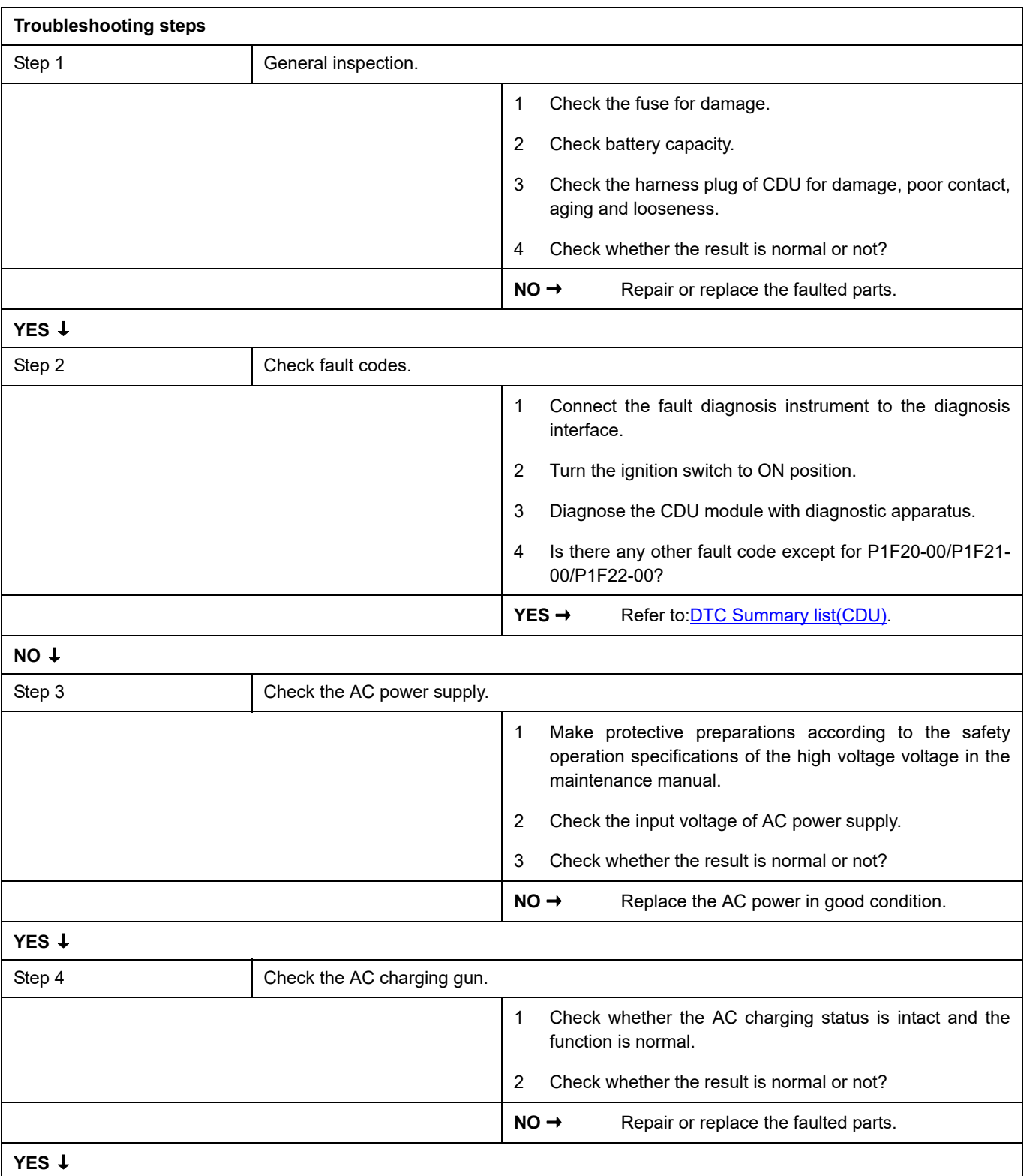

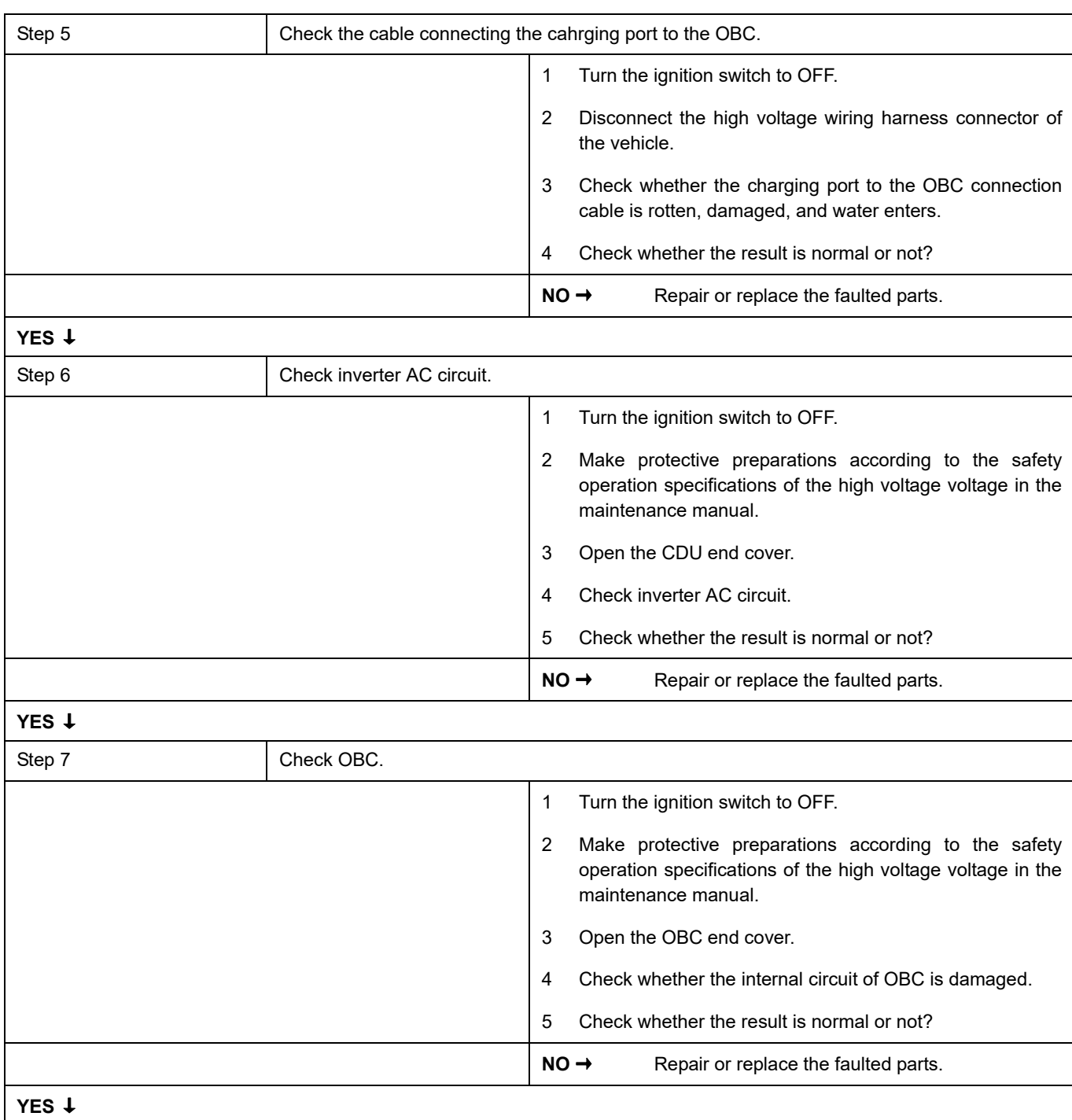

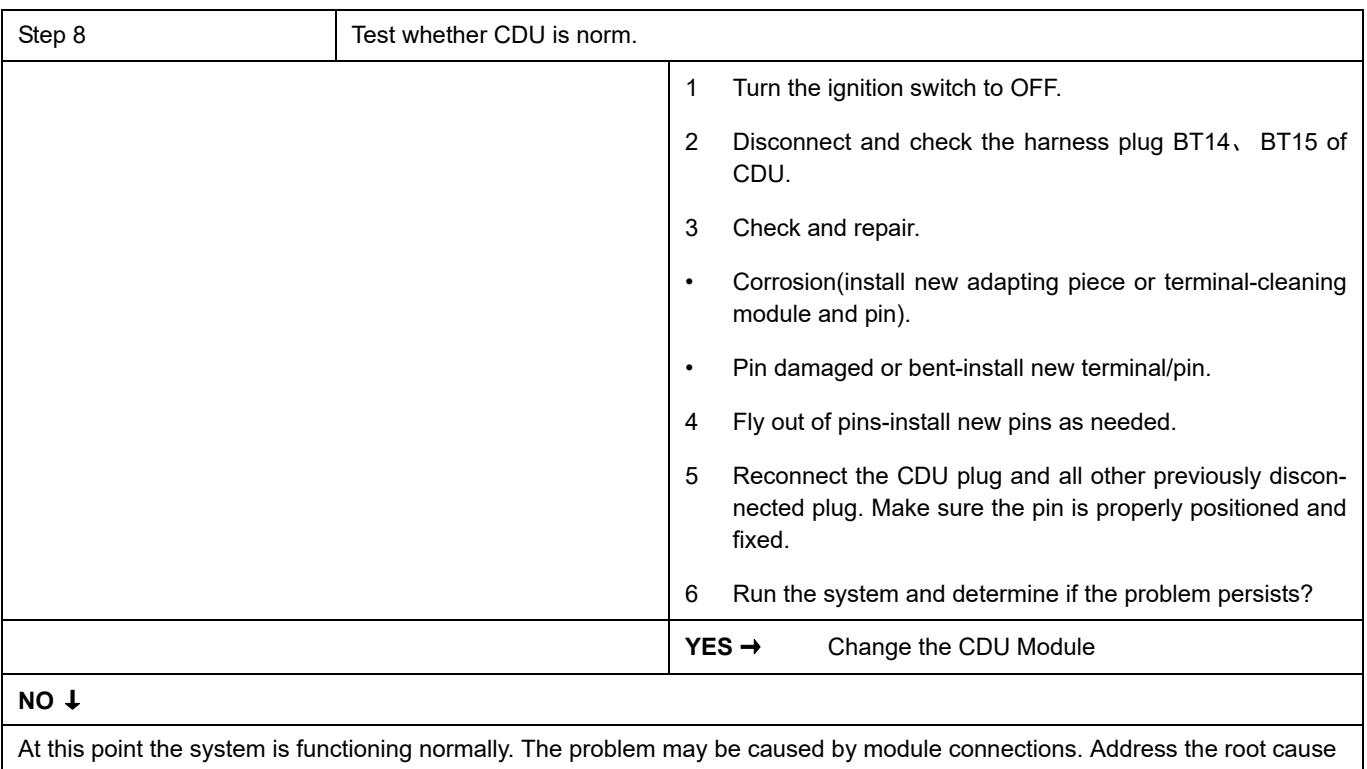

of any connector or pin problems.

### **Next Step** ↓

## **P1F23-00**、 **P1F24-00**

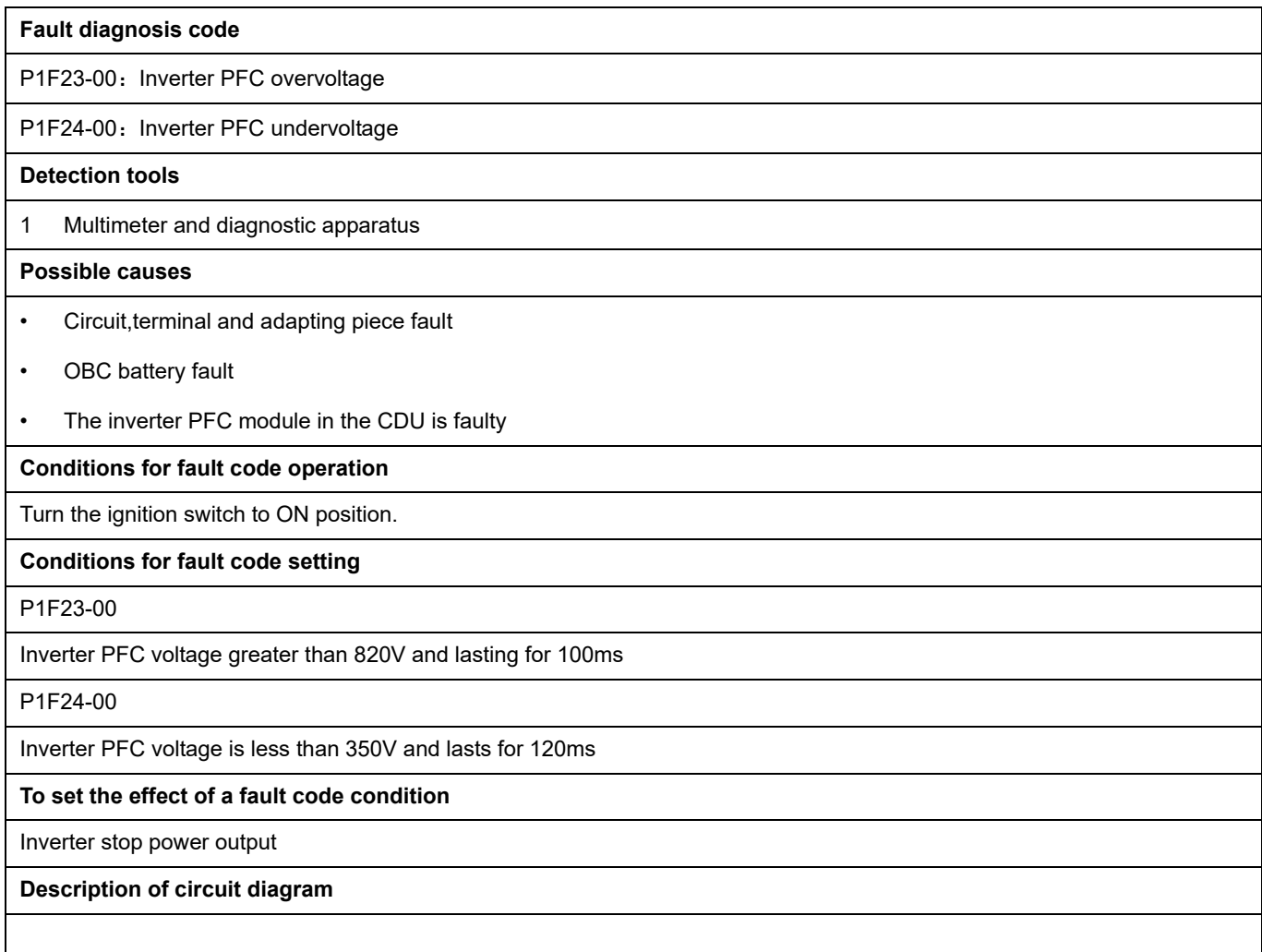

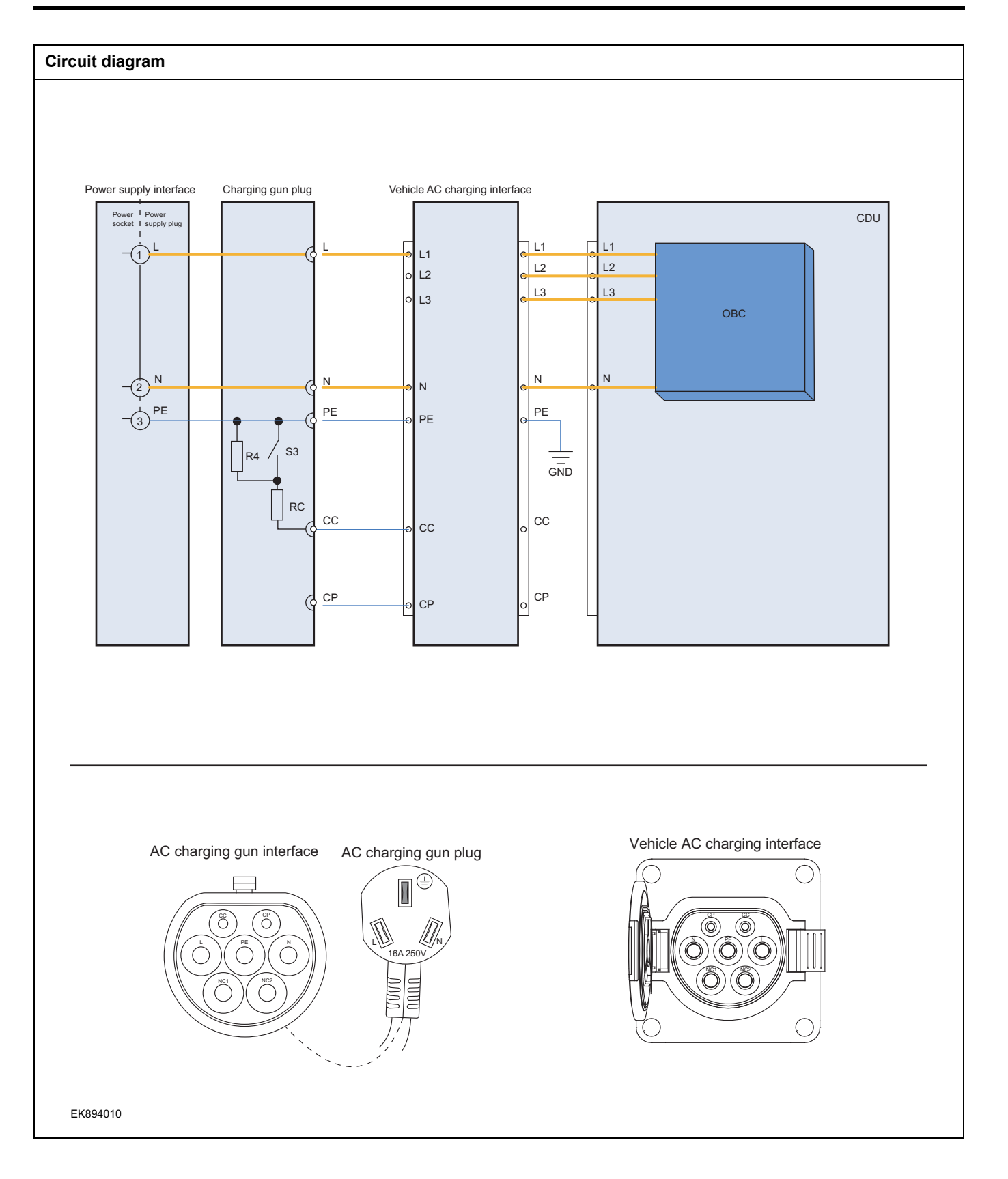

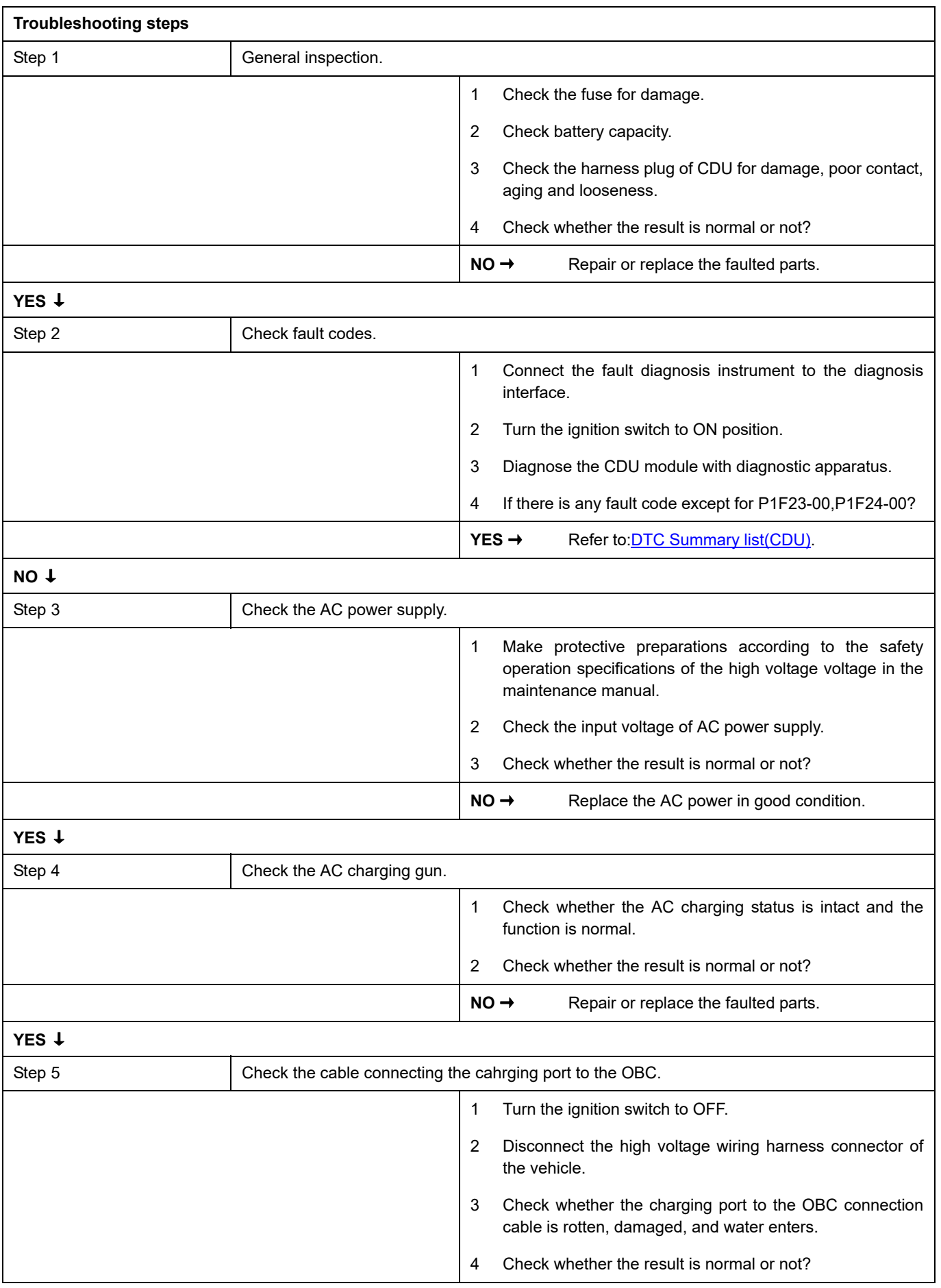

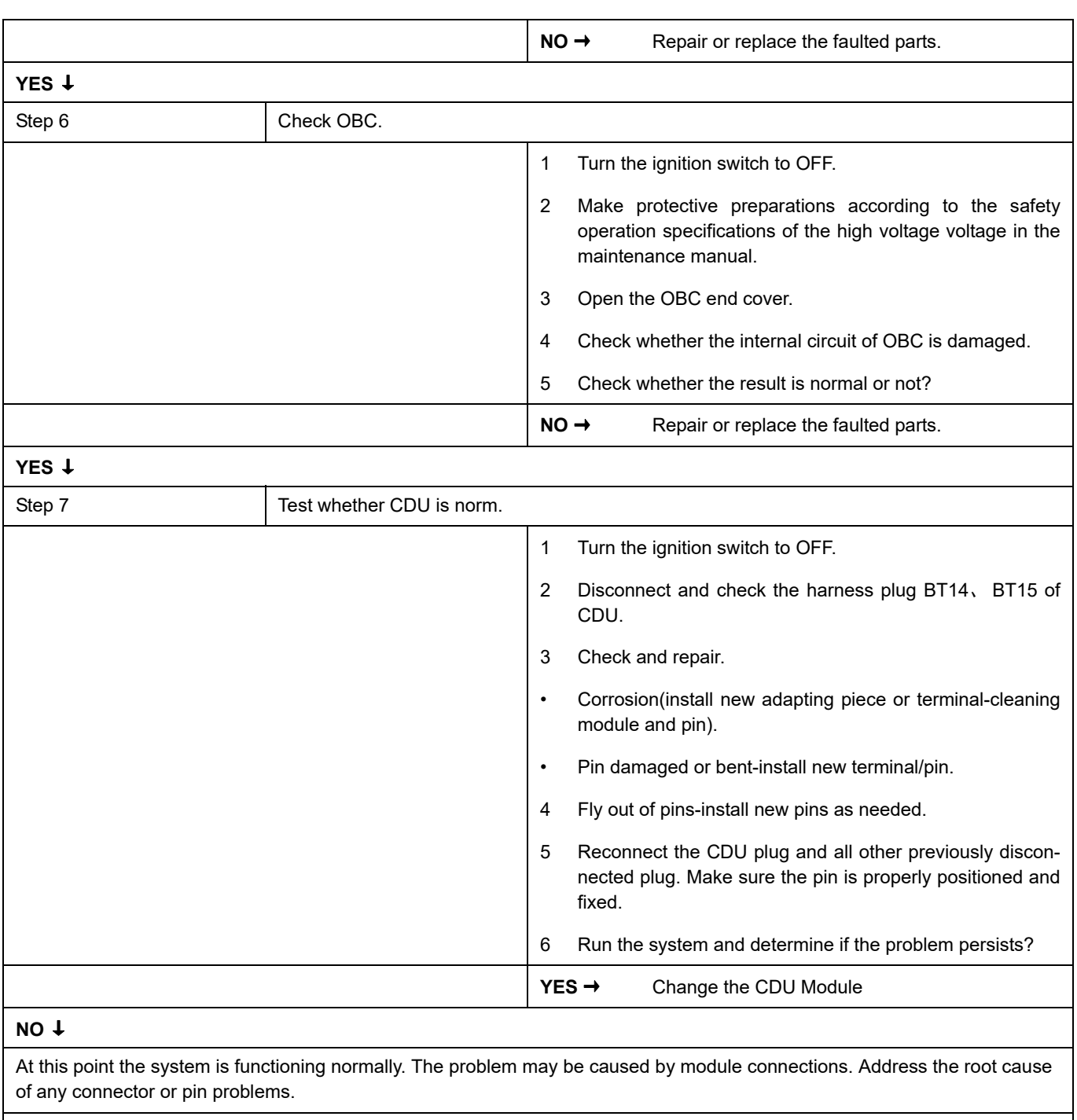

## **P1F25-00**、 **P1F26-00**、 **P1F27-00**

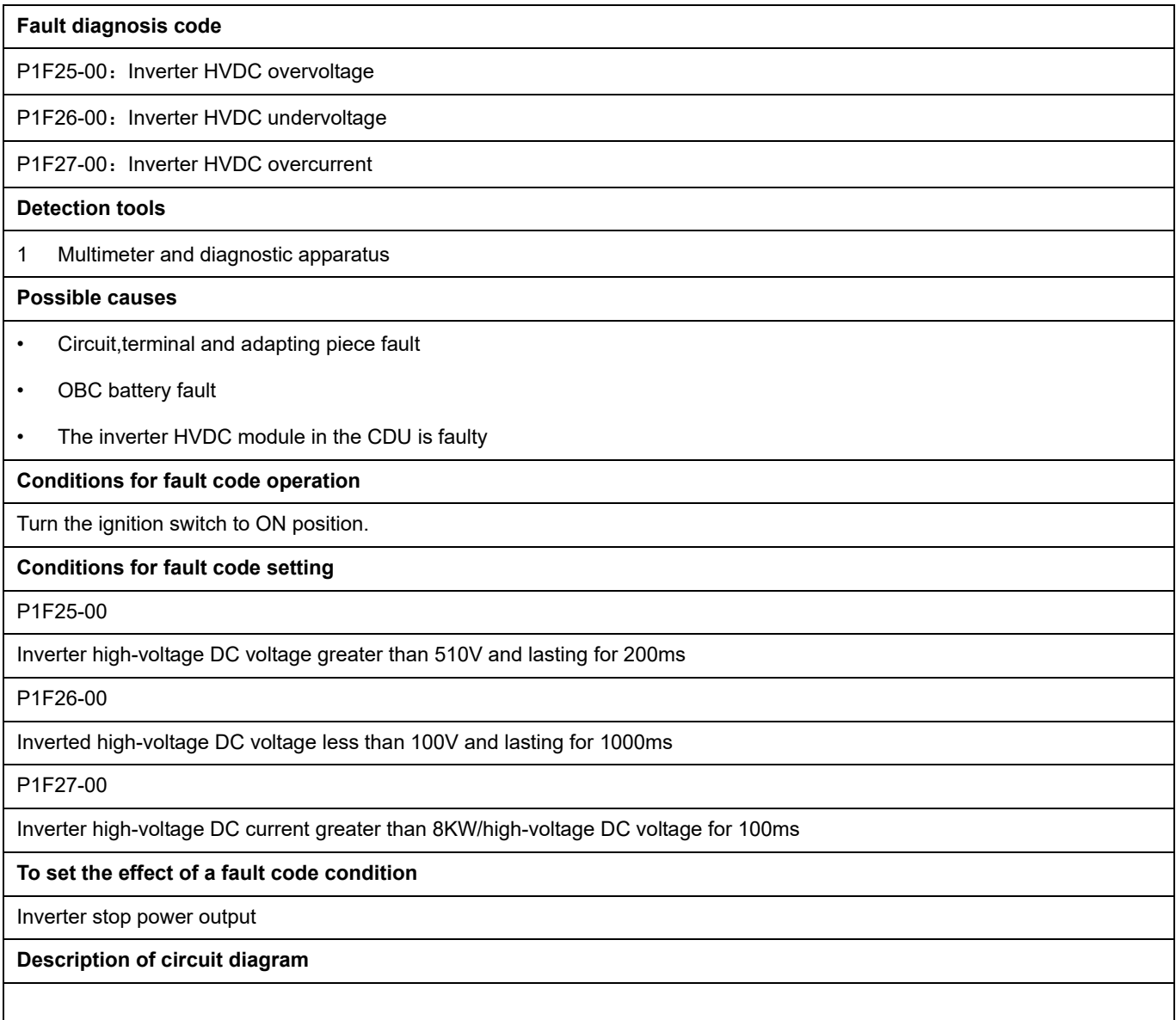

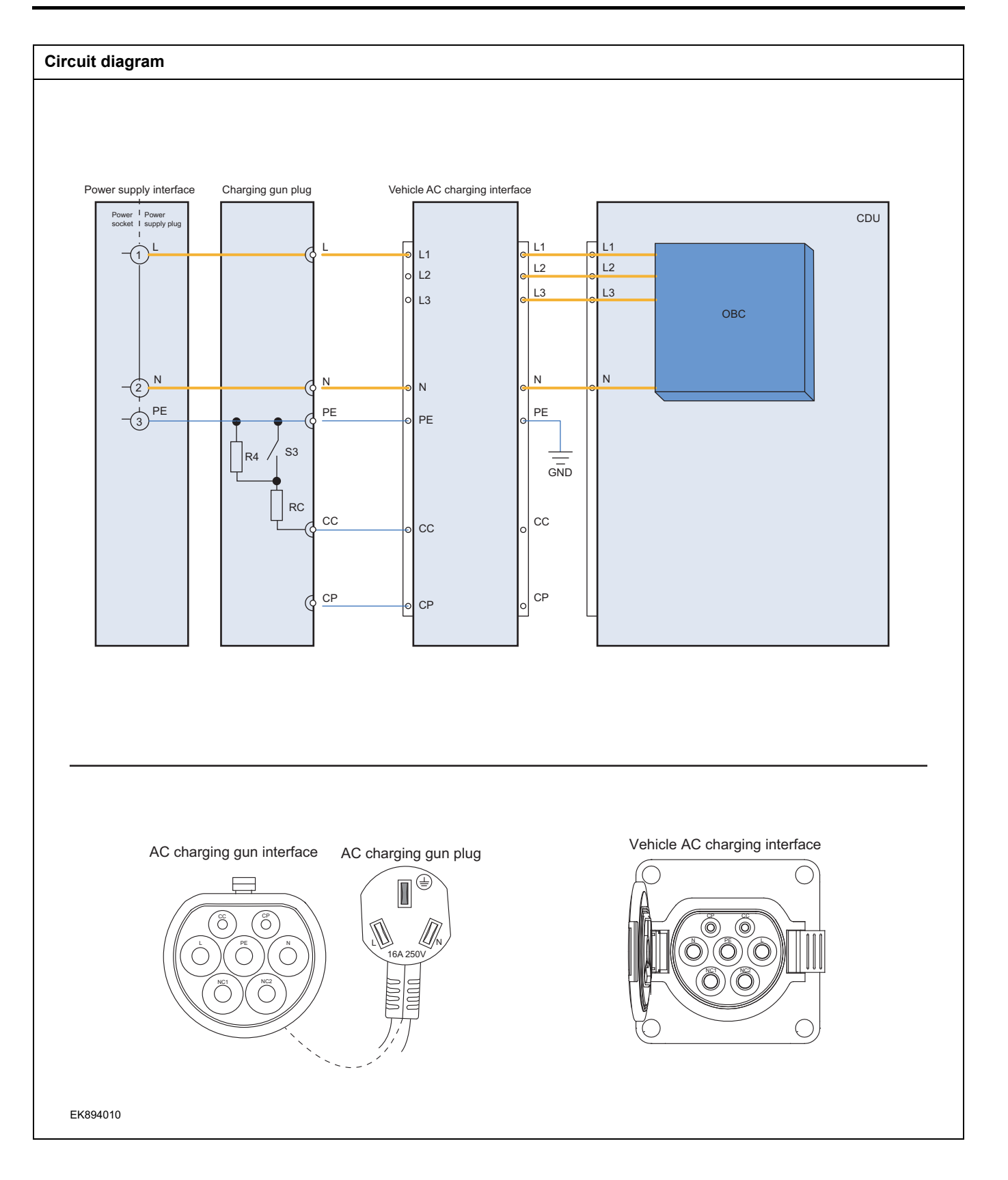

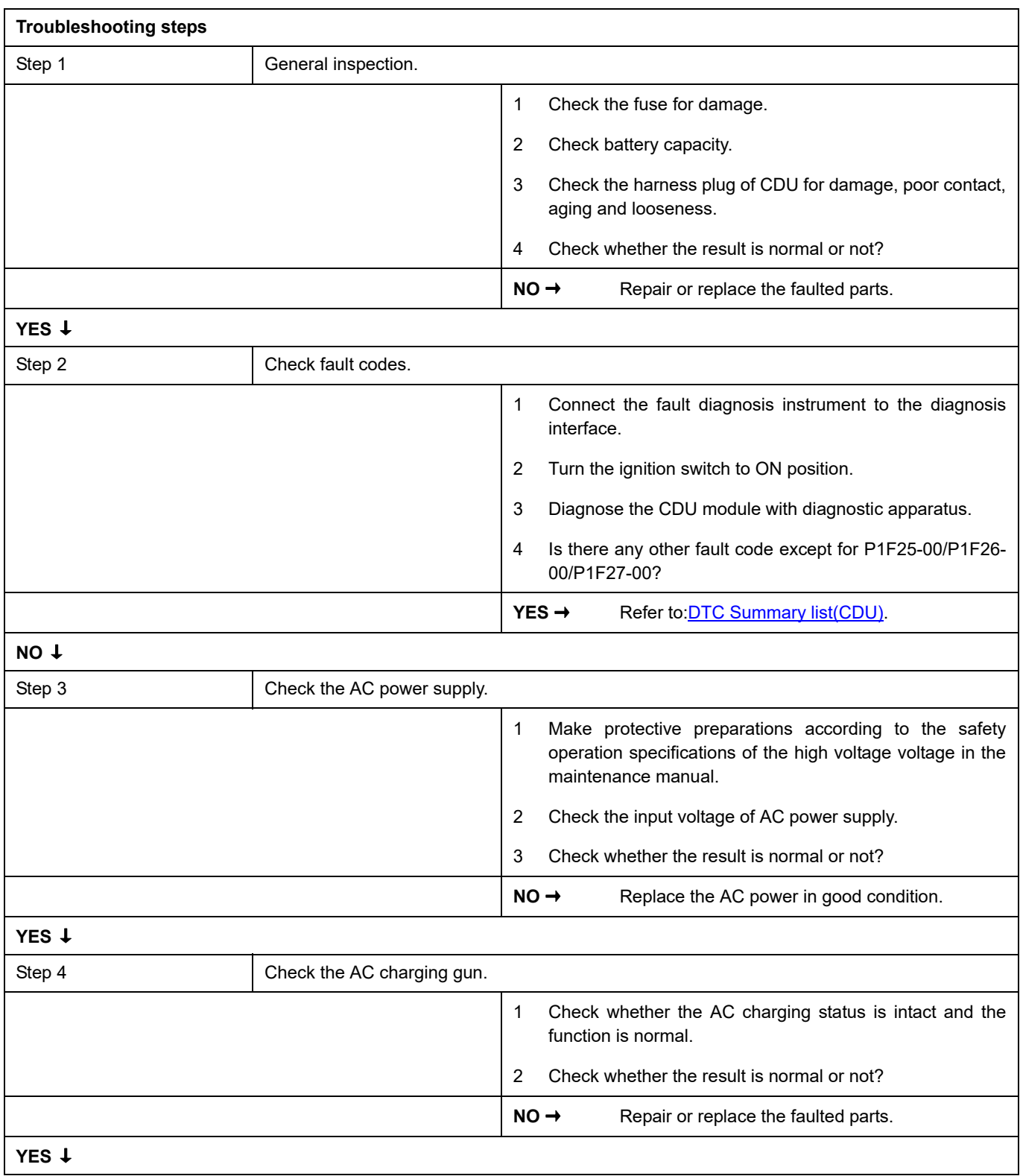

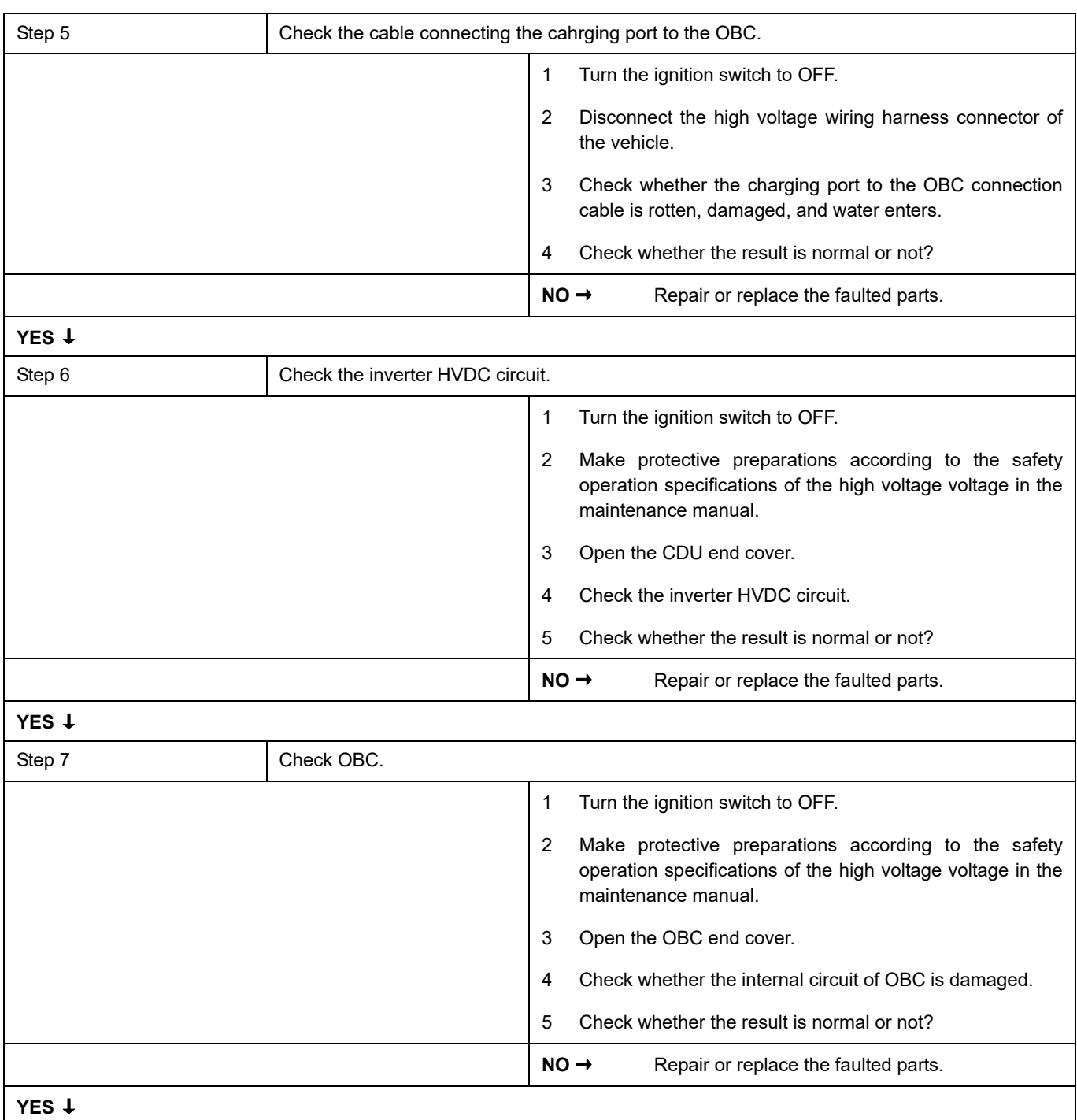

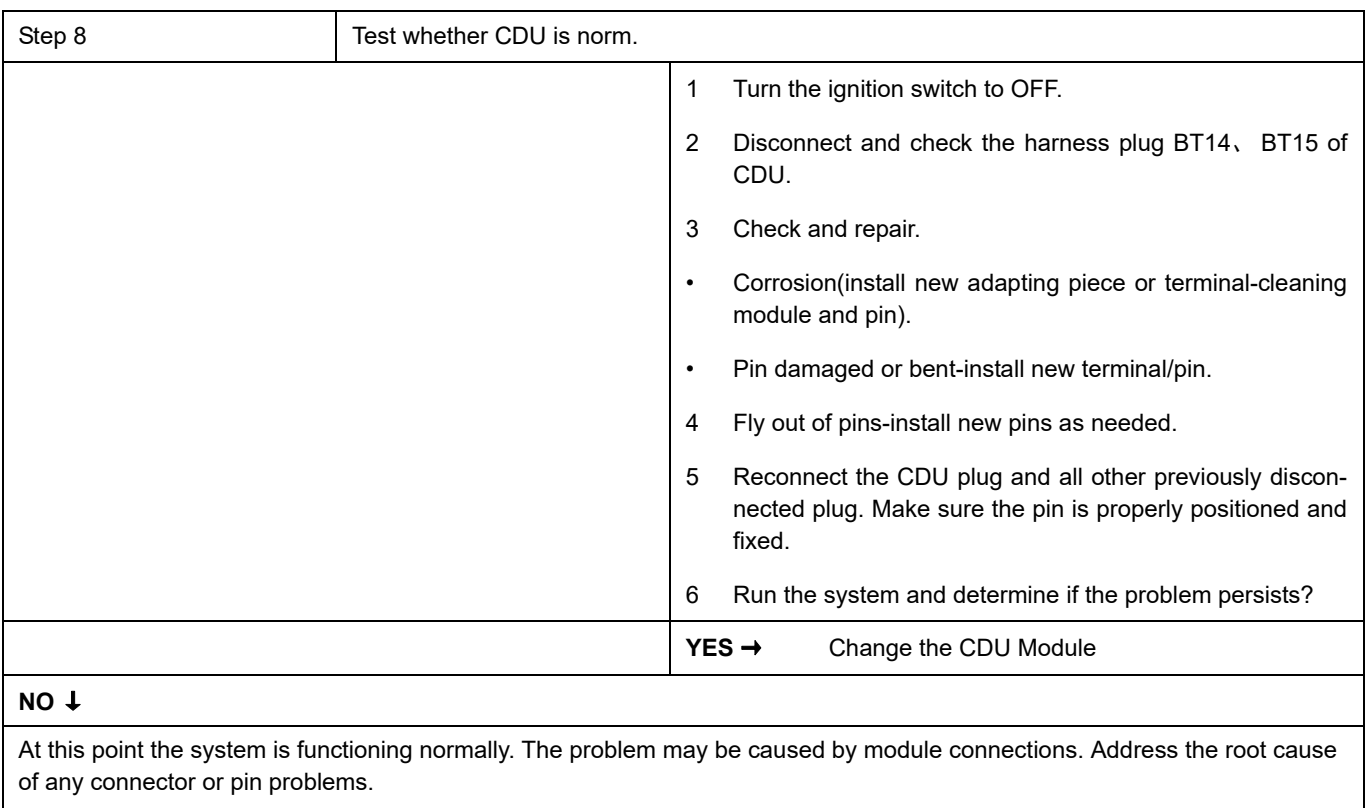

# **P0E57-00**、 **P1AE3-16**、 **P1AE5-00**

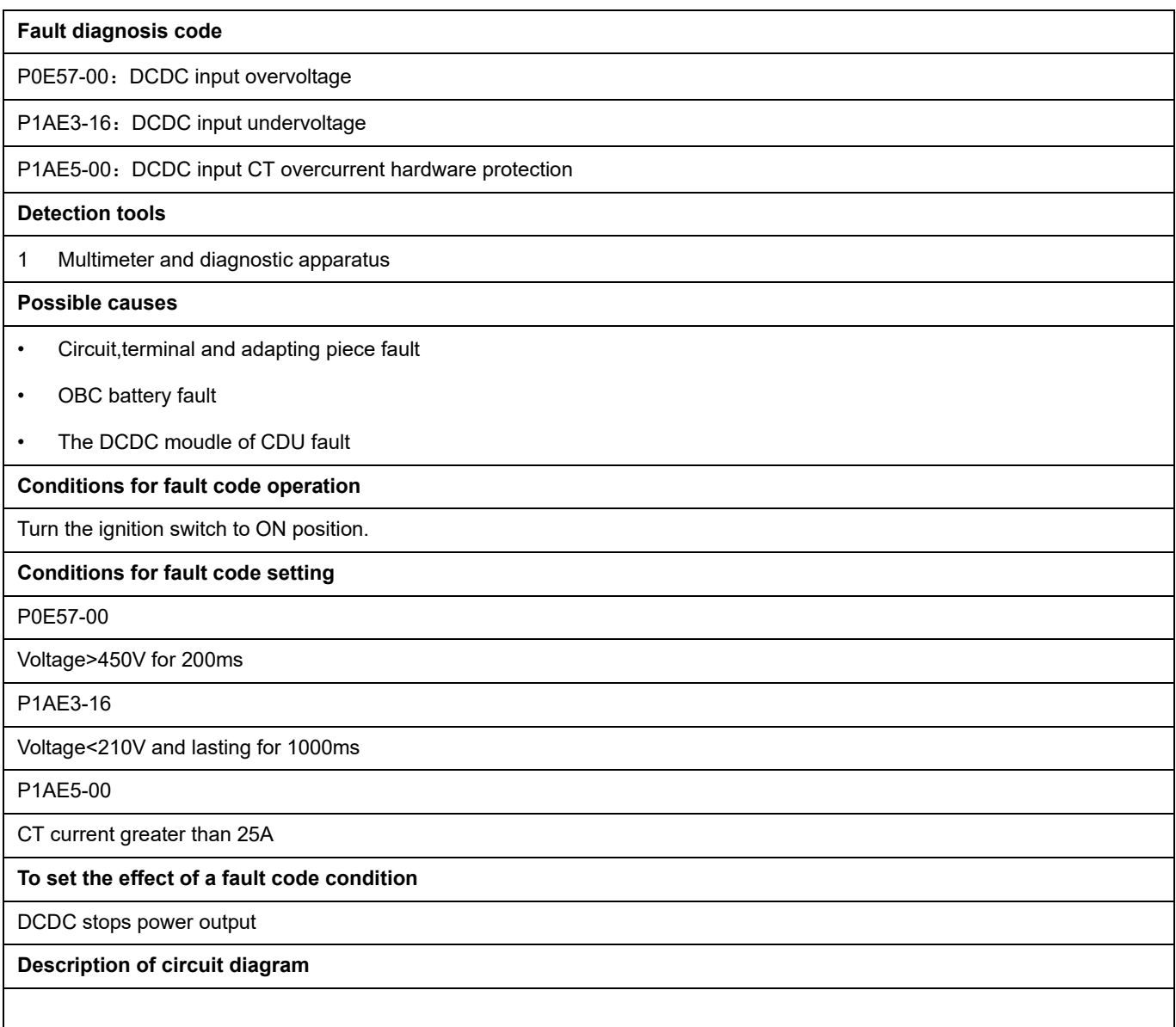

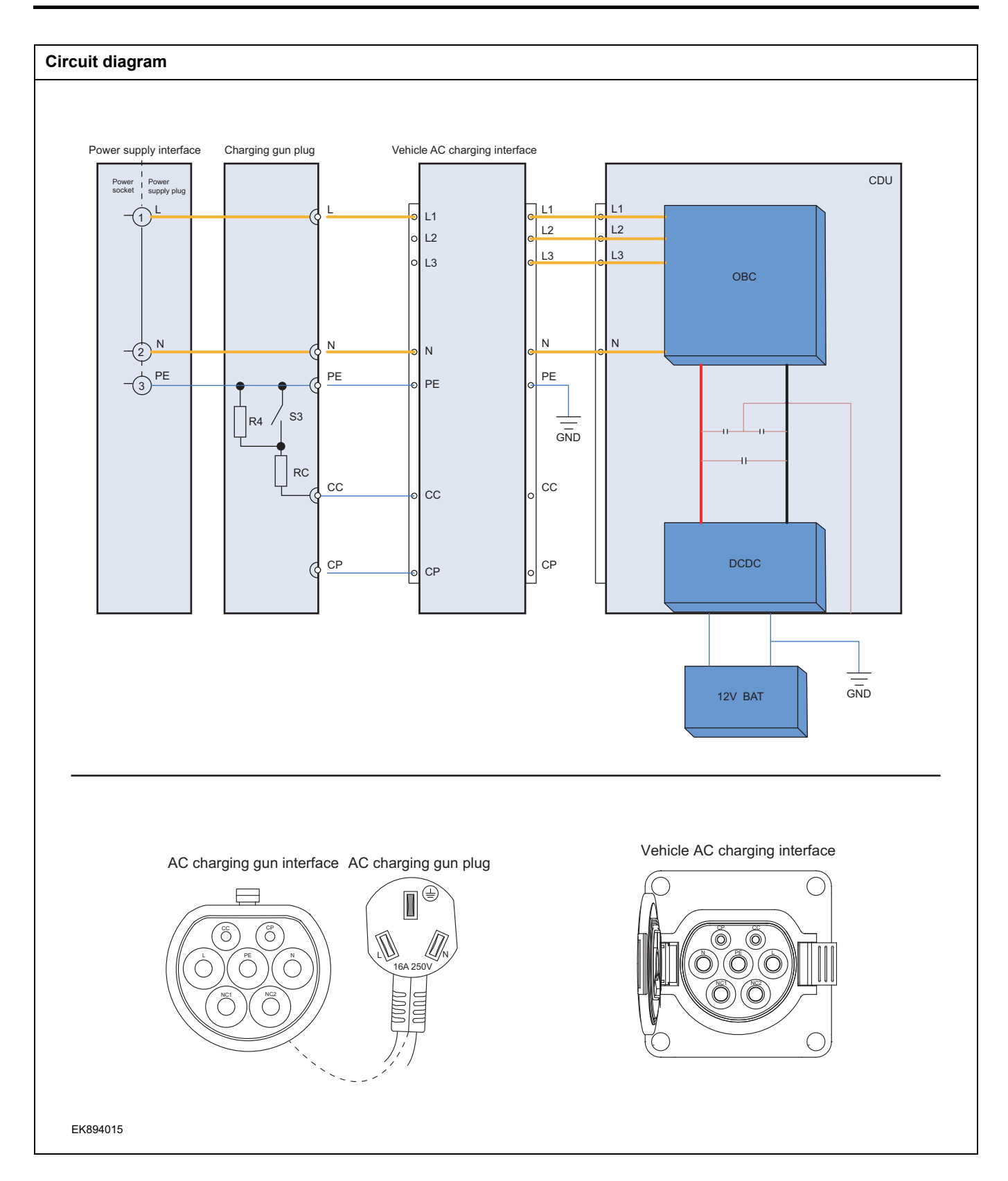

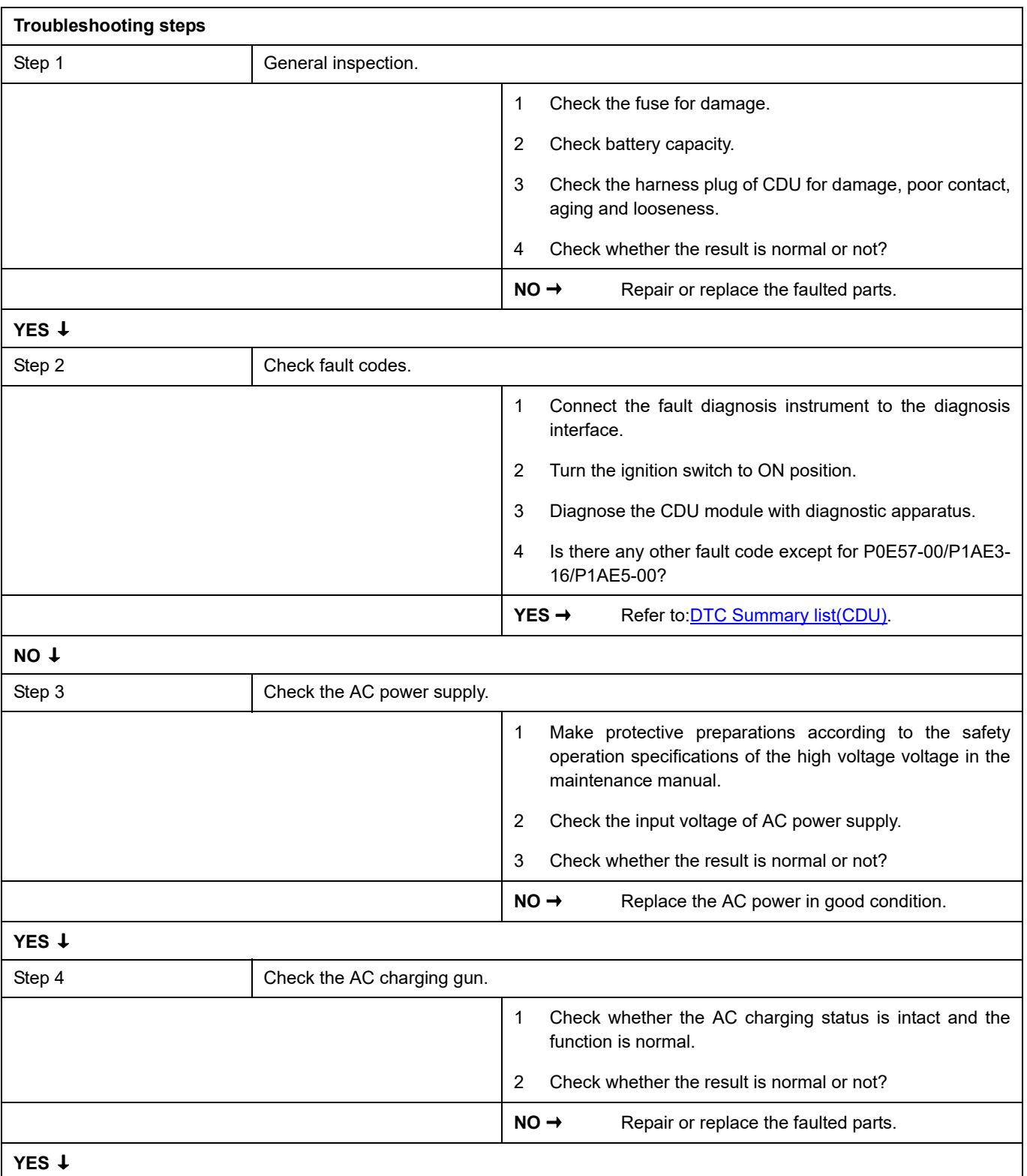

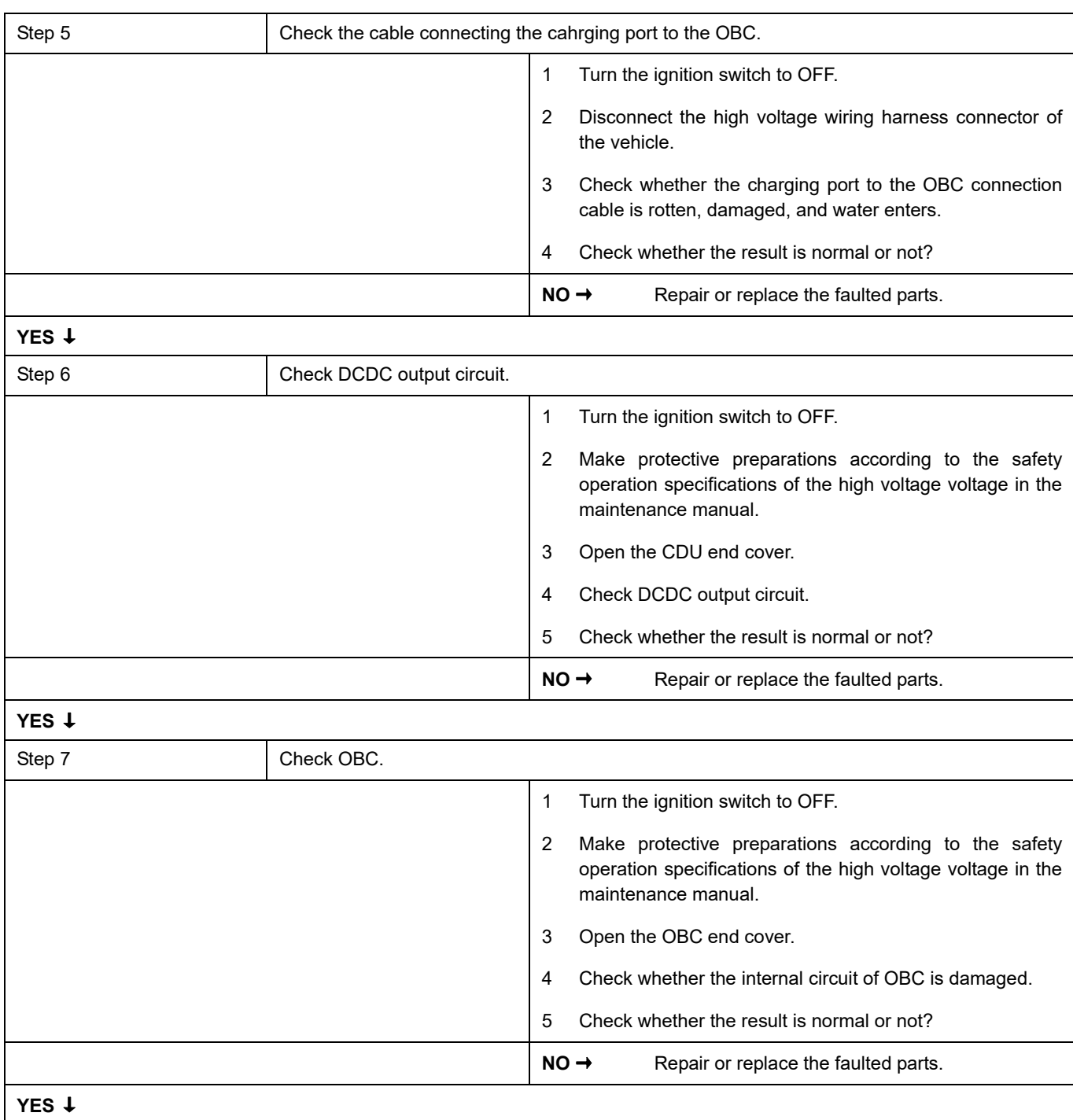

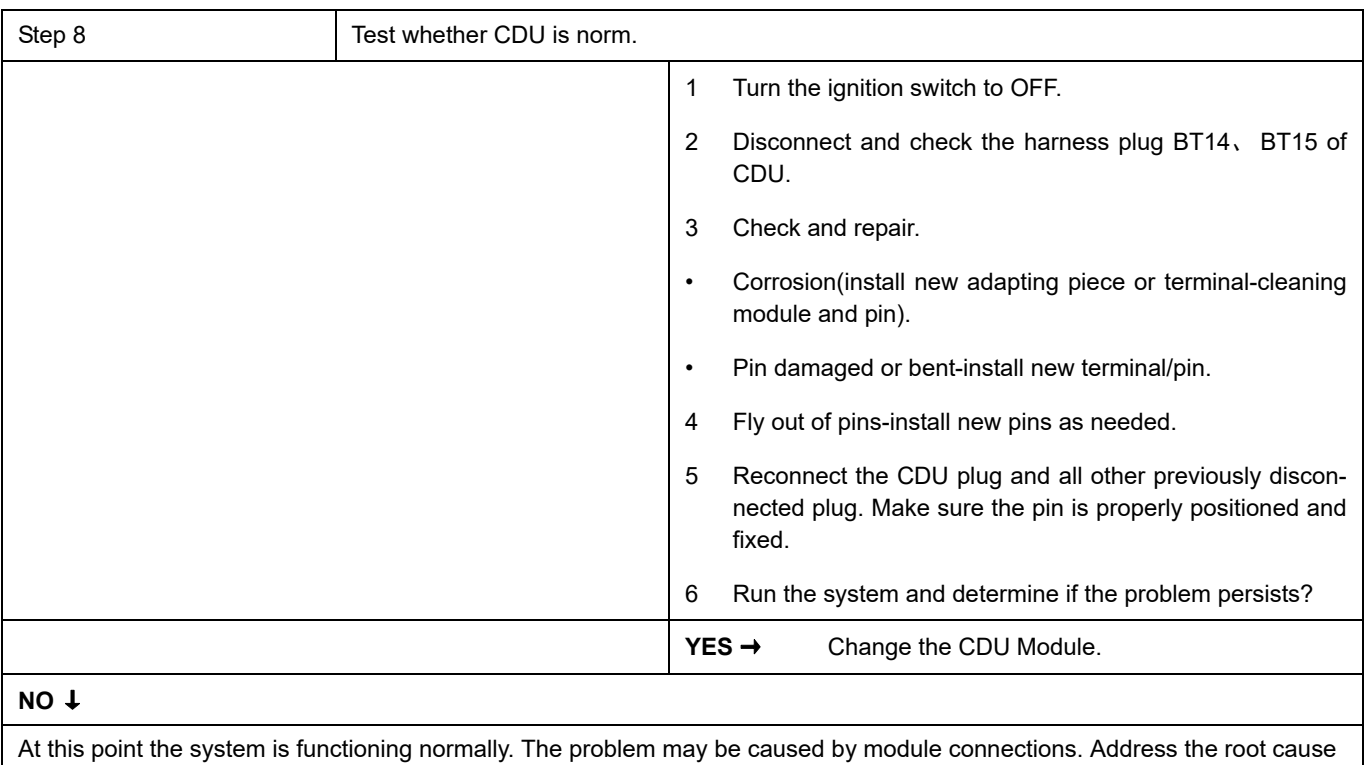

of any connector or pin problems.

#### **Next Step** ↓

# **P1AD1-17**、 **P1AD0-16**、 **P0D33-00**、 **P1AD2-12**

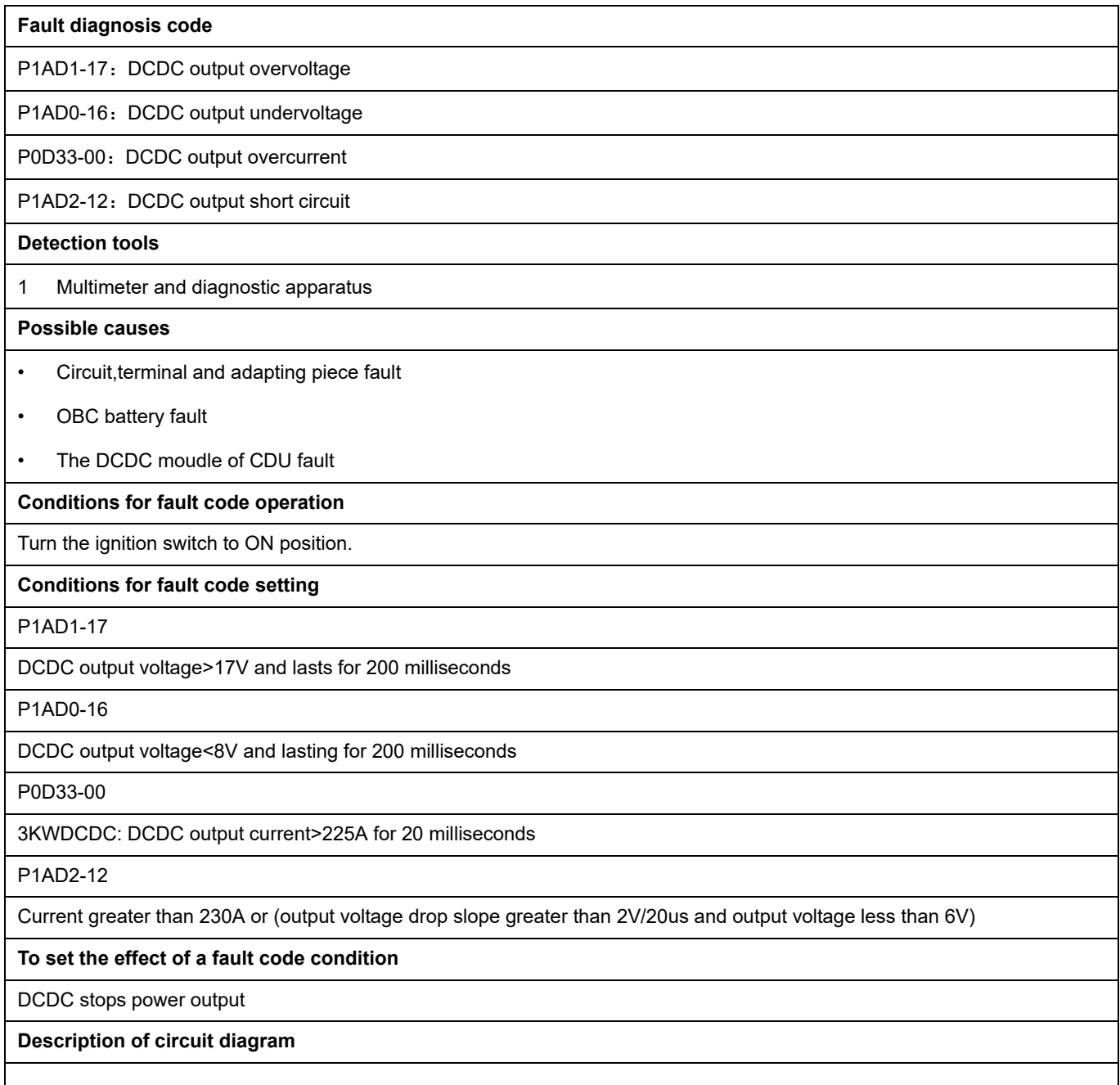

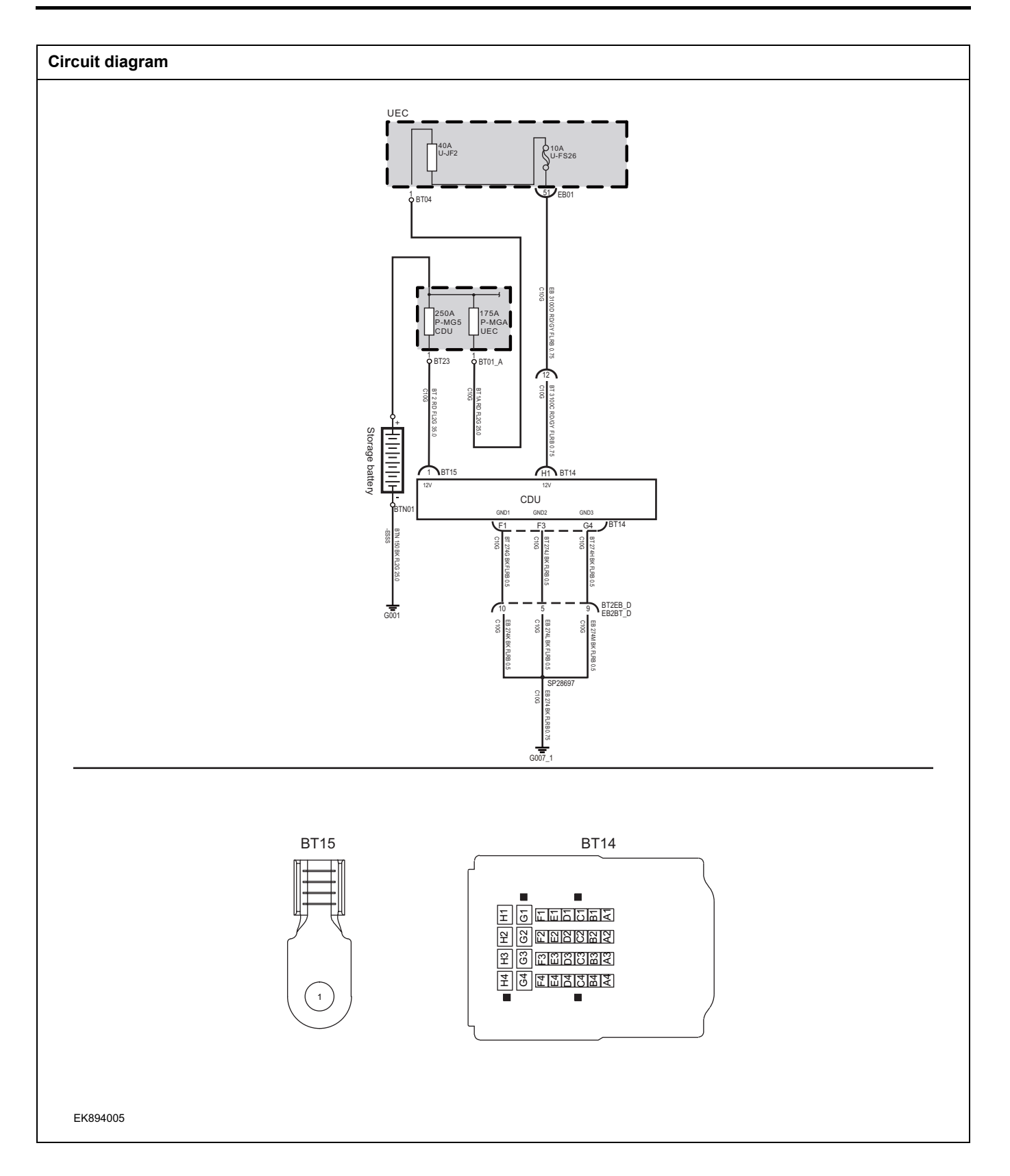

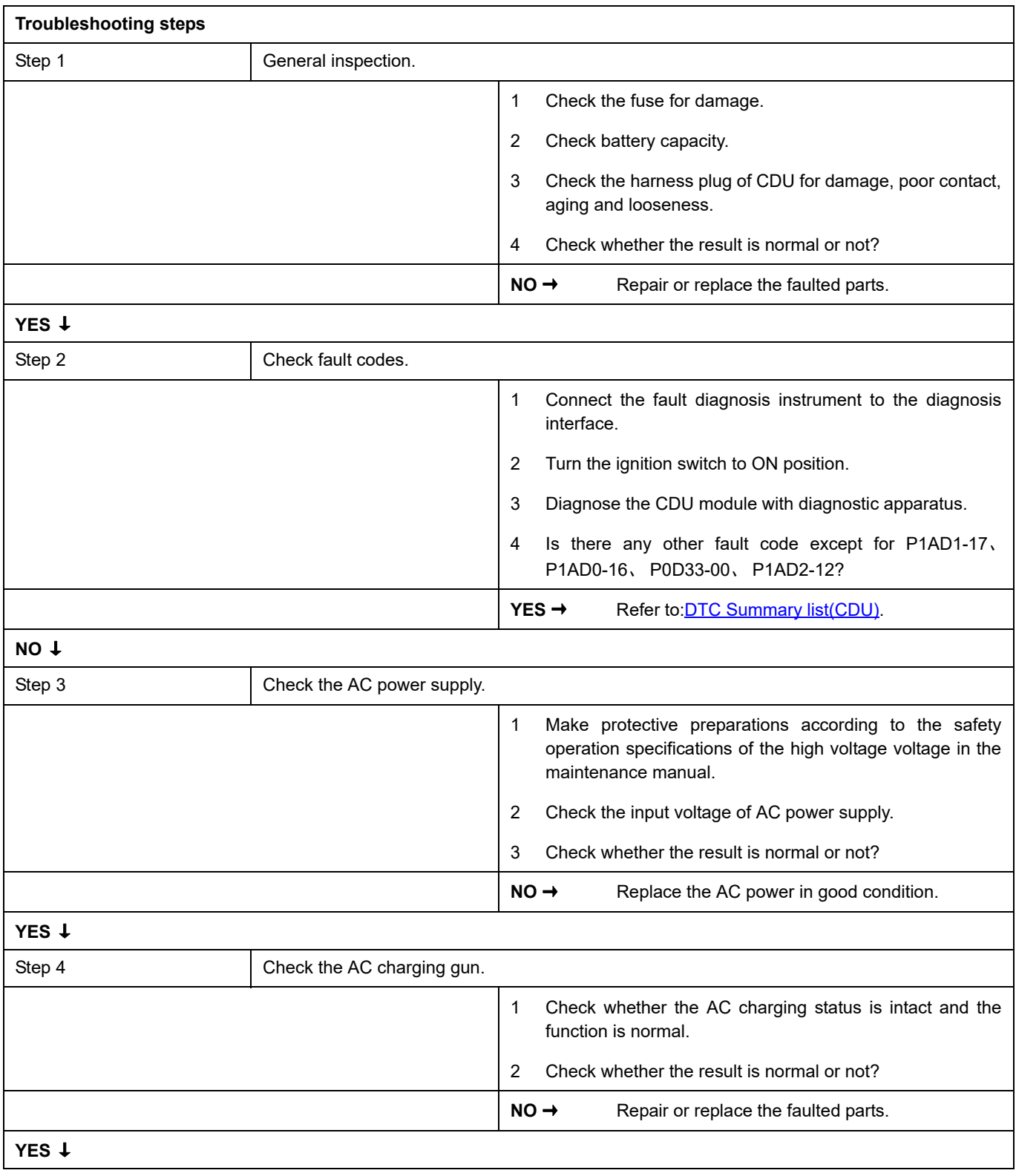
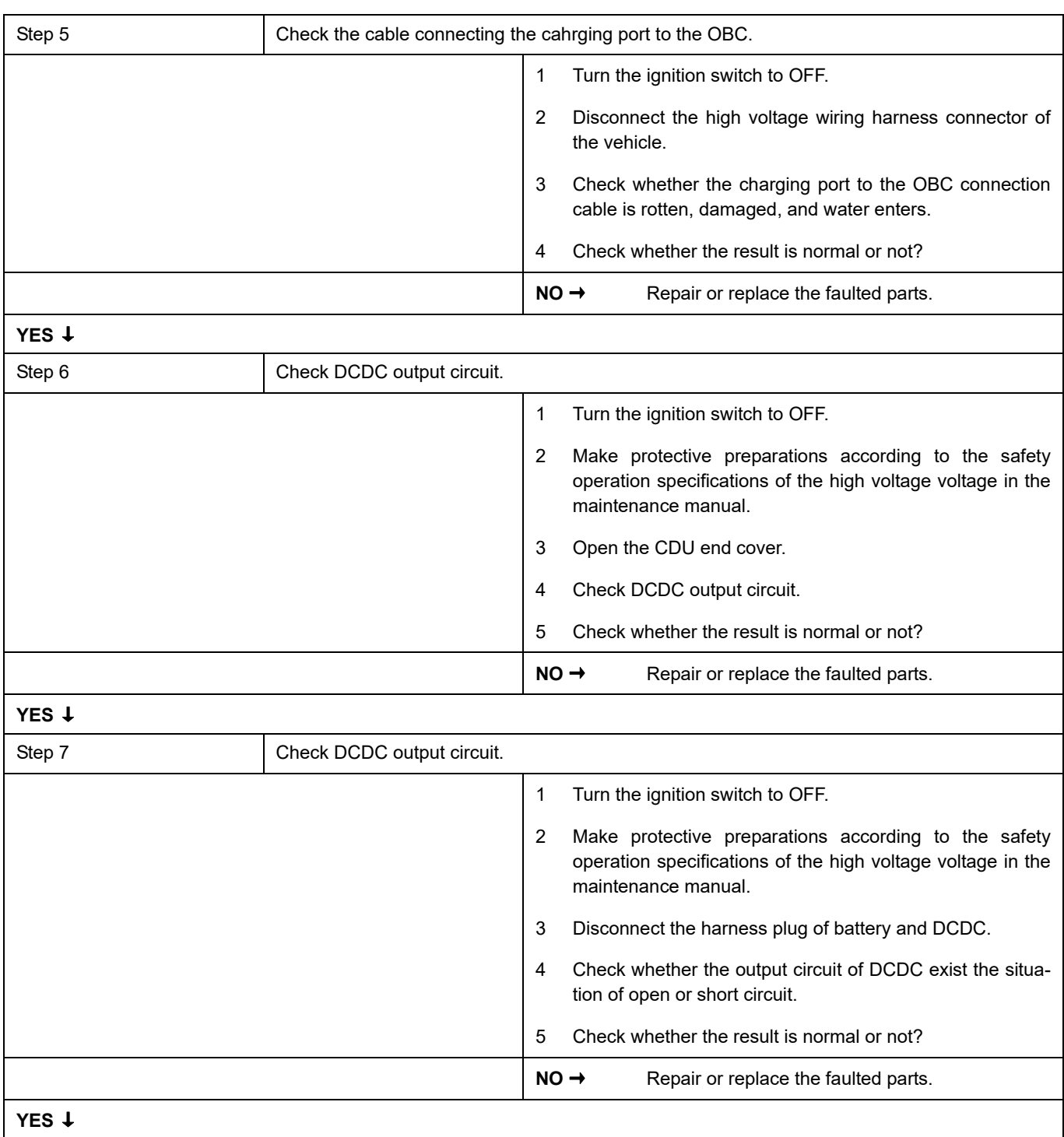

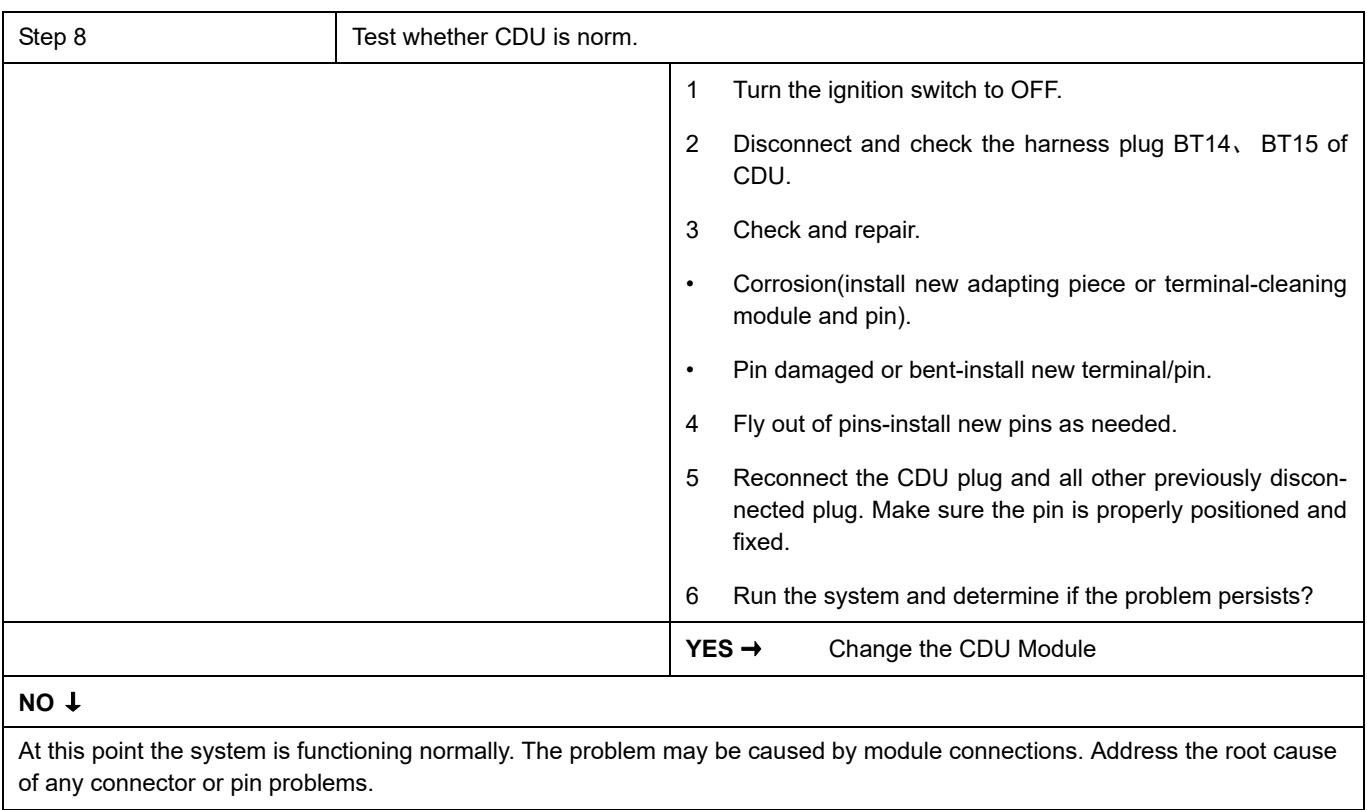

#### **Next Step** ↓

## **P0562-F0**、 **P1F28-00**、 **P0562-00**、 **P0563-00**

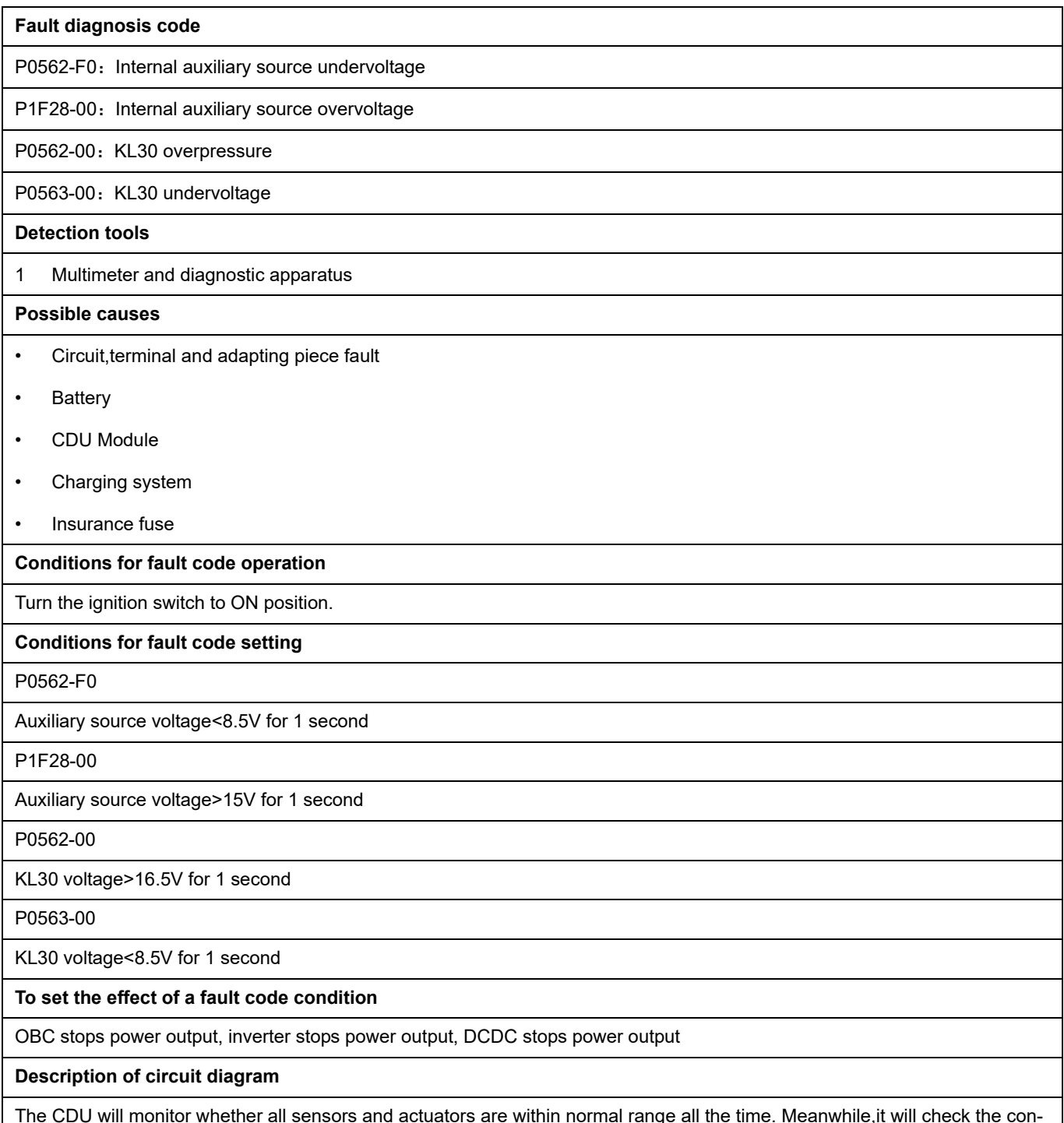

The CDU will monitor whether all sensors and actuators are within normal range all the time. Meanwhile,it will check the connector for virtual connection, short circuit, open circuit and the connection rationality with other signals. When fault occurs, the CDU module will save the fault code corresponding to that fault and enable safety mode.

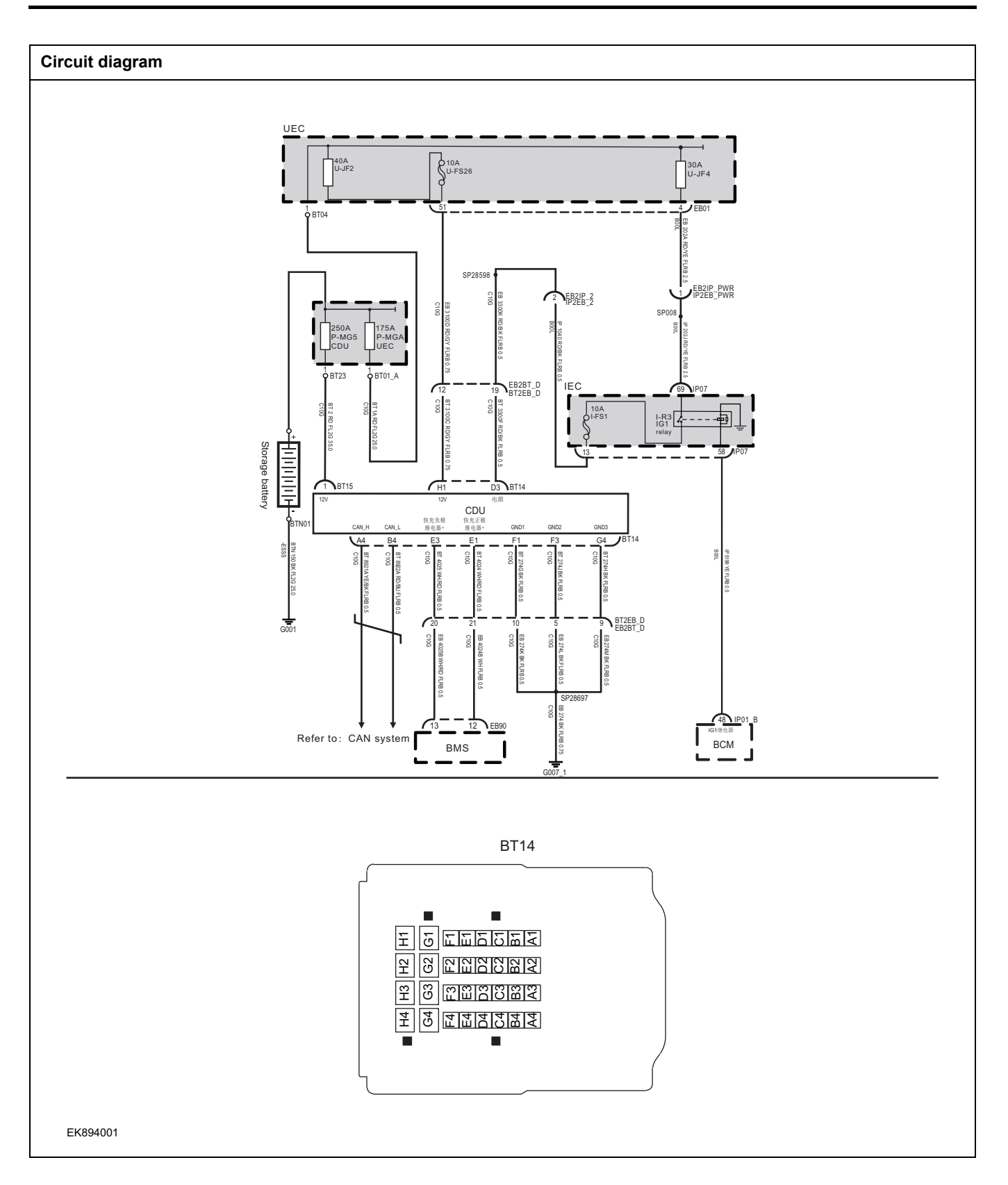

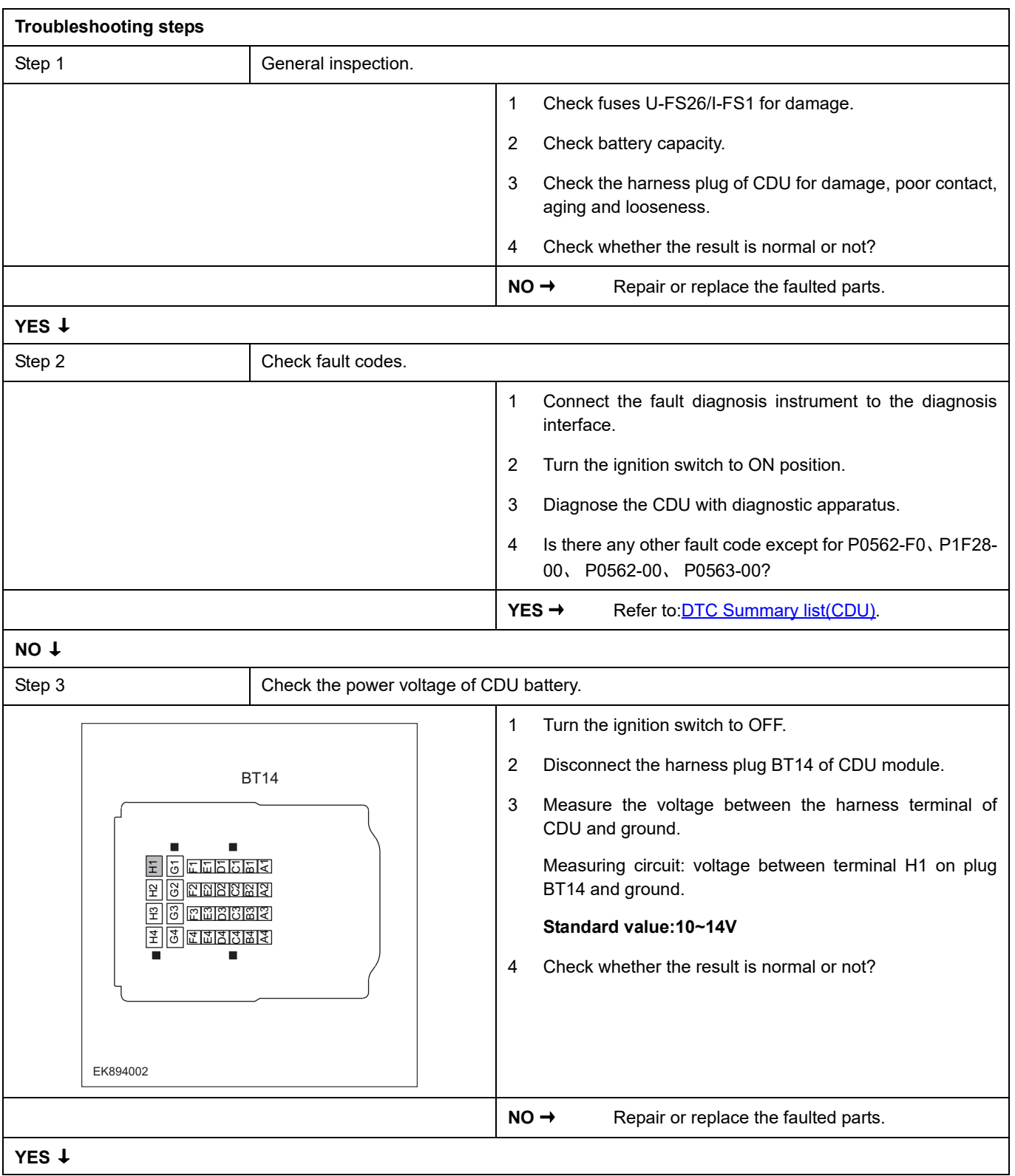

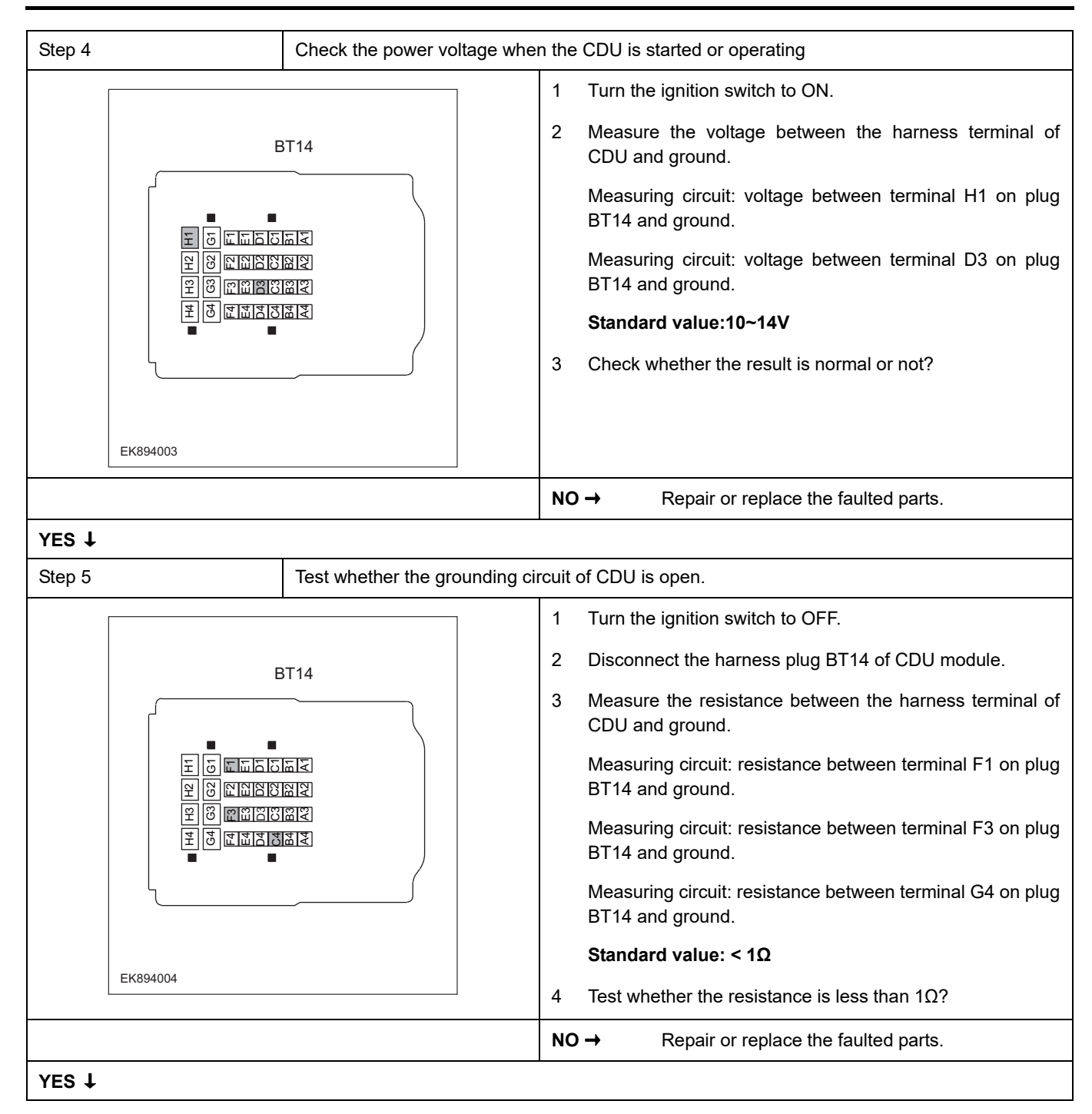

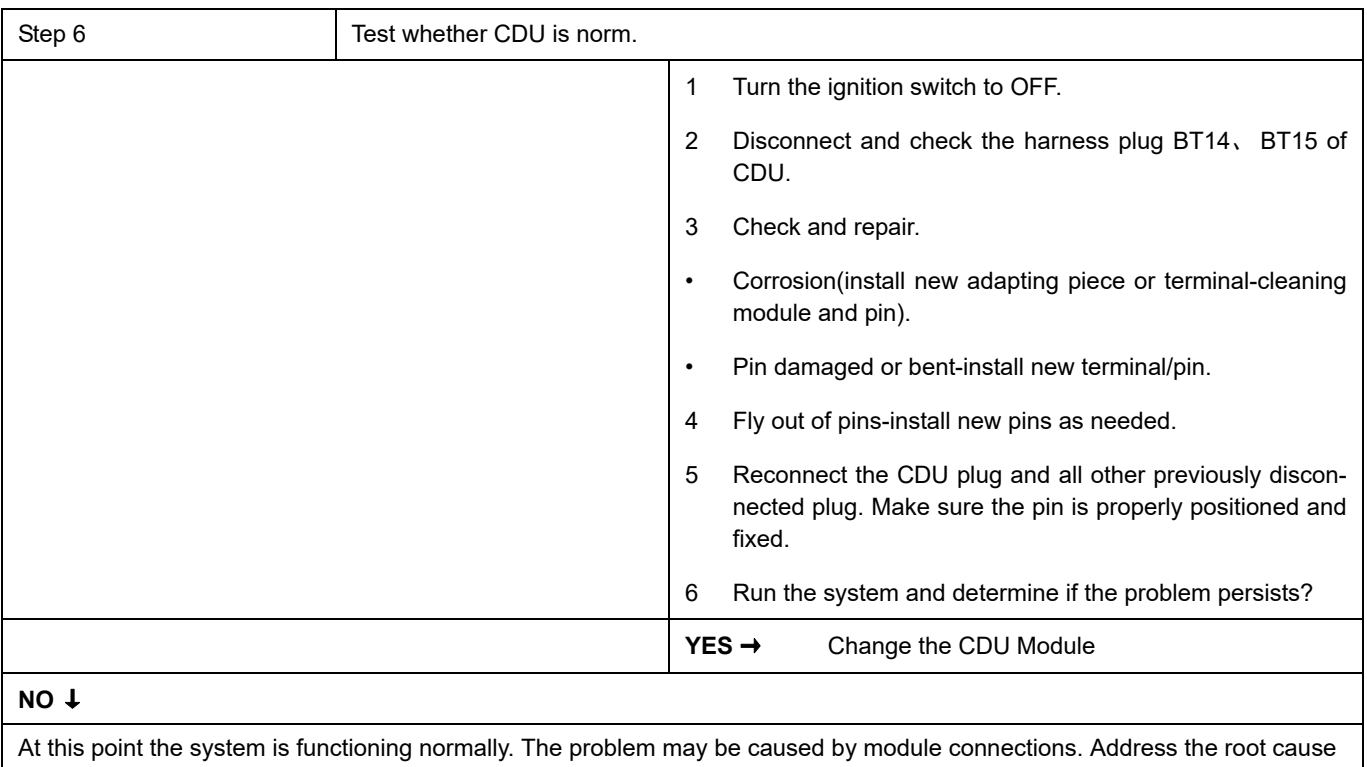

of any connector or pin problems.

#### **Next Step** ↓

### **P1F01-00**

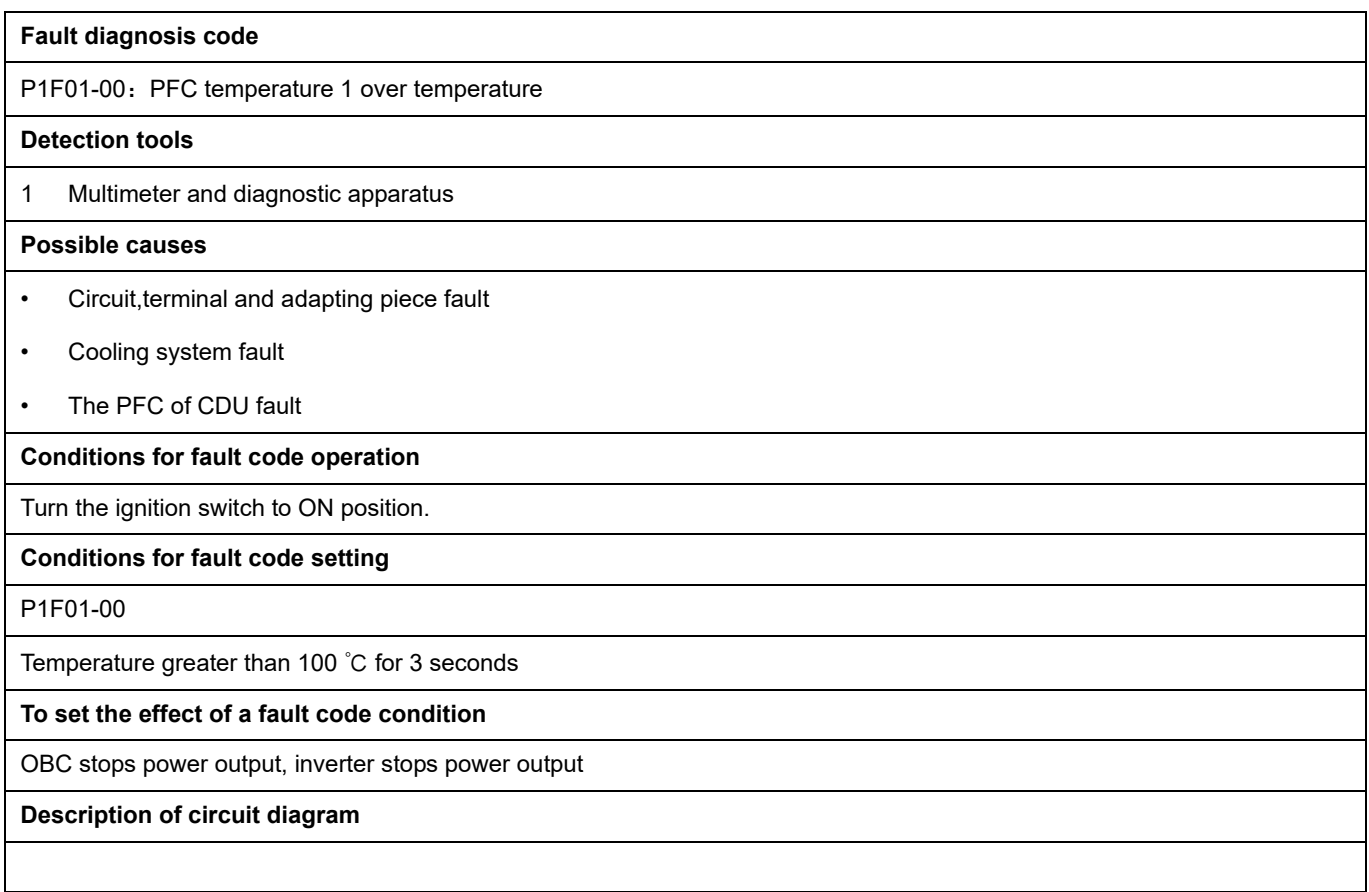

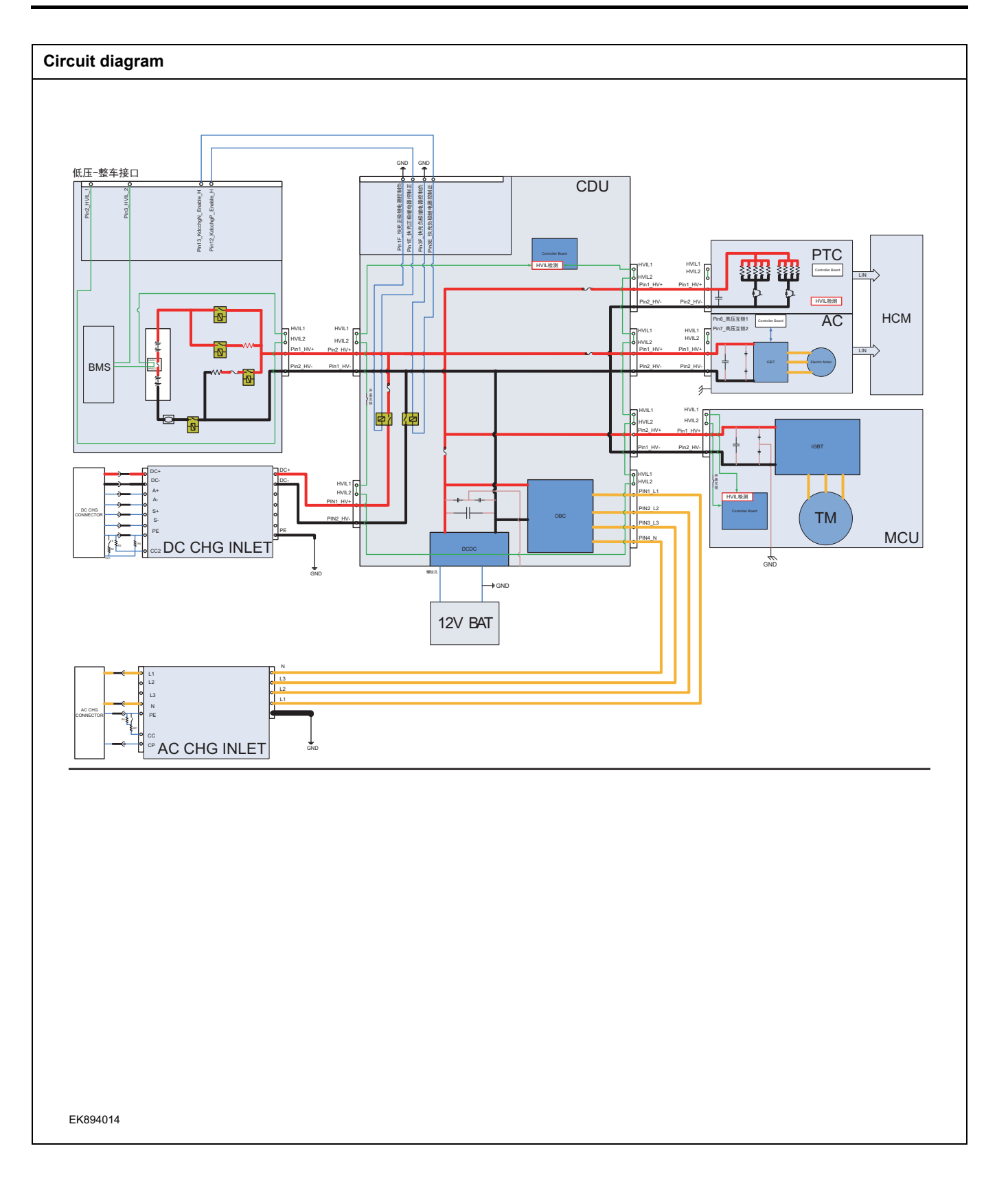

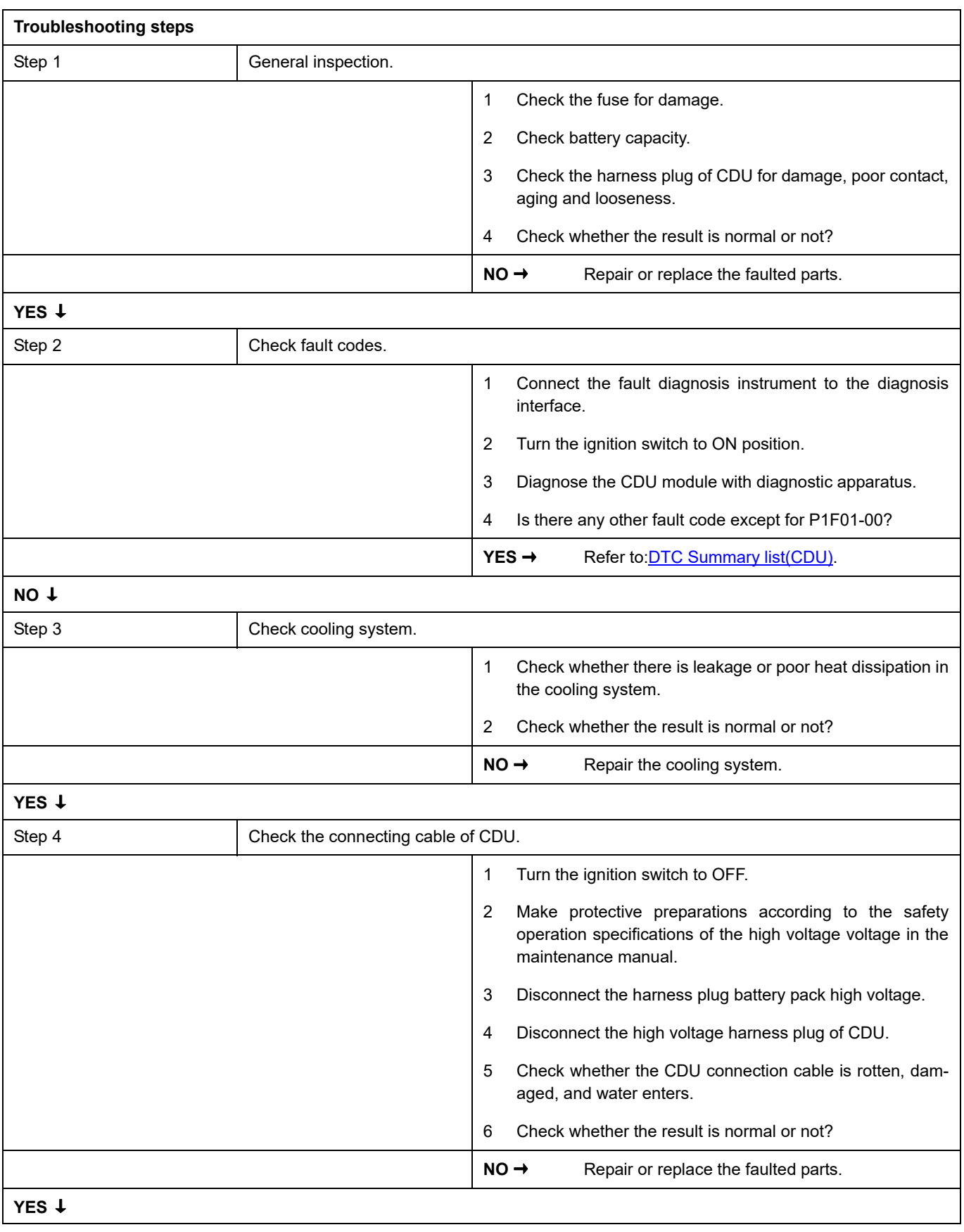

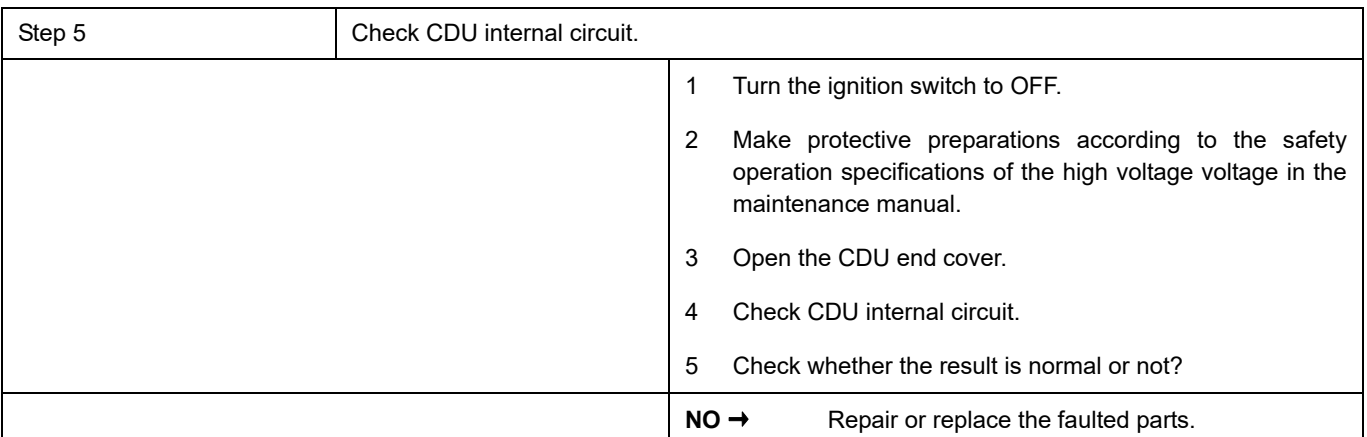

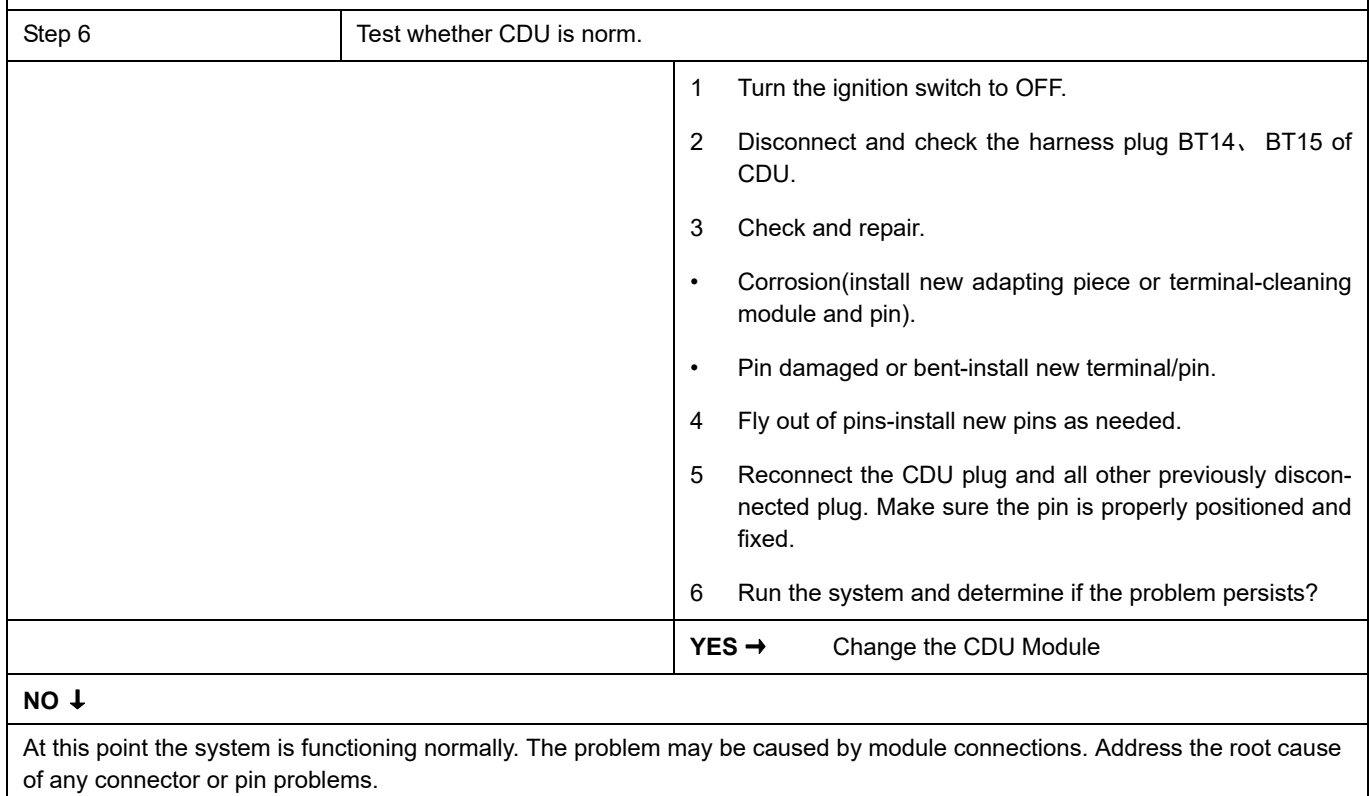

### **Next Step** ↓

### **P1F02-00**

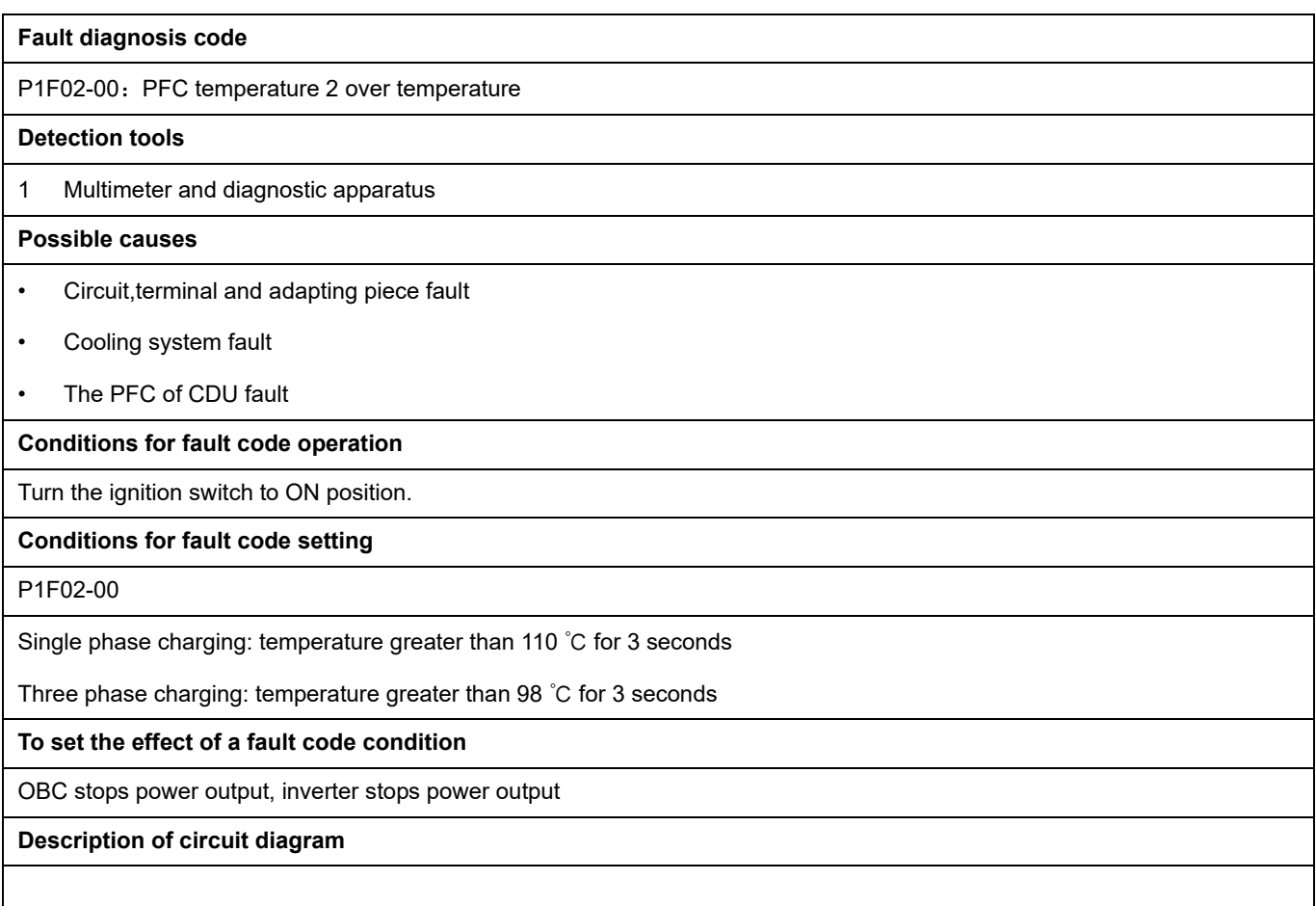

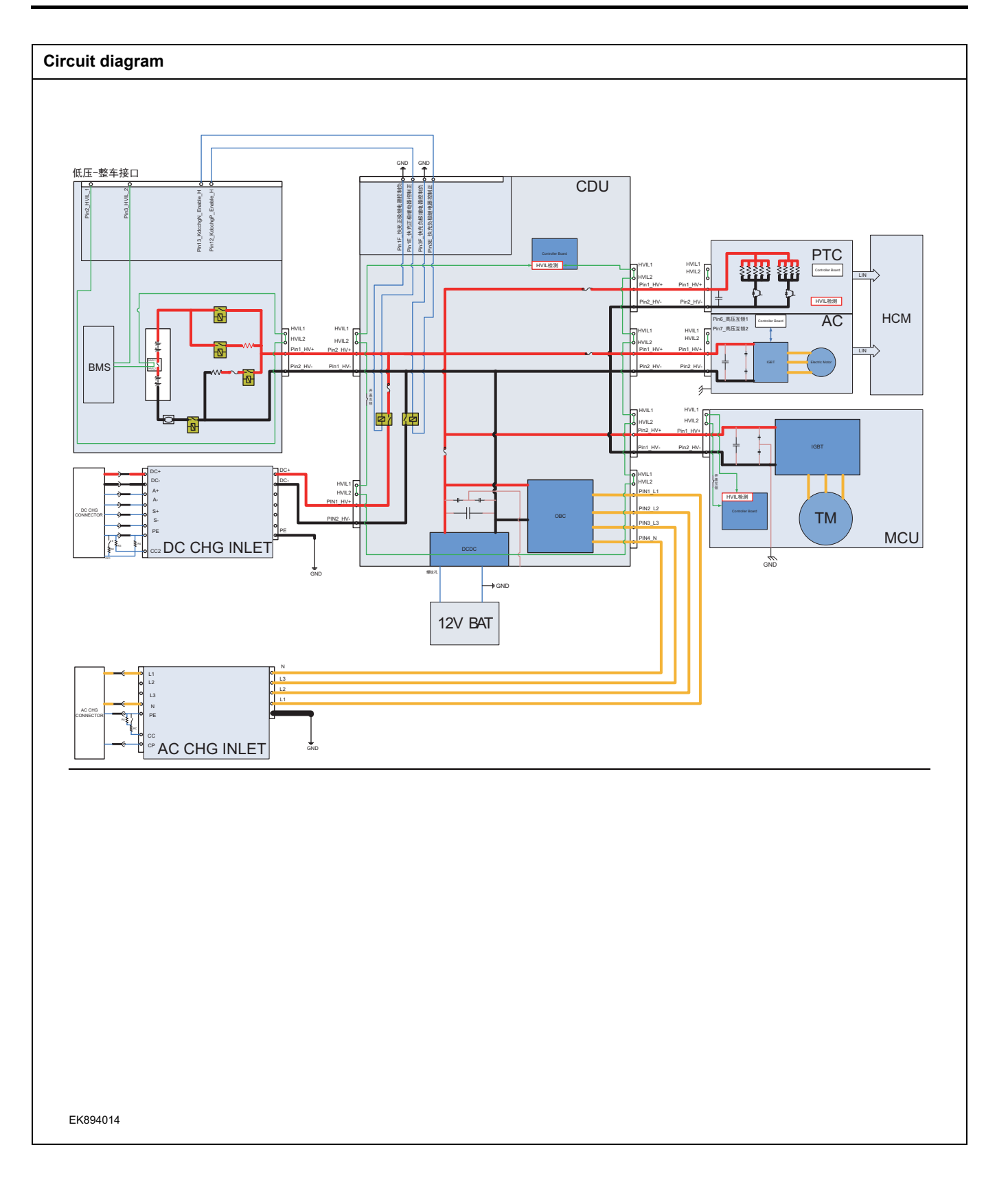

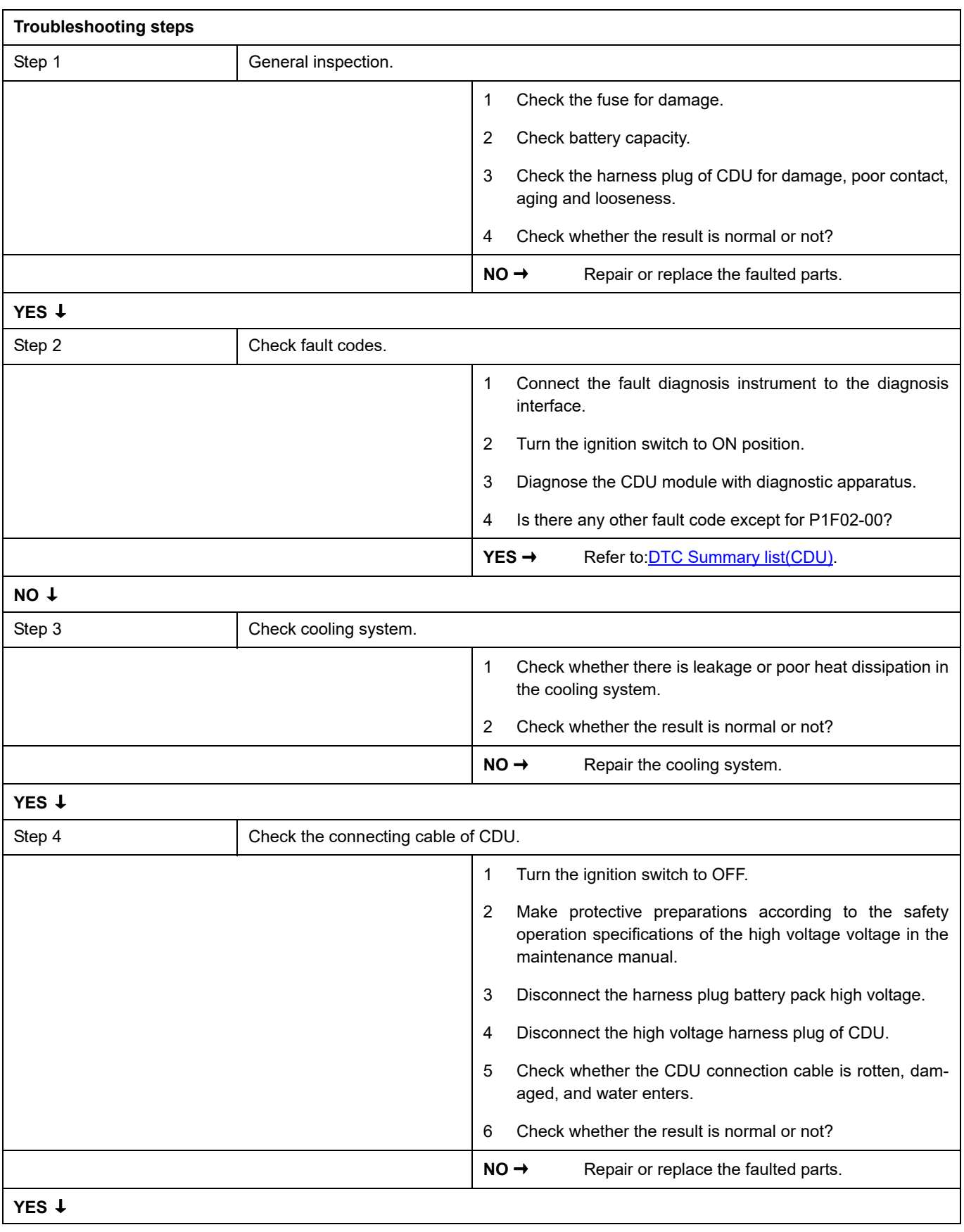

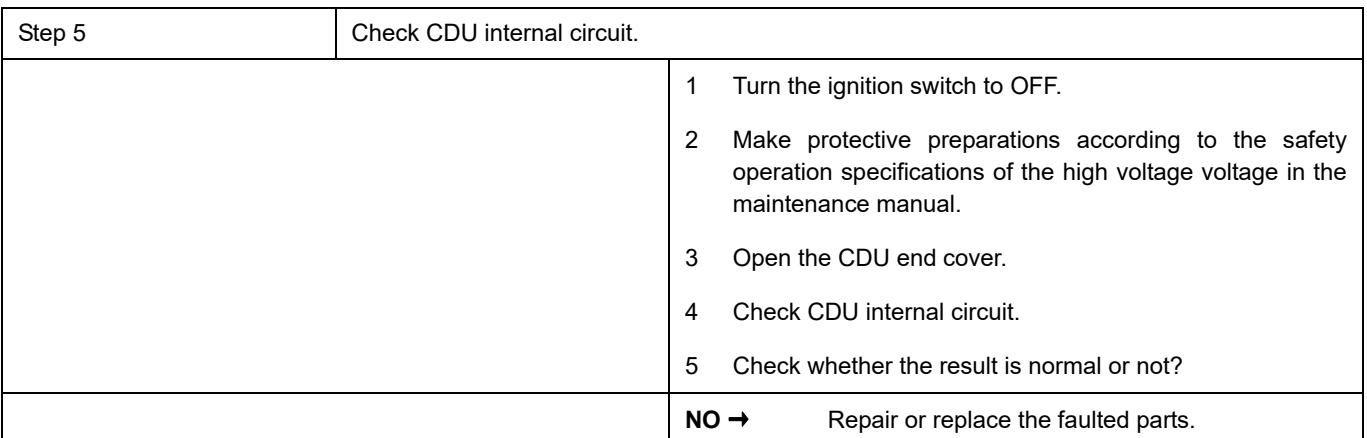

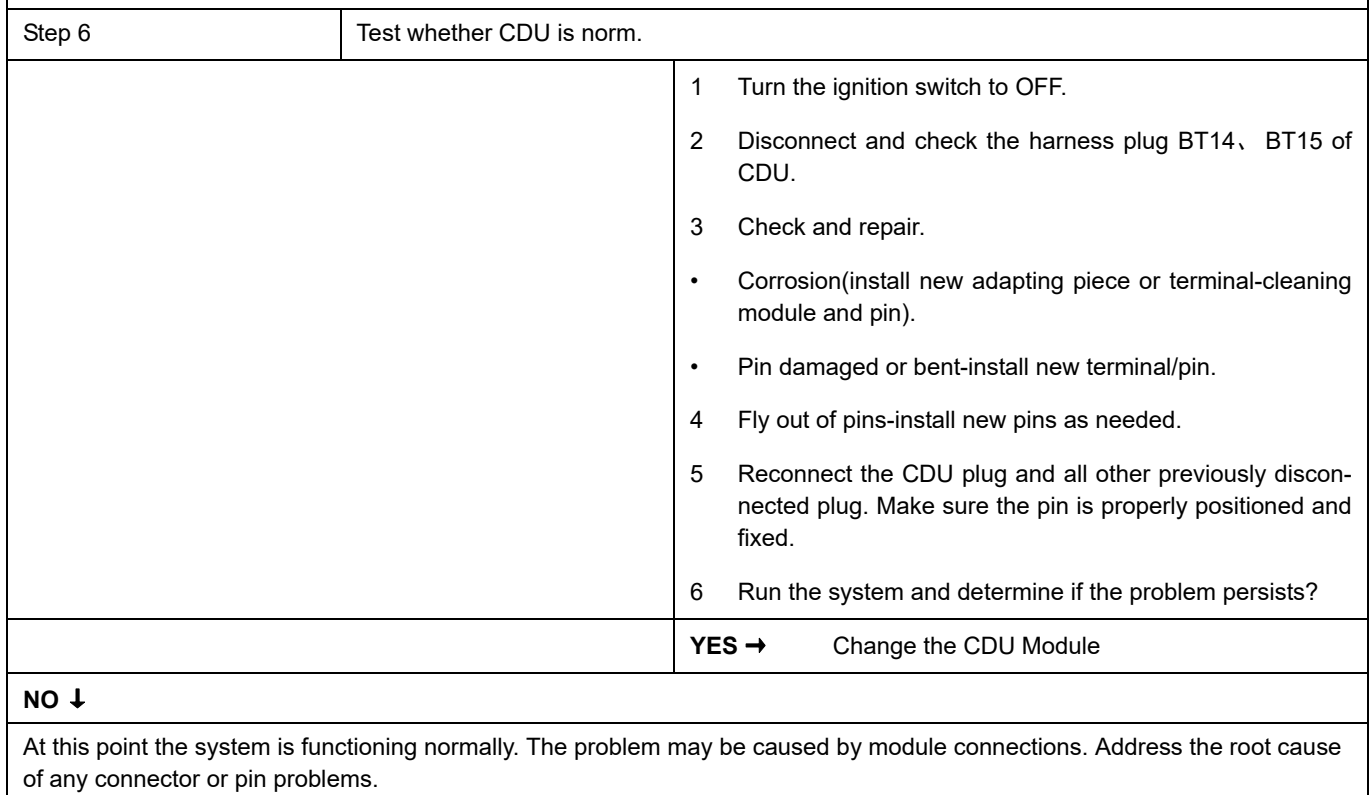

### **Next Step** ↓

## **P1F1C-00**

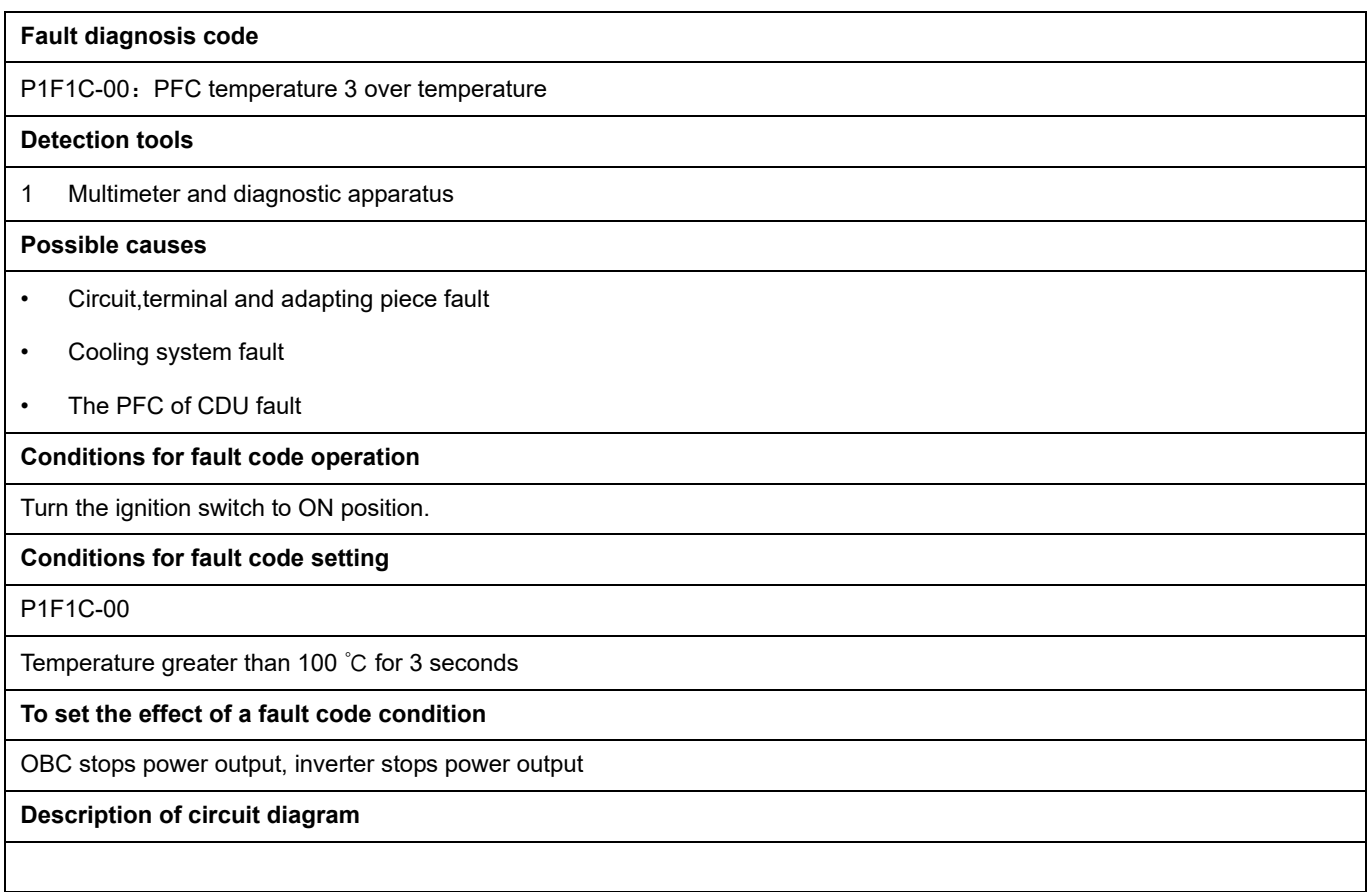

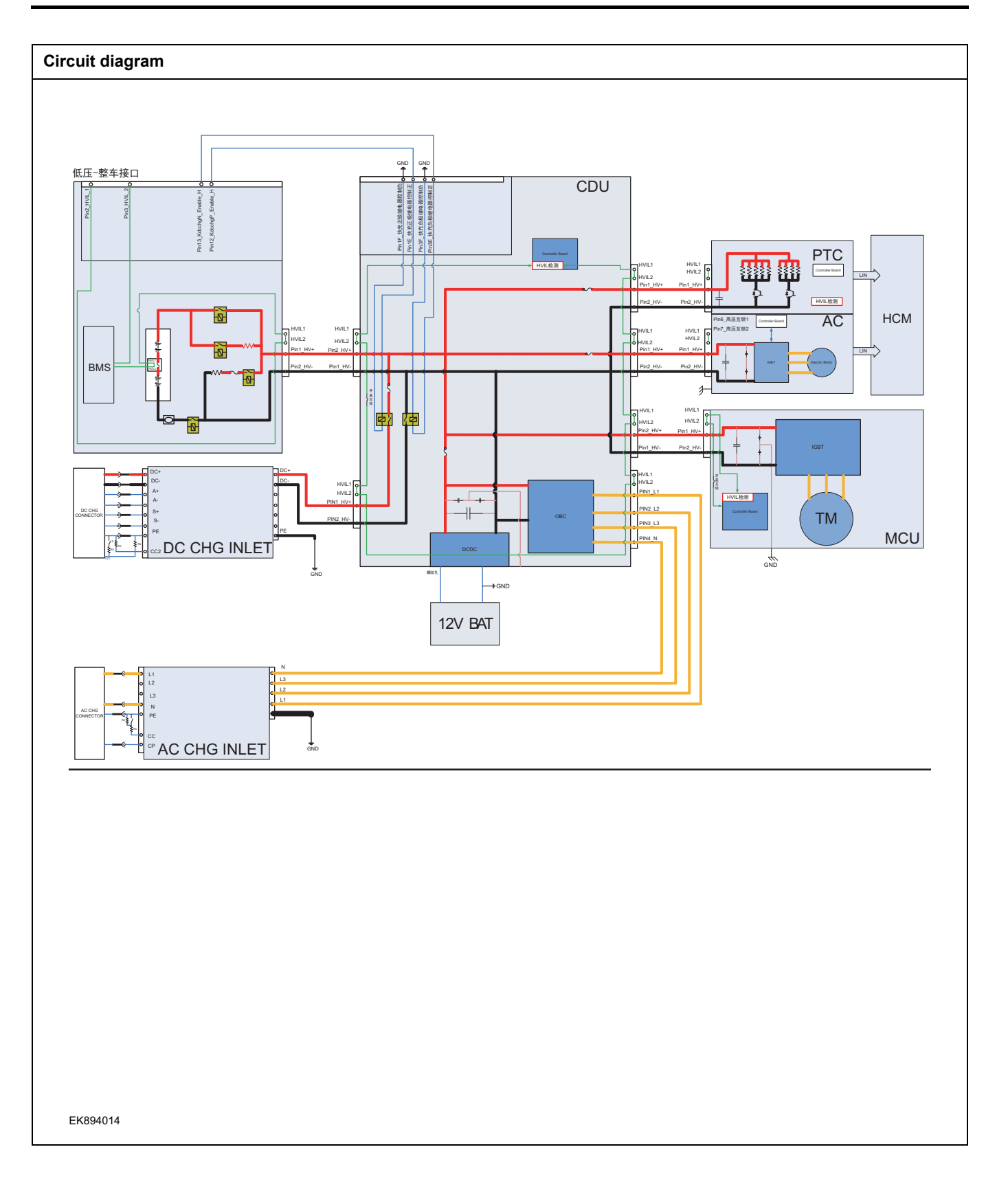

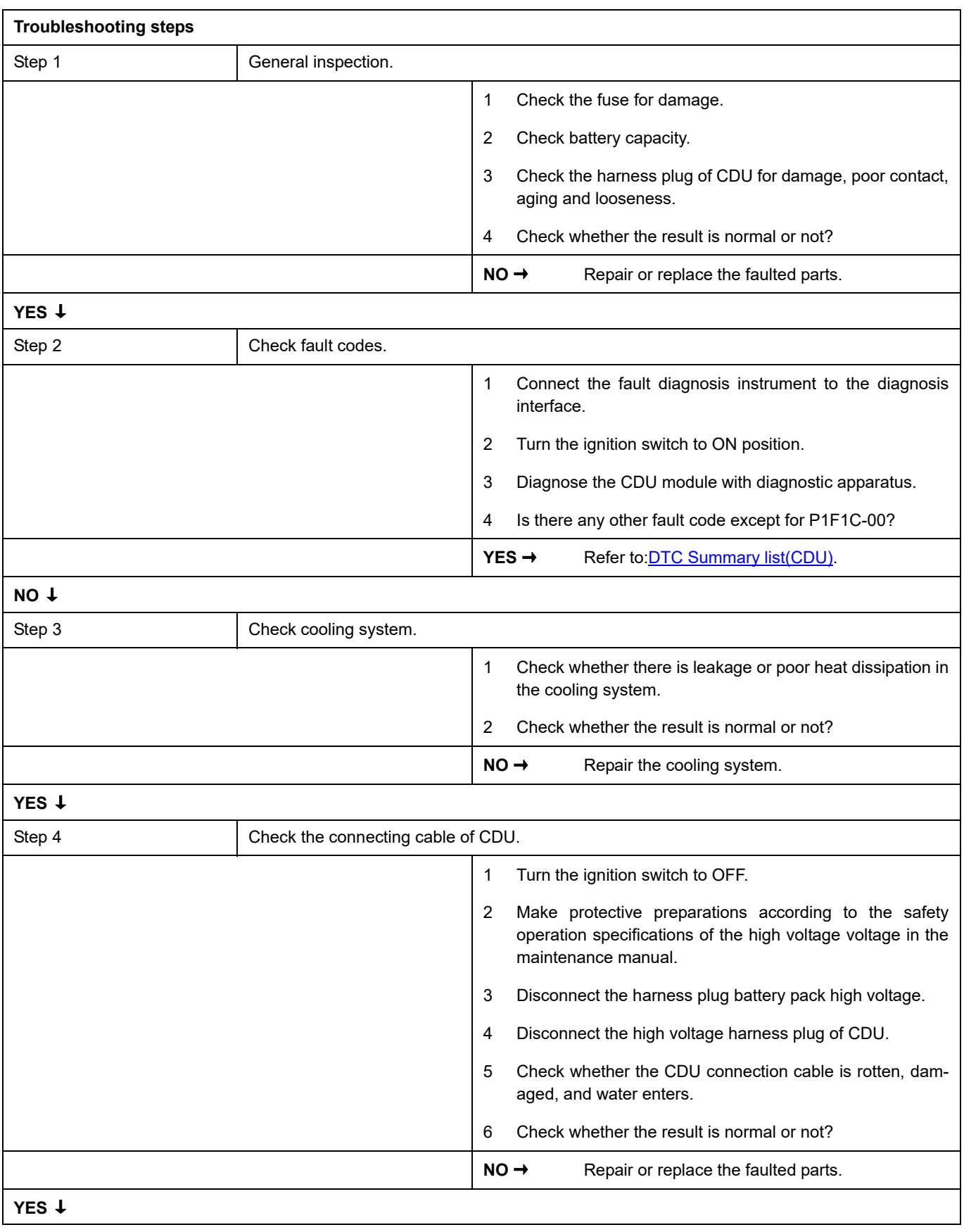

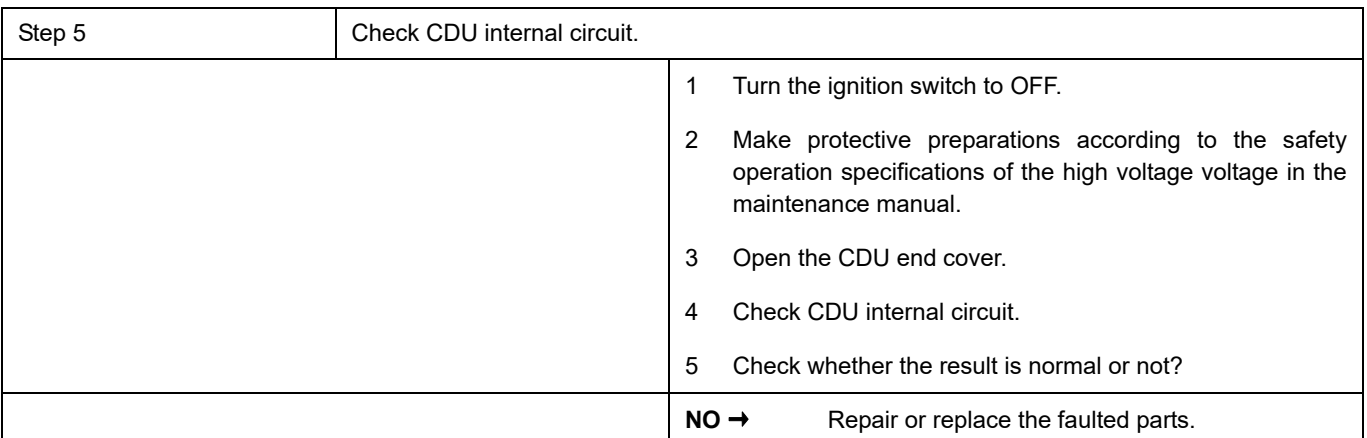

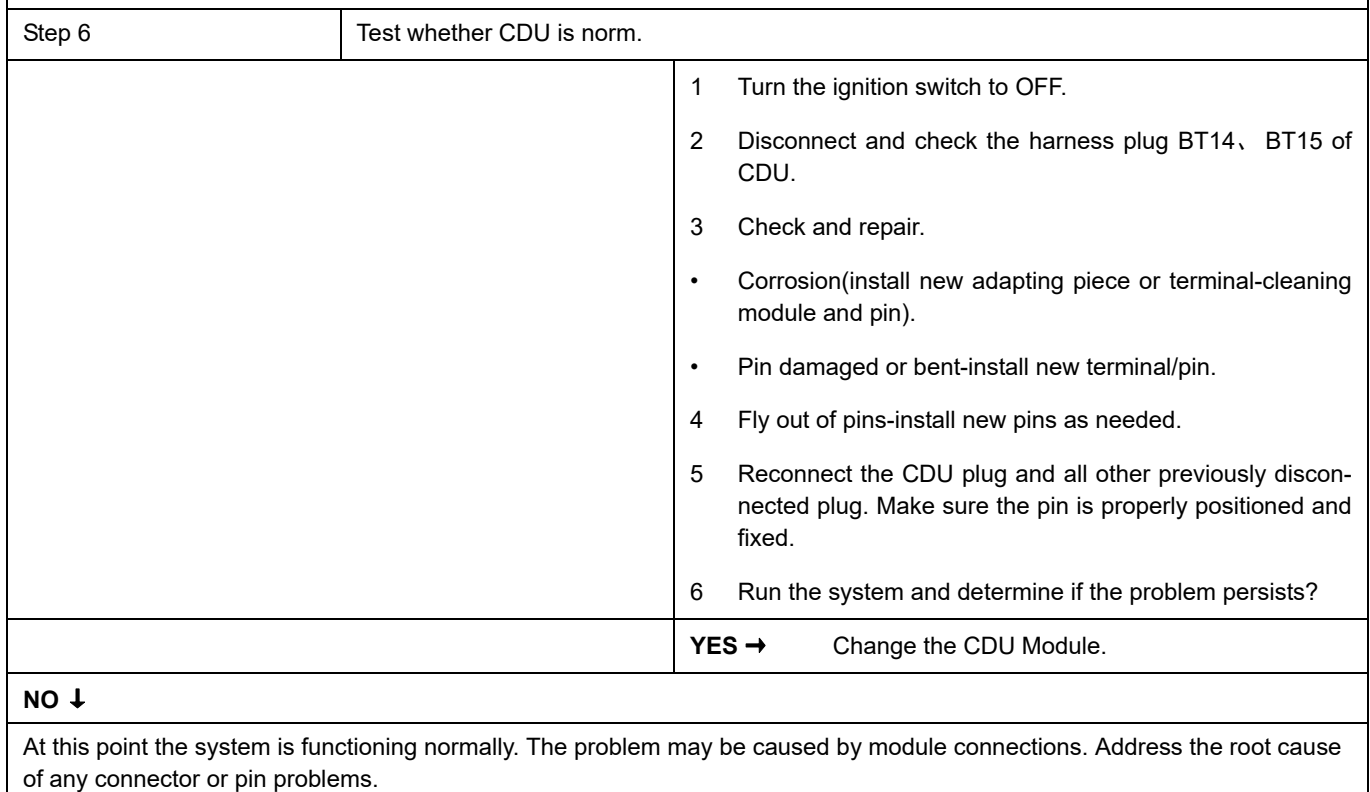

### **Next Step** ↓

### **P1F03-00**

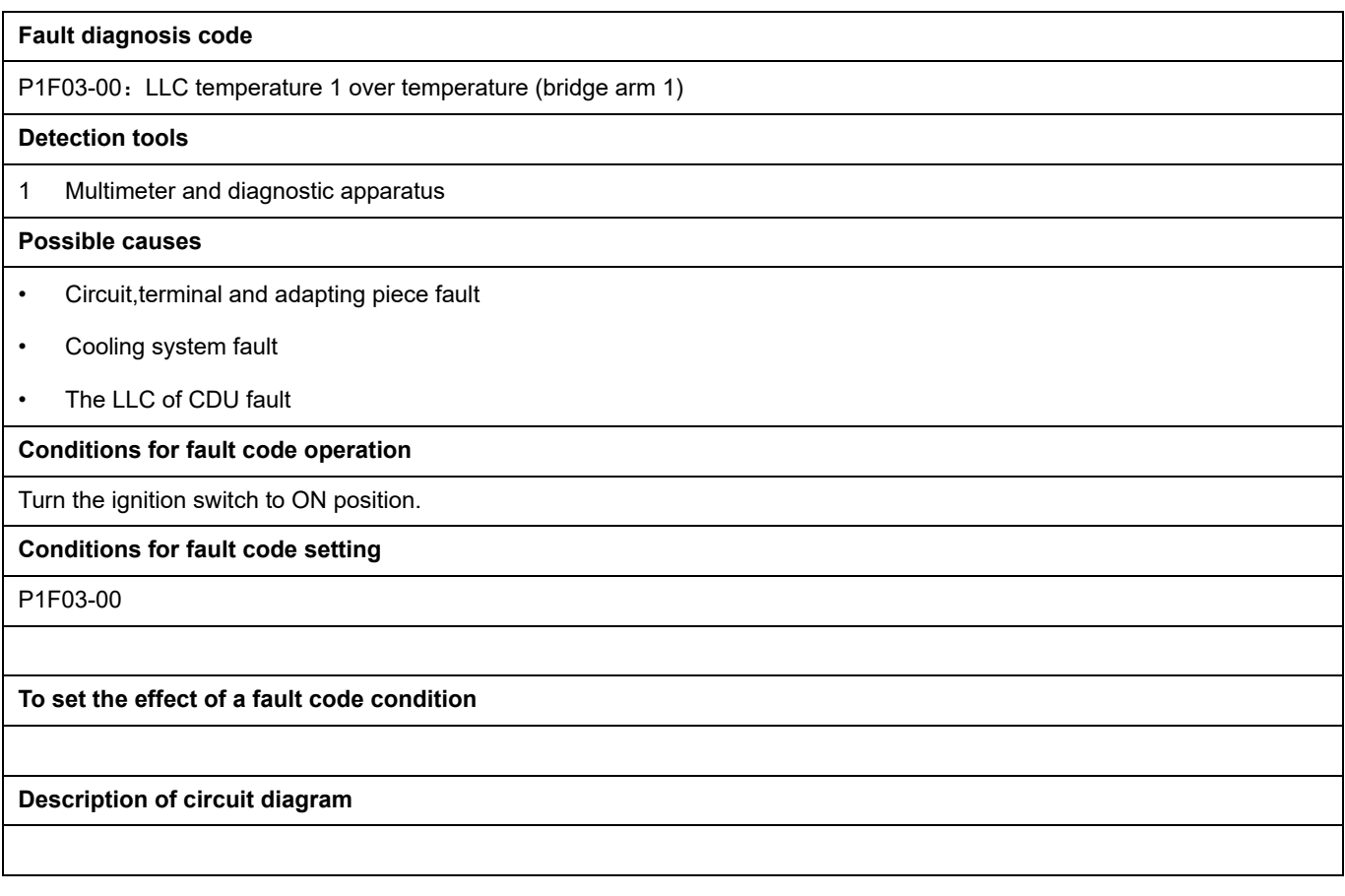

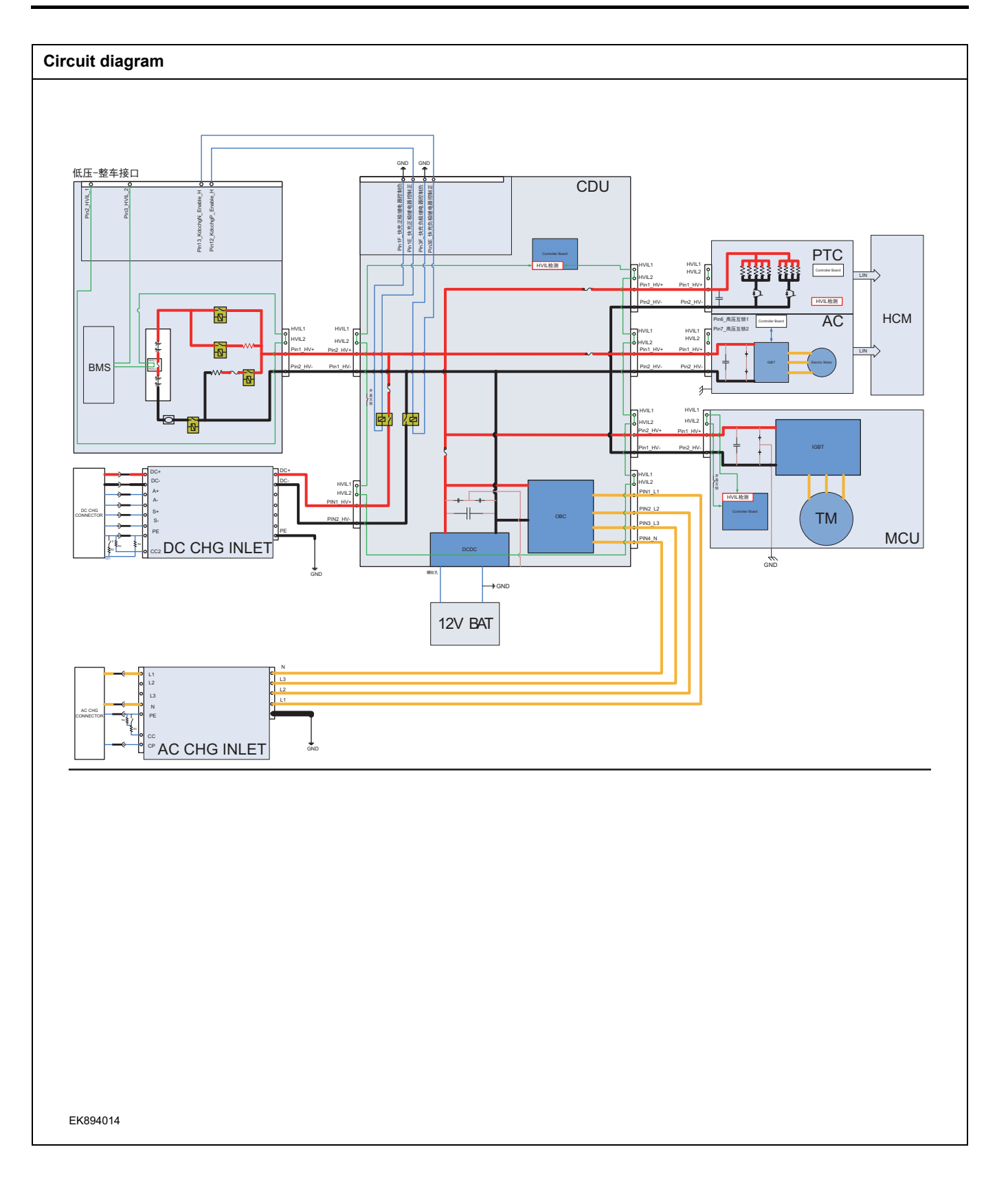

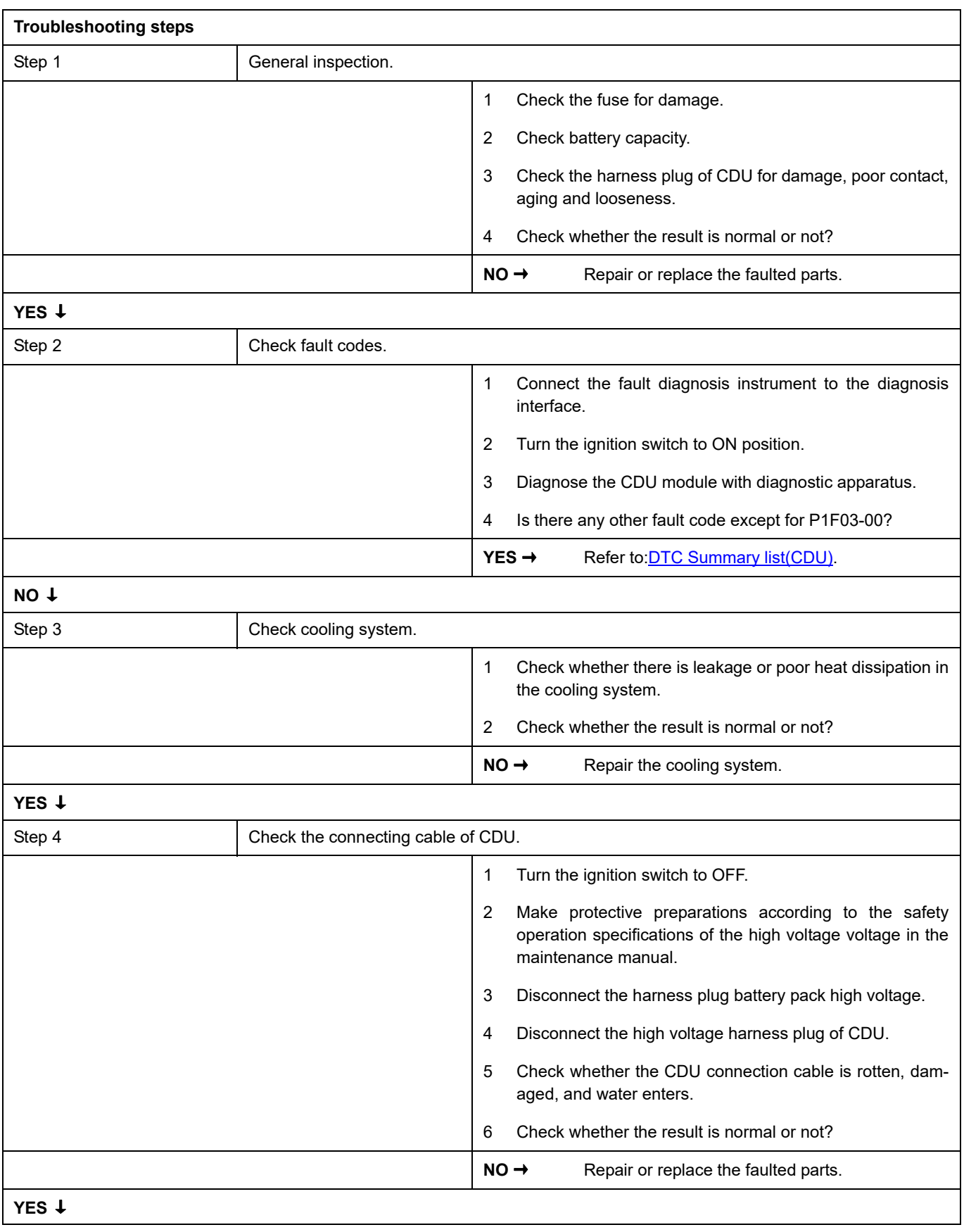

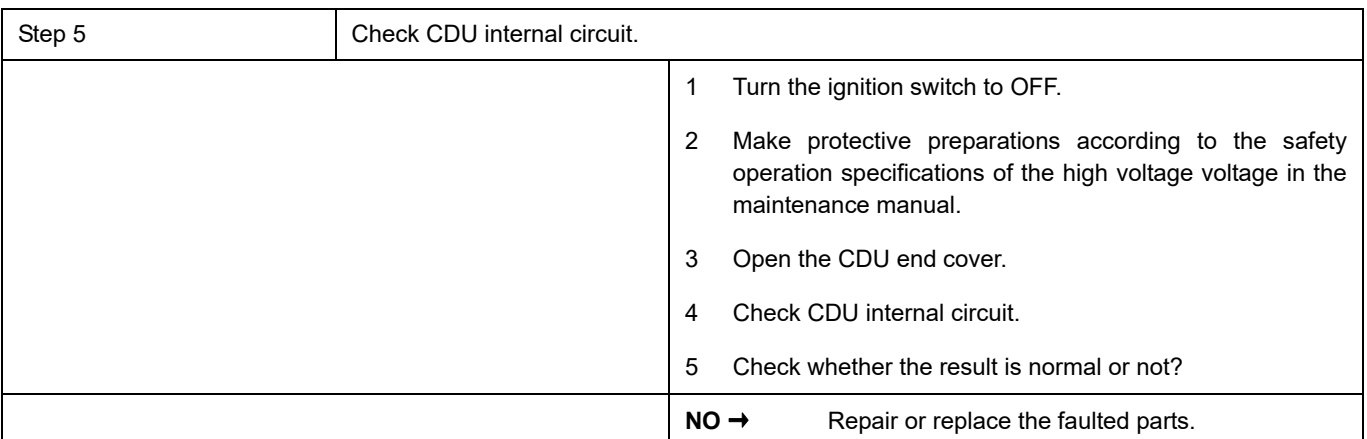

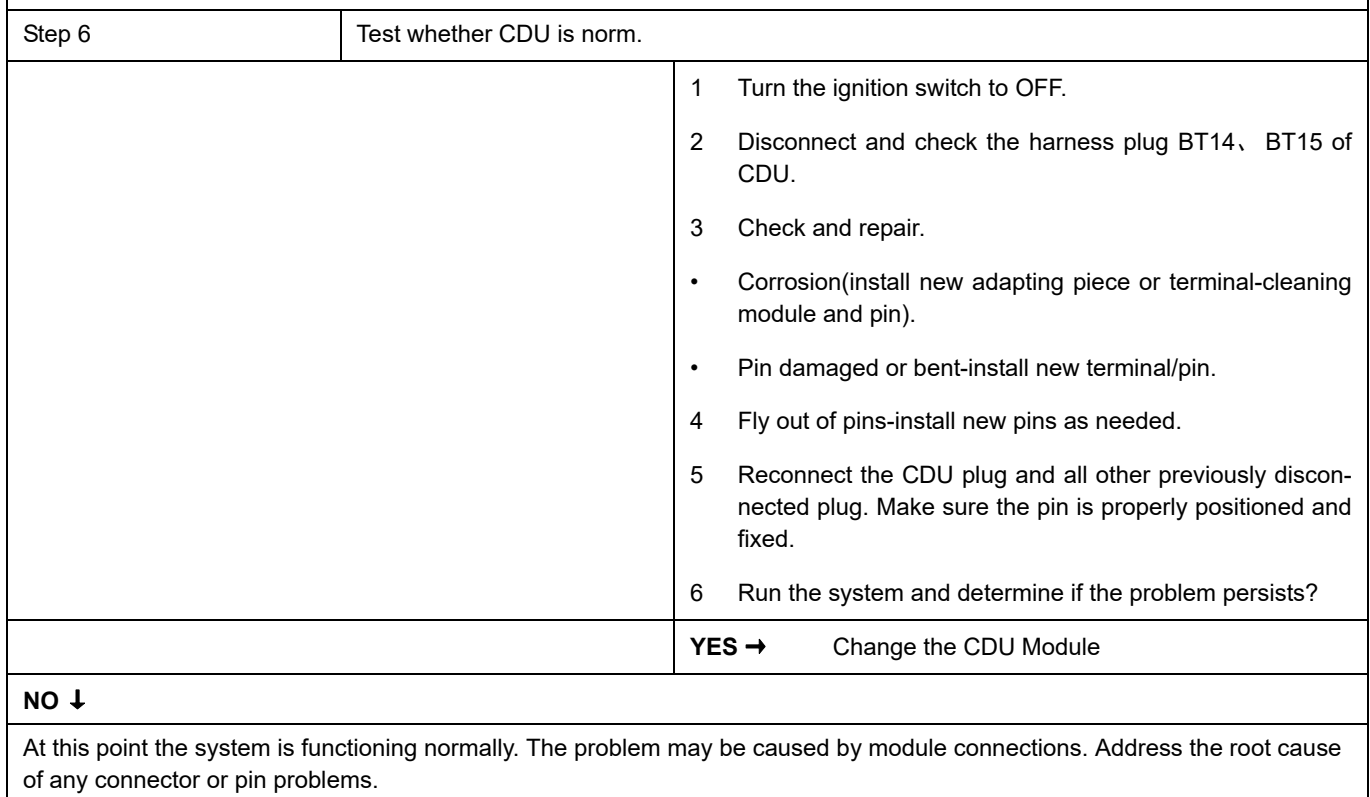

### **Next Step** ↓

### **P1F04-00**

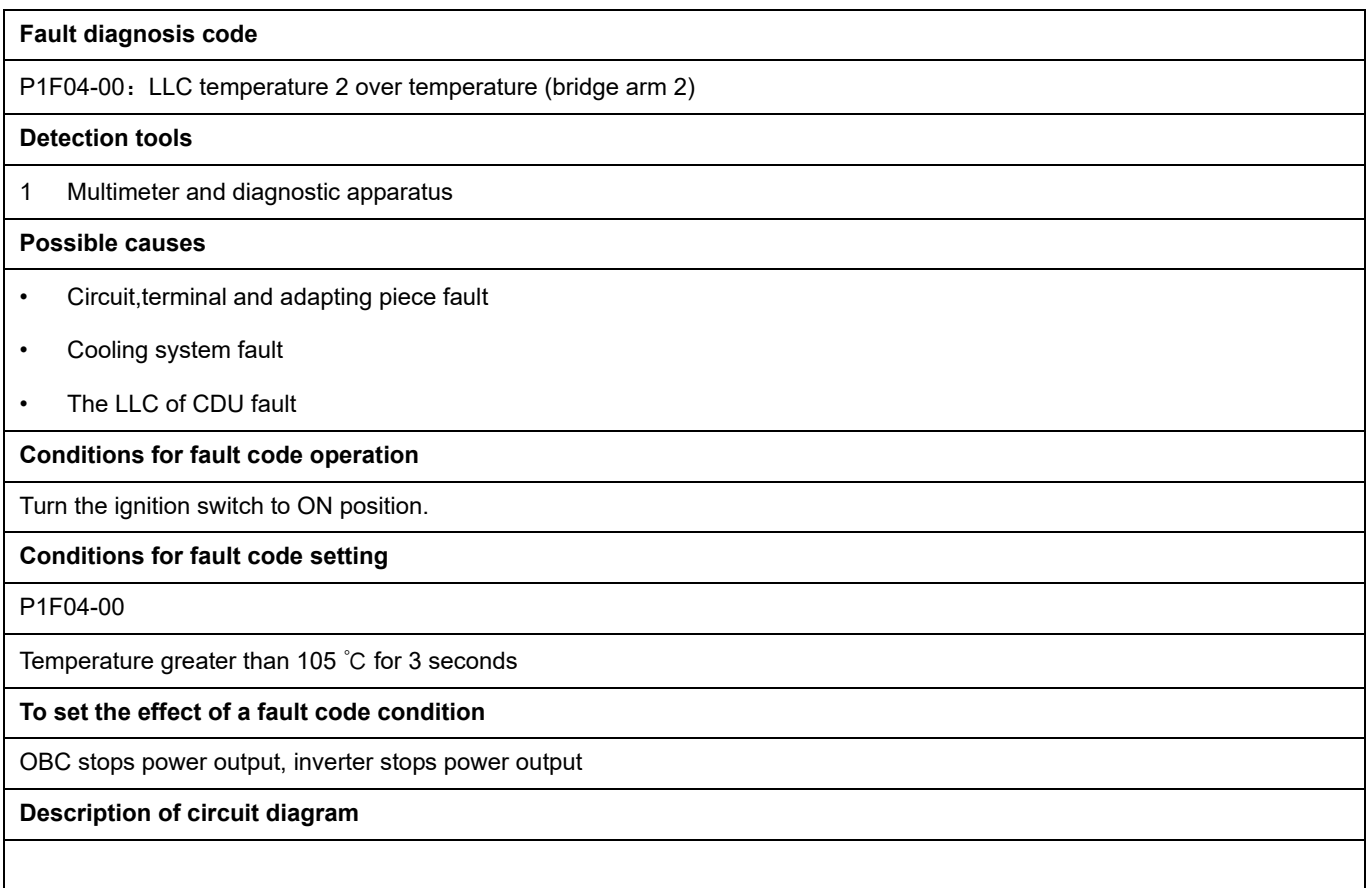

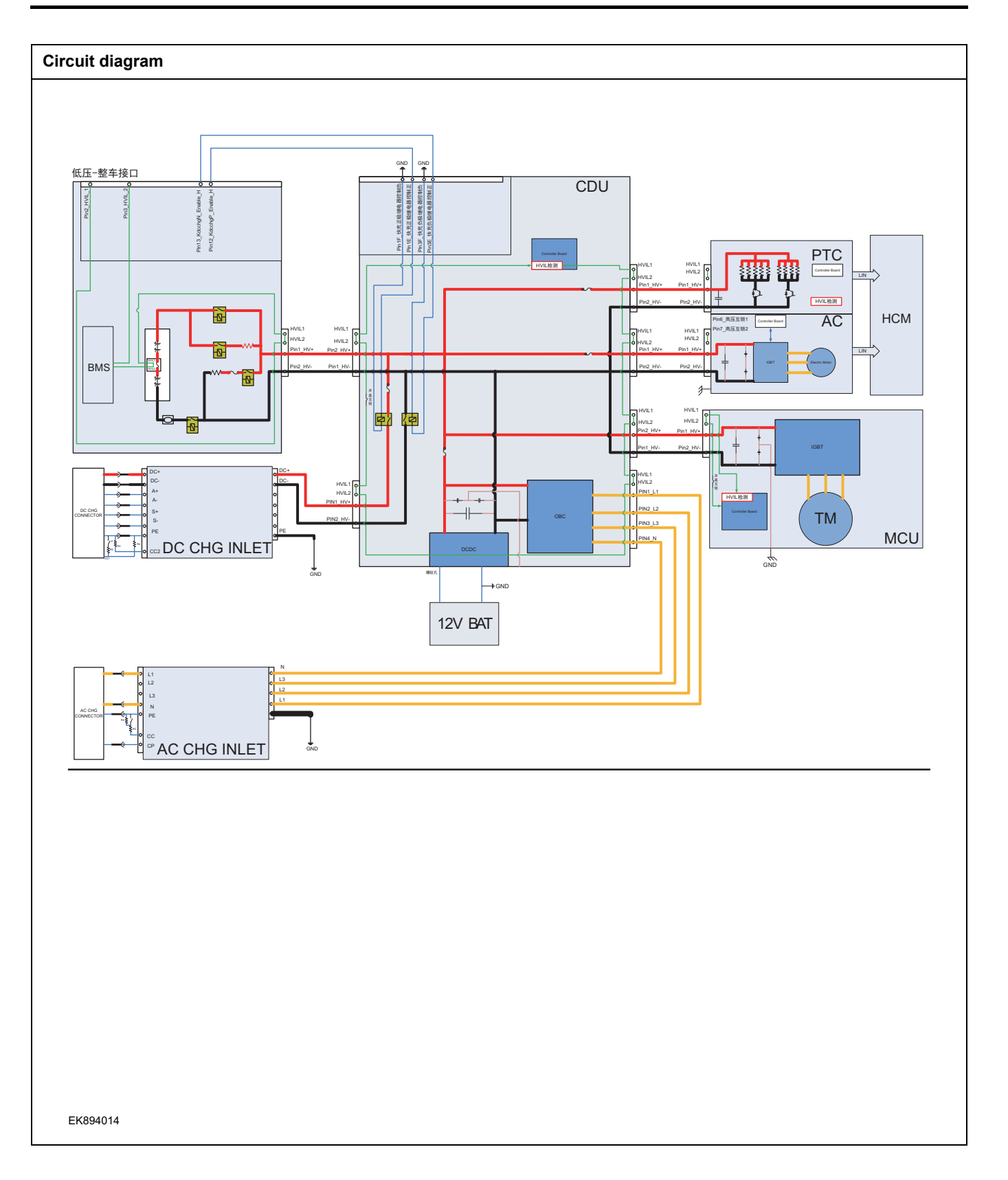

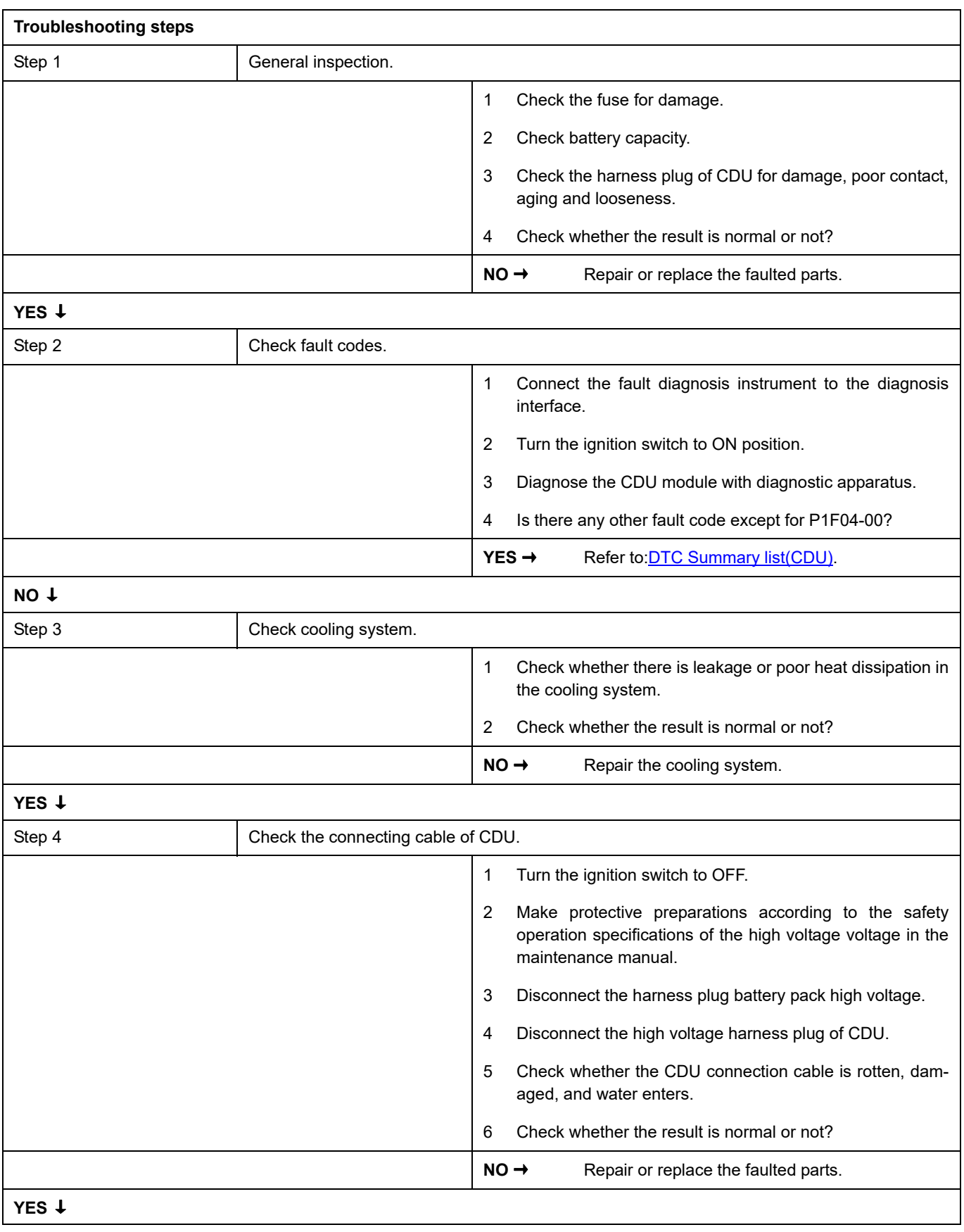

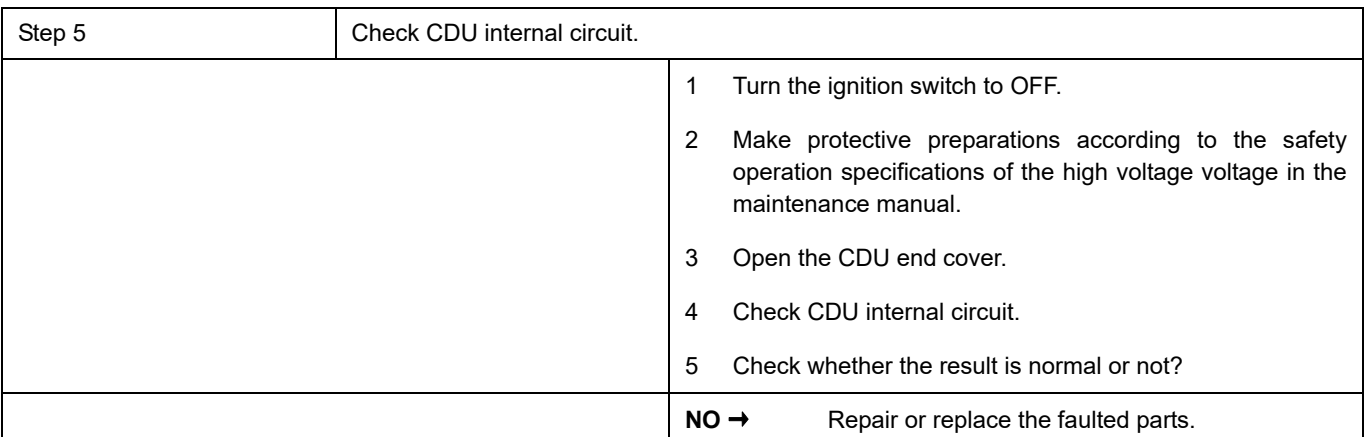

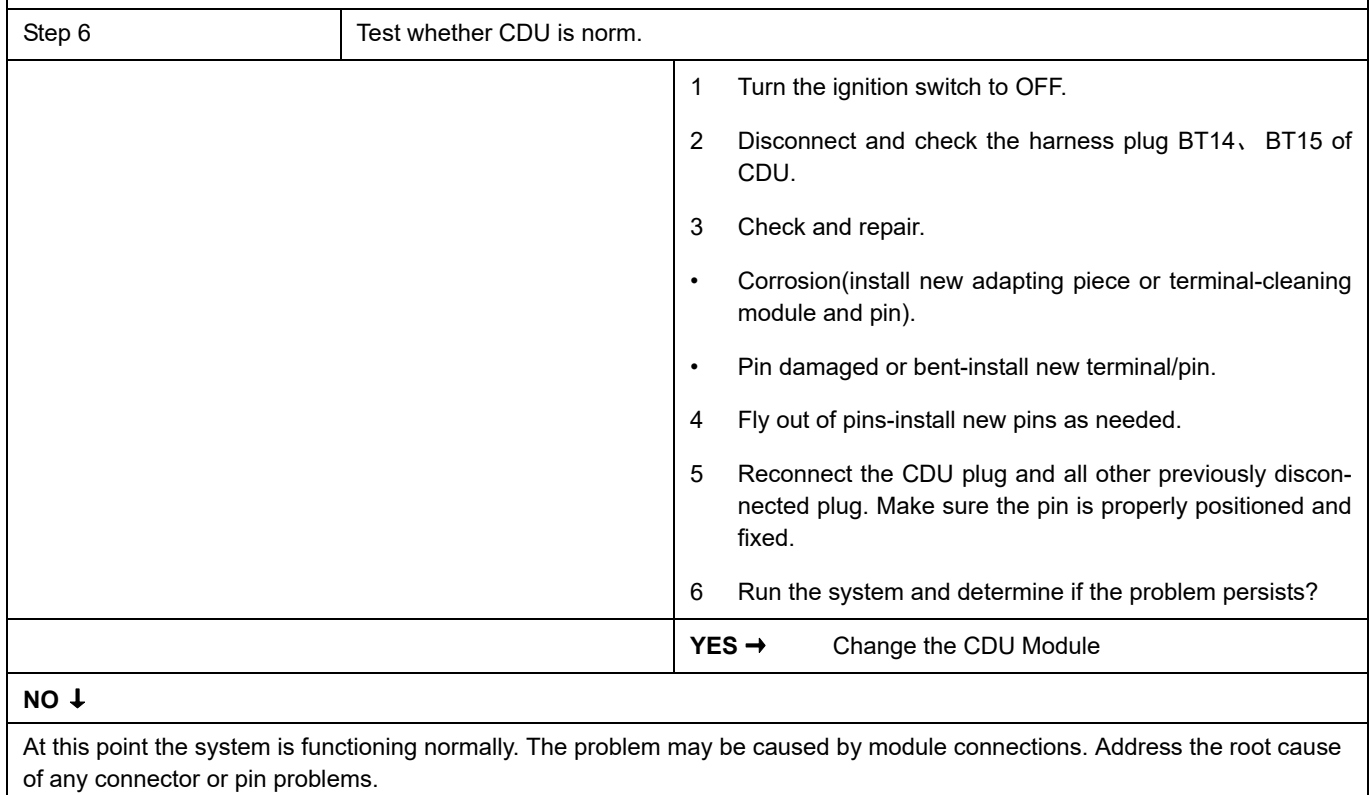

### **Next Step** ↓

### **P1F12-00**

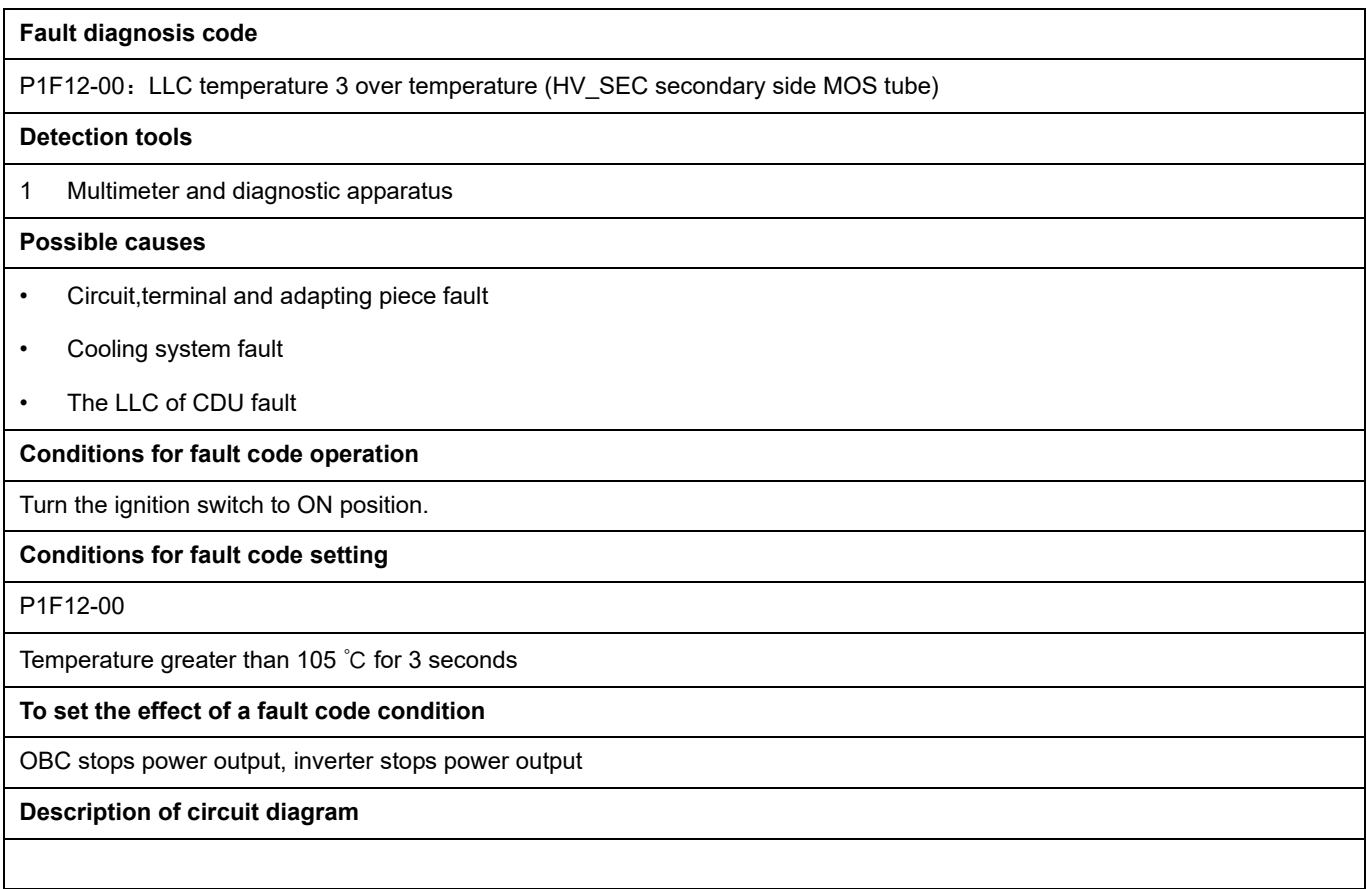

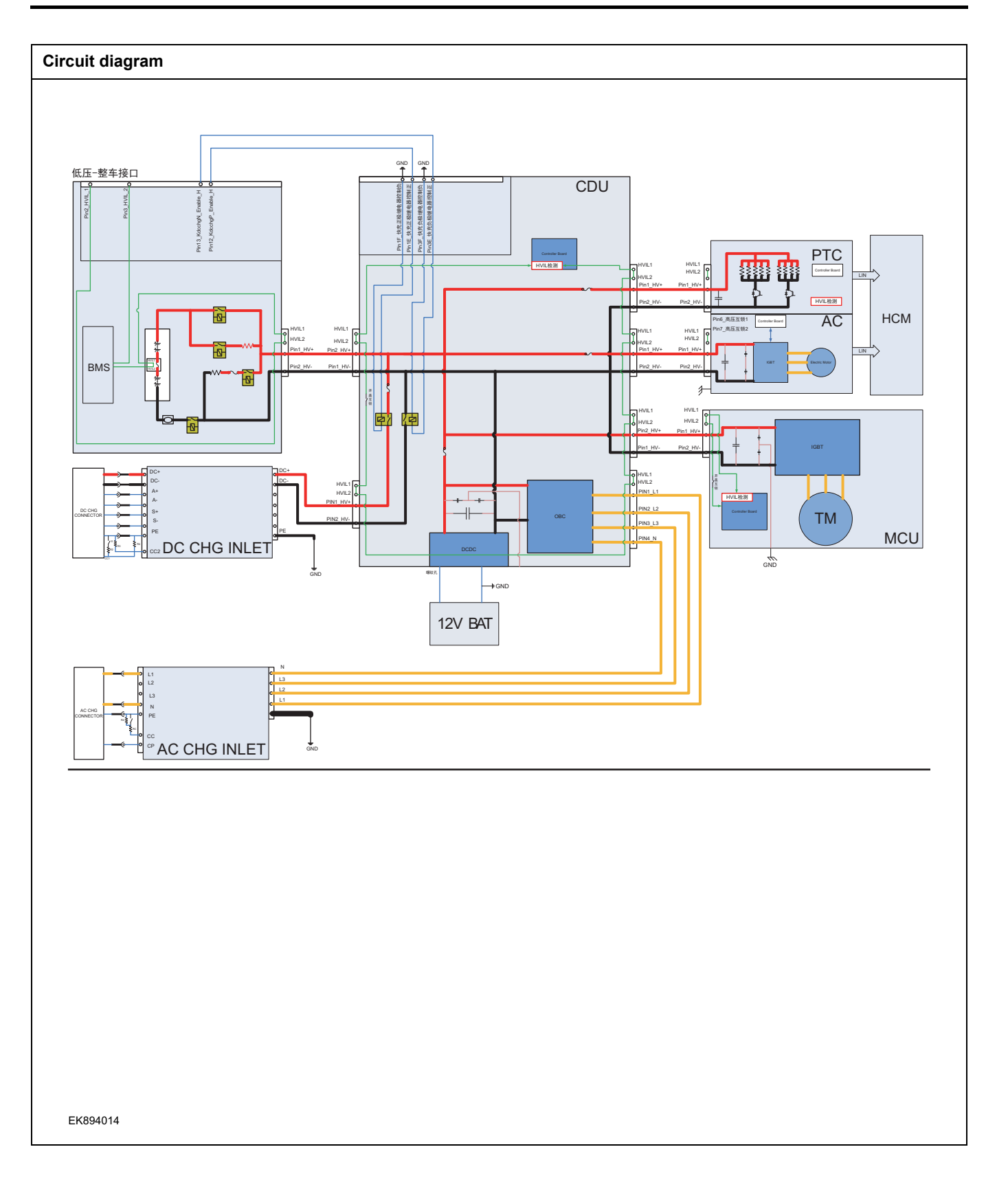

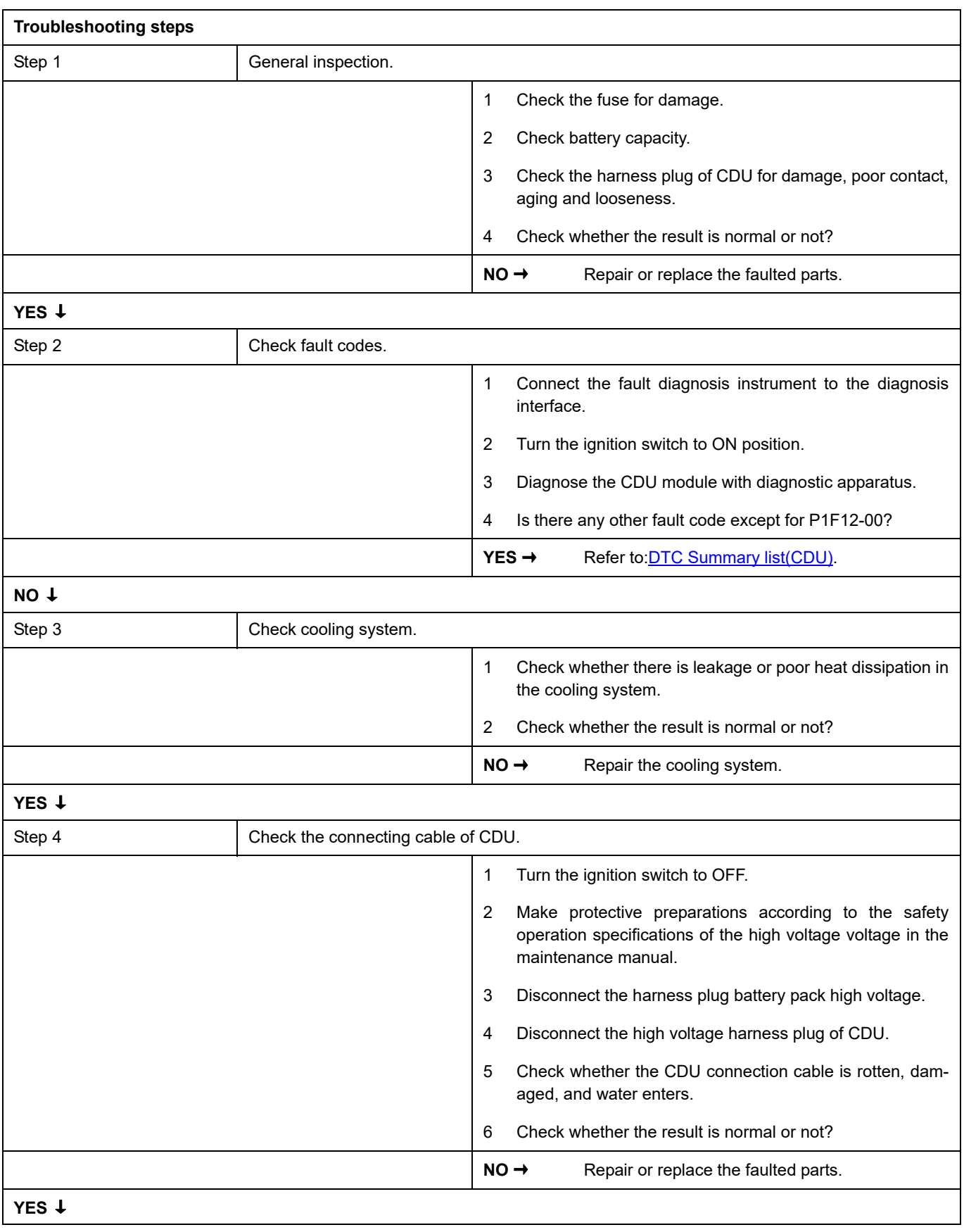

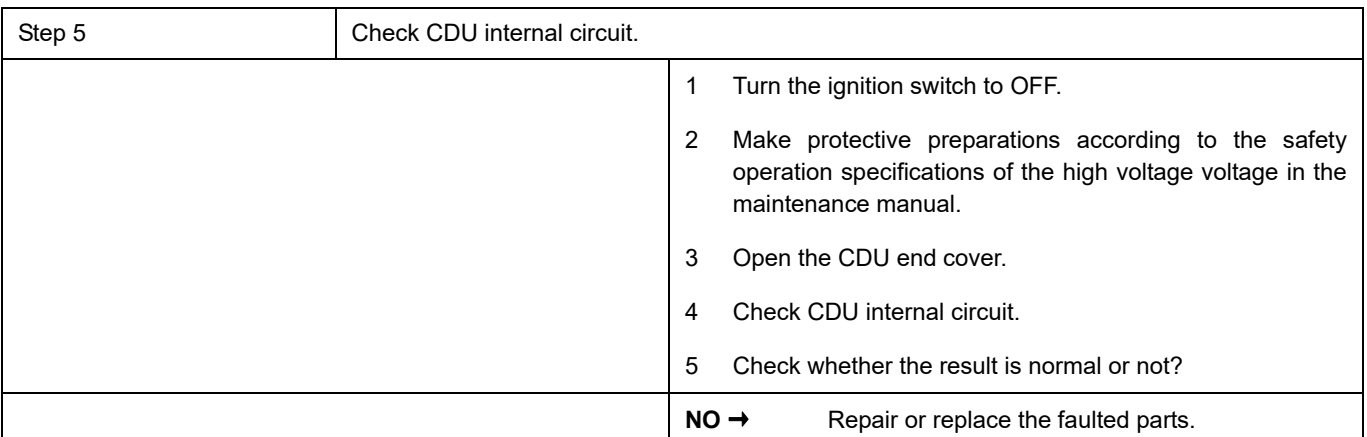

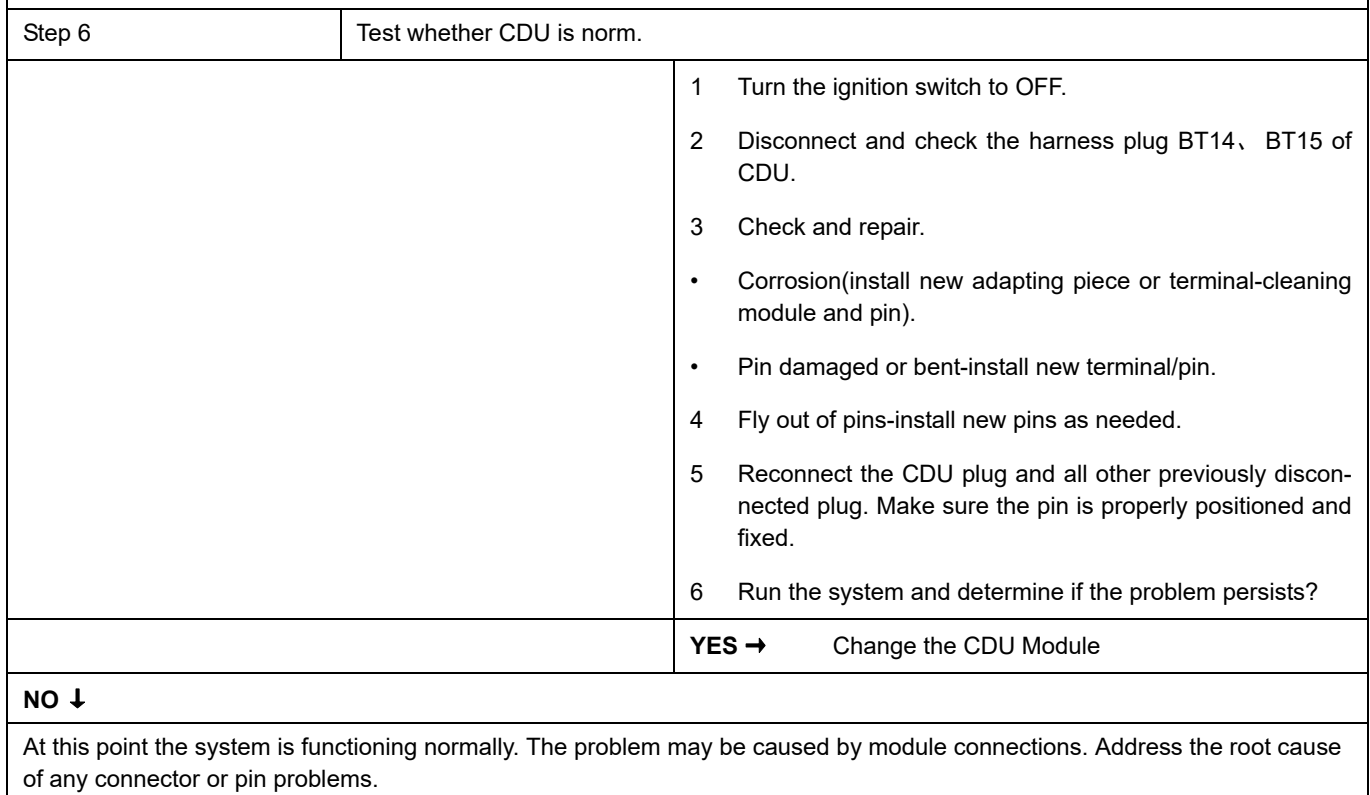

### **Next Step** ↓

### **P1F13-00**

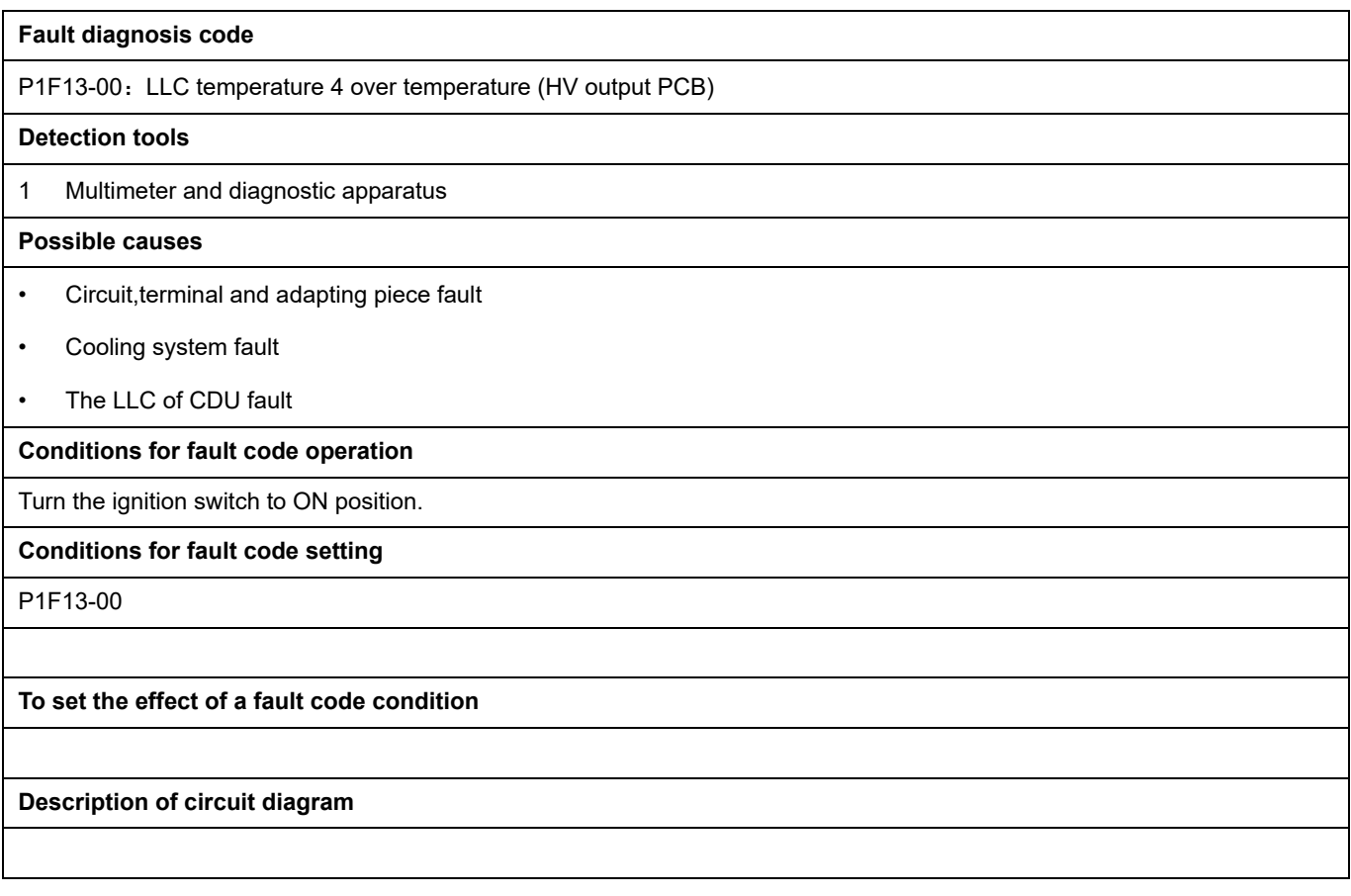

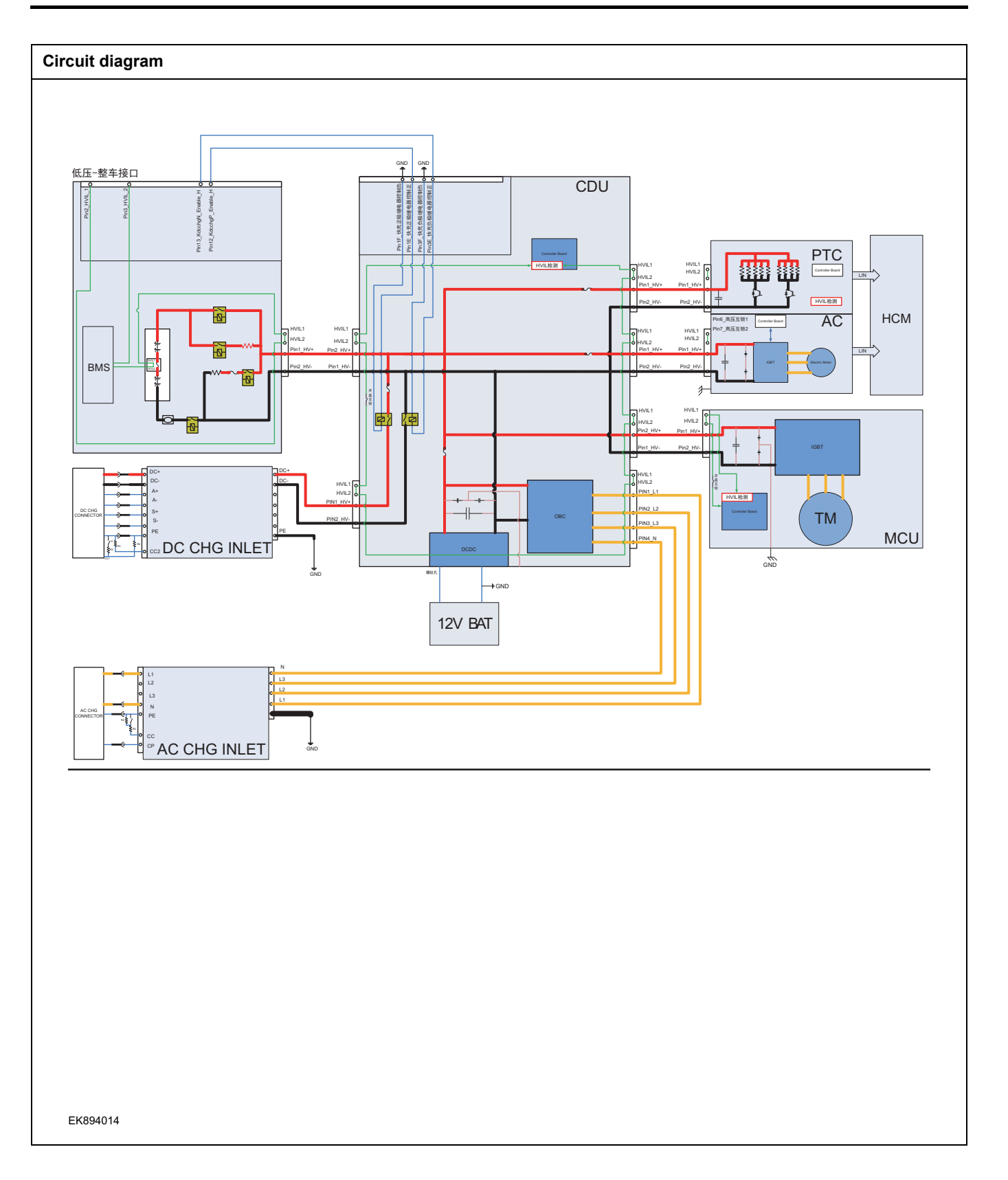

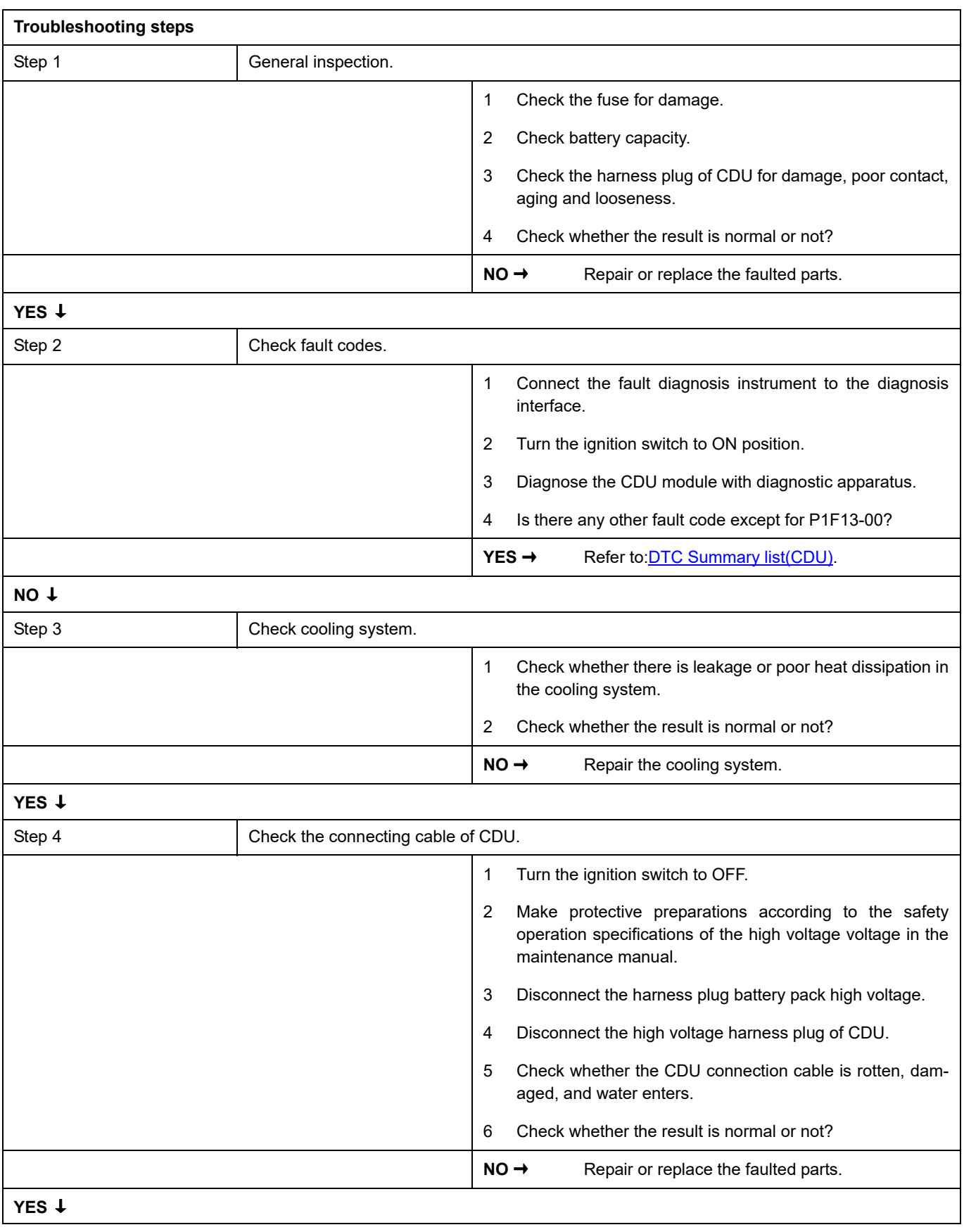

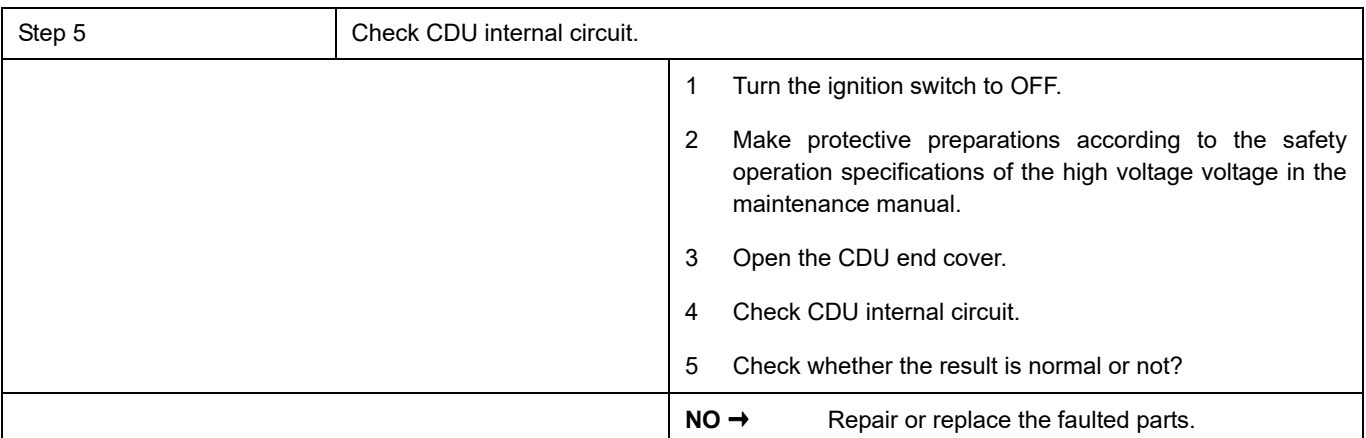

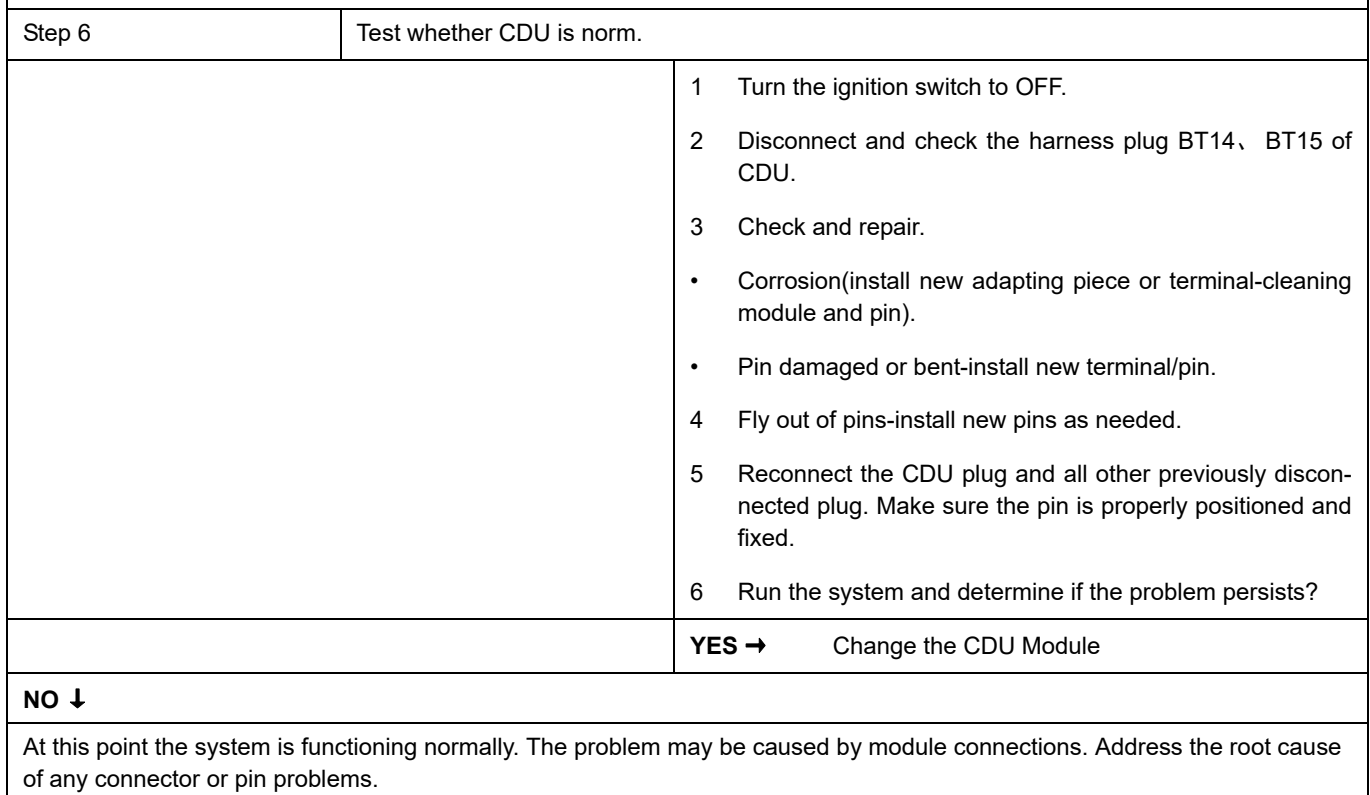

### **Next Step** ↓

## **P1AE0-00**

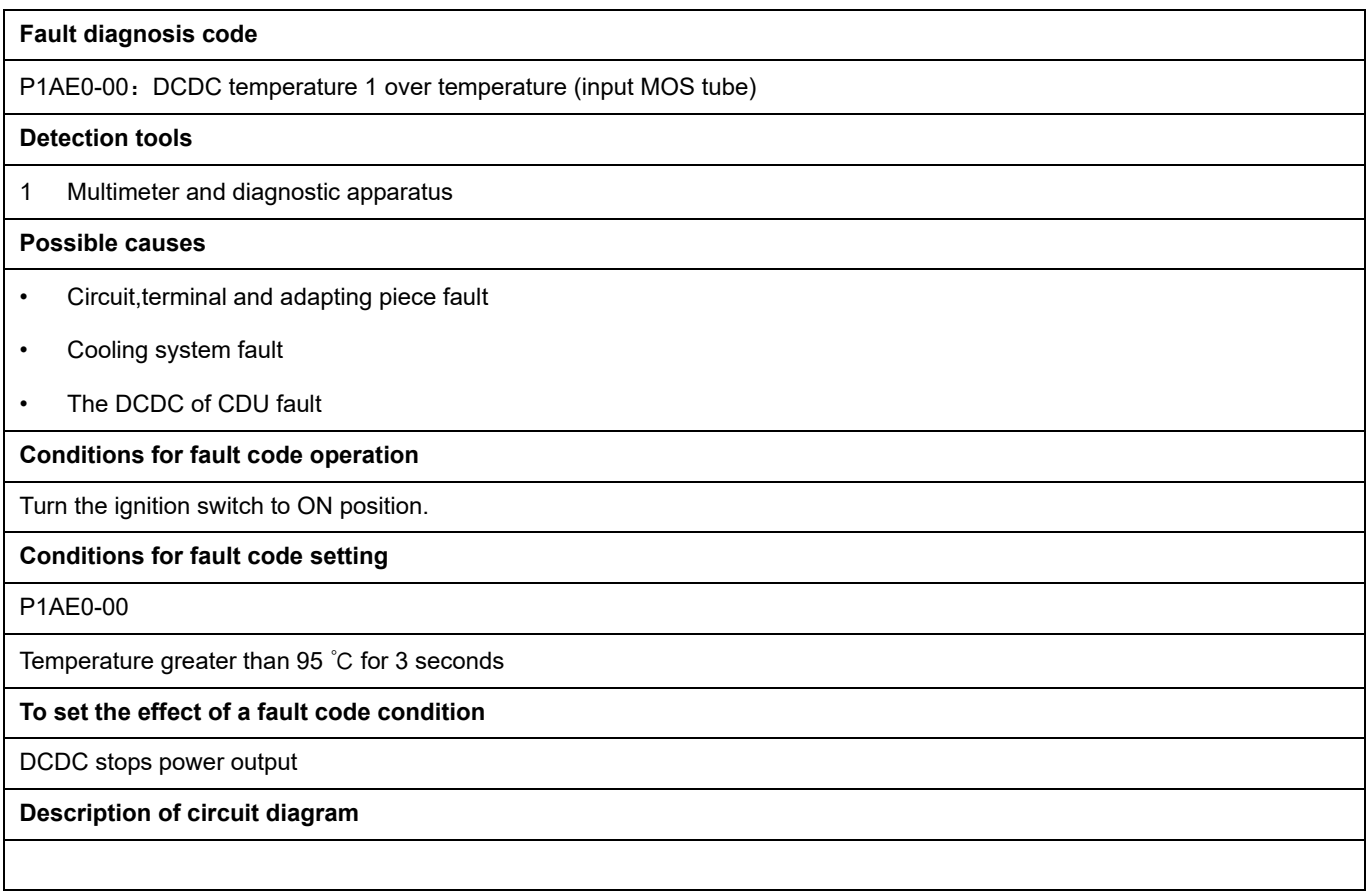
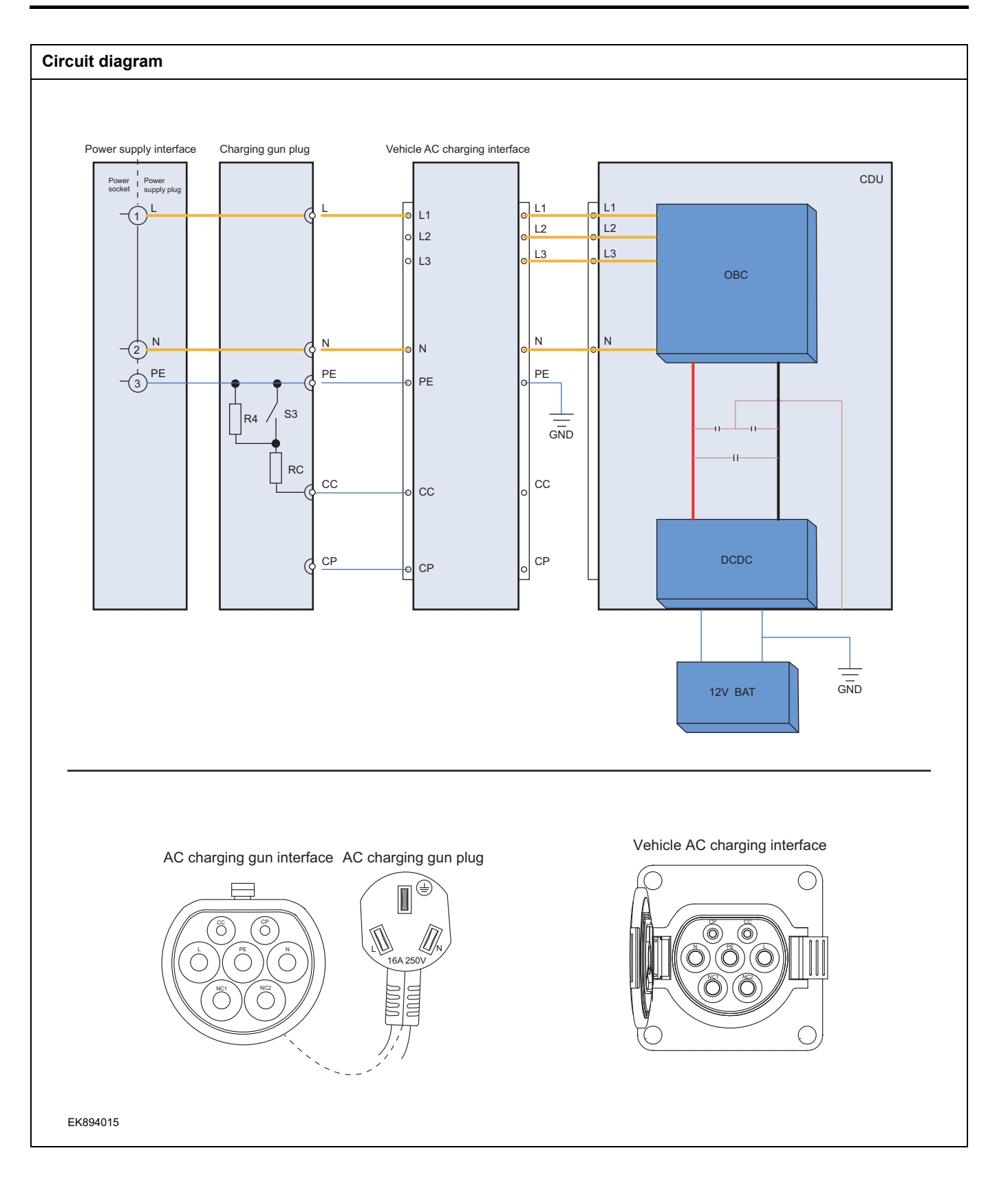

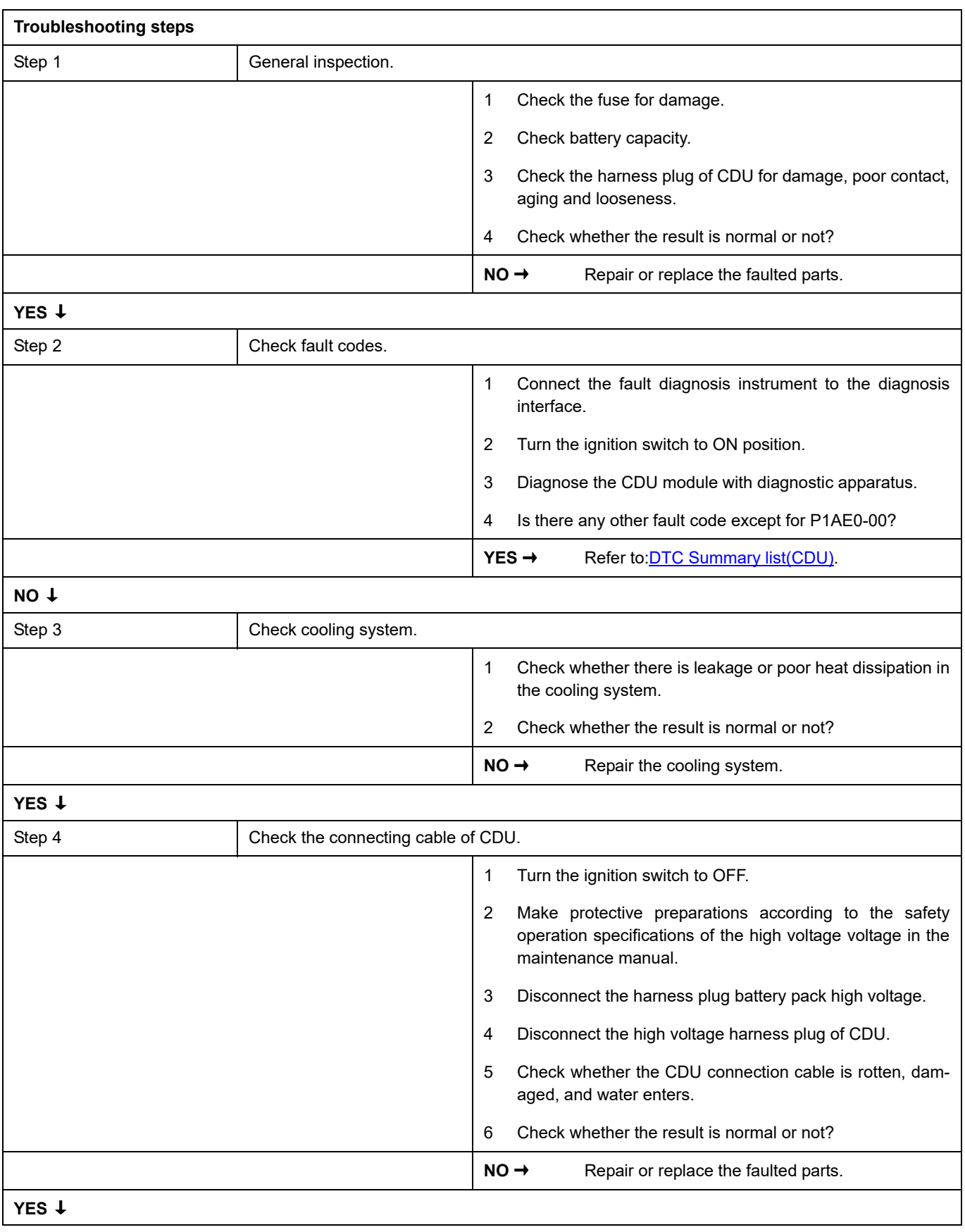

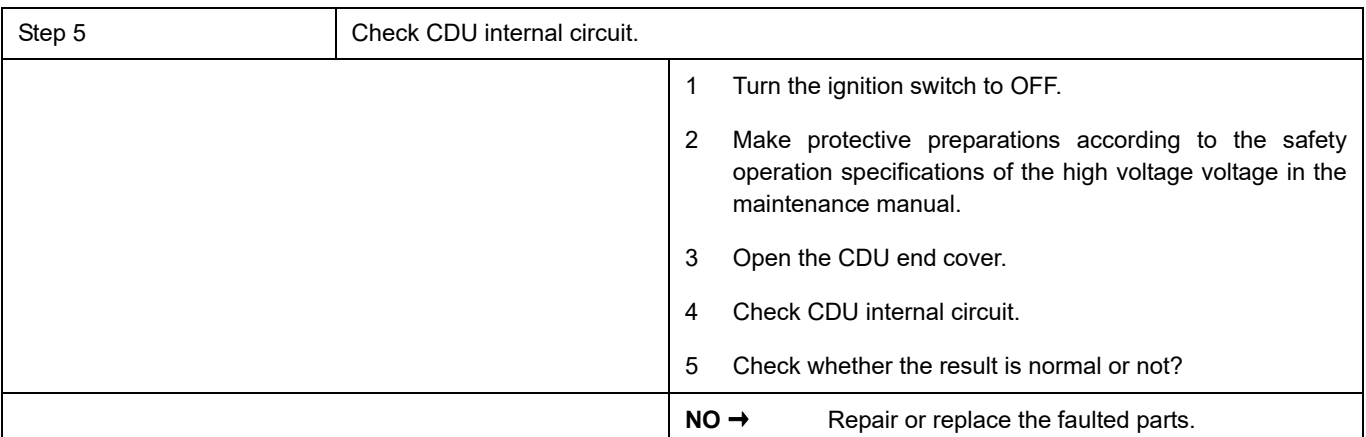

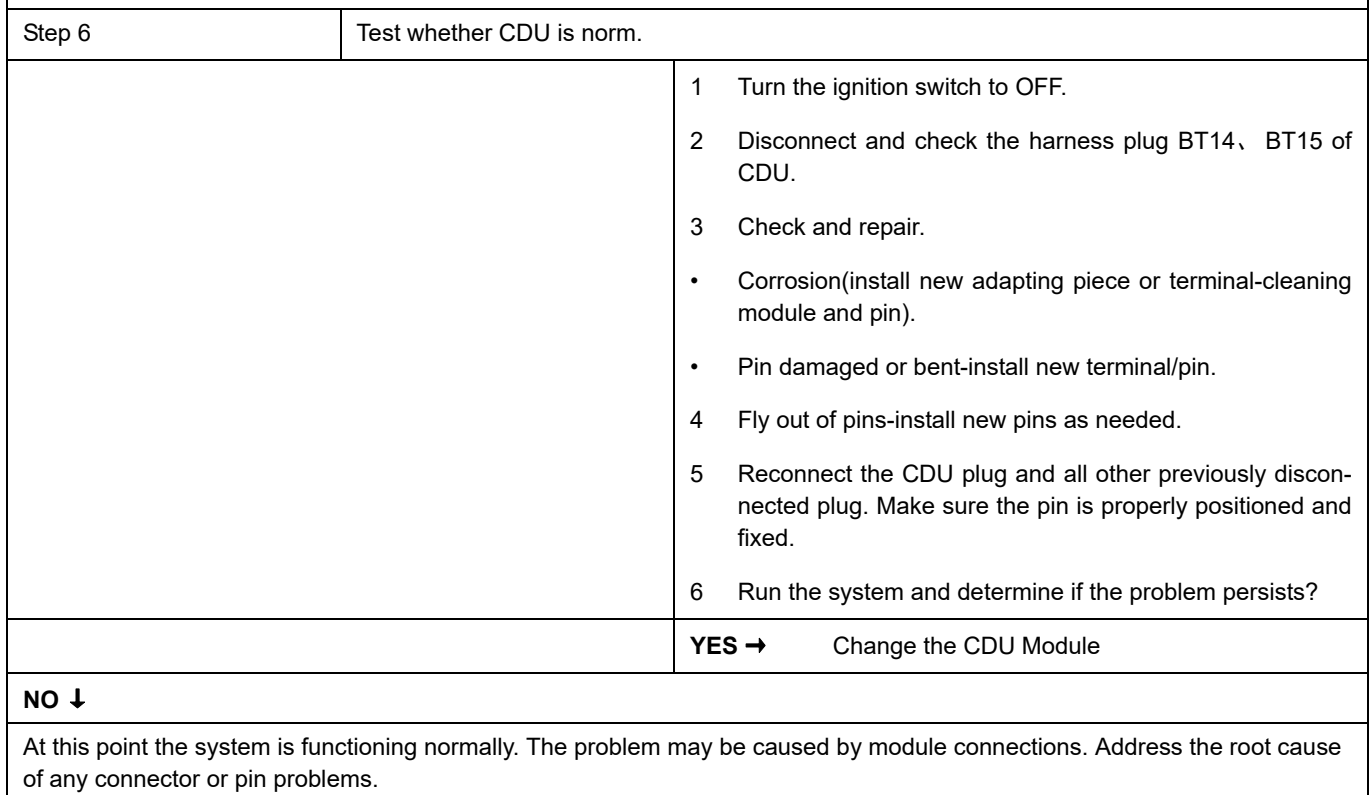

### **Next Step** ↓

# **P1AE1-00**

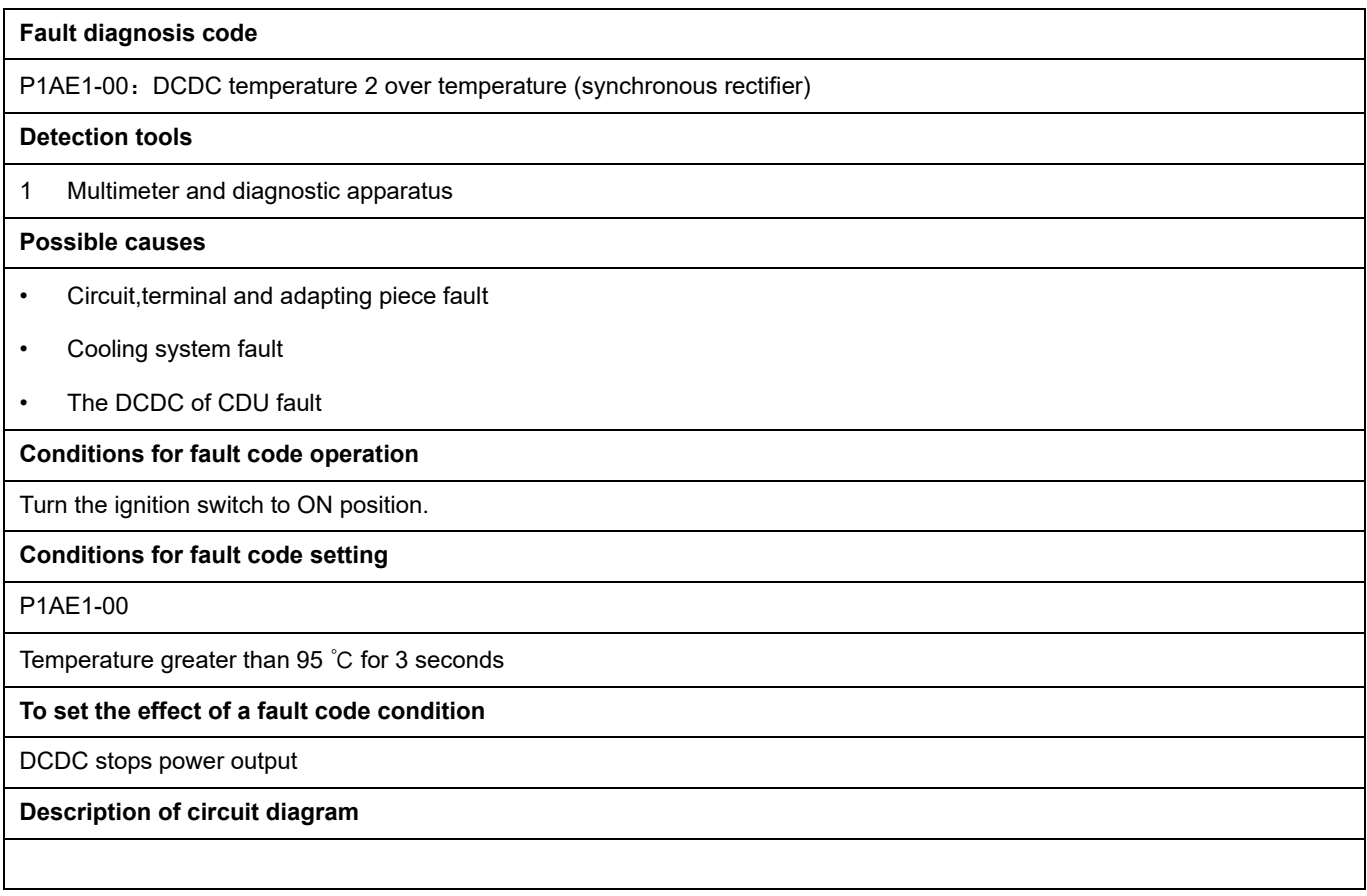

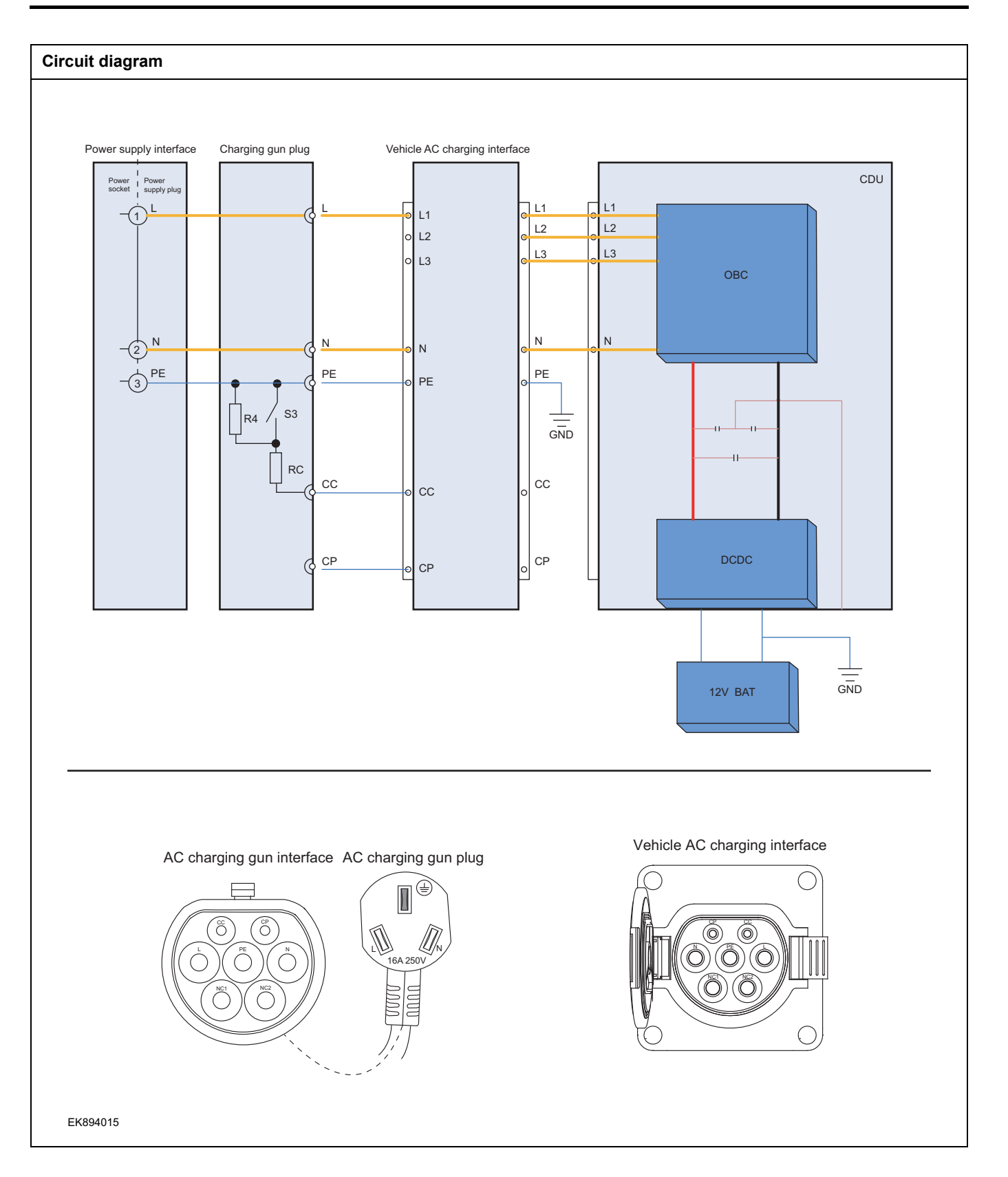

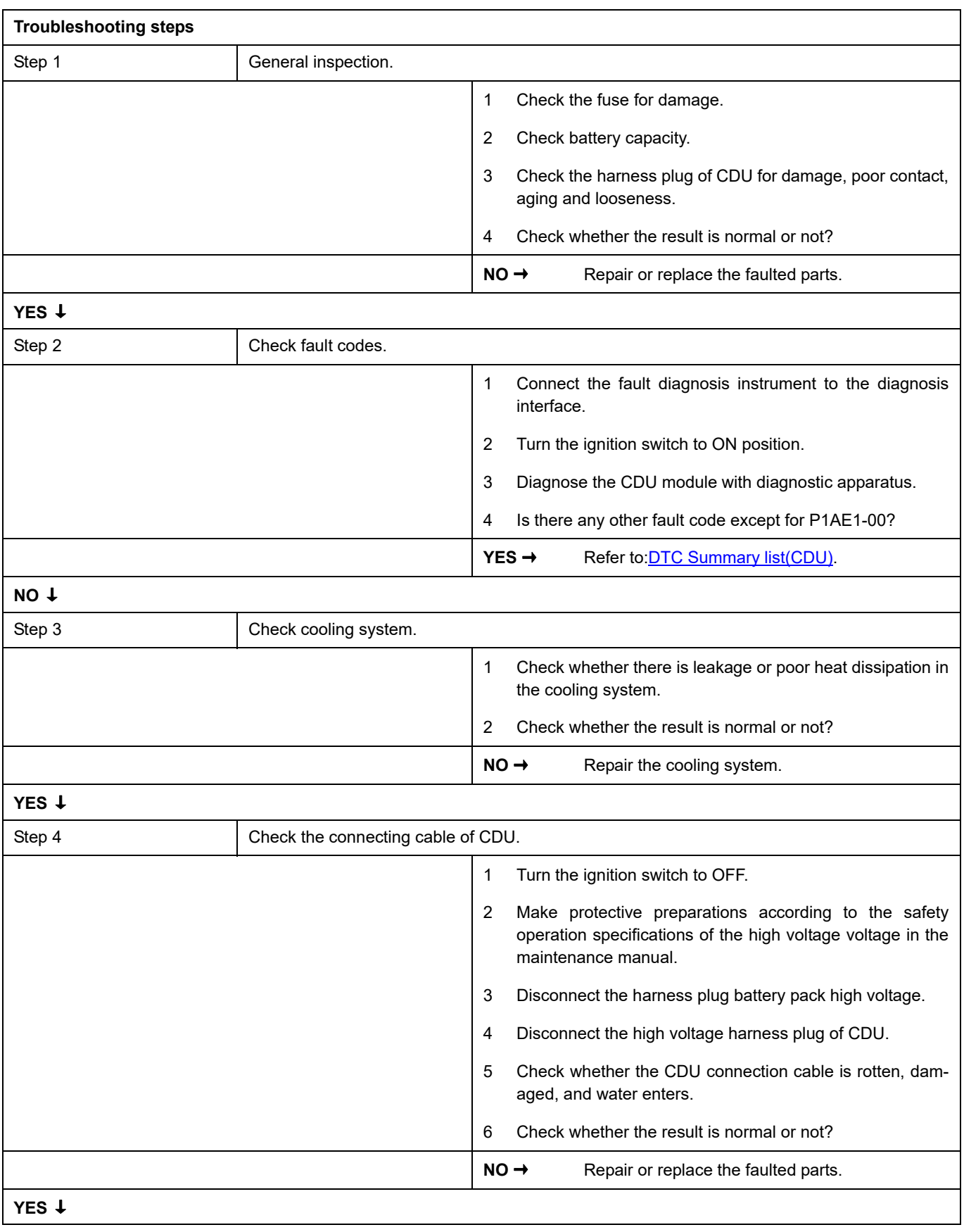

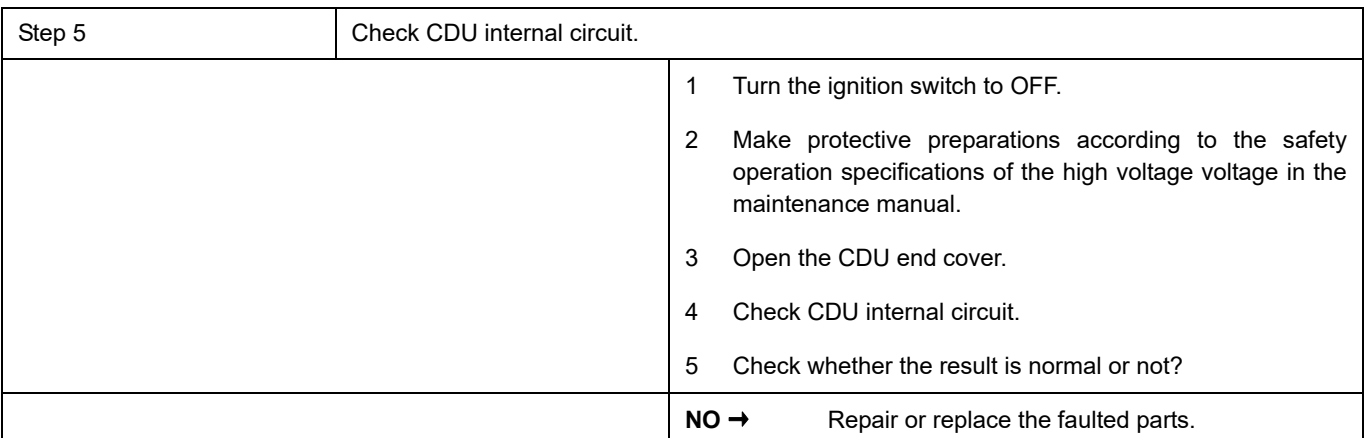

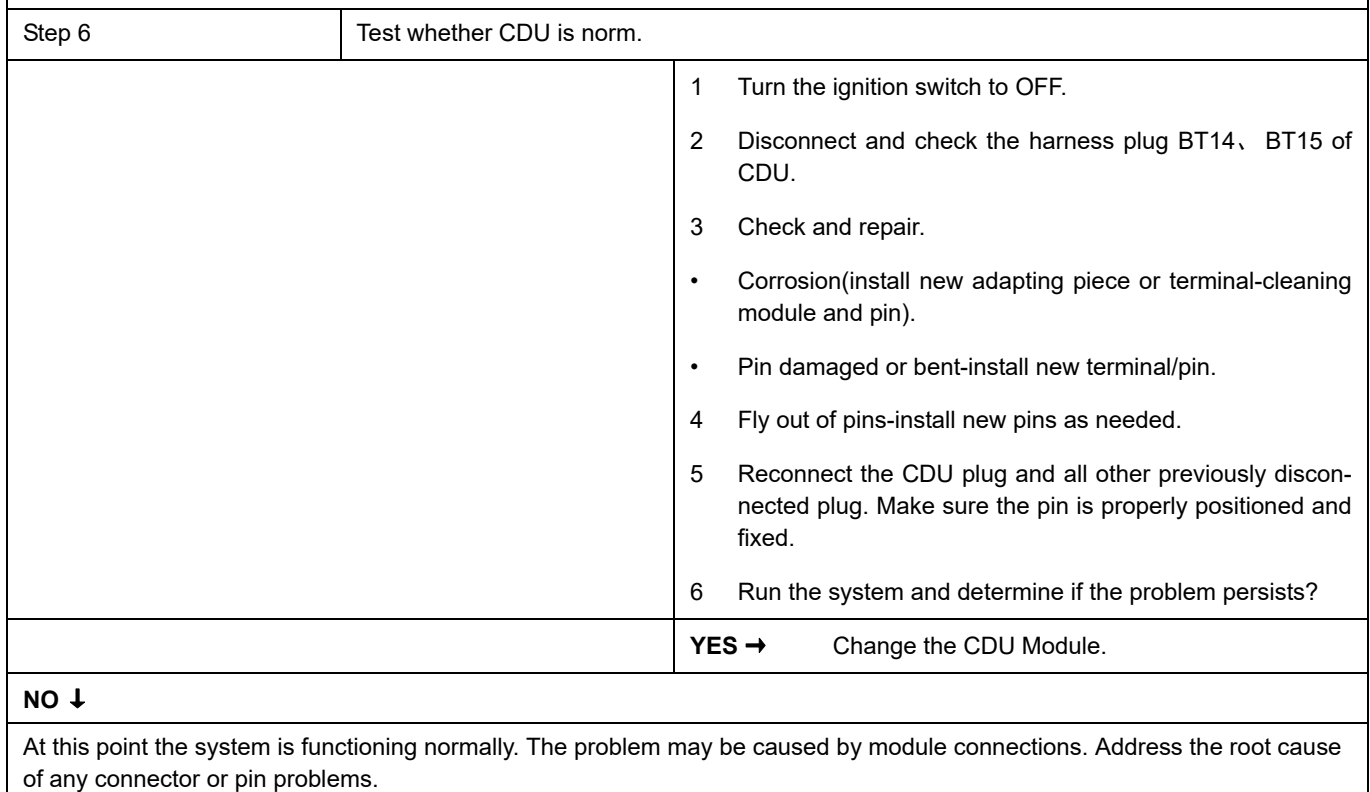

### **Next Step** ↓

## **P1F06-00**

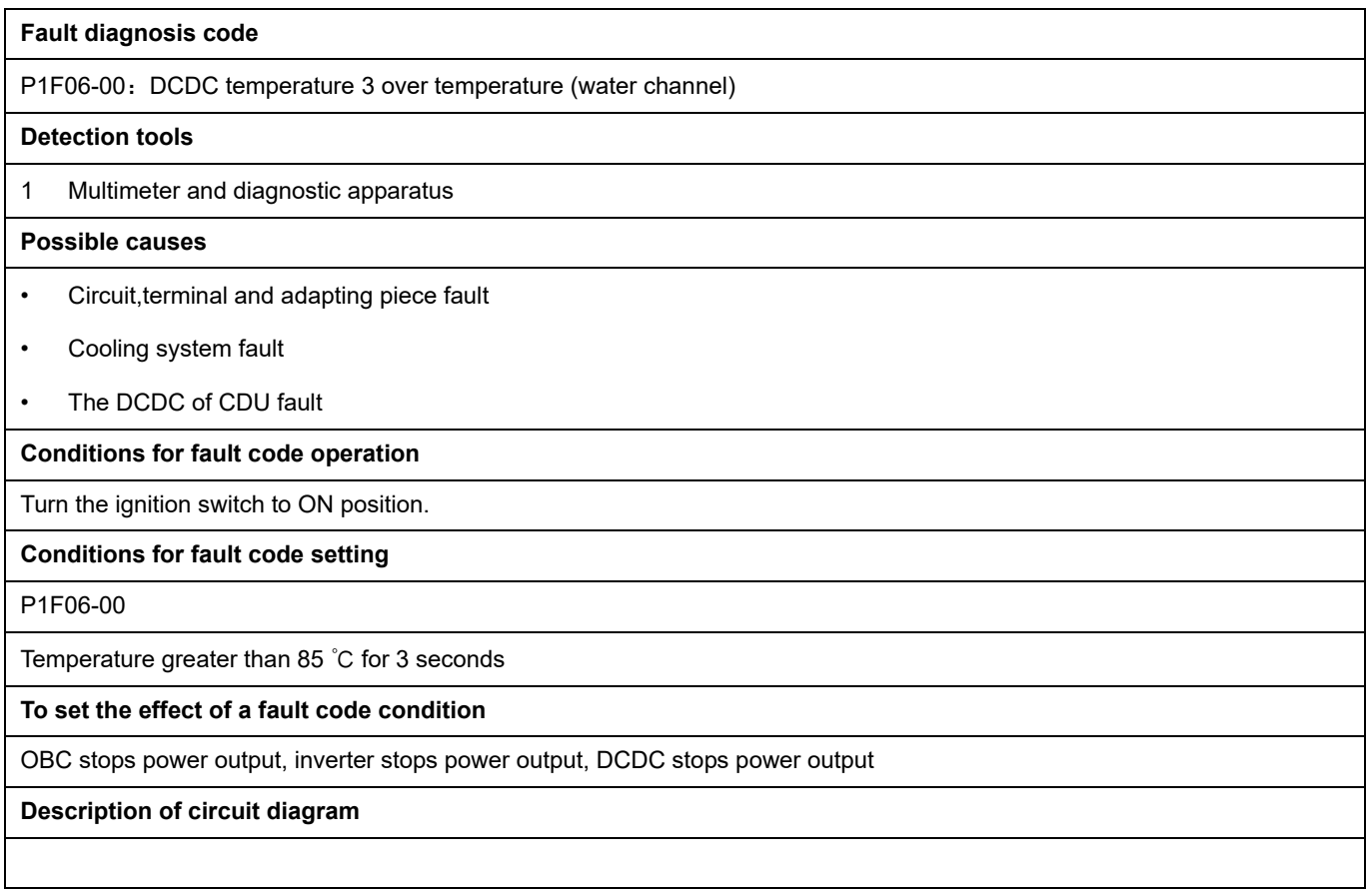

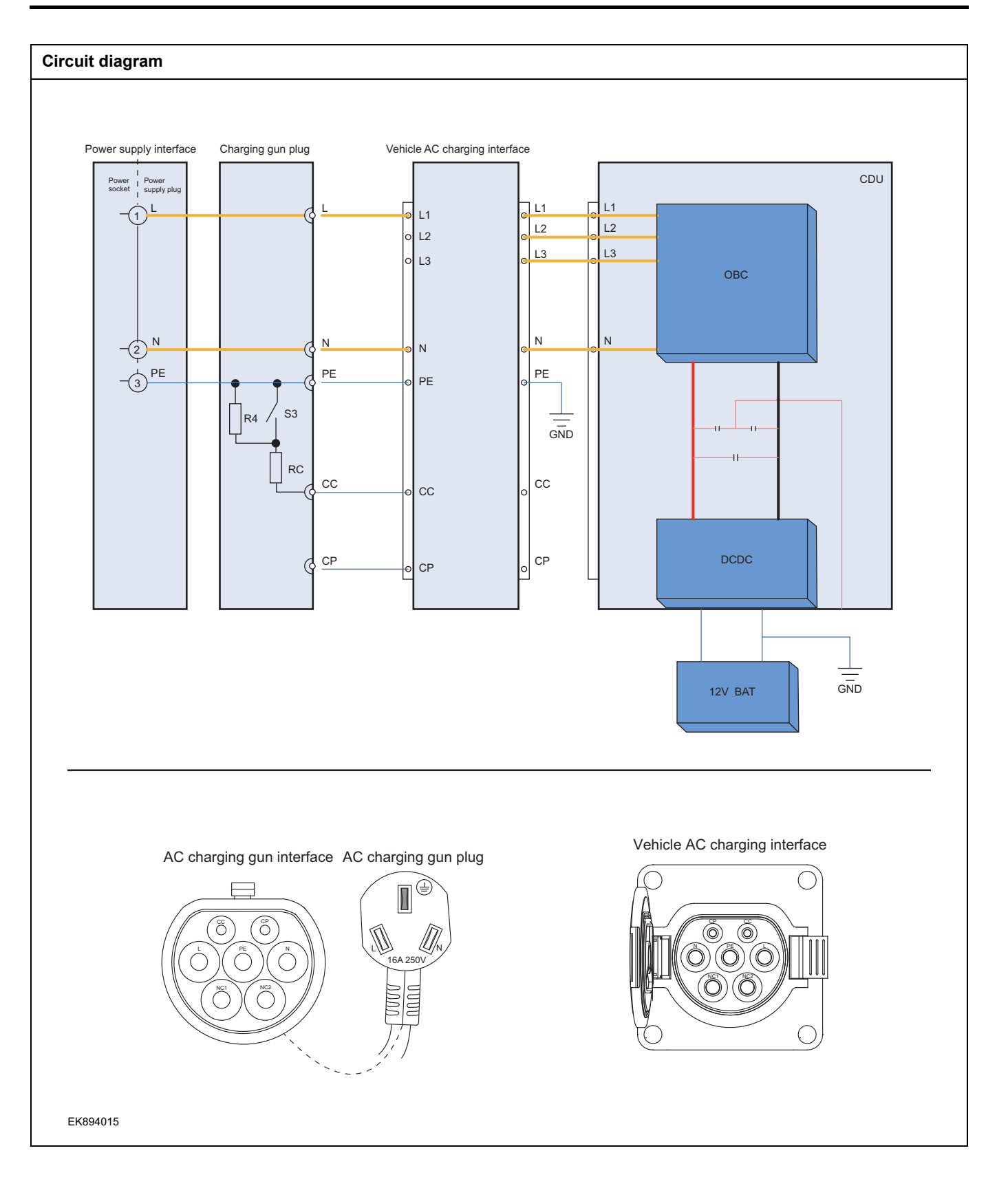

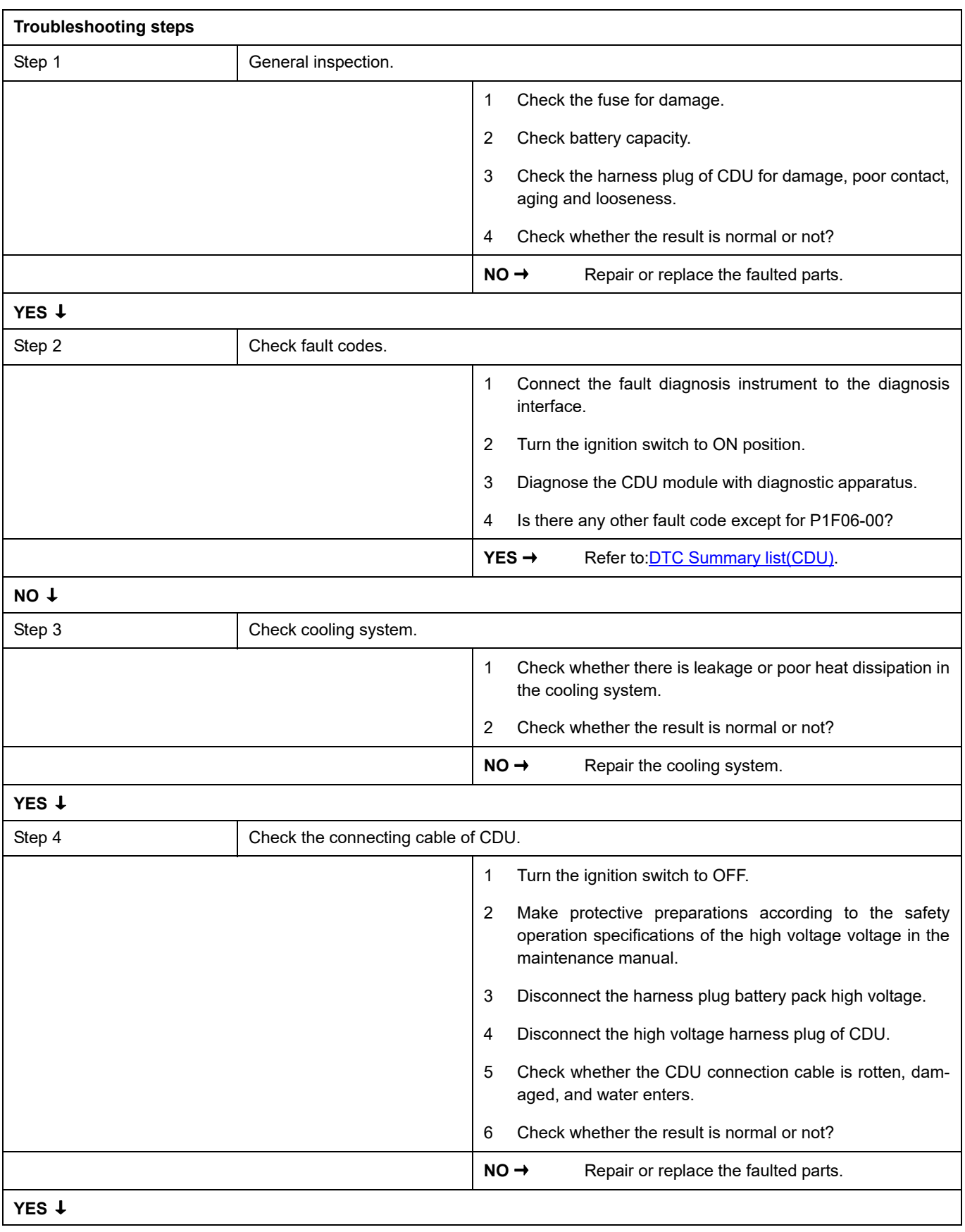

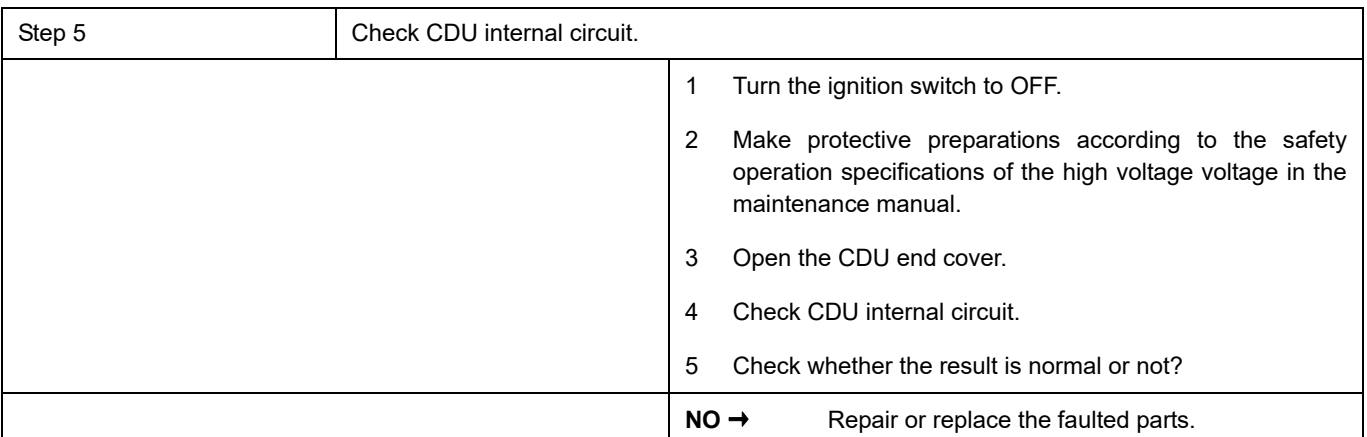

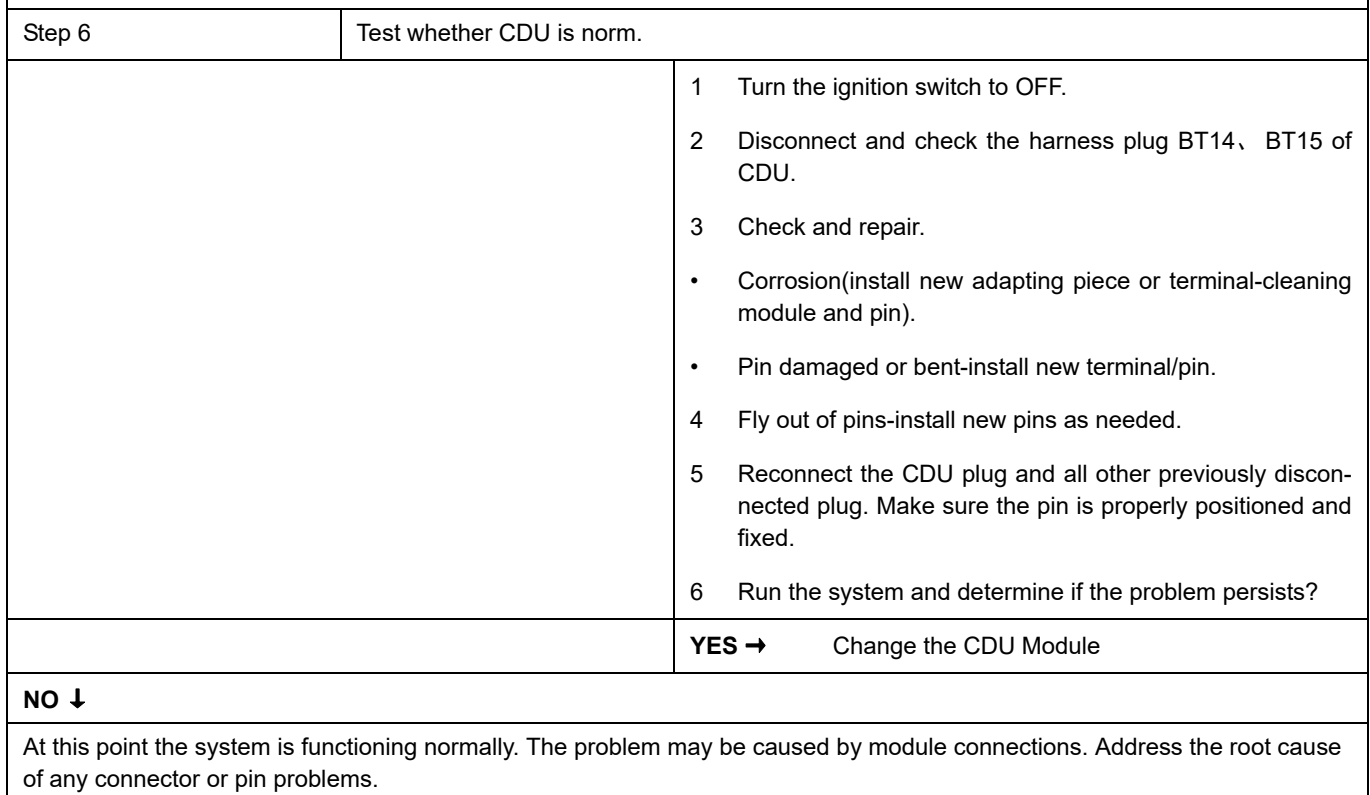

### **Next Step** ↓

## **P1F14-00**

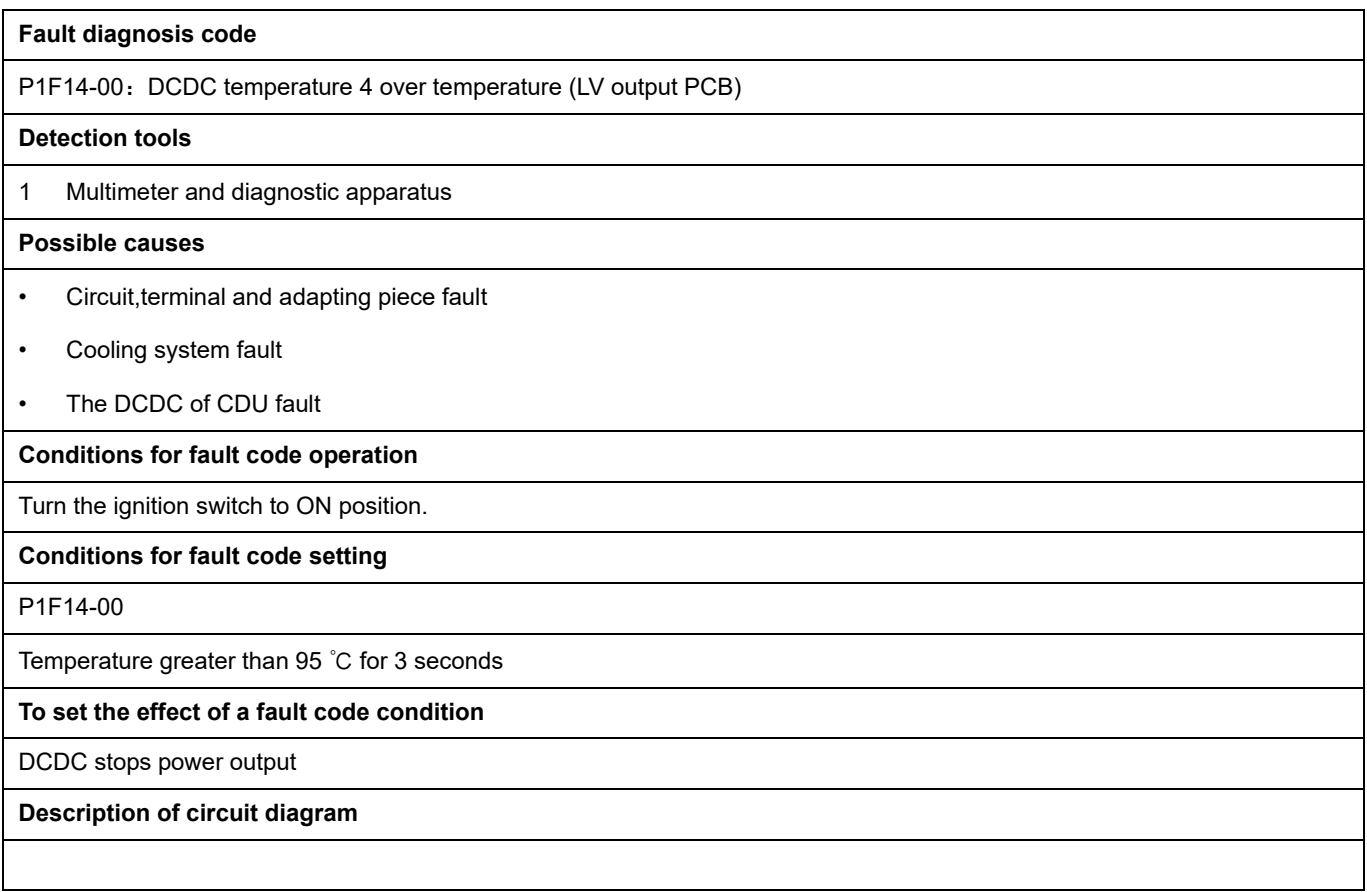

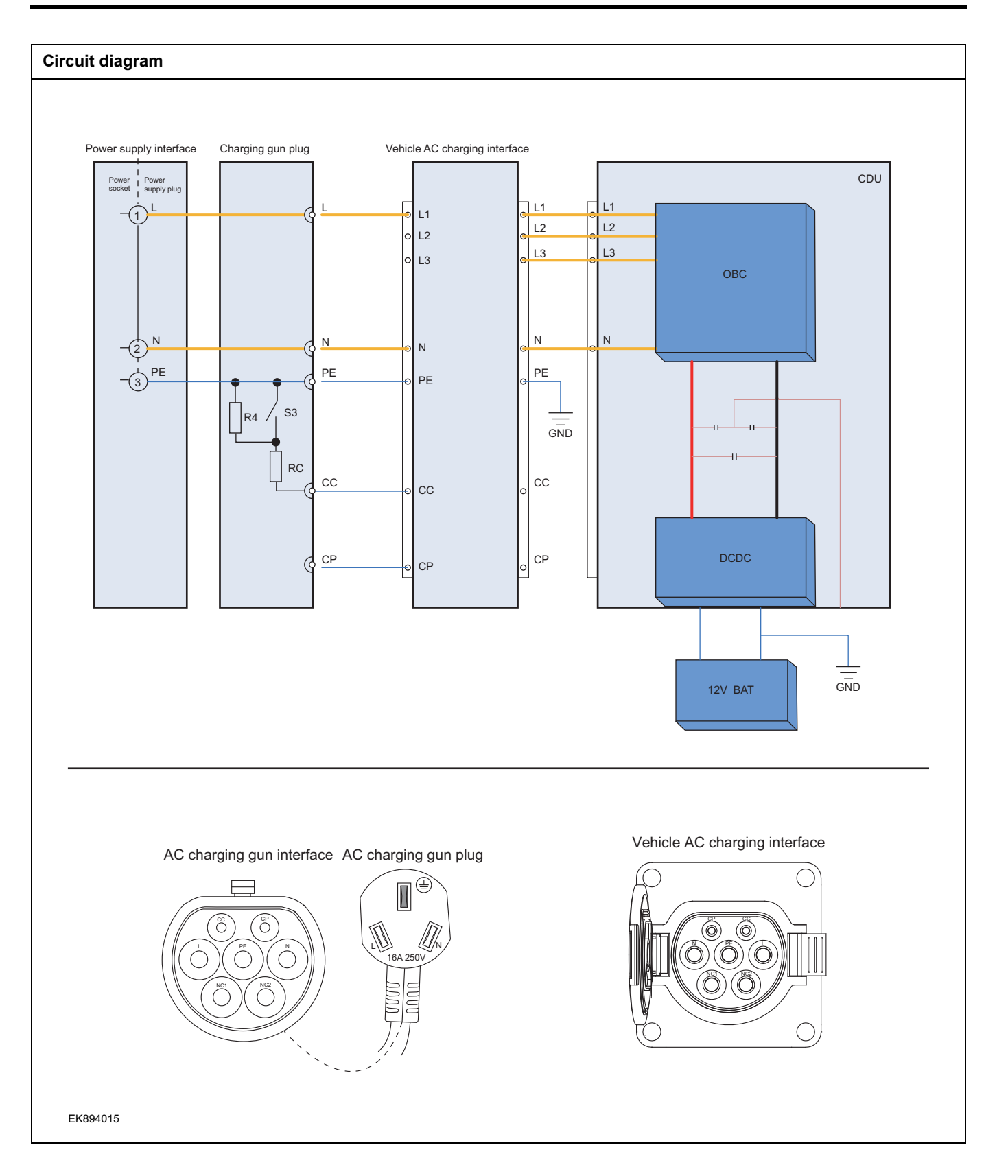

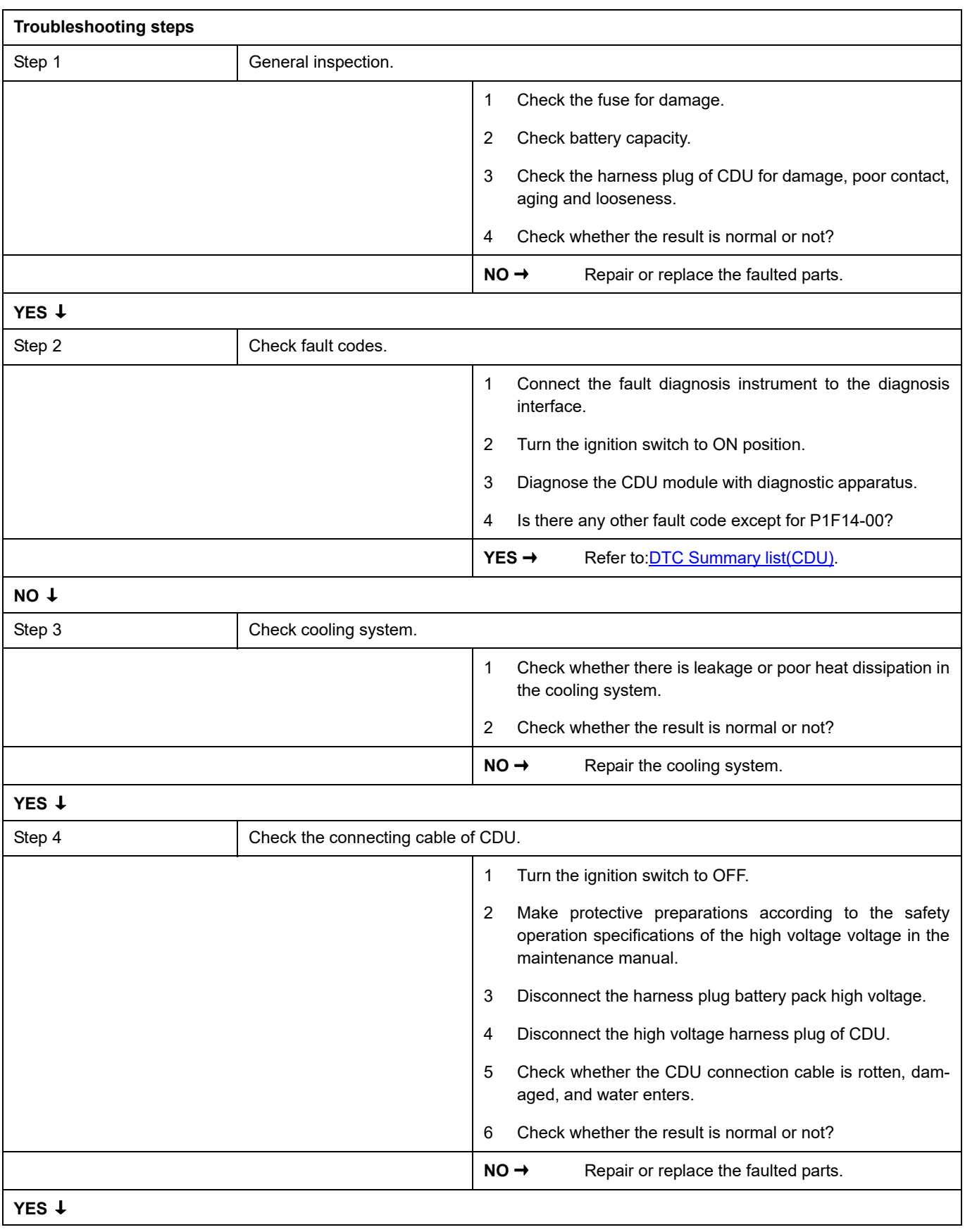

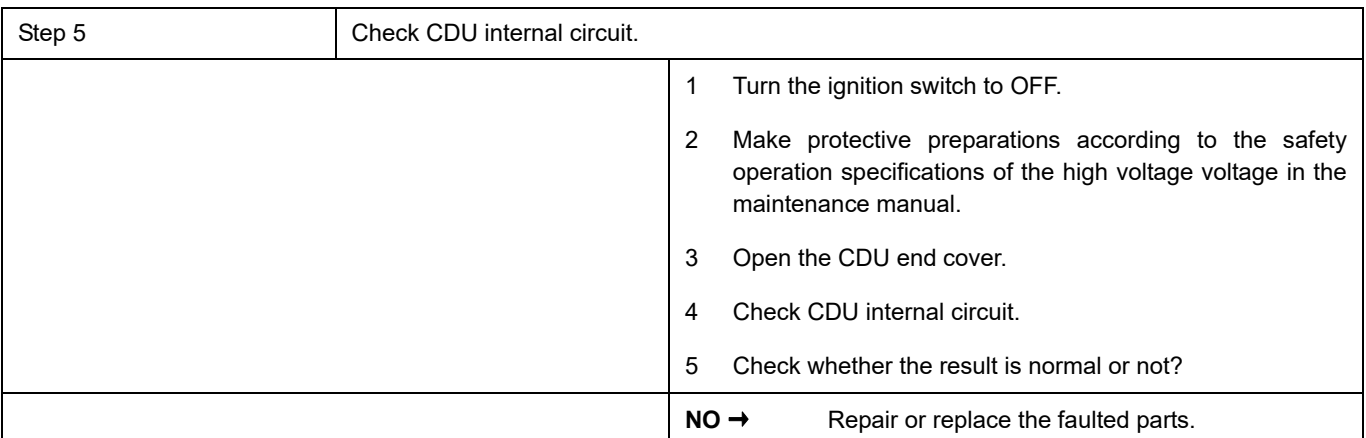

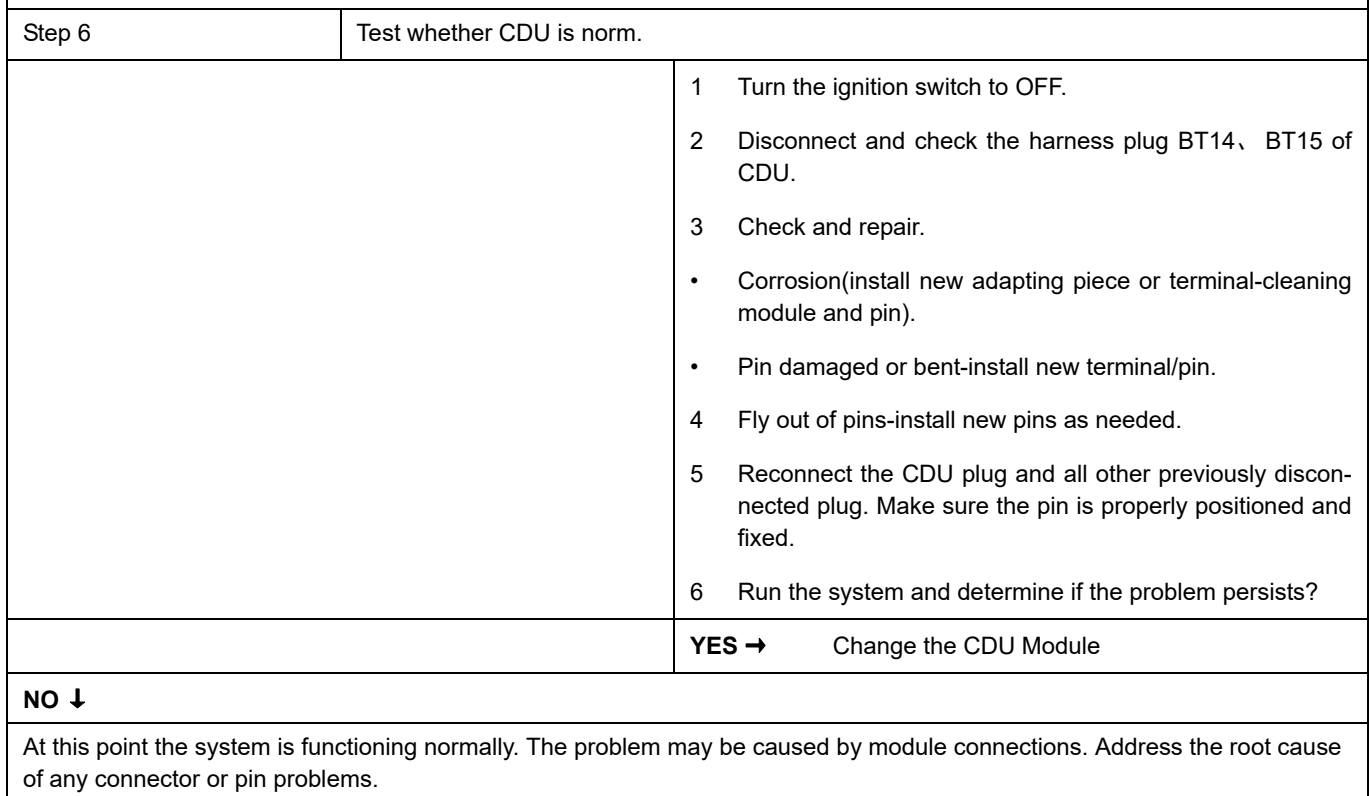

#### **Next Step** ↓

## **P1F15-00**

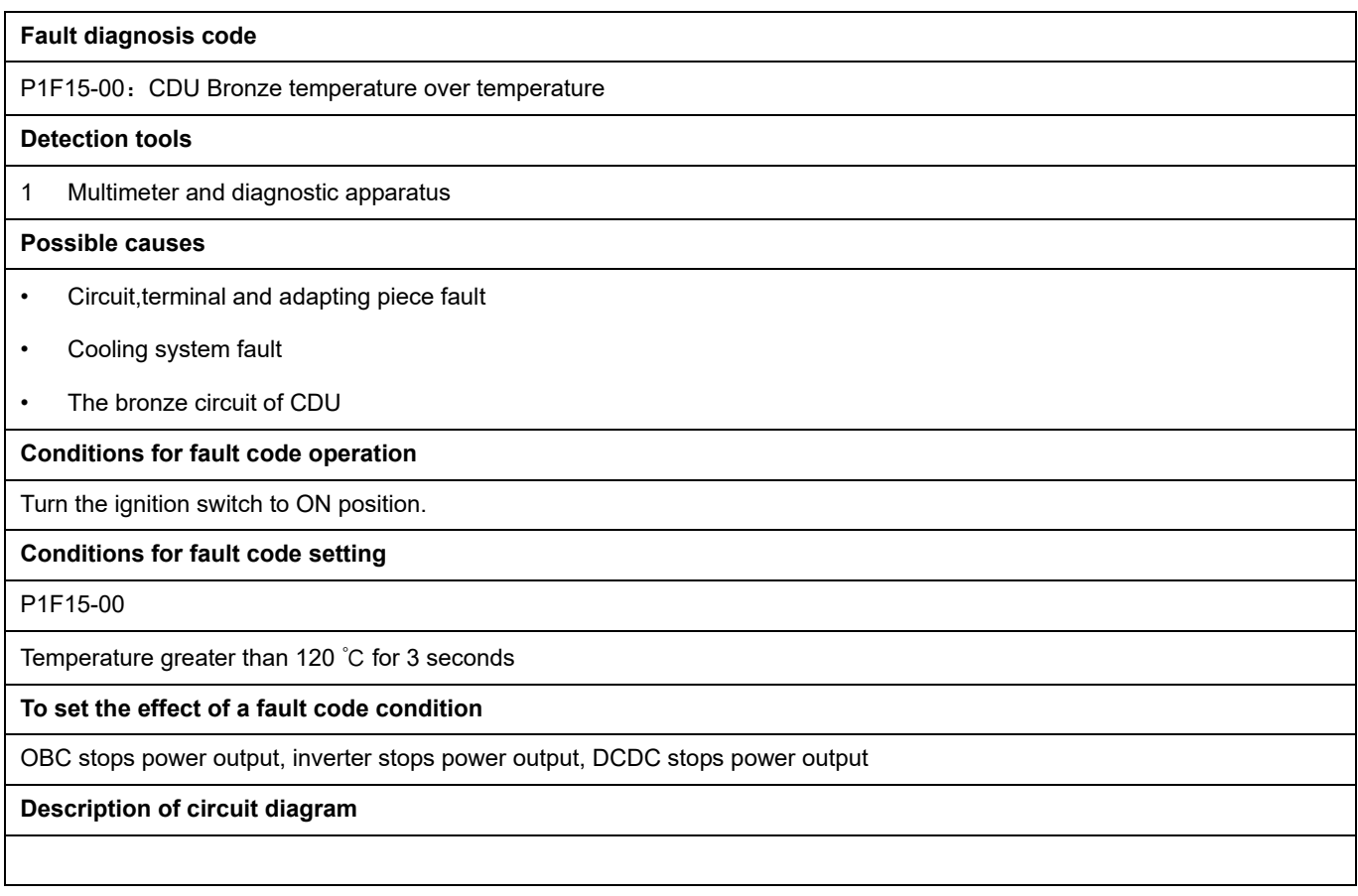

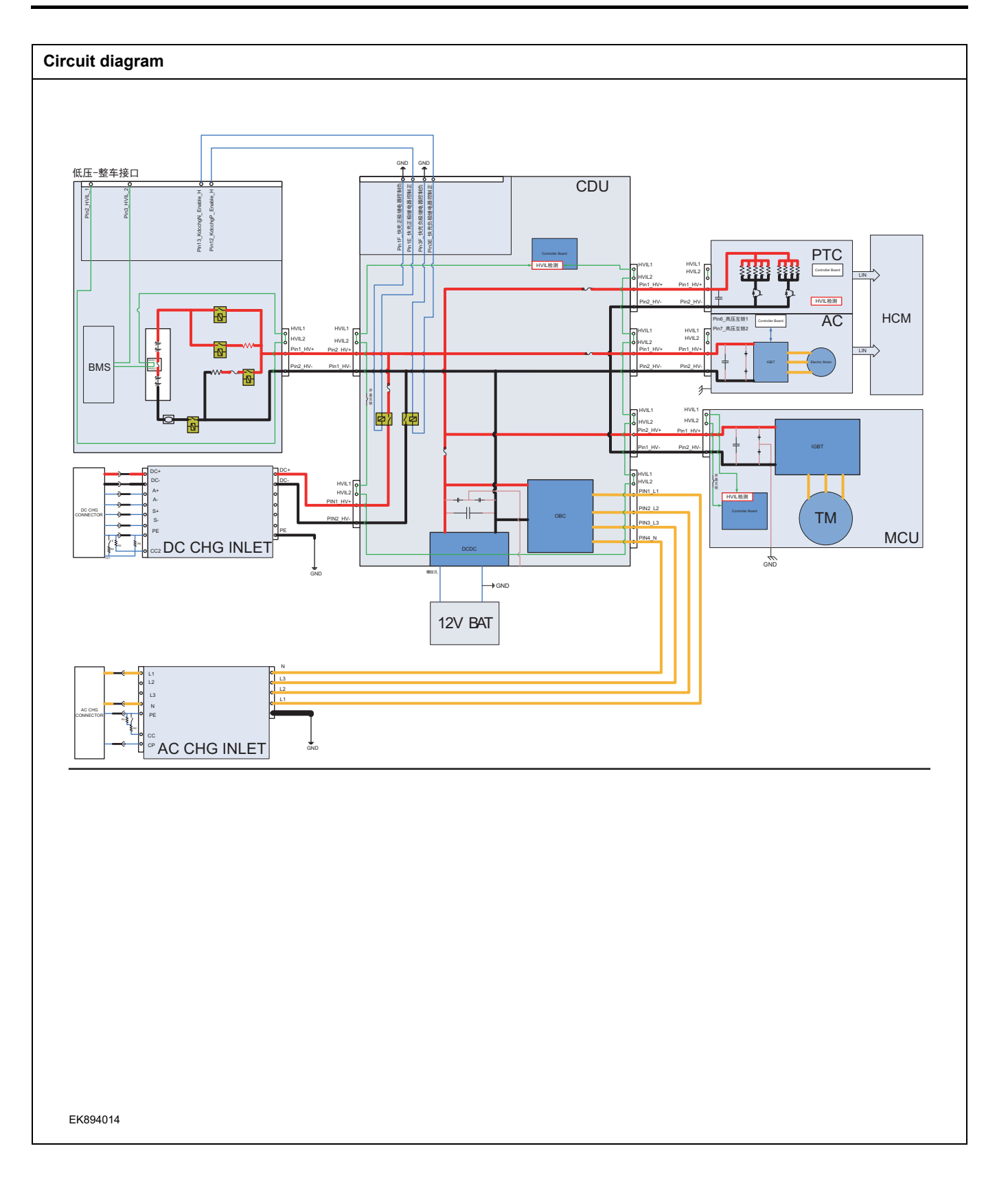

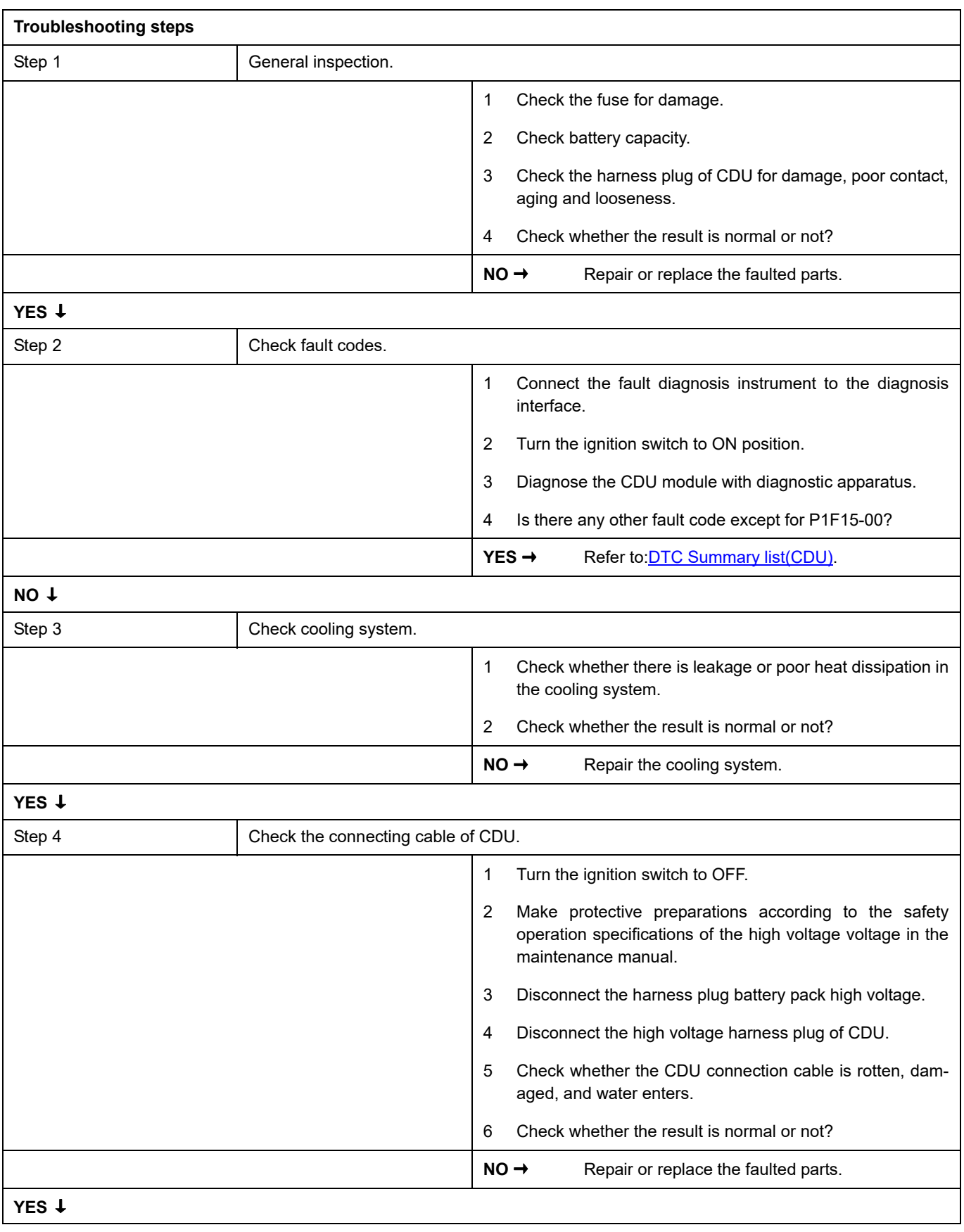

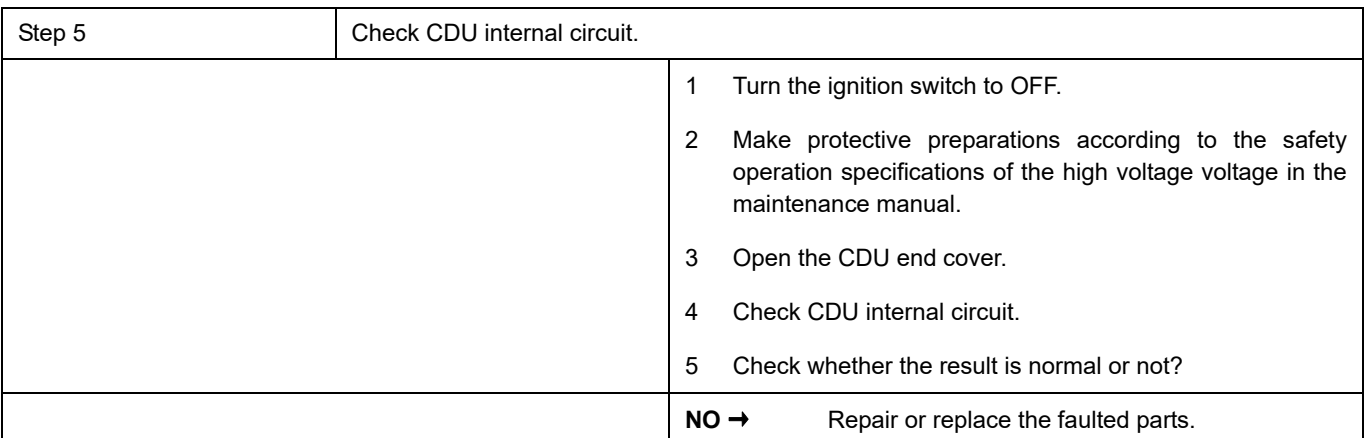

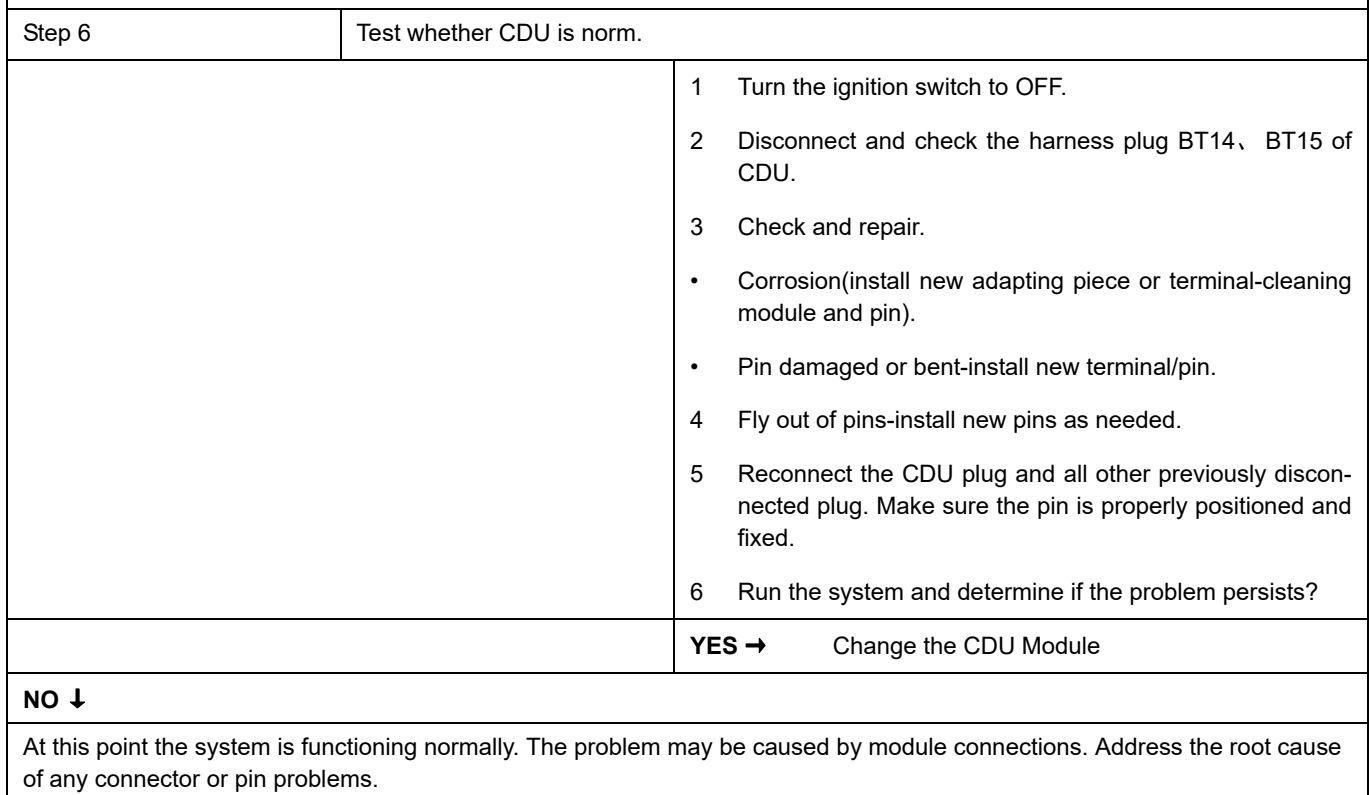

### **Next Step** ↓

## **P1F05-00**

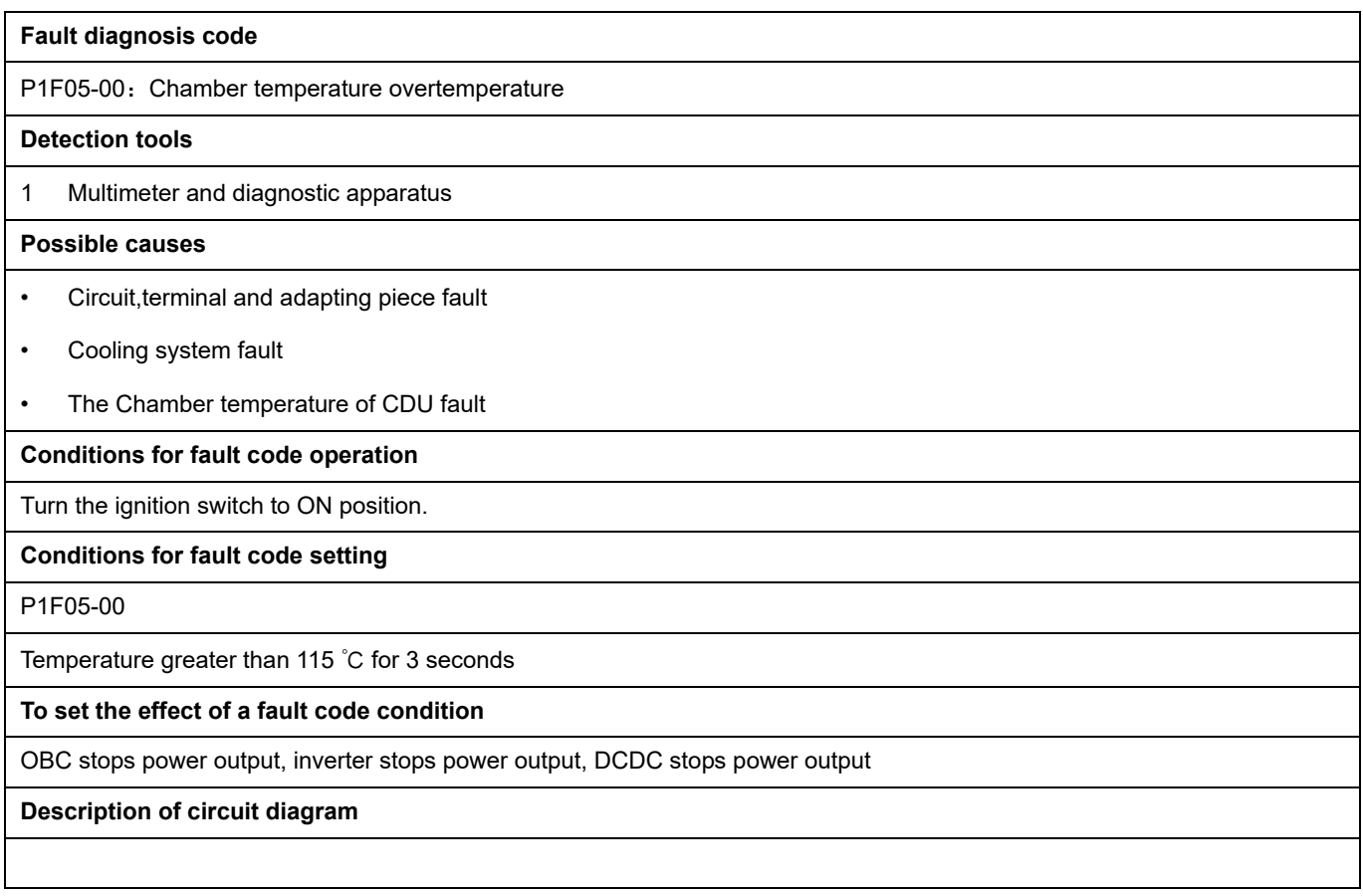

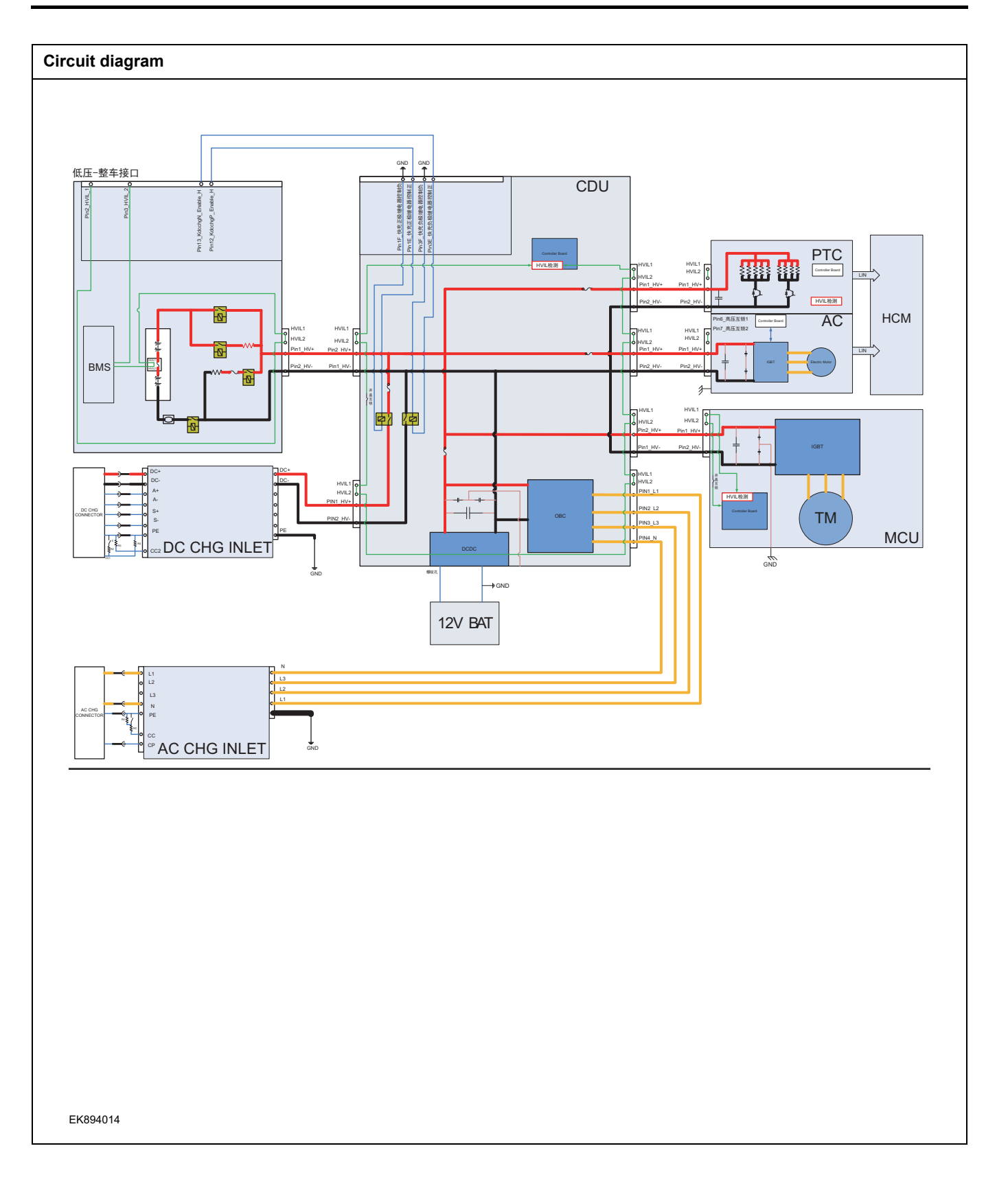

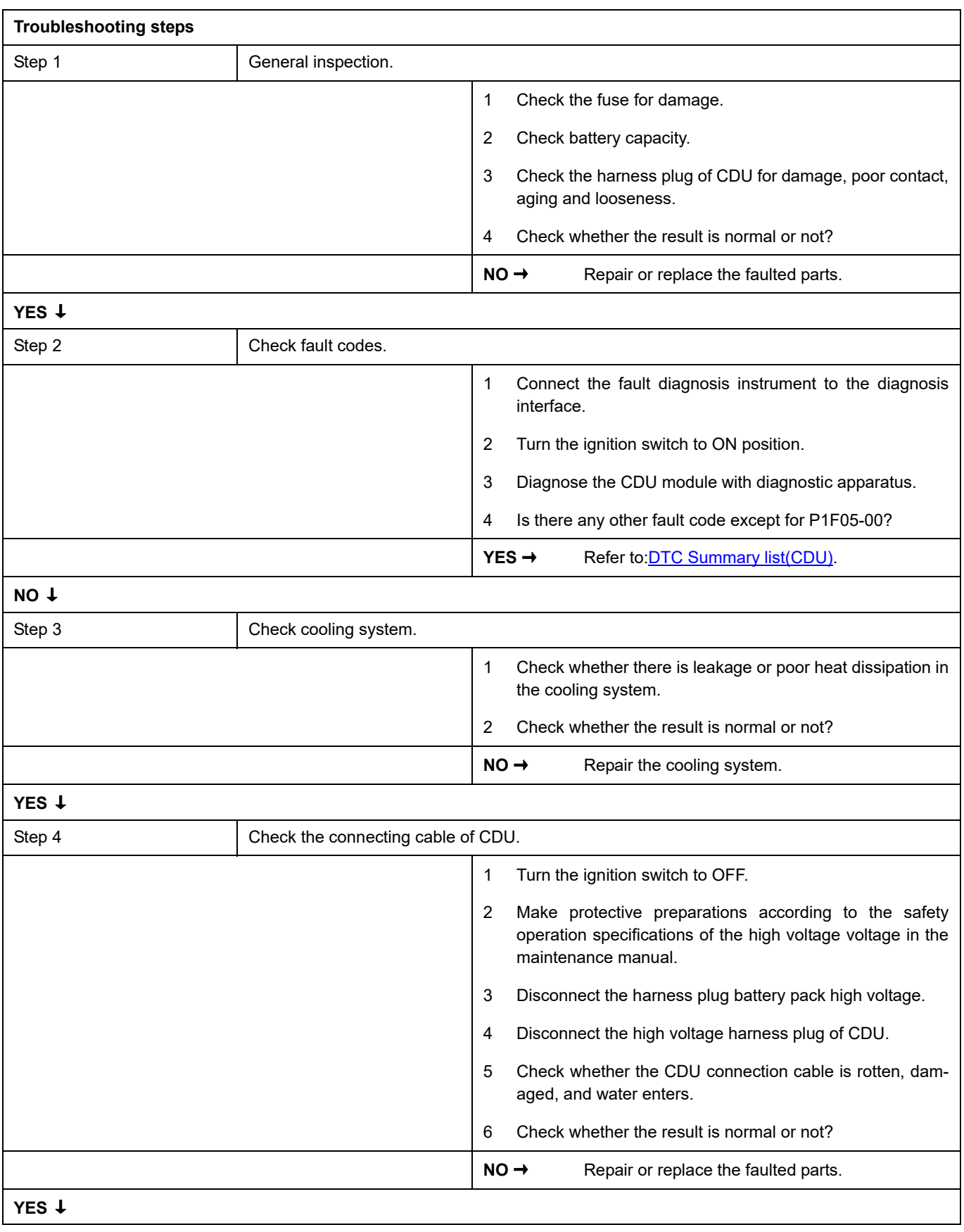

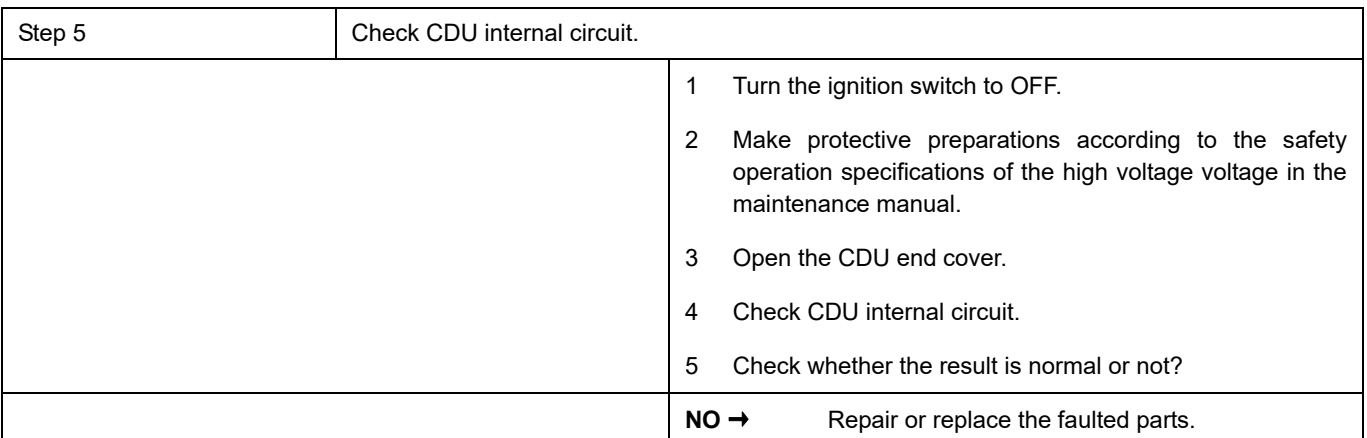

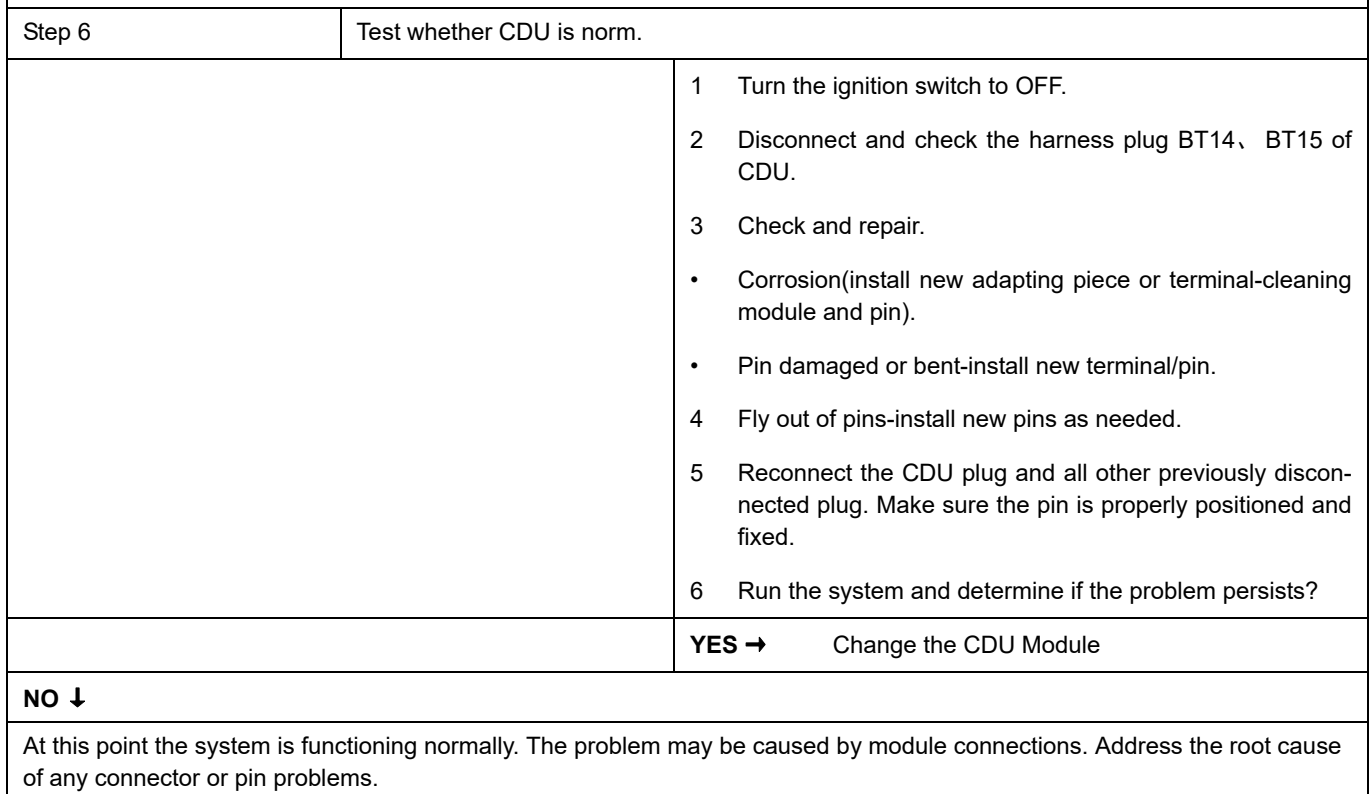

### **Next Step** ↓

# **P1F07-00**、 **P1F08-00**、 **P1F06-F0**、 **P0EA6-F0**

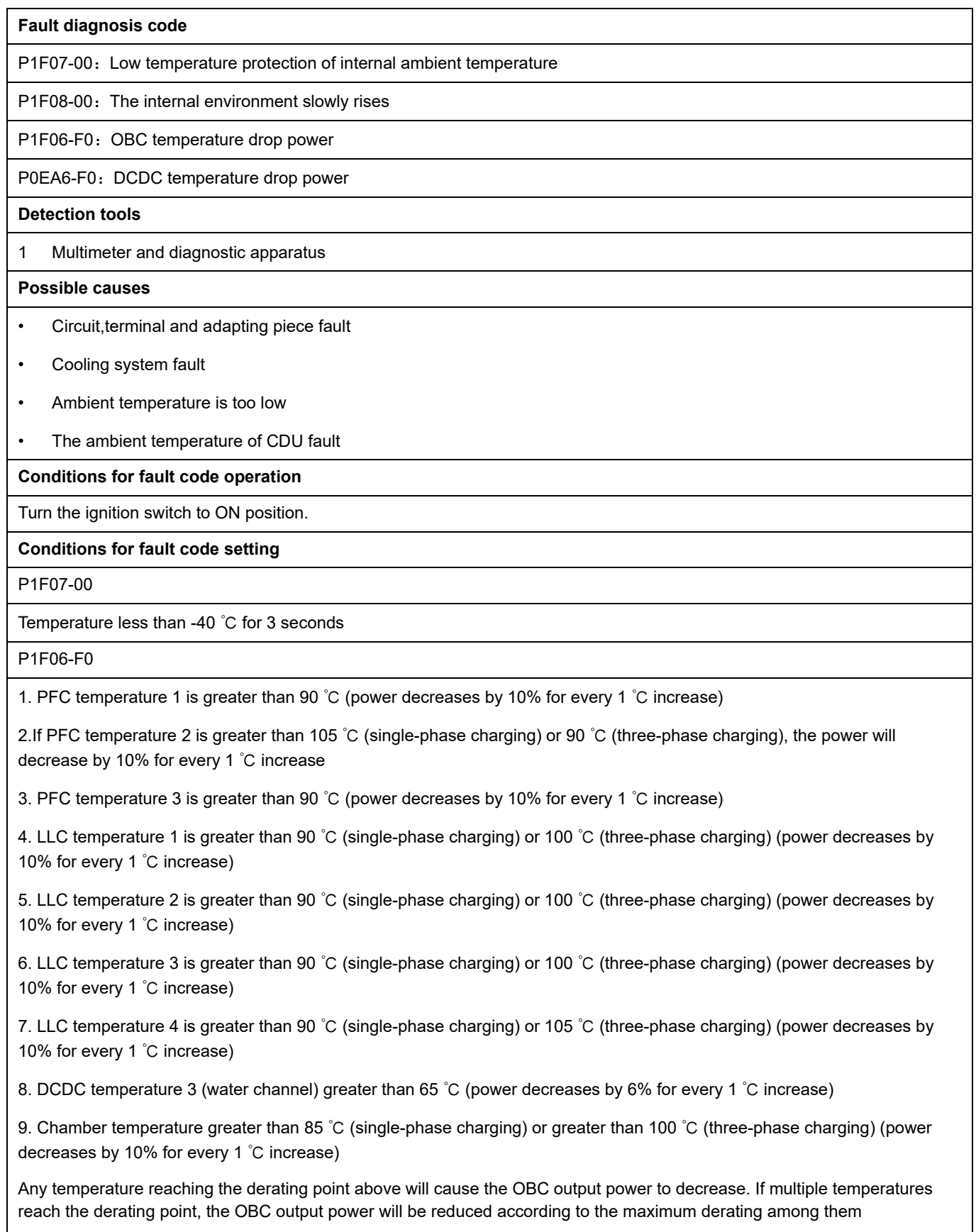

#### P0EA6-F0

1. DCDC temperature 1 is greater than 90 ℃

2. DCDC temperature 2 is greater than 90 ℃

3. DCDC temperature 3 (water channel) greater than 65 ℃

4. DCDC temperature 4 is greater than 85 ℃

Derating coefficient 0.82

Reaching the derating point at any of the above temperatures will result in a reduction in DCDC output power. If multiple temperatures reach the derating point, the DCDC output power will be reduced according to the maximum derating among them

#### **To set the effect of a fault code condition**

OBC stops power output, inverter stops power output

#### **Description of circuit diagram**

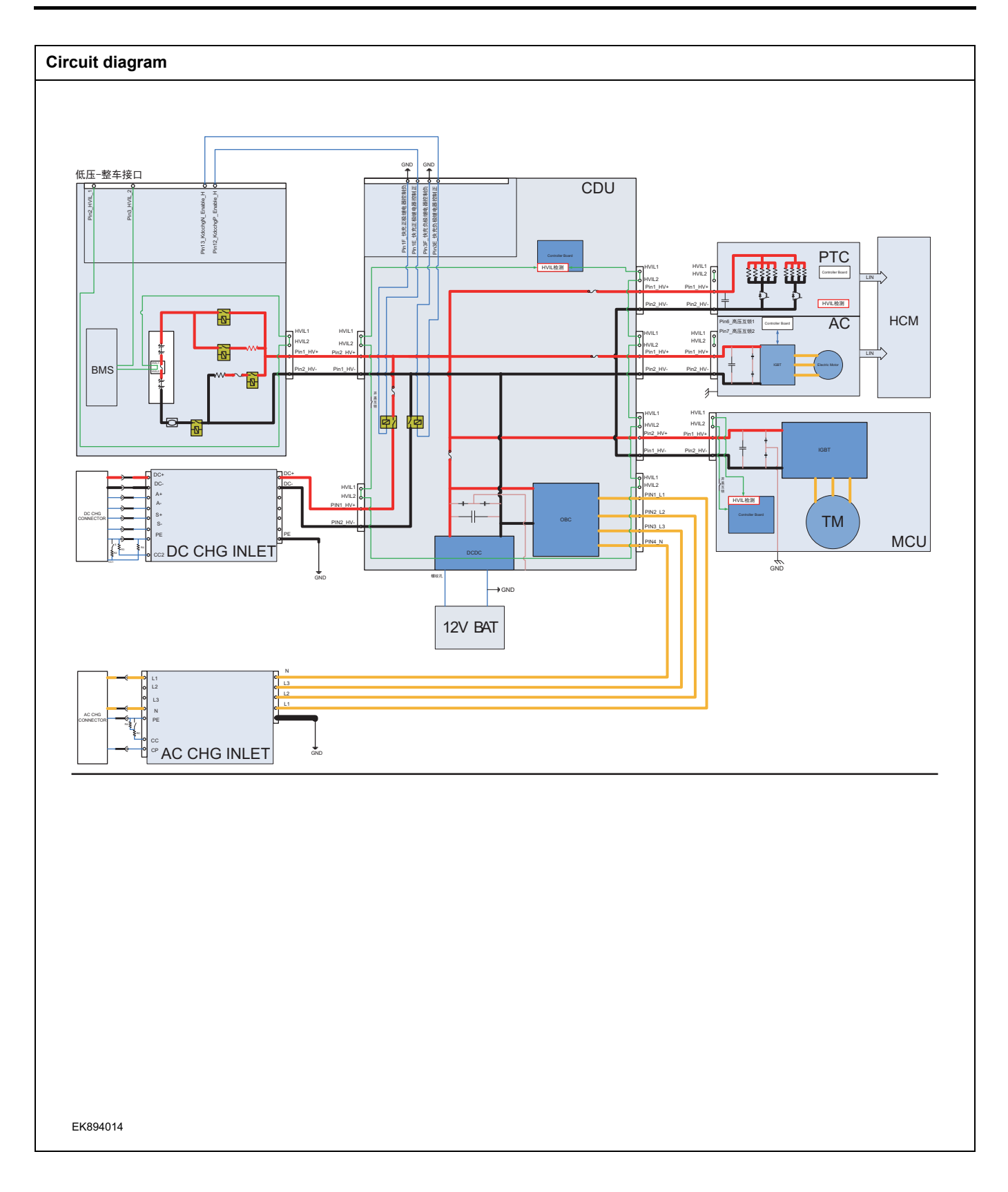

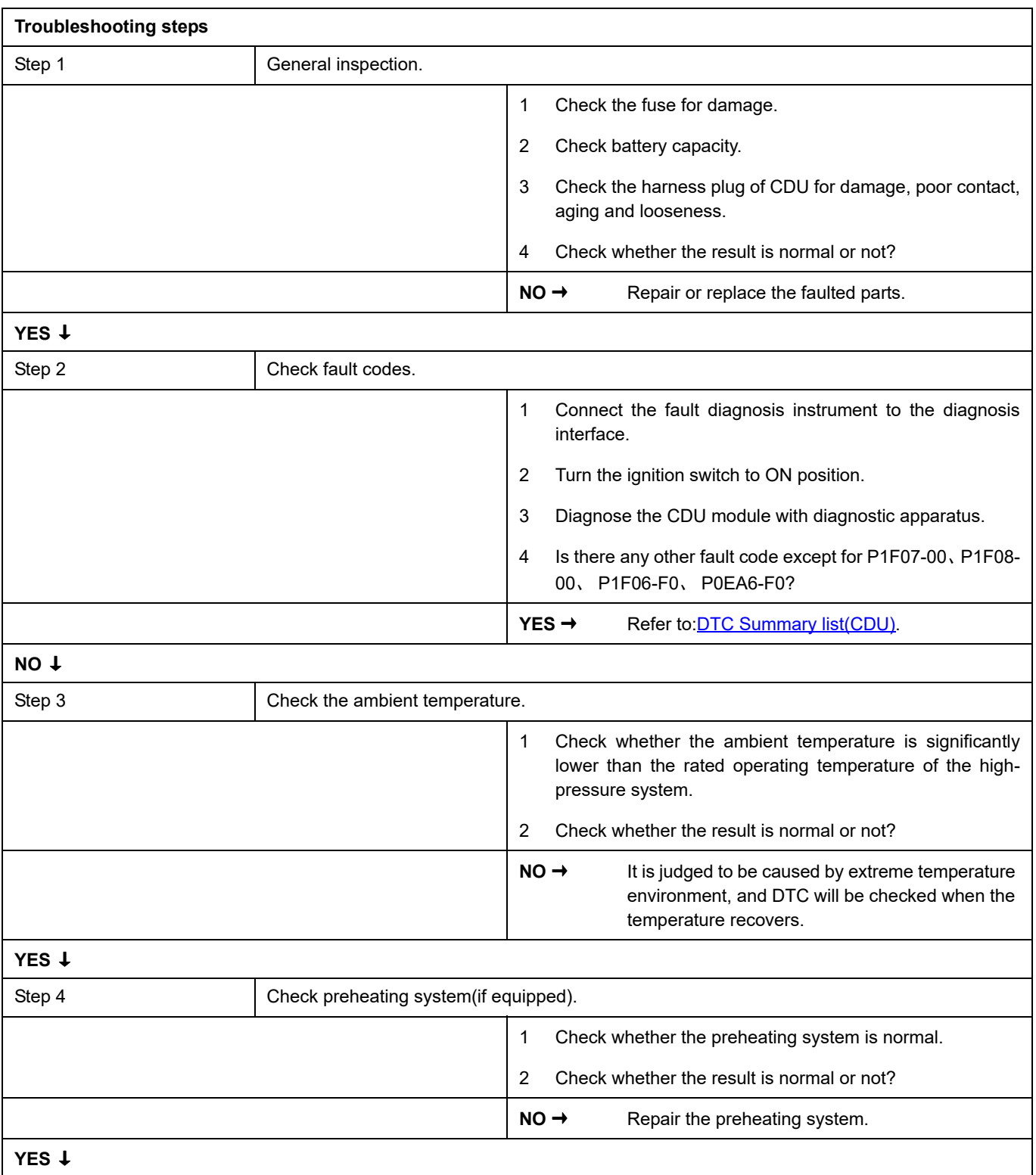

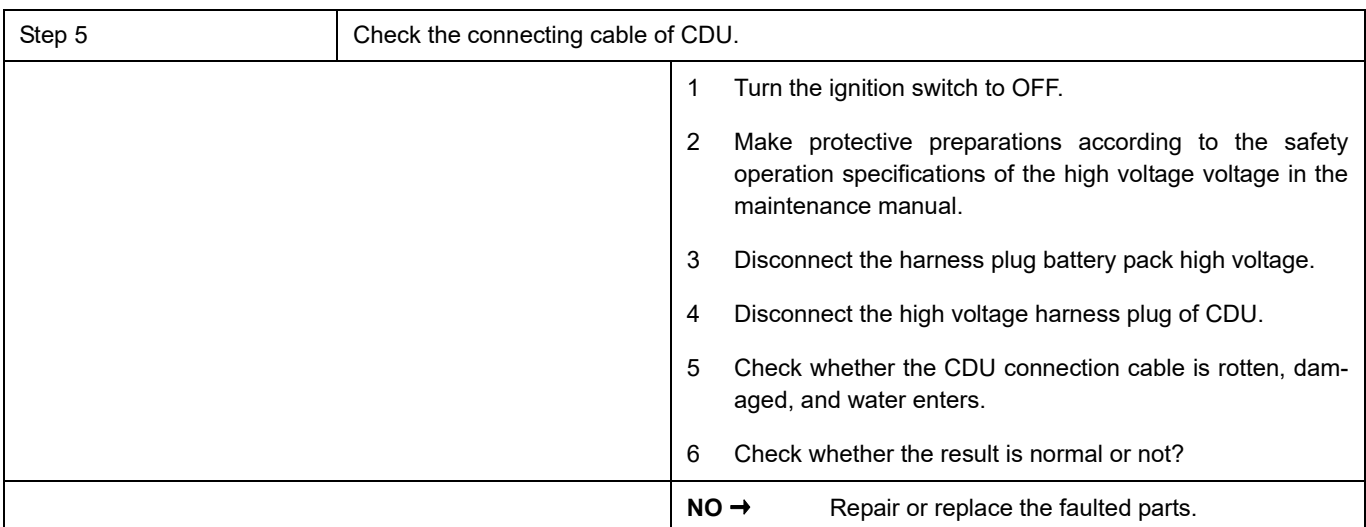

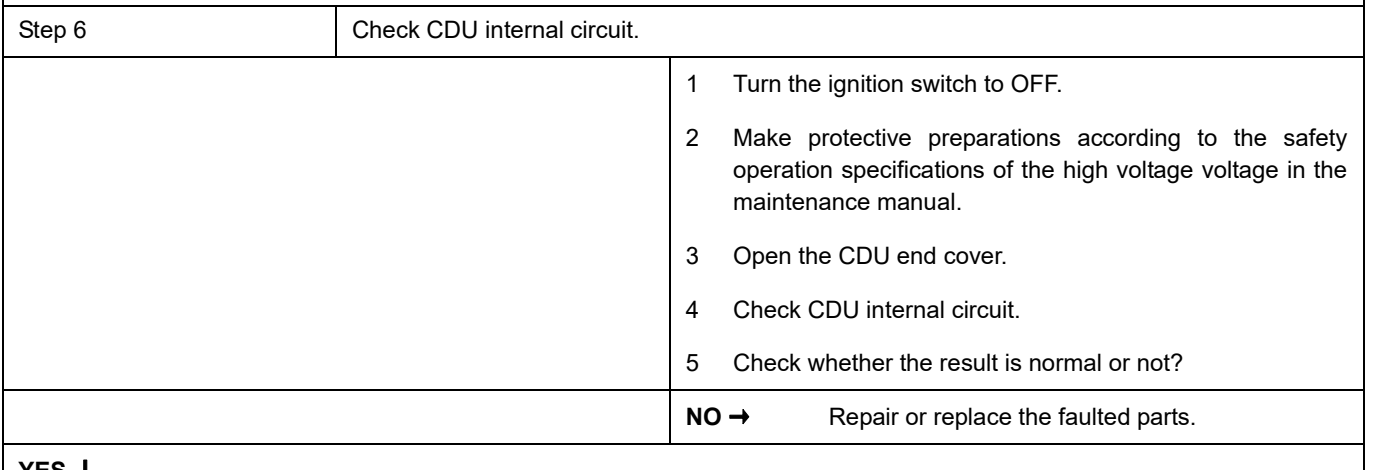

**YES**  $\frac{1}{2}$ 

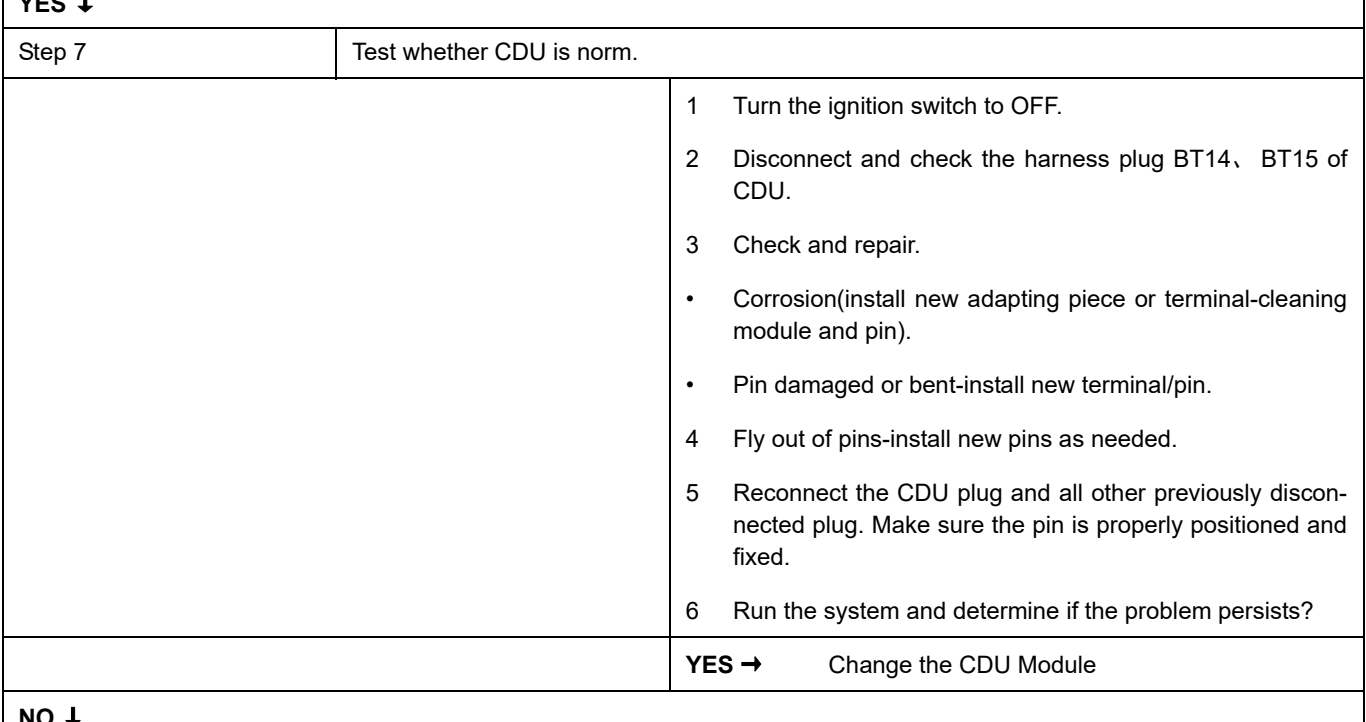

#### **NO** ↓

At this point the system is functioning normally. The problem may be caused by module connections. Address the root cause of any connector or pin problems.

#### **Next Step** ↓

## **P1F0D-00**

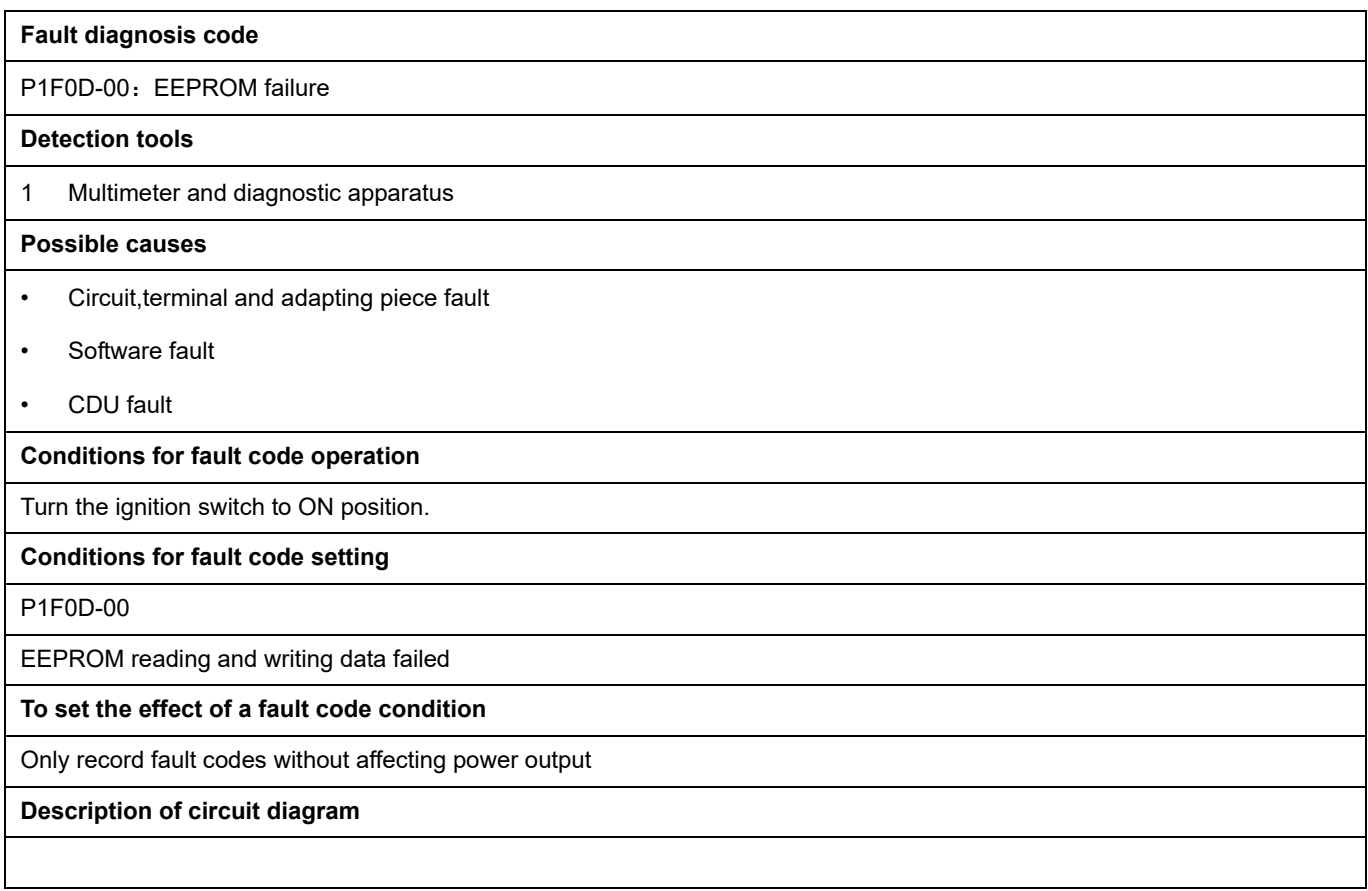

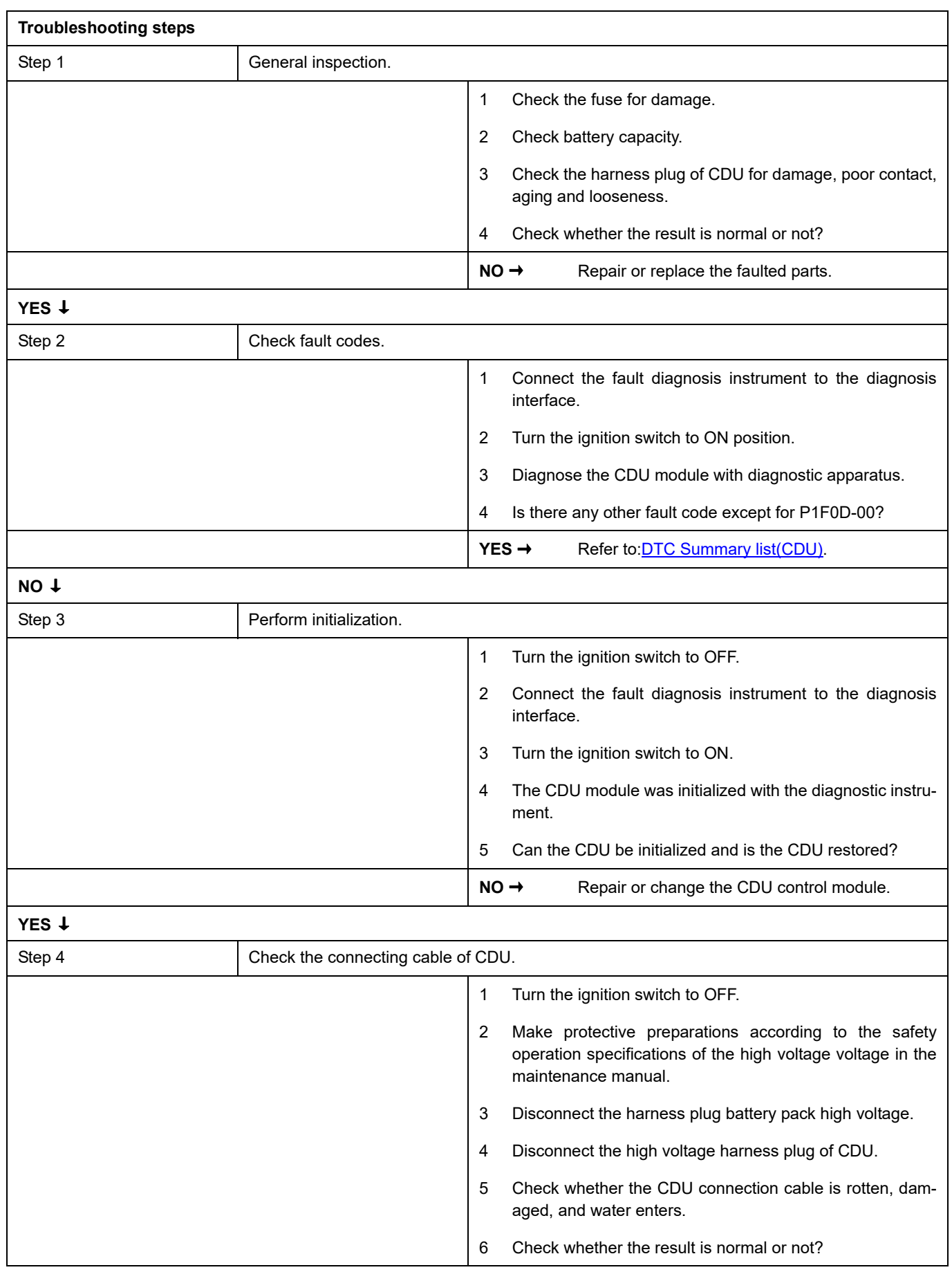

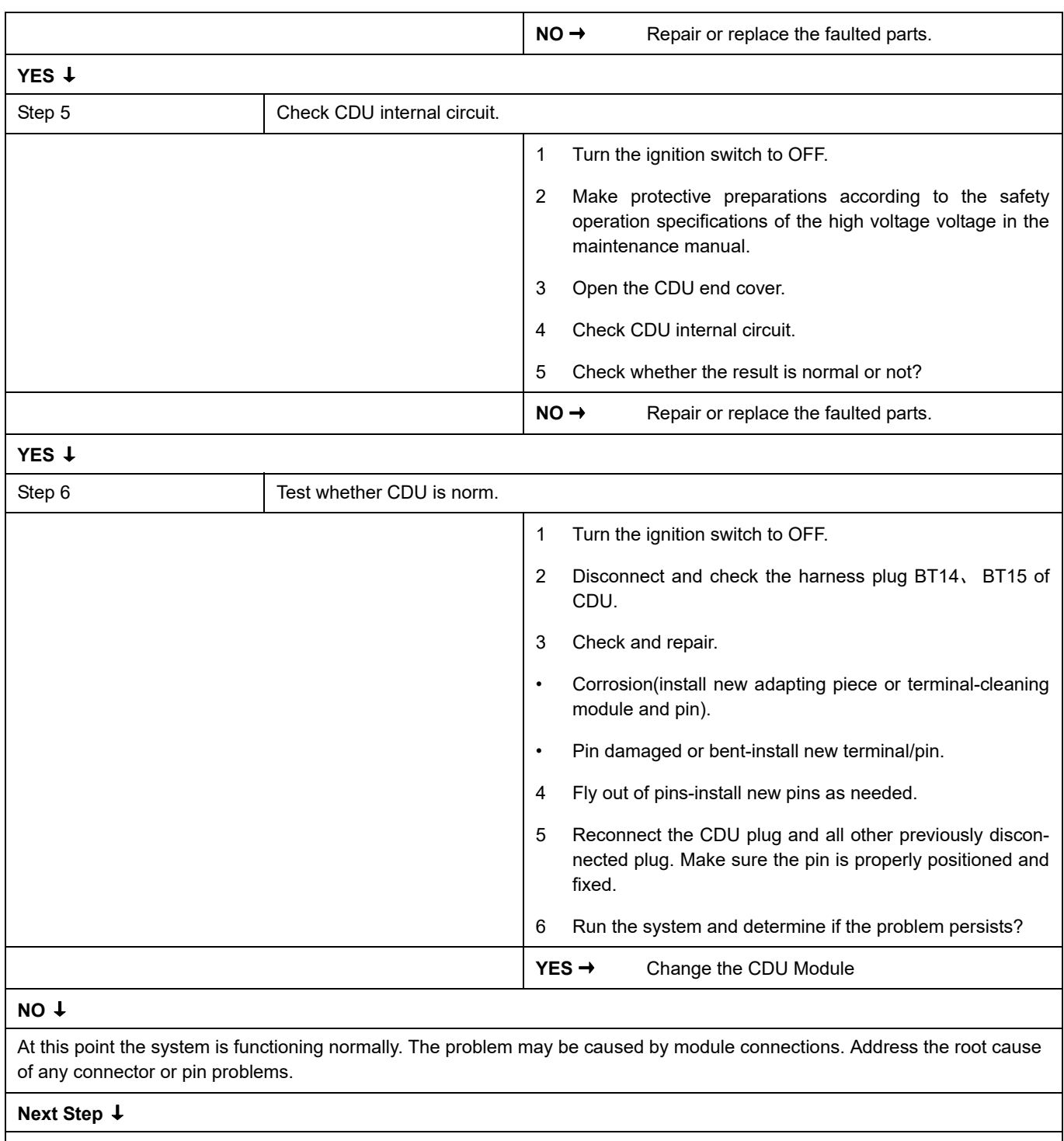

## **P1F16-00**

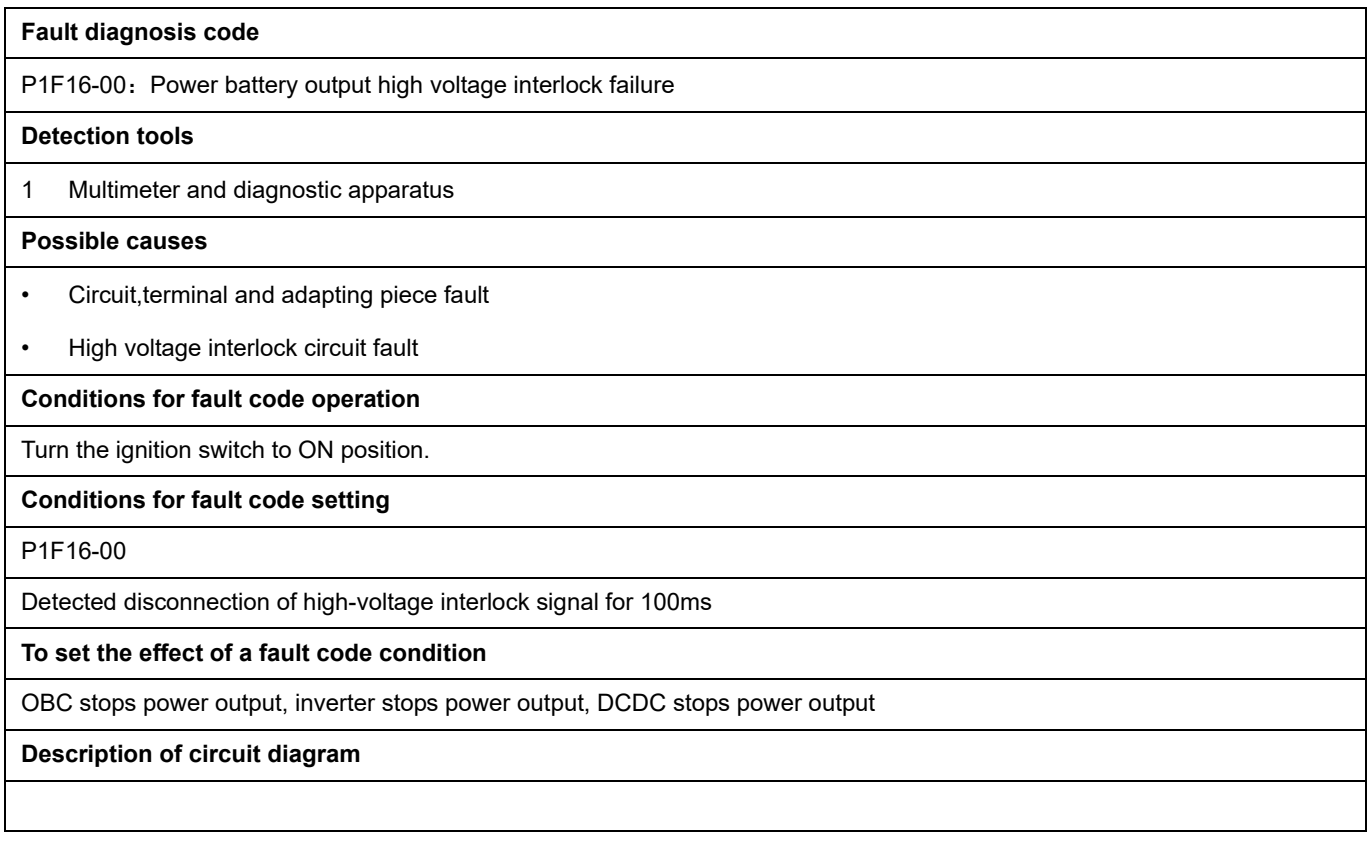

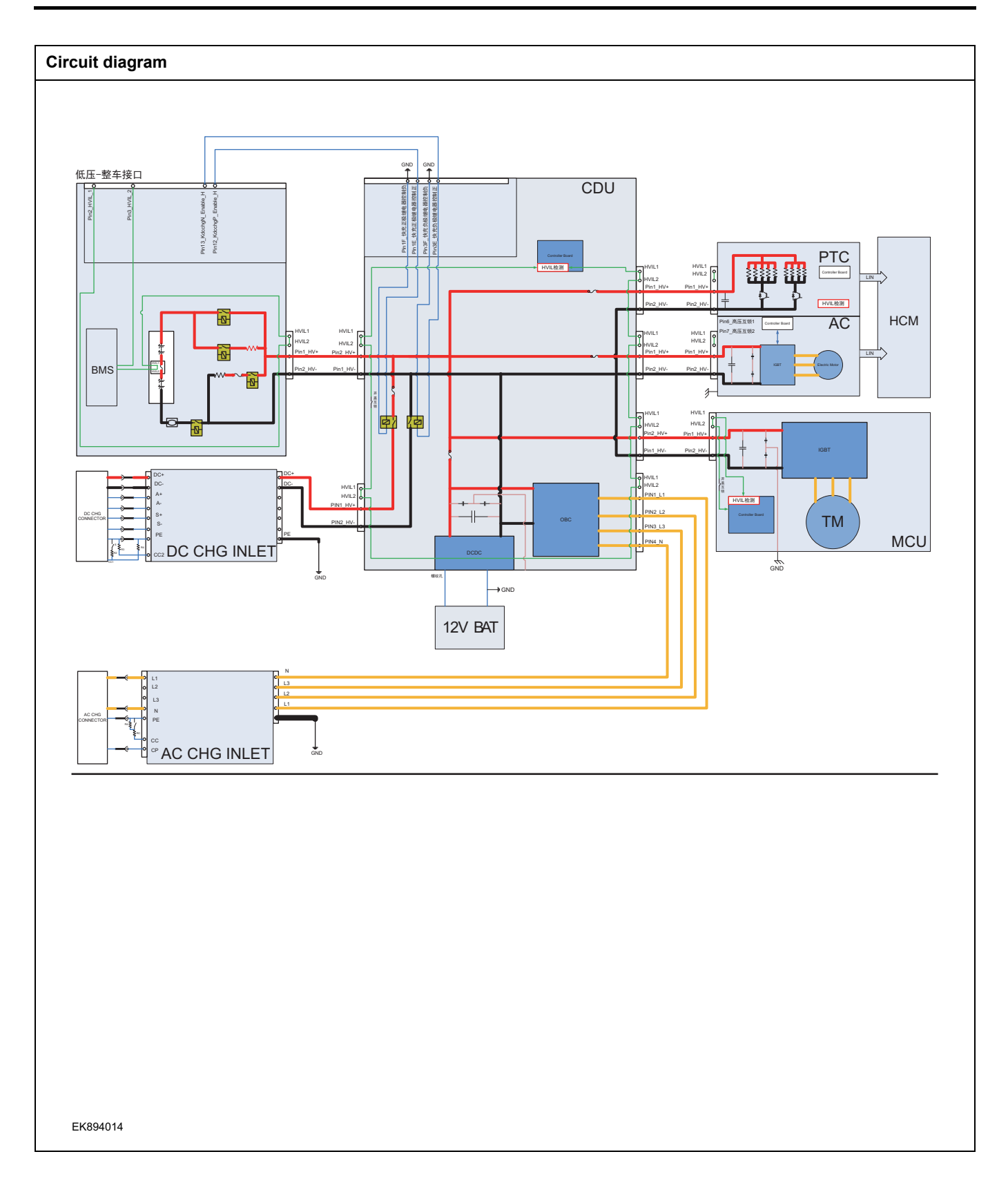

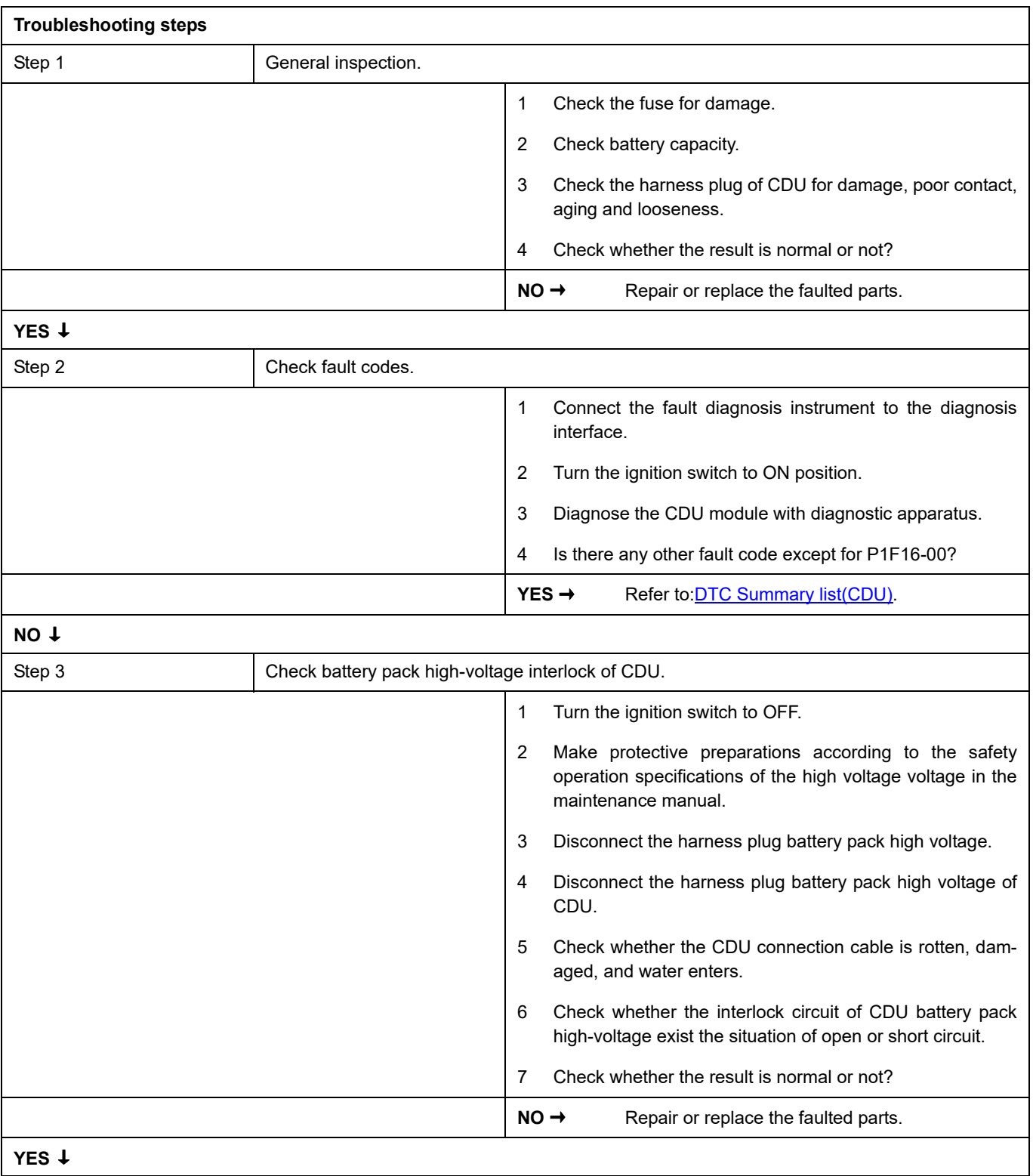

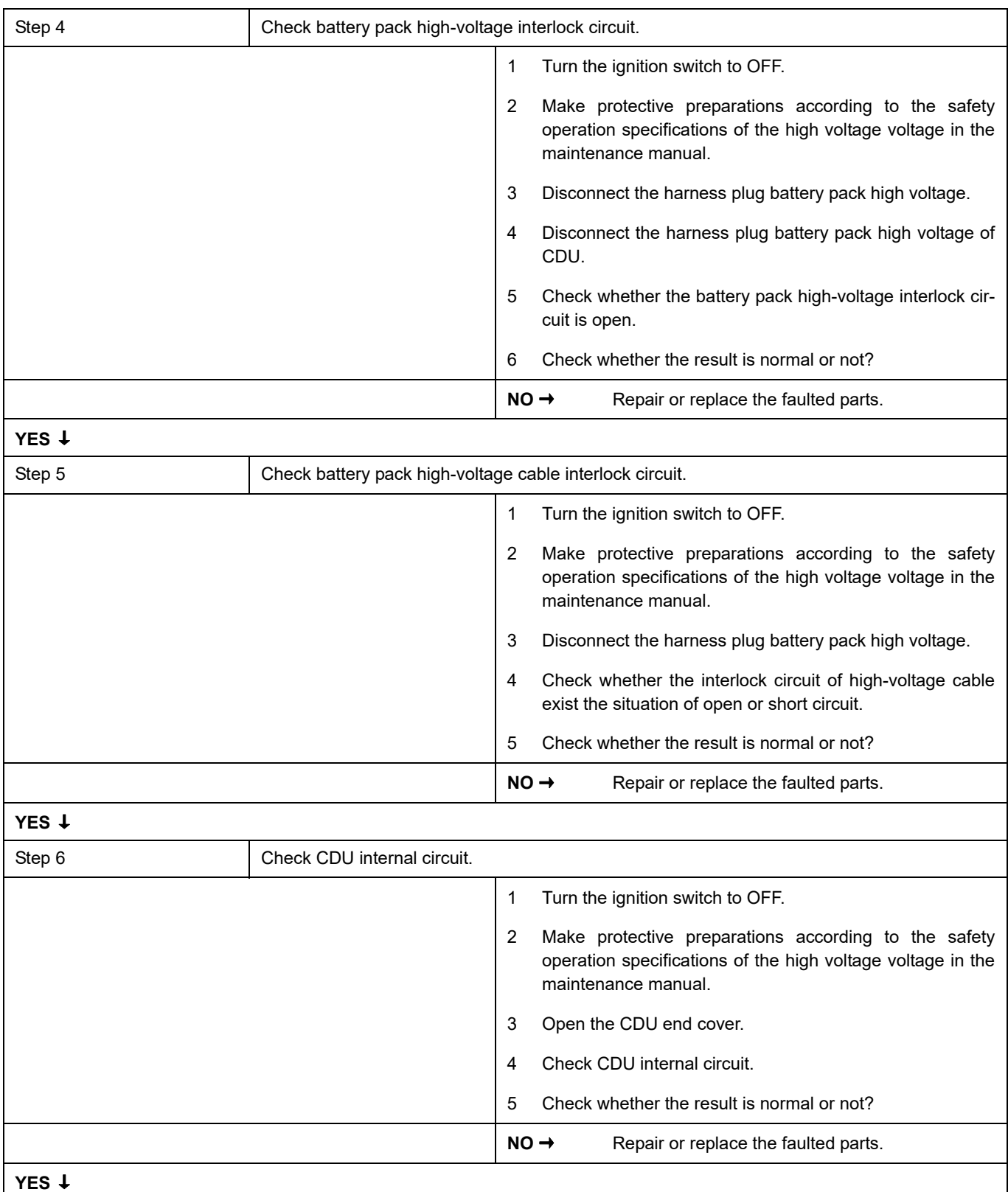

Π
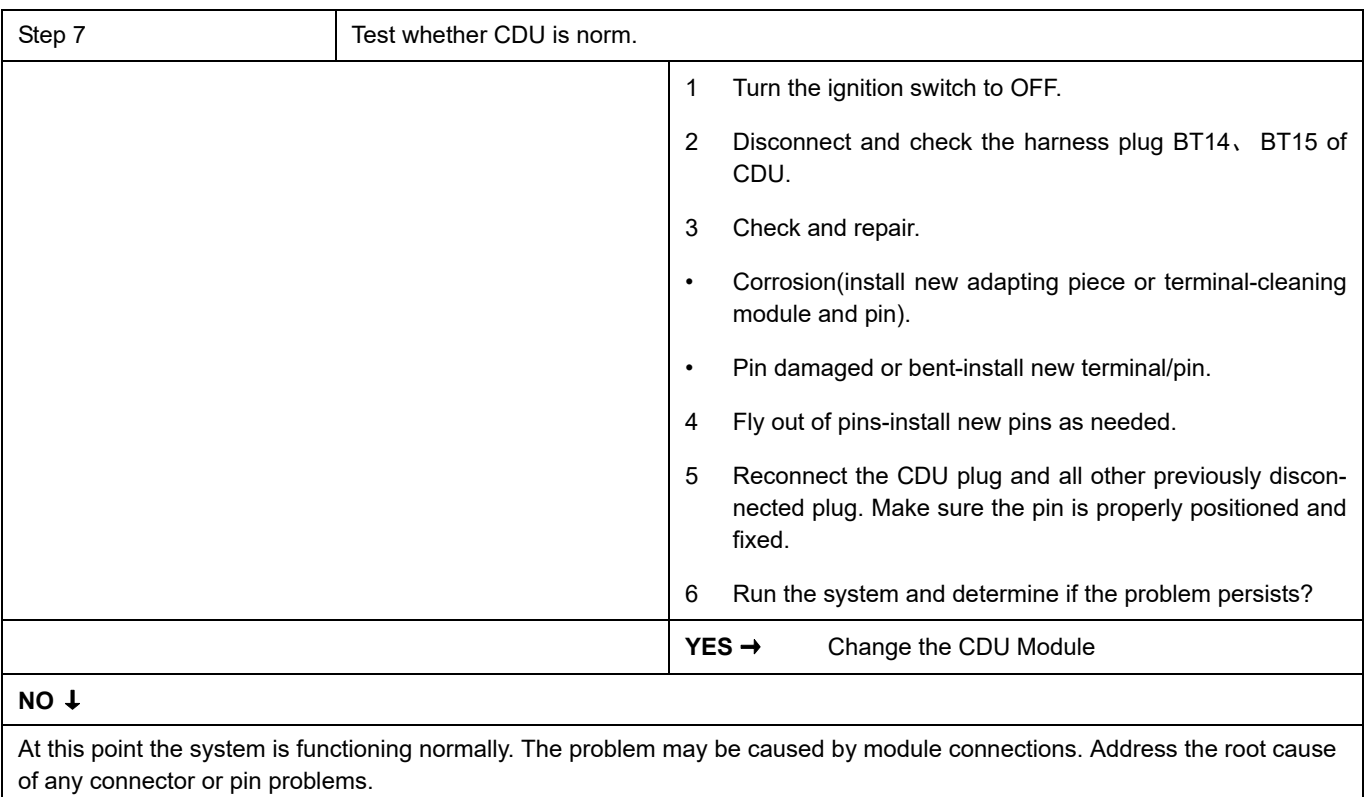

## **P1F17-00**

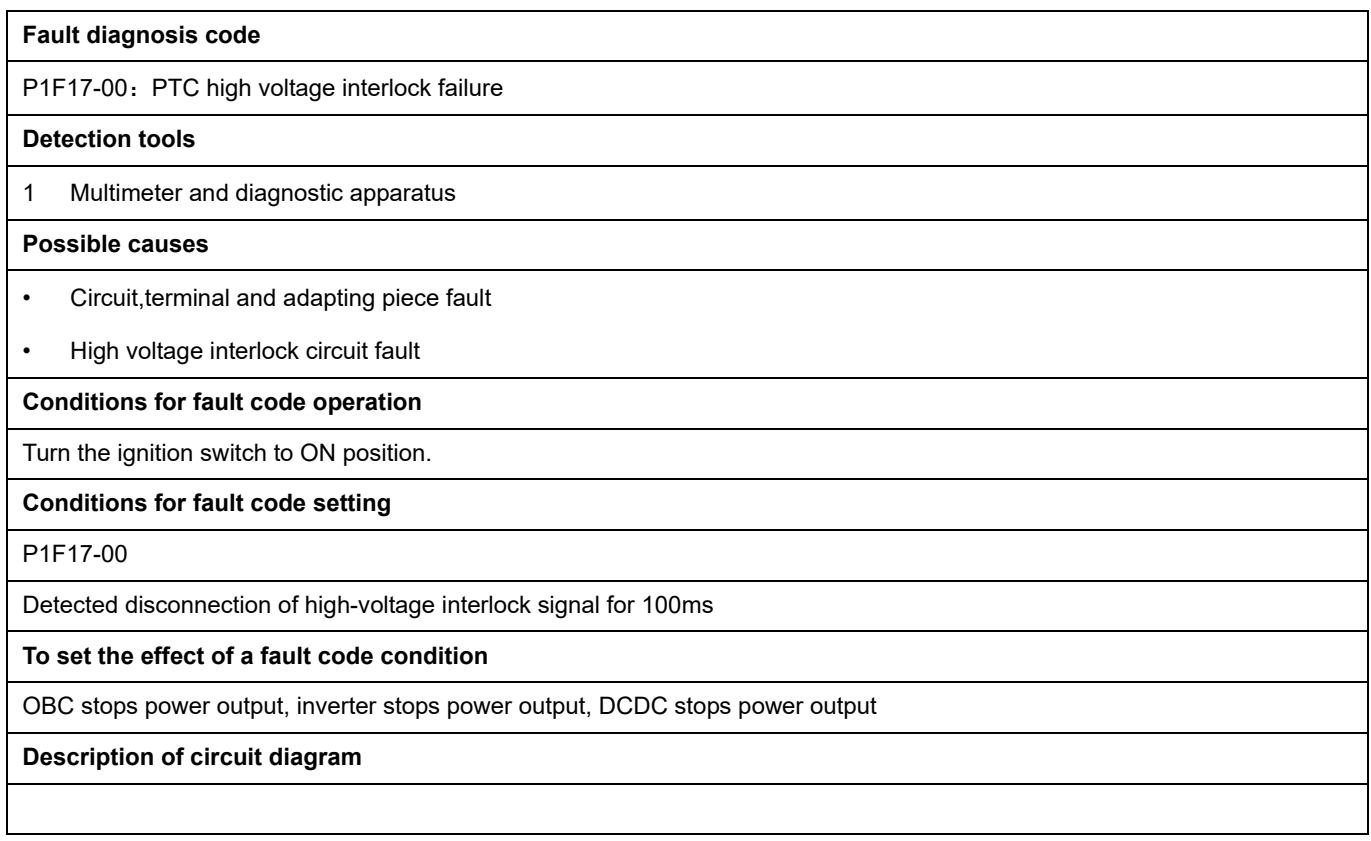

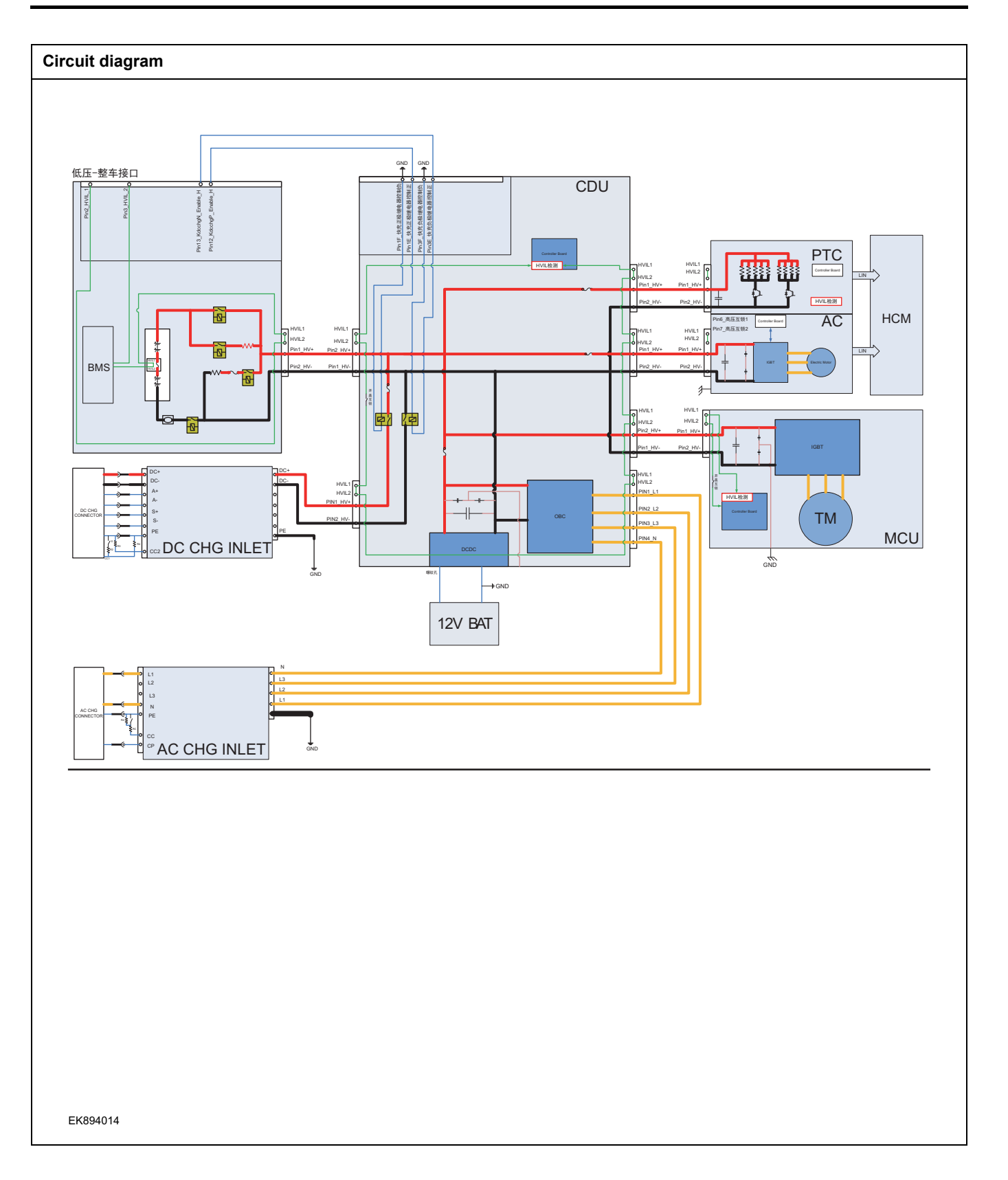

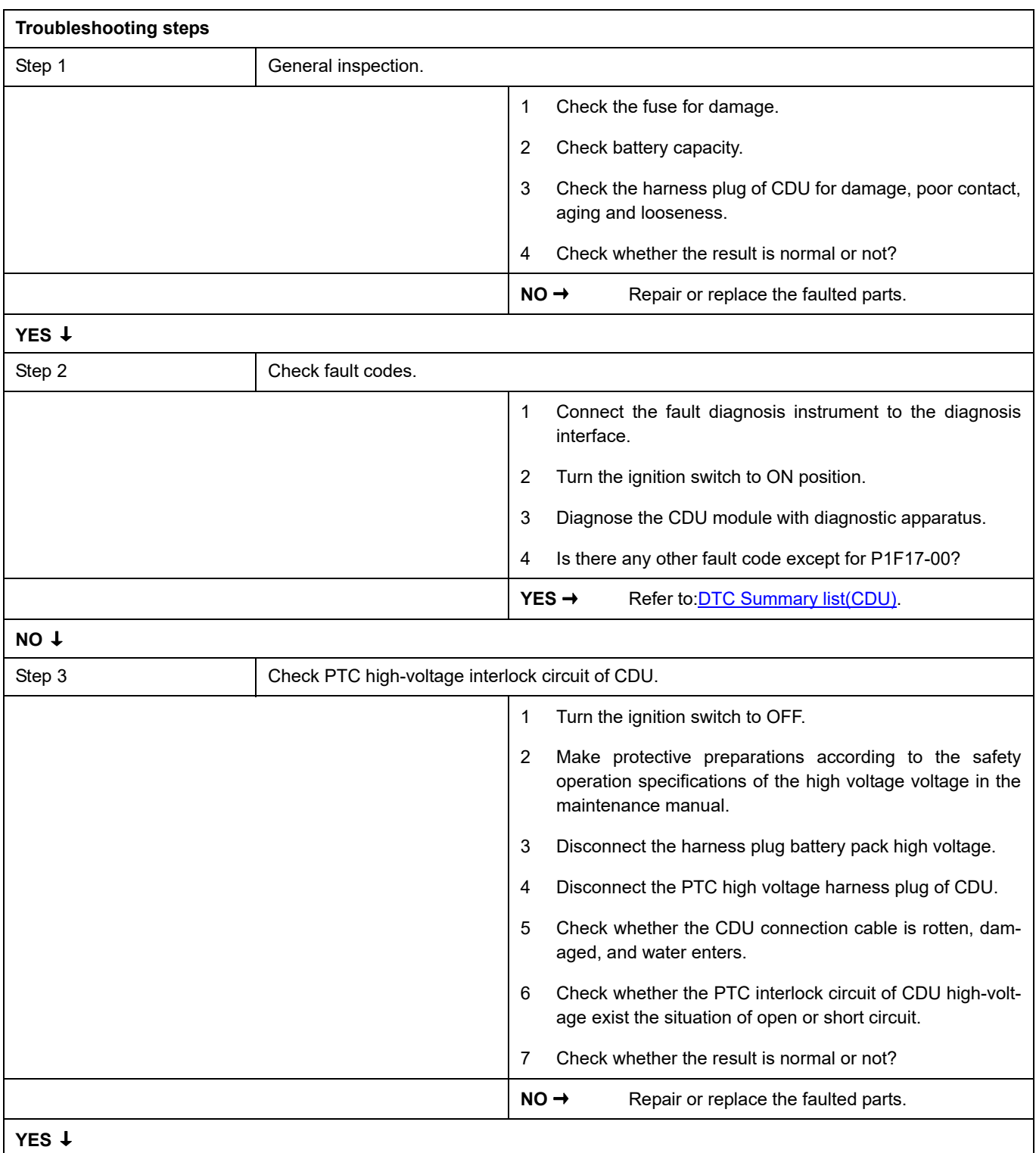

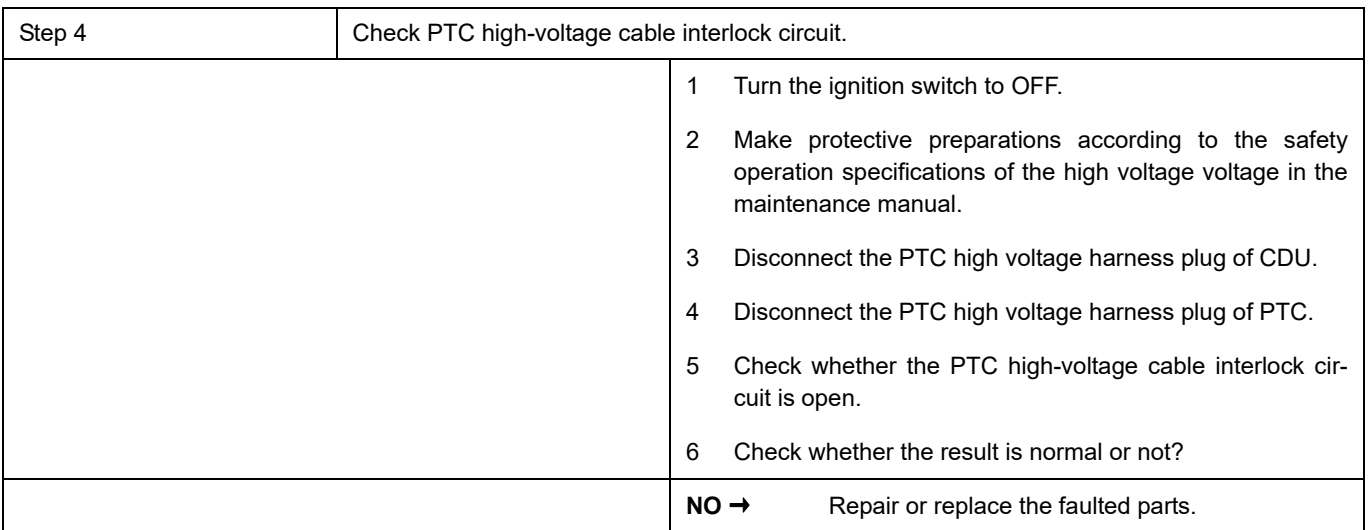

## **YES** ↓

**YES** ↓

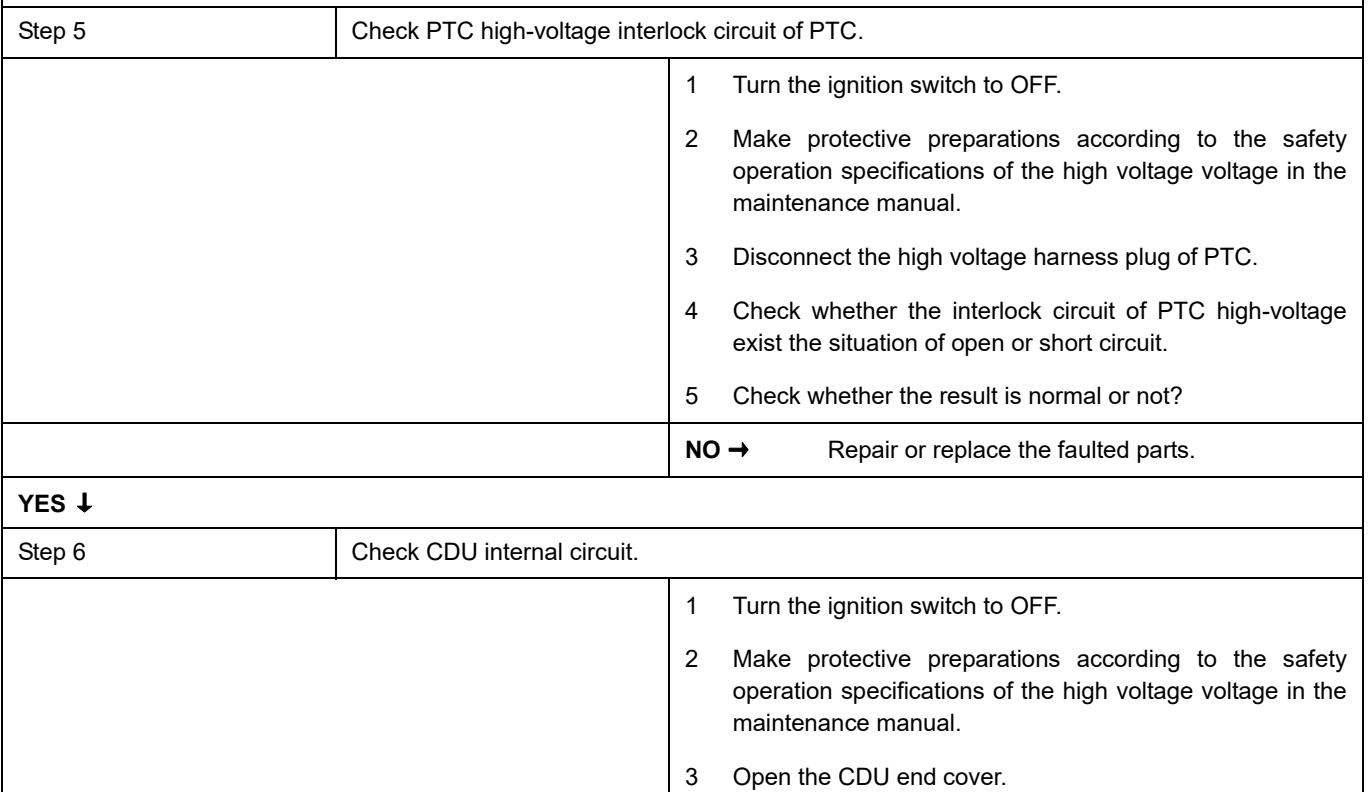

4 Check CDU internal circuit.

5 Check whether the result is normal or not?

NO → Repair or replace the faulted parts.

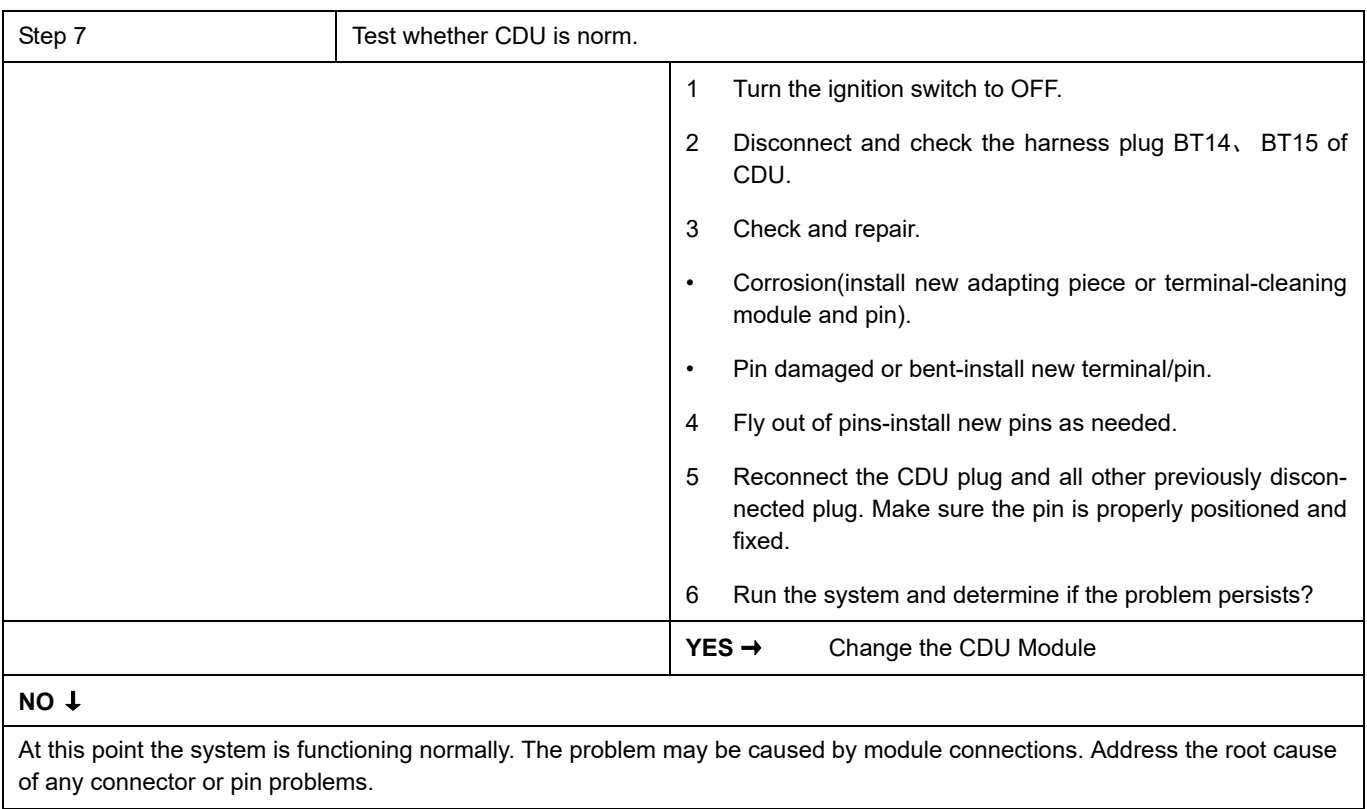

### **P1F18-00**

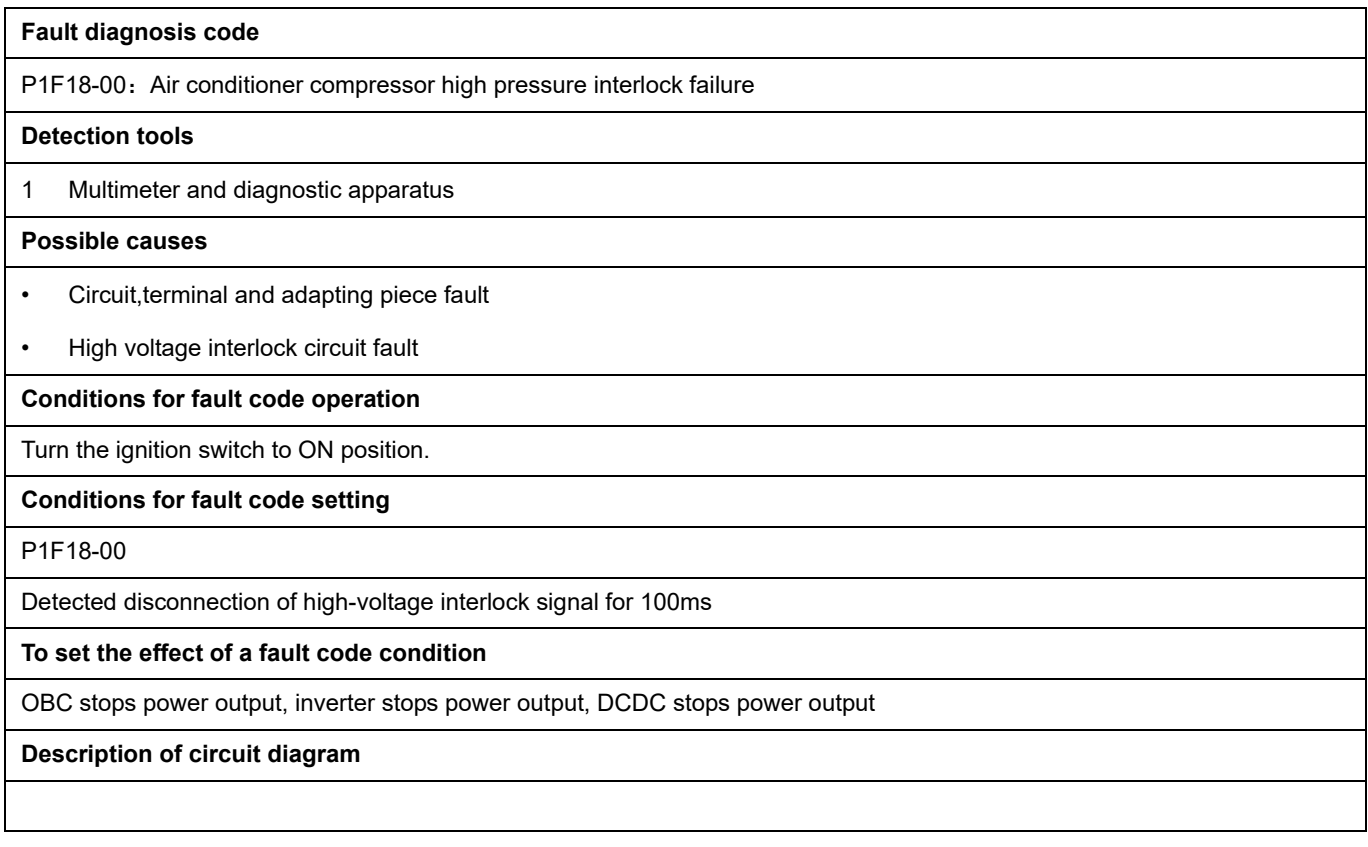

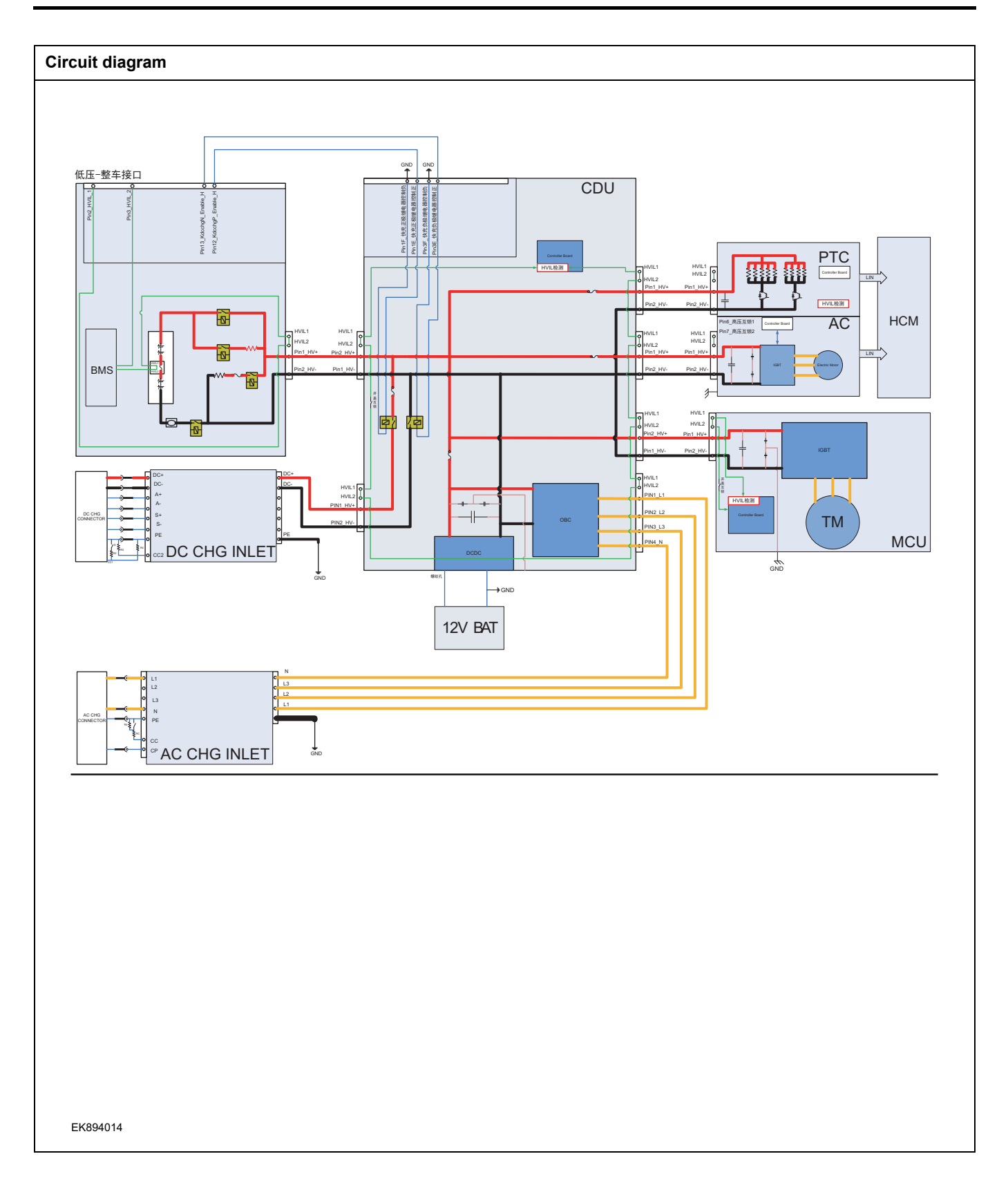

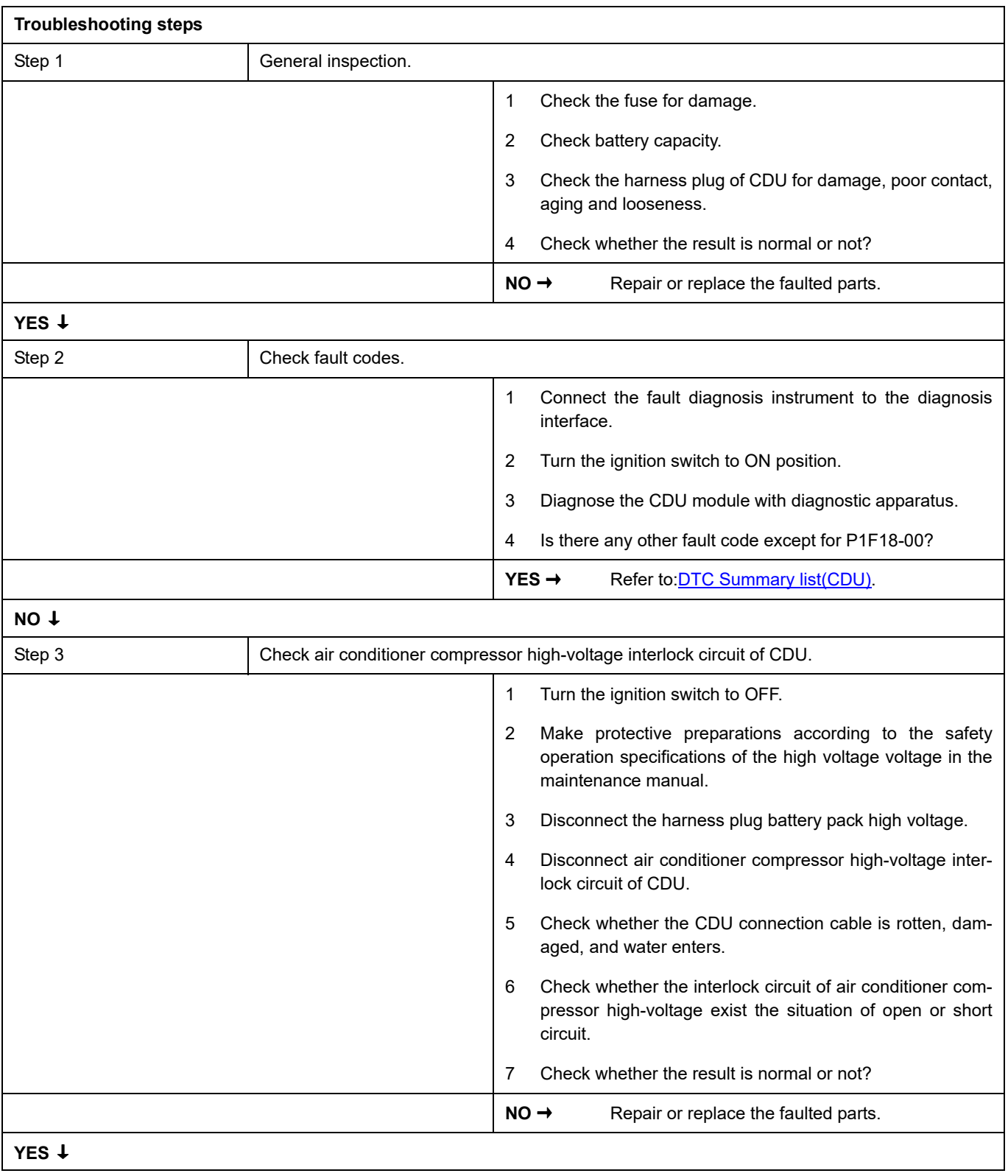

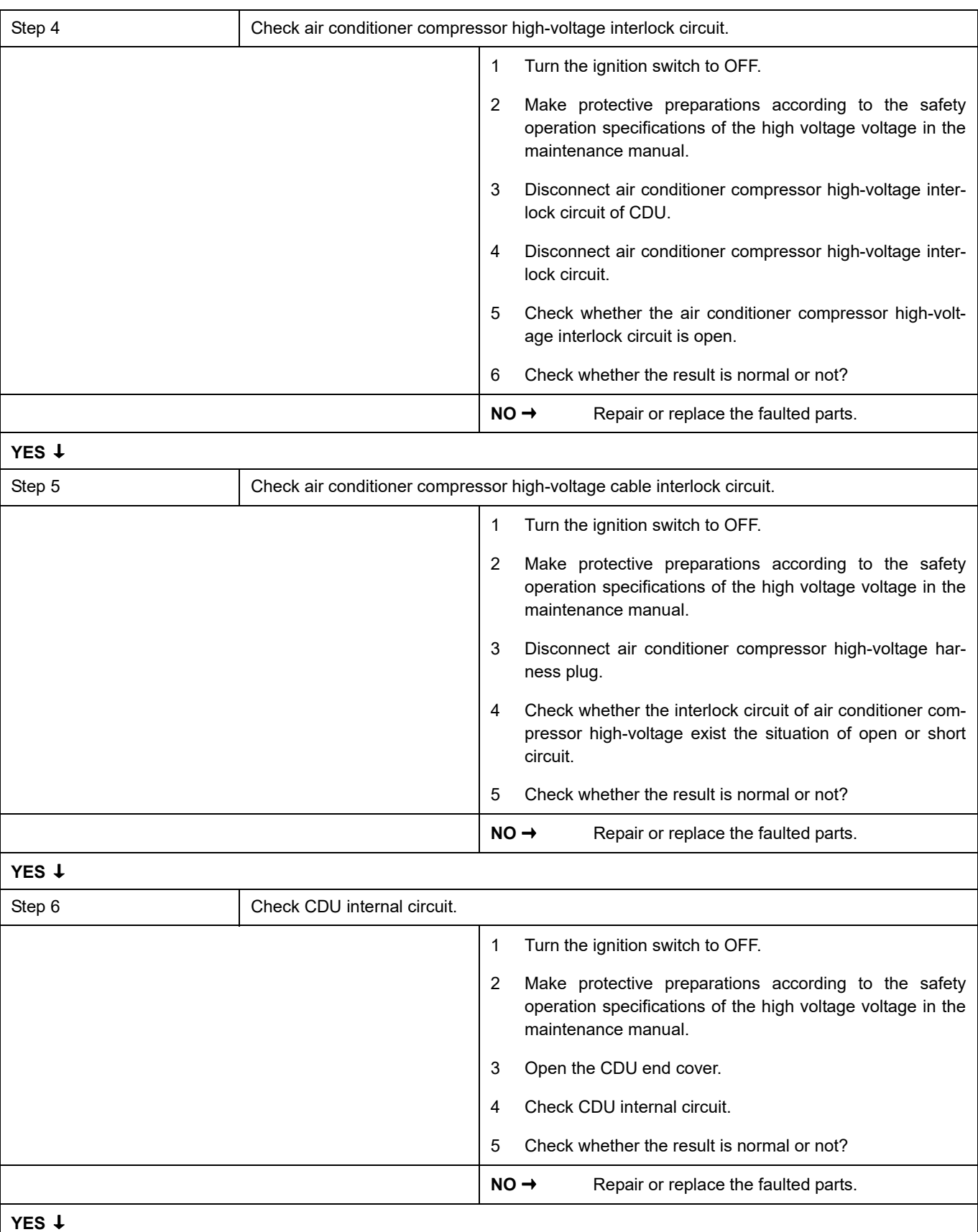

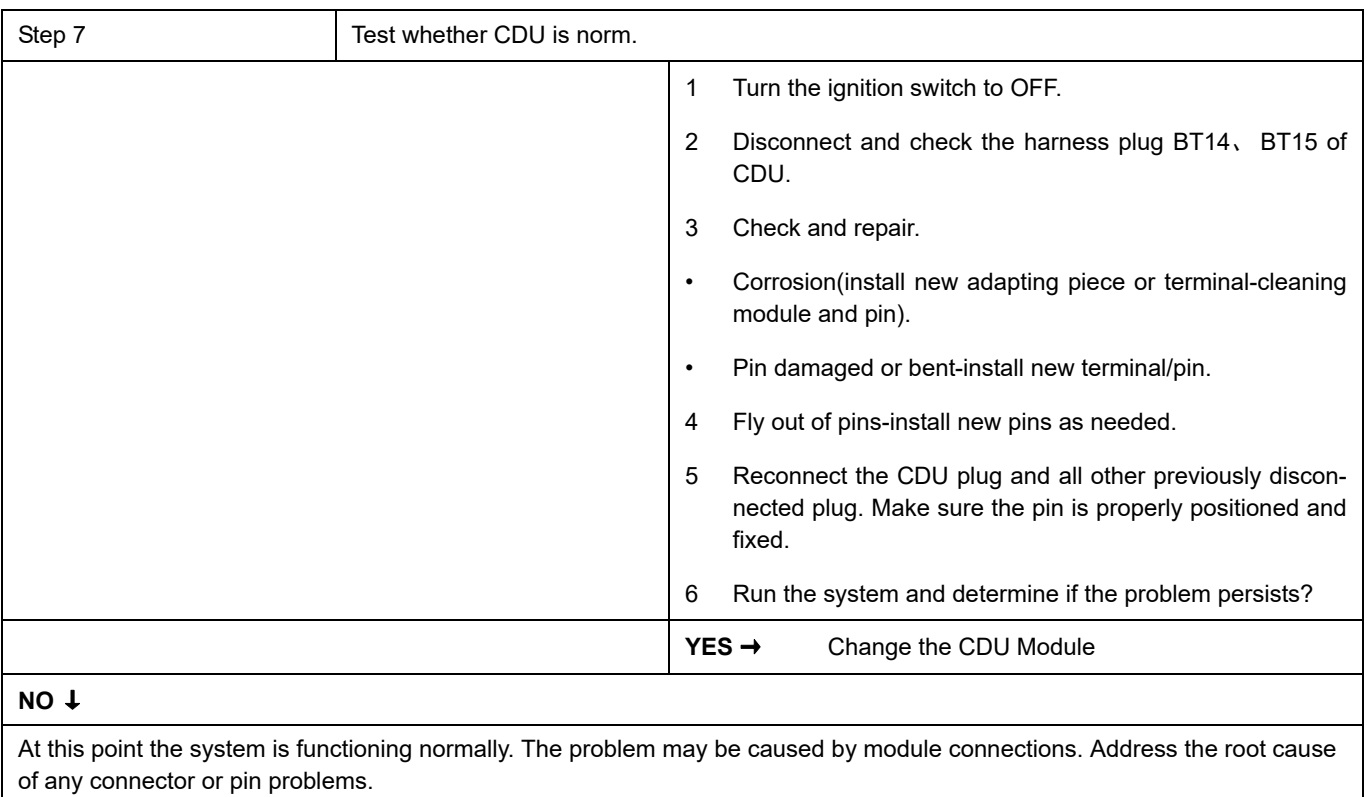

## **P1F19-00**

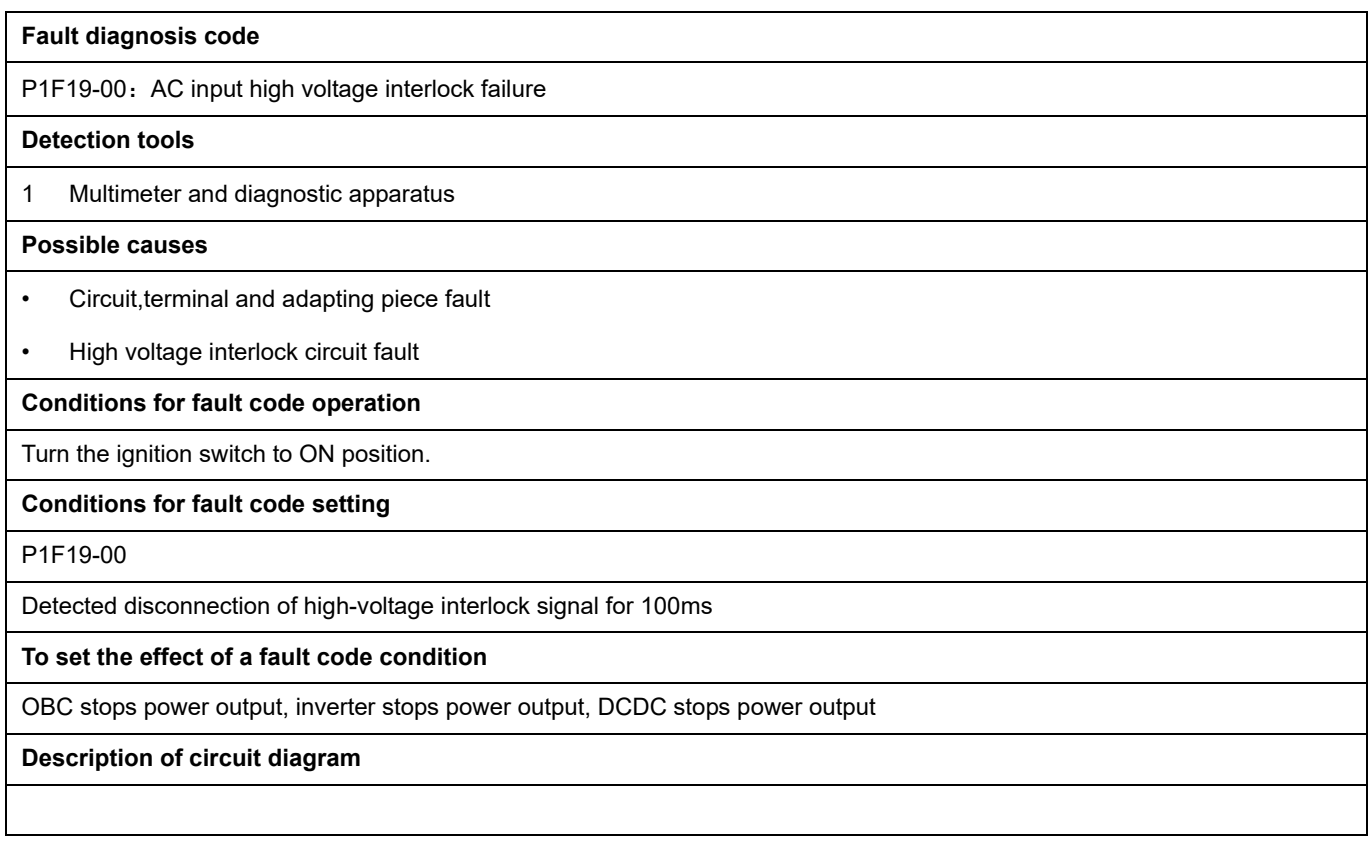

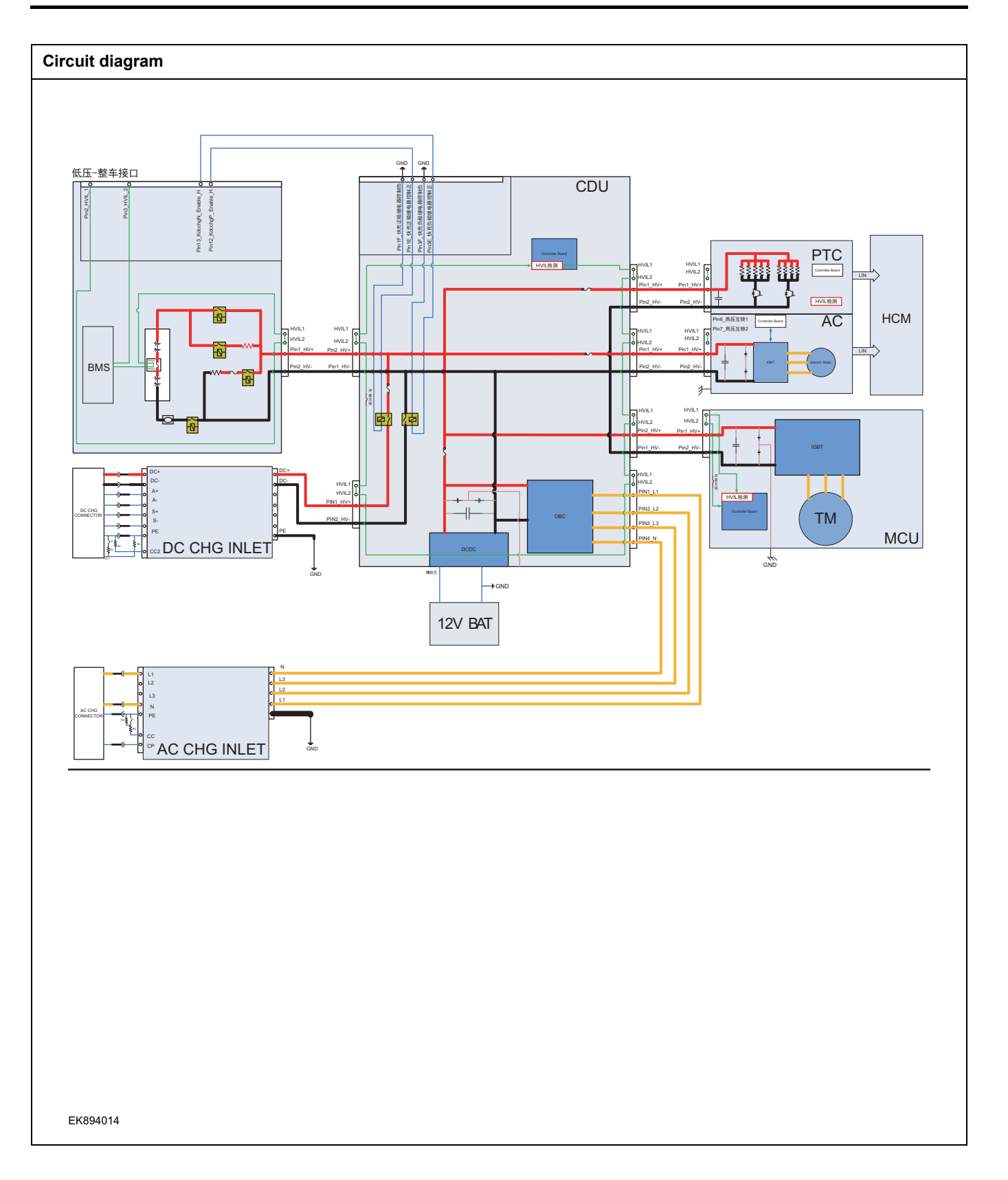

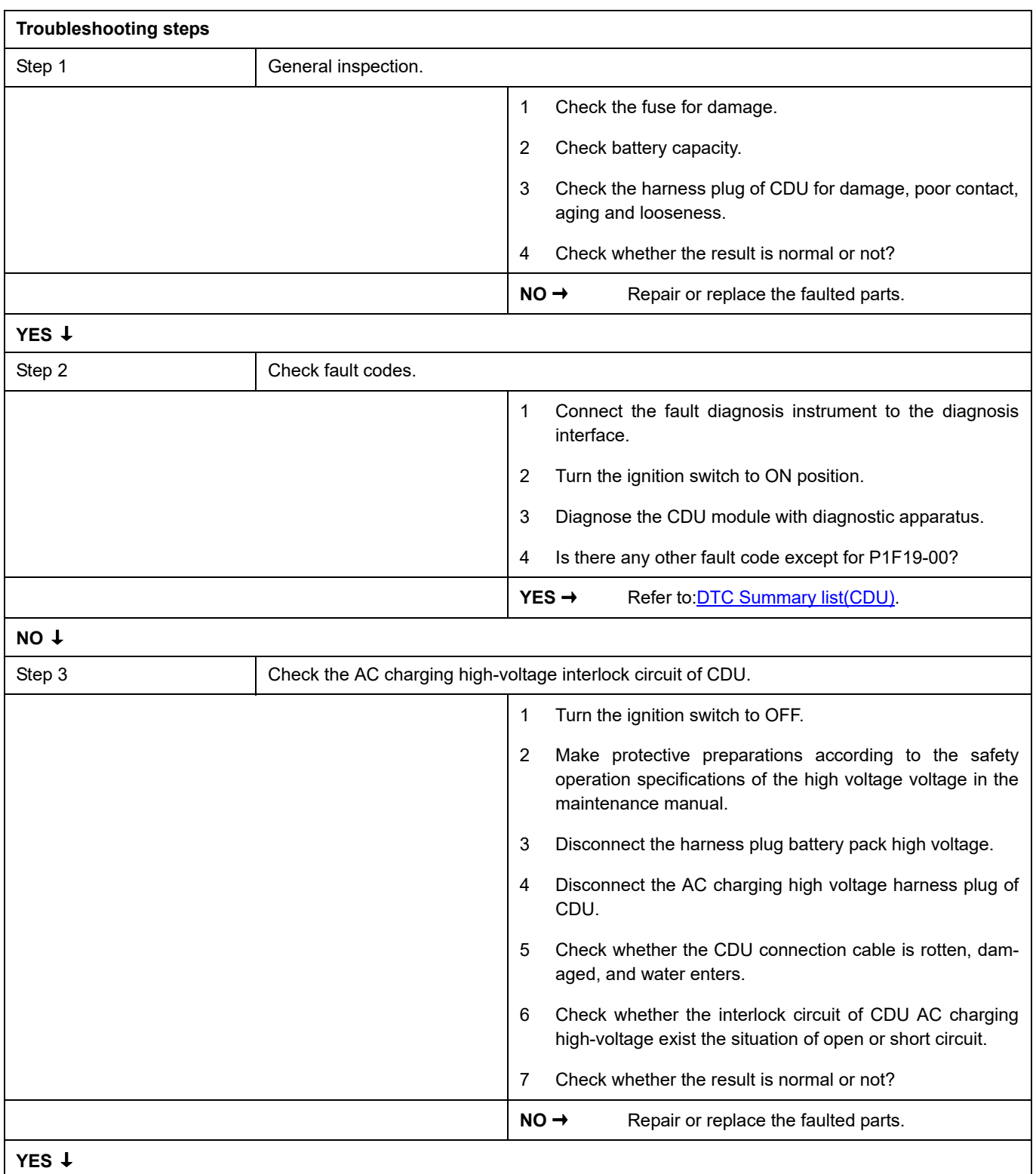

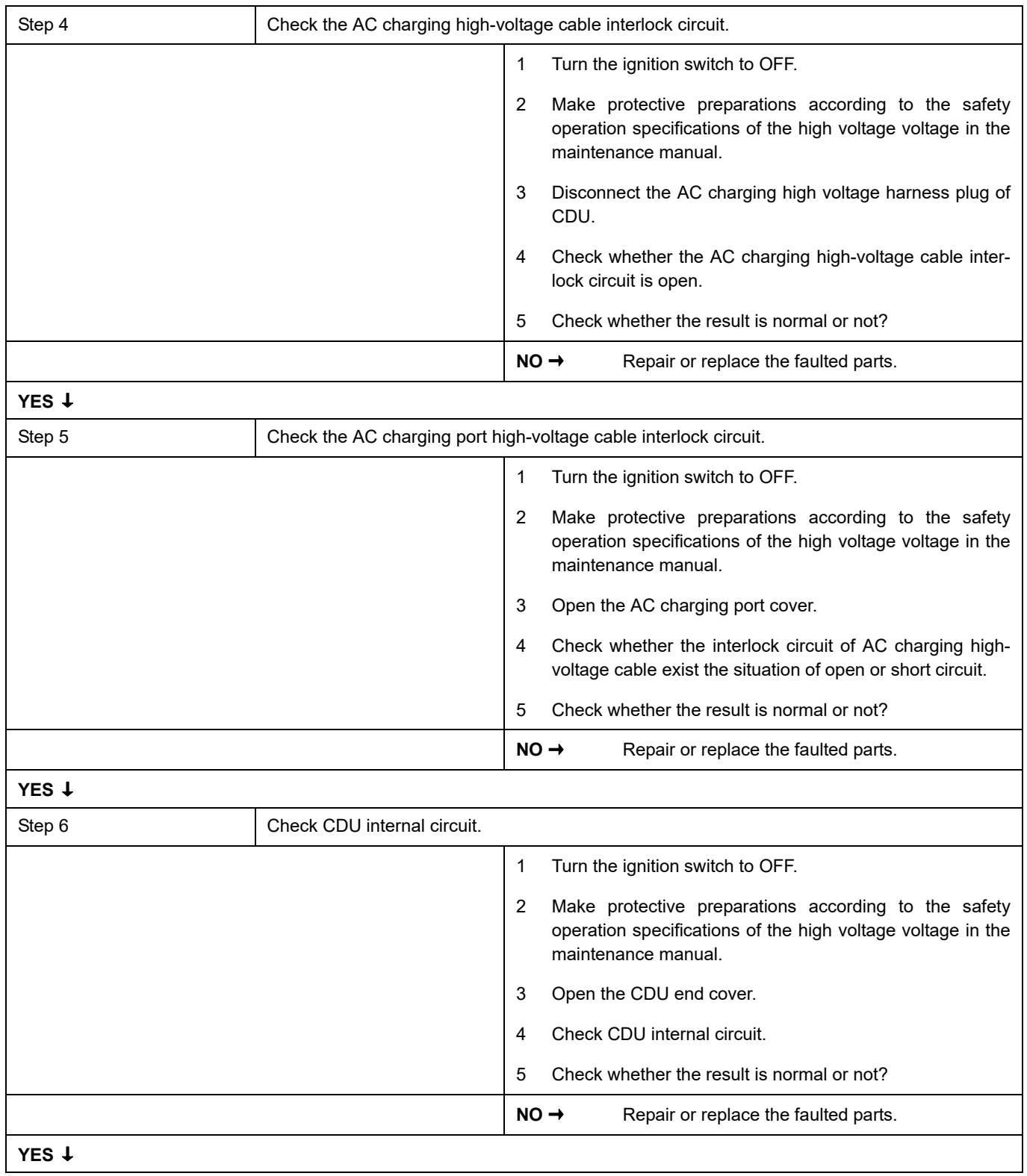

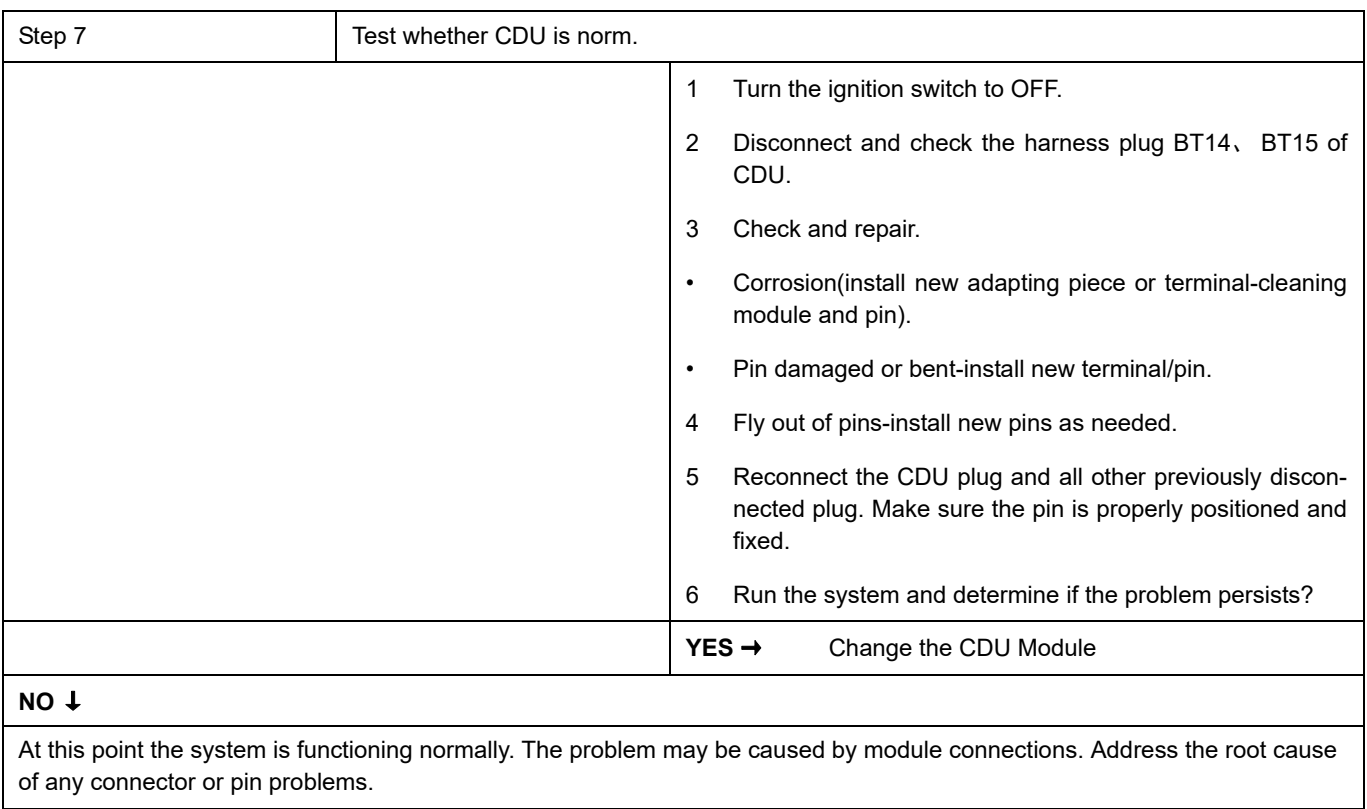

## **P1F1A-00**、 **P1F1E-00**

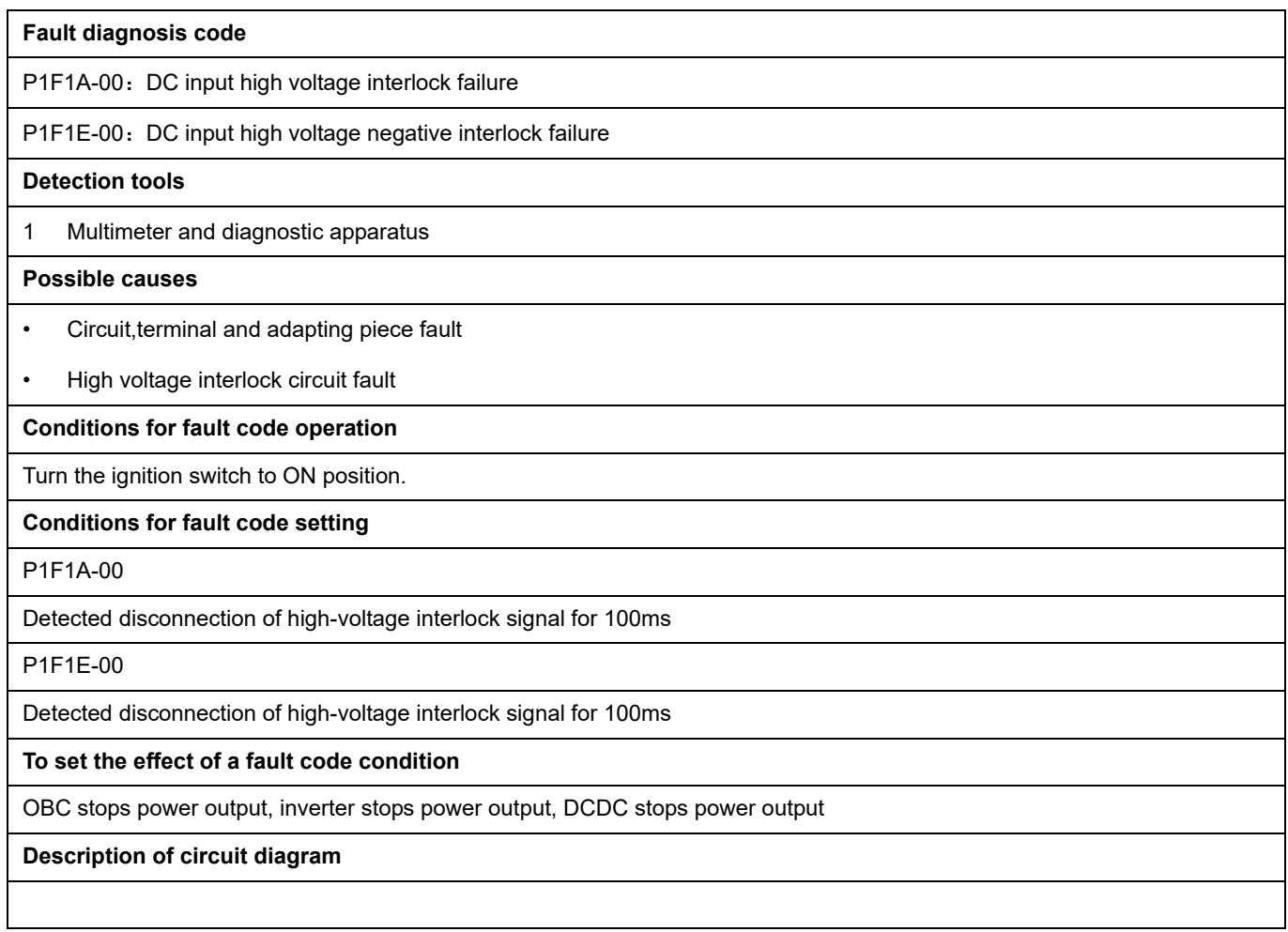

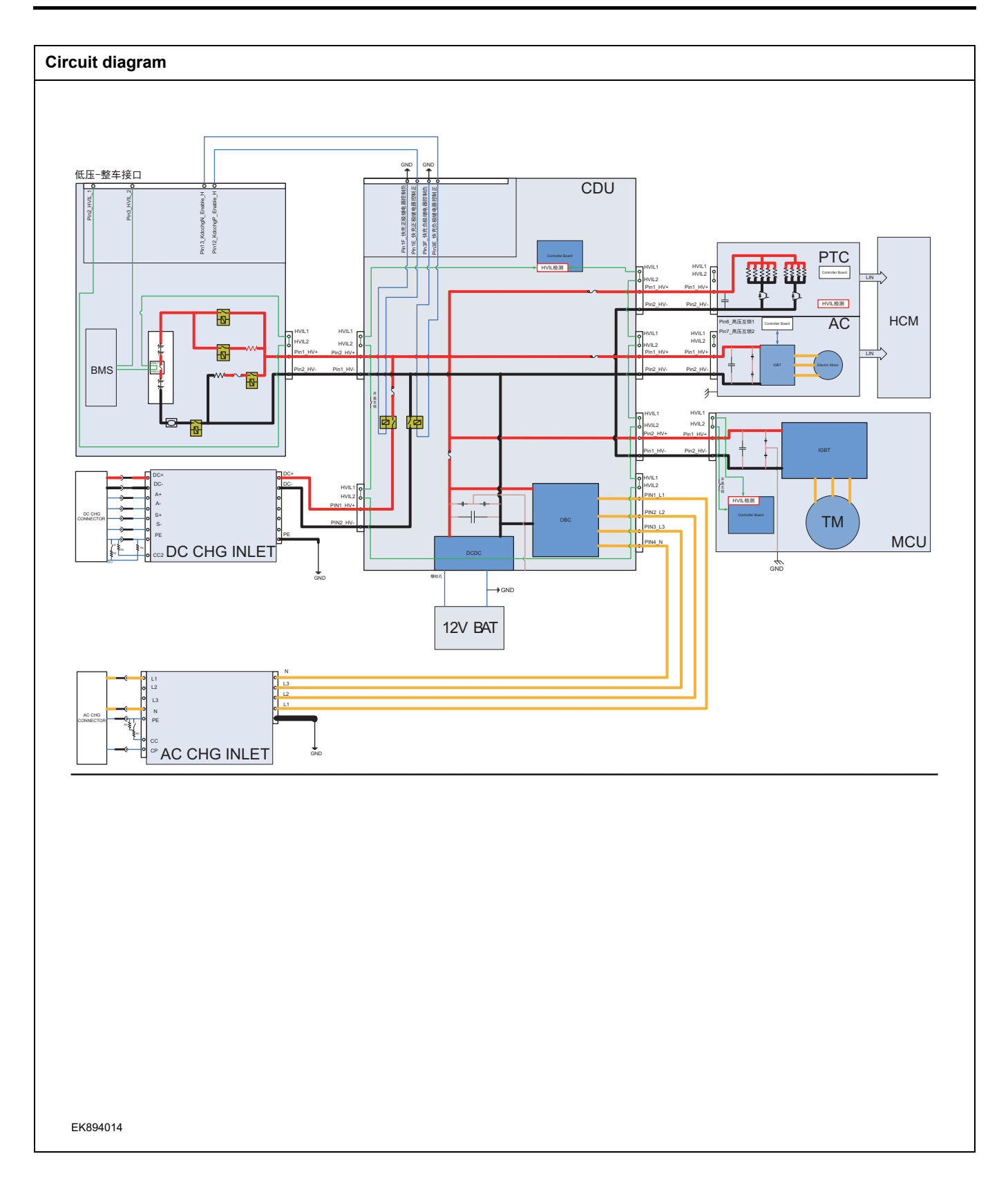

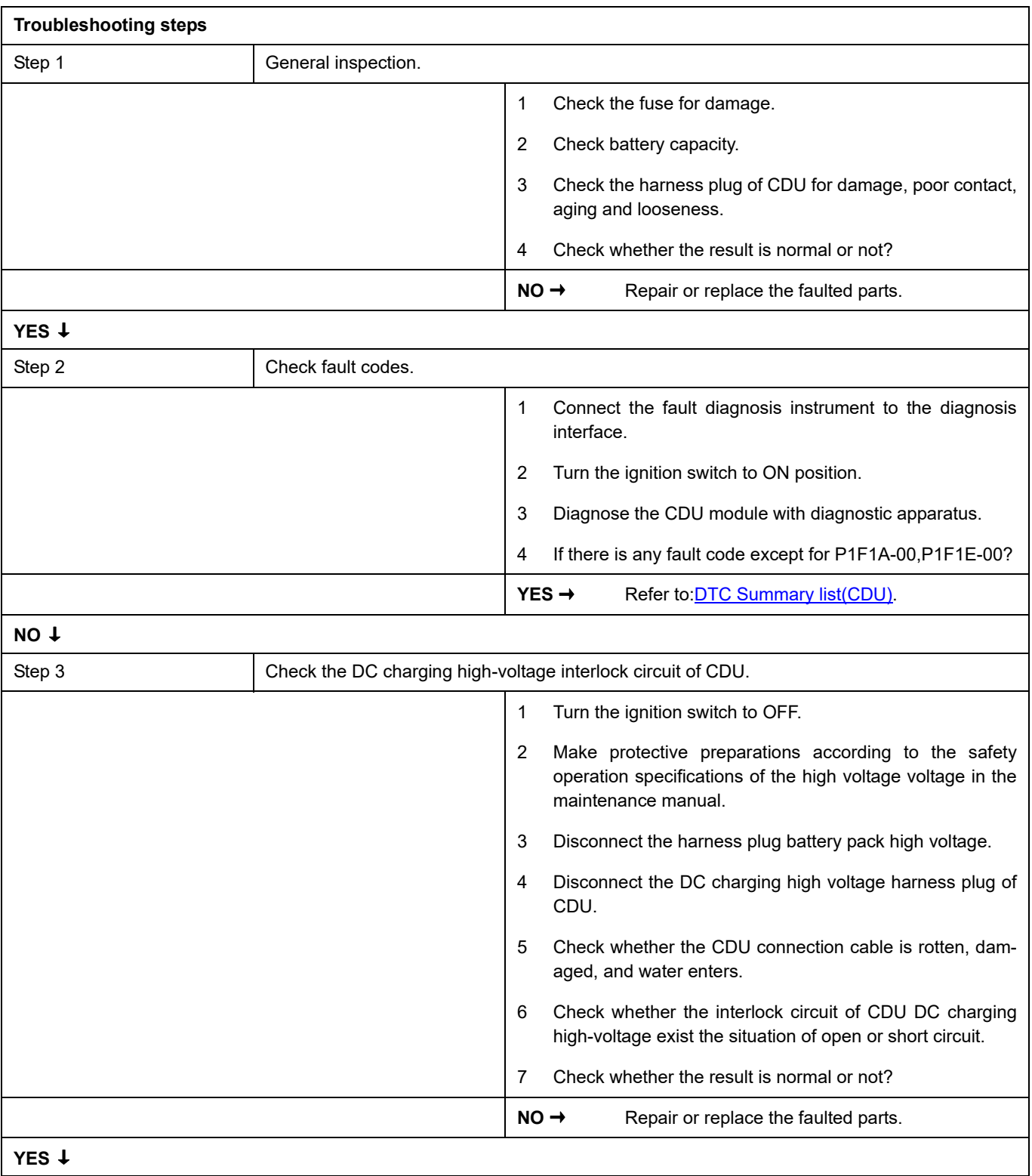

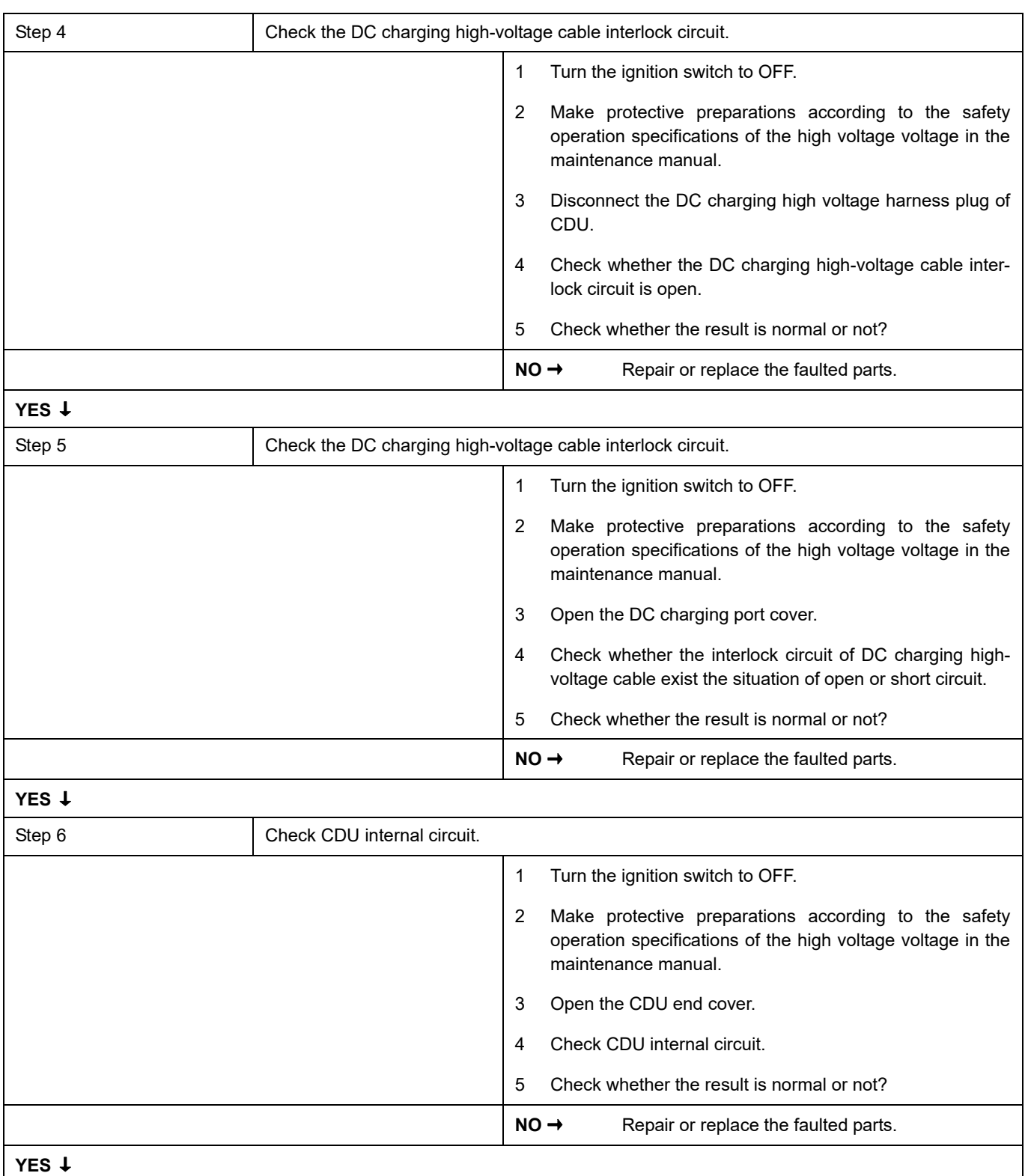

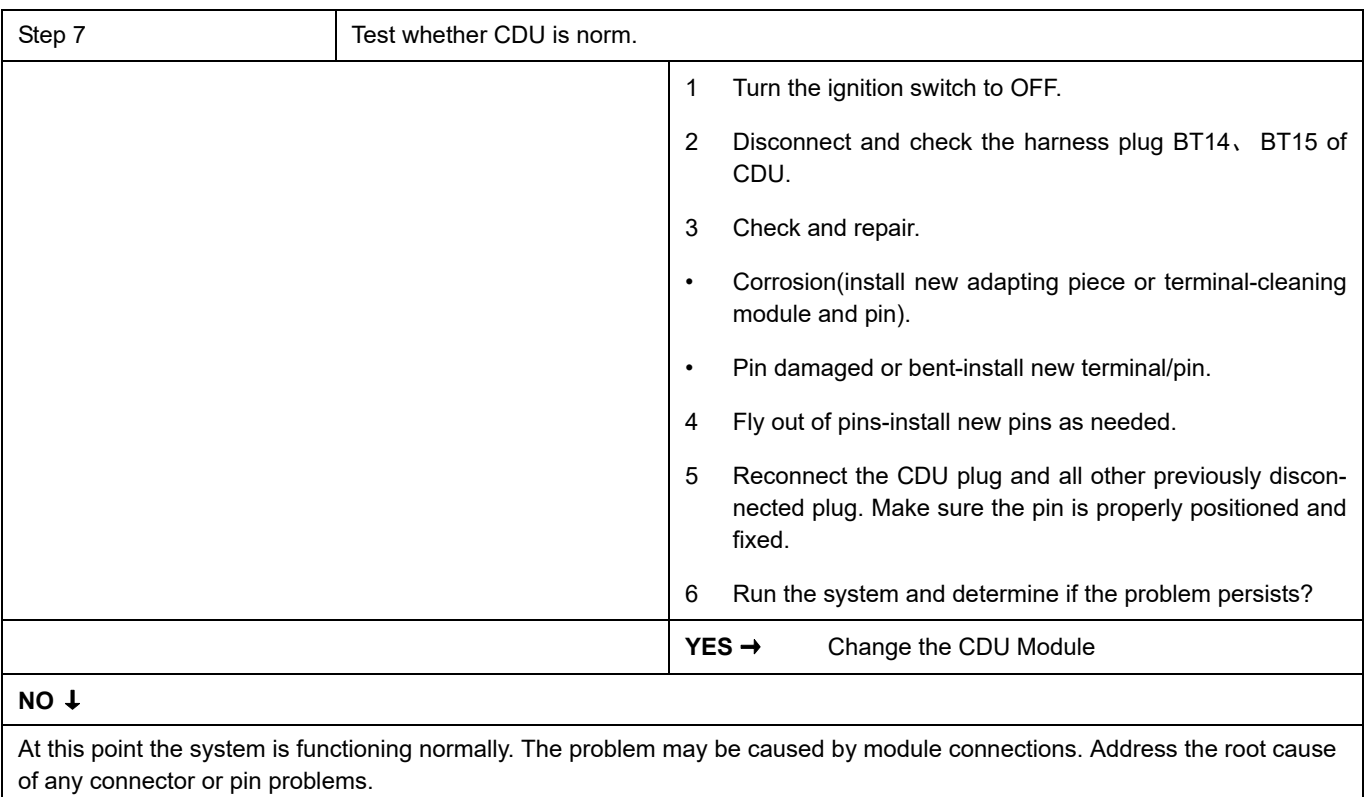

## **P1F1B-00**

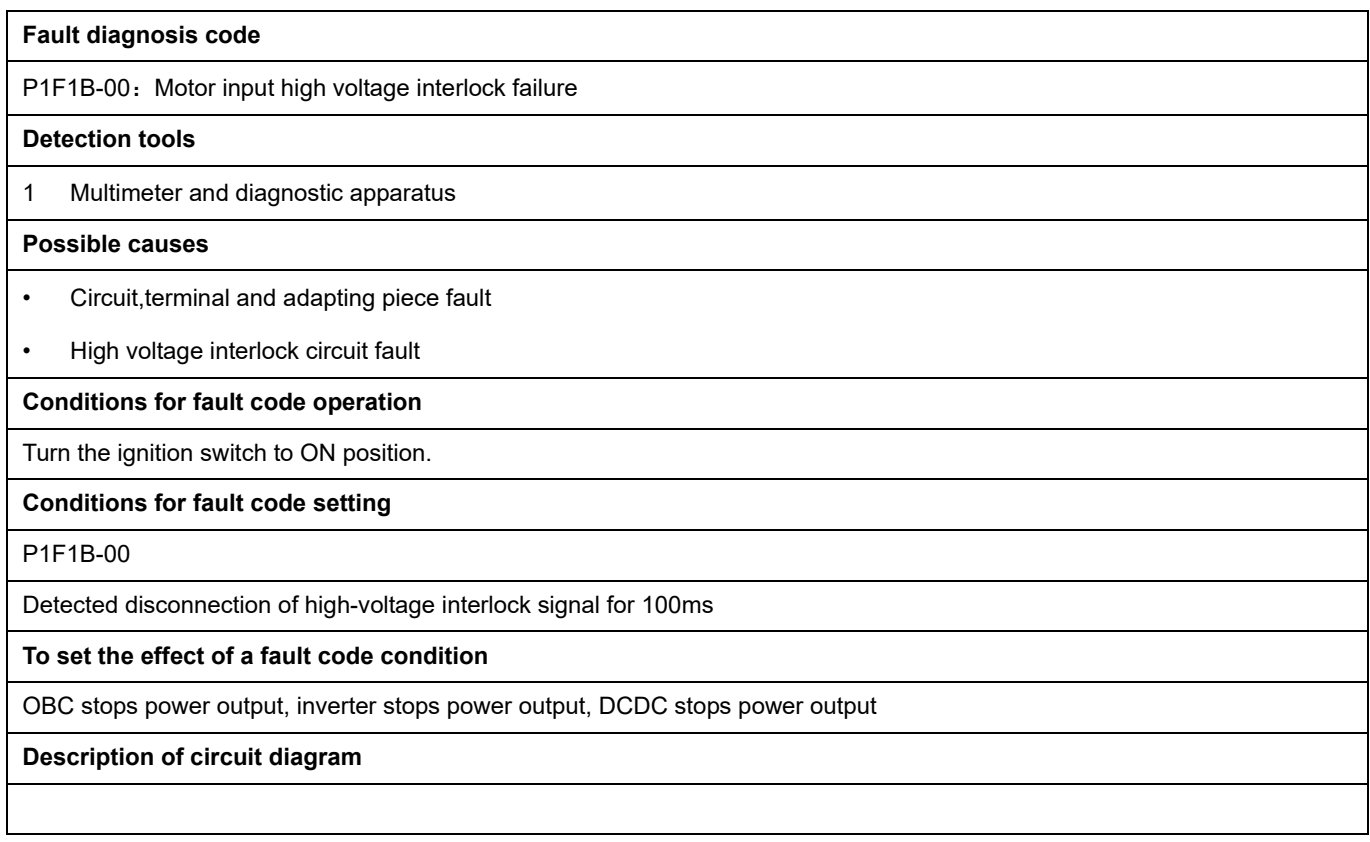

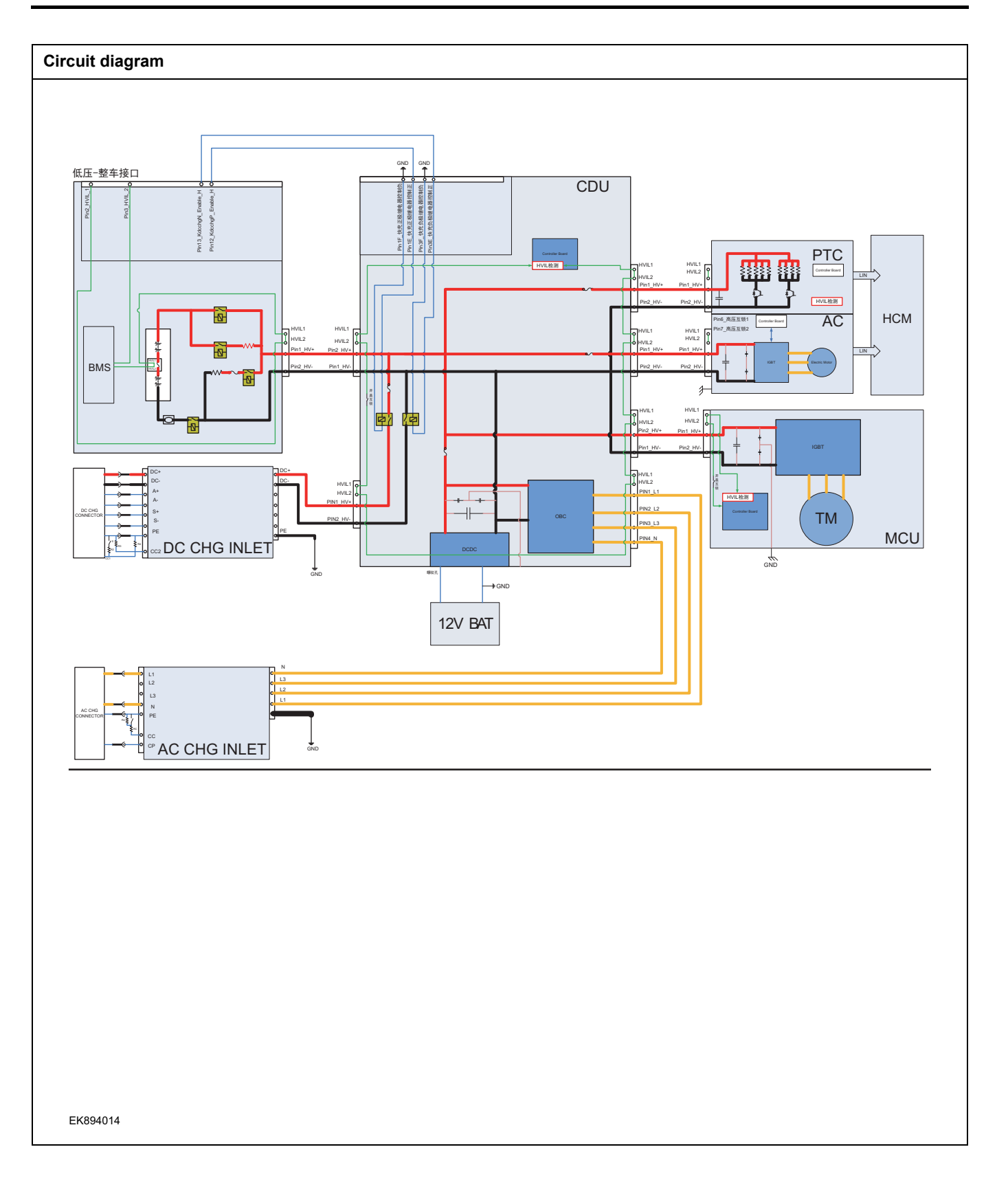

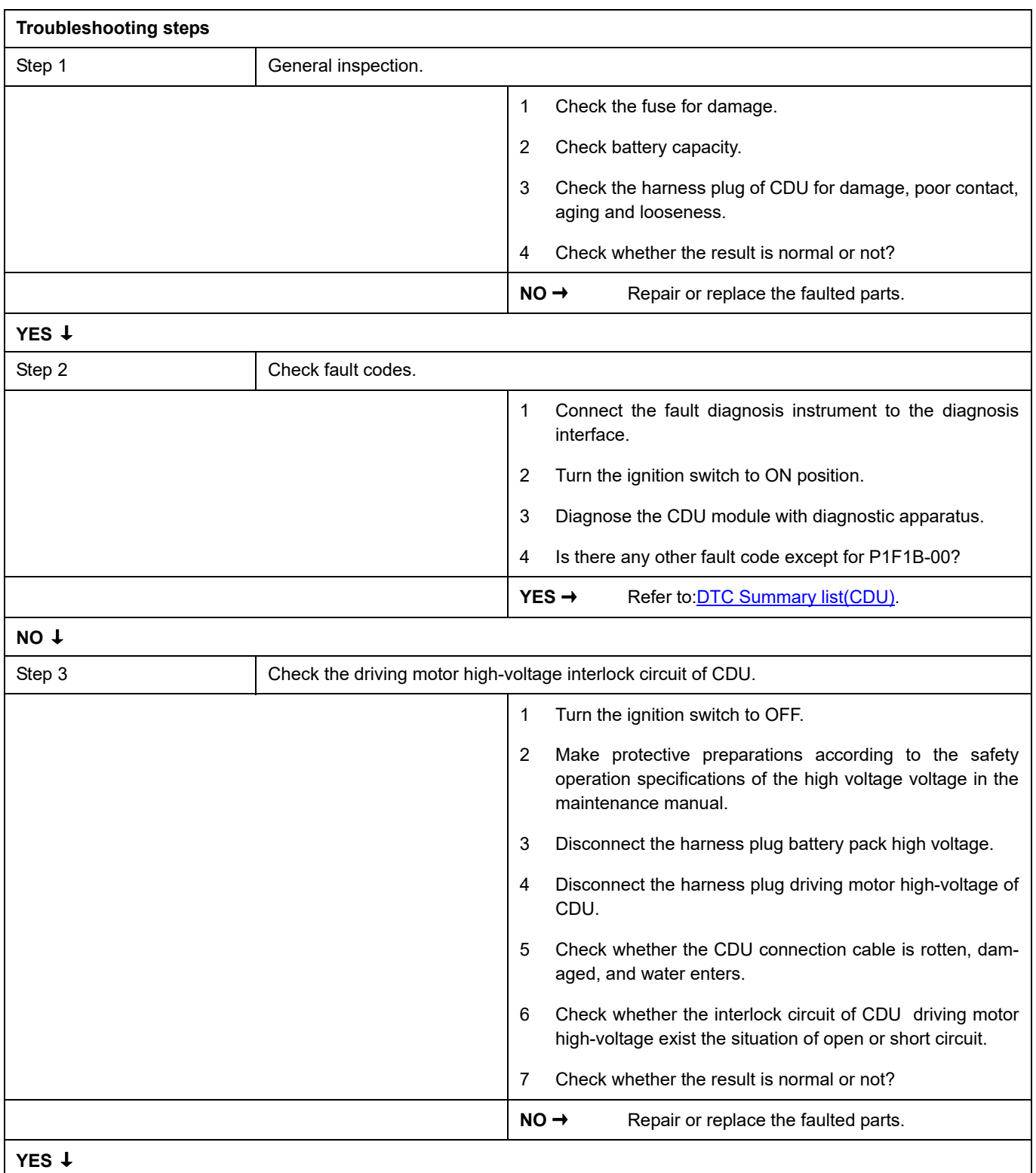

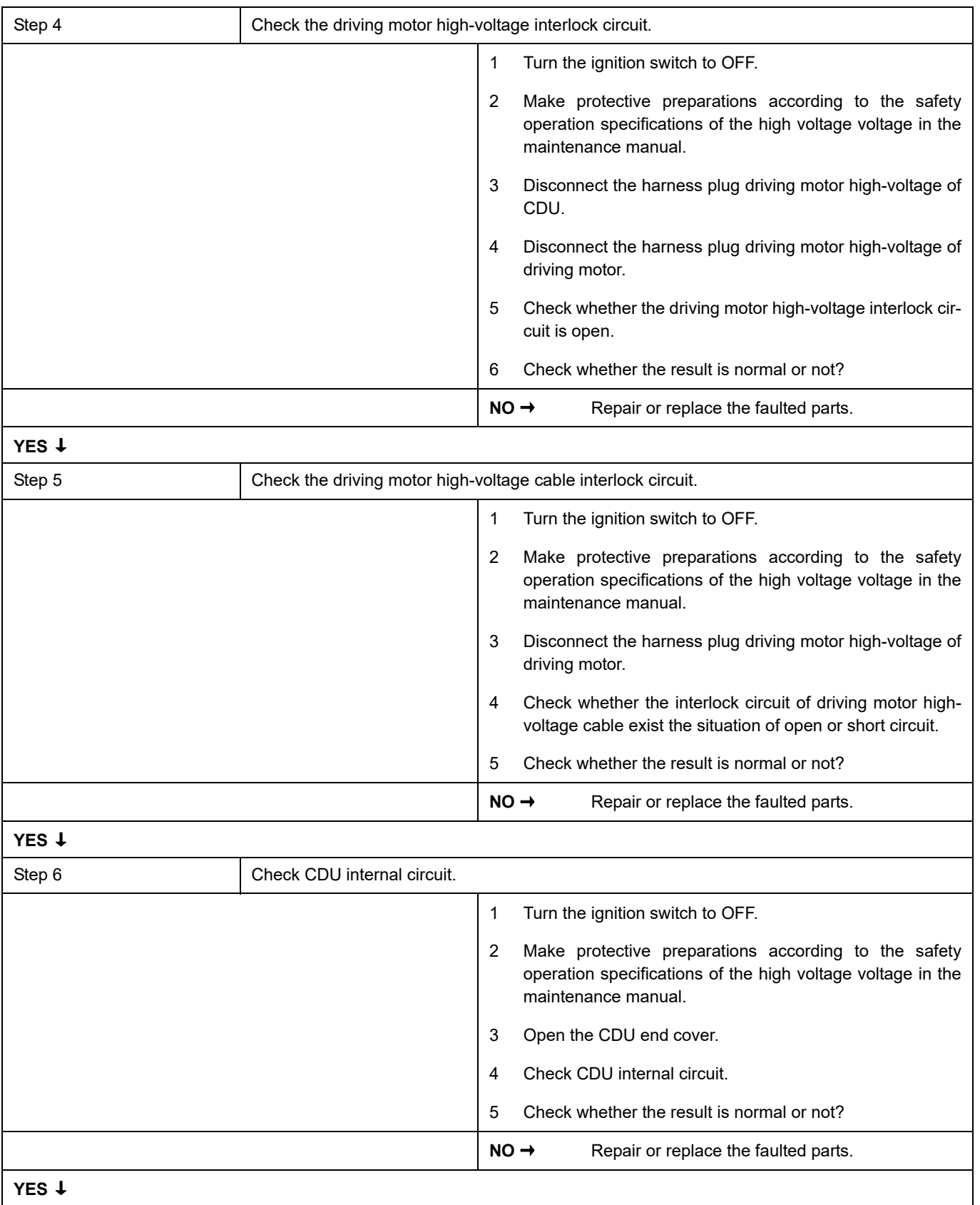

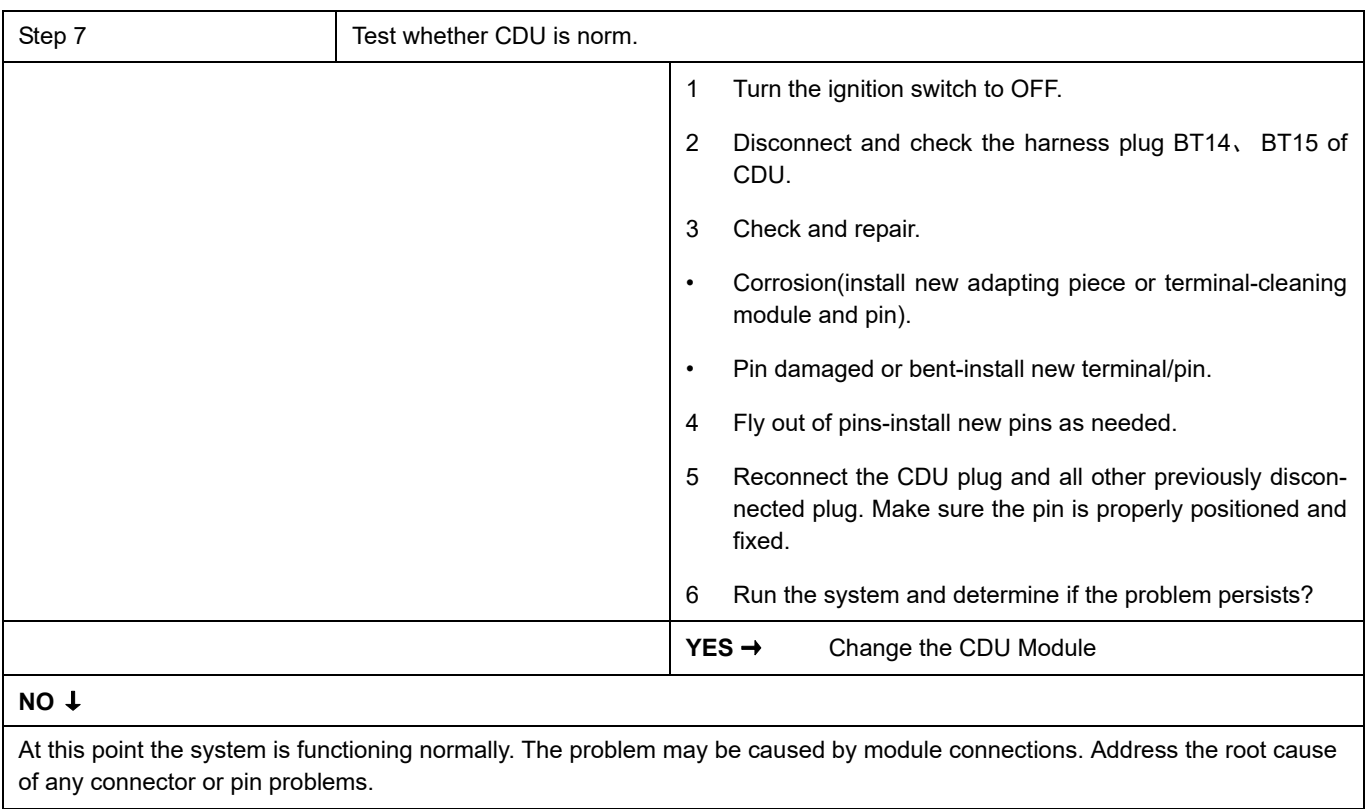

### **P1F1D-00**

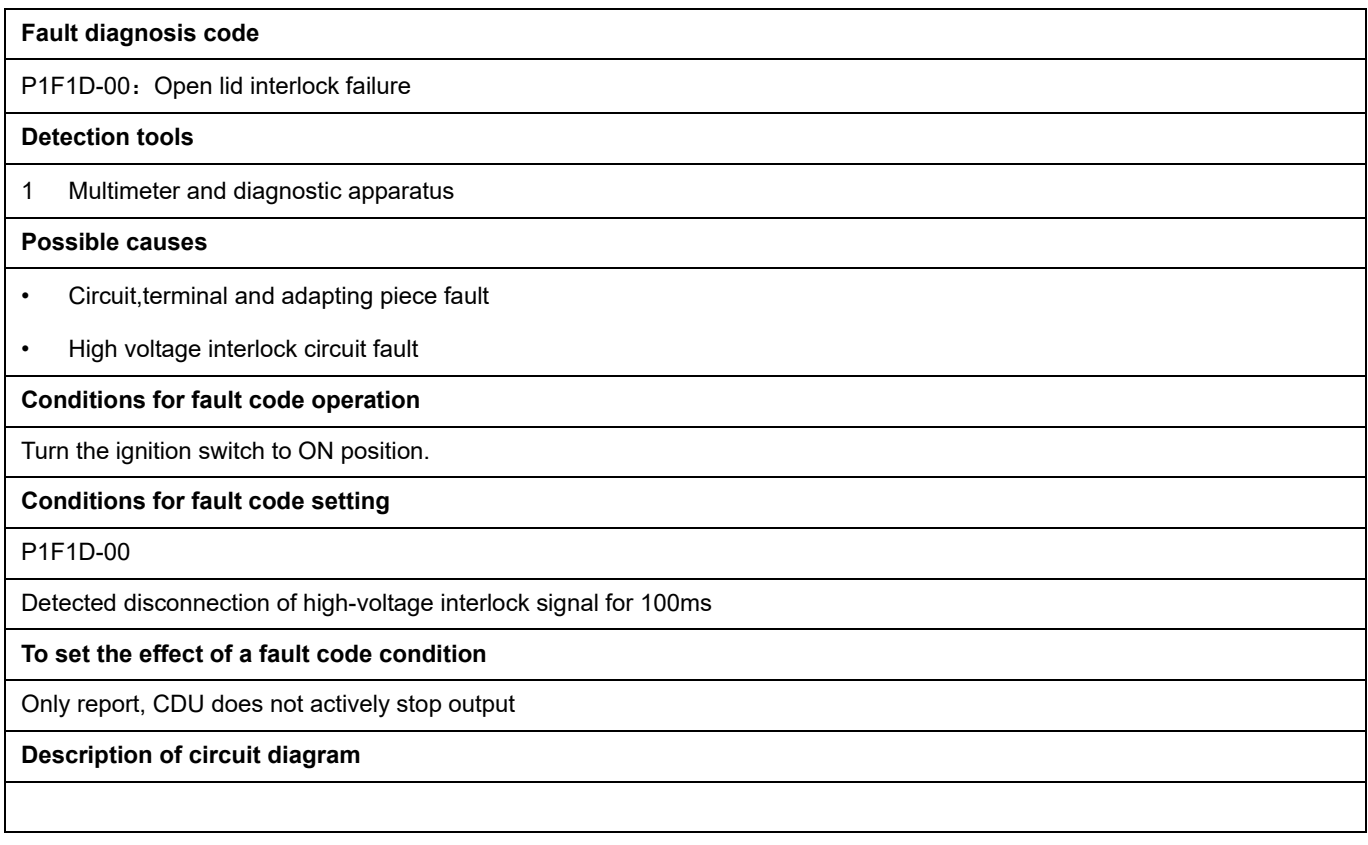

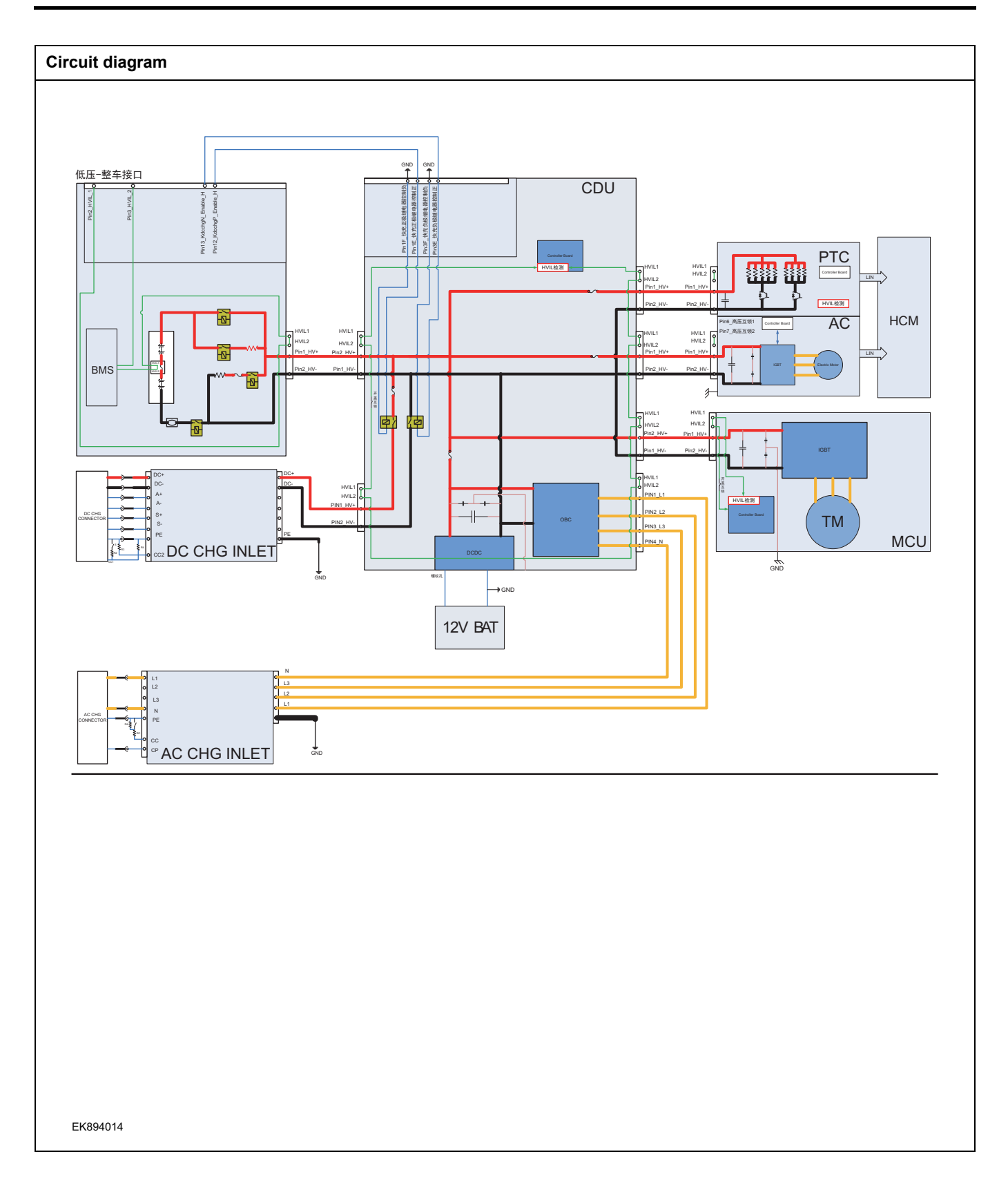

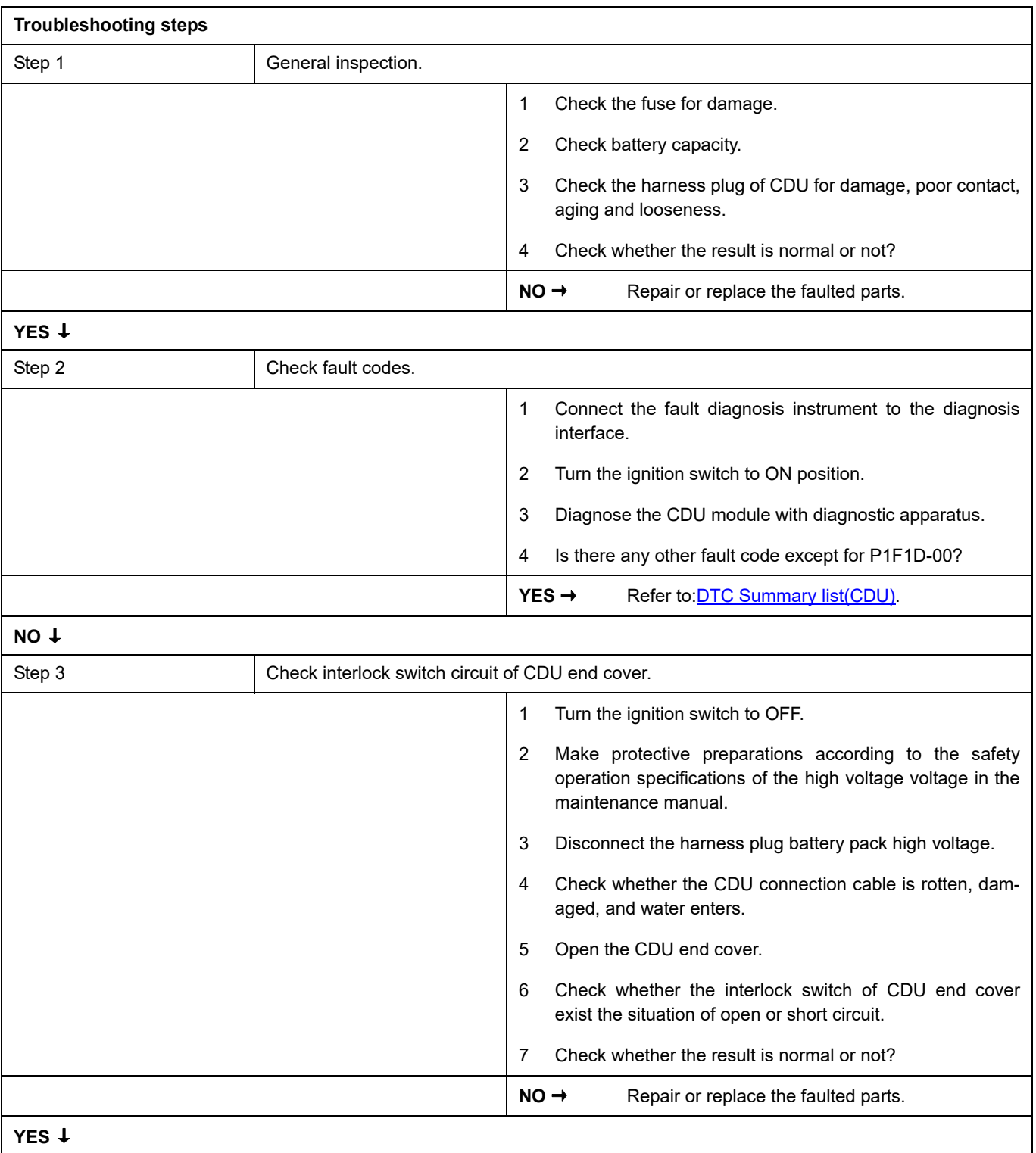

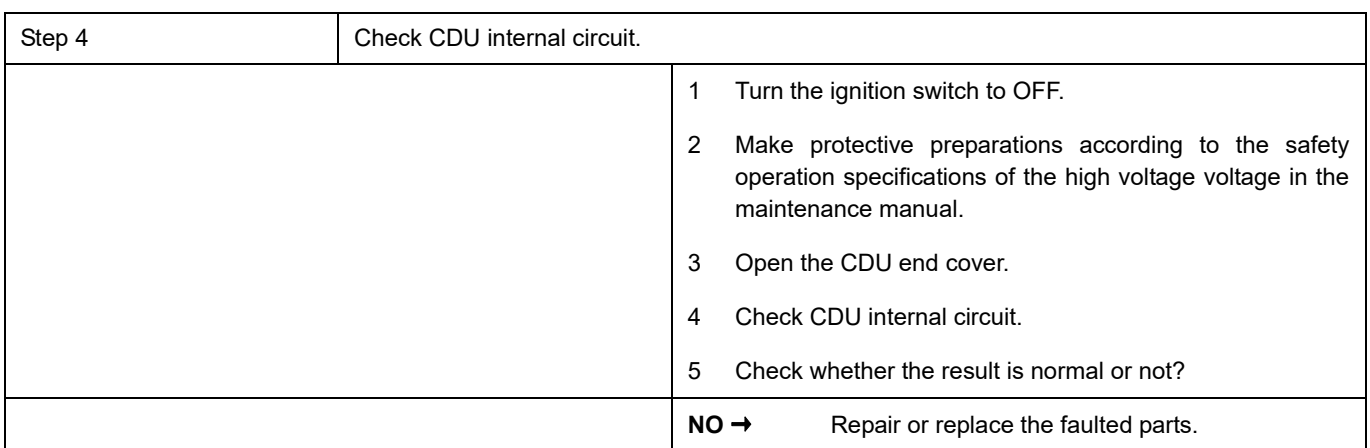

## **YES** ↓

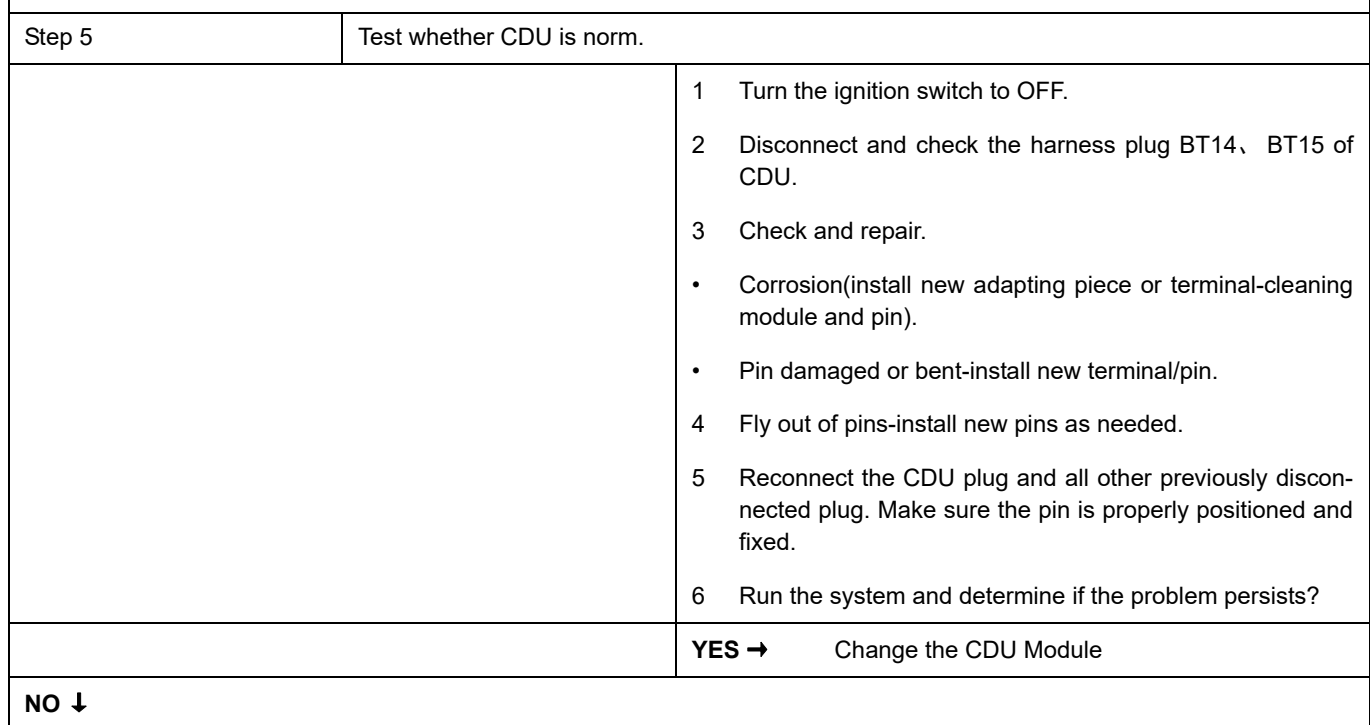

At this point the system is functioning normally. The problem may be caused by module connections. Address the root cause of any connector or pin problems.

### **Next Step** ↓

## **P1F09-00**、 **P1F11-00**、 **U0111-87**、 **U0294-87**、 **U0073-88**

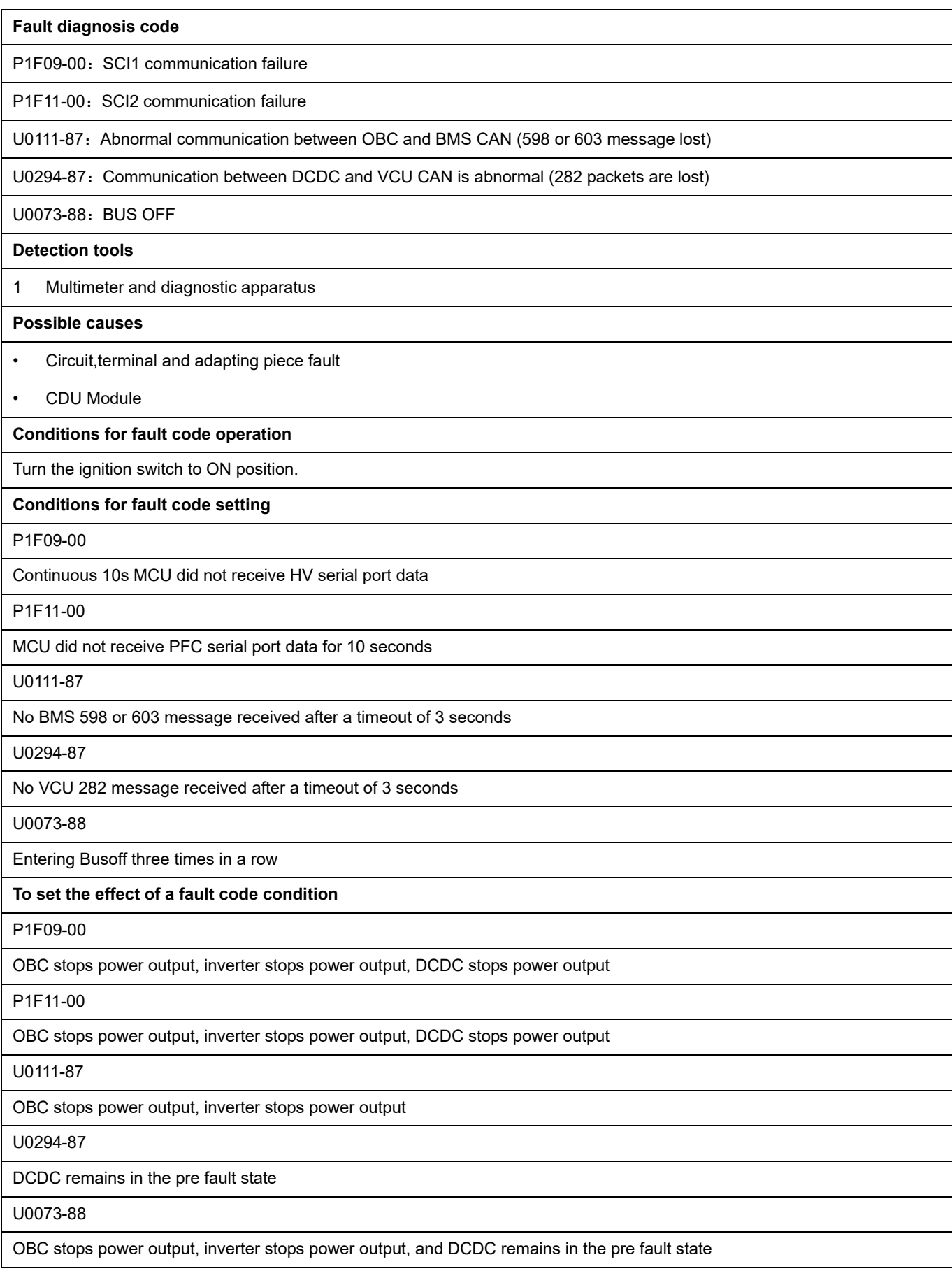

#### **Description of circuit diagram**

The device is connected to serial data circuit, which is used to monitor the communication situation of serial data during normal operation of vehicle. The devices will exchange the operation information and commands mutually. The device has programming information required to be exchanged on the serial data circuit. The receiver device will also monitor such information; in addition, there are some regular information indication transmitter devices available.

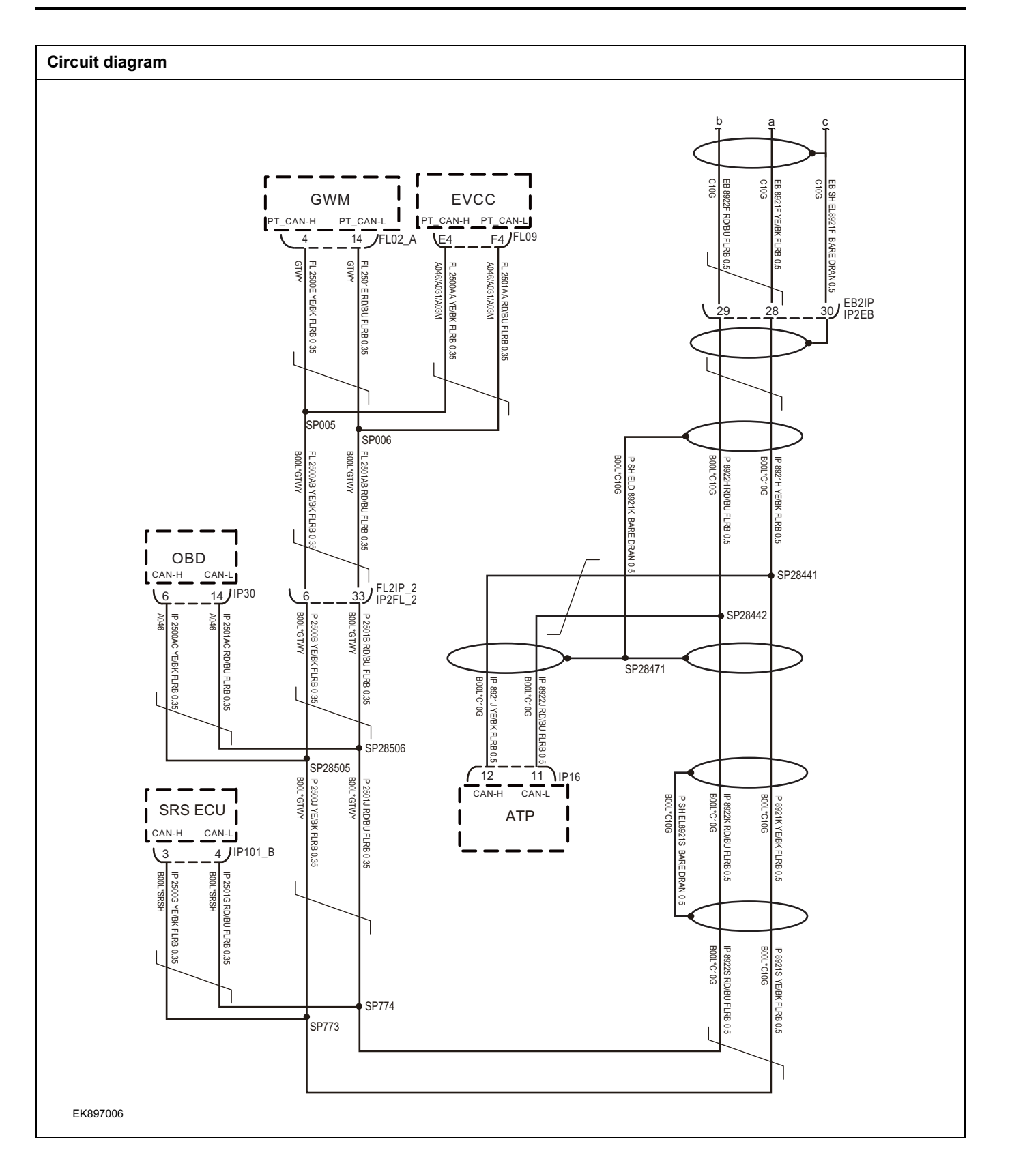

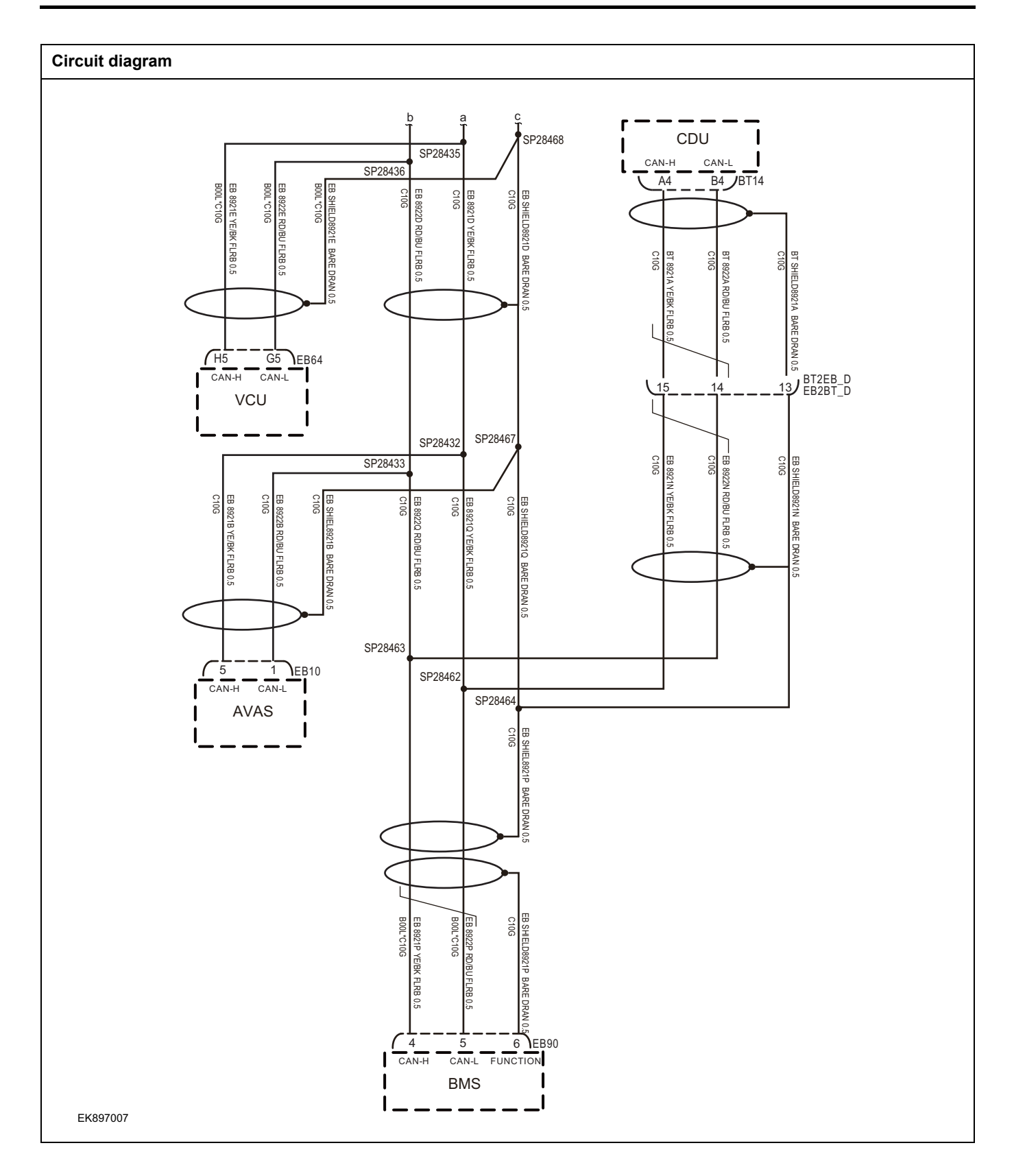

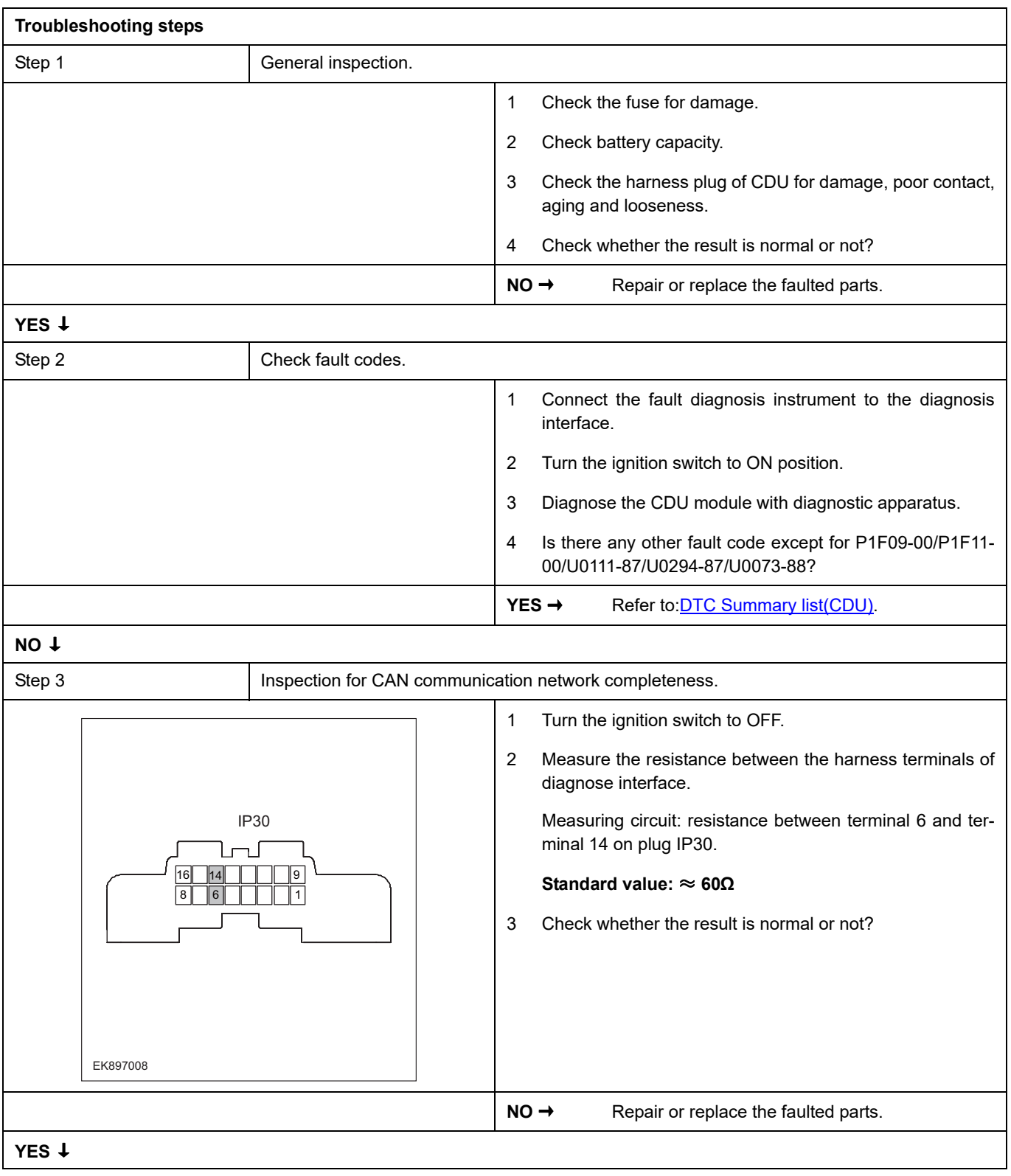

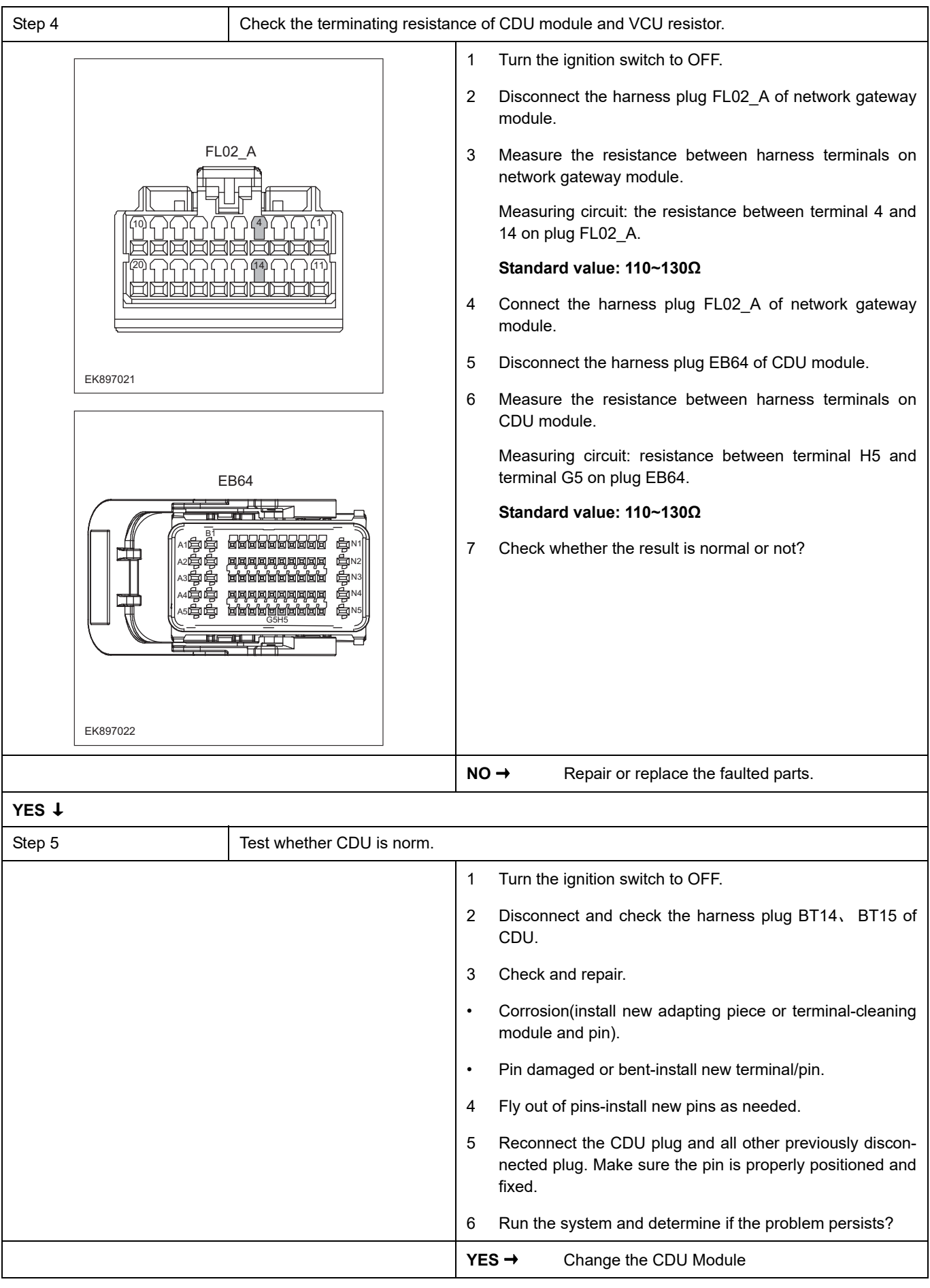
### **NO** ↓

At this point the system is functioning normally. The problem may be caused by module connections. Address the root cause of any connector or pin problems.

#### **Next Step** ↓

### **P1F0E-00**

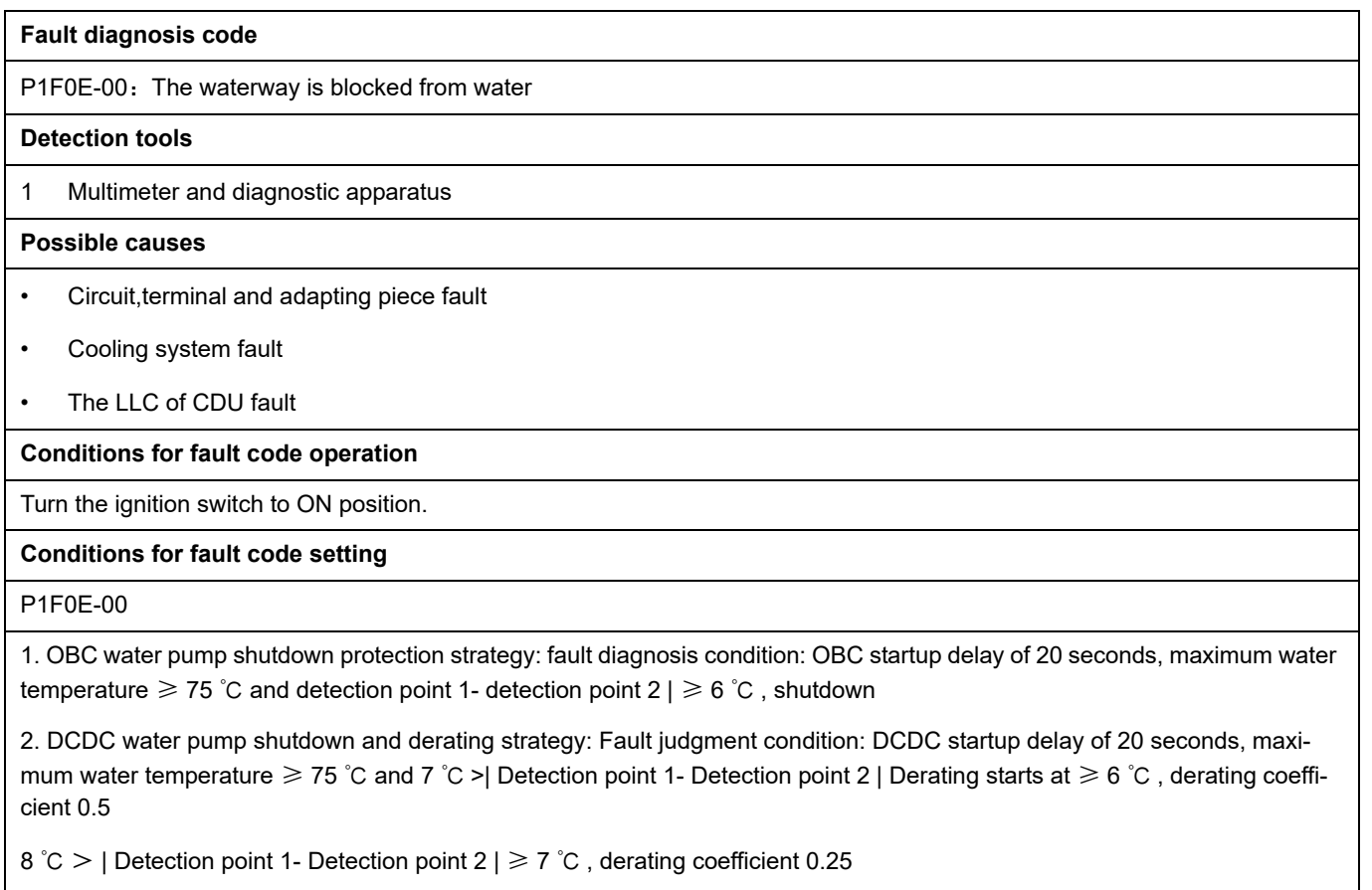

|Detection point 1- Detection point  $2 | \geq 8$  °C, shutdown protection

If the power is turned off normally without judgment, and the water pump is triggered to shut down due to a malfunction during operation, the fault flag will not be cleared until the recovery conditions are met before clearing the fault flag

**To set the effect of a fault code condition**

OBC stops power output, inverter stops power output, DCDC reduces power output or stops output

**Description of circuit diagram**

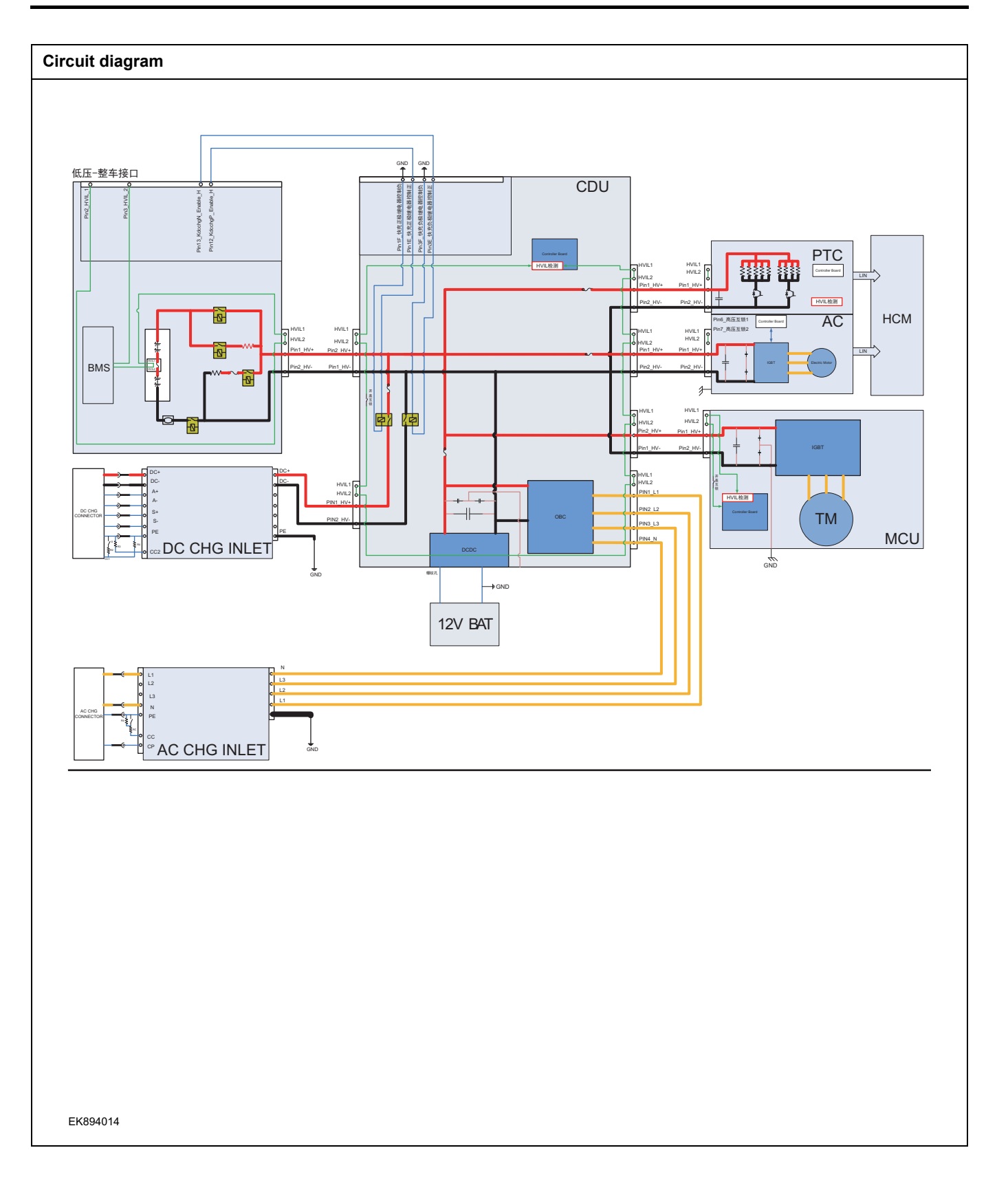

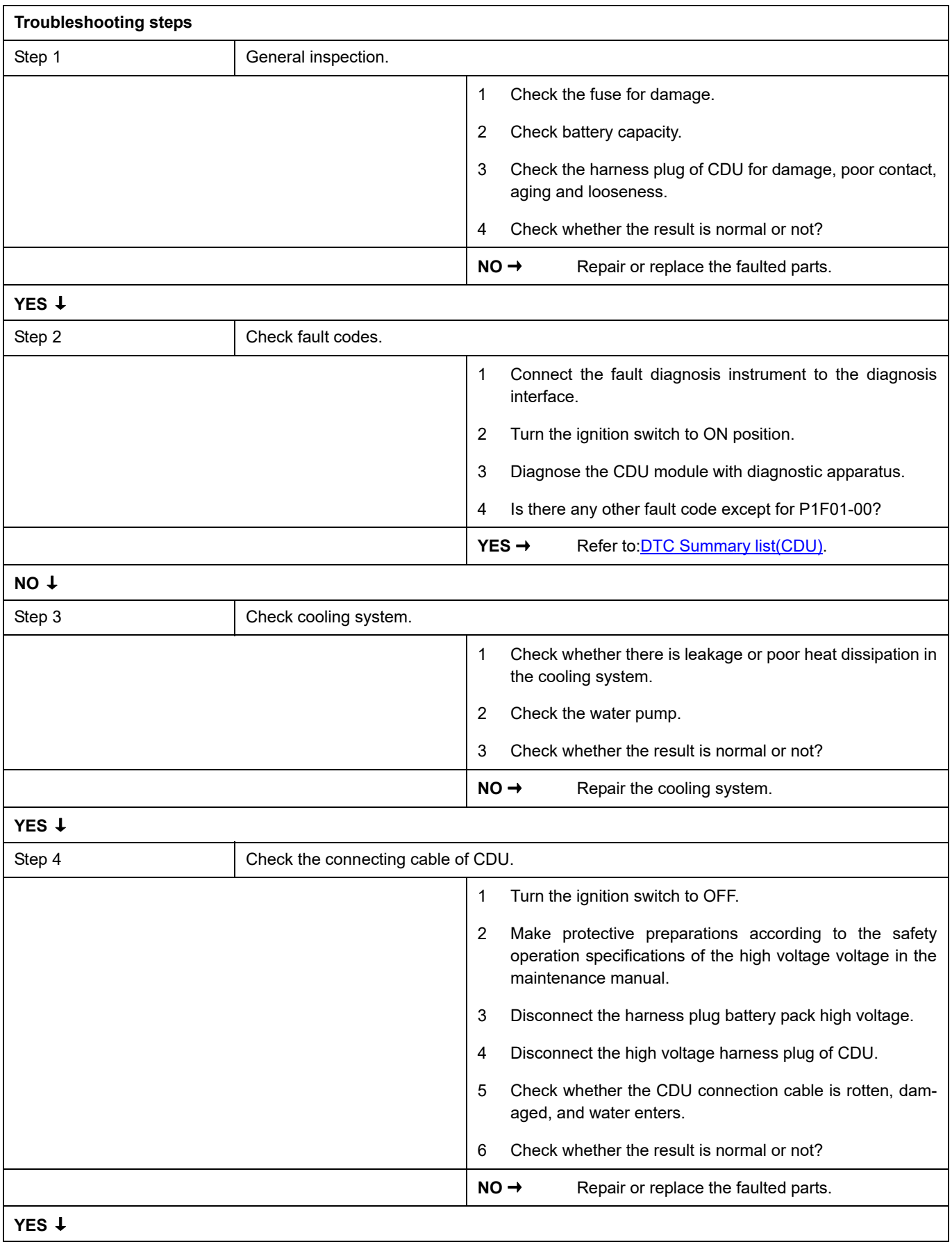

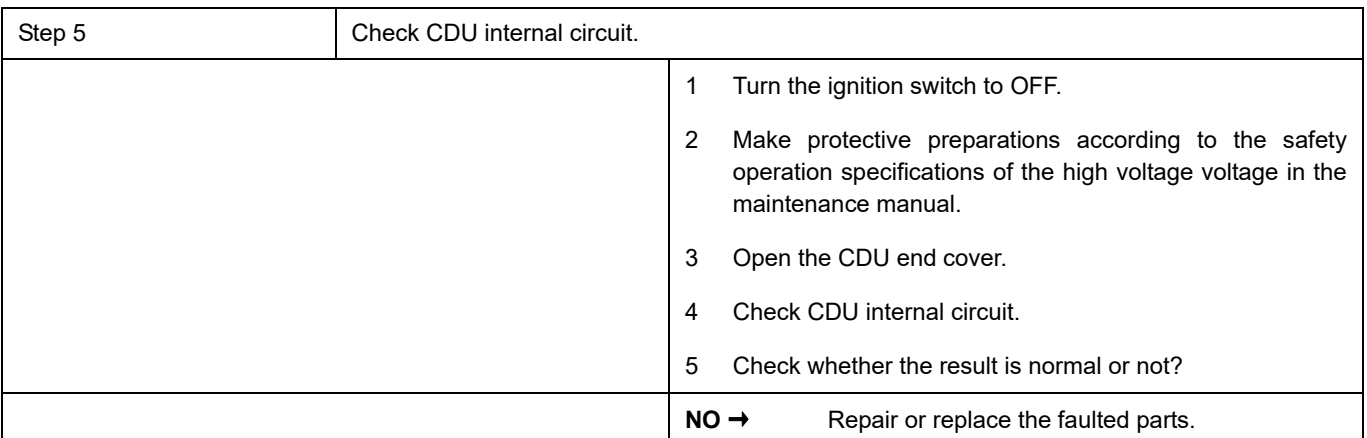

# **YES** ↓

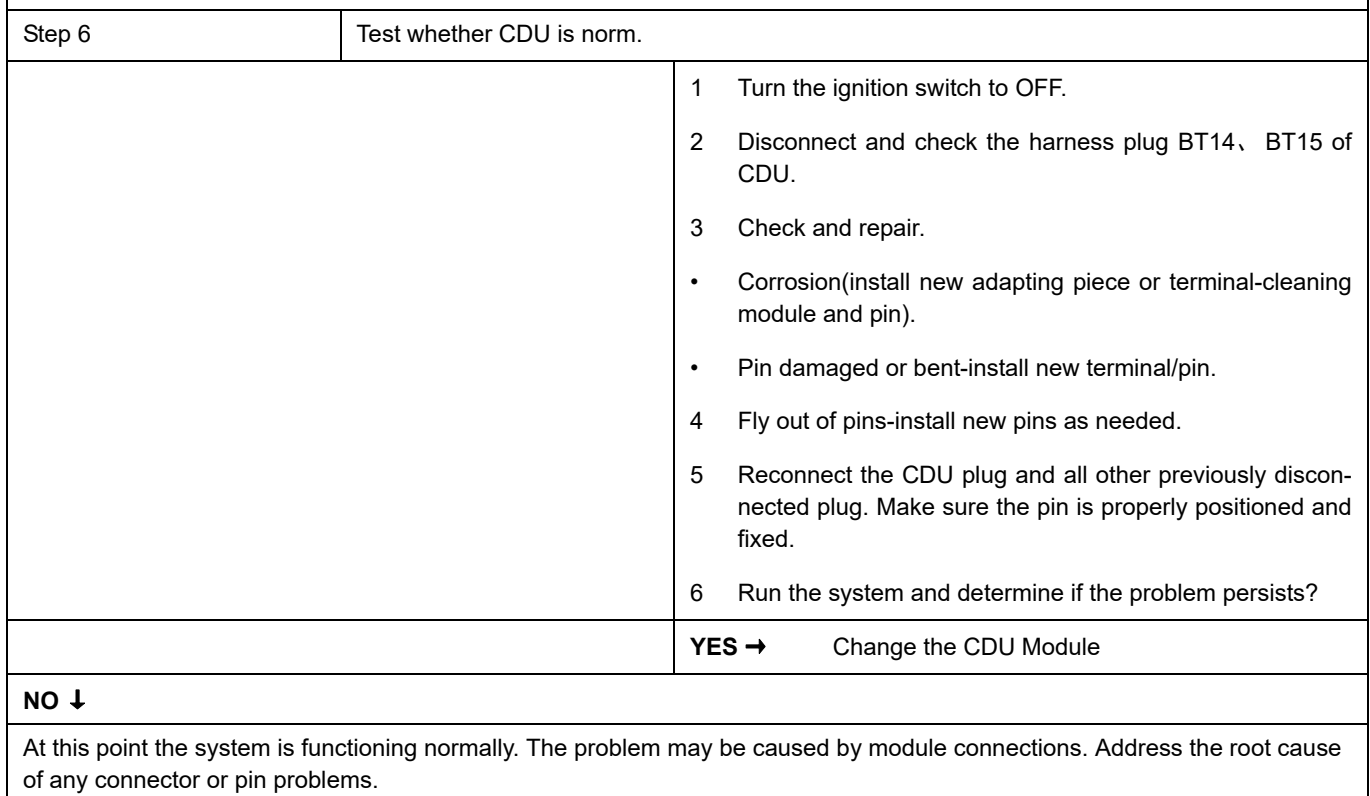

### **Next Step** ↓

# <span id="page-582-0"></span>**DTC Summary list (EPS)**

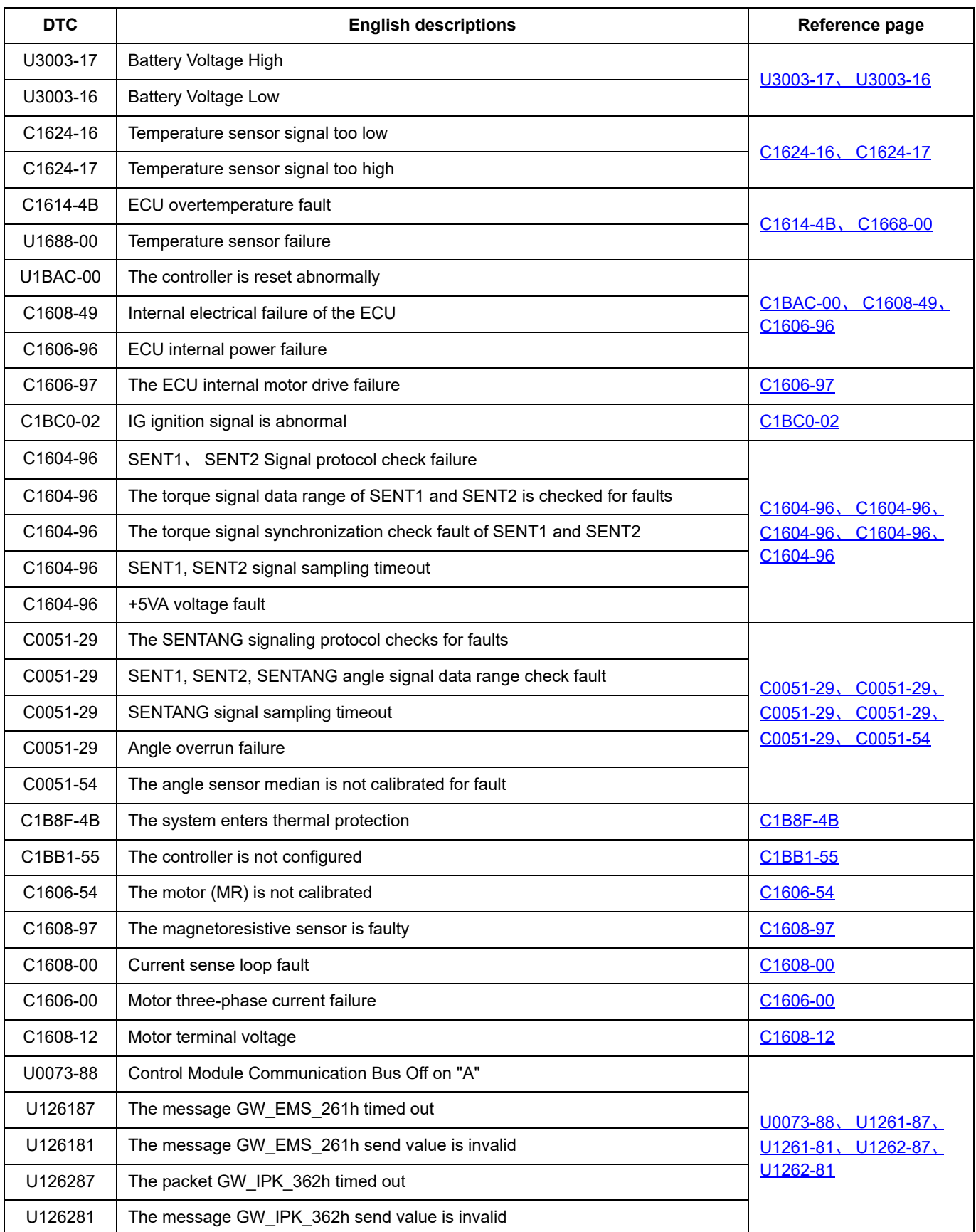

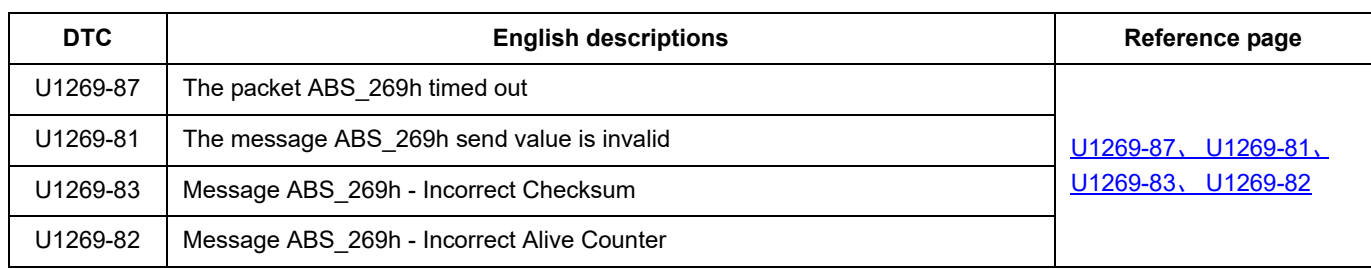

### <span id="page-584-0"></span>**U3003-17**、 **U3003-16**

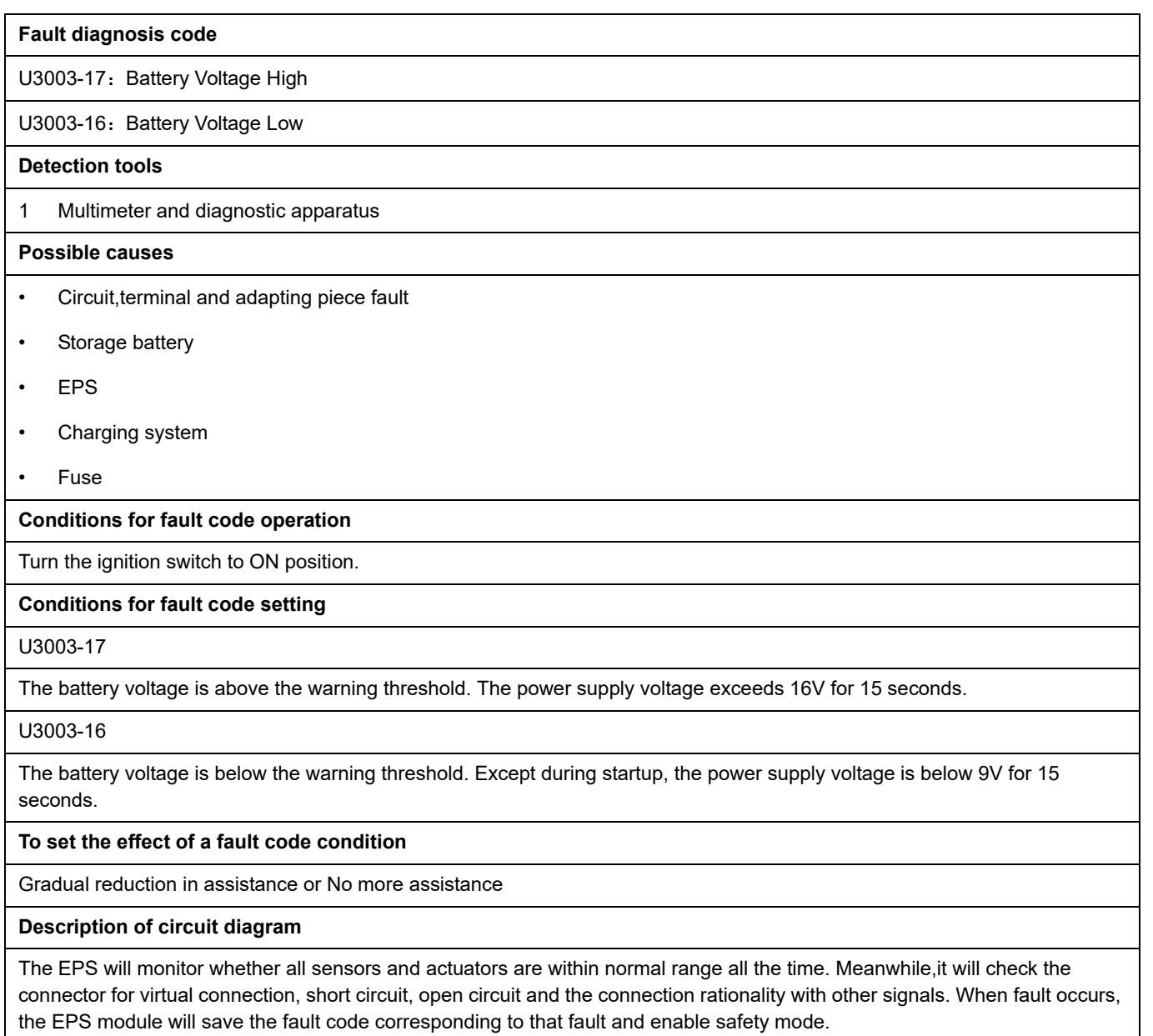

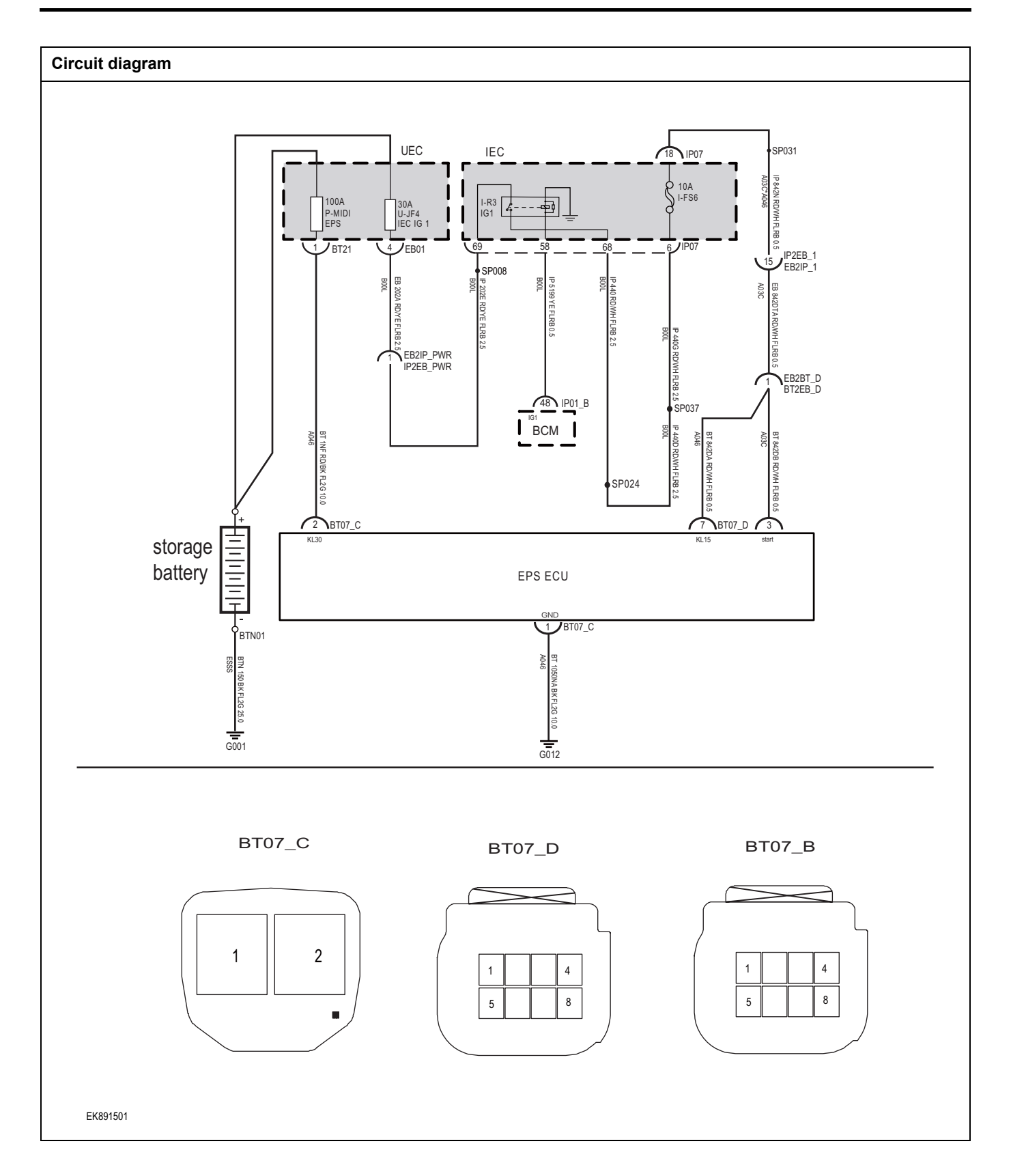

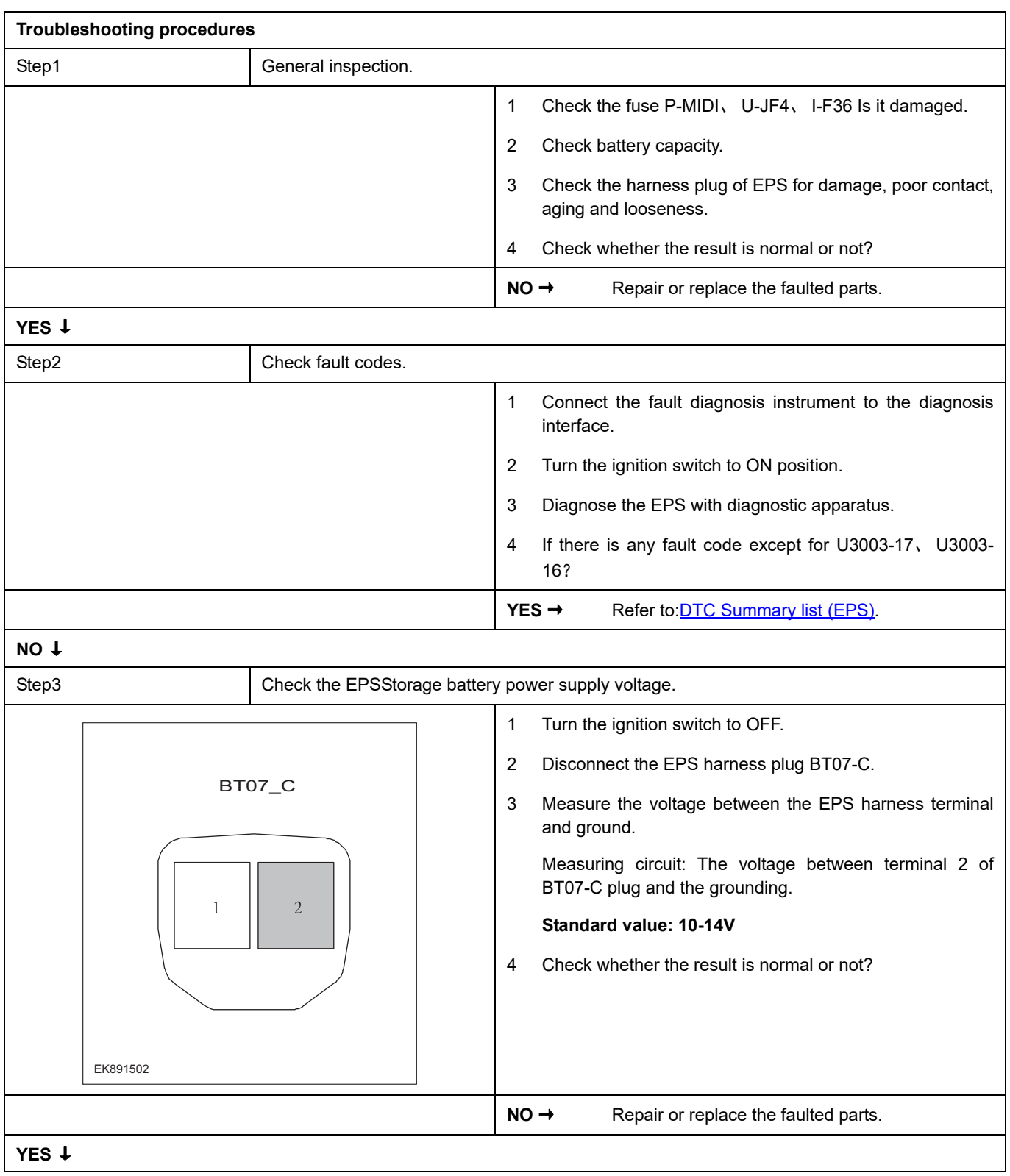

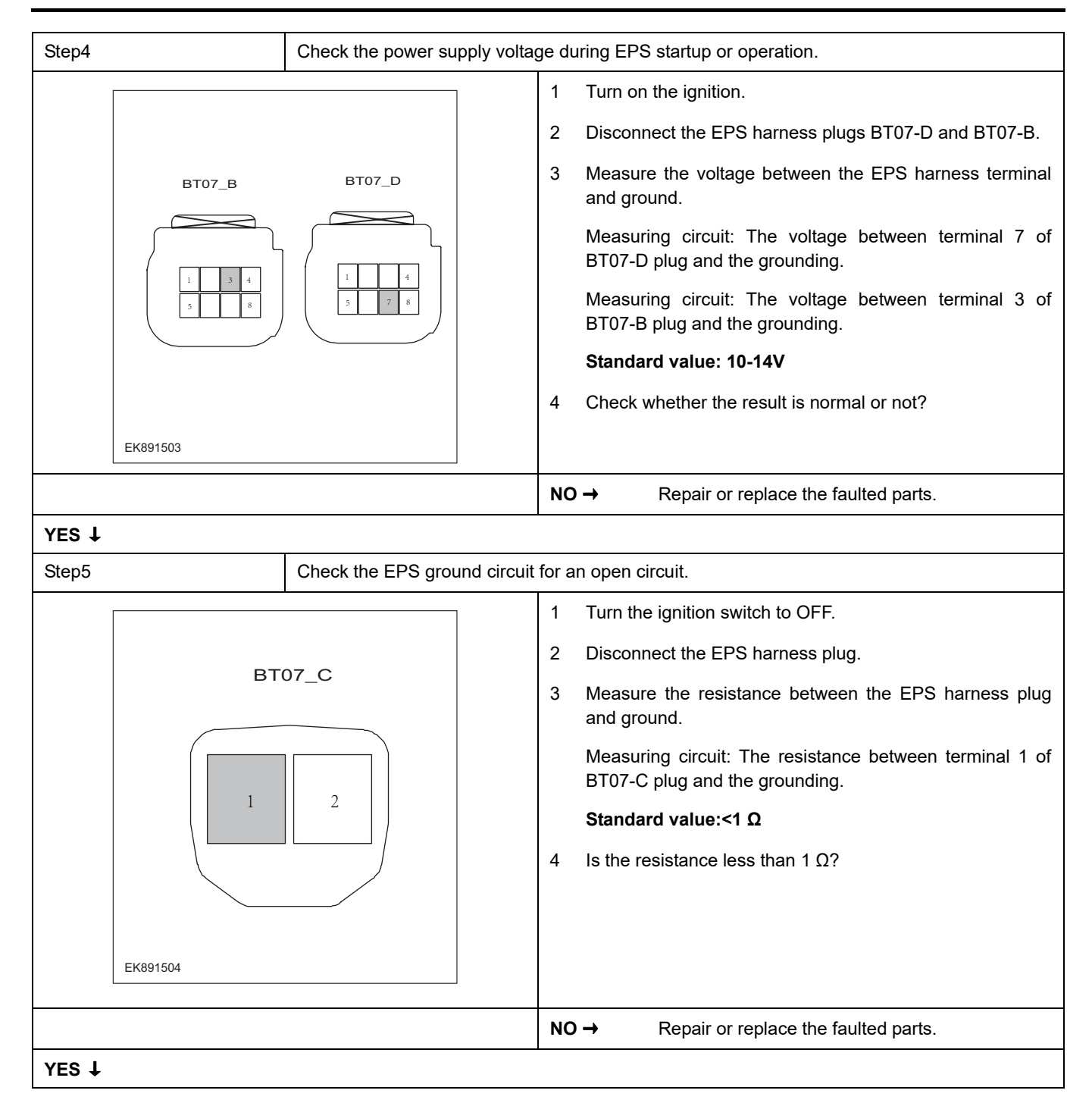

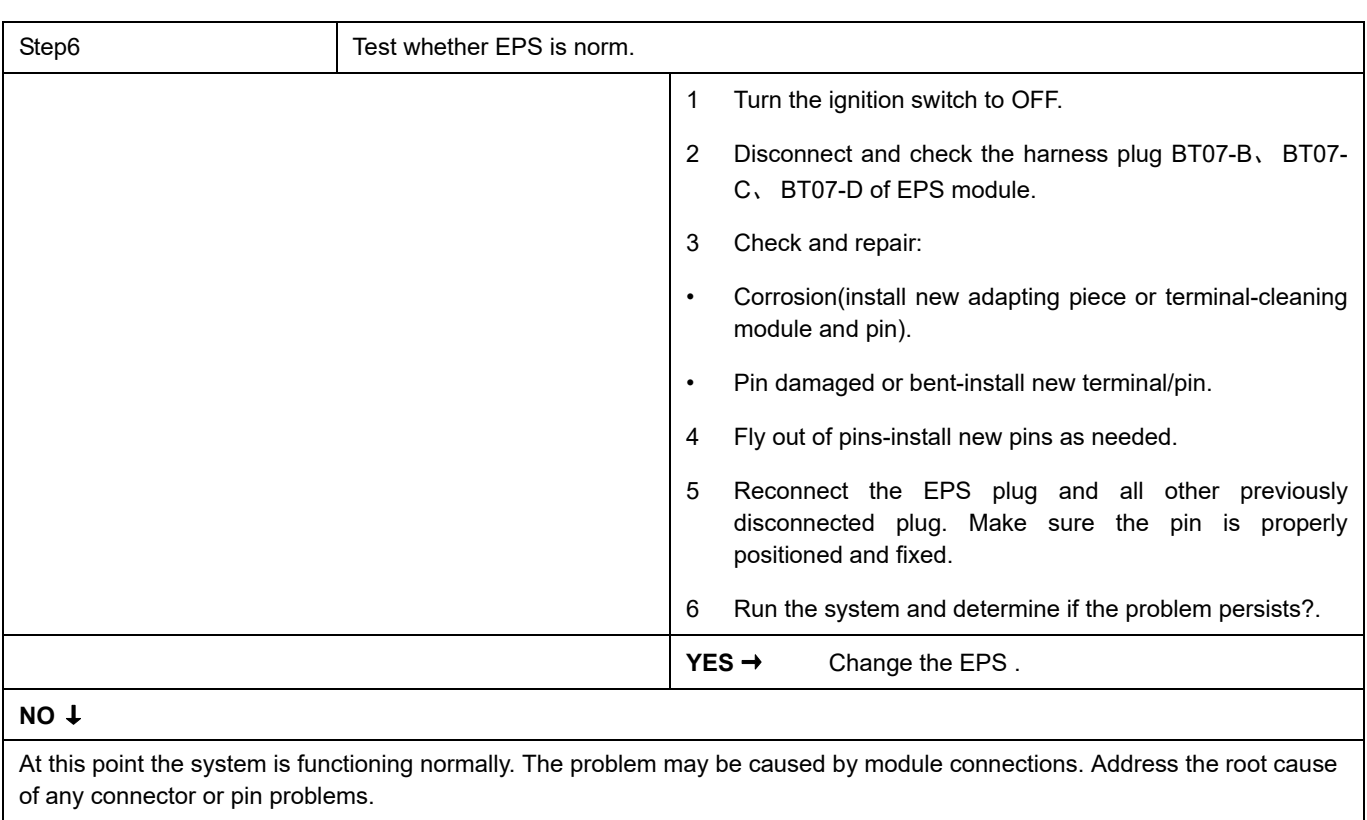

#### **Next Step** ↓

## <span id="page-589-0"></span>**C1624-16**、 **C1624-17**

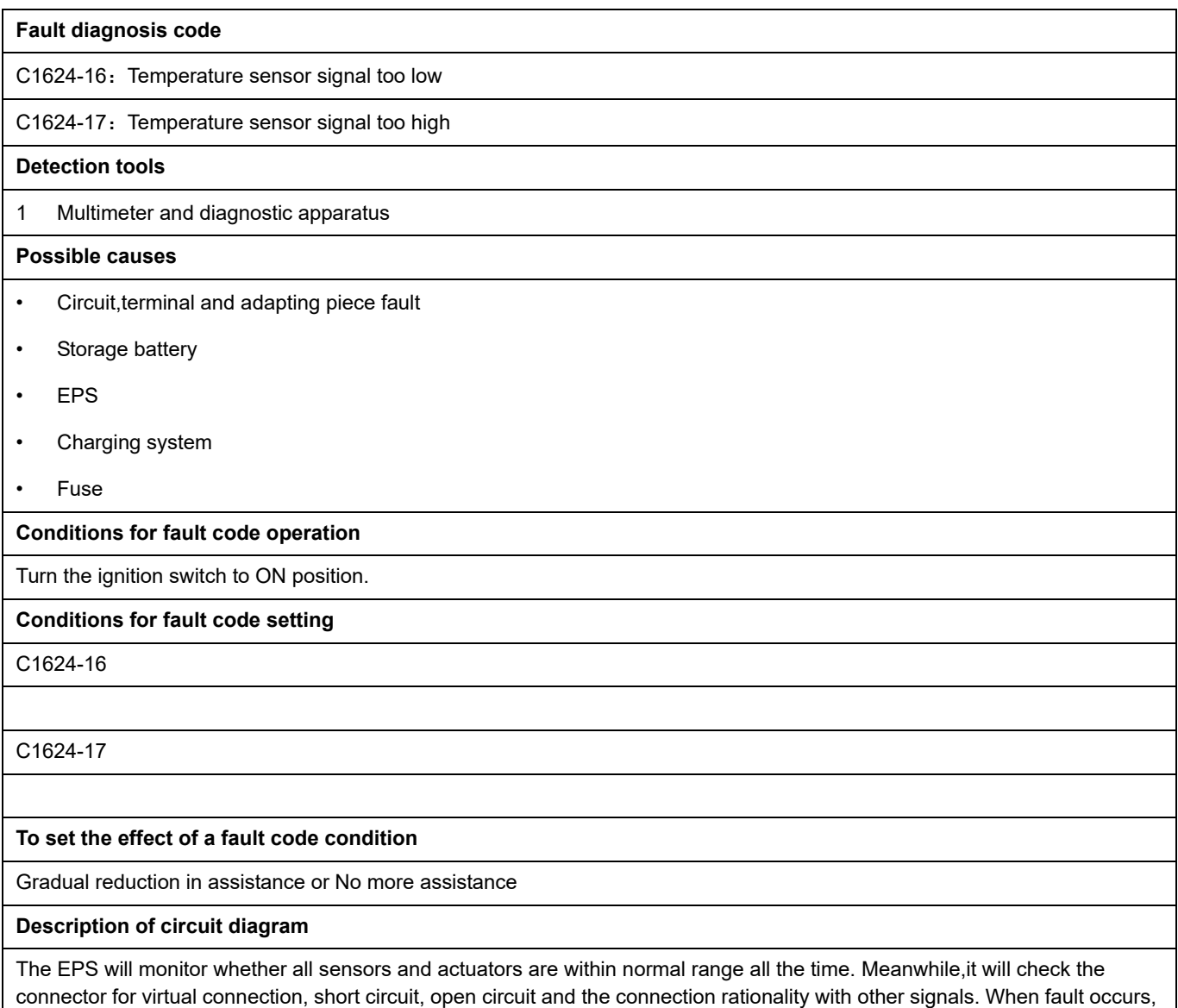

the EPS module will save the fault code corresponding to that fault and enable safety mode.

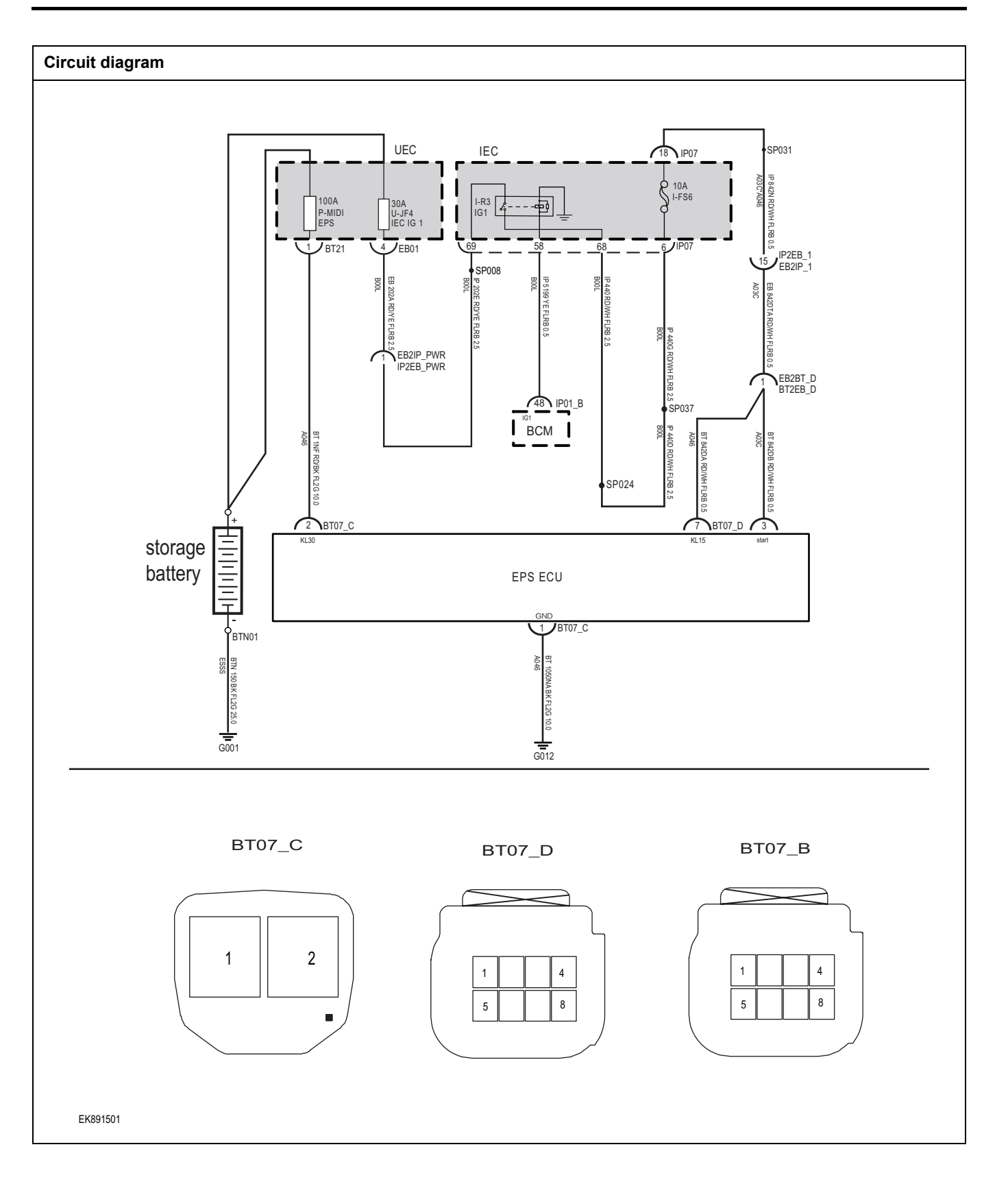

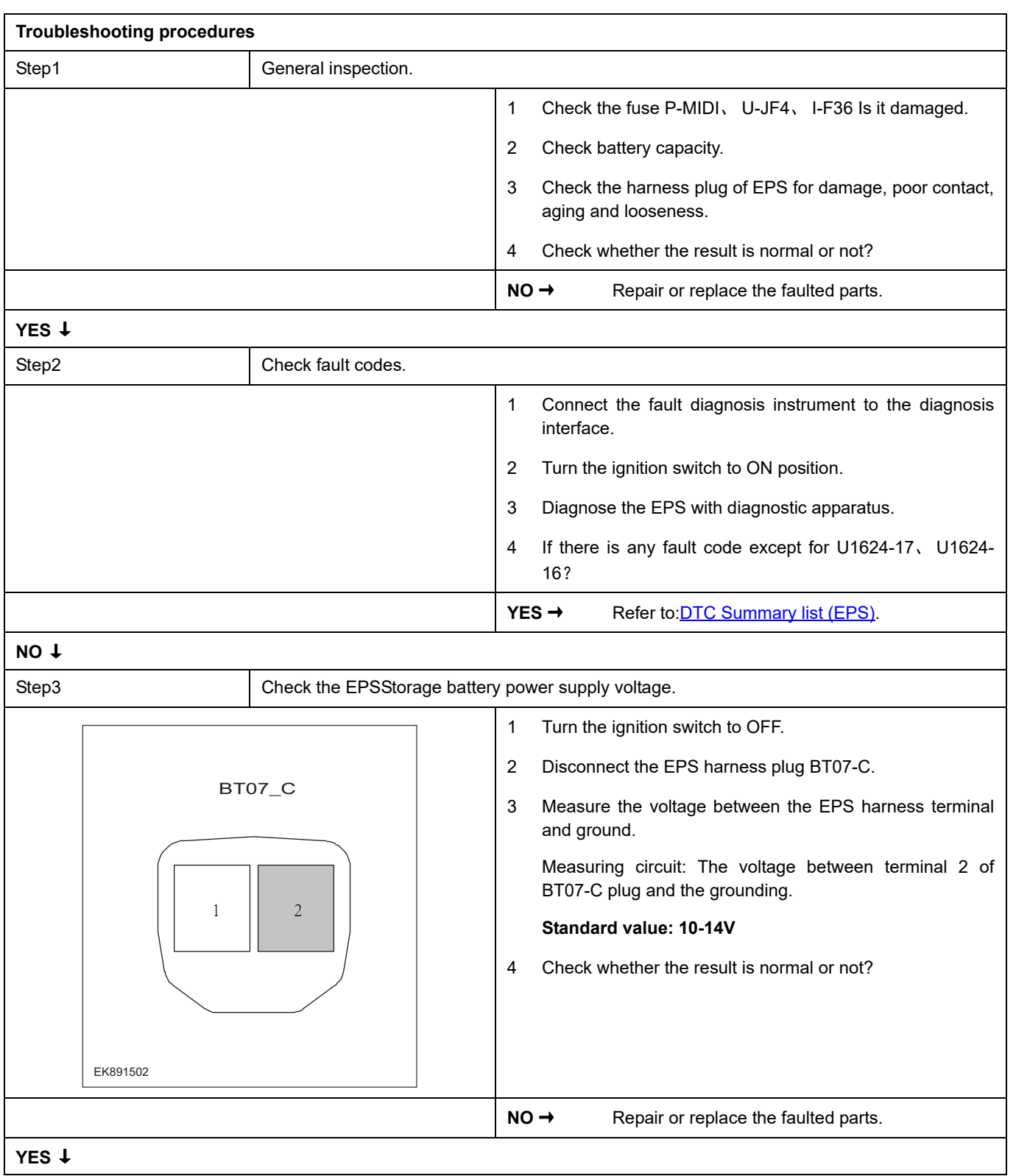

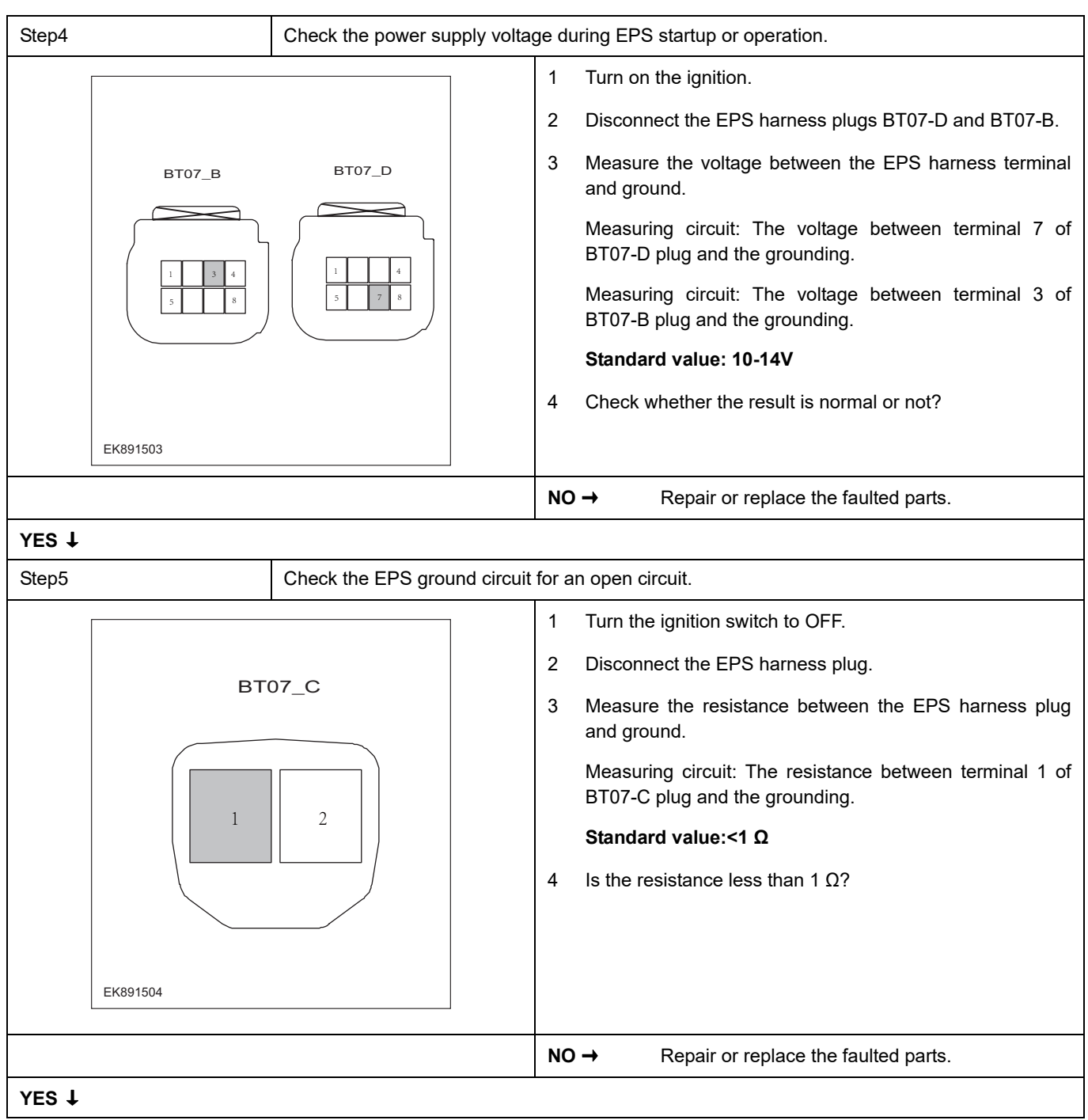

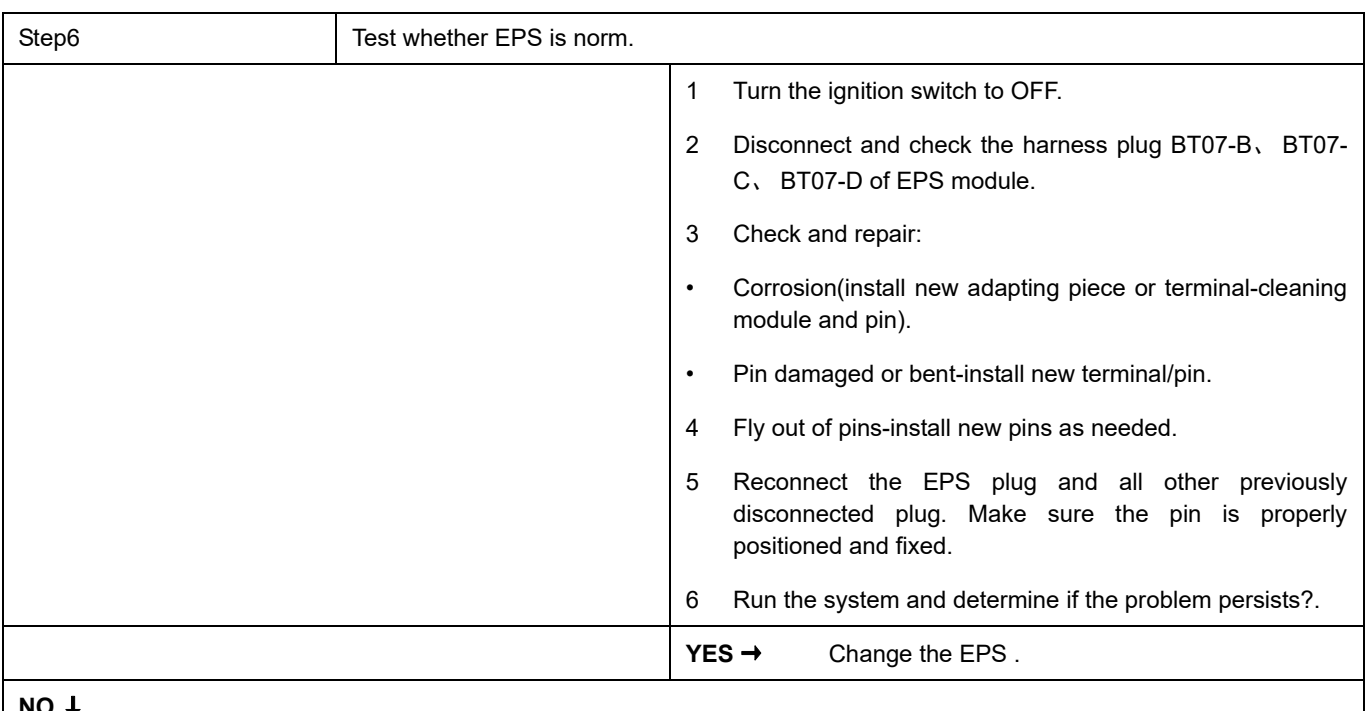

#### **NO** ↓

At this point the system is functioning normally. The problem may be caused by module connections. Address the root cause of any connector or pin problems.

#### **Next Step** ↓

### <span id="page-594-0"></span>**C1614-4B**、 **C1668-00**

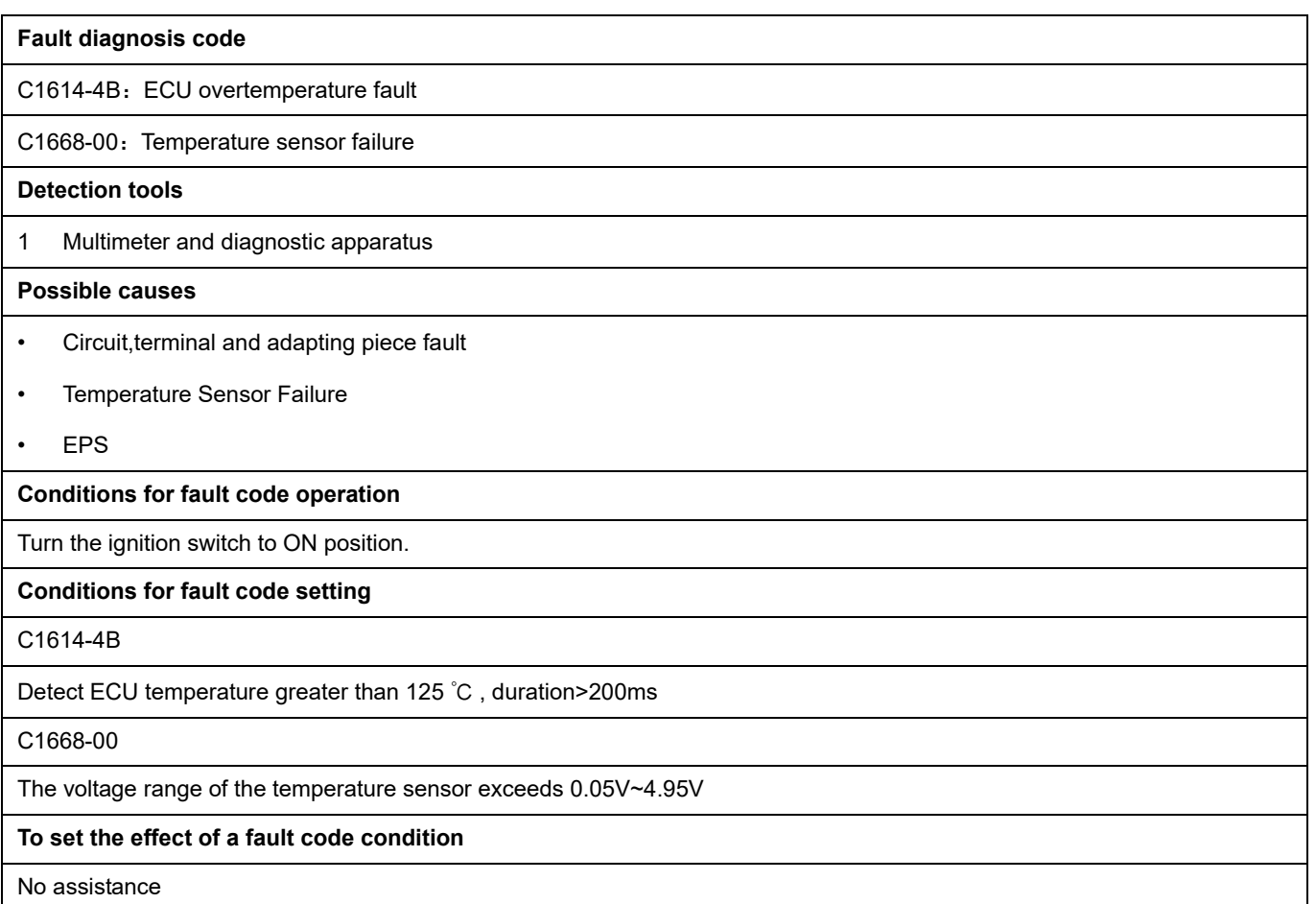

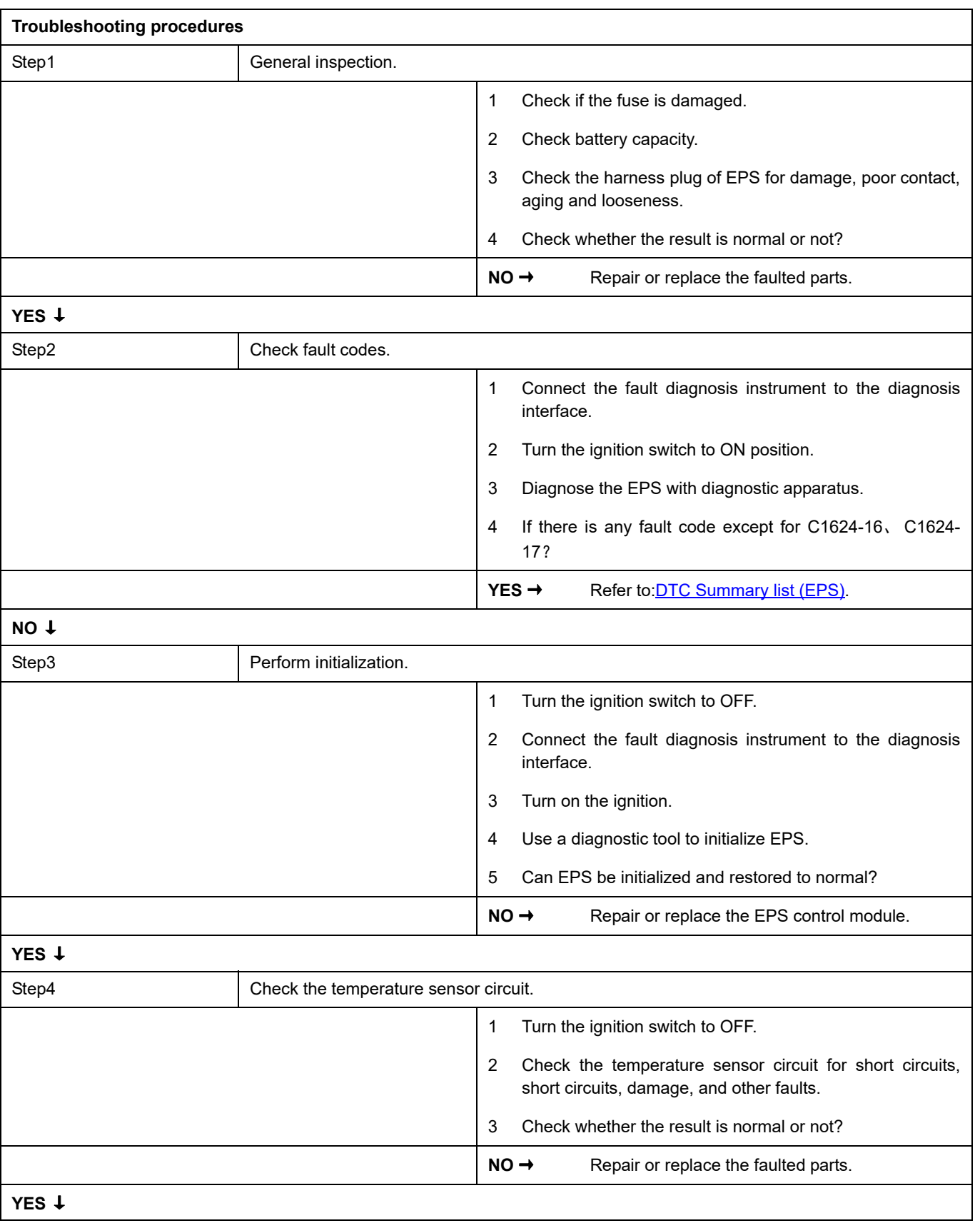

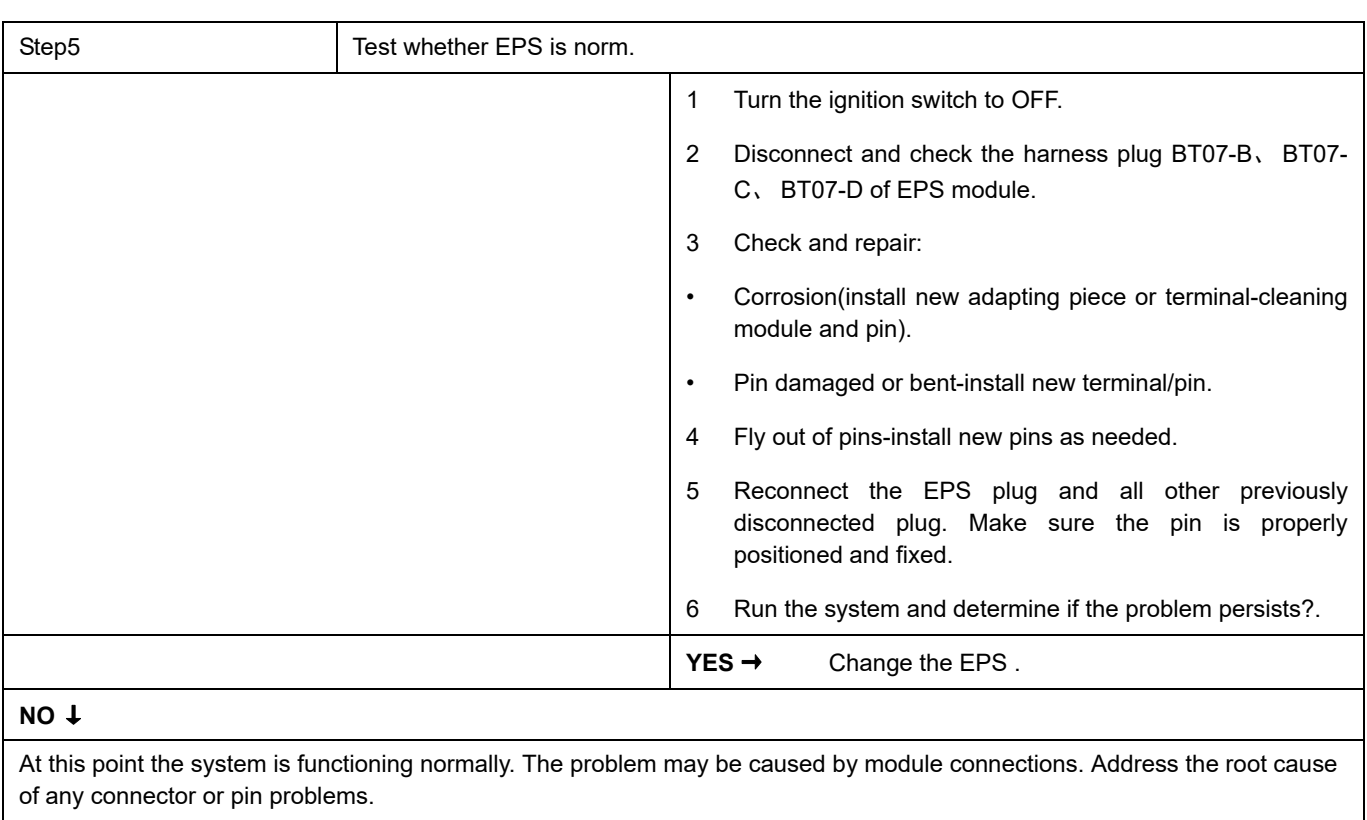

#### **Next Step** ↓

#### <span id="page-597-0"></span>**C1BAC-00**、 **C1608-49**、 **C1606-96**

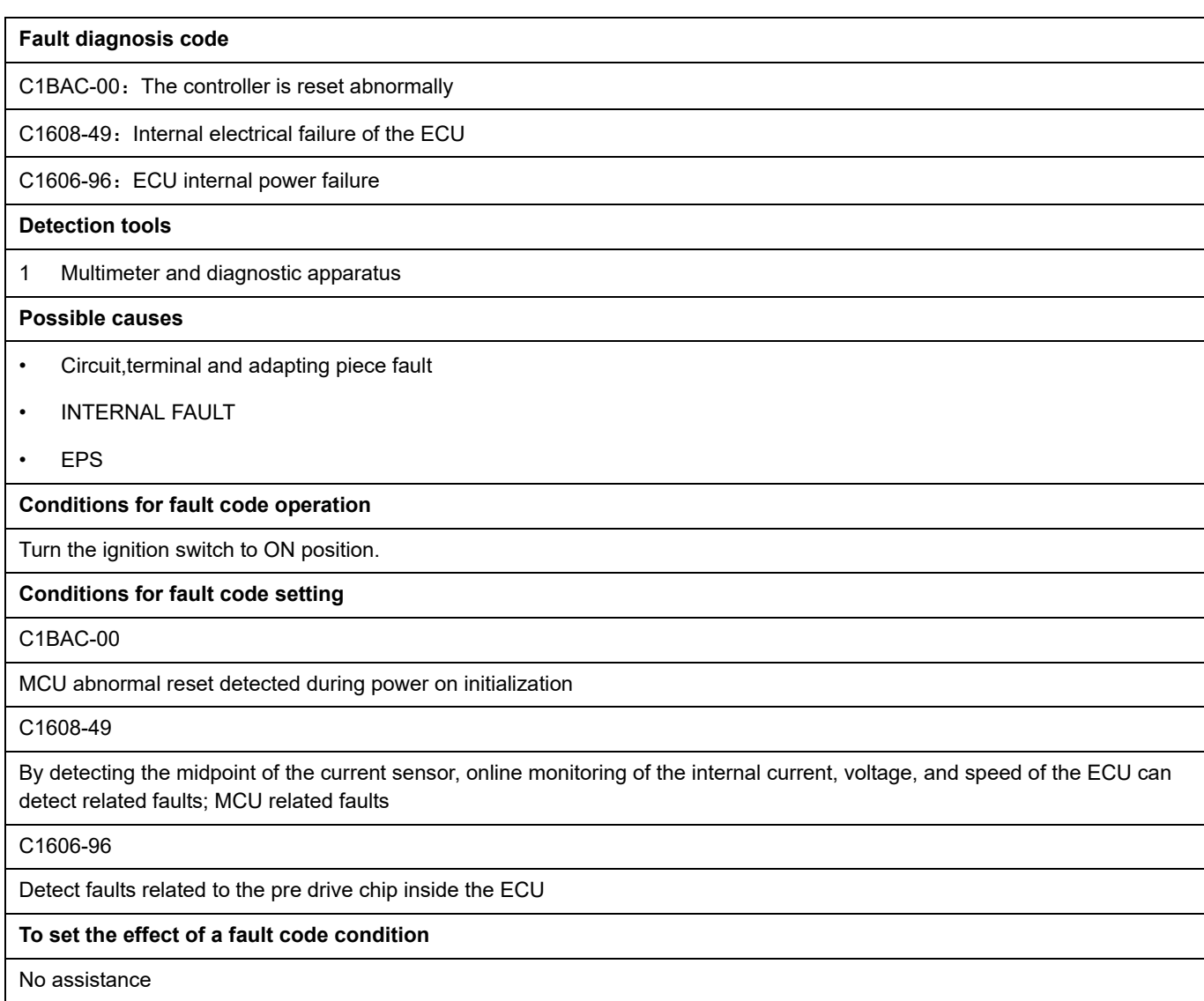

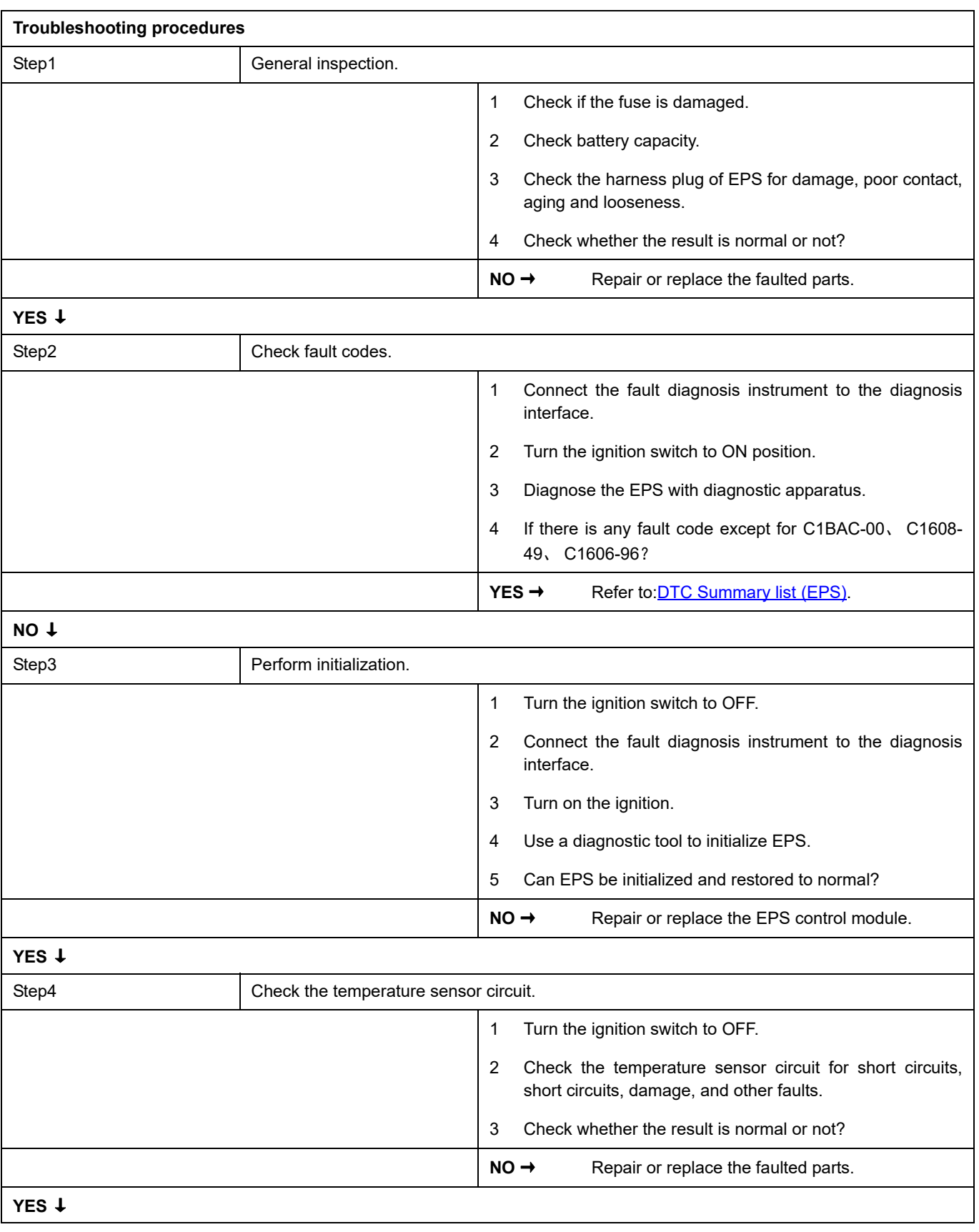

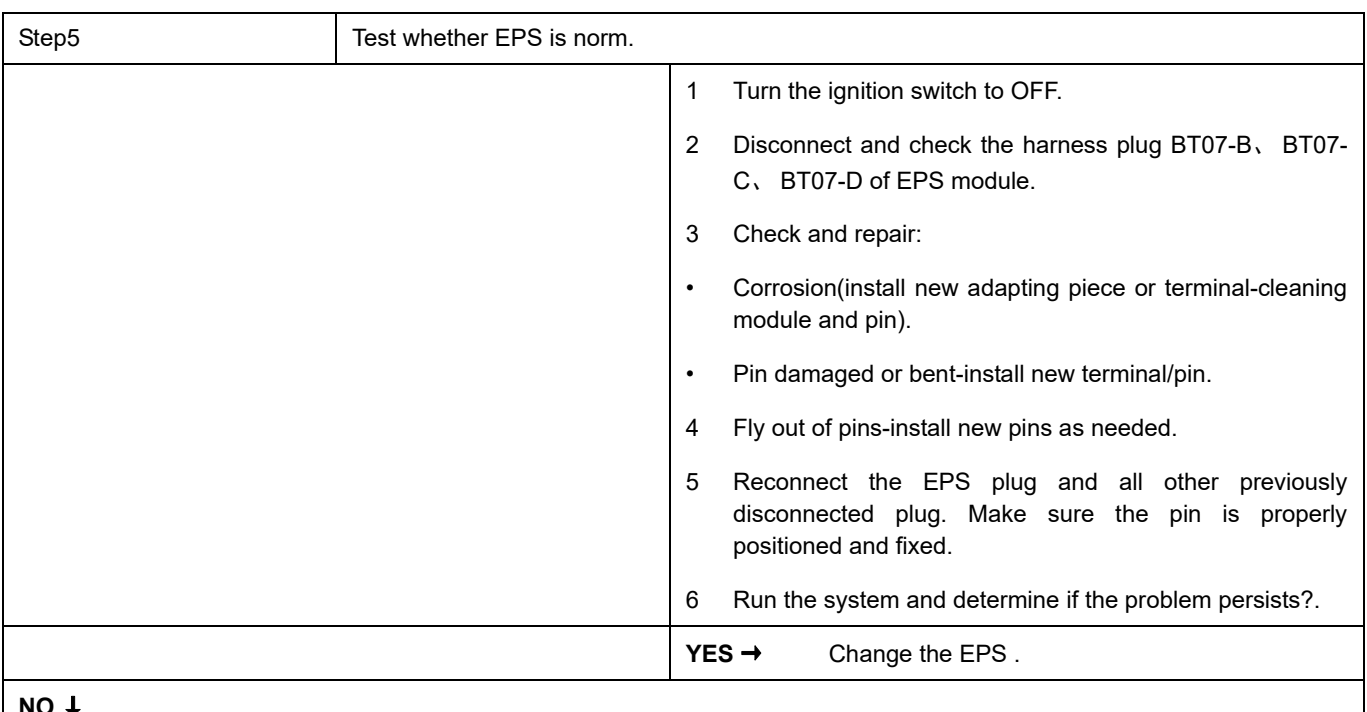

#### **NO** ↓

At this point the system is functioning normally. The problem may be caused by module connections. Address the root cause of any connector or pin problems.

#### **Next Step** ↓

### <span id="page-600-0"></span>**C1606-97**

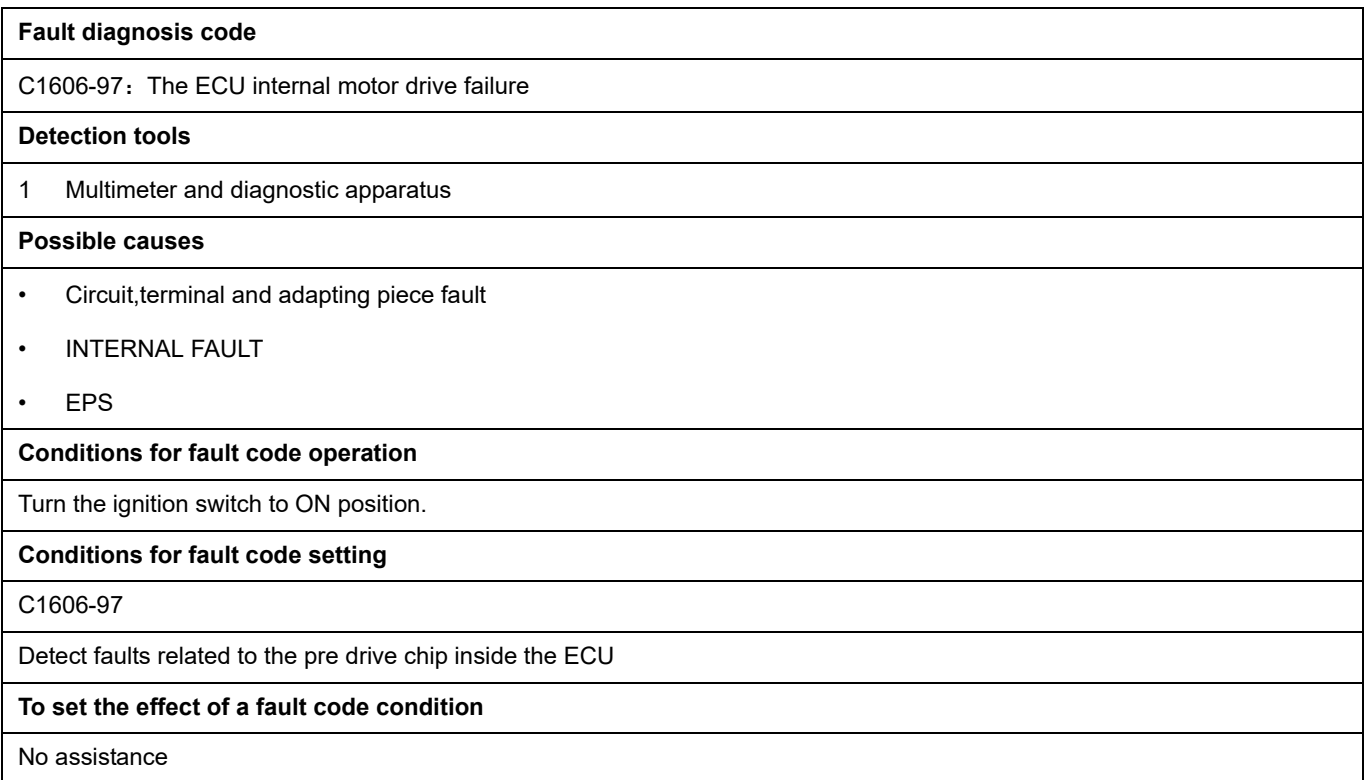

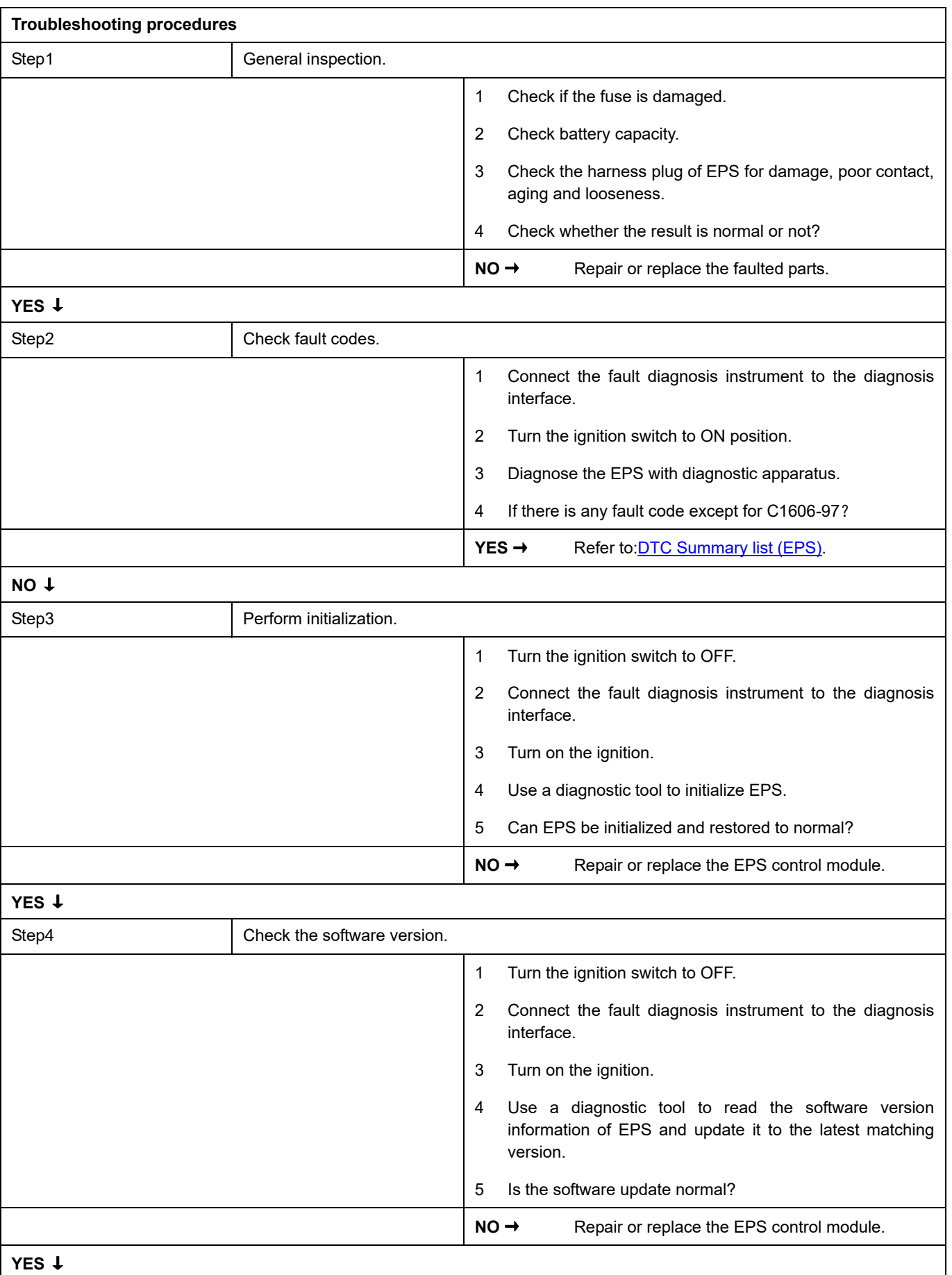

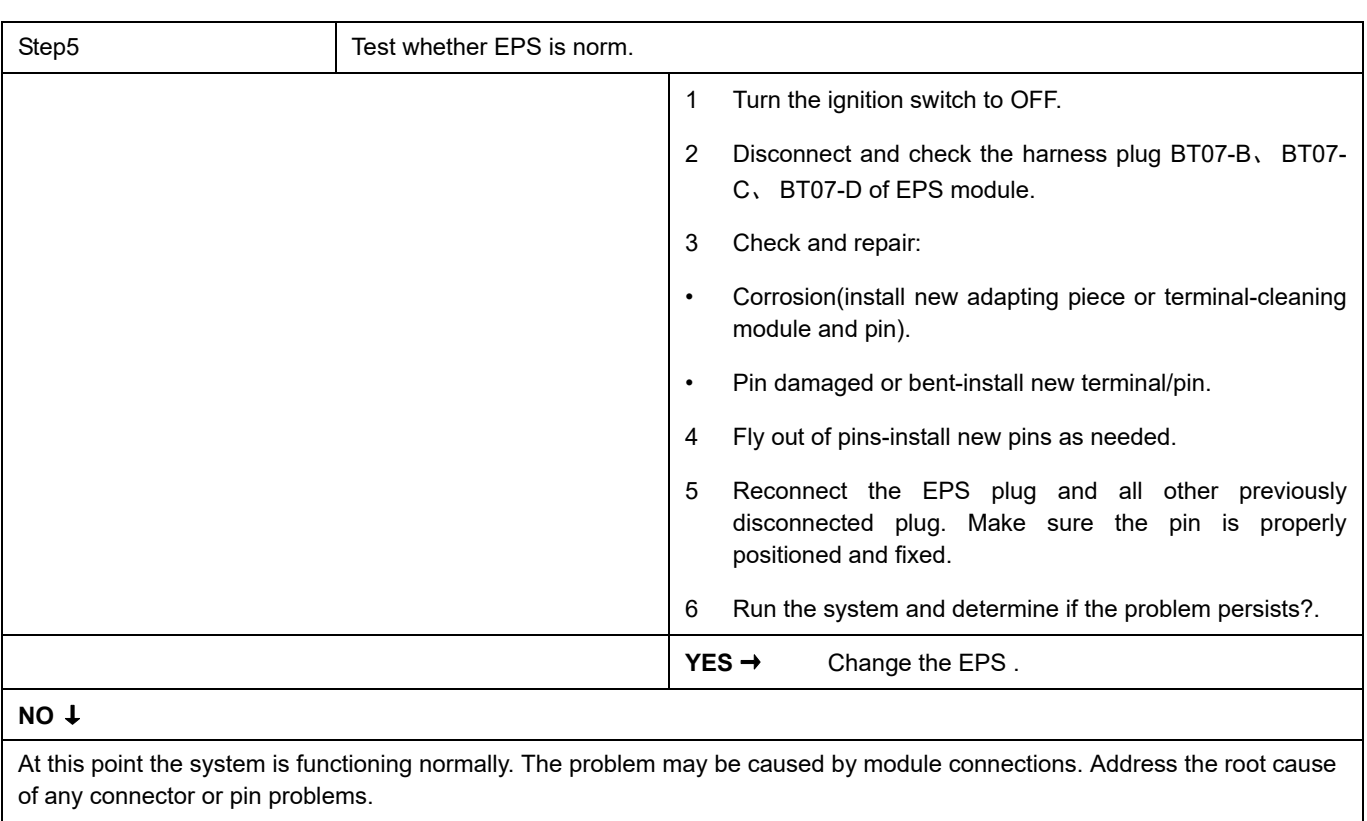

#### **Next Step** ↓

### <span id="page-603-0"></span>**C1BC0-02**

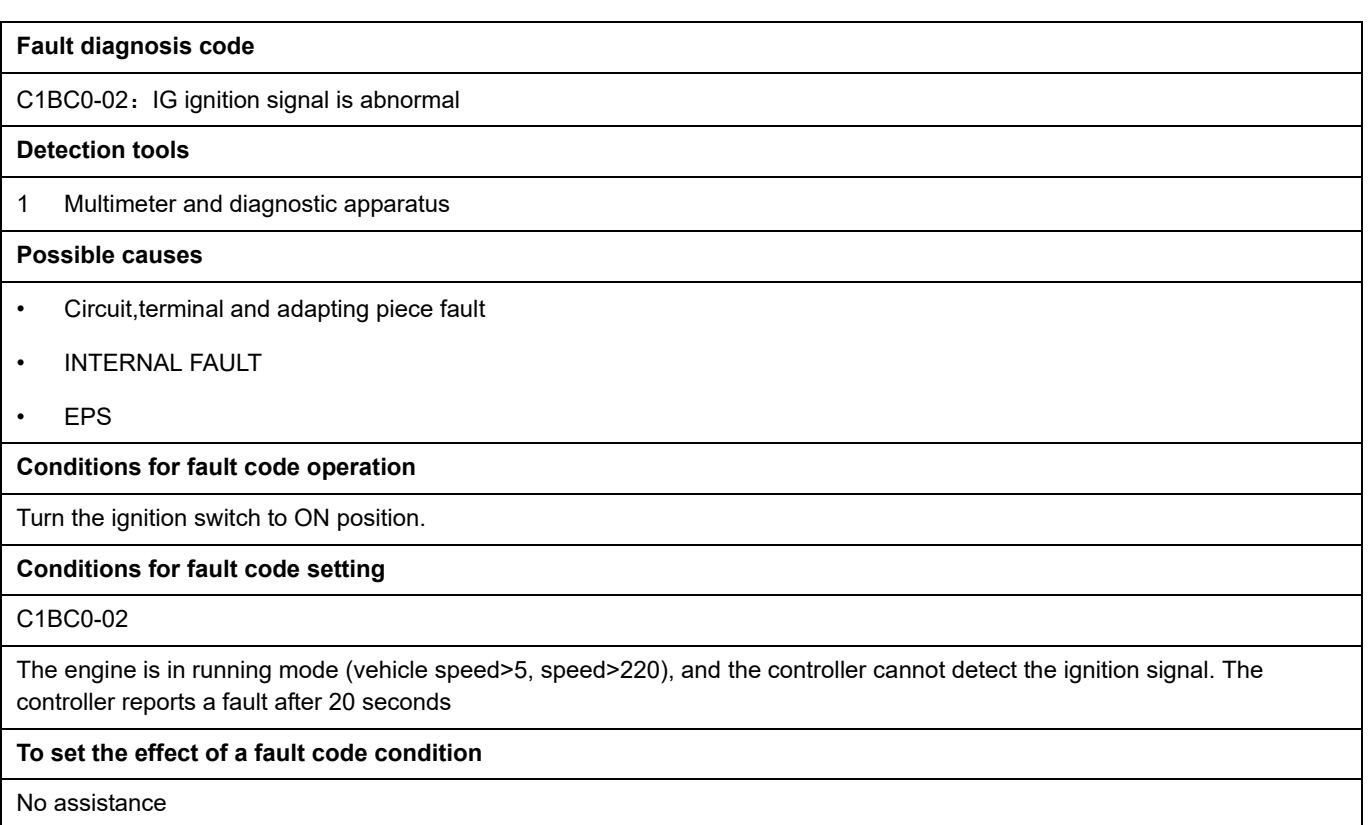

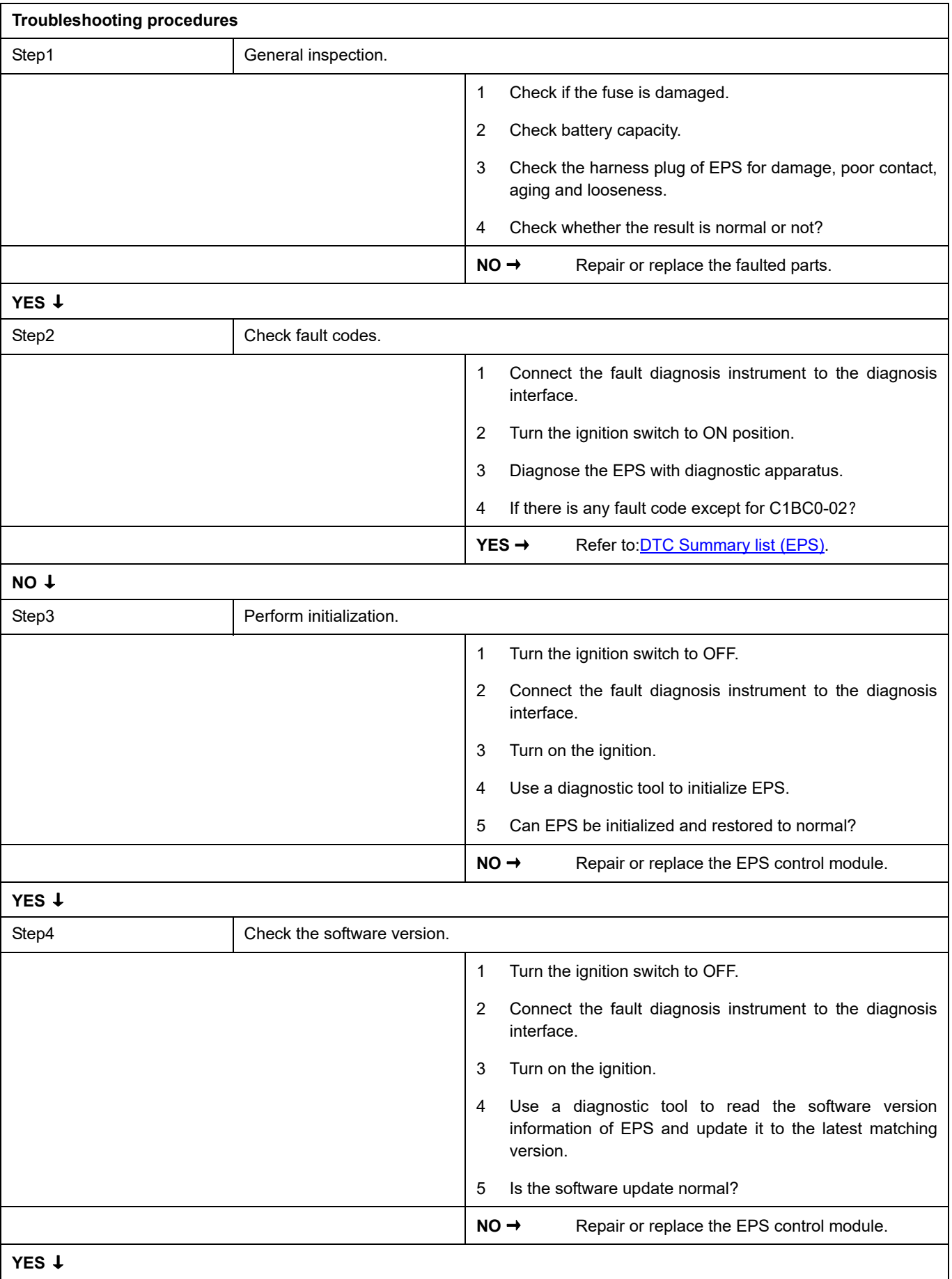

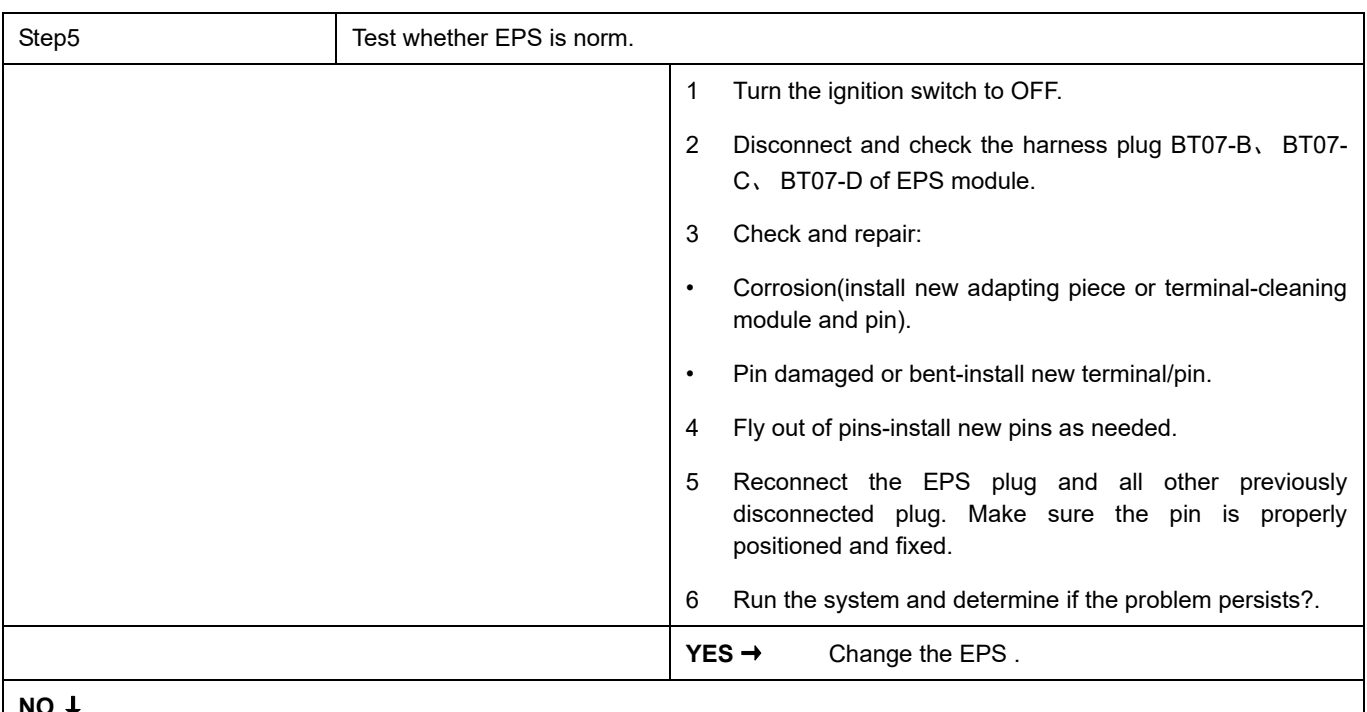

#### **NO** ↓

At this point the system is functioning normally. The problem may be caused by module connections. Address the root cause of any connector or pin problems.

#### **Next Step** ↓

## <span id="page-606-0"></span>**C1604-96**、 **C1604-96**、 **C1604-96**、 **C1604-96**、 **C1604-96**

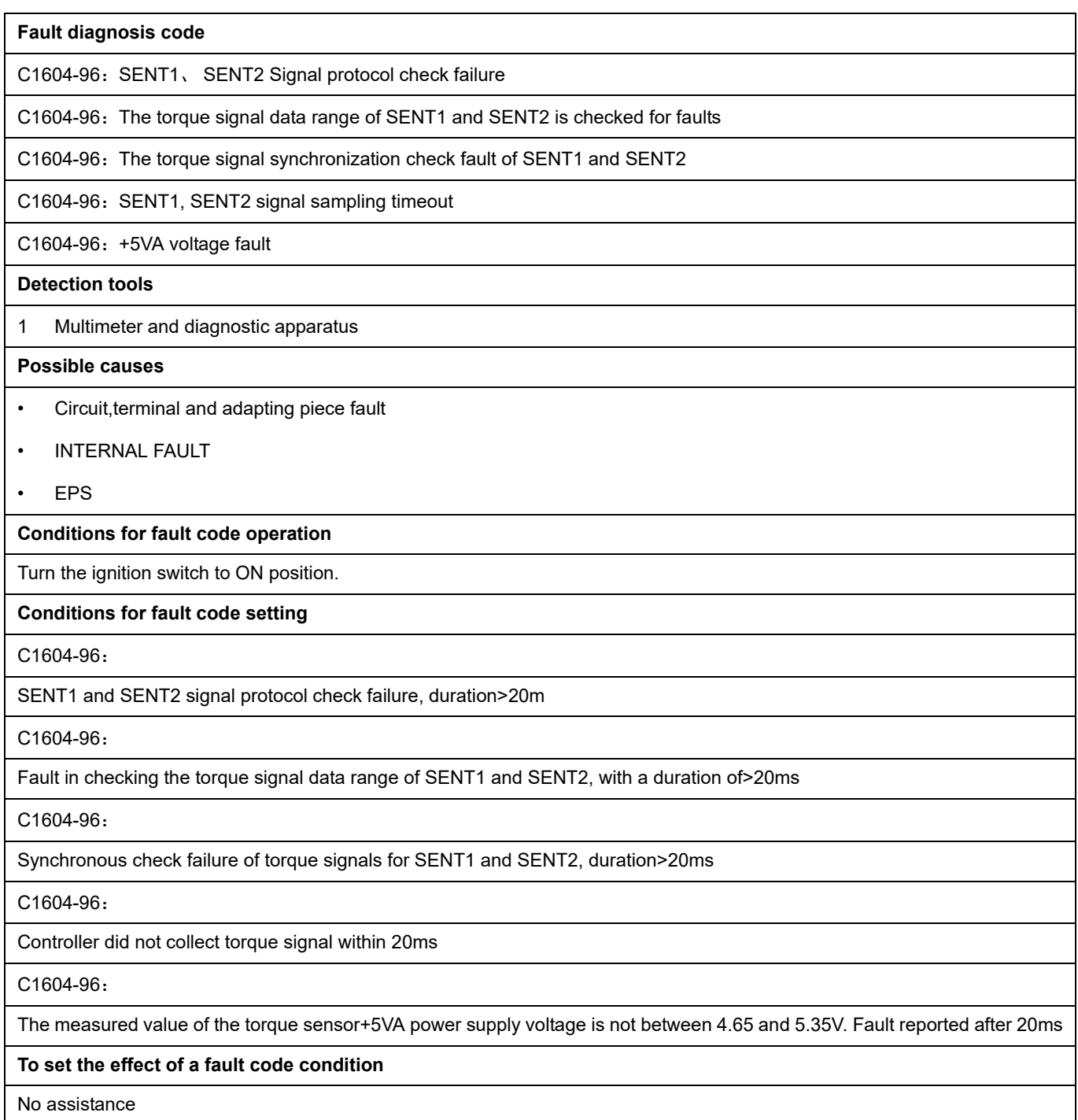

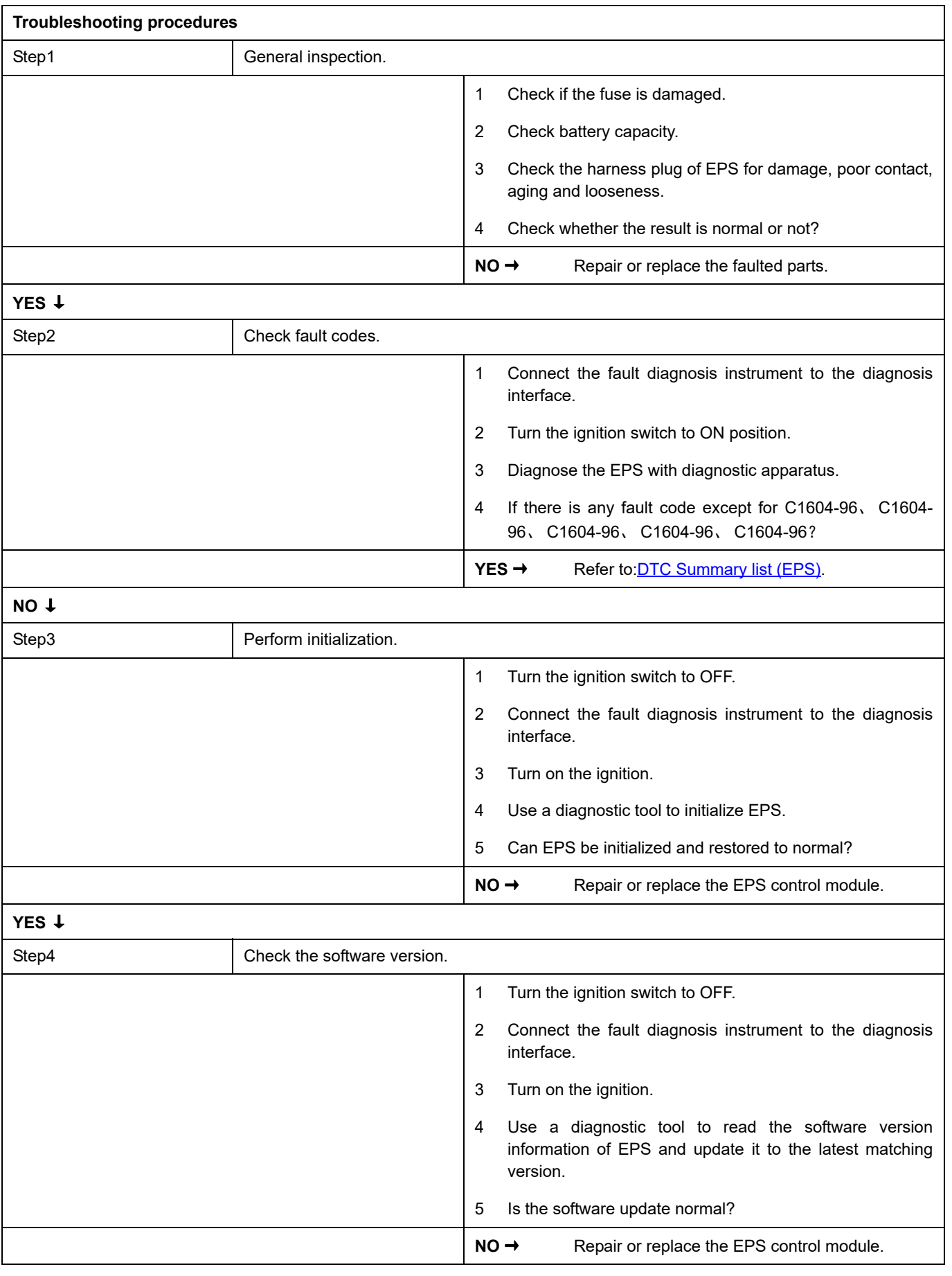

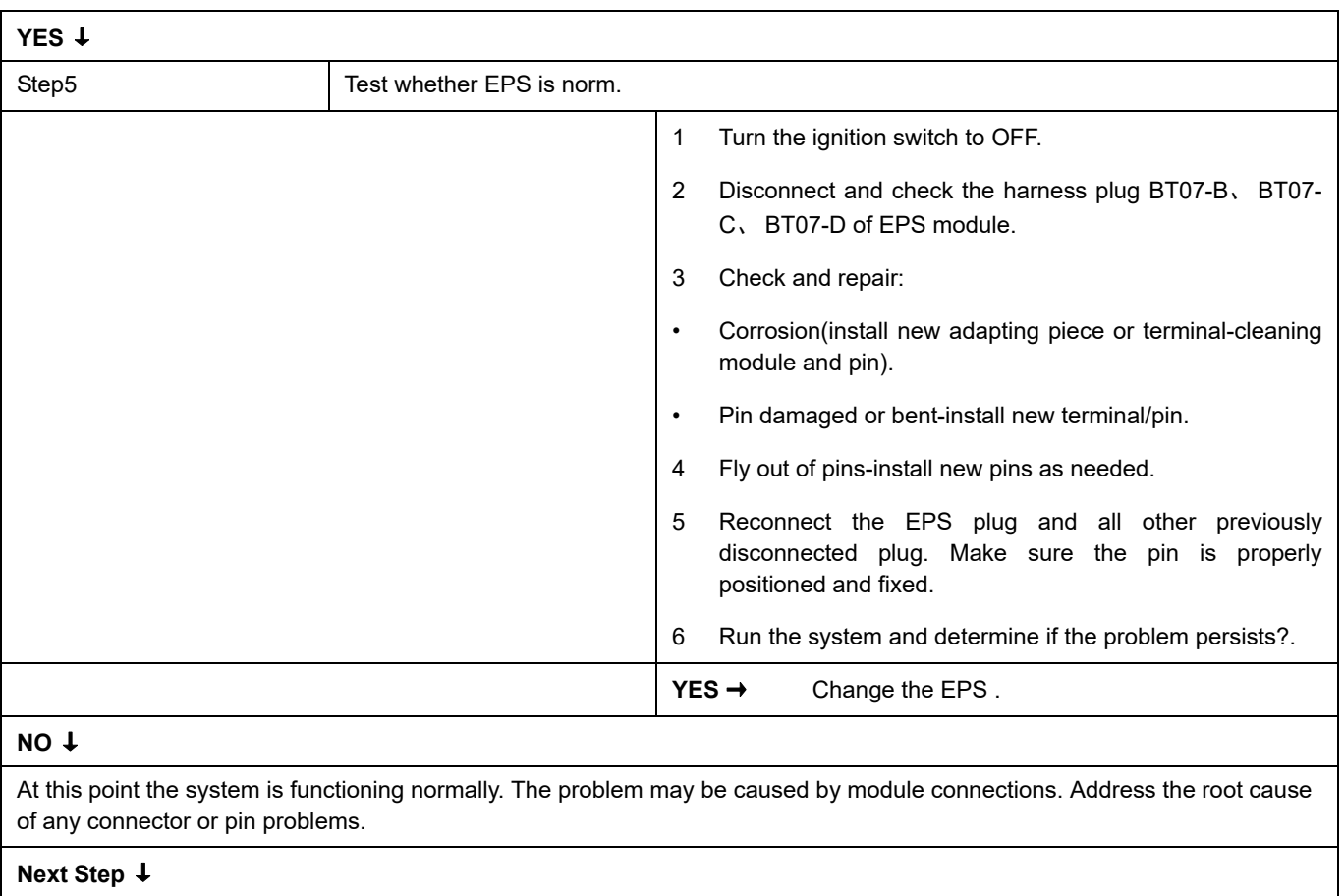

### <span id="page-609-0"></span>**C0051-29**、 **C0051-29**、 **C0051-29**、 **C0051-29**、 **C0051-29**、 **C0051-54**

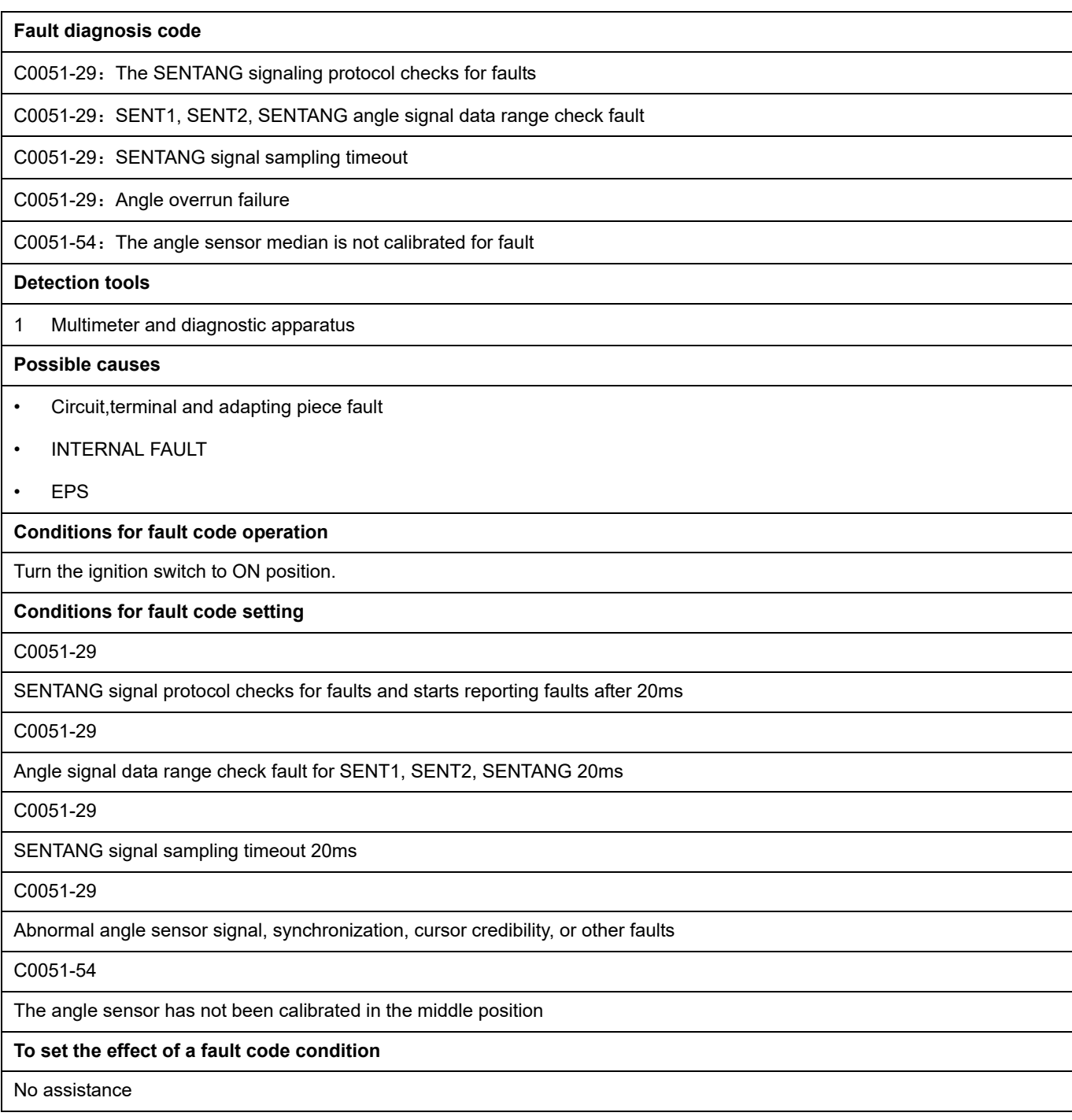

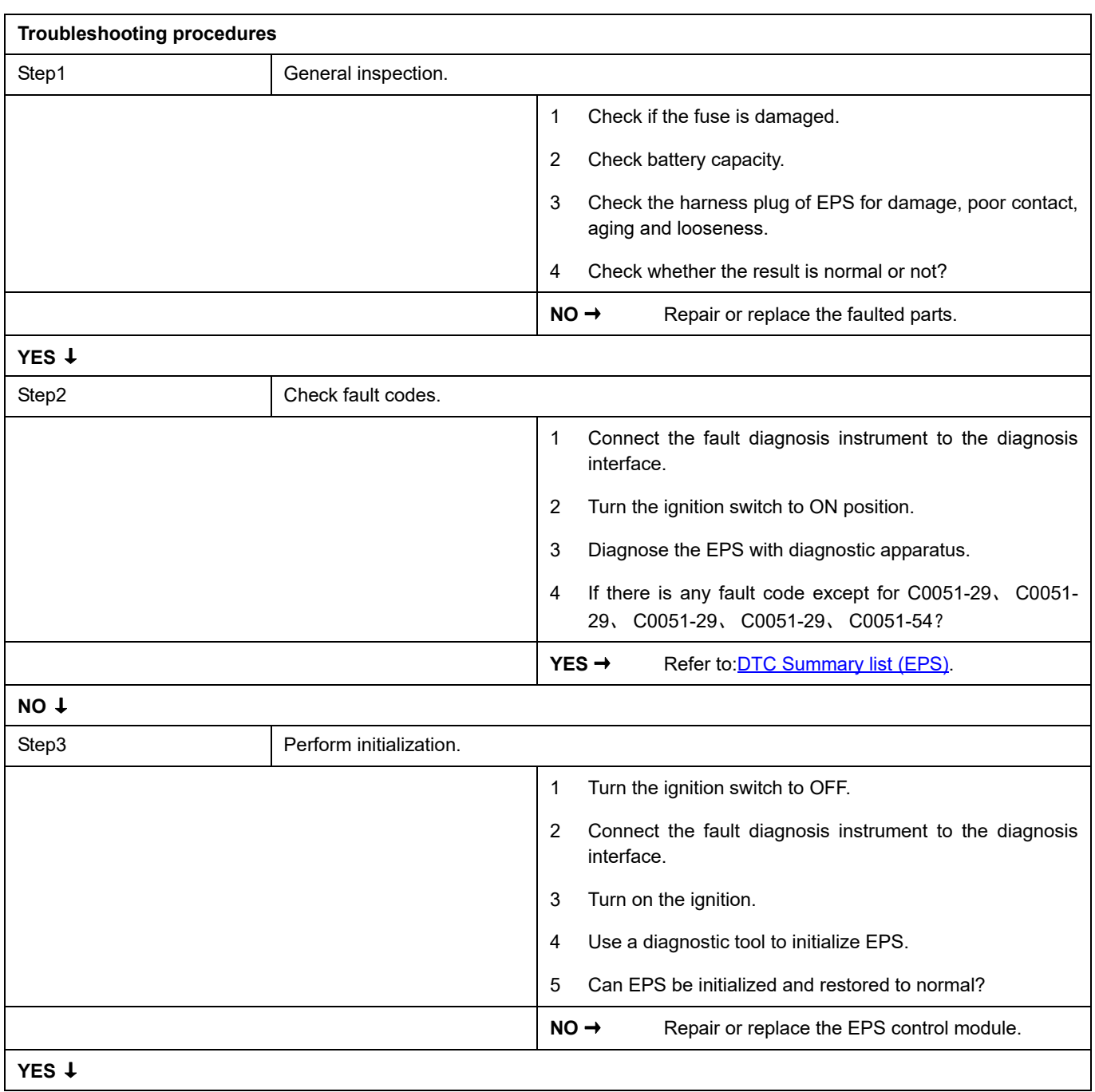

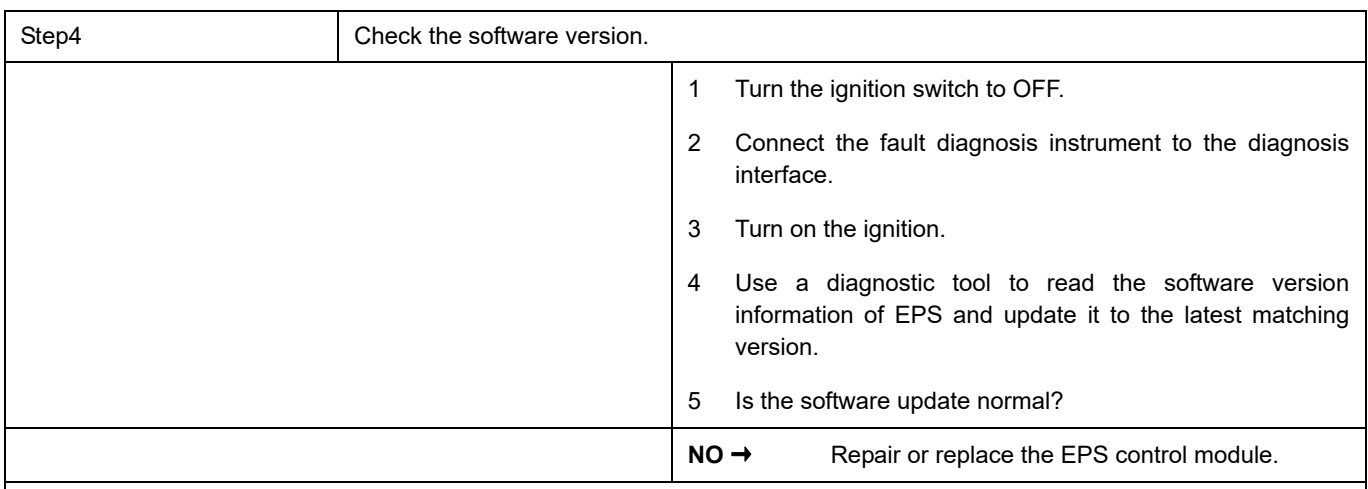

### **YES** ↓

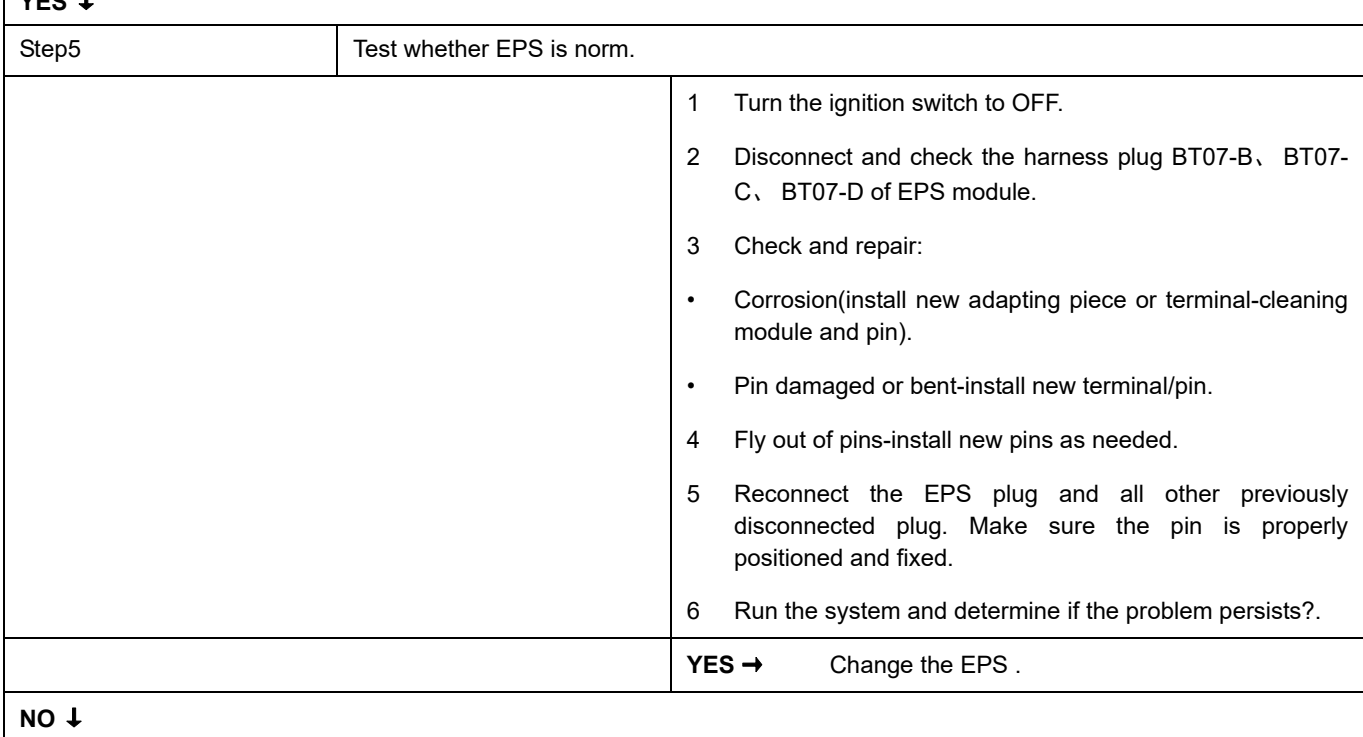

At this point the system is functioning normally. The problem may be caused by module connections. Address the root cause of any connector or pin problems.

#### **Next Step** ↓
## **C1B8F-4B**

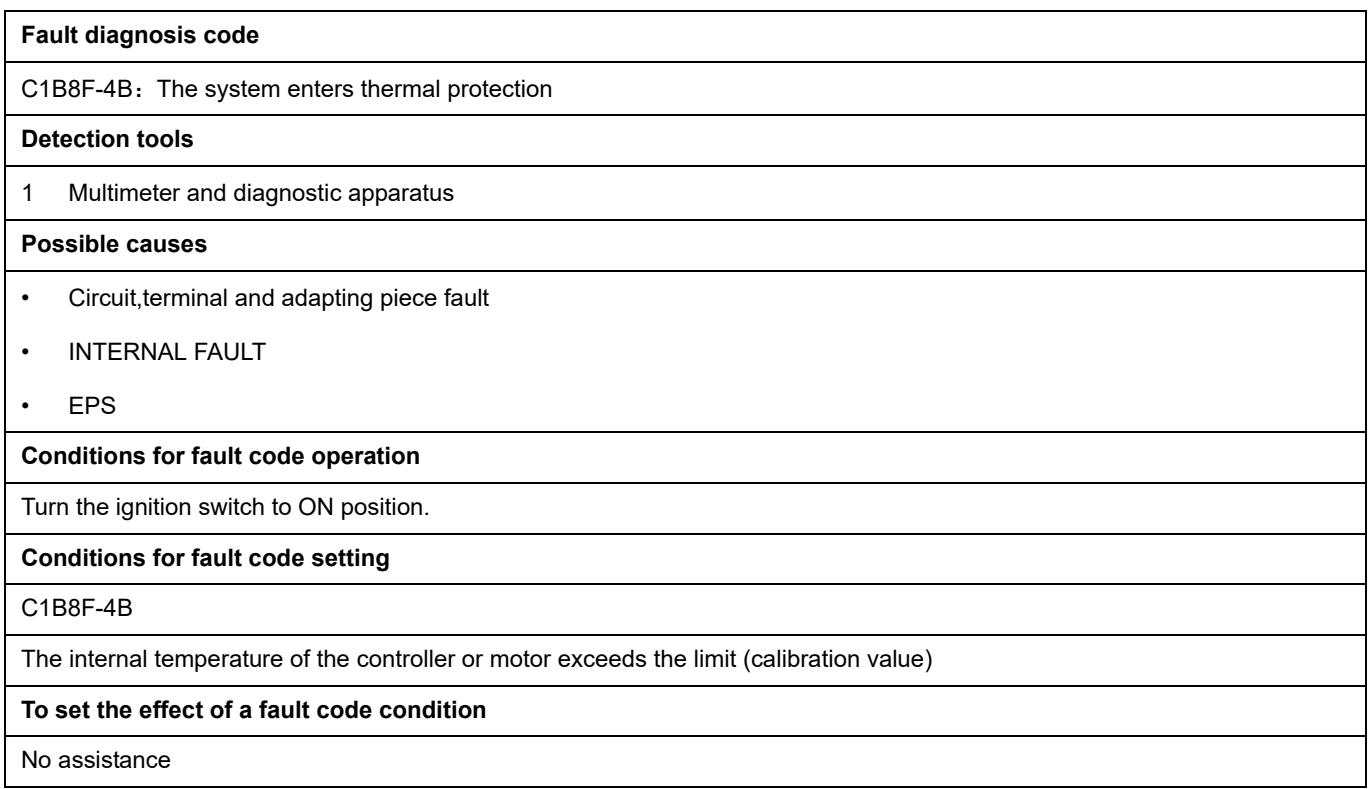

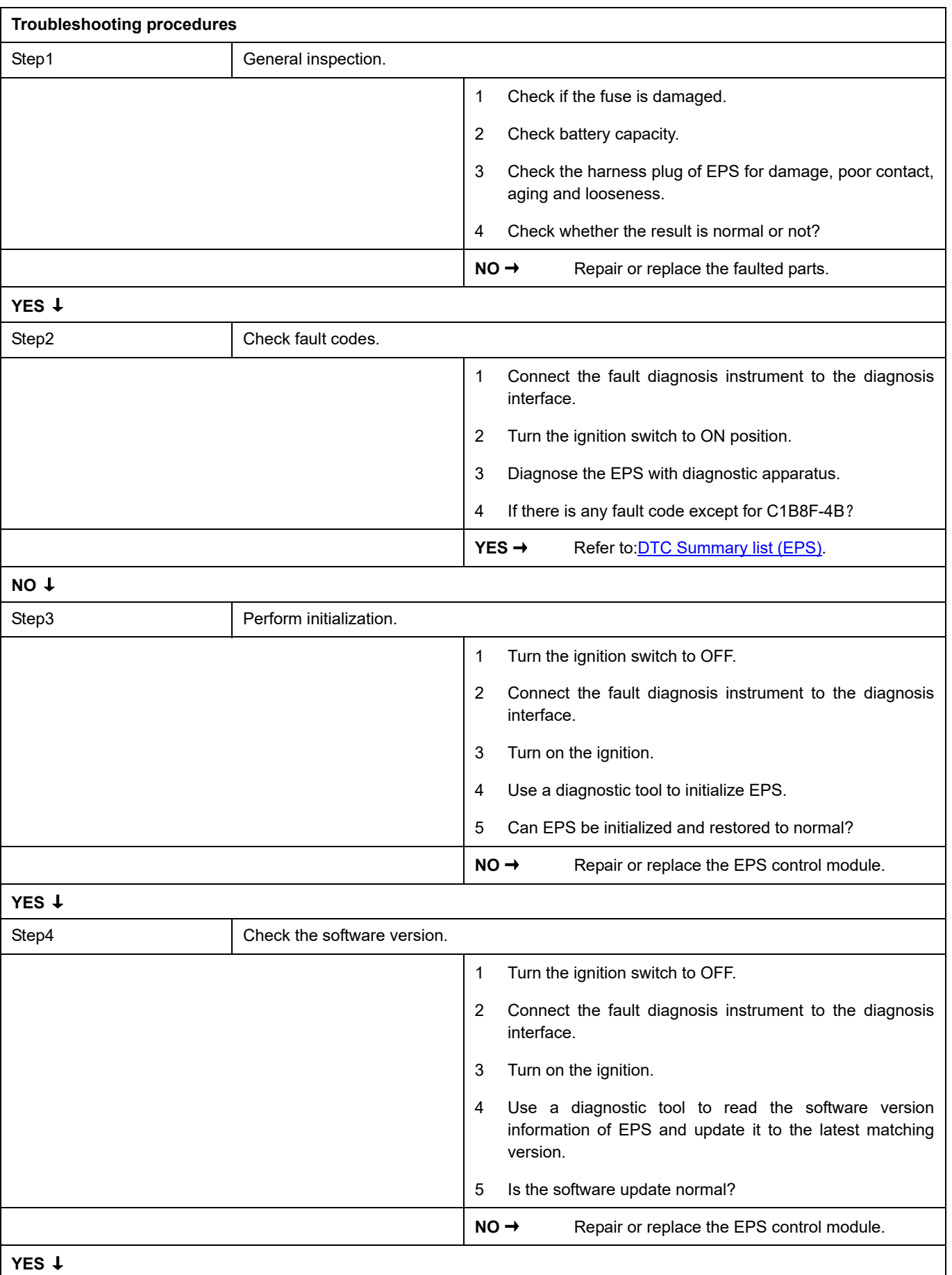

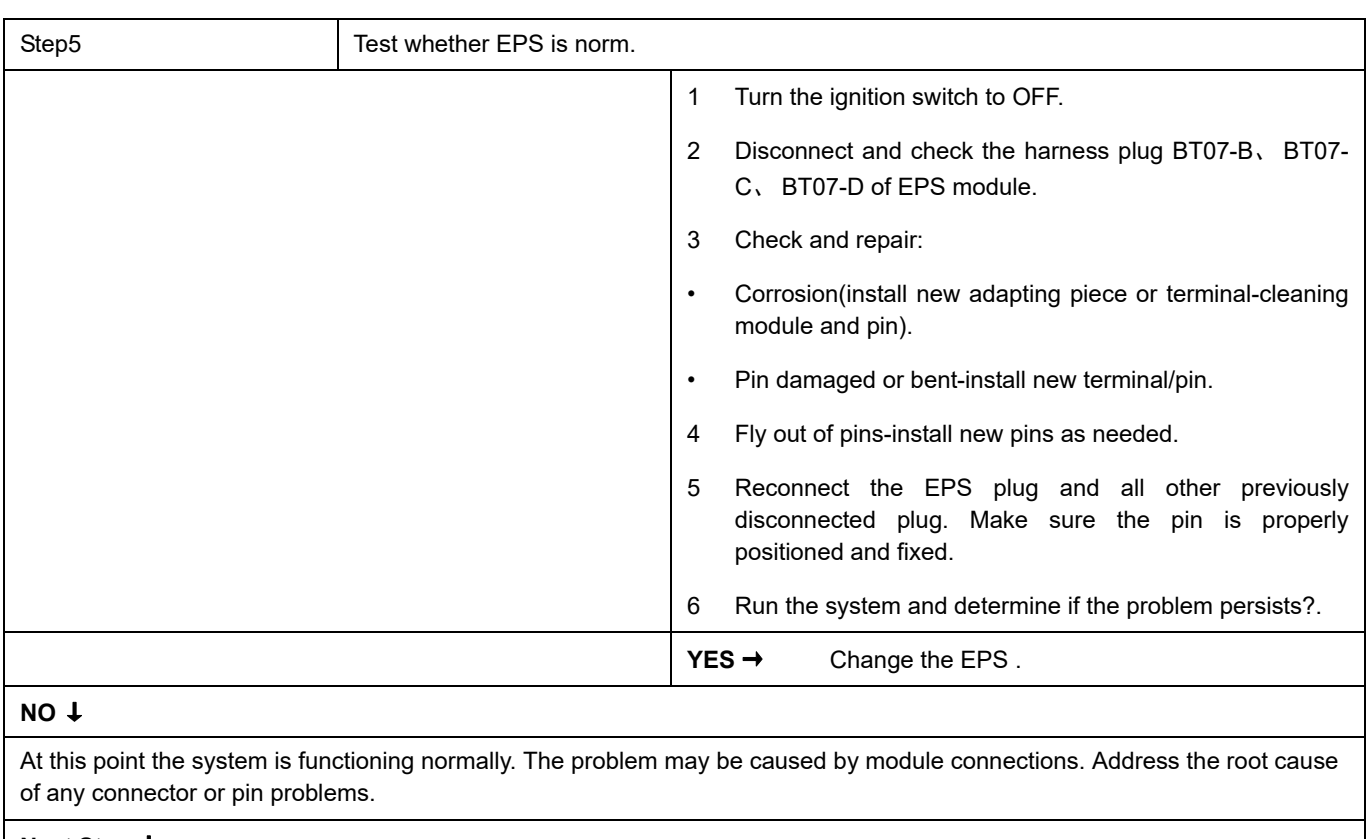

## **C1BB1-55**

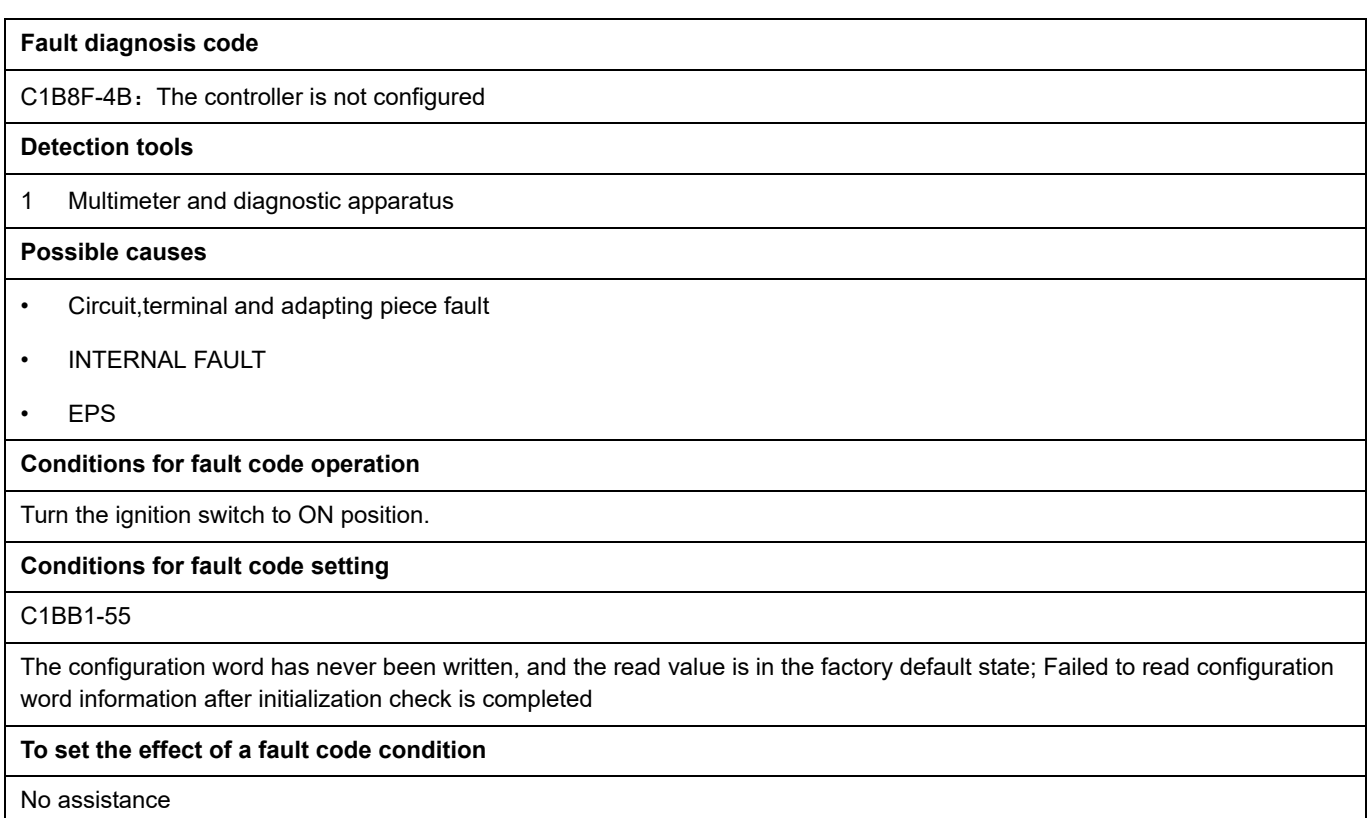

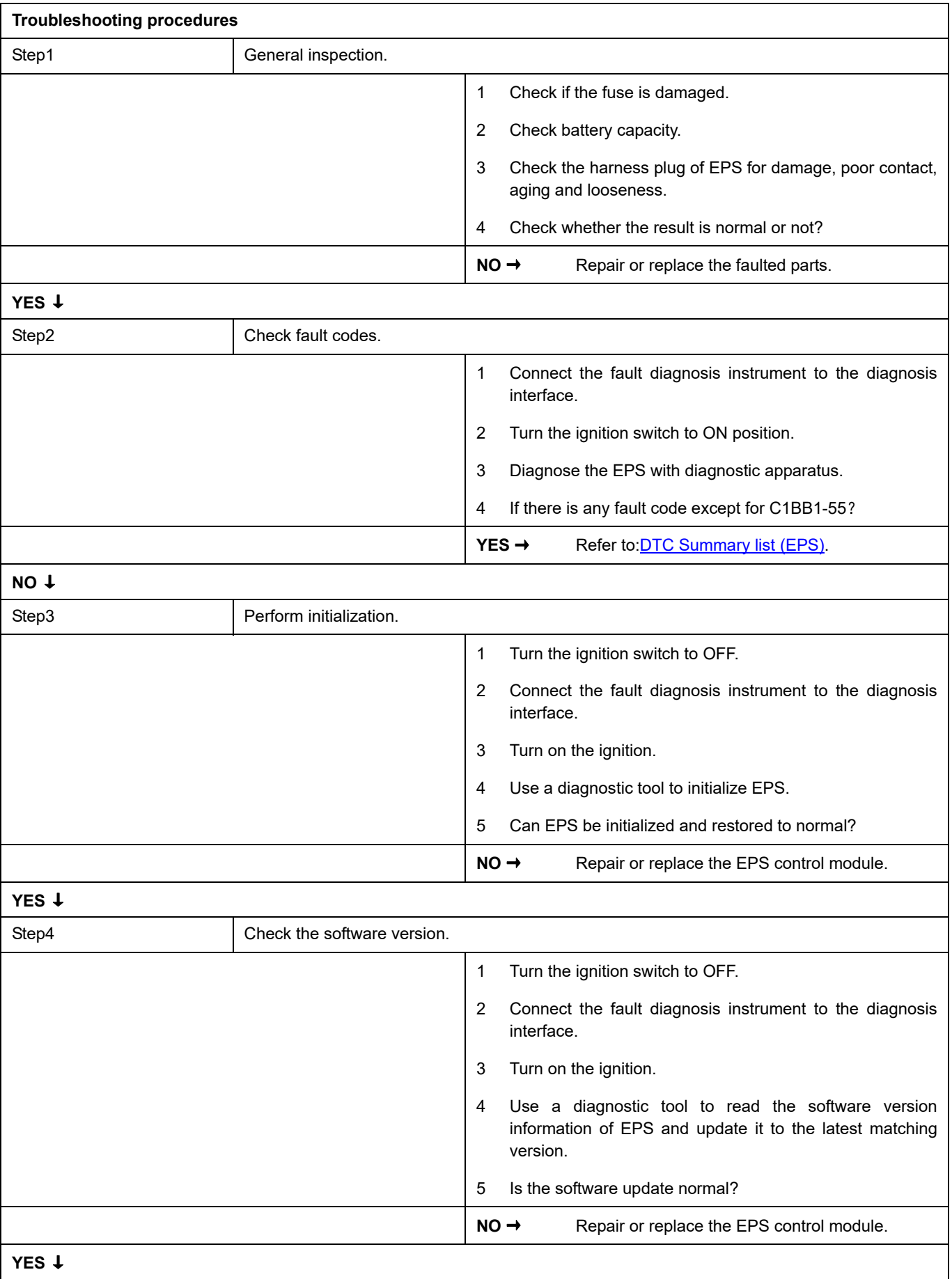

# EPS

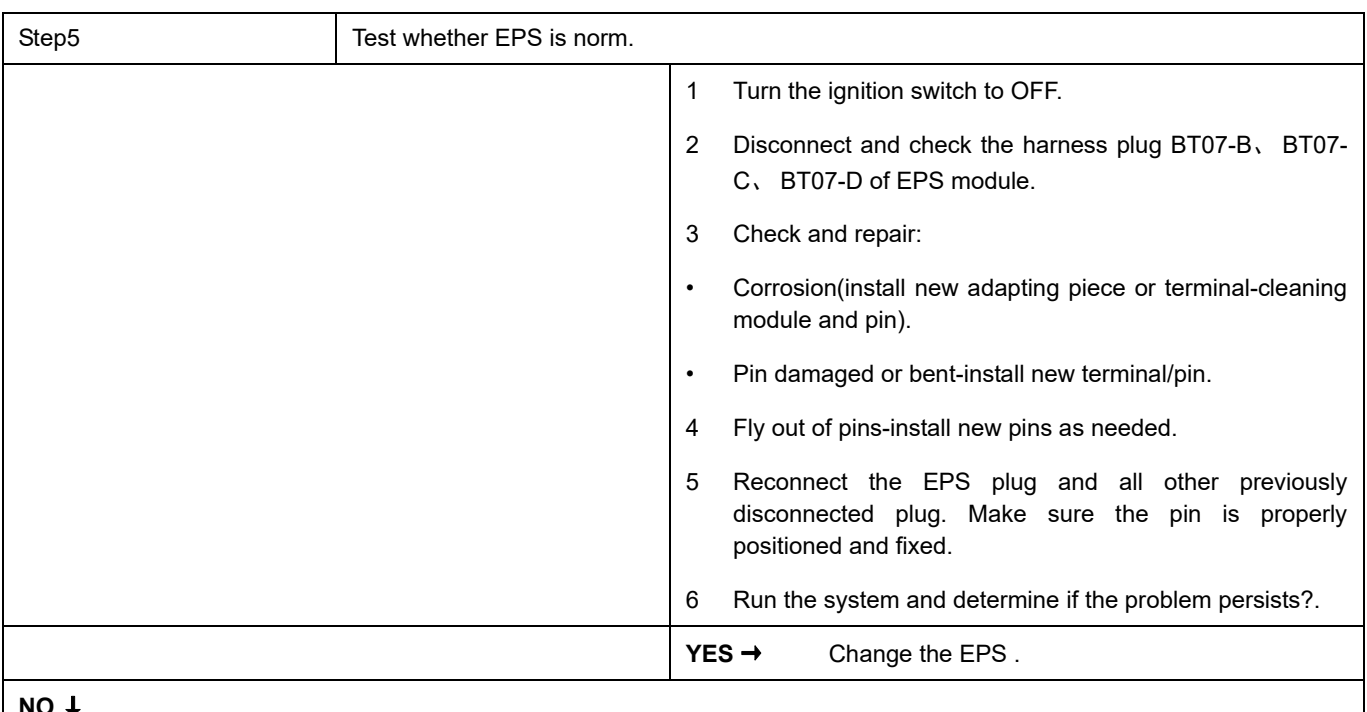

#### **NO** ↓

At this point the system is functioning normally. The problem may be caused by module connections. Address the root cause of any connector or pin problems.

#### **Next Step** ↓

# **C1606-54**

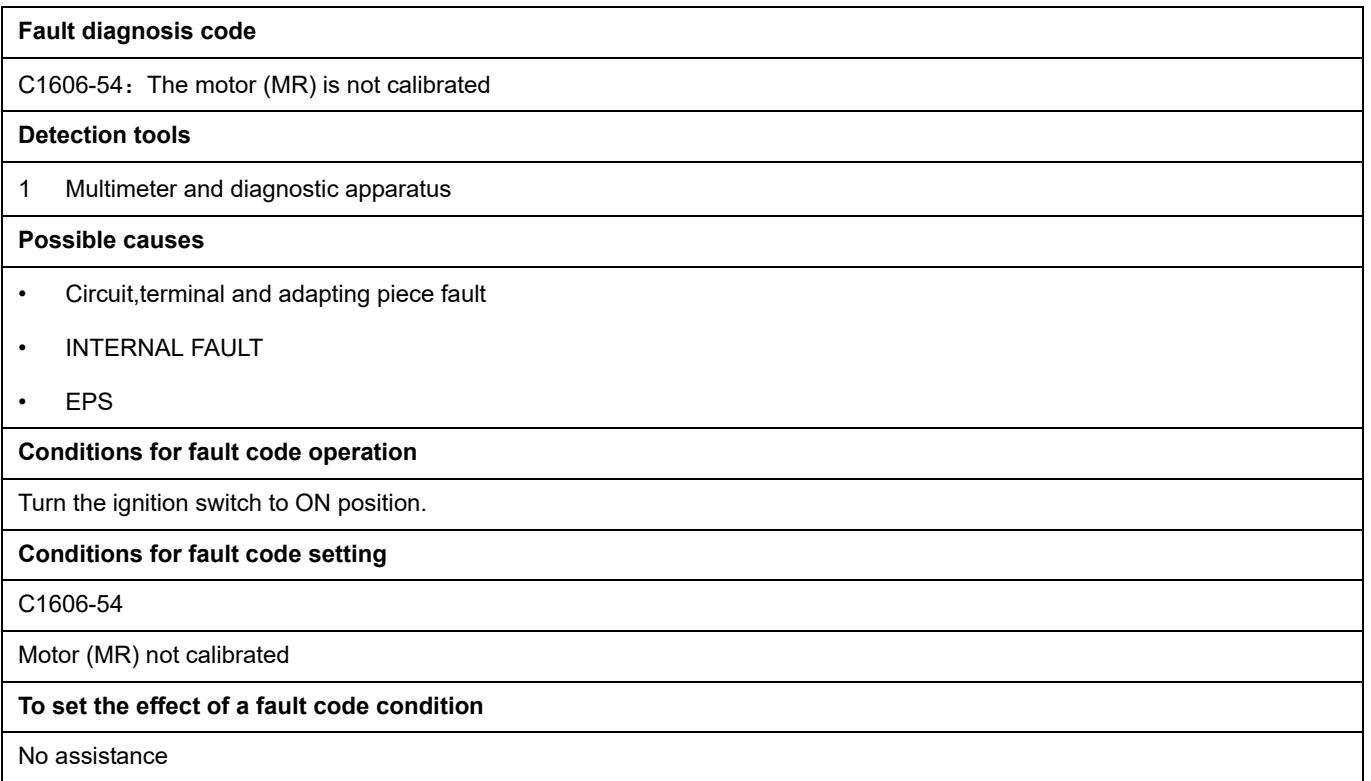

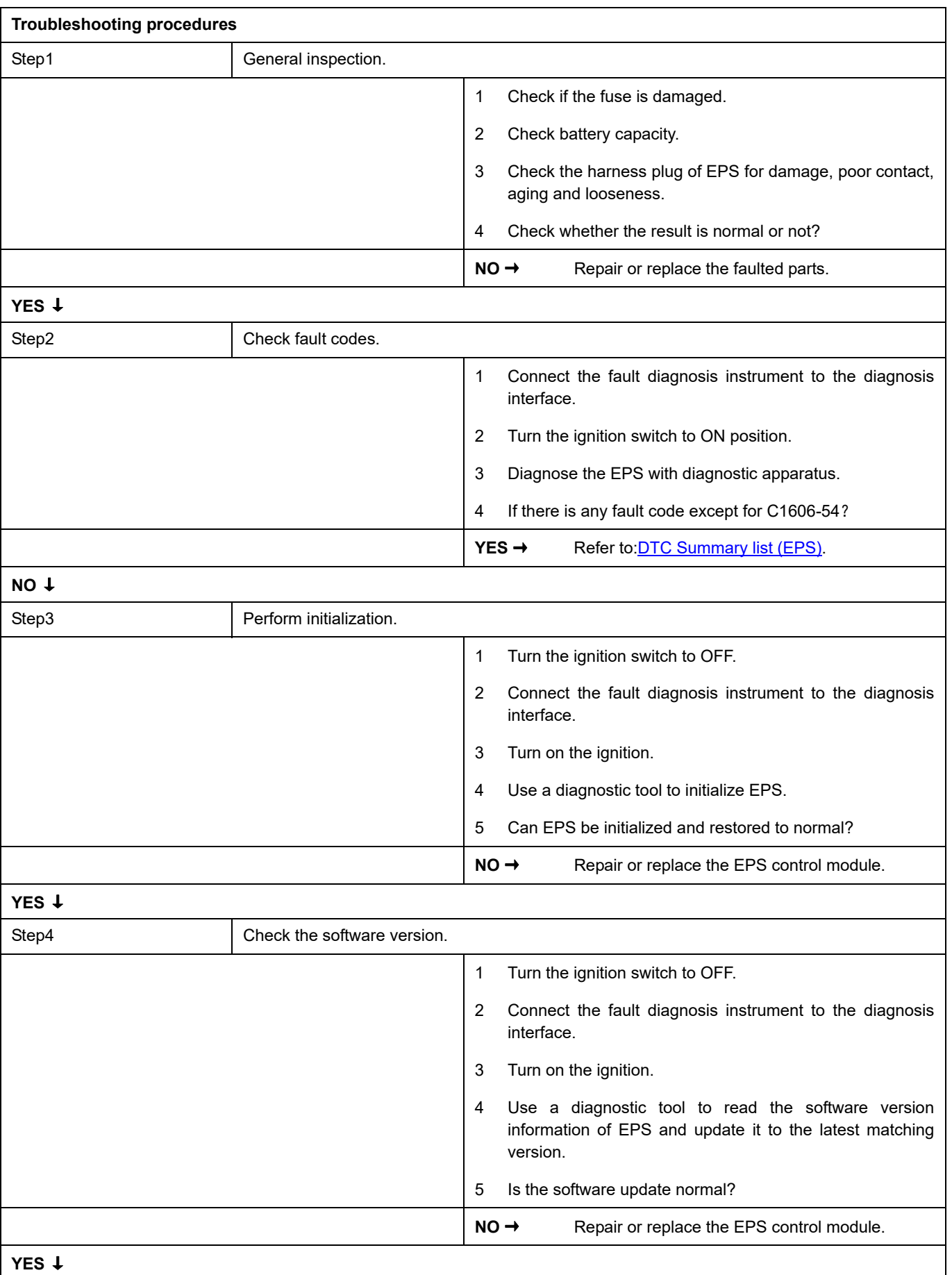

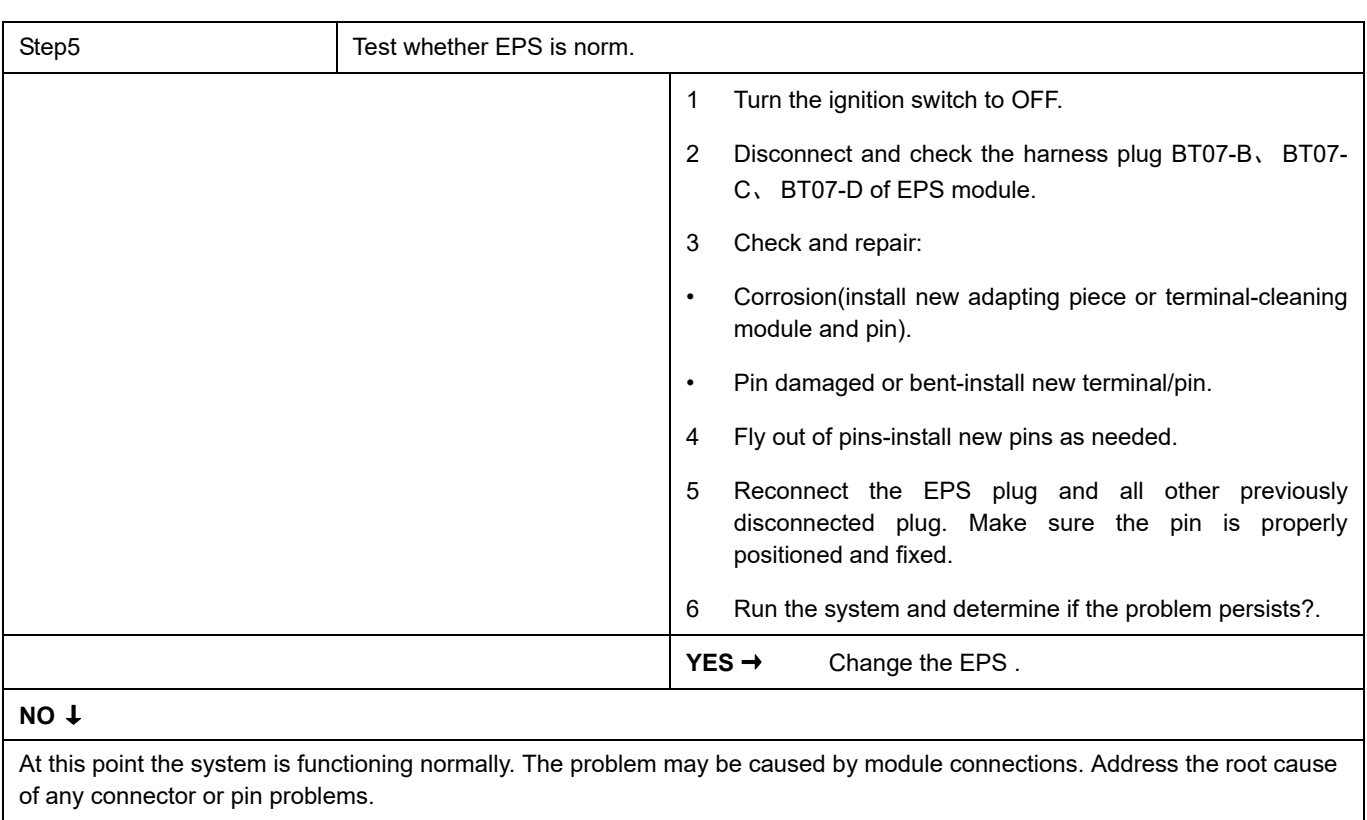

### **C1608-97**

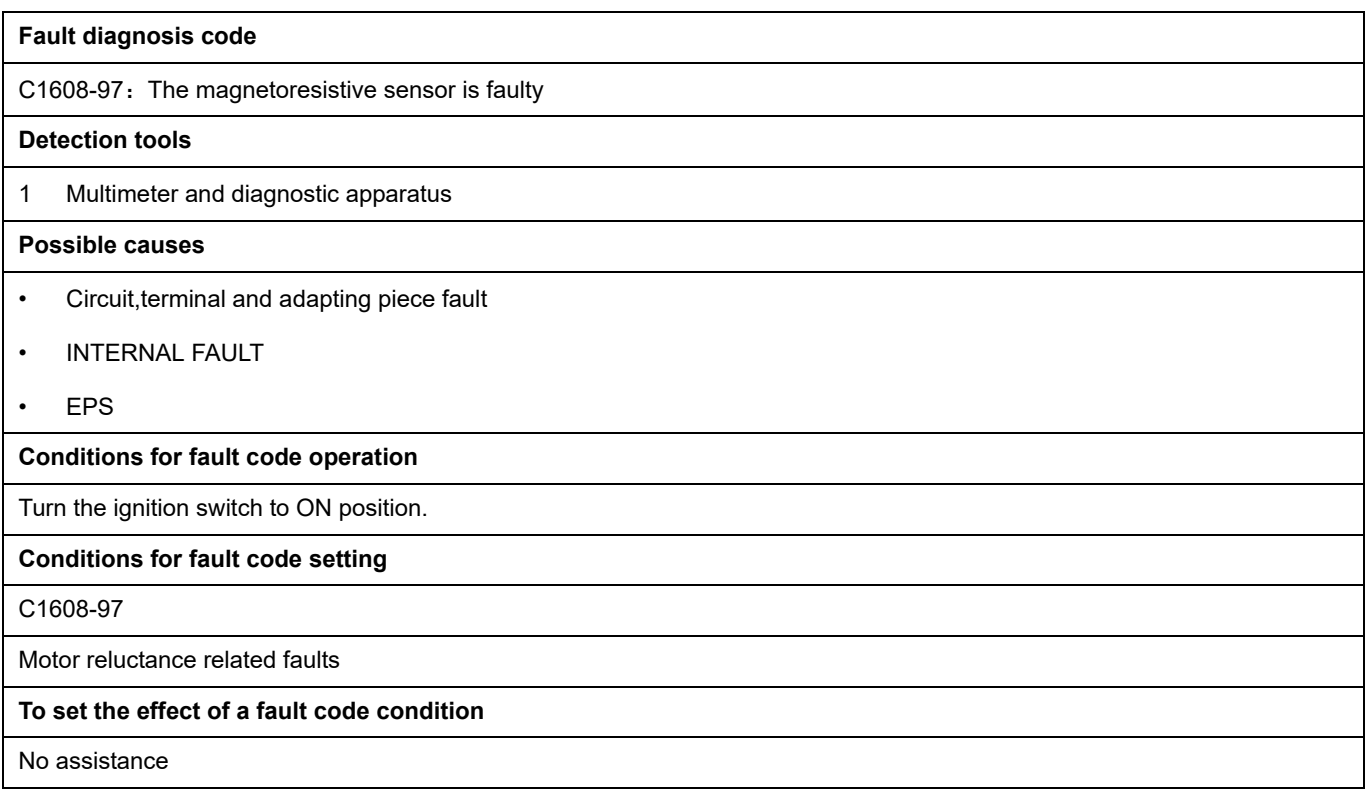

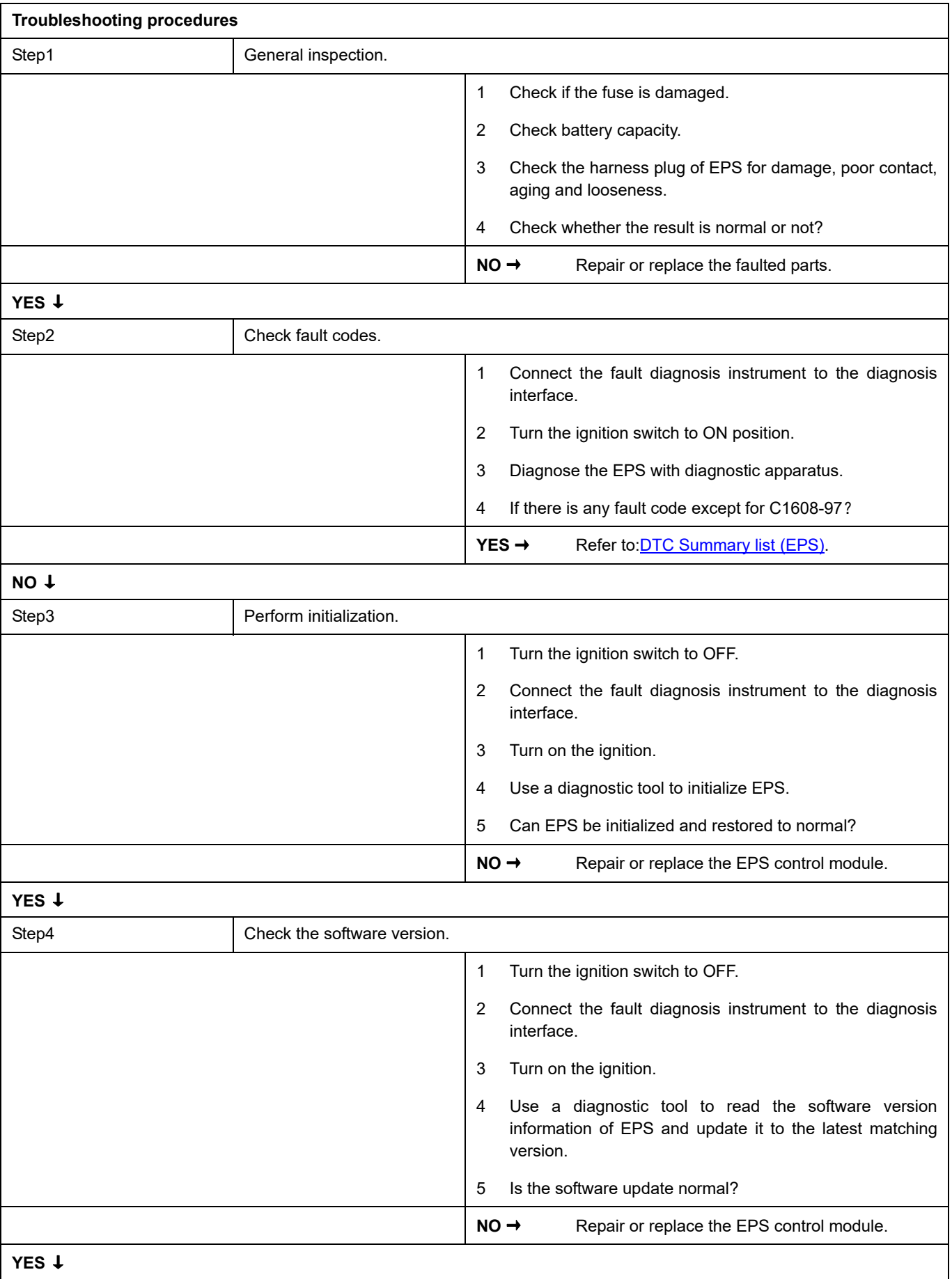

# EPS

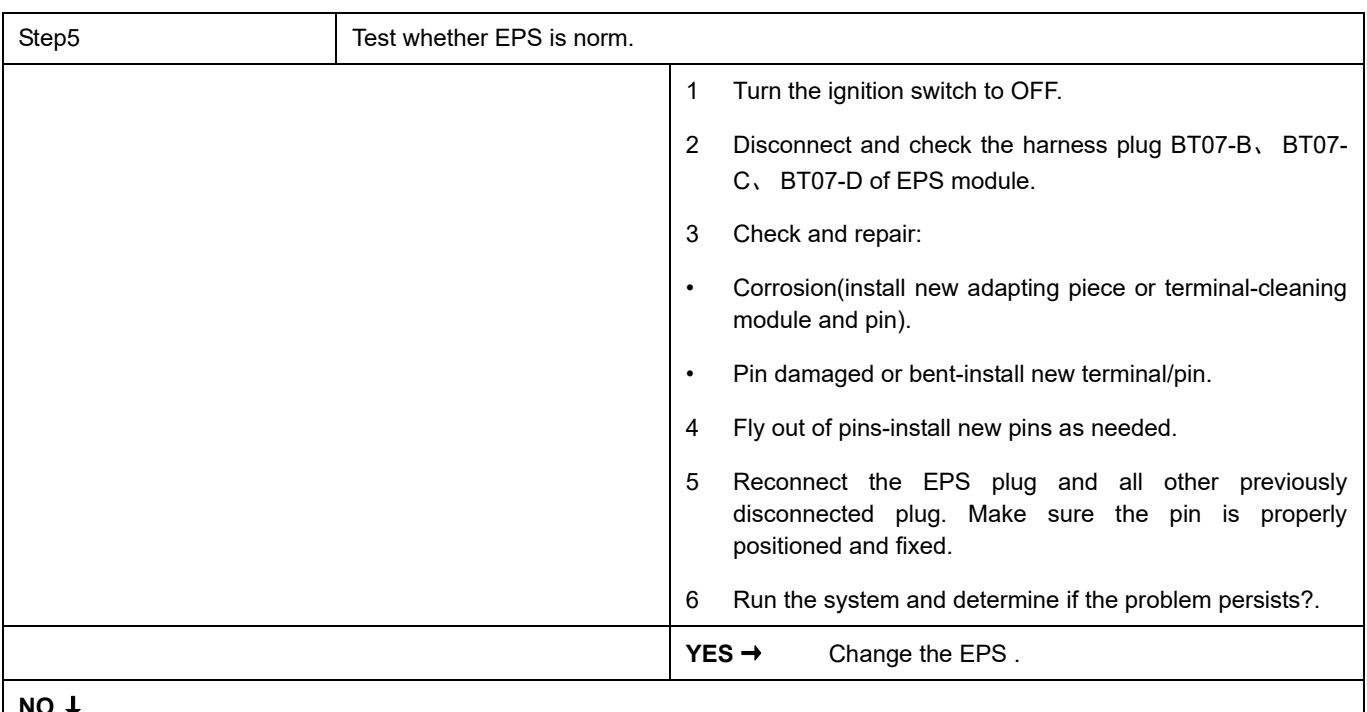

#### **NO** ↓

At this point the system is functioning normally. The problem may be caused by module connections. Address the root cause of any connector or pin problems.

#### **Next Step** ↓

## **C1608-00**

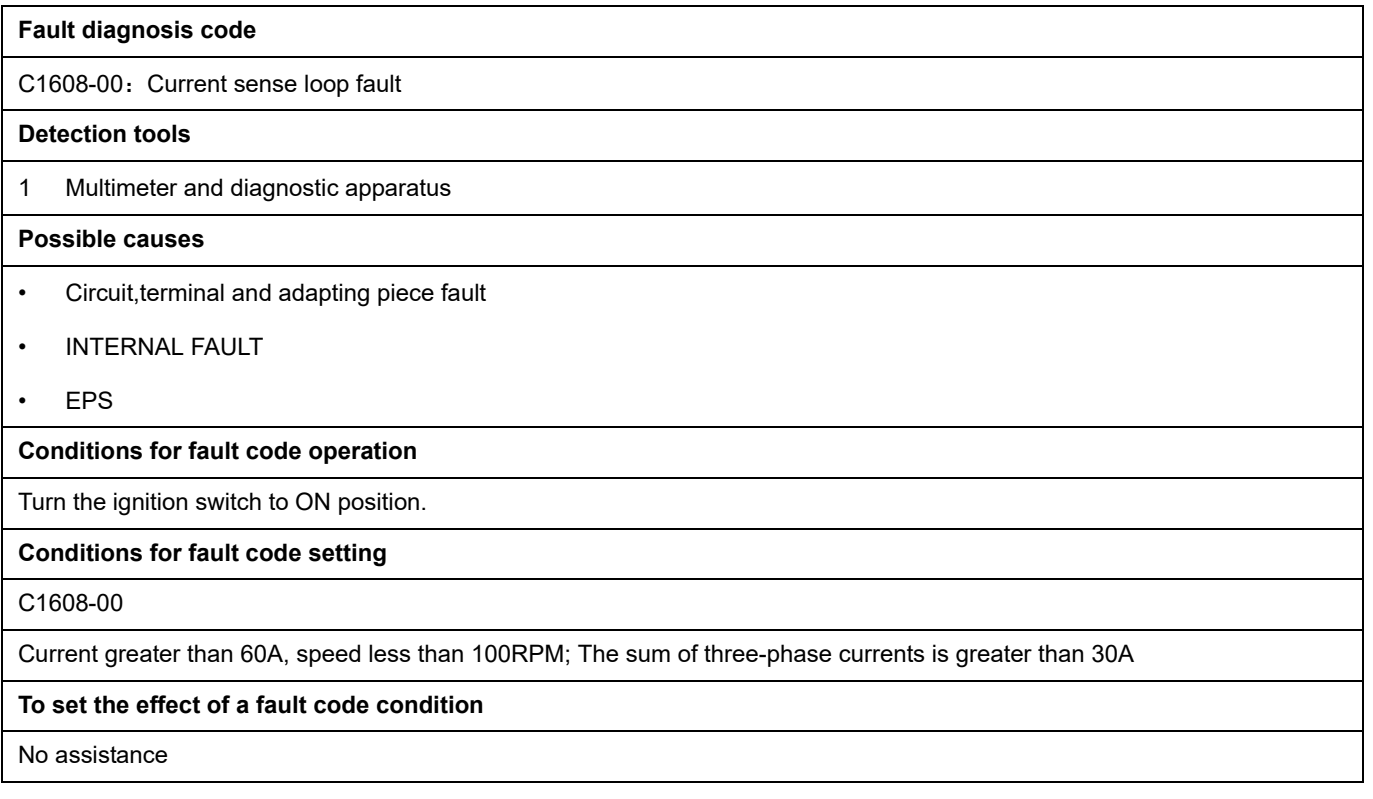

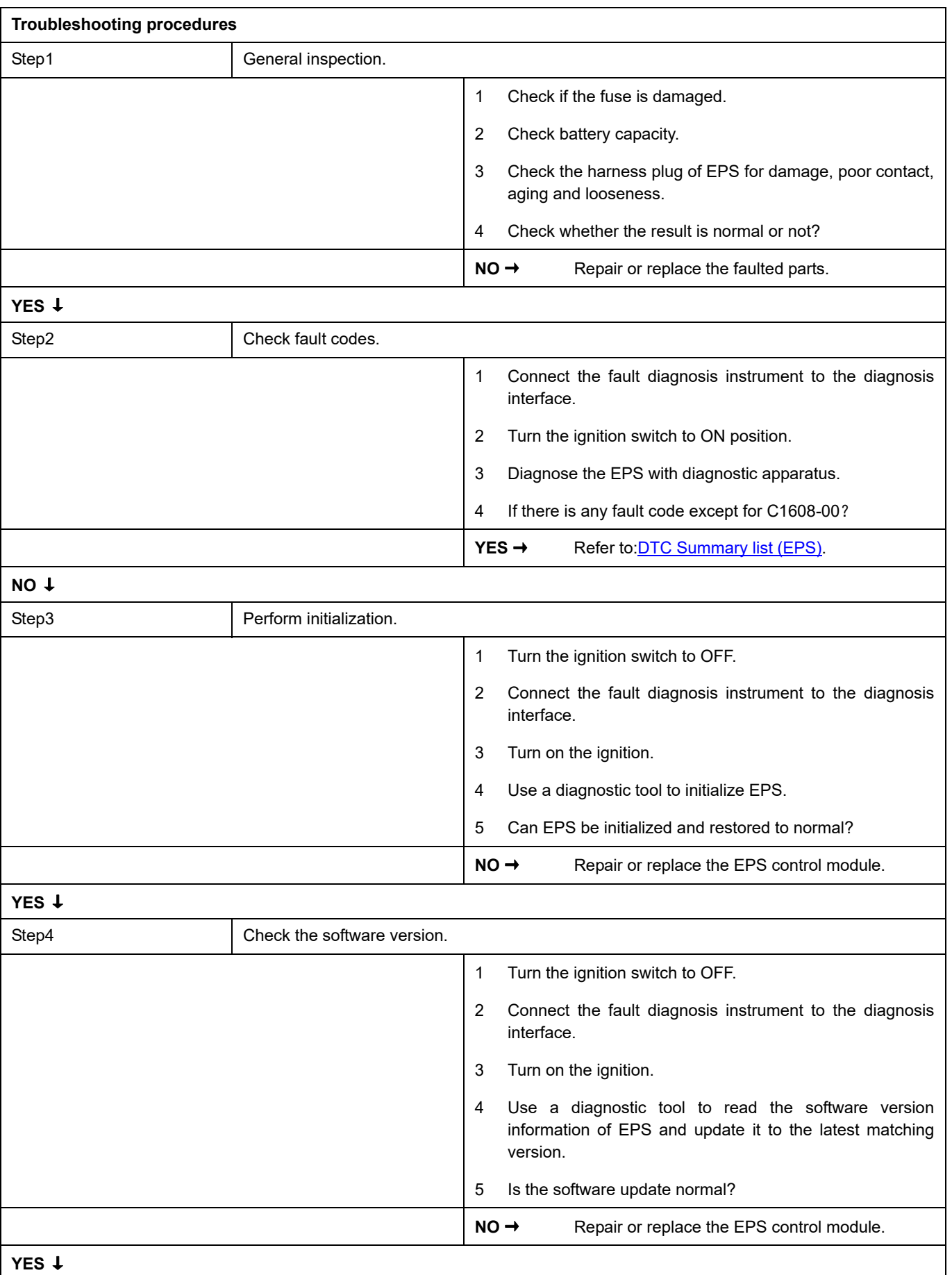

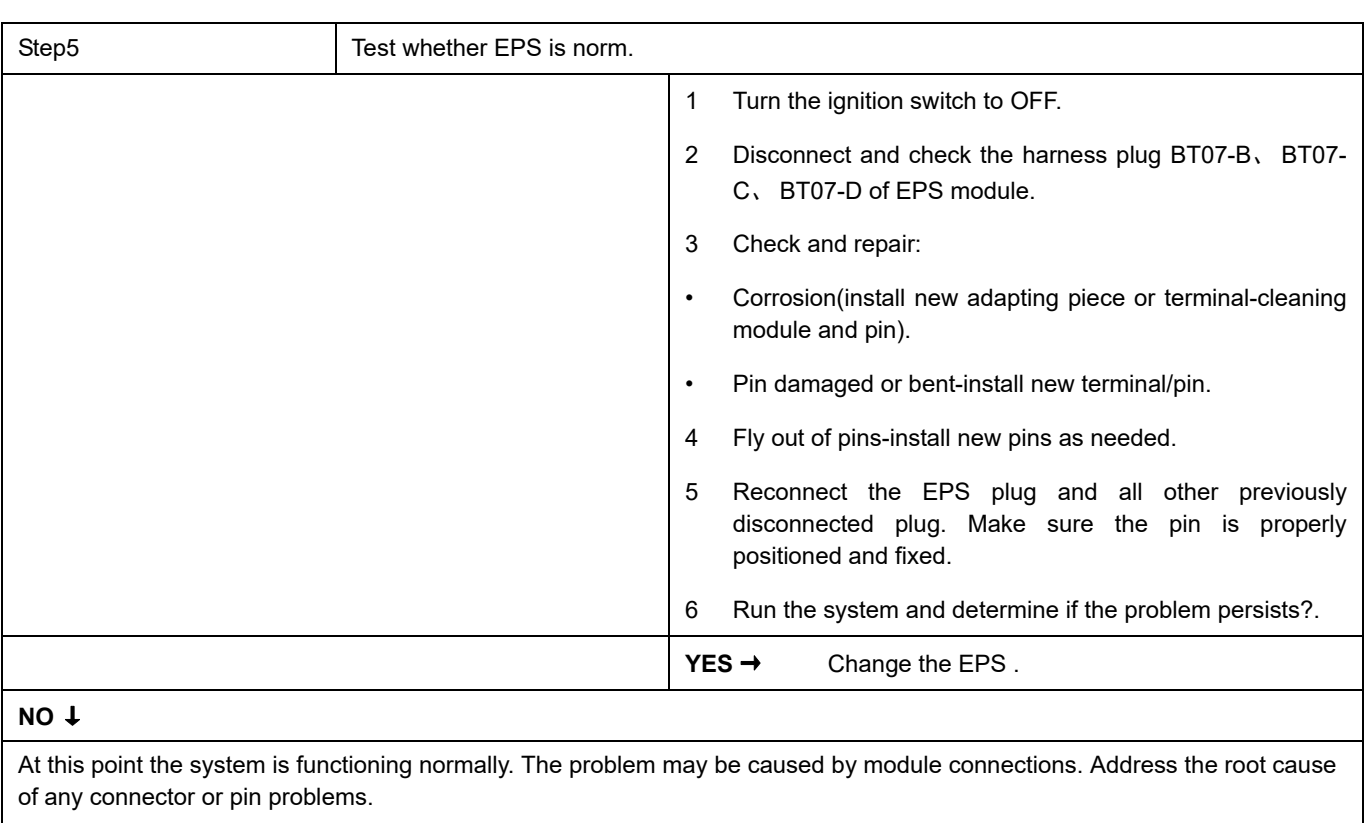

## **C1606-00**

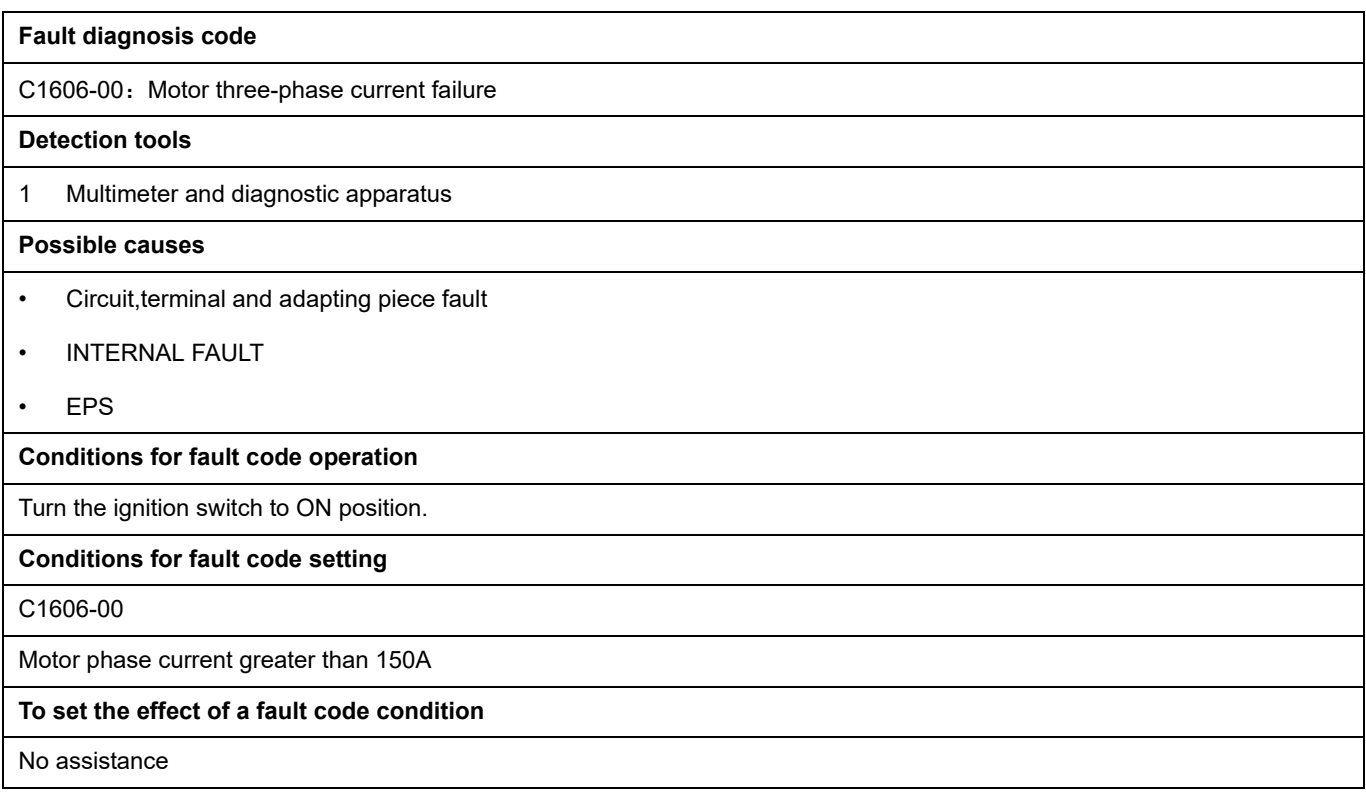

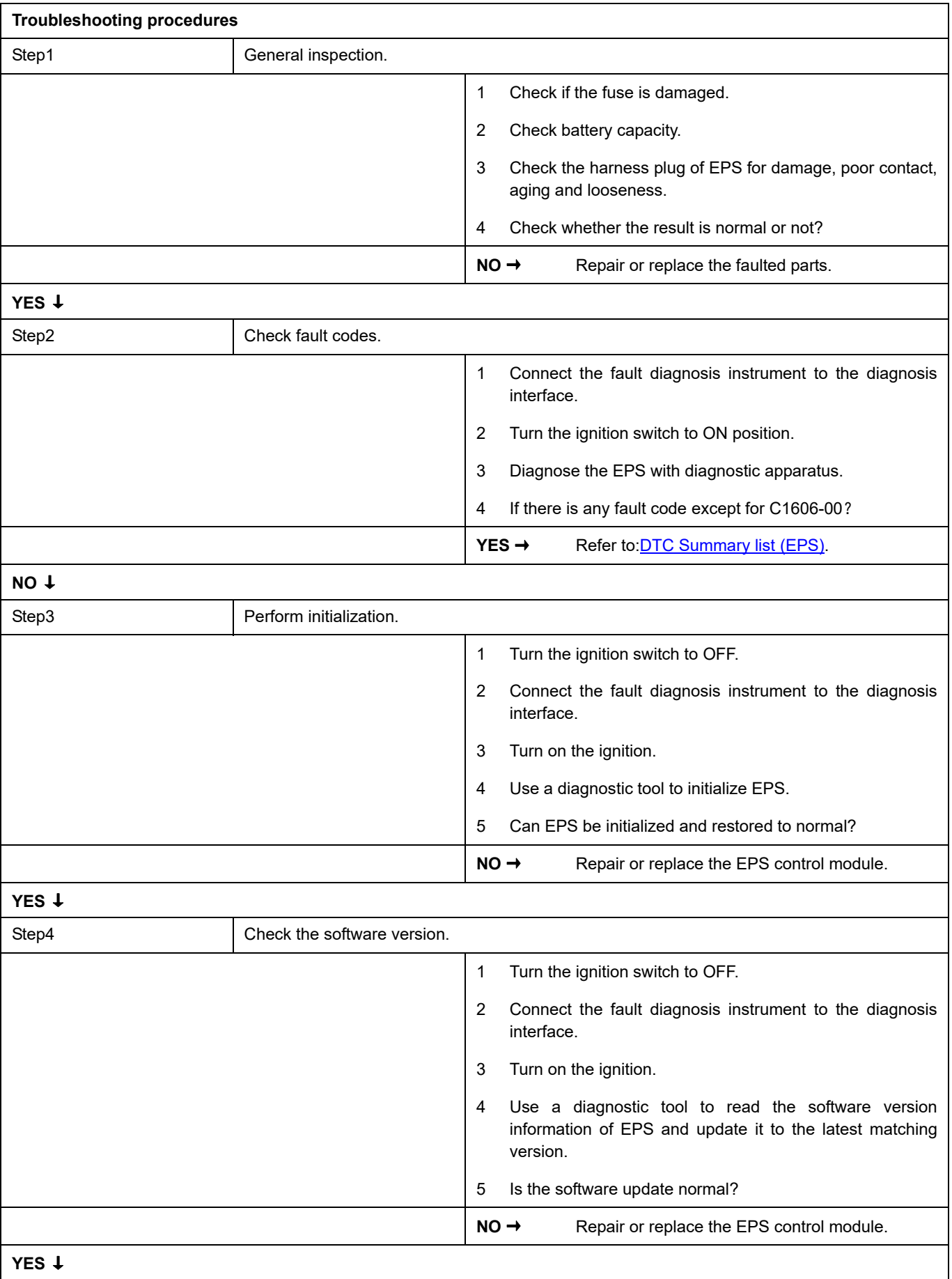

# EPS

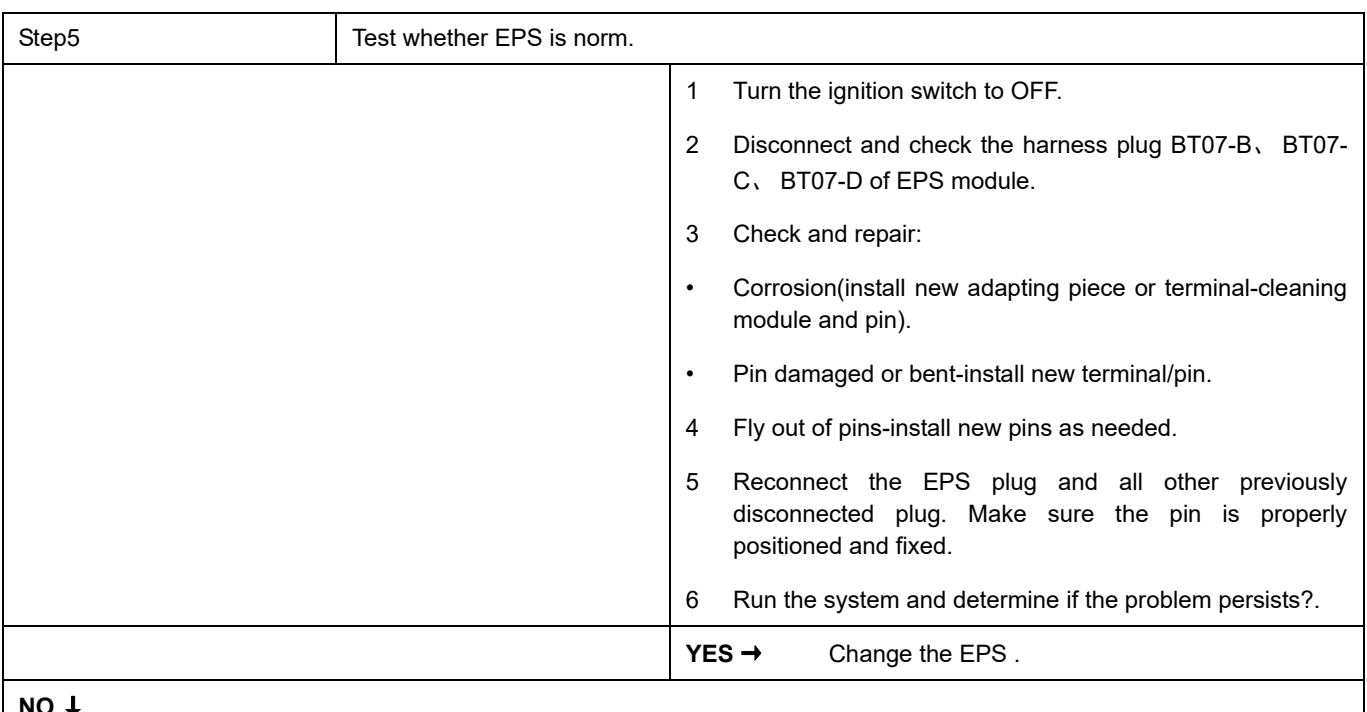

#### **NO** ↓

At this point the system is functioning normally. The problem may be caused by module connections. Address the root cause of any connector or pin problems.

#### **Next Step** ↓

# **C1608-12**

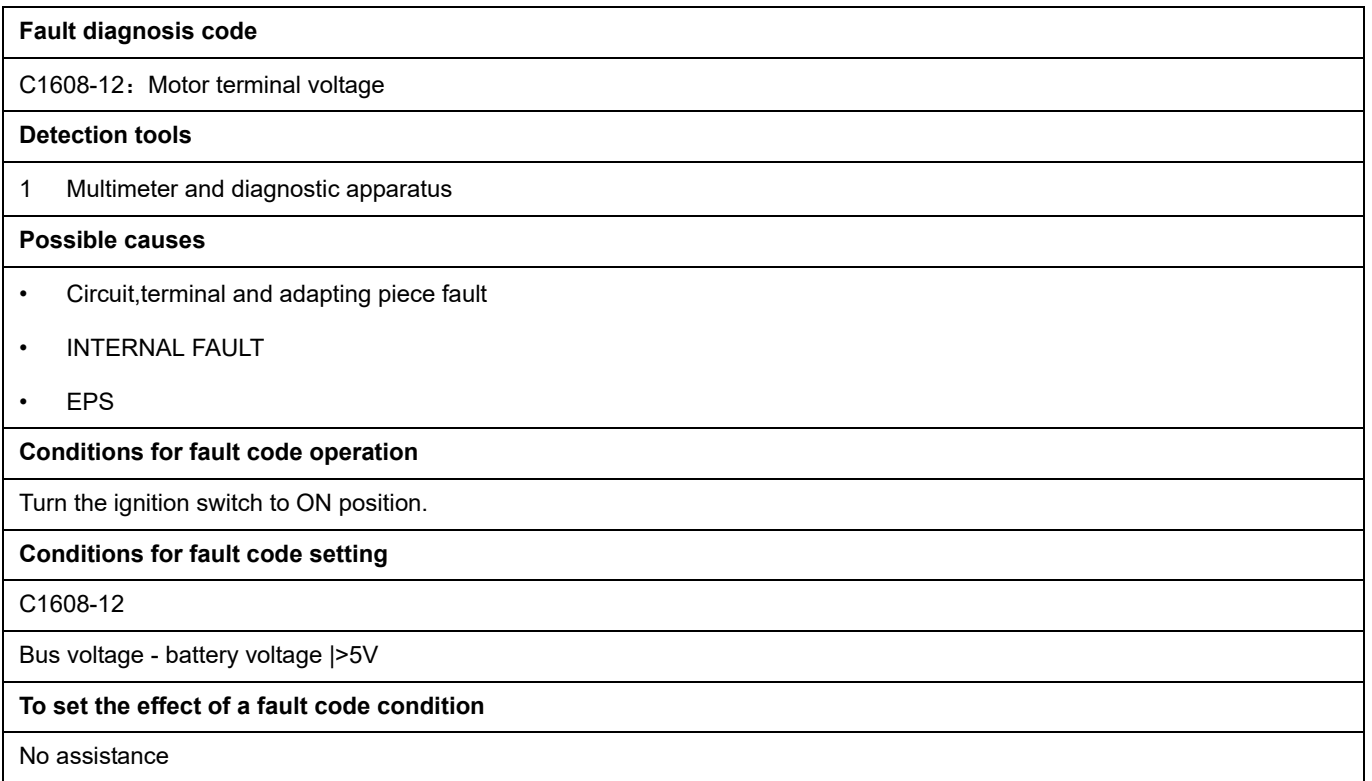

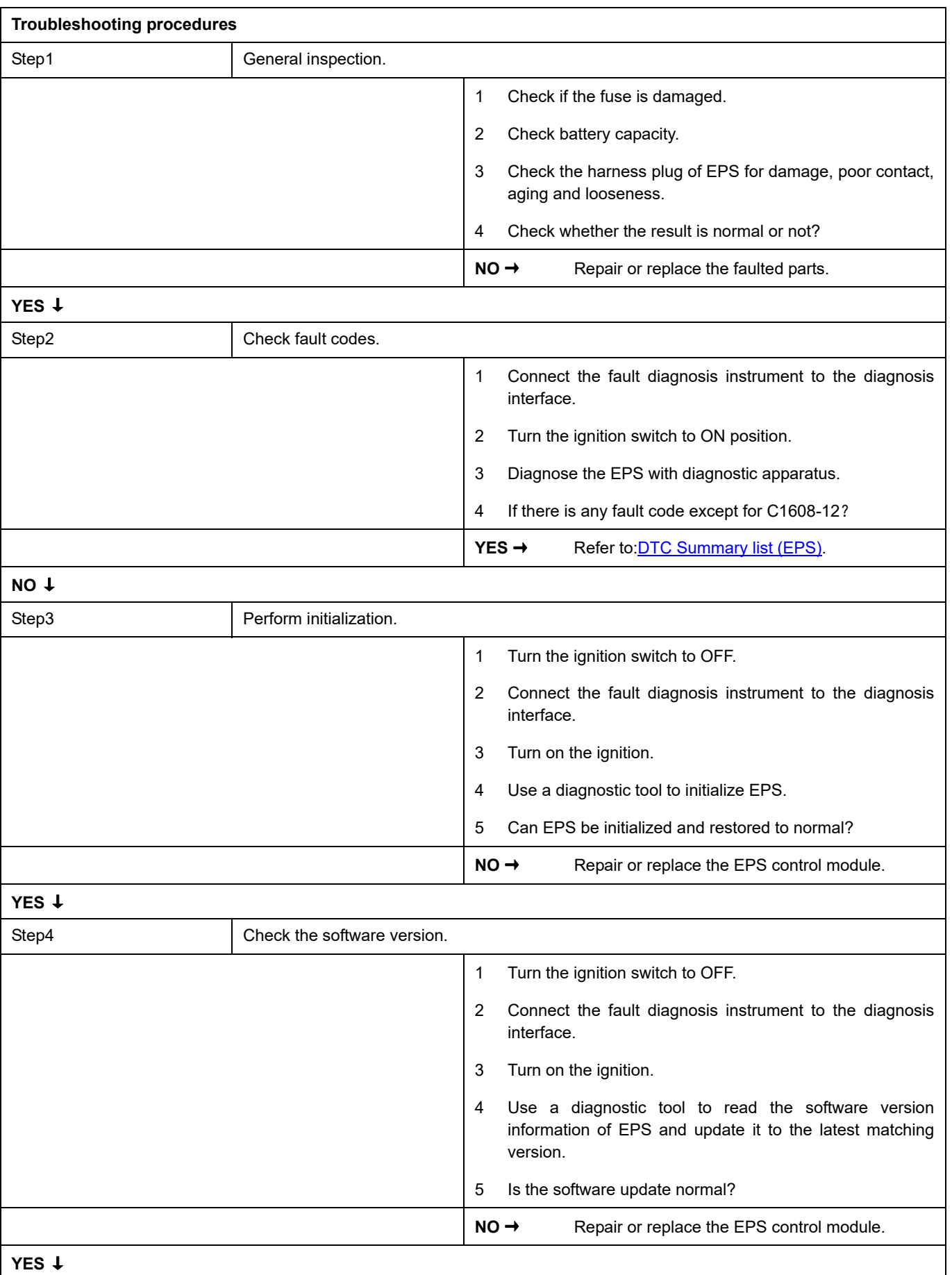

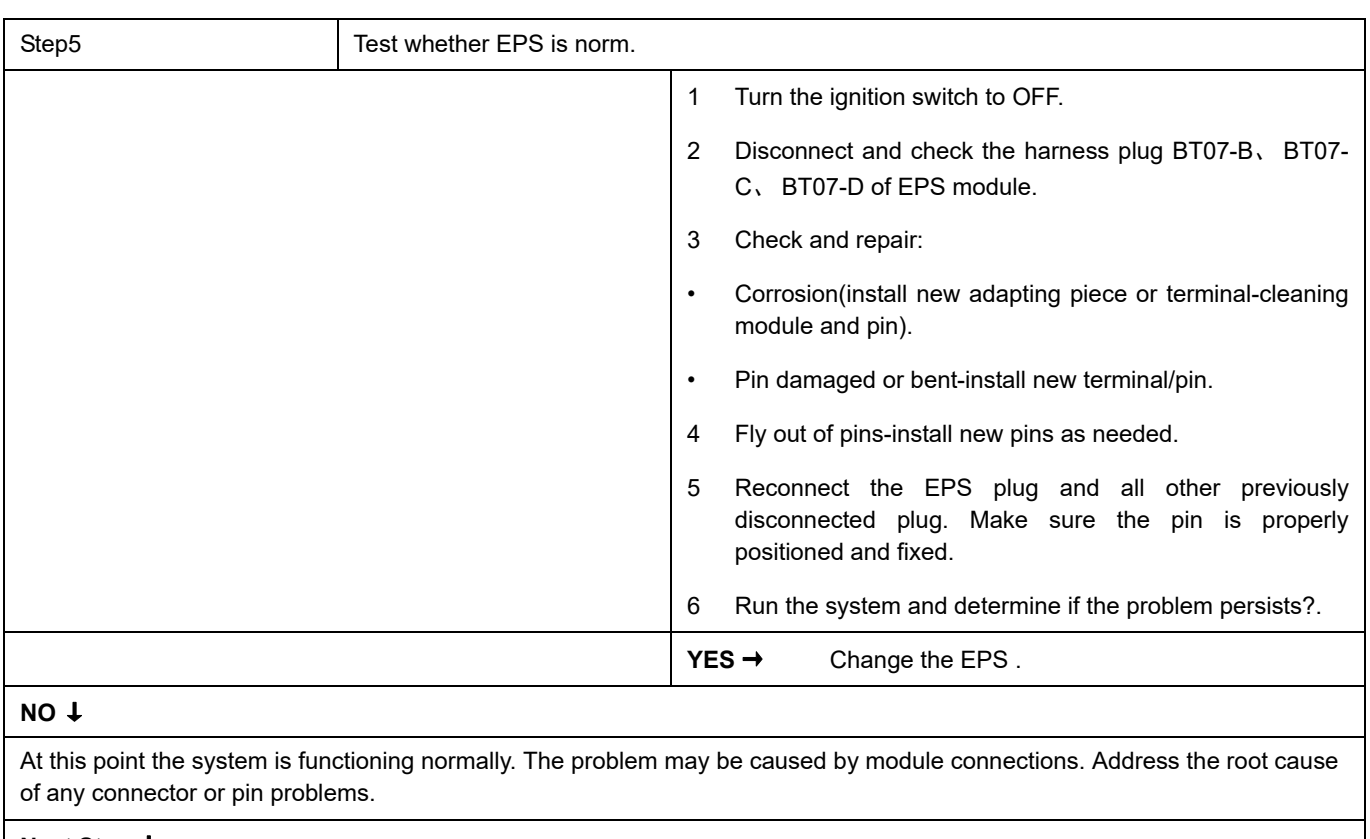

## **U0073-88**、 **U1261-87**、 **U1261-81**、 **U1262-87**、 **U1262-81**

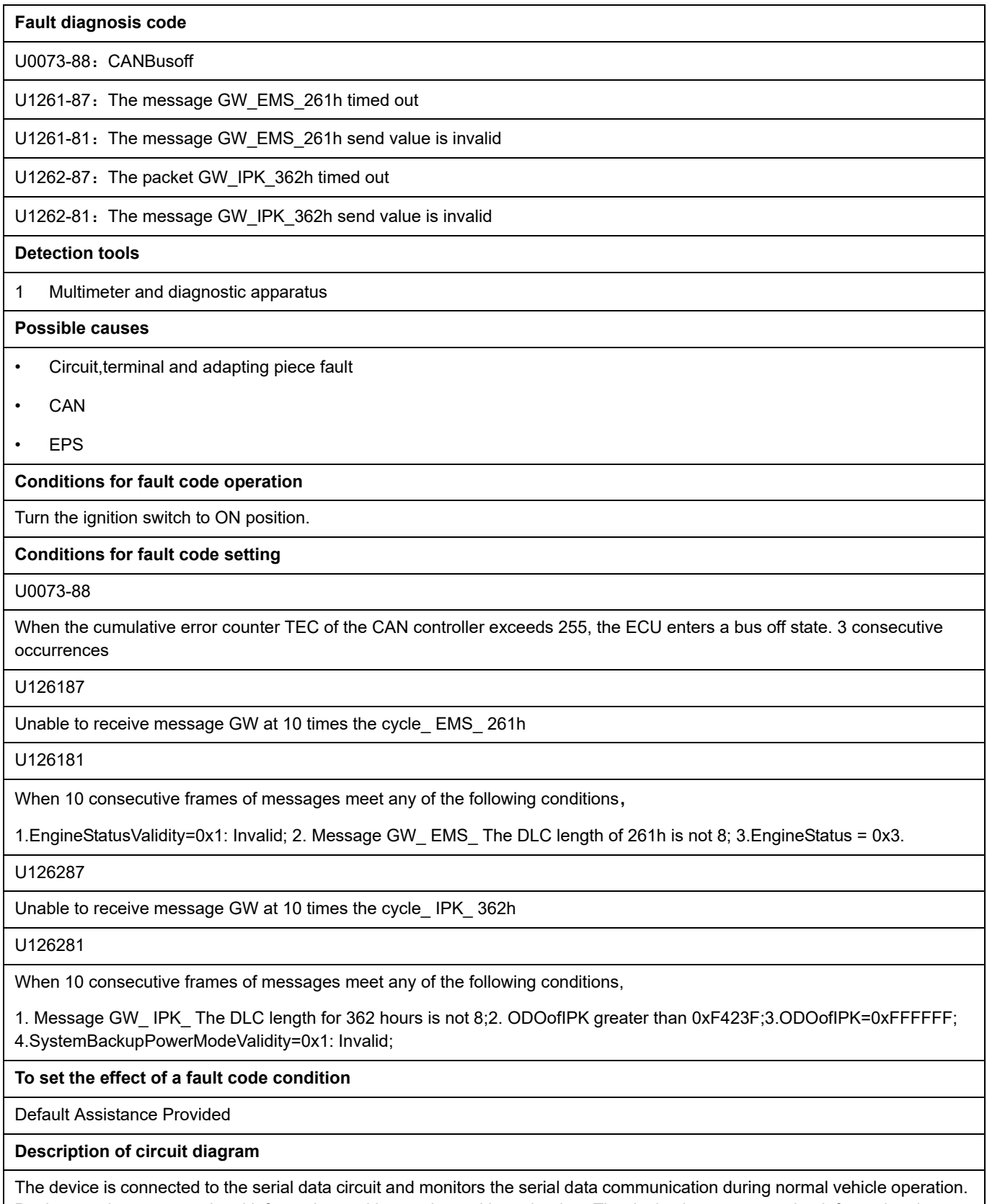

Devices exchange operational information and instructions with each other. The device has programming information that needs to be exchanged on the serial data circuit. The receiver device also monitors this information; In addition, some regular information is used to indicate the availability of the transmitter device.

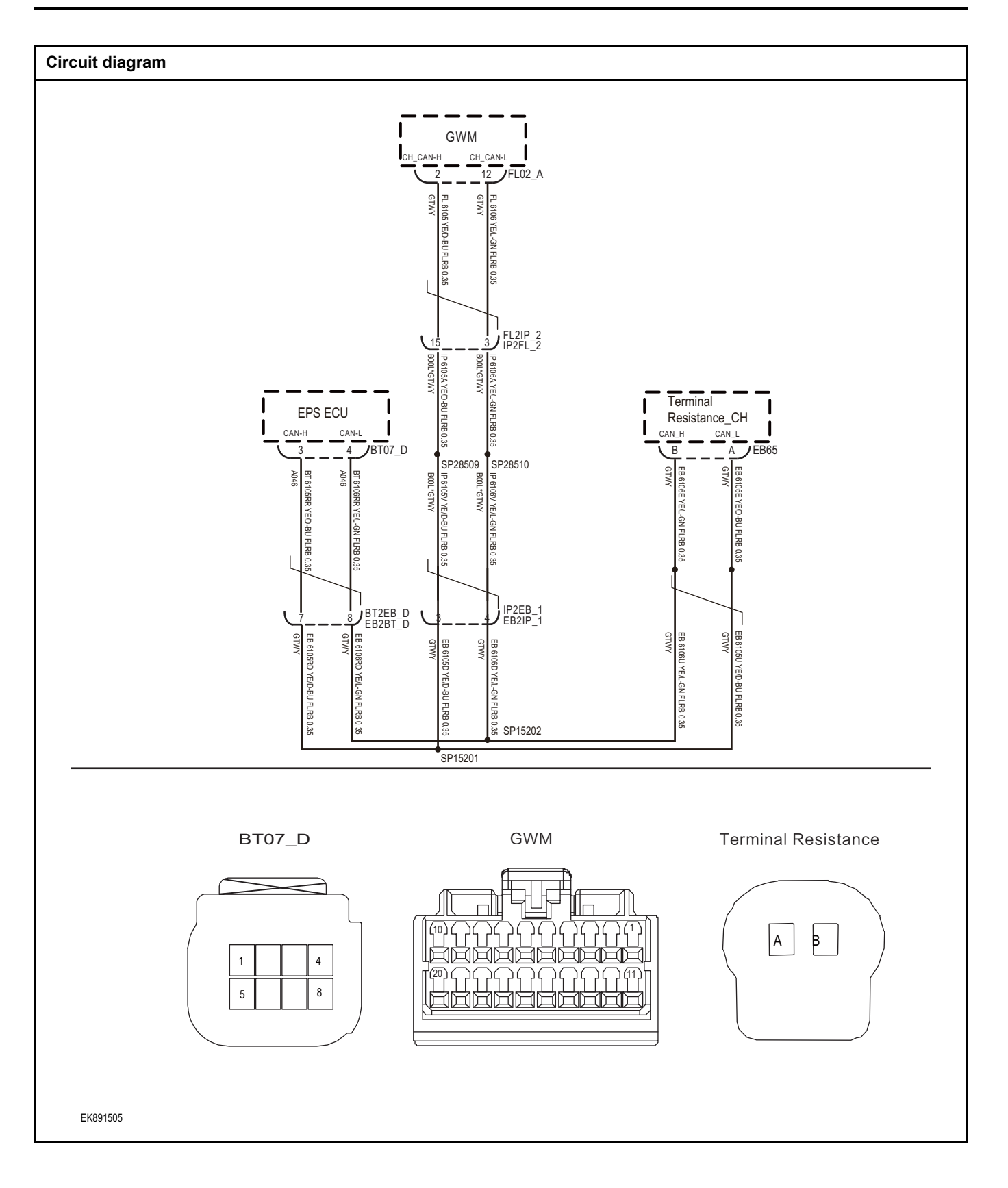

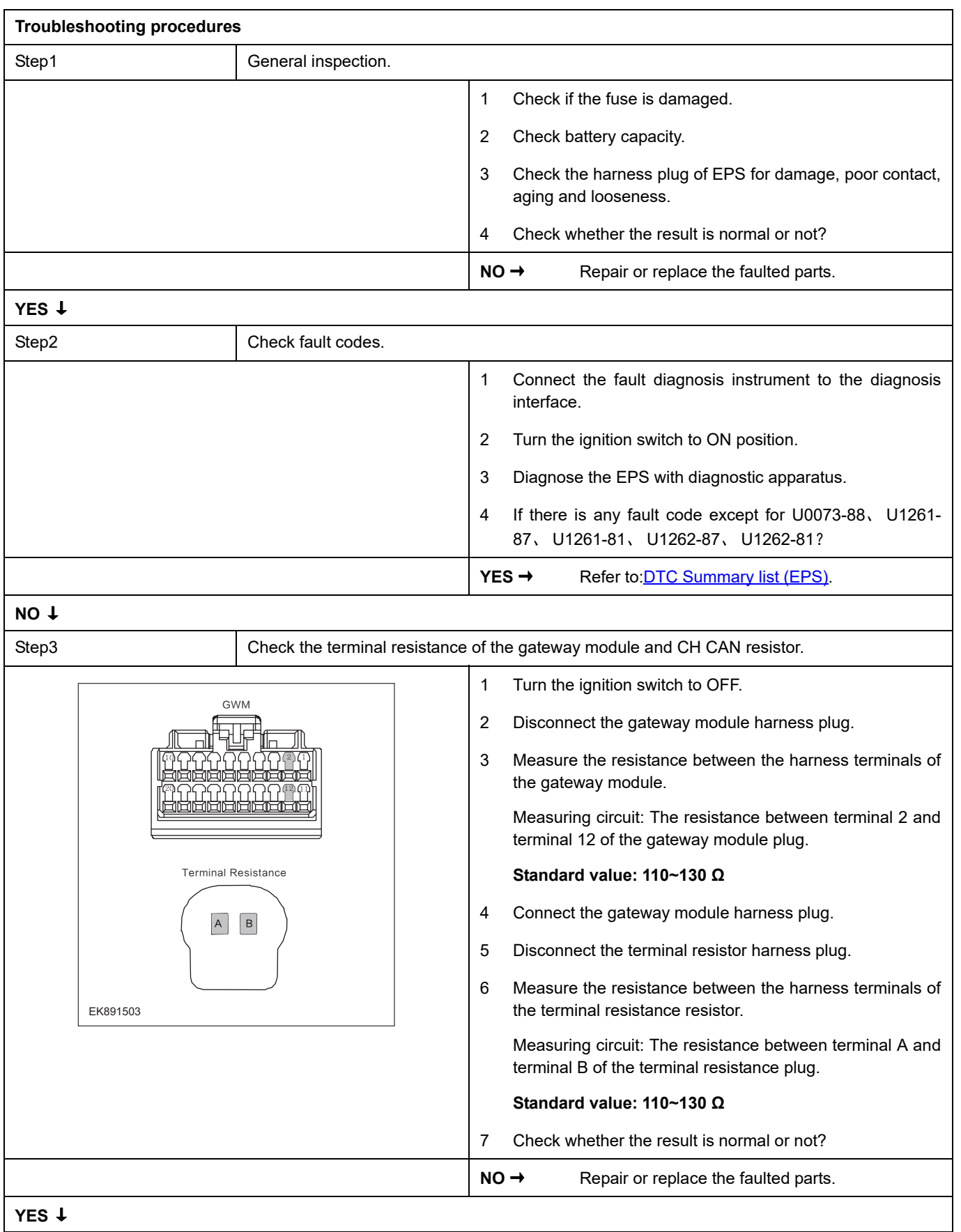

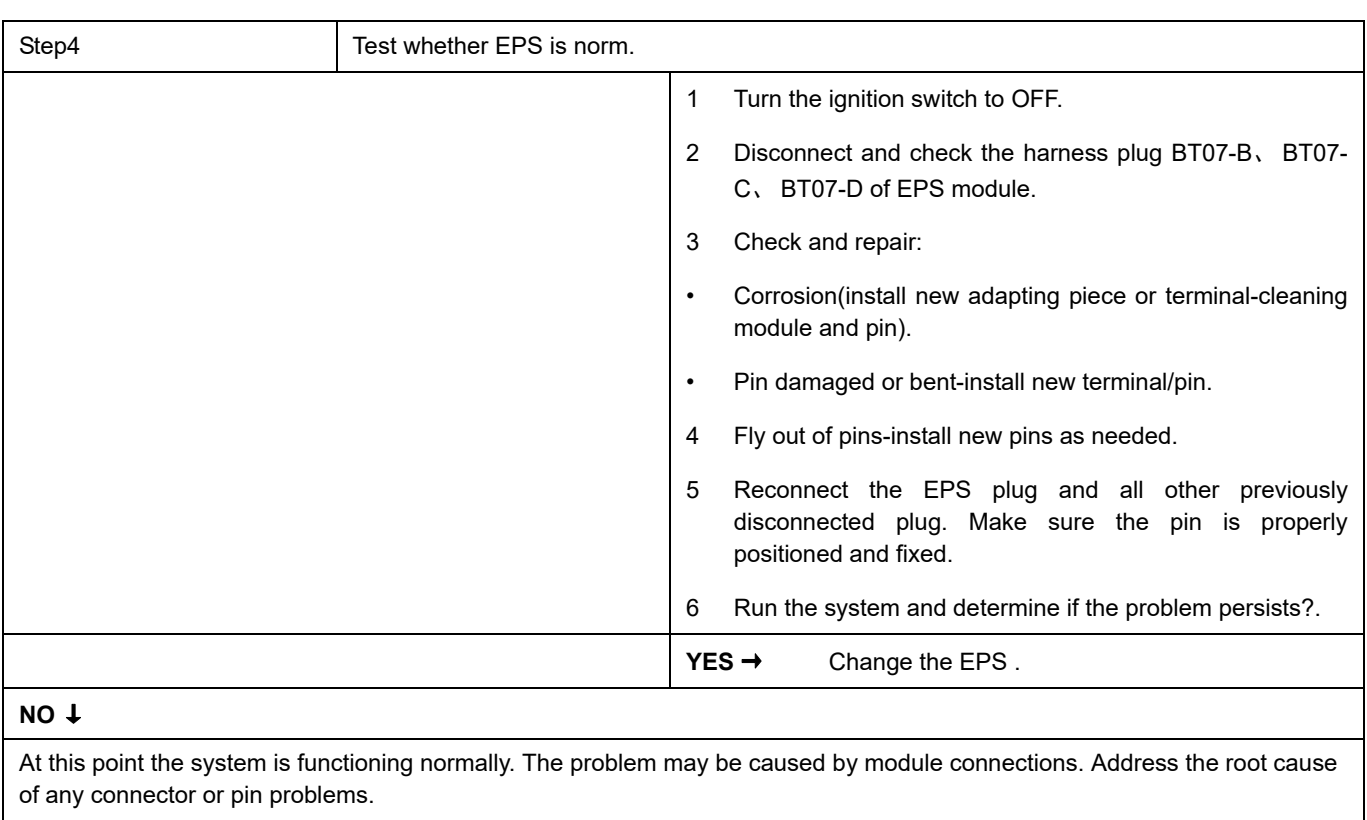

### **U1269-87**、 **U1269-81**、 **U1269-83**、 **U1269-82**

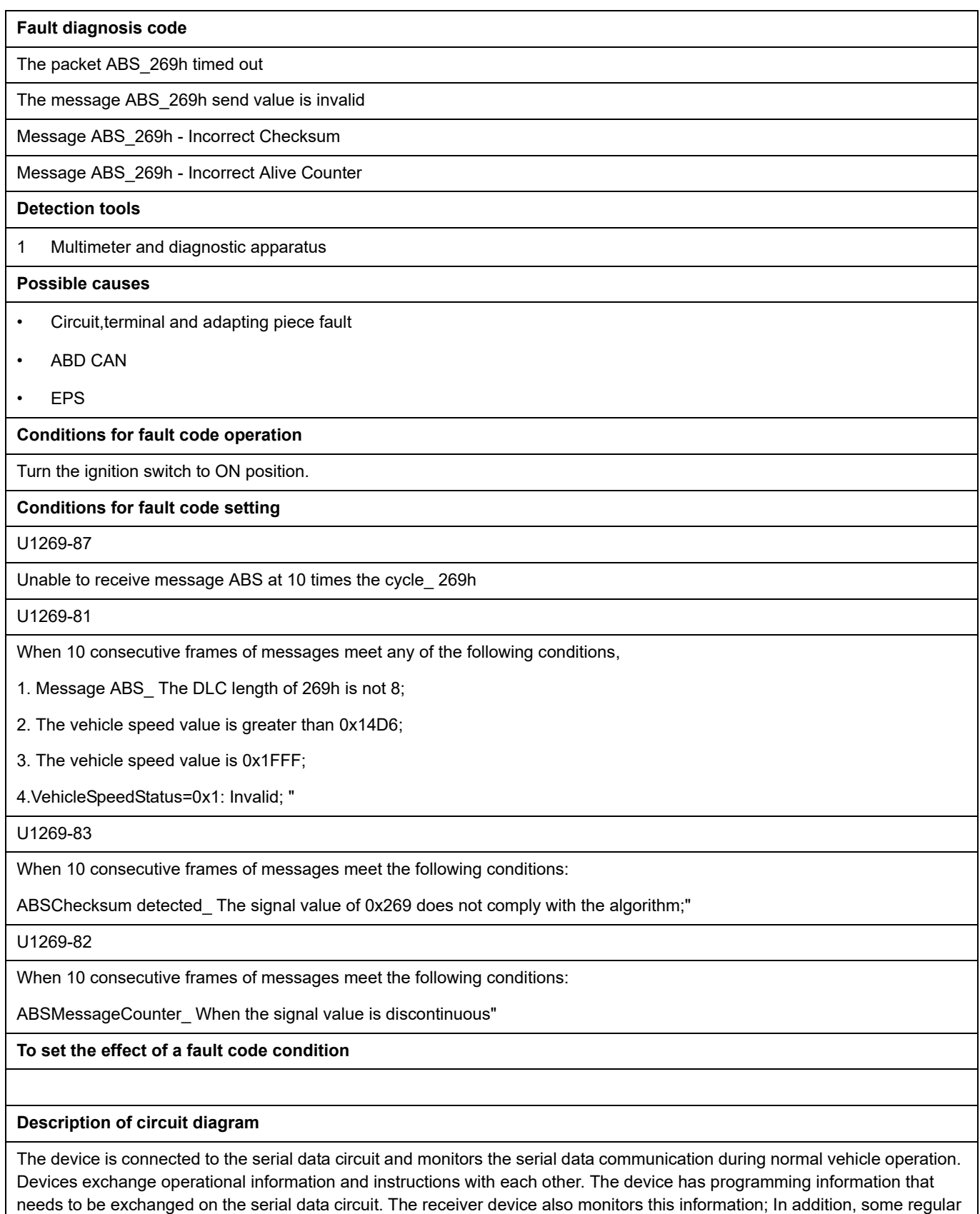

information is used to indicate the availability of the transmitter device.

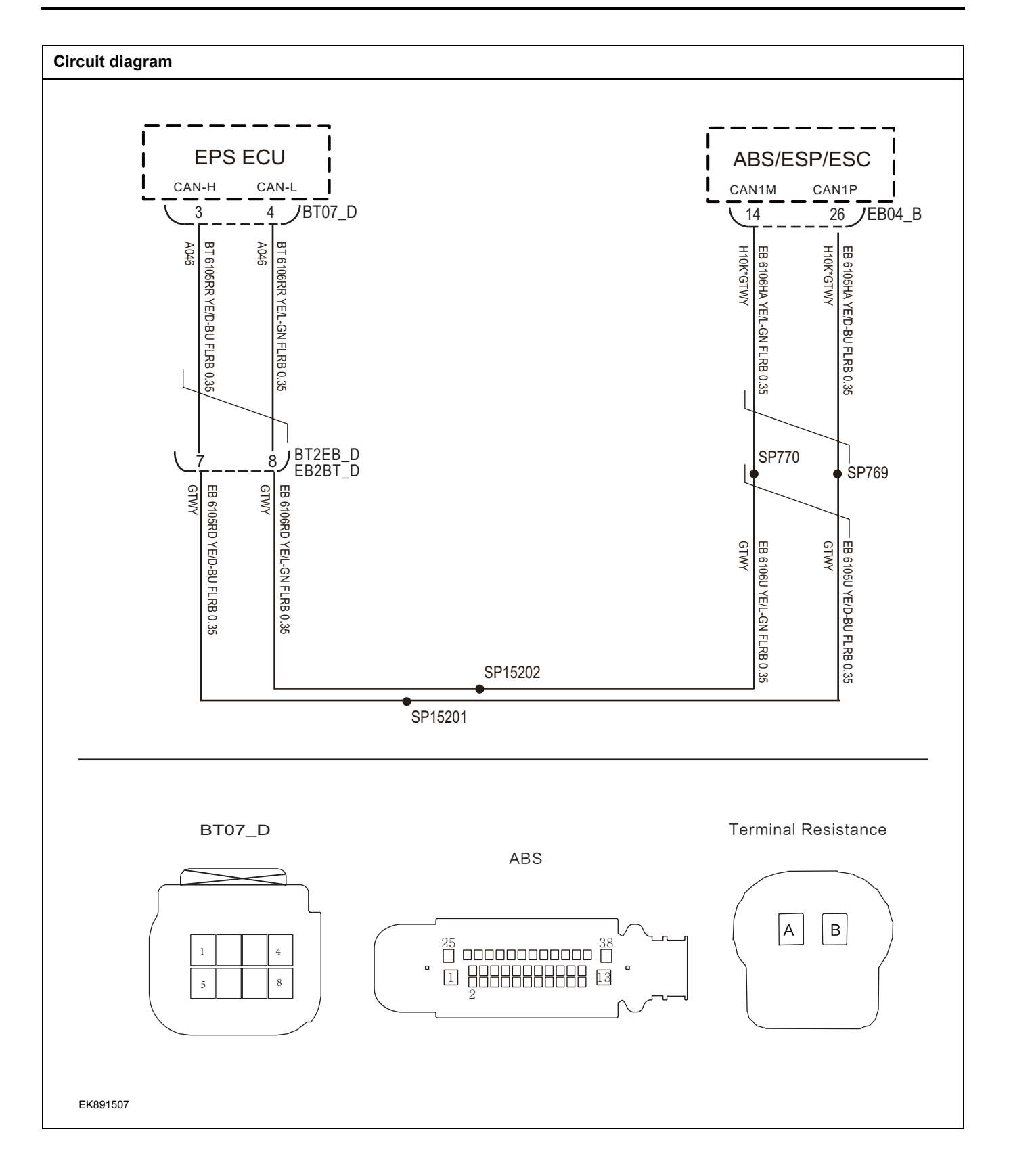

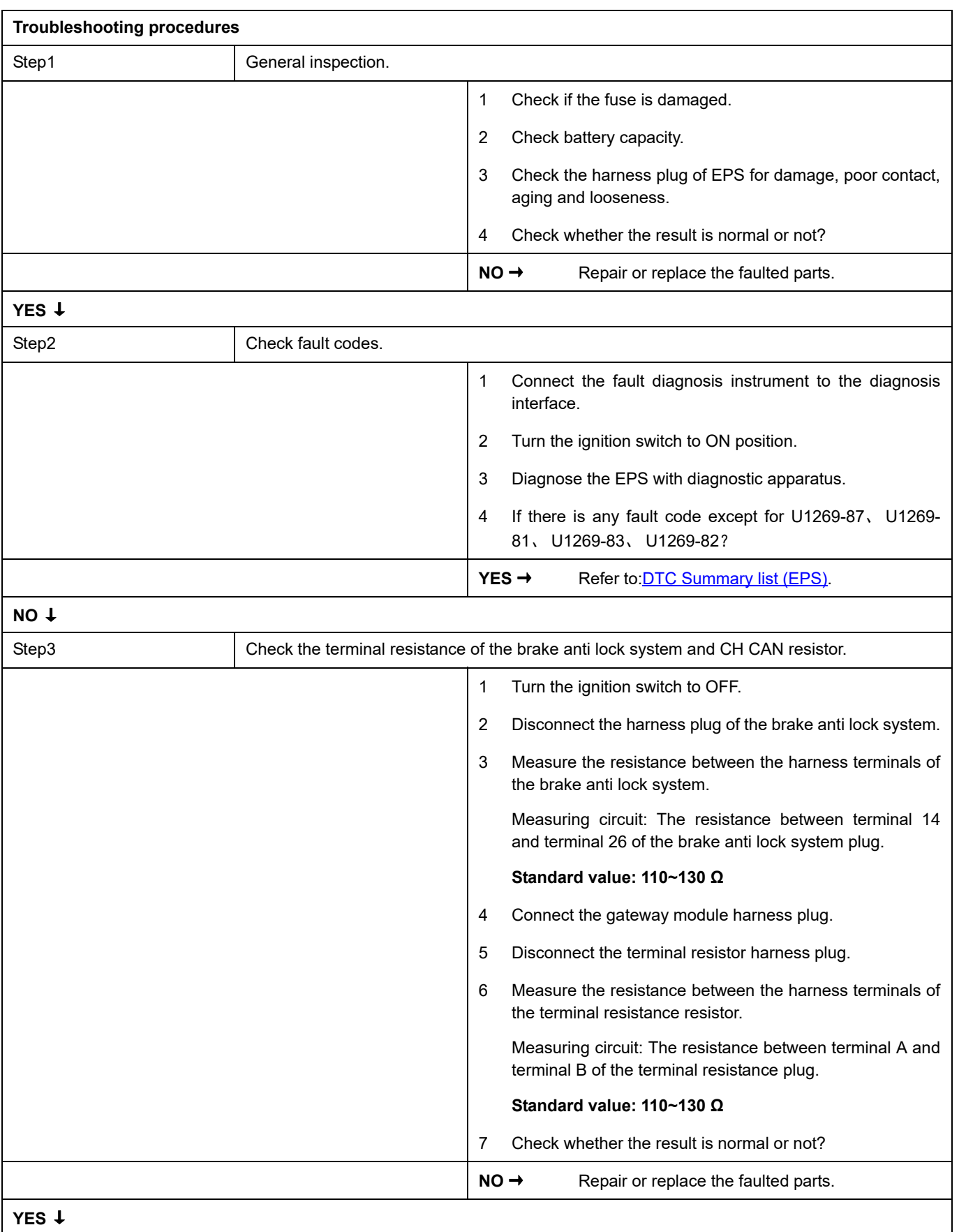

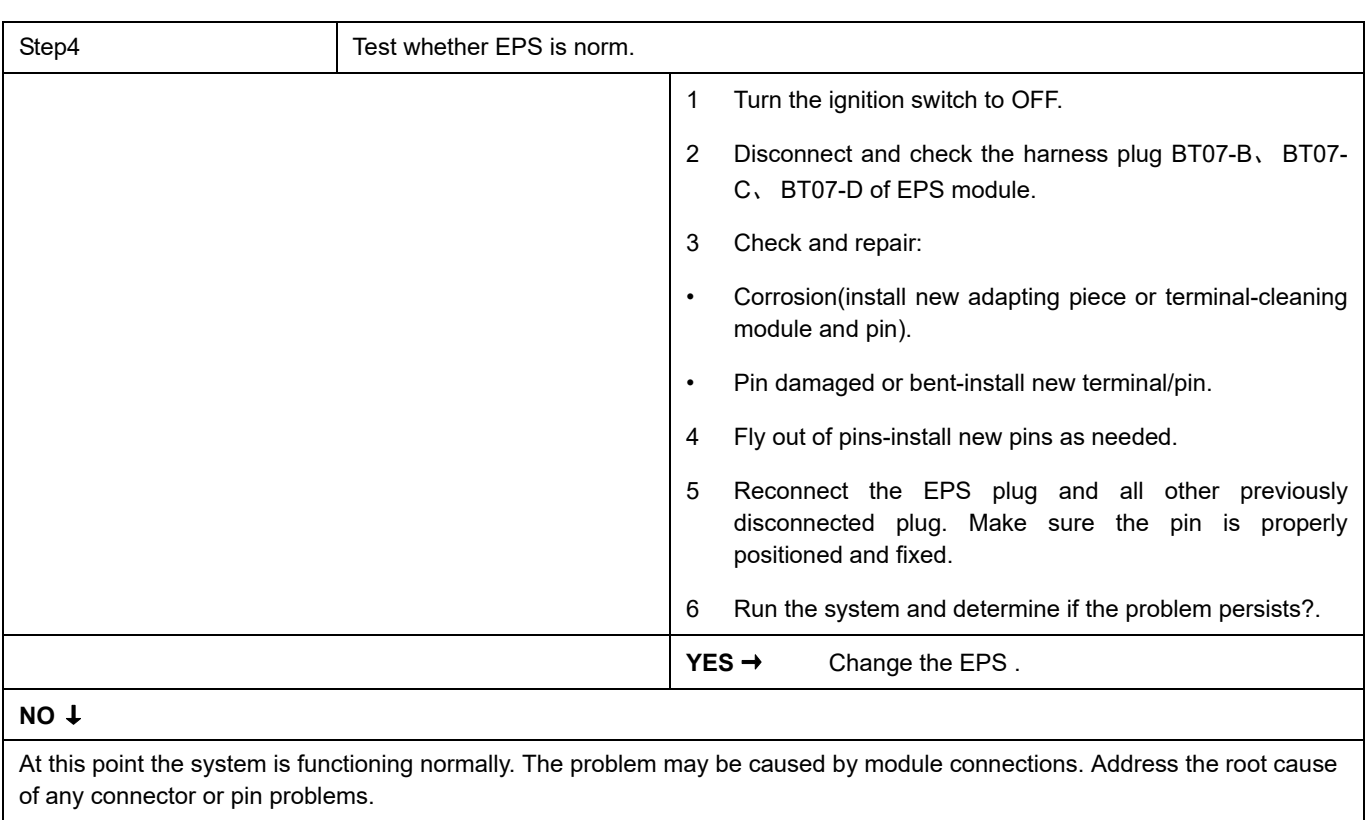

# <span id="page-642-0"></span>**DTC Summary List (FICM) - left**

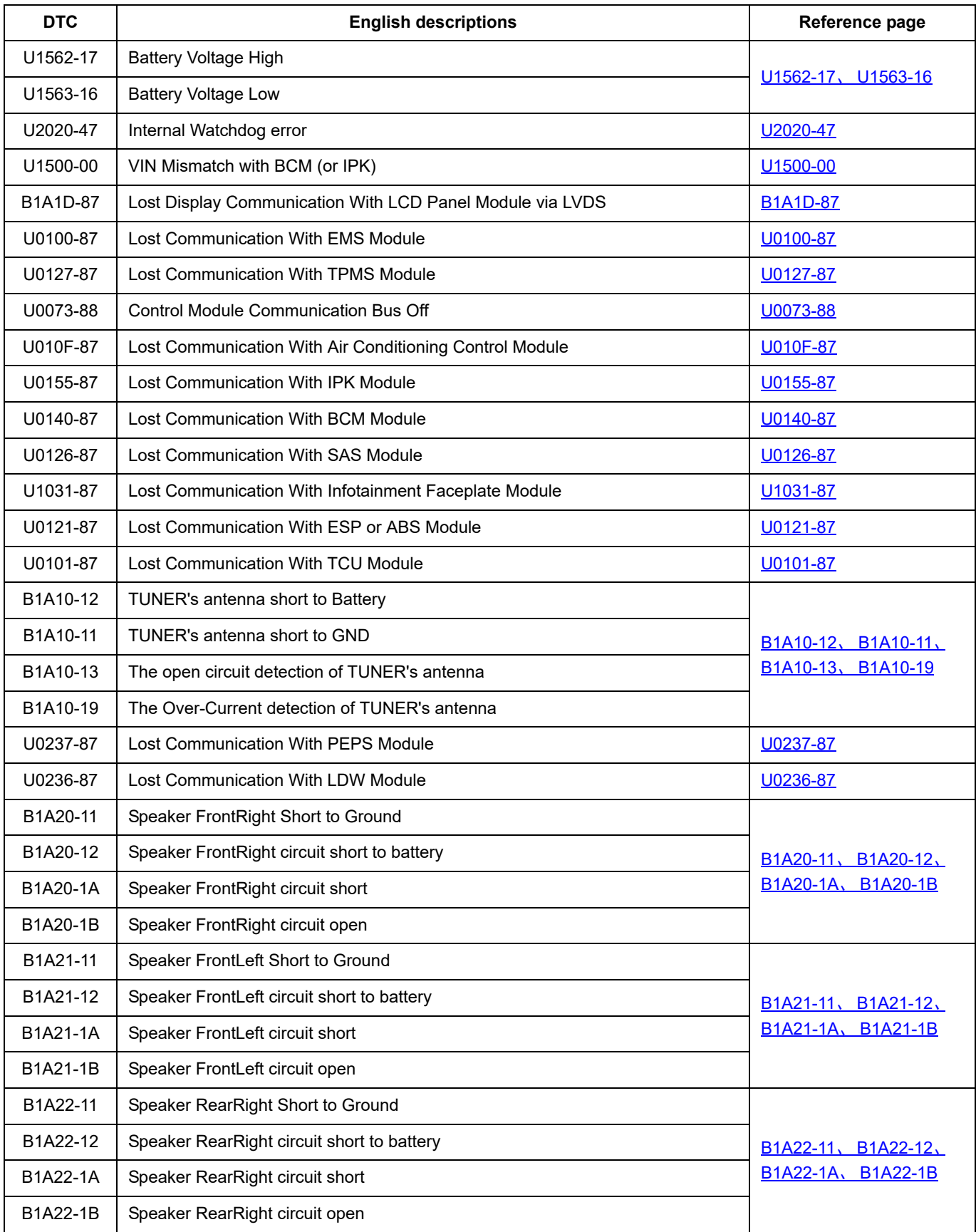

# FICM

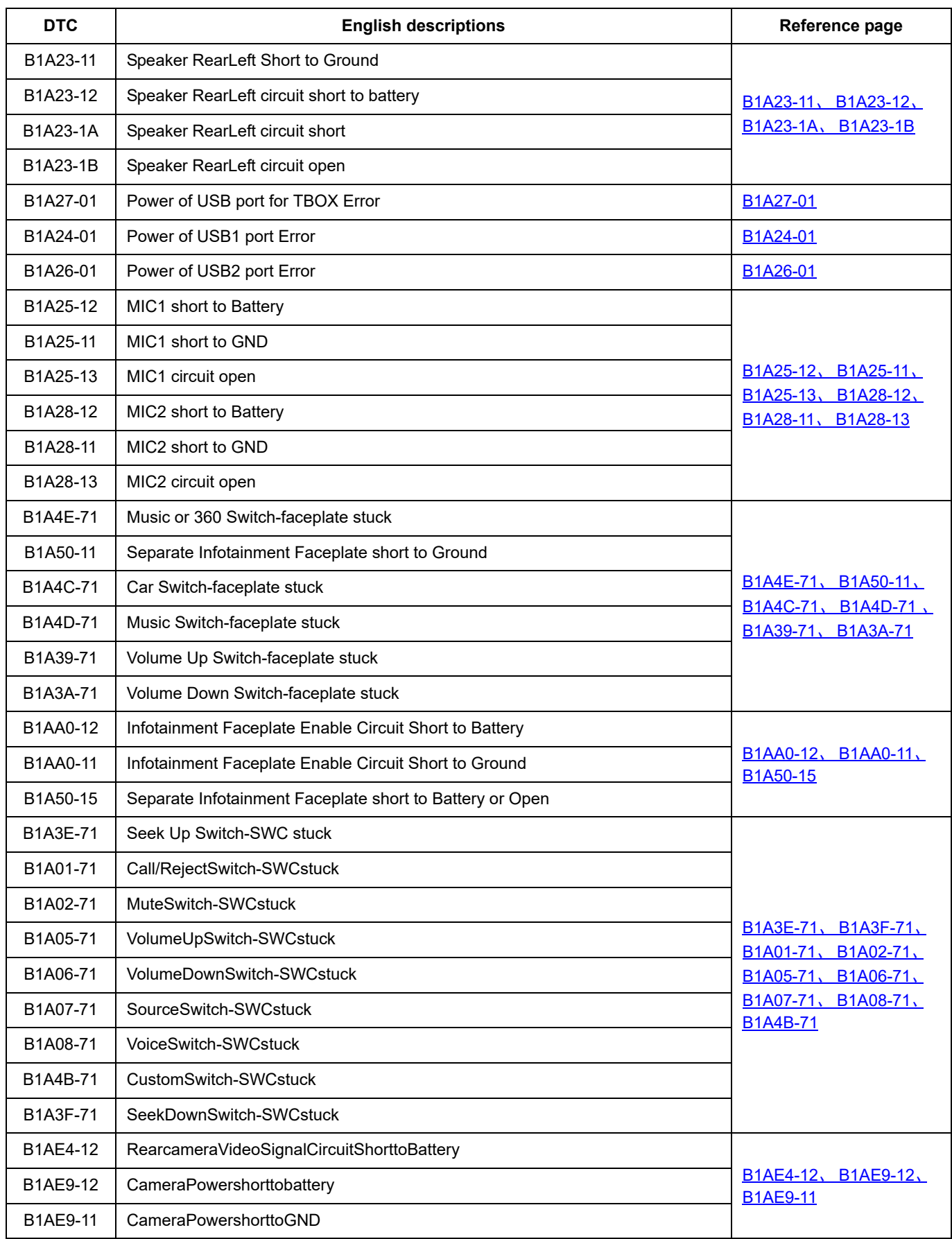

# <span id="page-644-0"></span>**U1562-17**、 **U1563-16**

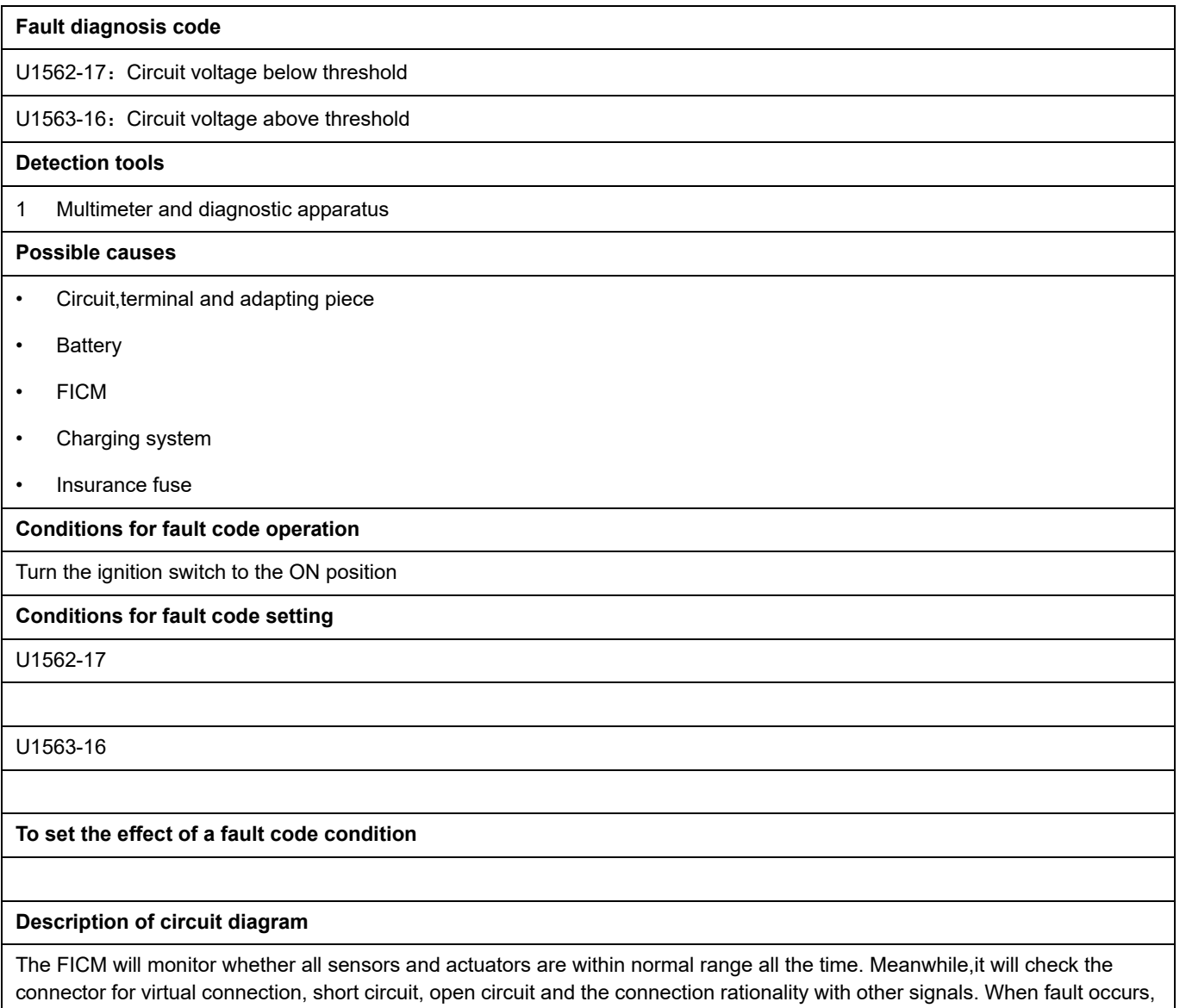

the FICM module will save the fault code corresponding to that fault and enable safety mode.

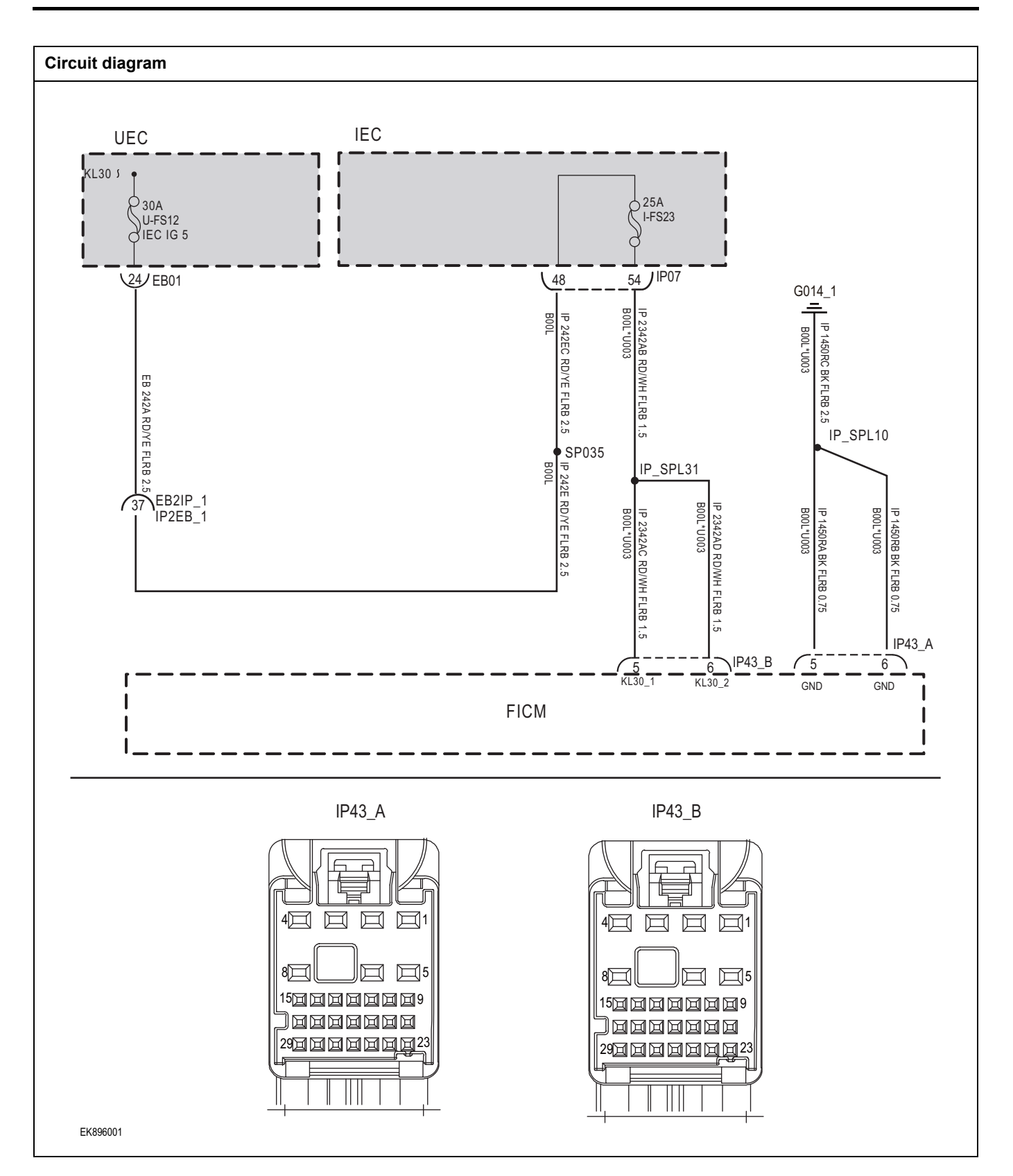

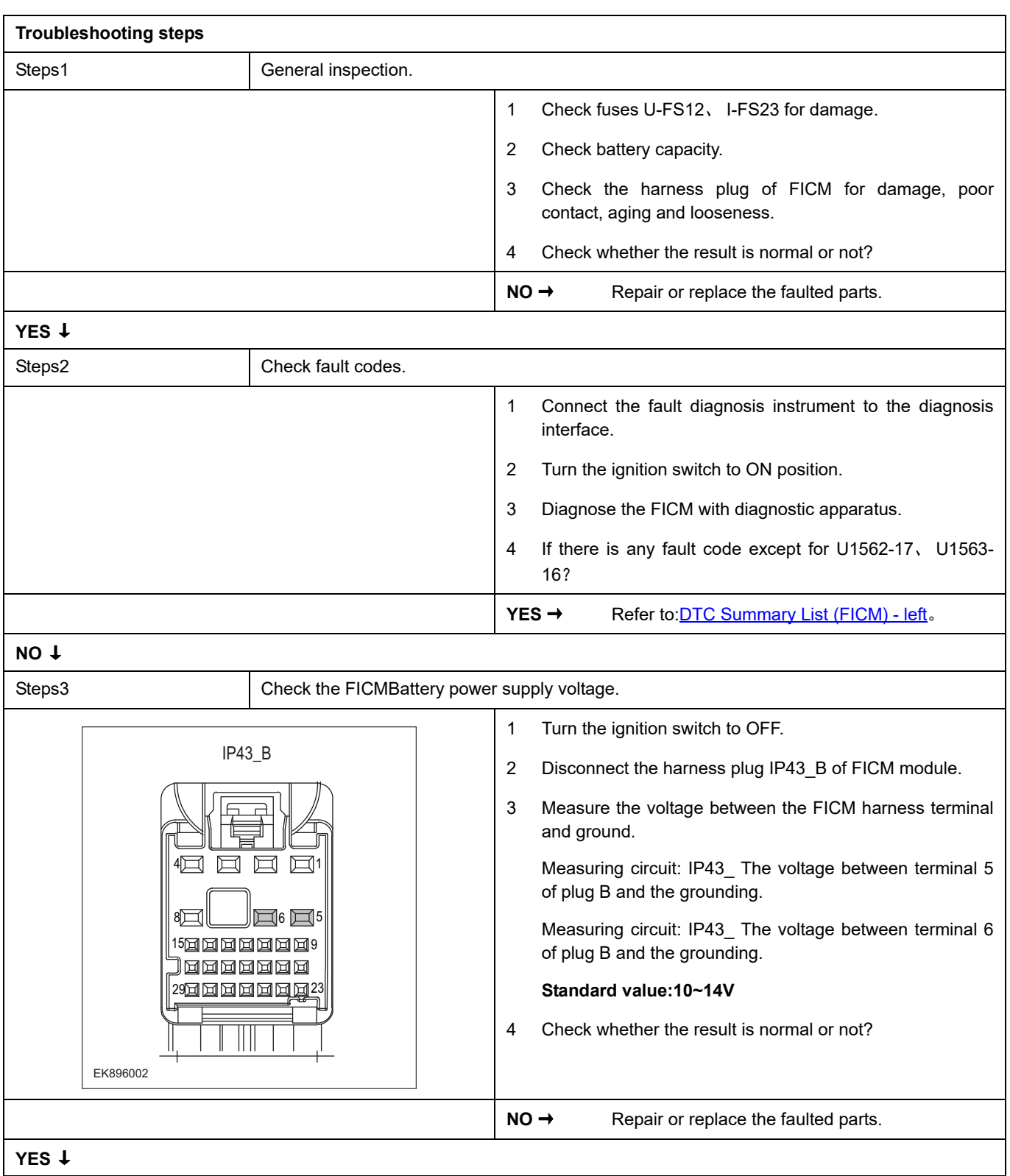

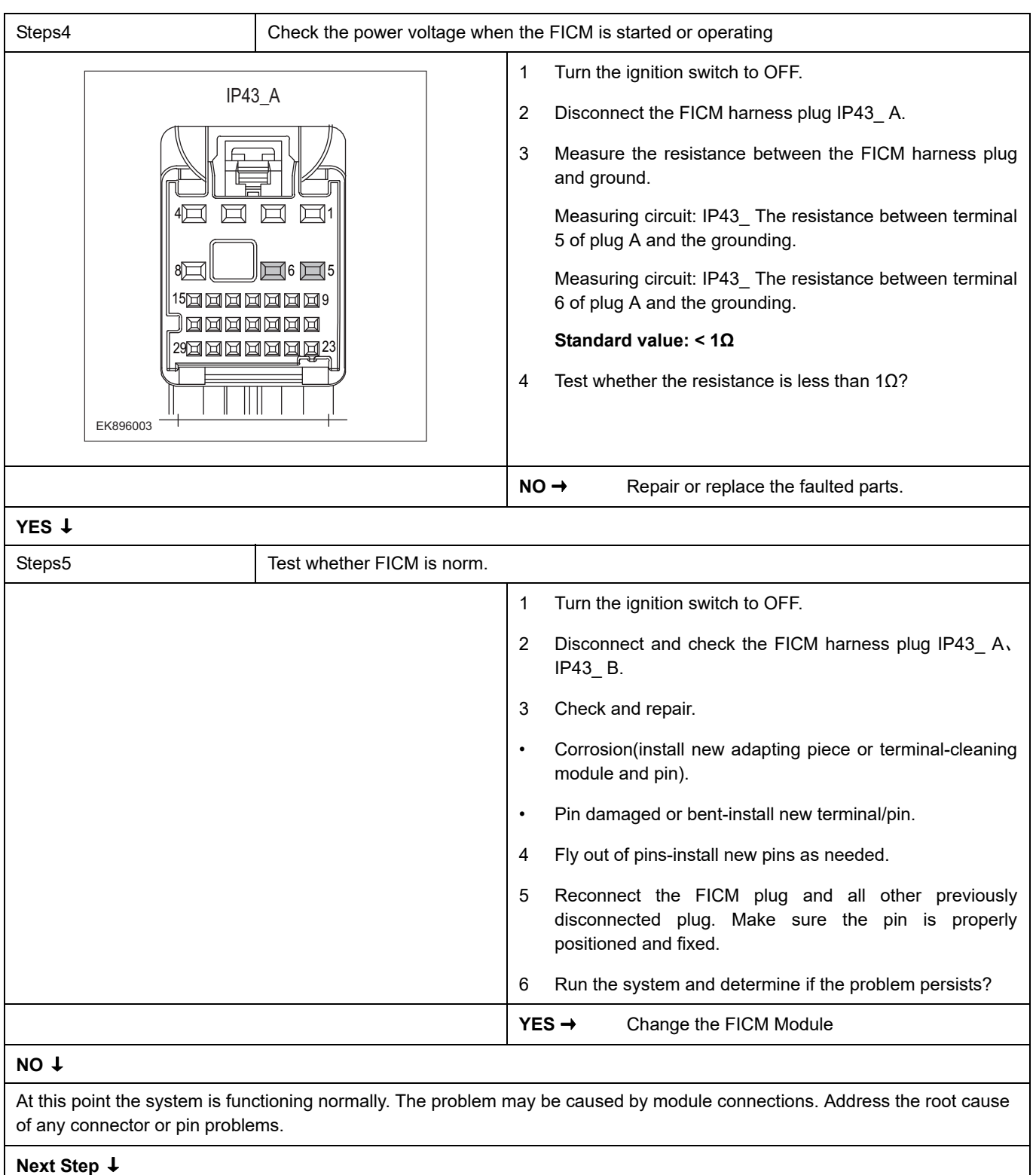
## **U2020-47**

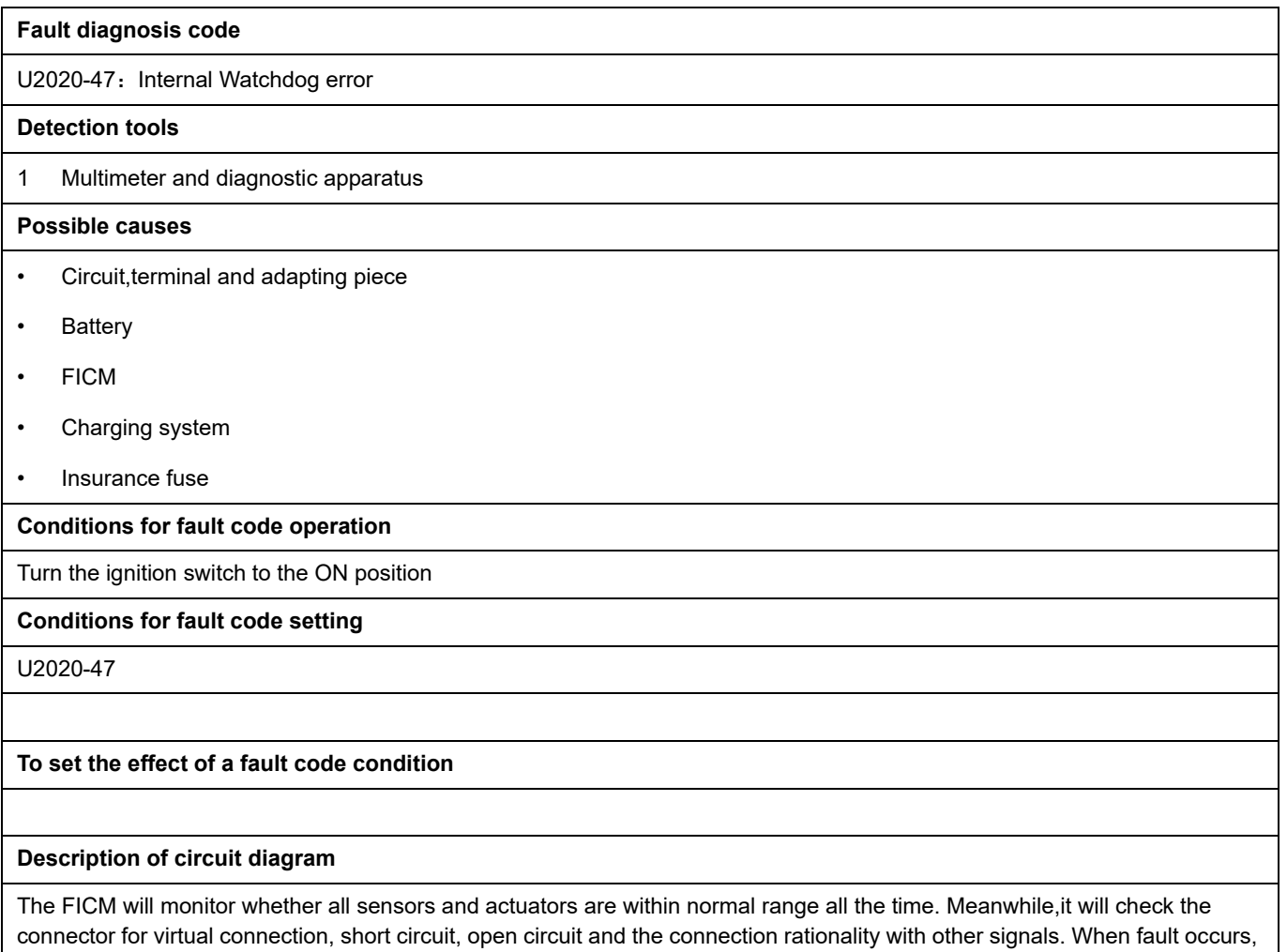

the FICM module will save the fault code corresponding to that fault and enable safety mode.

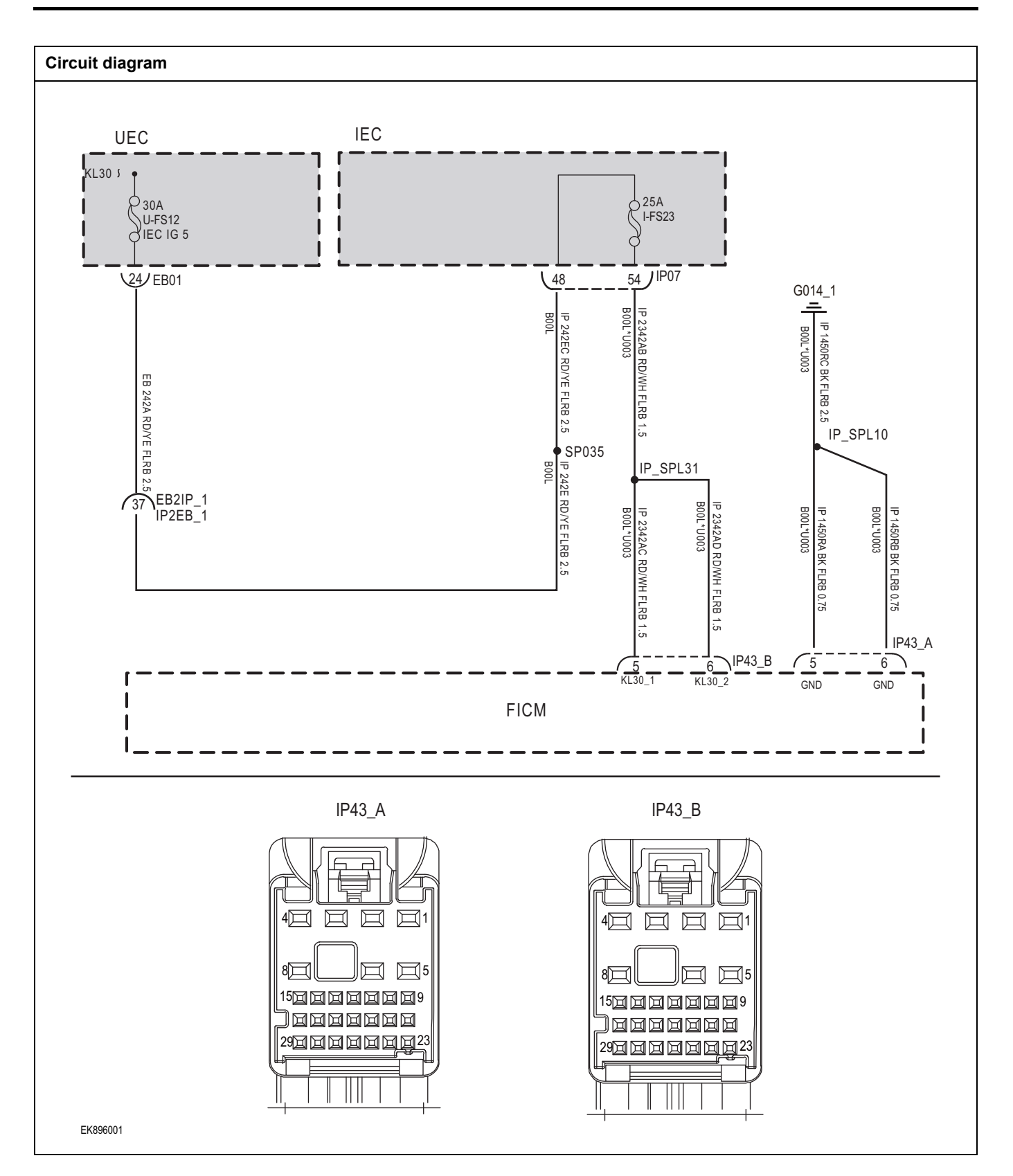

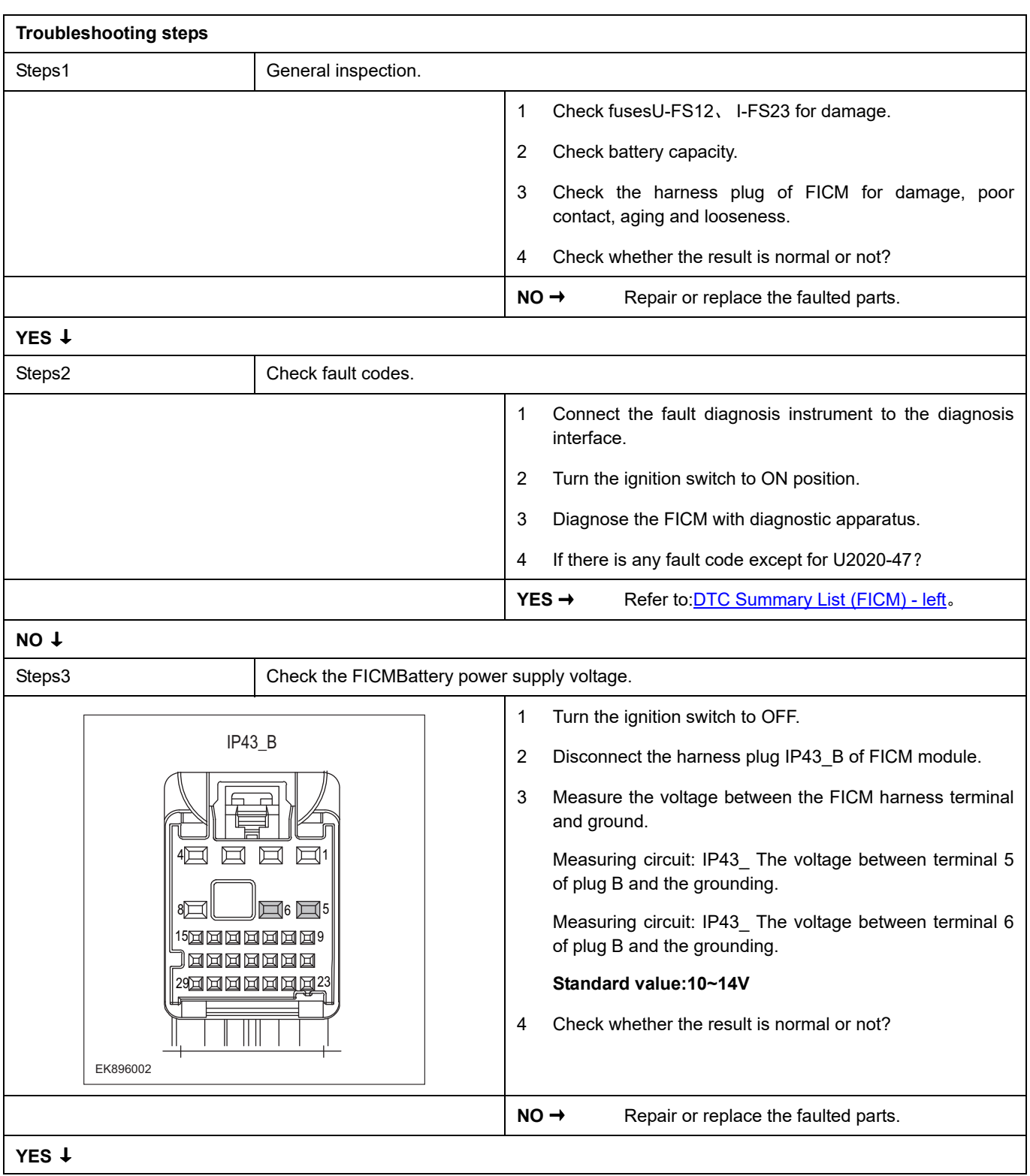

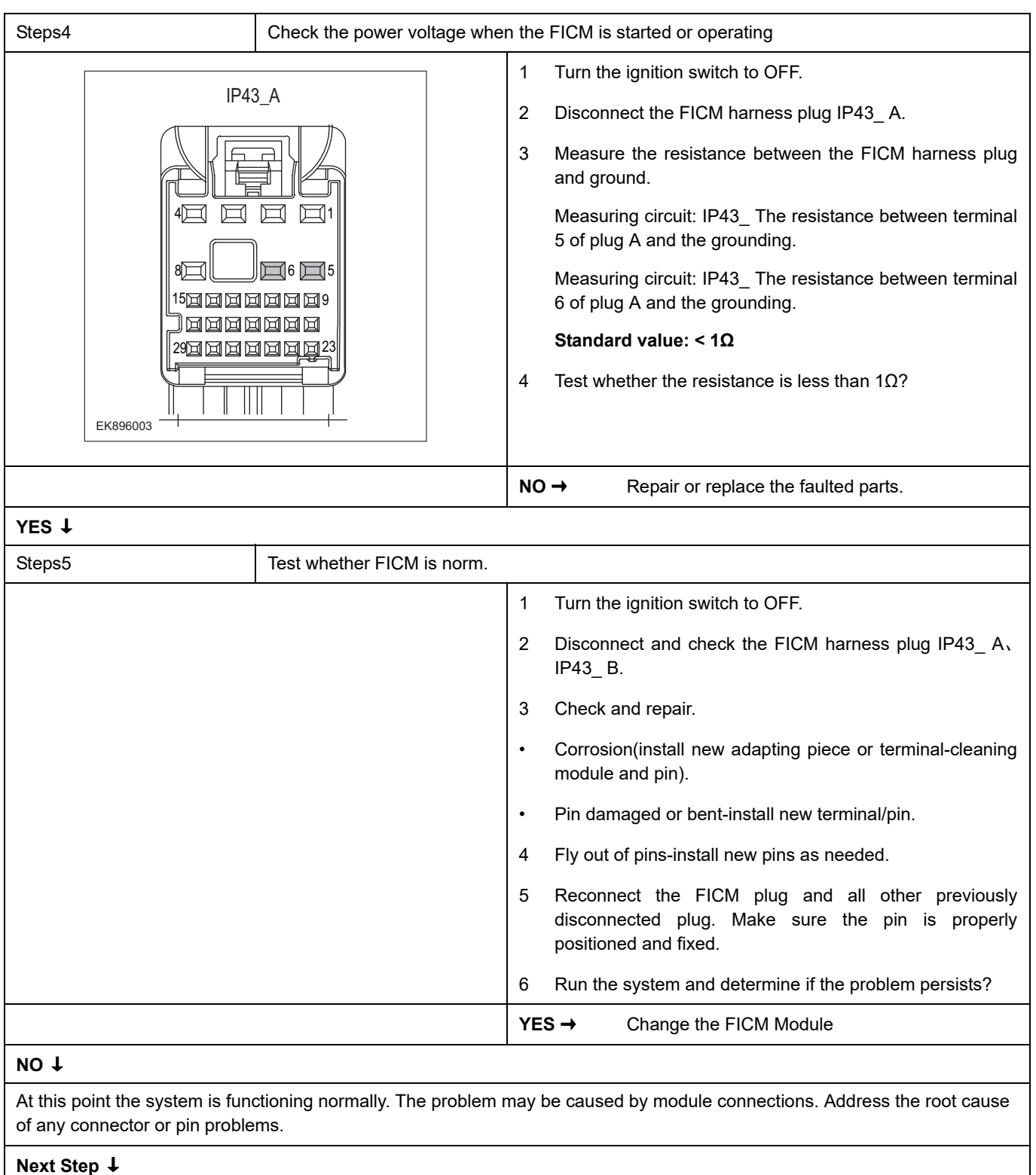

## **U1500-00**

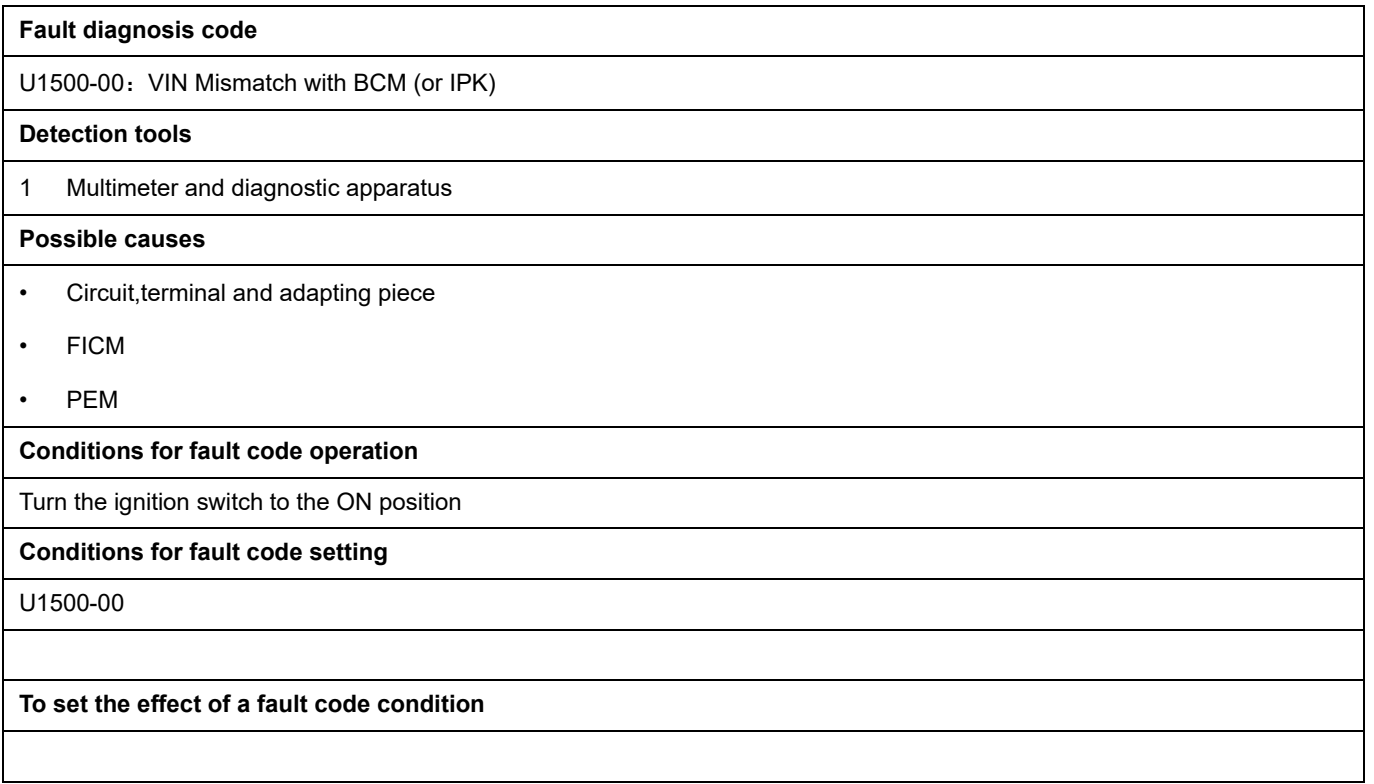

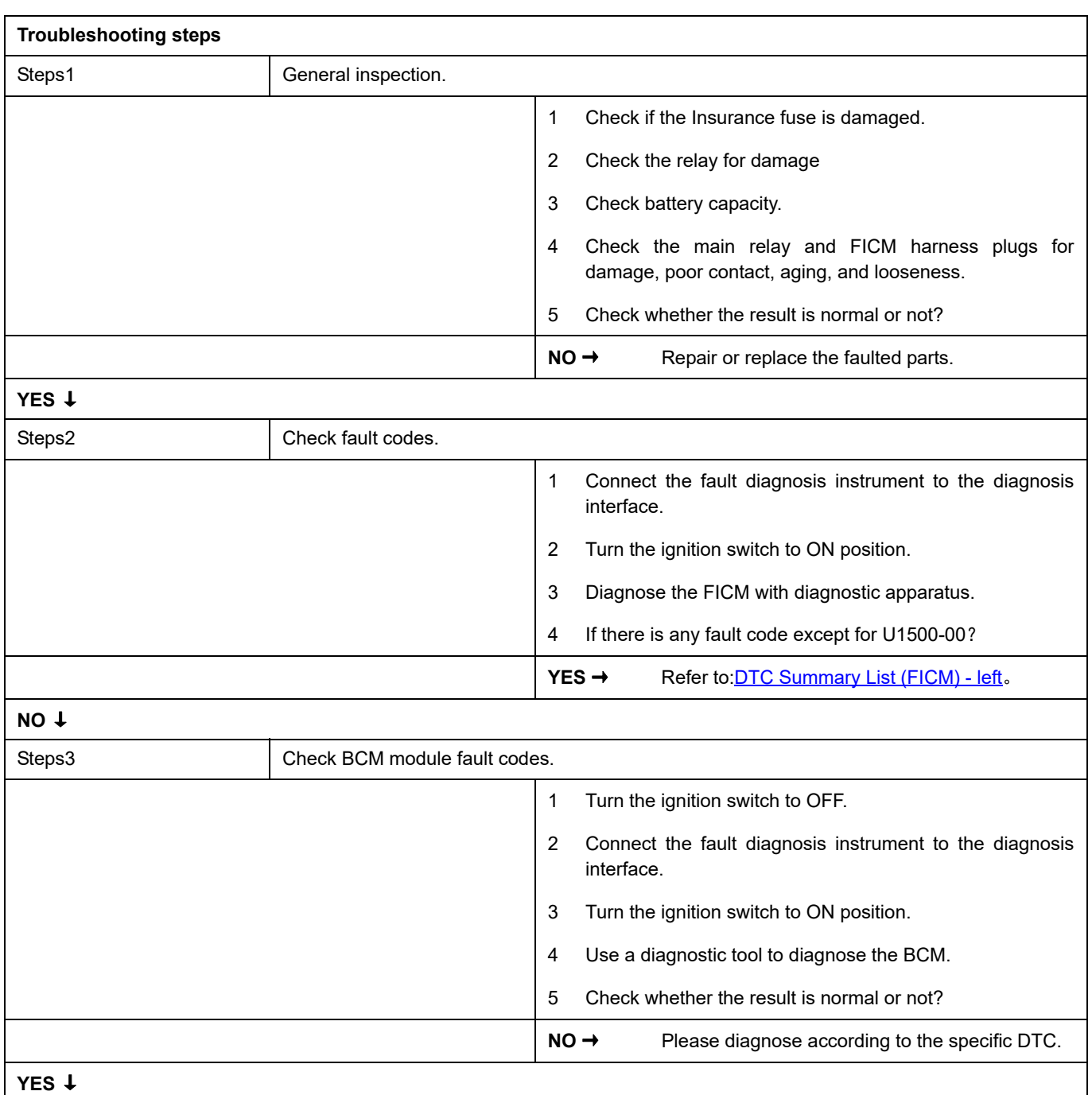

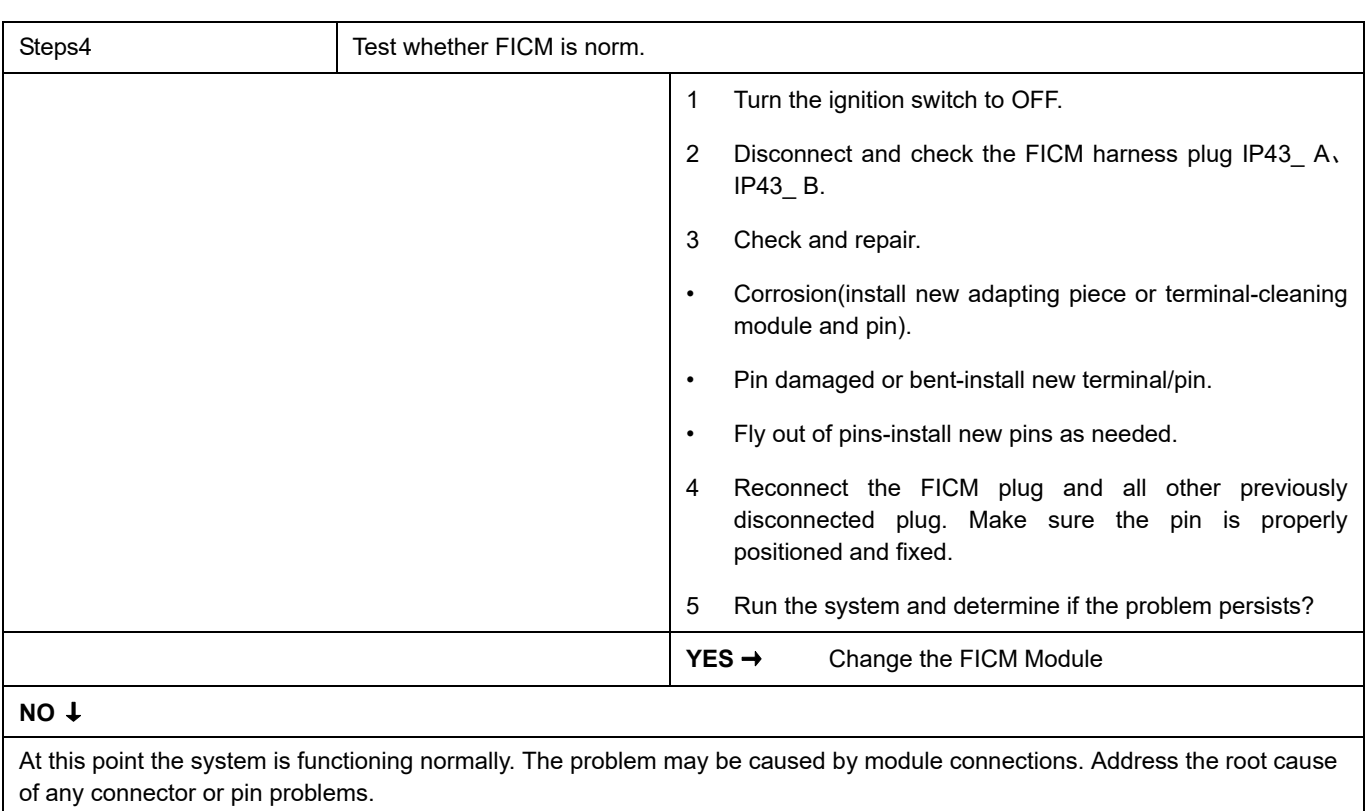

#### **Next Step** ↓

## **B1A1D-87**

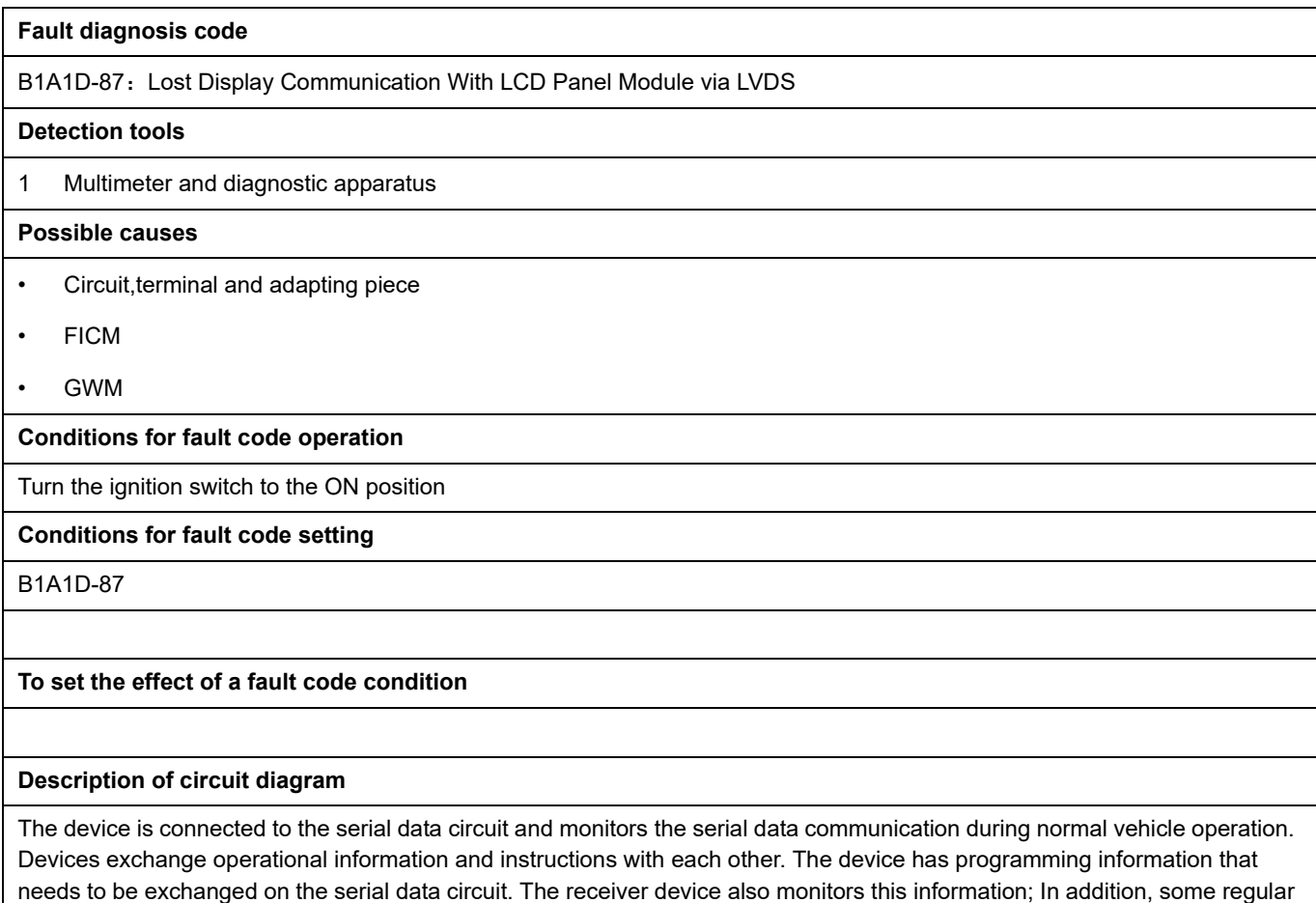

information is used to indicate the availability of the transmitter device.

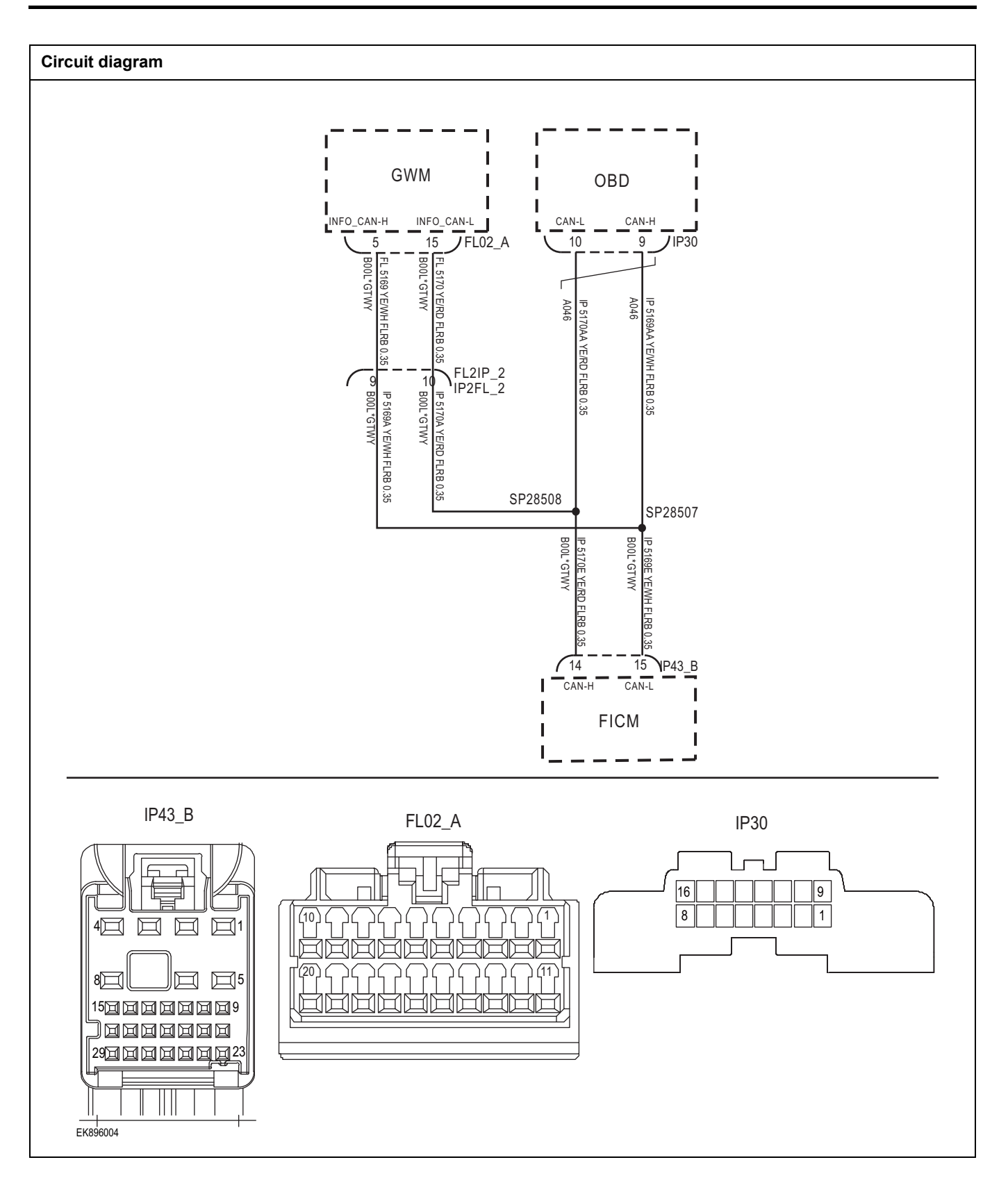

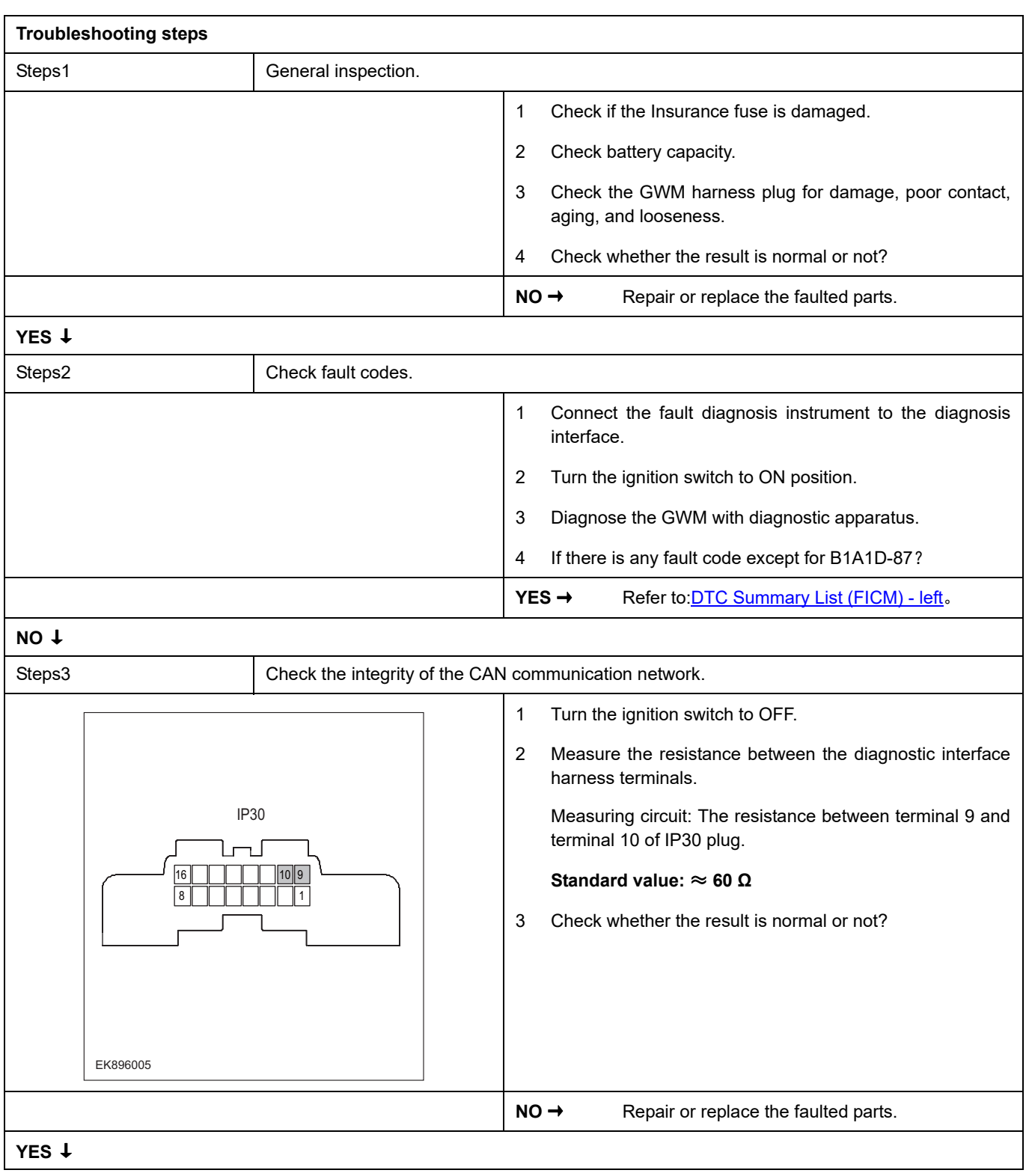

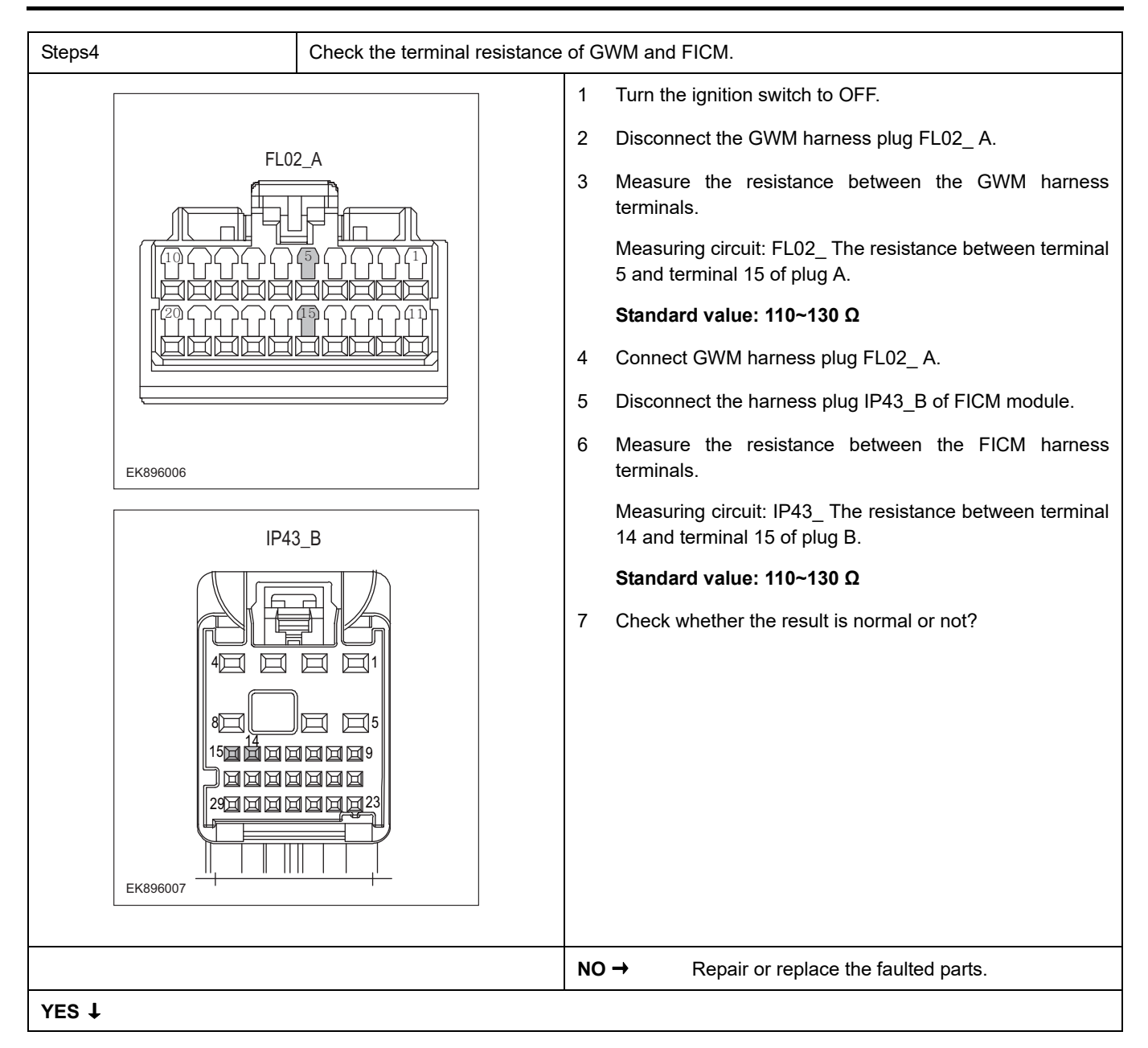

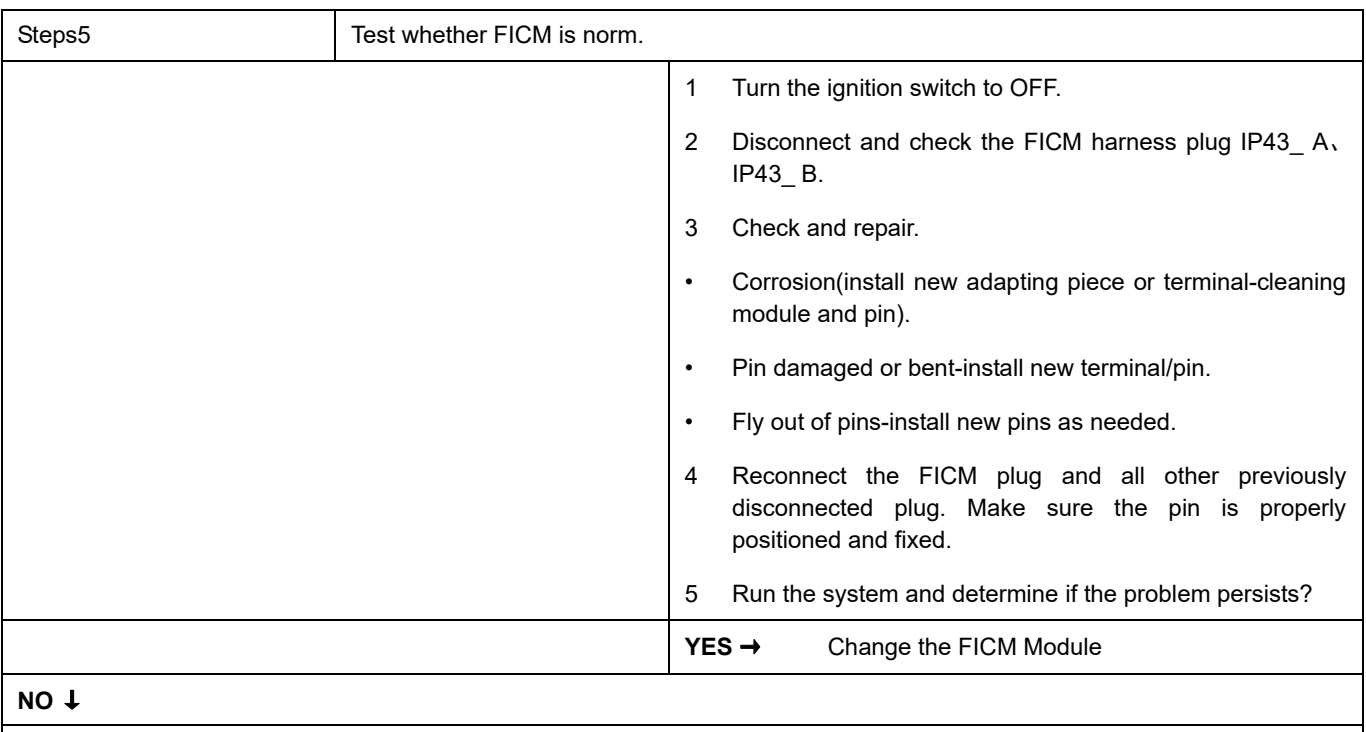

At this point the system is functioning normally. The problem may be caused by module connections. Address the root cause of any connector or pin problems.

#### **Next Step** ↓

## **U0100-87**

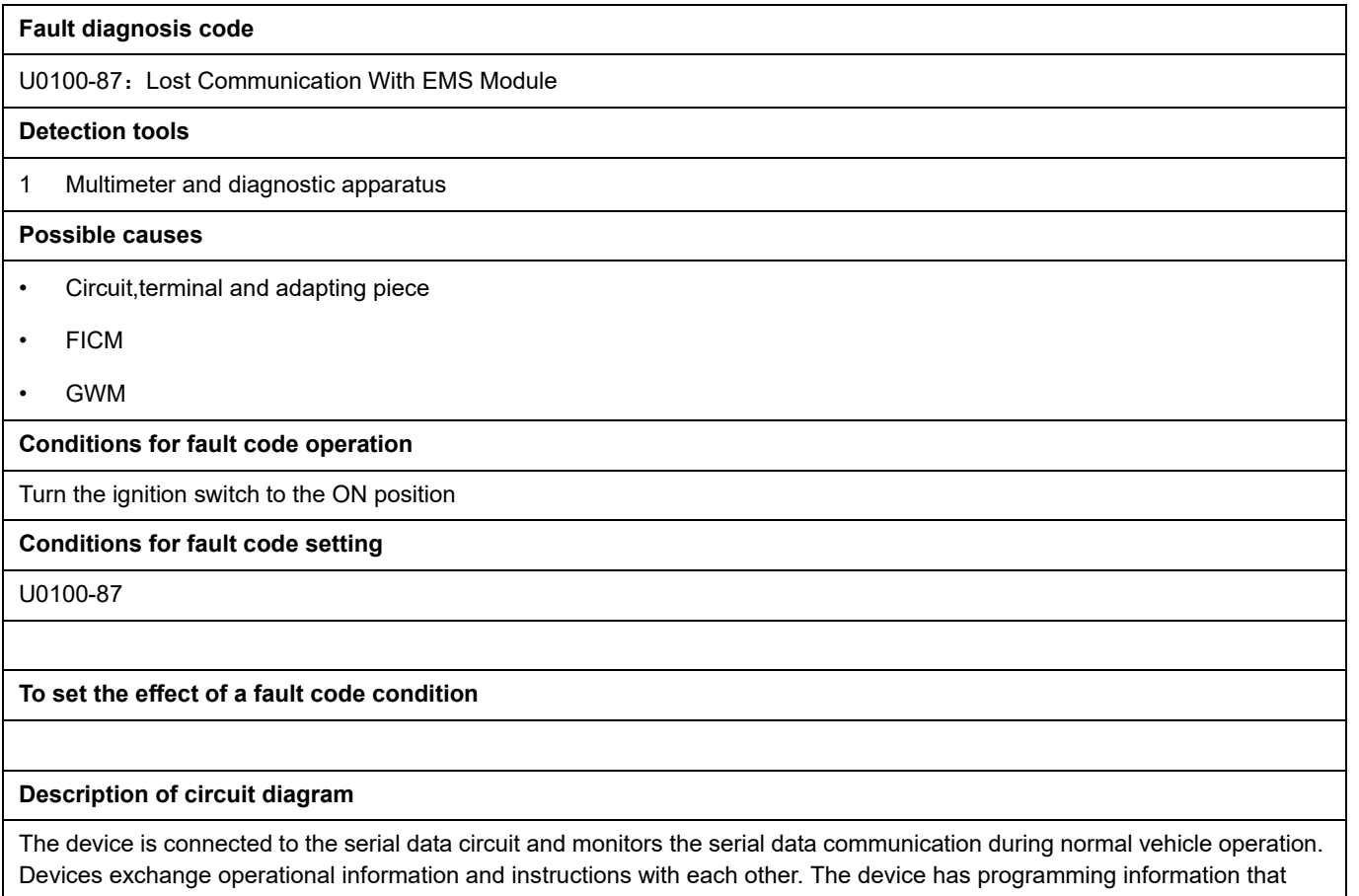

needs to be exchanged on the serial data circuit. The receiver device also monitors this information; In addition, some regular information is used to indicate the availability of the transmitter device.

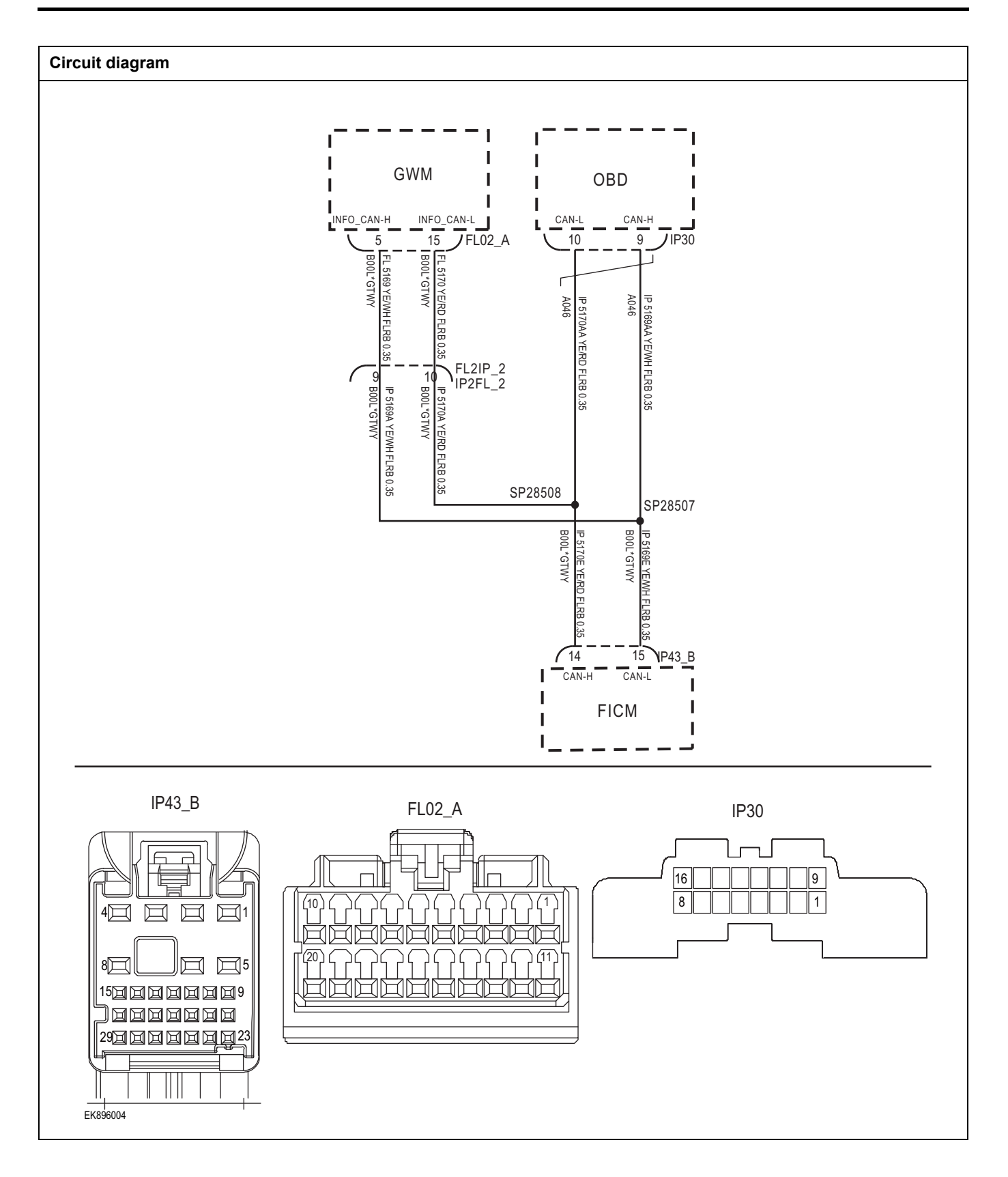

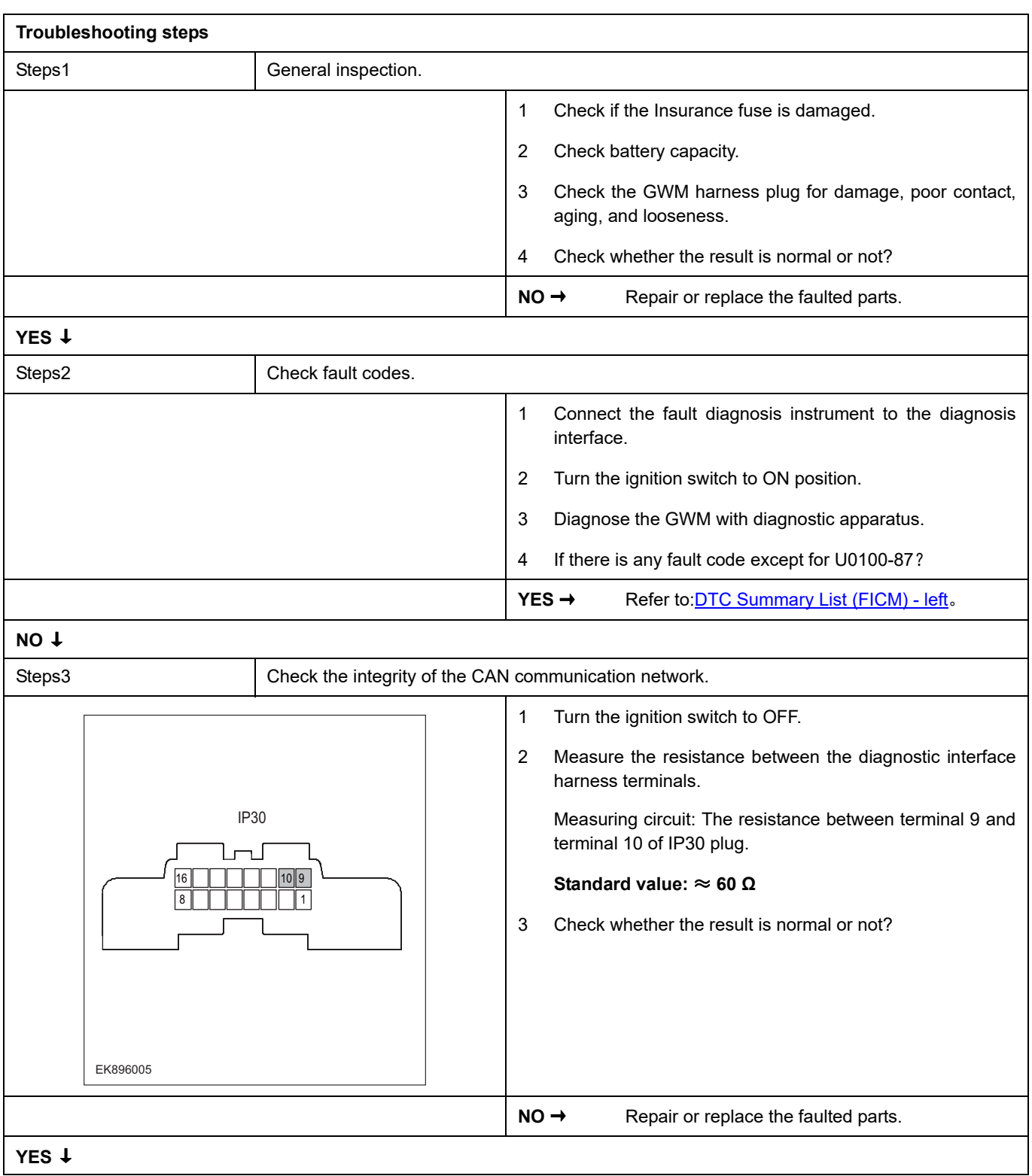

# **FICM**

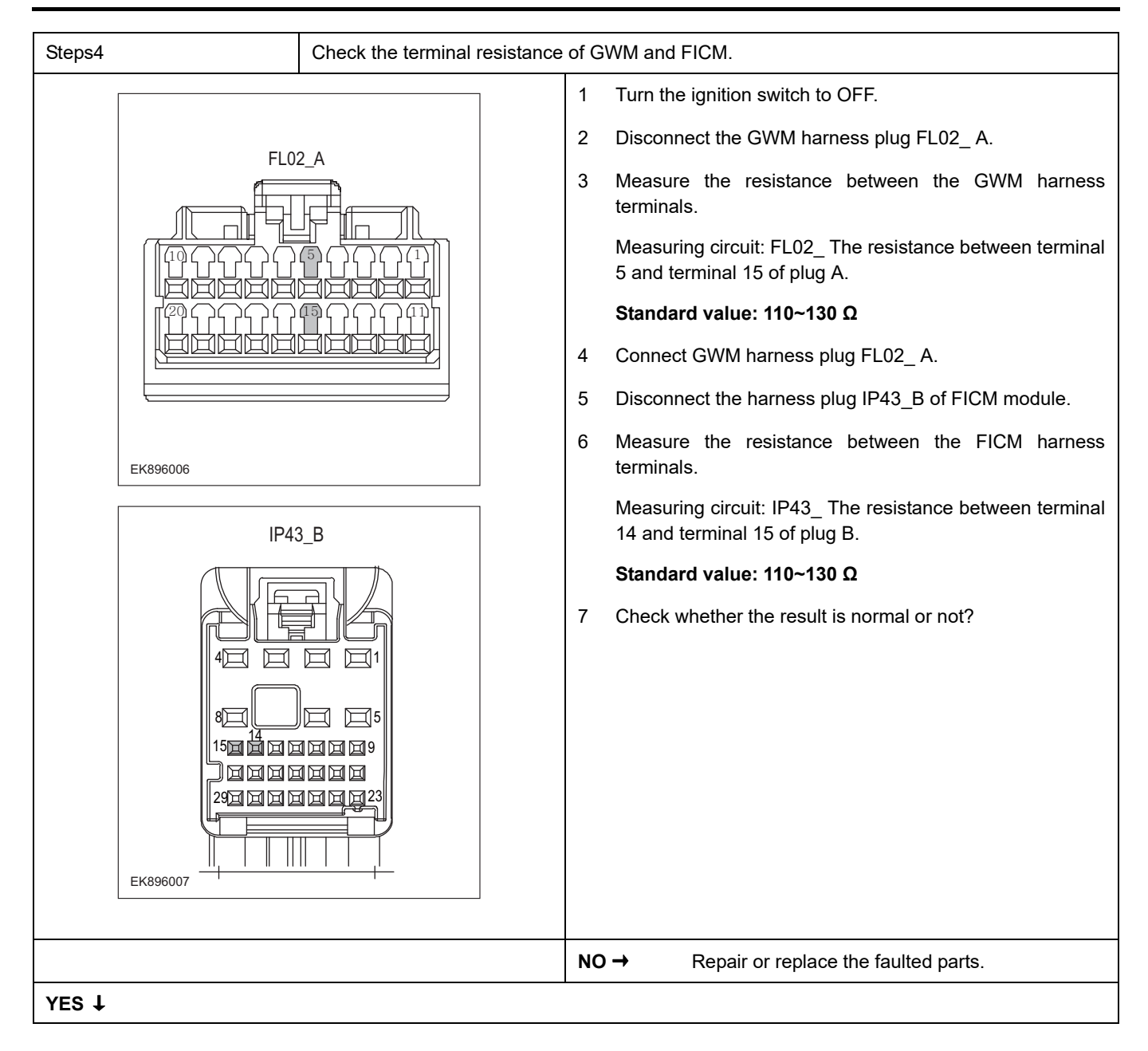

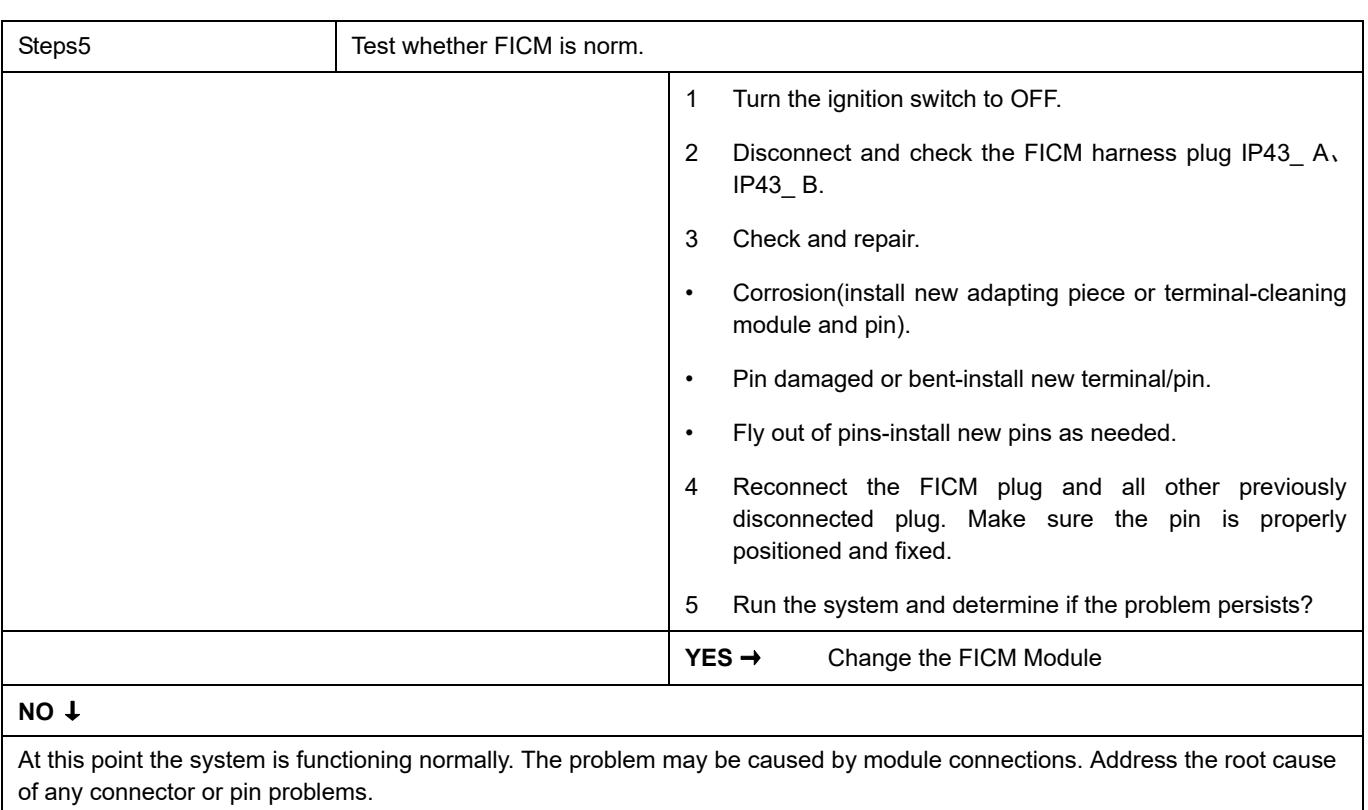

#### **Next Step** ↓

## **U0127-87**

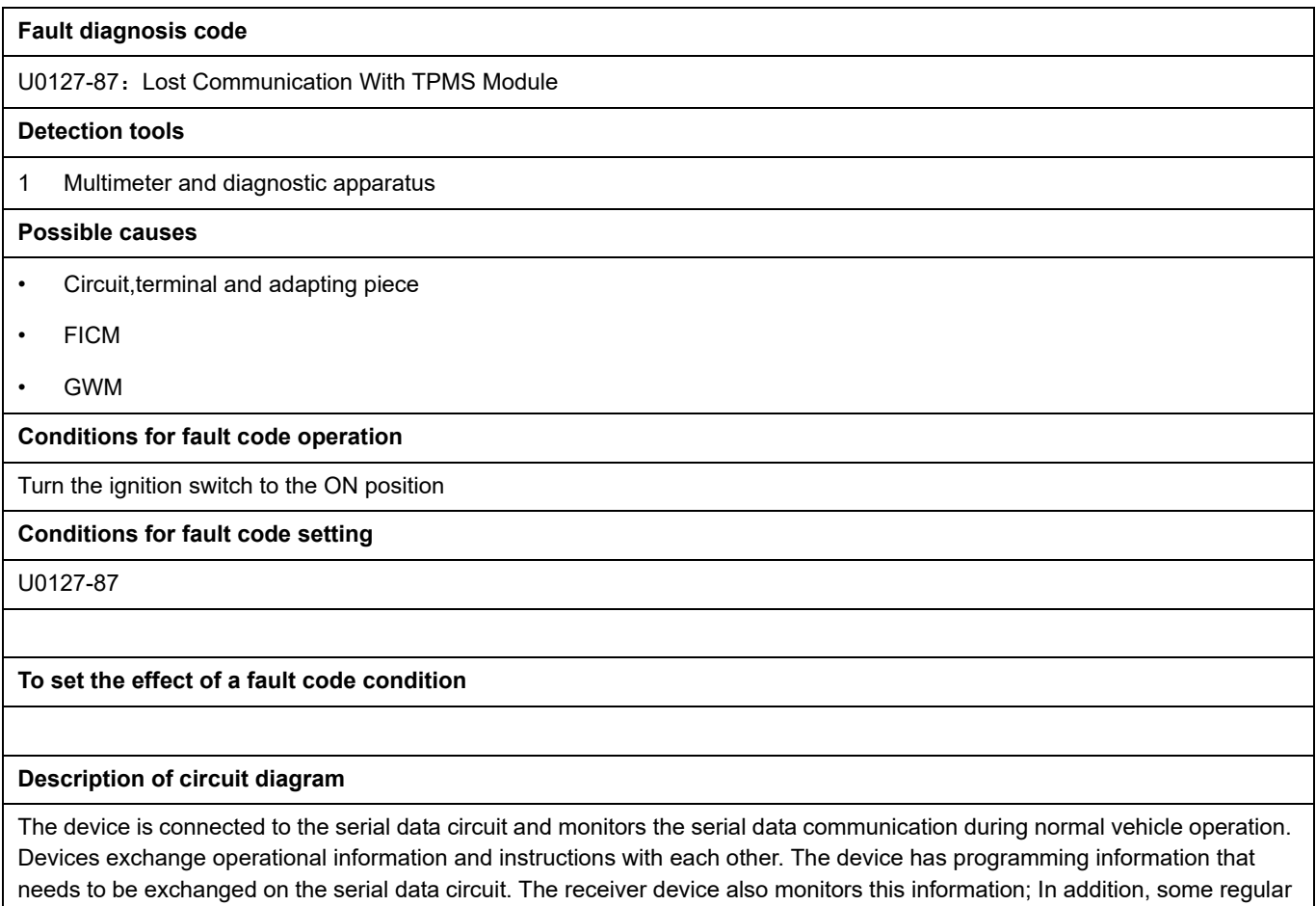

information is used to indicate the availability of the transmitter device.

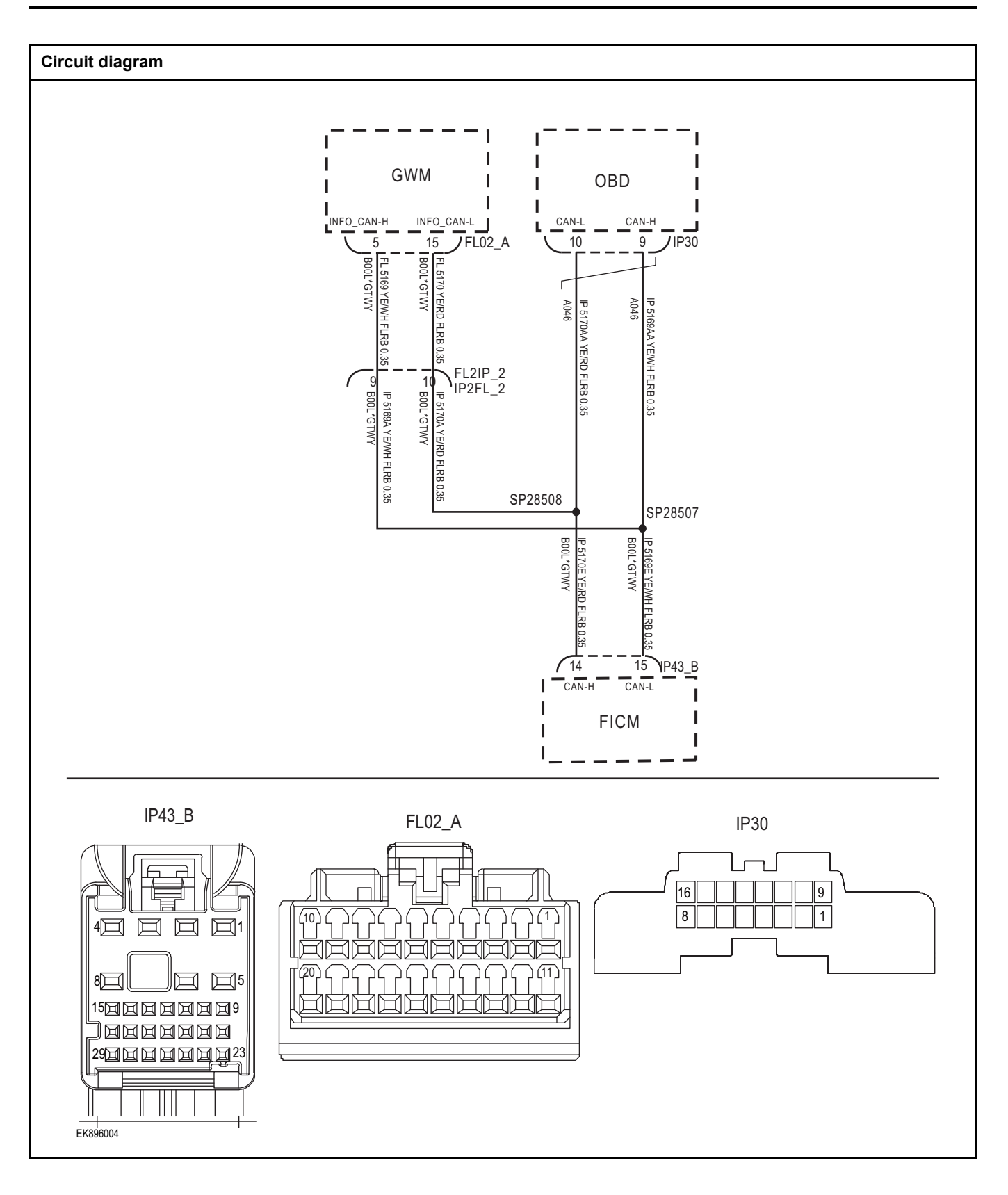

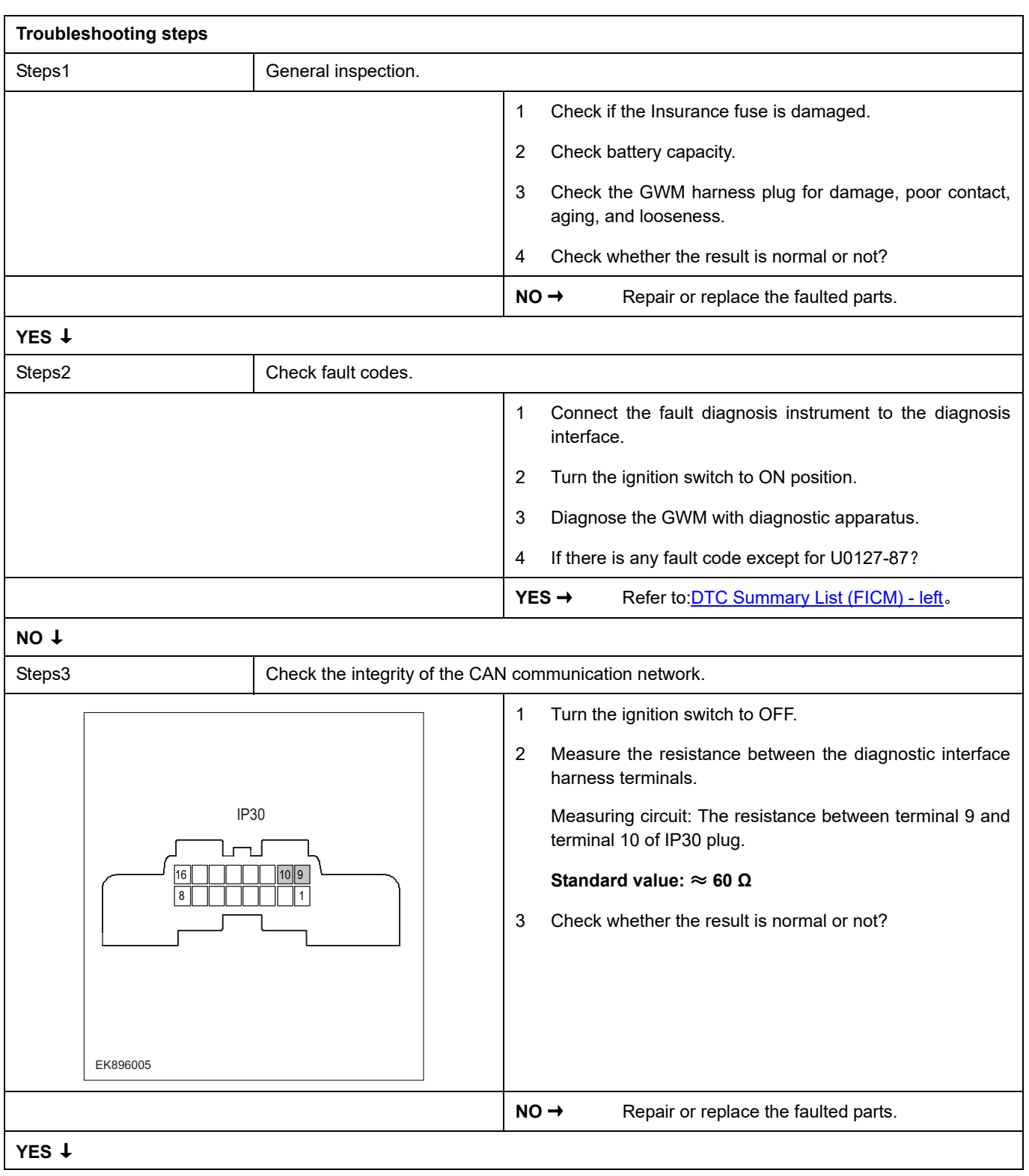

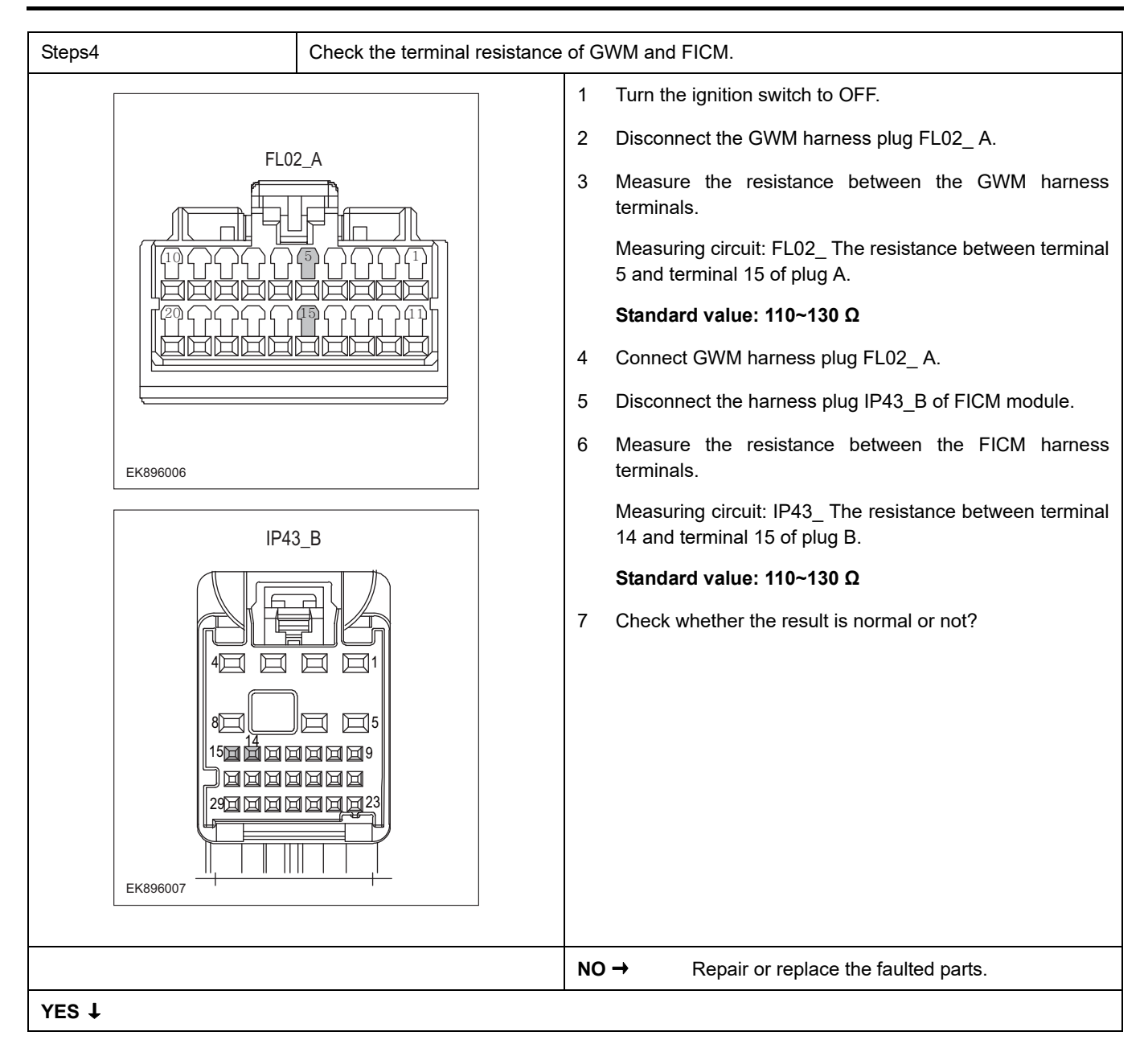

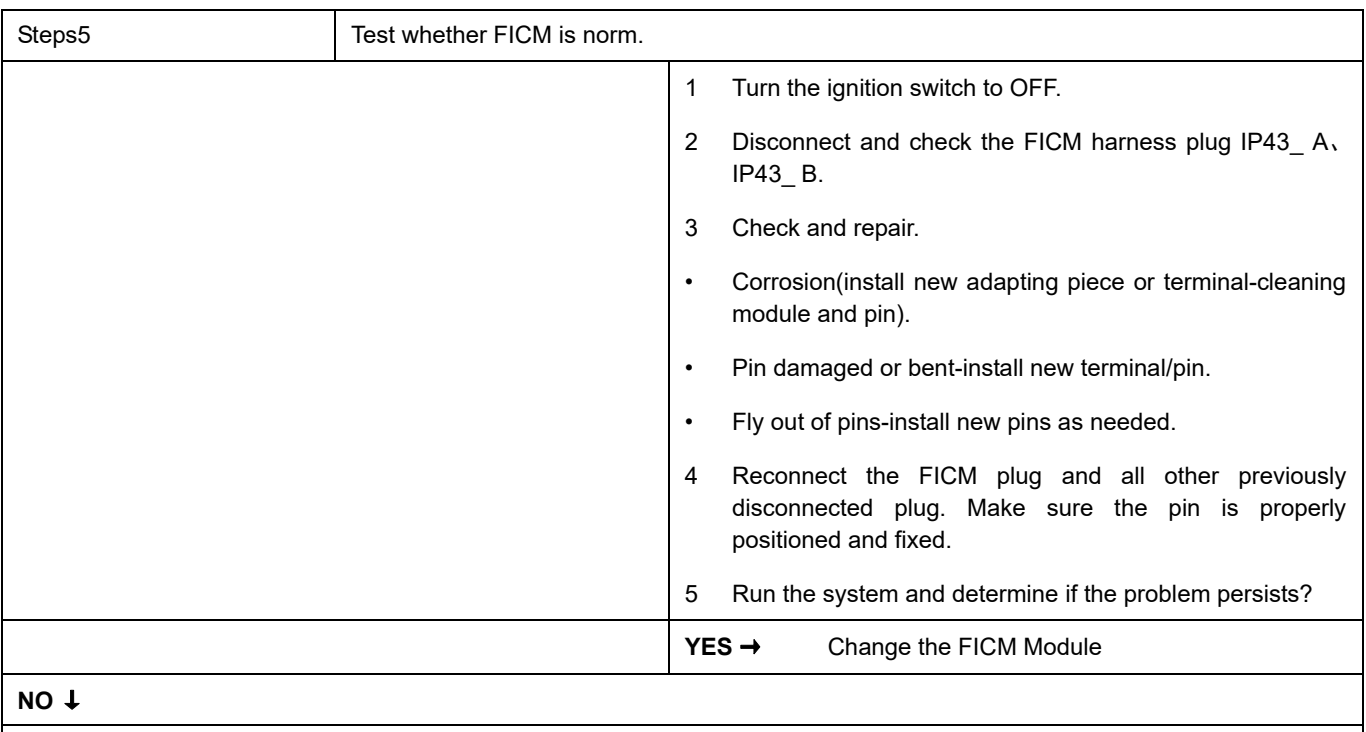

At this point the system is functioning normally. The problem may be caused by module connections. Address the root cause of any connector or pin problems.

#### **Next Step** ↓

## **U0073-88**

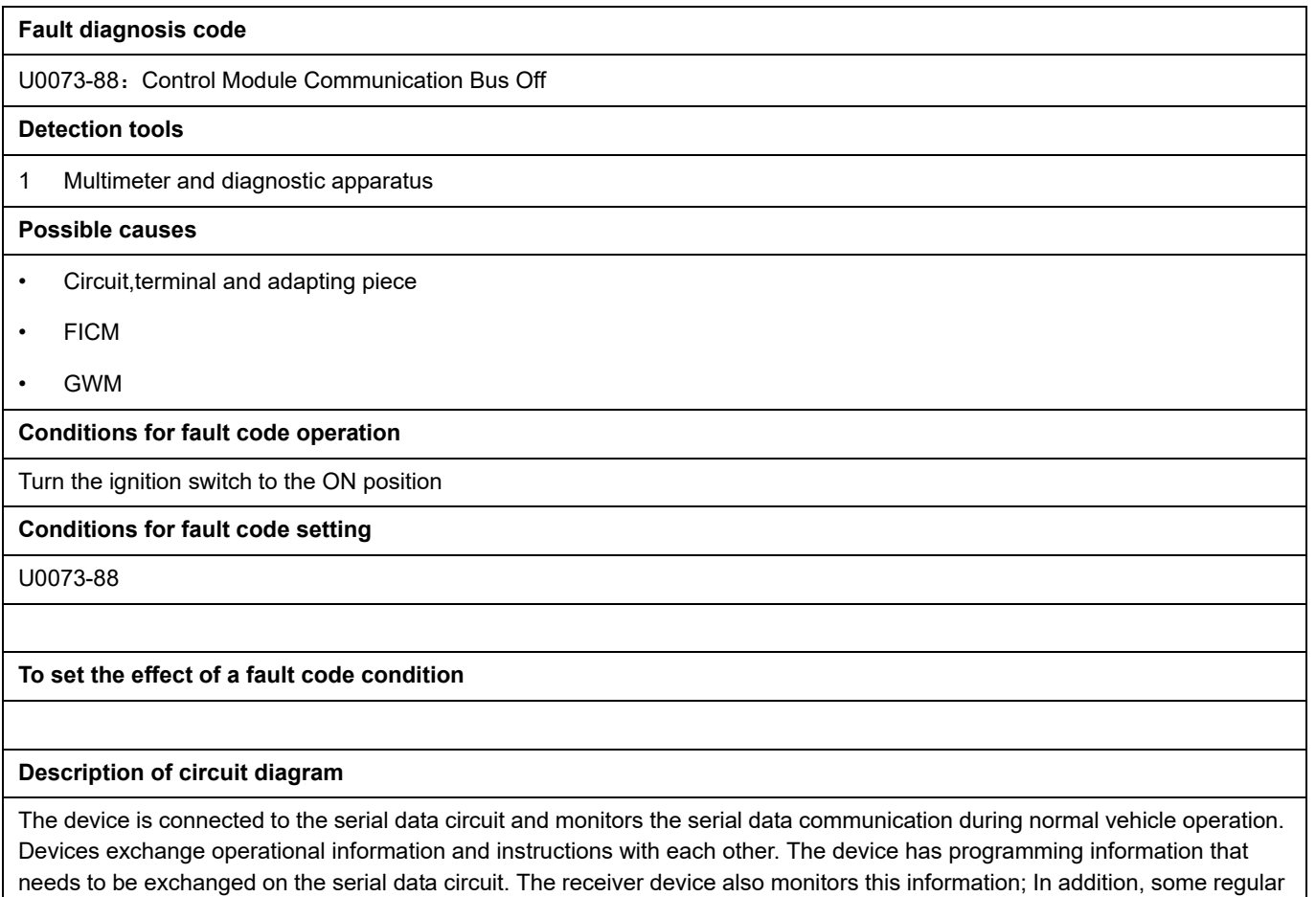

information is used to indicate the availability of the transmitter device.

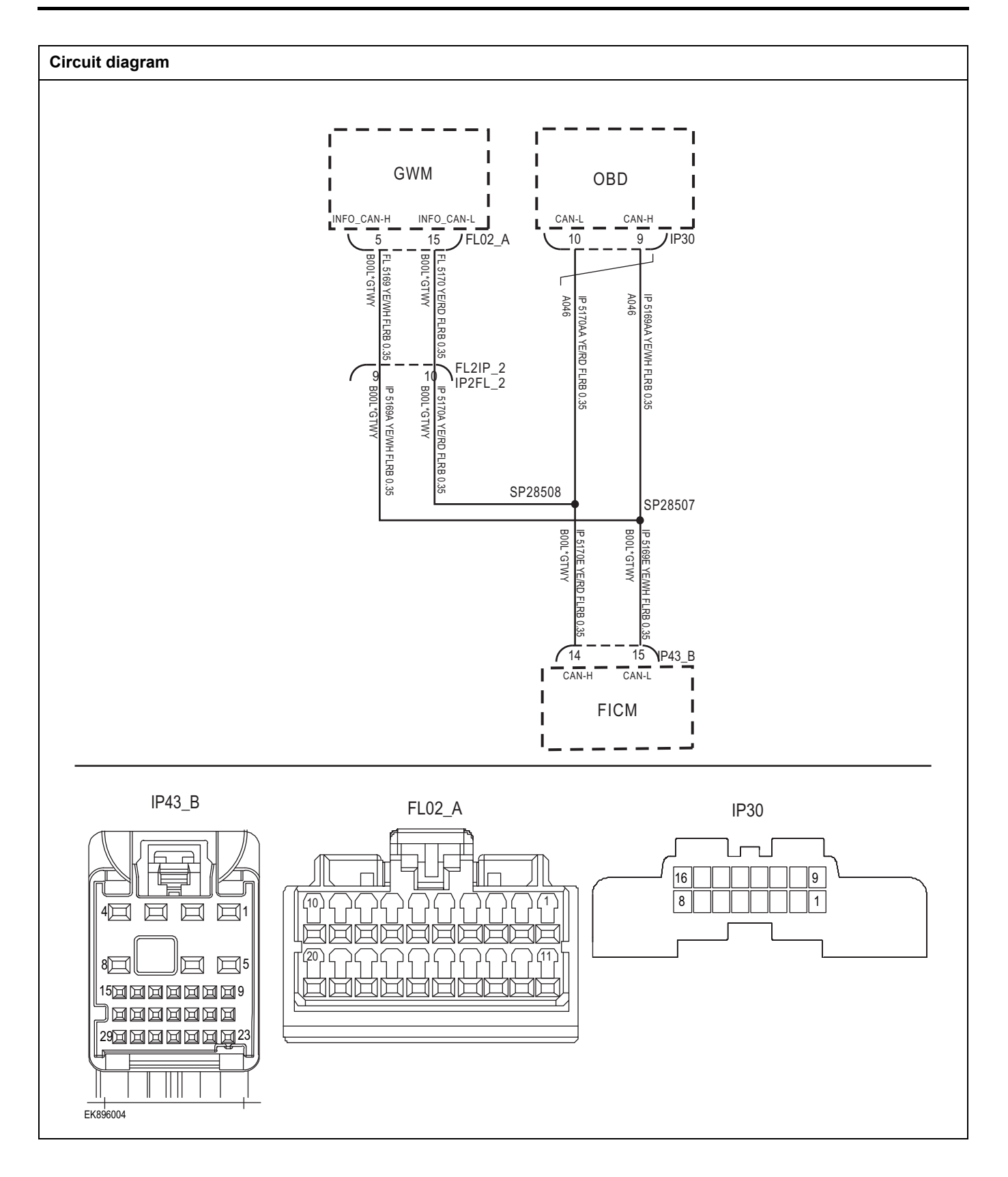

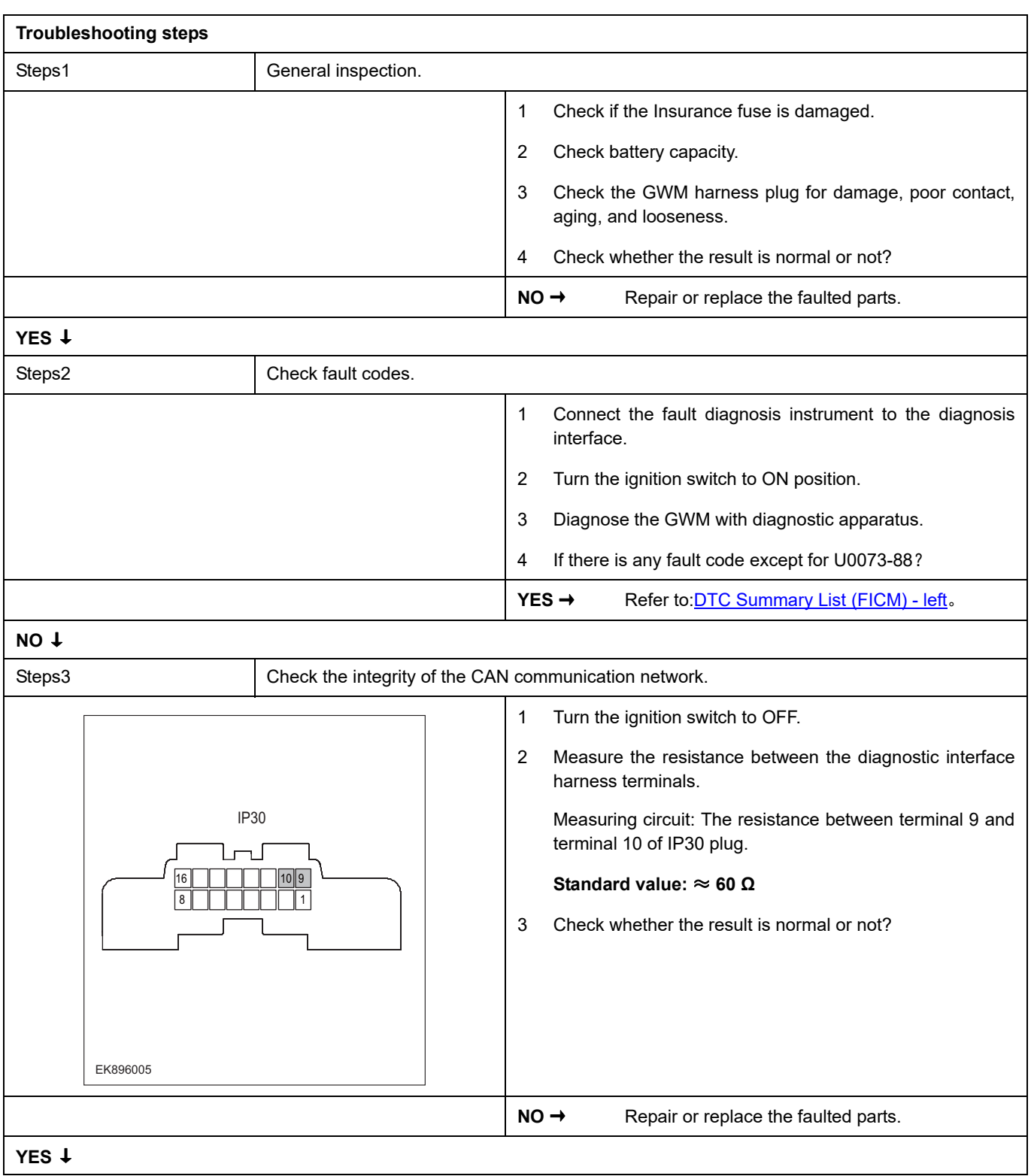

# FICM

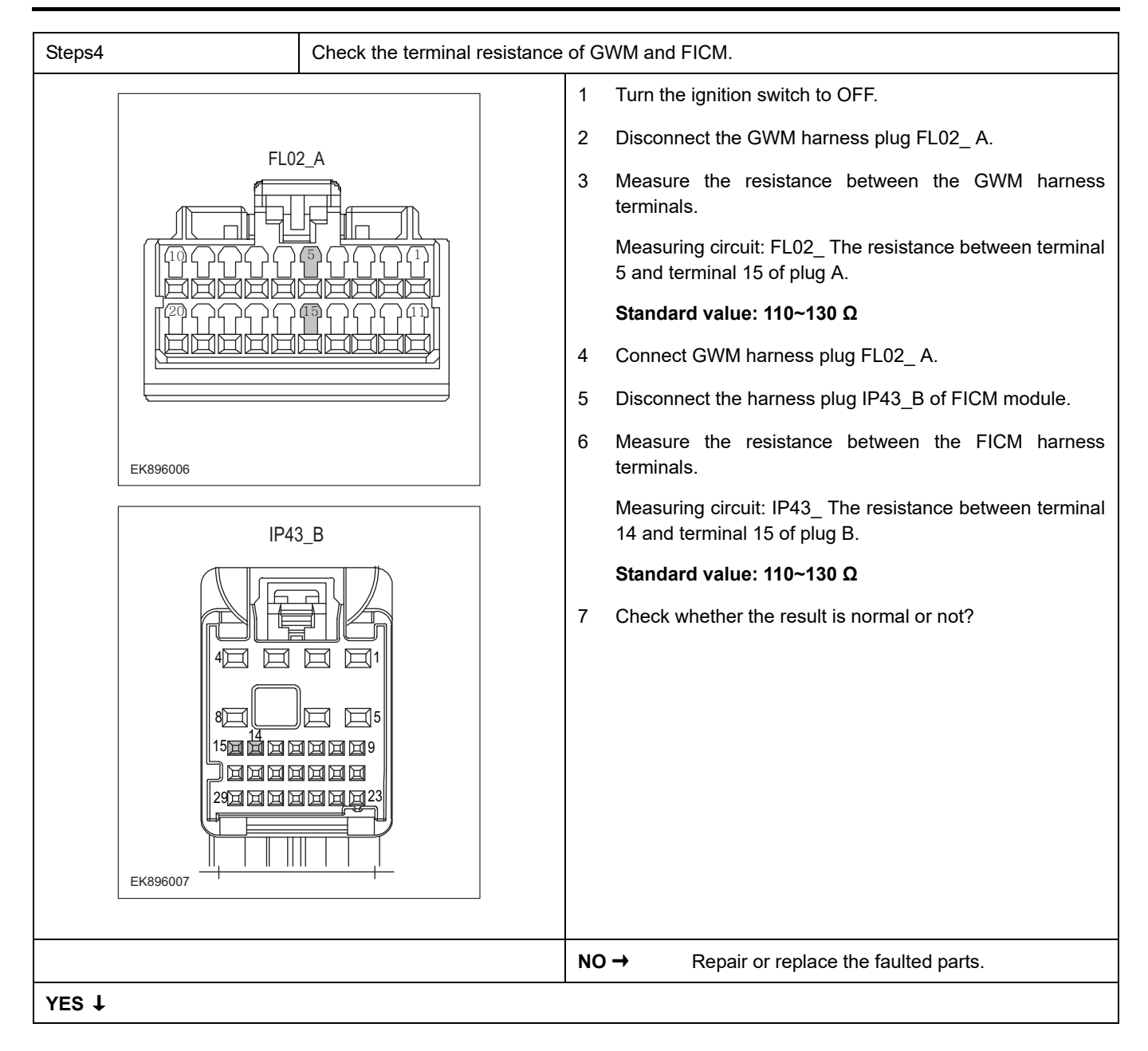

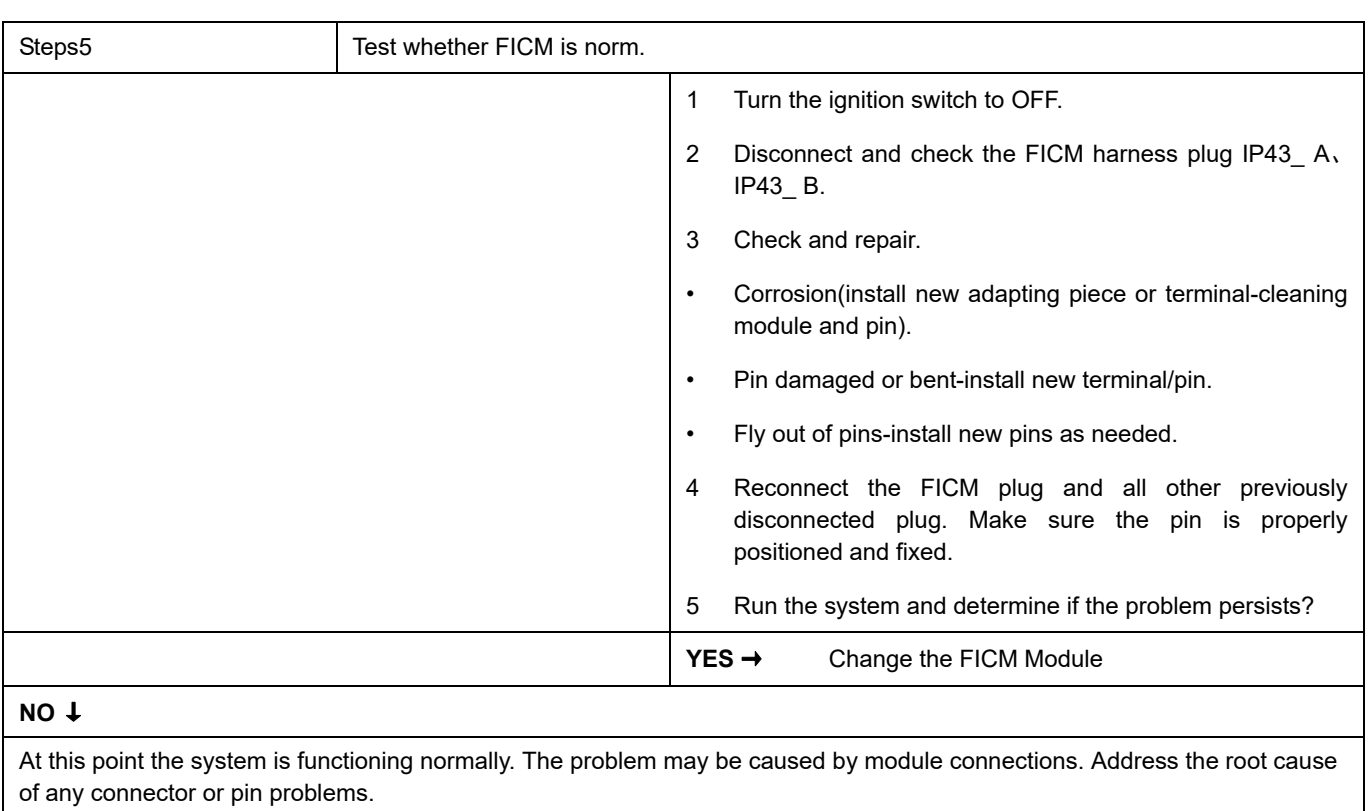

#### **Next Step** ↓

# **U010F-87**

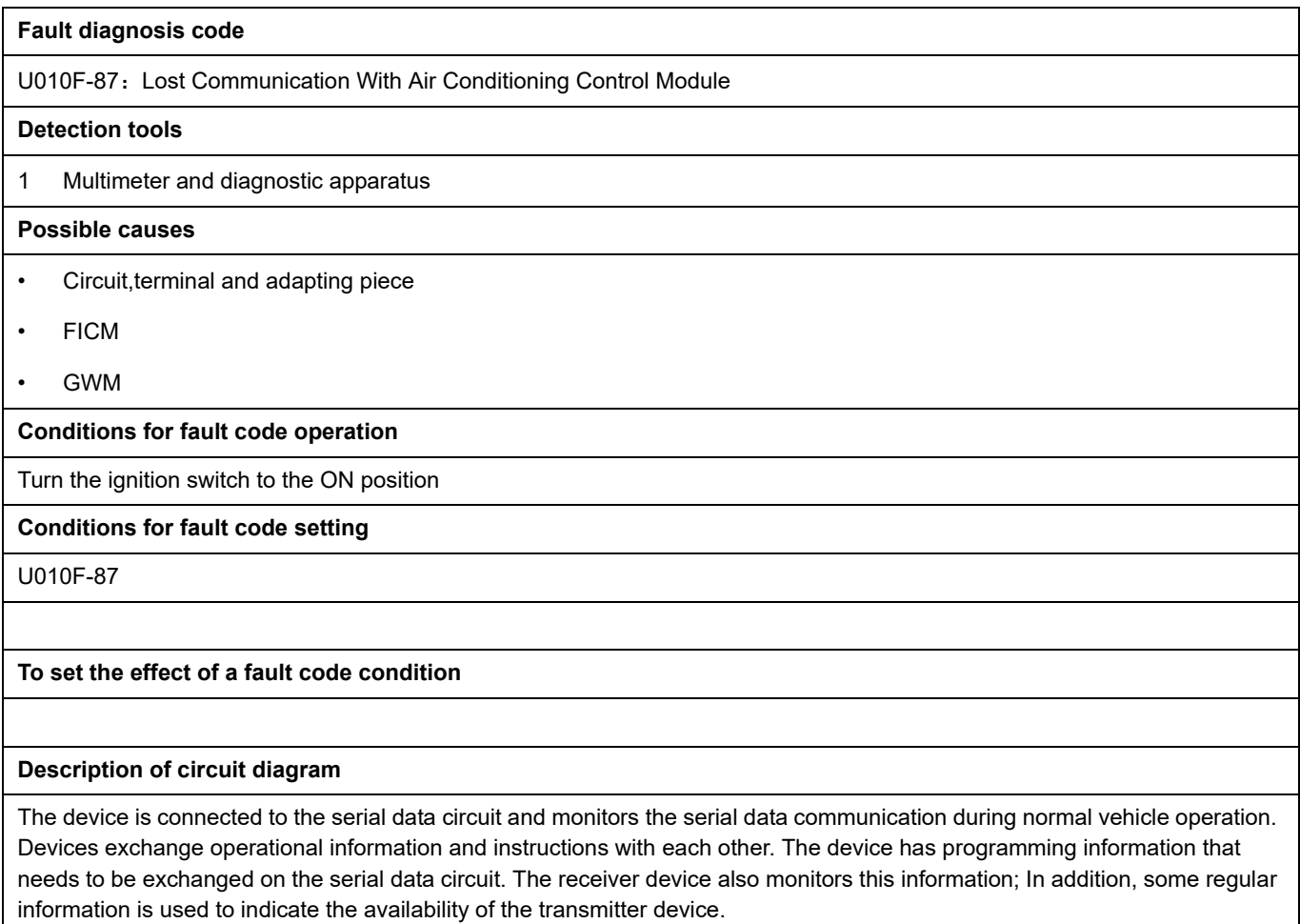

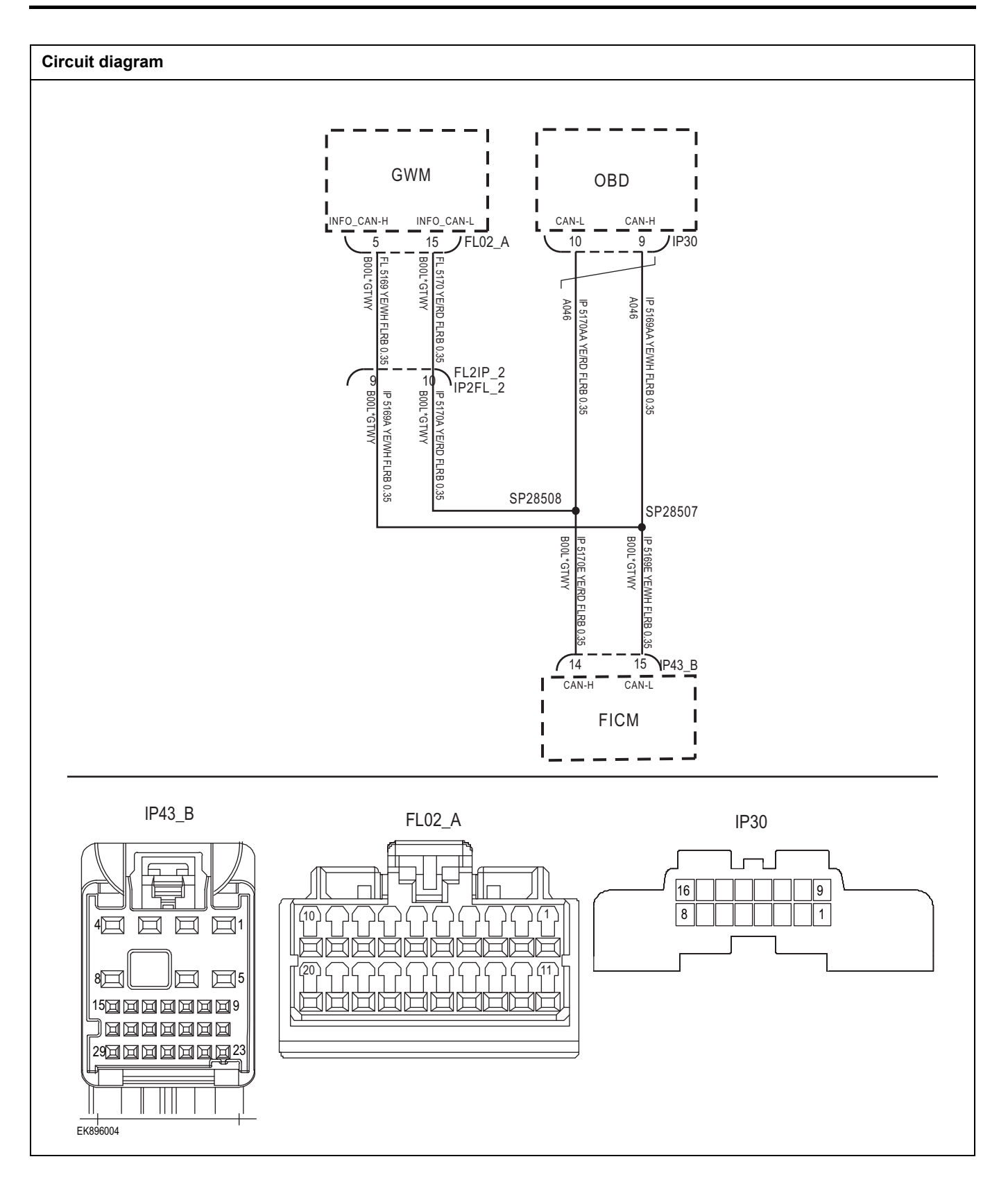

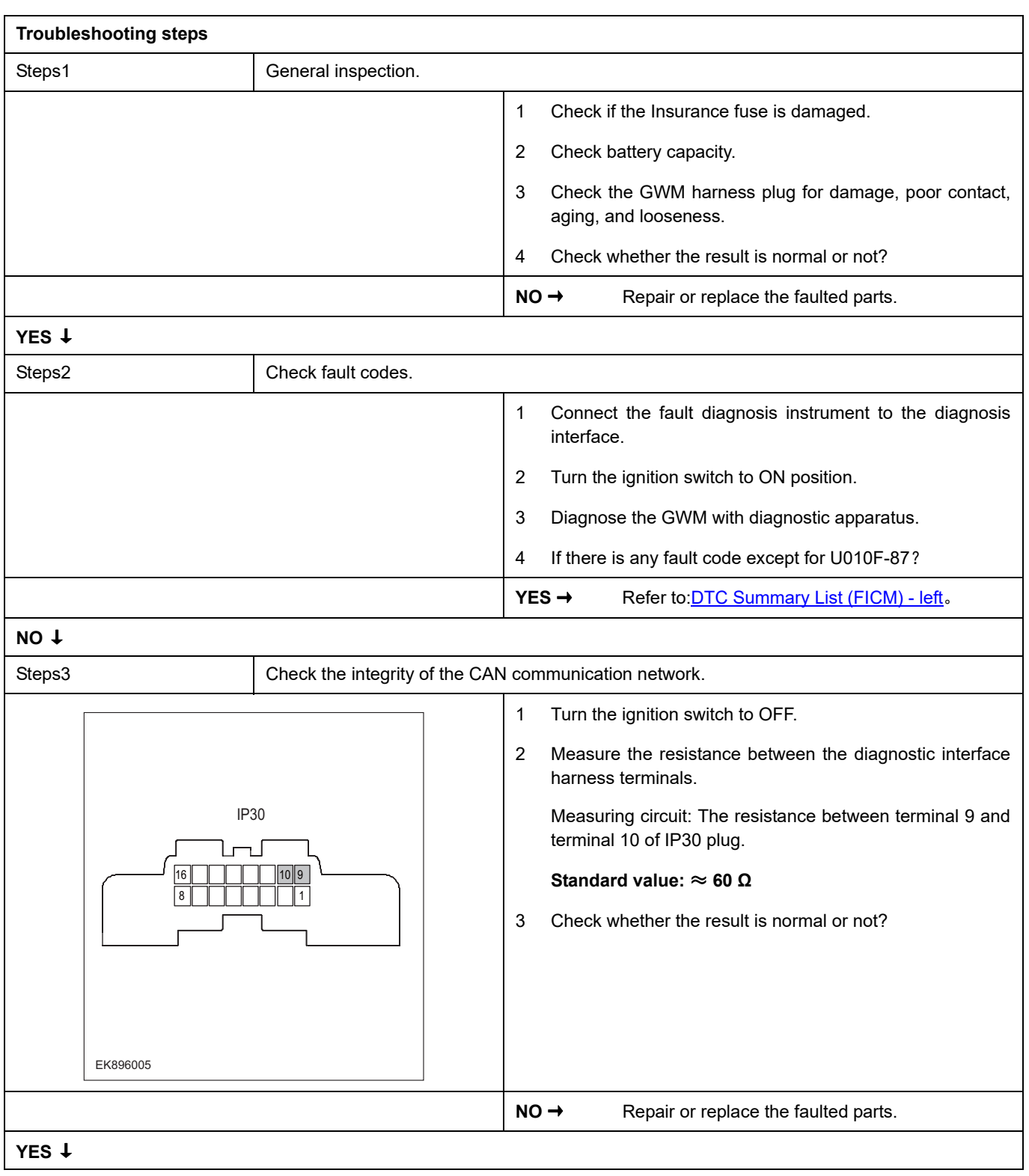

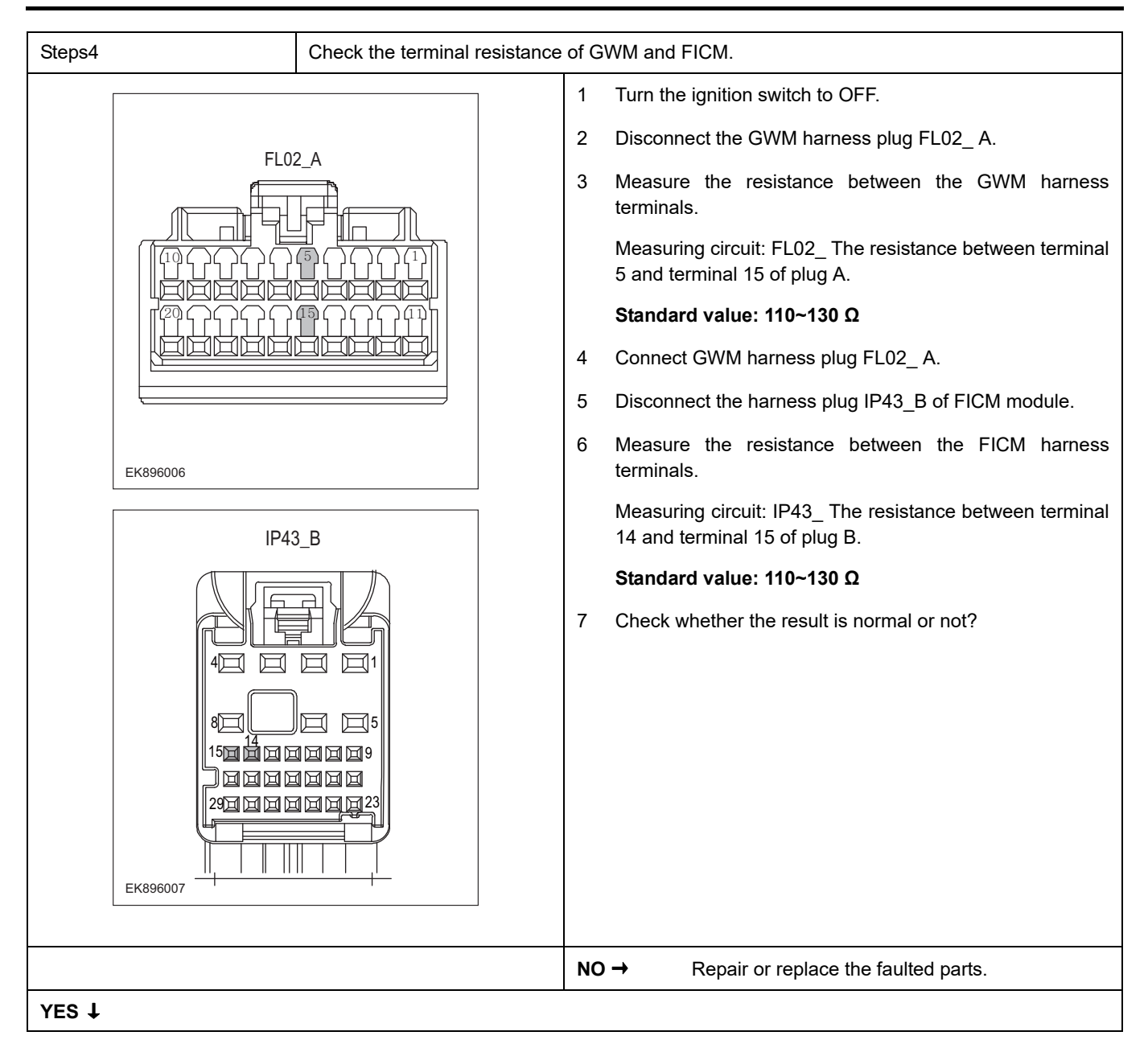

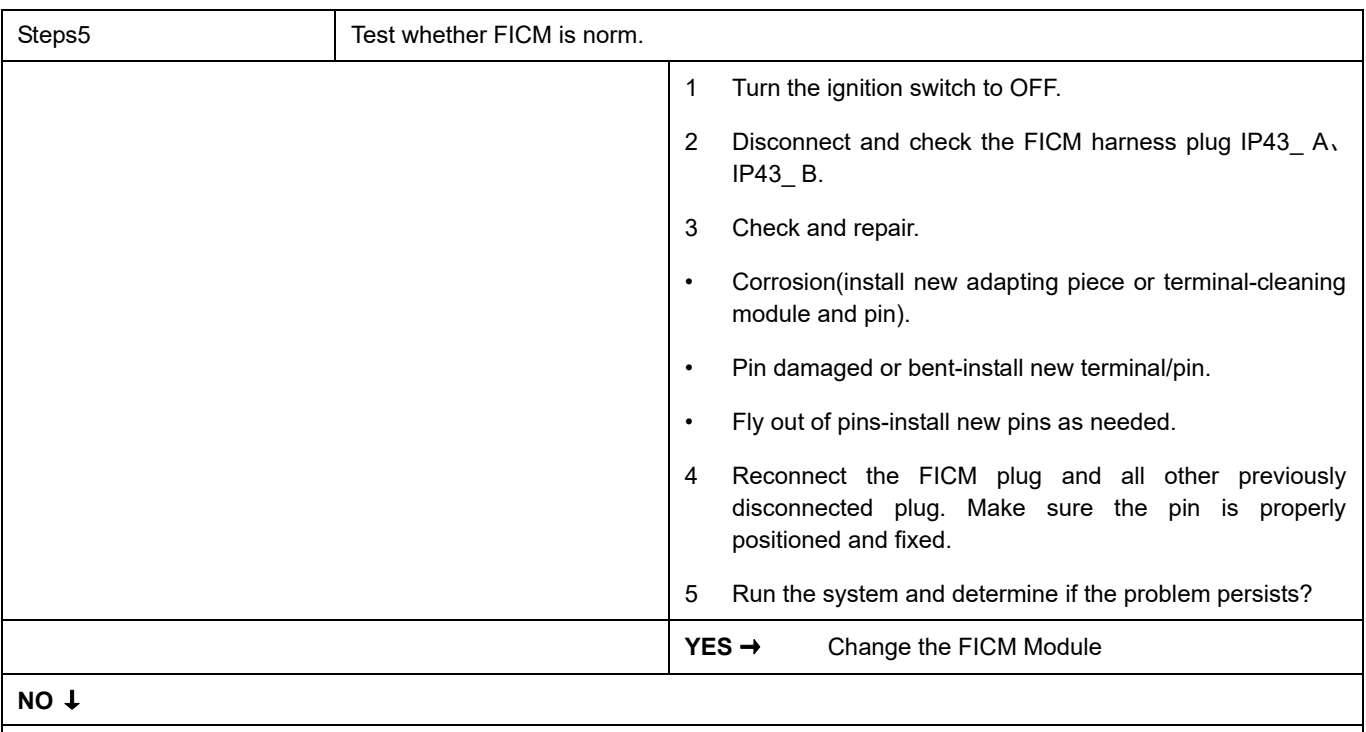

At this point the system is functioning normally. The problem may be caused by module connections. Address the root cause of any connector or pin problems.

#### **Next Step** ↓

## **U0155-87**

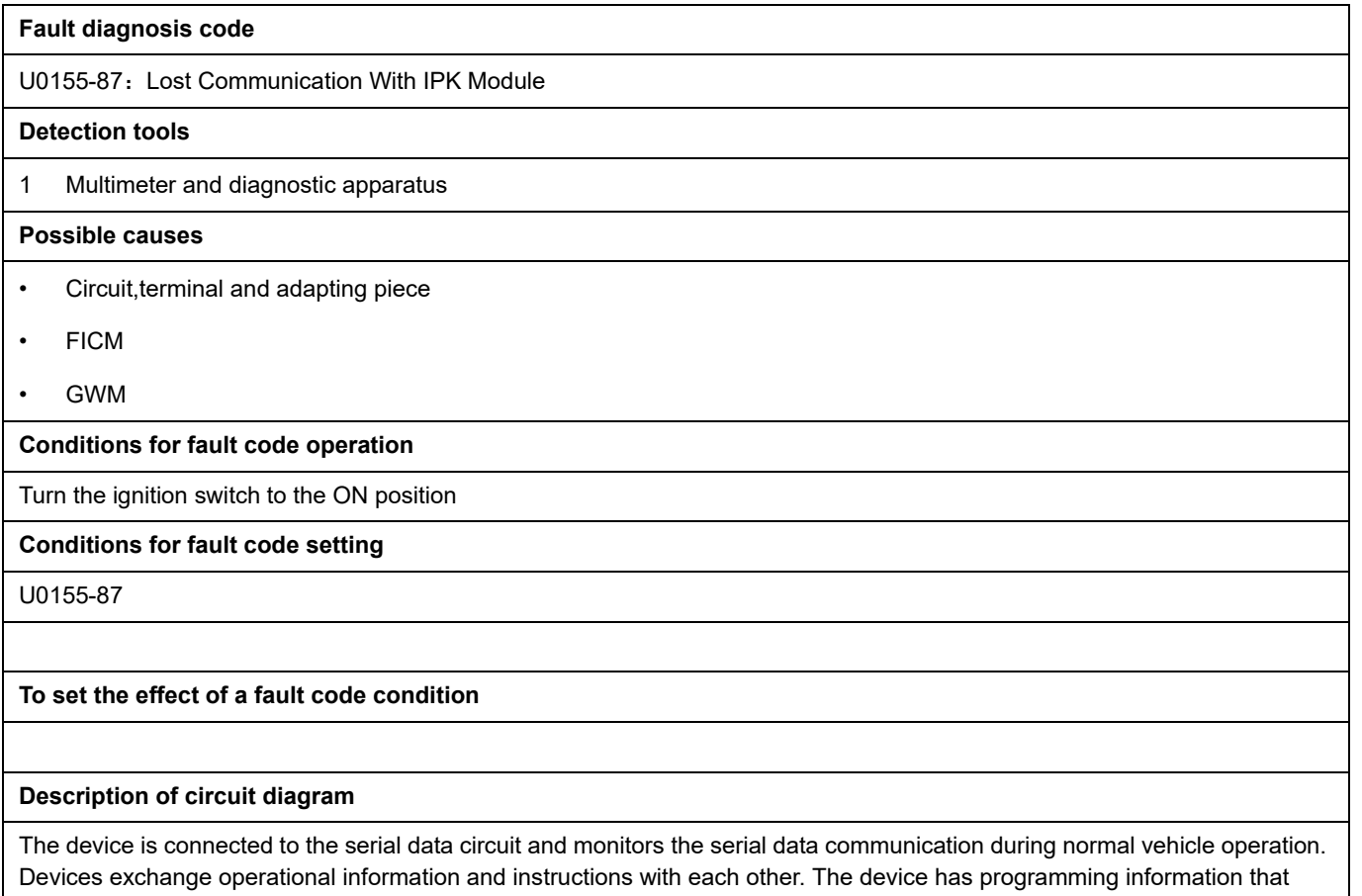

needs to be exchanged on the serial data circuit. The receiver device also monitors this information; In addition, some regular information is used to indicate the availability of the transmitter device.

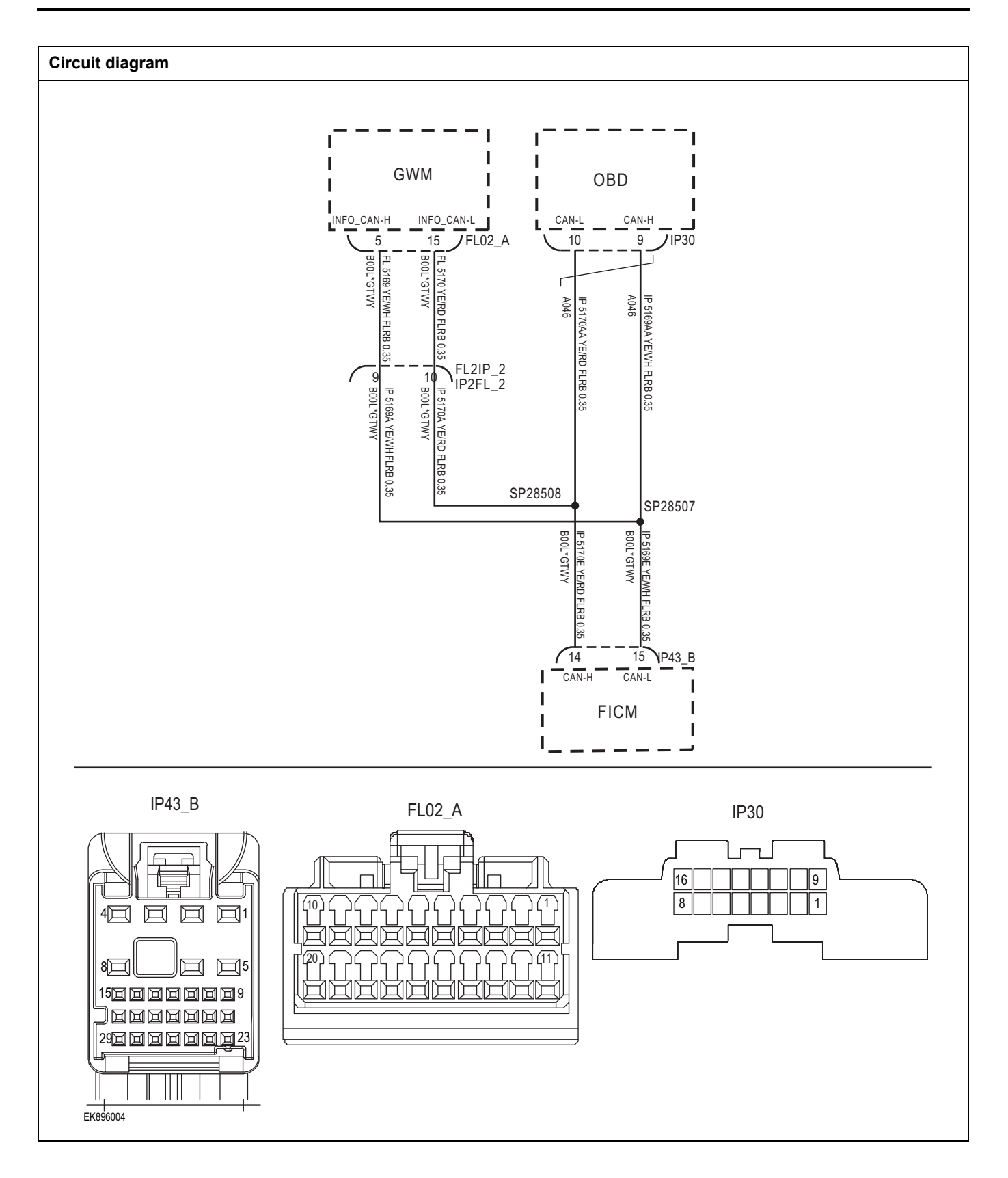

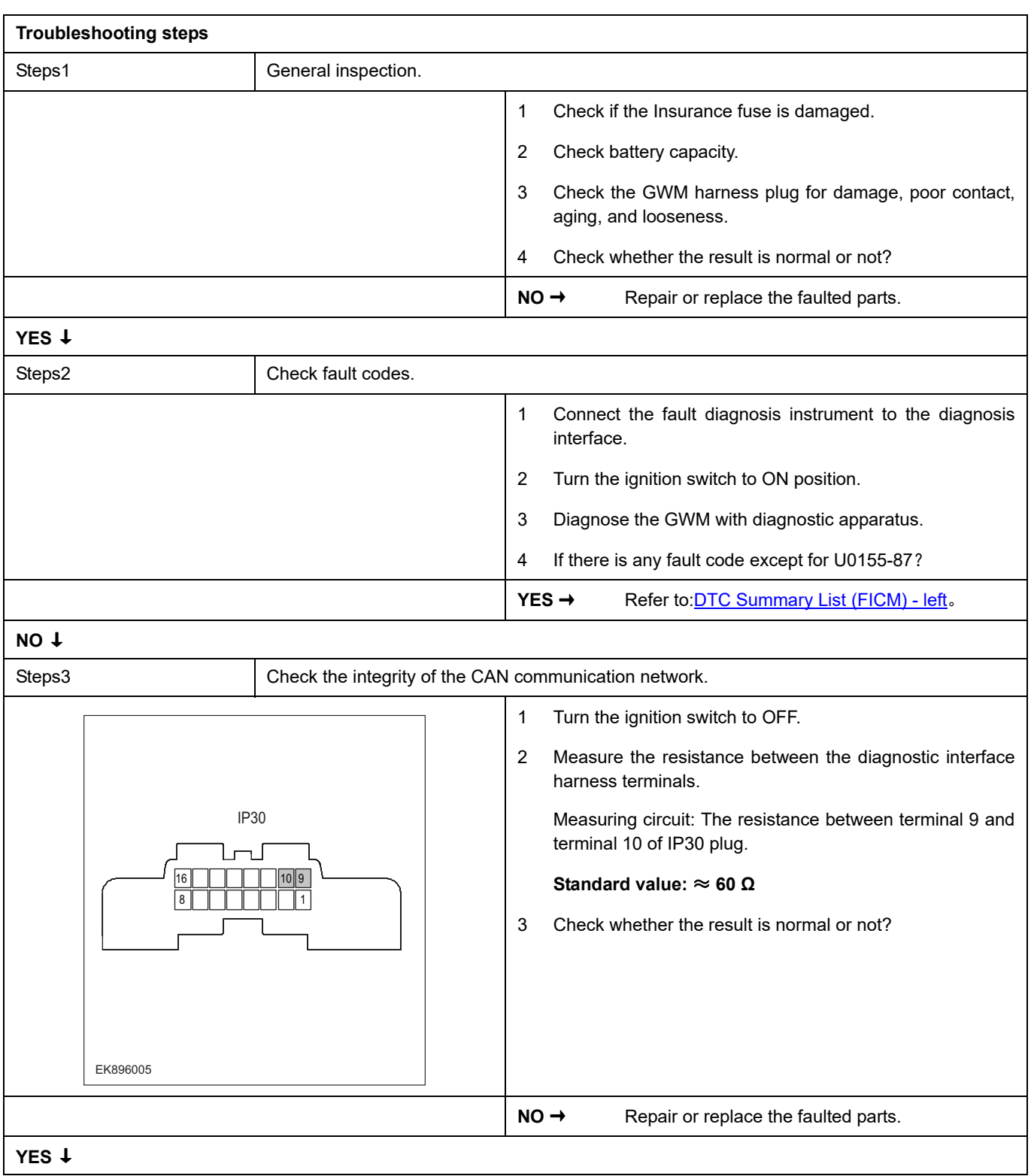

# **FICM**

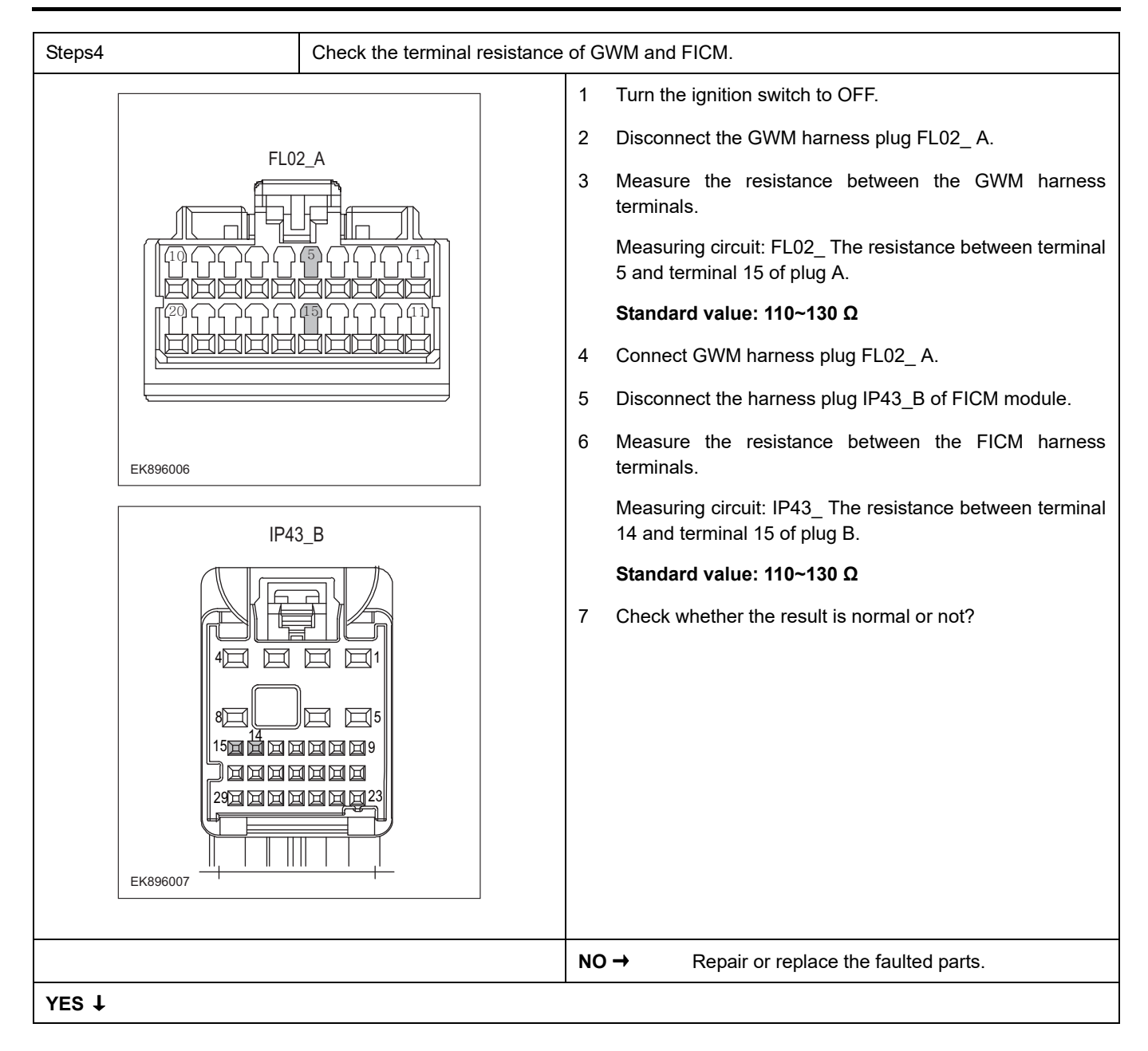
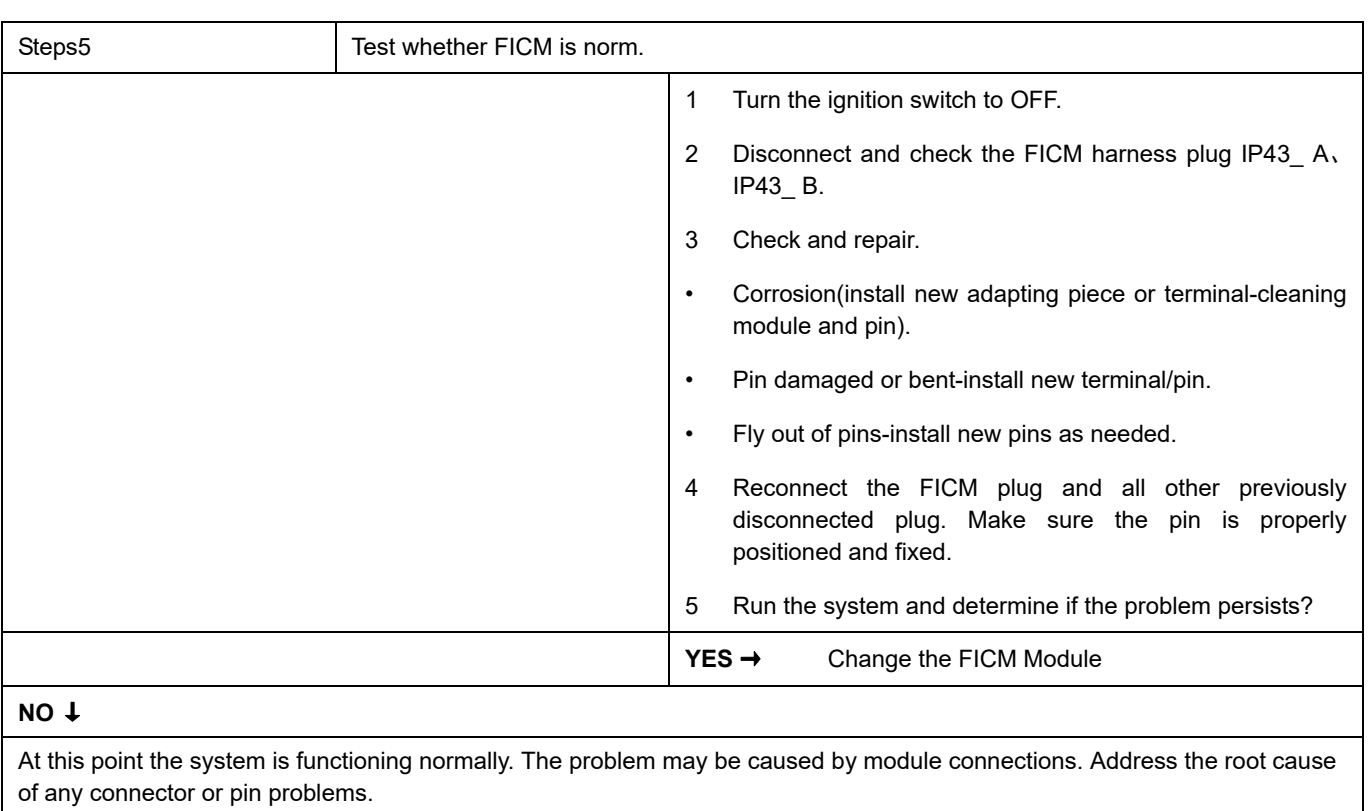

### **U0140-87**

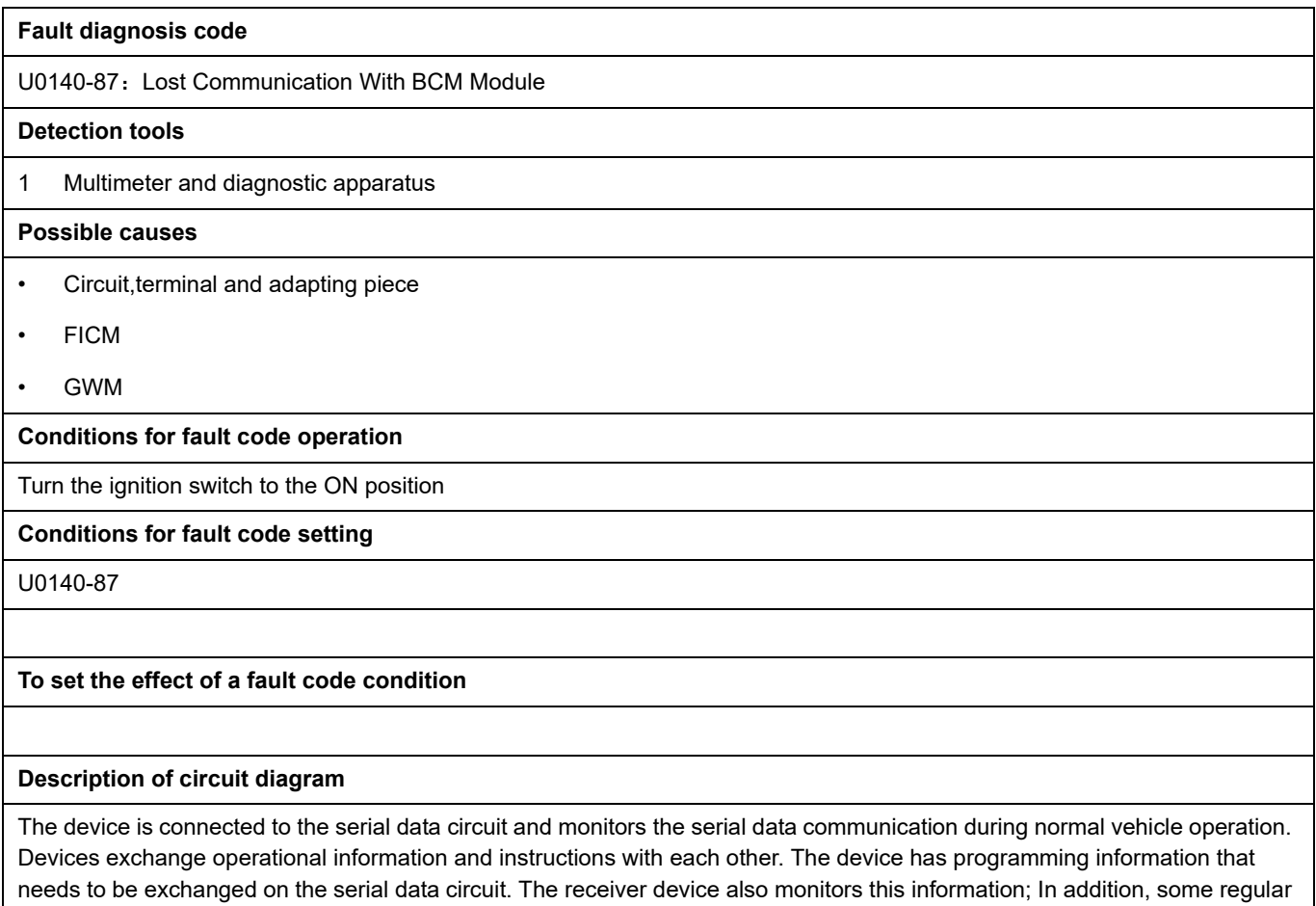

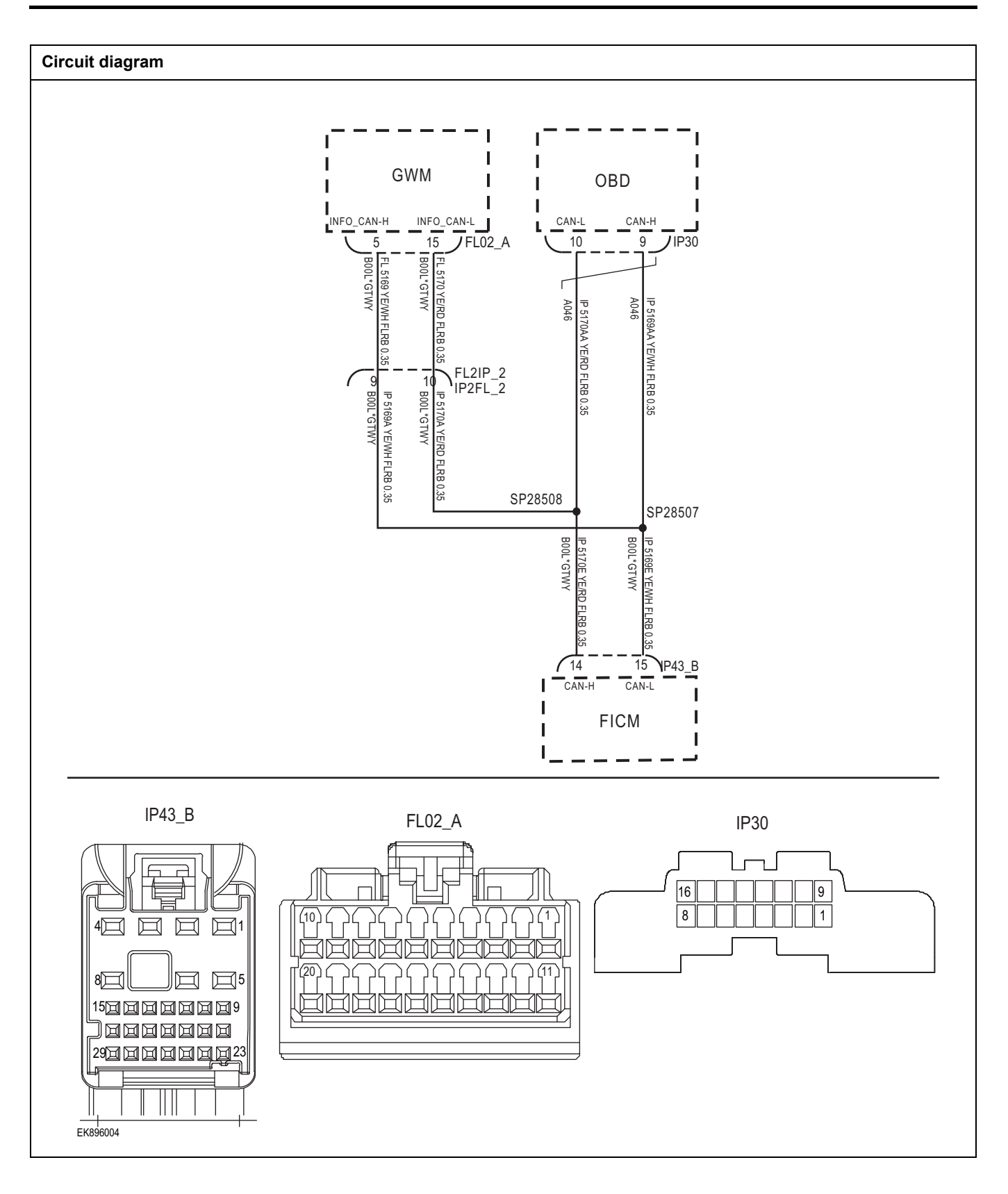

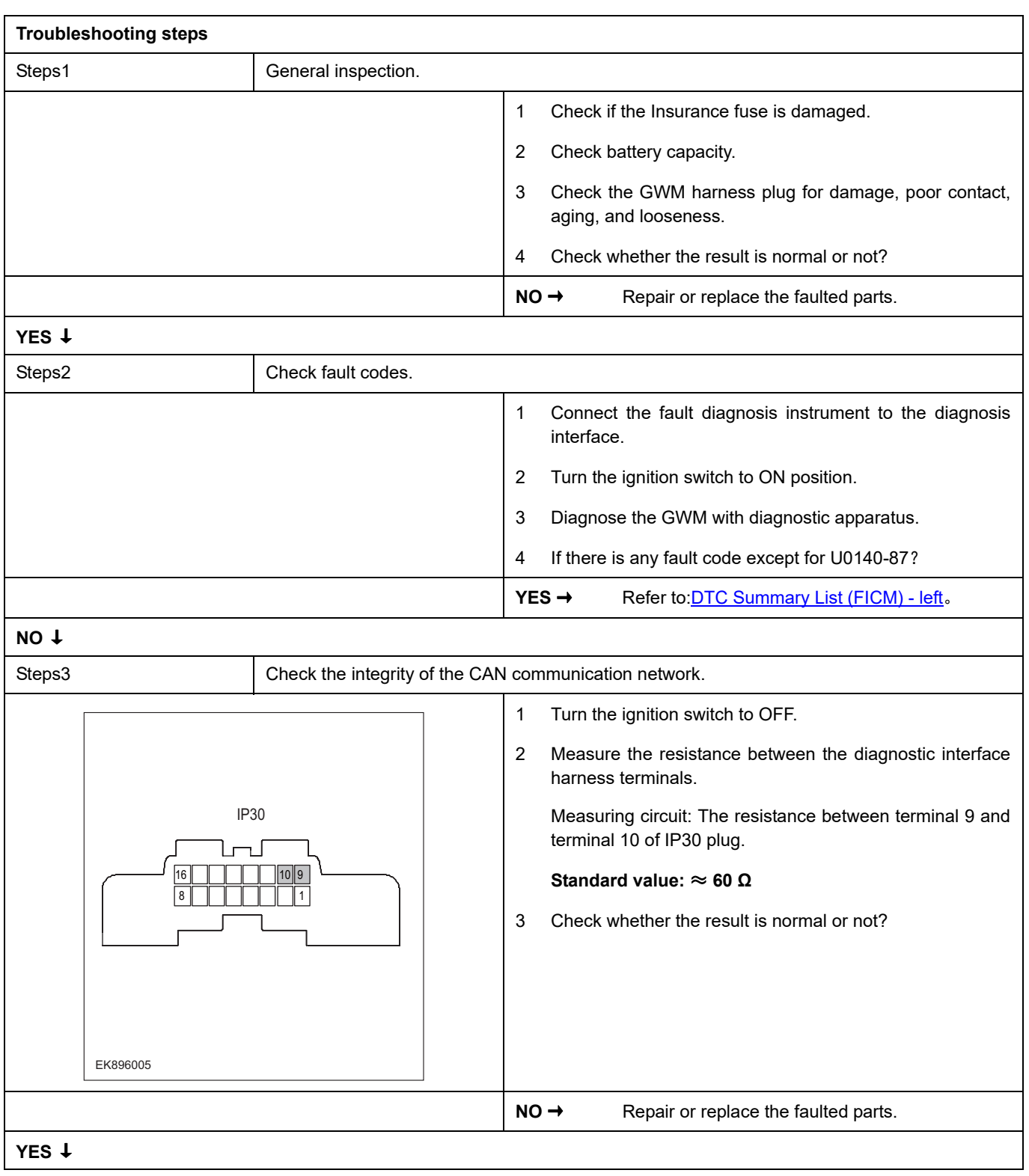

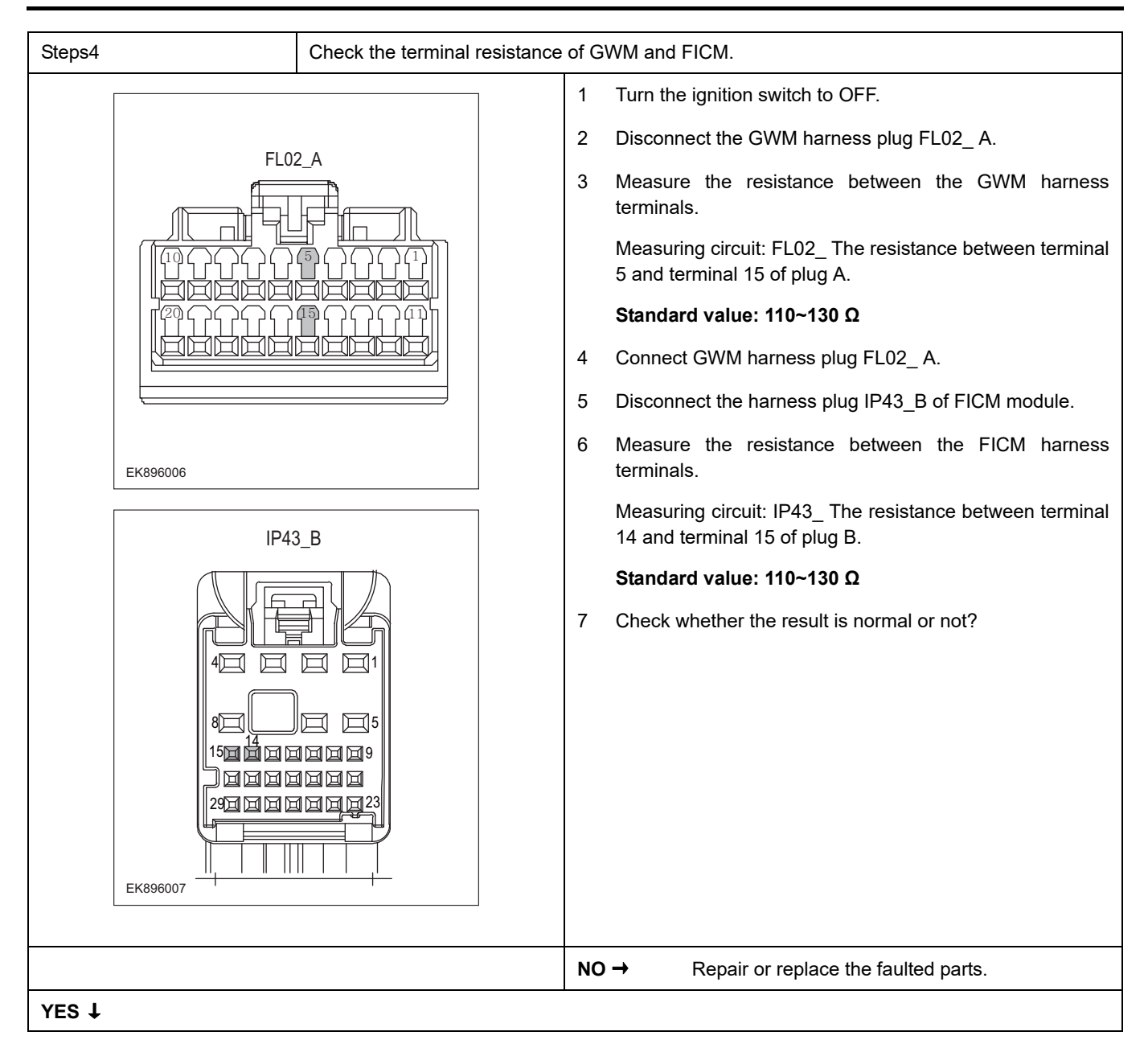

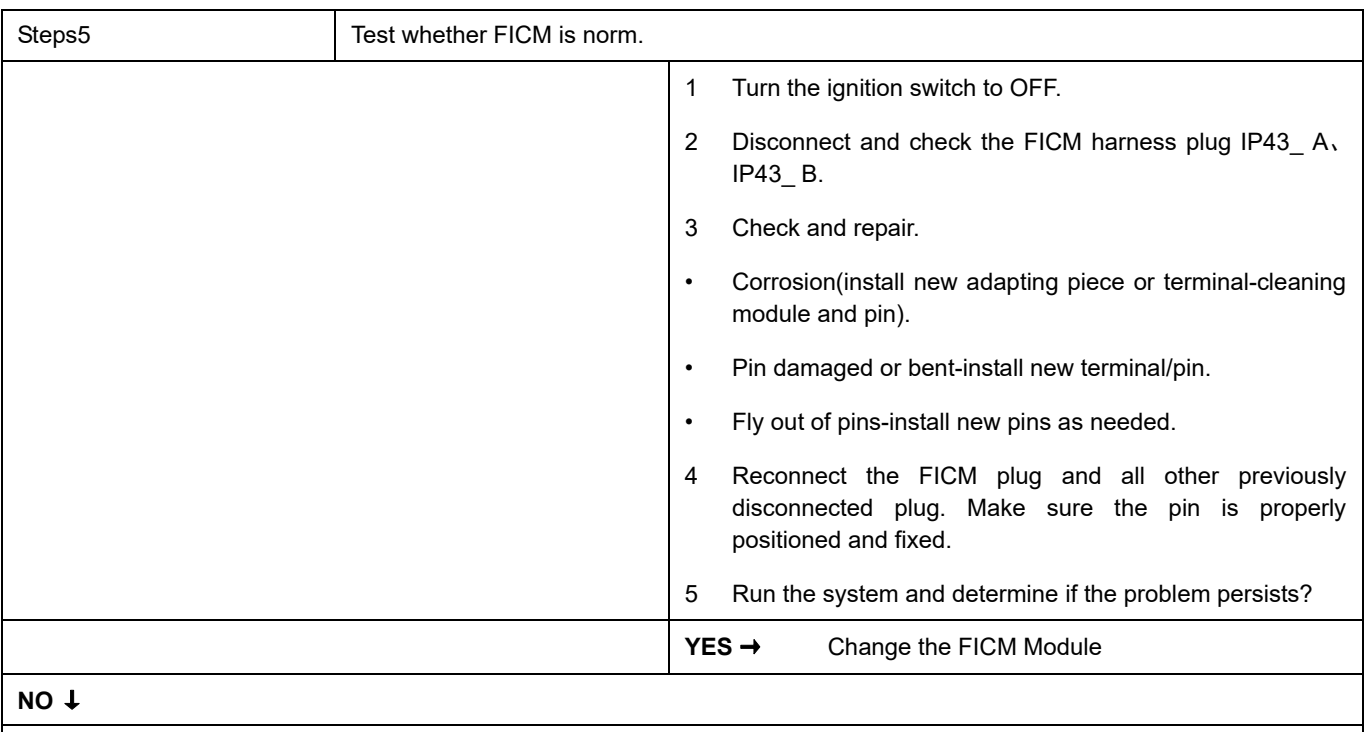

At this point the system is functioning normally. The problem may be caused by module connections. Address the root cause of any connector or pin problems.

### **Next Step** ↓

## **U0126-87**

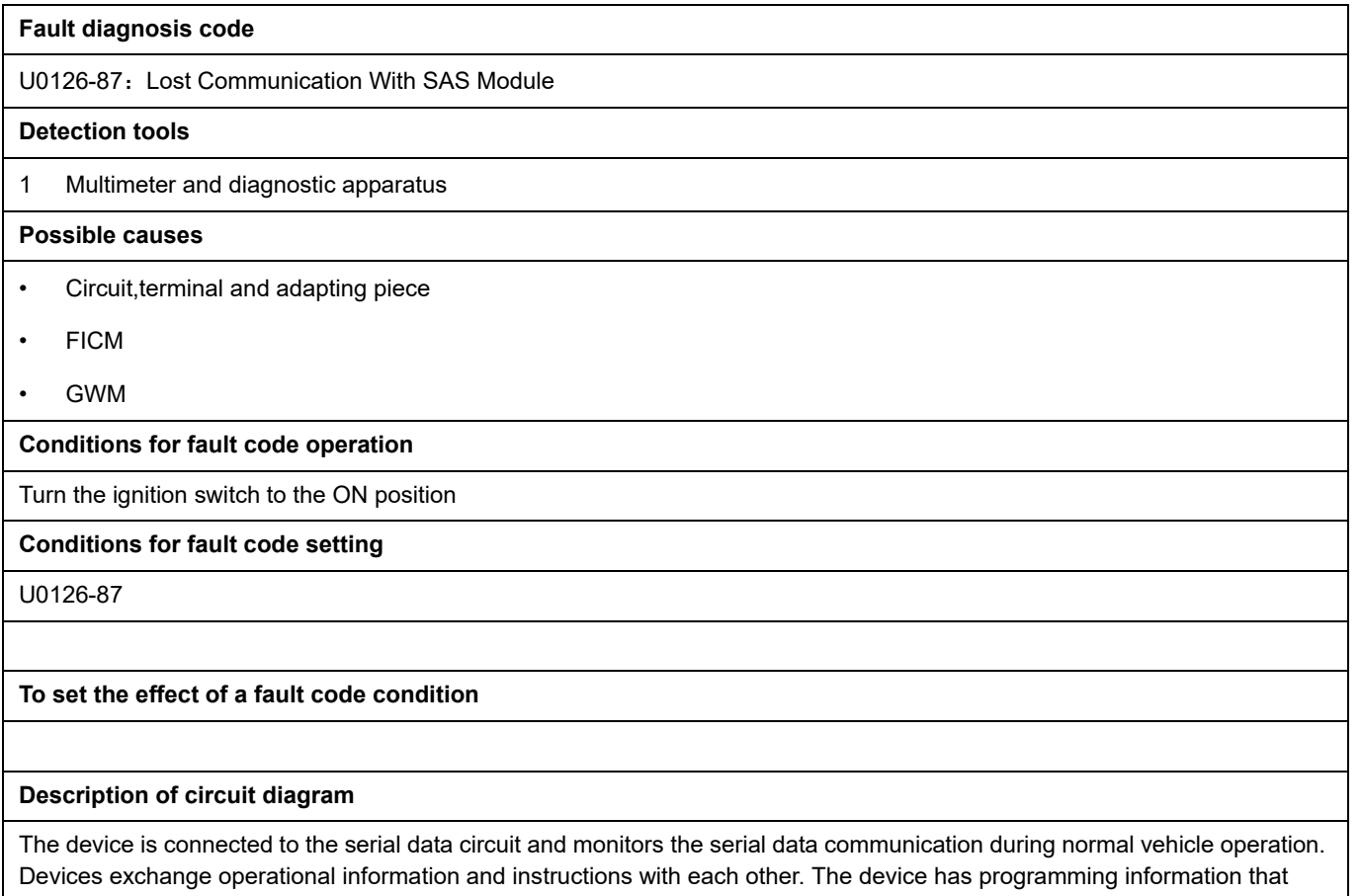

needs to be exchanged on the serial data circuit. The receiver device also monitors this information; In addition, some regular information is used to indicate the availability of the transmitter device.

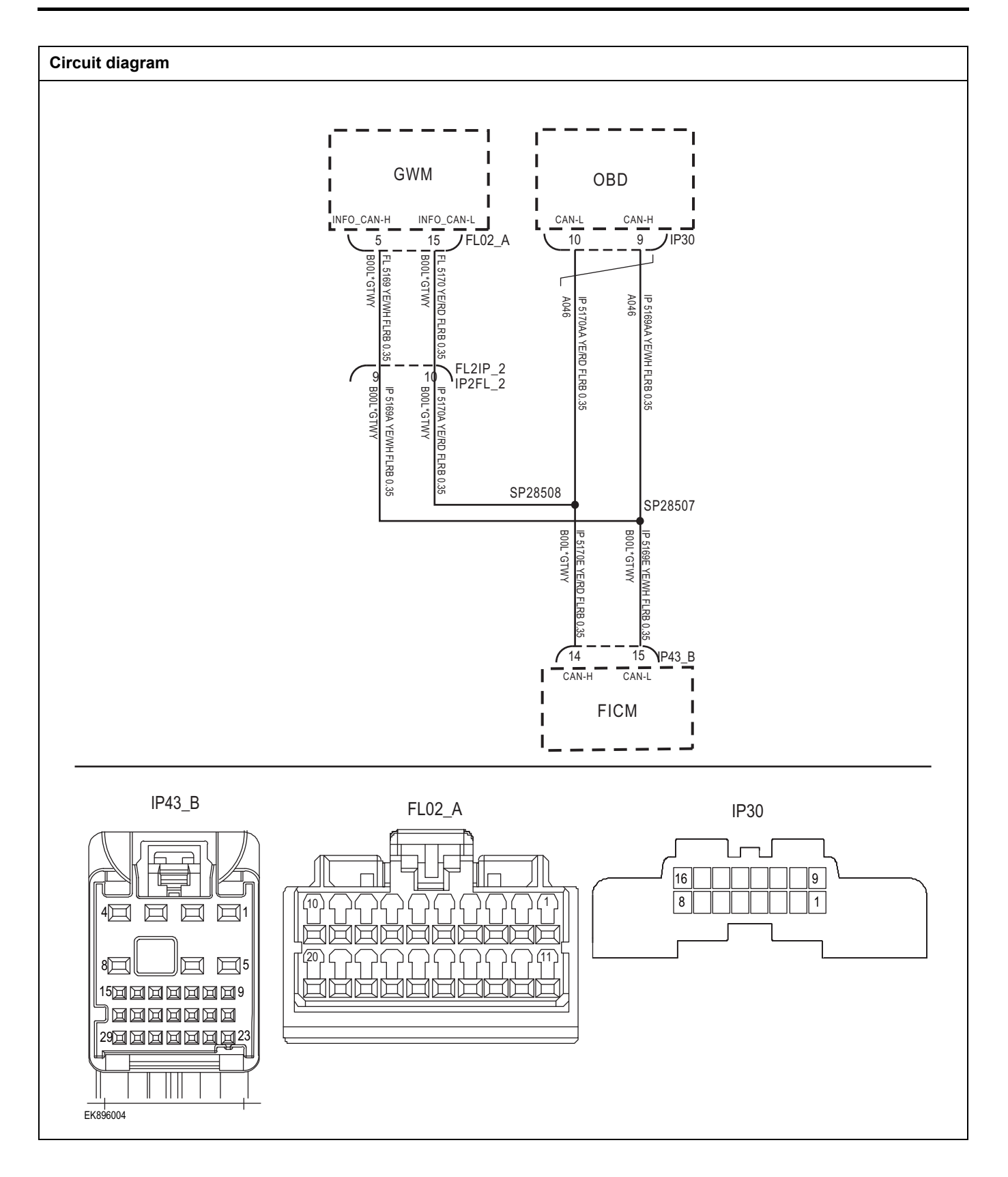

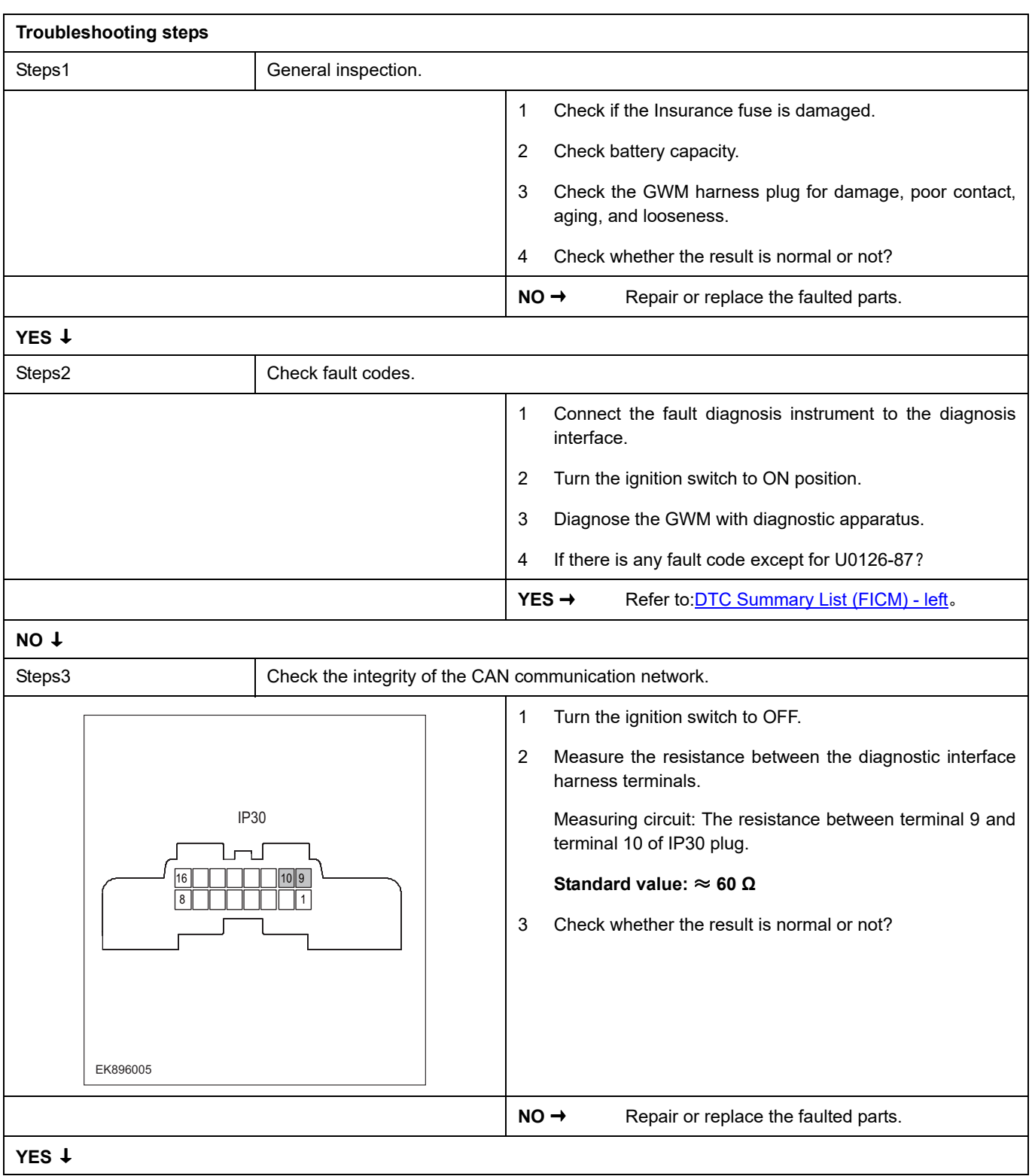

# **FICM**

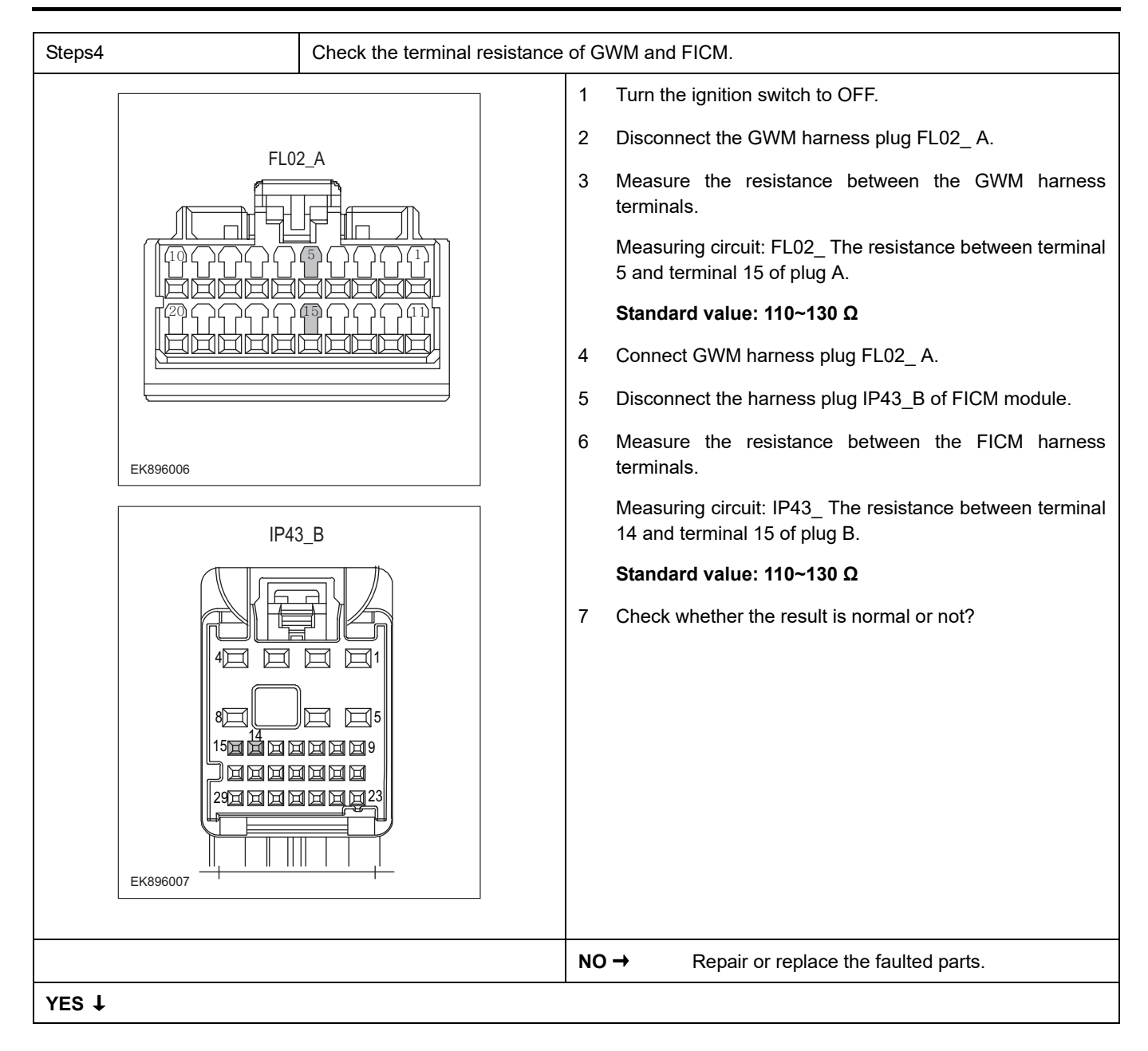

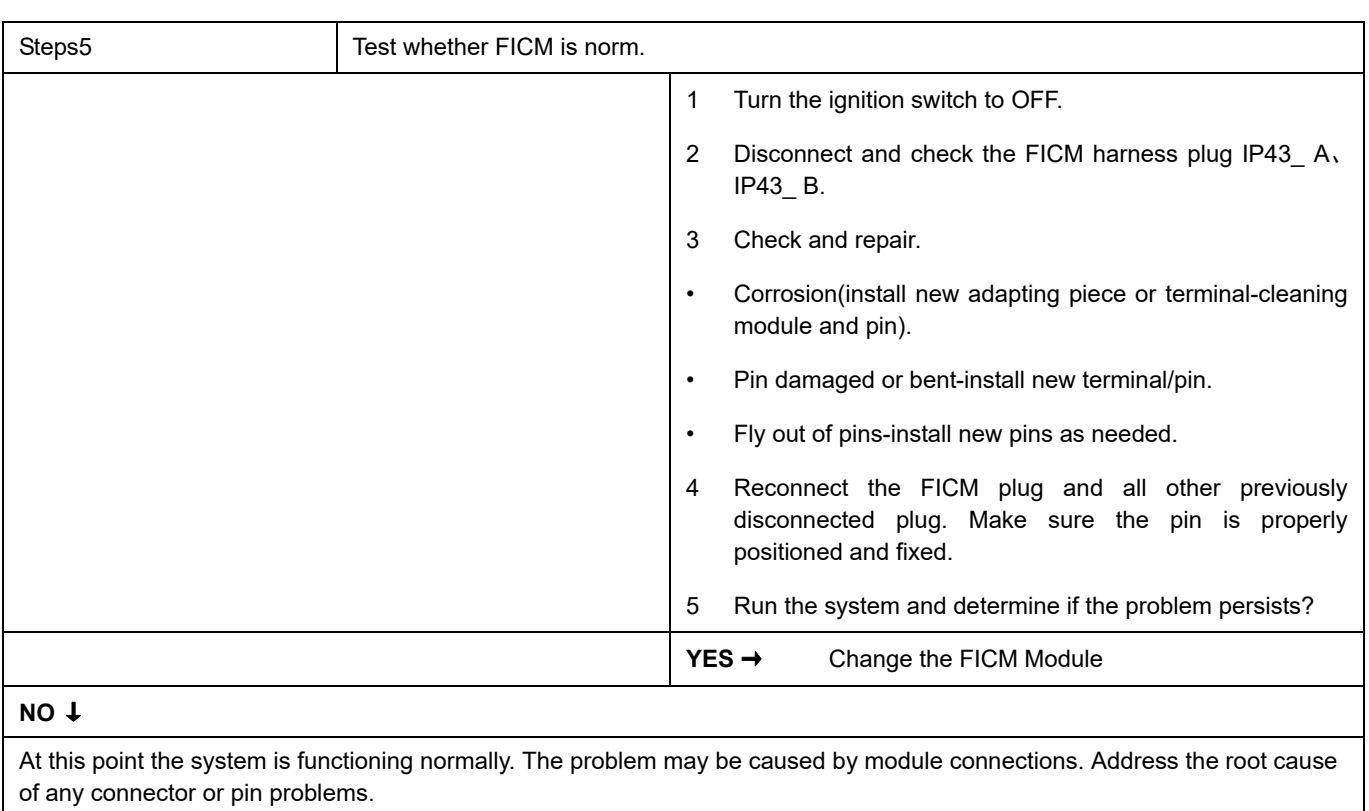

# **U1031-87**

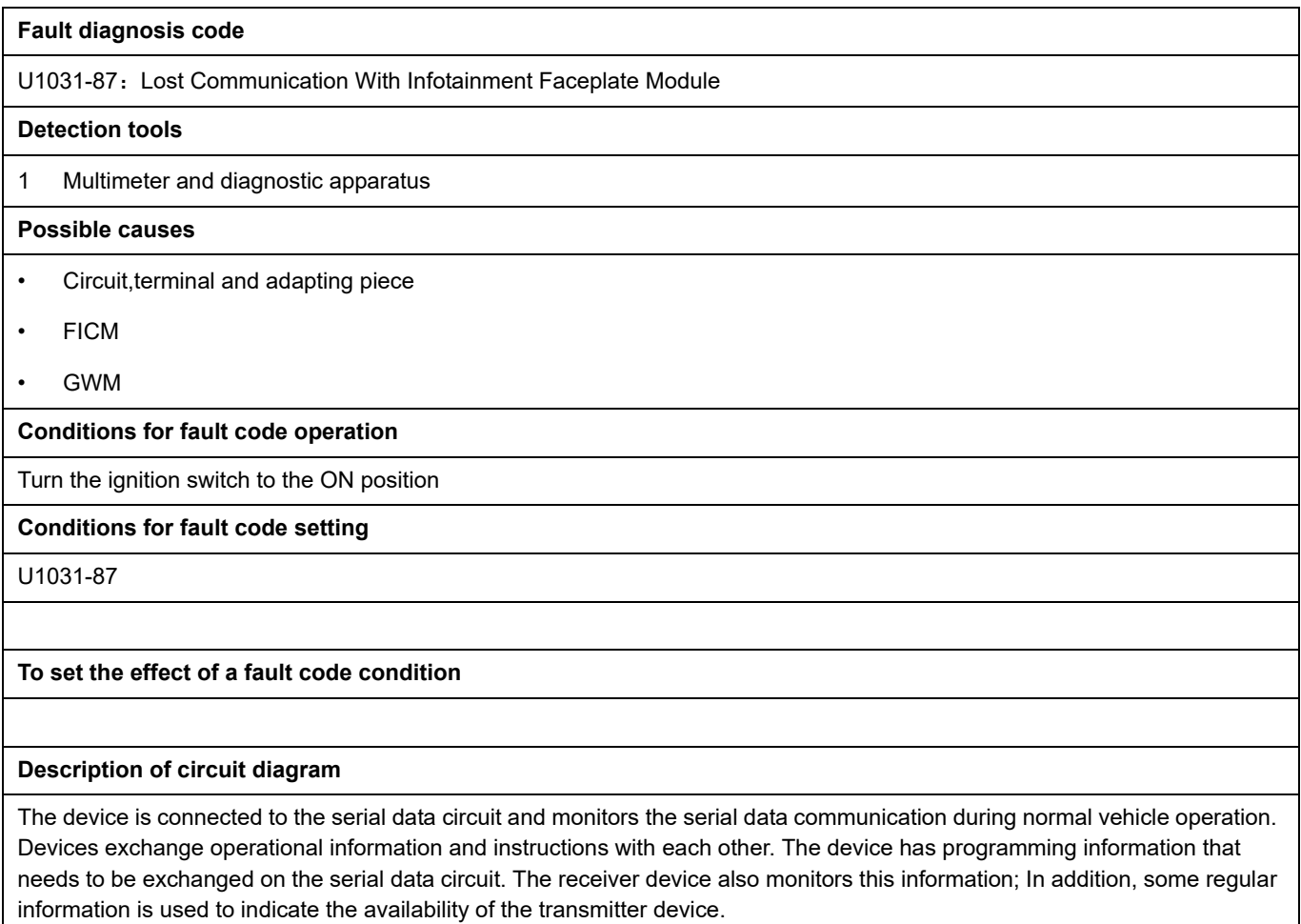

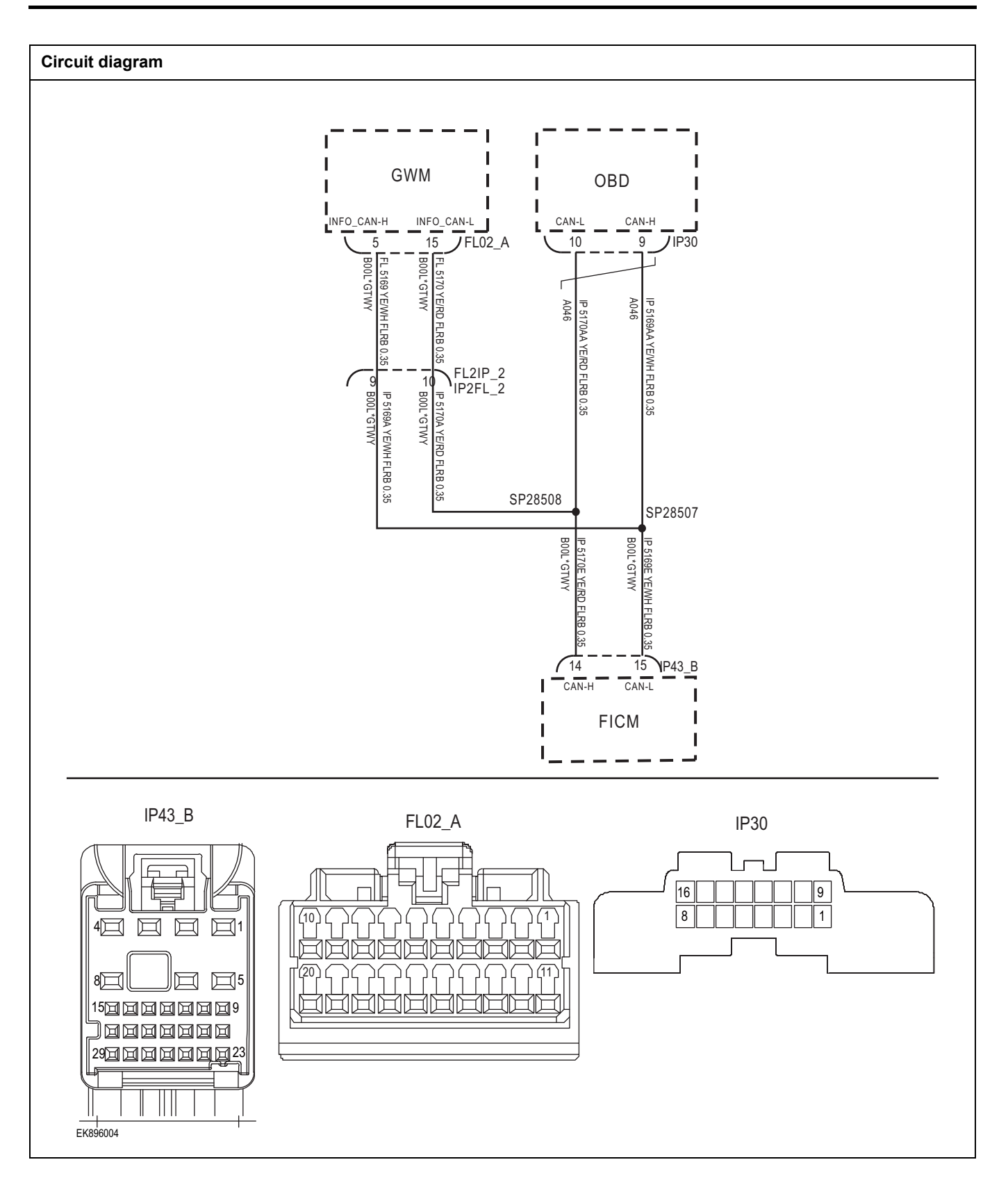

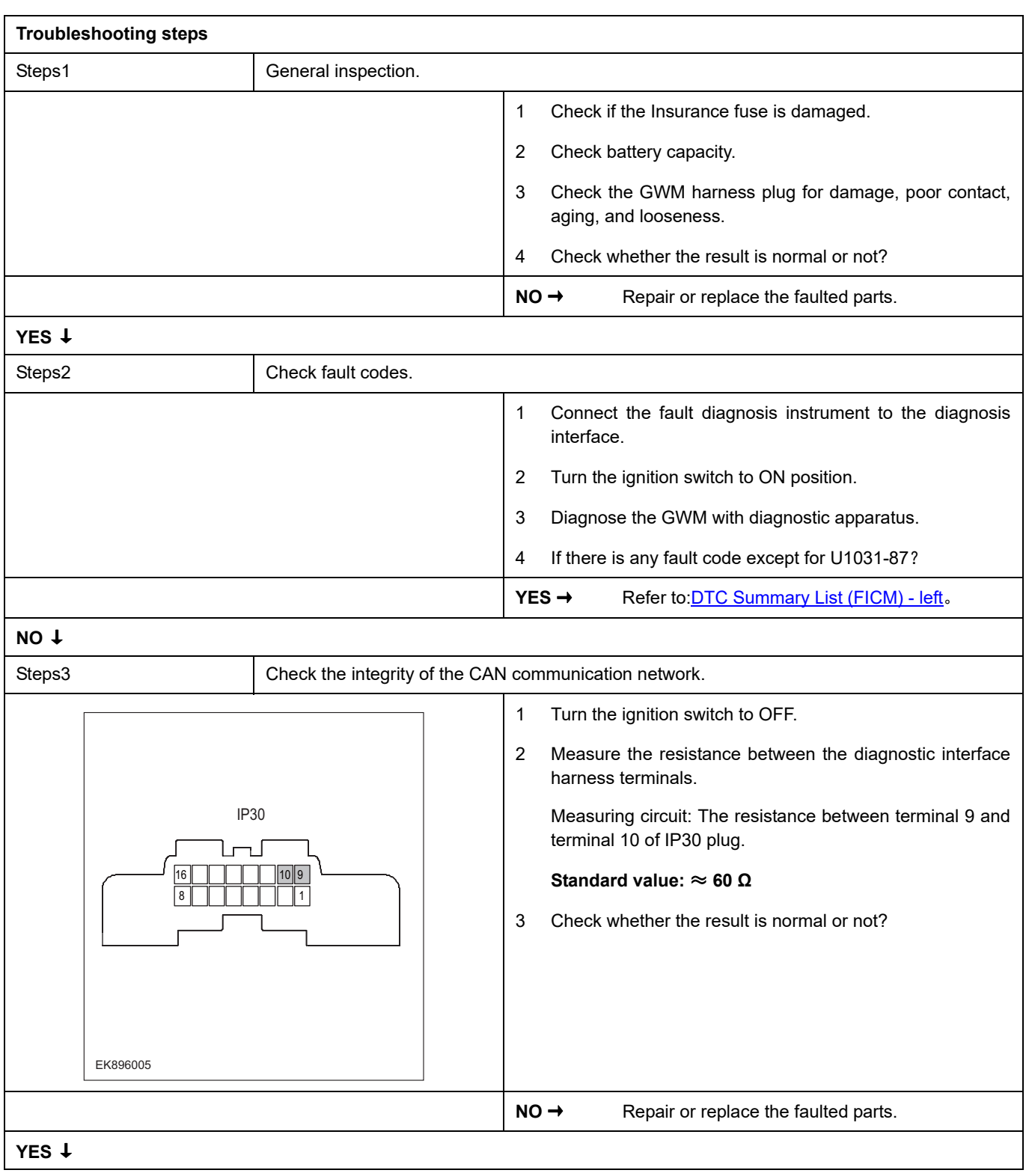

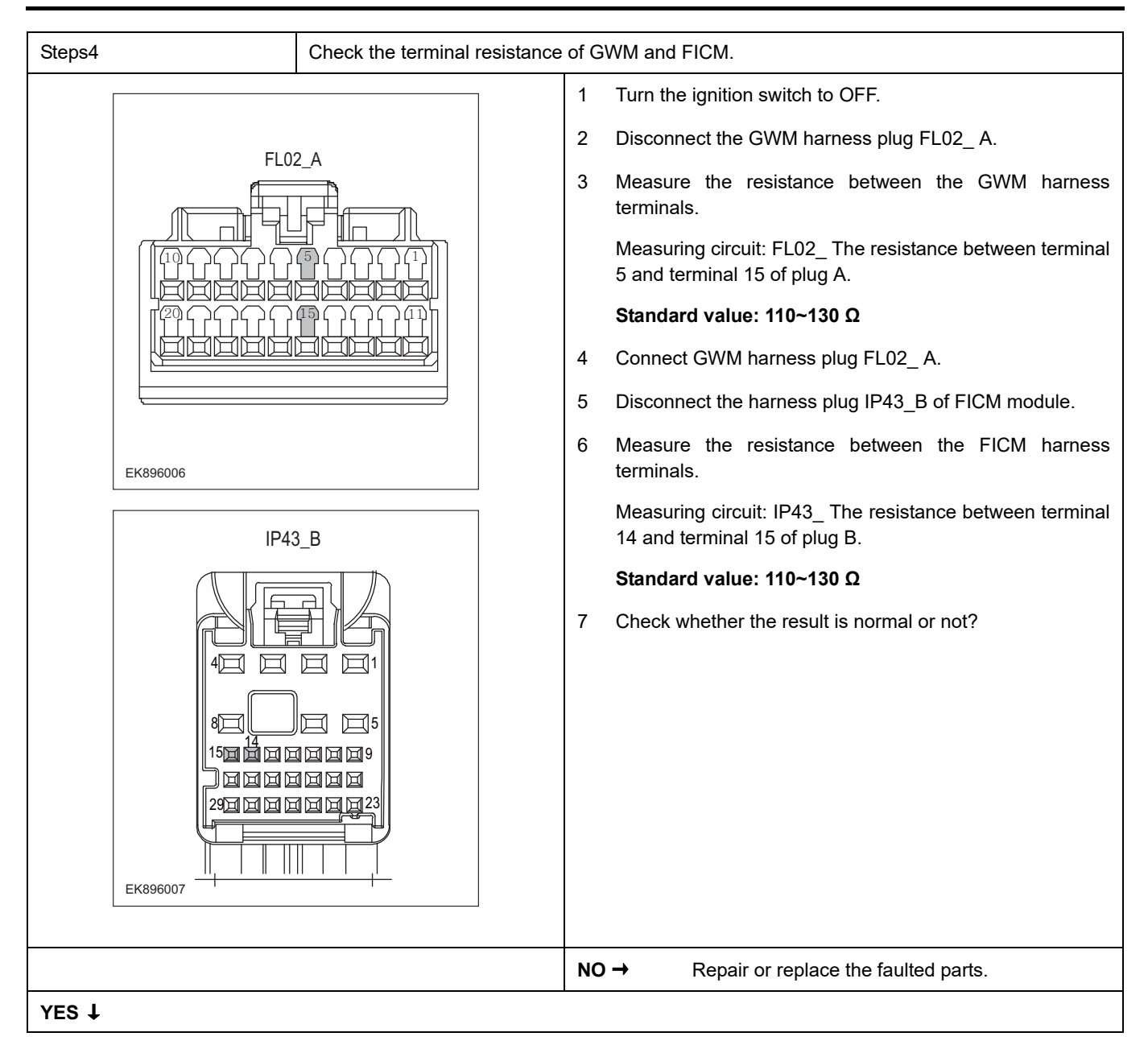

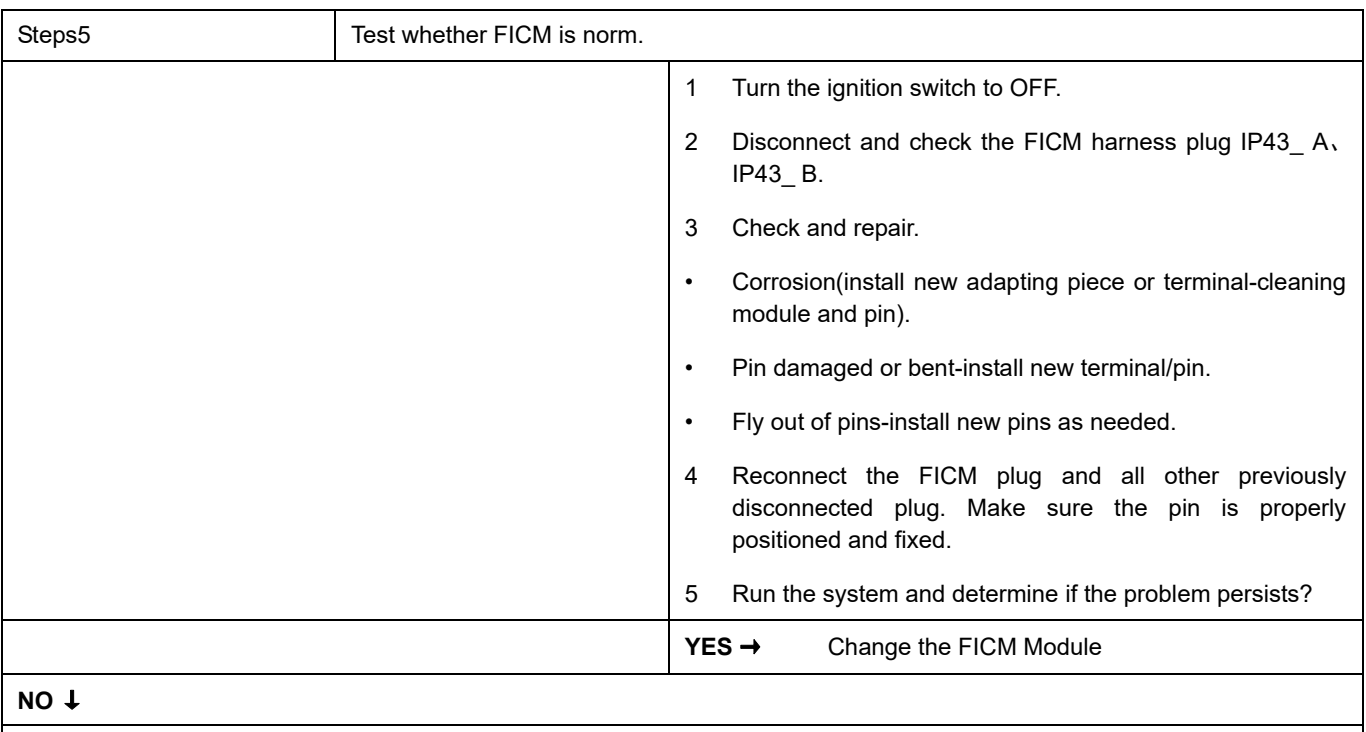

At this point the system is functioning normally. The problem may be caused by module connections. Address the root cause of any connector or pin problems.

### **Next Step** ↓

## **U0121-87**

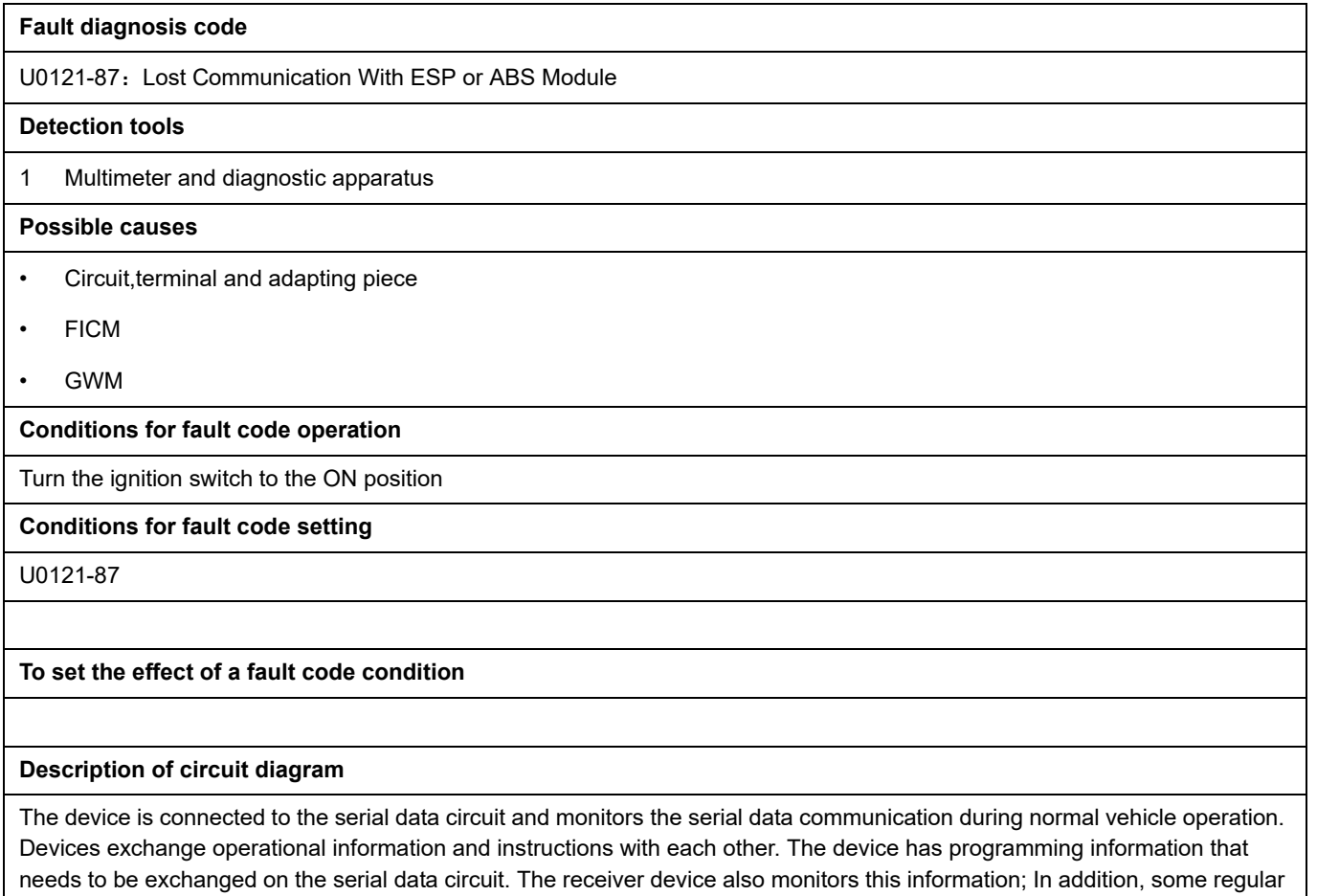

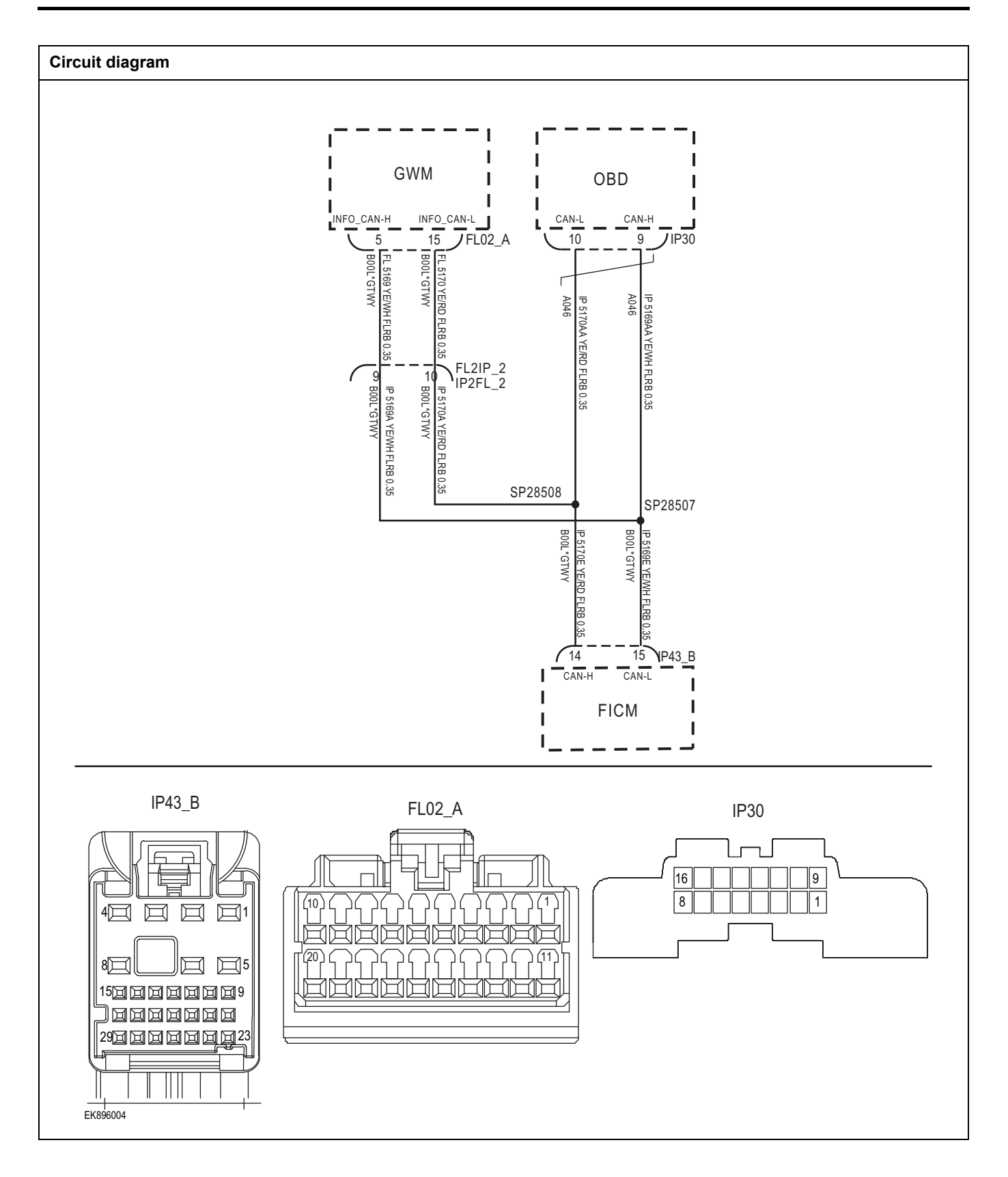

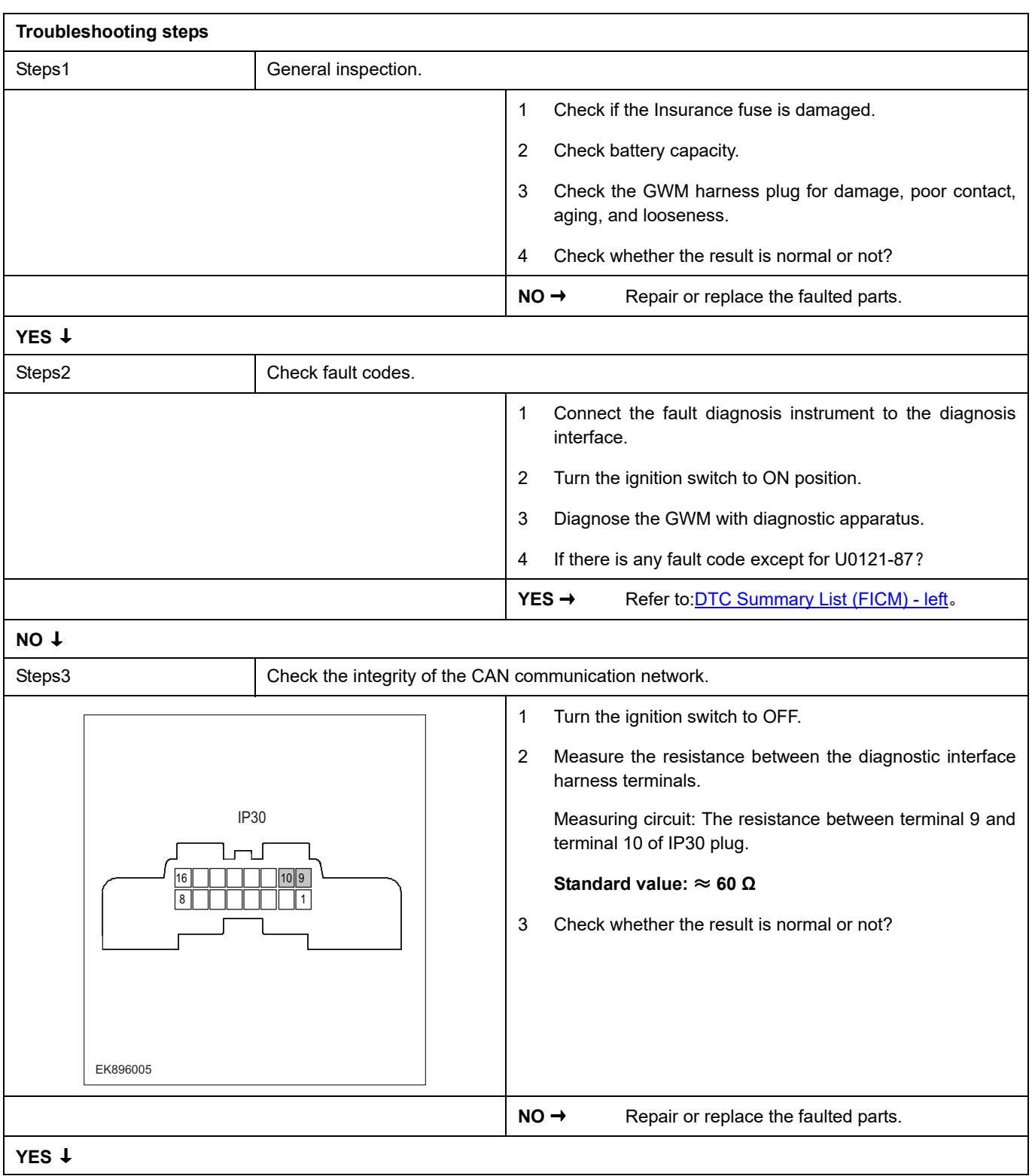

# FICM

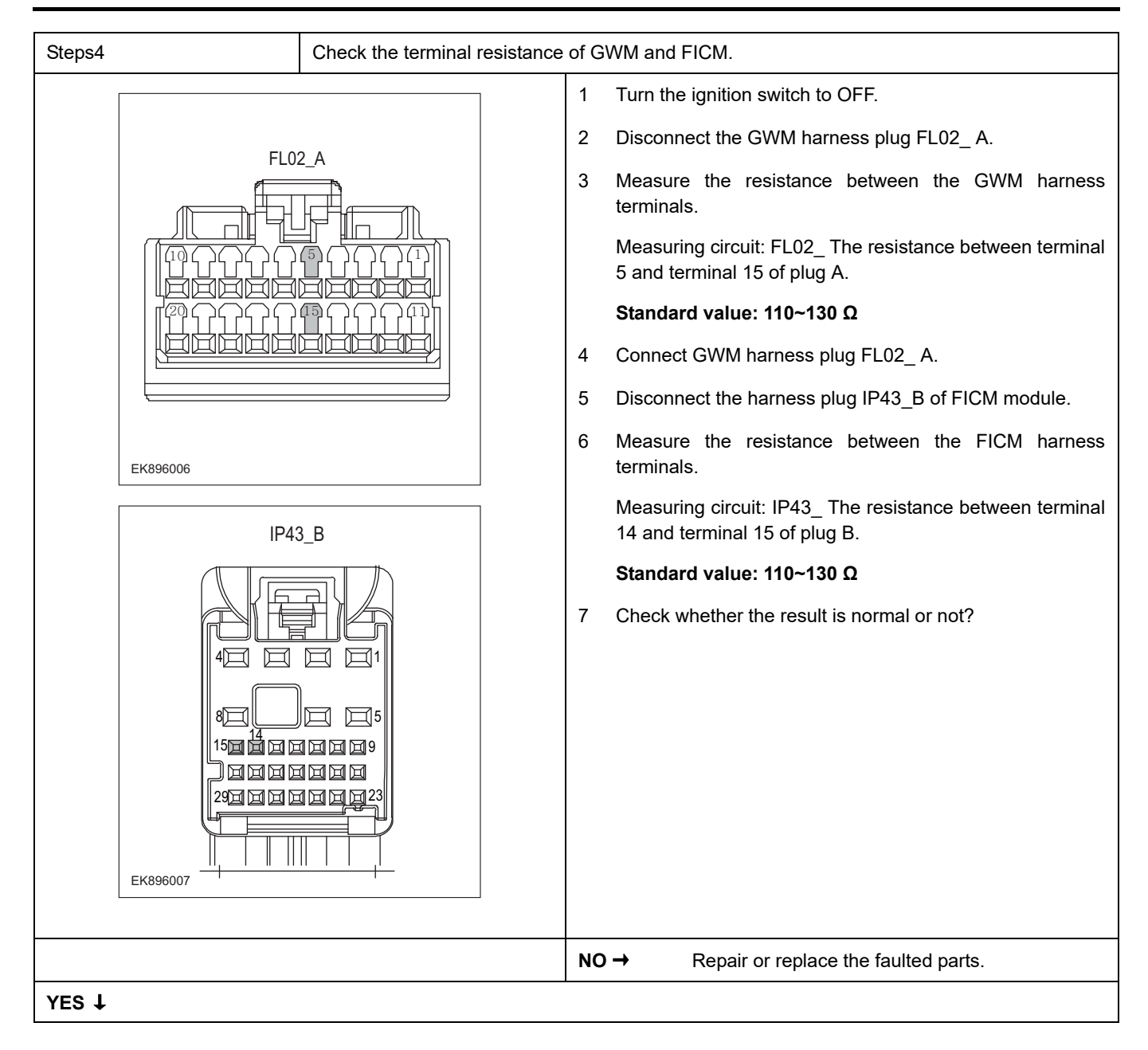

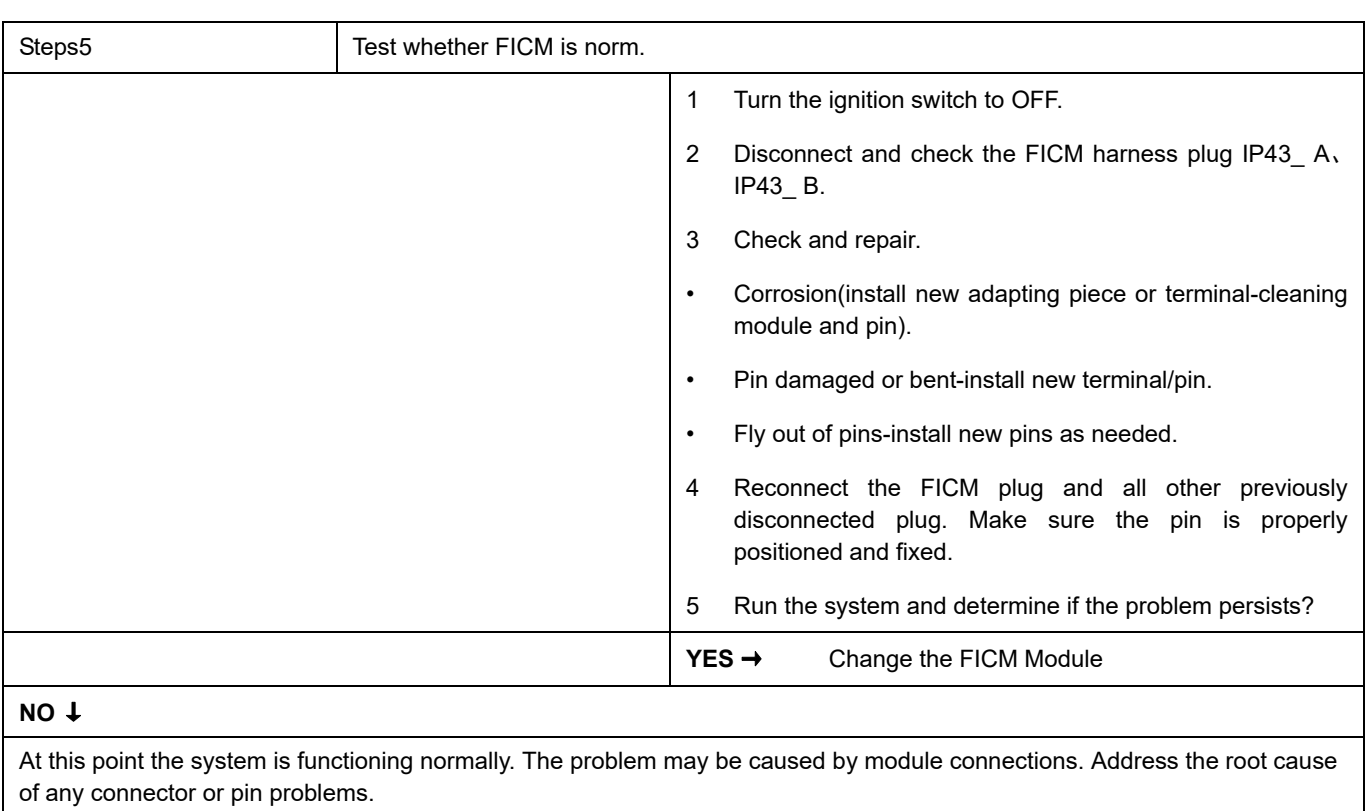

# **U0101-87**

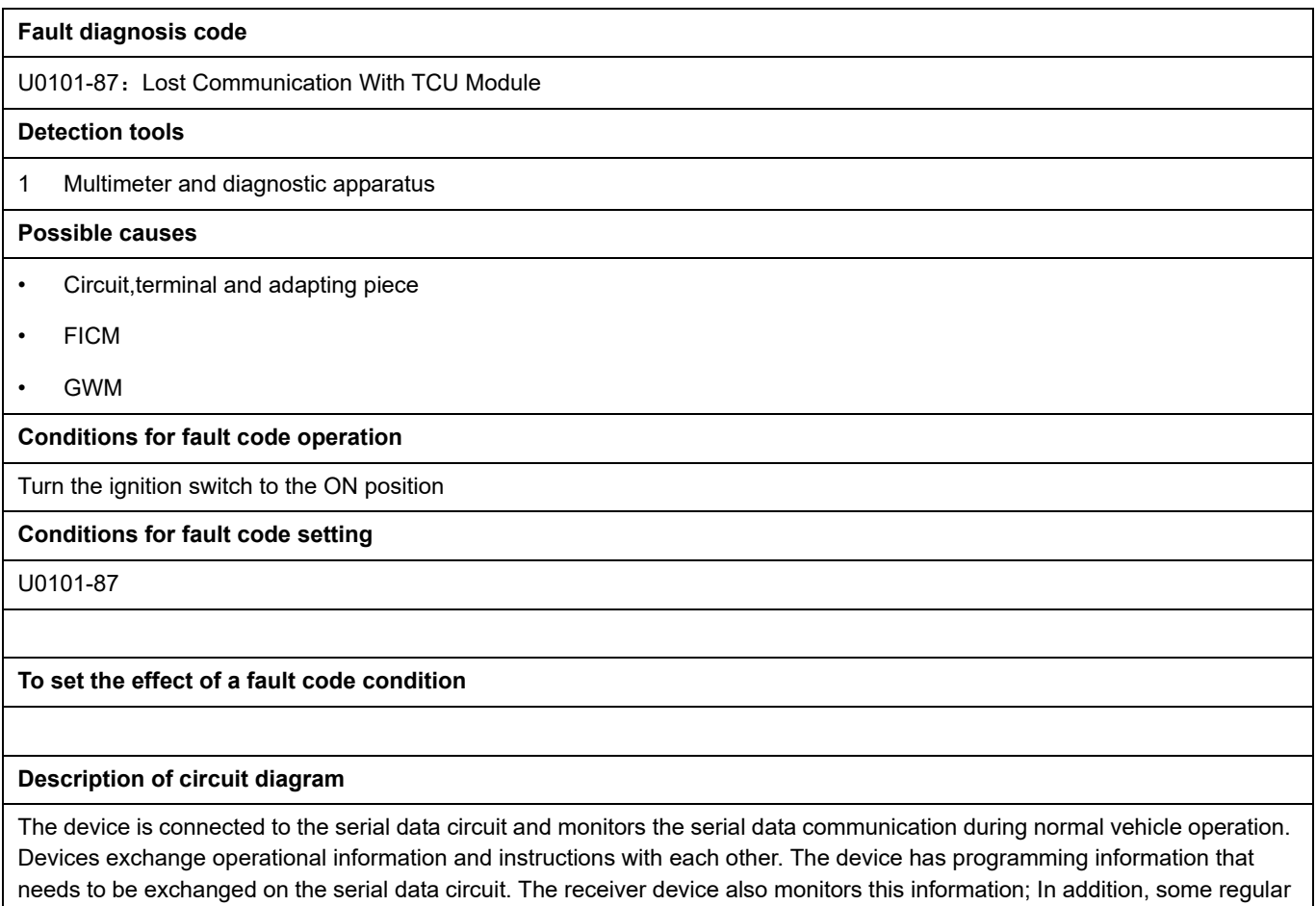

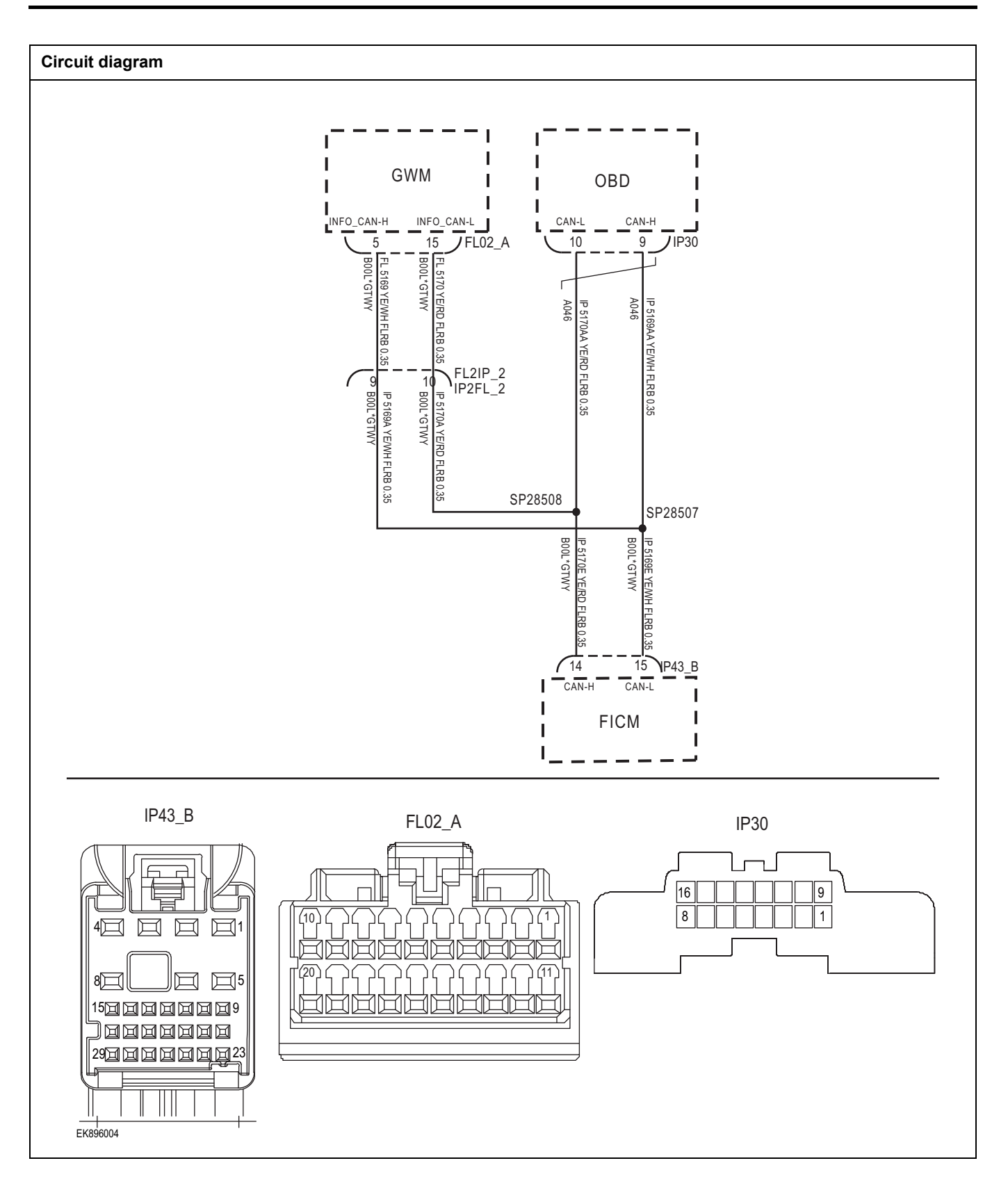

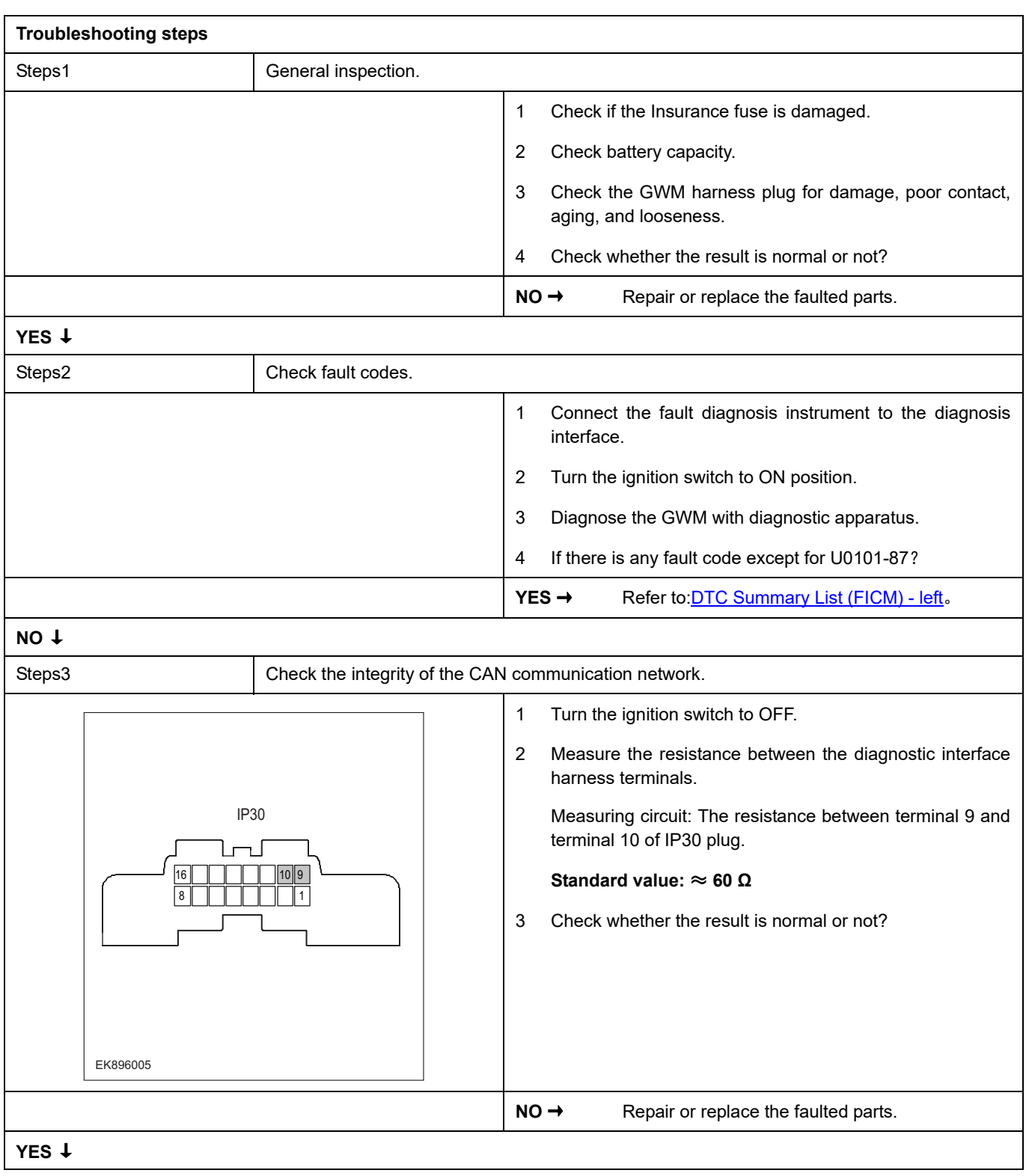

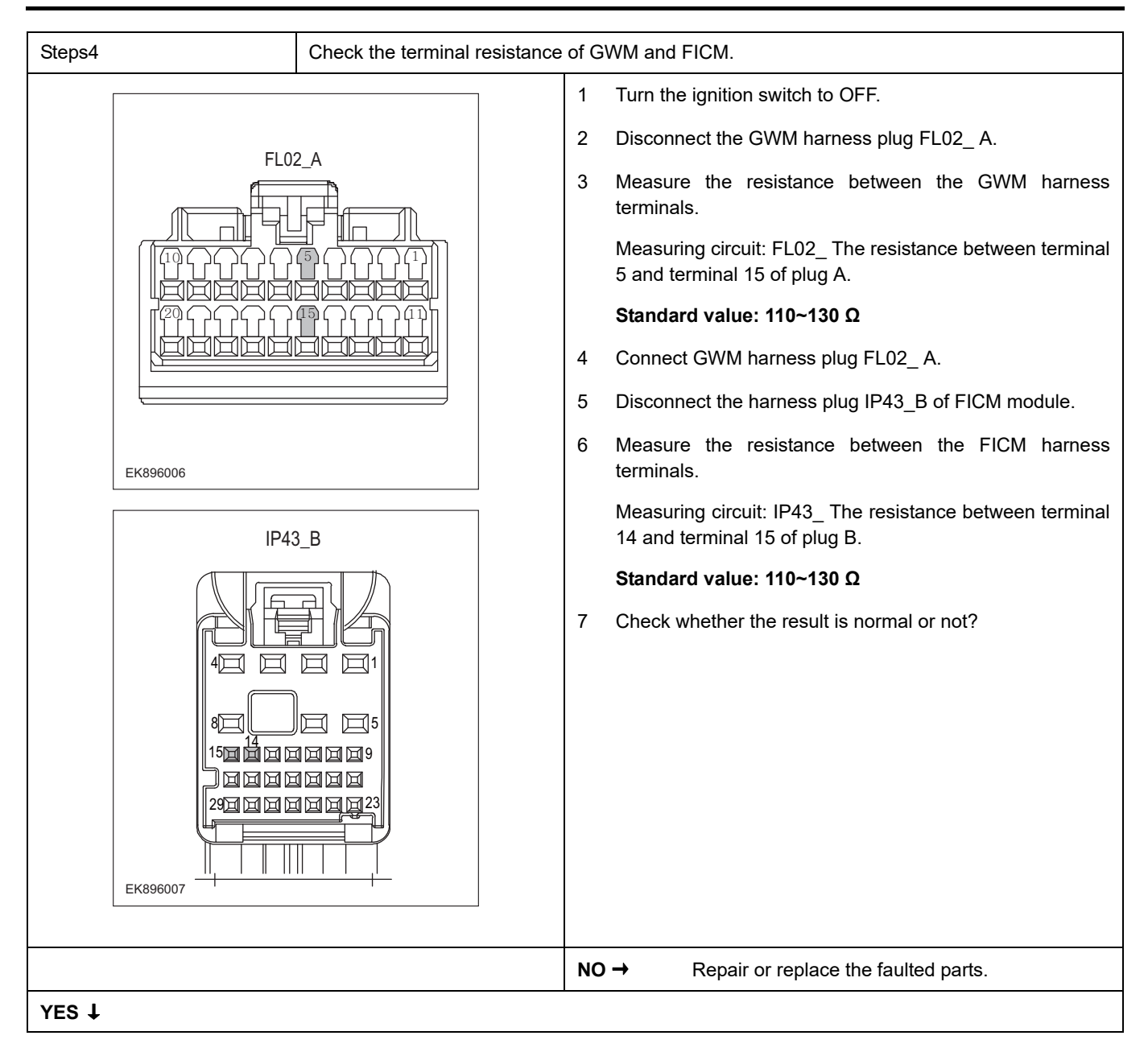

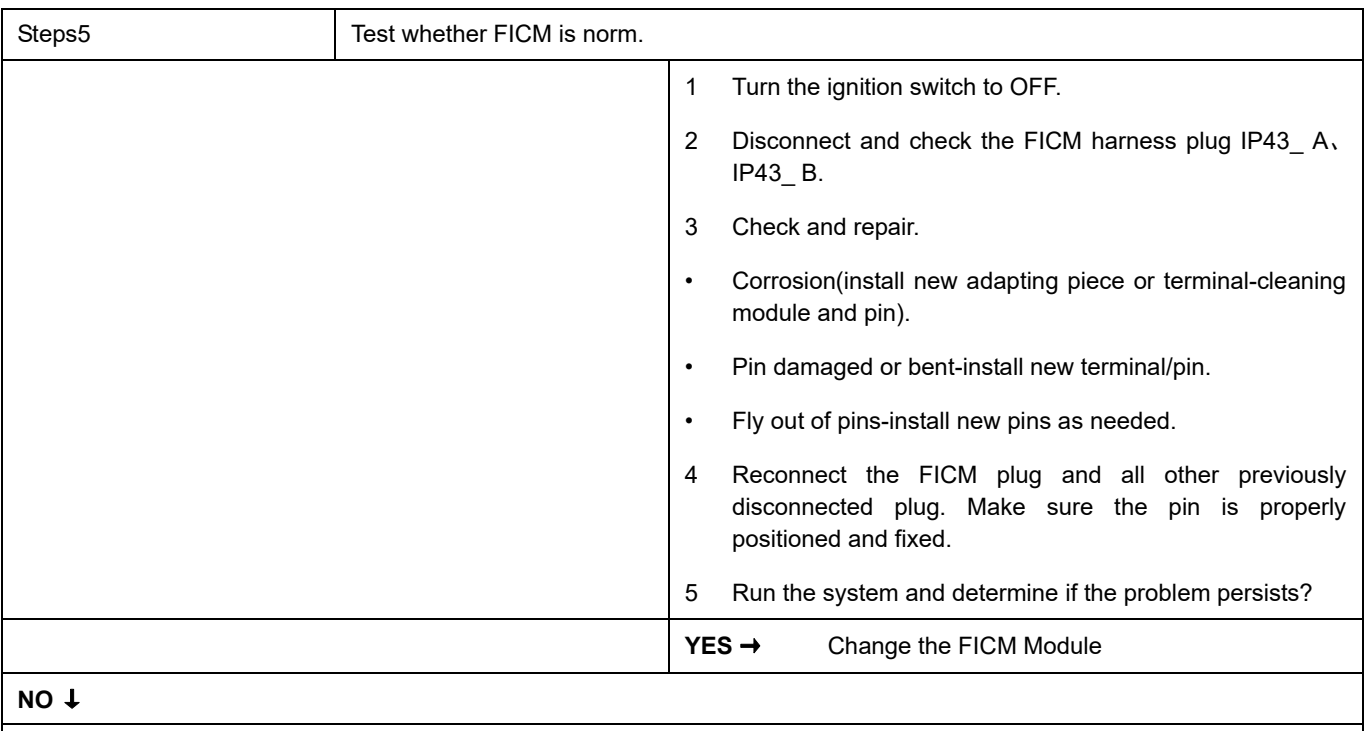

At this point the system is functioning normally. The problem may be caused by module connections. Address the root cause of any connector or pin problems.

### **Next Step** ↓

# **B1A10-12**、 **B1A10-11**、 **B1A10-13**、 **B1A10-19**

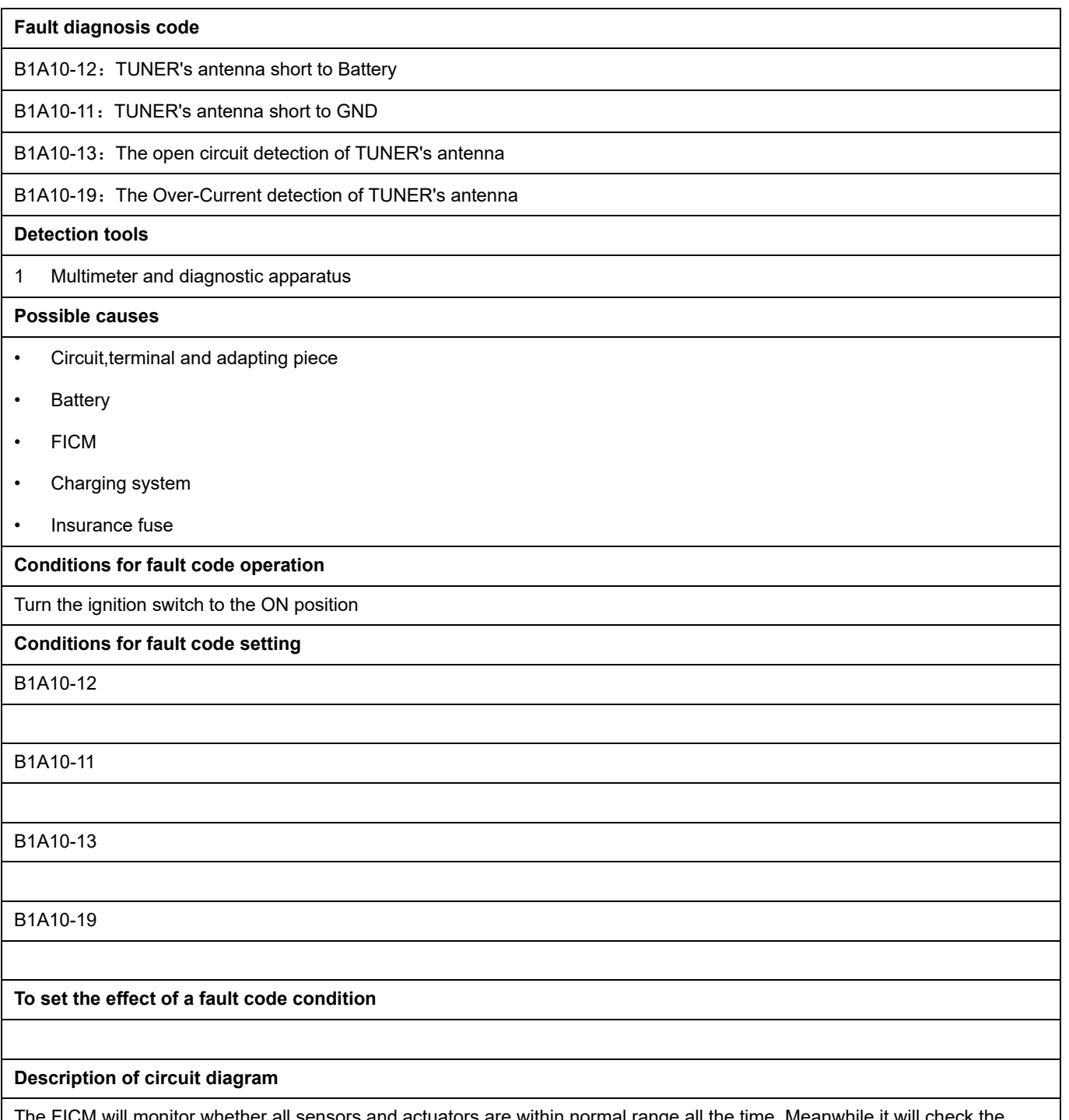

The FICM will monitor whether all sensors and actuators are within normal range all the time. Meanwhile,it will check the connector for virtual connection, short circuit, open circuit and the connection rationality with other signals. When fault occurs, the FICM module will save the fault code corresponding to that fault and enable safety mode.

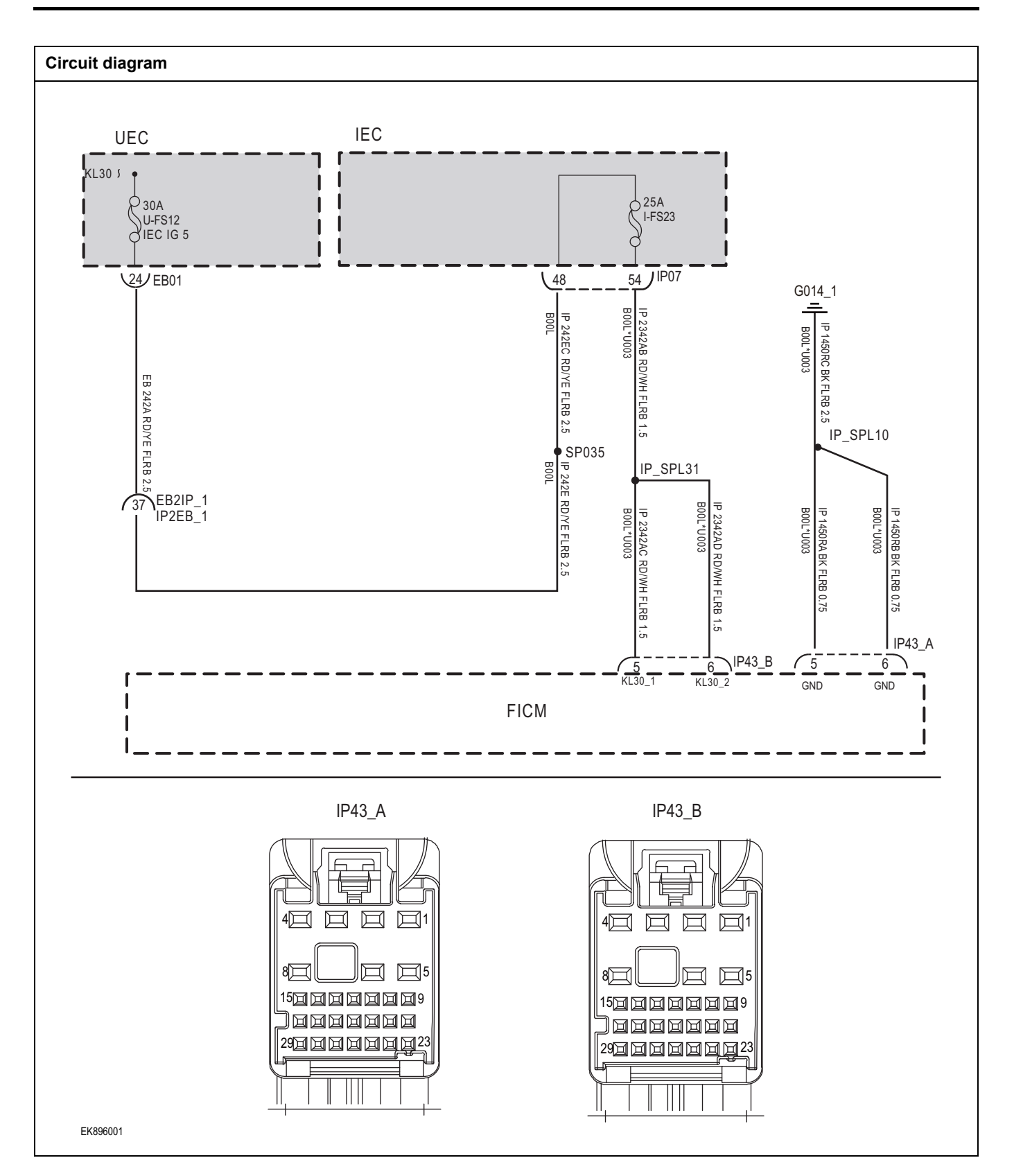

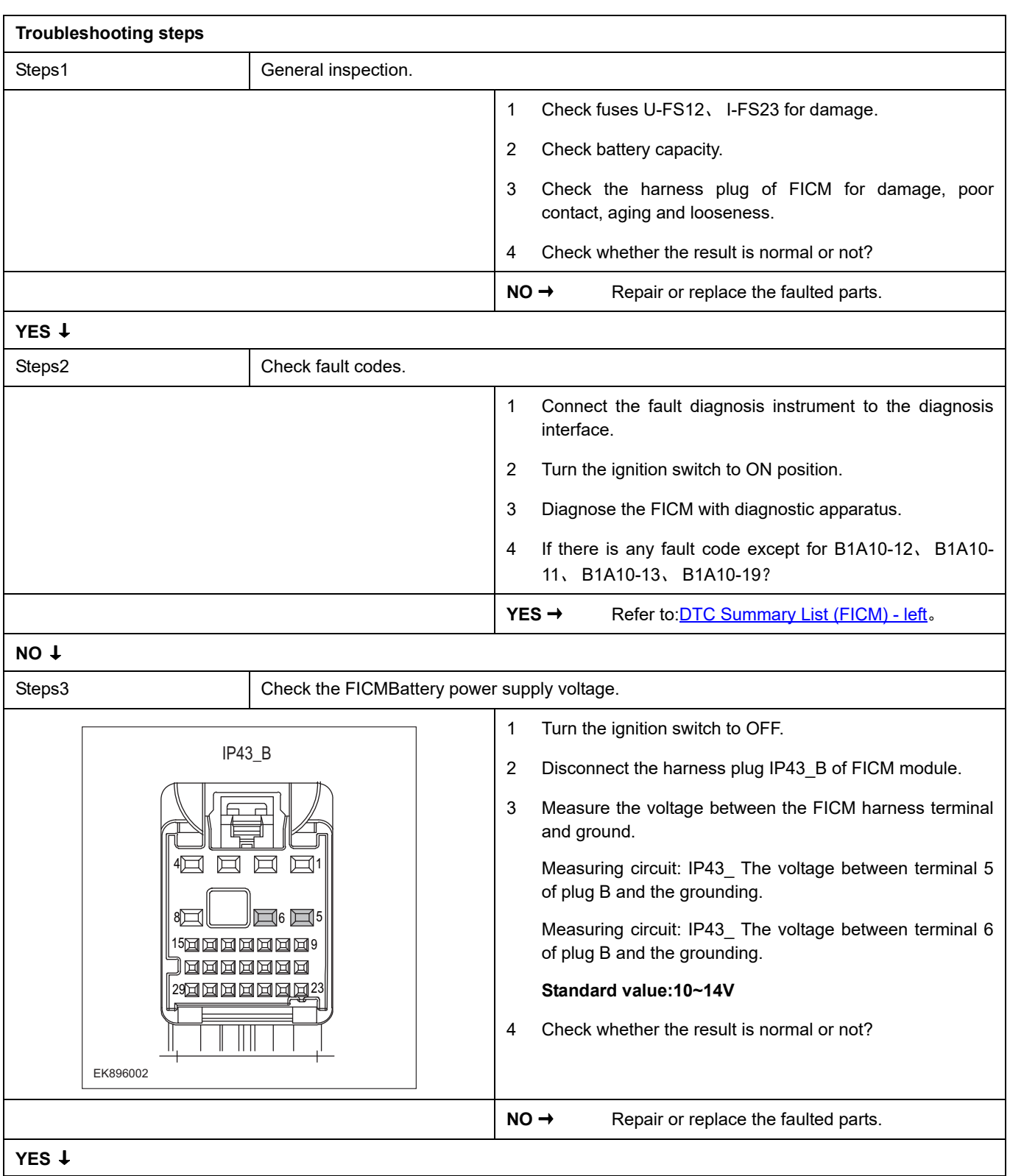

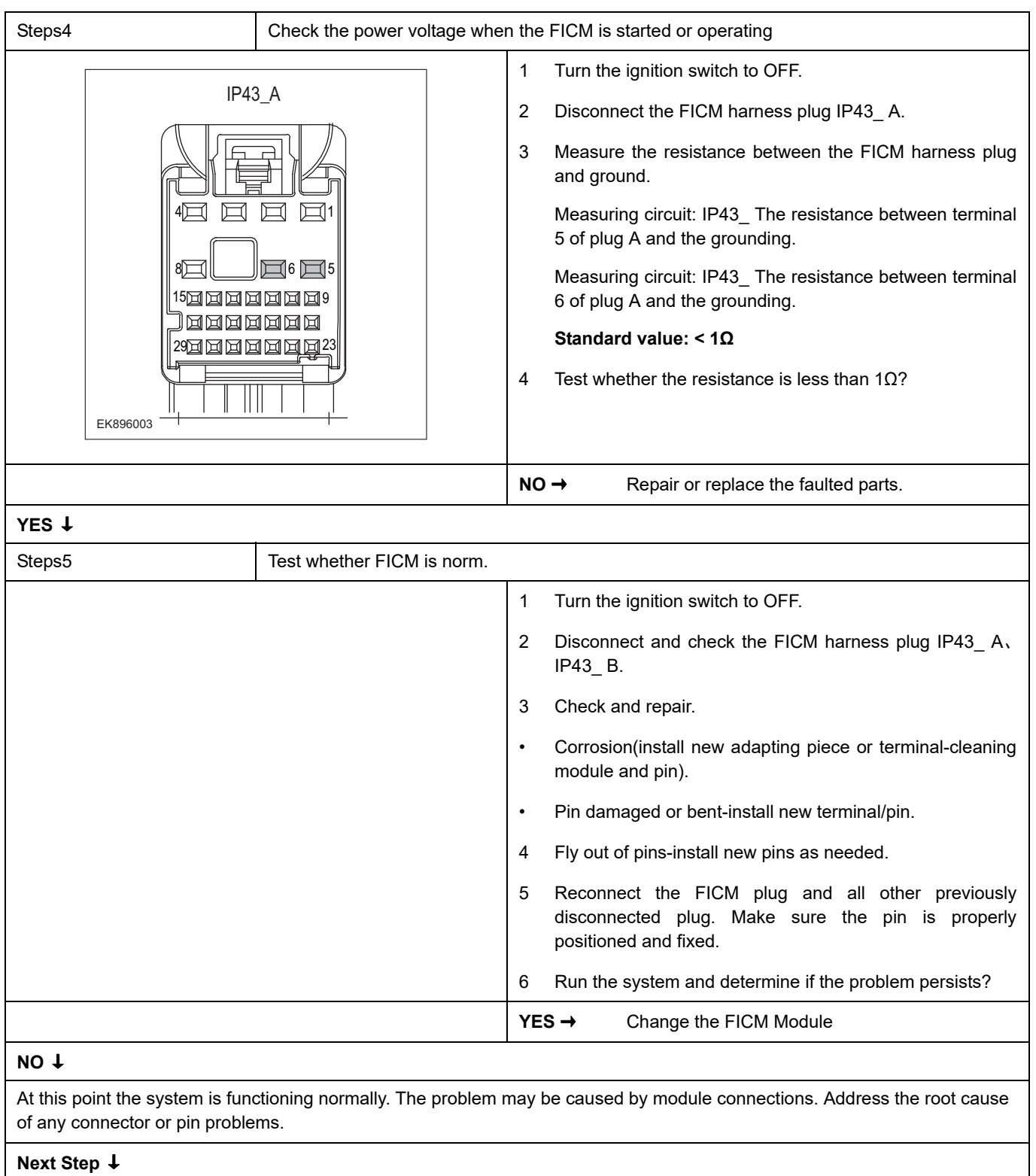

## **U0237-87**

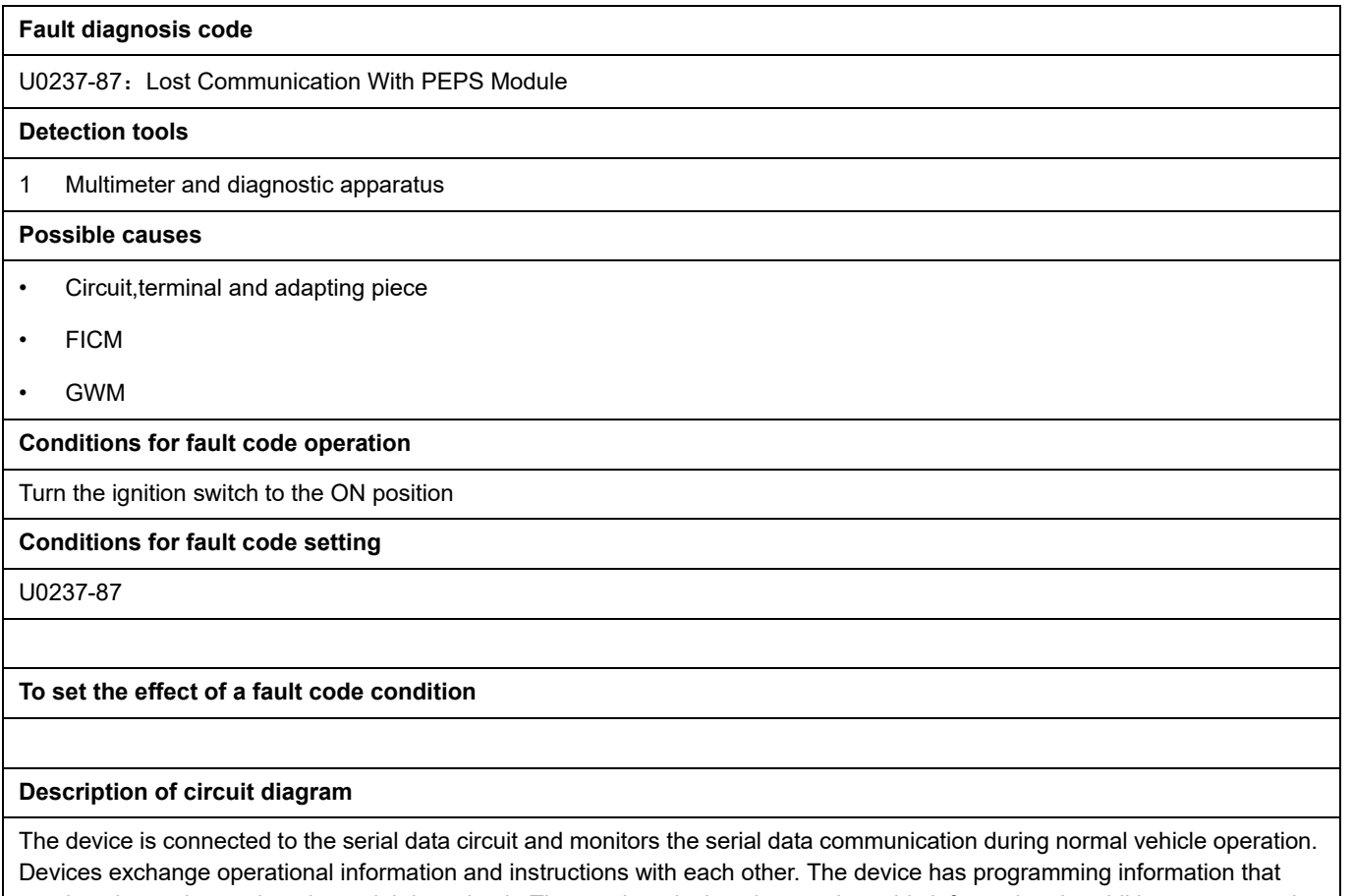

needs to be exchanged on the serial data circuit. The receiver device also monitors this information; In addition, some regular information is used to indicate the availability of the transmitter device.

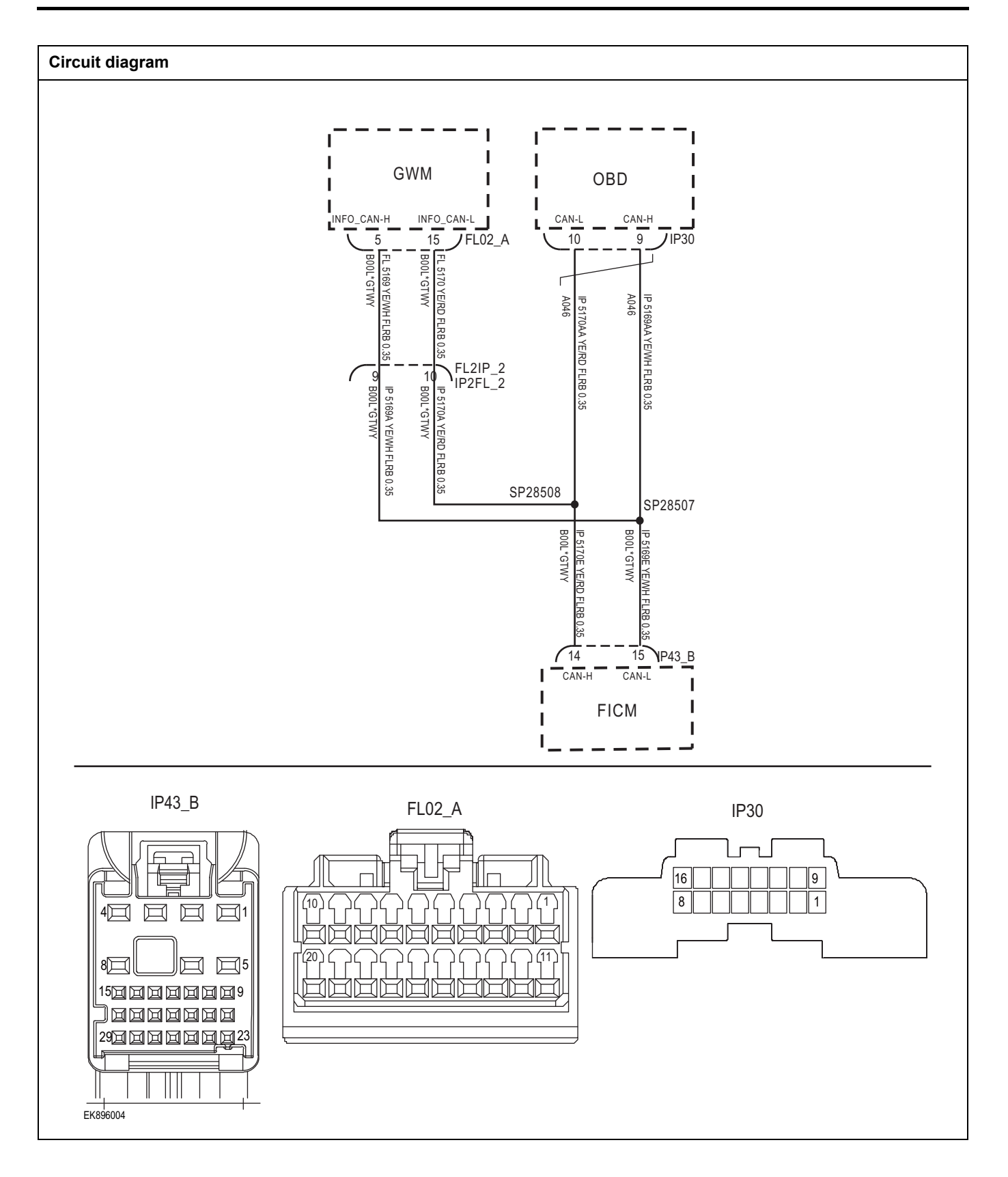

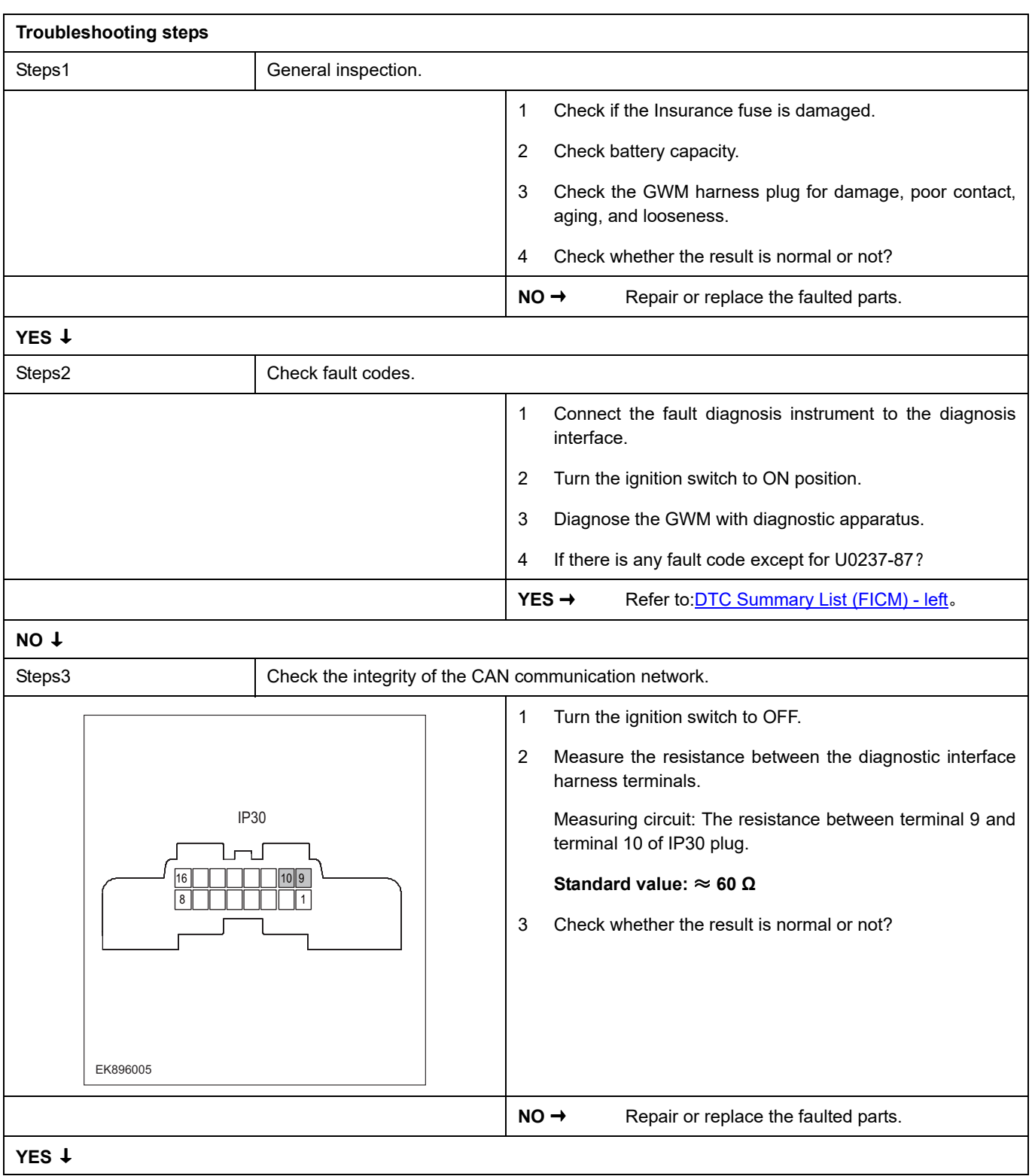

# FICM

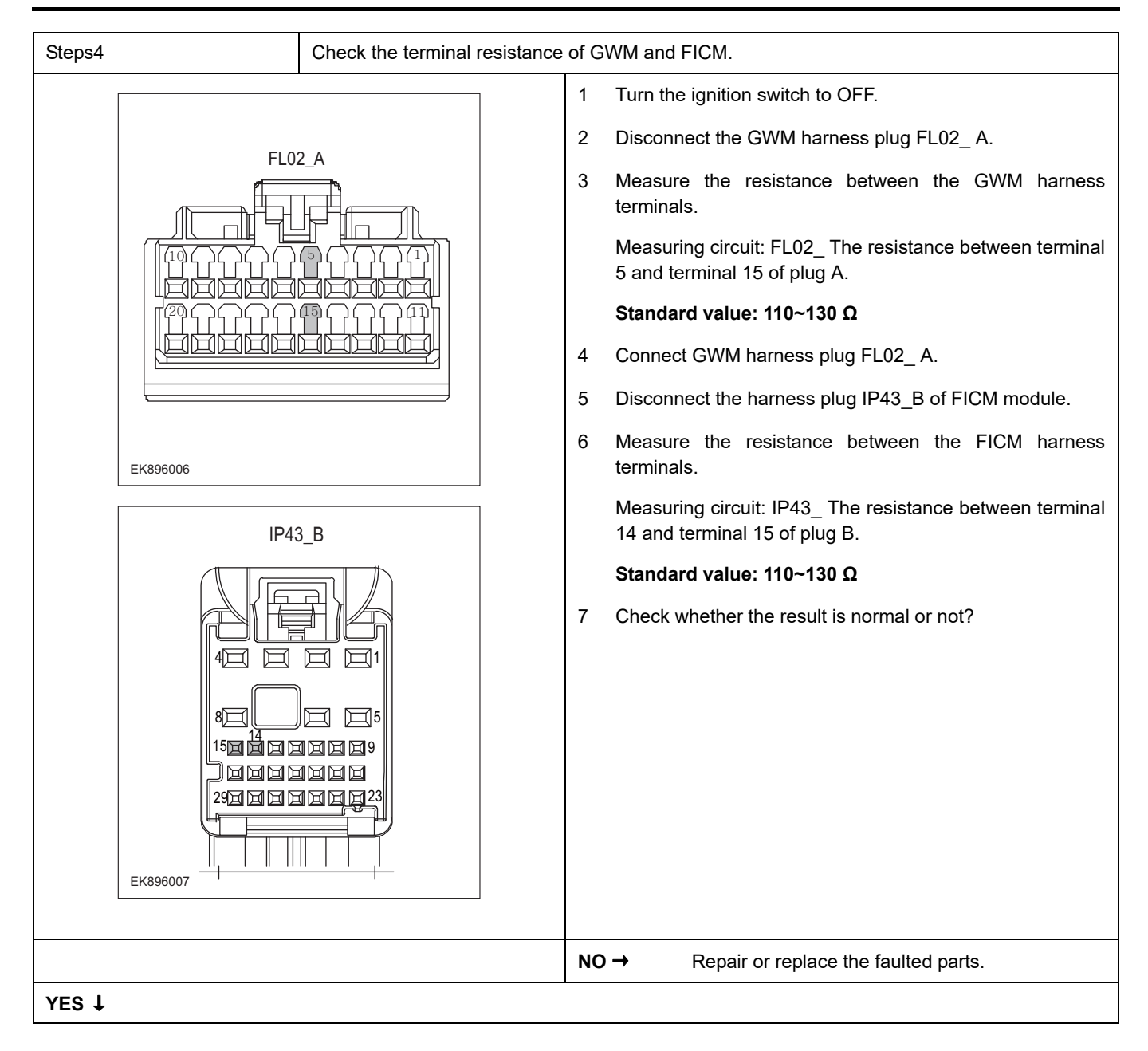

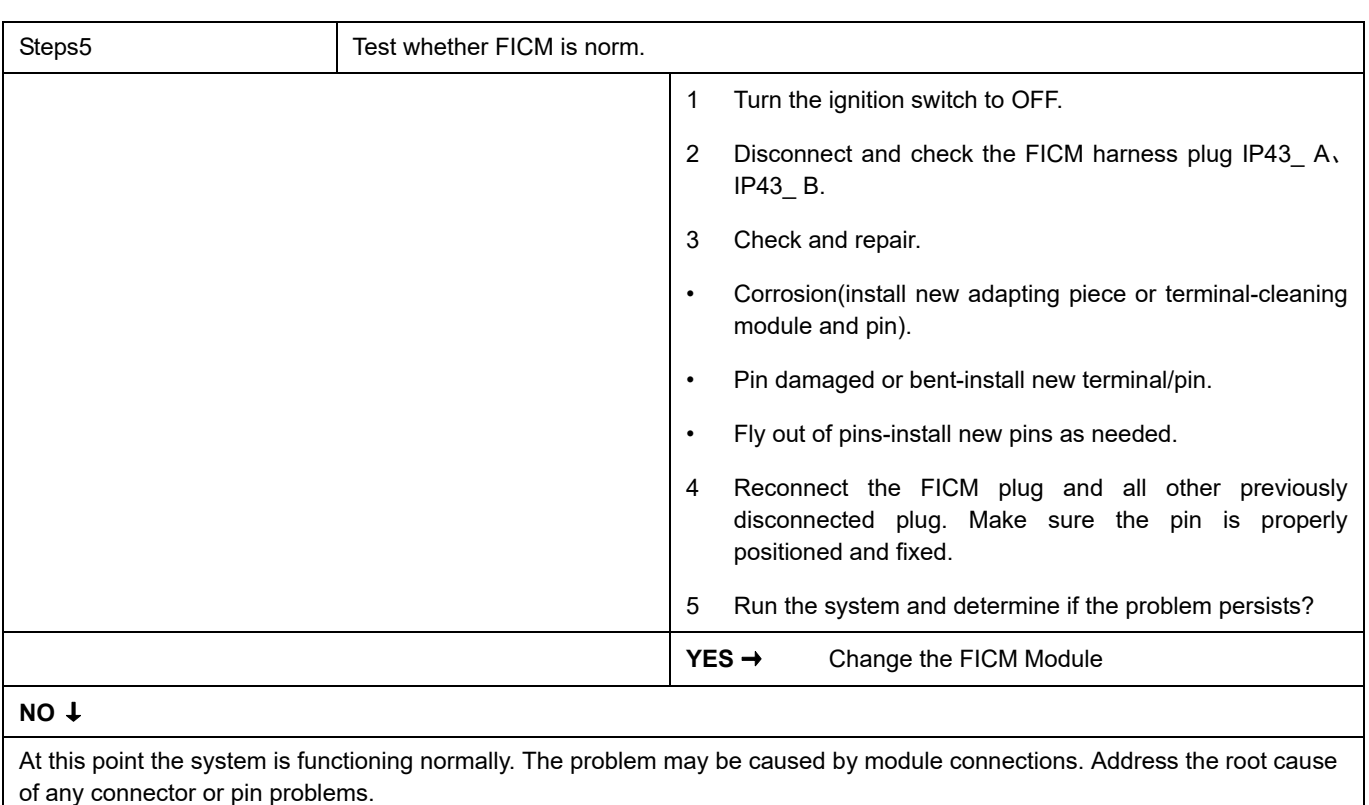

### **U0236-87**

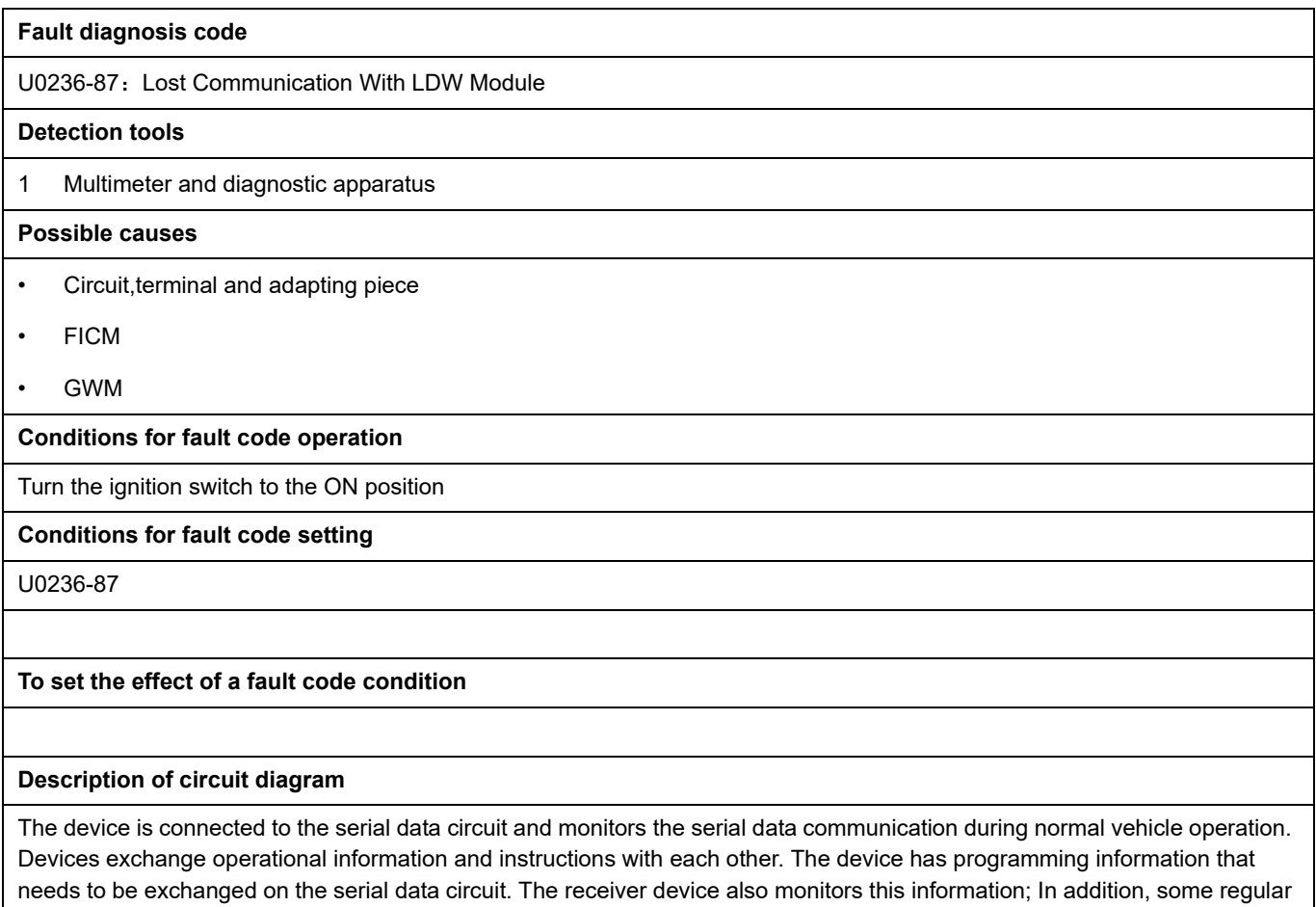
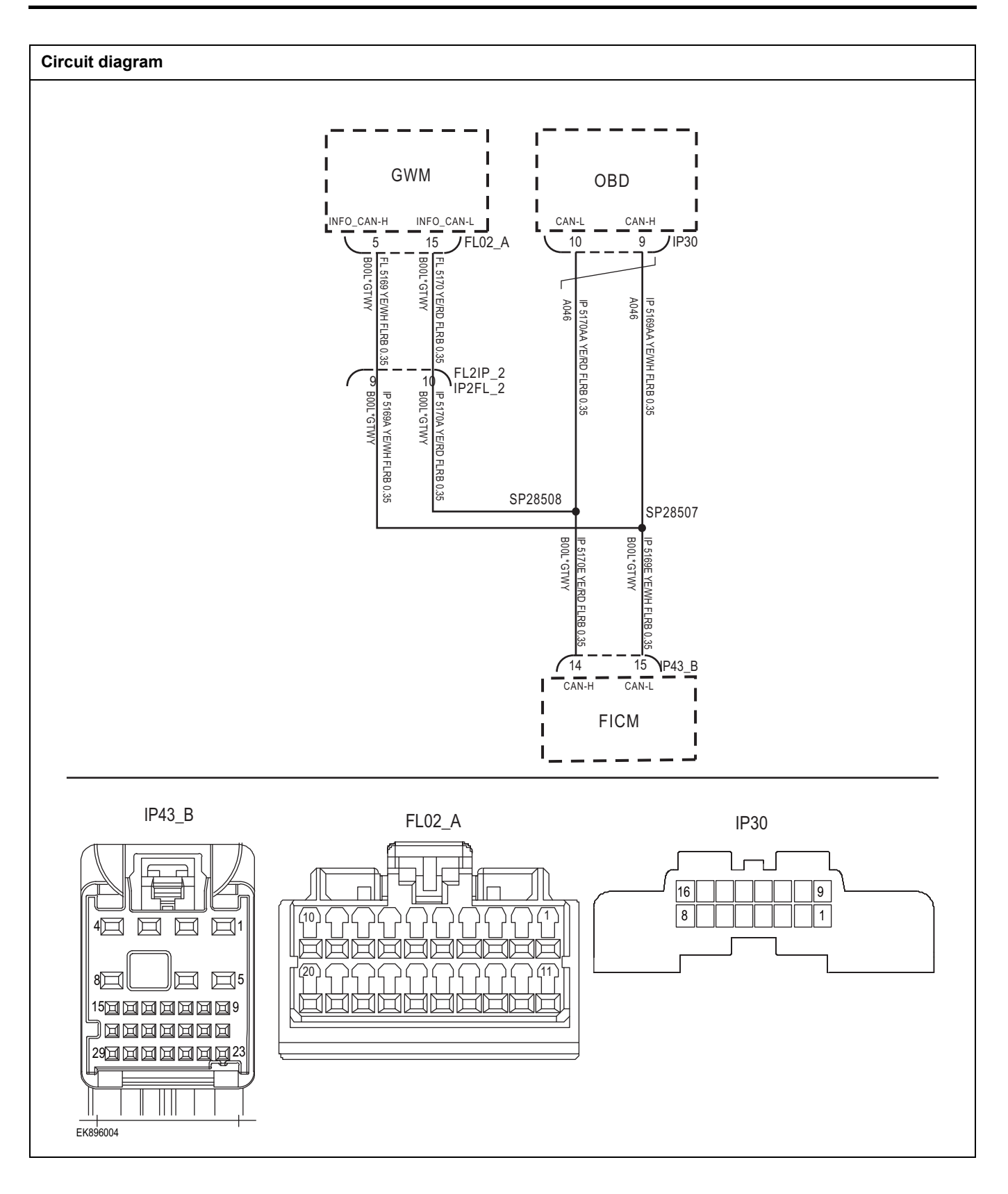

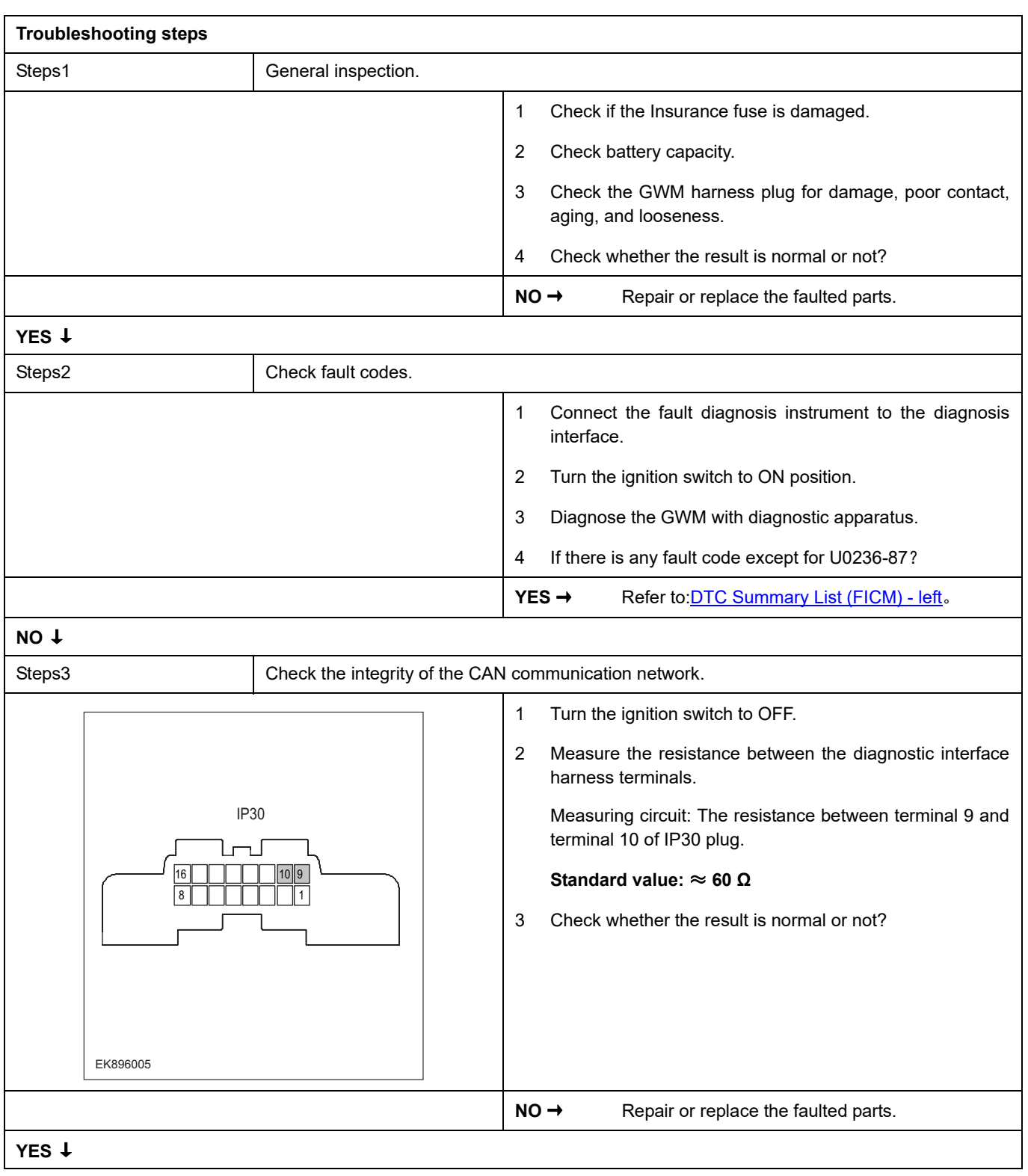

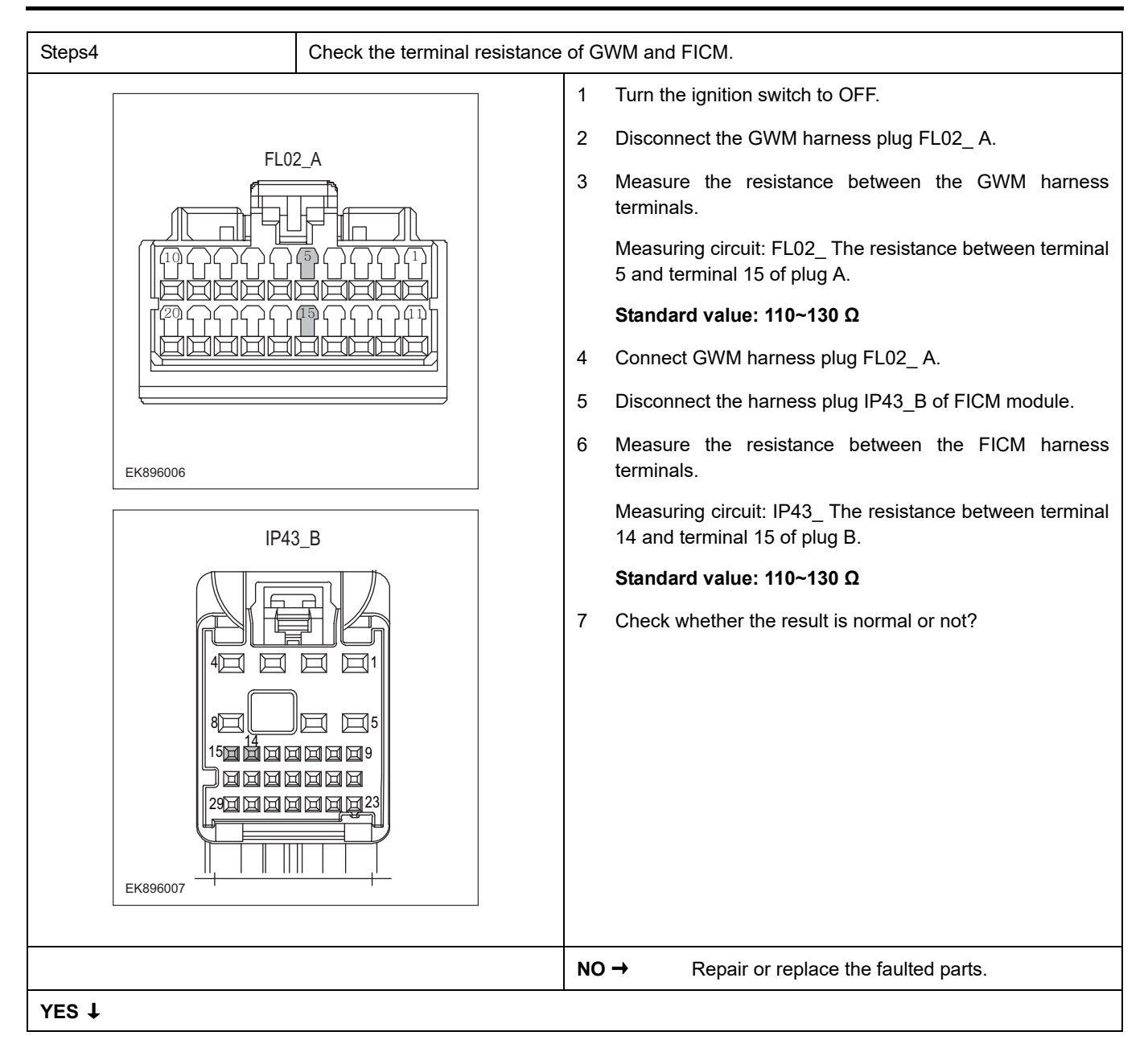

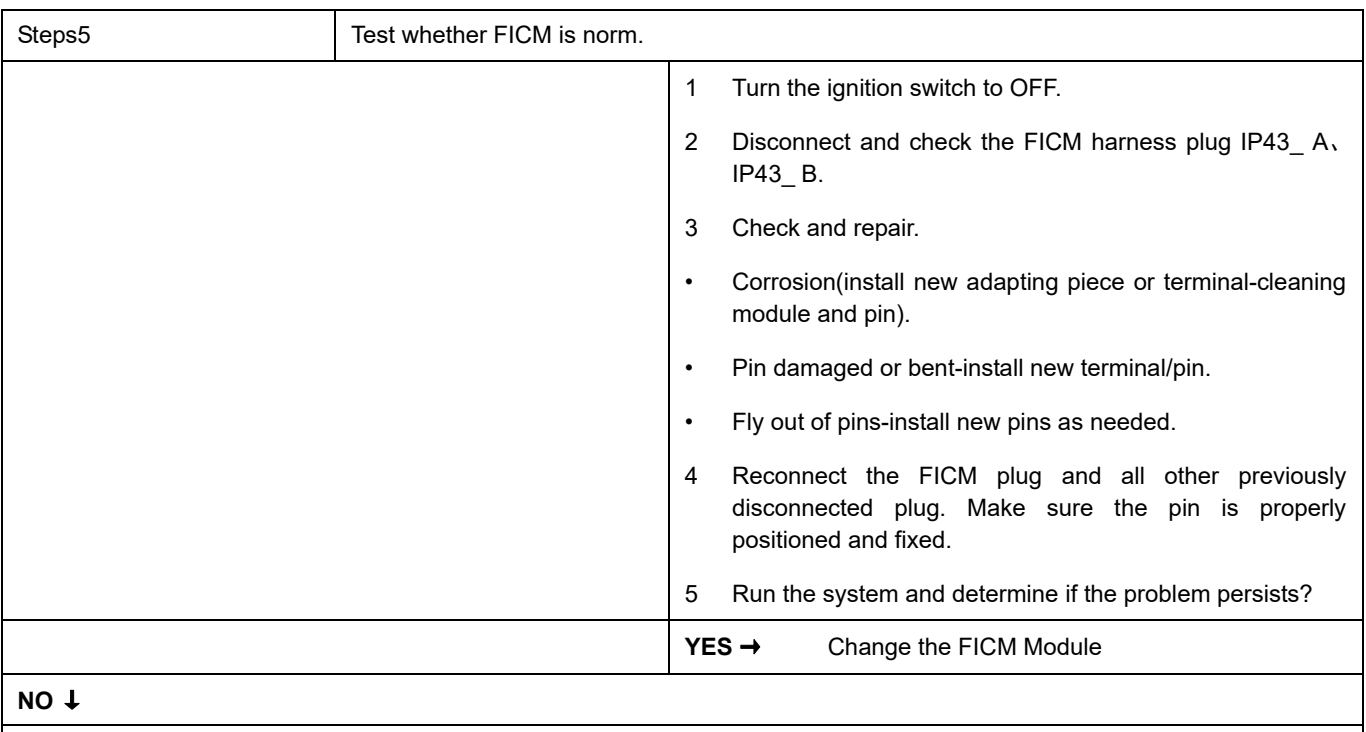

At this point the system is functioning normally. The problem may be caused by module connections. Address the root cause of any connector or pin problems.

### **Next Step** ↓

## **B1A20-11**、 **B1A20-12**、 **B1A20-1A**、 **B1A20-1B**

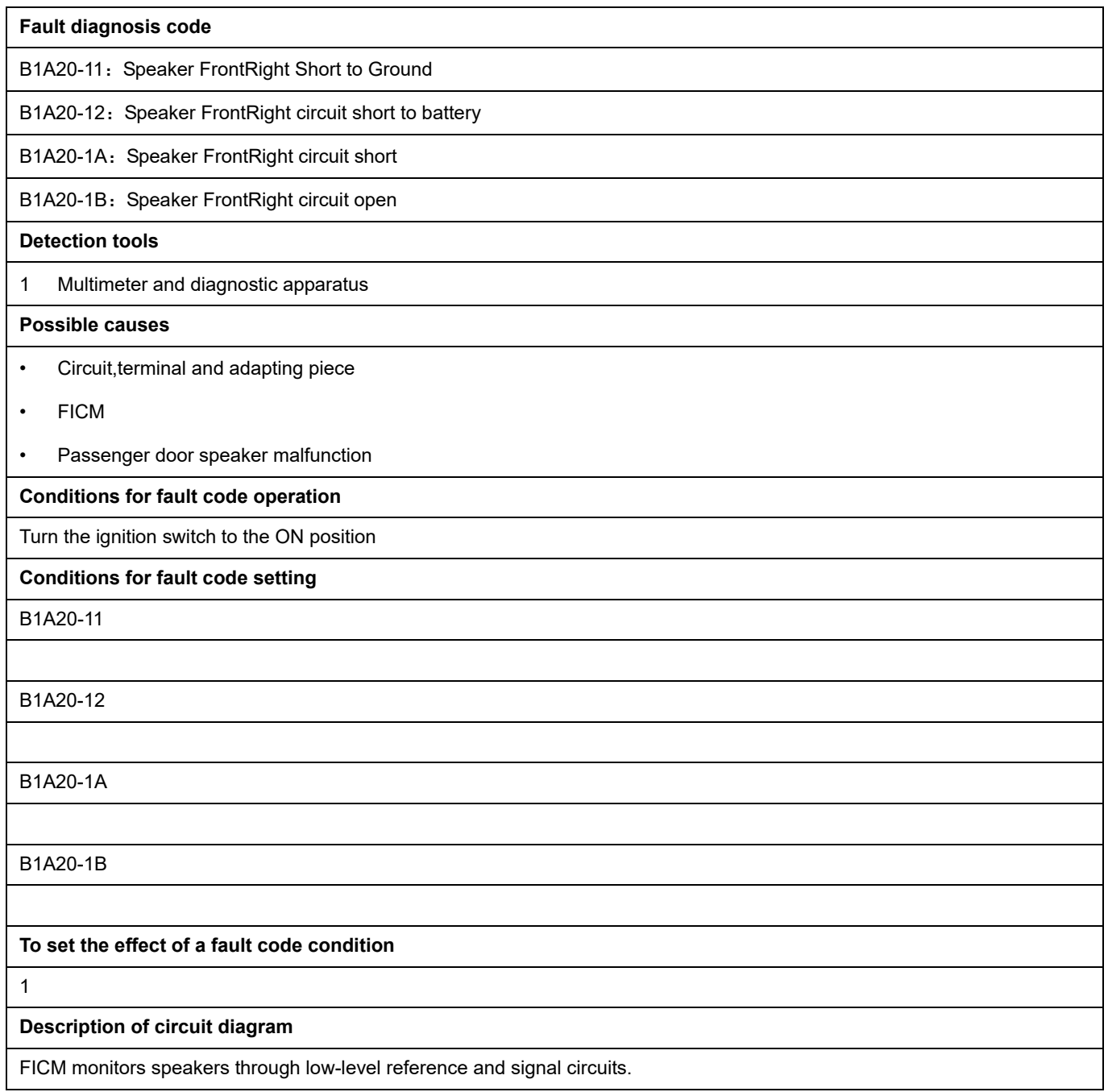

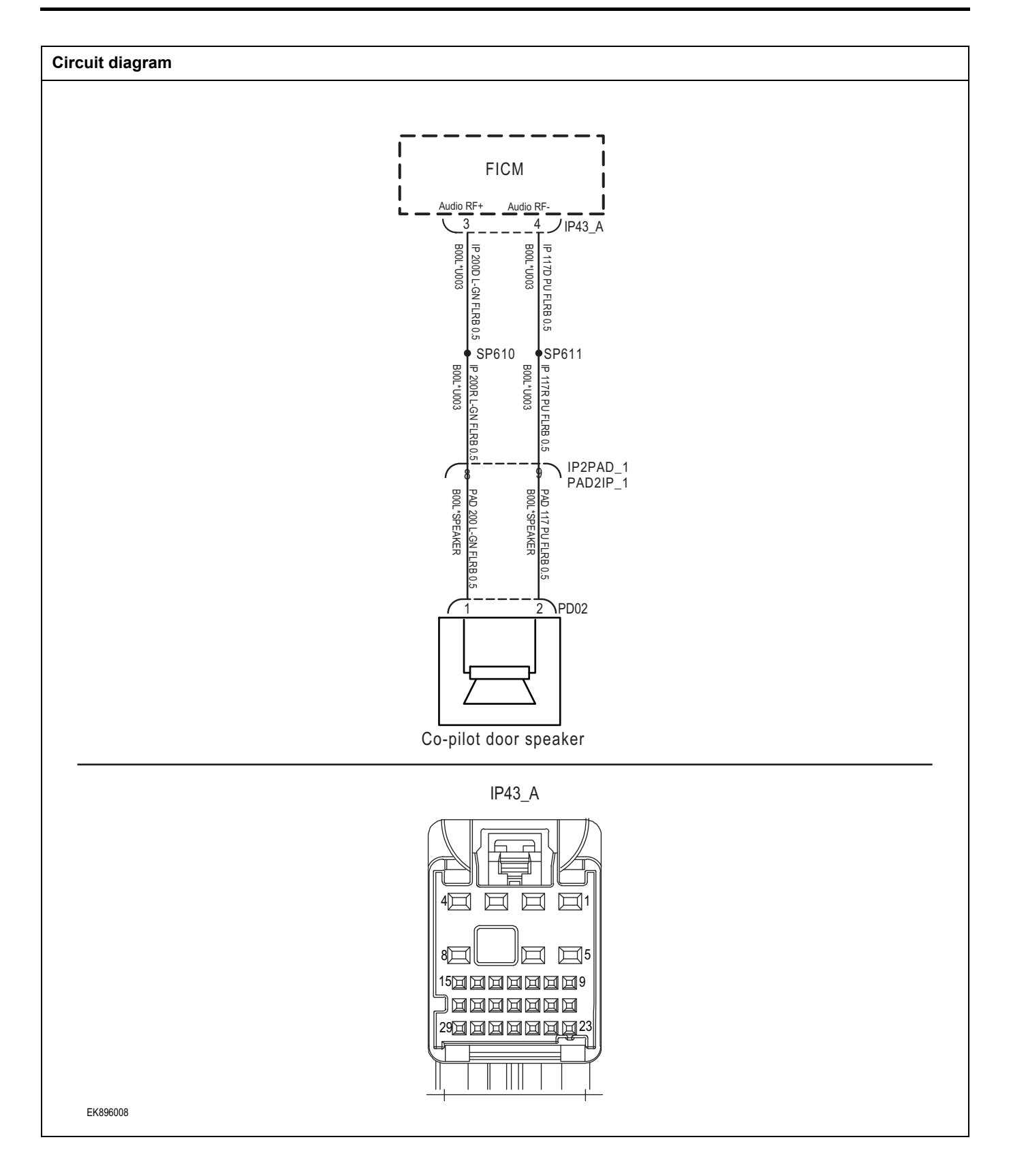

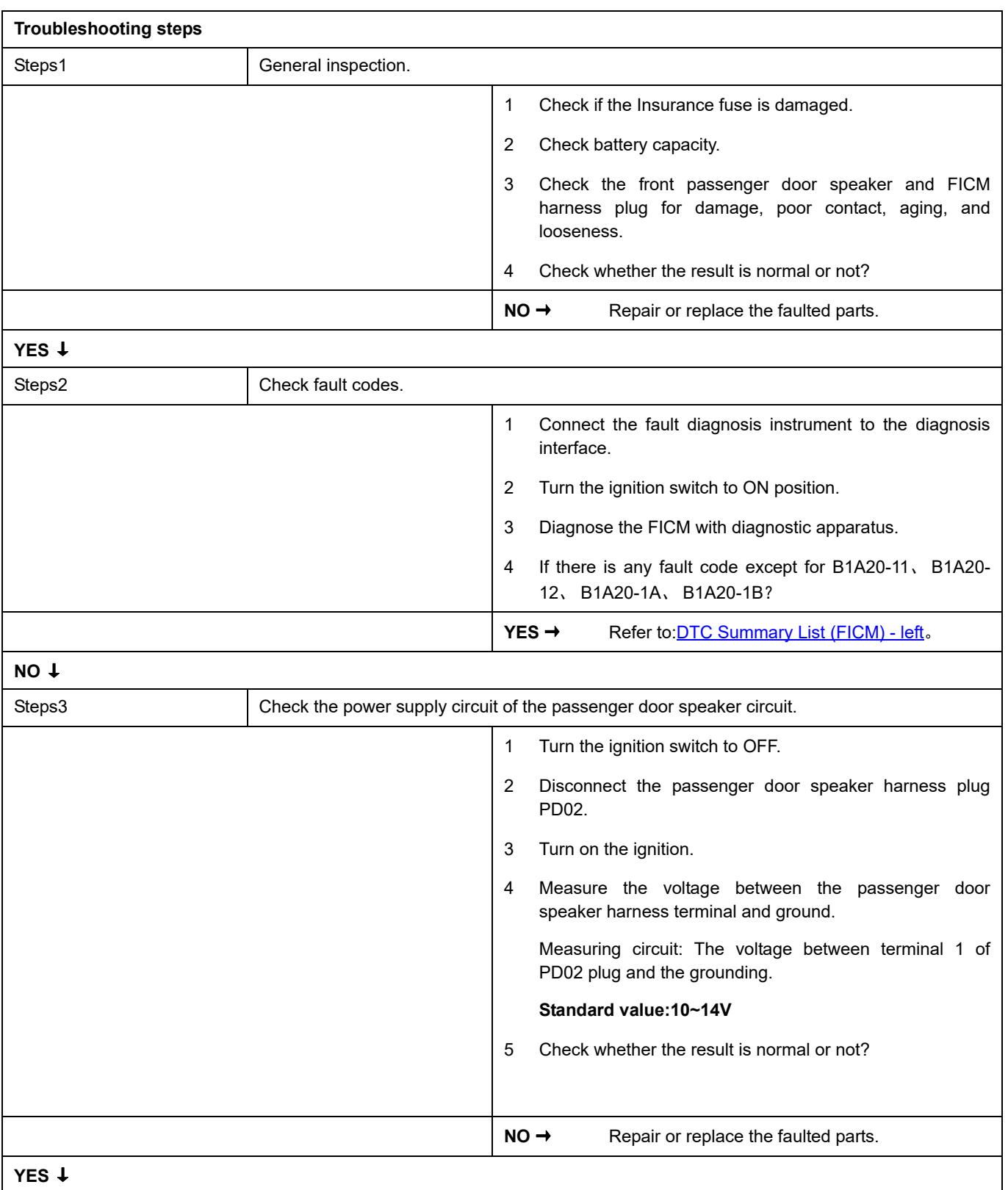

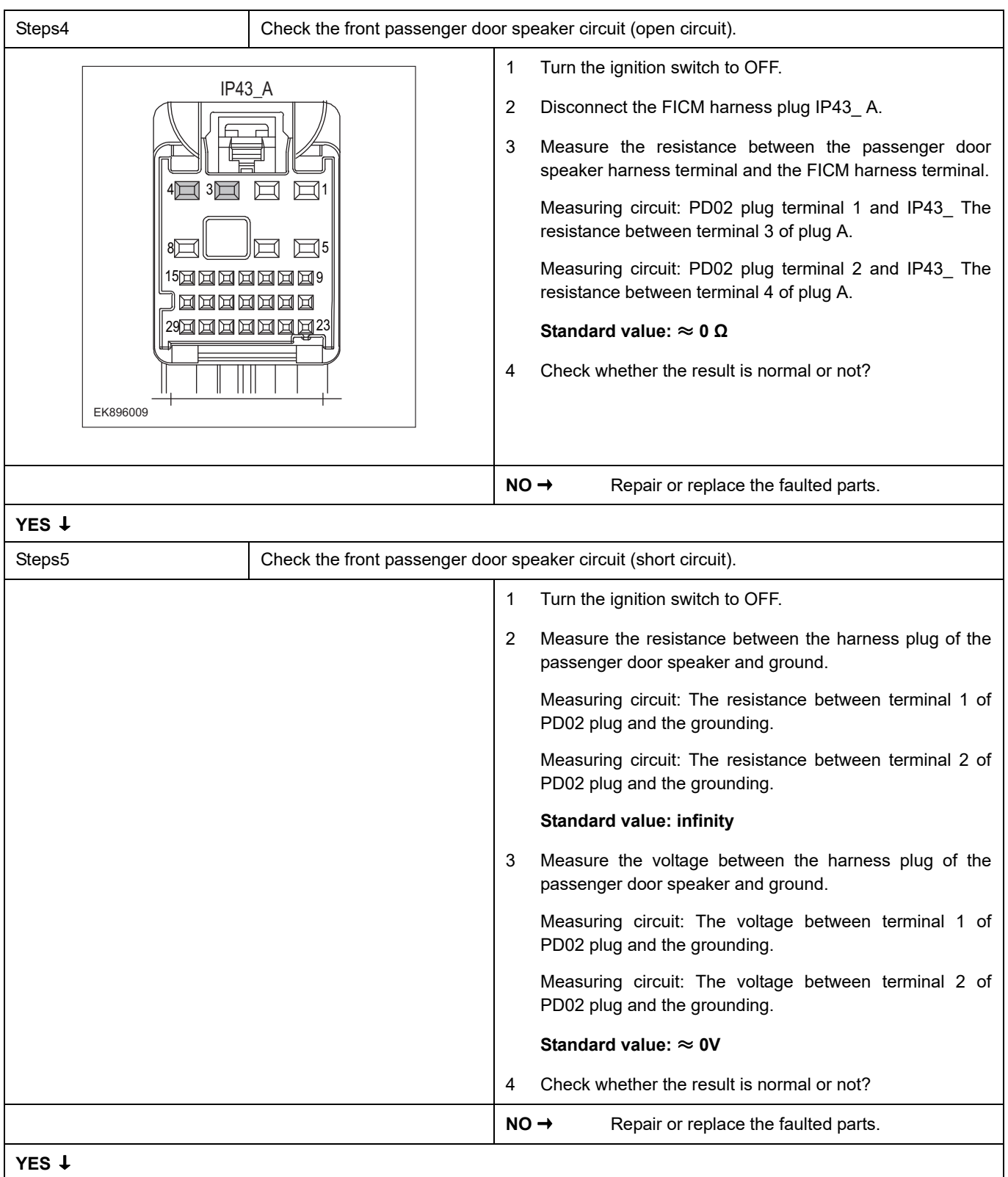

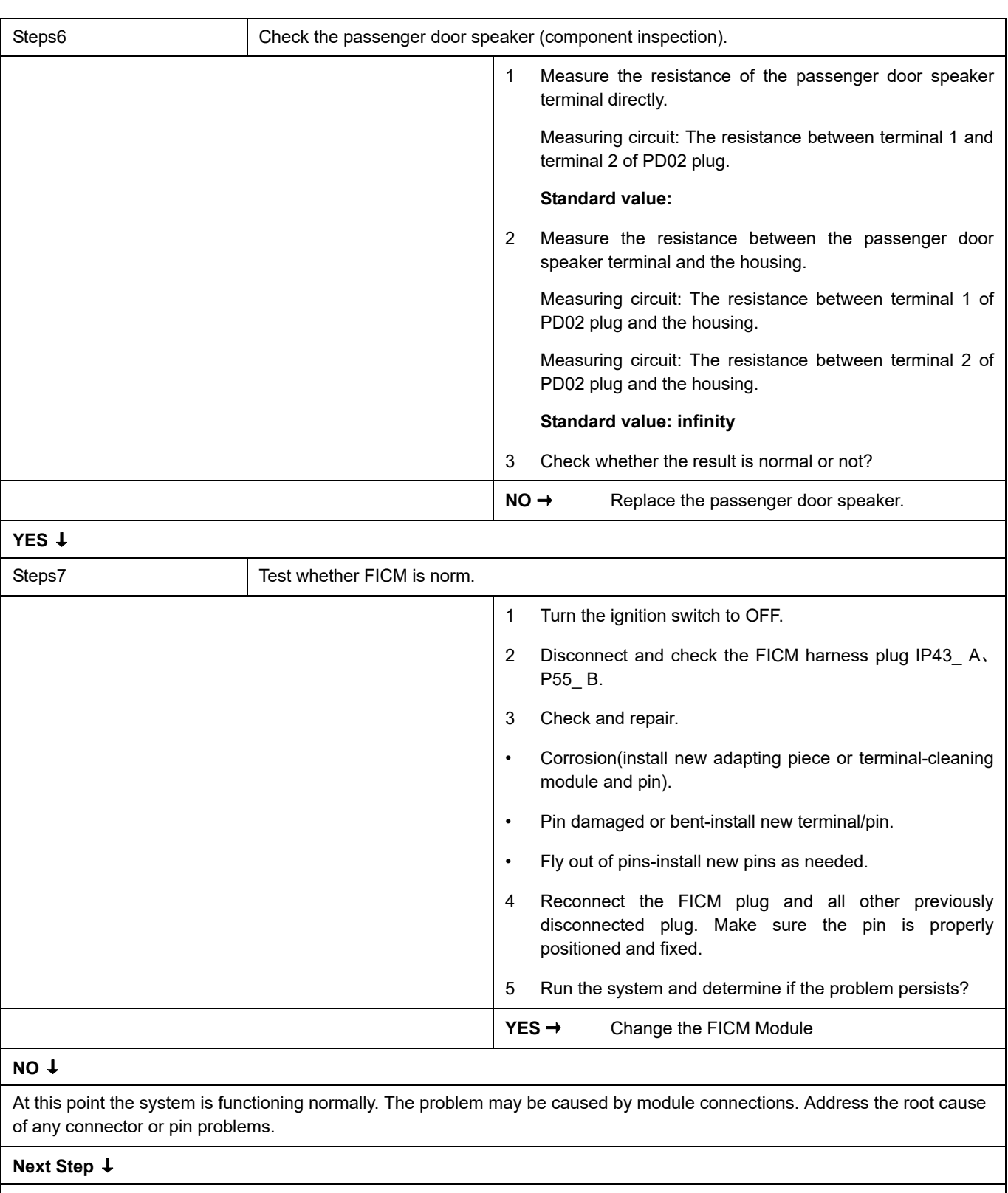

## **B1A21-11**、 **B1A21-12**、 **B1A21-1A**、 **B1A21-1B**

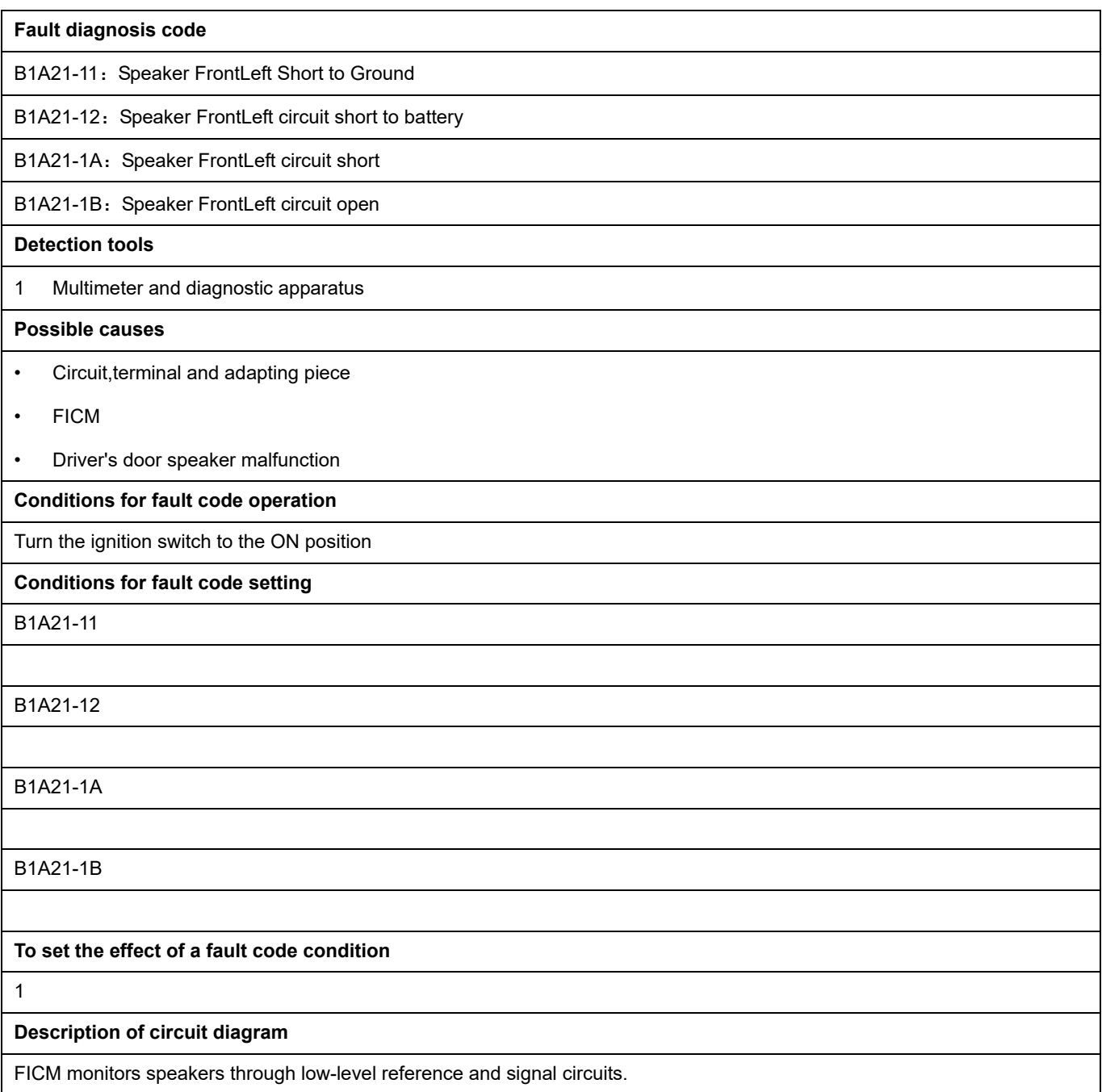

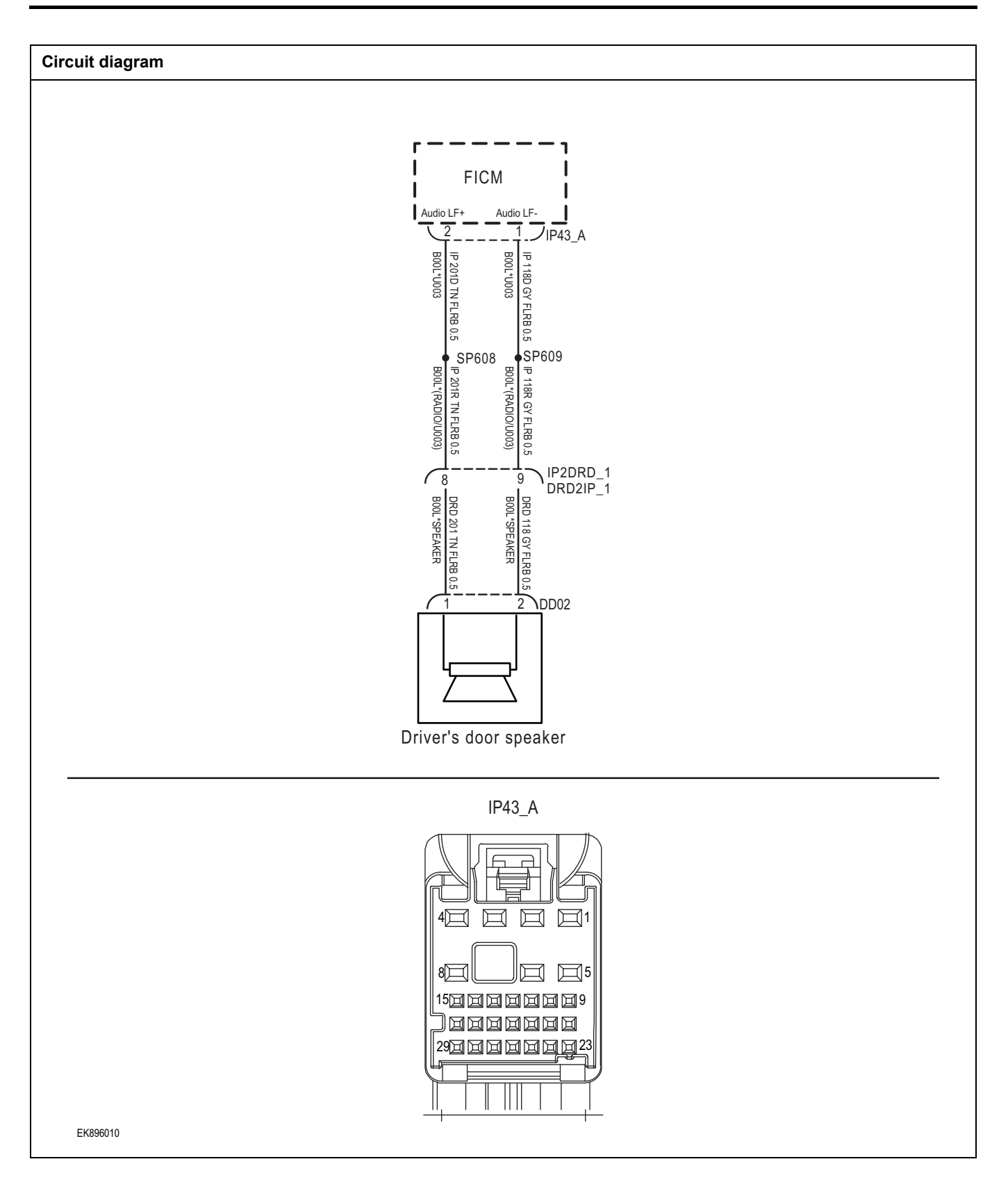

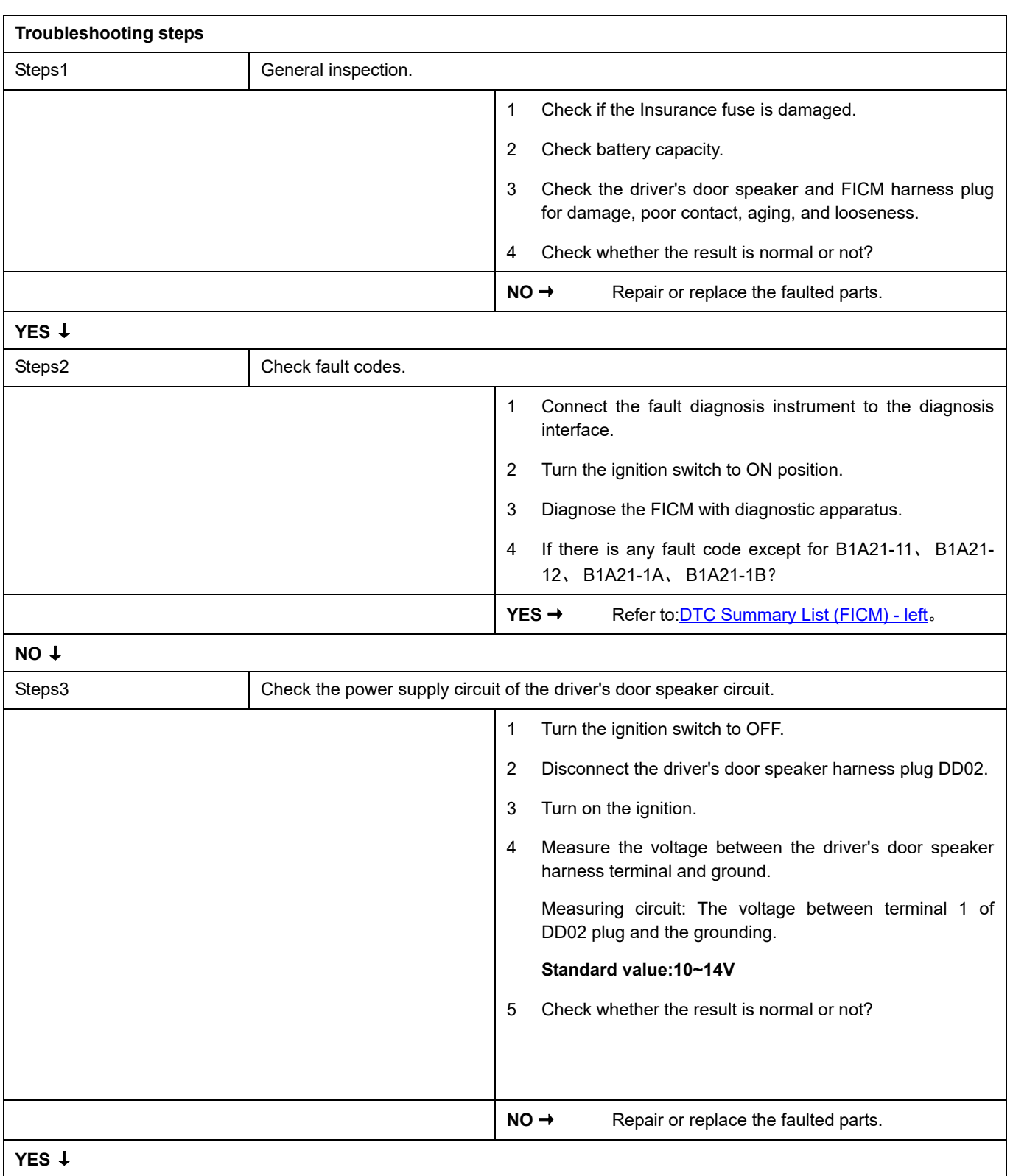

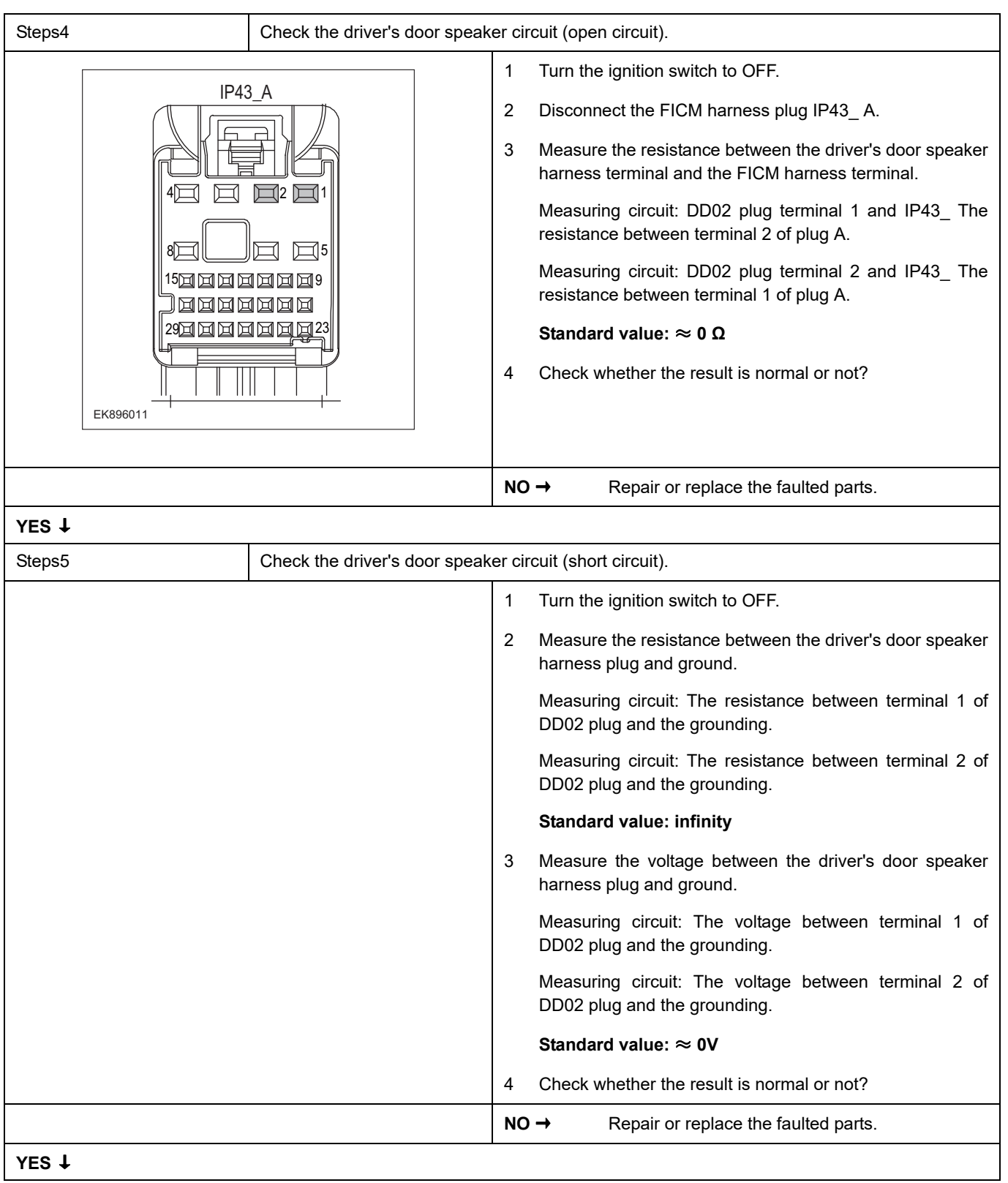

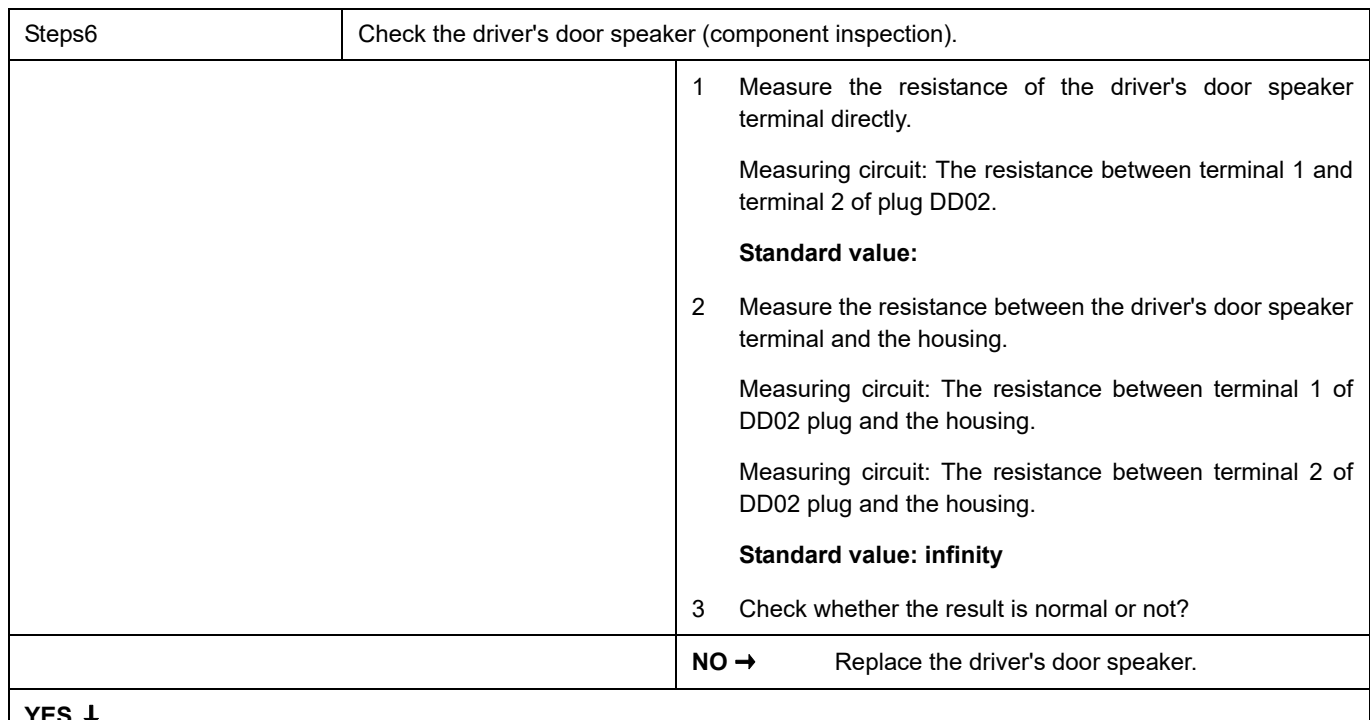

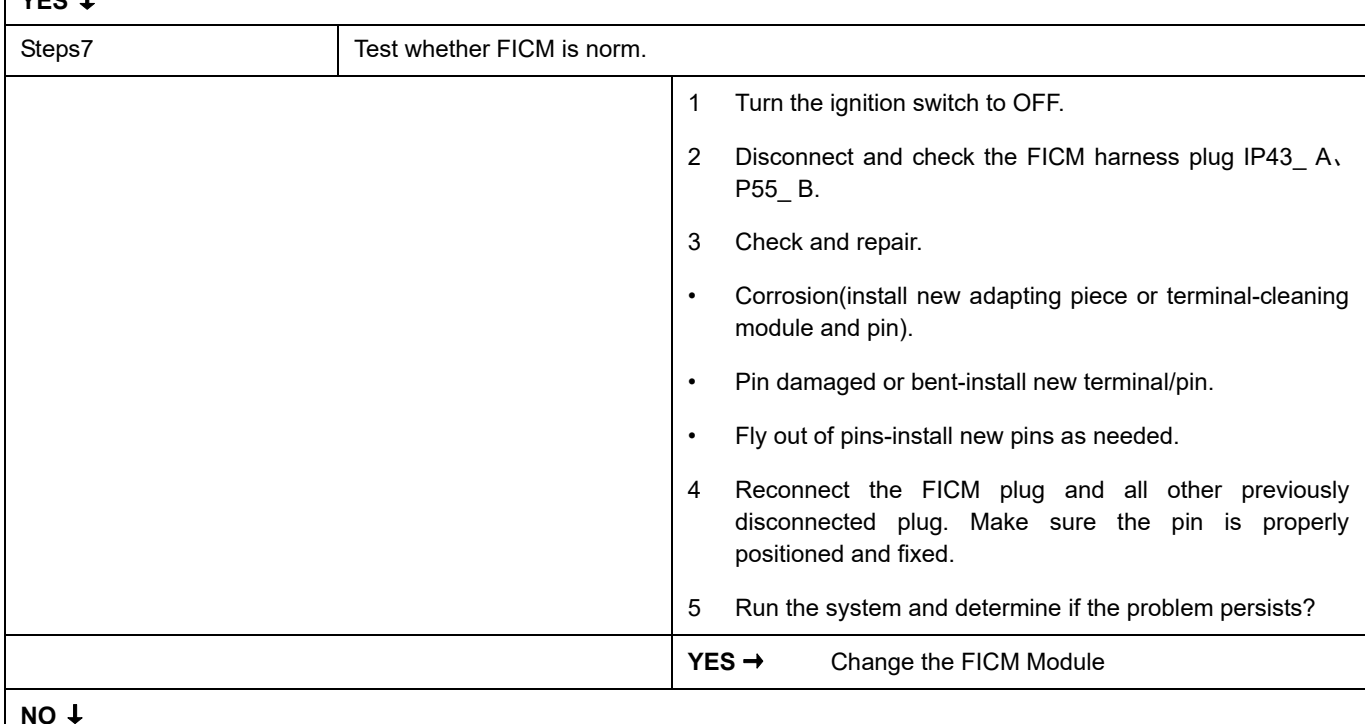

#### **NO** ↓

At this point the system is functioning normally. The problem may be caused by module connections. Address the root cause of any connector or pin problems.

#### **Next Step** ↓

## **B1A22-11**、 **B1A22-12**、 **B1A22-1A**、 **B1A22-1B**

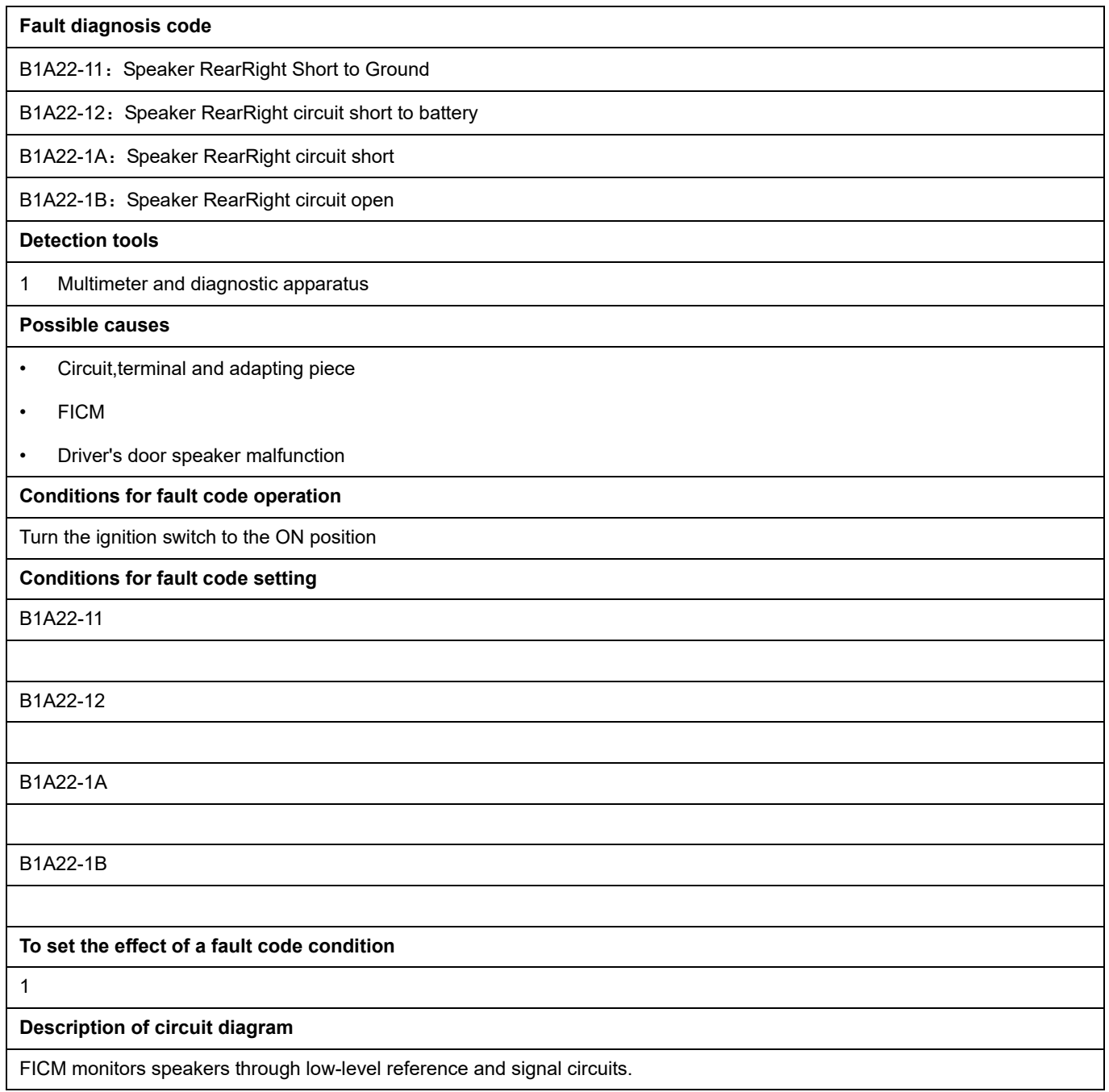

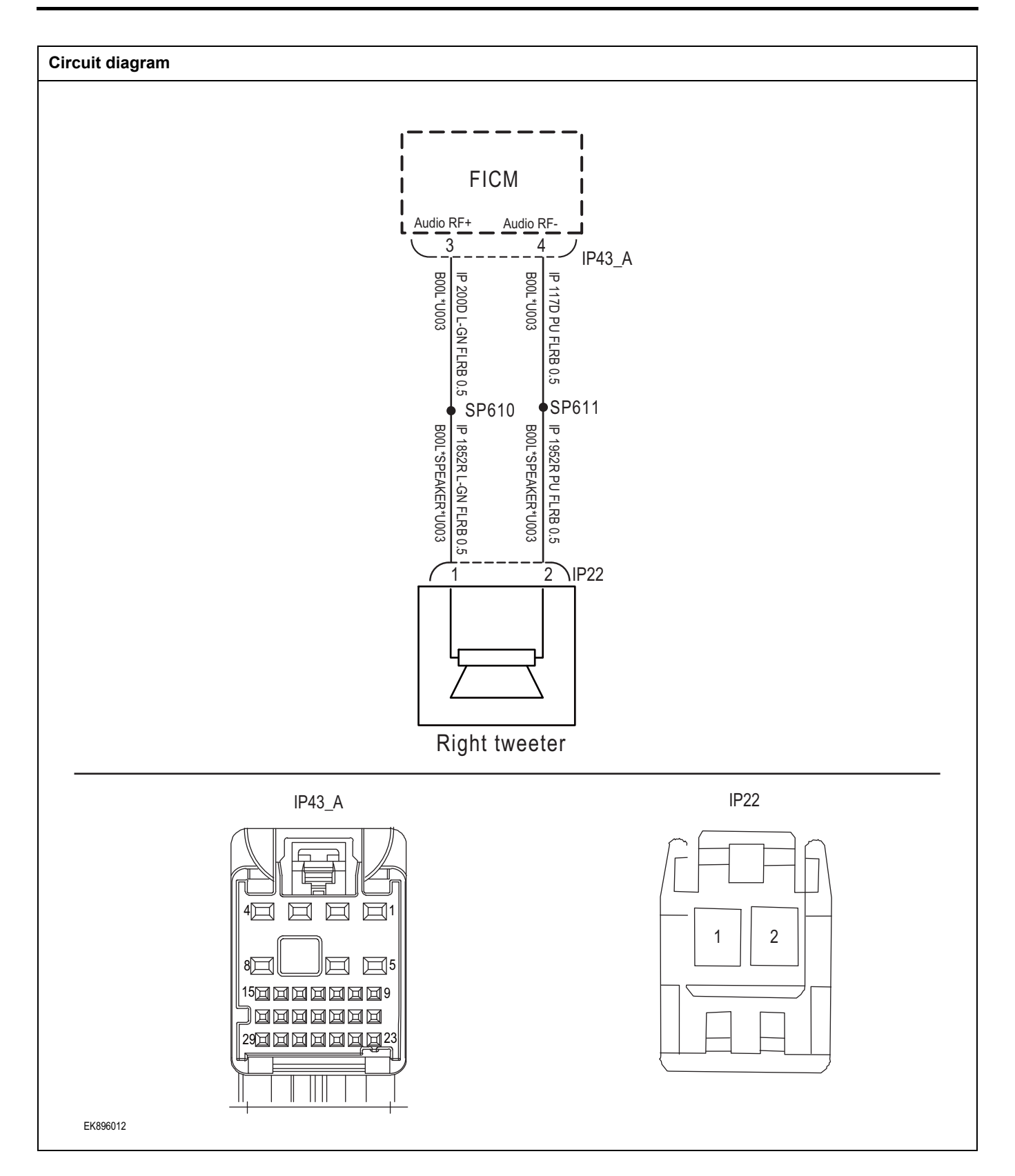

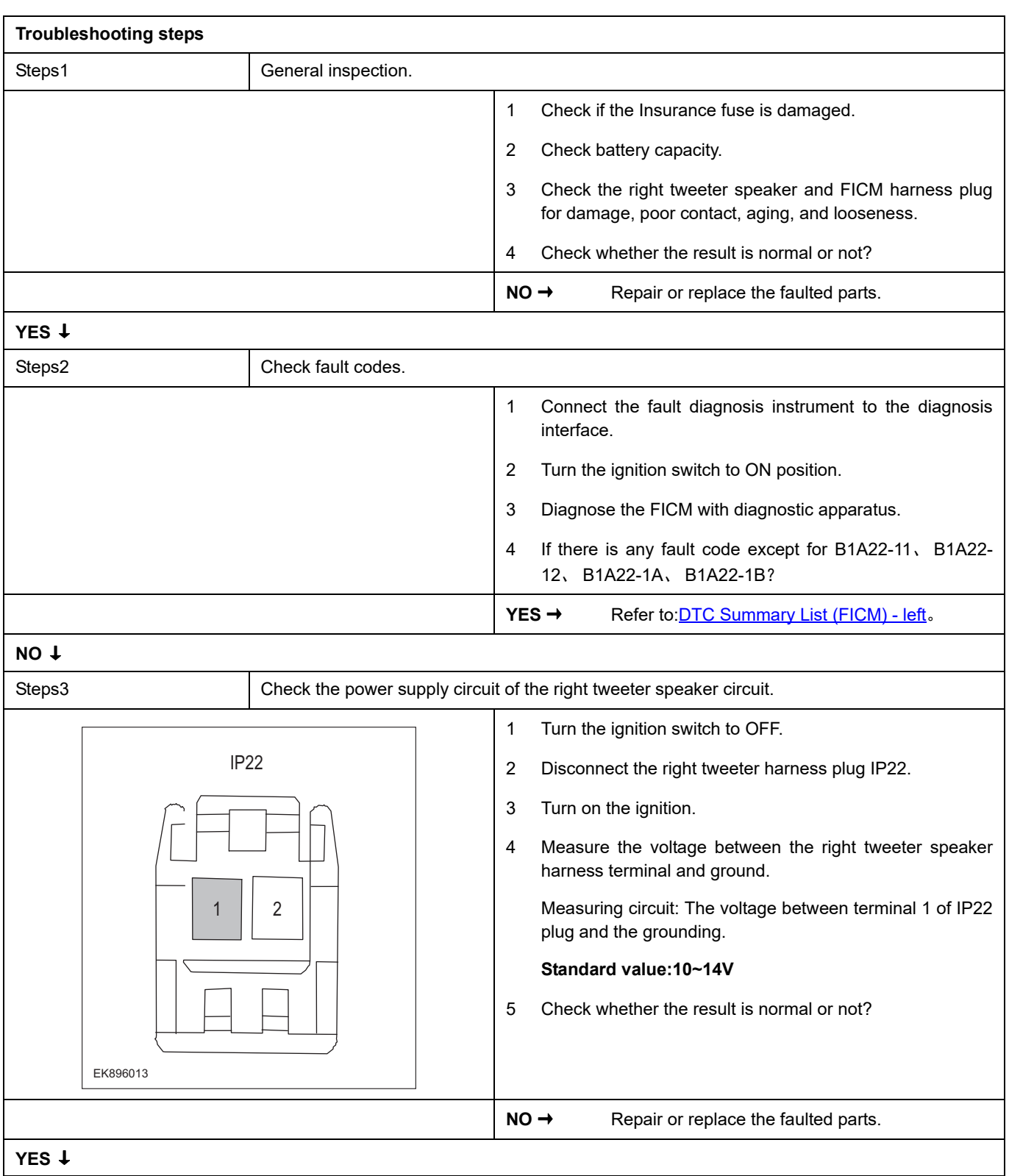

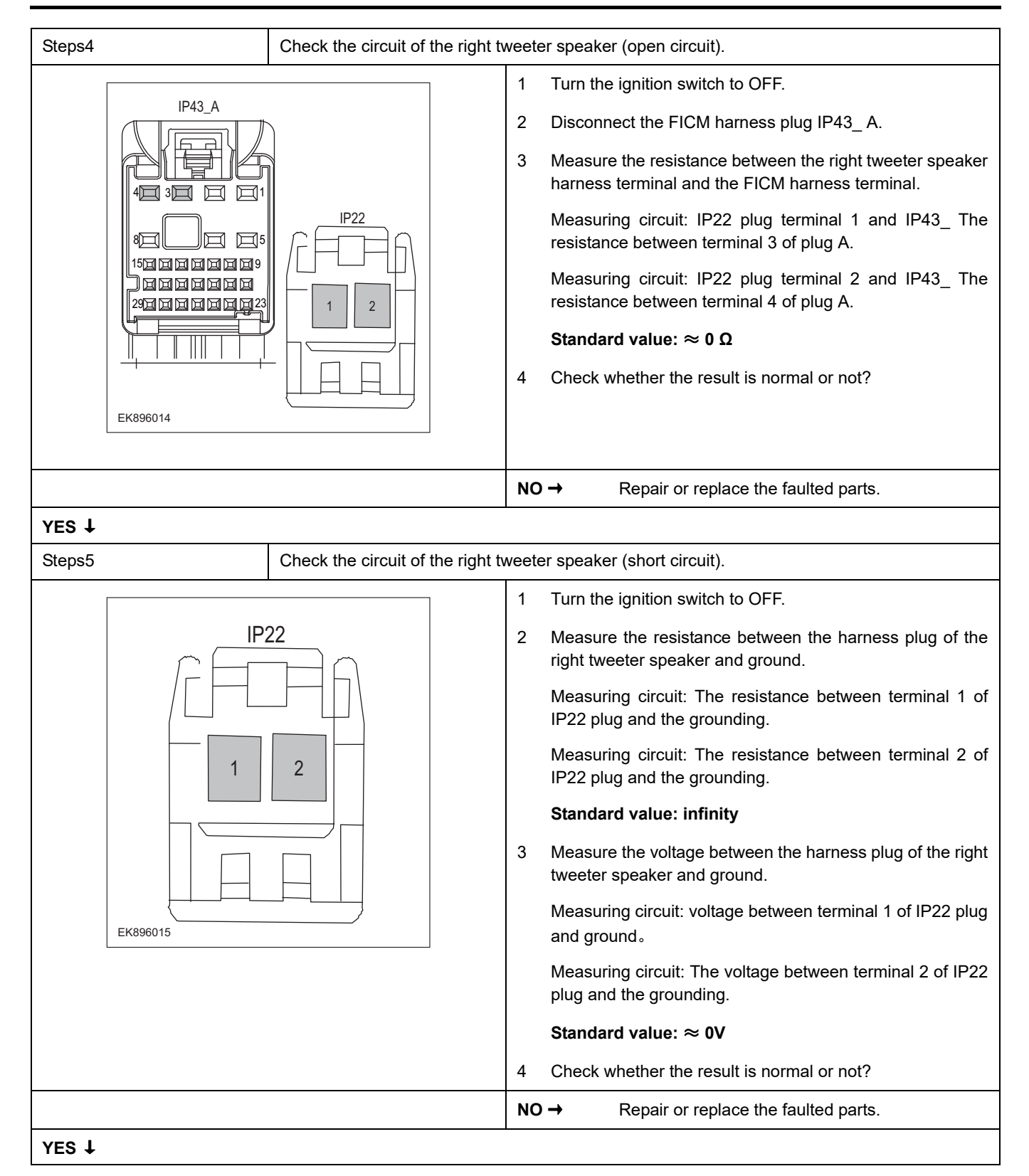

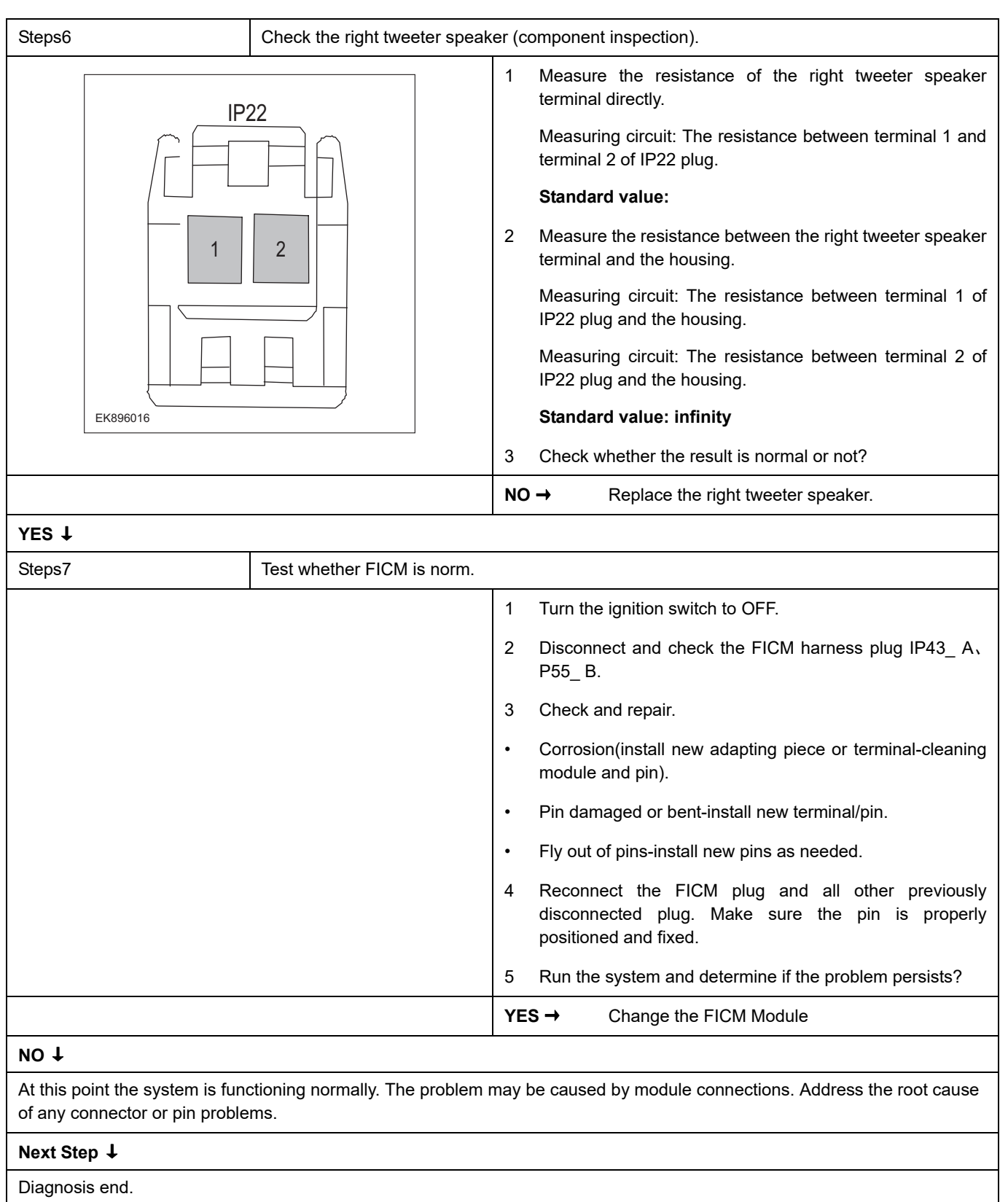

## **B1A23-11**、 **B1A23-12**、 **B1A23-1A**、 **B1A23-1B**

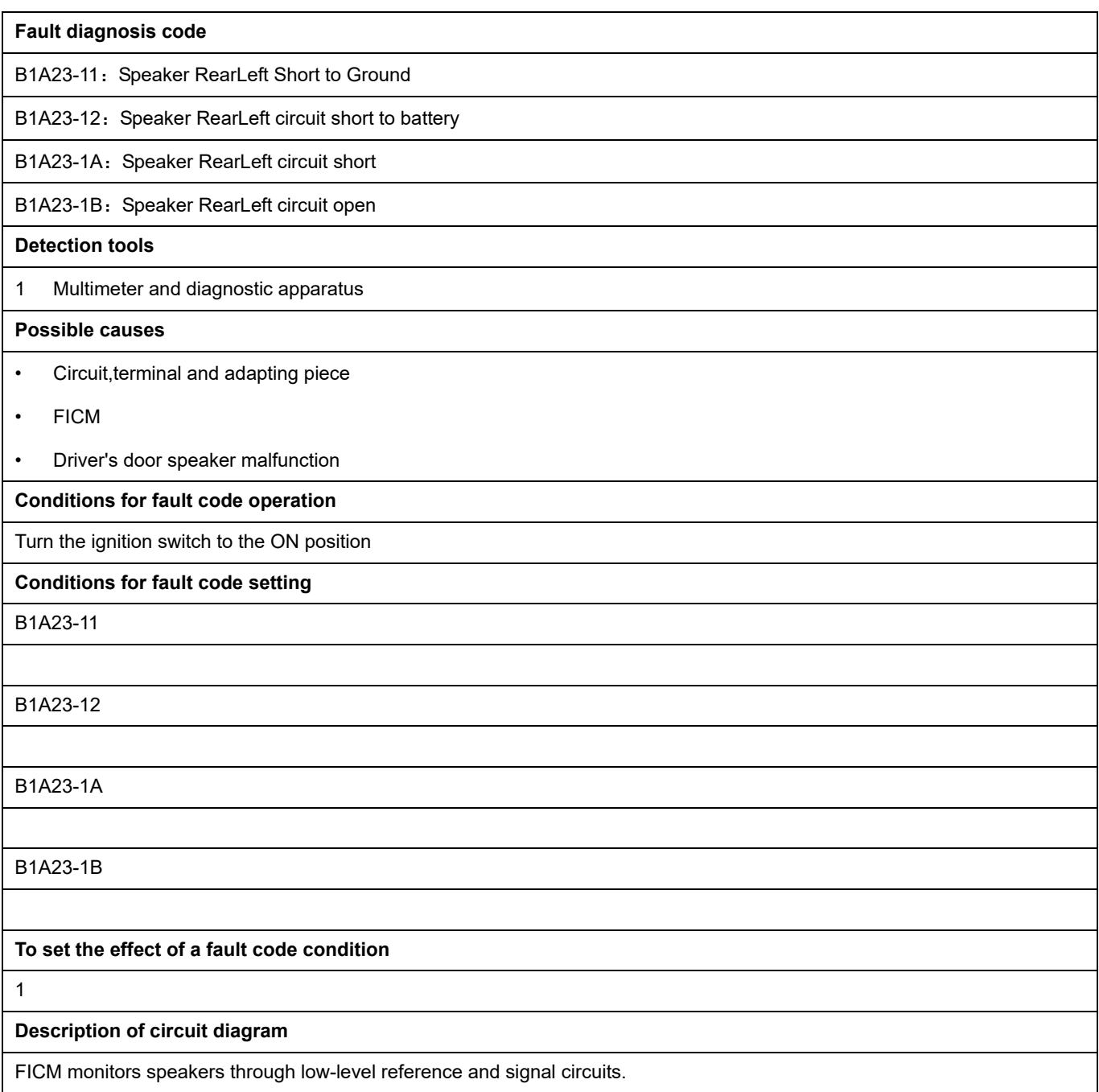

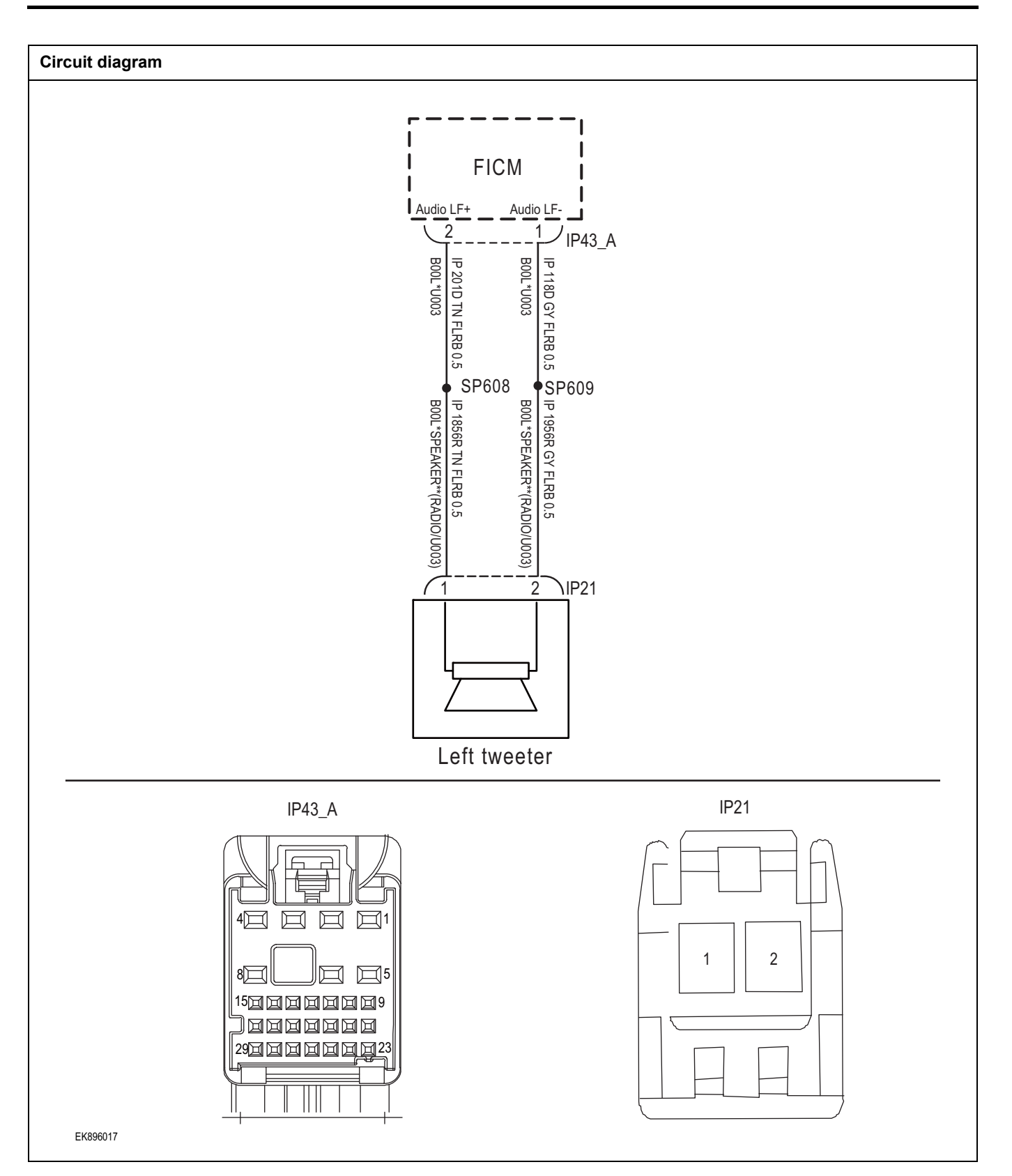

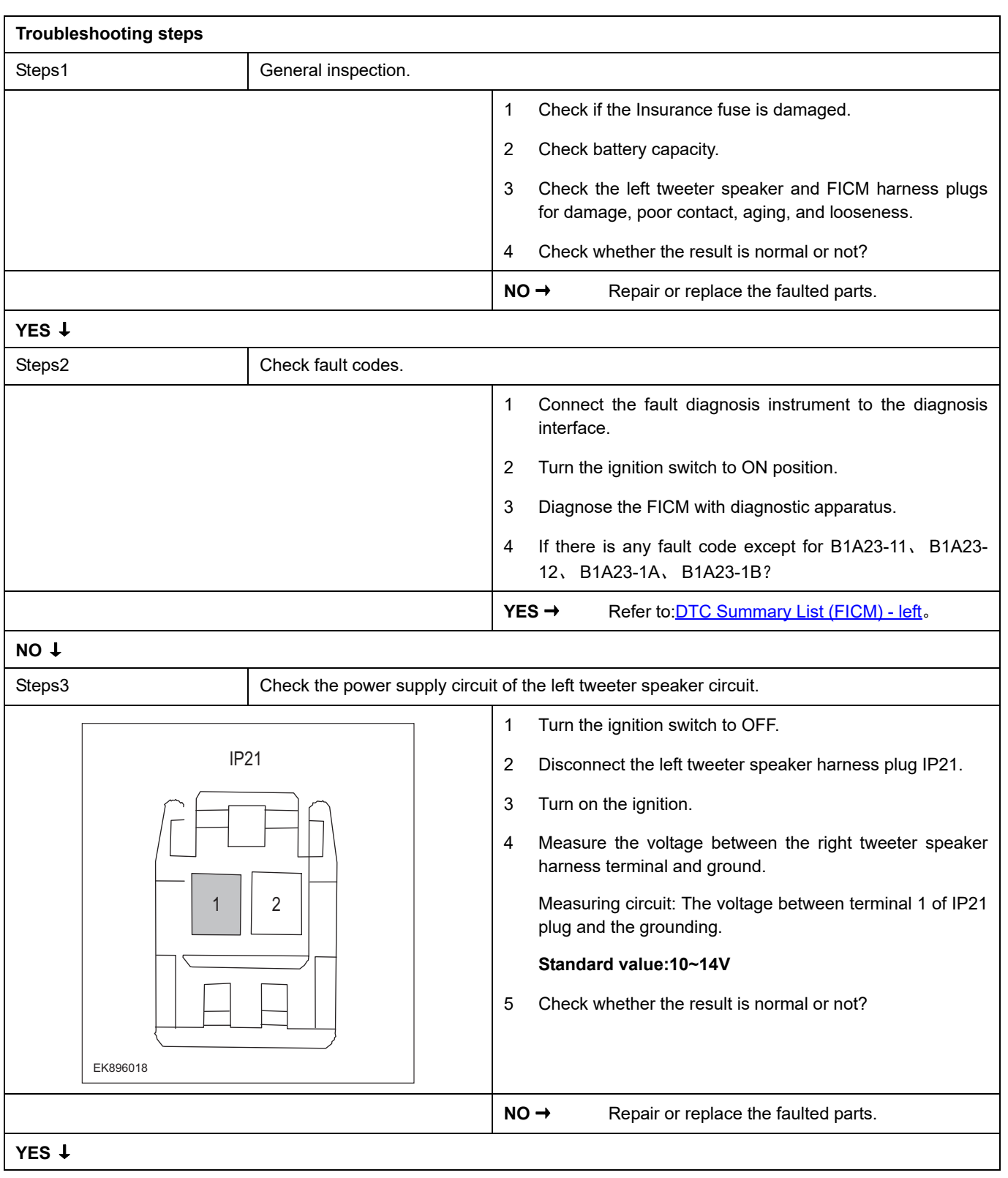

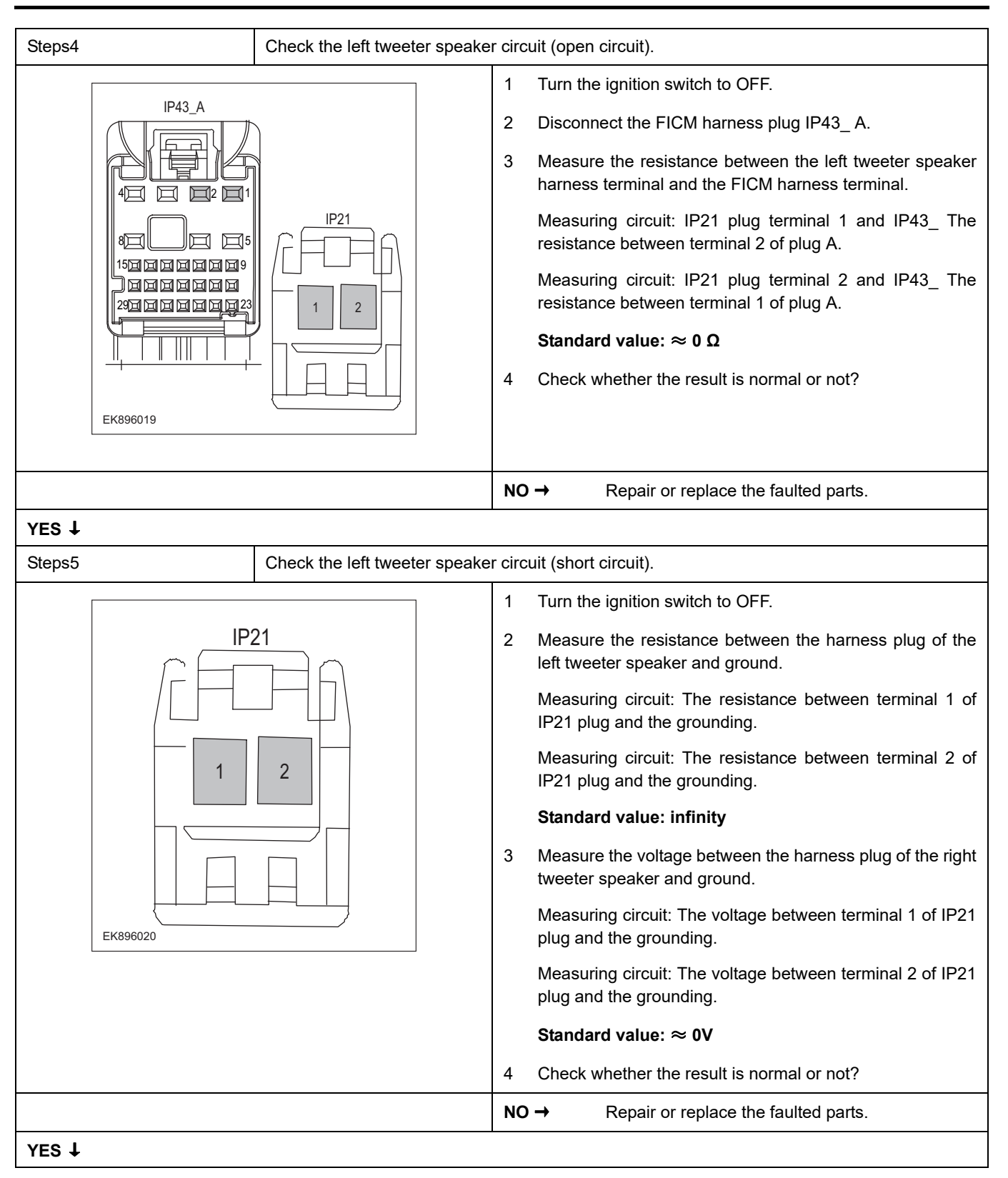

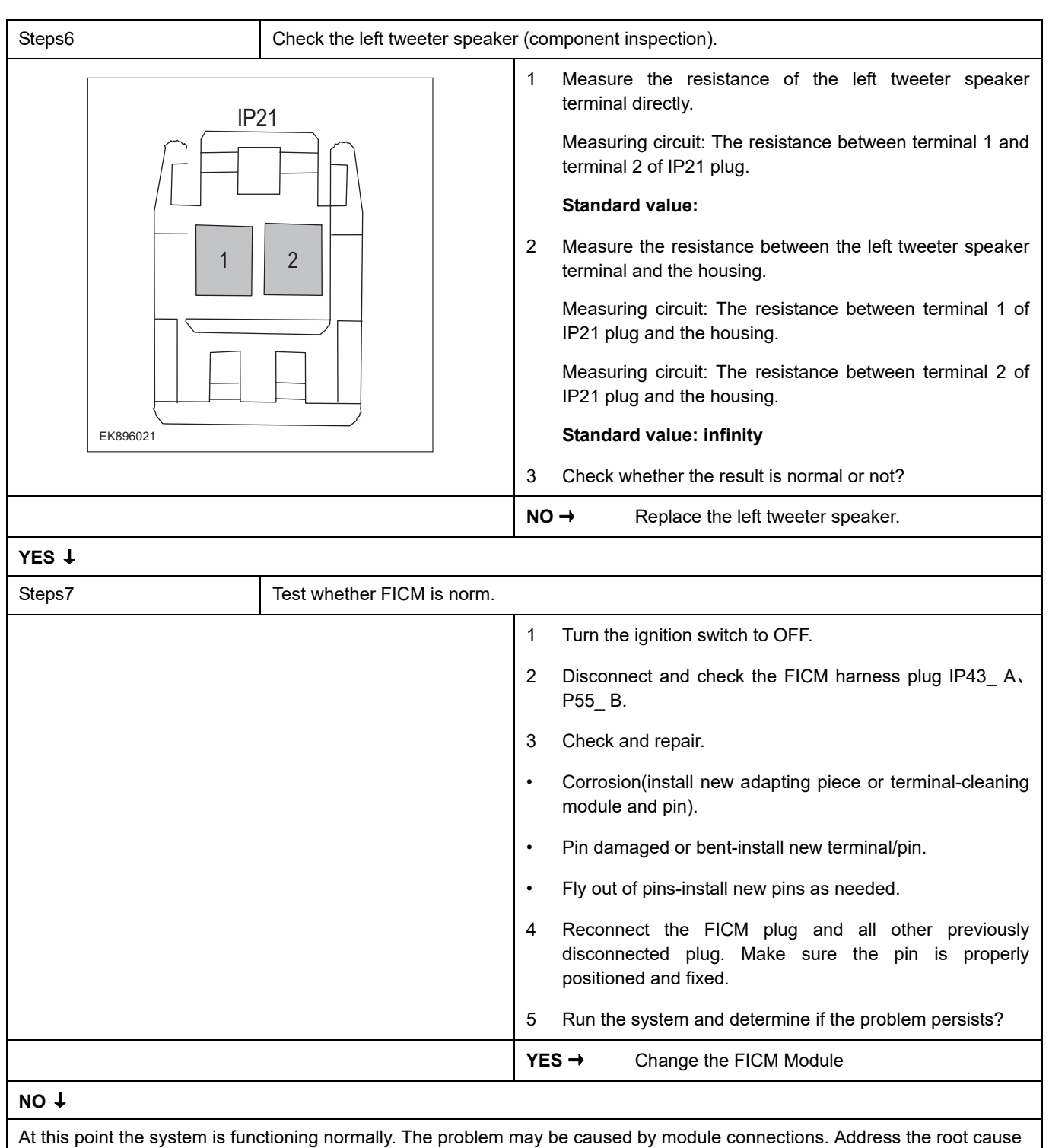

of any connector or pin problems.

#### **Next Step** ↓

### **B1A27-01**

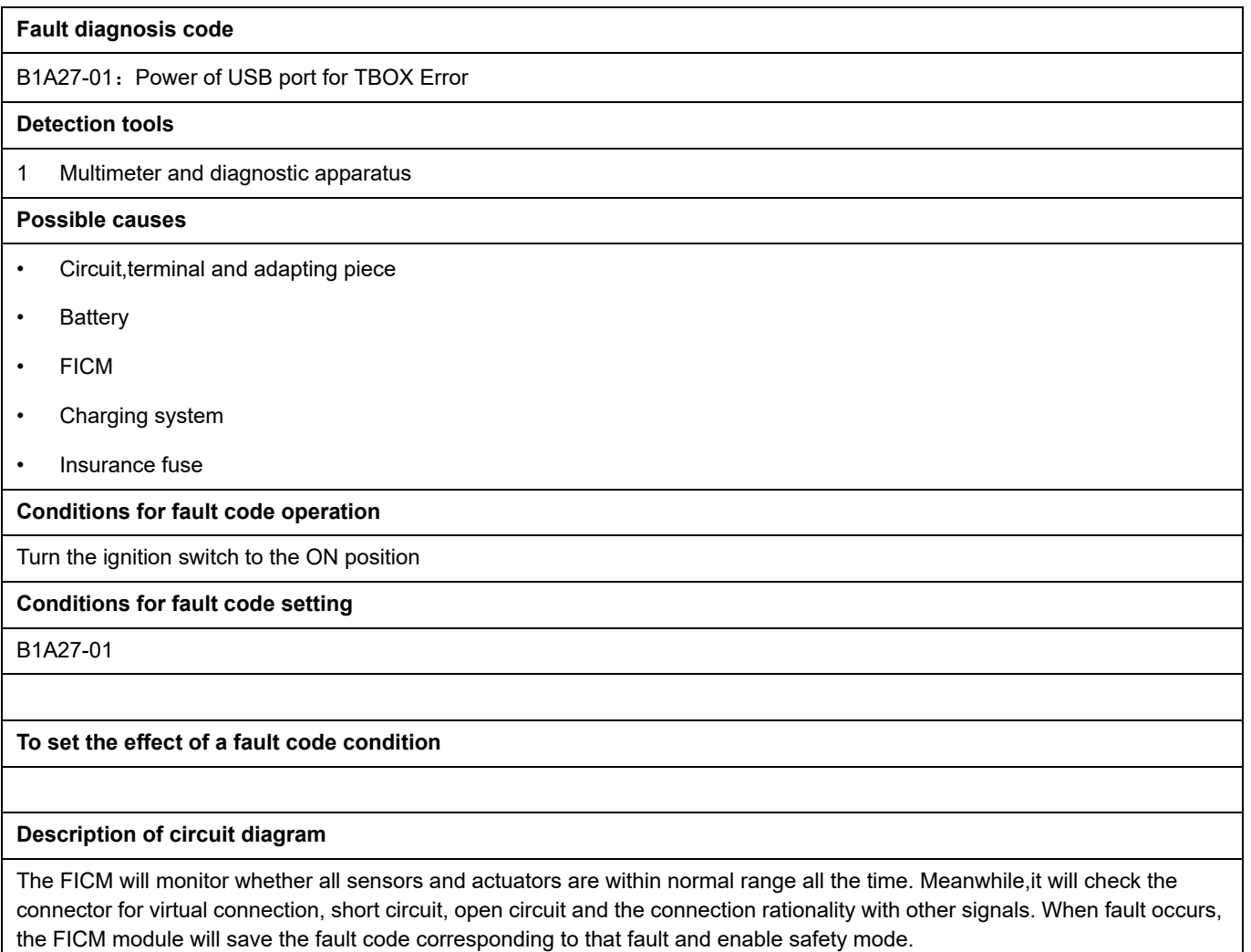

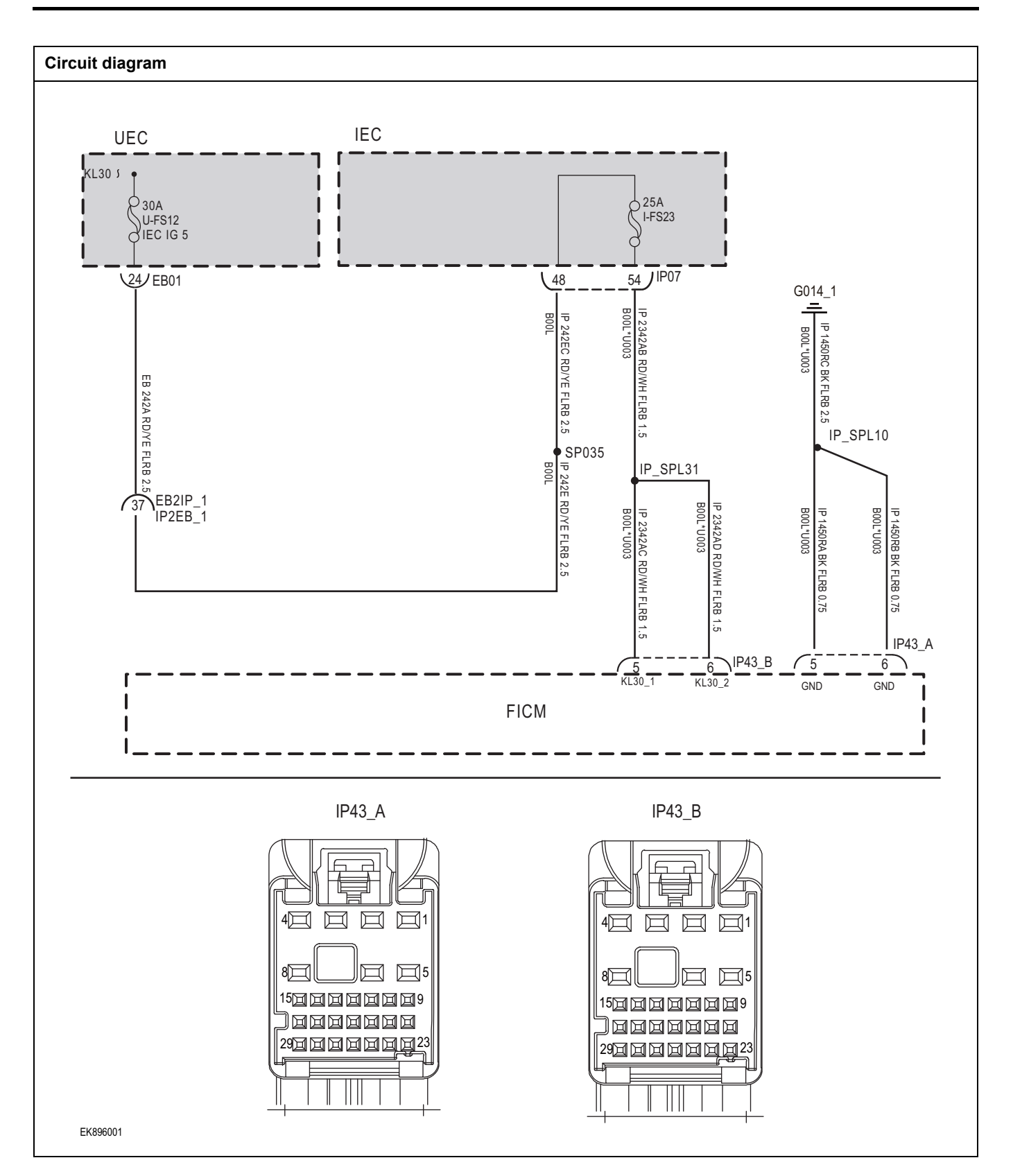

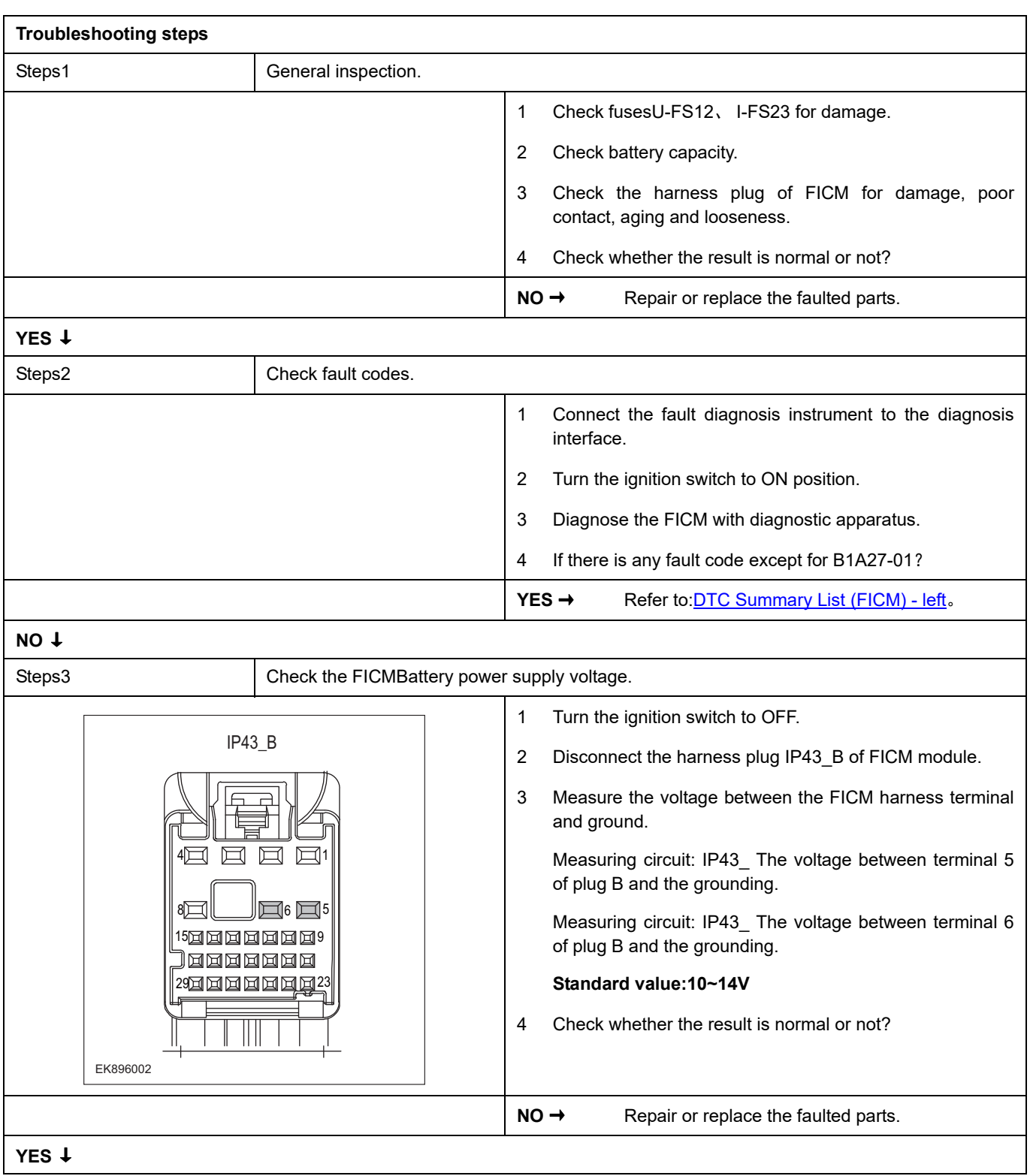

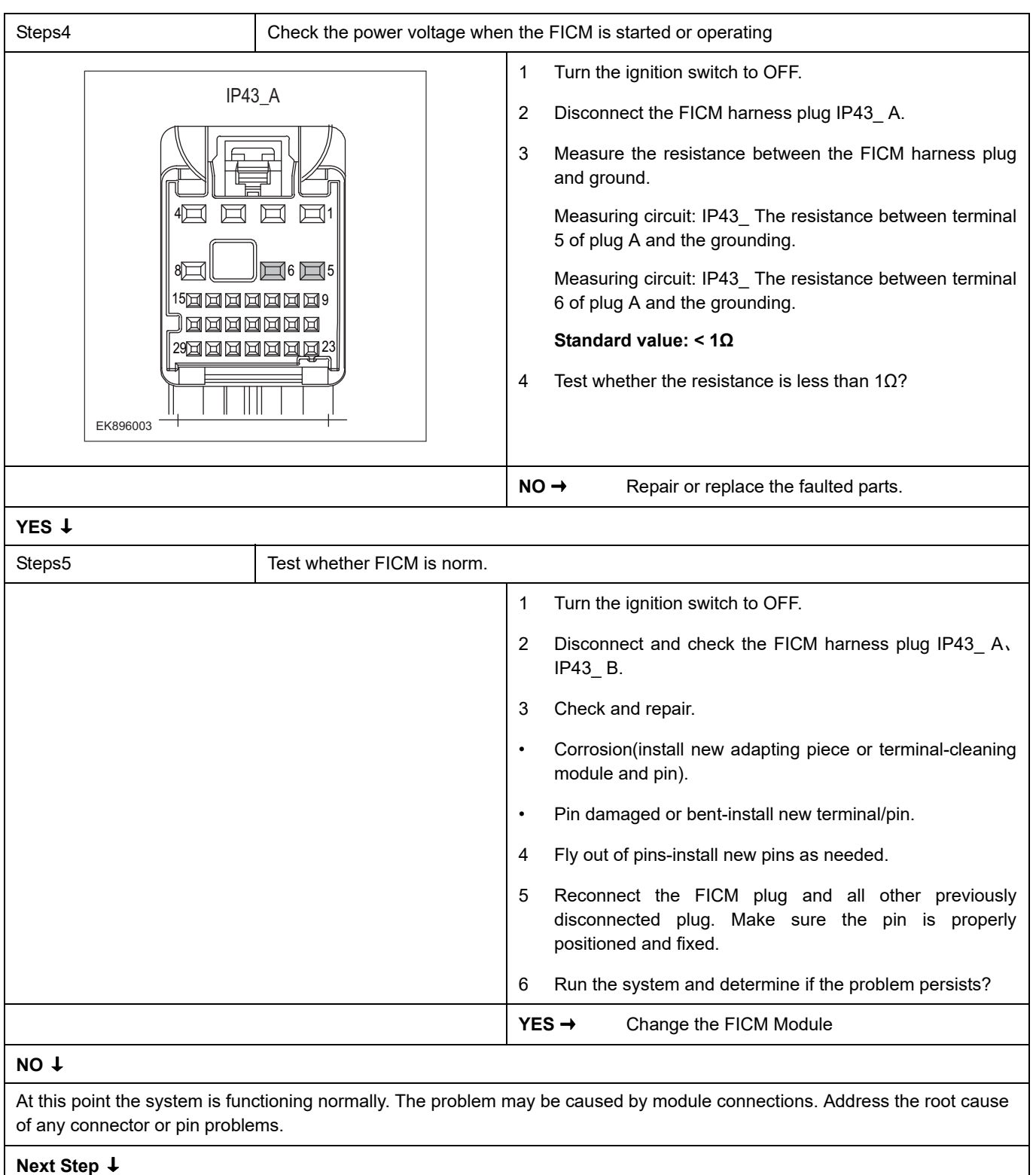

### **B1A24-01**

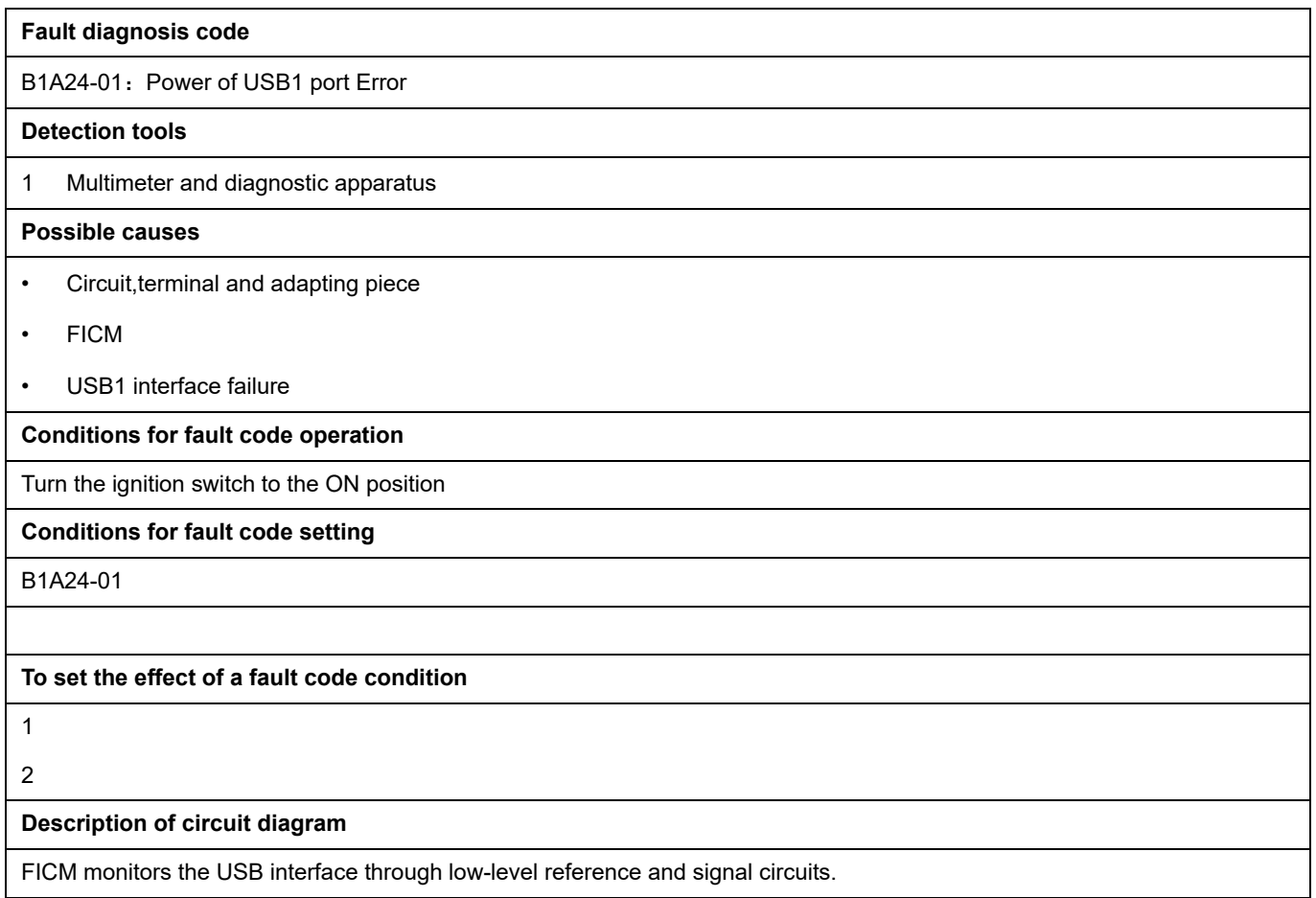

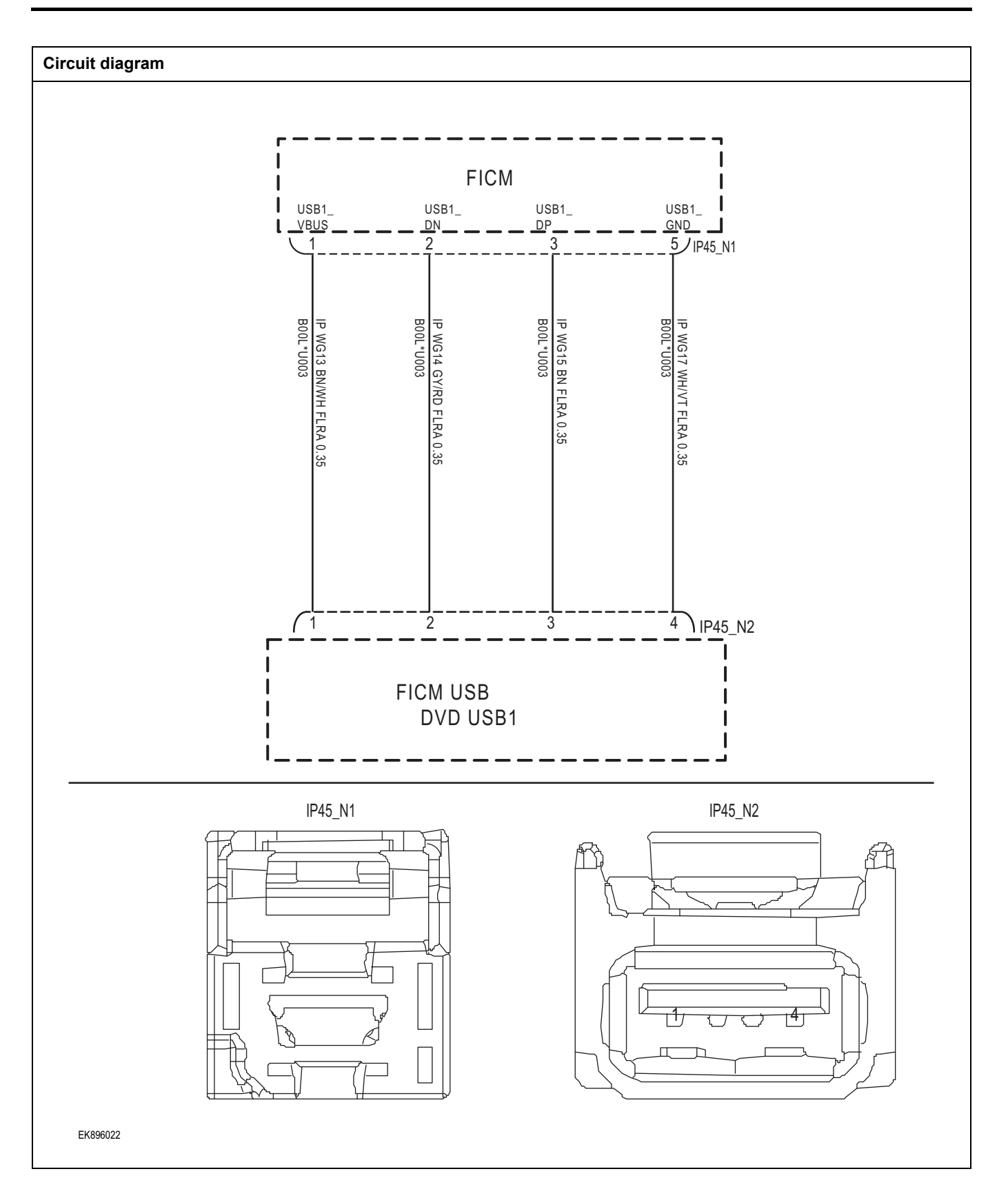

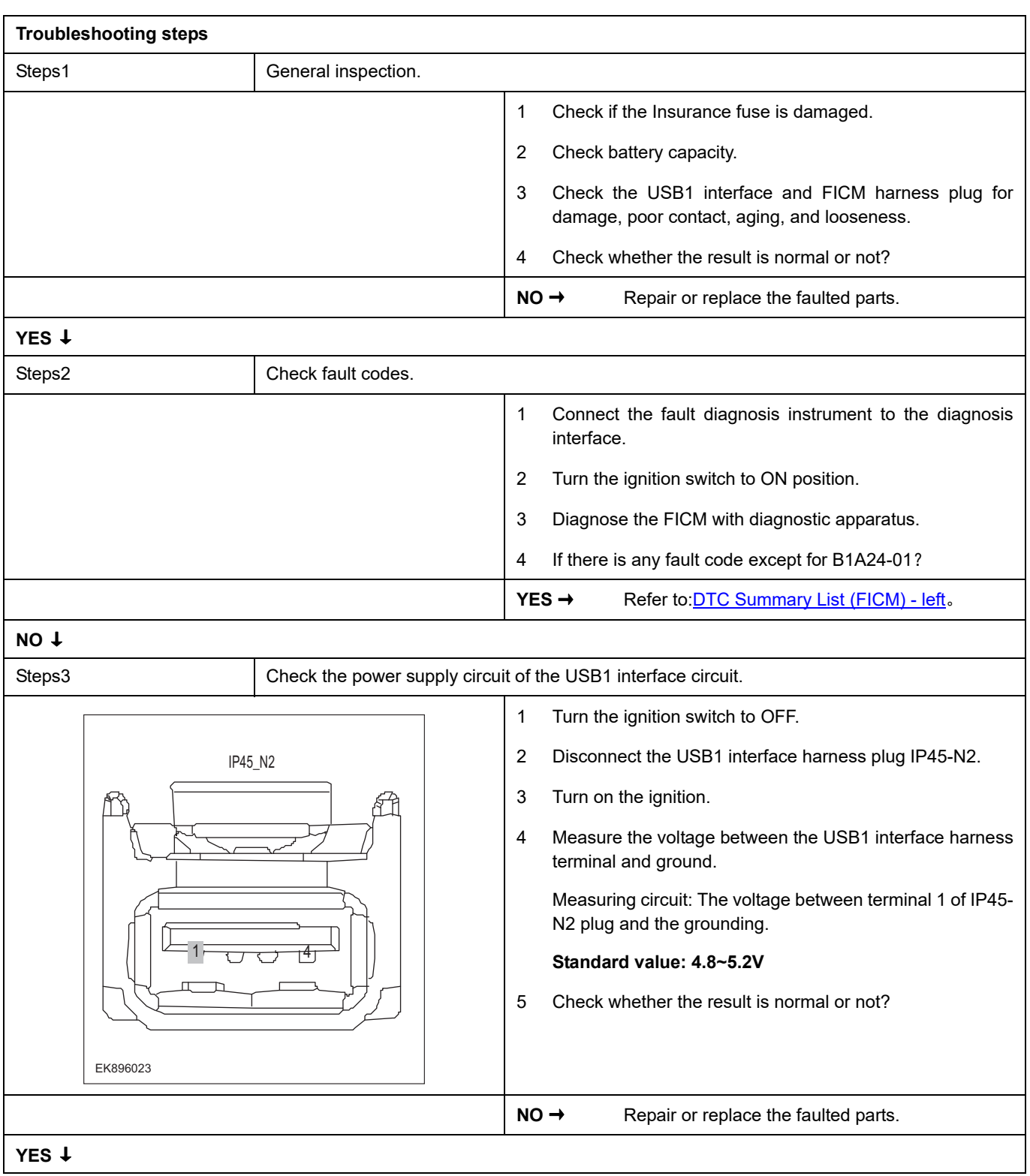

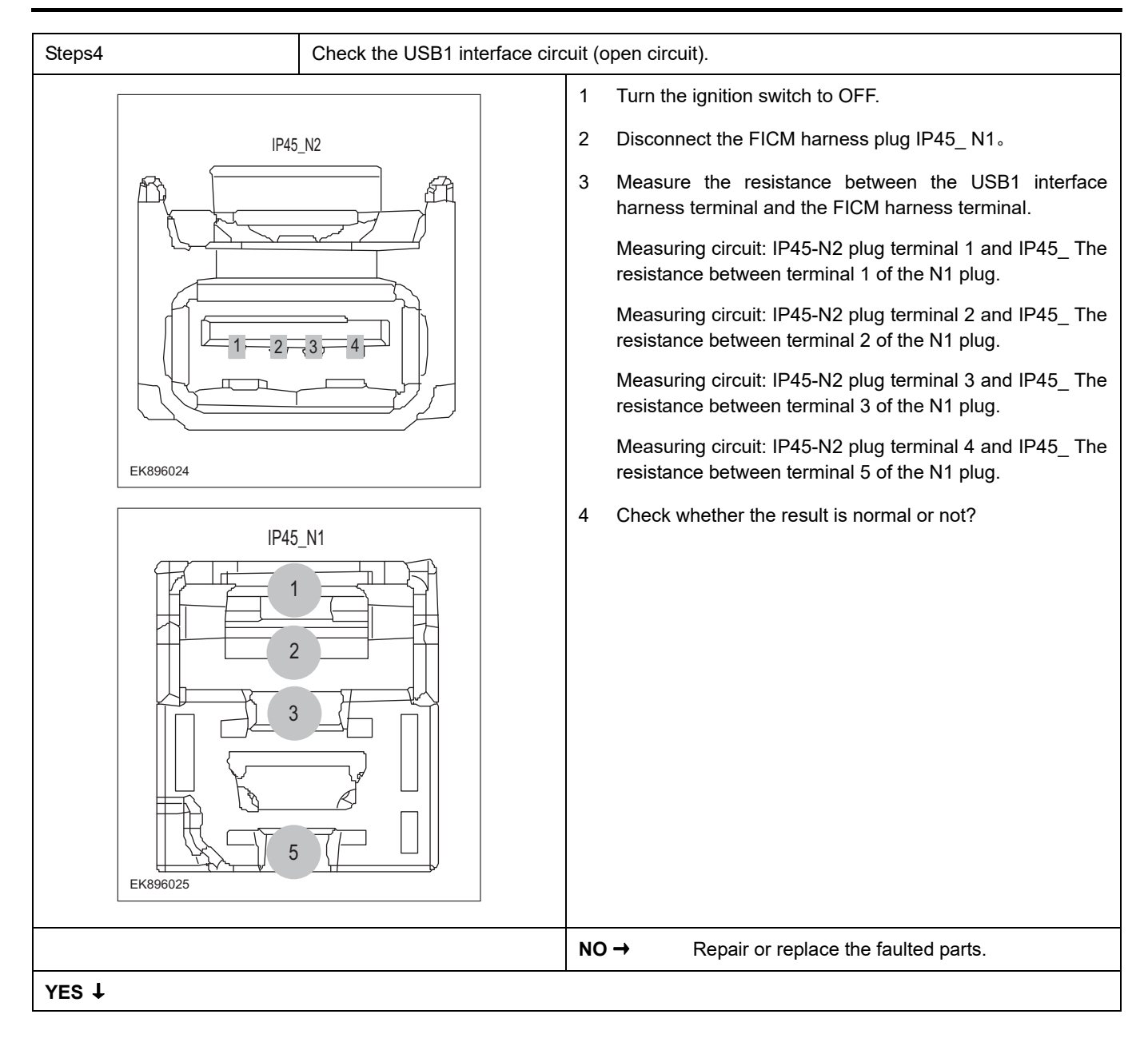

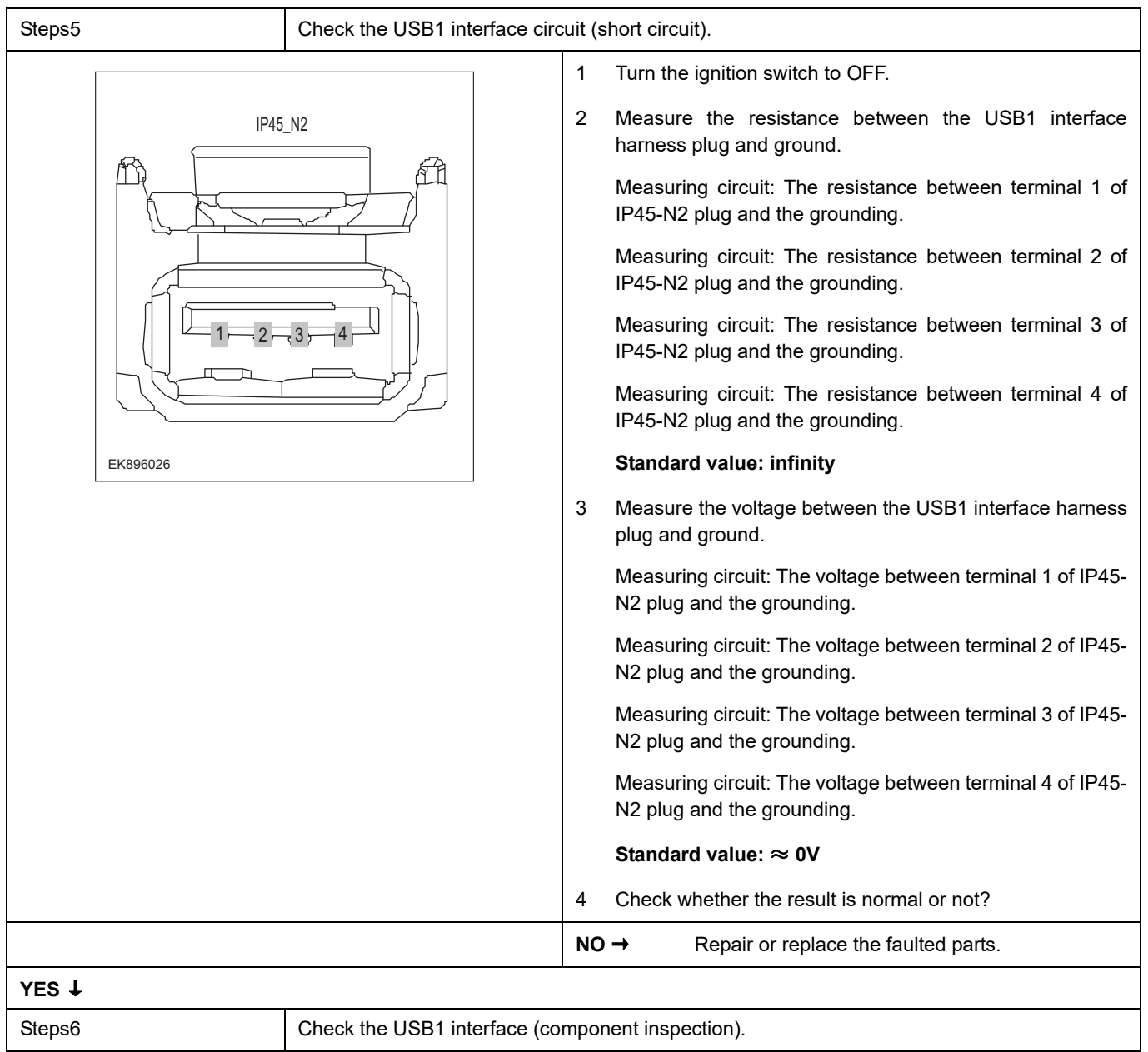

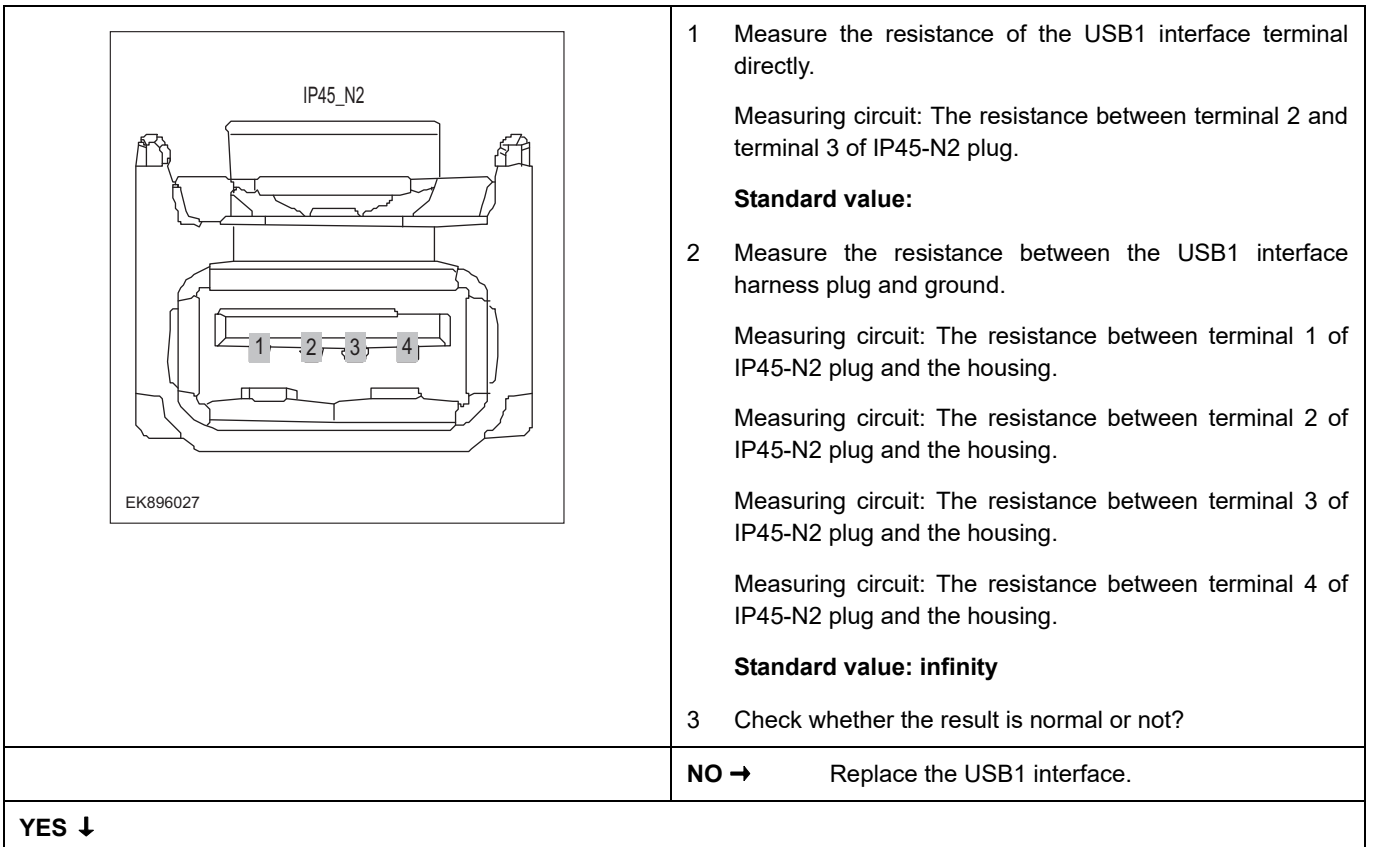

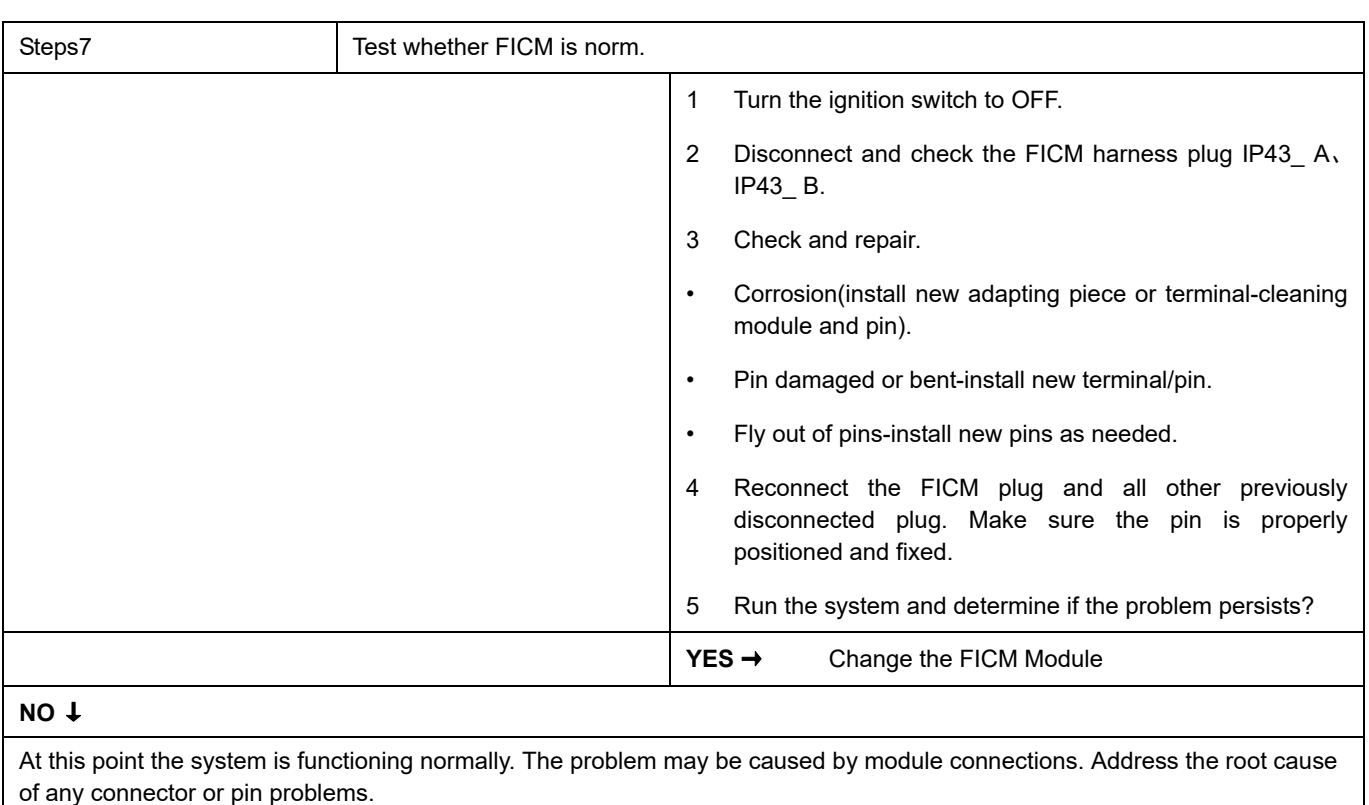

#### **Next Step** ↓

### **B1A26-01**

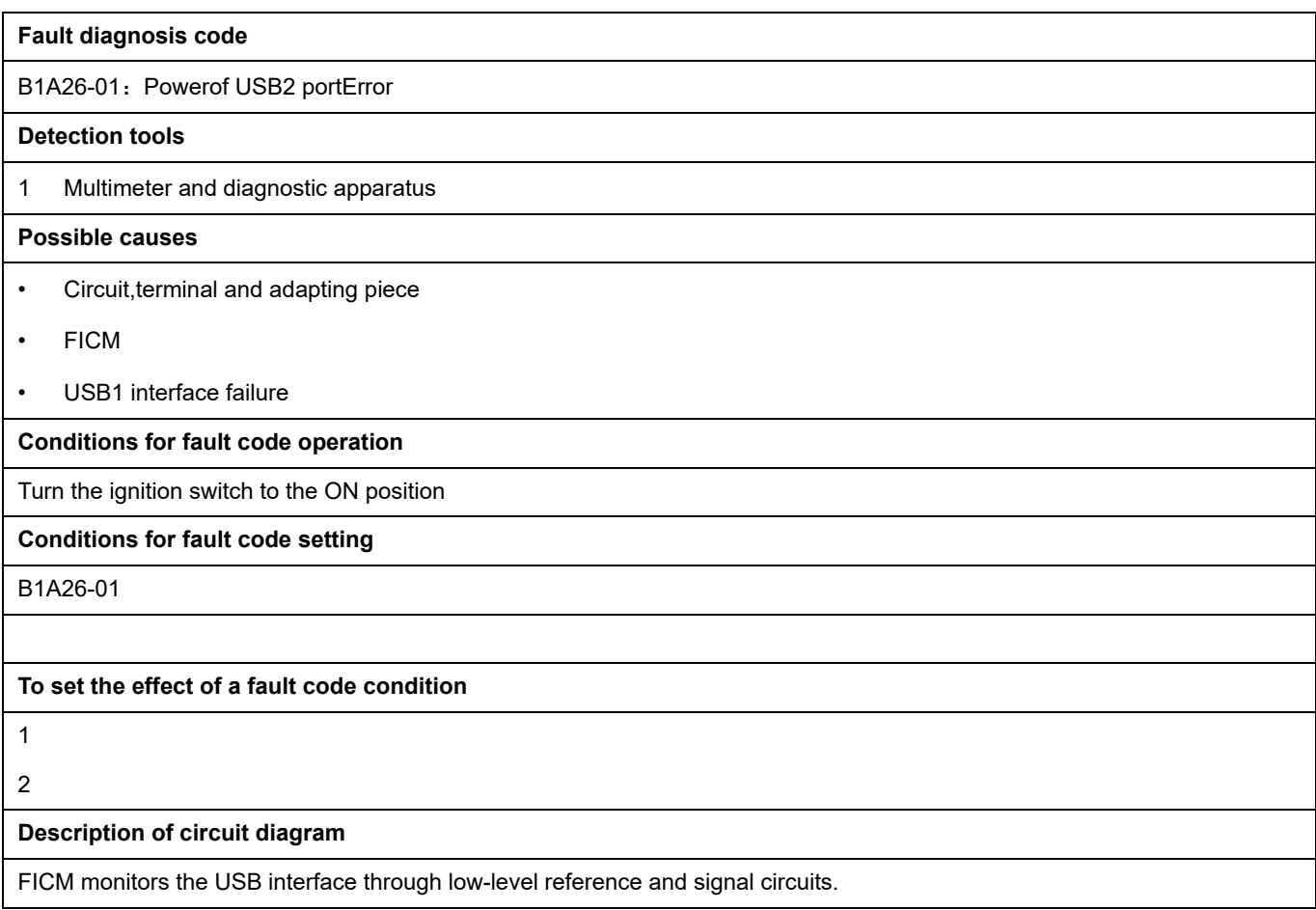
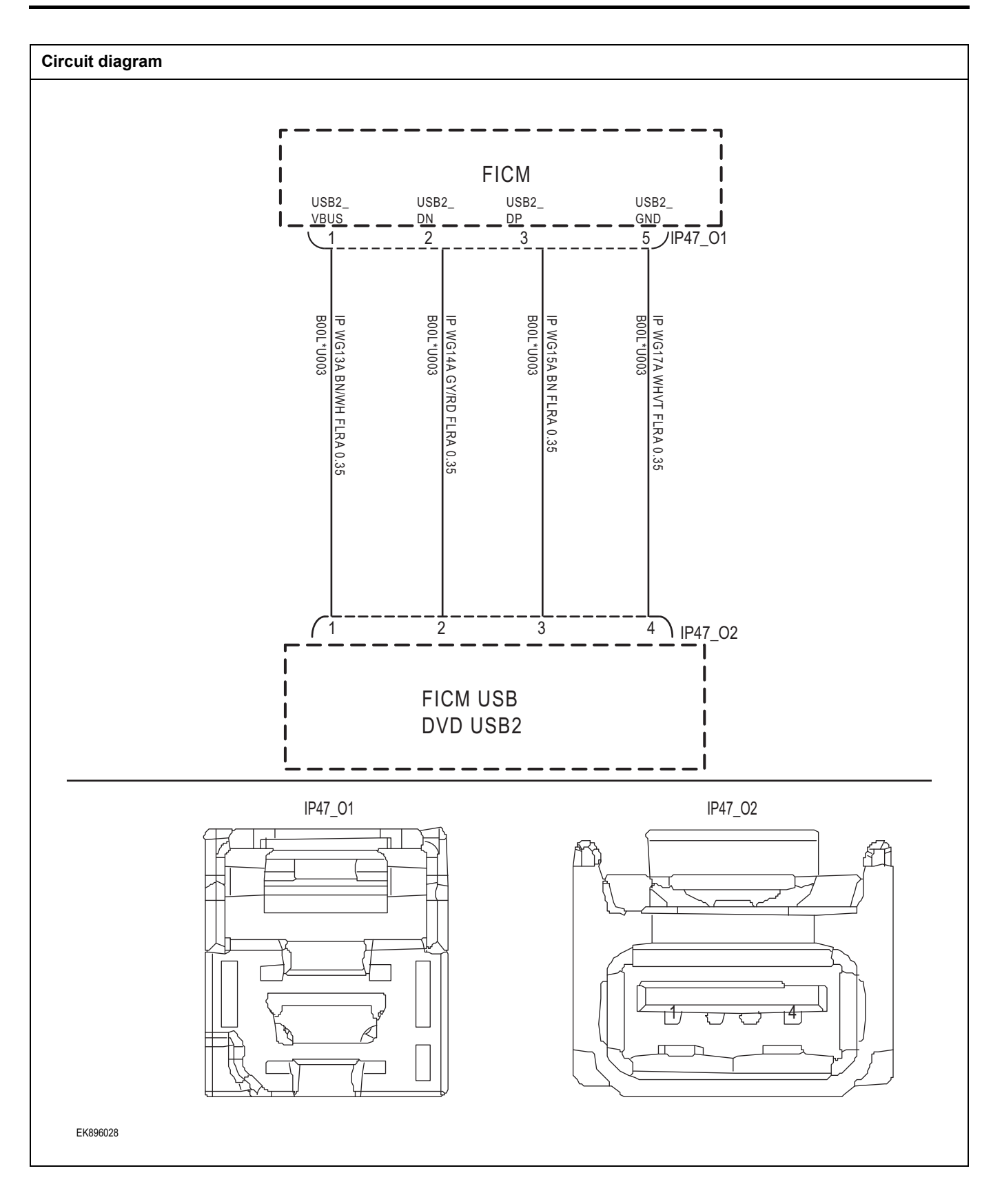

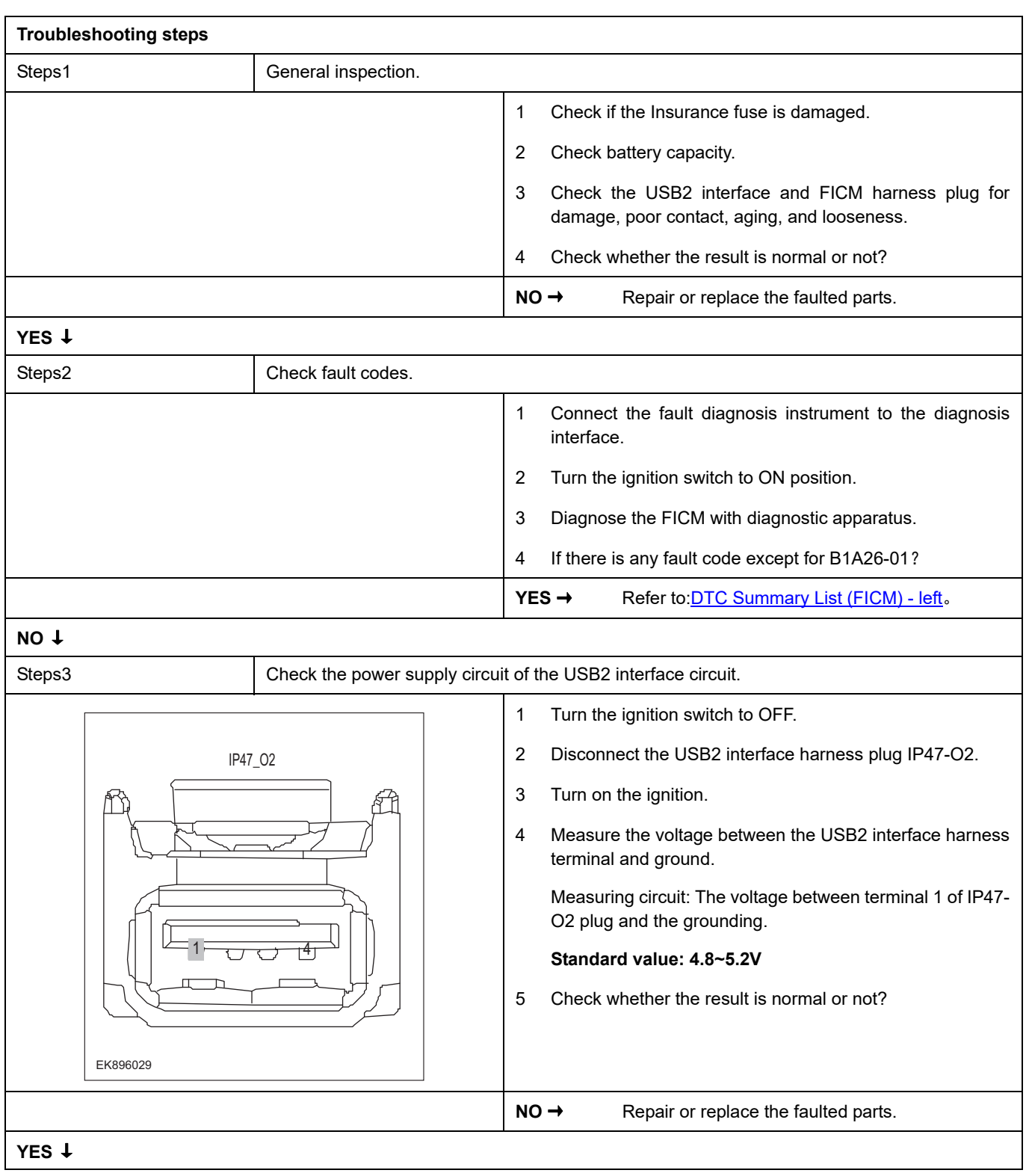

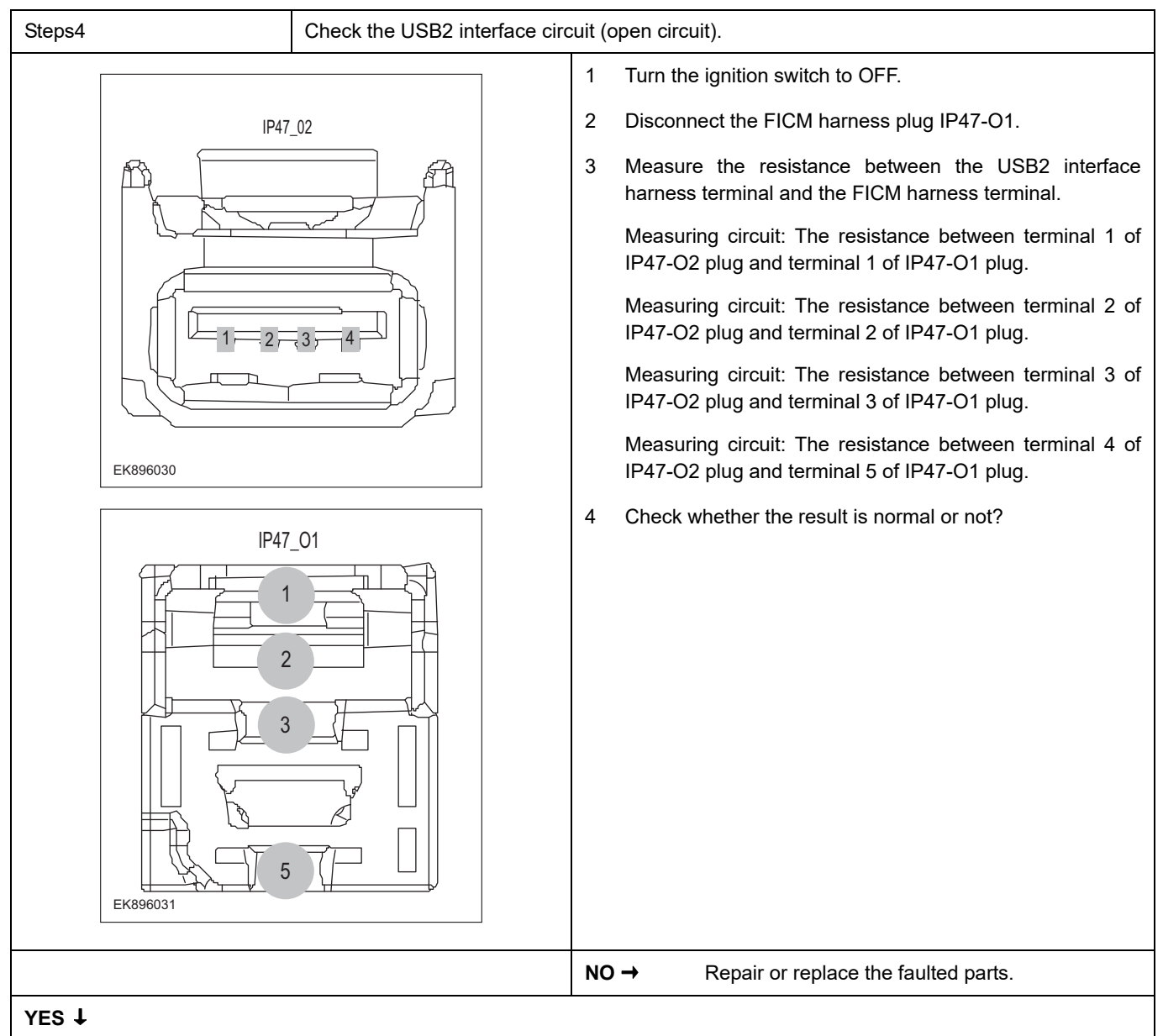

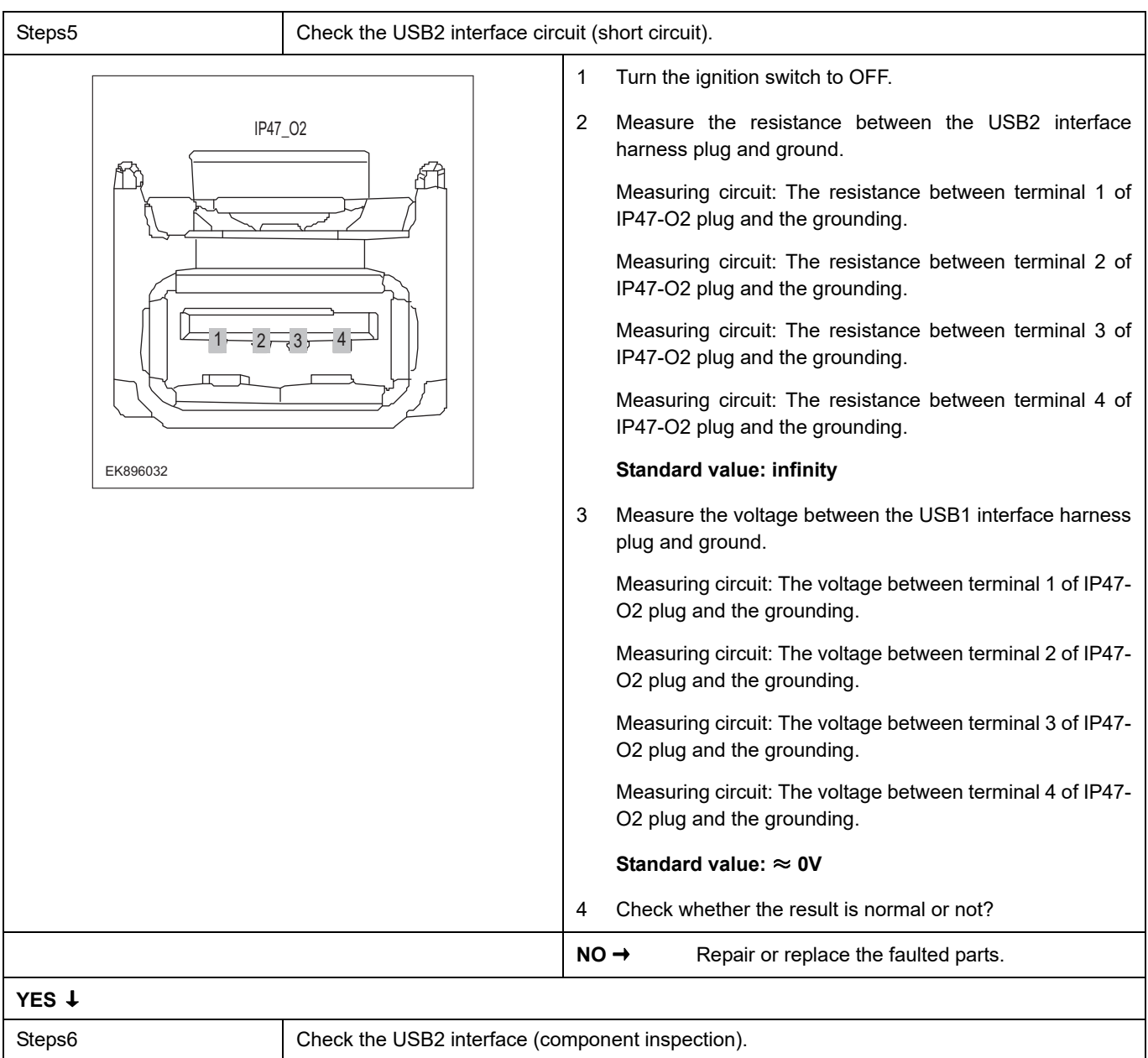

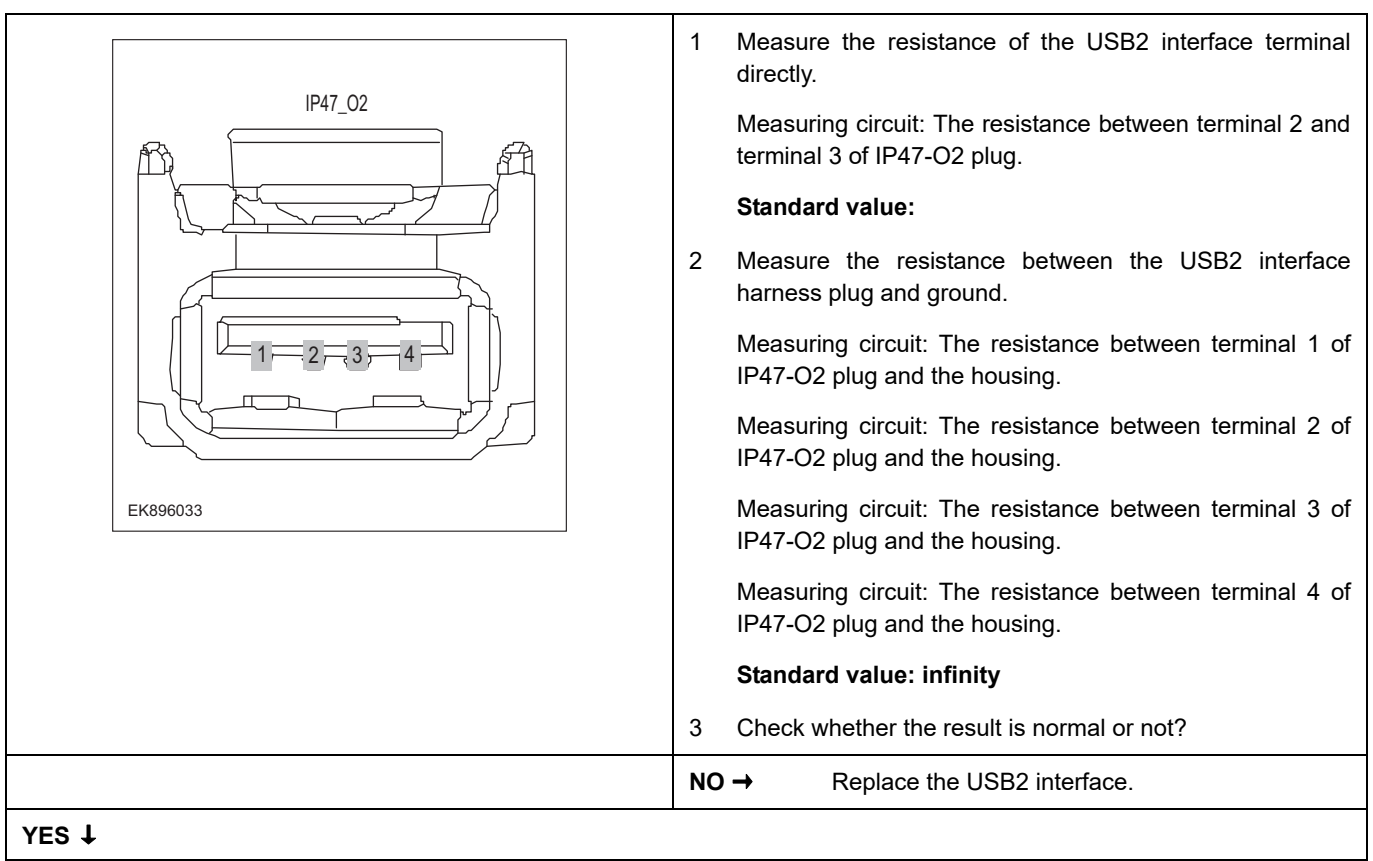

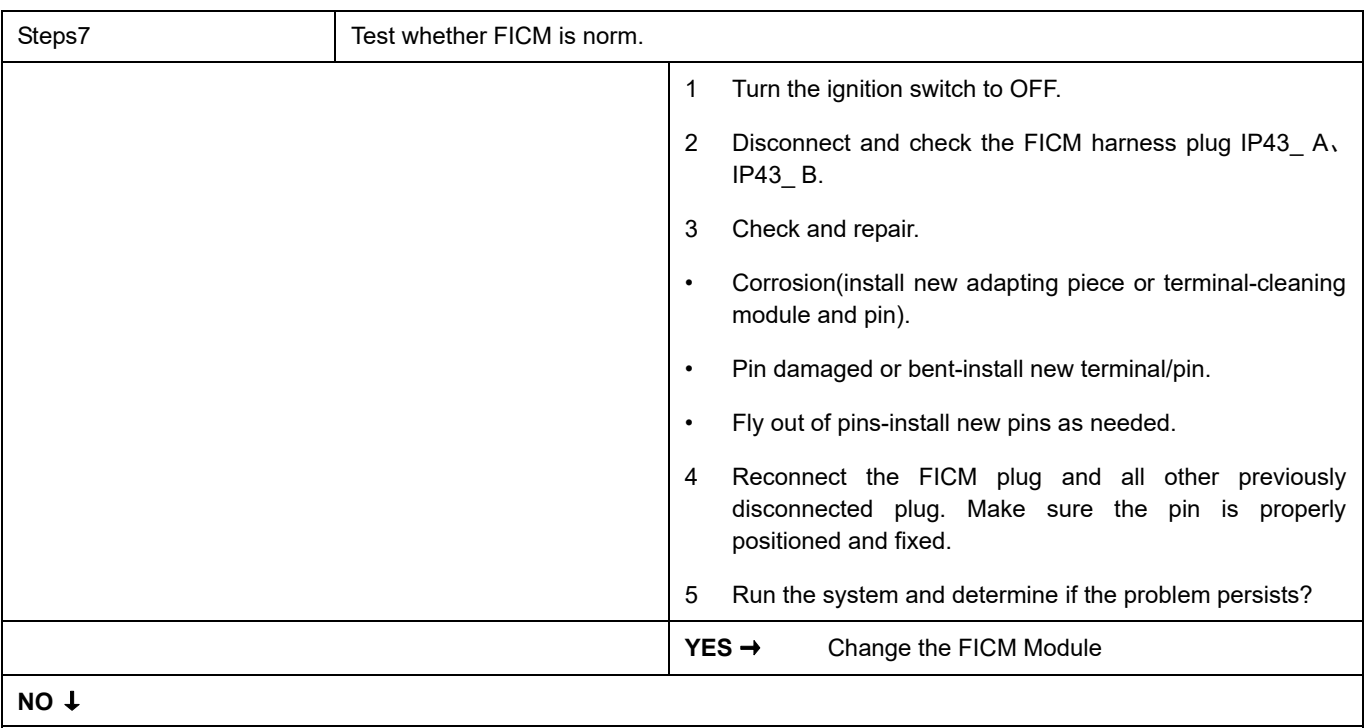

### **Next Step** ↓

## **B1A25-12**、 **B1A25-11**、 **B1A25-13**、 **B1A28-12**、 **B1A28-11**、 **B1A28-13**

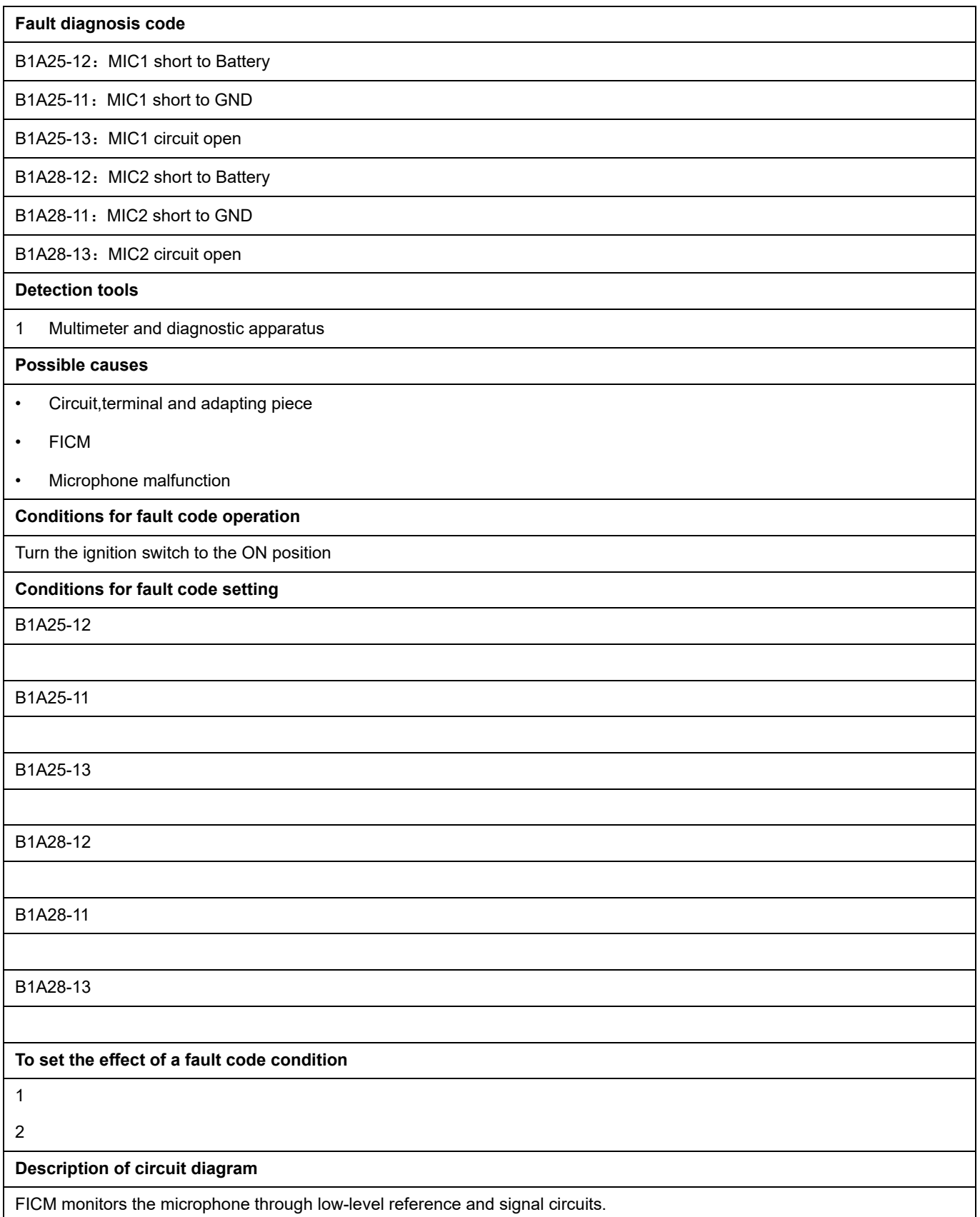

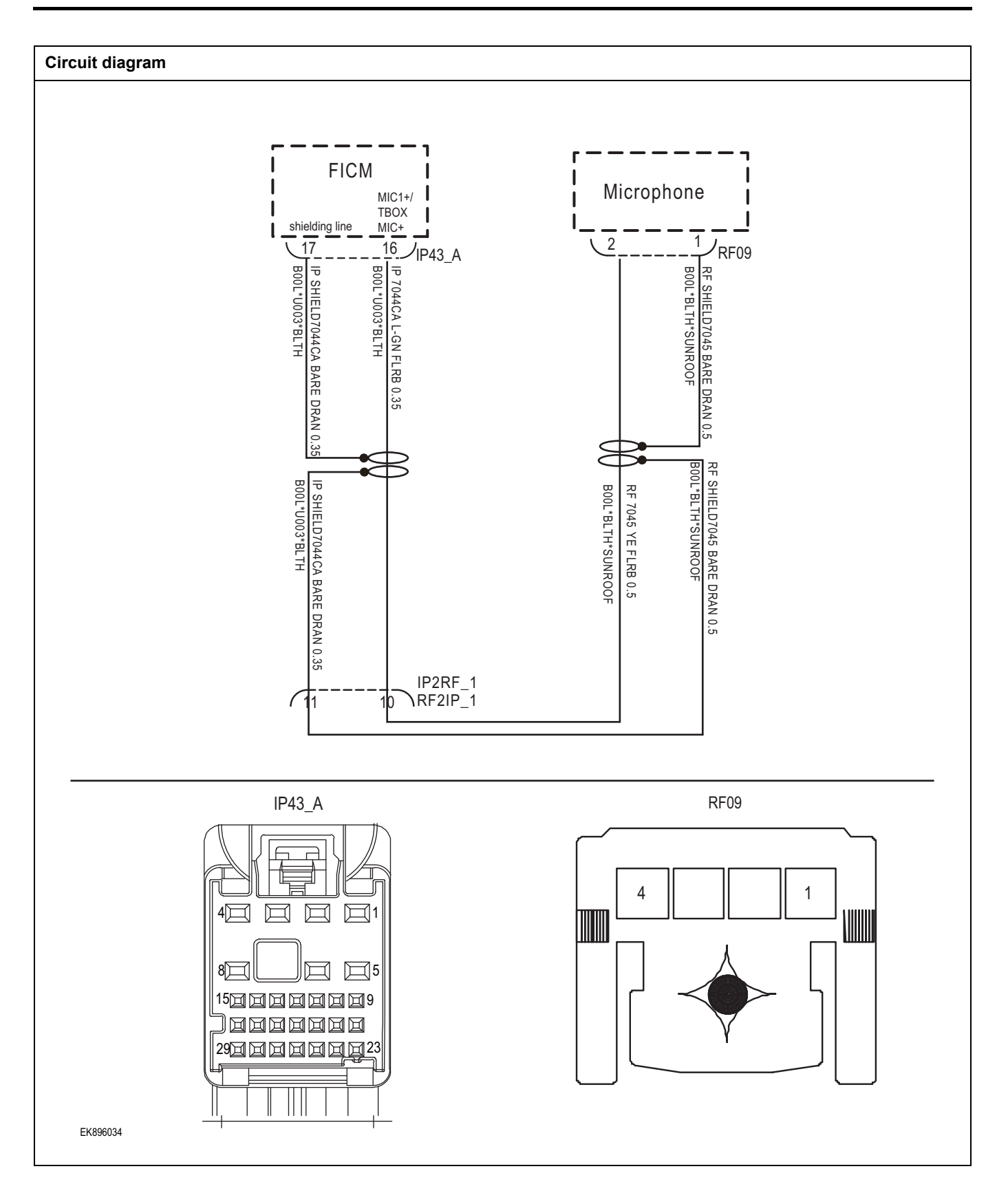

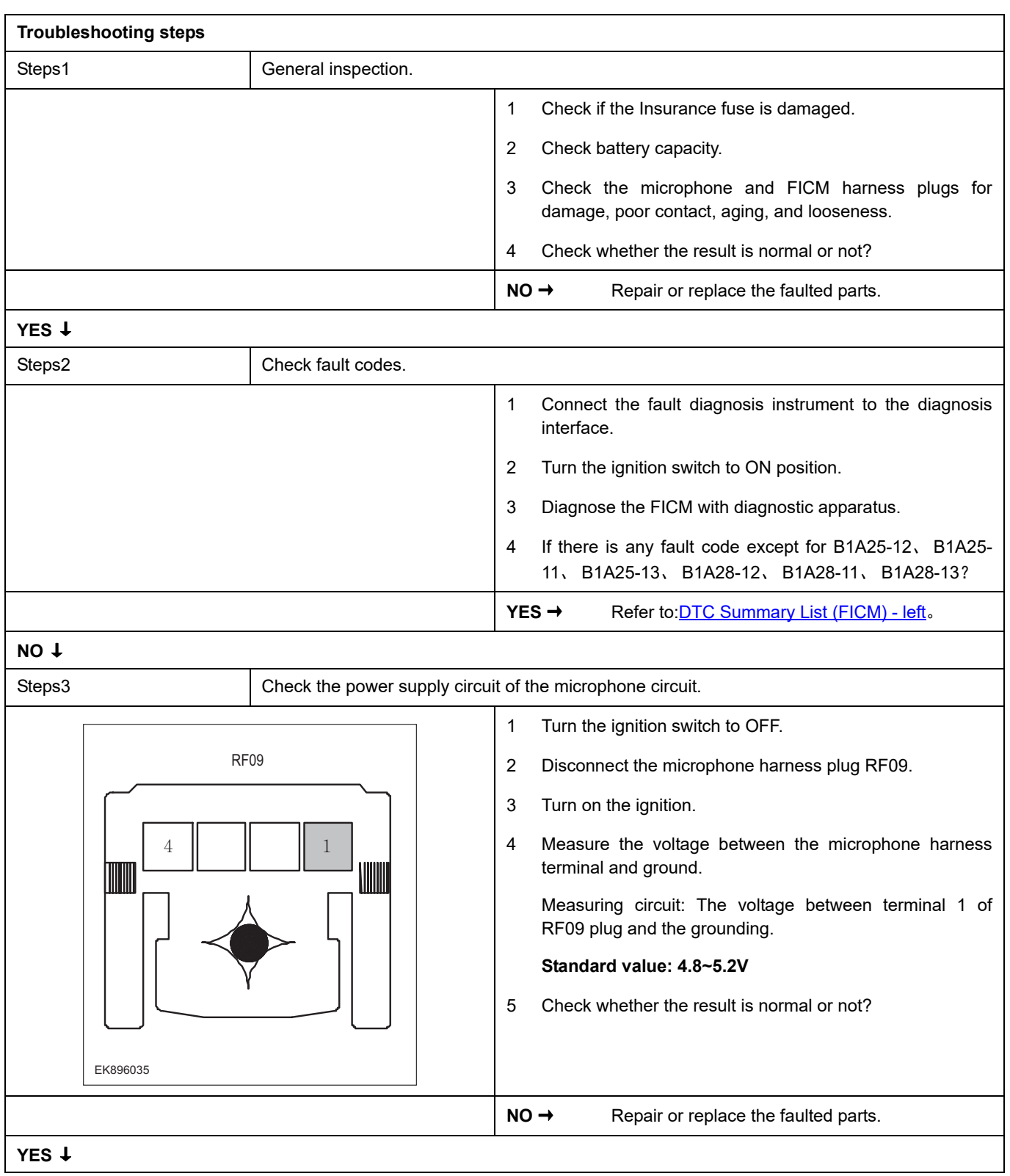

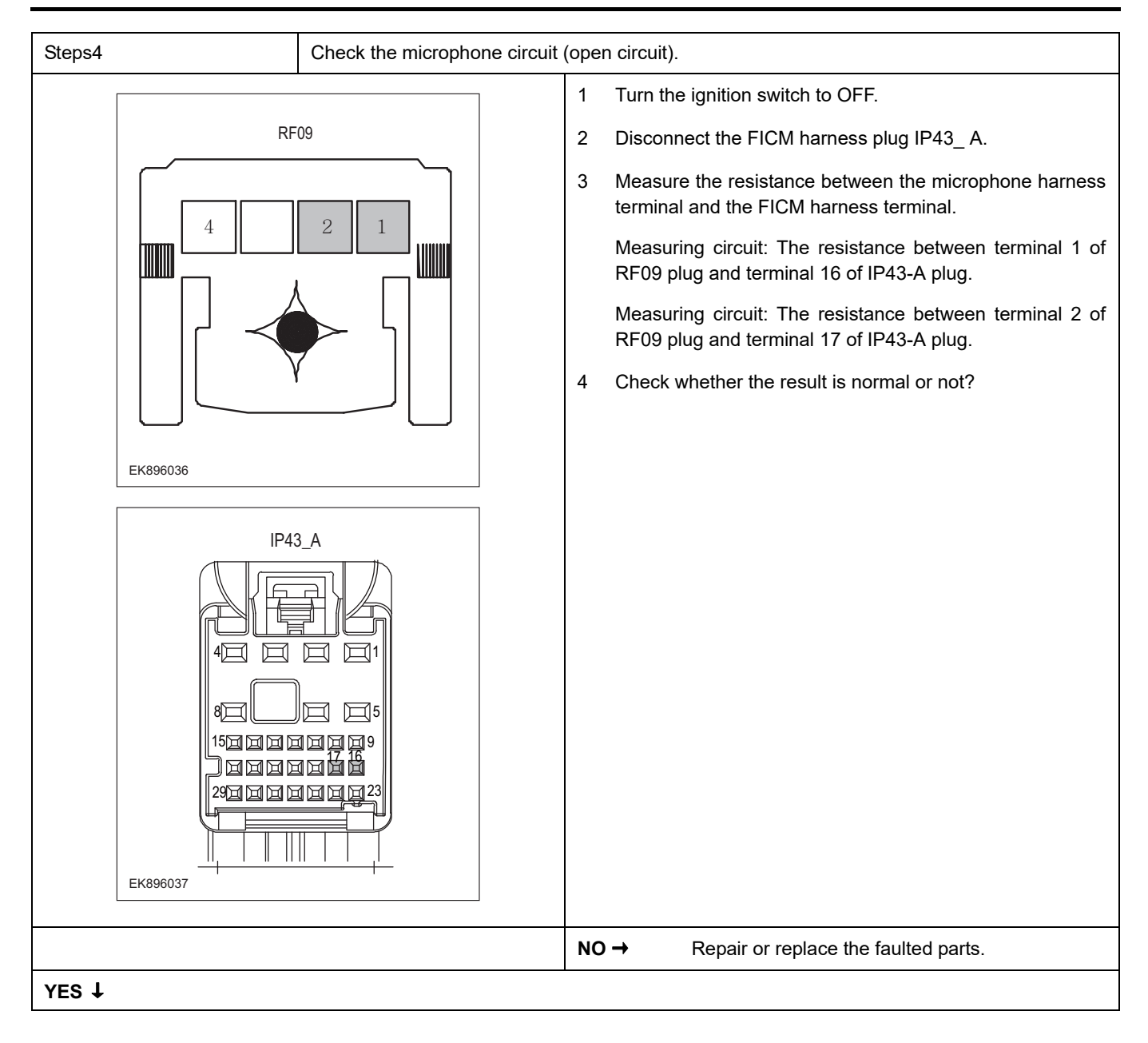

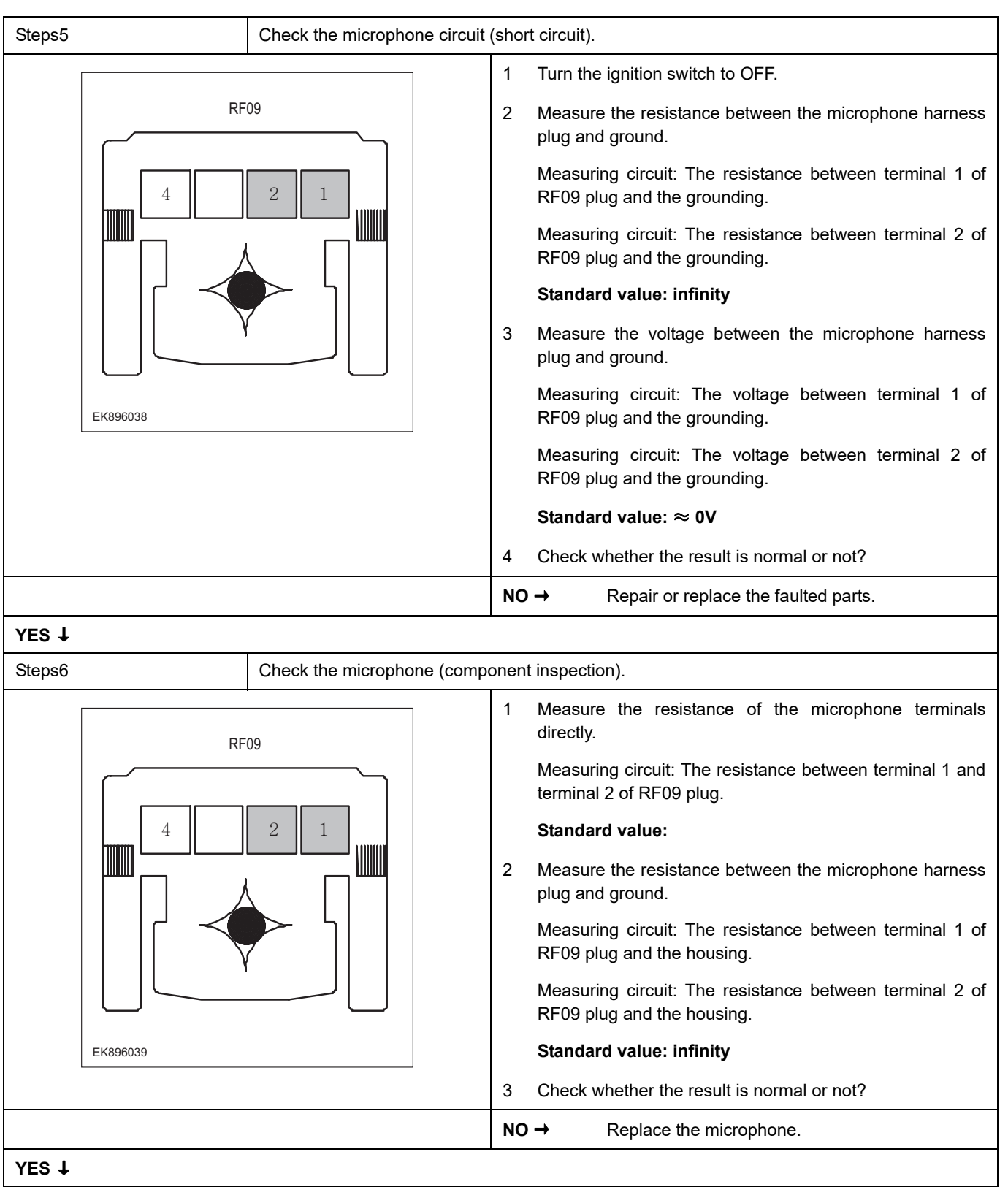

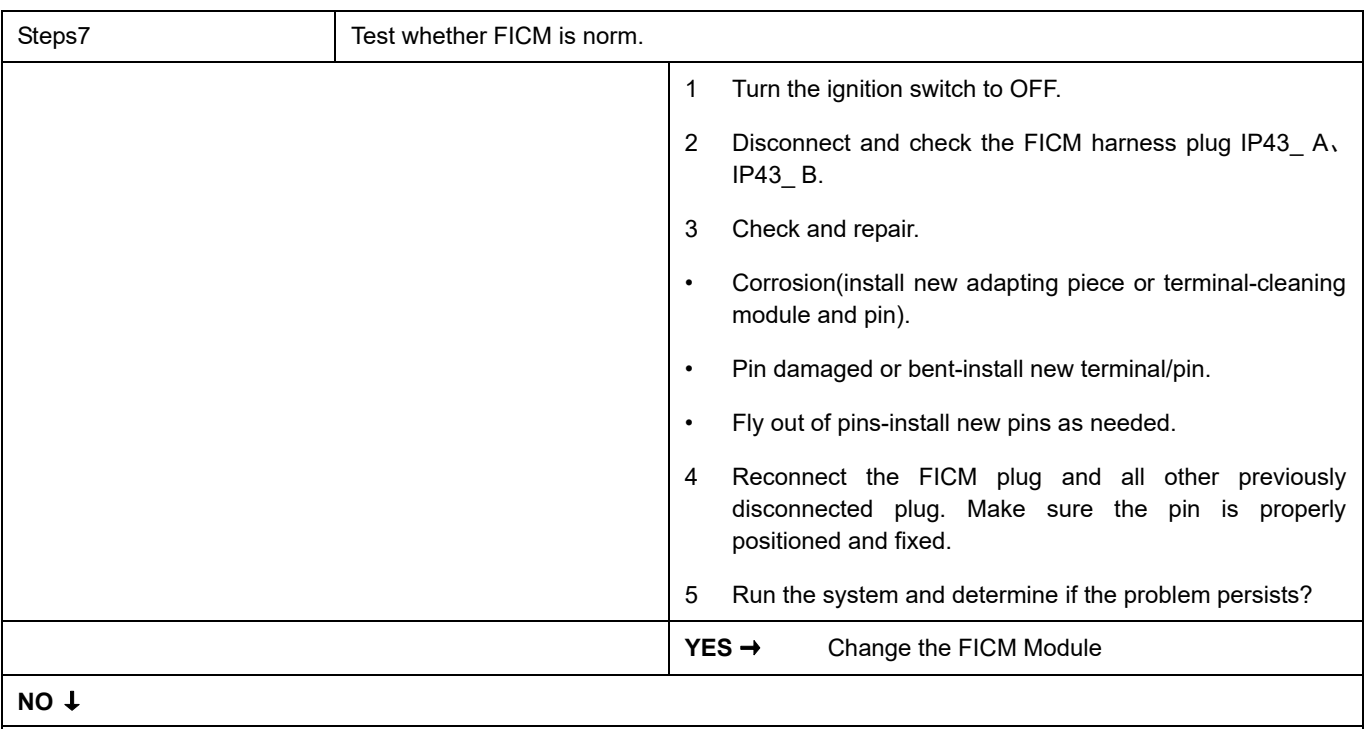

### **Next Step** ↓

## **B1A4E-71**、 **B1A50-11**、 **B1A4C-71**、 **B1A4D-71** 、 **B1A39-71**、 **B1A3A-71**

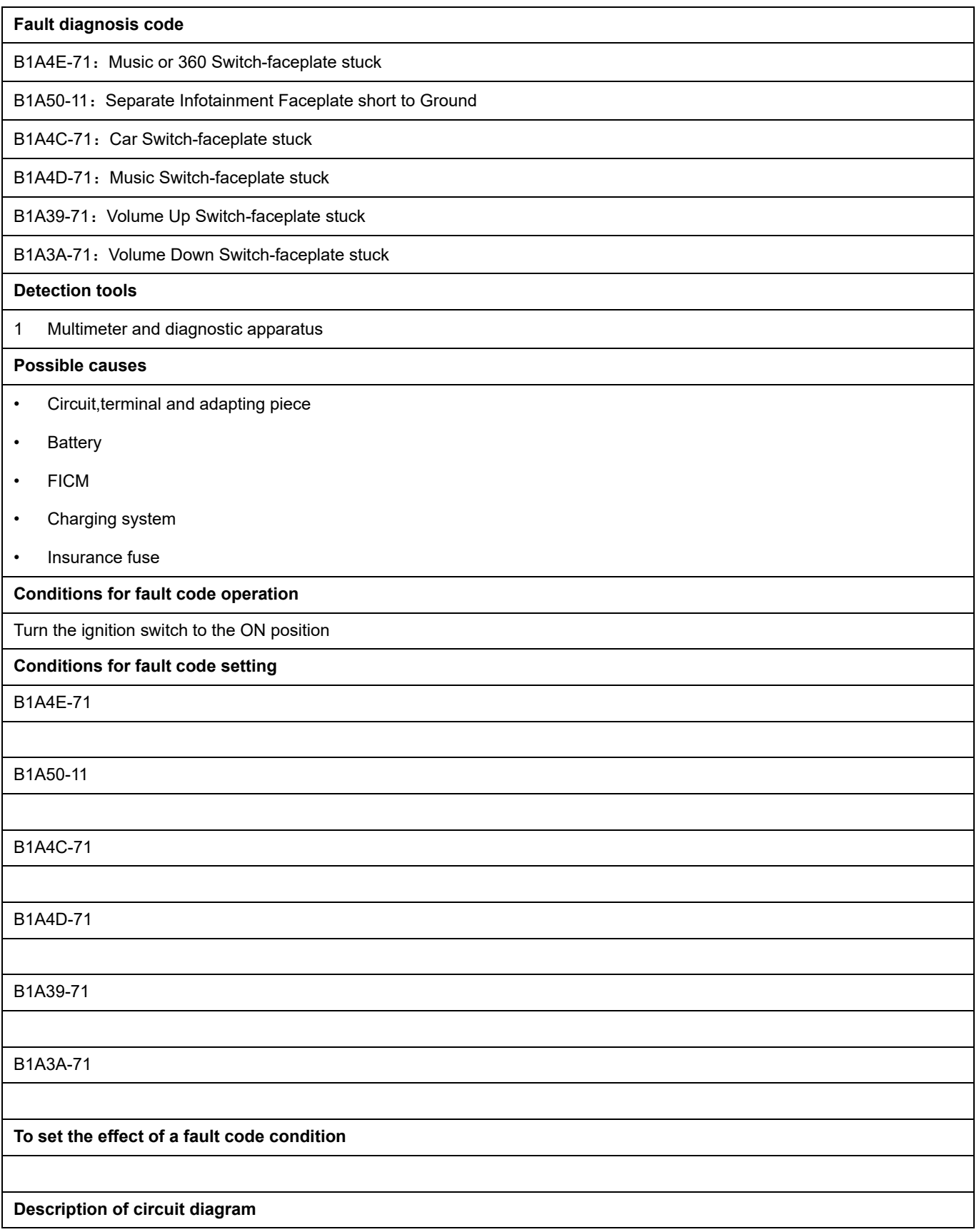

The FICM will monitor whether all sensors and actuators are within normal range all the time. Meanwhile,it will check the connector for virtual connection, short circuit, open circuit and the connection rationality with other signals. When fault occurs, the FICM module will save the fault code corresponding to that fault and enable safety mode.

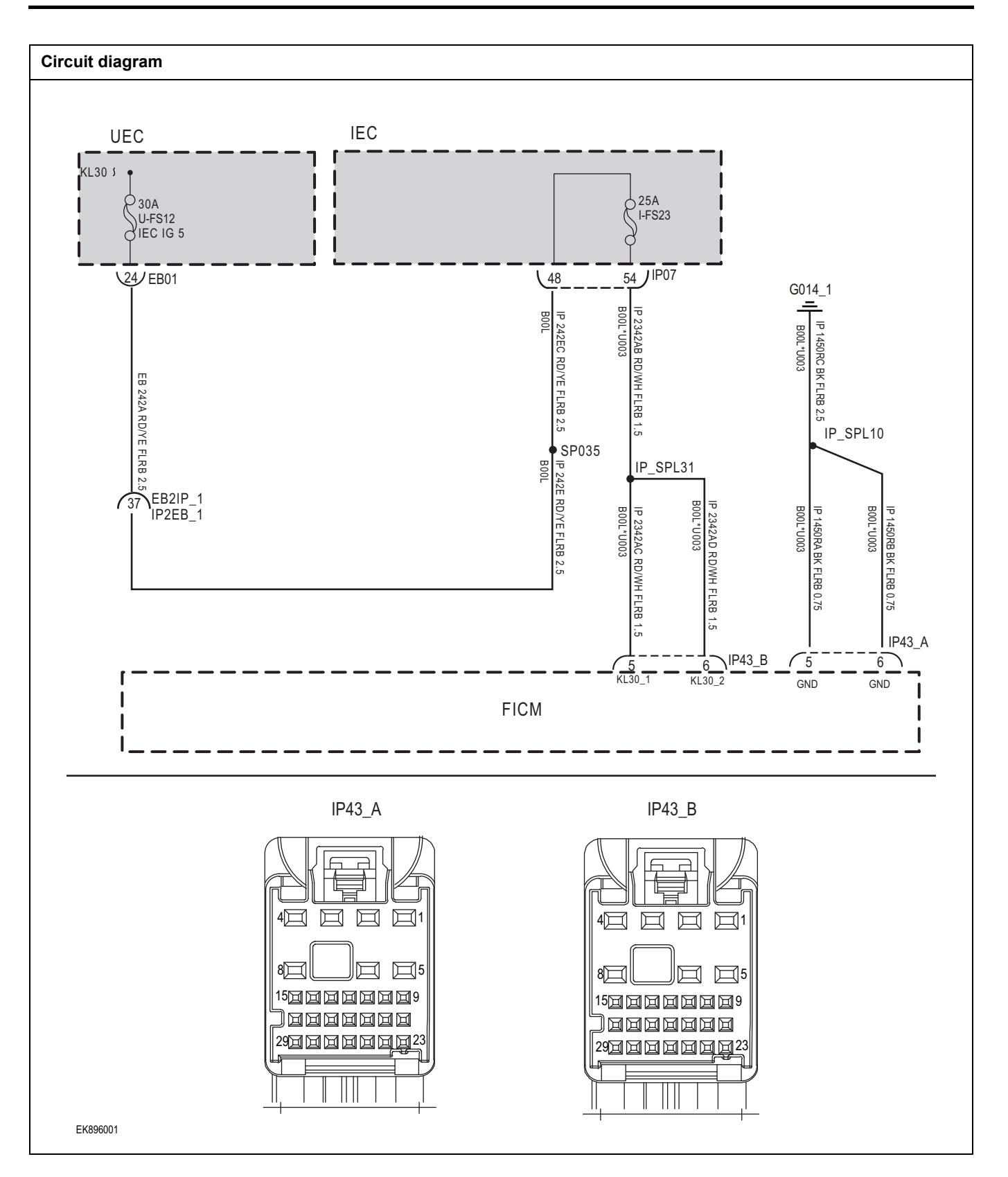

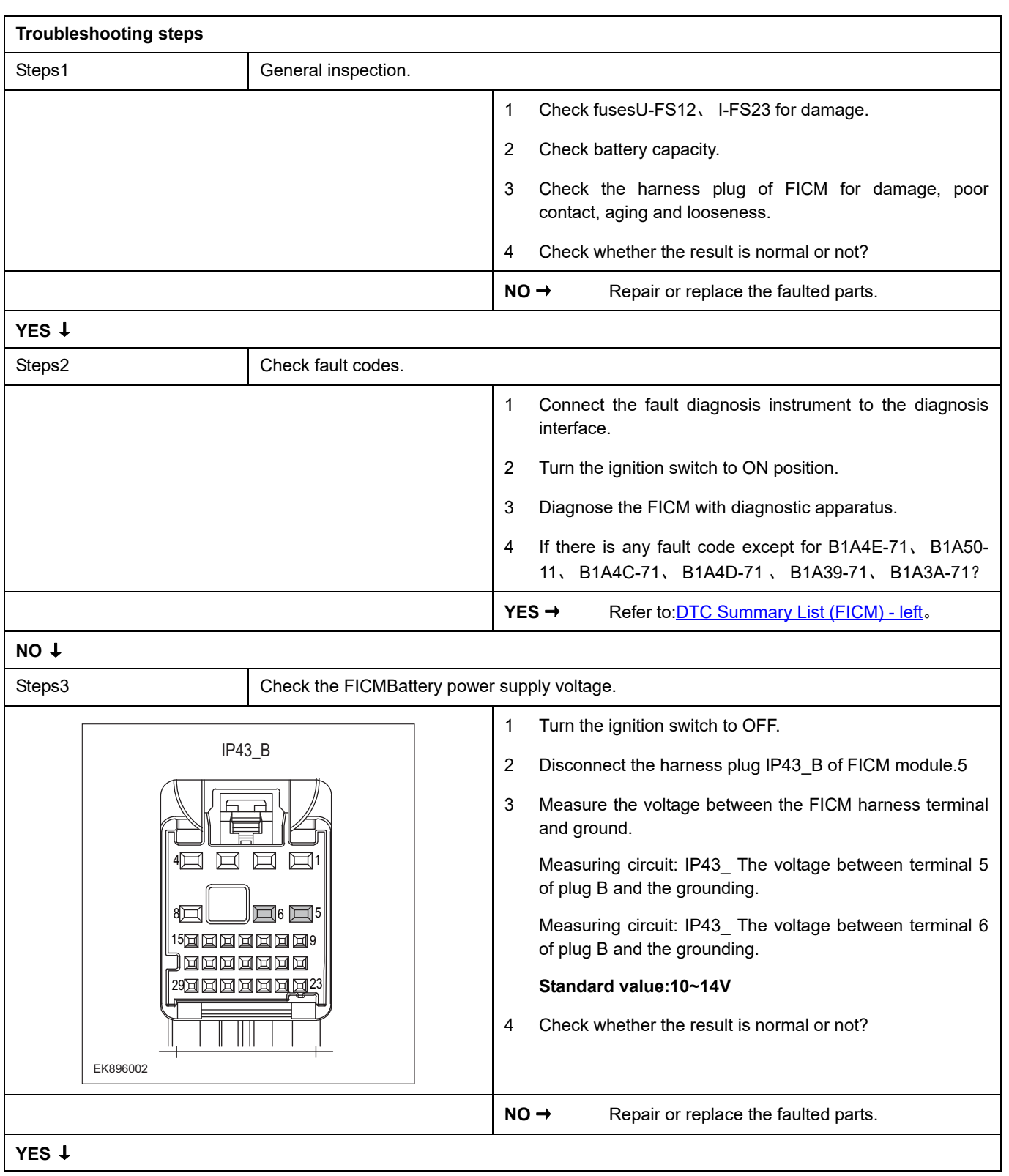

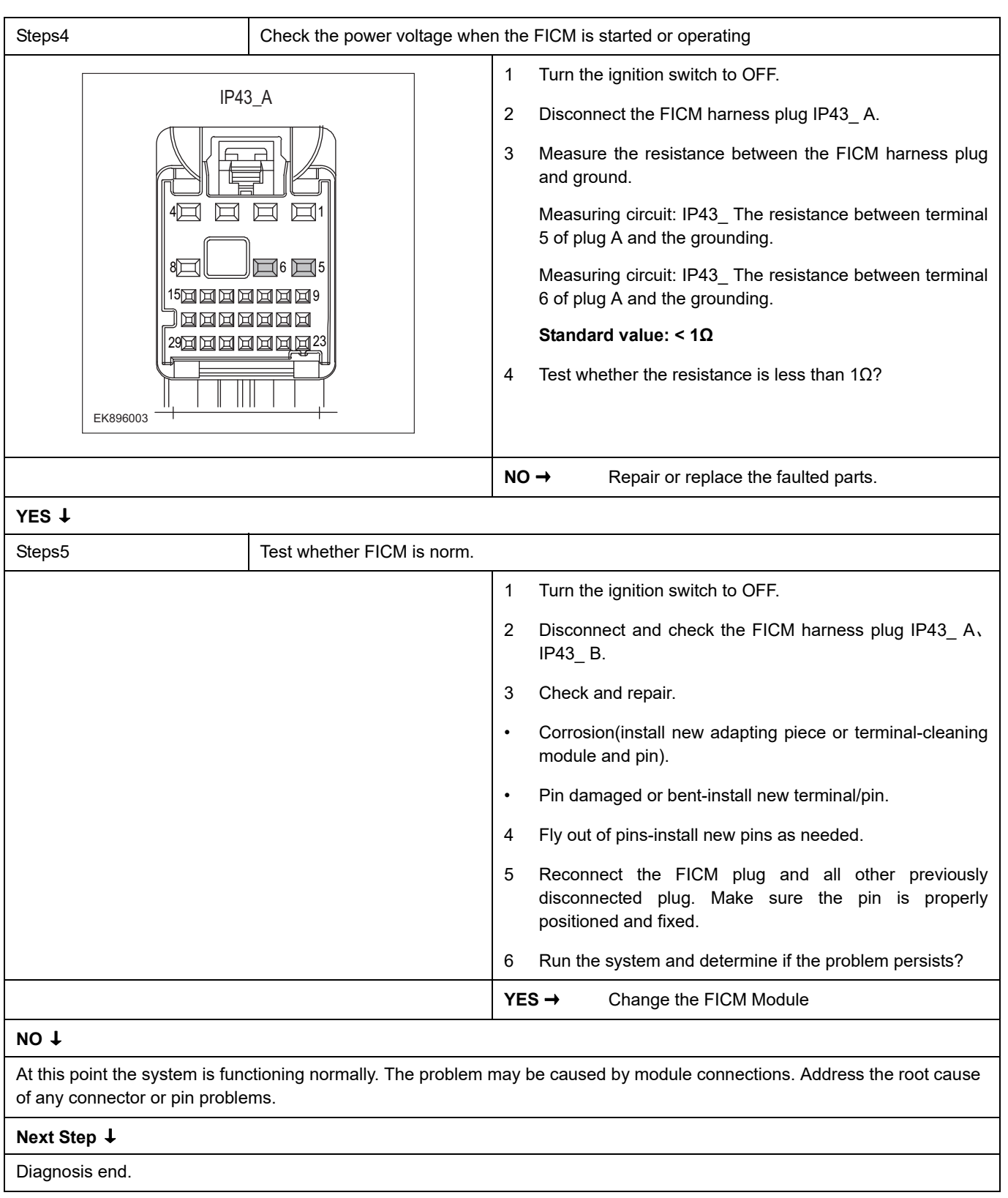

## **B1AA0-12**、 **B1AA0-11**、 **B1A50-15**

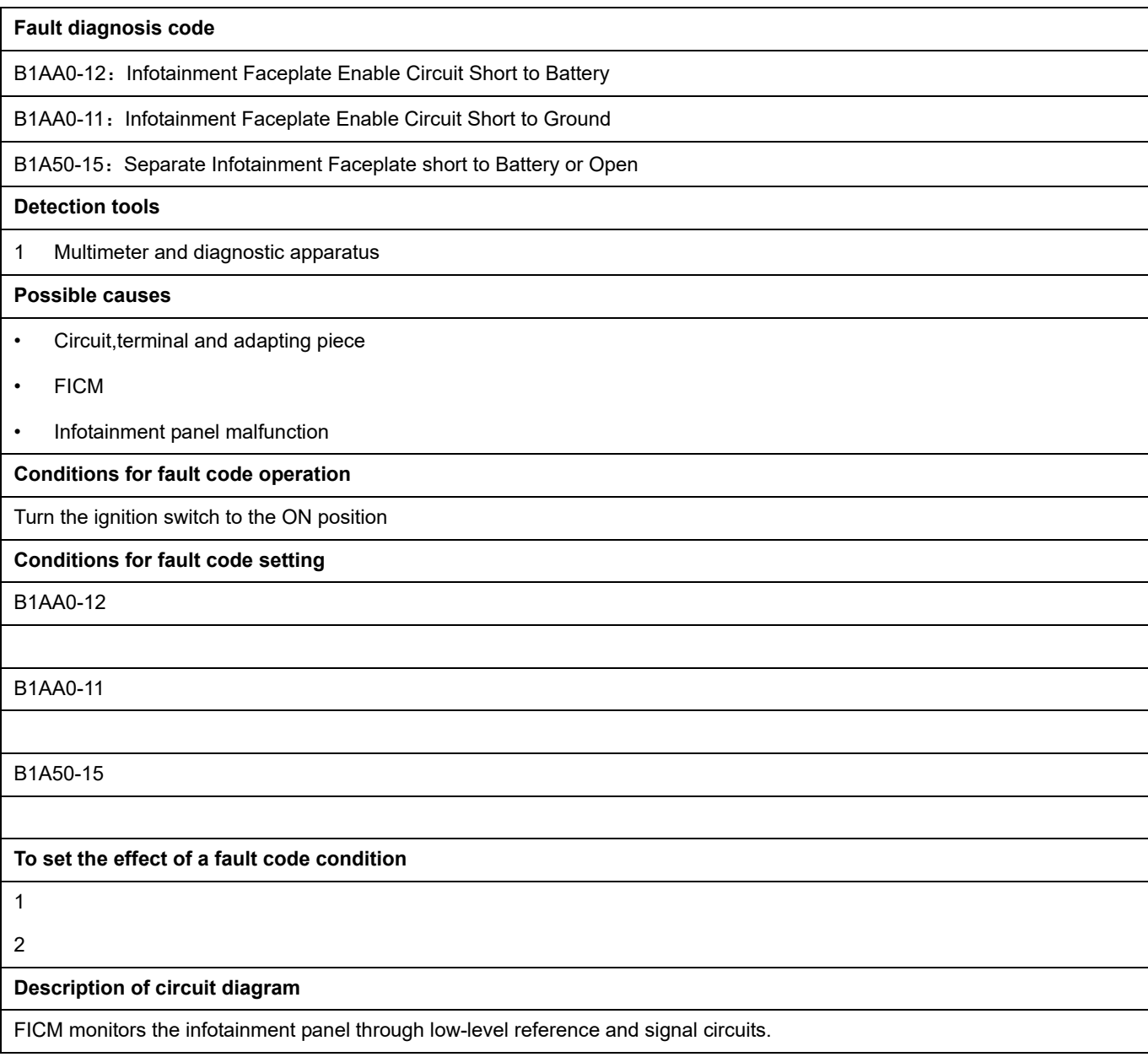

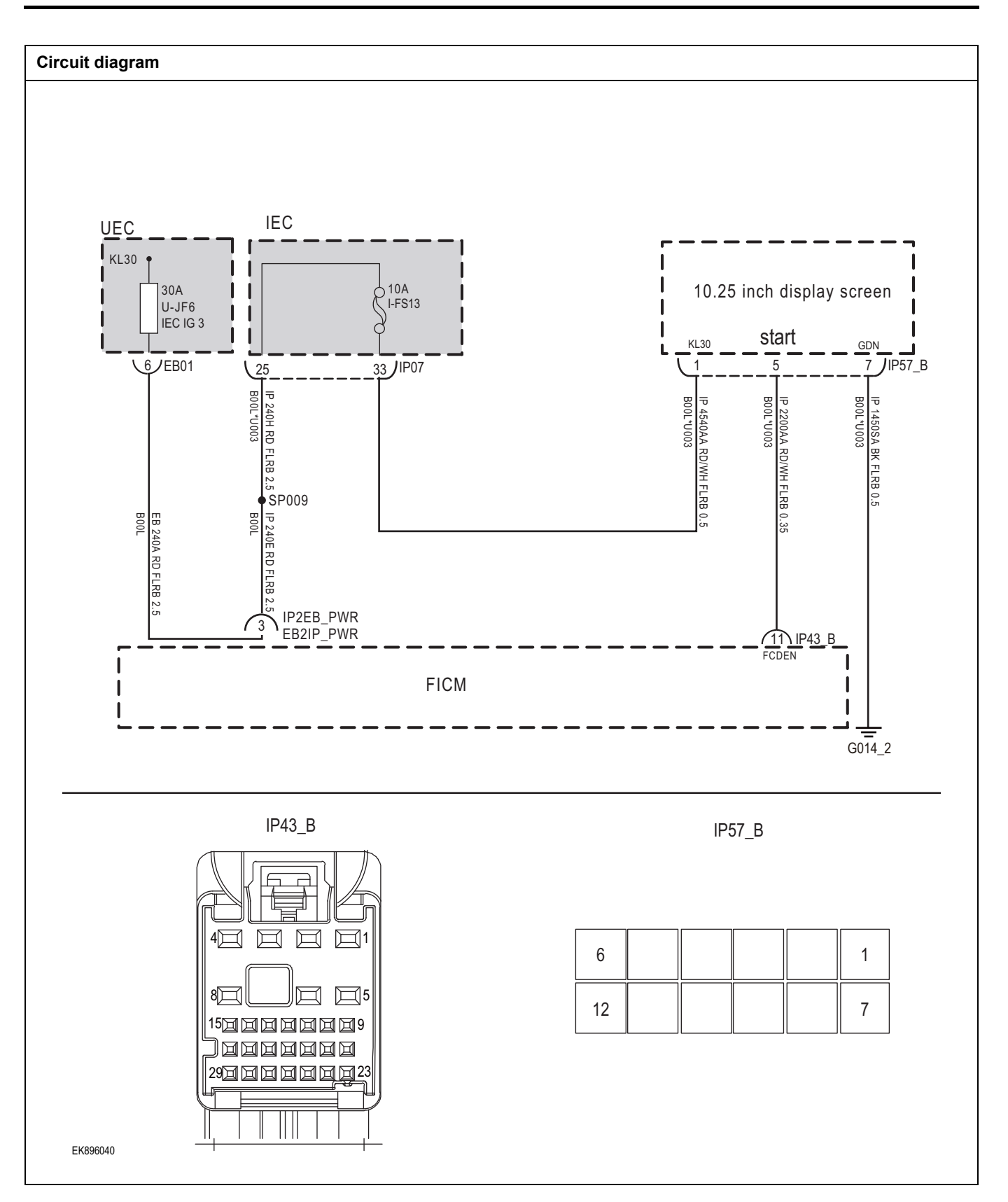

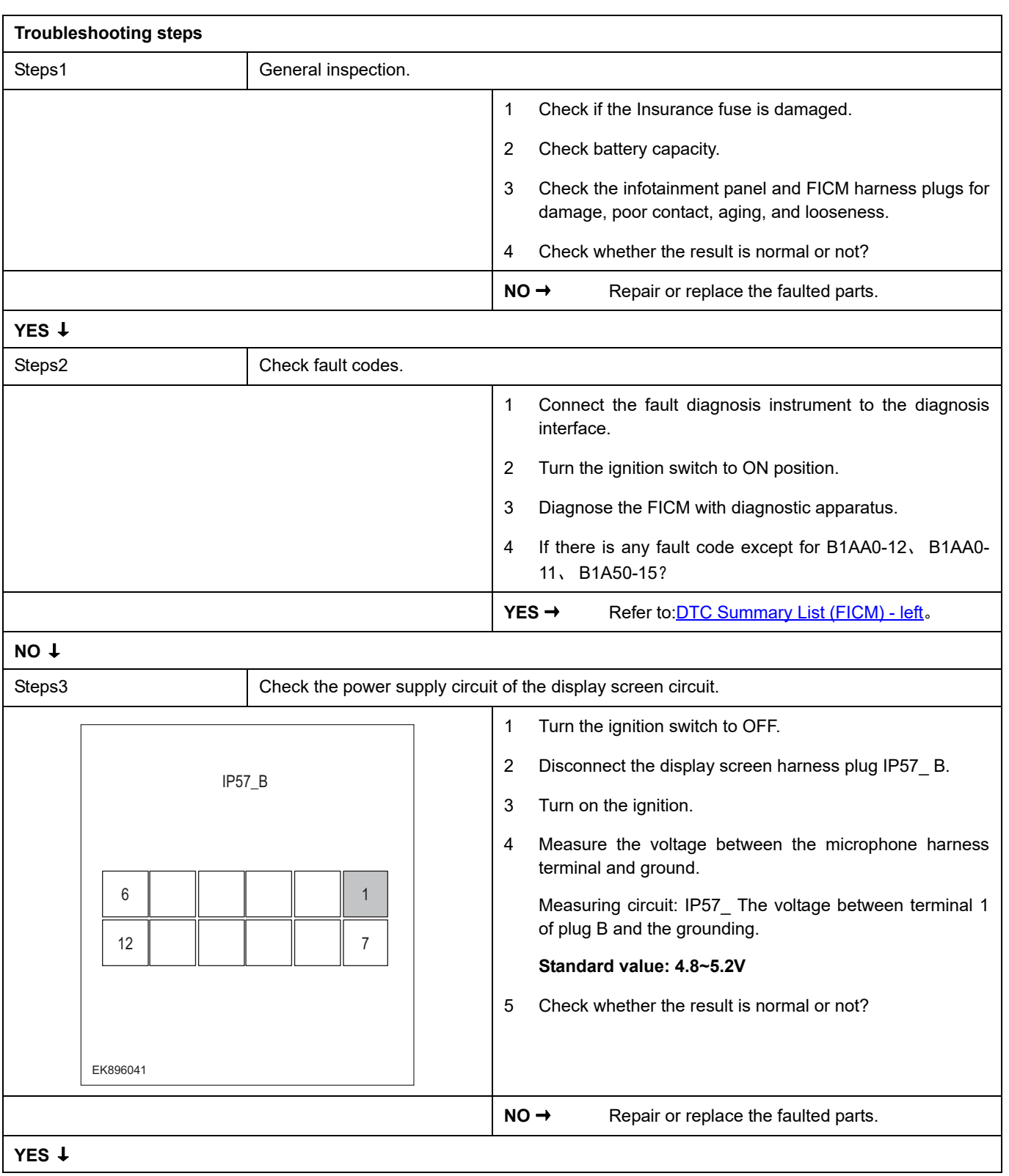

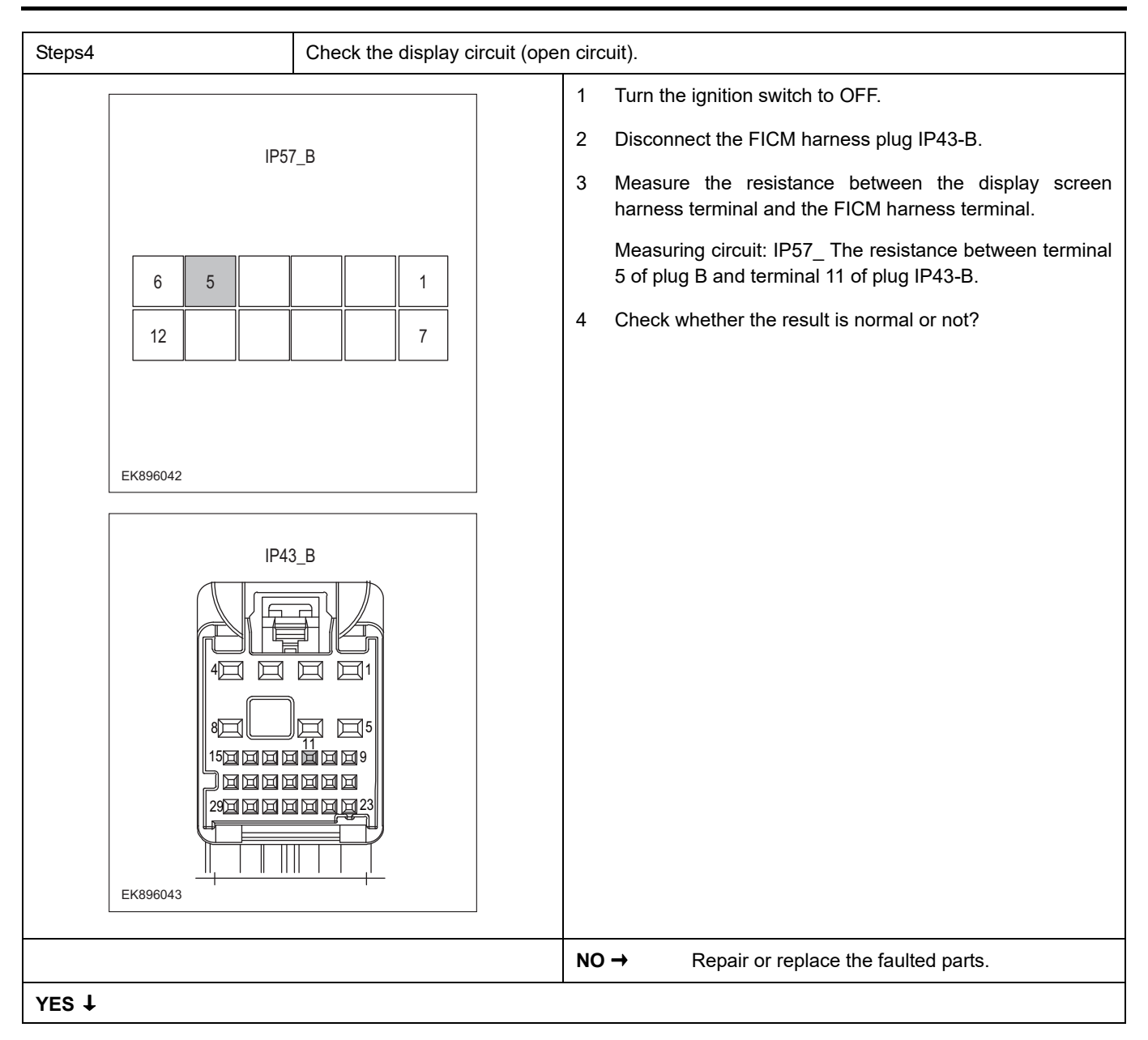

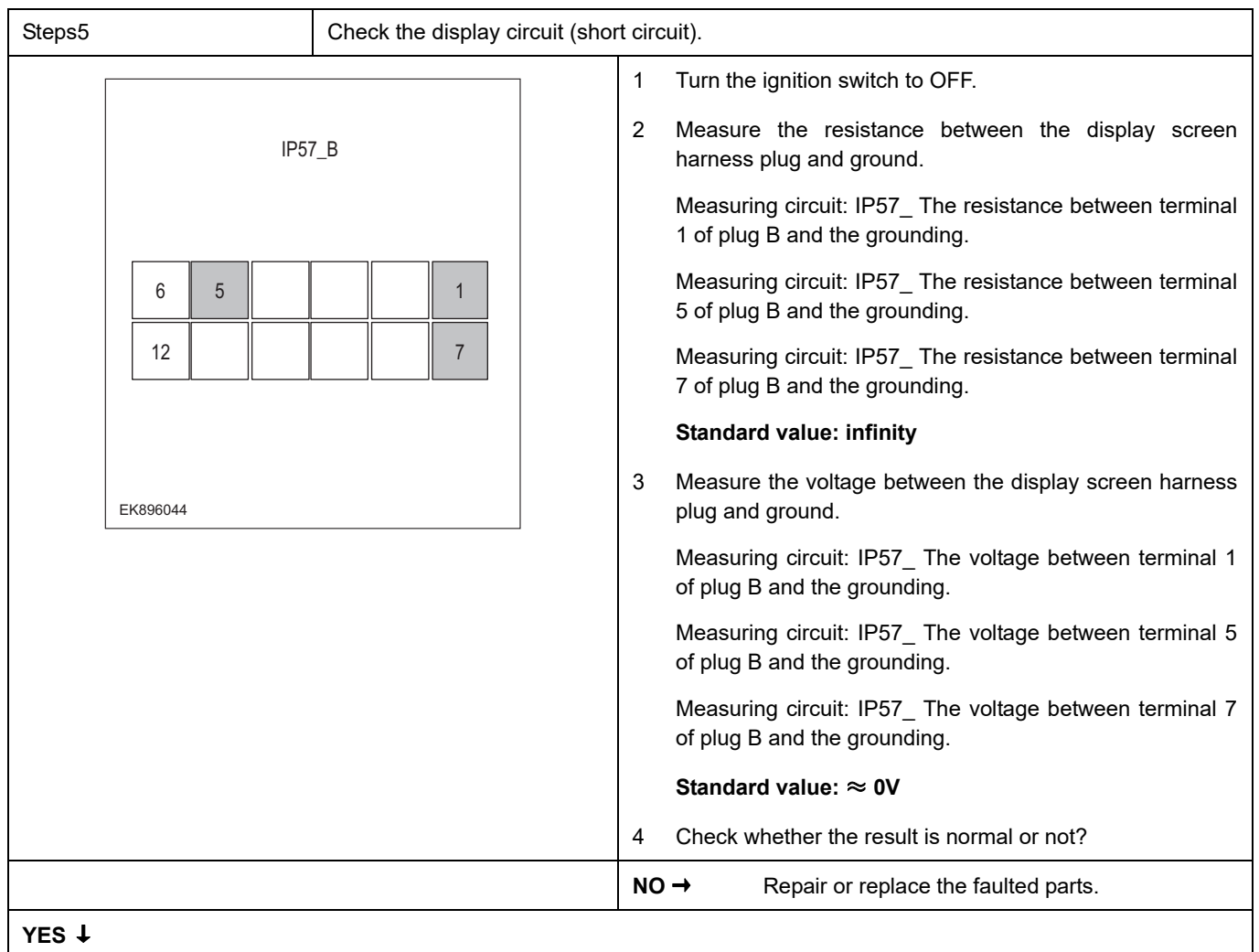

# **YES** ↓

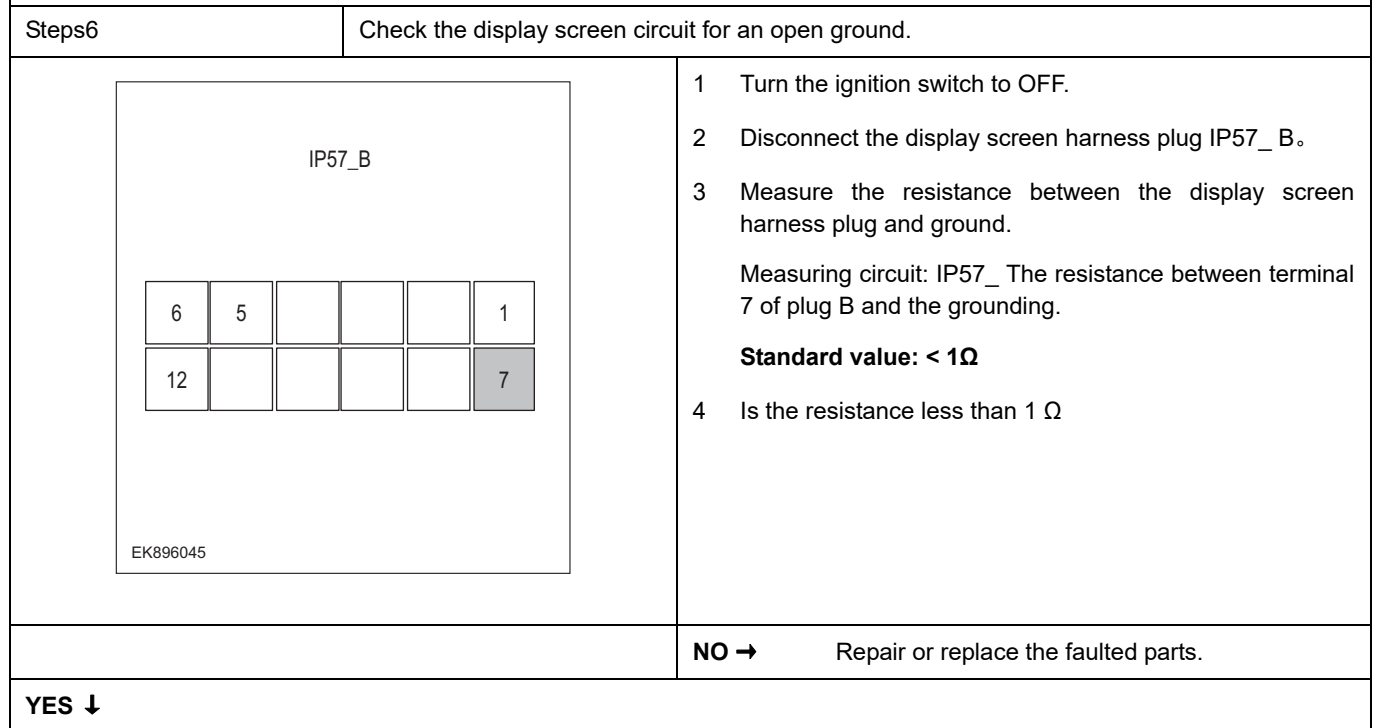

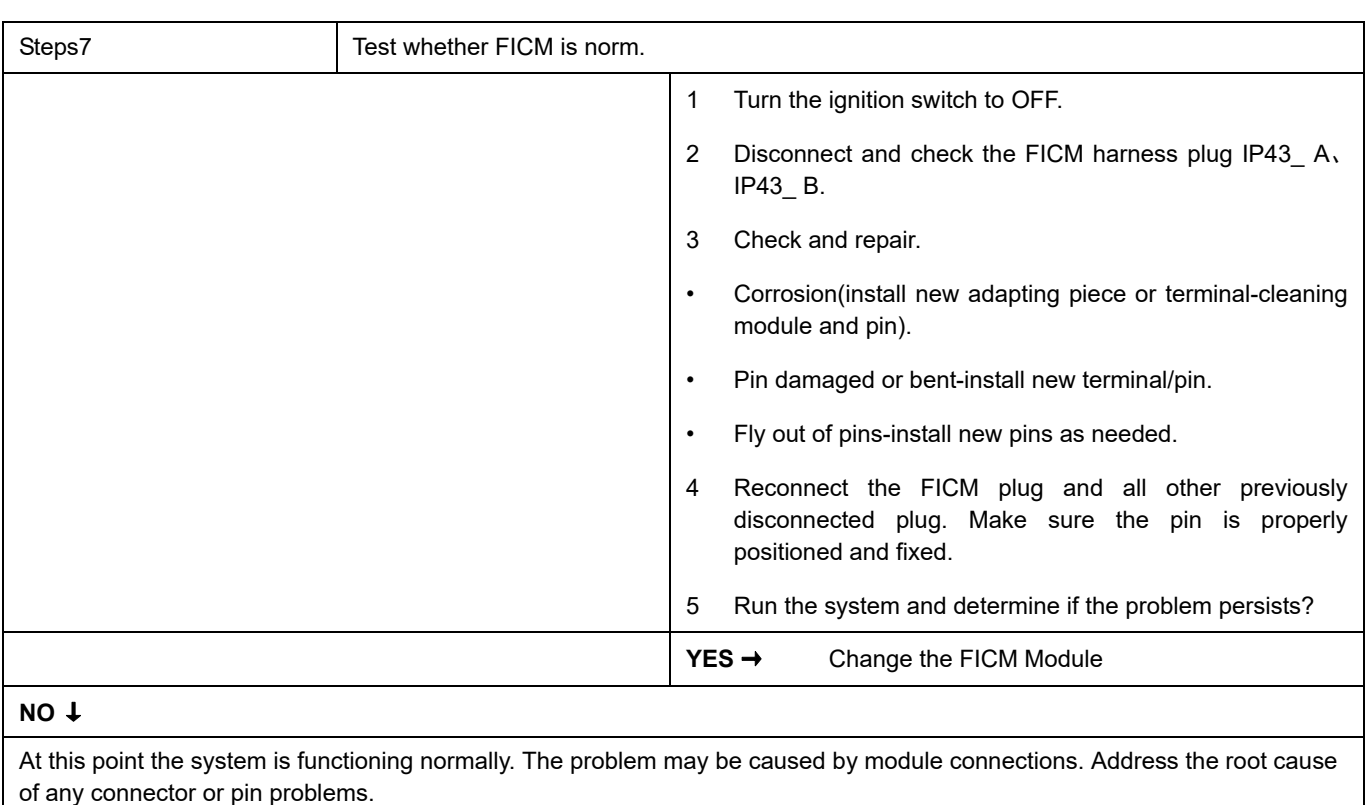

#### **Next Step** ↓

### **B1A3E-71**、**B1A3F-71**、**B1A01-71**、**B1A02-71**、**B1A05-71**、**B1A06-71**、**B1A07-71**、**B1A08-71**、**B1A4B-71**

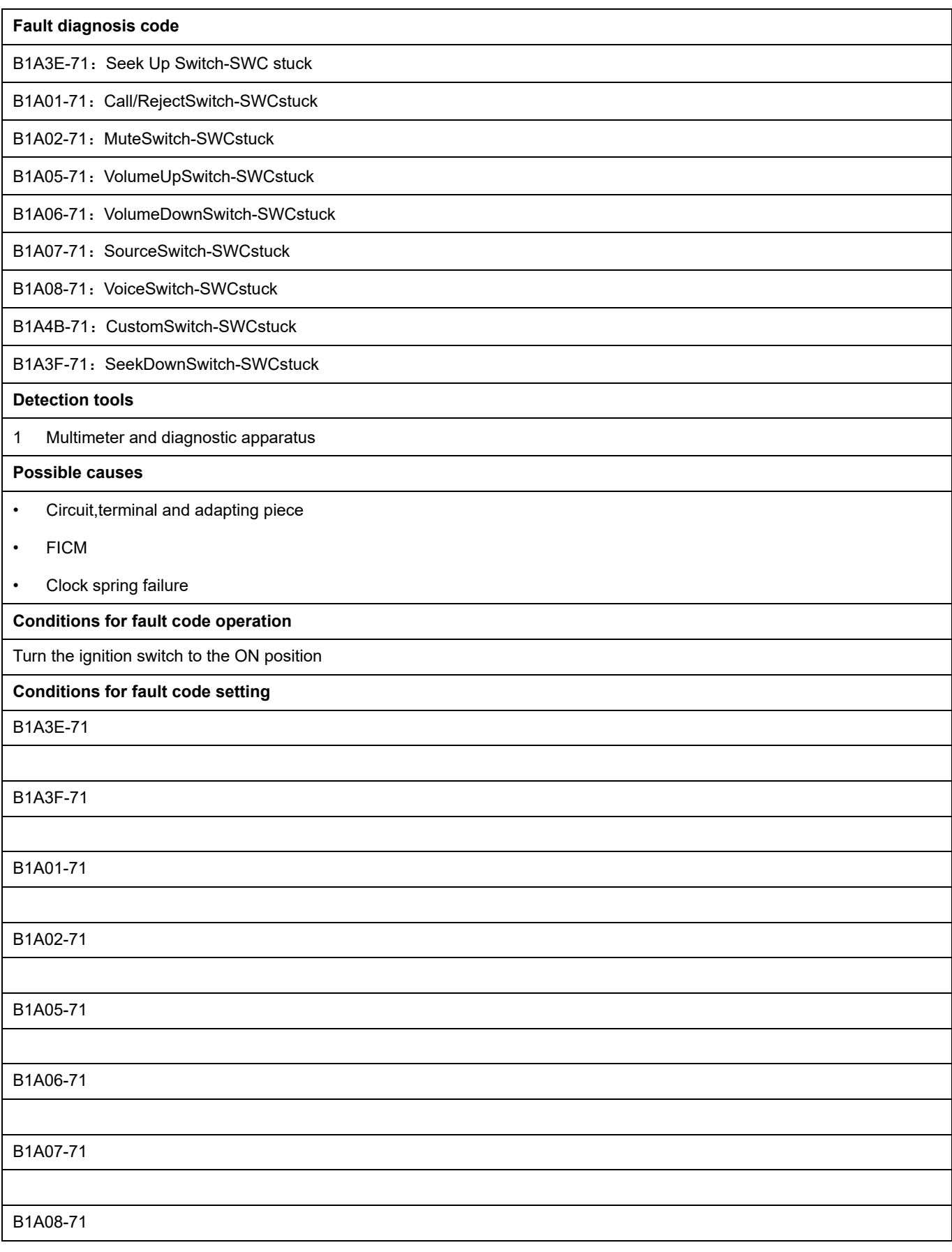

B1A4B-71

#### **To set the effect of a fault code condition**

1 2

### **Description of circuit diagram**

FICM monitors the USB interface through low-level reference and signal circuits.

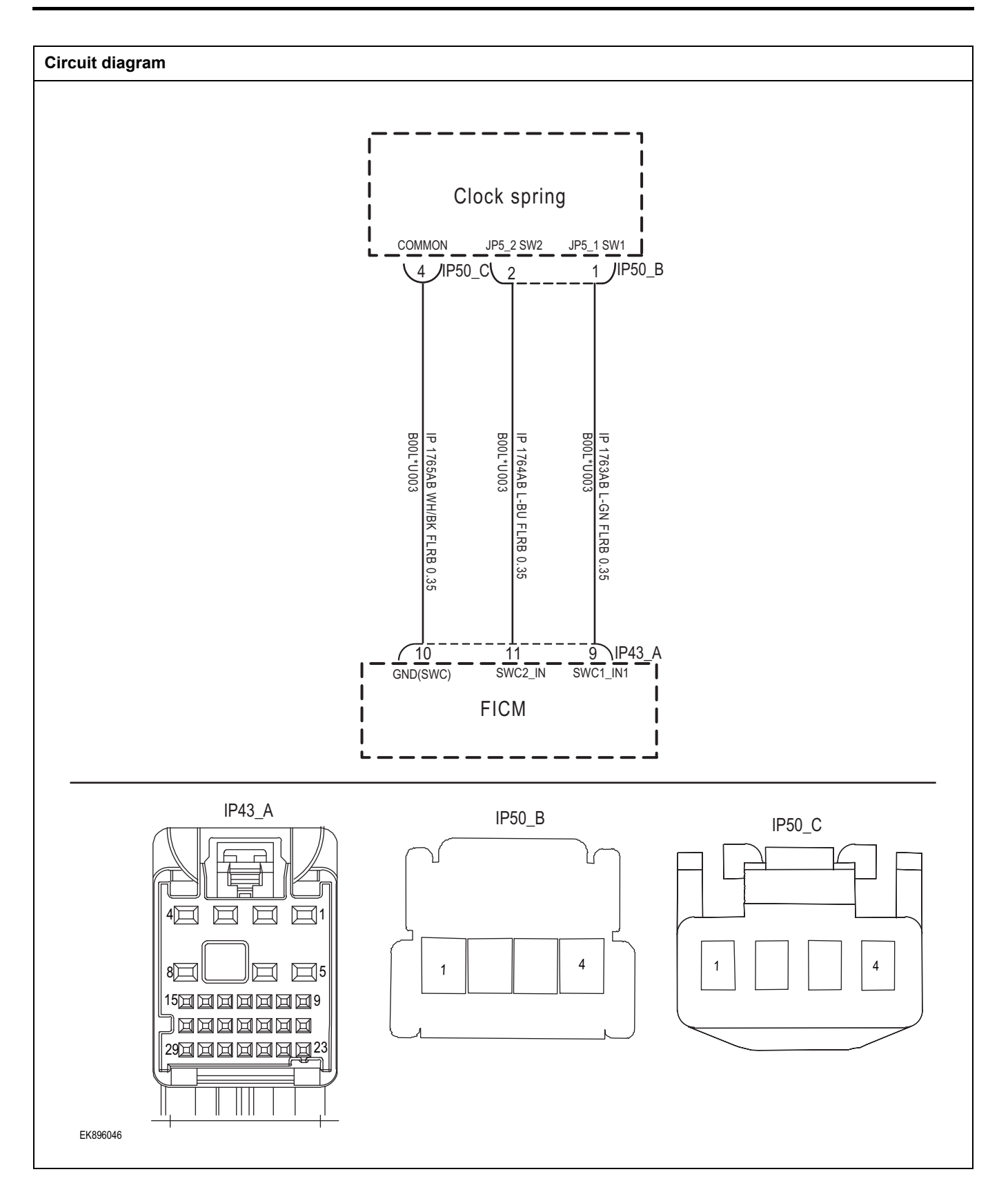

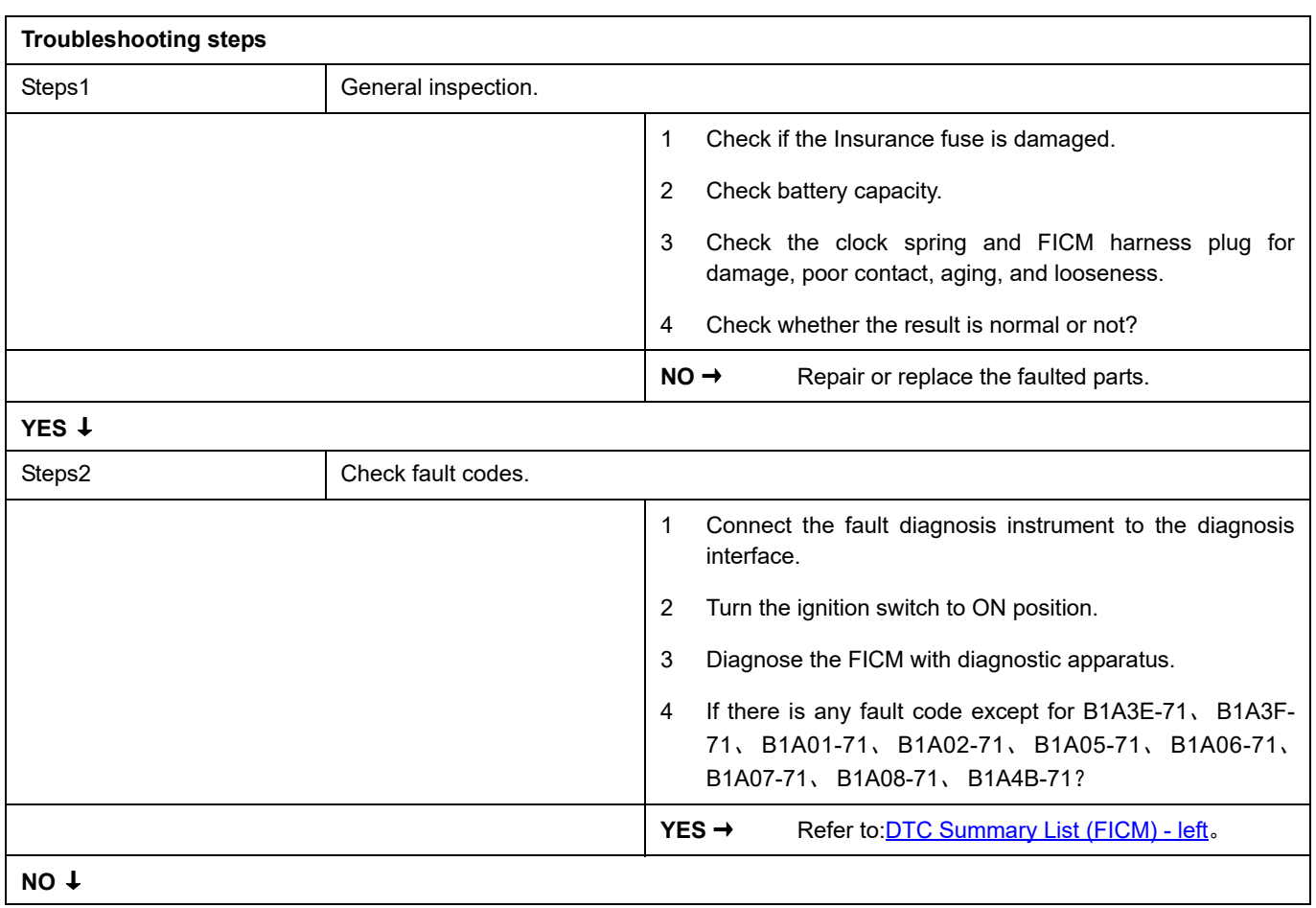

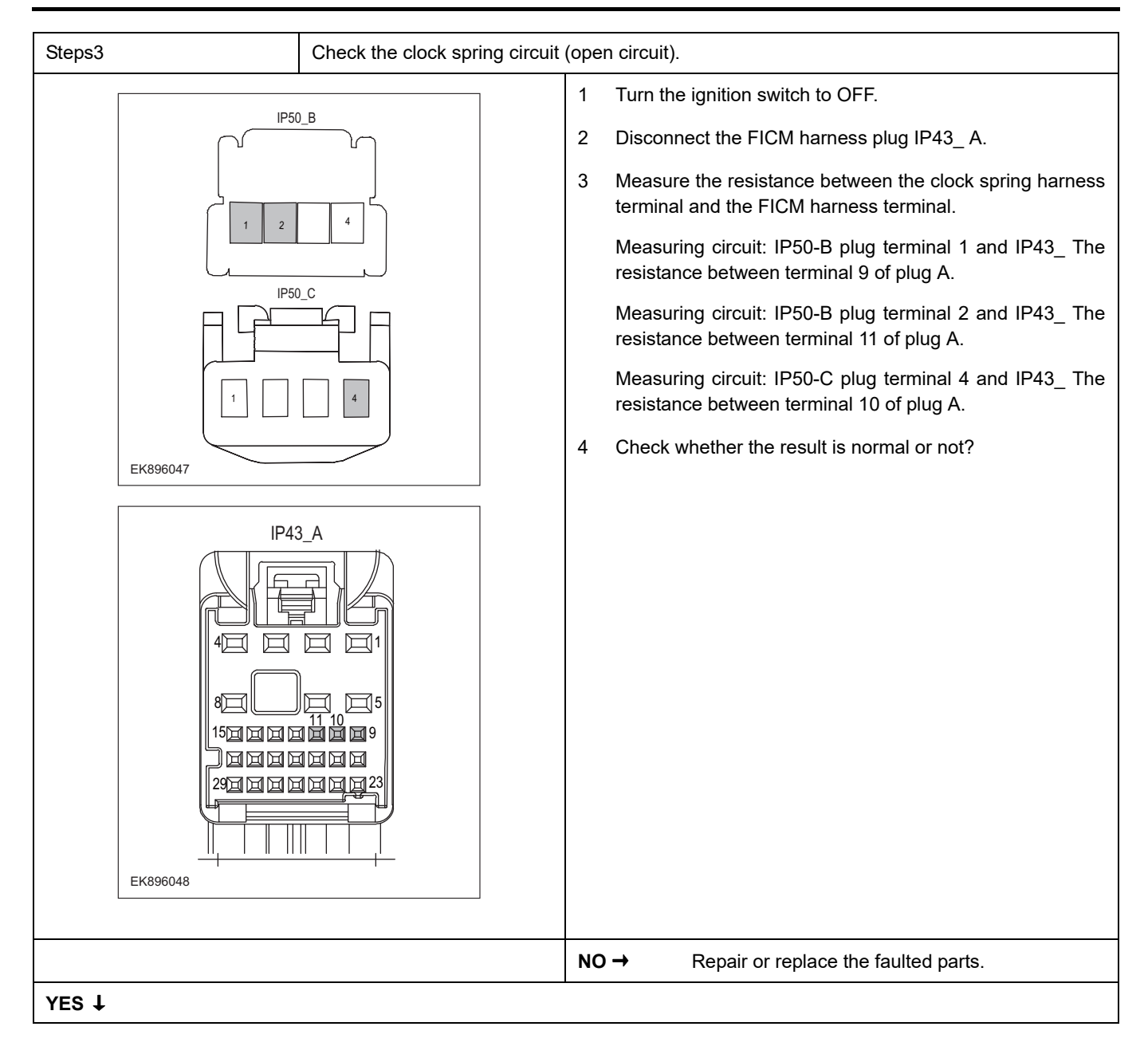

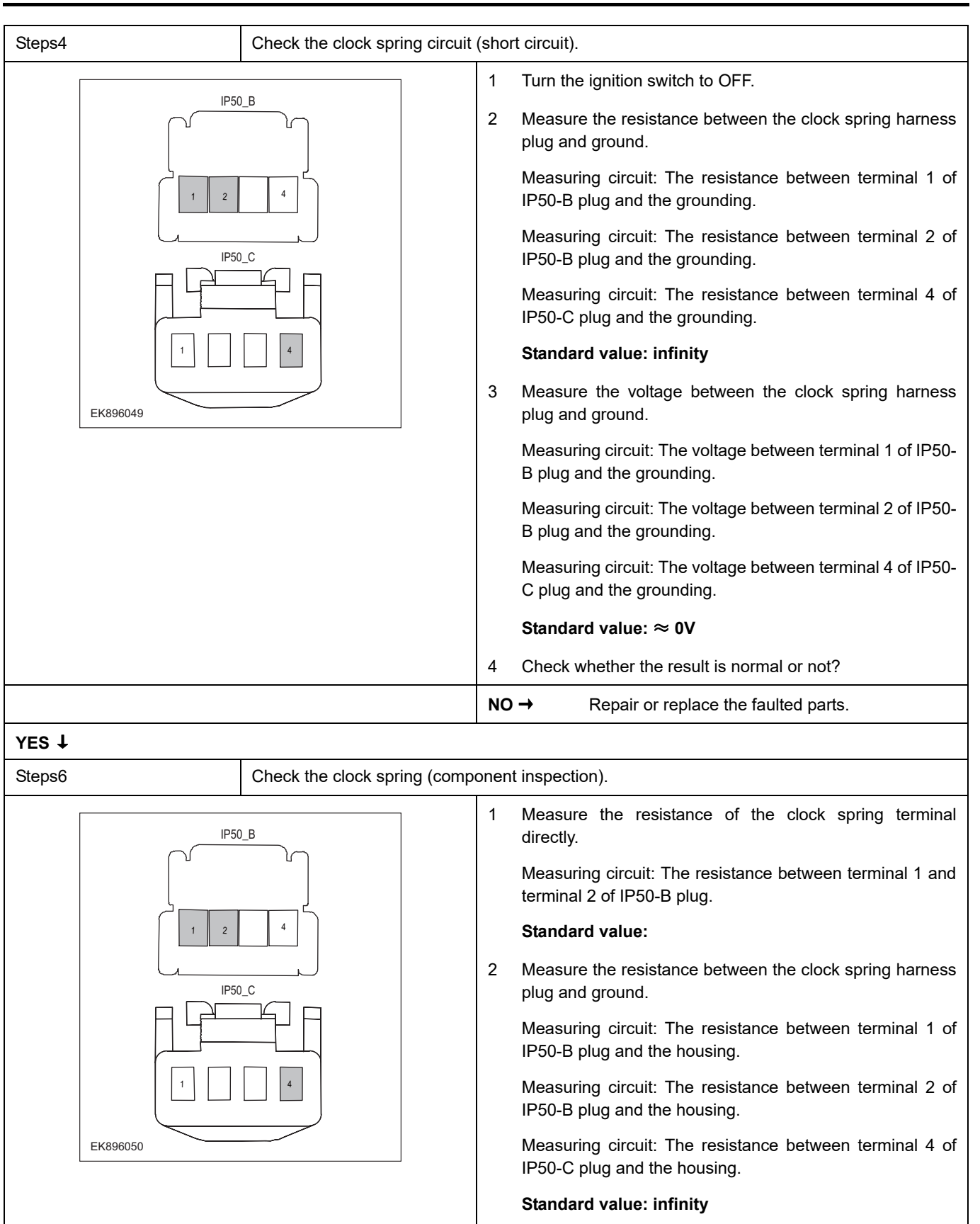

3 Check whether the result is normal or not?

**NO →** Replace the clock spring.

**YES** ↓

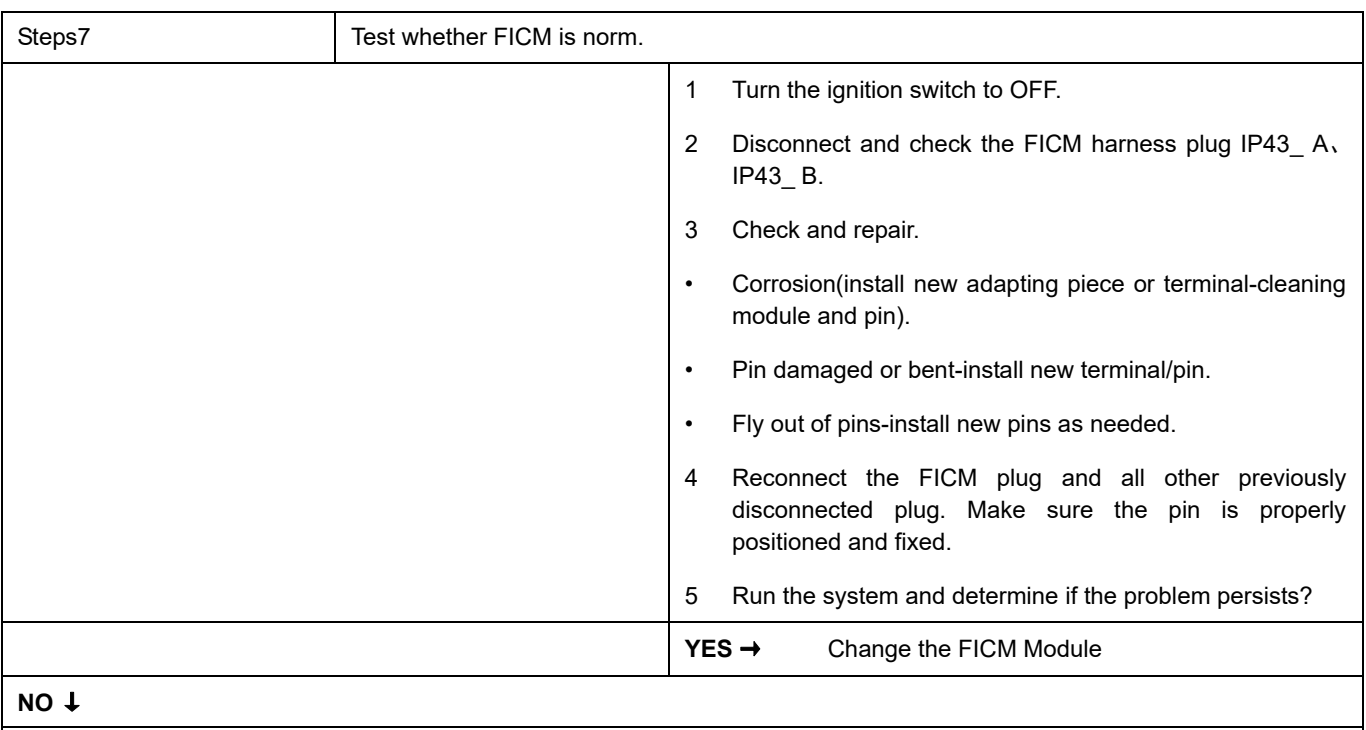

### **Next Step** ↓

## **B1AE4-12**、 **B1AE9-12**、 **B1AE9-11**

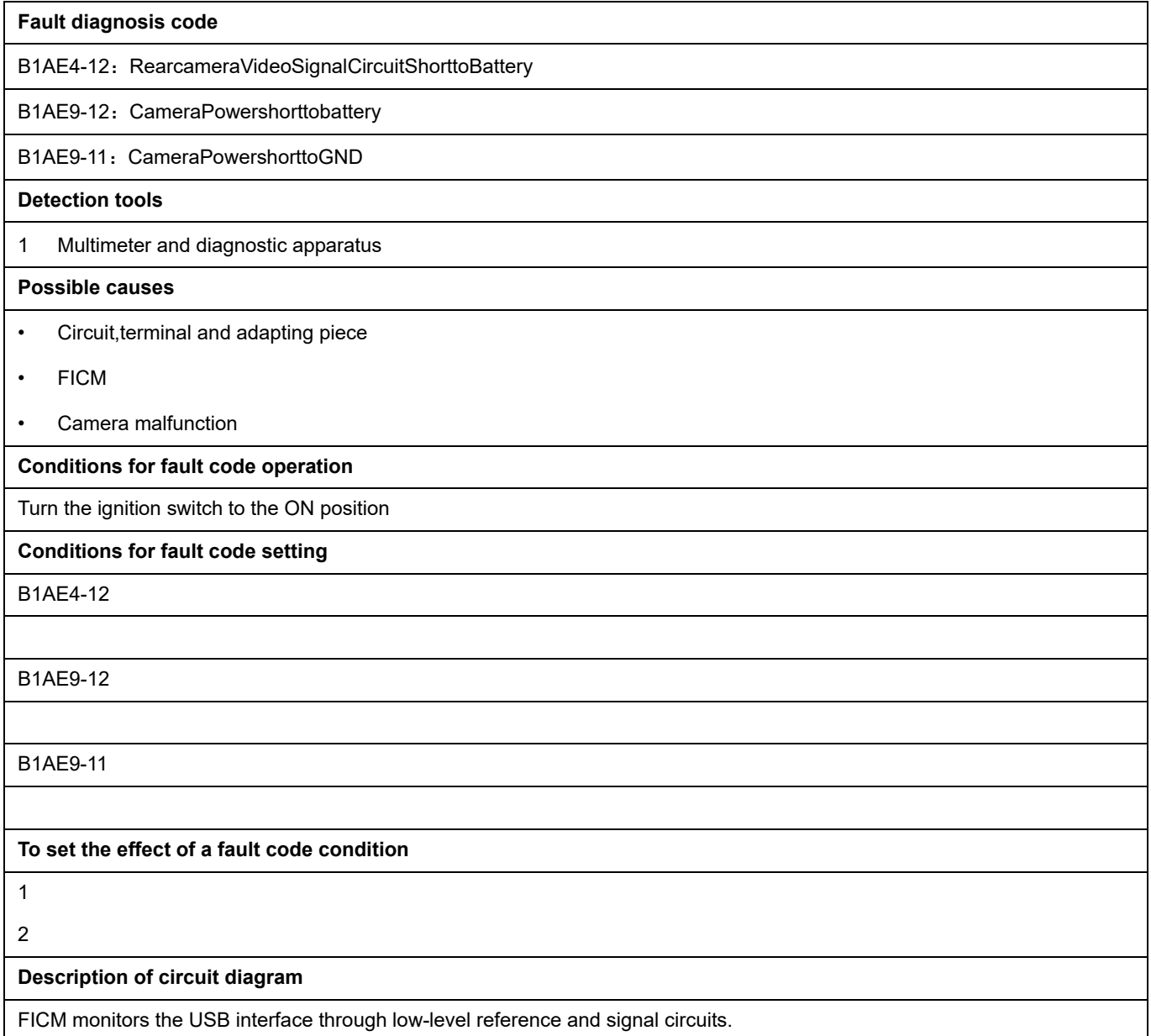

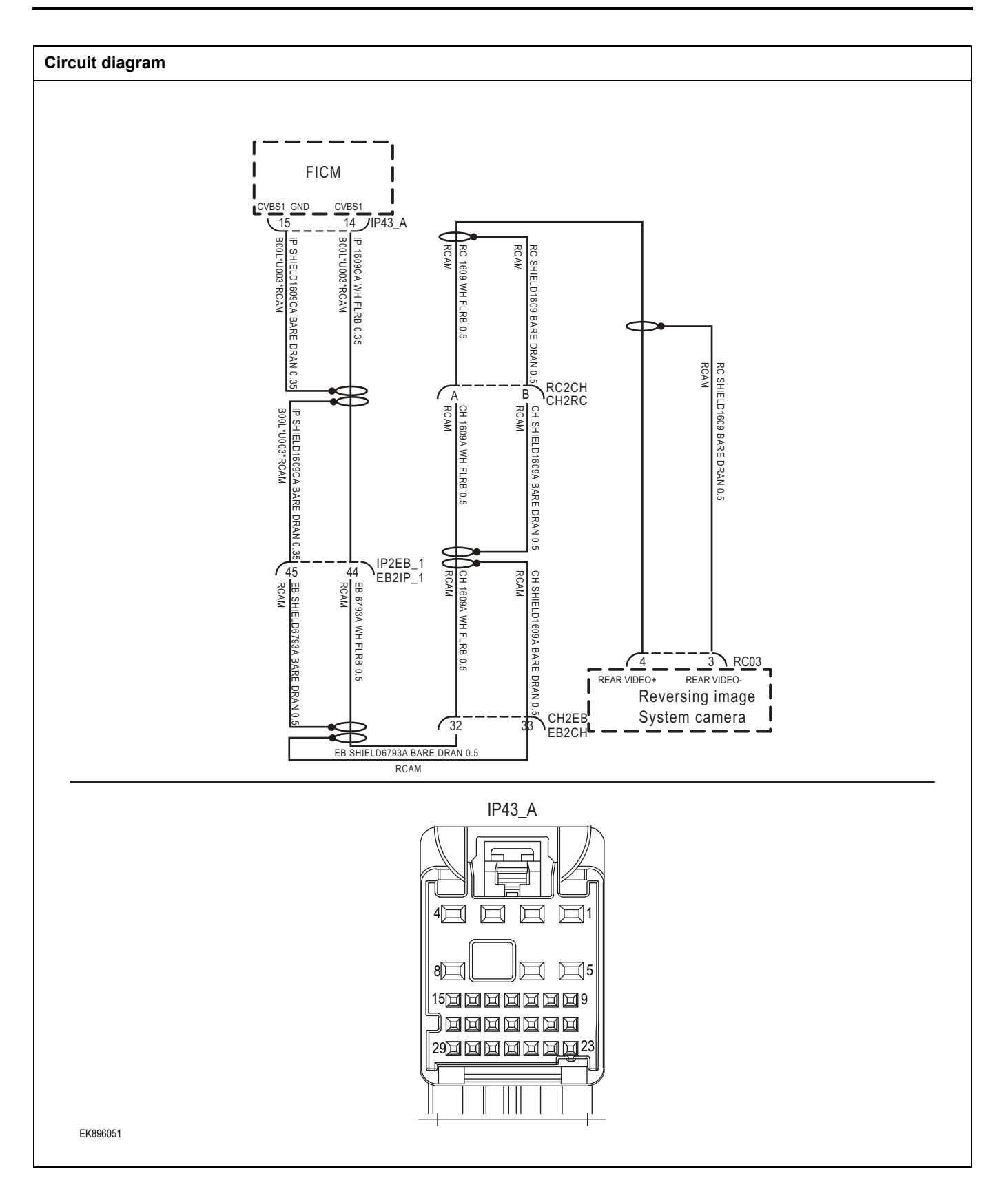

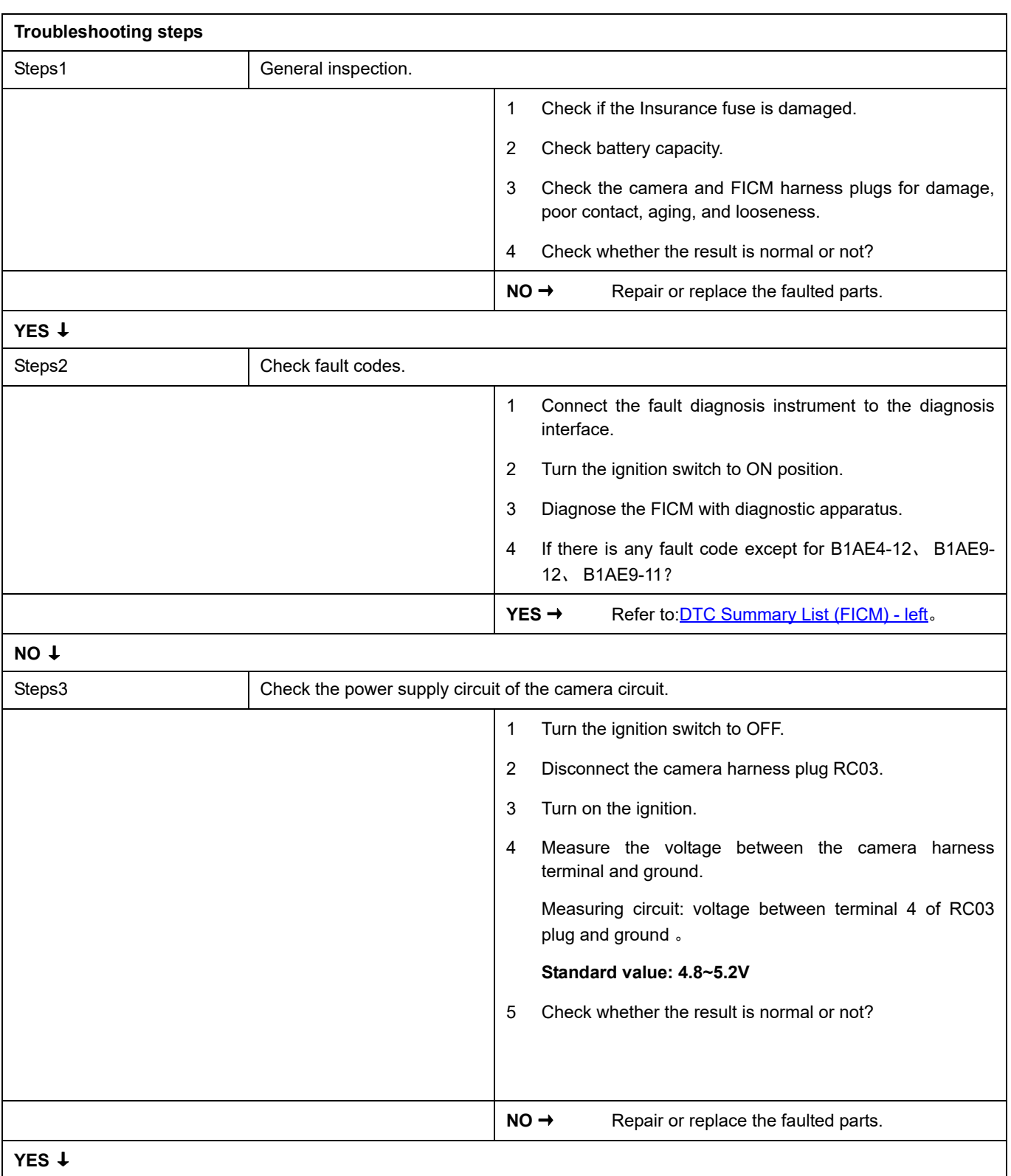

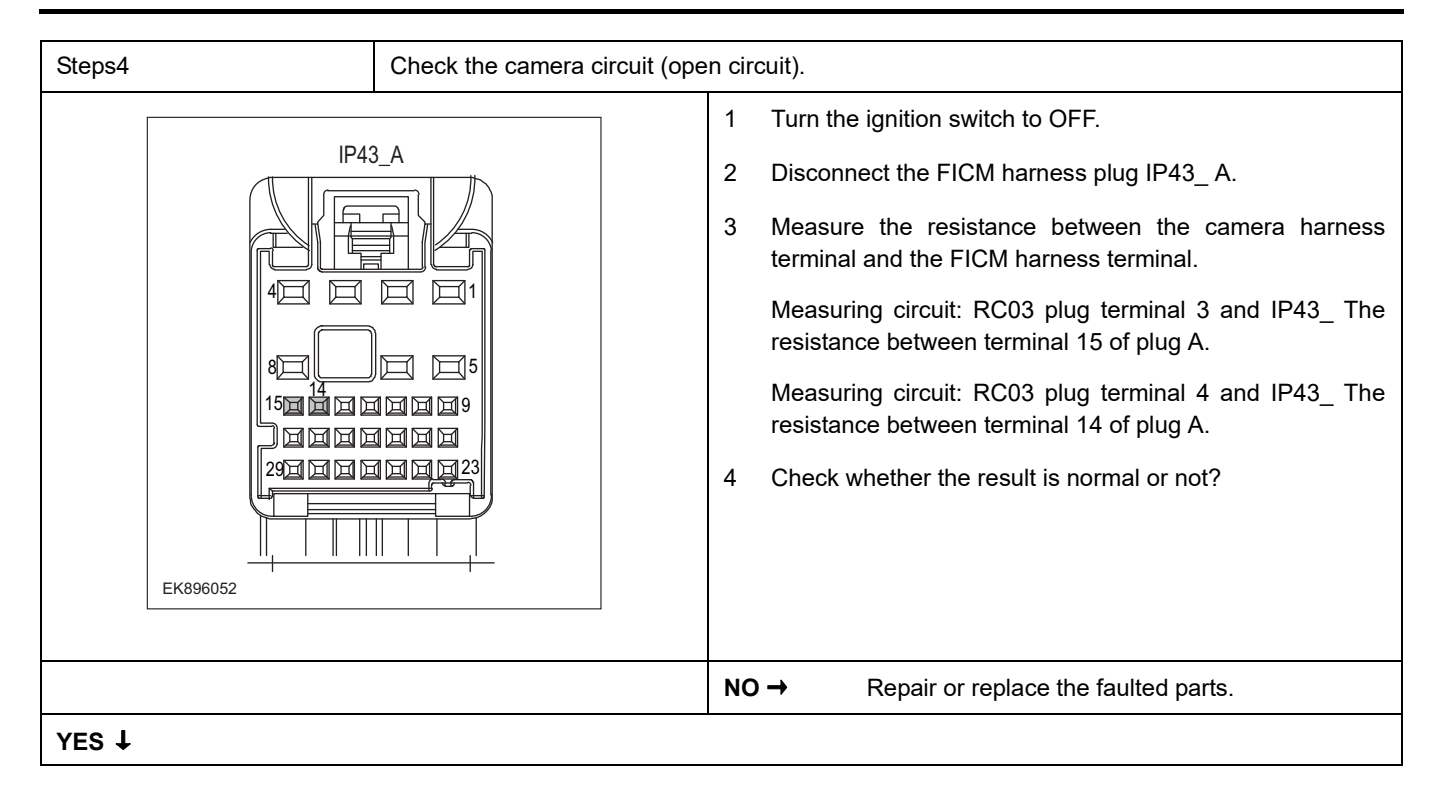

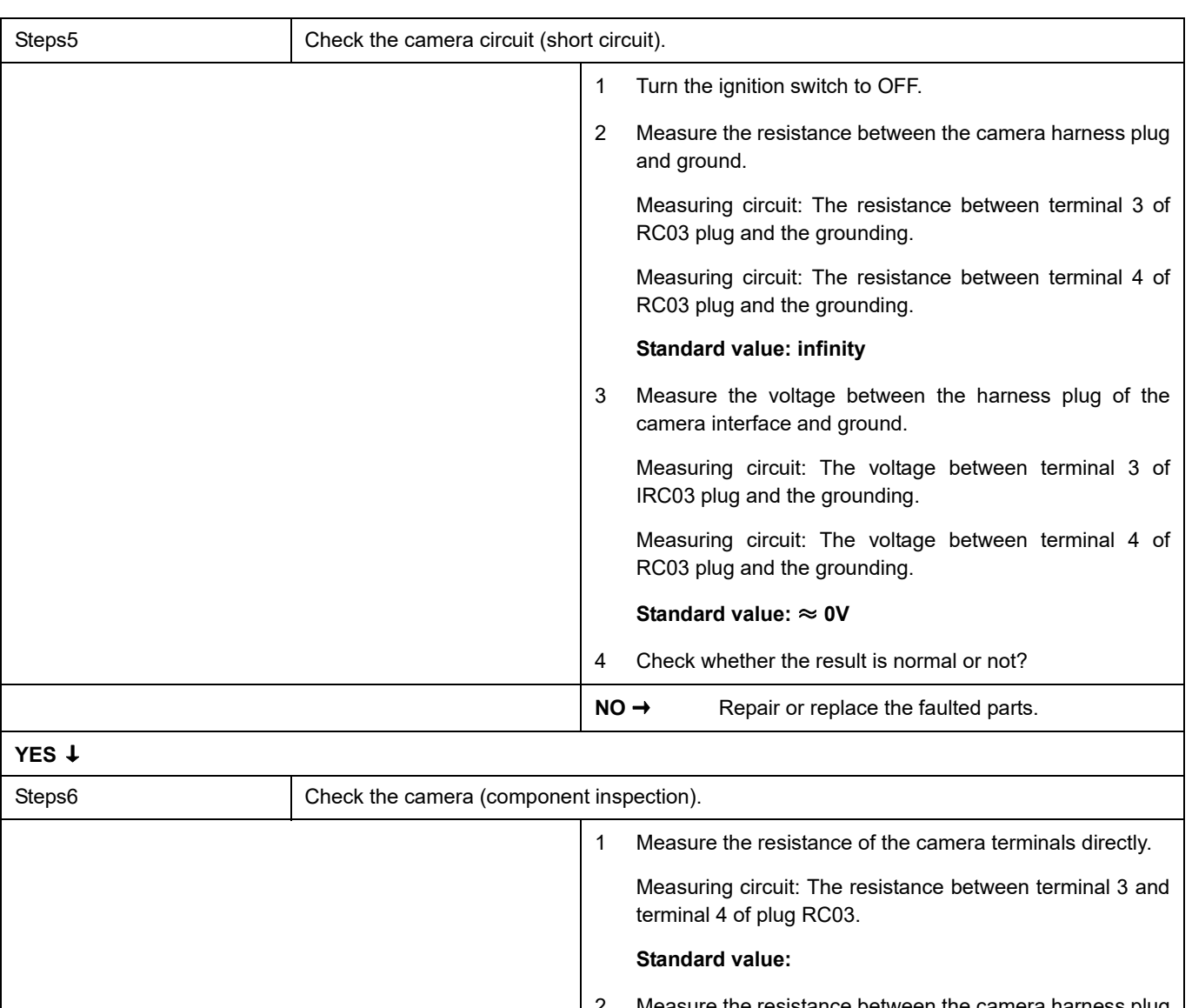

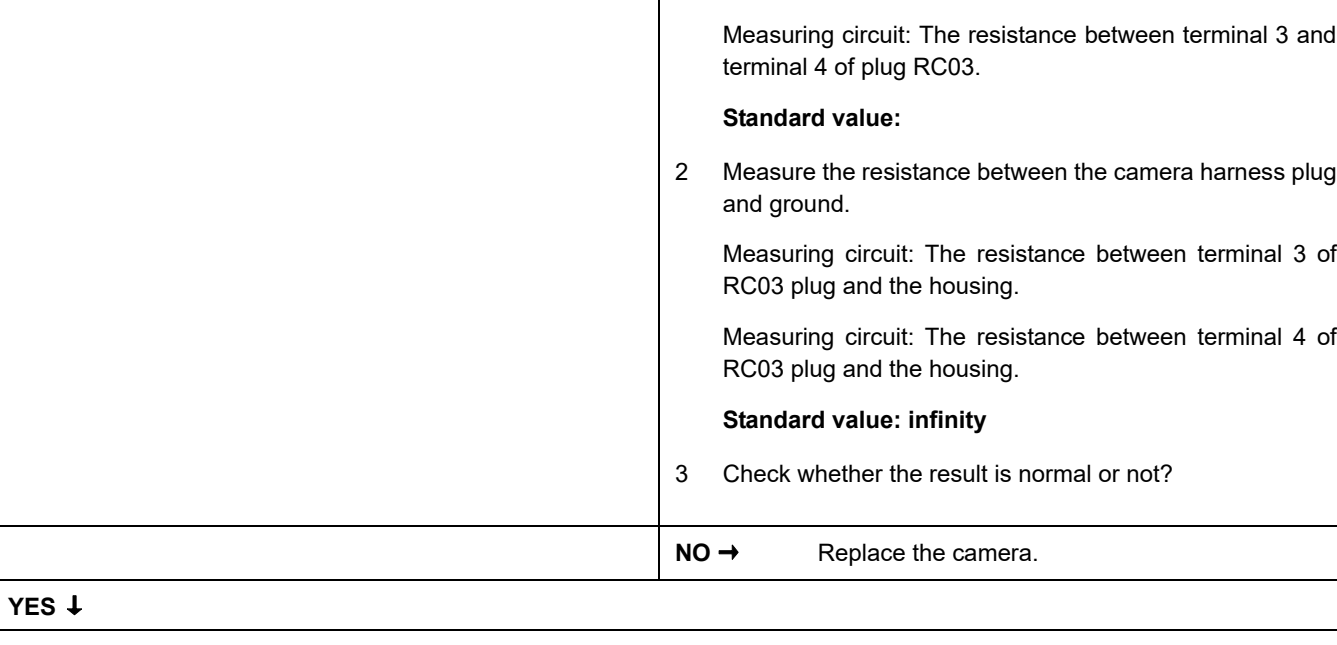

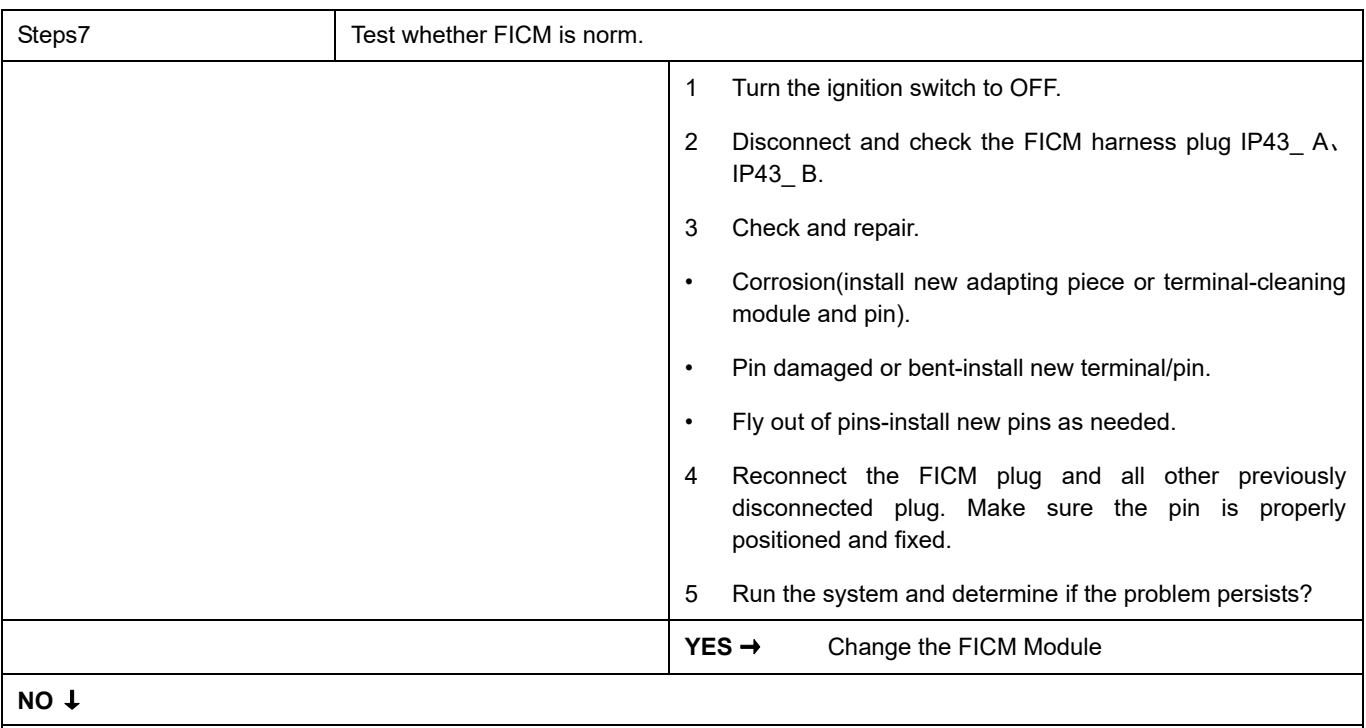

### **Next Step** ↓
# <span id="page-792-0"></span>**DTC Summary List (FICM)-Right**

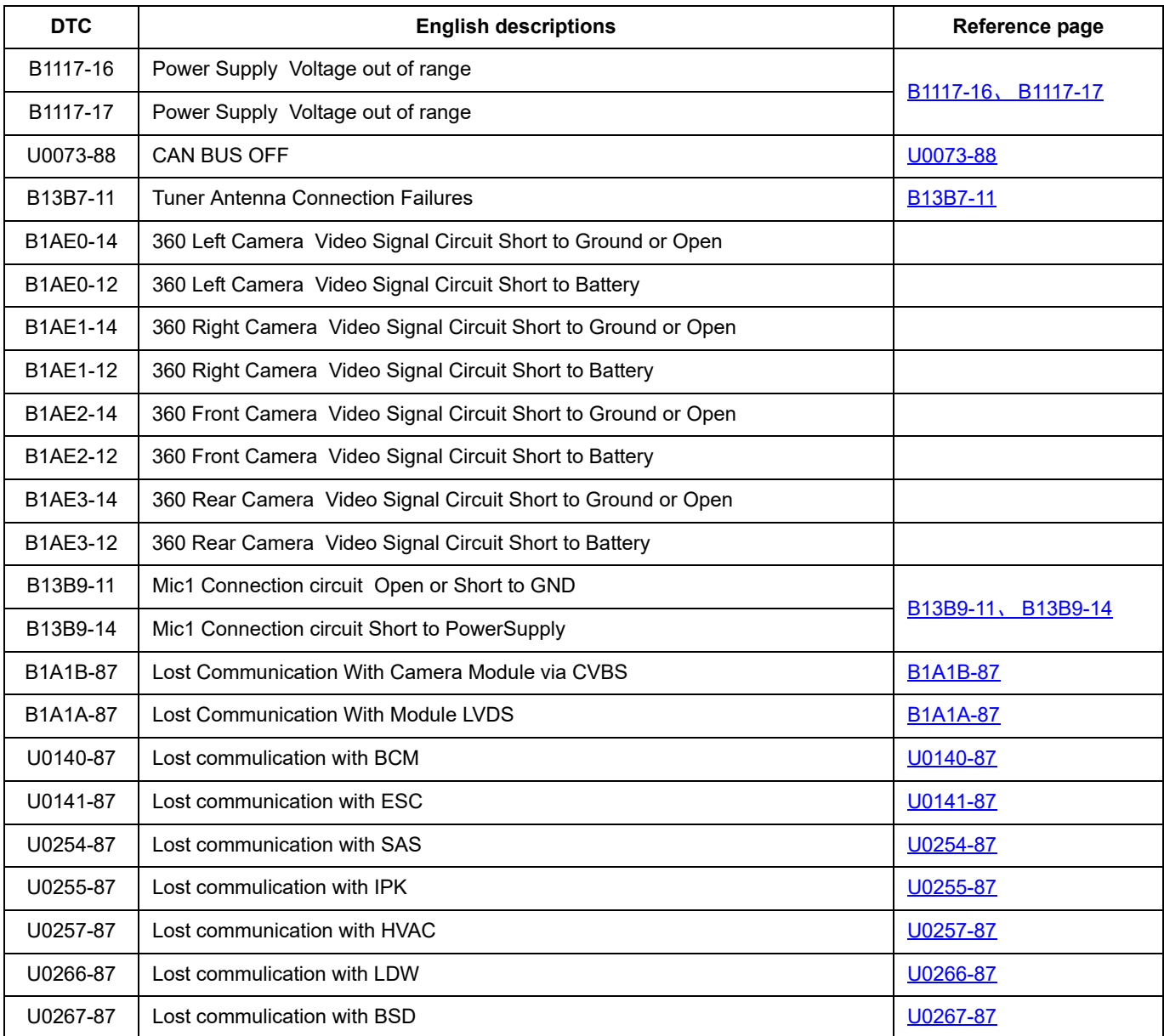

### <span id="page-793-0"></span>**B1117-16**、 **B1117-17**

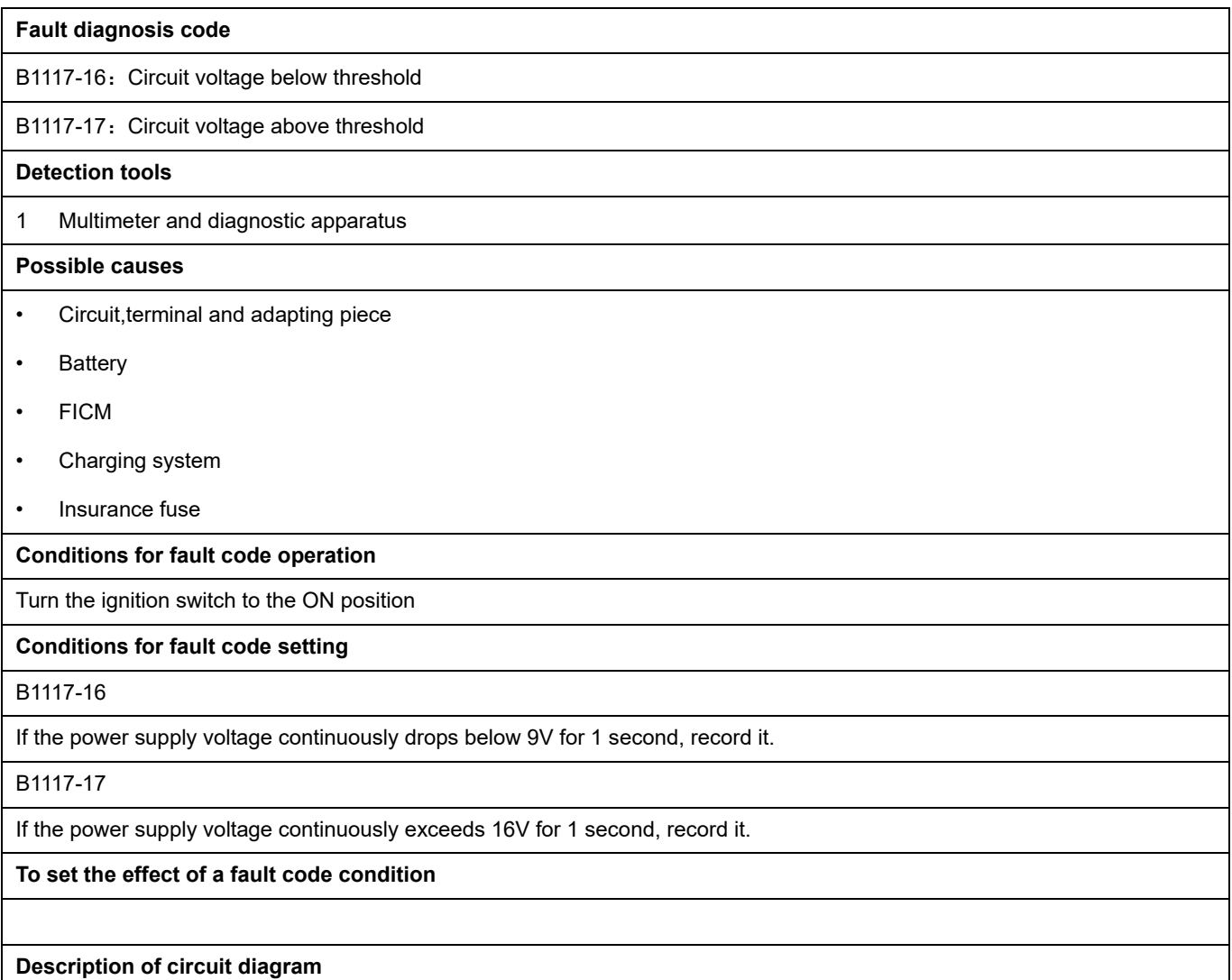

The FICM will monitor whether all sensors and actuators are within normal range all the time. Meanwhile,it will check the connector for virtual connection, short circuit, open circuit and the connection rationality with other signals. When fault occurs, the FICM module will save the fault code corresponding to that fault and enable safety mode.

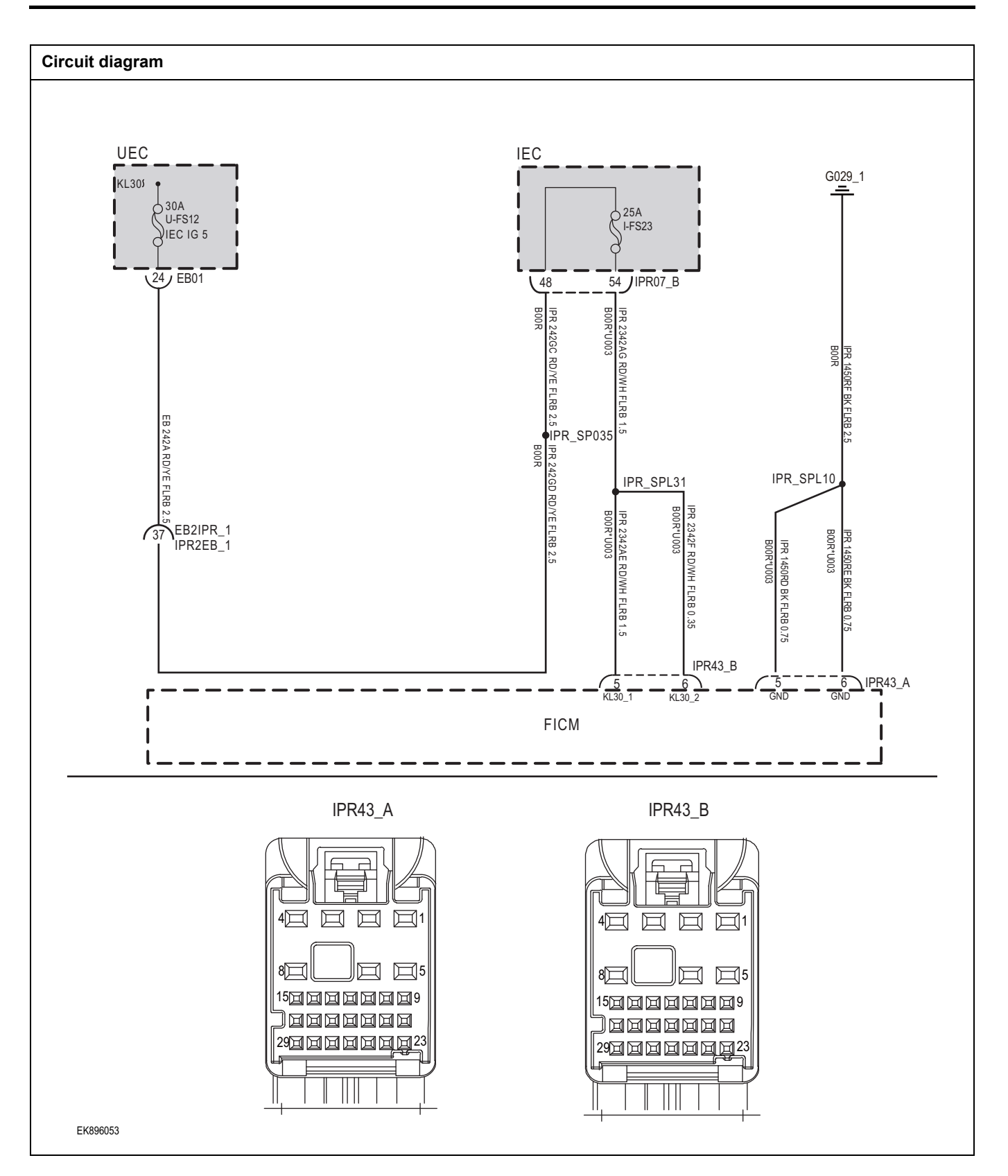

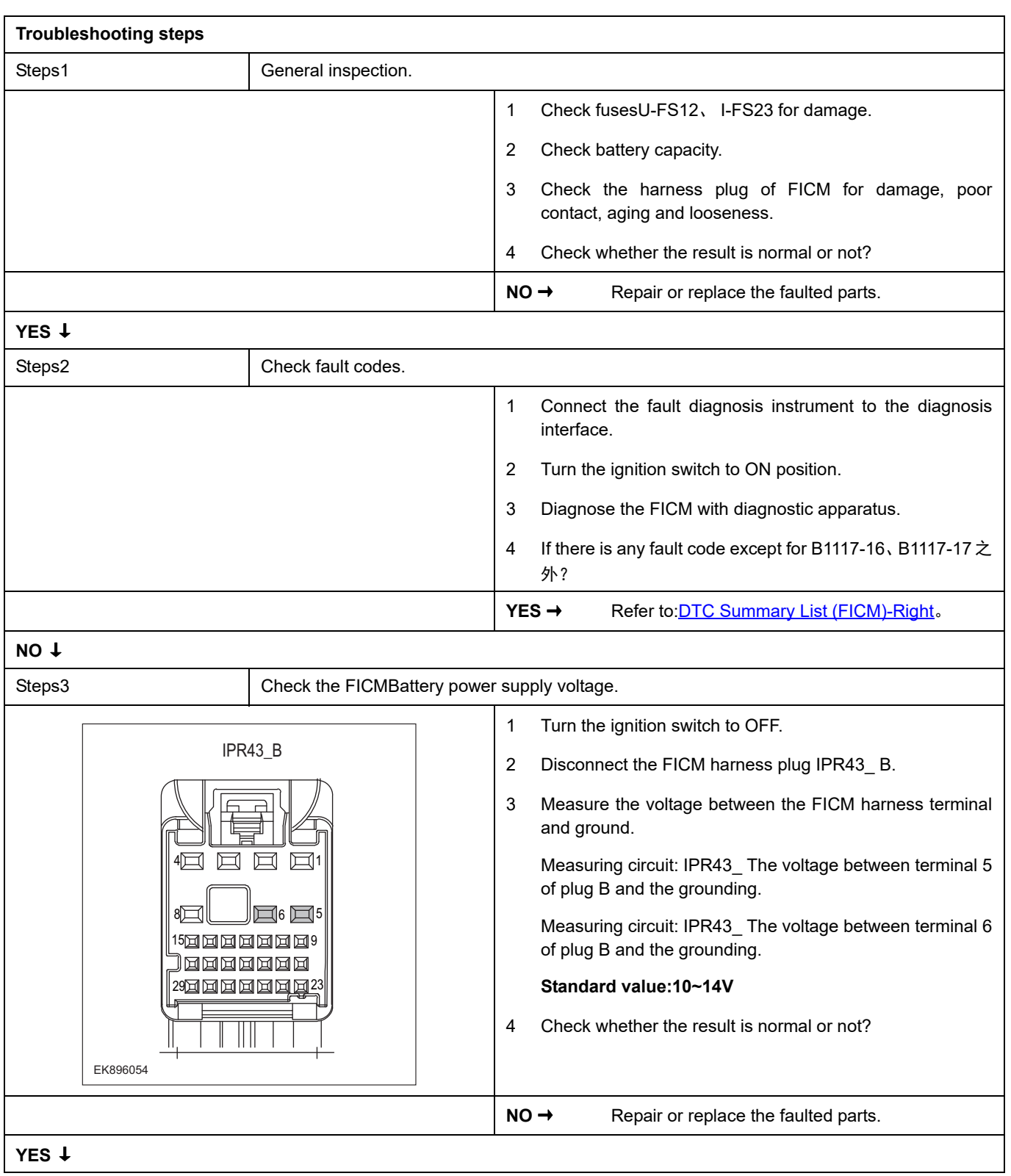

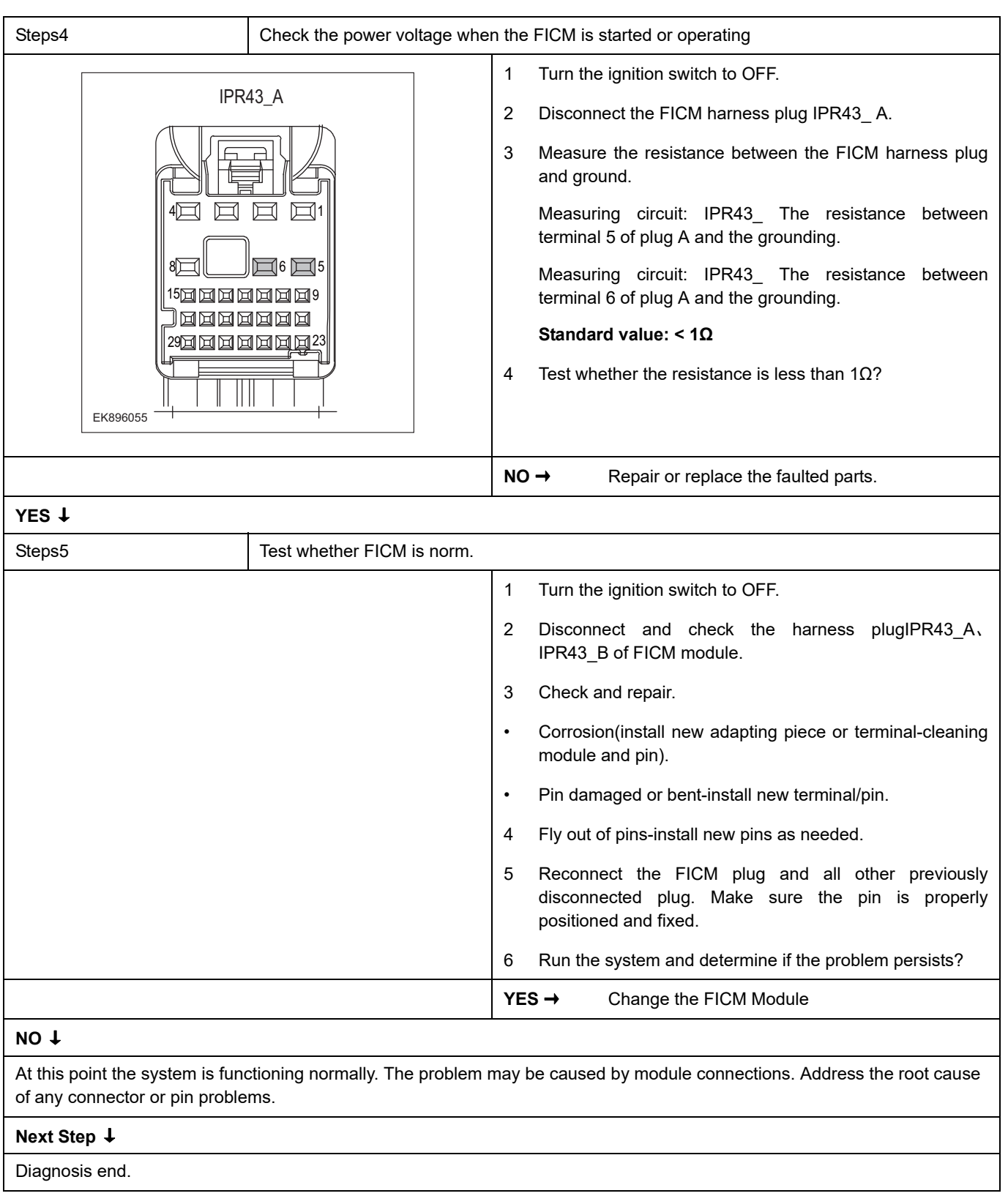

### <span id="page-797-0"></span>**U0073-88**

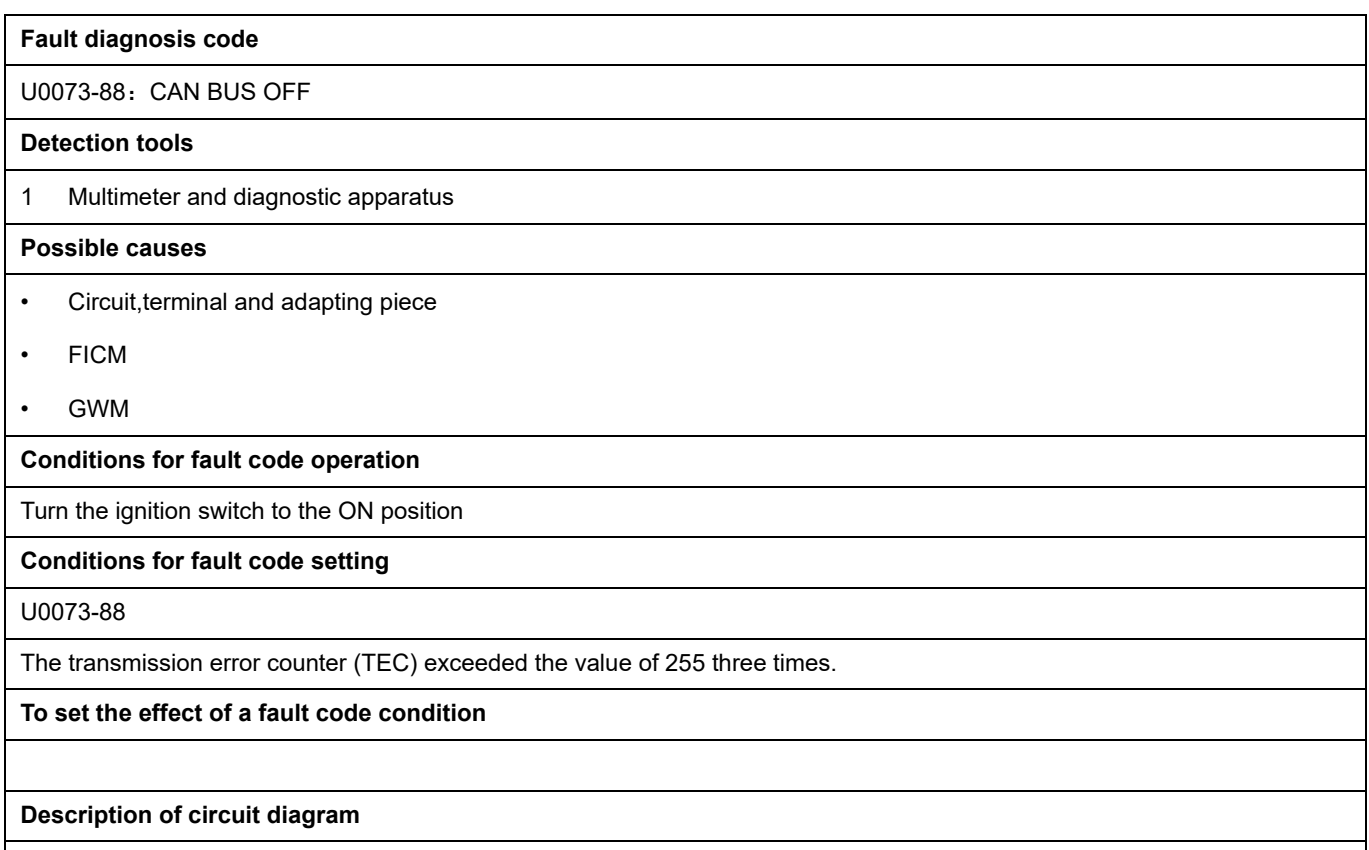

The device is connected to the serial data circuit and monitors the serial data communication during normal vehicle operation. Devices exchange operational information and instructions with each other. The device has programming information that needs to be exchanged on the serial data circuit. The receiver device also monitors this information; In addition, some regular information is used to indicate the availability of the transmitter device.

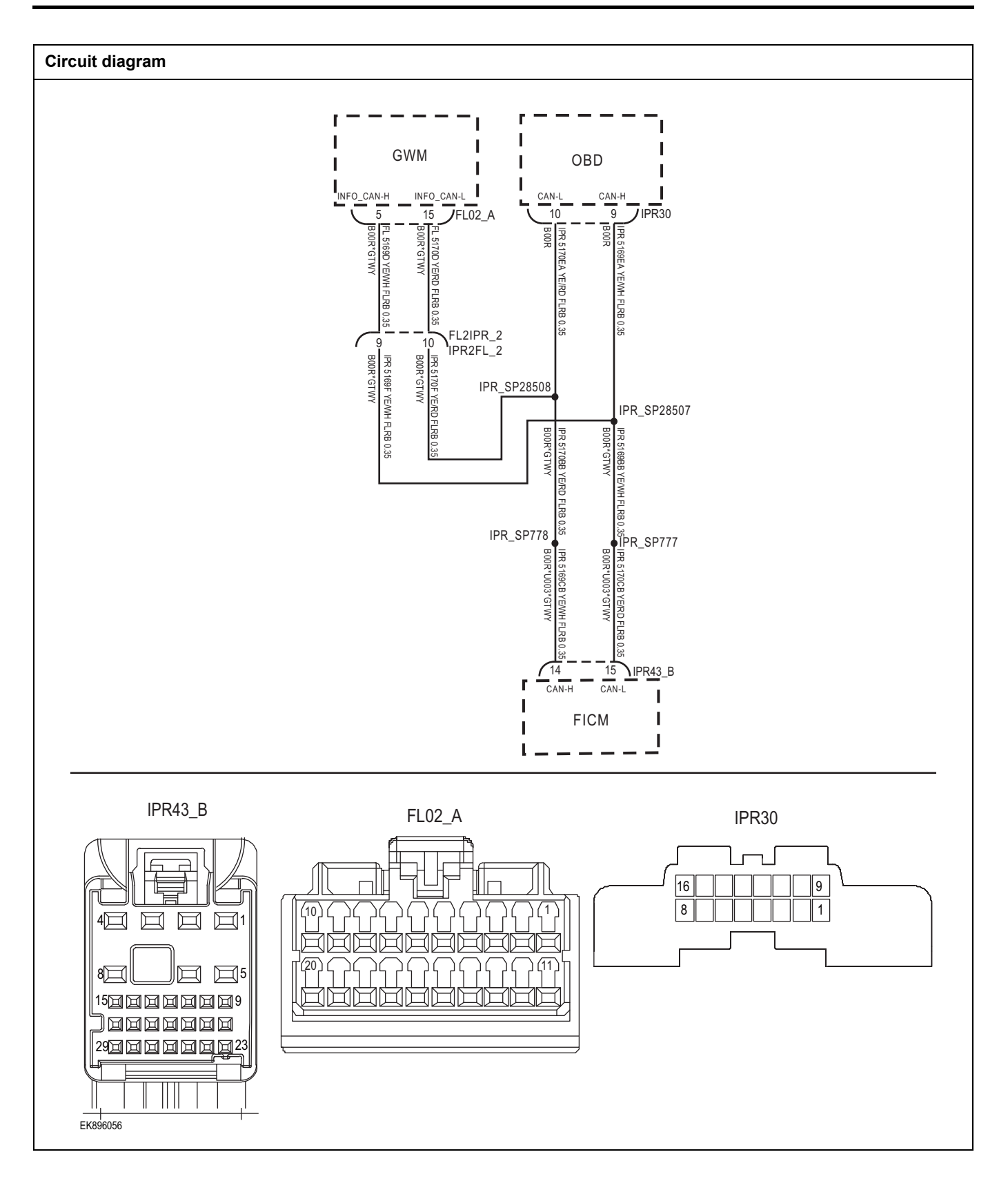

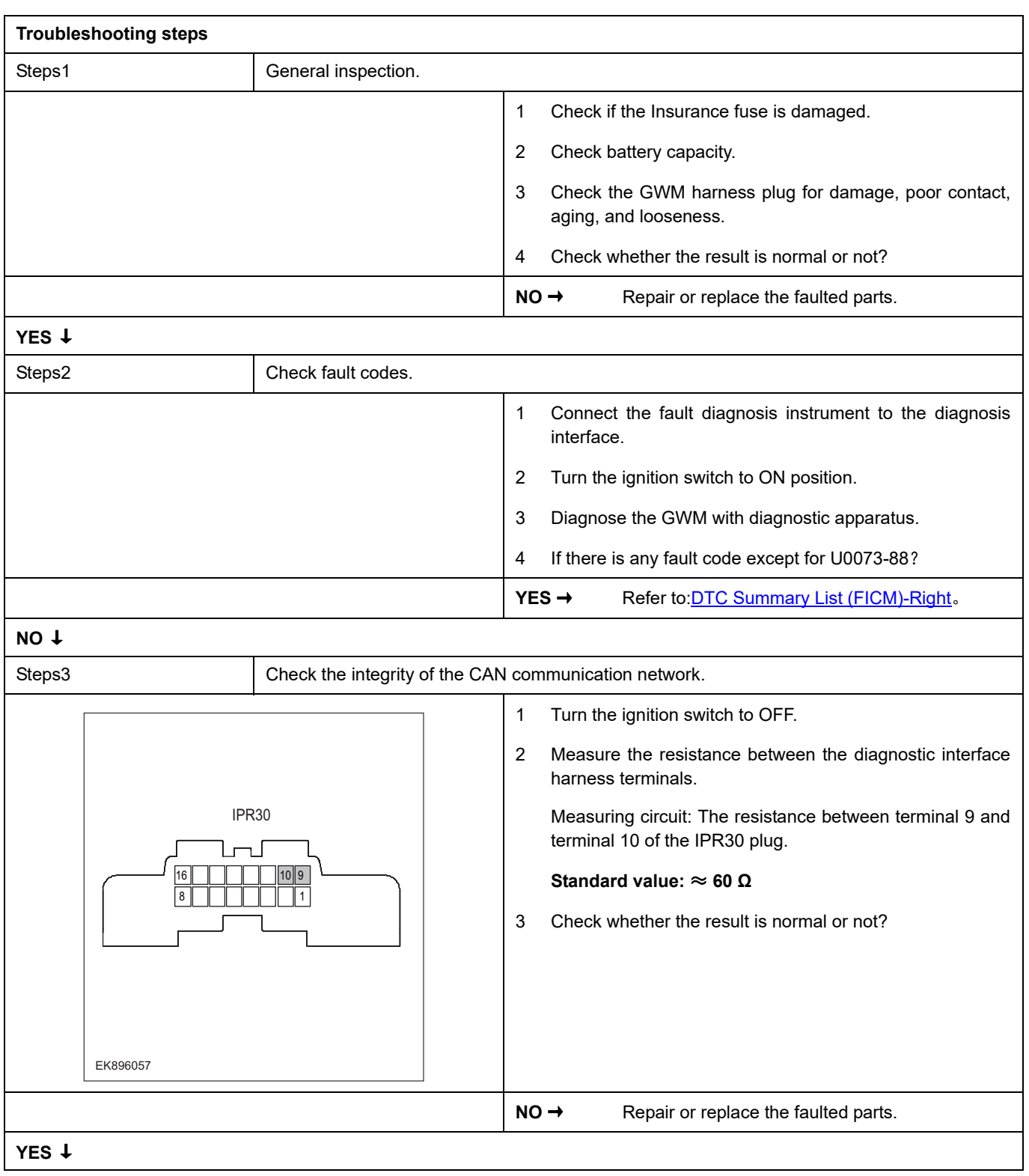

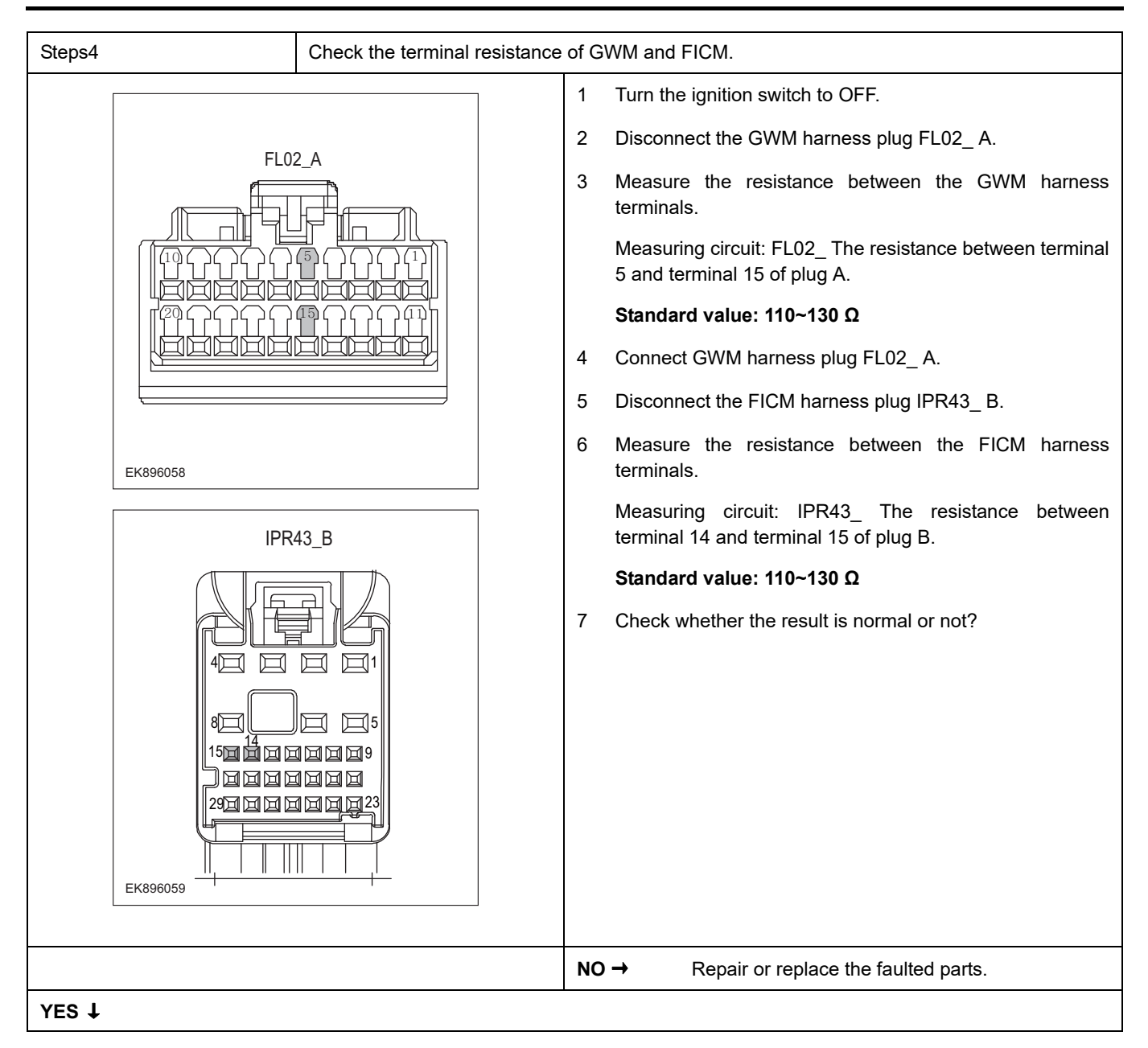

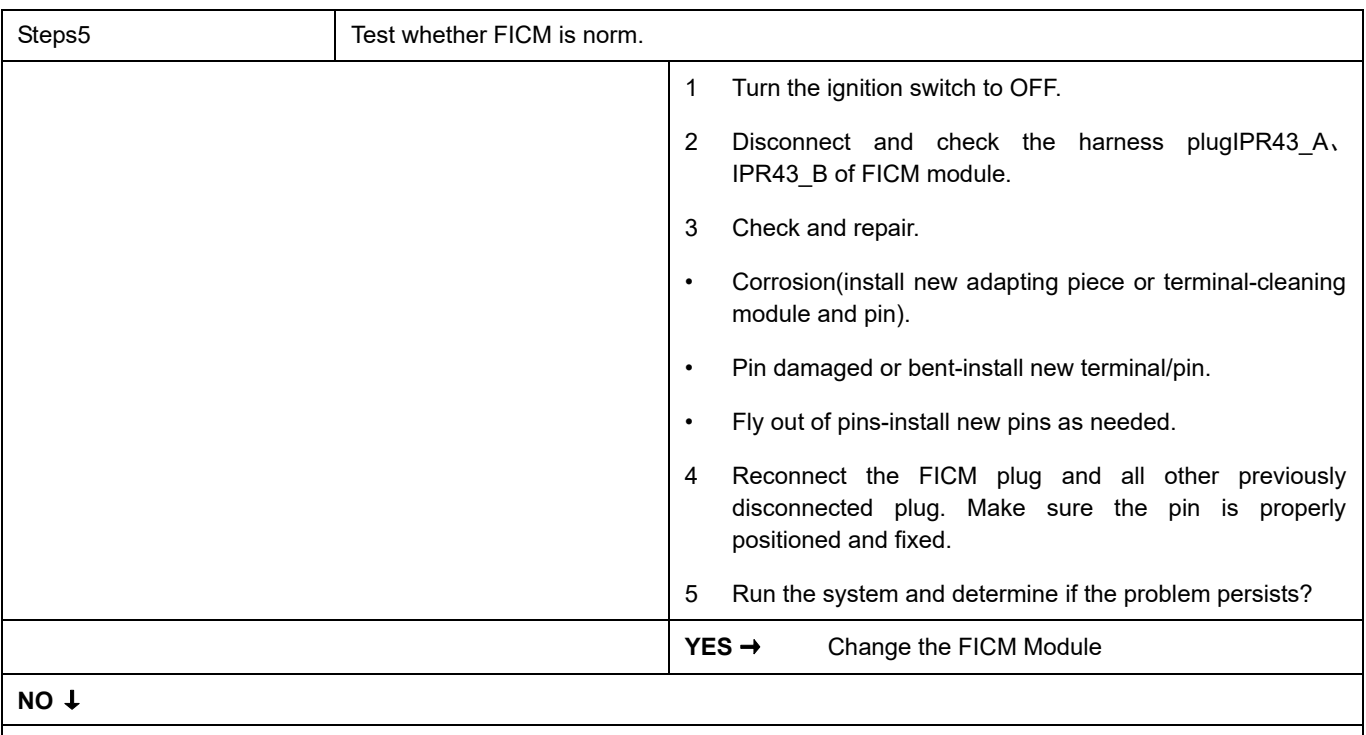

At this point the system is functioning normally. The problem may be caused by module connections. Address the root cause of any connector or pin problems.

### **Next Step** ↓

### <span id="page-802-0"></span>**B13B7-11**

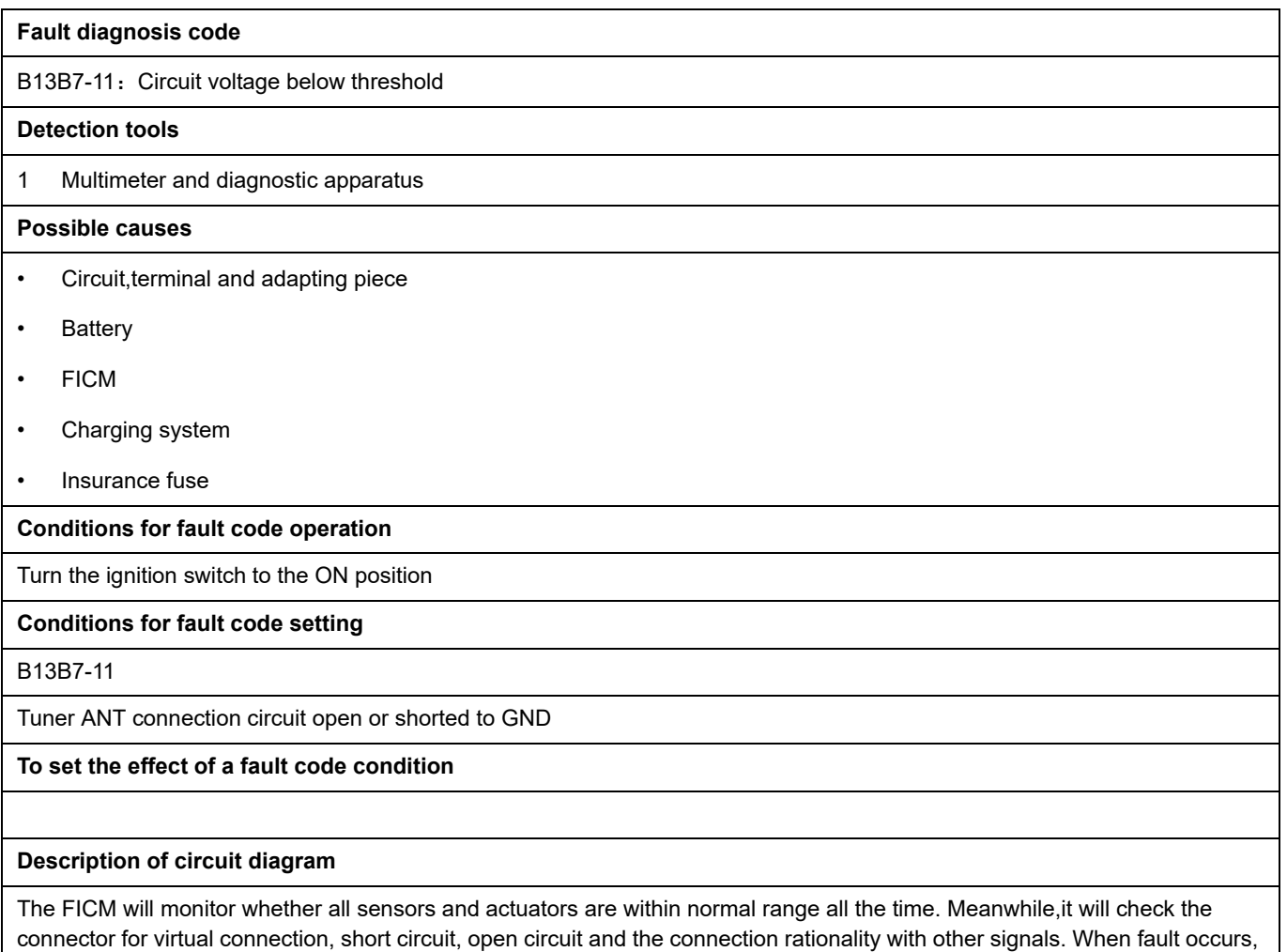

the FICM module will save the fault code corresponding to that fault and enable safety mode.

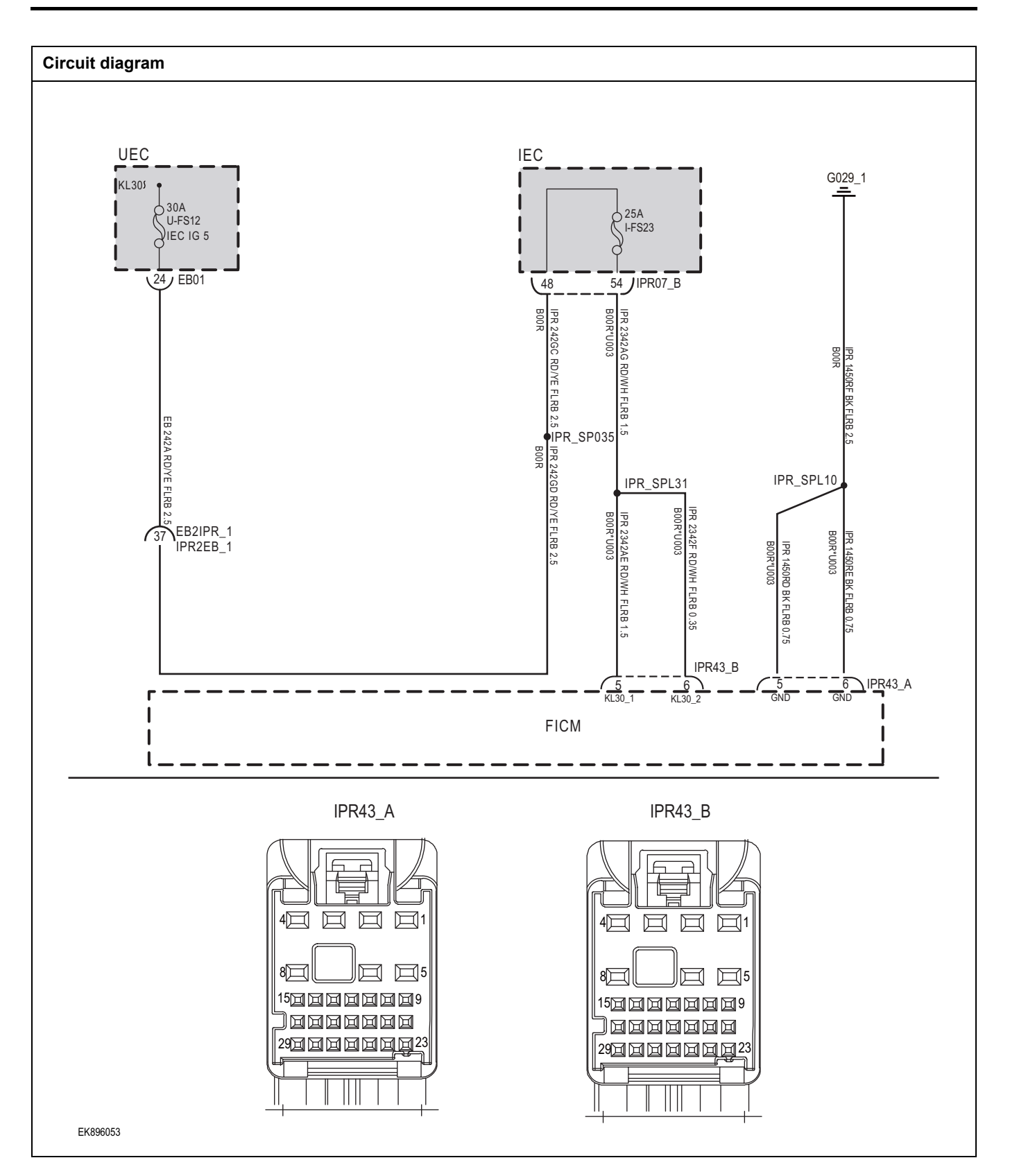

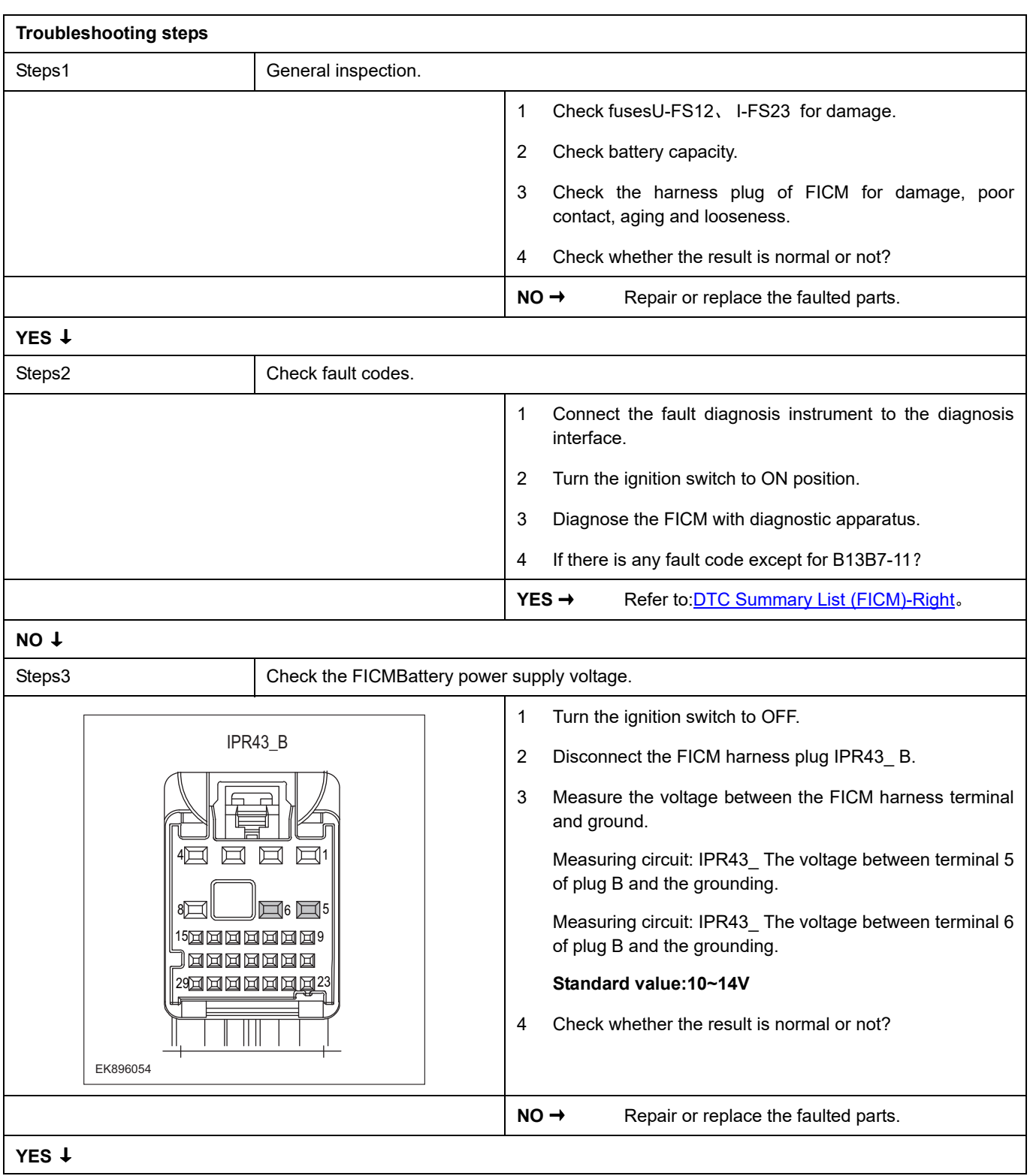

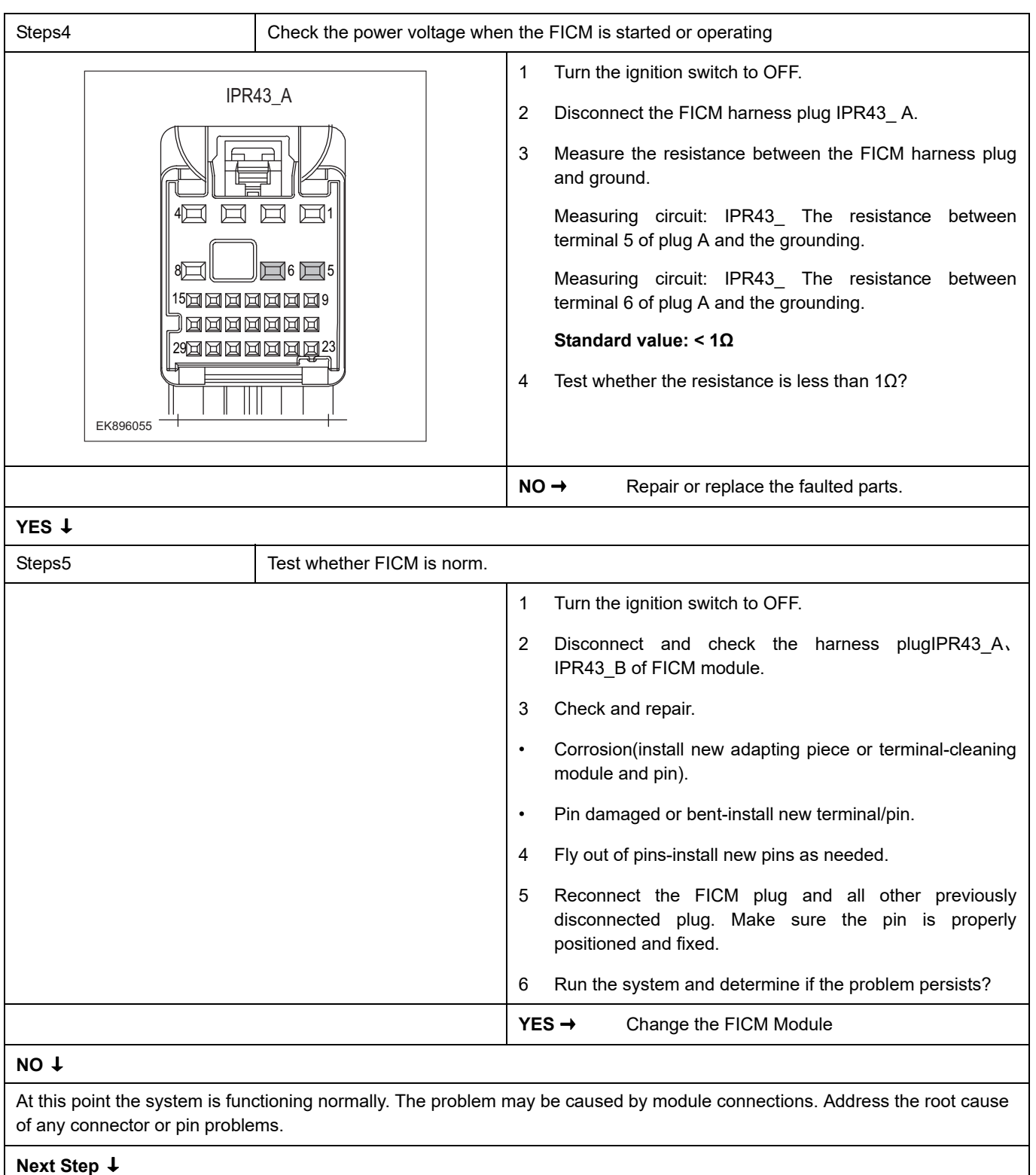

### <span id="page-806-0"></span>**B13B9-11**、 **B13B9-14**

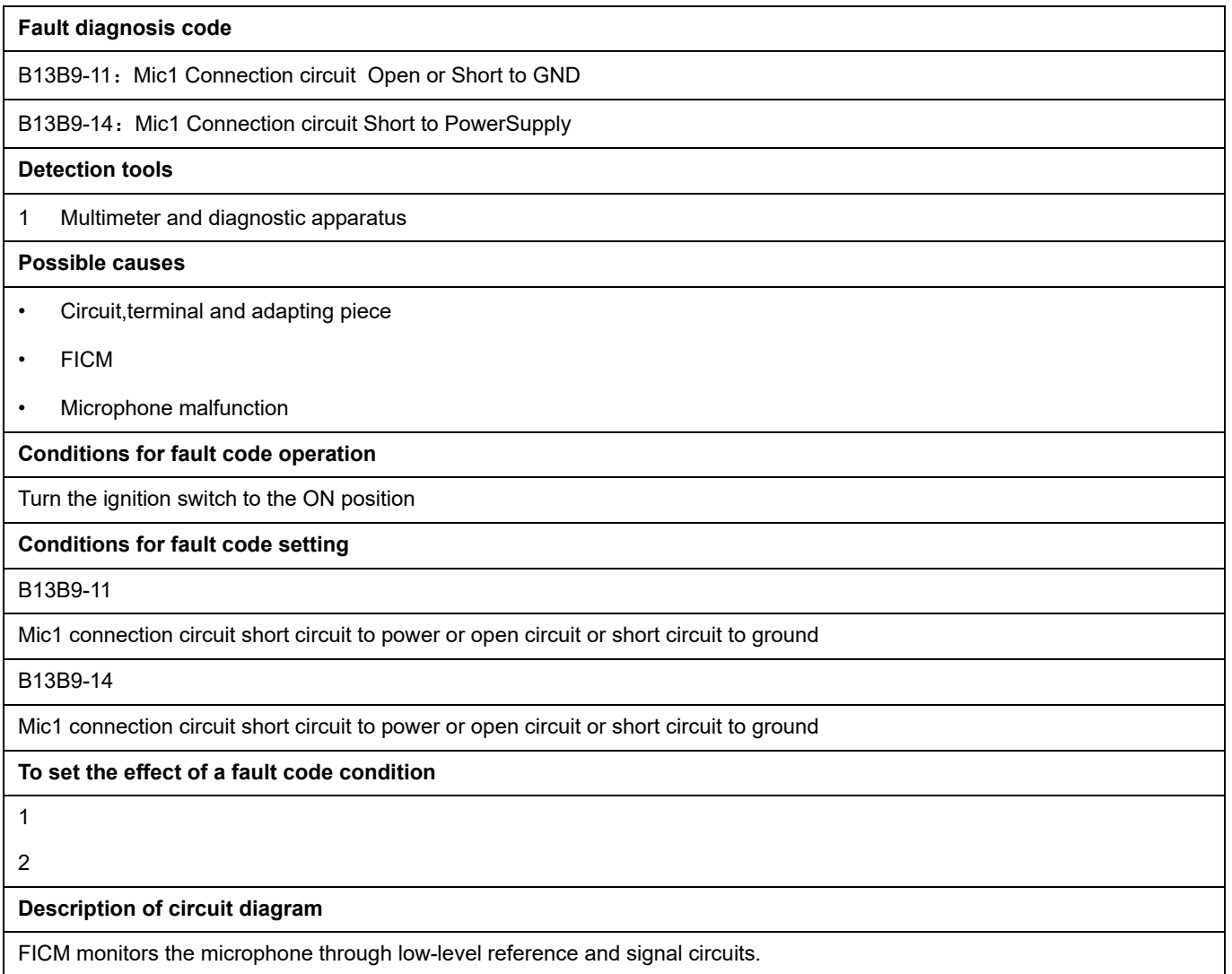

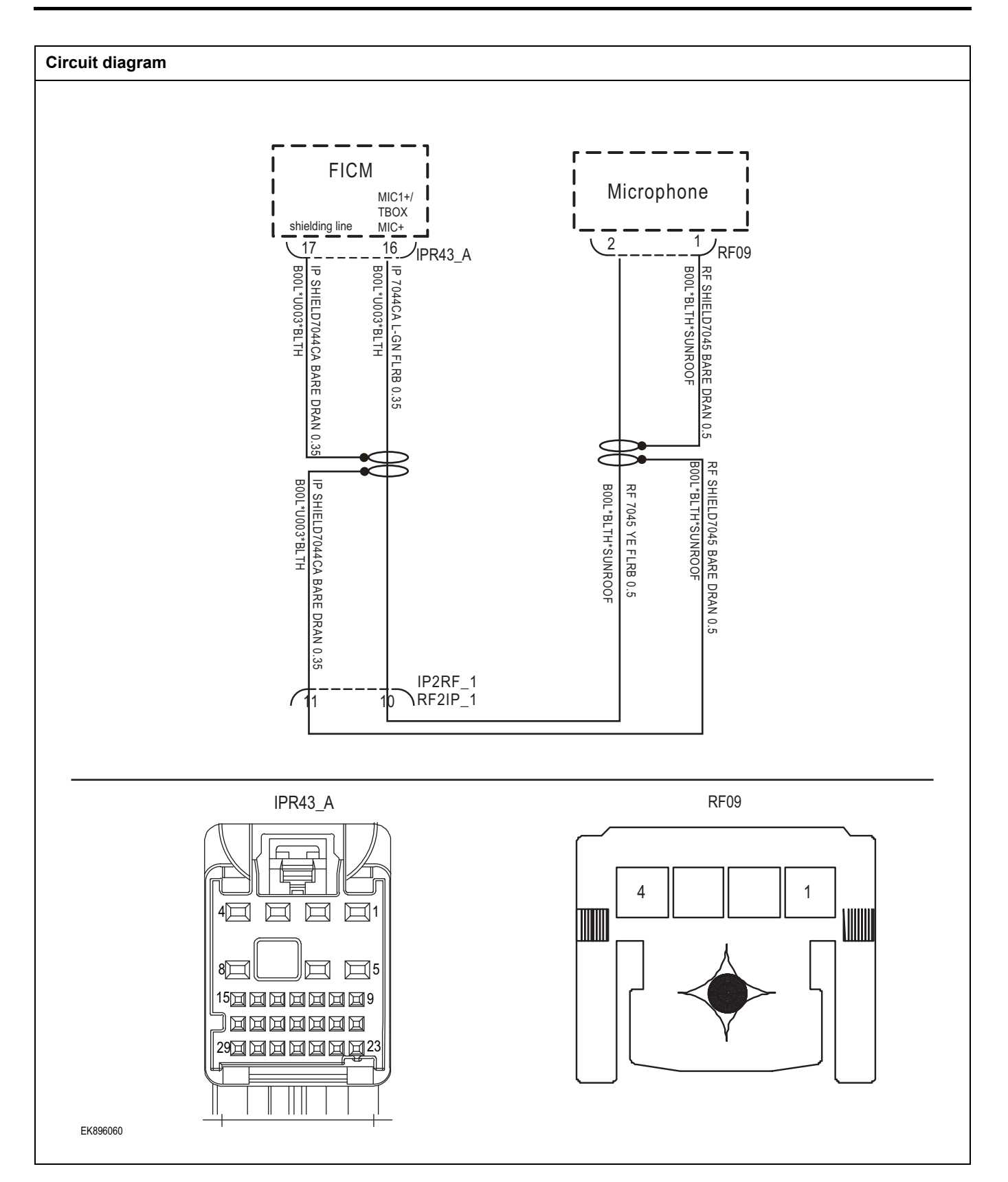

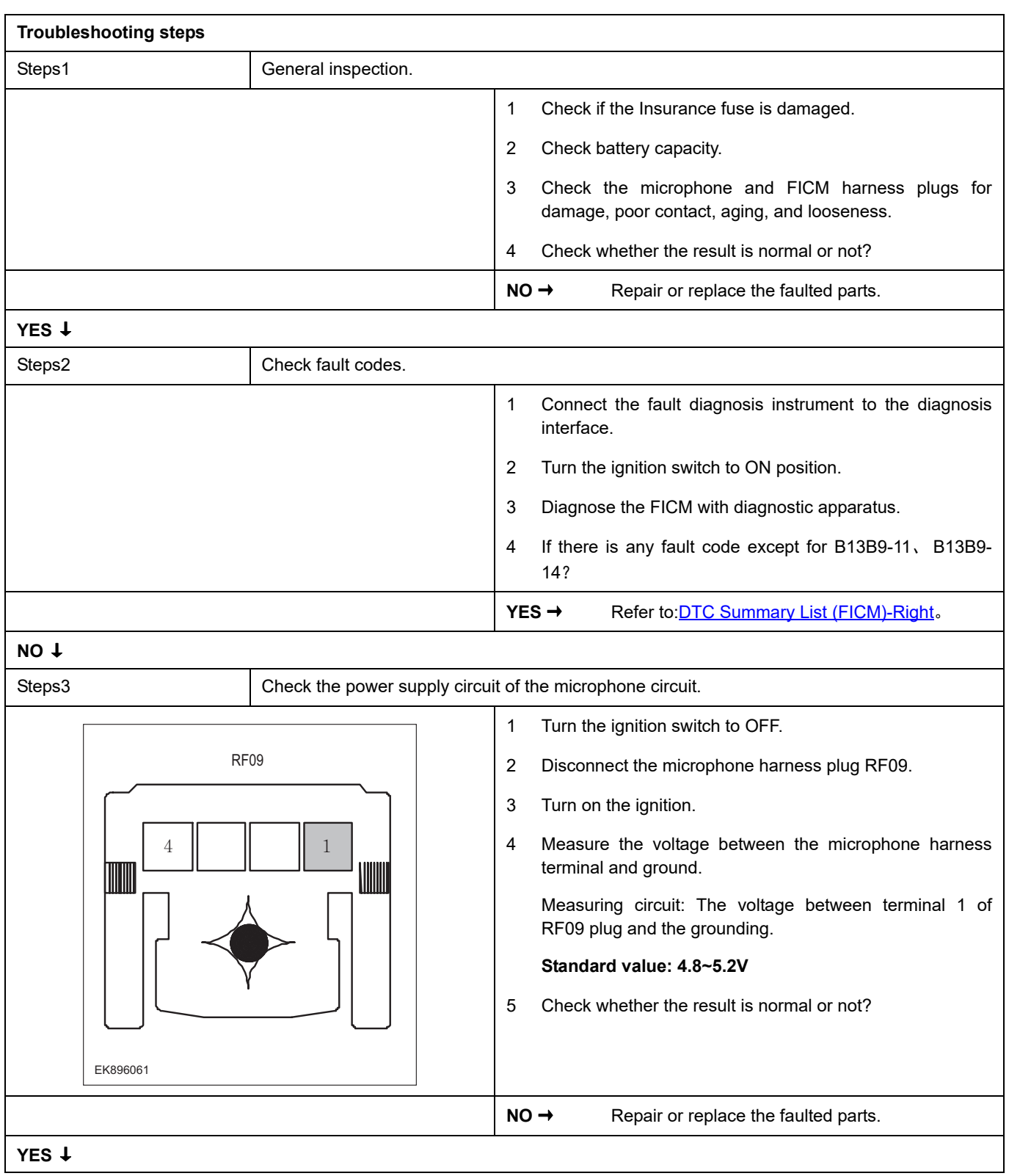

## FICM

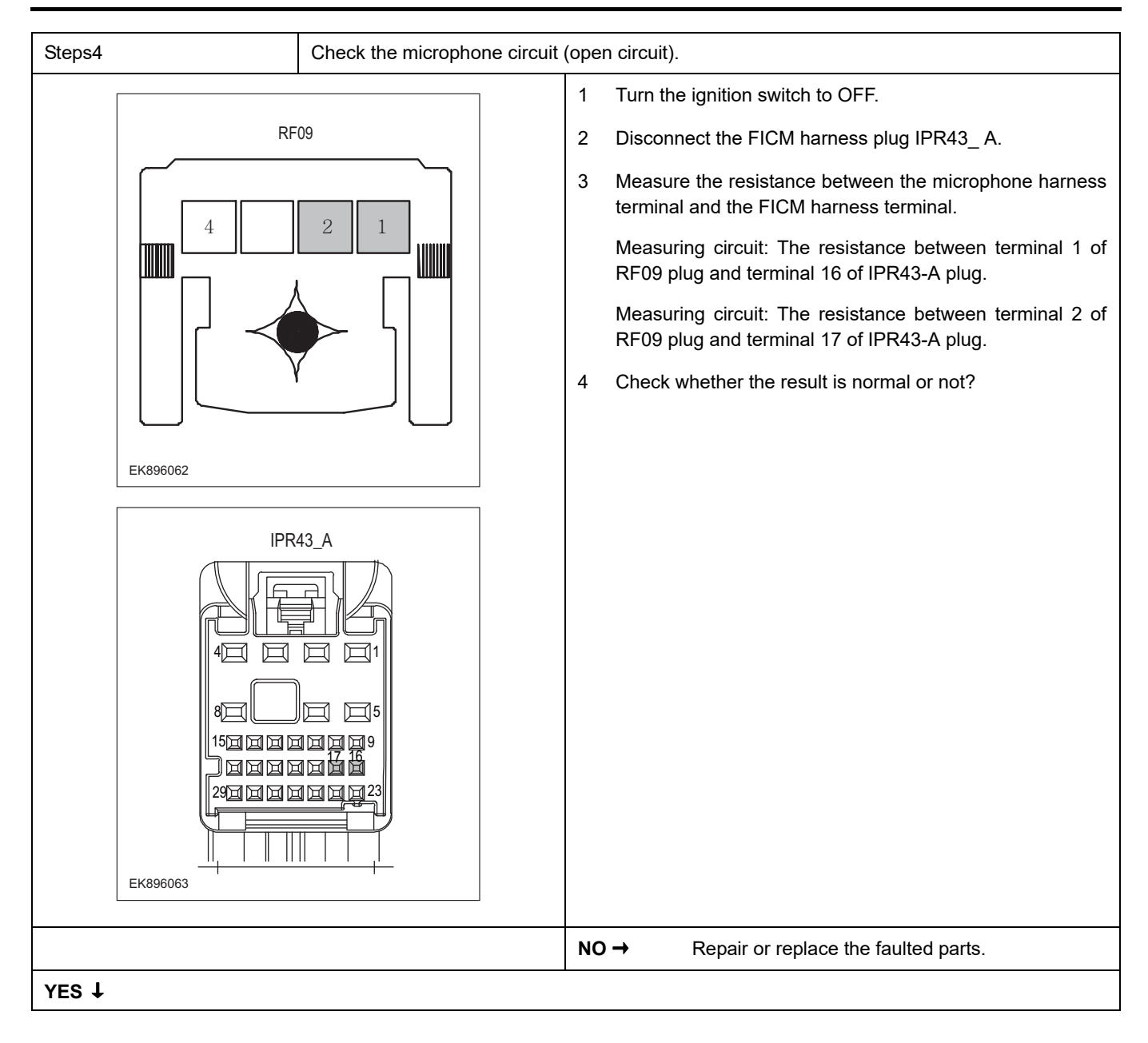

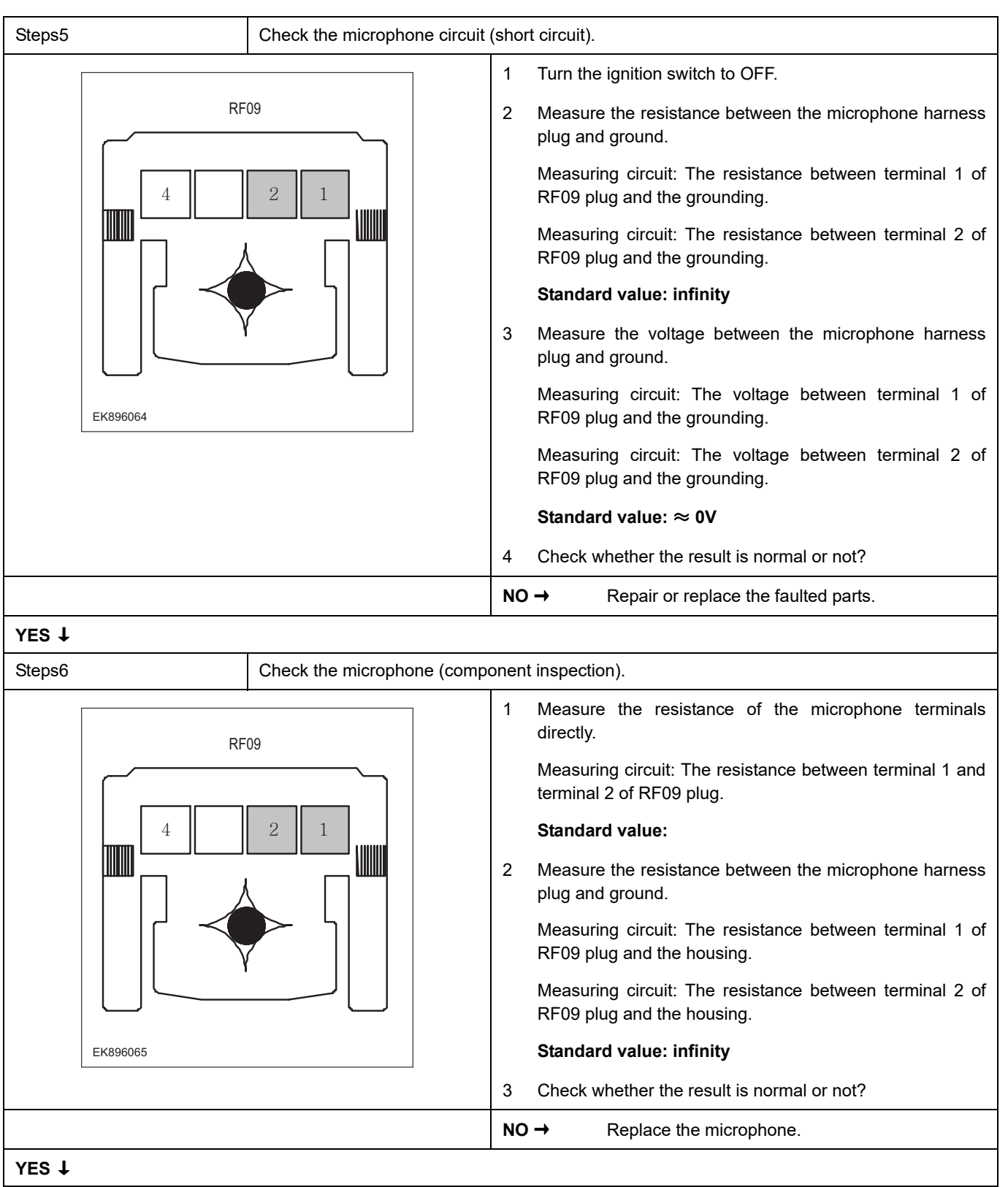

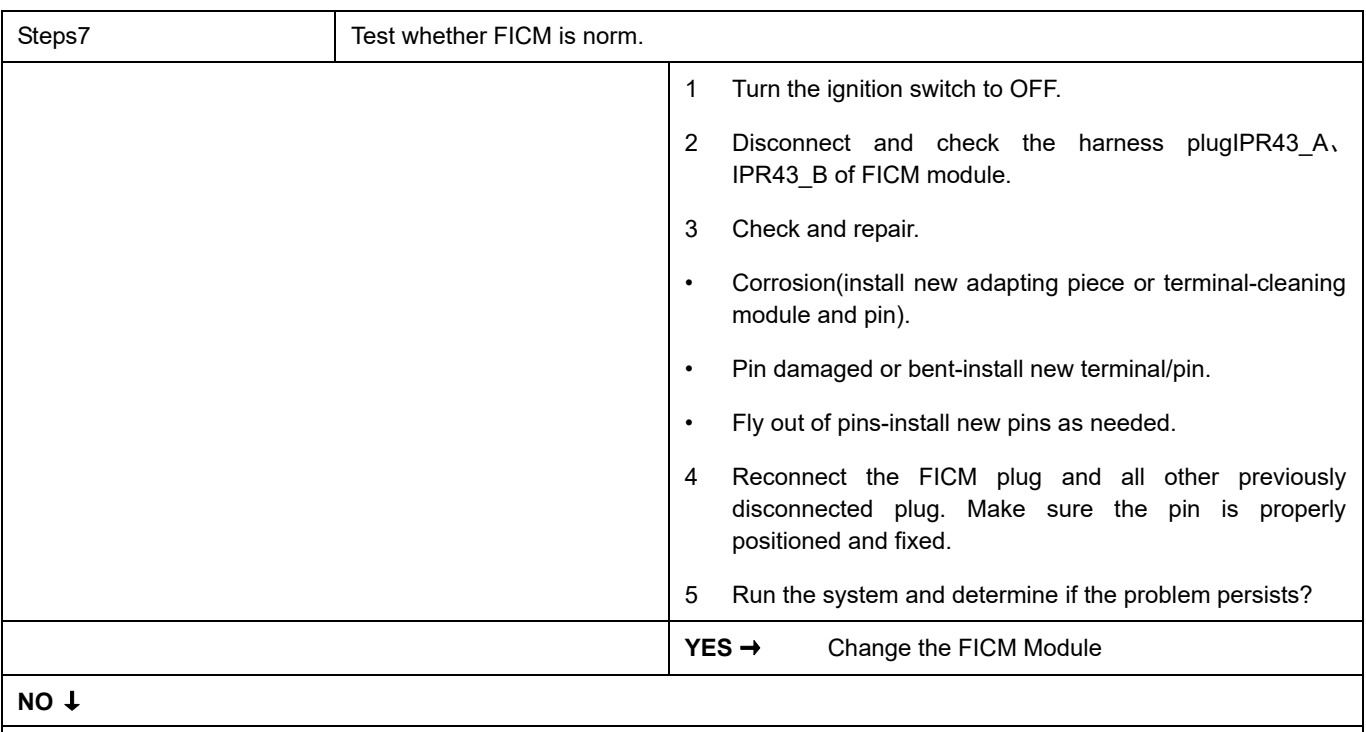

At this point the system is functioning normally. The problem may be caused by module connections. Address the root cause of any connector or pin problems.

### **Next Step** ↓

### <span id="page-812-0"></span>**B1A1B-87**

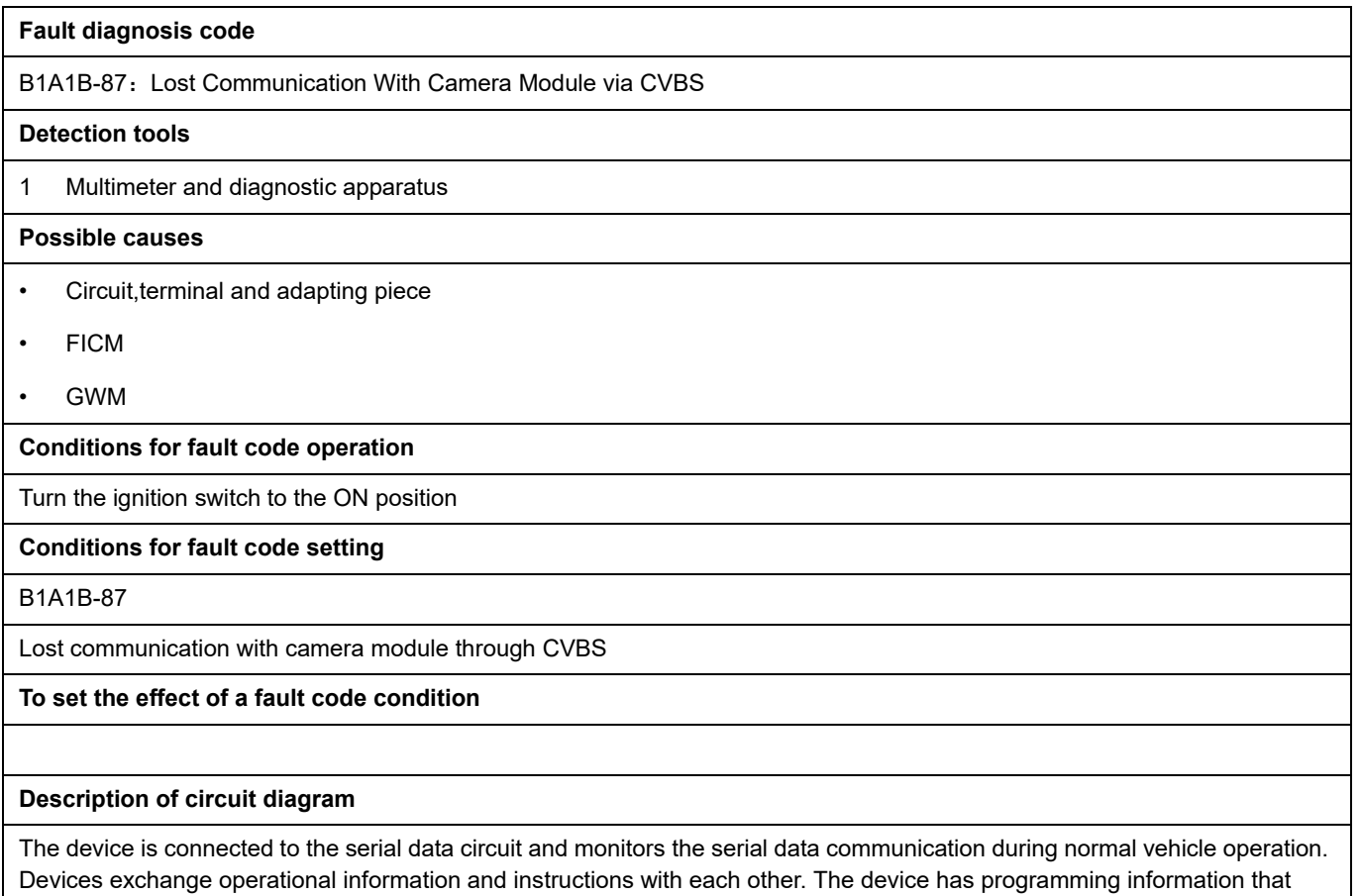

needs to be exchanged on the serial data circuit. The receiver device also monitors this information; In addition, some regular information is used to indicate the availability of the transmitter device.

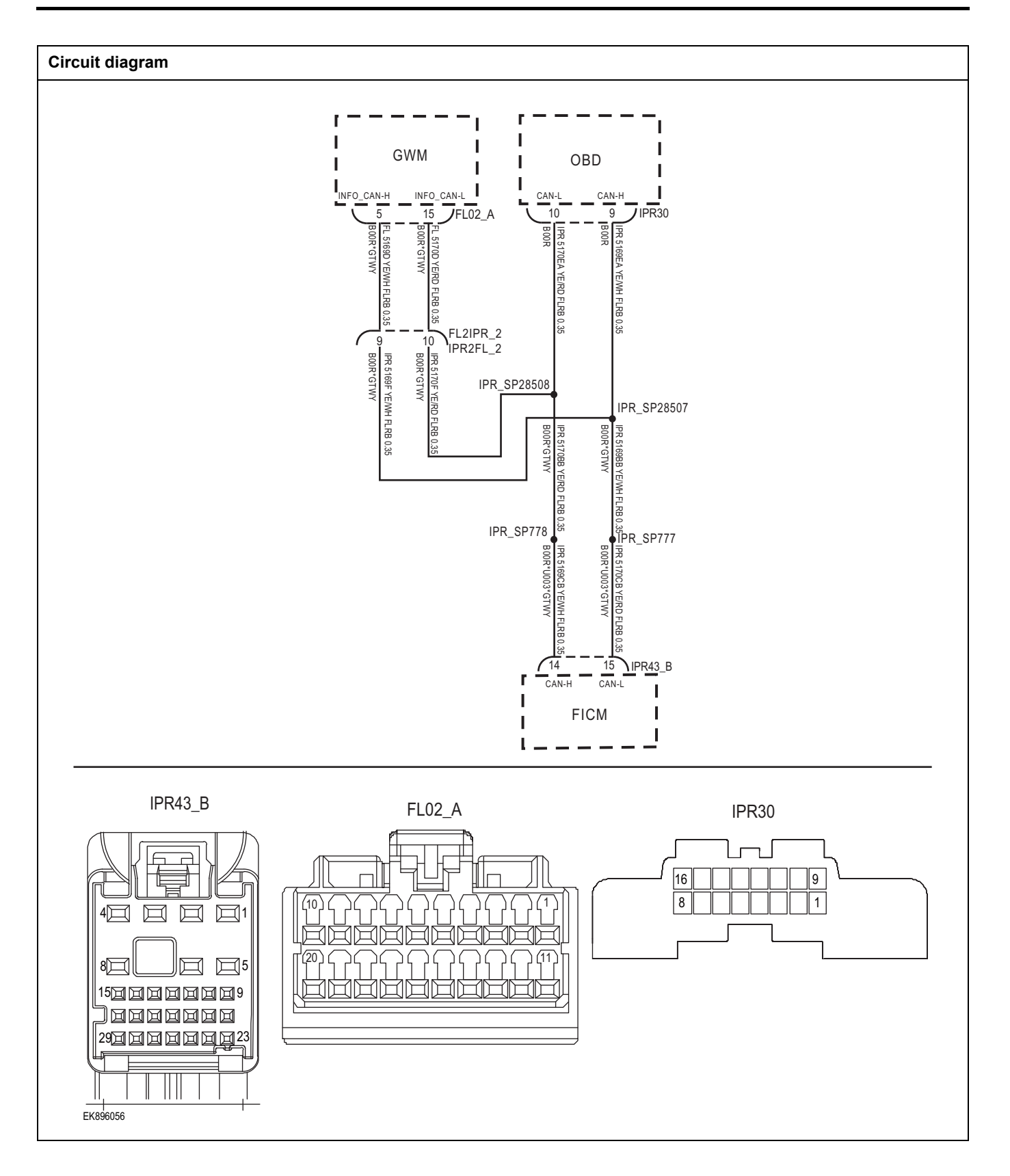

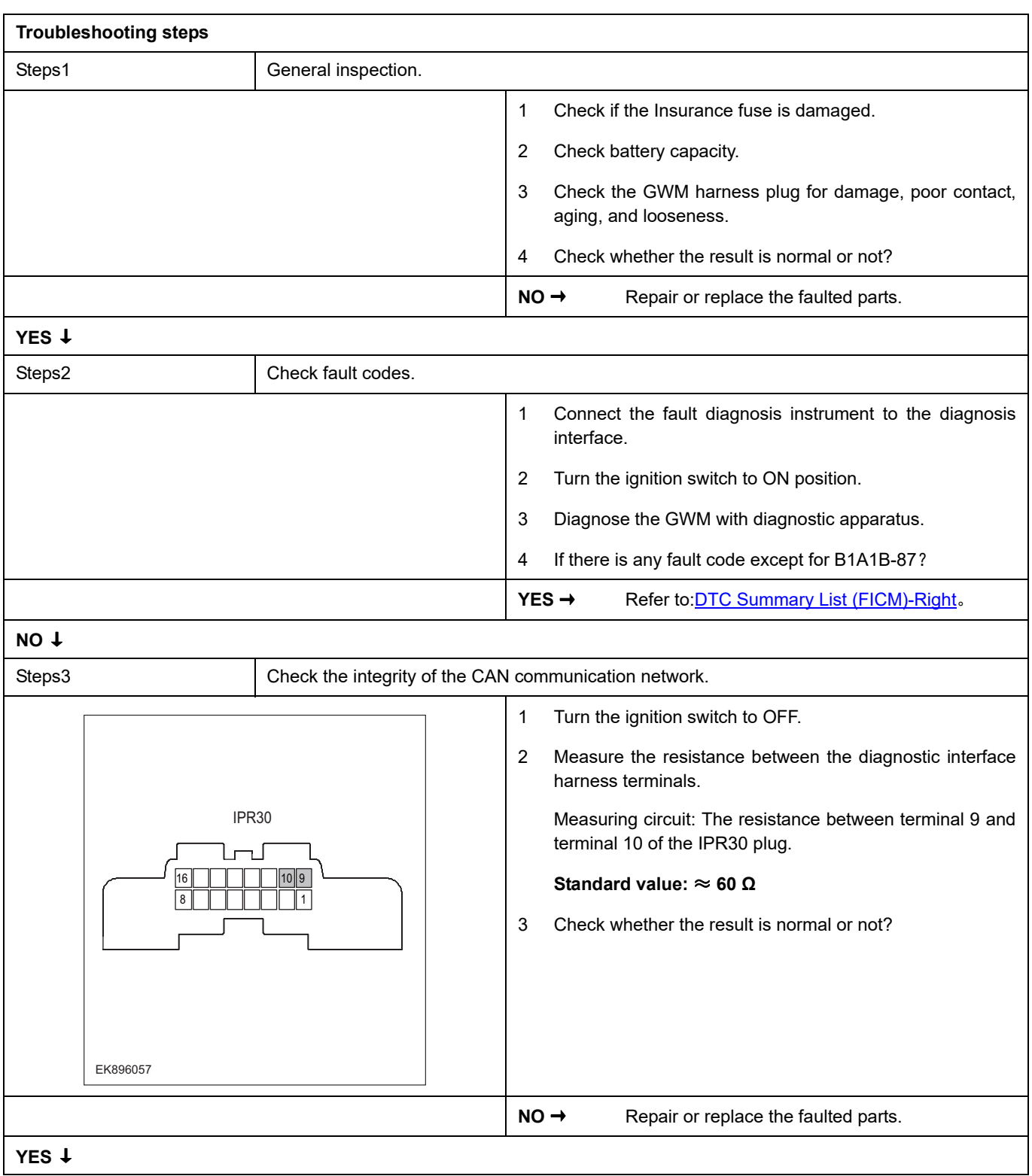

## **FICM**

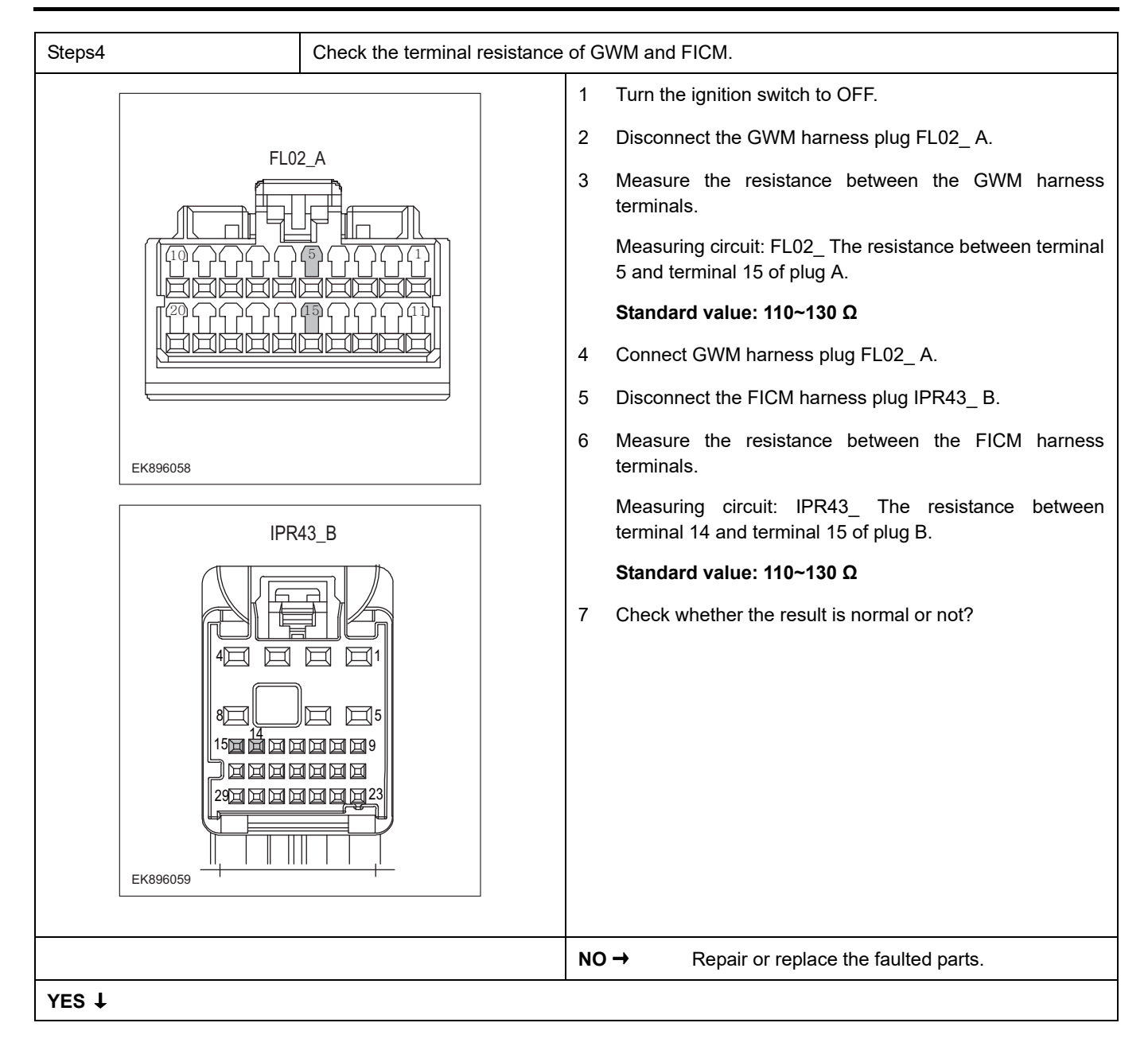

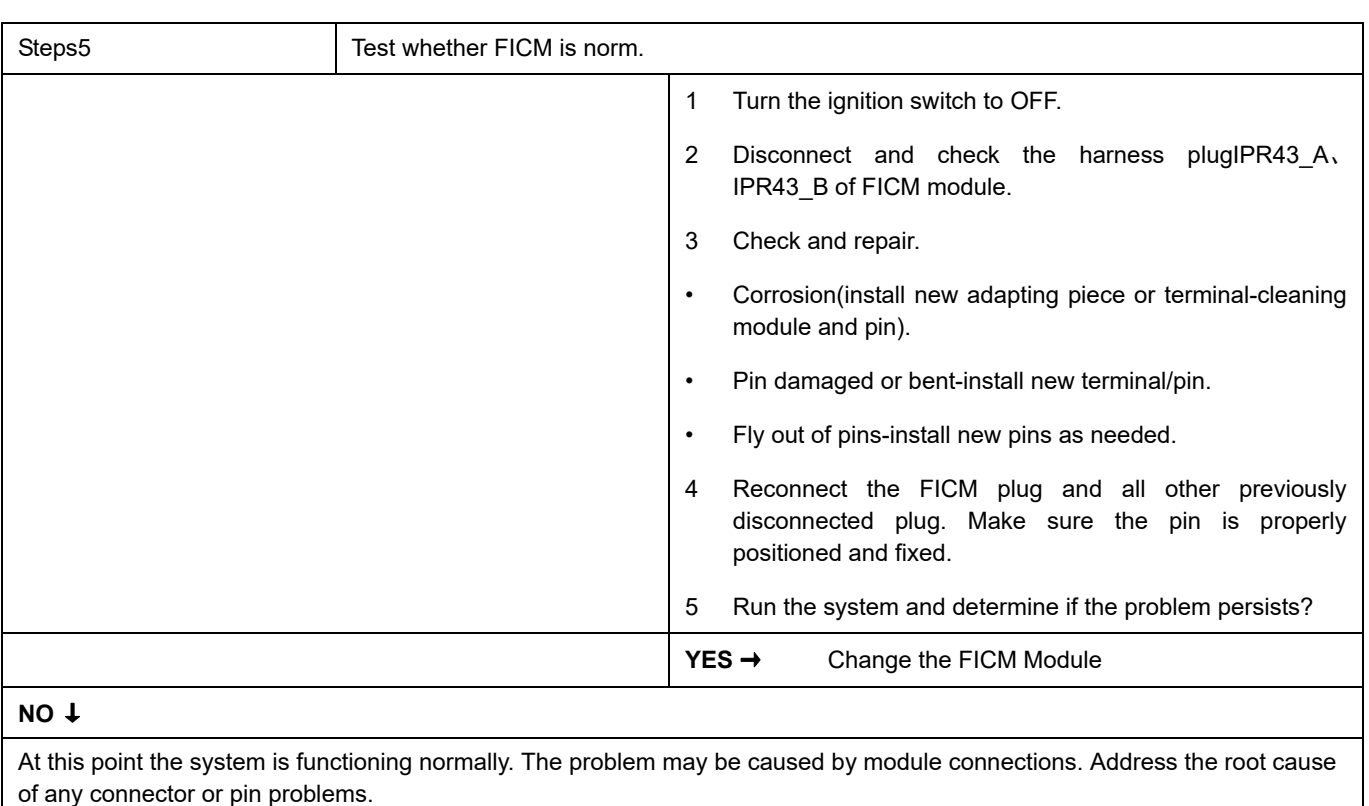

### **Next Step** ↓

### <span id="page-817-0"></span>**B1A1A-87**

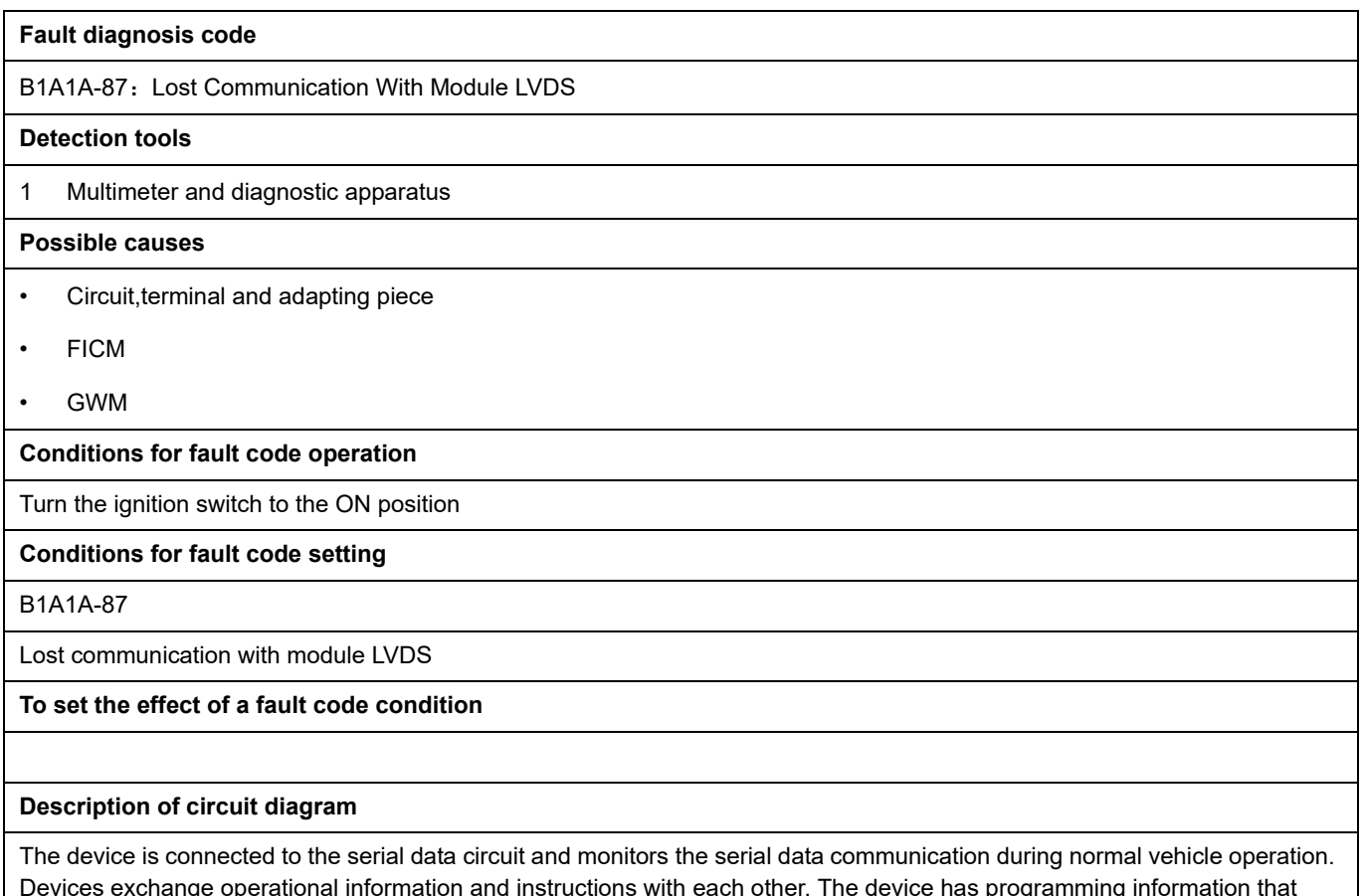

Devices exchange operational information and instructions with each other. The device has programming information that needs to be exchanged on the serial data circuit. The receiver device also monitors this information; In addition, some regular information is used to indicate the availability of the transmitter device.

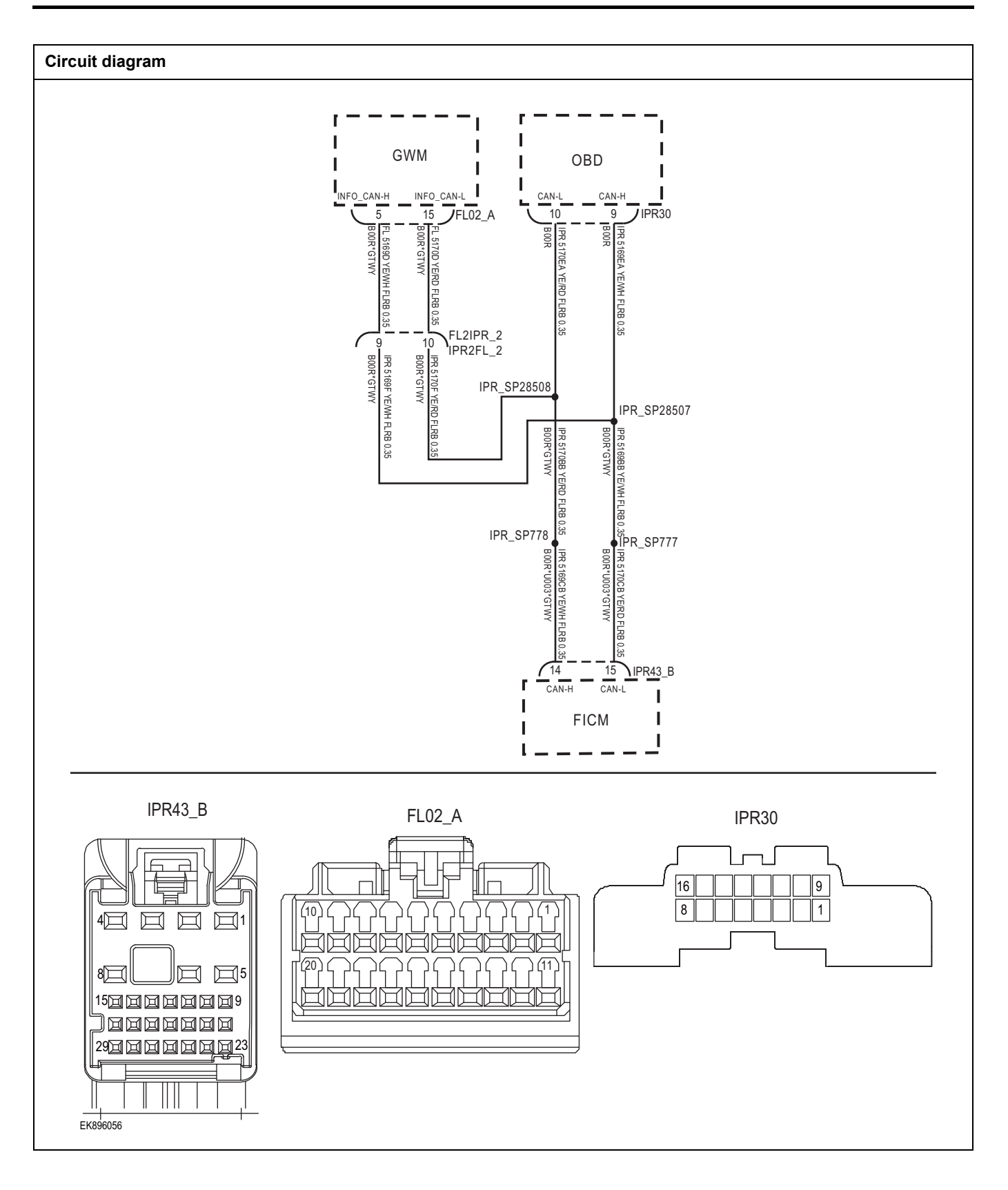

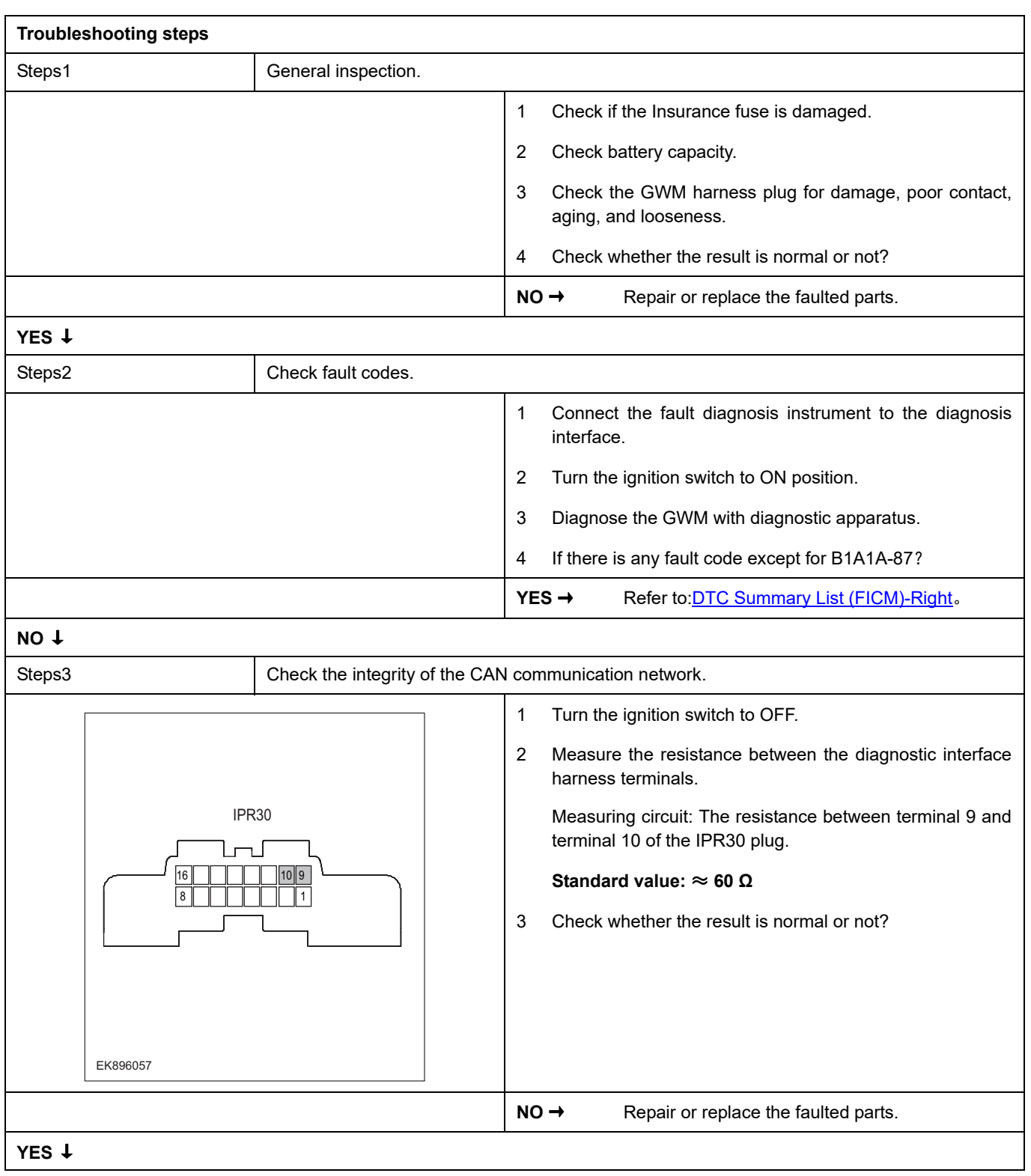

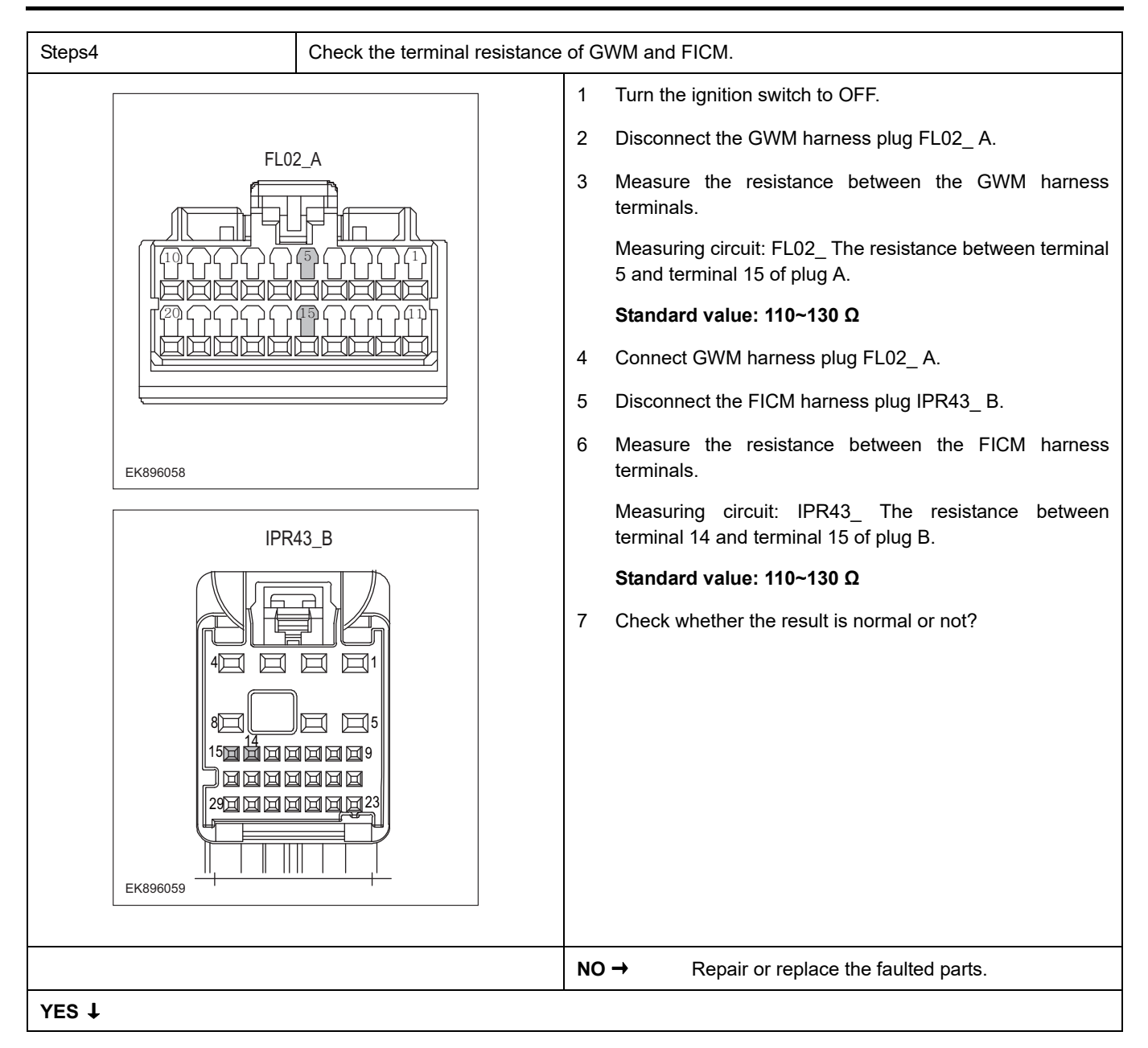

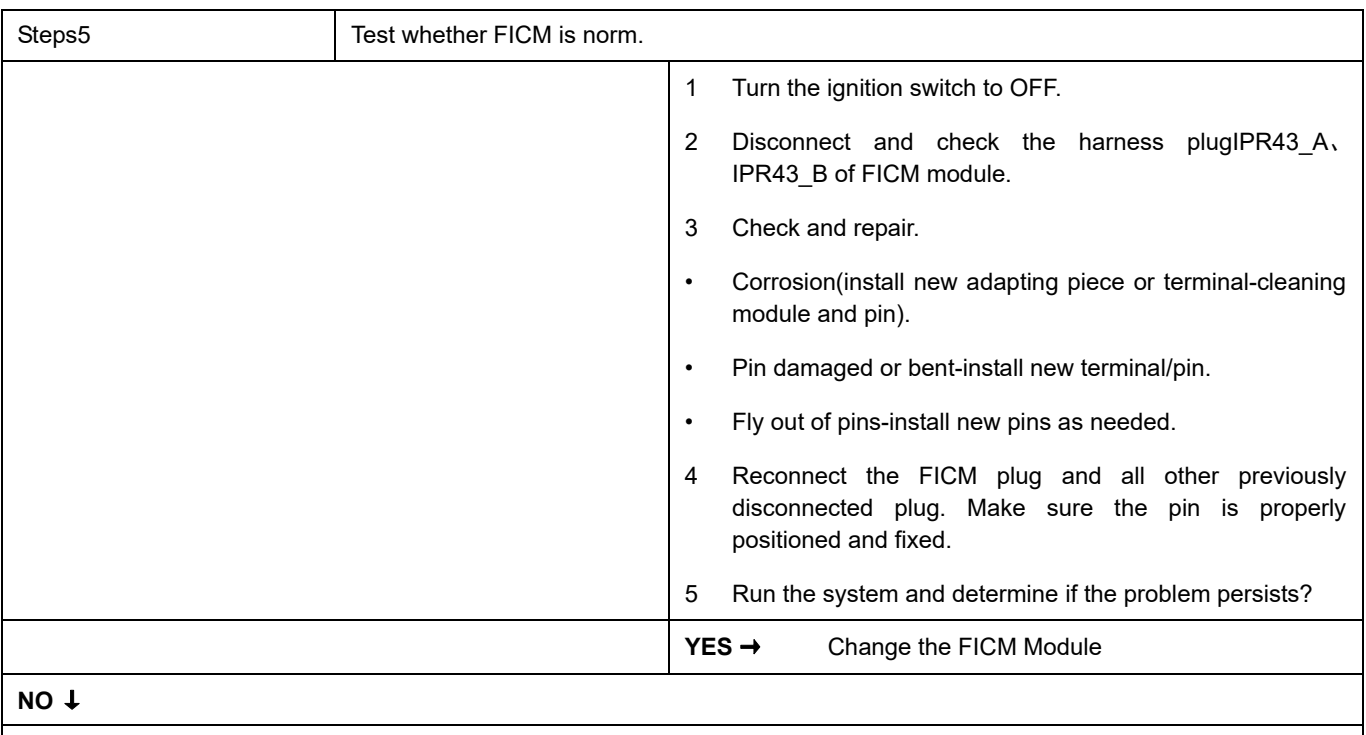

At this point the system is functioning normally. The problem may be caused by module connections. Address the root cause of any connector or pin problems.

### **Next Step** ↓

### <span id="page-822-0"></span>**U0140-87**

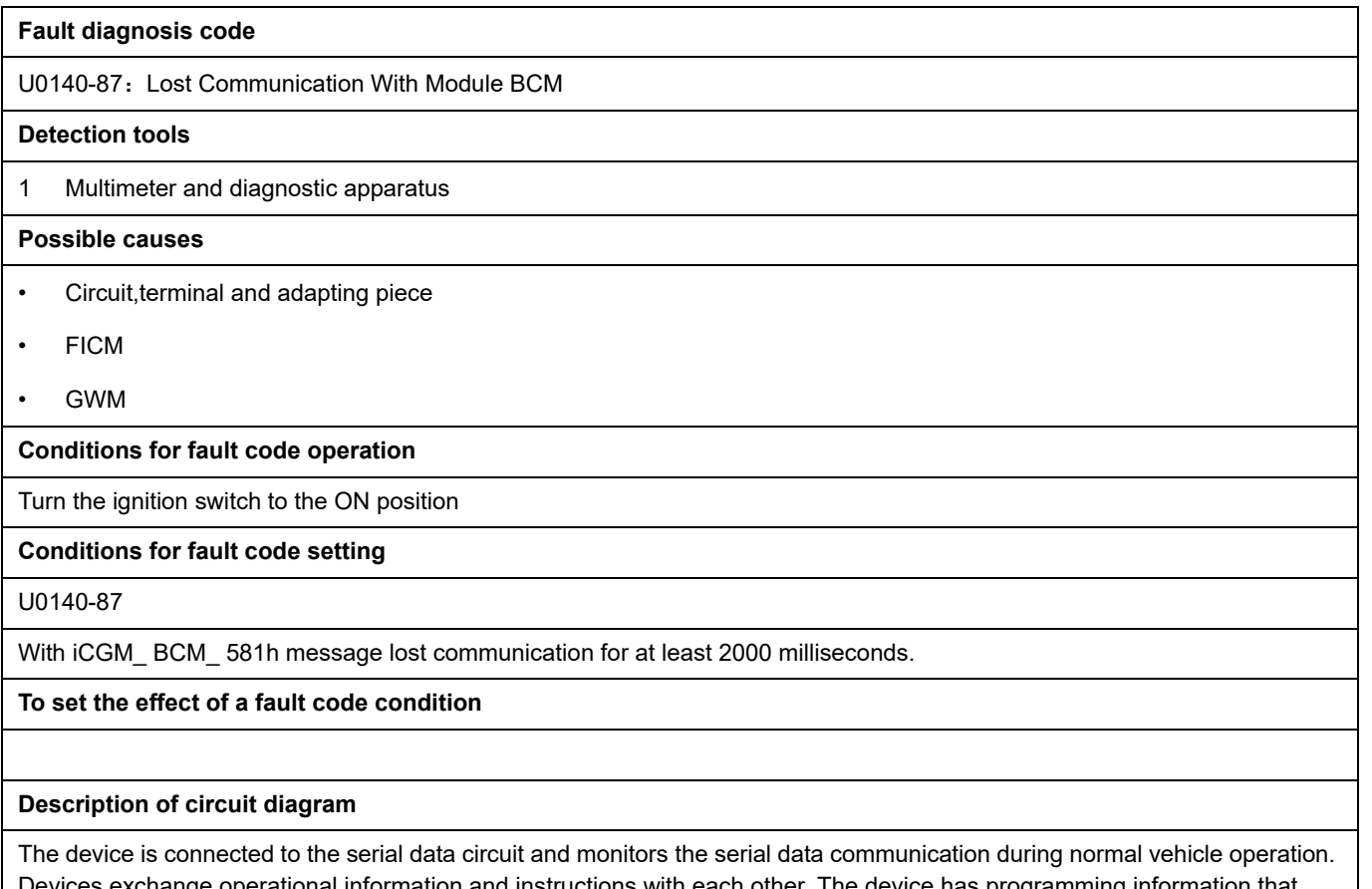

Devices exchange operational information and instructions with each other. The device has programming information that needs to be exchanged on the serial data circuit. The receiver device also monitors this information; In addition, some regular information is used to indicate the availability of the transmitter device.

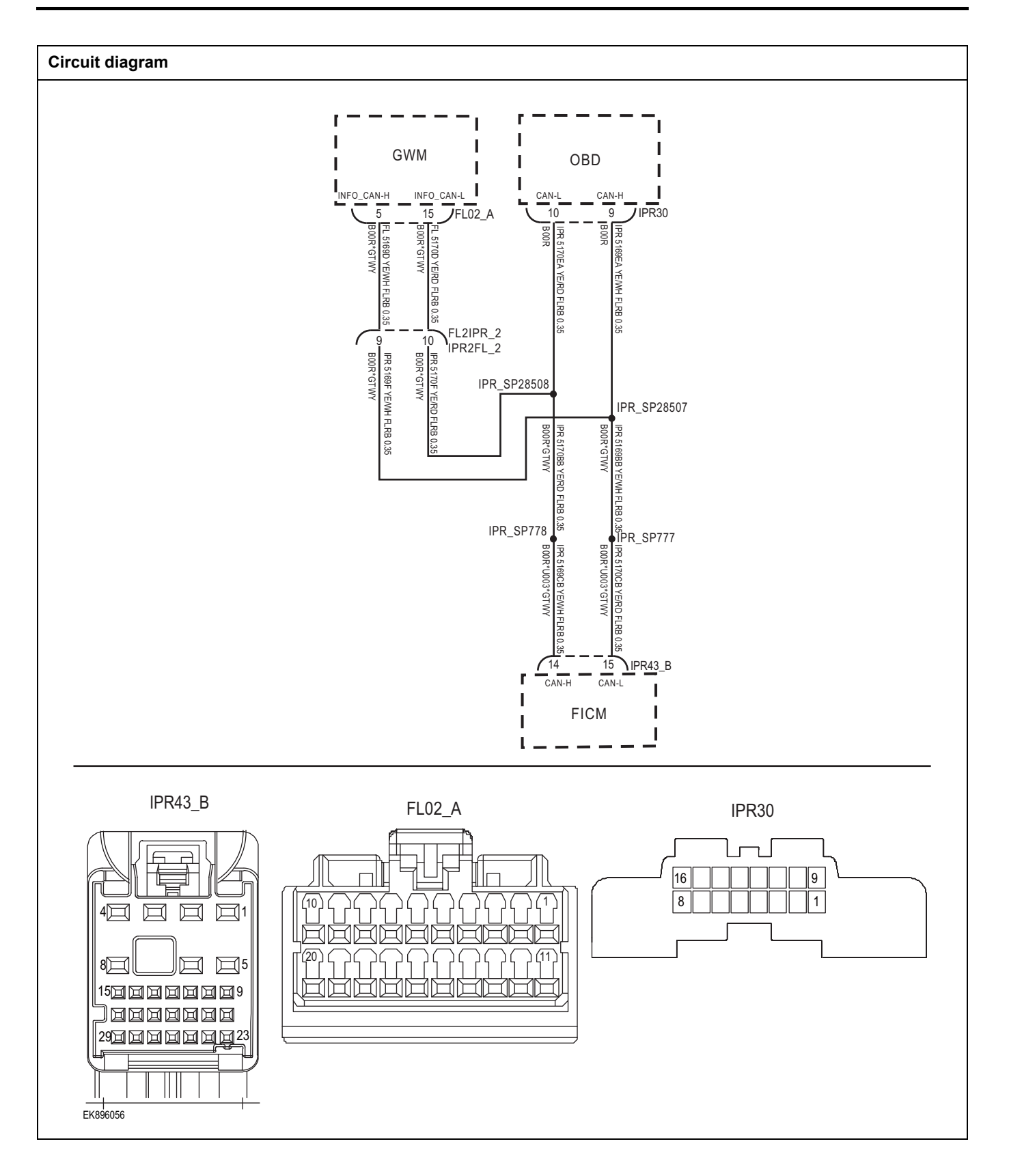

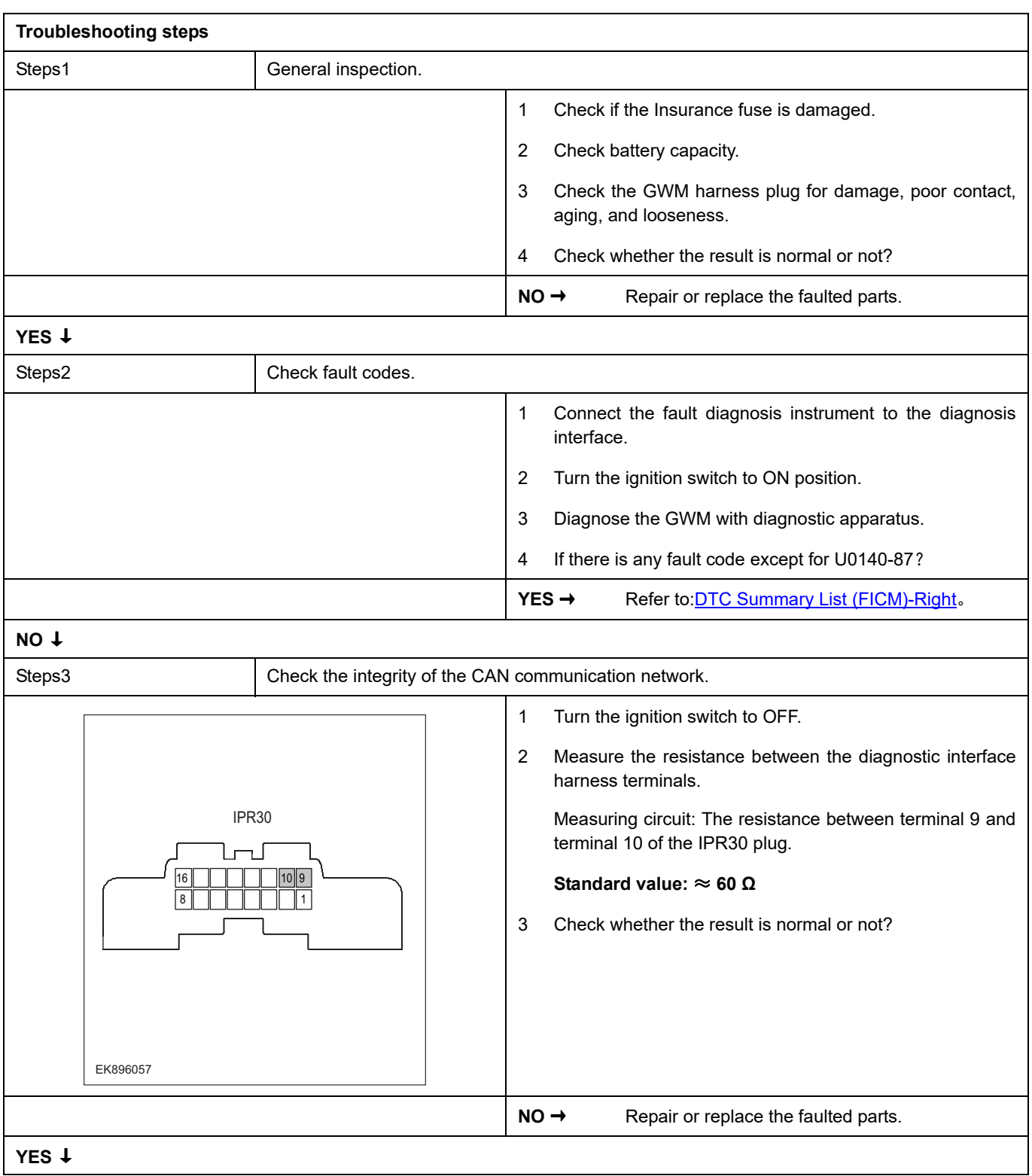

## **FICM**

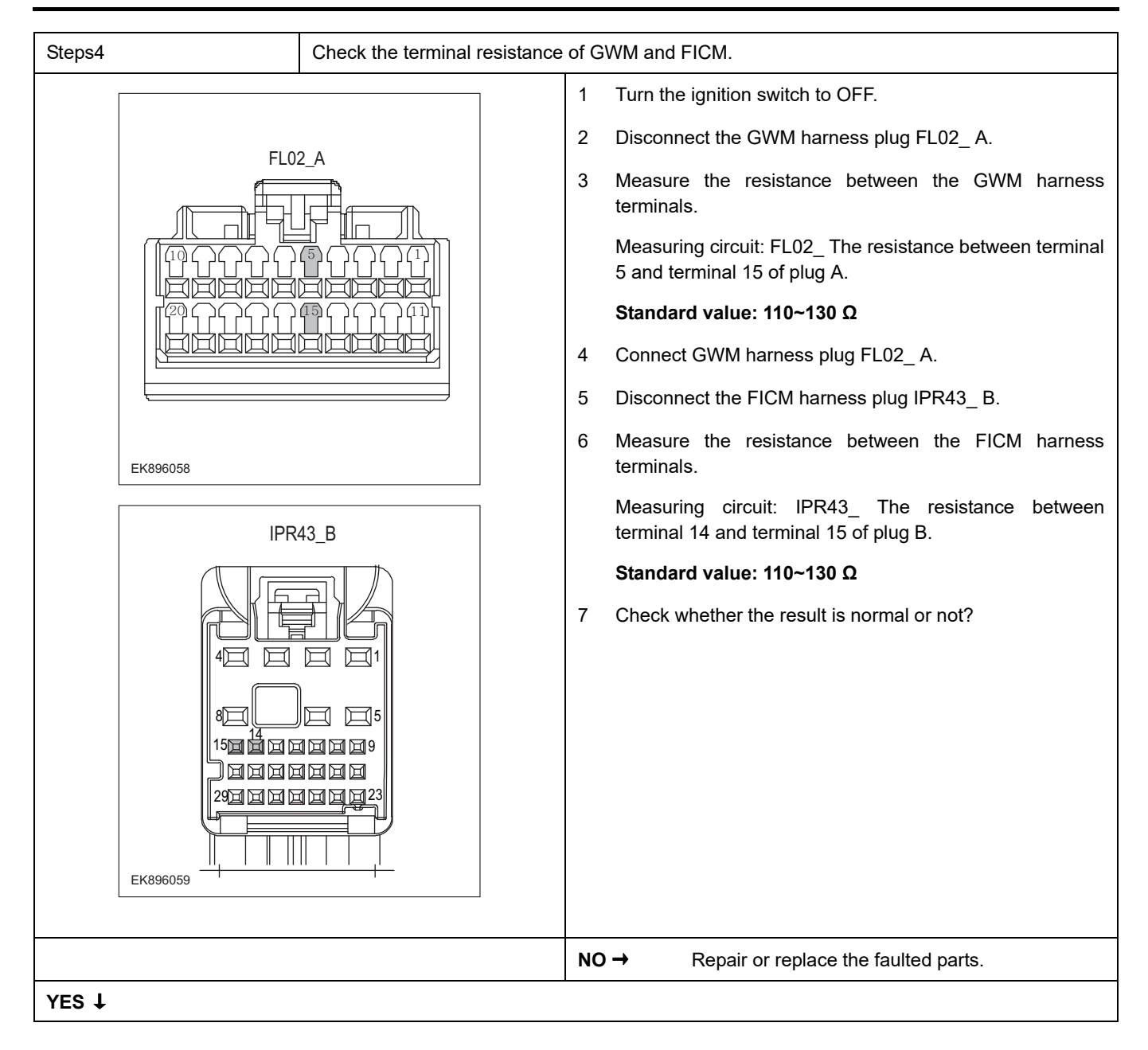

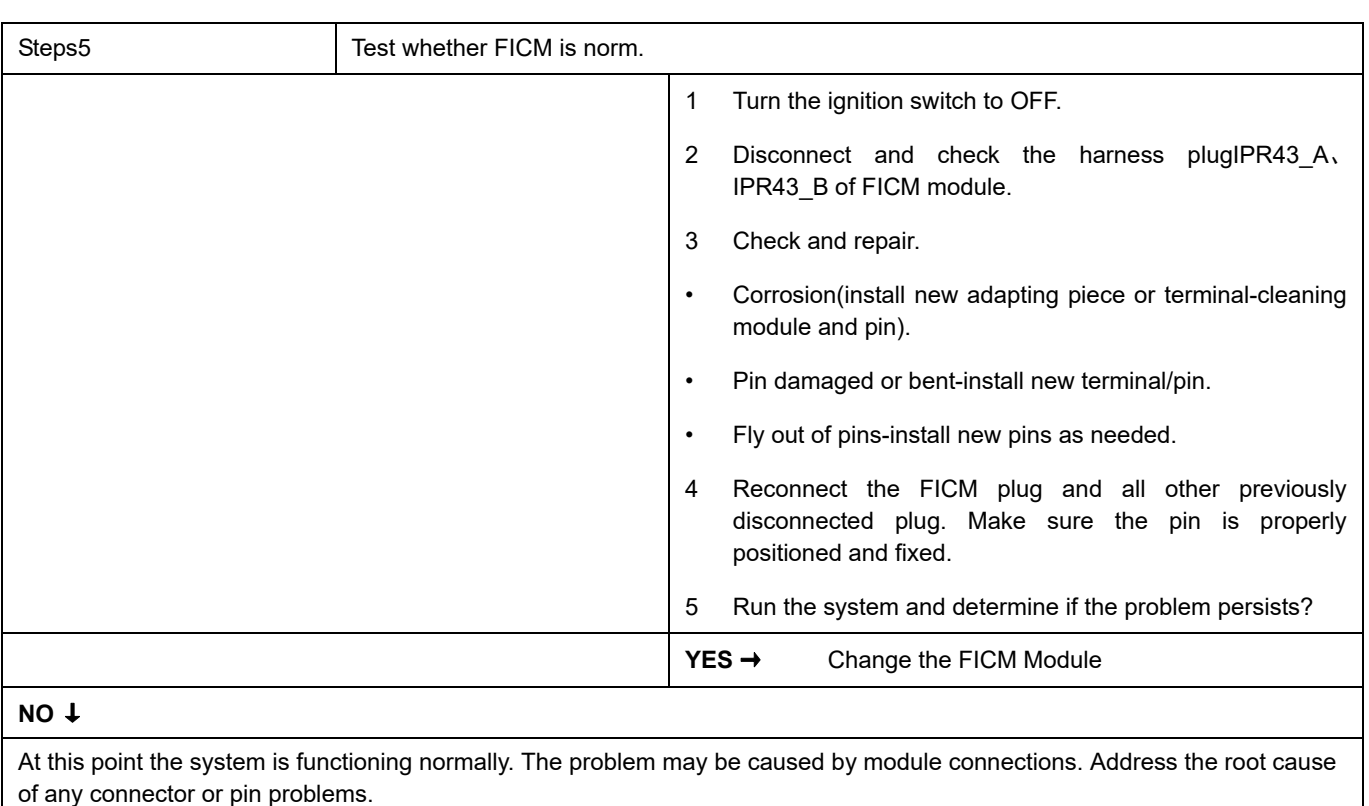

#### **Next Step** ↓

### <span id="page-827-0"></span>**U0141-87**

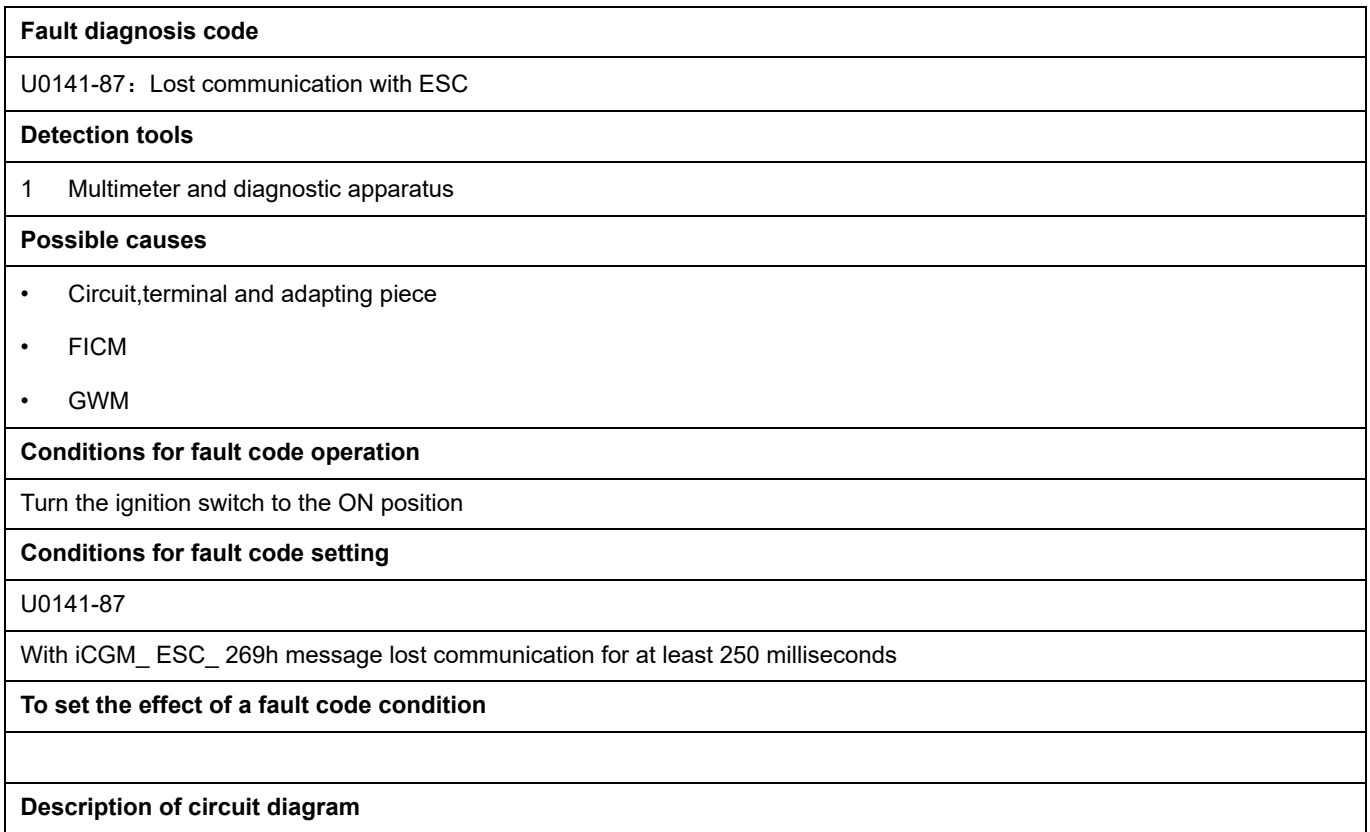

The device is connected to the serial data circuit and monitors the serial data communication during normal vehicle operation. Devices exchange operational information and instructions with each other. The device has programming information that needs to be exchanged on the serial data circuit. The receiver device also monitors this information; In addition, some regular information is used to indicate the availability of the transmitter device.
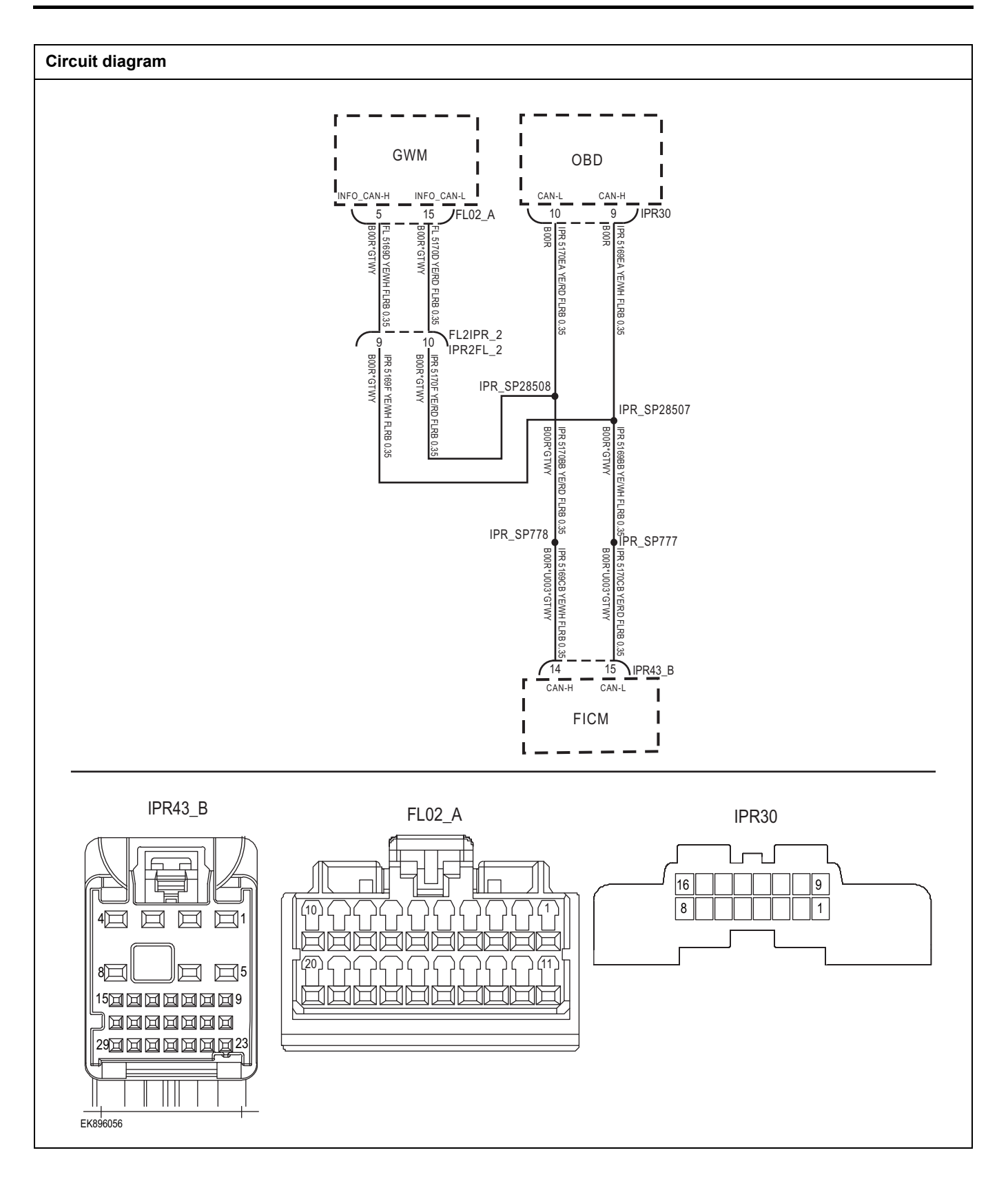

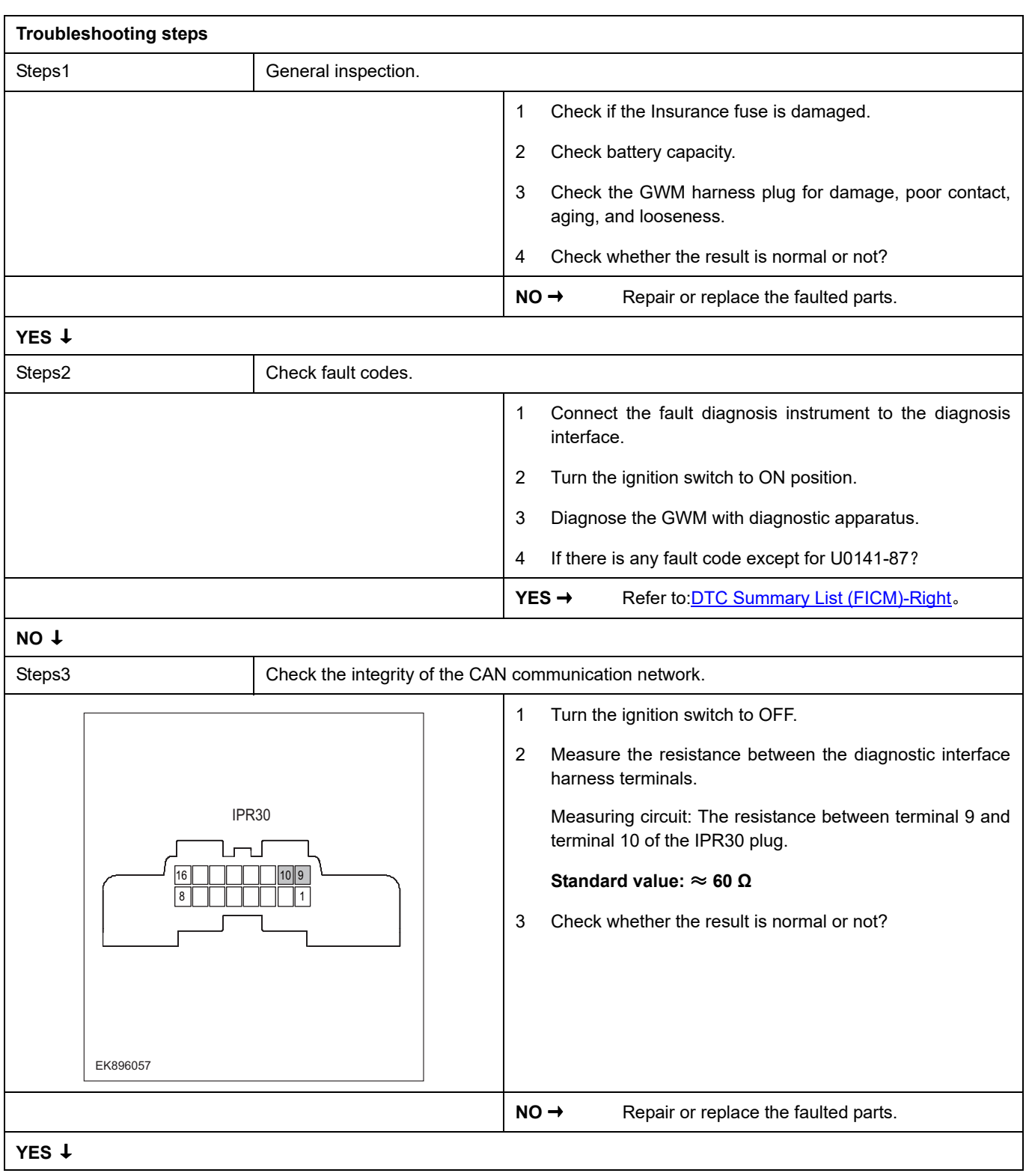

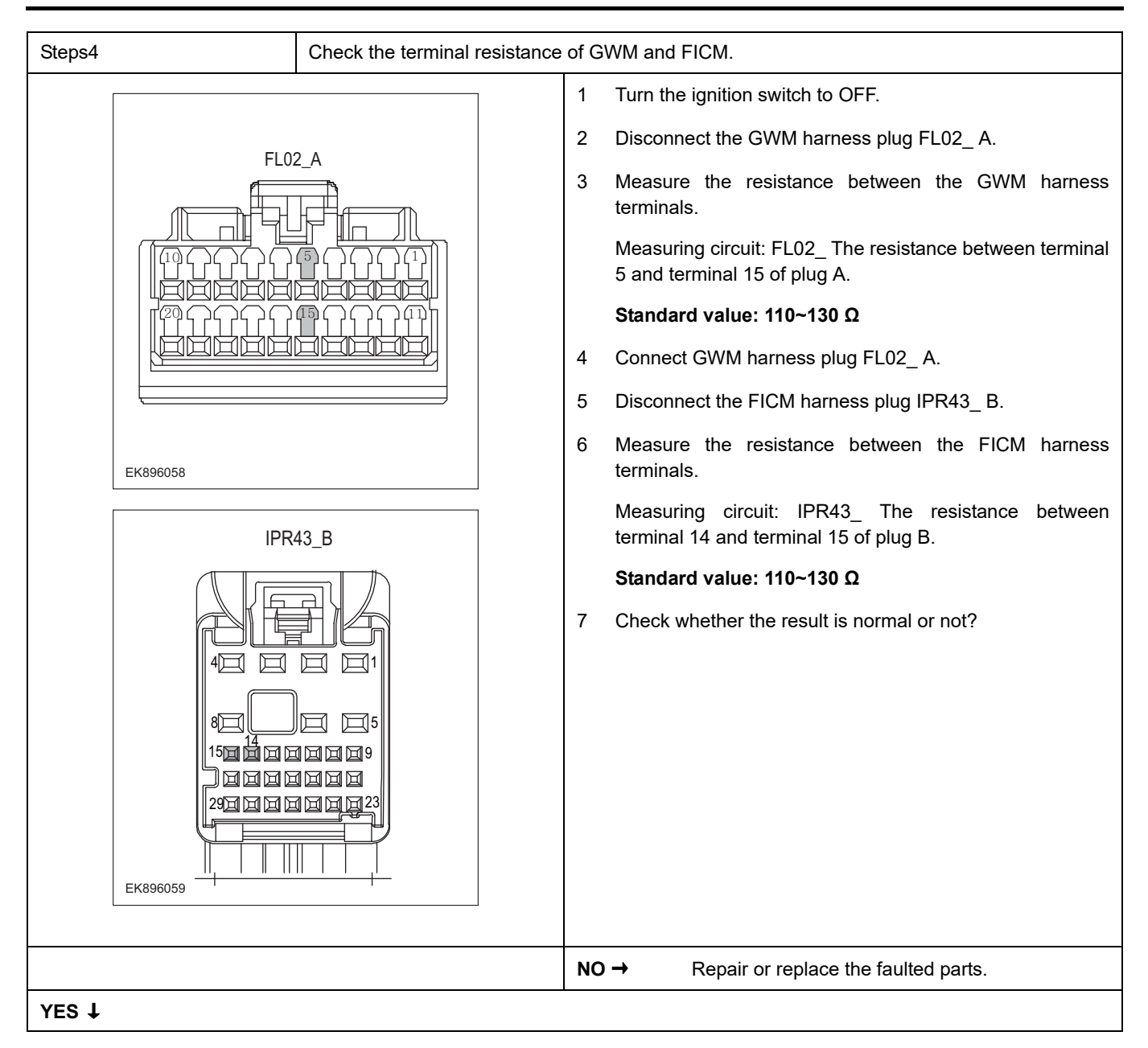

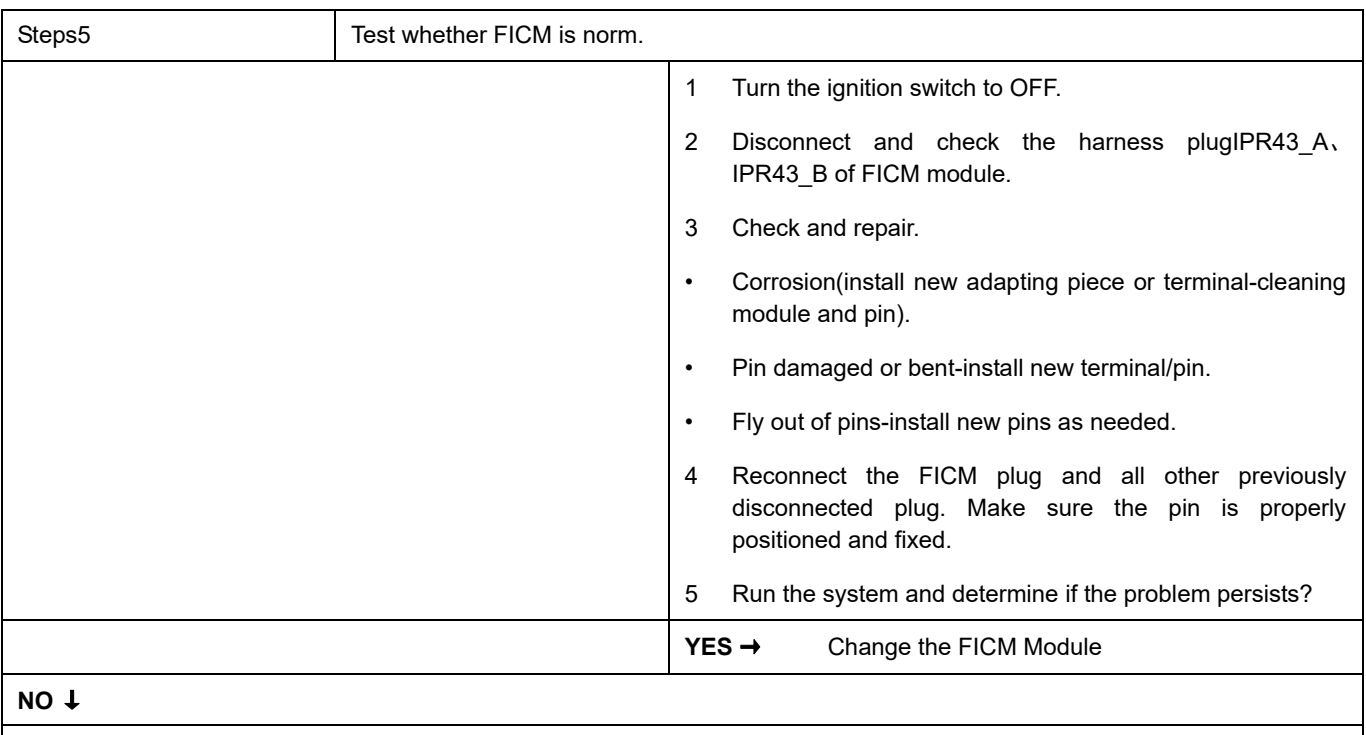

At this point the system is functioning normally. The problem may be caused by module connections. Address the root cause of any connector or pin problems.

### **Next Step** ↓

# **U0254-87**

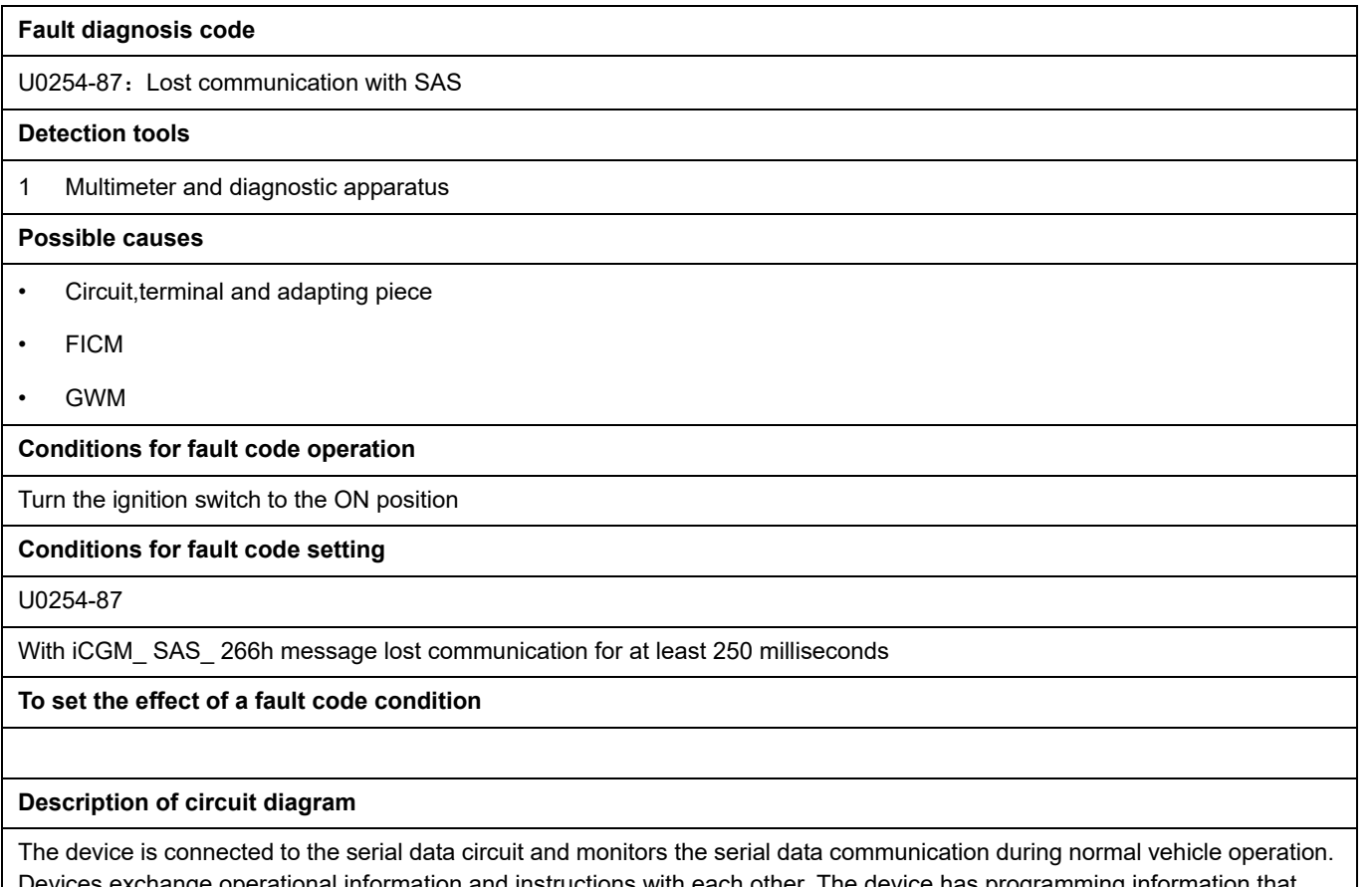

Devices exchange operational information and instructions with each other. The device has programming information that needs to be exchanged on the serial data circuit. The receiver device also monitors this information; In addition, some regular information is used to indicate the availability of the transmitter device.

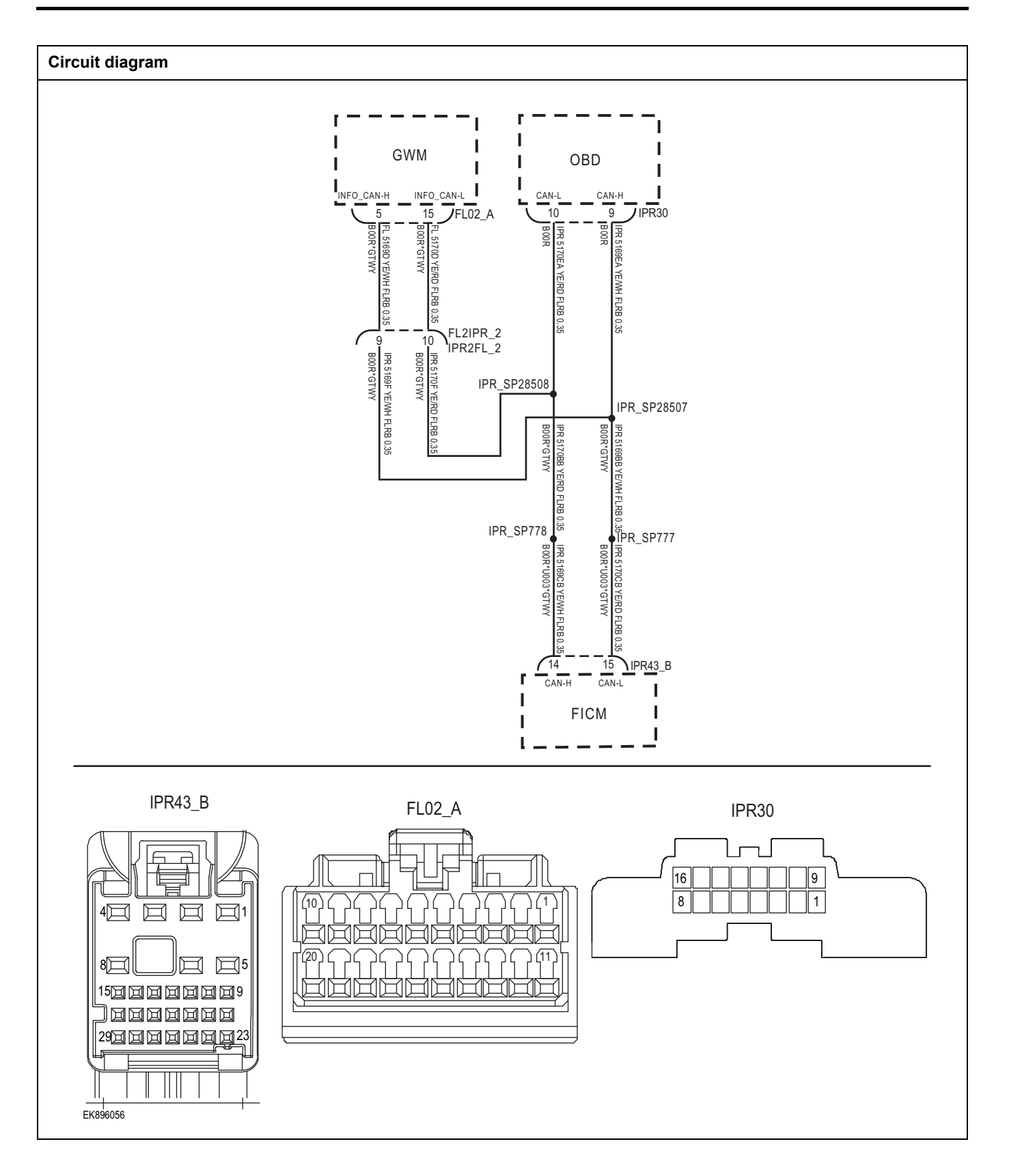

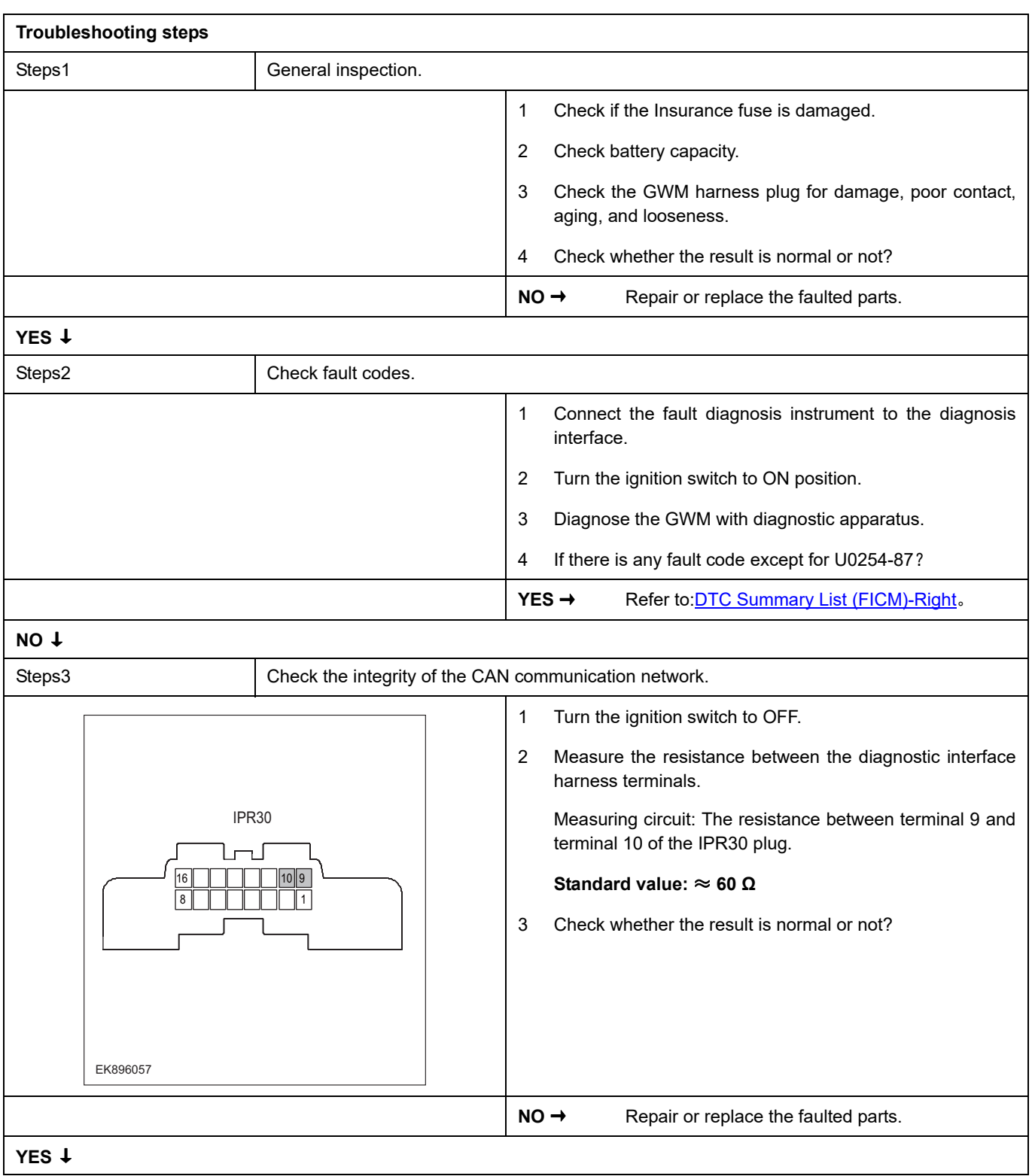

# **FICM**

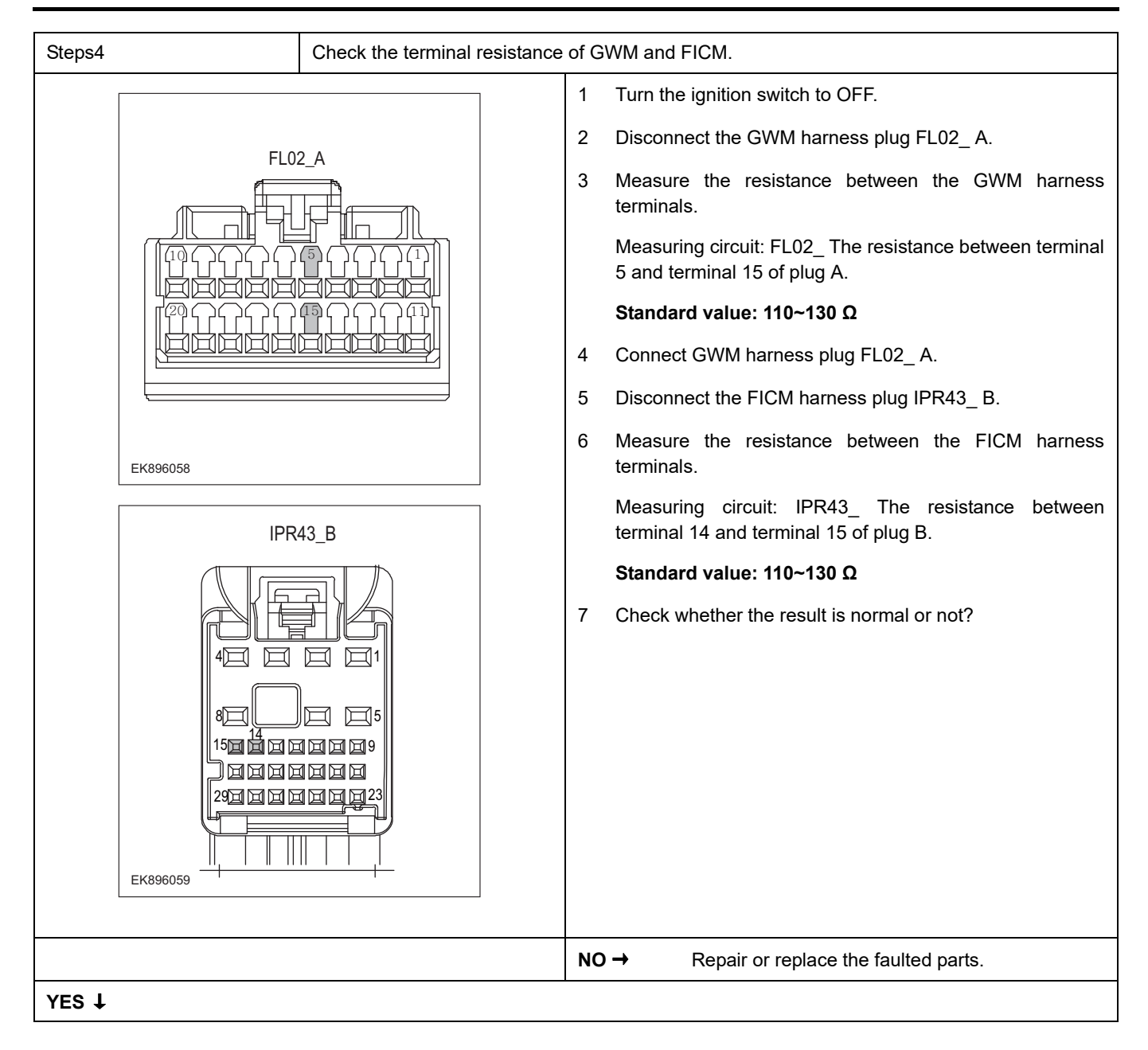

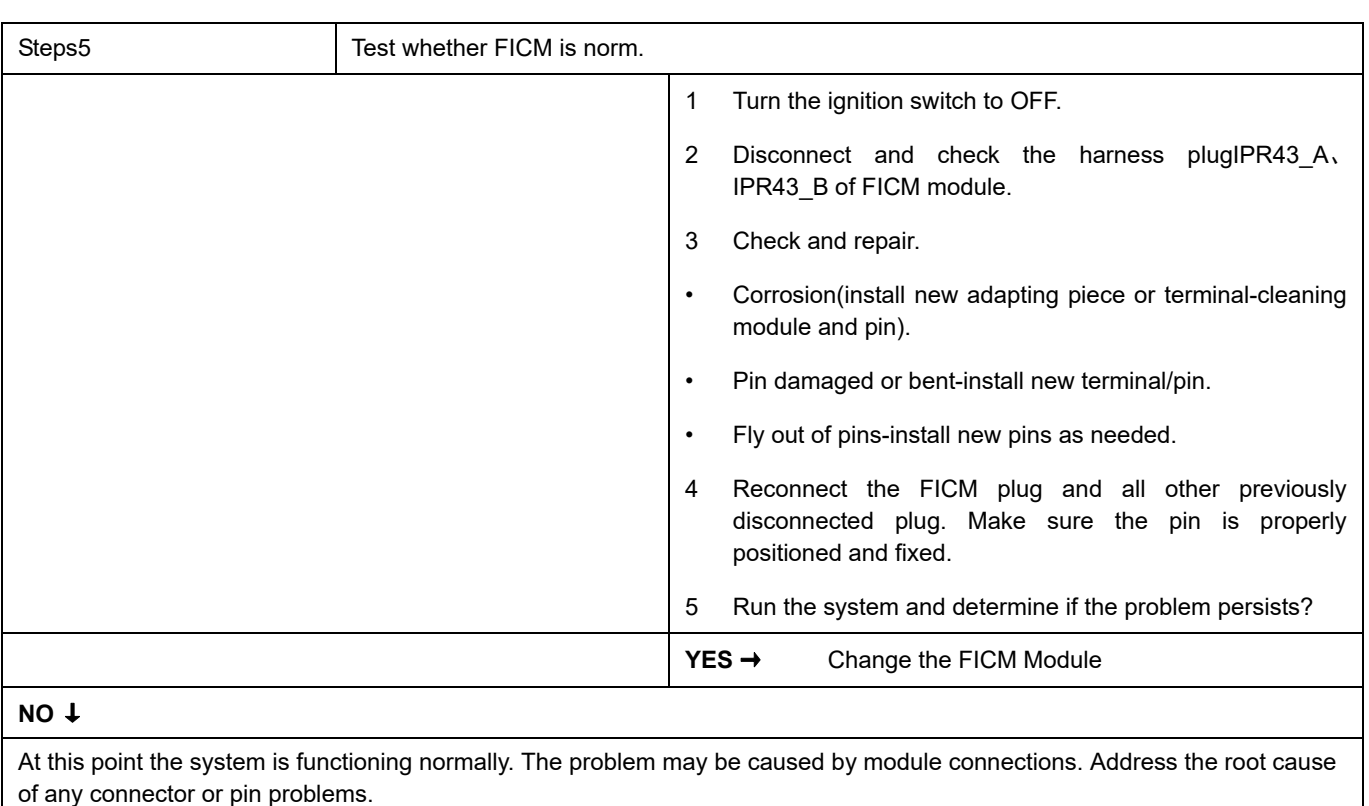

#### **Next Step** ↓

### **U0255-87**

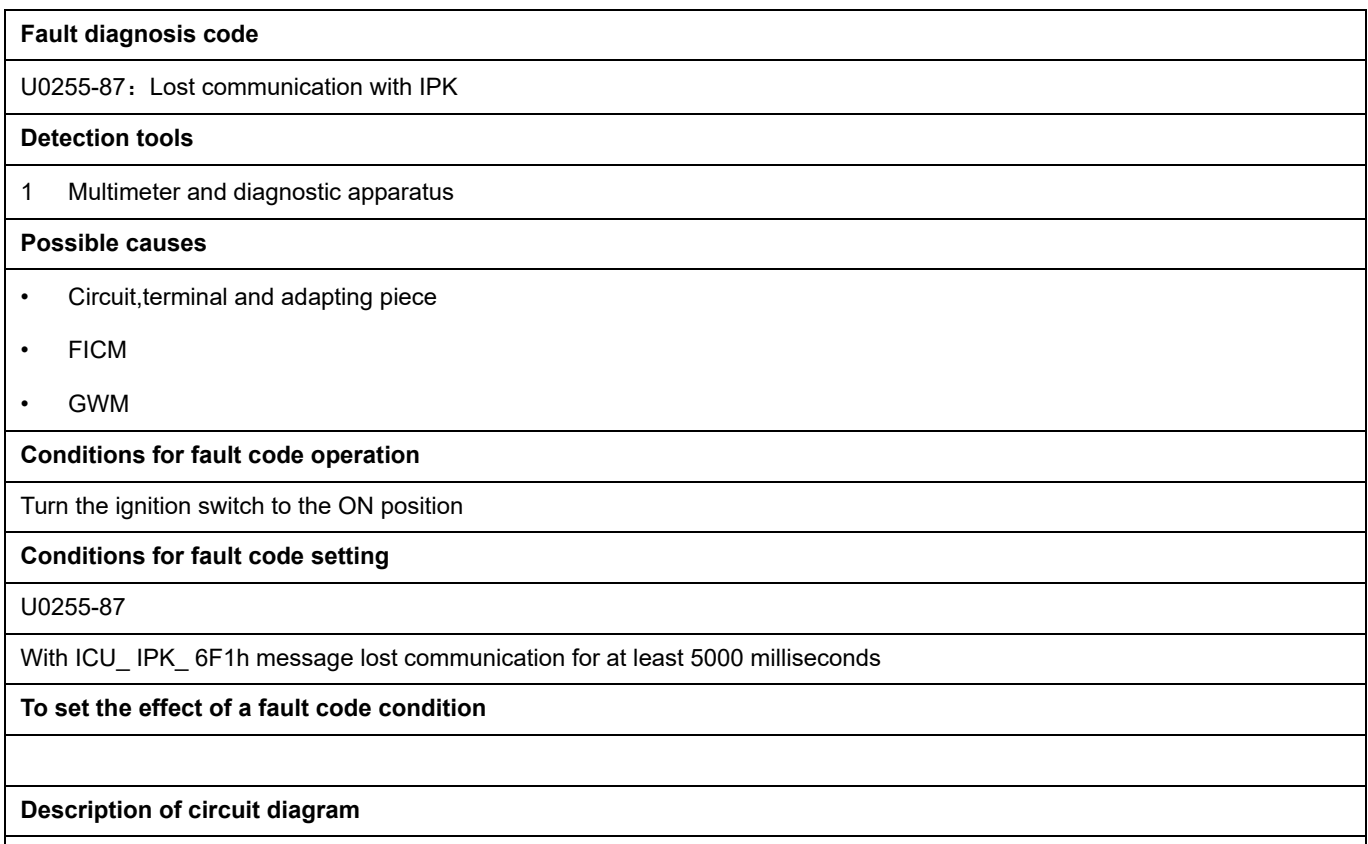

The device is connected to the serial data circuit and monitors the serial data communication during normal vehicle operation. Devices exchange operational information and instructions with each other. The device has programming information that needs to be exchanged on the serial data circuit. The receiver device also monitors this information; In addition, some regular information is used to indicate the availability of the transmitter device.

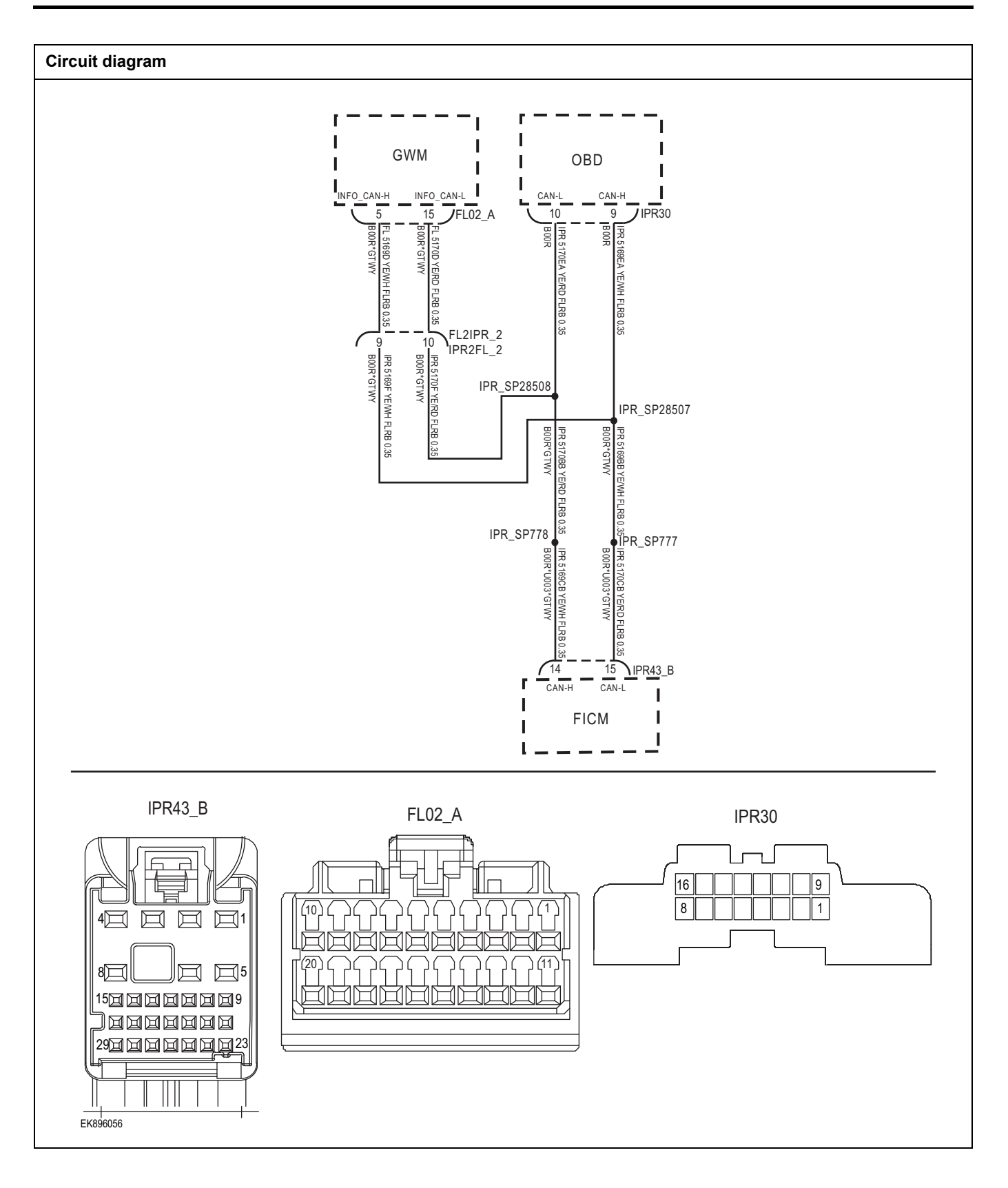

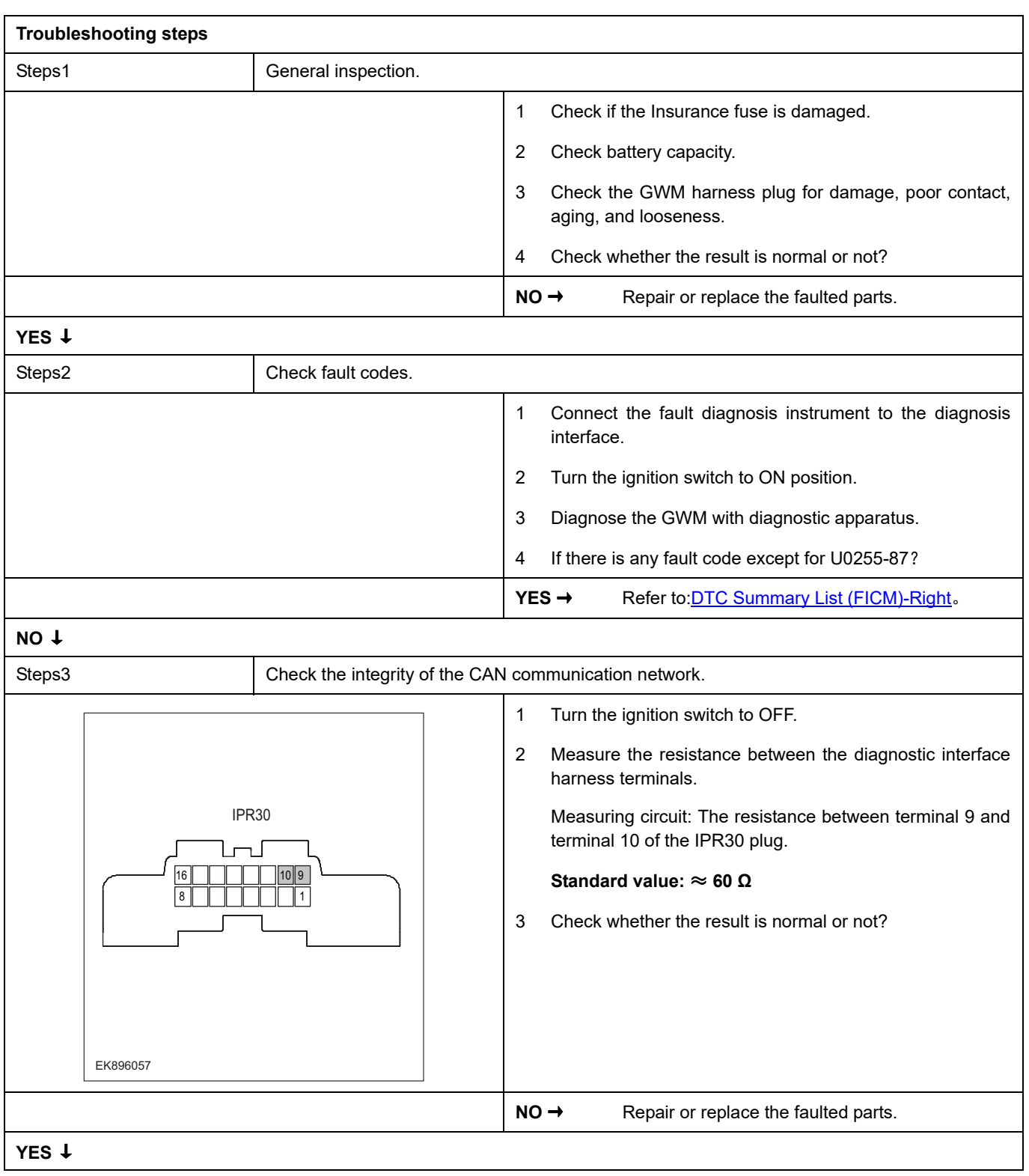

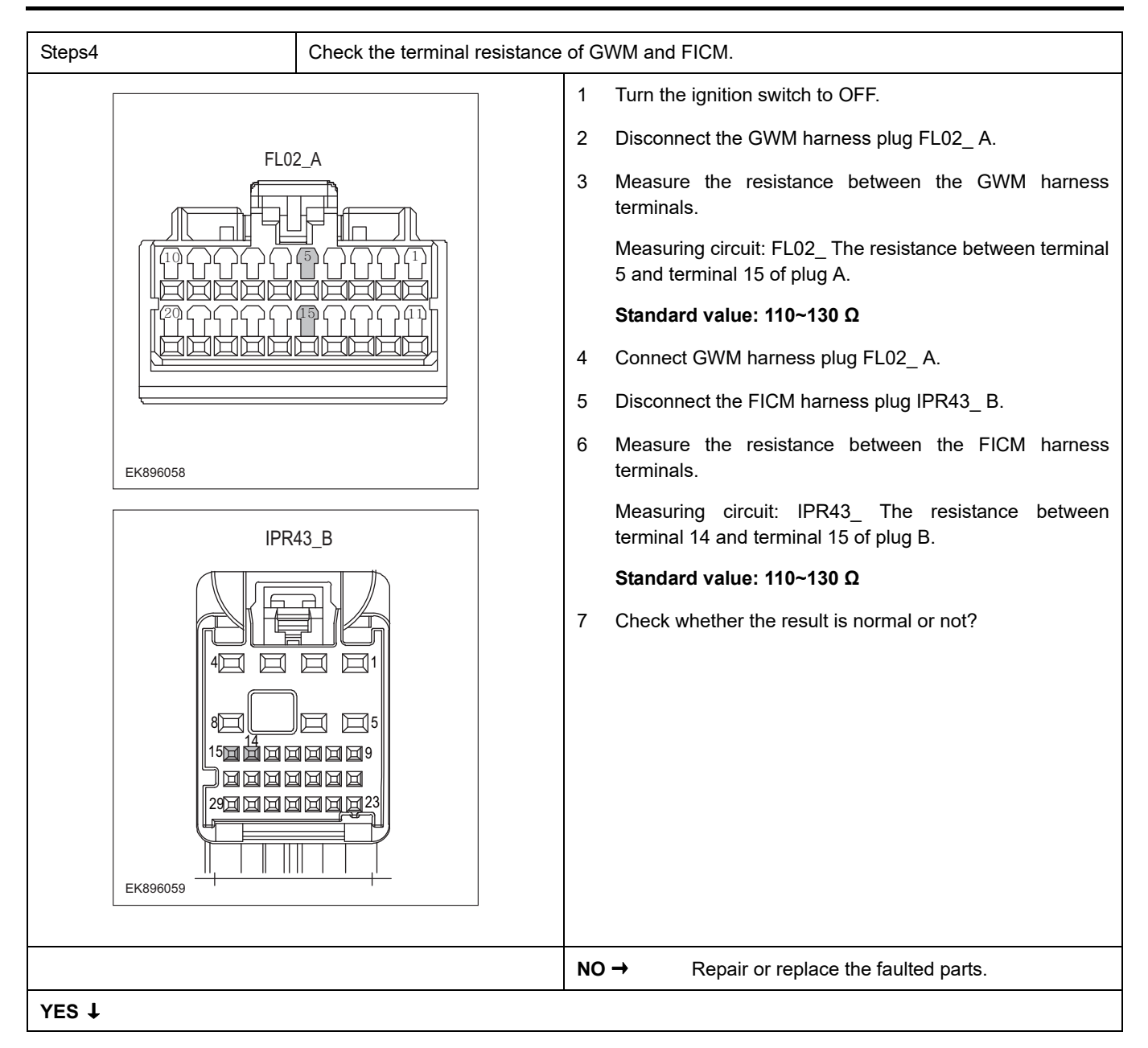

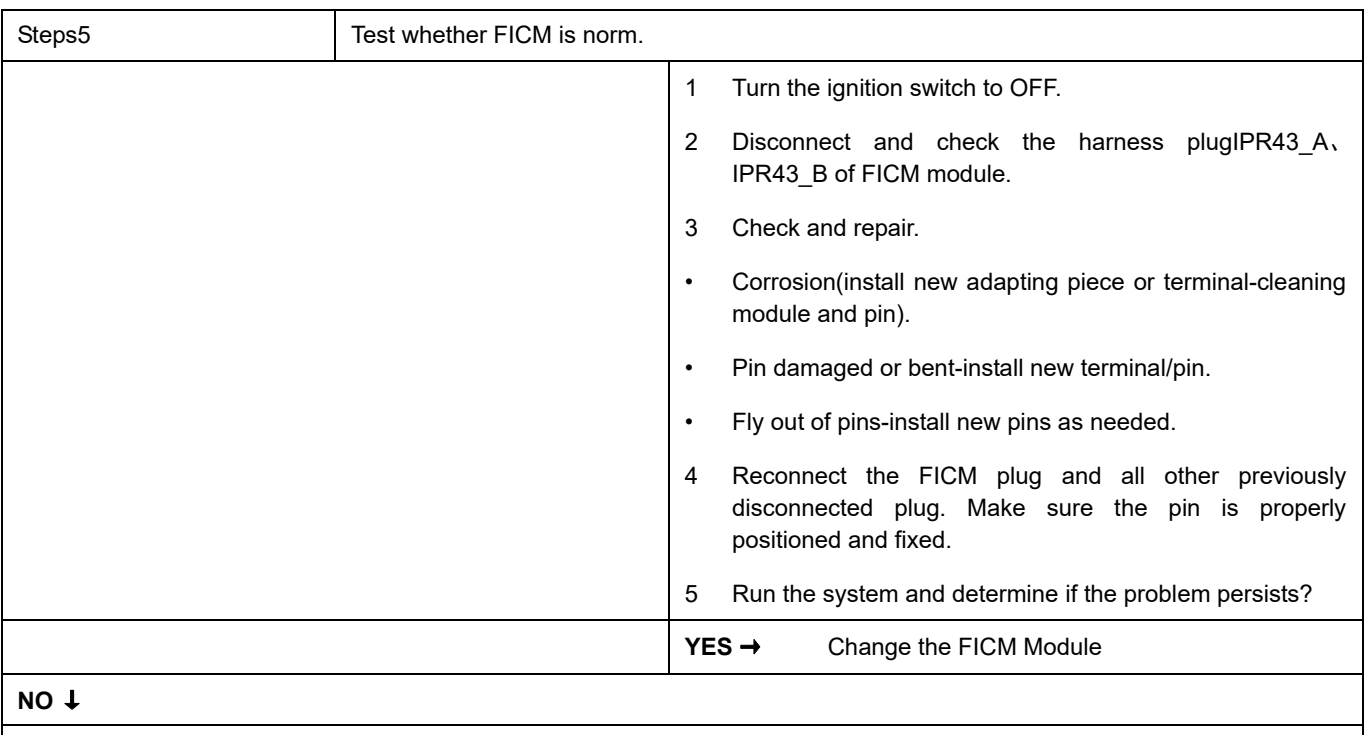

At this point the system is functioning normally. The problem may be caused by module connections. Address the root cause of any connector or pin problems.

### **Next Step** ↓

# **U0257-87**

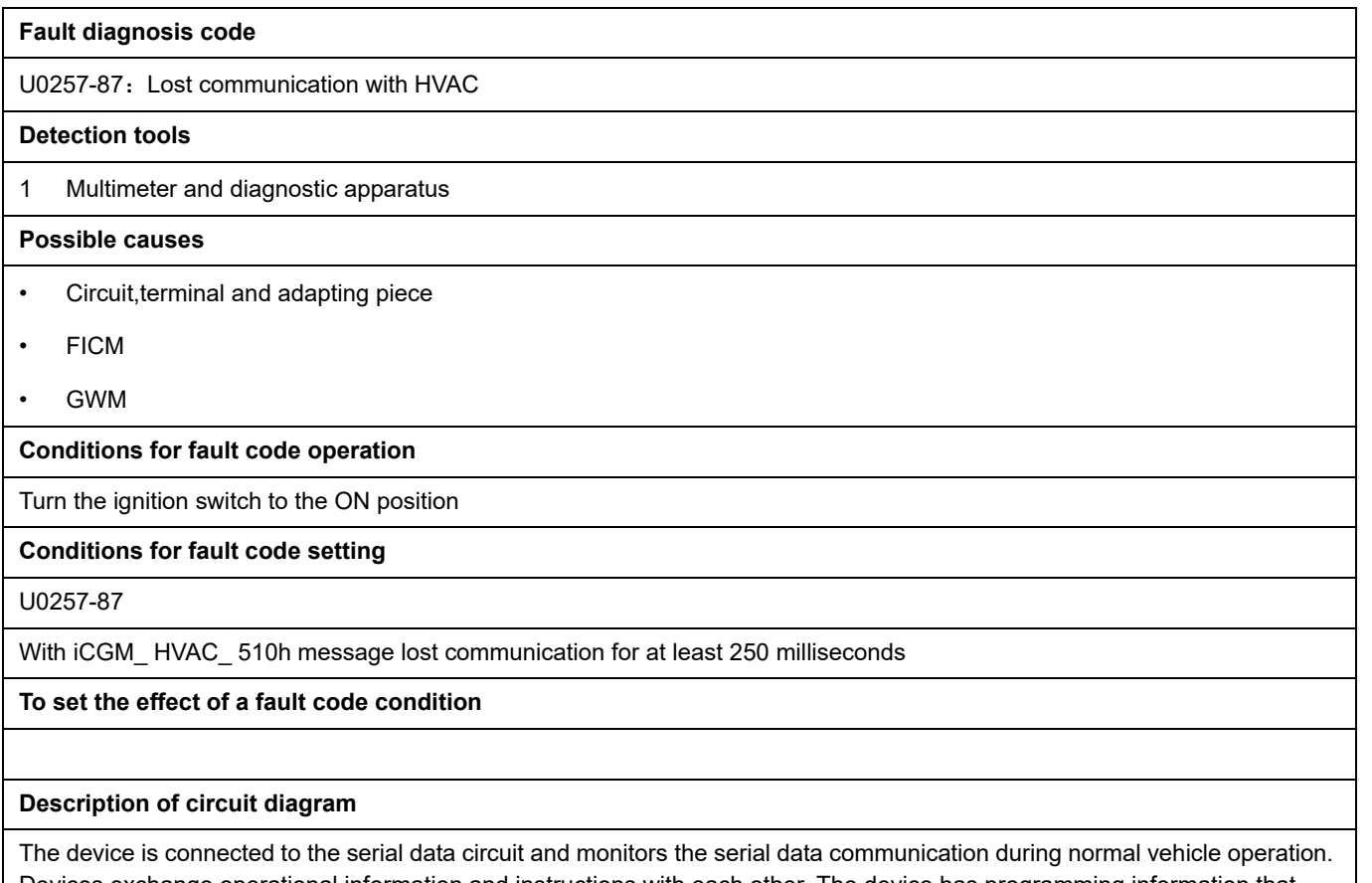

Devices exchange operational information and instructions with each other. The device has programming information that needs to be exchanged on the serial data circuit. The receiver device also monitors this information; In addition, some regular information is used to indicate the availability of the transmitter device.

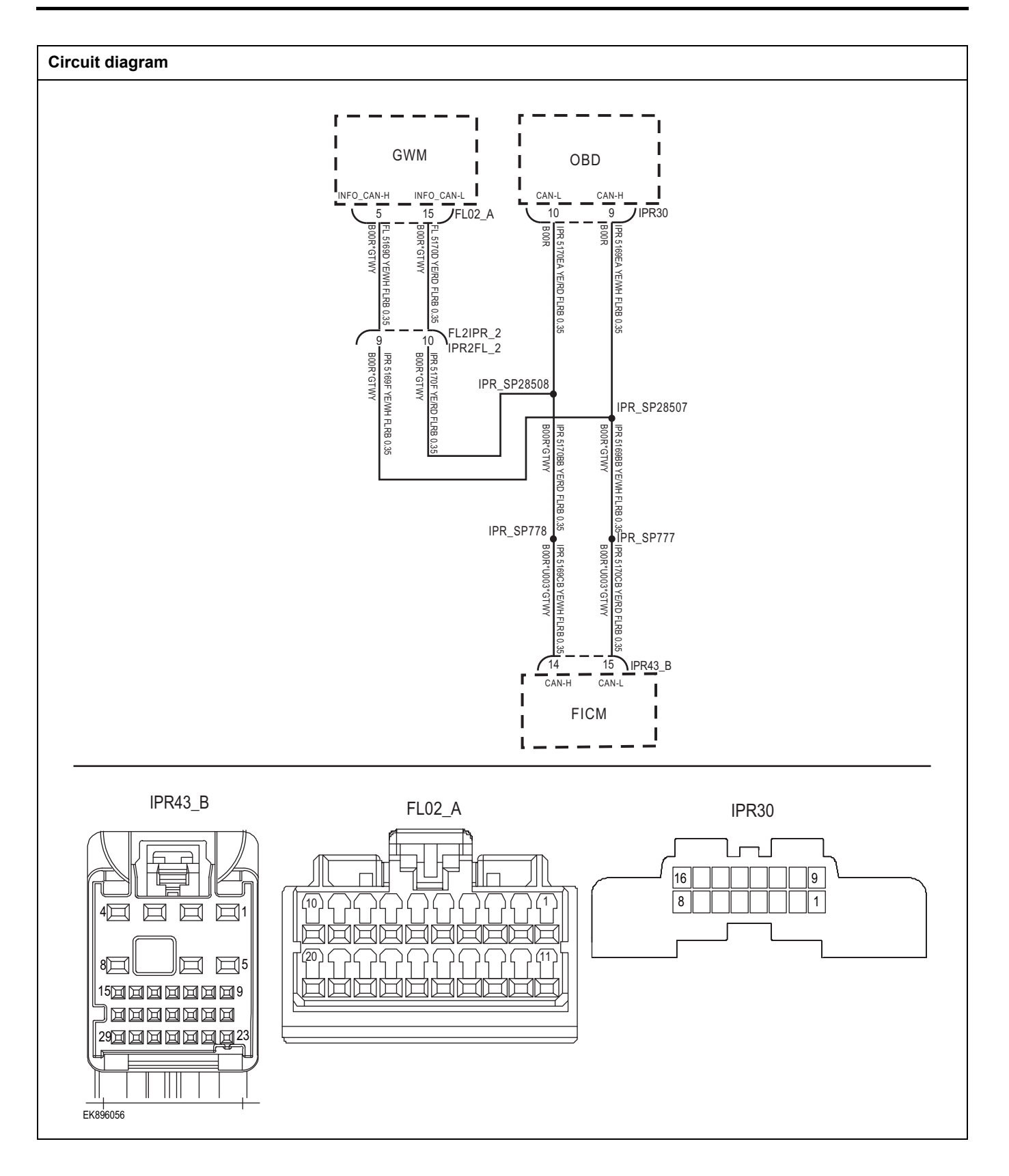

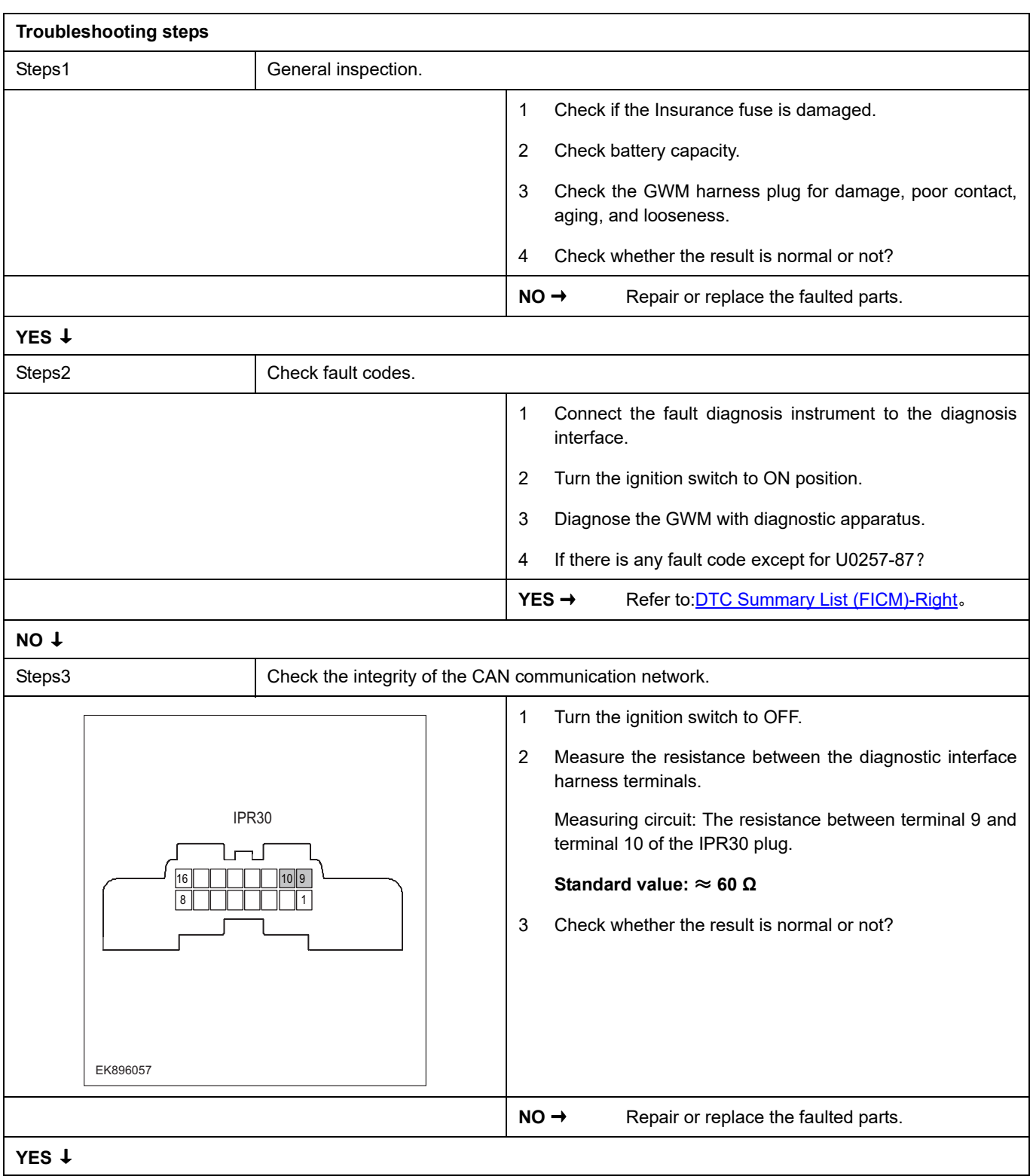

# **FICM**

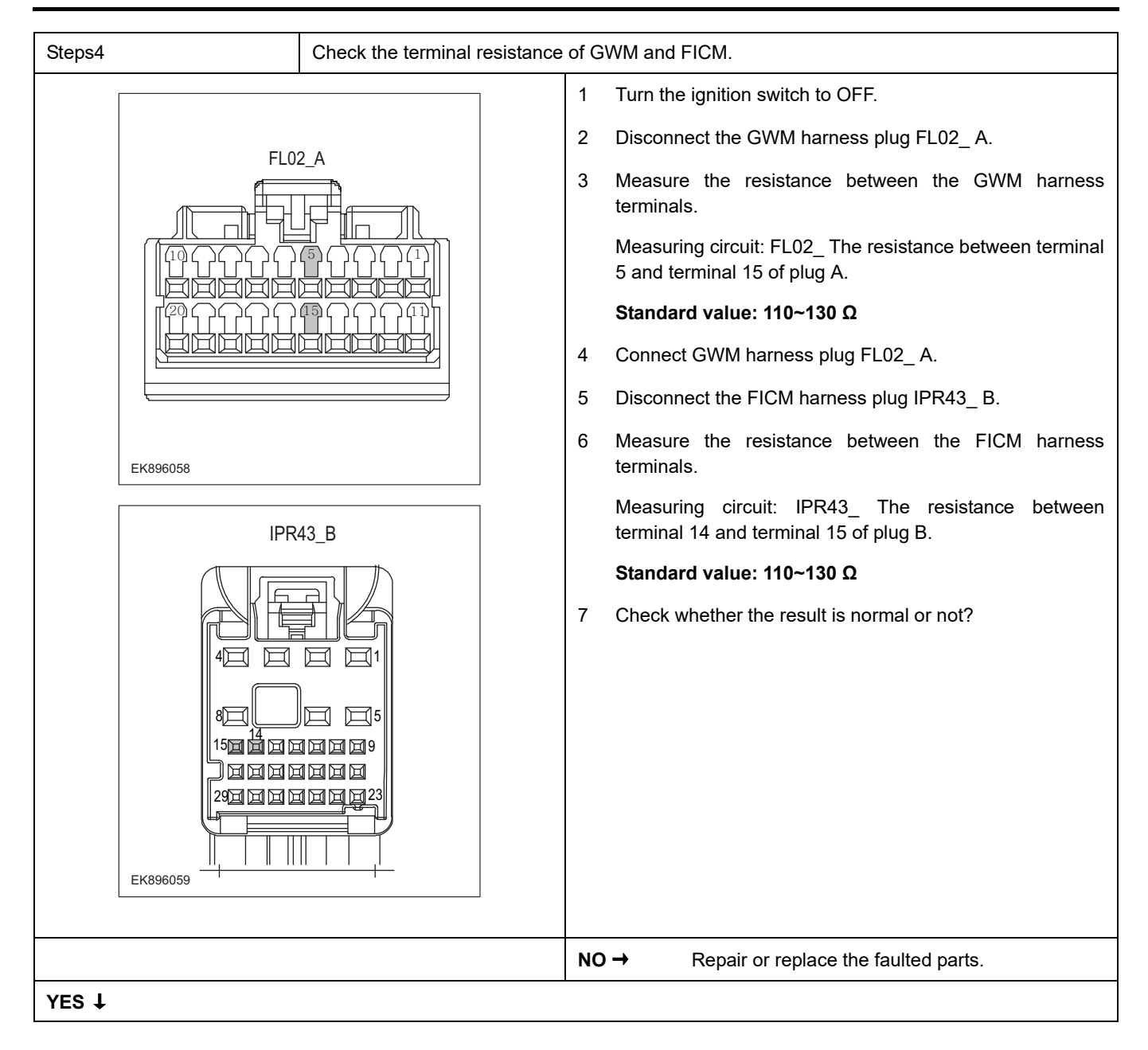

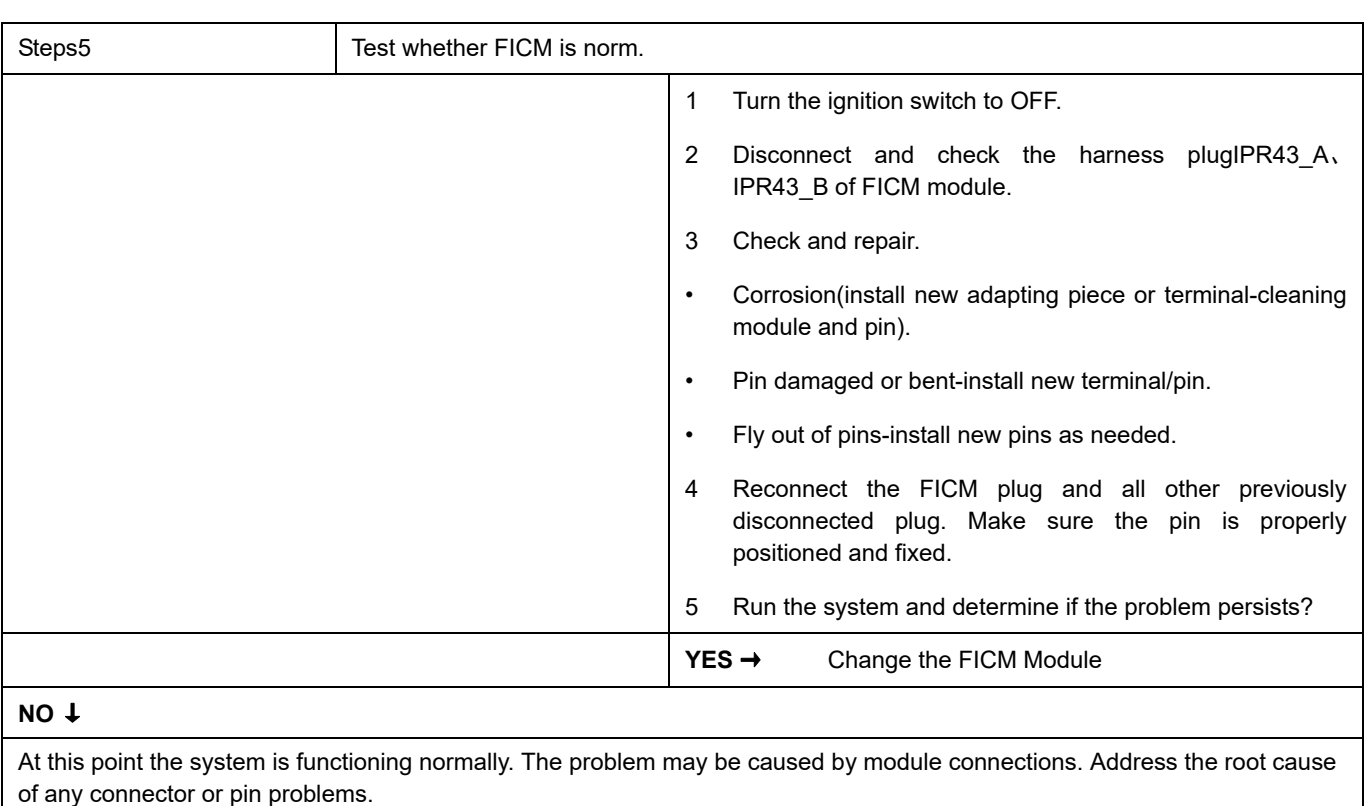

#### **Next Step** ↓

### **U0266-87**

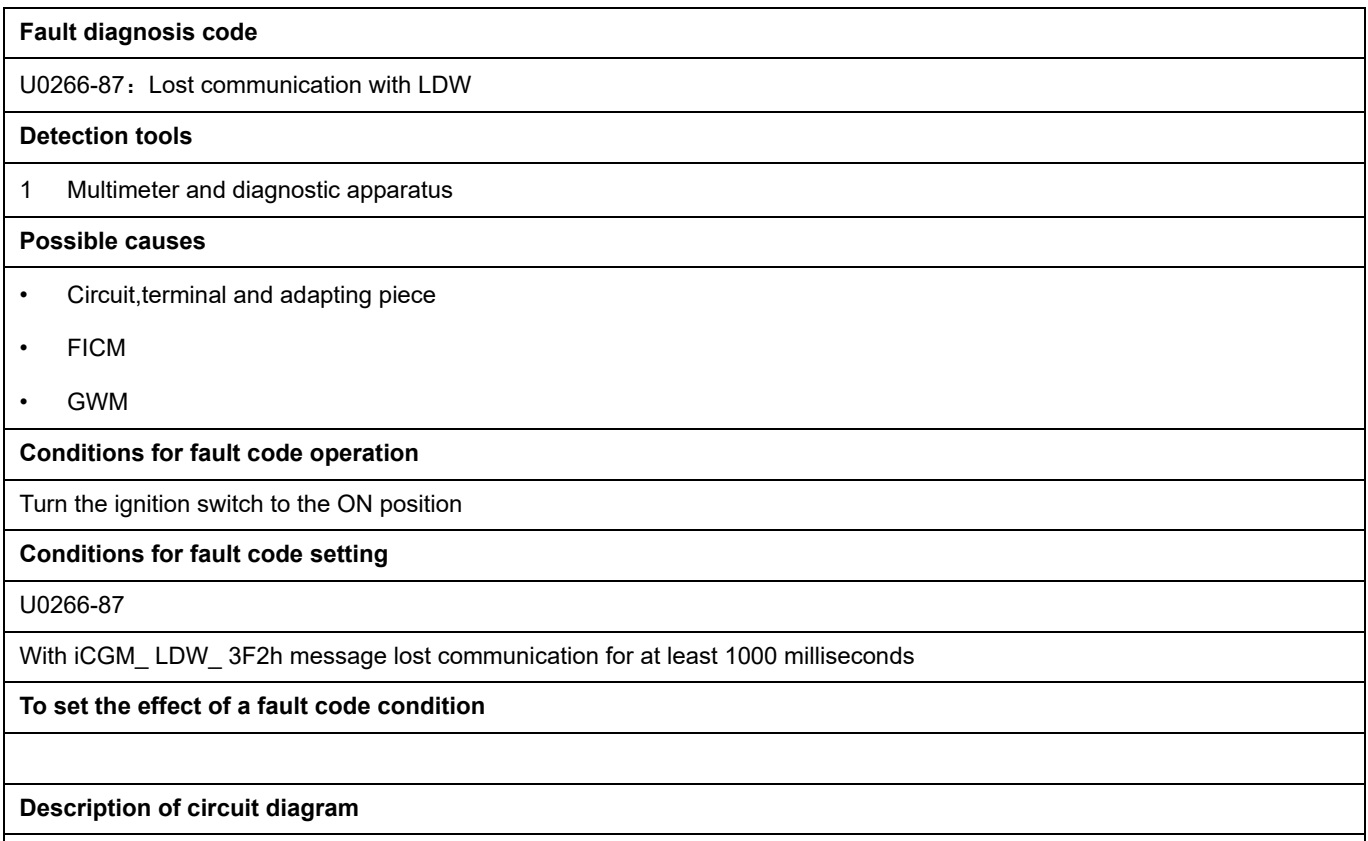

The device is connected to the serial data circuit and monitors the serial data communication during normal vehicle operation. Devices exchange operational information and instructions with each other. The device has programming information that needs to be exchanged on the serial data circuit. The receiver device also monitors this information; In addition, some regular information is used to indicate the availability of the transmitter device.

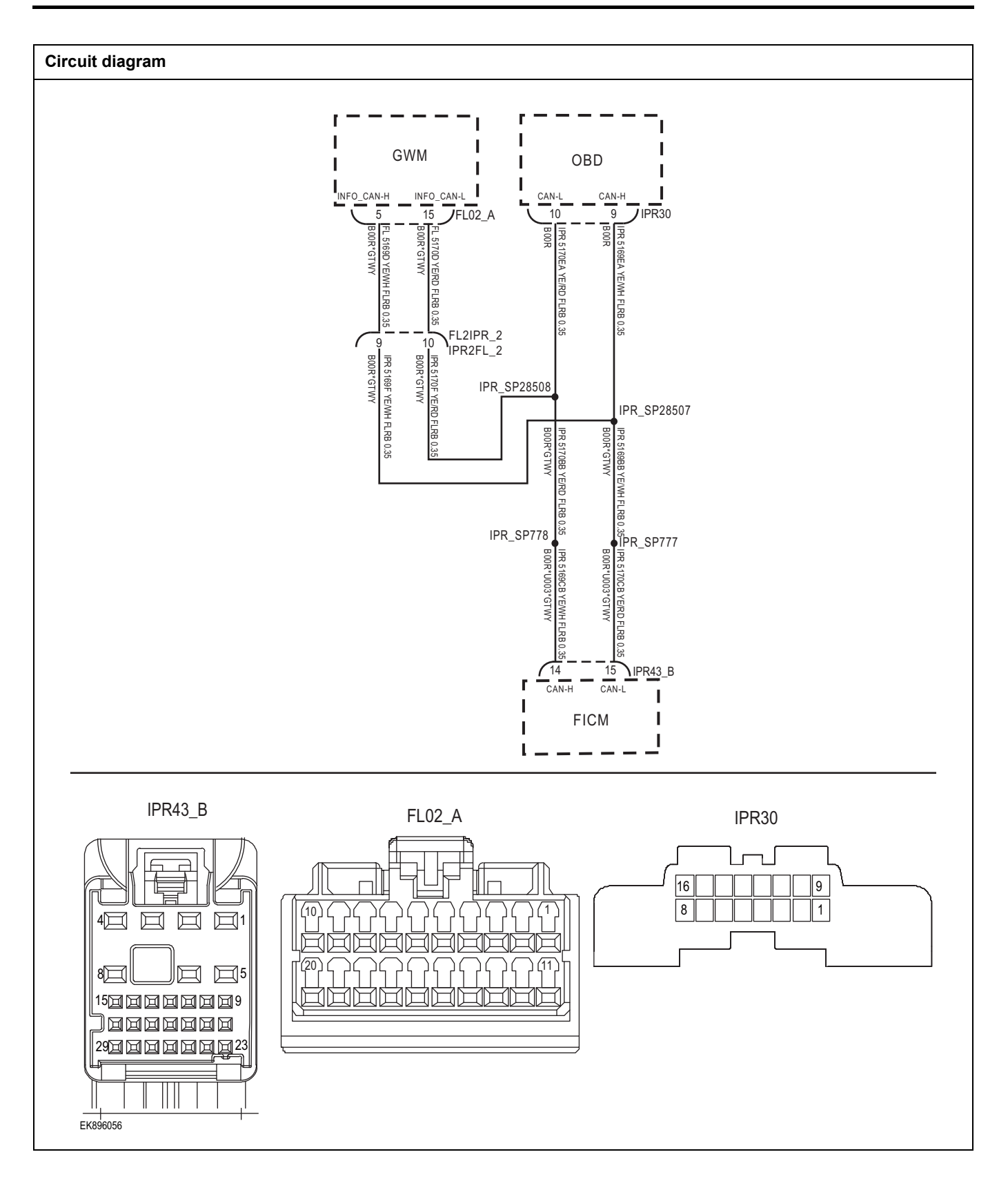

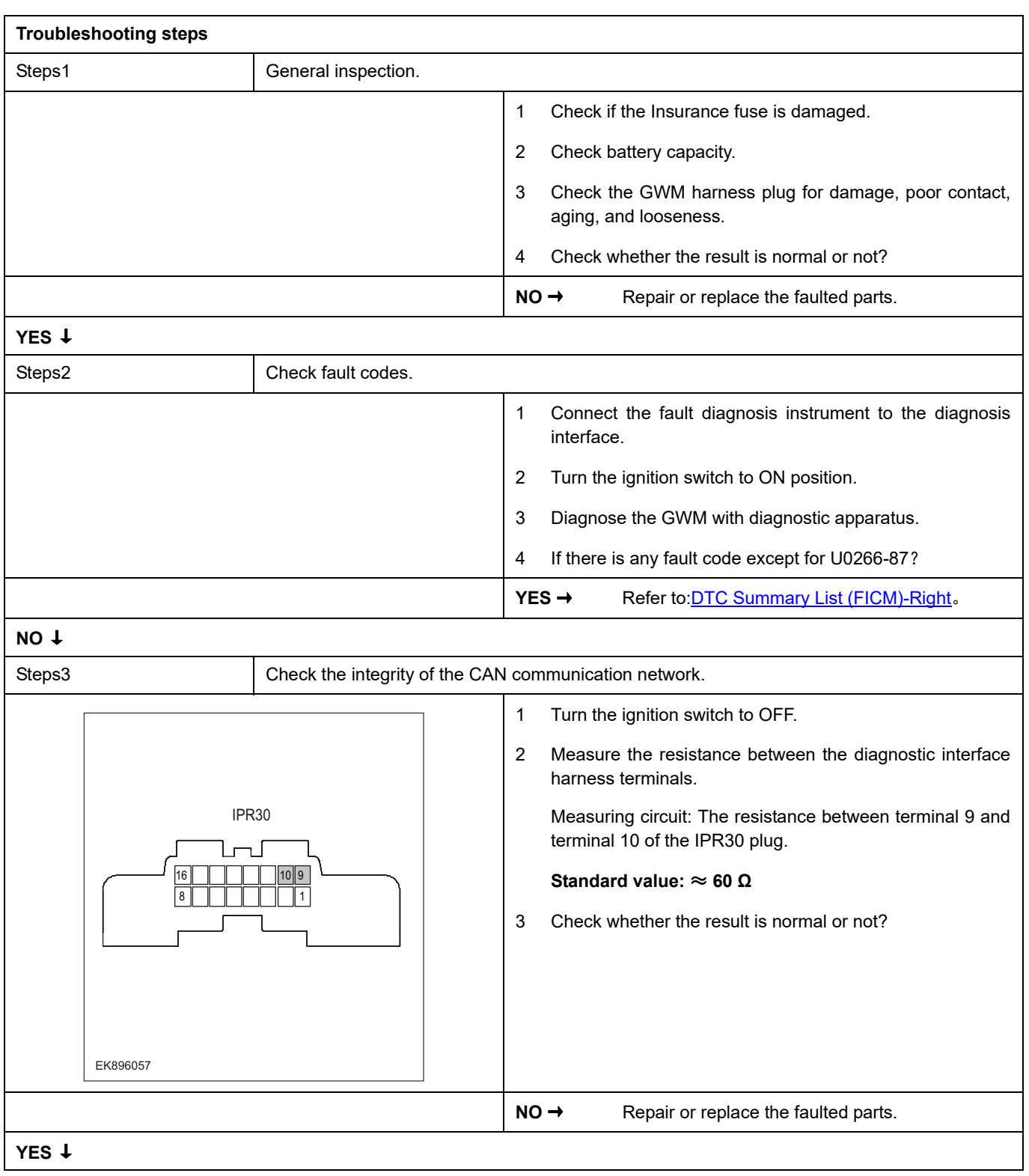

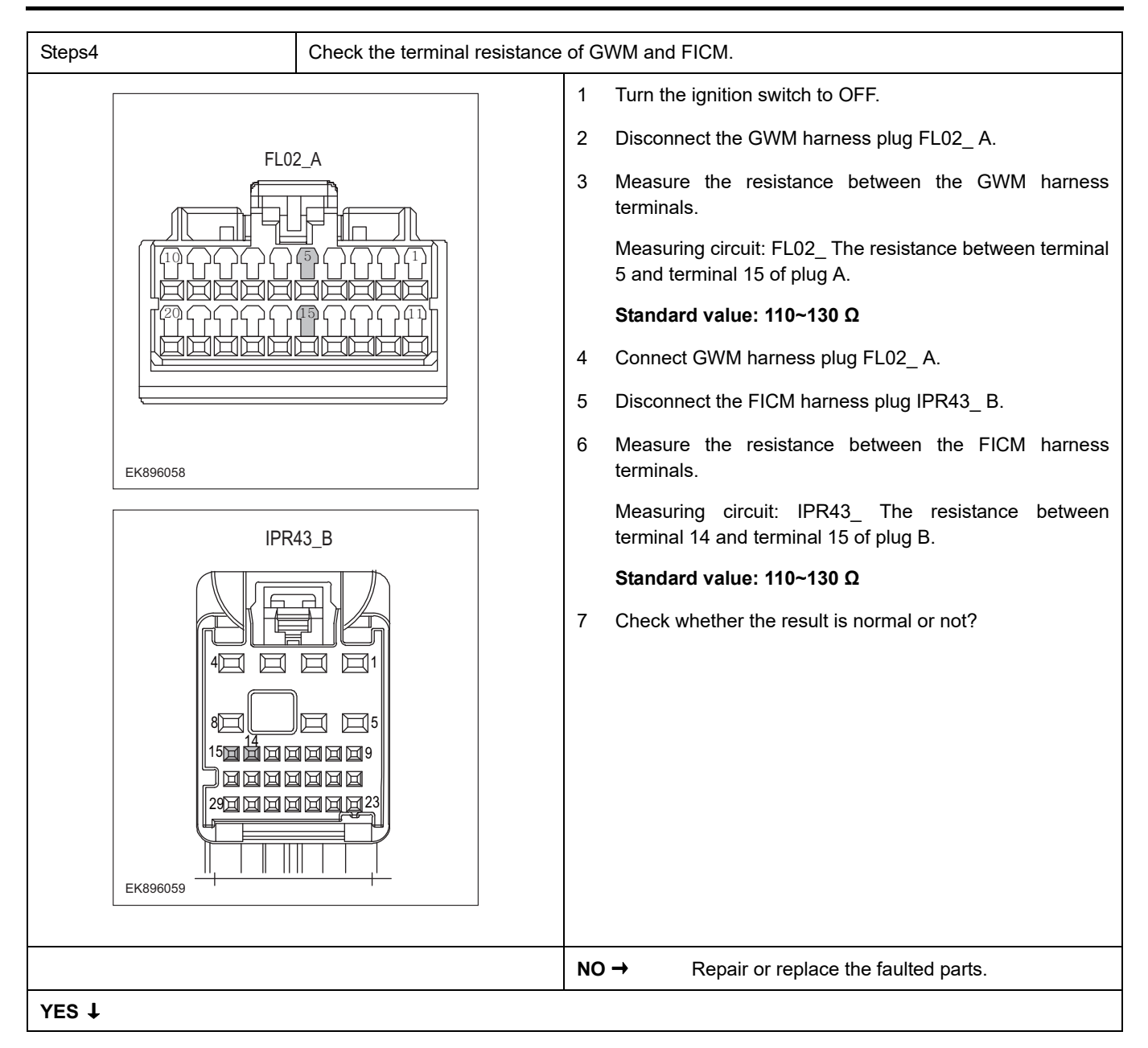

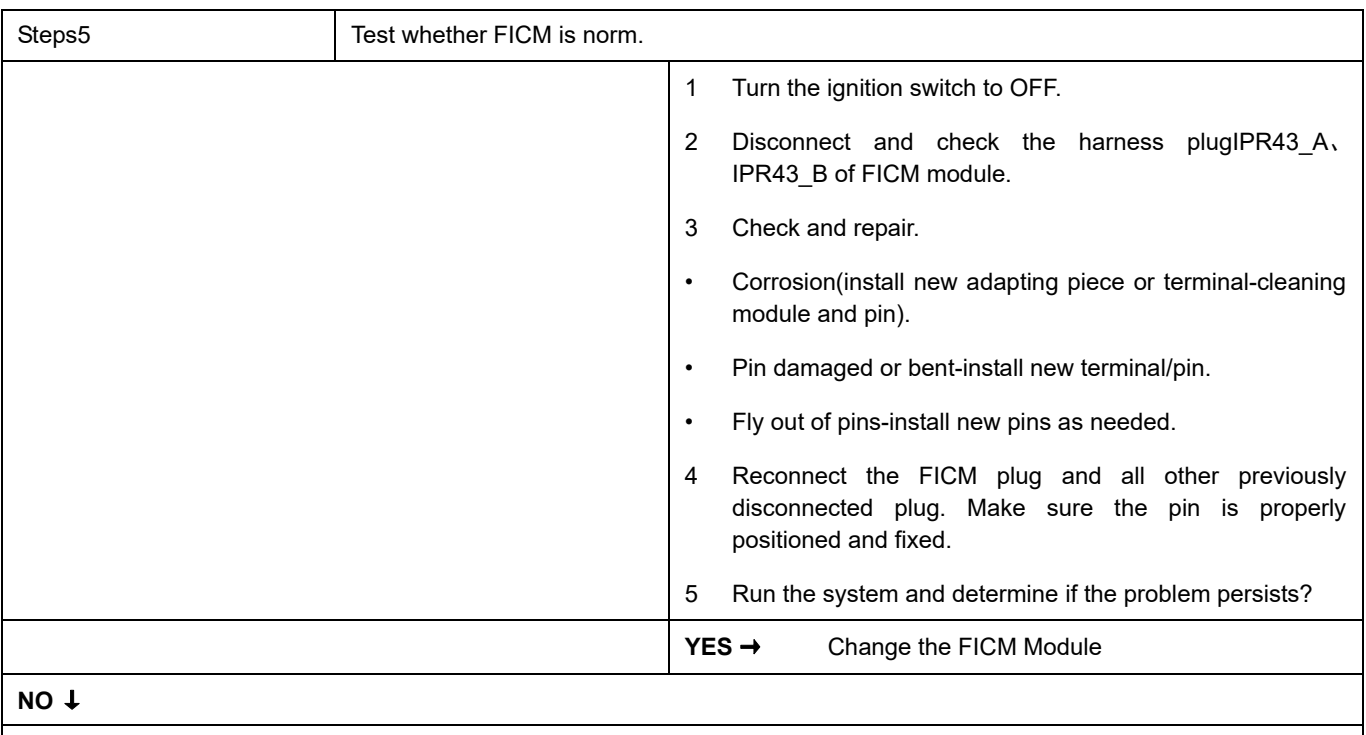

At this point the system is functioning normally. The problem may be caused by module connections. Address the root cause of any connector or pin problems.

### **Next Step** ↓

# **U0267-87**

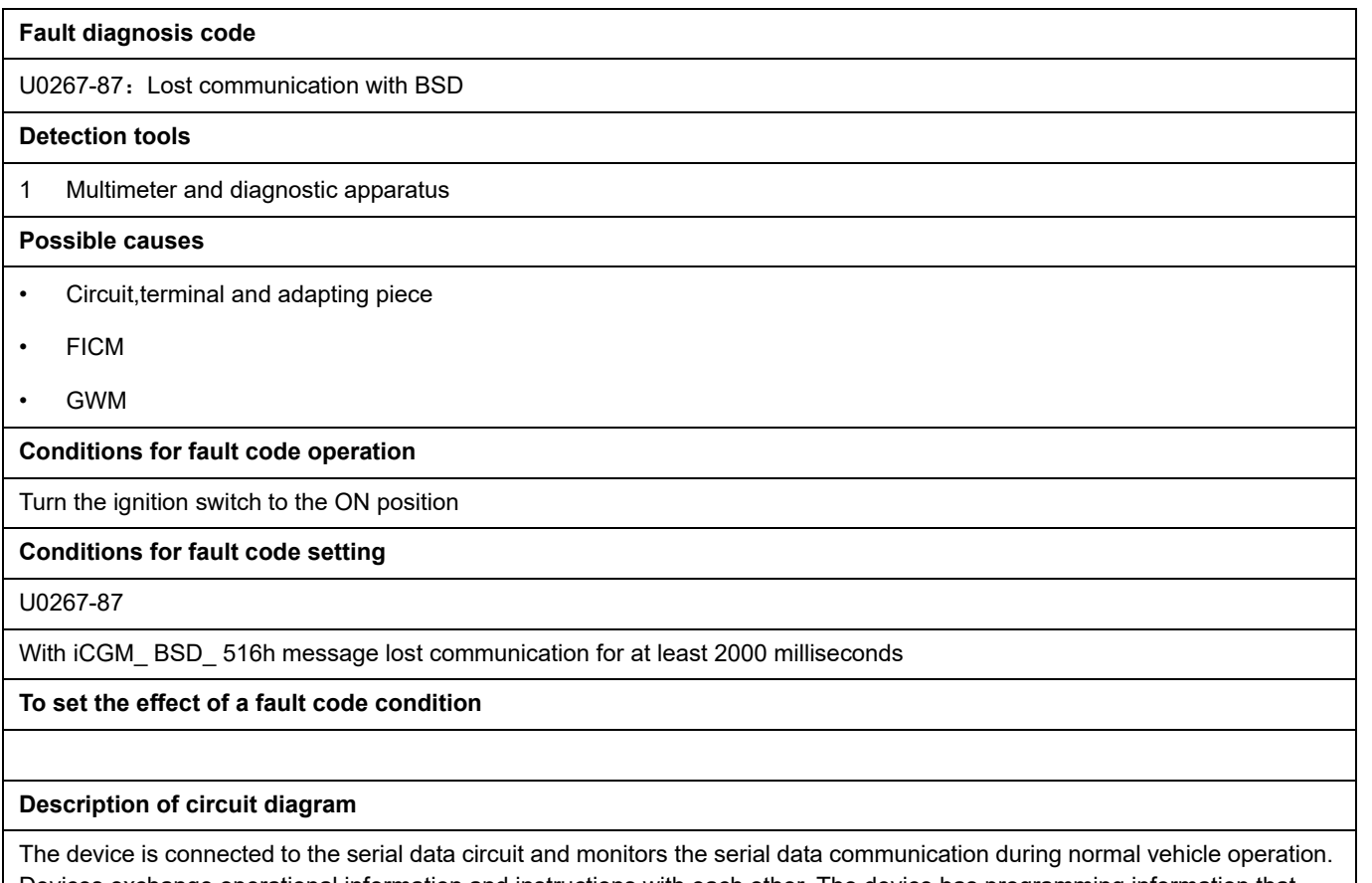

Devices exchange operational information and instructions with each other. The device has programming information that needs to be exchanged on the serial data circuit. The receiver device also monitors this information; In addition, some regular information is used to indicate the availability of the transmitter device.

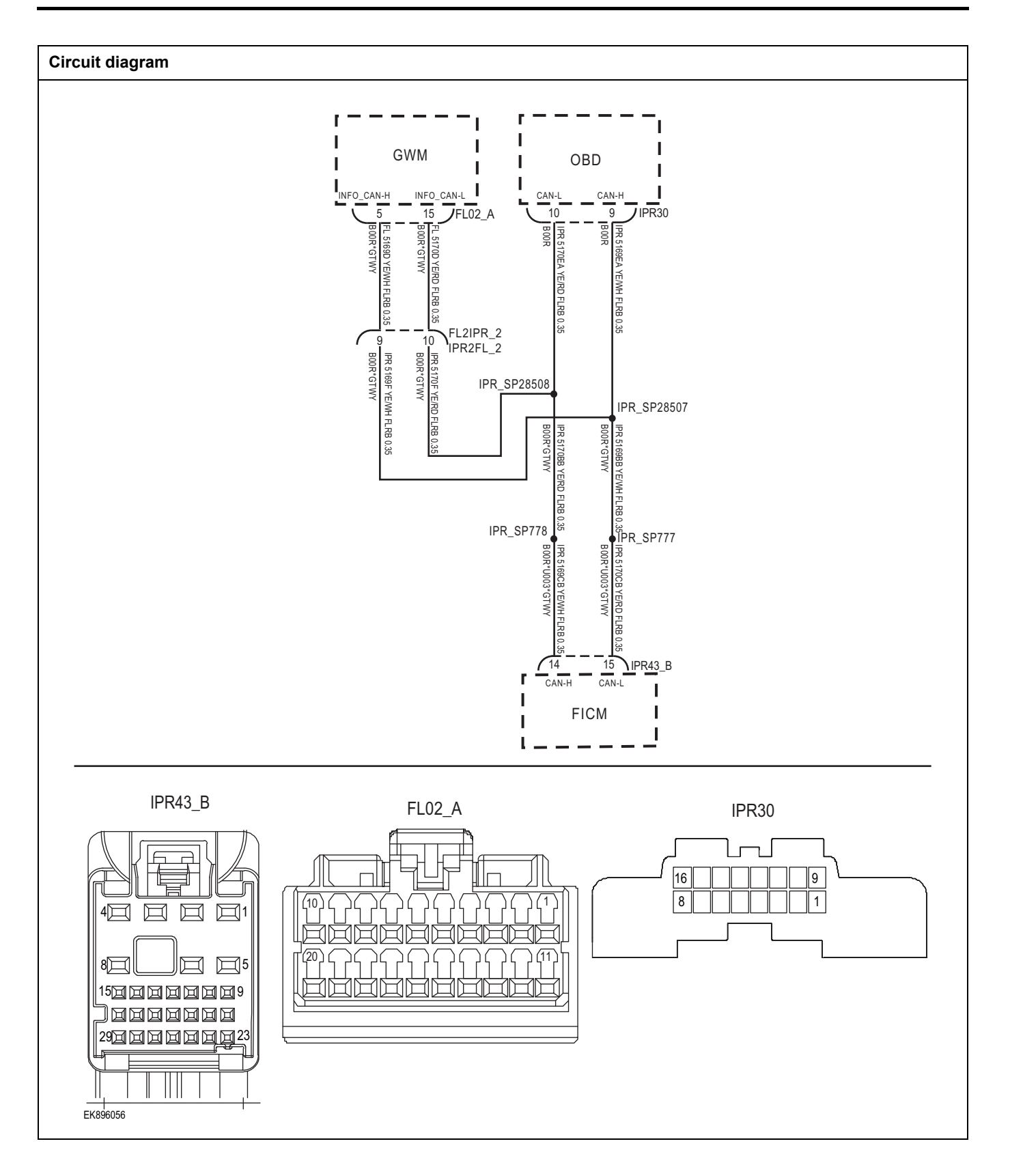

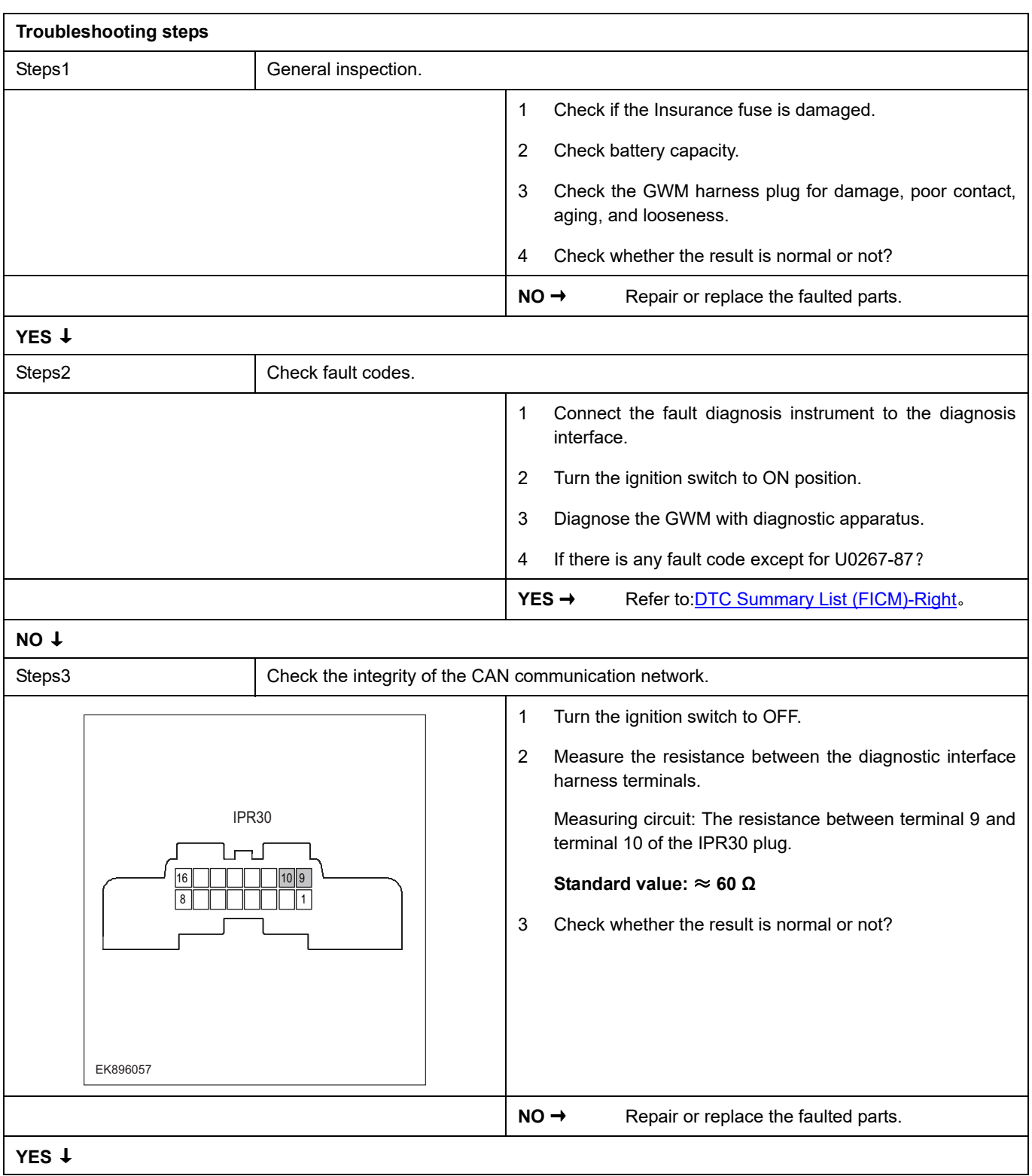

# **FICM**

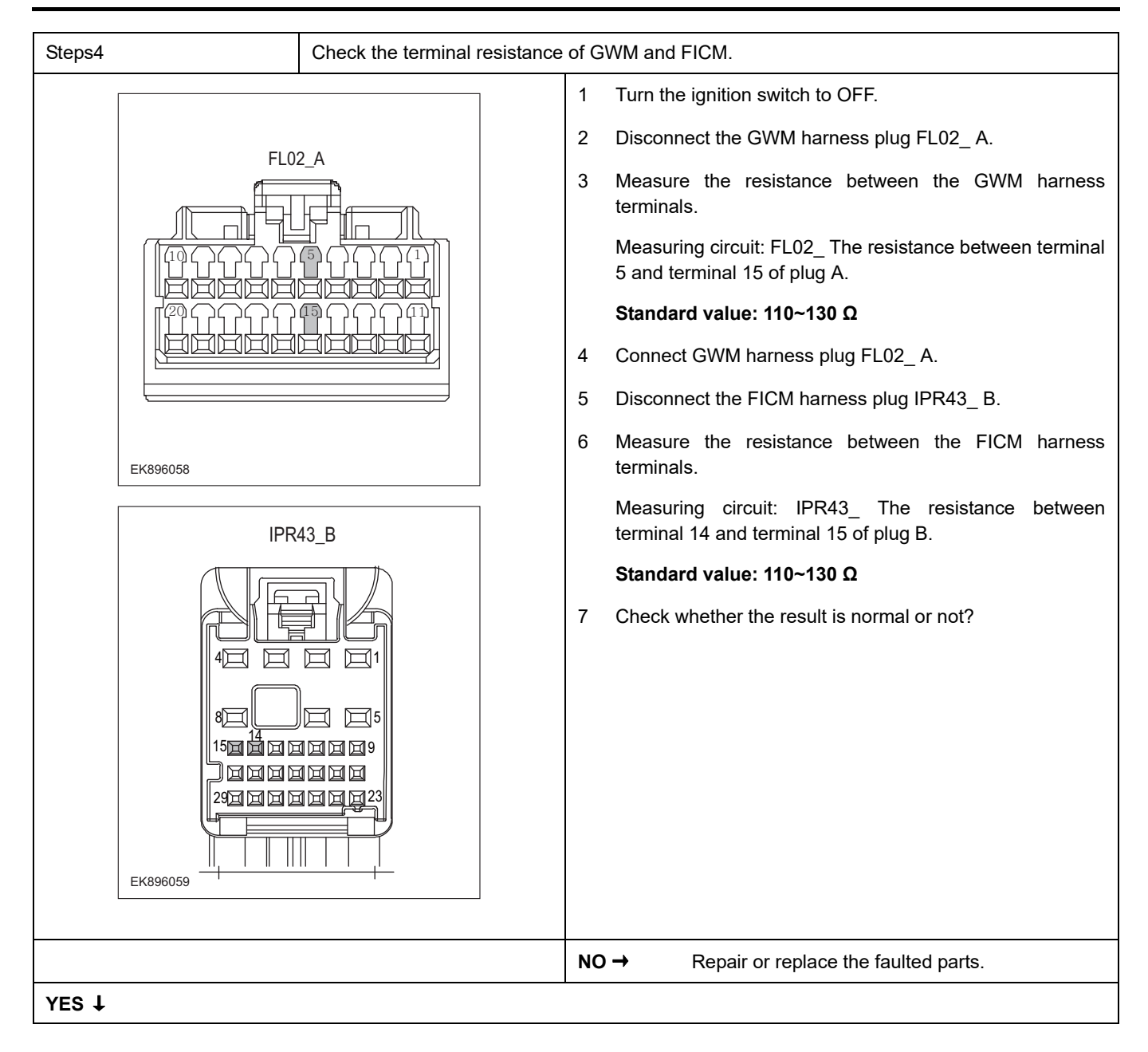

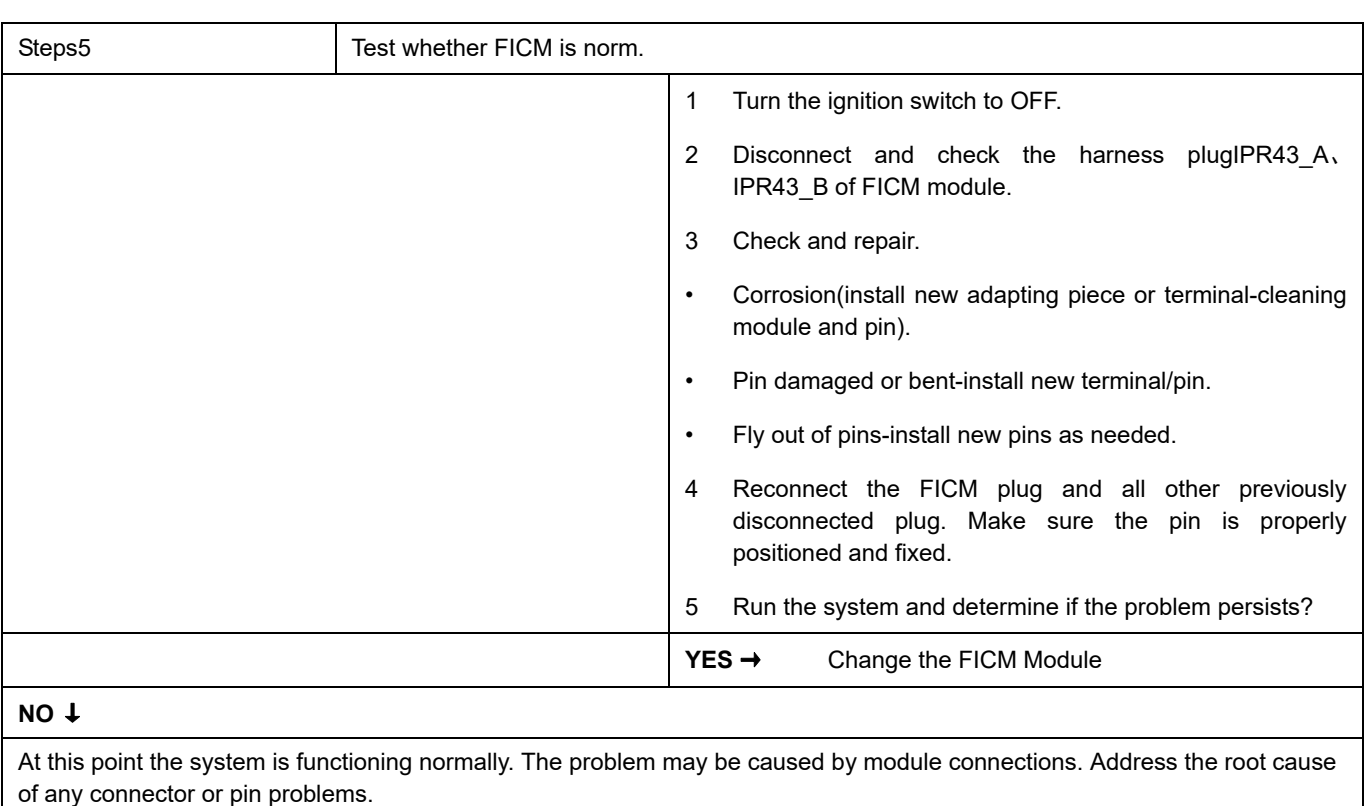

#### **Next Step** ↓

# <span id="page-858-0"></span>**DTC Summary list (GWM)**

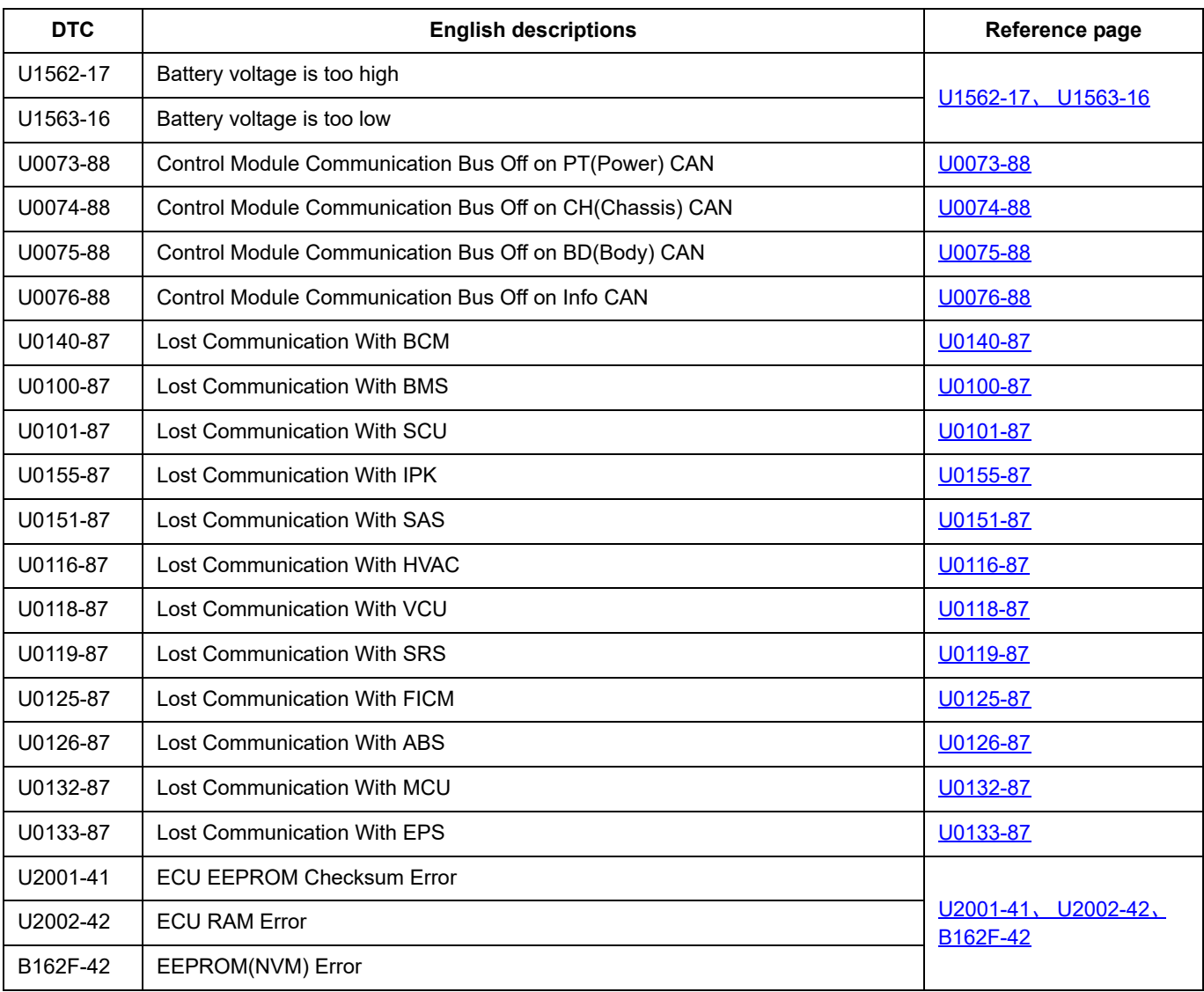

# <span id="page-859-0"></span>**U1562-17**、 **U1563-16**

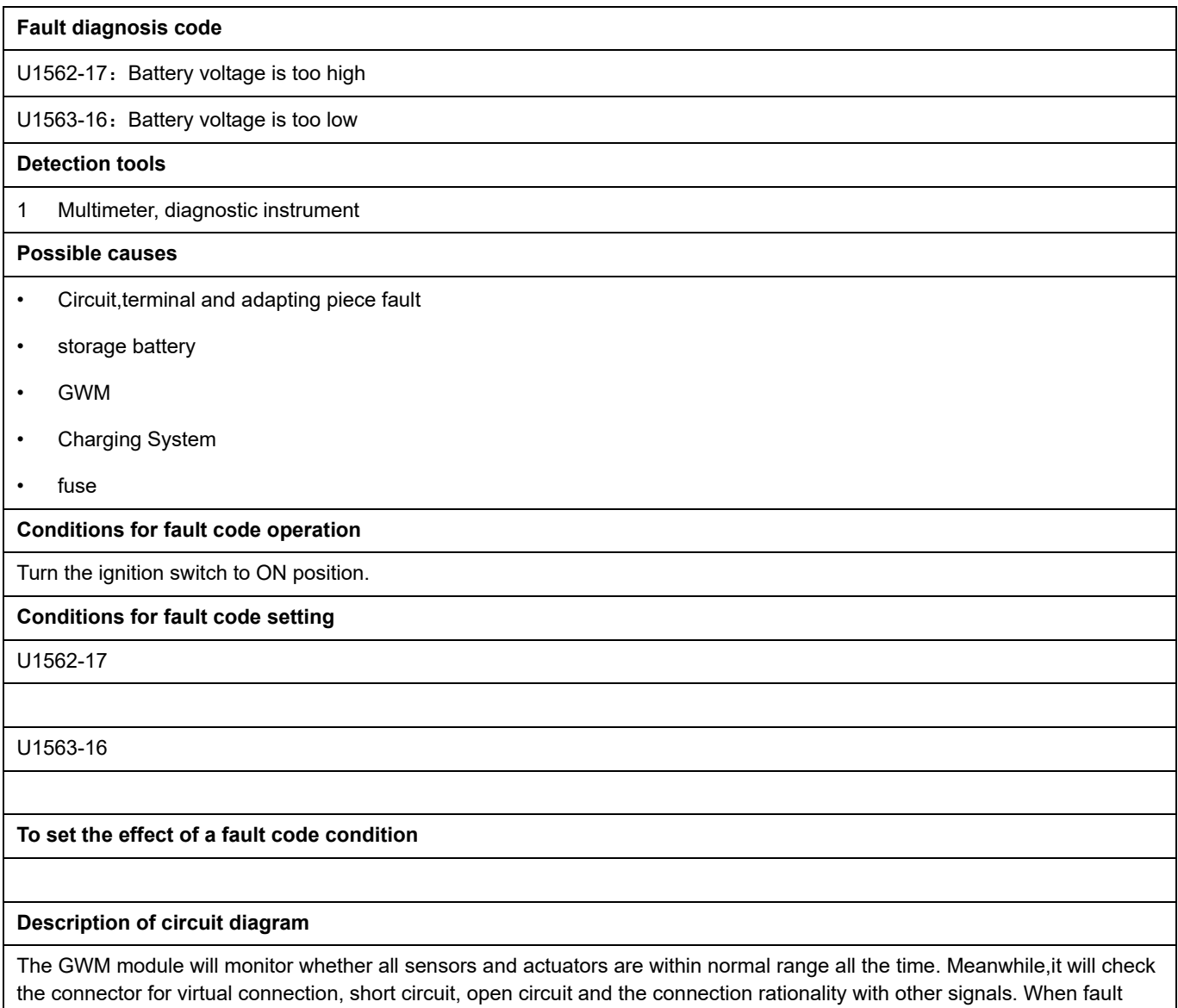

occurs, the GWM module will save the fault code corresponding to that fault and enable safety mode.

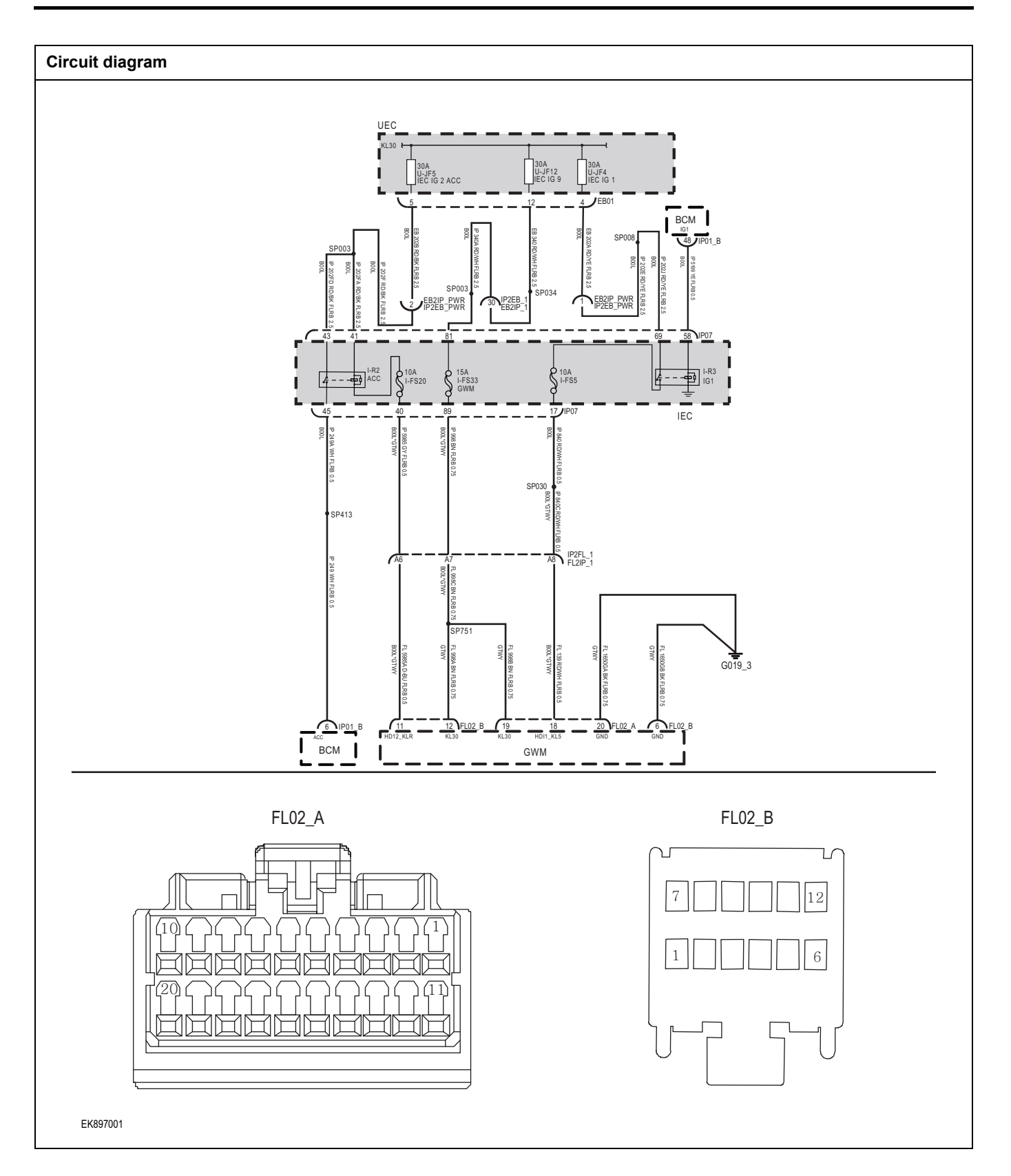

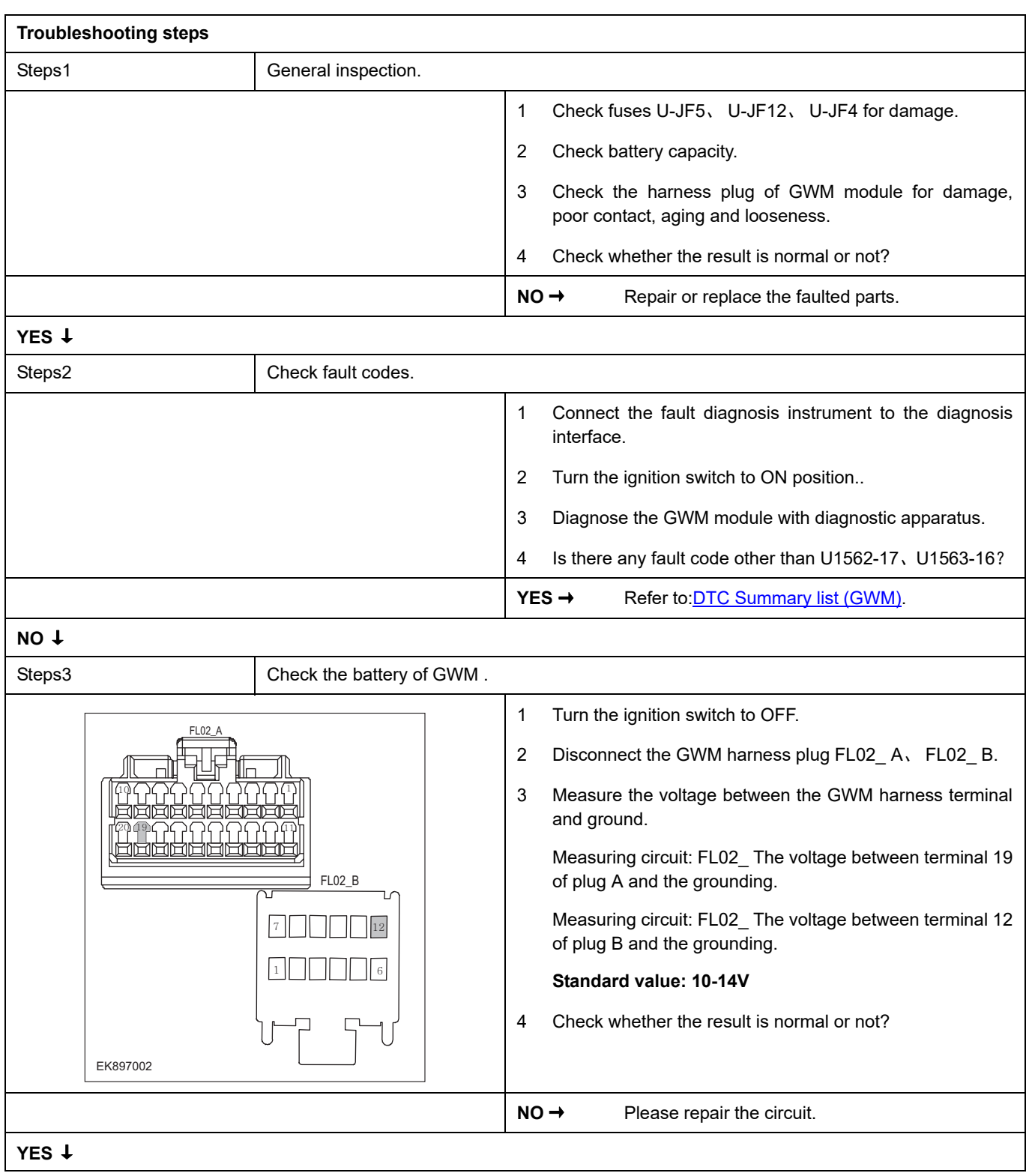

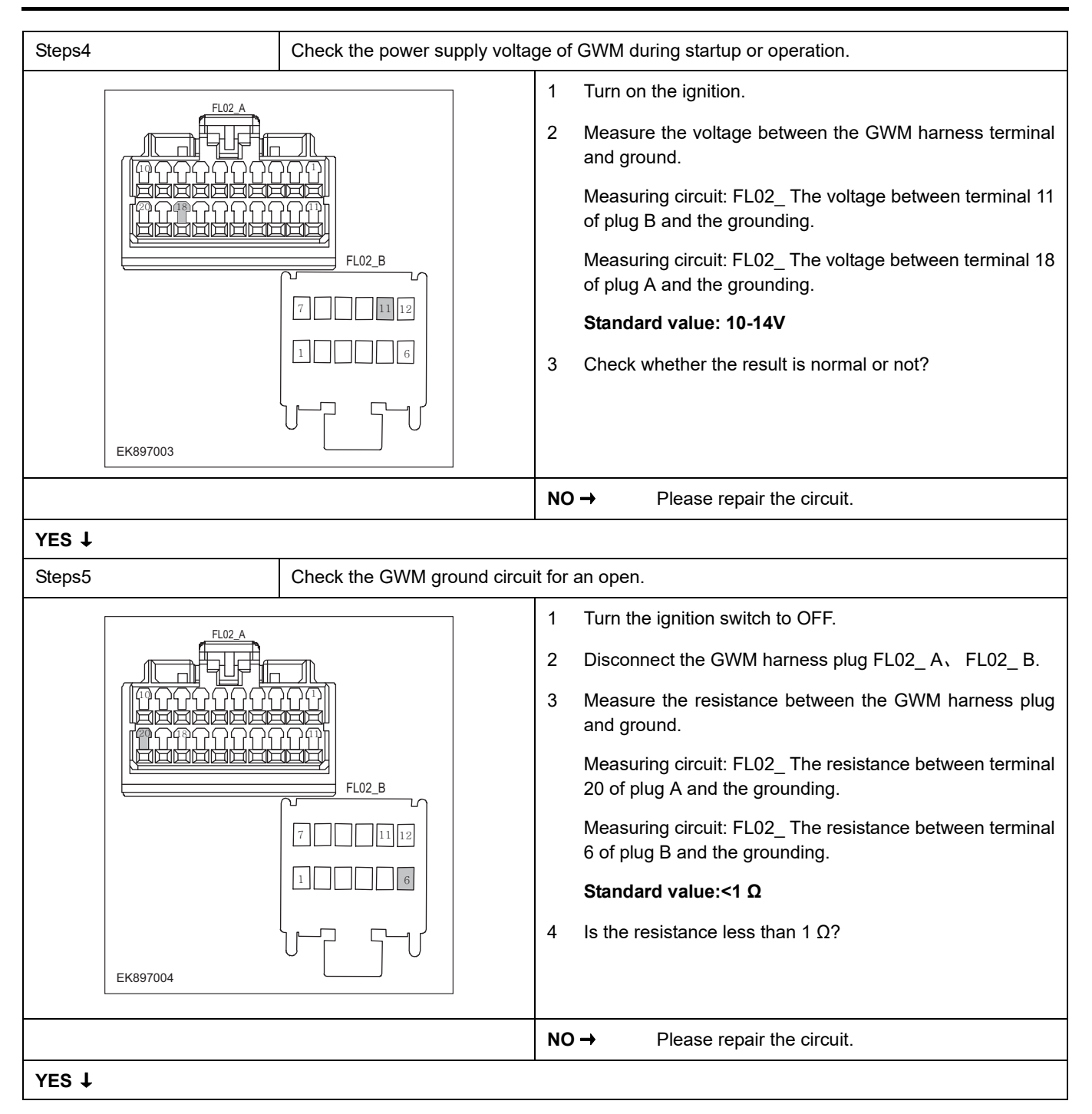

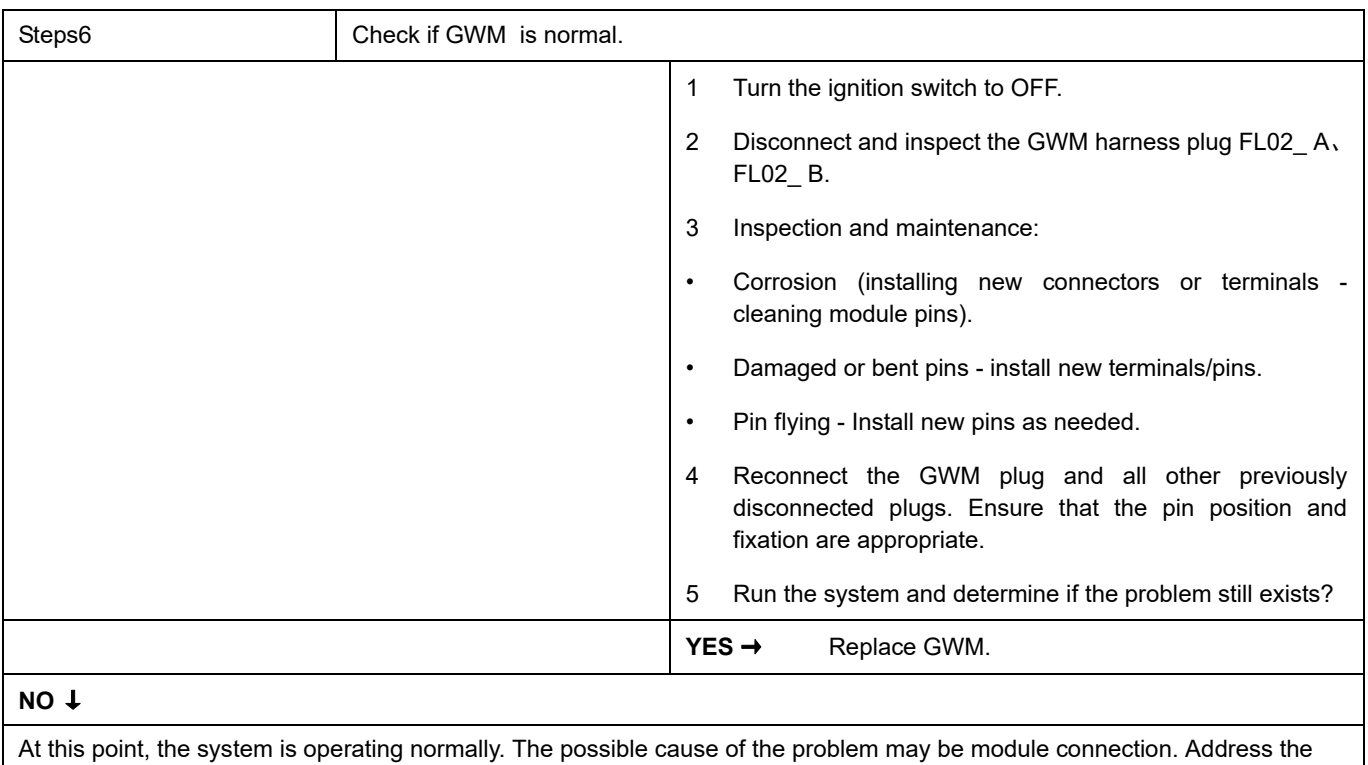

root cause of any connector or pin issues.

#### **Next Step** ↓

Diagnosis completed.
# **U0073-88**

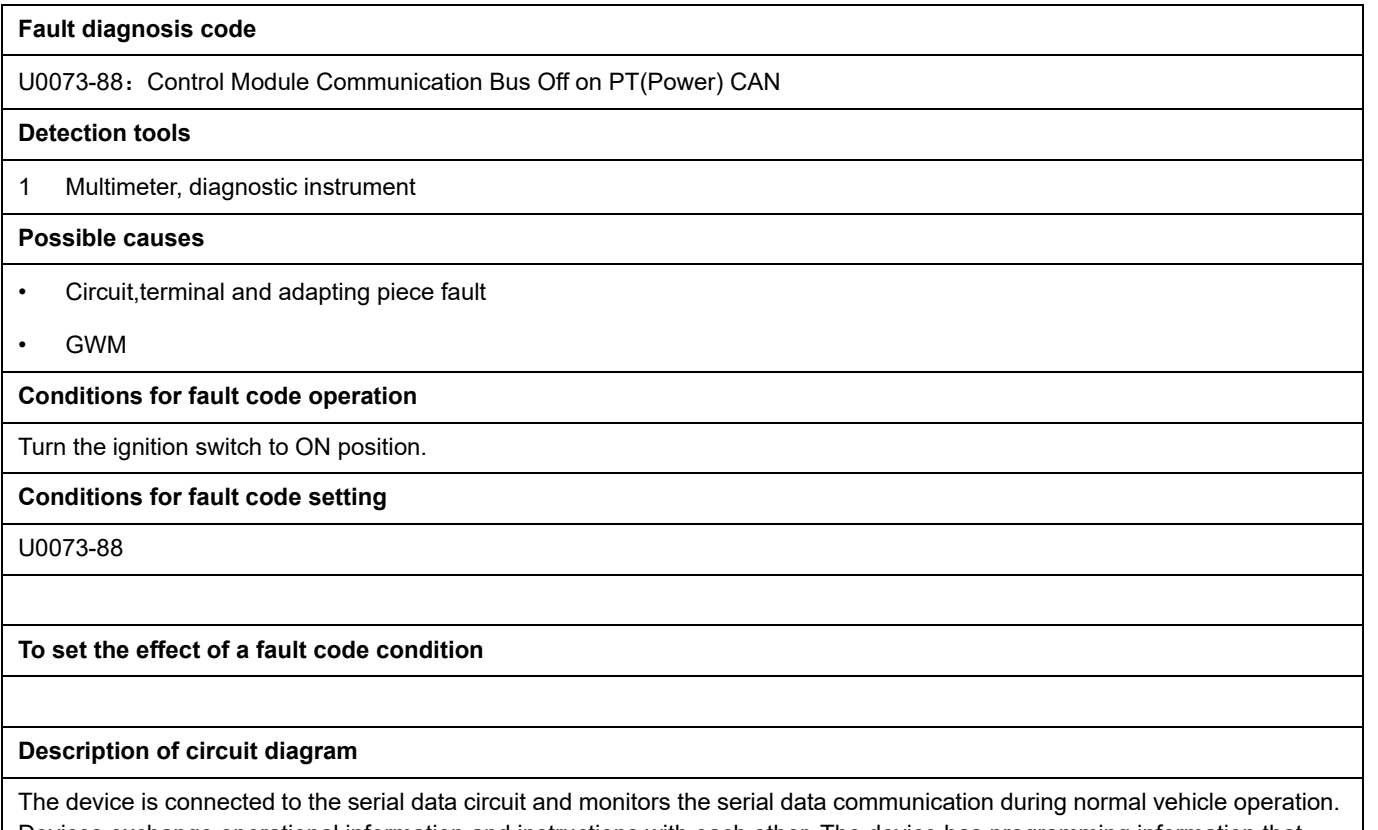

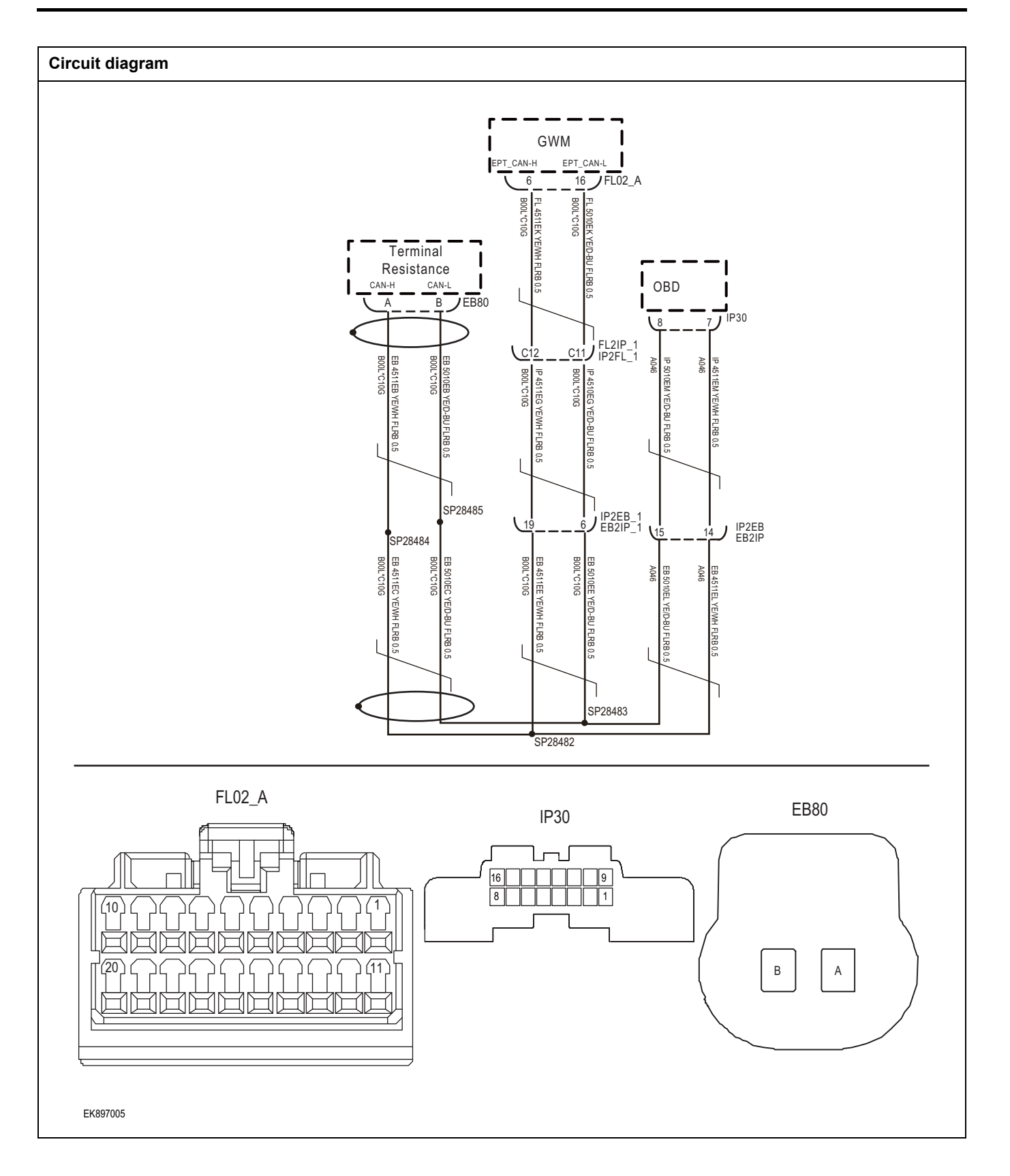

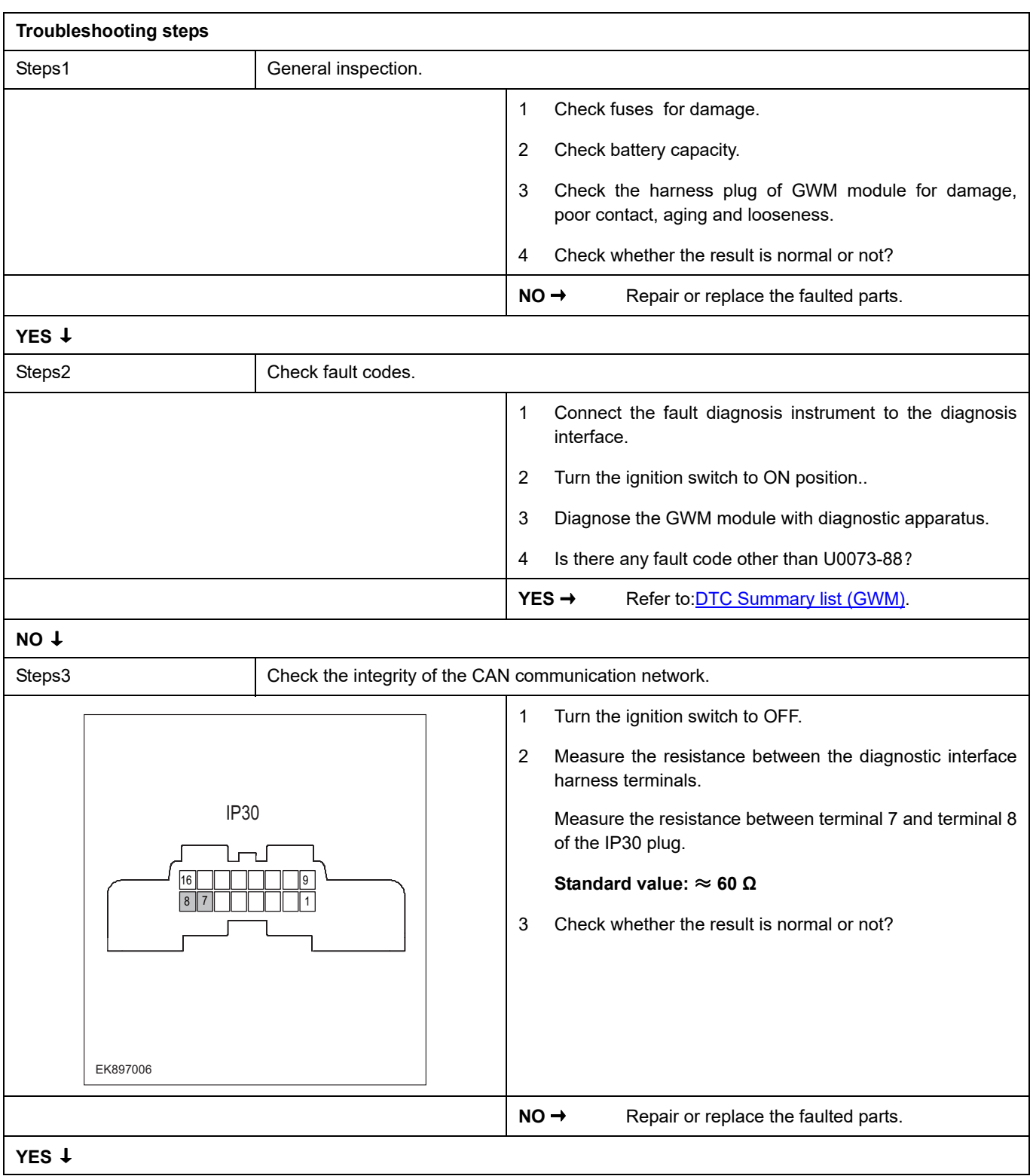

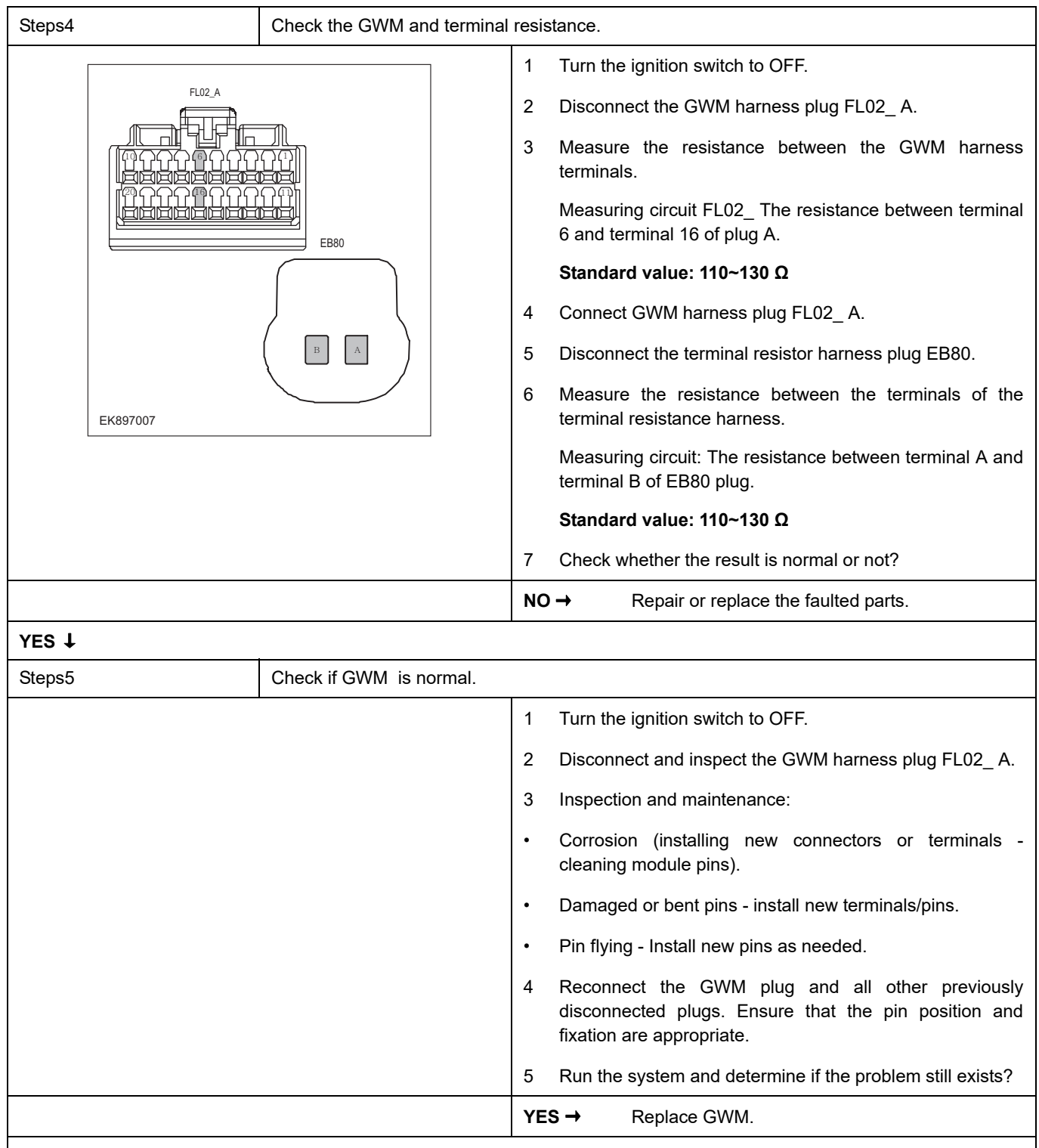

#### **NO** ↓

At this point, the system is operating normally. The possible cause of the problem may be module connection. Address the root cause of any connector or pin issues.

#### **Next Step** ↓

# **U0074-88**

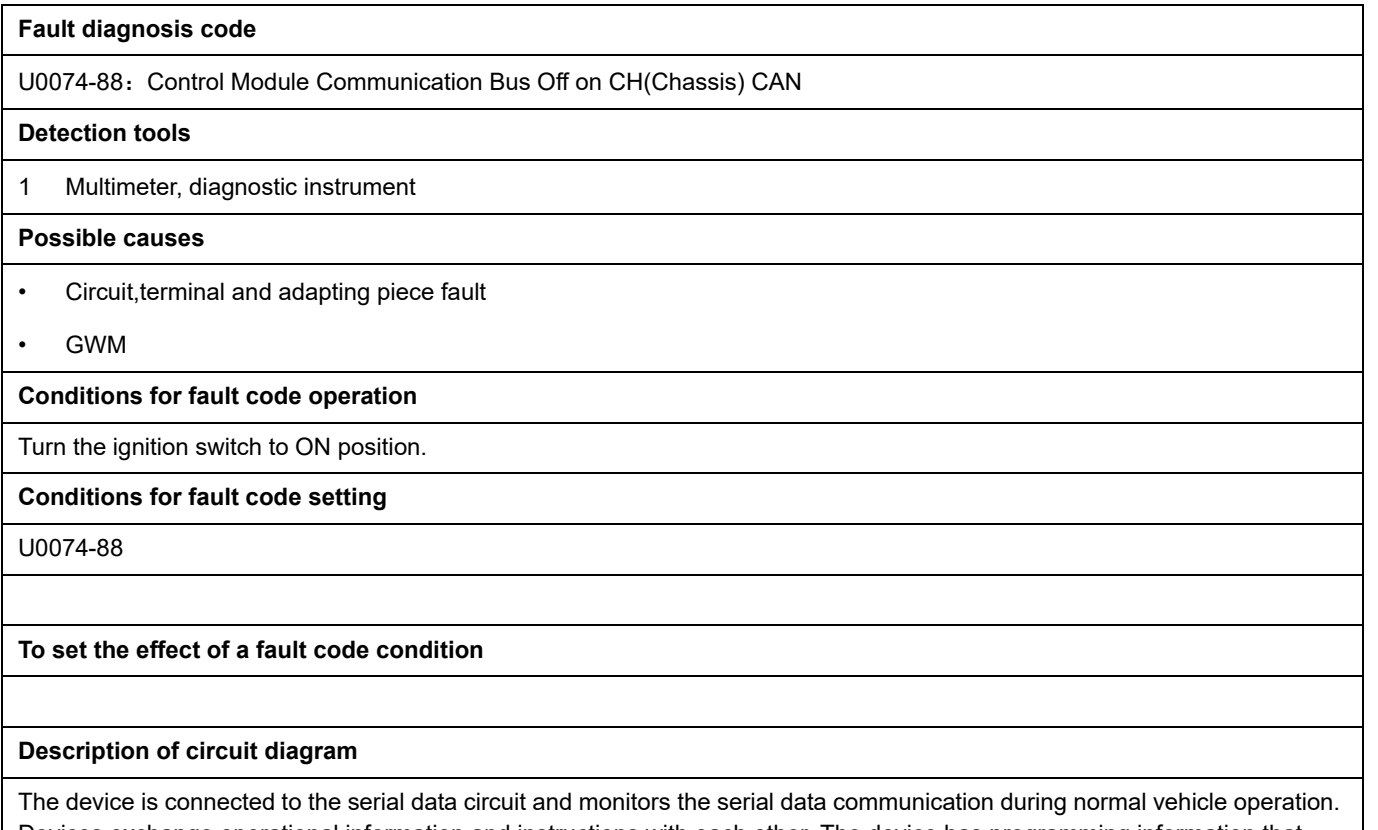

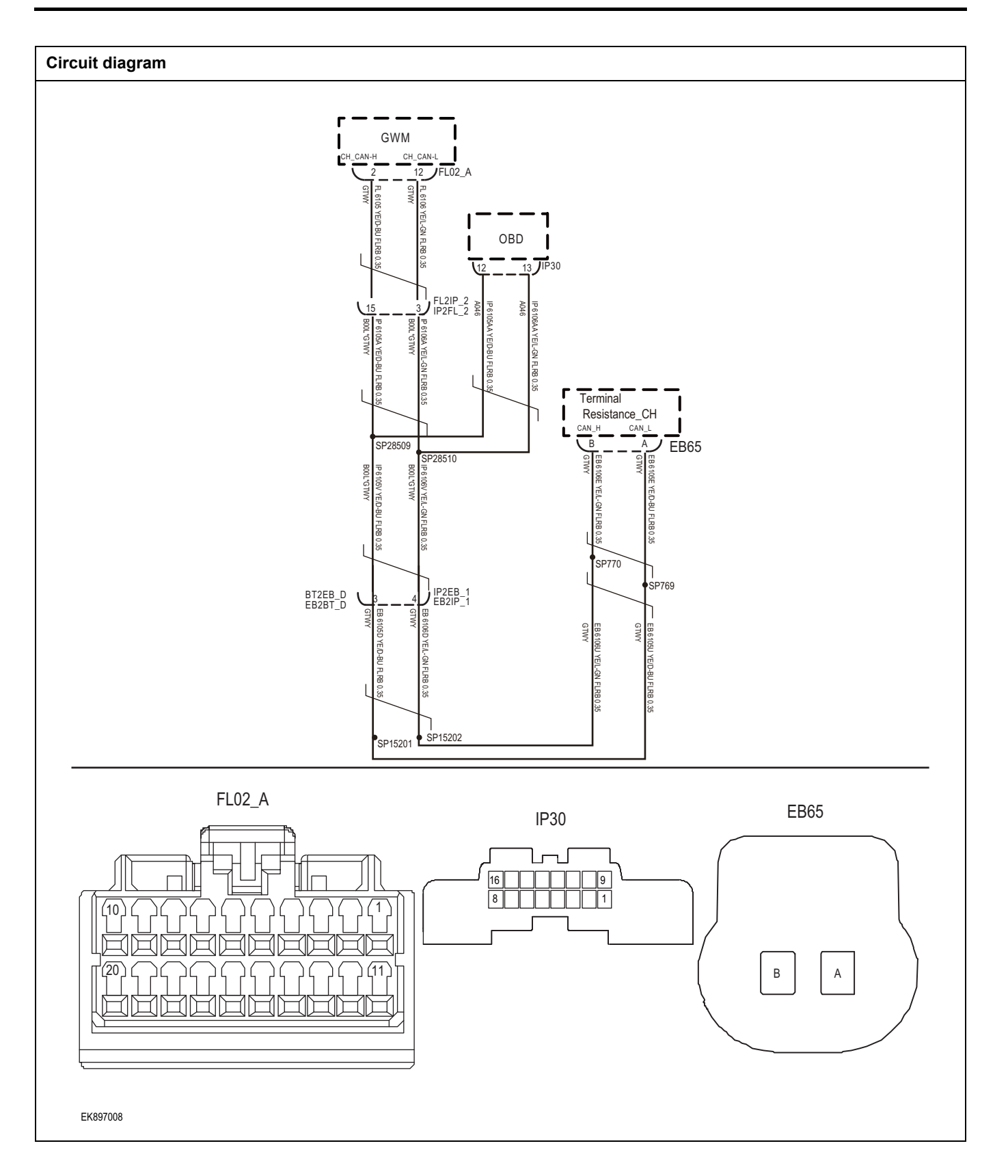

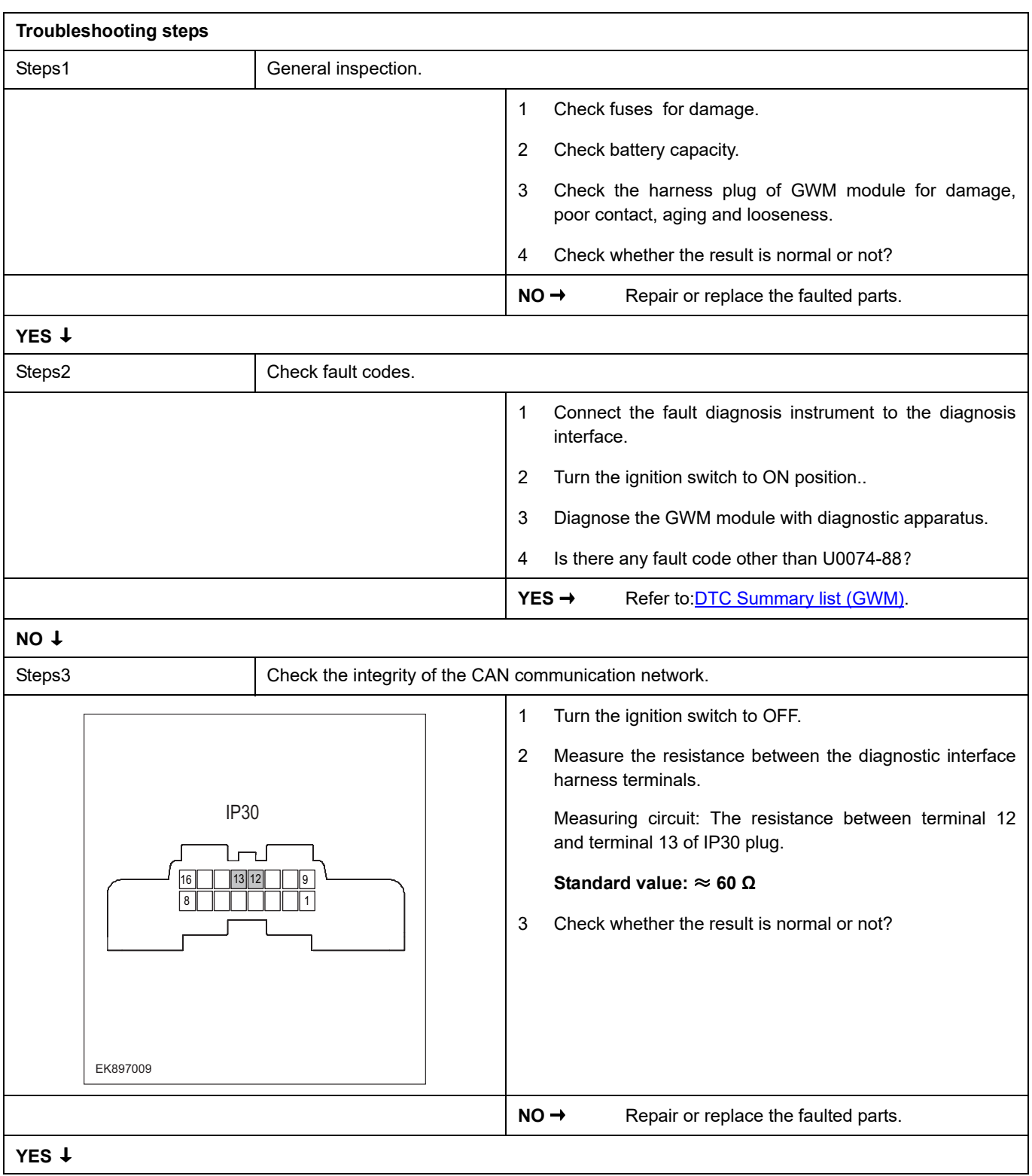

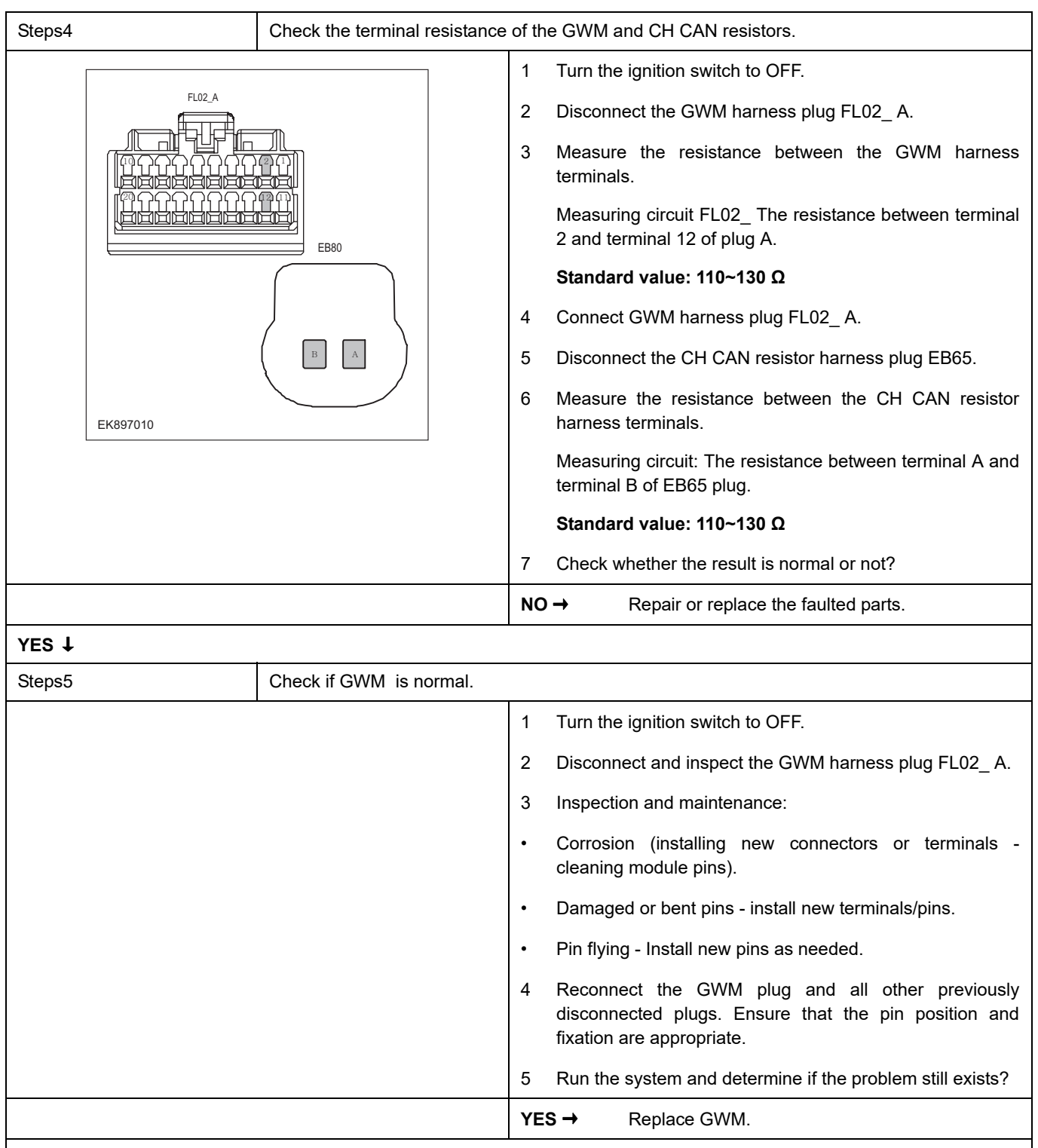

# **NO** ↓

At this point, the system is operating normally. The possible cause of the problem may be module connection. Address the root cause of any connector or pin issues.

#### **Next Step** ↓

# **U0075-88**

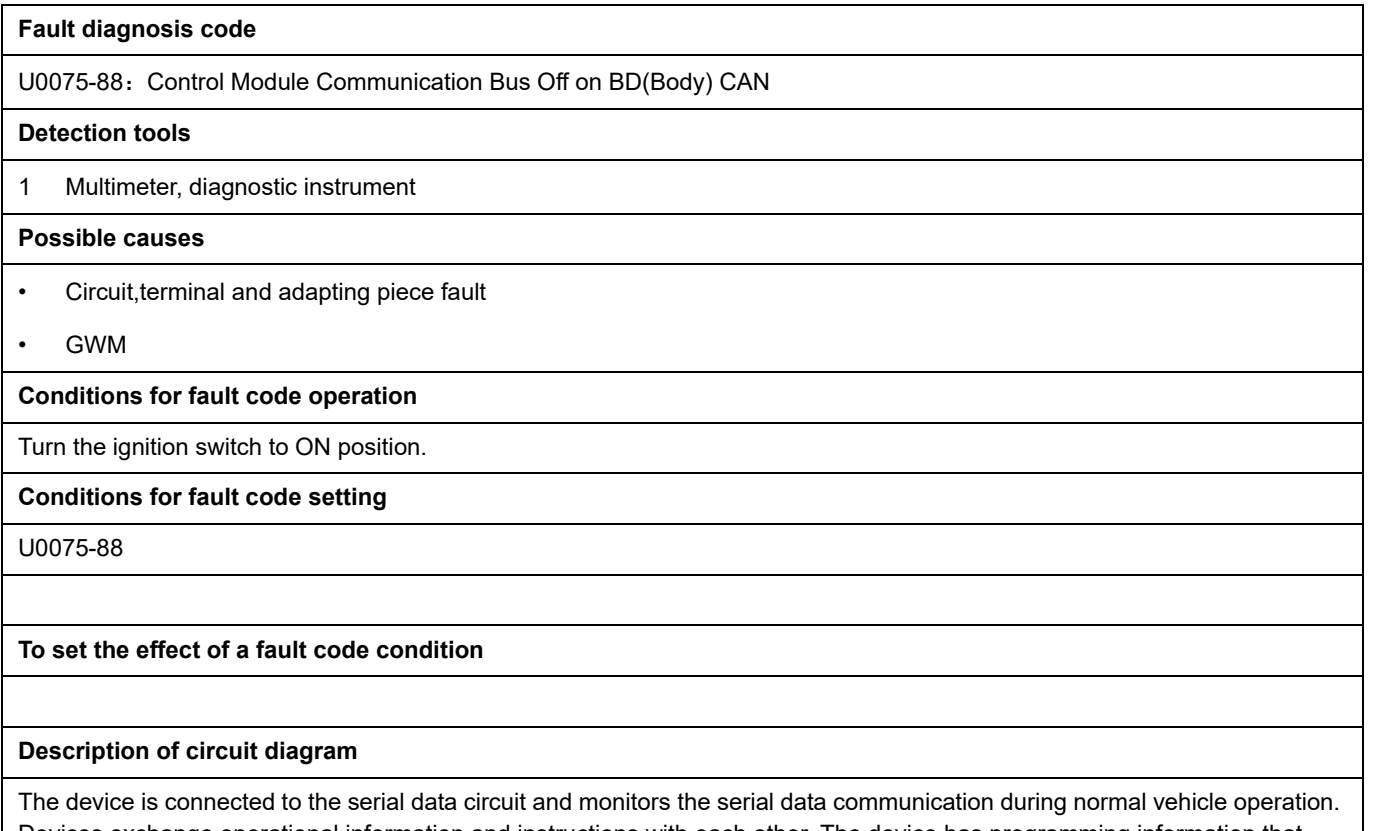

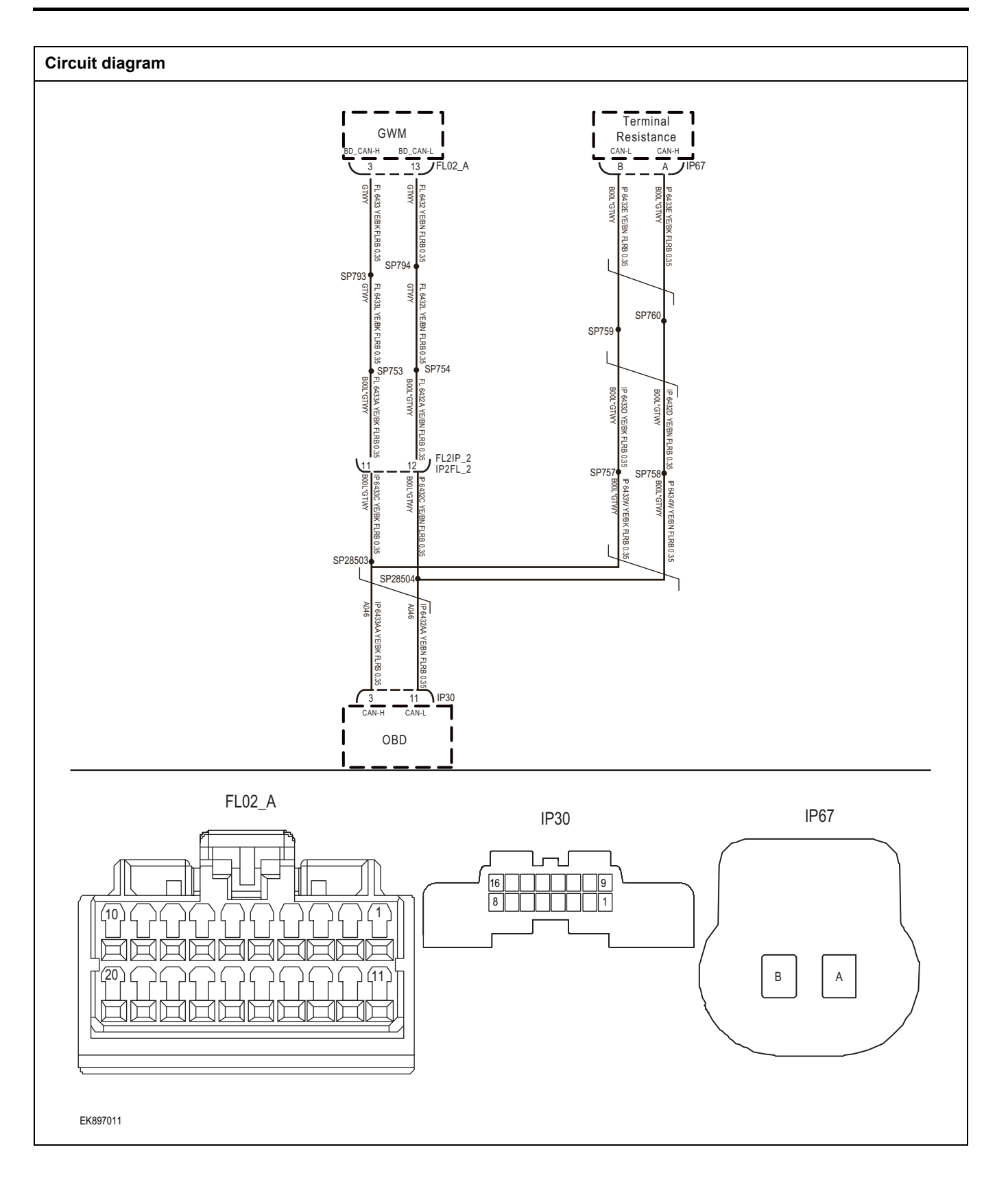

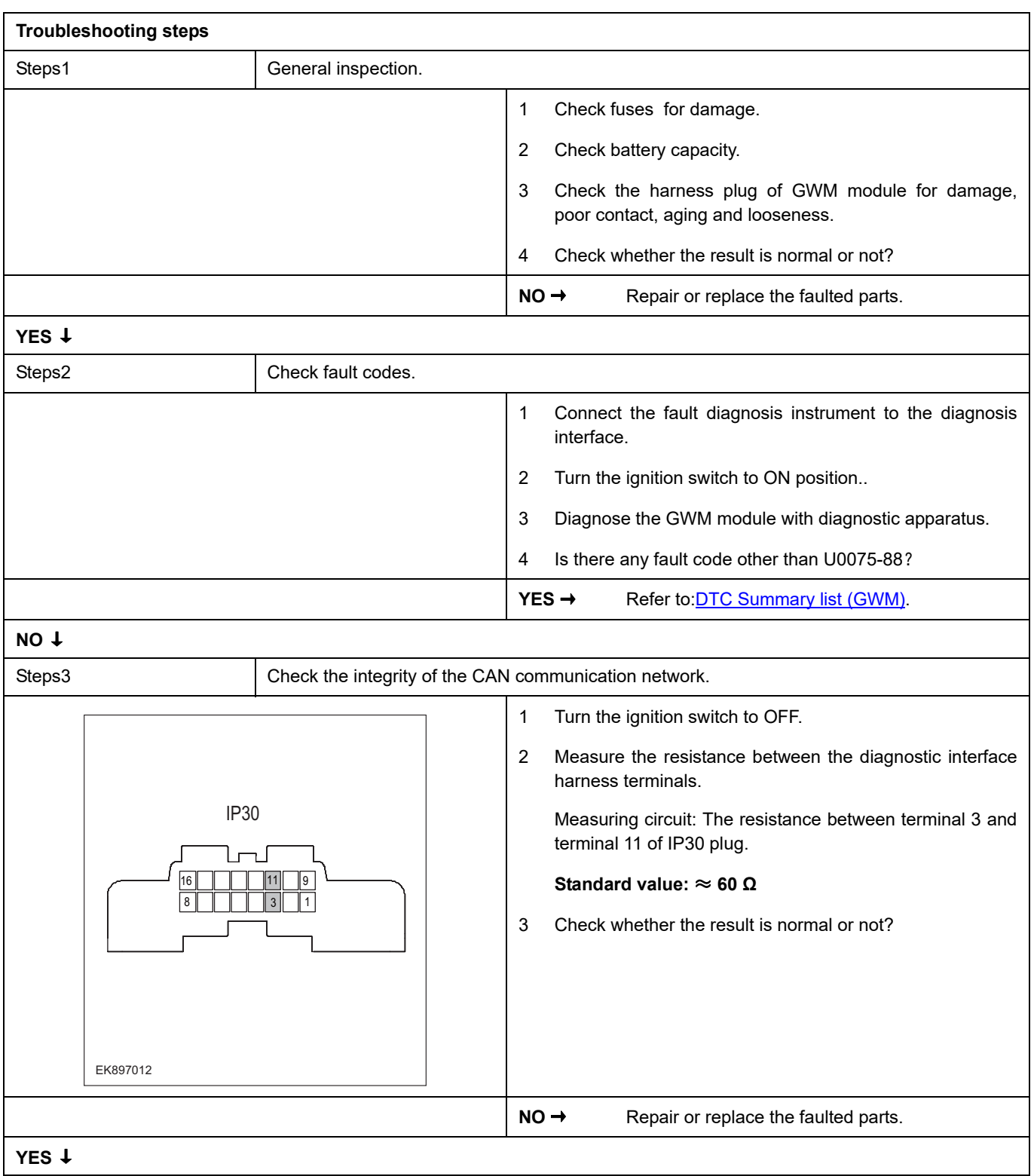

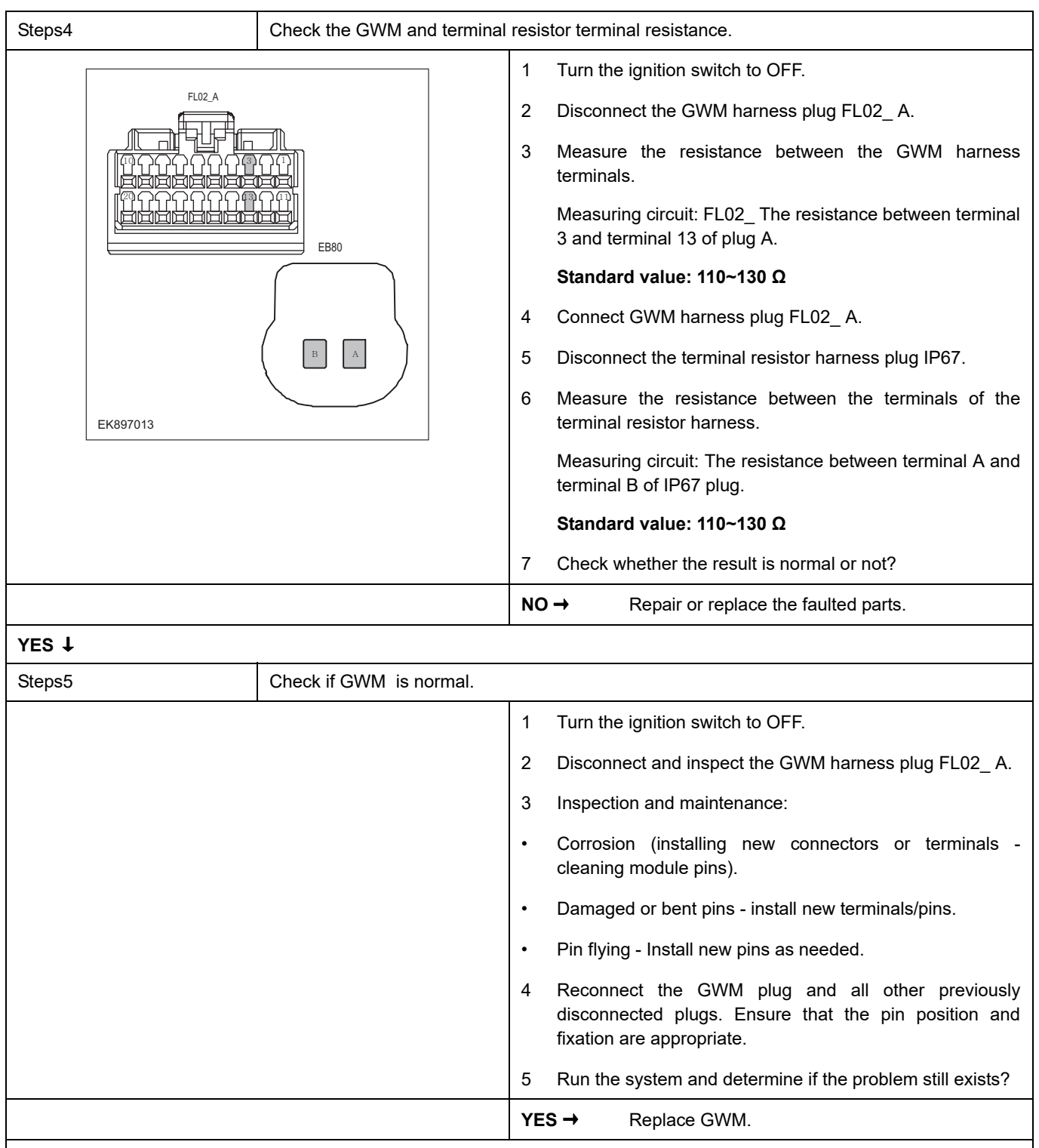

# **NO** ↓

At this point, the system is operating normally. The possible cause of the problem may be module connection. Address the root cause of any connector or pin issues.

#### **Next Step** ↓

# **U0076-88**

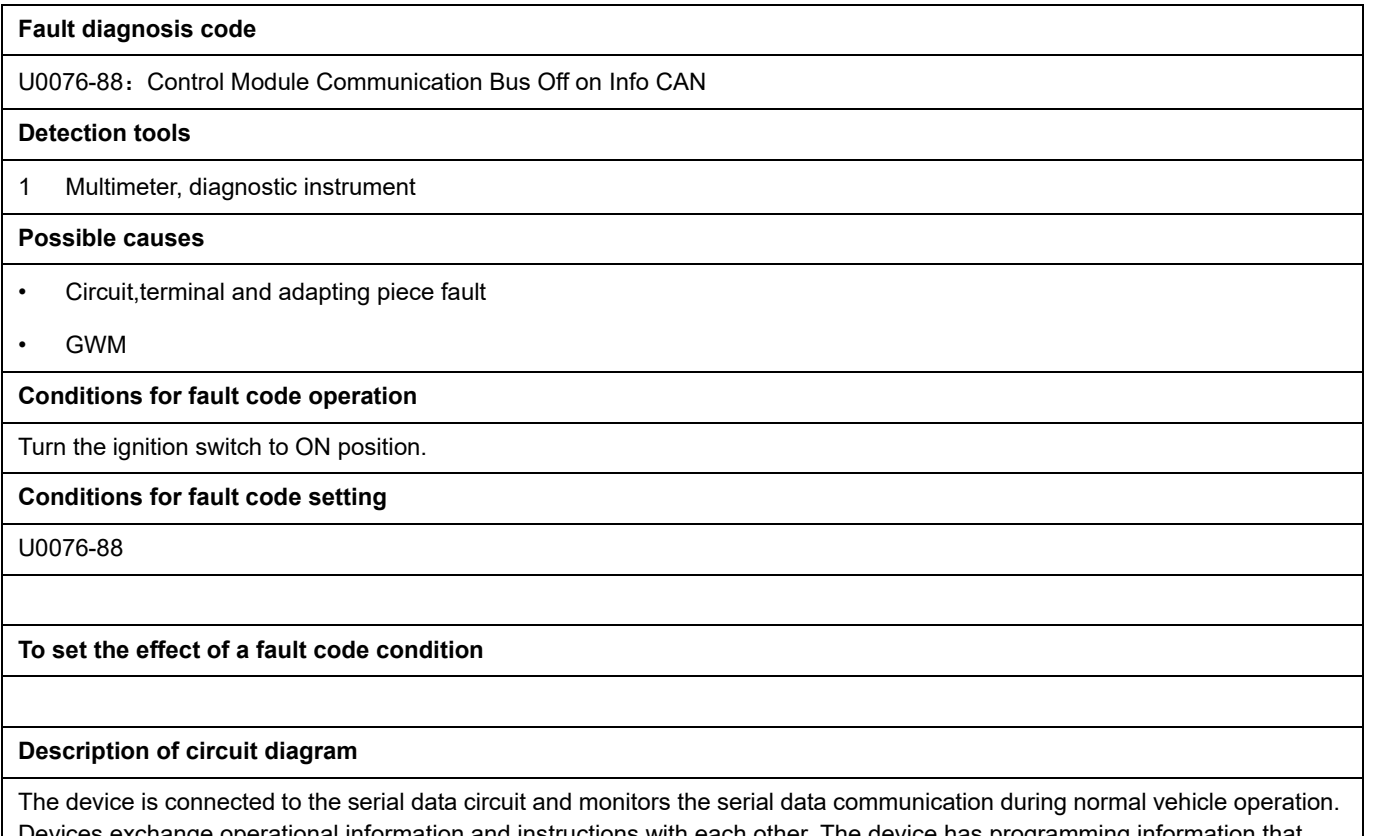

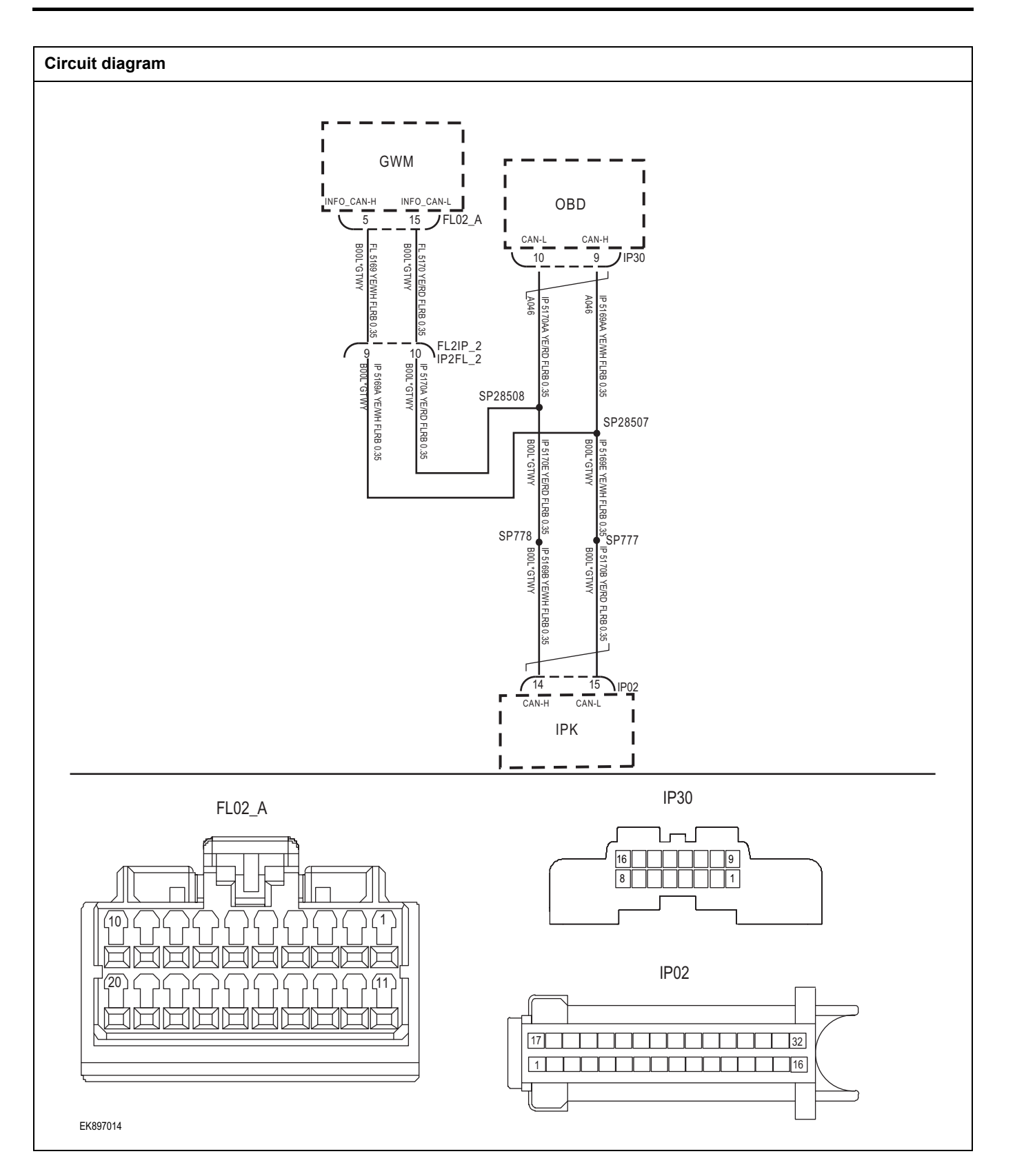

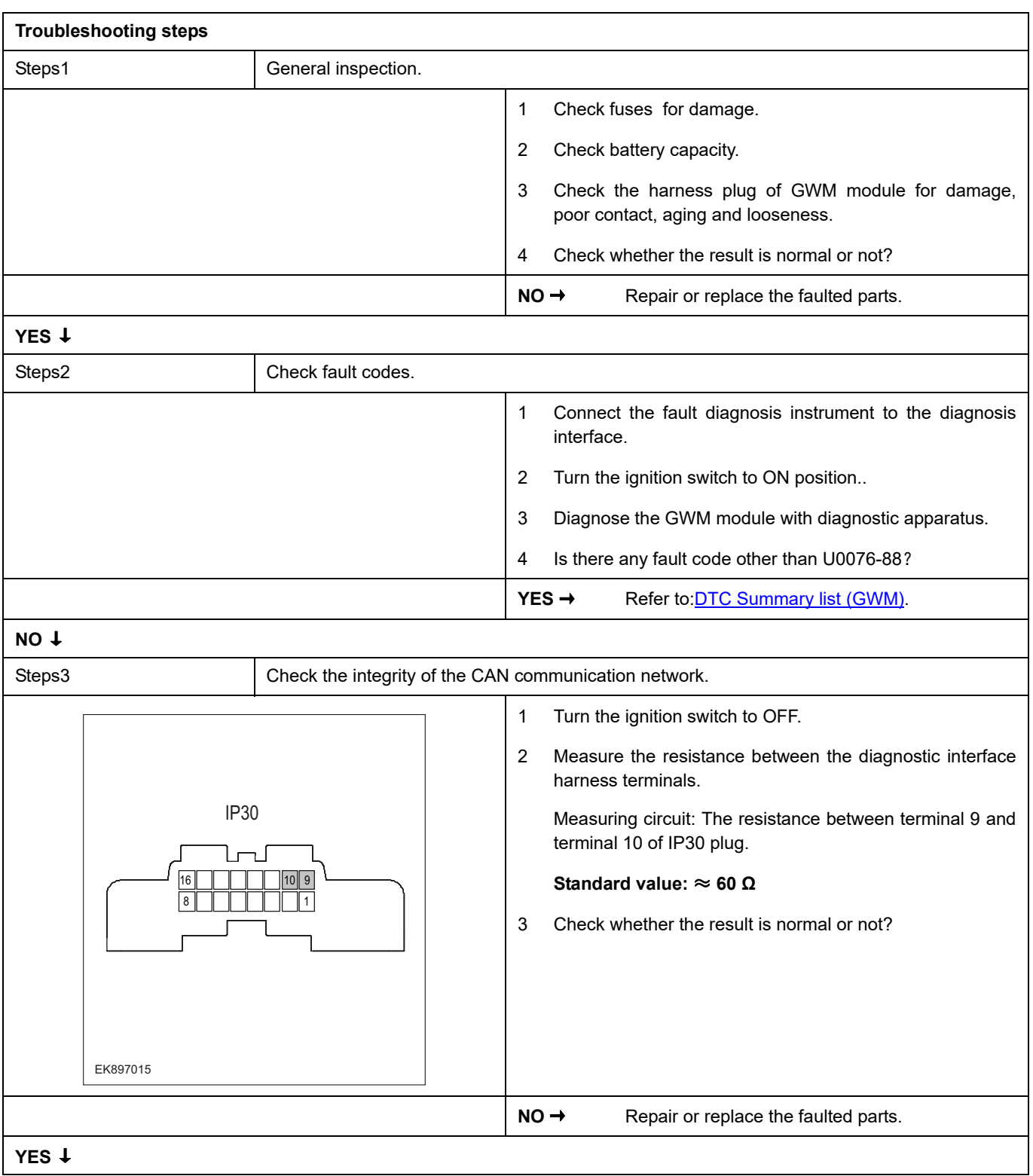

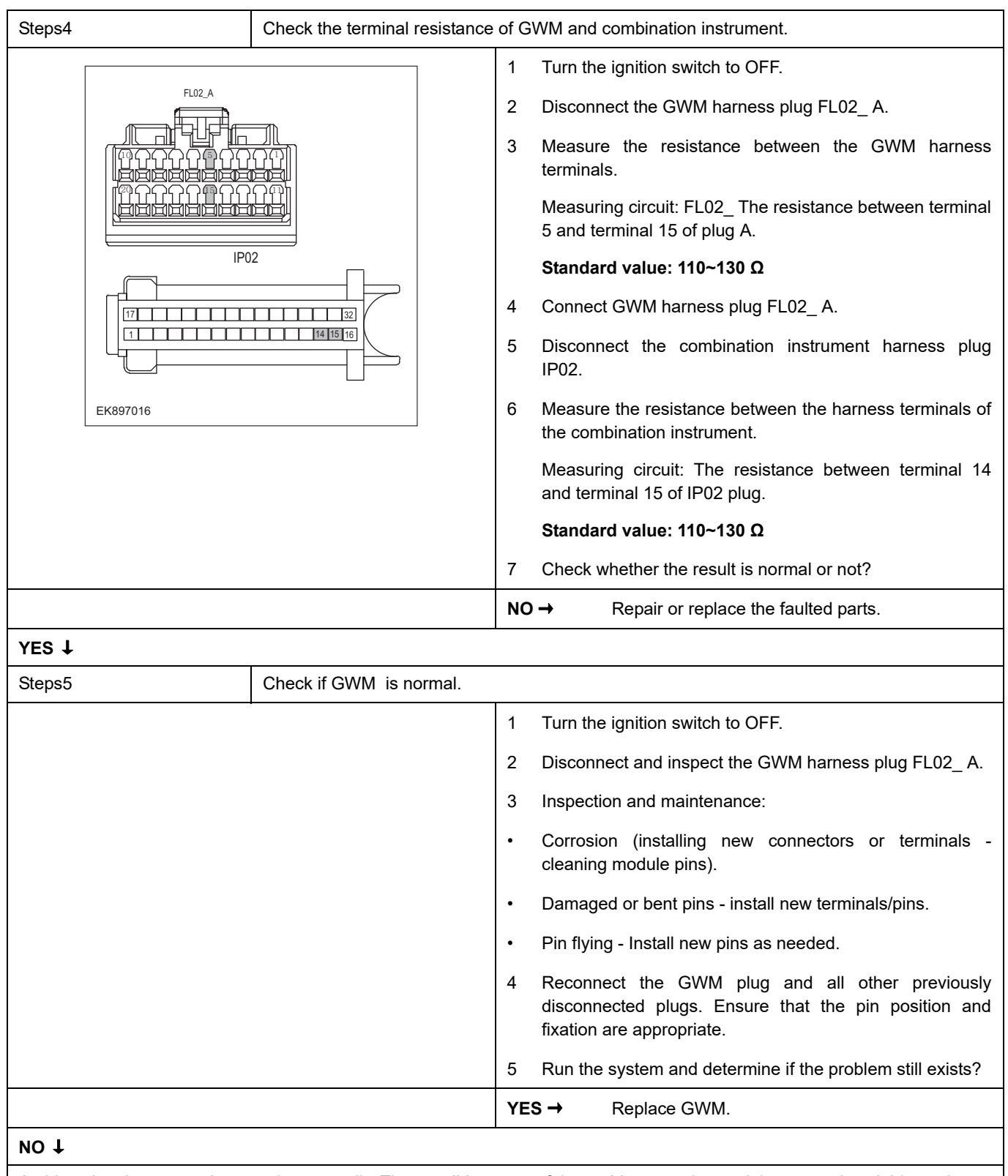

At this point, the system is operating normally. The possible cause of the problem may be module connection. Address the root cause of any connector or pin issues.

#### **Next Step** ↓

#### **U0140-87**

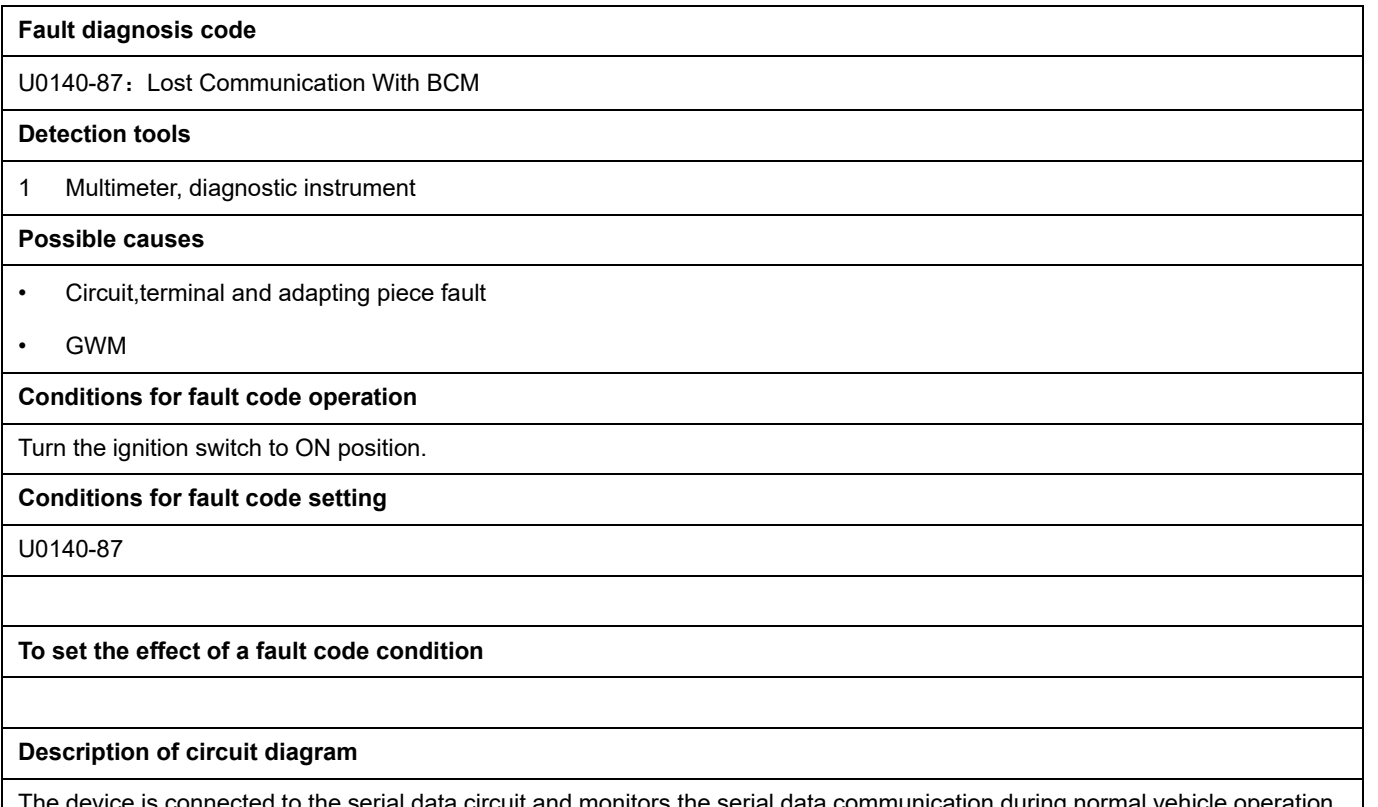

ected to the serial data circuit and monitors the serial data communication during normal vehicle operati Devices exchange operational information and instructions with each other. The device has programming information that needs to be exchanged on the serial data circuit. The receiver device also monitors this information; In addition, some regular information is used to indicate the availability of the transmitter device.

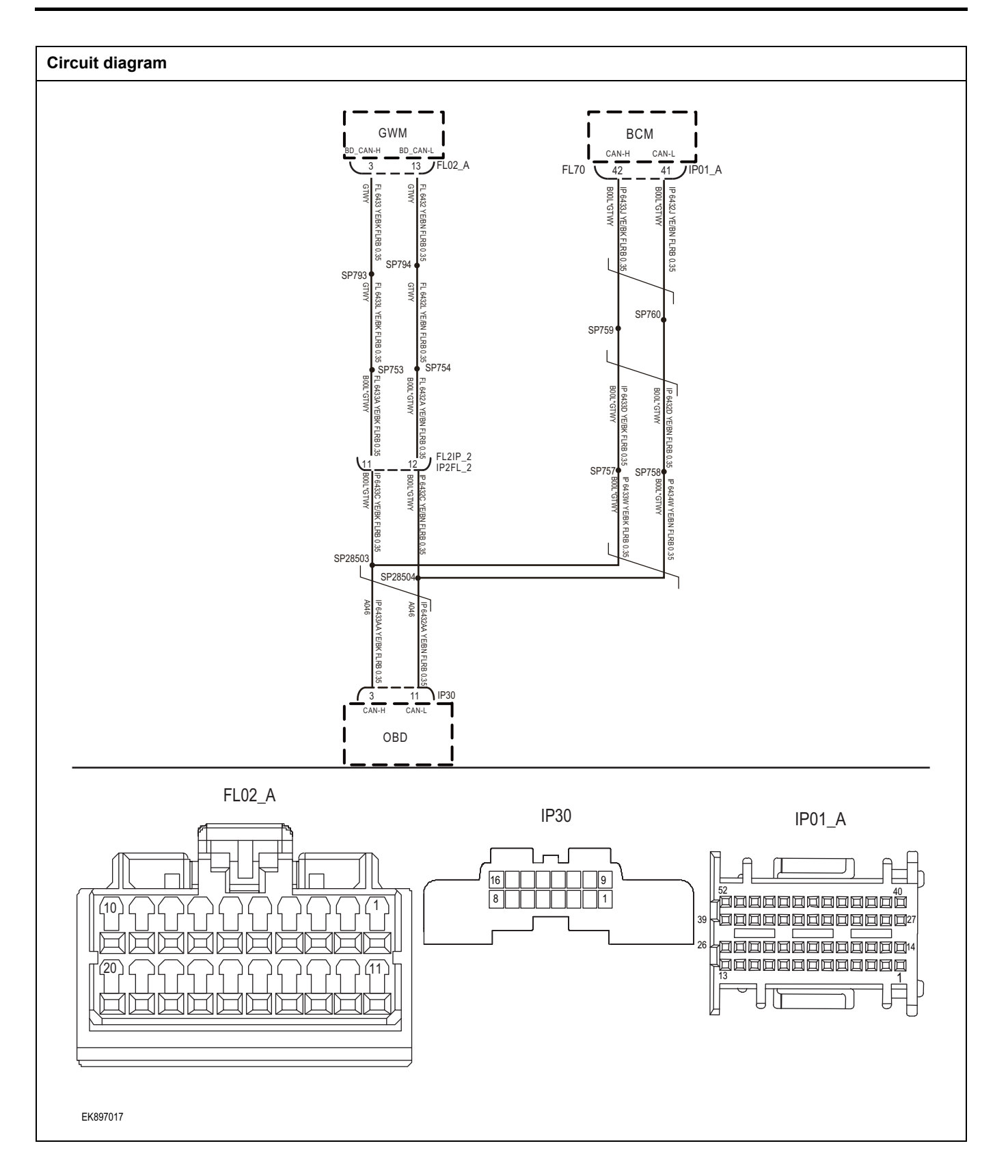

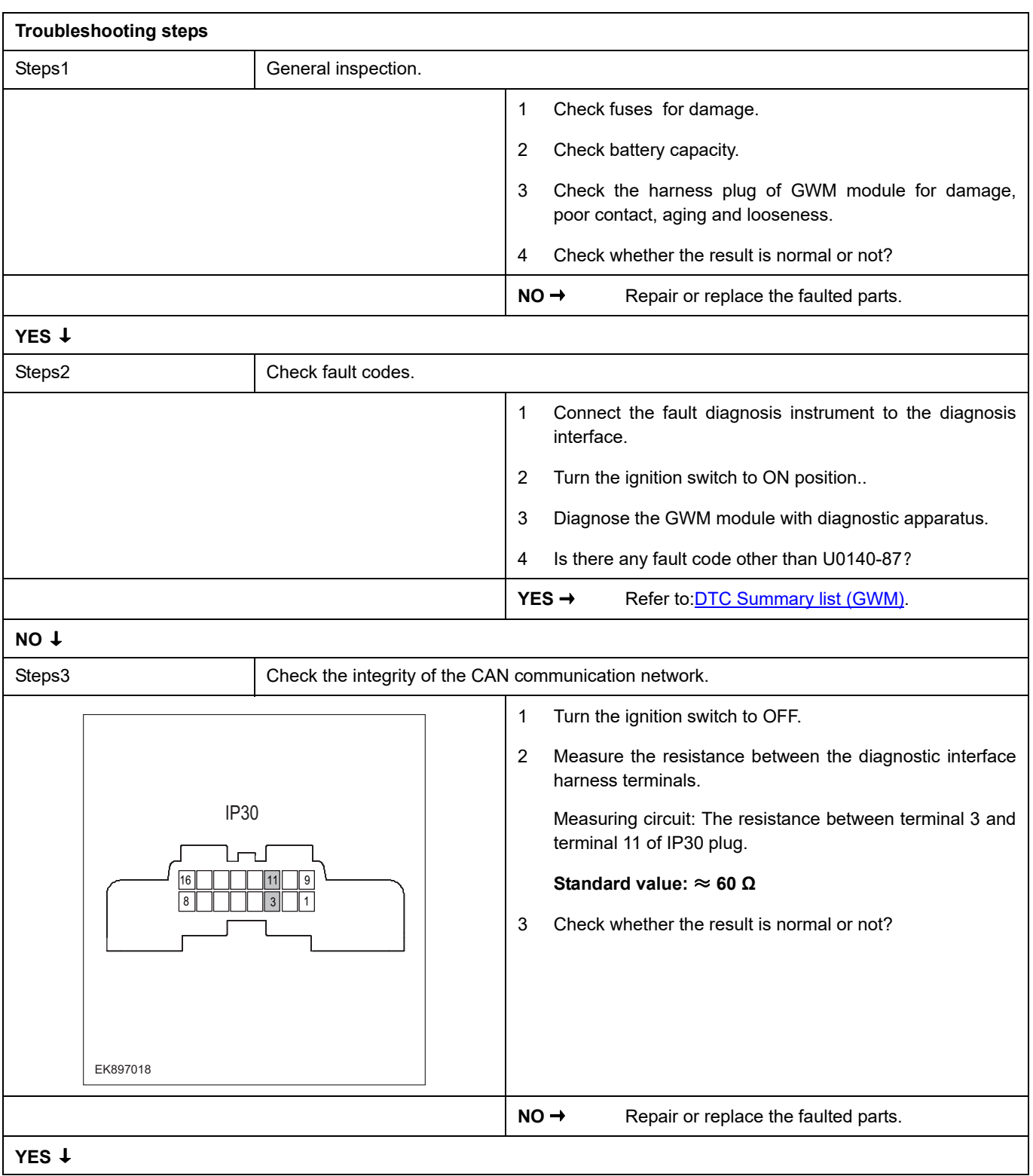

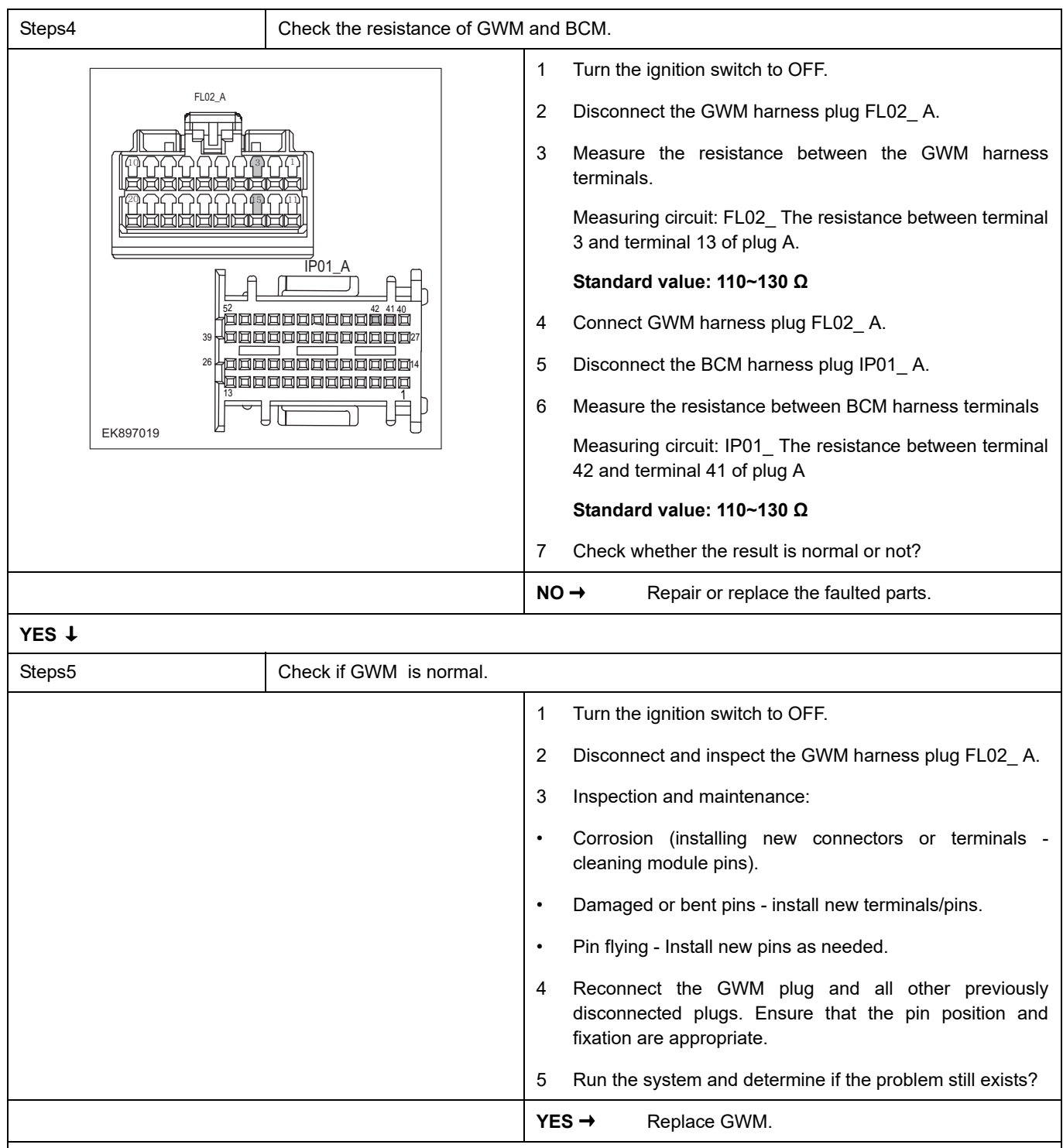

### **NO** ↓

At this point, the system is operating normally. The possible cause of the problem may be module connection. Address the root cause of any connector or pin issues.

#### **Next Step** ↓

### **U0100-87**

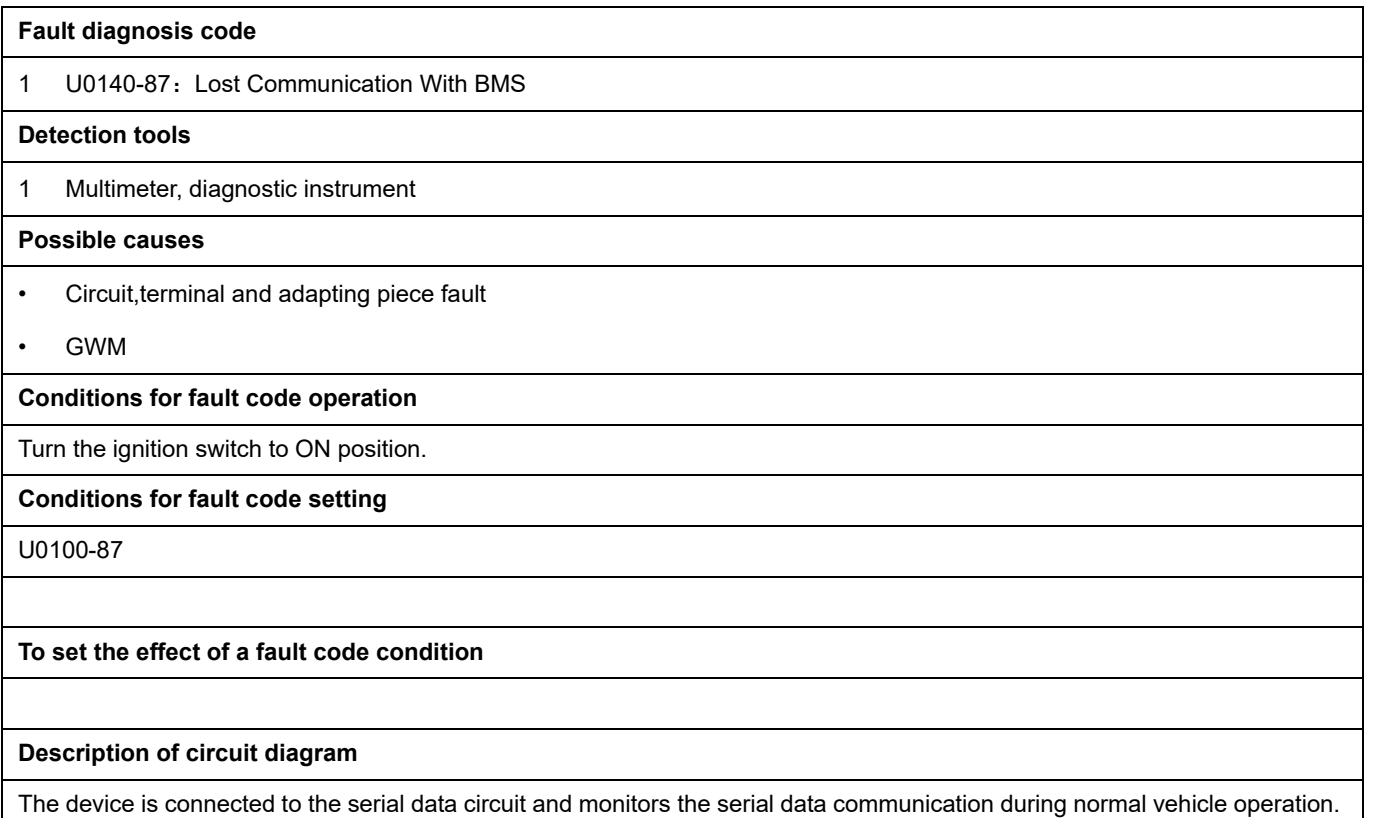

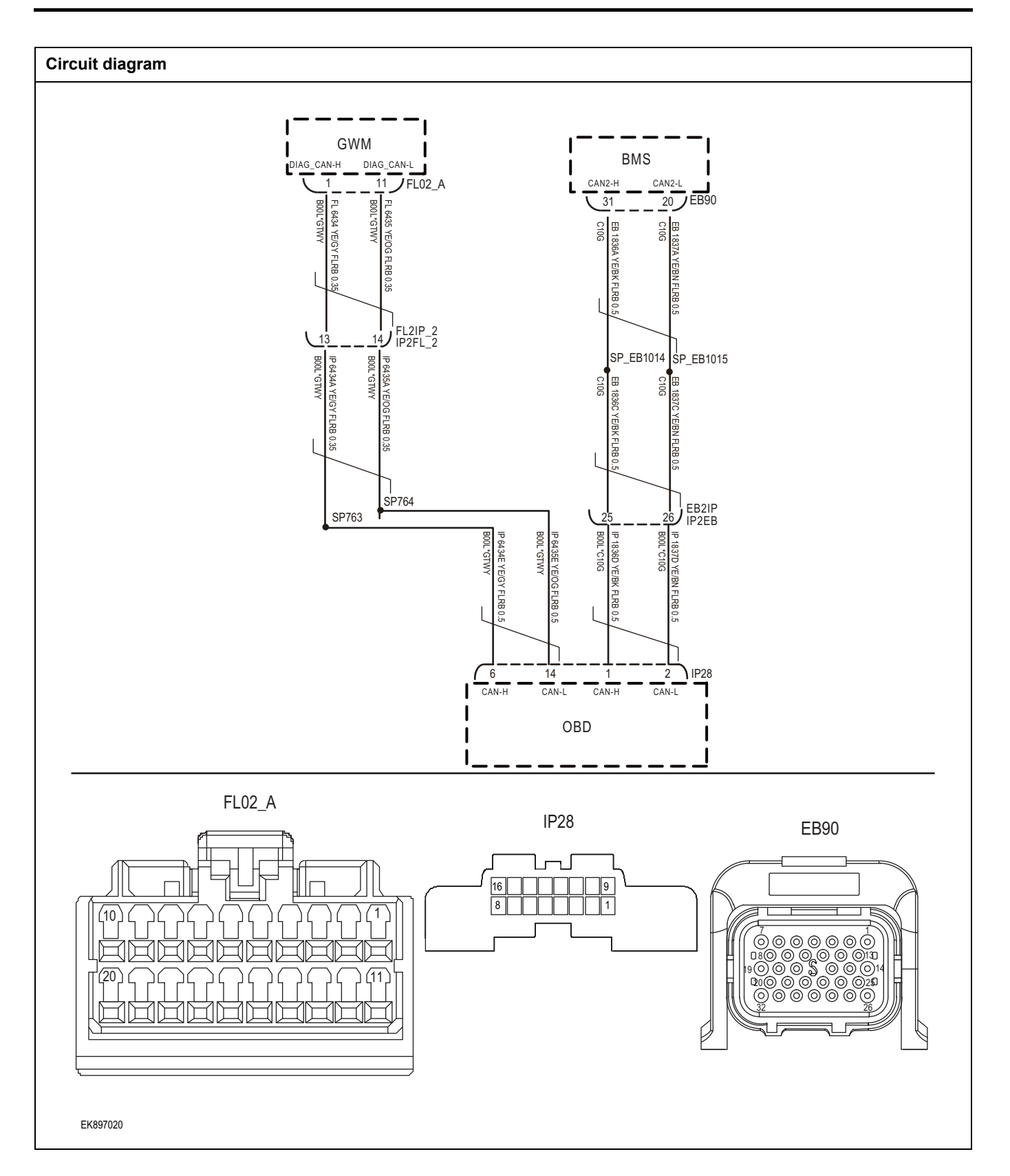

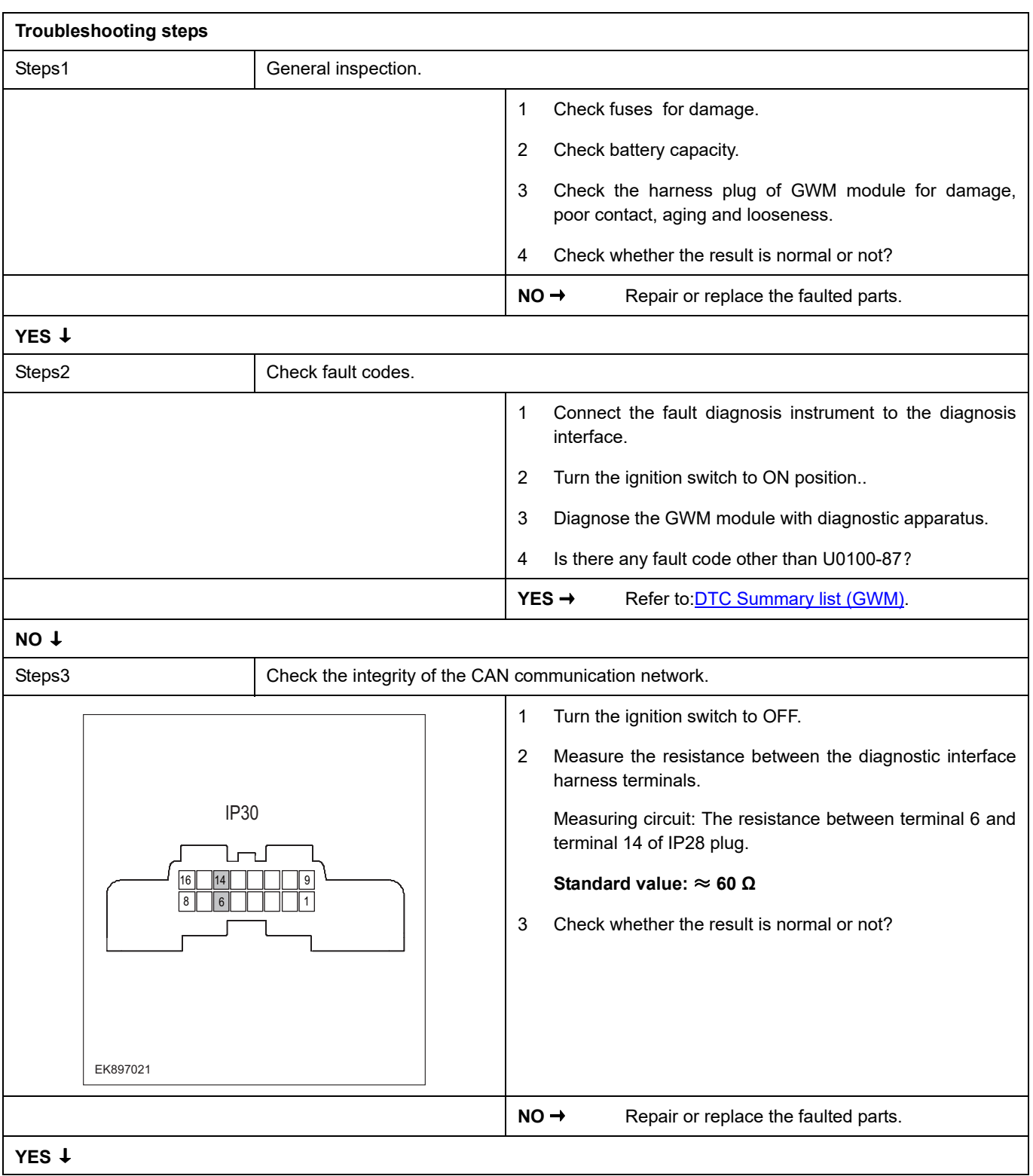

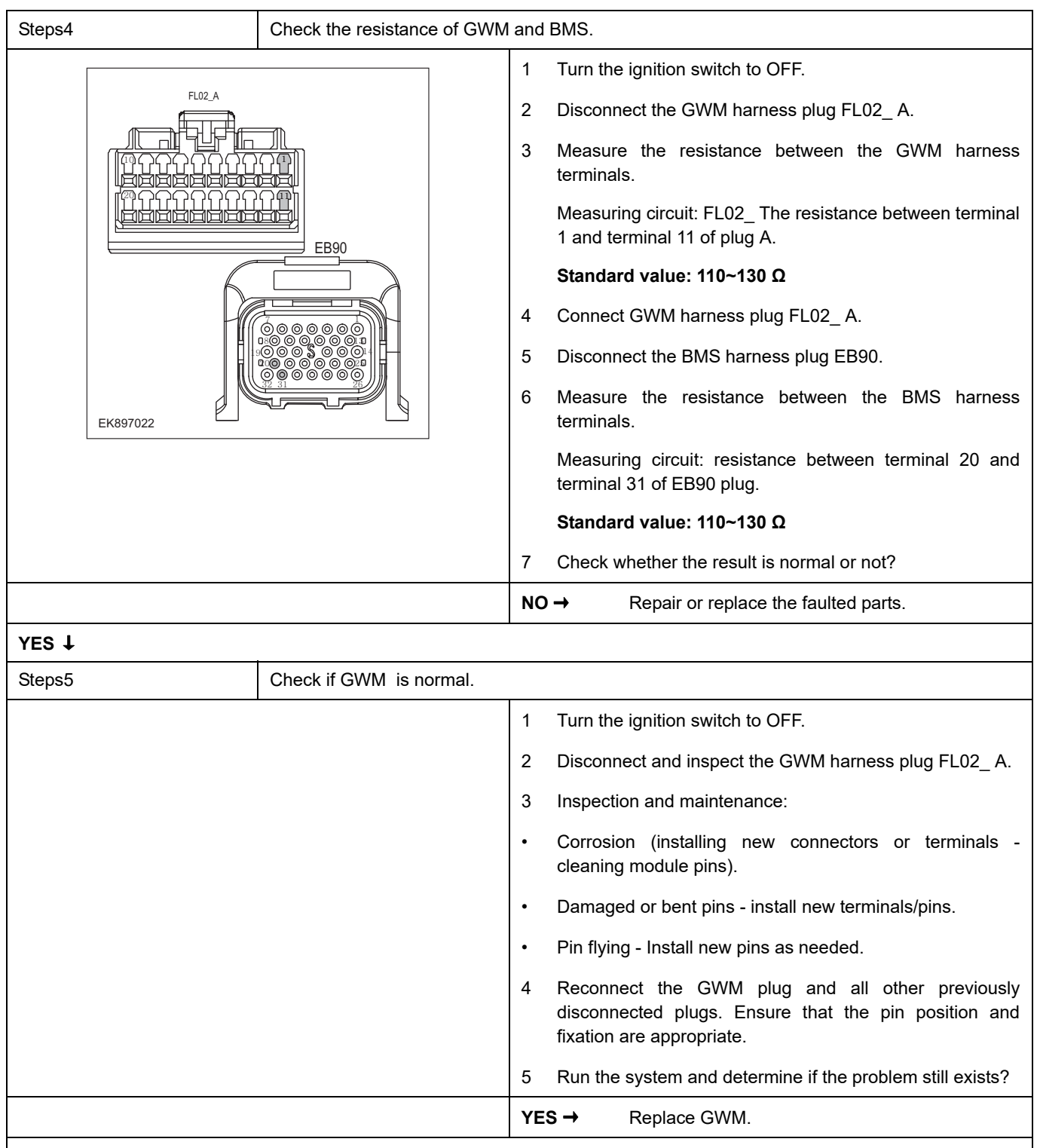

### **NO** ↓

At this point, the system is operating normally. The possible cause of the problem may be module connection. Address the root cause of any connector or pin issues.

#### **Next Step** ↓

# **U0101-87**

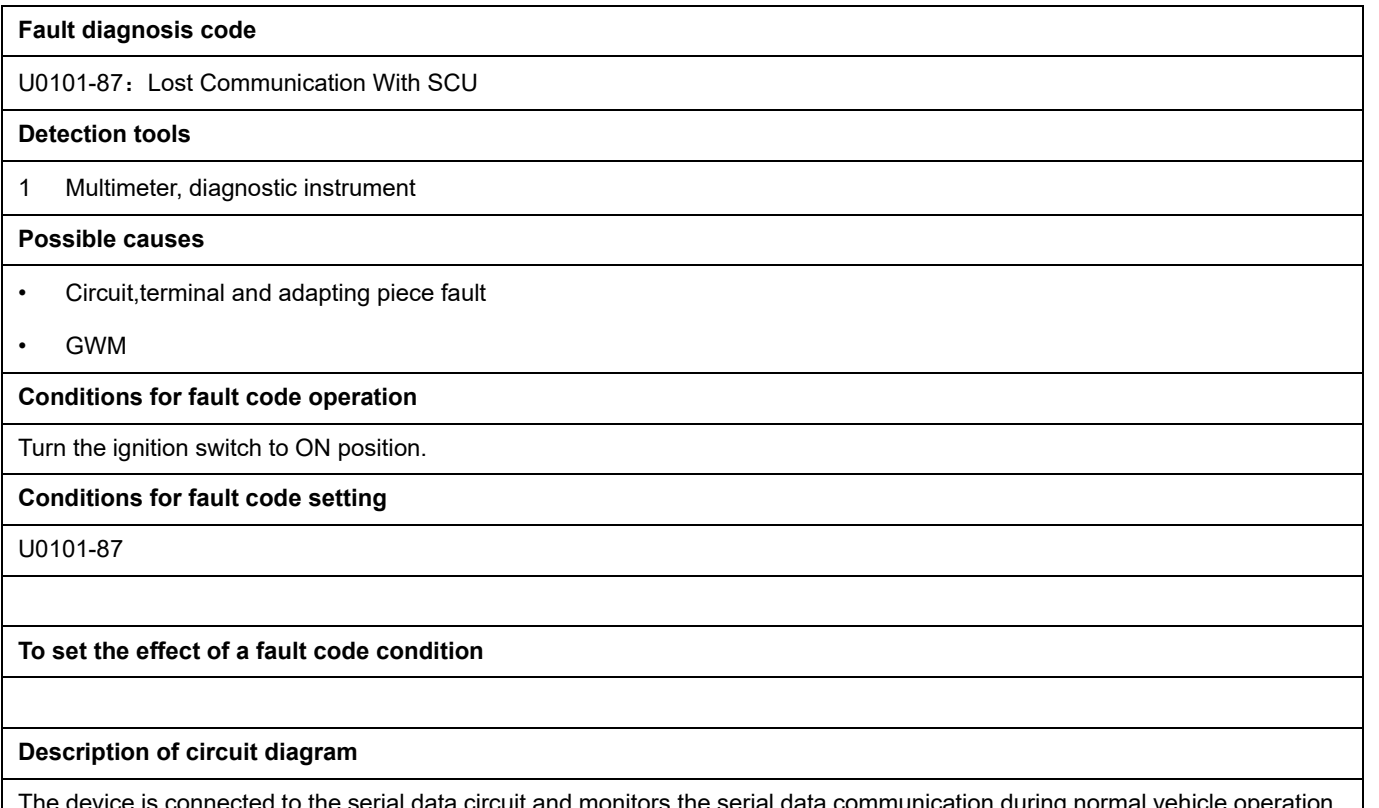

The device is connected to the serial data circuit and monitors the serial data communication during normal vehicle operation. Devices exchange operational information and instructions with each other. The device has programming information that needs to be exchanged on the serial data circuit. The receiver device also monitors this information; In addition, some regular information is used to indicate the availability of the transmitter device.

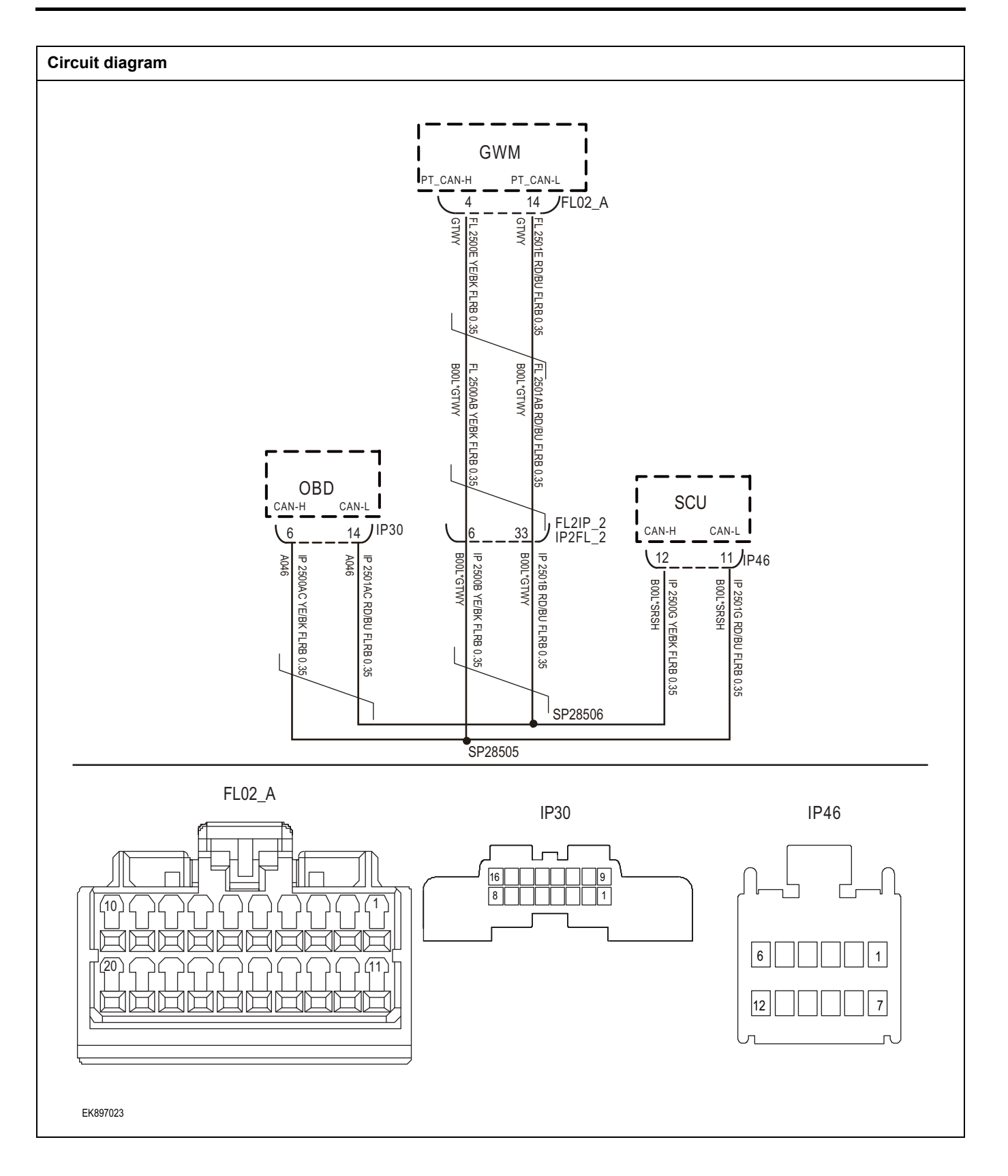

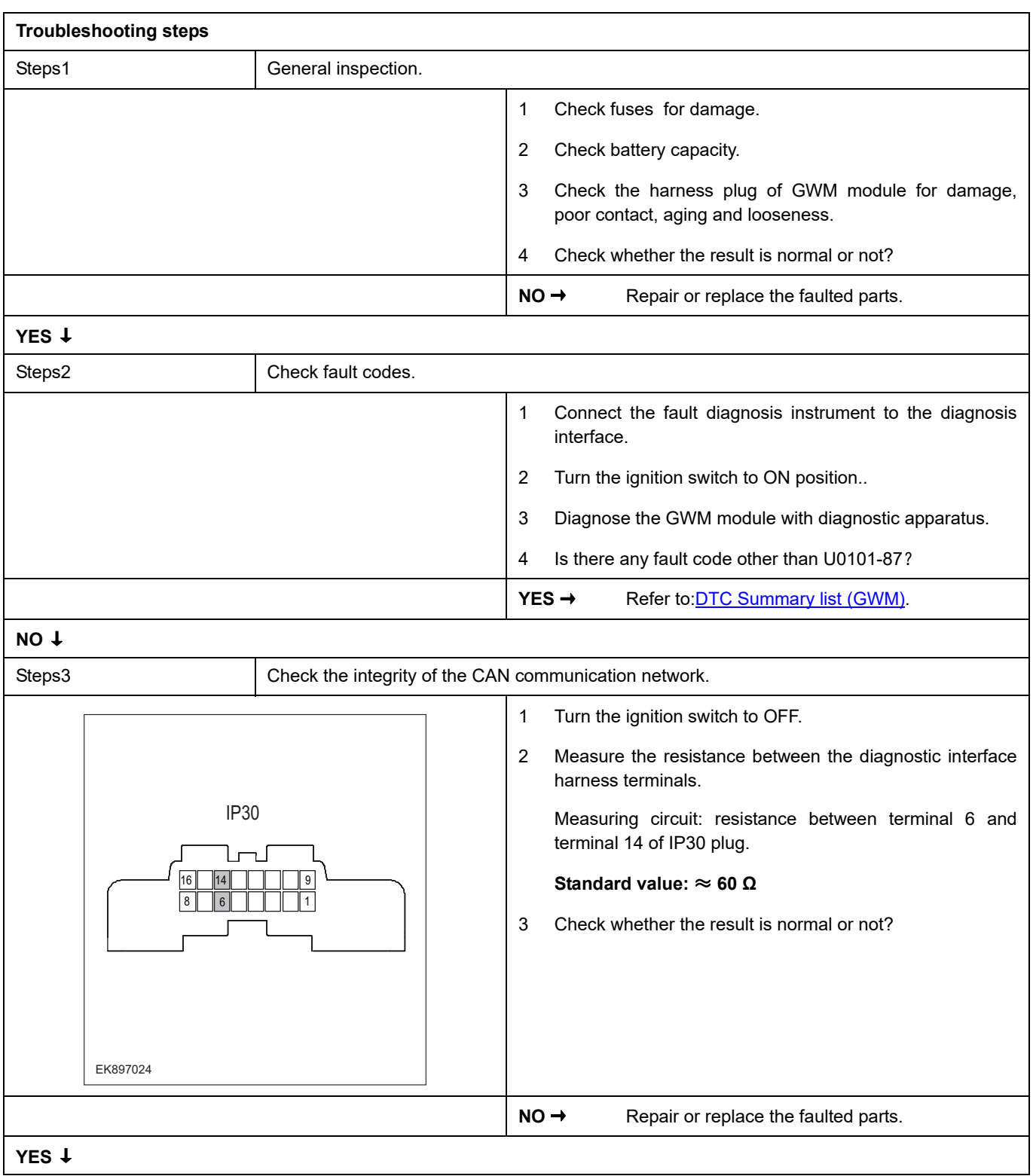

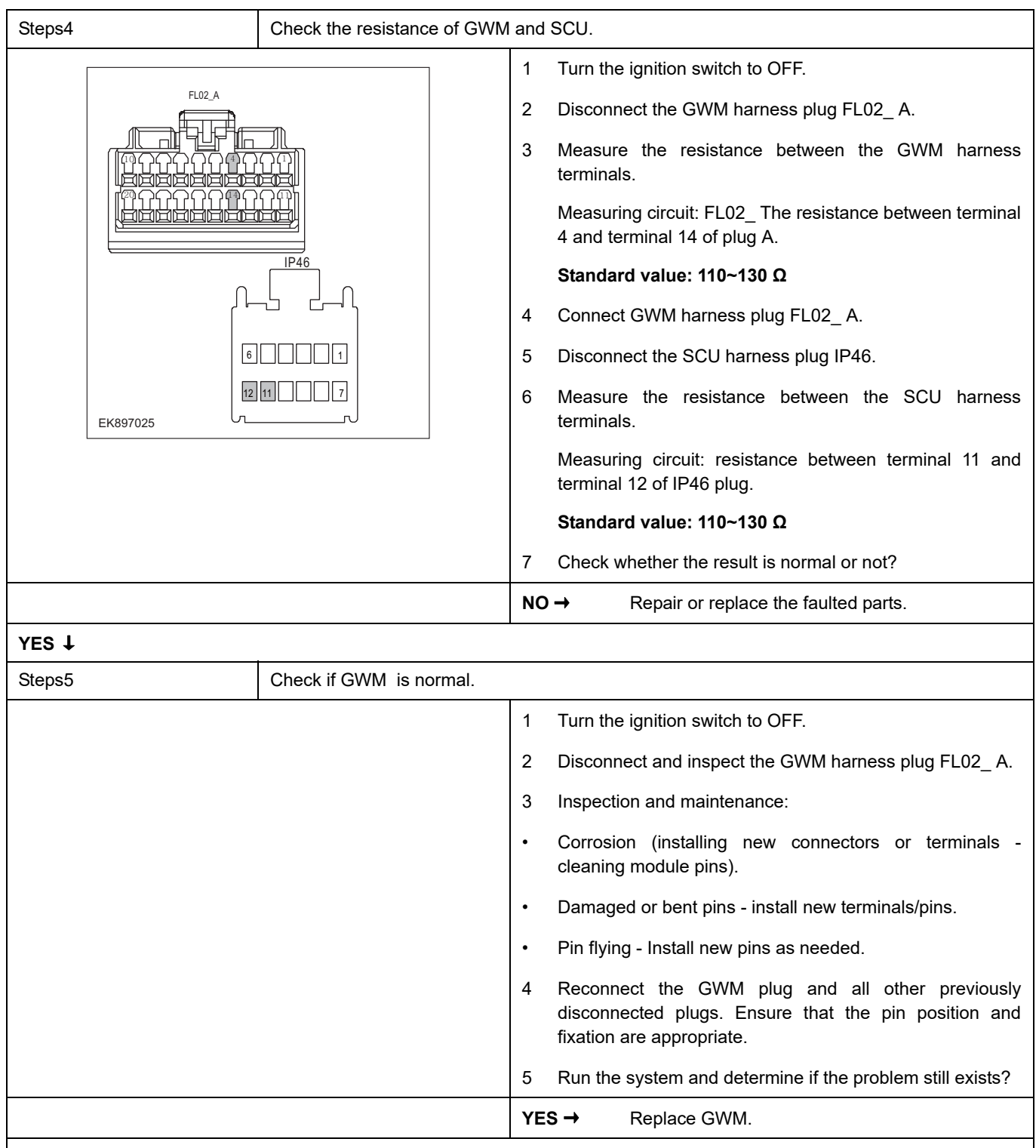

### **NO** ↓

At this point, the system is operating normally. The possible cause of the problem may be module connection. Address the root cause of any connector or pin issues.

#### **Next Step** ↓

### **U0155-87**

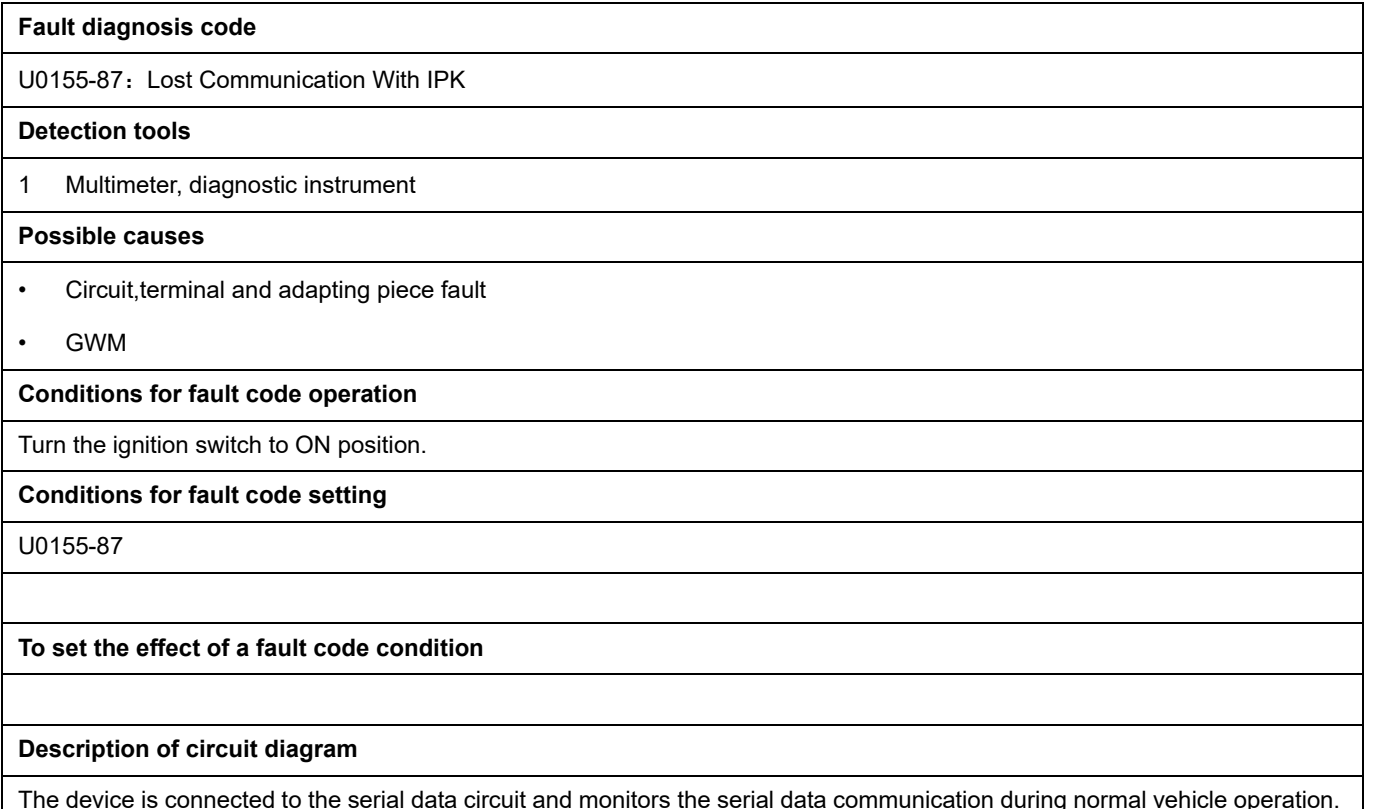

The device is connected to the serial data circuit and monitors the serial data communication during normal vehicle operation. Devices exchange operational information and instructions with each other. The device has programming information that needs to be exchanged on the serial data circuit. The receiver device also monitors this information; In addition, some regular information is used to indicate the availability of the transmitter device.

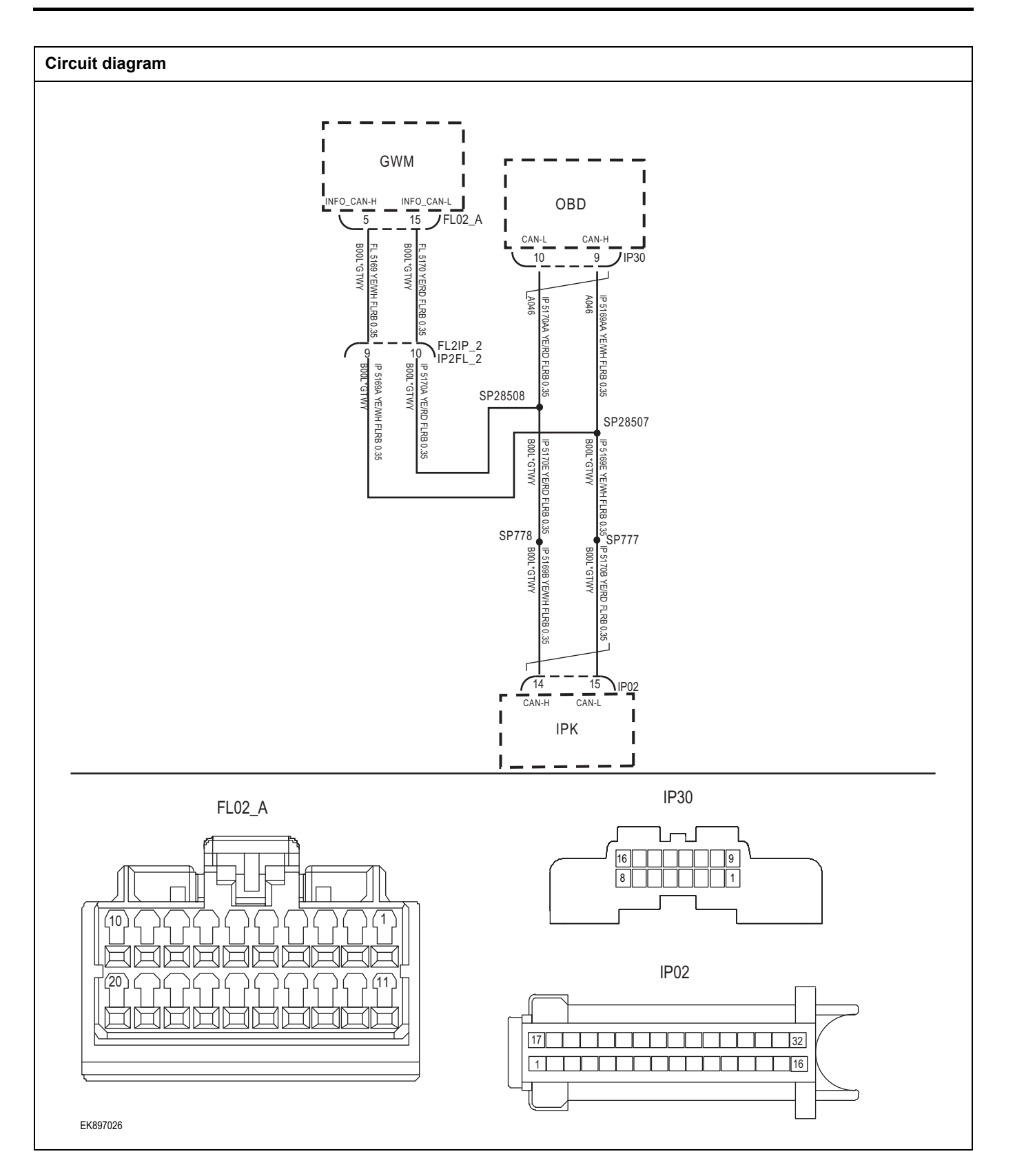

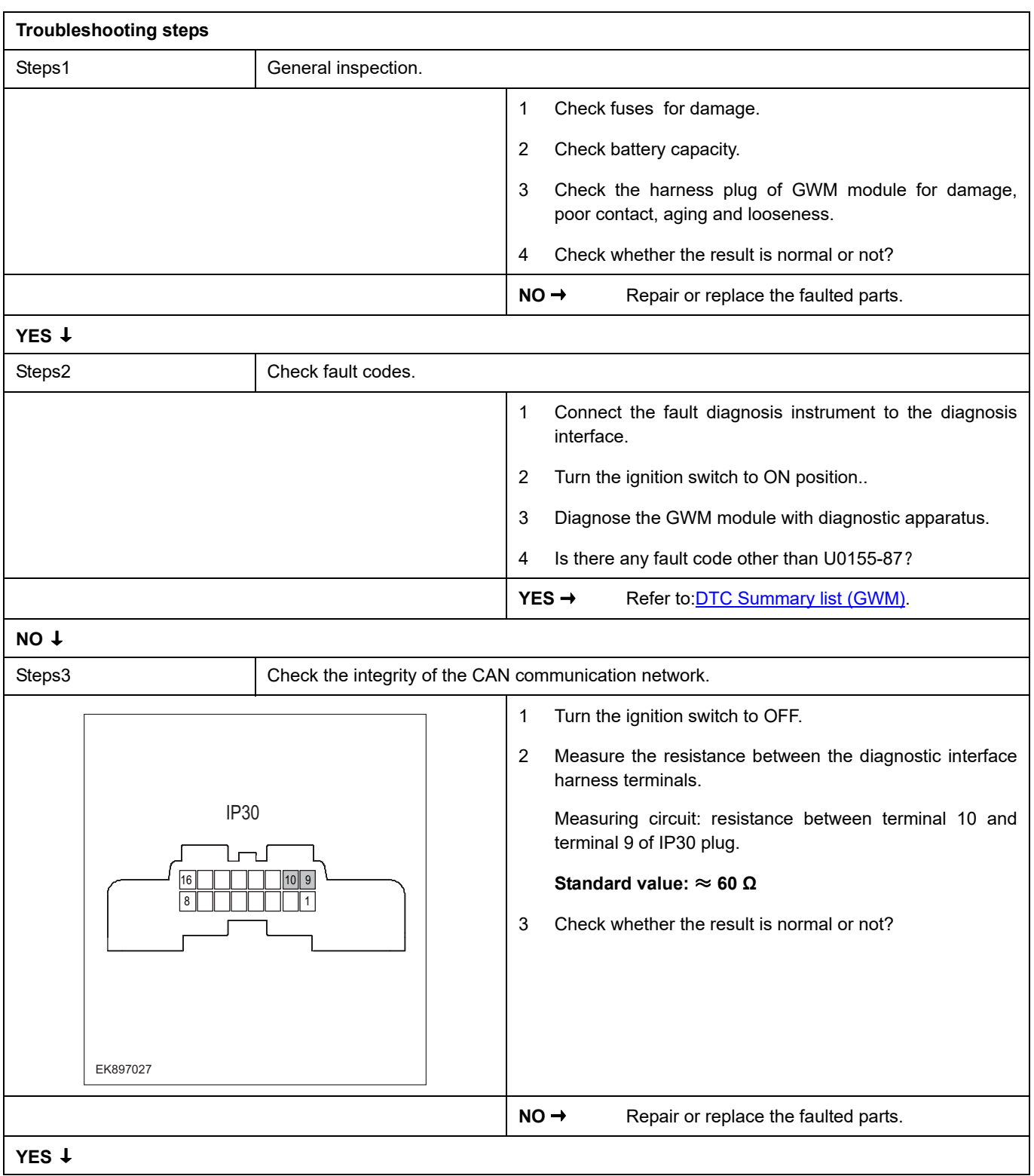

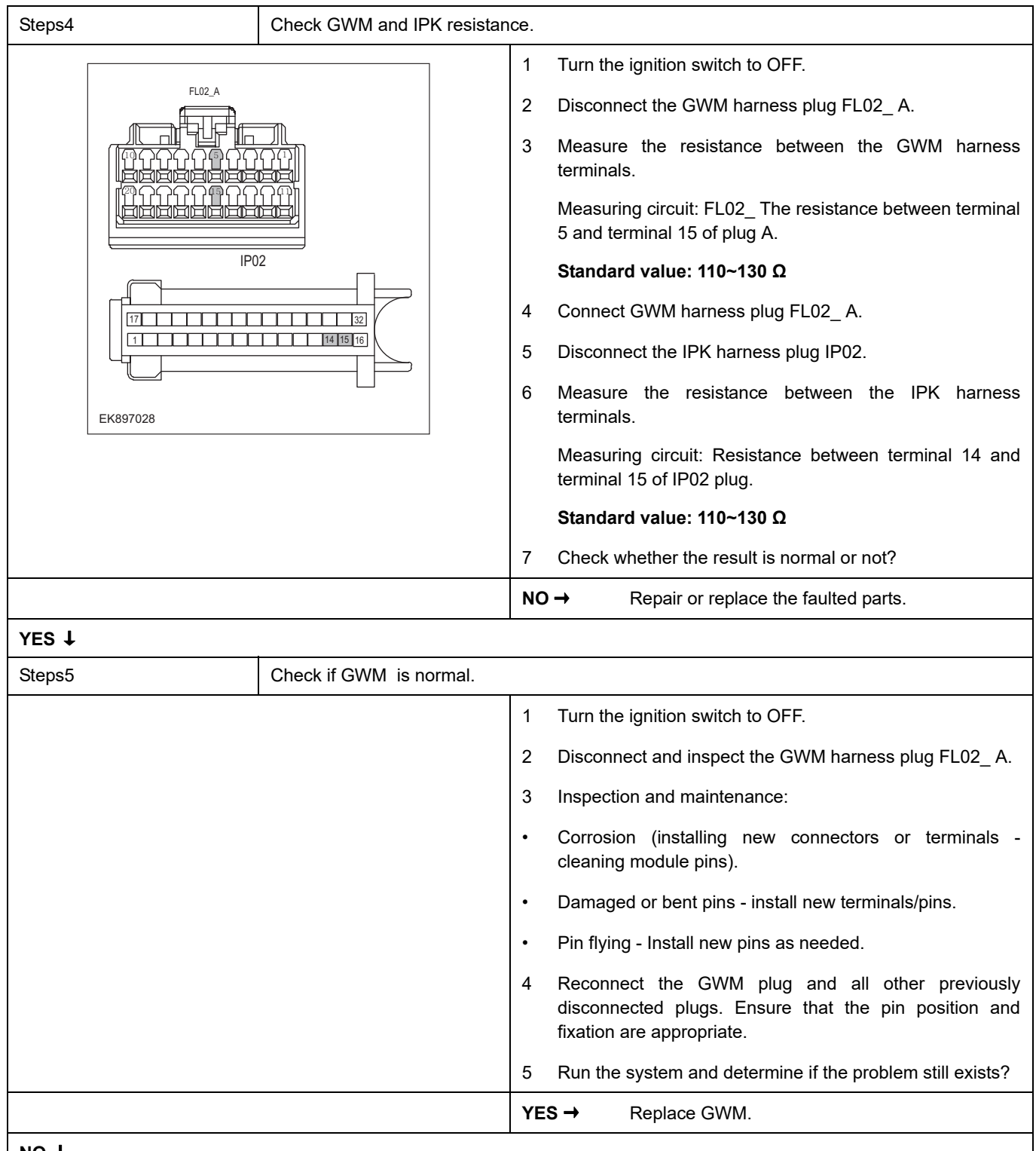

#### **NO** ↓

At this point, the system is operating normally. The possible cause of the problem may be module connection. Address the root cause of any connector or pin issues.

#### **Next Step** ↓

#### **U0151-87**

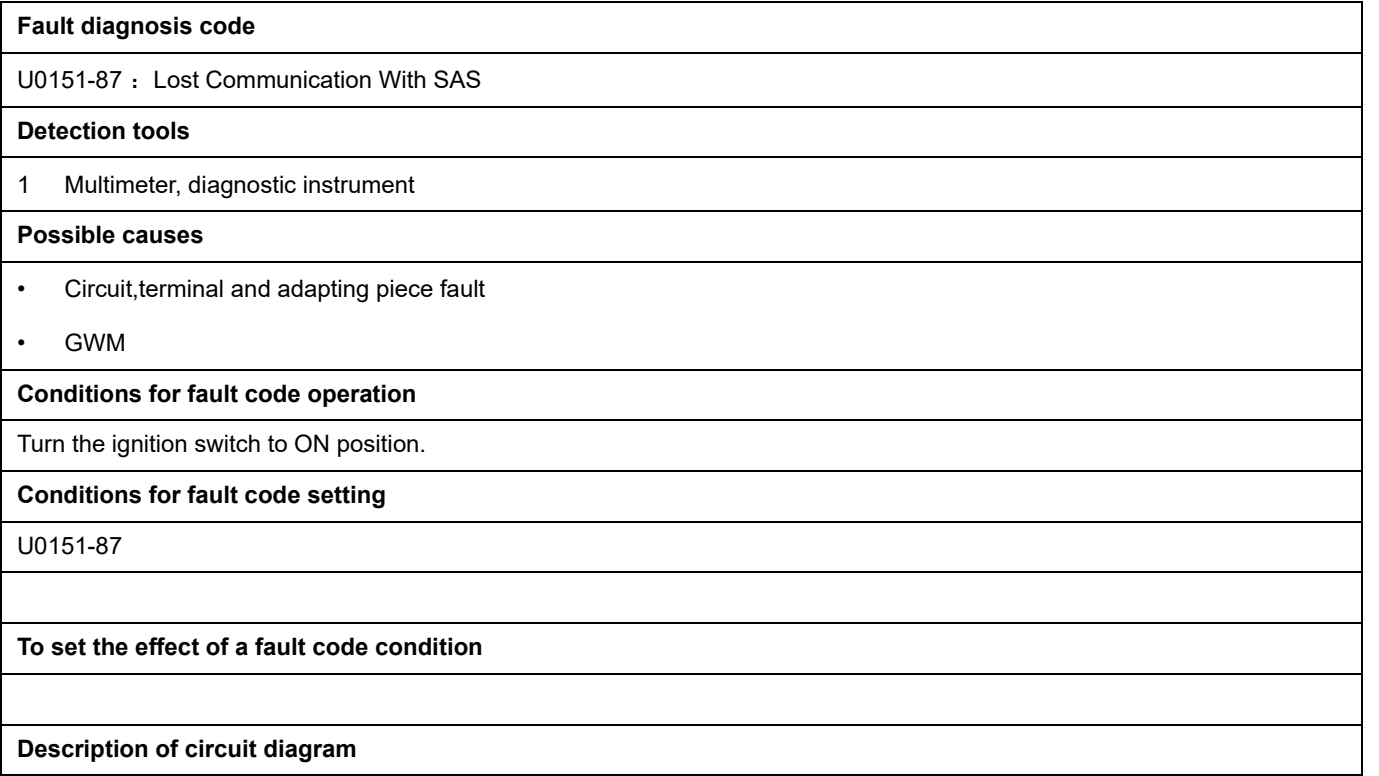

The device is connected to the serial data circuit and monitors the serial data communication during normal vehicle operation. Devices exchange operational information and instructions with each other. The device has programming information that needs to be exchanged on the serial data circuit. The receiver device also monitors this information; In addition, some regular information is used to indicate the availability of the transmitter device.

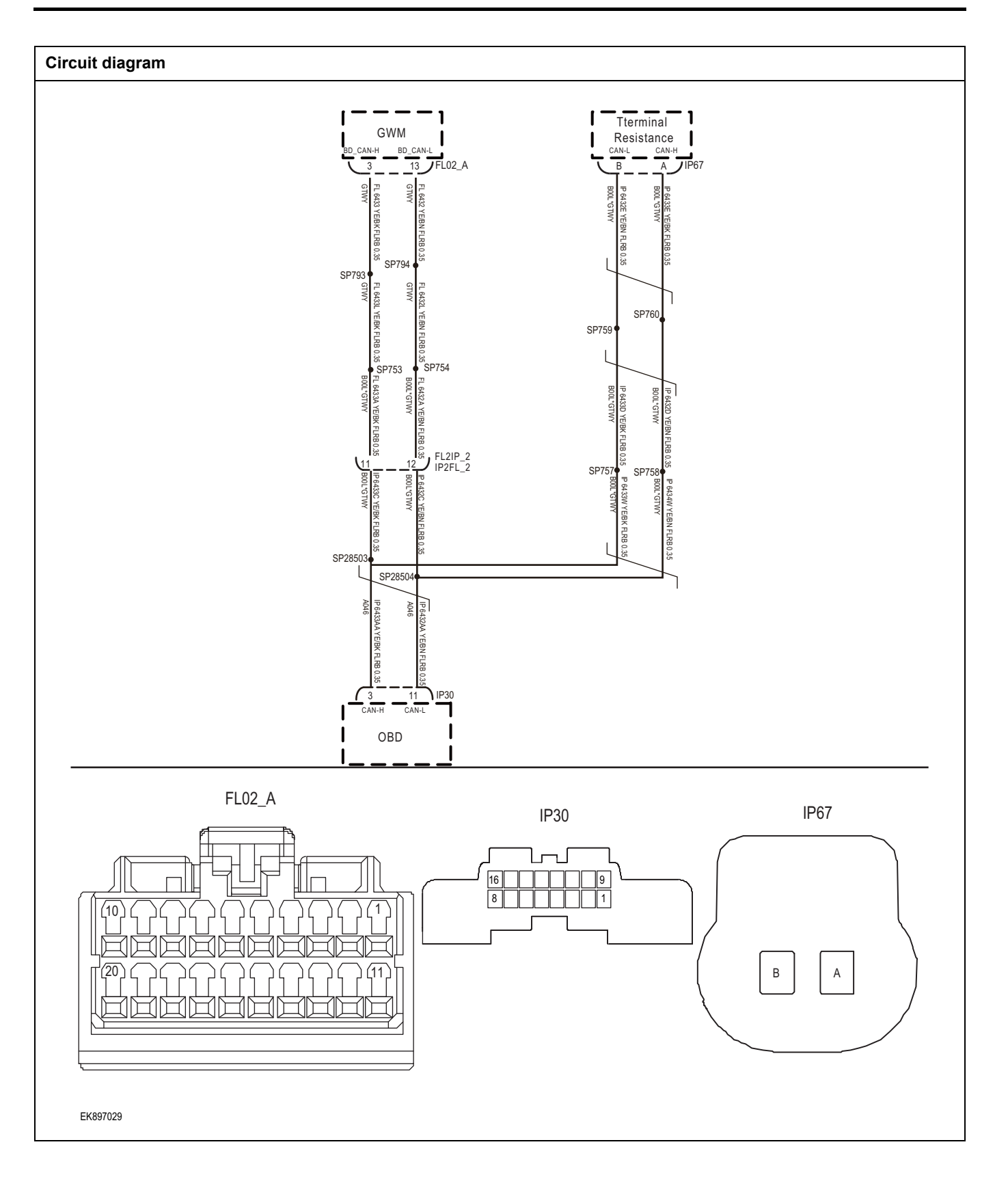

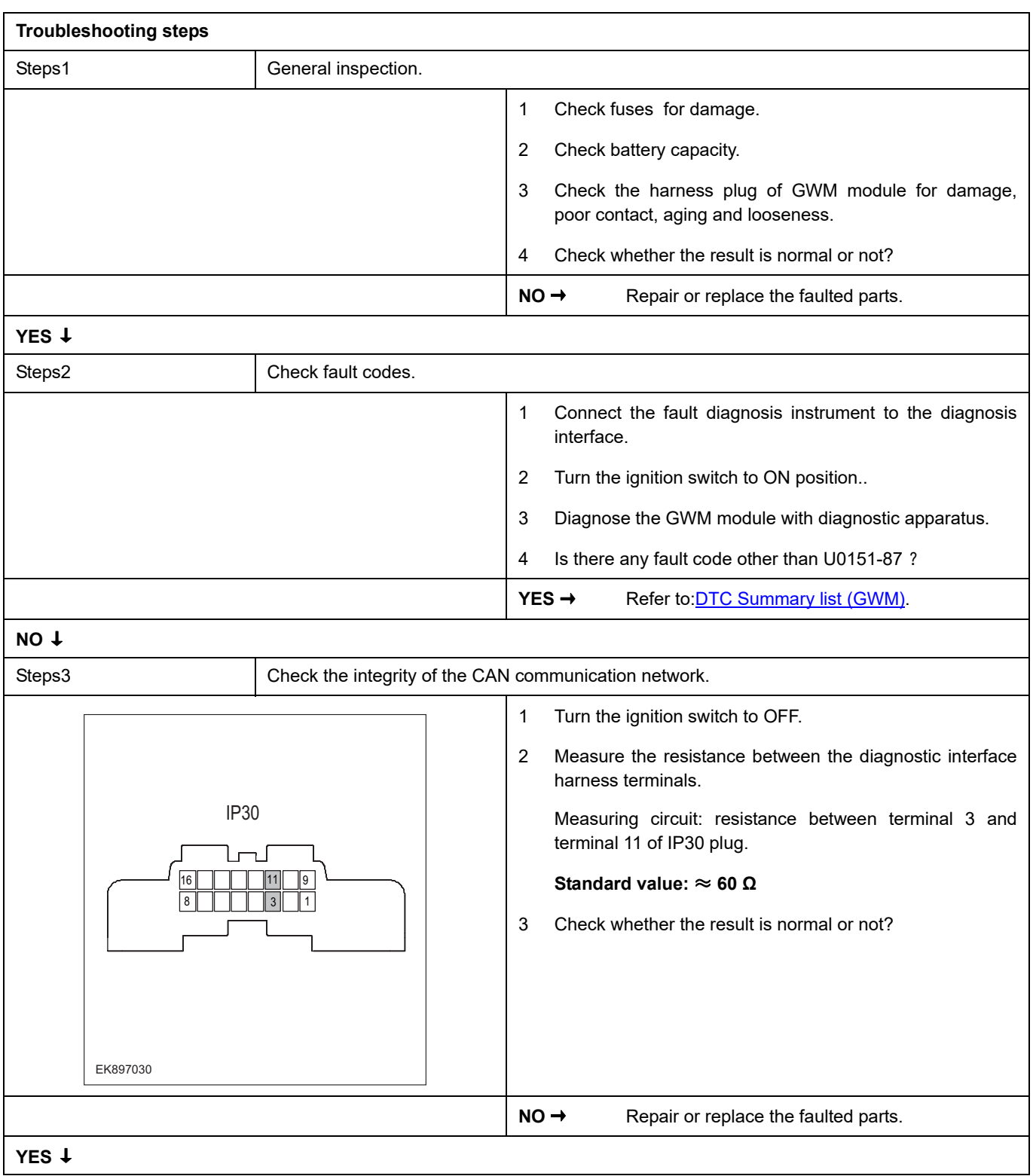

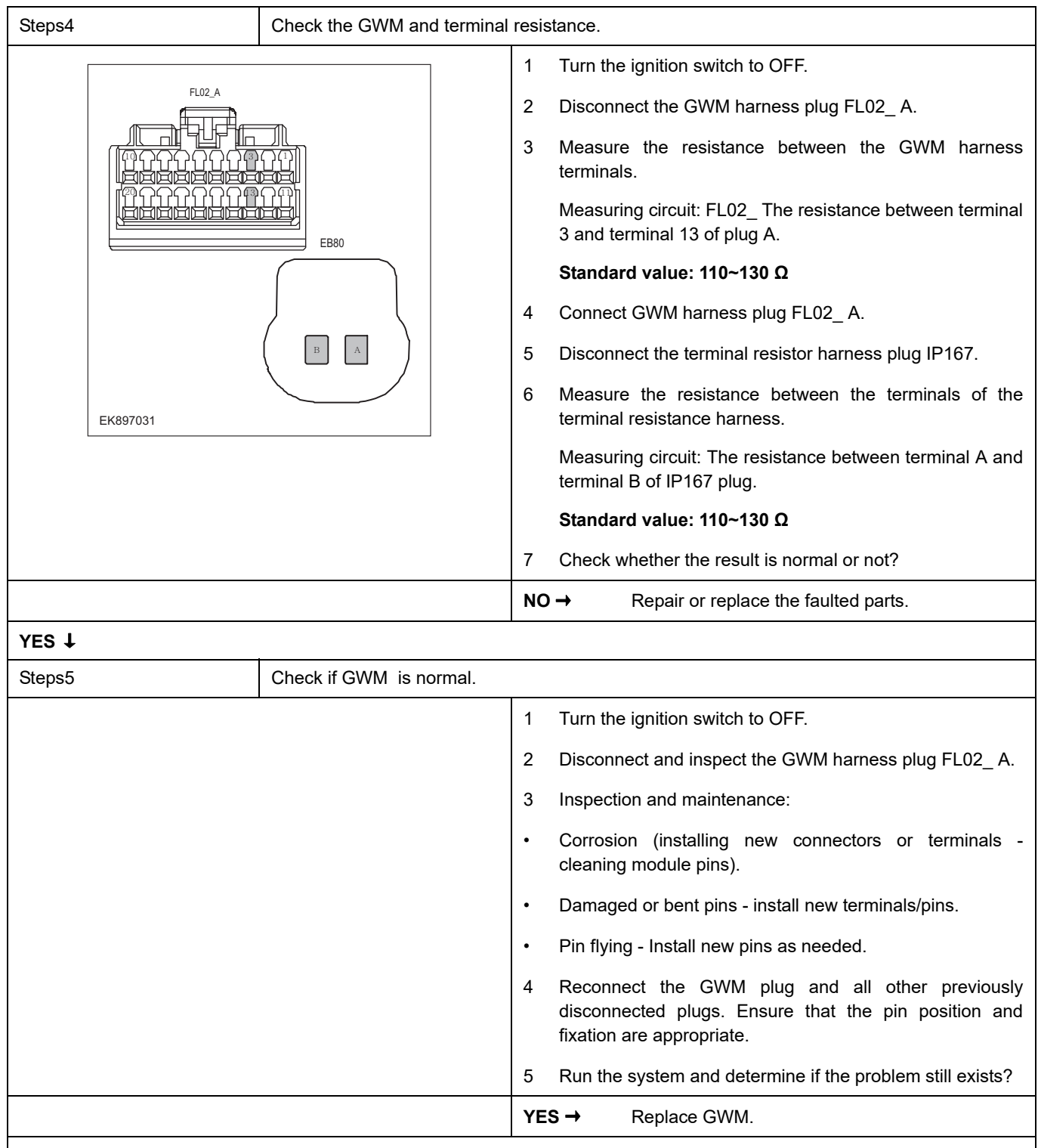

#### **NO** ↓

At this point, the system is operating normally. The possible cause of the problem may be module connection. Address the root cause of any connector or pin issues.

#### **Next Step** ↓
## **U0116-87**

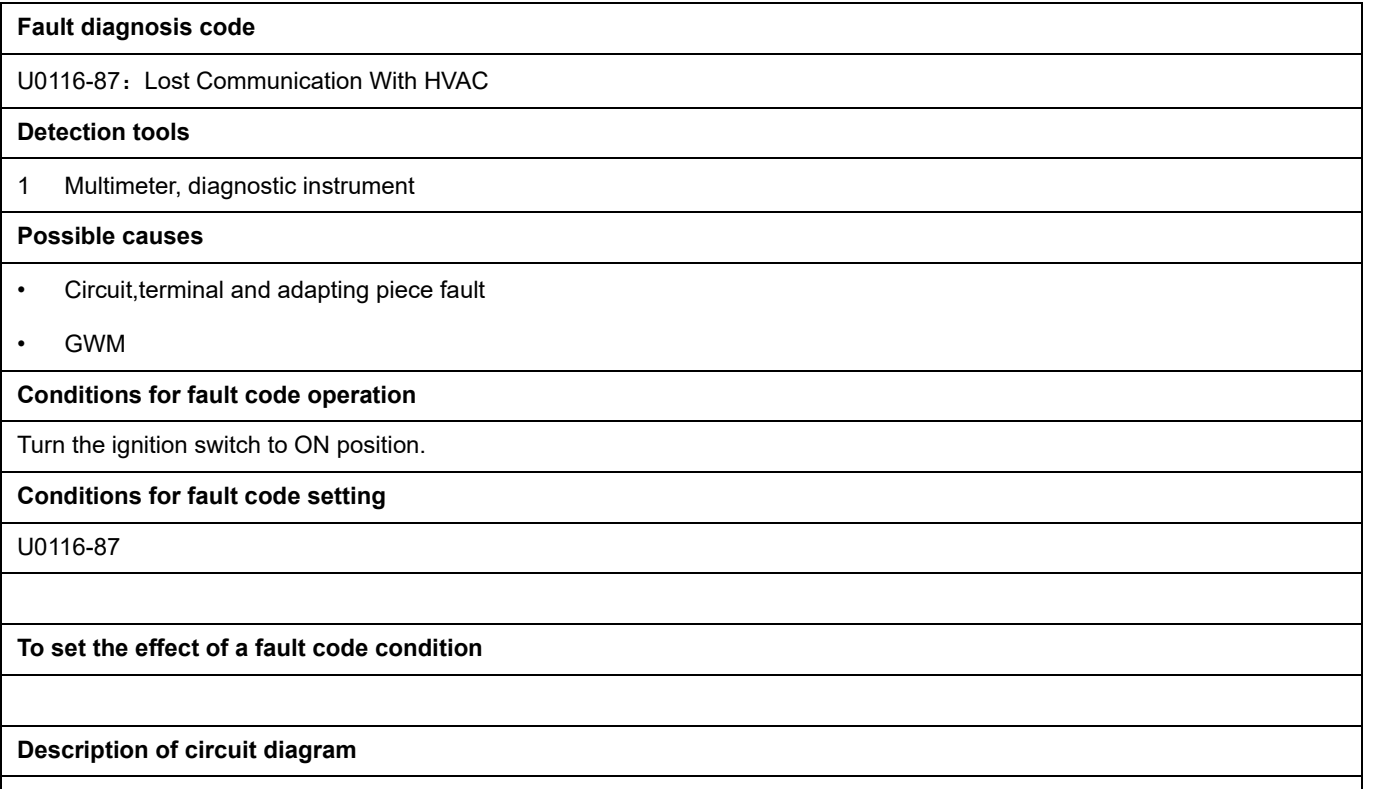

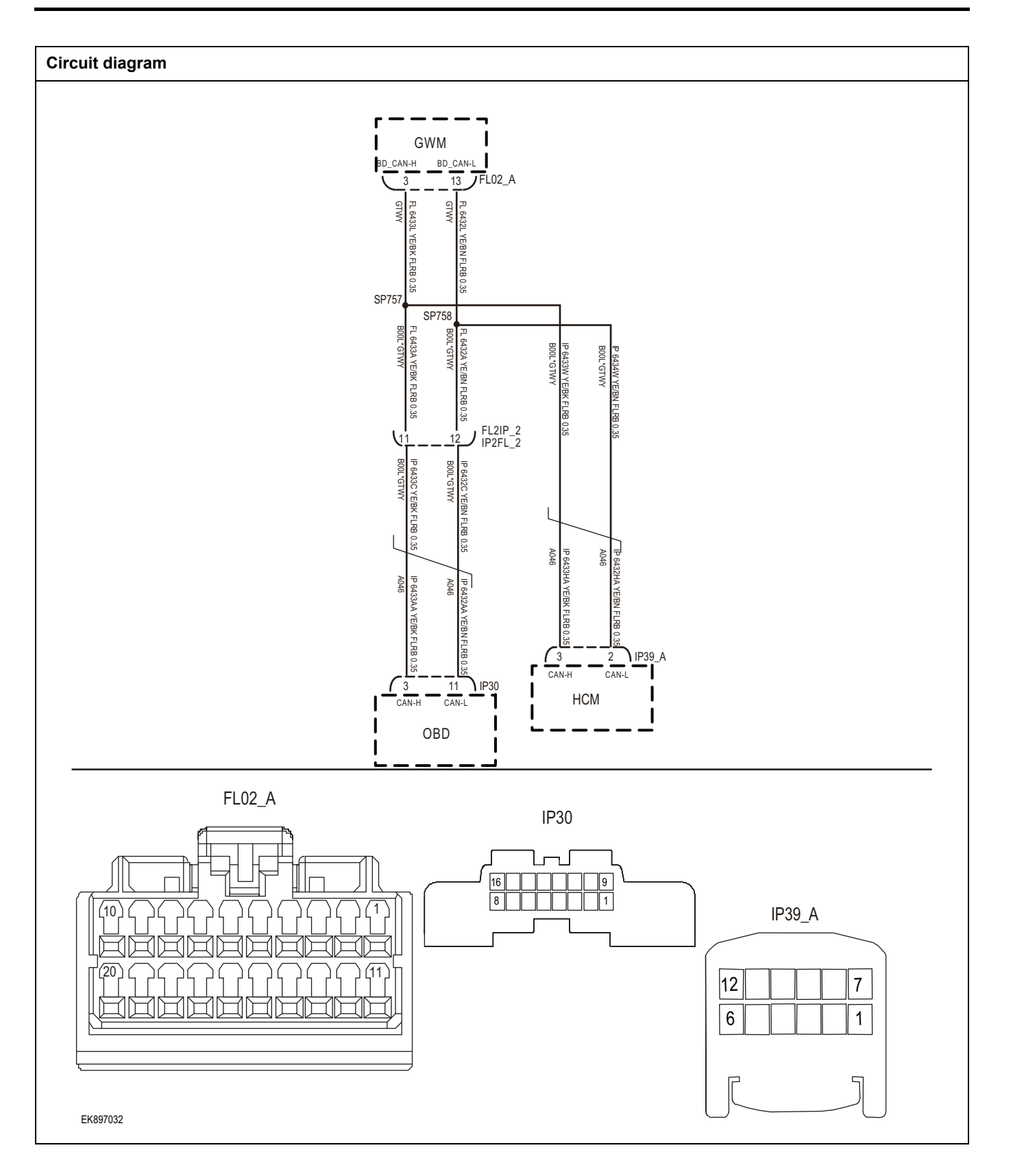

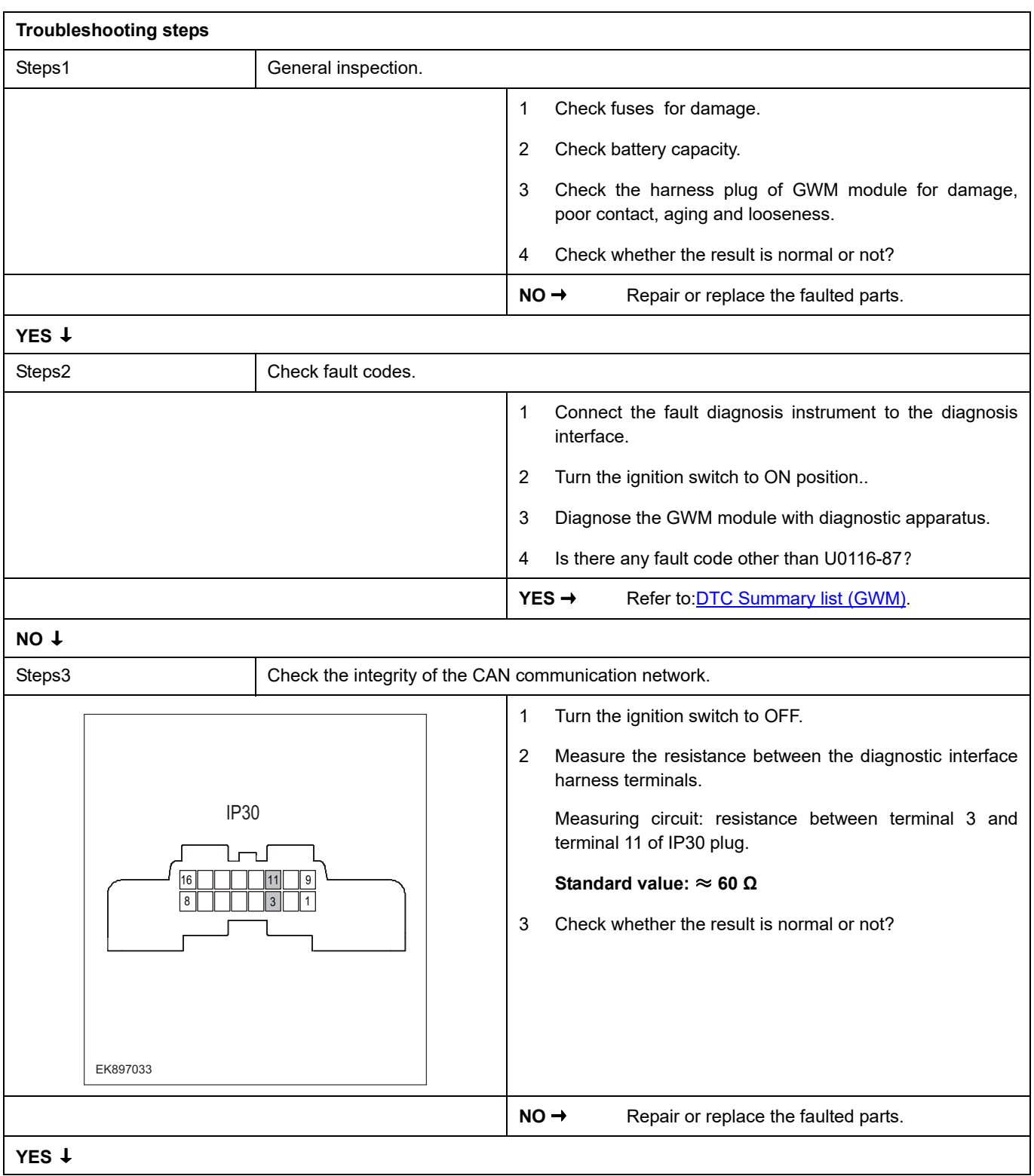

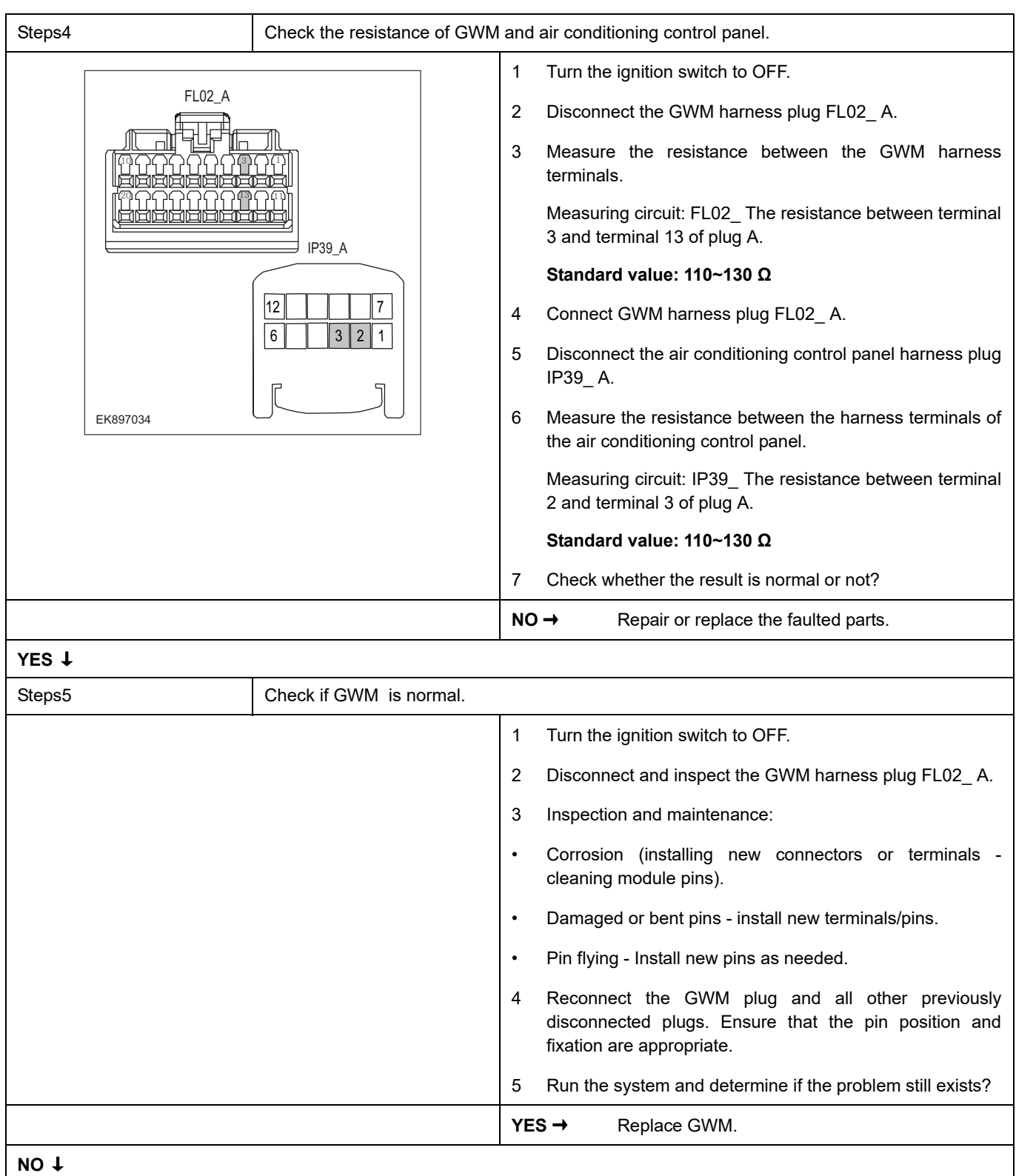

At this point, the system is operating normally. The possible cause of the problem may be module connection. Address the root cause of any connector or pin issues.

### **Next Step** ↓

## **U0118-87**

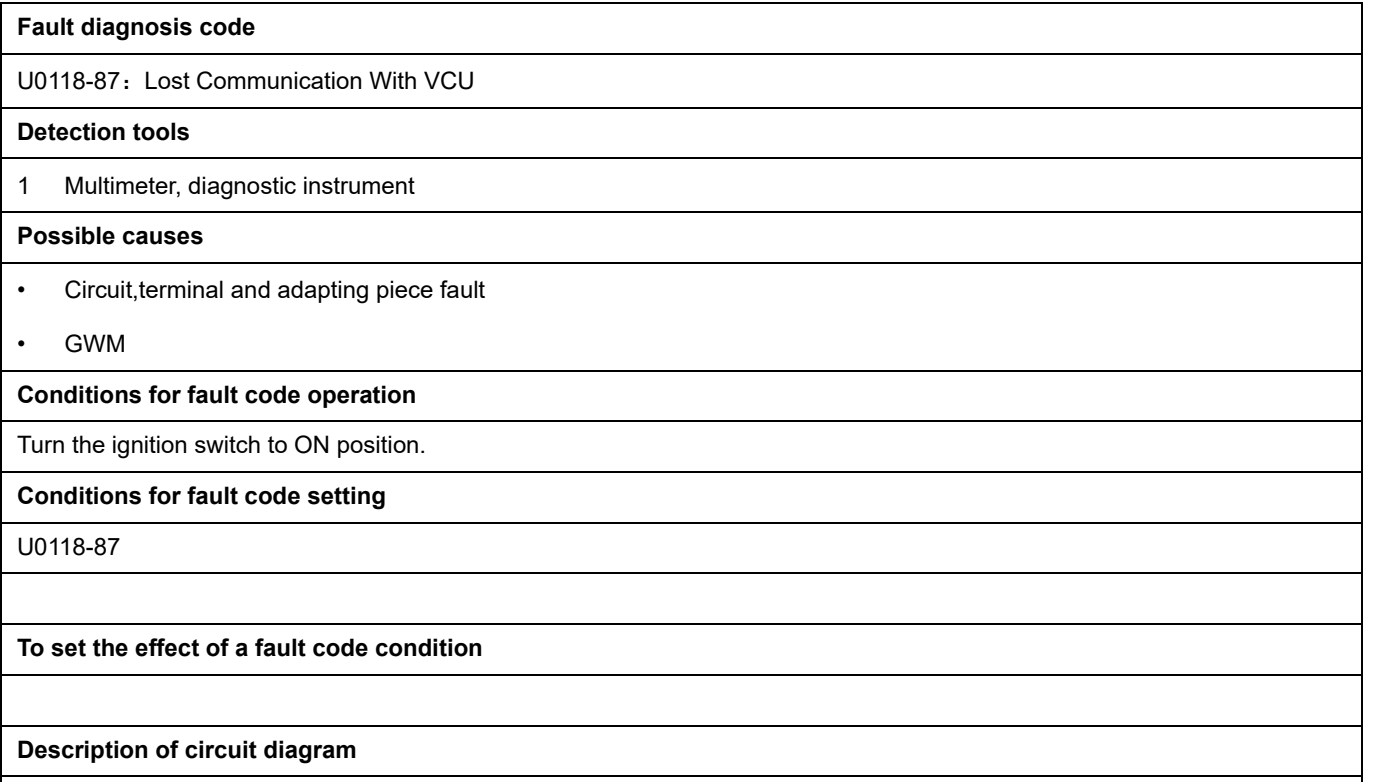

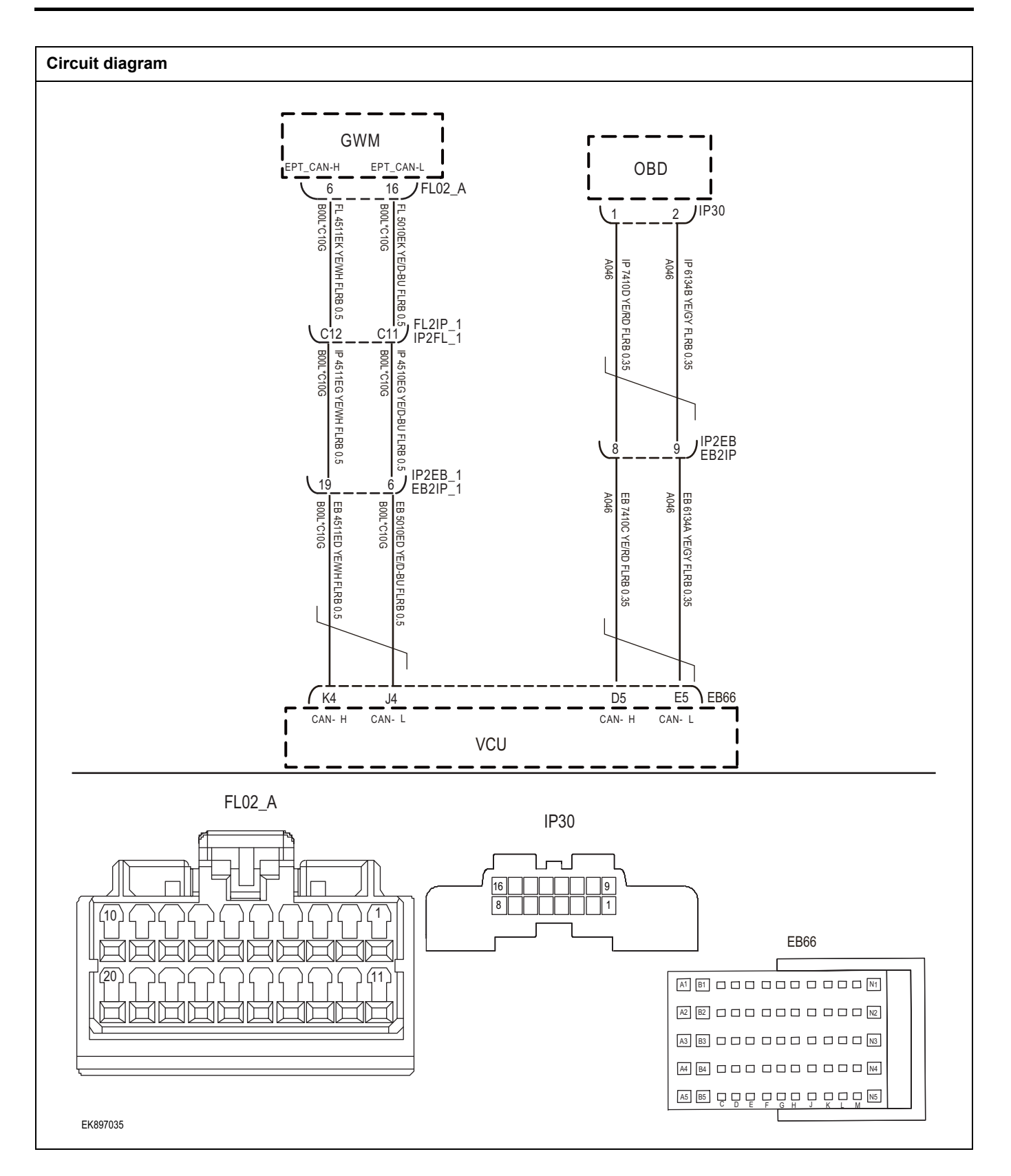

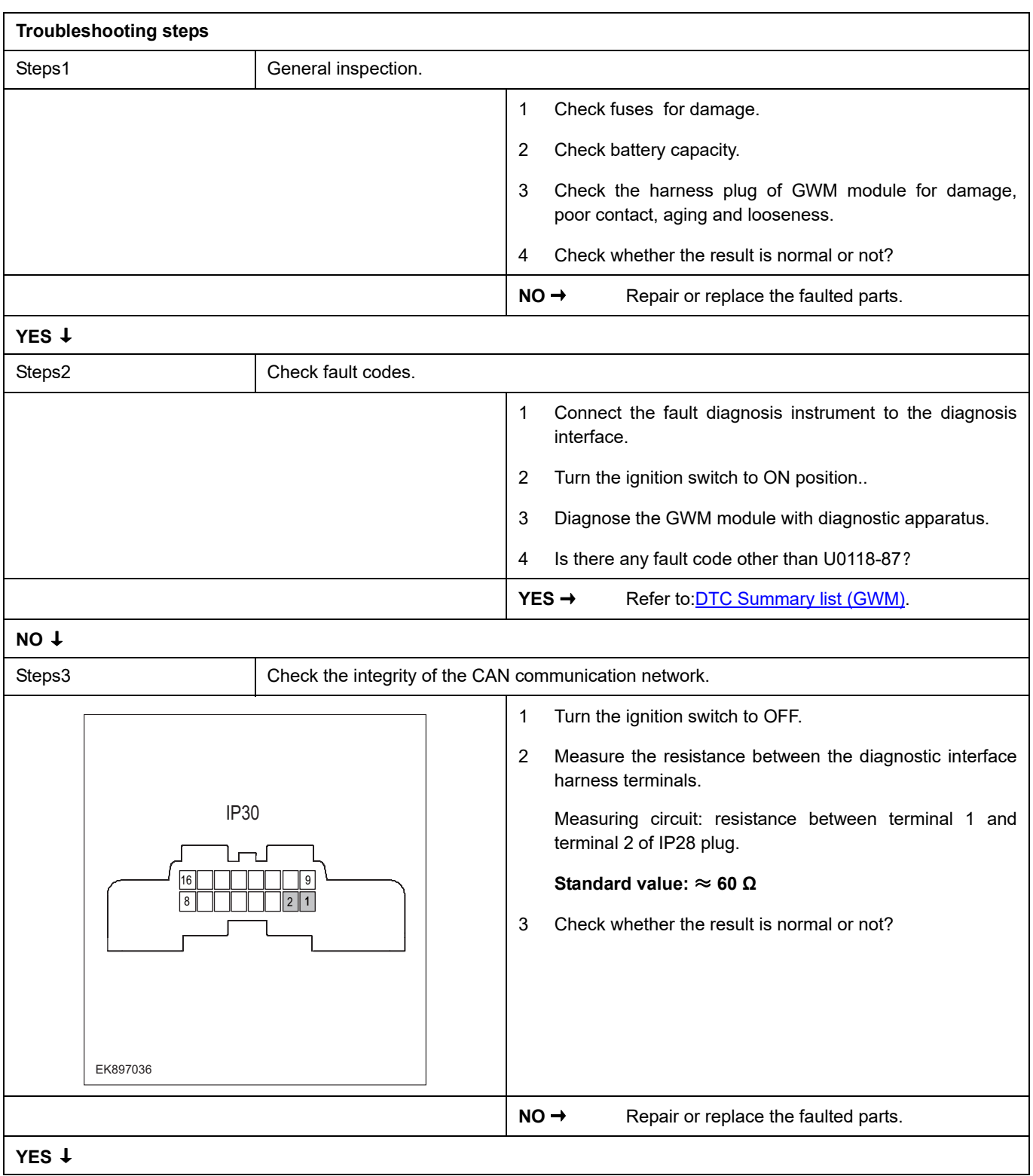

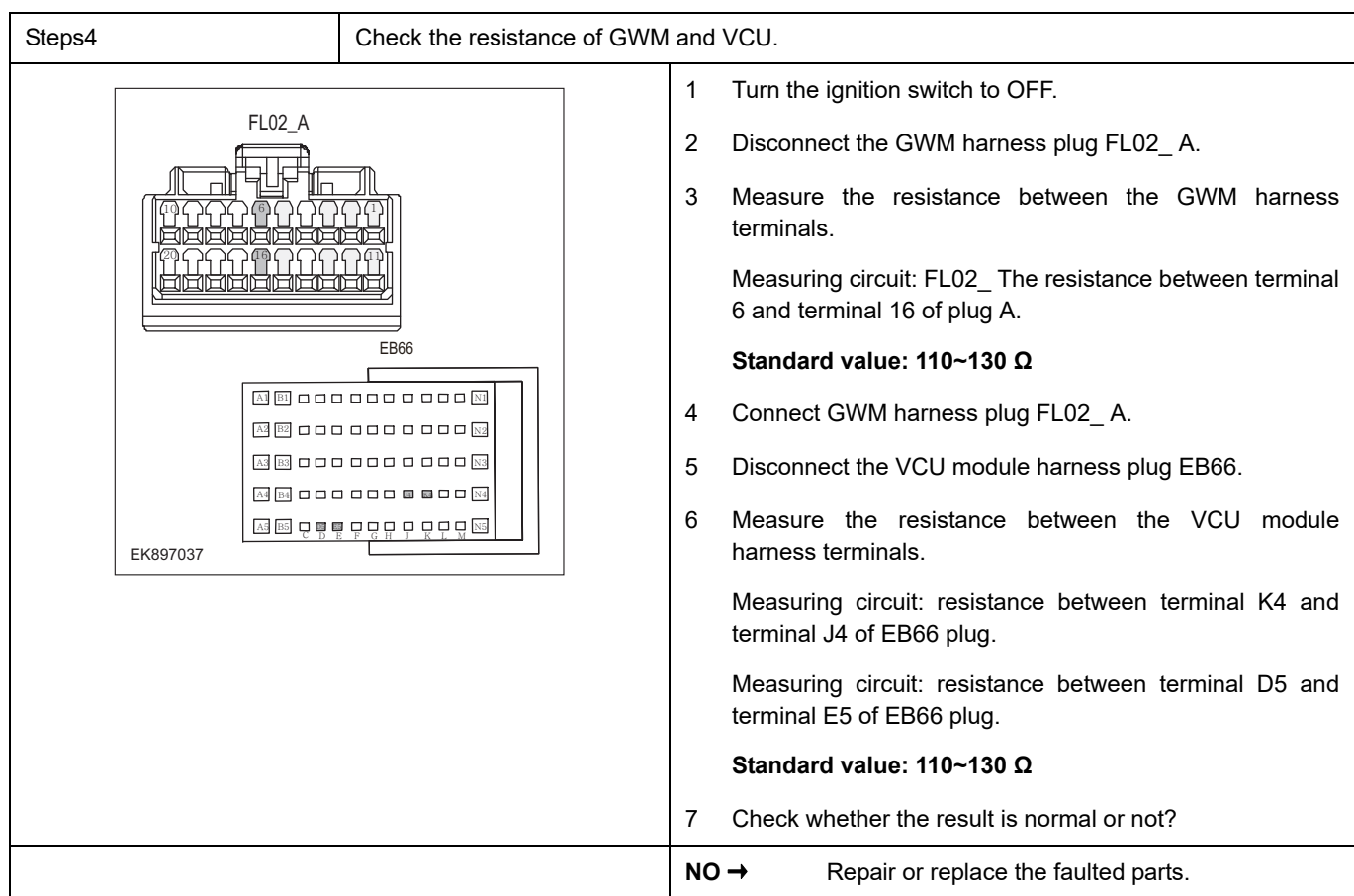

# **YES** ↓

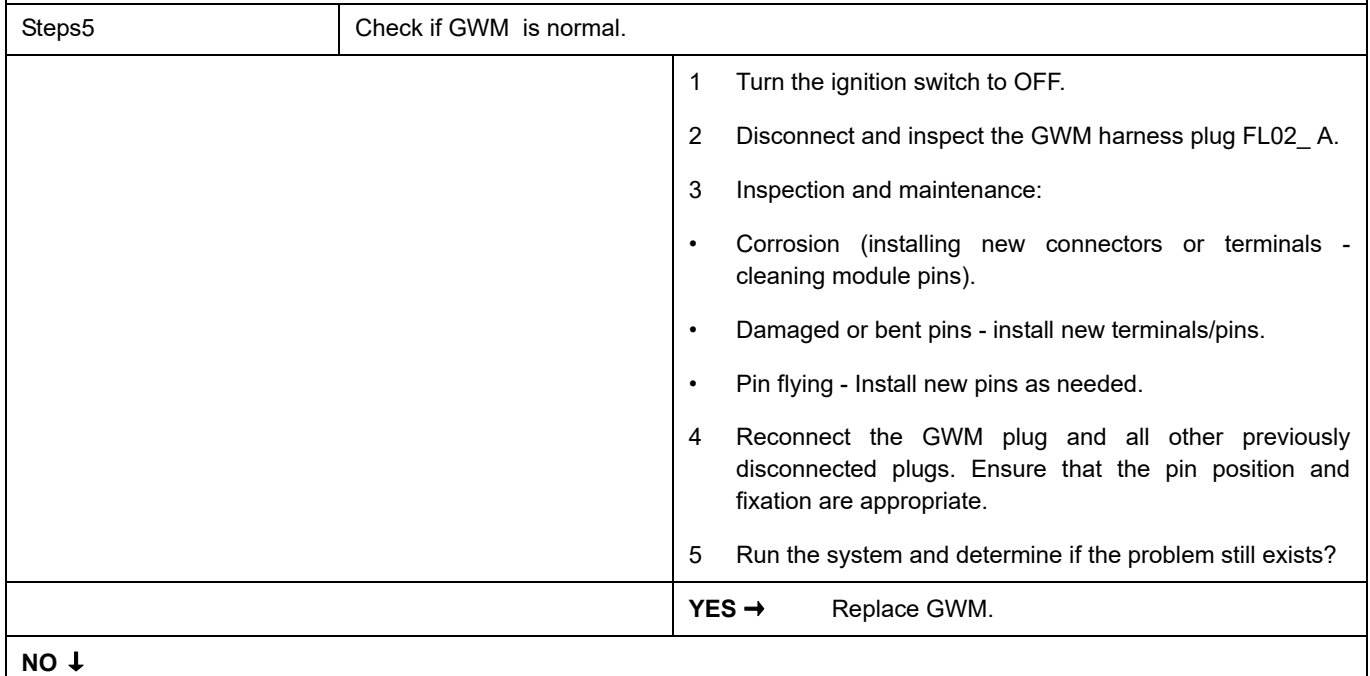

At this point, the system is operating normally. The possible cause of the problem may be module connection. Address the root cause of any connector or pin issues.

### **Next Step** ↓

## **U0119-87**

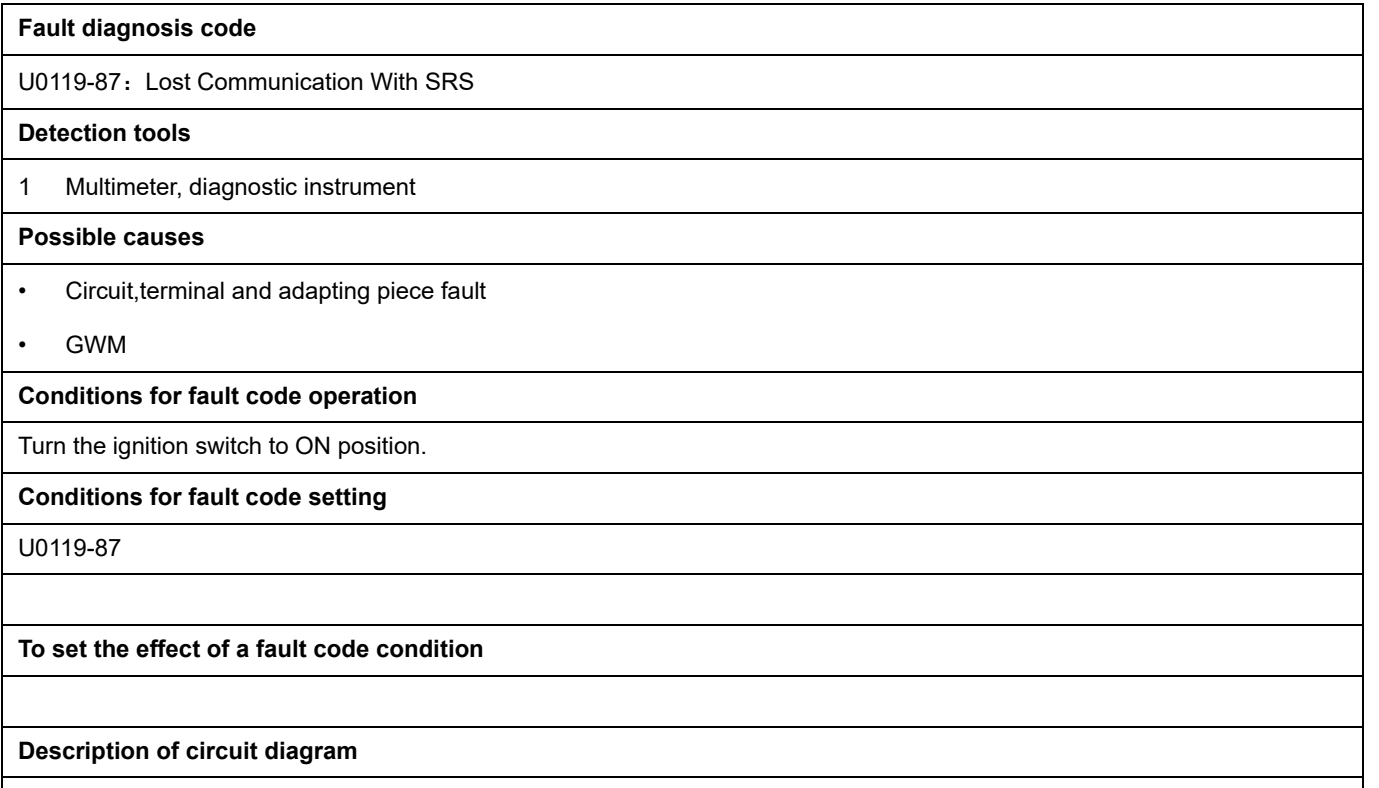

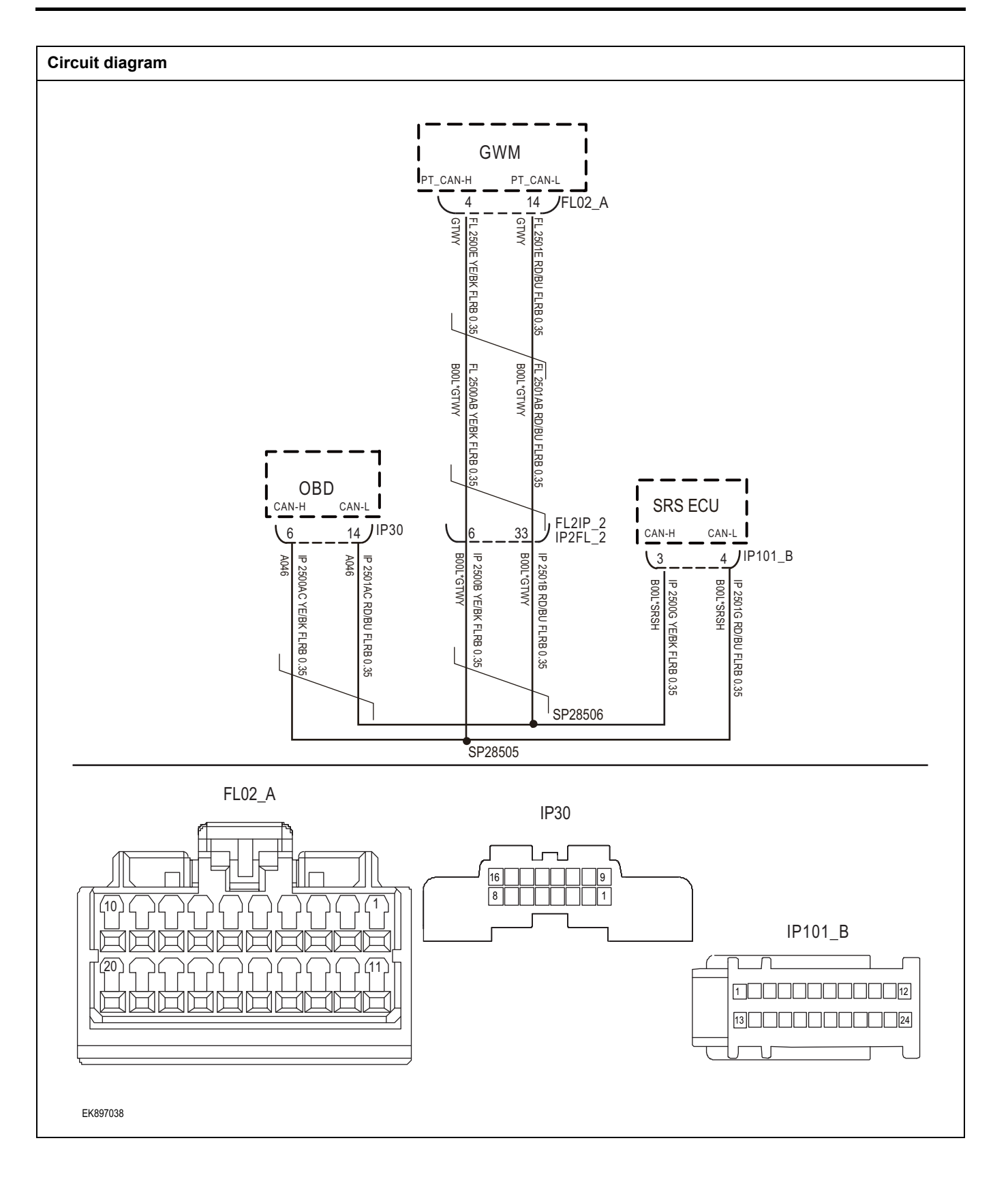

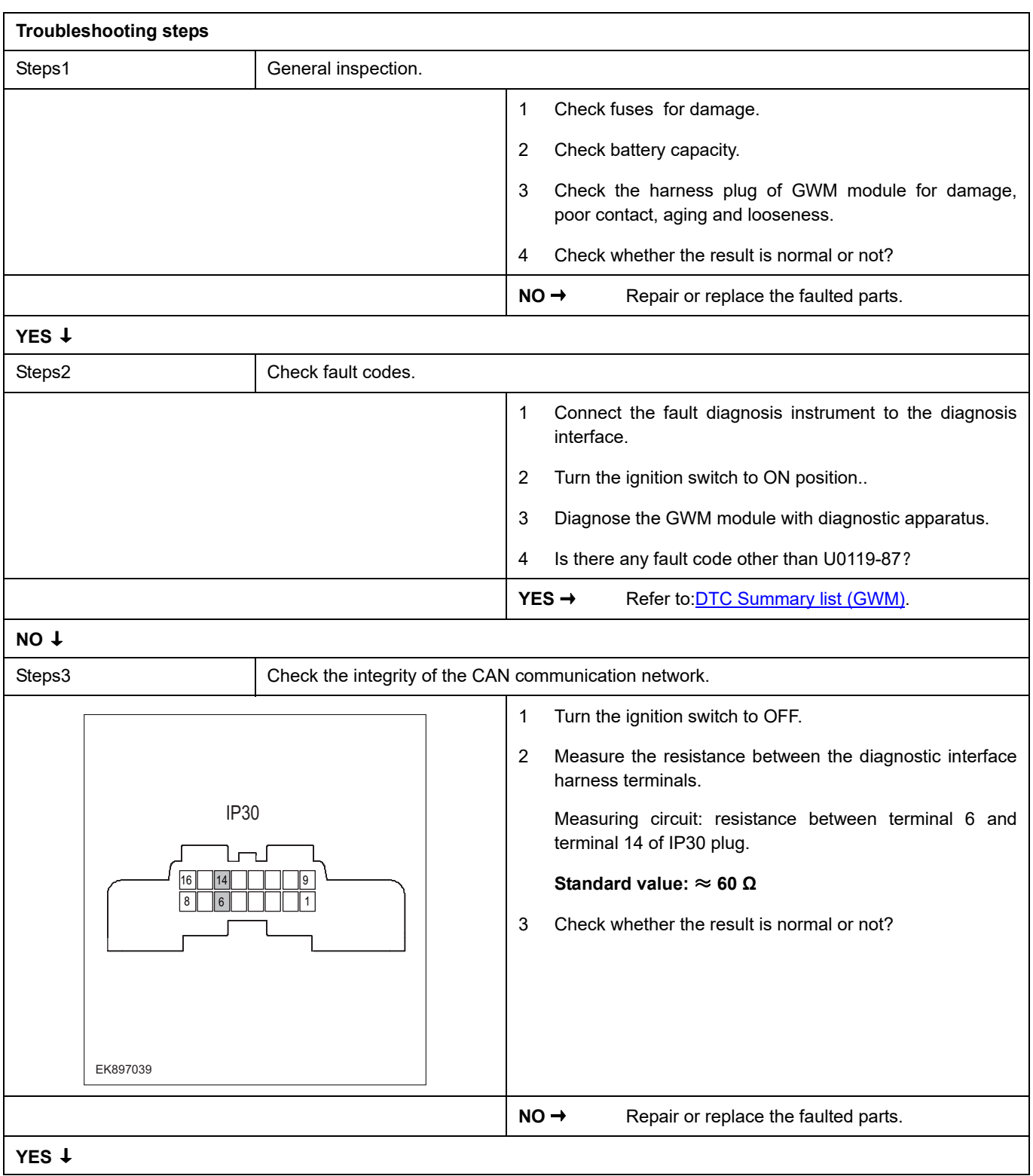

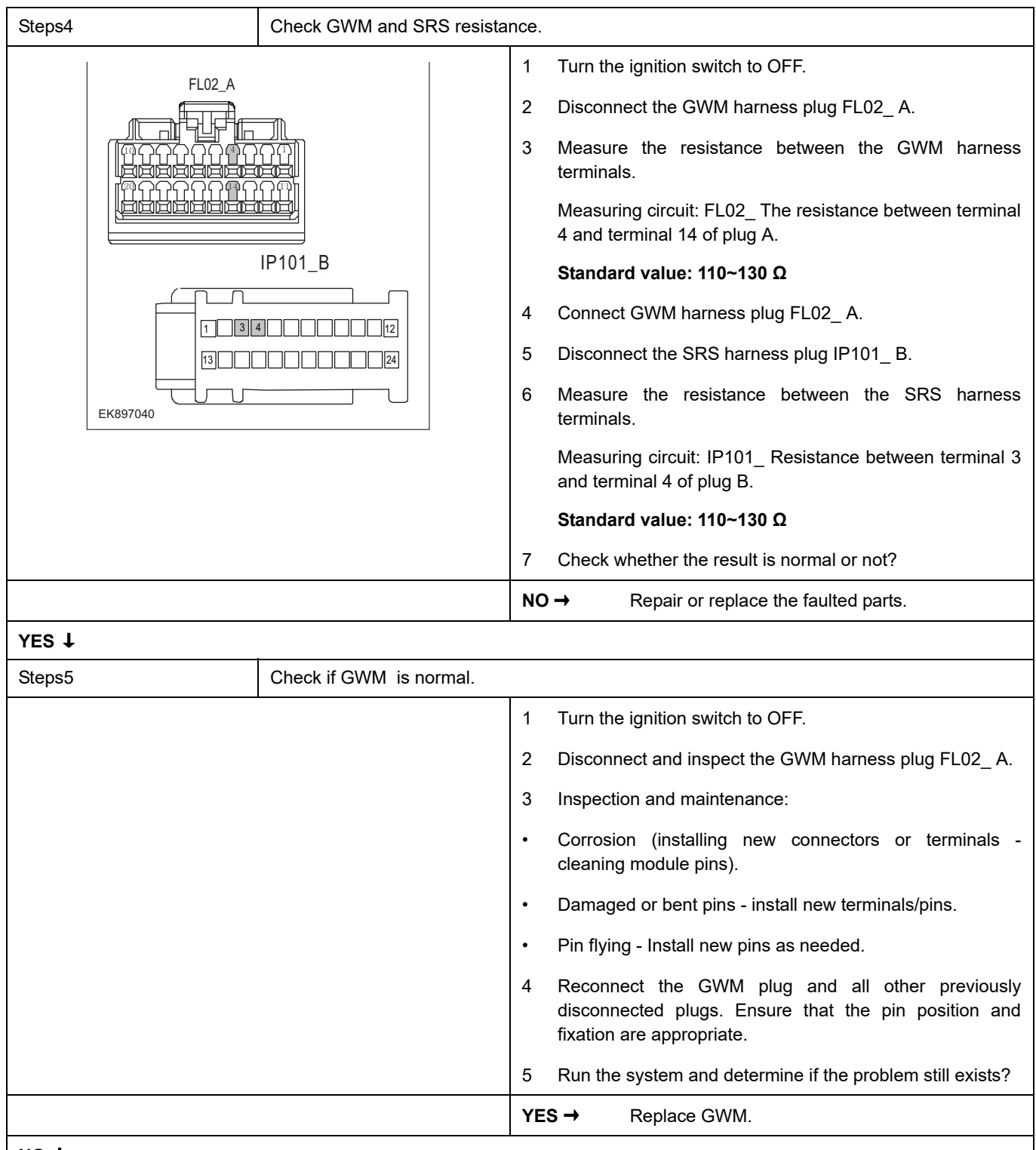

### **NO** ↓

At this point, the system is operating normally. The possible cause of the problem may be module connection. Address the root cause of any connector or pin issues.

### **Next Step** ↓

## **U0125-87**

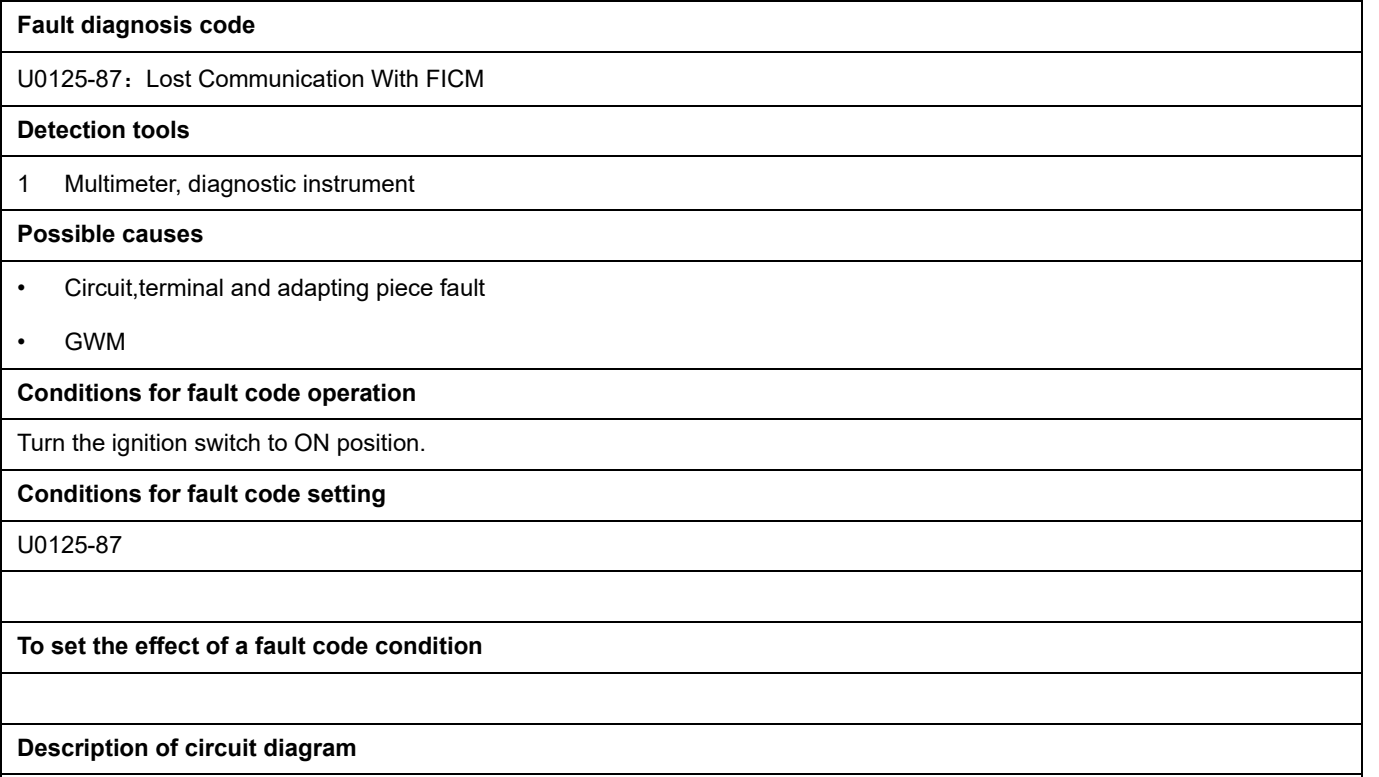

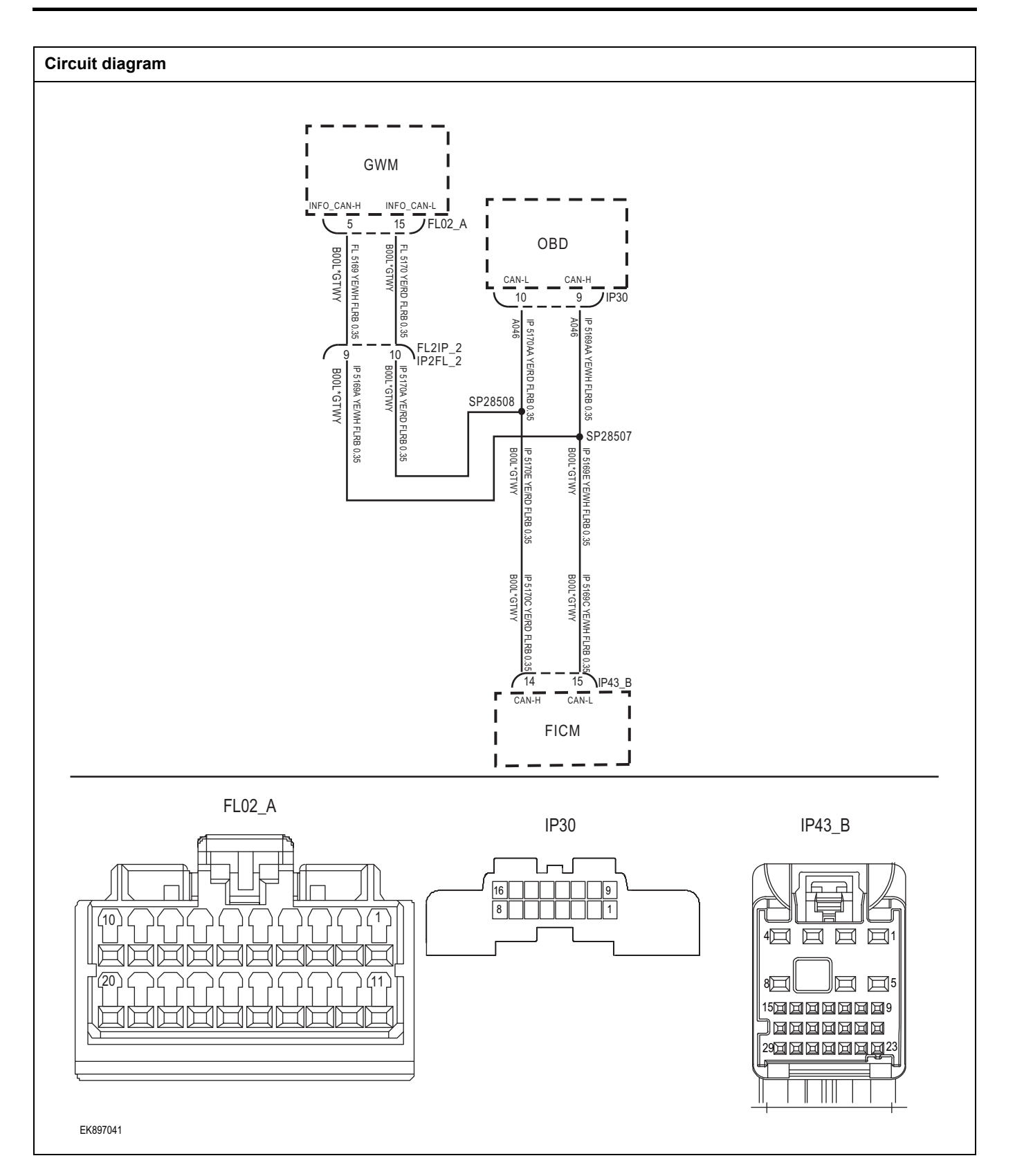

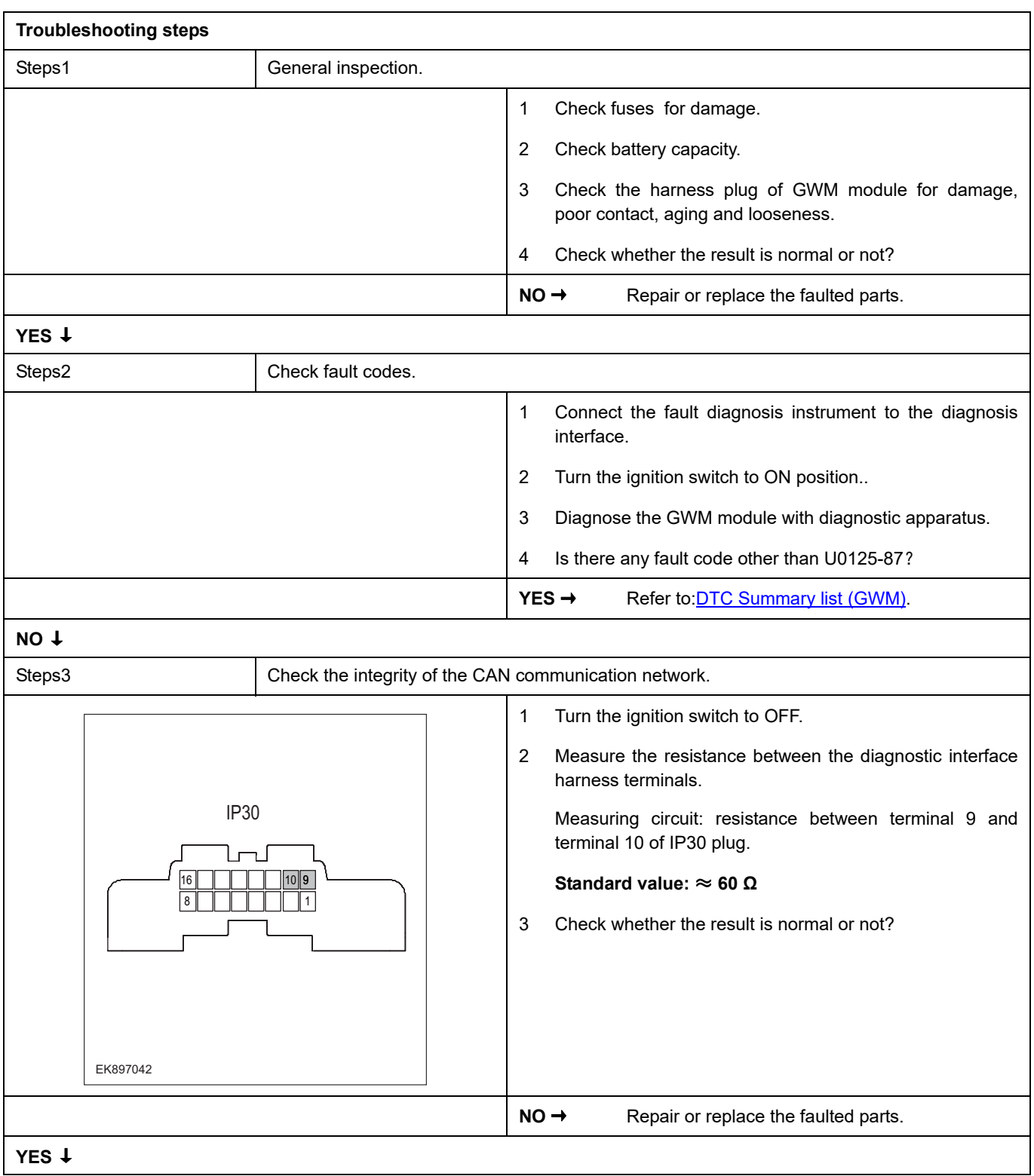

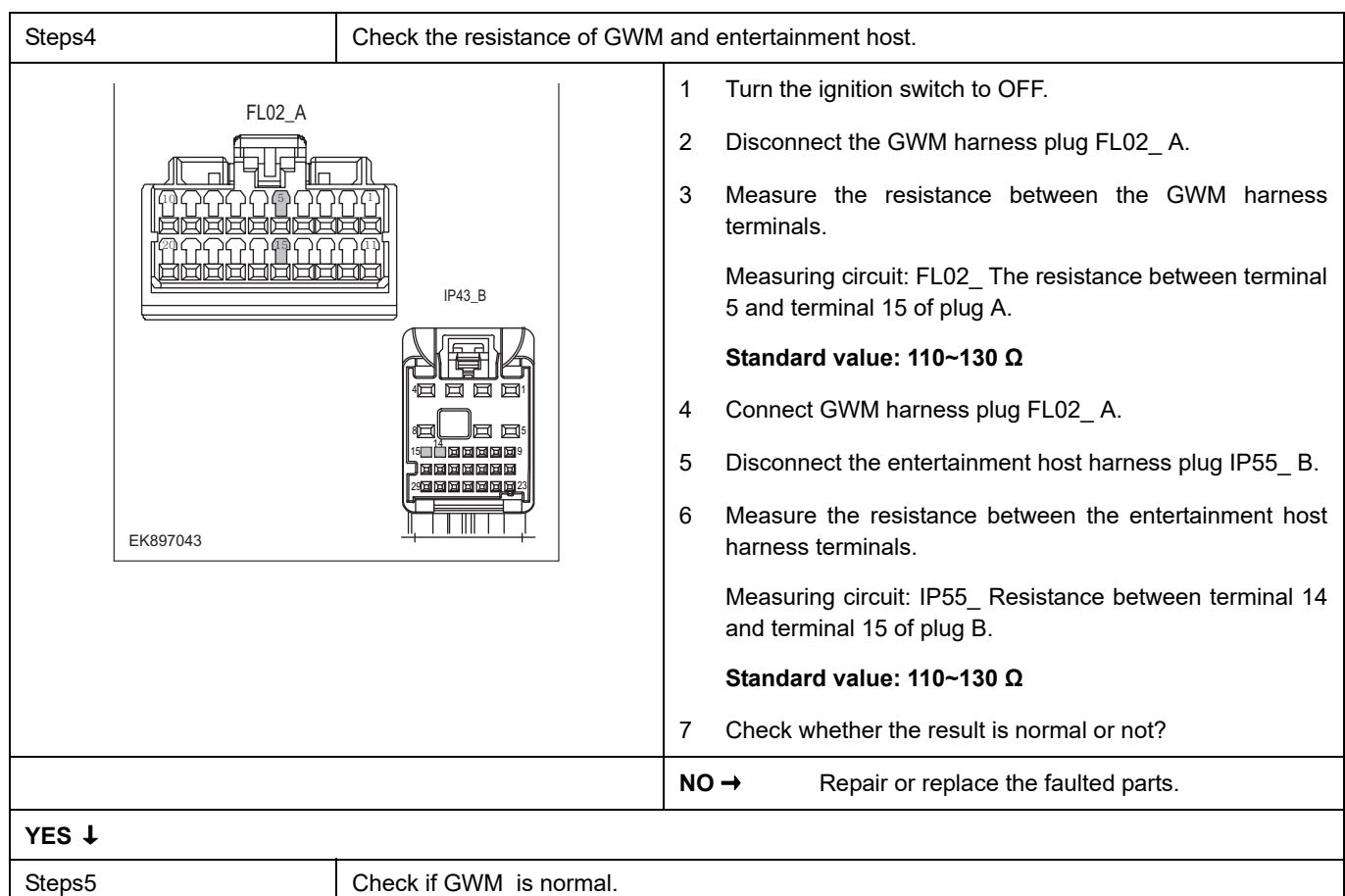

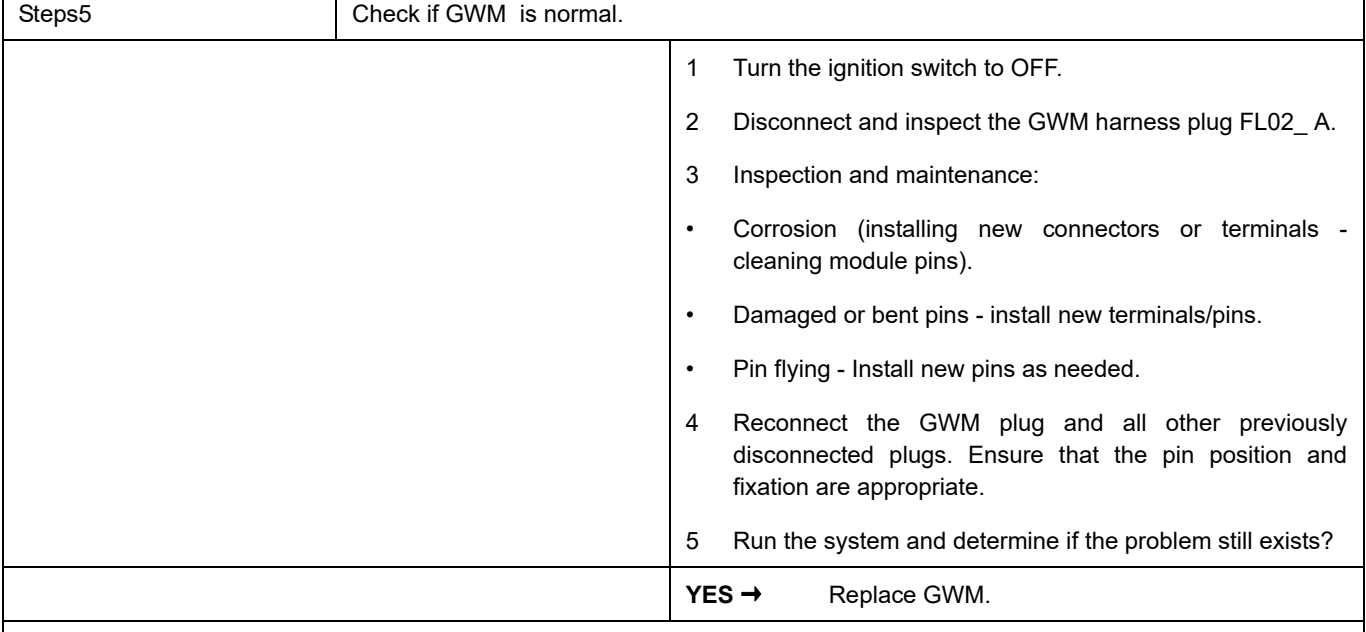

## **NO** ↓

At this point, the system is operating normally. The possible cause of the problem may be module connection. Address the root cause of any connector or pin issues.

### **Next Step** ↓

## **U0126-87**

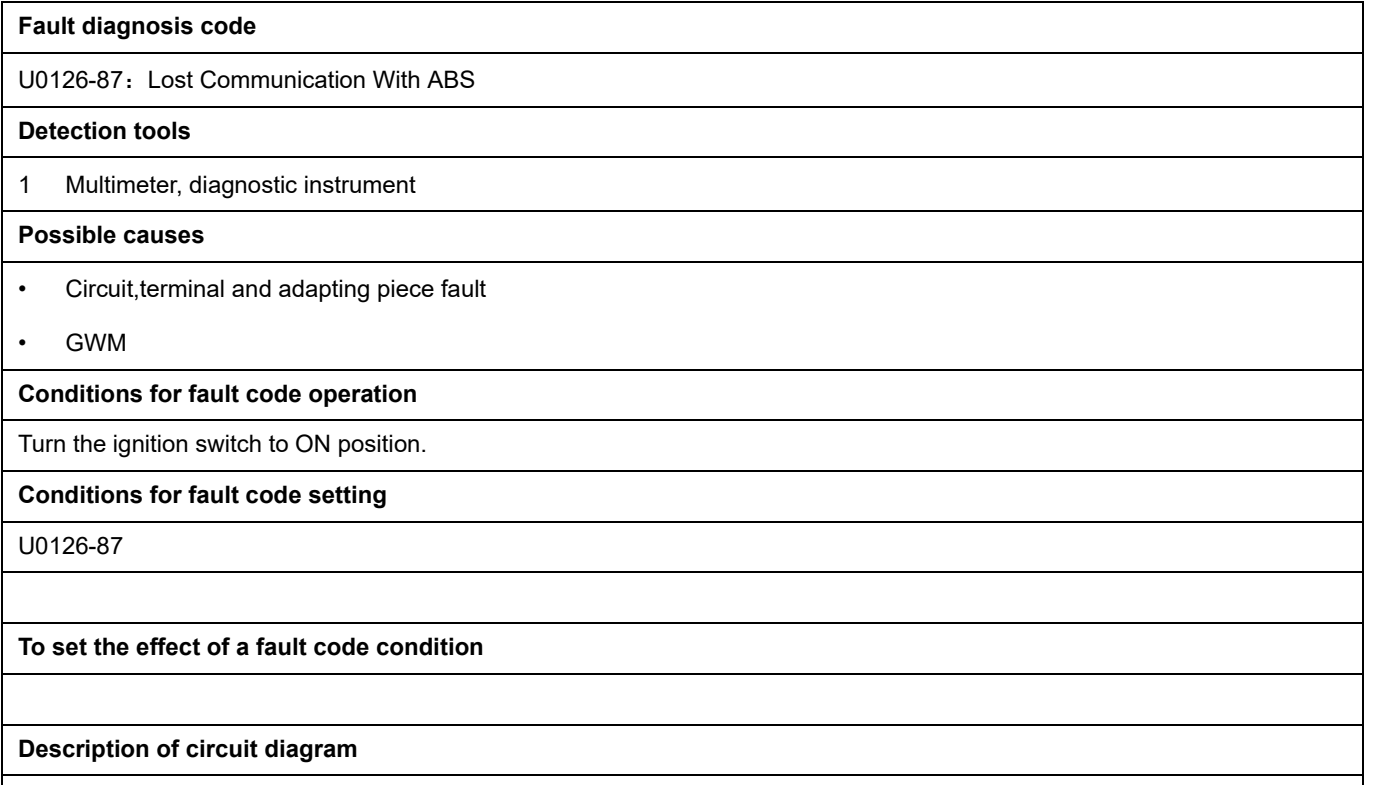

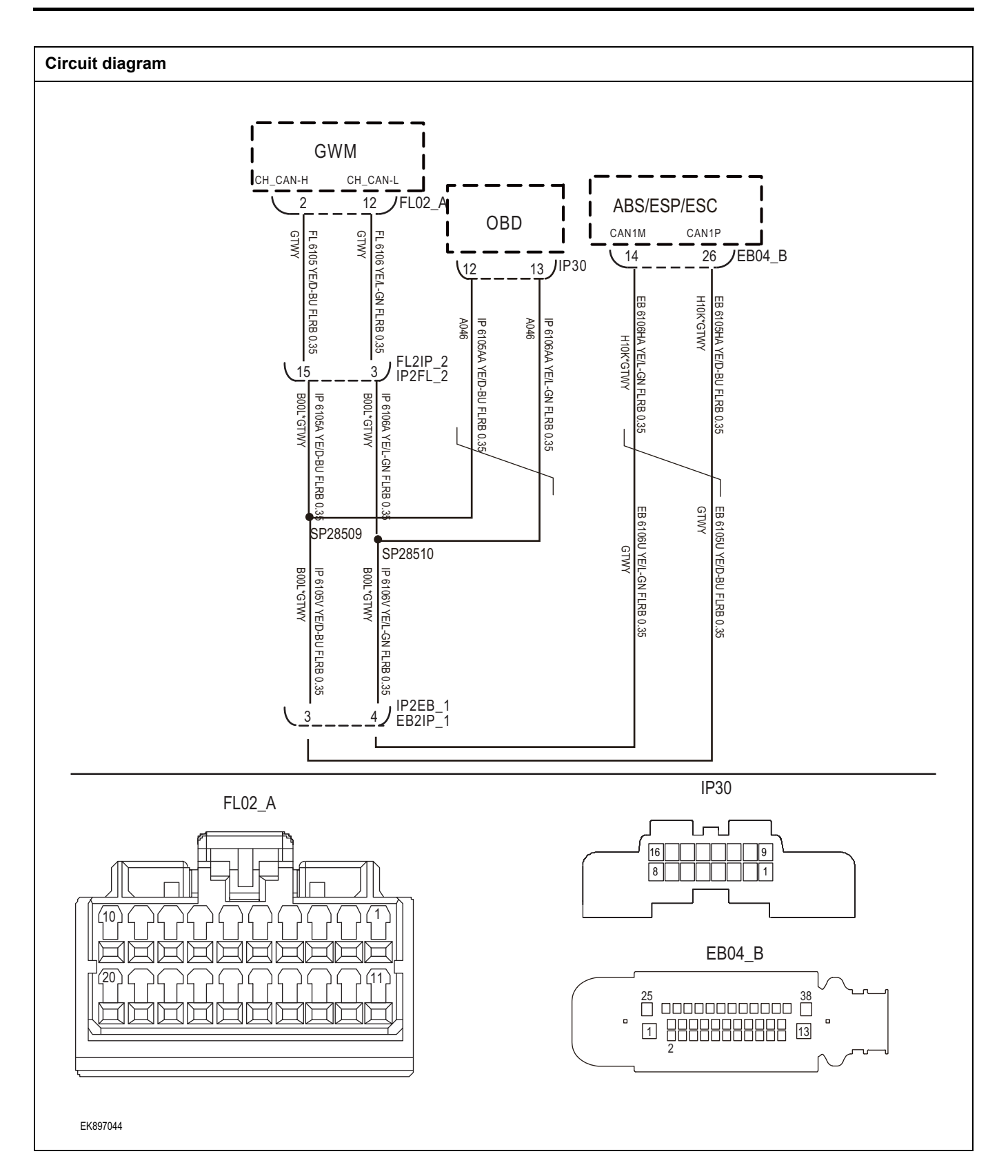

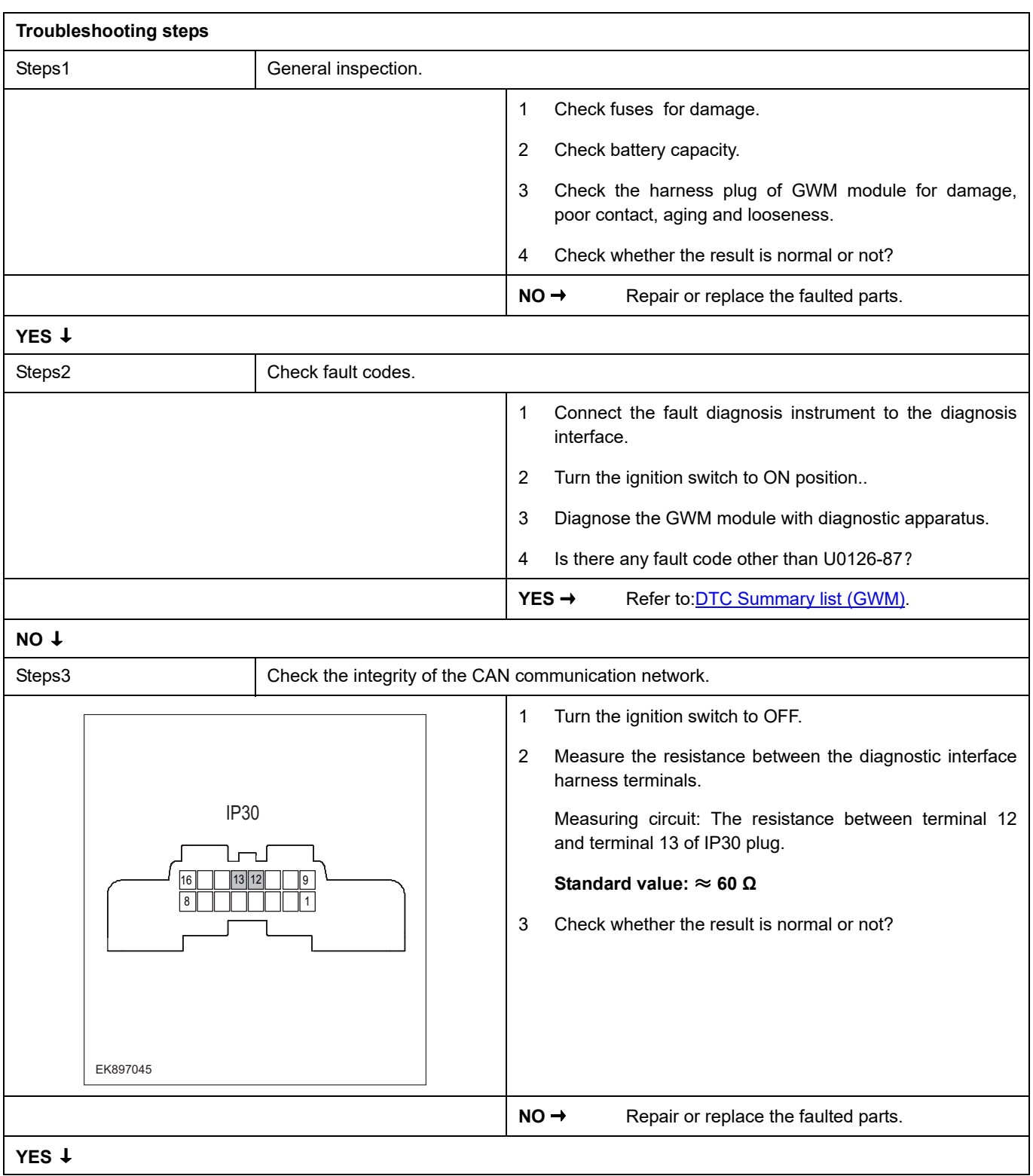

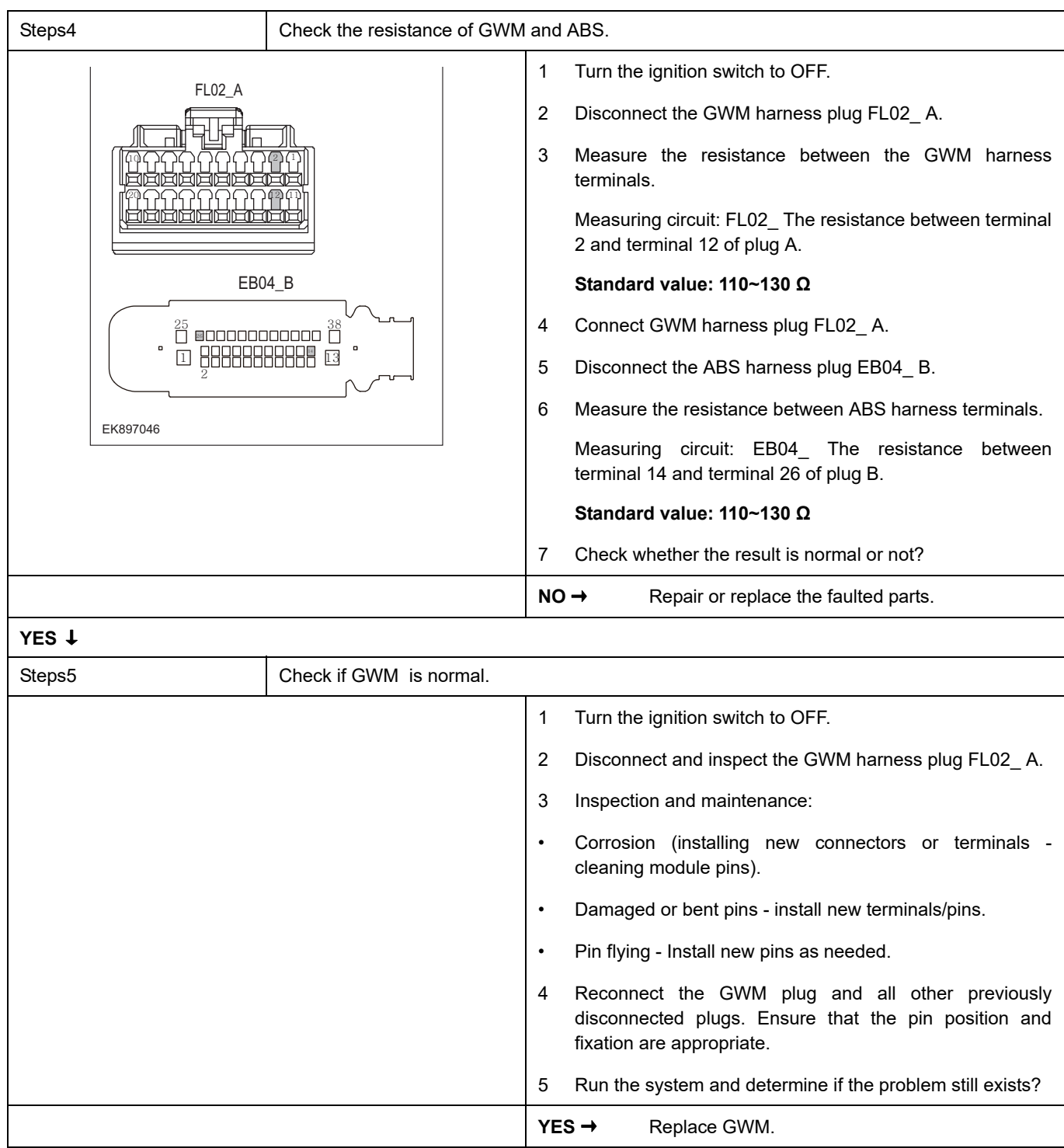

## **NO** ↓

At this point, the system is operating normally. The possible cause of the problem may be module connection. Address the root cause of any connector or pin issues.

#### **Next Step** ↓

## **U0132-87**

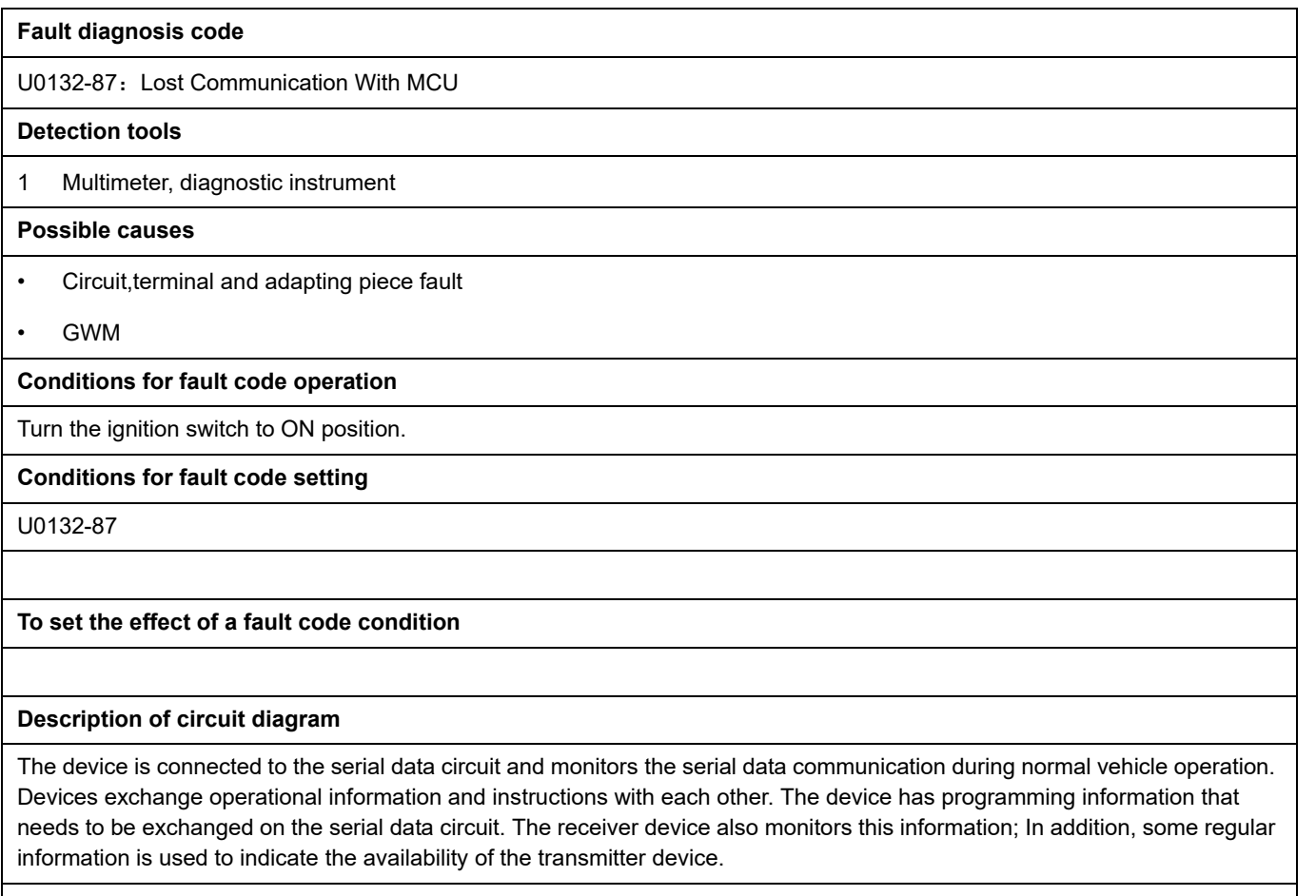

**Circuit diagram**

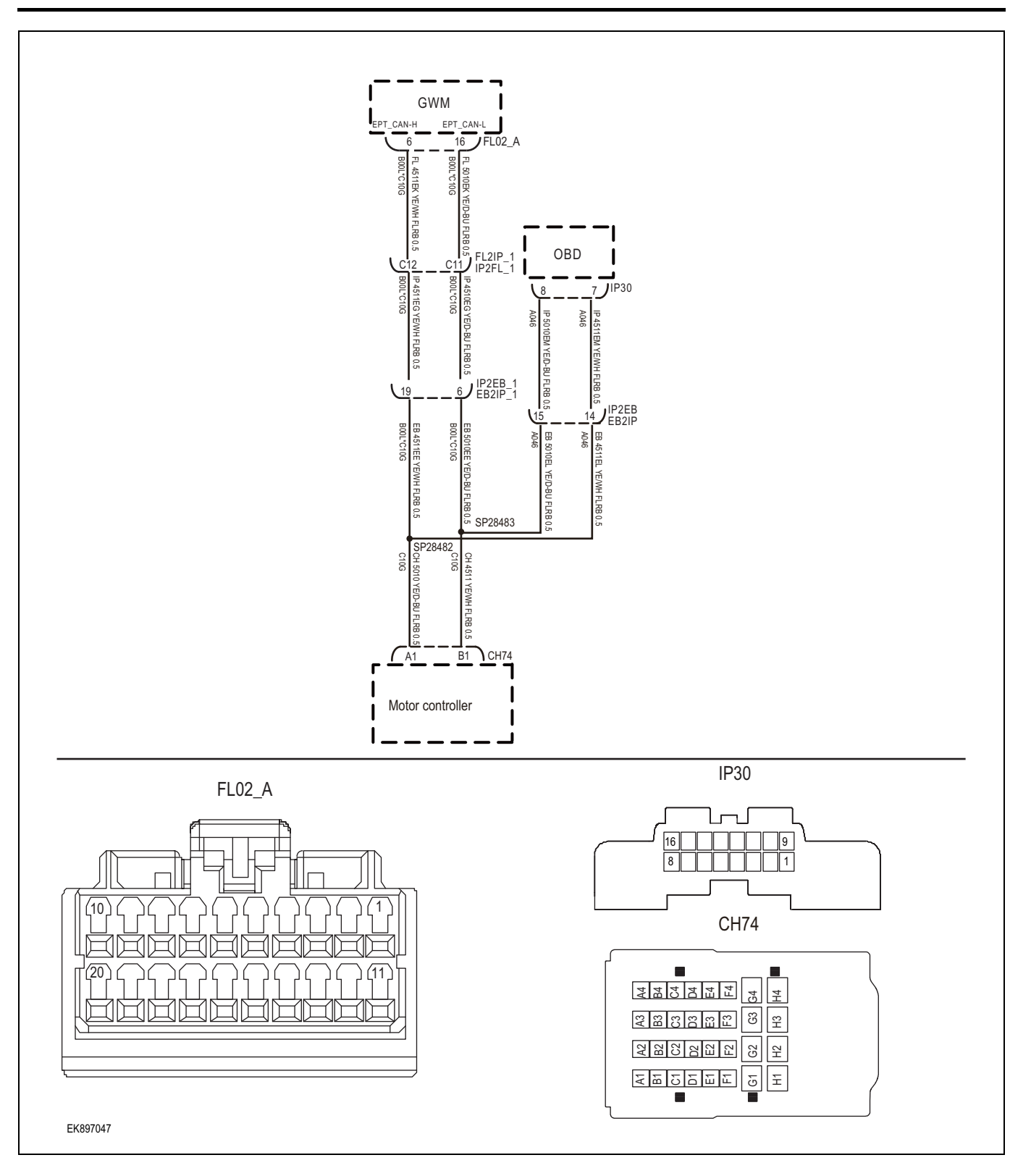

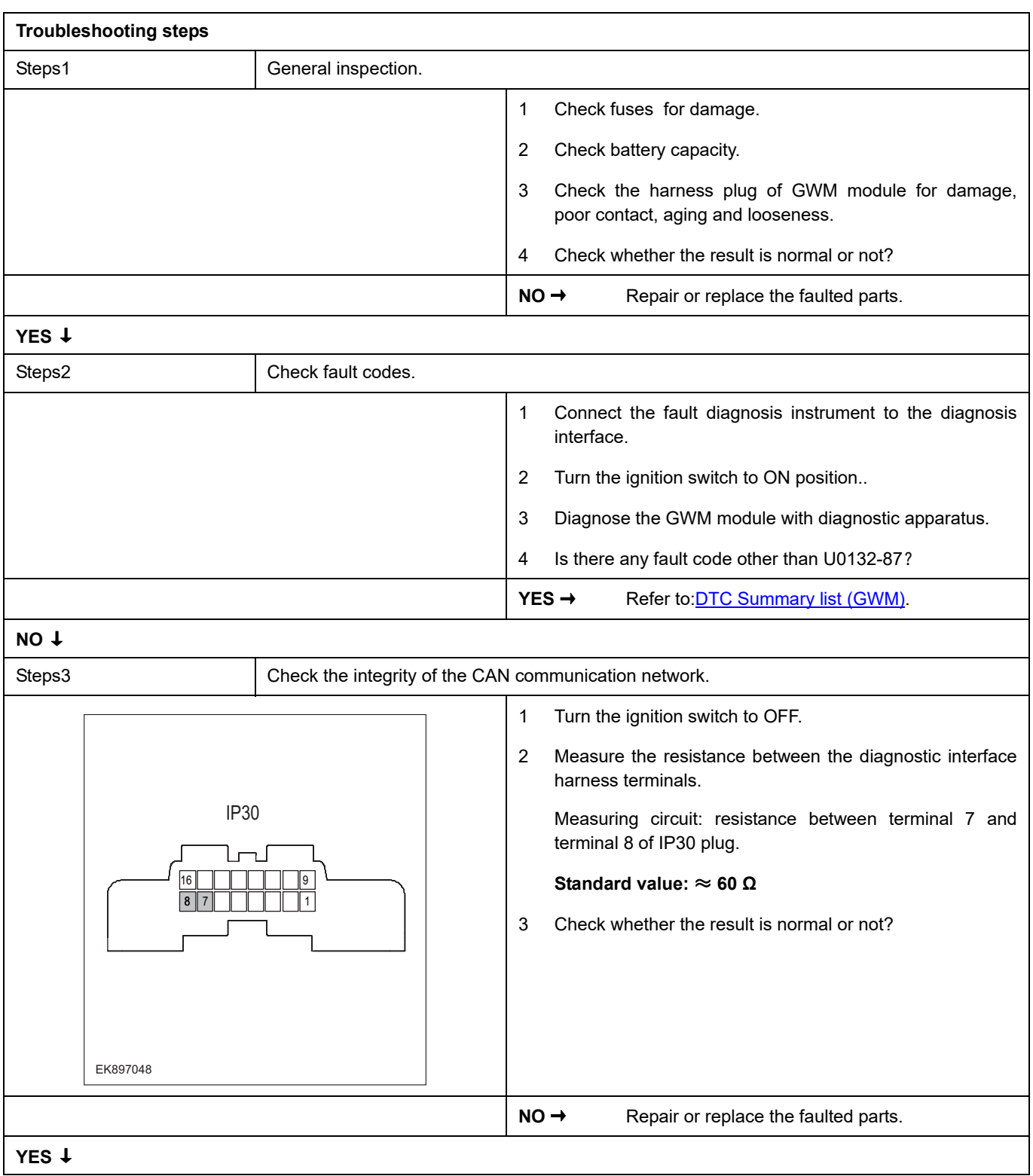

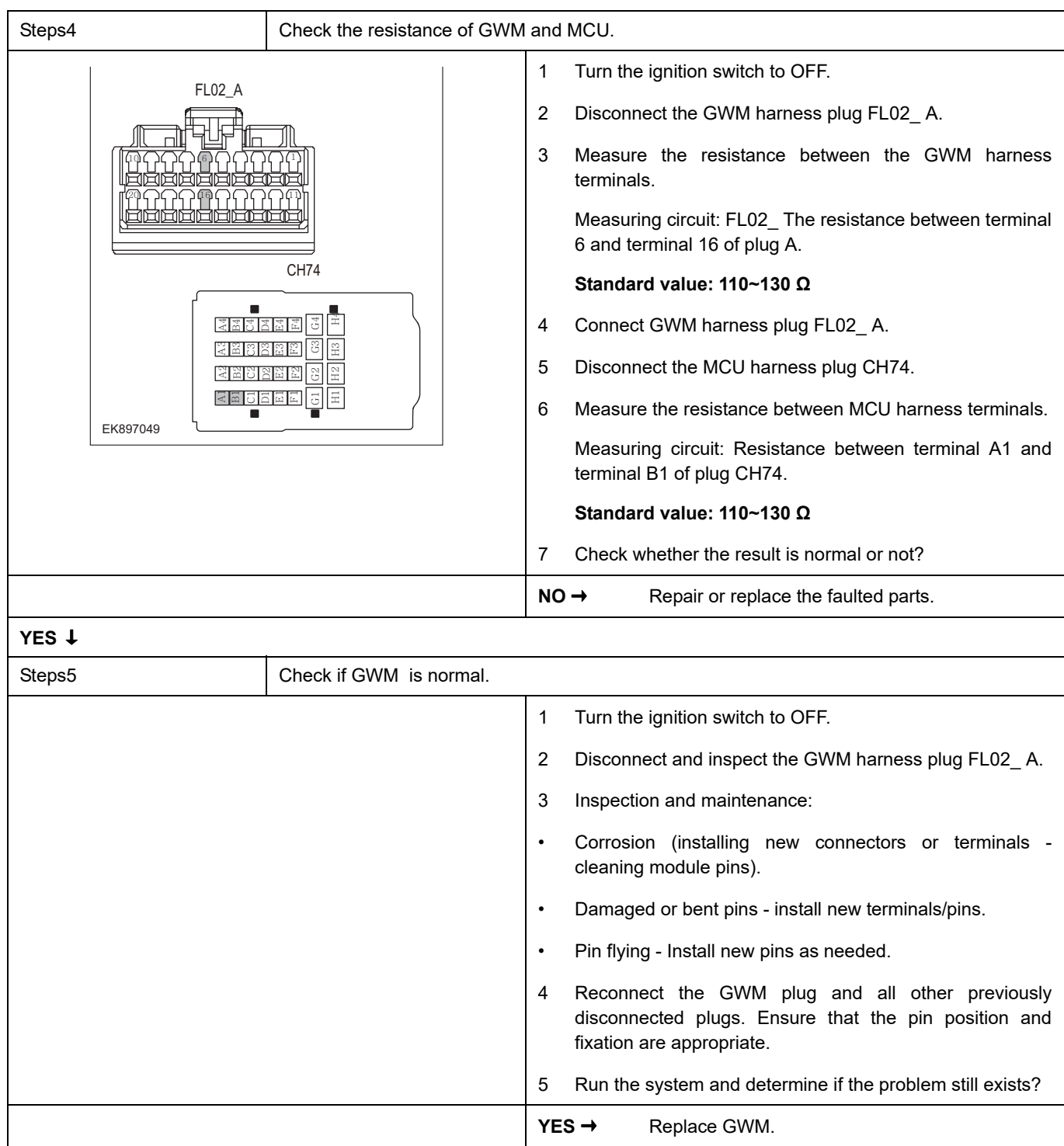

## **NO** ↓

At this point, the system is operating normally. The possible cause of the problem may be module connection. Address the root cause of any connector or pin issues.

#### **Next Step** ↓

## **U0133-87**

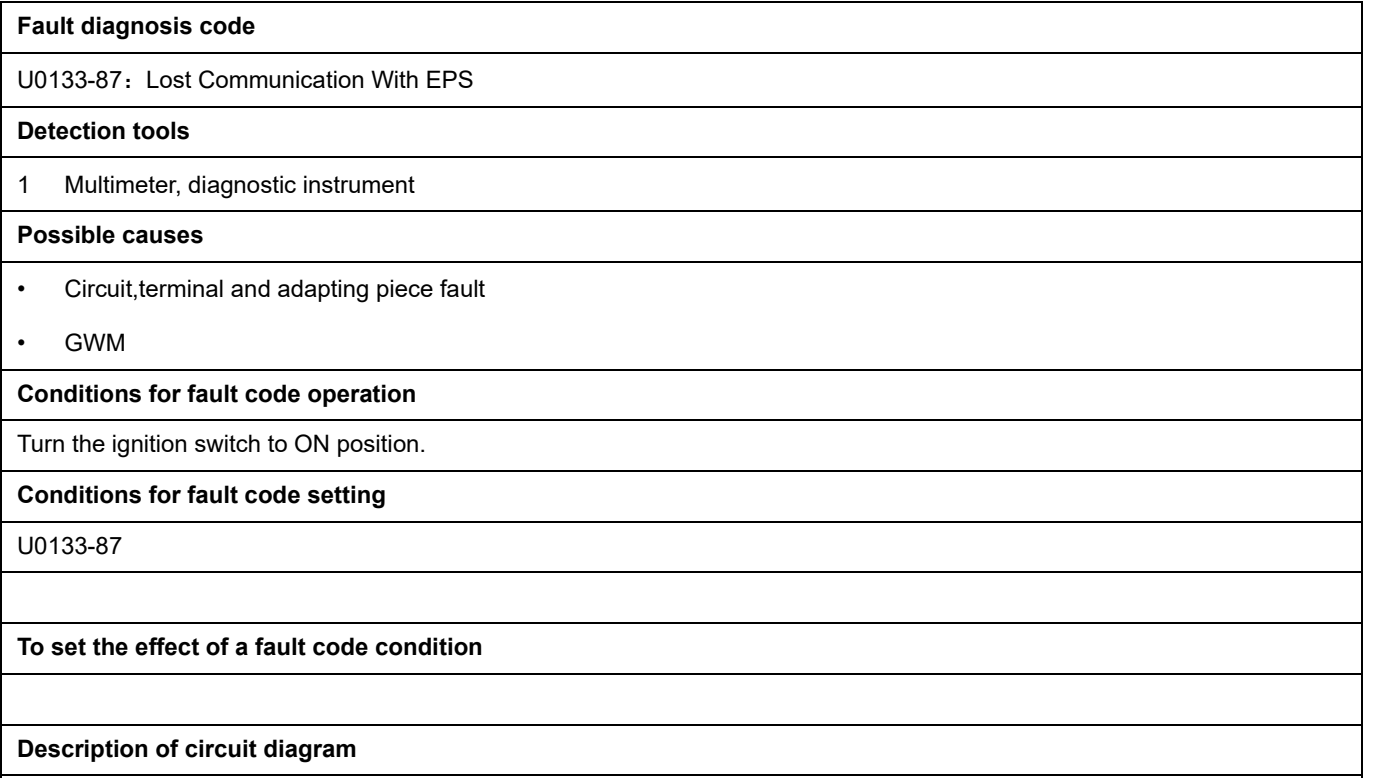

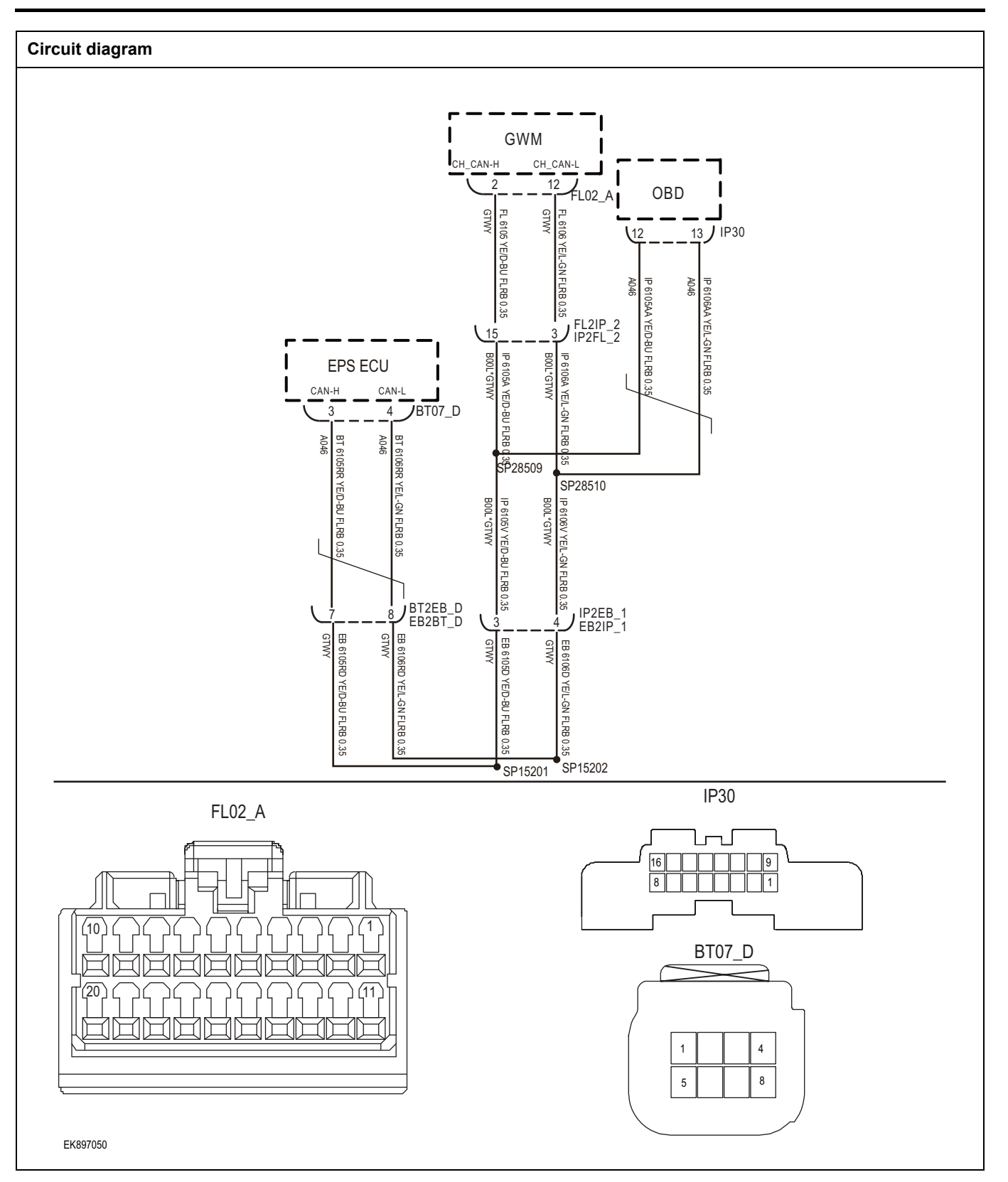

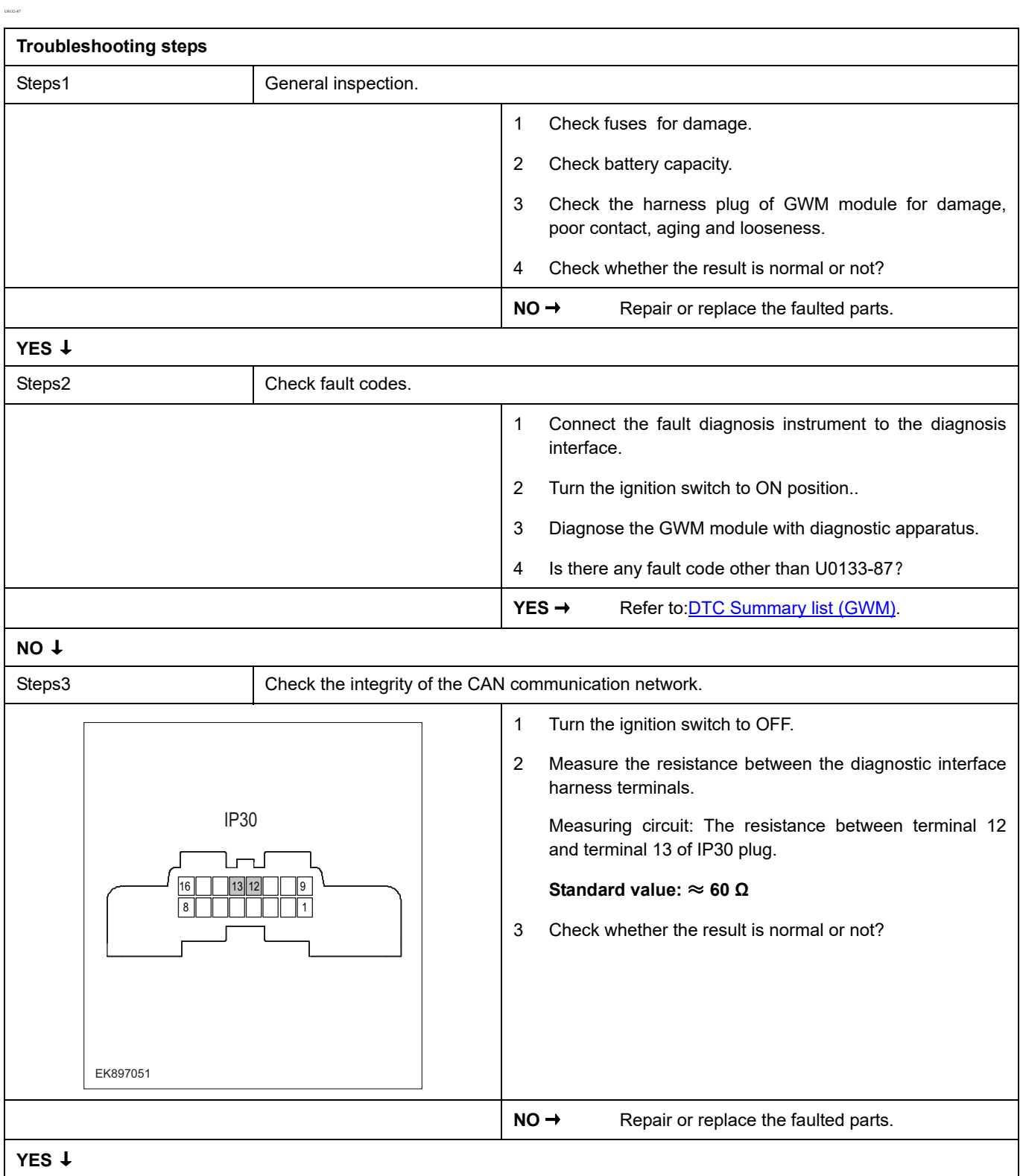

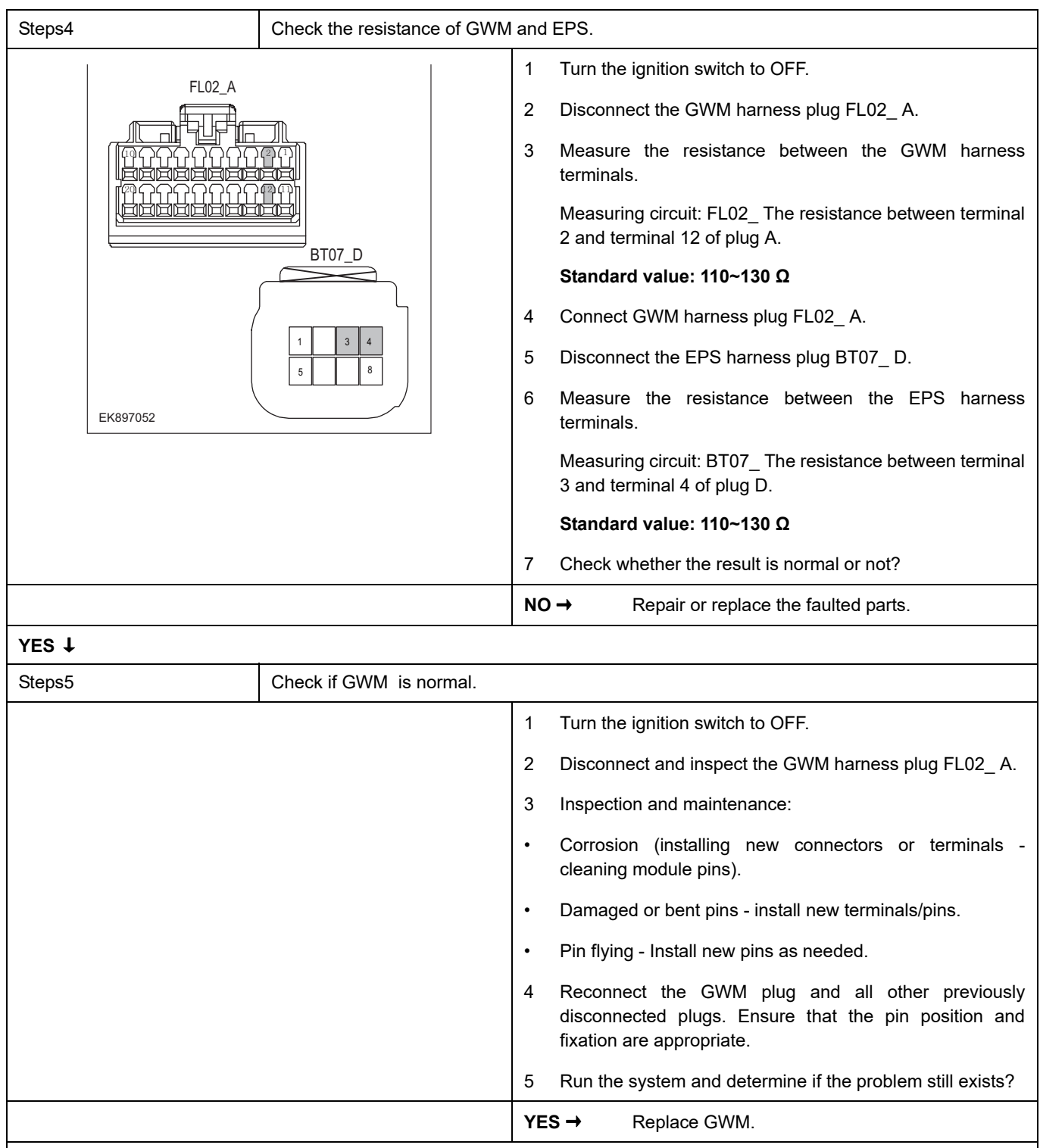

### **NO** ↓

At this point, the system is operating normally. The possible cause of the problem may be module connection. Address the root cause of any connector or pin issues.

### **Next Step** ↓

## **U2001-41**、 **U2002-42**、 **B162F-42**

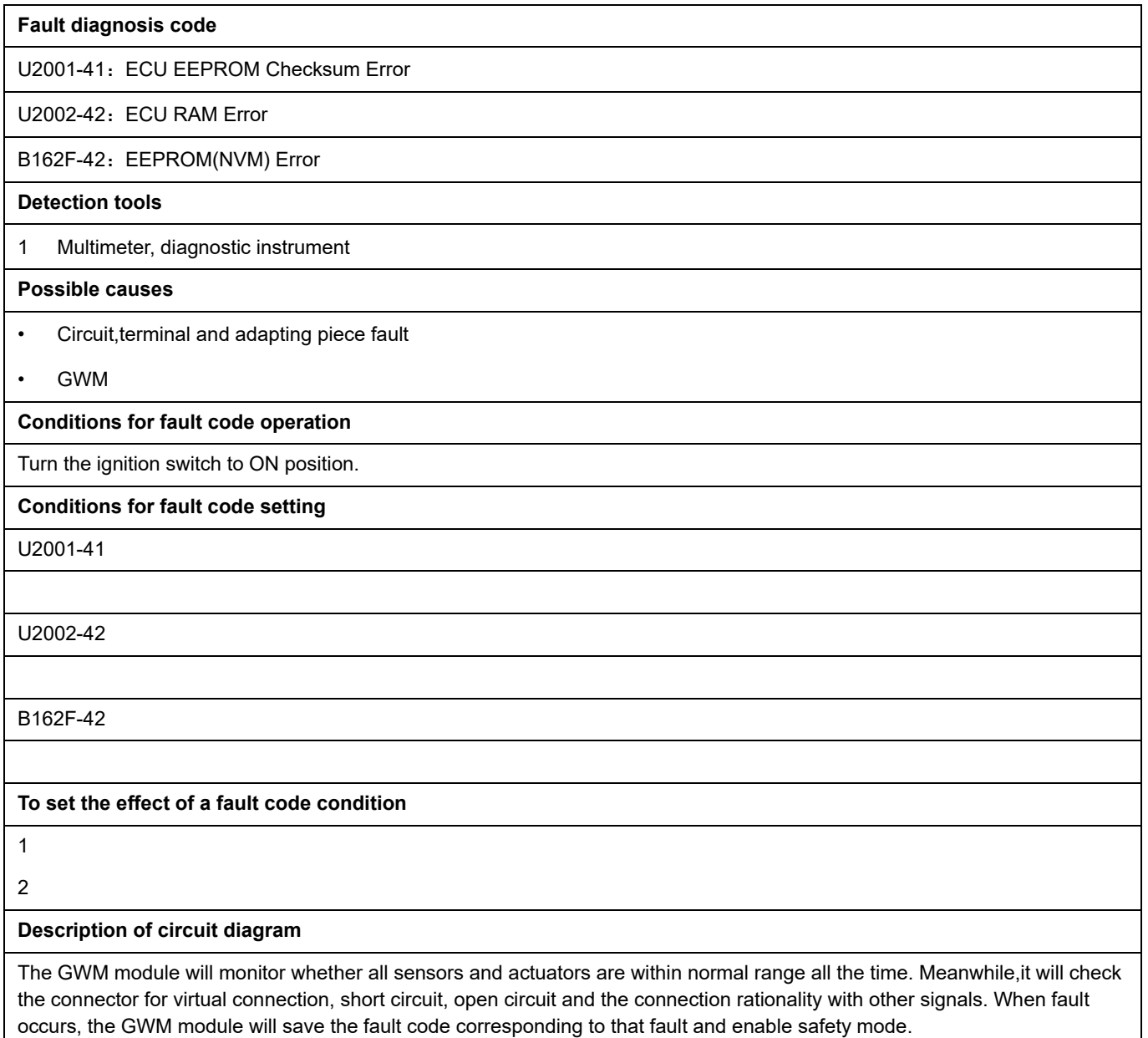

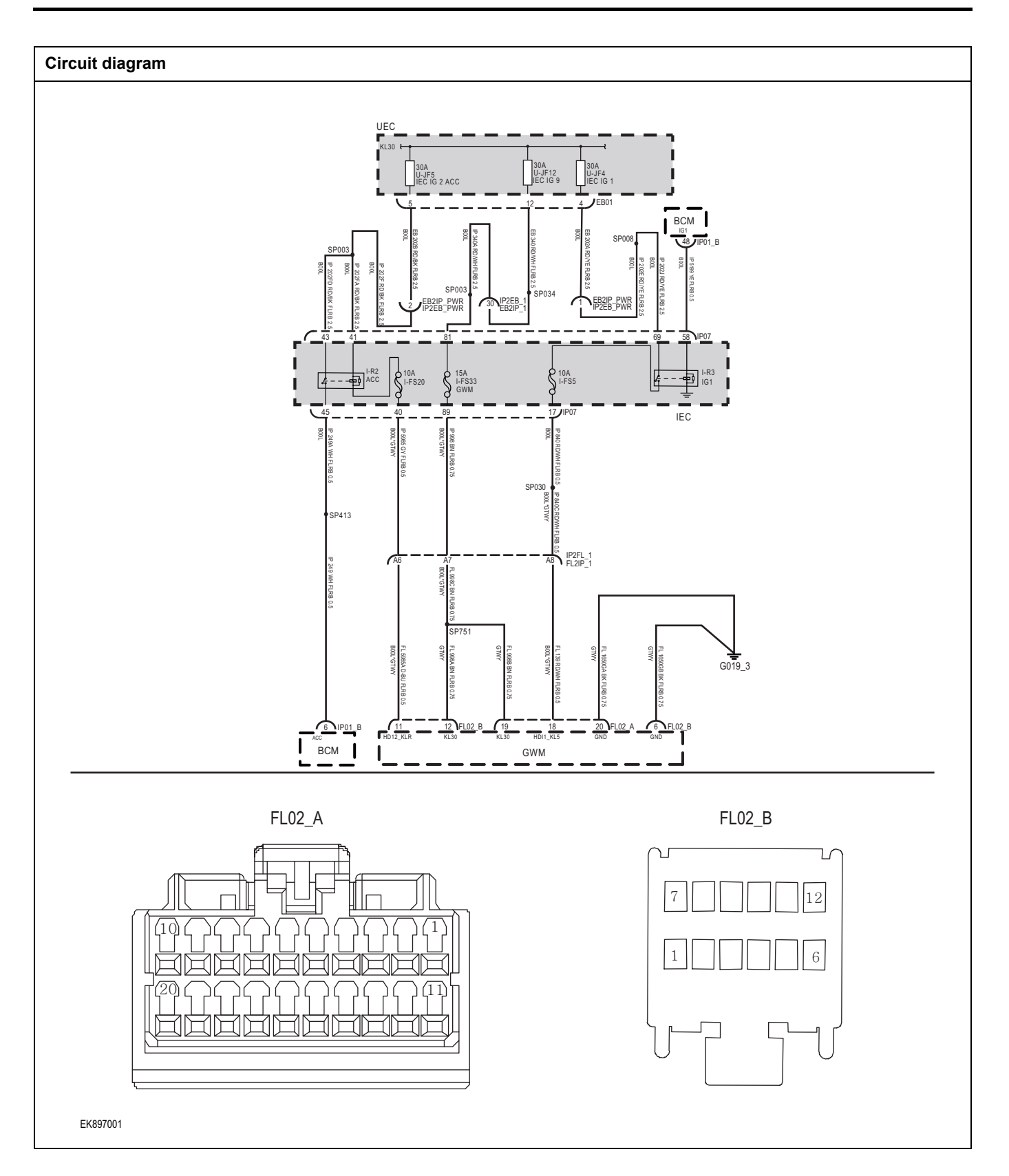

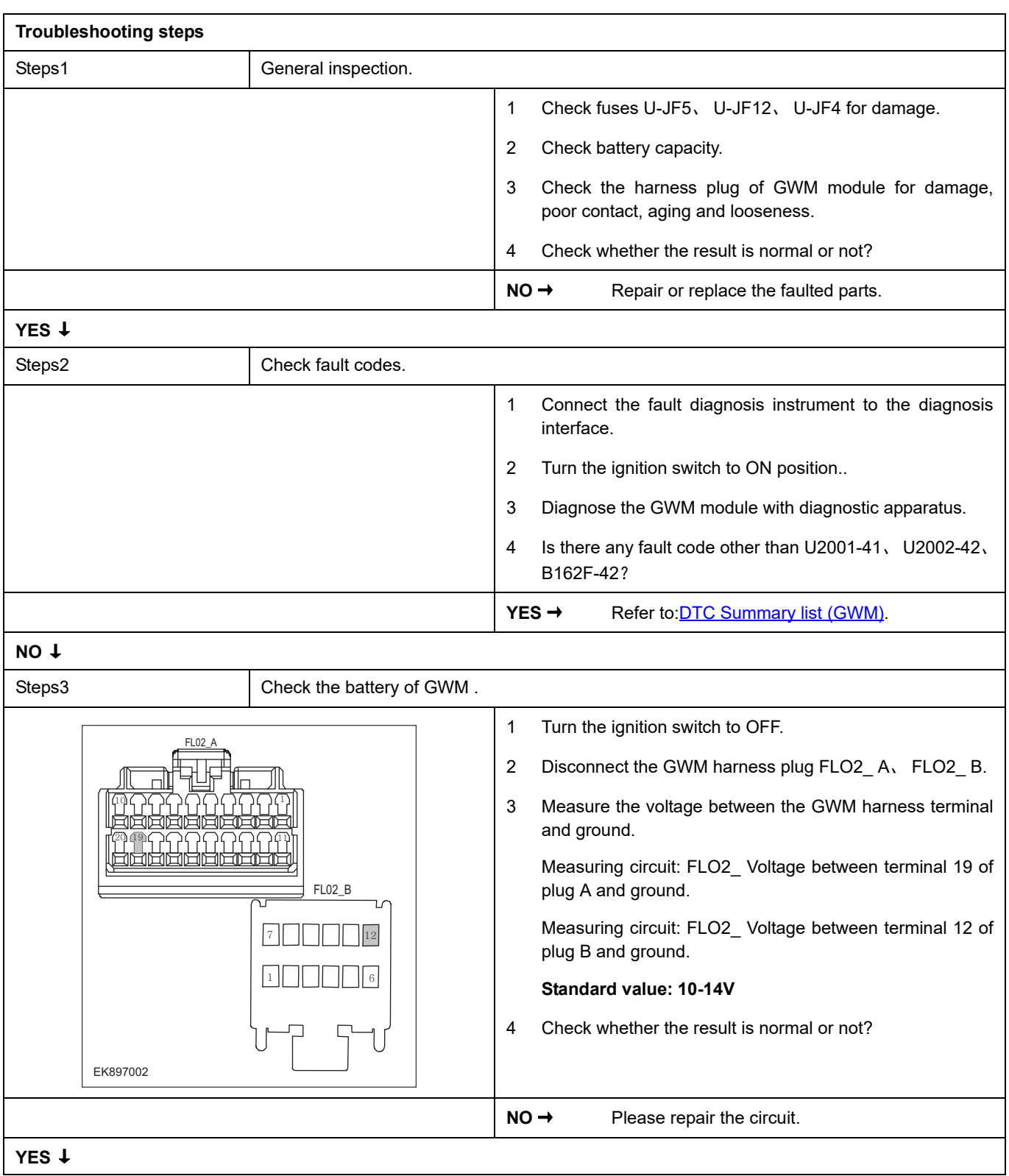

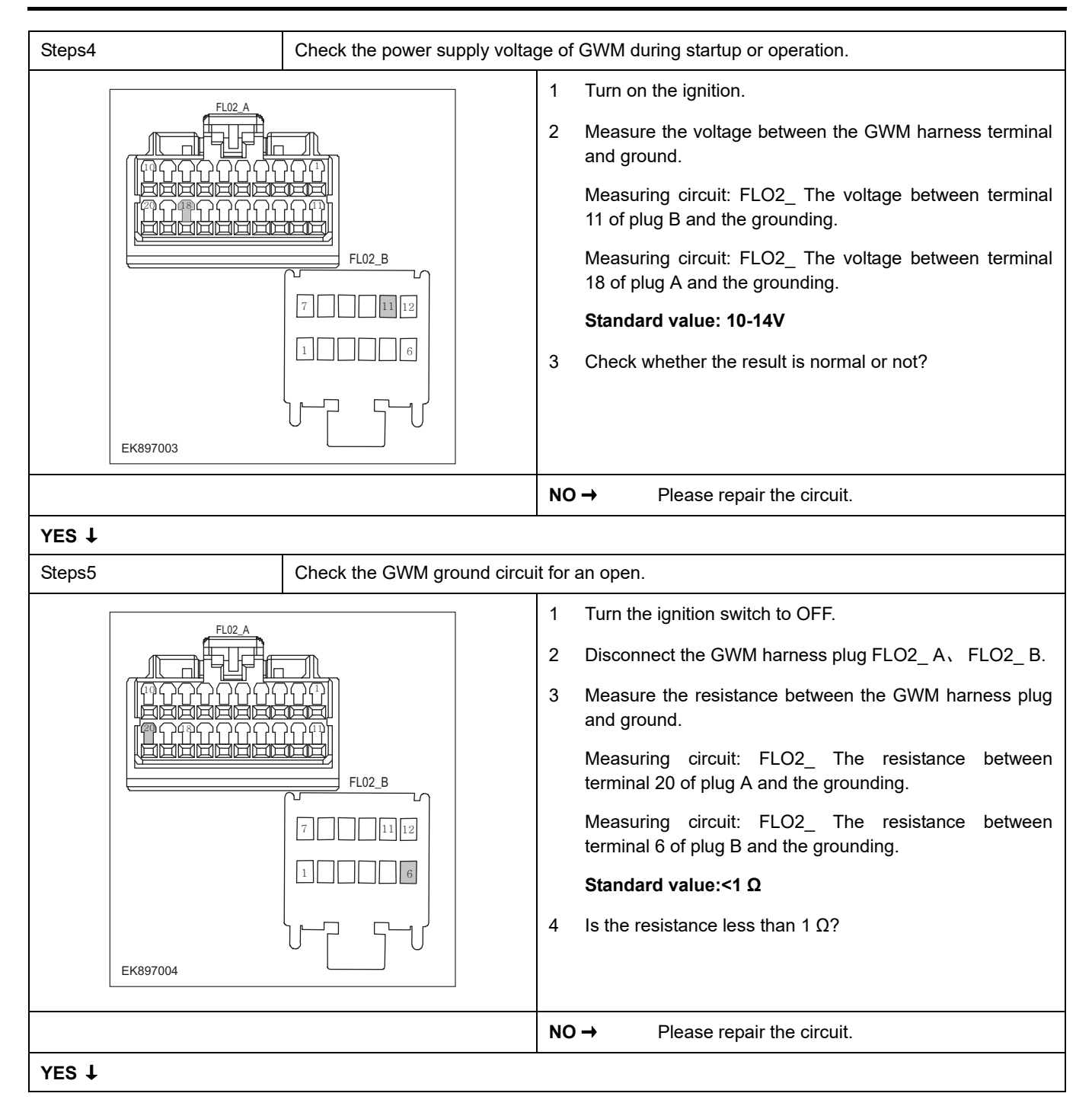

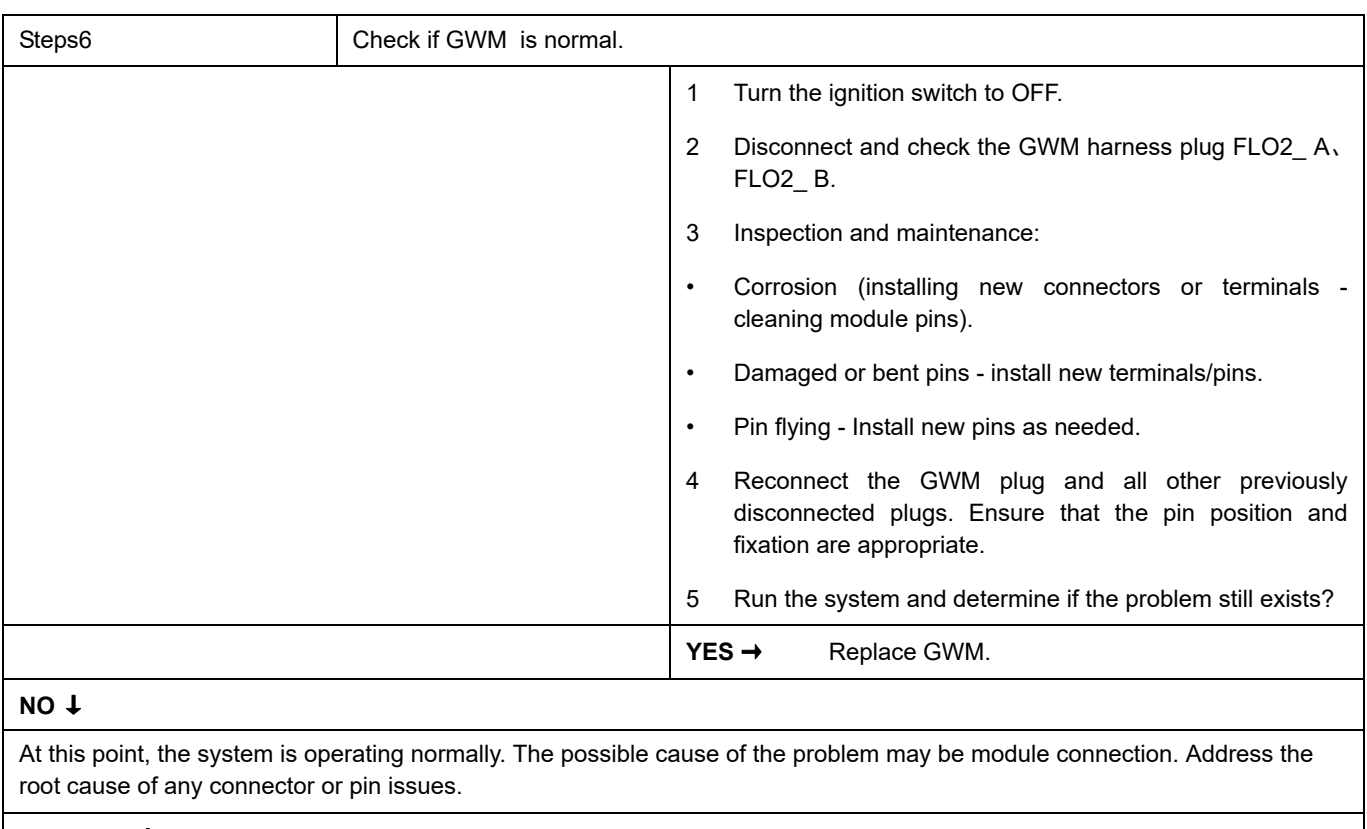

### **Next Step** ↓

# **DTC Summary List (HCM)**

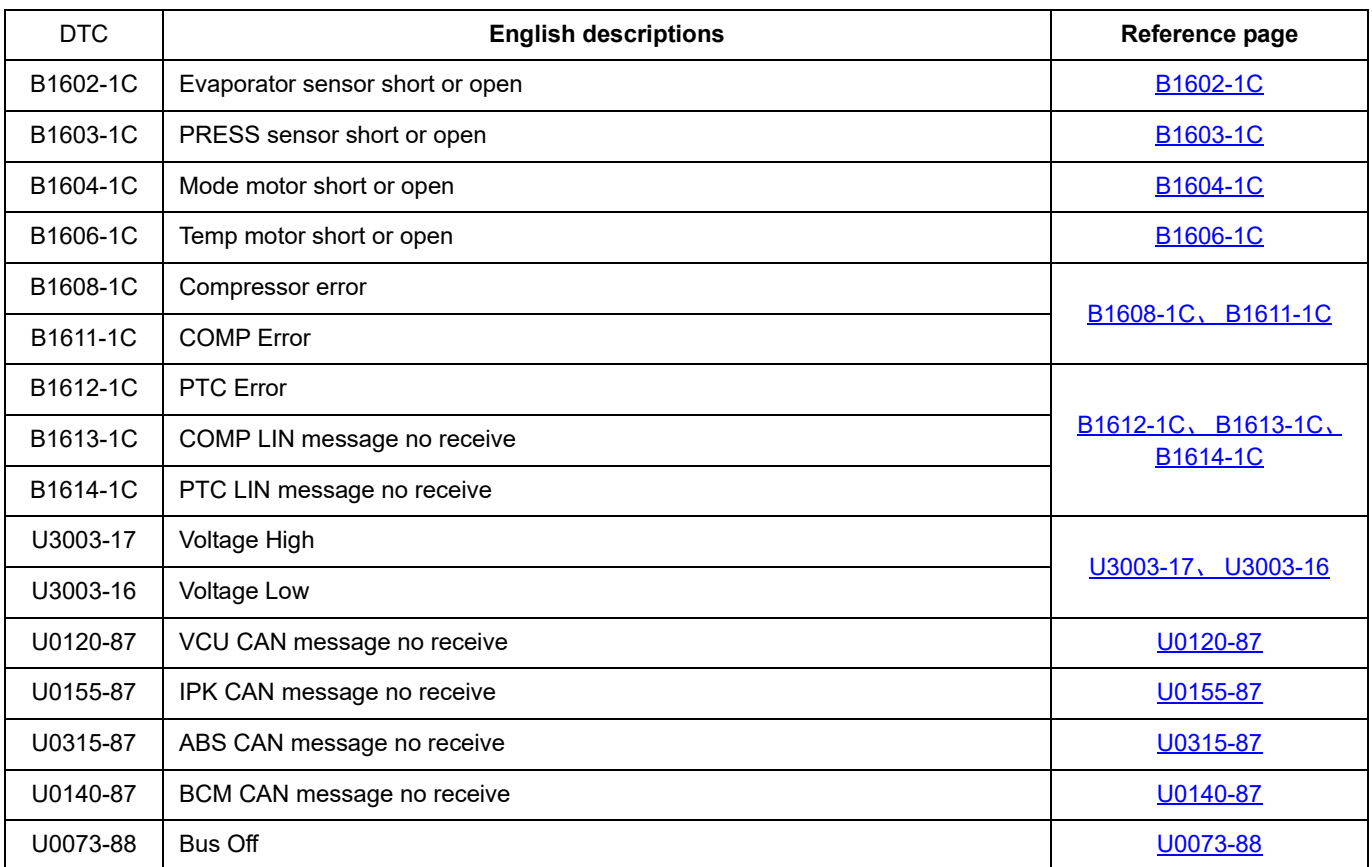

## <span id="page-935-0"></span>**B1602-1C**

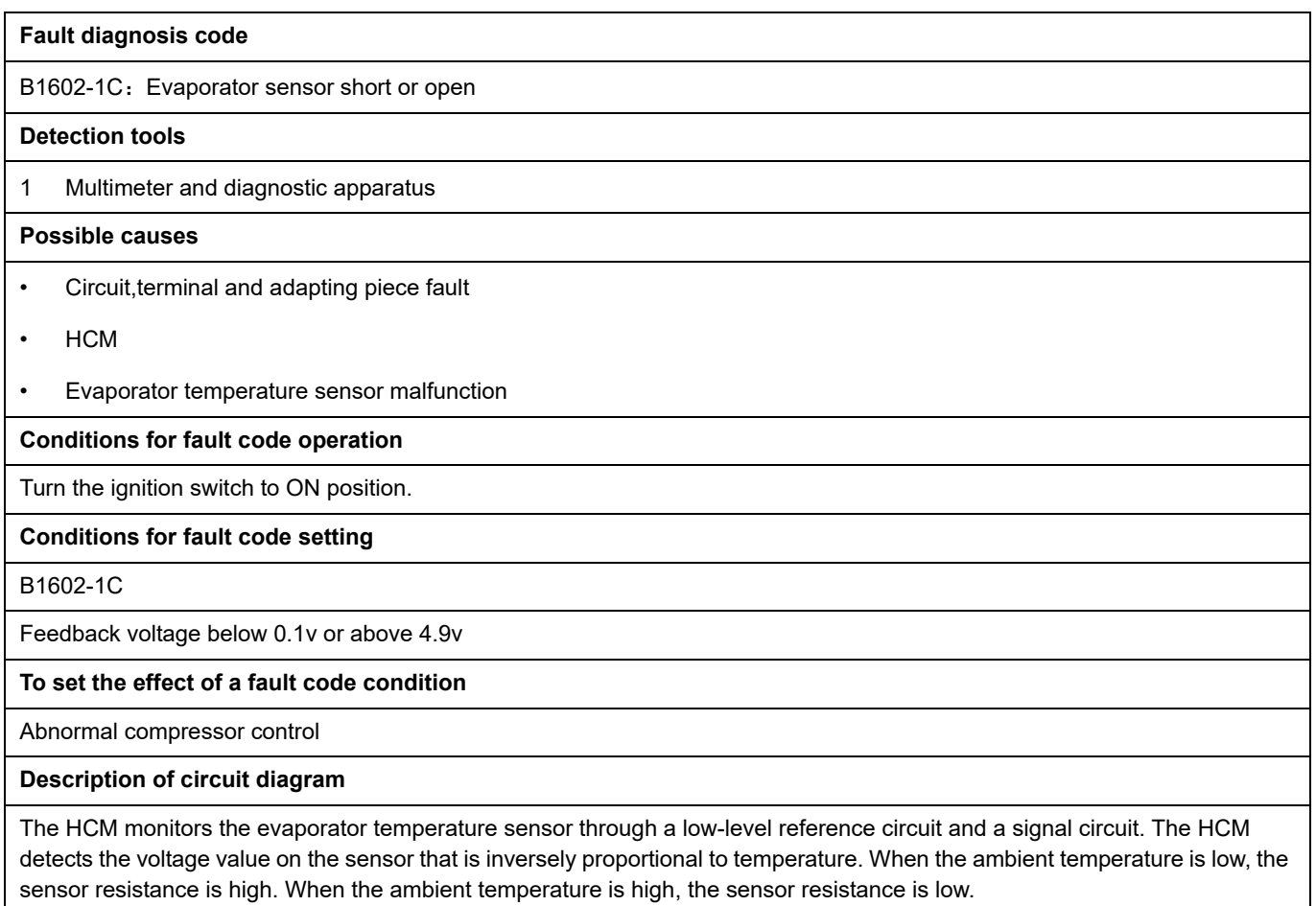
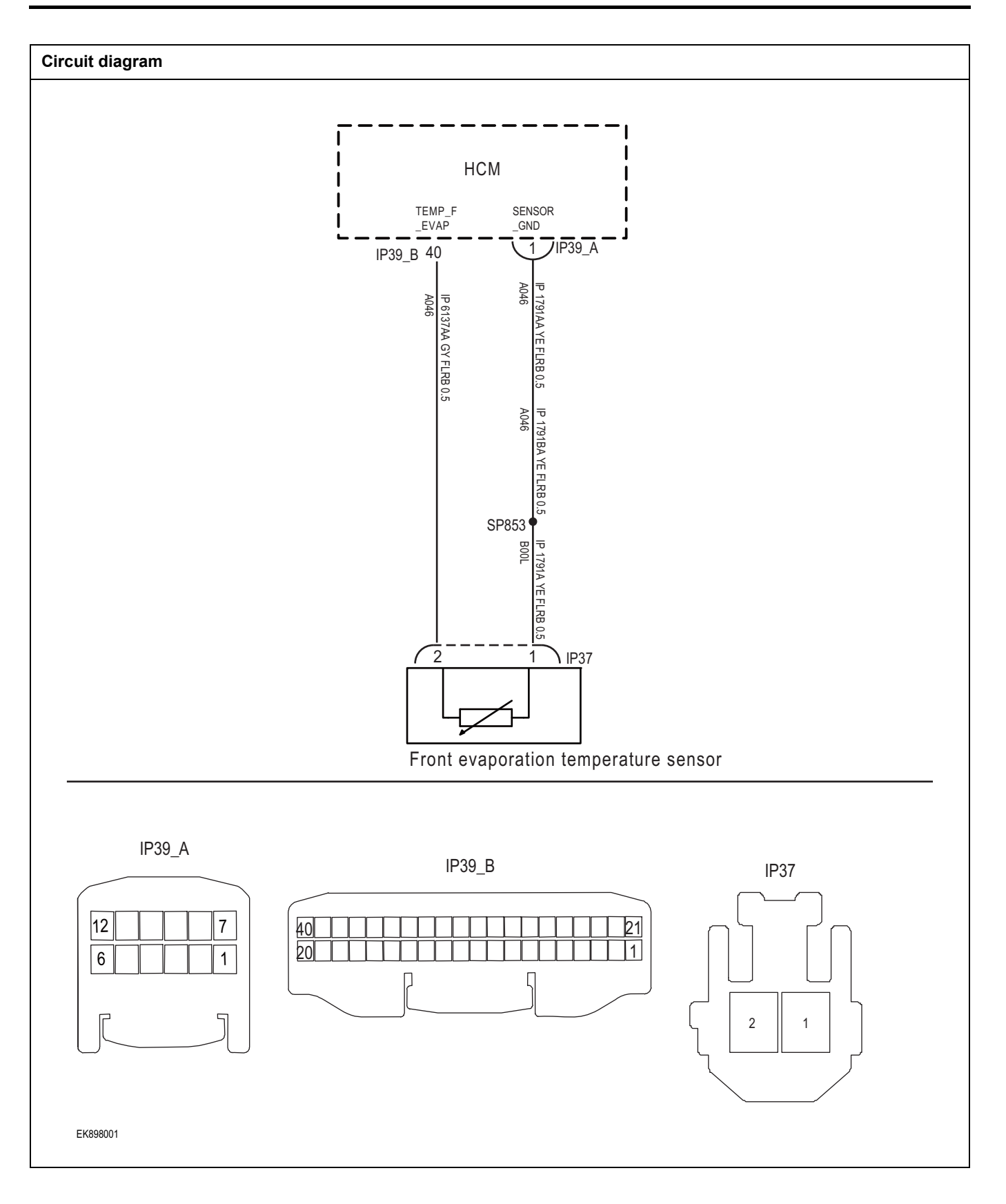

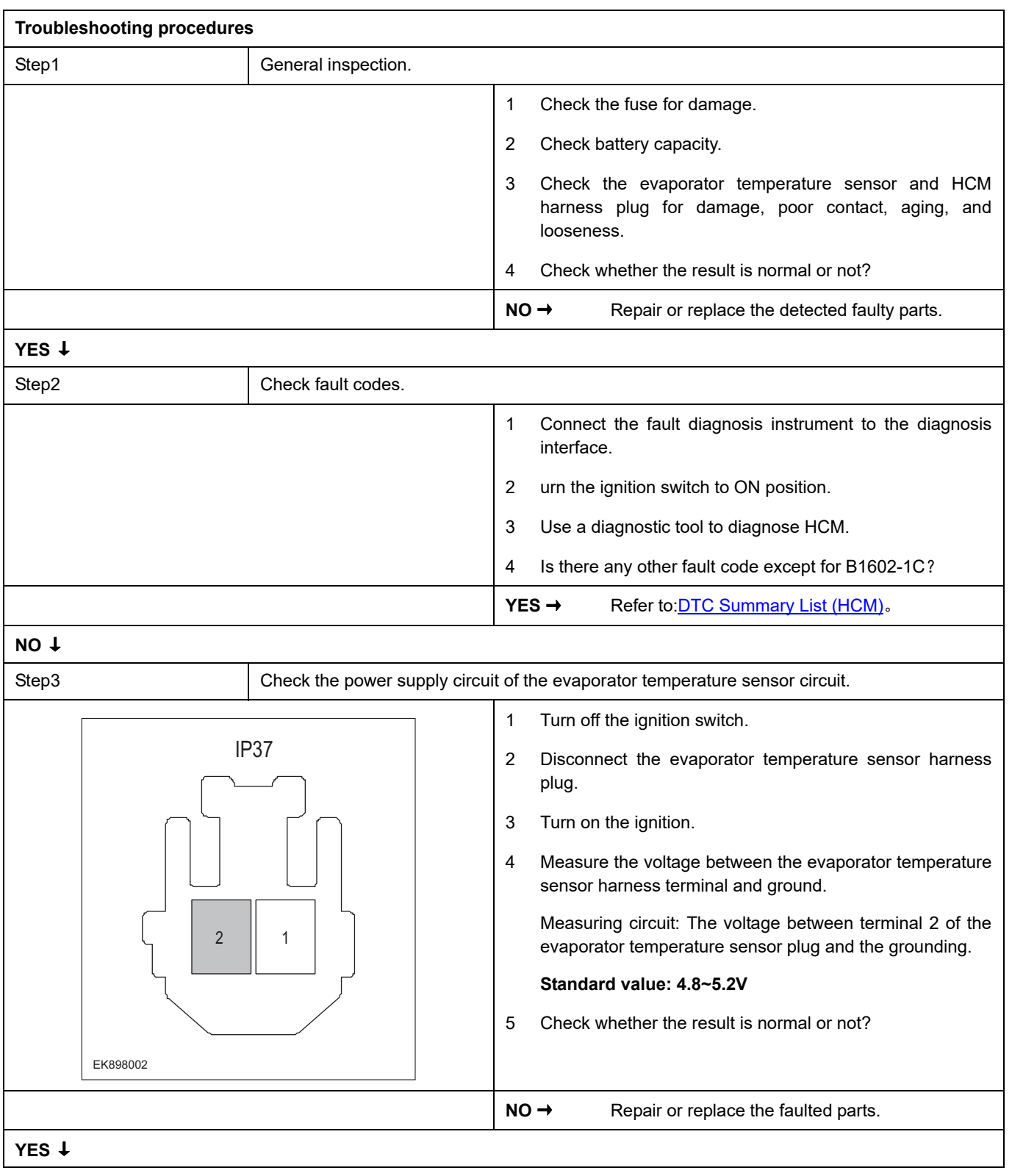

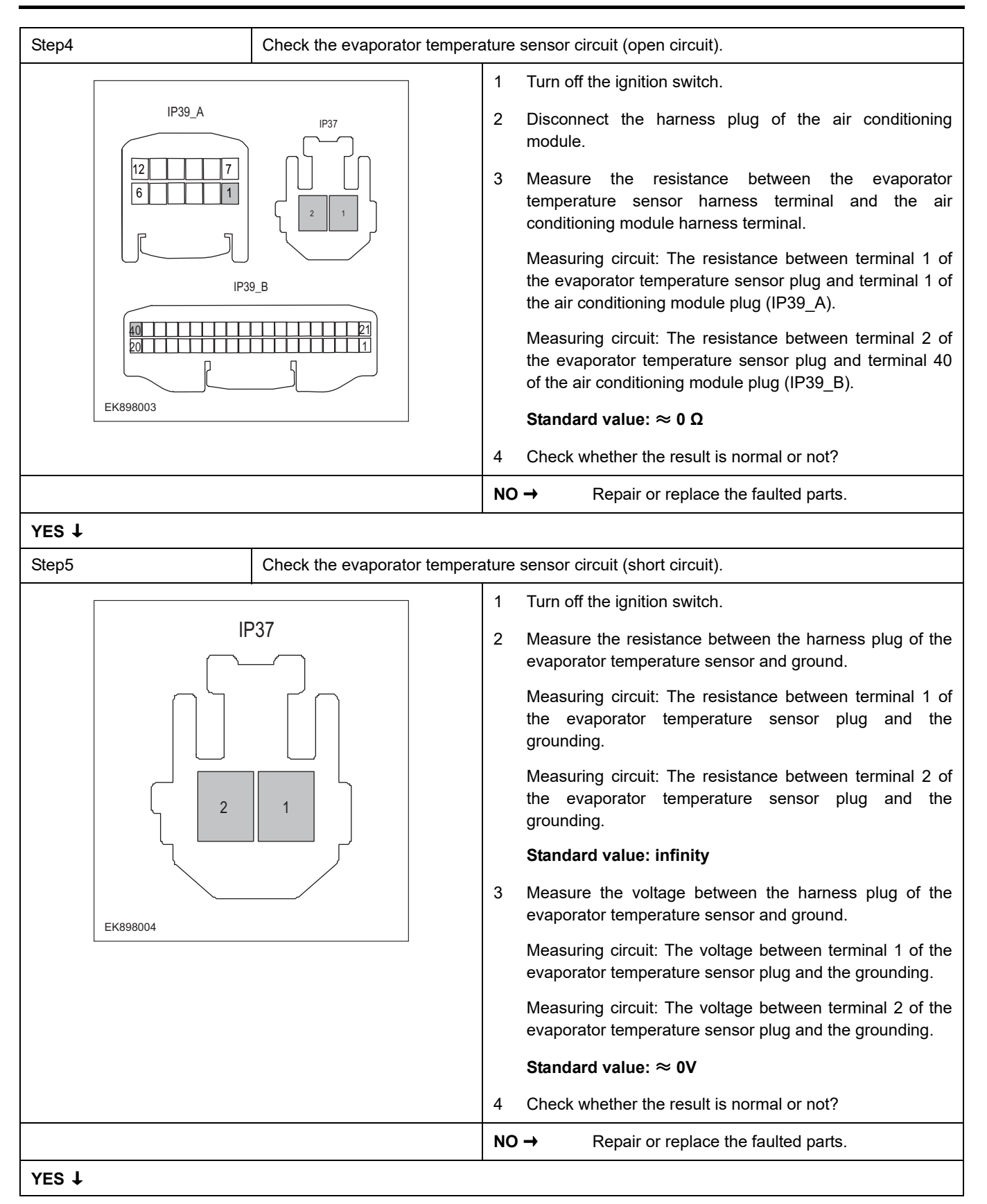

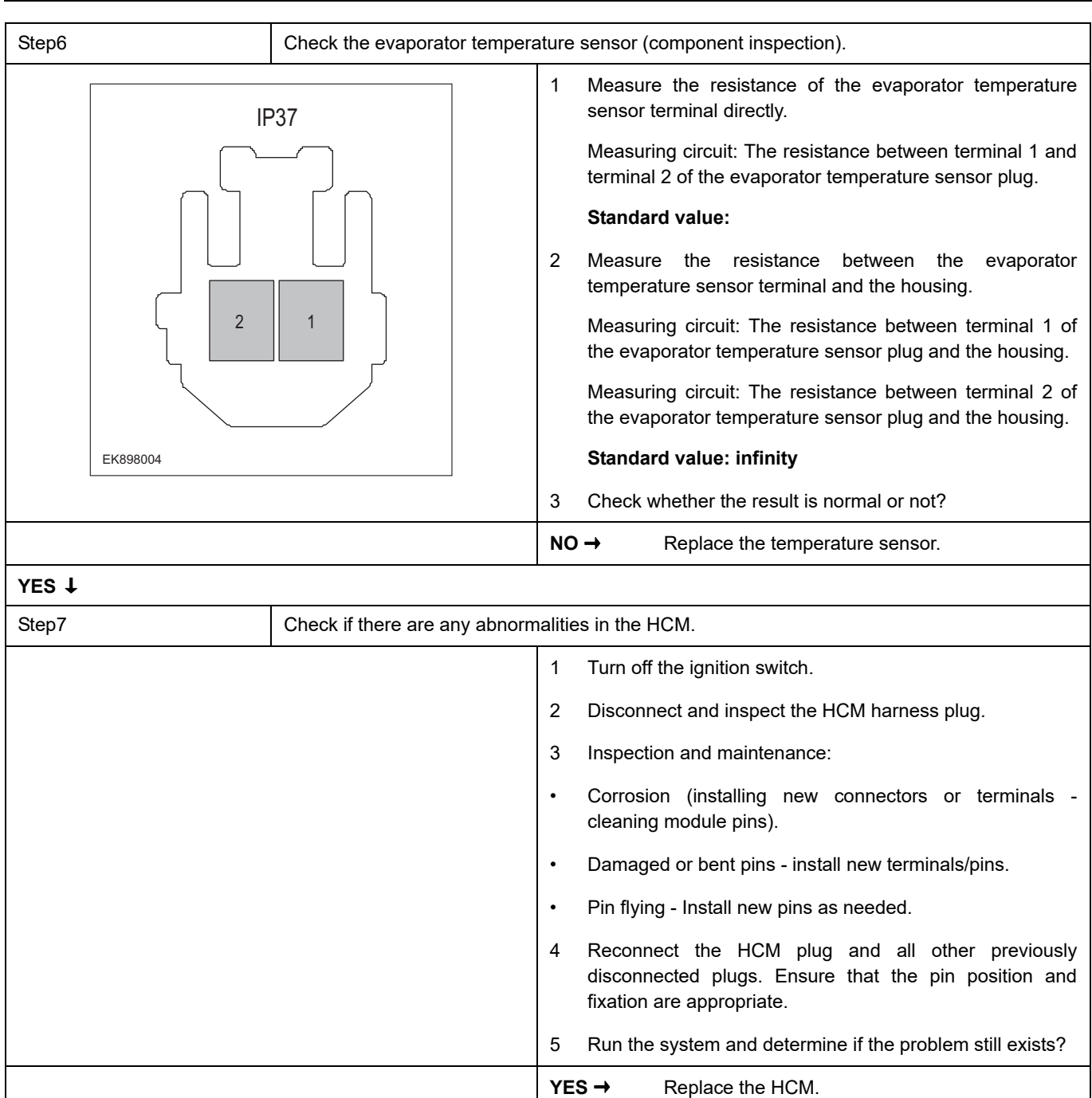

#### **NO** ↓

At this point, the system is operating normally. The possible cause of the problem may be module connection. Address the root cause of any connector or pin issues.

#### **Next Step** ↓

Diagnosis completed.

### **B1603-1C**

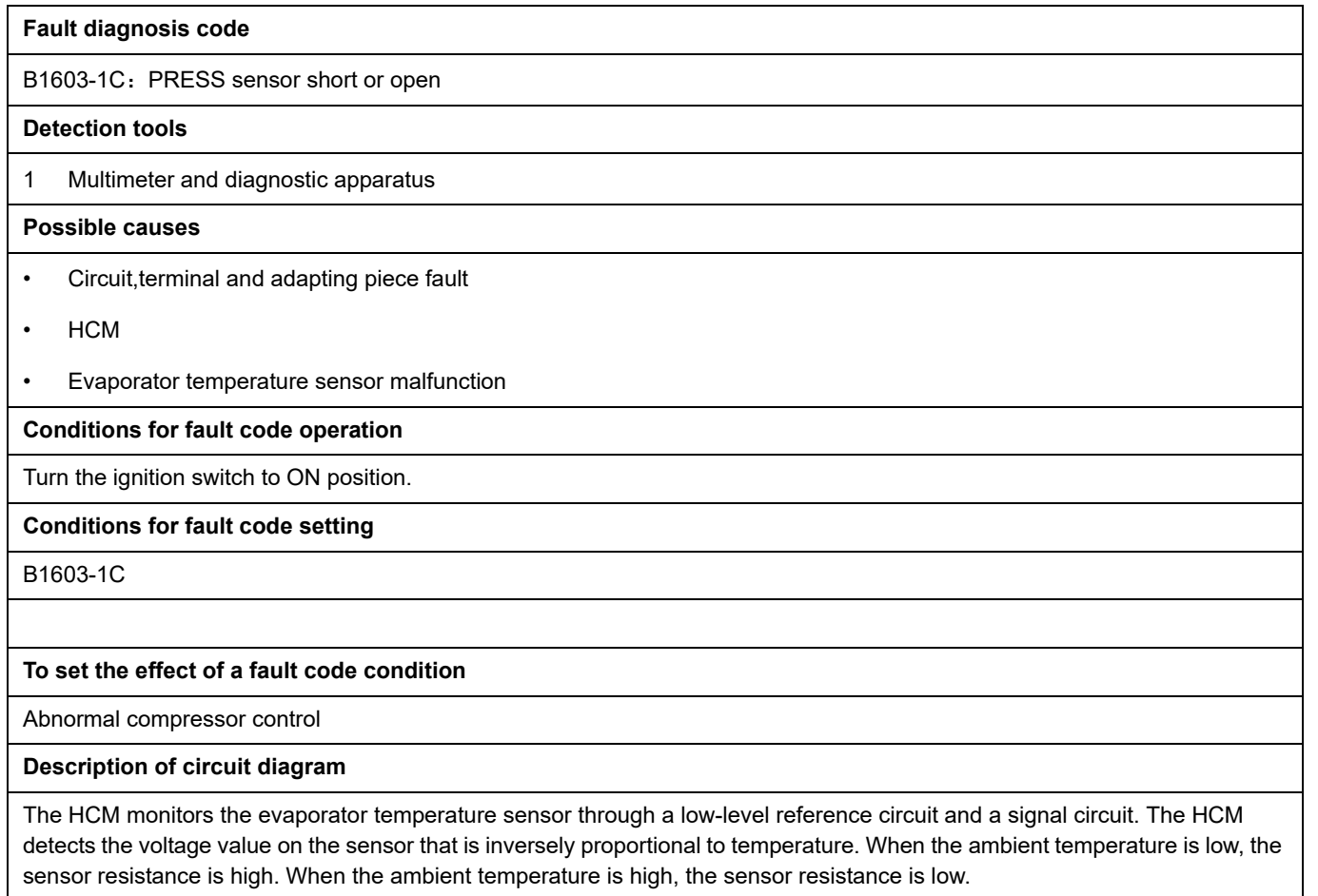

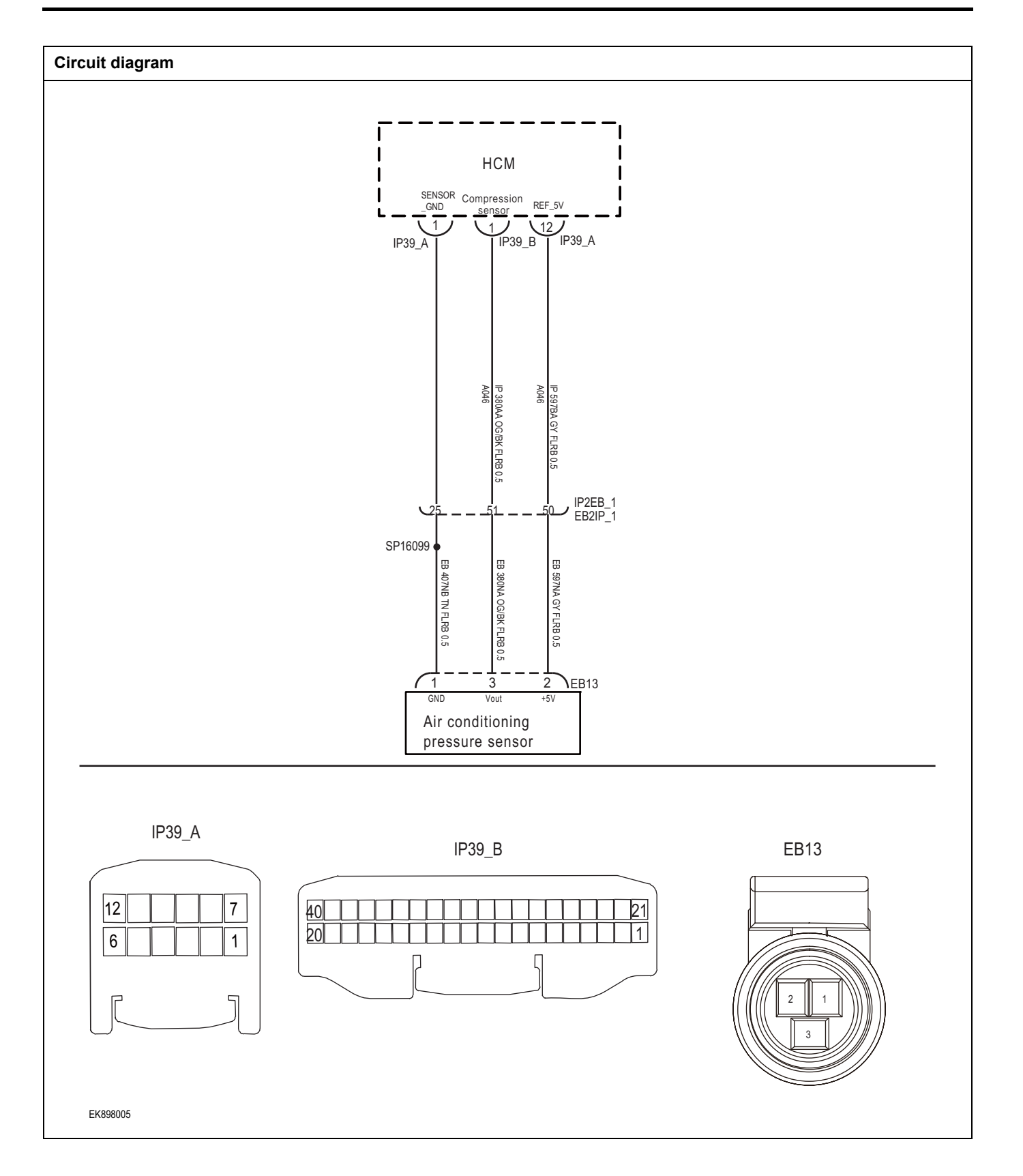

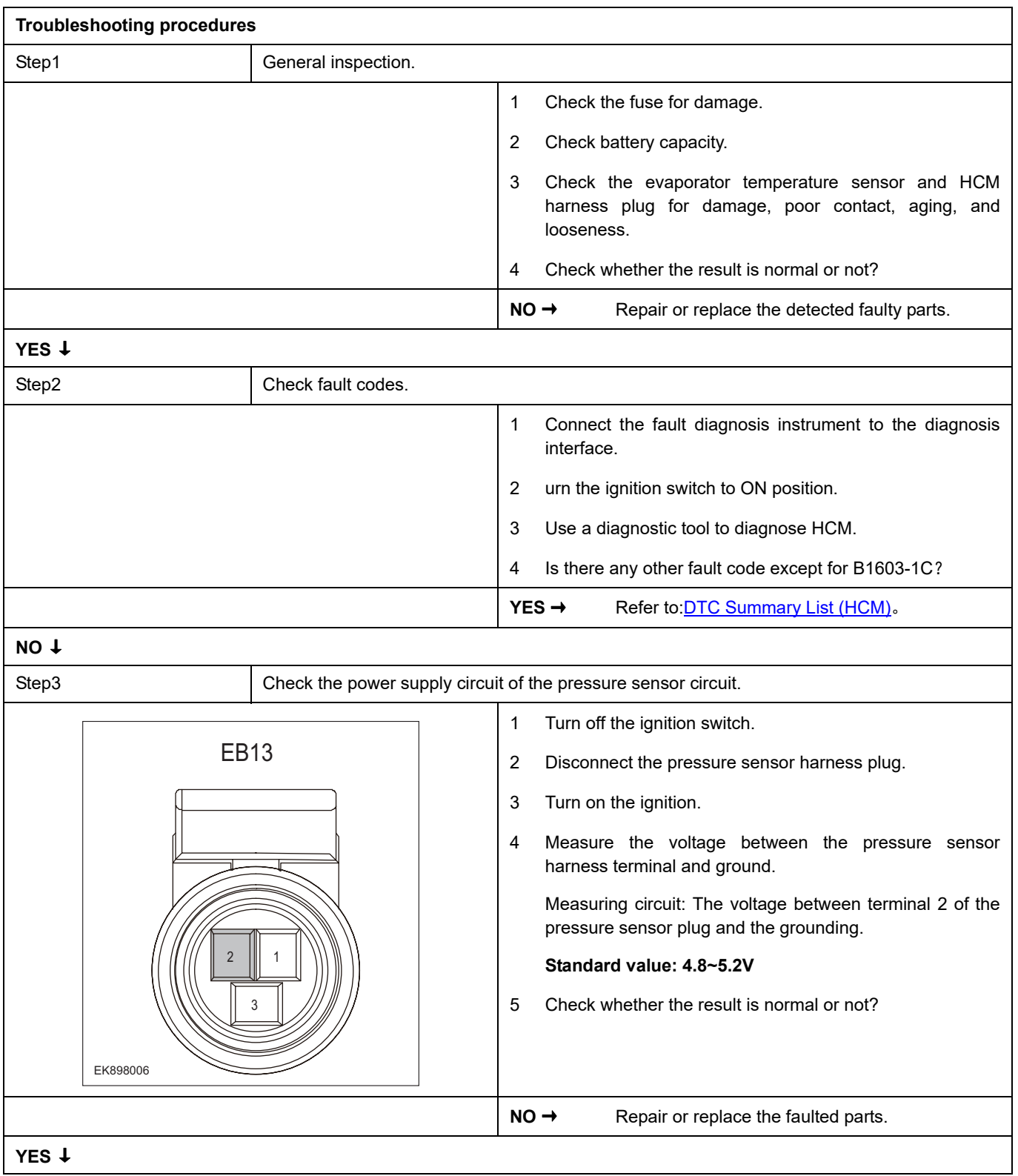

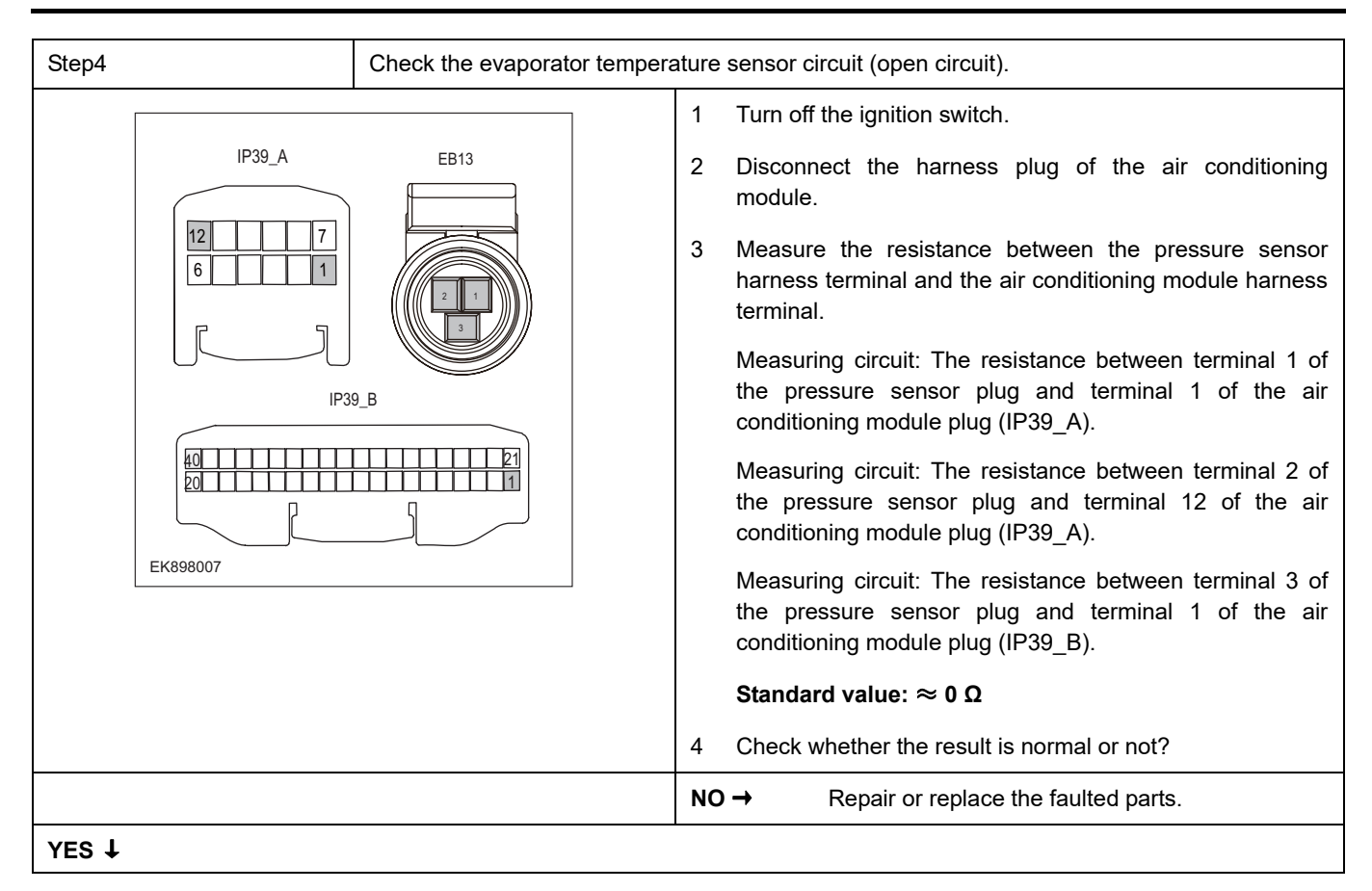

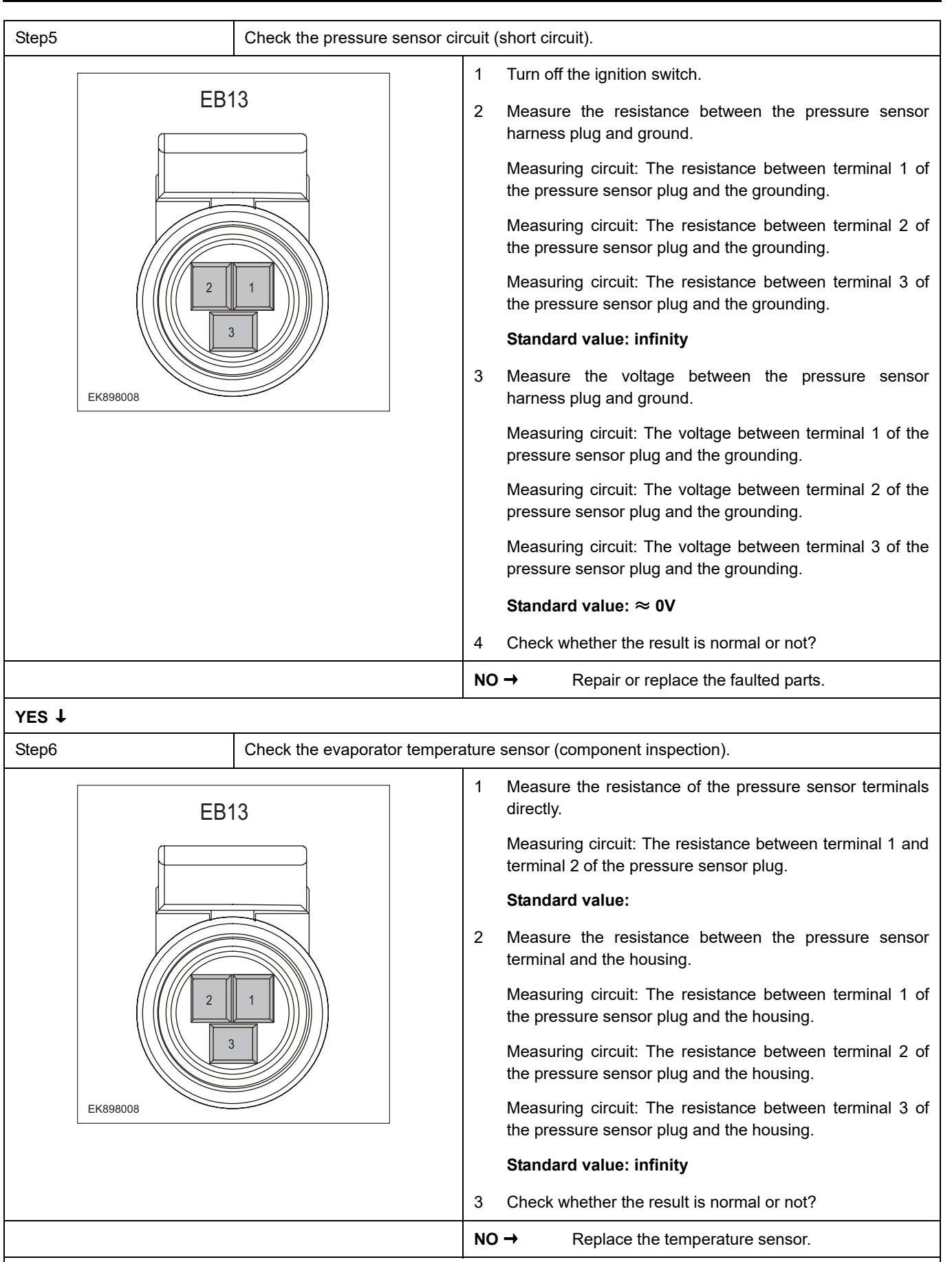

**YES** ↓

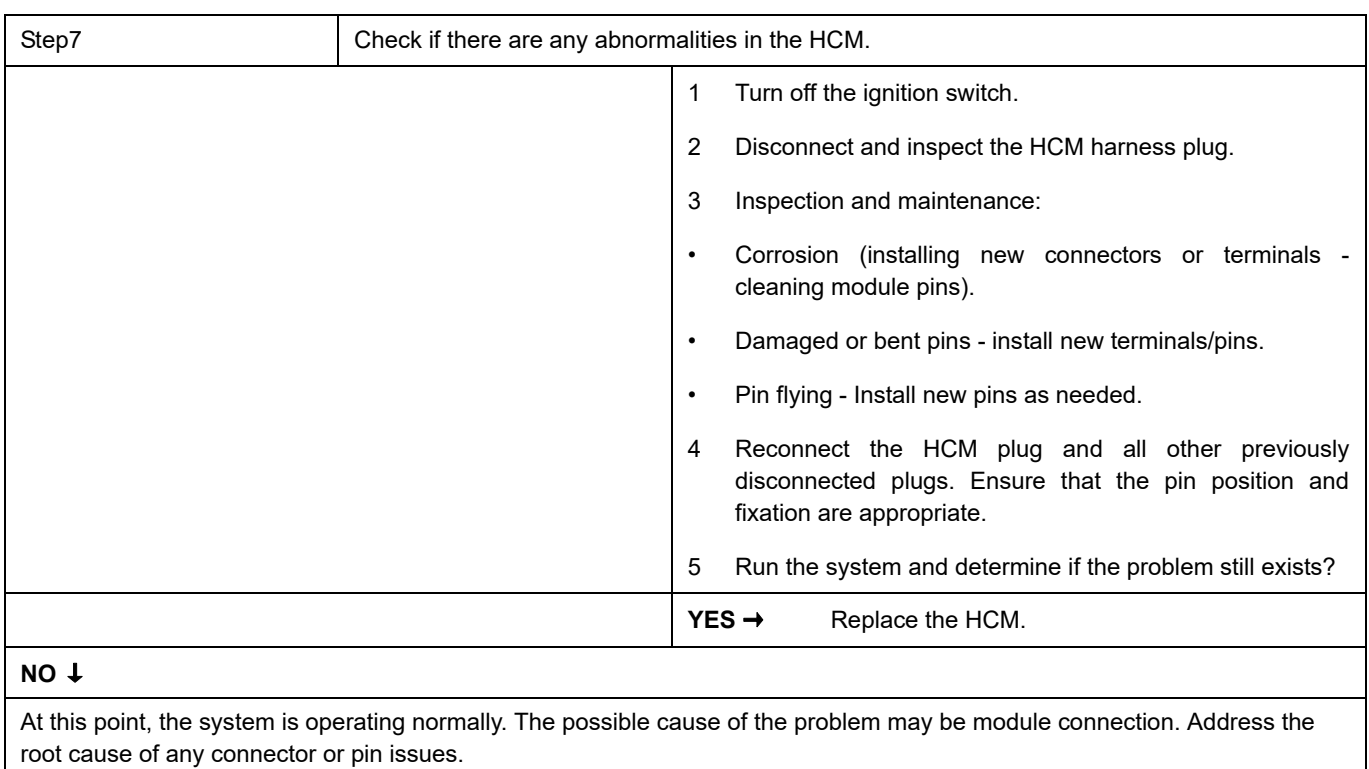

#### **Next Step** ↓

Diagnosis completed.

### **B1604-1C**

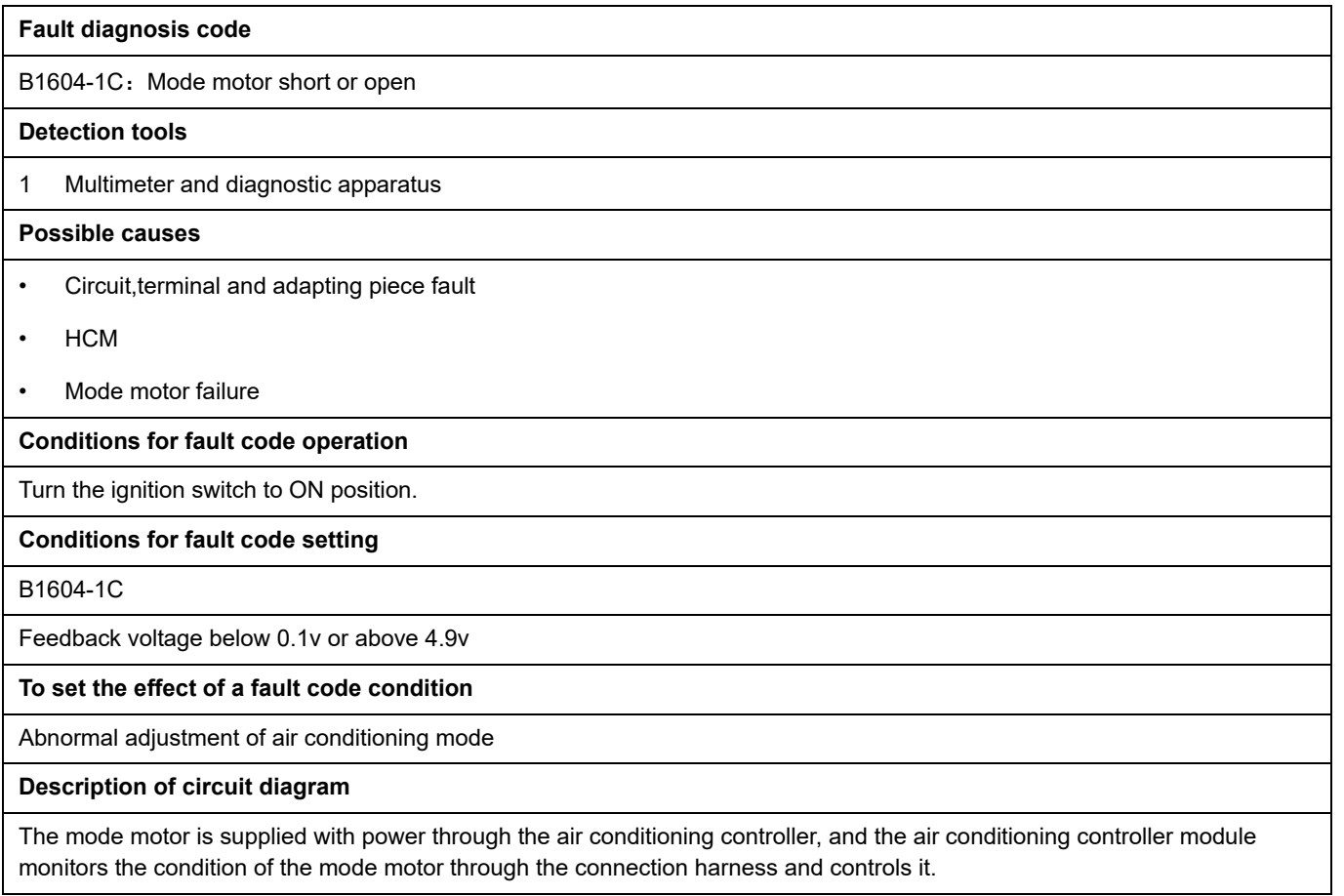

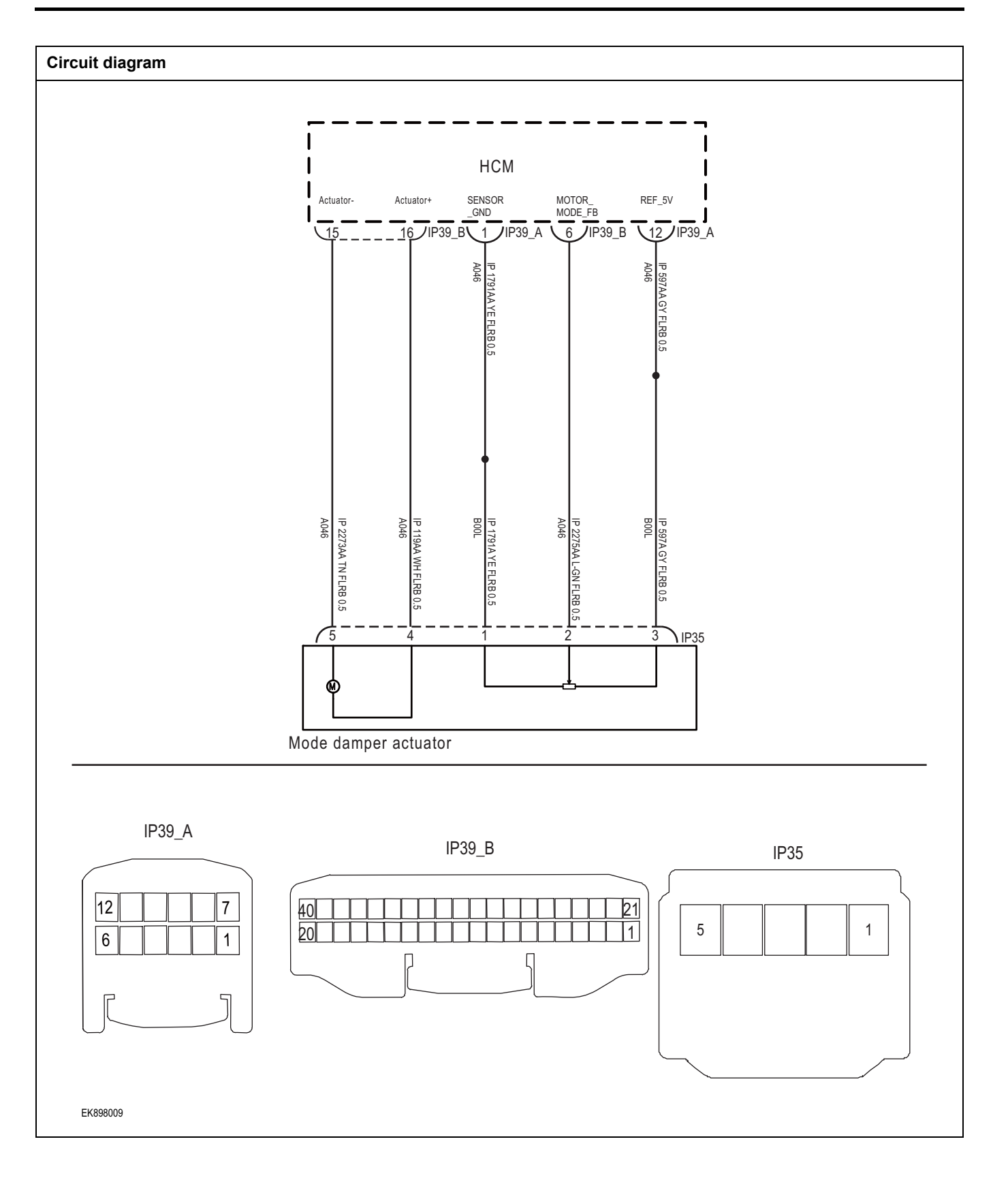

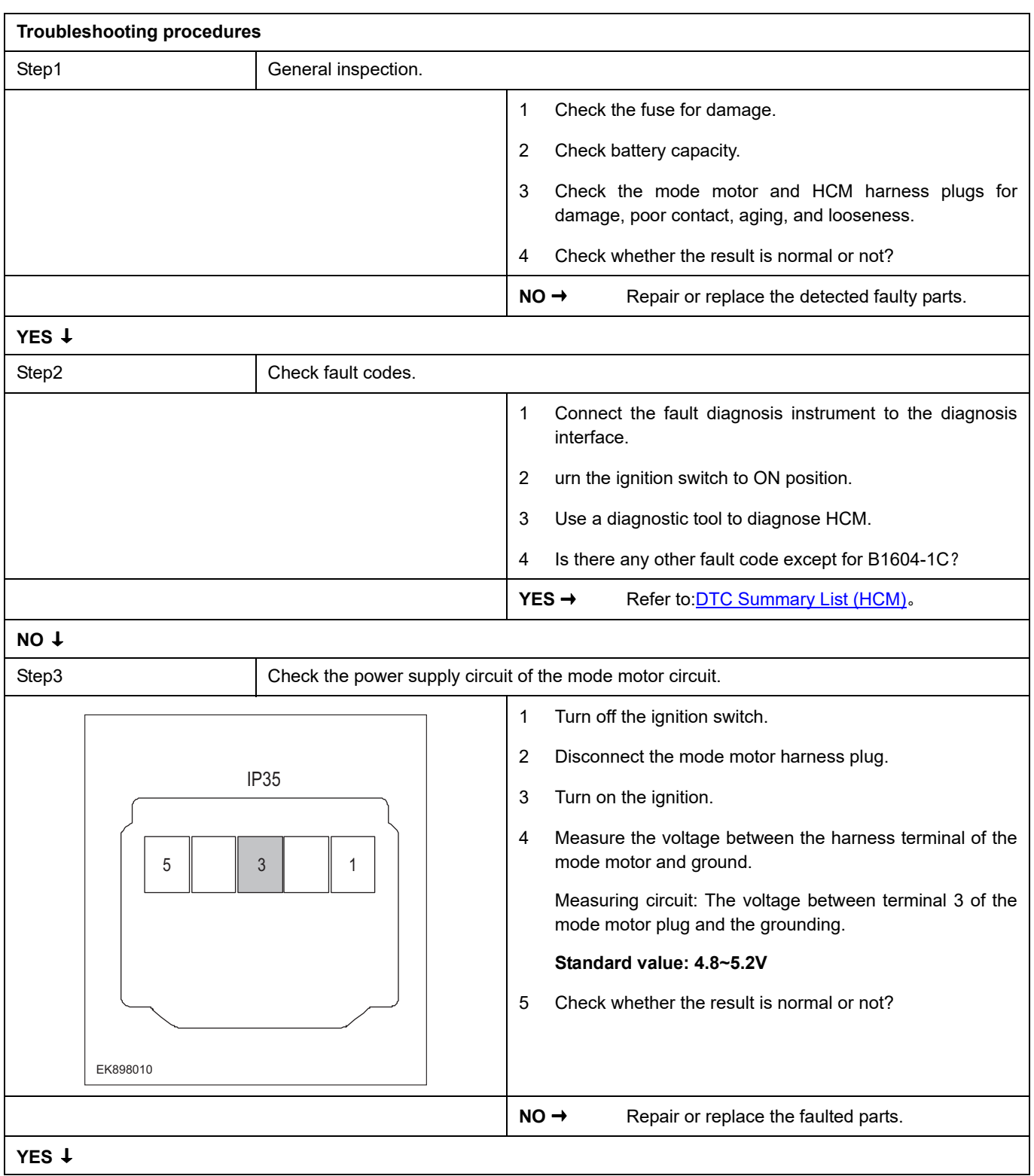

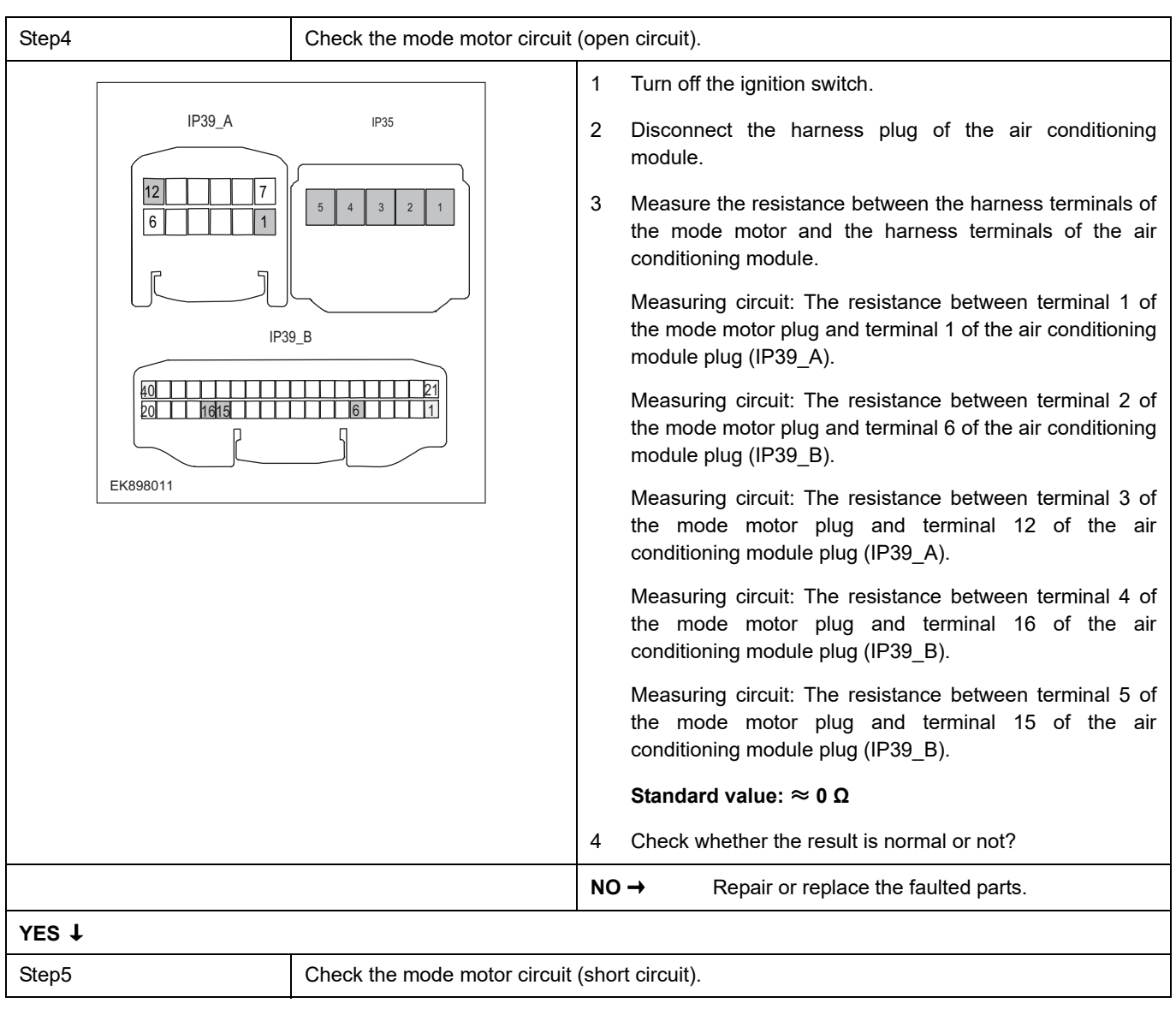

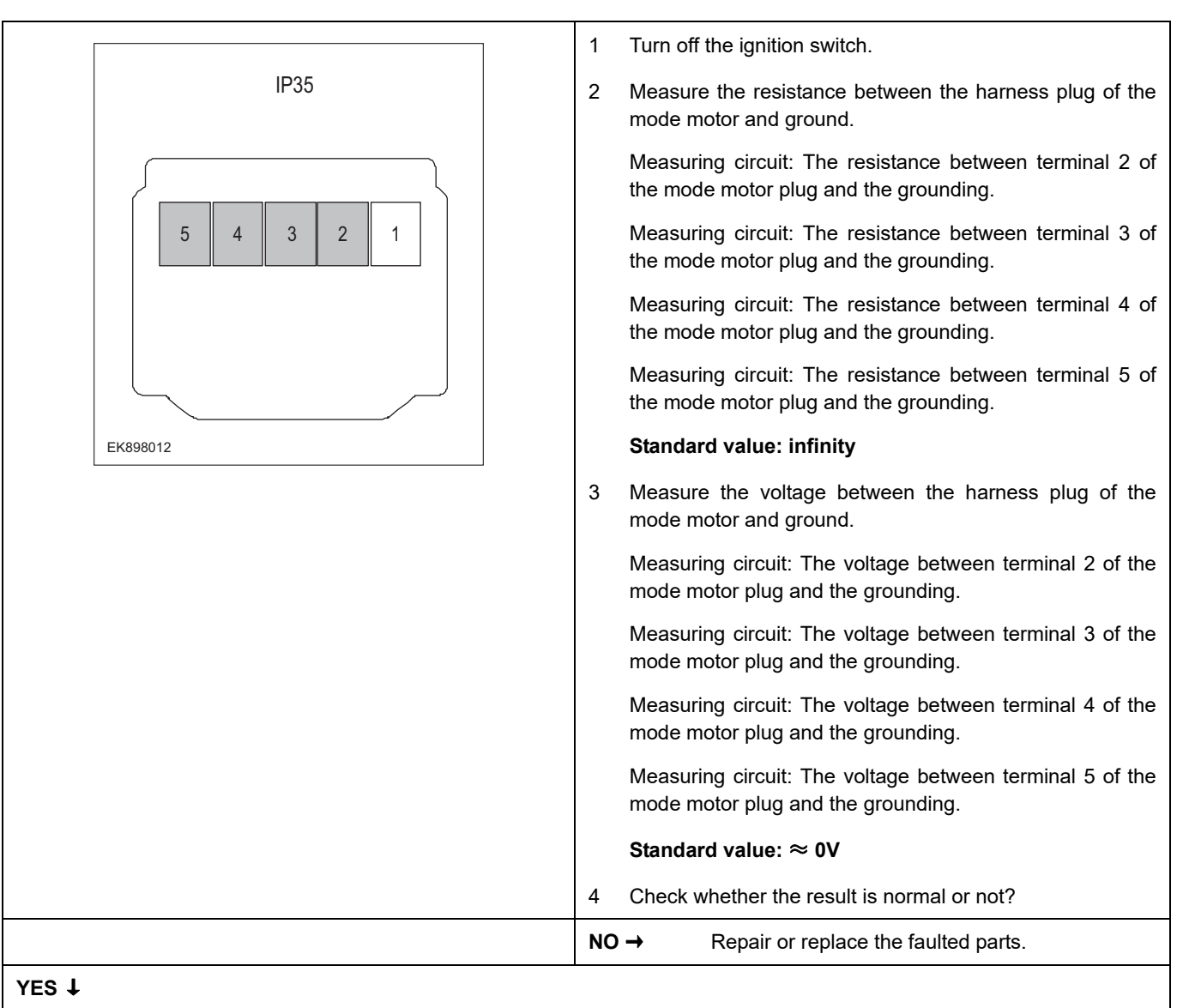

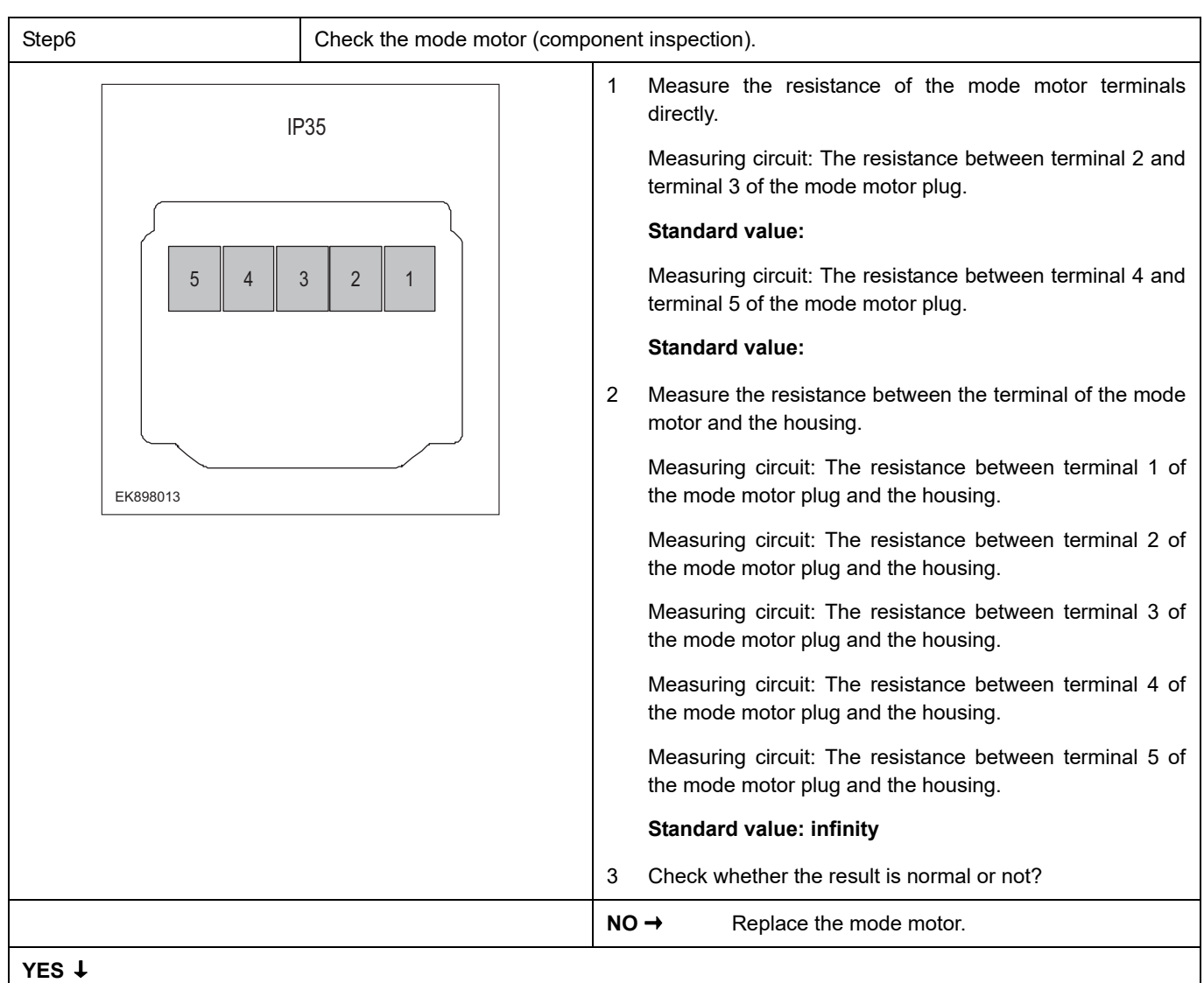

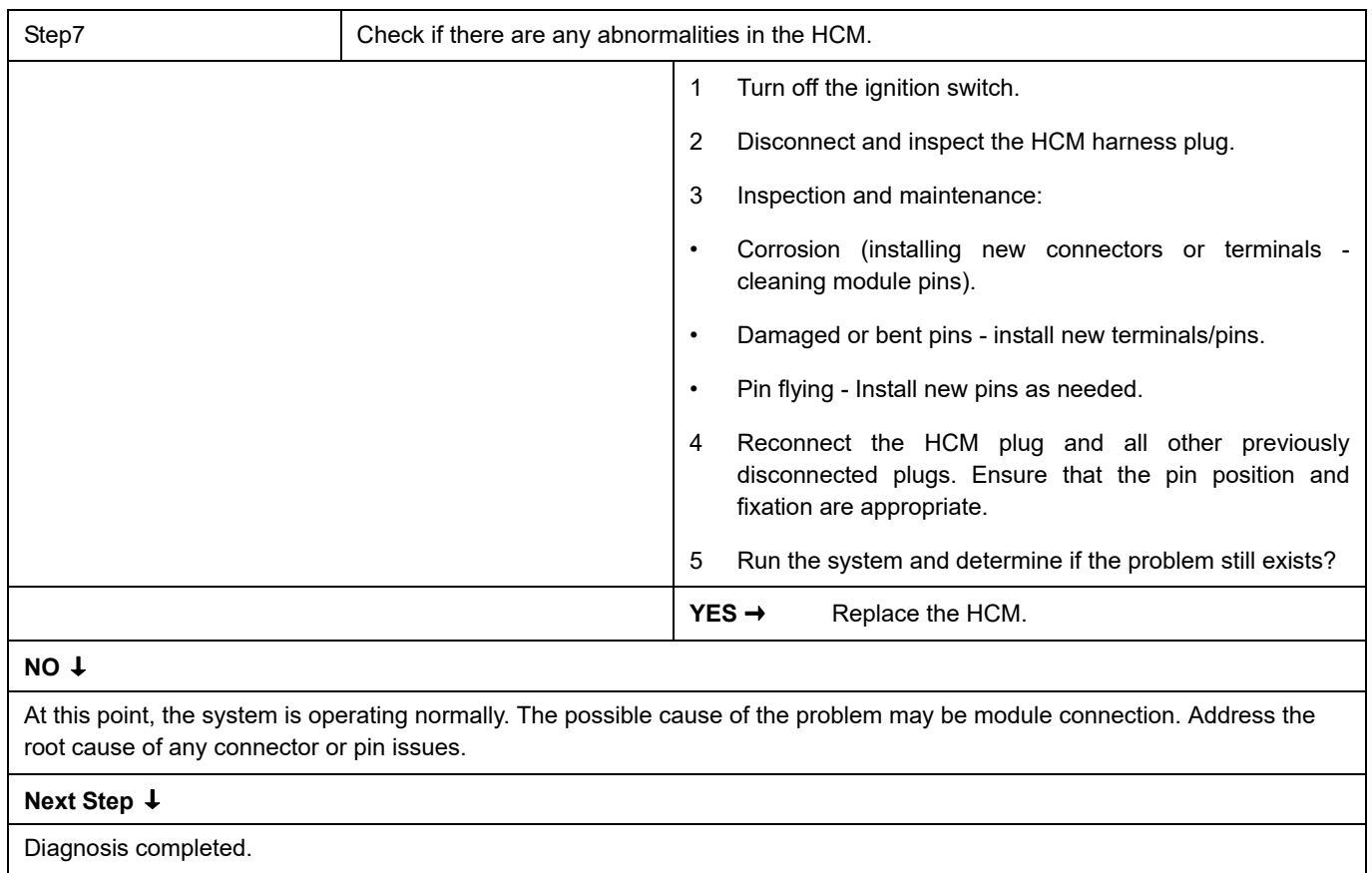

### **B1606-1C**

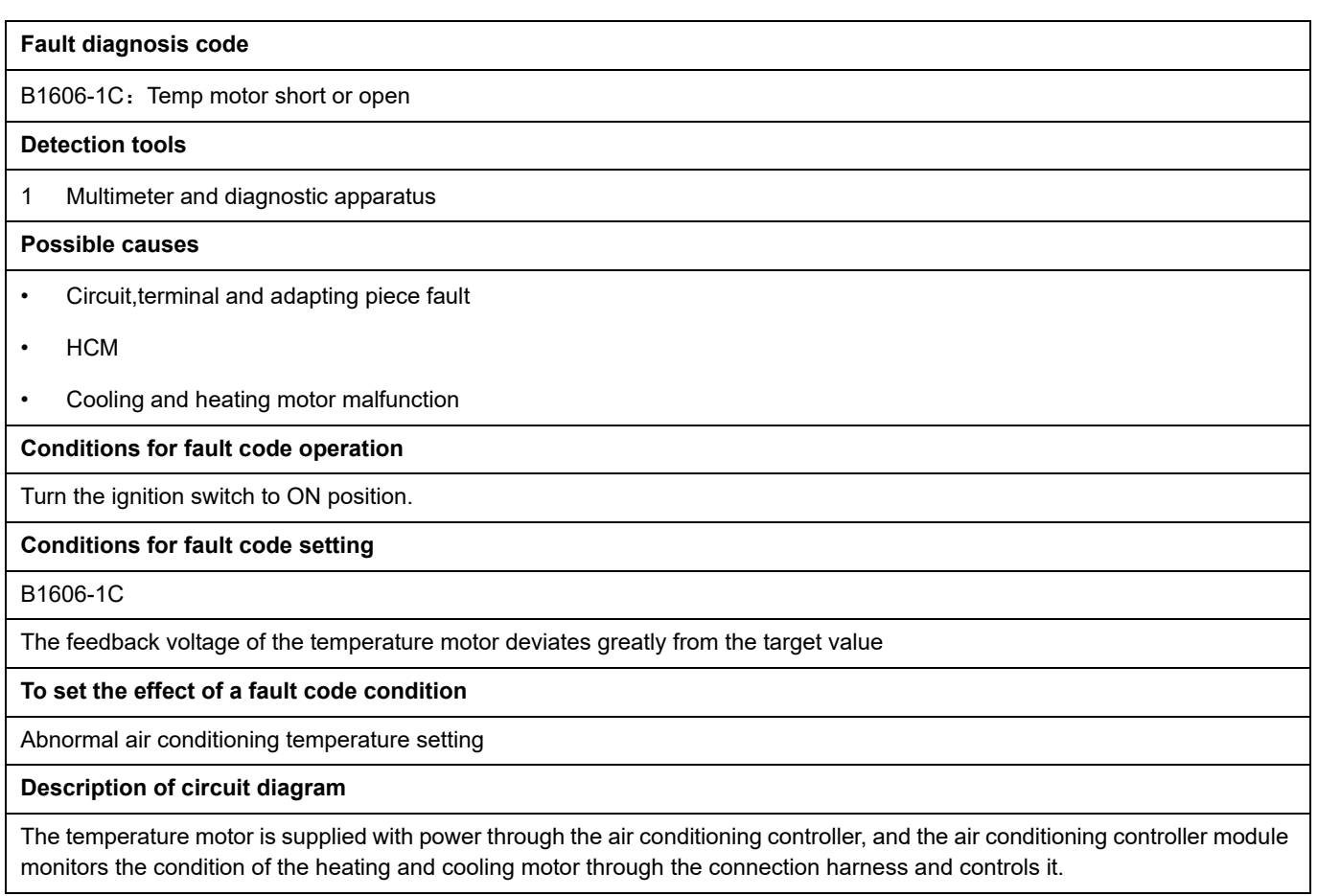

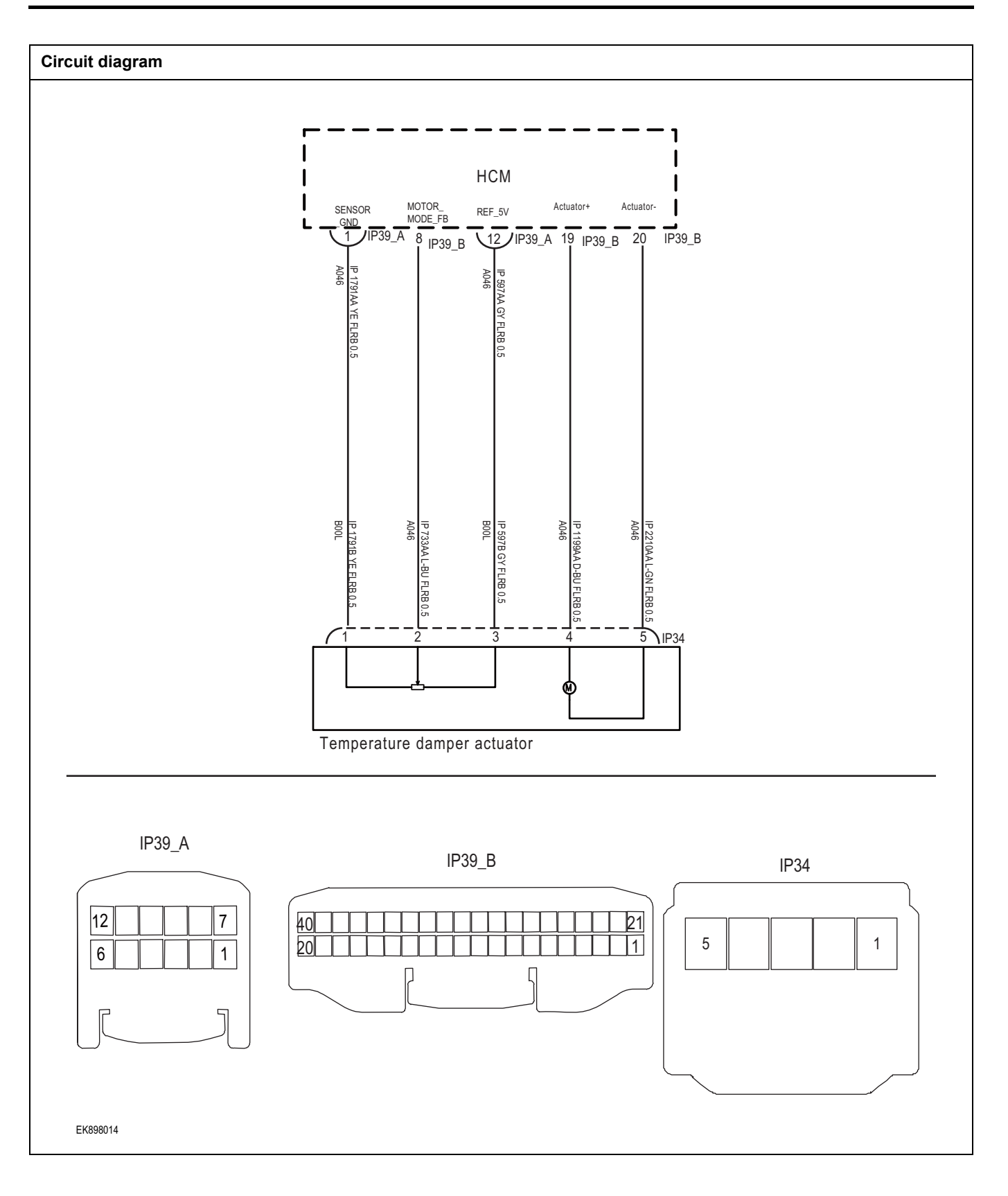

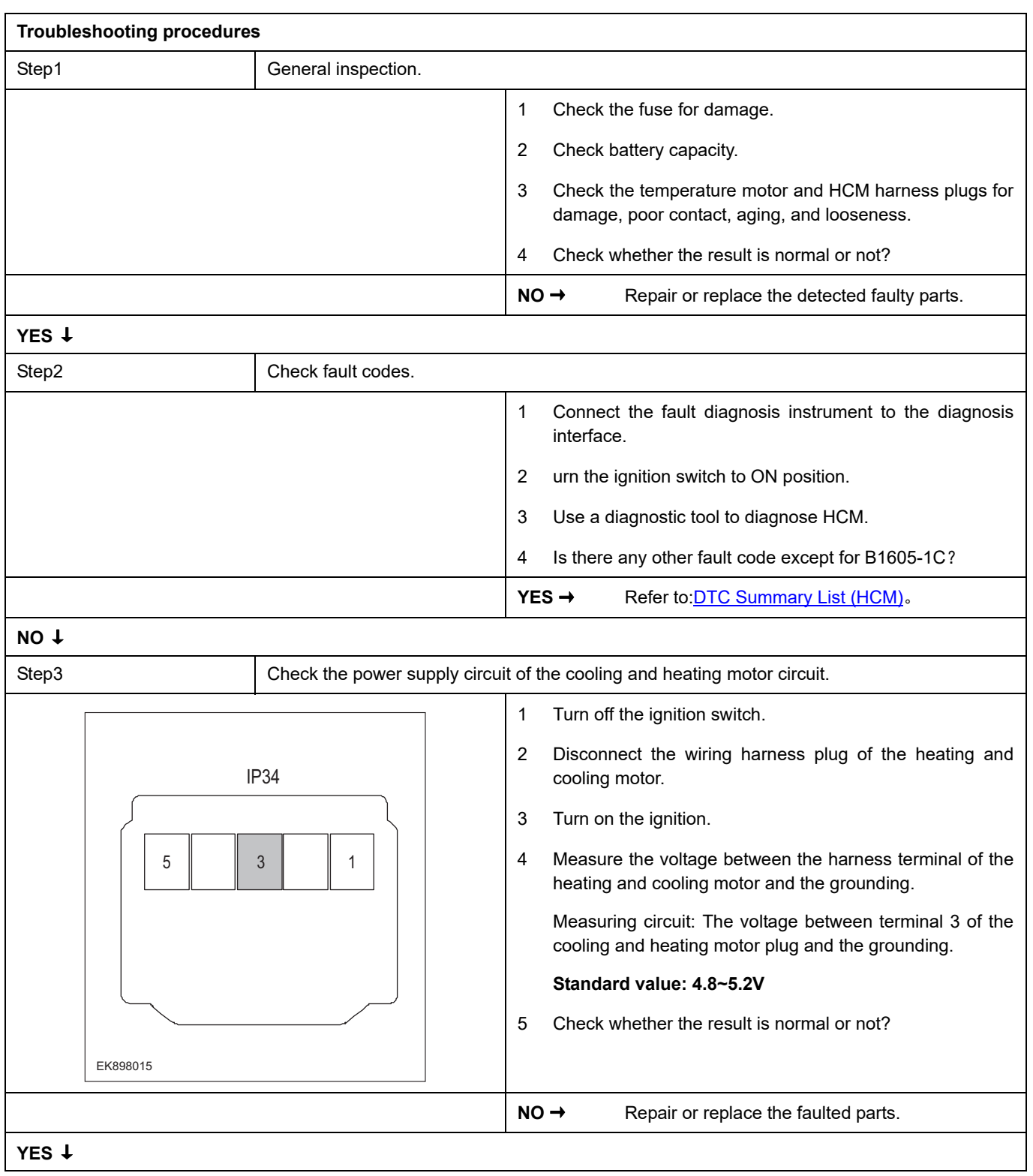

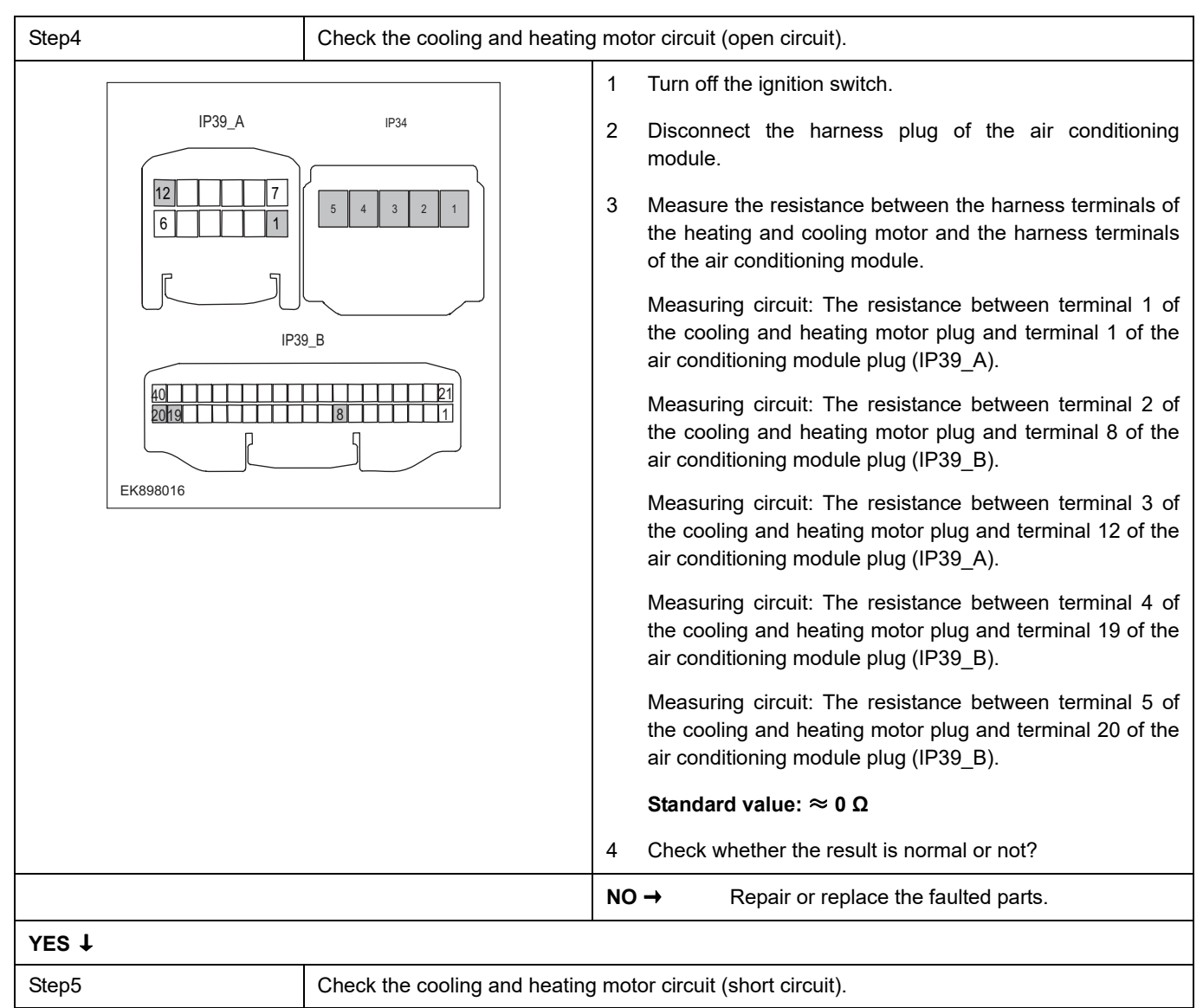

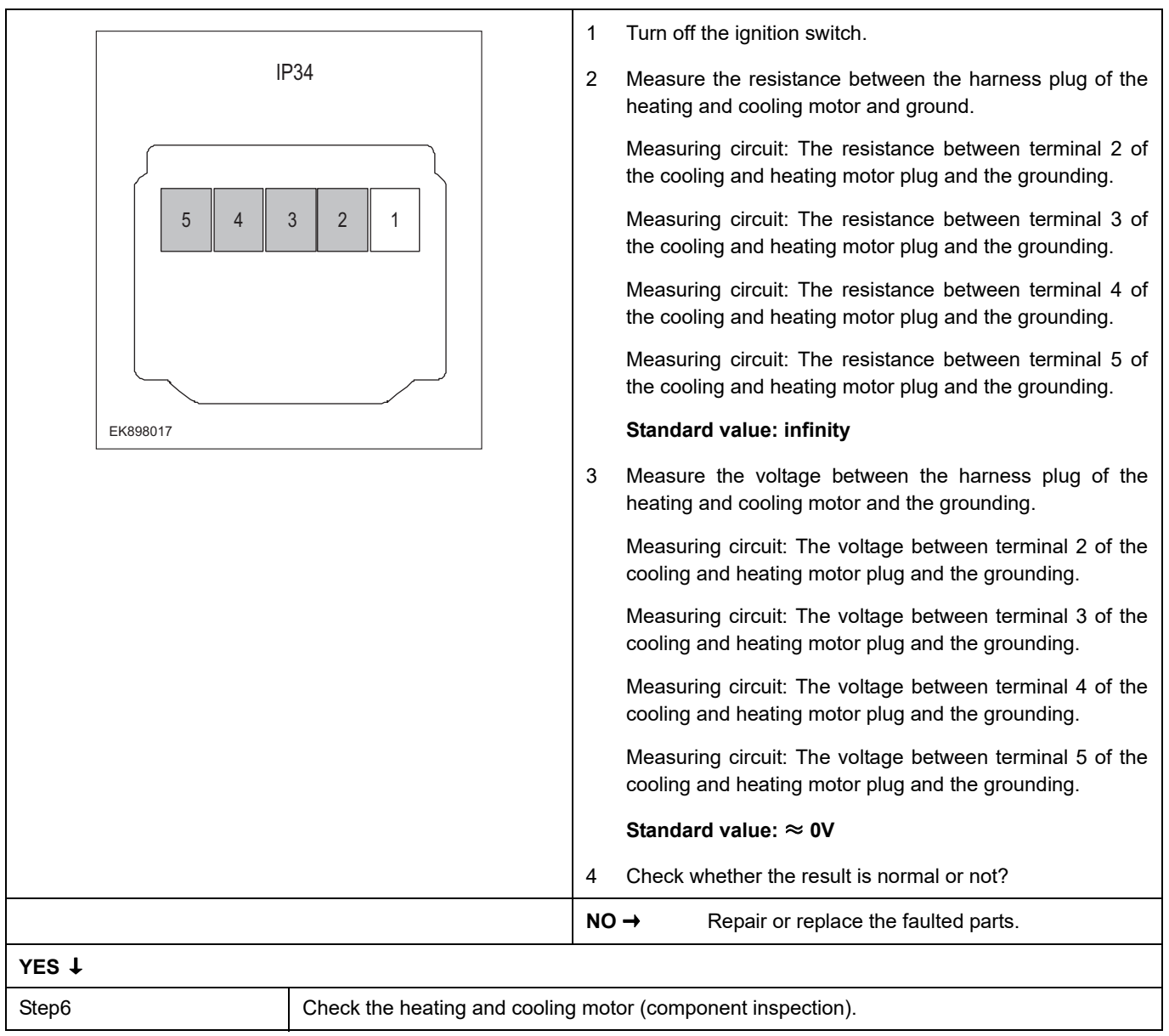

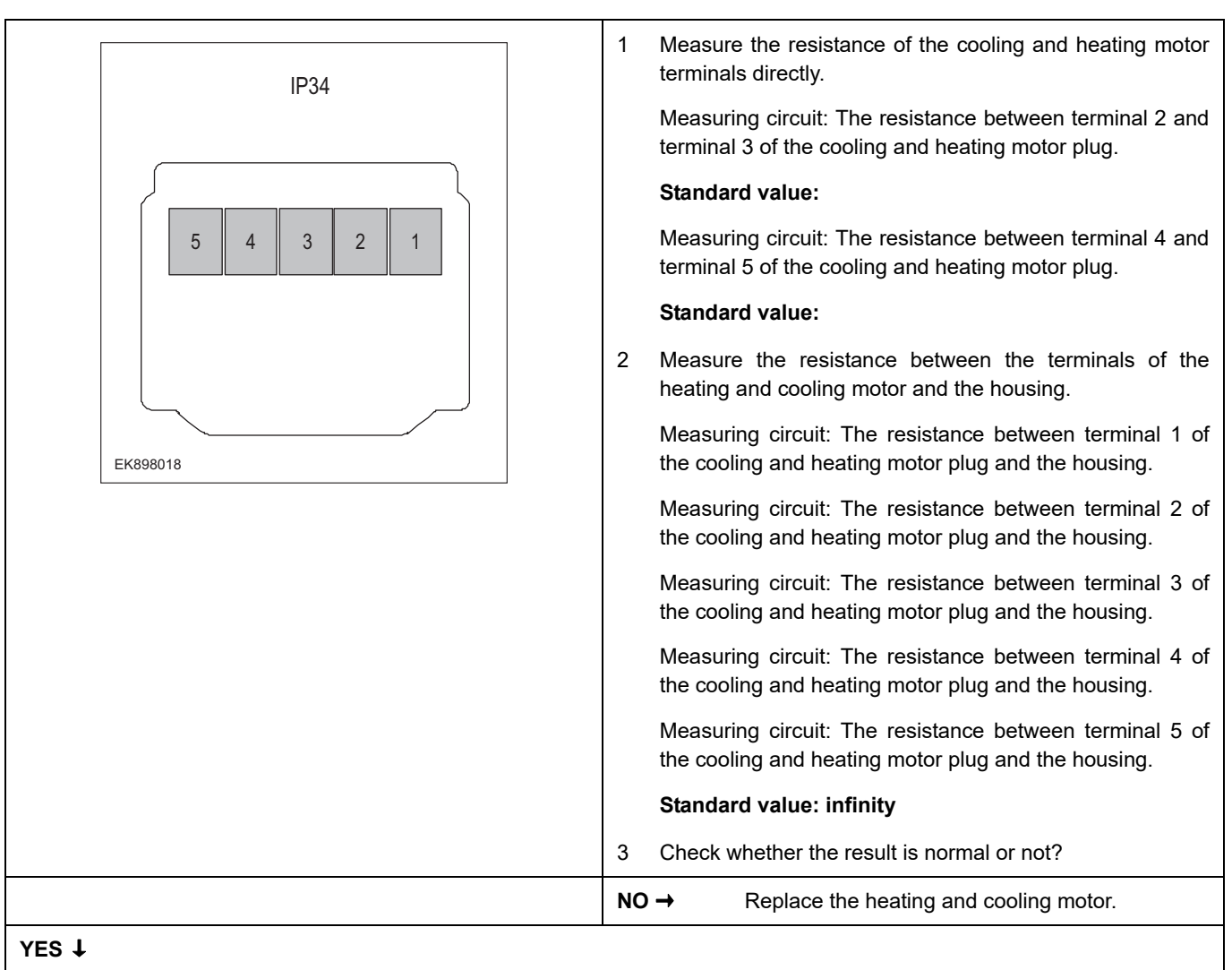

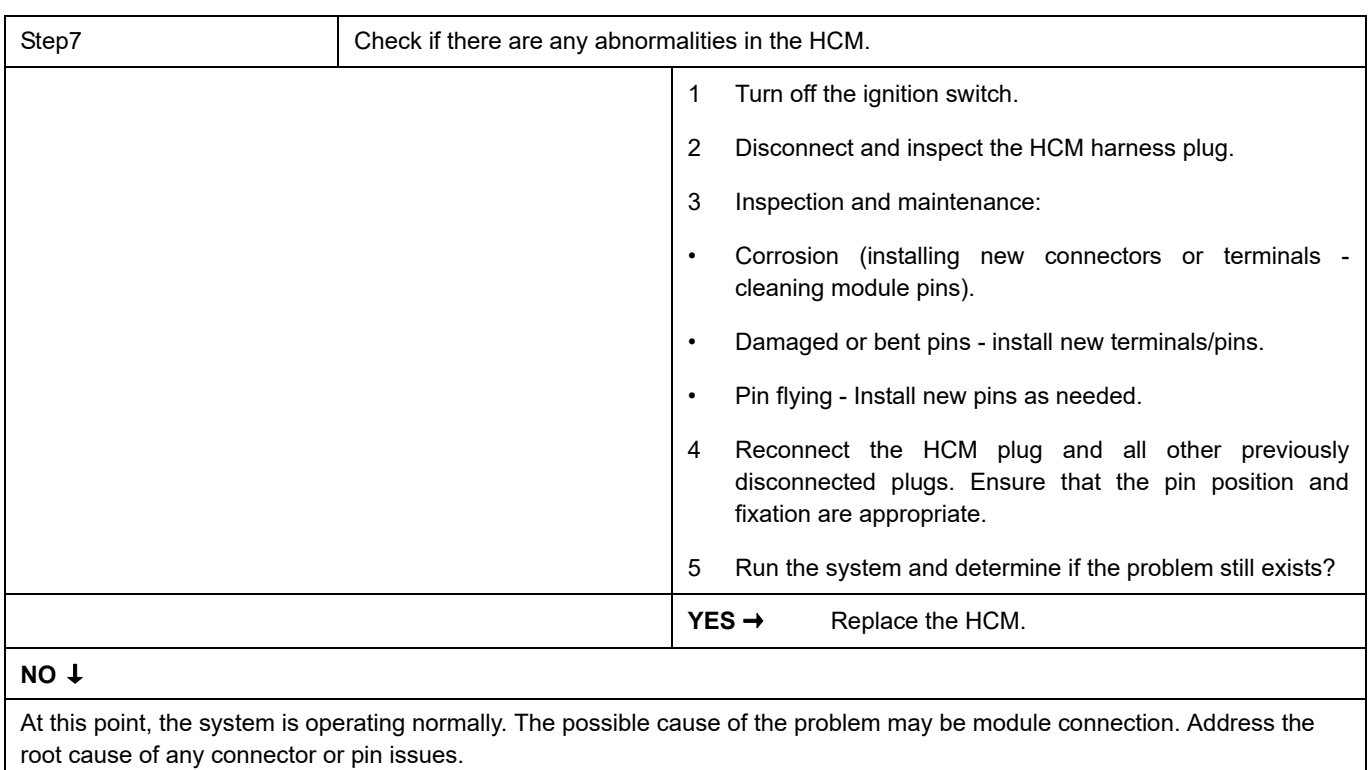

#### **Next Step** ↓

Diagnosis completed.

### **B1608-1C**、 **B1611-1C**

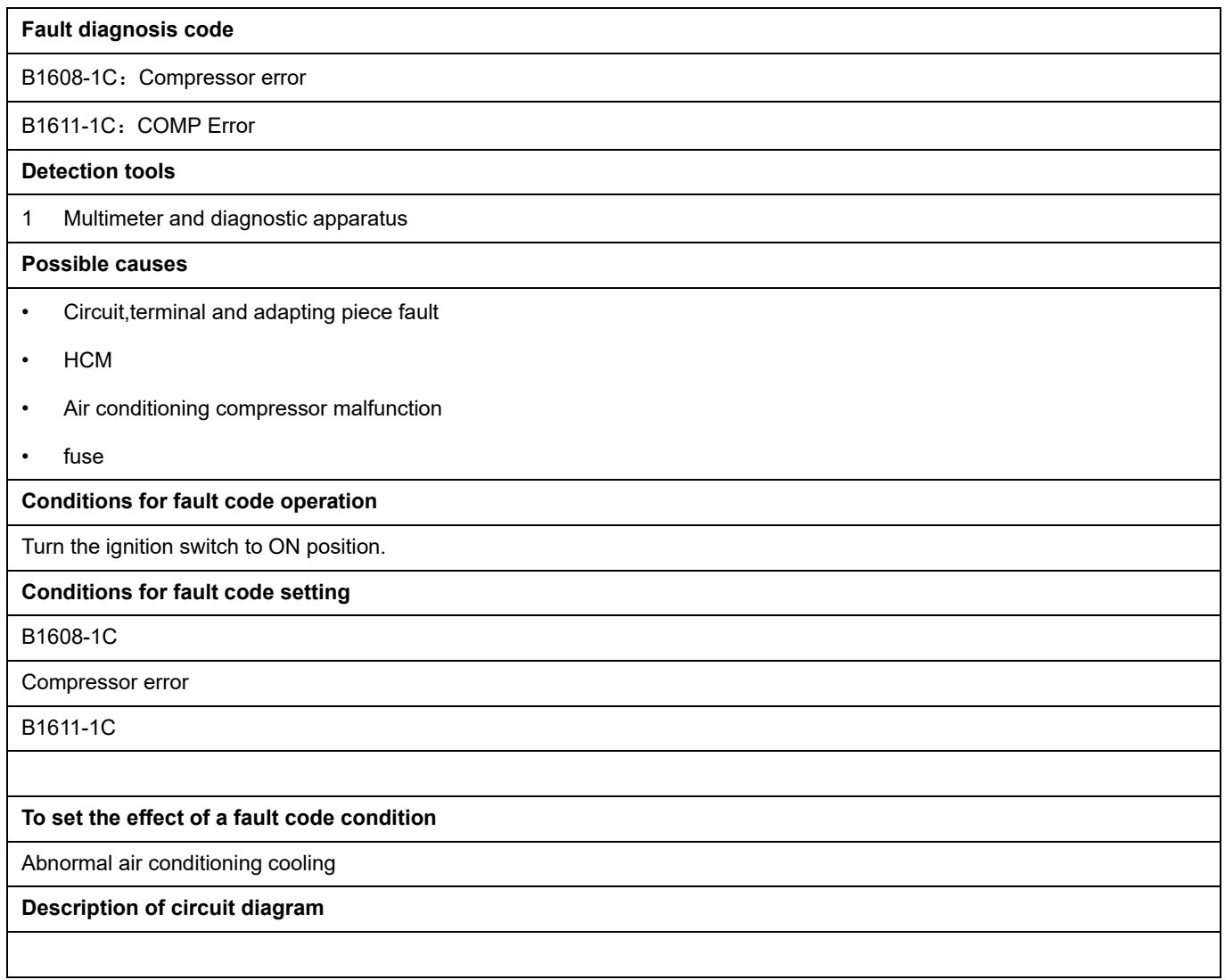

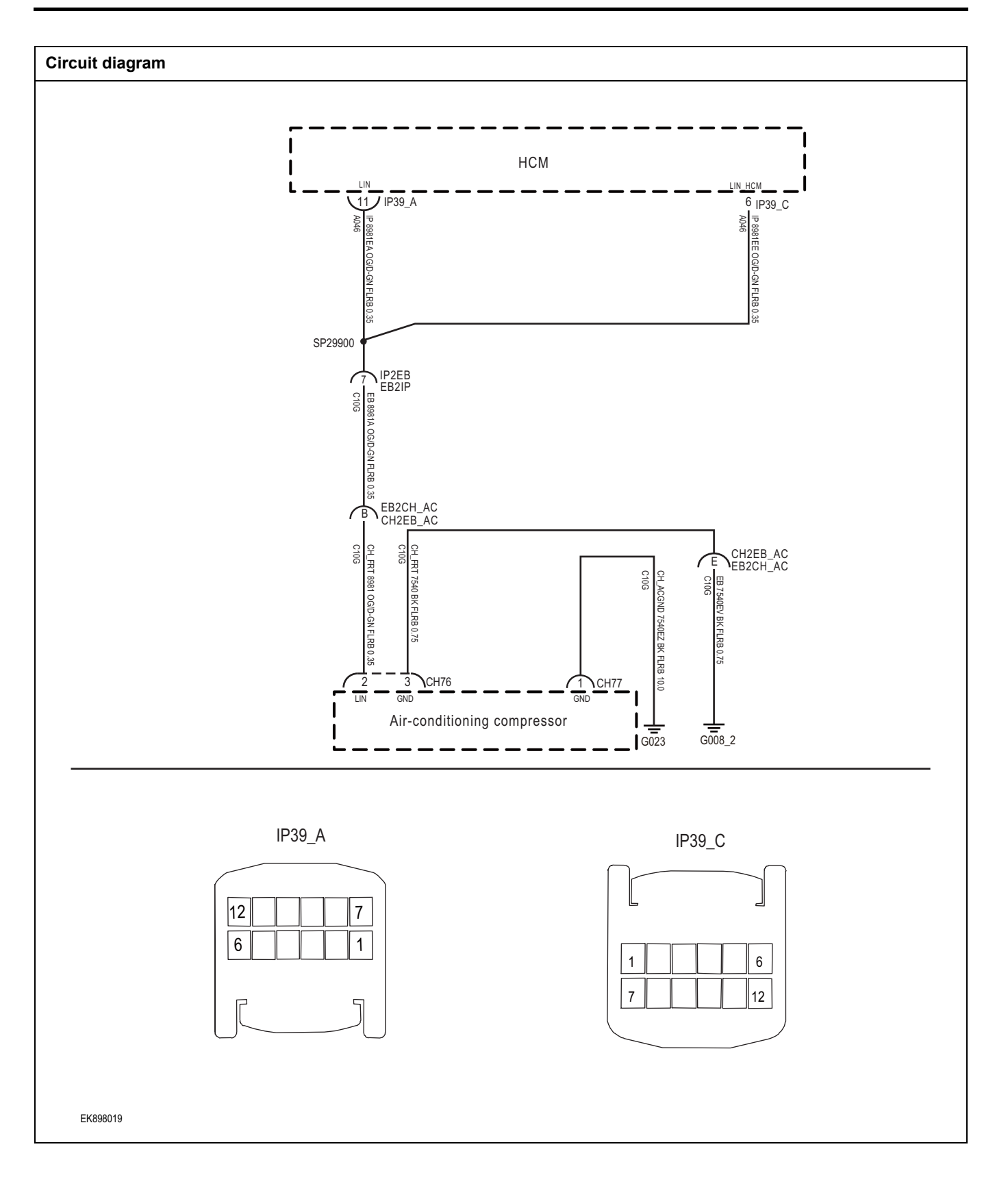

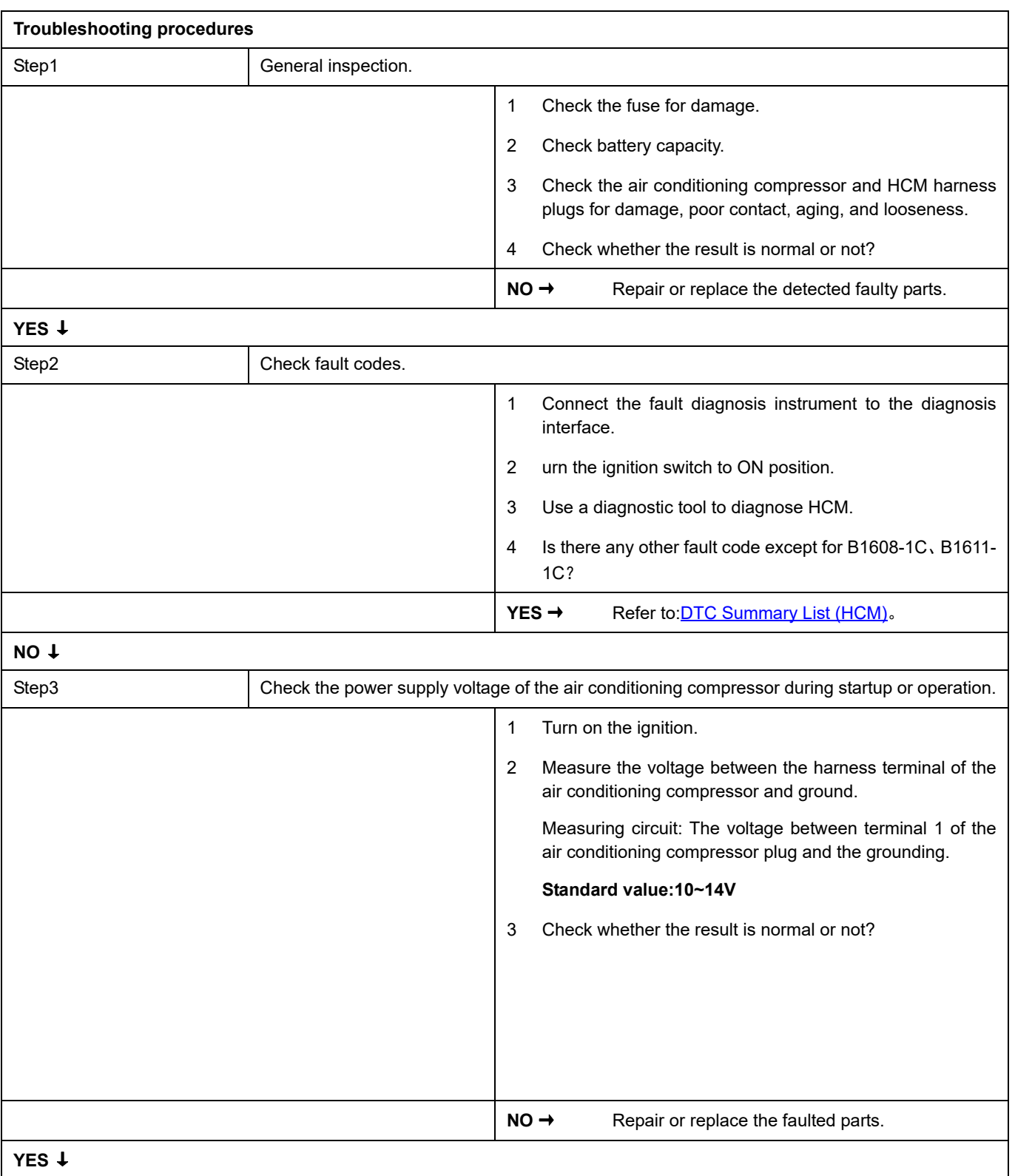

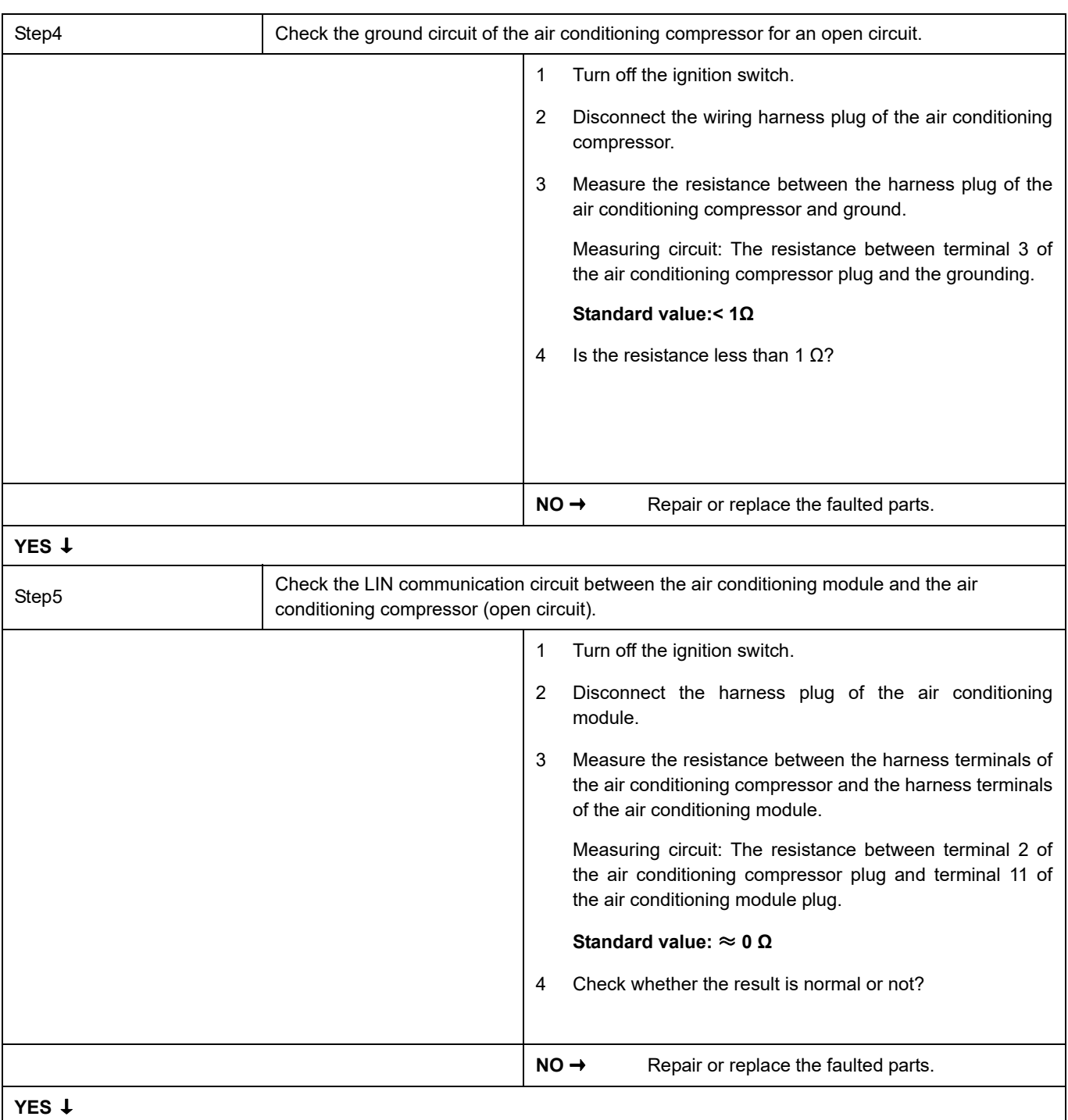

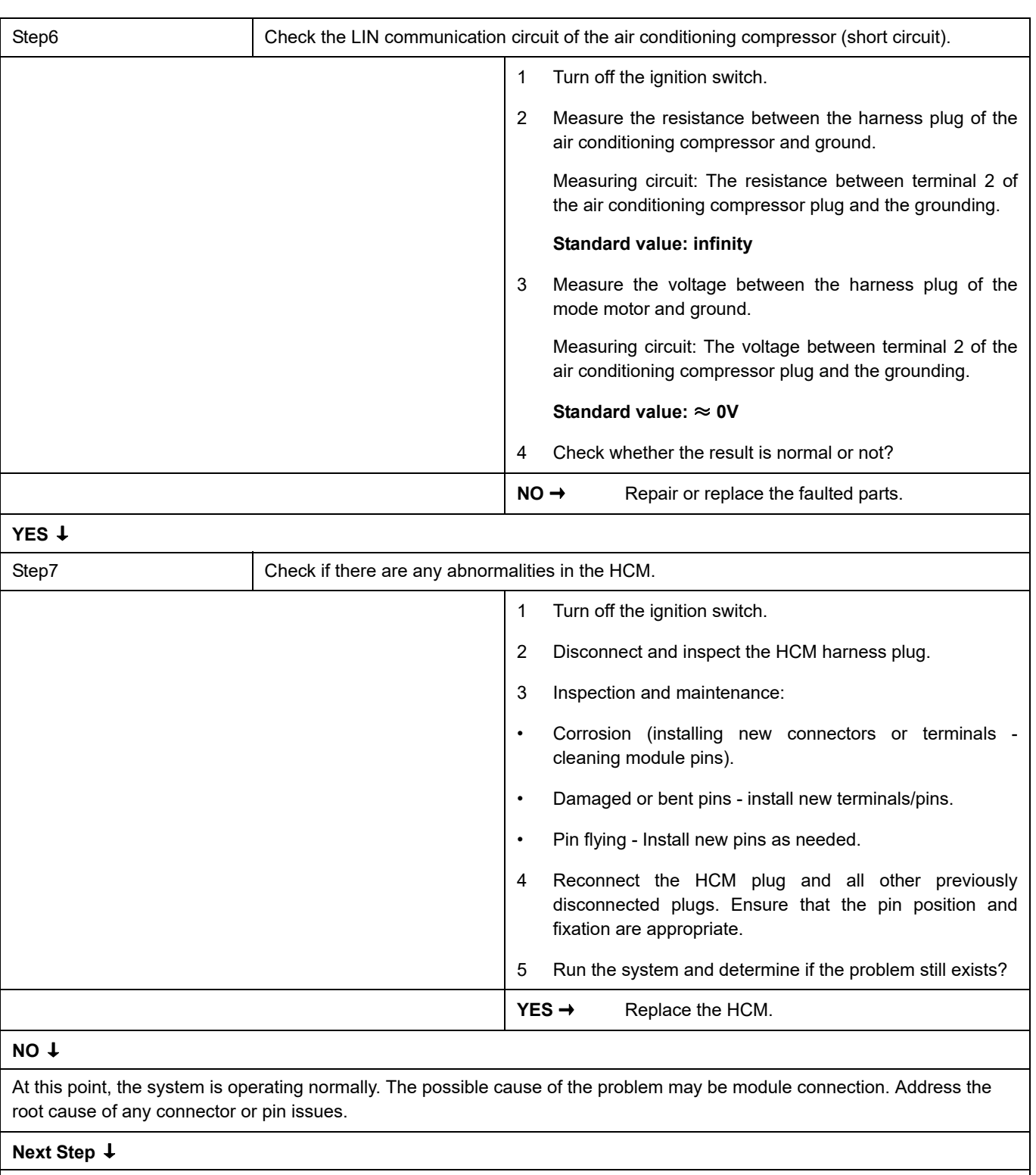

Diagnosis completed.

### **B1612-1C**、 **B1613-1C**、 **B1614-1C**

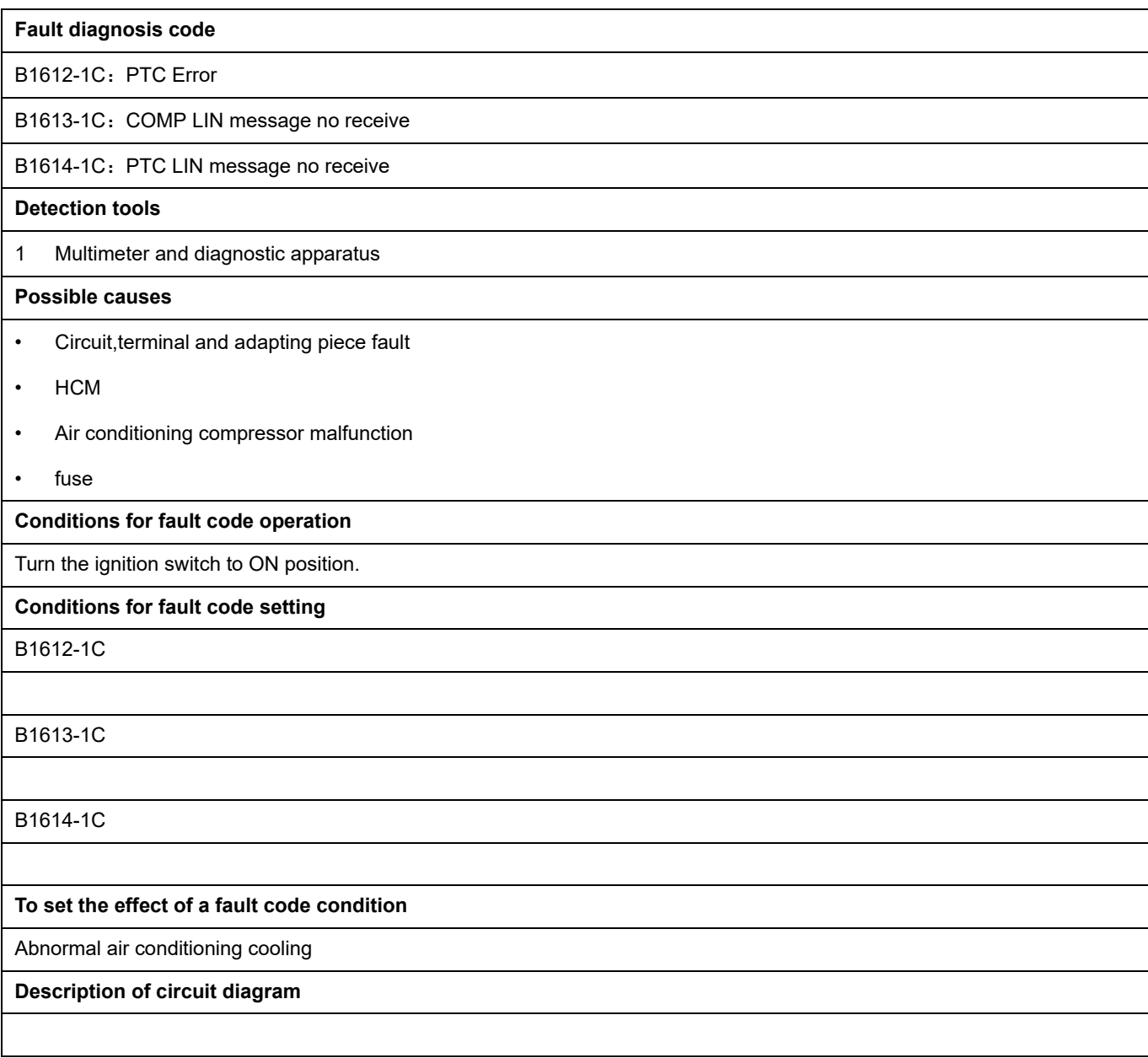

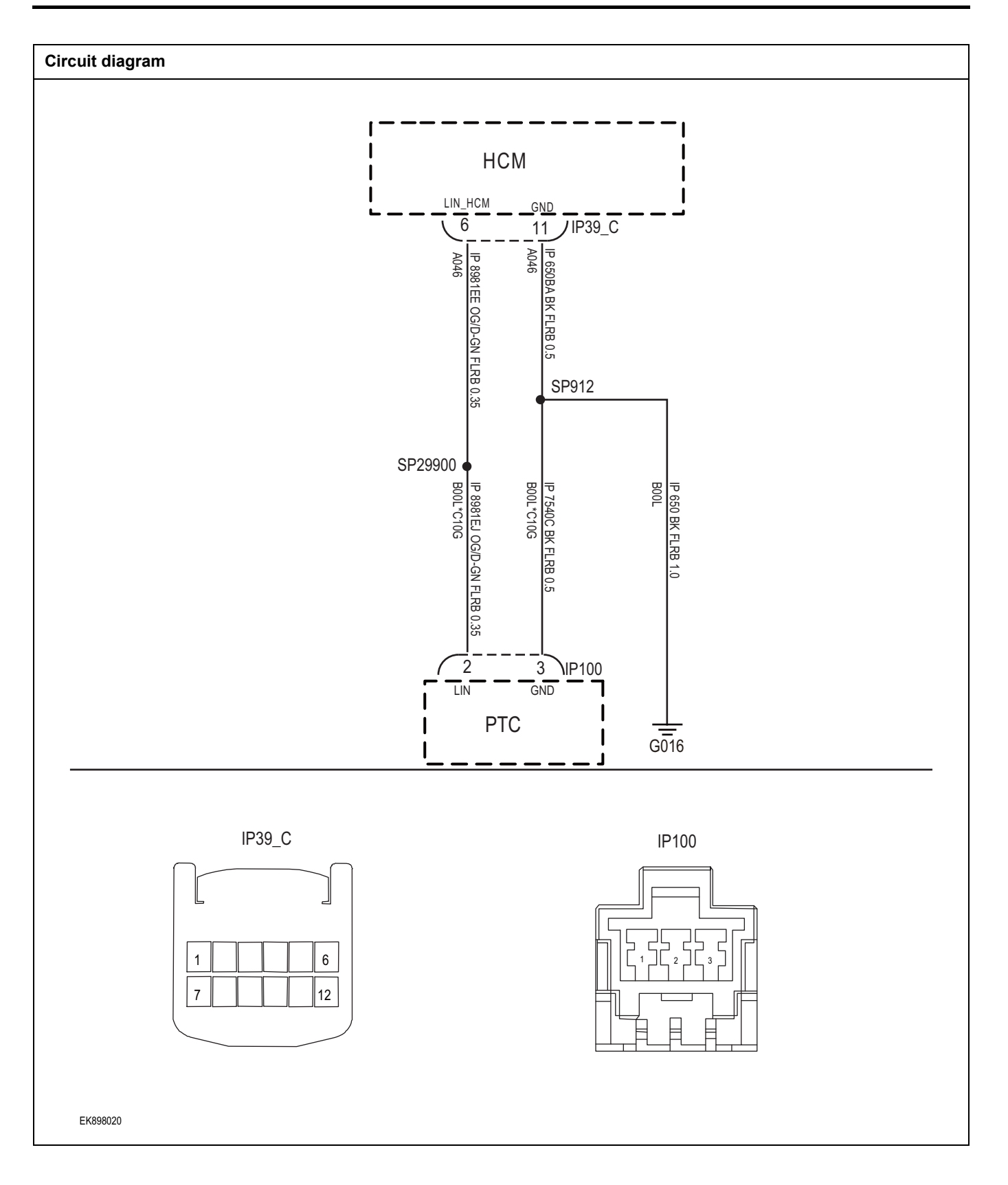

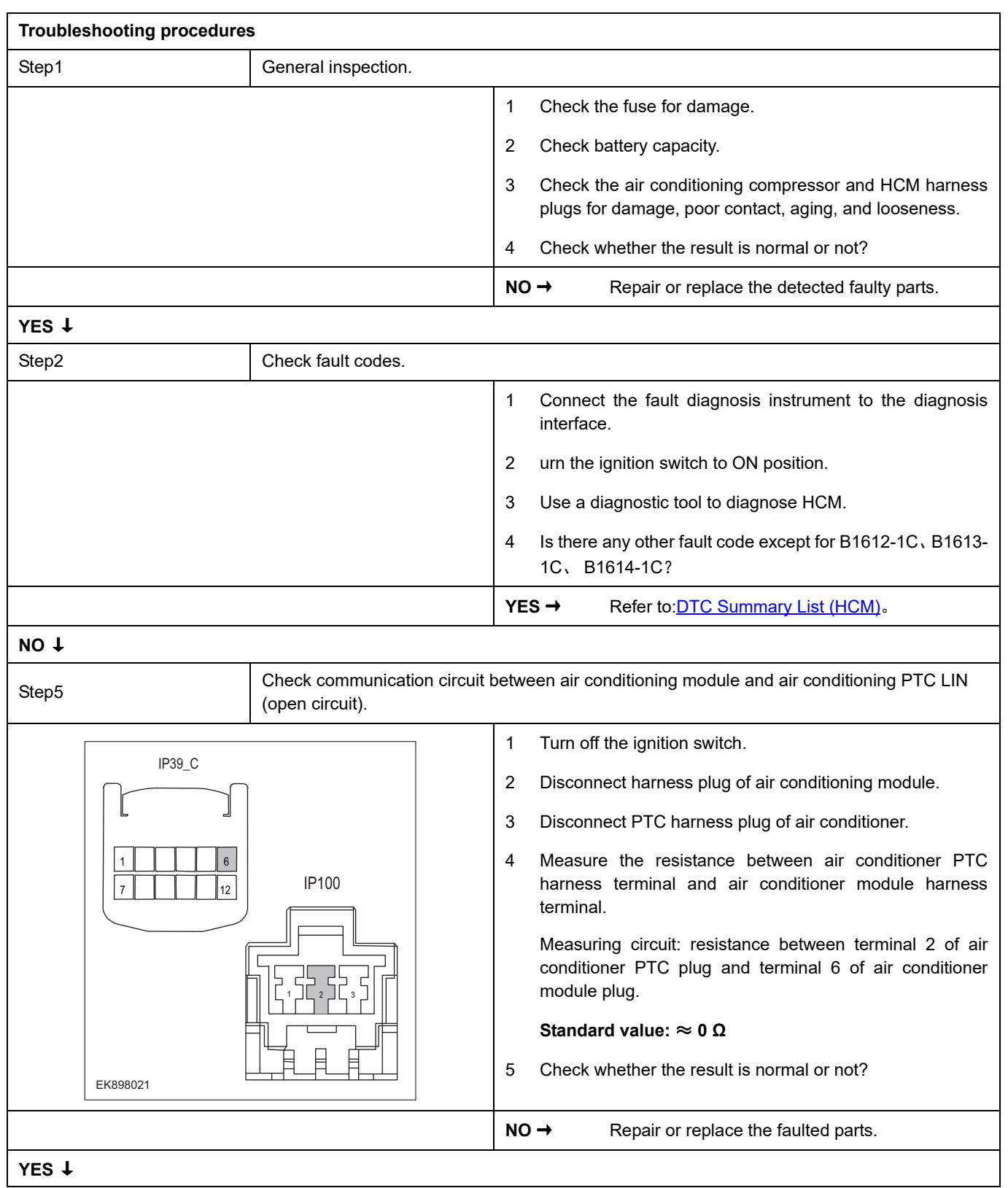

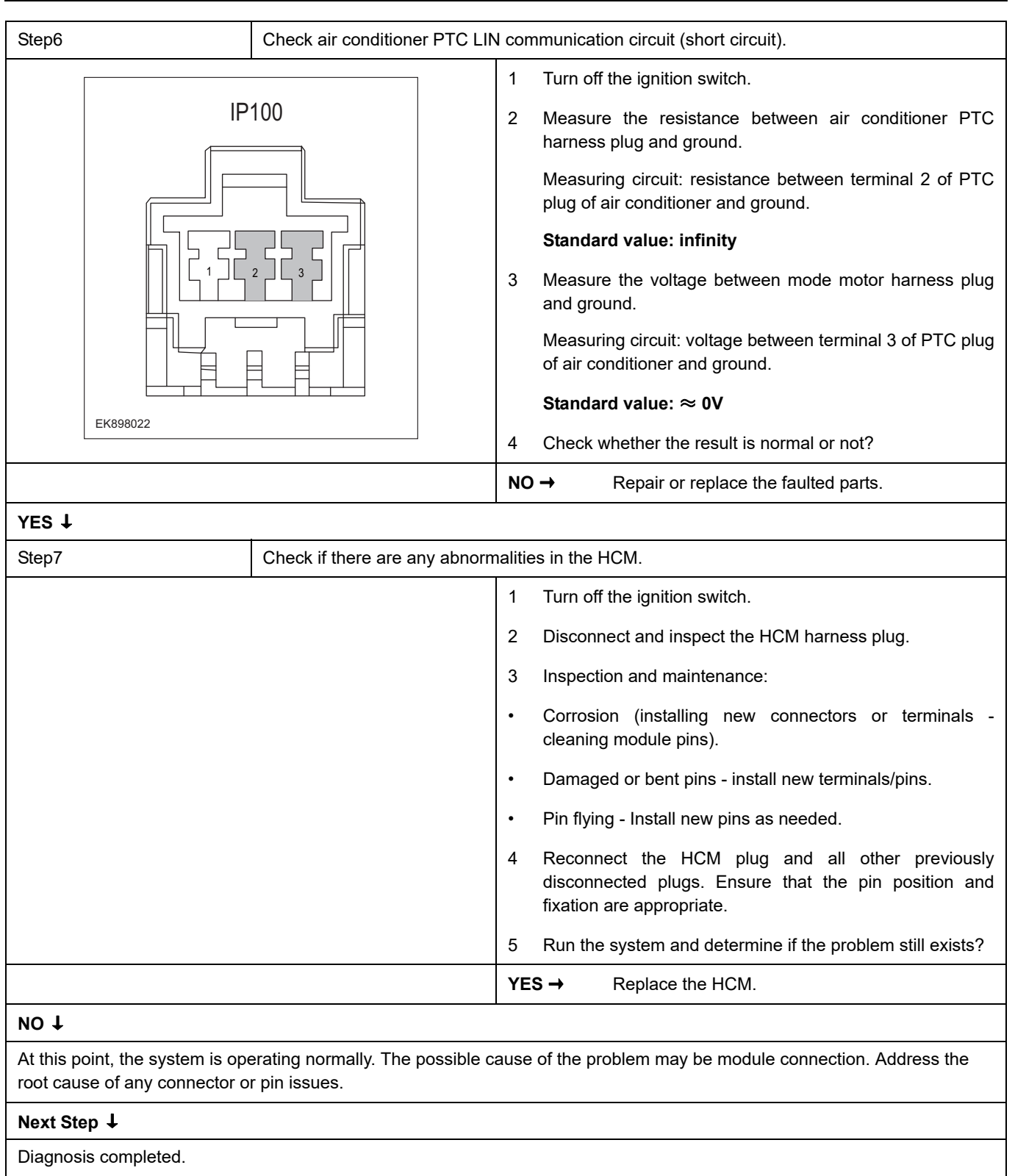

### **U3003-17**、 **U3003-16**

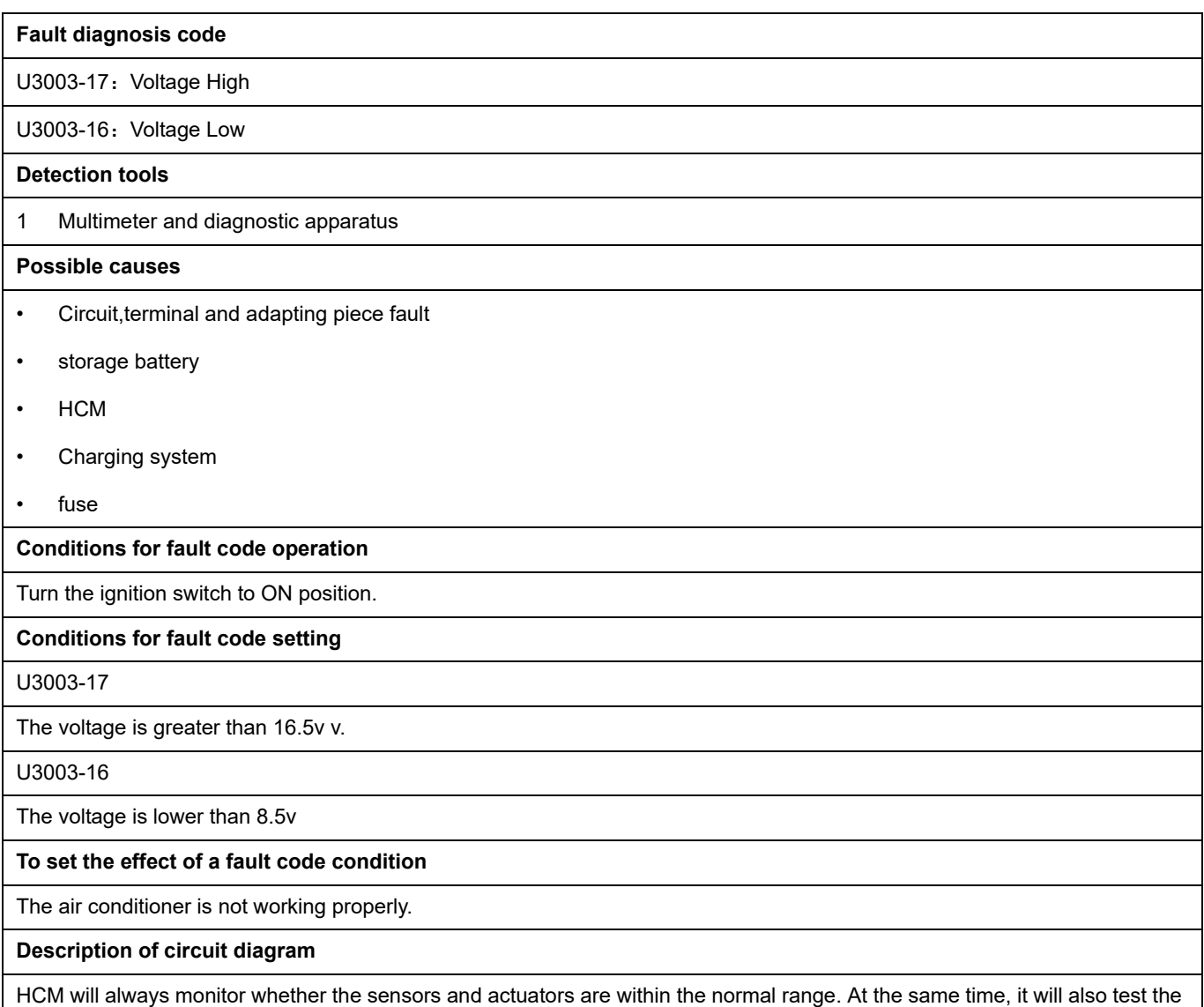

rationality of virtual connection, short circuit, open circuit and other signals. When a fault occurs, HCM will store the fault code corresponding to this fault and enable the safe mode.

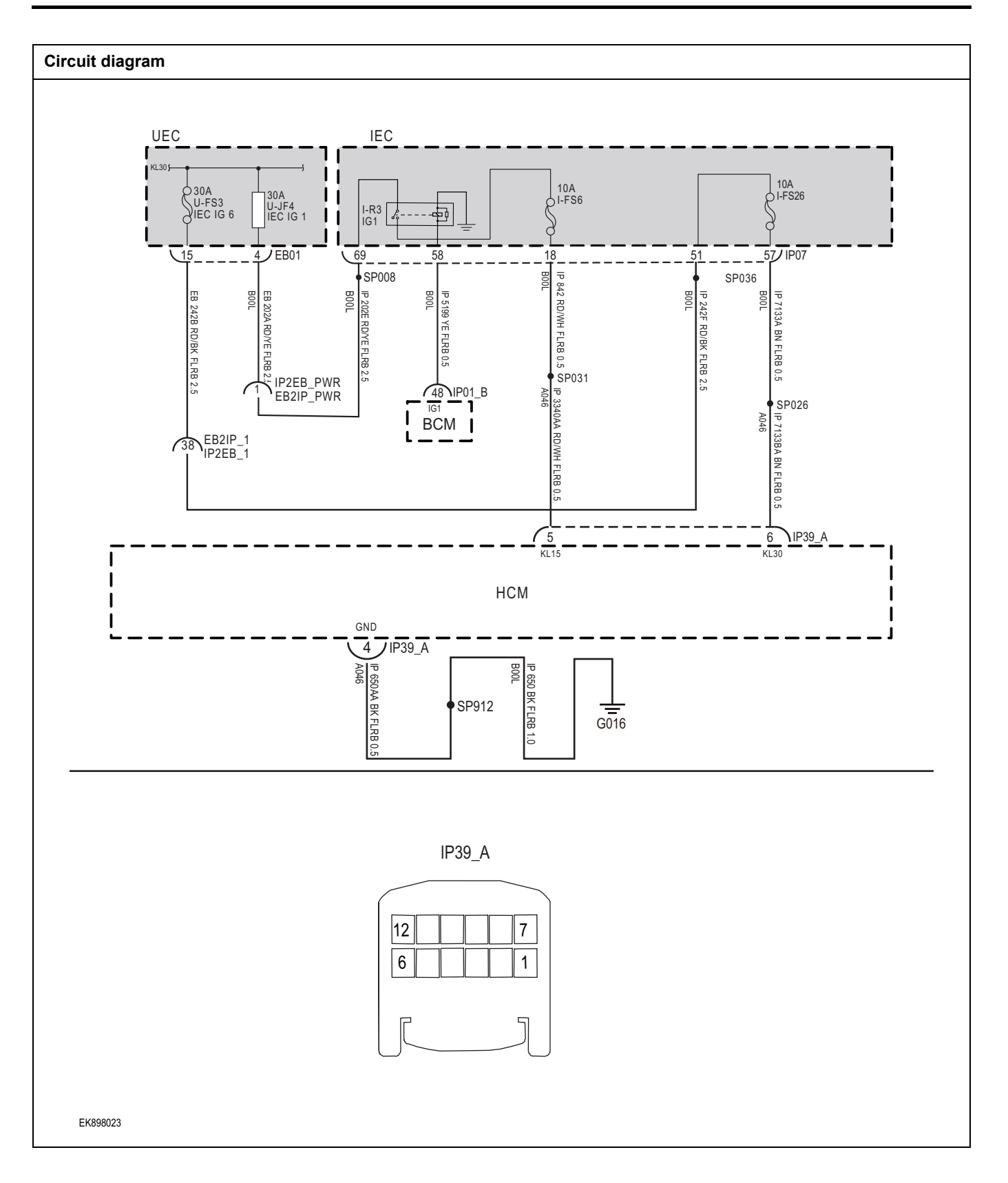

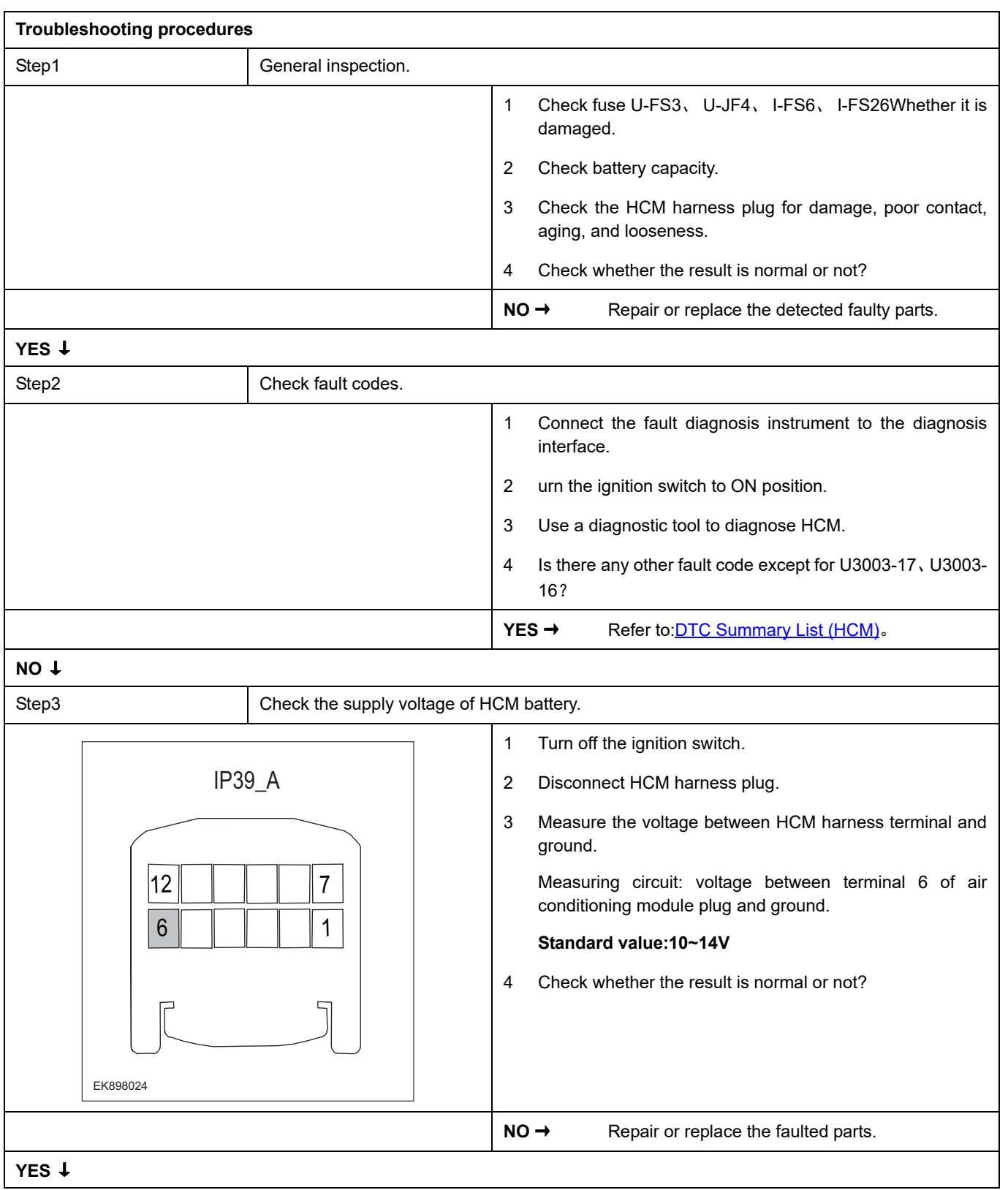
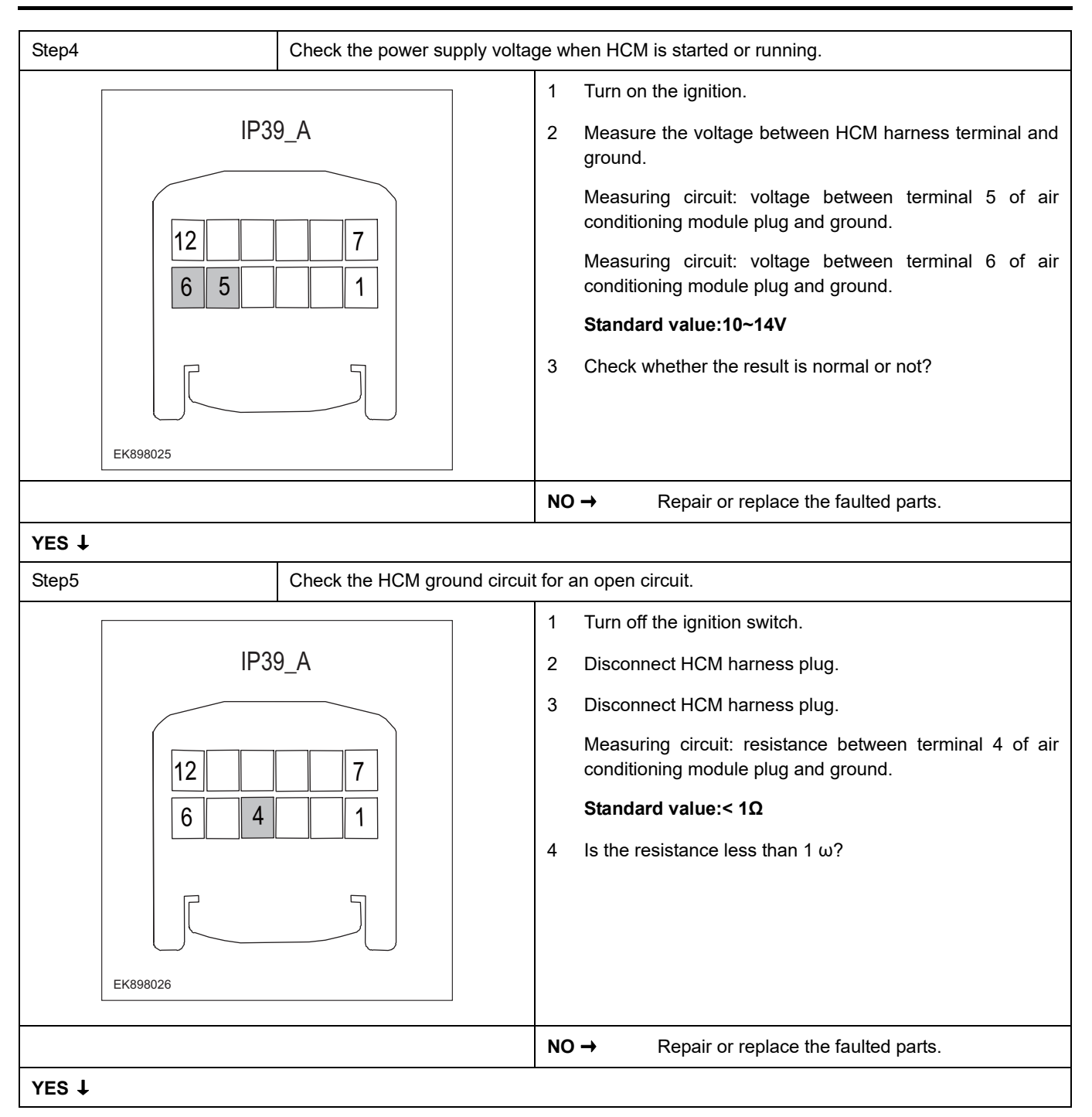

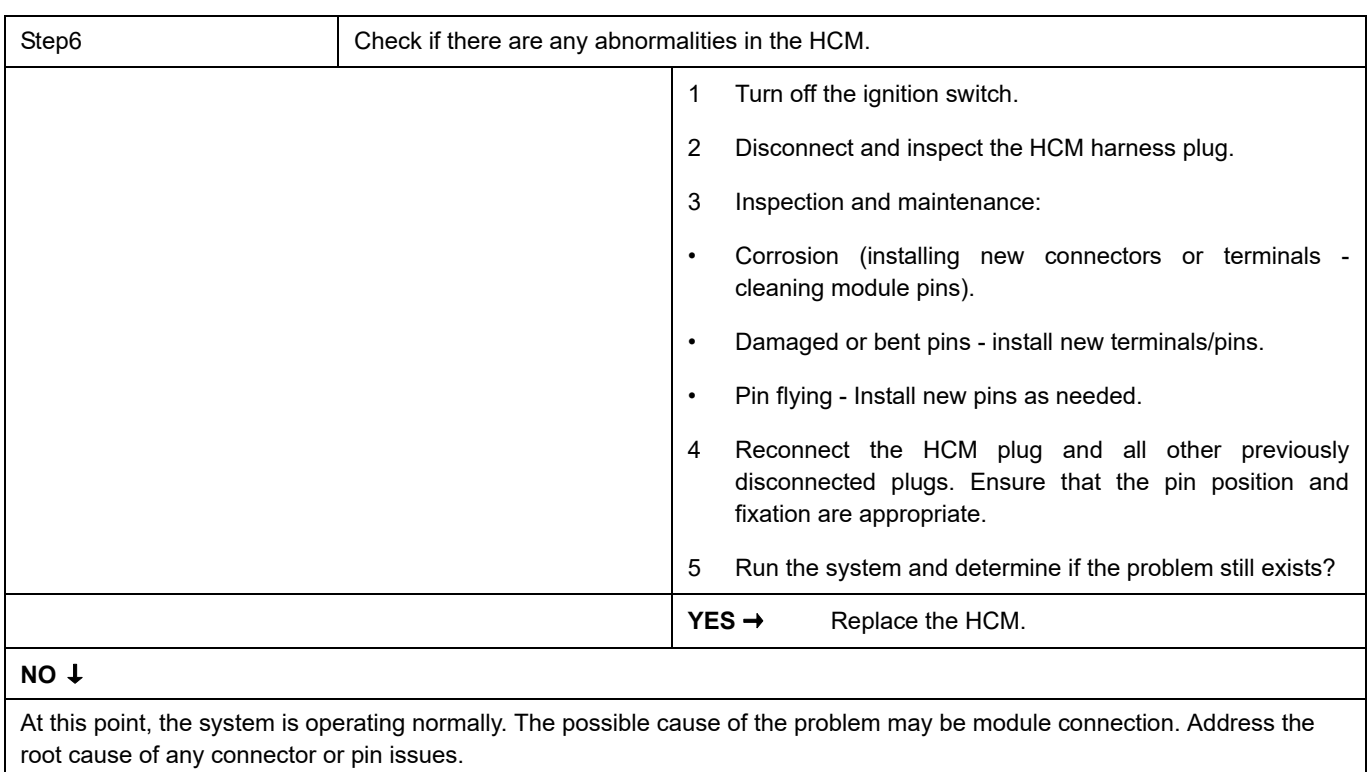

### **Next Step** ↓

## **U0120-87**

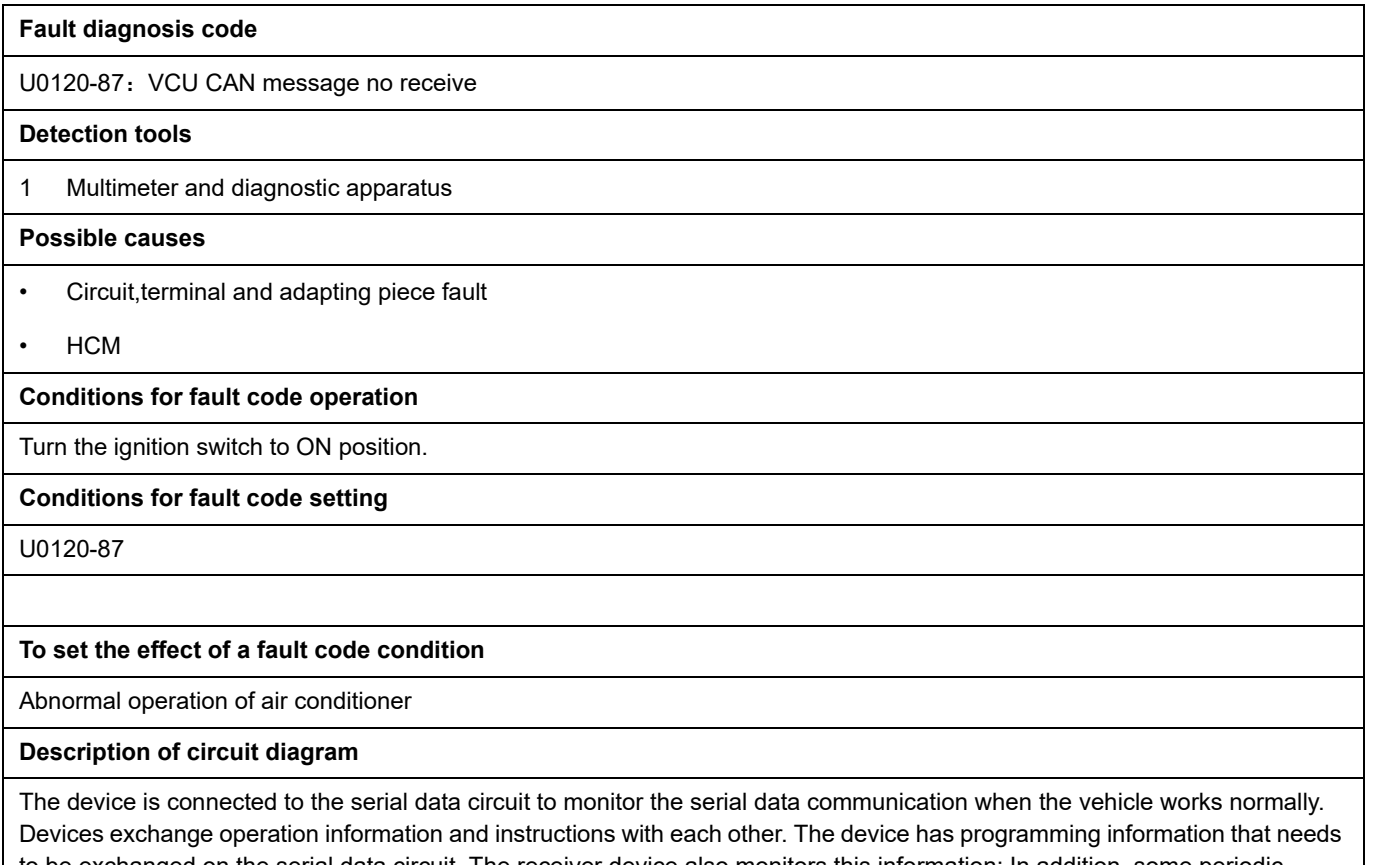

to be exchanged on the serial data circuit. The receiver device also monitors this information; In addition, some periodic information is used to indicate the availability of the transmitter device.

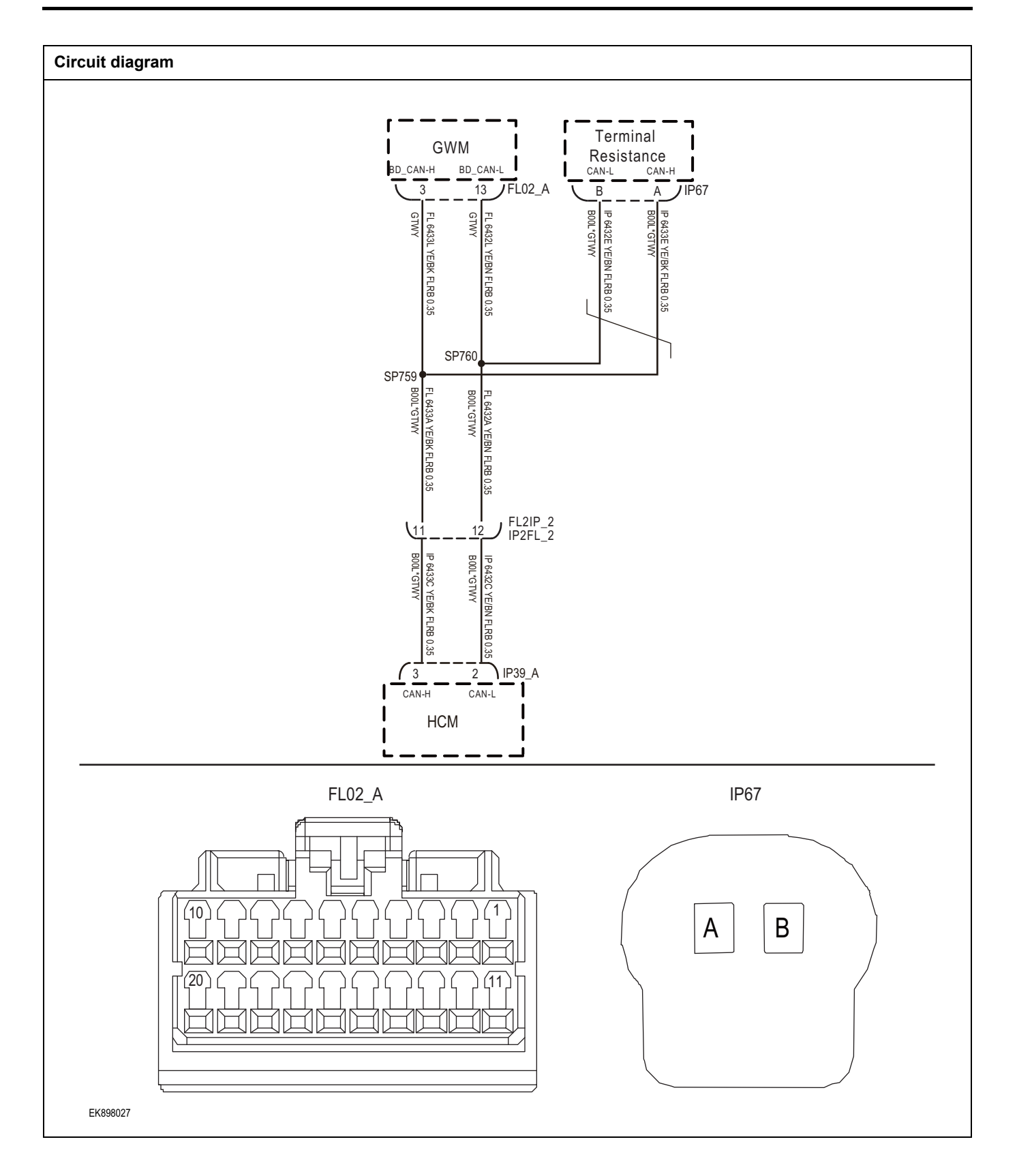

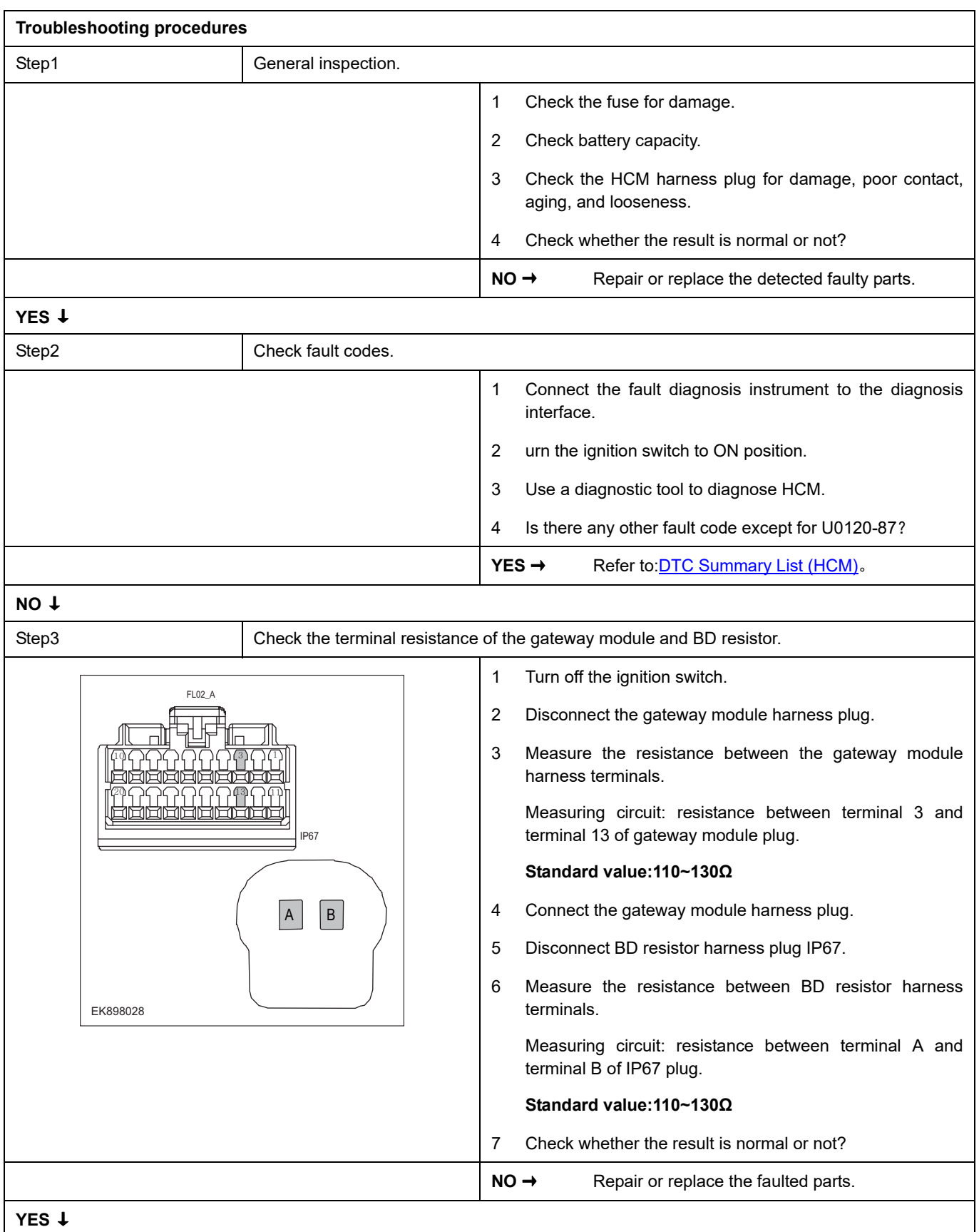

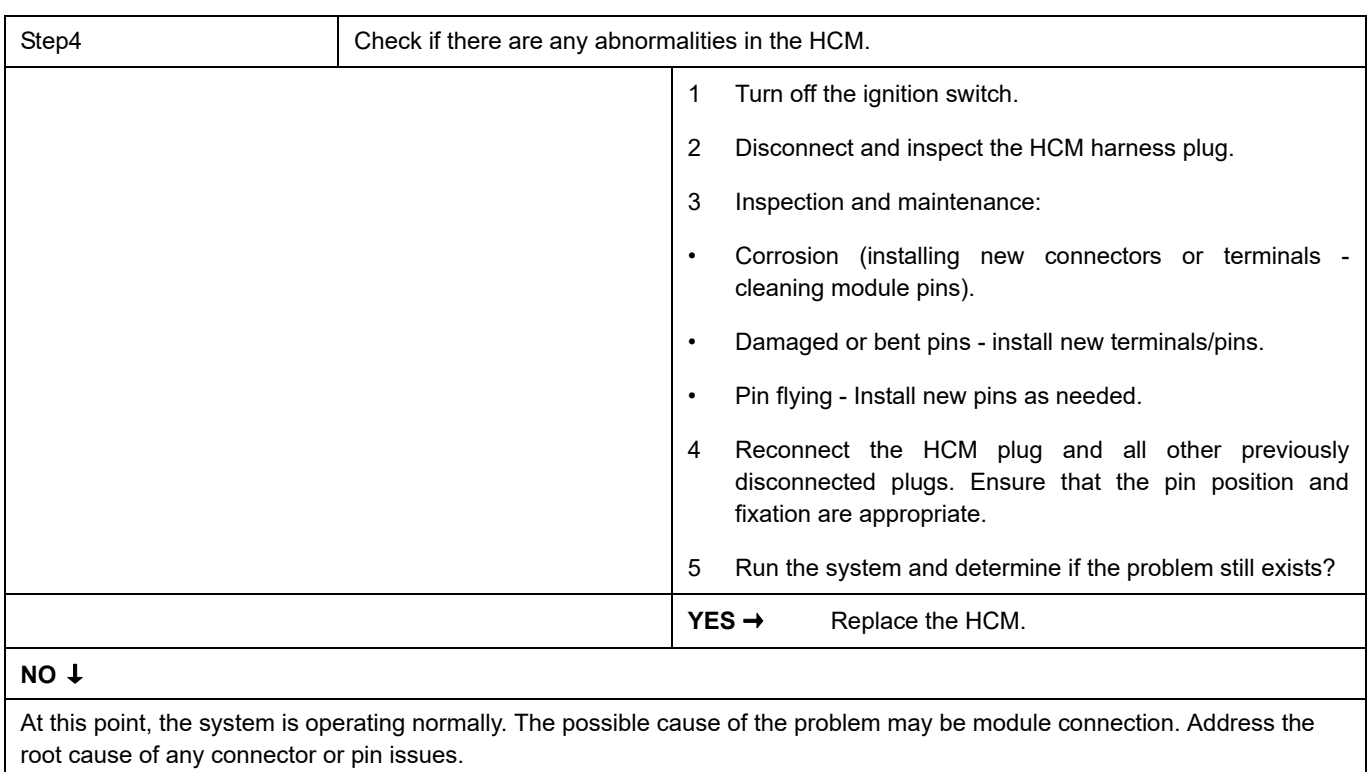

### **Next Step** ↓

## **U0155-87**

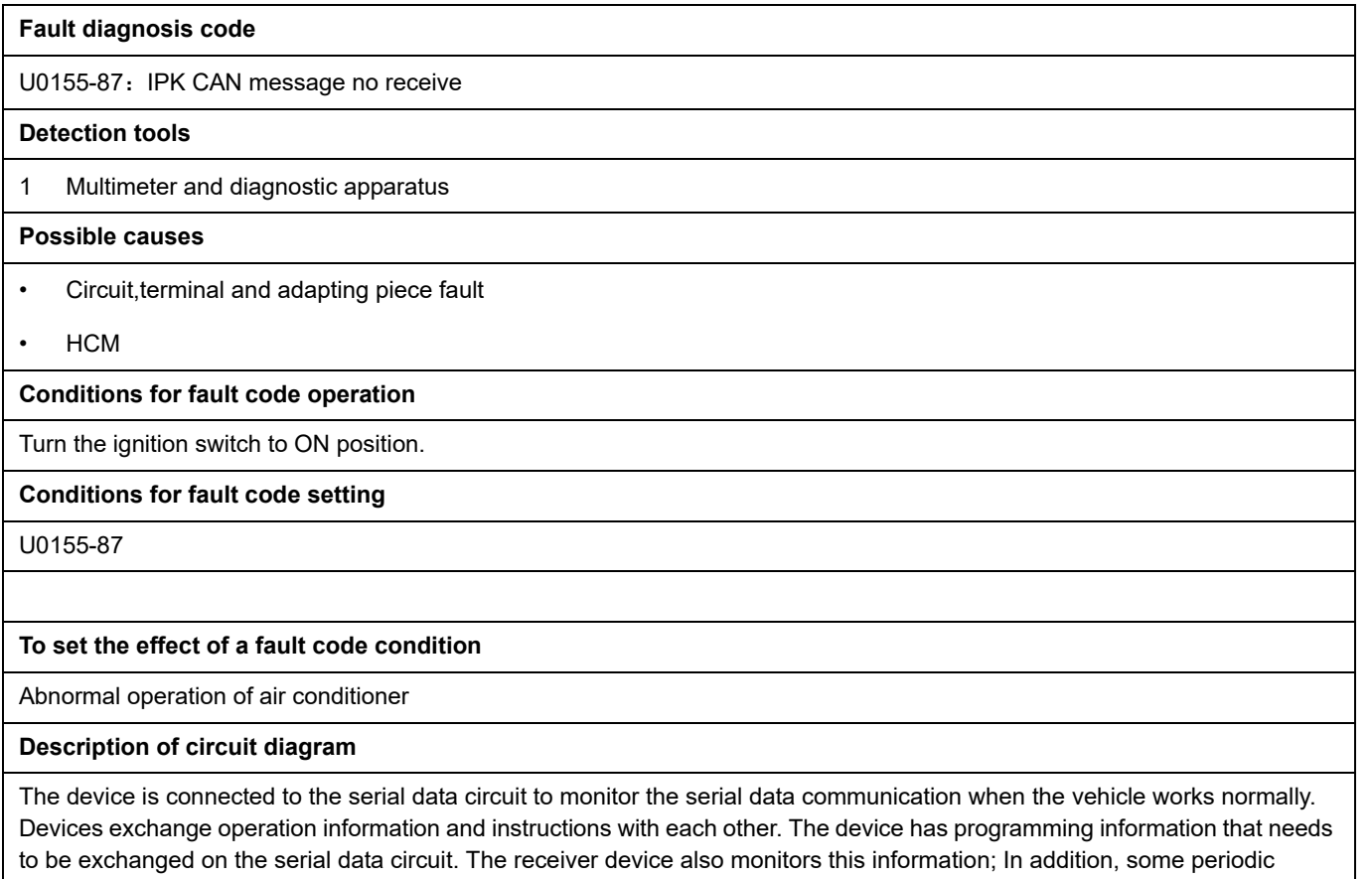

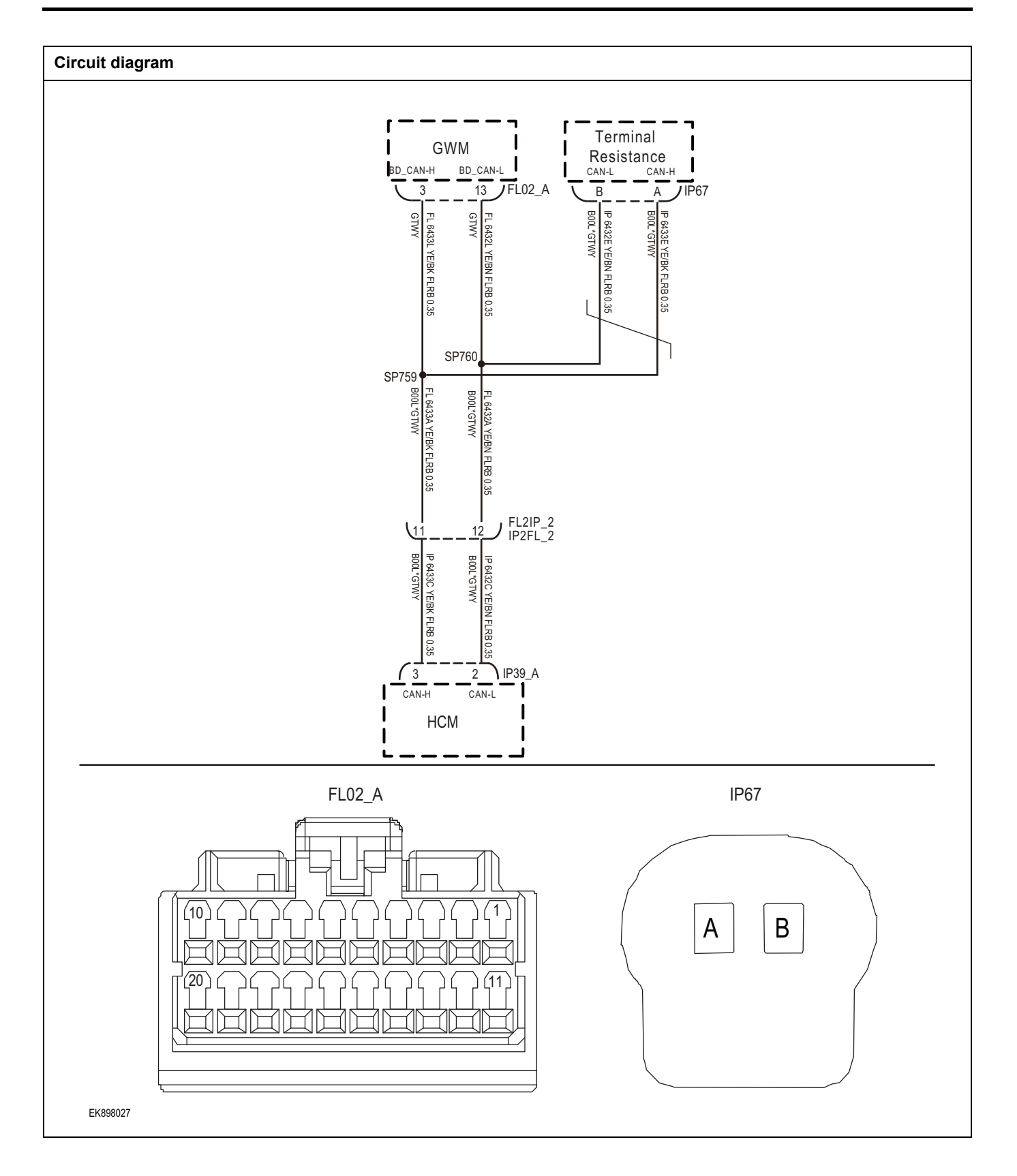

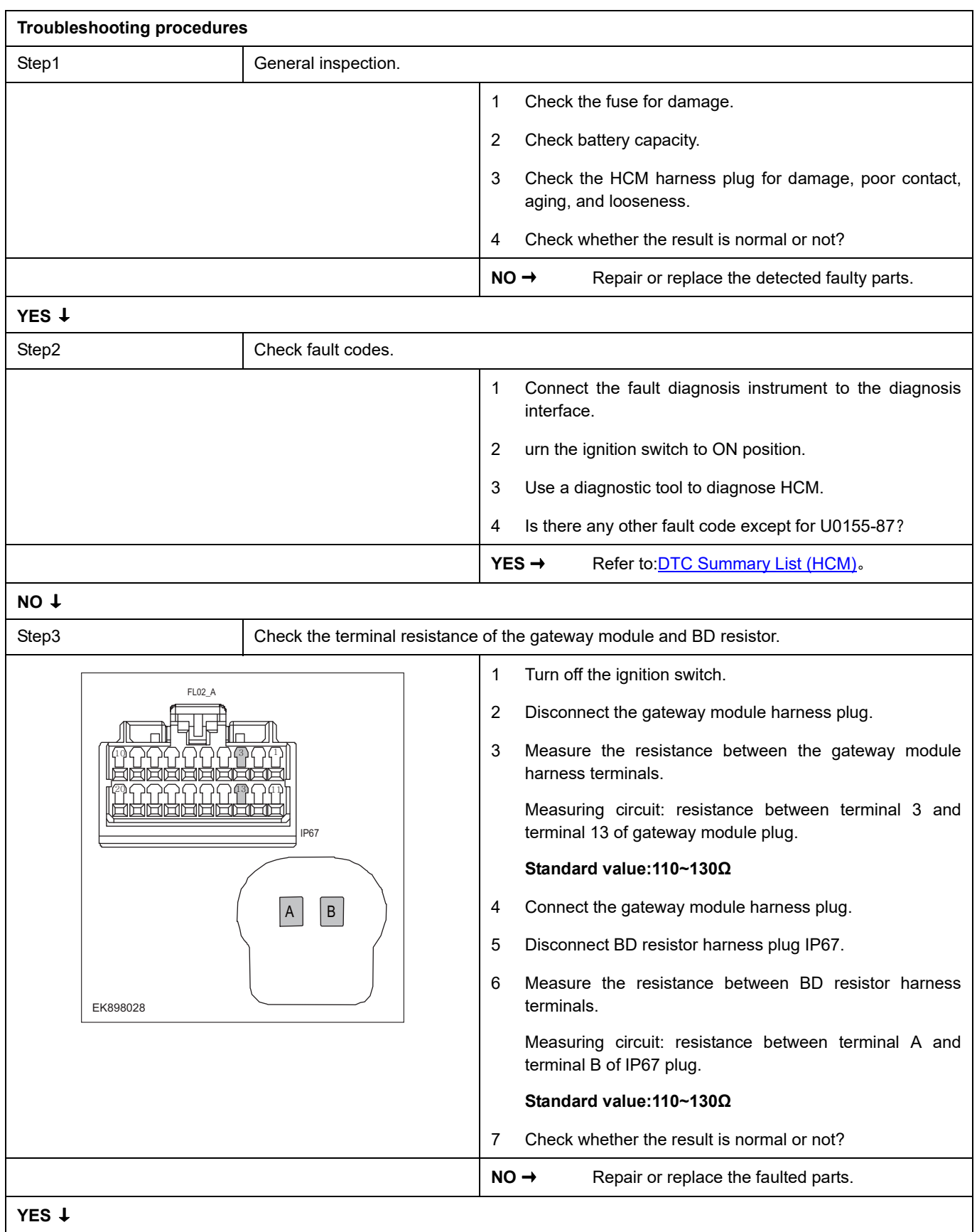

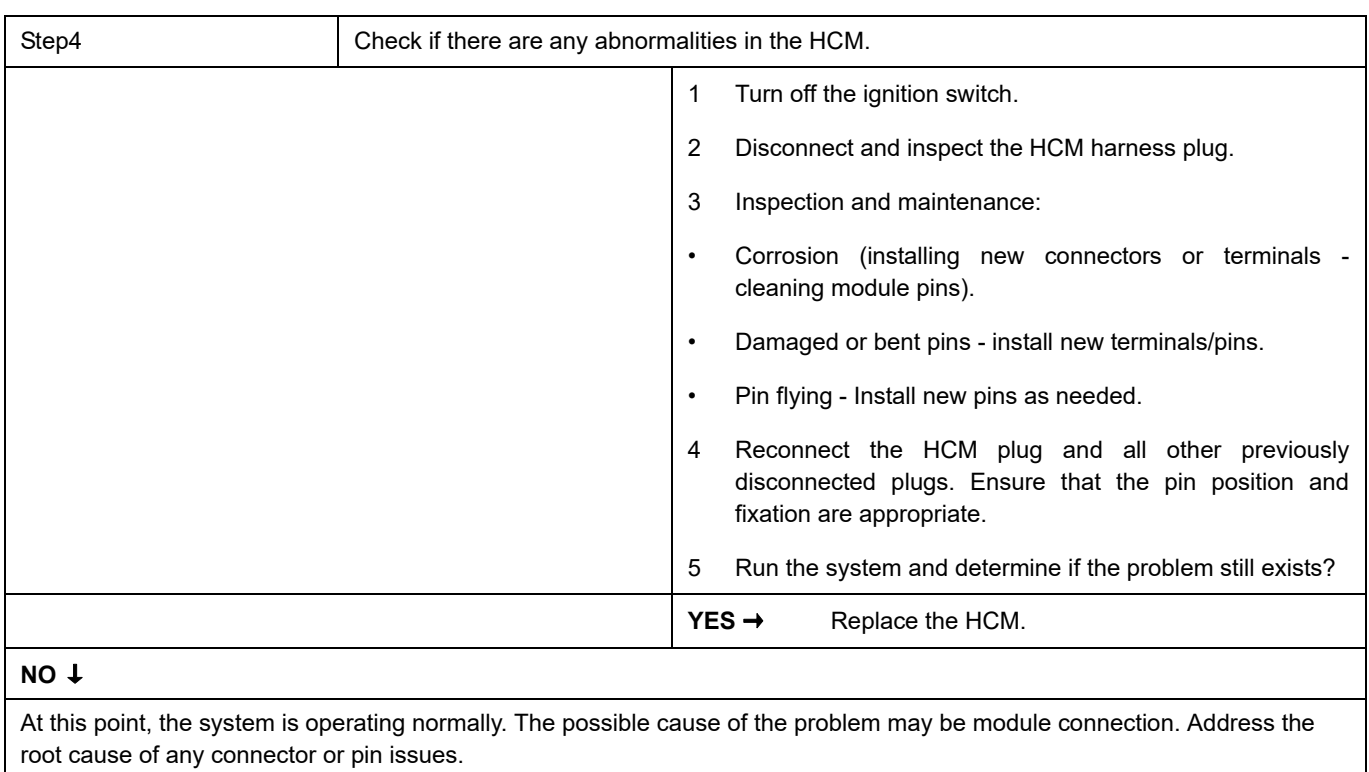

### **Next Step** ↓

## **U0315-87**

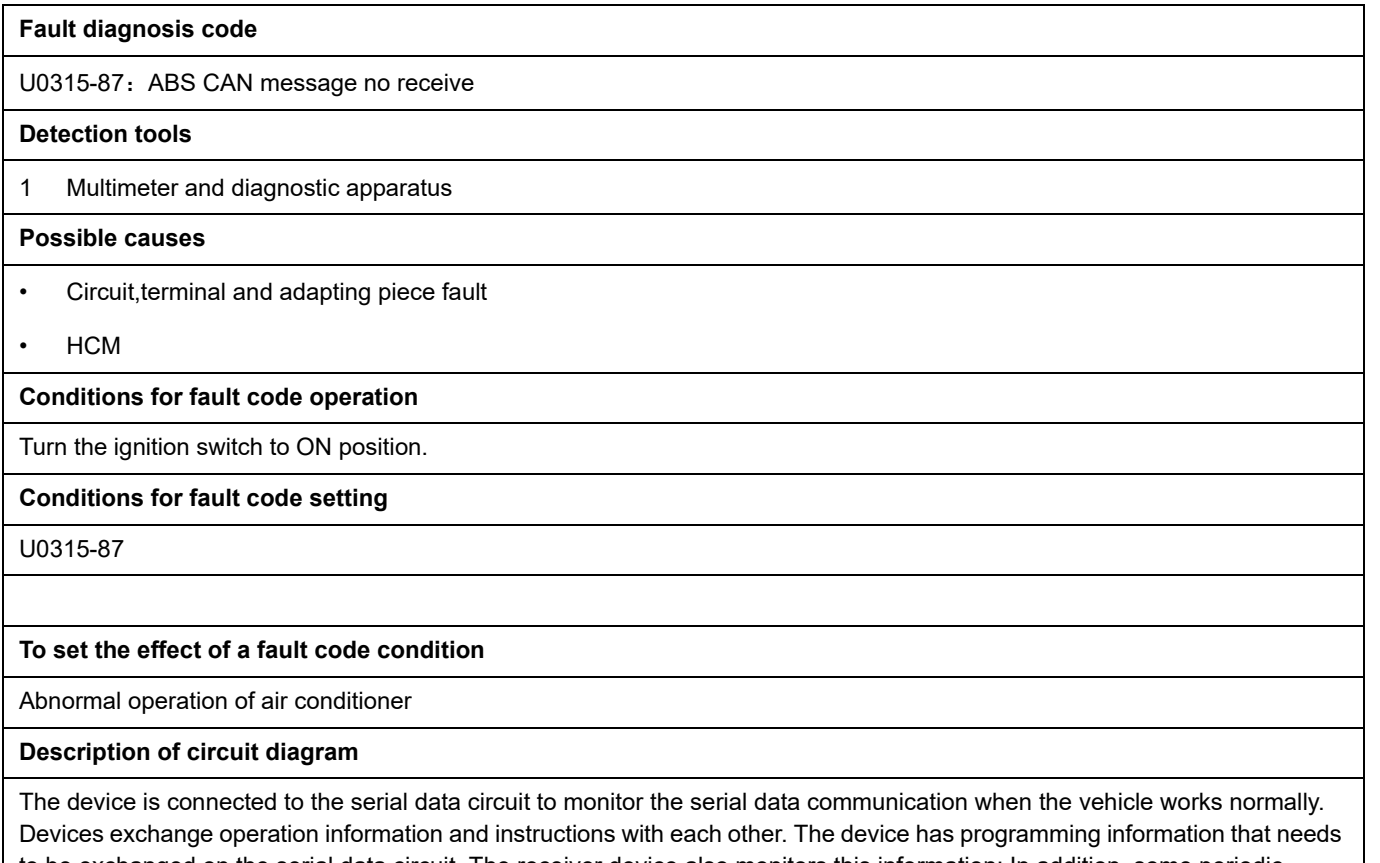

to be exchanged on the serial data circuit. The receiver device also monitors this information; In addition, some periodic information is used to indicate the availability of the transmitter device.

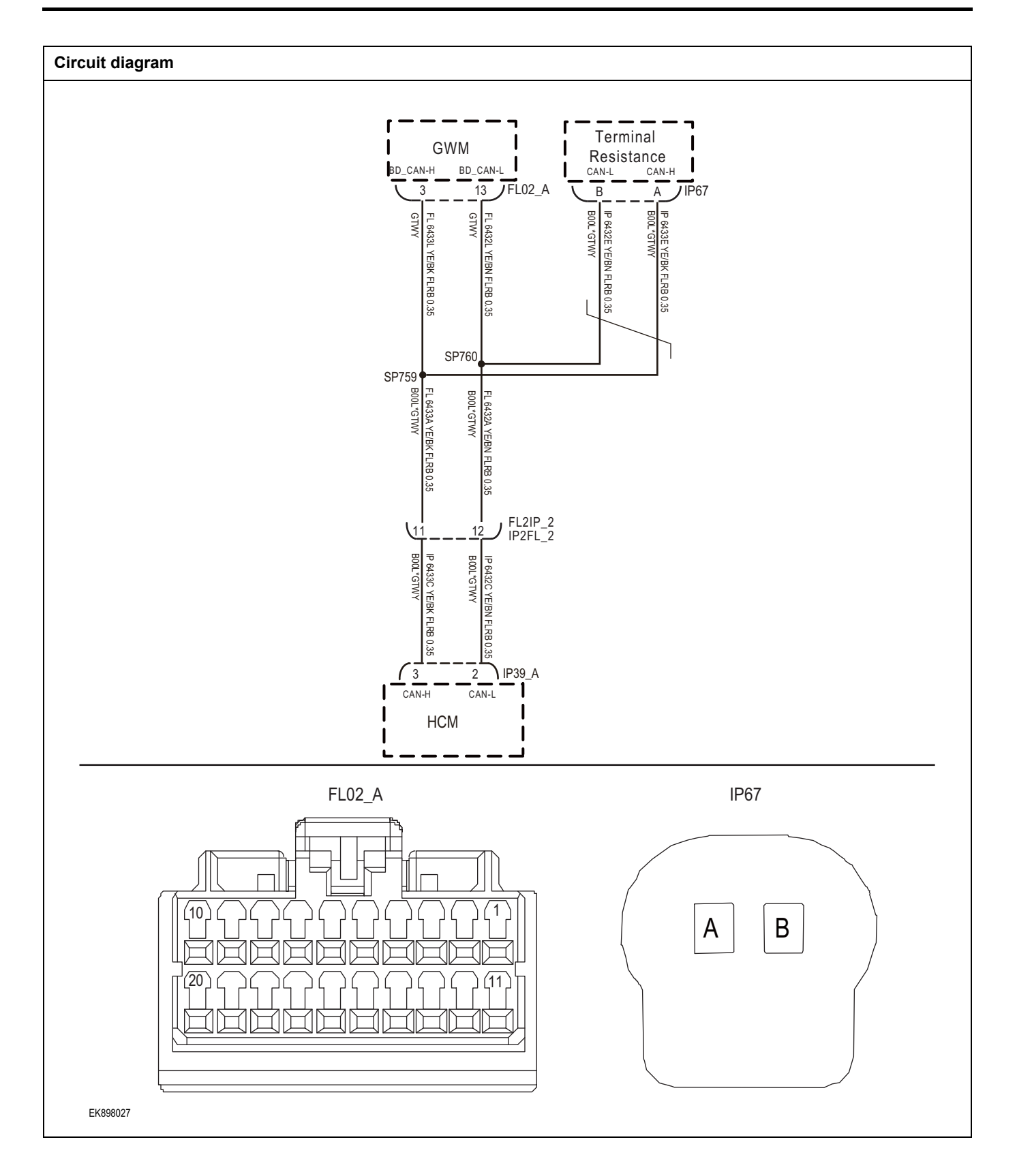

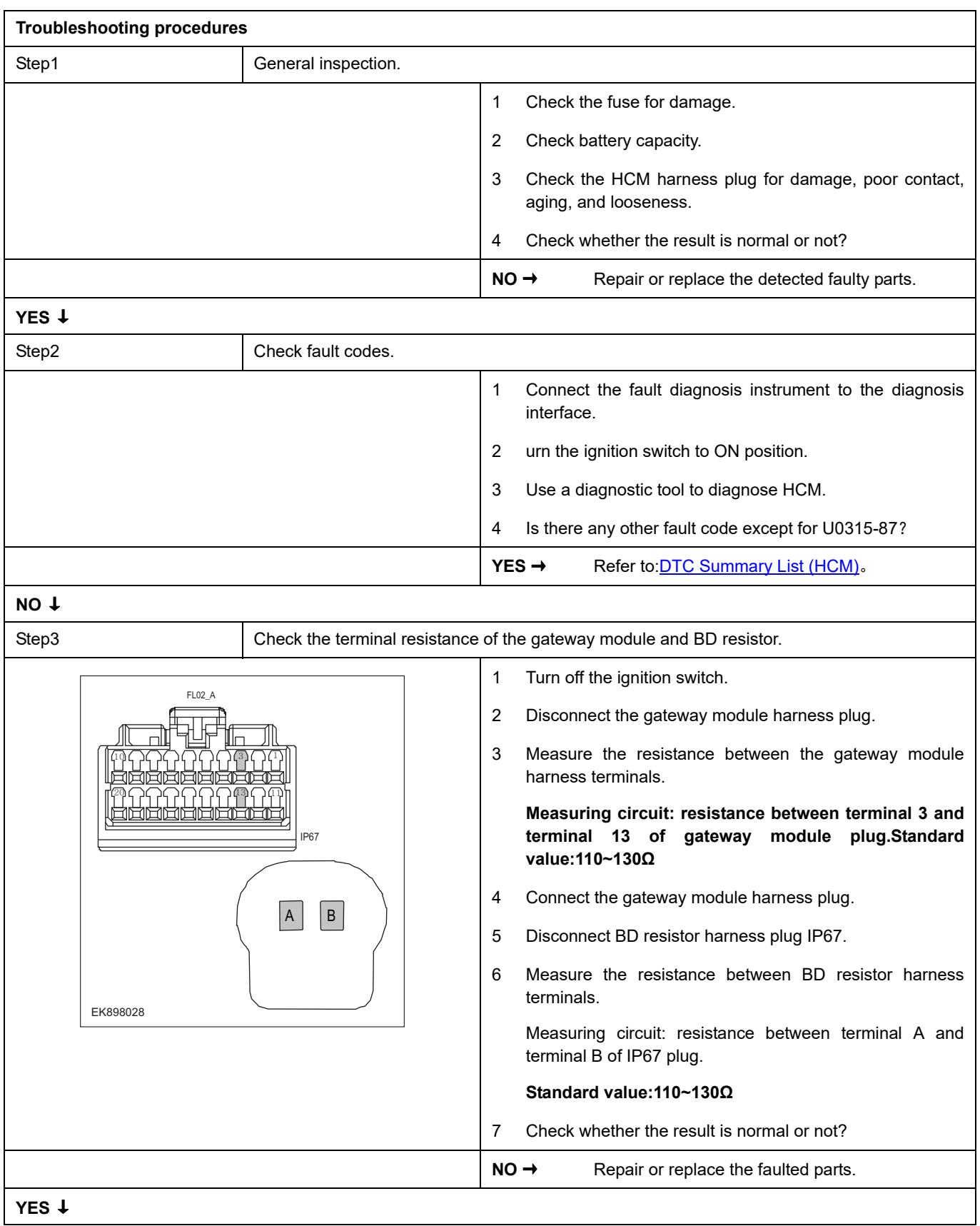

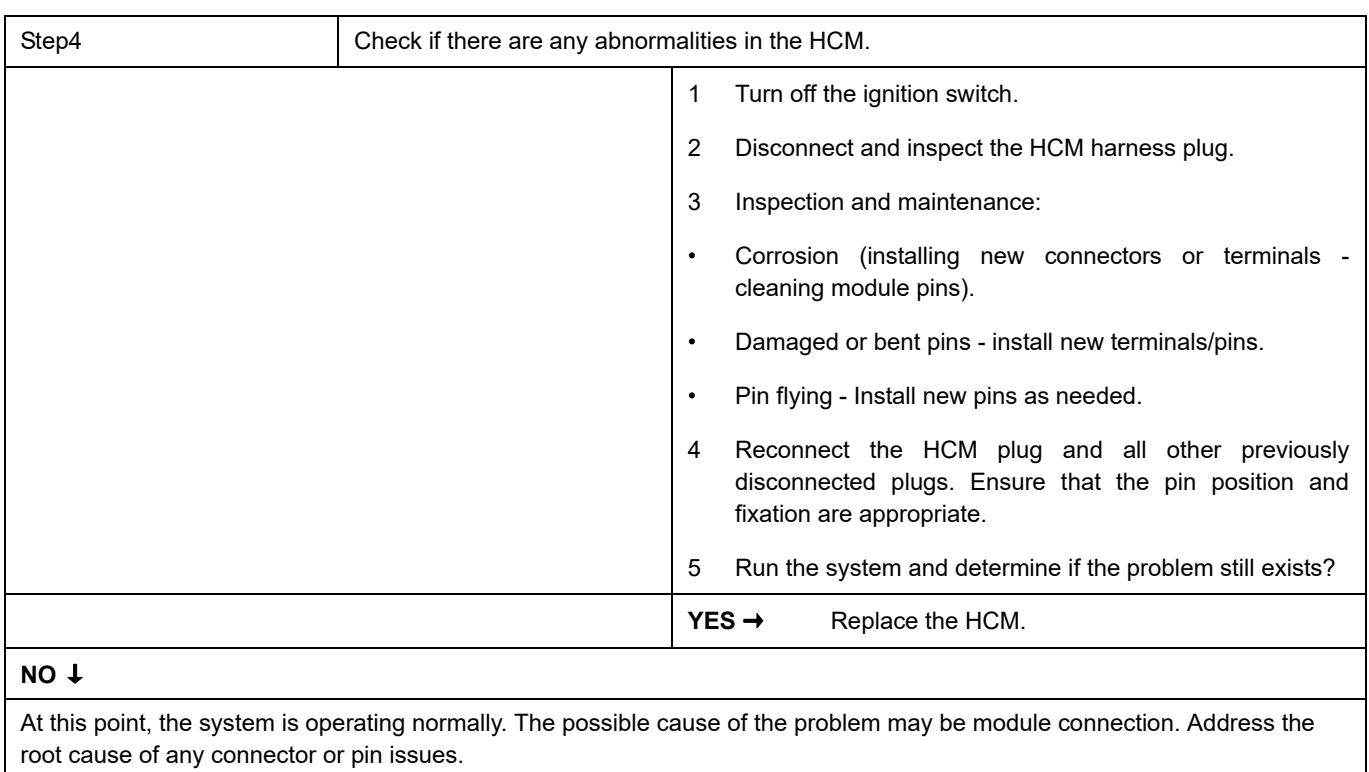

### **Next Step** ↓

### **U0140-87**

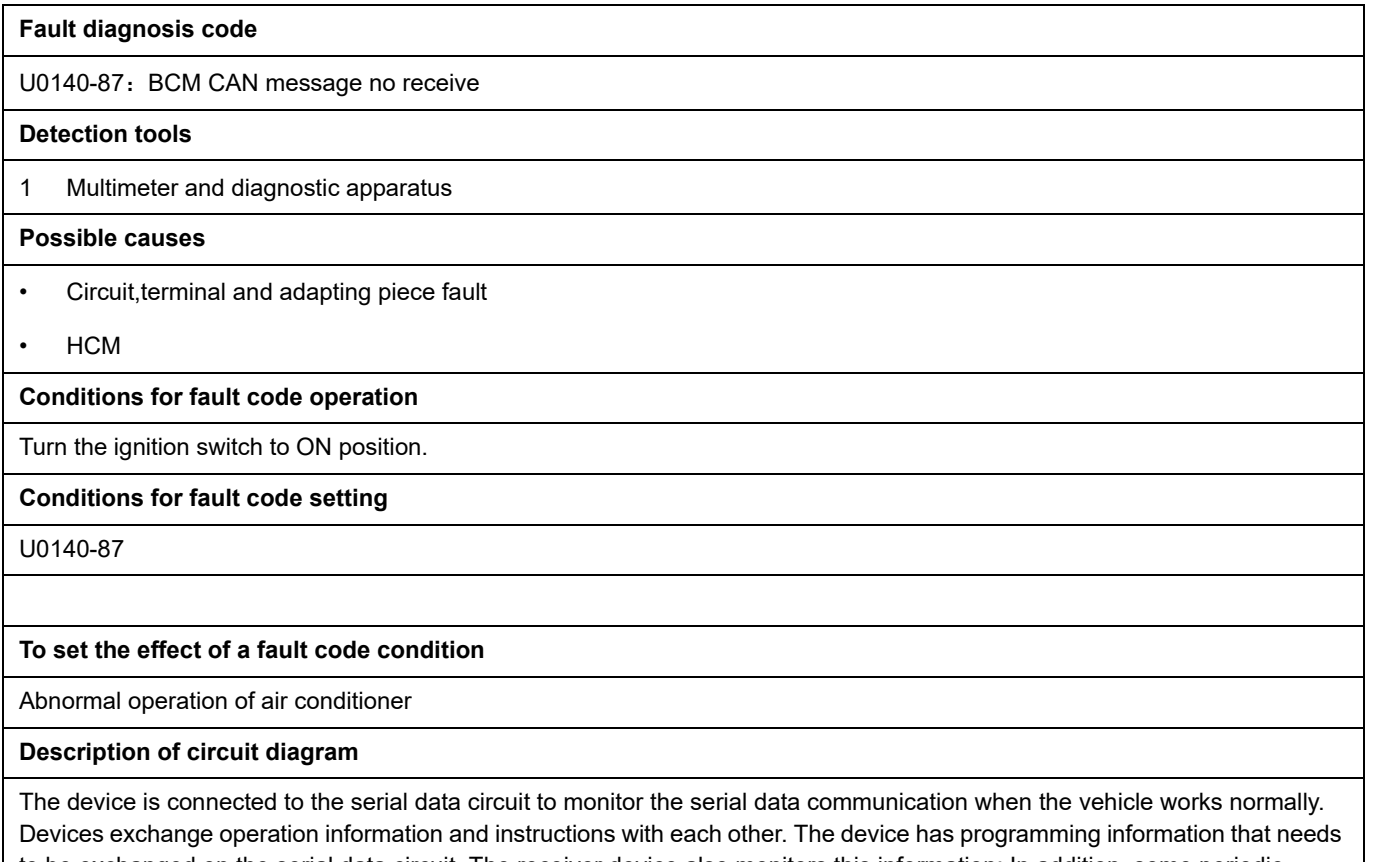

to be exchanged on the serial data circuit. The receiver device also monitors this information; In addition, some periodic information is used to indicate the availability of the transmitter device.

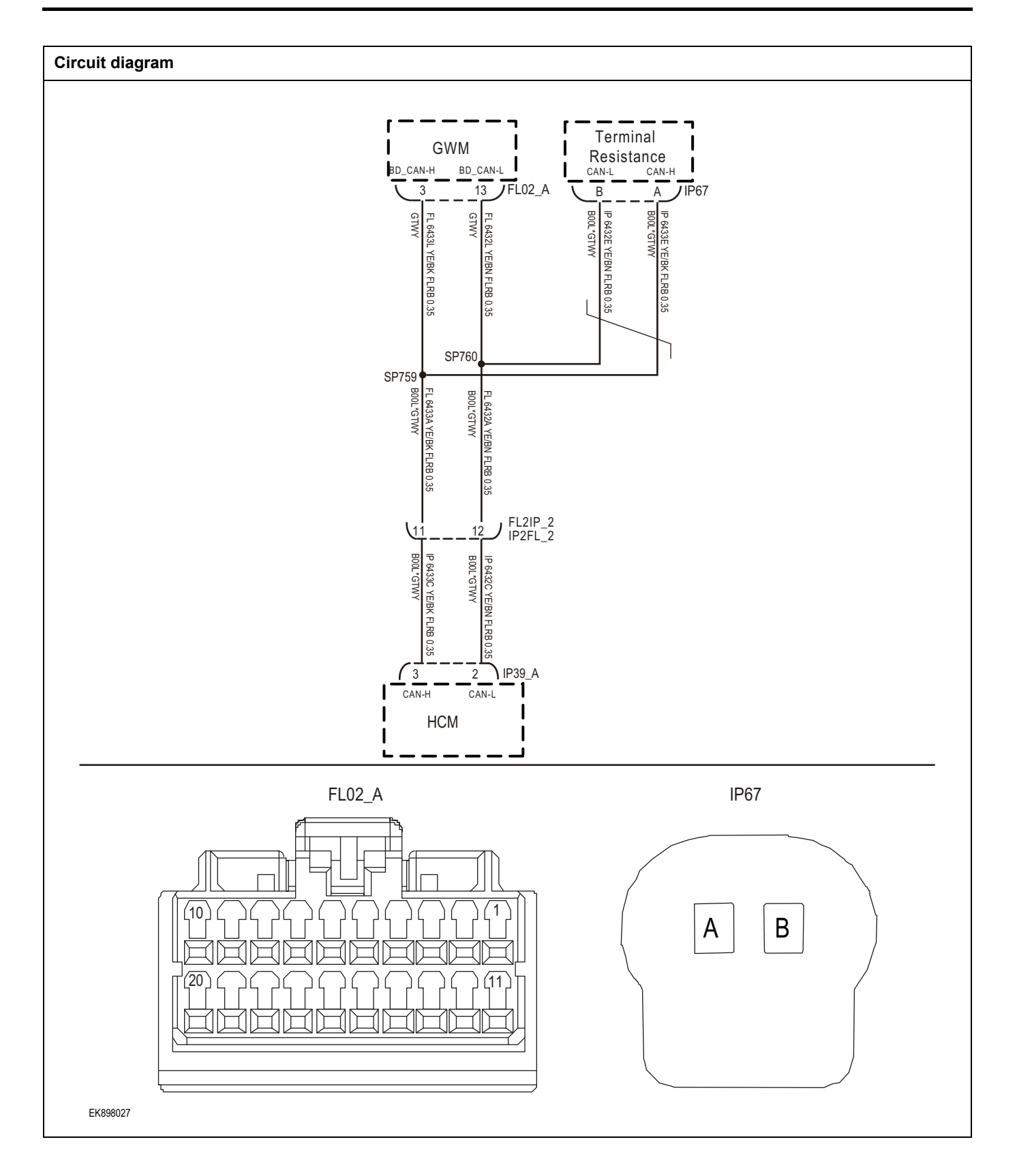

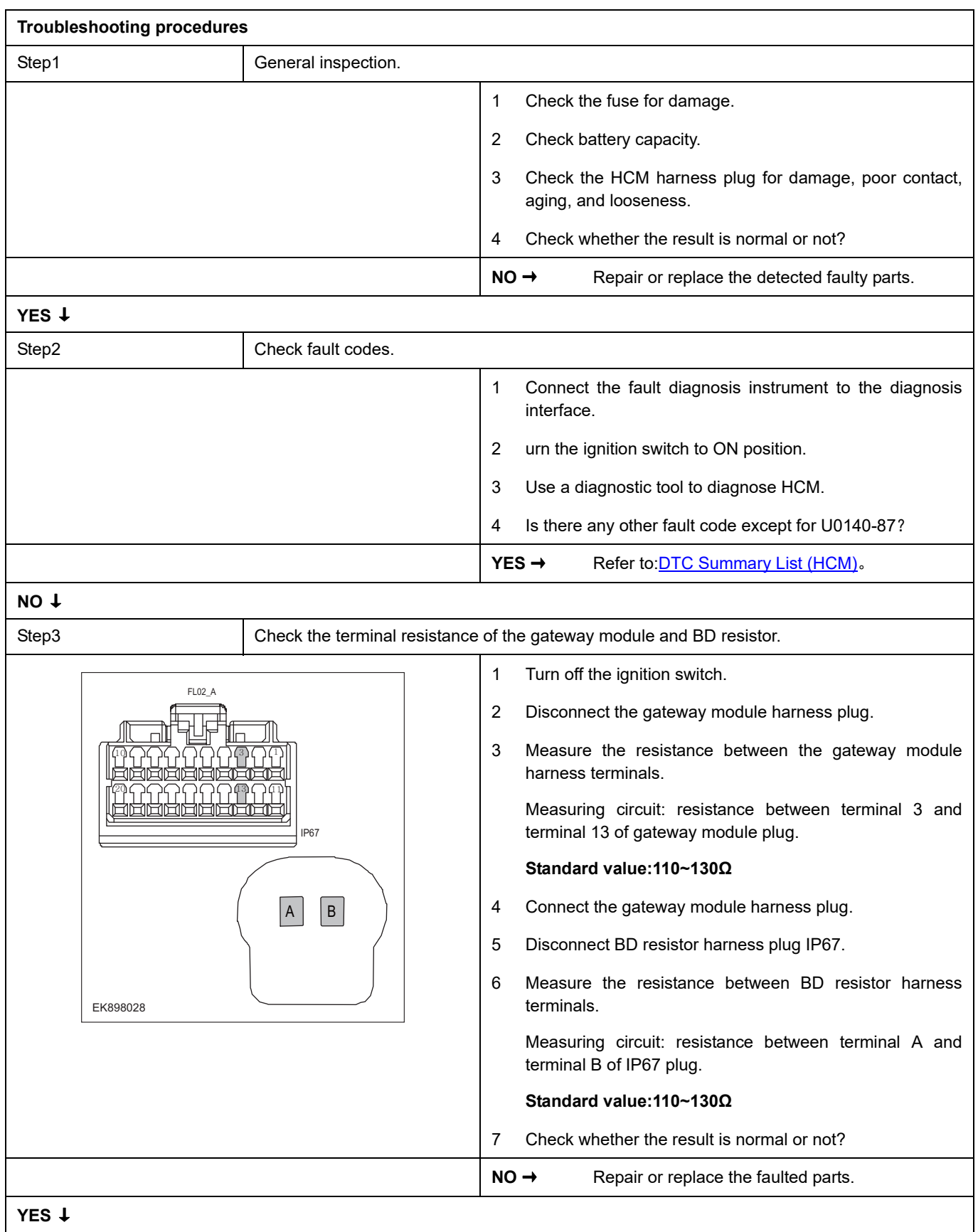

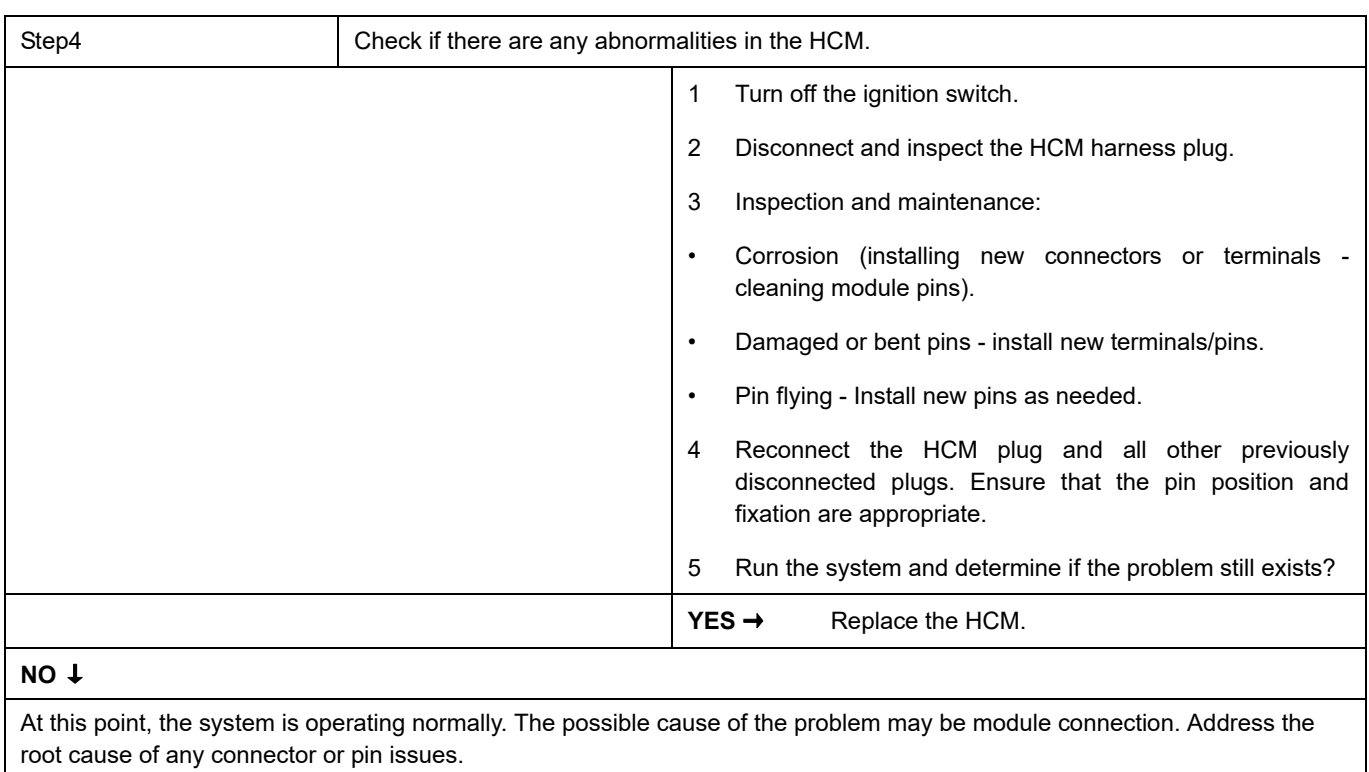

### **Next Step** ↓

### **U0073-88**

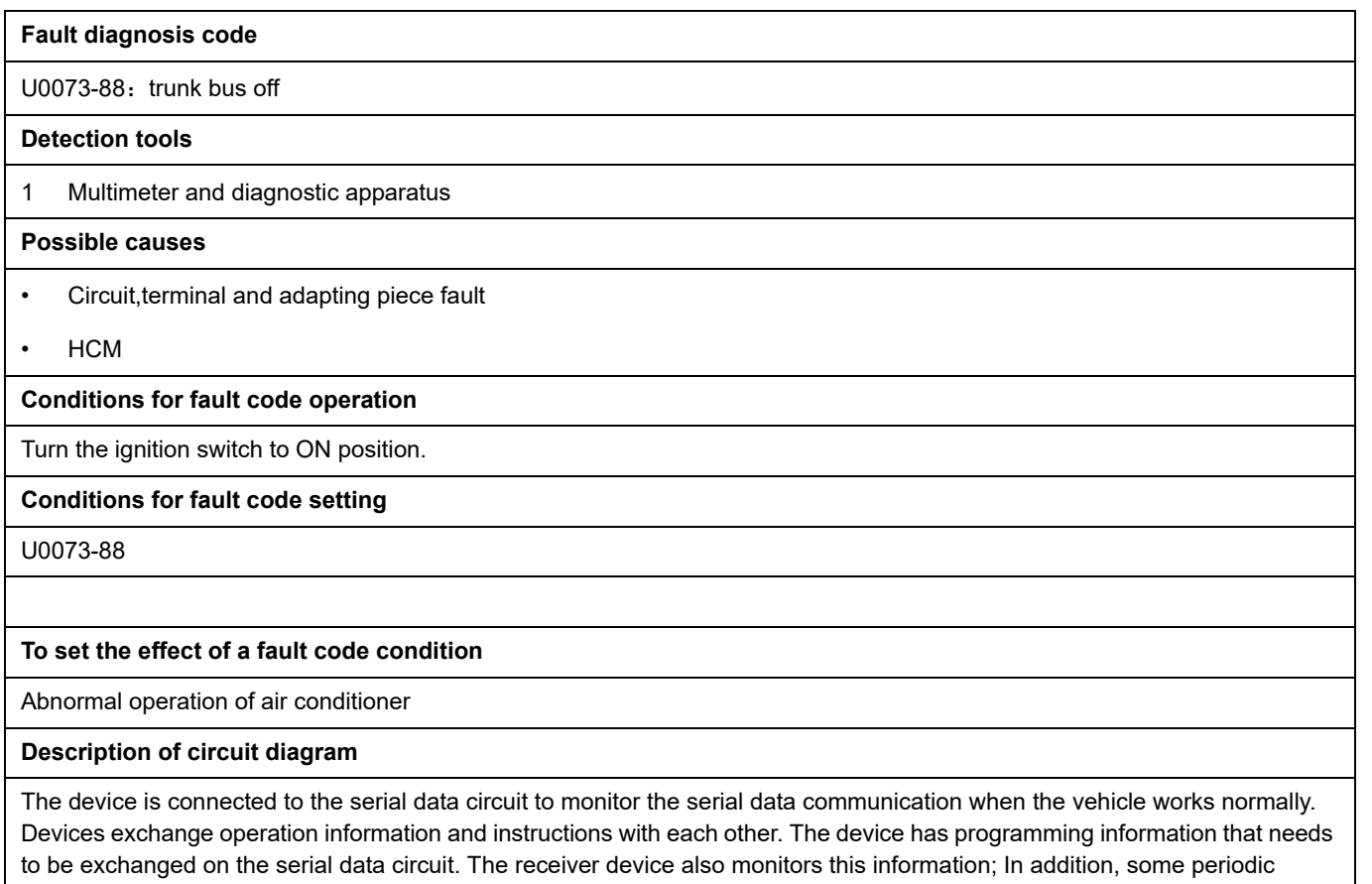

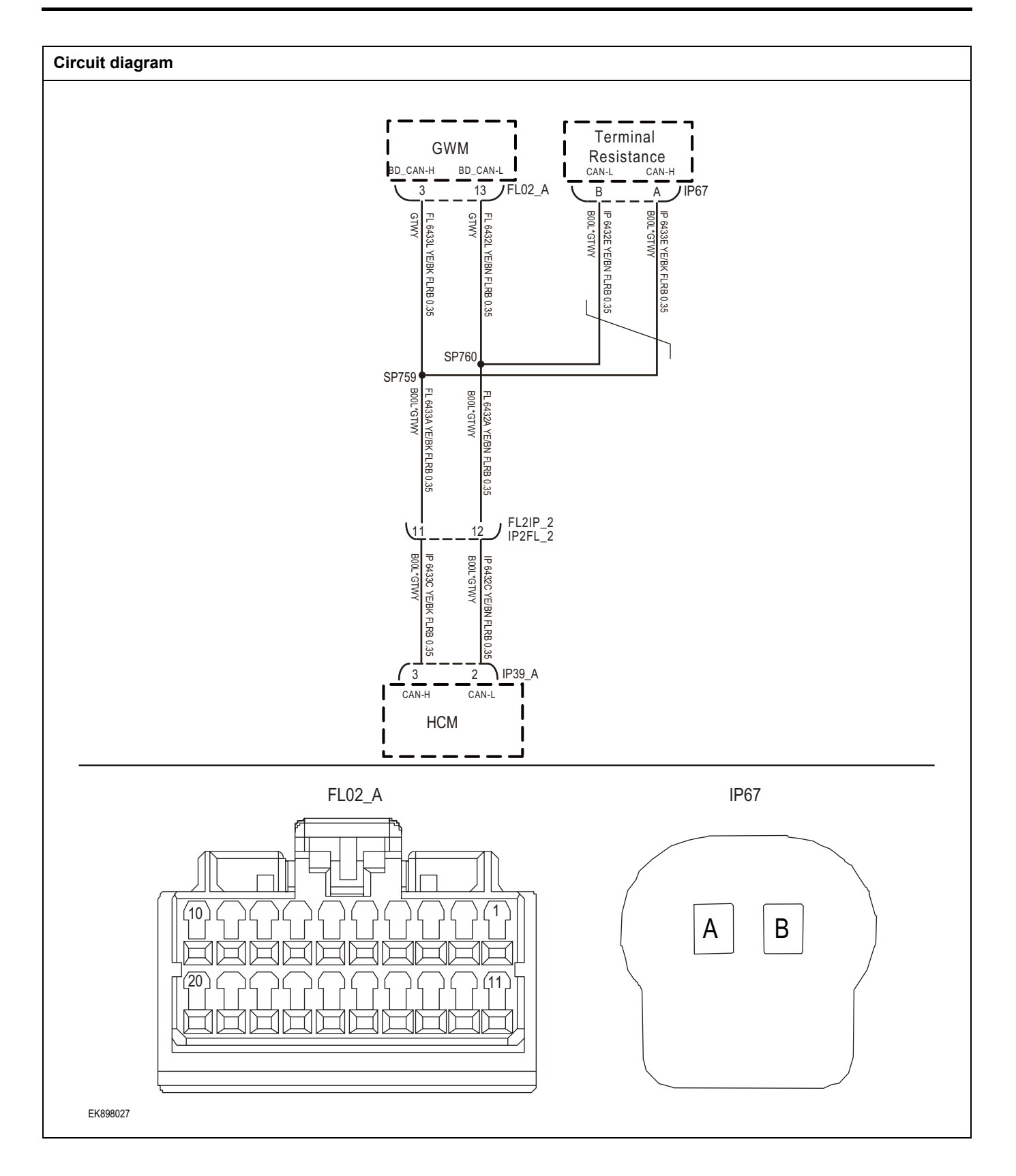

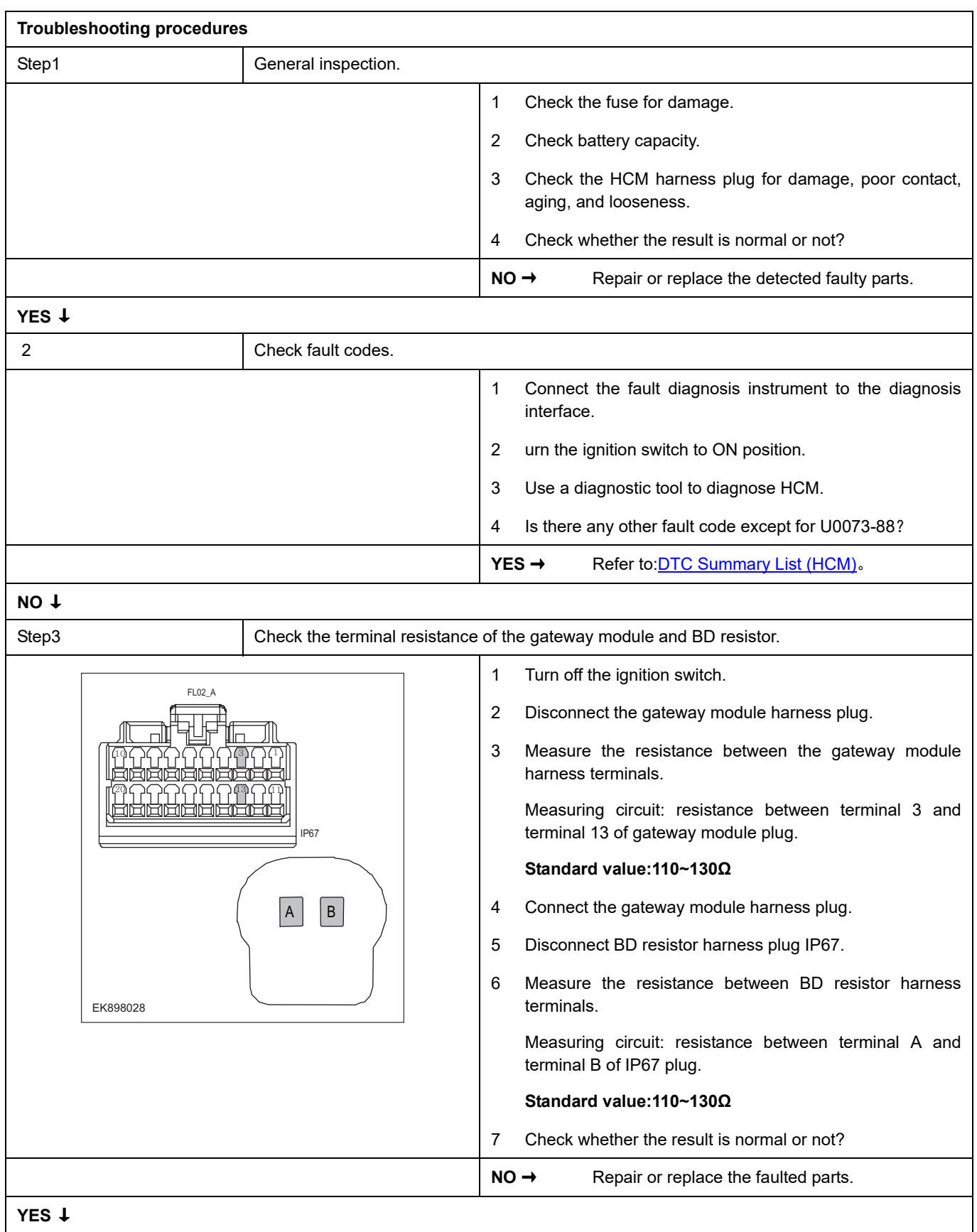

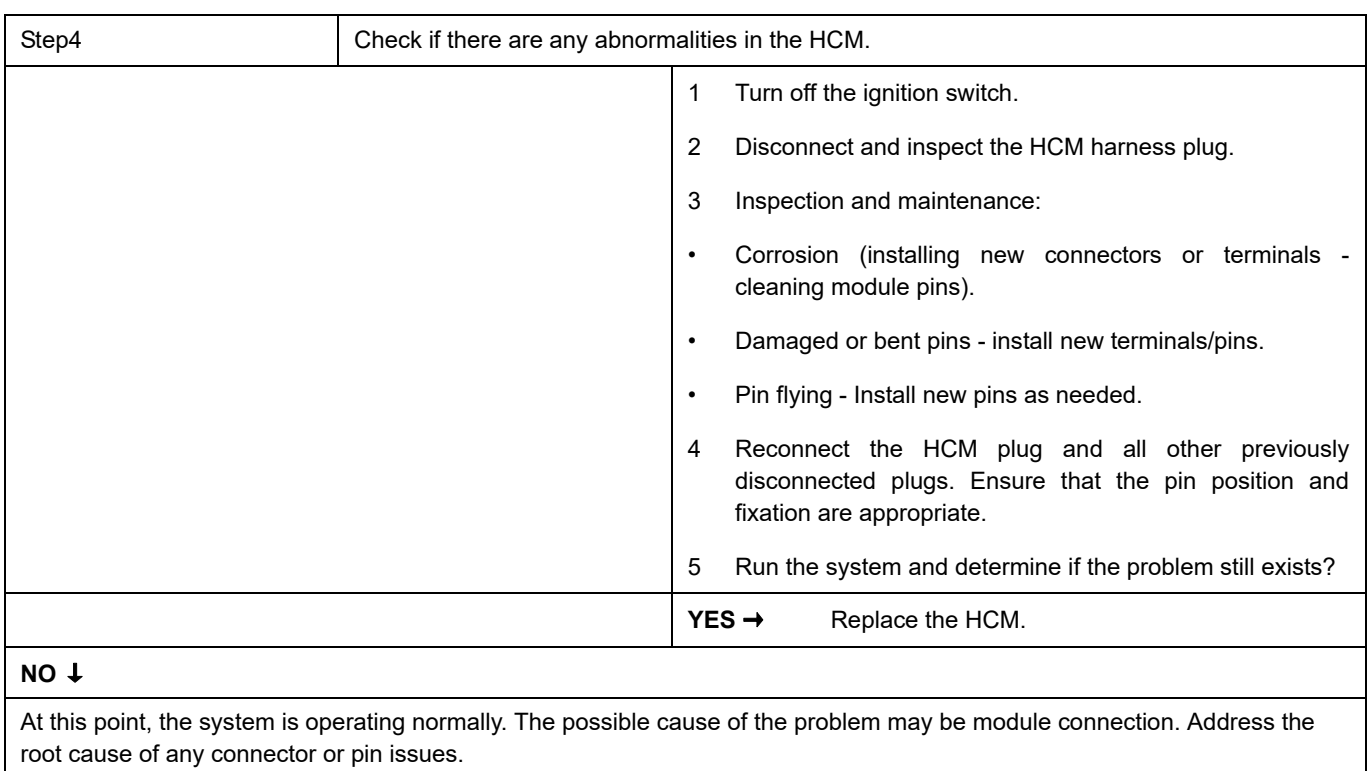

### **Next Step** ↓

# <span id="page-994-0"></span>**DTC Summary list (IPK)**

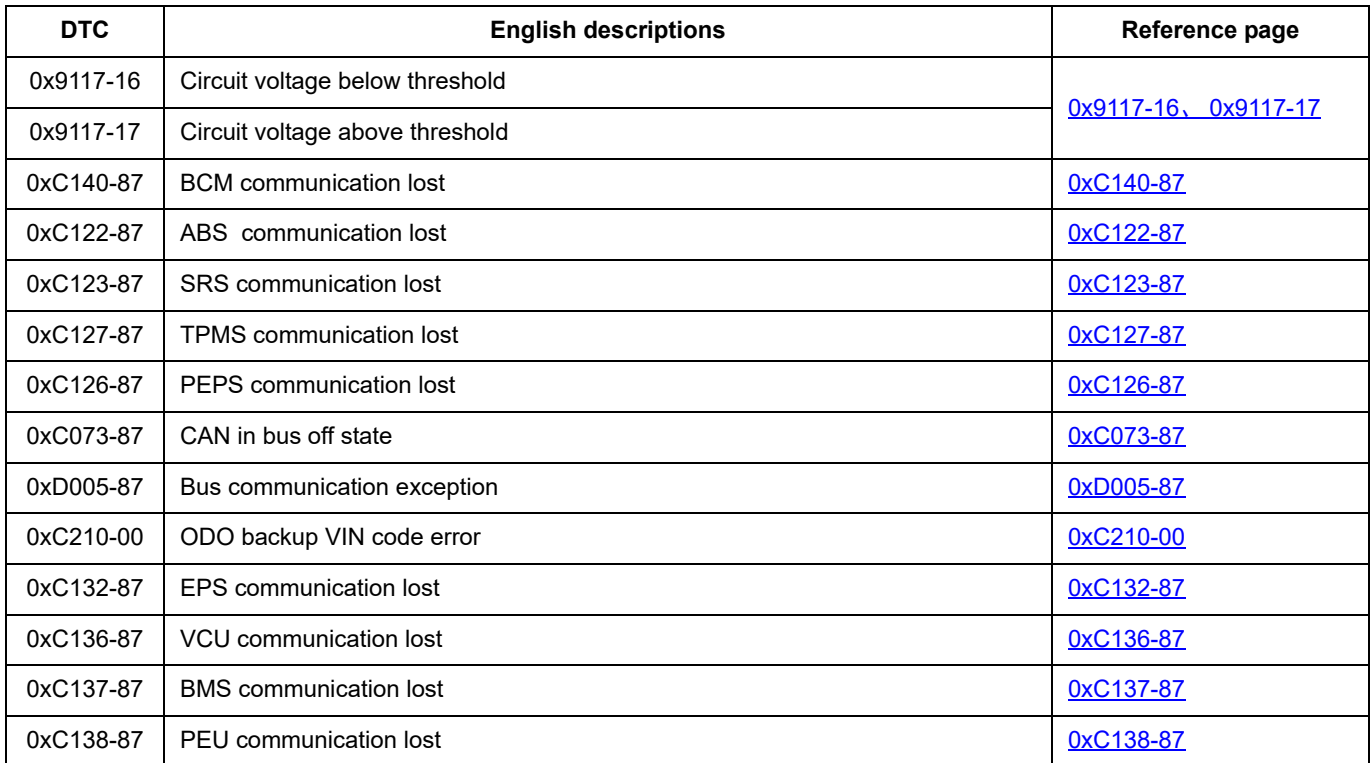

## <span id="page-995-0"></span>**0x9117-16**、 **0x9117-17**

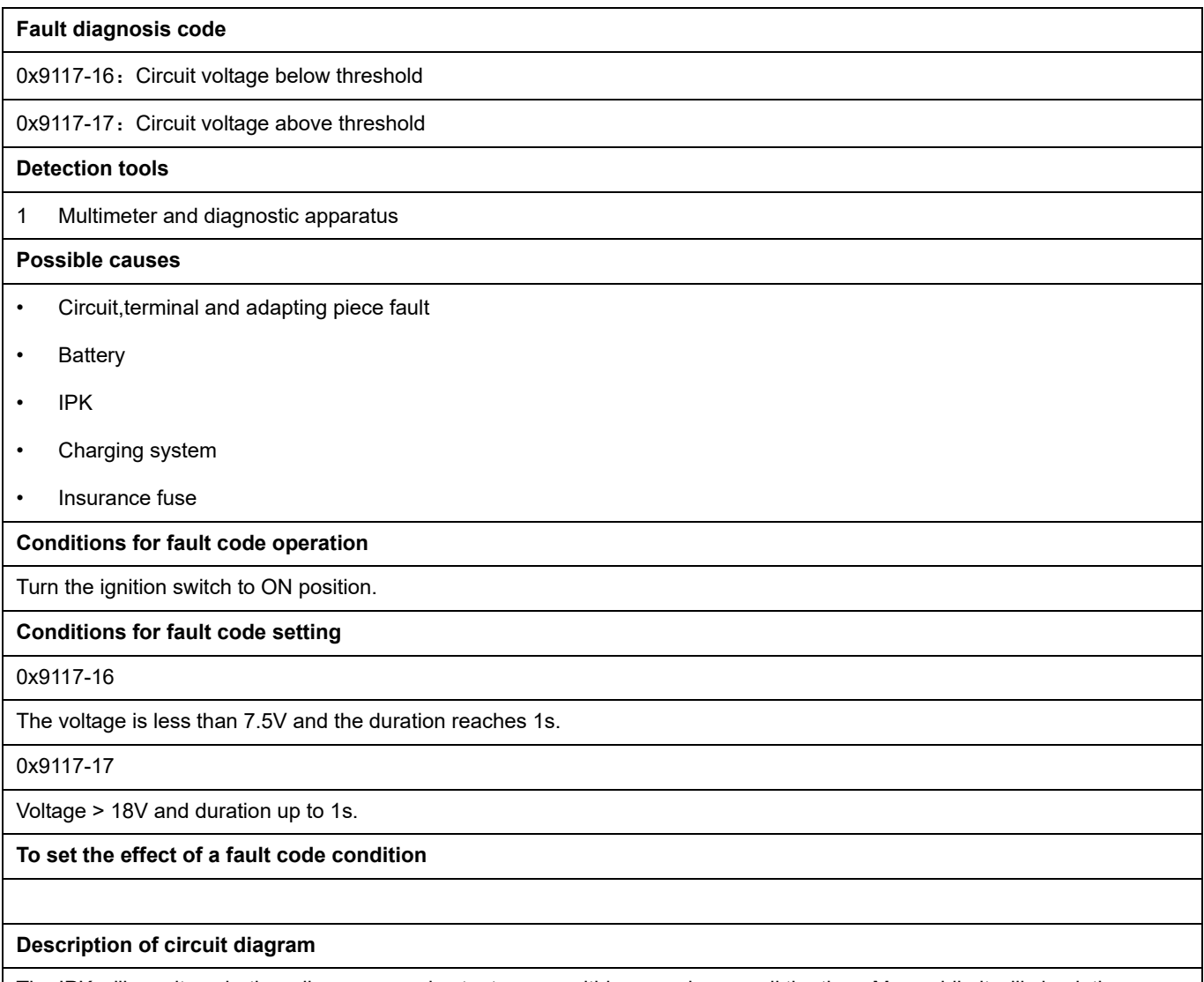

The IPK will monitor whether all sensors and actuators are within normal range all the time. Meanwhile,it will check the connector for virtual connection, short circuit, open circuit and the connection rationality with other signals. When fault occurs, the IPK module will save the fault code corresponding to that fault and enable safety mode.

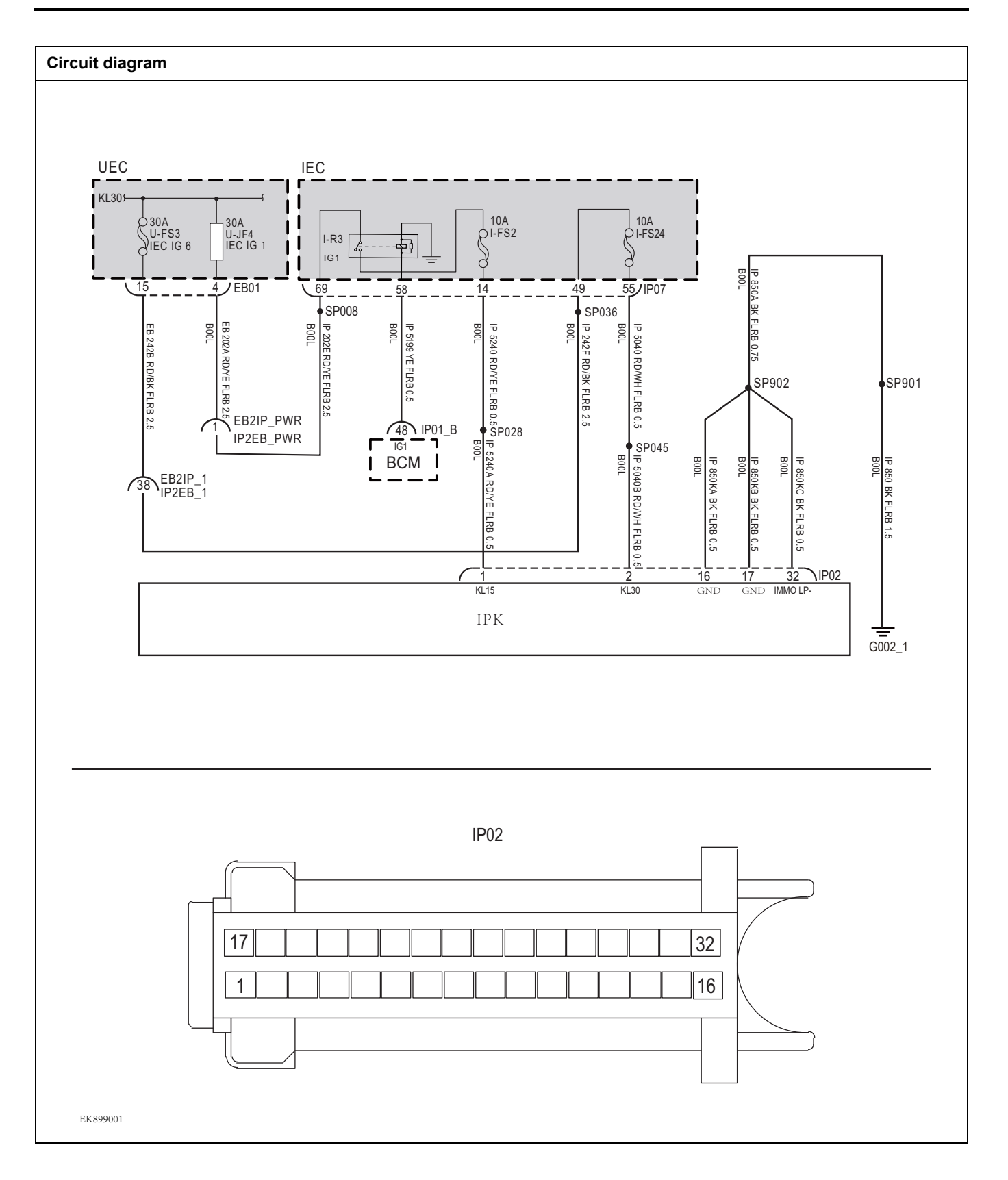

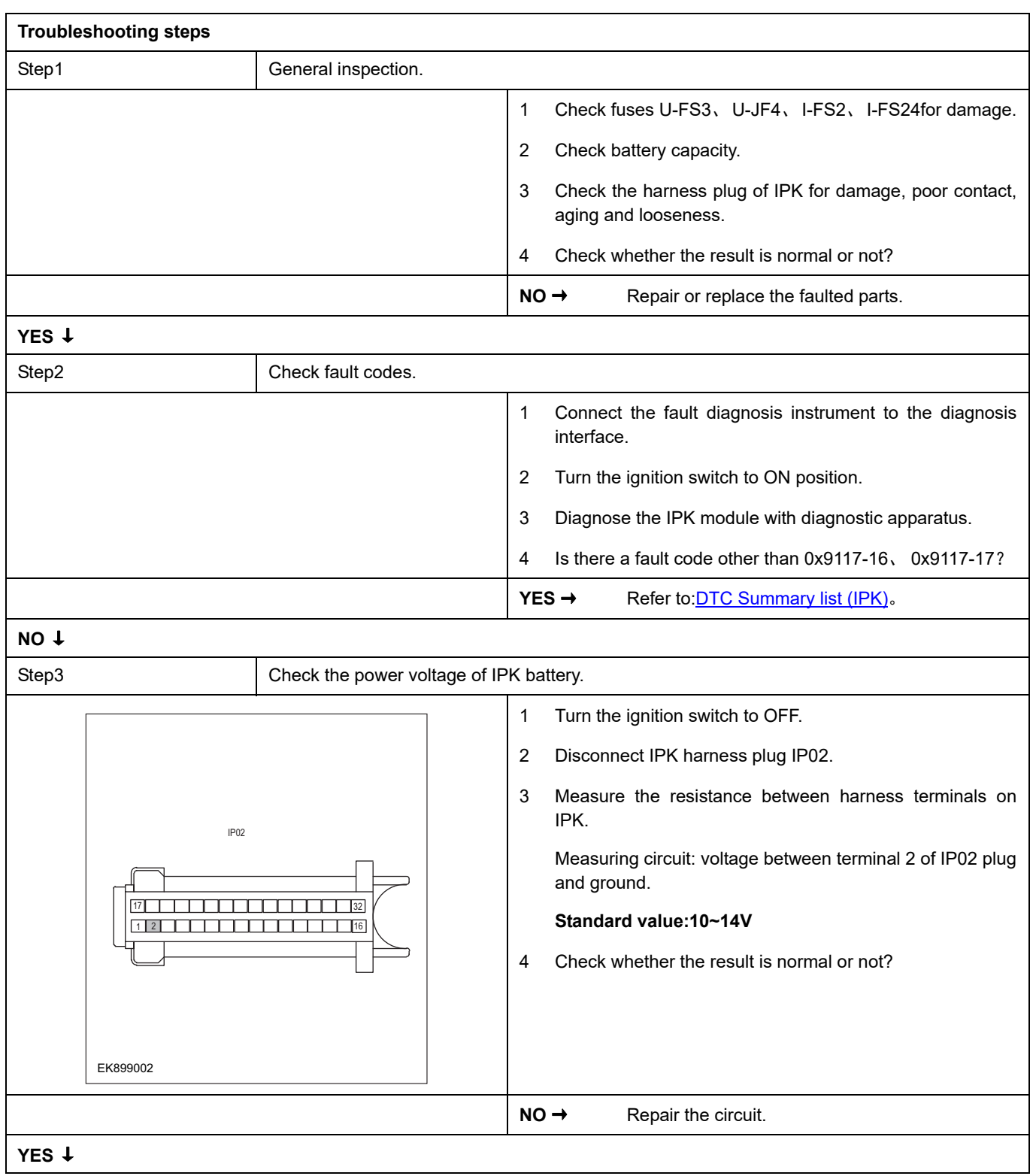

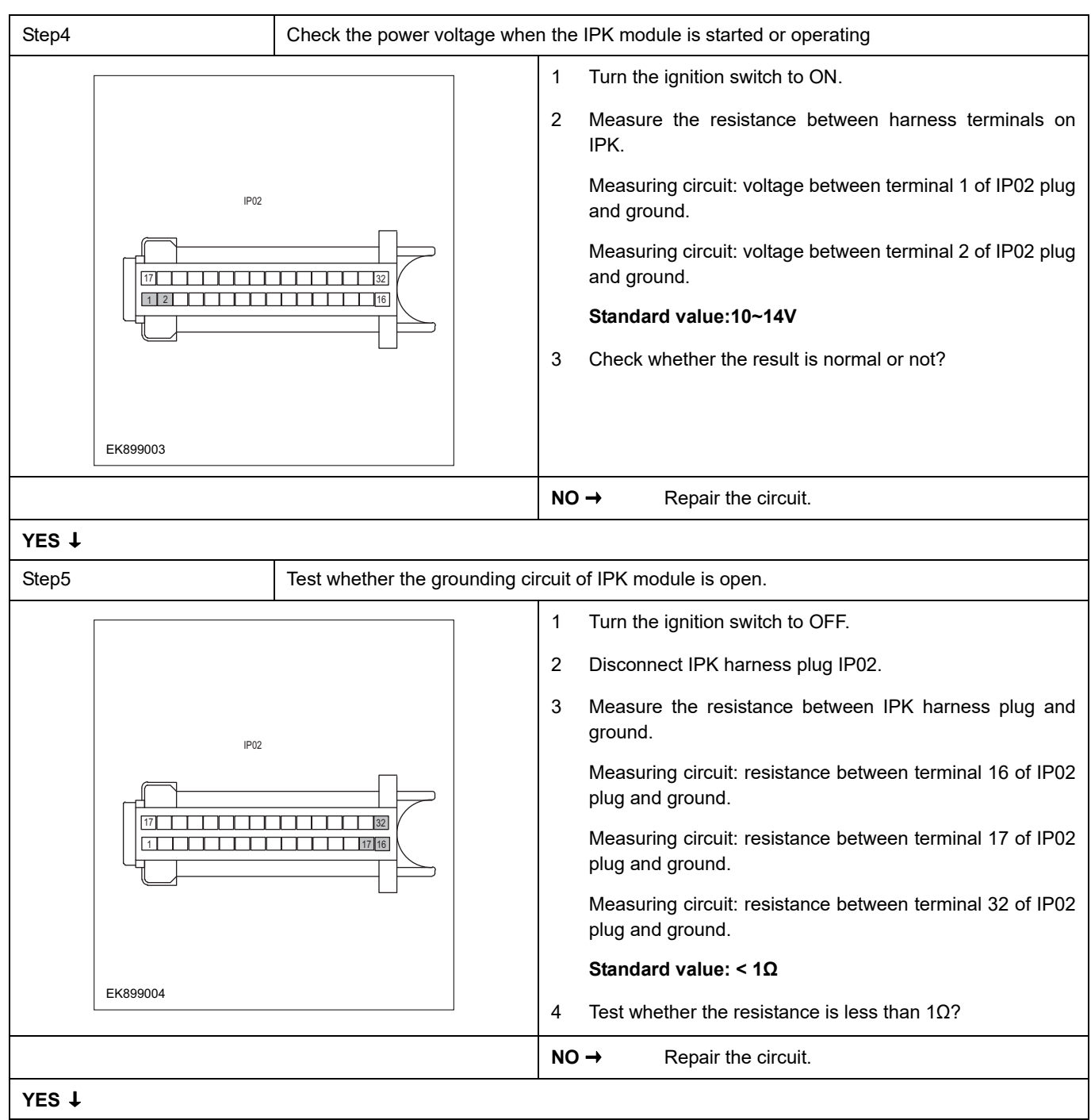

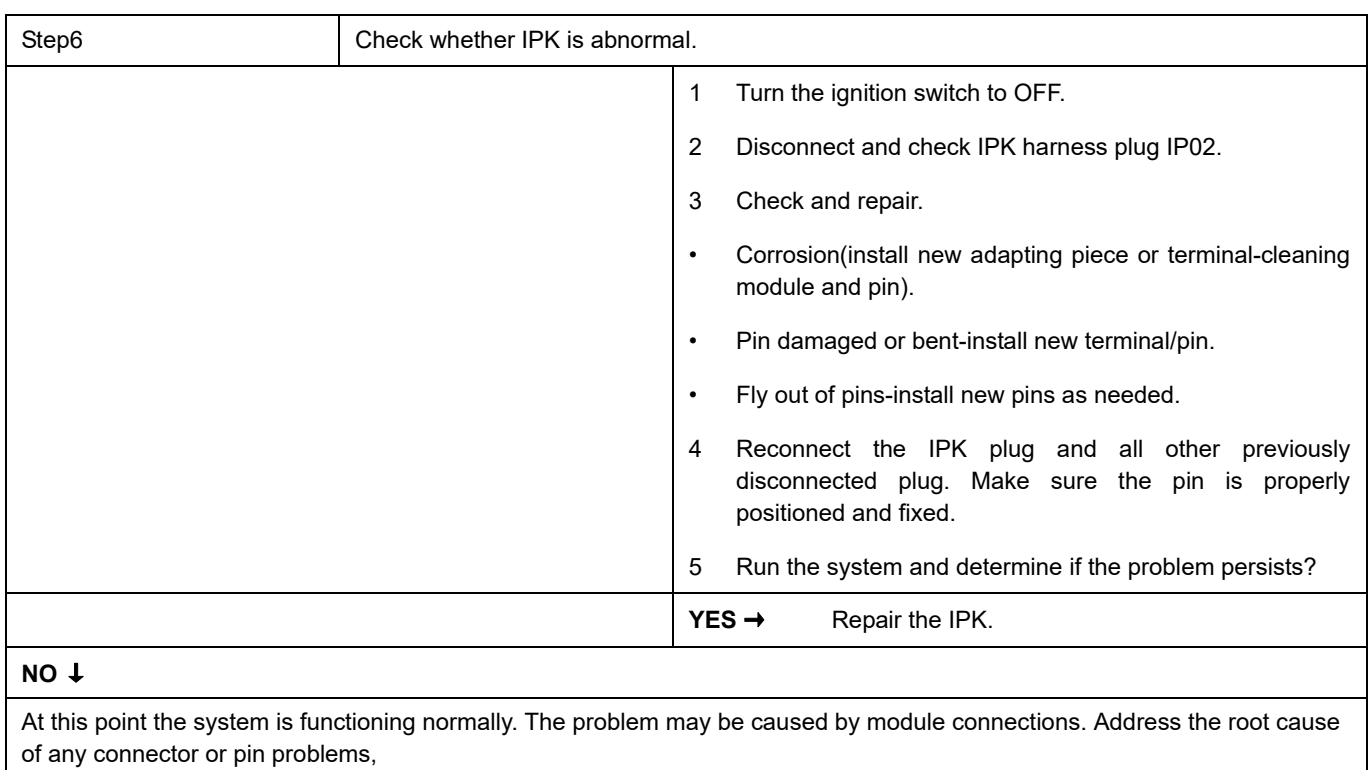

### **Next Step** ↓

Diagnosis end.

## <span id="page-1000-0"></span>**0xC140-87**

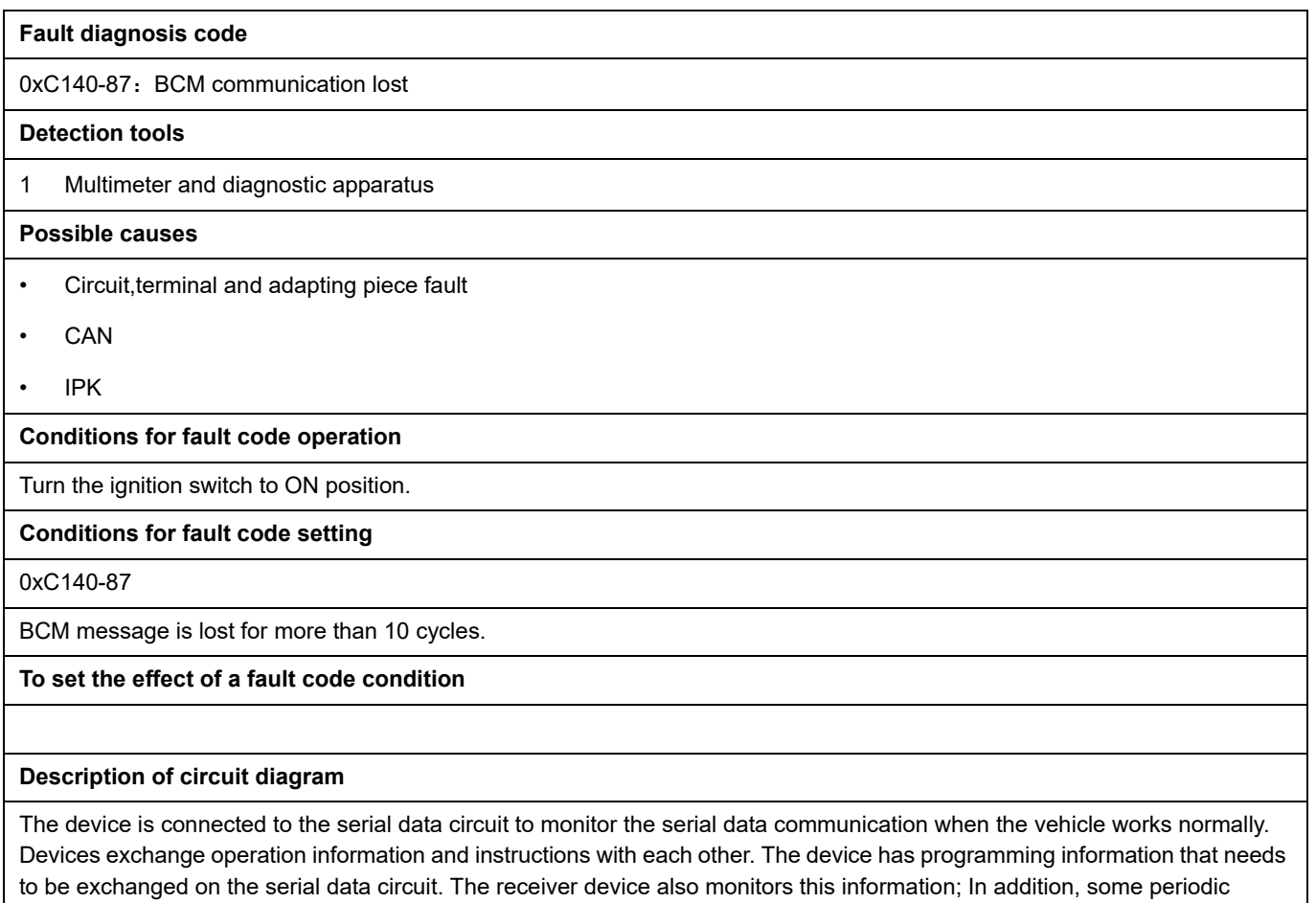

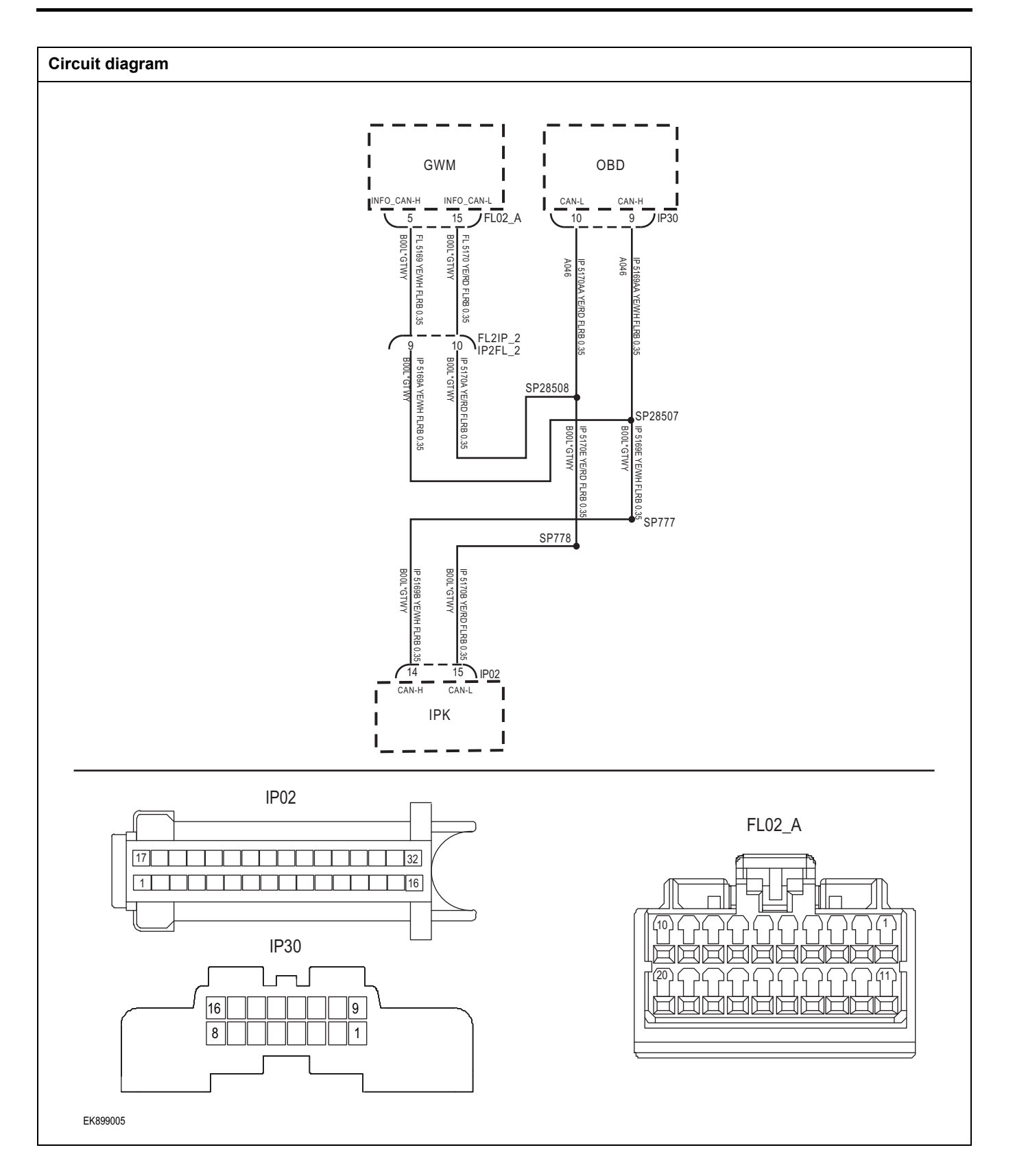

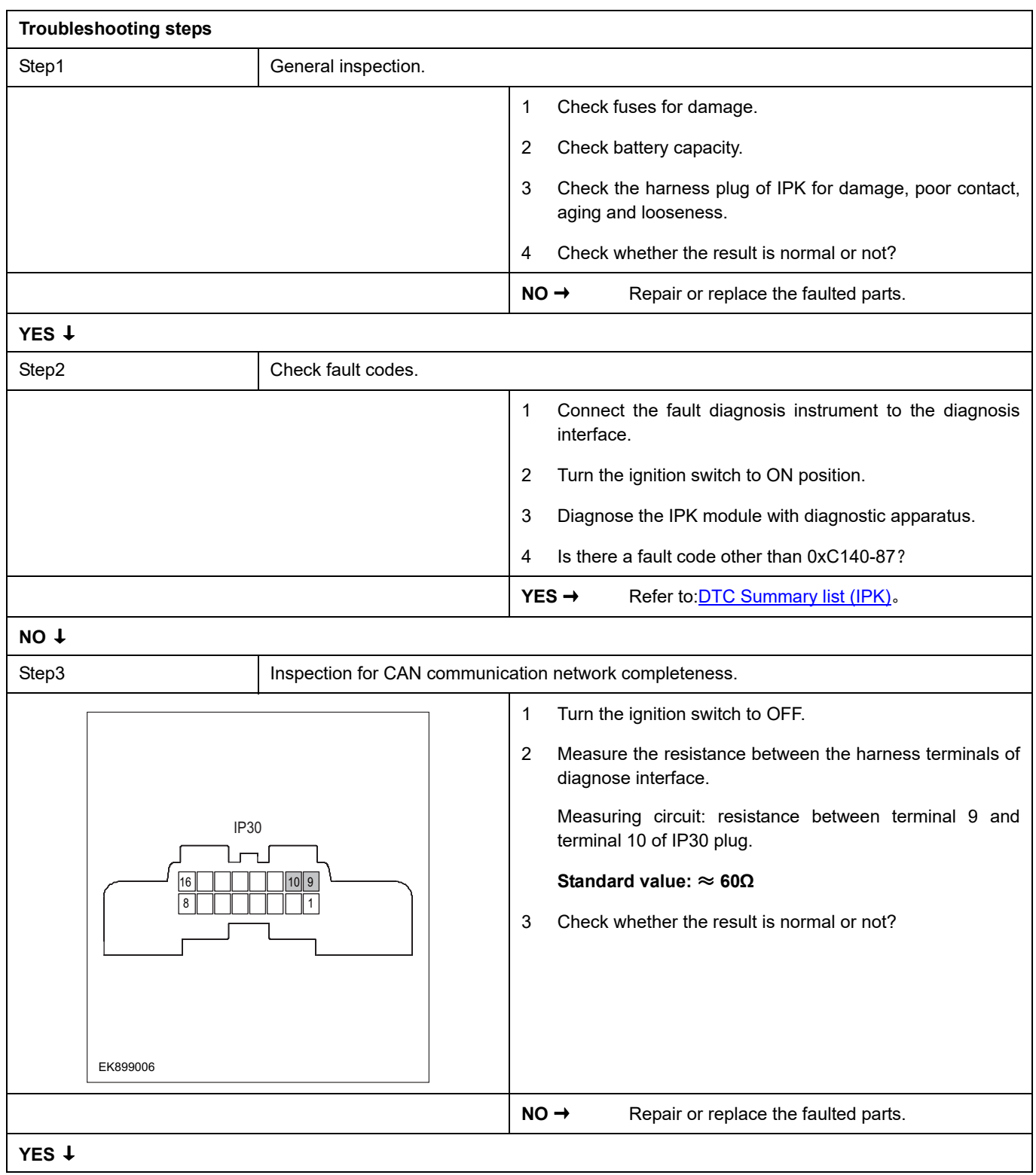

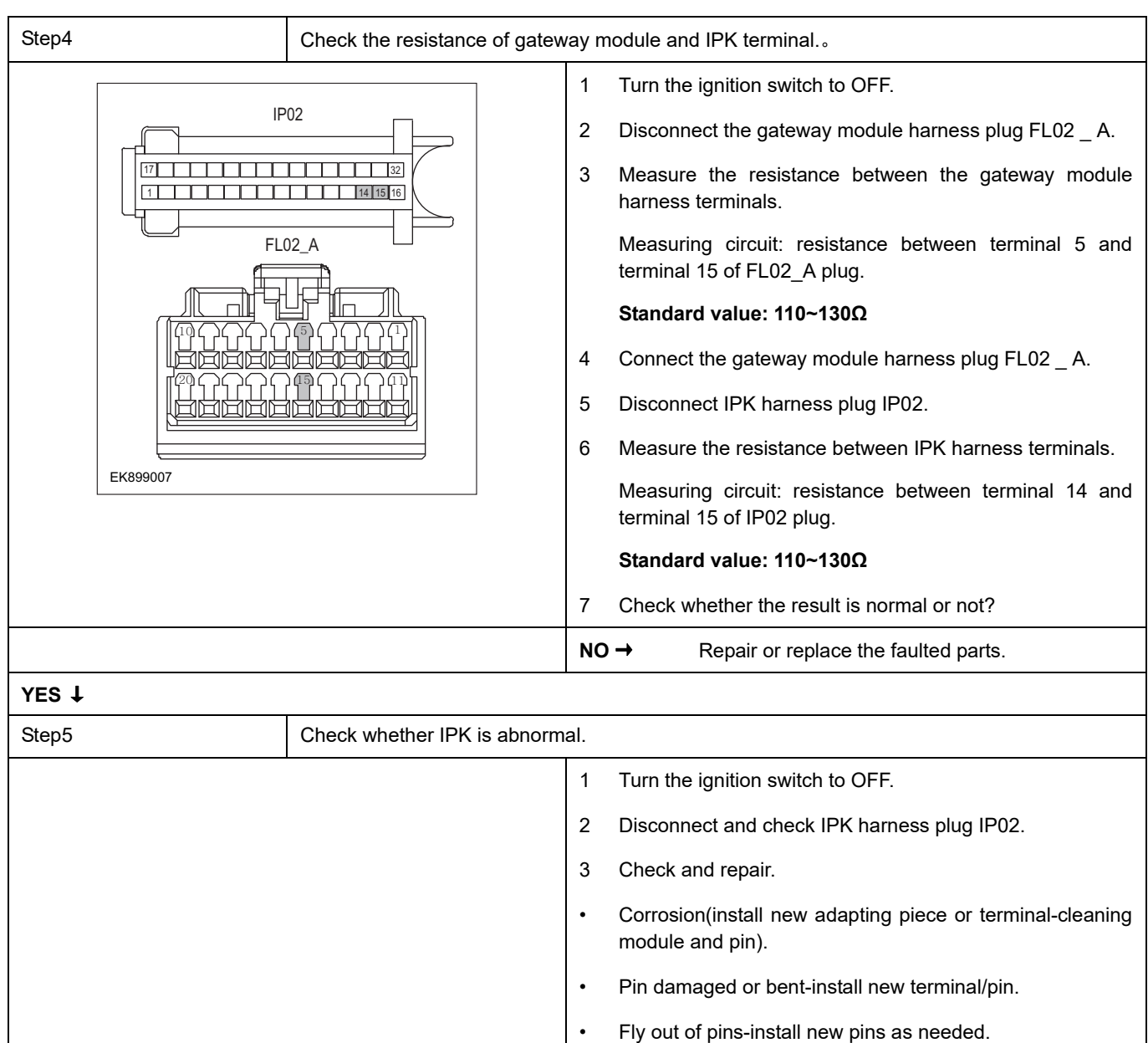

### 4 Reconnect the IPK plug and all other previously disconnected plug. Make sure the pin is properly positioned and fixed.

5 Run the system and determine if the problem persists?

**YES** → Repair the IPK.

### **NO** ↓

At this point the system is functioning normally. The problem may be caused by module connections. Address the root cause of any connector or pin problems,

#### **Next Step** ↓

Diagnosis end.

## <span id="page-1004-0"></span>**0xC122-87**

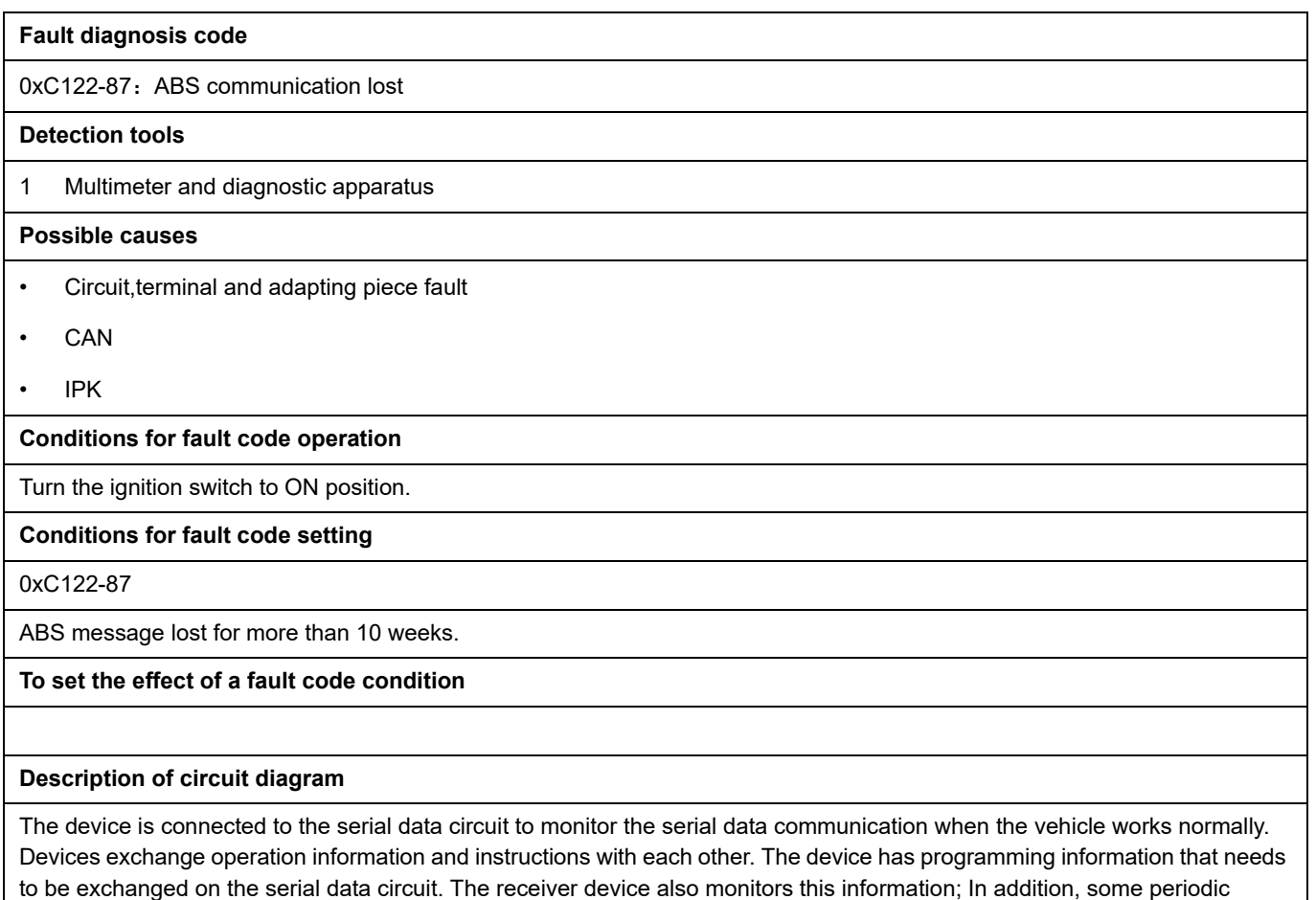

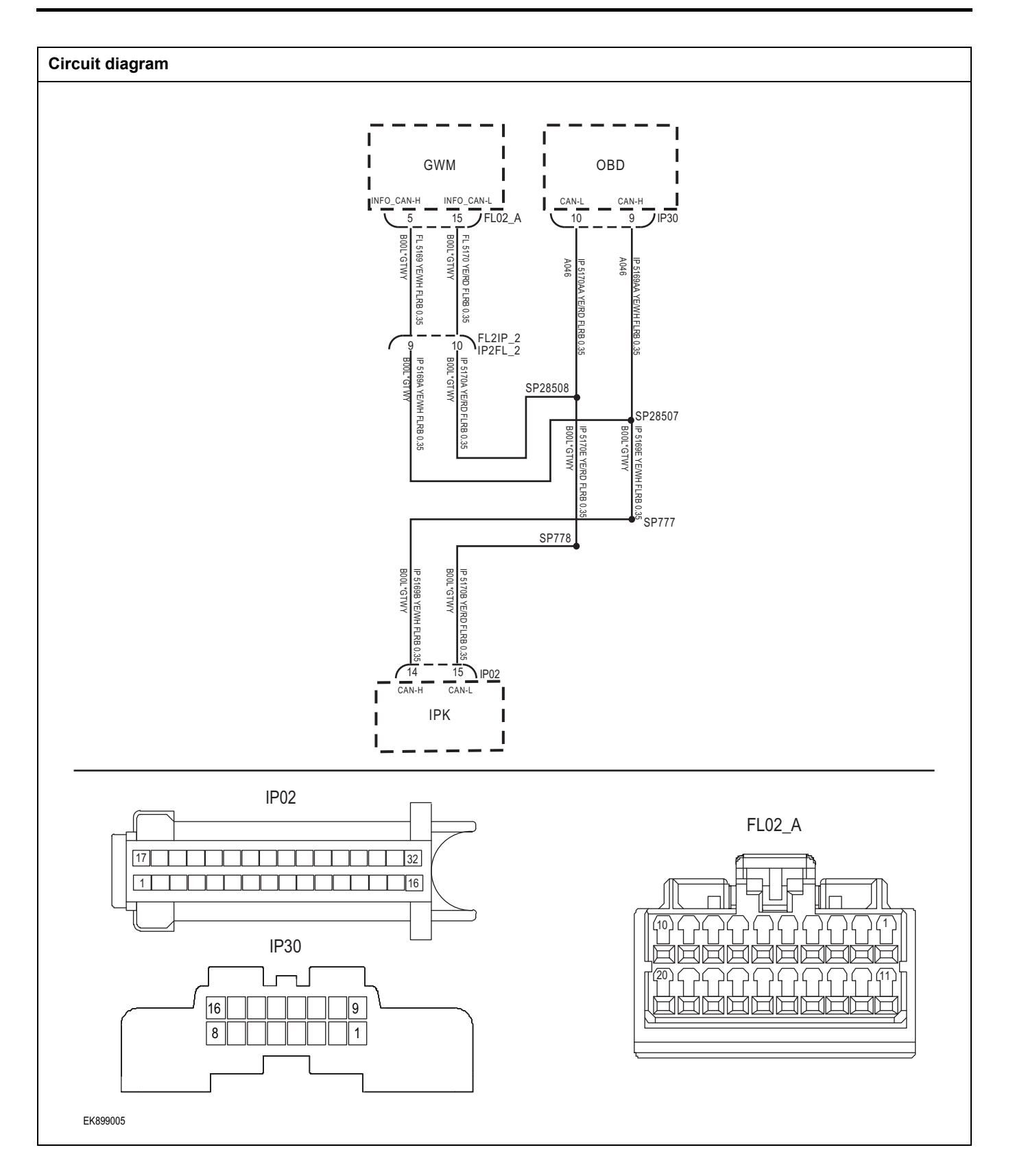

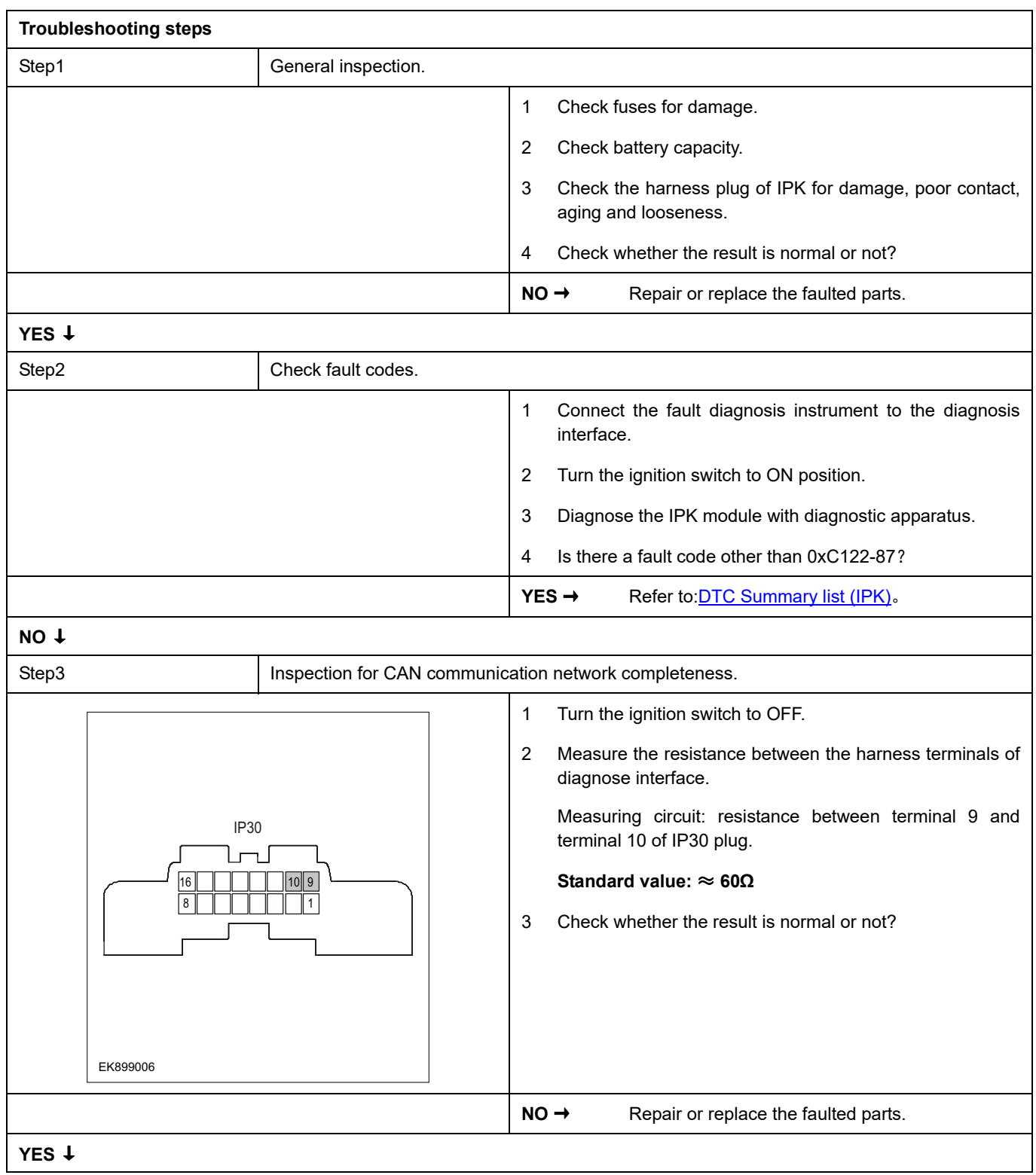

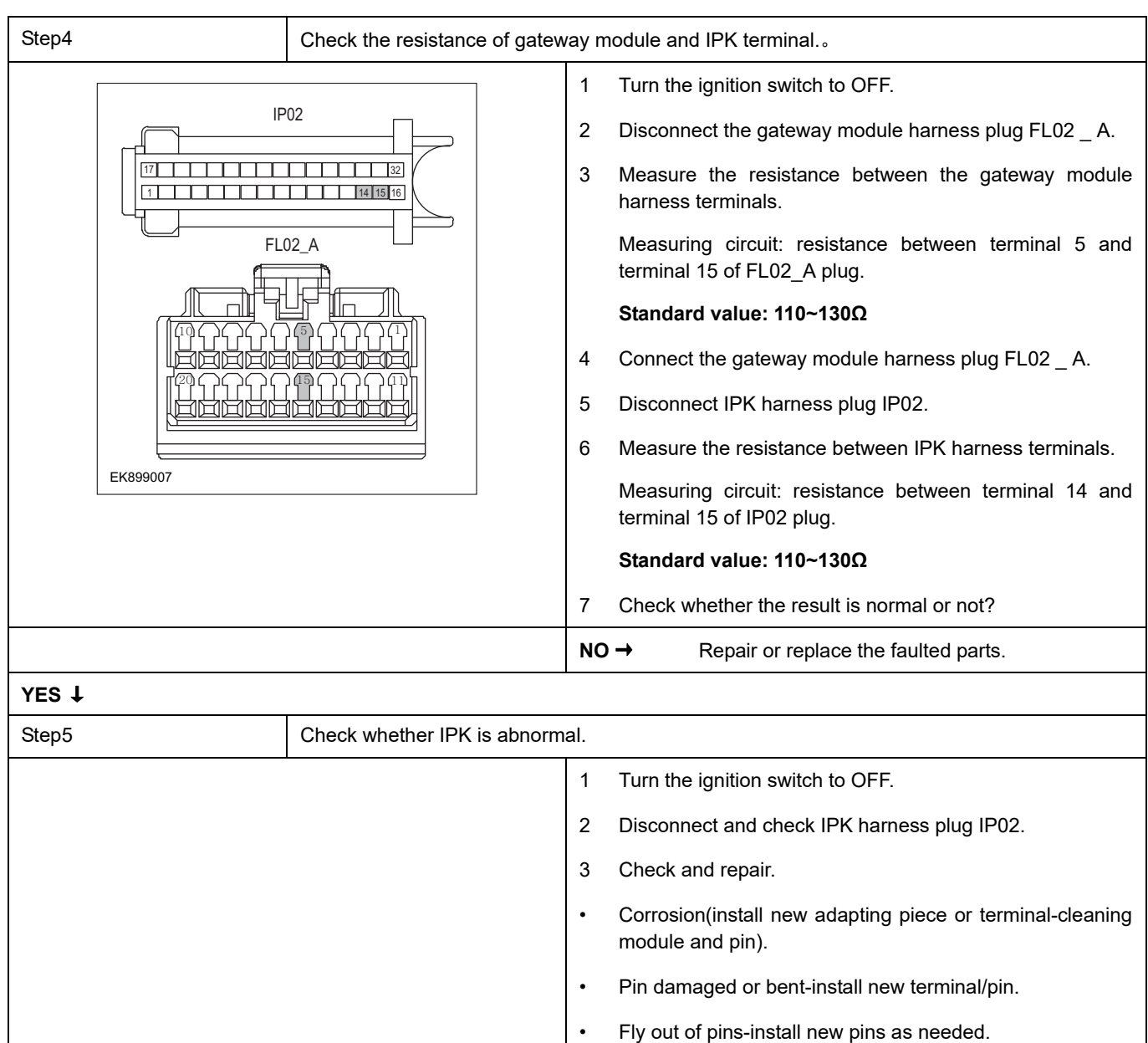

### 4 Reconnect the IPK plug and all other previously disconnected plug. Make sure the pin is properly positioned and fixed.

5 Run the system and determine if the problem persists?

**YES** → Repair the IPK.

### **NO** ↓

At this point the system is functioning normally. The problem may be caused by module connections. Address the root cause of any connector or pin problems,

#### **Next Step** ↓

Diagnosis end.
# **0xC123-87**

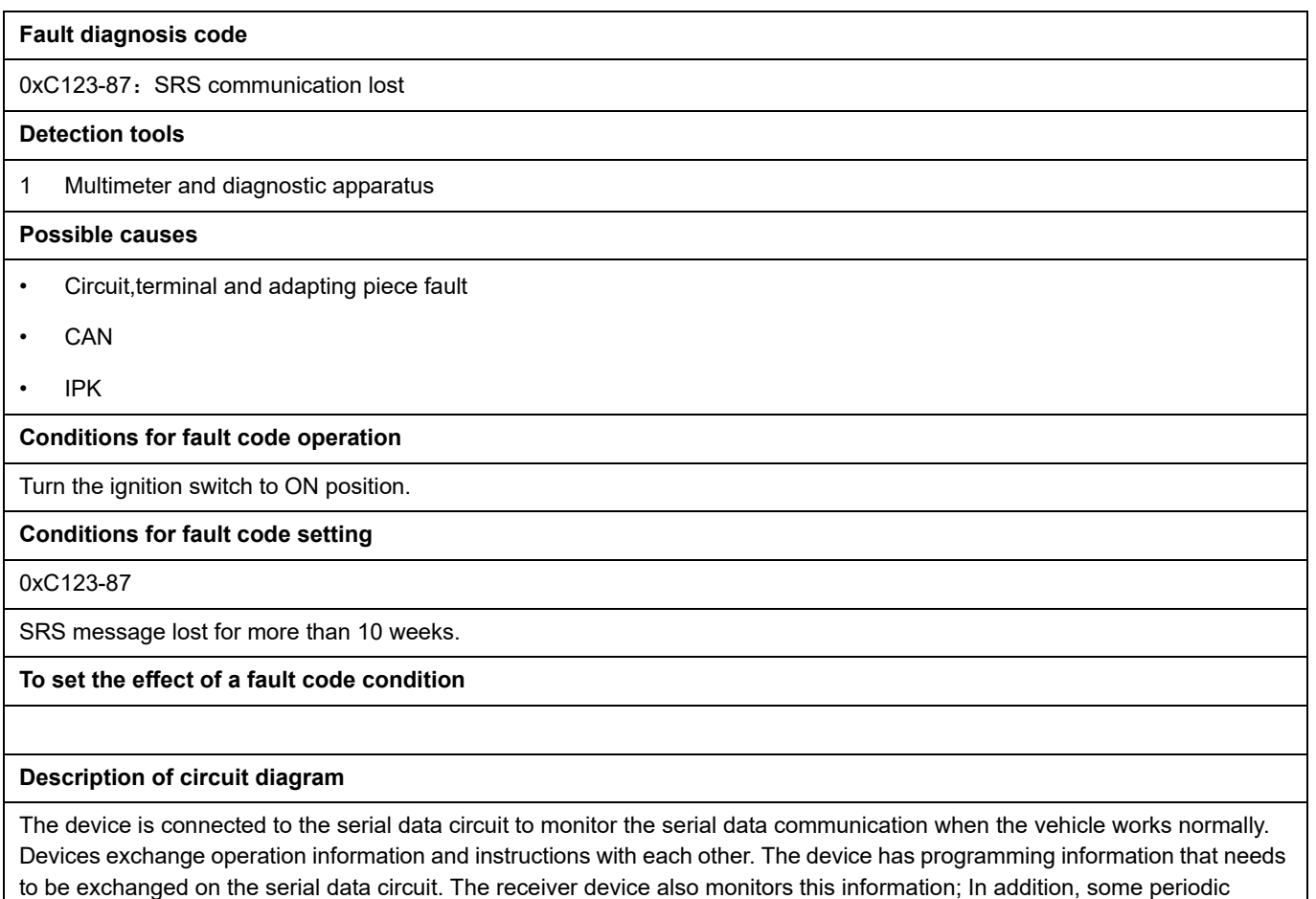

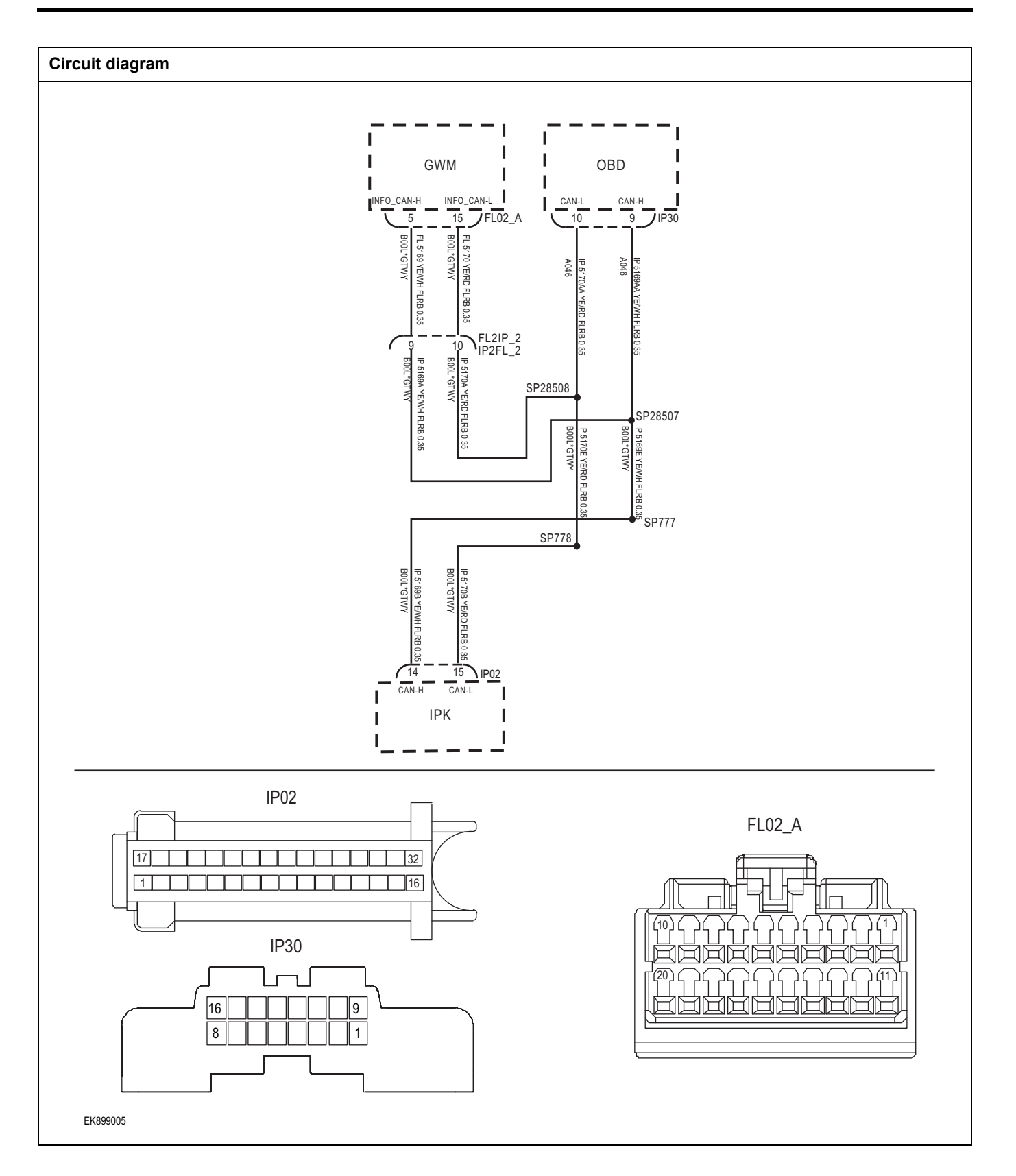

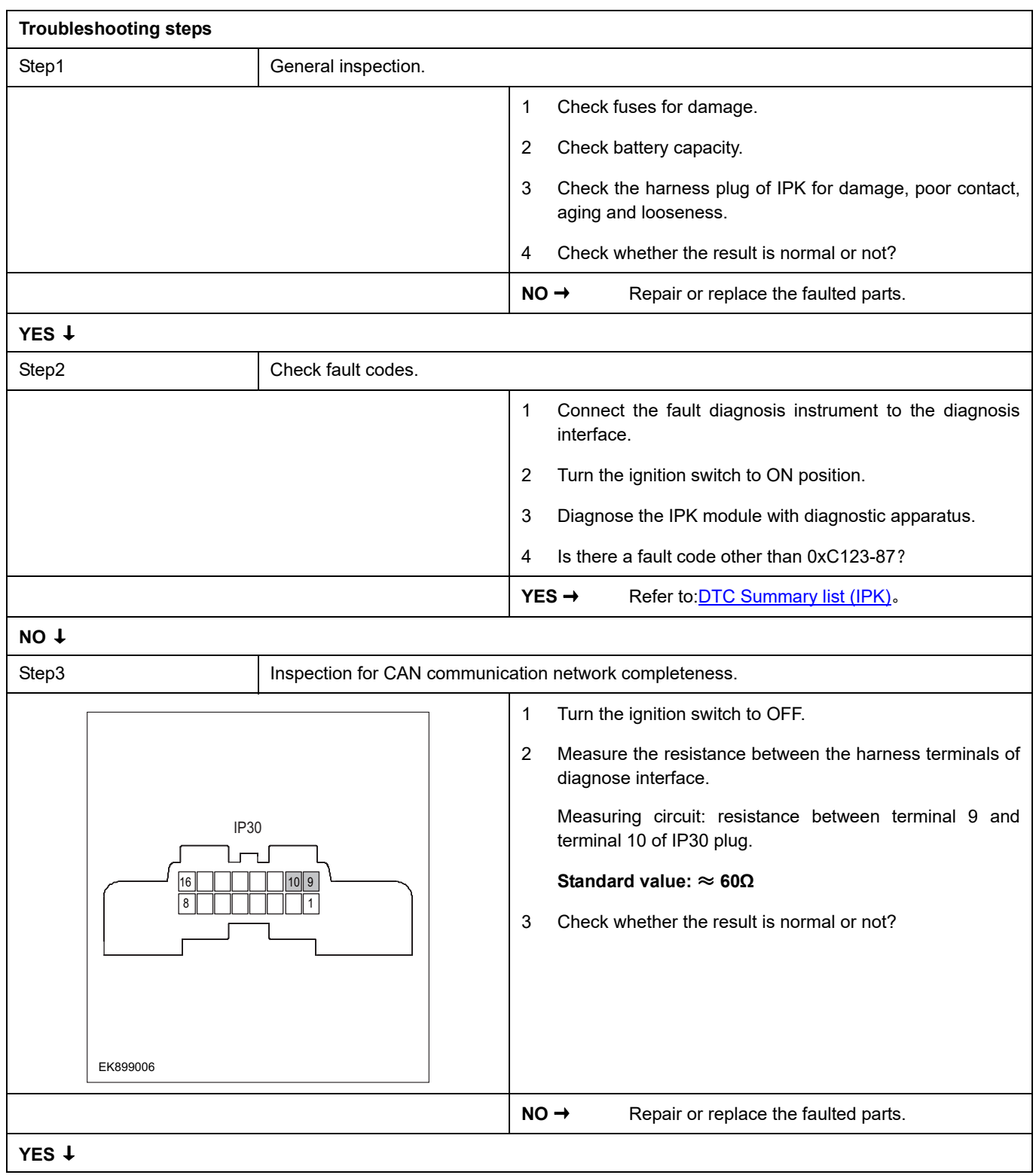

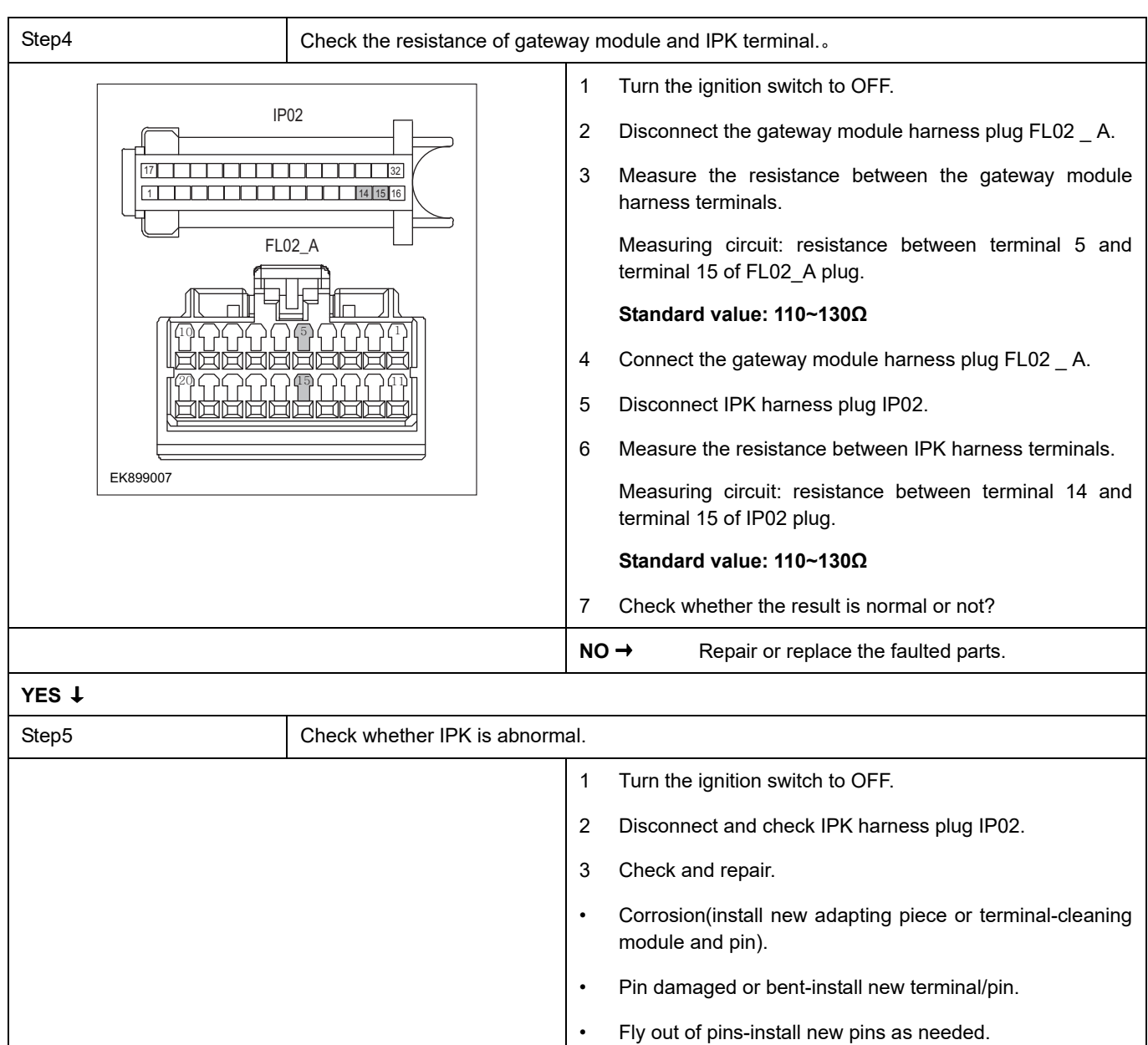

- 4 Reconnect the IPK plug and all other previously disconnected plug. Make sure the pin is properly positioned and fixed.
- 5 Run the system and determine if the problem persists?

**YES** → Repair the IPK.

### **NO** ↓

At this point the system is functioning normally. The problem may be caused by module connections. Address the root cause of any connector or pin problems,

### **Next Step** ↓

# **0xC127-87**

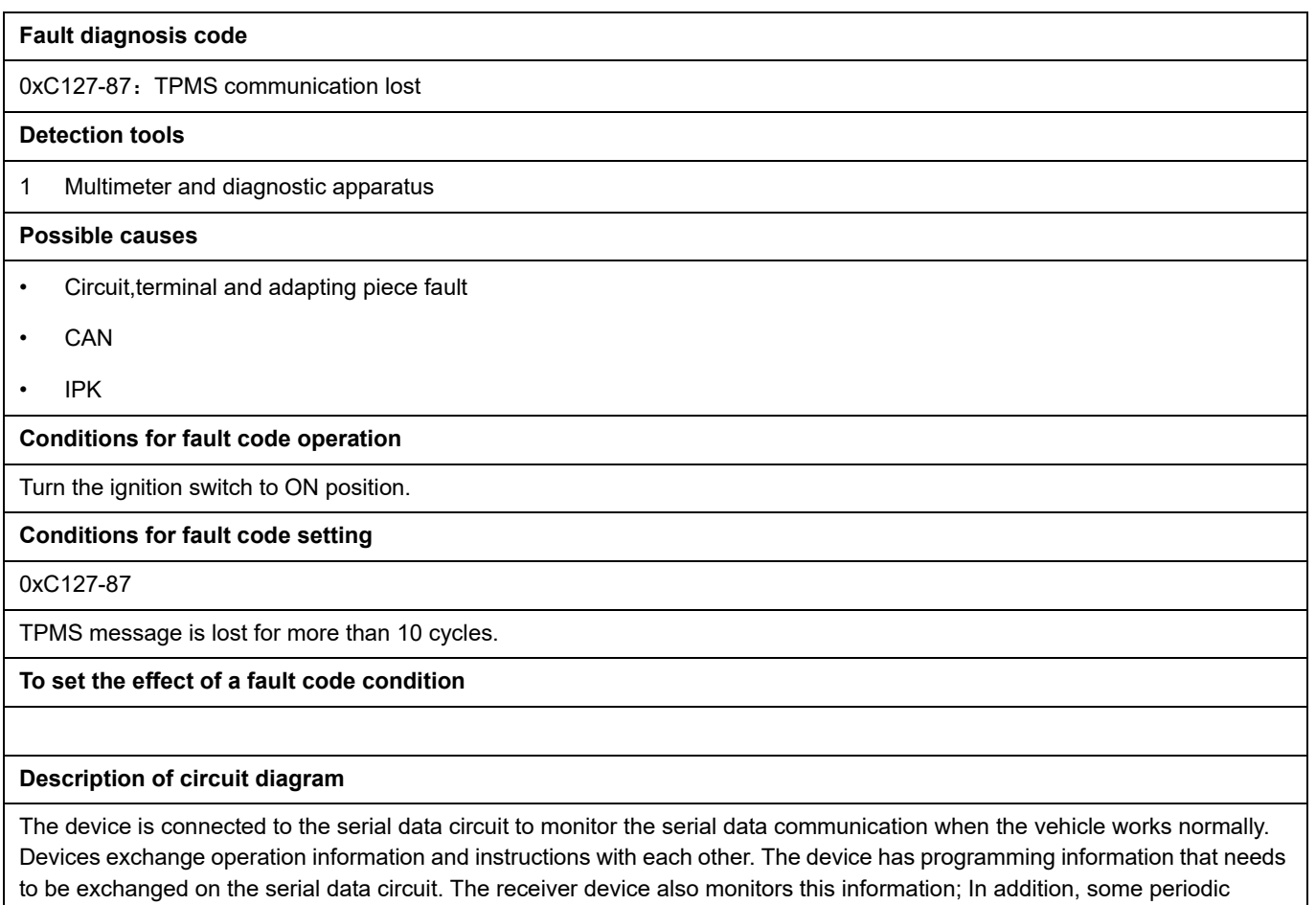

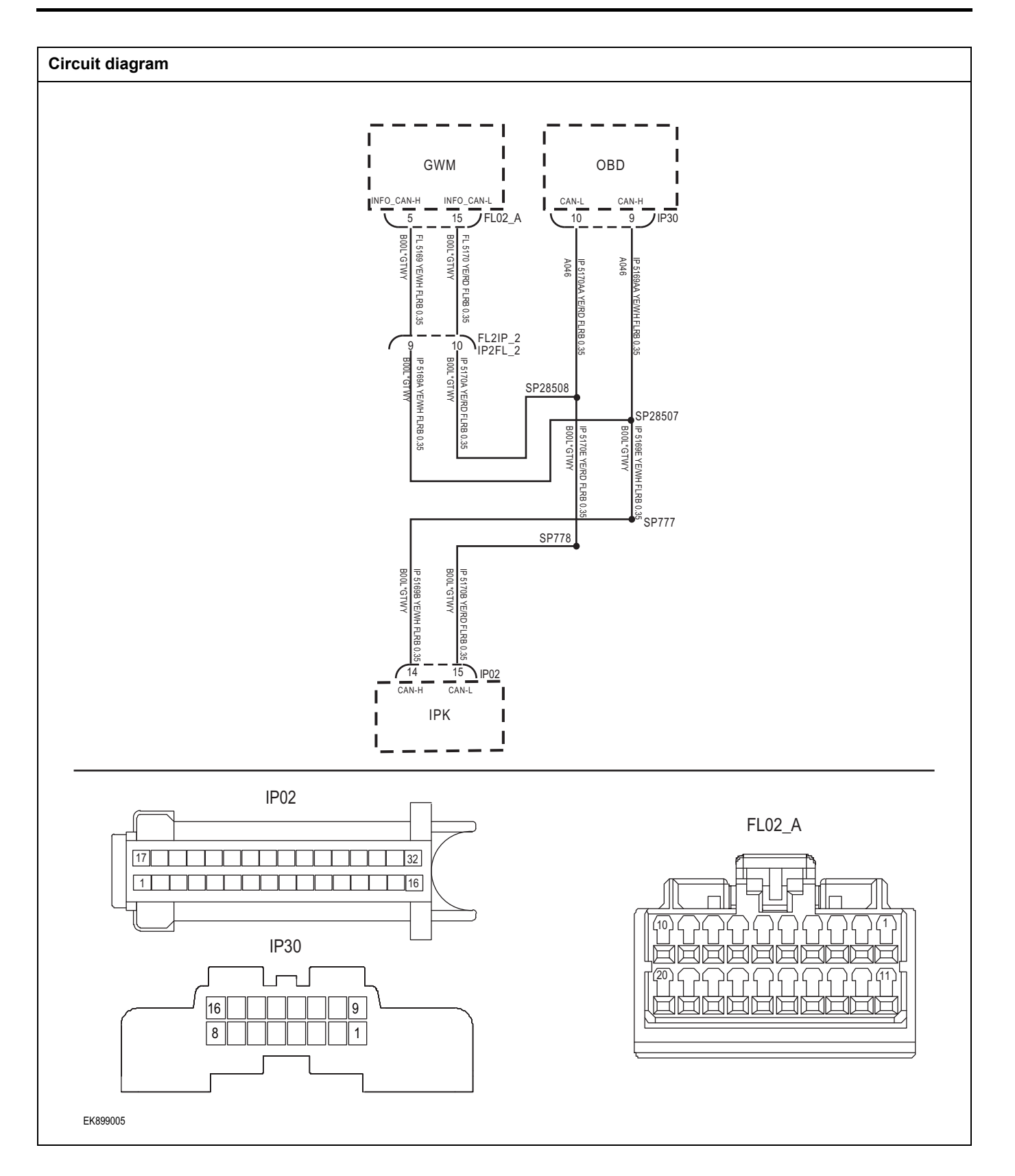

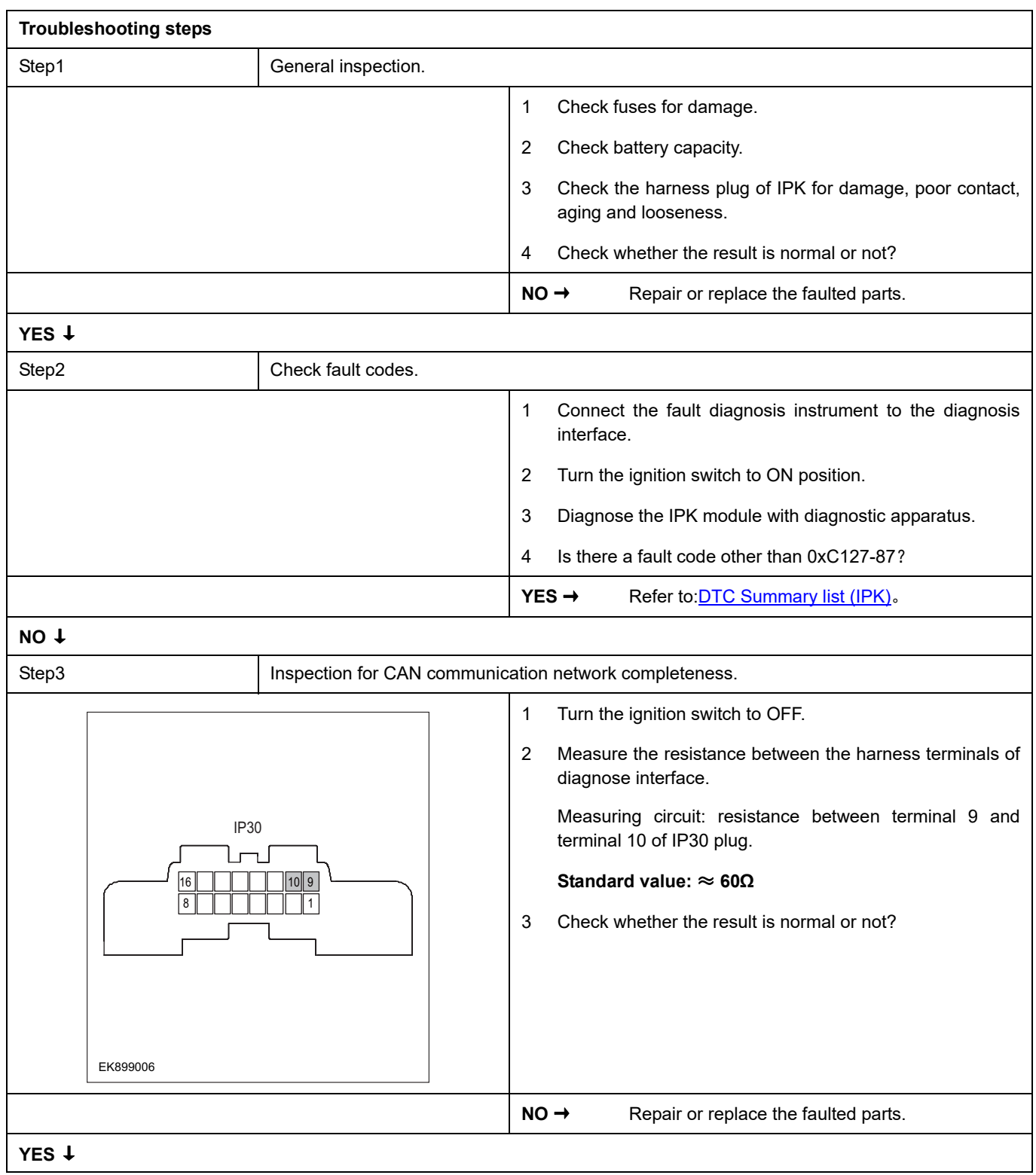

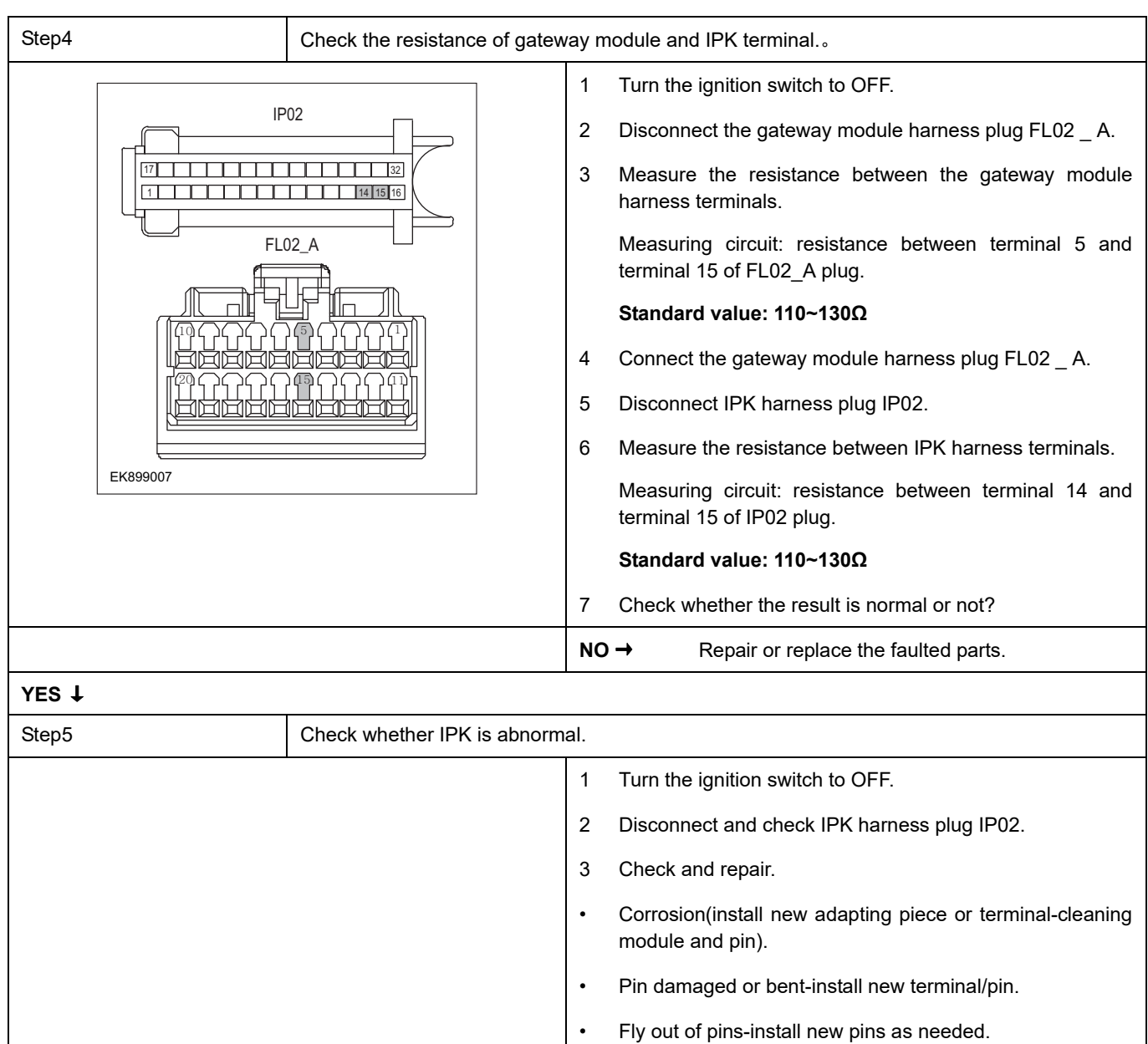

- 4 Reconnect the IPK plug and all other previously disconnected plug. Make sure the pin is properly positioned and fixed.
- 5 Run the system and determine if the problem persists?

**YES** → Repair the IPK.

### **NO** ↓

At this point the system is functioning normally. The problem may be caused by module connections. Address the root cause of any connector or pin problems,

### **Next Step** ↓

## **0xC126-87**

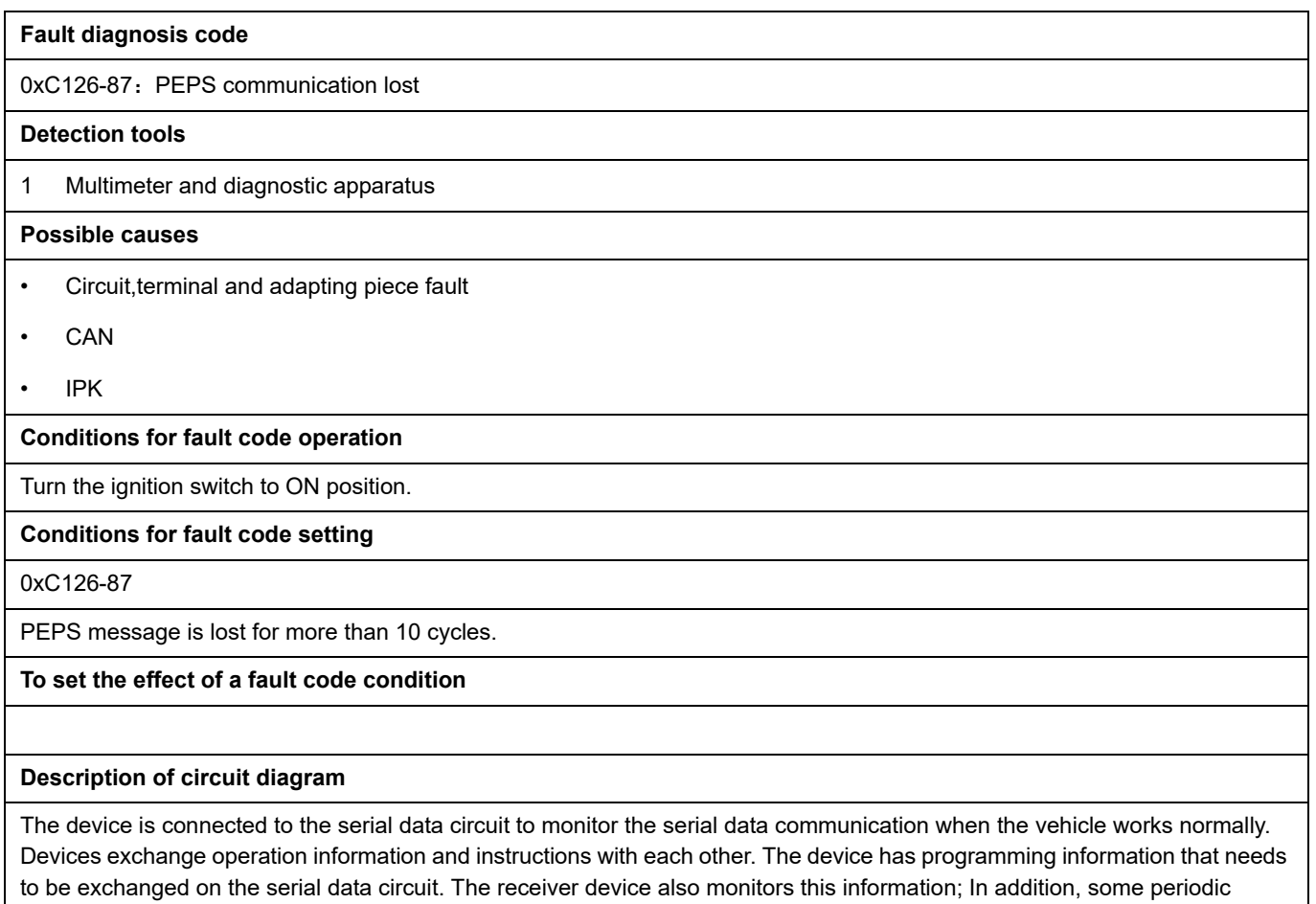

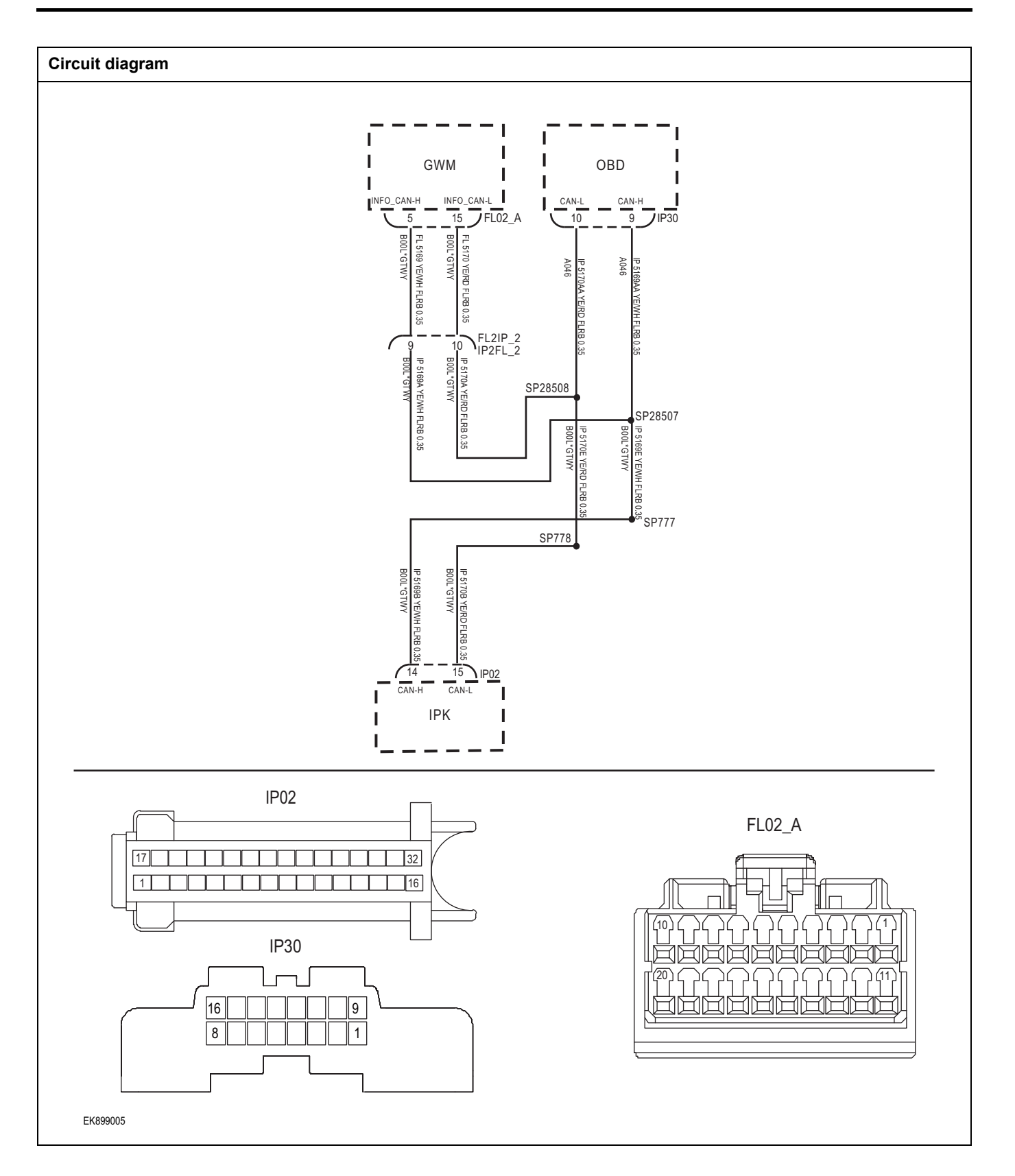

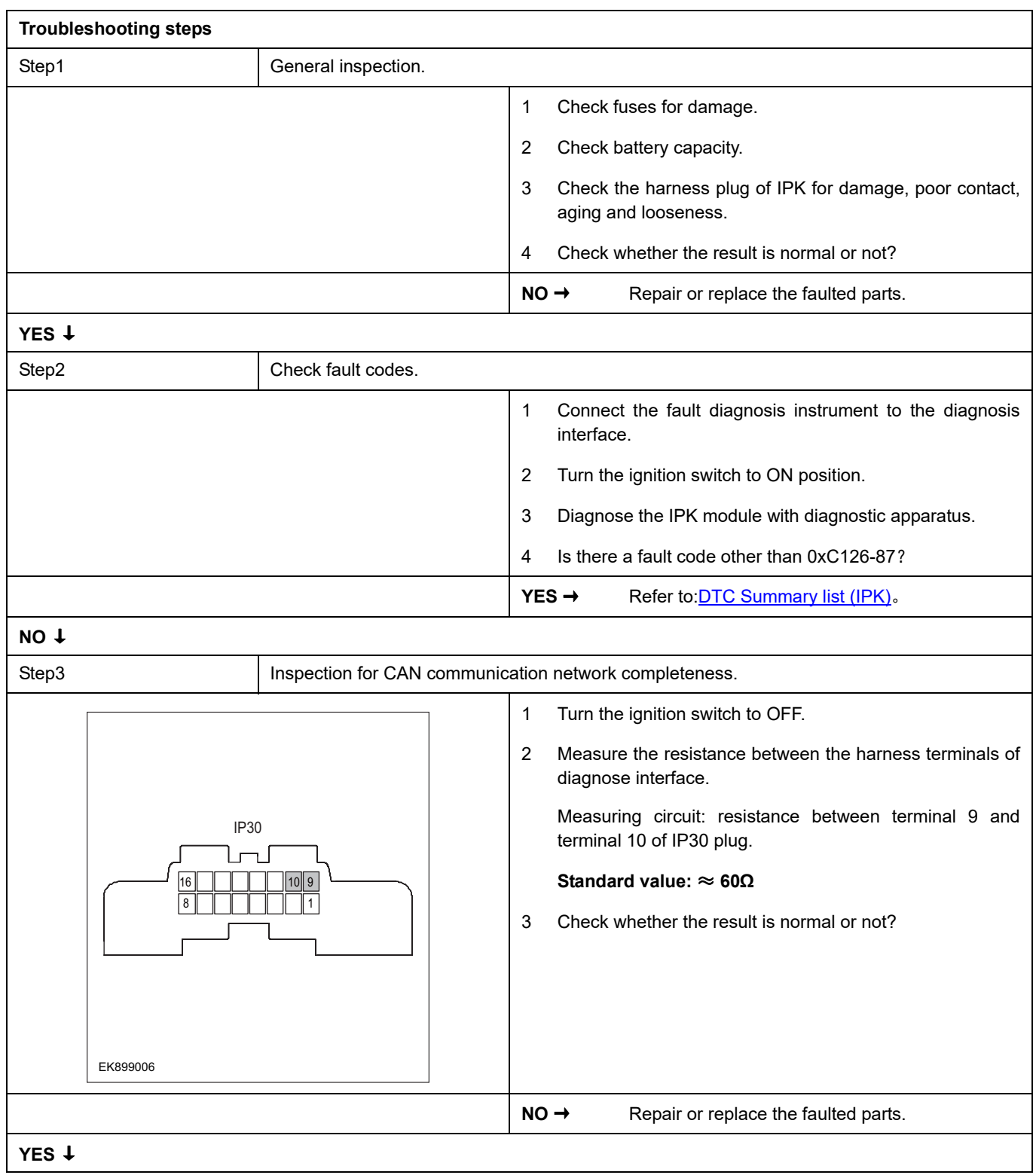

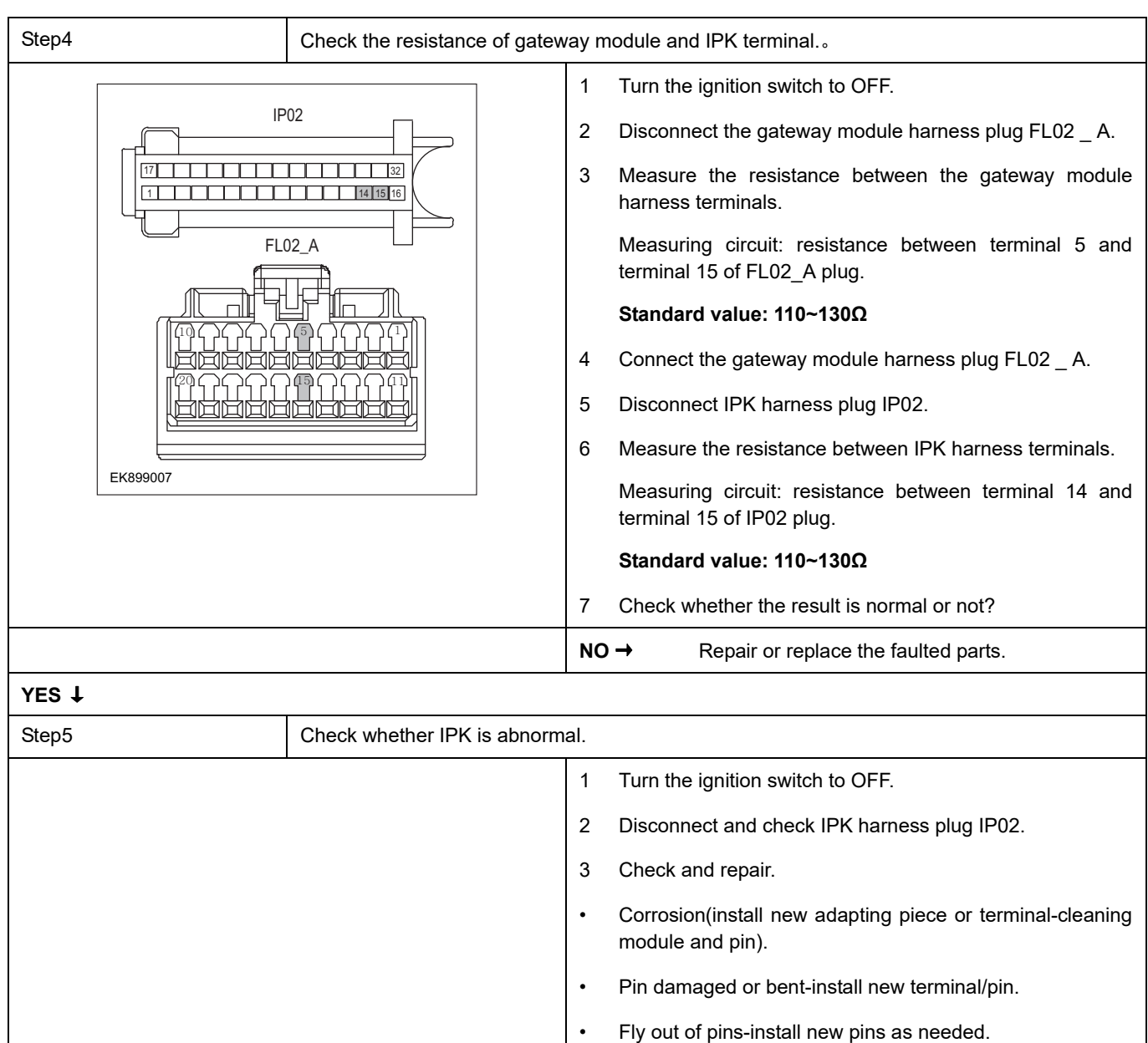

### 4 Reconnect the IPK plug and all other previously disconnected plug. Make sure the pin is properly positioned and fixed.

## 5 Run the system and determine if the problem persists?

**YES** → Repair the IPK.

#### **NO** ↓

At this point the system is functioning normally. The problem may be caused by module connections. Address the root cause of any connector or pin problems,

### **Next Step** ↓

# **0xC073-87**

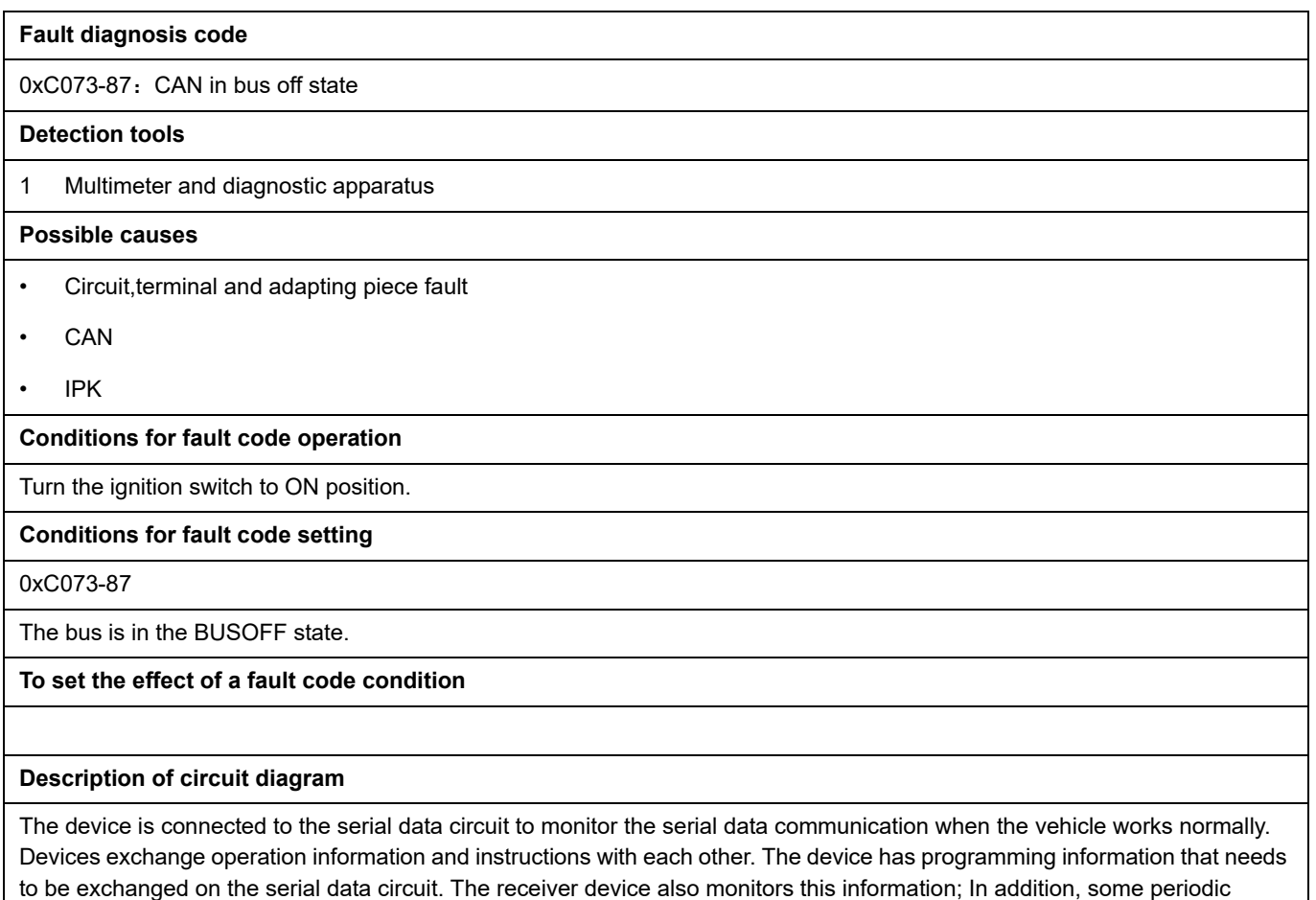

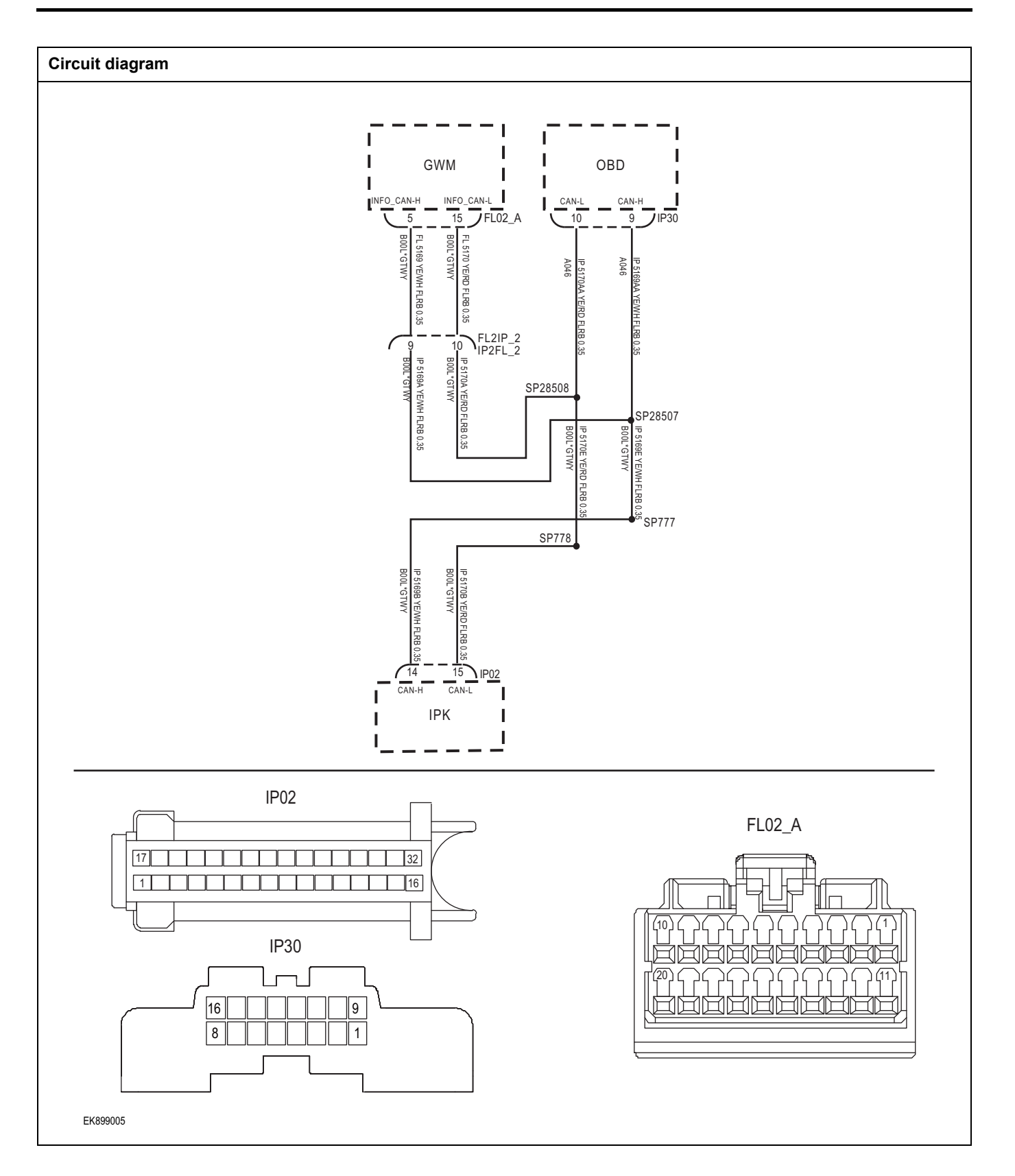

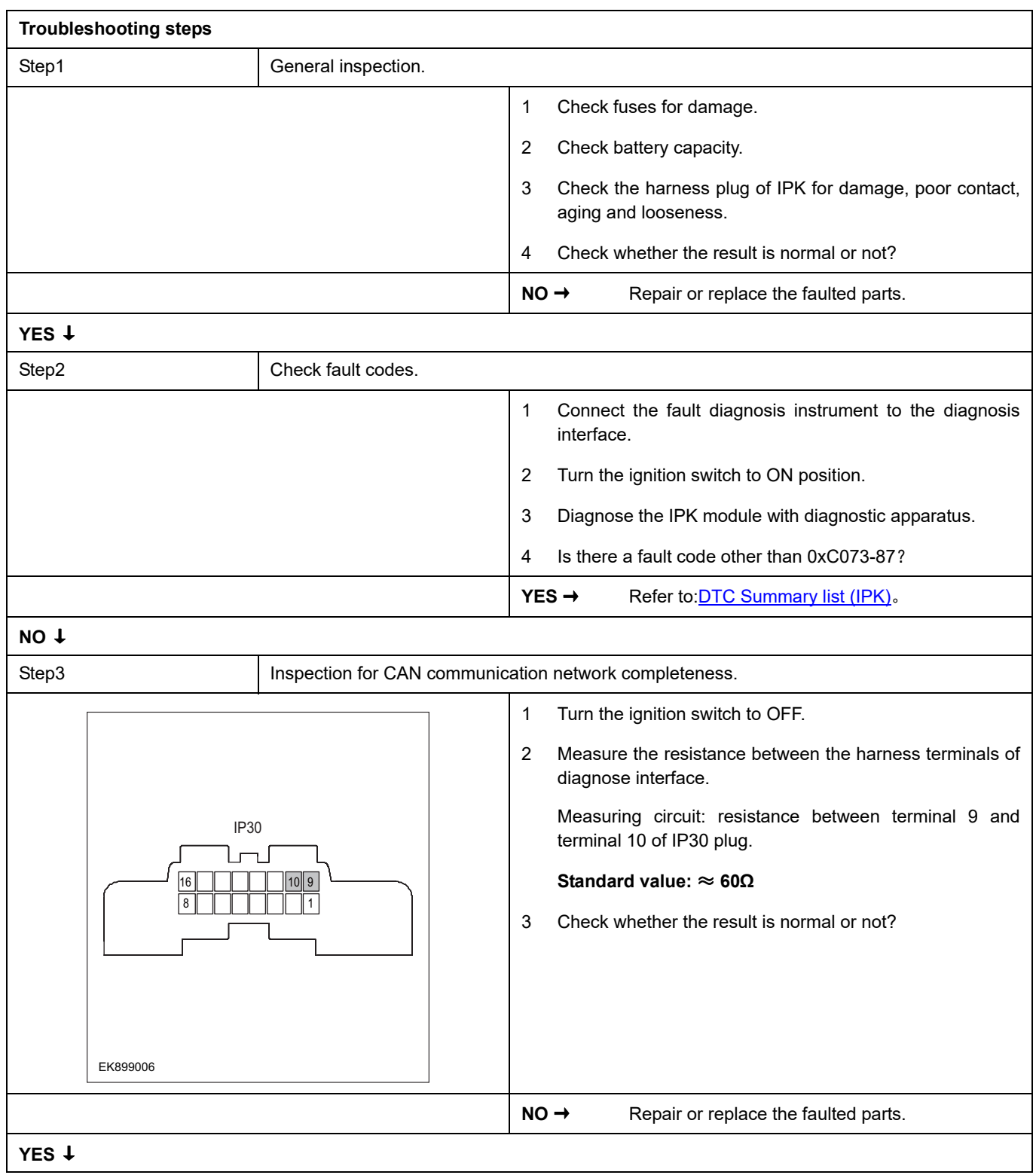

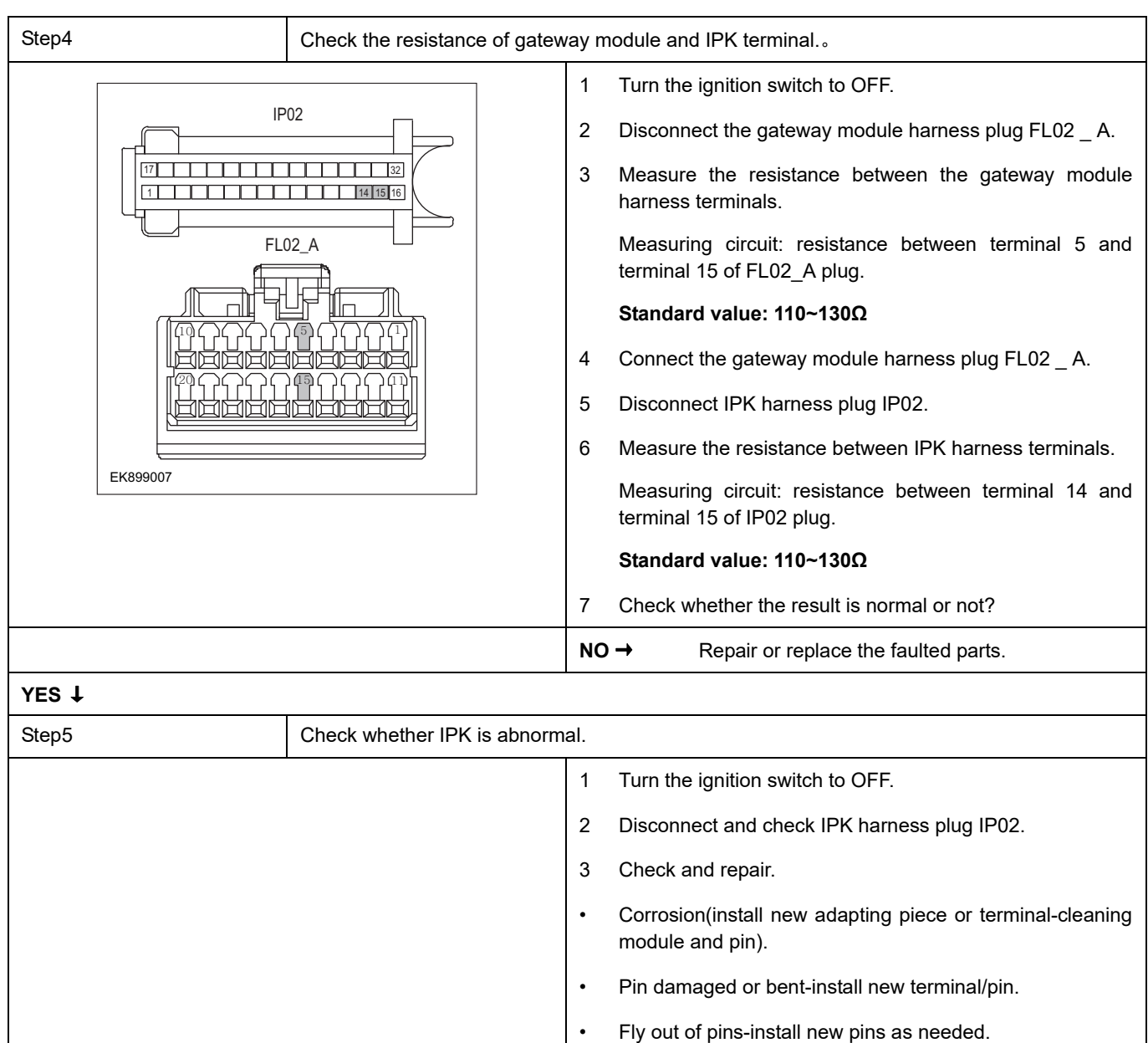

### 4 Reconnect the IPK plug and all other previously disconnected plug. Make sure the pin is properly positioned and fixed.

5 Run the system and determine if the problem persists?

**YES** → Repair the IPK.

### **NO** ↓

At this point the system is functioning normally. The problem may be caused by module connections. Address the root cause of any connector or pin problems,

### **Next Step** ↓

## **0xD005-87**

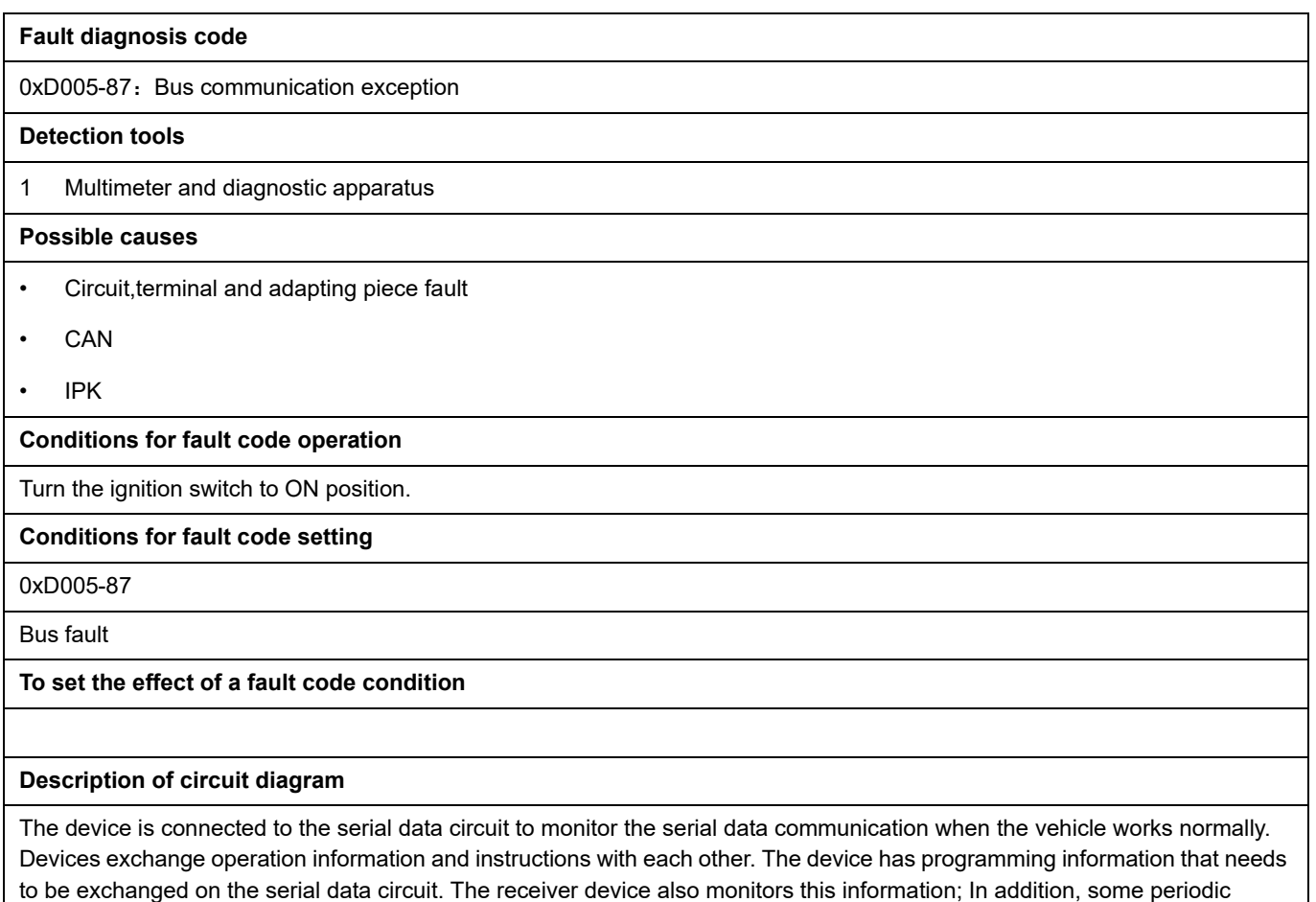

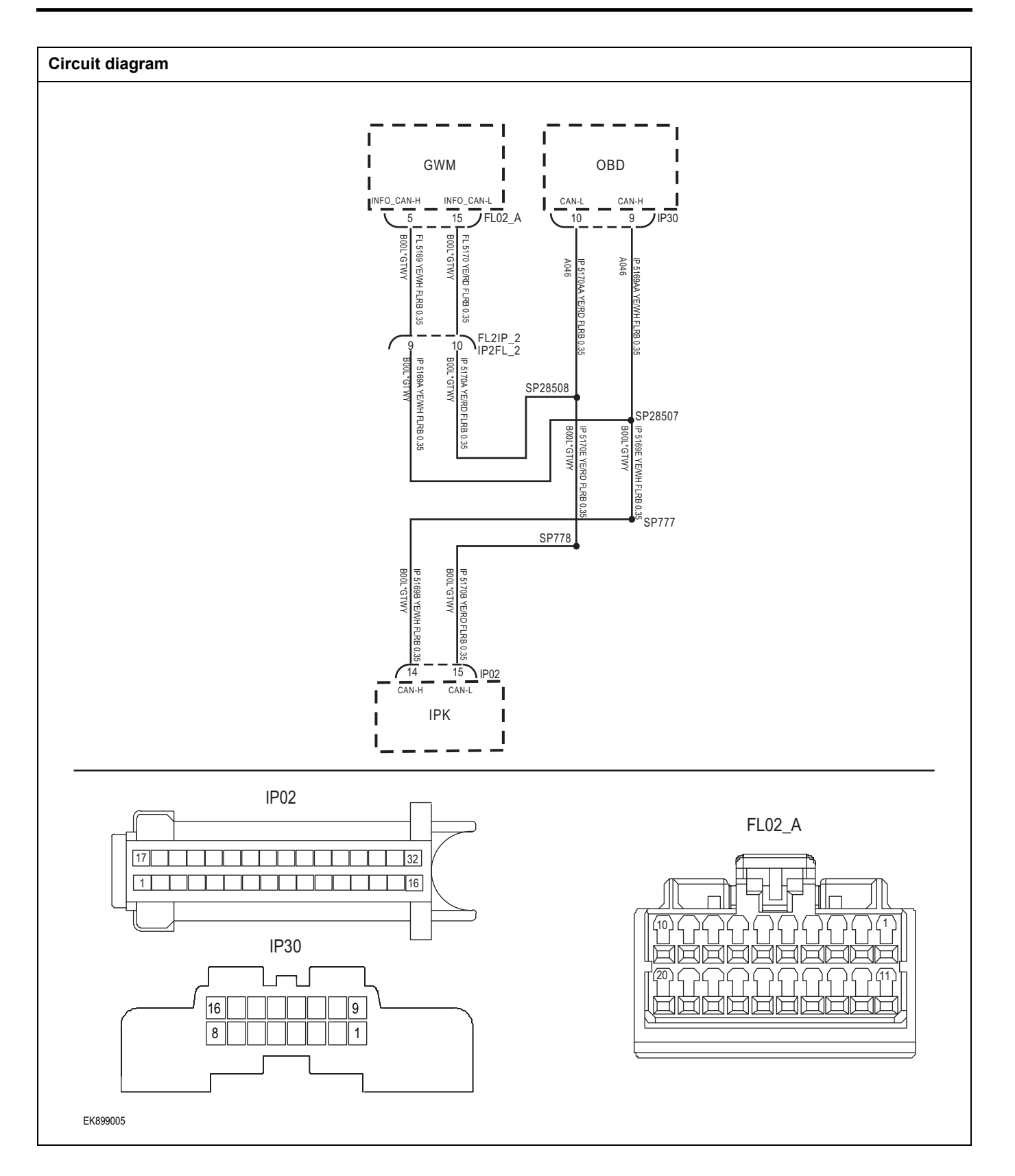

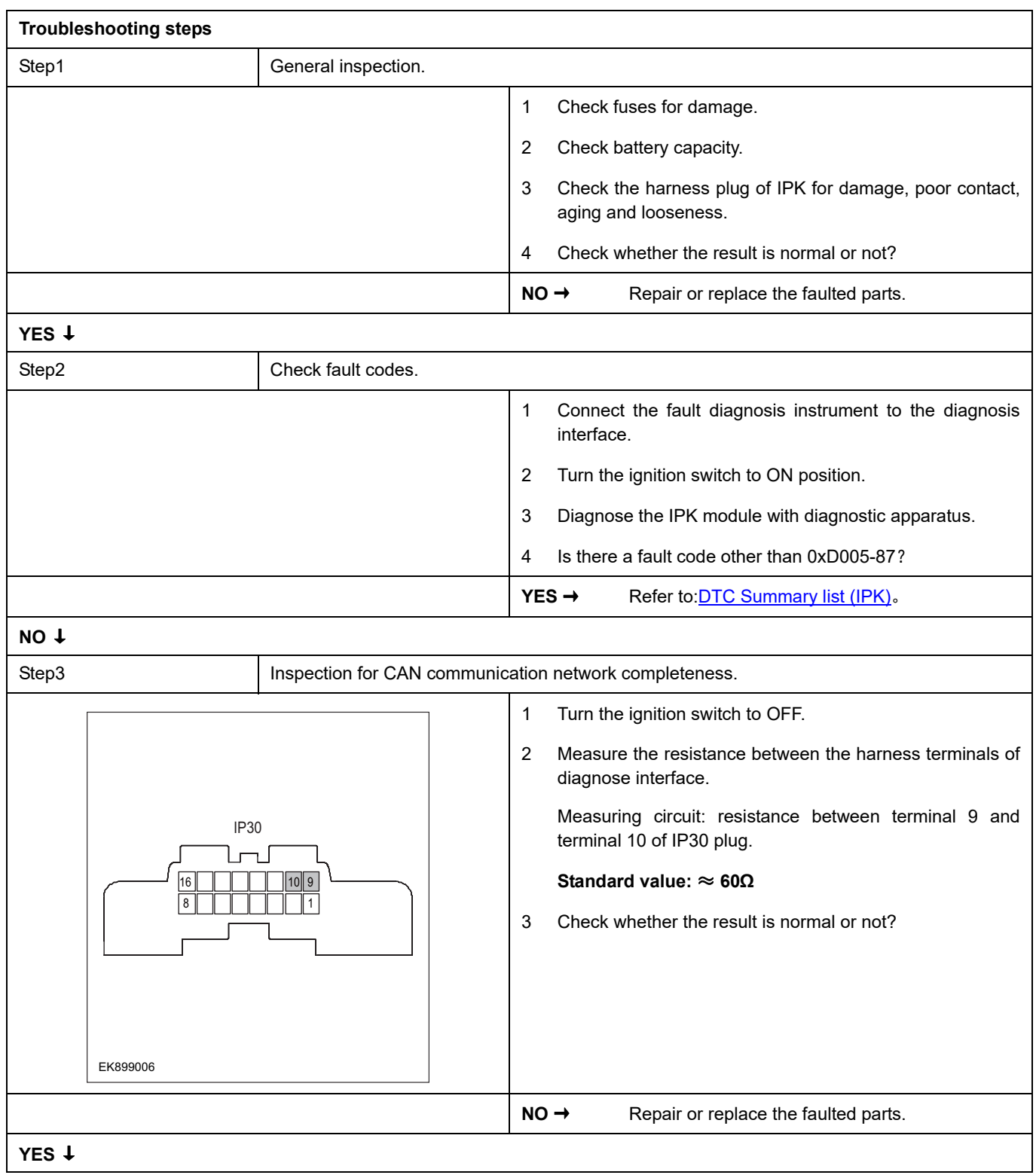

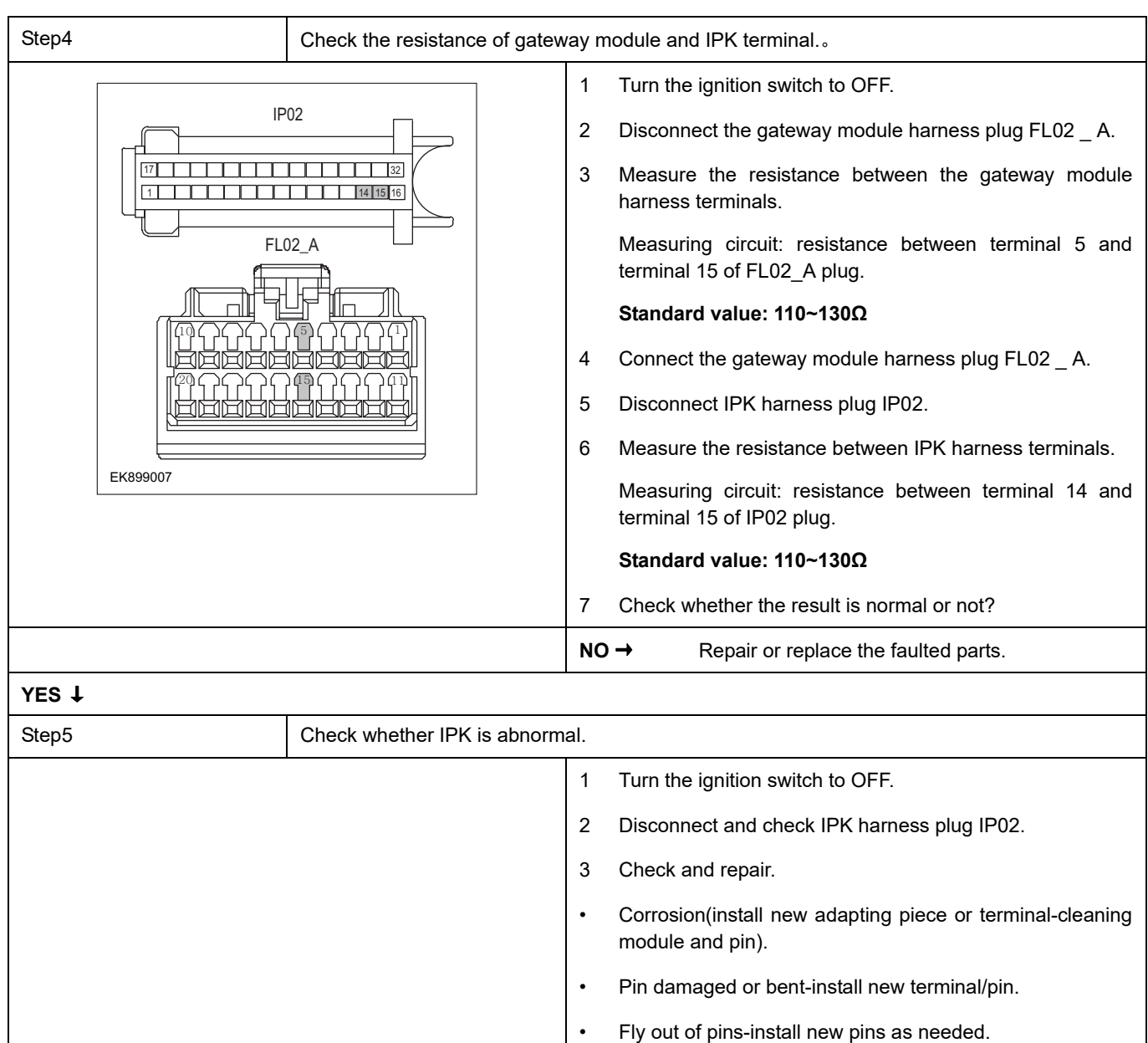

### 4 Reconnect the IPK plug and all other previously disconnected plug. Make sure the pin is properly positioned and fixed.

5 Run the system and determine if the problem persists?

**YES** → Repair the IPK.

### **NO** ↓

At this point the system is functioning normally. The problem may be caused by module connections. Address the root cause of any connector or pin problems,

### **Next Step** ↓

# **0xC210-00**

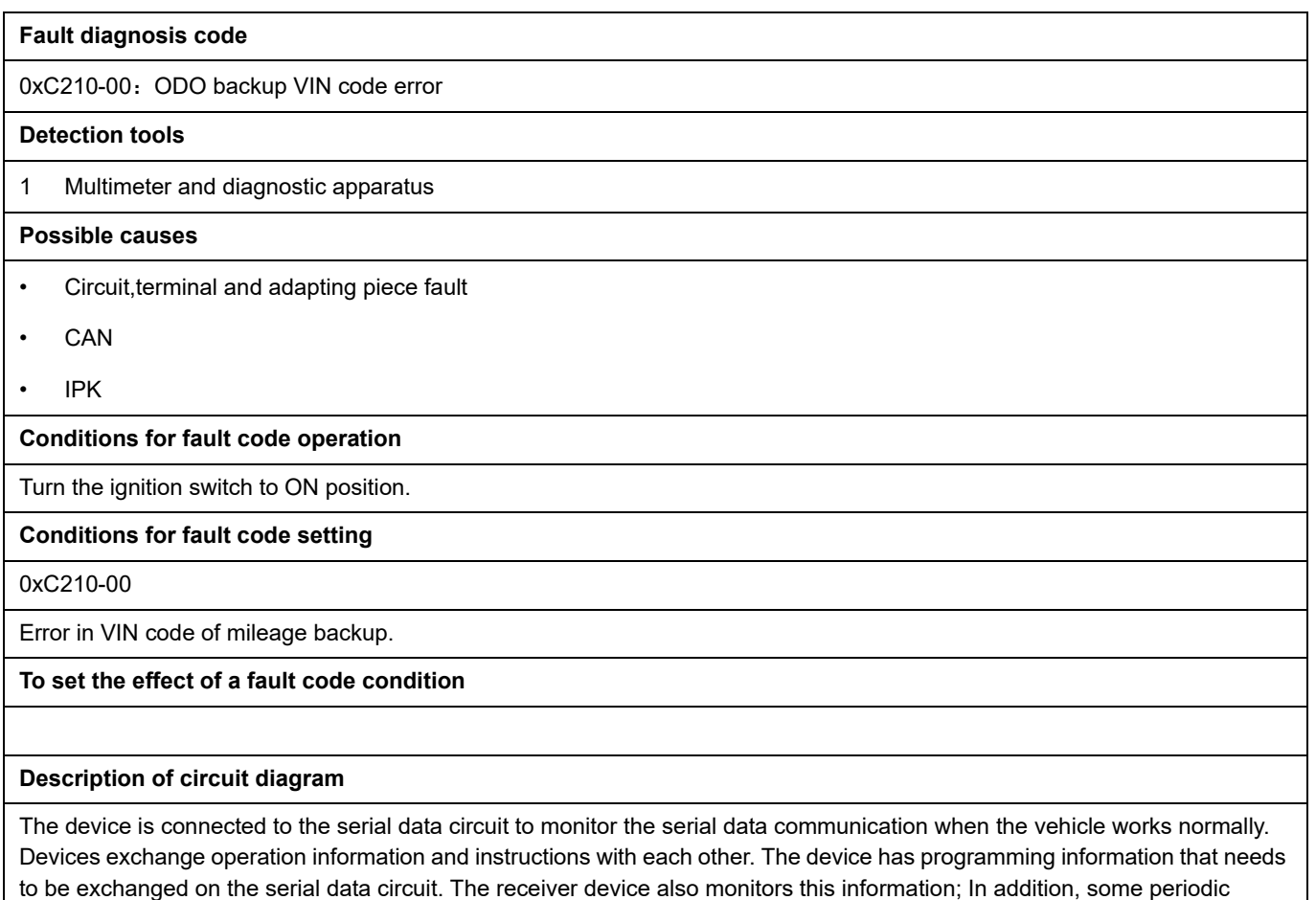

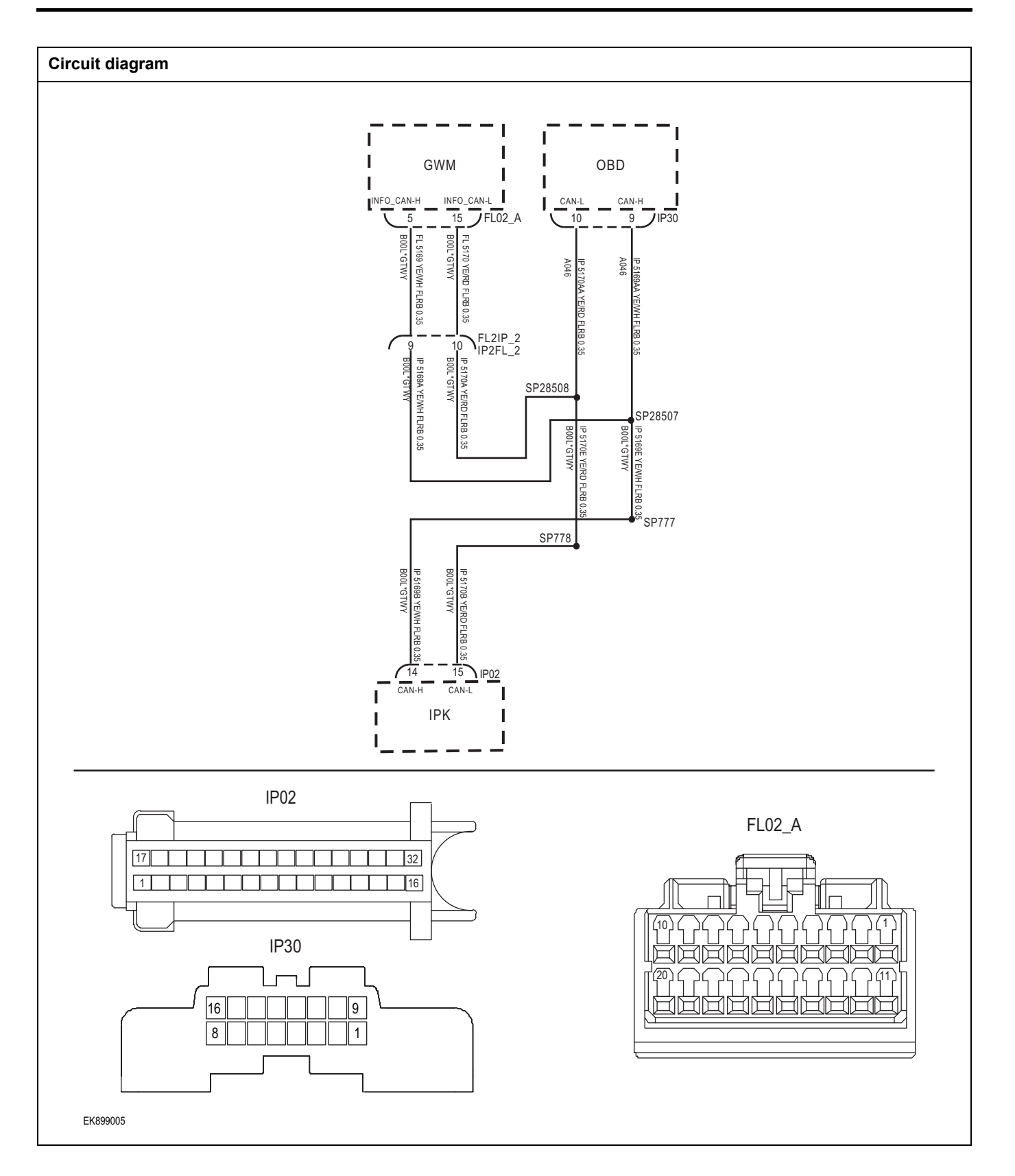

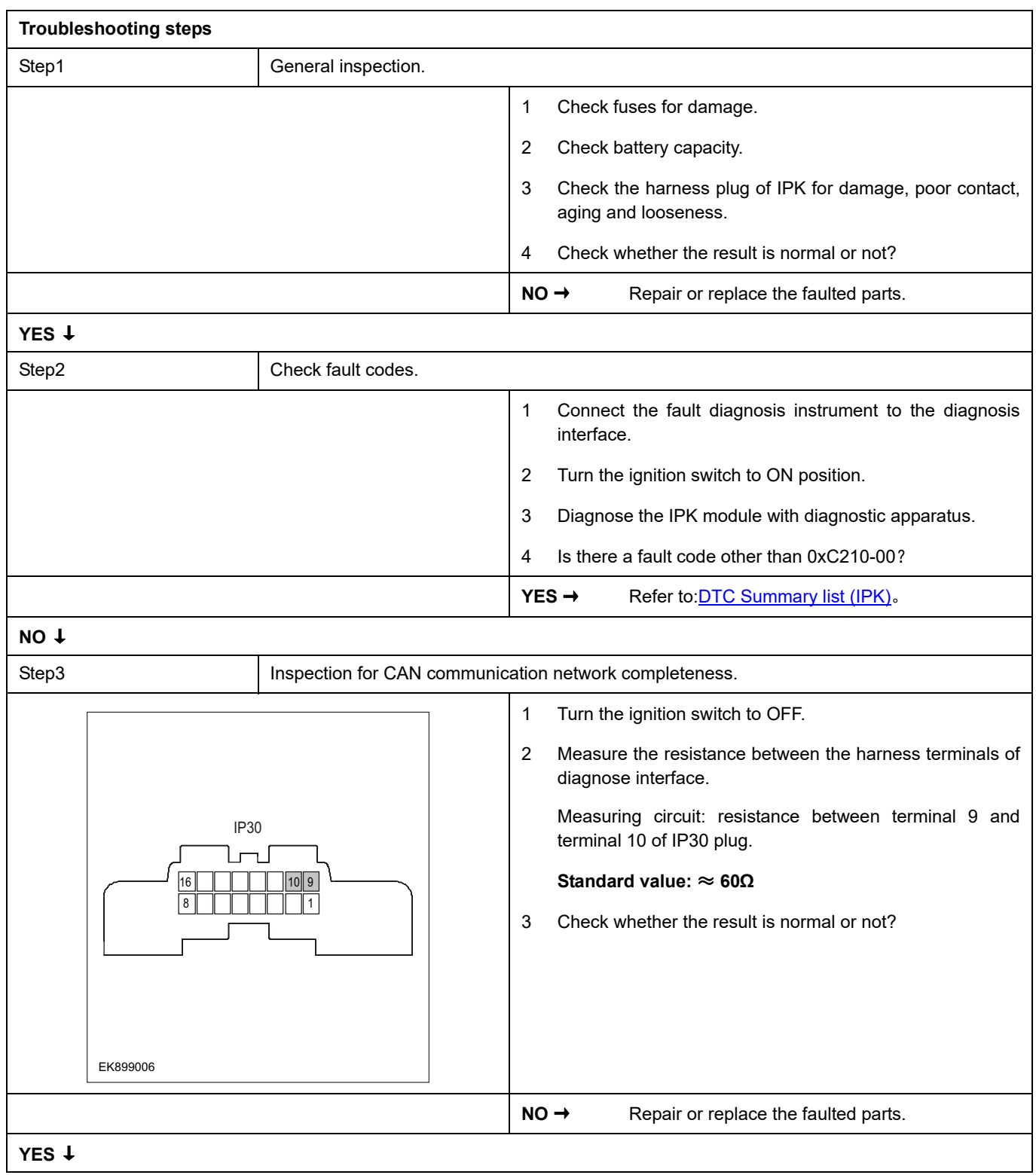

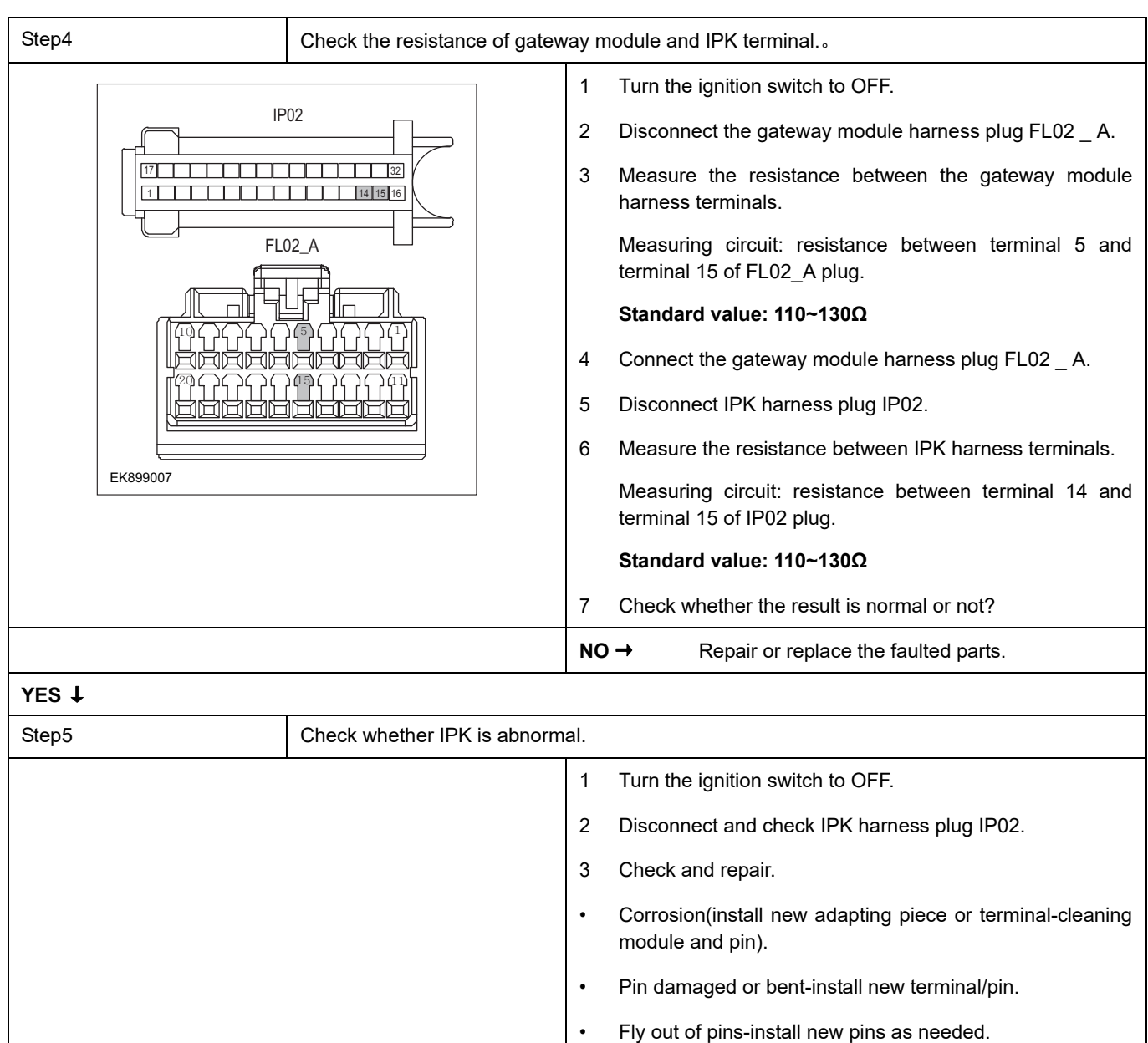

### 4 Reconnect the IPK plug and all other previously disconnected plug. Make sure the pin is properly positioned and fixed.

5 Run the system and determine if the problem persists?

**YES** → Repair the IPK.

### **NO** ↓

At this point the system is functioning normally. The problem may be caused by module connections. Address the root cause of any connector or pin problems,

### **Next Step** ↓

# **0xC132-87**

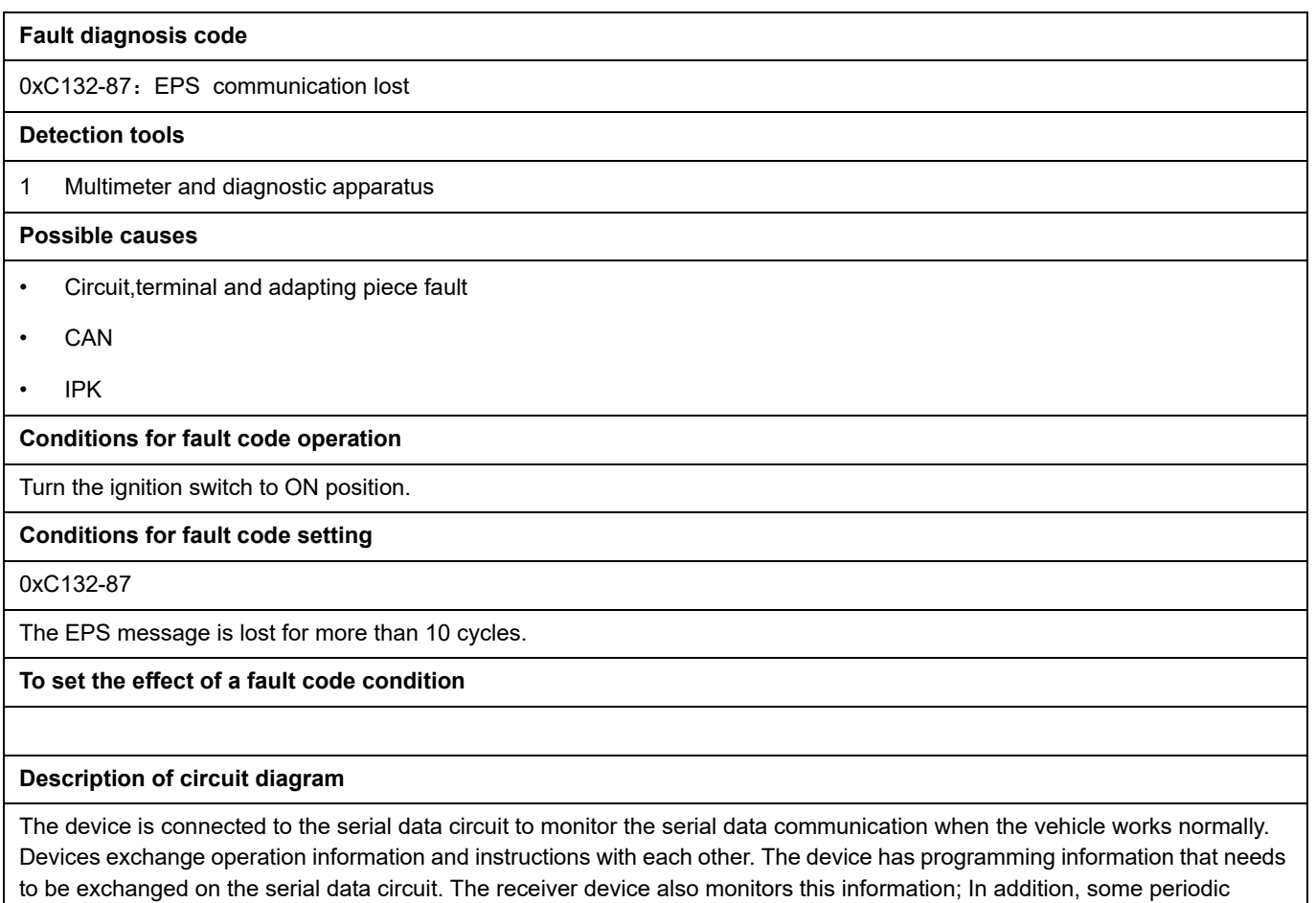

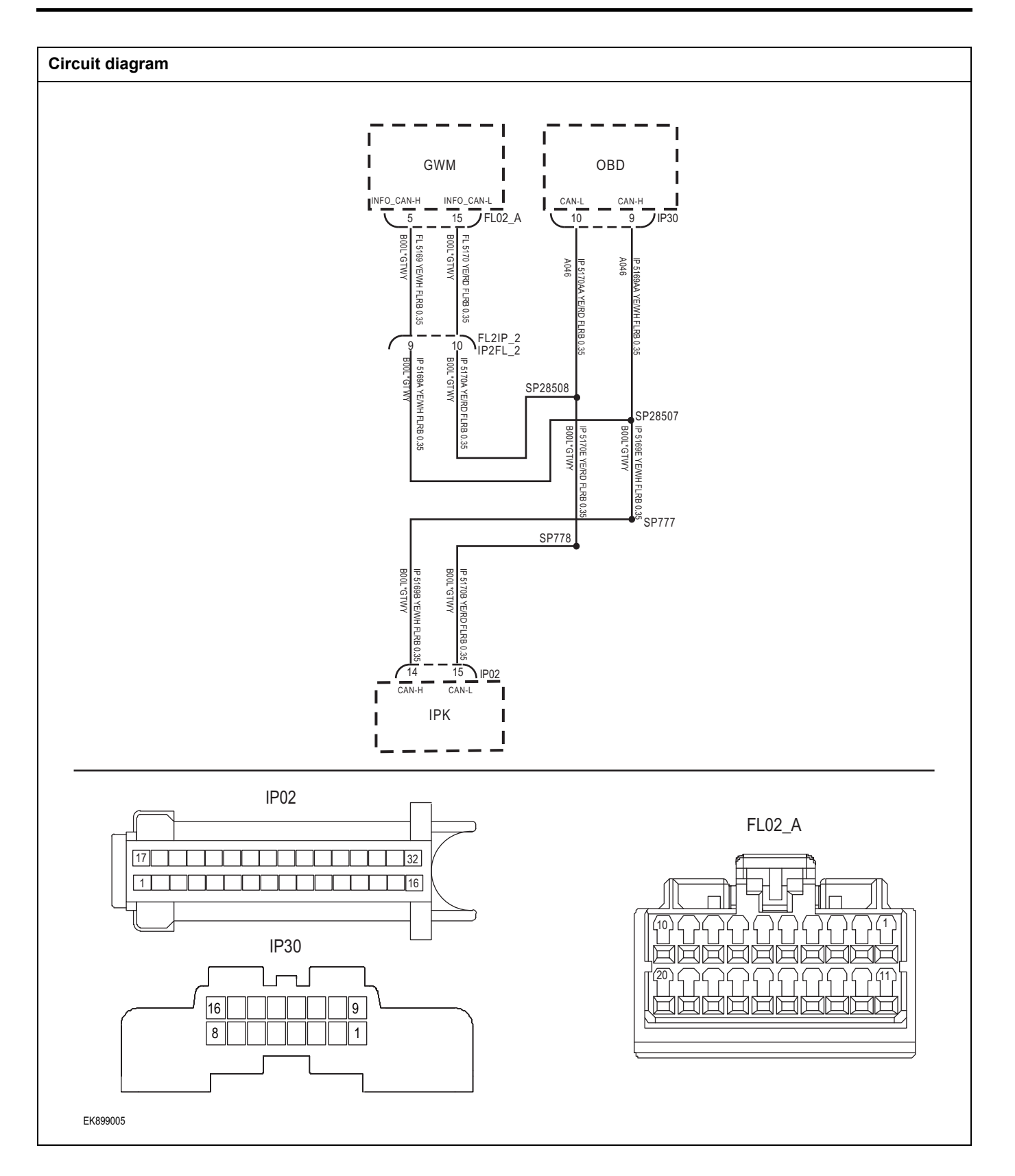

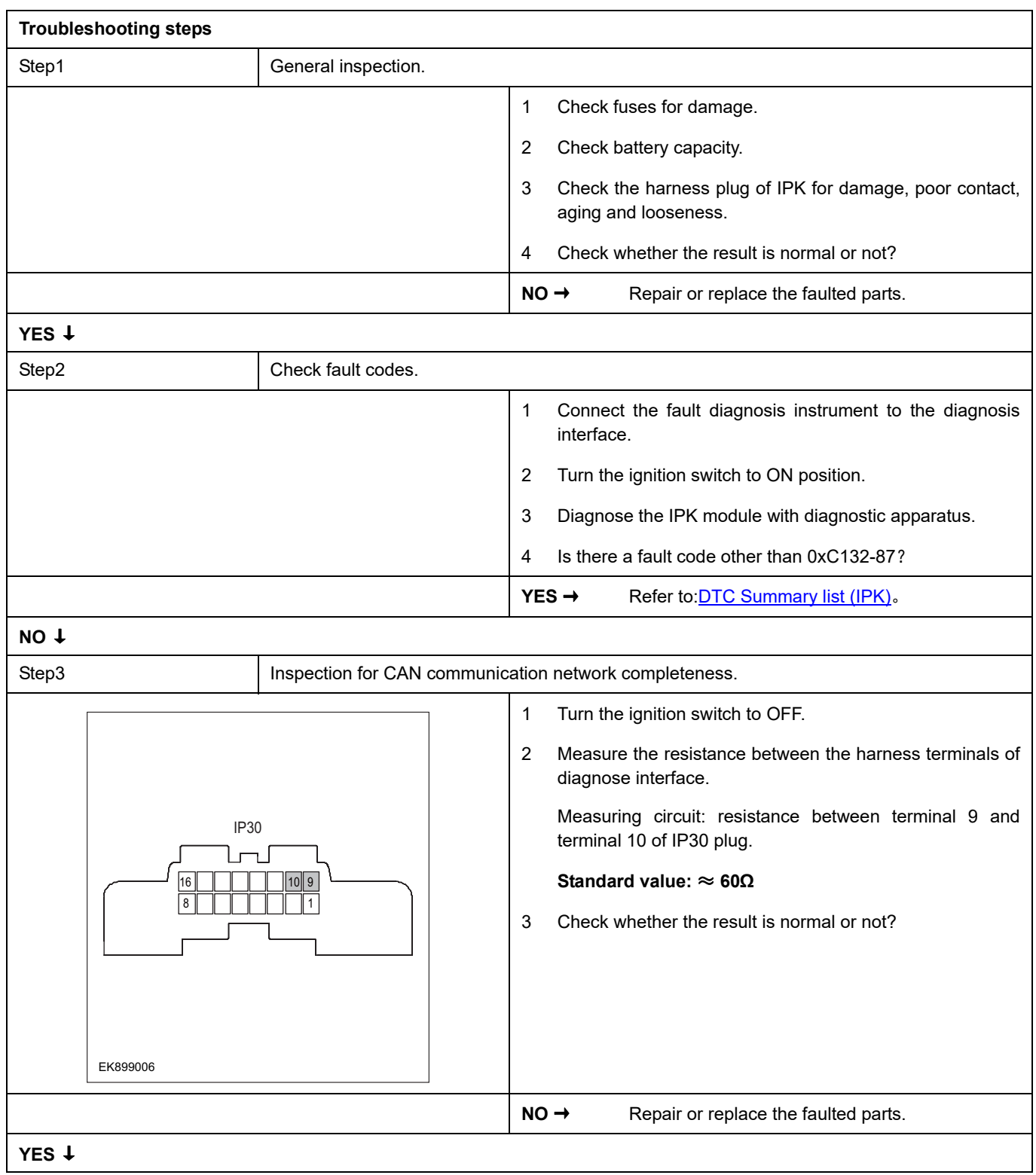

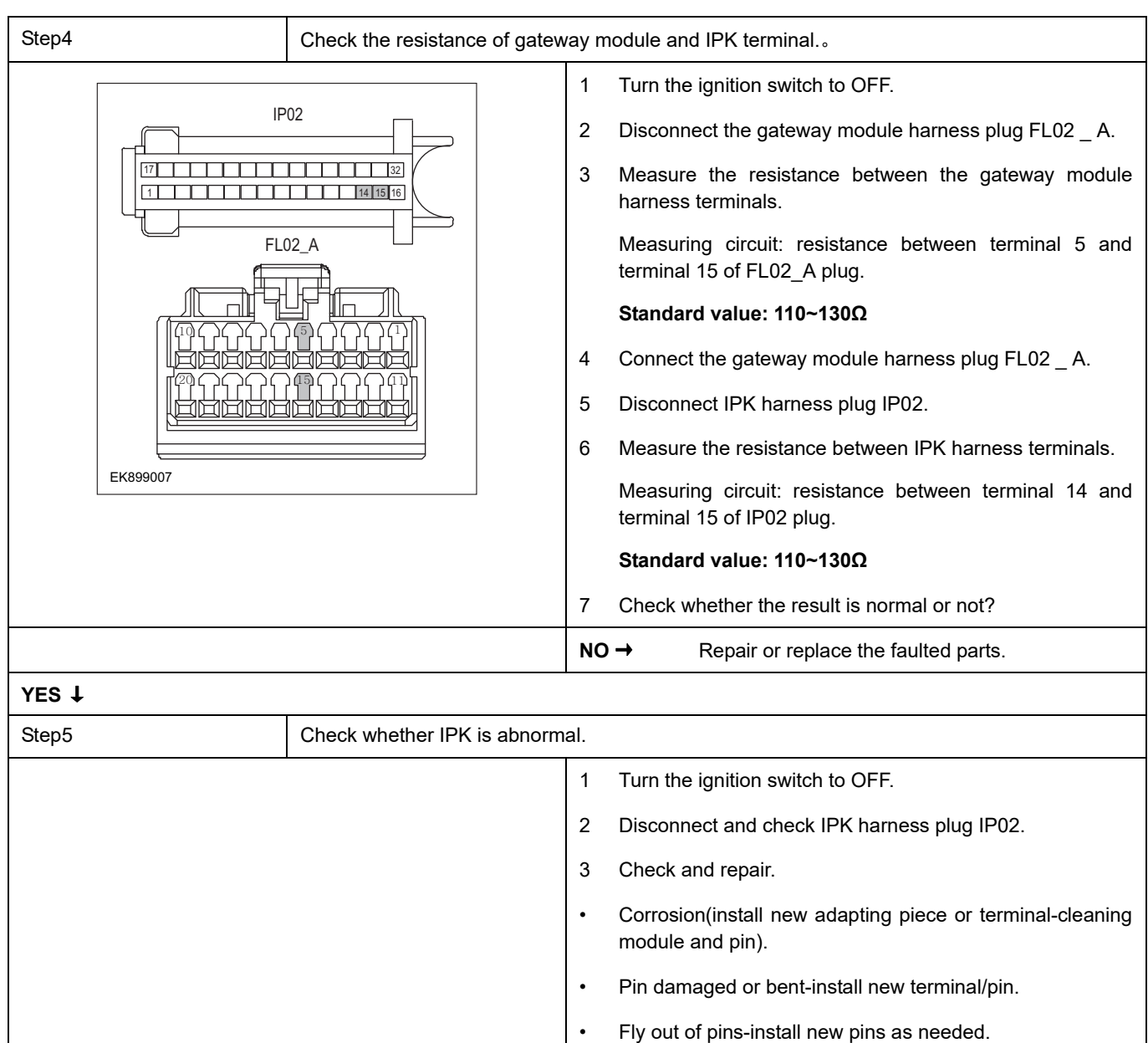

### 4 Reconnect the IPK plug and all other previously disconnected plug. Make sure the pin is properly positioned and fixed.

5 Run the system and determine if the problem persists?

**YES** → Repair the IPK.

### **NO** ↓

At this point the system is functioning normally. The problem may be caused by module connections. Address the root cause of any connector or pin problems,

### **Next Step** ↓

## **0xC136-87**

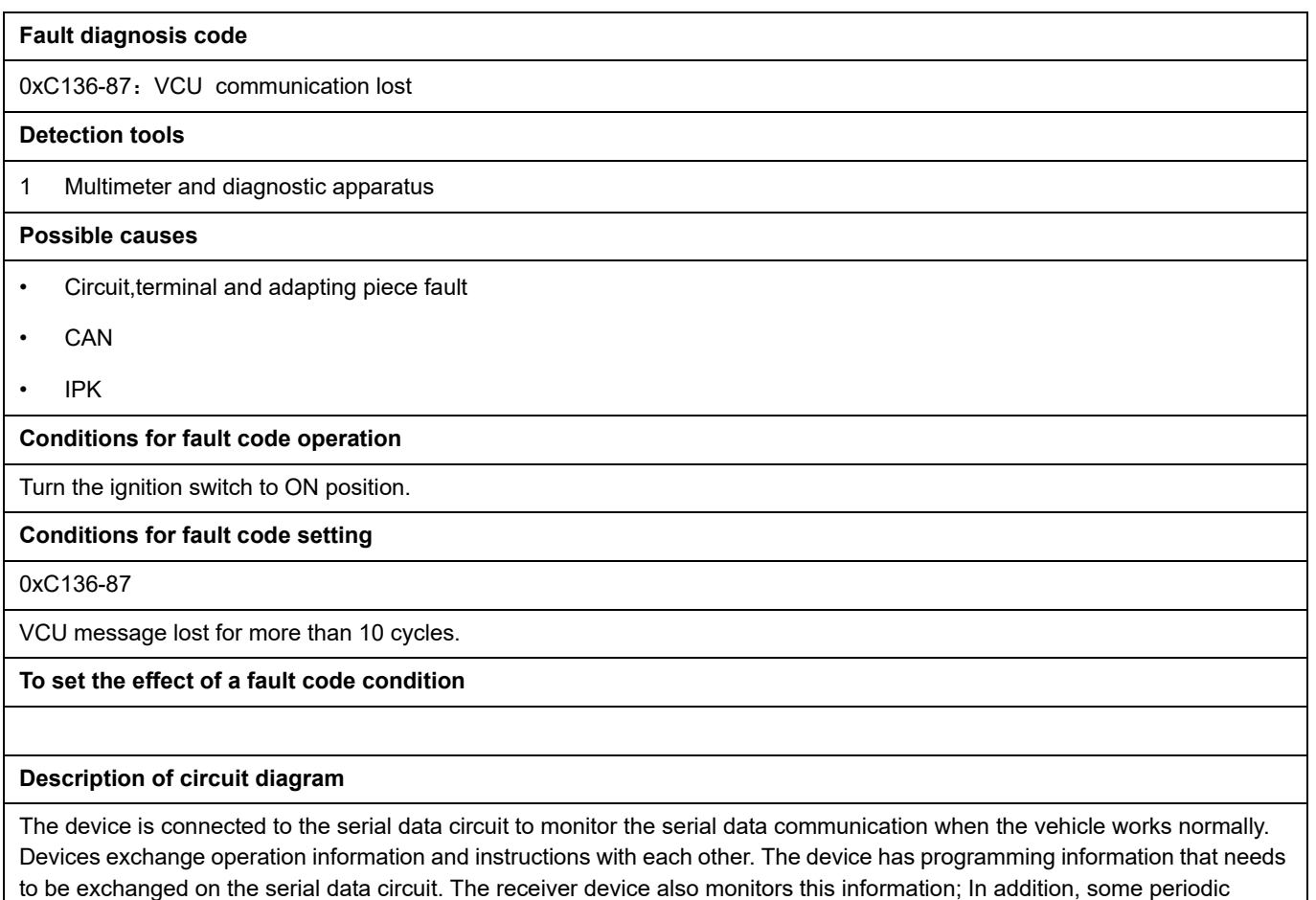

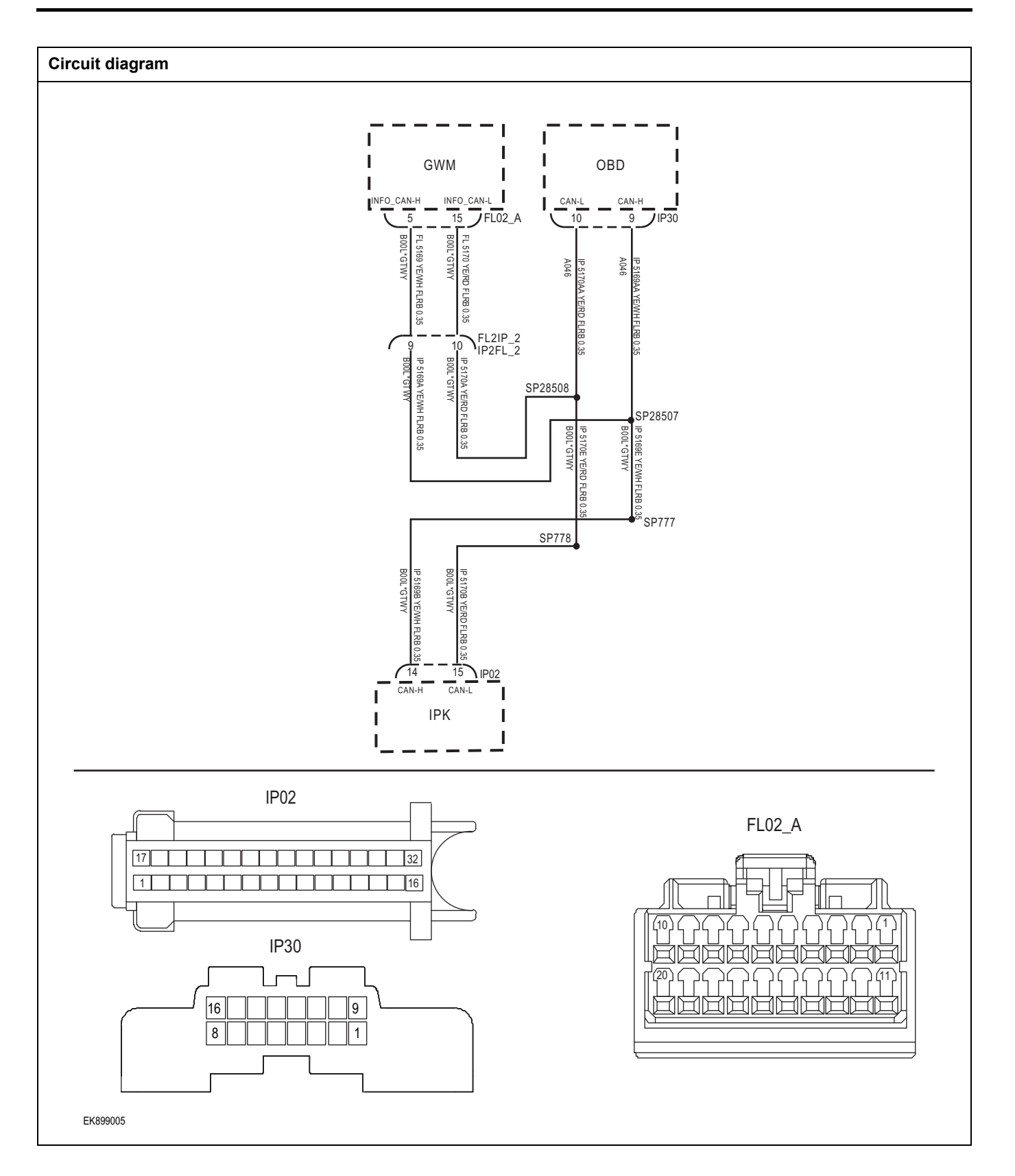

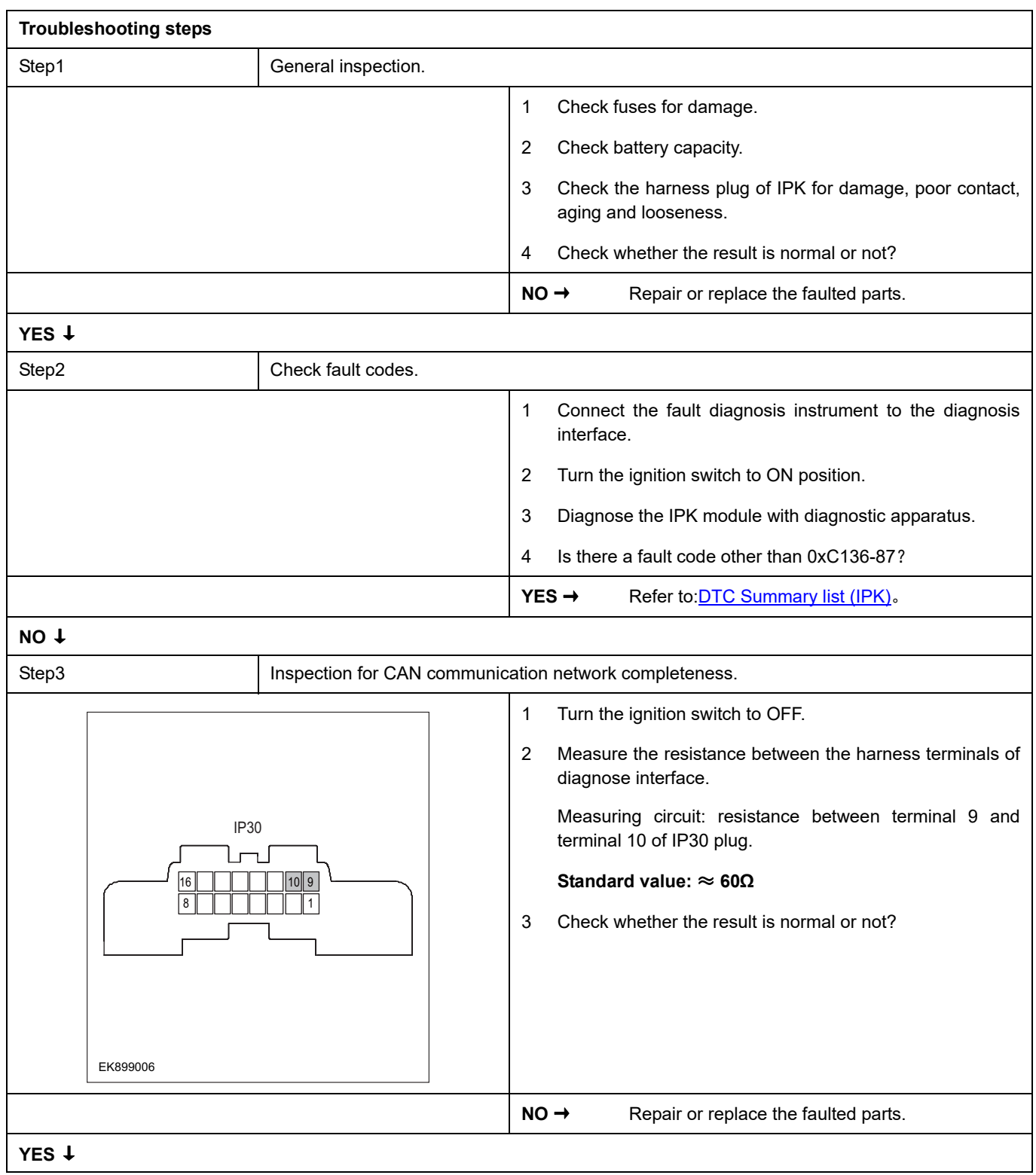

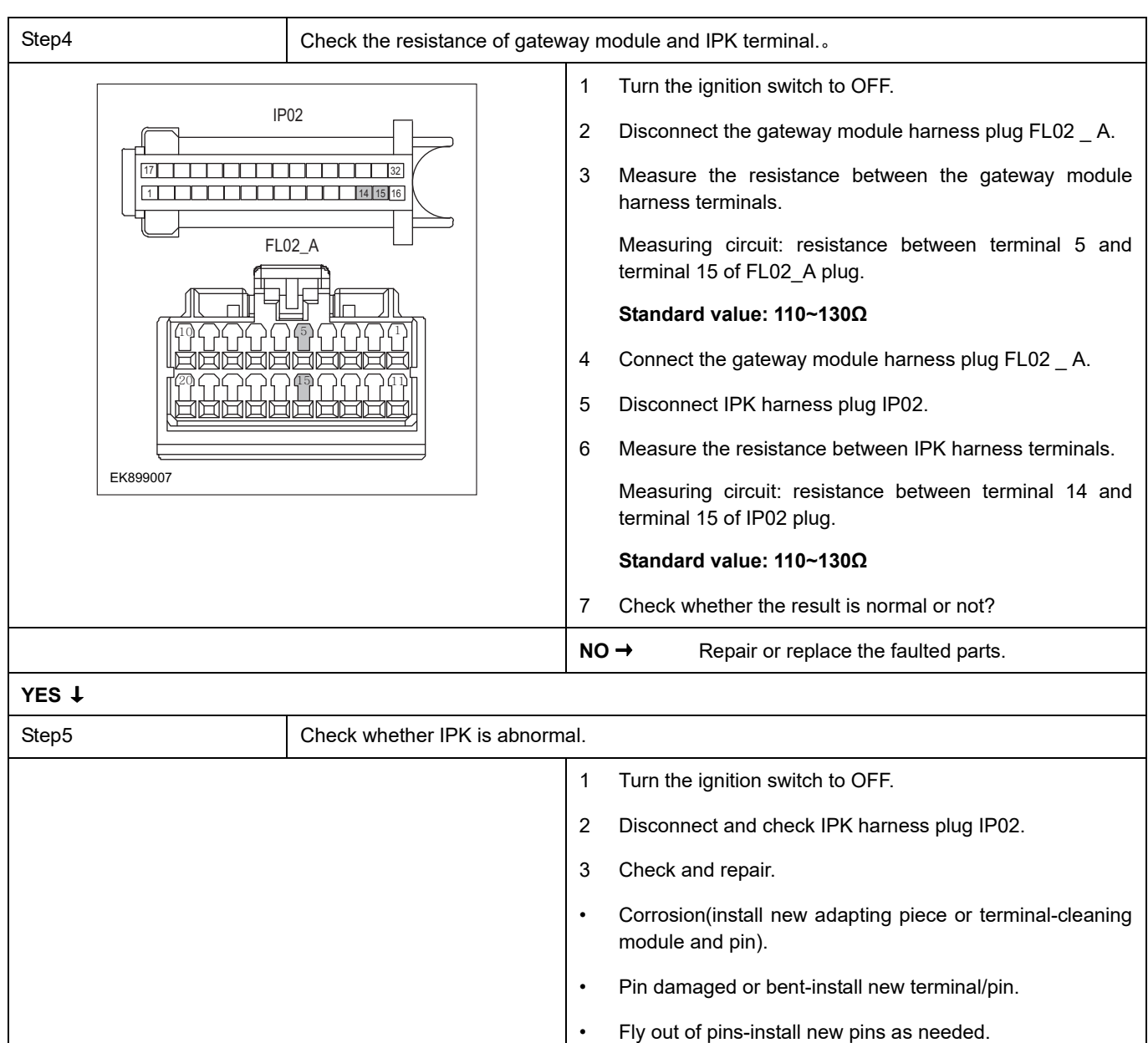

### 4 Reconnect the IPK plug and all other previously disconnected plug. Make sure the pin is properly positioned and fixed.

## 5 Run the system and determine if the problem persists?

**YES** → Repair the IPK.

#### **NO** ↓

At this point the system is functioning normally. The problem may be caused by module connections. Address the root cause of any connector or pin problems,

### **Next Step** ↓

# **0xC137-87**

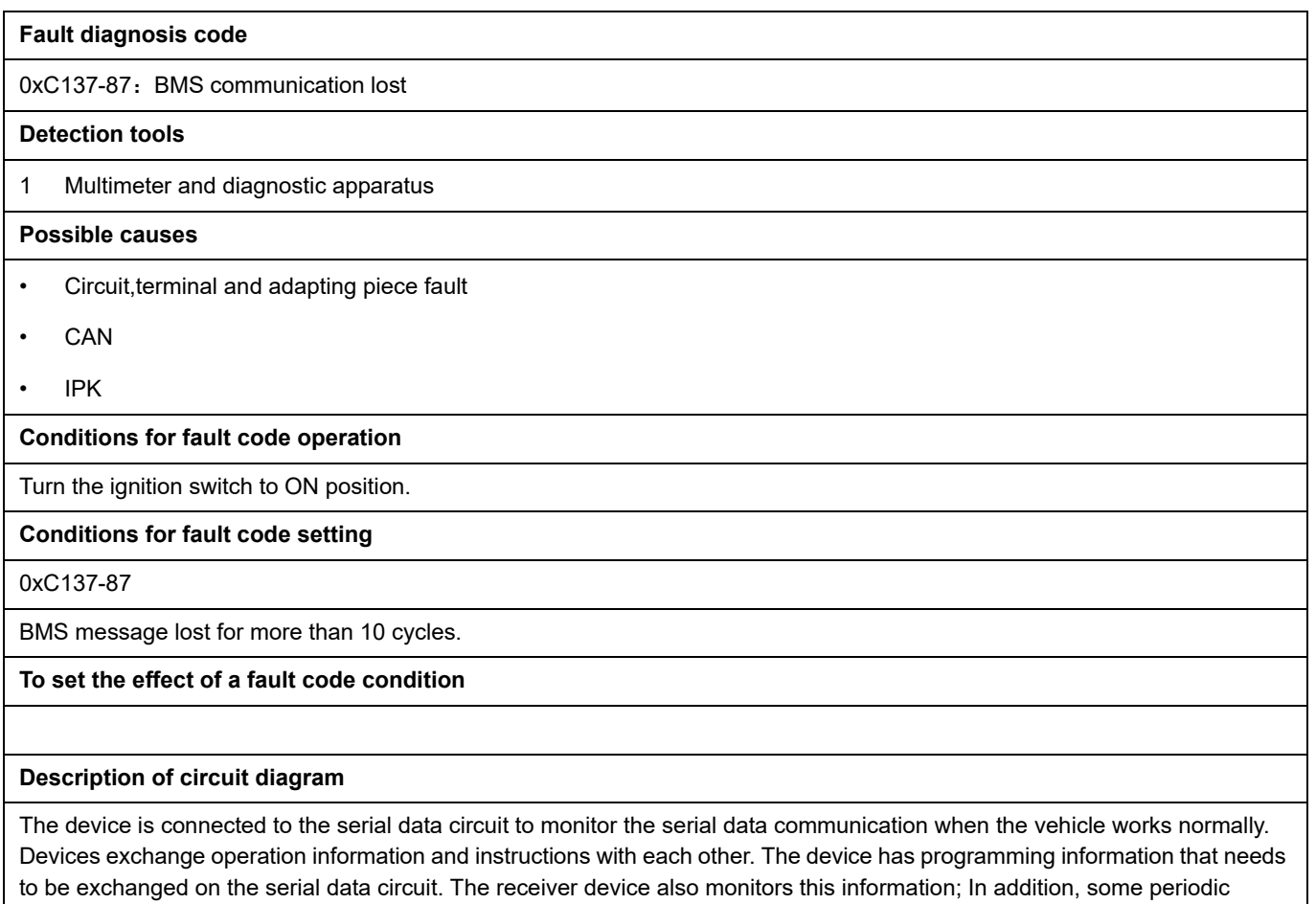

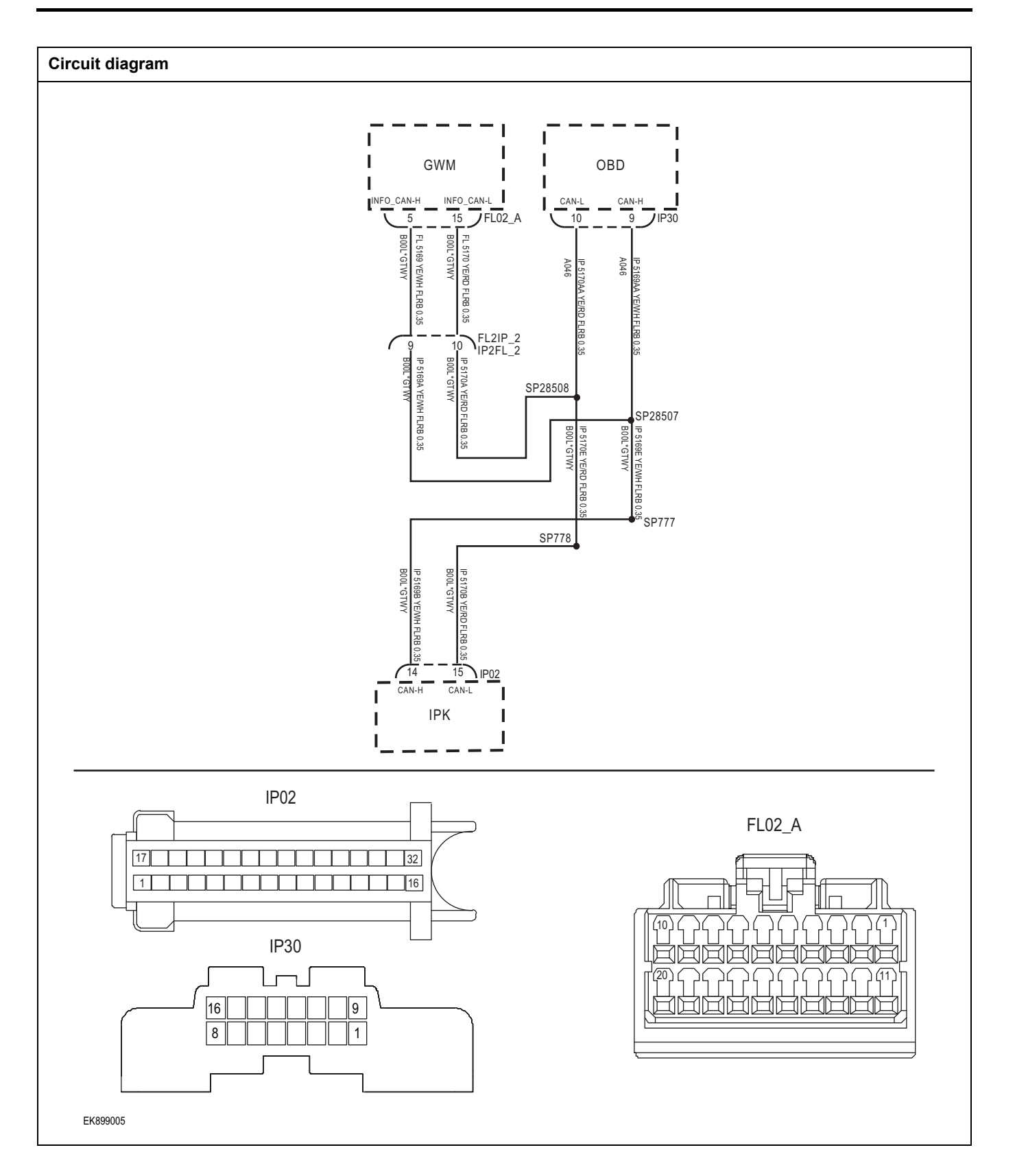

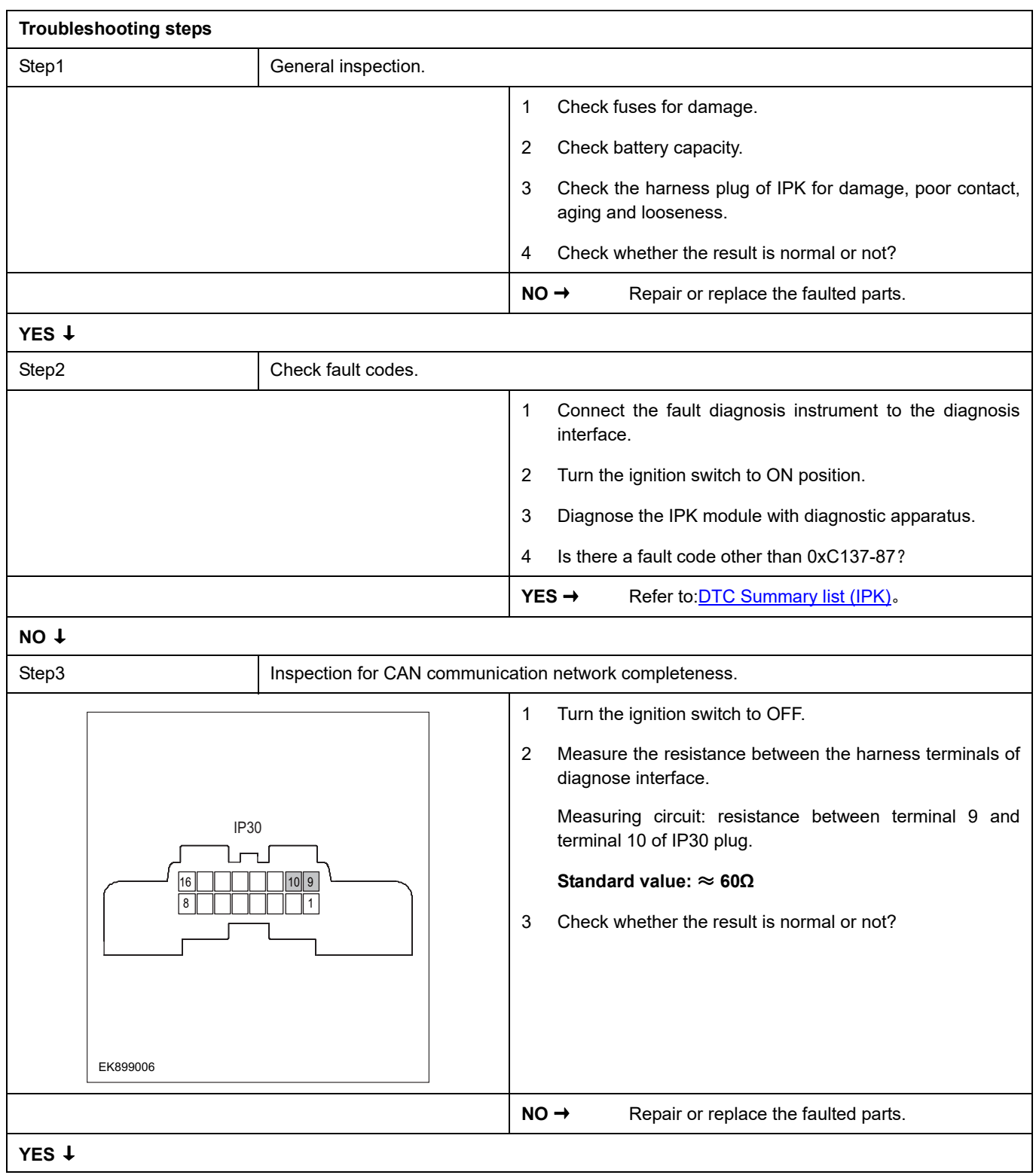

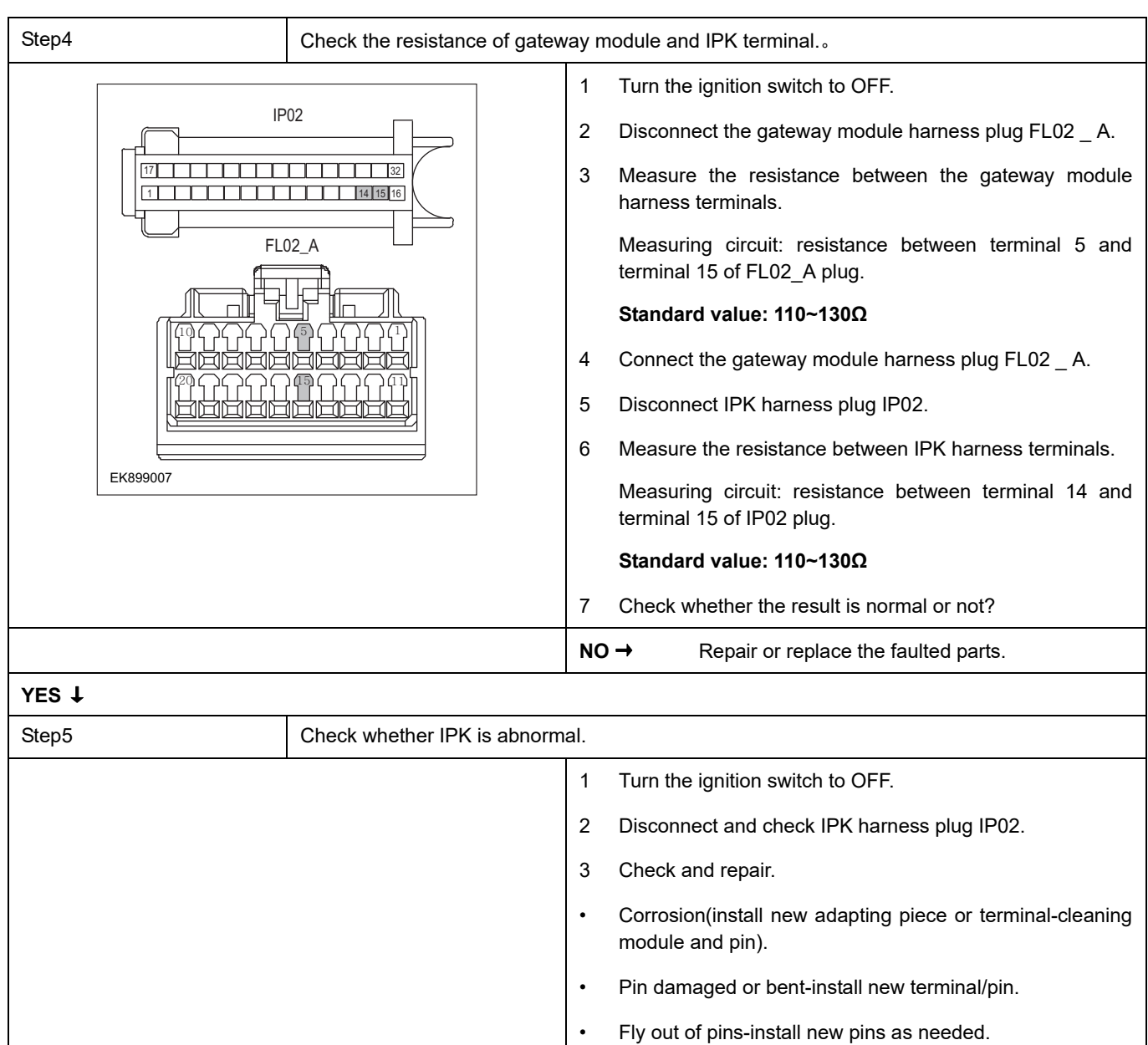

- 4 Reconnect the IPK plug and all other previously disconnected plug. Make sure the pin is properly positioned and fixed.
- 5 Run the system and determine if the problem persists?

 $YES \rightarrow$  Repair the IPK.

### **NO** ↓

At this point the system is functioning normally. The problem may be caused by module connections. Address the root cause of any connector or pin problems,

### **Next Step** ↓
## **0xC138-87**

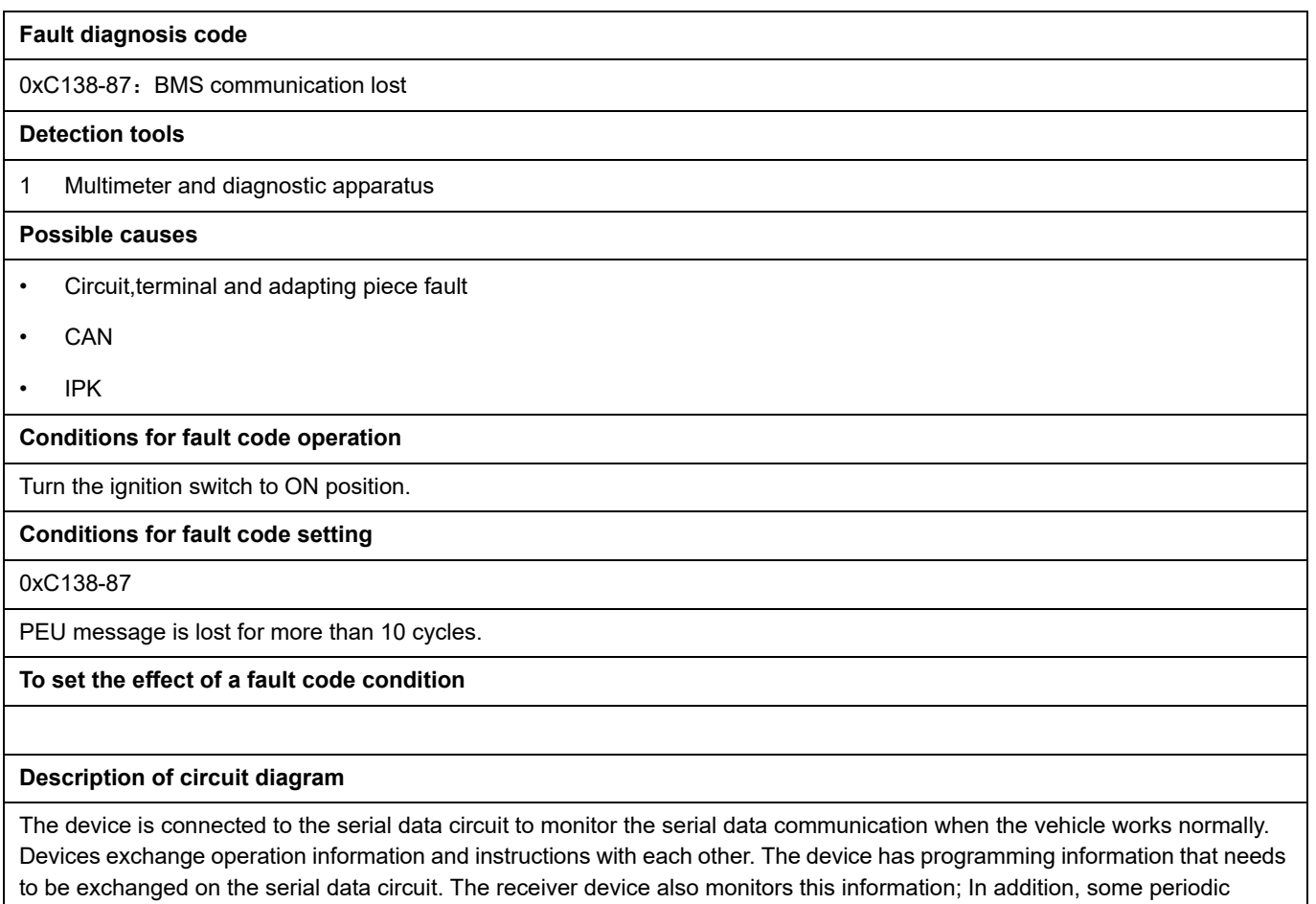

information is used to indicate the availability of the transmitter device.

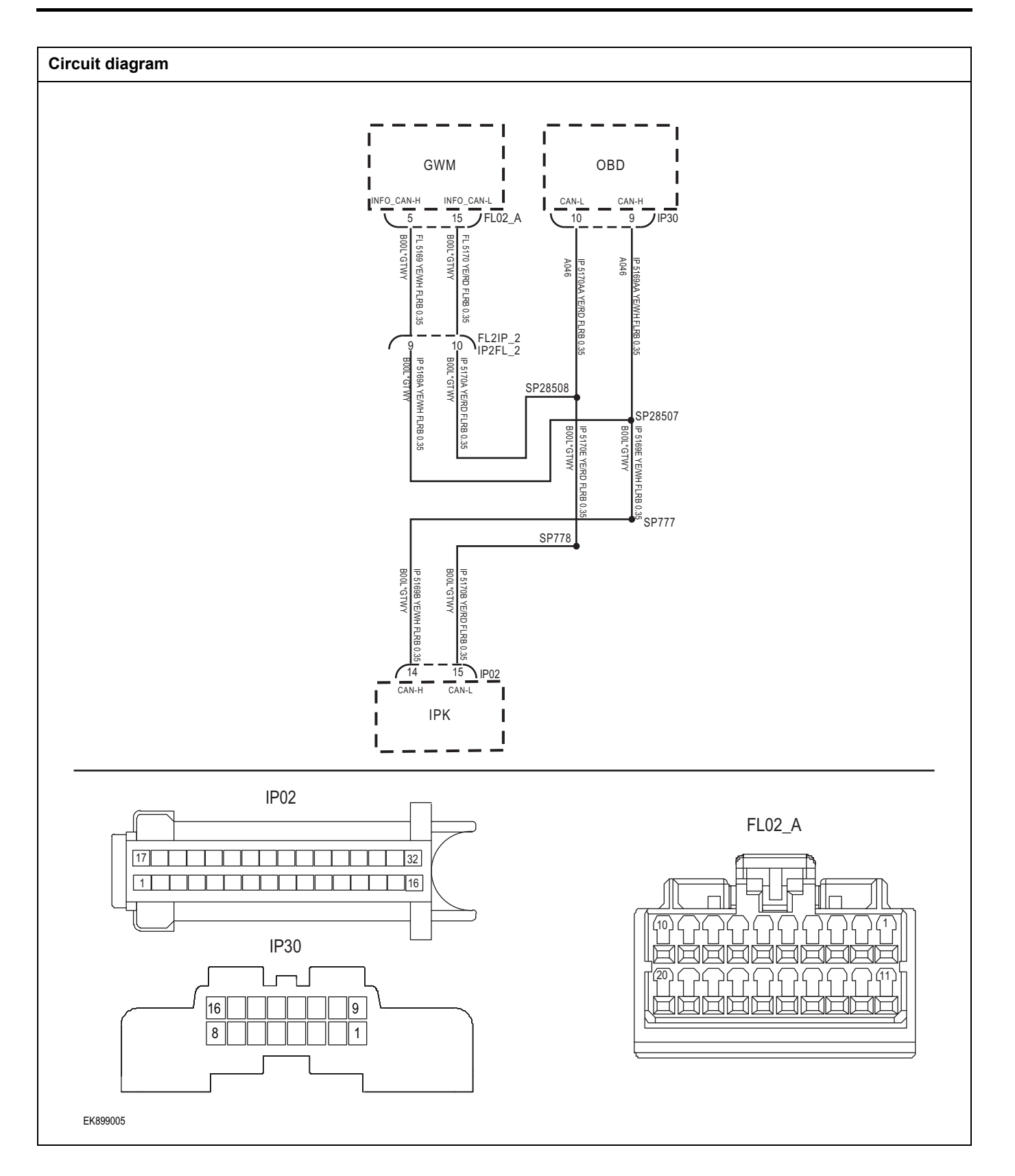

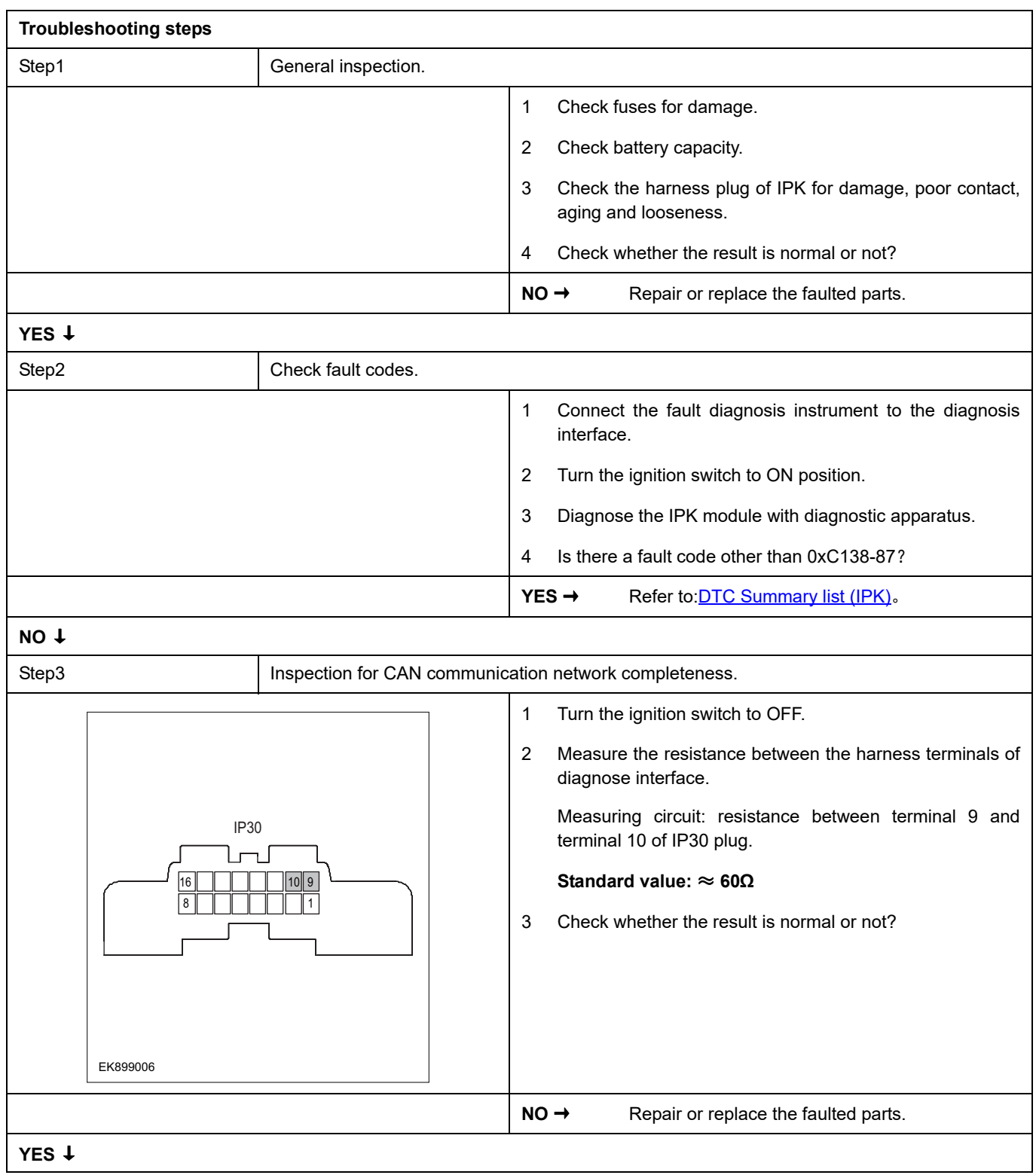

# IPK

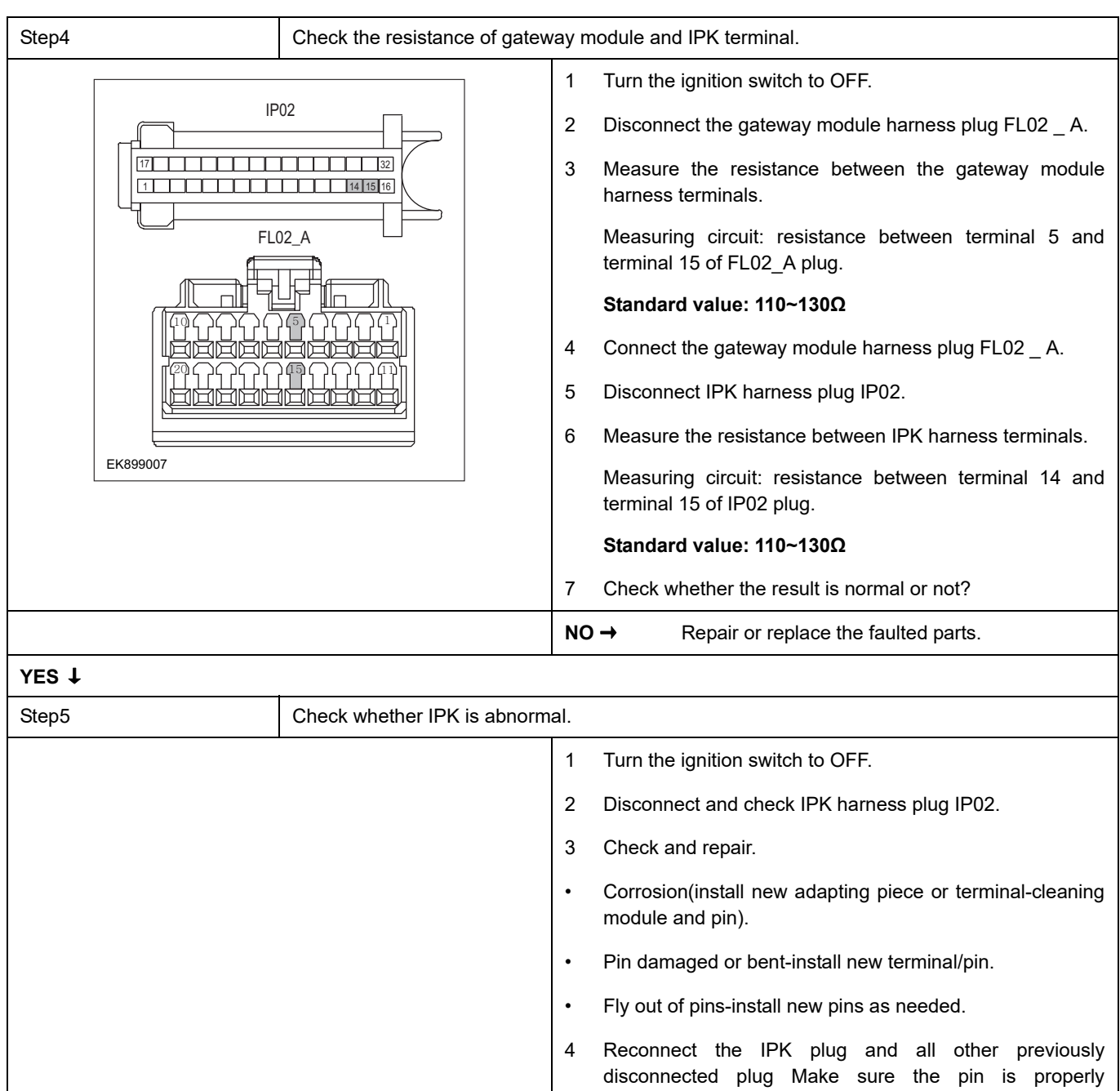

5 Run the system and determine if the problem persists?

positioned and fixed.

 $YES \rightarrow$  Repair the IPK.

#### **NO** ↓

At this point the system is functioning normally. The problem may be caused by module connections. Address the root cause of any connector or pin problems,

#### **Next Step** ↓

# <span id="page-1048-0"></span>**DTC Summary list(PEU)**

#### **Notes for high voltage maintenance:**

On the premise of wearing and preparing protective equipment in strict accordance with the requirements of high-voltage maintenance operations, the following points should also be paid attention to:

- 1 The orange wire harness in the cabin is a high-voltage wire harness. Do not touch it without discharge treatment or wearing insulation tools.
- 2 In all maintenance operations involving vehicle electrical and high-voltage wiring harness areas, the high-voltage wiring harness plugs connected with power batteries should be disconnected, and the high-voltage wiring harness and electrical discharge operation.
- 3 Maintenance personnel shall place insulating objects (such as insulation sticks) beside them, and be equipped with safety supervision personnel to avoid inadvertent electric shock.
- 4 Turn off the ignition switch and do not perform other operations within 3 minutes of disconnecting the negative electrode of the battery.
- 5 After the power failure, keep the key of the vehicle and forbid others to operate it.
- 6 If the power battery has a maintenance switch, remove the maintenance switch first and then disconnect the power battery wiring harness.
- 7 For the power battery harness plug, disconnect the low-voltage control harness first and then the high-voltage connection harness (the red harness is positive and the black harness is negative).
- 8 Discharge the wiring harness connecting the positive and negative high voltage terminals of the battery box.
- 9 Discharge high voltage electrical appliances and wire harness terminals. Use a multimeter to measure the voltage at both ends and check that the voltage is zero before performing related operations.
- 10 The disassembled and disconnected connectors of high-voltage electrical appliances shall be sealed with black tape to prevent sundries from entering.
- 11 The wiring harness connectors should be kept dry. If cooling water and oil are accidentally spilled into the high-voltage wiring harness or electrical interior, they should be cleaned and dried with compressed air. And use Megohm meter to measure the insulation resistance of high-voltage electrical appliances or wiring harness to meet the standard before installation.
- 12 Before opening the cover of the engine room of the electric vehicle, the key should be turned to the OFF gear; It is strictly prohibited to touch the devices marked with high pressure danger warning signs in the cabin of the electric vehicle directly; Spraying water or washing is prohibited in the engine room of the vehicle; Do not open the front hatch cover in the rain to prevent electrical leakage.

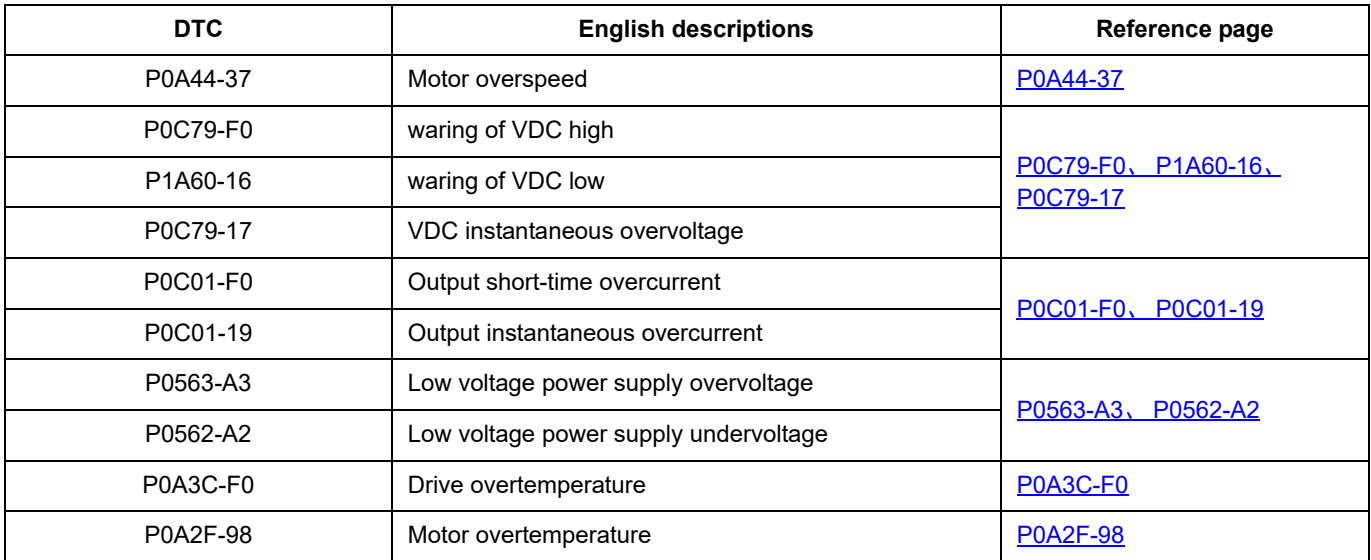

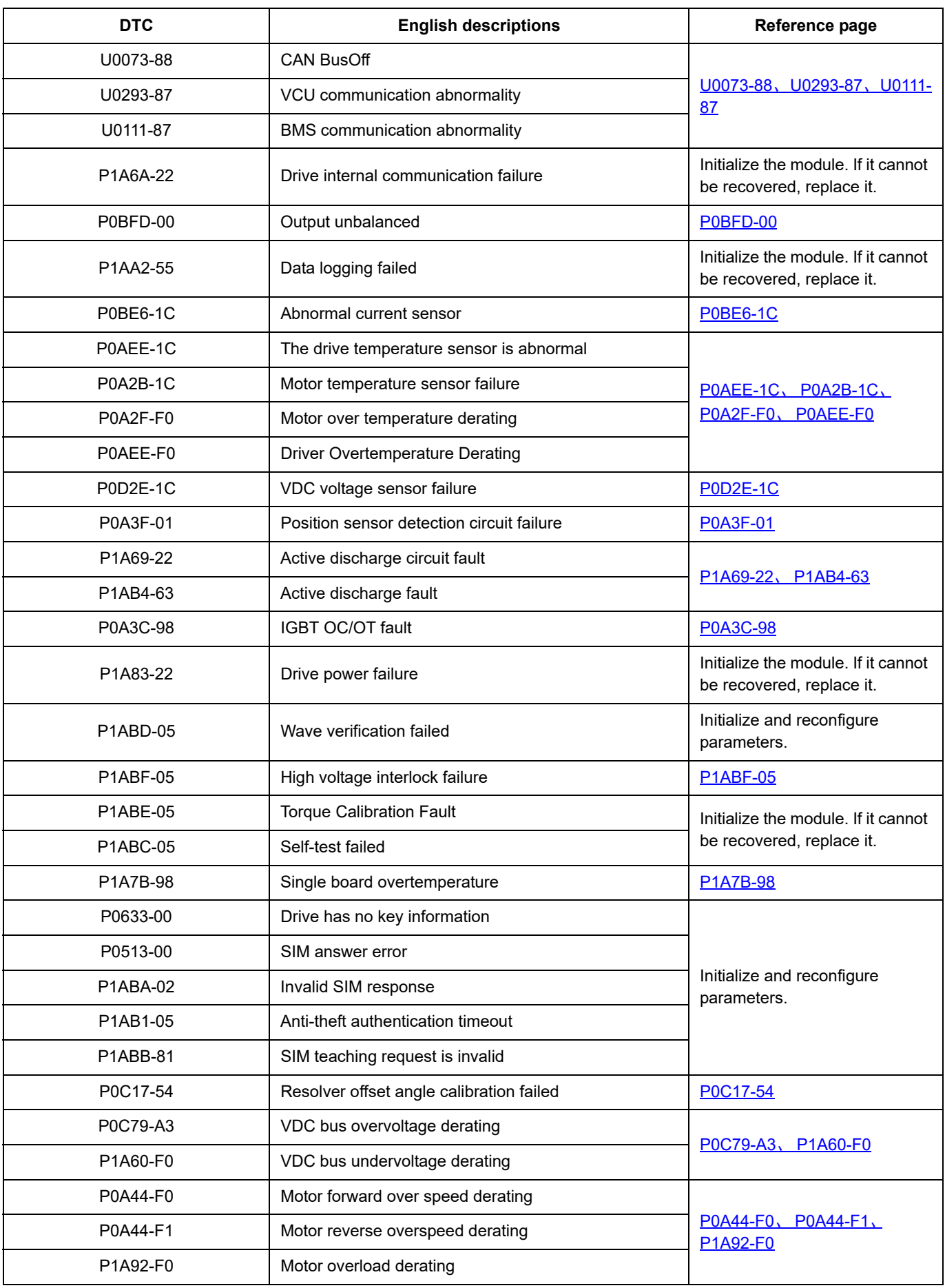

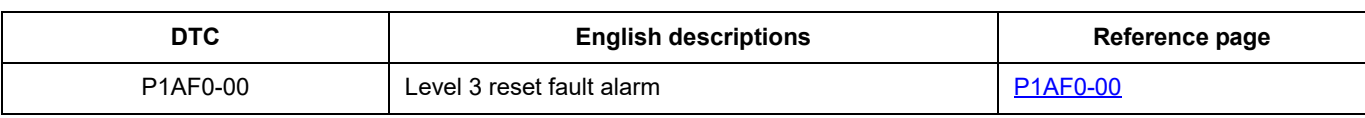

## <span id="page-1051-0"></span>**P0A44-37**

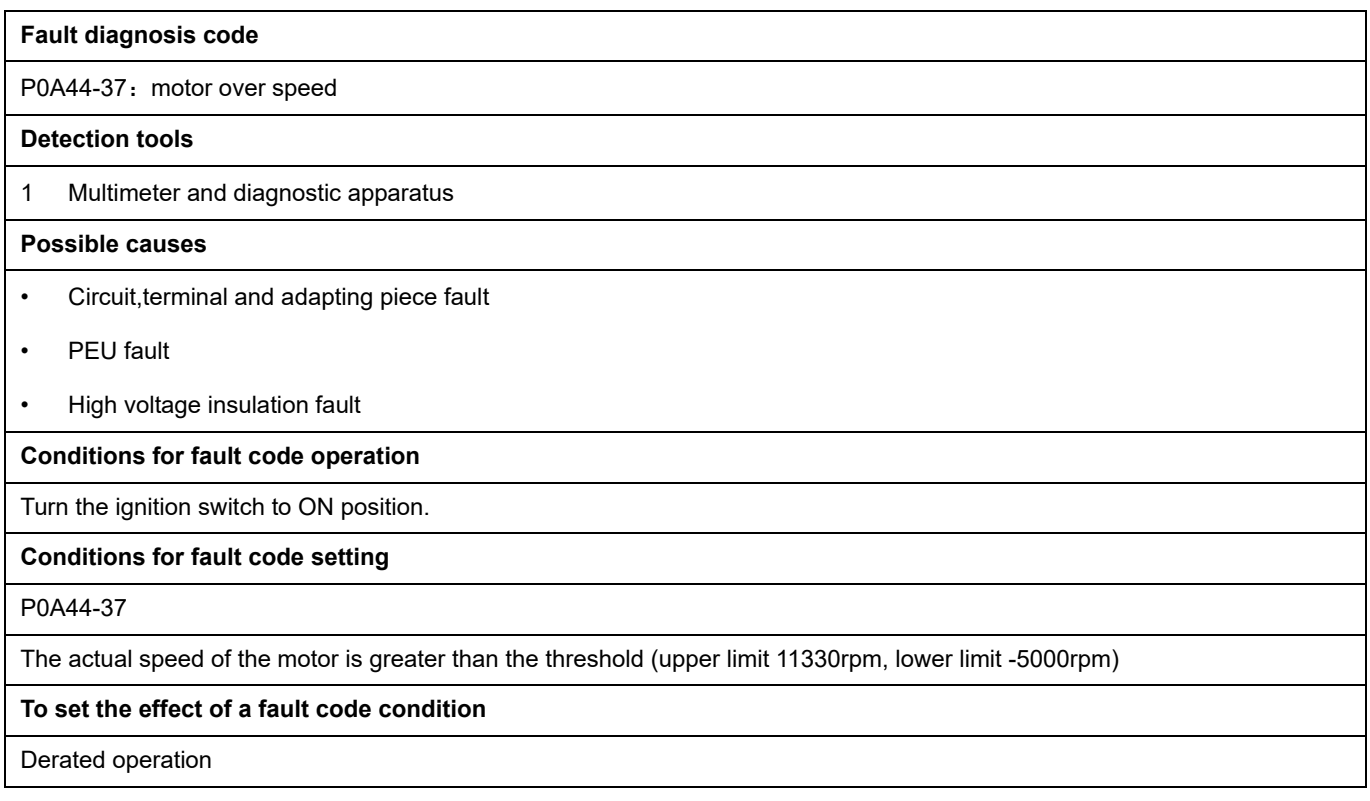

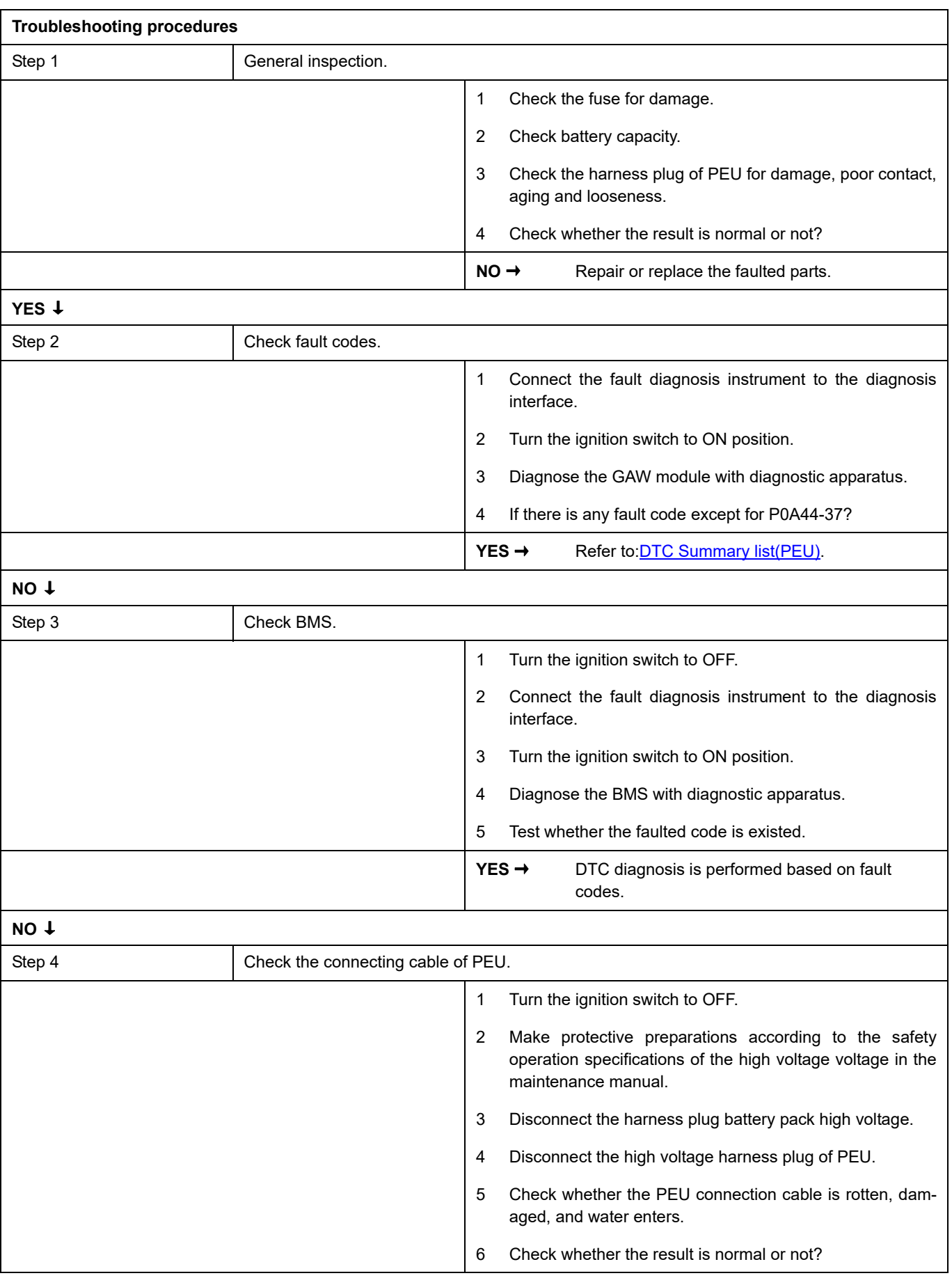

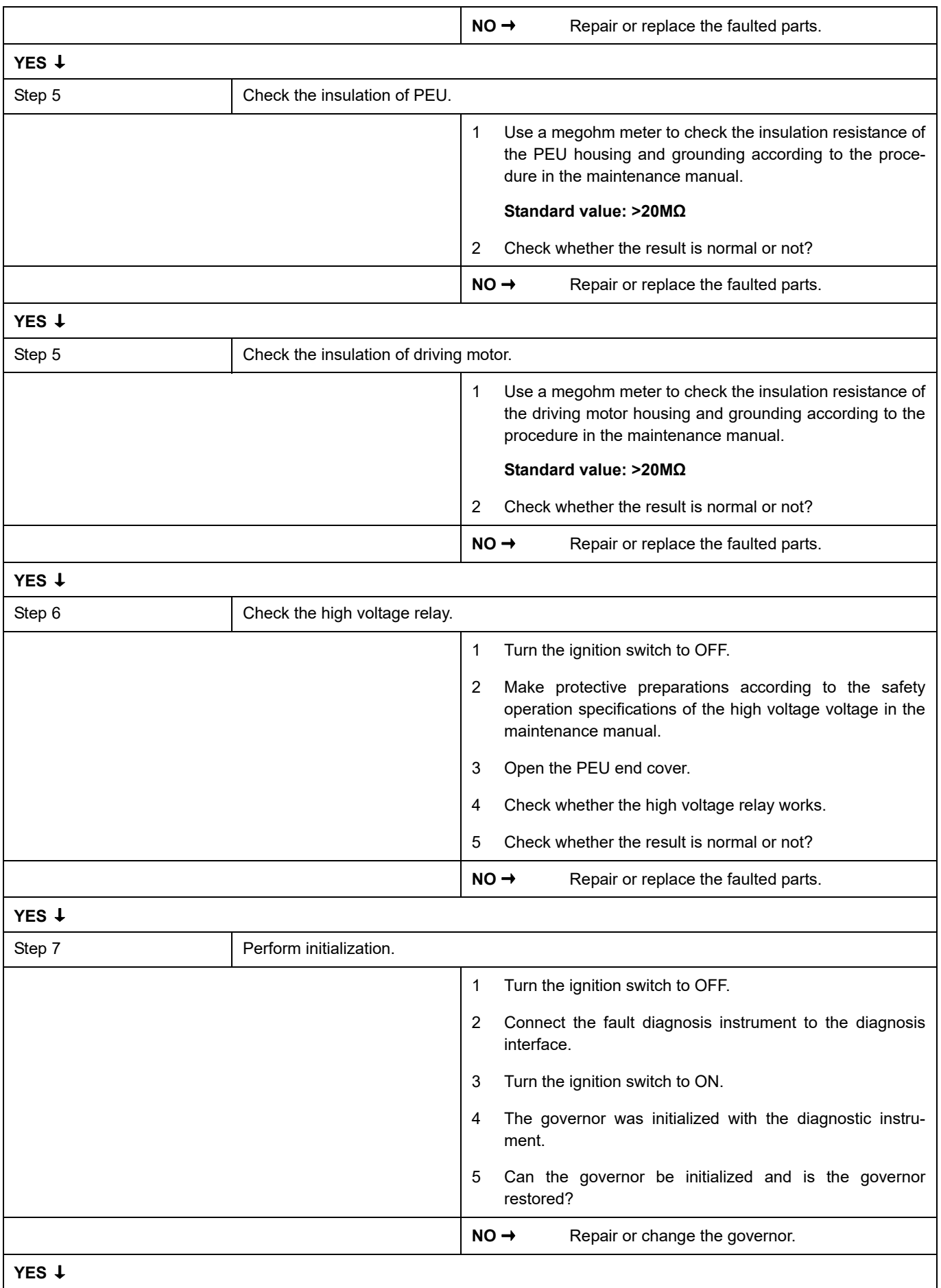

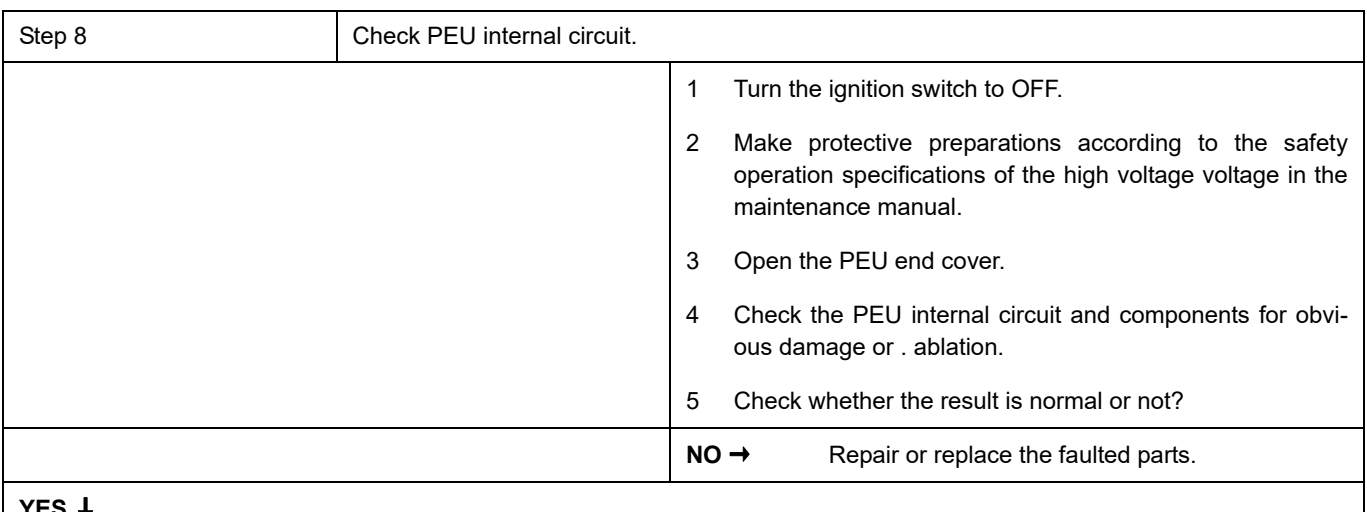

## **YES** ↓

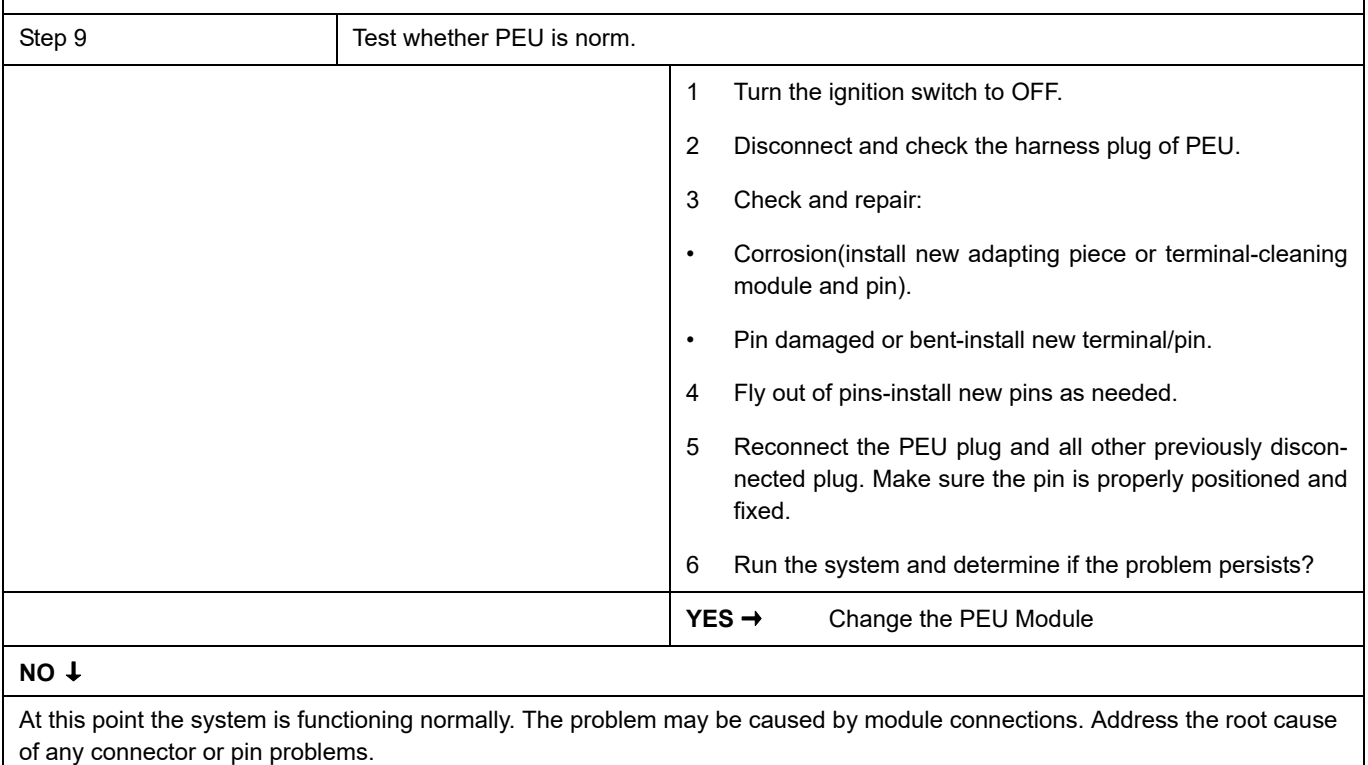

### **Next Step** ↓

### <span id="page-1055-0"></span>**P0C79-F0**、 **P1A60-16**、 **P0C79-17**

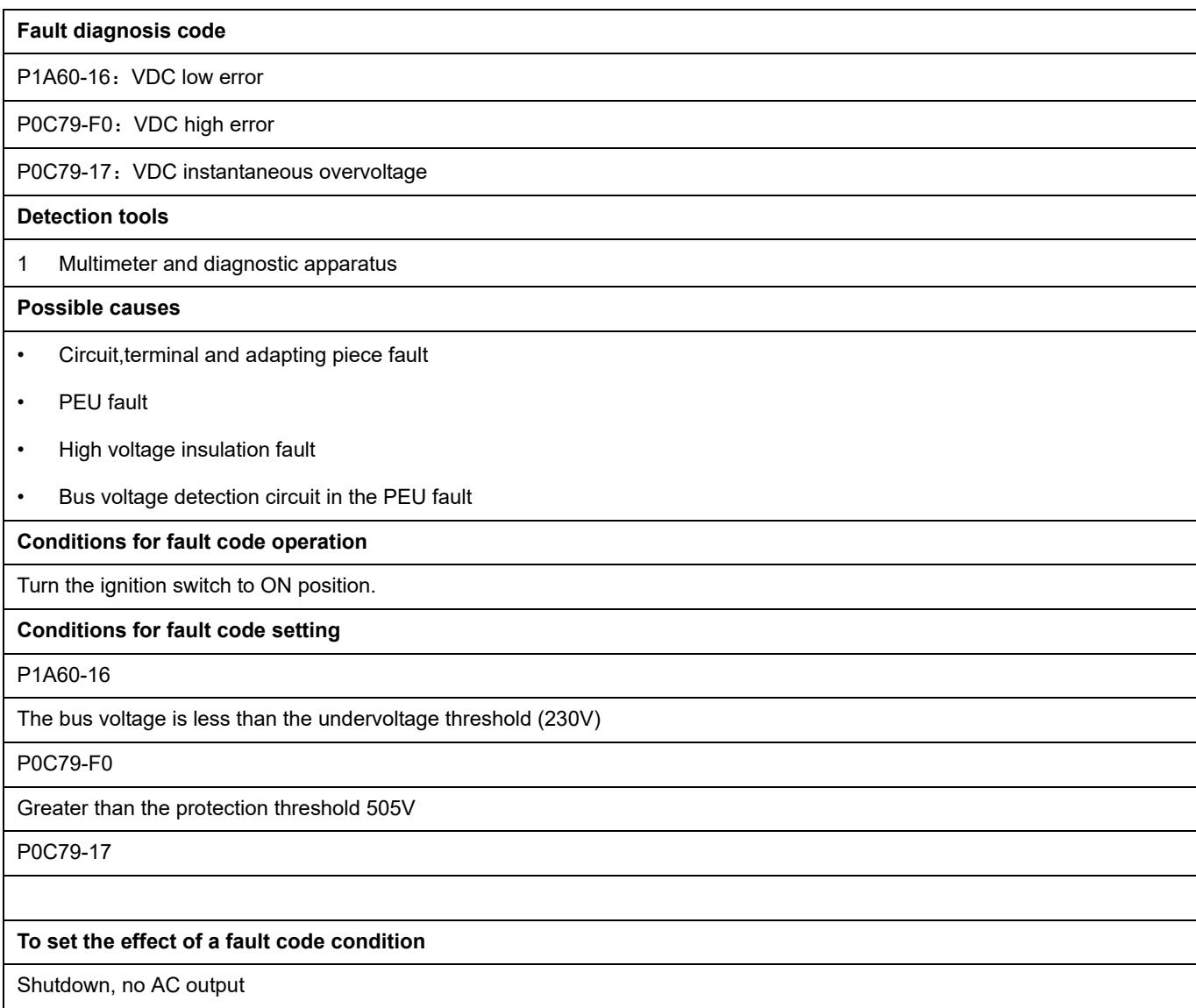

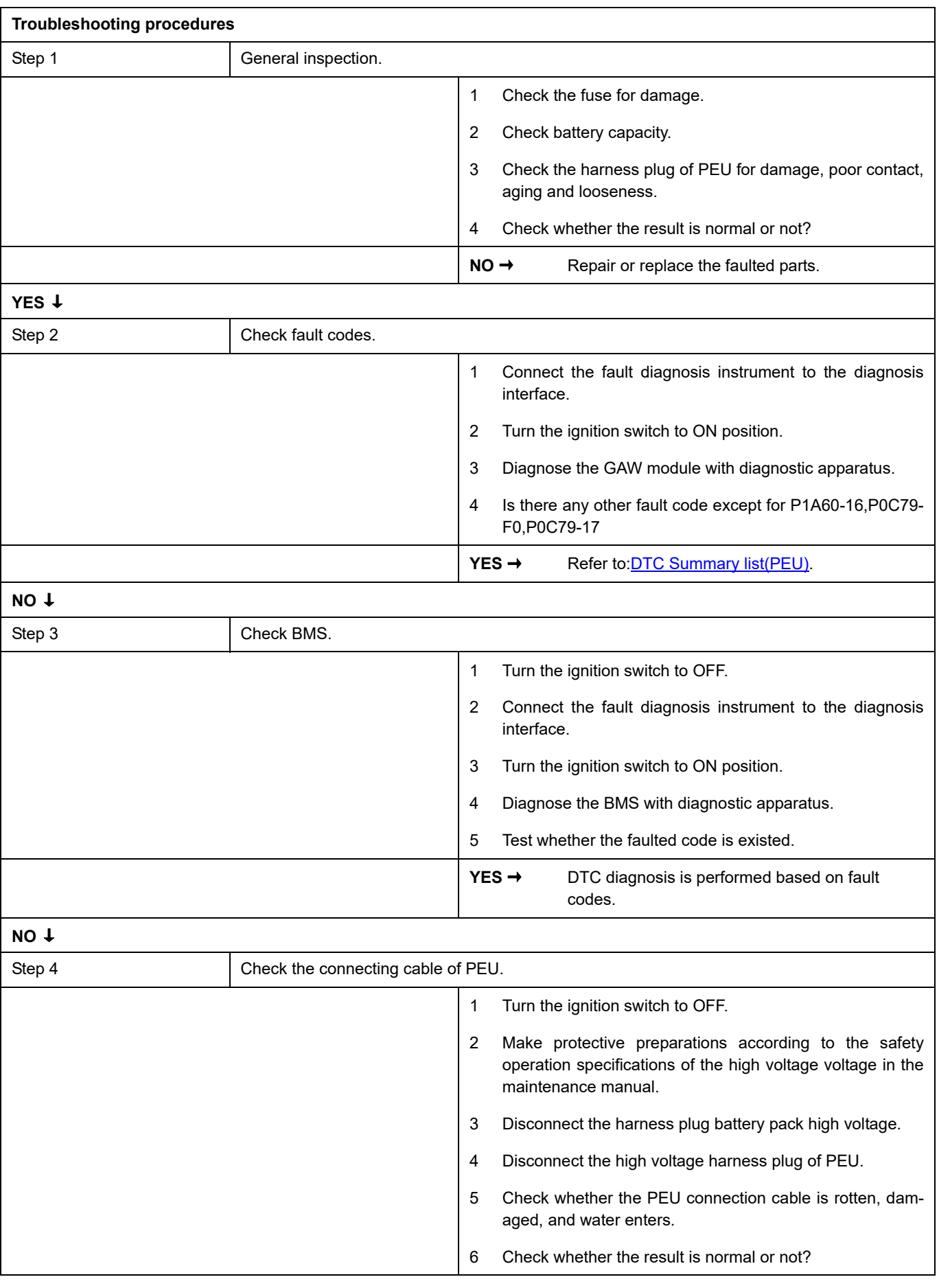

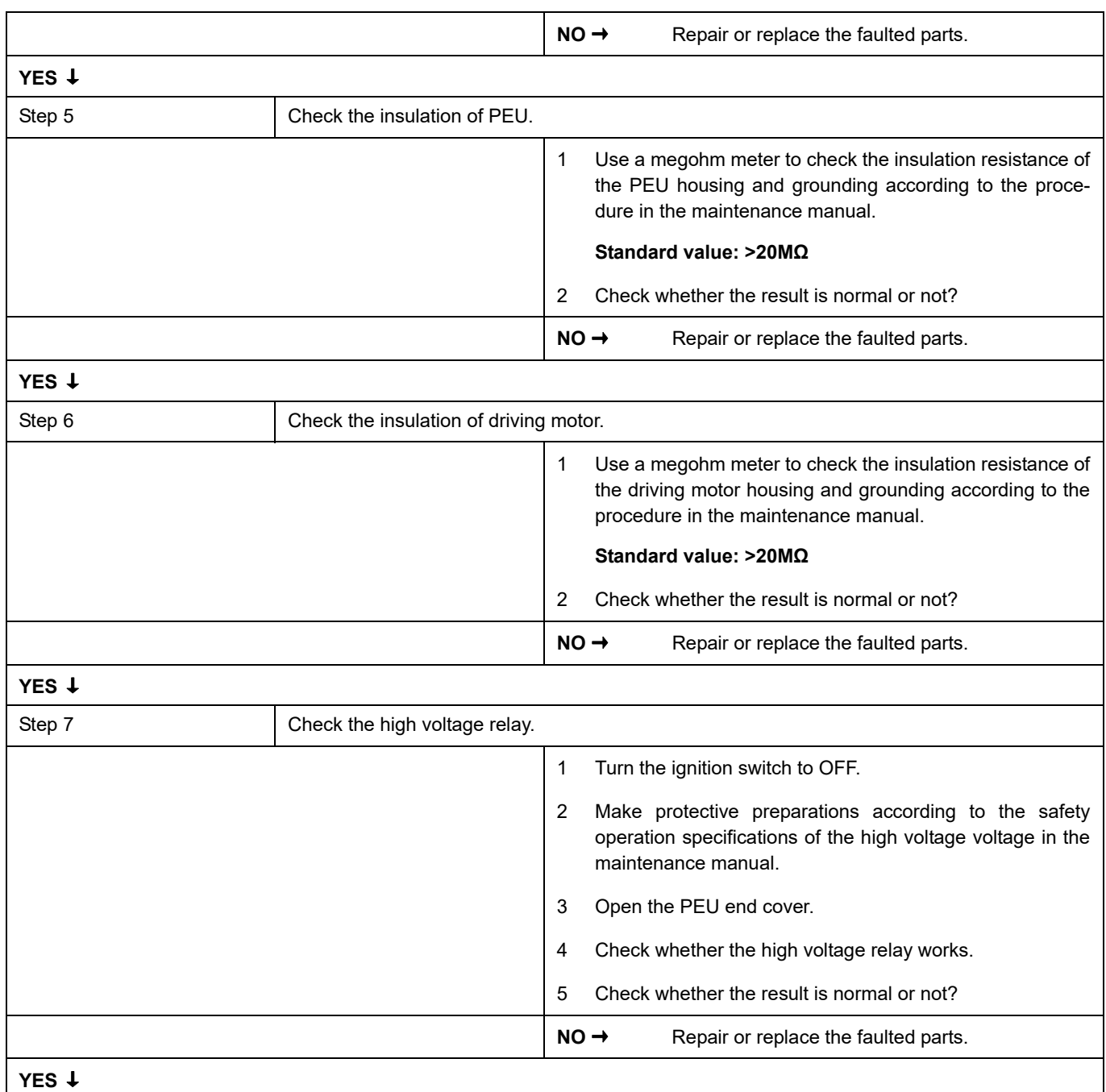

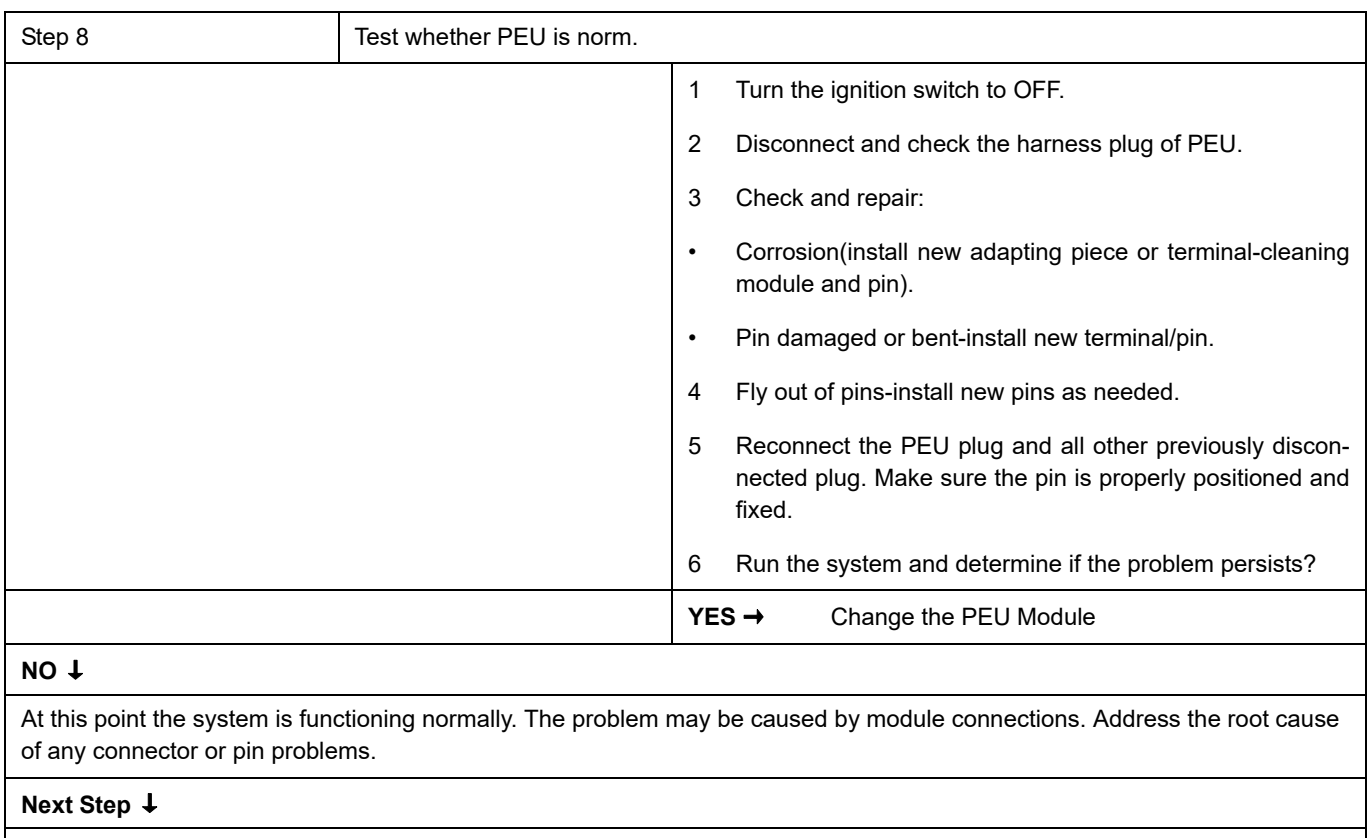

## <span id="page-1059-0"></span>**P0C01-F0**、 **P0C01-19**

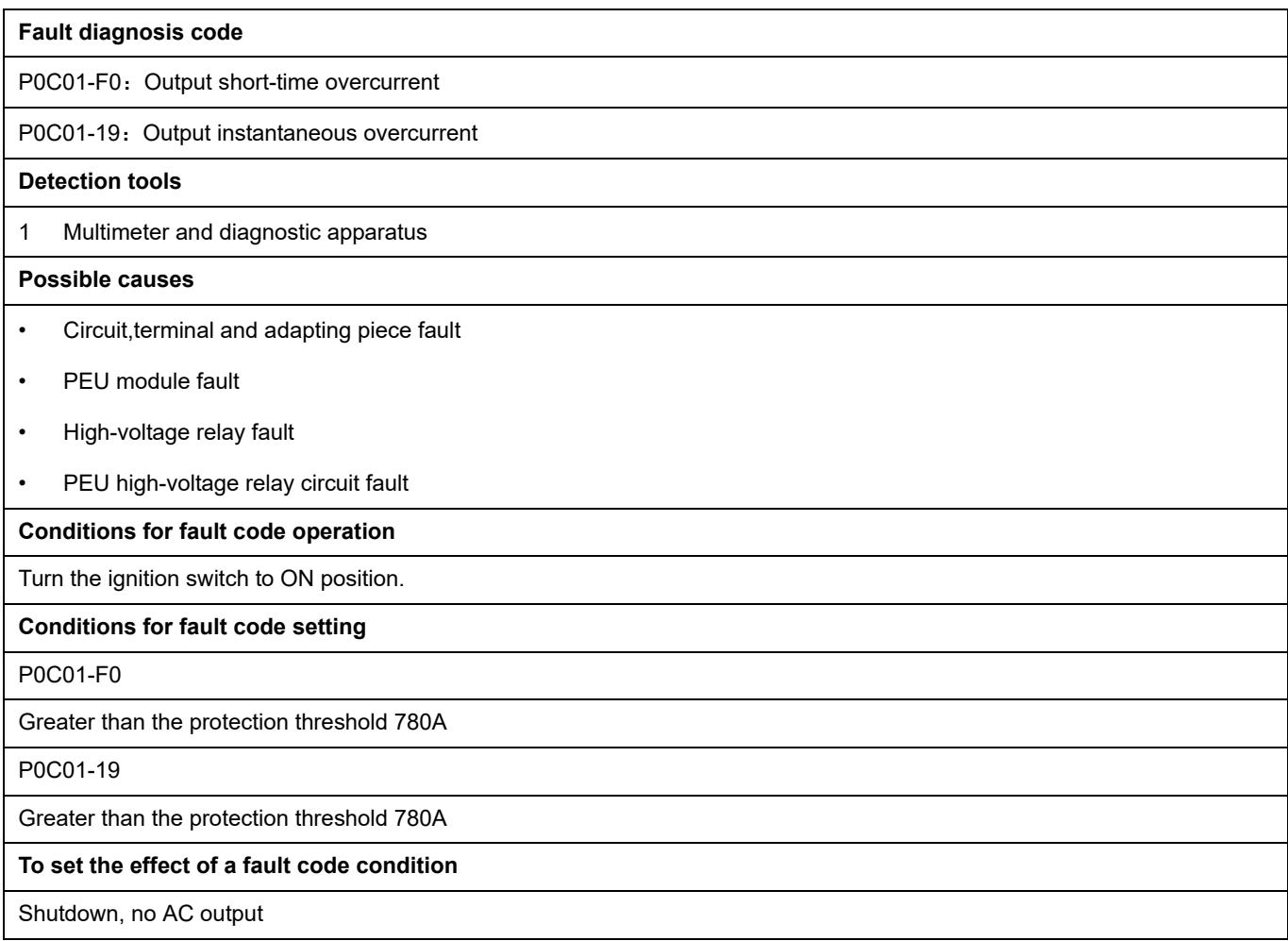

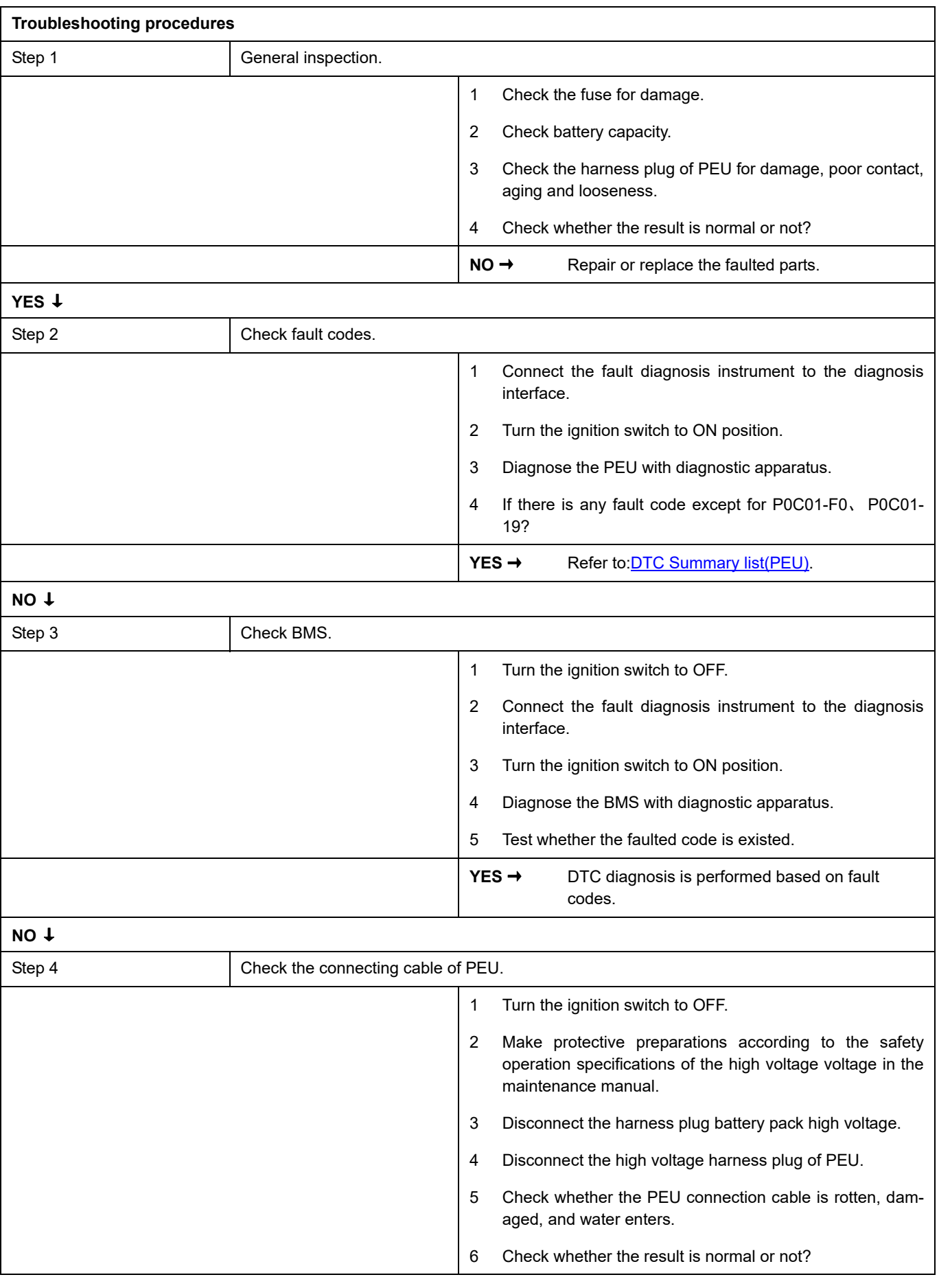

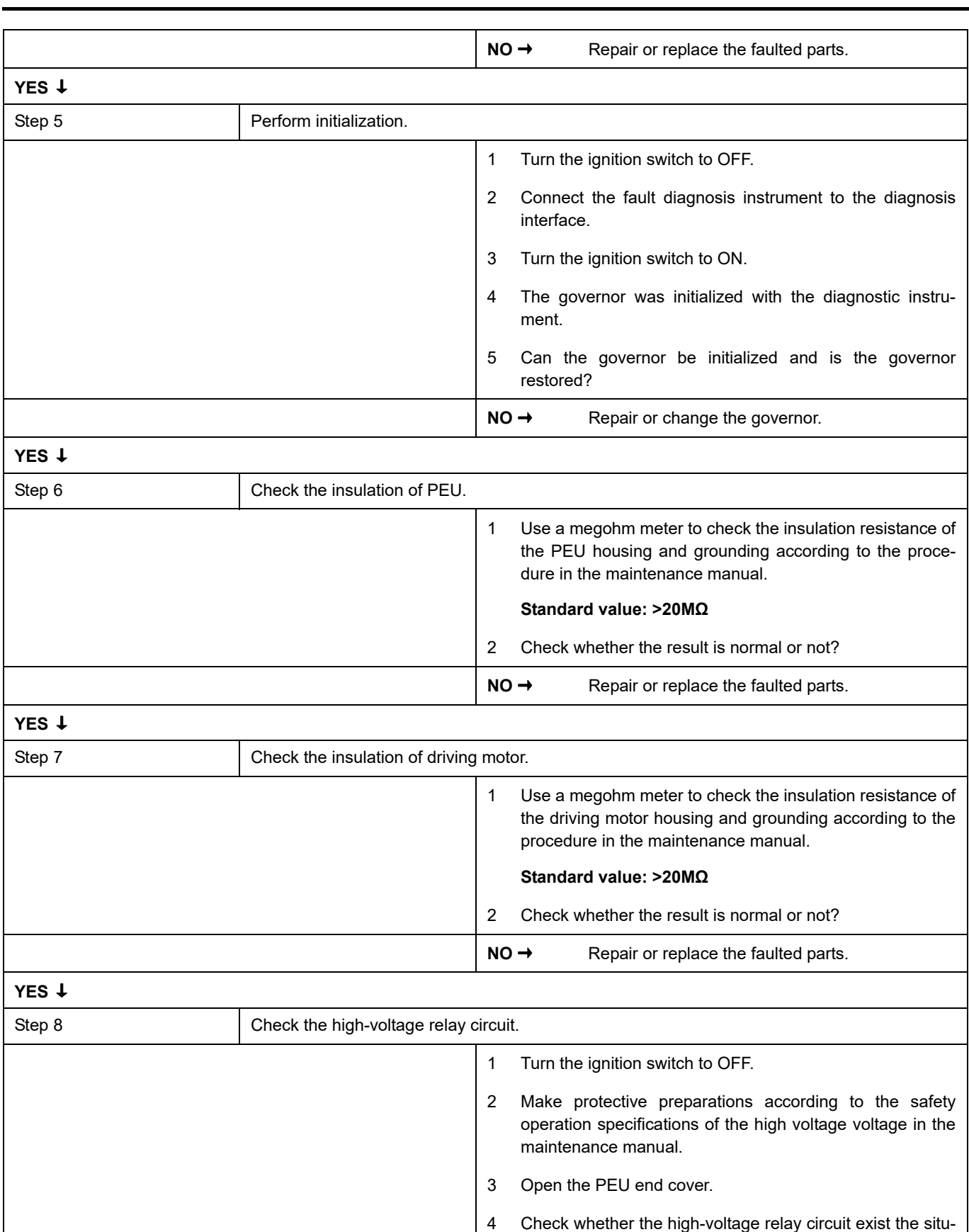

ation of open or short circuit.

5 Check whether the high-voltage relay circuit exist the situation of shorting to battery.

6 Check whether the result is normal or not?

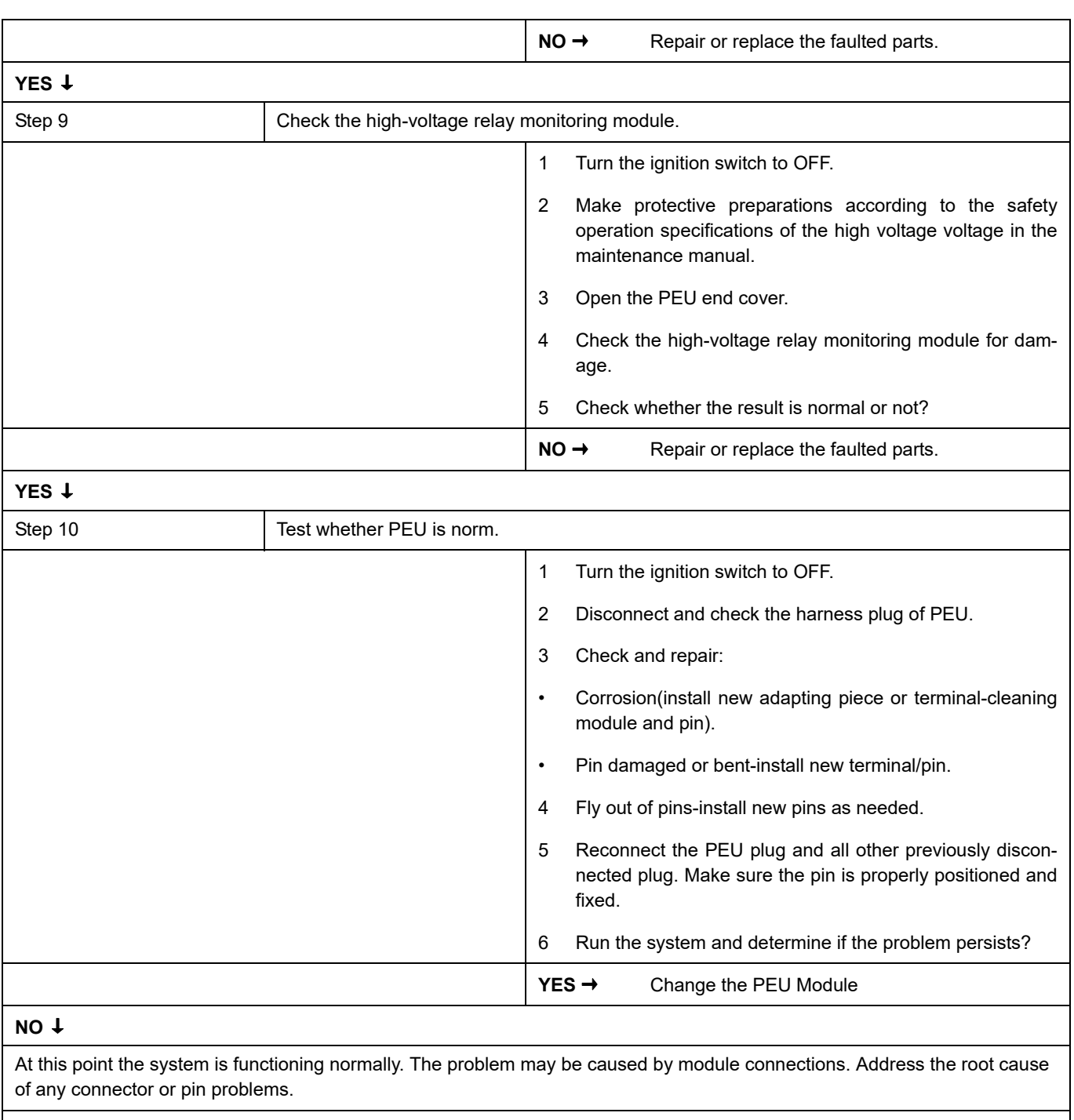

### **Next Step** ↓

### <span id="page-1063-0"></span>**P0563-A3**、 **P0562-A2**

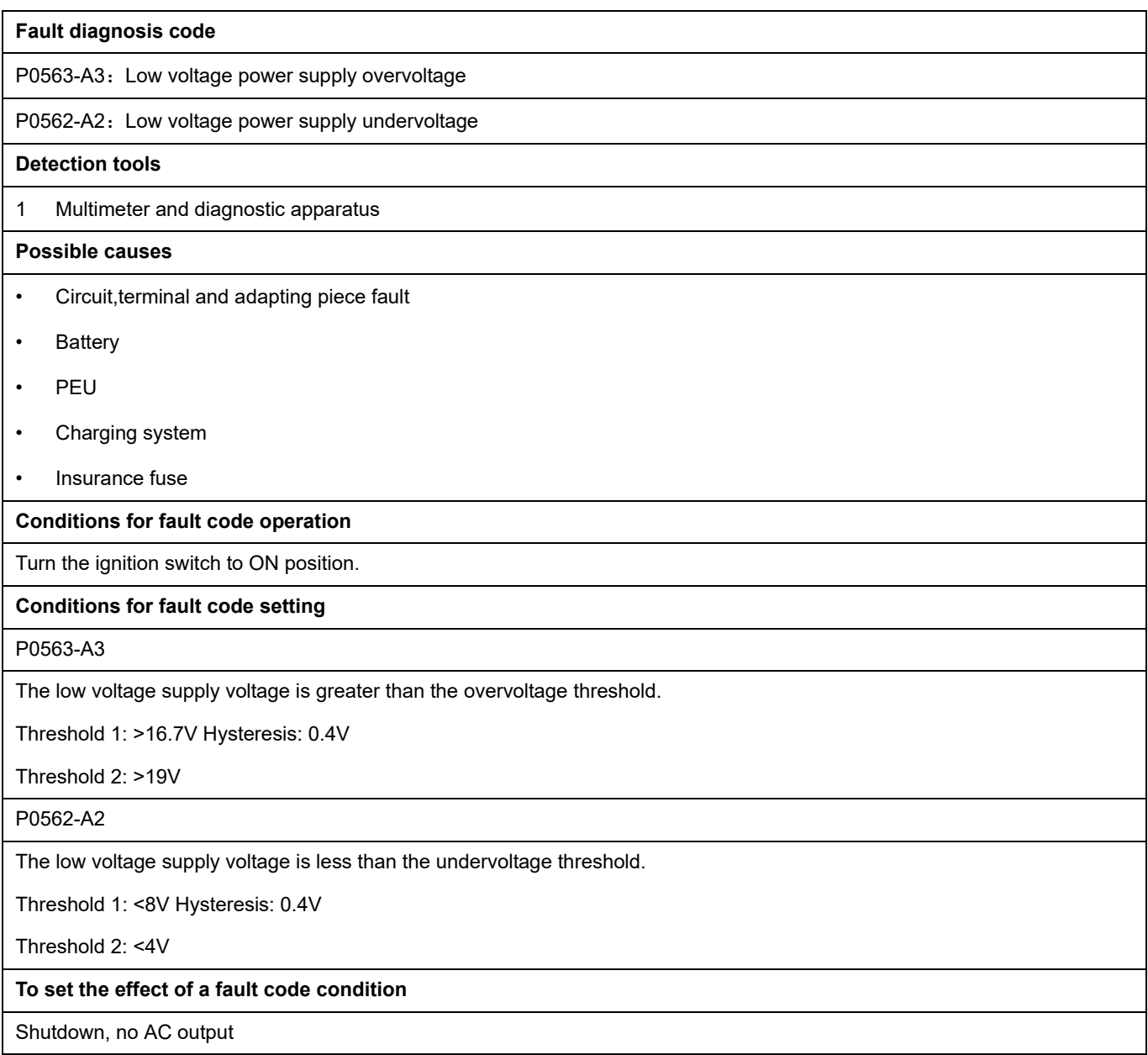

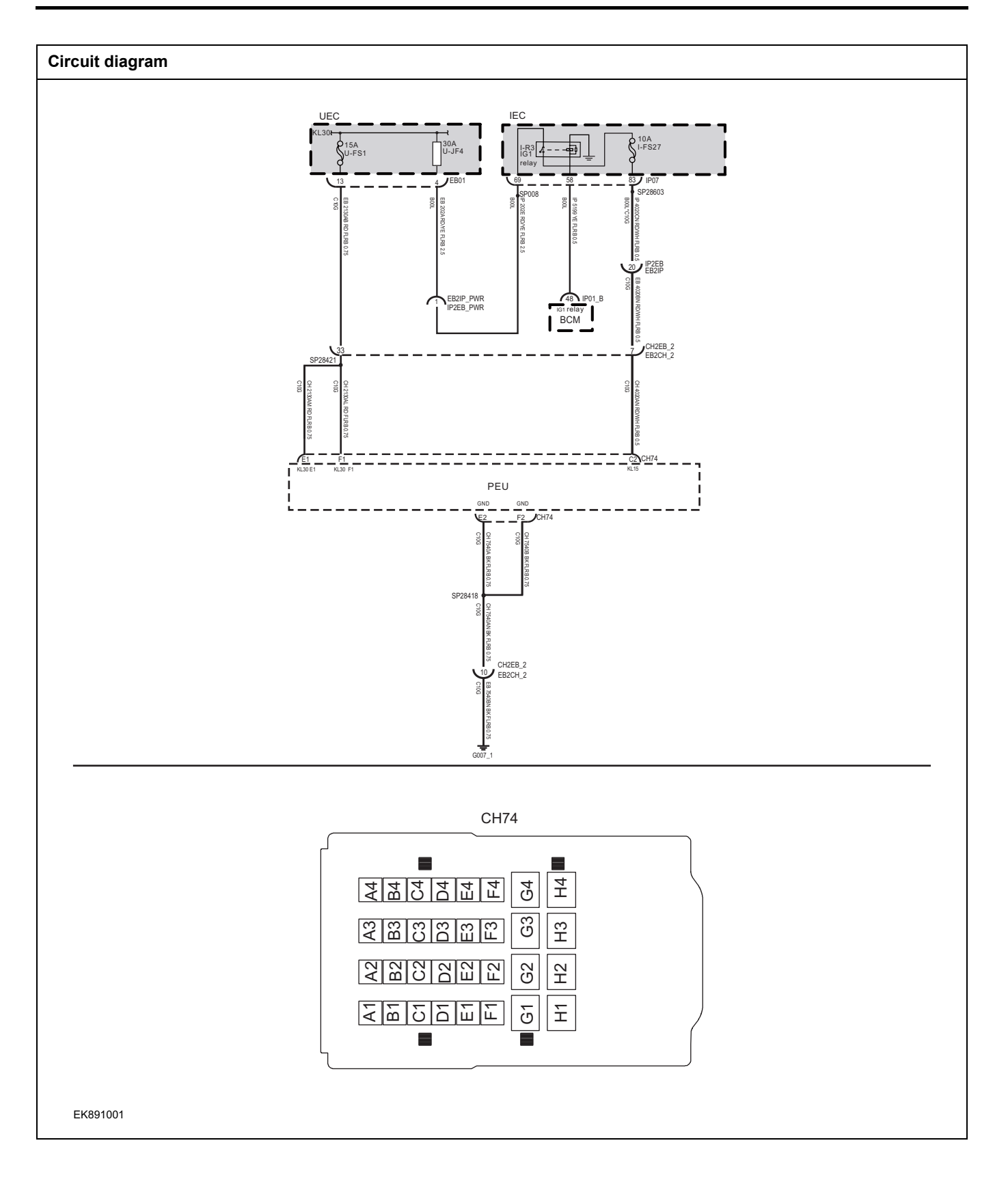

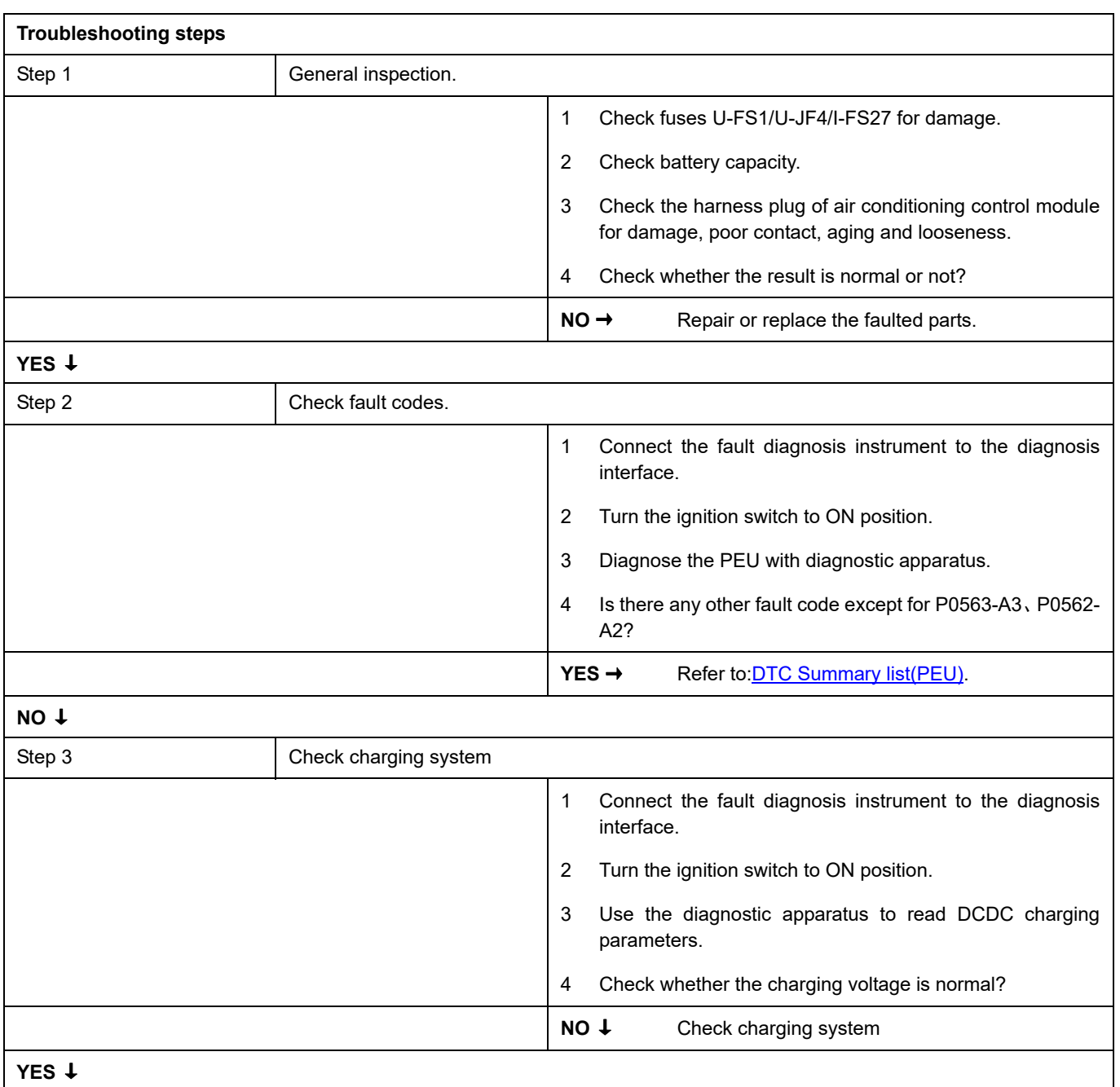

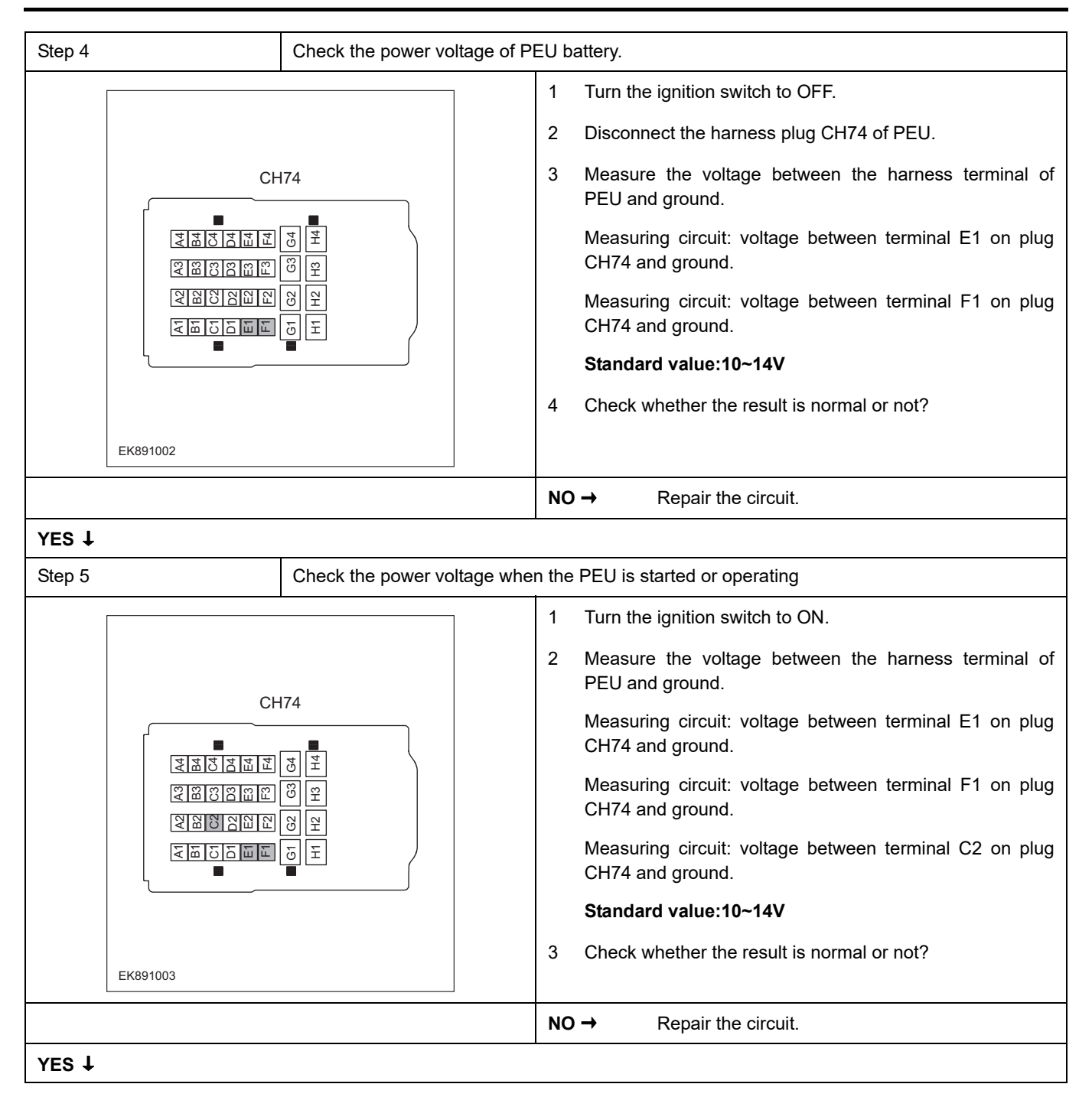

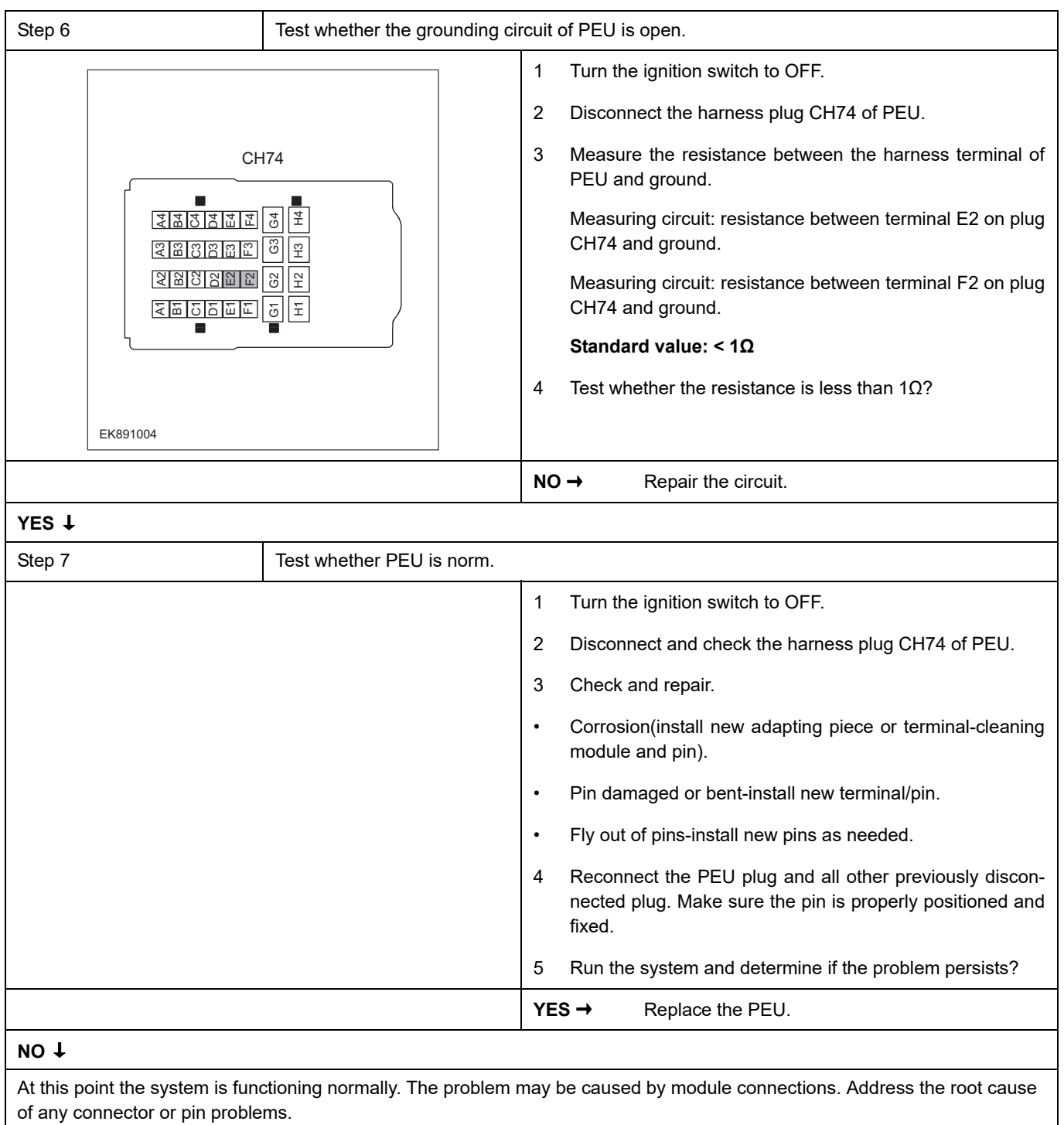

# **Next Step** ↓

## <span id="page-1068-0"></span>**P0A3C-F0**

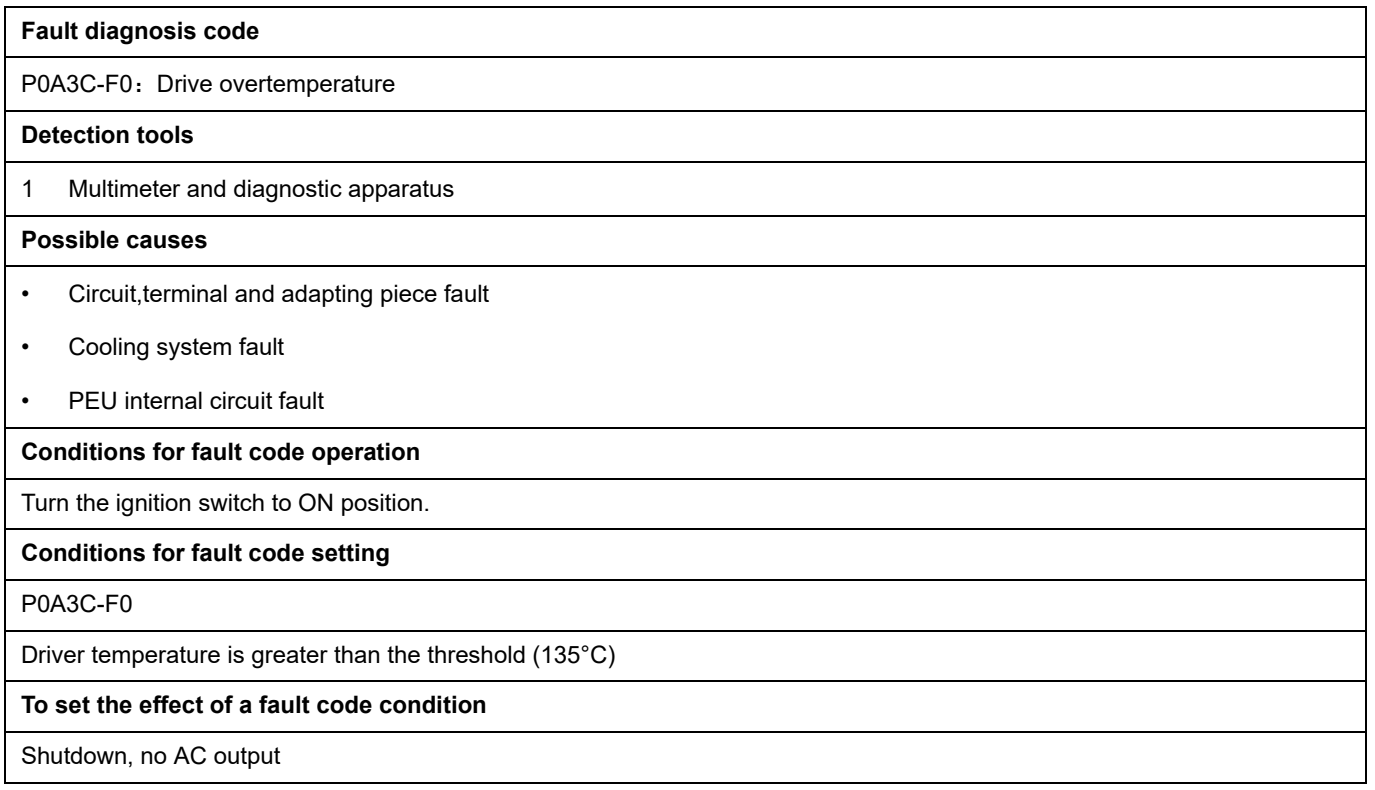

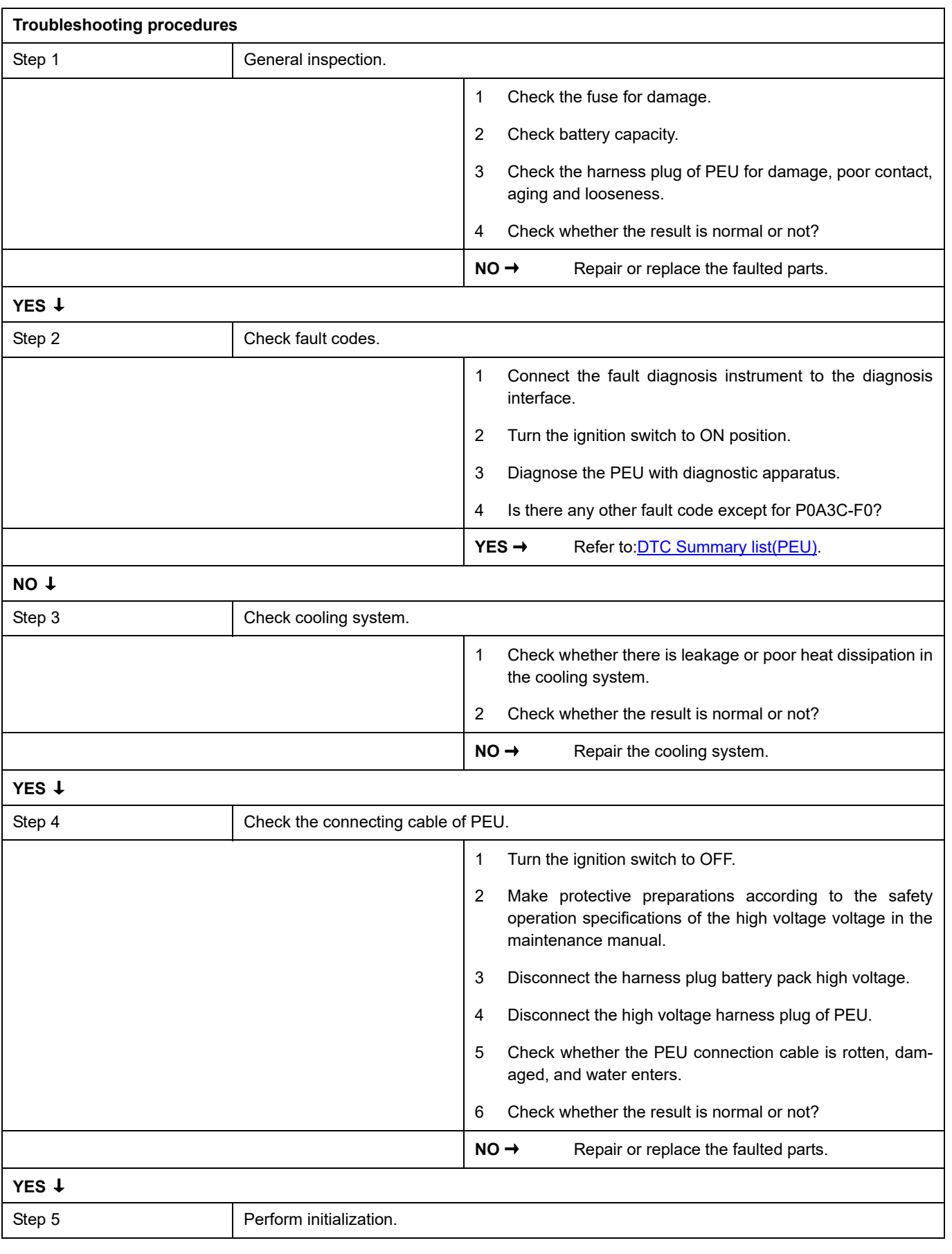

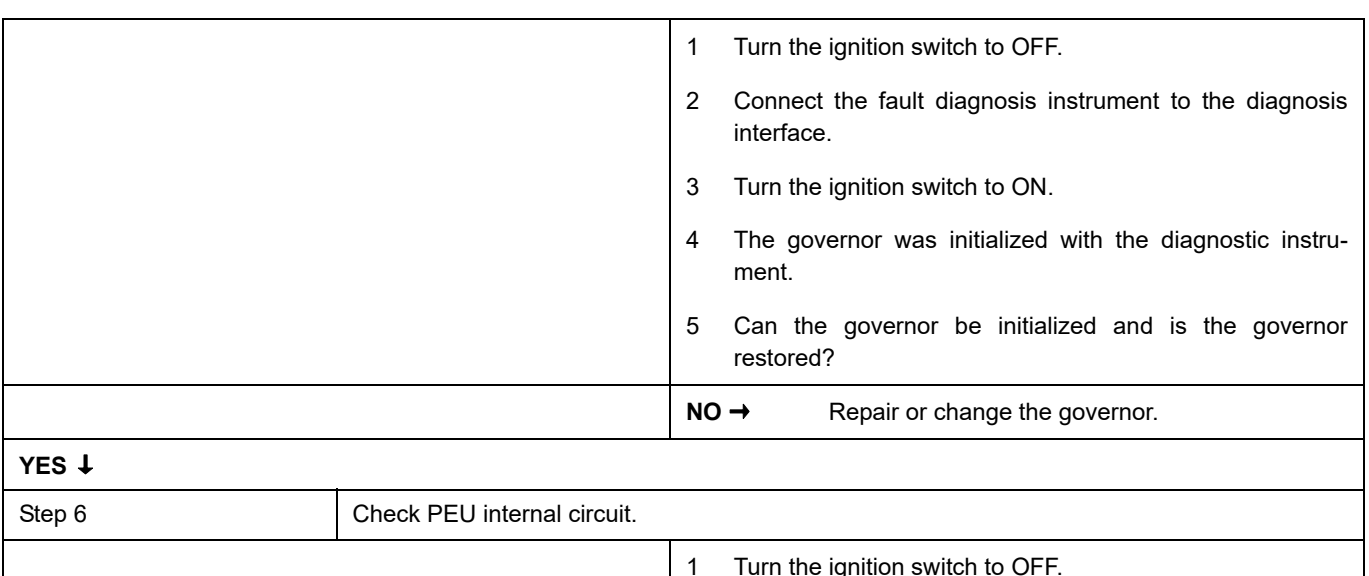

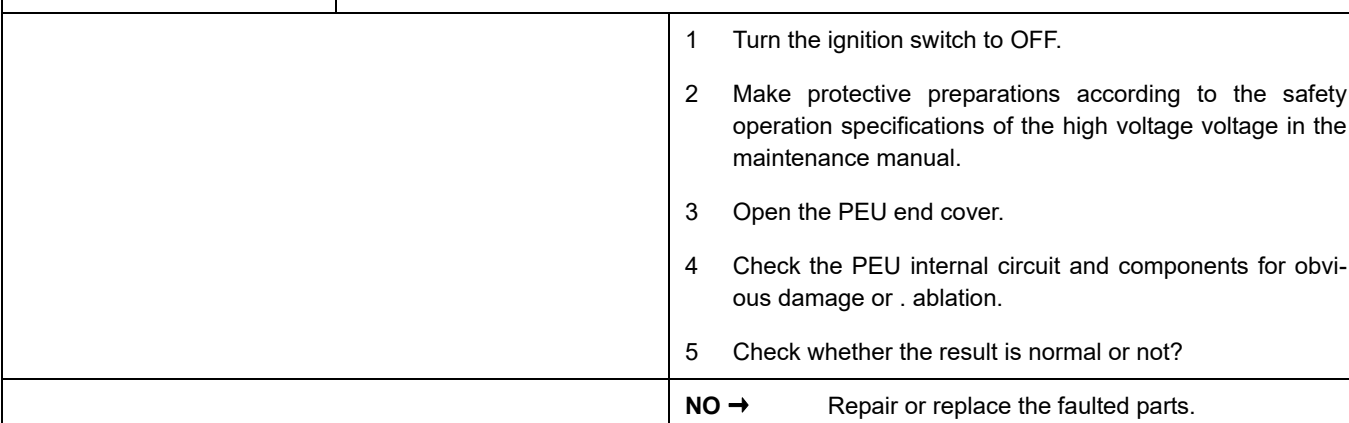

## **YES** ↓

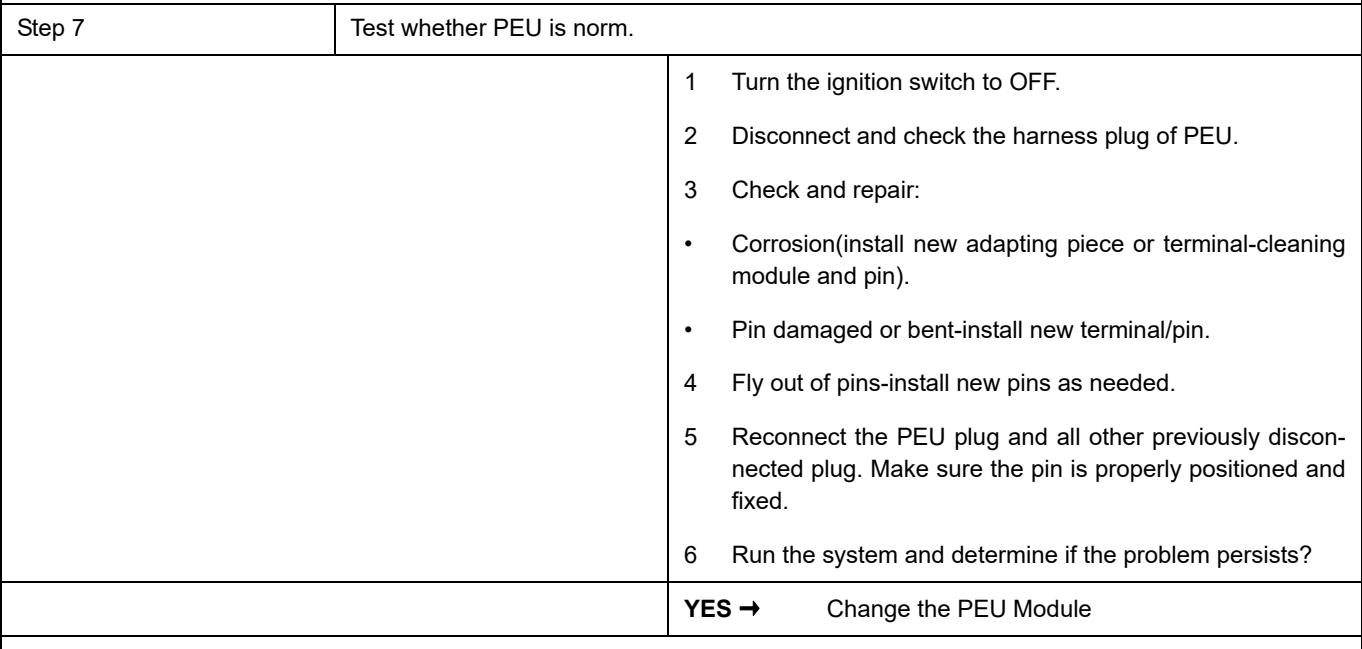

## **NO** ↓

At this point the system is functioning normally. The problem may be caused by module connections. Address the root cause of any connector or pin problems.

#### **Next Step** ↓

### <span id="page-1071-0"></span>**P0A2F-98**

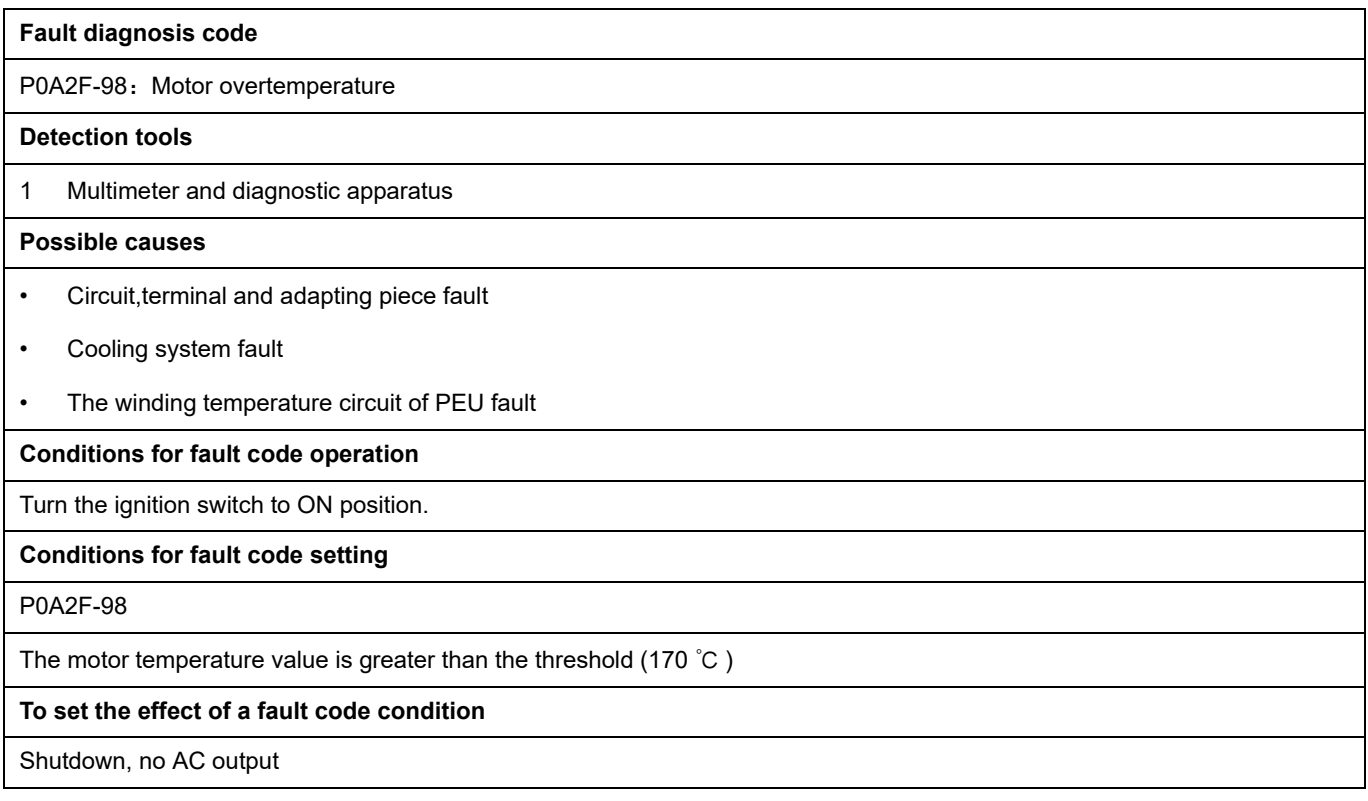

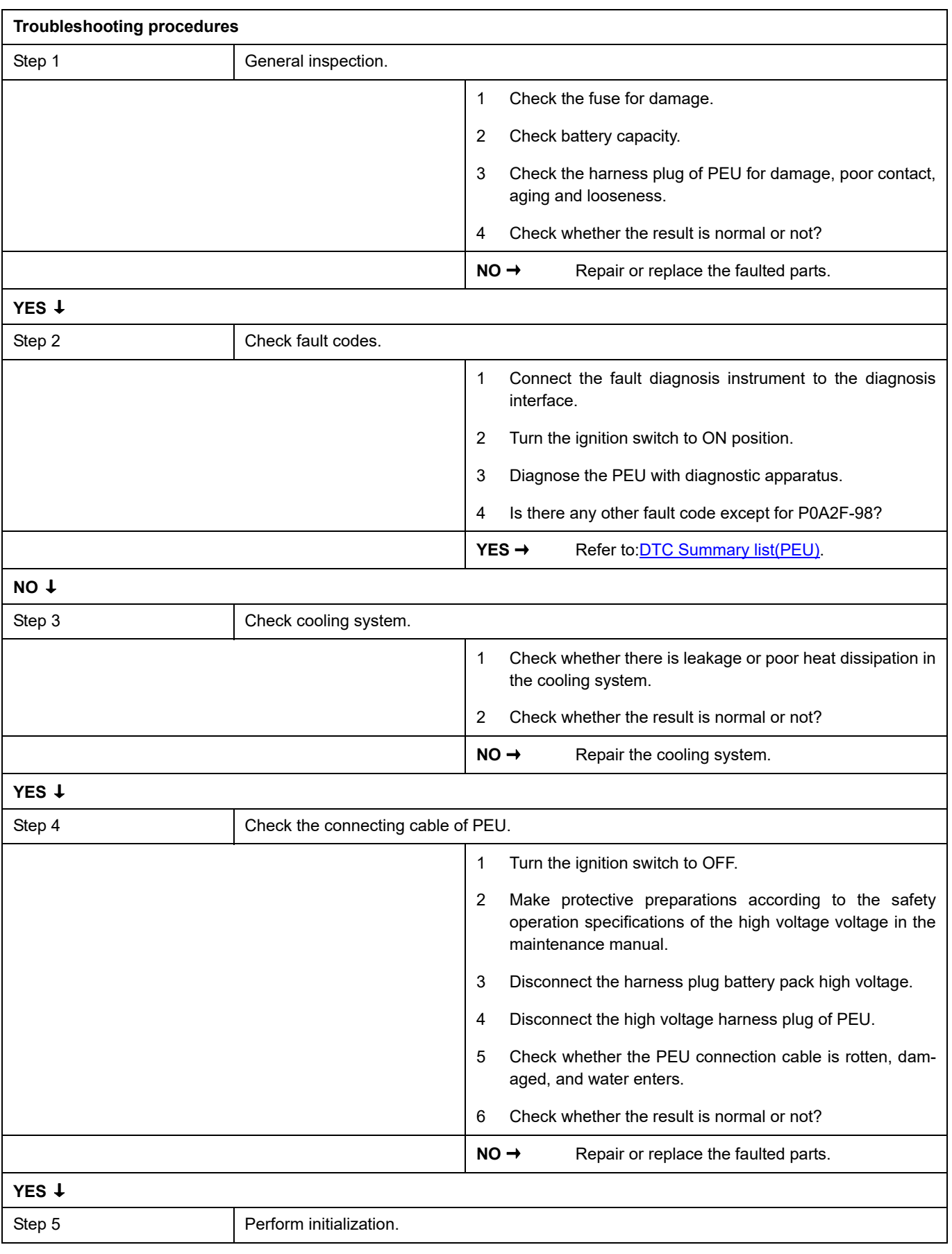

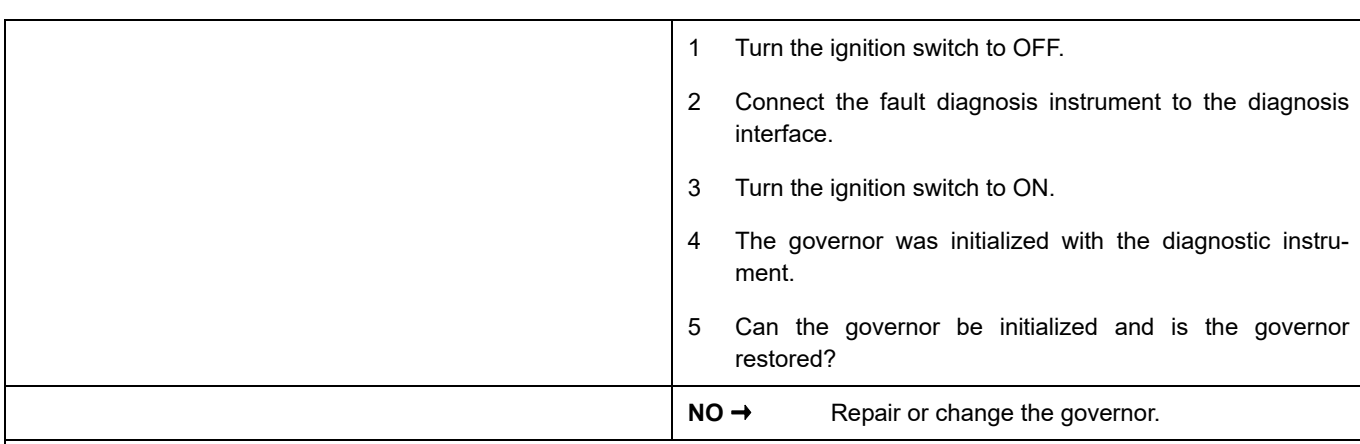

## **YES** ↓

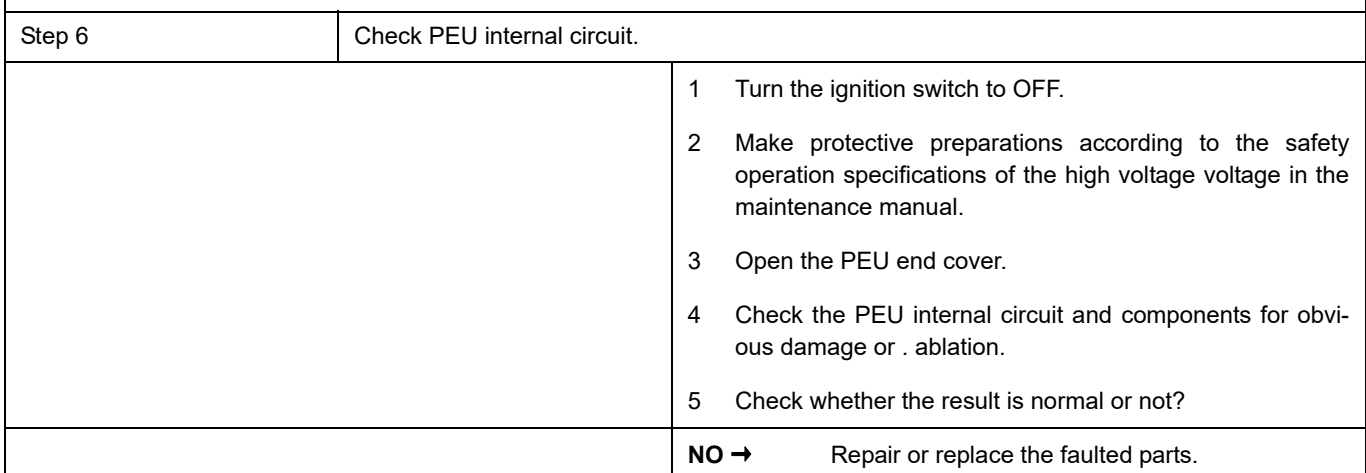

## **YES** ↓

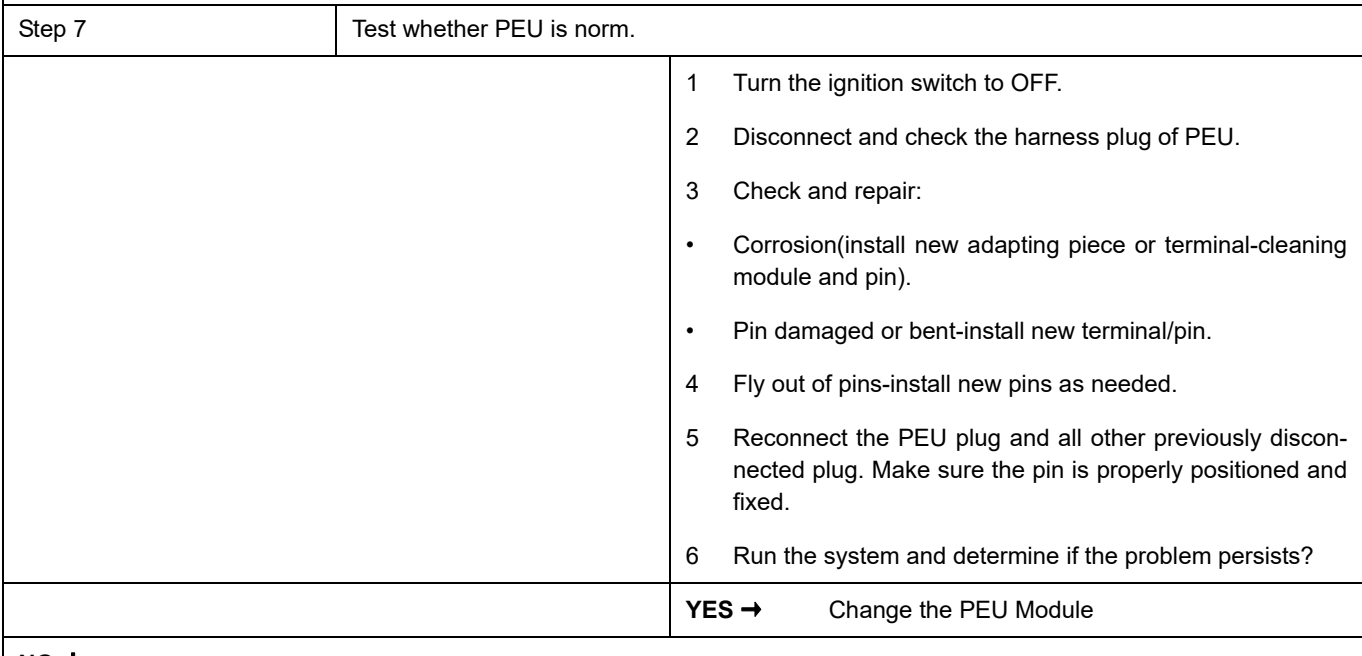

### **NO** ↓

At this point the system is functioning normally. The problem may be caused by module connections. Address the root cause of any connector or pin problems.

### **Next Step** ↓

## <span id="page-1074-0"></span>**U0073-88**、 **U0293-87**、 **U0111-87**

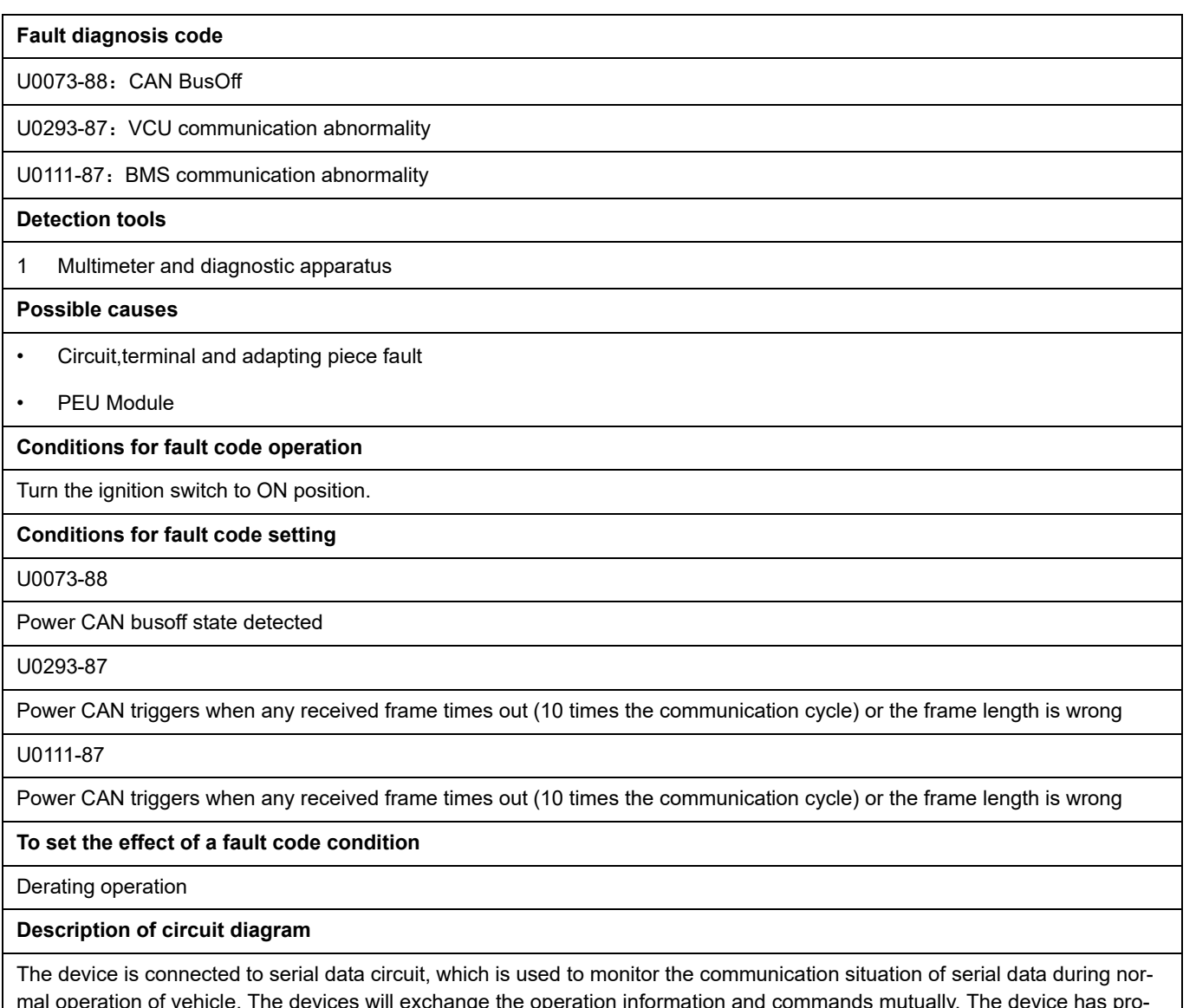

mal operation of vehicle. The devices will exchange the operation information and commands mutually. The device has programming information required to be exchanged on the serial data circuit. The receiver device will also monitor such information; in addition, there are some regular information indication transmitter devices available.

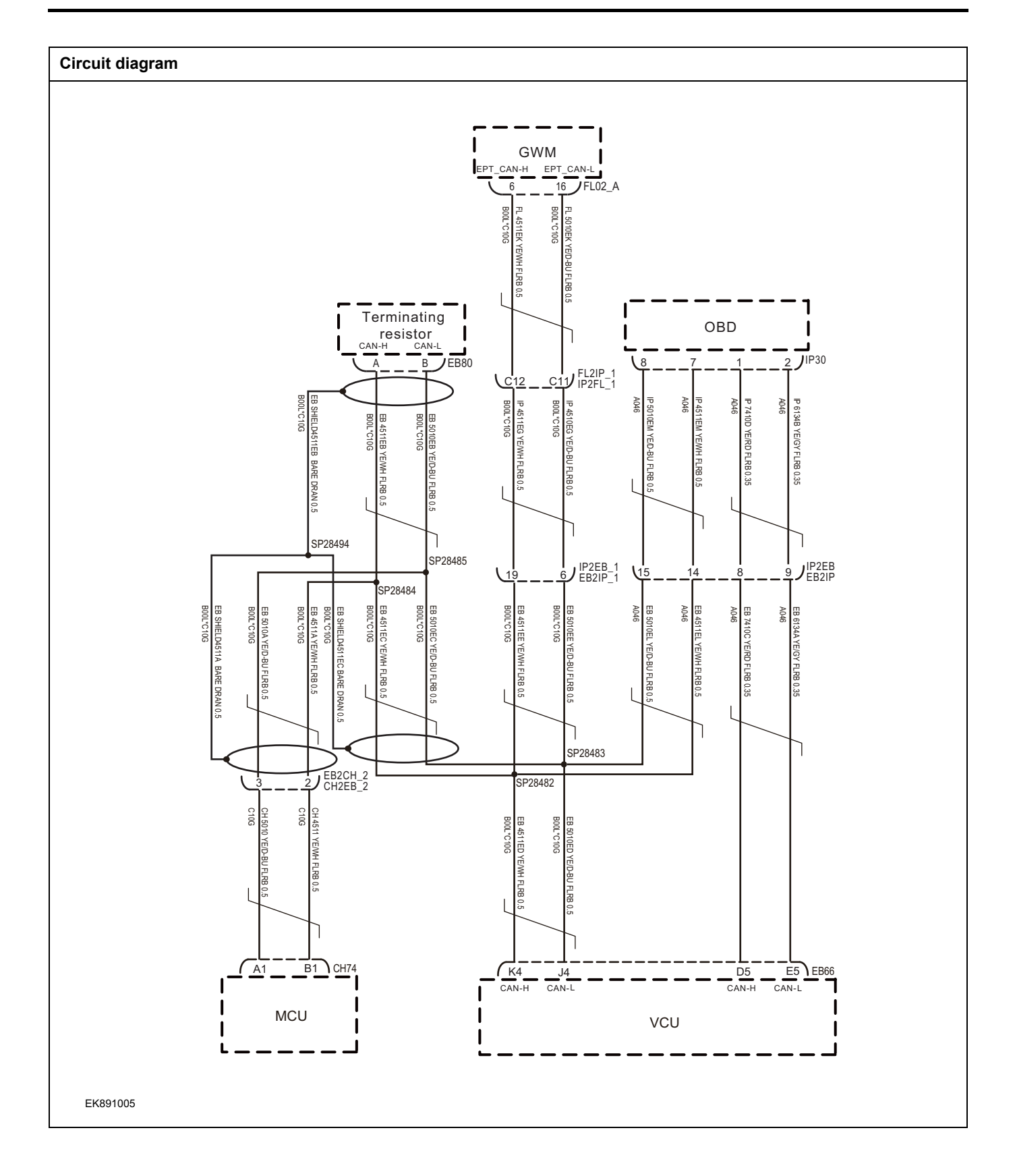

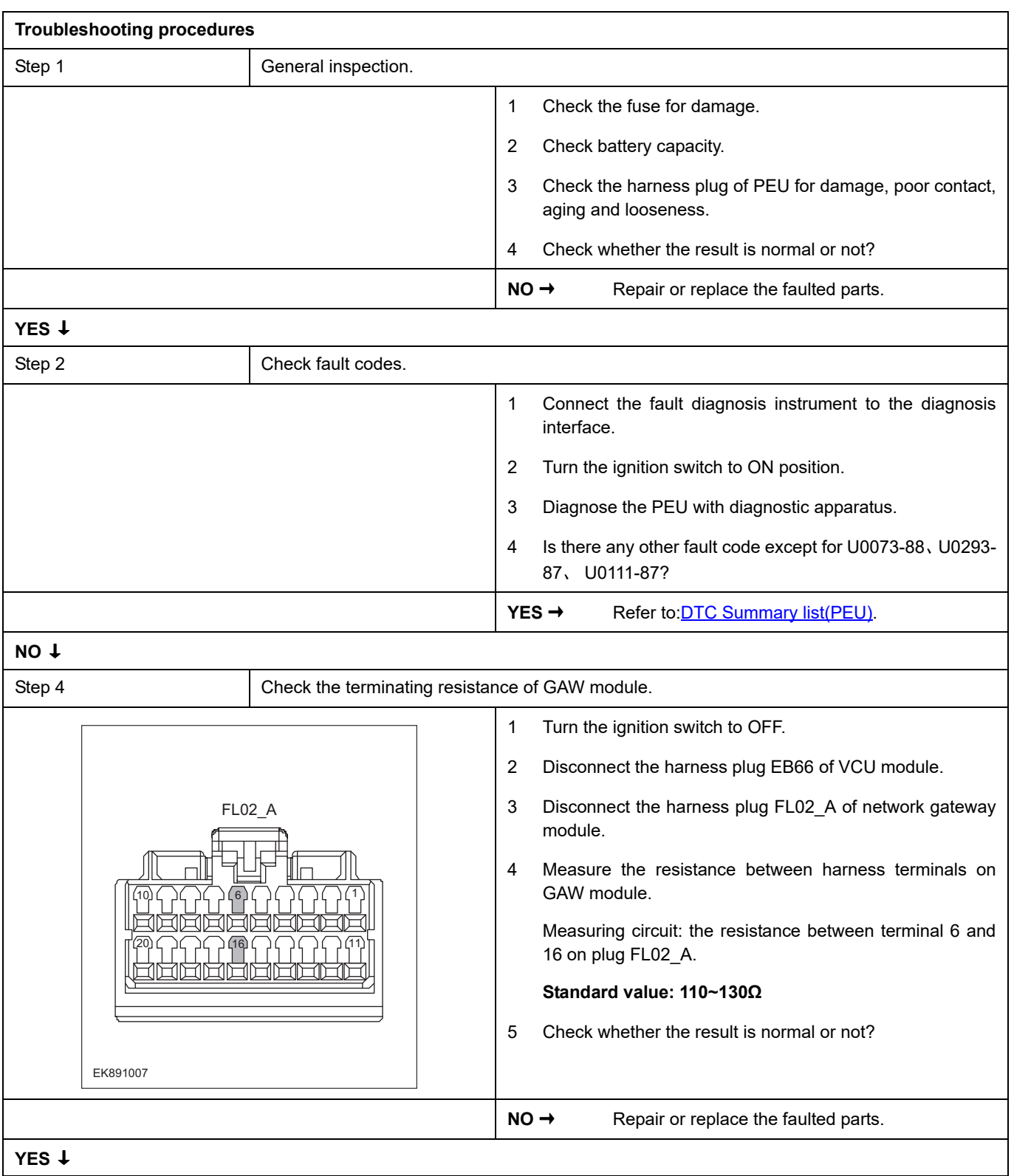

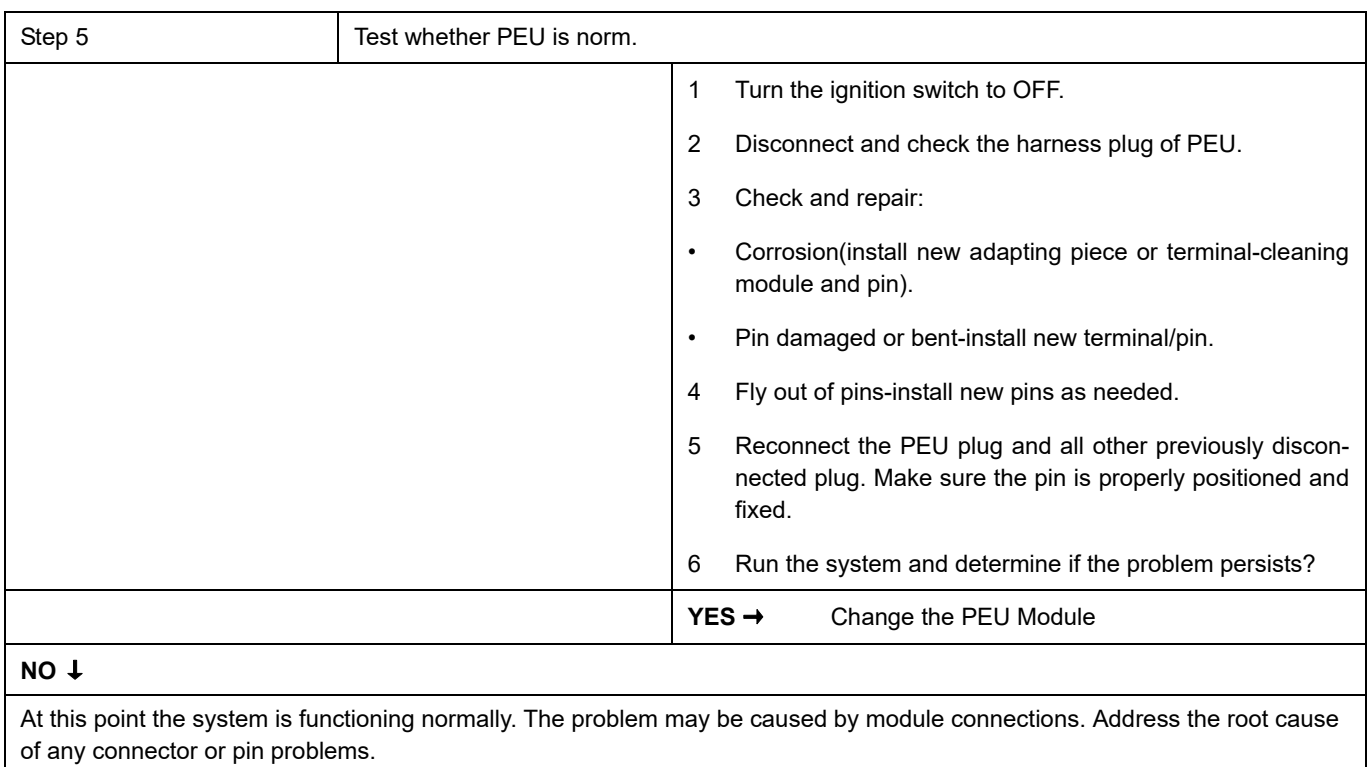

#### **Next Step** ↓

### <span id="page-1078-0"></span>**P0BFD-00**

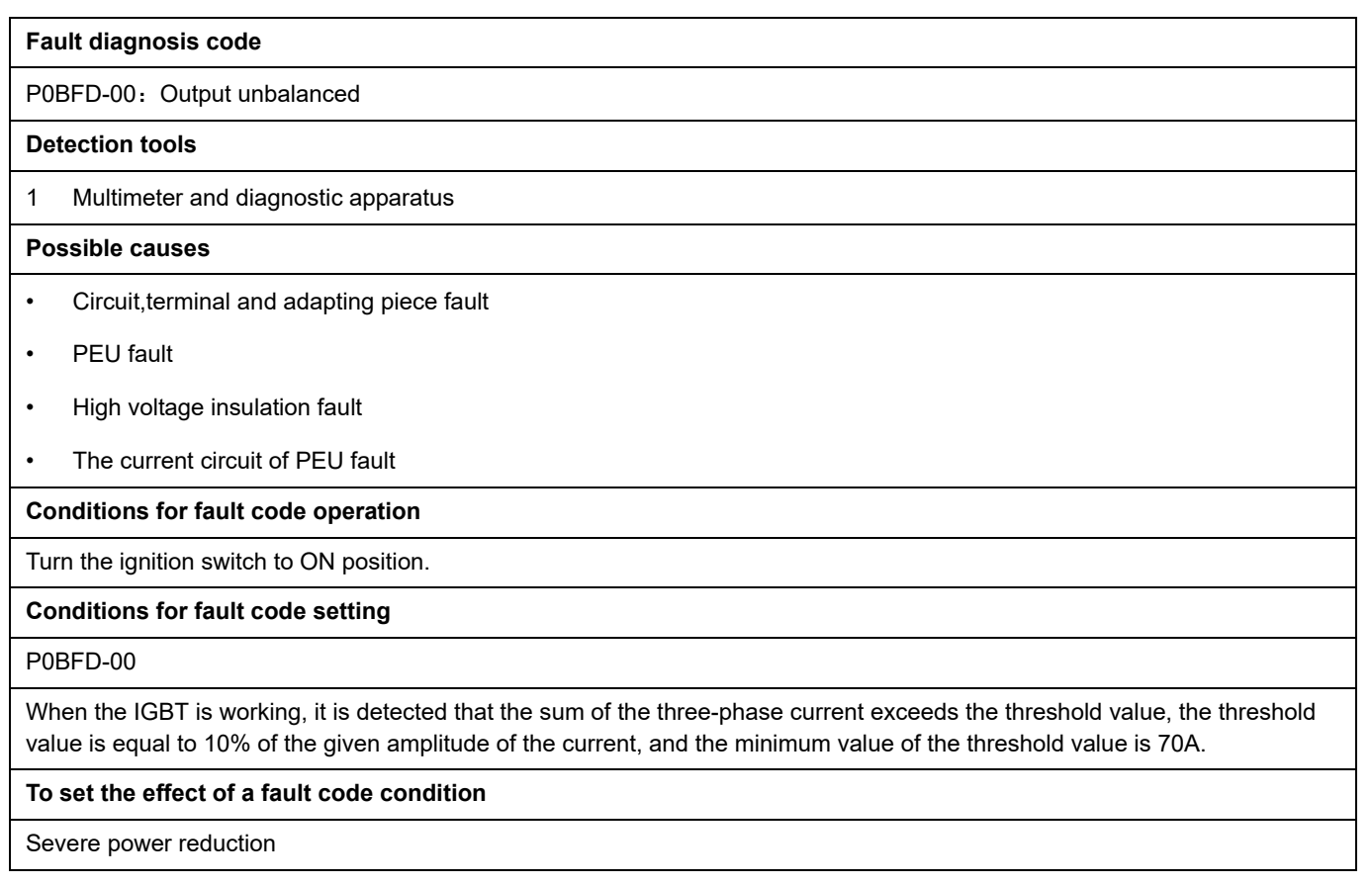

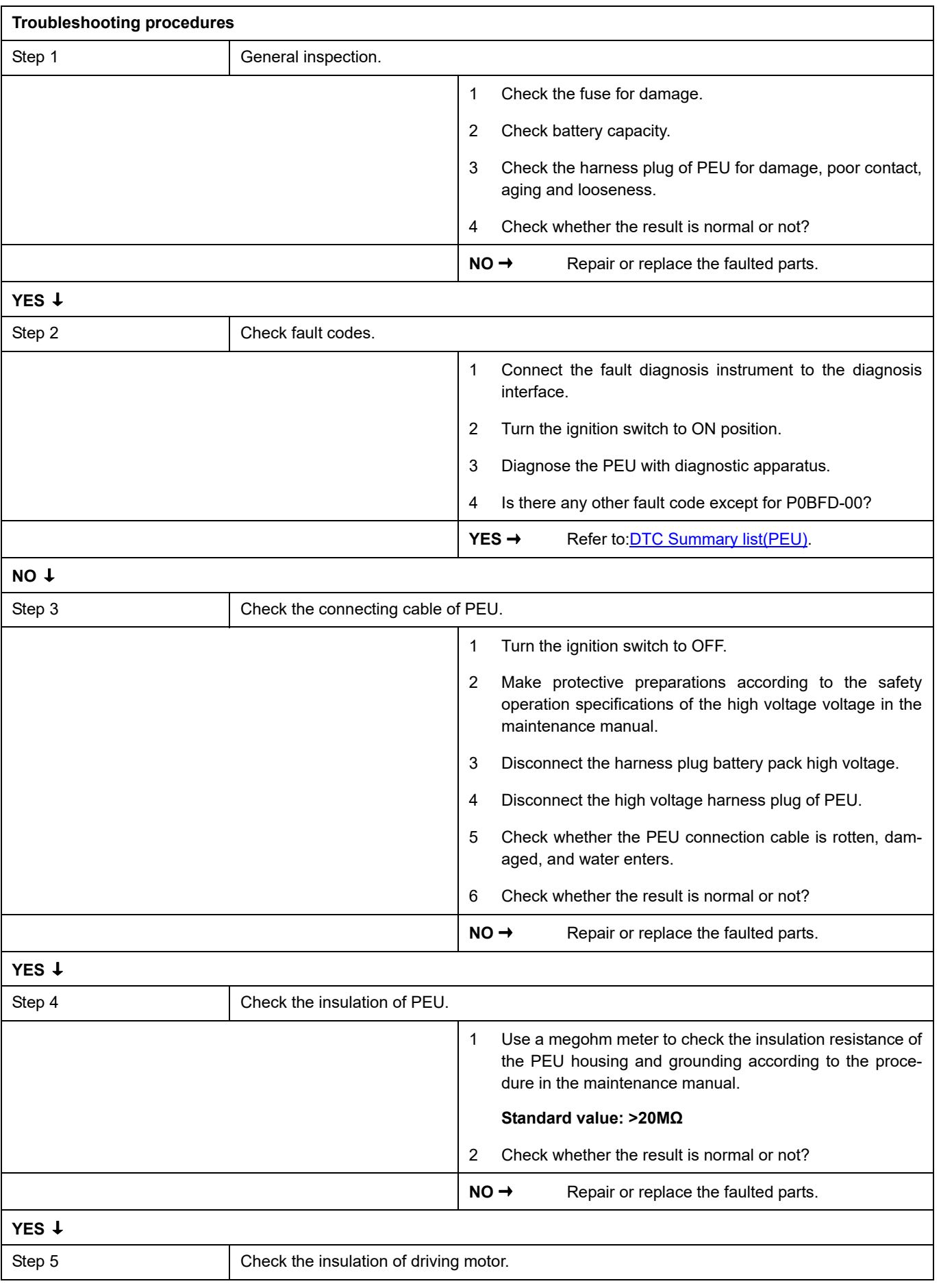
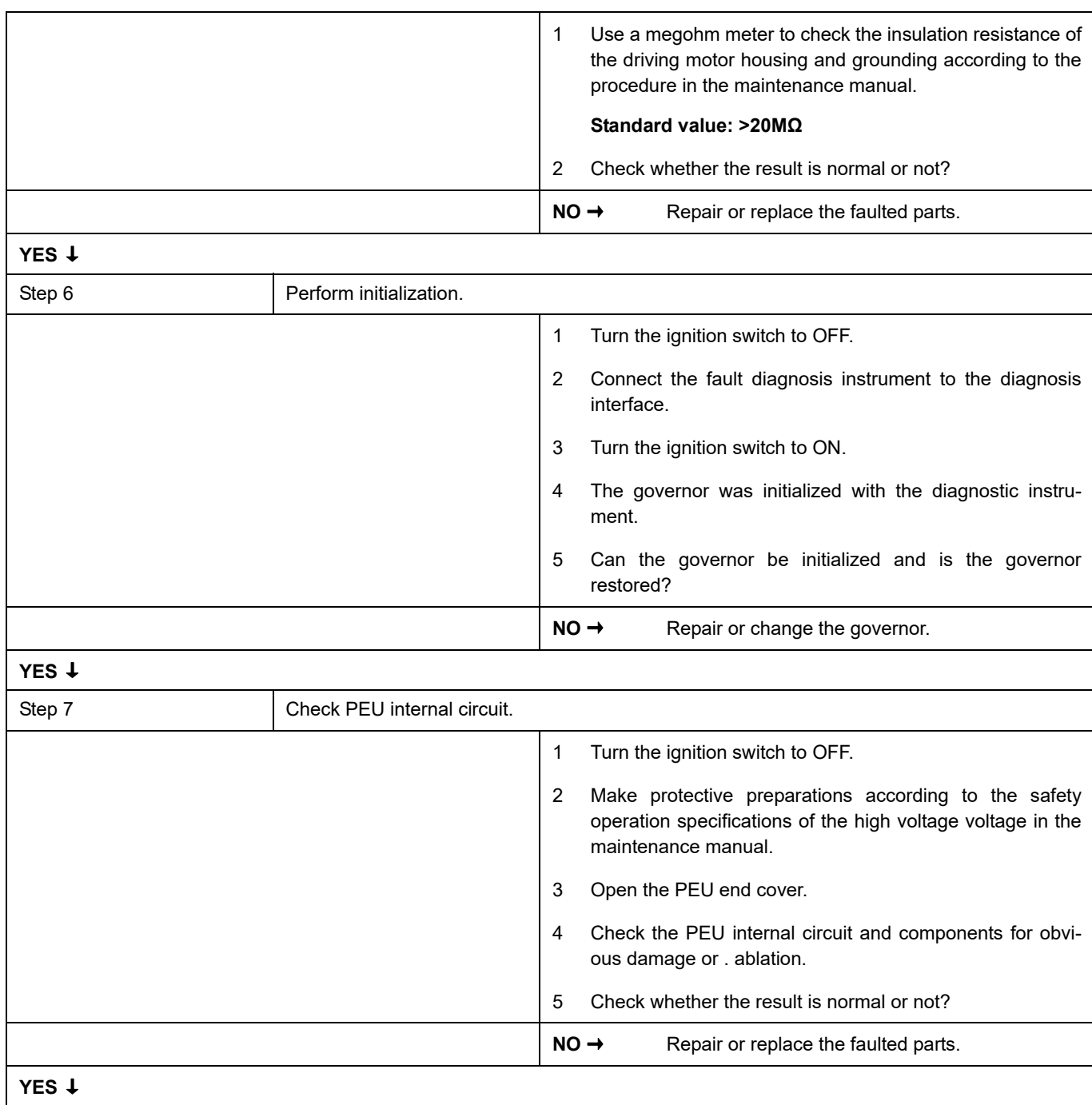

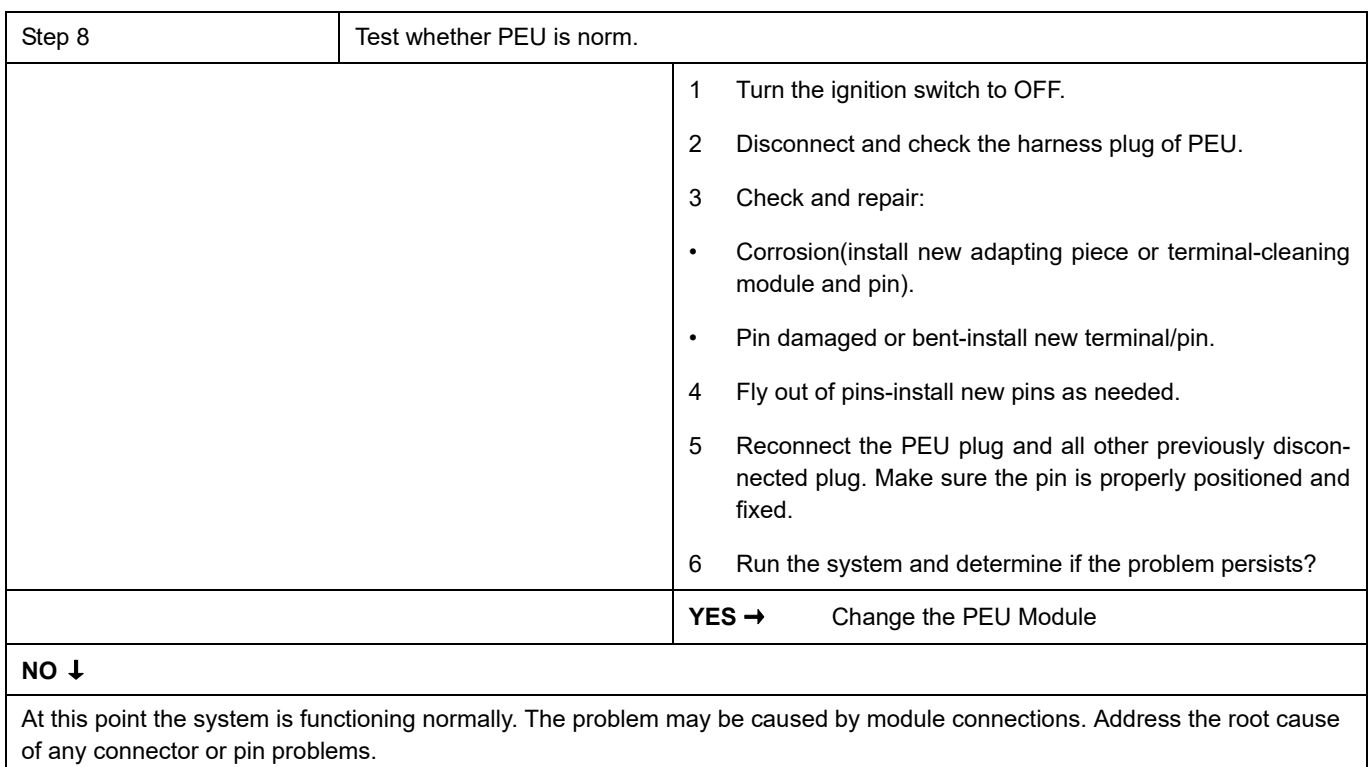

#### **Next Step** ↓

### **P0BE6-1C**

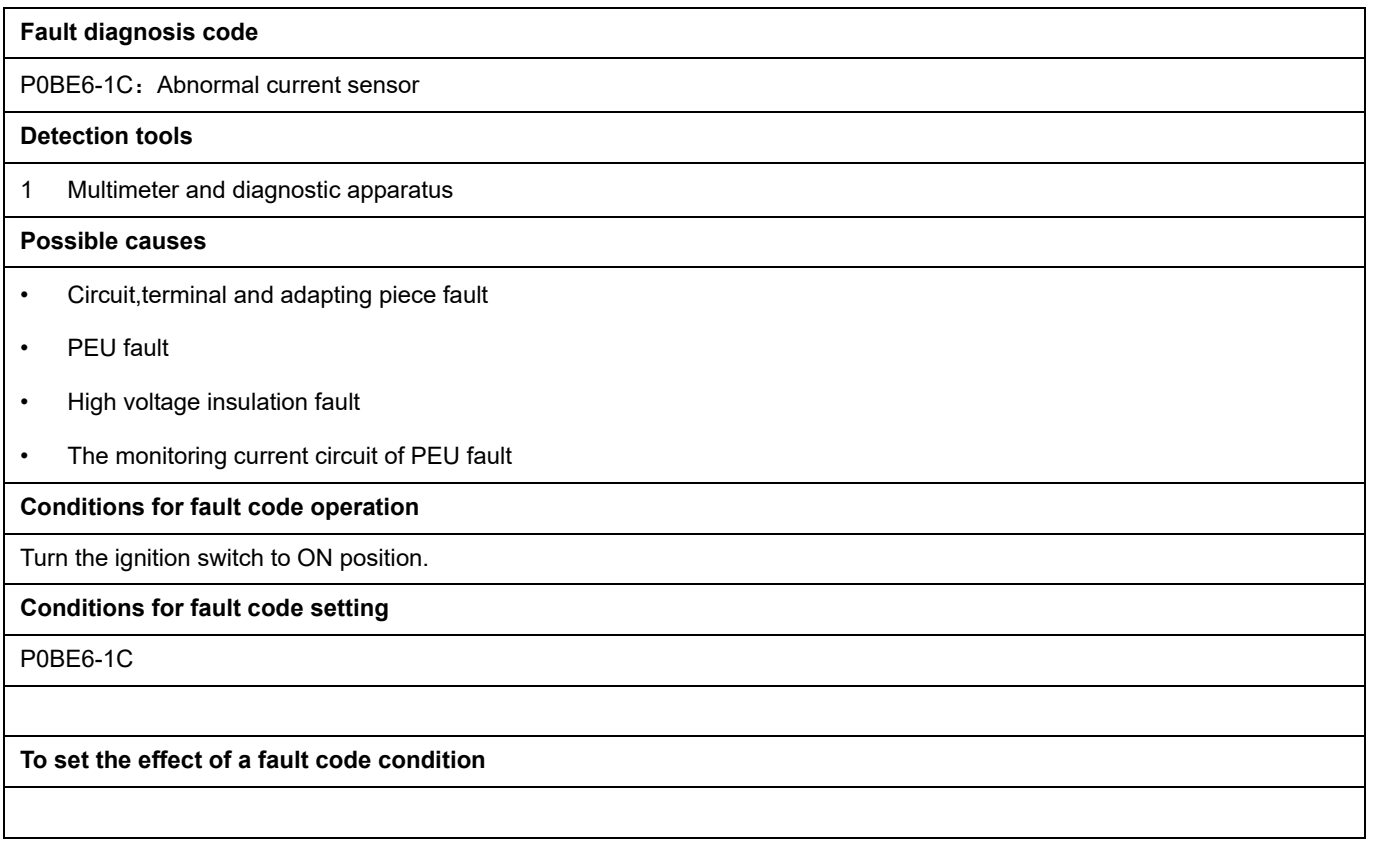

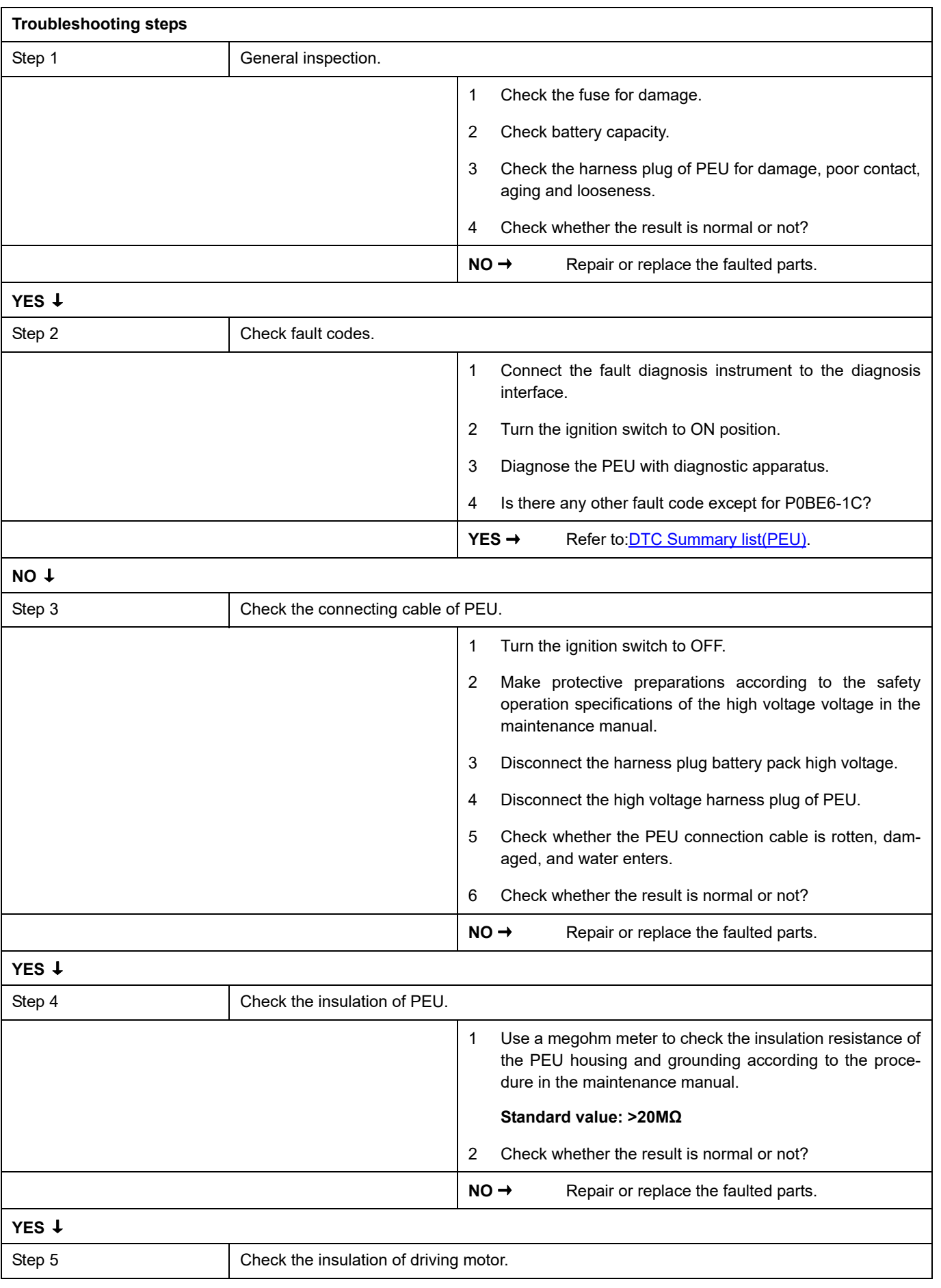

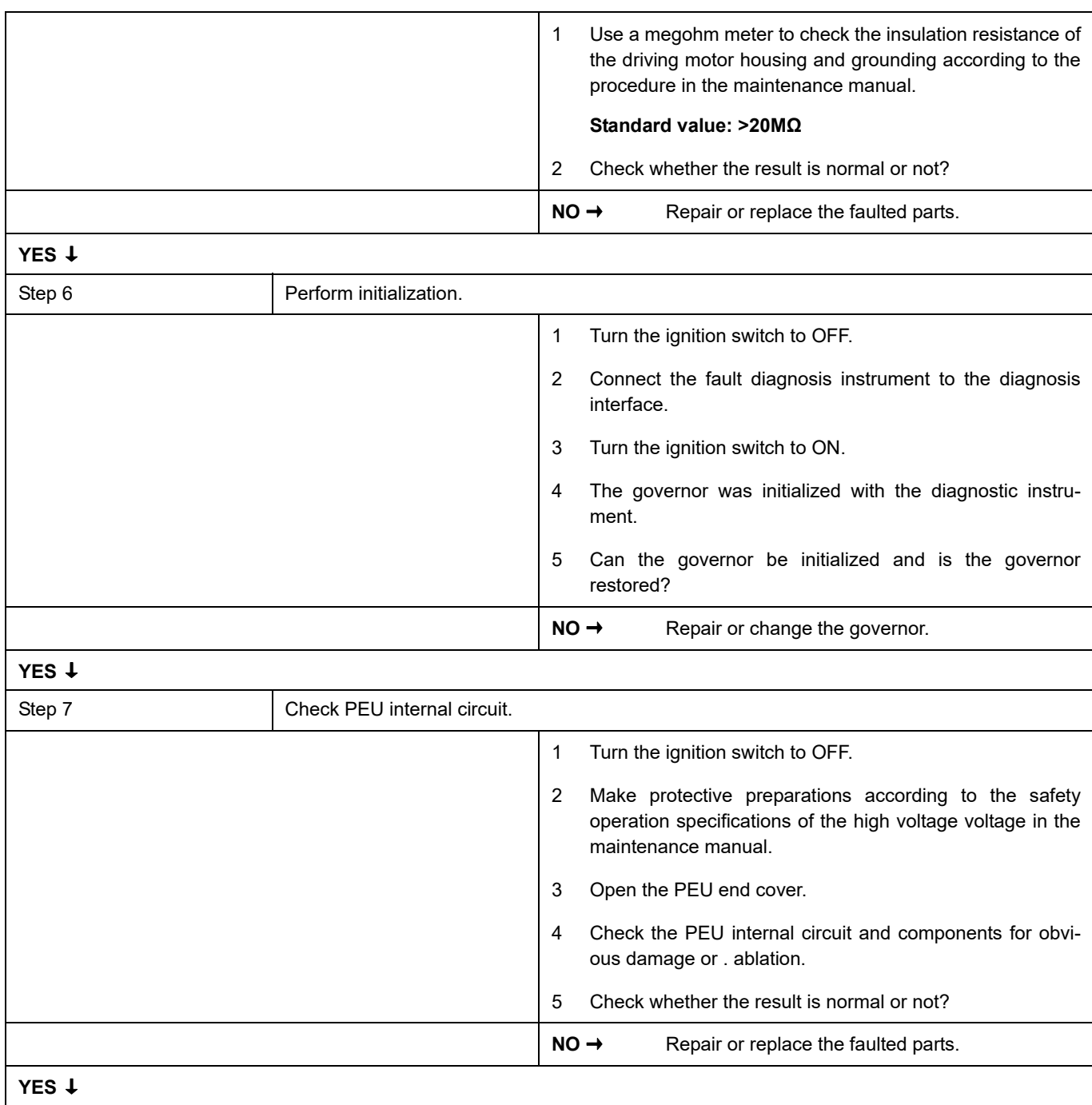

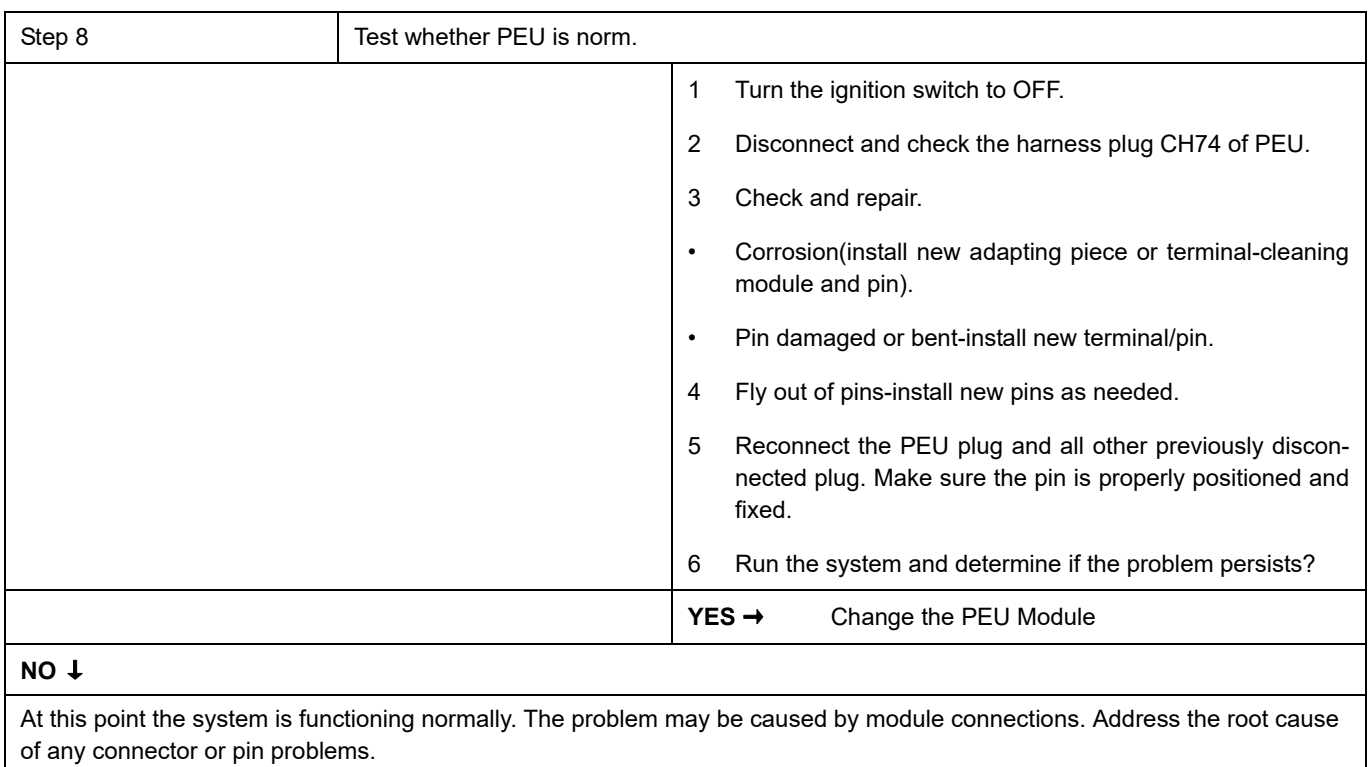

#### **Next Step** ↓

## **P0AEE-1C**、 **P0A2B-1C**、 **P0A2F-F0**、 **P0AEE-F0**

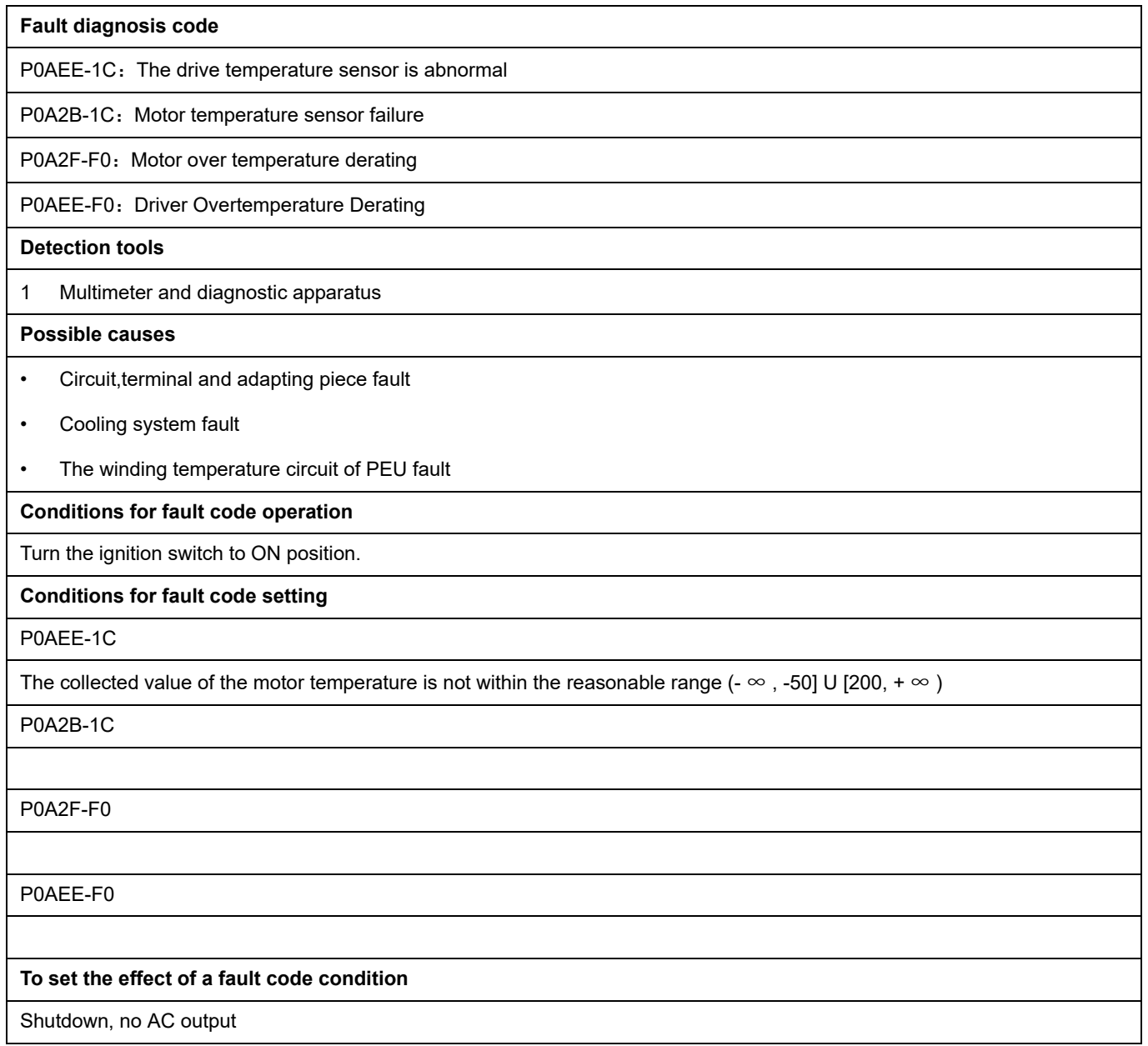

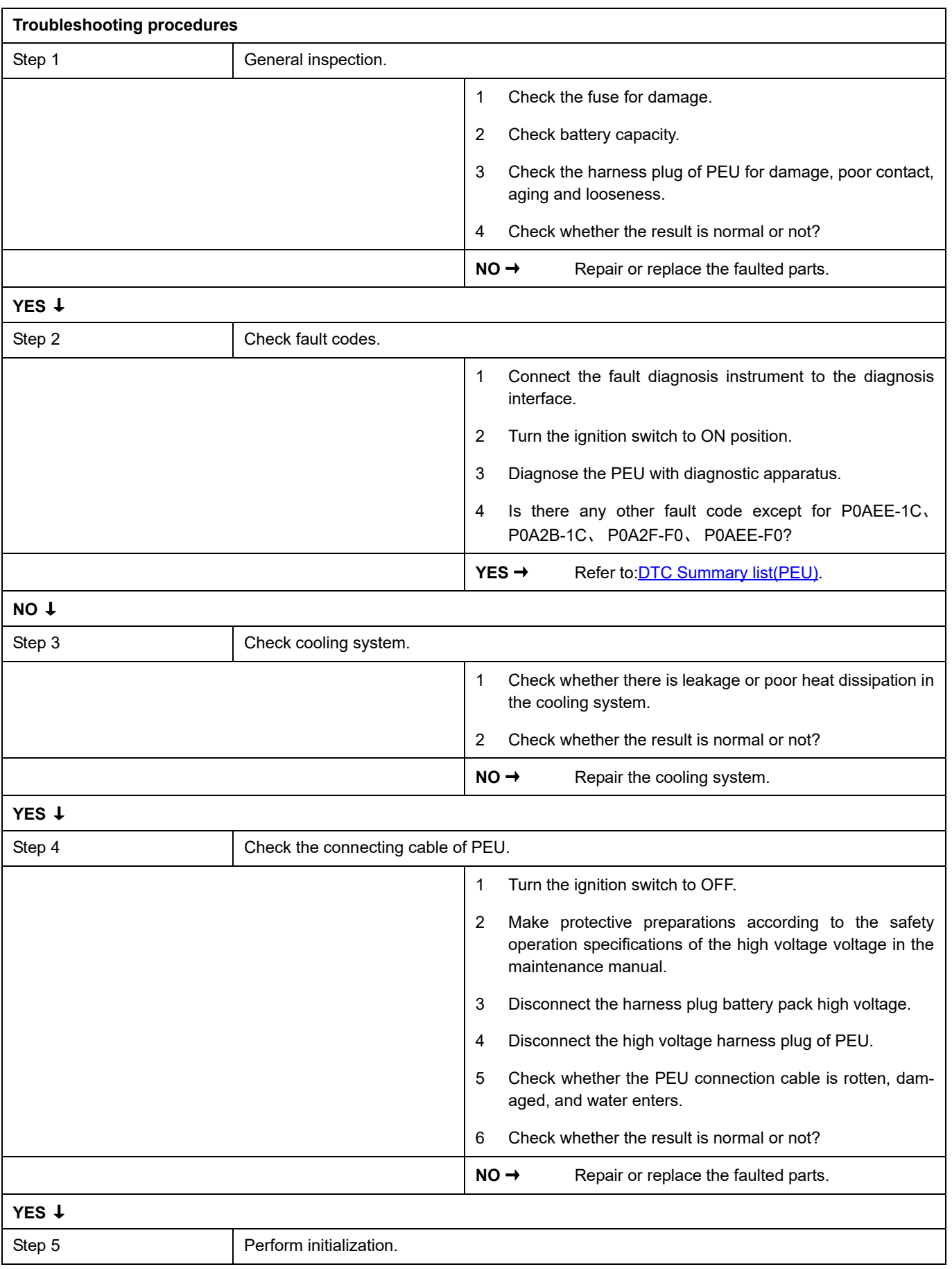

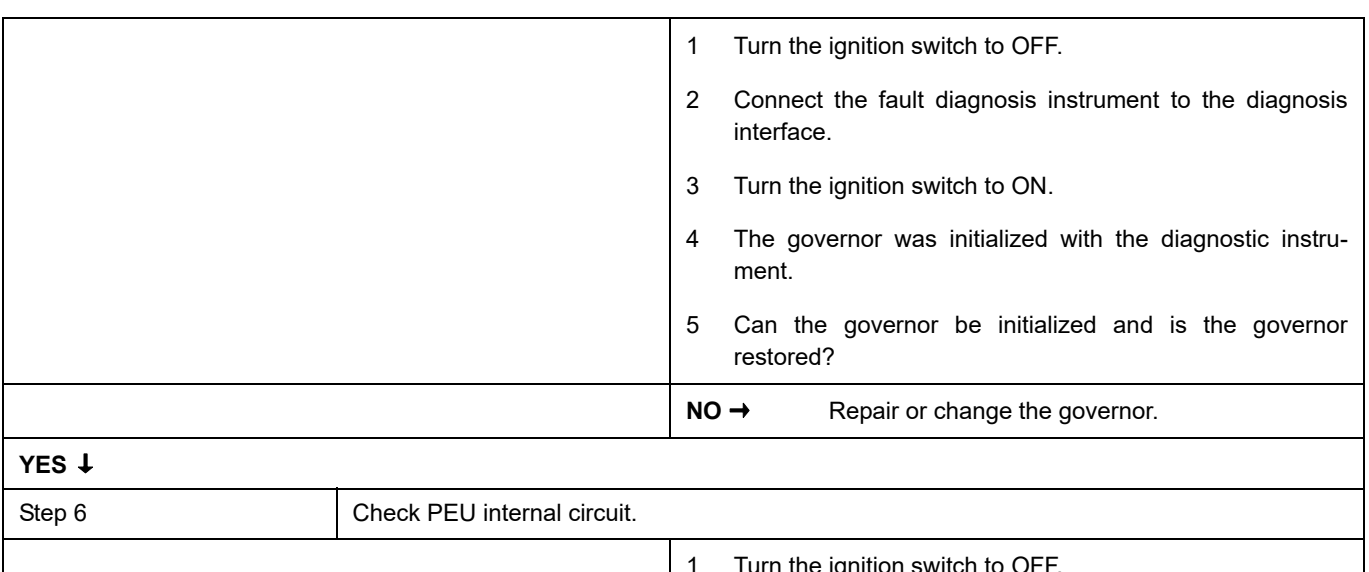

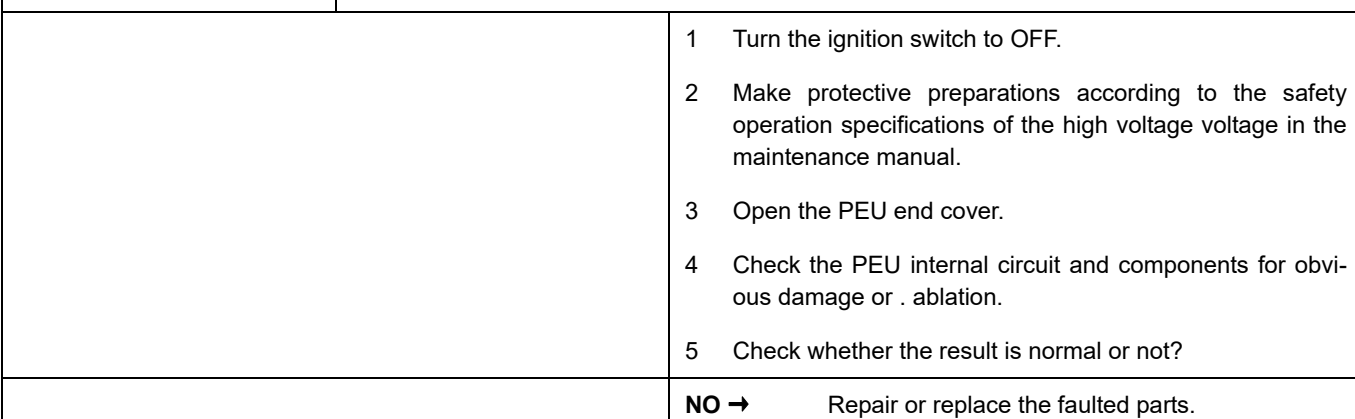

### **YES** ↓

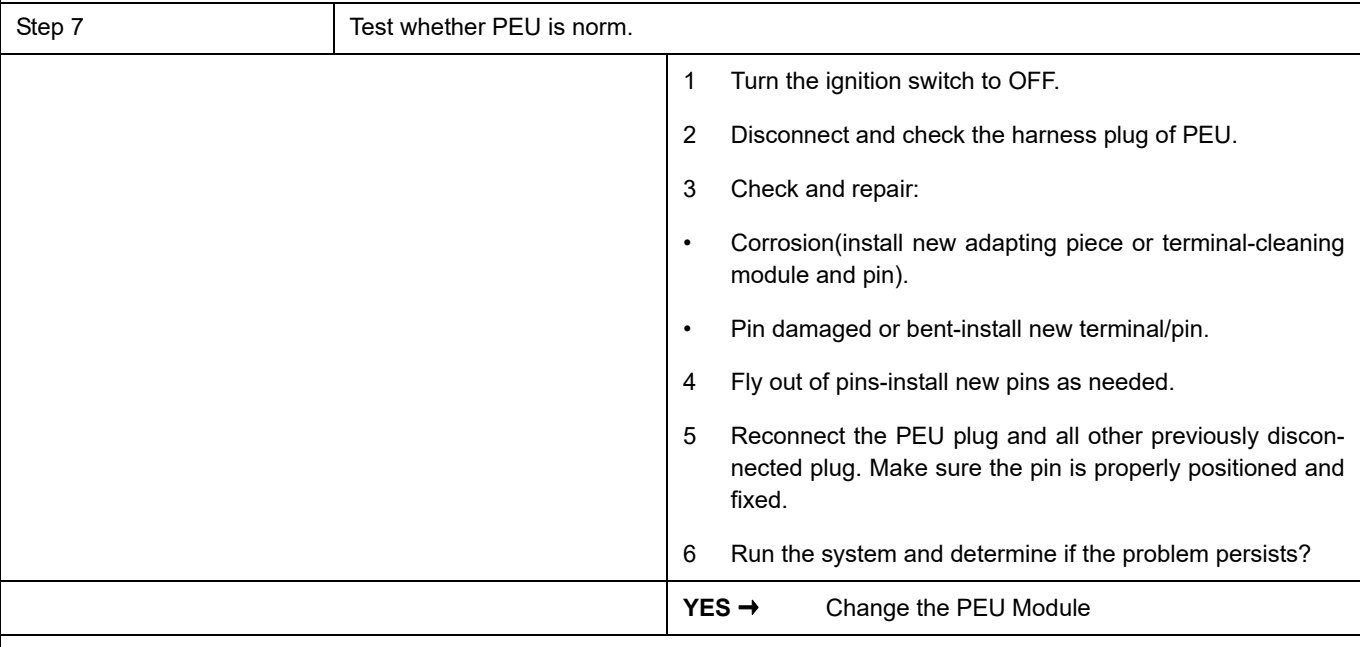

### **NO** ↓

At this point the system is functioning normally. The problem may be caused by module connections. Address the root cause of any connector or pin problems.

#### **Next Step** ↓

#### **P0D2E-1C**

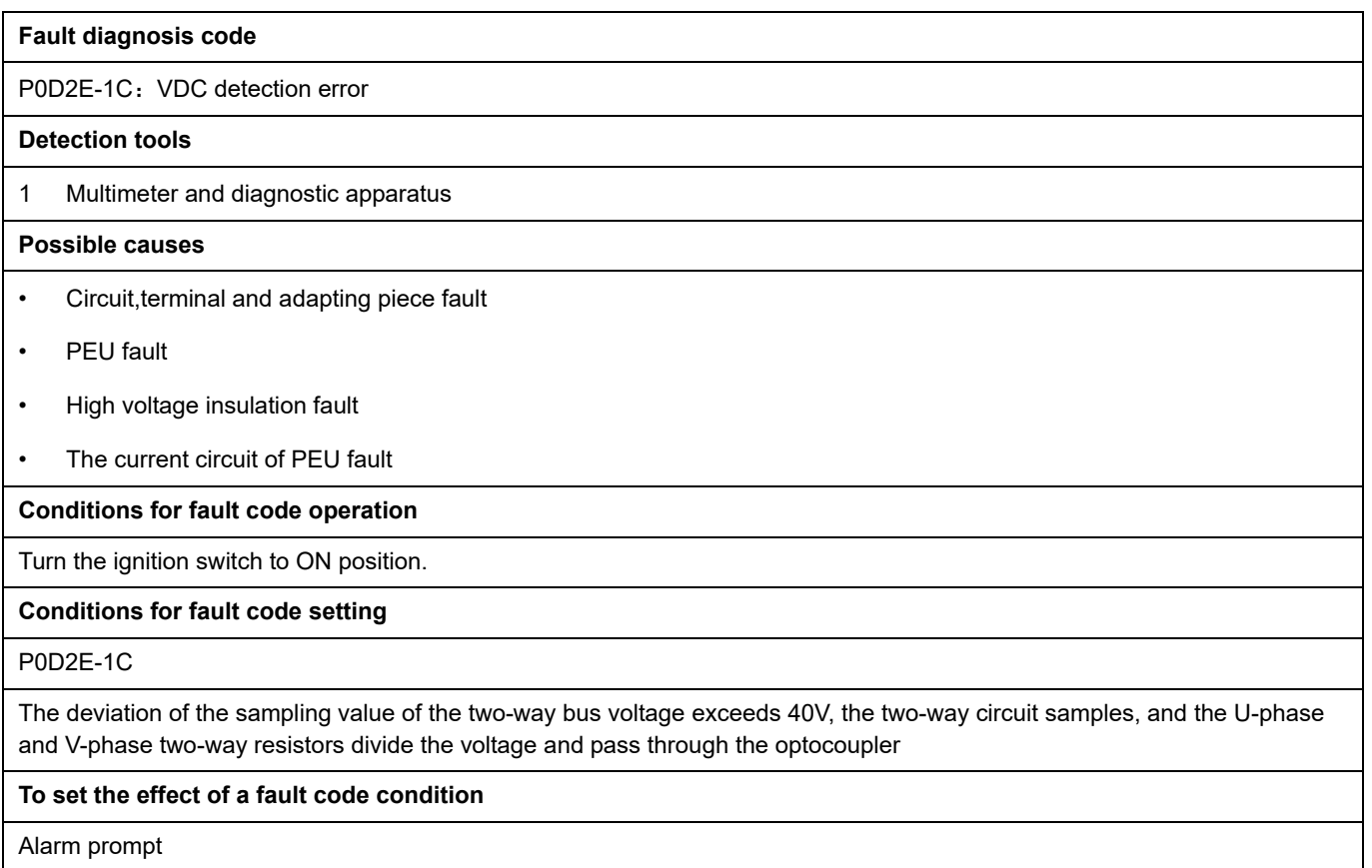

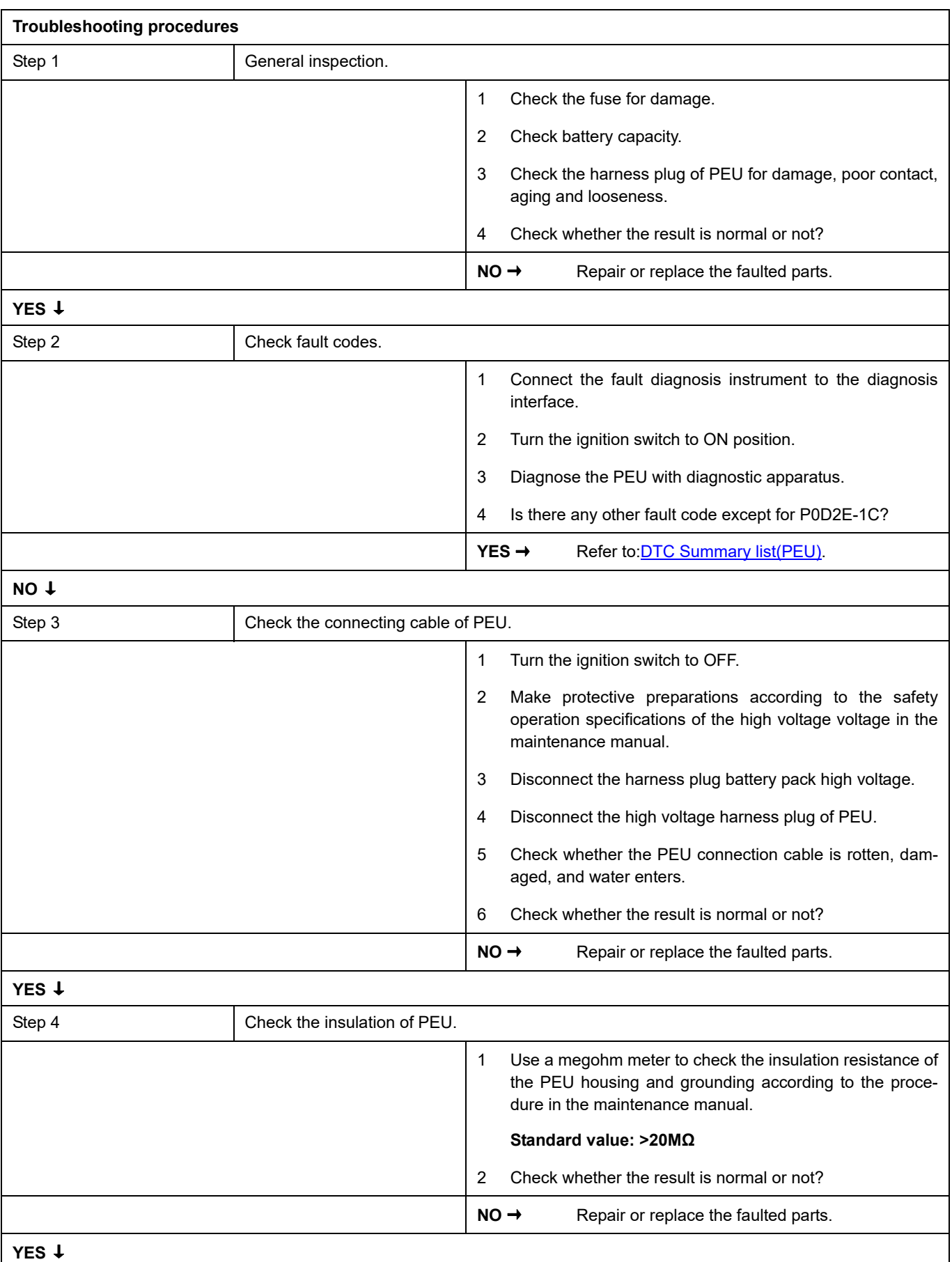

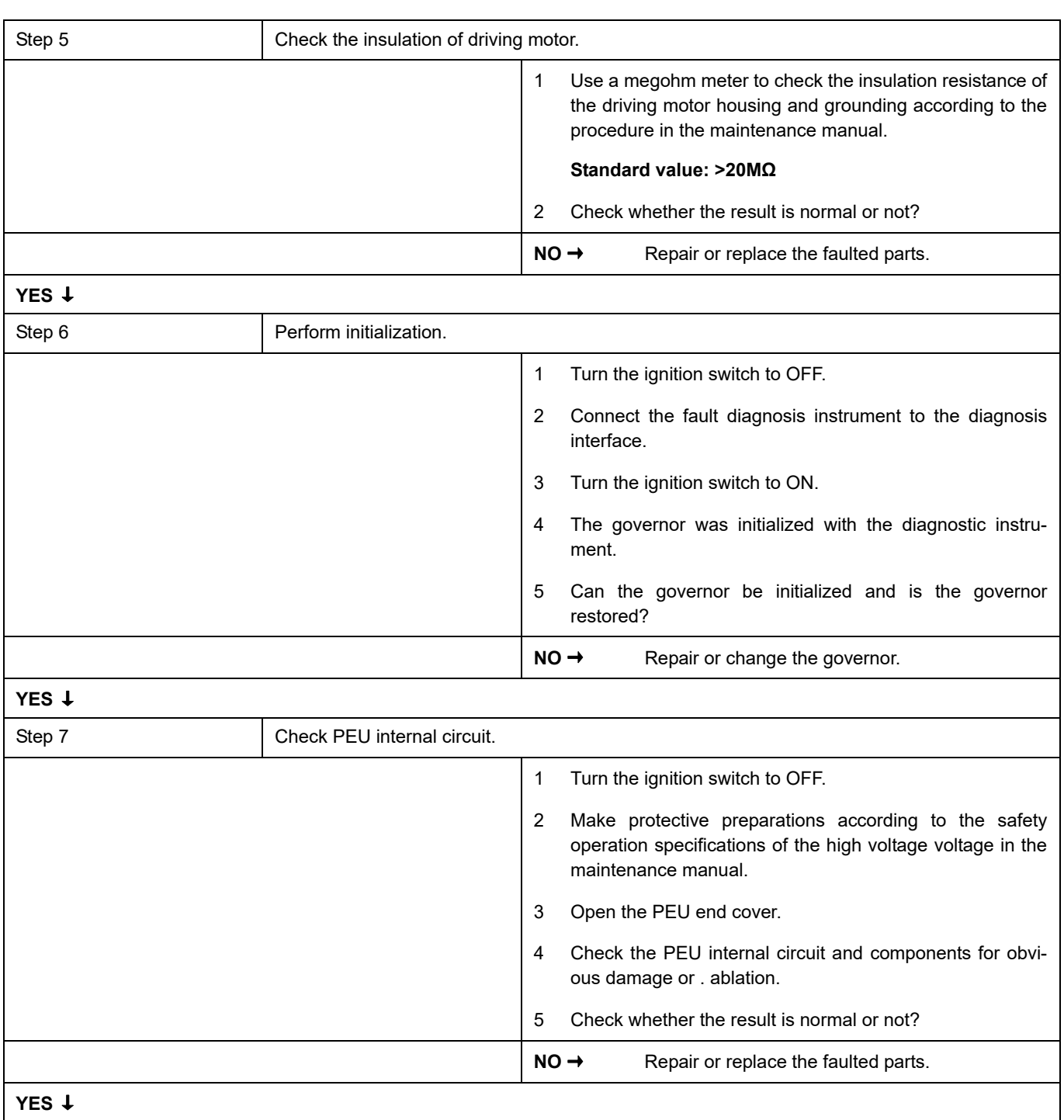

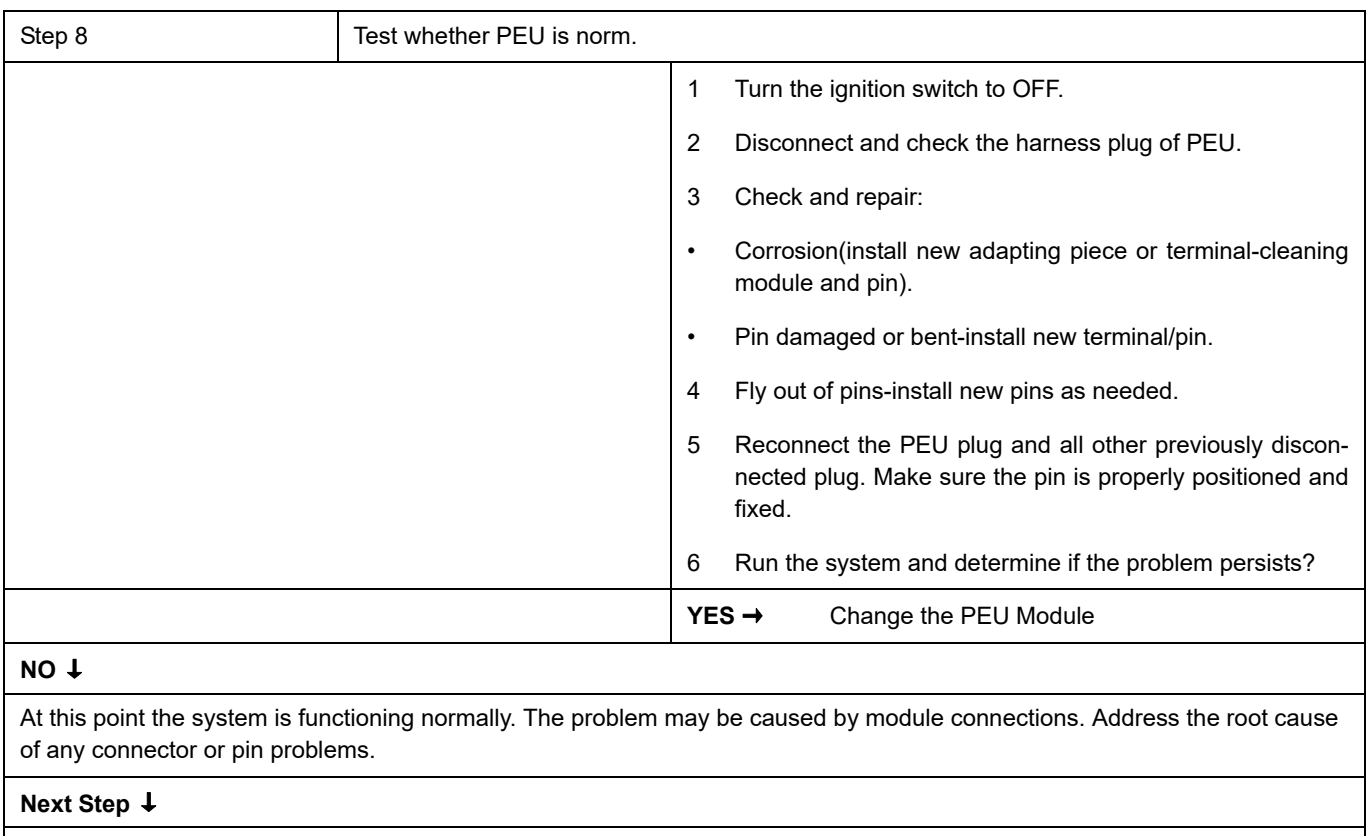

### **P0A3F-01**

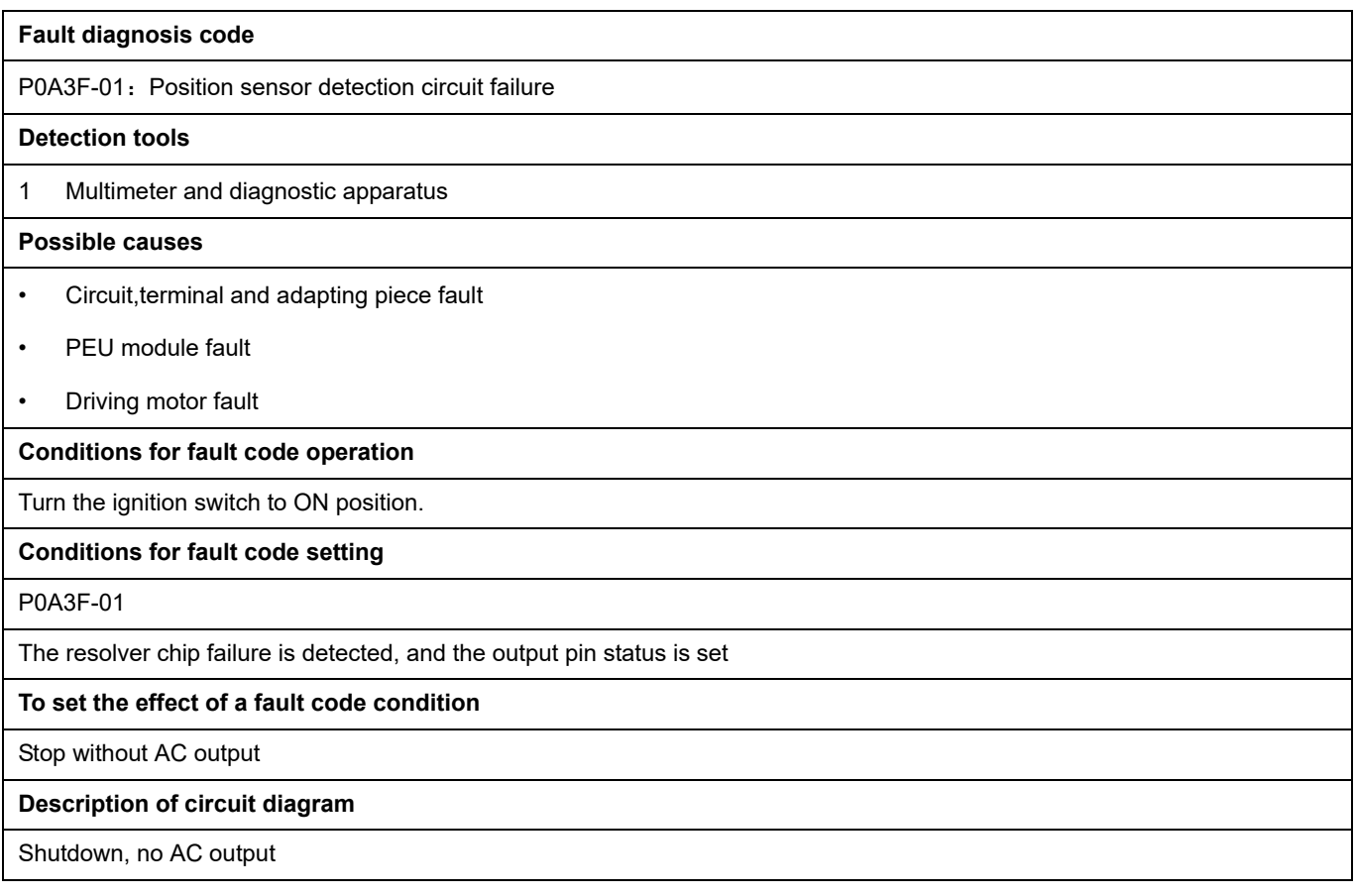

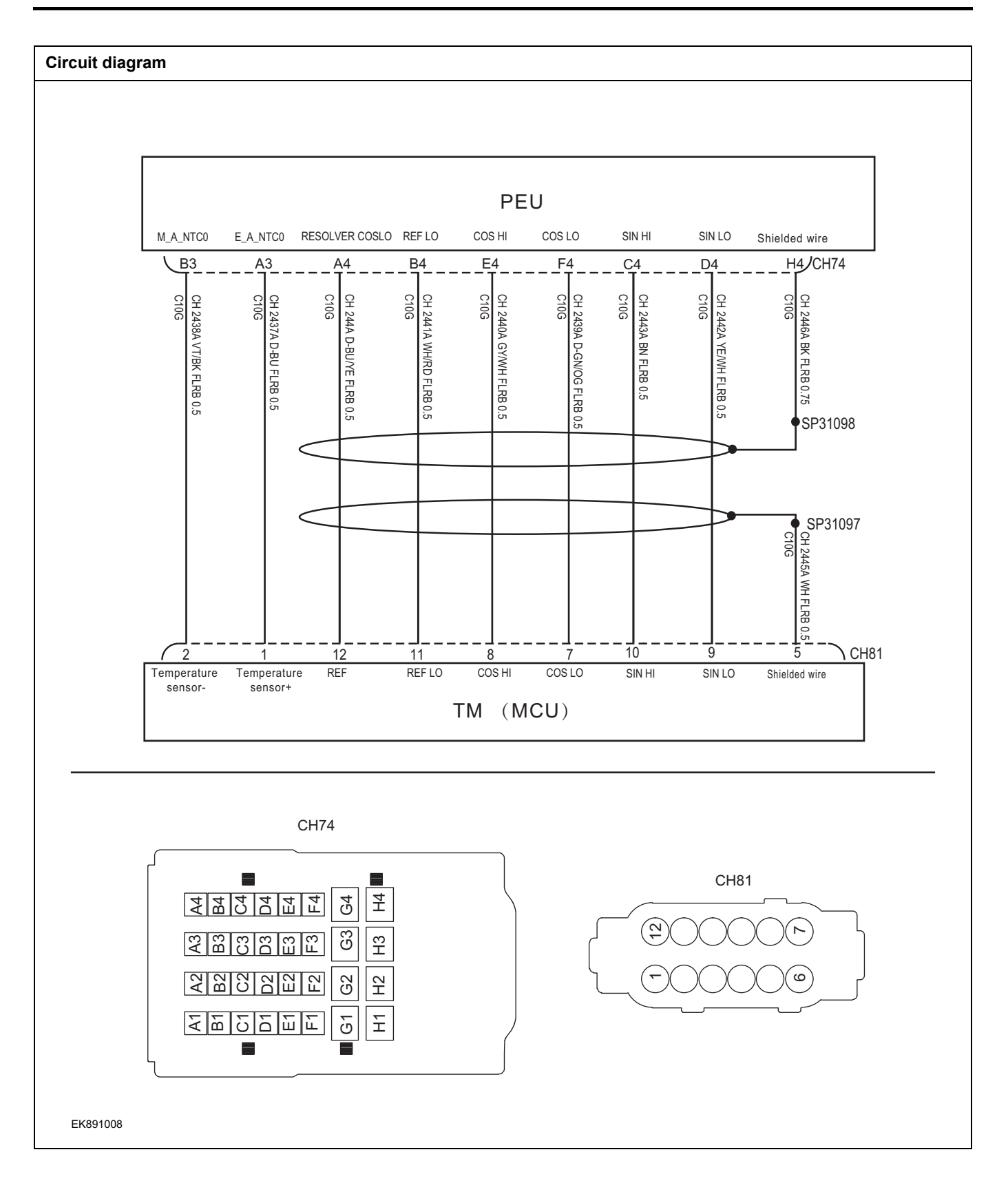

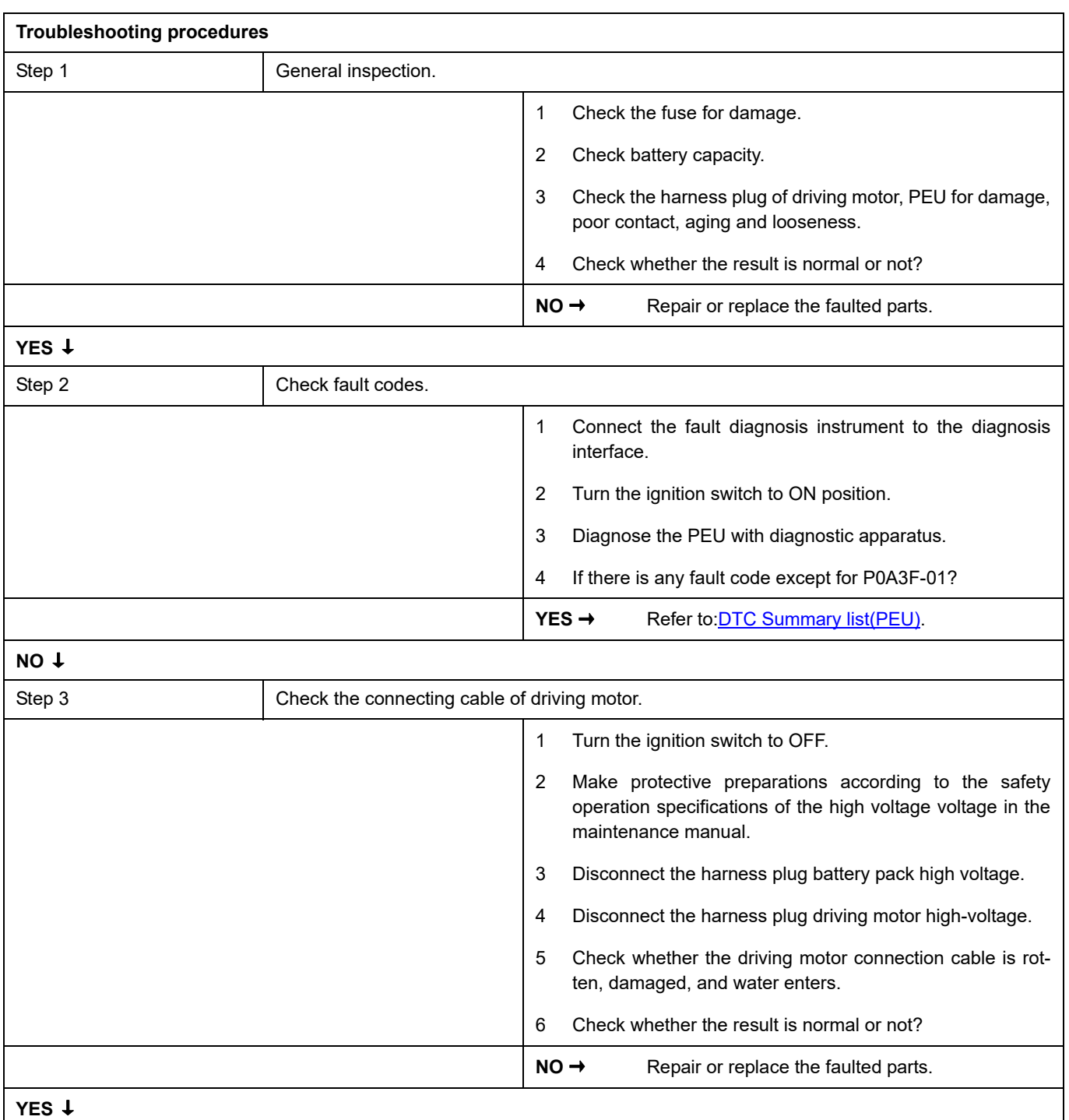

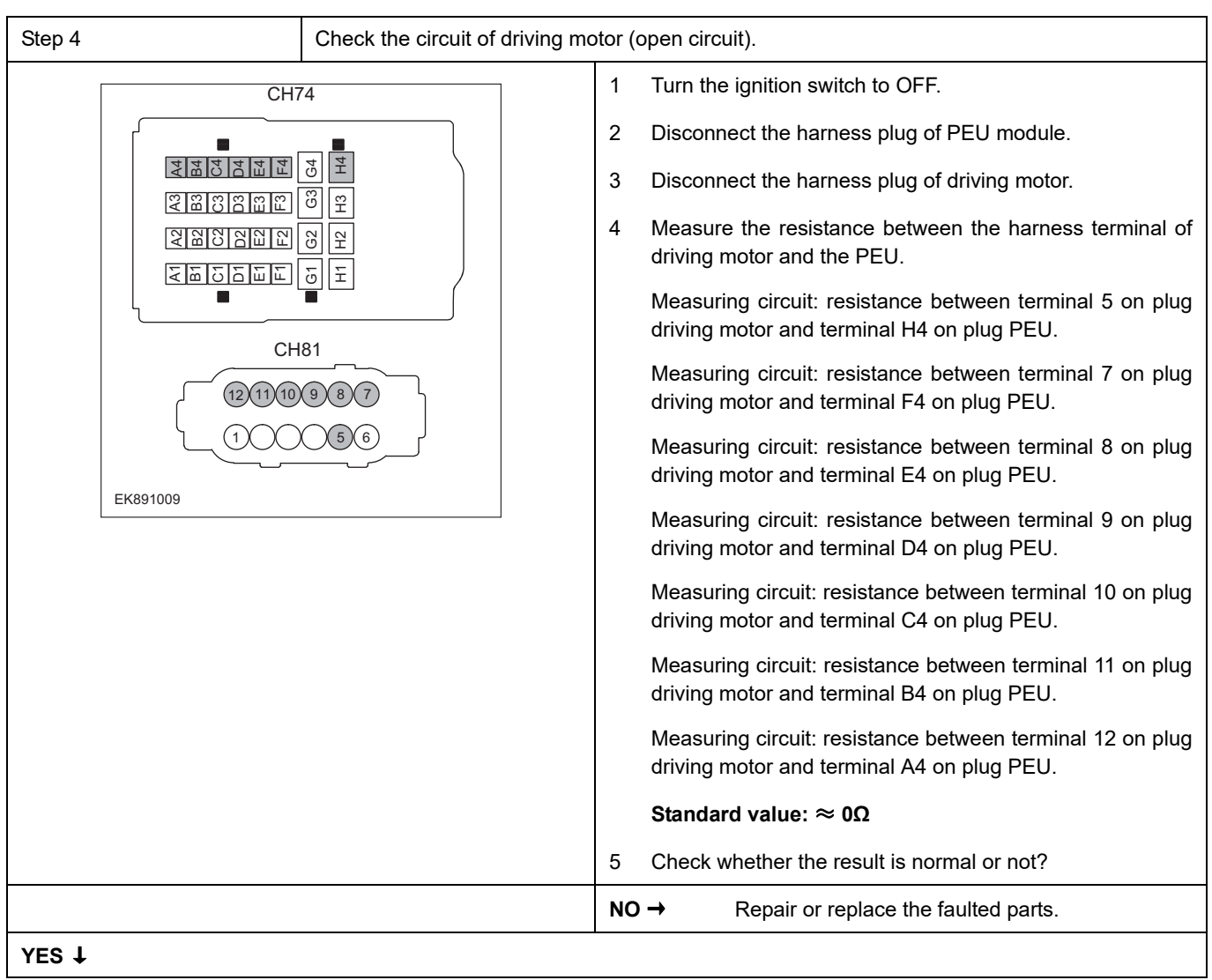

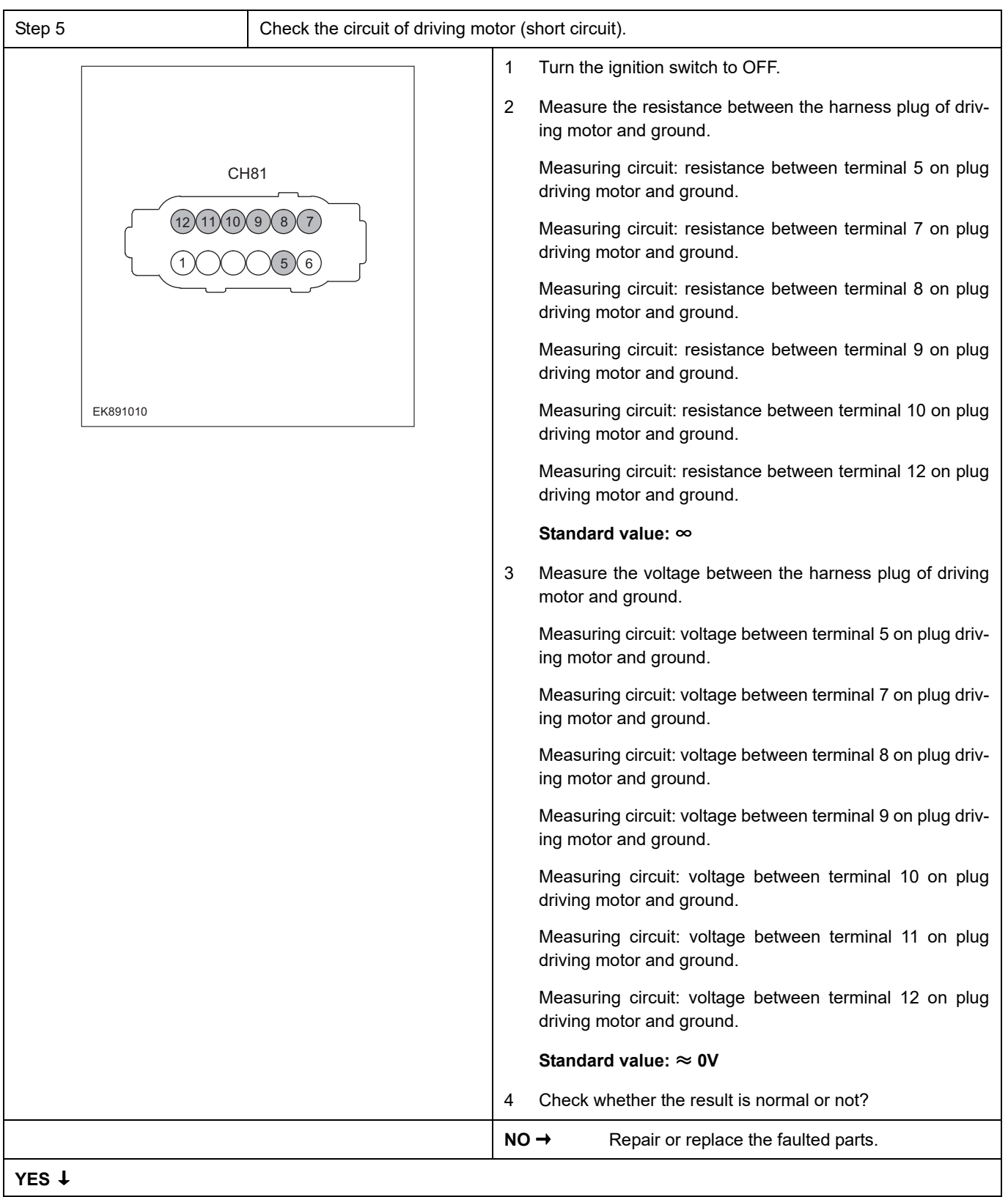

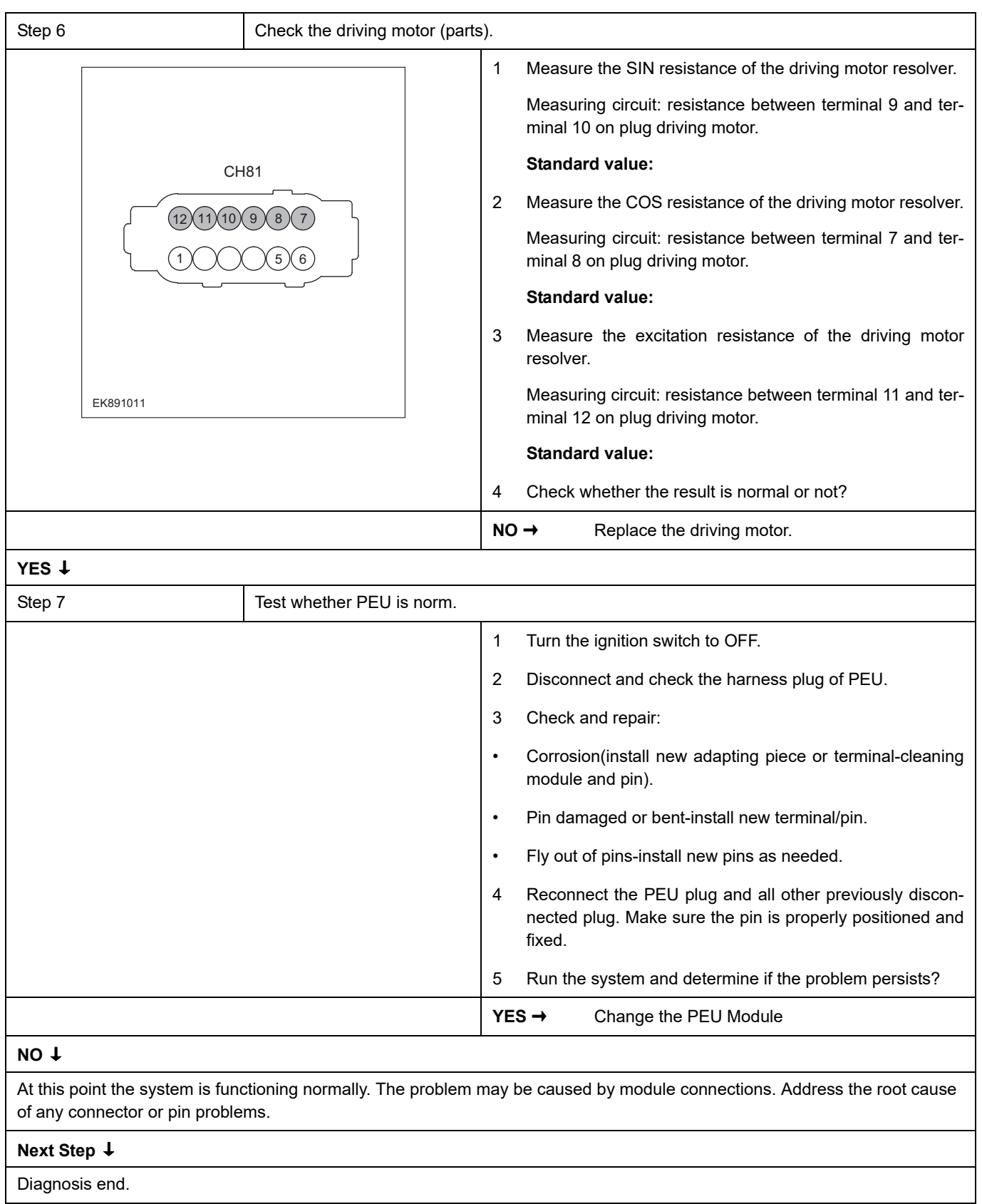

## **P1A69-22**、 **P1AB4-63**

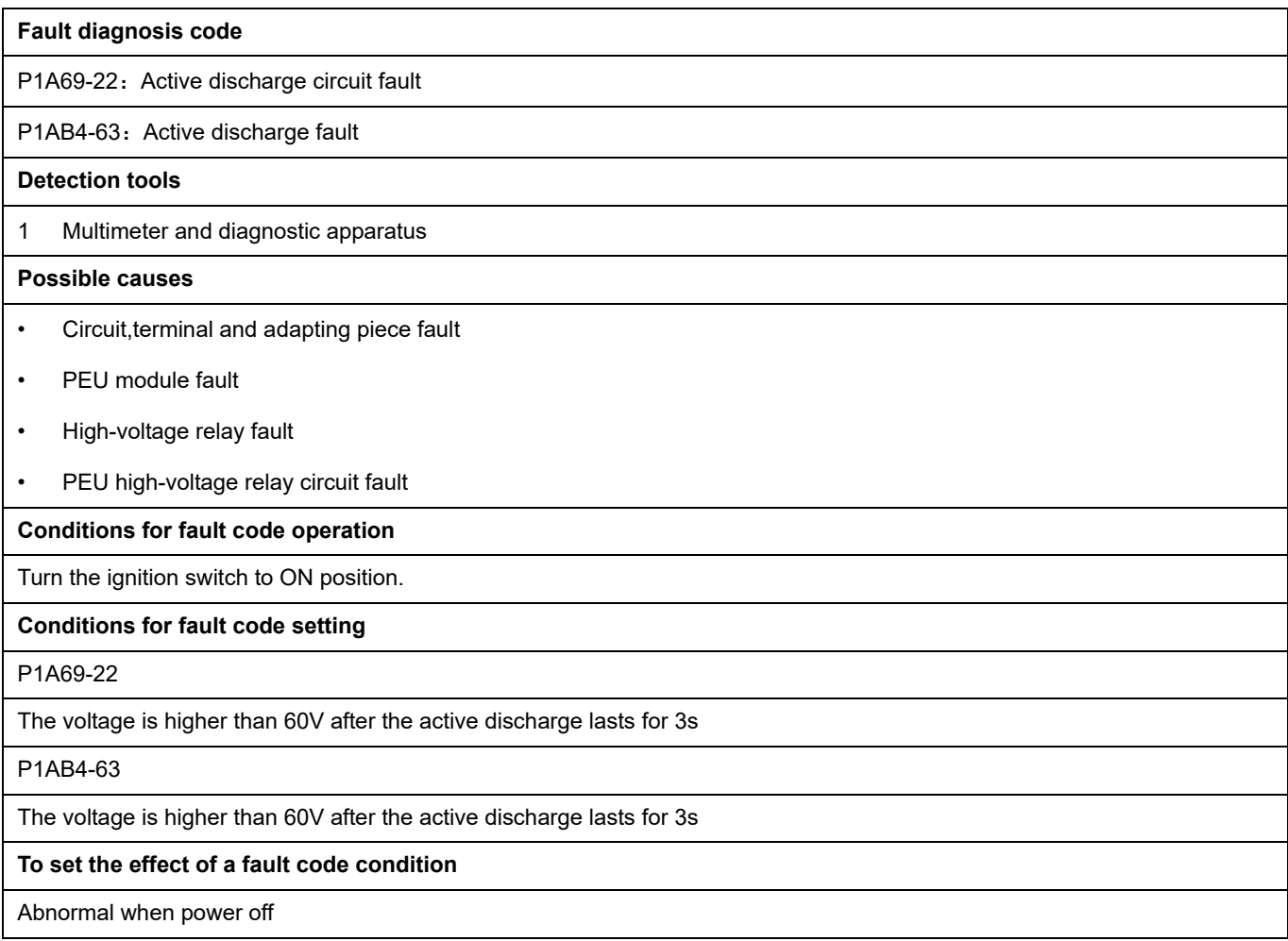

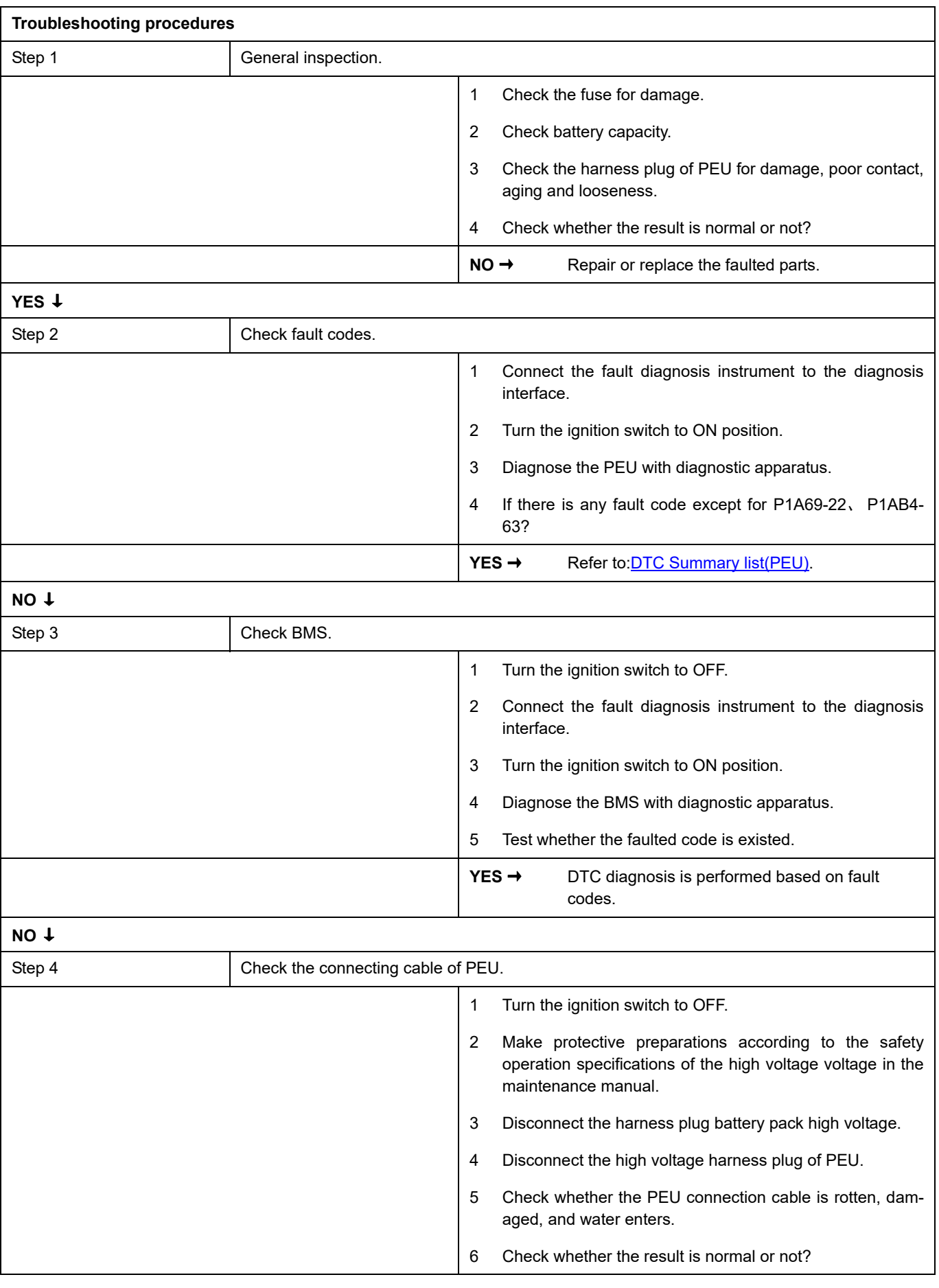

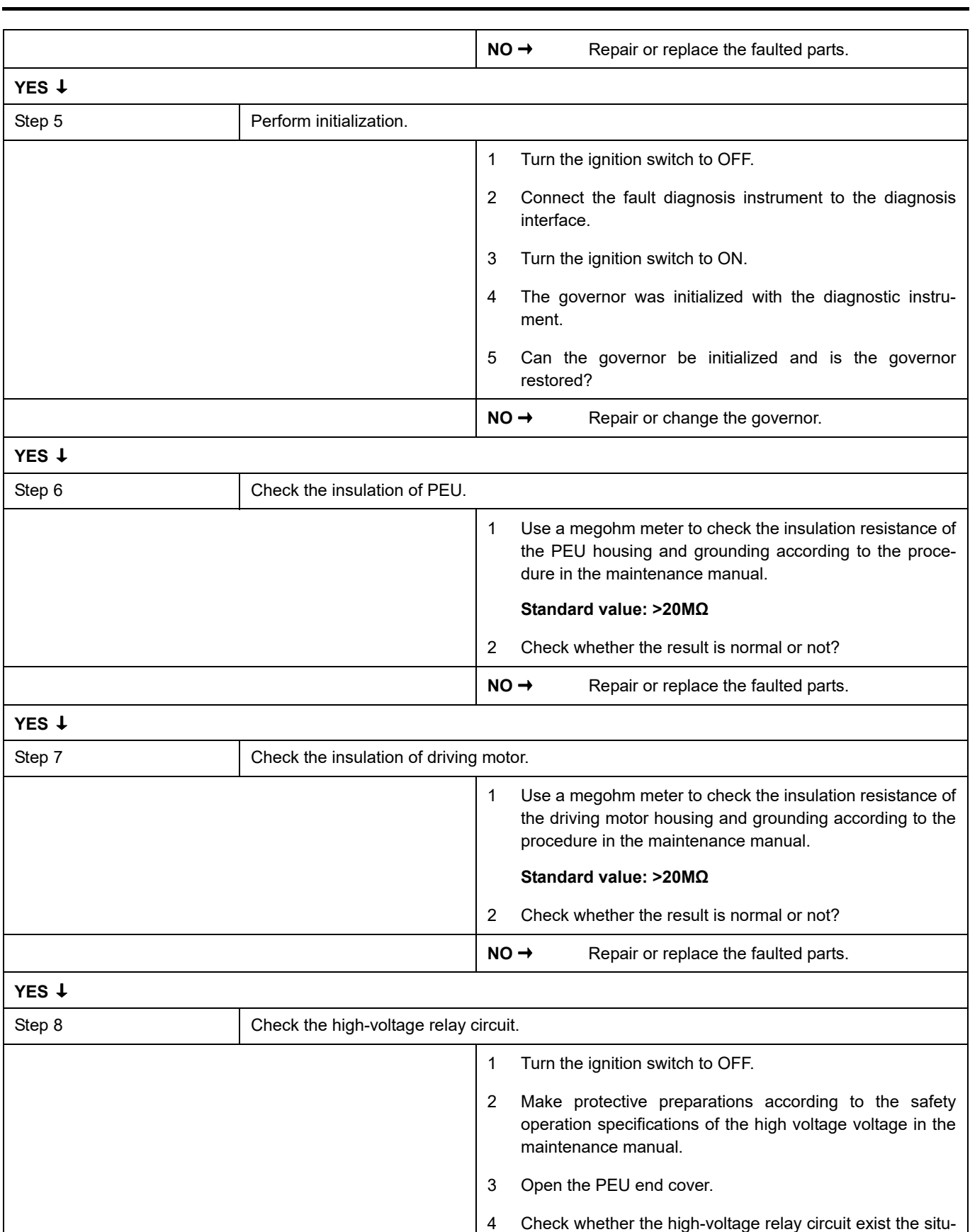

ation of open or short circuit. 5 Check whether the high-voltage relay circuit exist the situ-

6 Check whether the result is normal or not?

ation of shorting to battery.

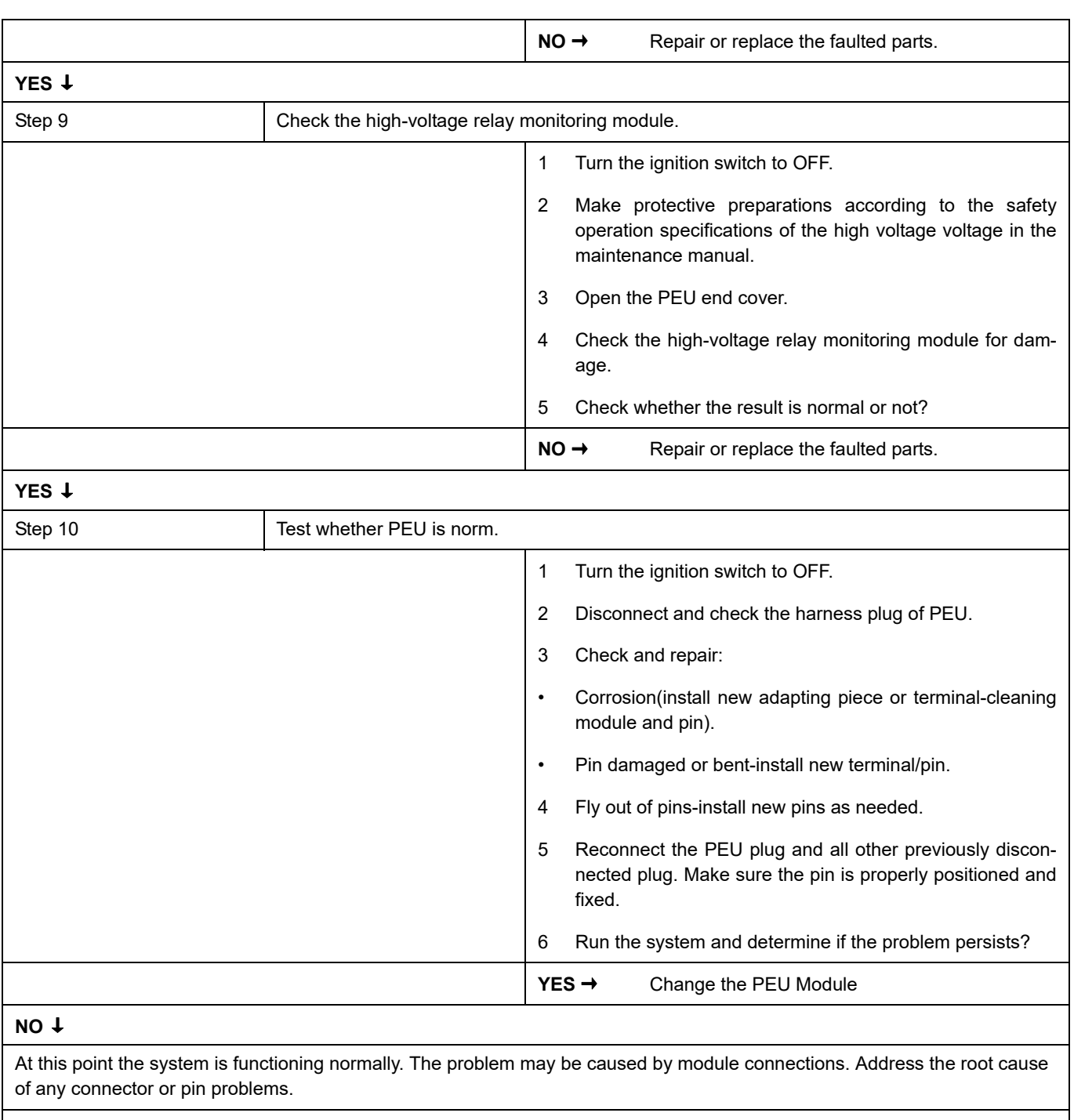

#### **Next Step** ↓

### **P0A3C-98**

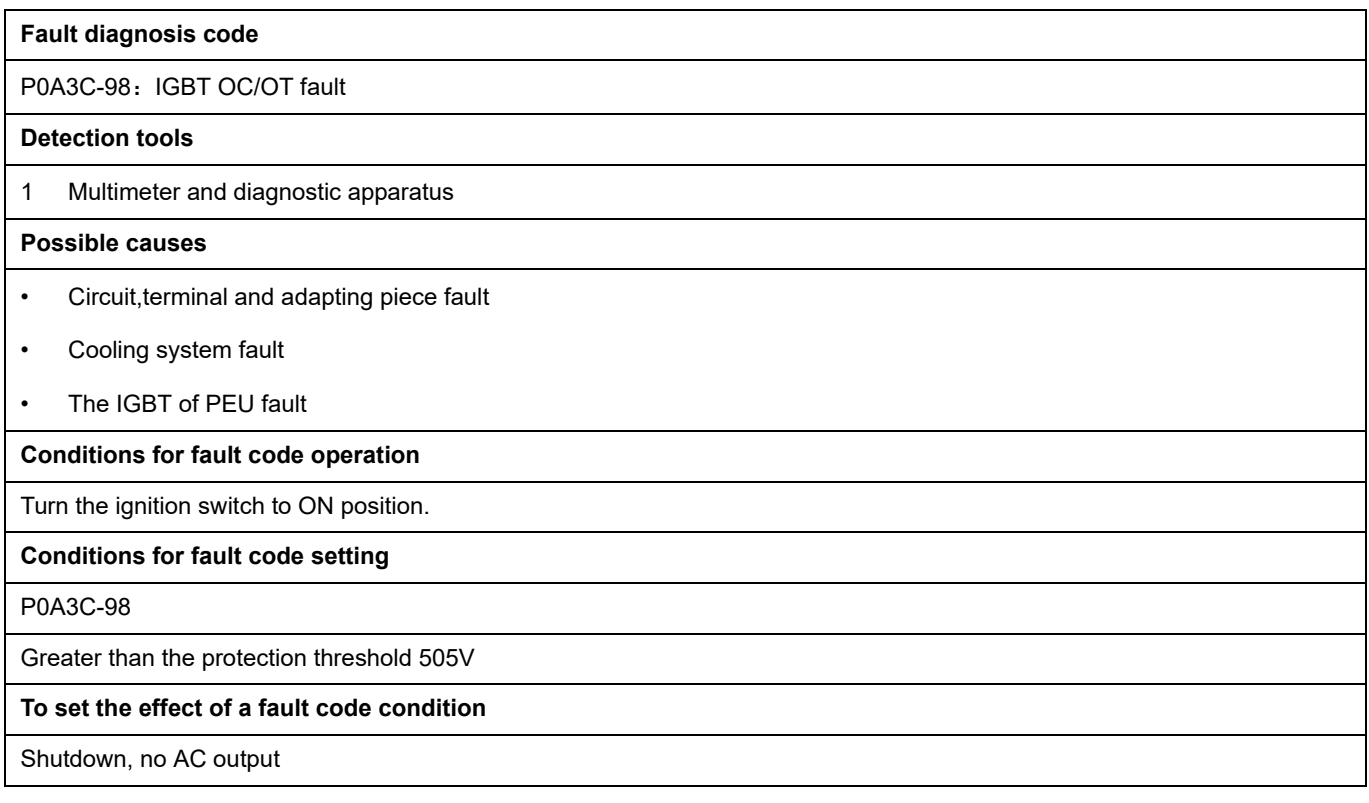

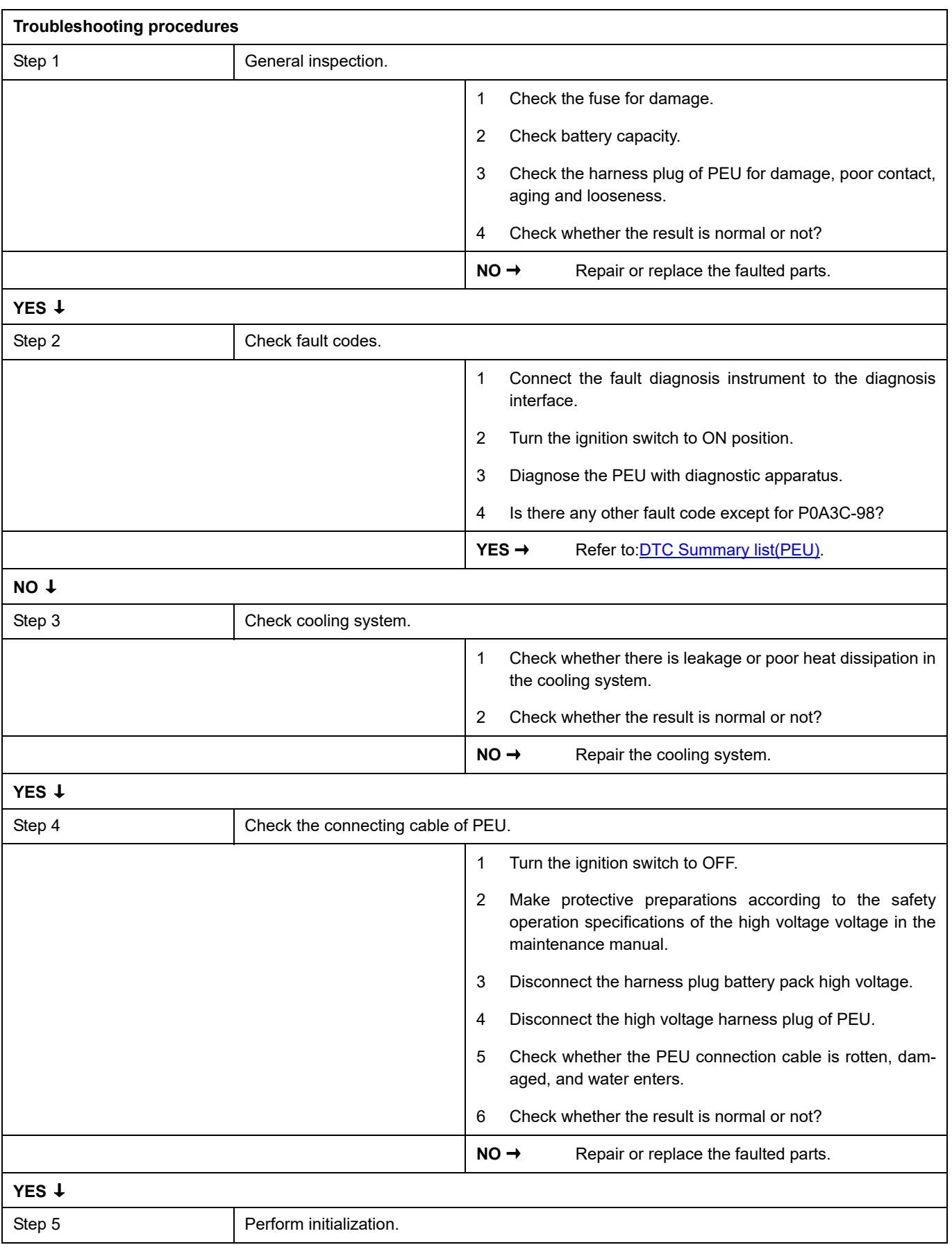

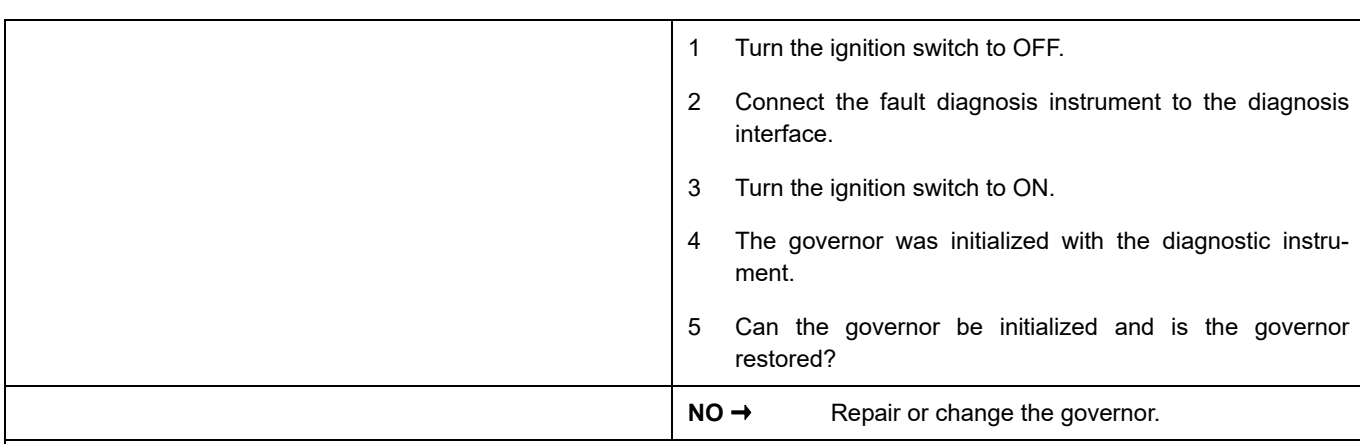

## **YES** ↓

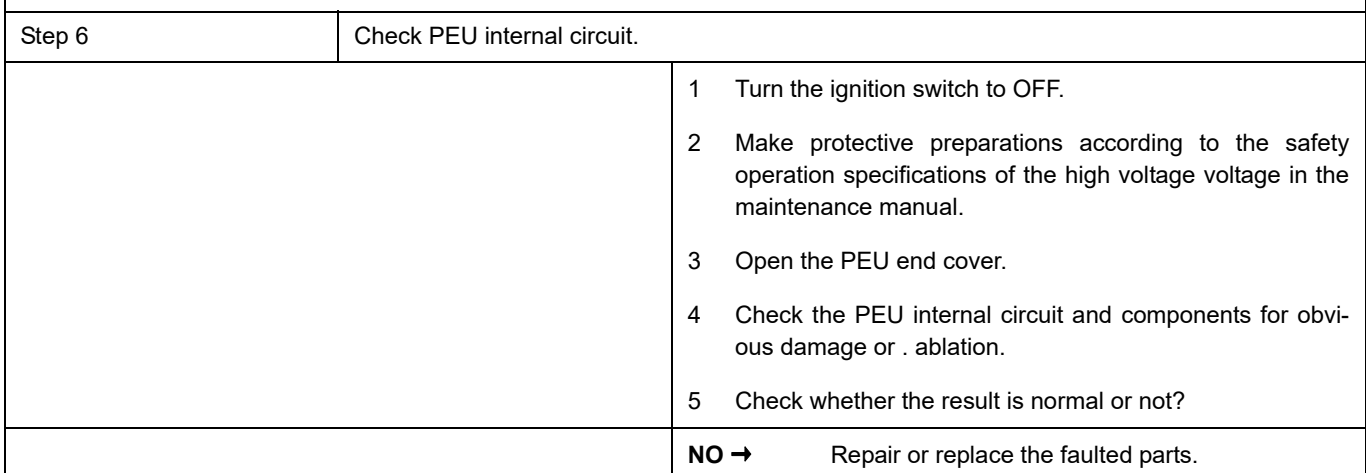

## **YES** ↓

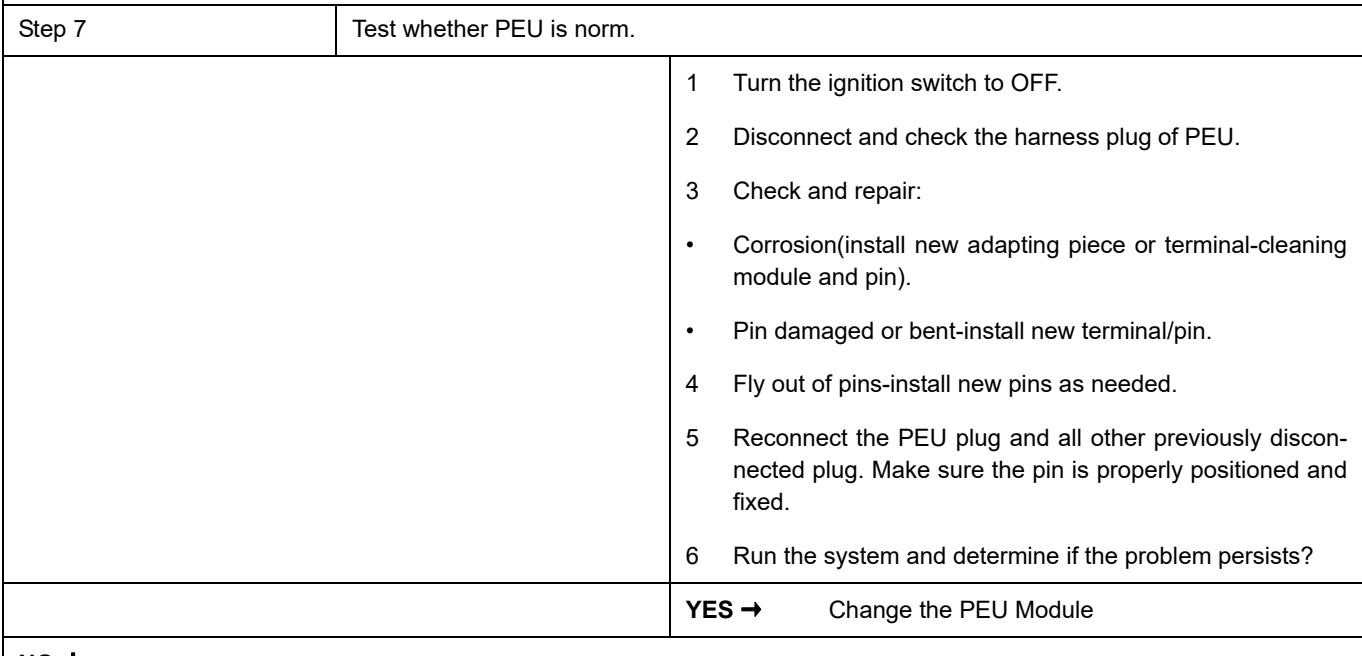

#### **NO** ↓

At this point the system is functioning normally. The problem may be caused by module connections. Address the root cause of any connector or pin problems.

#### **Next Step** ↓

### **P1ABF-05**

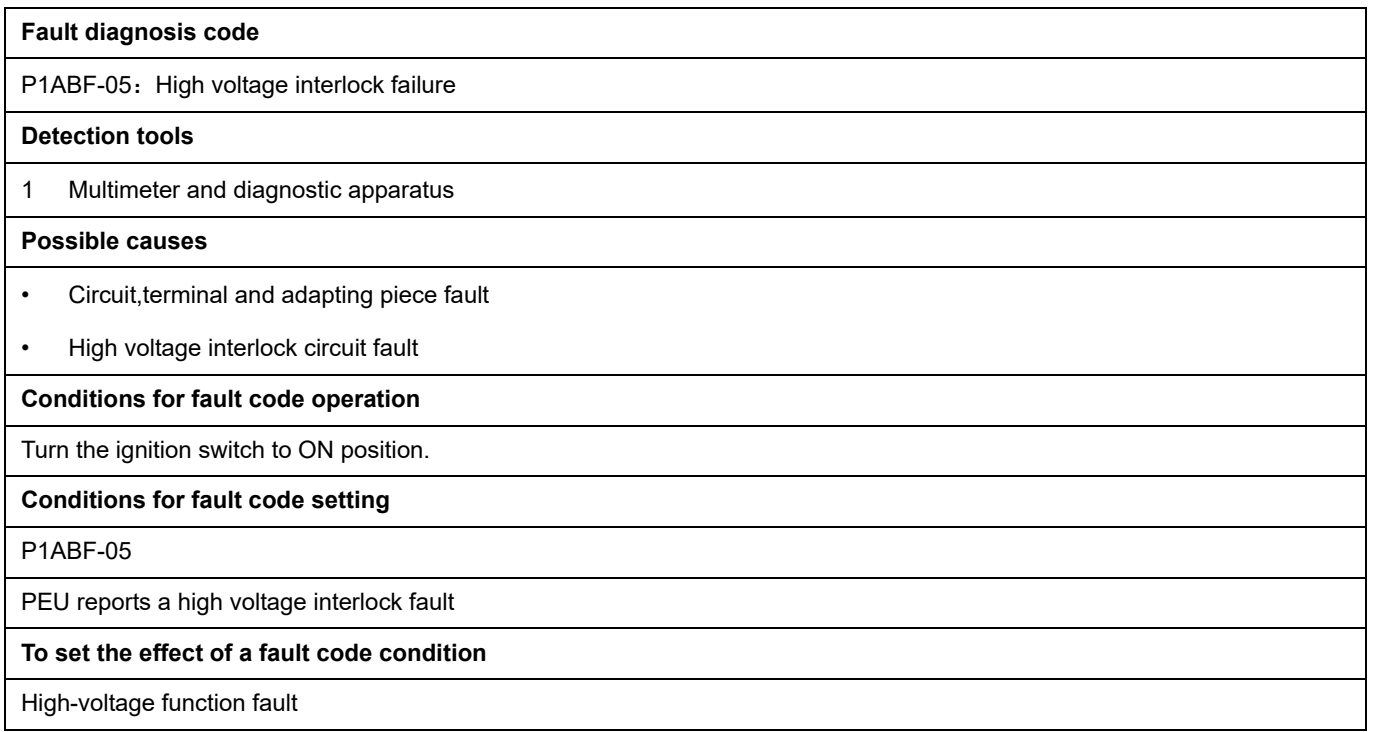

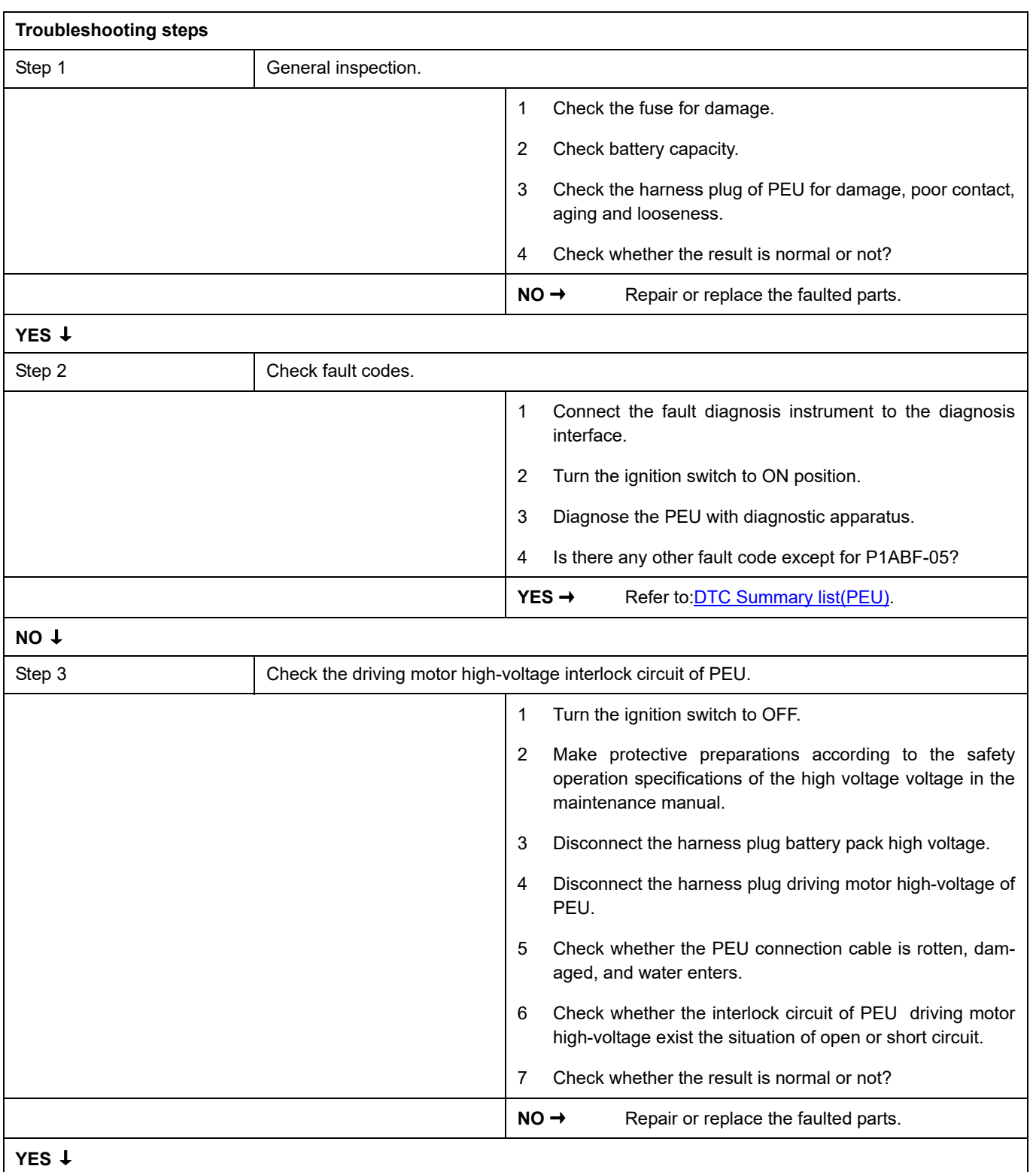

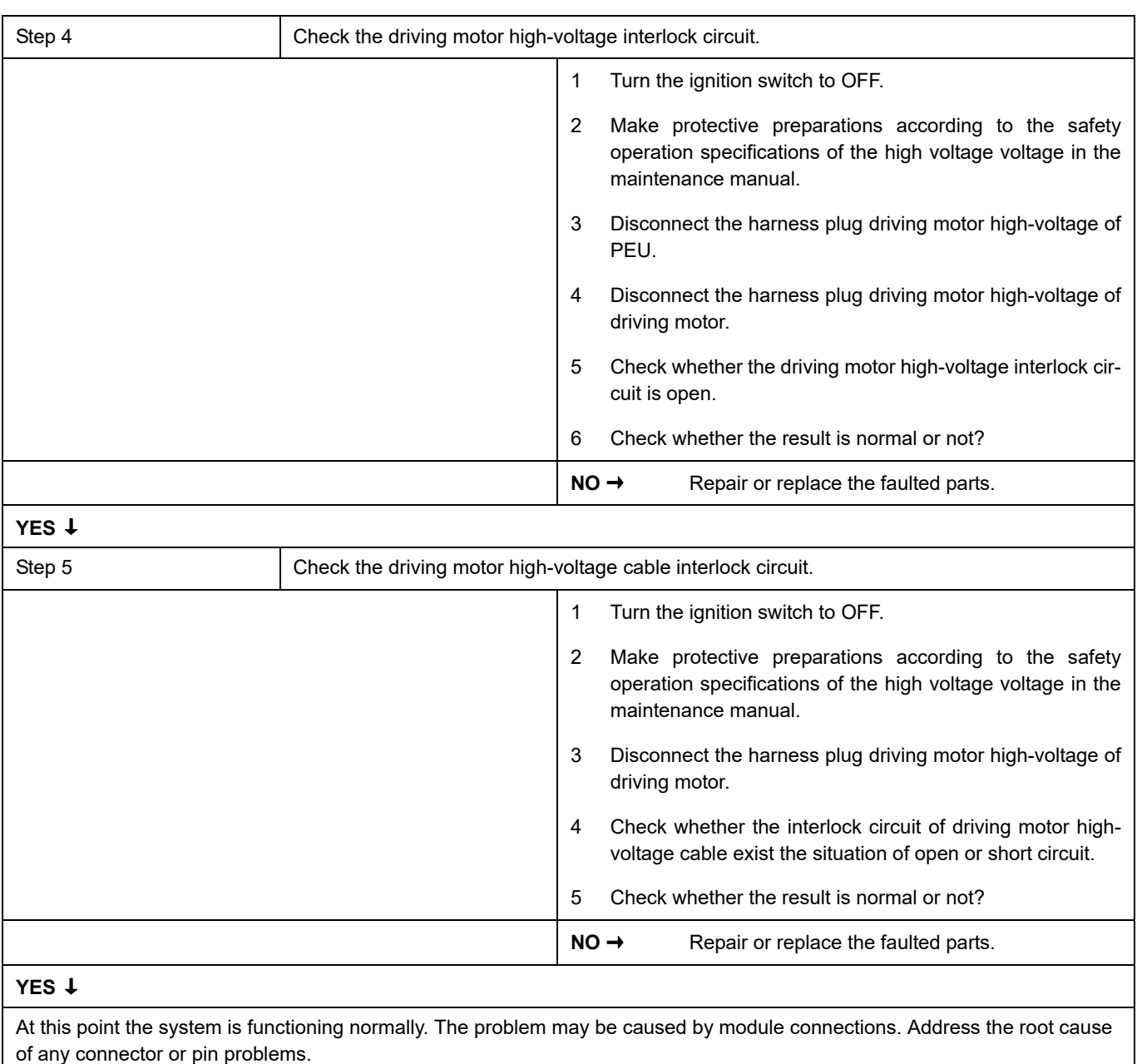

#### **Next Step** ↓

### **P1A7B-98**

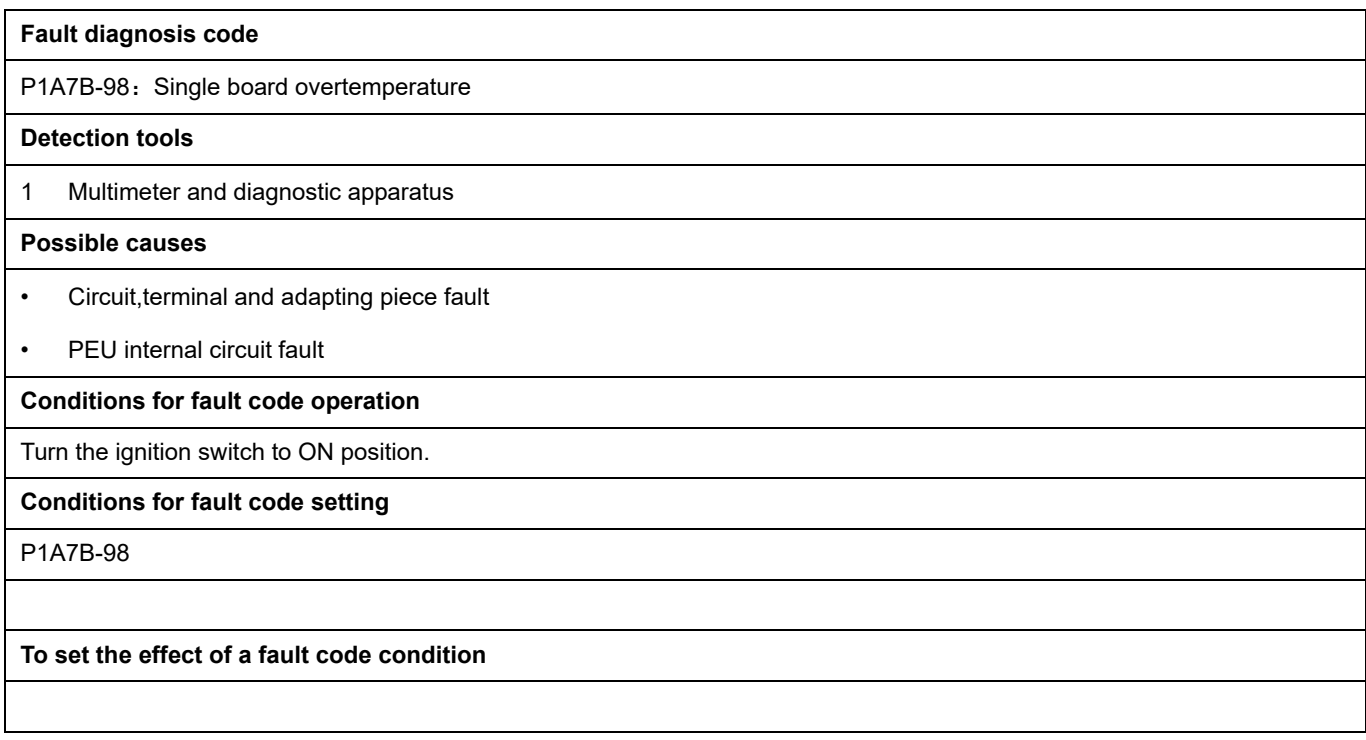

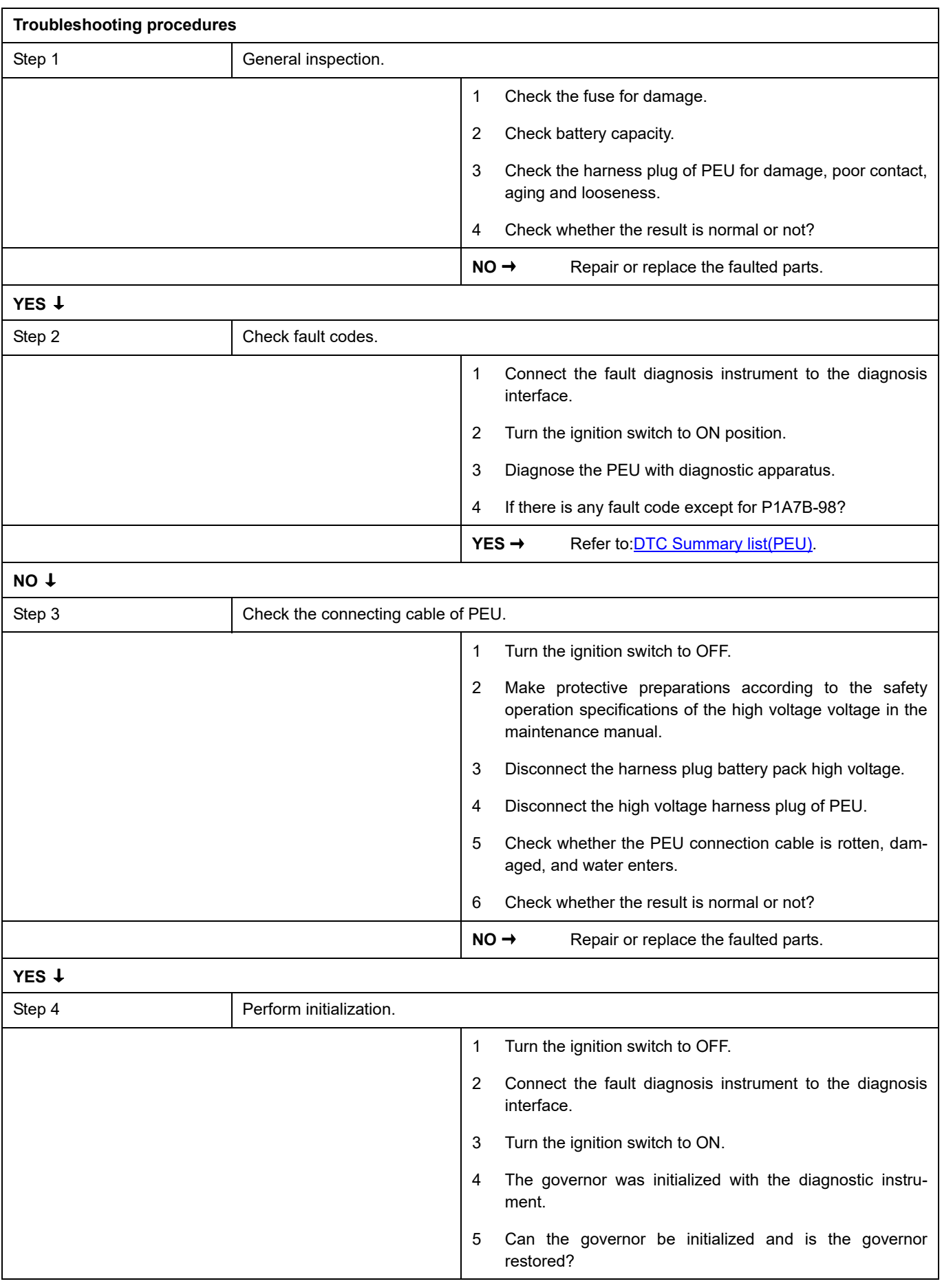

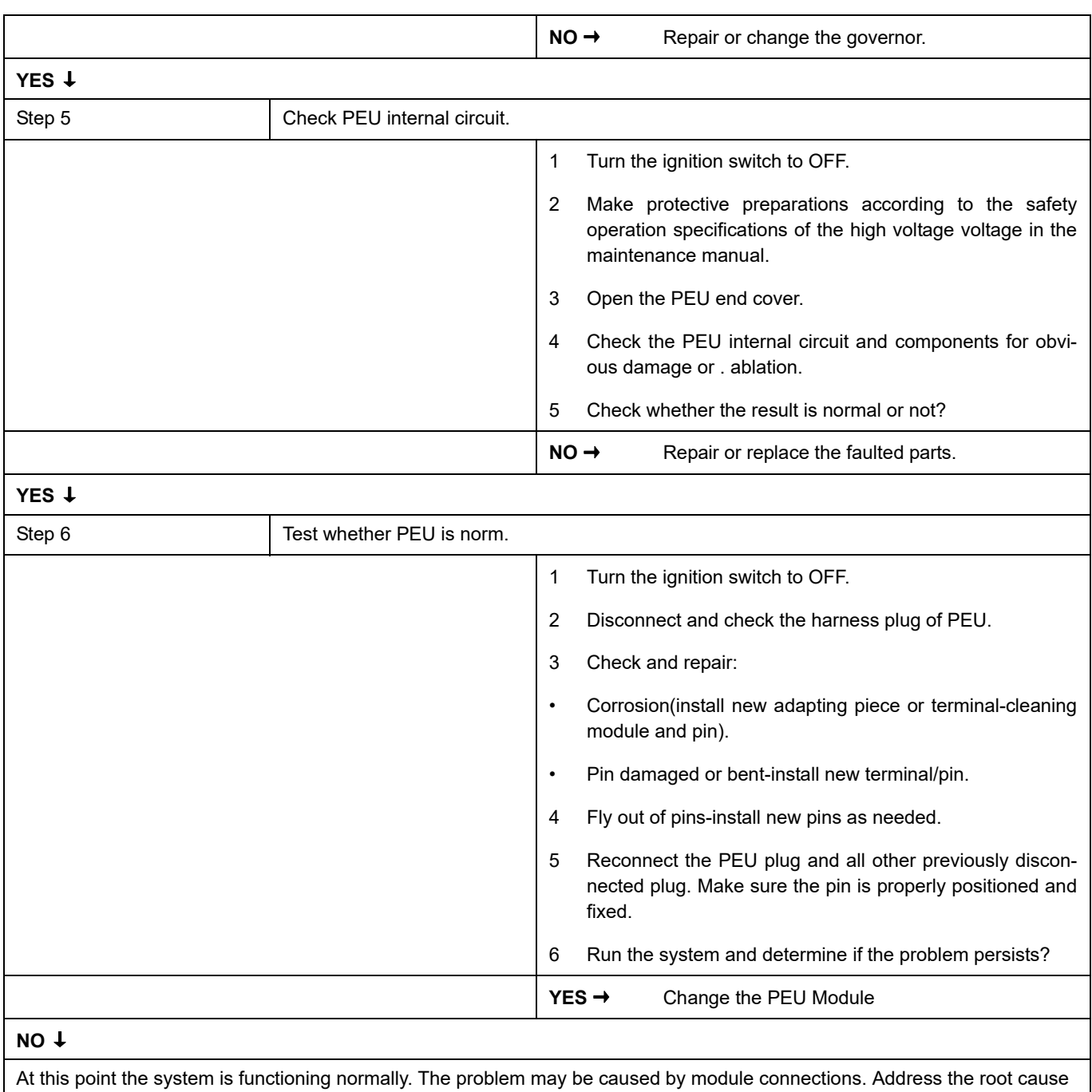

of any connector or pin problems.

#### **Next Step** ↓

### **P0C17-54**

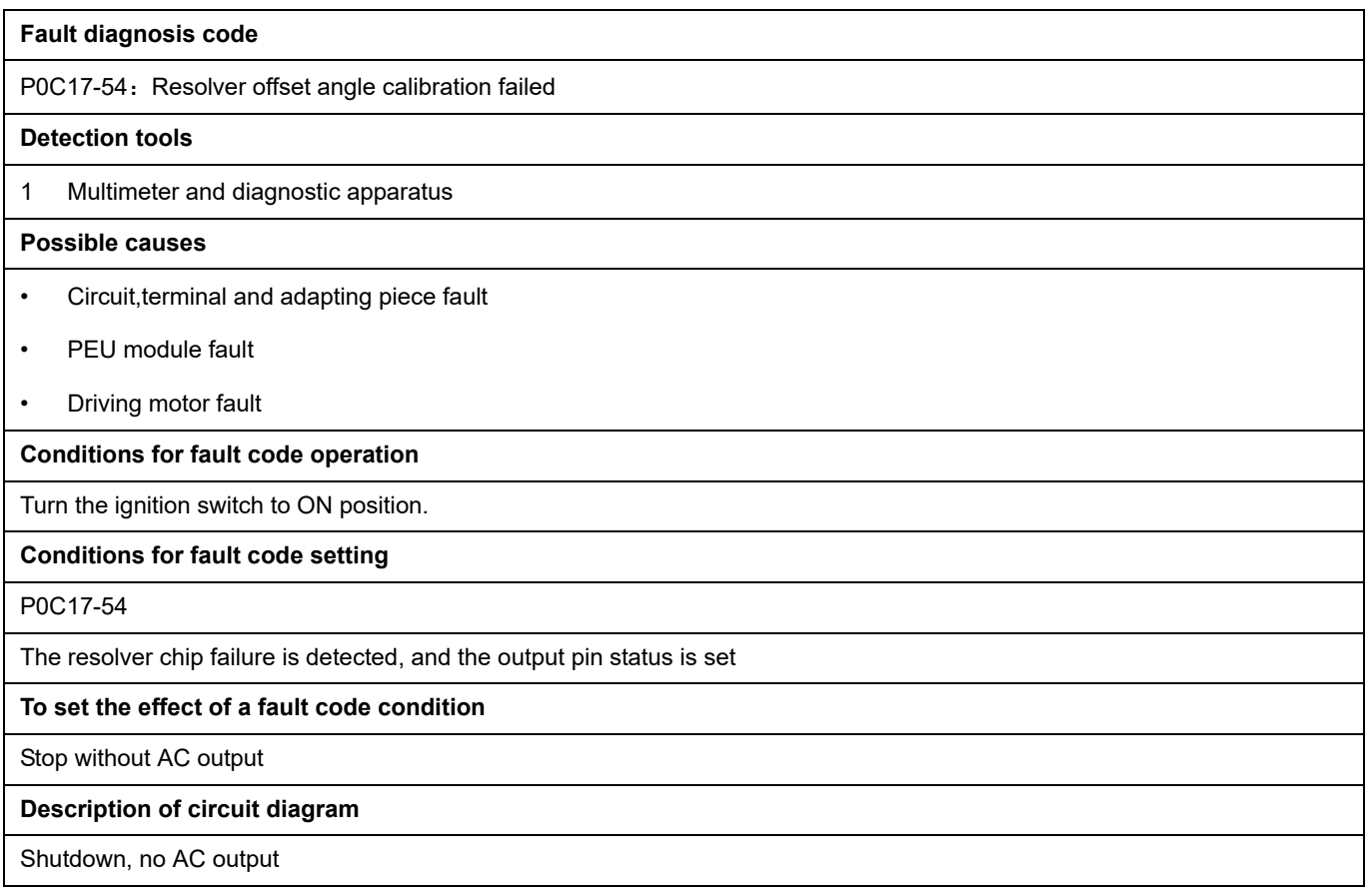

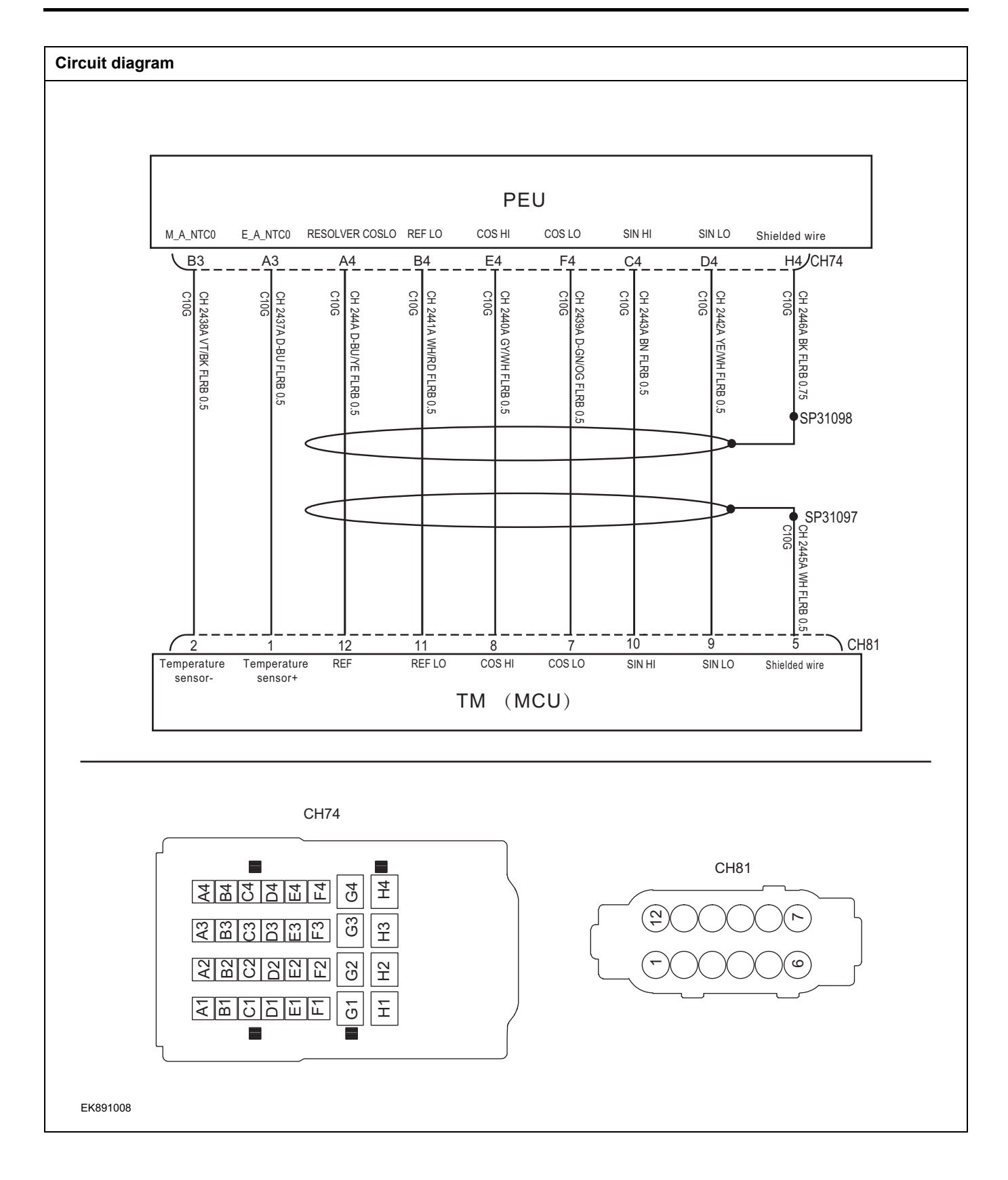

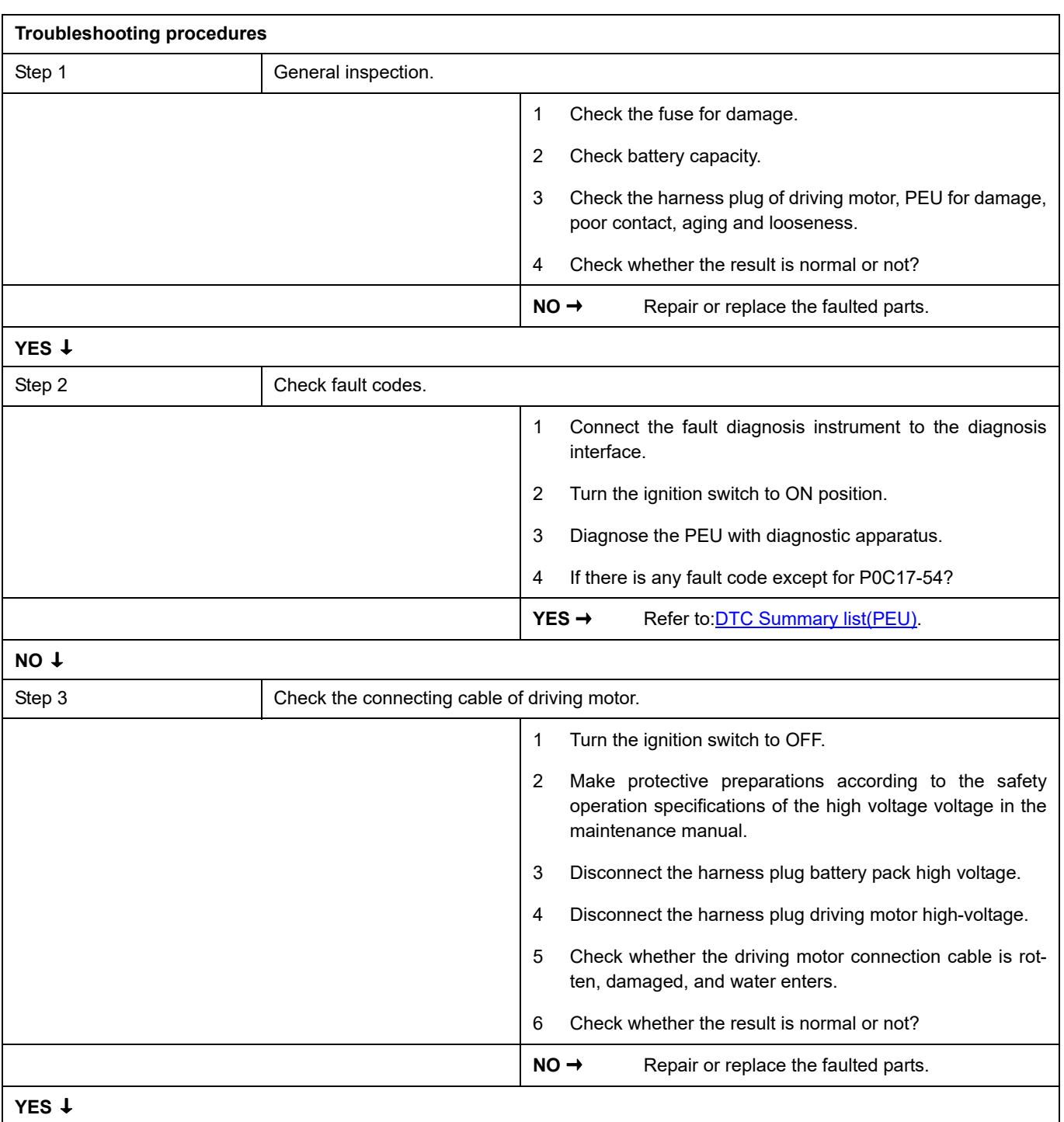

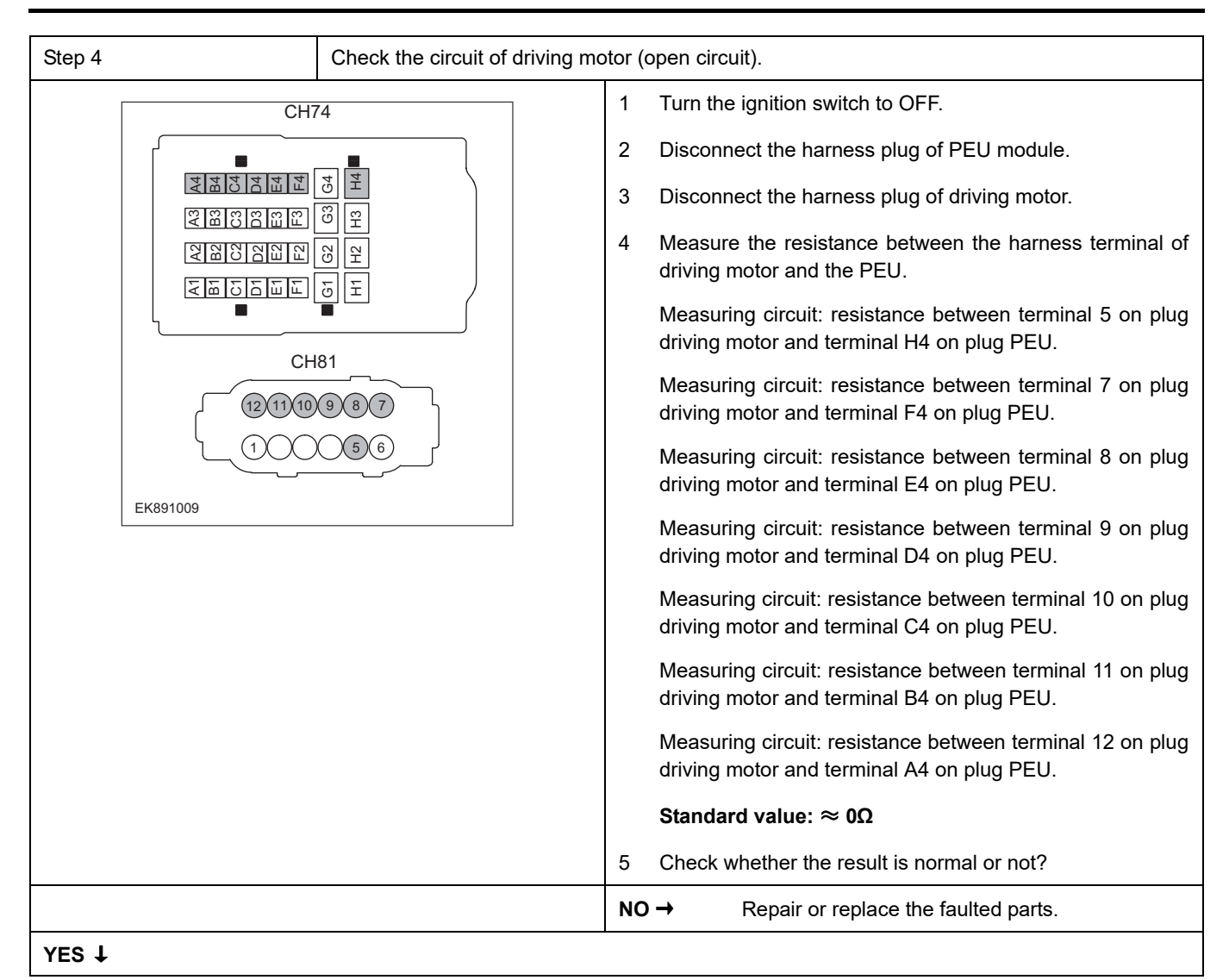
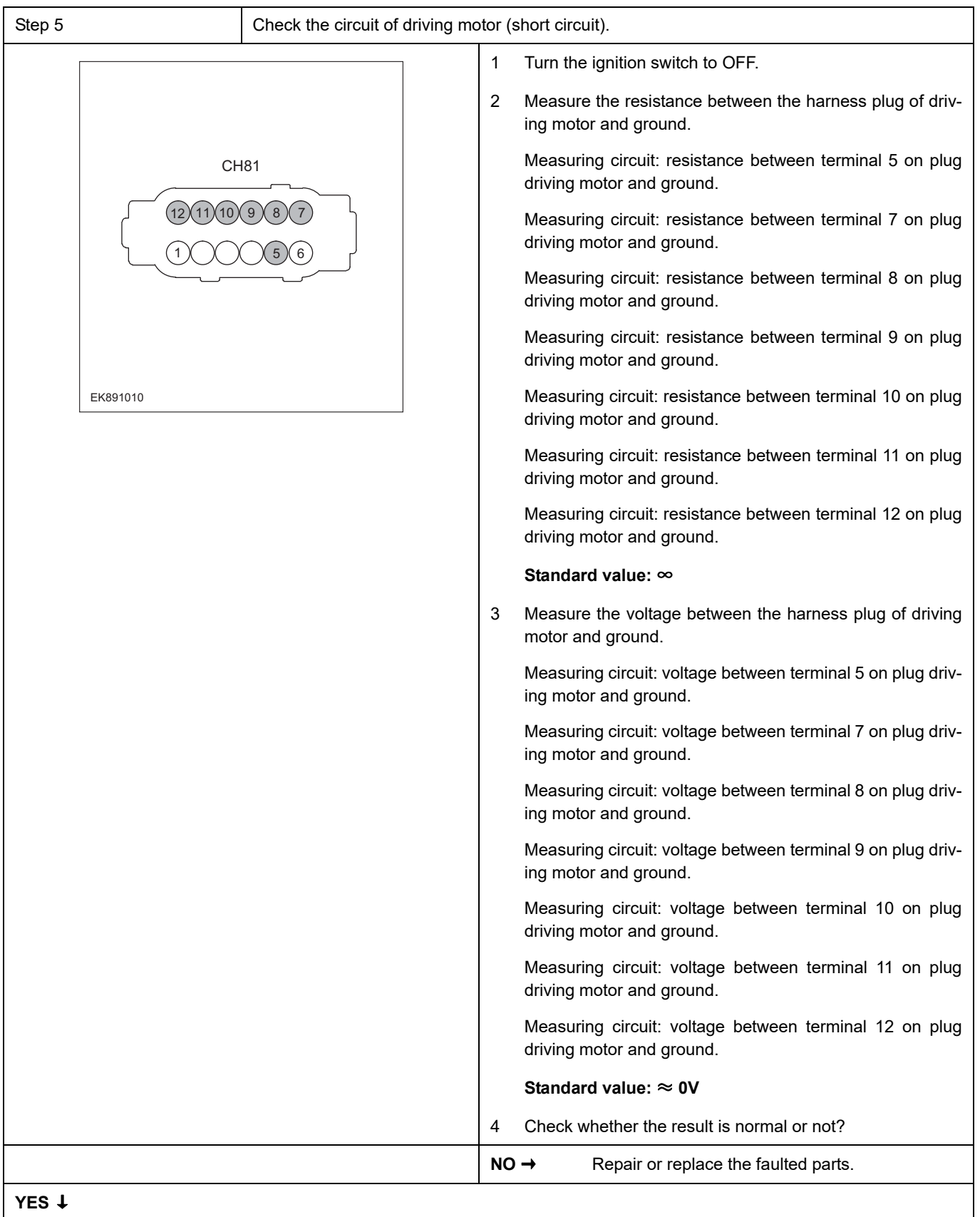

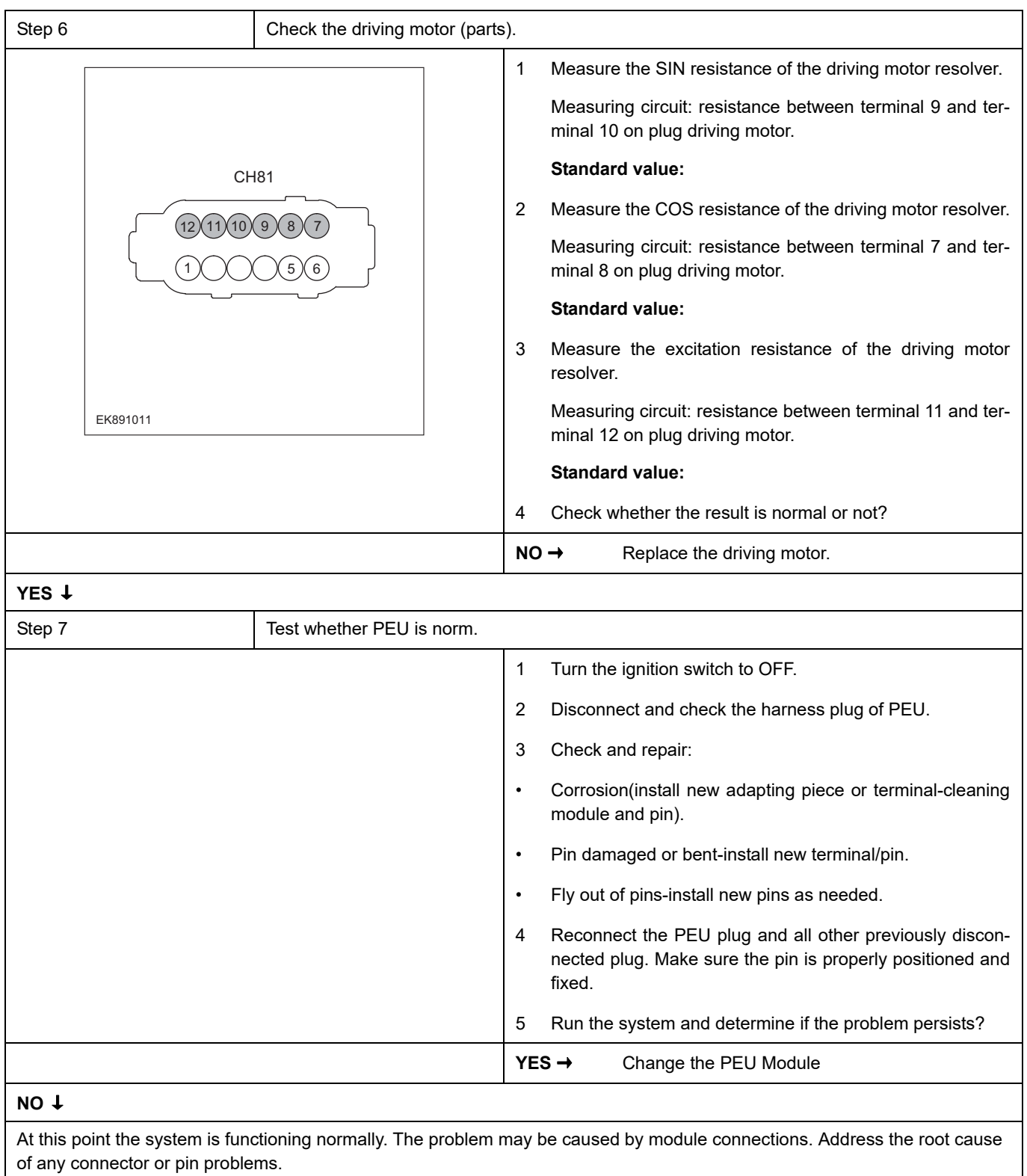

Diagnosis end.

### **P0C79-A3**、 **P1A60-F0**

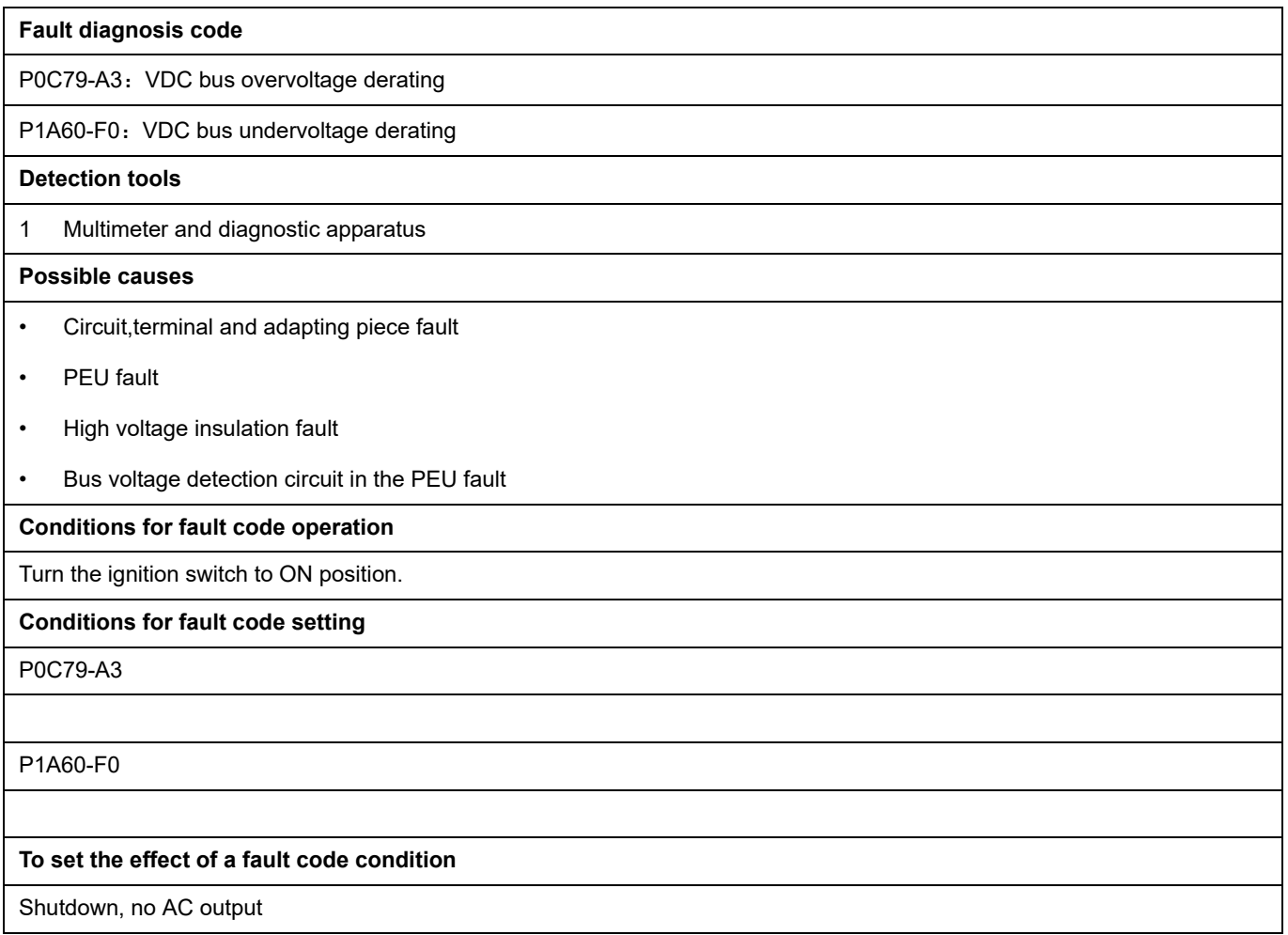

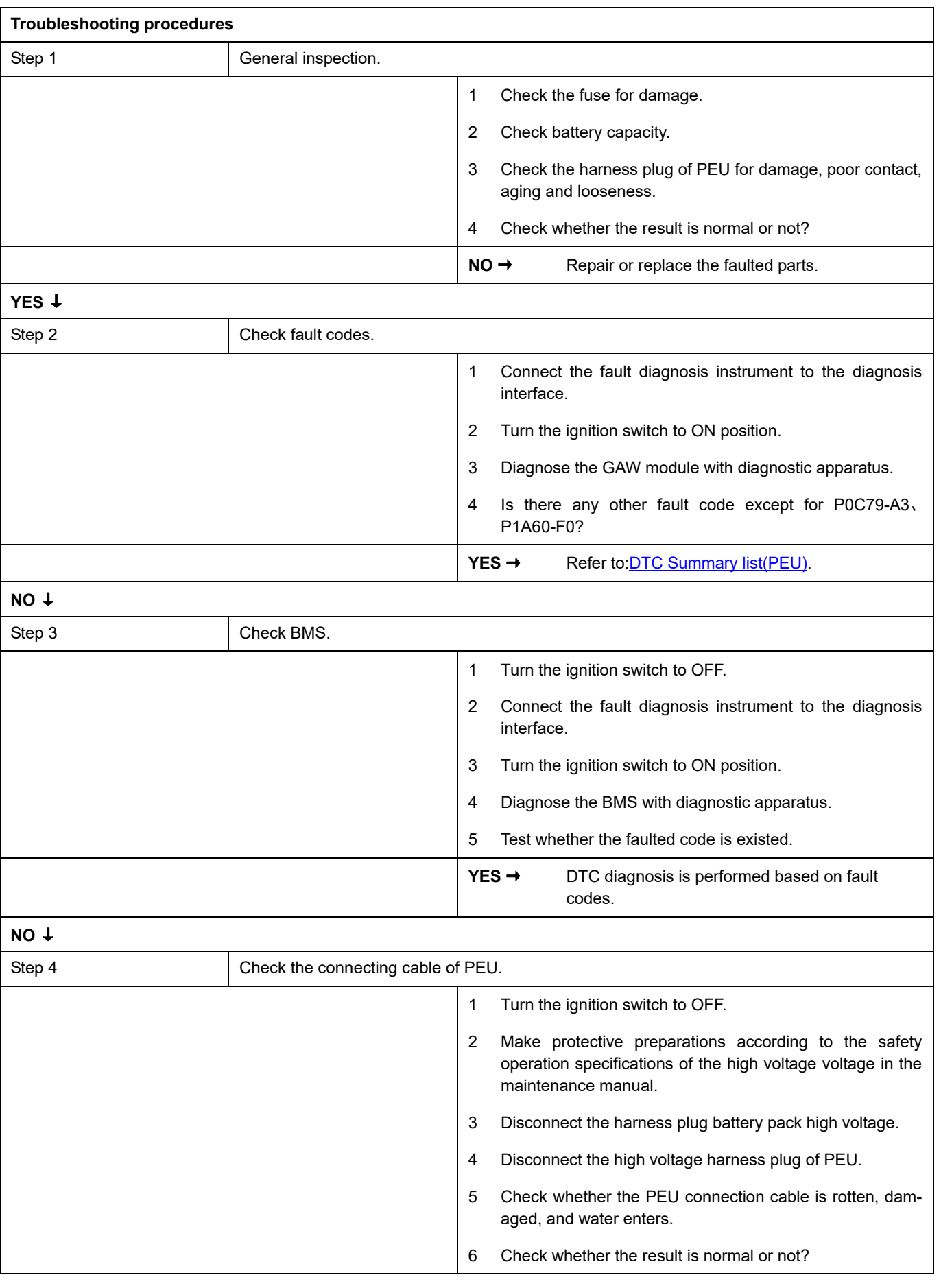

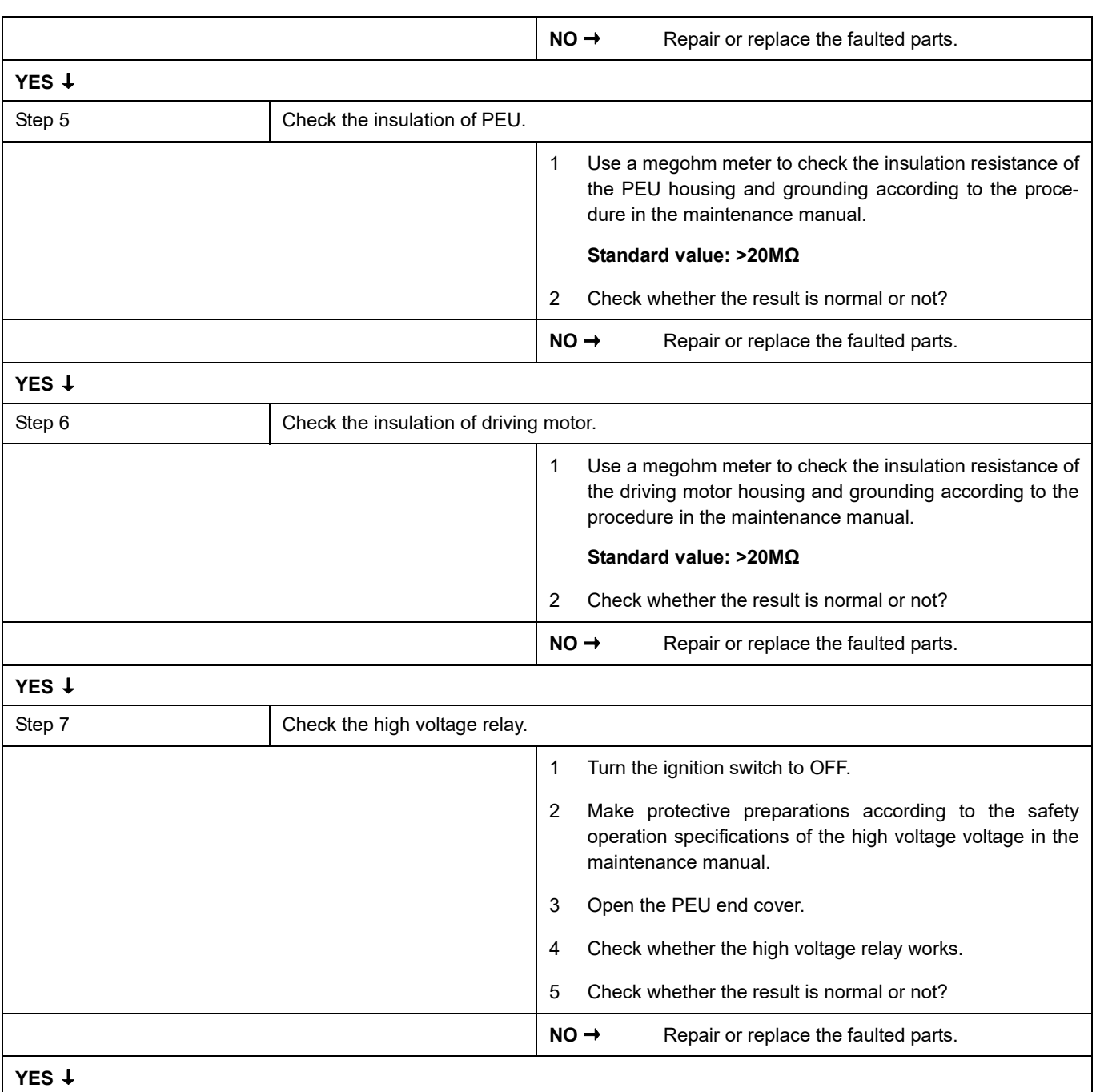

## PEU

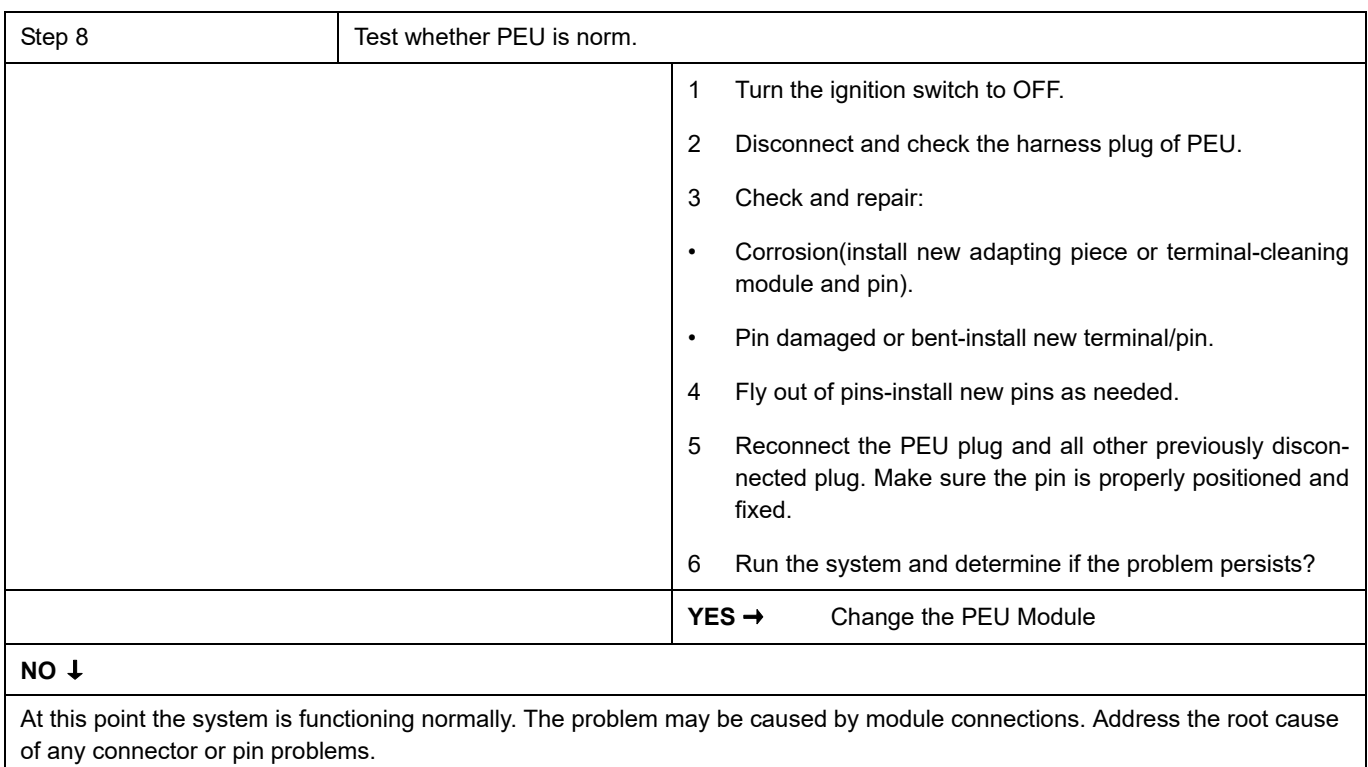

### **Next Step** ↓

Diagnosis end.

### **P0A44-F0**、 **P0A44-F1**、 **P1A92-F0**

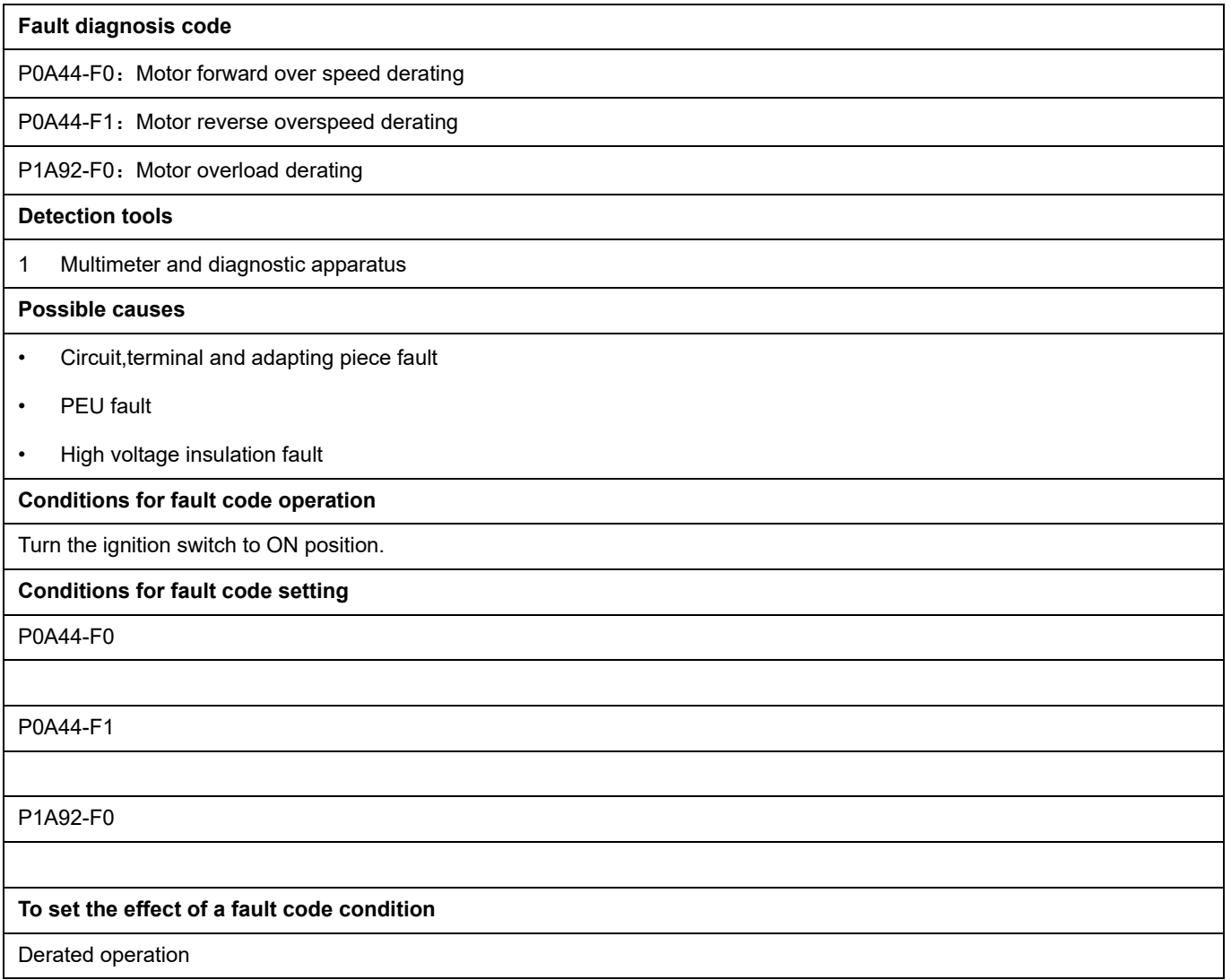

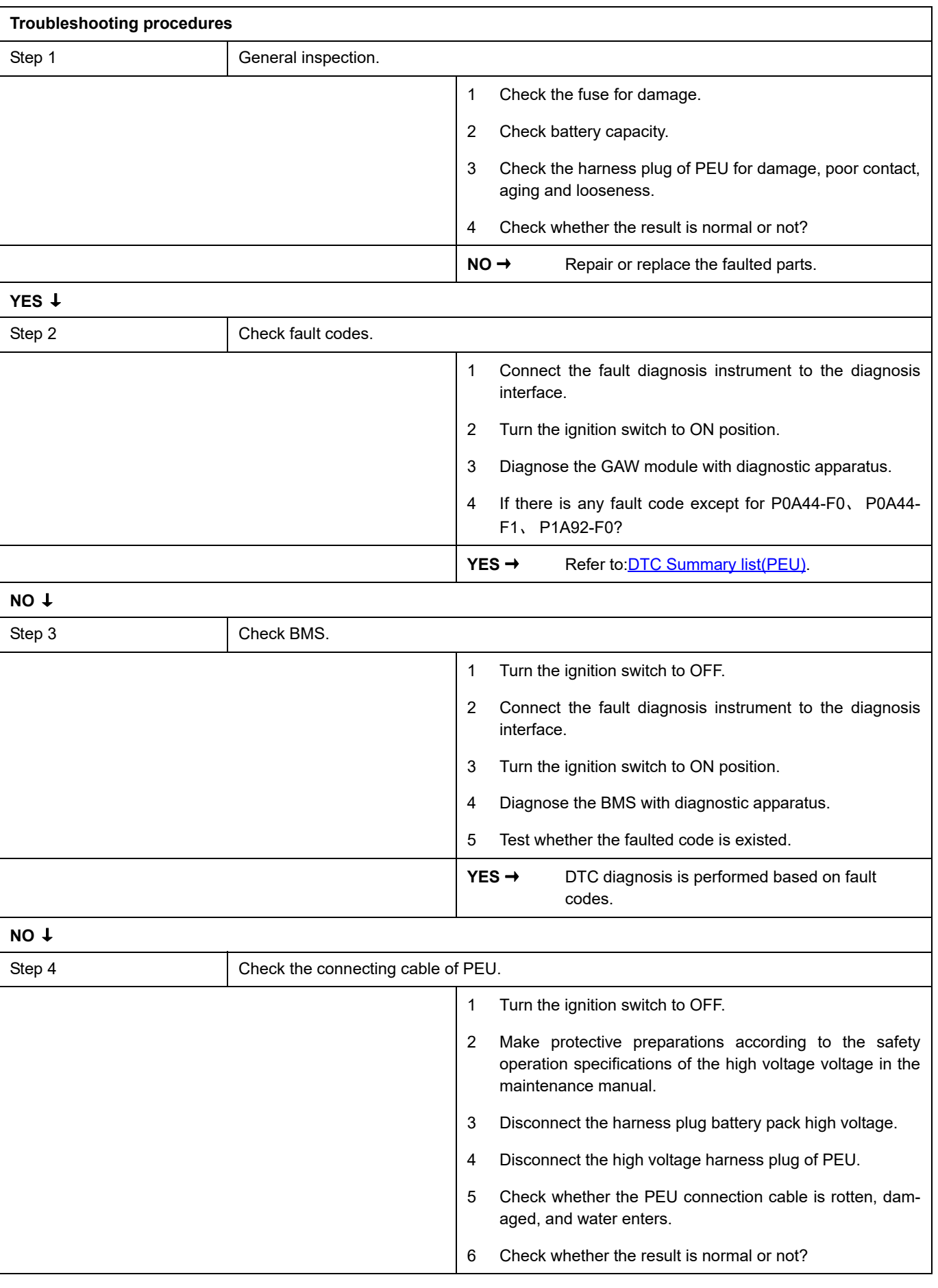

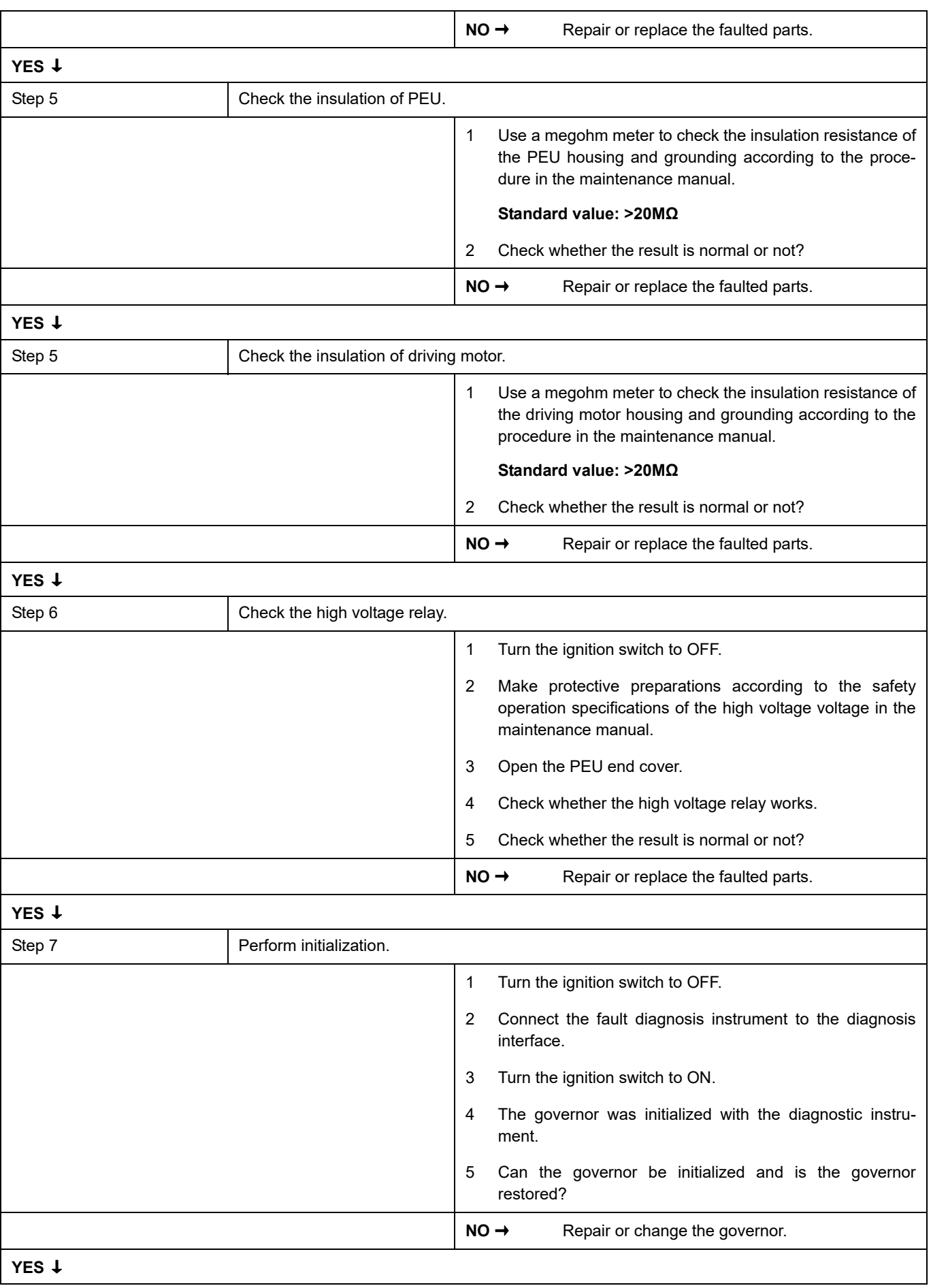

## PEU

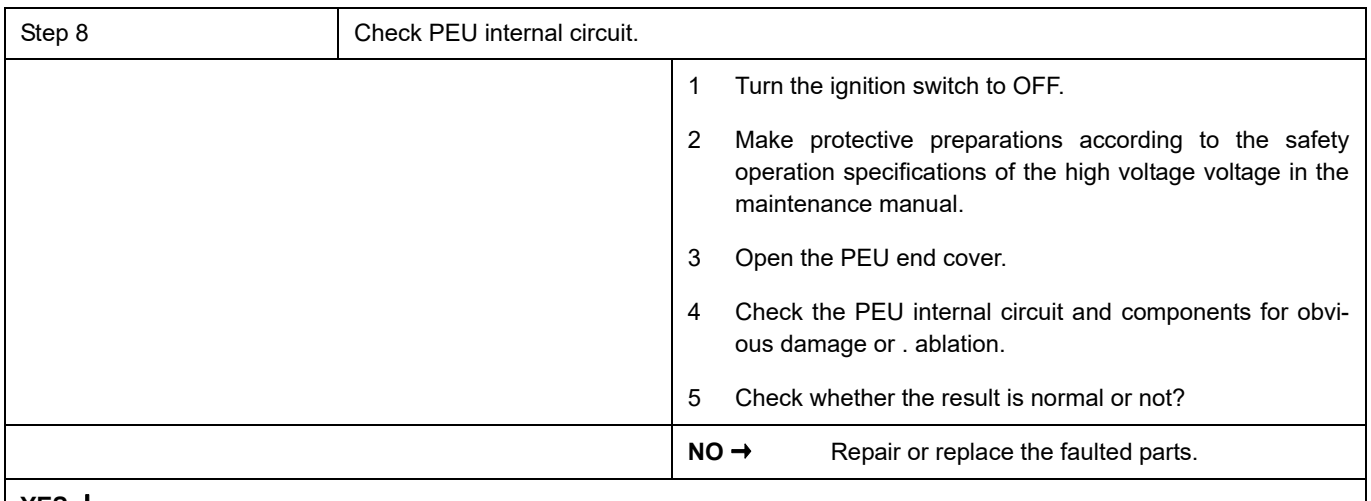

## **YES** ↓

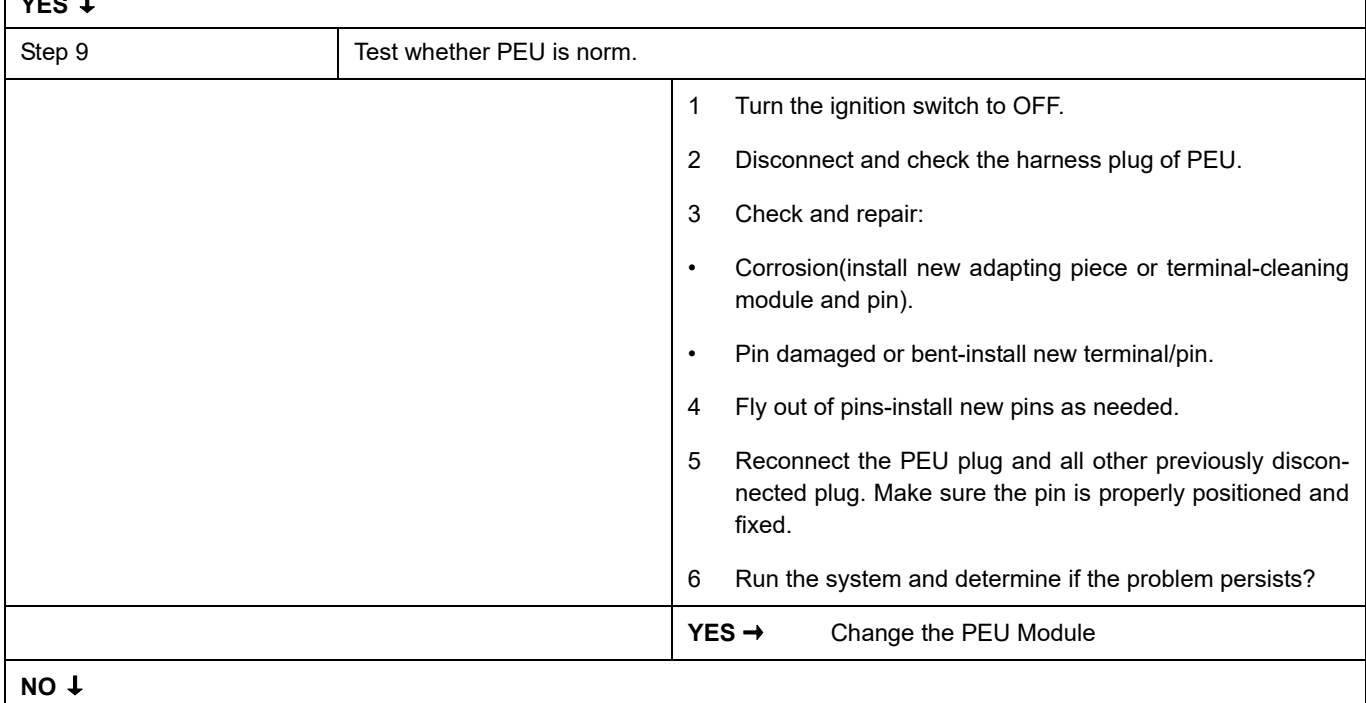

At this point the system is functioning normally. The problem may be caused by module connections. Address the root cause of any connector or pin problems.

### **Next Step** ↓

Diagnosis end.

### **P1AF0-00**

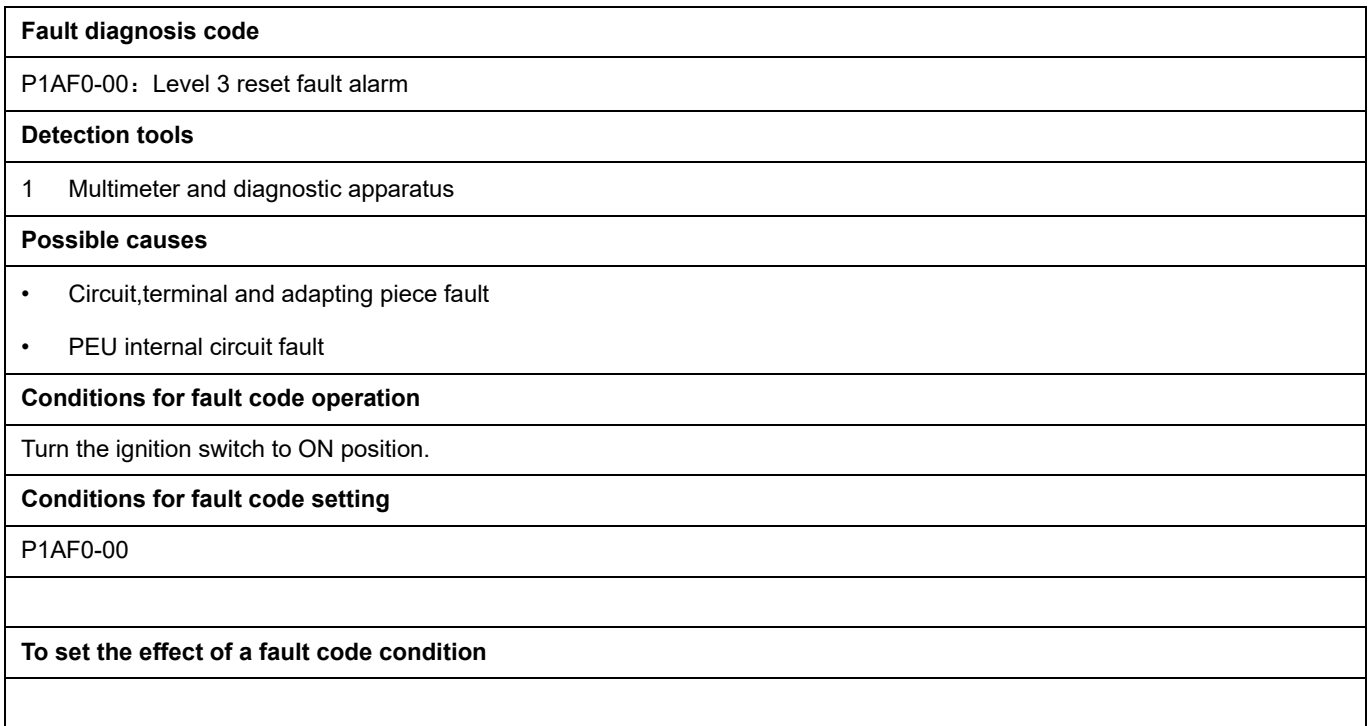

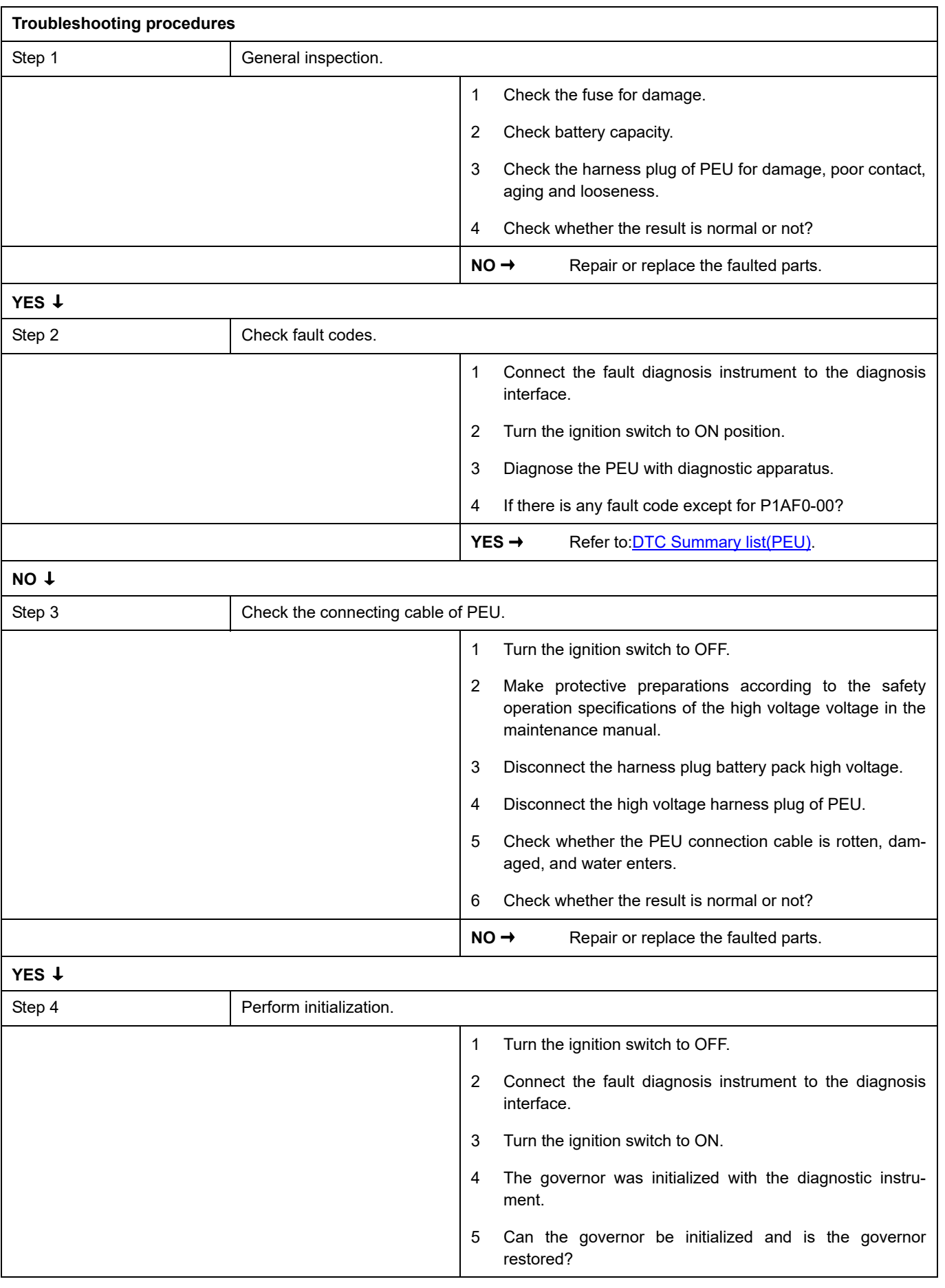

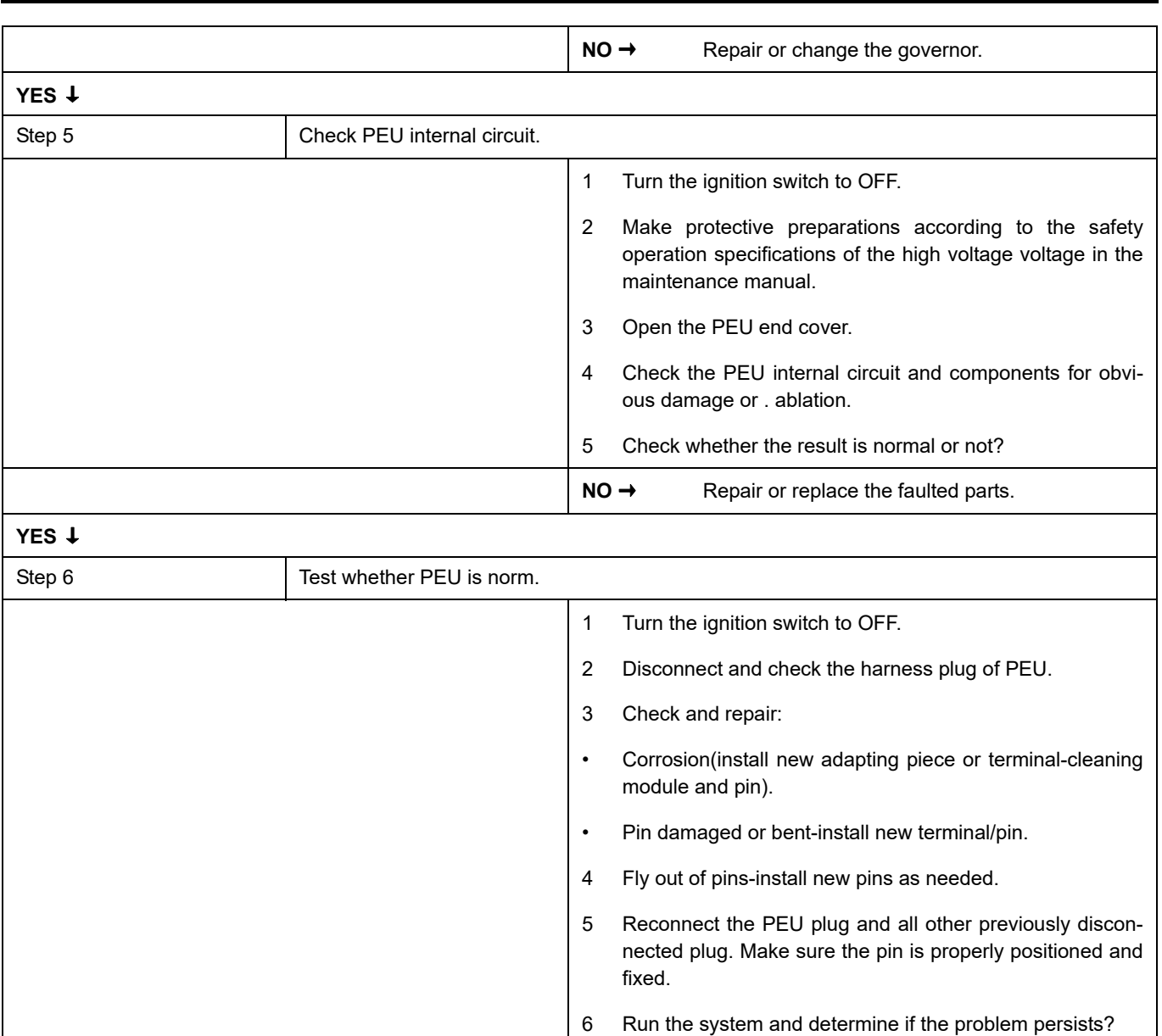

#### **NO** ↓

At this point the system is functioning normally. The problem may be caused by module connections. Address the root cause of any connector or pin problems.

**YES** → Change the PEU Module

#### **Next Step** ↓

Diagnosis end.

# <span id="page-1130-0"></span>**DTC Summary list (SRS)**

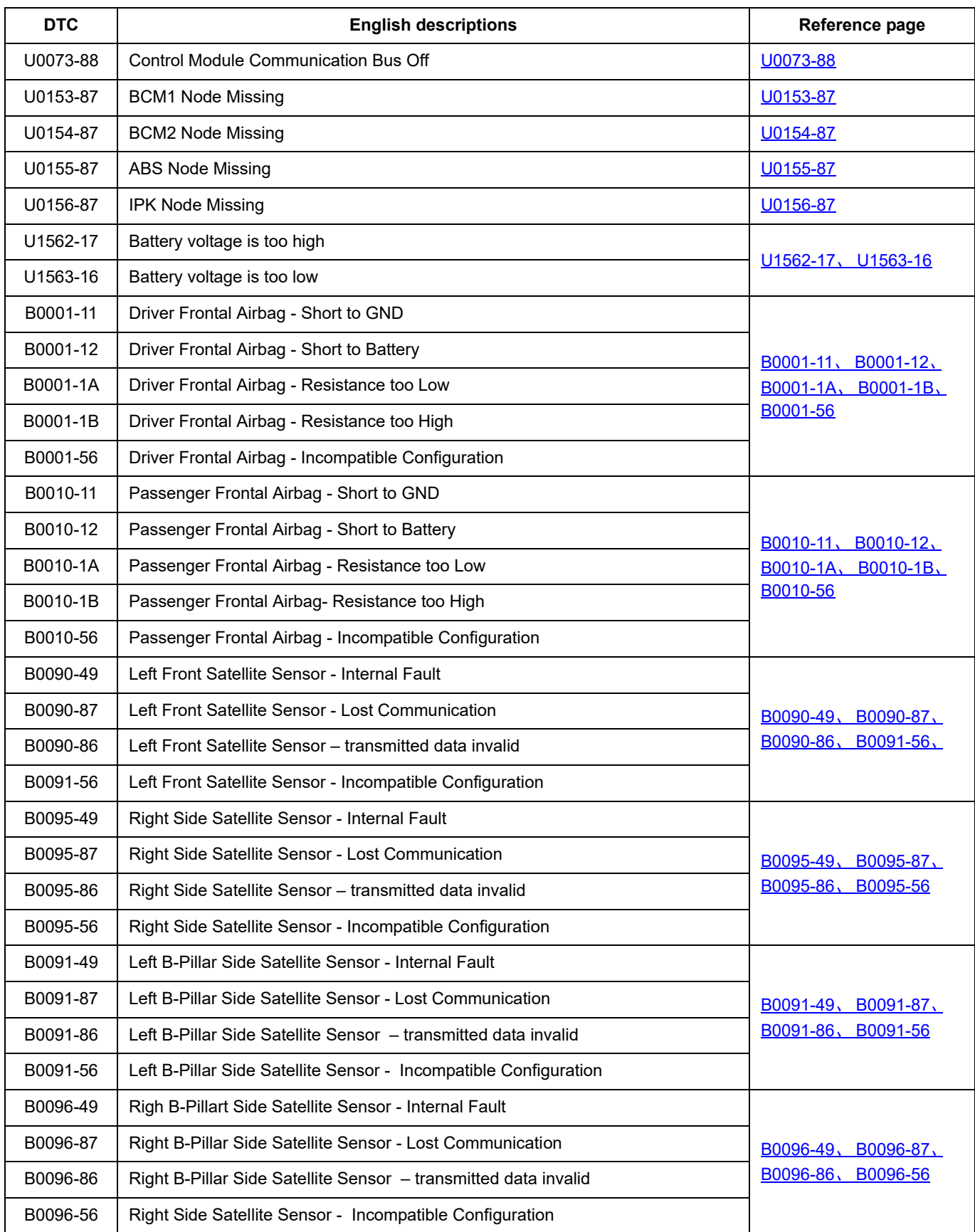

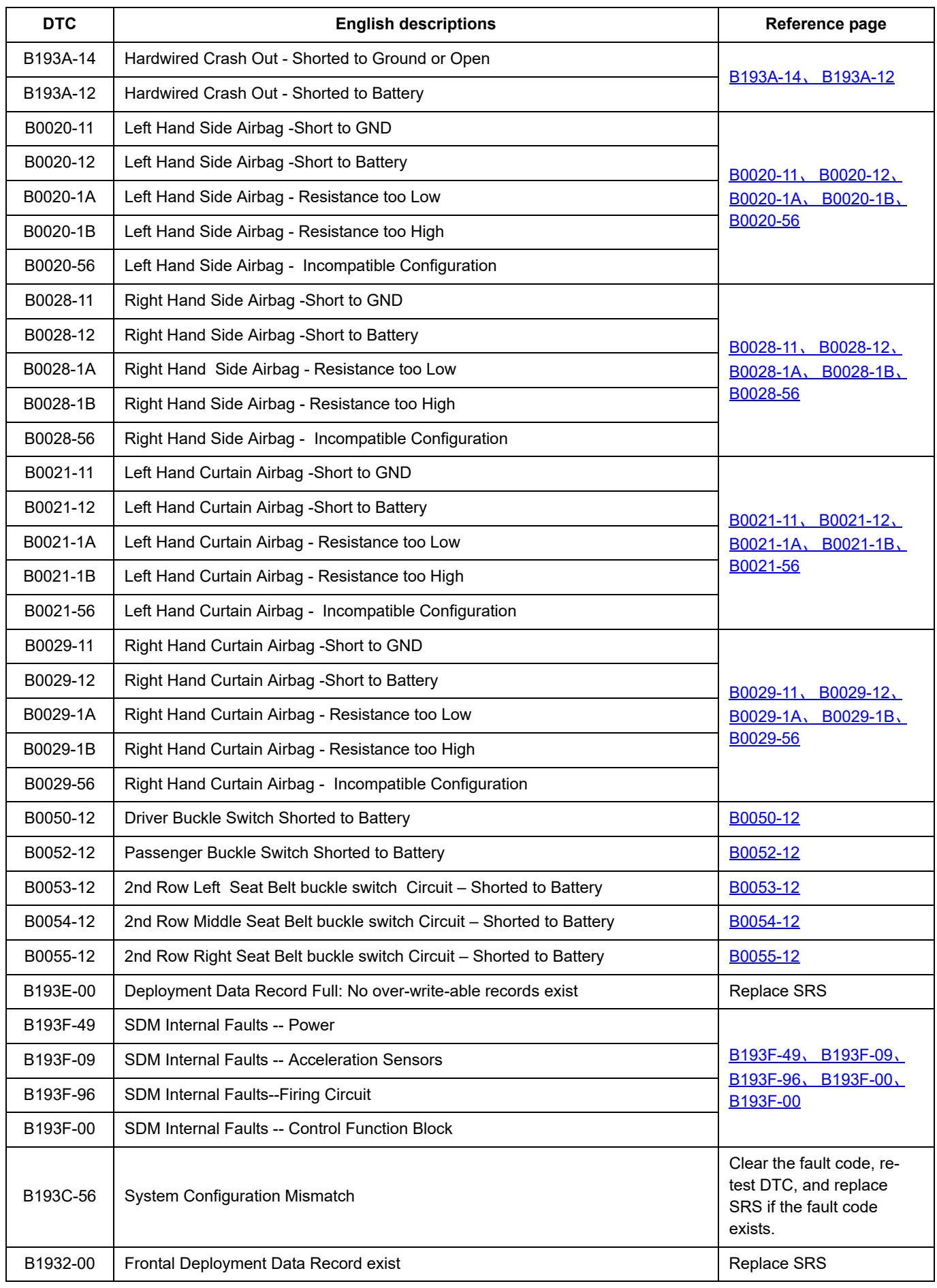

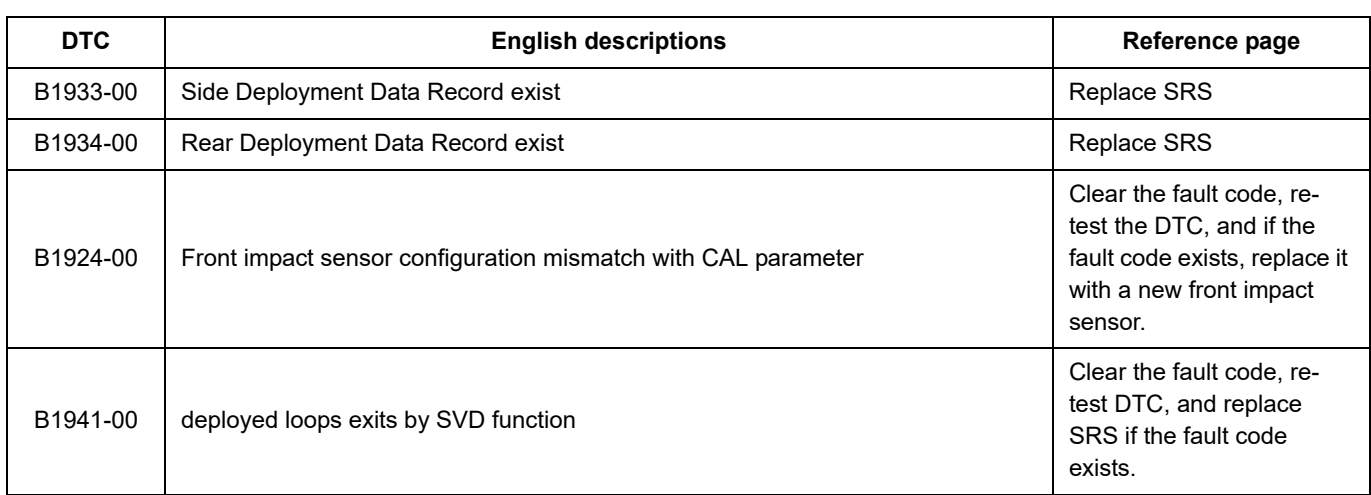

### <span id="page-1133-0"></span>**U0073-88**

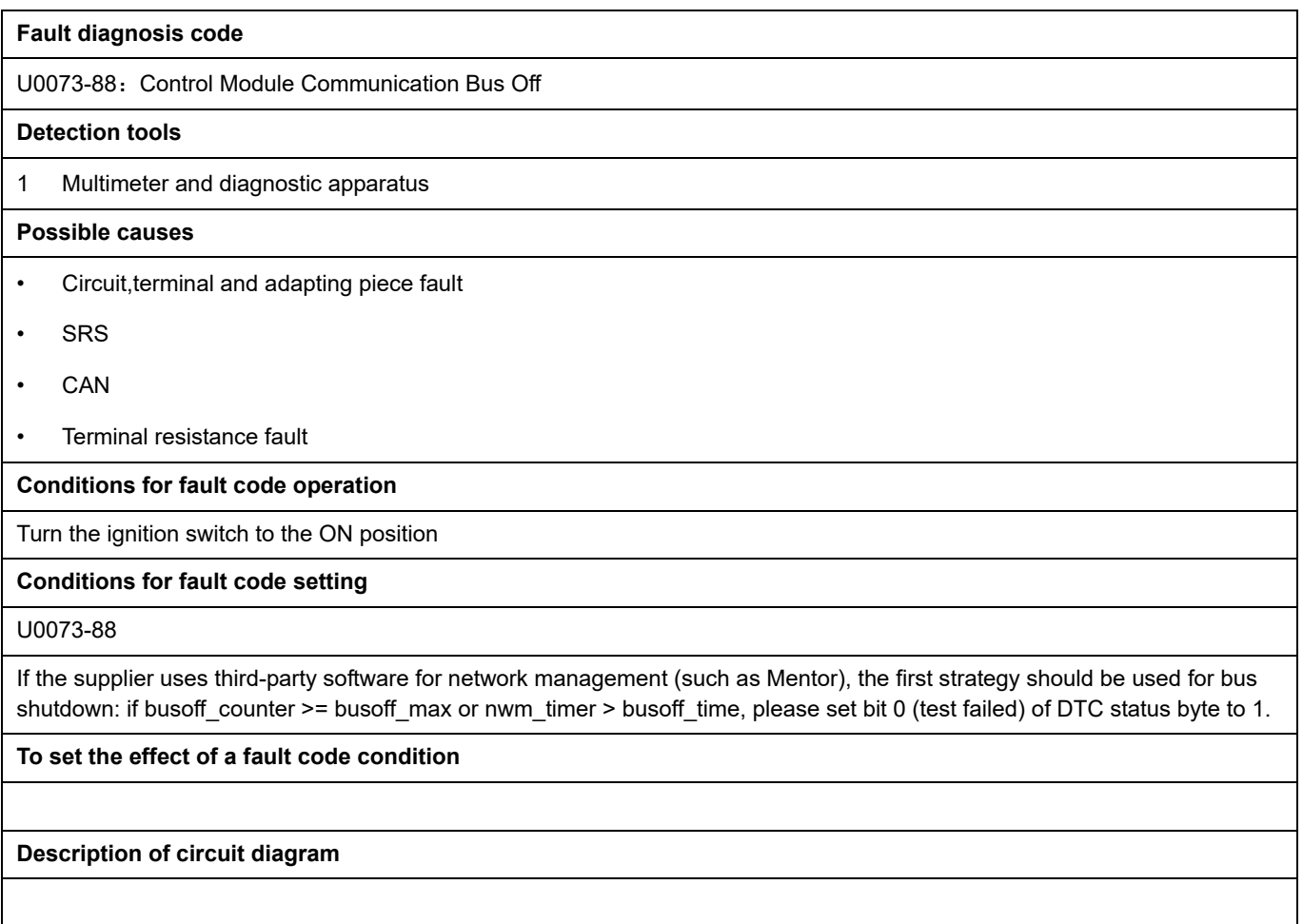

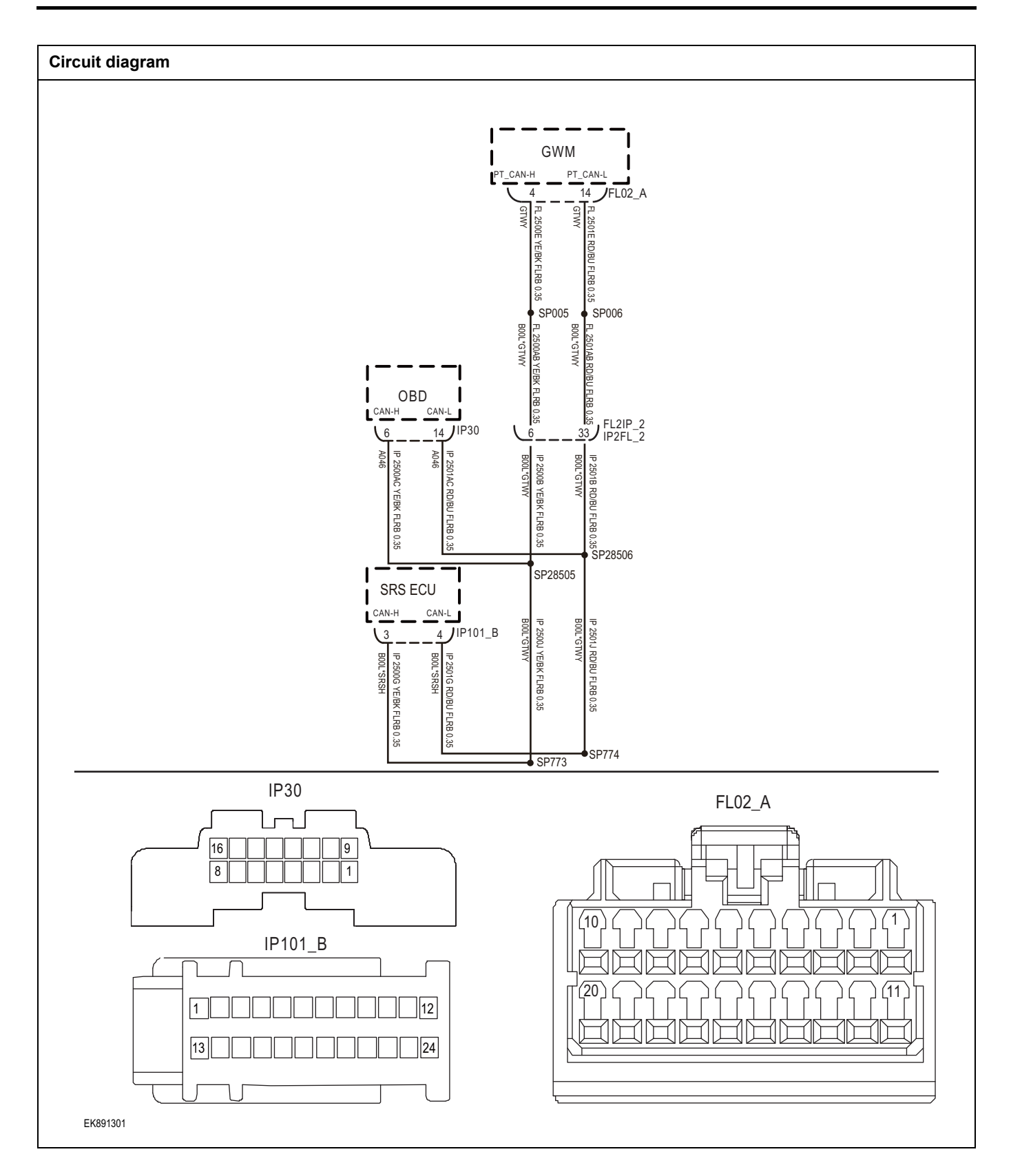

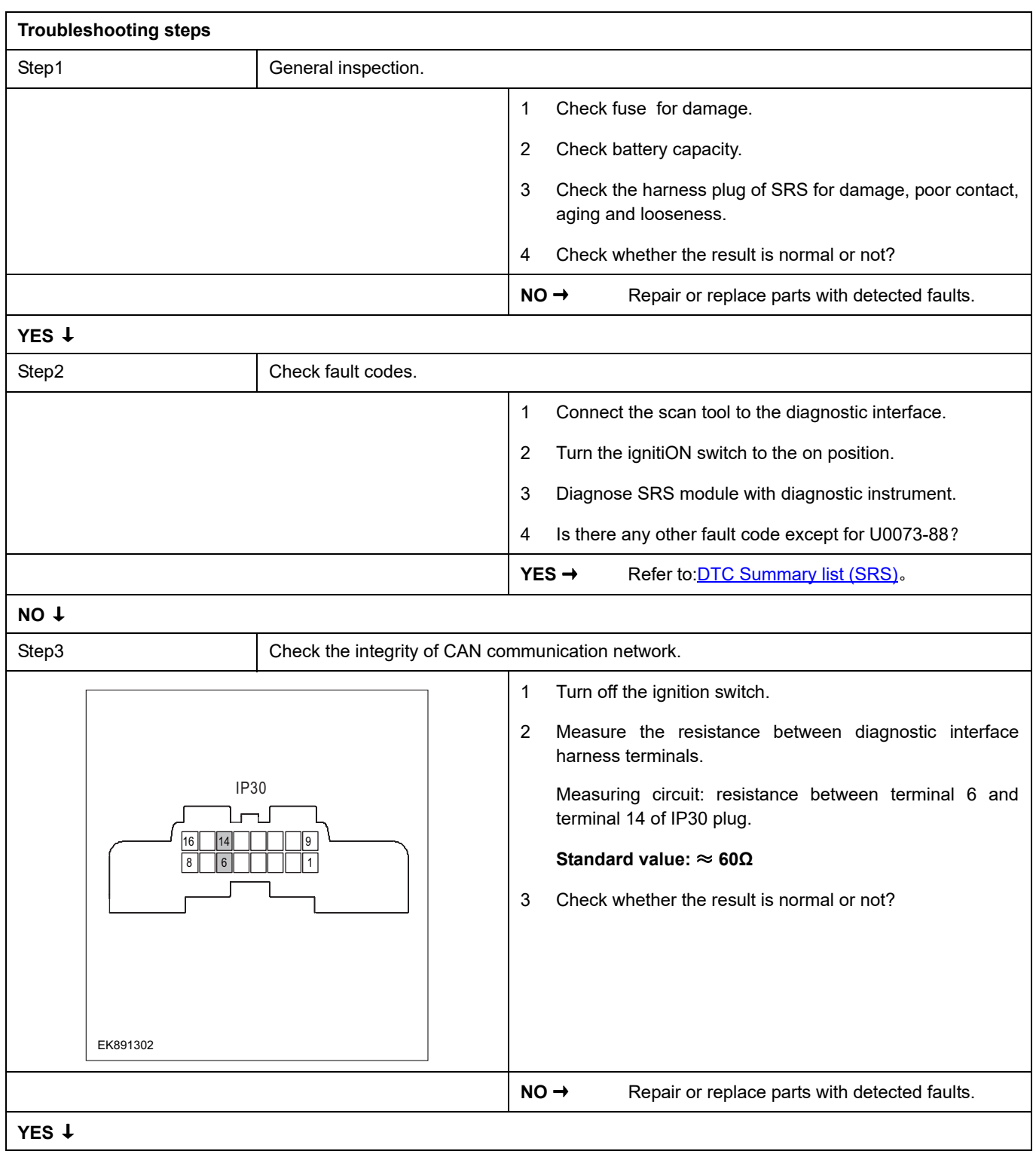

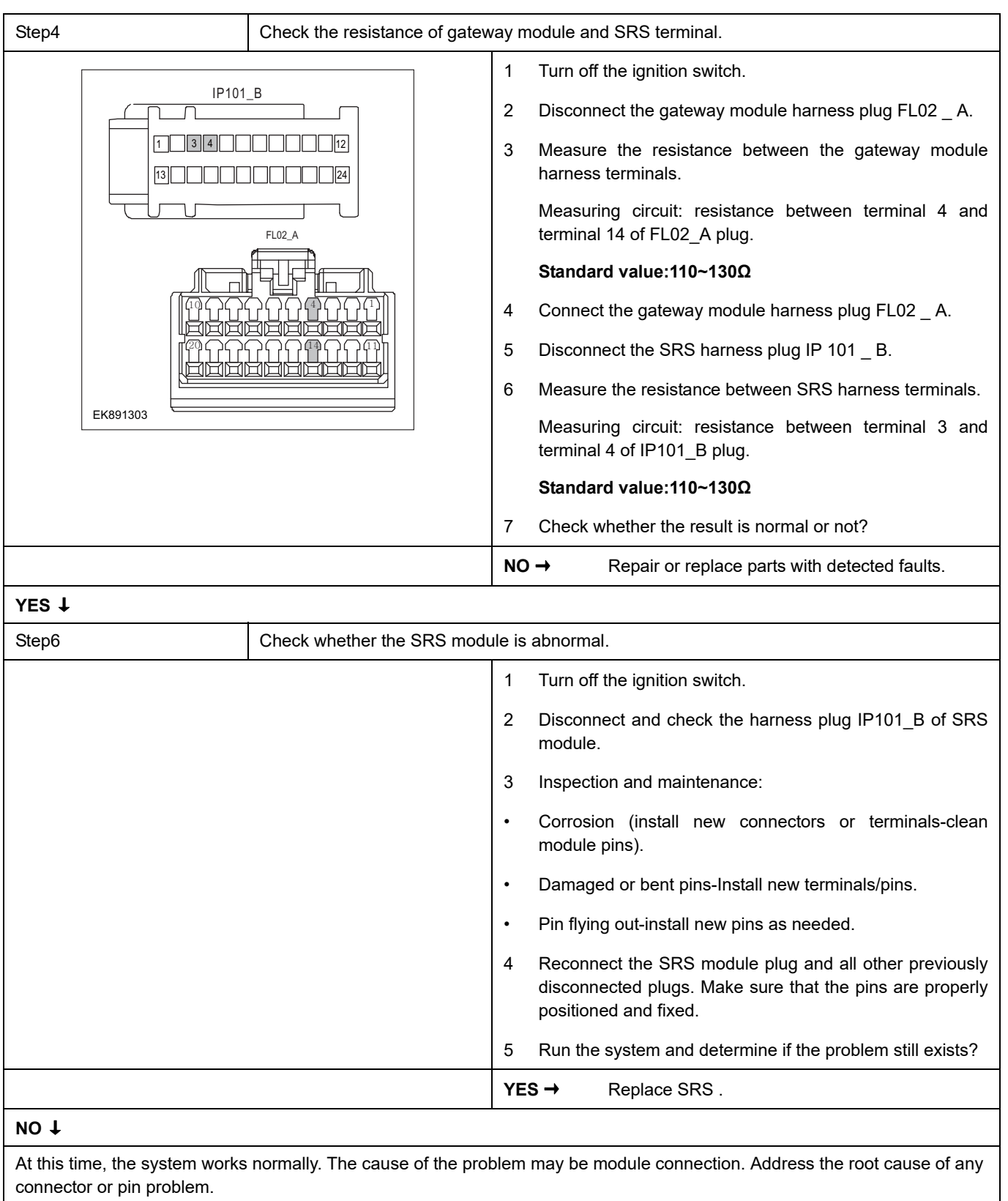

Diagnosis is over.

### <span id="page-1137-0"></span>**U0153-87**

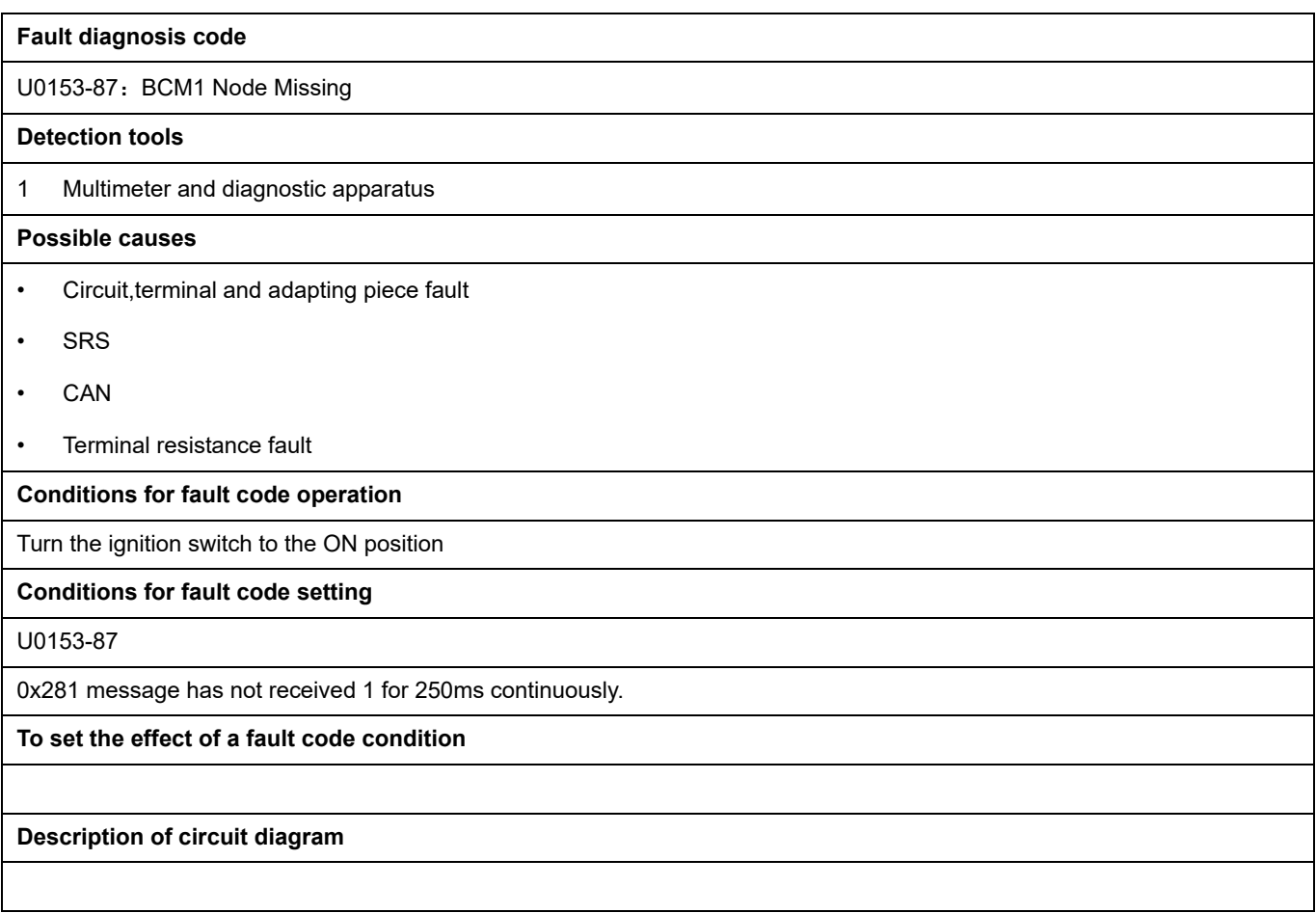

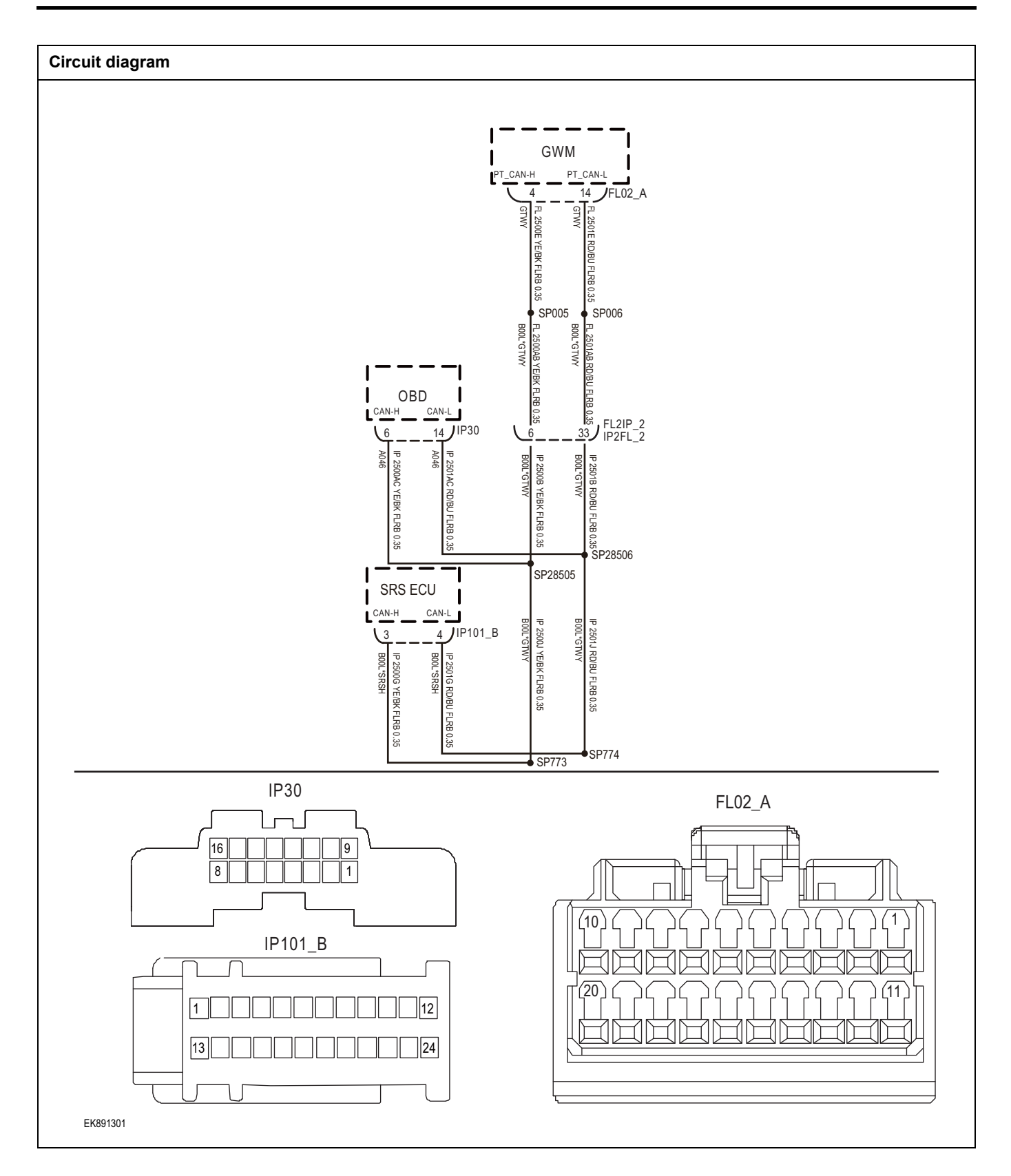

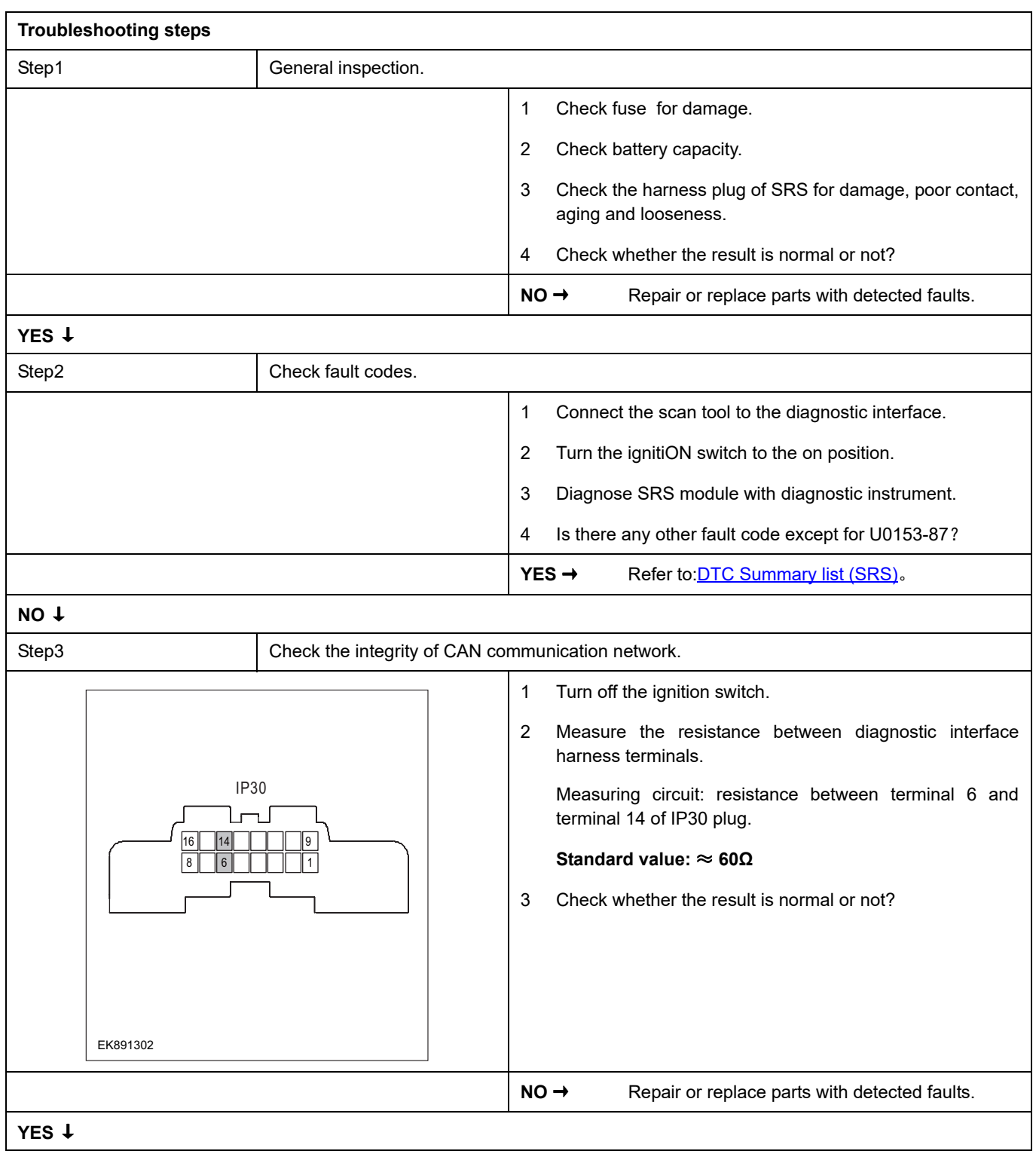

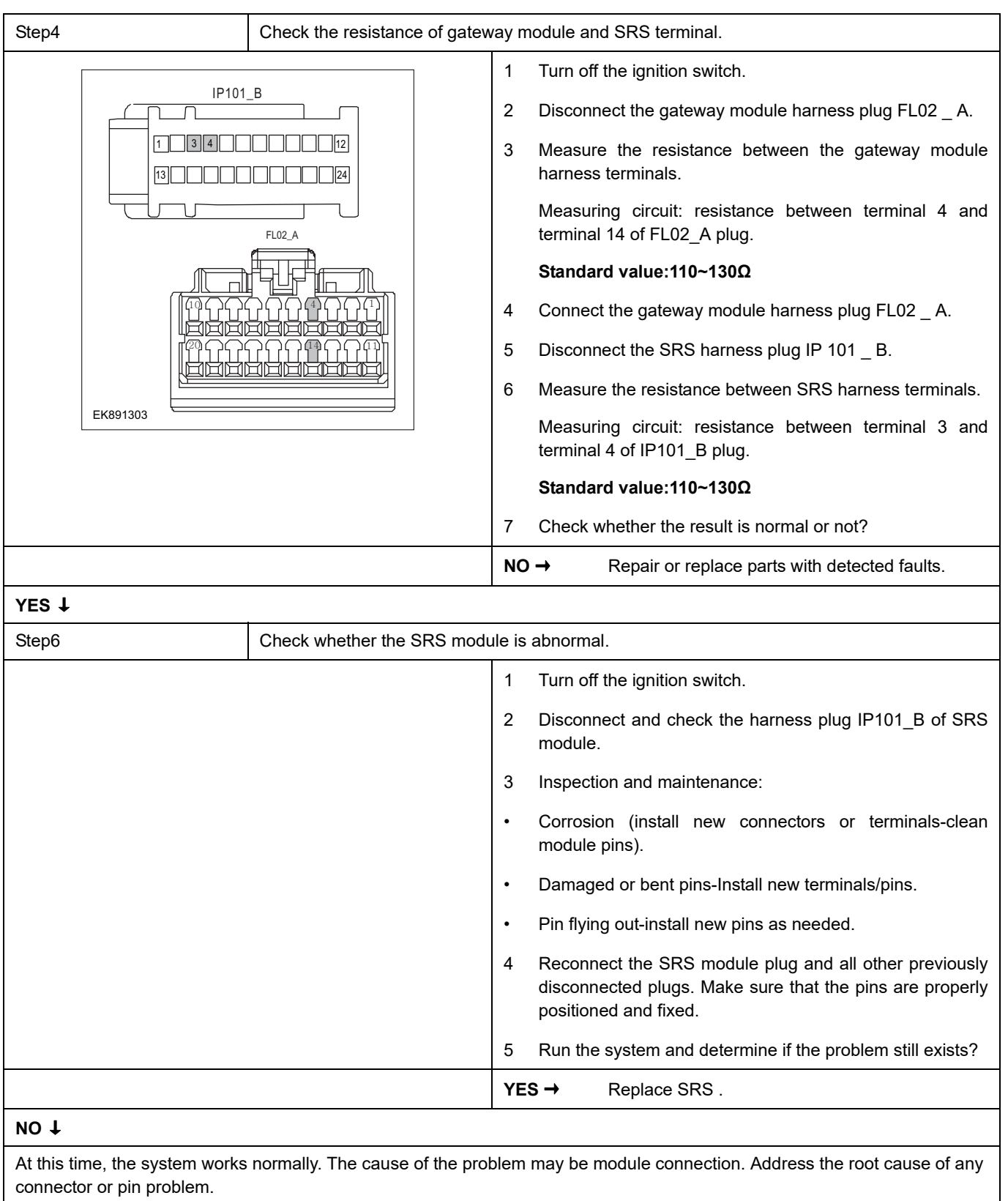

Diagnosis is over.

### <span id="page-1141-0"></span>**U0154-87**

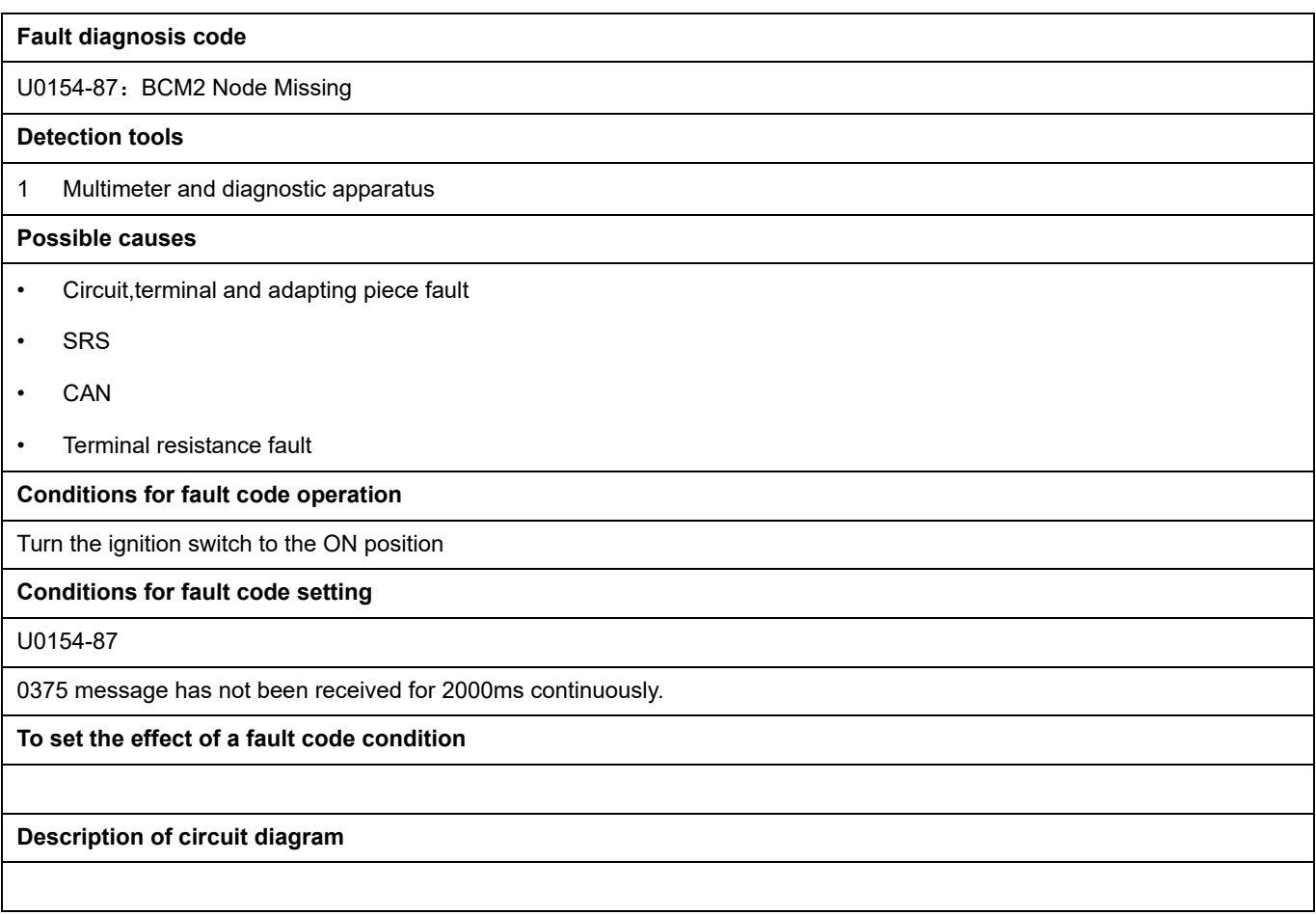

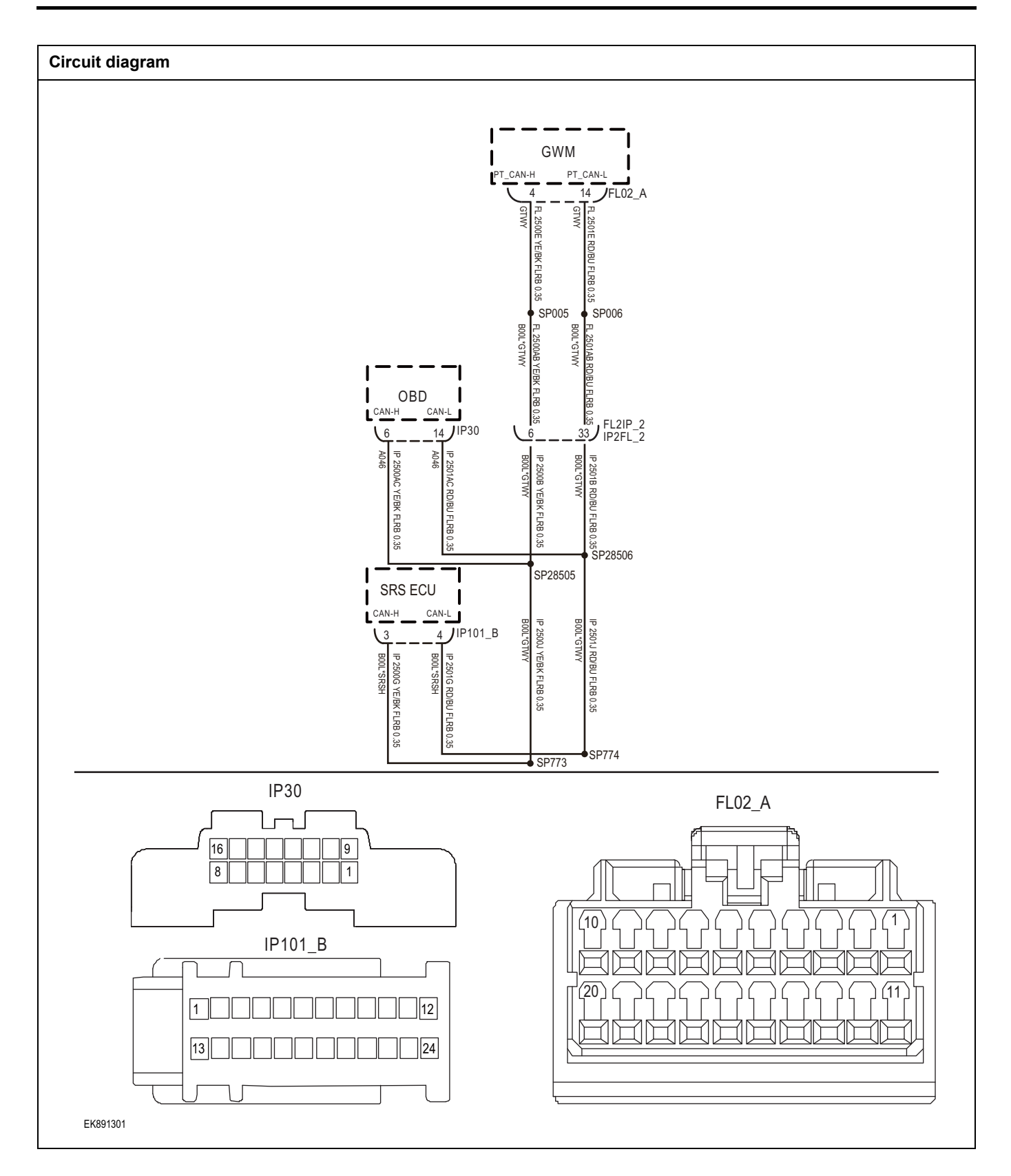

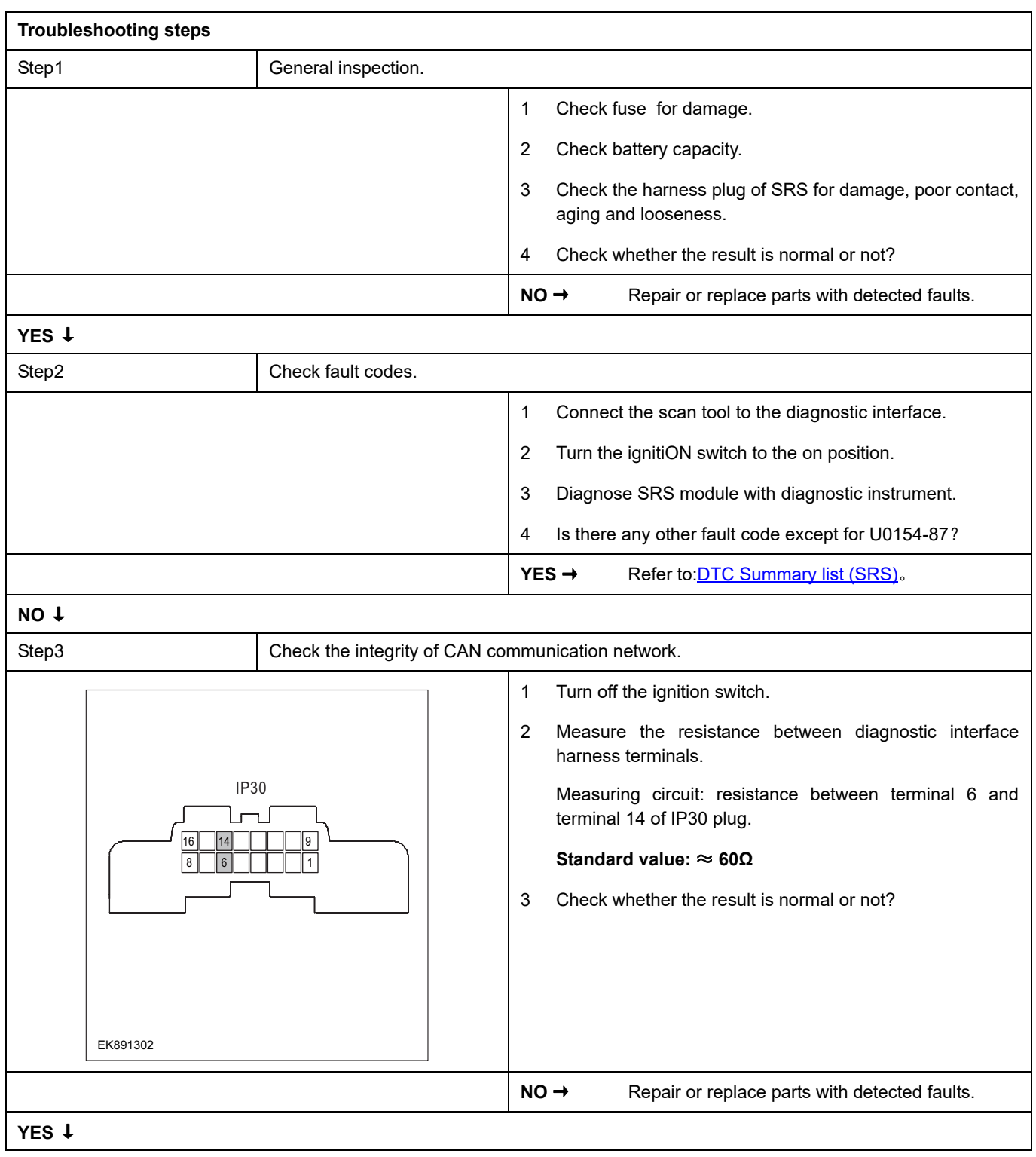

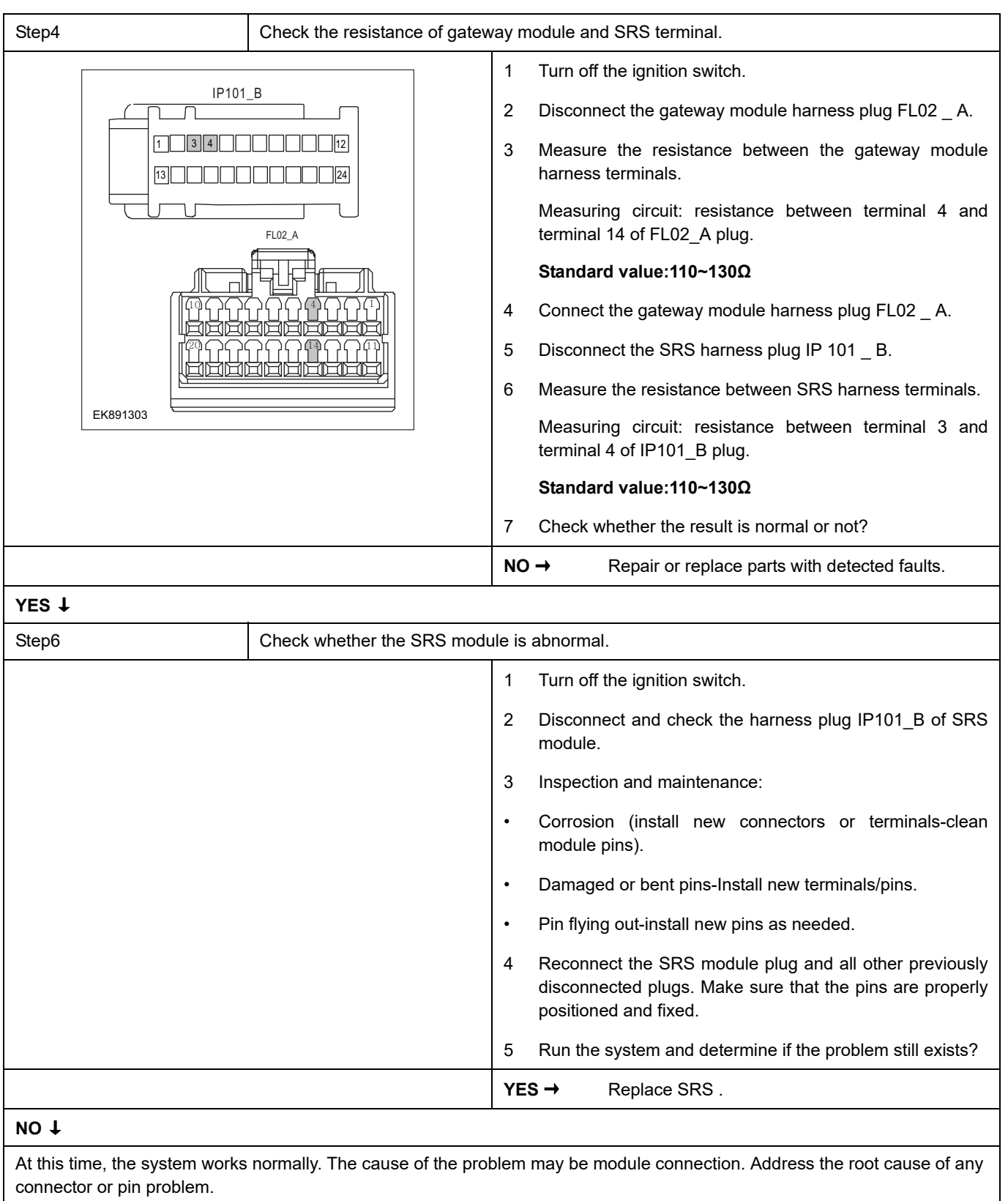

Diagnosis is over.

### <span id="page-1145-0"></span>**U0155-87**

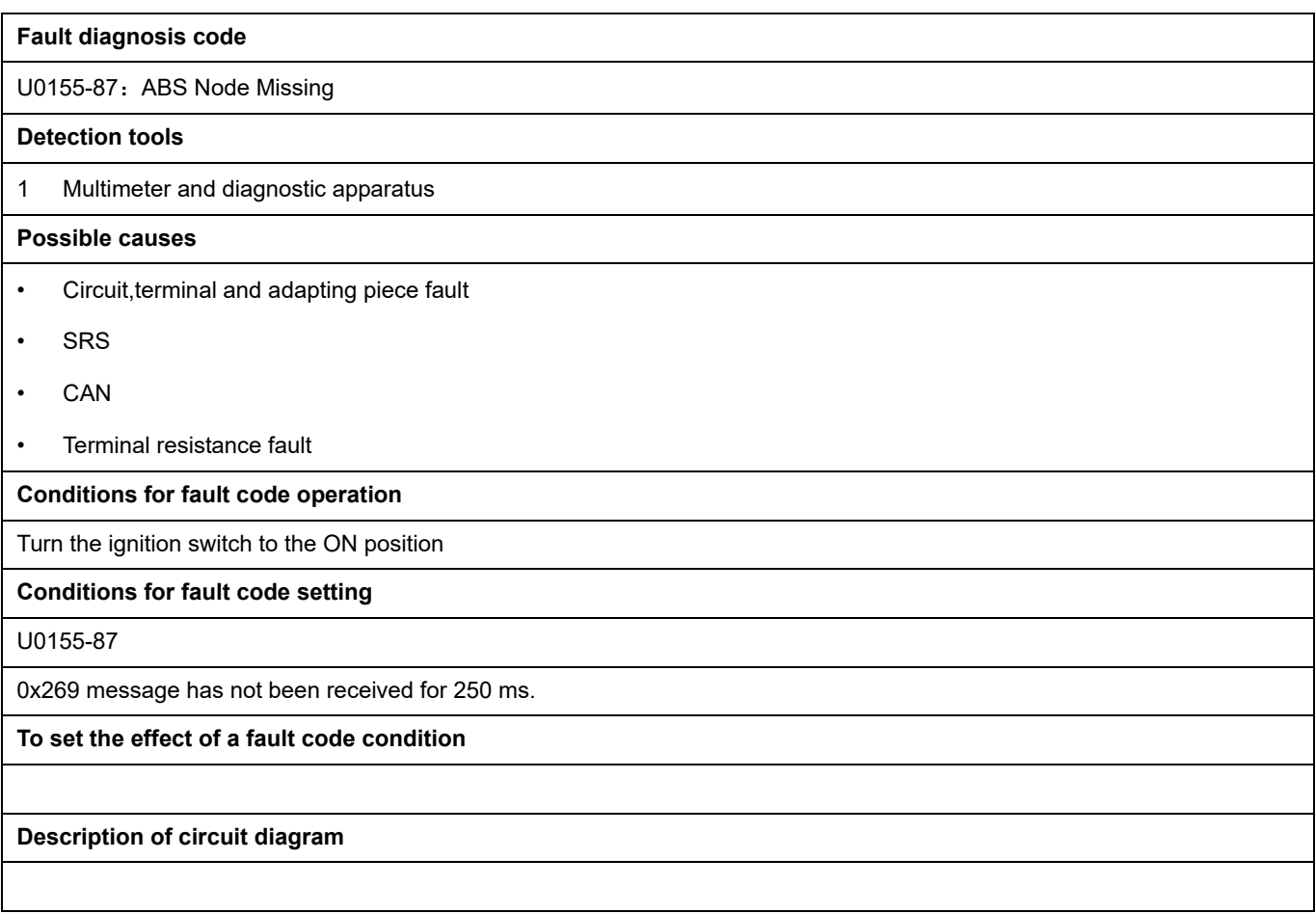

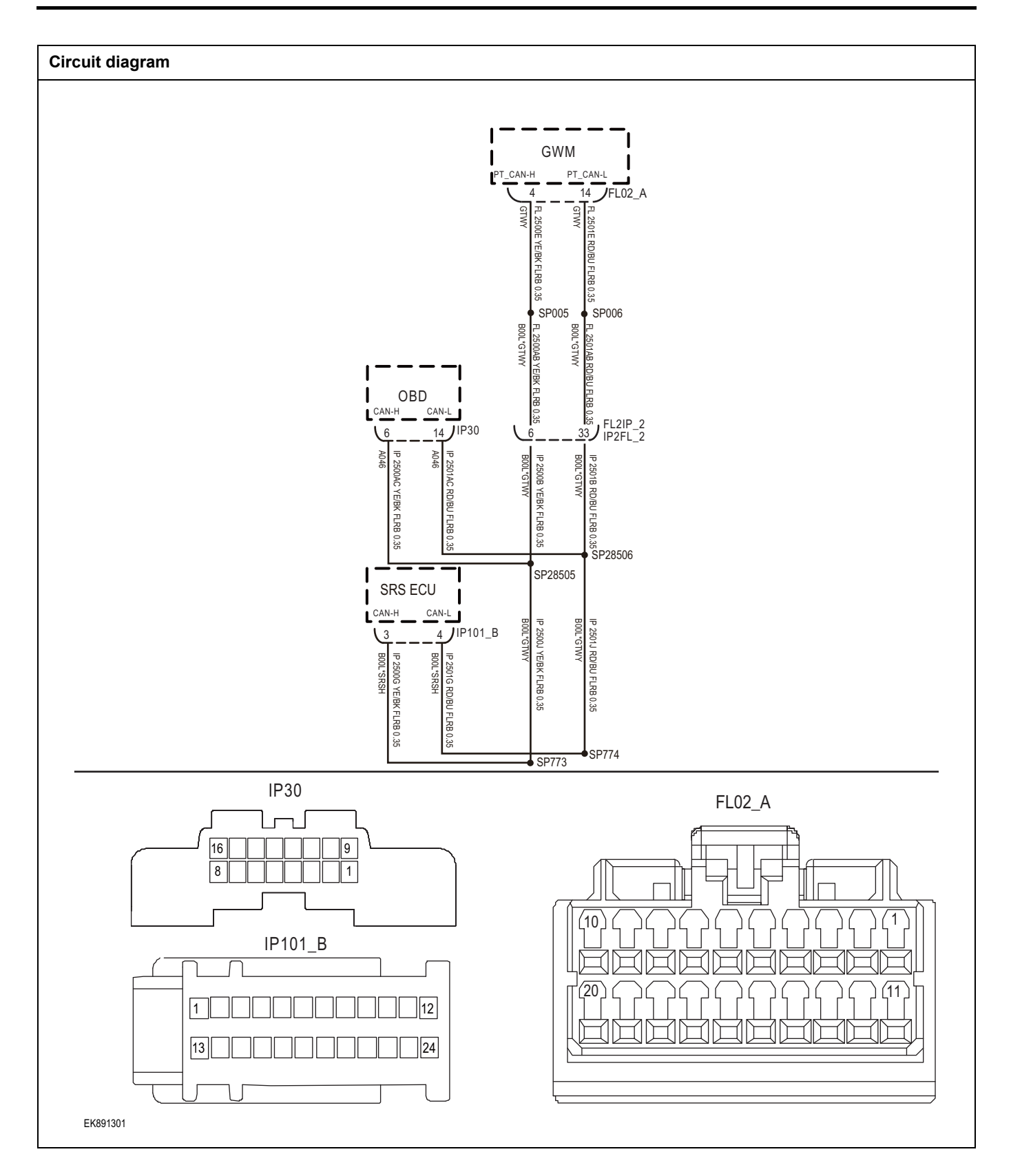

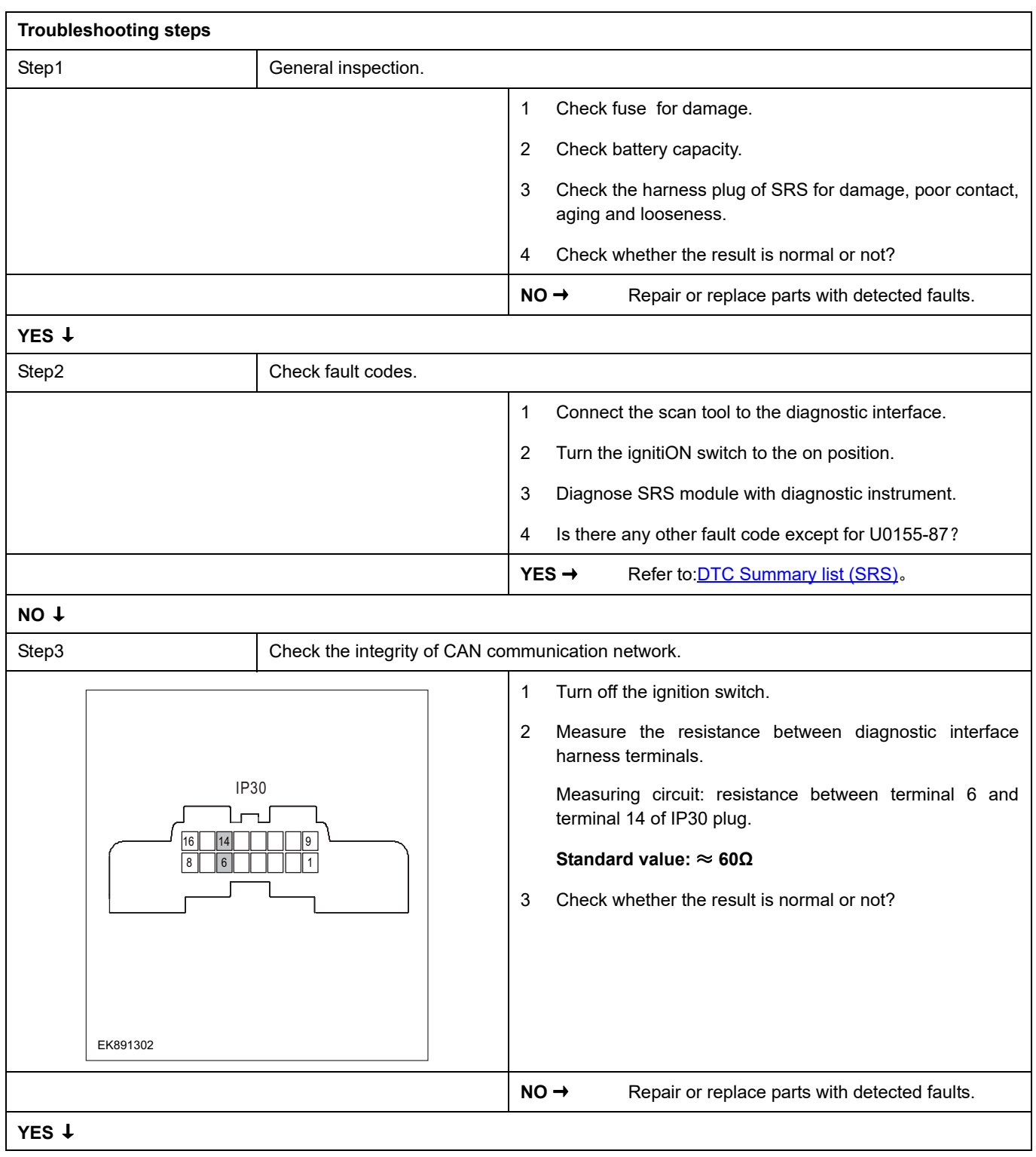

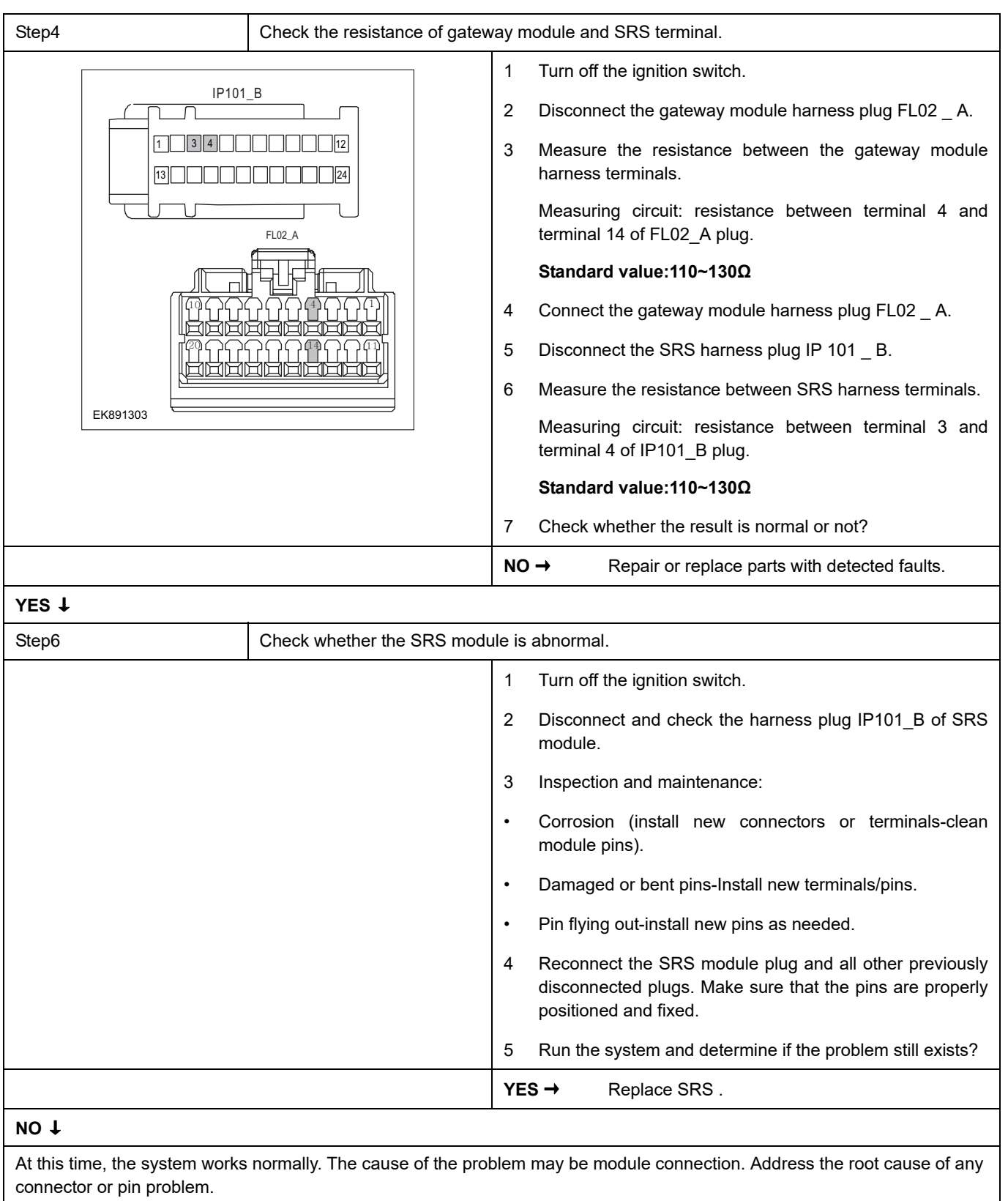

Diagnosis is over.

### <span id="page-1149-0"></span>**U0156-87**

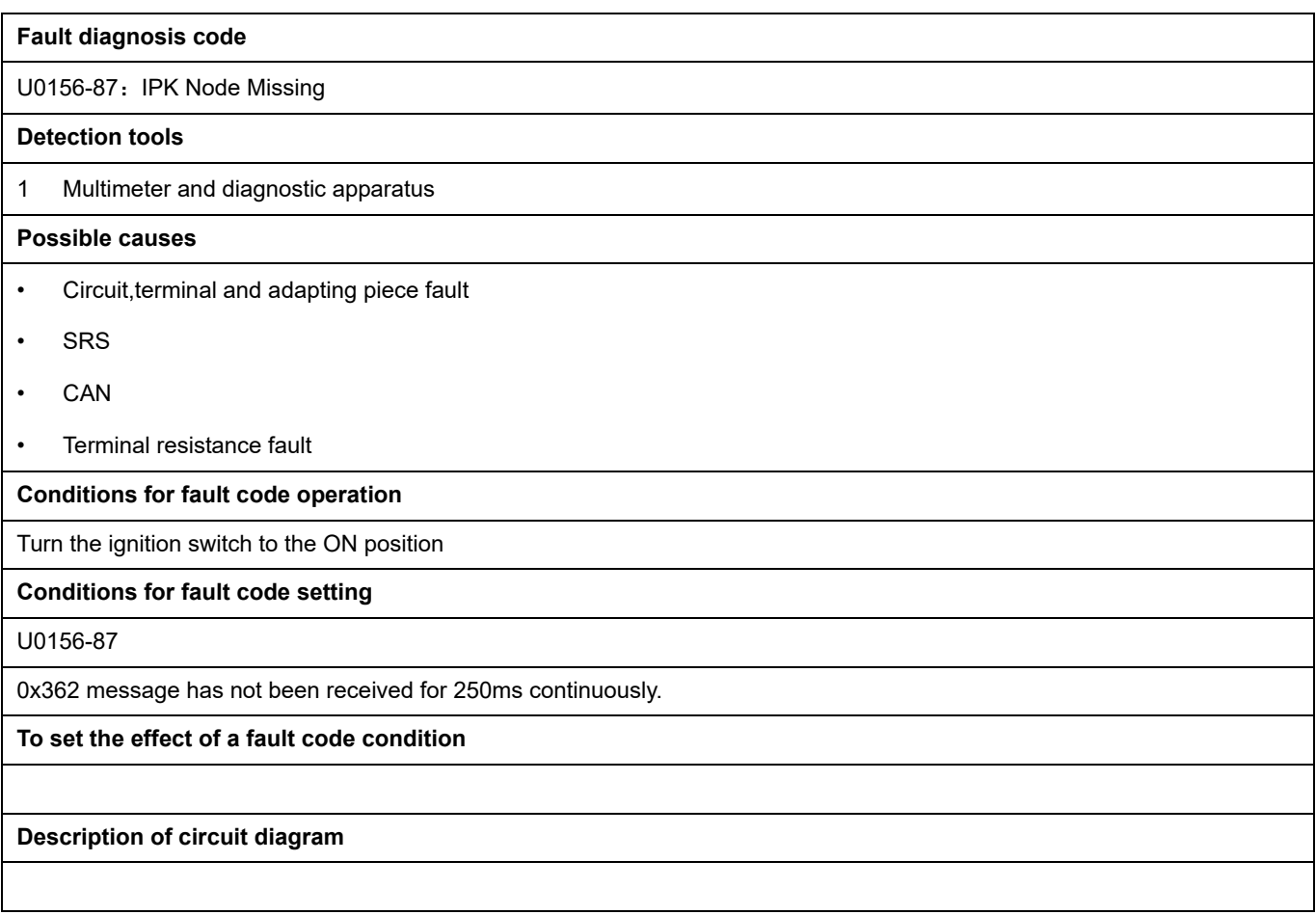

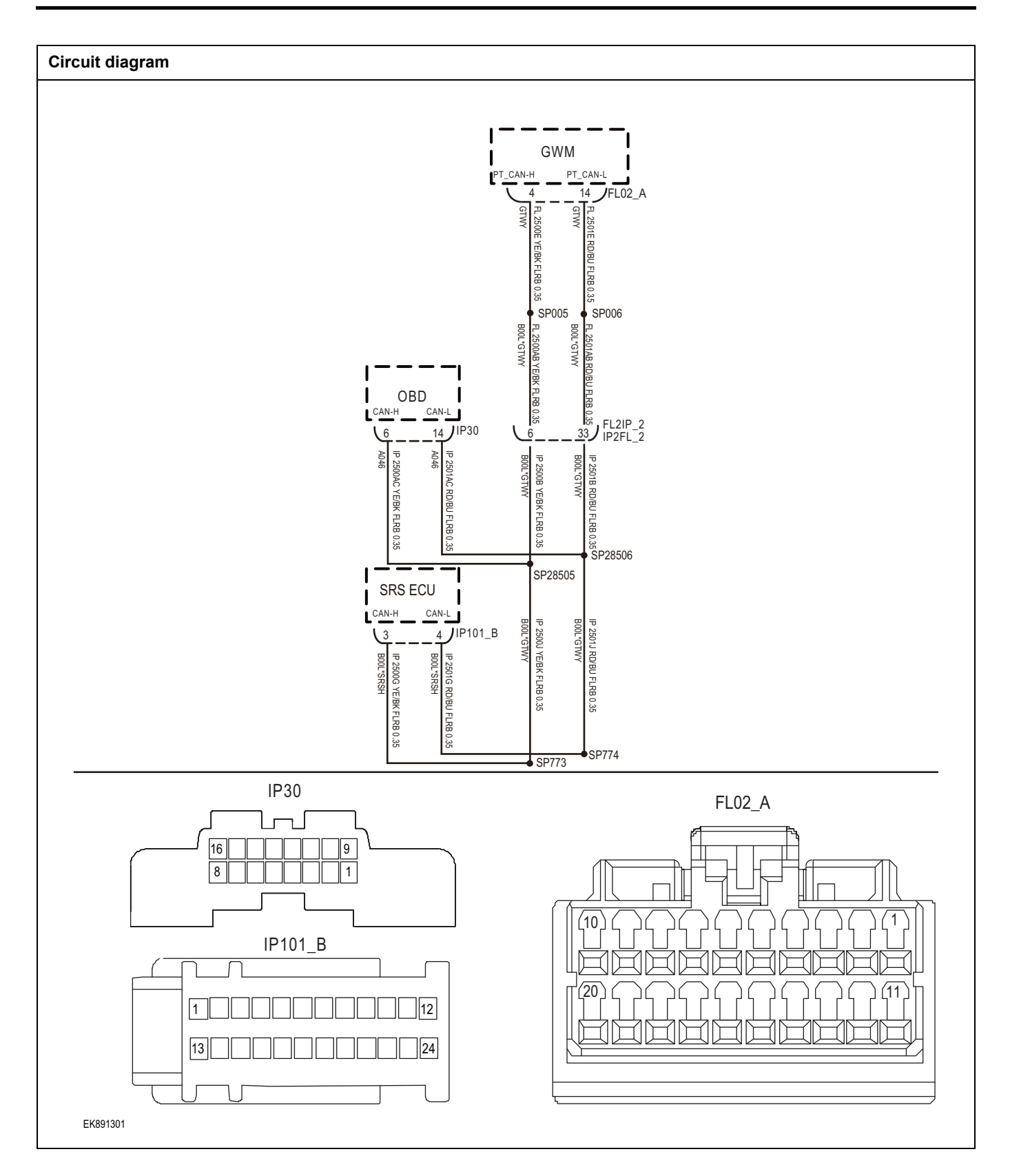

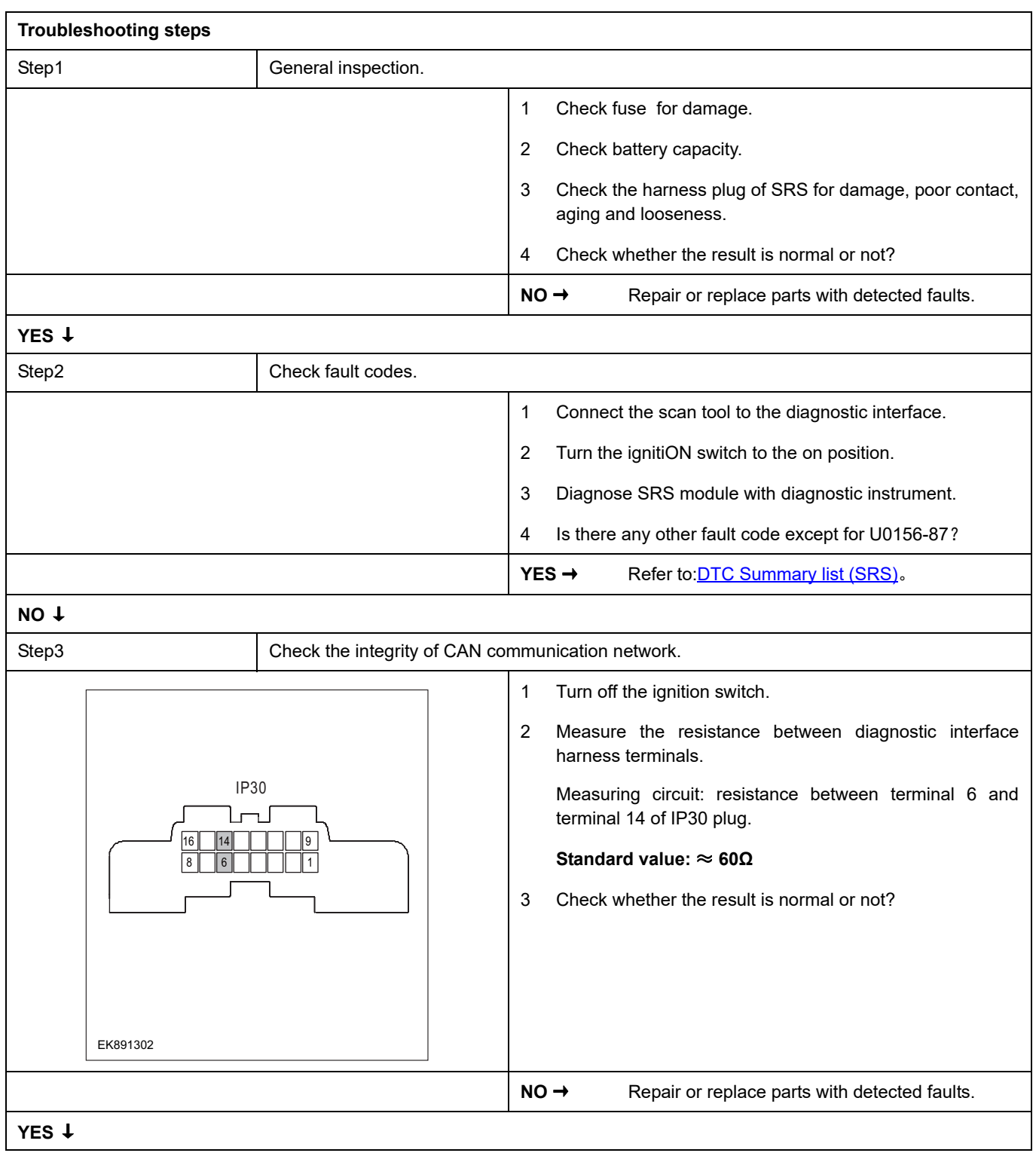
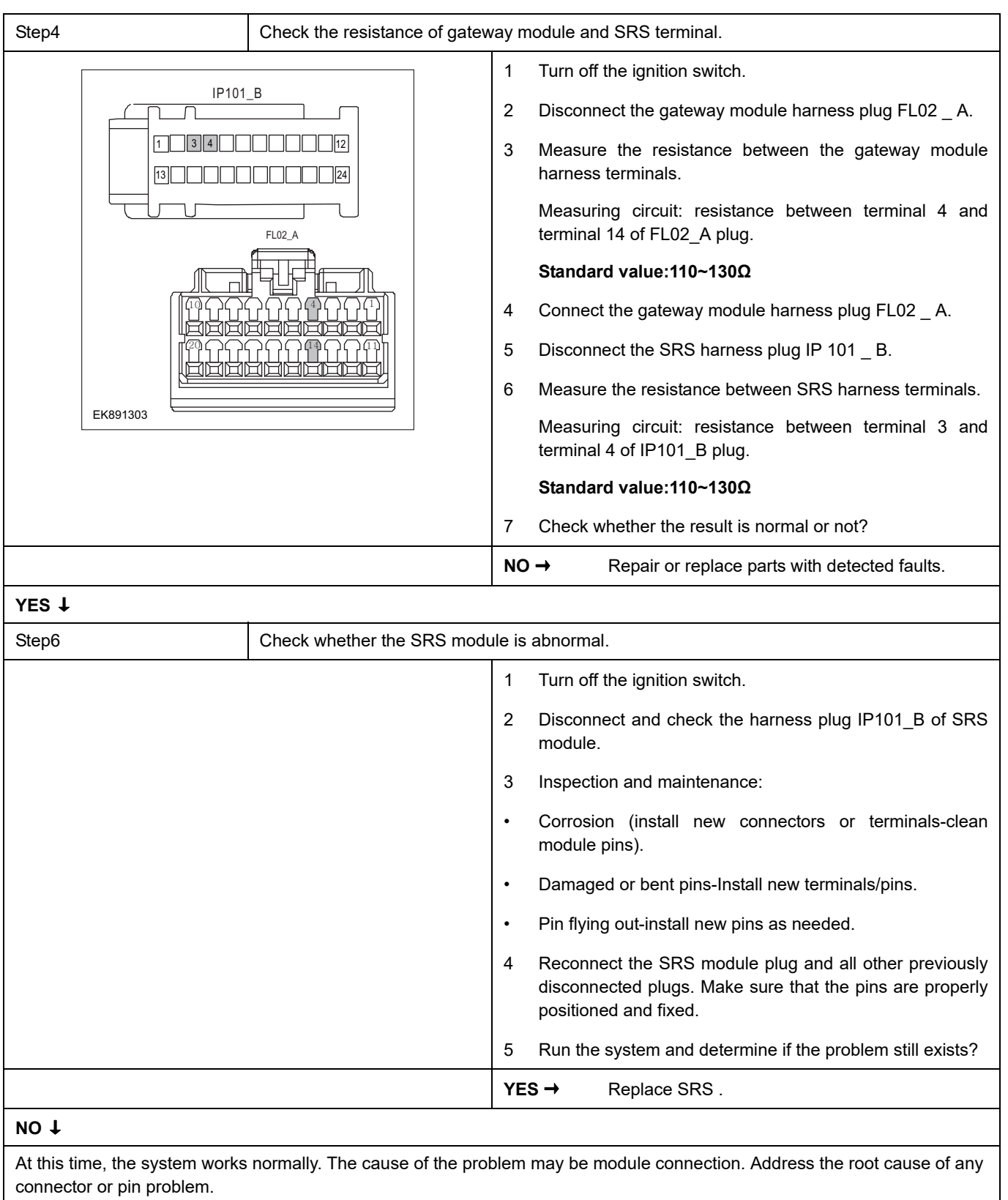

#### **Next Step** ↓

### **U1562-17**、 **U1563-16**

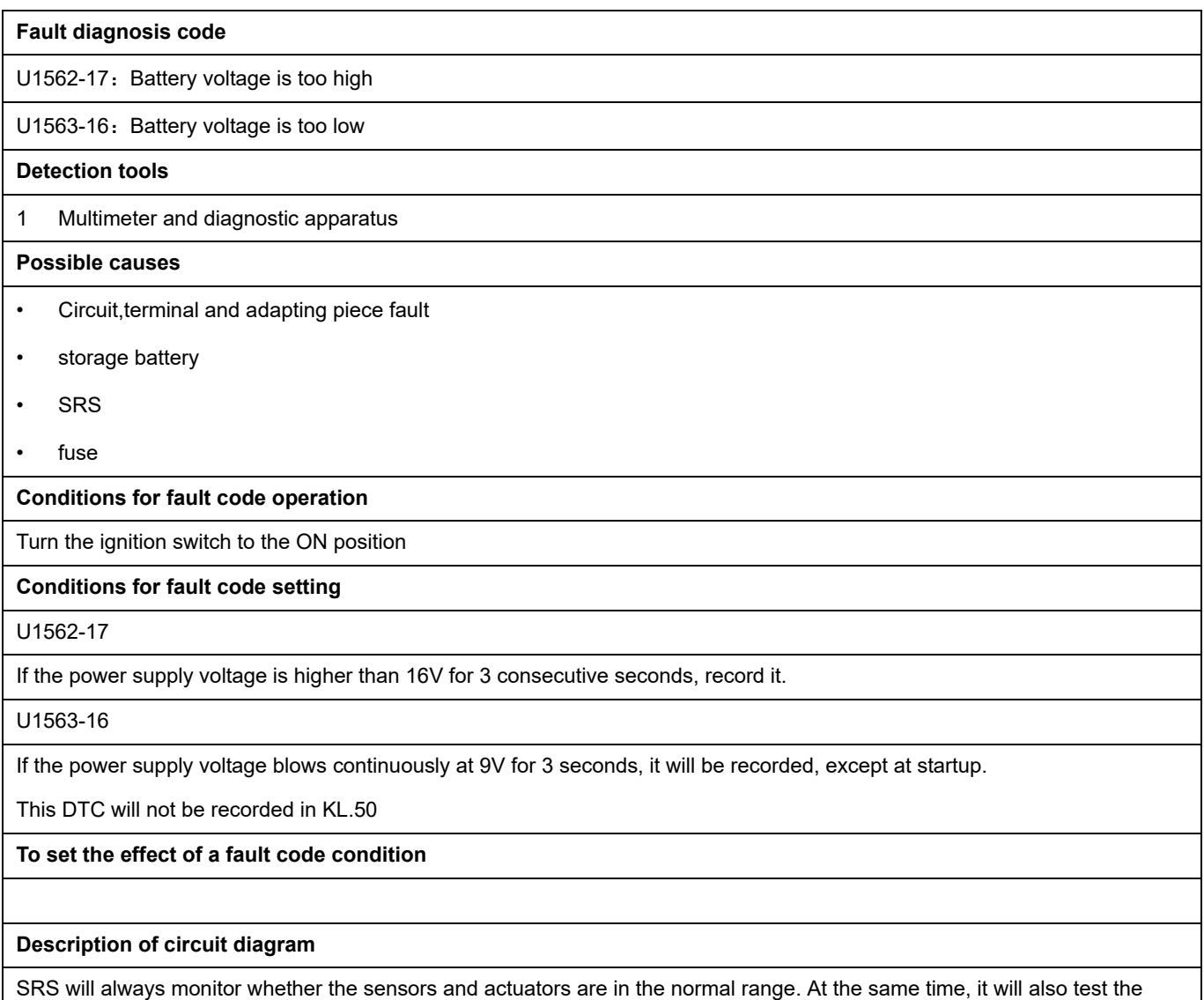

rationality of virtual connection, short circuit, open circuit and other signals. When a fault occurs, SRS will store the fault code corresponding to this fault.

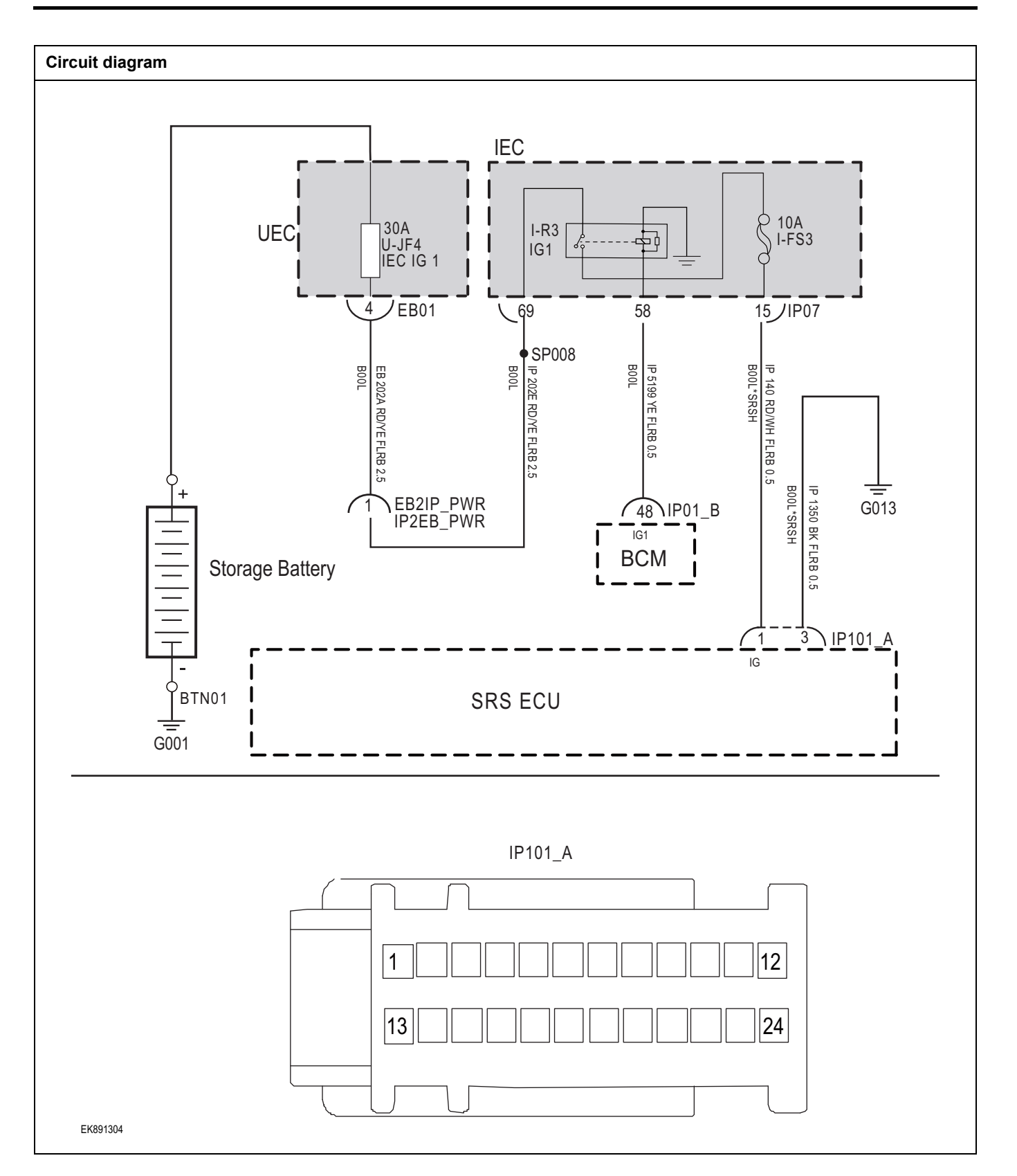

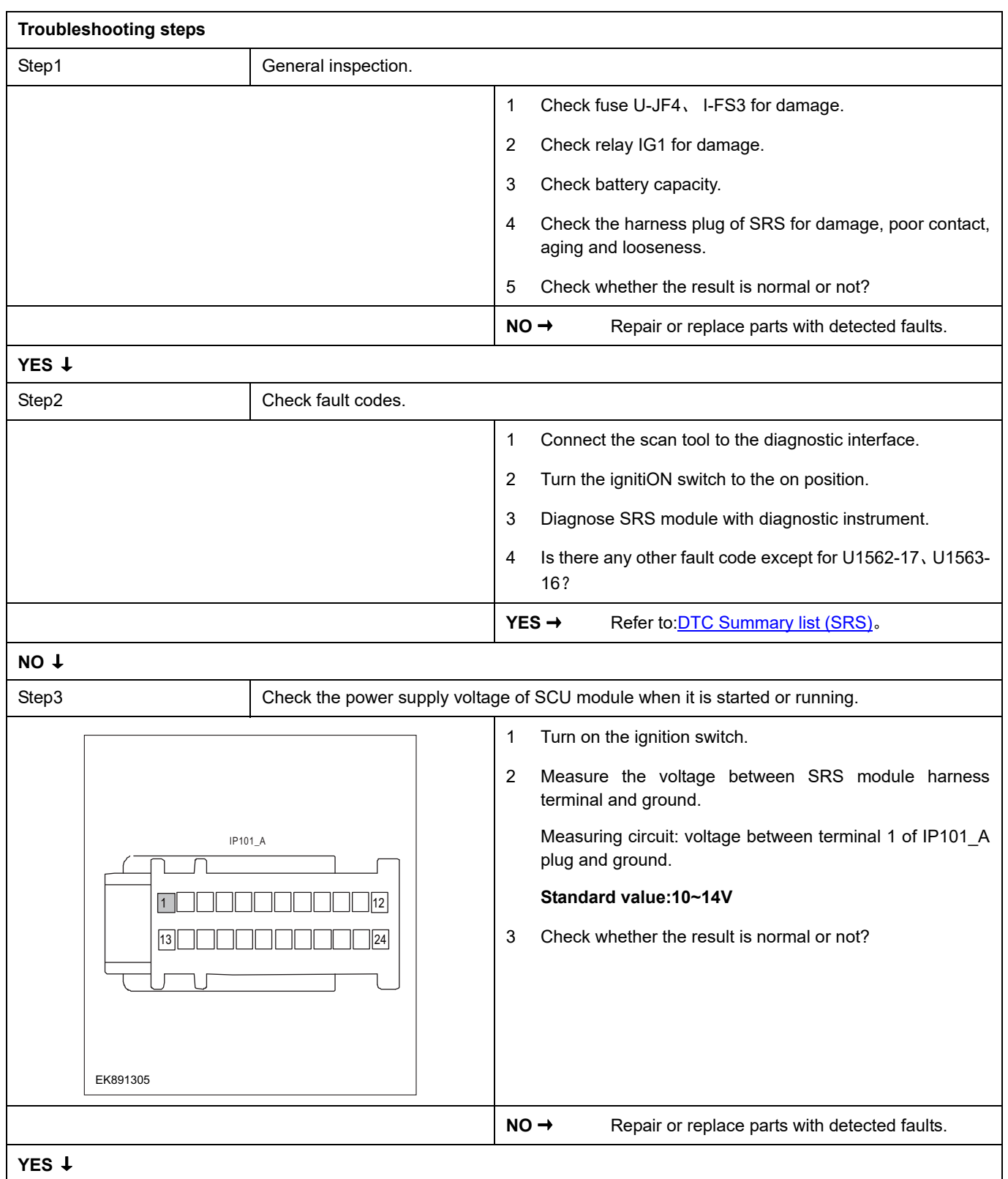

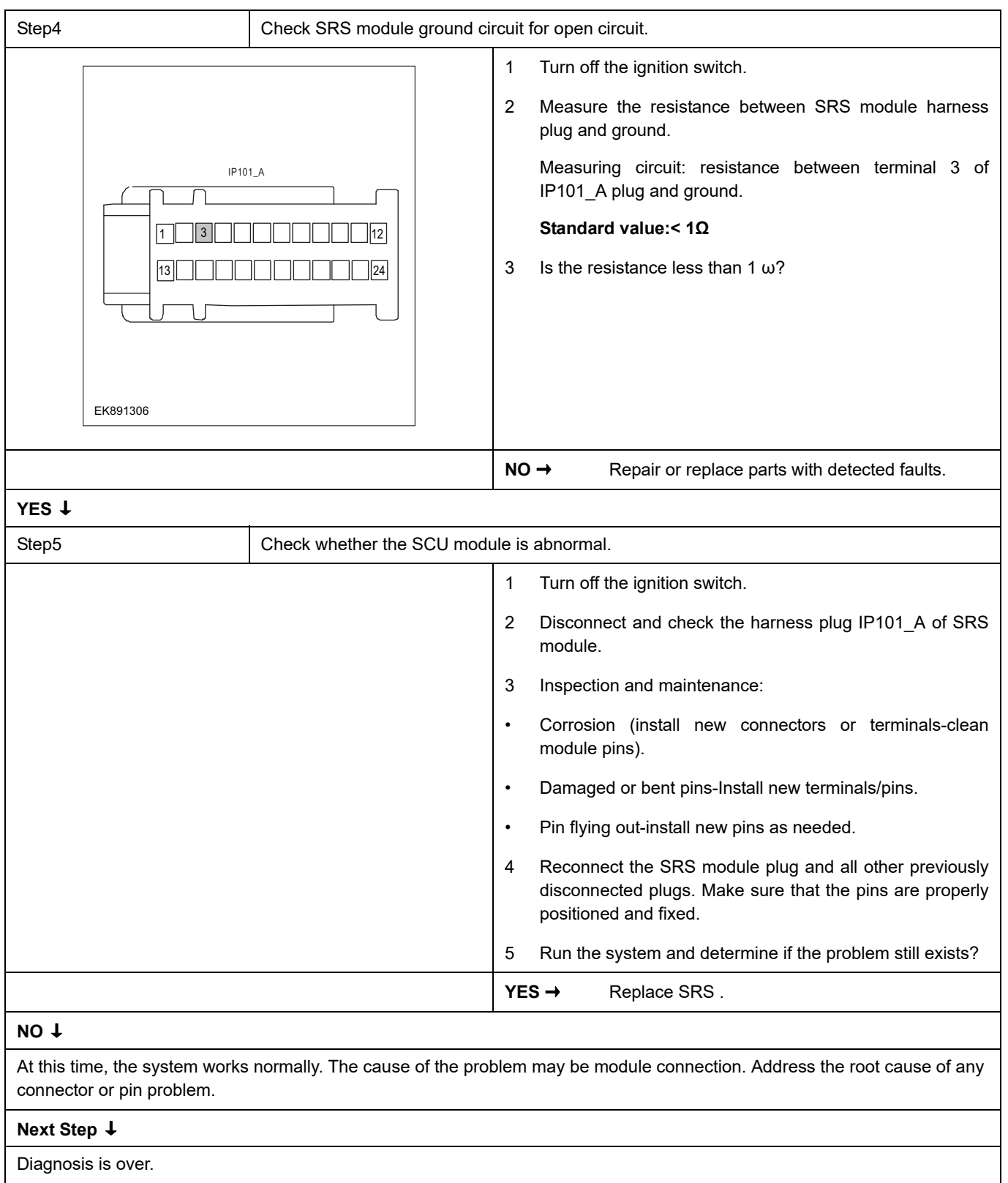

### **B0001-11**、 **B0001-12**、 **B0001-1A**、 **B0001-1B**、 **B0001-56**

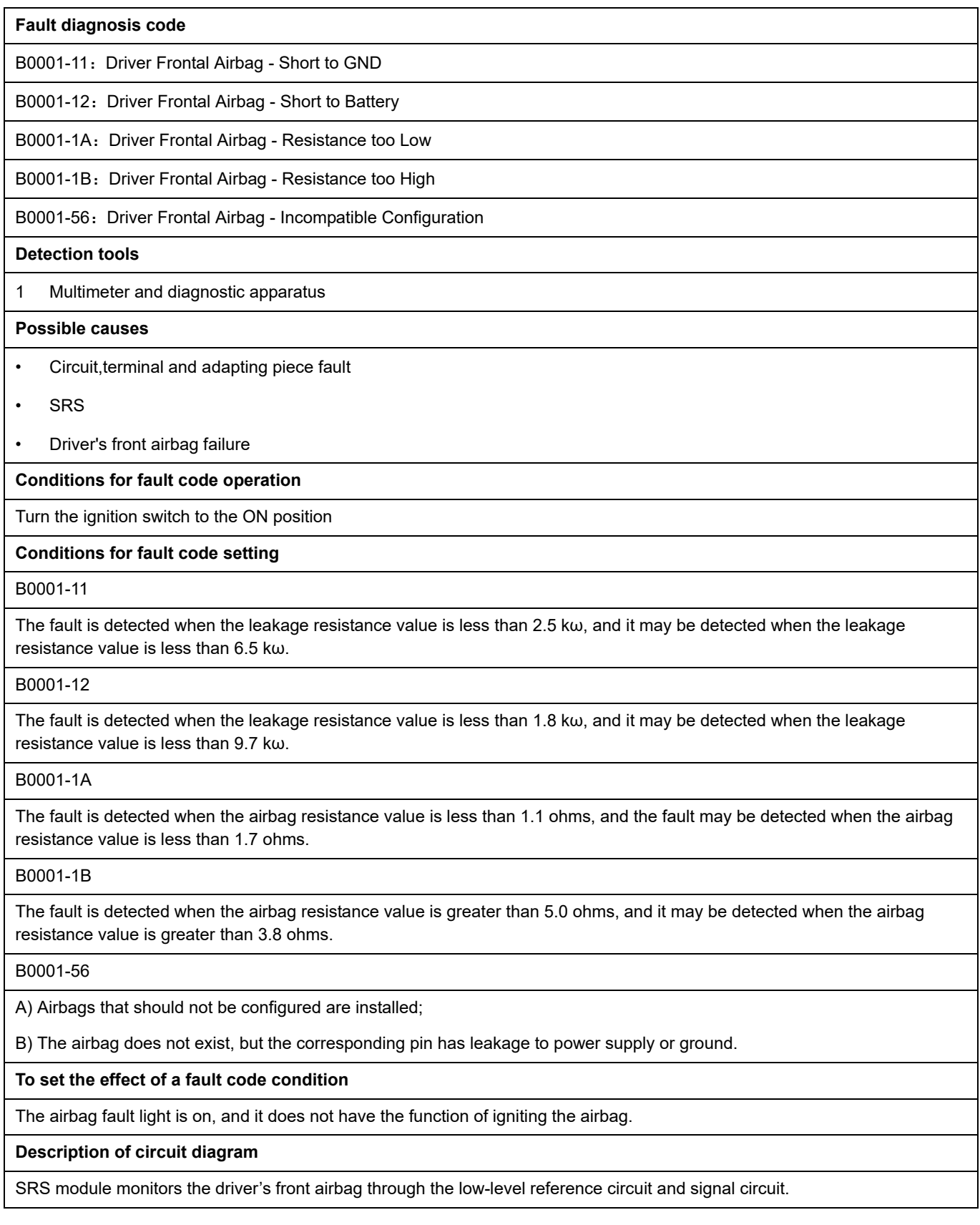

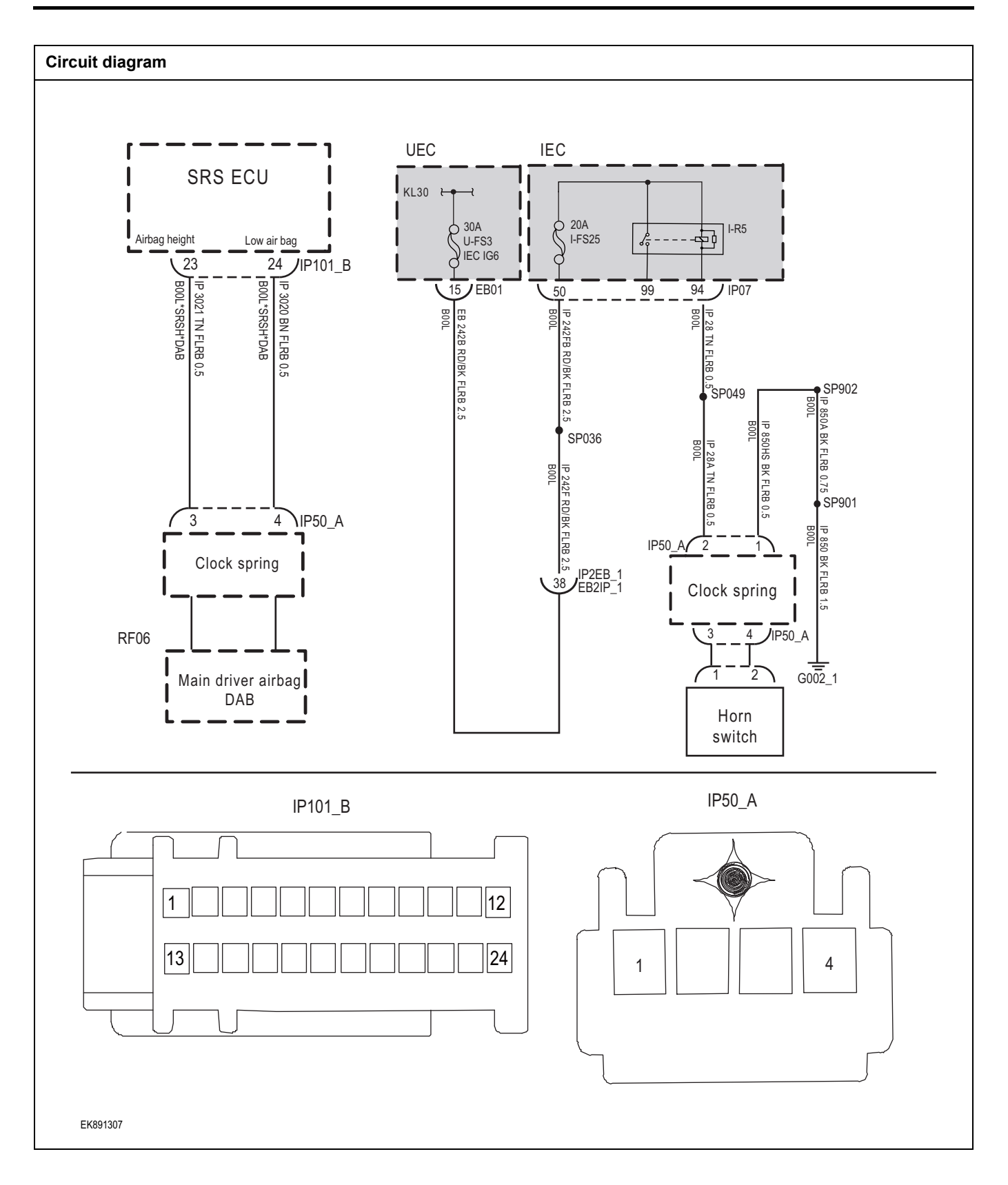

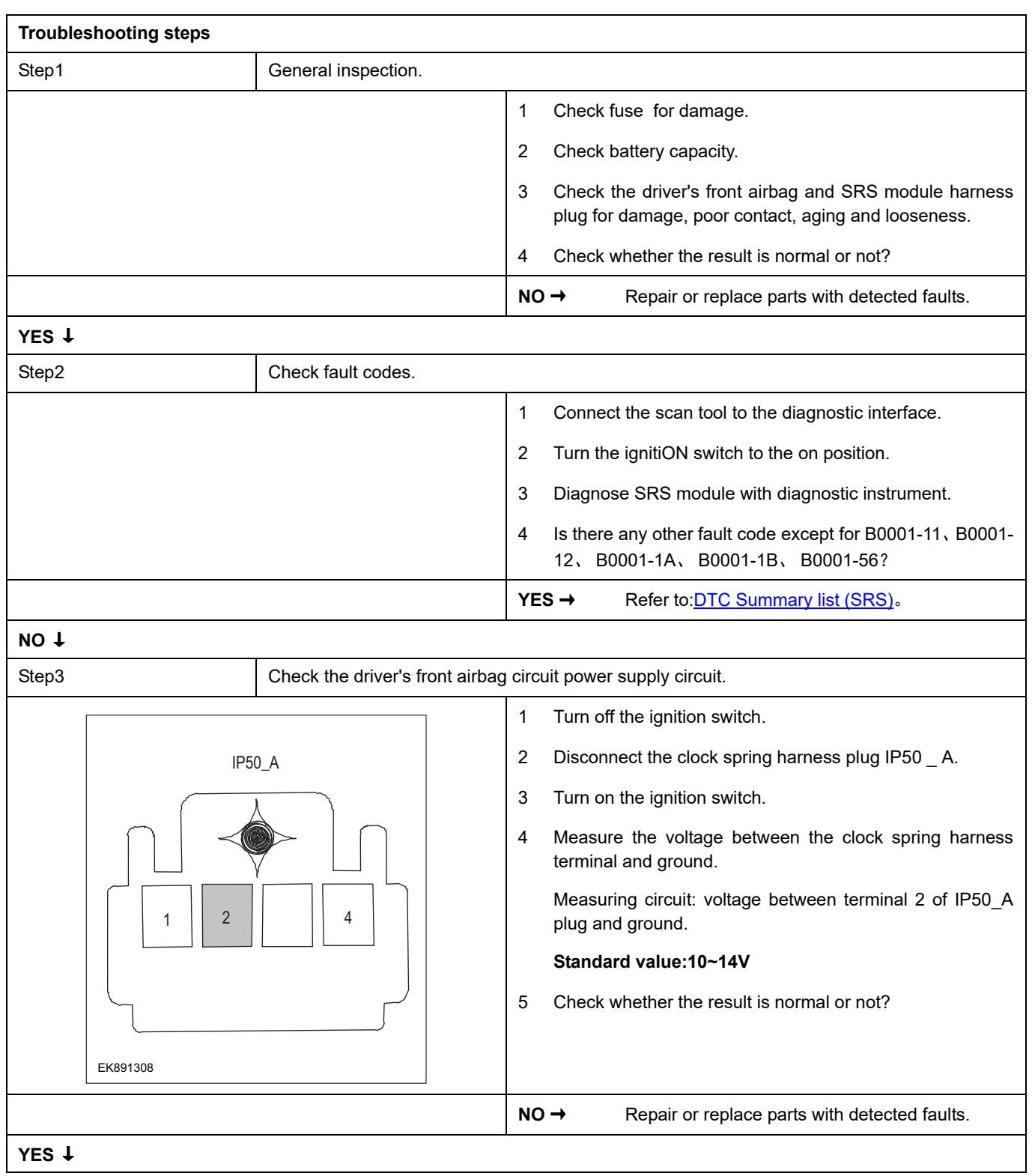

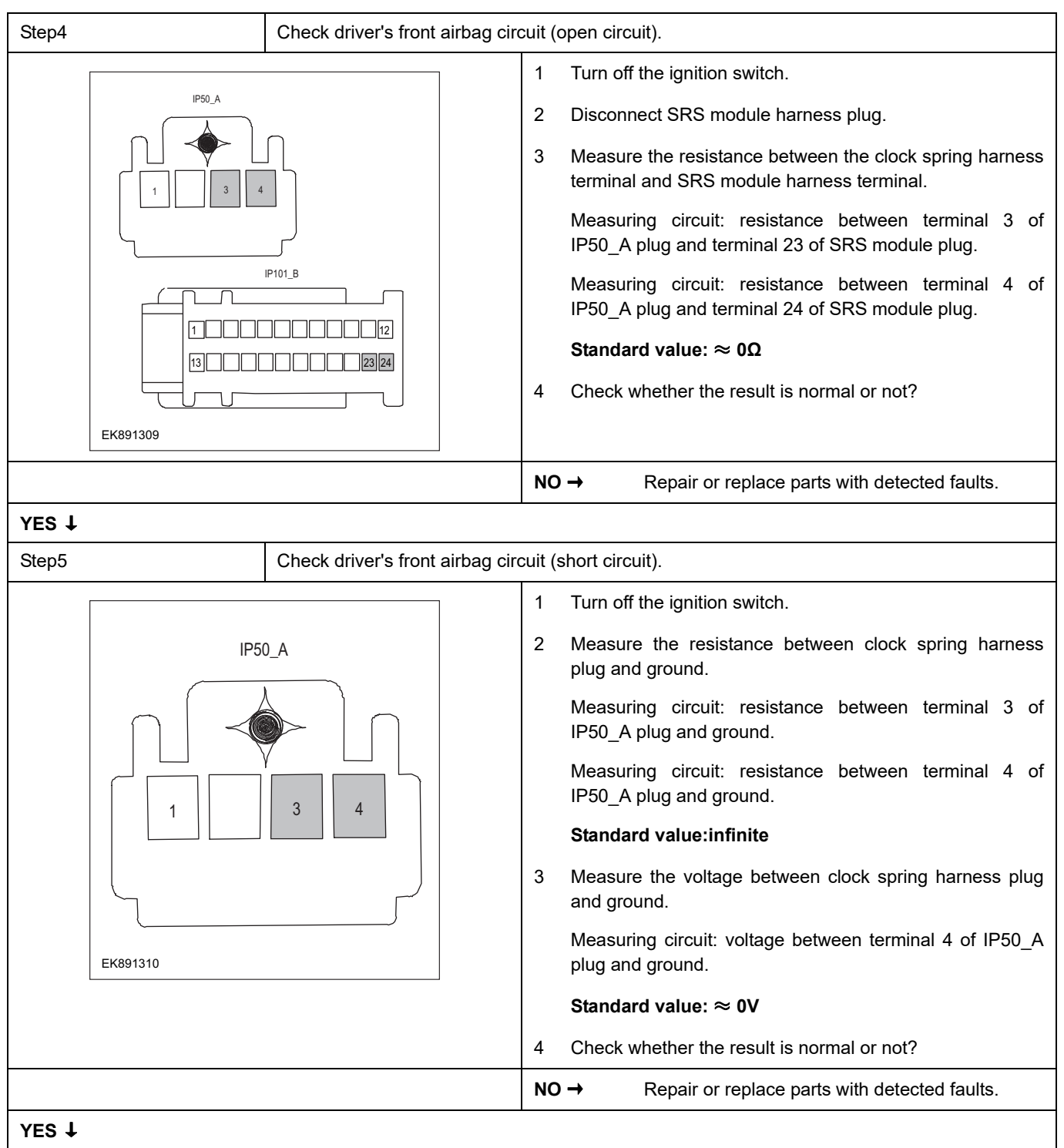

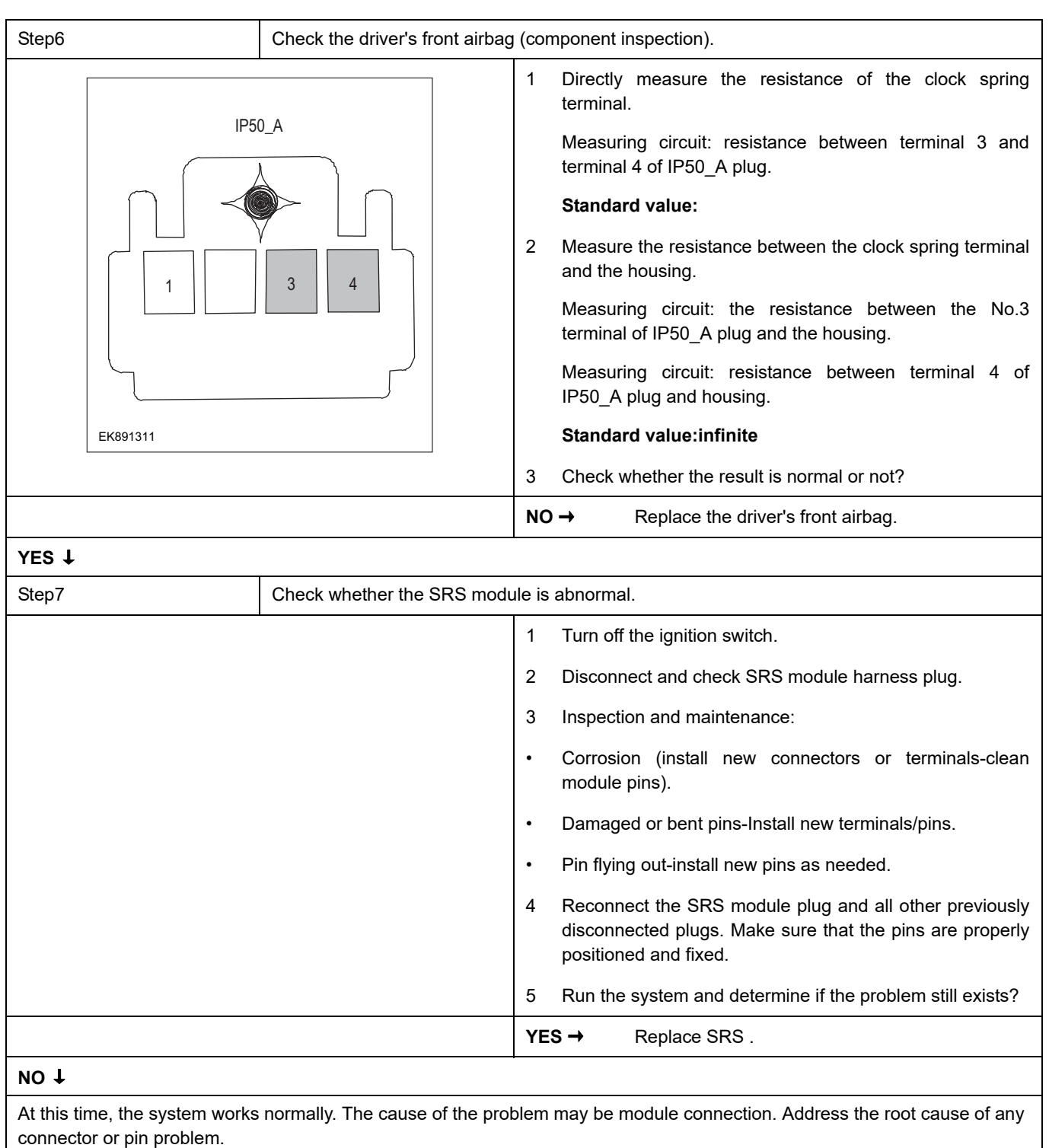

#### **Next Step** ↓

### **B0010-11**、 **B0010-12**、 **B0010-1A**、 **B0010-1B**、 **B0010-56**

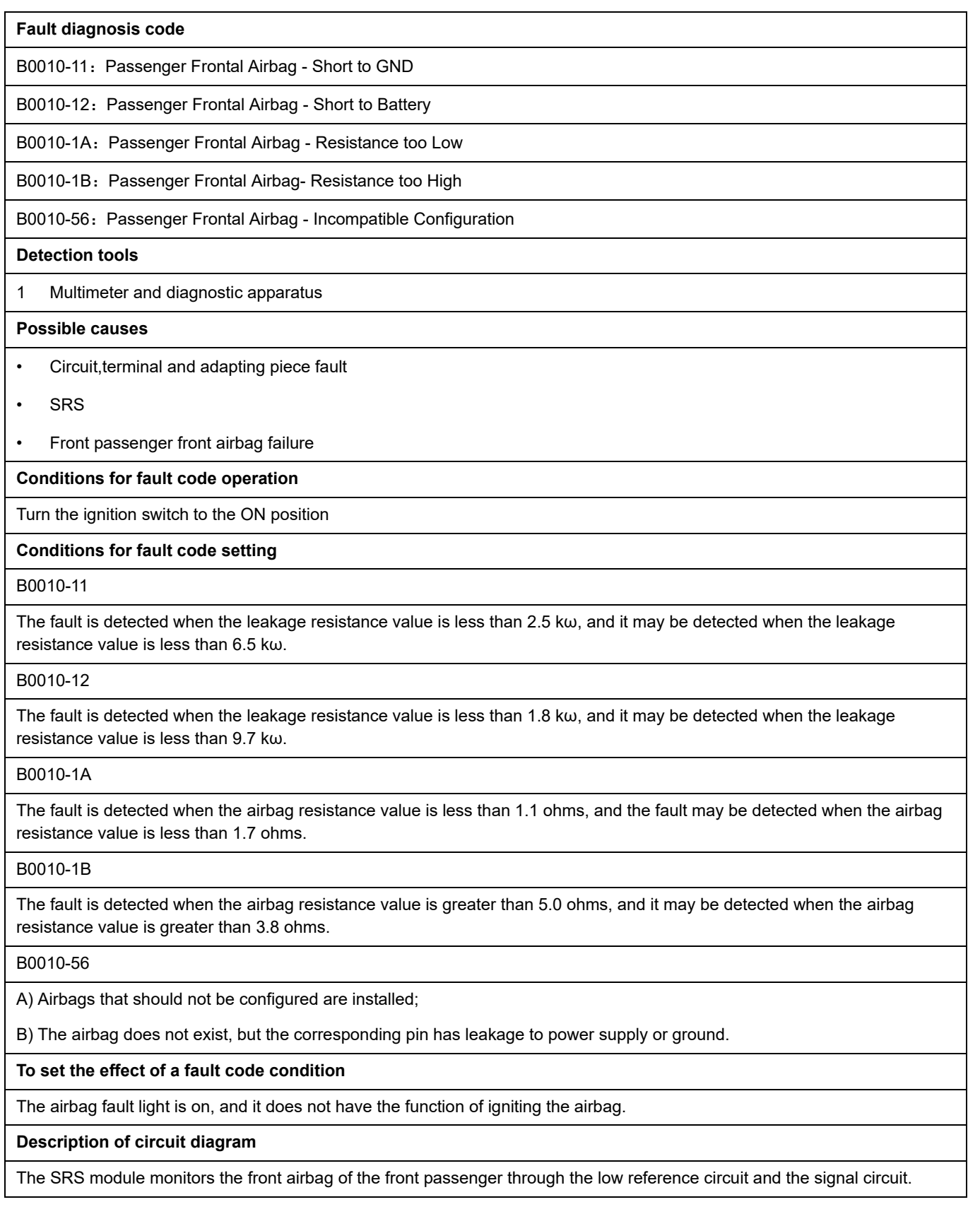

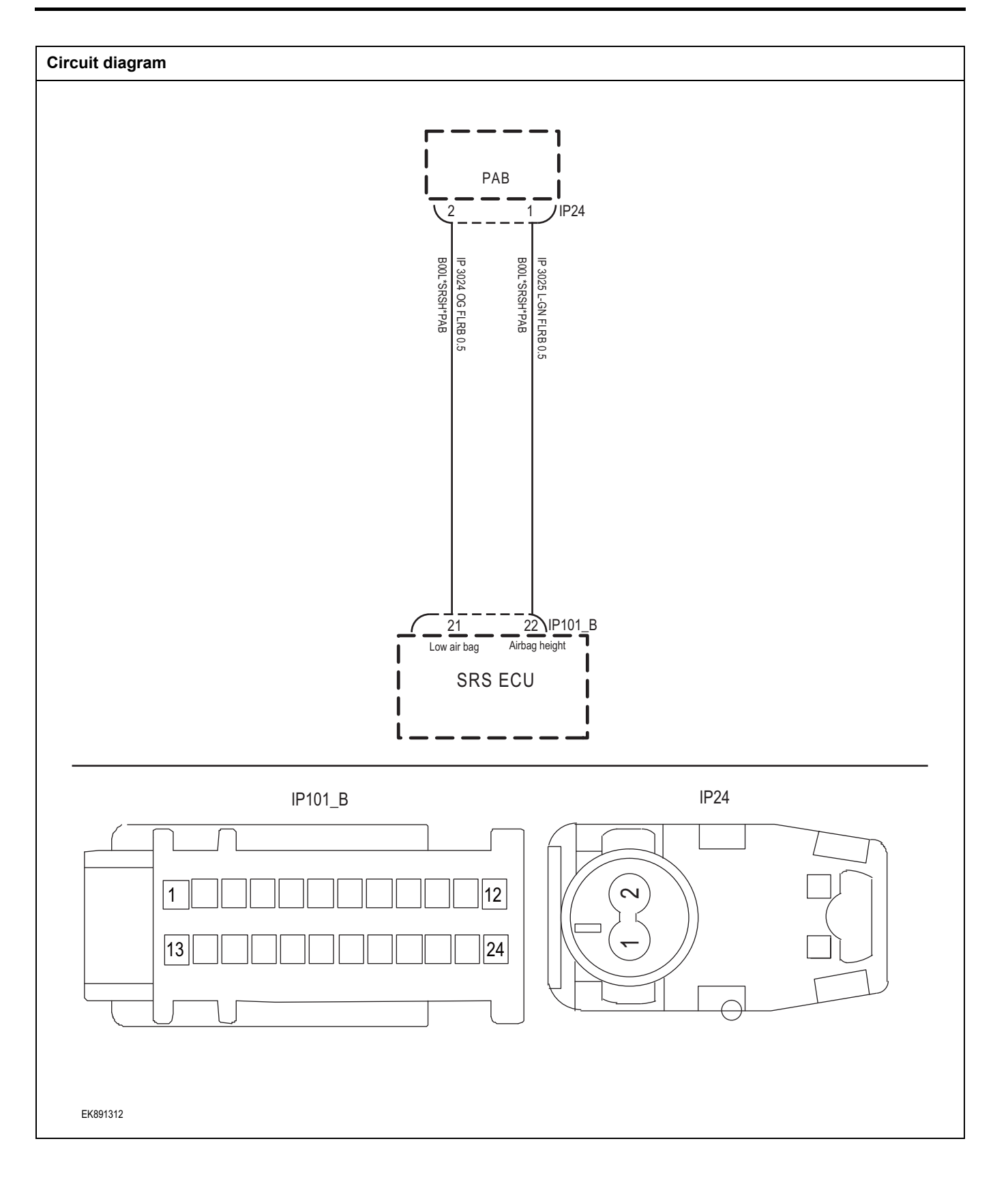

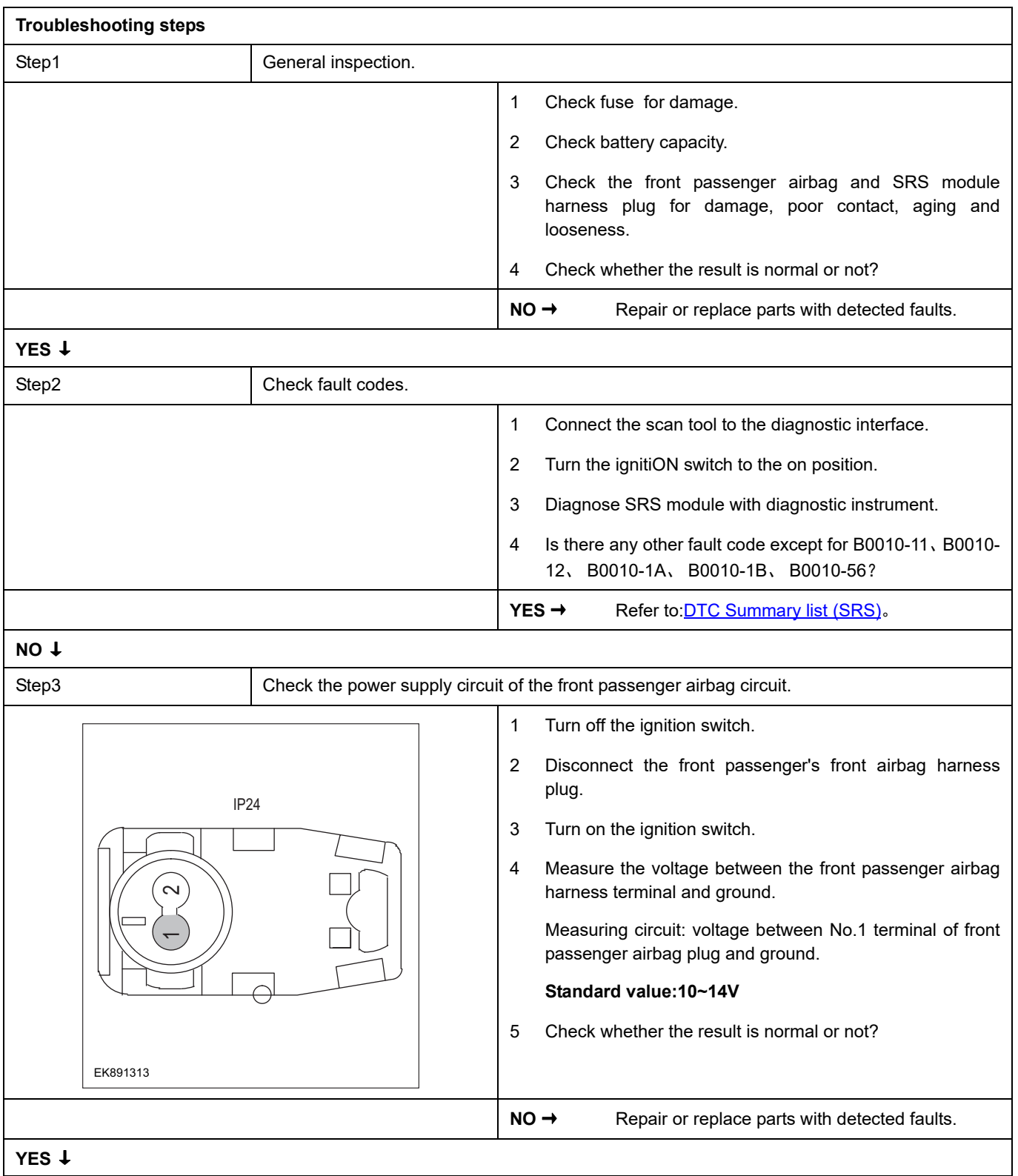

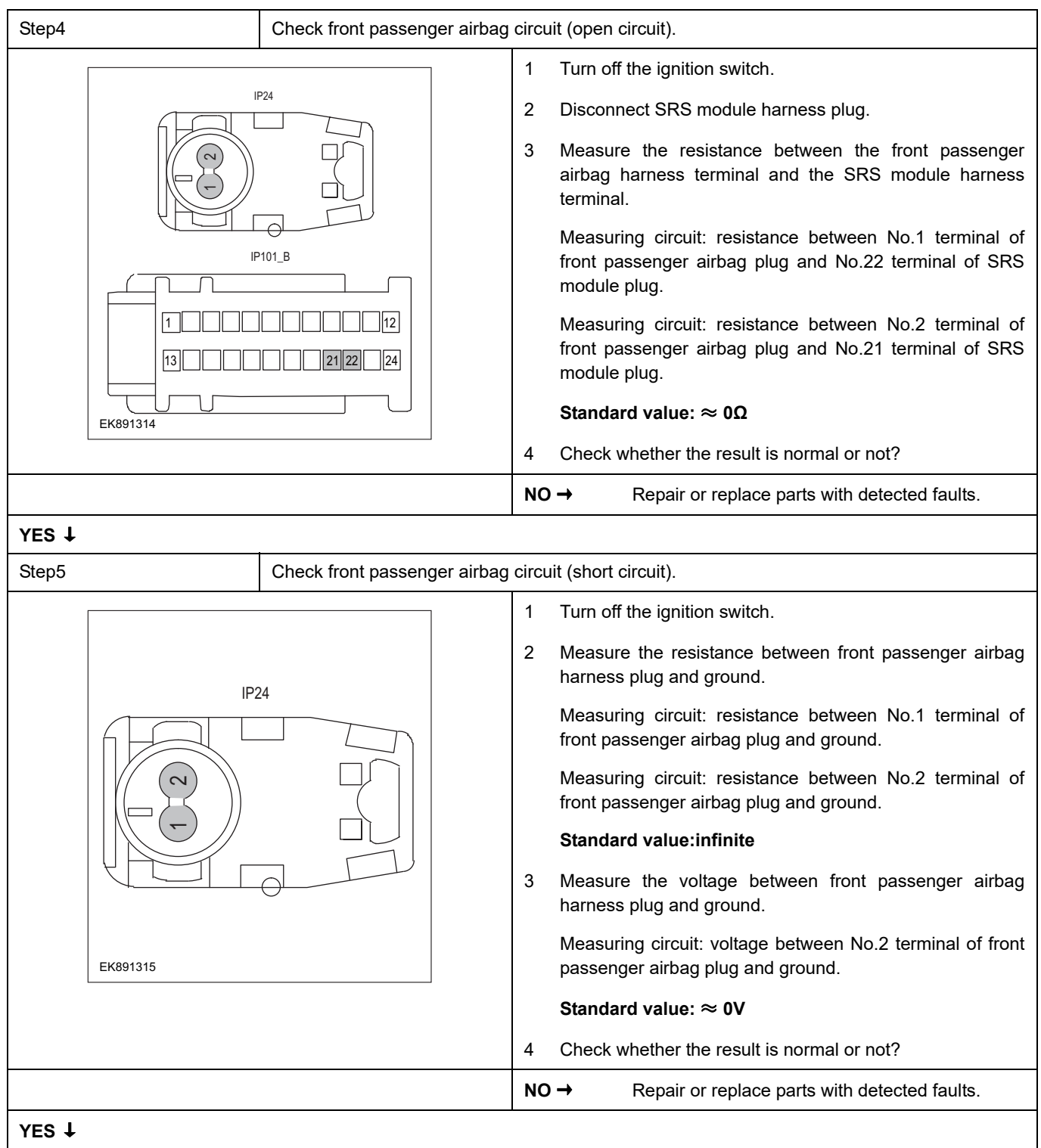

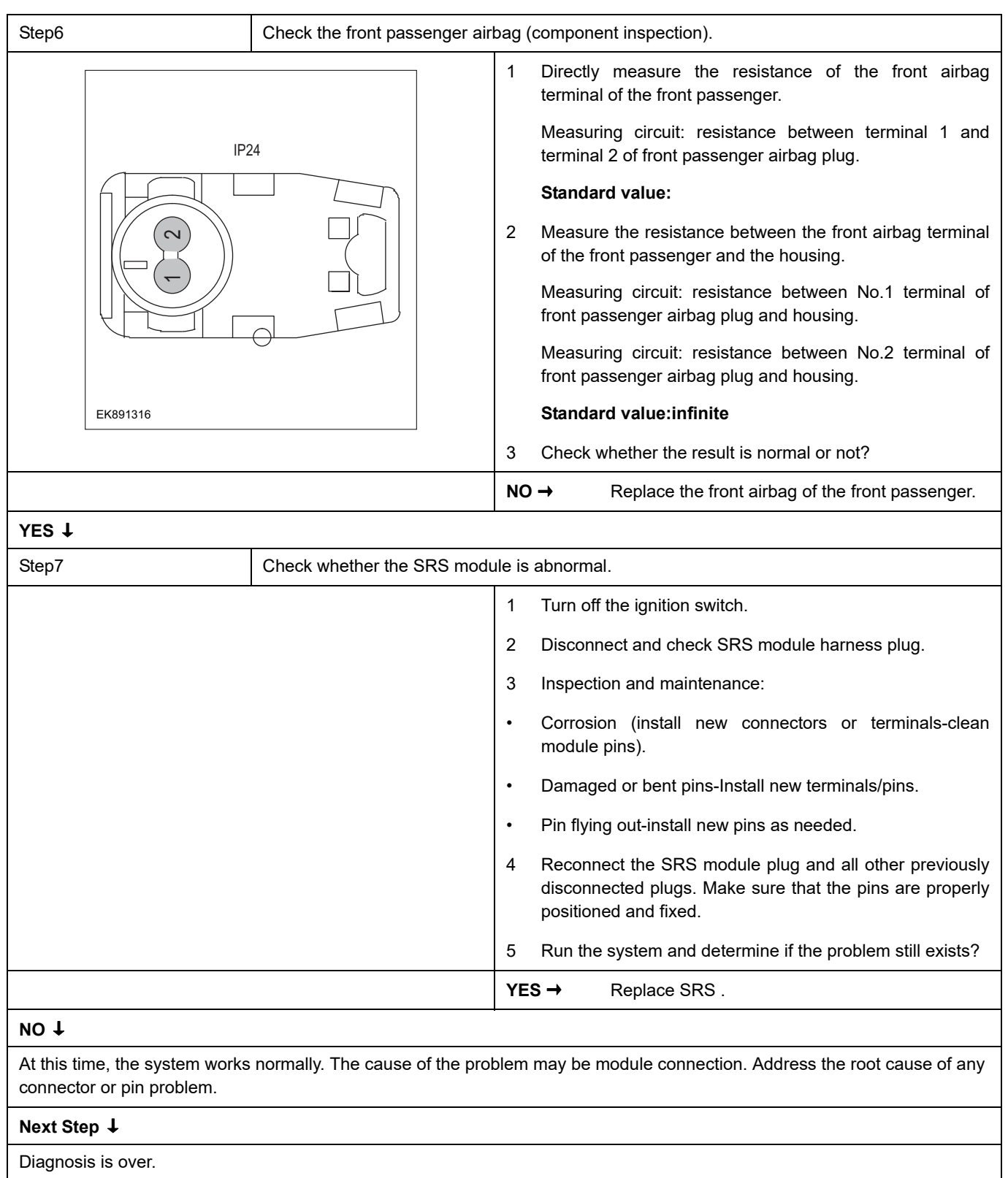

### **B0090-49**、 **B0090-87**、 **B0090-86**、 **B0091-56**、

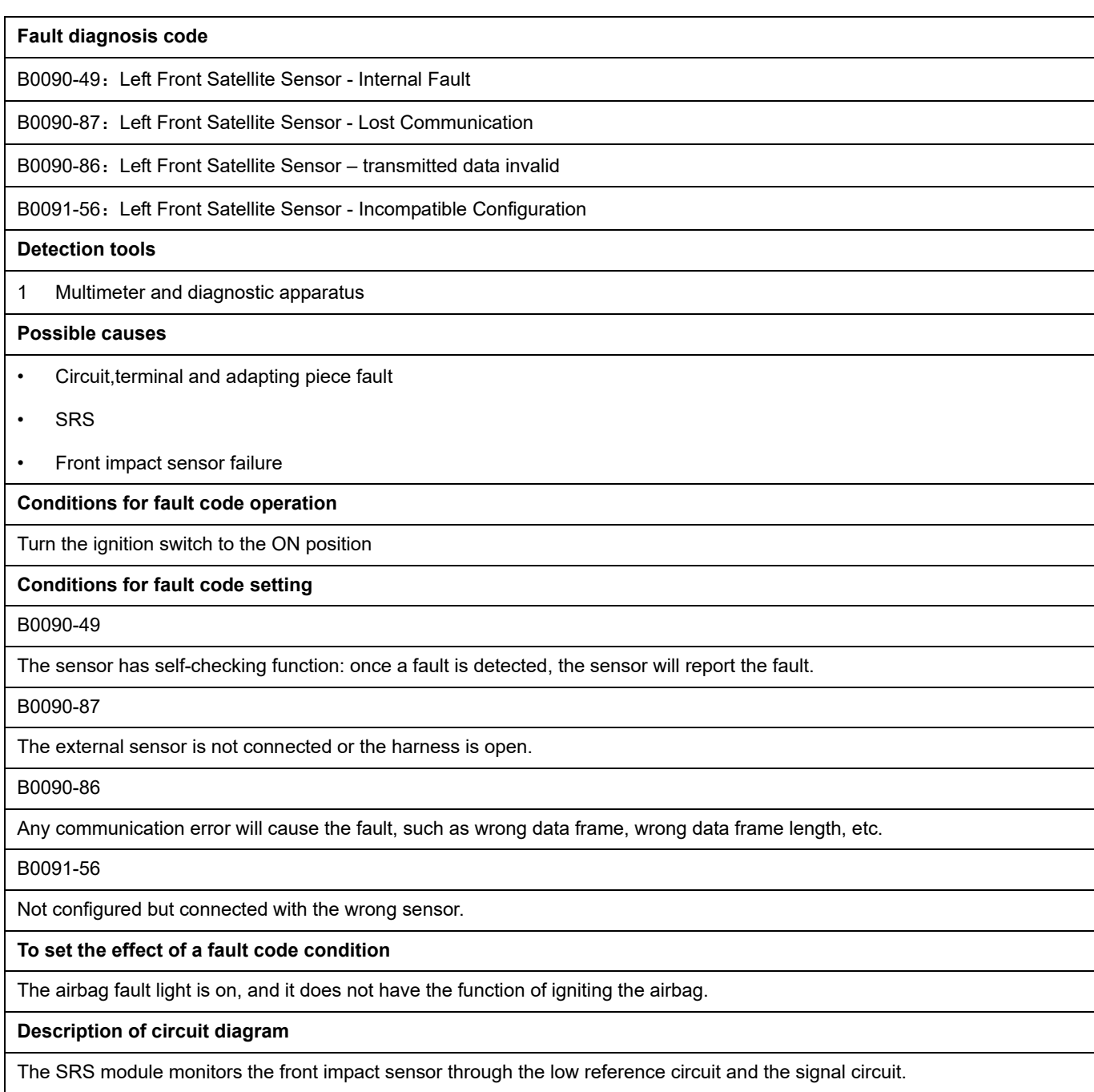

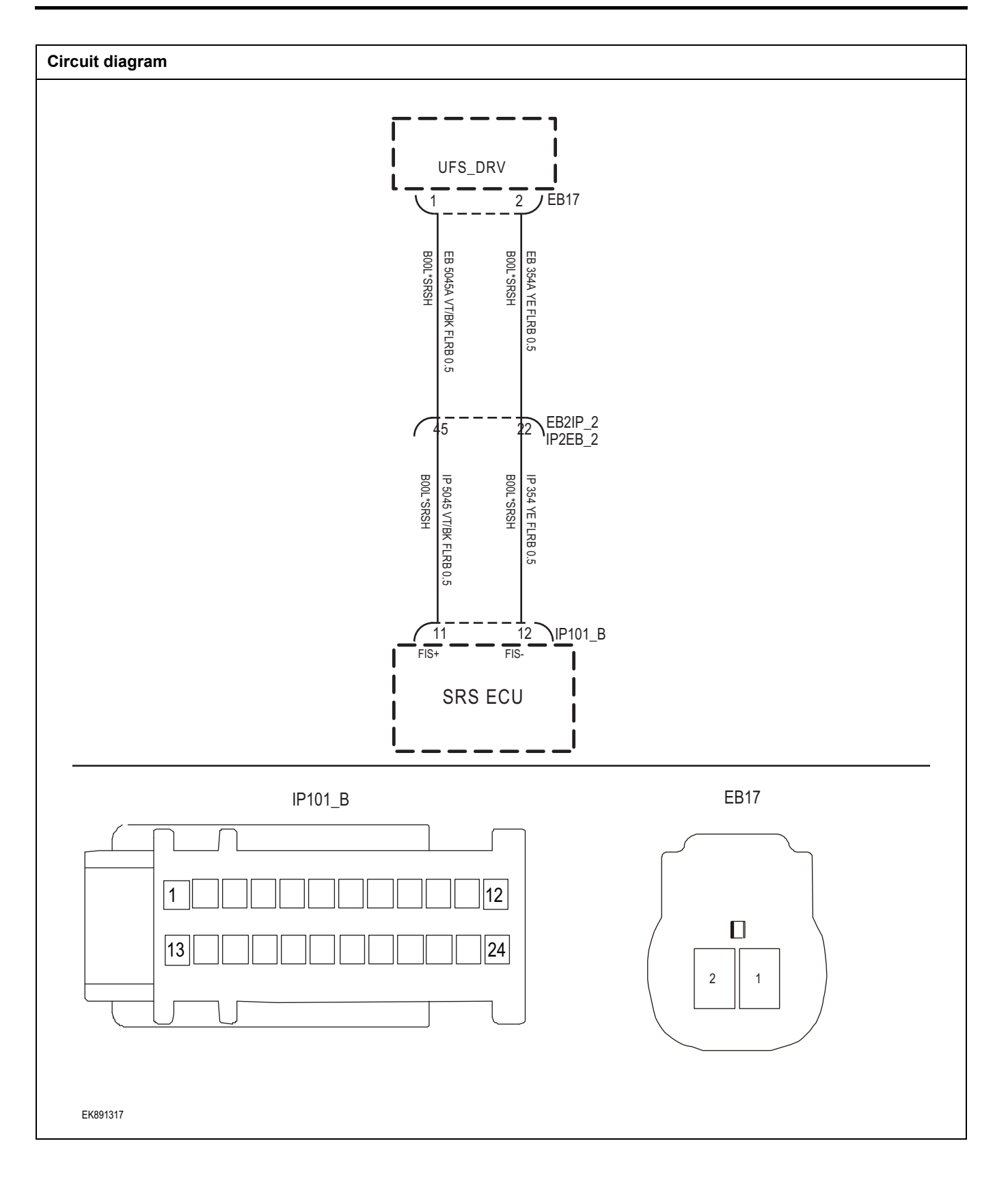

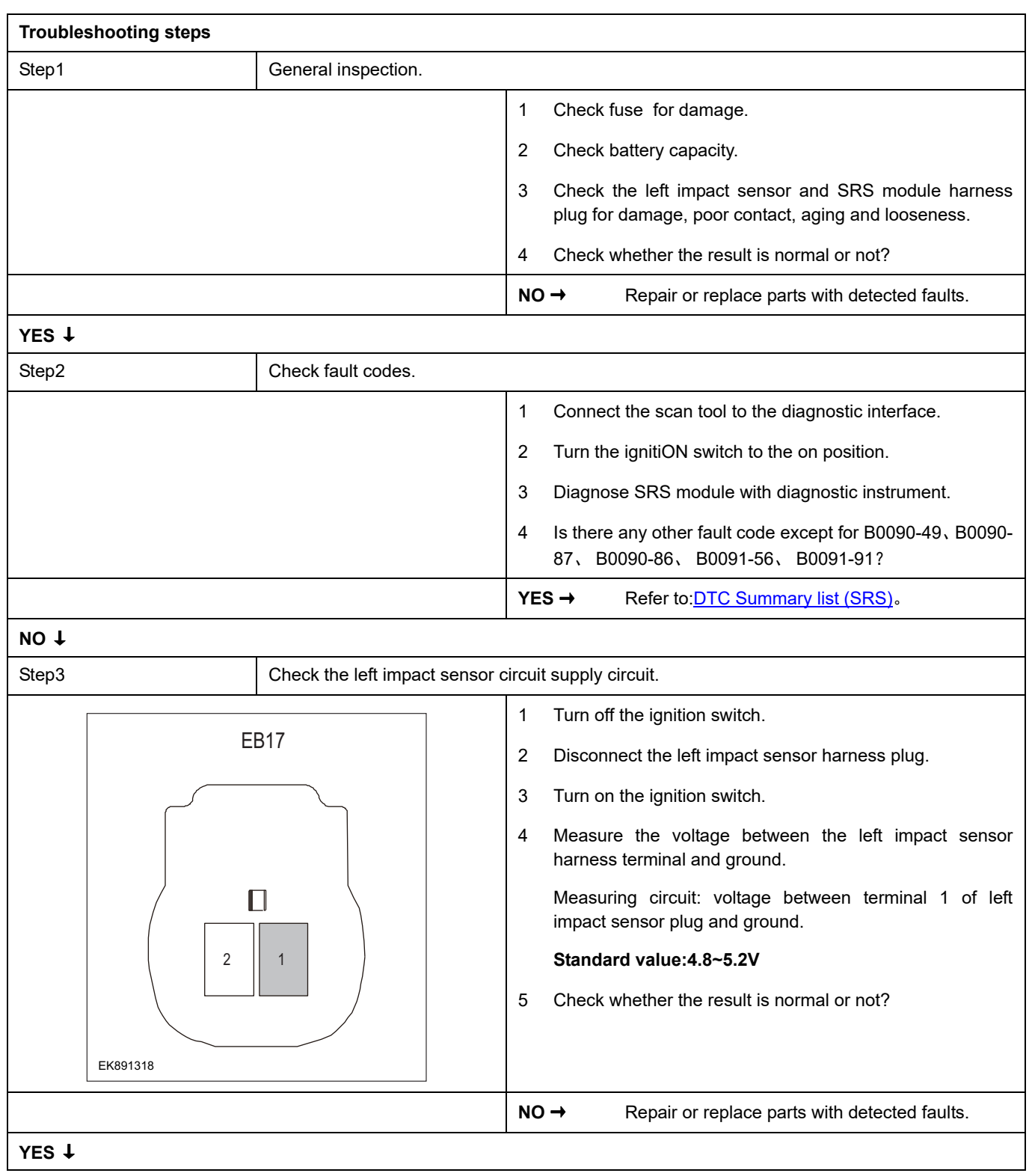

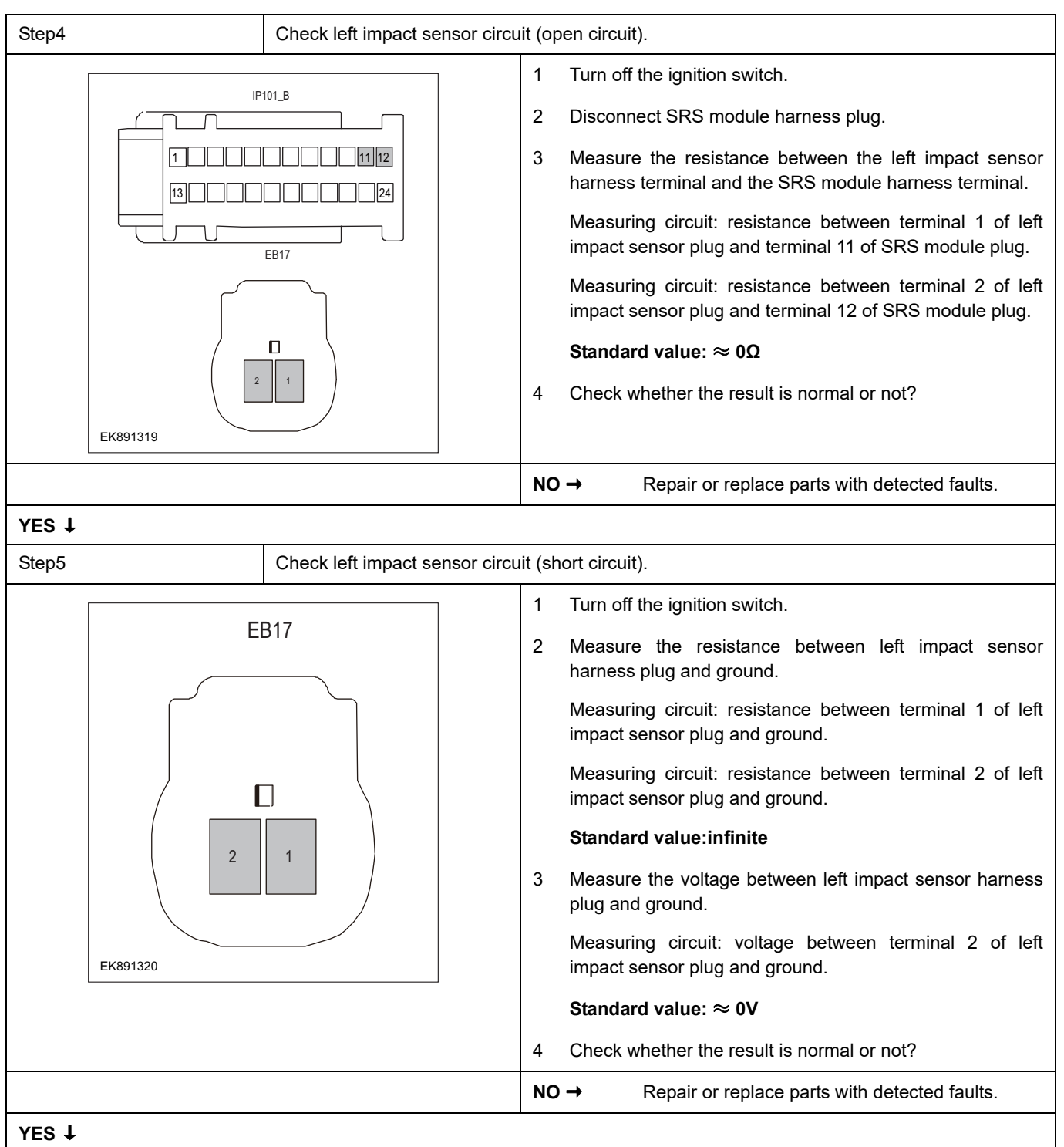

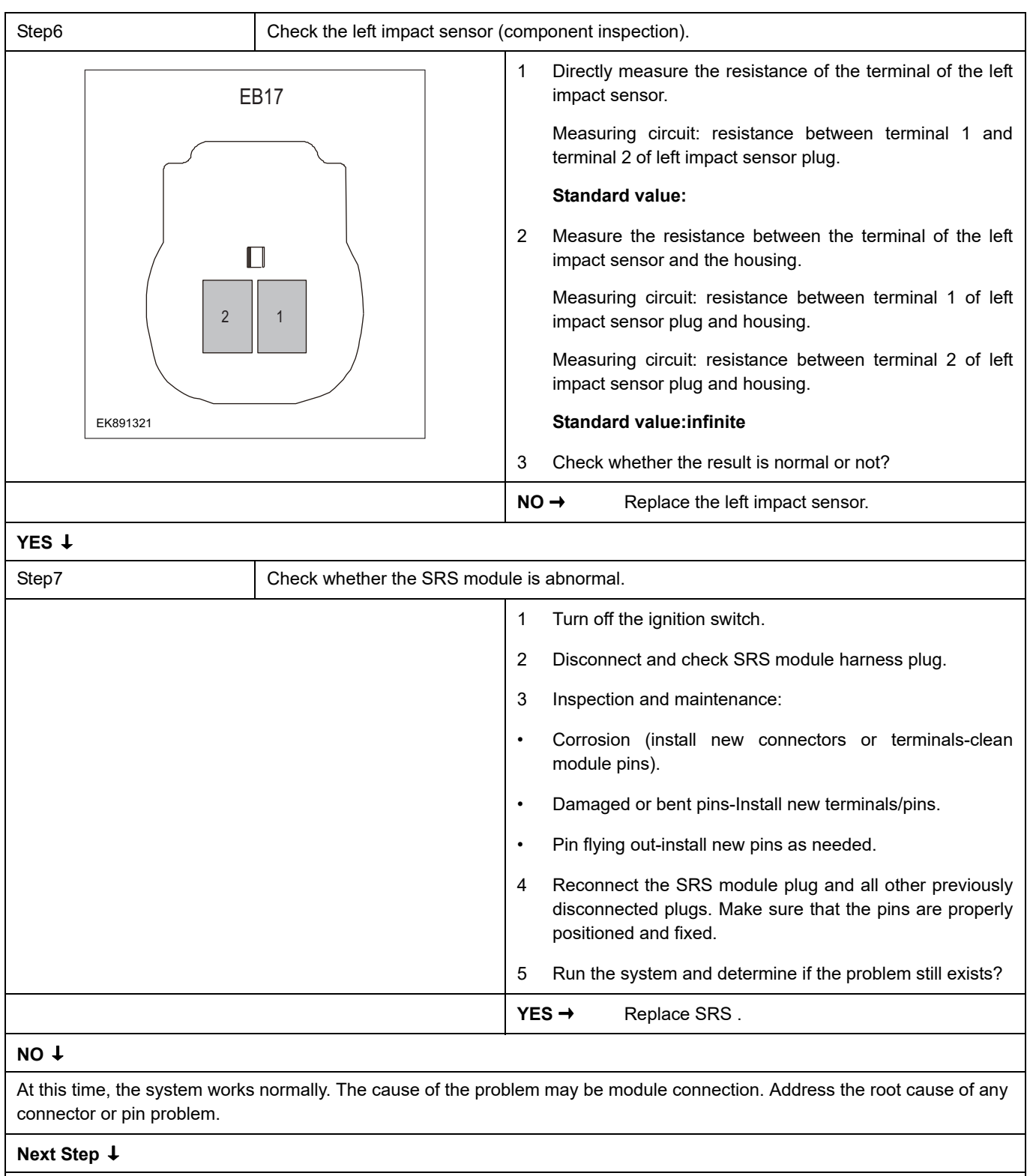

### **B0095-49**、 **B0095-87**、 **B0095-86**、 **B0095-56**

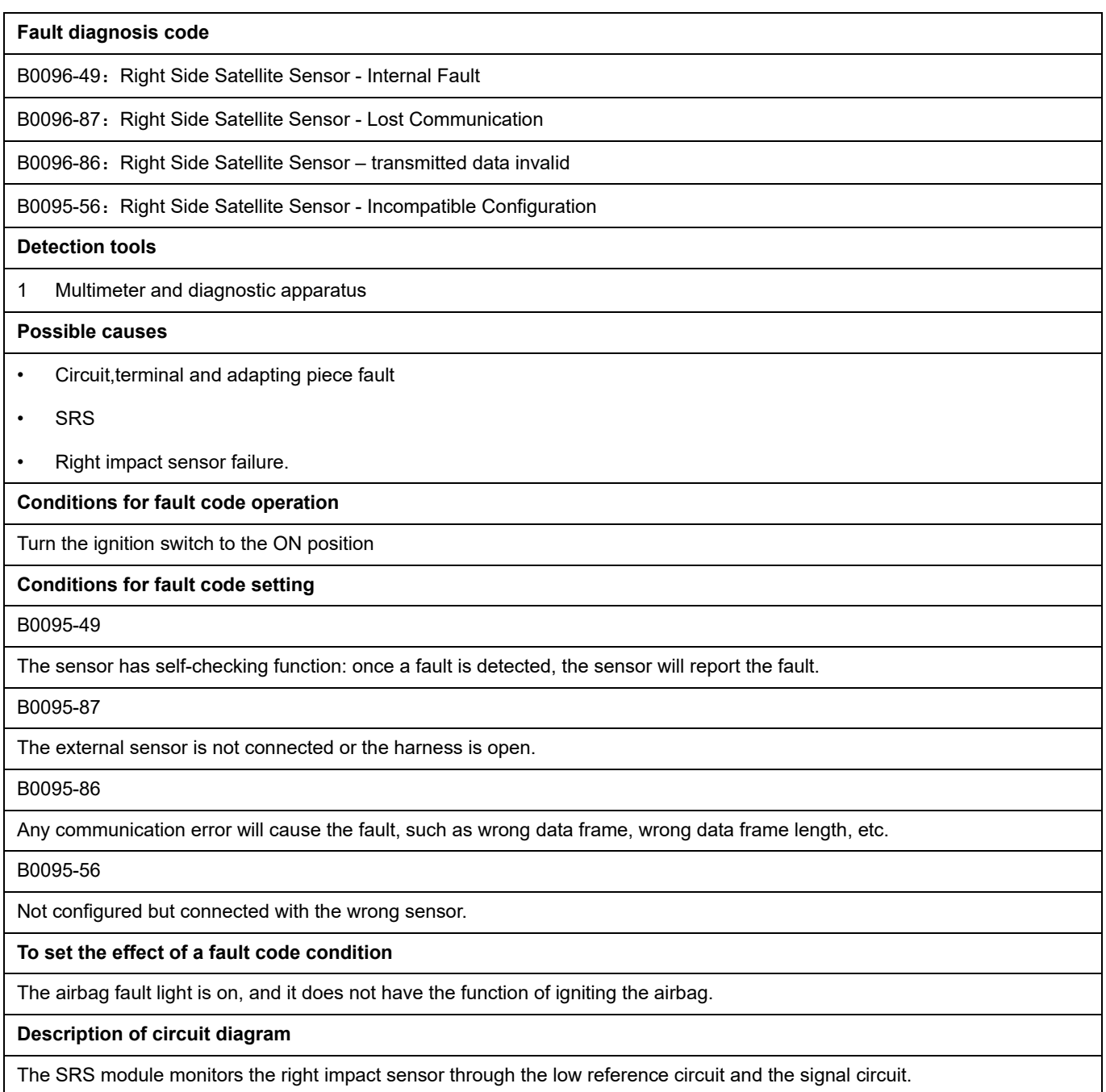

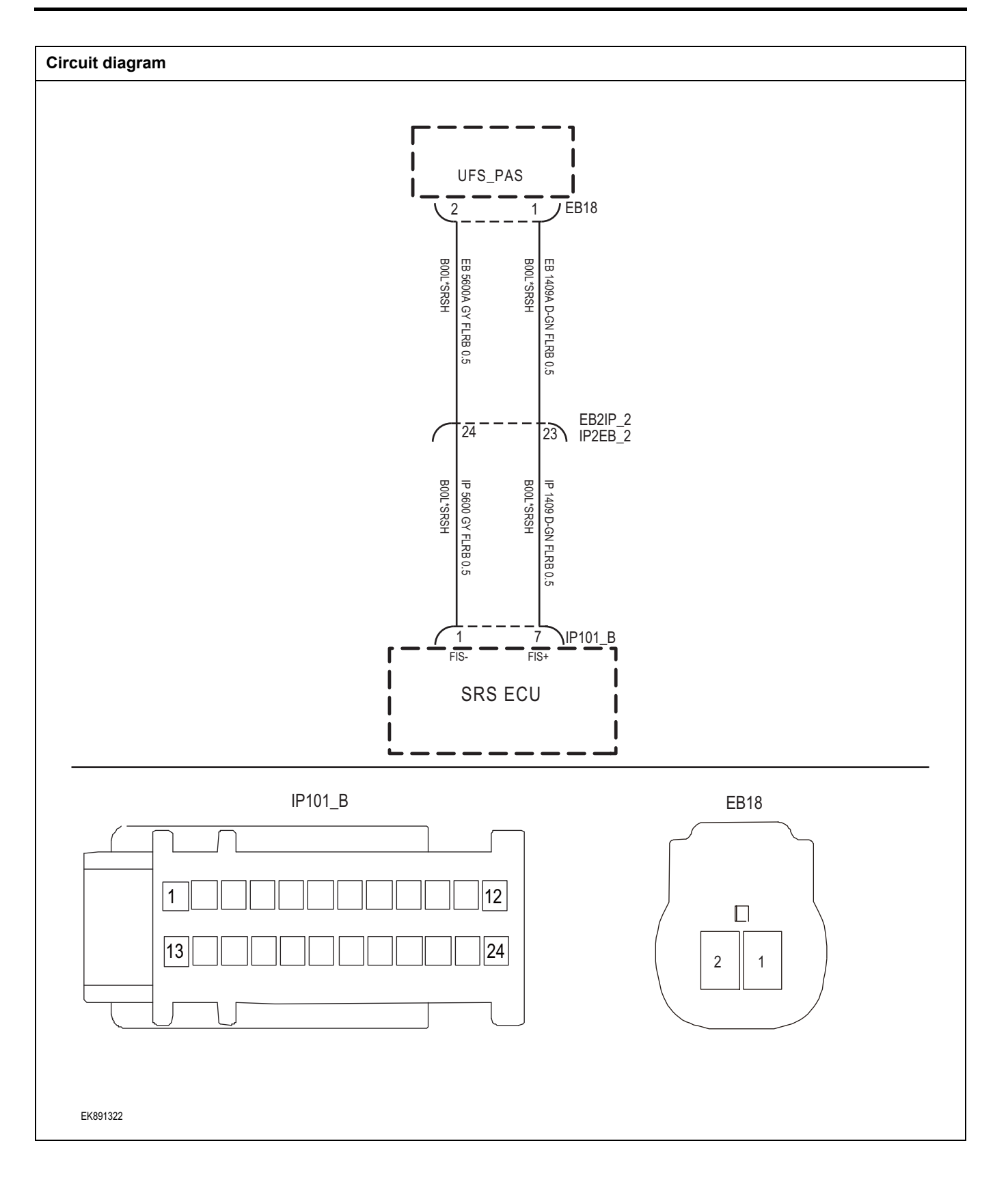

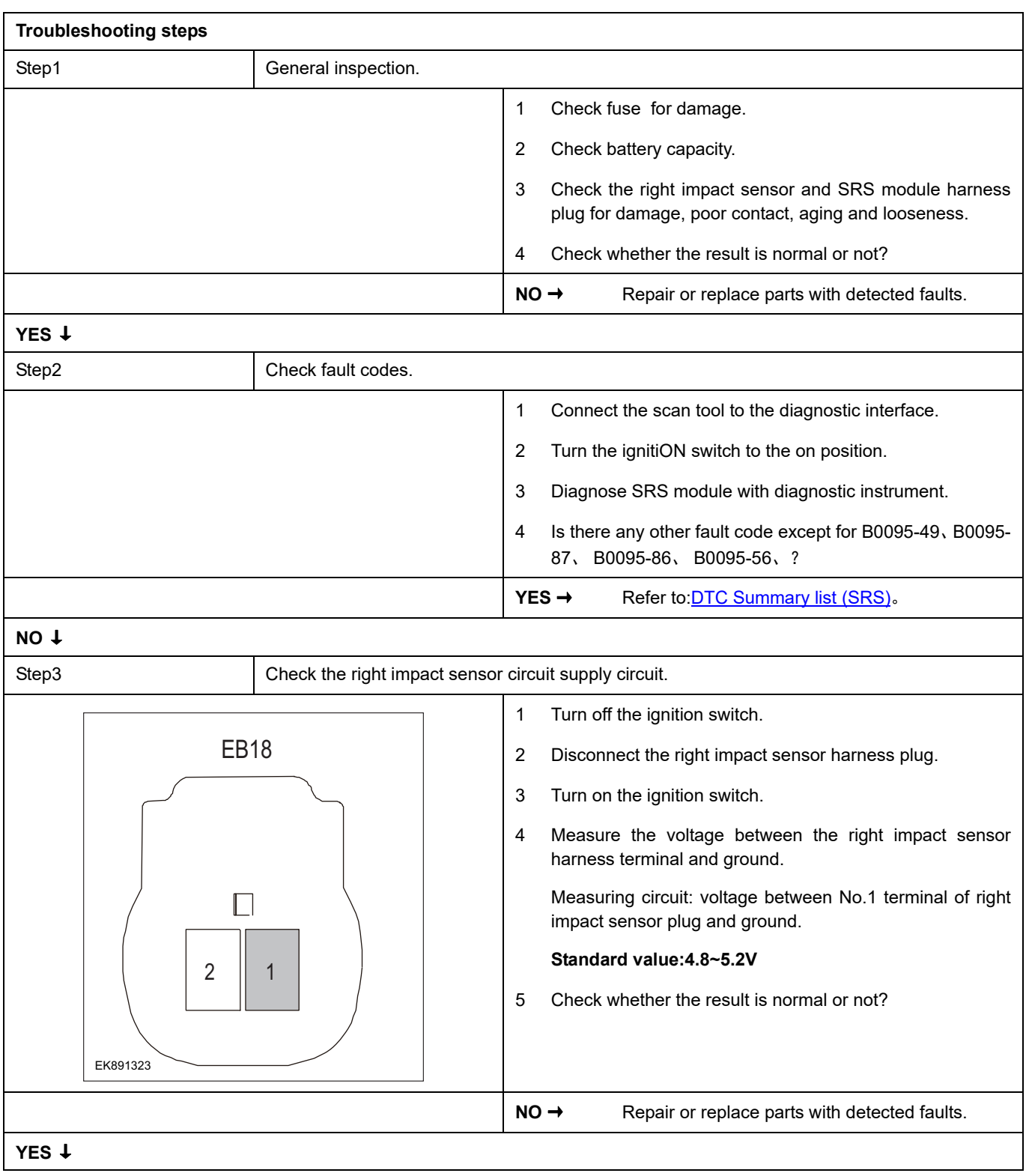

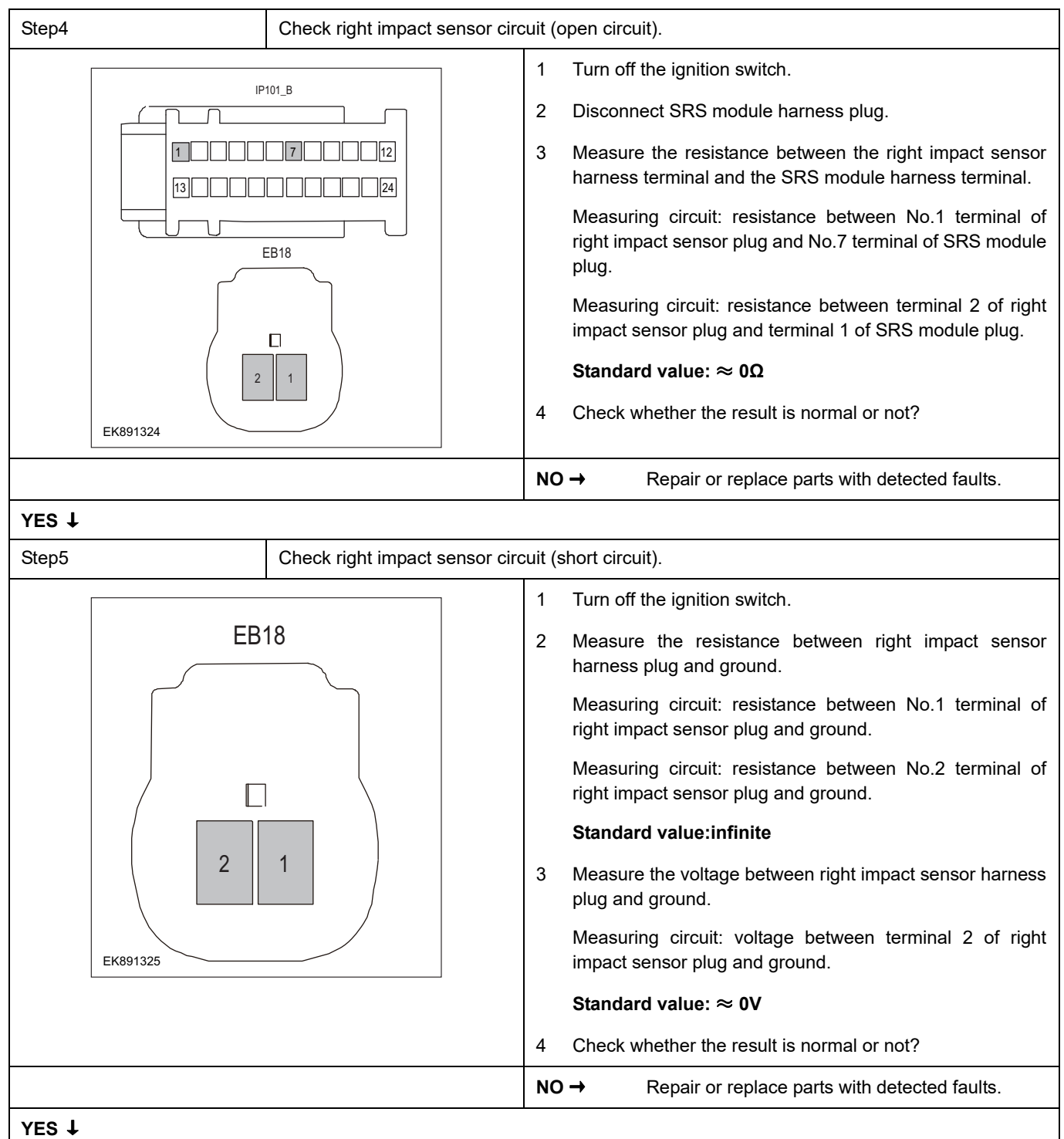

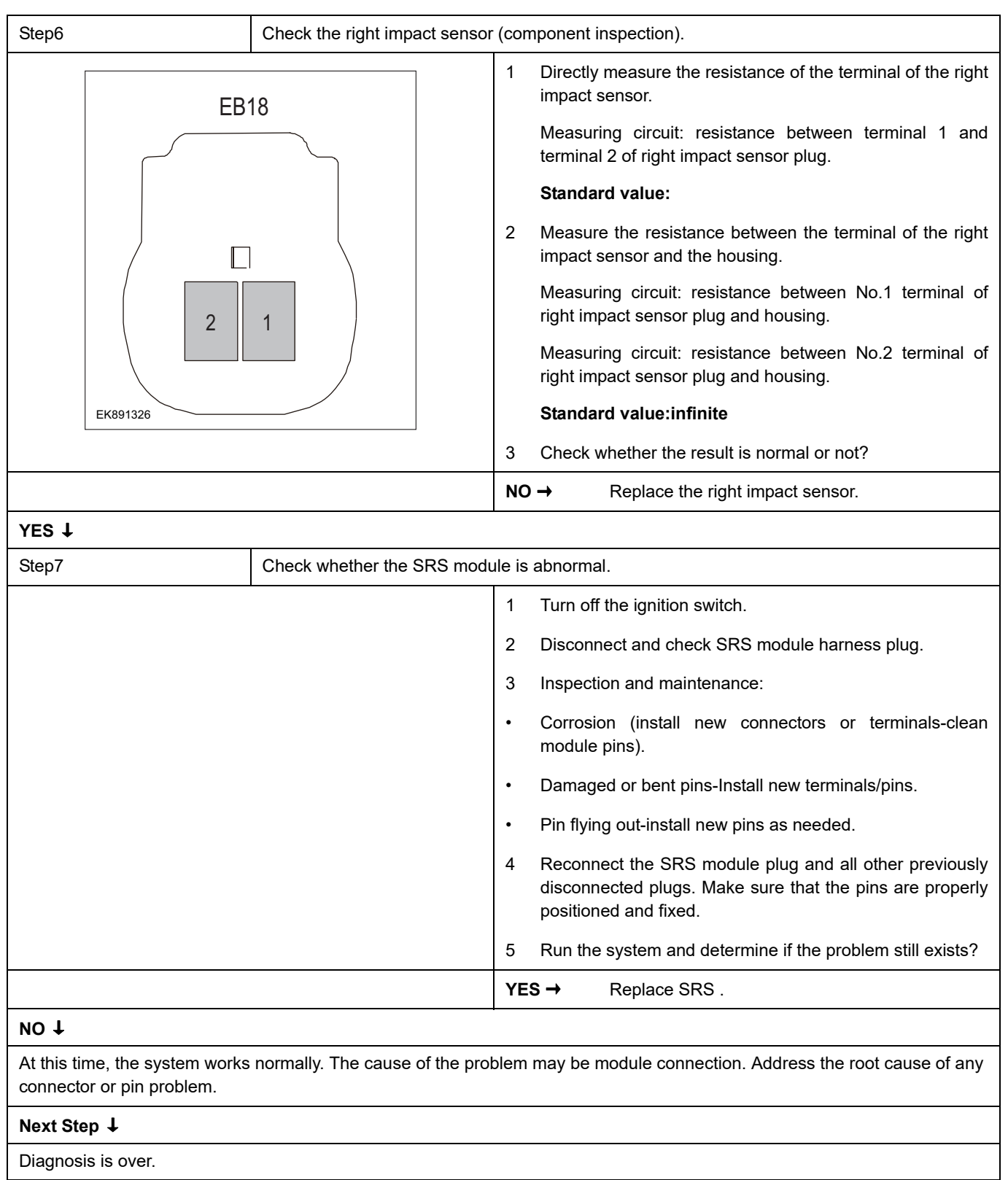

#### **B0091-49**、 **B0091-87**、 **B0091-86**、 **B0091-56**

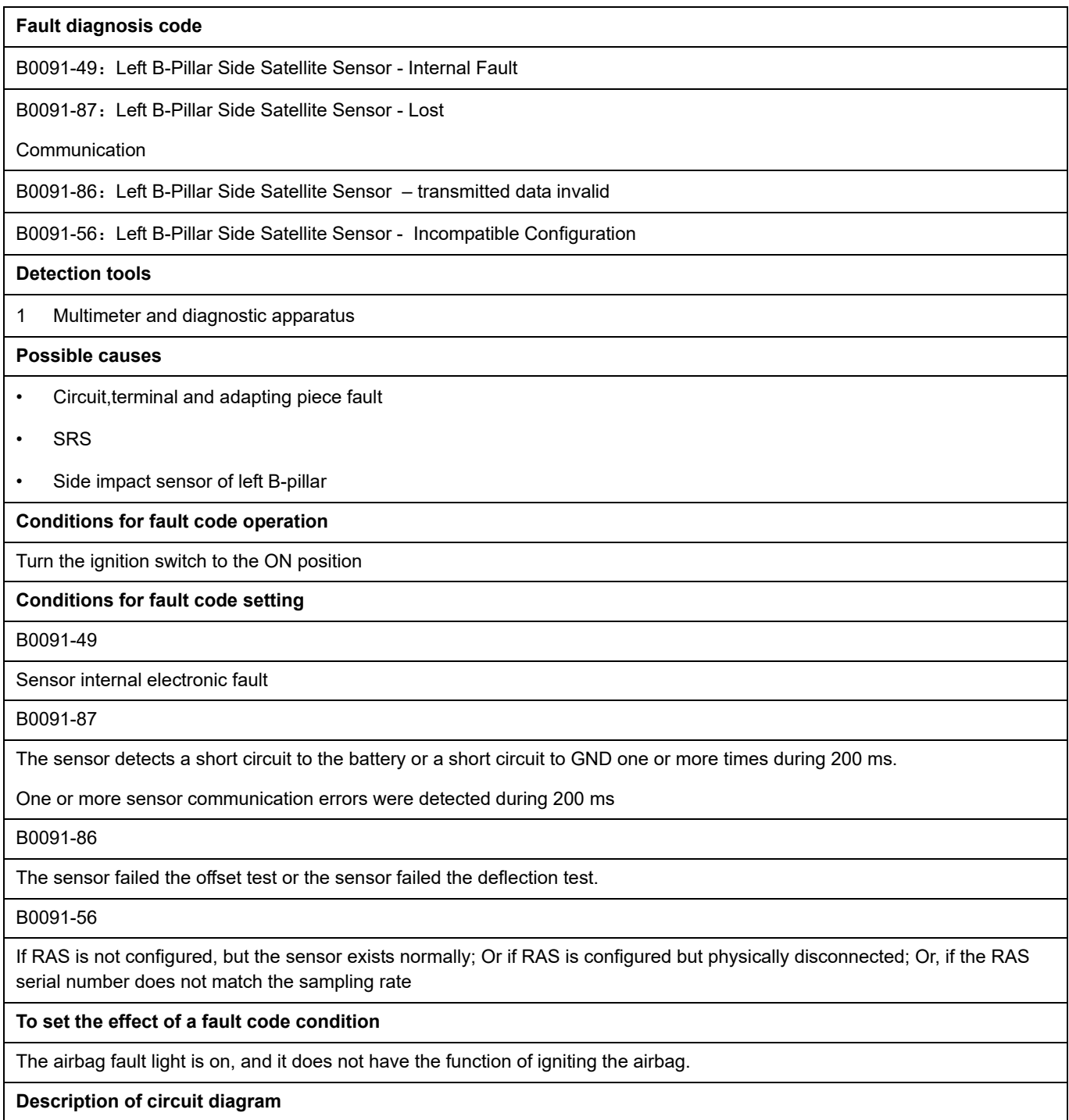

The SRS module monitors the right impact sensor through the low reference circuit and the signal circuit.

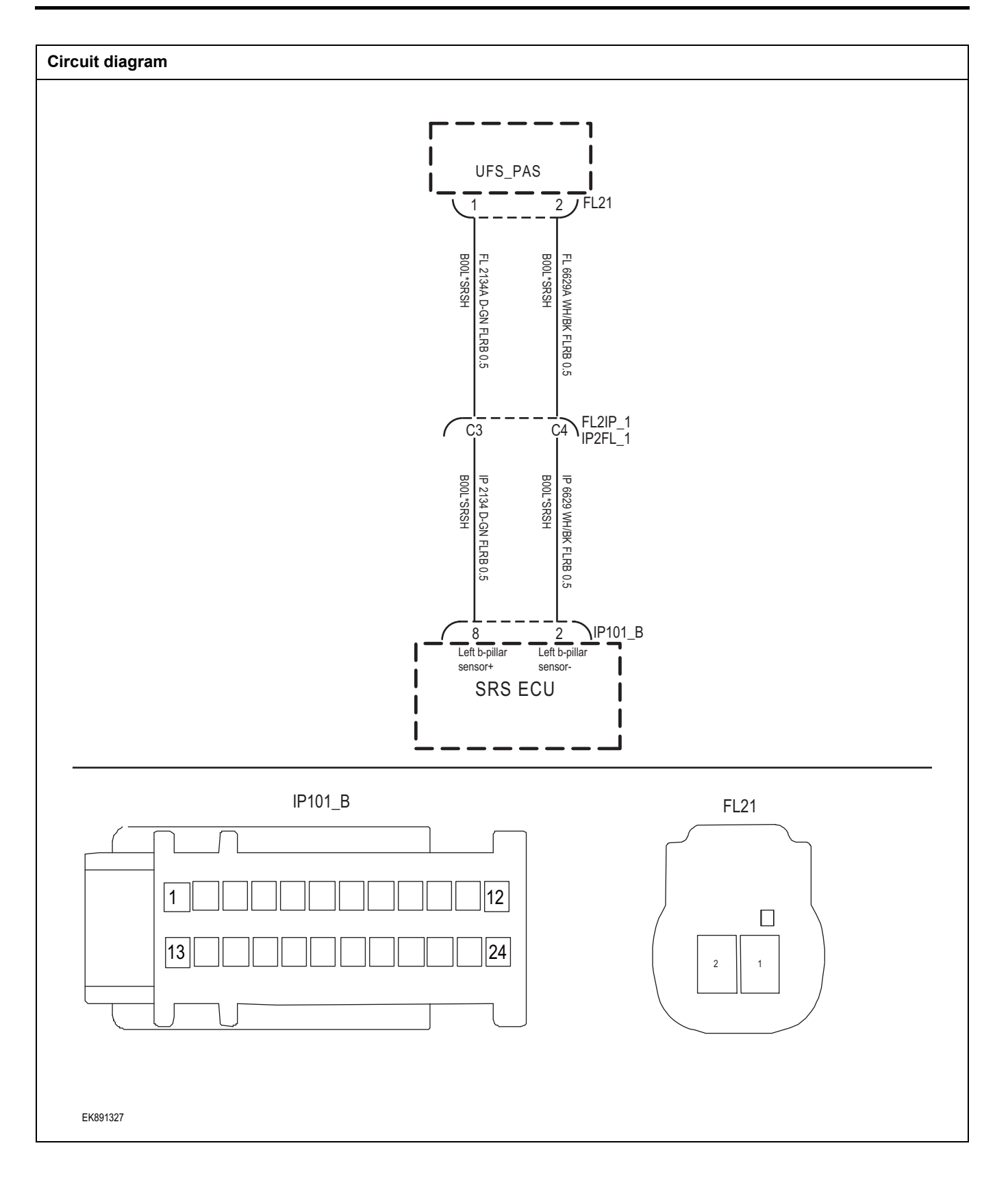

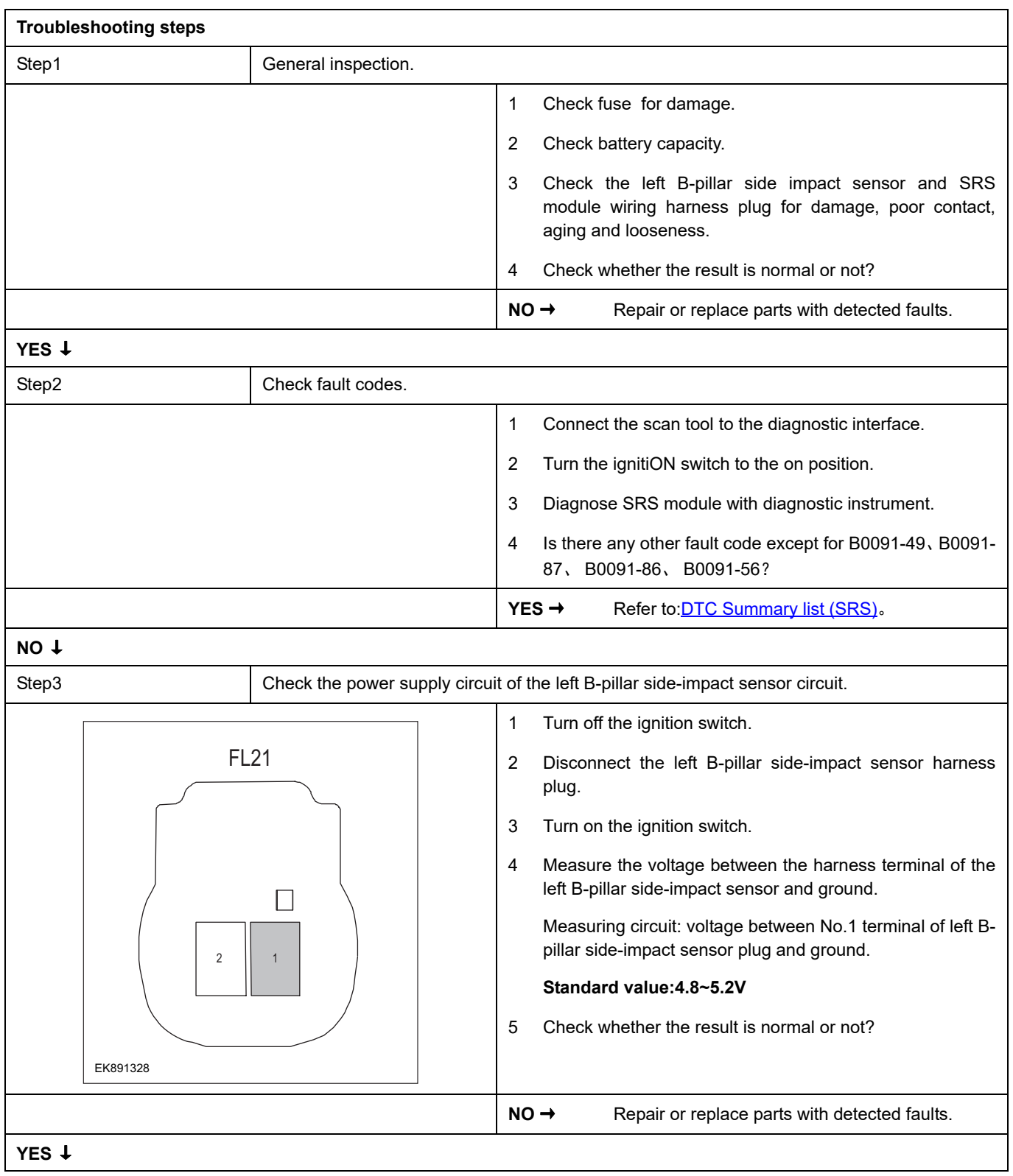

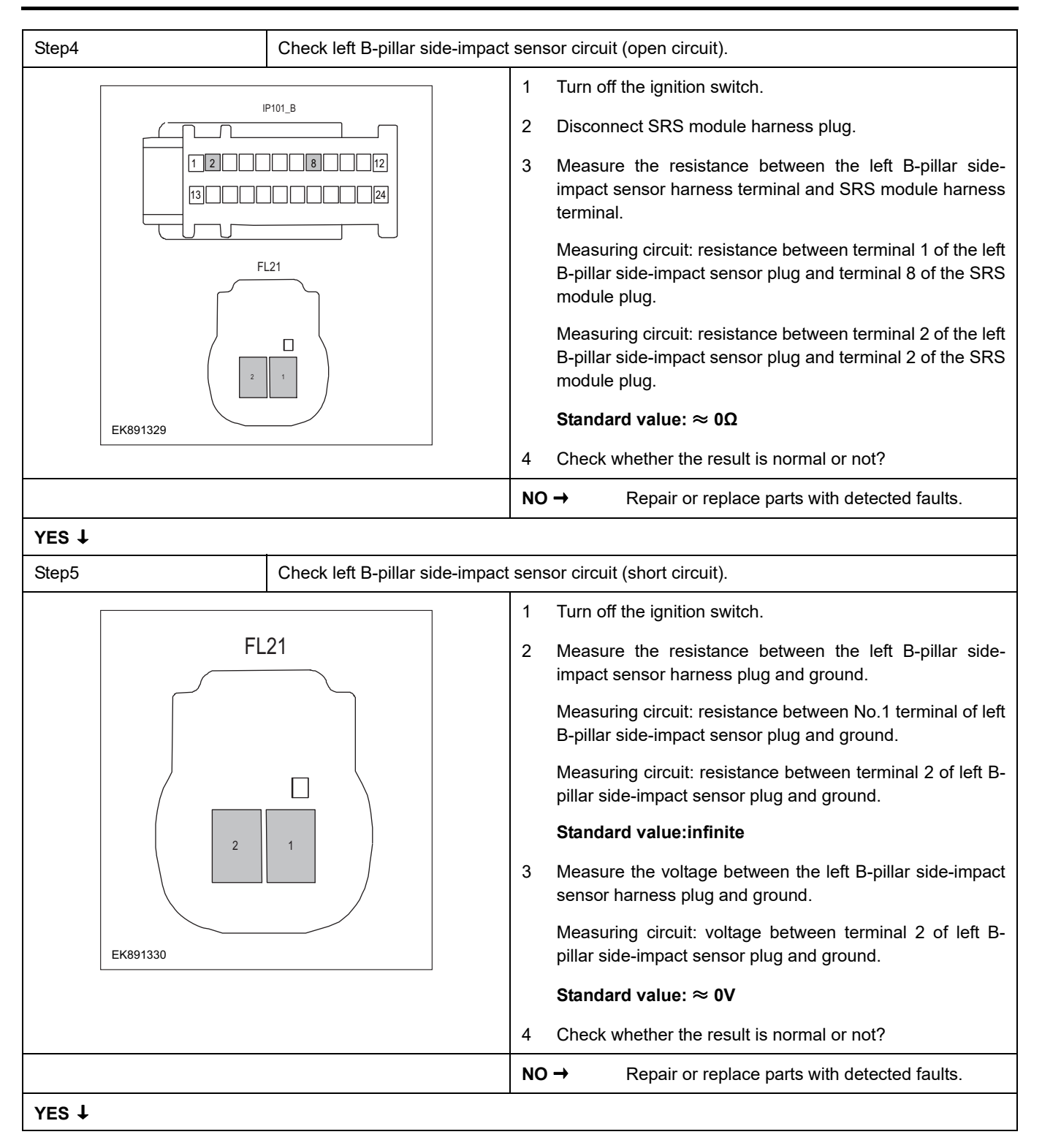

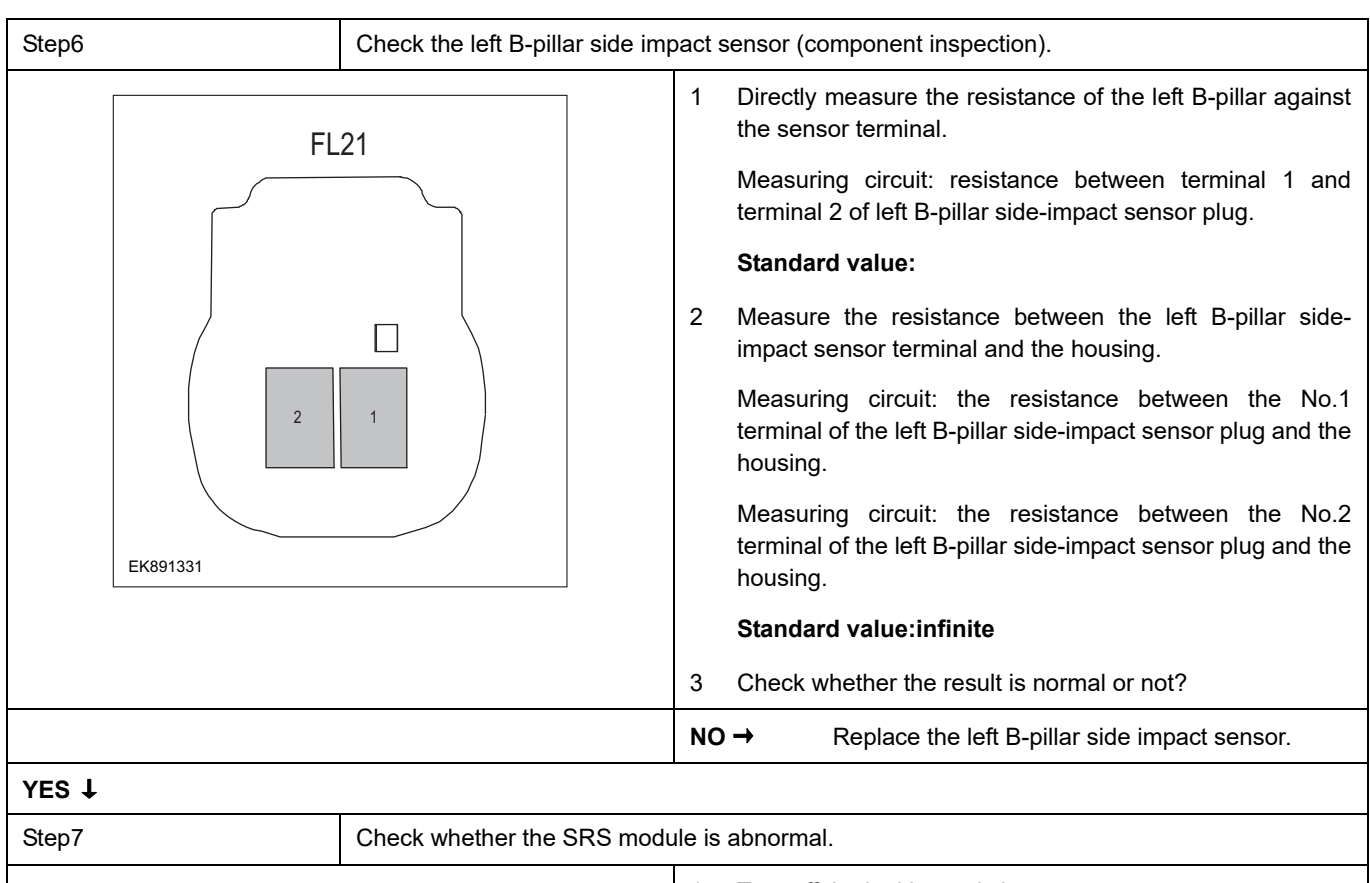

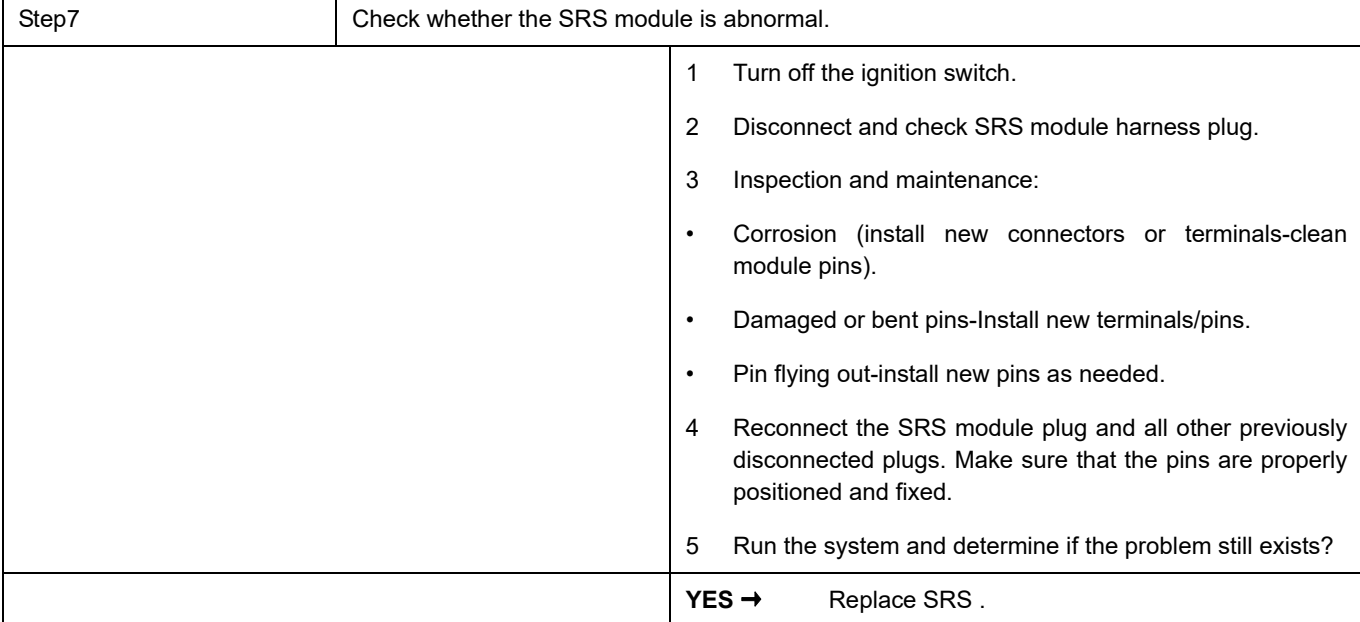

#### **NO** ↓

At this time, the system works normally. The cause of the problem may be module connection. Address the root cause of any connector or pin problem.

#### **Next Step** ↓

#### **B0096-49**、 **B0096-87**、 **B0096-86**、 **B0096-56**

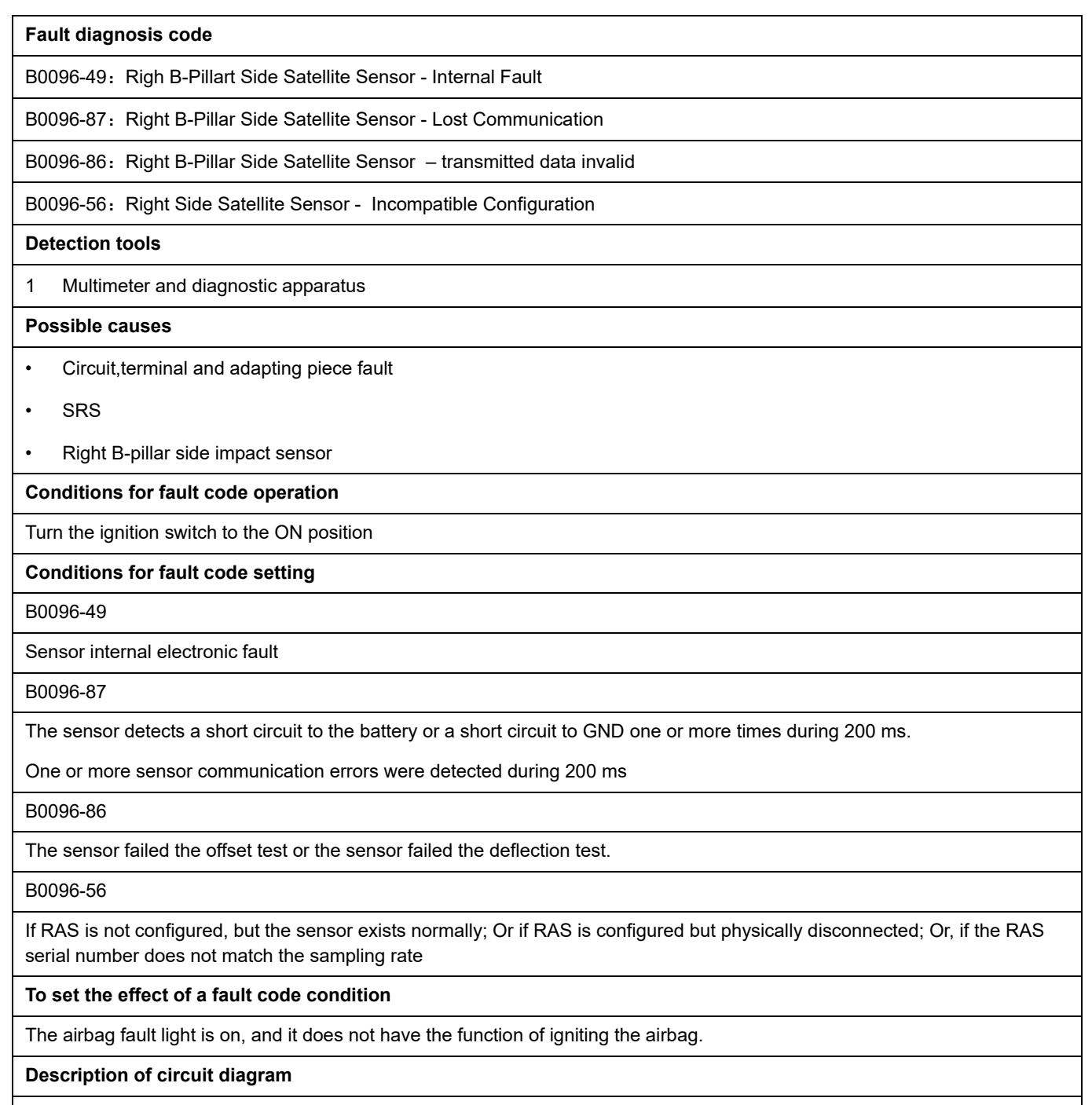

The SRS module monitors the right impact sensor through the low reference circuit and the signal circuit.

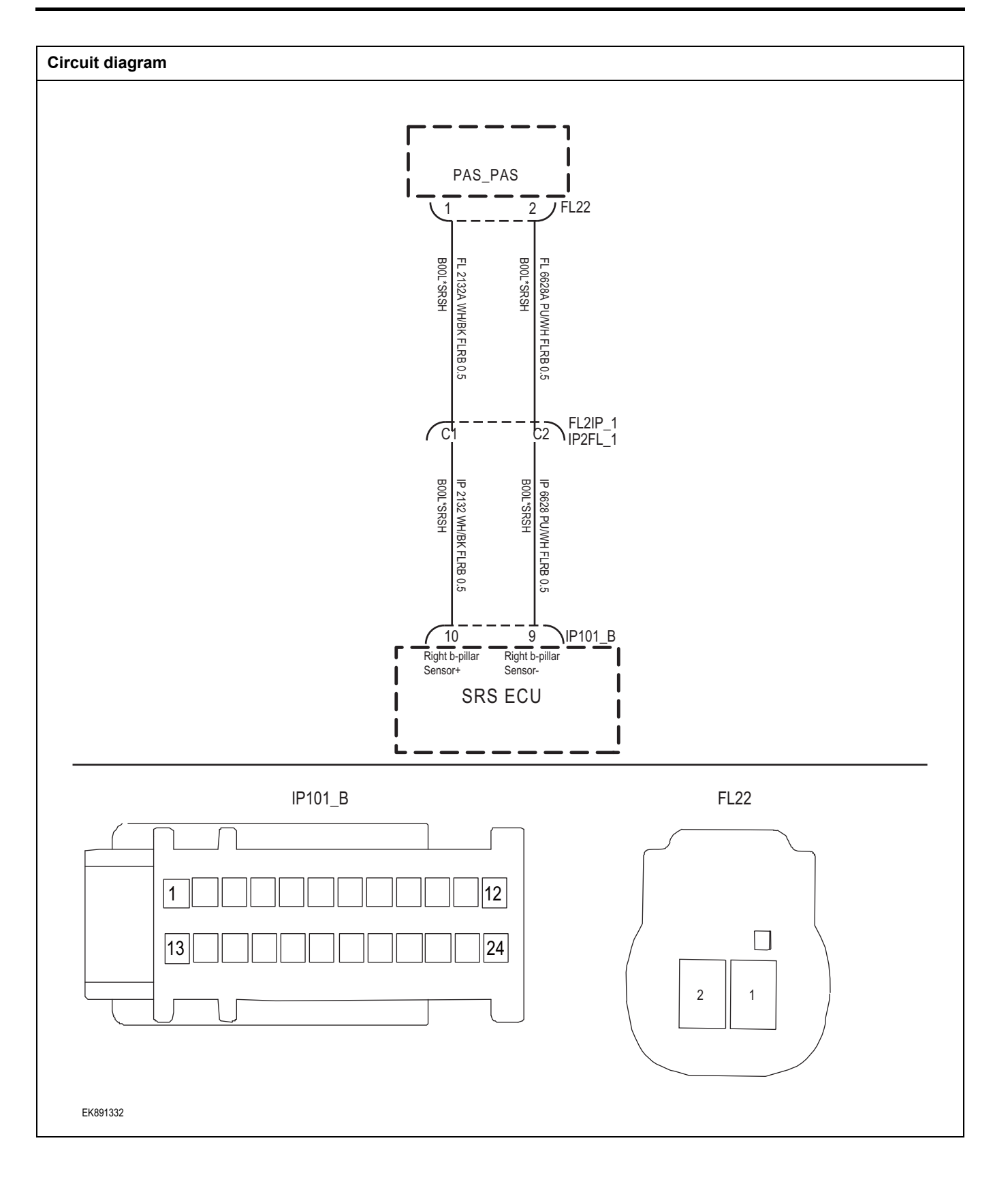

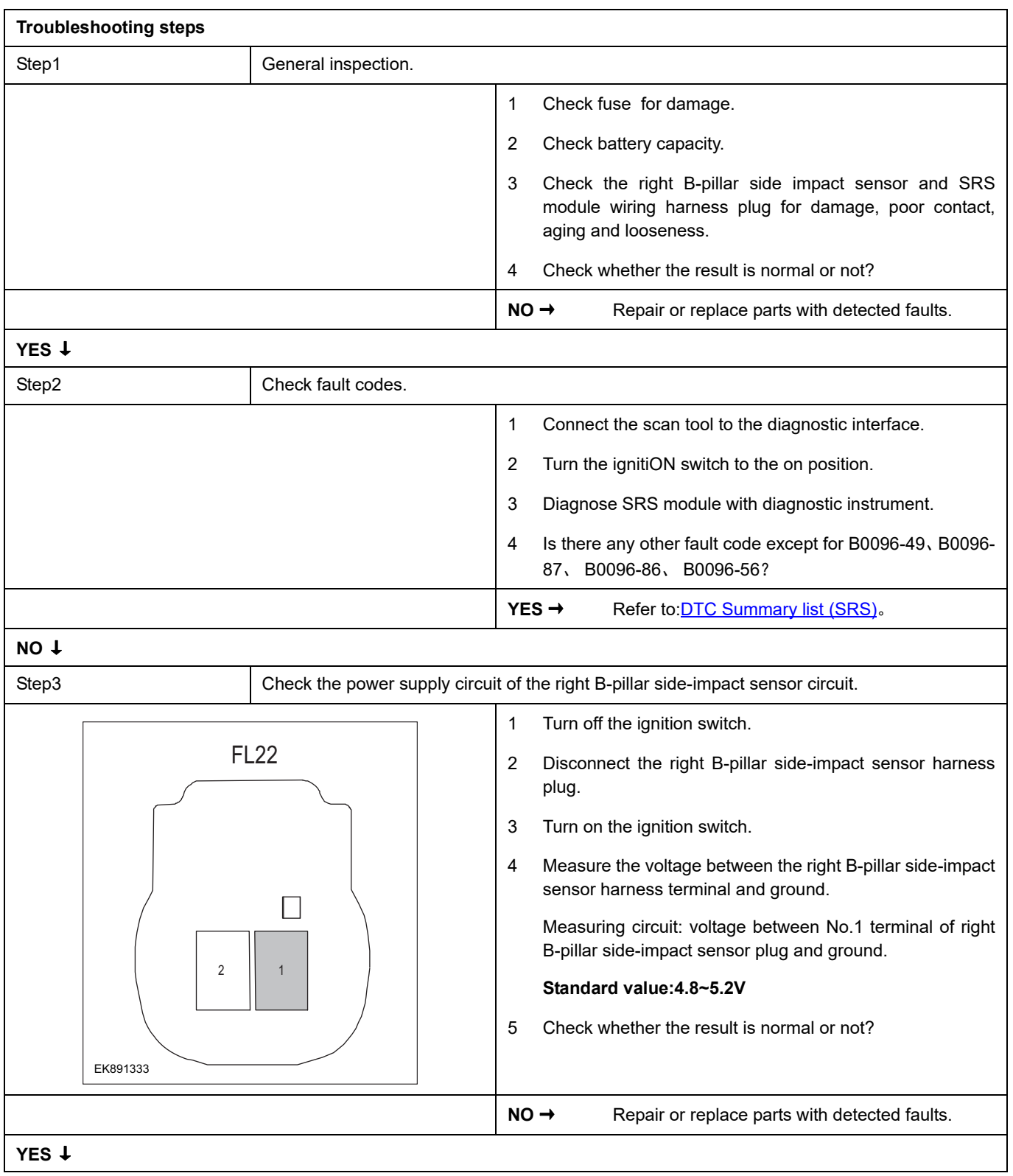

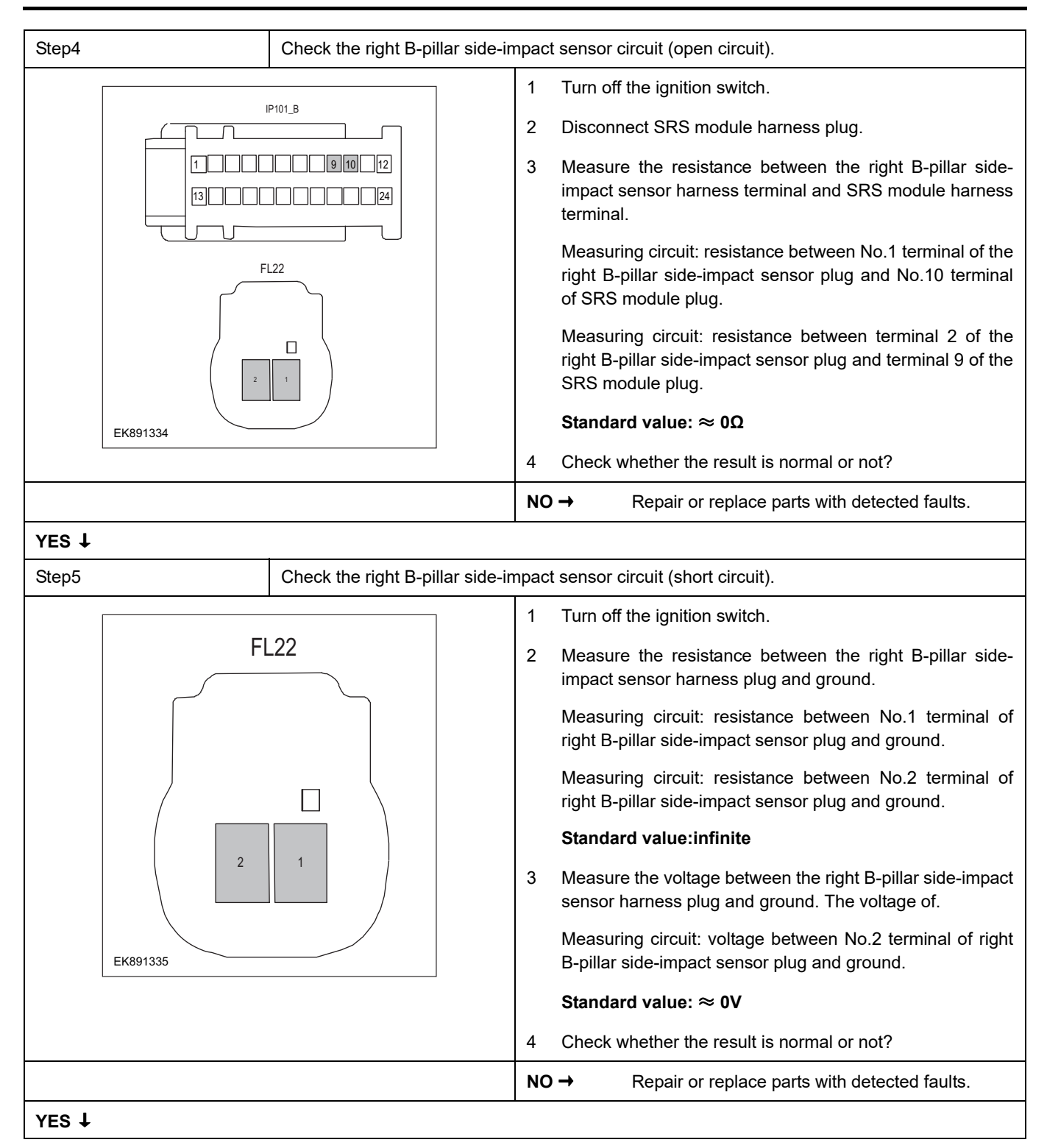

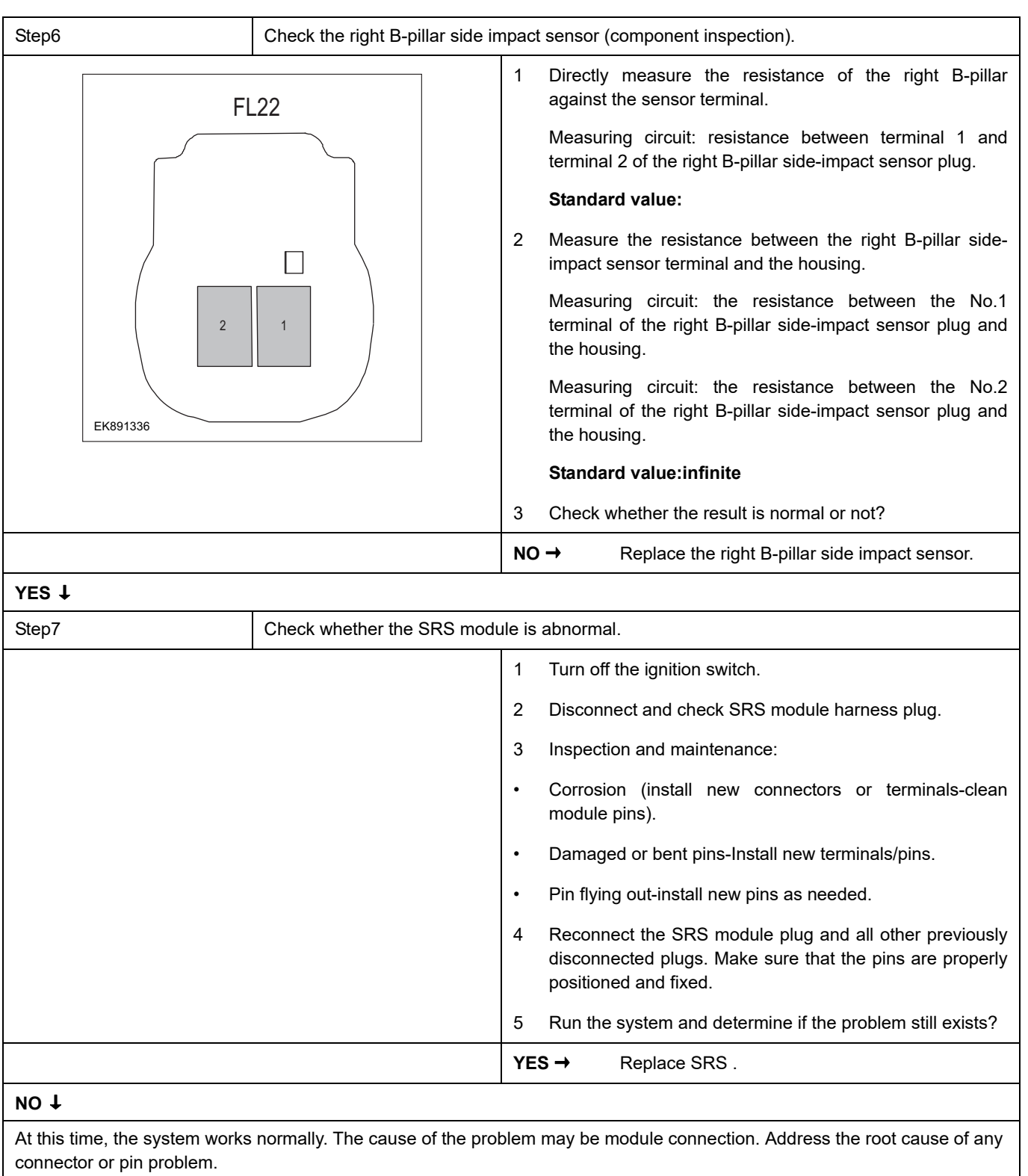

#### **Next Step** ↓

### **B193A-14**、 **B193A-12**

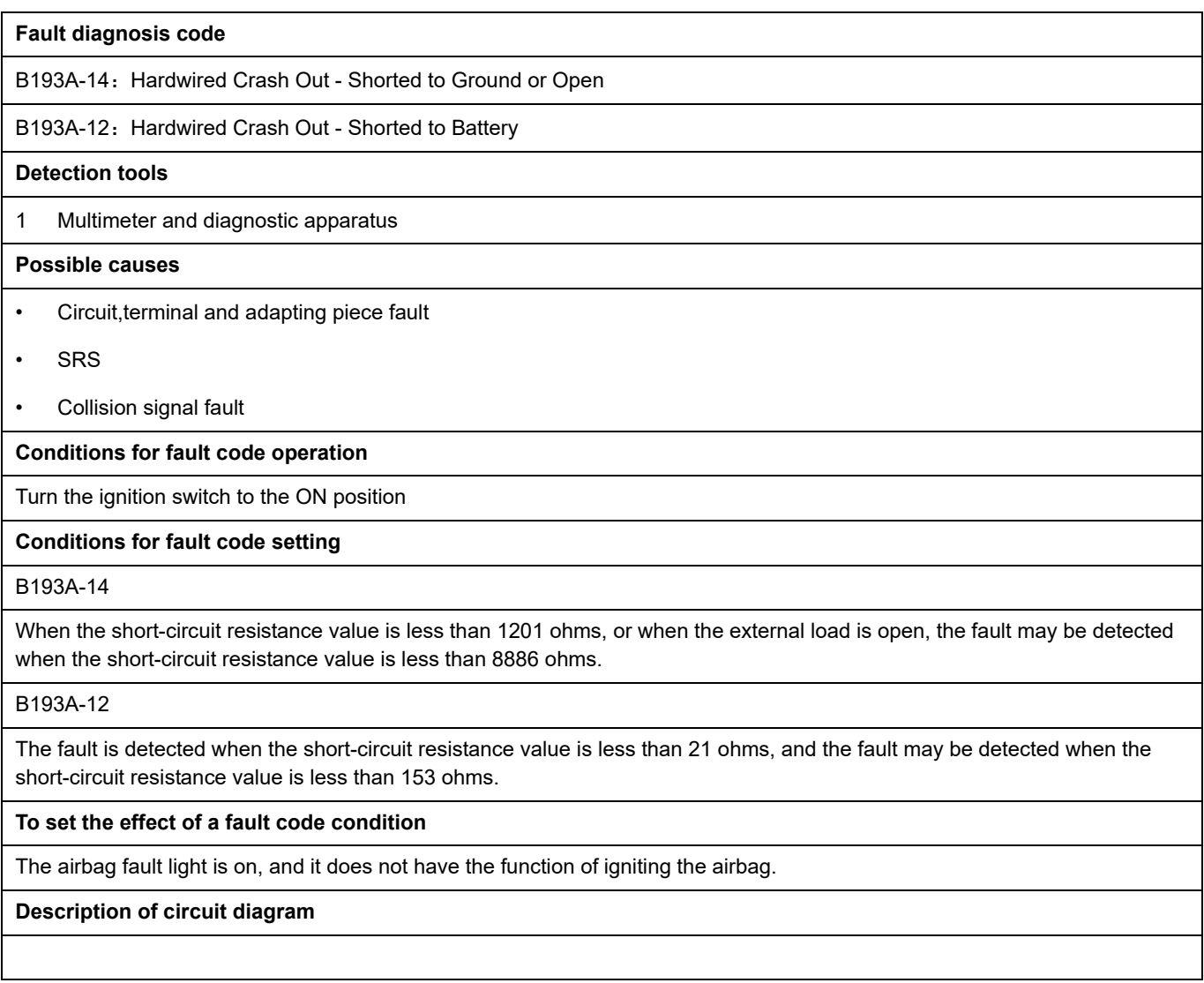
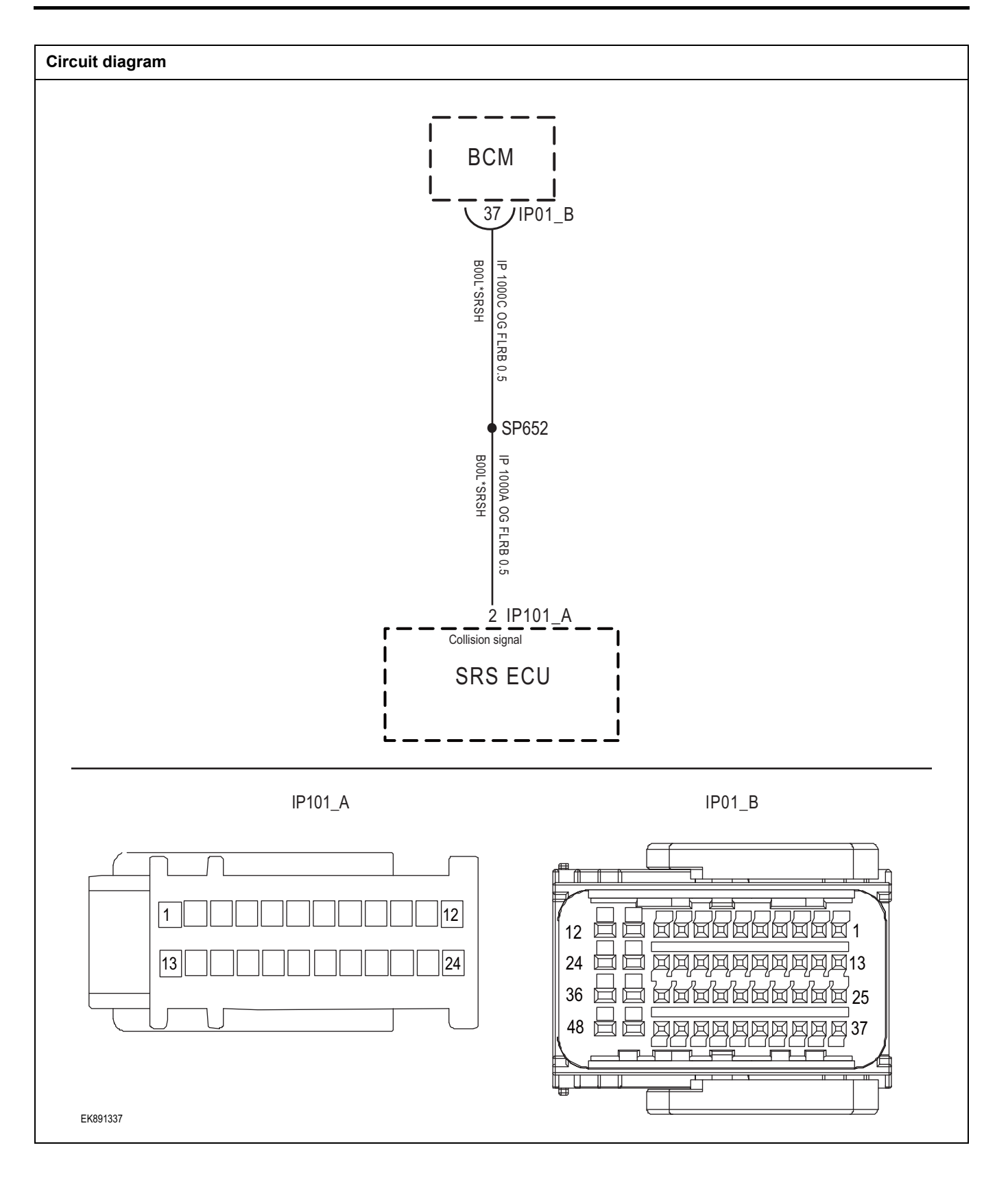

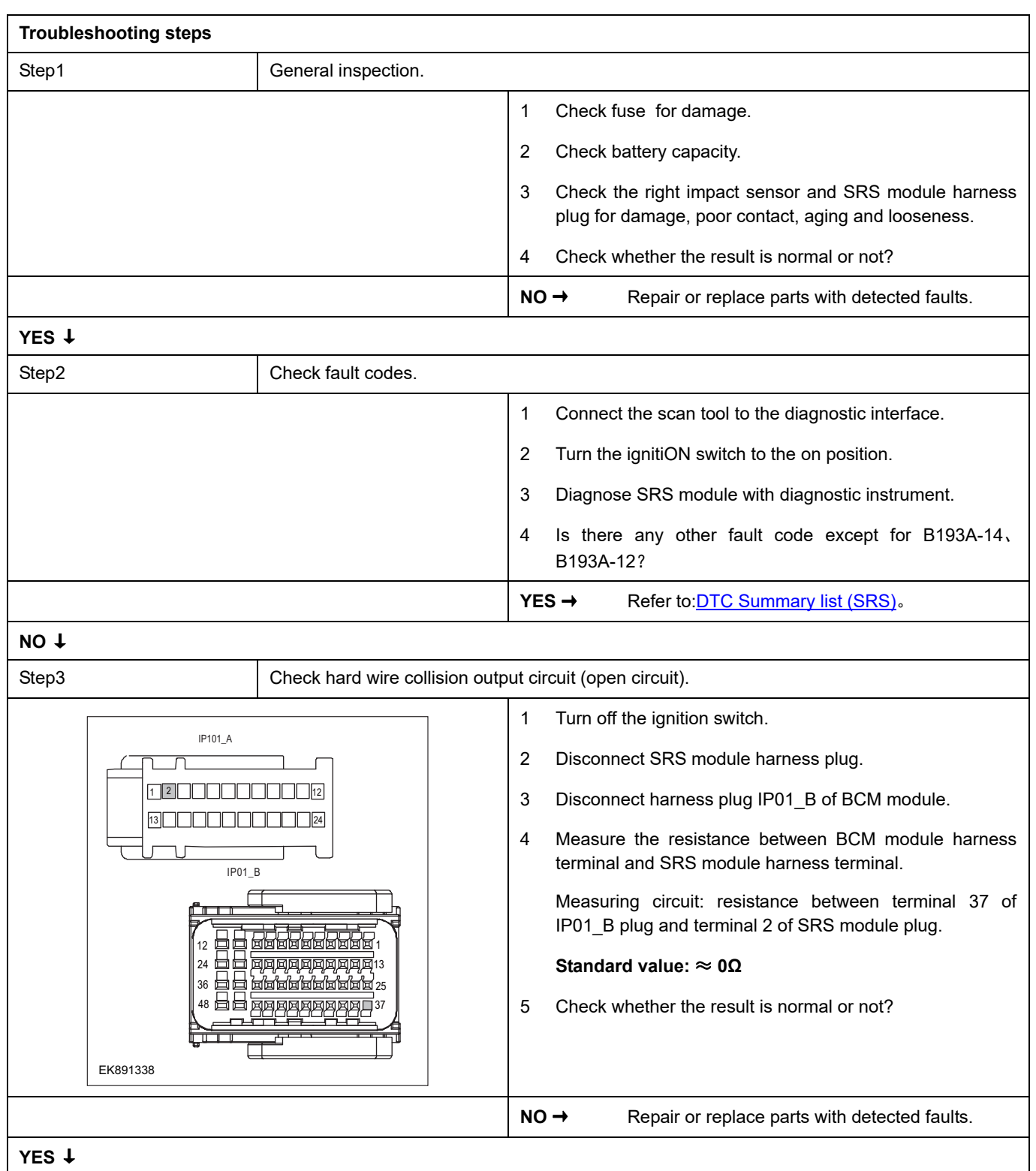

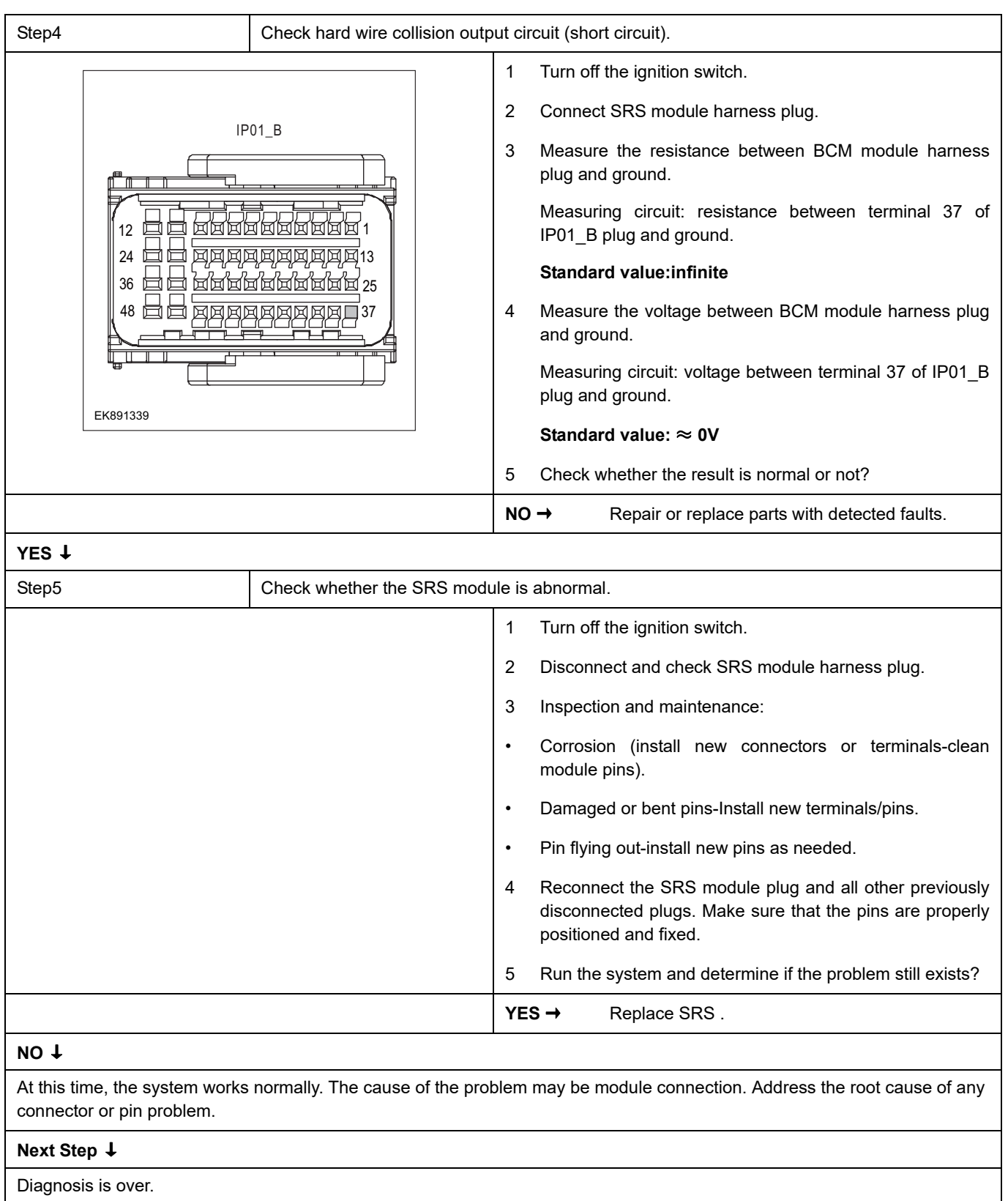

## **B0020-11**、 **B0020-12**、 **B0020-1A**、 **B0020-1B**、 **B0020-56**

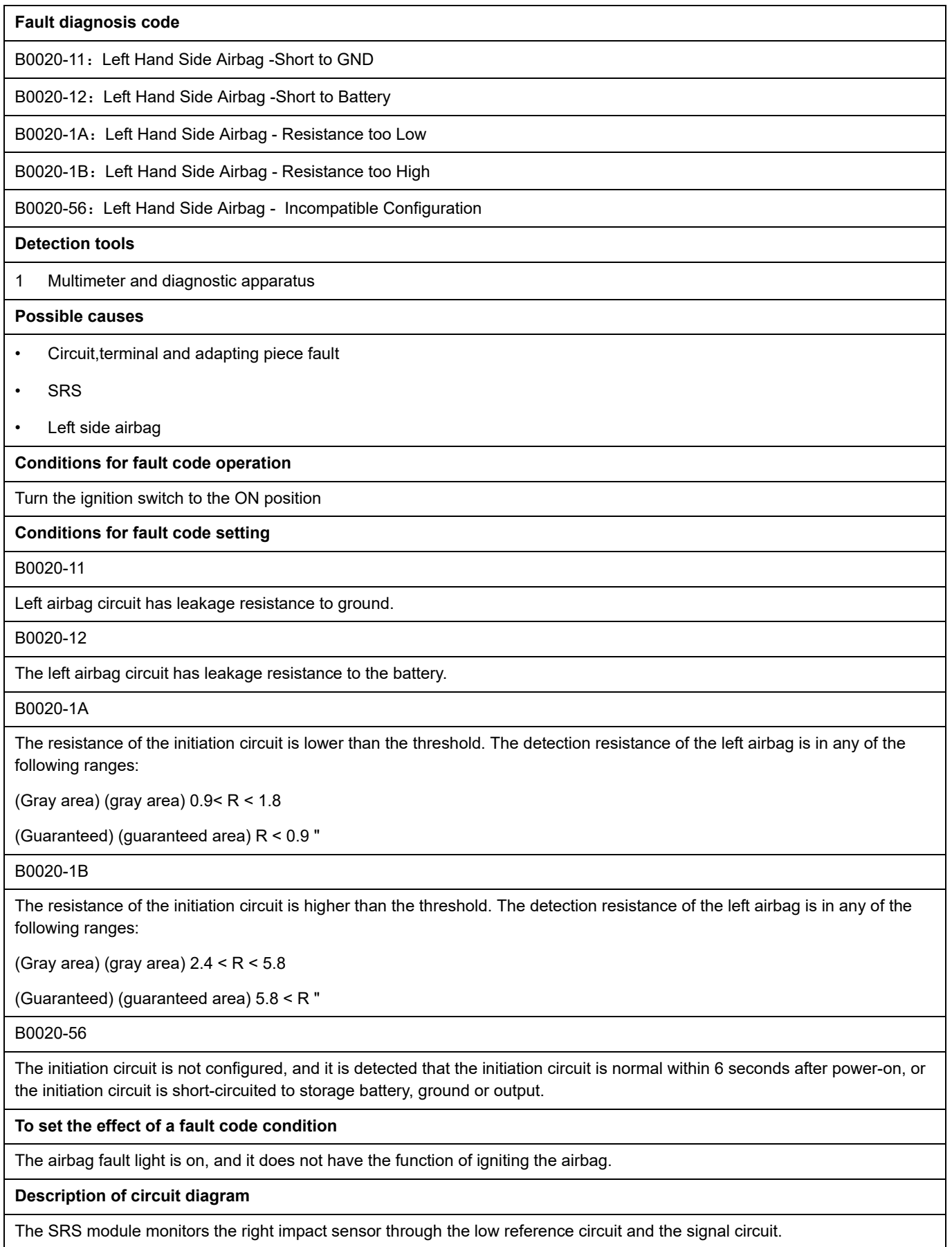

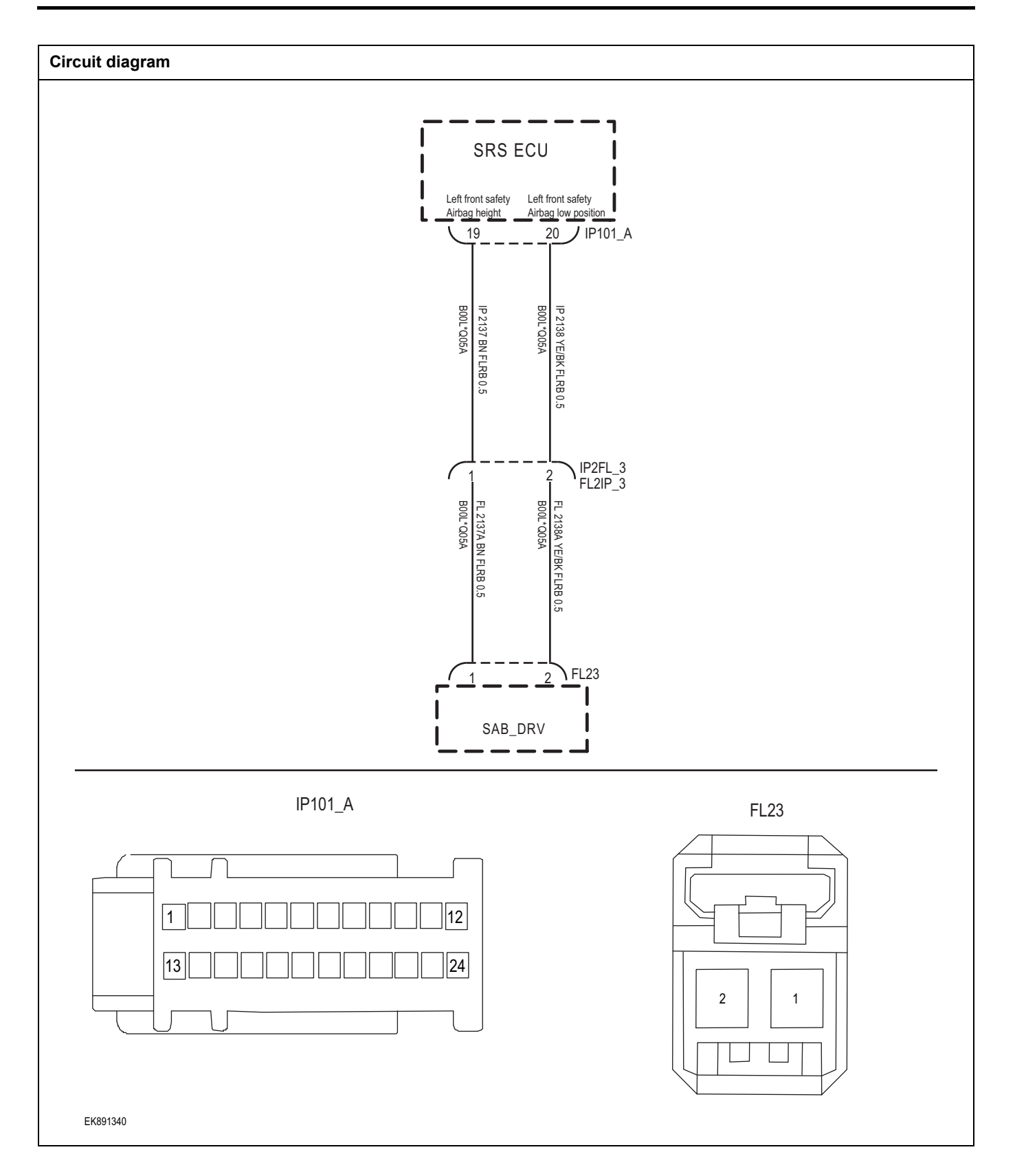

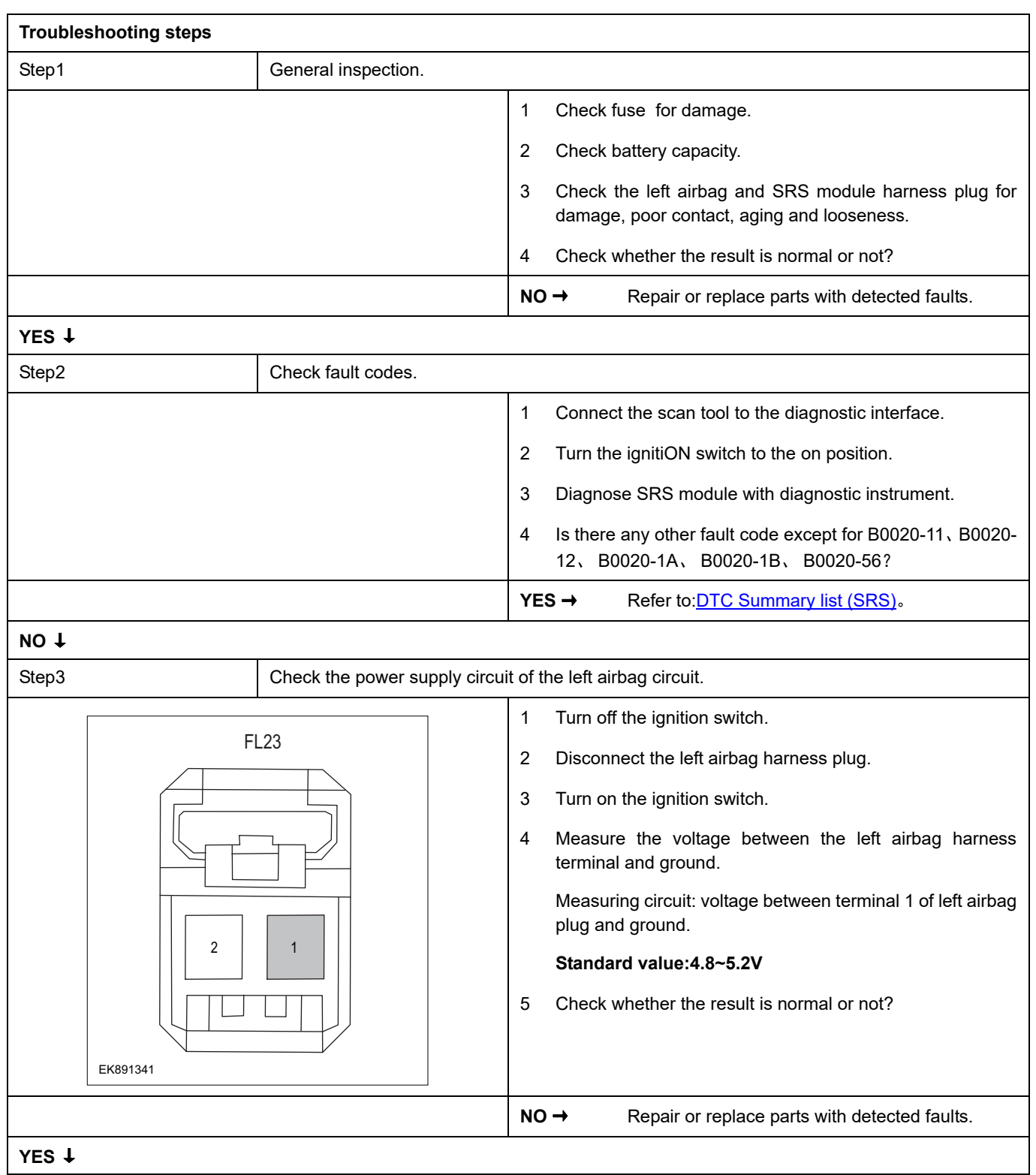

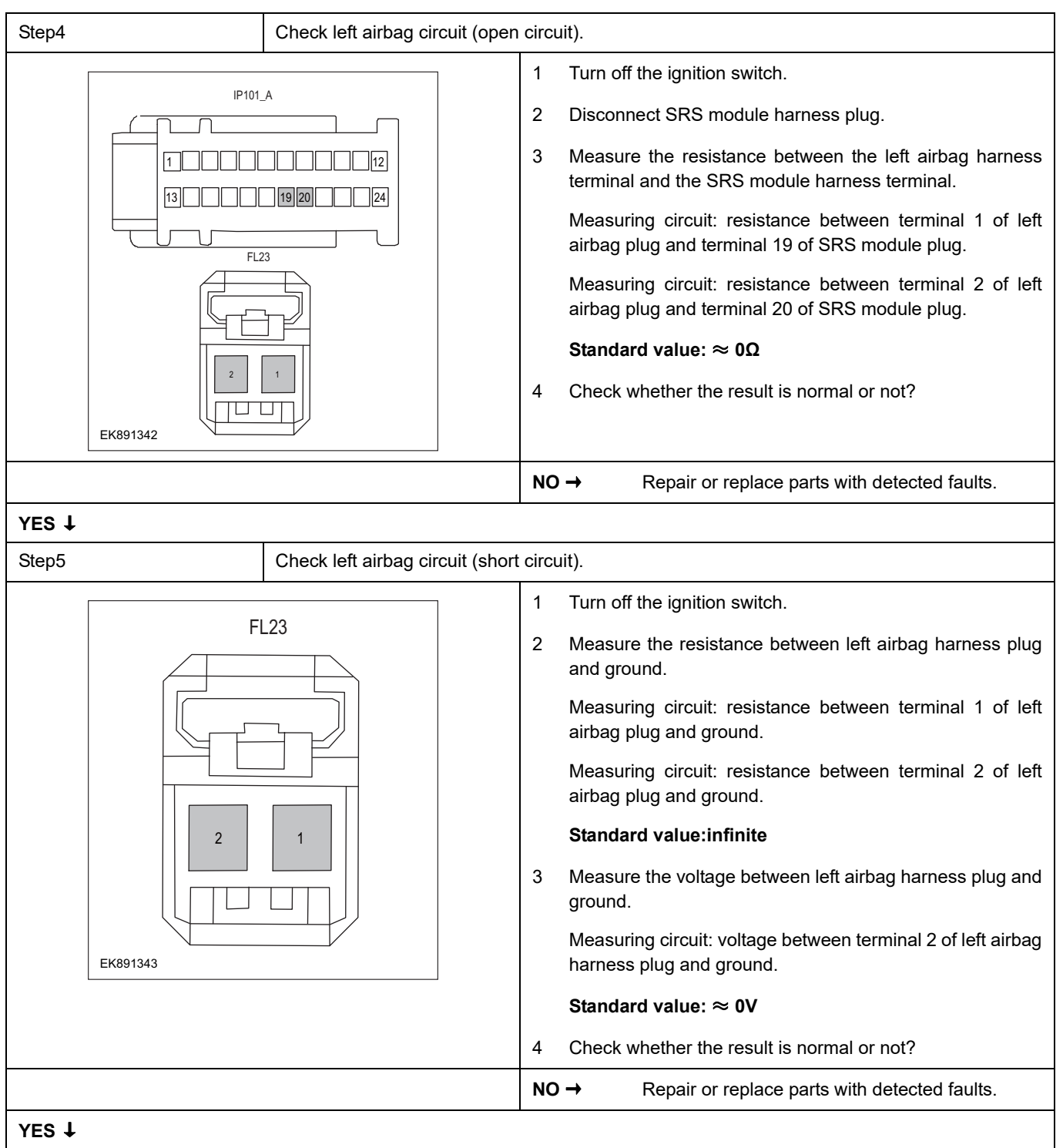

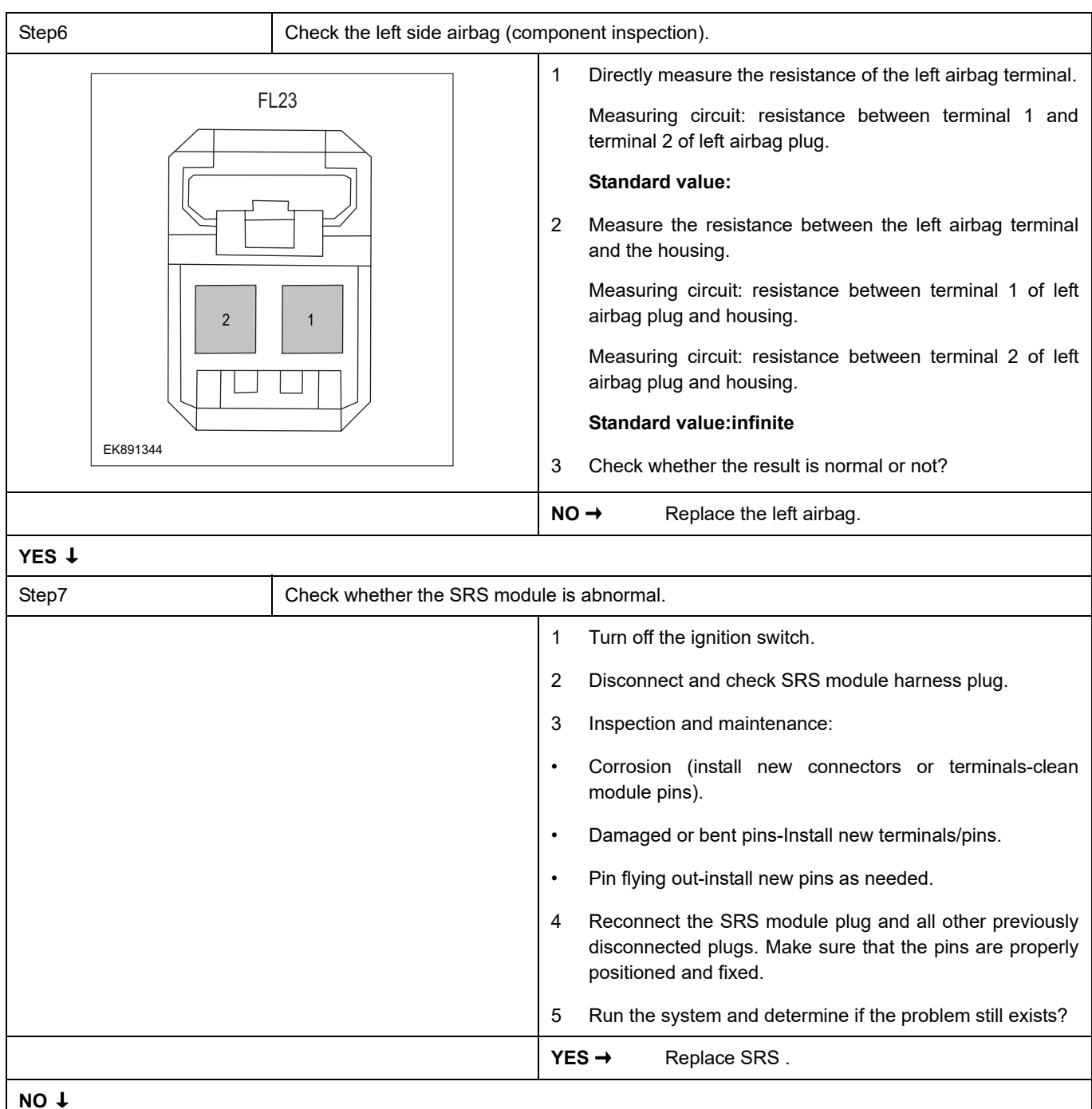

### **NO** ↓

At this time, the system works normally. The cause of the problem may be module connection. Address the root cause of any connector or pin problem.

### **Next Step** ↓

## **B0028-11**、 **B0028-12**、 **B0028-1A**、 **B0028-1B**、 **B0028-56**

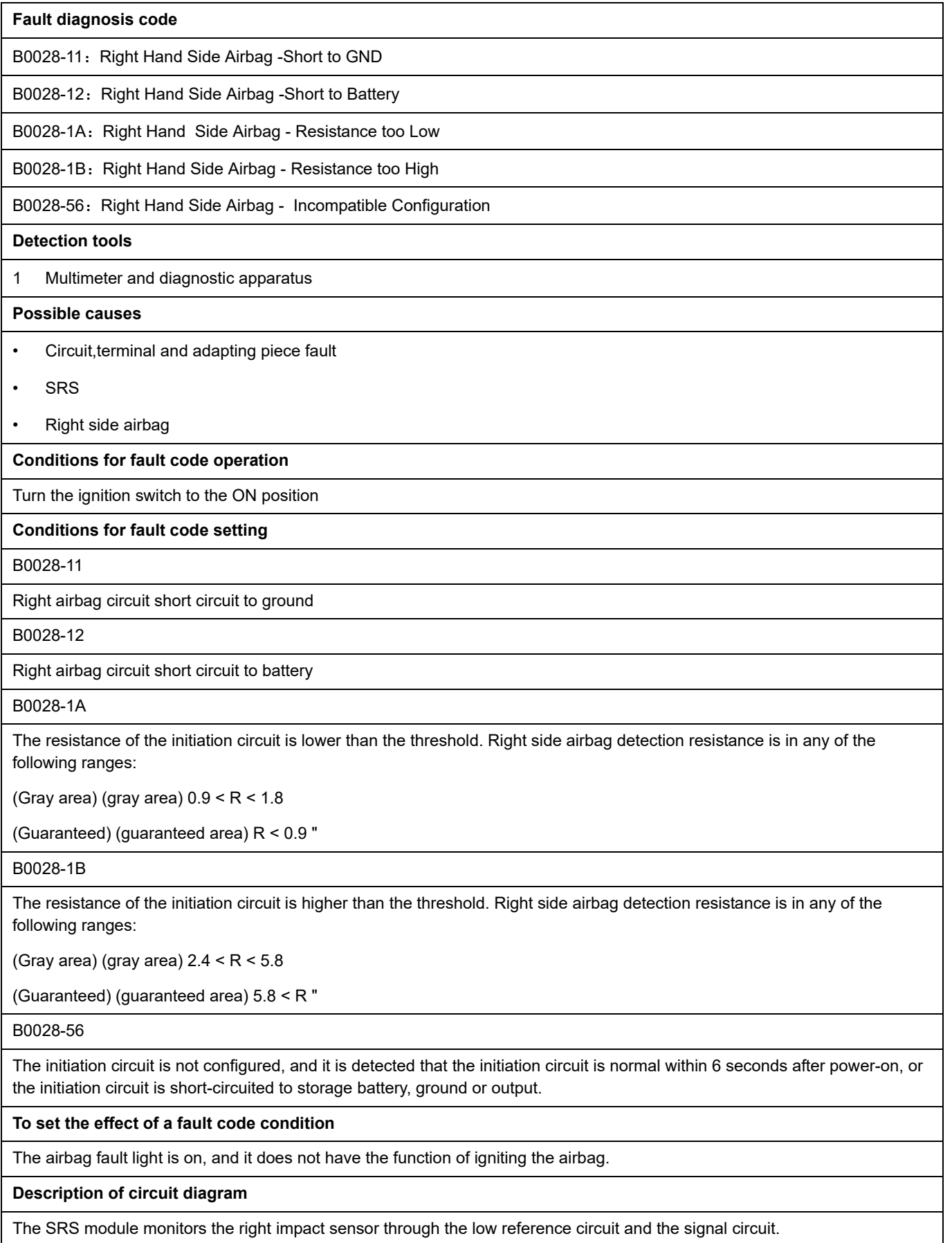

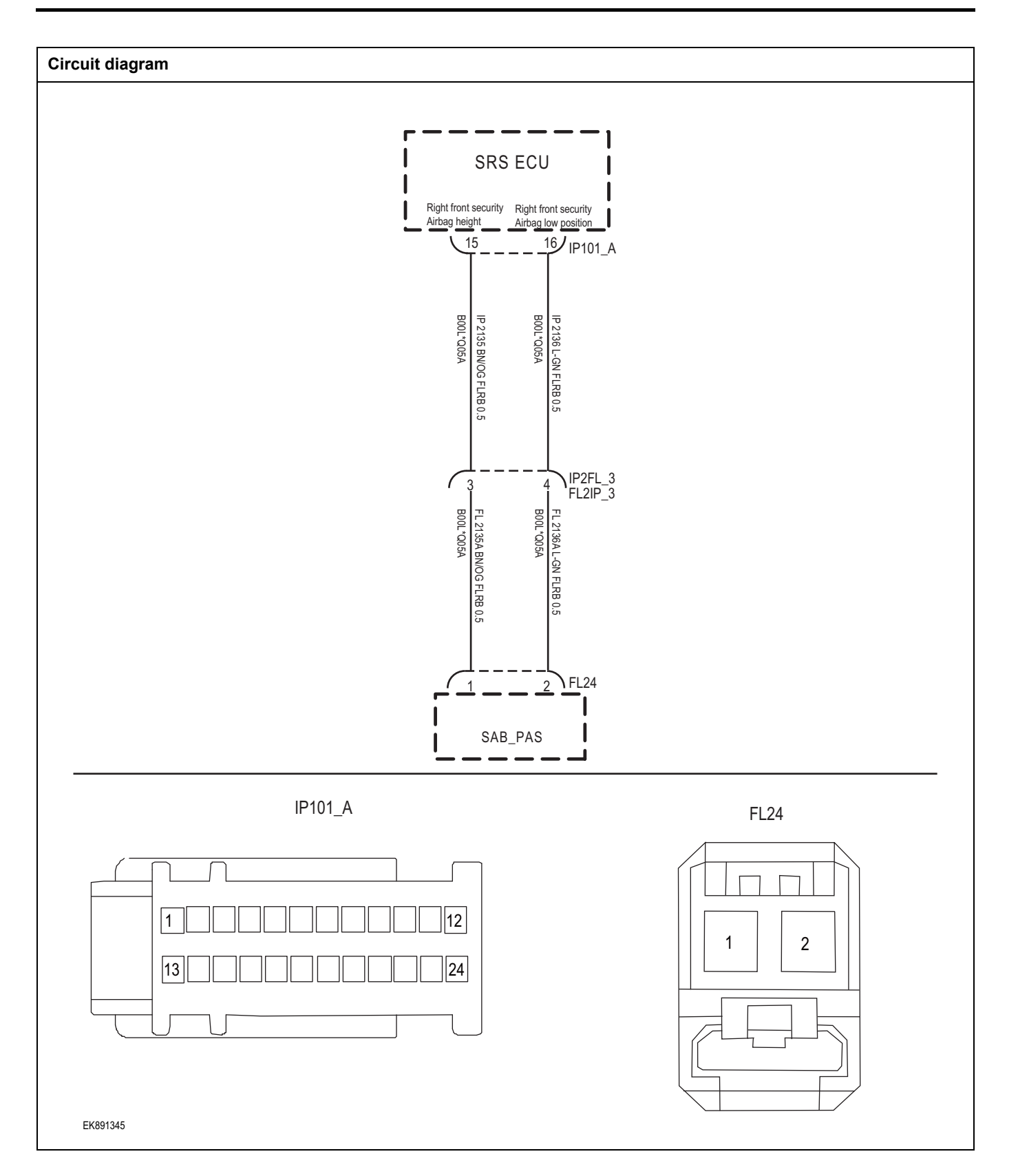

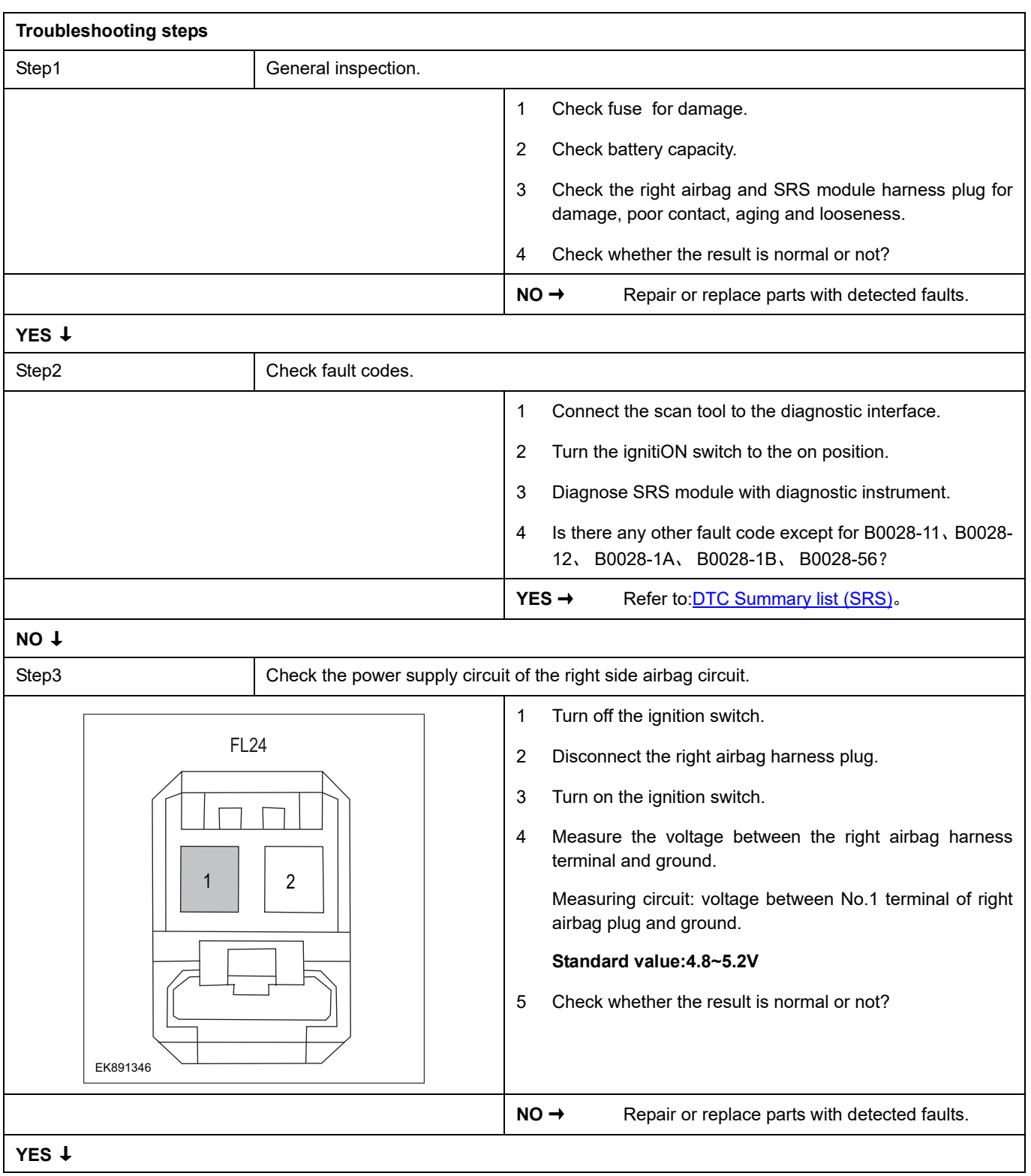

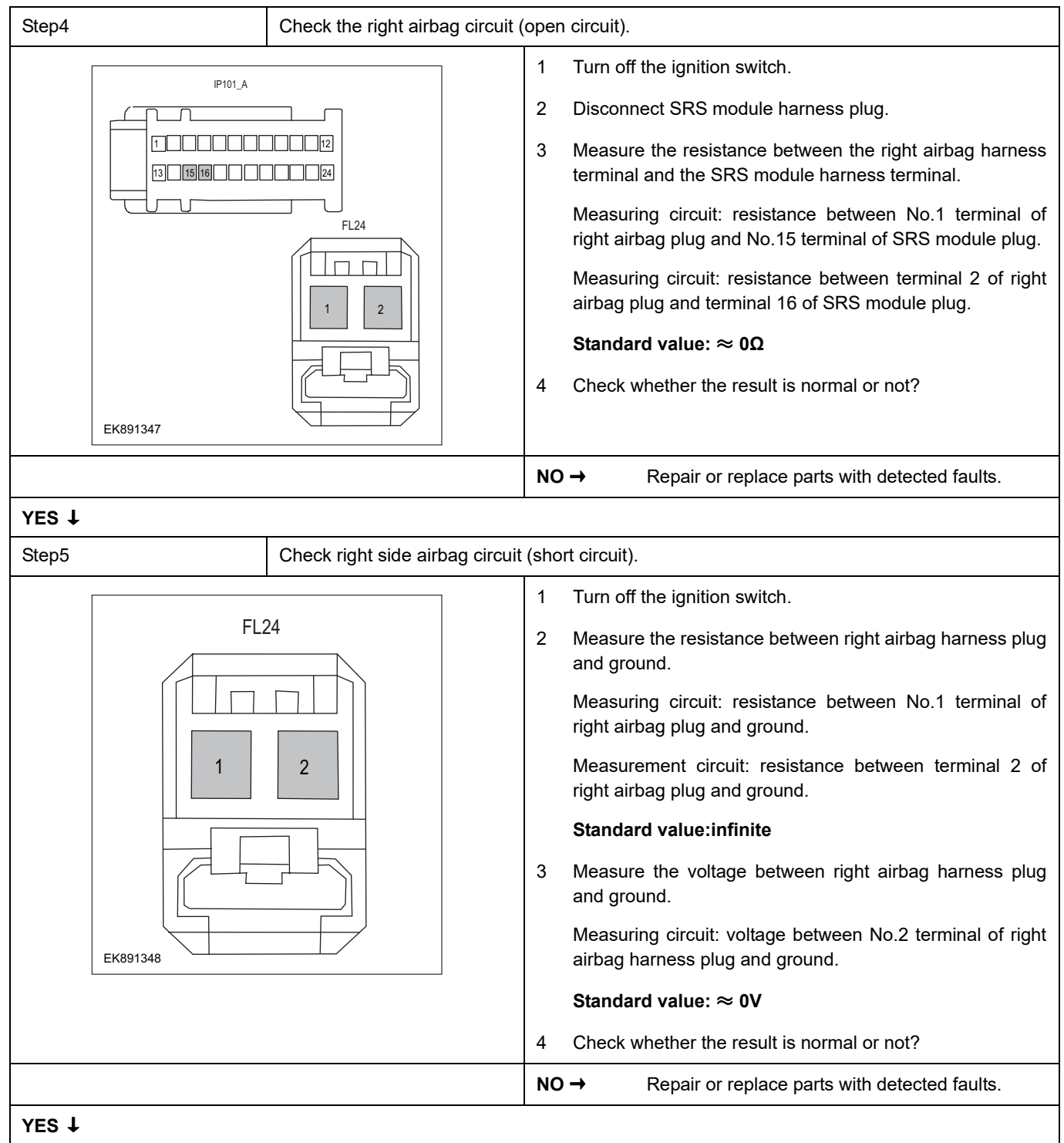

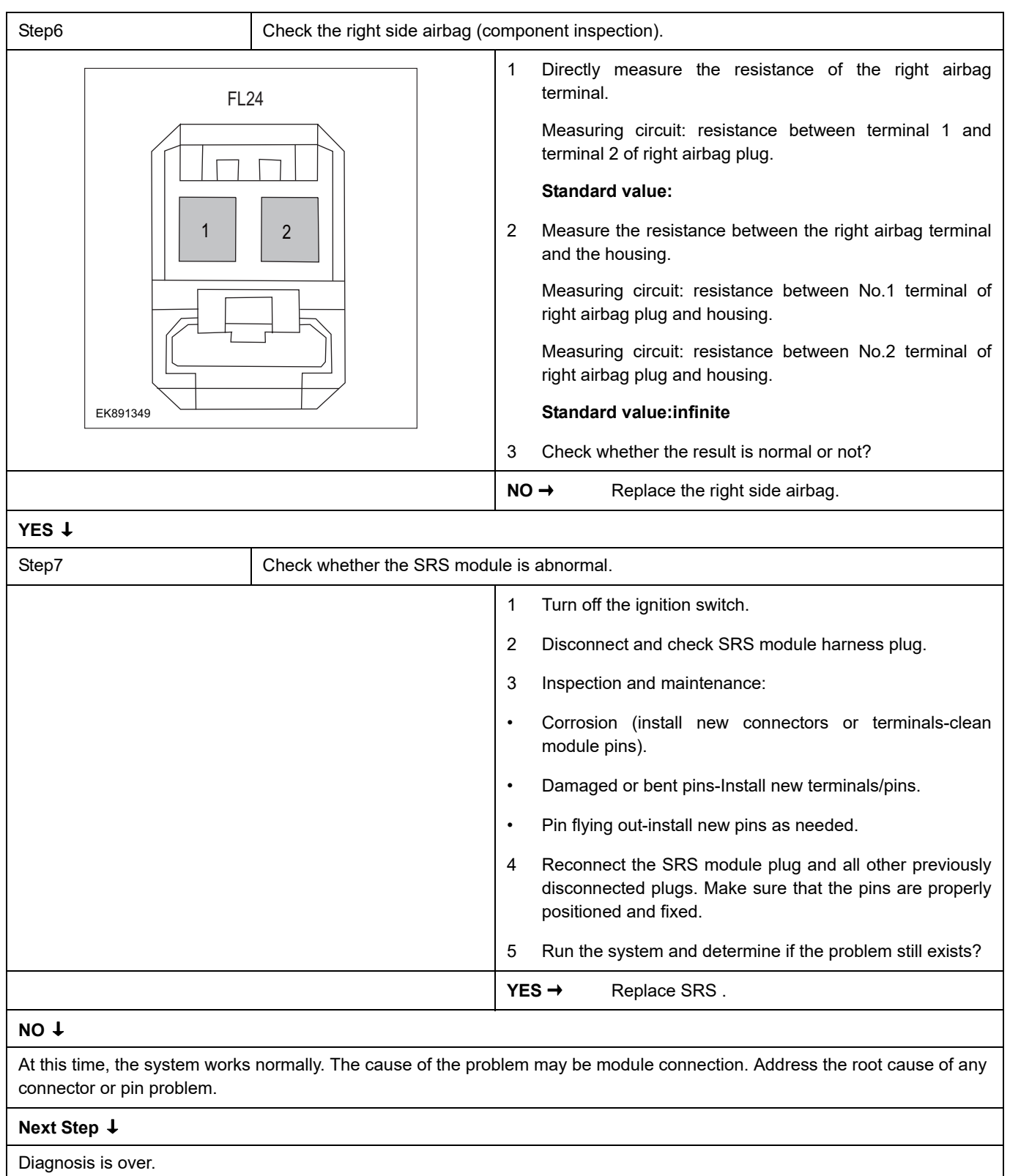

## **B0021-11**、 **B0021-12**、 **B0021-1A**、 **B0021-1B**、 **B0021-56**

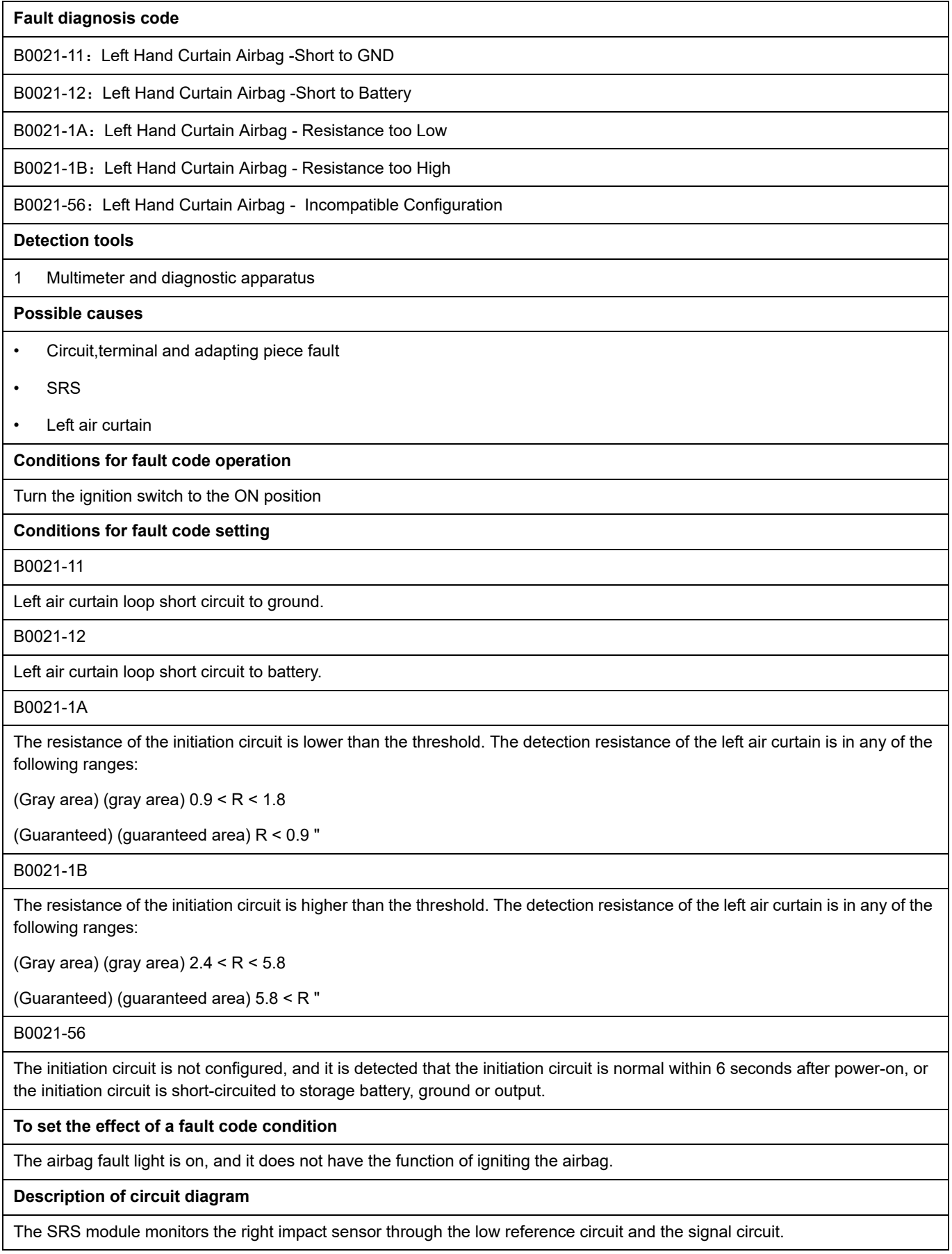

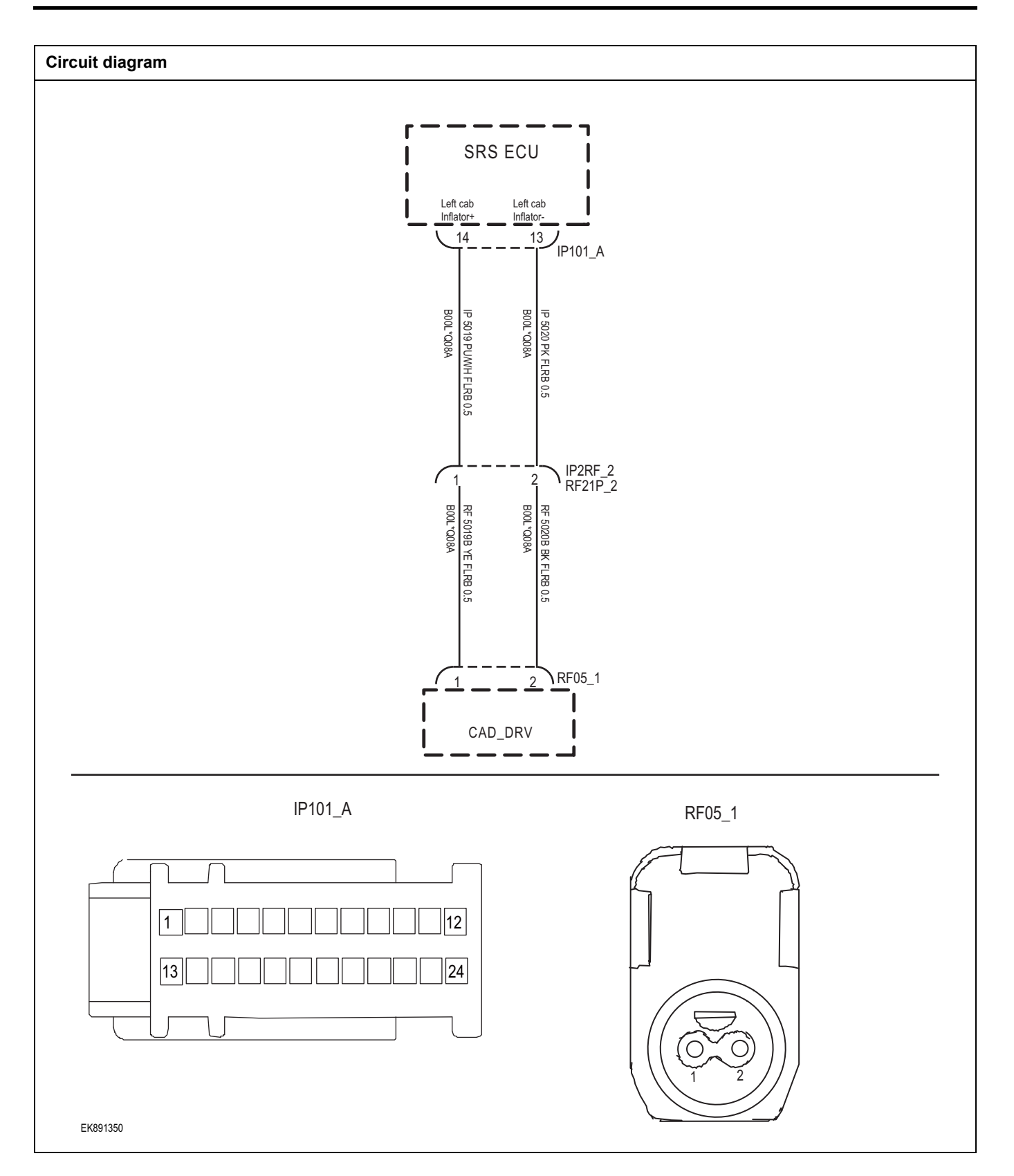

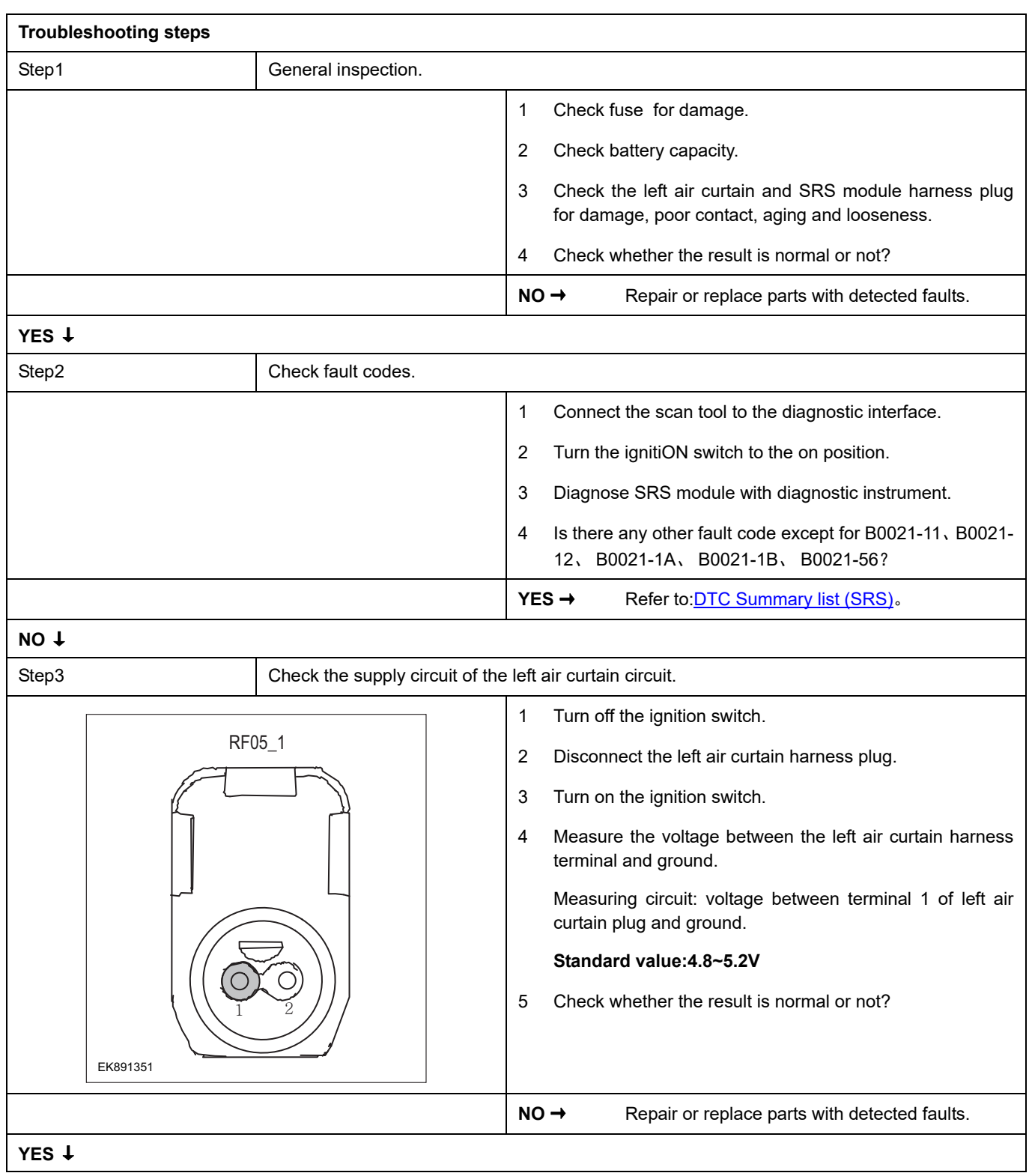

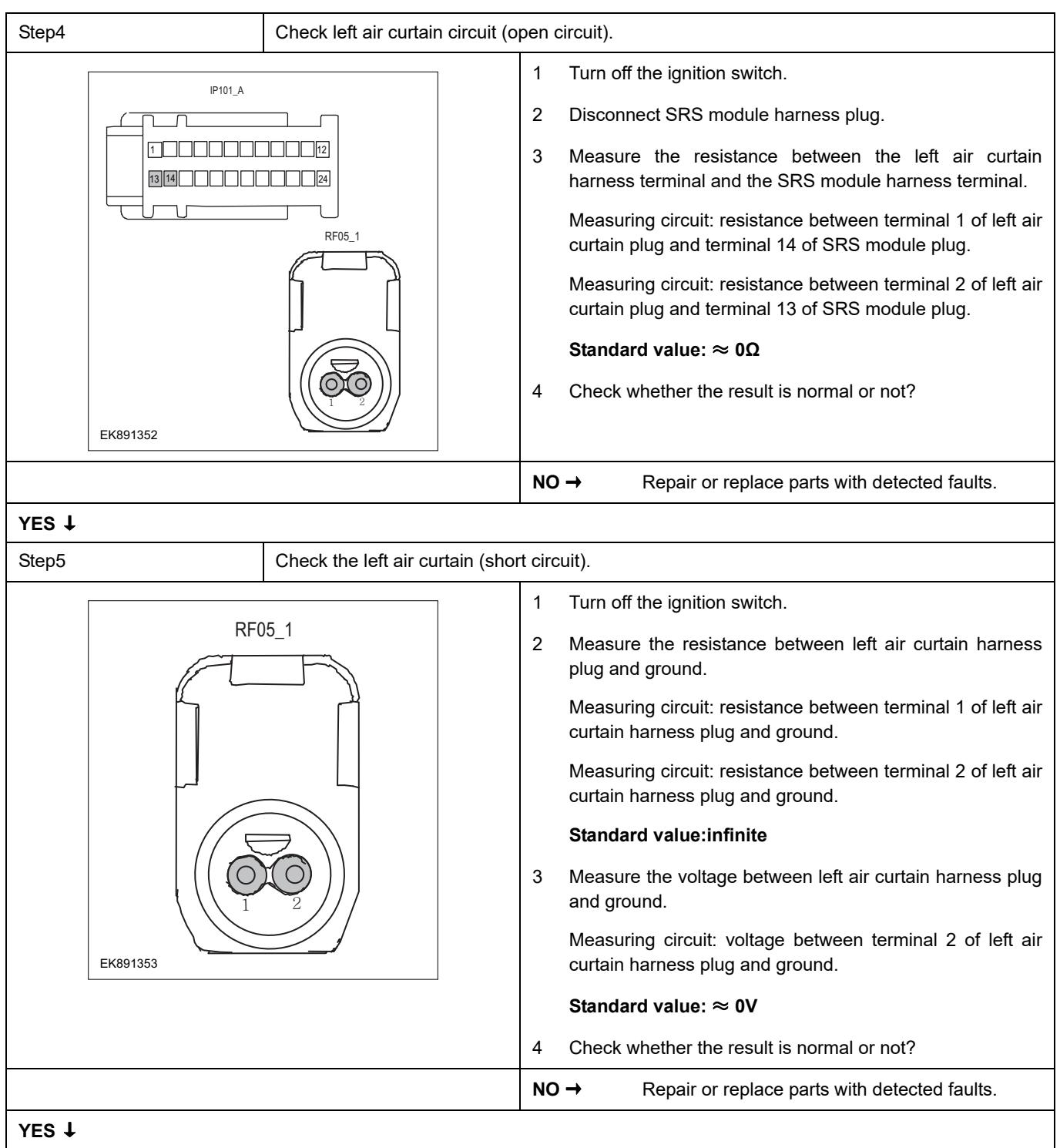

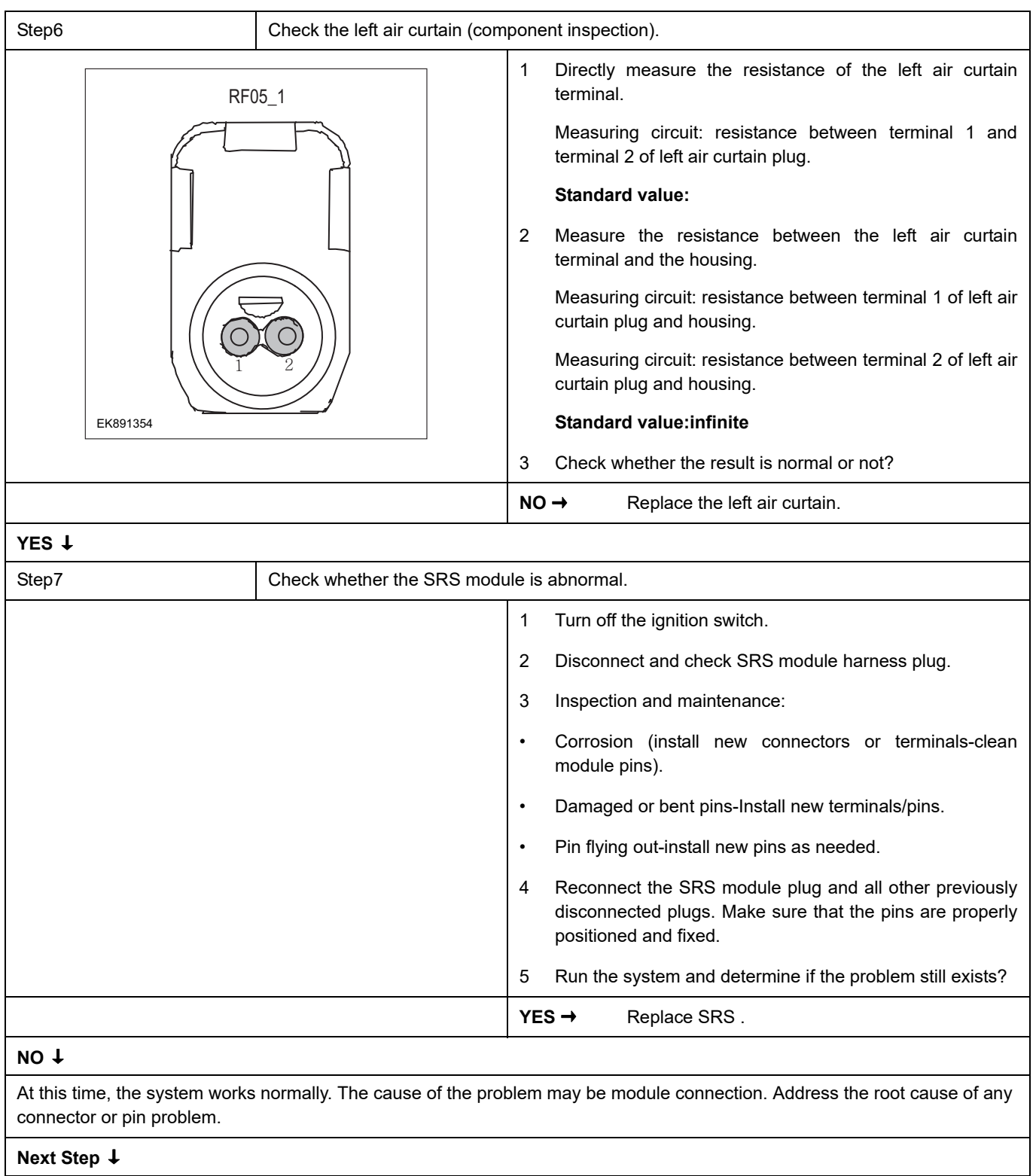

### **B0029-11**、 **B0029-12**、 **B0029-1A**、 **B0029-1B**、 **B0029-56**

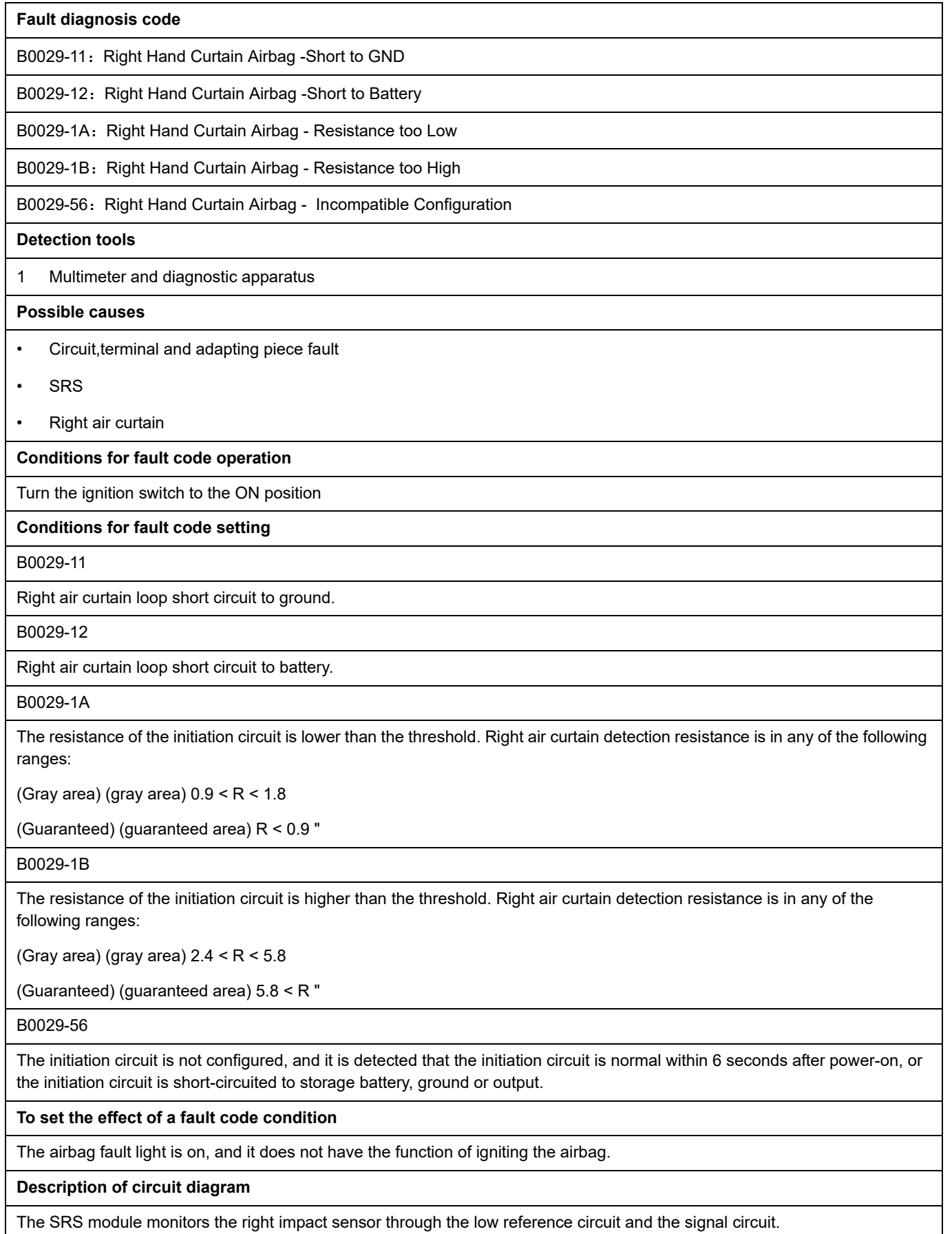

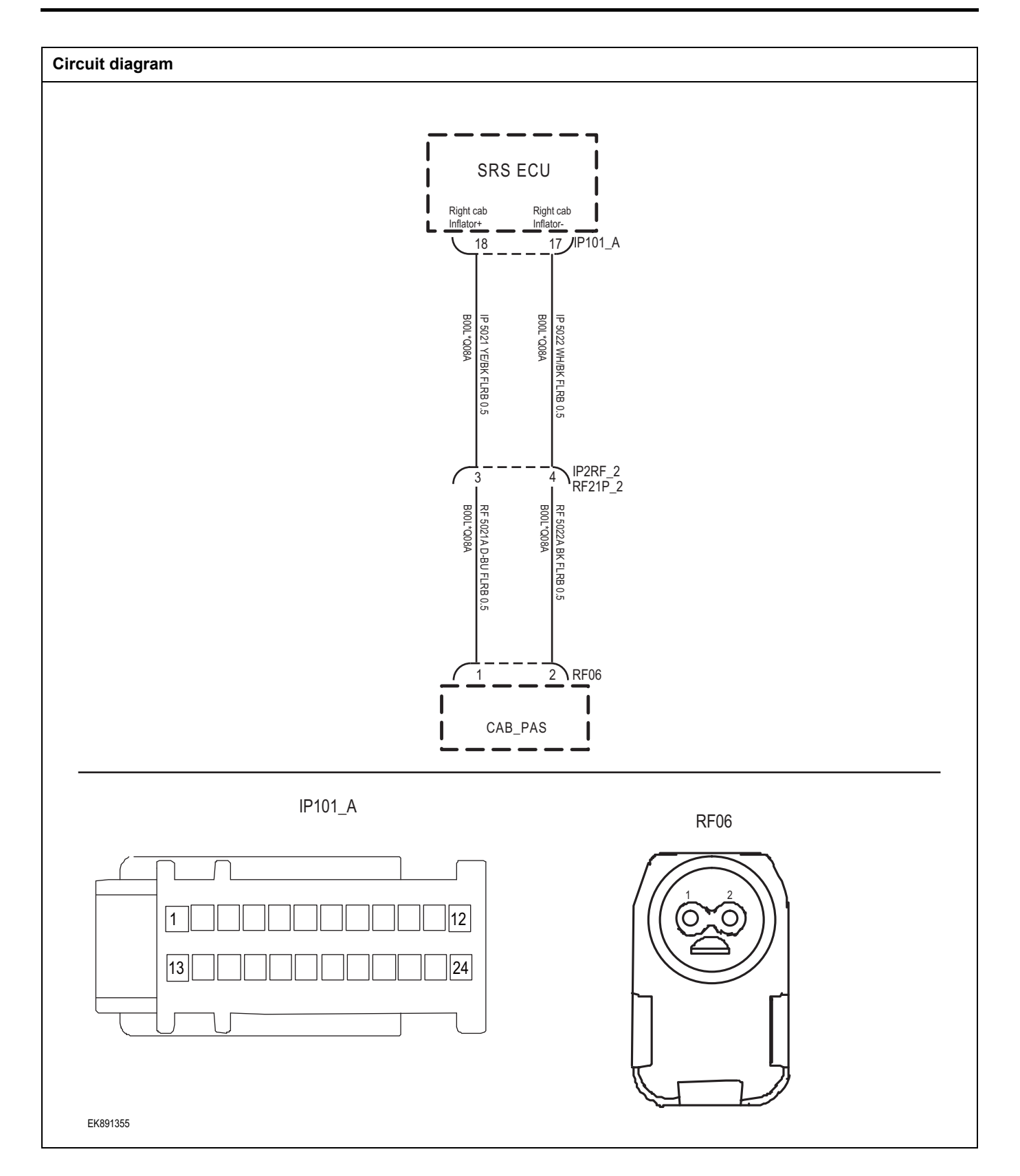

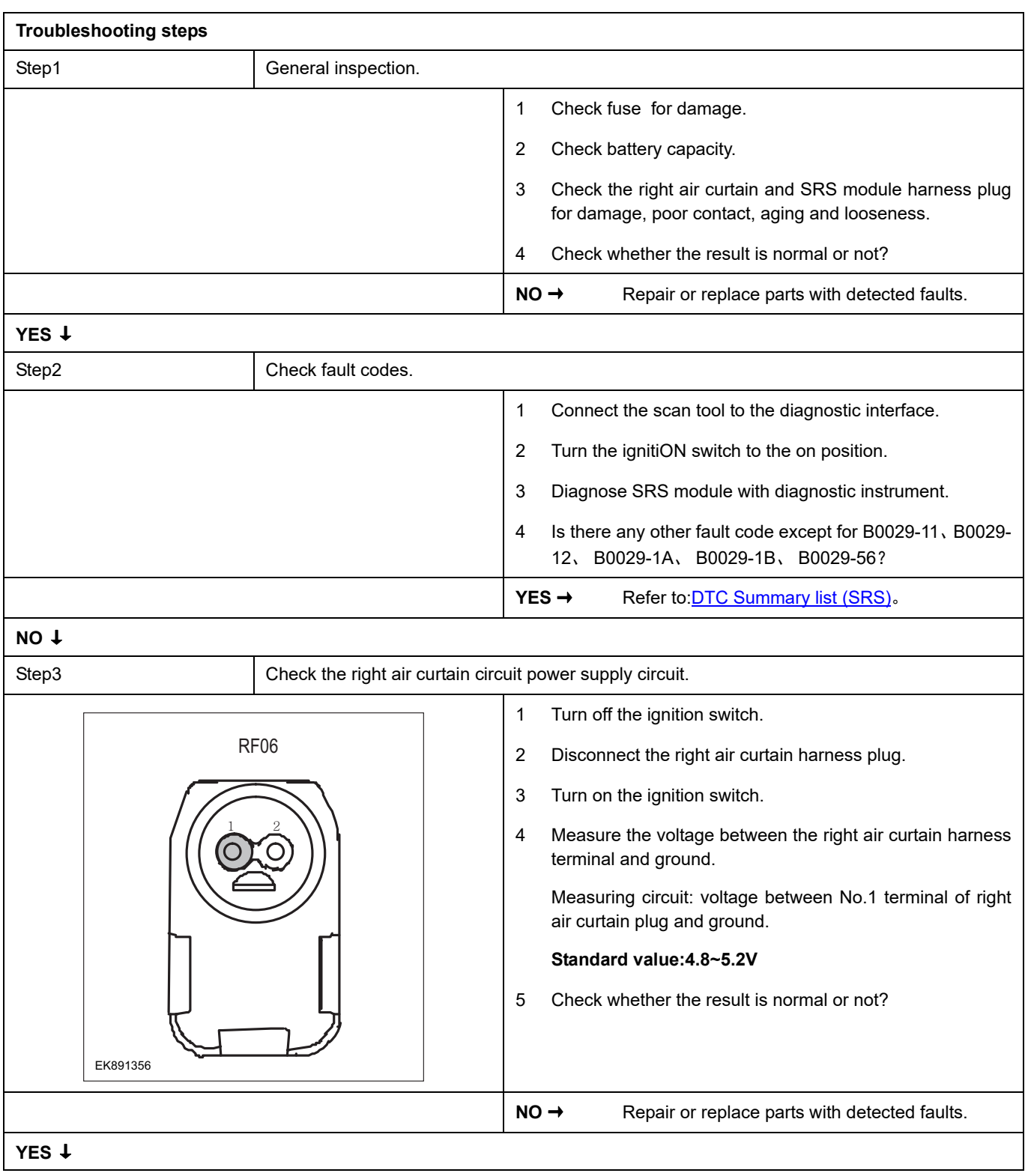

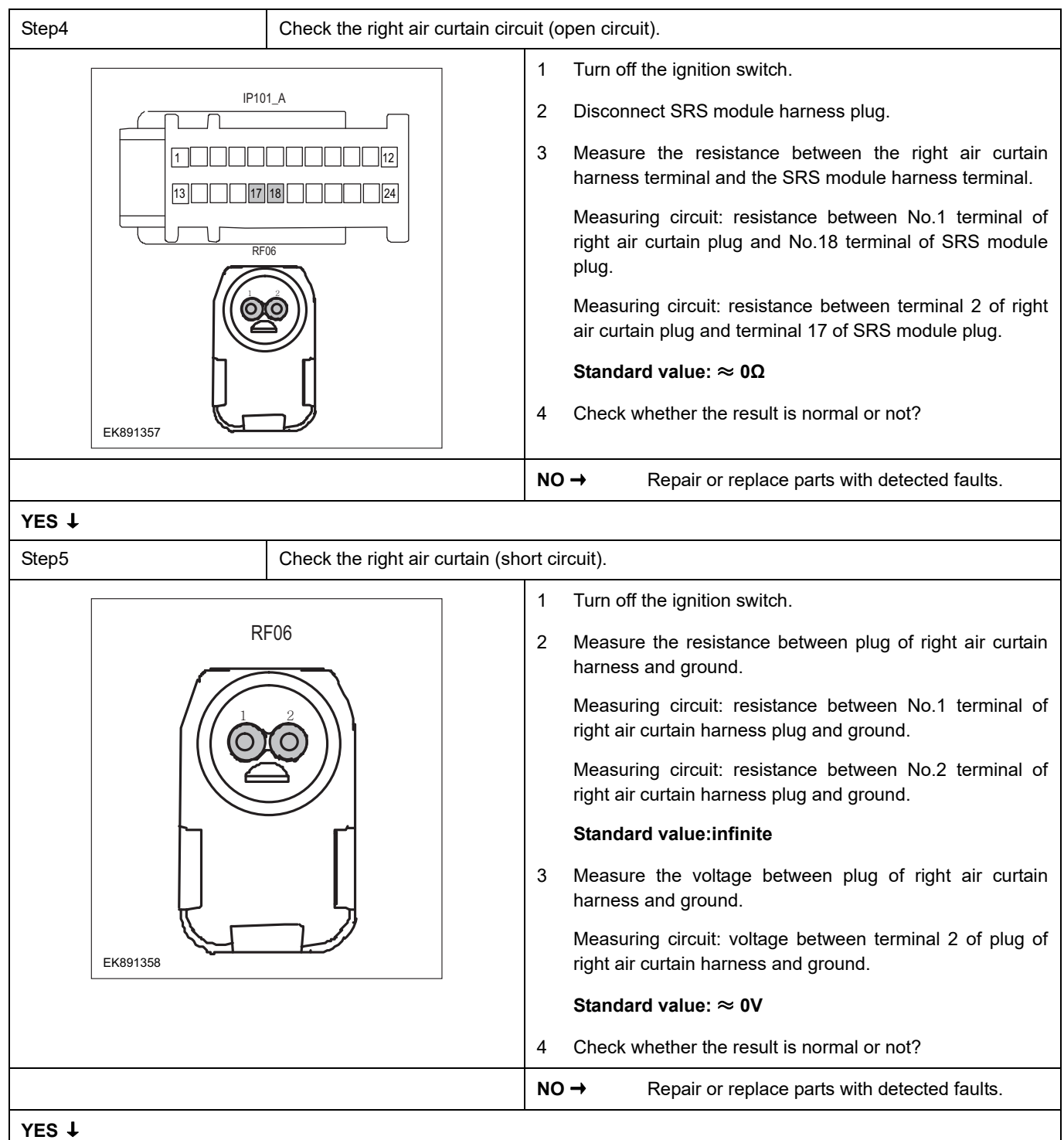

Π

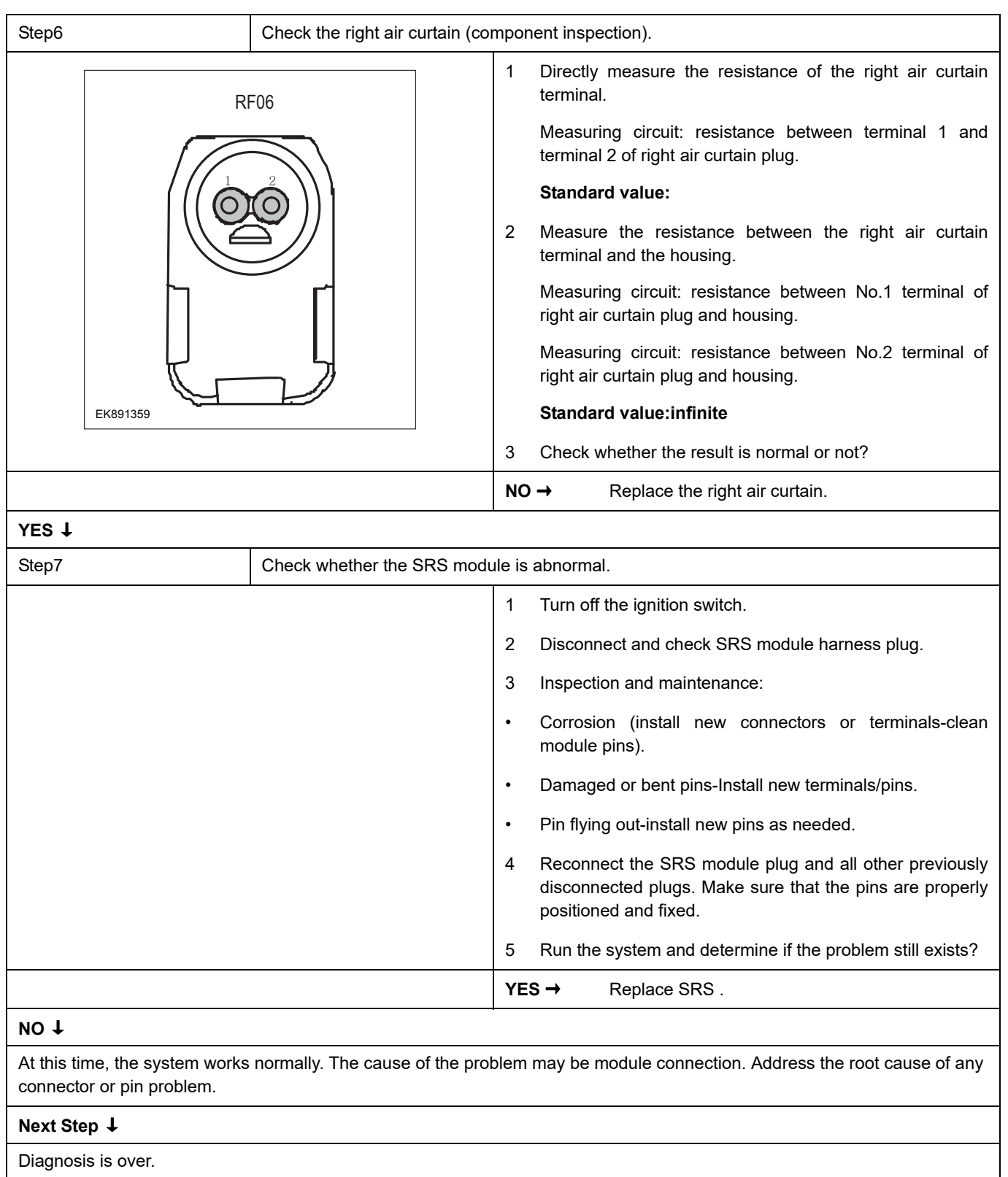

## **B0050-12**

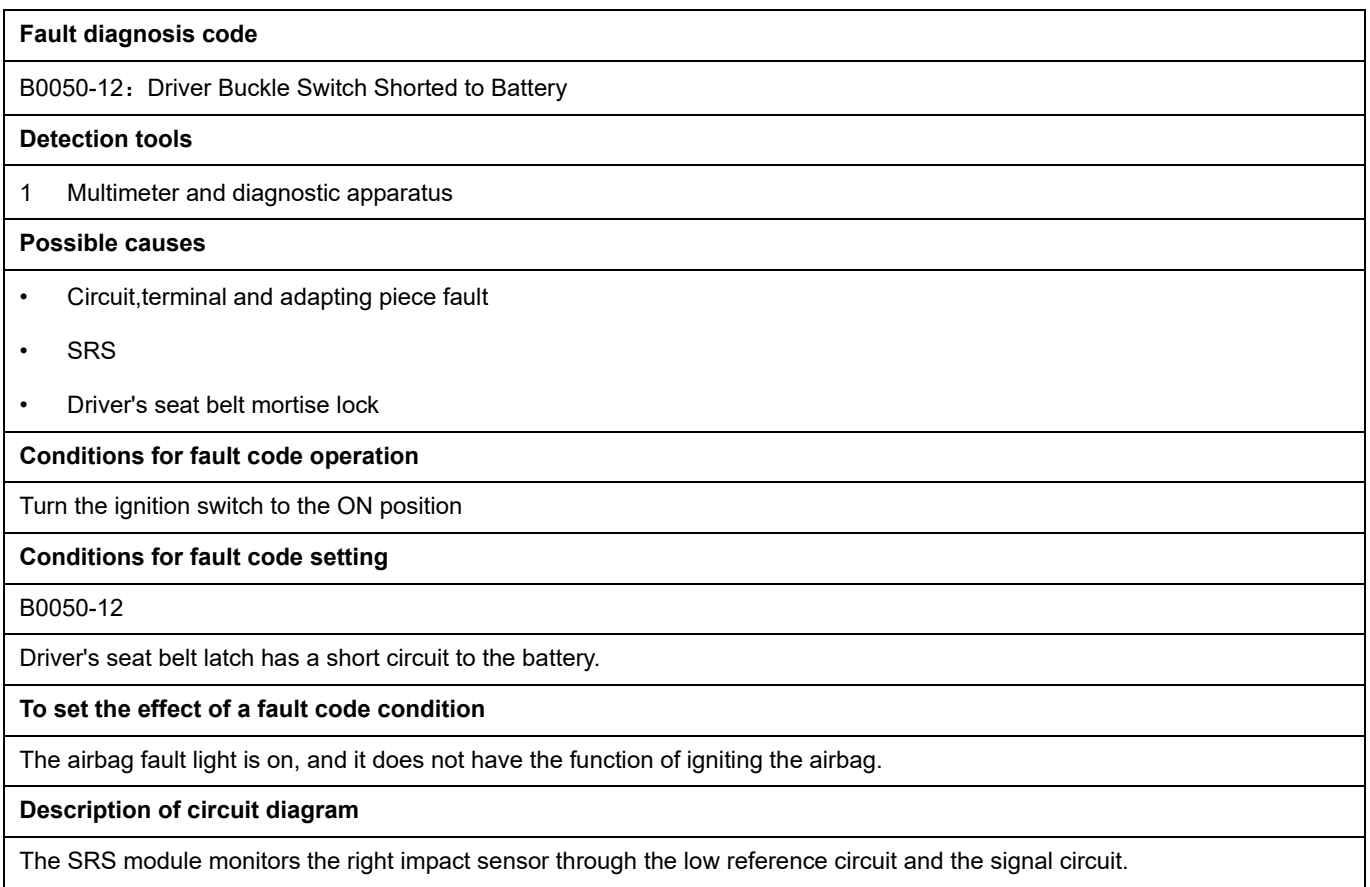

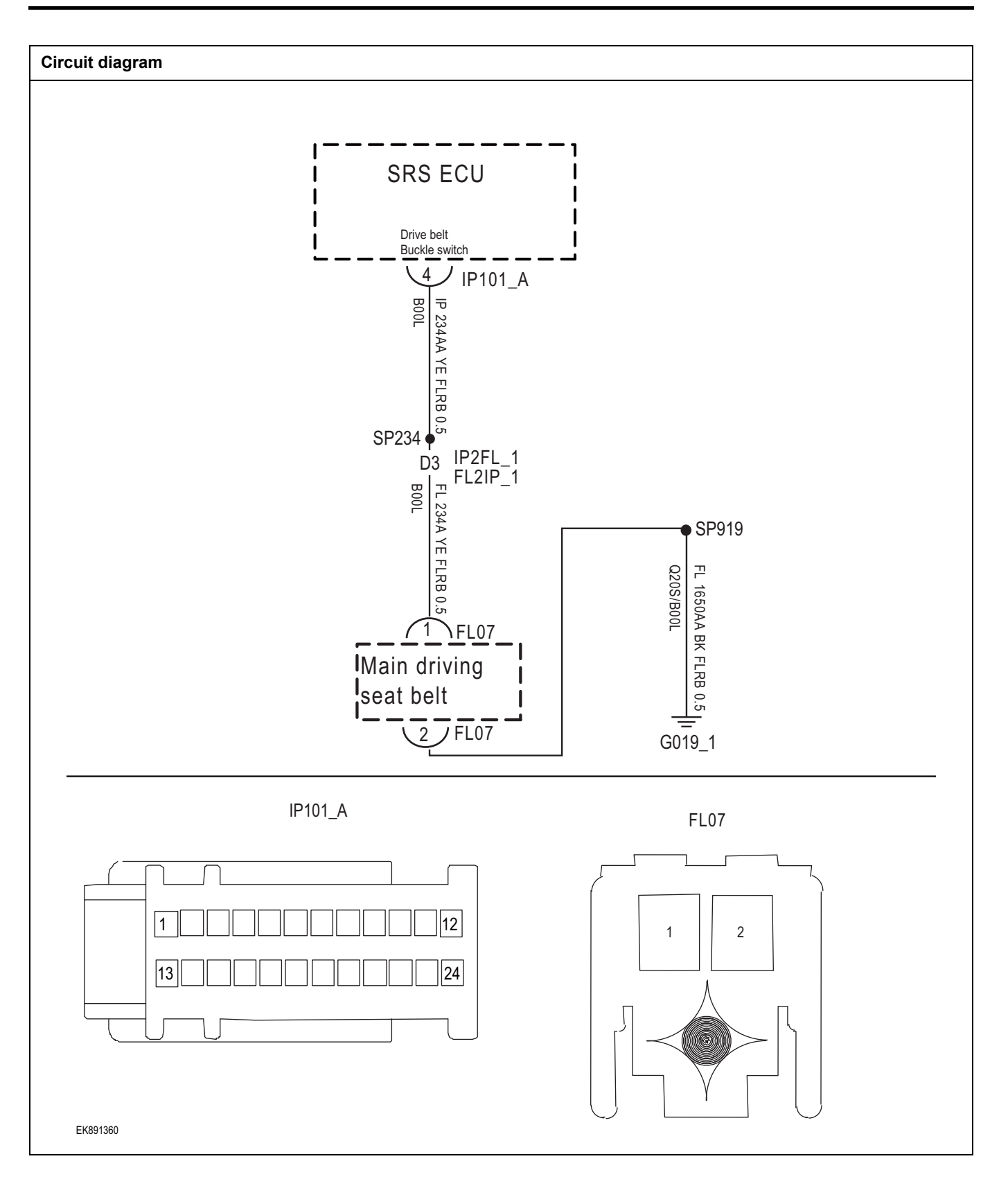

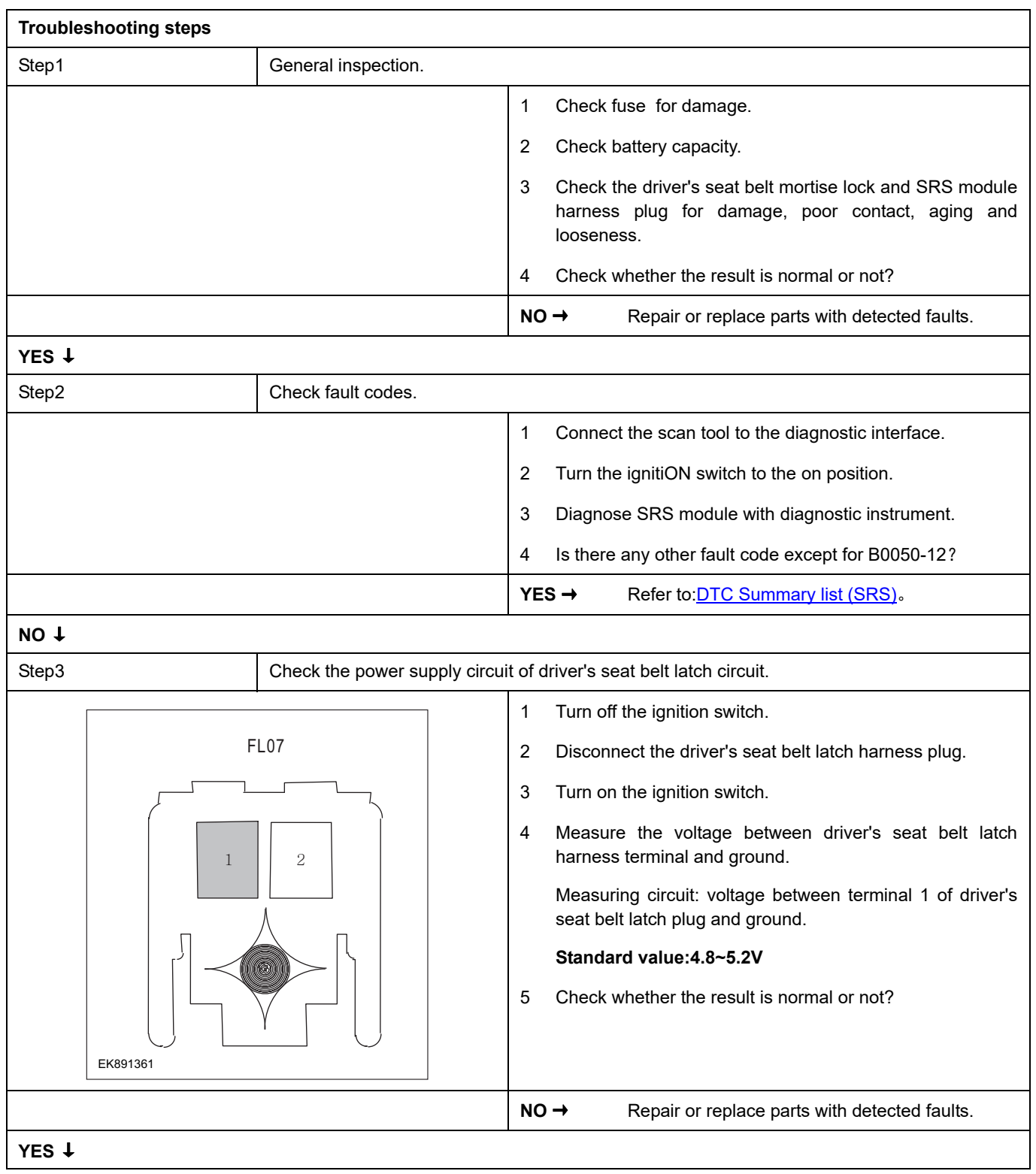

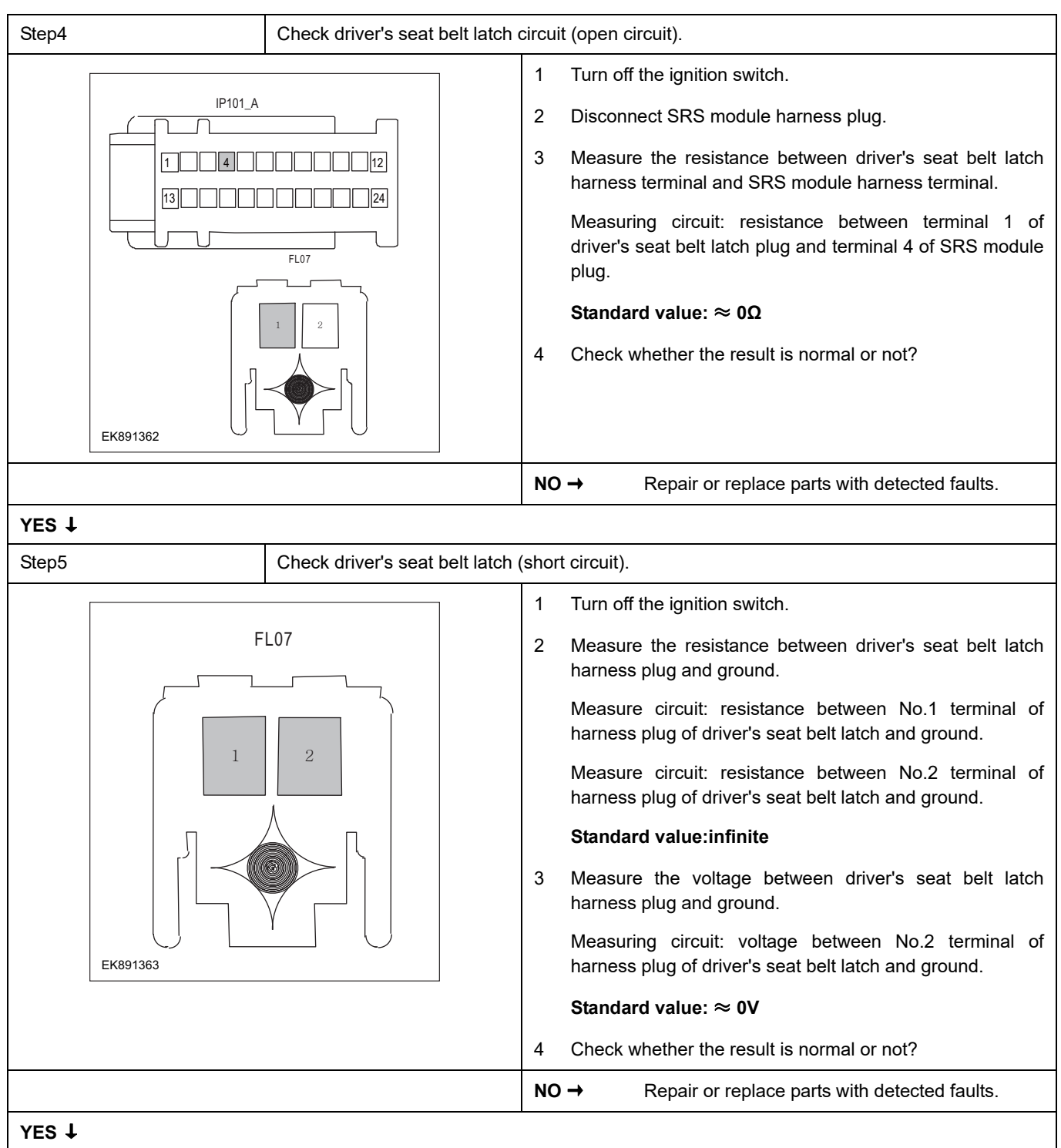

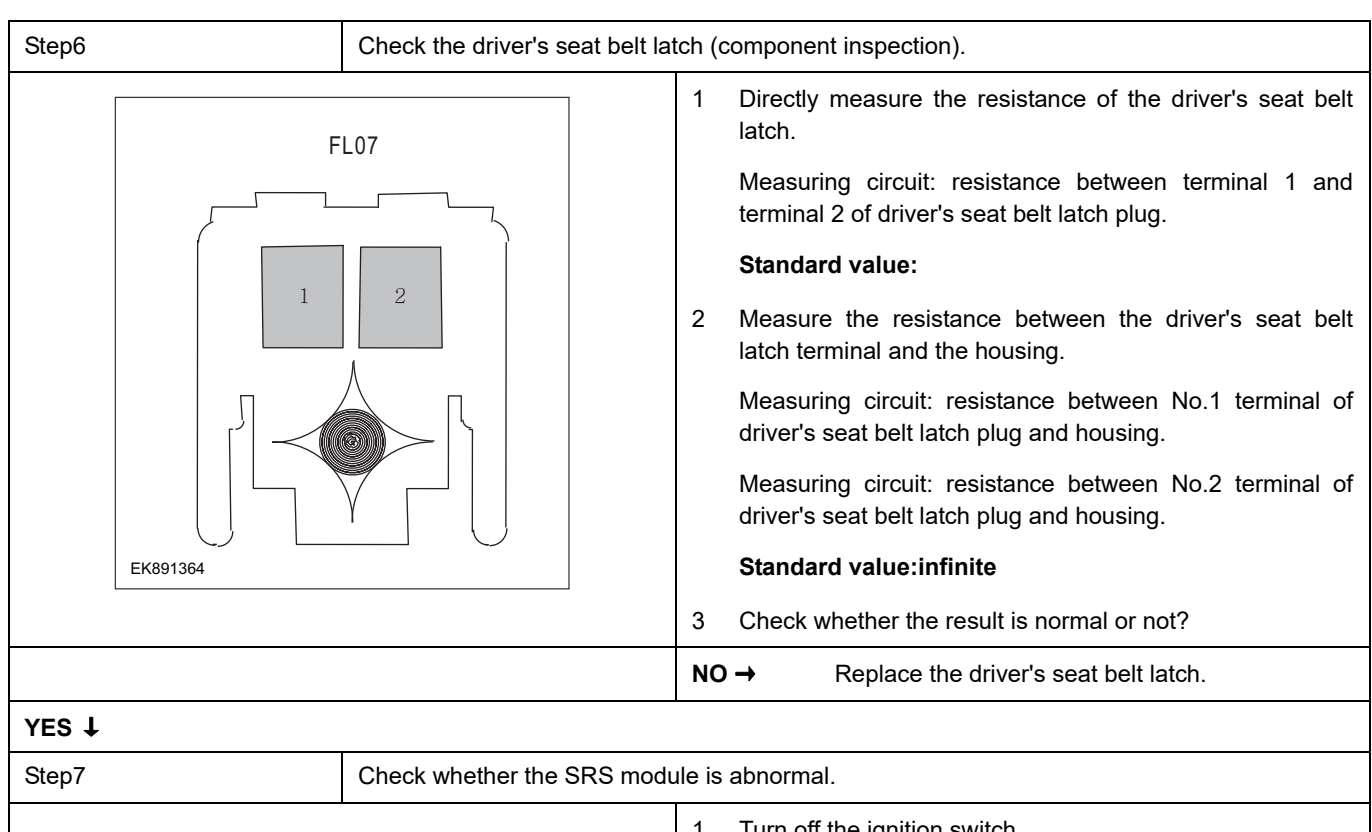

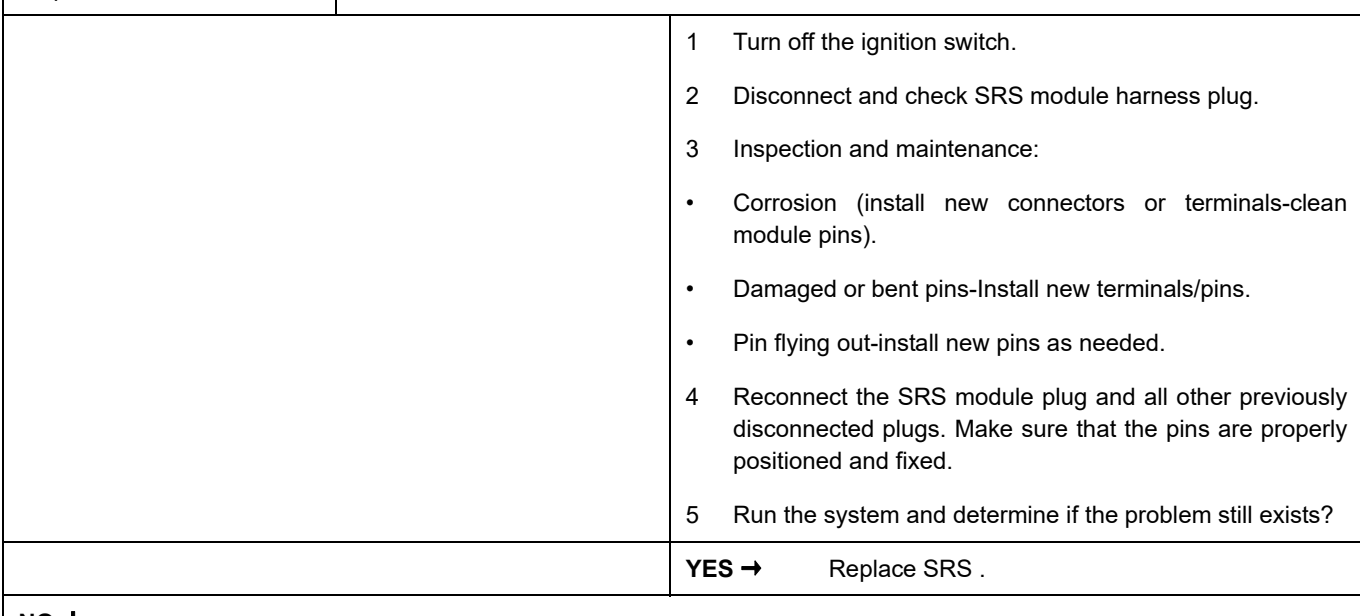

#### **NO** ↓

At this time, the system works normally. The cause of the problem may be module connection. Address the root cause of any connector or pin problem.

### **Next Step** ↓

## **B0052-12**

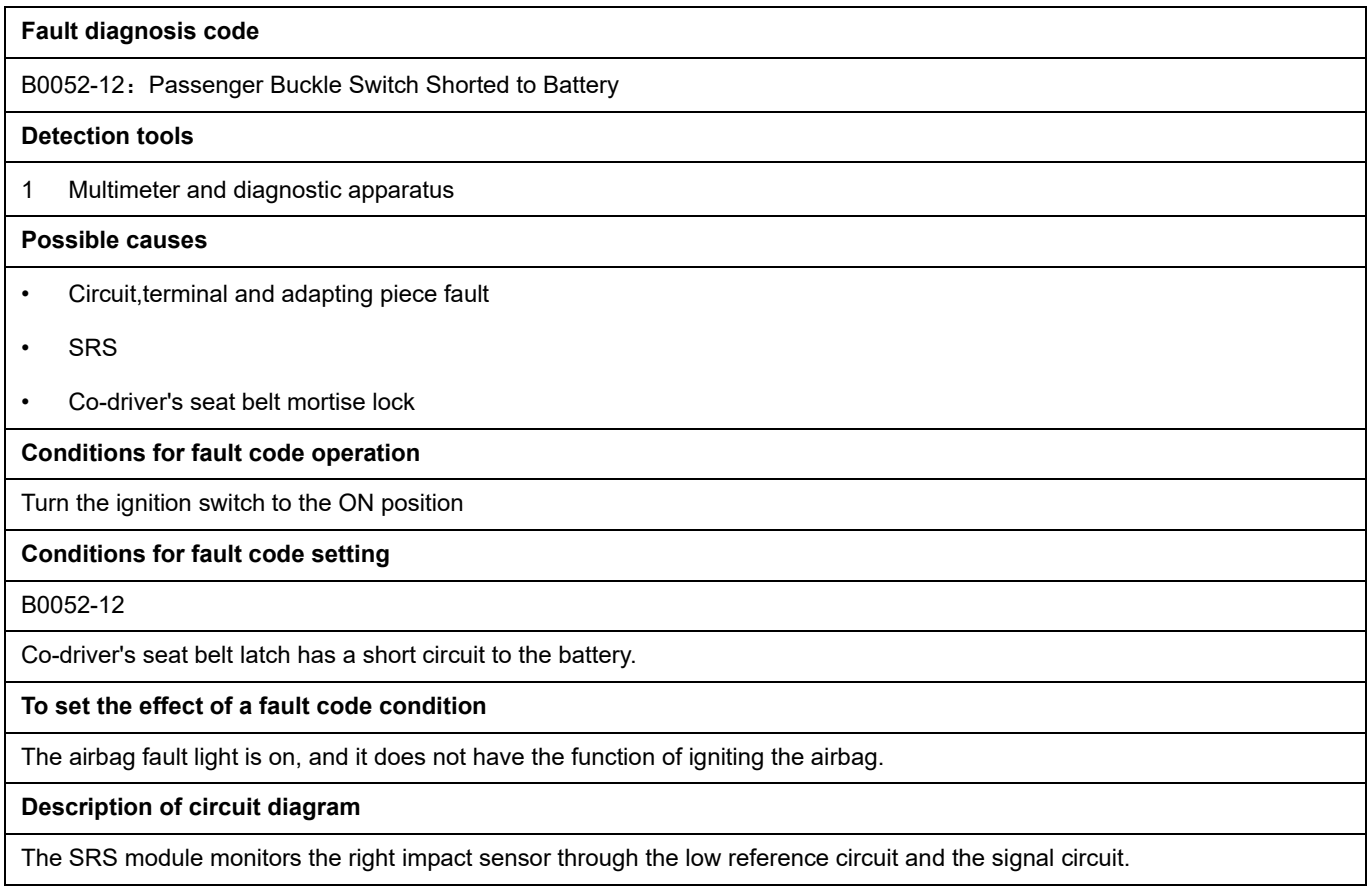

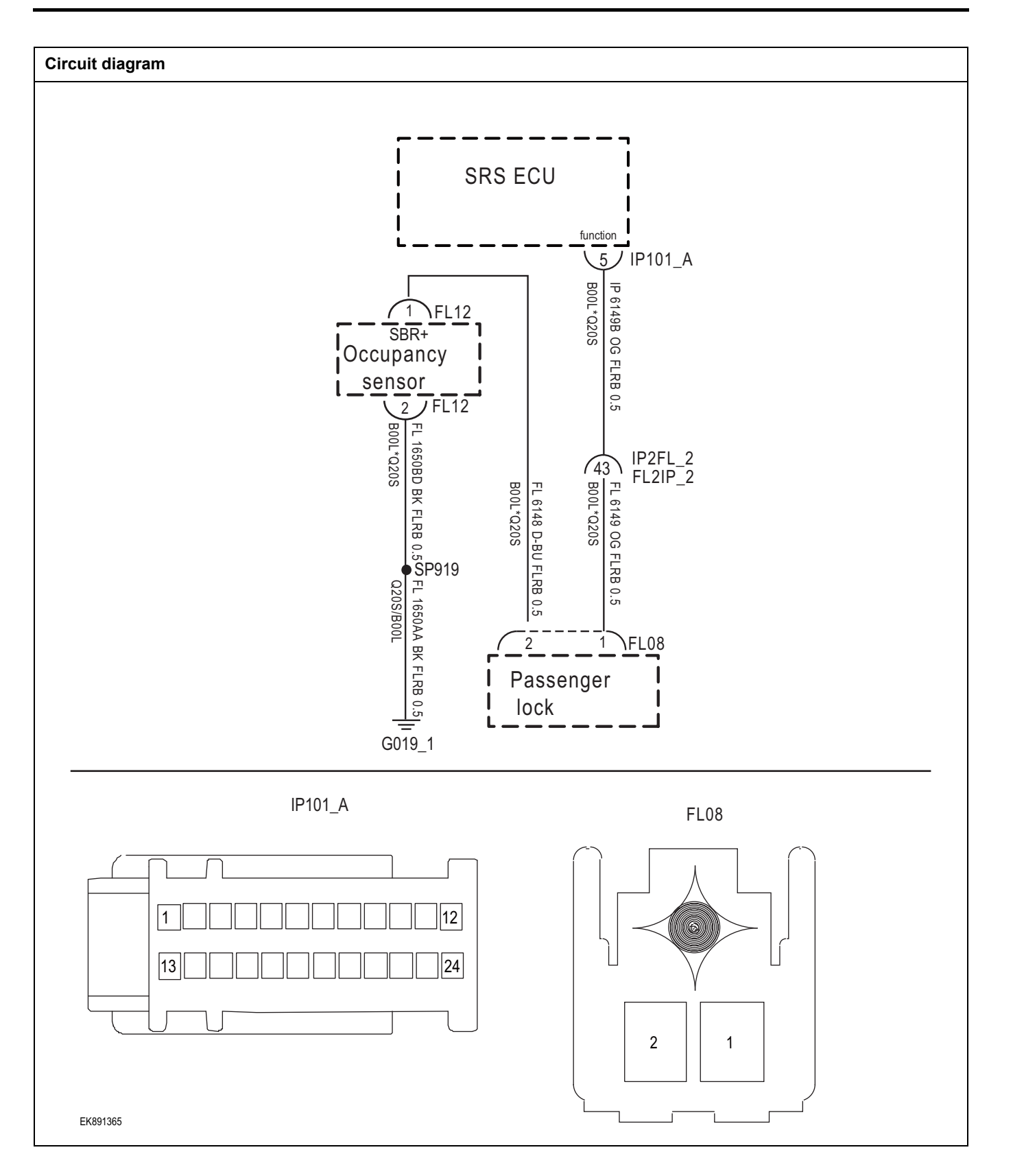

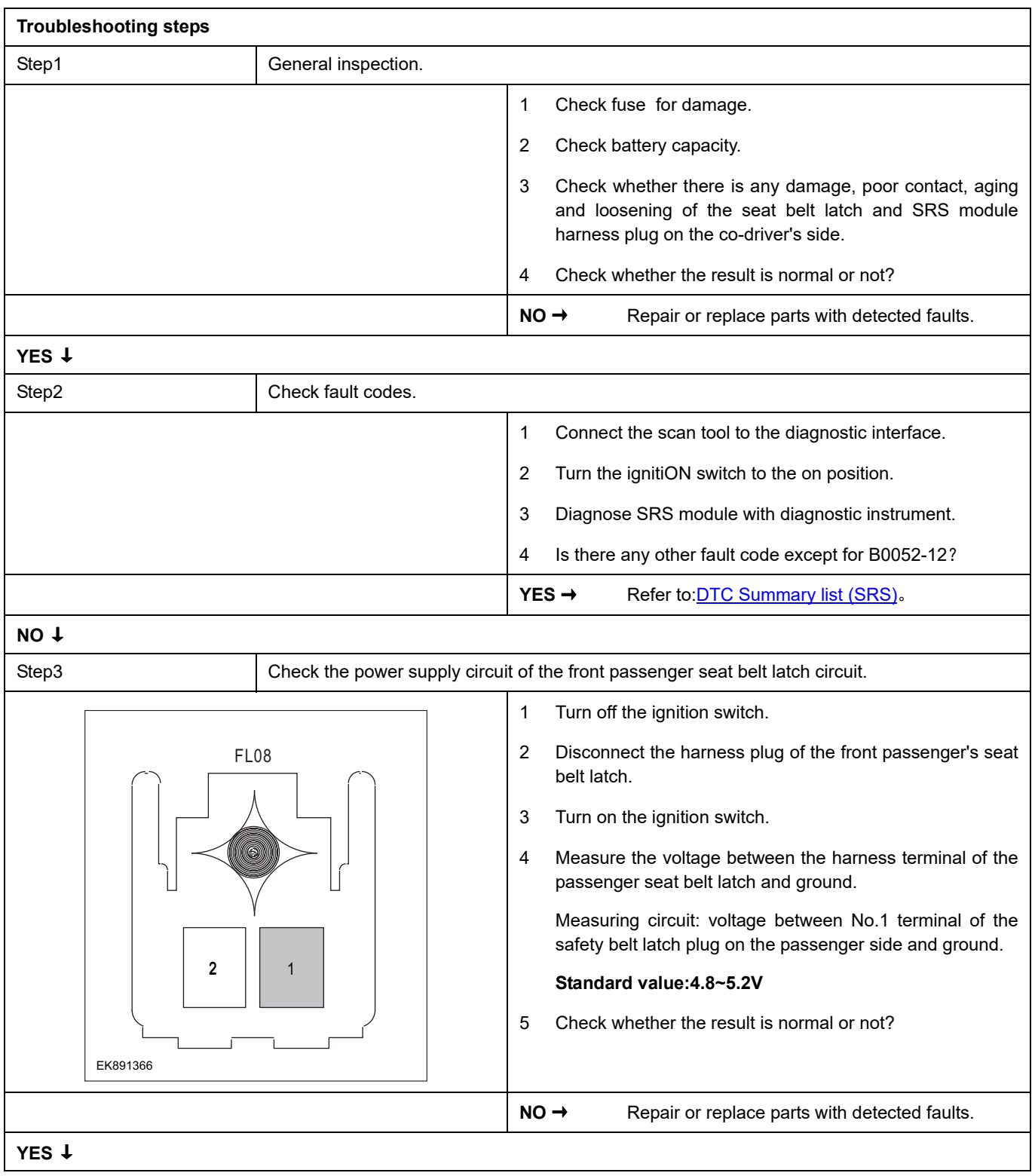

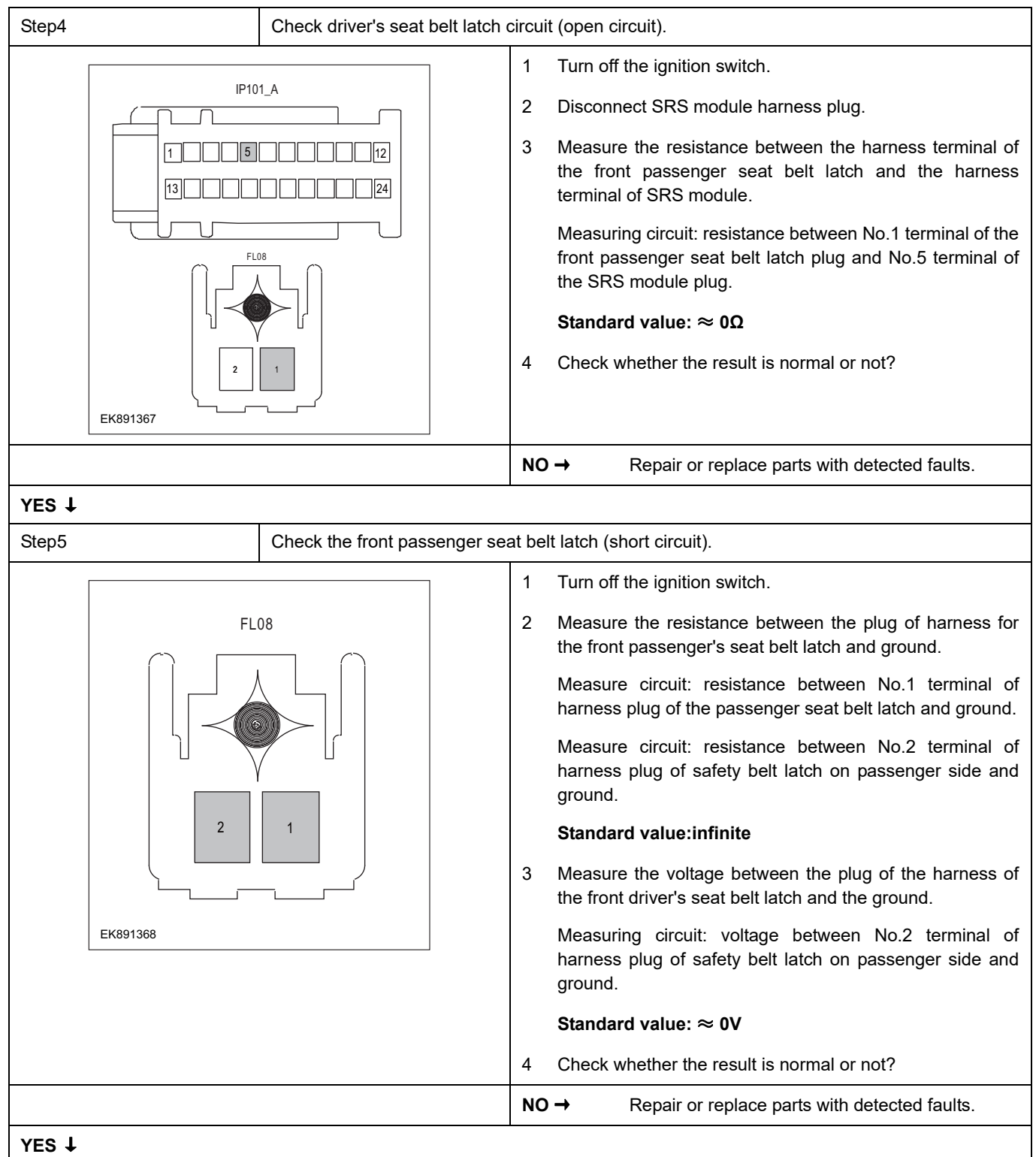

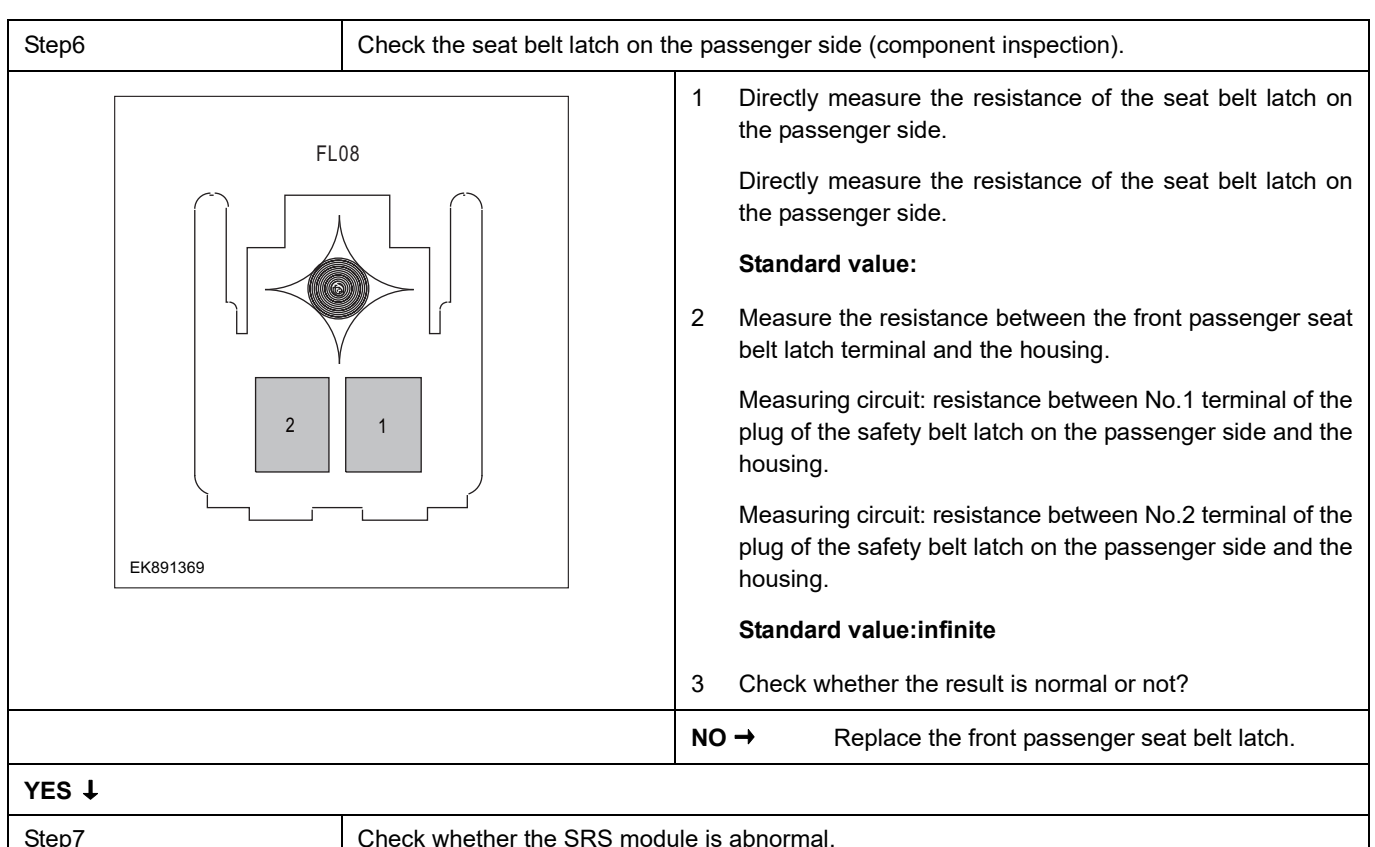

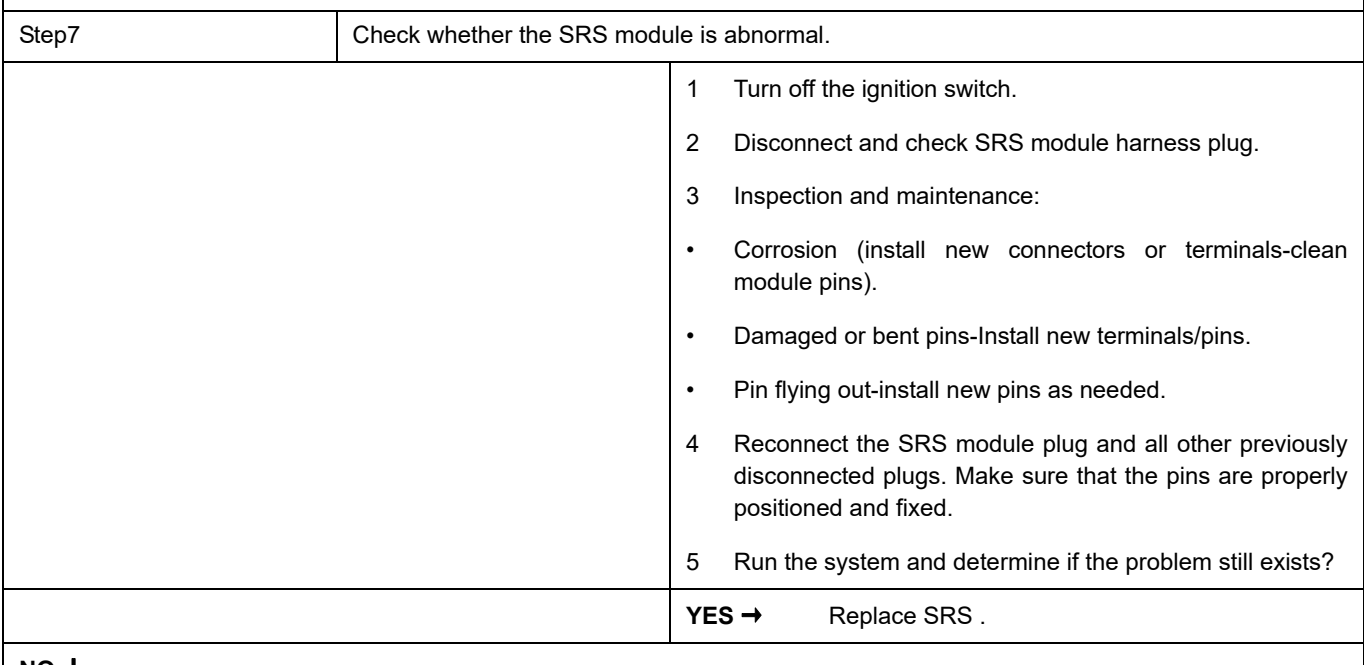

### **NO** ↓

At this time, the system works normally. The cause of the problem may be module connection. Address the root cause of any connector or pin problem.

### **Next Step** ↓

## **B0053-12**

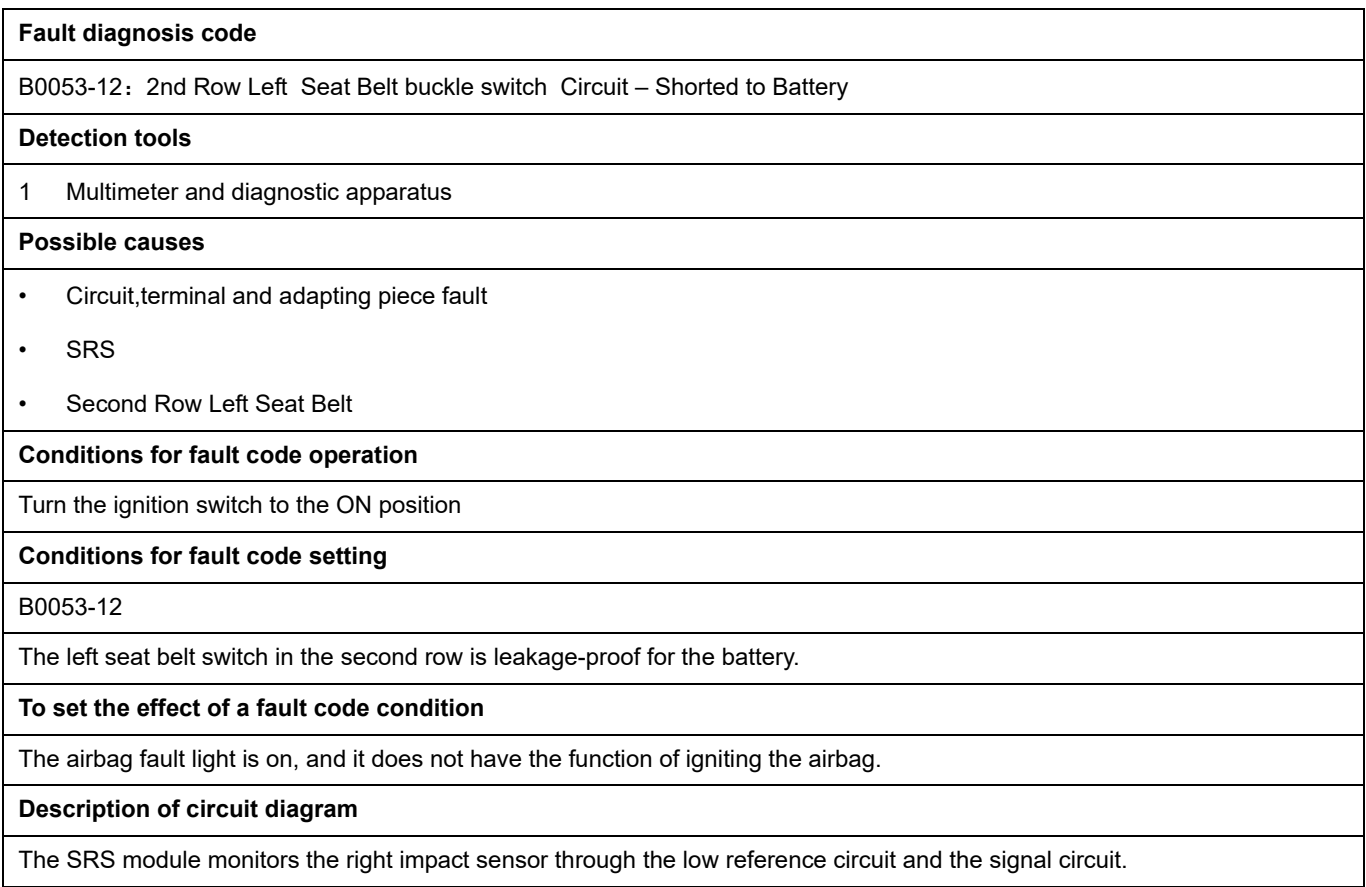

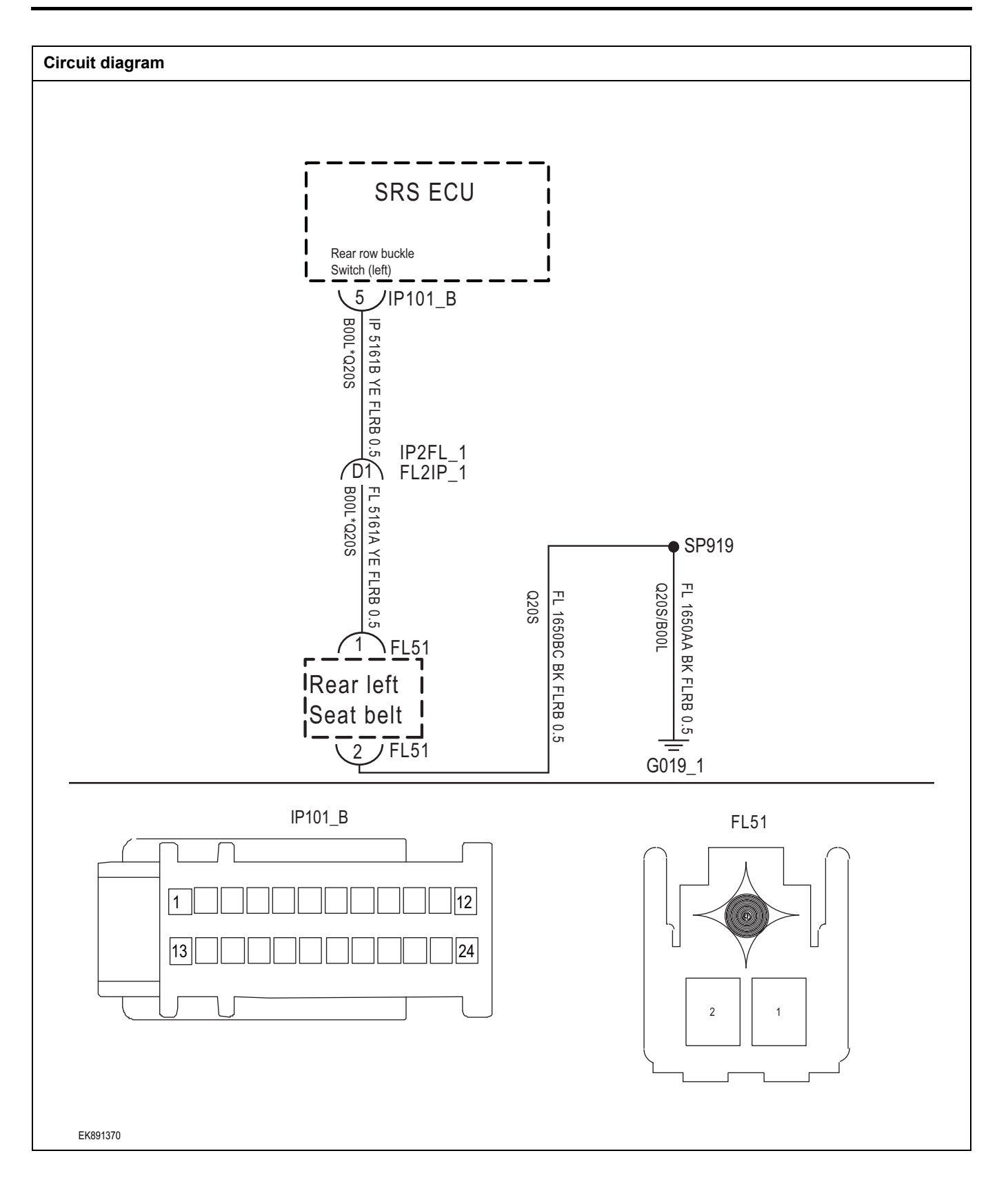

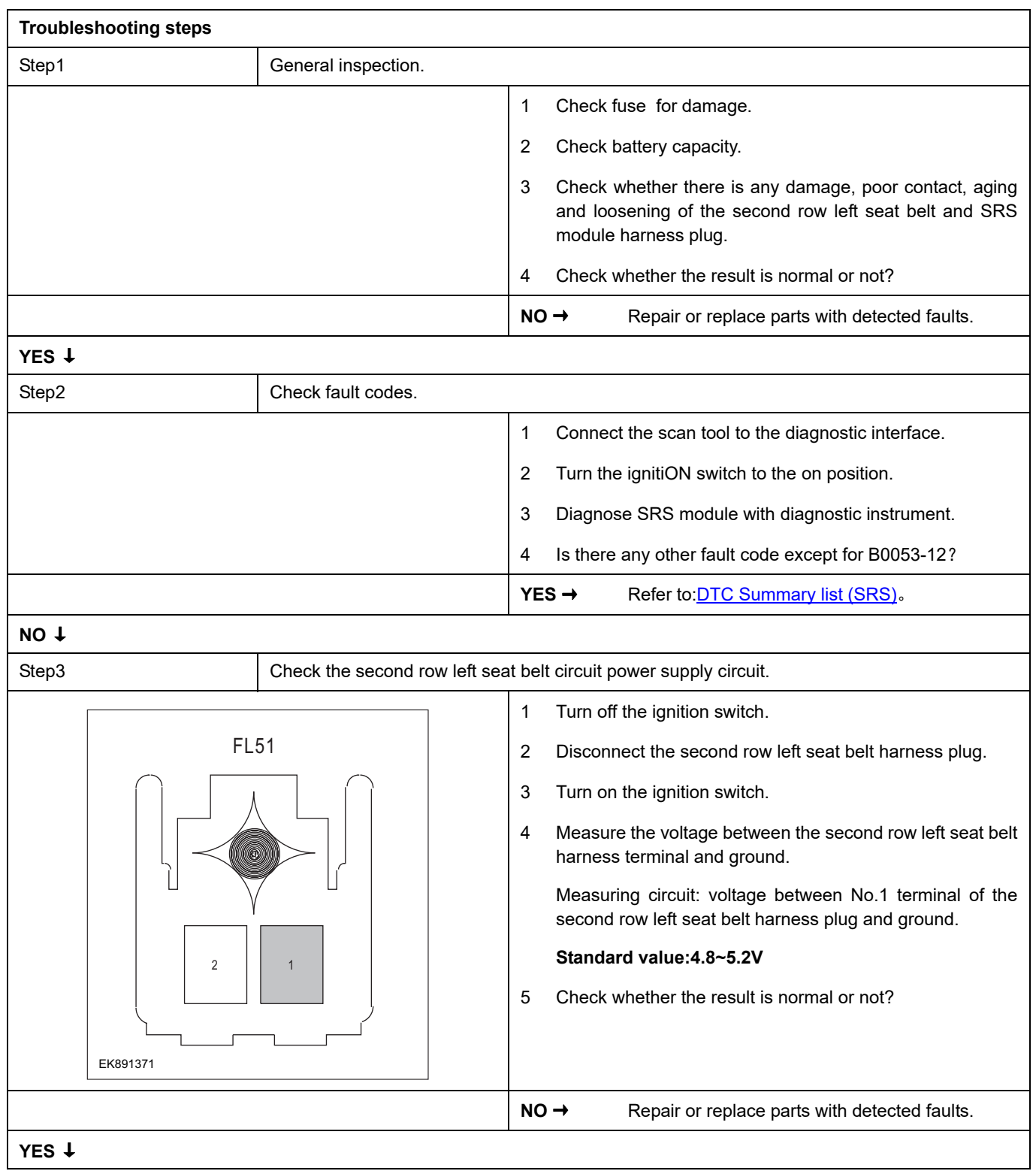
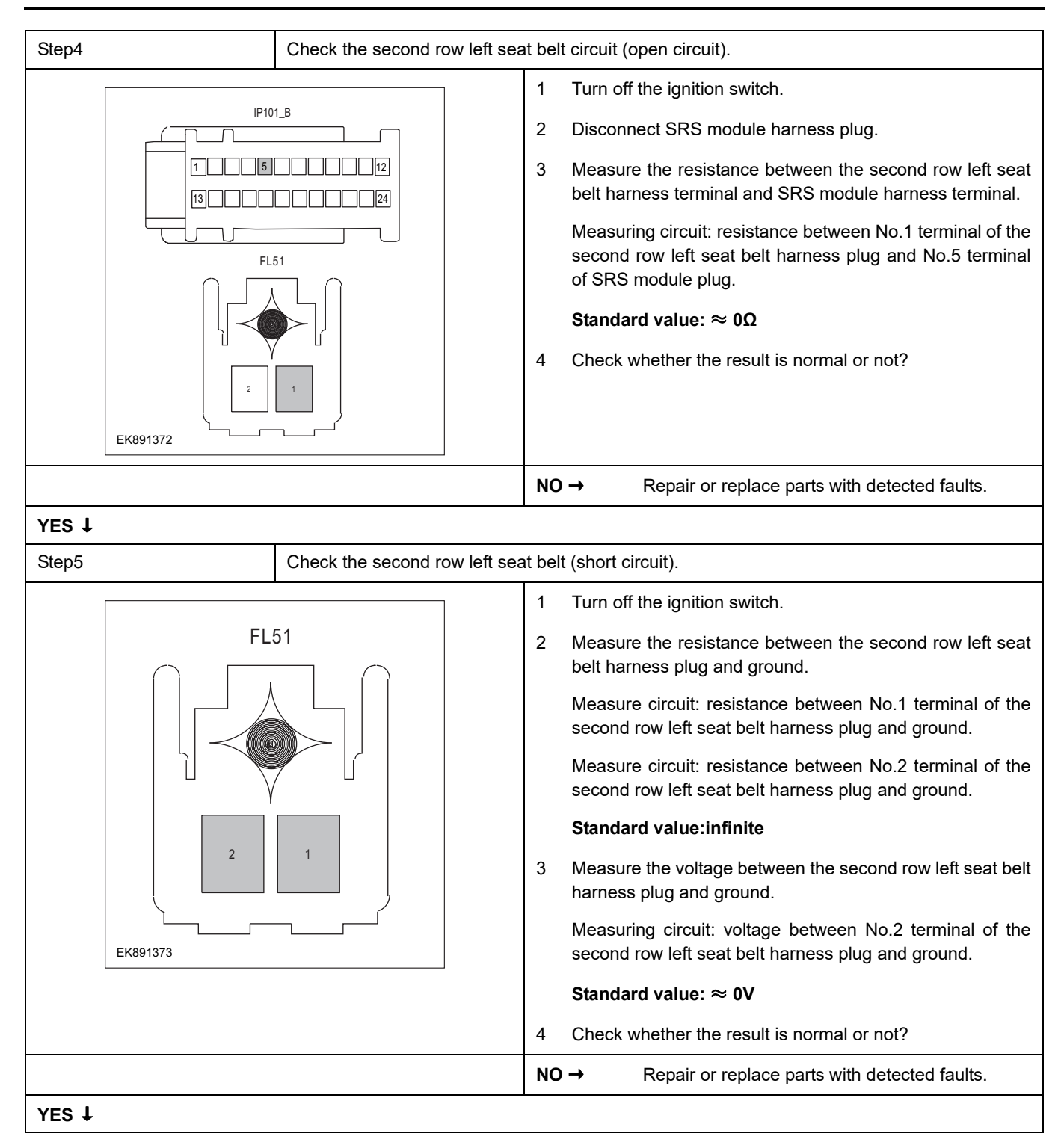

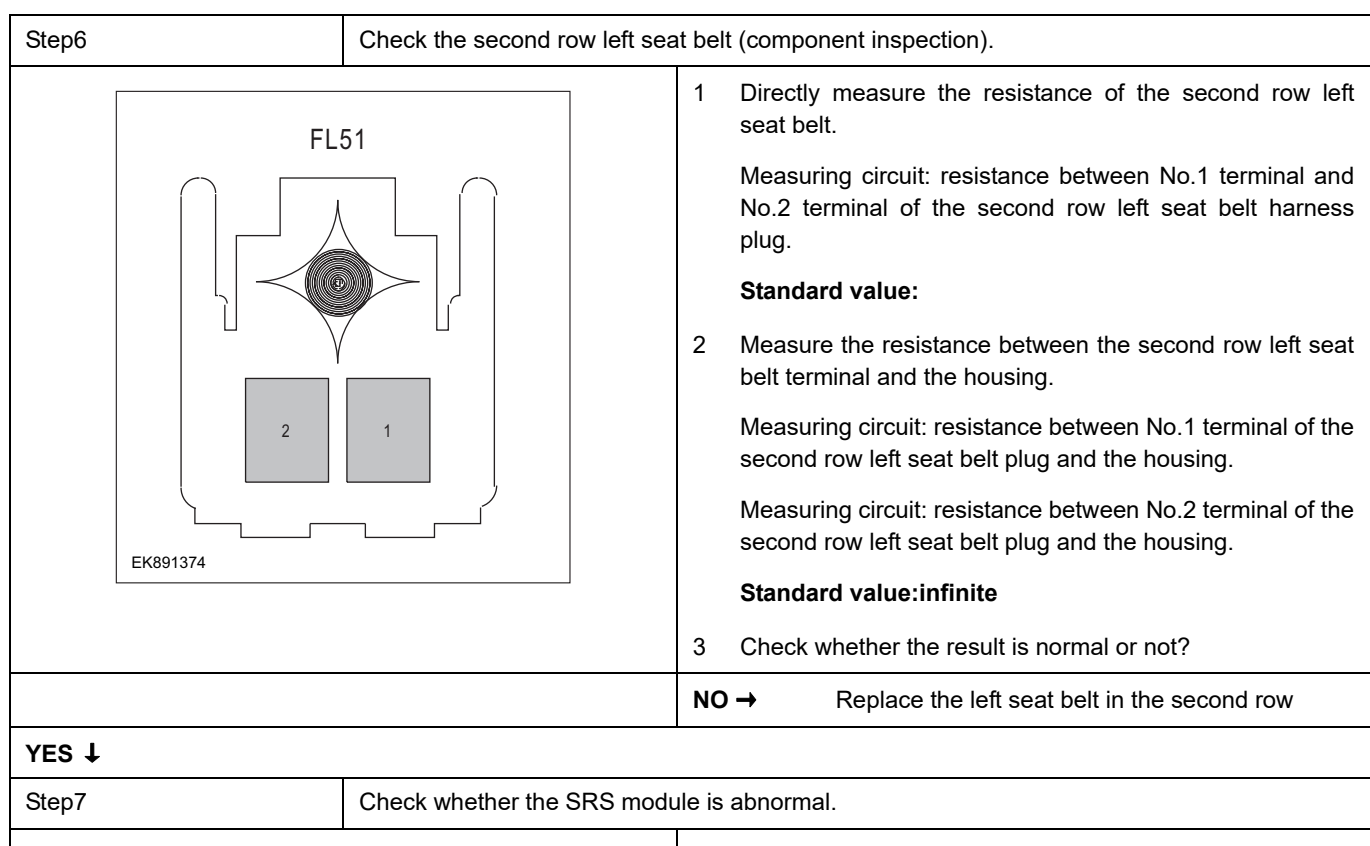

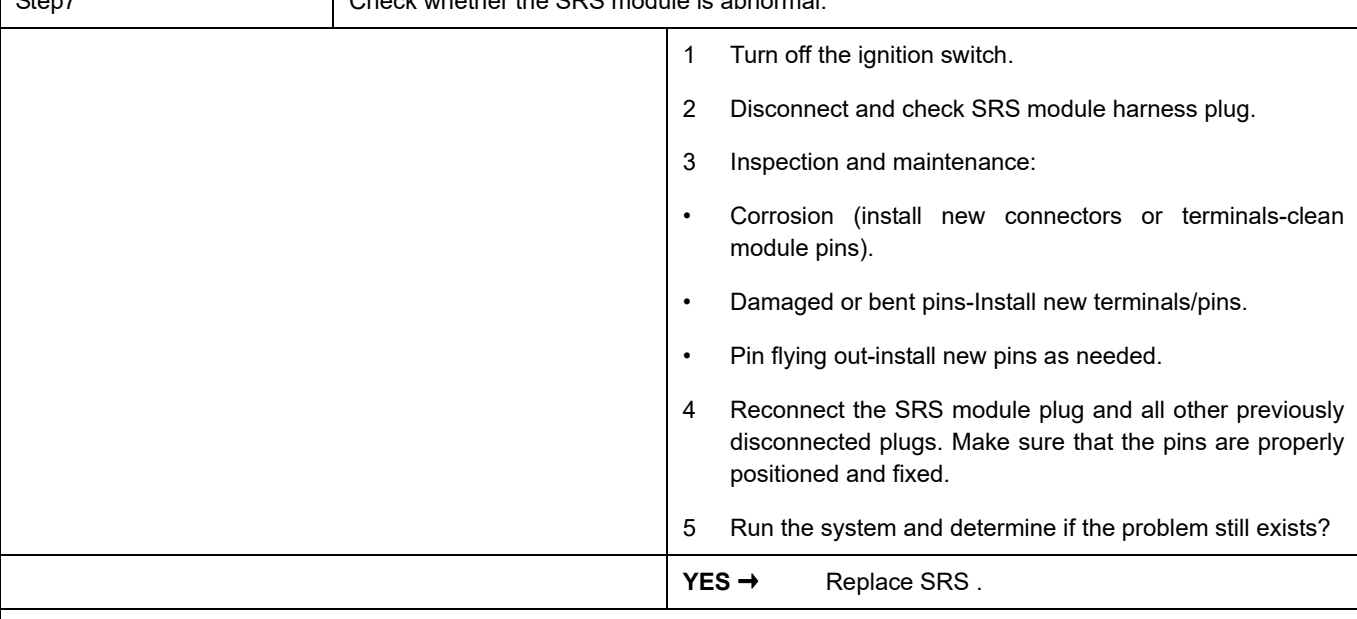

## **NO** ↓

At this time, the system works normally. The cause of the problem may be module connection. Address the root cause of any connector or pin problem.

### **Next Step** ↓

## **B0054-12**

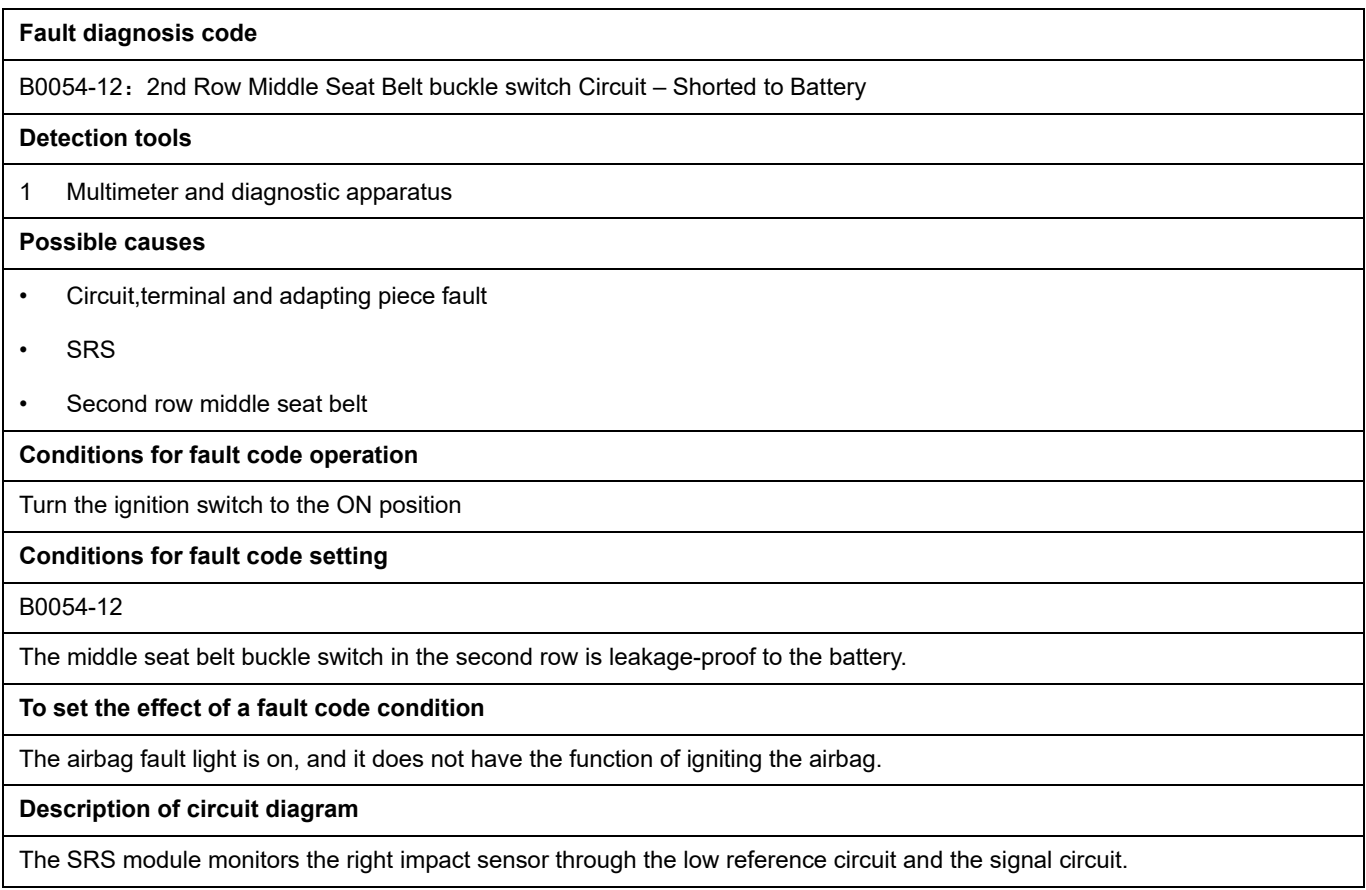

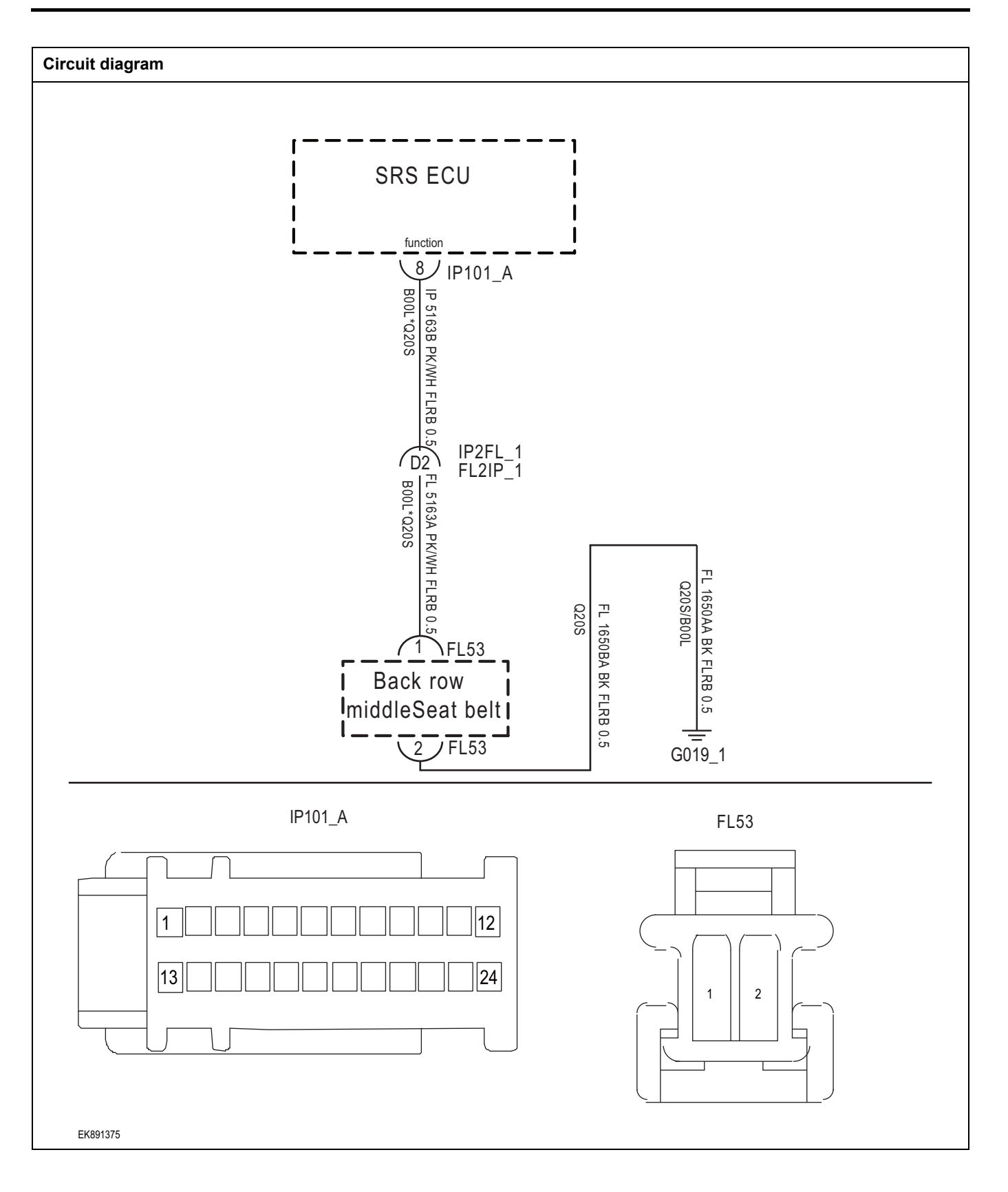

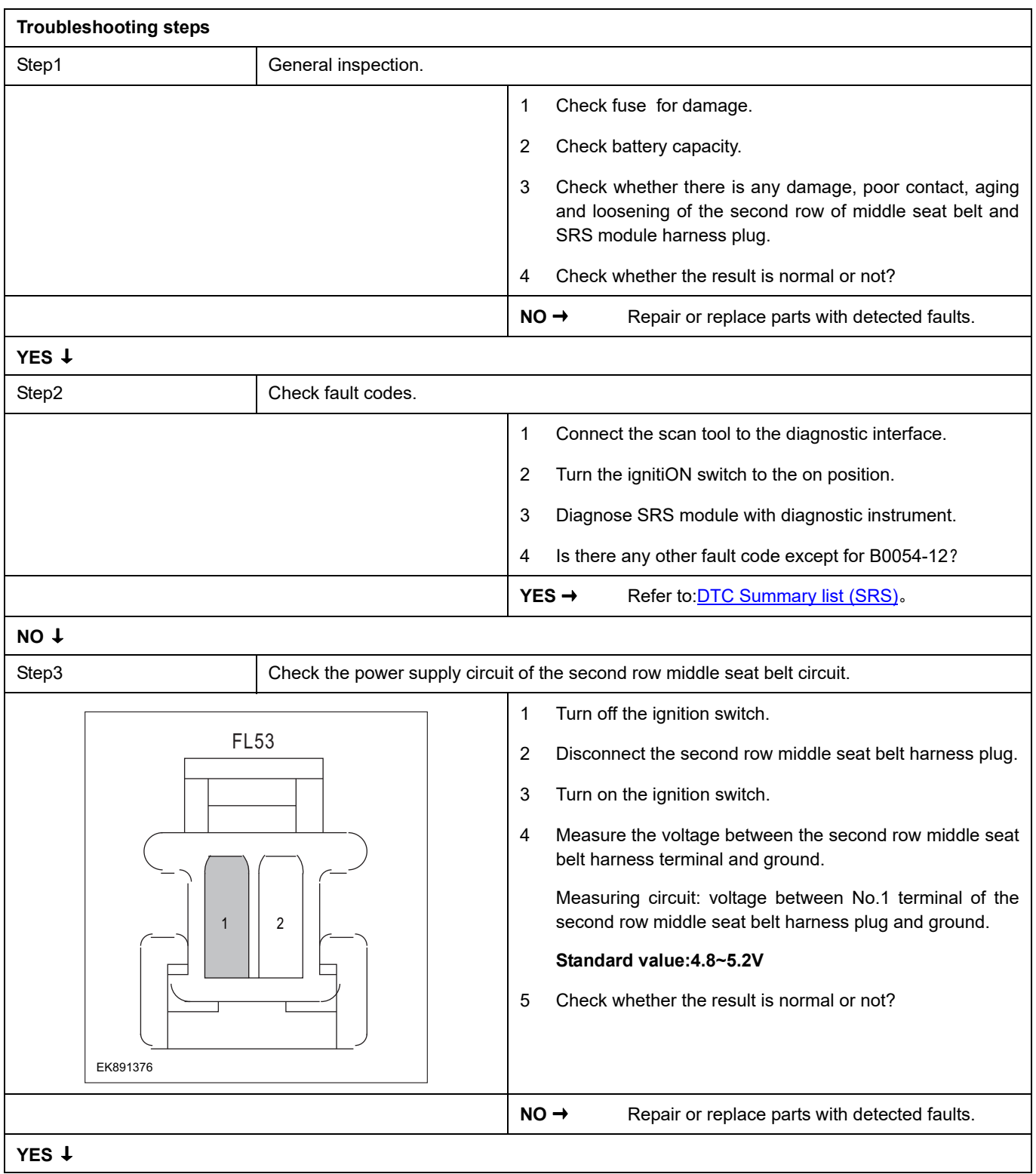

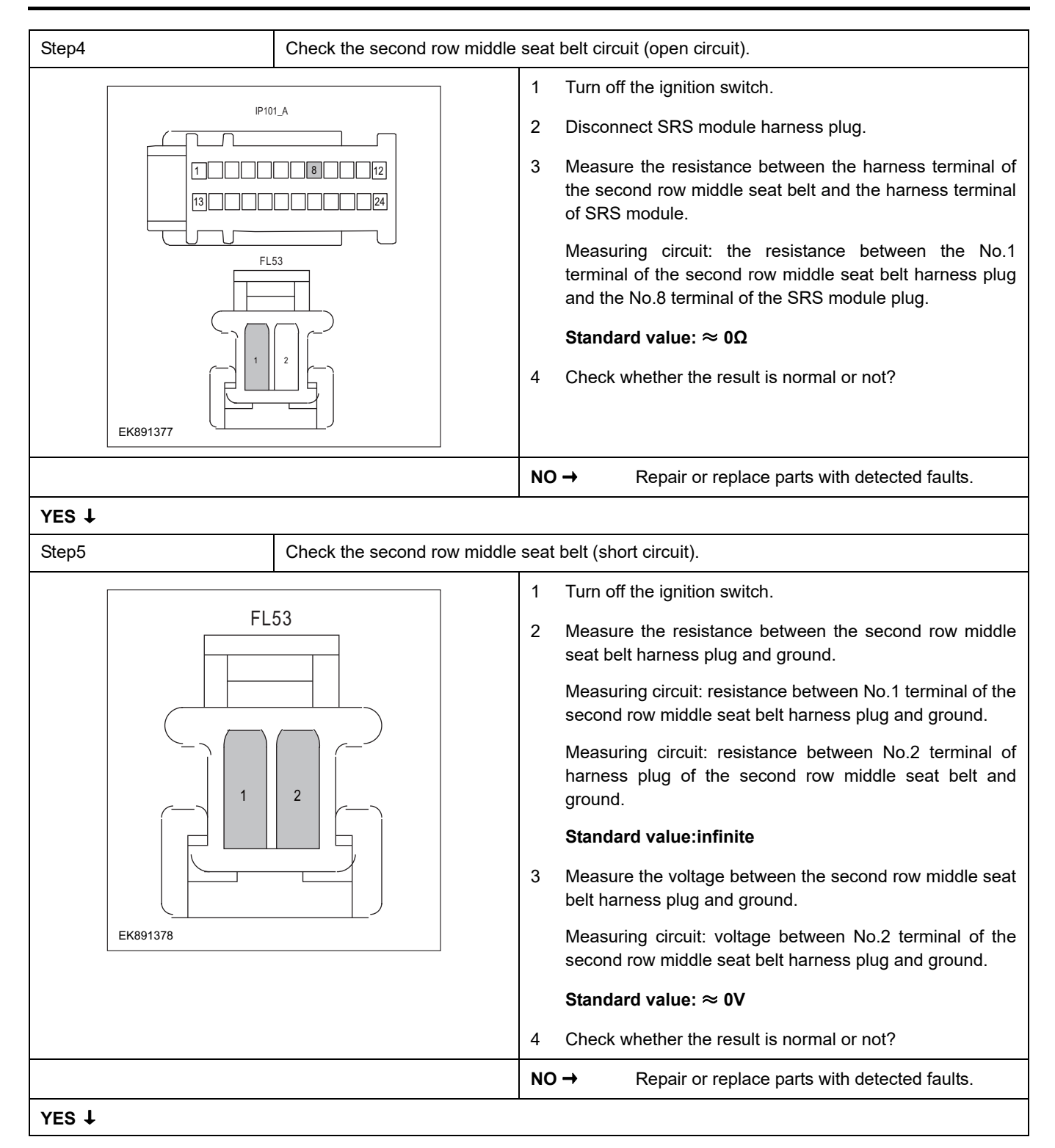

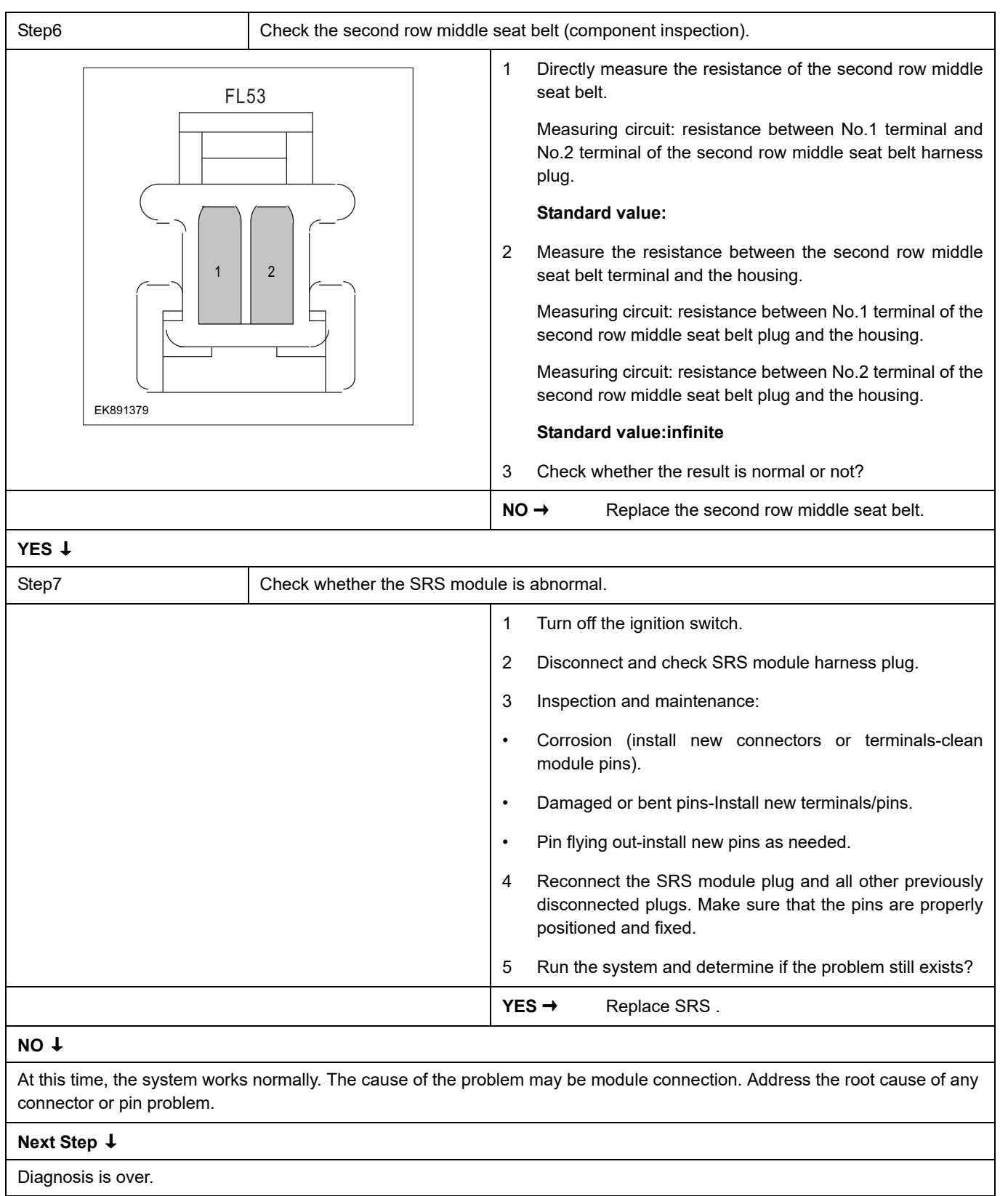

## **B0055-12**

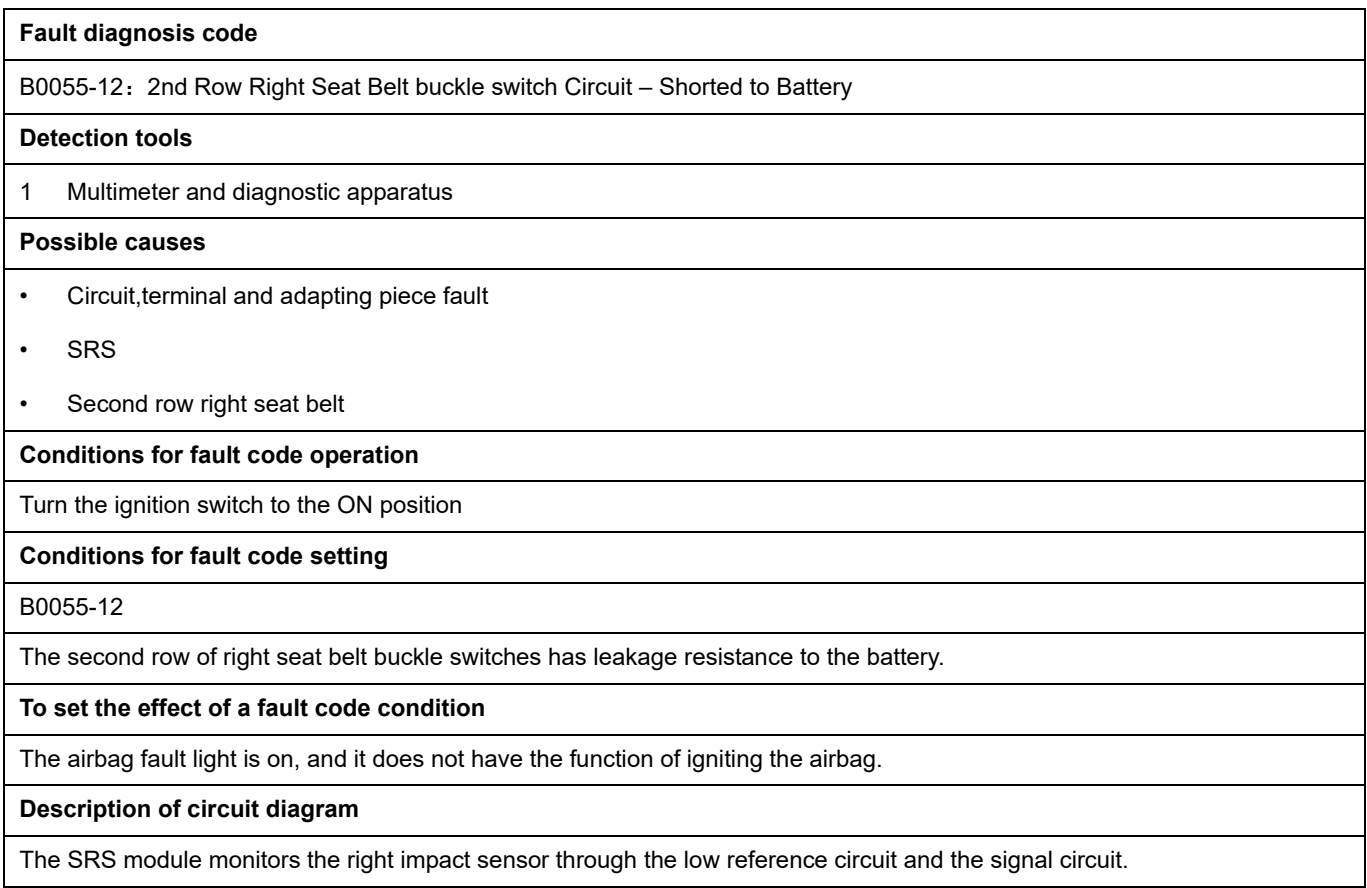

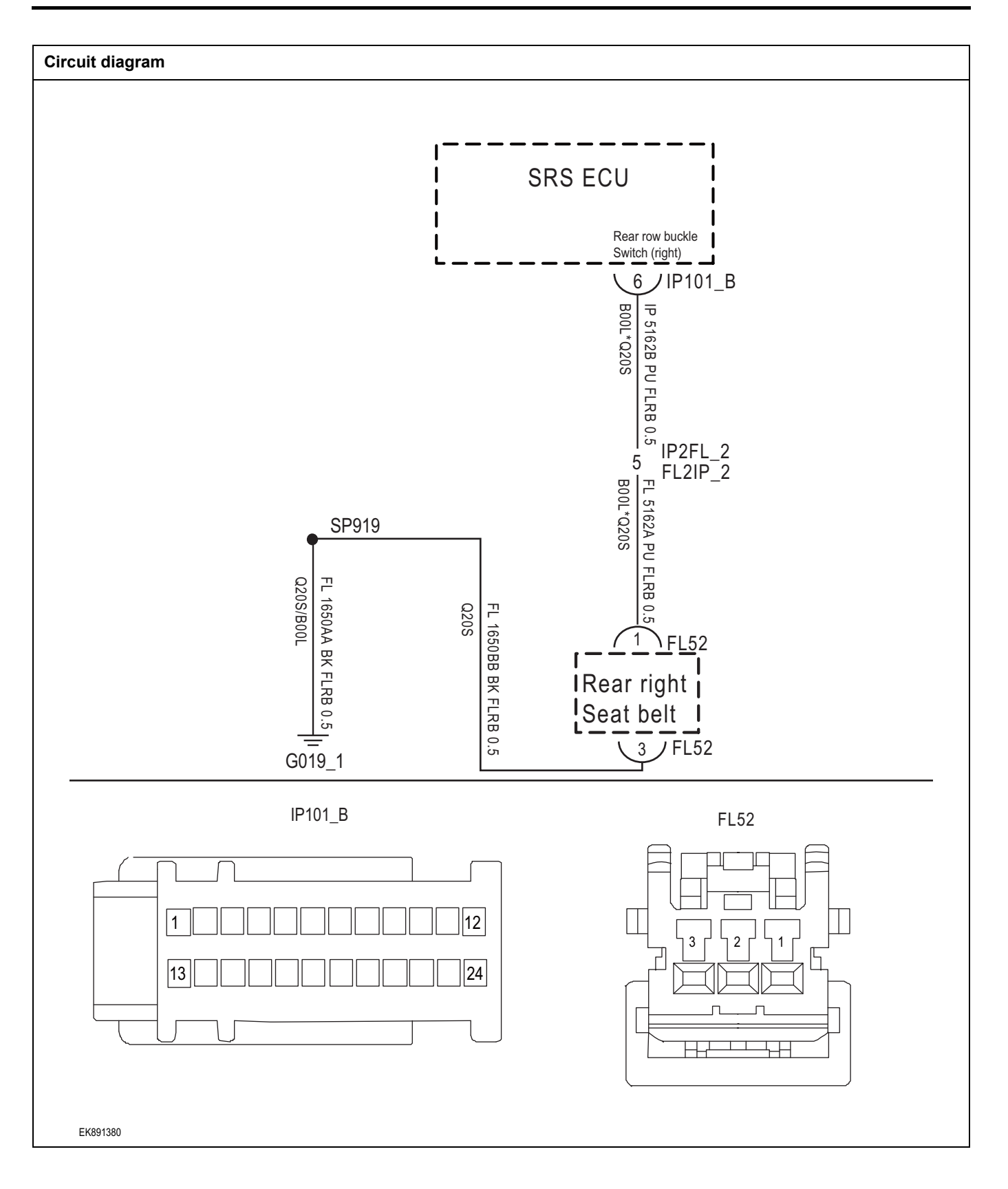

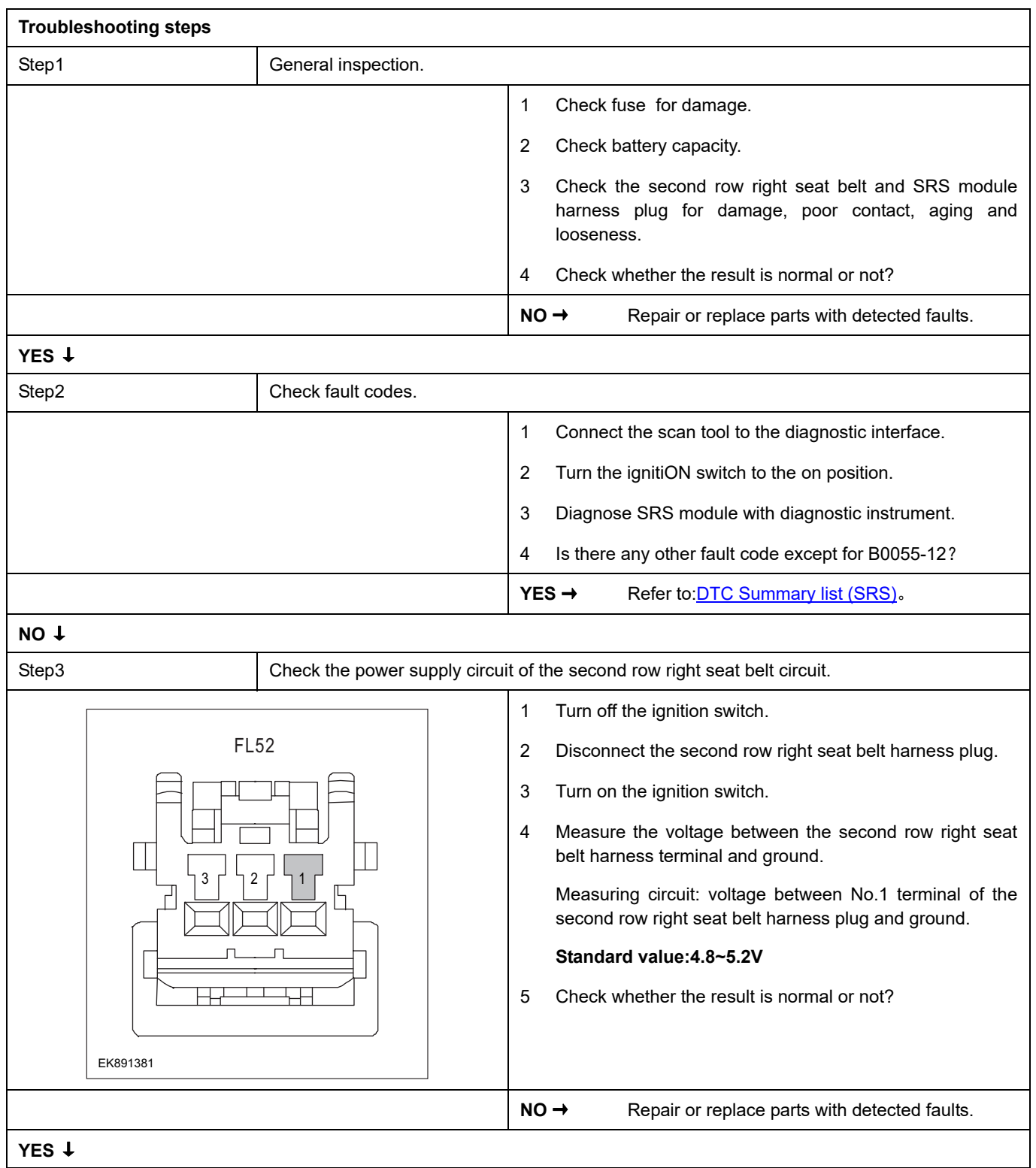

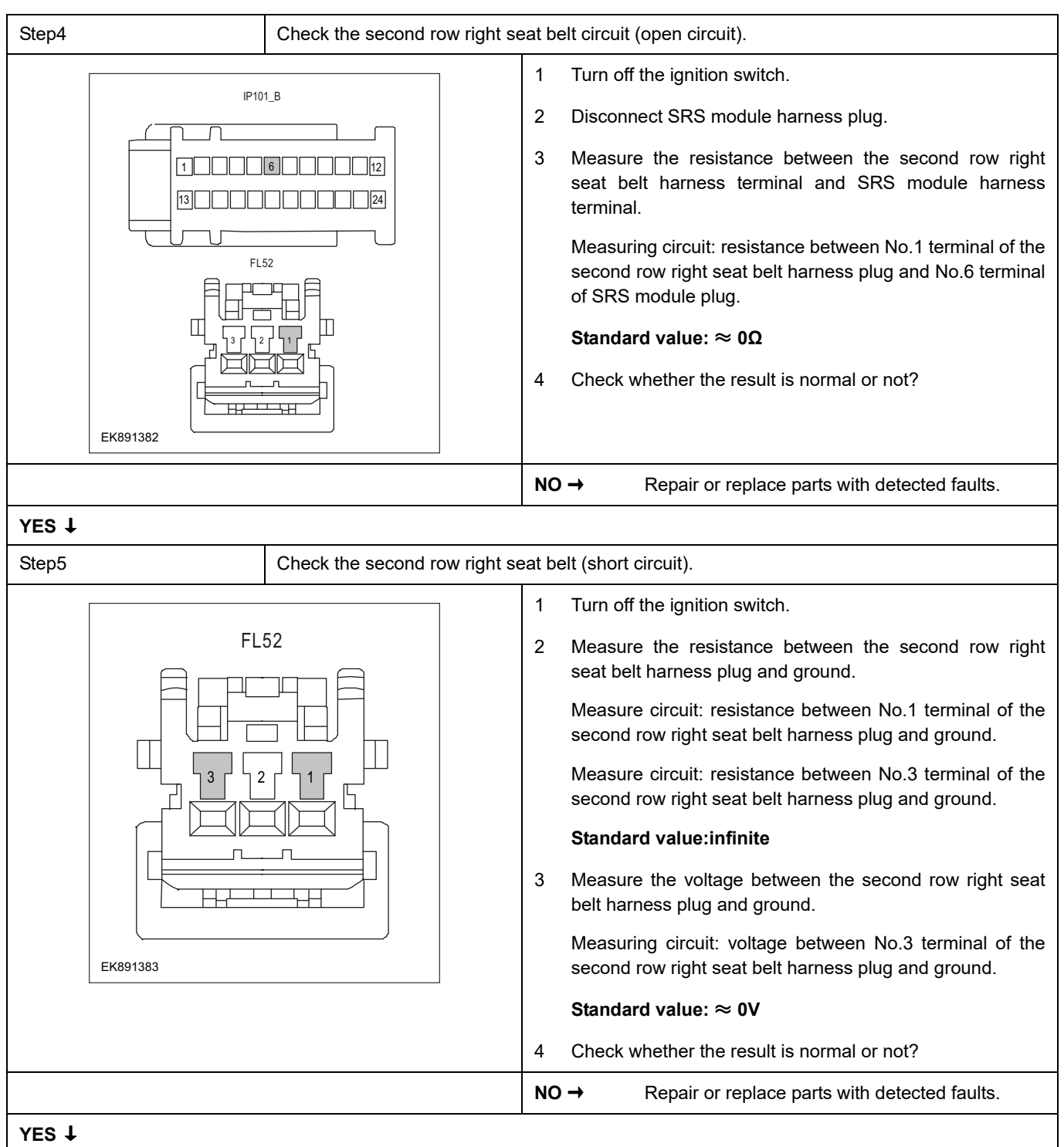

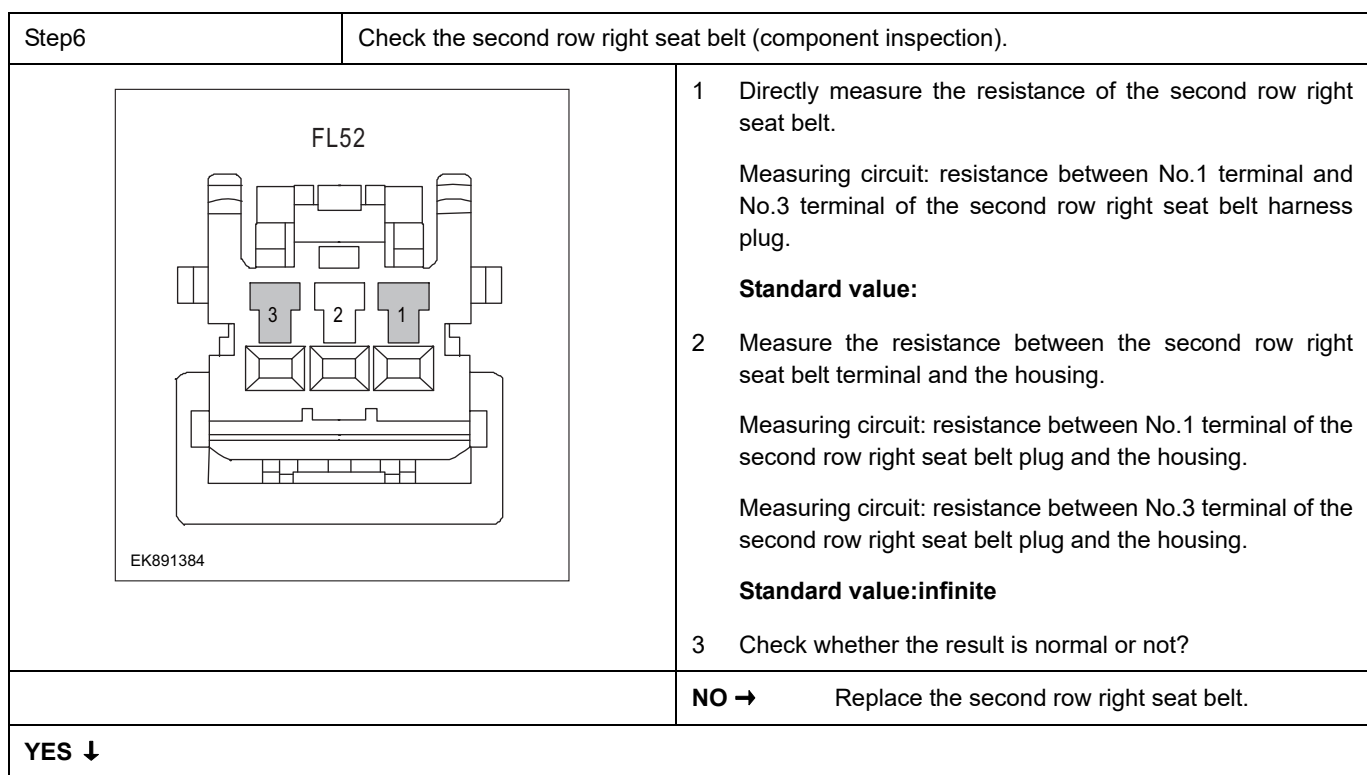

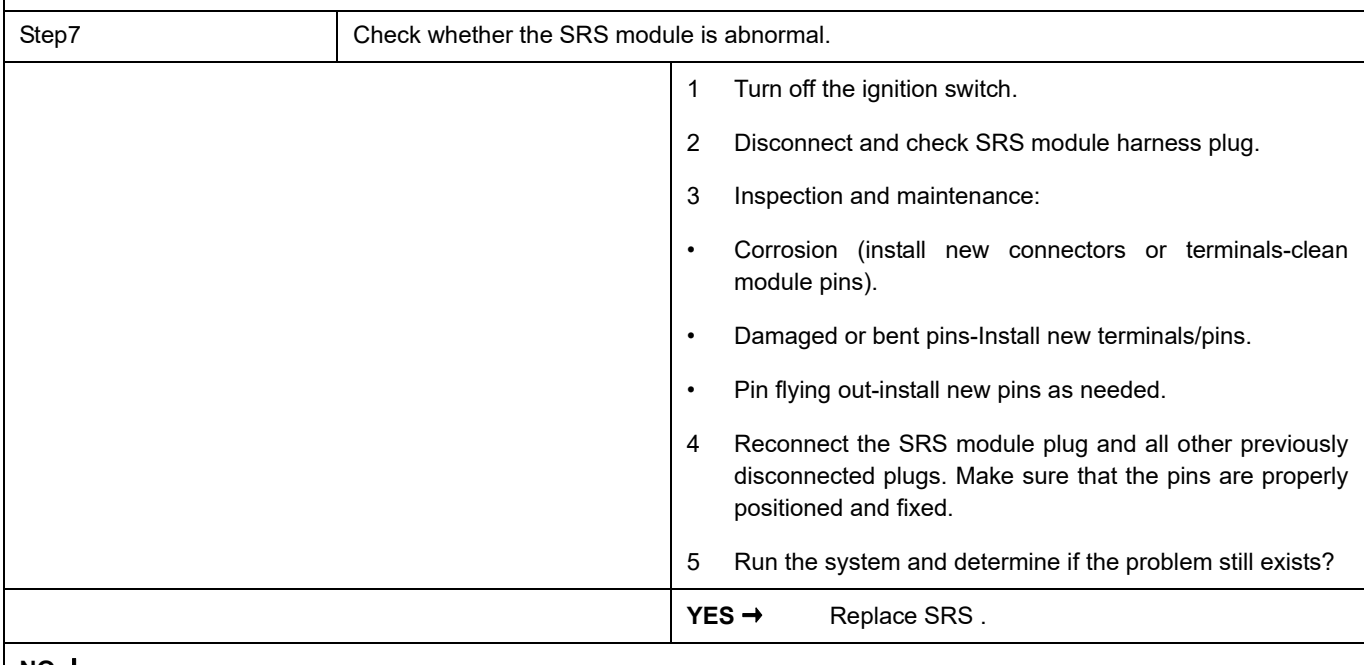

### **NO** ↓

At this time, the system works normally. The cause of the problem may be module connection. Address the root cause of any connector or pin problem.

### **Next Step** ↓

### **B193F-49**、 **B193F-09**、 **B193F-96**、 **B193F-00**、 **B193F-00**

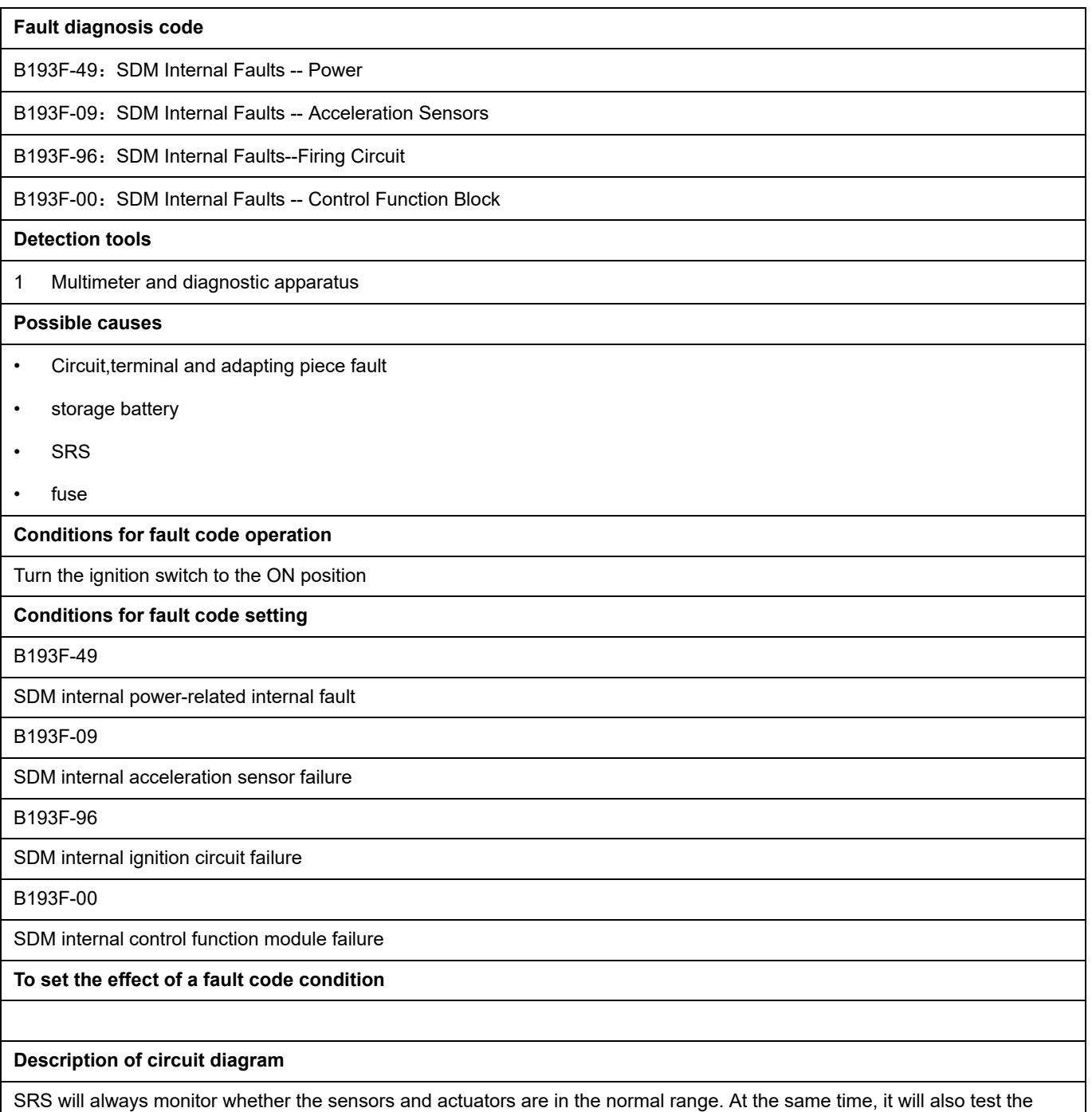

rationality of virtual connection, short circuit, open circuit and other signals. When a fault occurs, SRS will store the fault code corresponding to this fault.

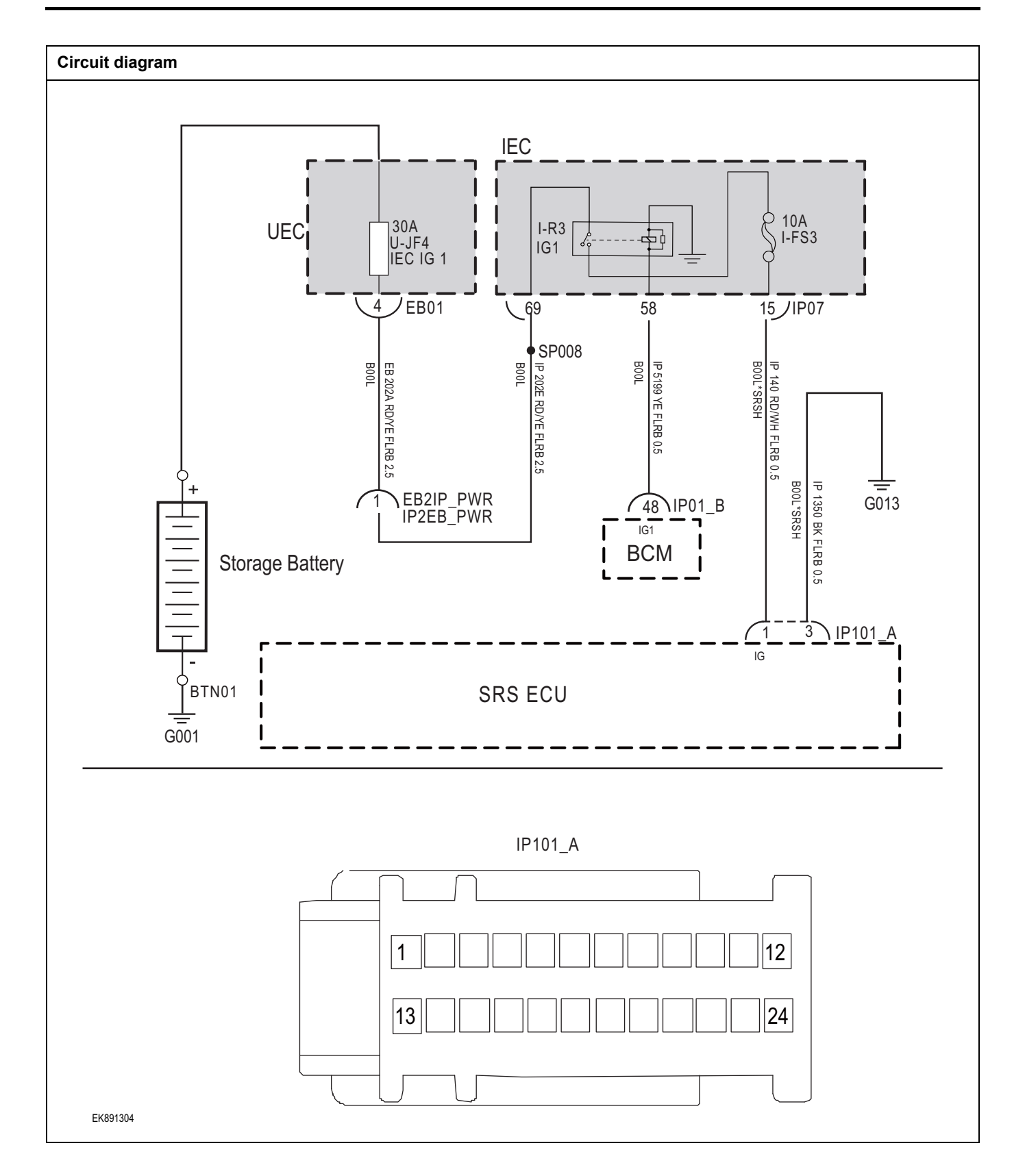

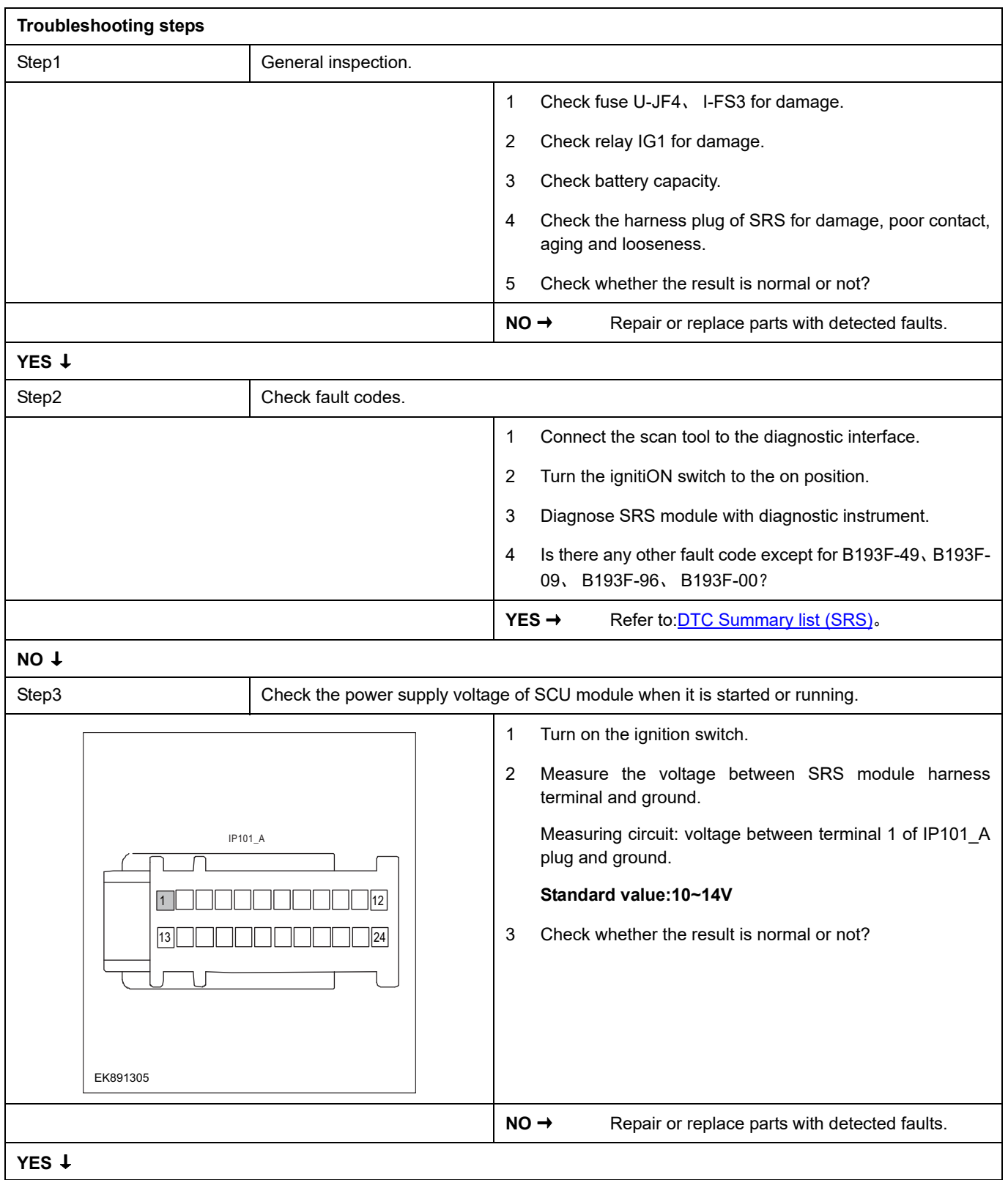

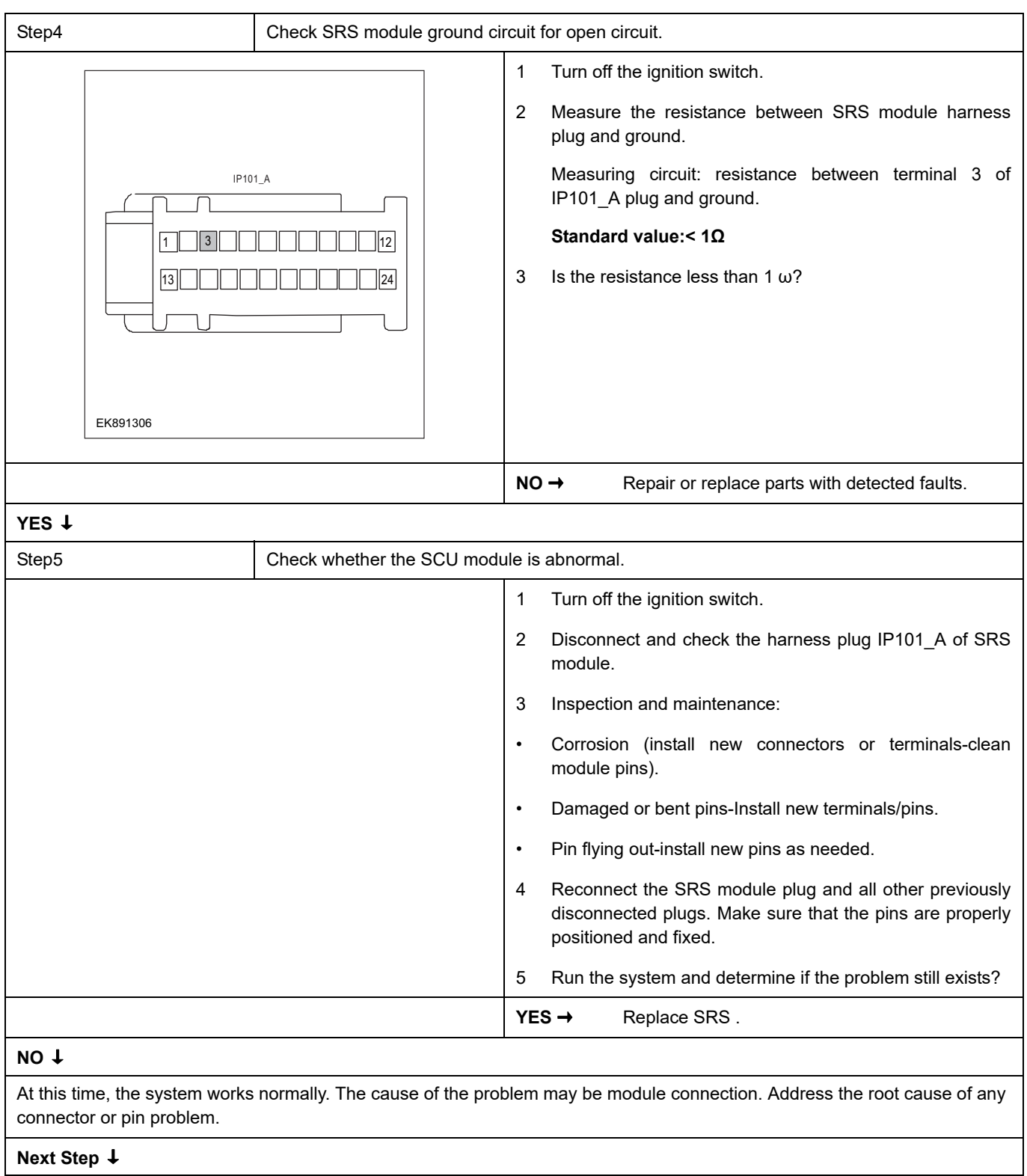

# <span id="page-1240-0"></span>**DTC Summary list (SCU)**

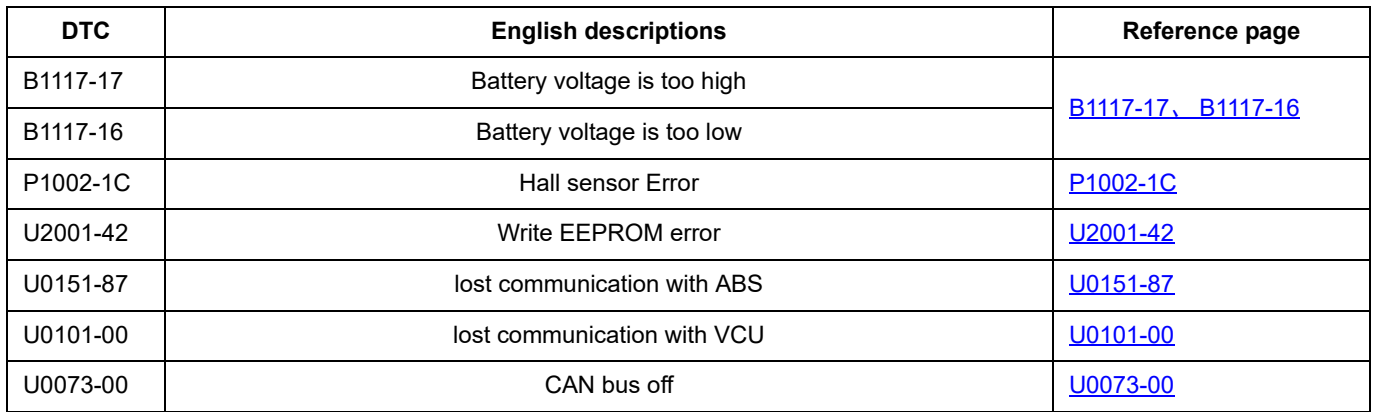

## <span id="page-1241-0"></span>**B1117-17**、 **B1117-16**

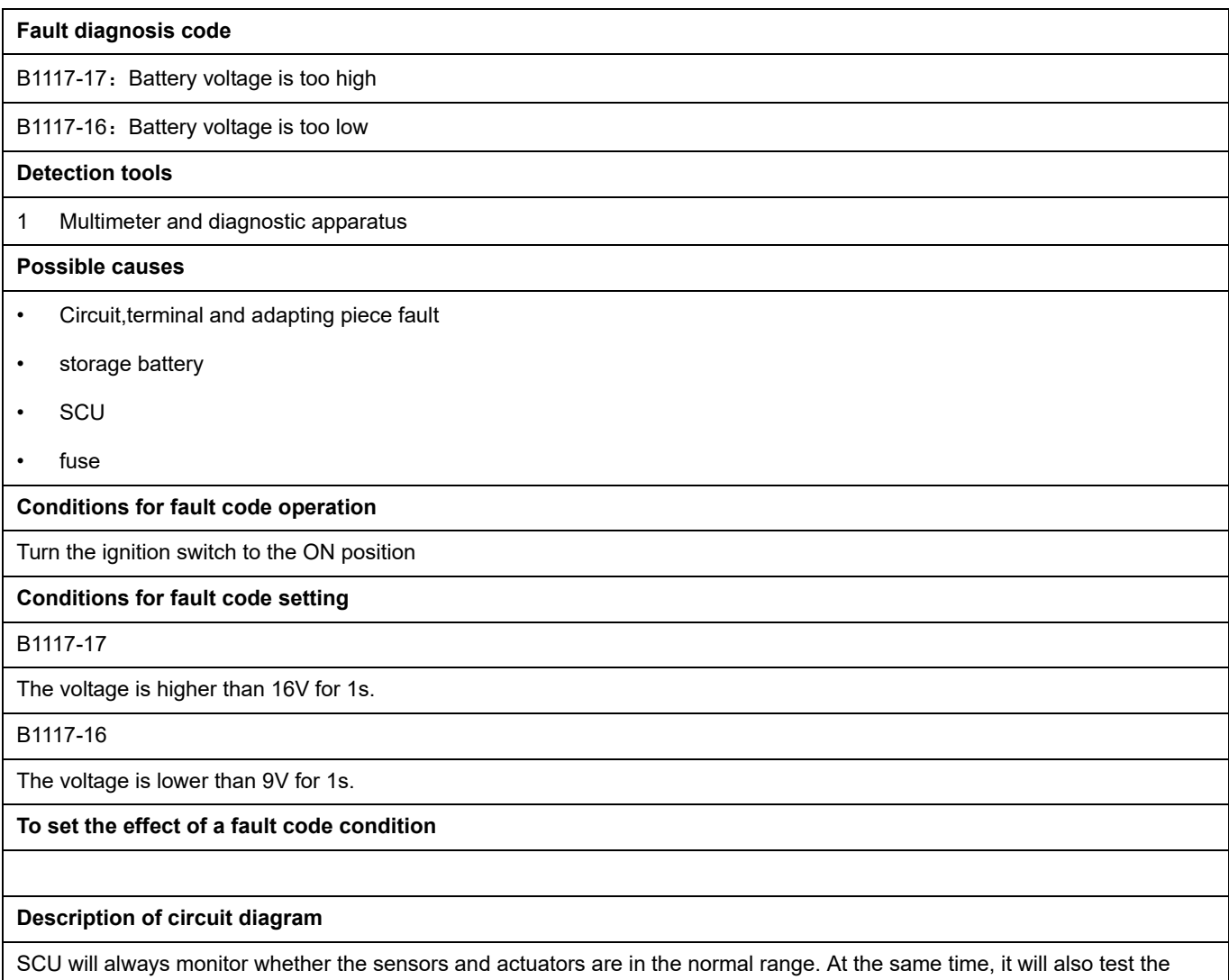

rationality of virtual connection, short circuit, open circuit and other signals. When a fault occurs, SCU will store the fault code corresponding to this fault.

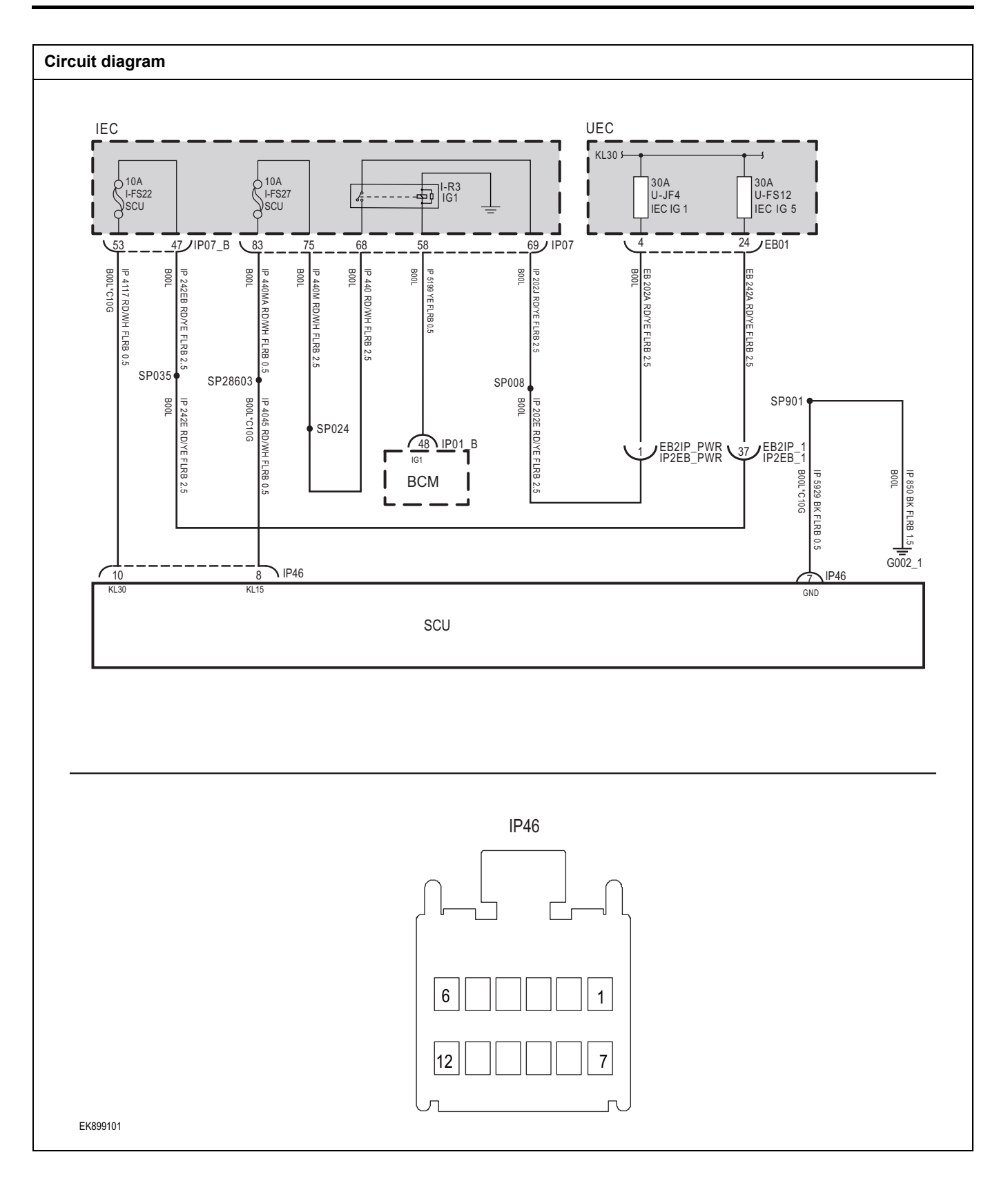

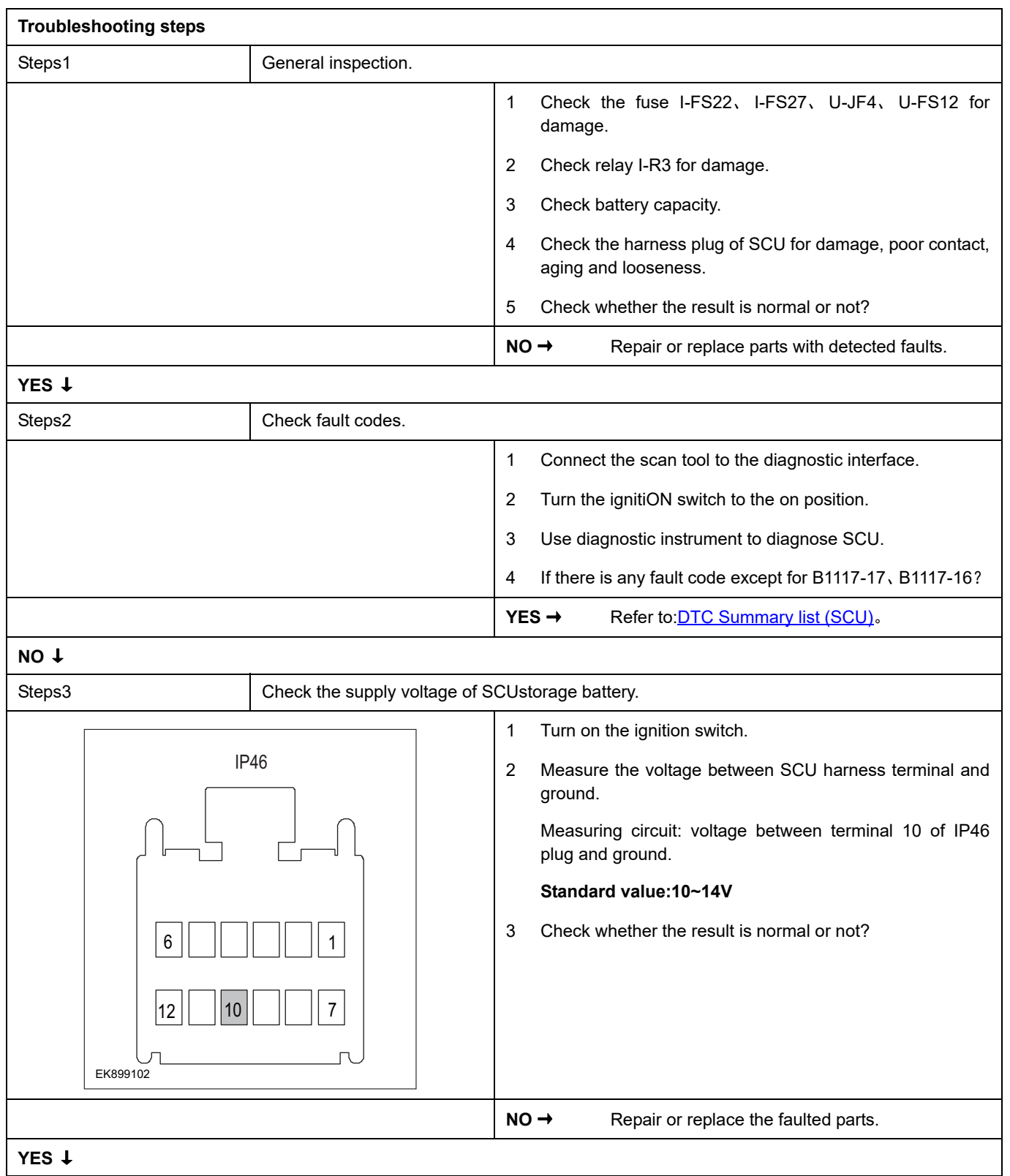

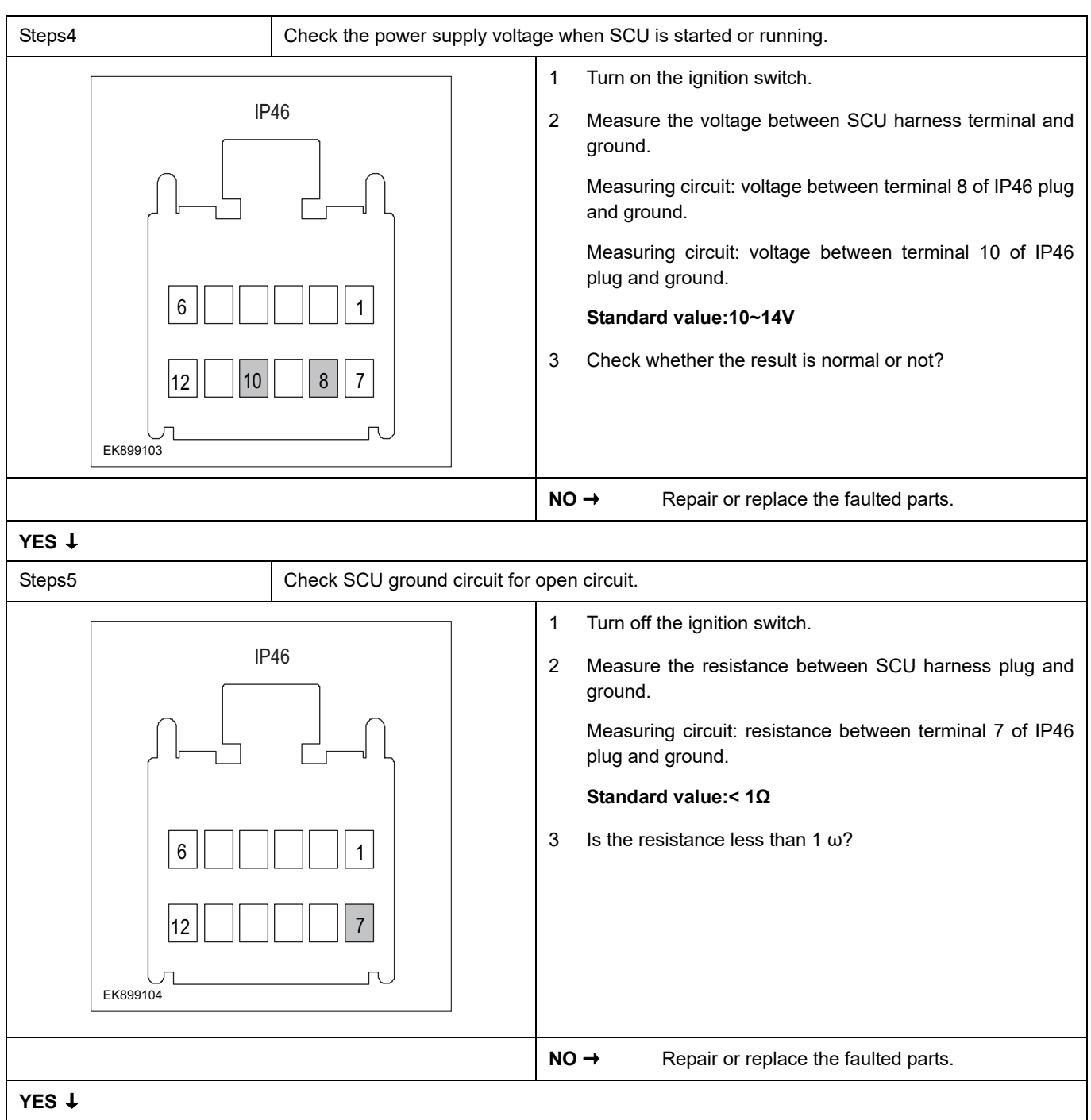

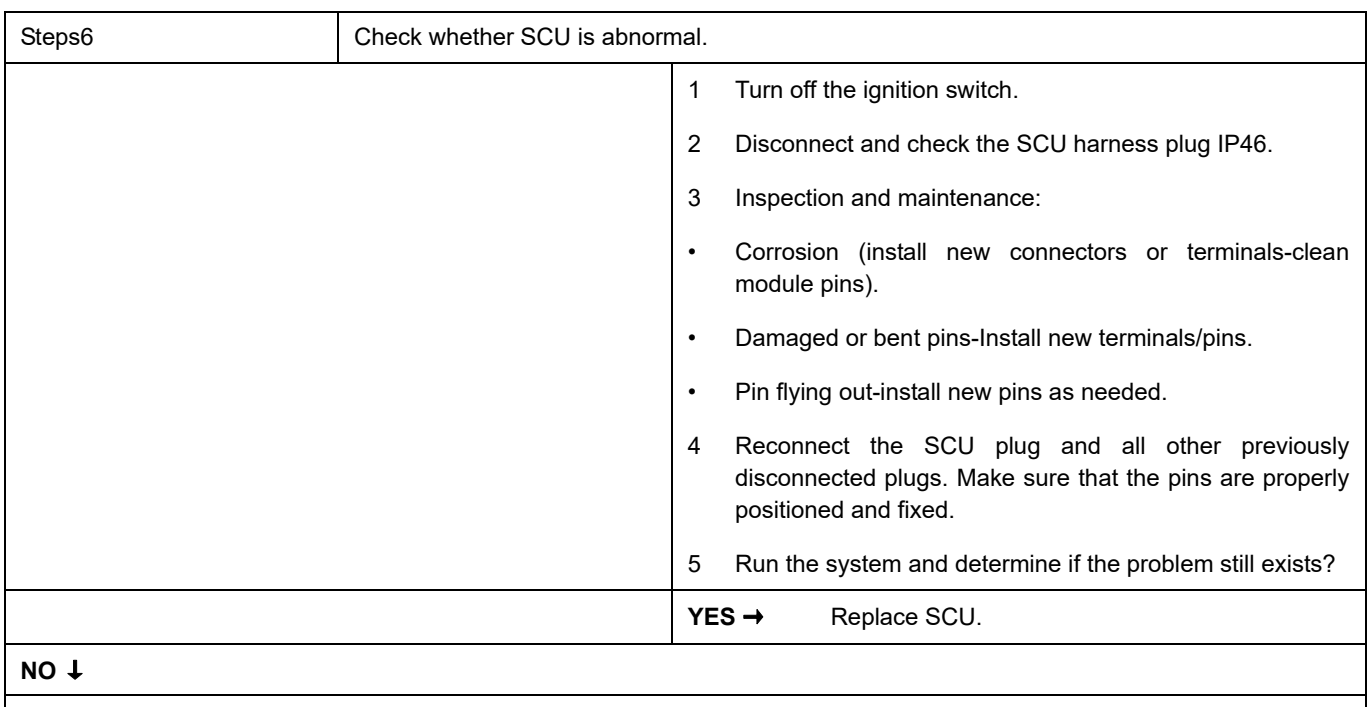

At this time, the system works normally. The cause of the problem may be module connection. Address the root cause of any connector or pin problem.

#### **Next Step** ↓

## <span id="page-1246-0"></span>**P1002-1C**

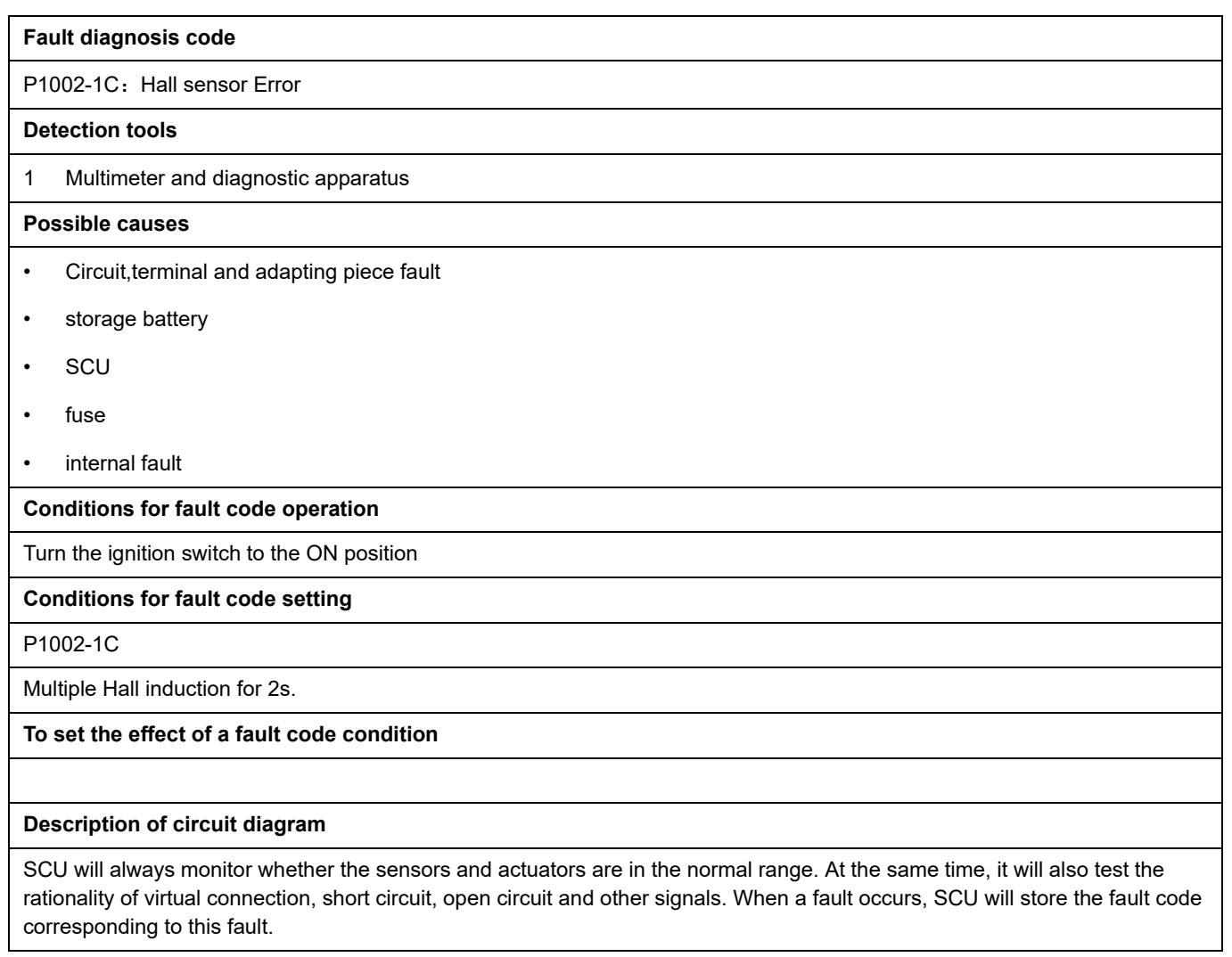

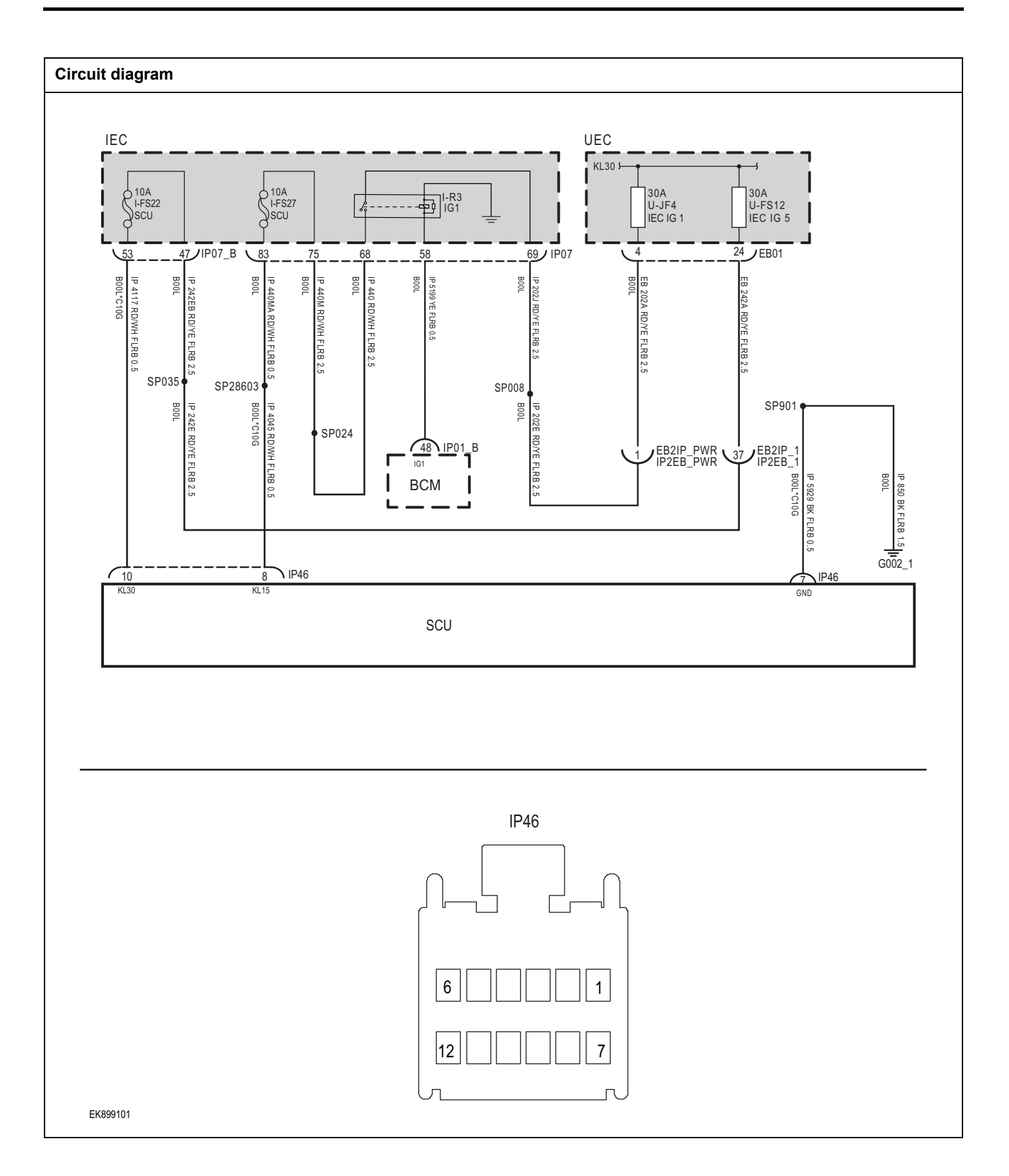

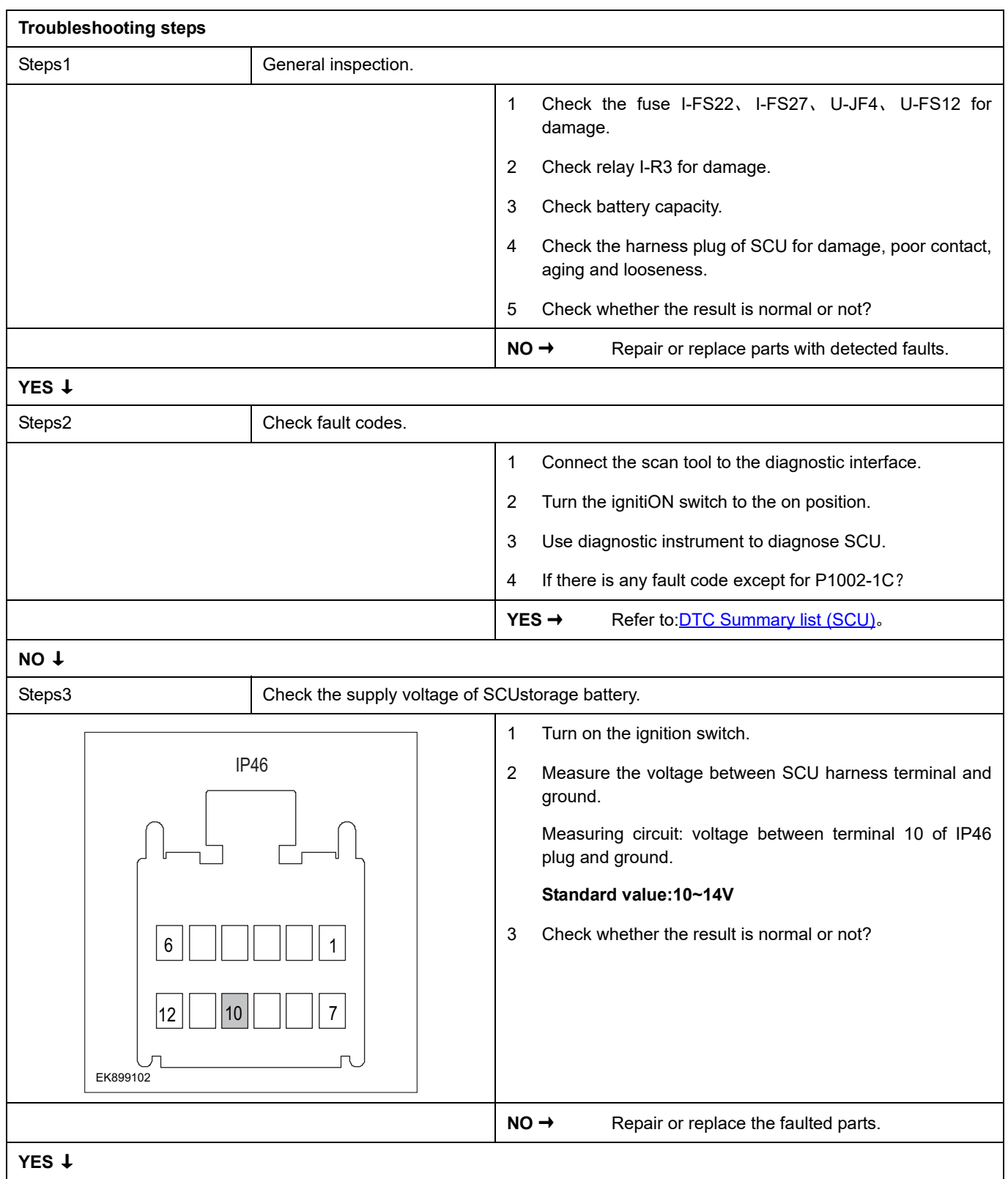

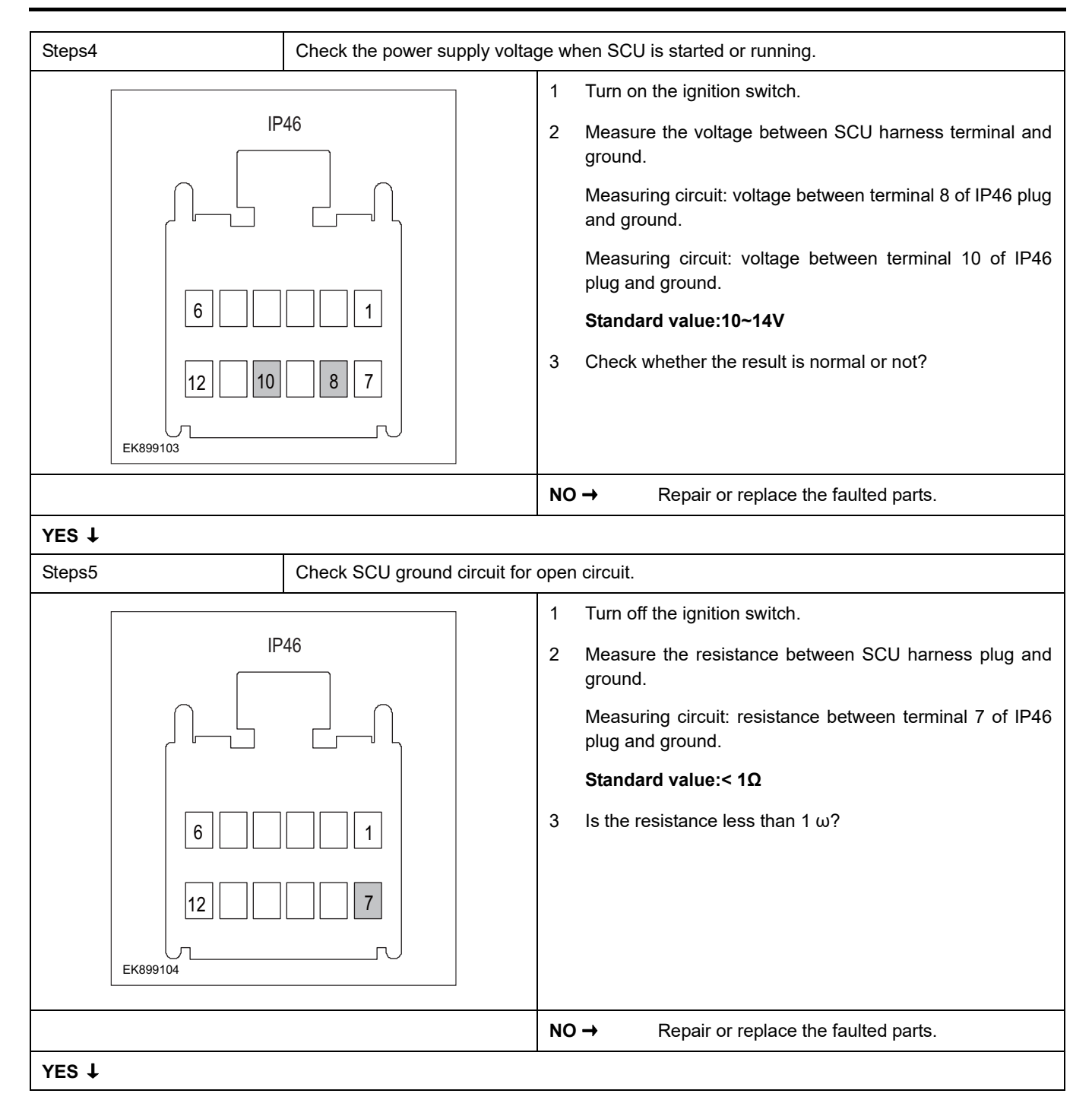

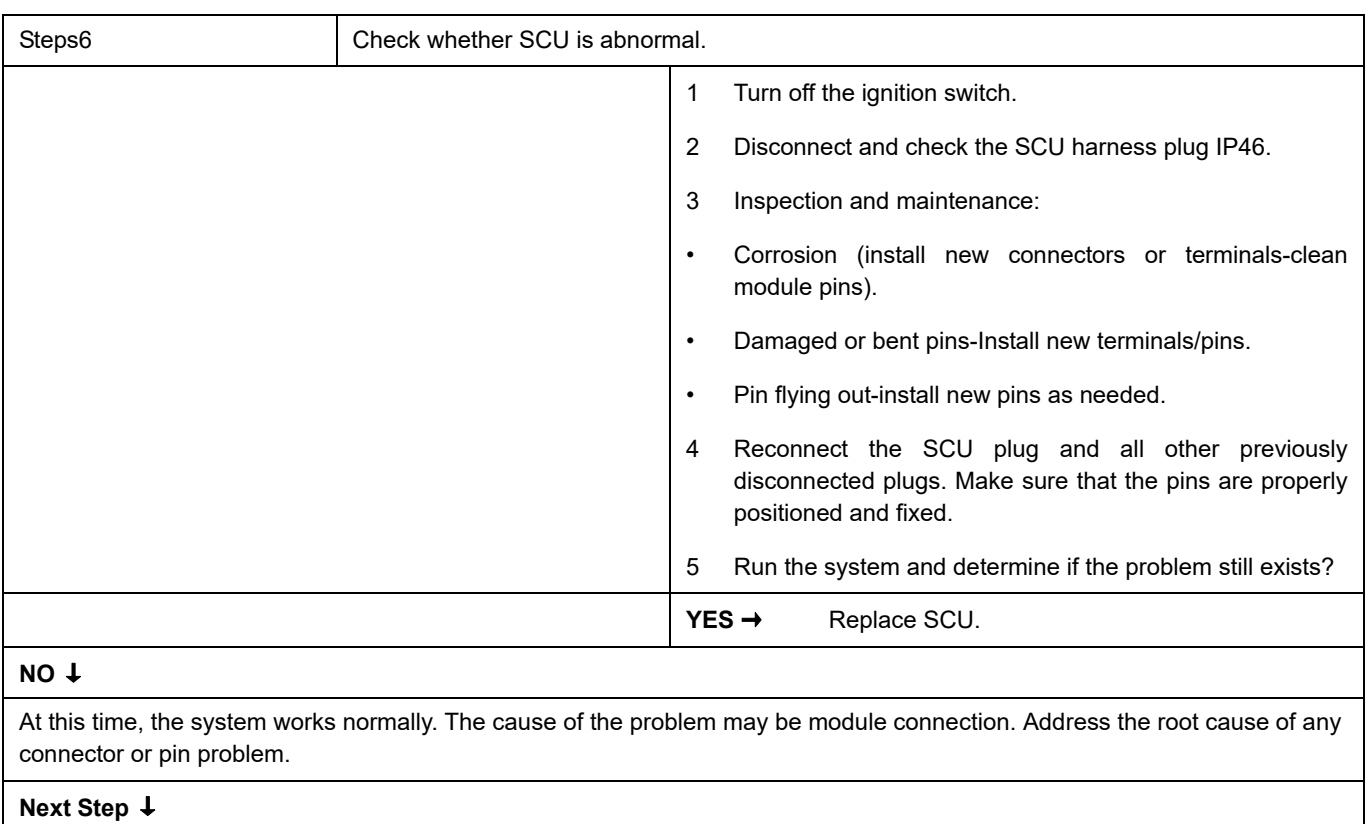

### <span id="page-1251-0"></span>**U2001-42**

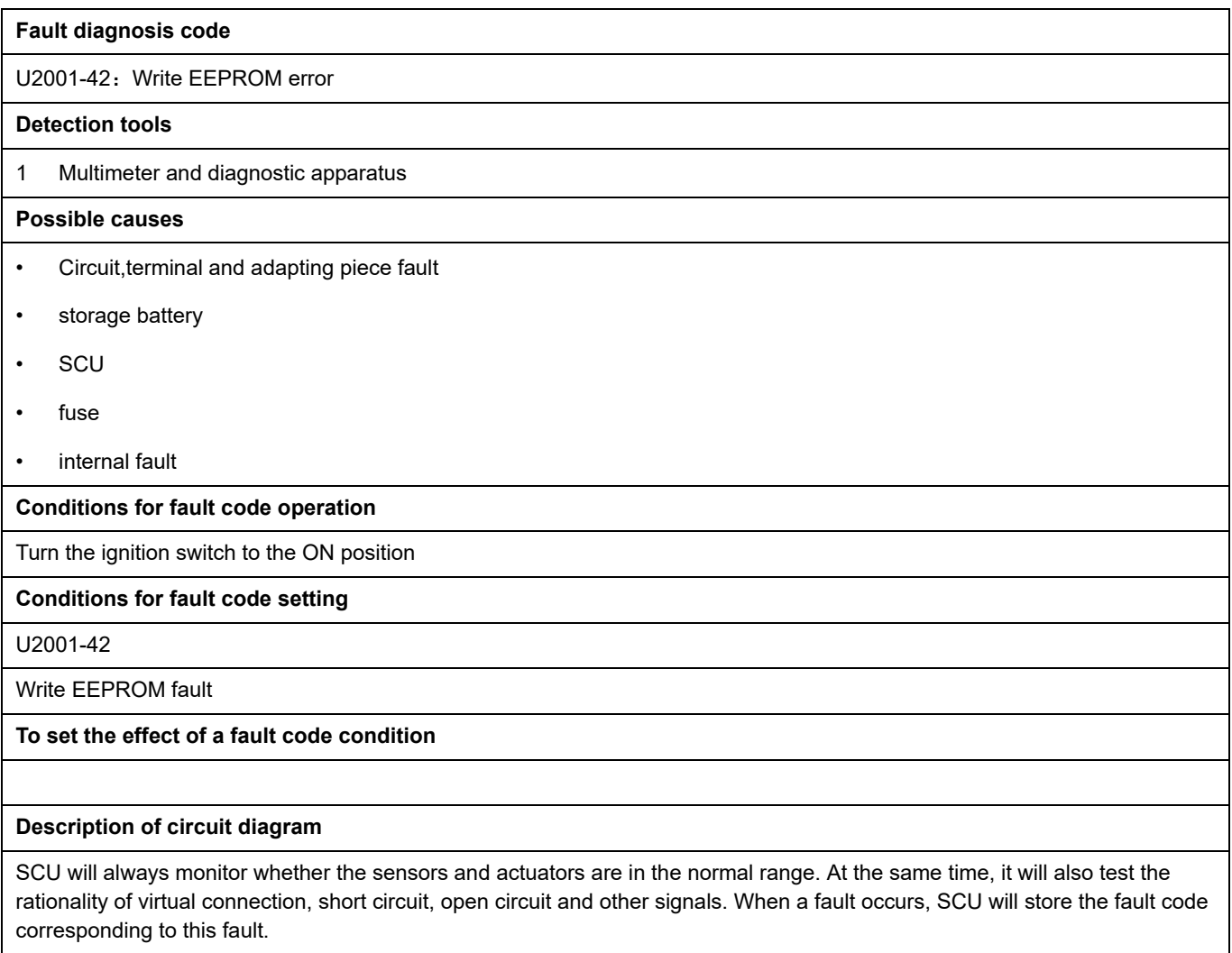

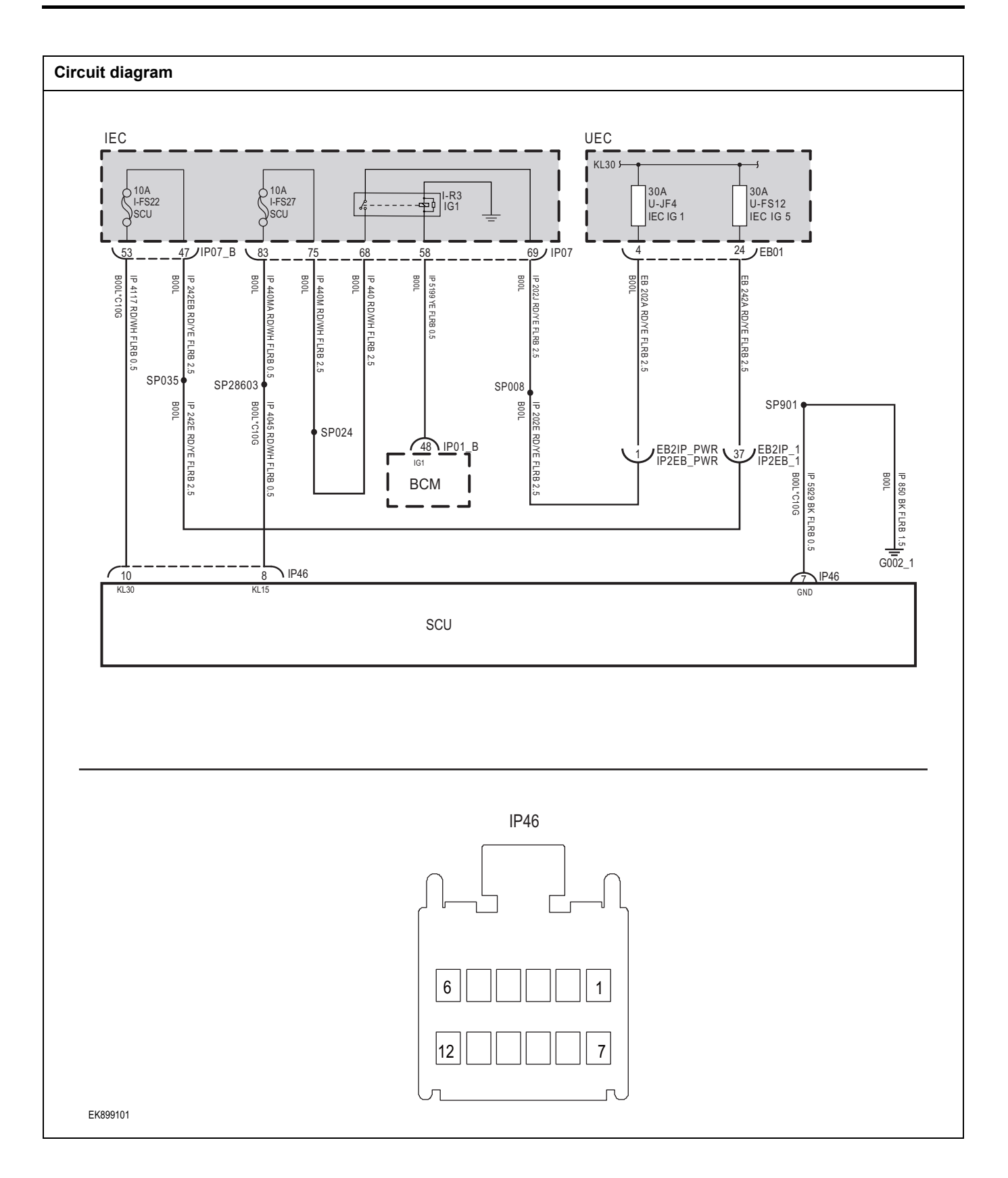

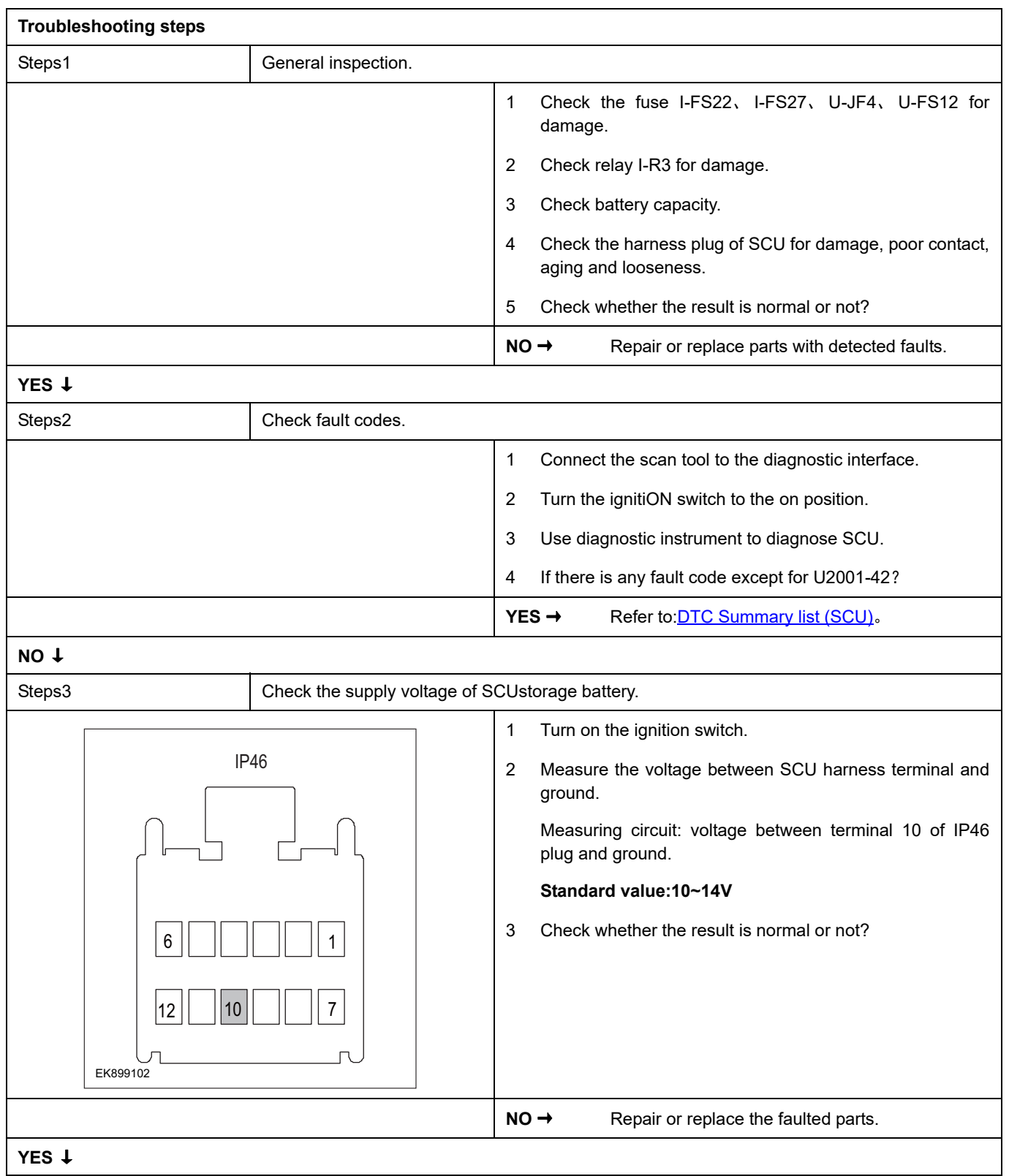

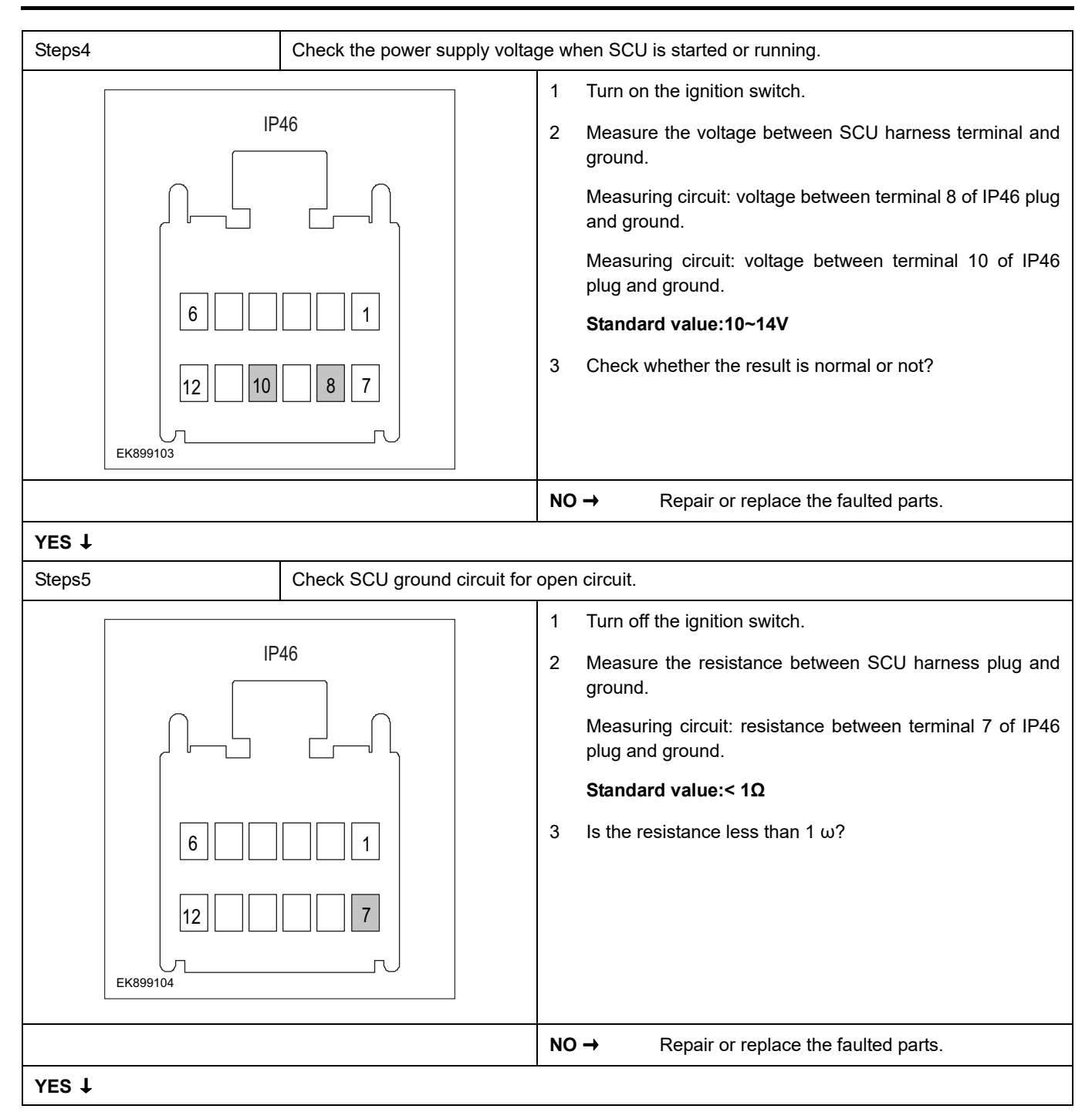

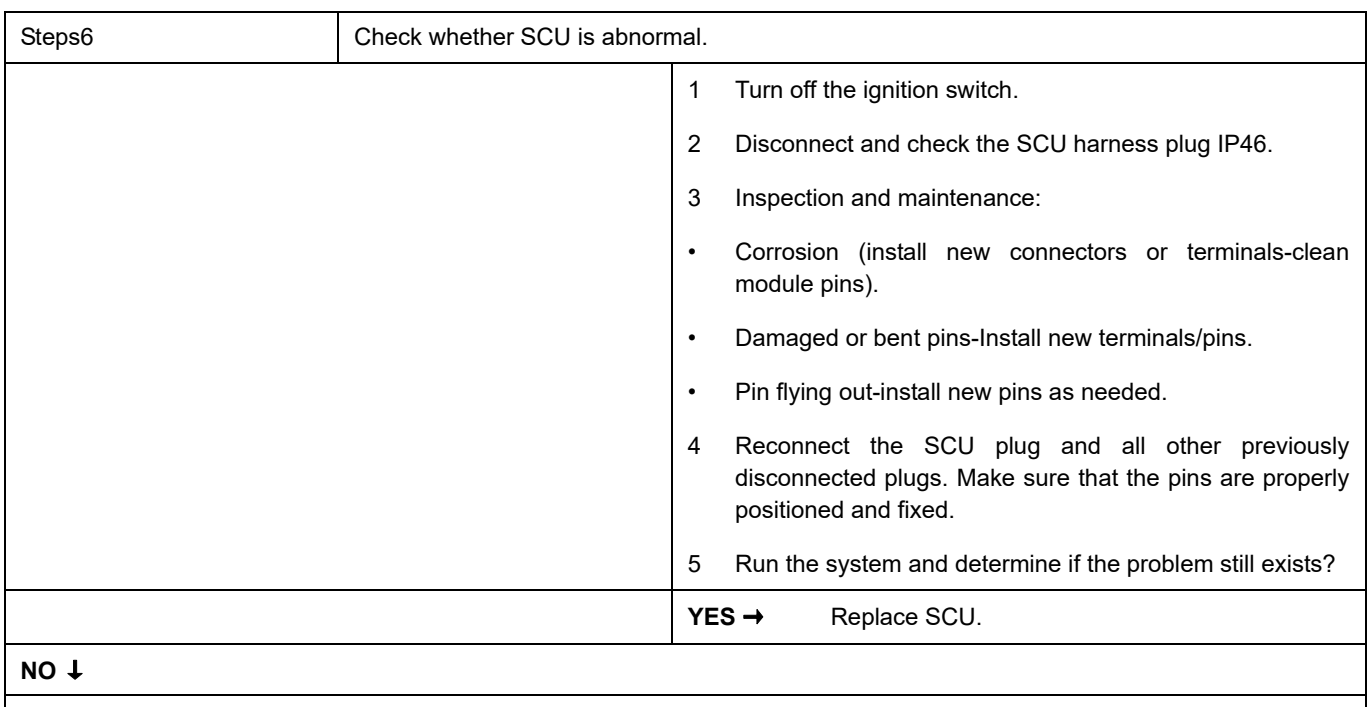

At this time, the system works normally. The cause of the problem may be module connection. Address the root cause of any connector or pin problem.

#### **Next Step** ↓

### <span id="page-1256-0"></span>**U0151-87**

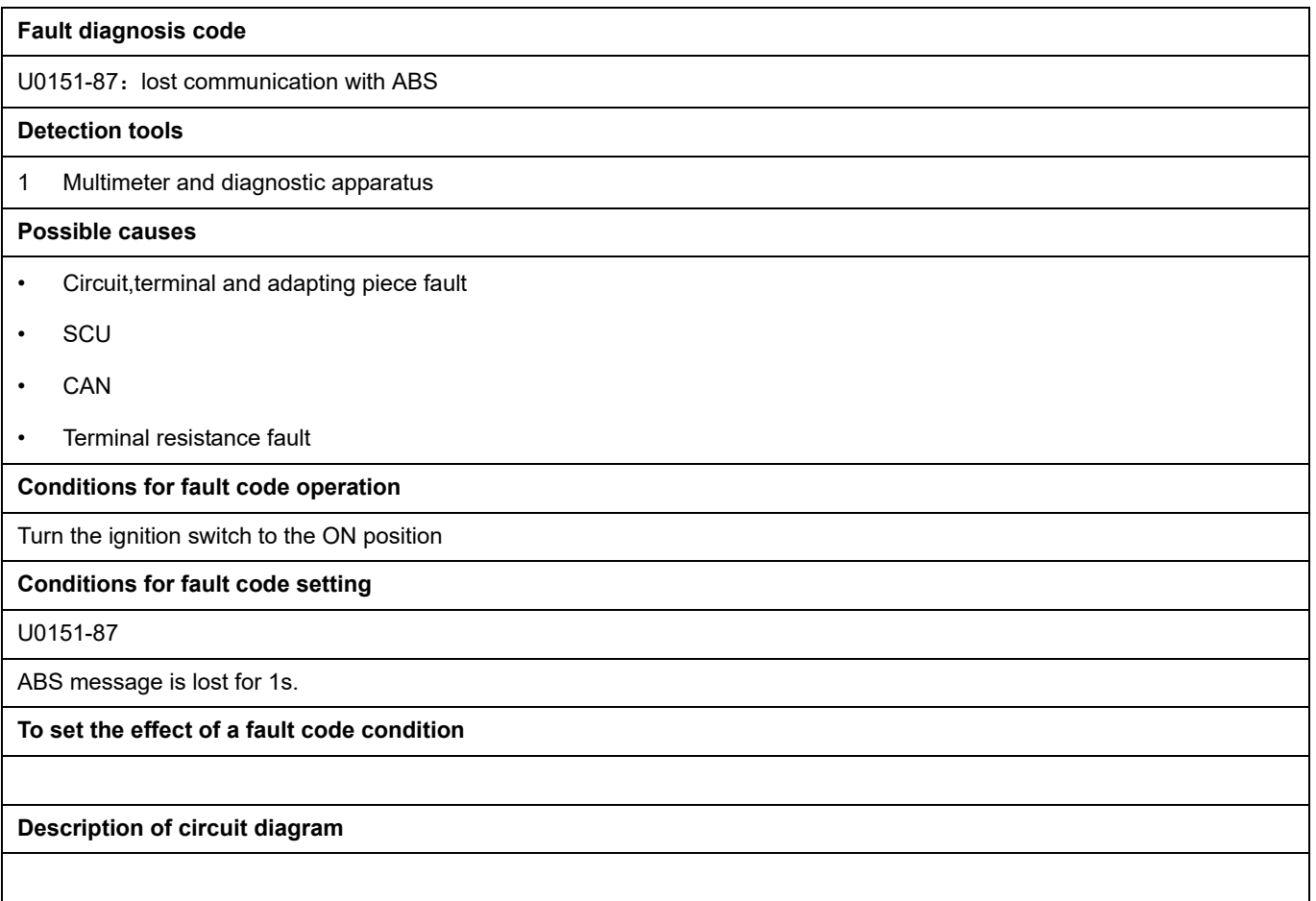

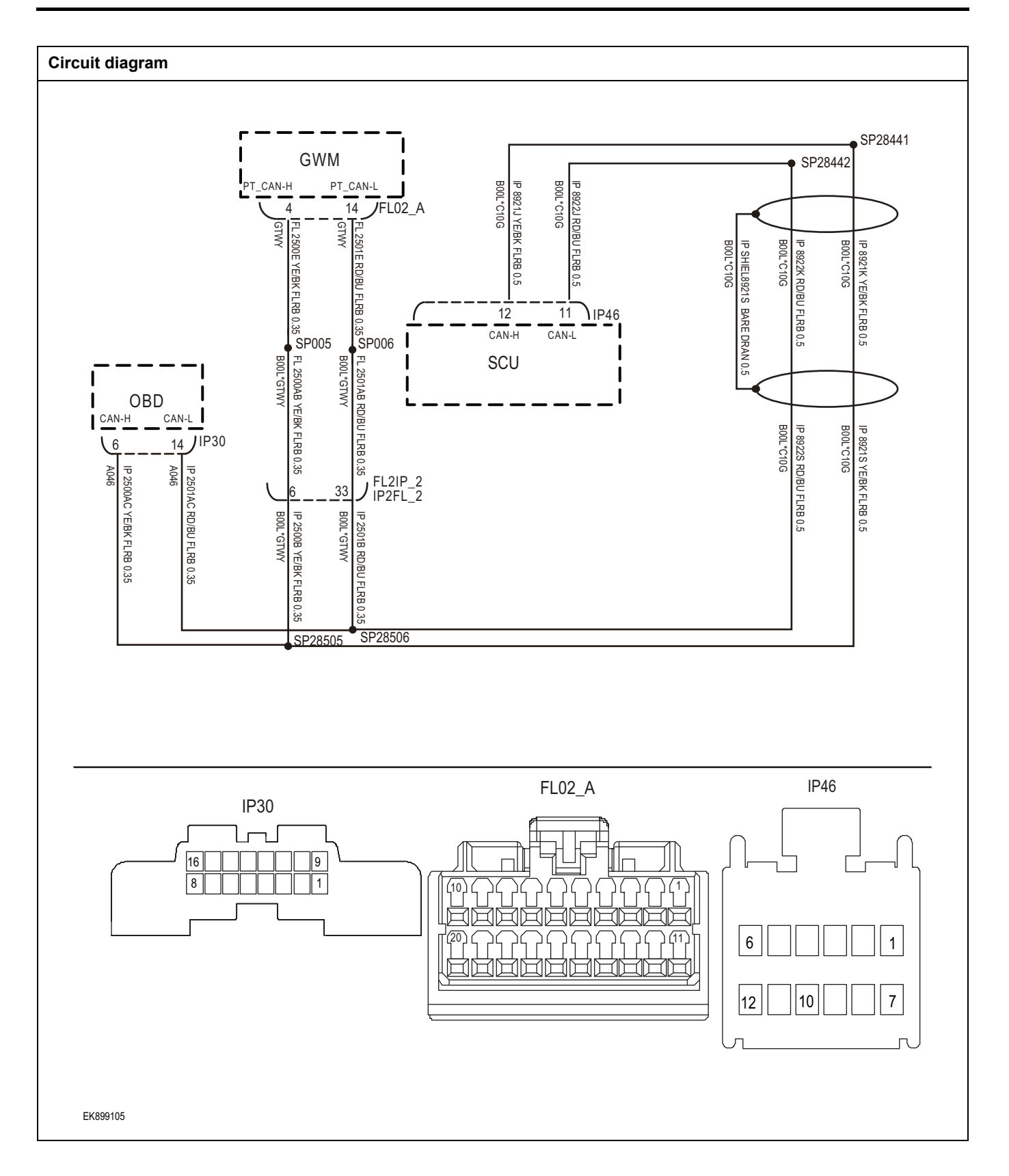

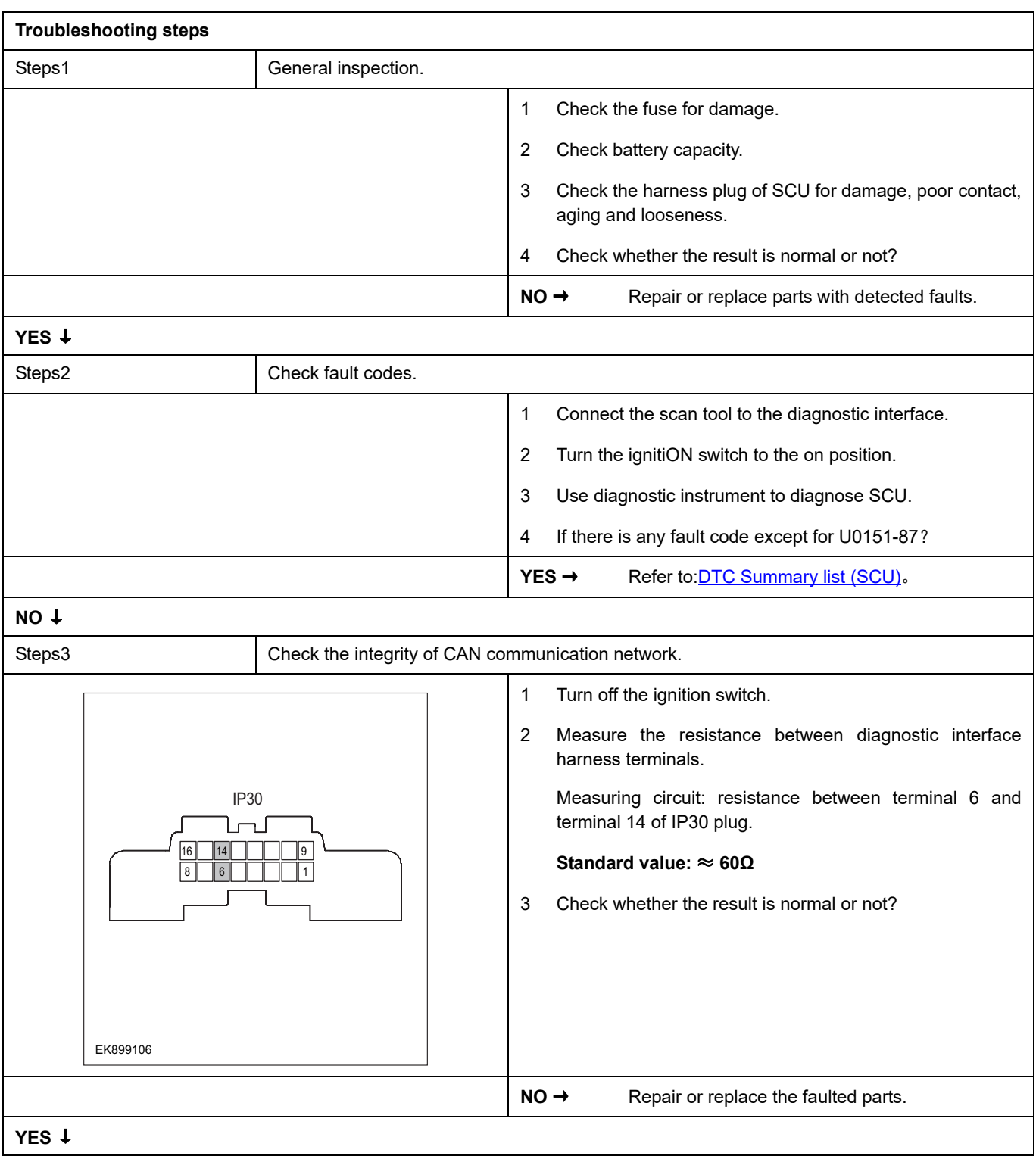

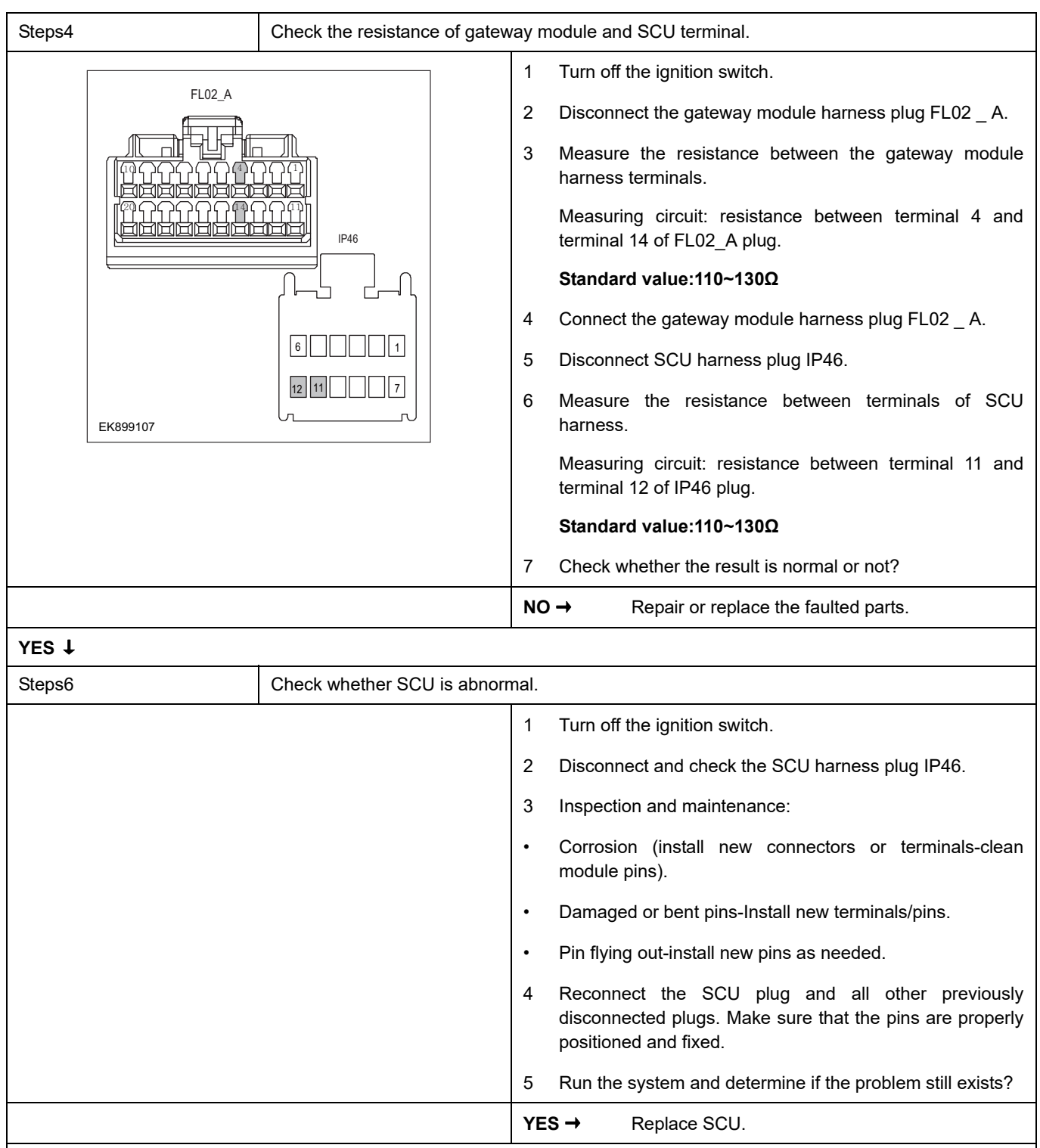

### **NO** ↓

At this time, the system works normally. The cause of the problem may be module connection. Address the root cause of any connector or pin problem.

### **Next Step** ↓
### **U0101-00**

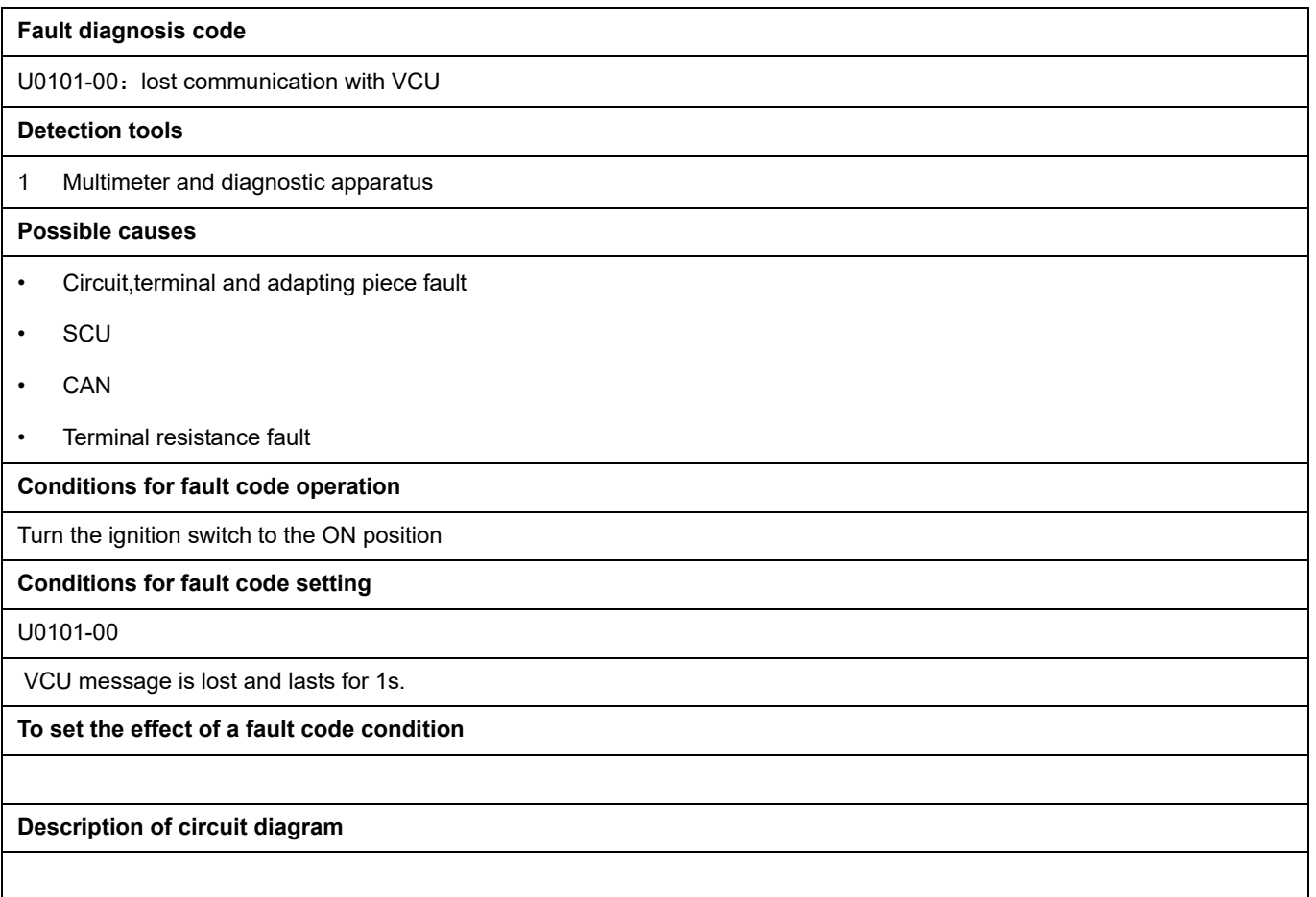

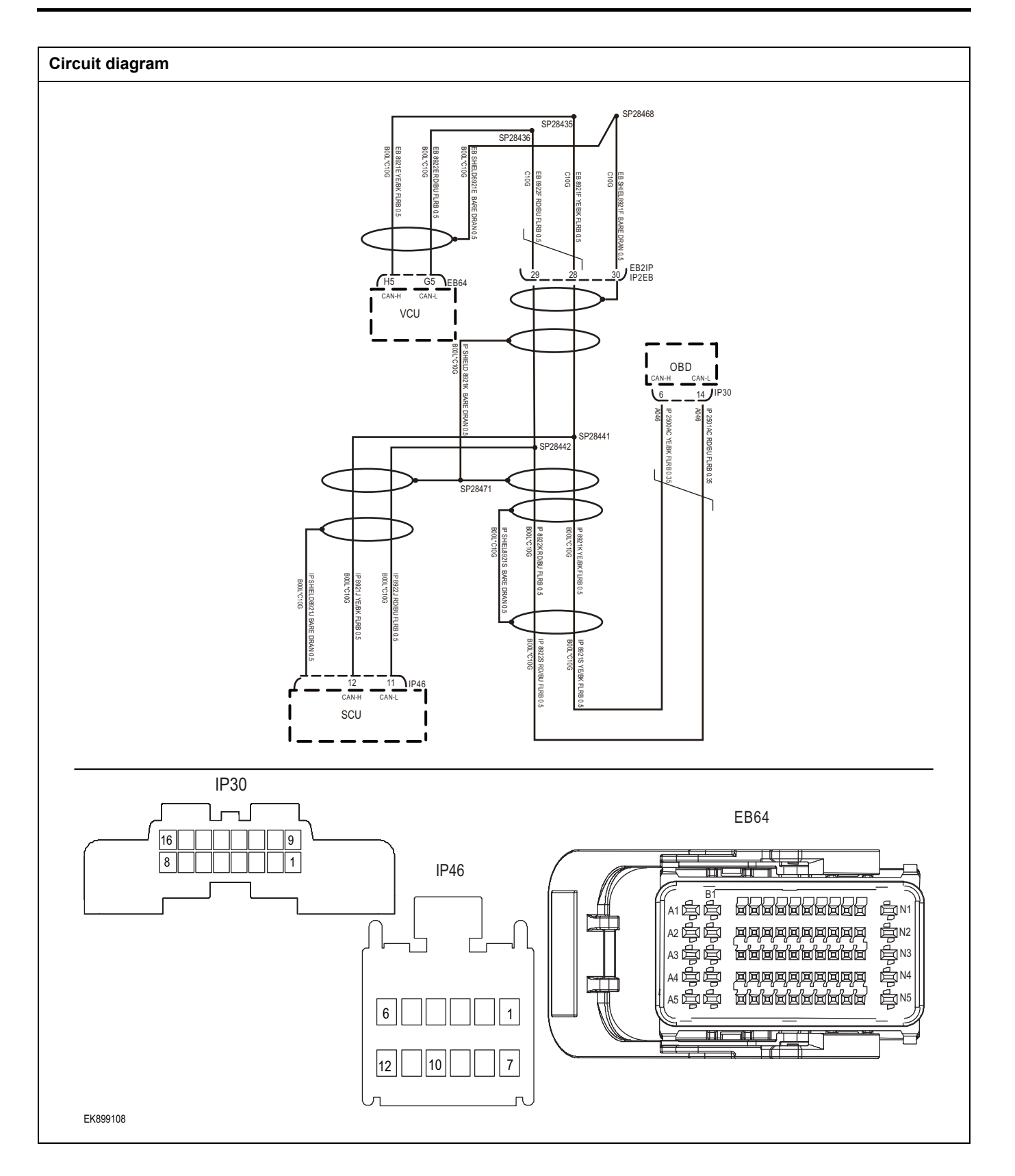

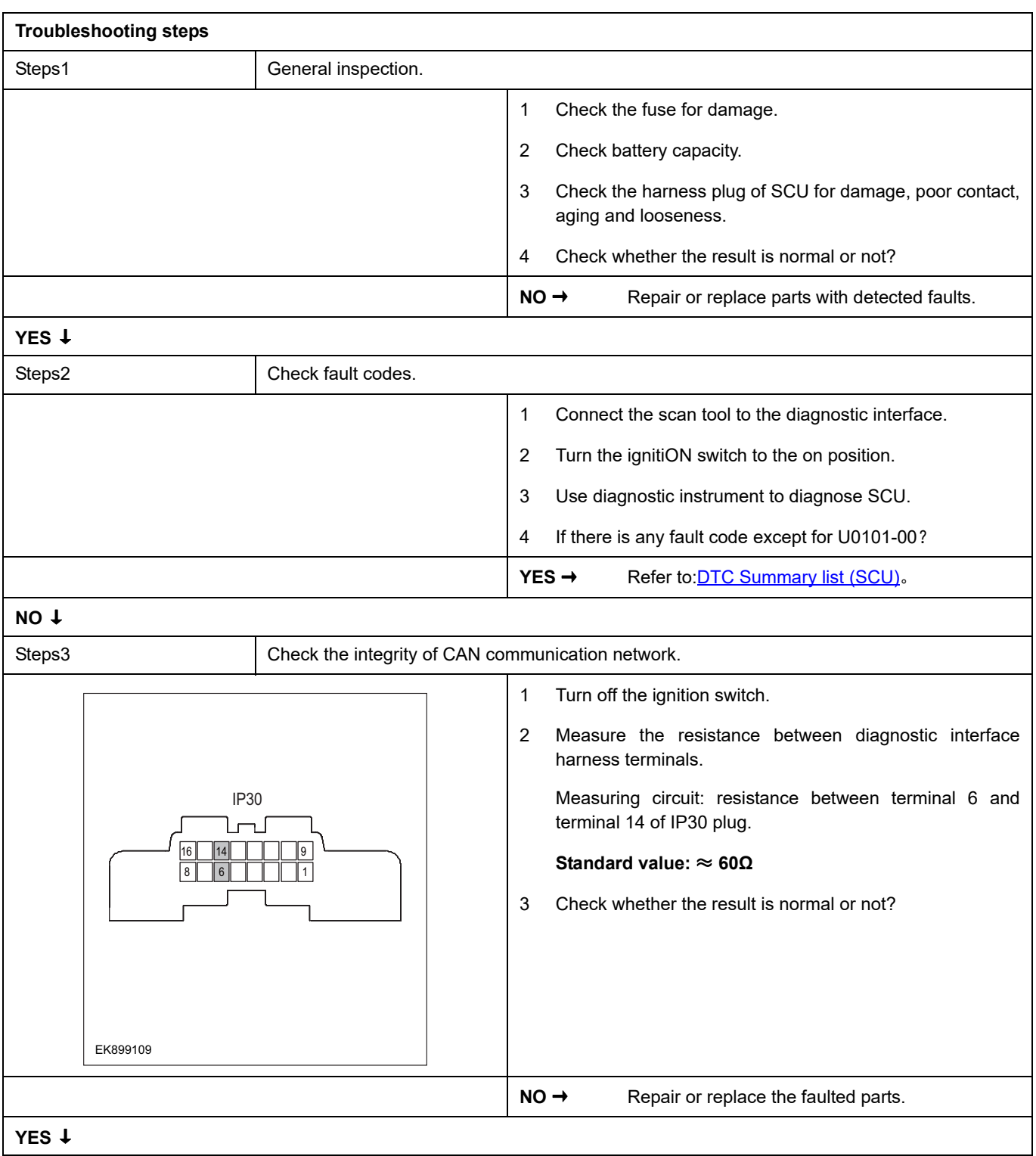

## **SCU**

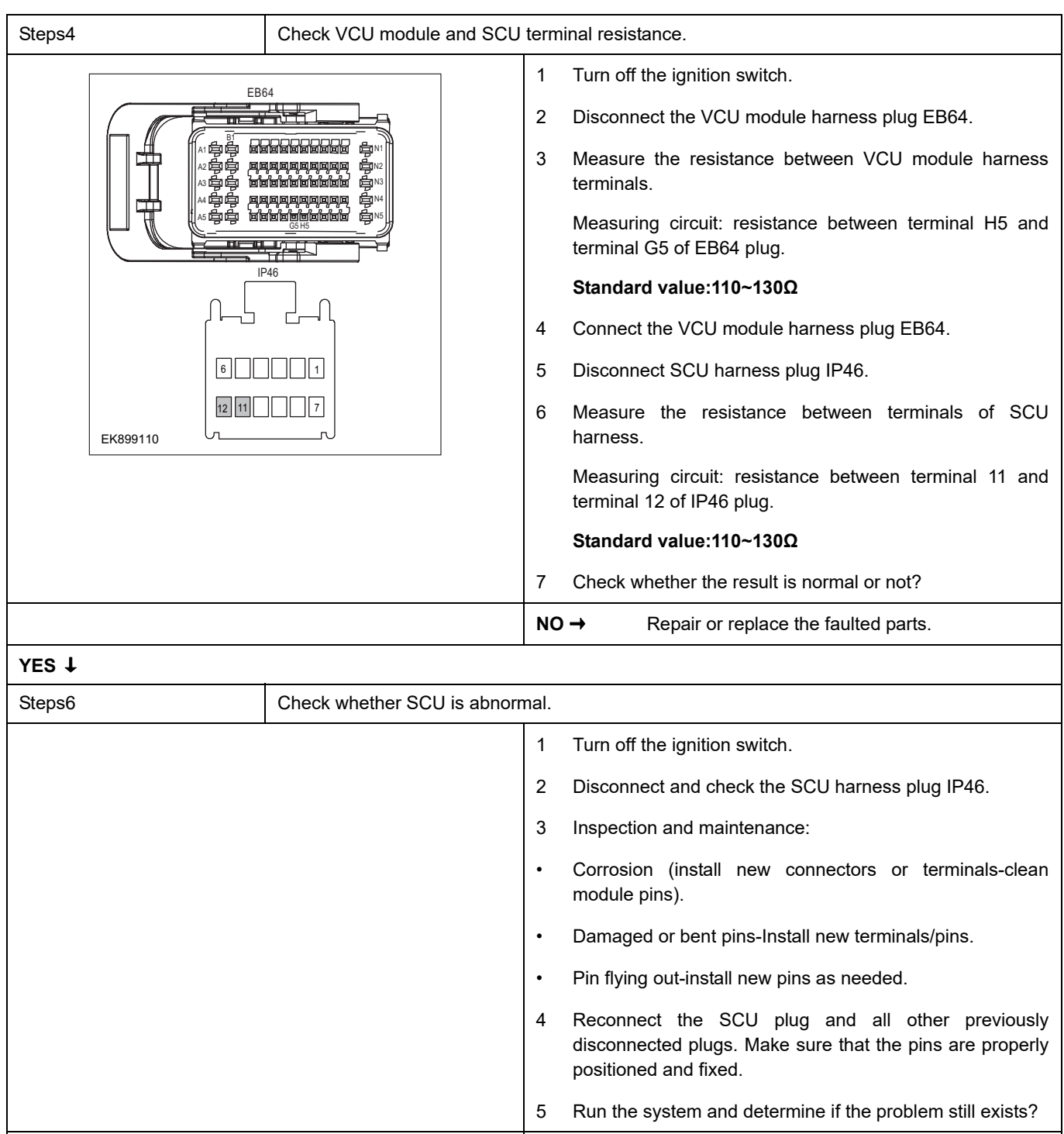

#### **NO** ↓

At this time, the system works normally. The cause of the problem may be module connection. Address the root cause of any connector or pin problem.

**YES** → Replace SCU.

#### **Next Step** ↓

### **U0073-00**

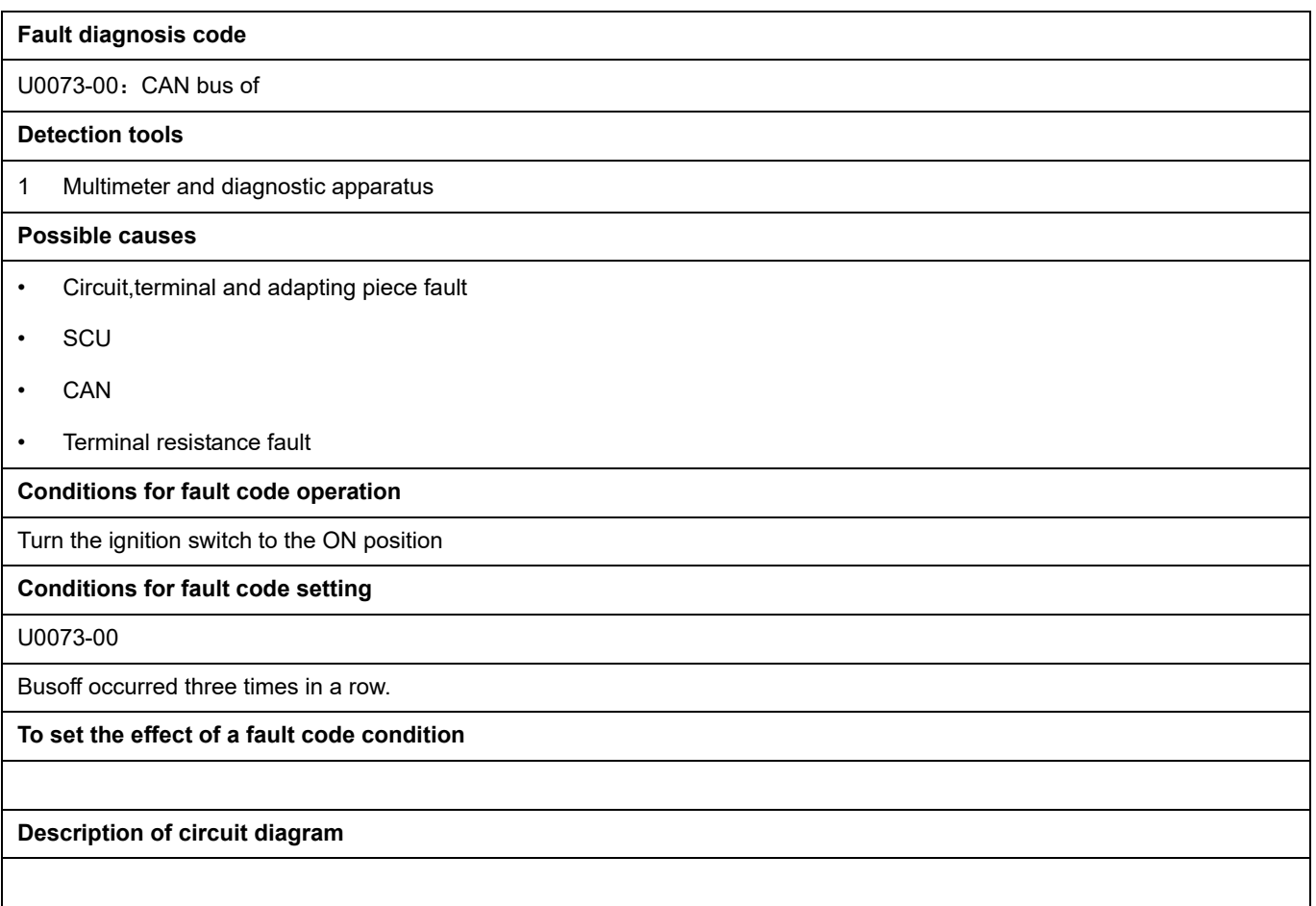

## **SCU**

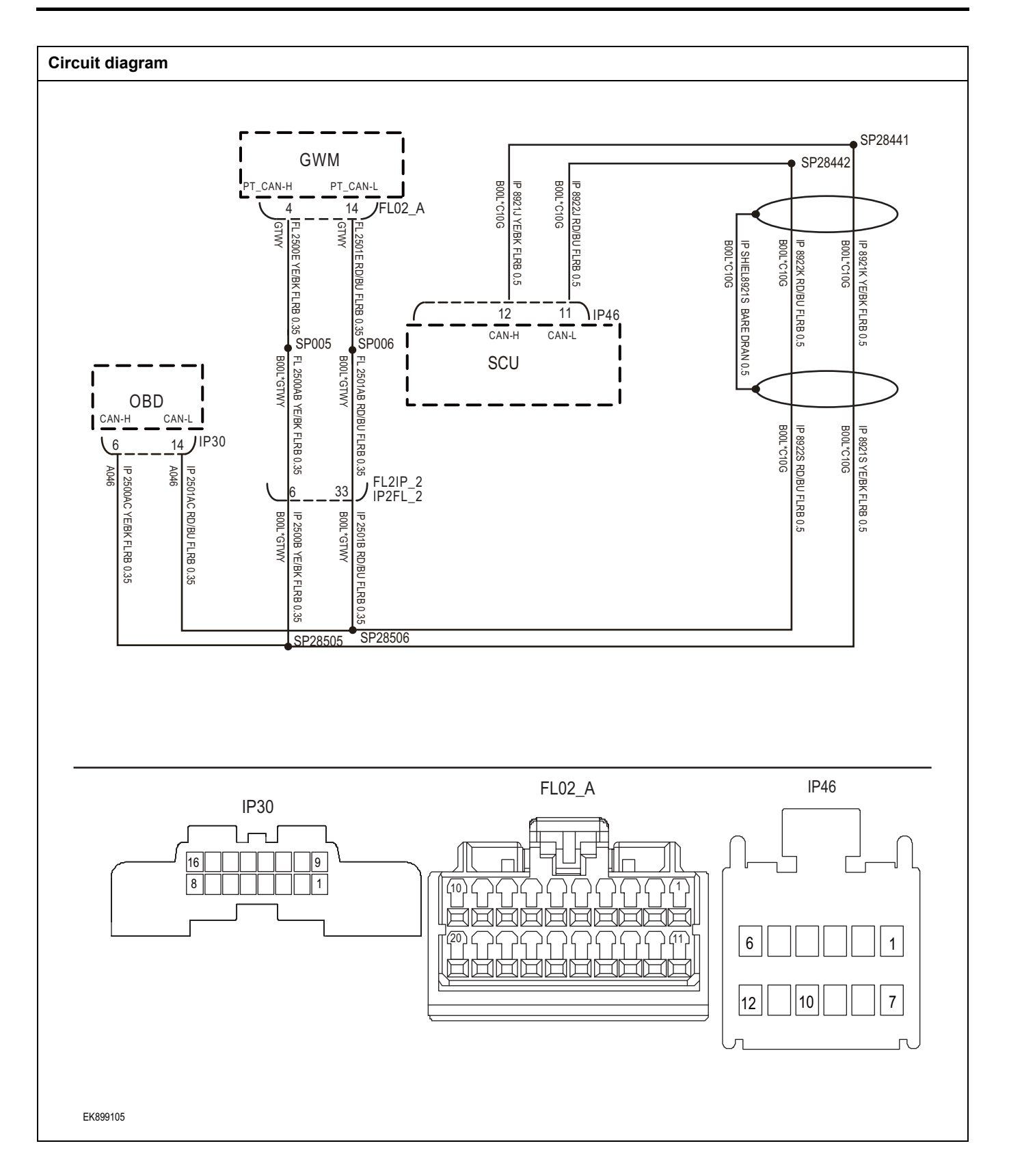

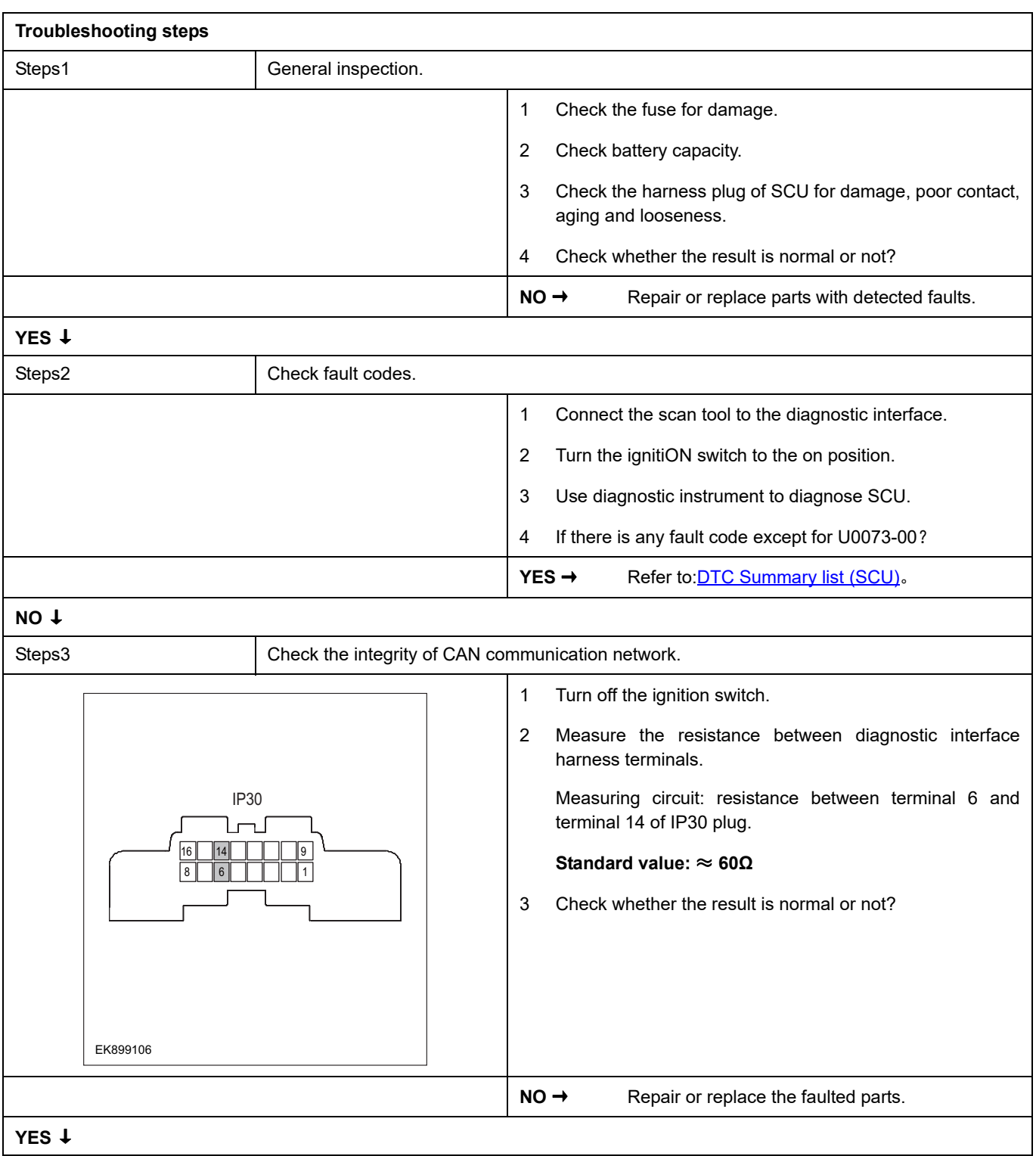

## **SCU**

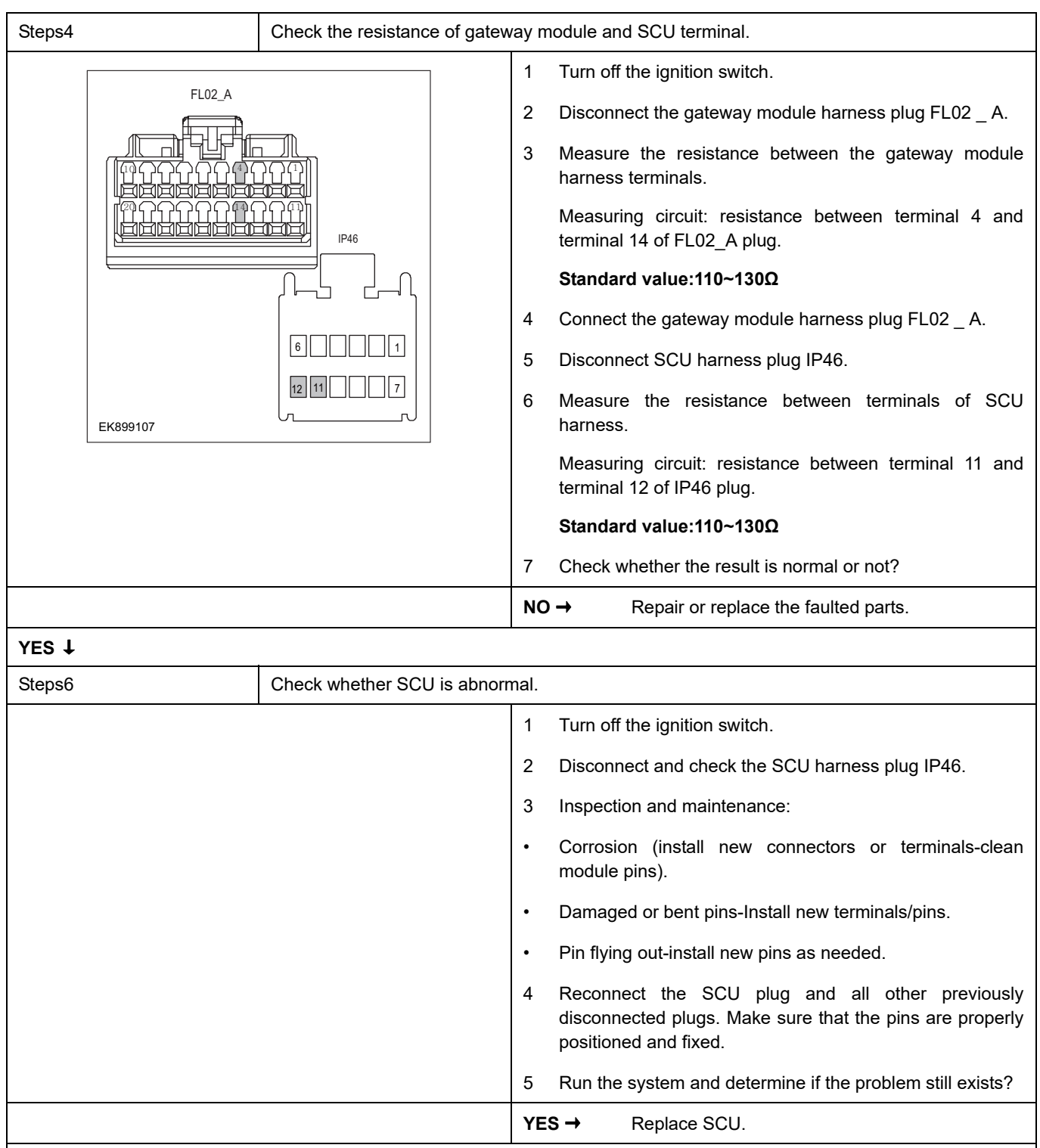

#### **NO** ↓

At this time, the system works normally. The cause of the problem may be module connection. Address the root cause of any connector or pin problem.

#### **Next Step** ↓

# <span id="page-1268-0"></span>**DTC Summary list (TIM)**

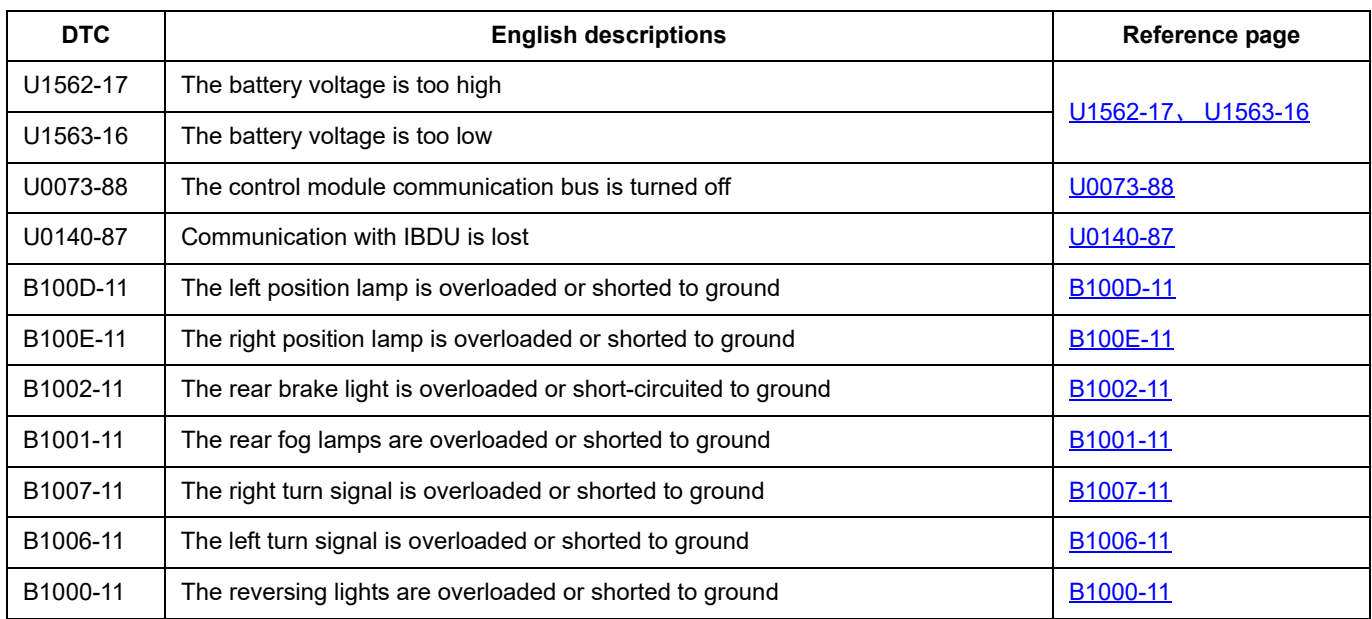

### <span id="page-1269-0"></span>**U1562-17**、 **U1563-16**

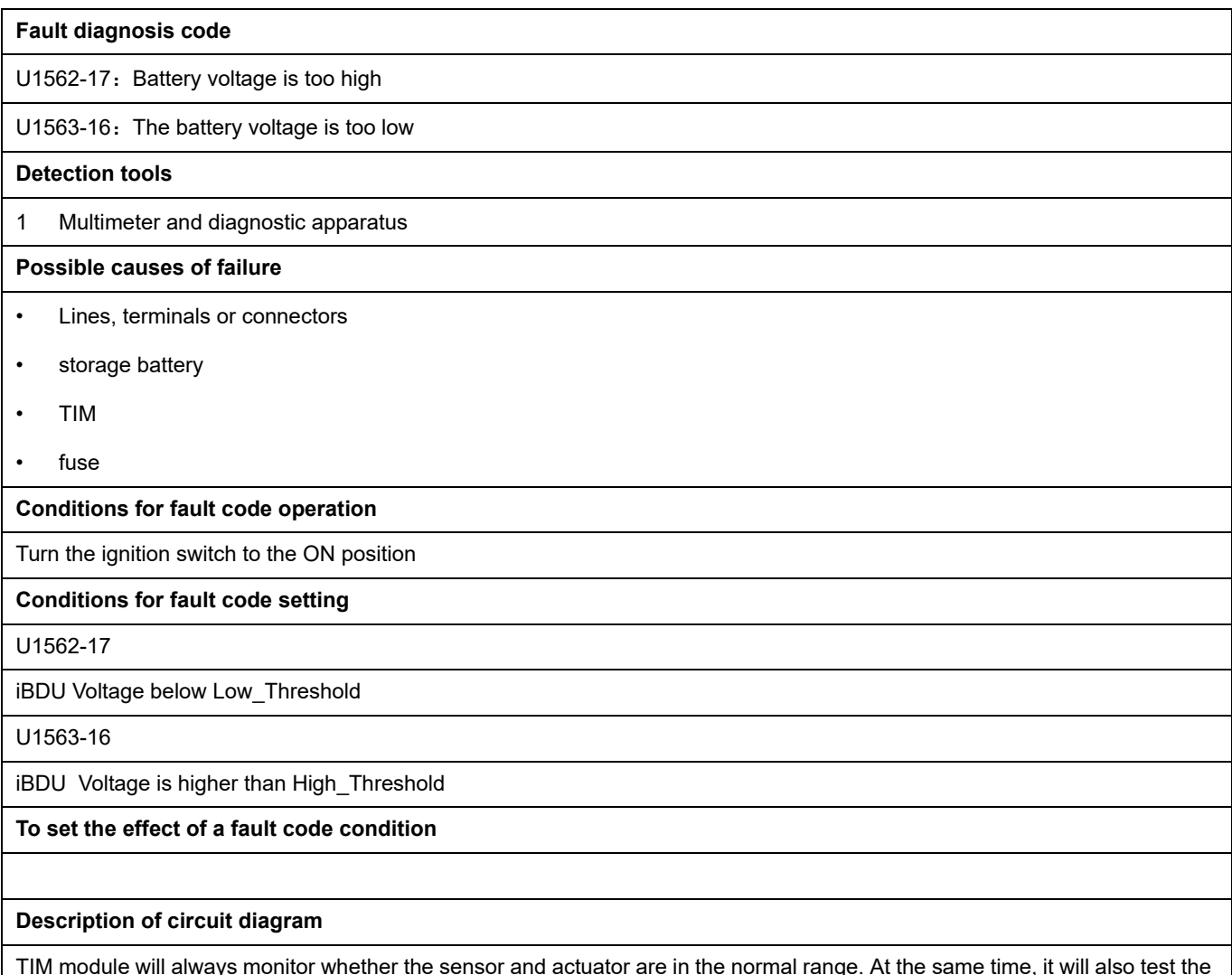

TIM module will always monitor whether the sensor and actuator are in the normal range. At the same time, it will also test the rationality of virtual connection, short circuit, open circuit and other signals. When a fault occurs, the TIM module will store the fault code corresponding to this fault.

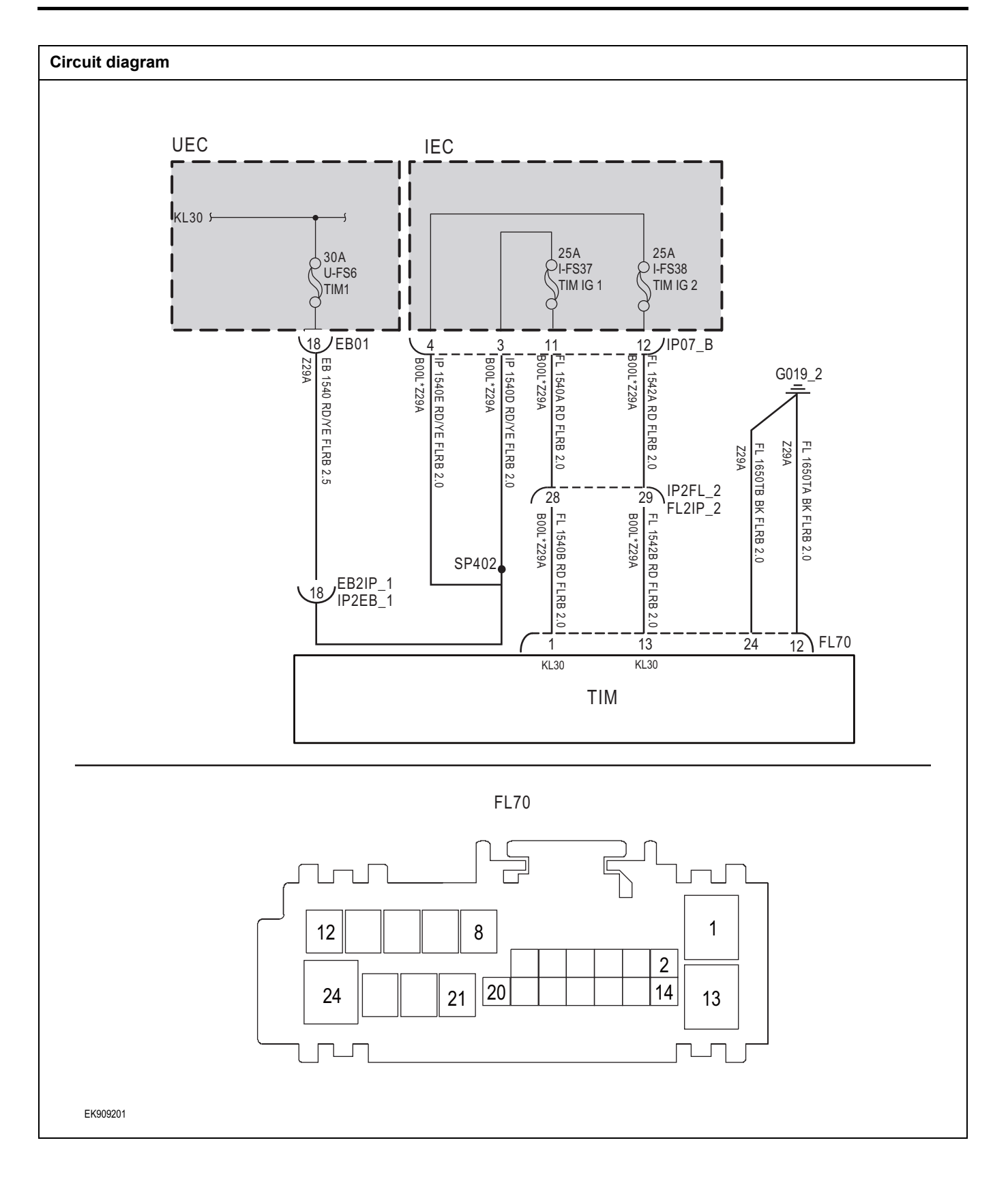

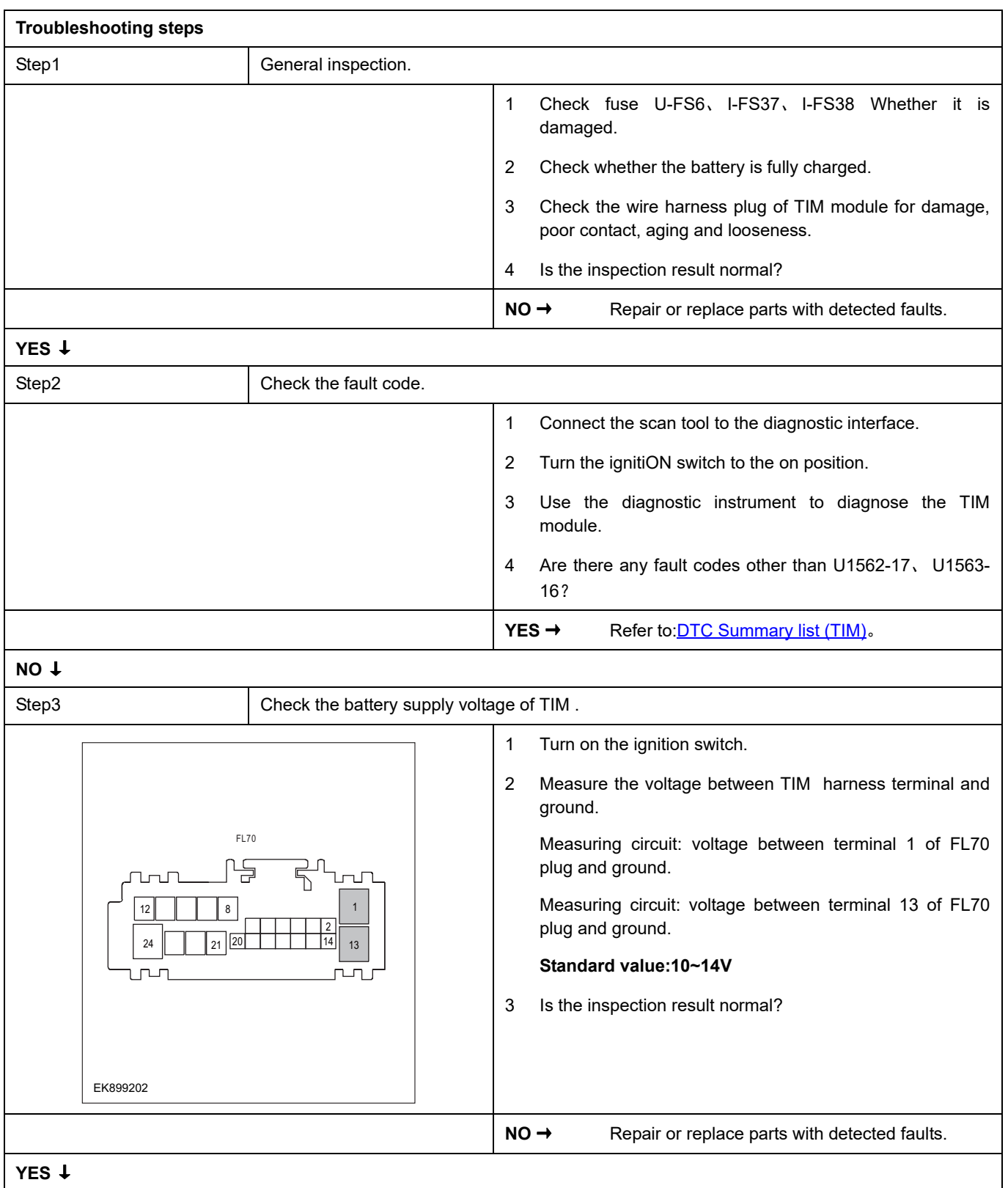

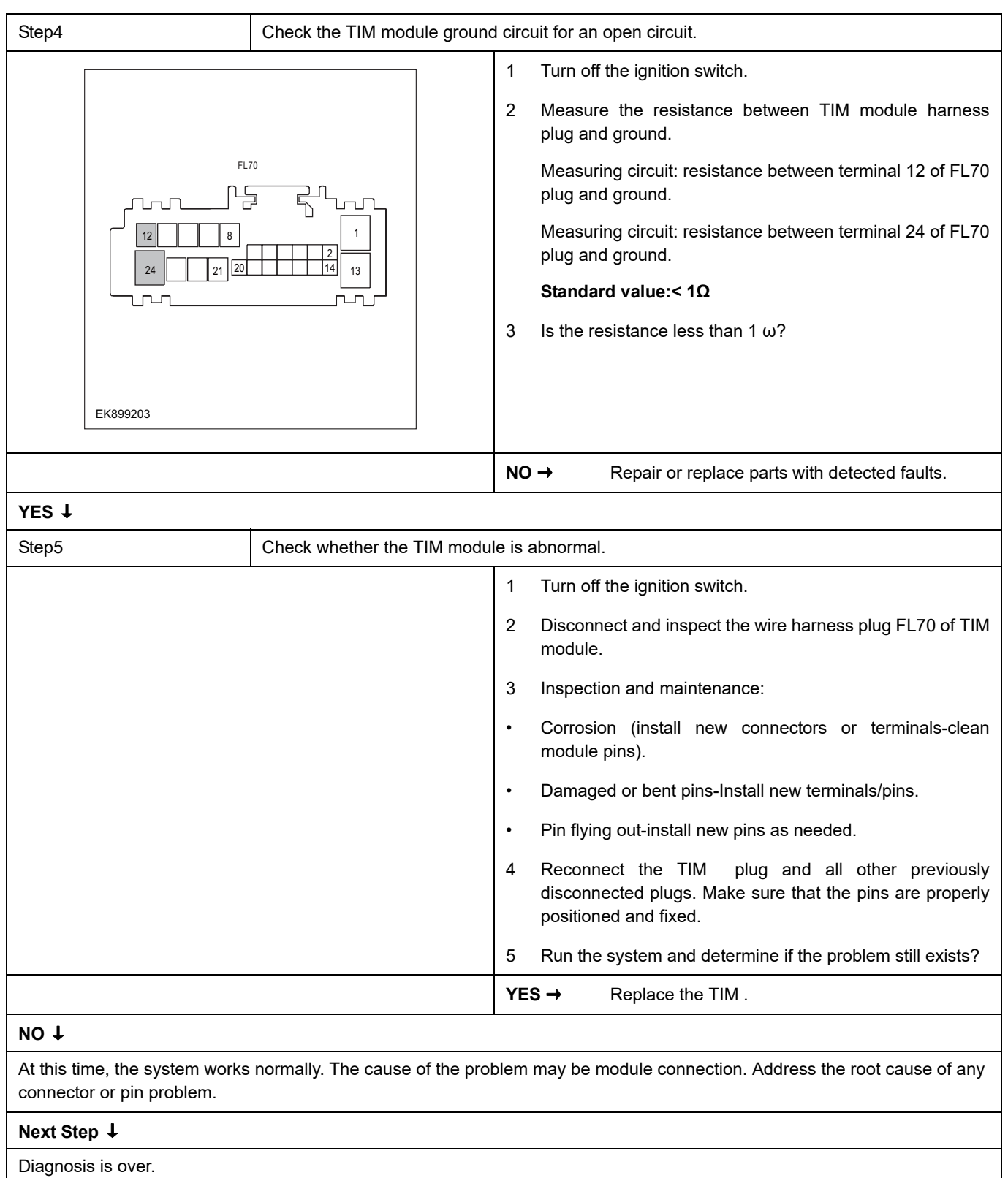

### <span id="page-1273-0"></span>**U0073-88**

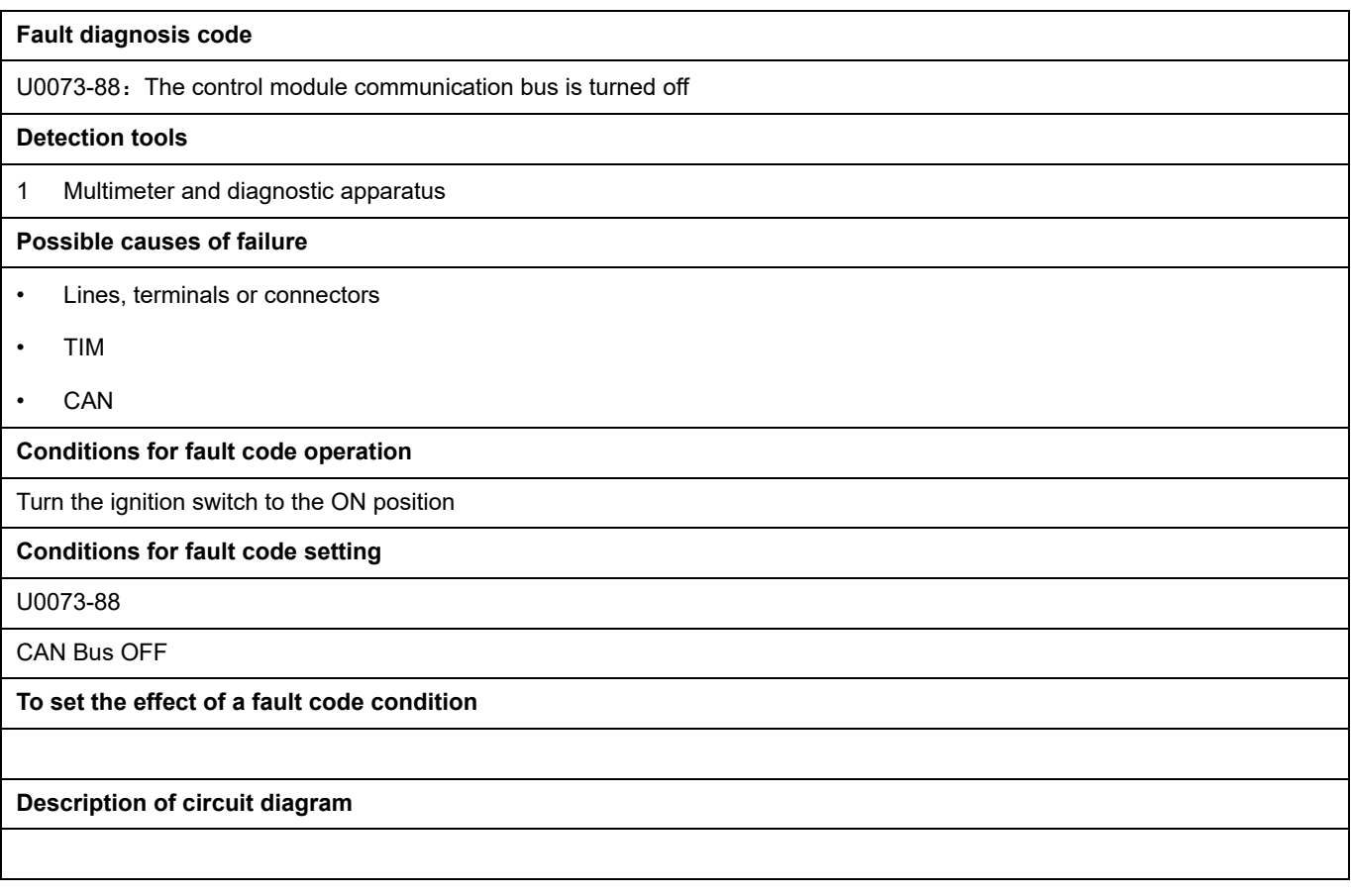

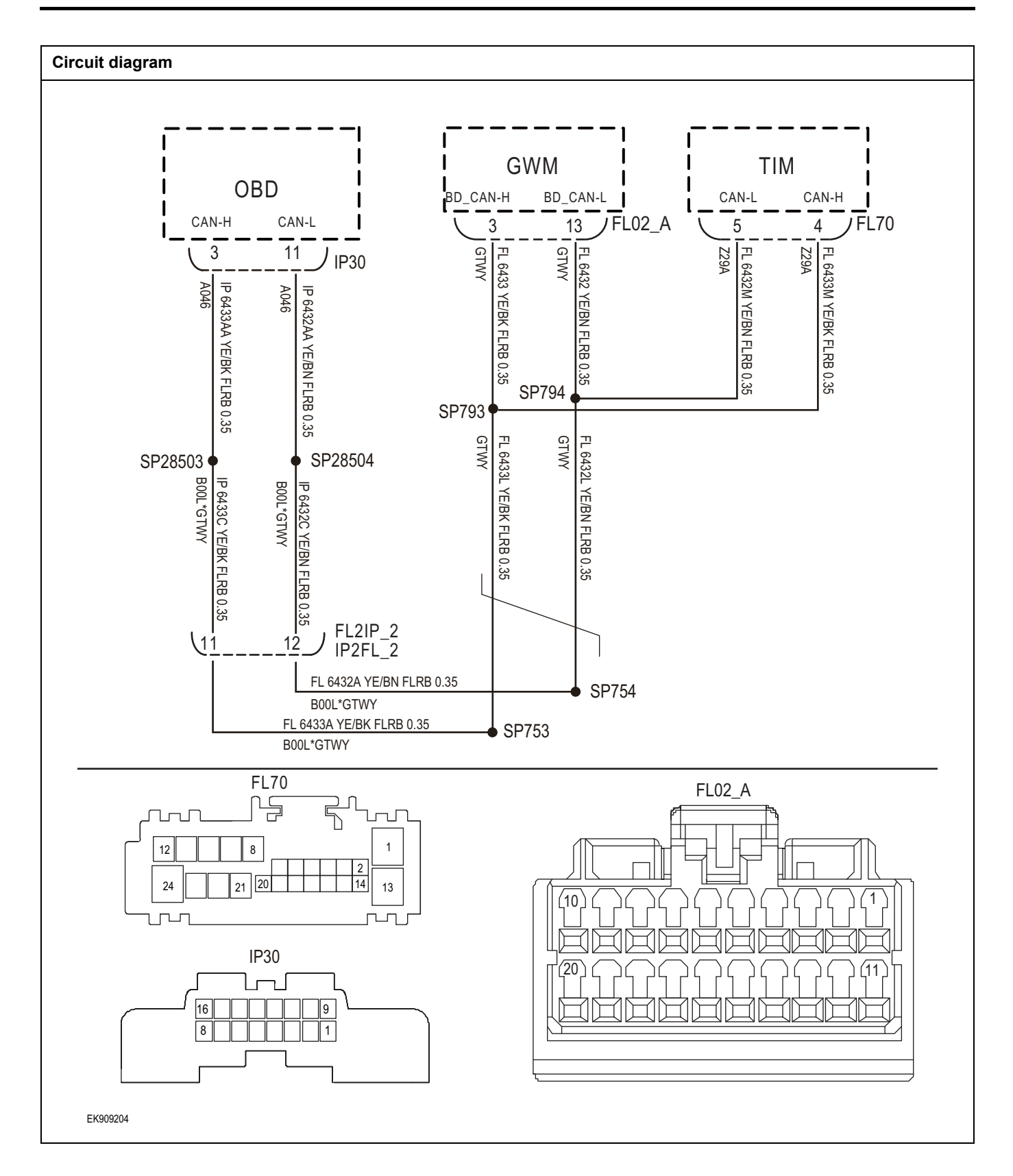

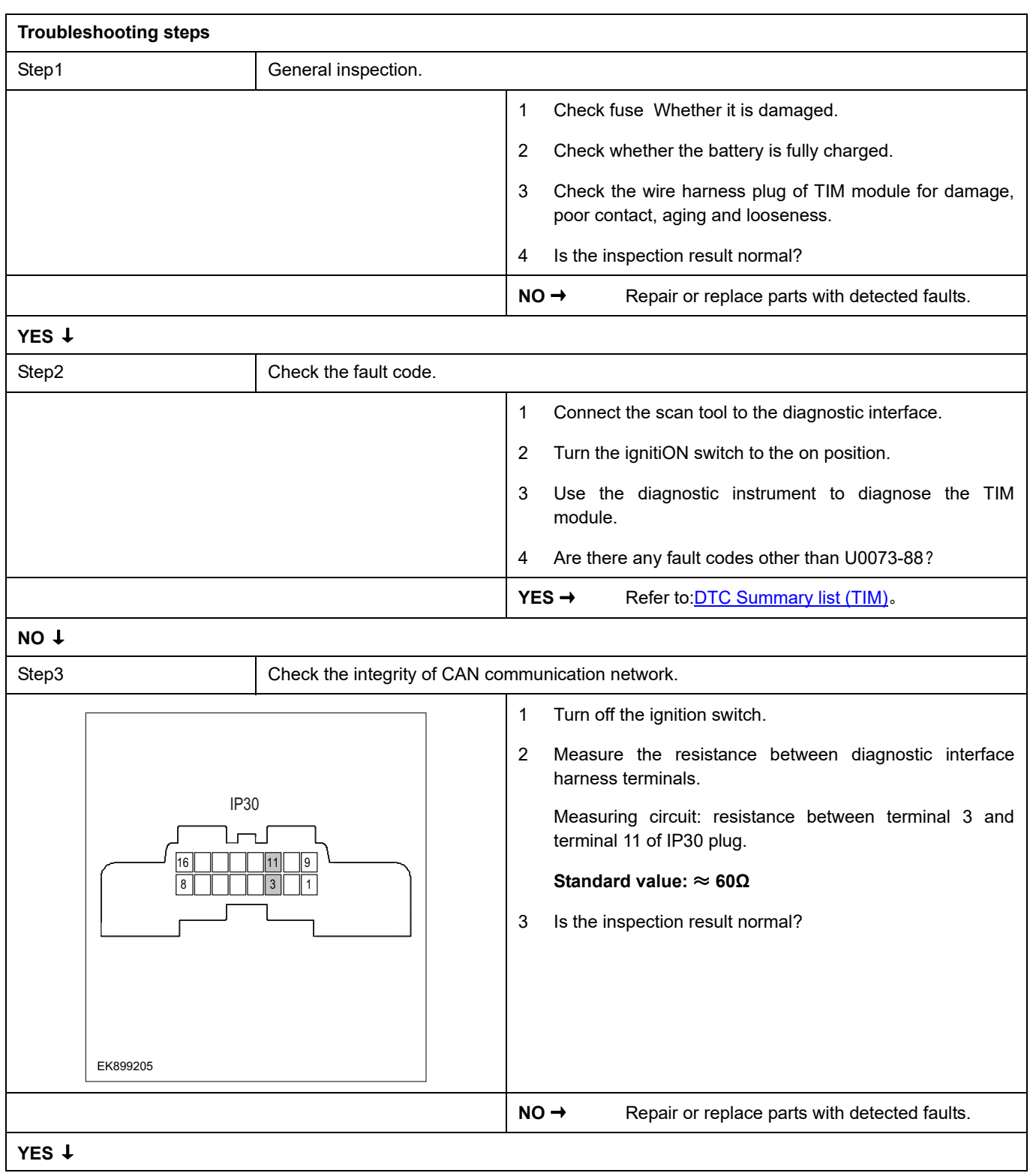

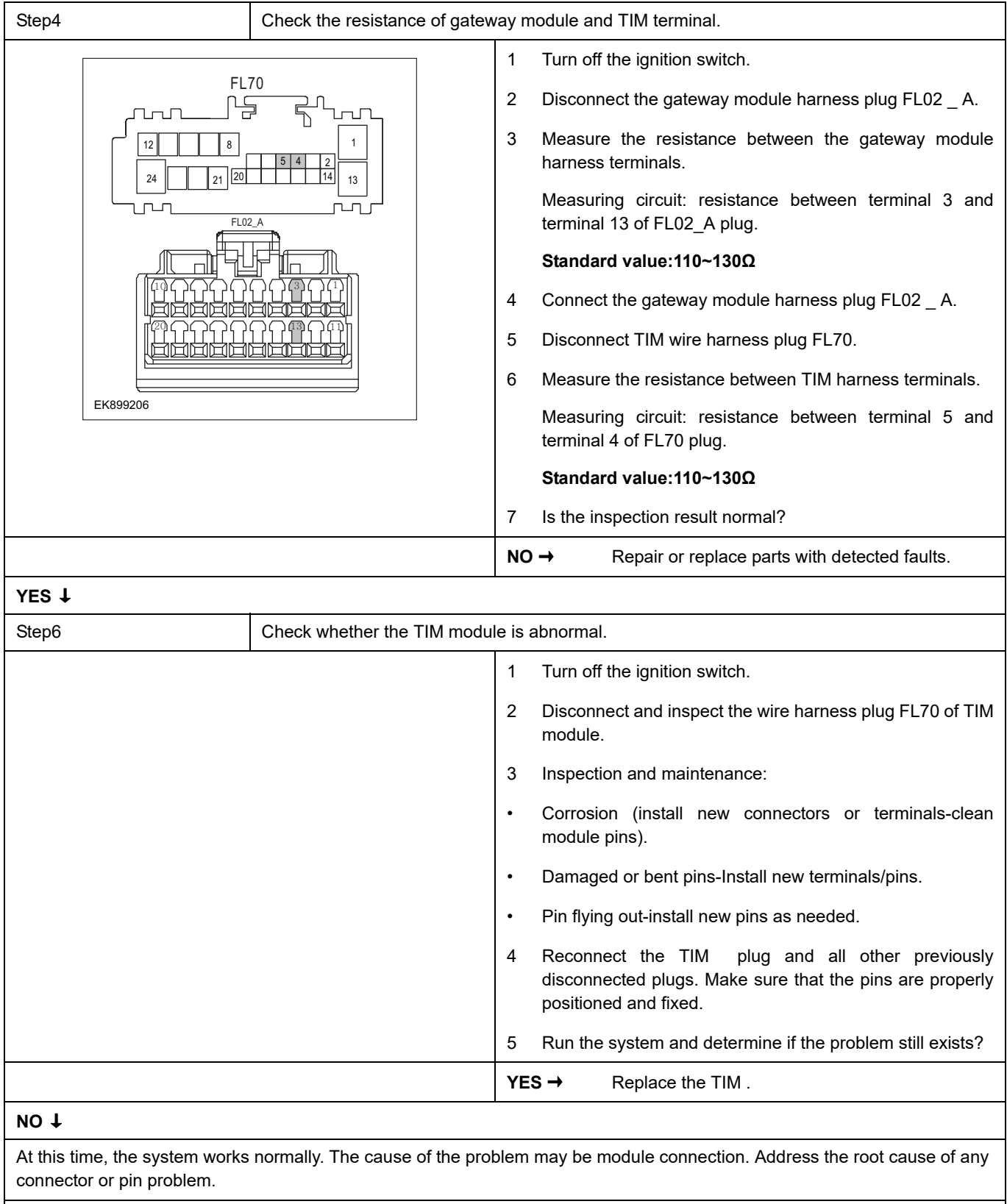

#### **Next Step** ↓

### <span id="page-1277-0"></span>**U0140-87**

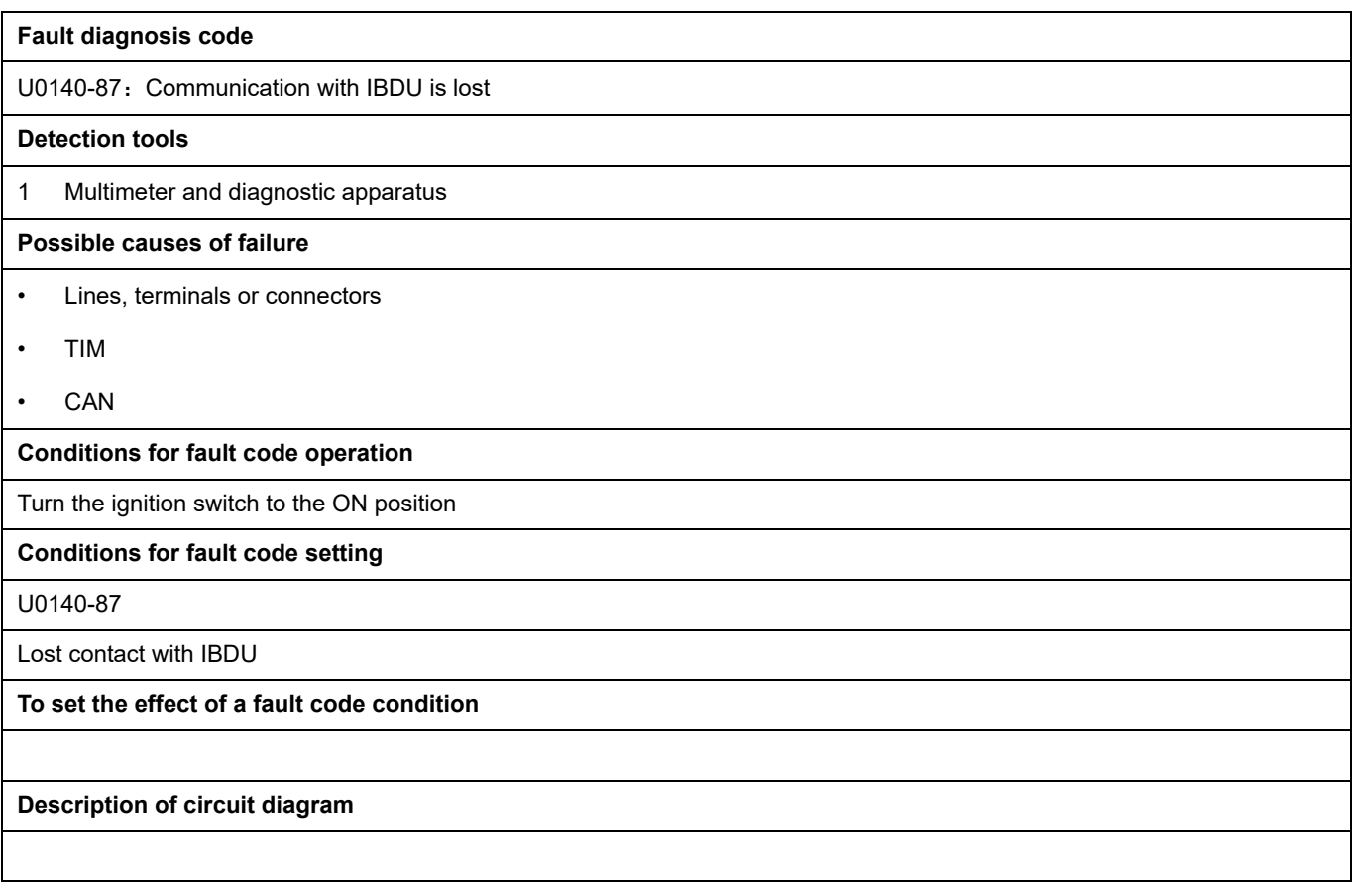

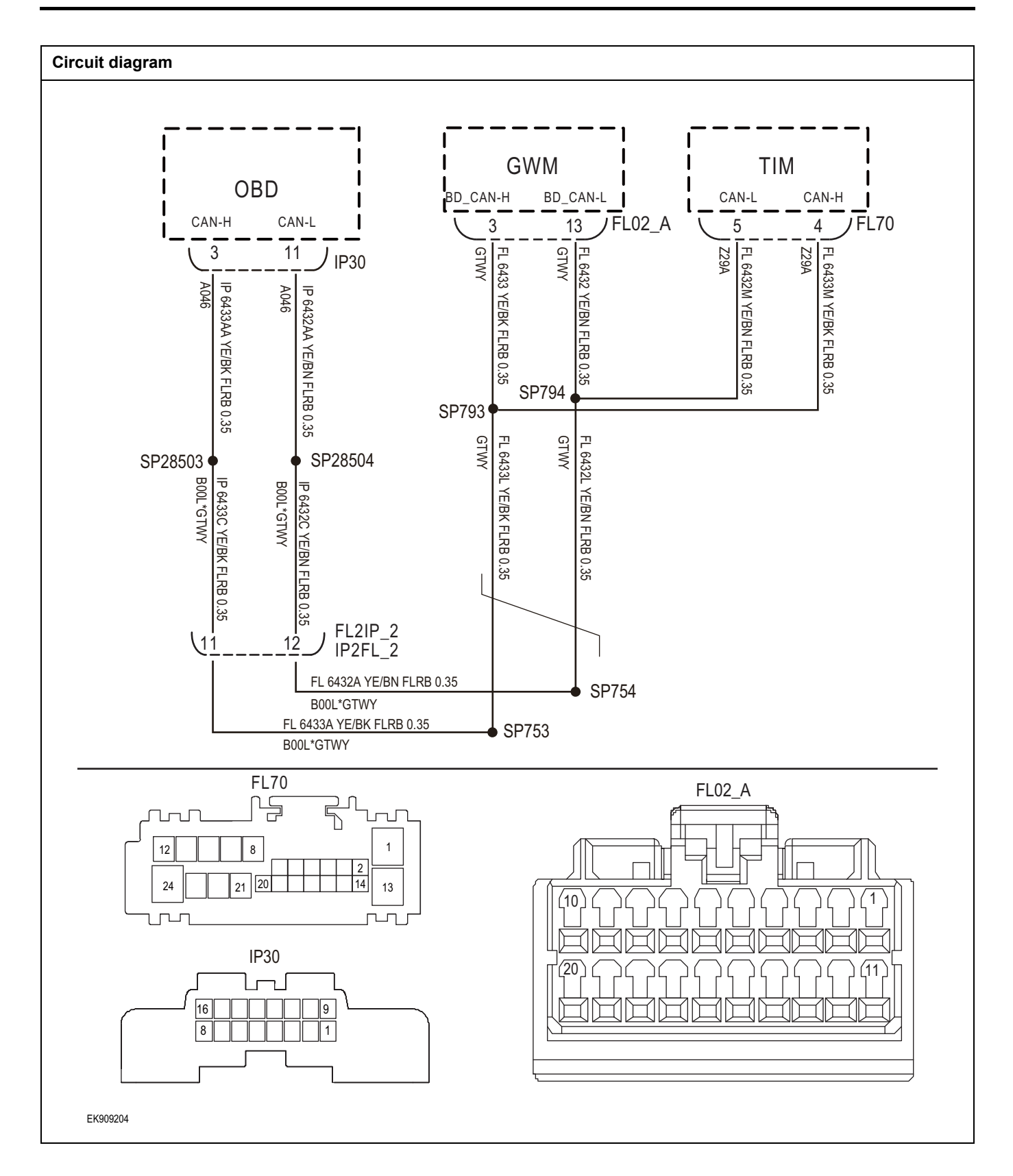

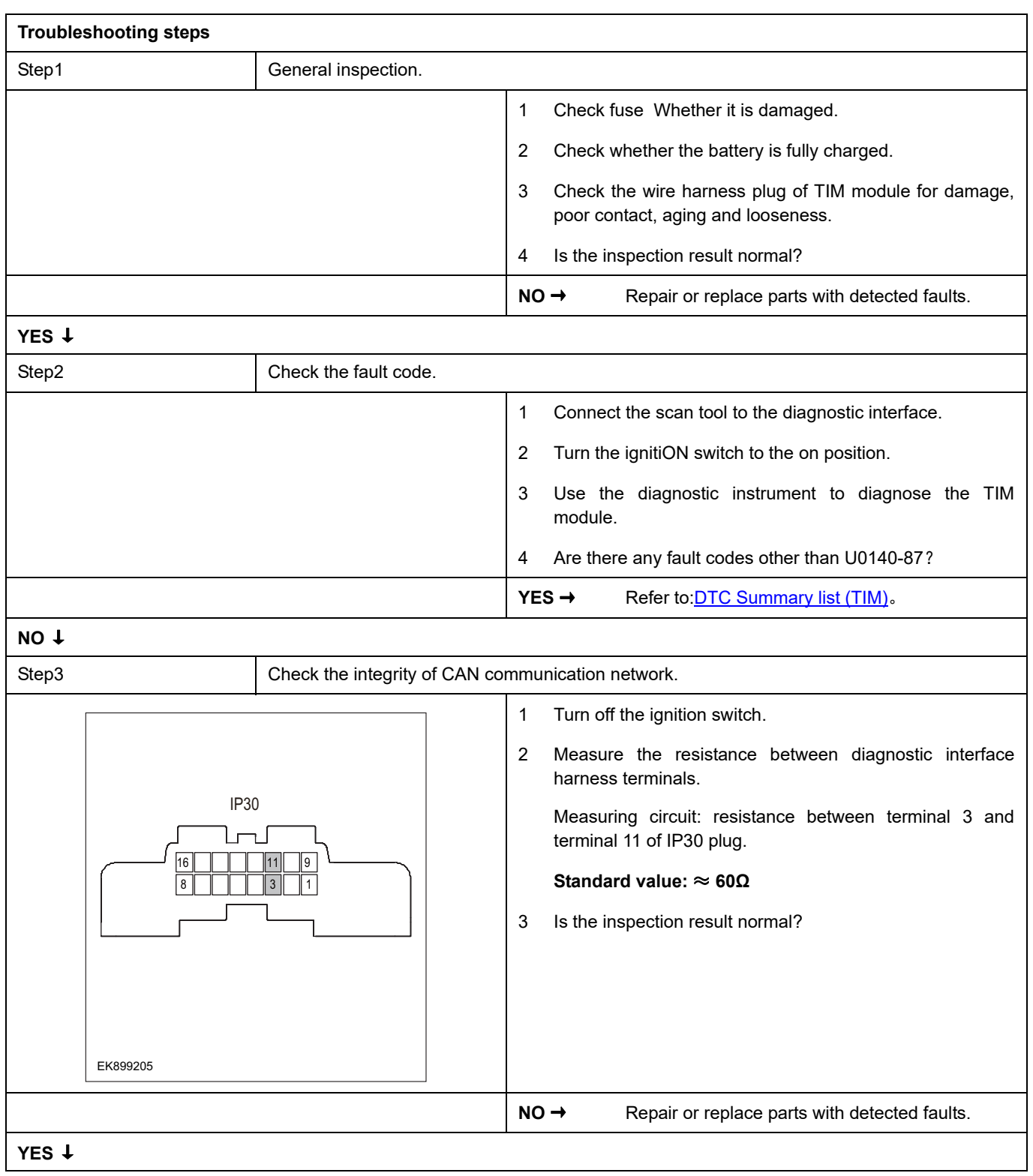

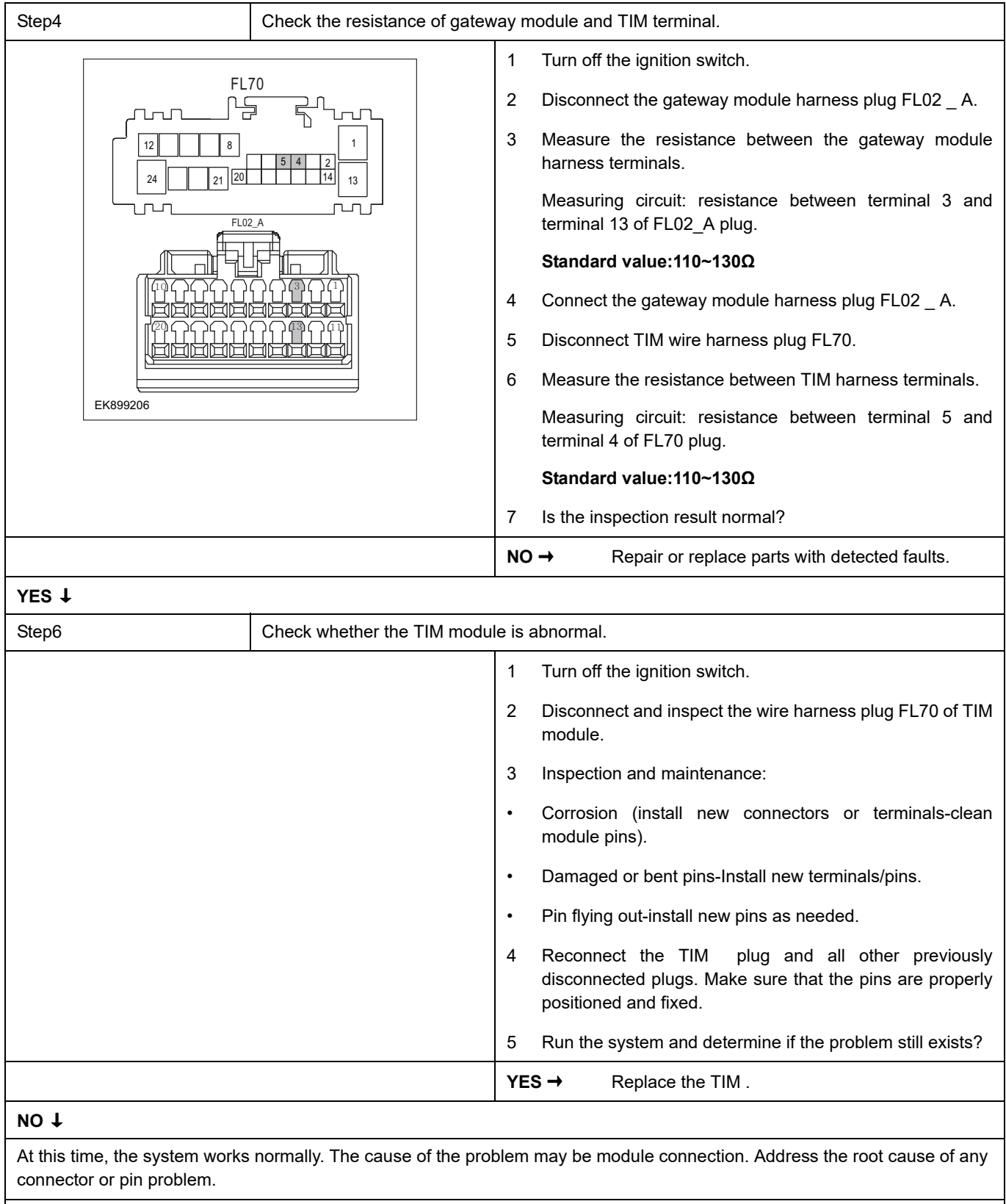

### **Next Step** ↓

### <span id="page-1281-0"></span>**B100D-11**

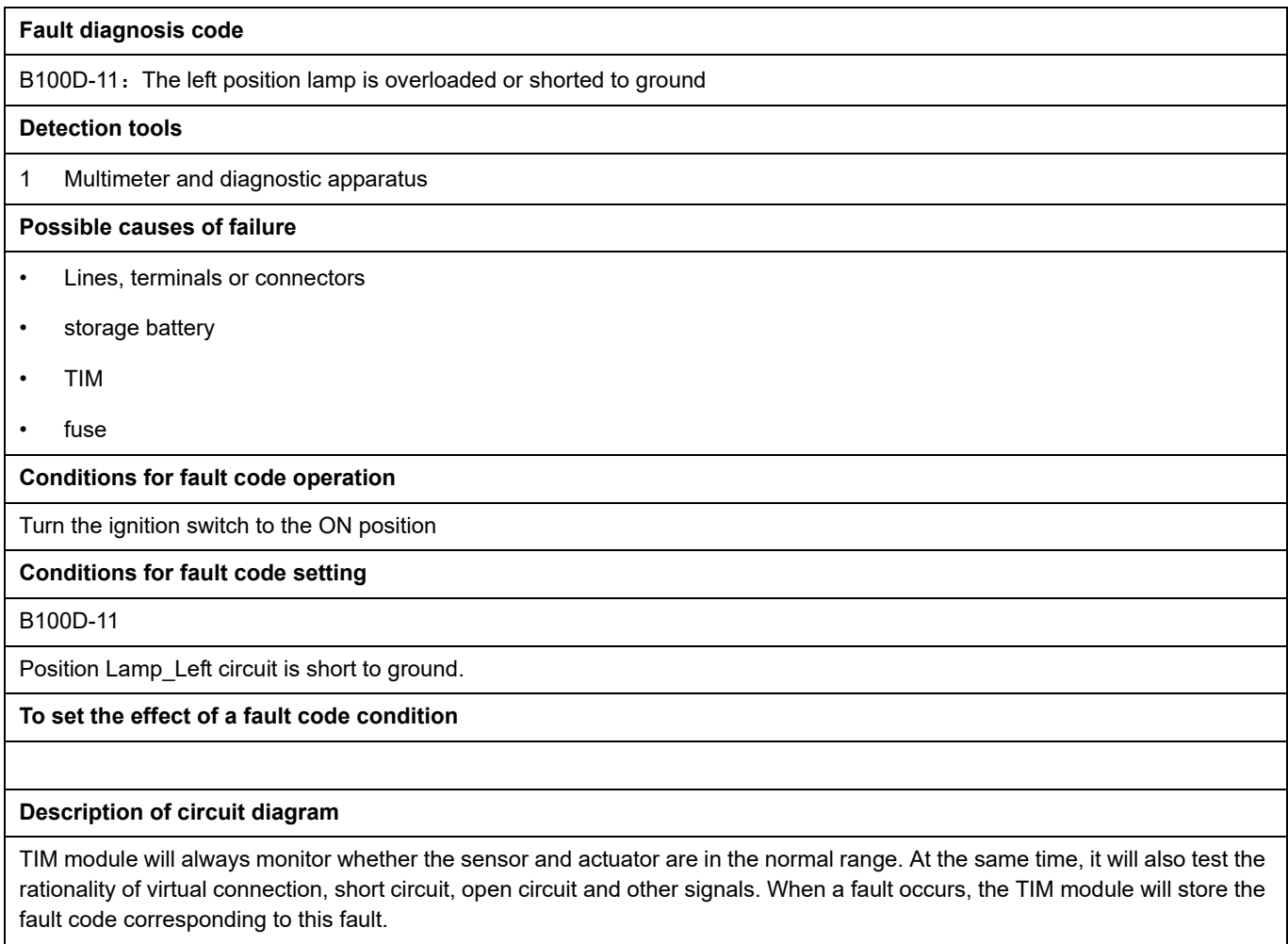

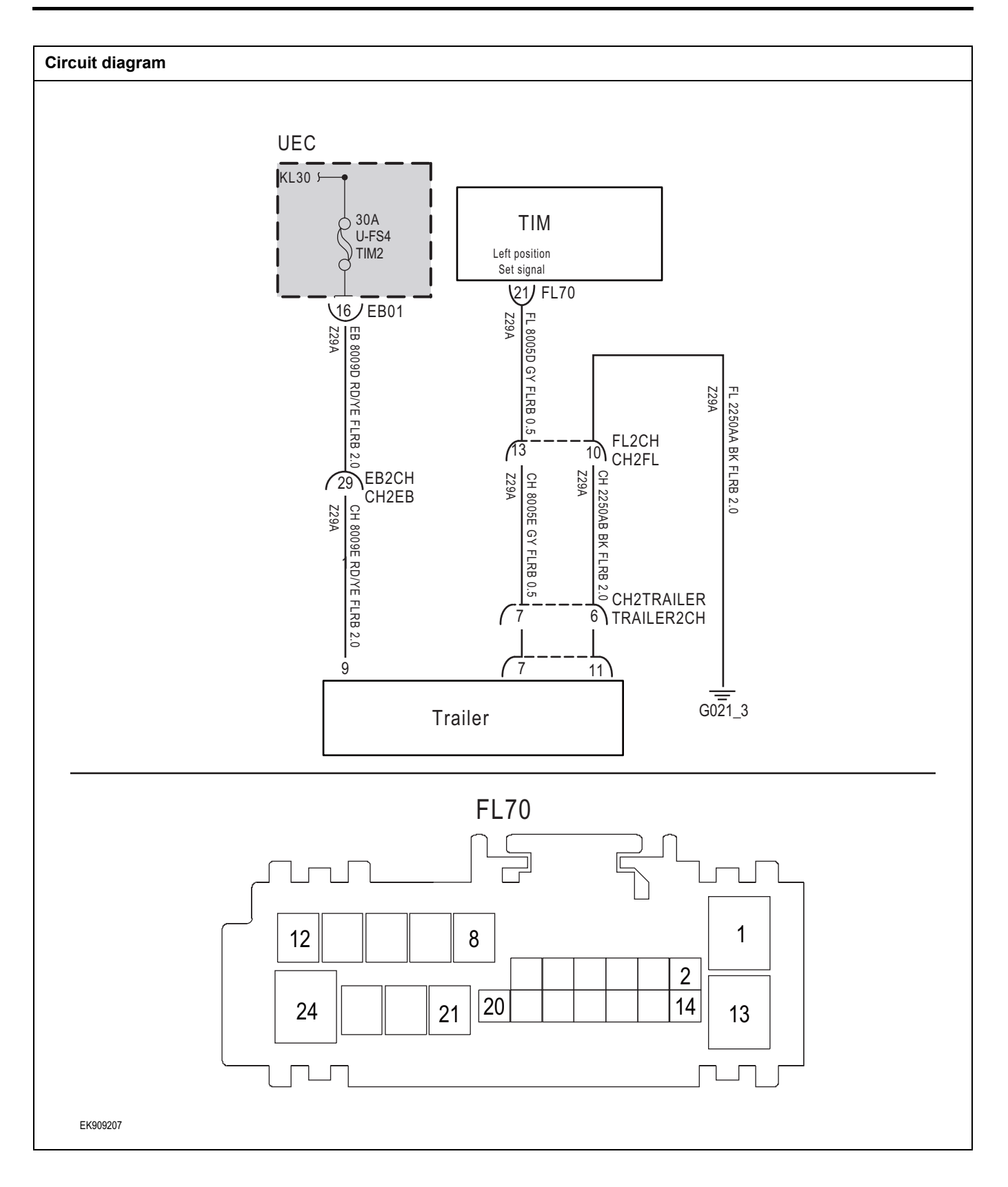

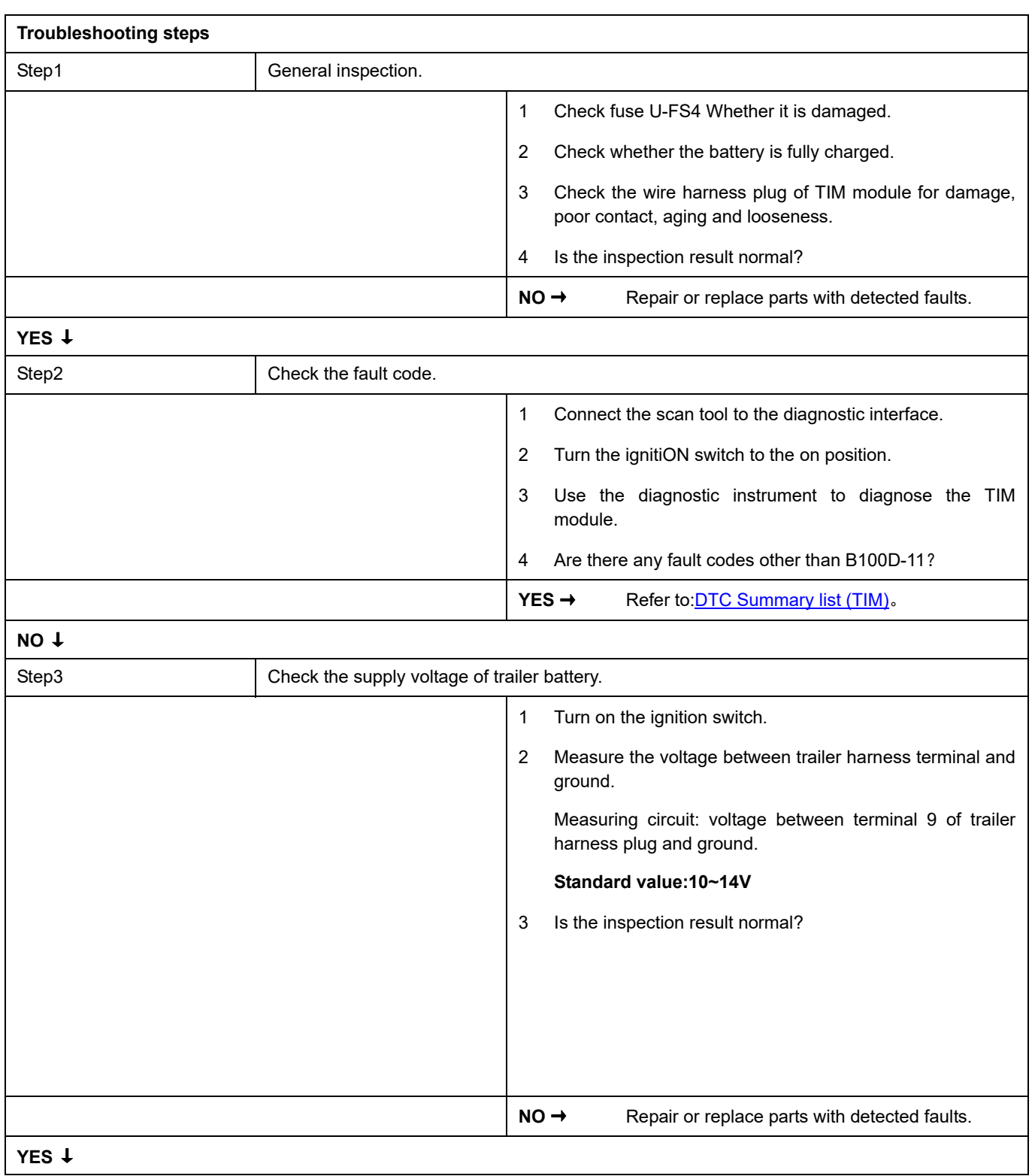

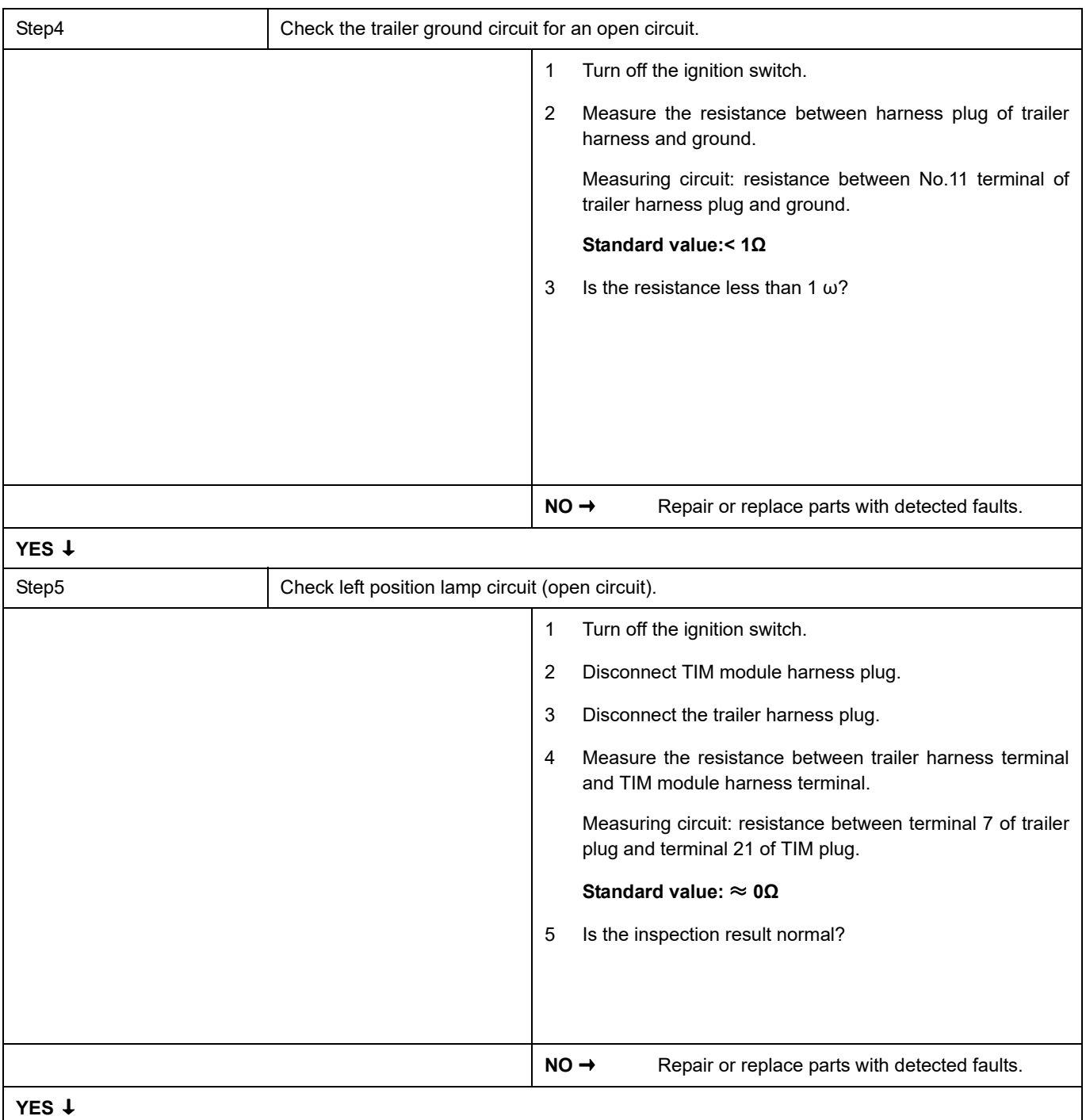

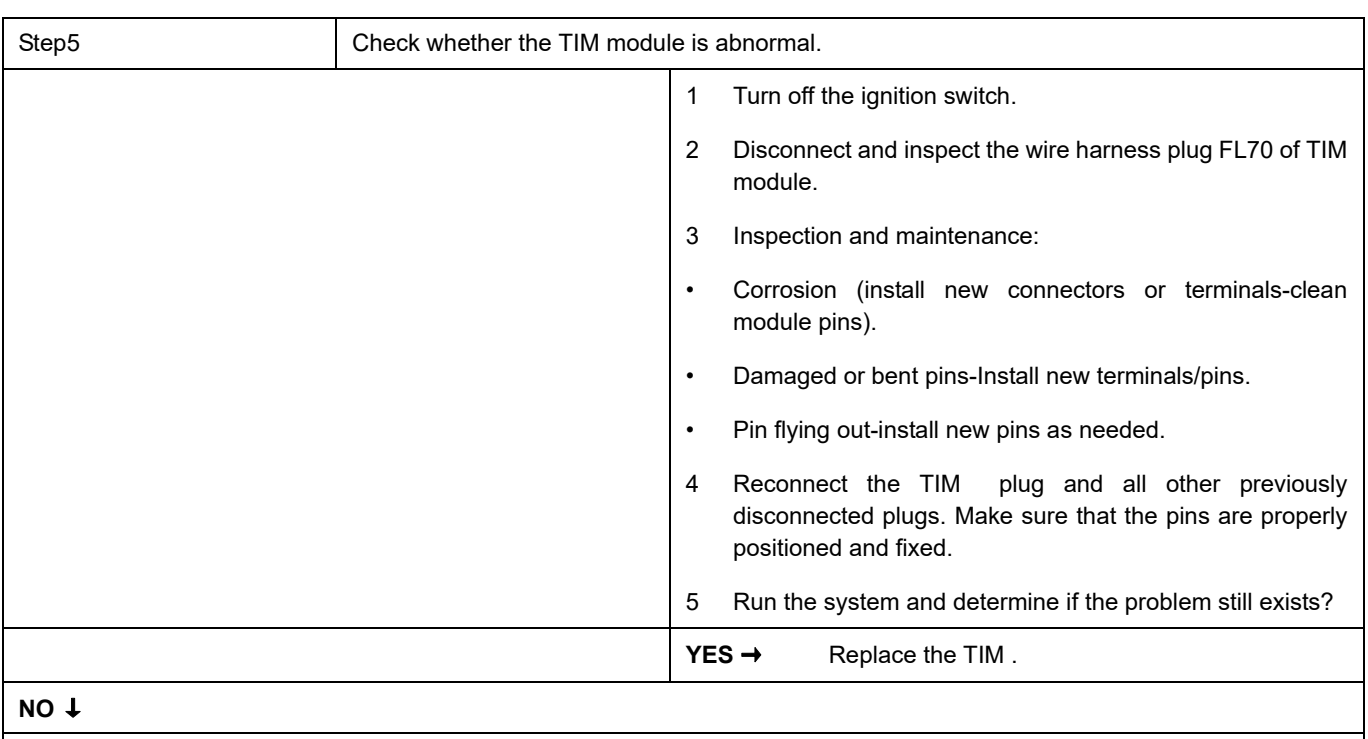

At this time, the system works normally. The cause of the problem may be module connection. Address the root cause of any connector or pin problem.

#### **Next Step** ↓

### <span id="page-1286-0"></span>**B100E-11**

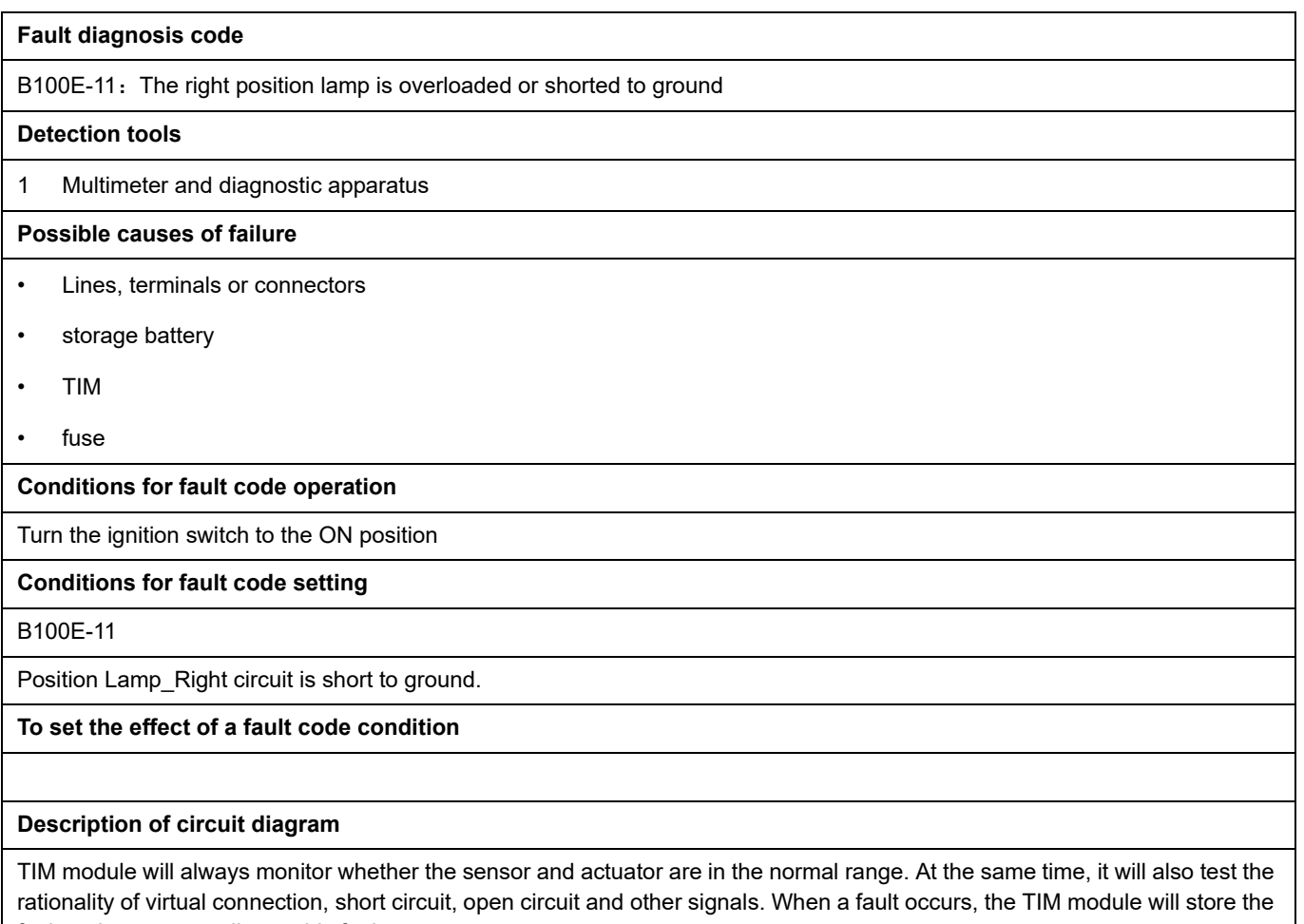

fault code corresponding to this fault.

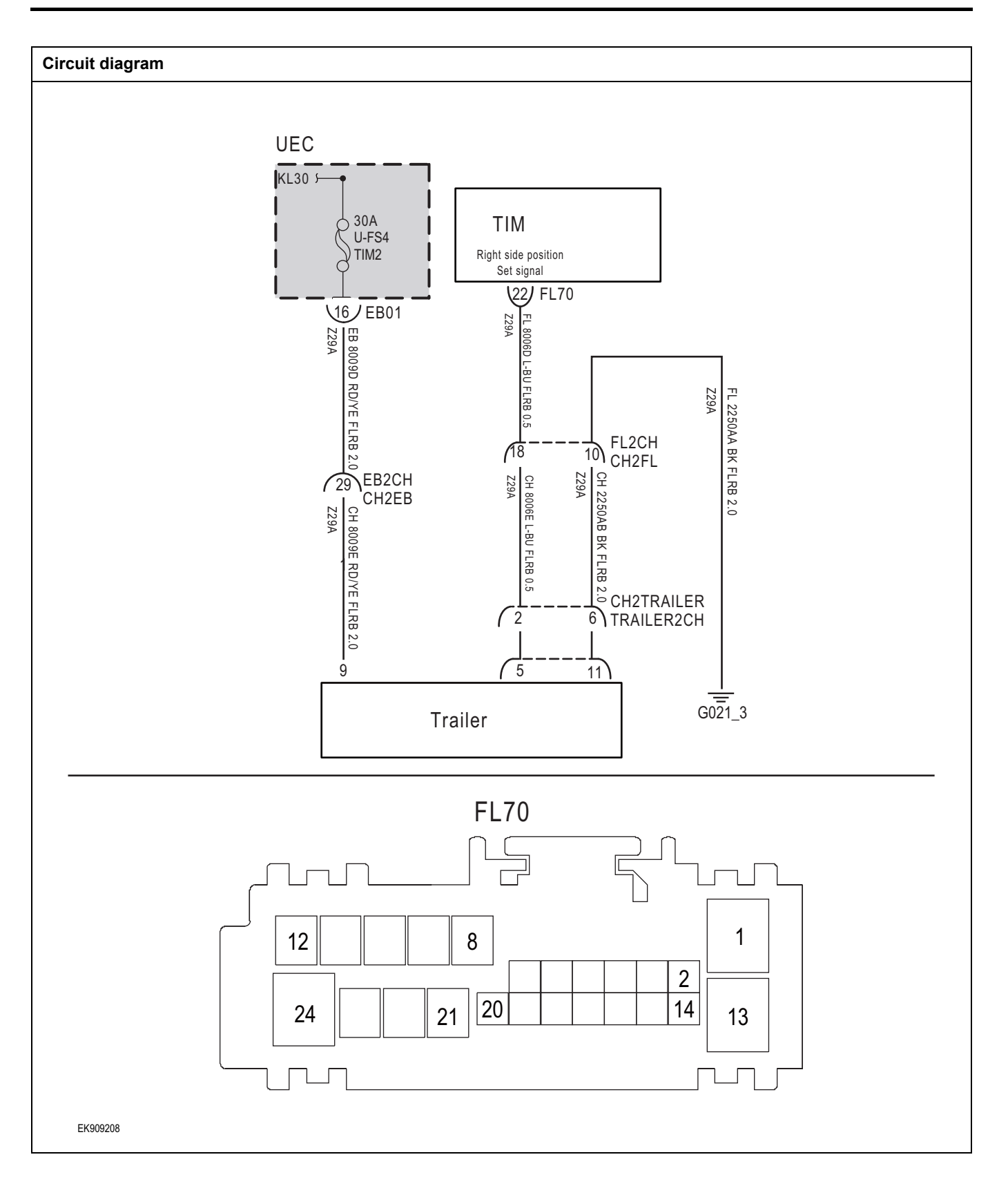

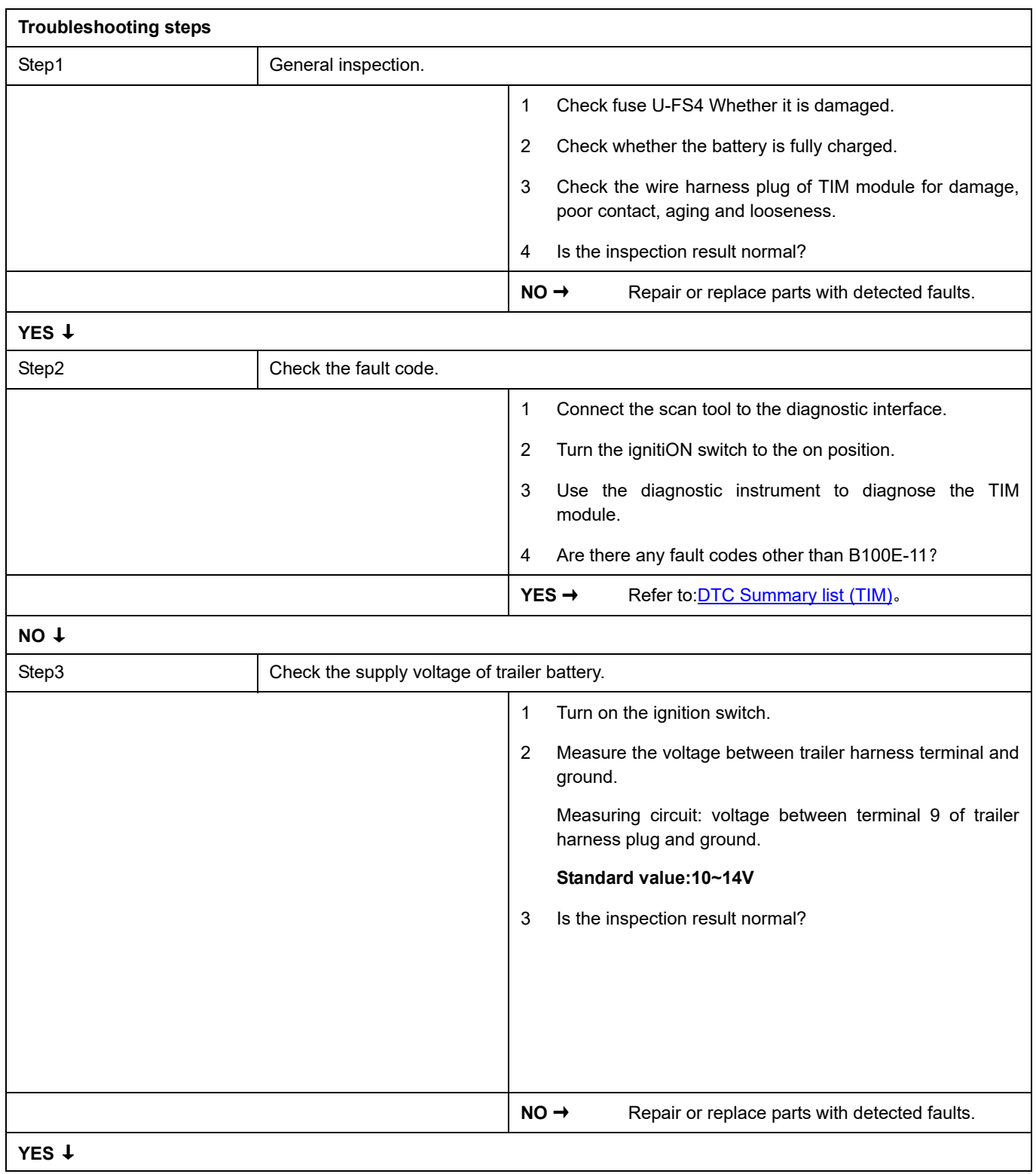

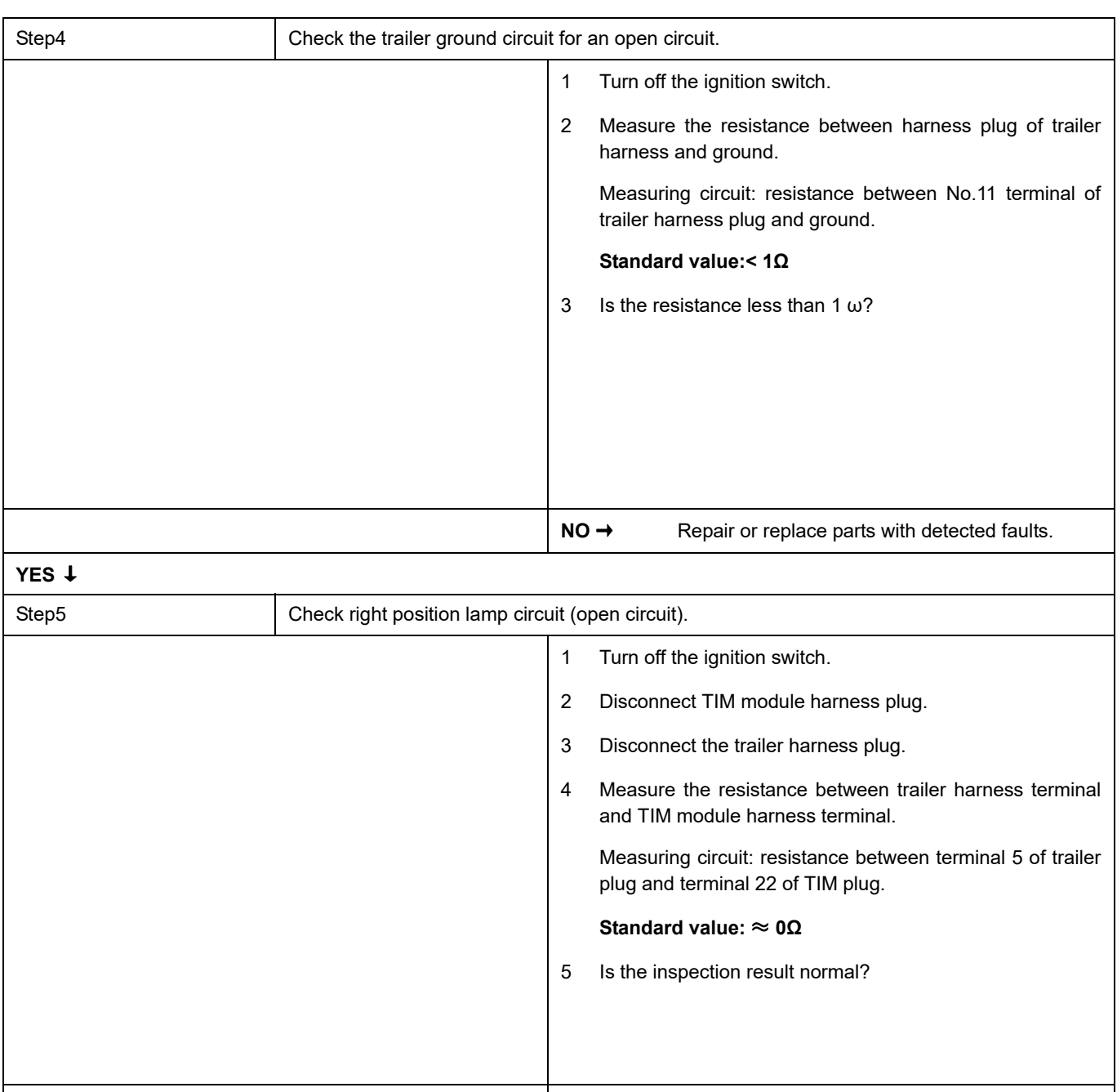

**NO →** Repair or replace parts with detected faults.

**YES** ↓

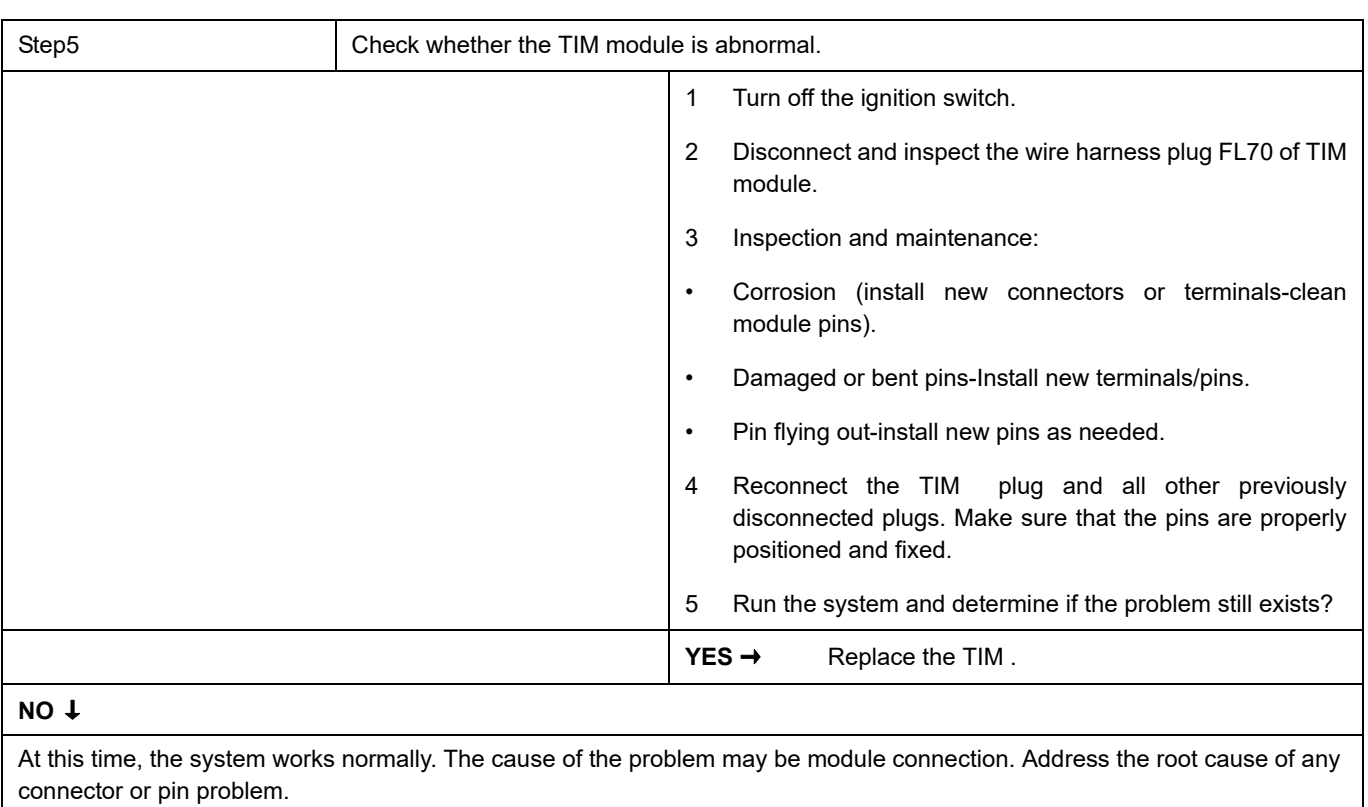

### **Next Step** ↓

### <span id="page-1291-0"></span>**B1002-11**

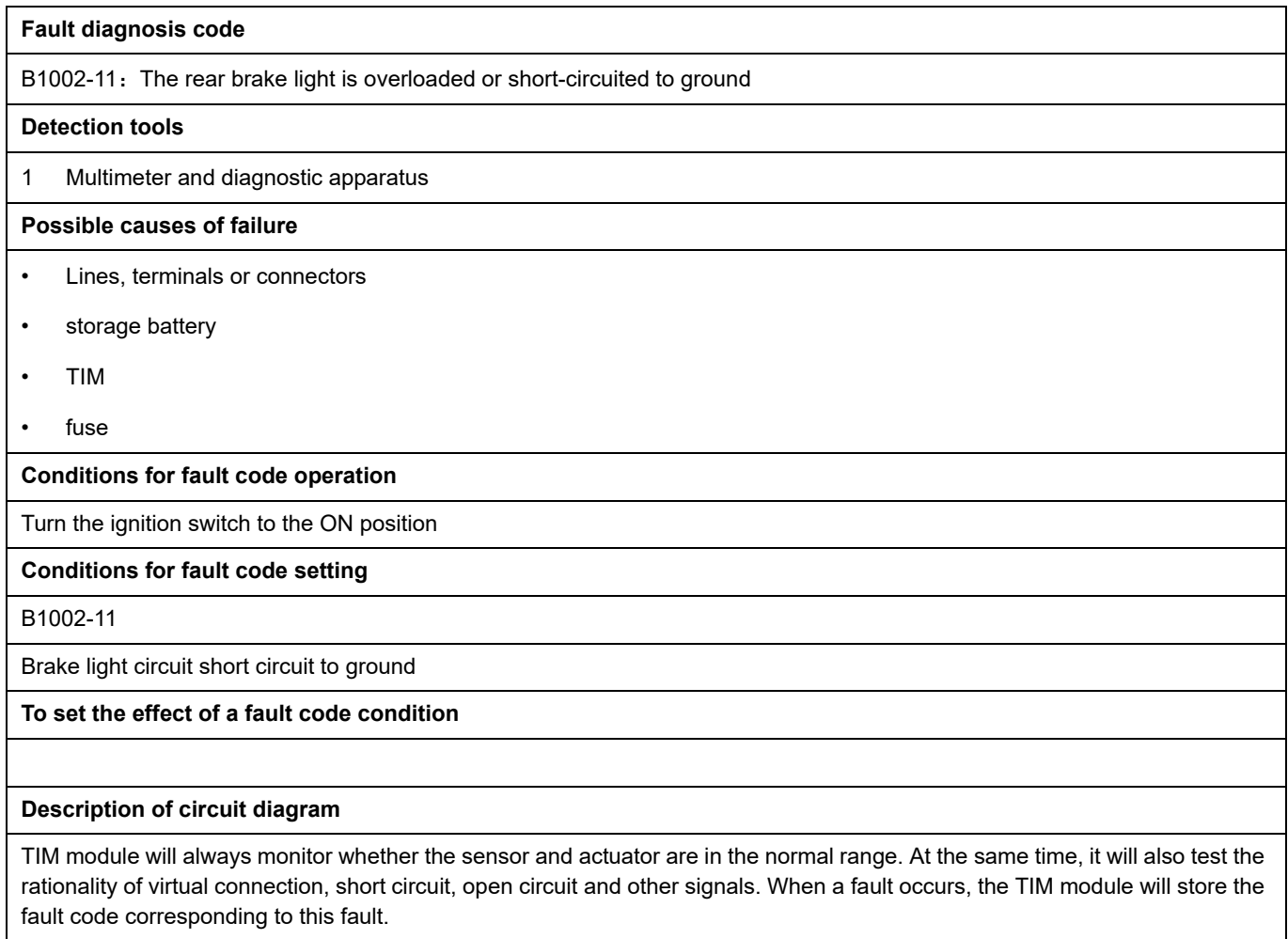

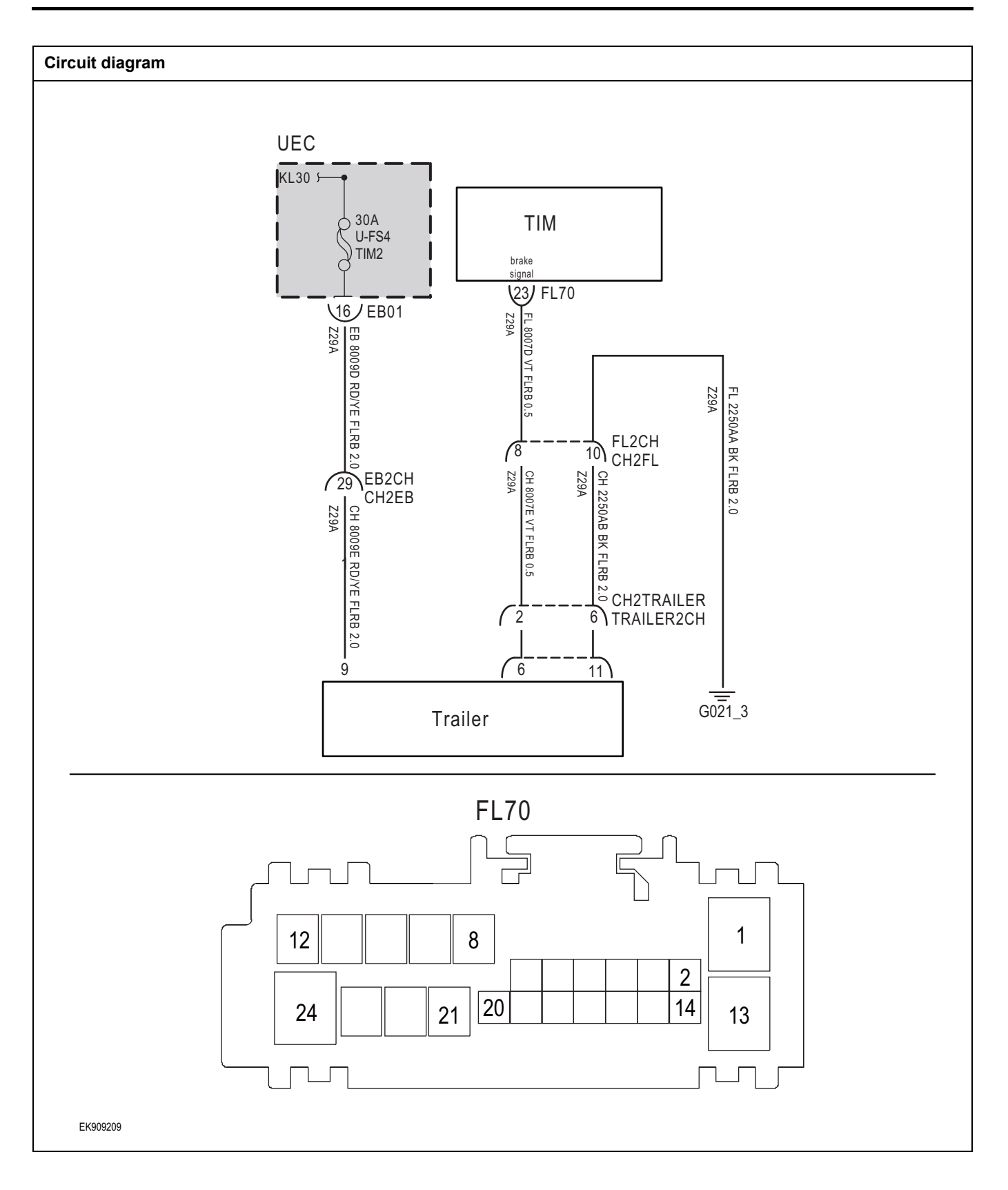

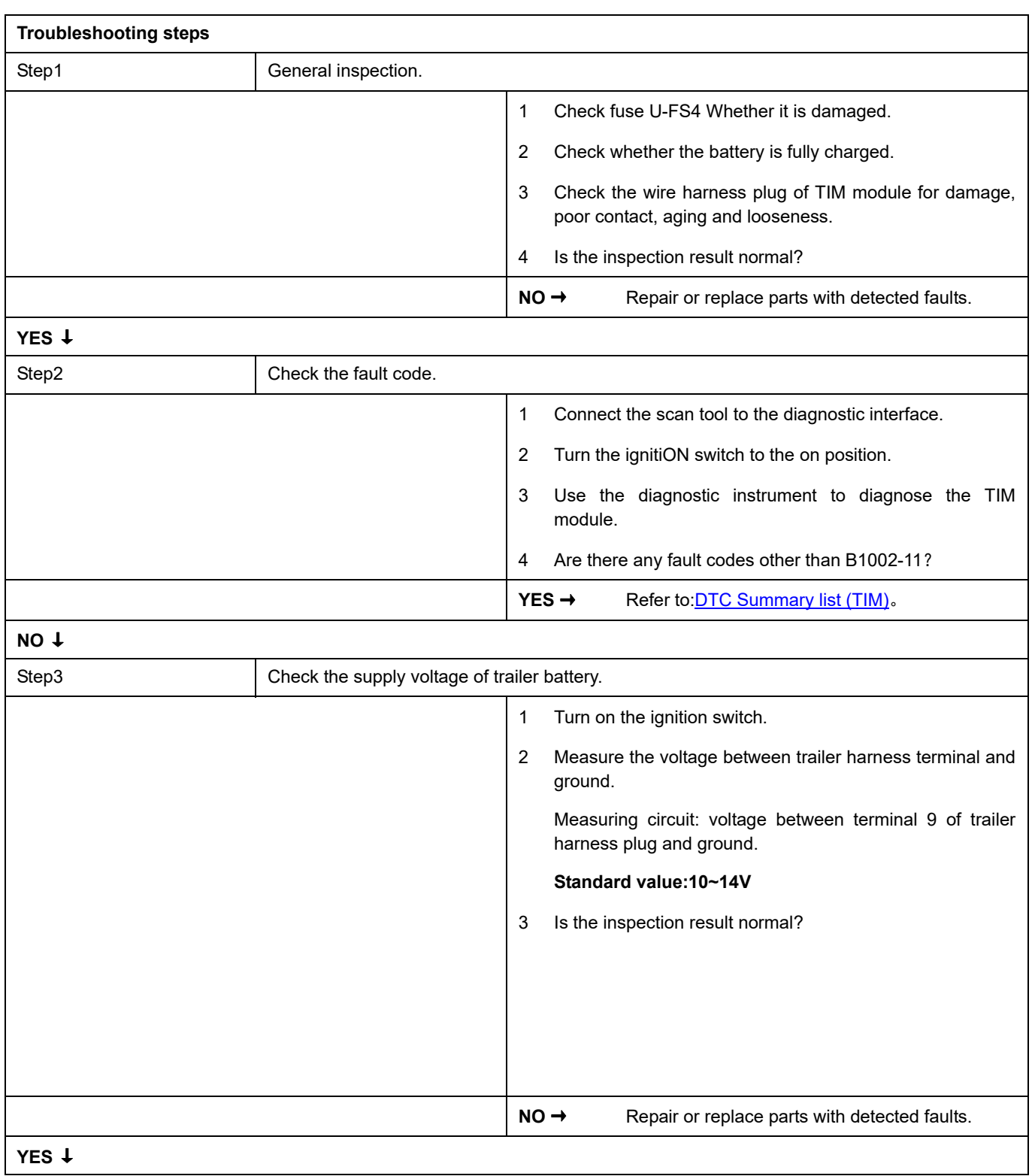

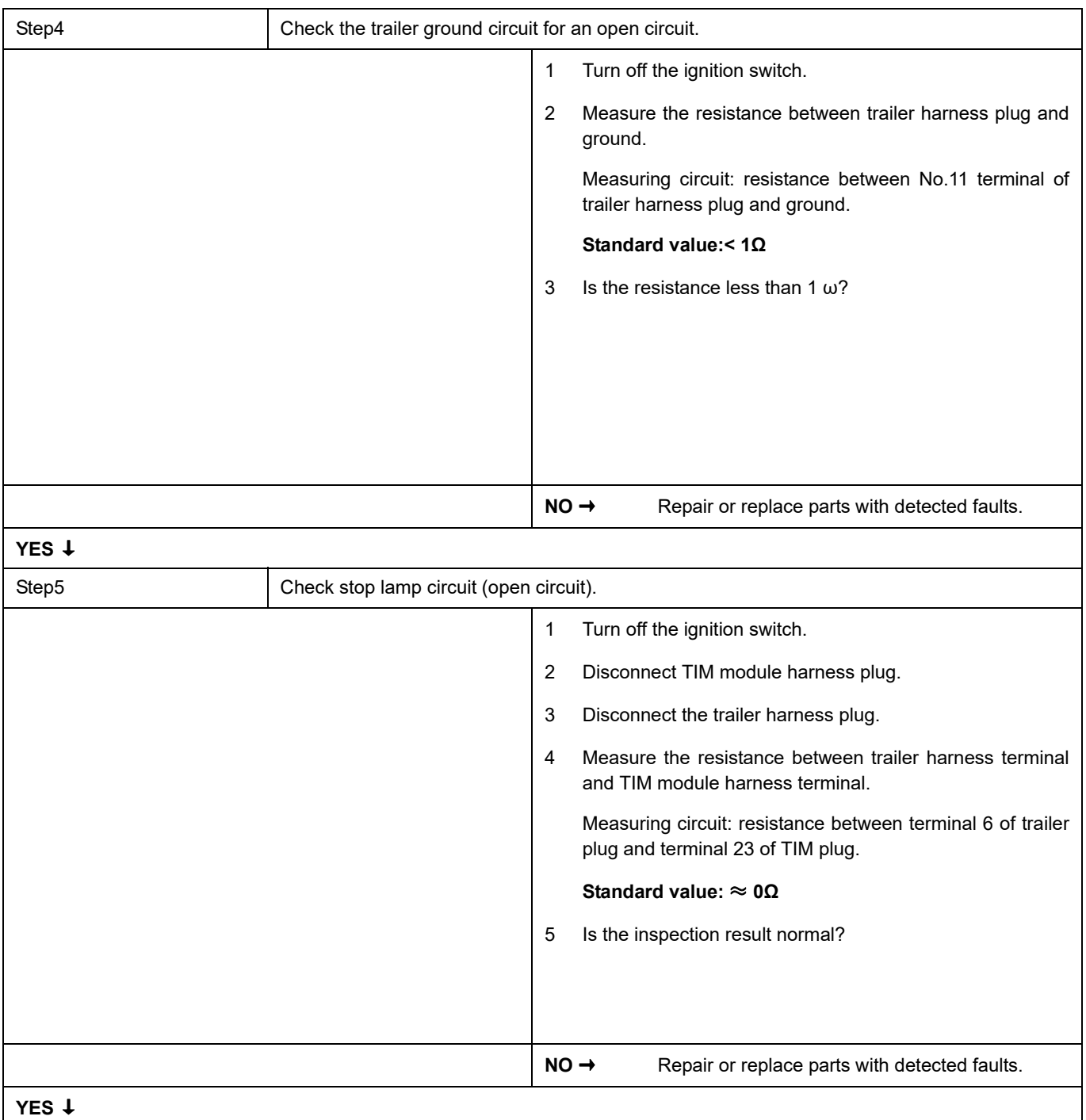

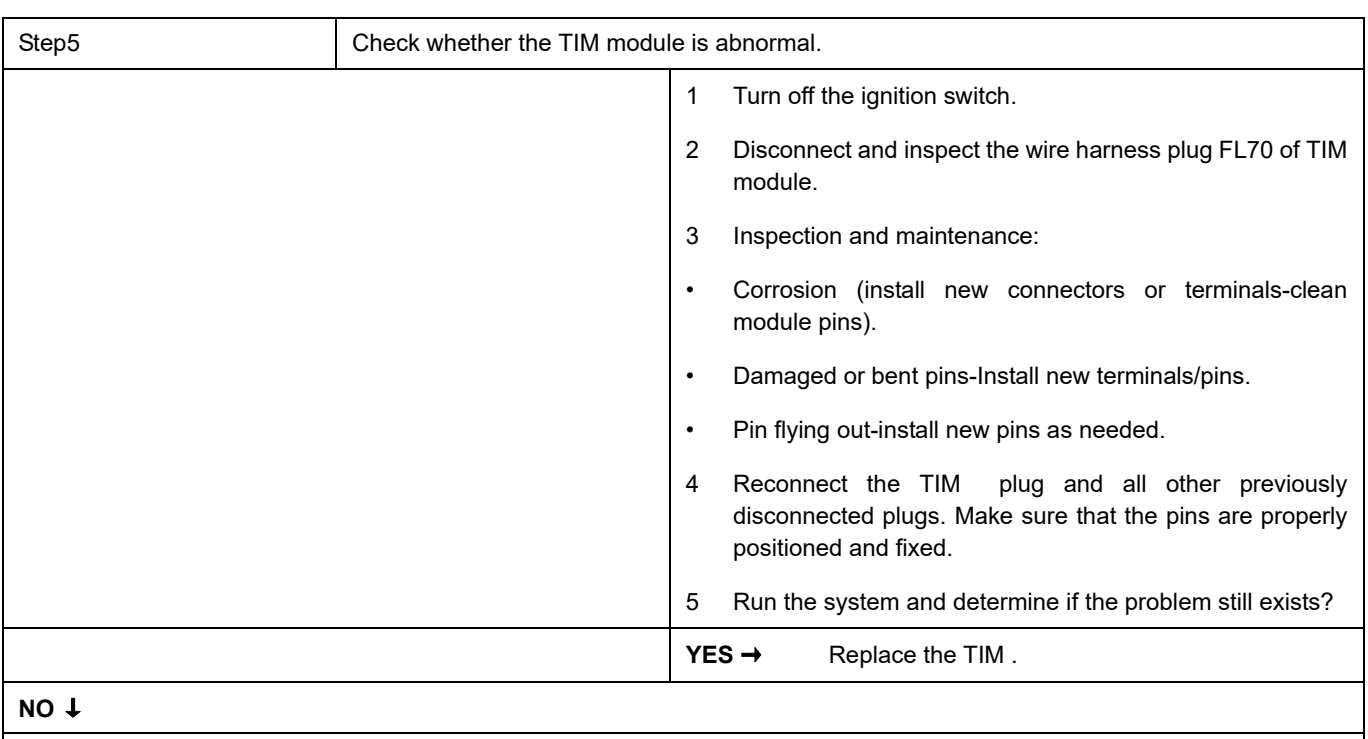

At this time, the system works normally. The cause of the problem may be module connection. Address the root cause of any connector or pin problem.

#### **Next Step** ↓
### **B1001-11**

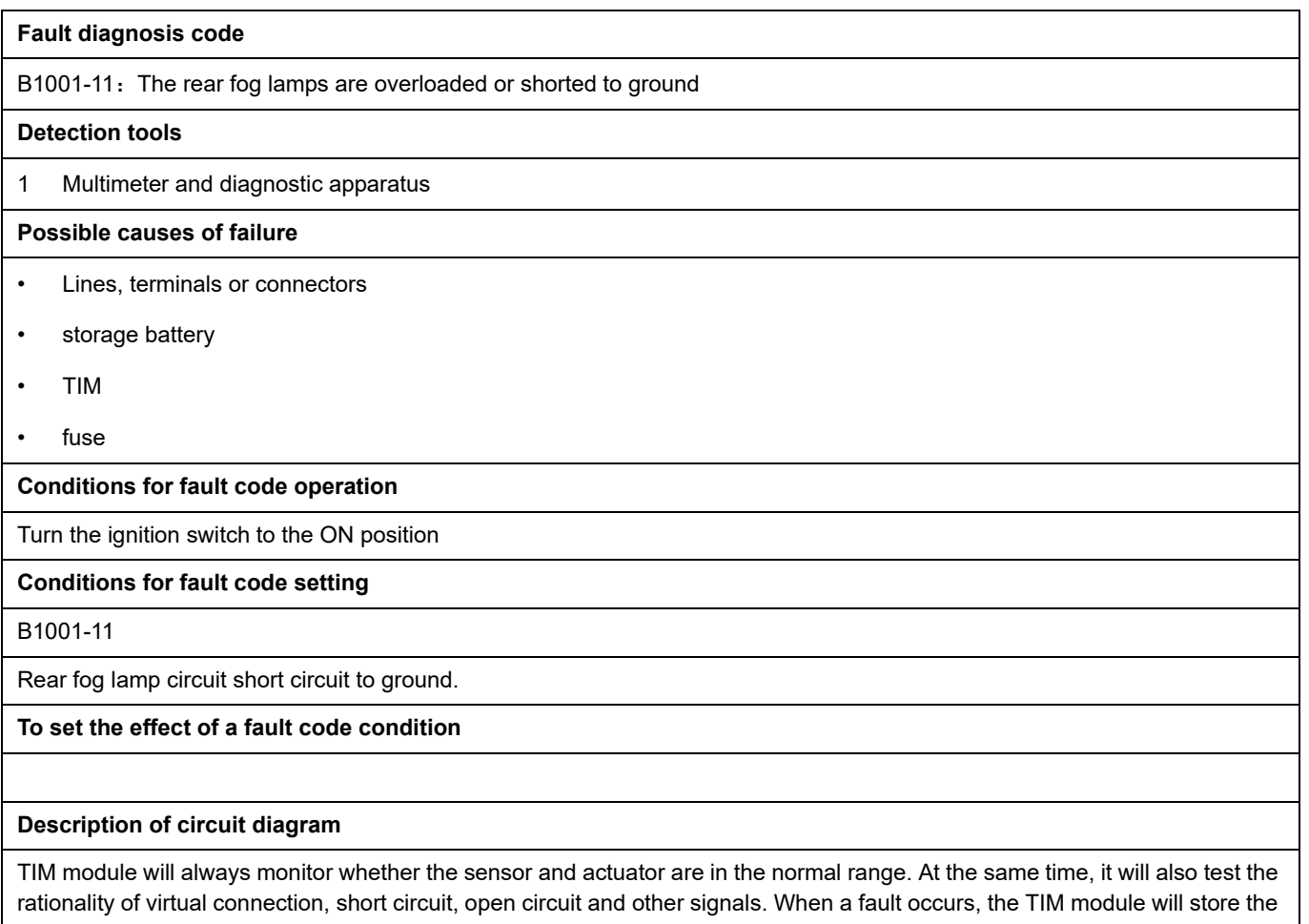

fault code corresponding to this fault.

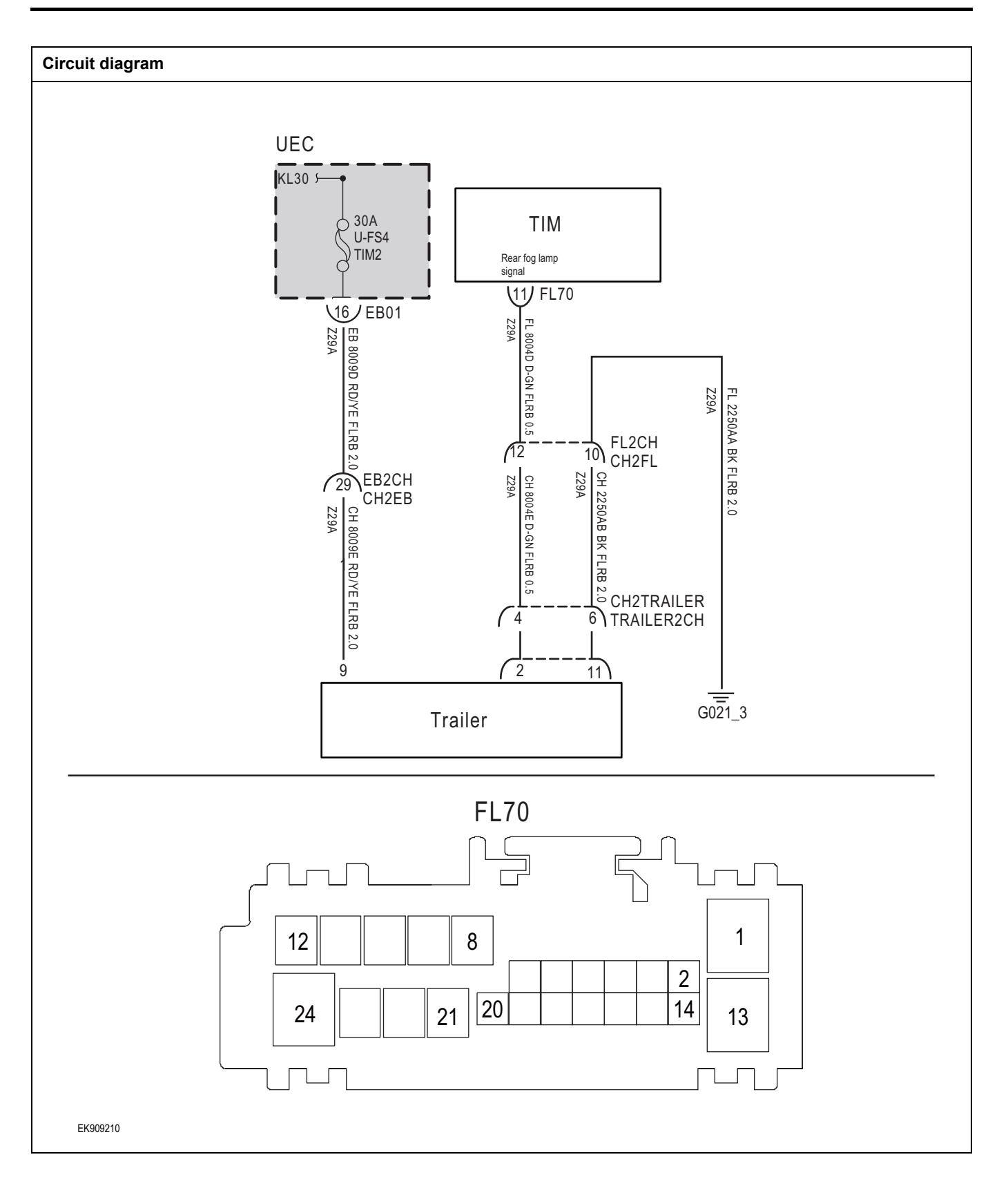

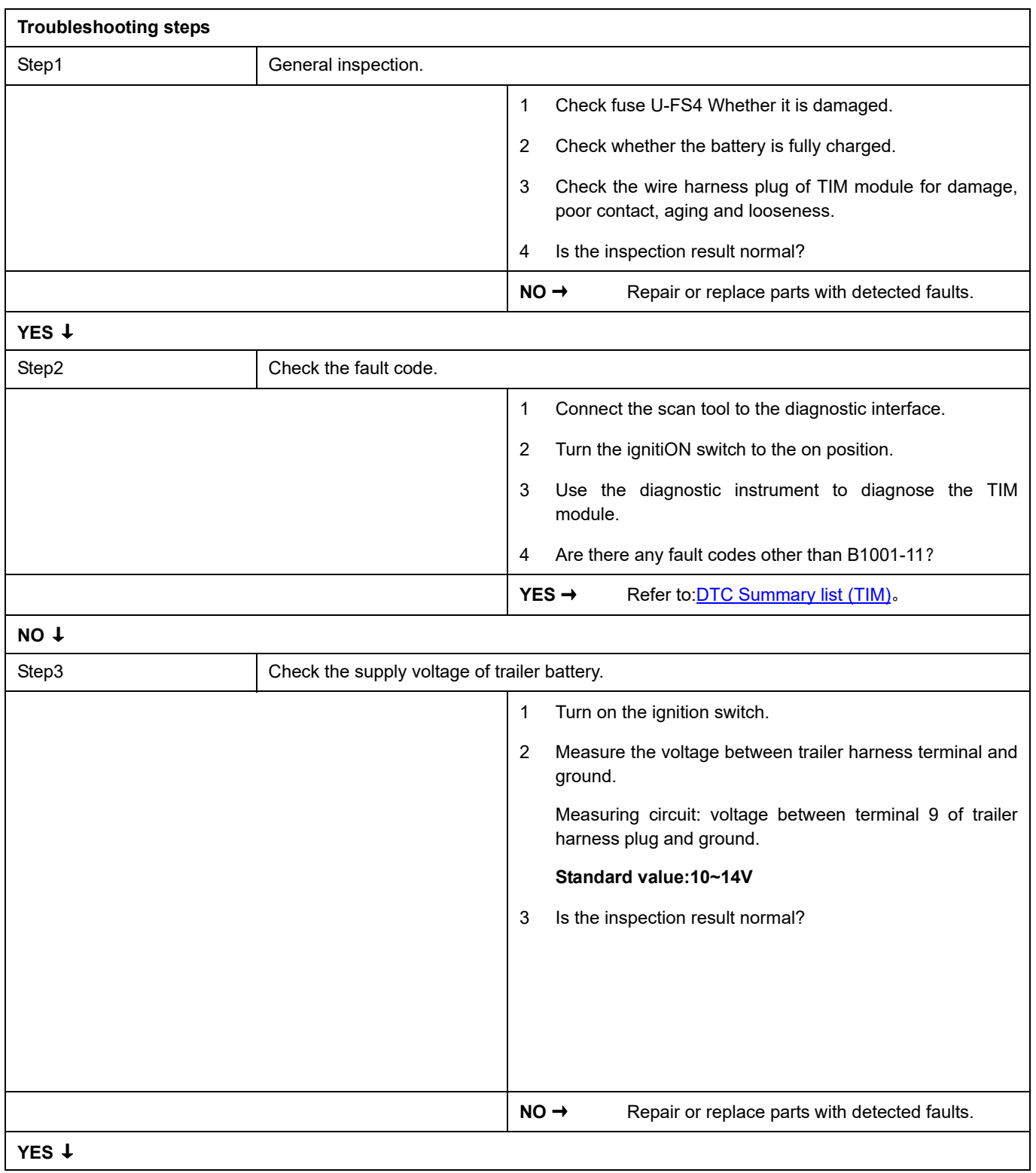

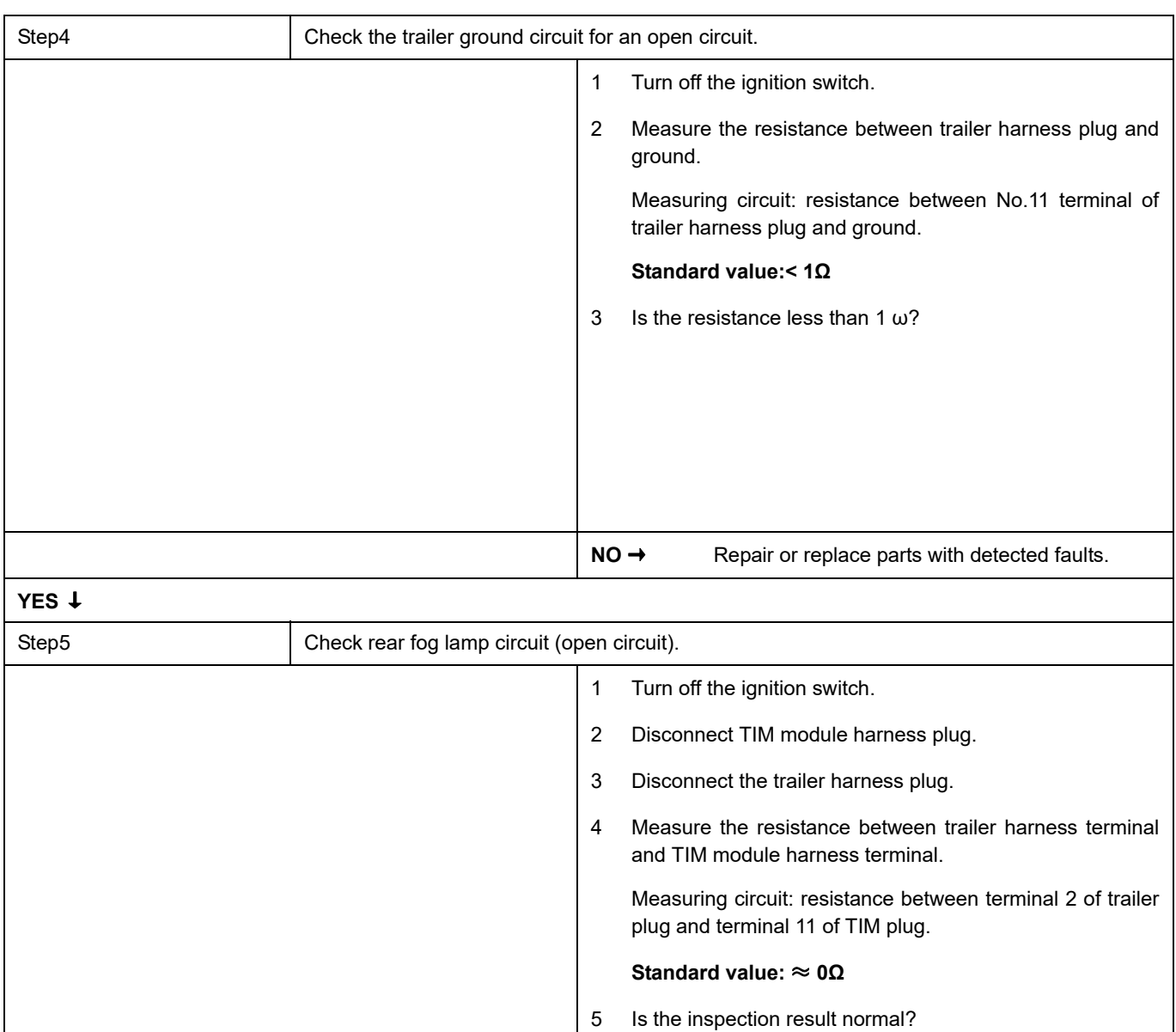

**NO →** Repair or replace parts with detected faults.

**YES** ↓

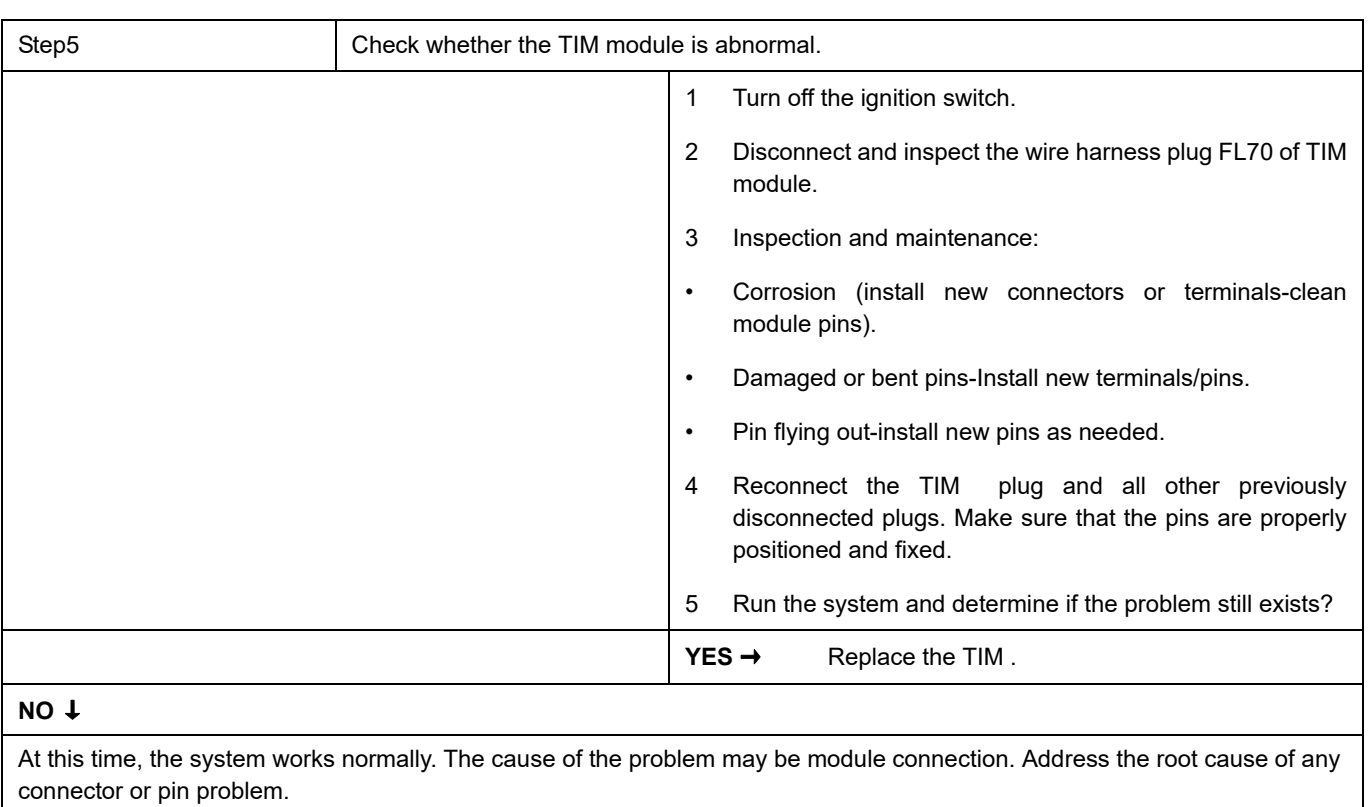

### **Next Step** ↓

Diagnosis is over.

### **B1007-11**

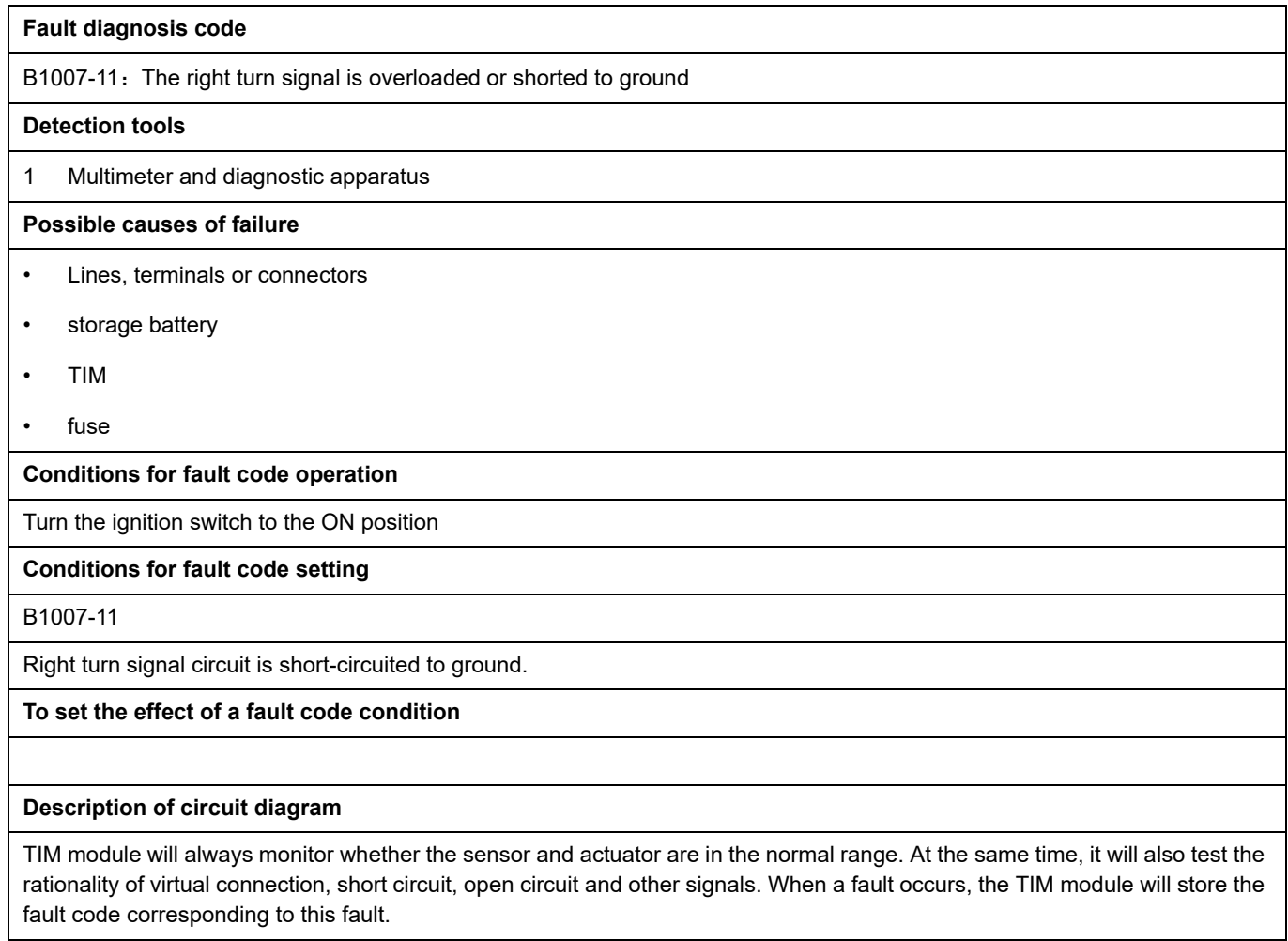

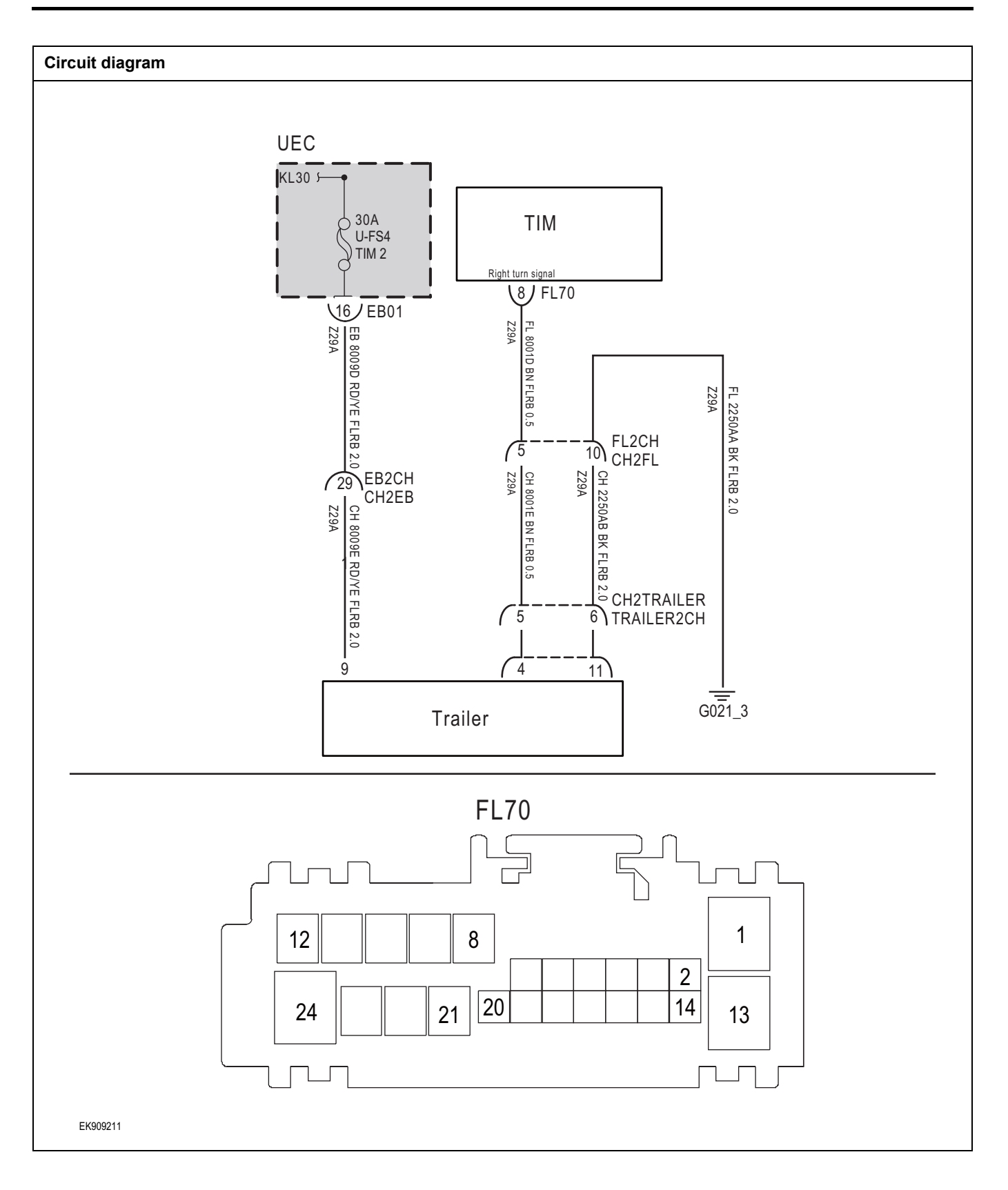

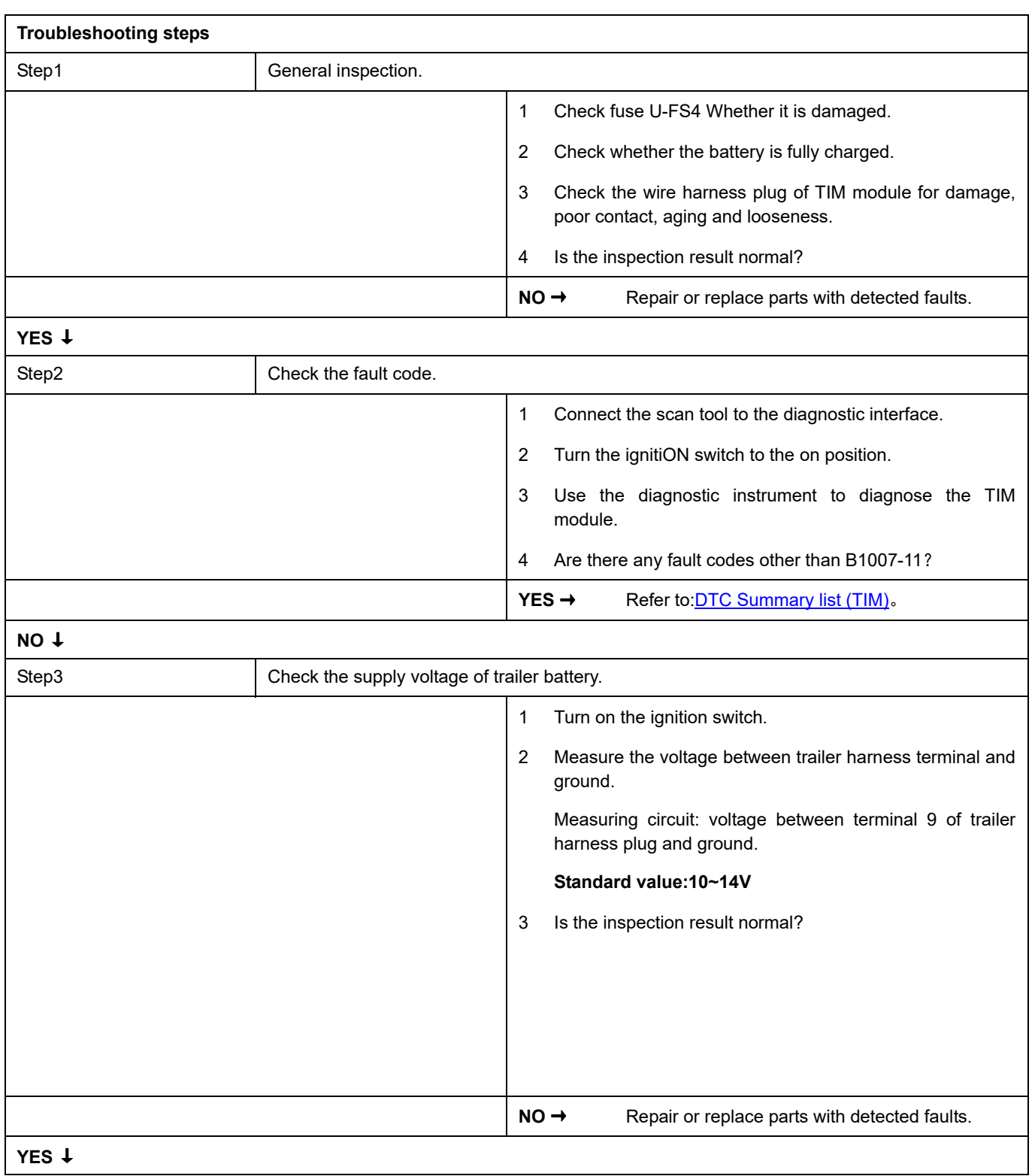

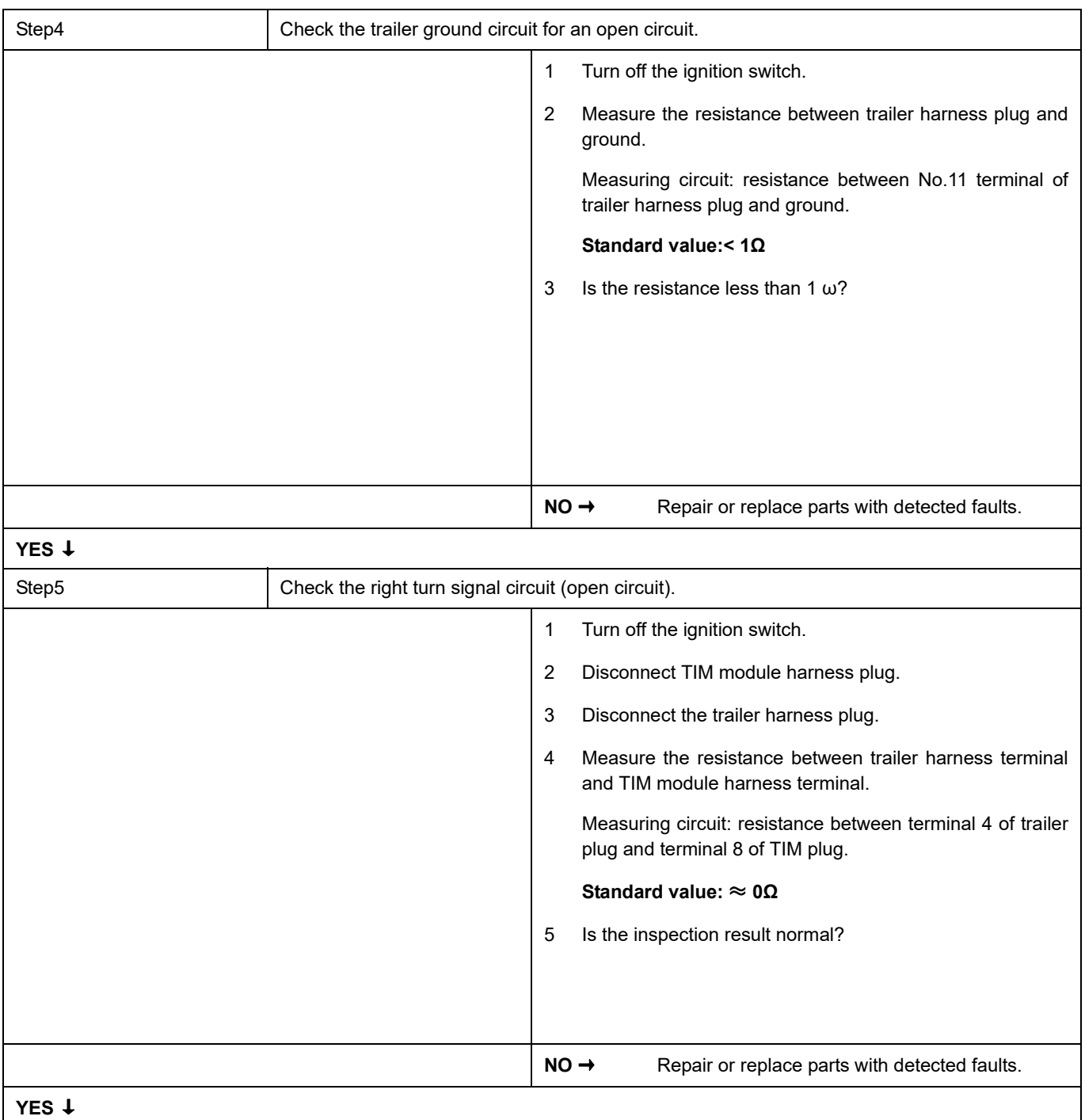

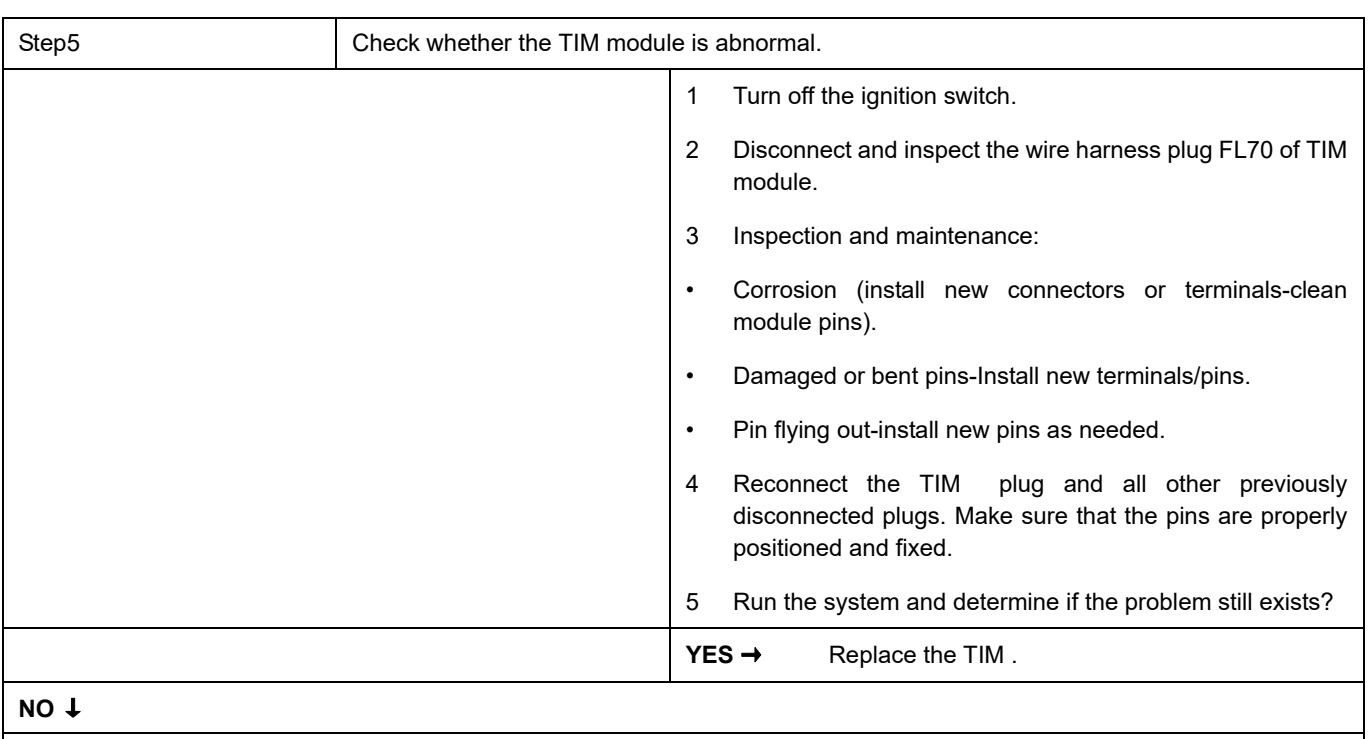

At this time, the system works normally. The cause of the problem may be module connection. Address the root cause of any connector or pin problem.

### **Next Step** ↓

Diagnosis is over.

## **B1006-11**

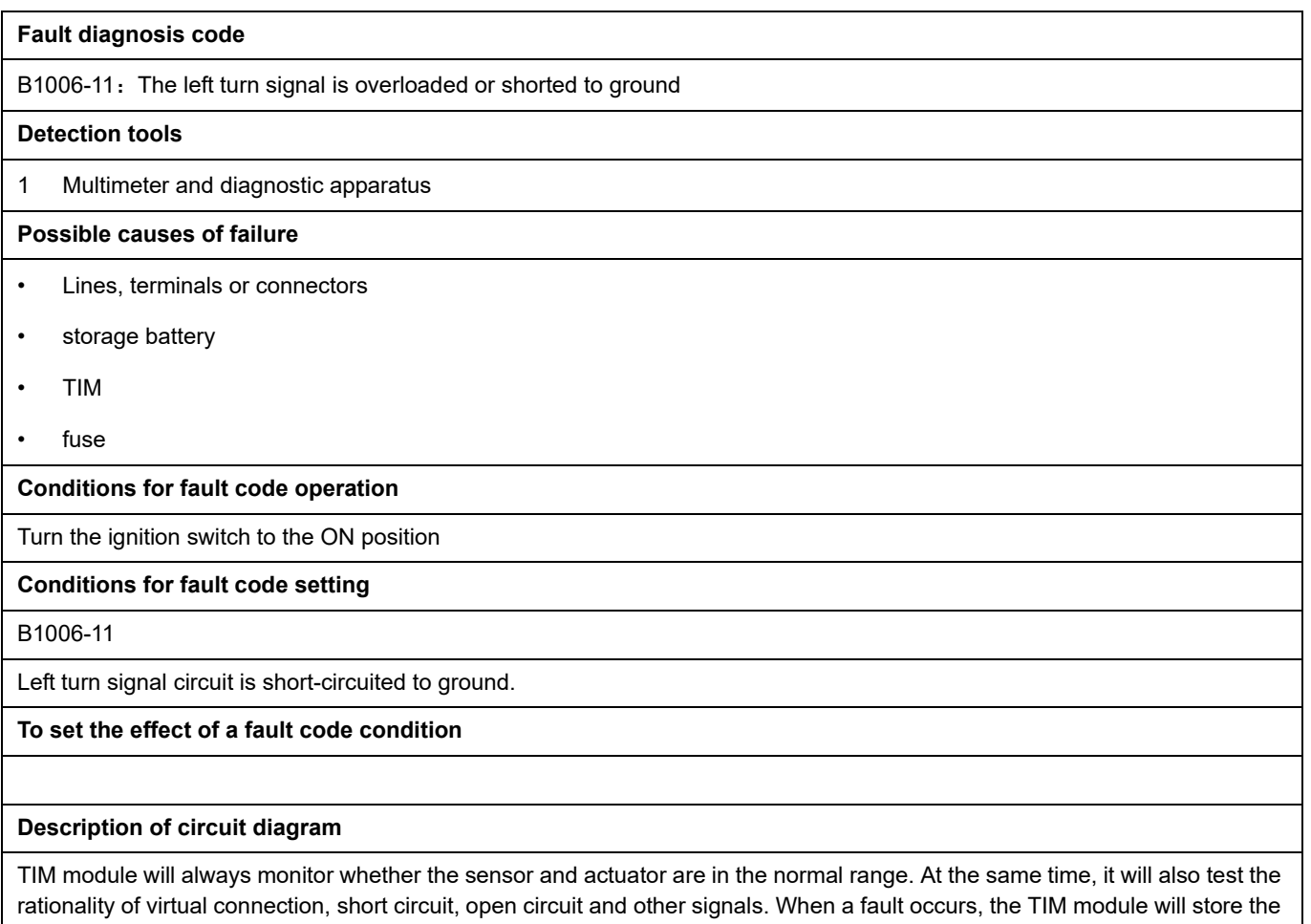

fault code corresponding to this fault.

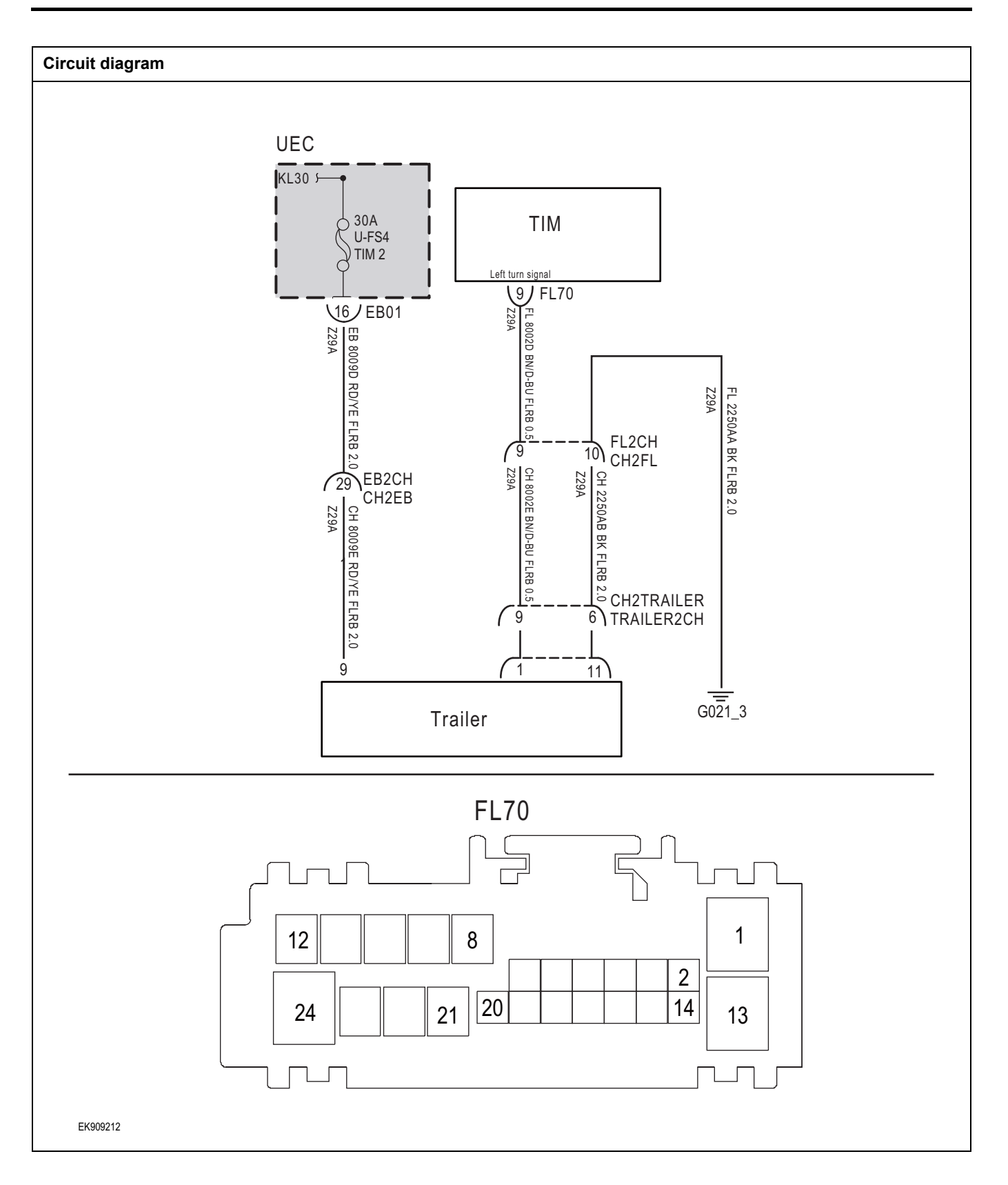

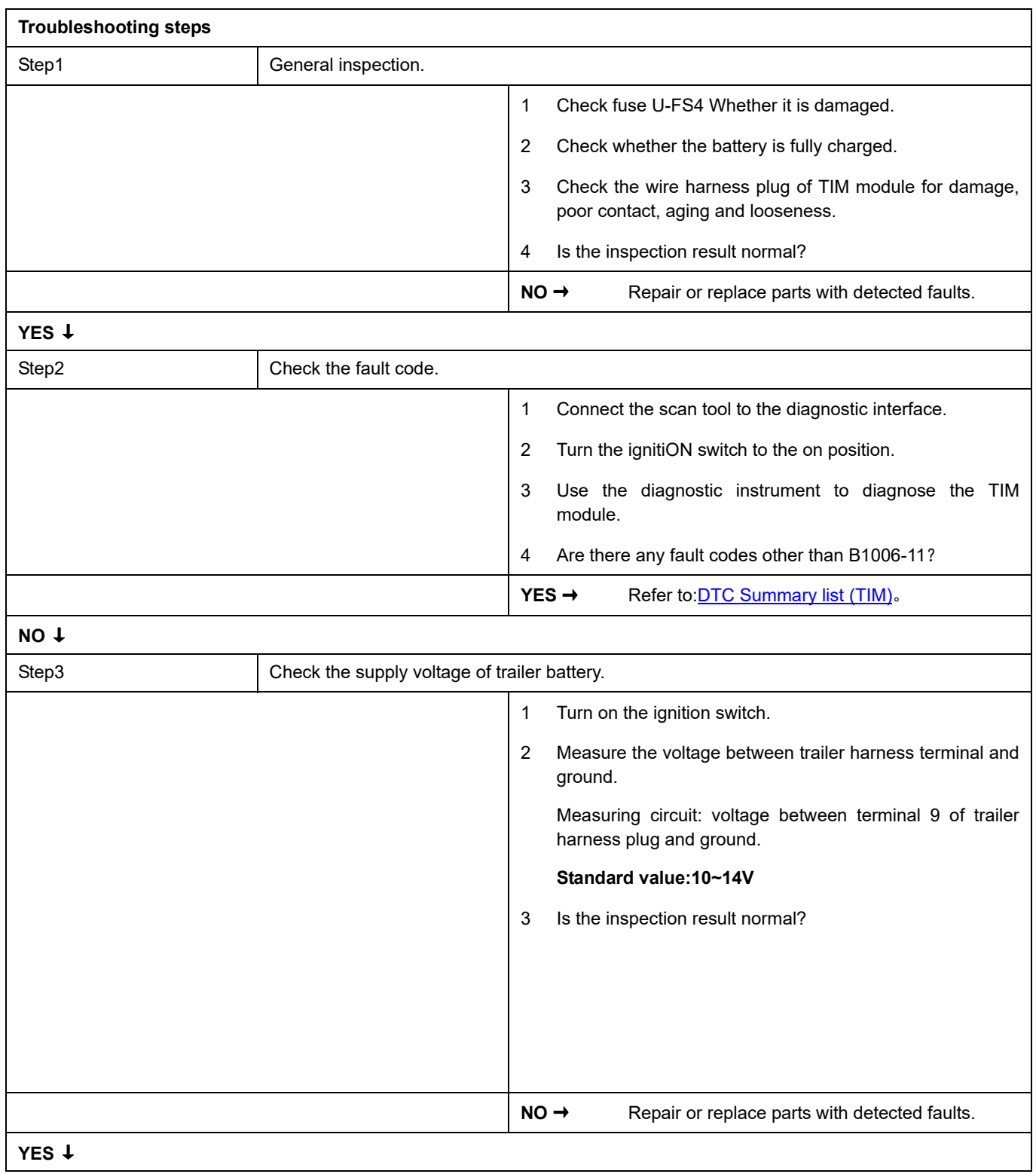

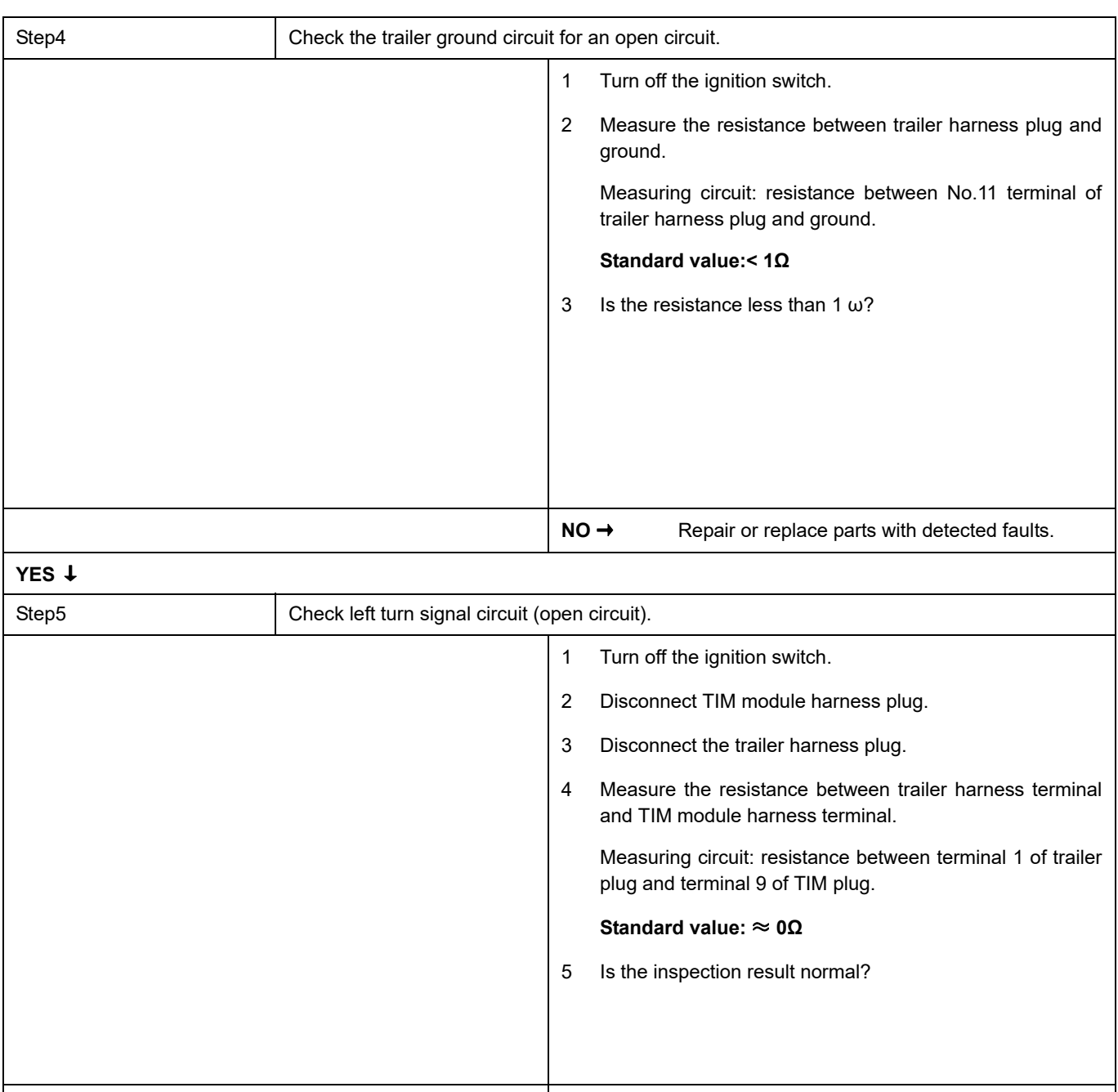

**NO →** Repair or replace parts with detected faults.

**YES** ↓

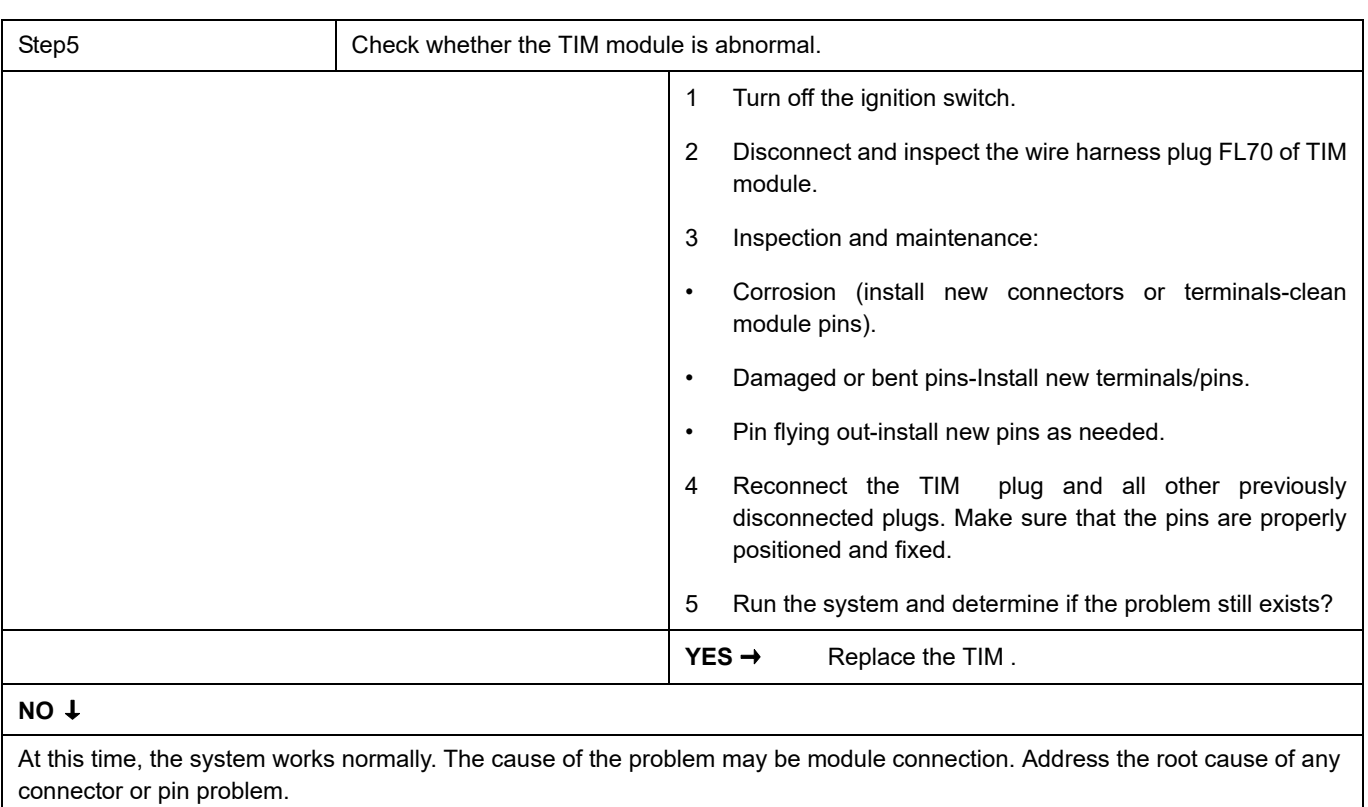

### **Next Step** ↓

Diagnosis is over.

## **B1000-11**

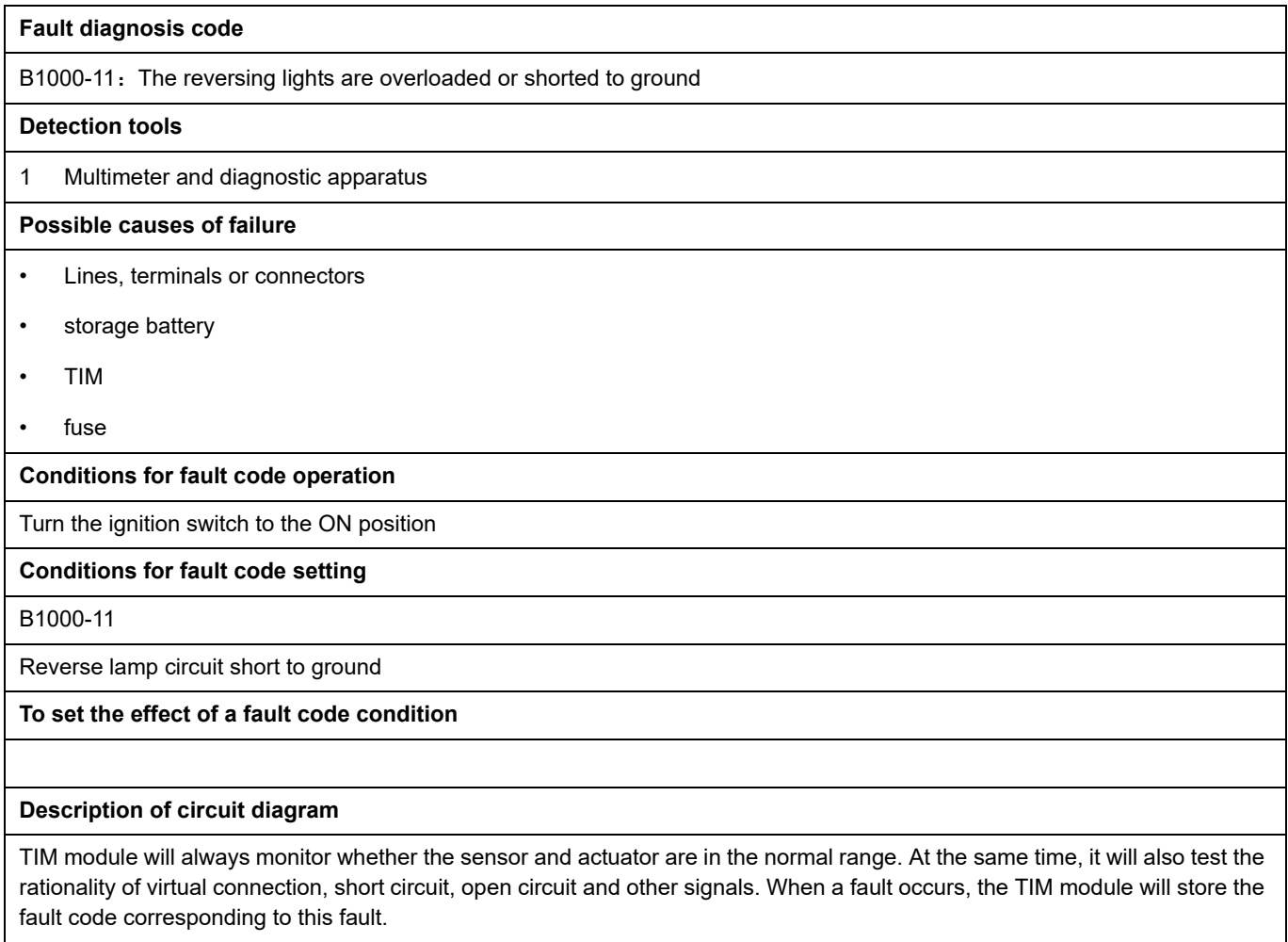

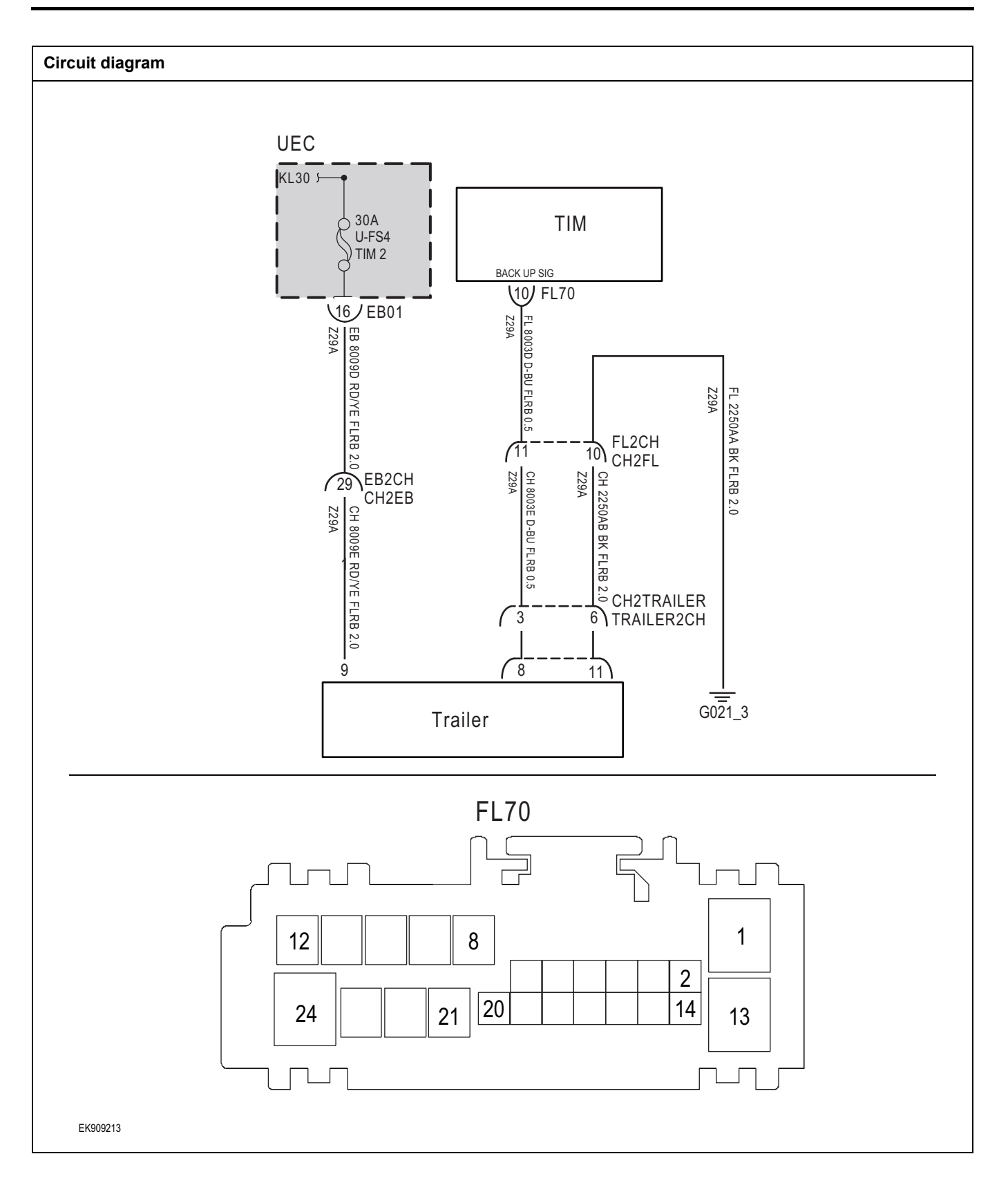

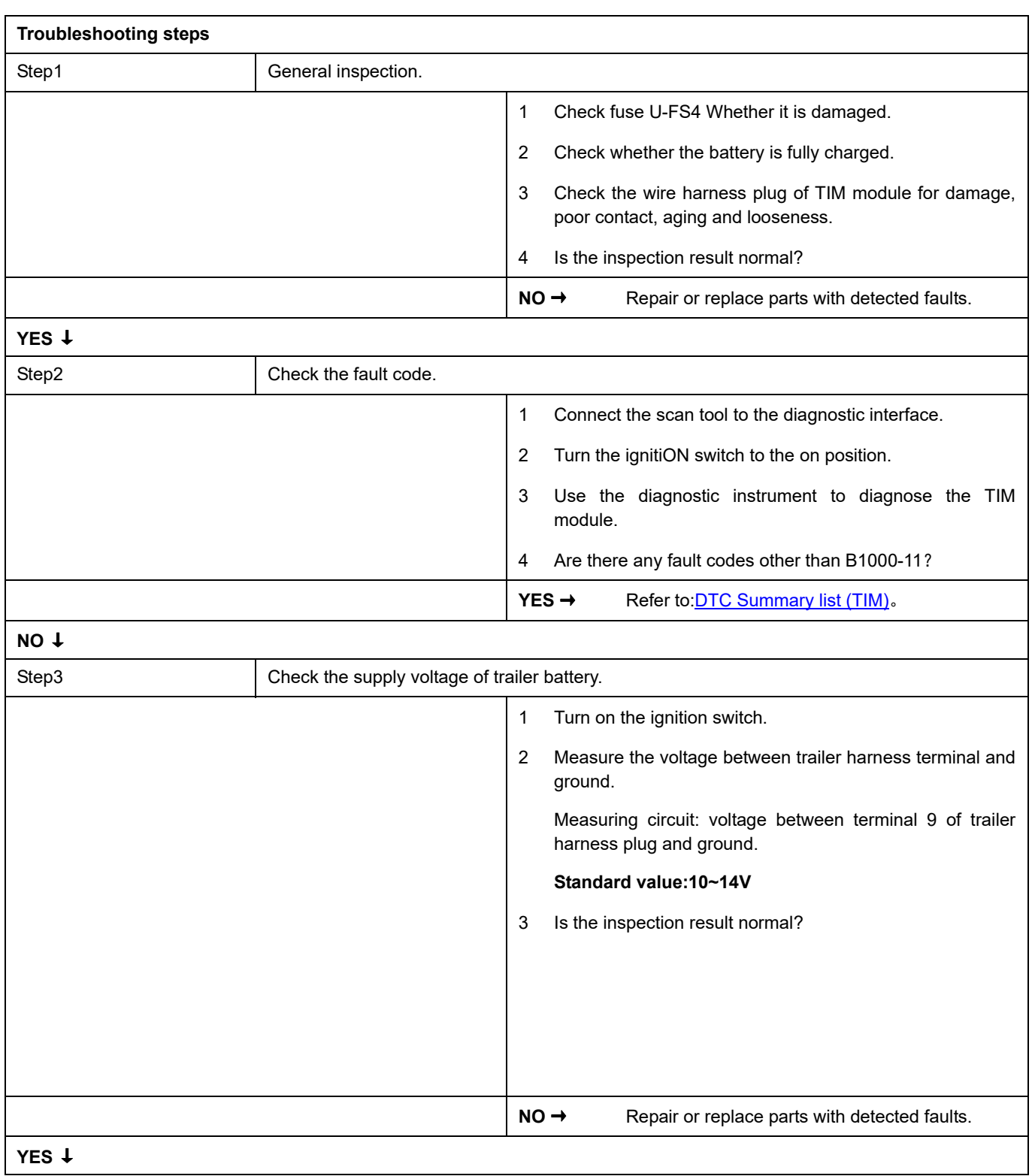

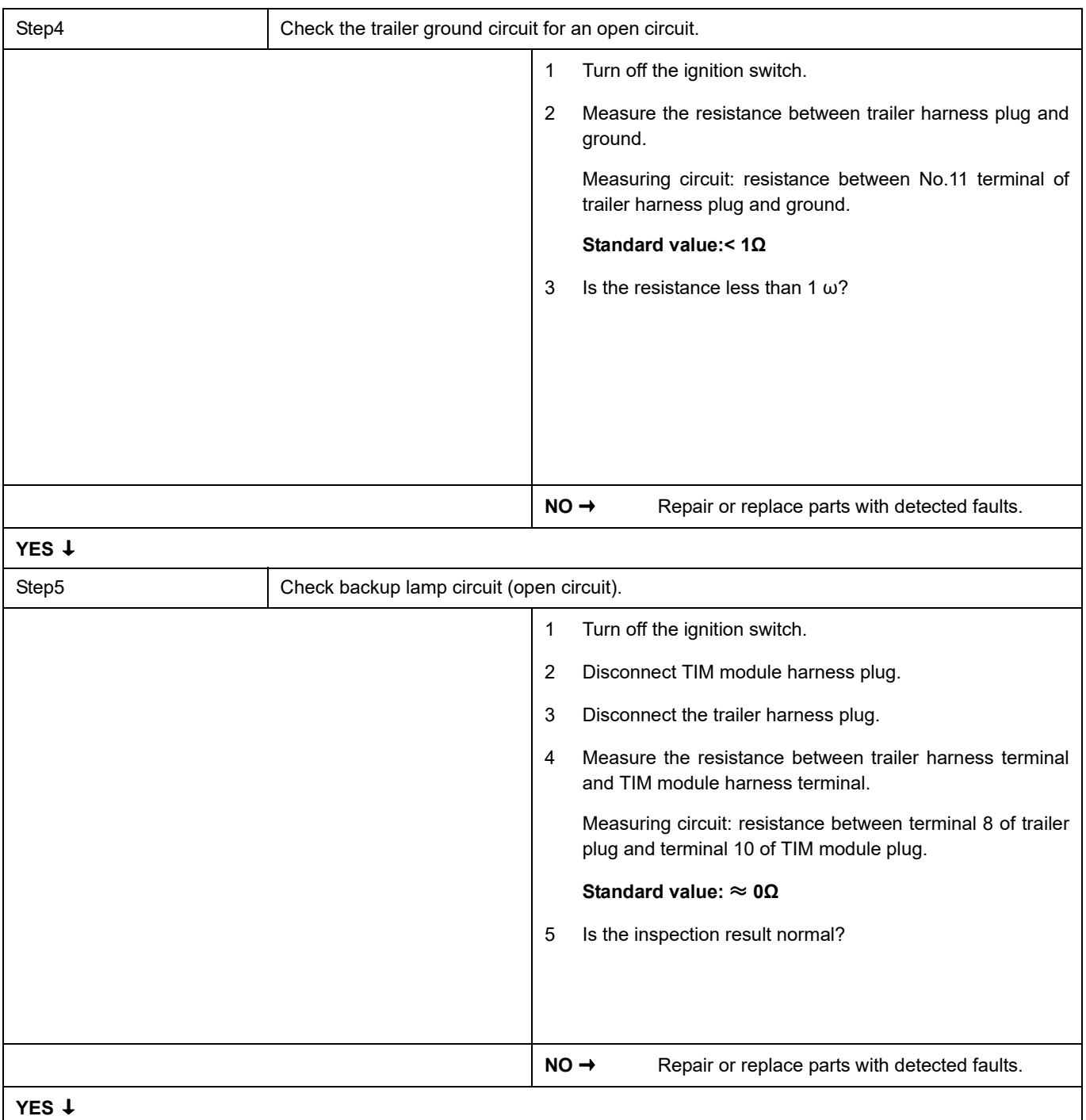

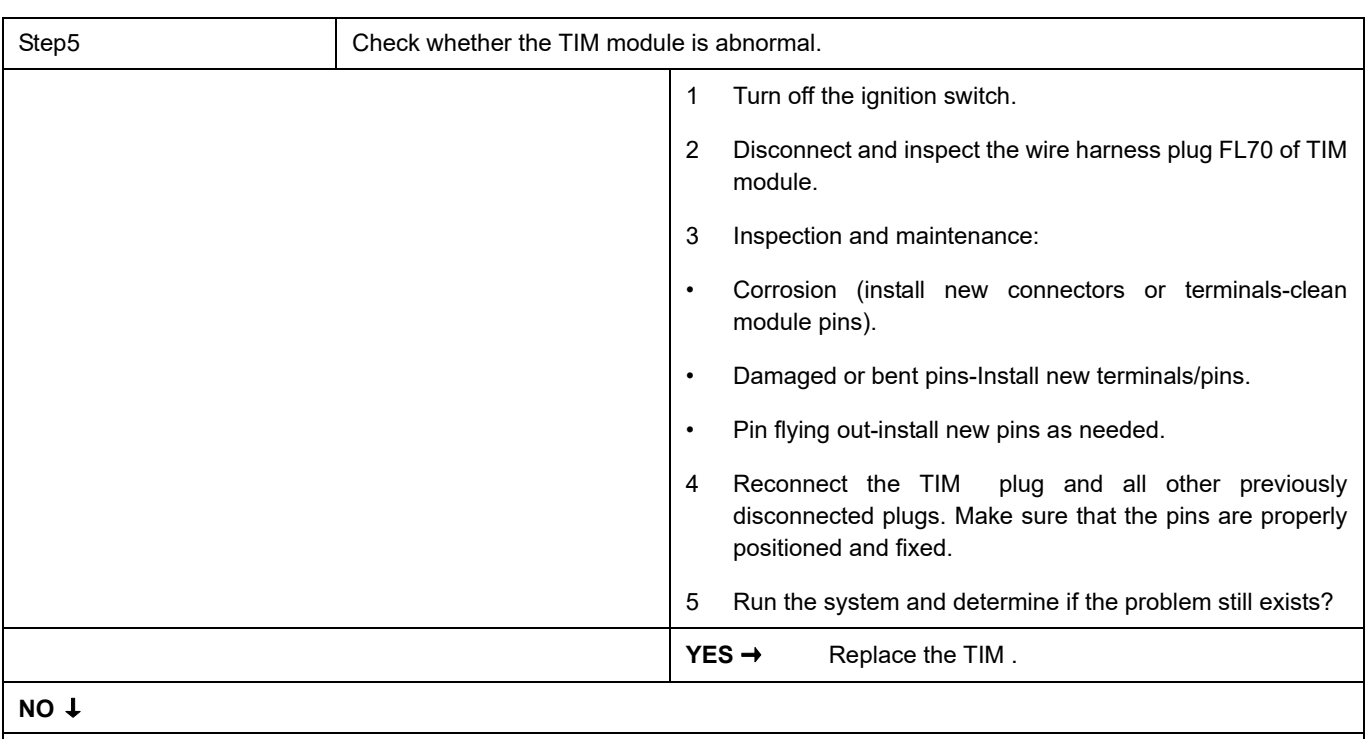

At this time, the system works normally. The cause of the problem may be module connection. Address the root cause of any connector or pin problem.

### **Next Step** ↓

Diagnosis is over.

# <span id="page-1316-0"></span>**DTC Summary list (EVCC)**

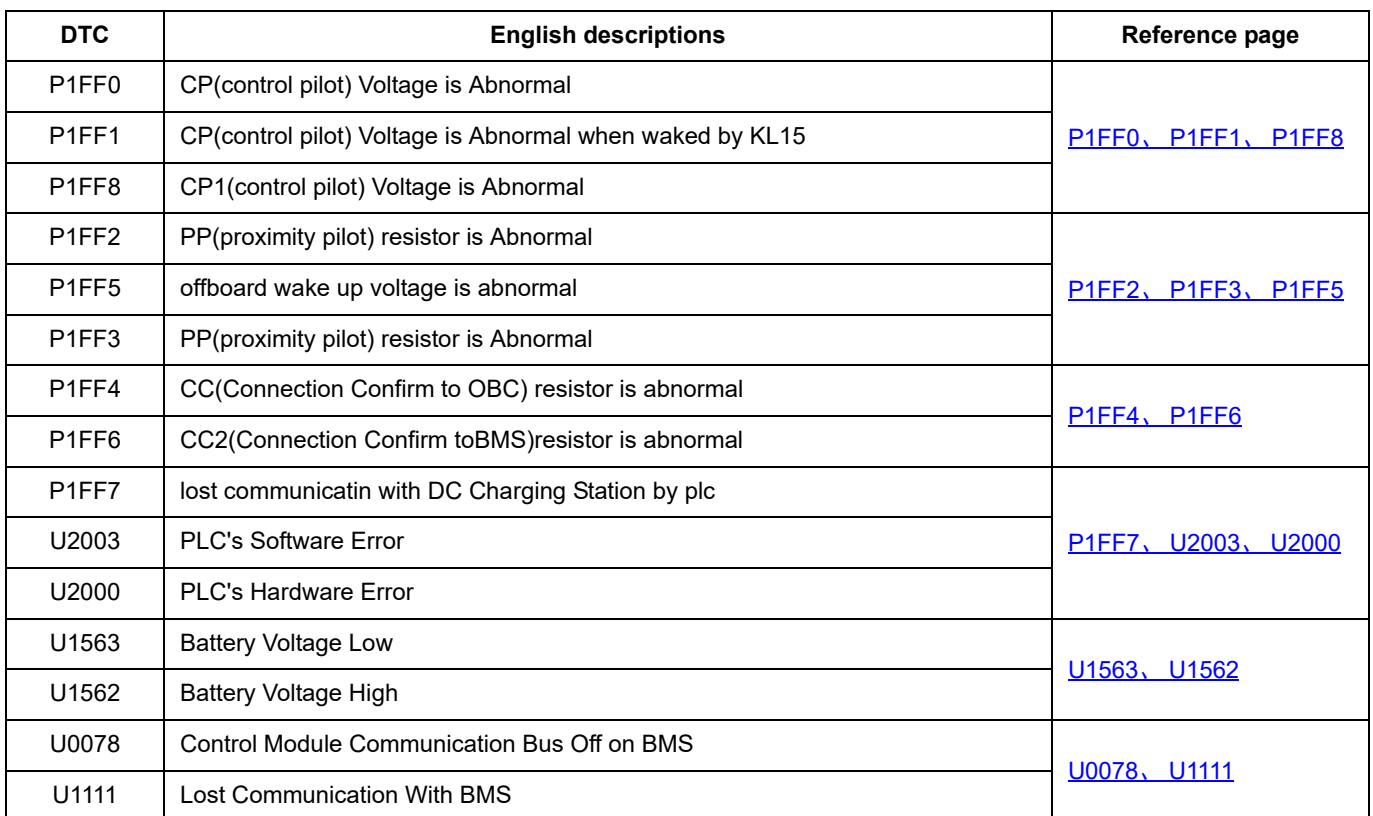

### <span id="page-1317-0"></span>**P1FF0**、 **P1FF1**、 **P1FF8**

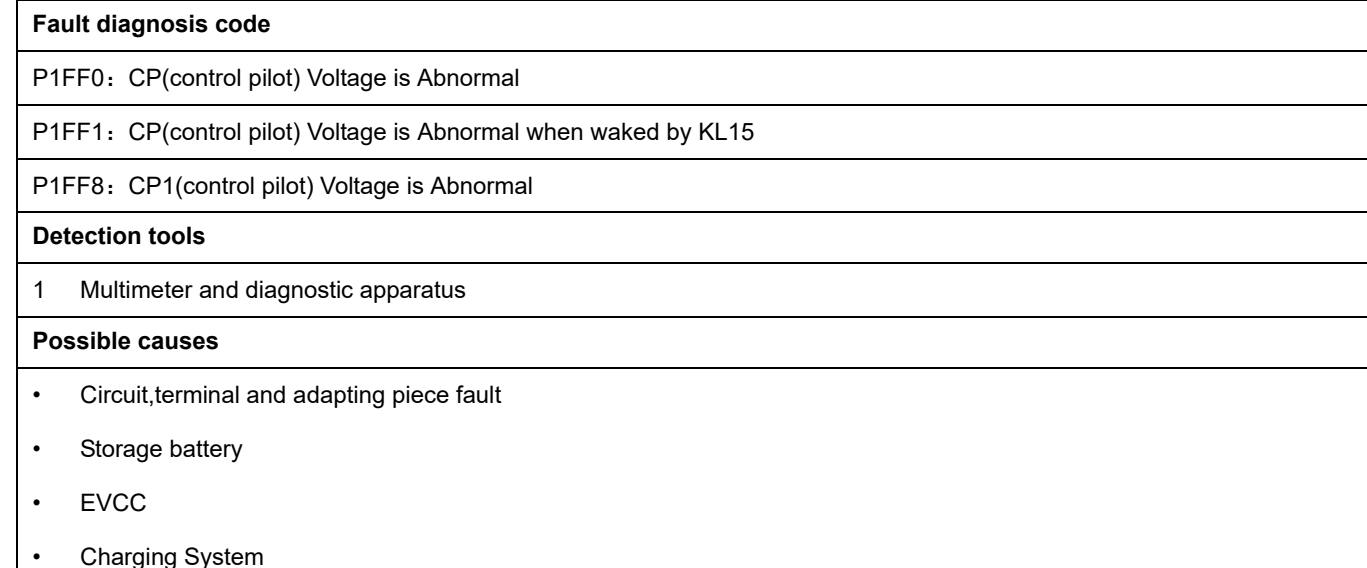

fuse

**Conditions for fault code operation**

Turn the ignition switch to ON position.

**Conditions for fault code setting**

P1FF0

When charging mode=DC and S2 is turned on, the CP (control pilot) voltage returns to 9V or charging mode=DC and S2 is close, and the CP (control pilot) voltage returns to 6V continuously for 0.5s;

When charging mode=AC, S2 opens, CP (control pilot) voltage returns to 9V or charging mode=AC, S2 approaches, and CP (control pilot) voltage continuously returns to 6V 0.5S

P1FF1

When KL15 wakes up, the CP (control pilot) voltage continuously recovers to 0V0.5S

P1FF8

When charging mode=DC and S2 is turned on, CP1 (control pilot) voltage returns to 9V or charging mode=DC and S2 is close, CP1 (control pilot) voltage returns to 6V for 0.5 seconds continuously

When charging mode=AC, S2 is turned on, CP1 (control pilot) voltage returns to 9V, or charging mode=AC, S2 is close, CP1 (control pilot) voltage continuously returns to 6V0.5S;

When KL15 wakes up, CP1 (control pilot) voltage continuously returns to 9V0.5S

**To set the effect of a fault code condition**

#### **Description of circuit diagram**

EVCC will continuously monitor whether the sensors and actuators are within the normal range. At the same time, it will also detect the rationality of virtual connections, short circuits, open circuits, and other signals between connectors. When a fault occurs, EVCC will store the corresponding fault code for this fault.

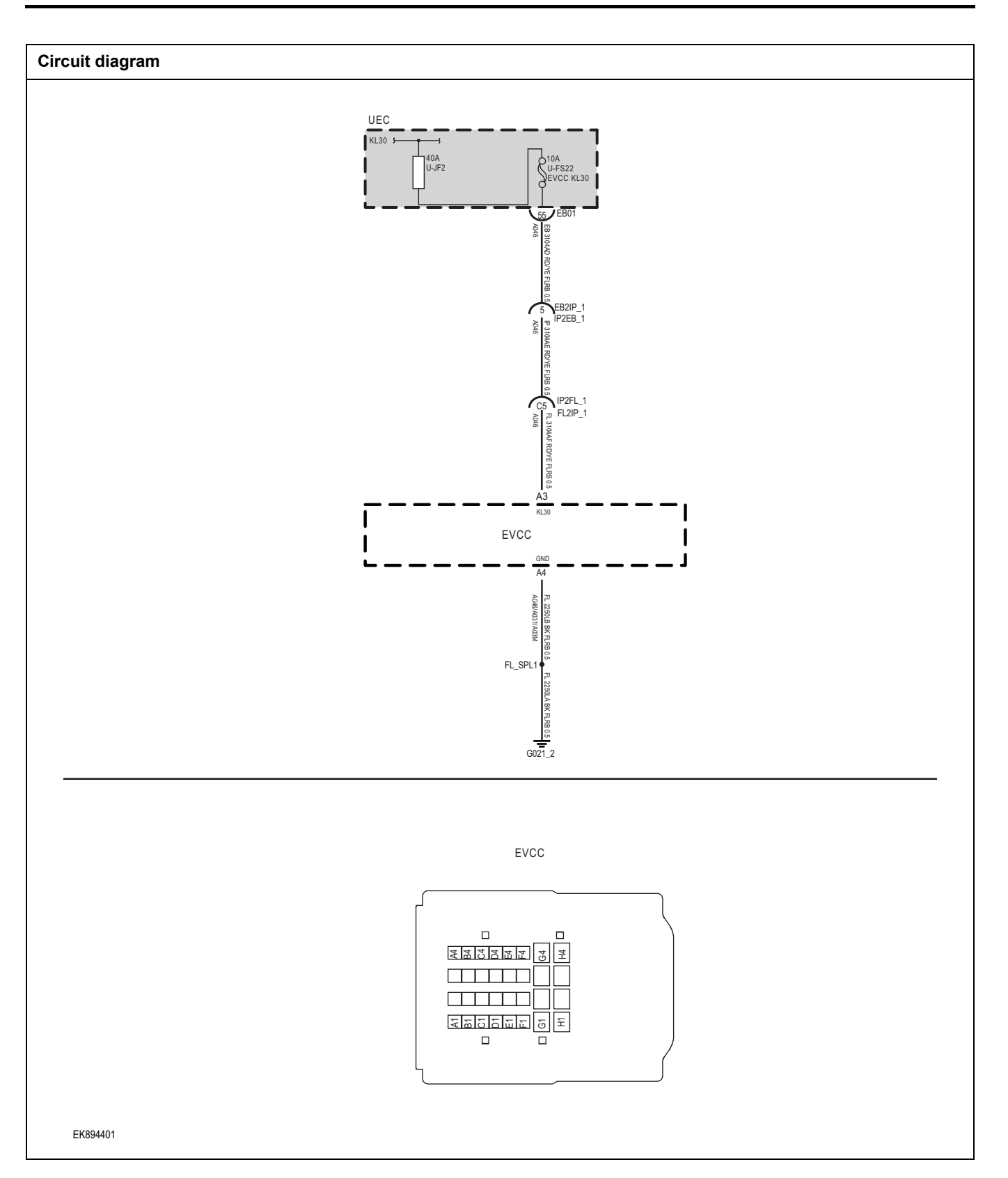

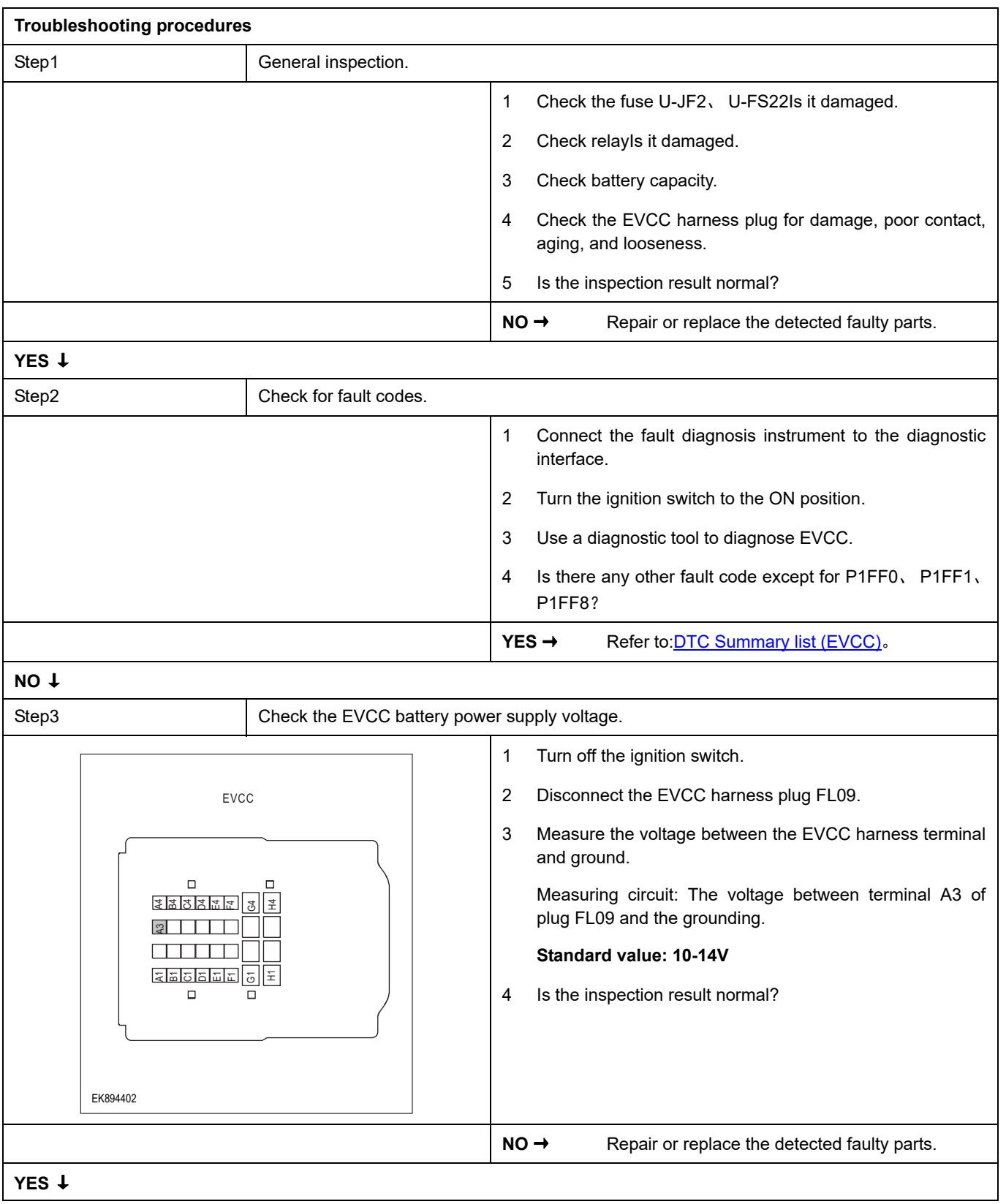

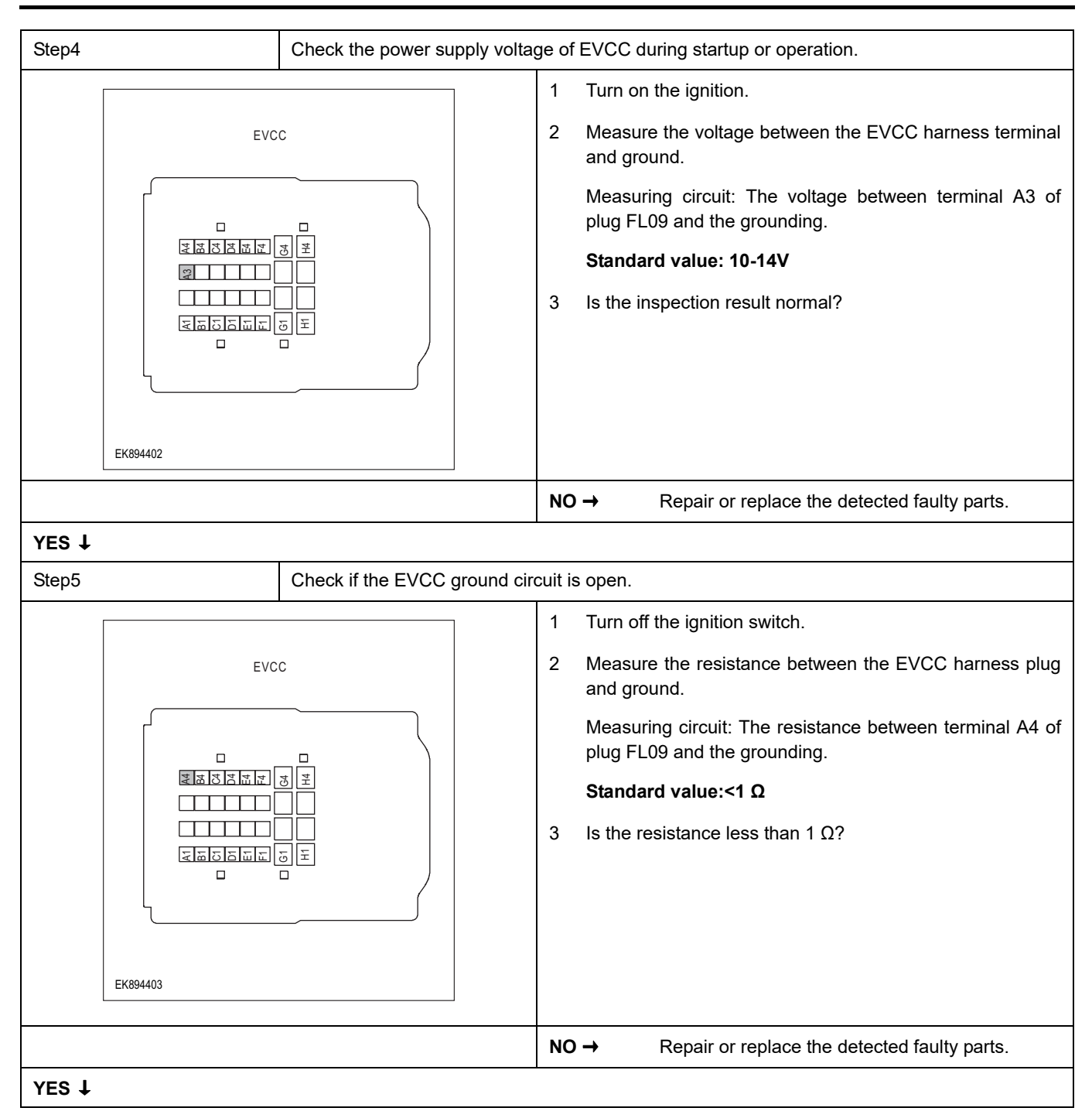

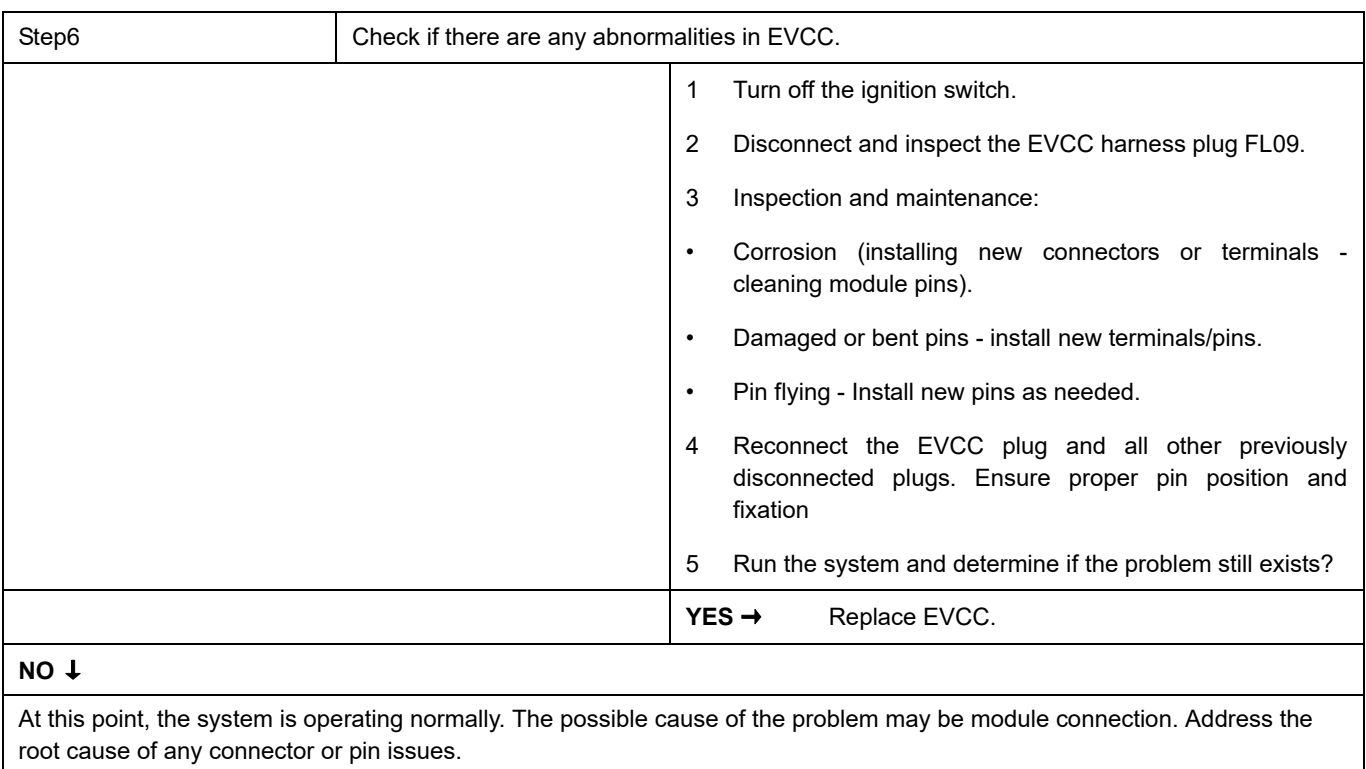

### **Next Step** ↓

Diagnosis completed.

### <span id="page-1322-0"></span>**P1FF2**、 **P1FF3**、 **P1FF5**

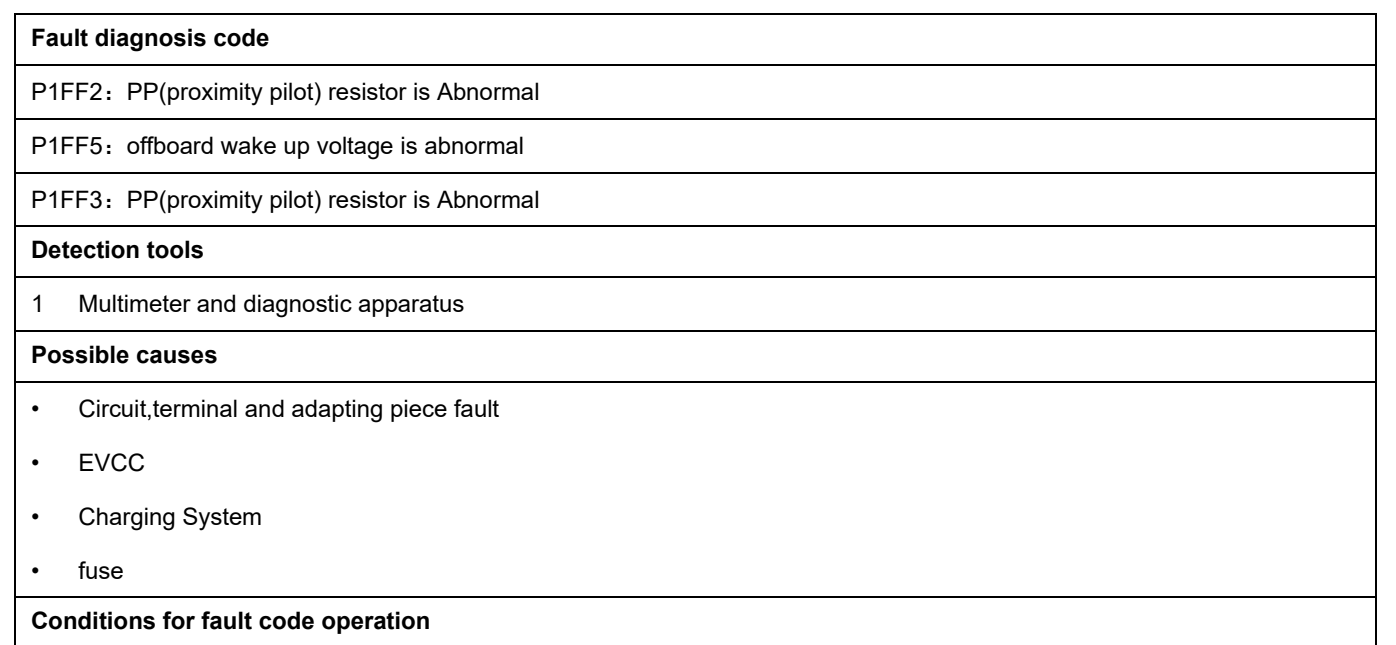

Turn the ignition switch to ON position.

**Conditions for fault code setting**

P1FF2

When the charging mode is DC, the PP (close to the lead) resistance continuously returns to 1500 Ω for 0.5S;

When the charging mode is AC, the PP (close to the lead) resistance is between 100 Ω, 220 Ω, 680 Ω, and 1500 Ω, continuously 0.5 Ω

P1FF3

When KL15 wakes up, PP (close to pilot) resistance>=4500  $\Omega$  for 0.5 seconds continuously

P1FF5

When the charging mode is DC, the wake-up voltage outside the board is 12V, lasting for 1 second;

When the charging mode is AC, the wake-up voltage outside the board is 0V for 1 second.

**To set the effect of a fault code condition**

**Description of circuit diagram**

EVCC will continuously monitor whether the sensors and actuators are within the normal range. At the same time, it will also detect the rationality of virtual connections, short circuits, open circuits, and other signals between connectors. When a fault occurs, EVCC will store the corresponding fault code for this fault.

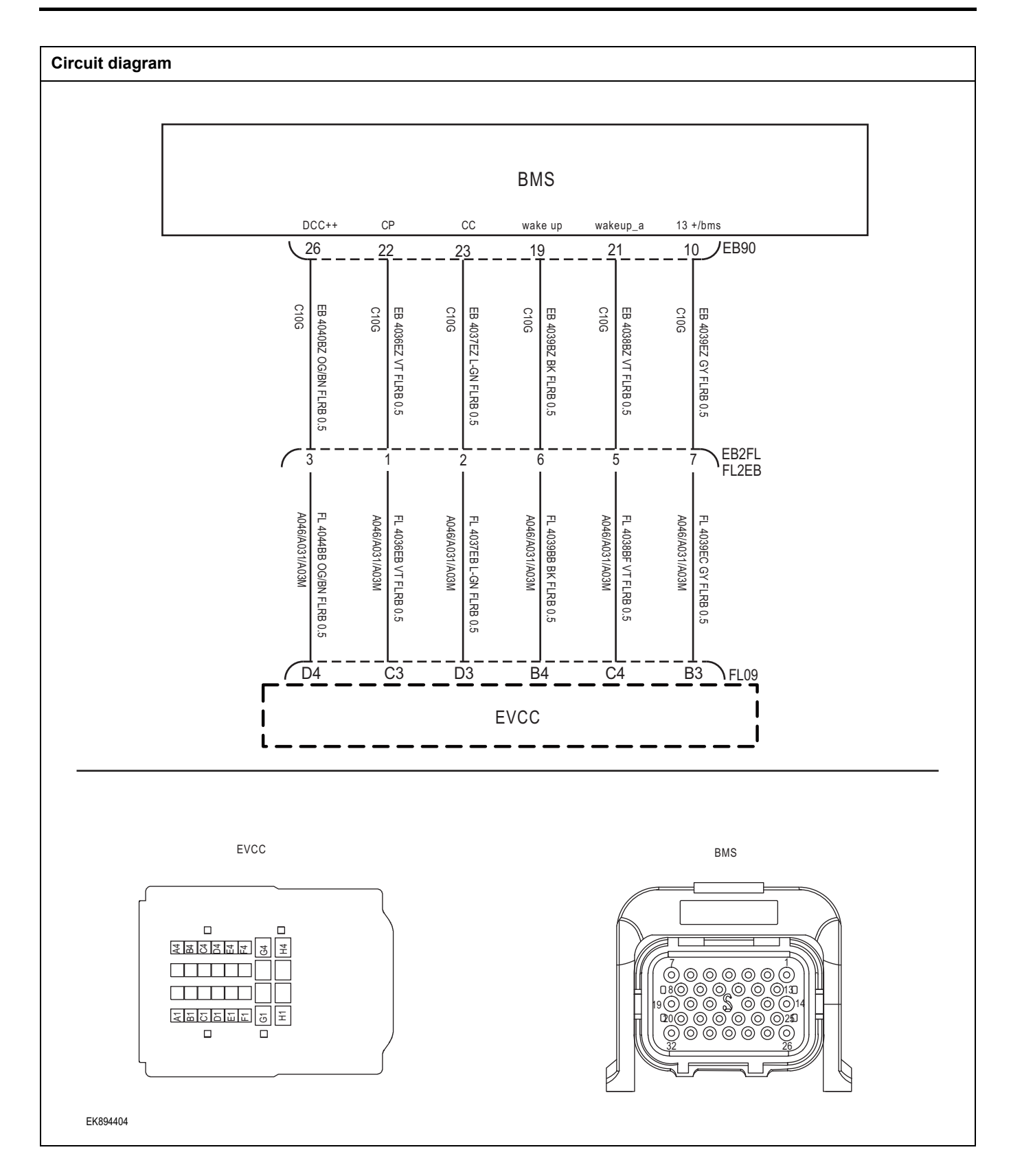

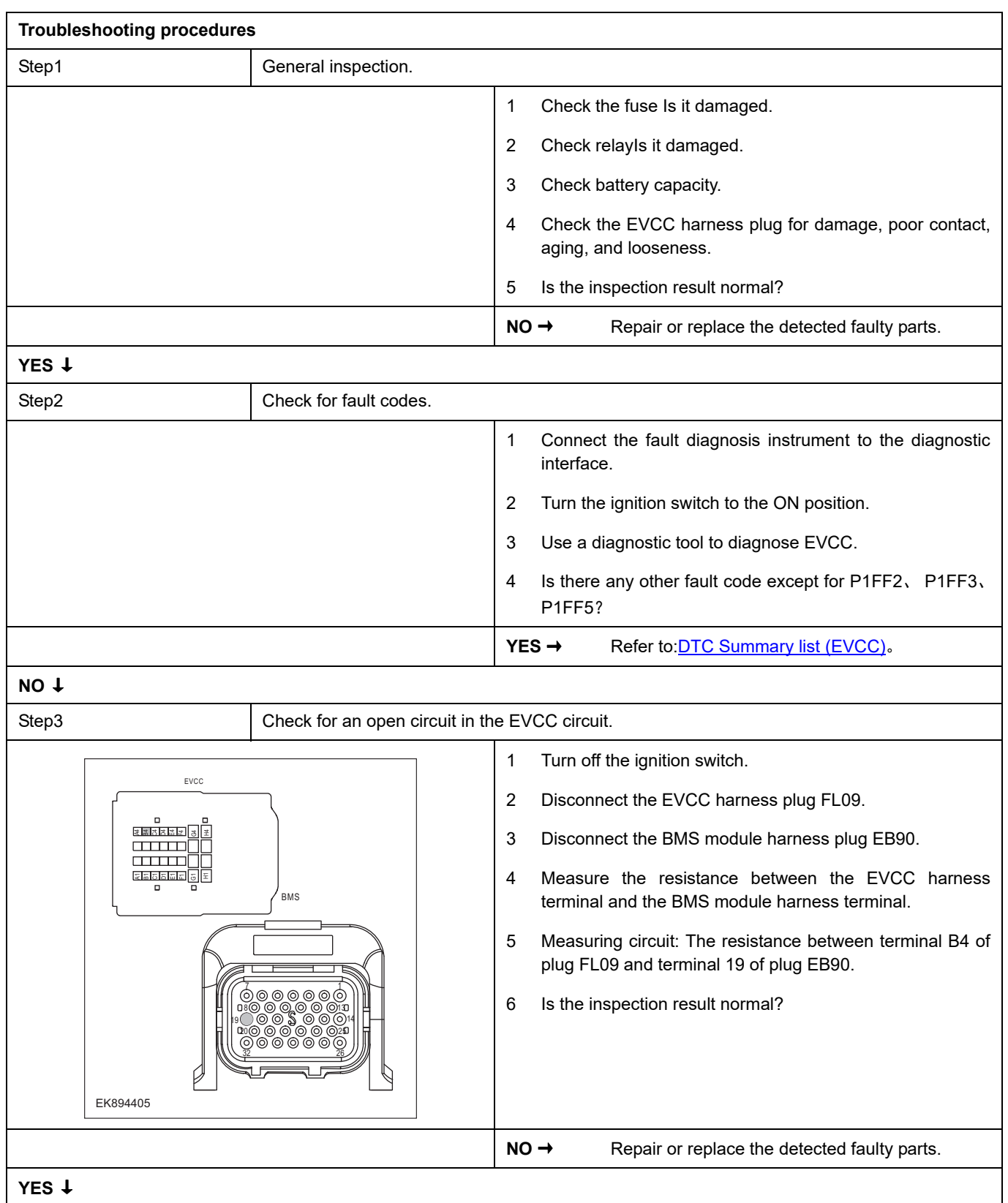

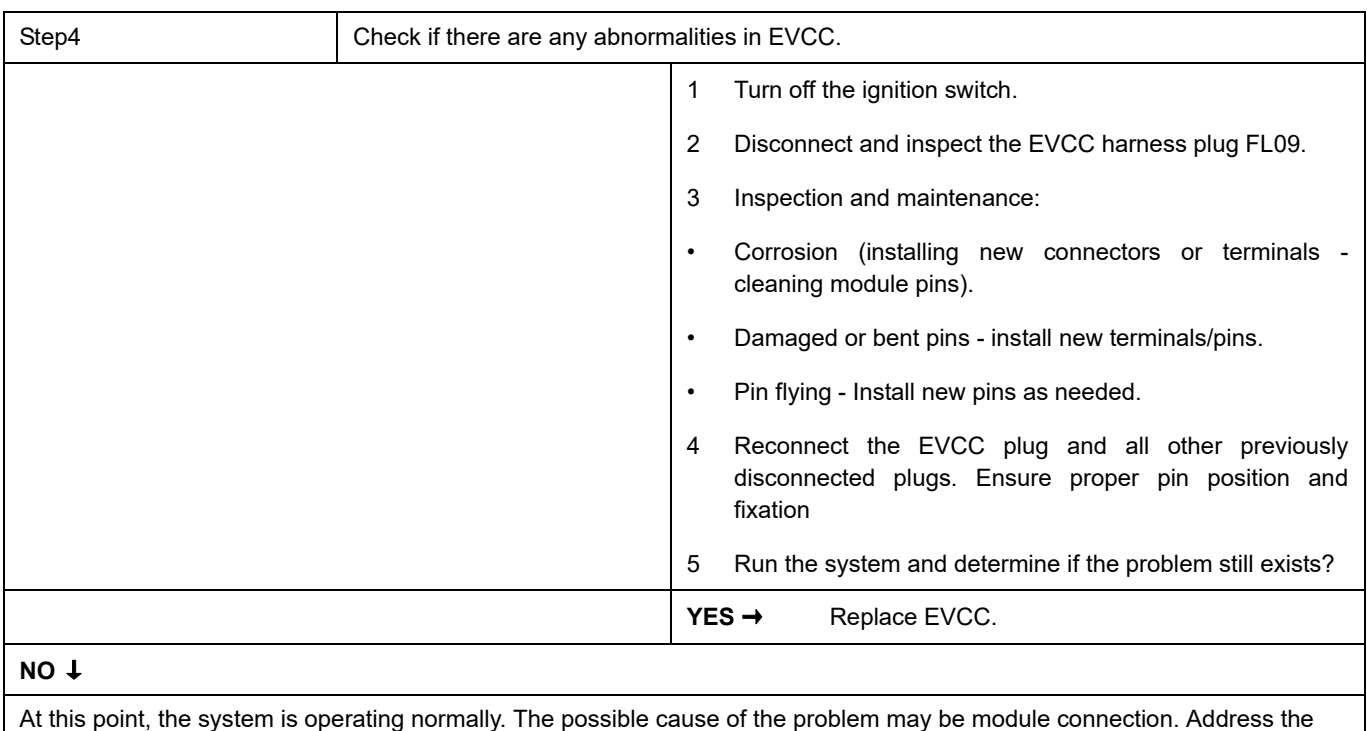

root cause of any connector or pin issues.

**Next Step** ↓

### <span id="page-1326-0"></span>**P1FF4**、 **P1FF6**

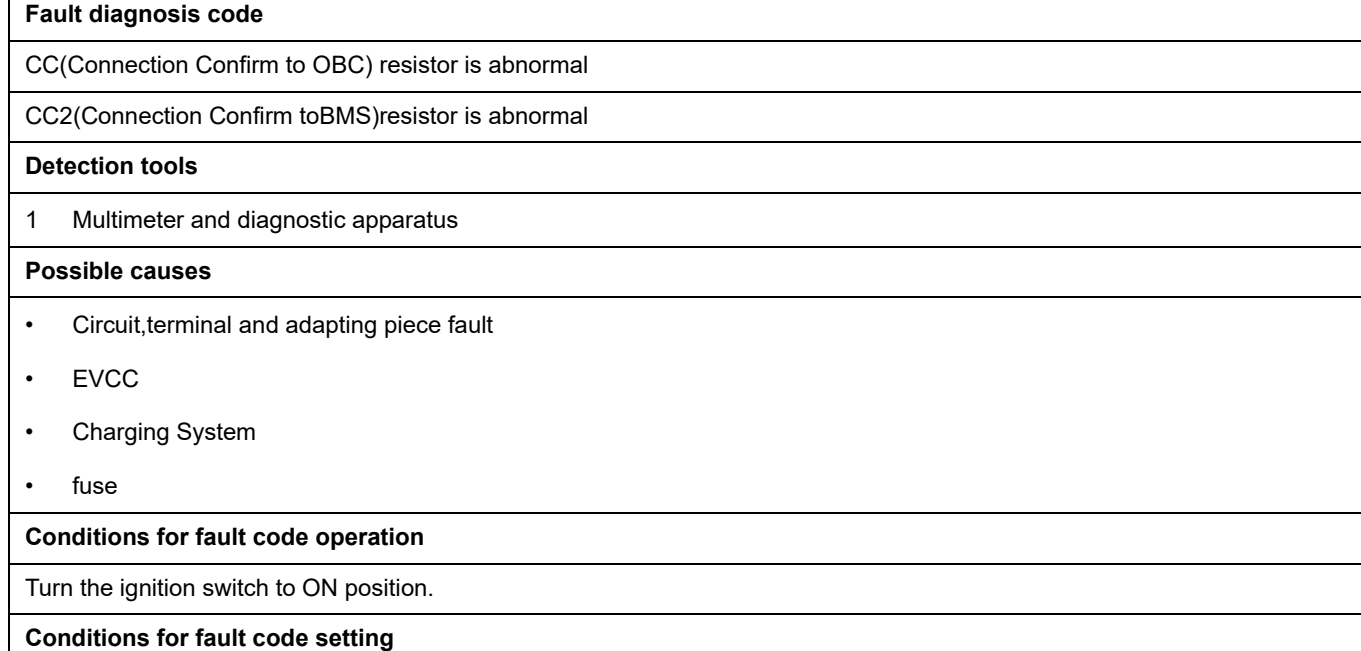

P1FF4

When the charging mode is DC, the resistance of CC (connection confirmation to OBC) is 1500 Ω for 1 second continuously;

When the charging mode is AC, the resistance of CC (confirm connection to OBC) is between 100 Ω, 220 Ω, 680 Ω, and 1500 Ω for 1 second continuously

P1FF6

When the charging mode is DC, the resistance of CC2 (confirmed connection to BMS) is 1000  $\Omega$  for 1 second continuously;

When charging mode=AC, the resistance of CC2 (connection confirmation to BMS) continuously exceeds 4500 Ω for 1 second

**To set the effect of a fault code condition**

#### **Description of circuit diagram**

EVCC will continuously monitor whether the sensors and actuators are within the normal range. At the same time, it will also detect the rationality of virtual connections, short circuits, open circuits, and other signals between connectors. When a fault occurs, EVCC will store the corresponding fault code for this fault.

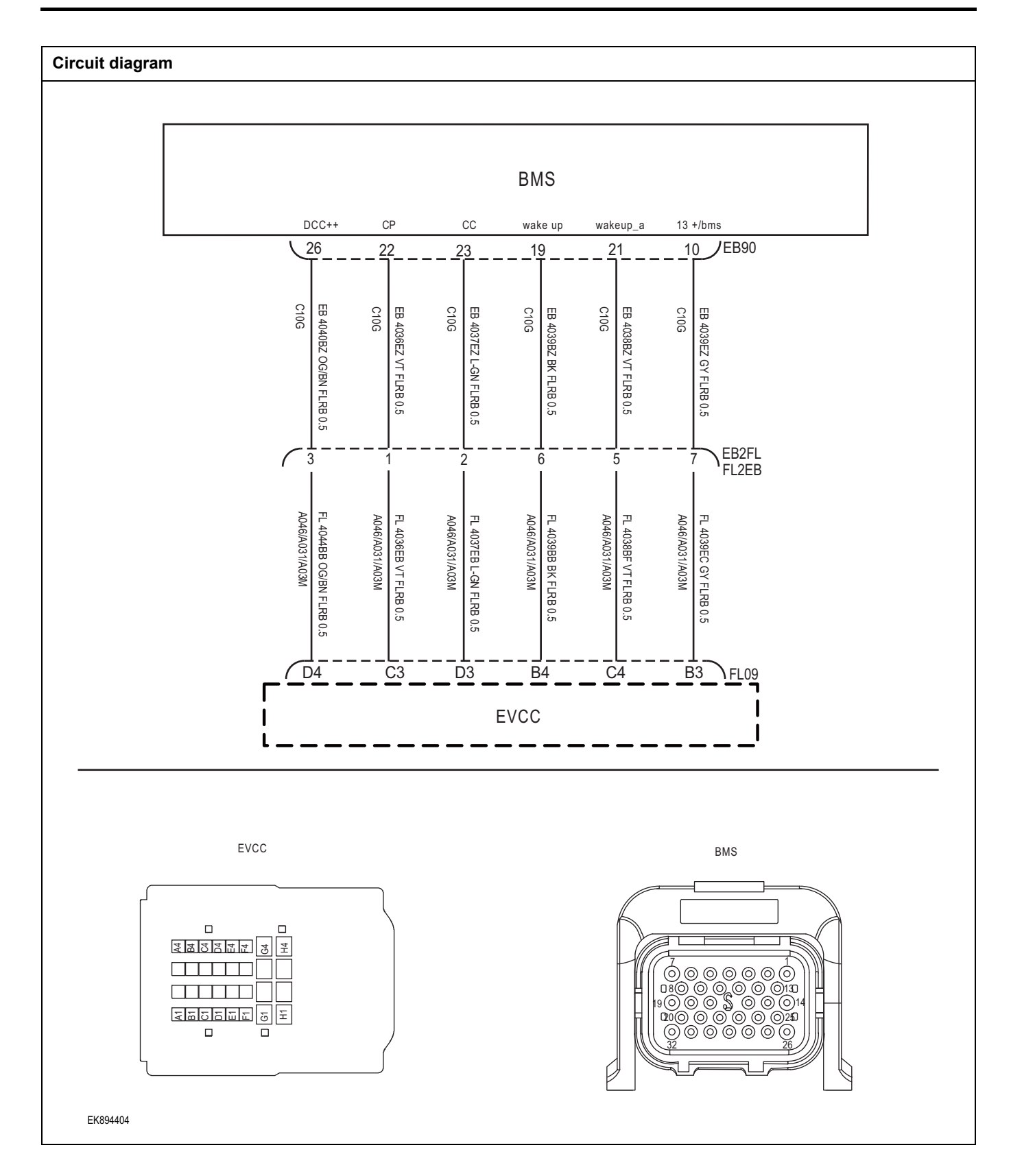

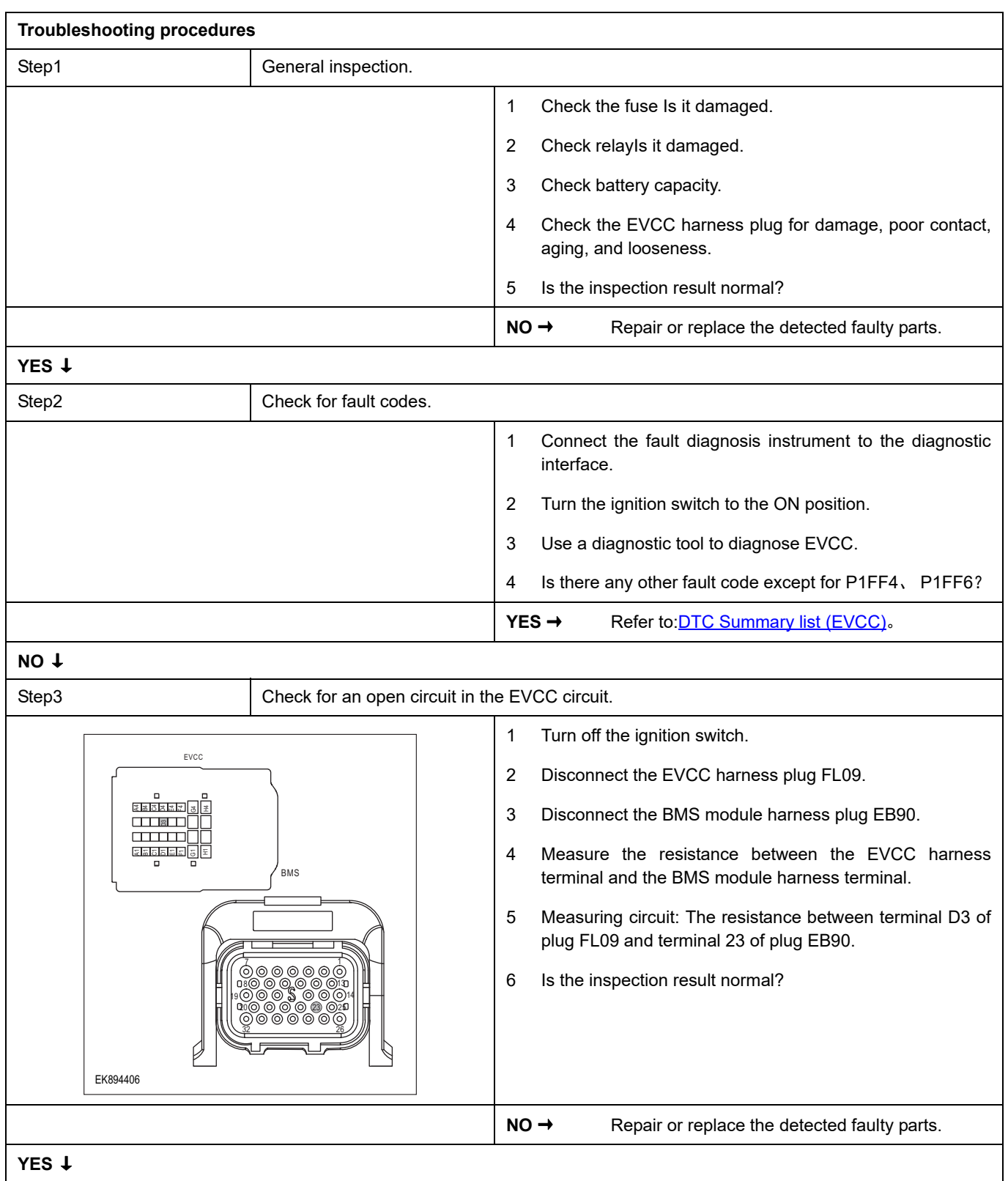

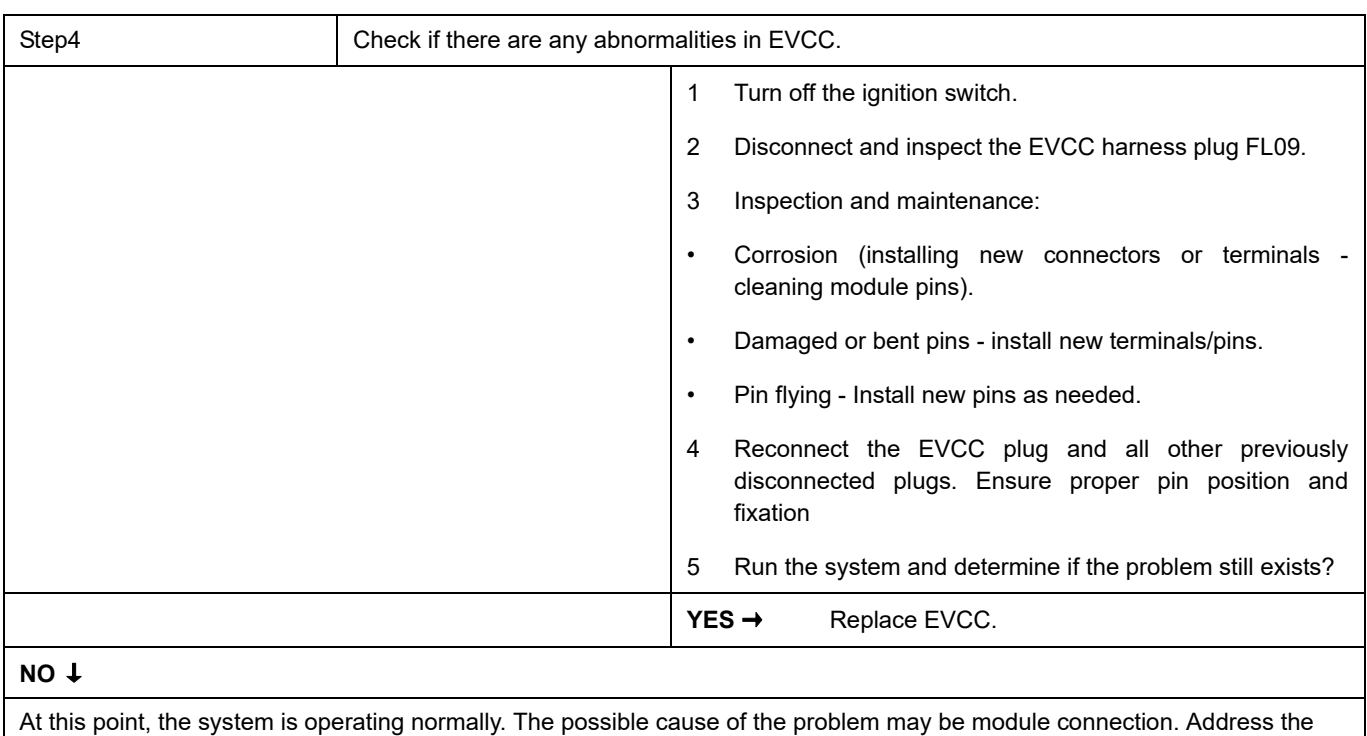

root cause of any connector or pin issues.

**Next Step** ↓

## <span id="page-1330-0"></span>**P1FF7**、 **U2003**、 **U2000**

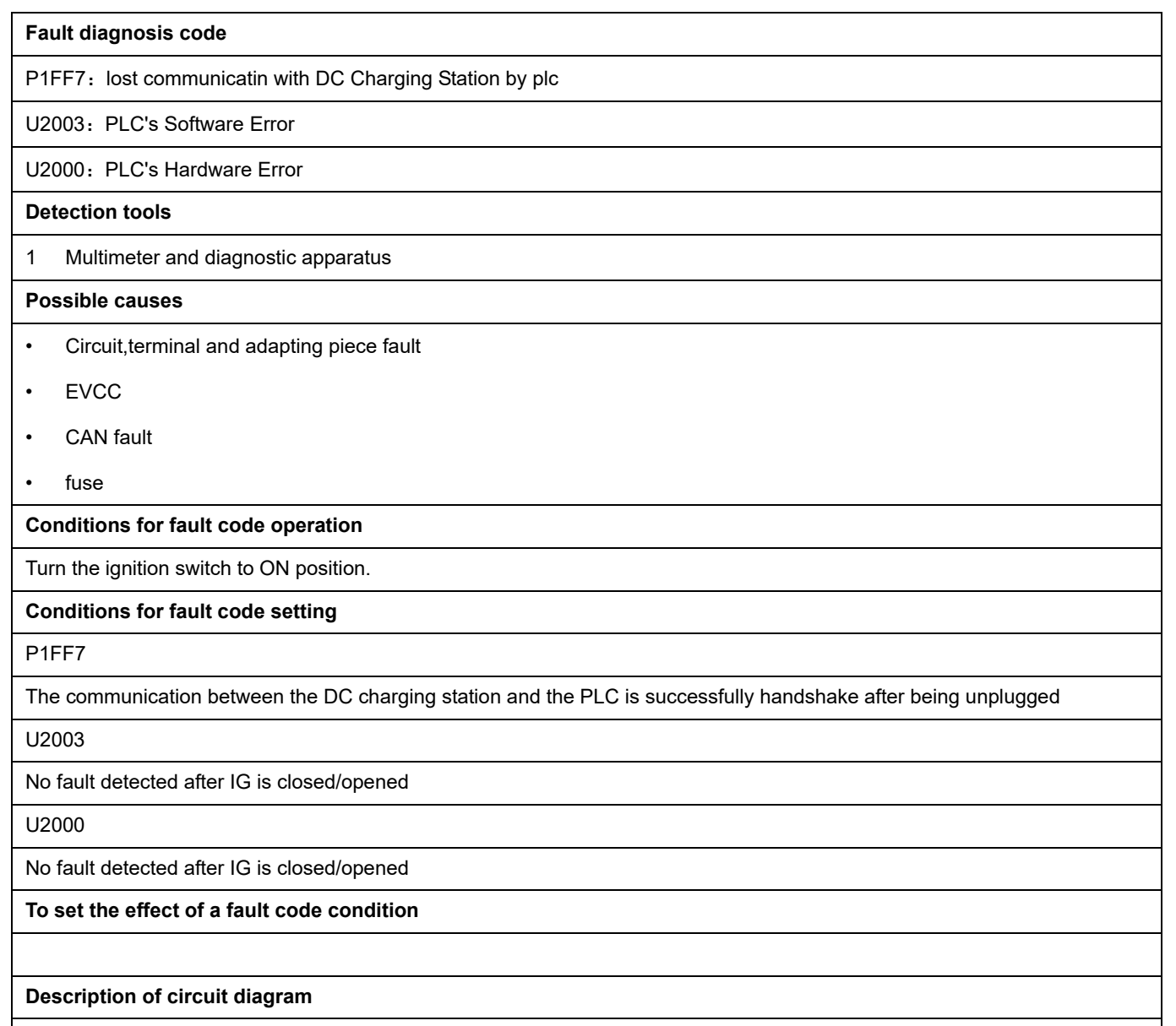

EVCC will continuously monitor whether the sensors and actuators are within the normal range. At the same time, it will also detect the rationality of virtual connections, short circuits, open circuits, and other signals between connectors. When a fault occurs, EVCC will store the corresponding fault code for this fault.

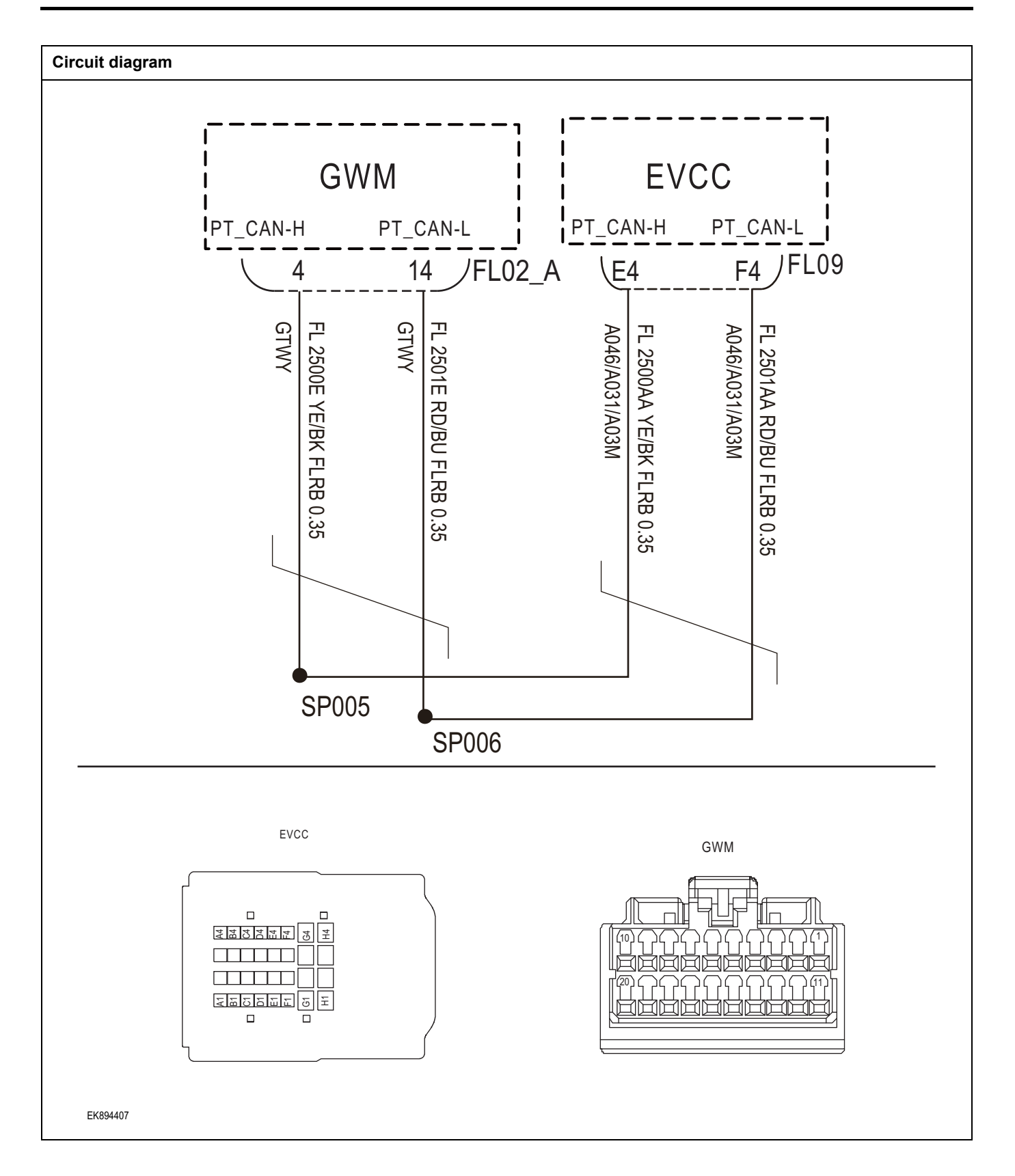
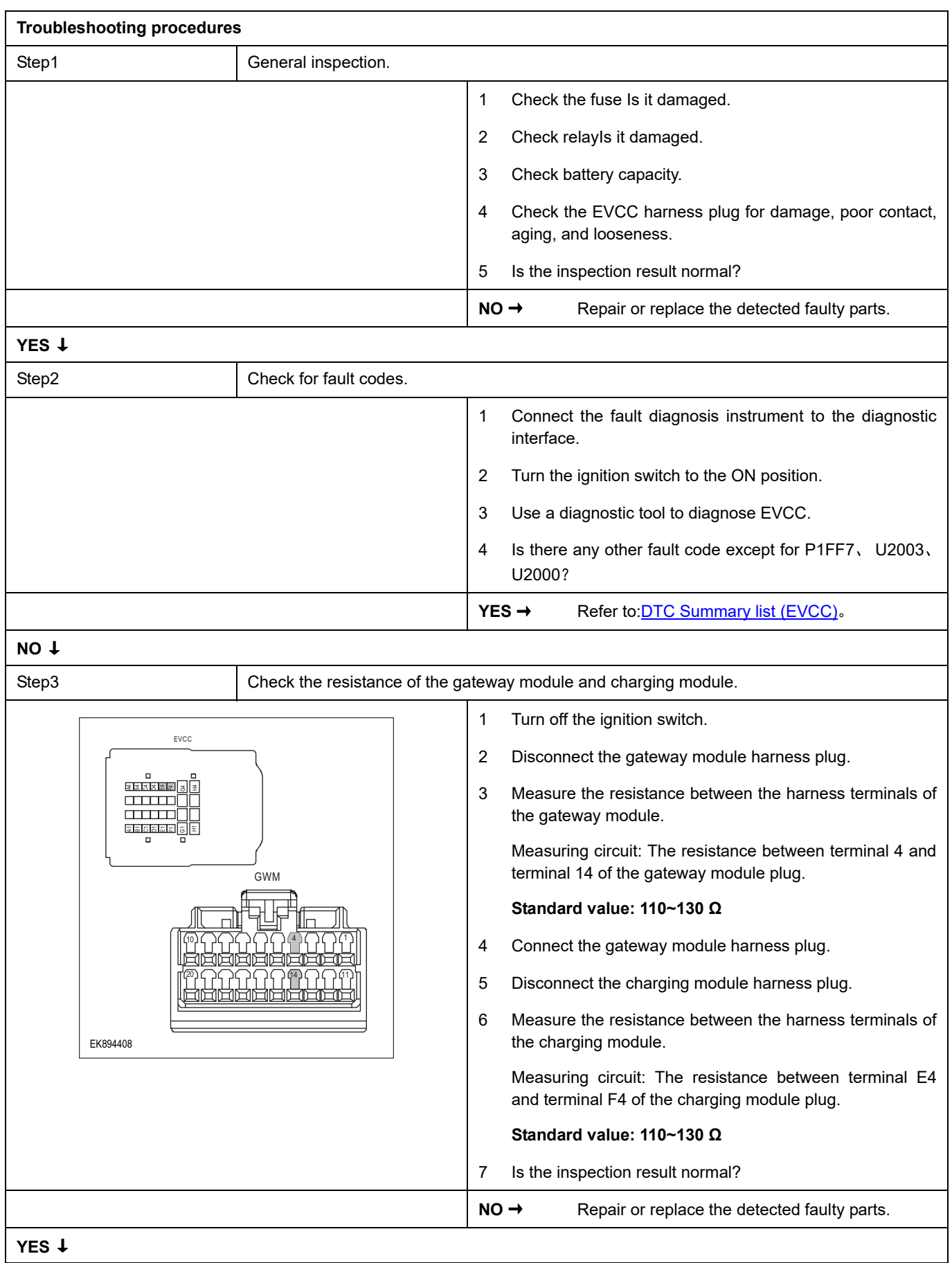

## **EVCC**

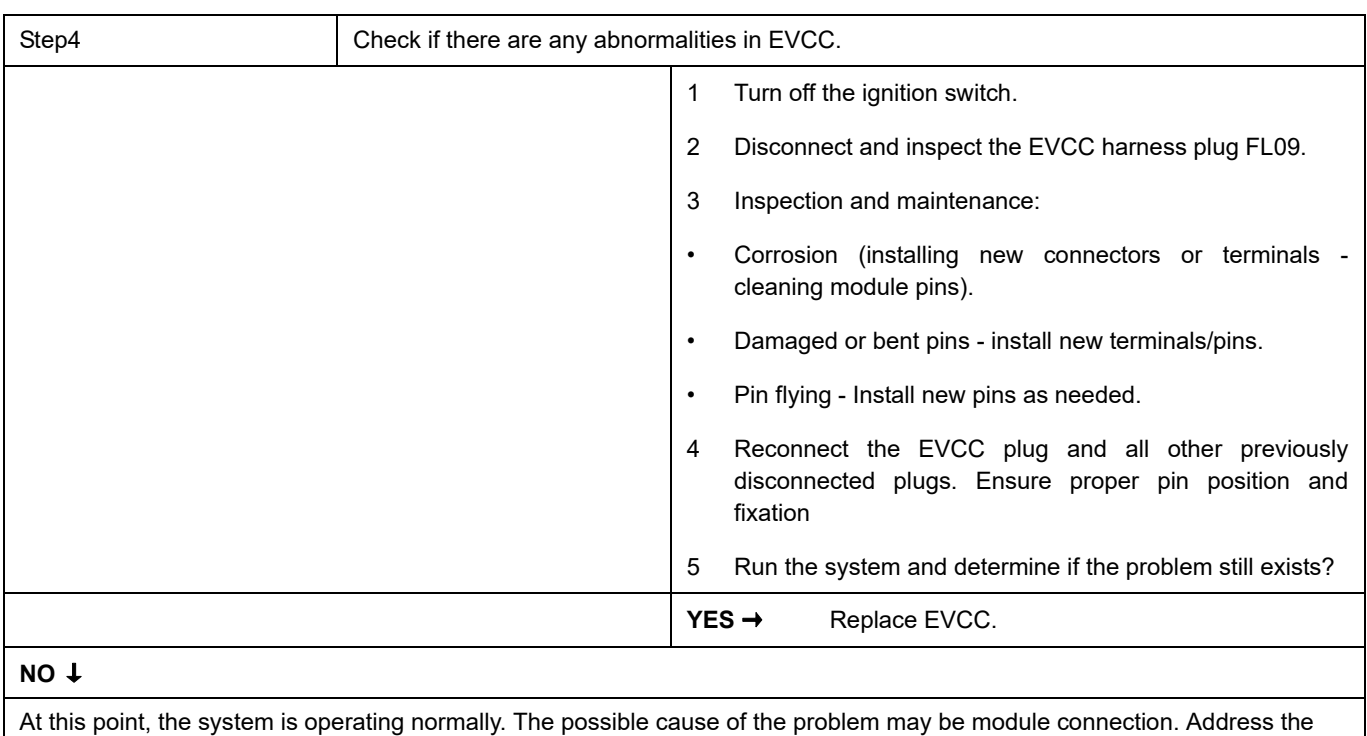

root cause of any connector or pin issues.

**Next Step** ↓

#### **U1563**、 **U1562**

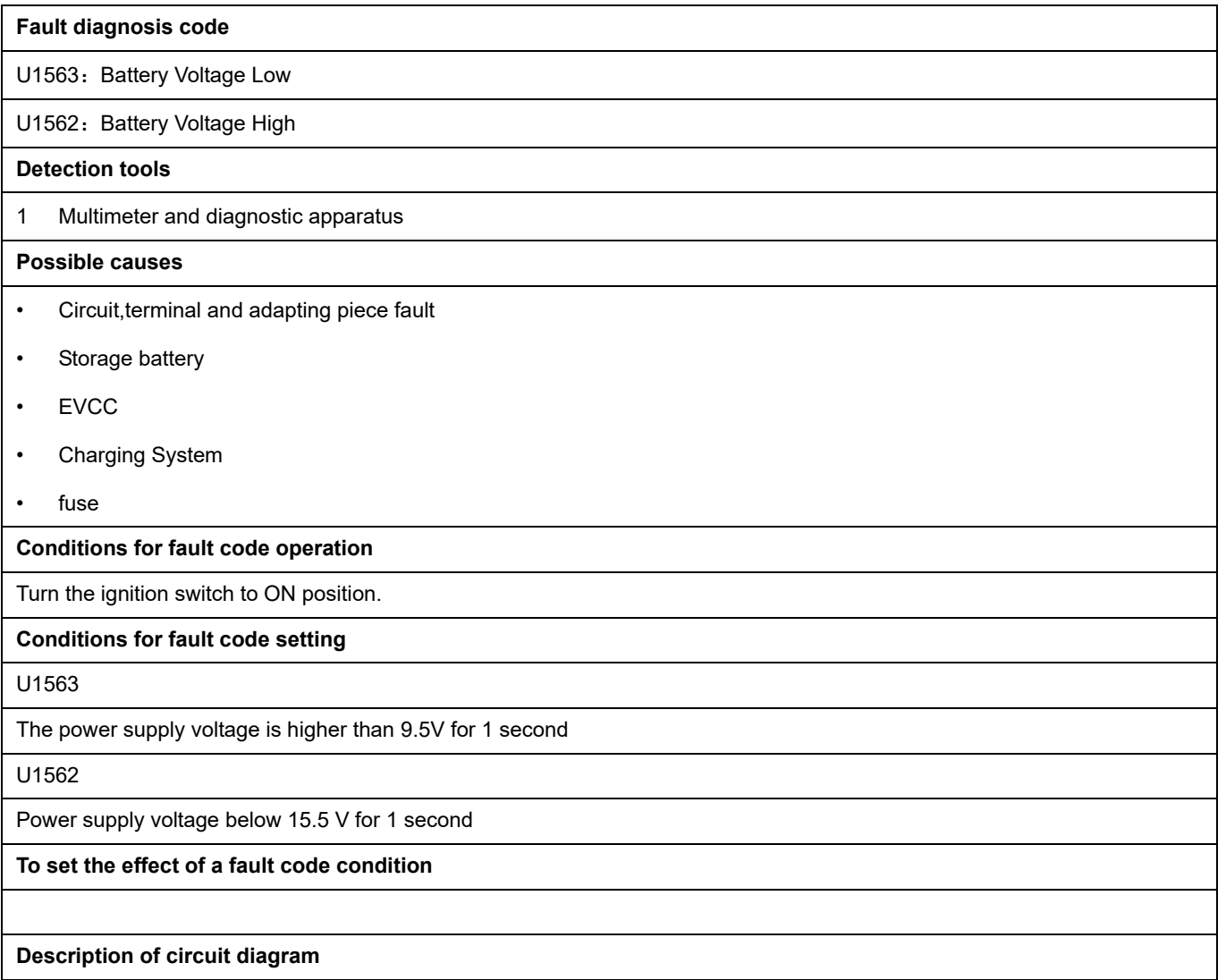

EVCC will continuously monitor whether the sensors and actuators are within the normal range. At the same time, it will also detect the rationality of virtual connections, short circuits, open circuits, and other signals between connectors. When a fault occurs, EVCC will store the corresponding fault code for this fault.

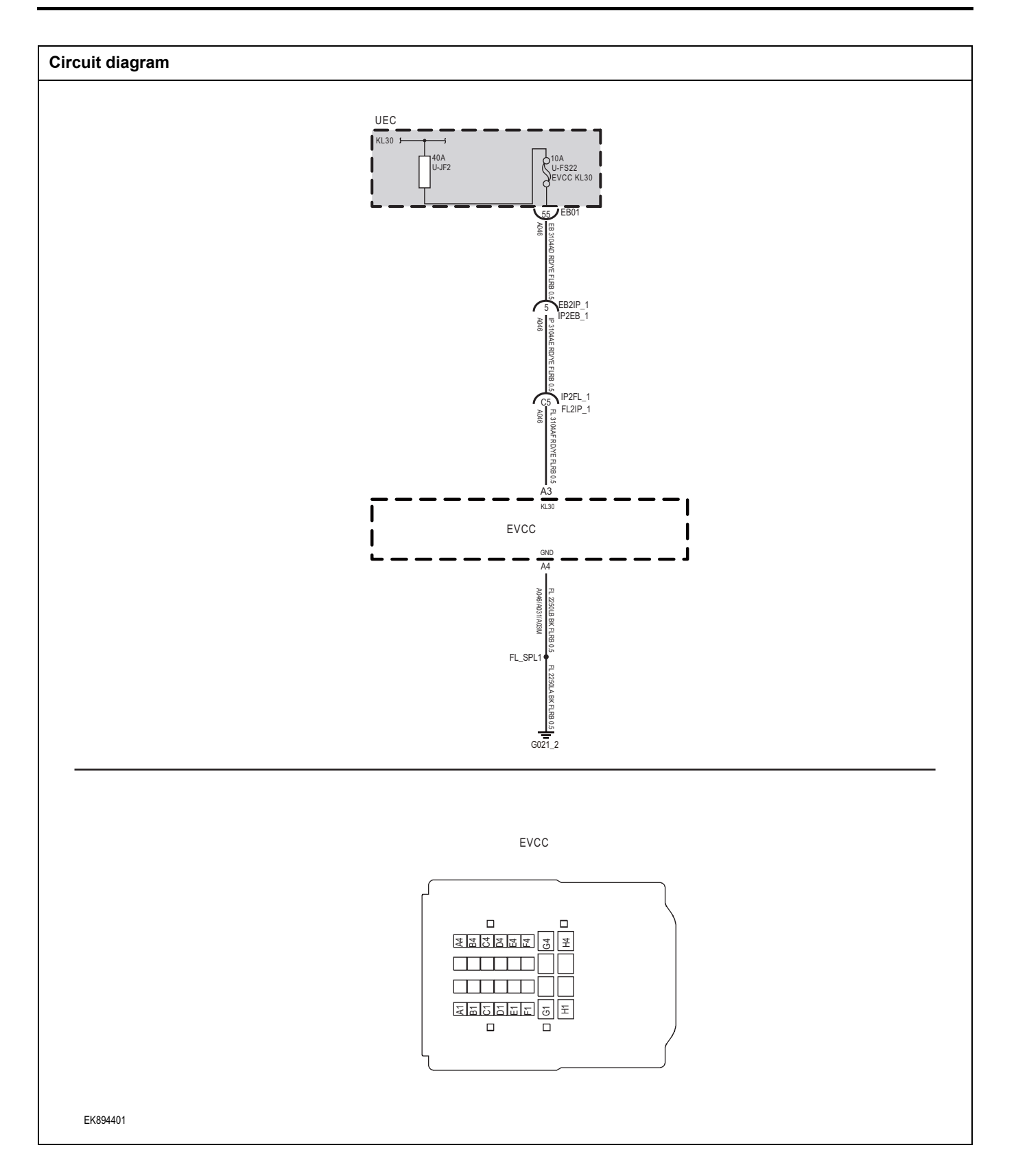

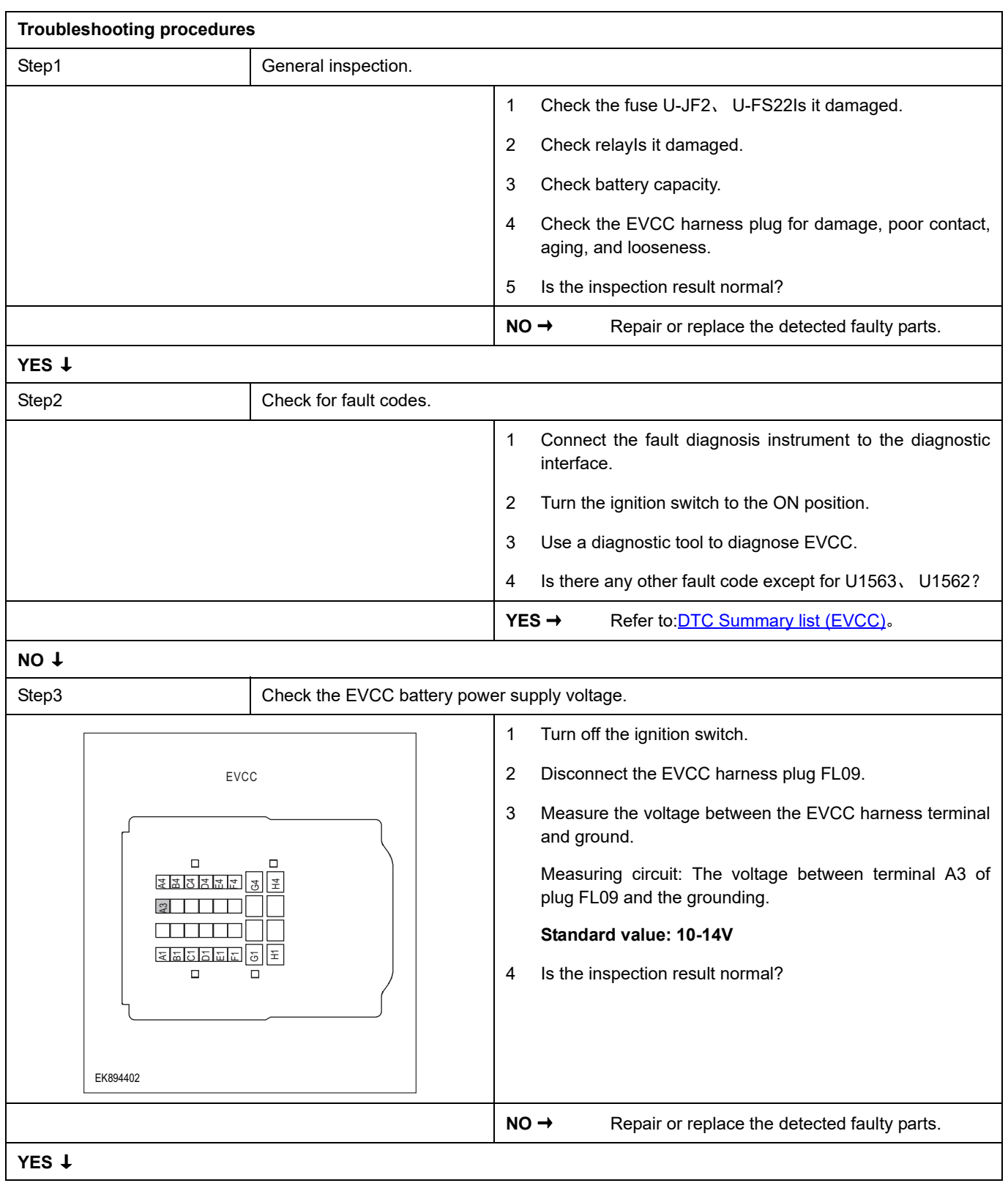

# **EVCC**

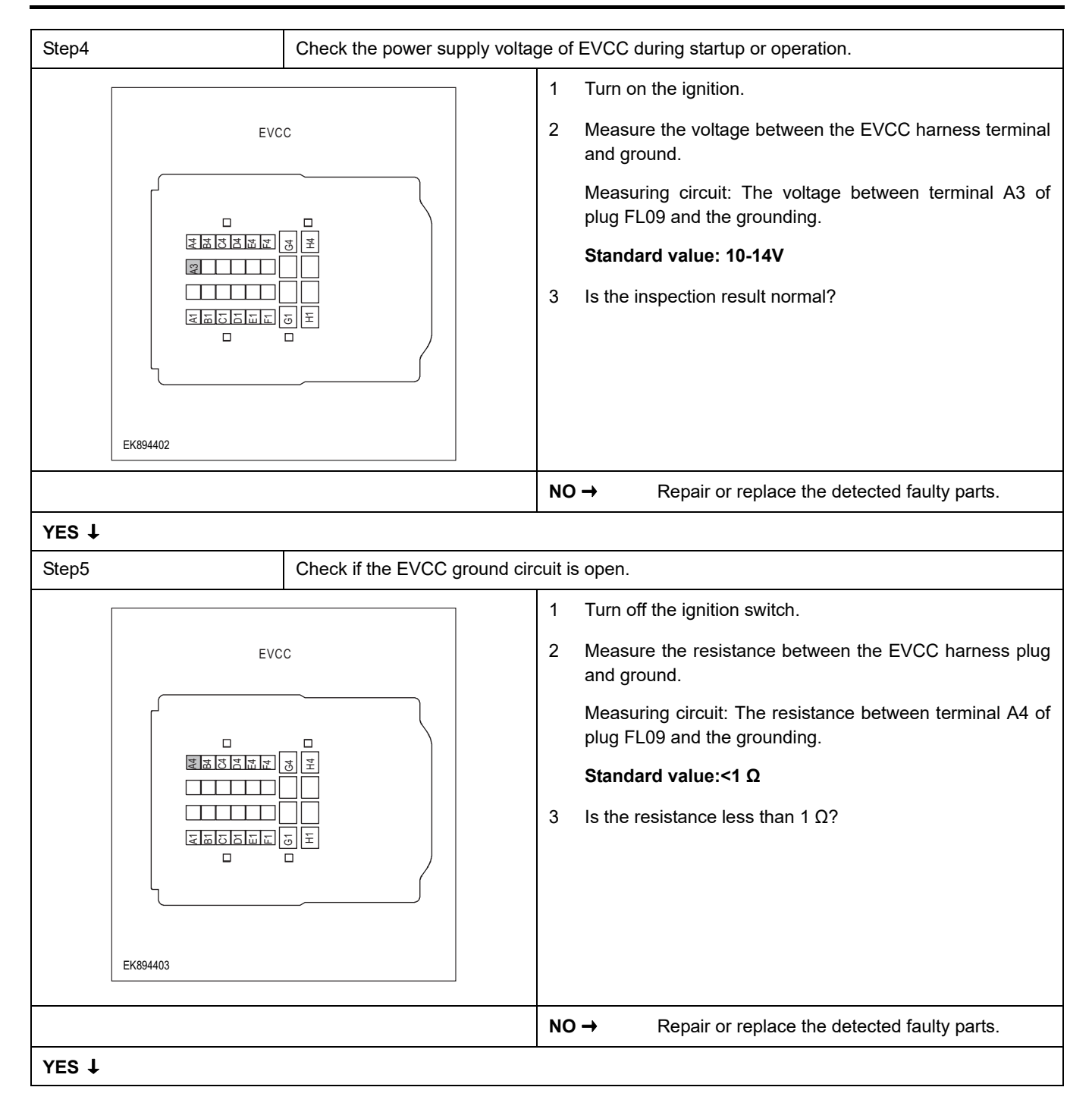

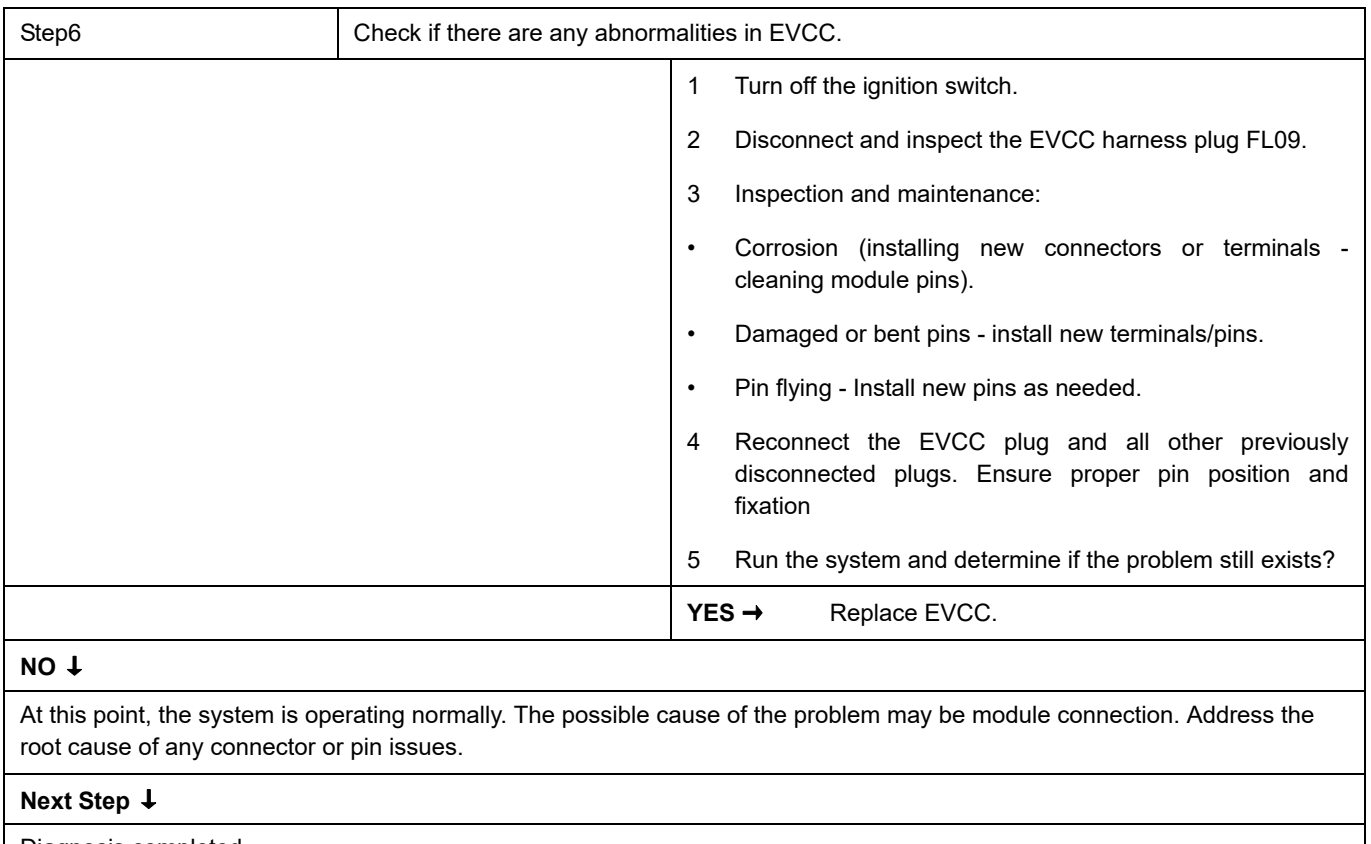

Diagnosis completed.

### **U0078**、 **U1111**

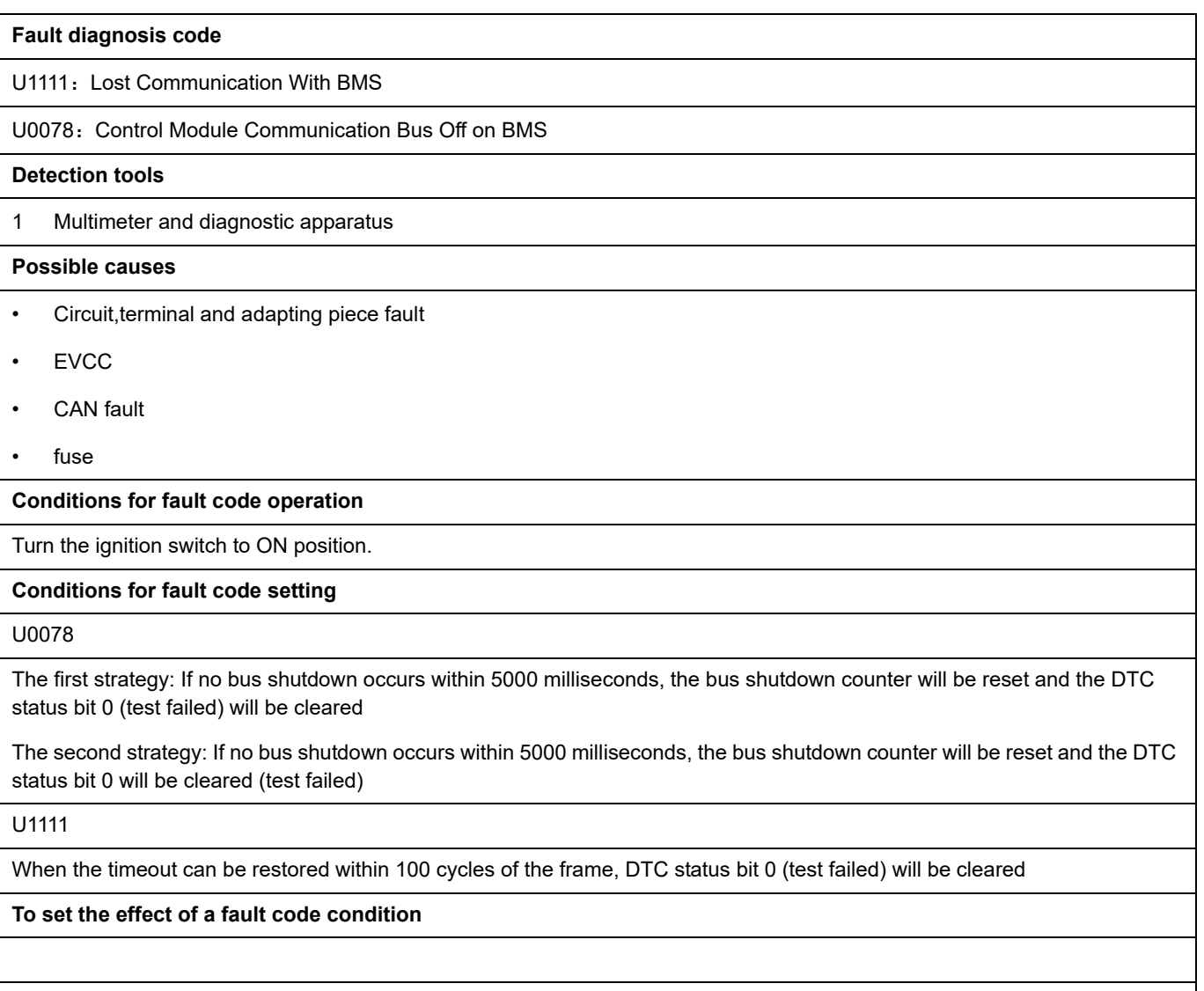

#### **Description of circuit diagram**

EVCC will continuously monitor whether the sensors and actuators are within the normal range. At the same time, it will also detect the rationality of virtual connections, short circuits, open circuits, and other signals between connectors. When a fault occurs, EVCC will store the corresponding fault code for this fault.

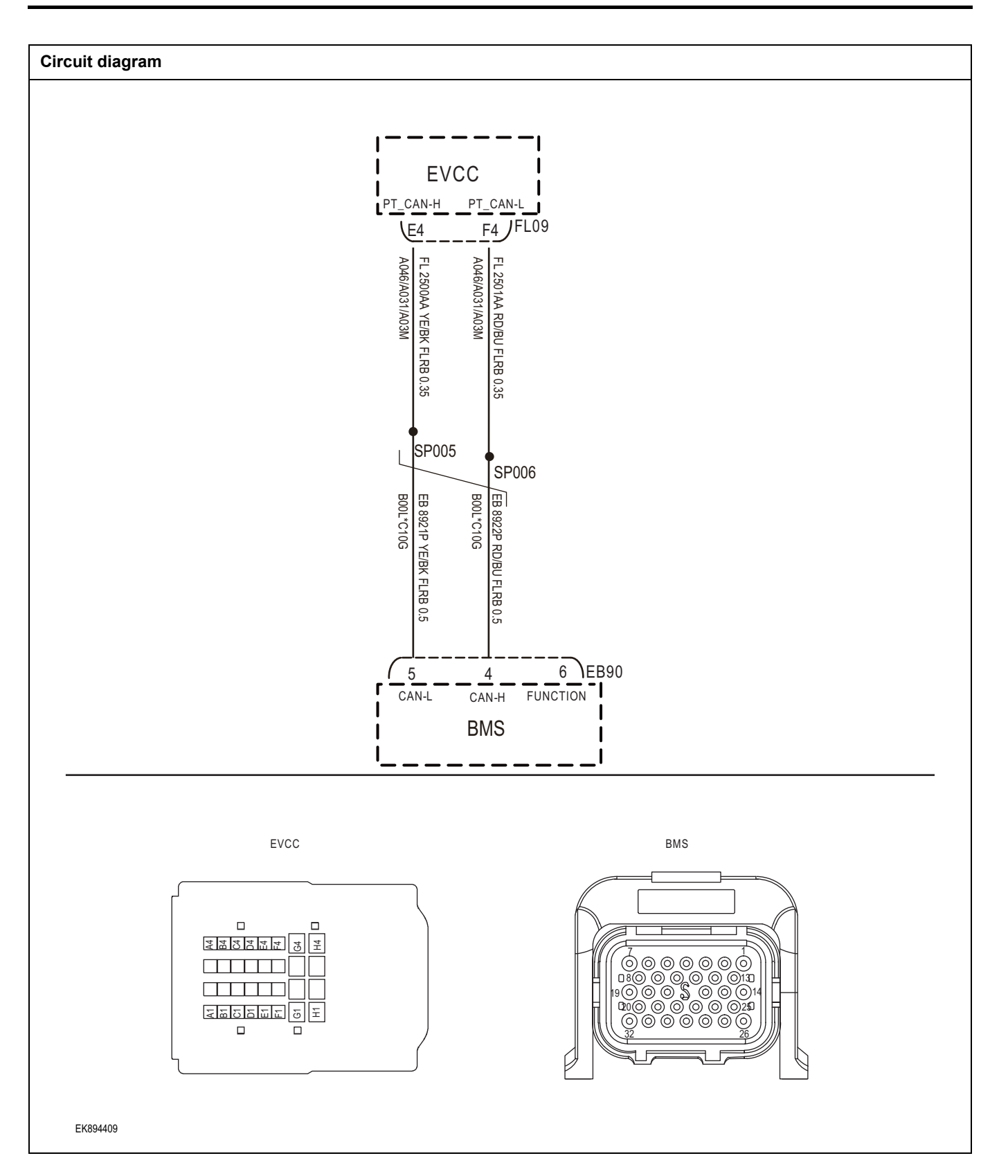

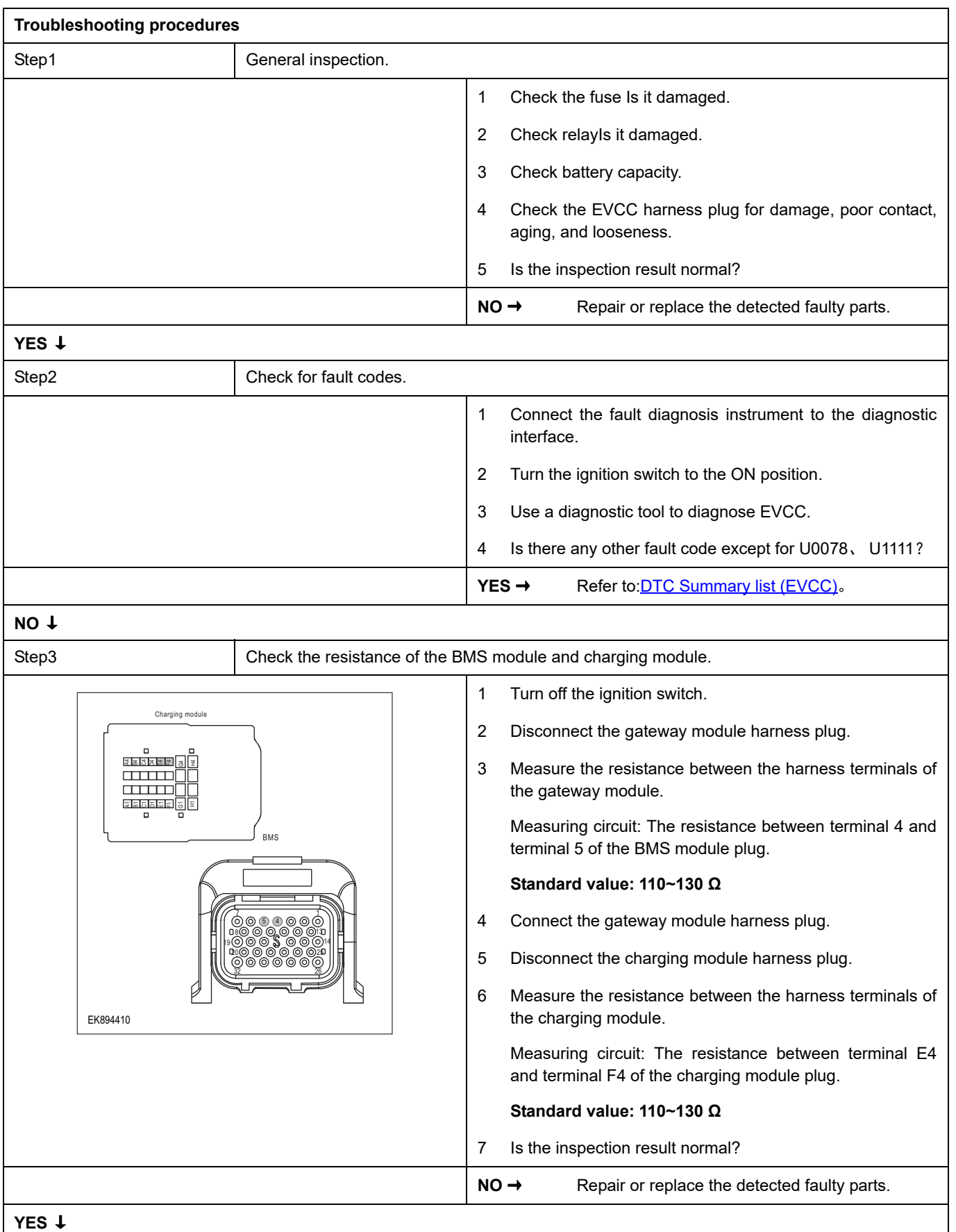

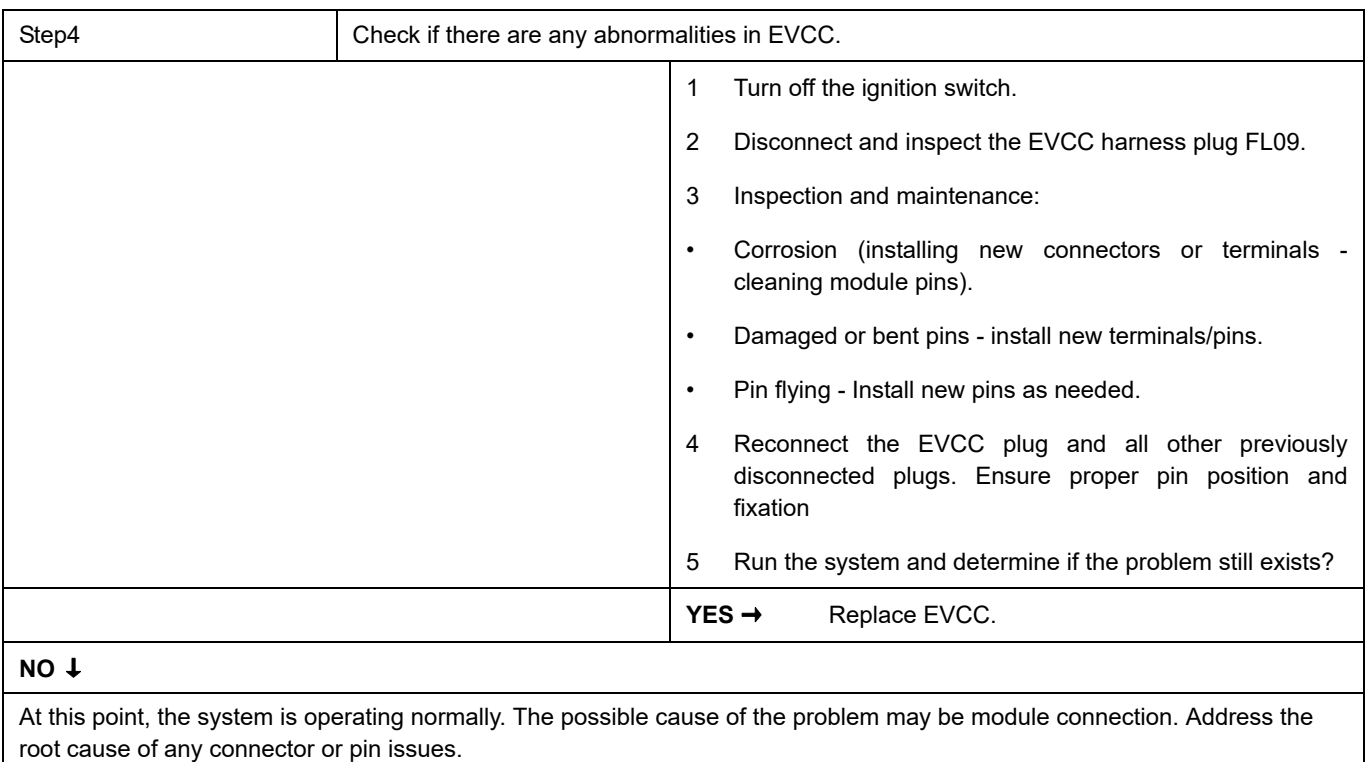

**Next Step** ↓

# <span id="page-1344-0"></span>**DTC Summary list(VCU)**

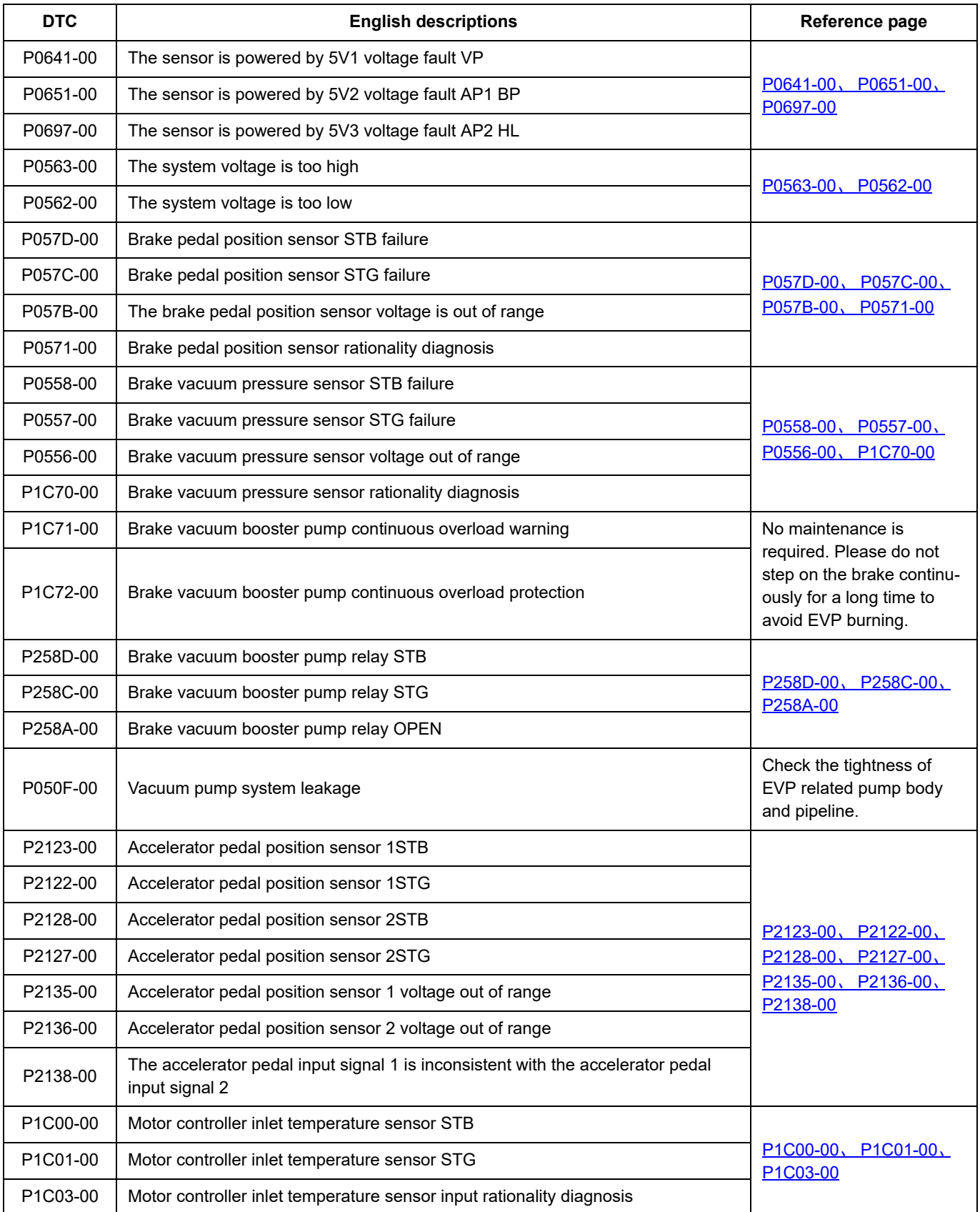

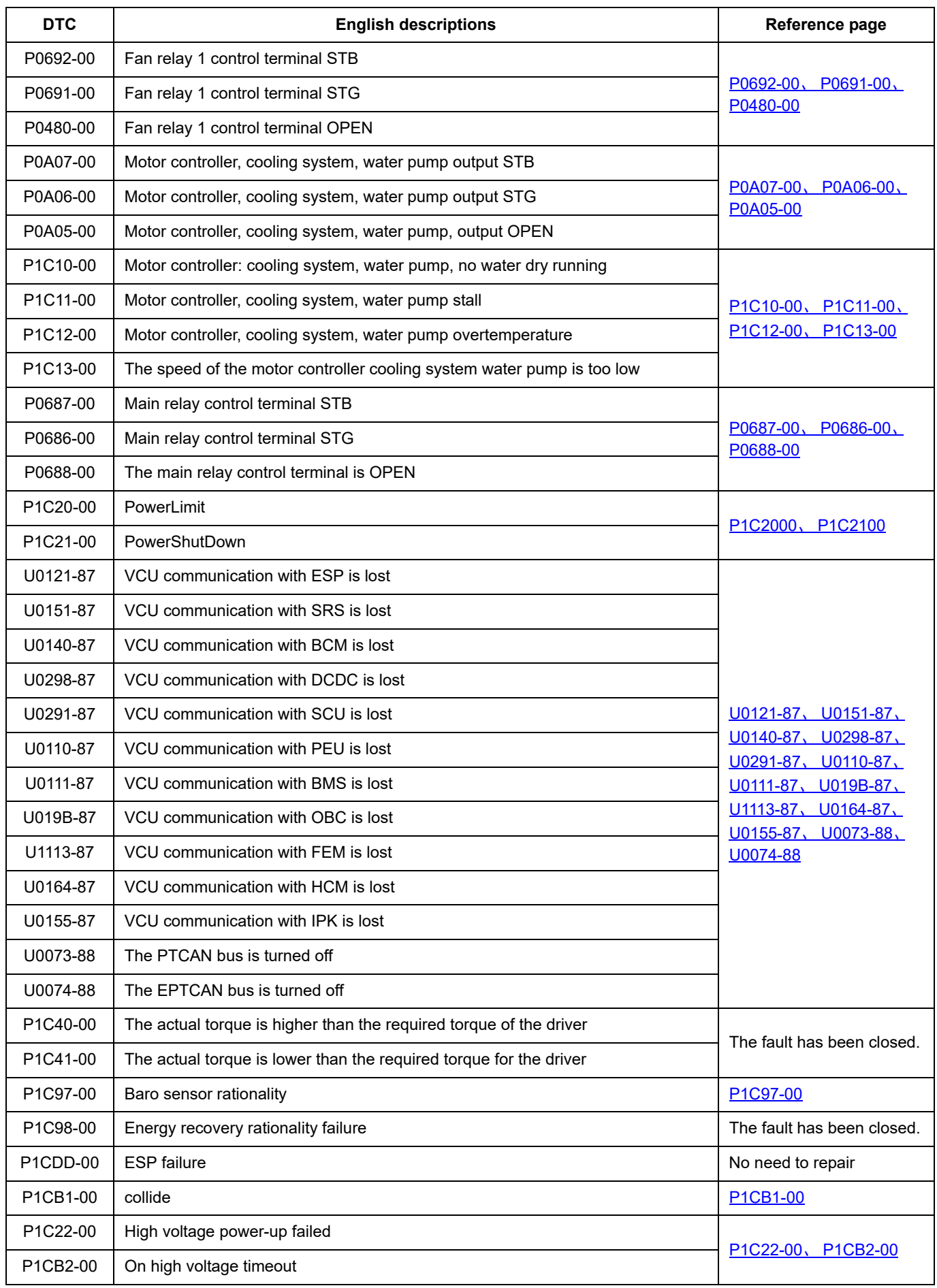

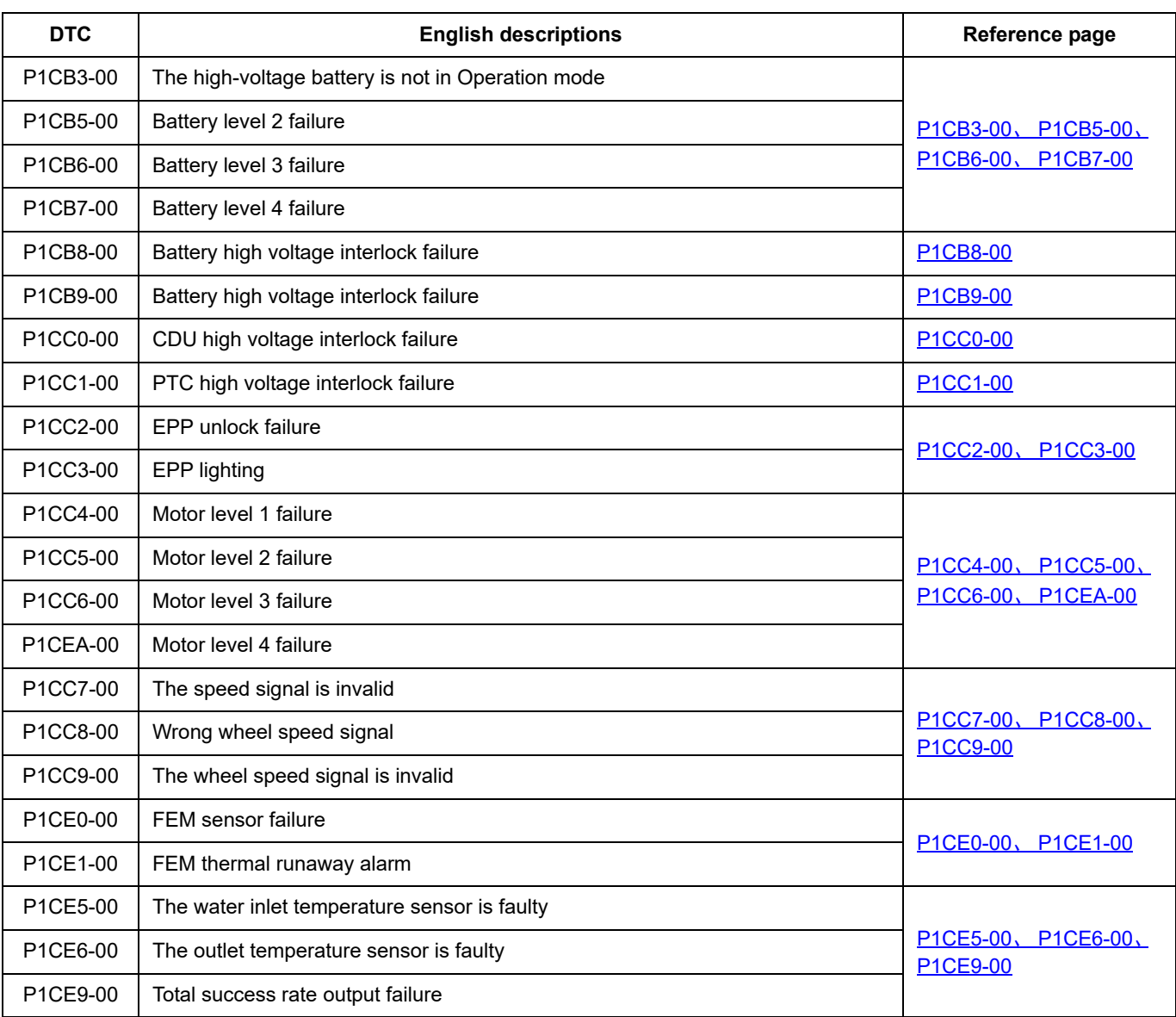

#### <span id="page-1347-0"></span>**P0641-00**、 **P0651-00**、 **P0697-00**

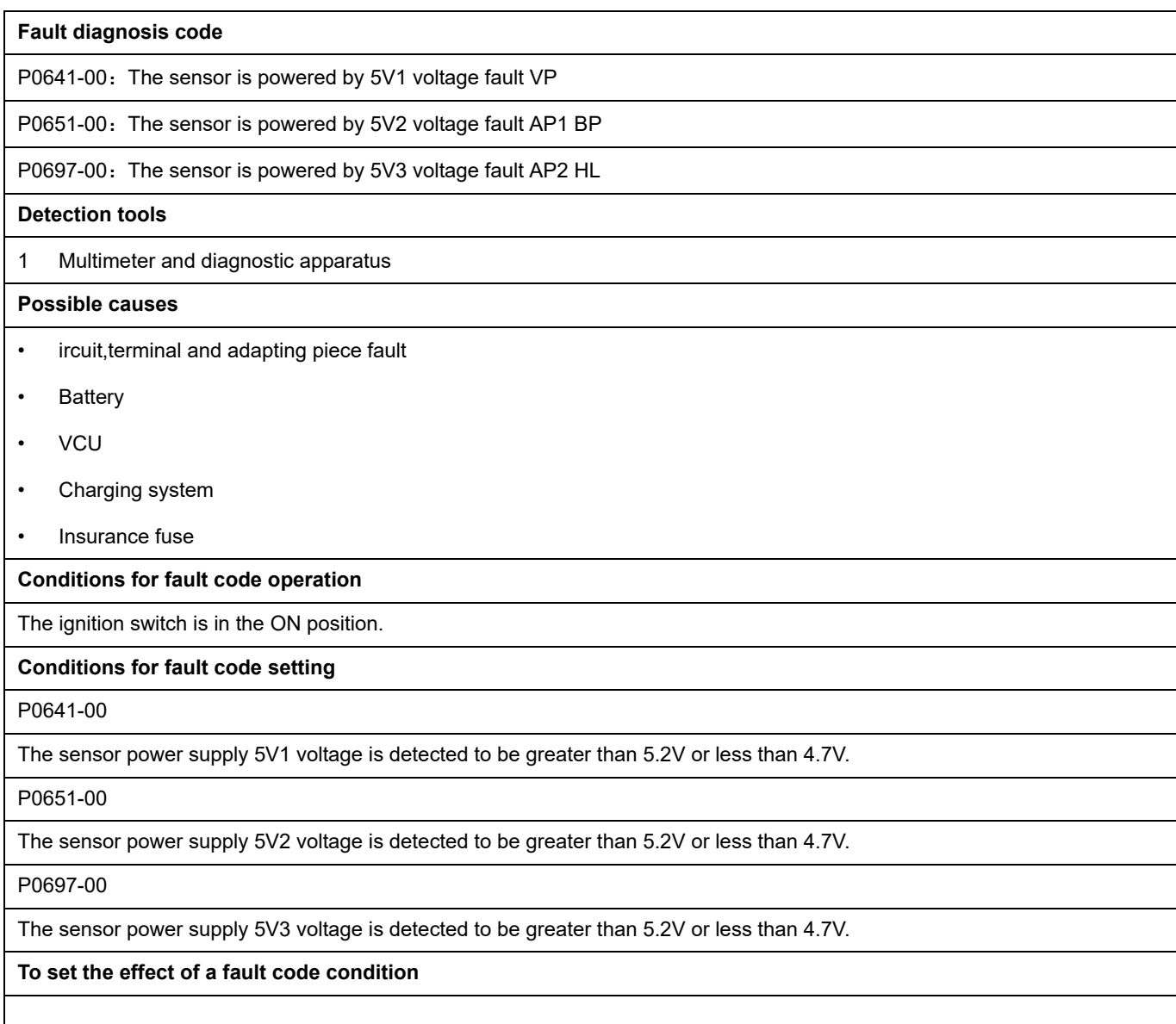

#### **Description of circuit diagram**

The VCU will monitor whether all sensors and actuators are within normal range all the time. Meanwhile,it will check the connector for virtual connection, short circuit, open circuit and the connection rationality with other signals. When fault occurs, the VCU will save the fault code corresponding to that fault and enable safety mode.

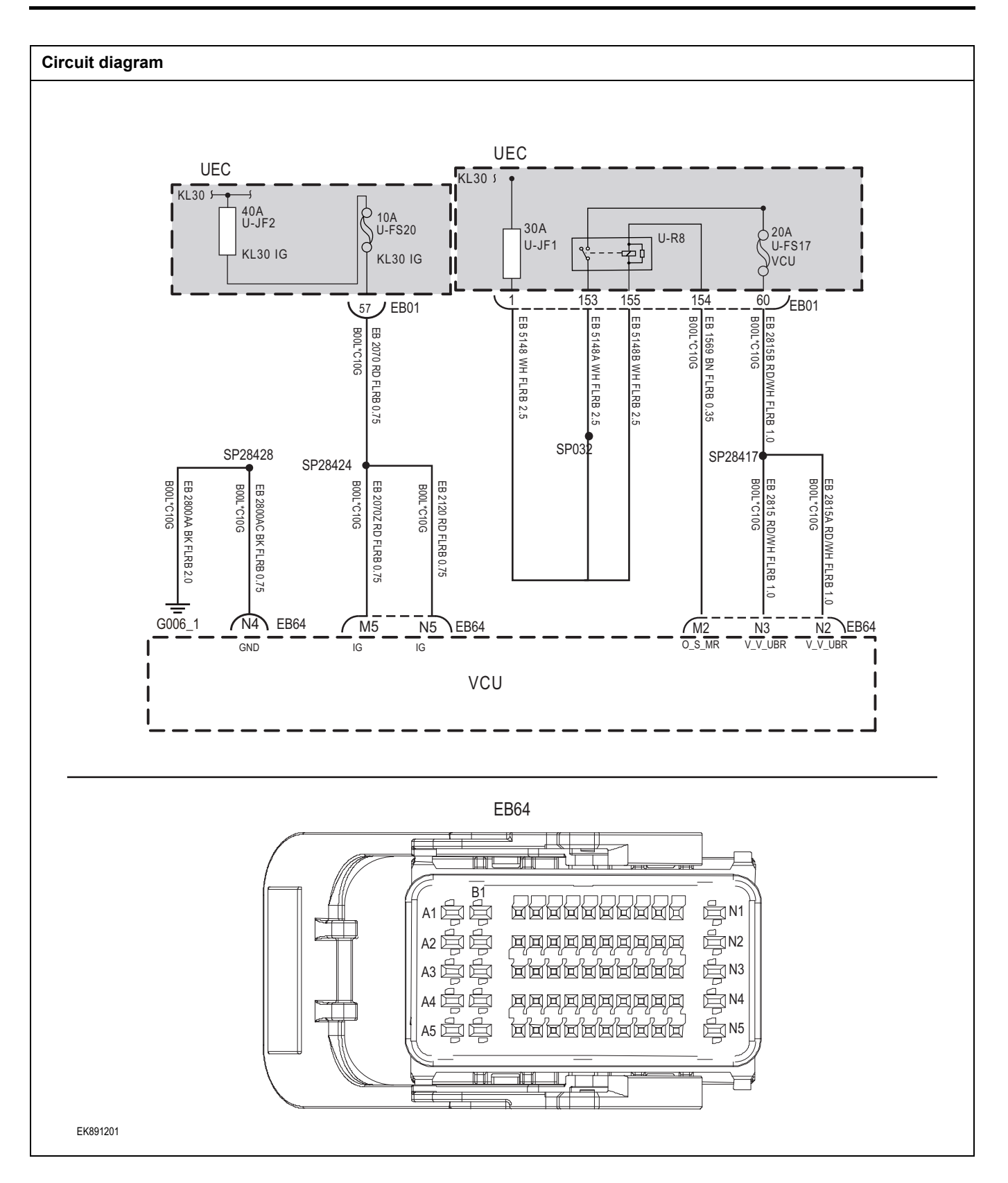

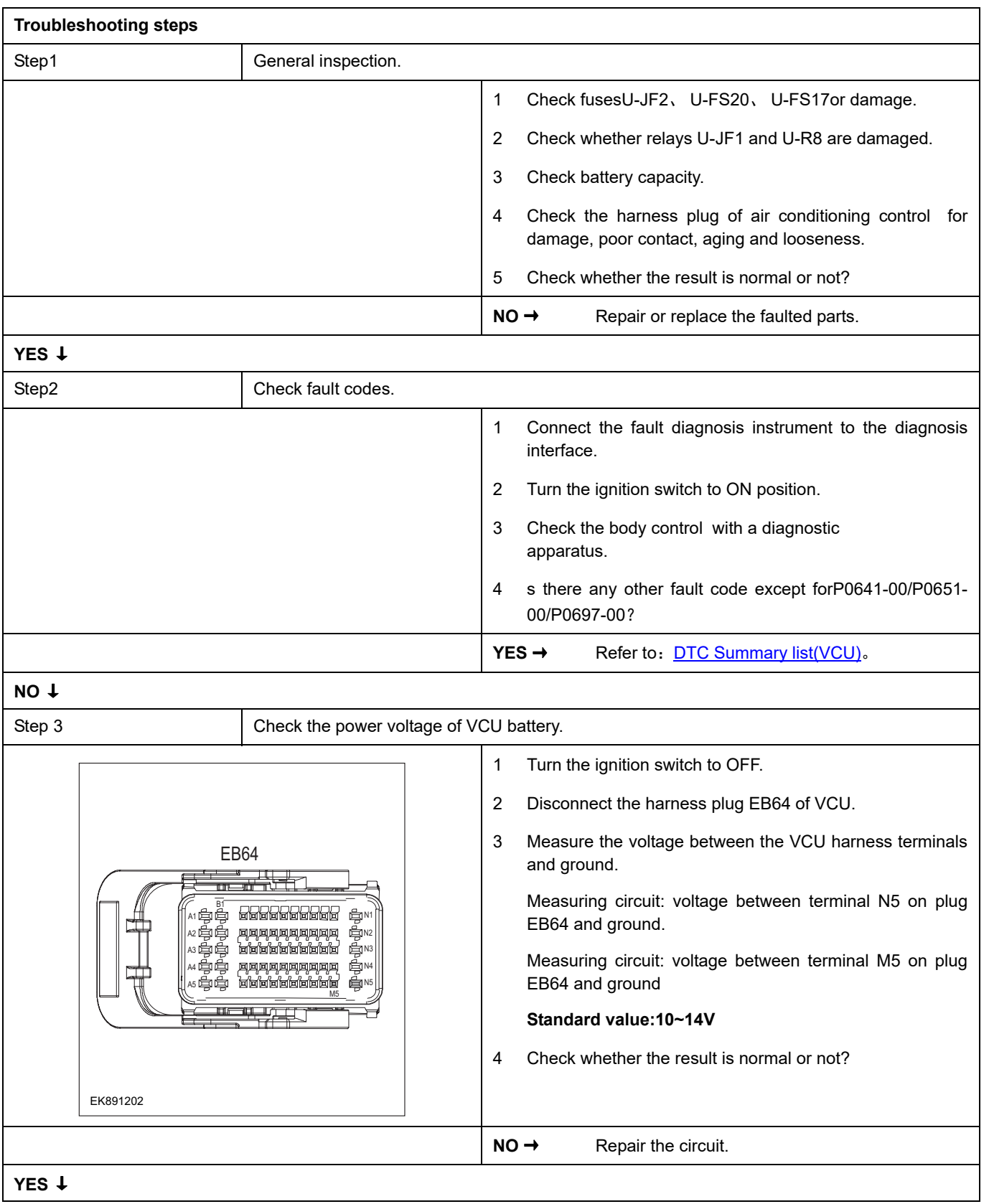

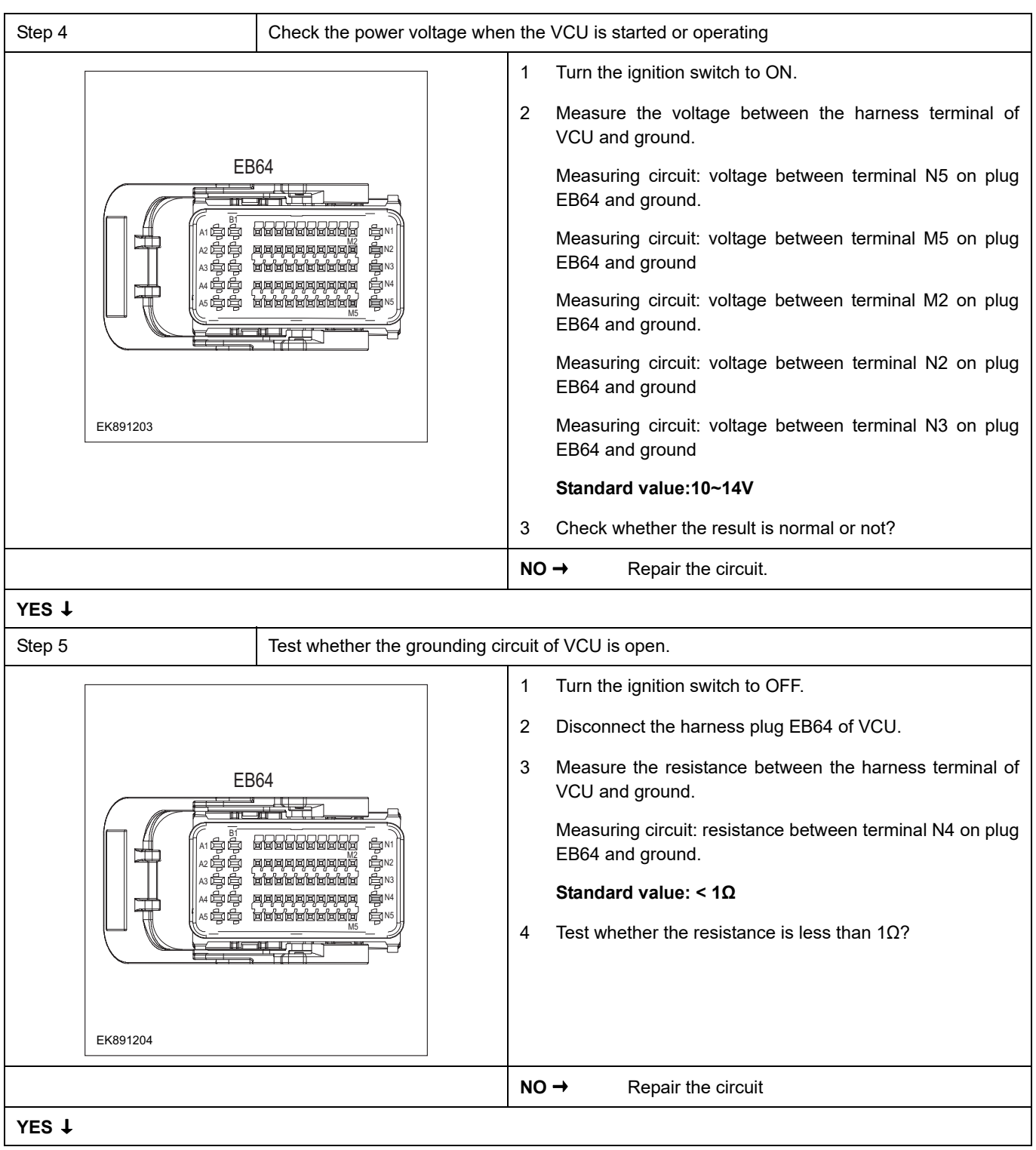

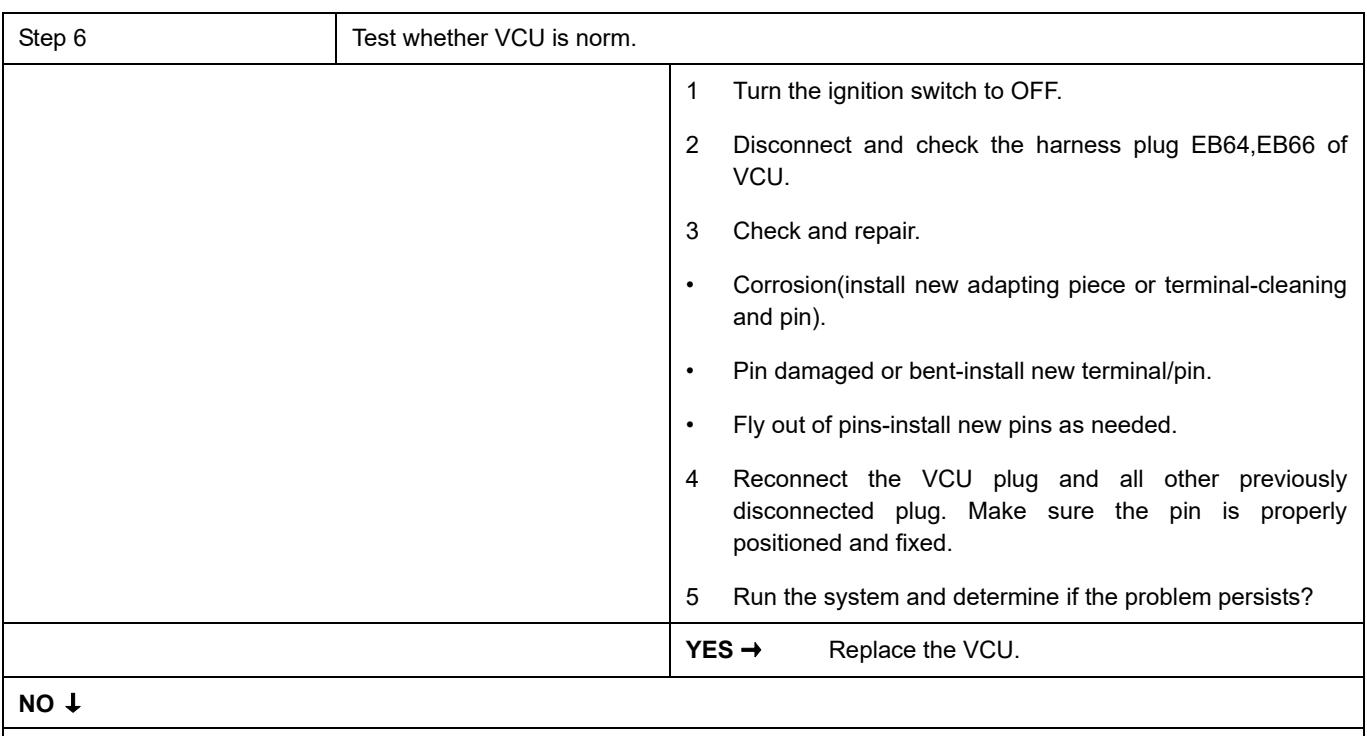

At this point the system is functioning normally. The problem may be caused by connections. Address the root cause of any connector or pin problems

#### **Next Step** ↓

Diagnosis end.

### <span id="page-1352-0"></span>**P0563-00**、 **P0562-00**

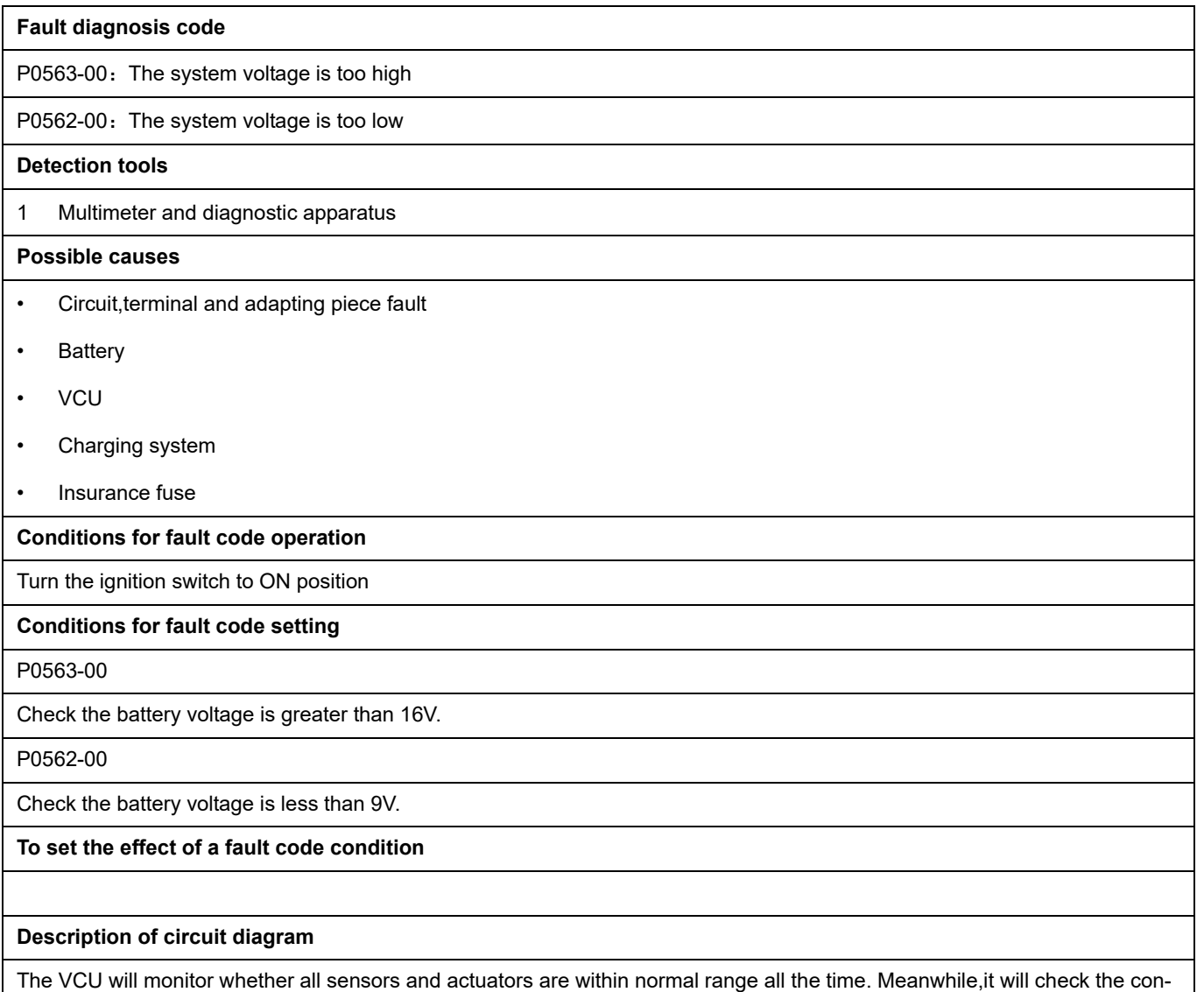

nector for virtual connection, short circuit, open circuit and the connection rationality with other signals. When fault occurs, the VCU will save the fault code corresponding to that fault and enable safety mode

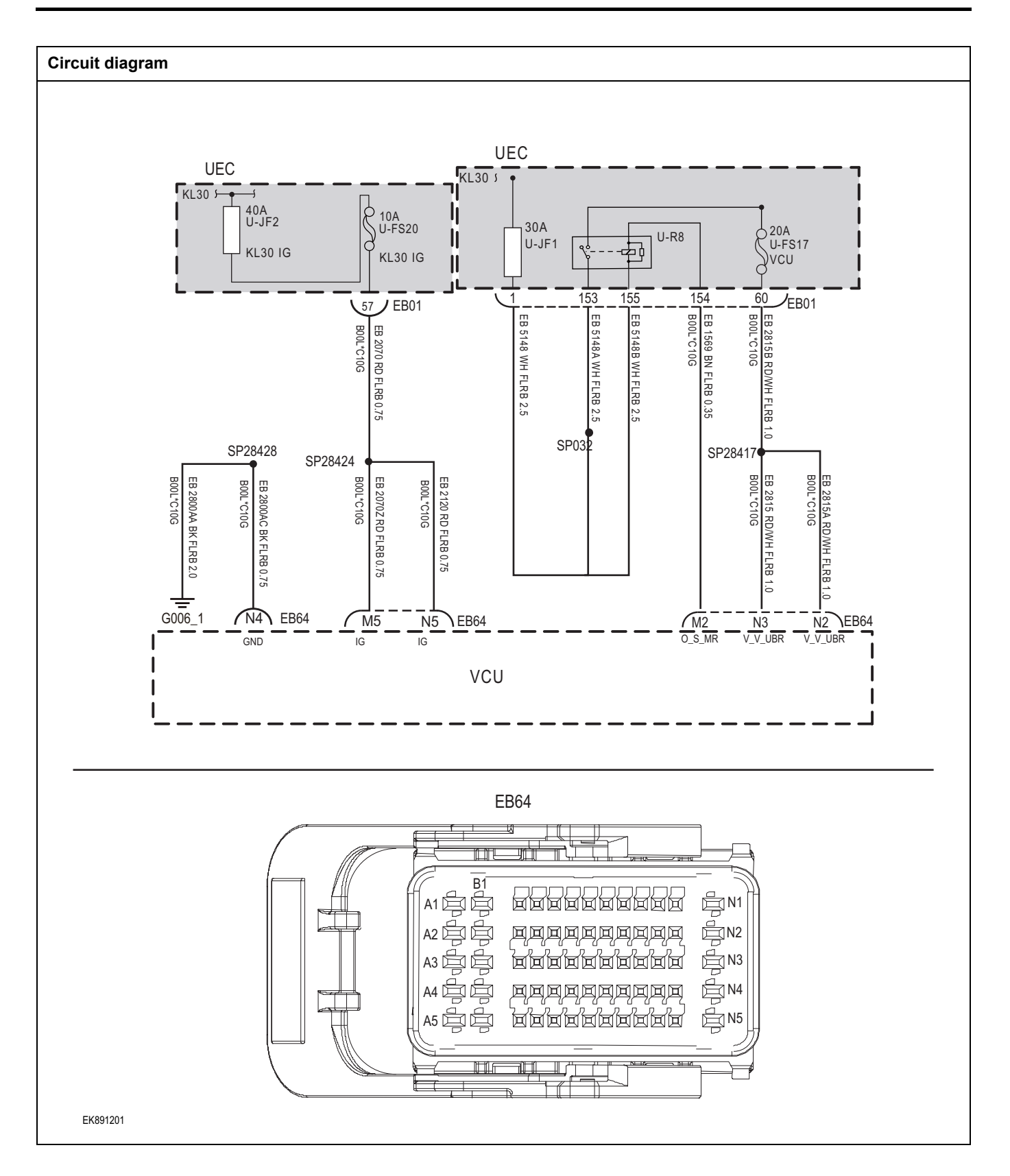

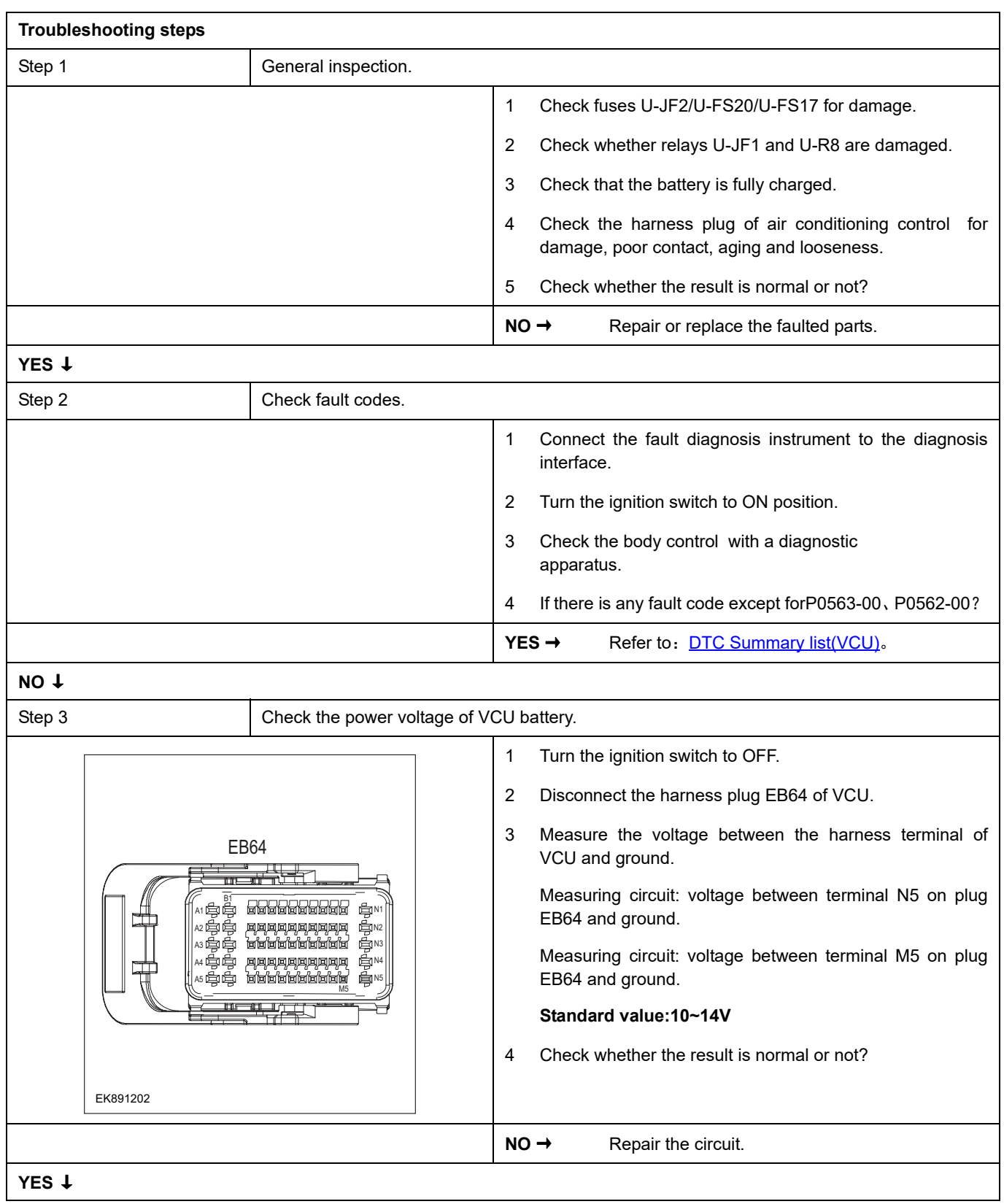

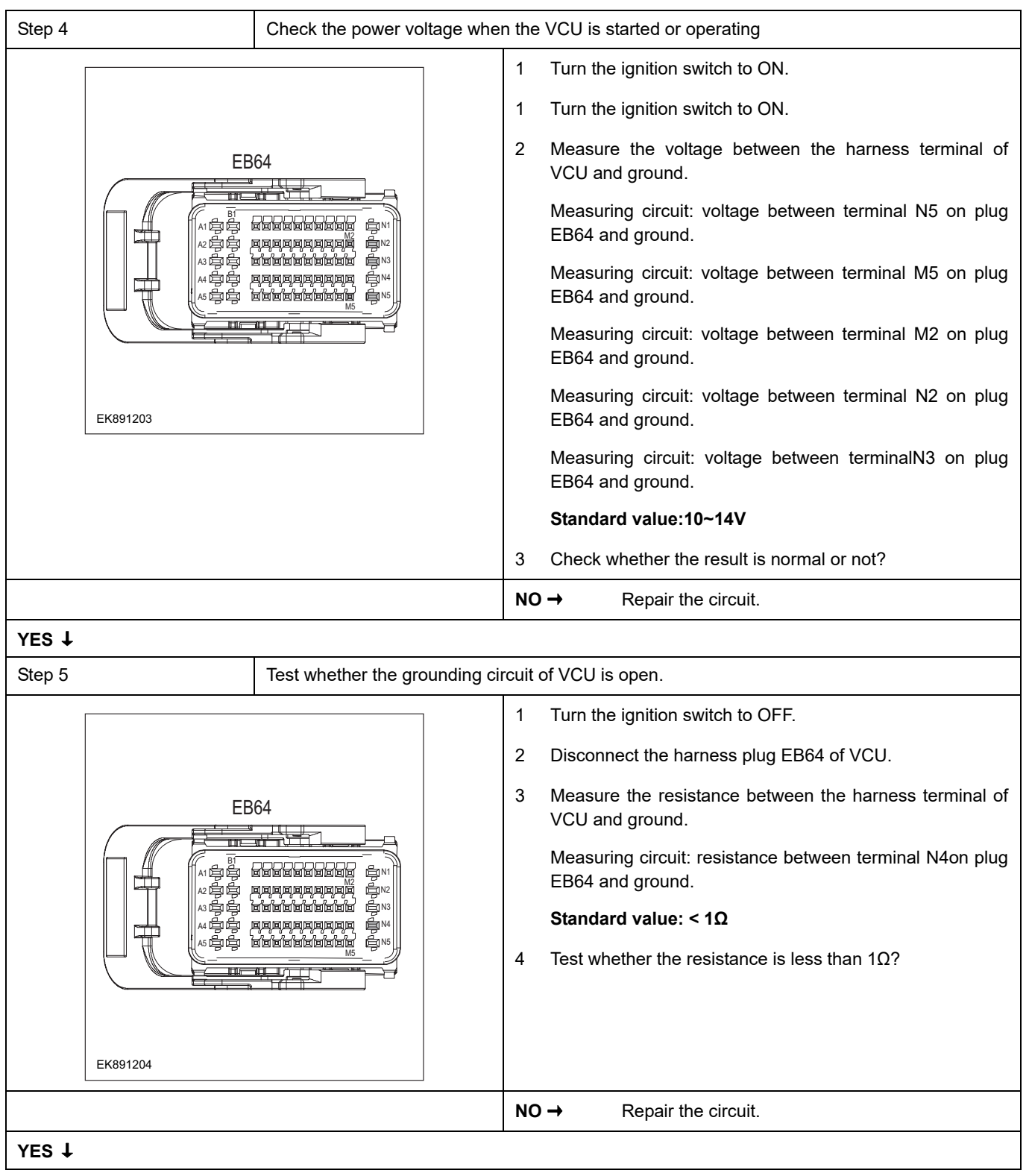

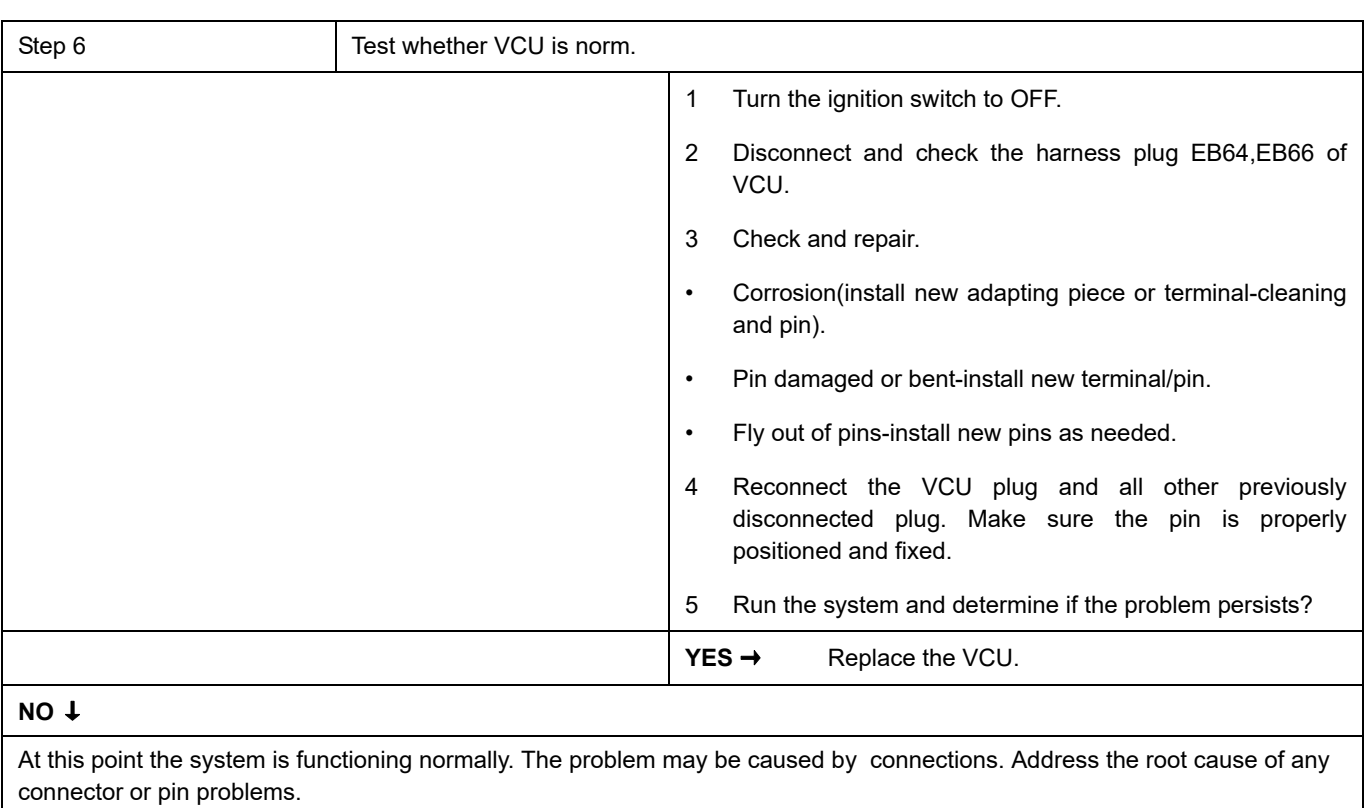

#### **Next Step** ↓

Diagnosis end.

### <span id="page-1357-0"></span>**P057D-00**、 **P057C-00**、 **P057B-00**、 **P0571-00**

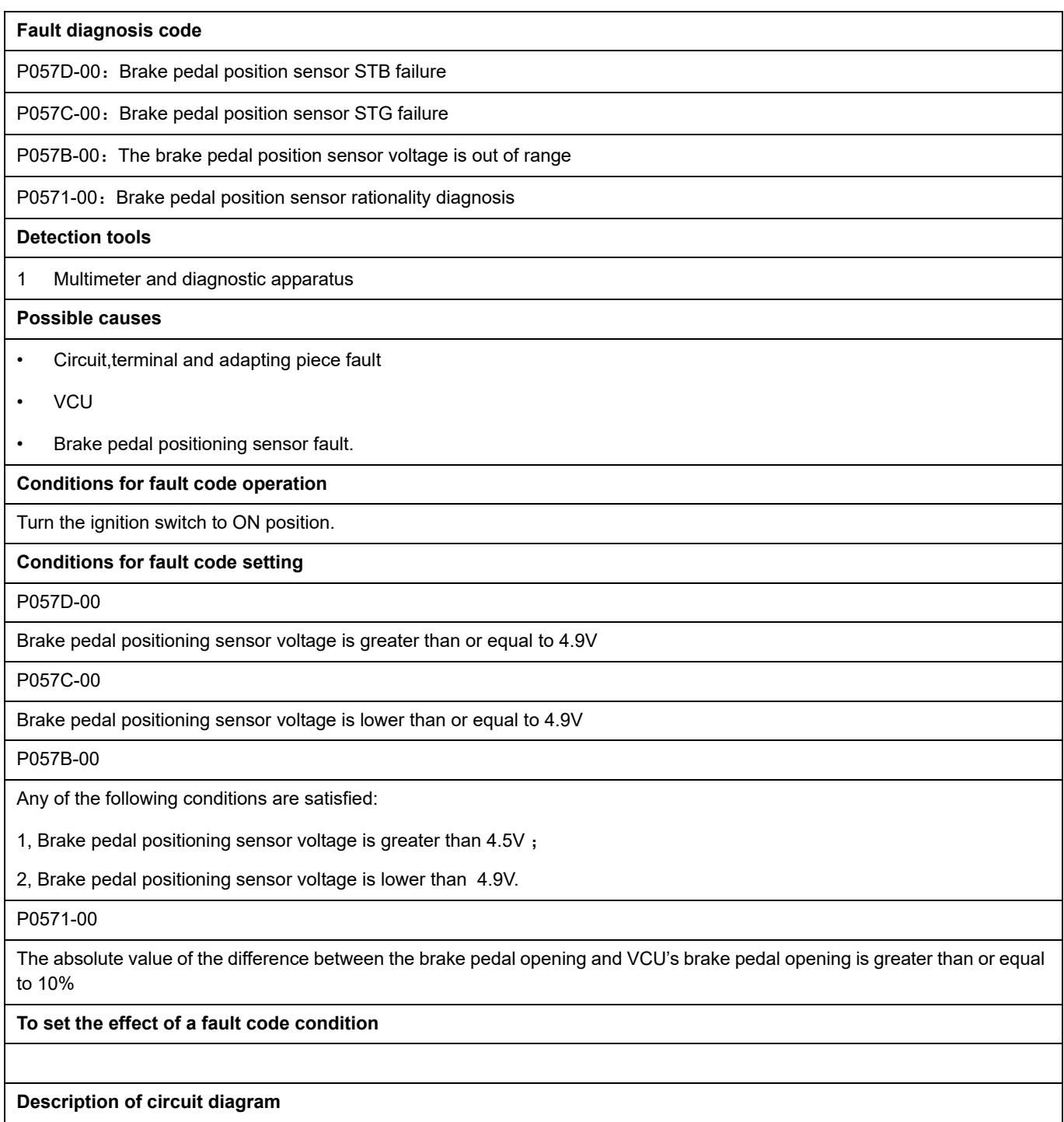

The VCU monitors the brake pedal position sensor via low level reference circuit and signal circuit.

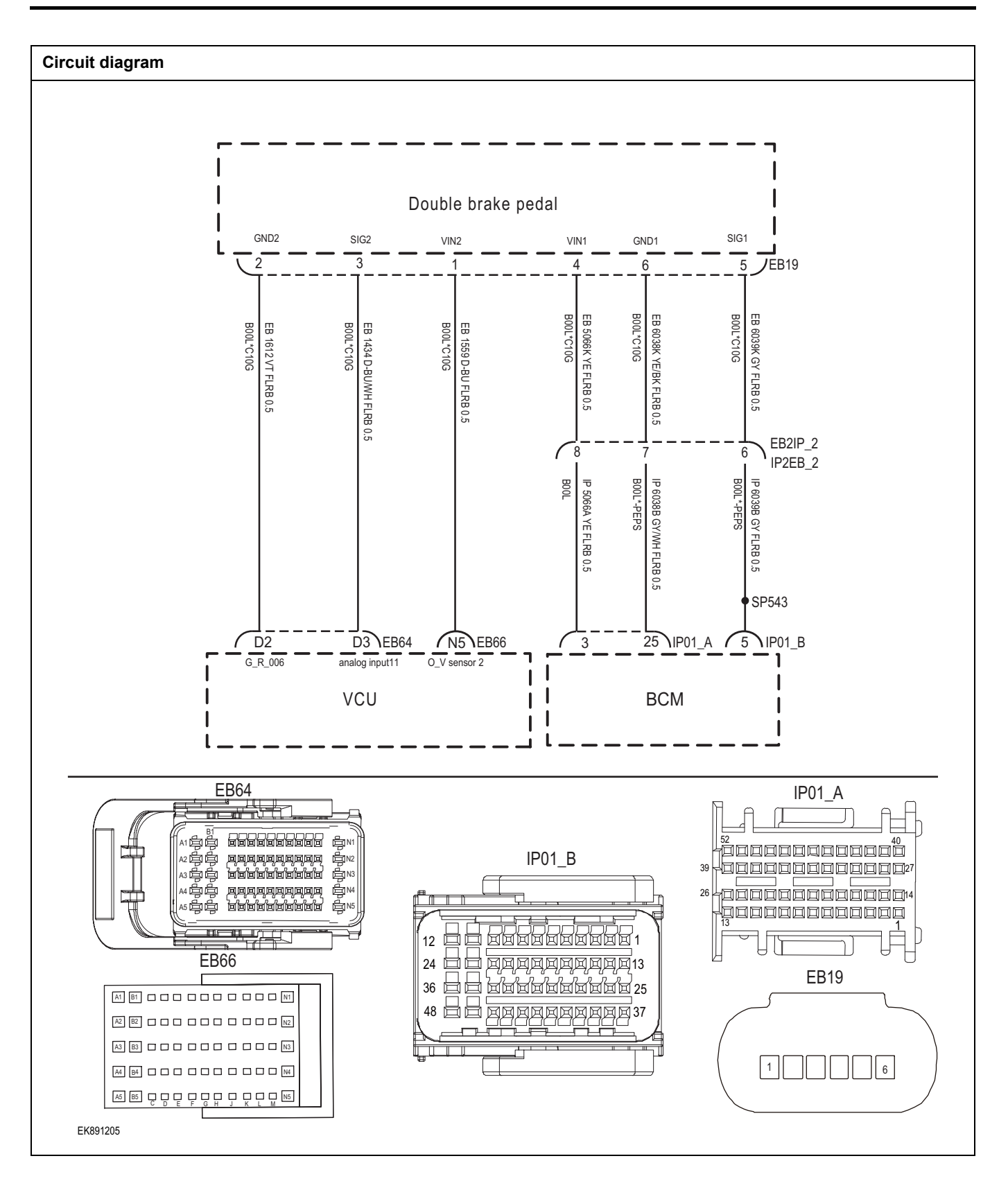

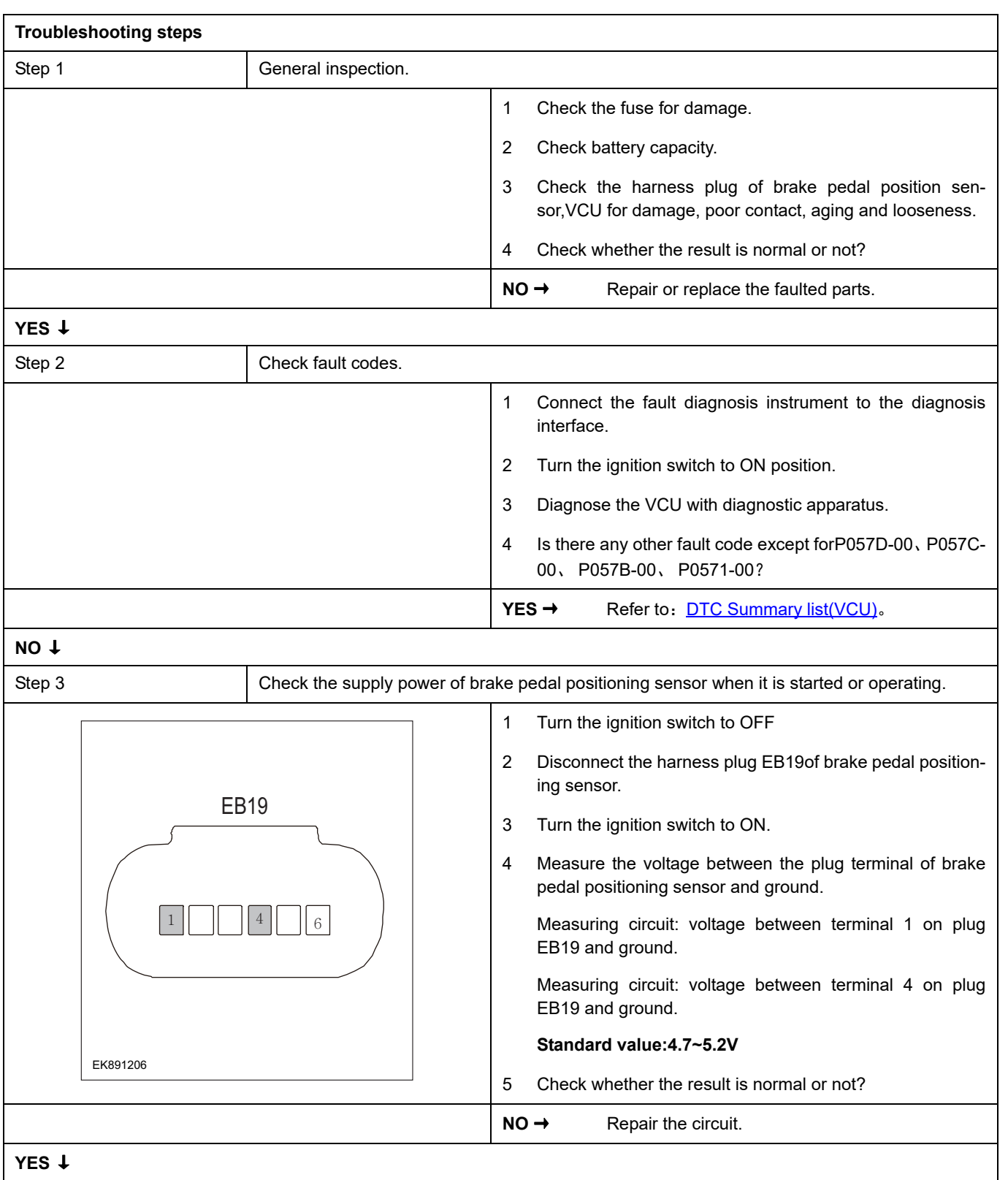

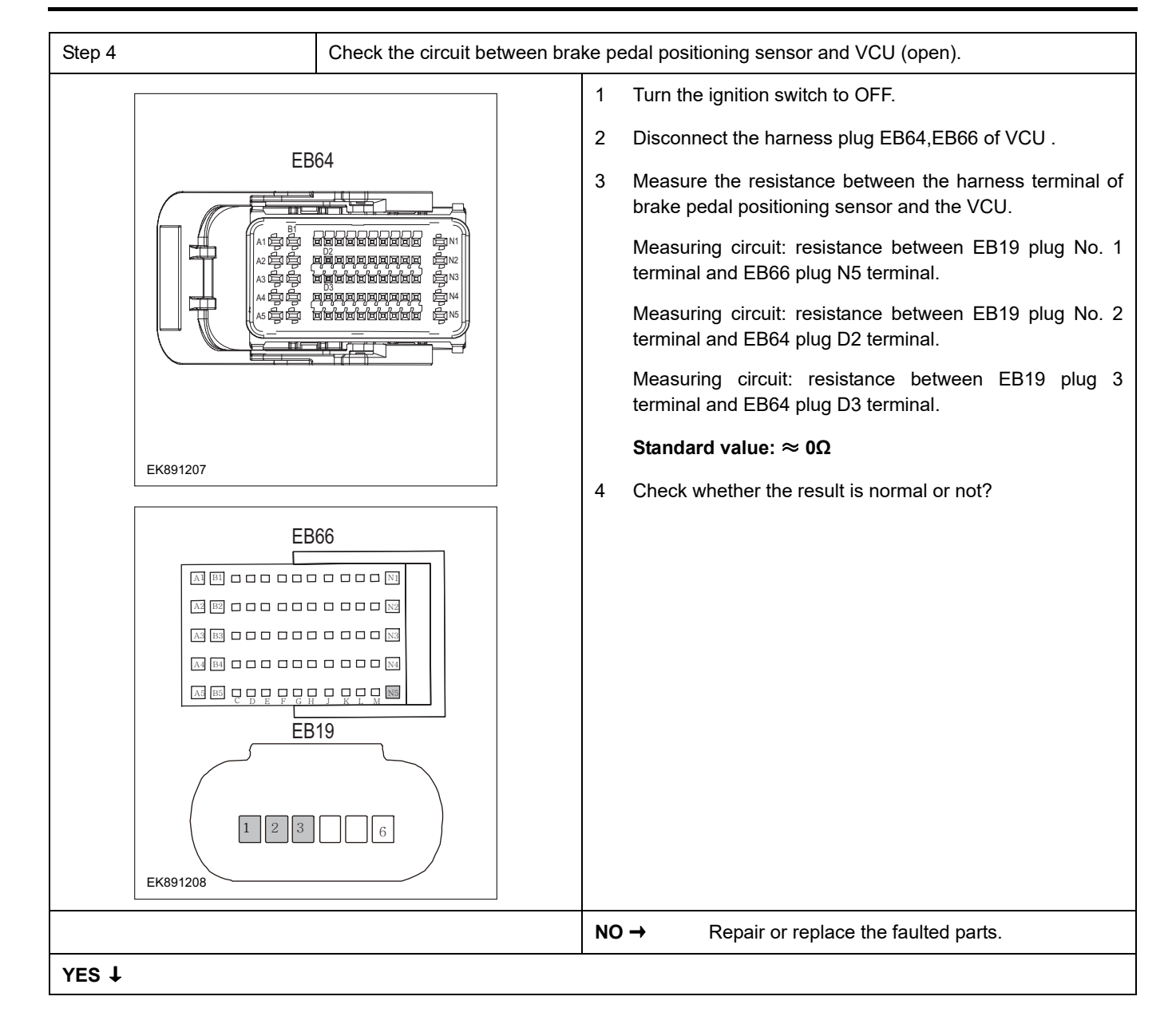

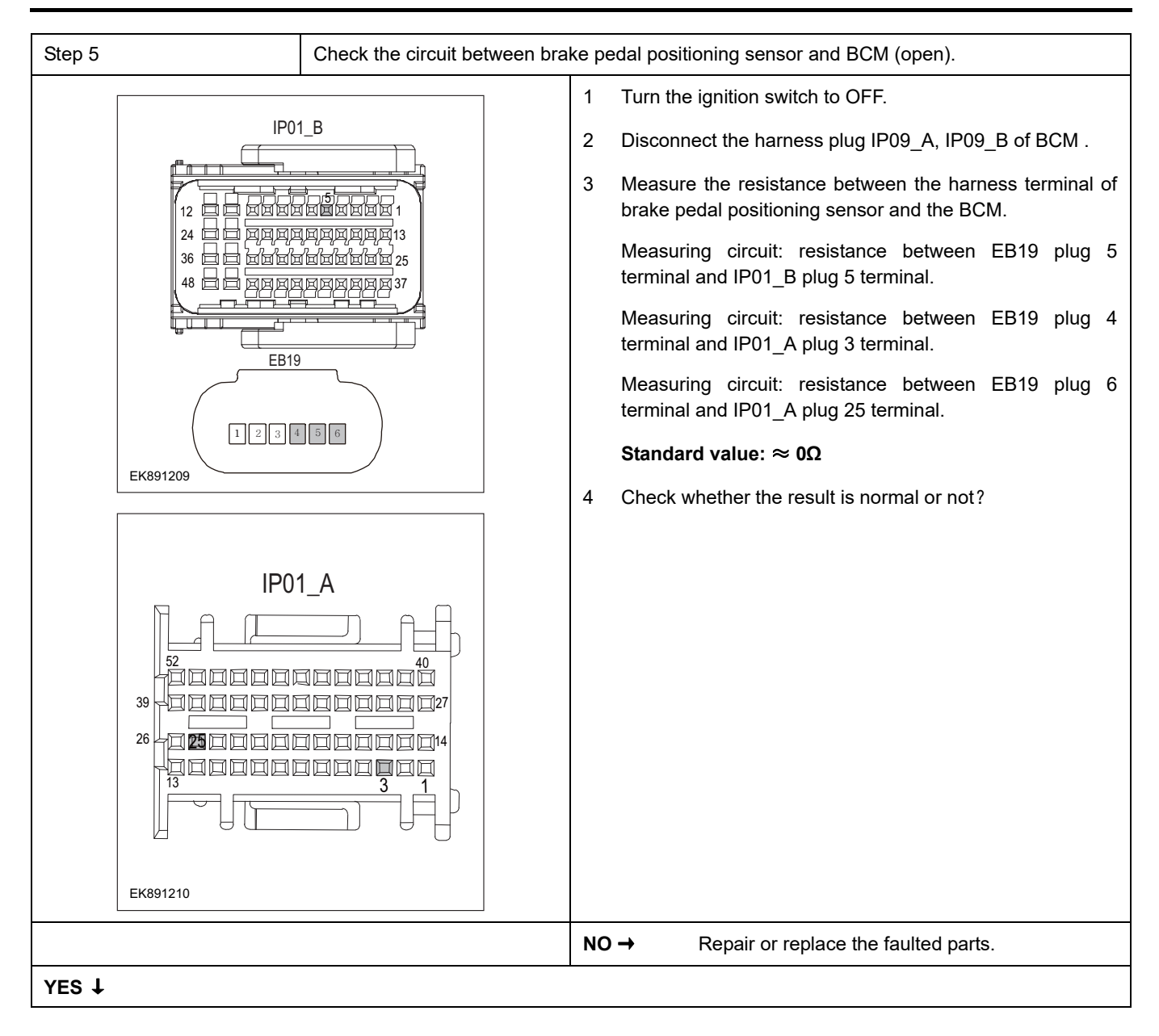

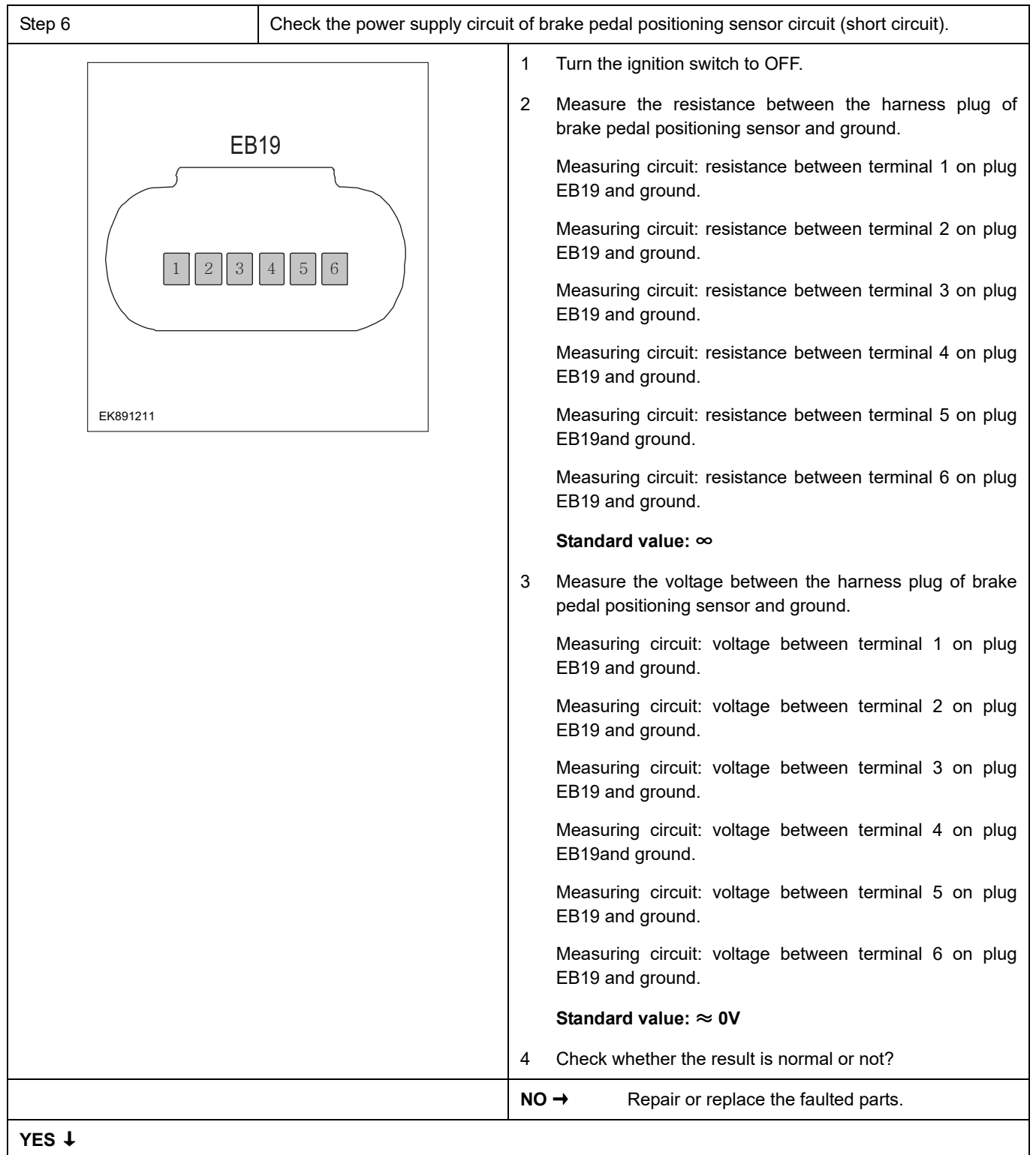

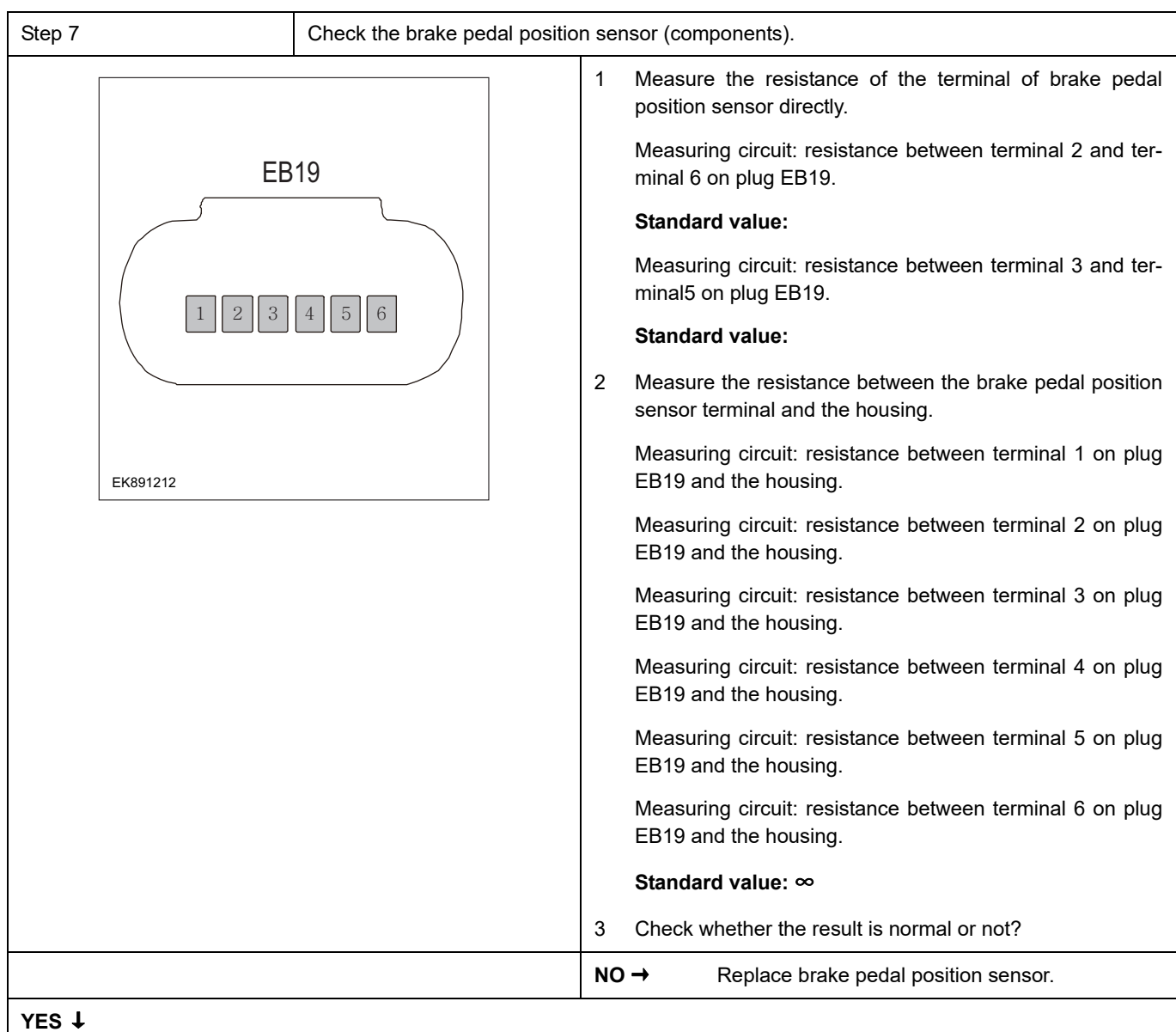

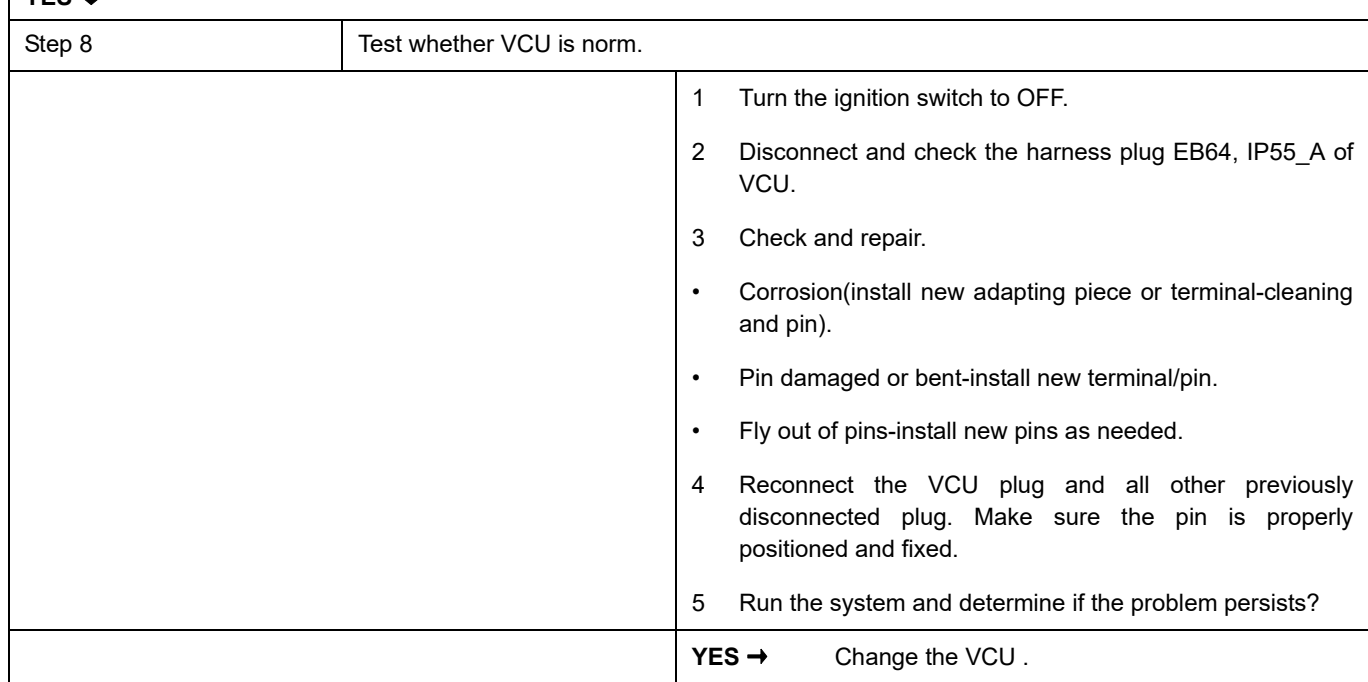

#### **NO** ↓

At this point the system is functioning normally. The problem may be caused by connections. Address the root cause of any connector or pin problems.

#### **Next Step** ↓

Diagnosis end.

### <span id="page-1365-0"></span>**P0558-00**、 **P0557-00**、 **P0556-00**、 **P1C70-00**

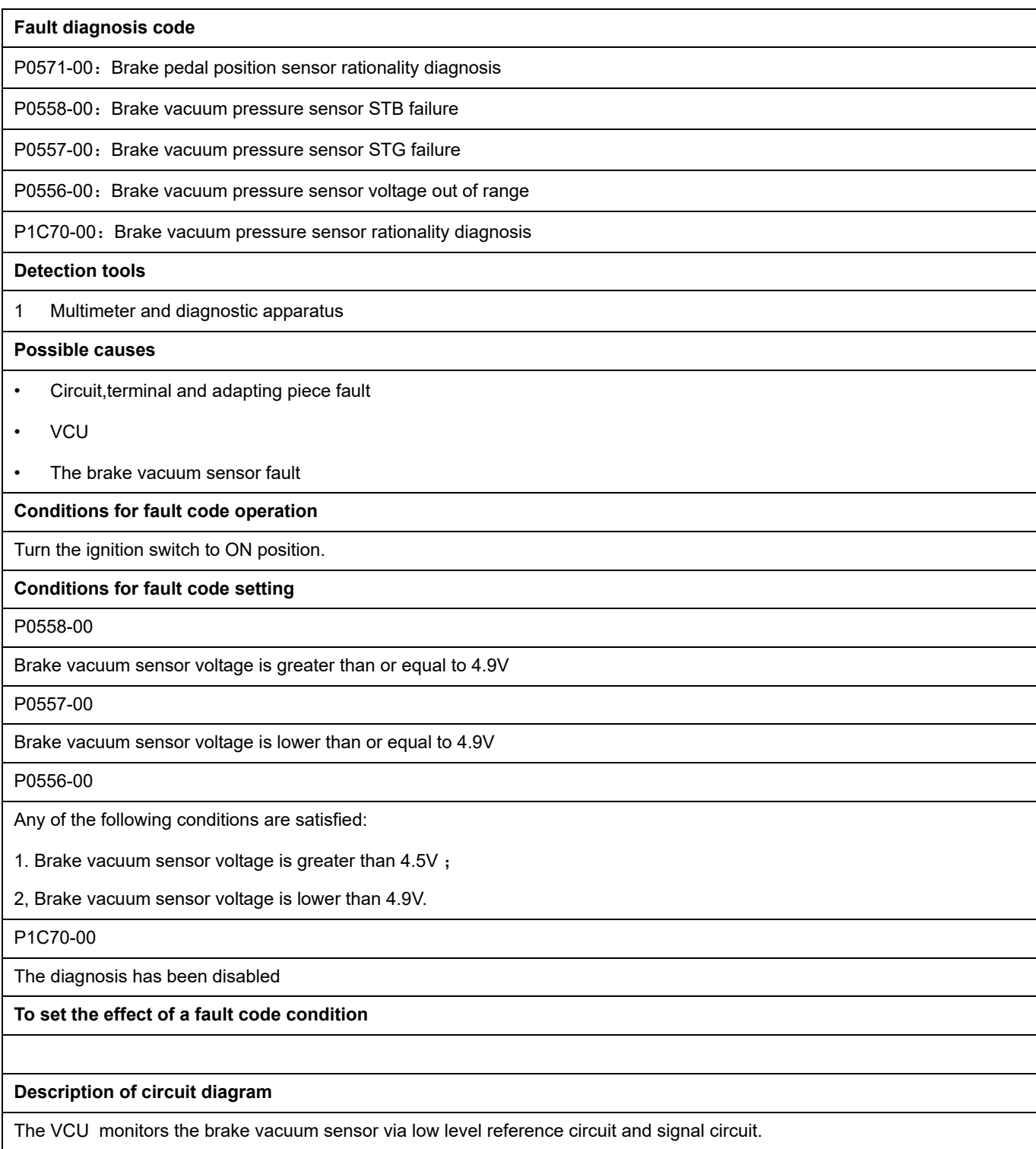

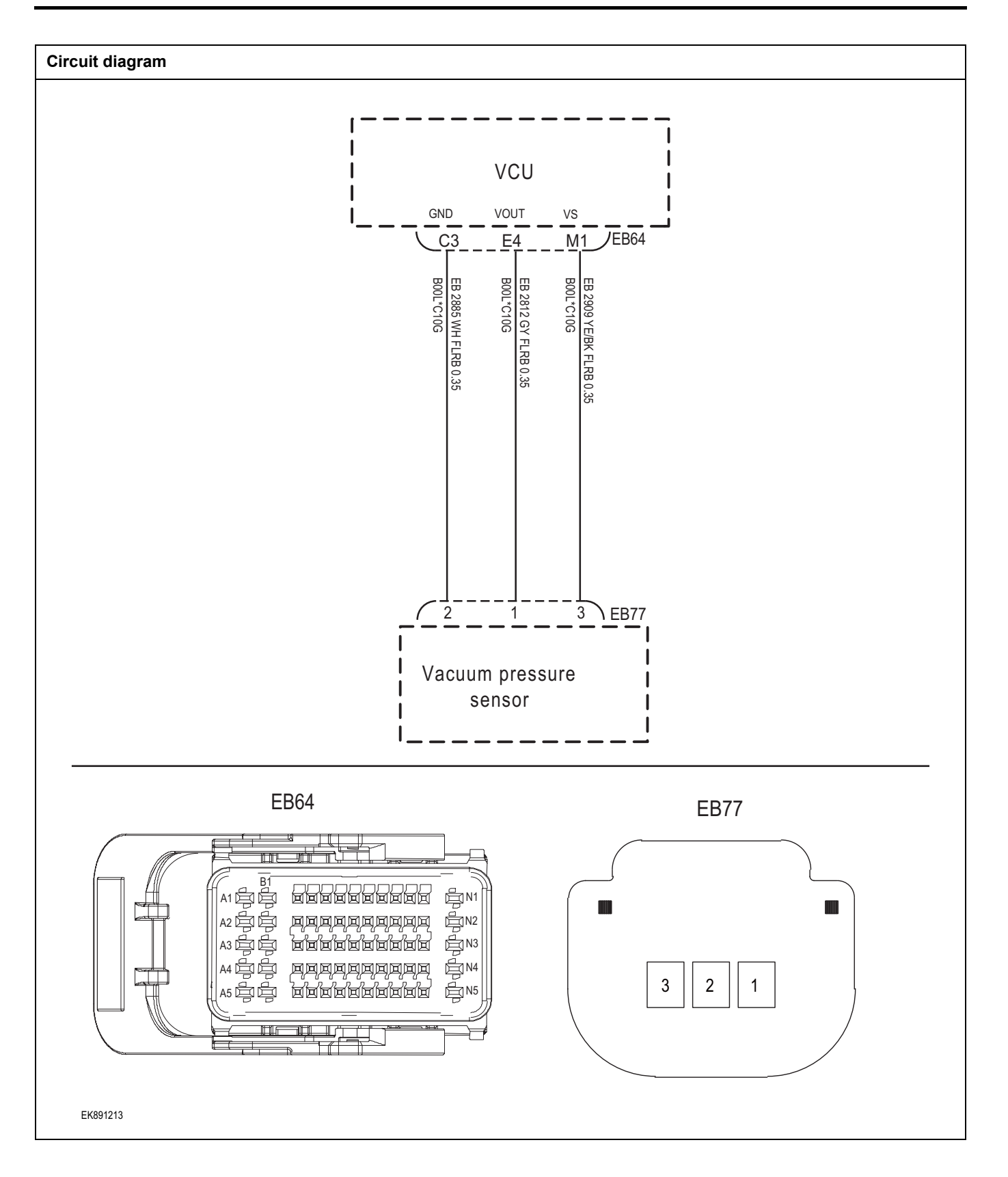

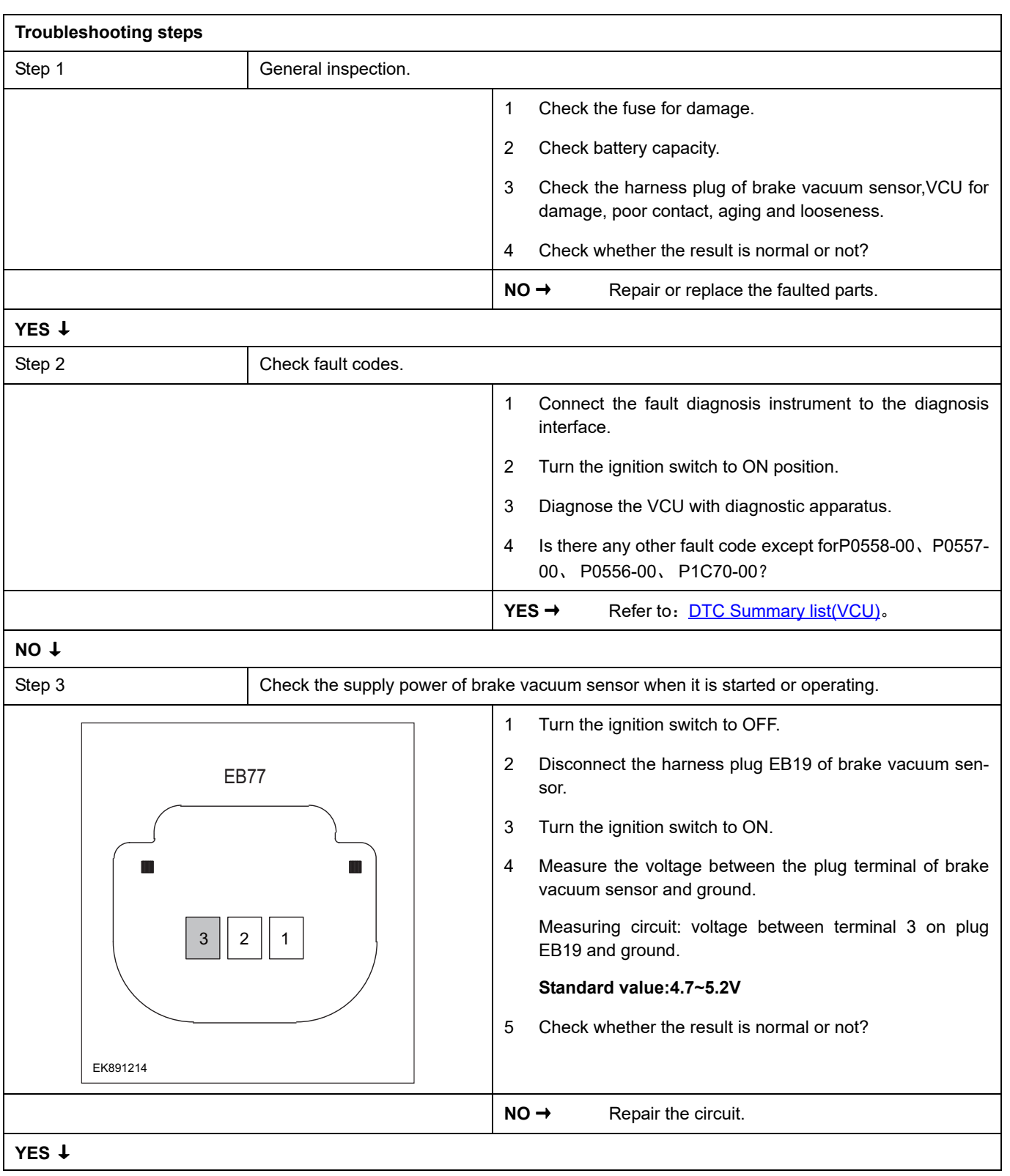
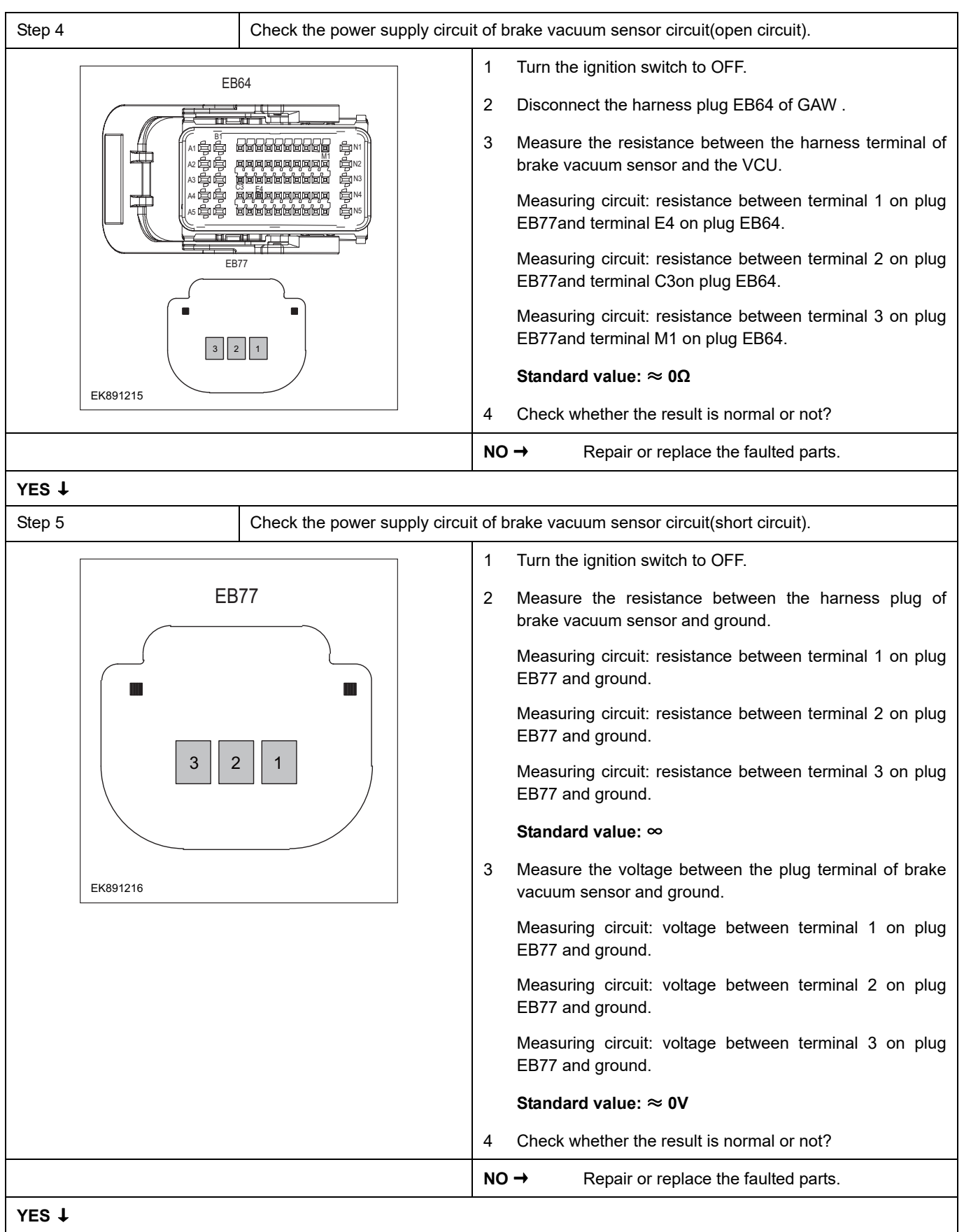

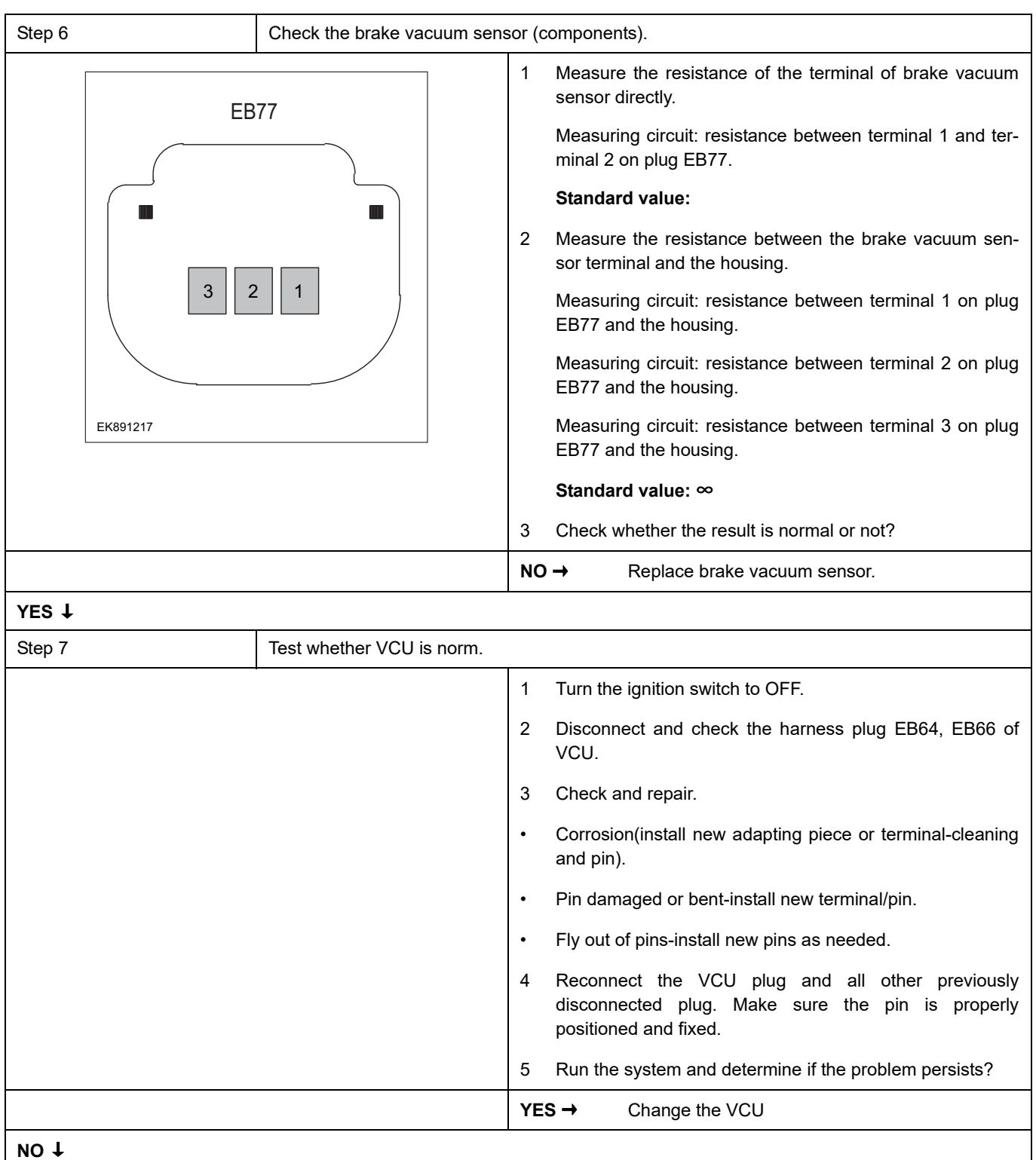

At this point the system is functioning normally. The problem may be caused by connections. Address the root cause of any connector or pin problems.

#### **Next Step** ↓

### **P258D-00**、 **P258C-00**、 **P258A-00**

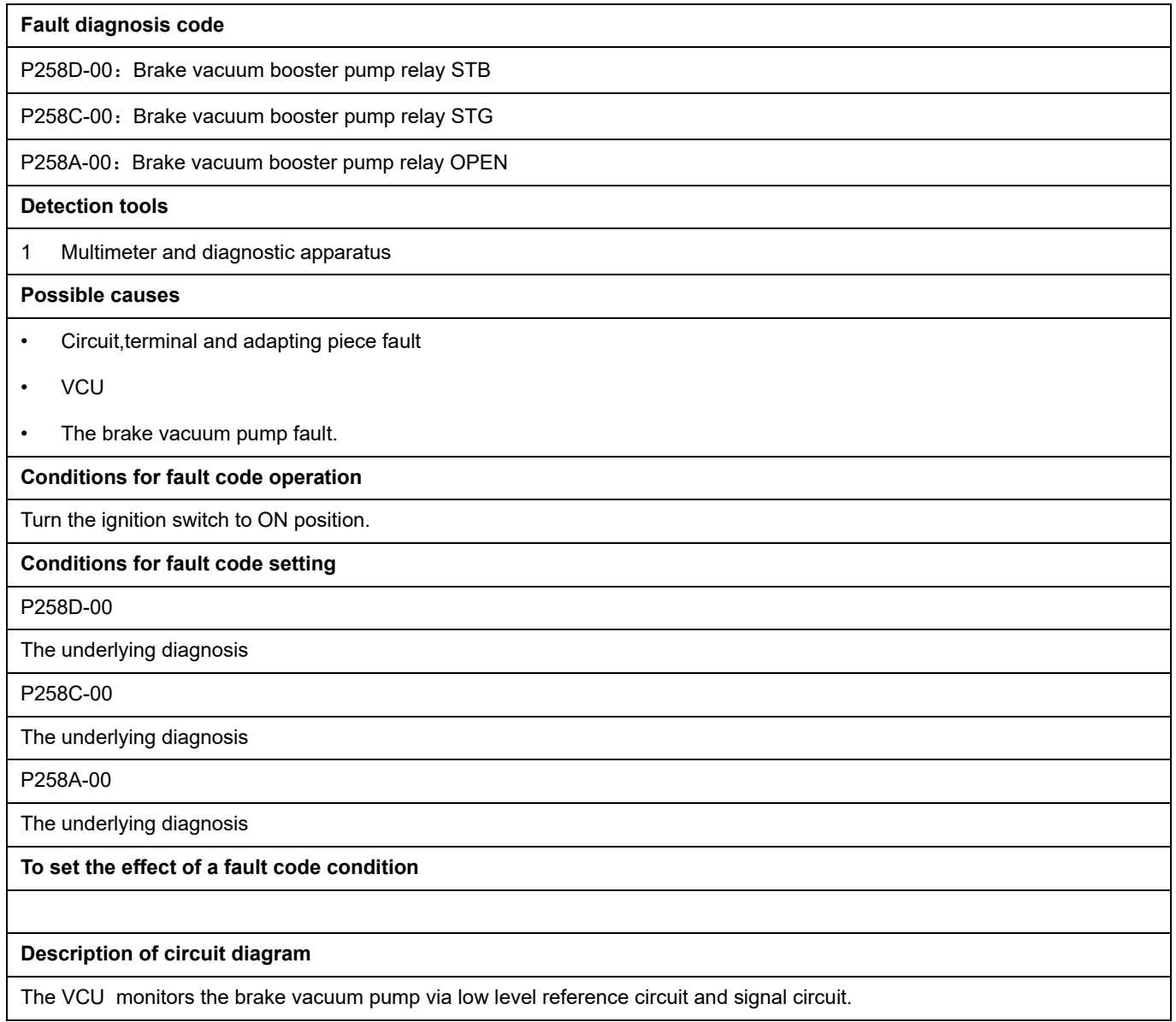

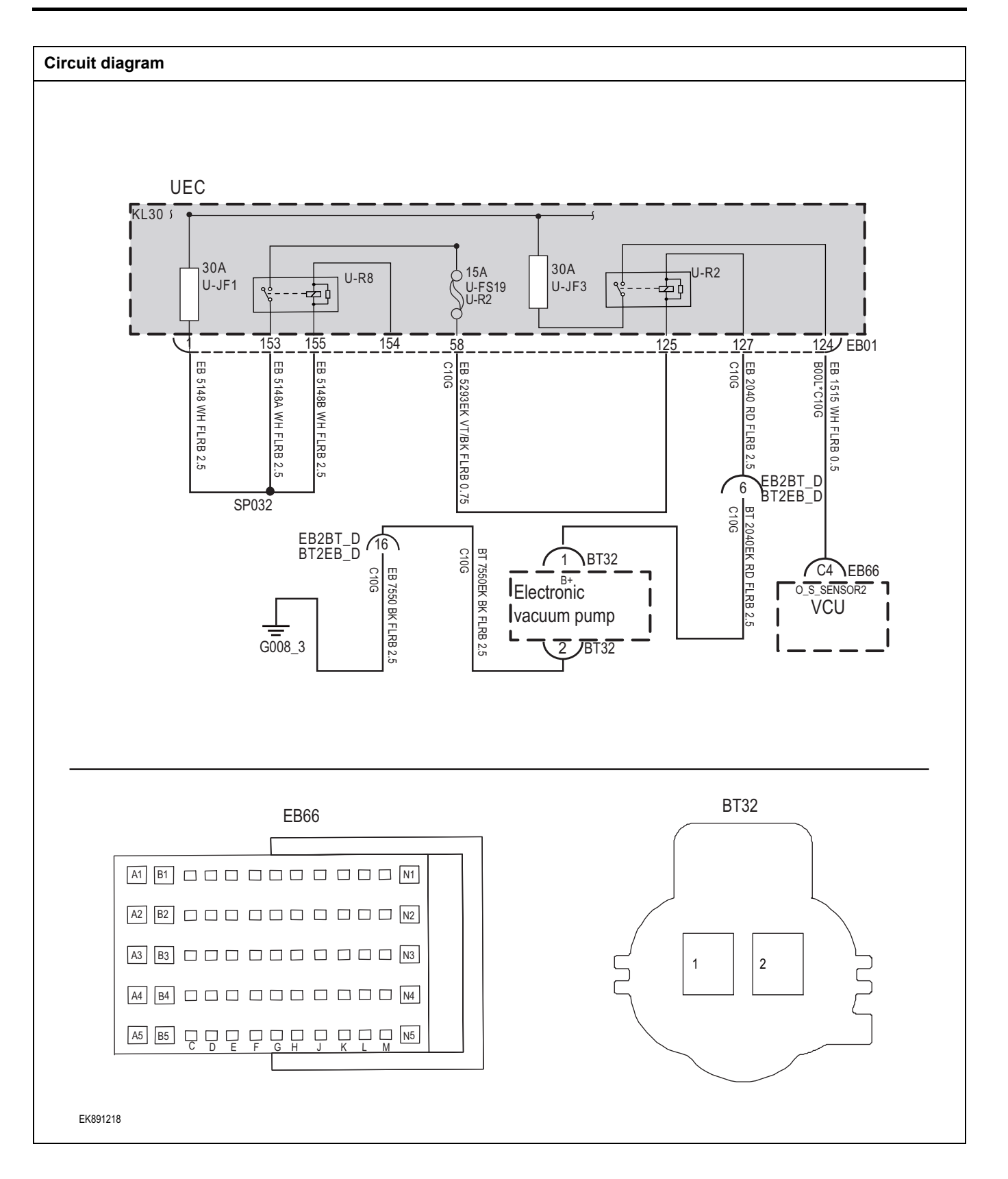

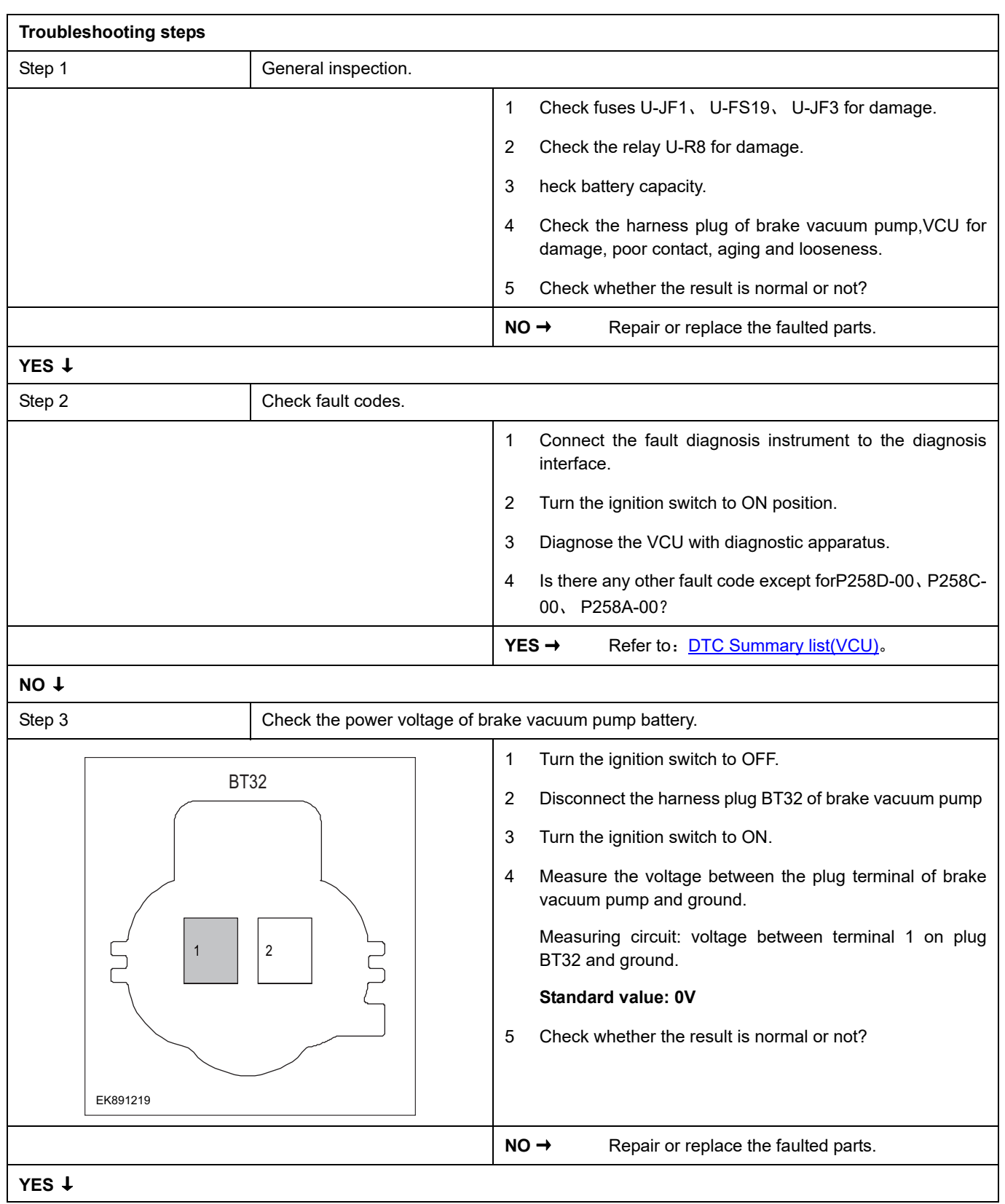

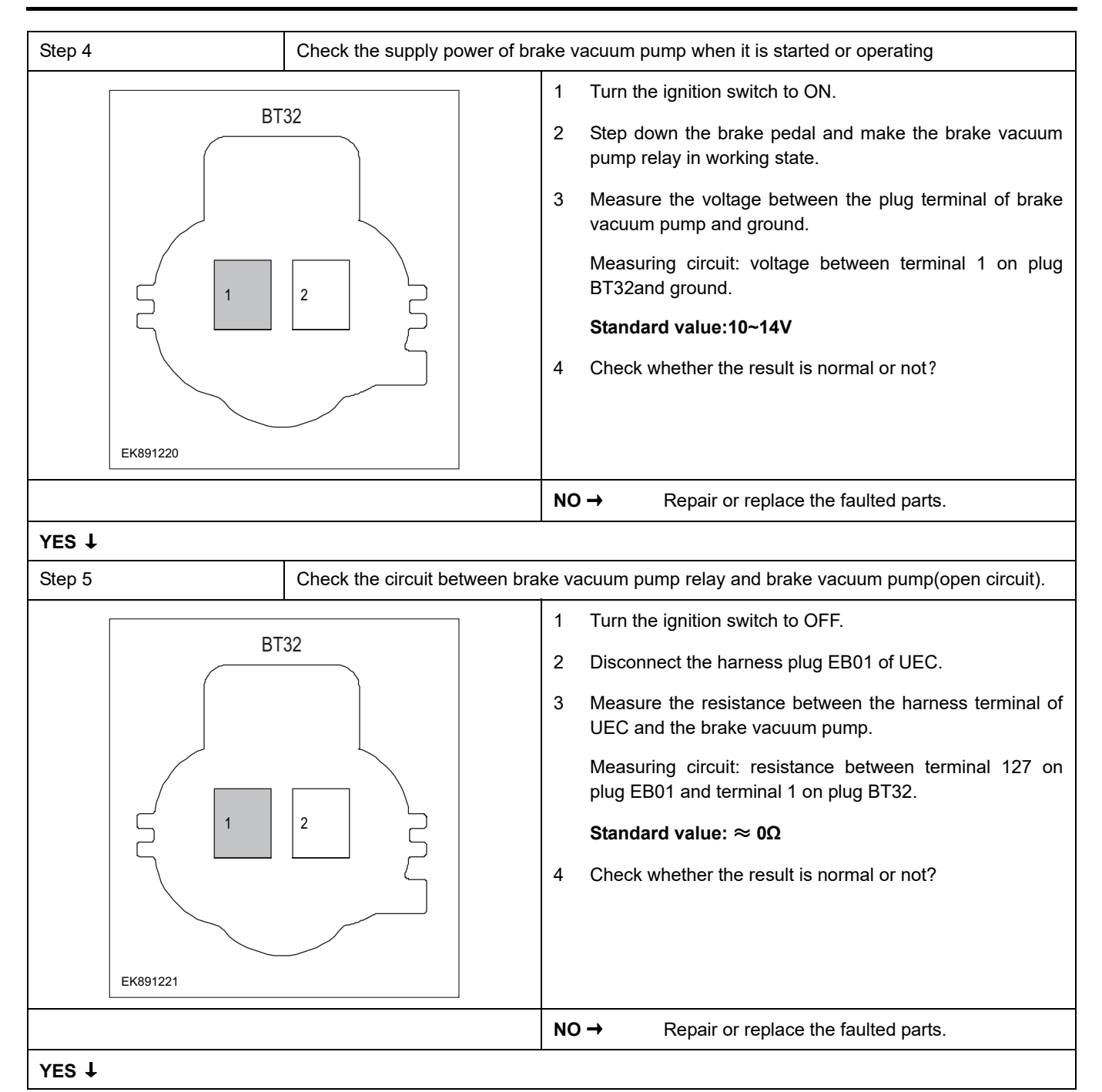

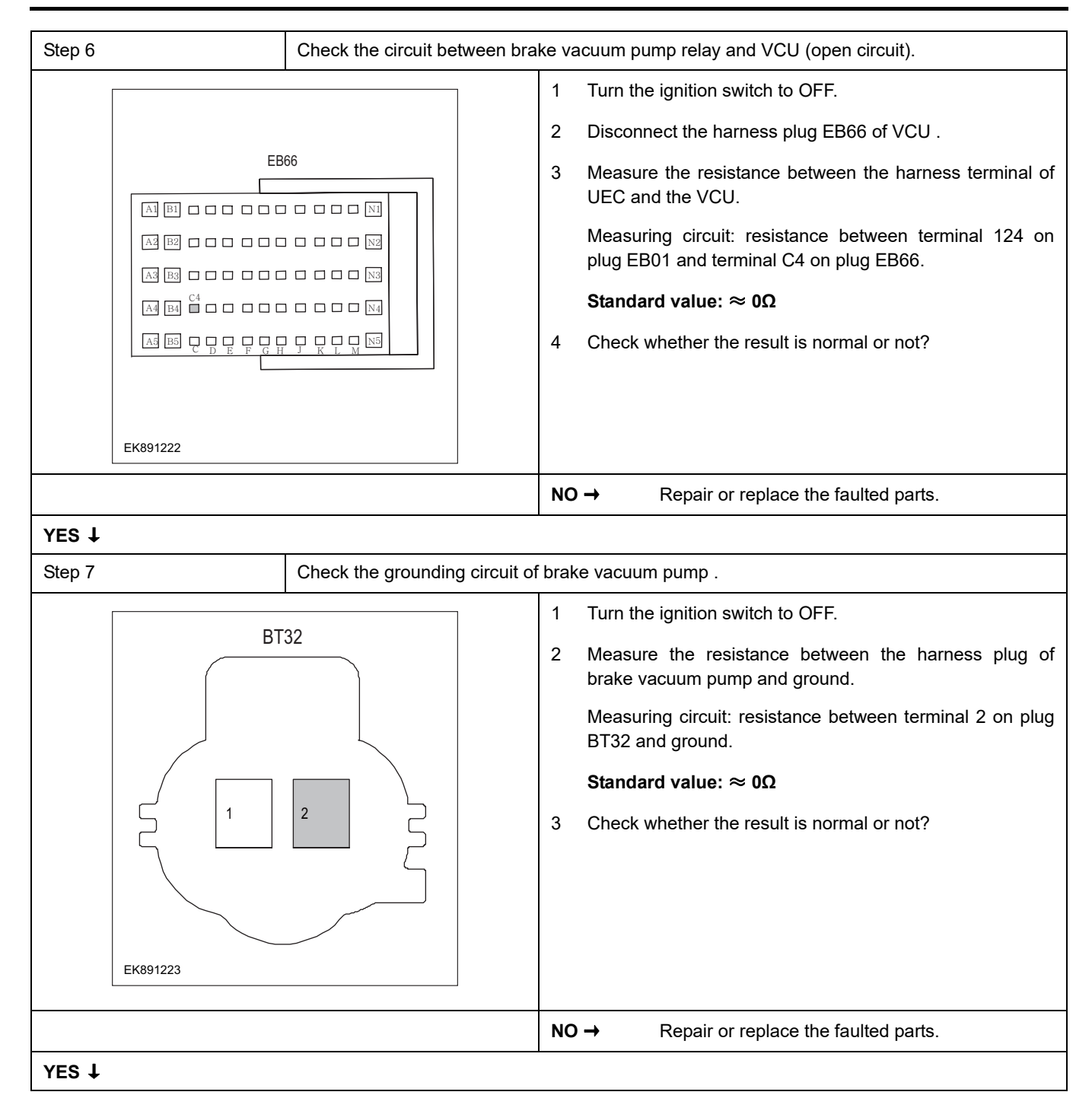

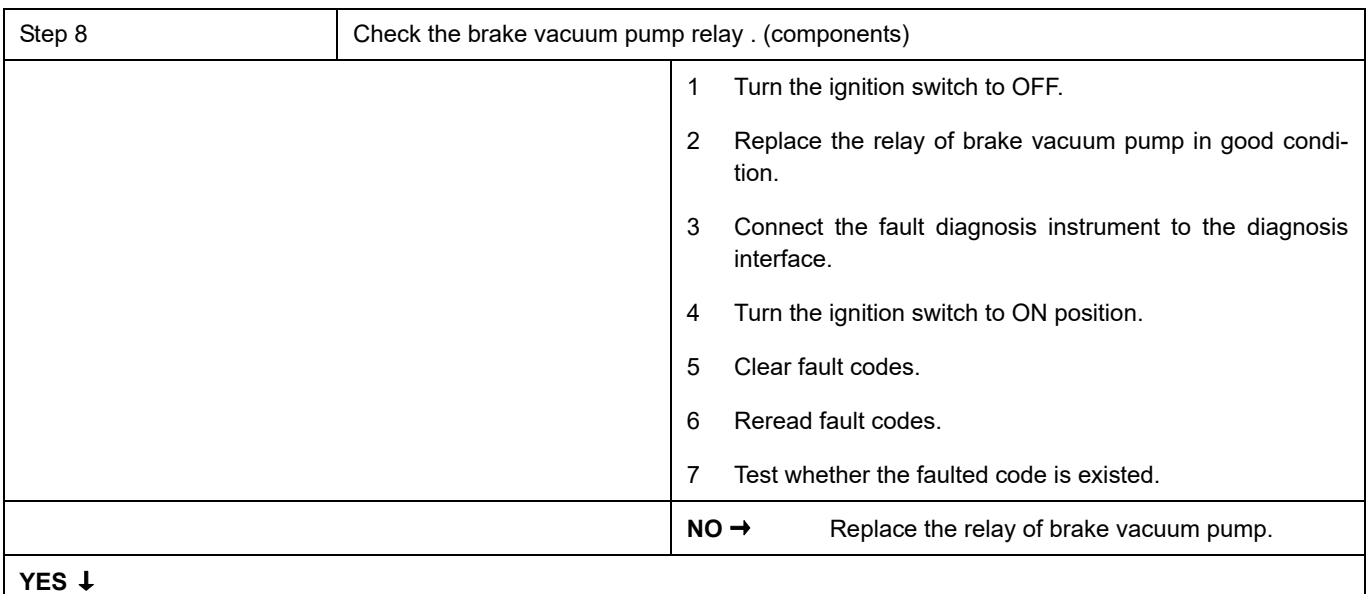

### **YES** ↓

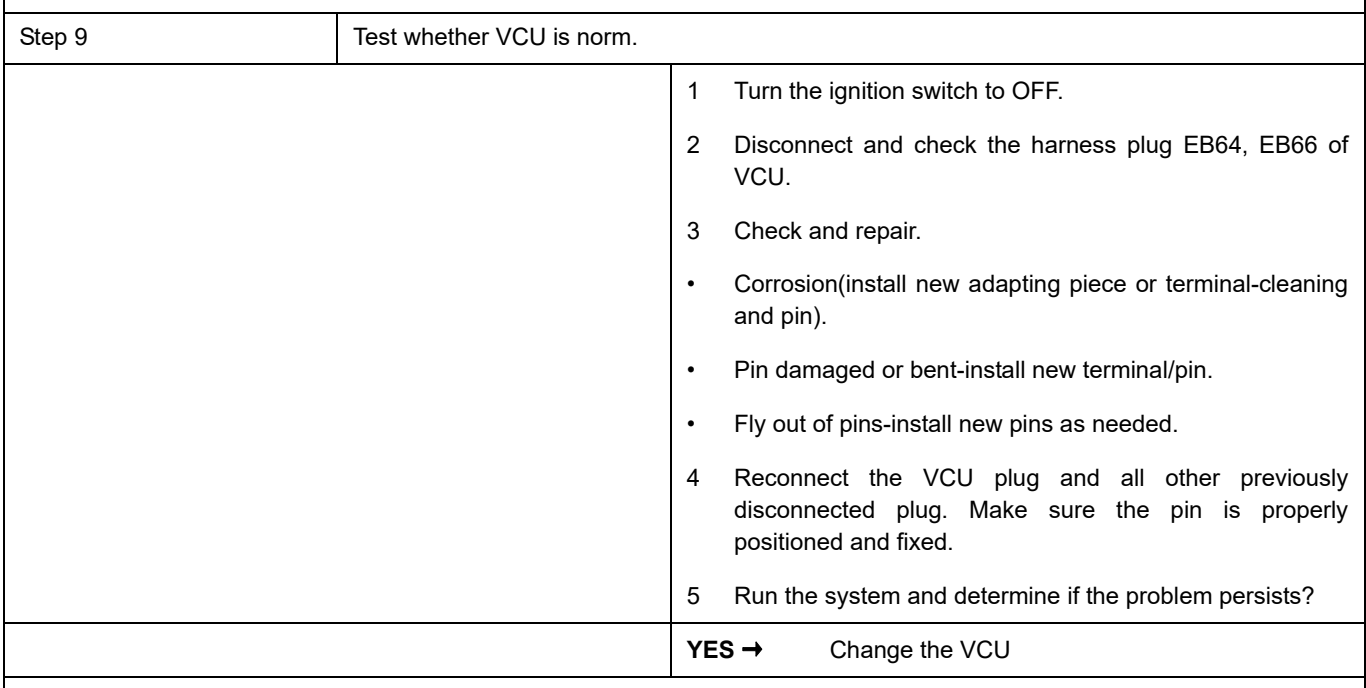

### **NO** ↓

At this point the system is functioning normally. The problem may be caused by connections. Address the root cause of any connector or pin problems.

### **Next Step** ↓

### **P2123-00**、 **P2122-00**、 **P2128-00**、 **P2127-00**、 **P2135-00**、 **P2136-00**、 **P2138-00**

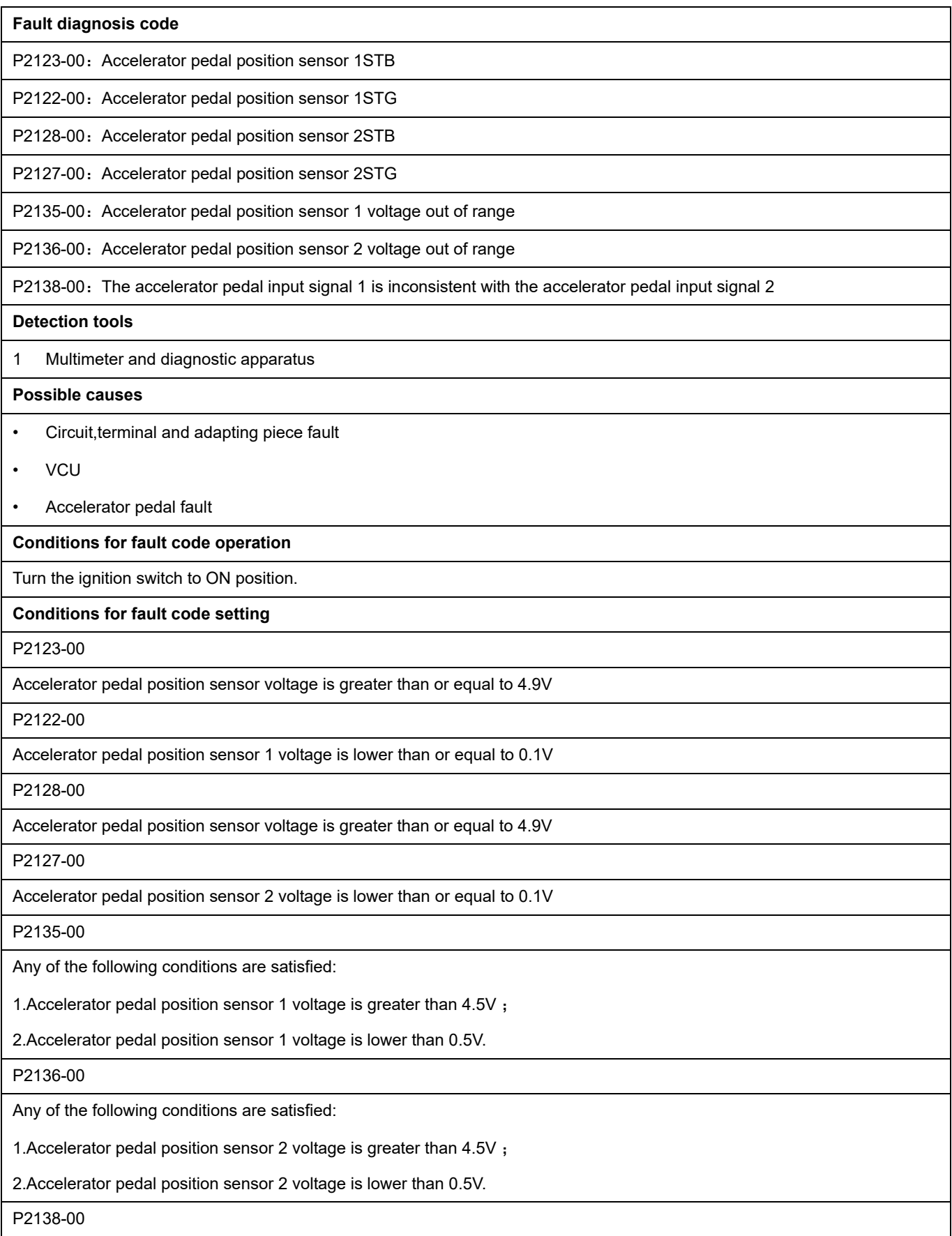

Any of the following conditions are satisfied:

The ratio of"Accelerator pedal signal1/accelerator pedal signal2">2.2;

The ratio of"Accelerator pedal signal1/accelerator pedal signal2"< 1.8

#### **To set the effect of a fault code condition**

#### **Description of circuit diagram**

The VCU monitors the accelerator pedal via low level reference circuit and signal circuit.

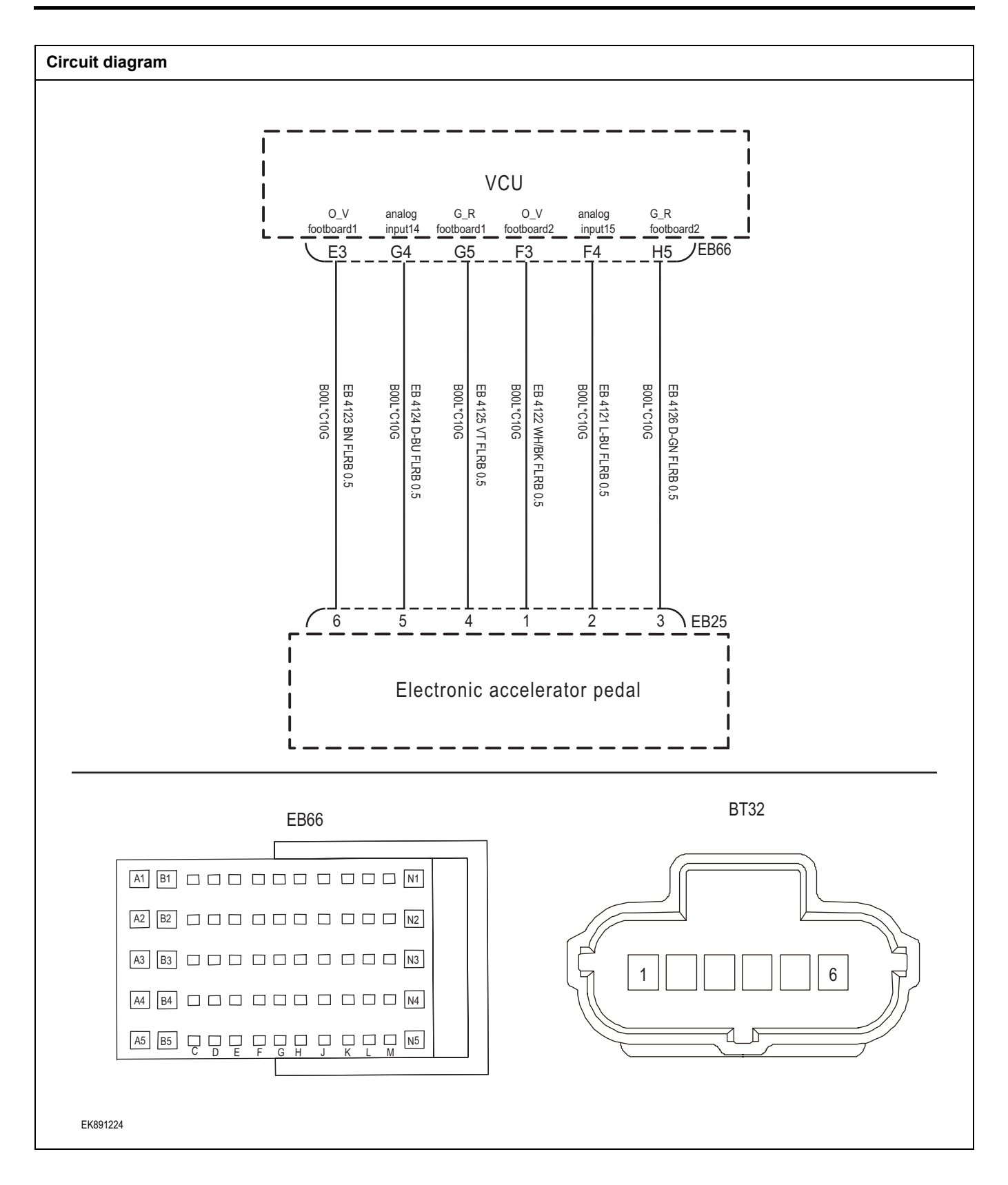

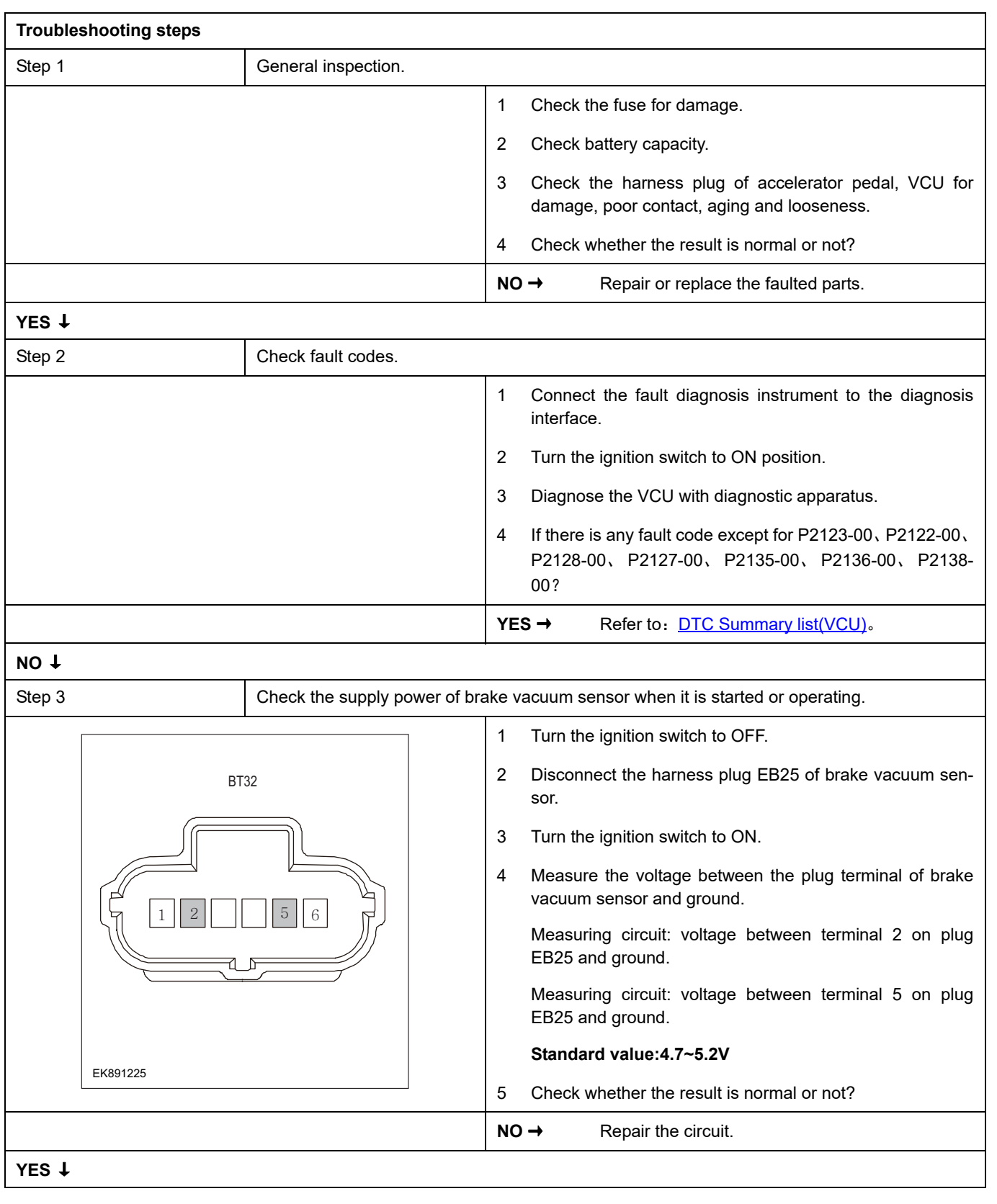

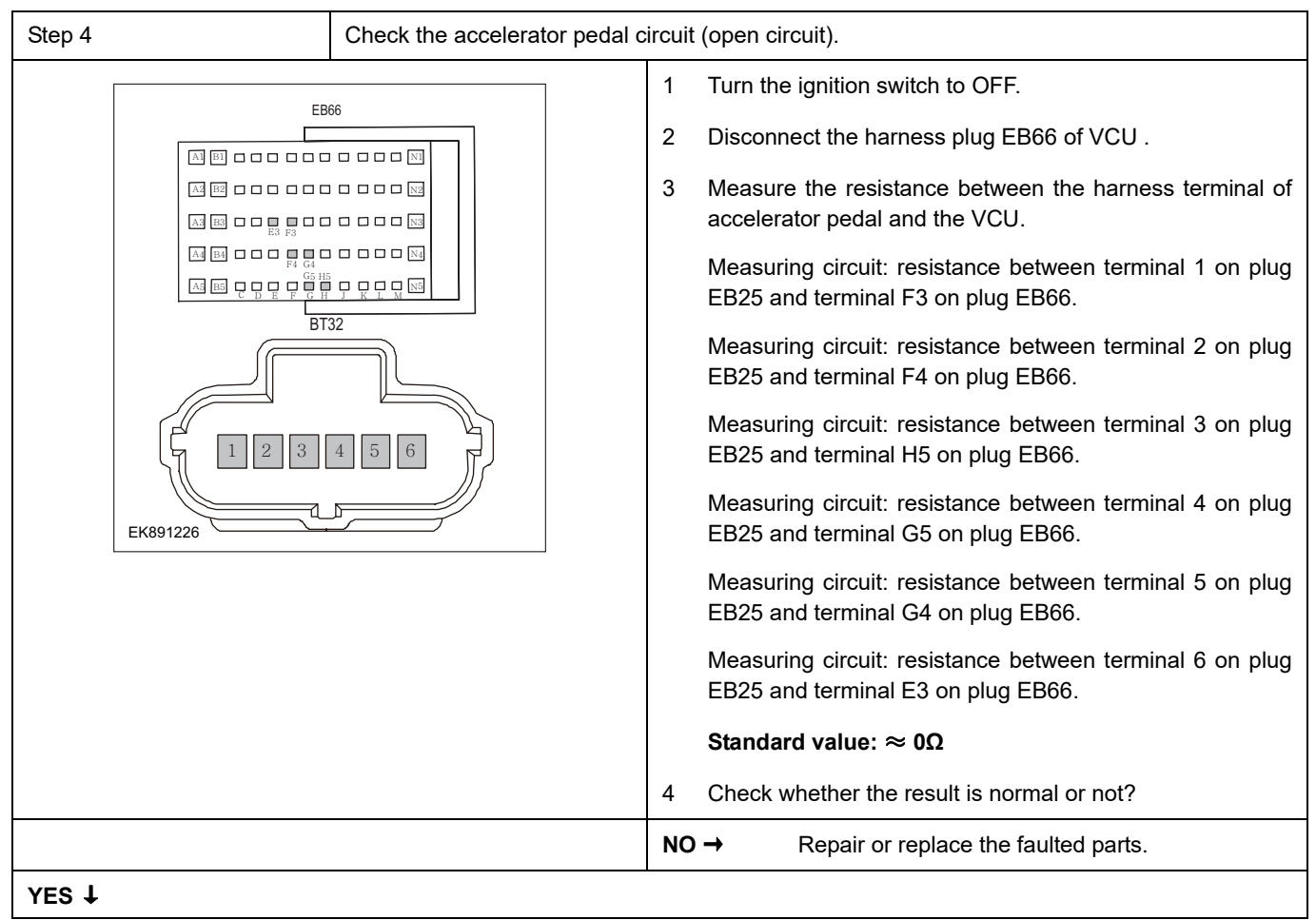

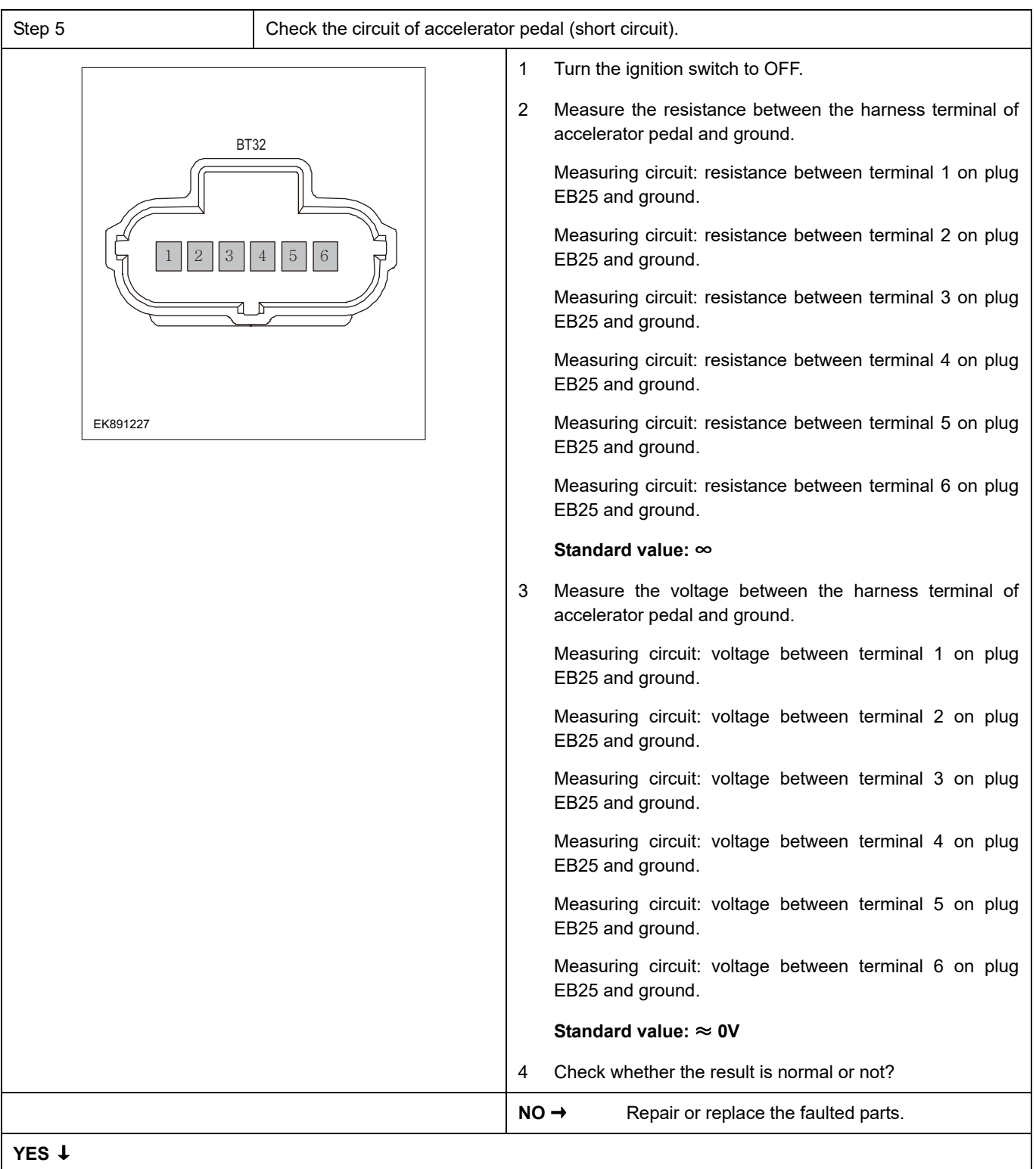

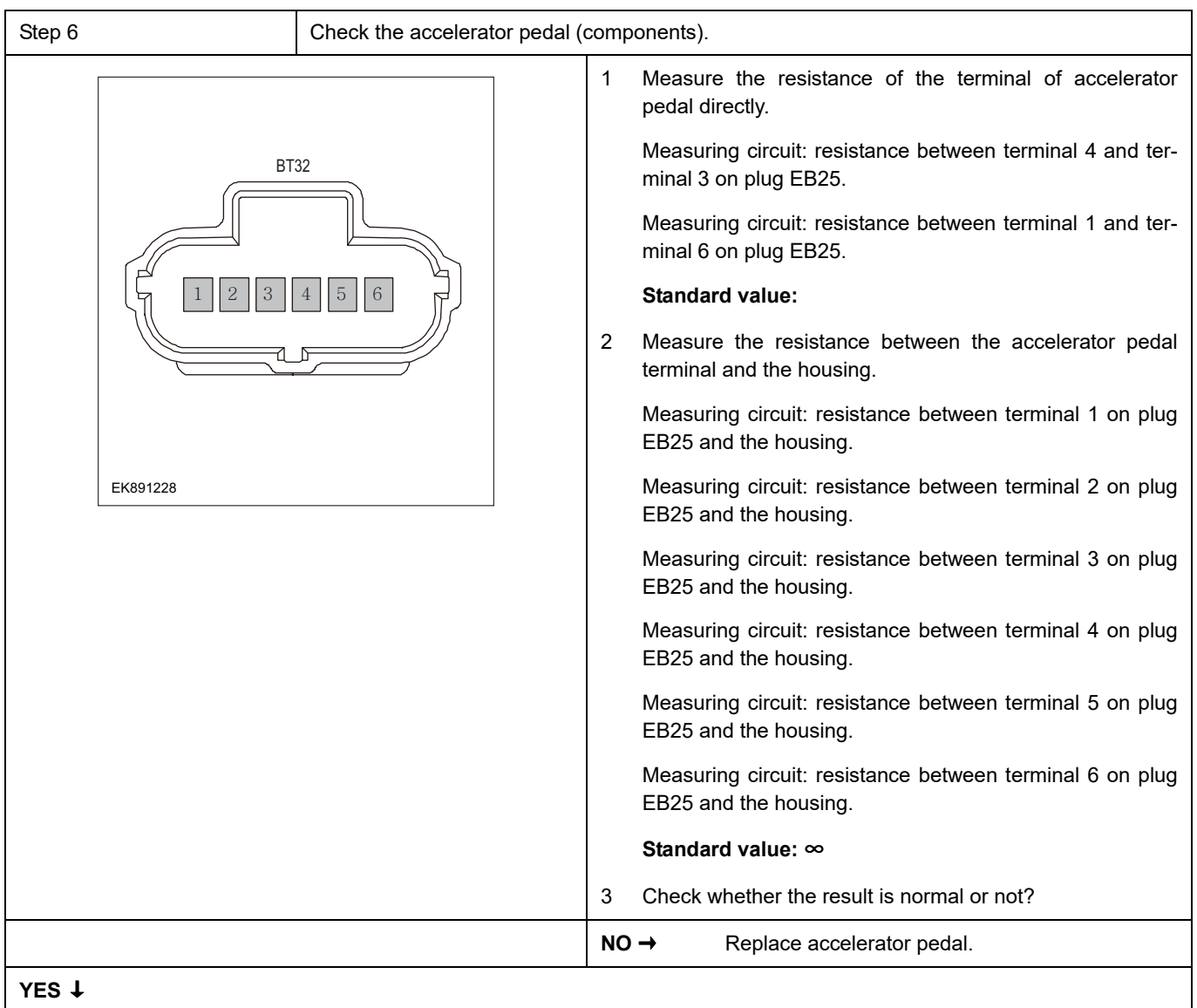

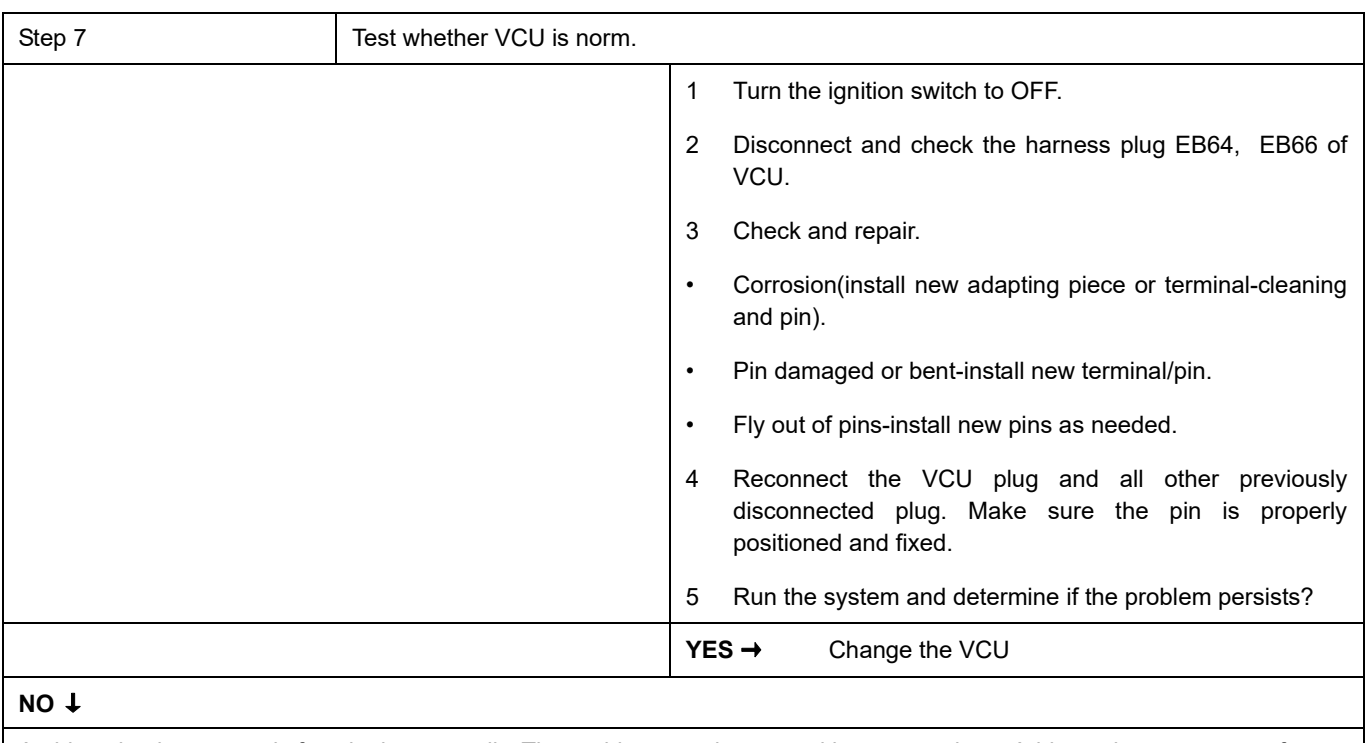

At this point the system is functioning normally. The problem may be caused by connections. Address the root cause of any connector or pin problems.

### **Next Step** ↓

### **P1C00-00**、 **P1C01-00**、 **P1C03-00**

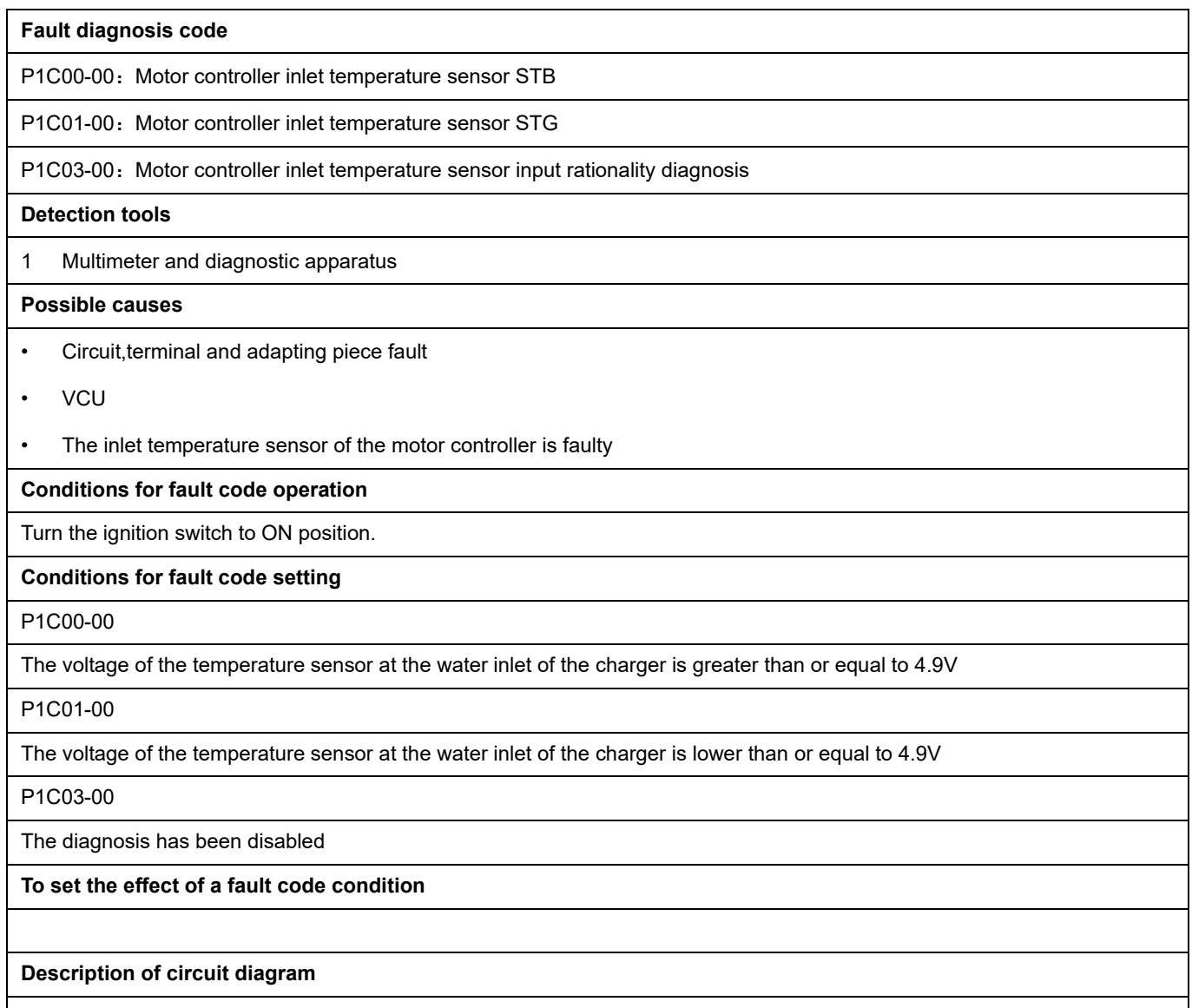

The VCU monitors the the temperature sensor at the water inlet via low level reference circuit and signal circuit.

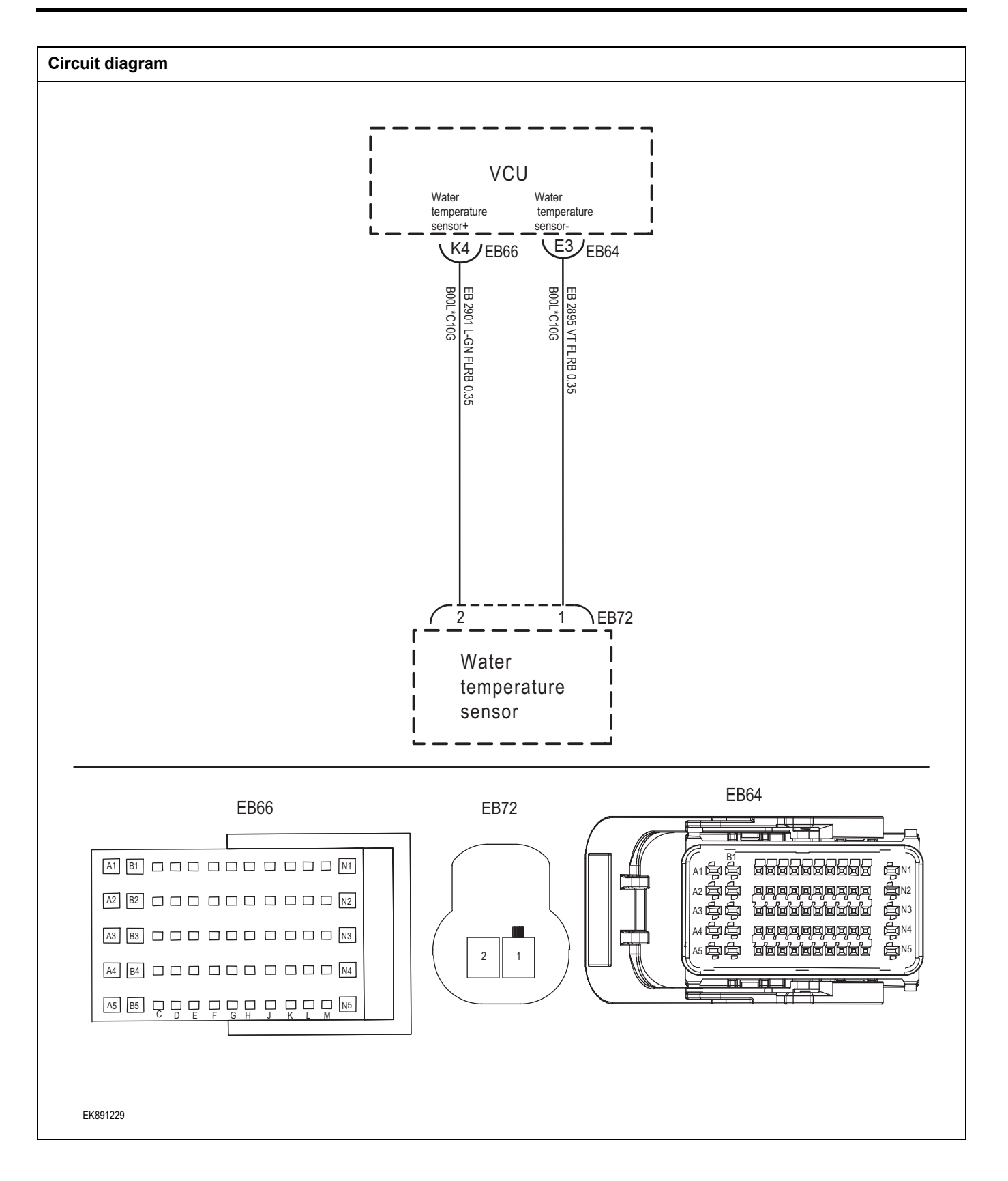

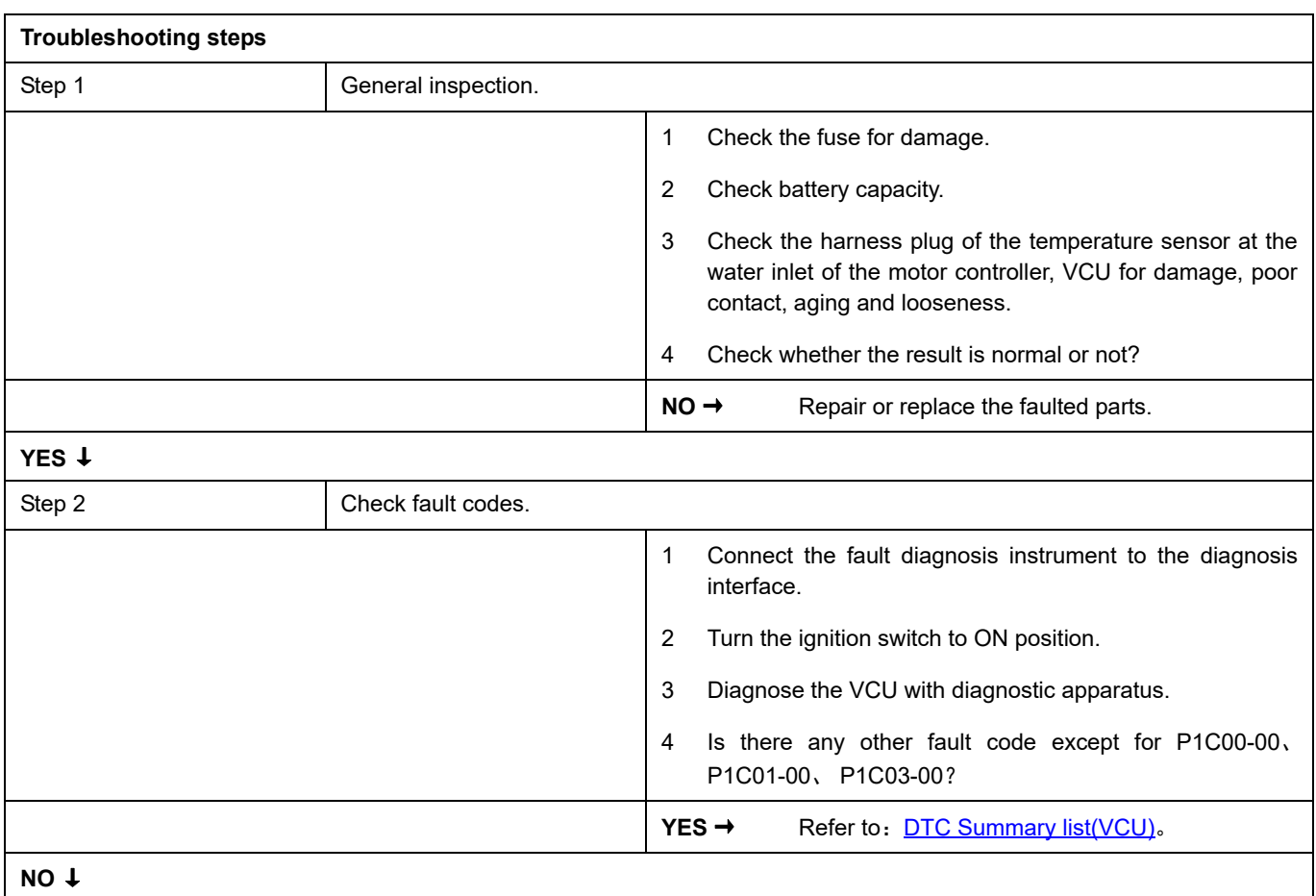

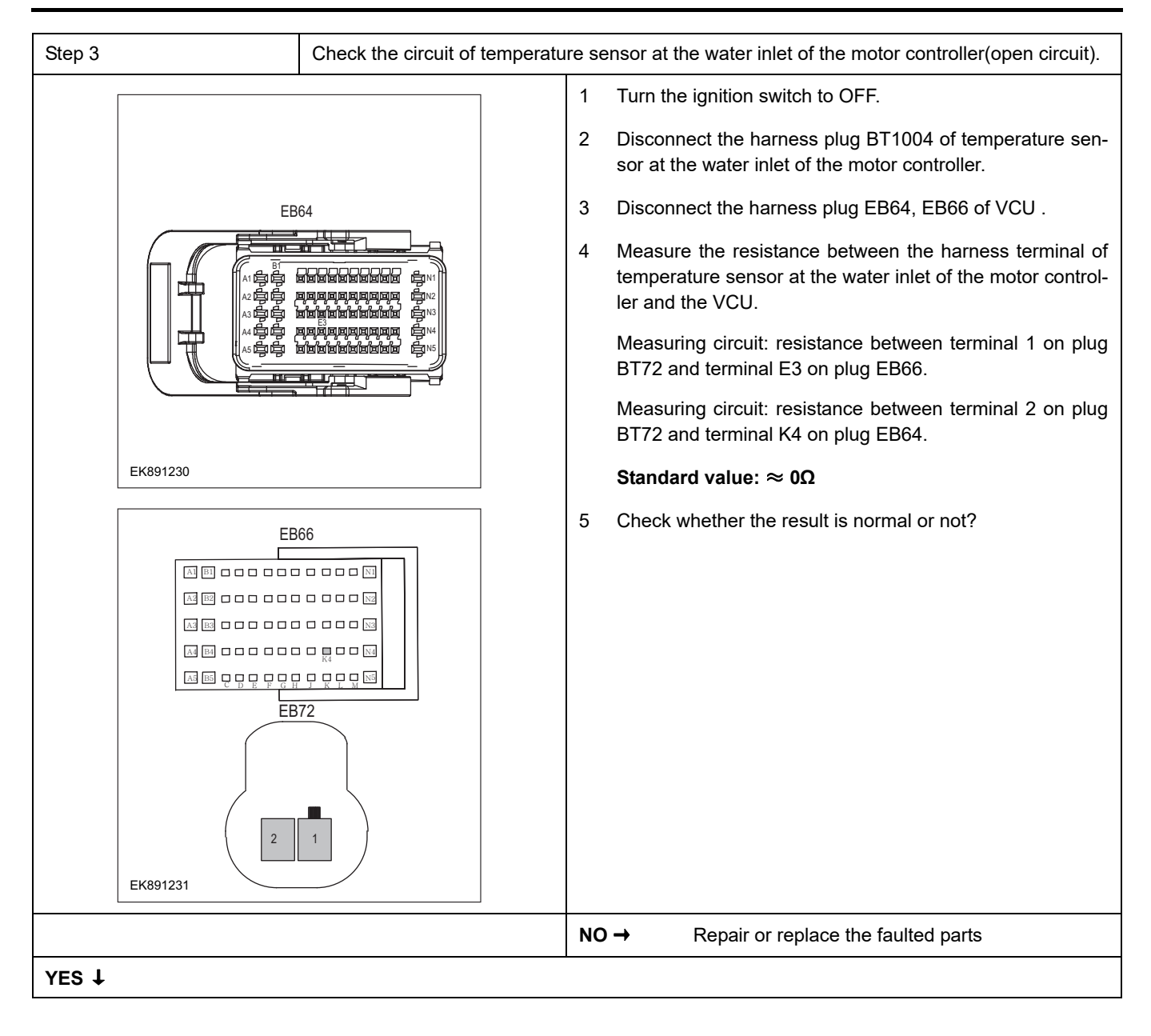

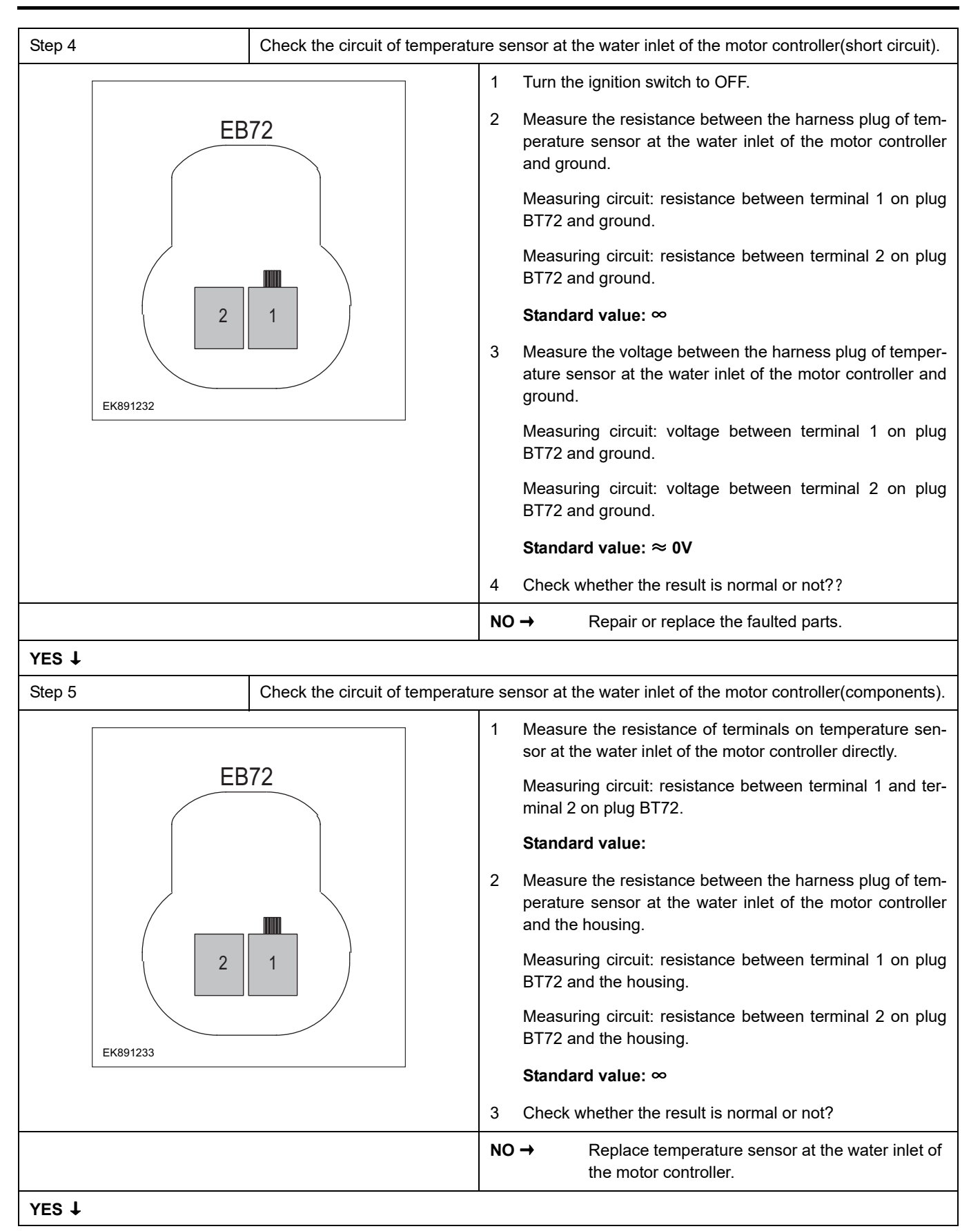

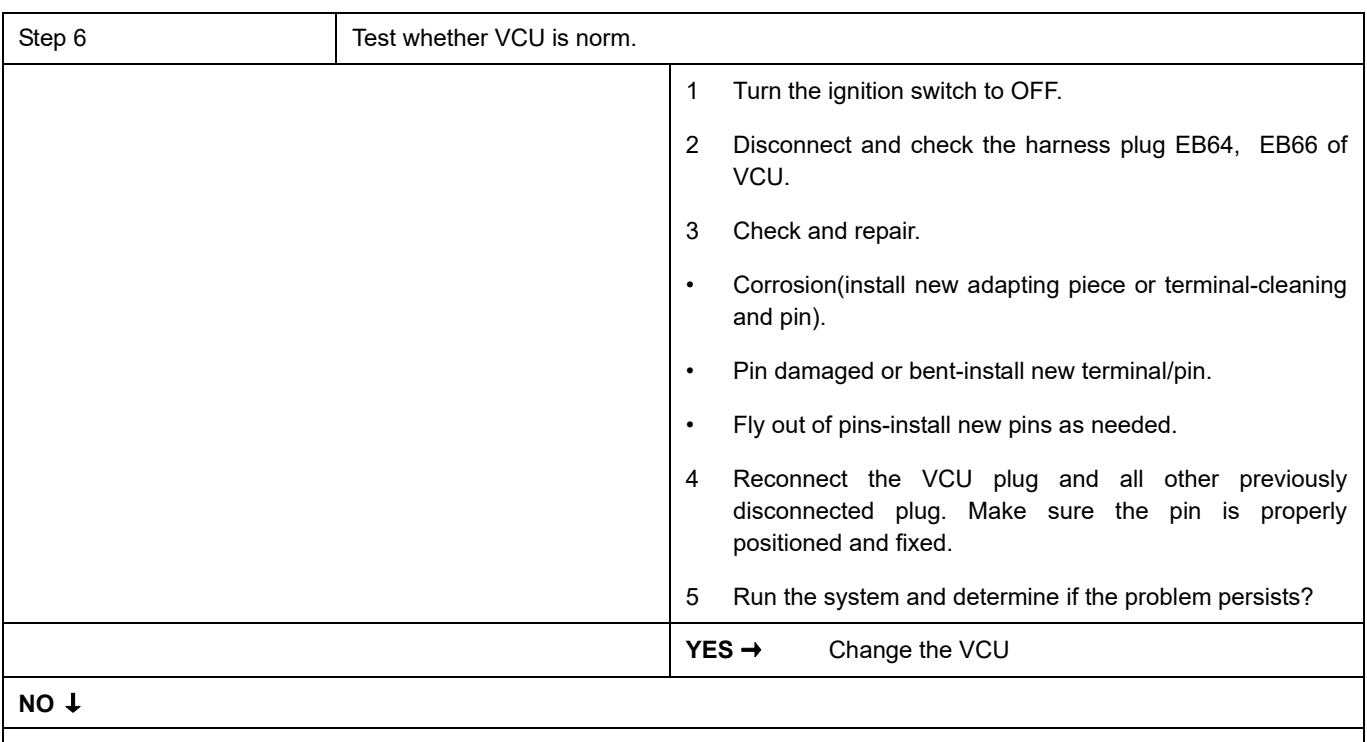

At this point the system is functioning normally. The problem may be caused by connections. Address the root cause of any connector or pin problems.

### **Next Step** ↓

### **P0692-00**、 **P0691-00**、 **P0480-00**

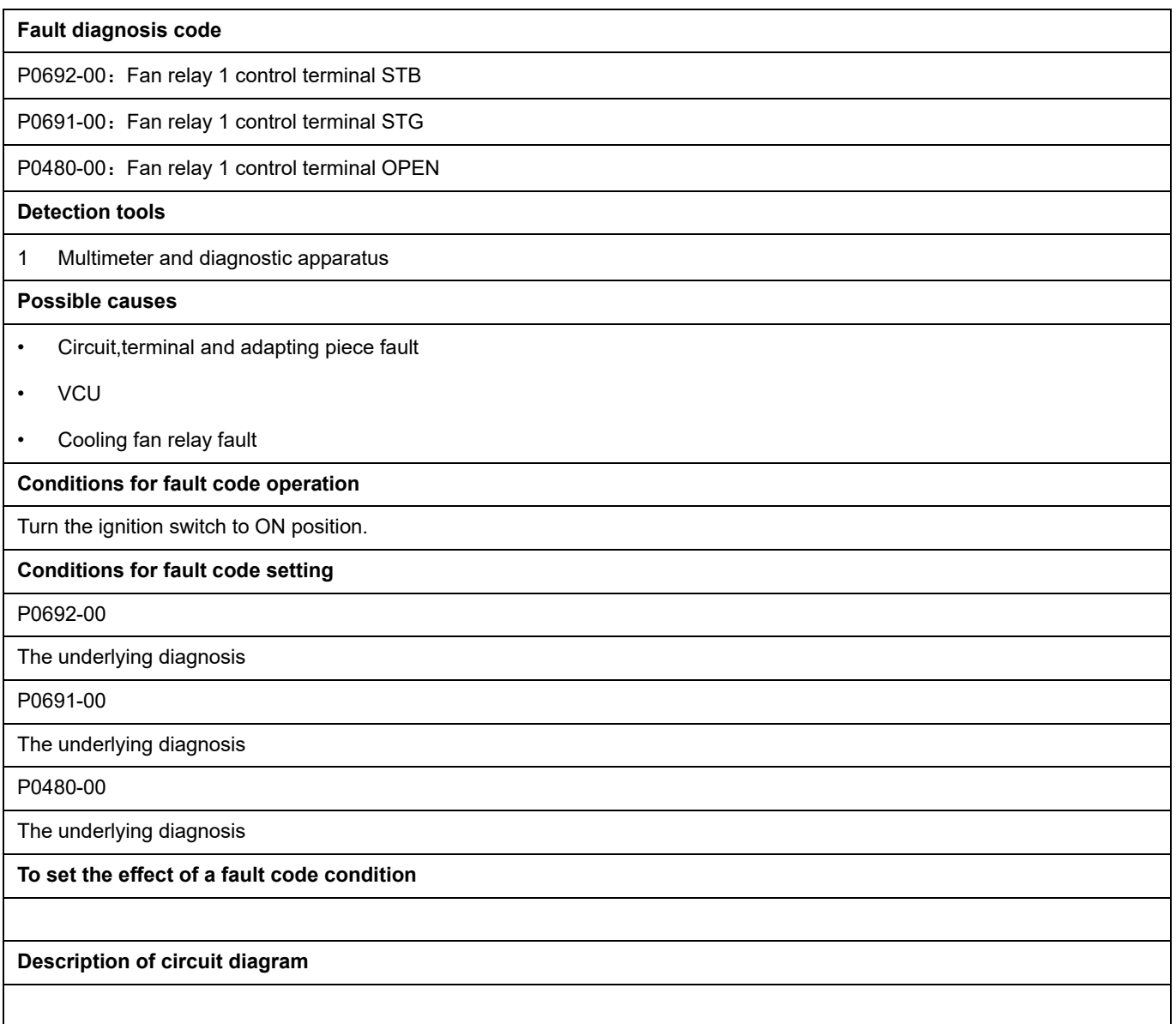

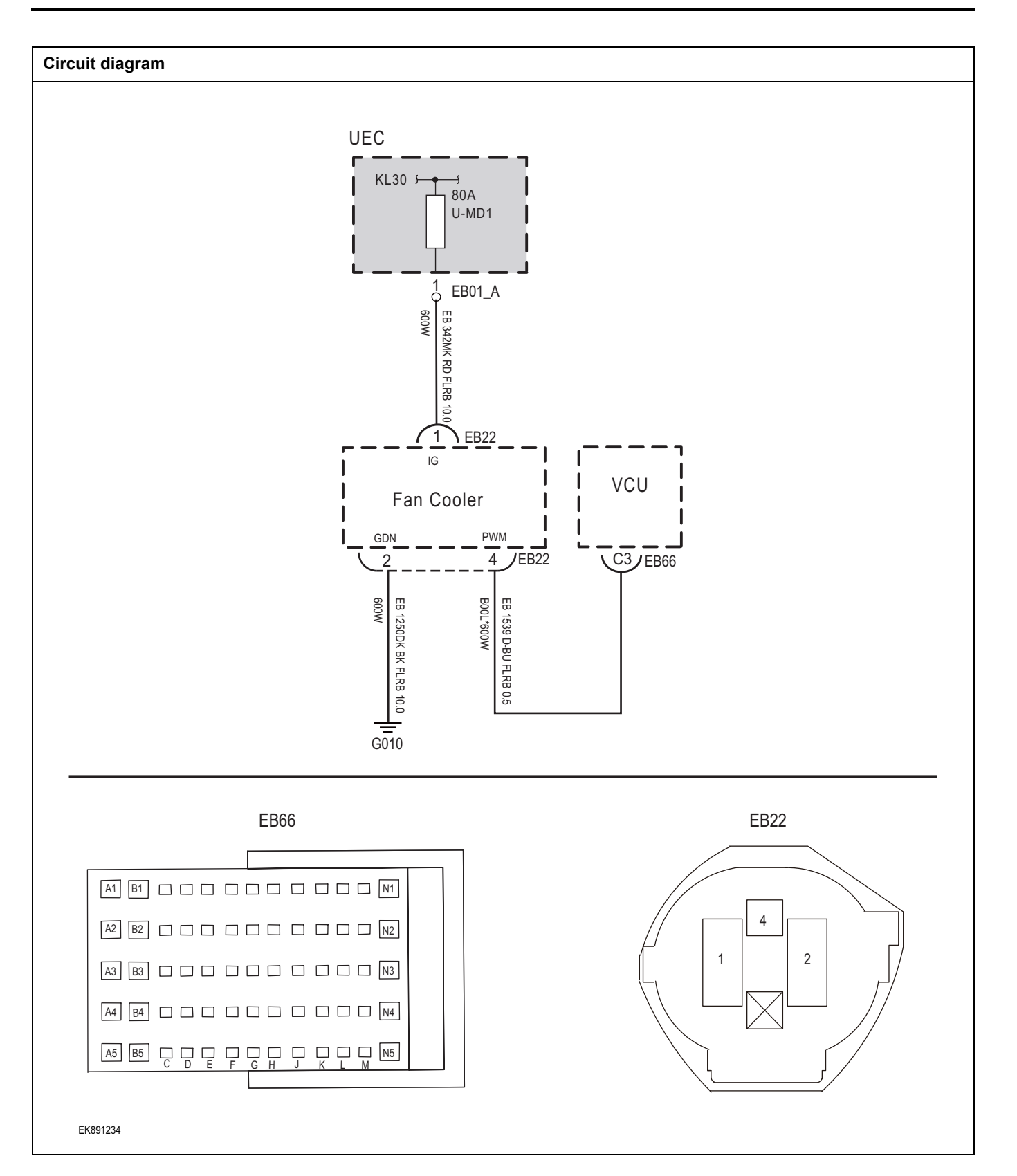

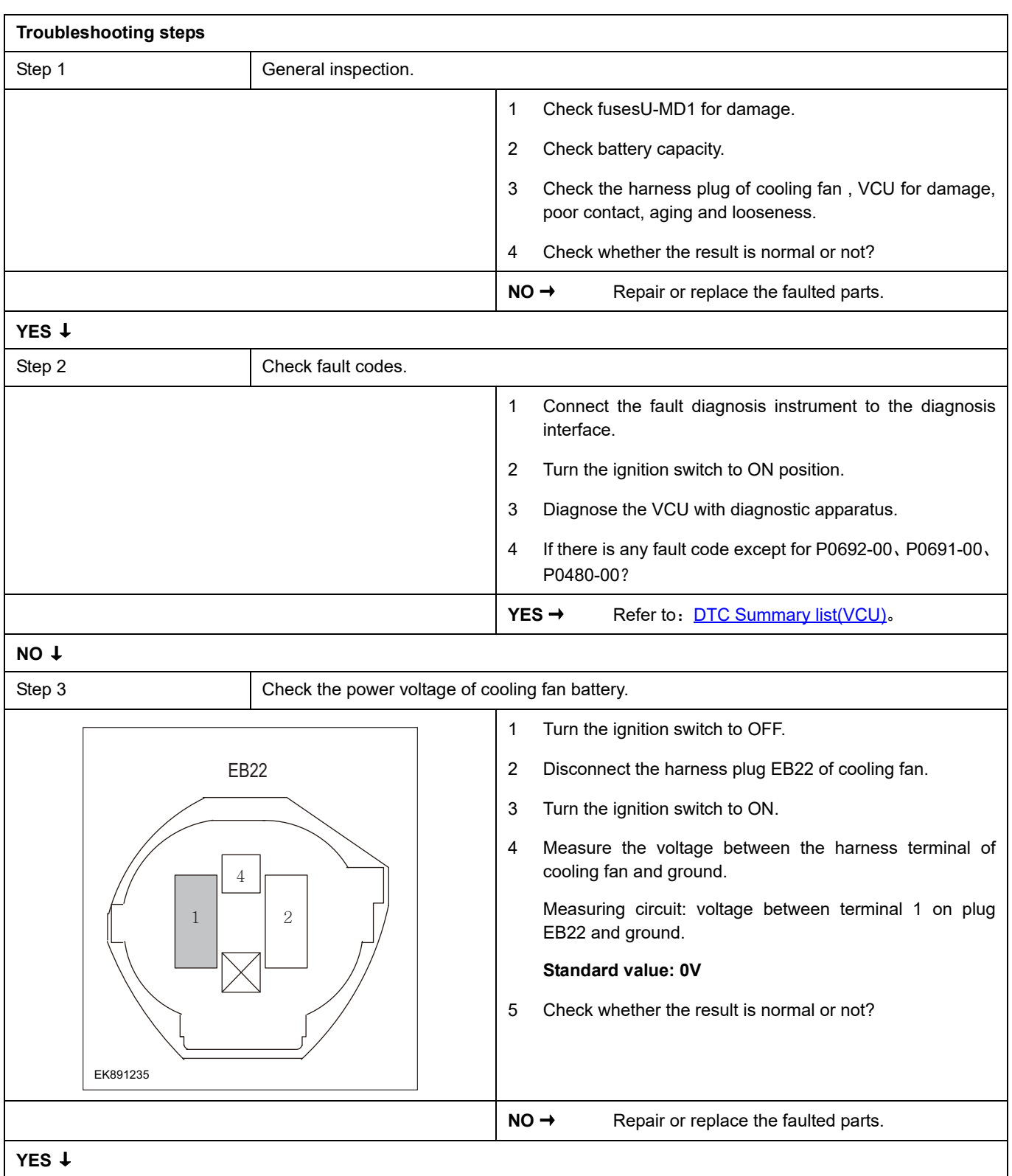

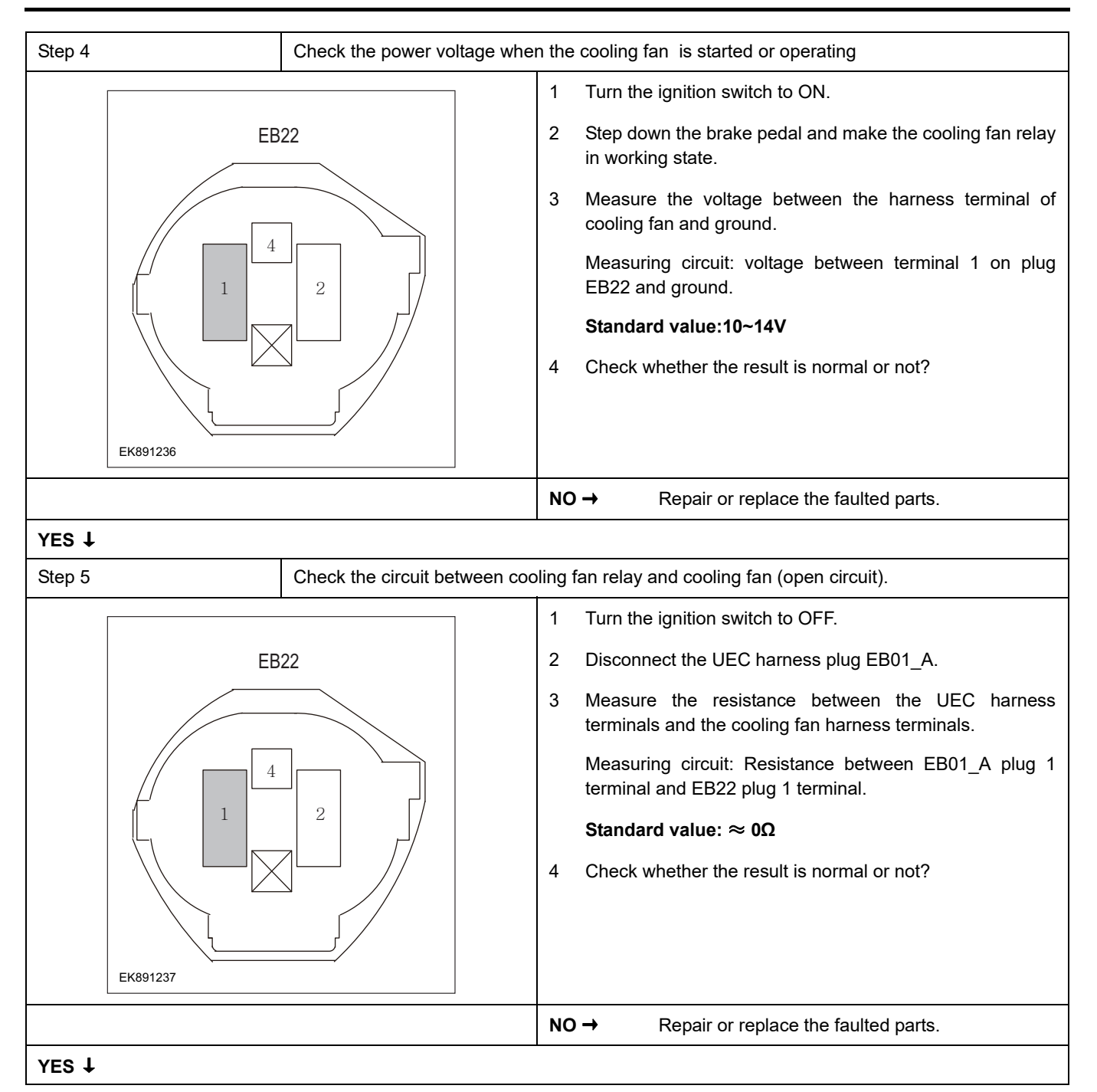

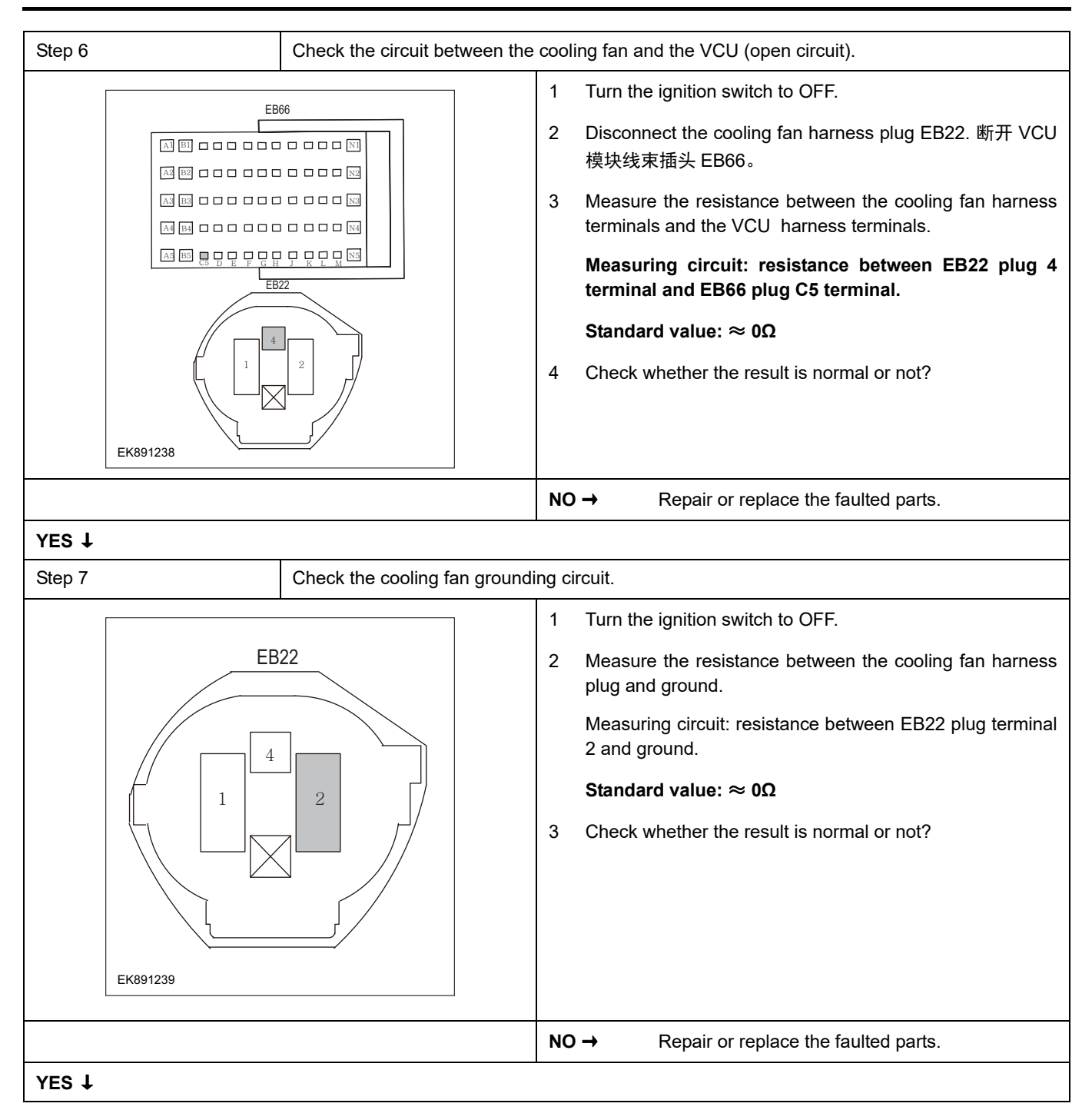

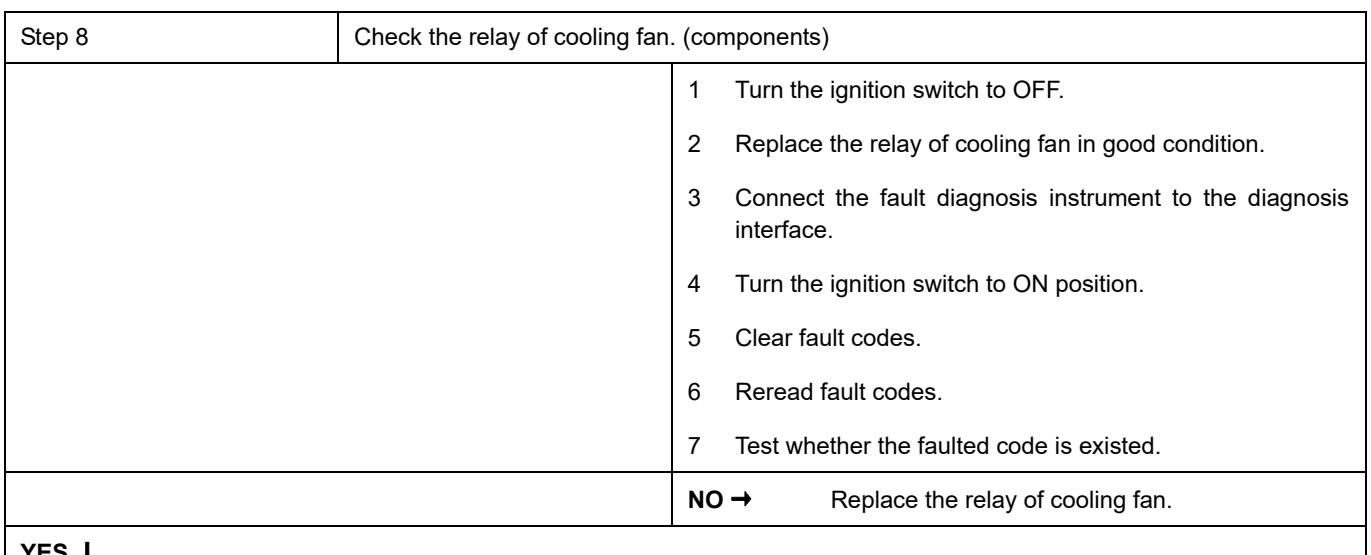

# **YES** ↓

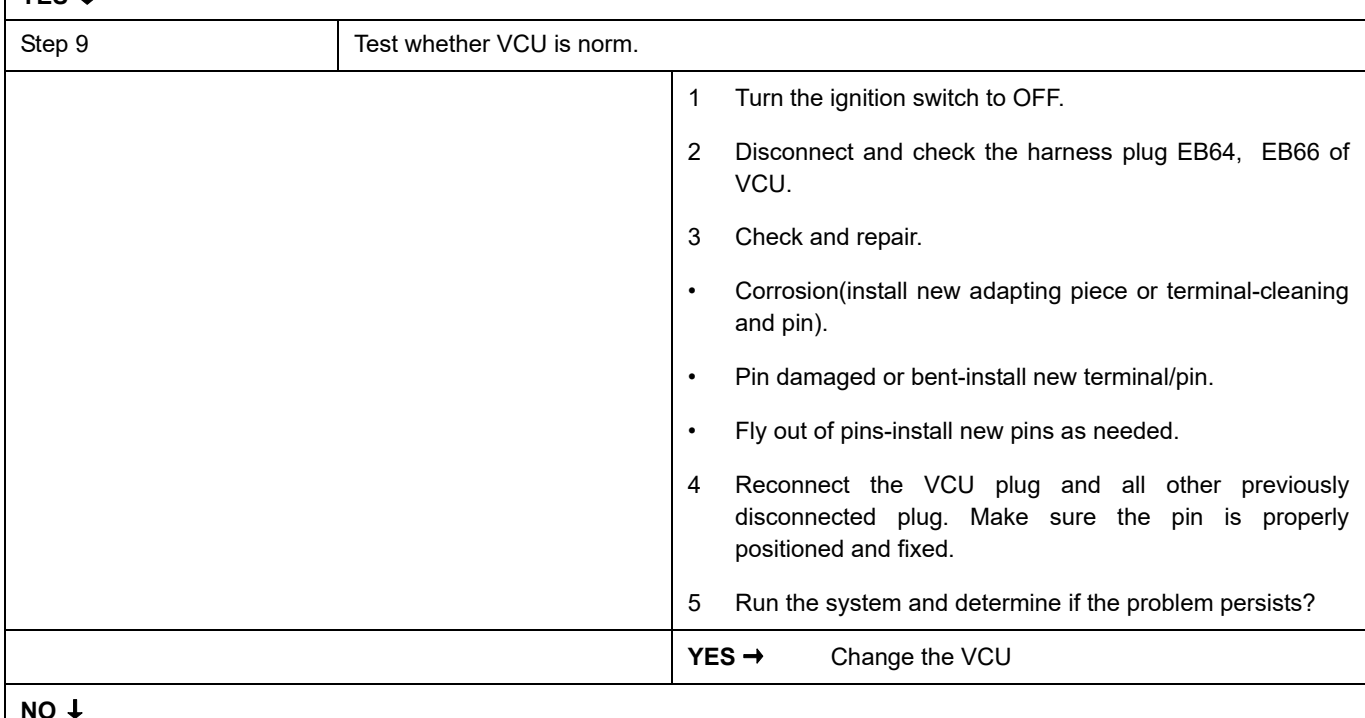

#### **NO** ↓

At this point the system is functioning normally. The problem may be caused by connections. Address the root cause of any connector or pin problems

#### **Next Step** ↓

### **P0A07-00**、 **P0A06-00**、 **P0A05-00**

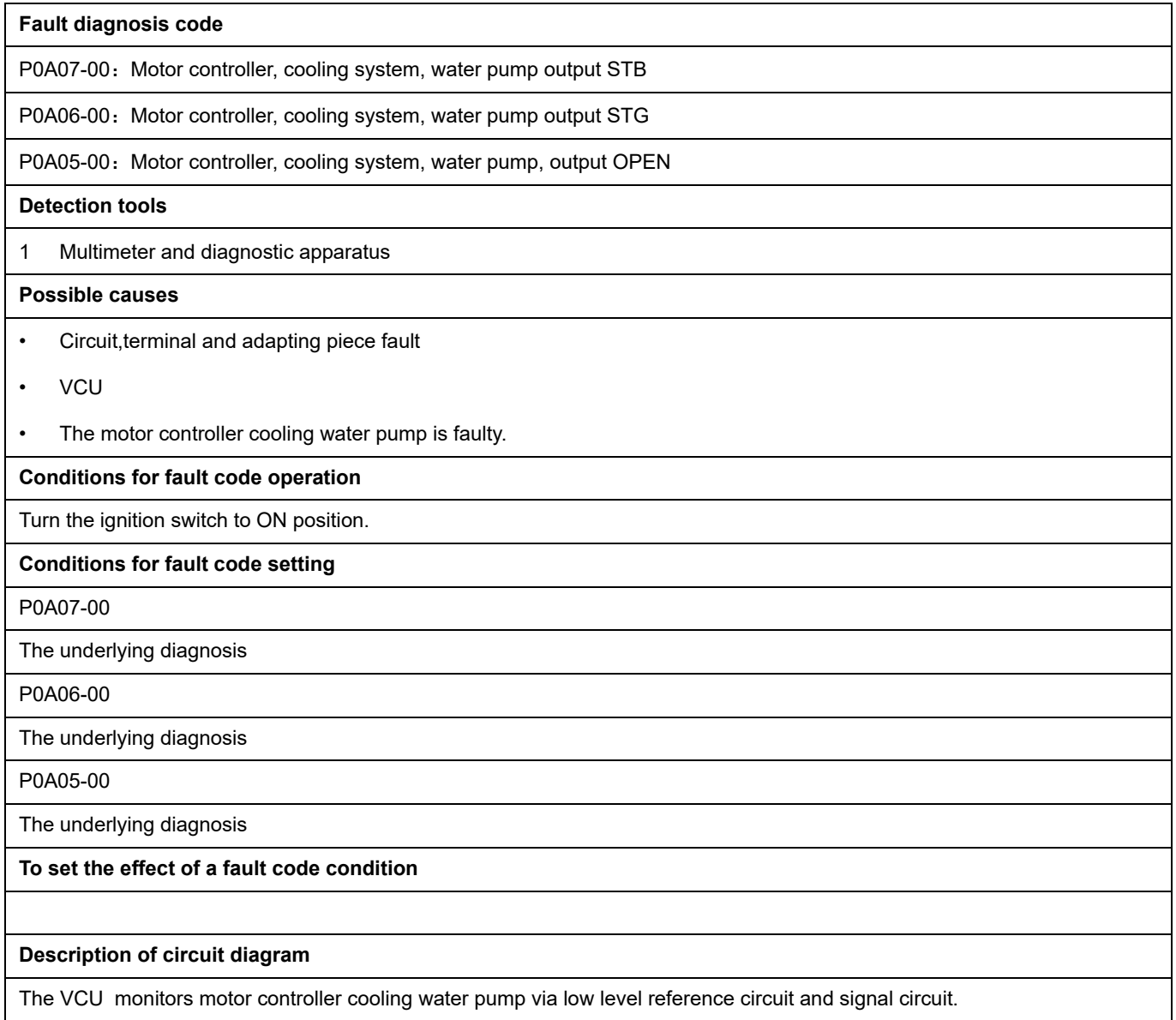

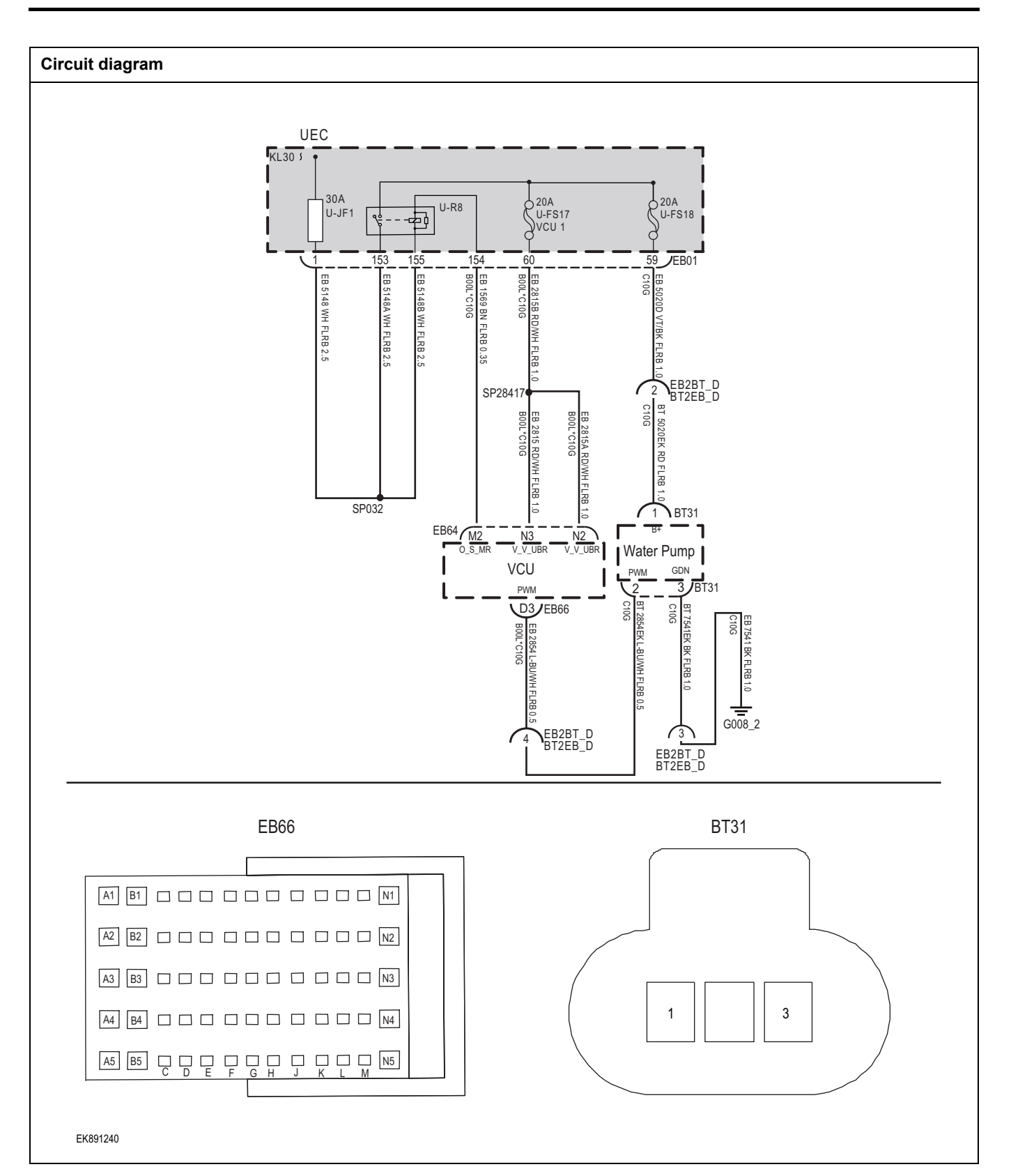

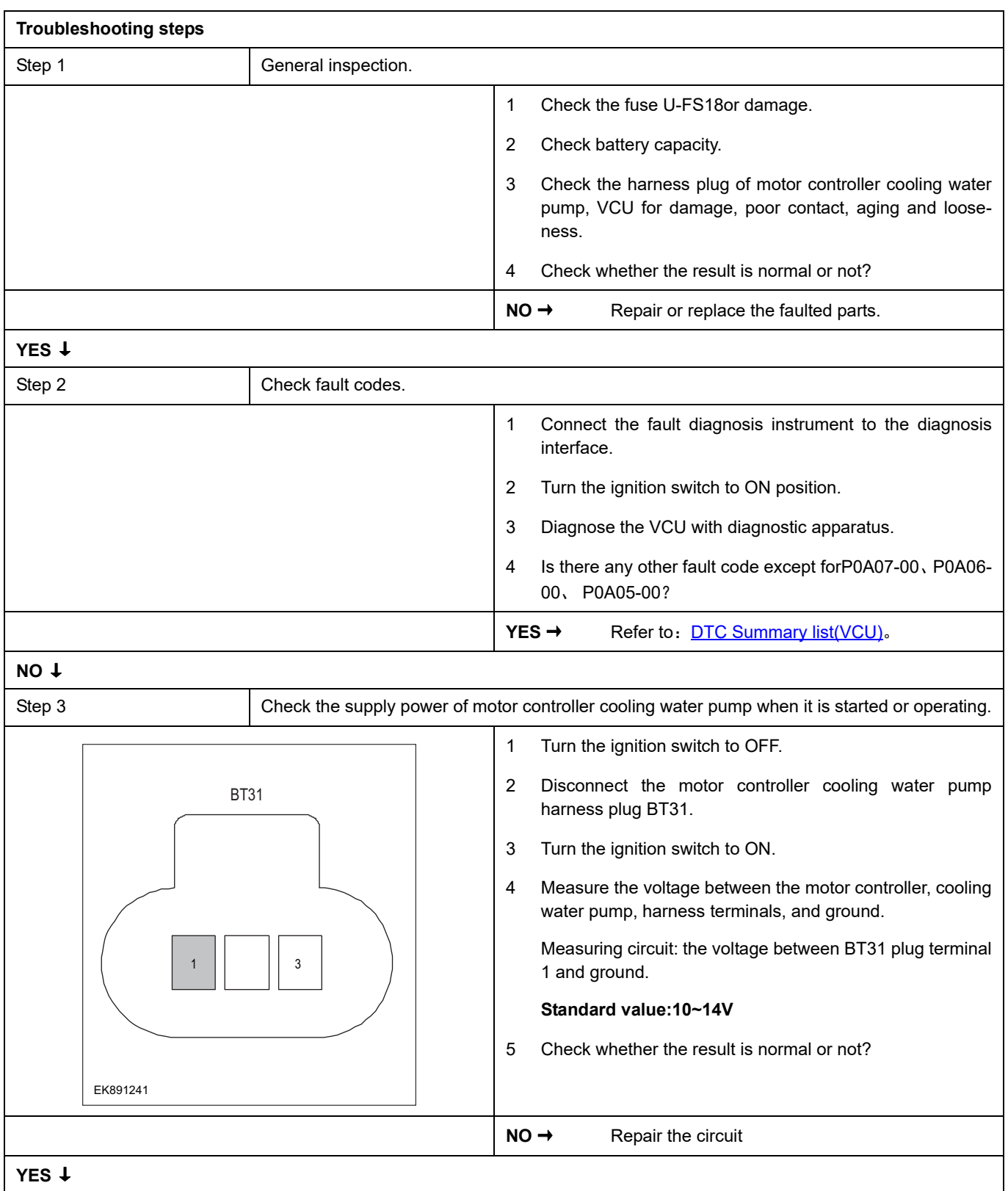

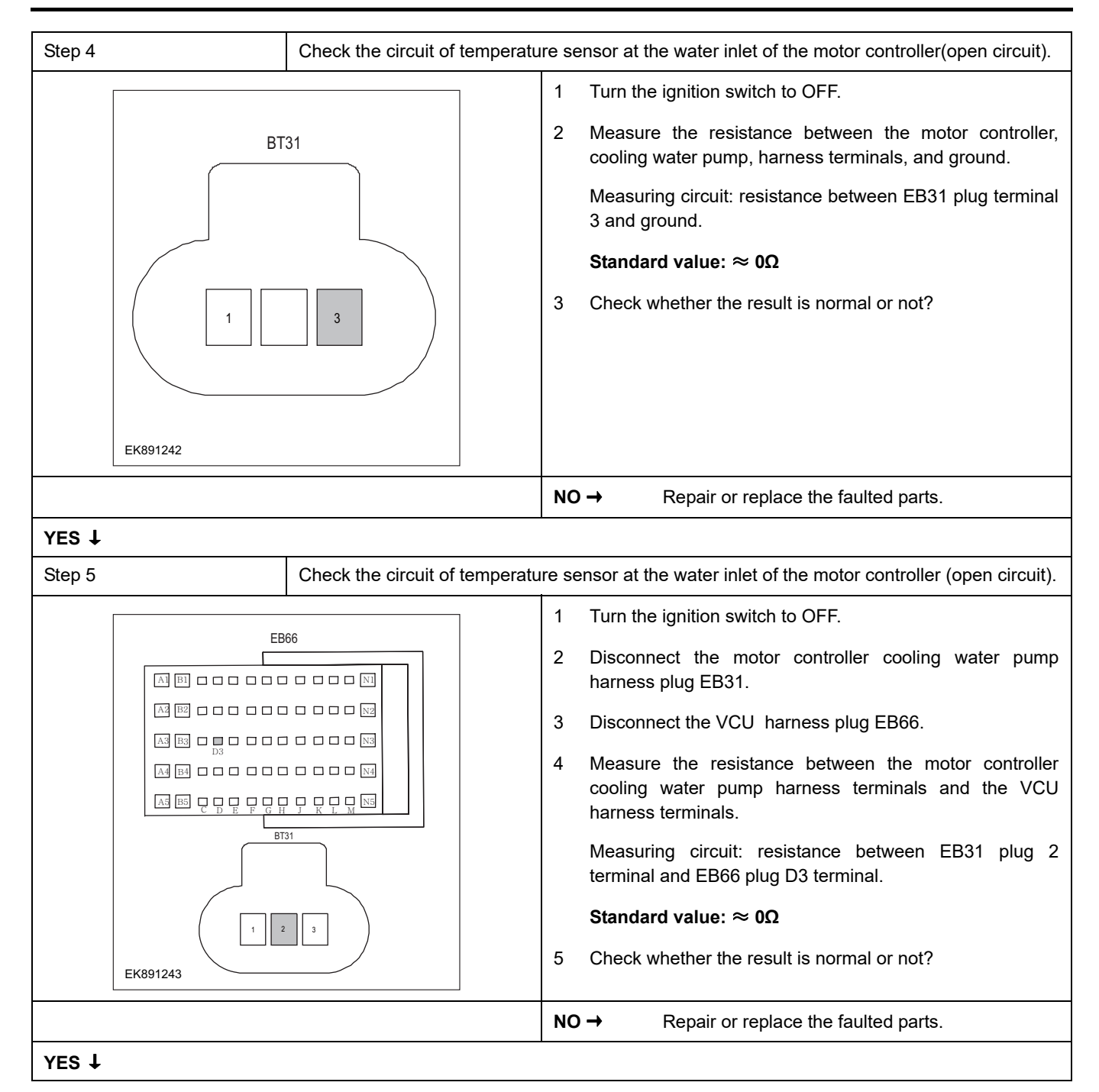

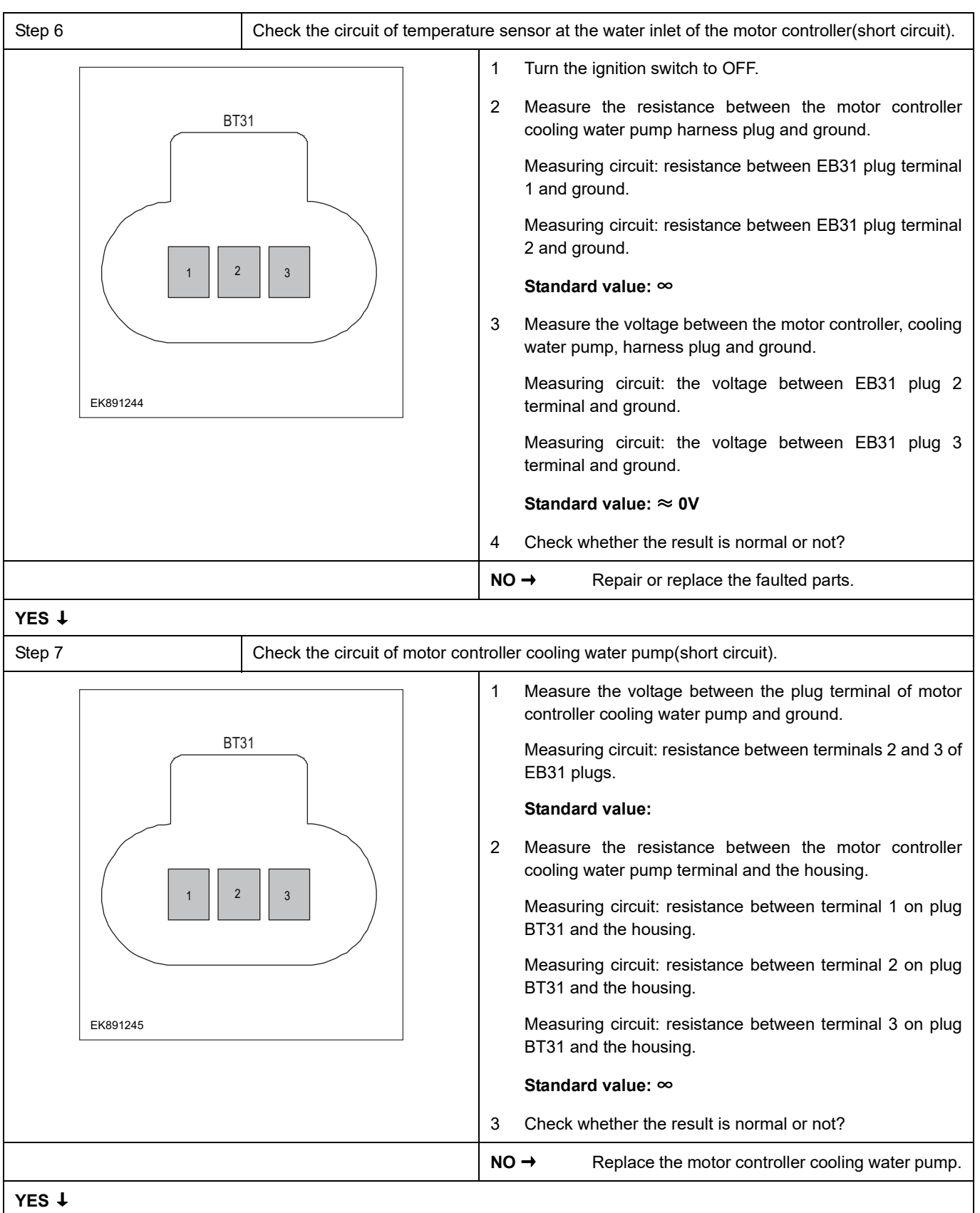

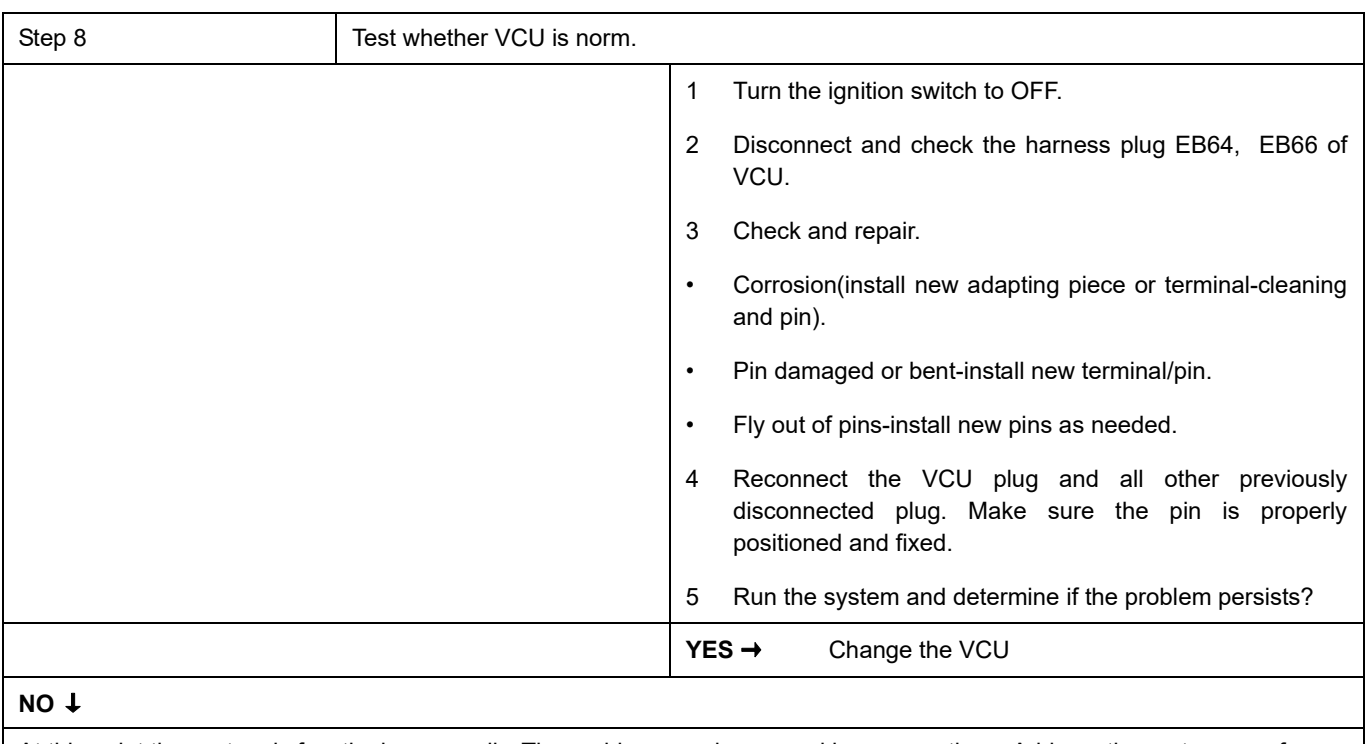

At this point the system is functioning normally. The problem may be caused by connections. Address the root cause of any connector or pin problems

### **Next Step** ↓

### **P1C10-00**、 **P1C11-00**、 **P1C12-00**、 **P1C13-00**

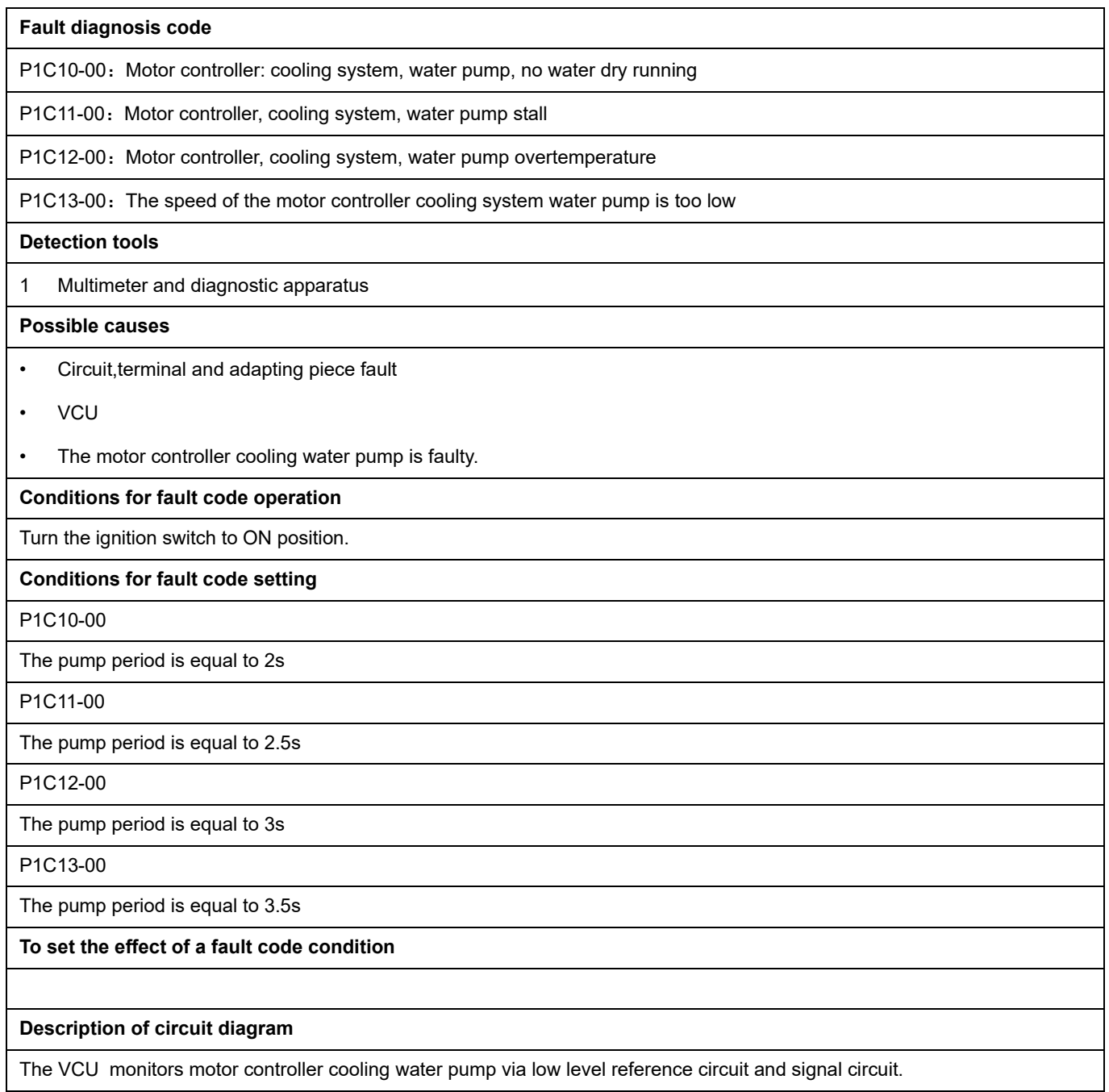

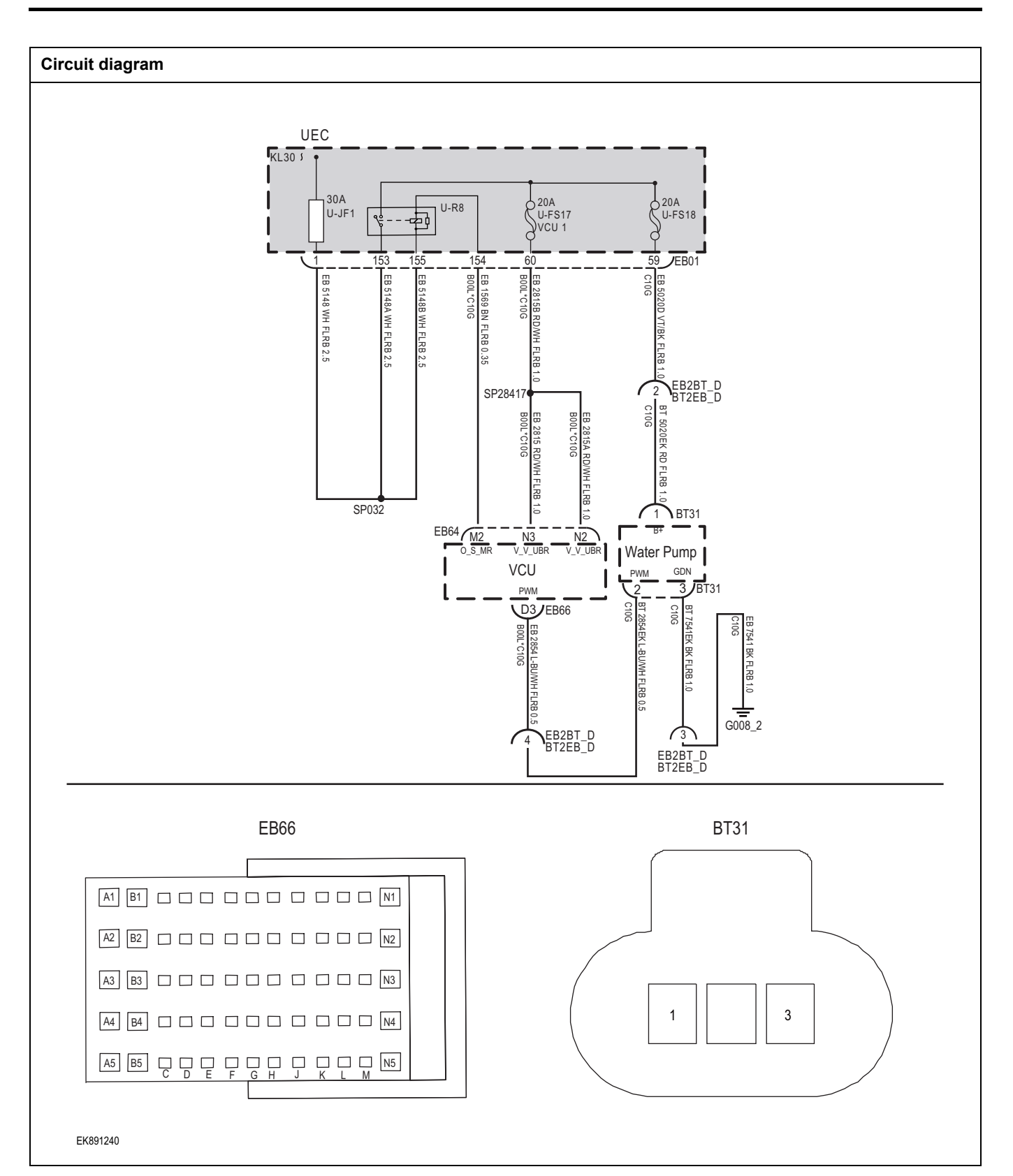
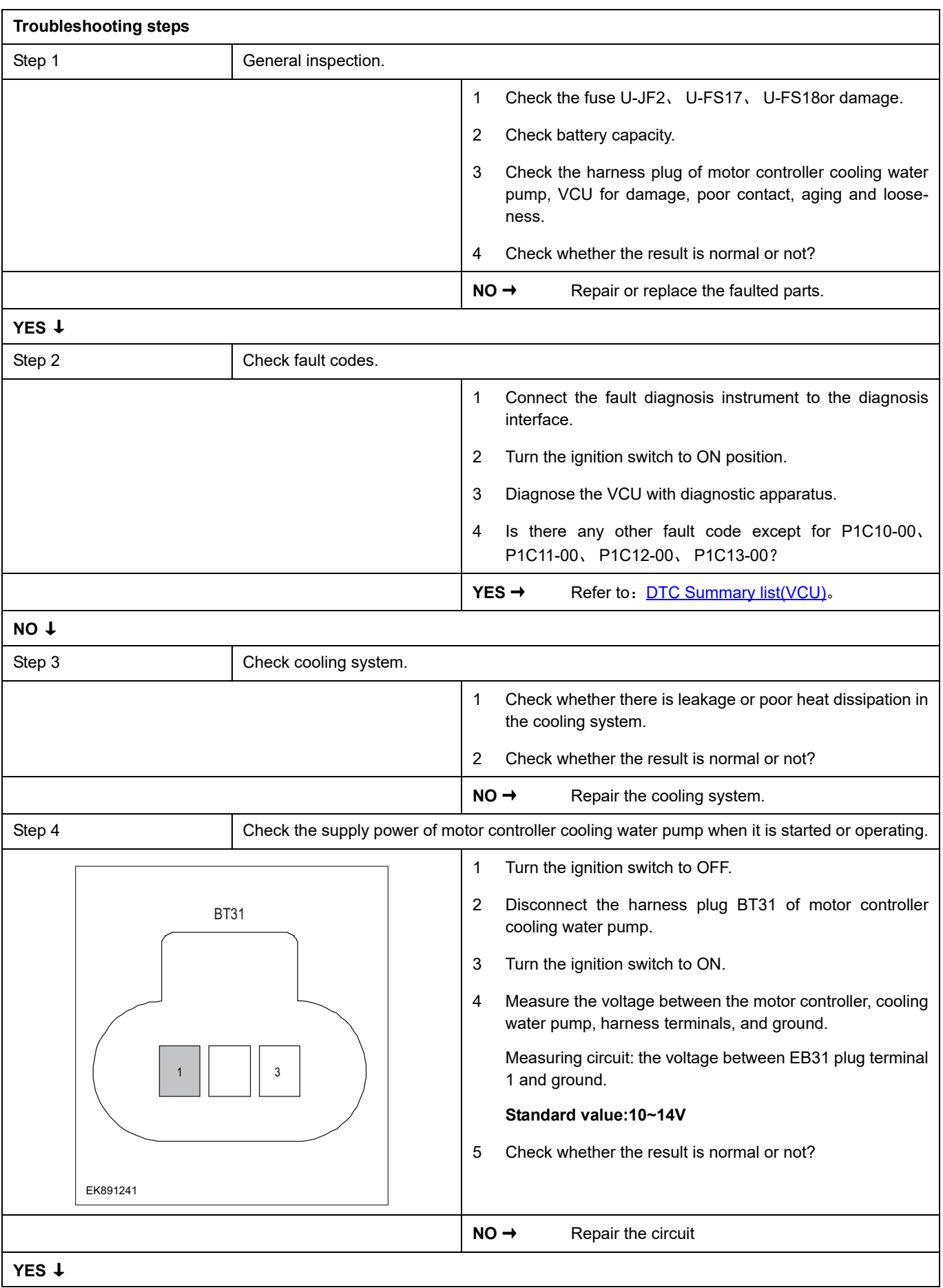

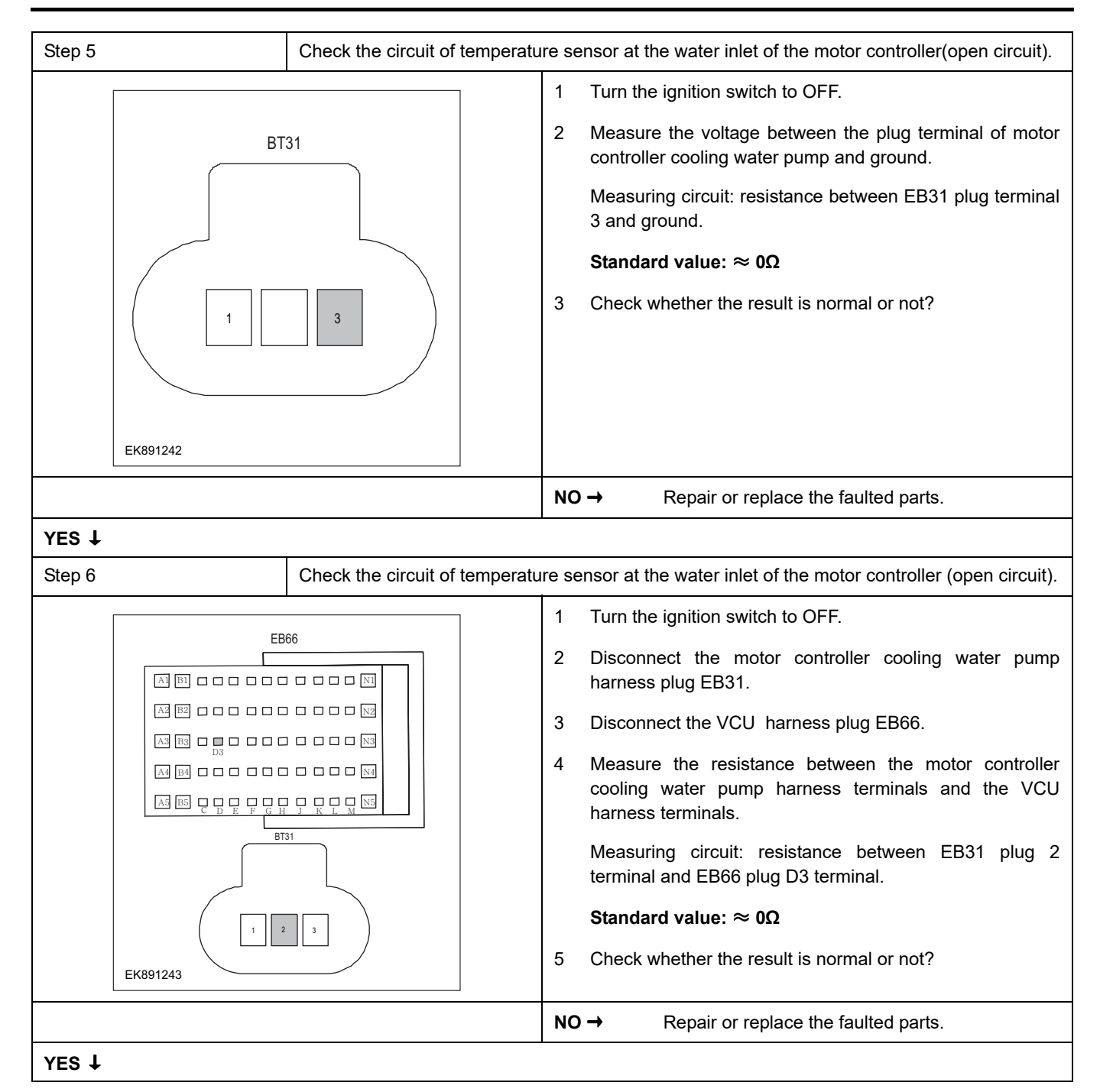

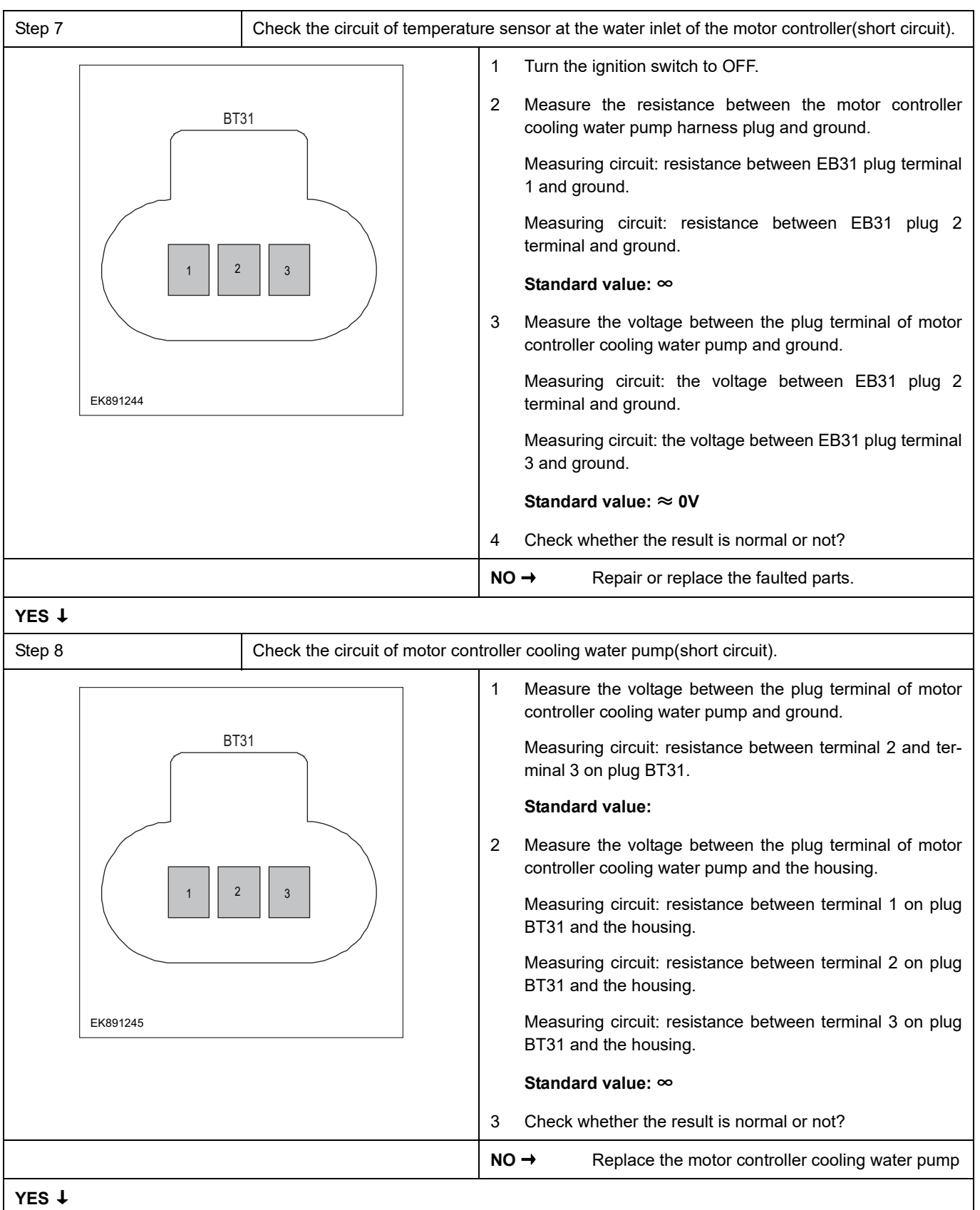

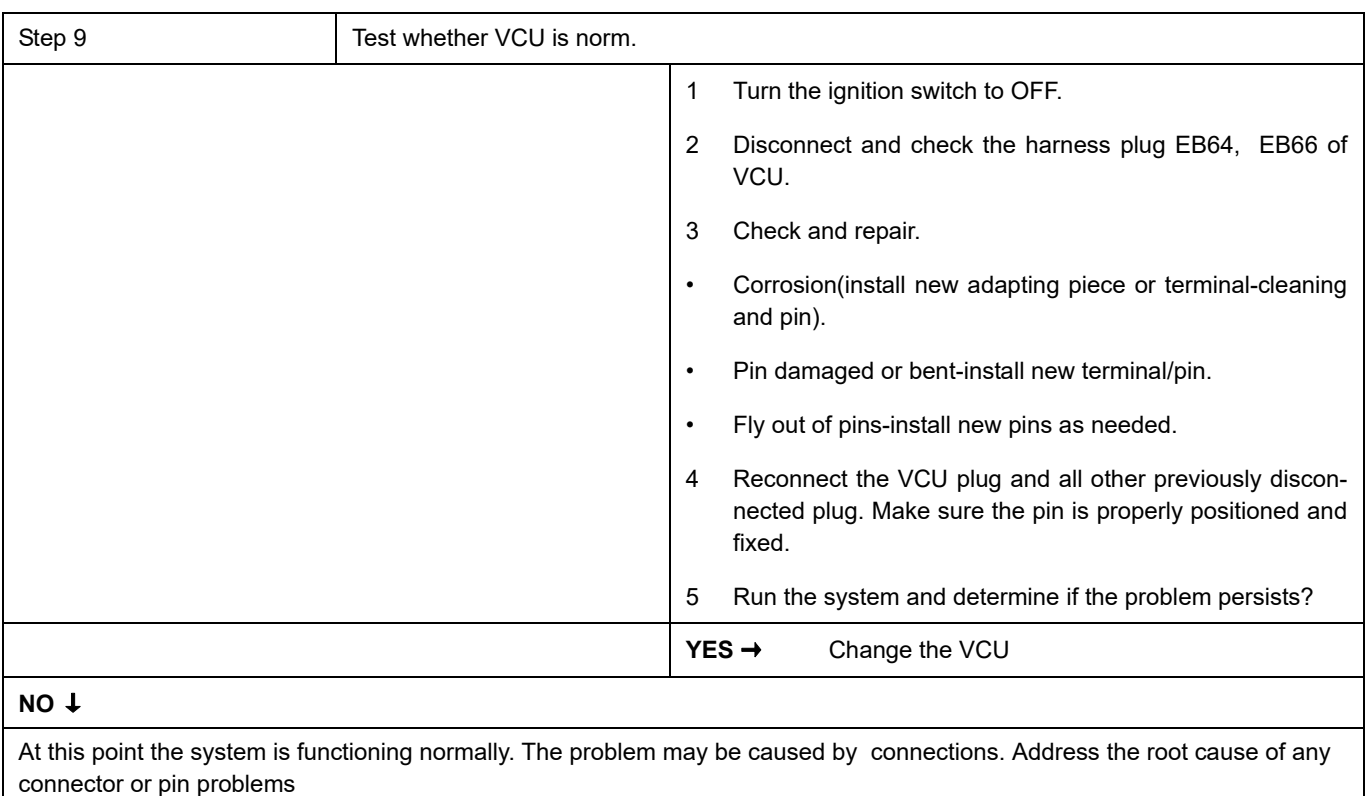

#### **Next Step** ↓

### **P0687-00**、 **P0686-00**、 **P0688-00**

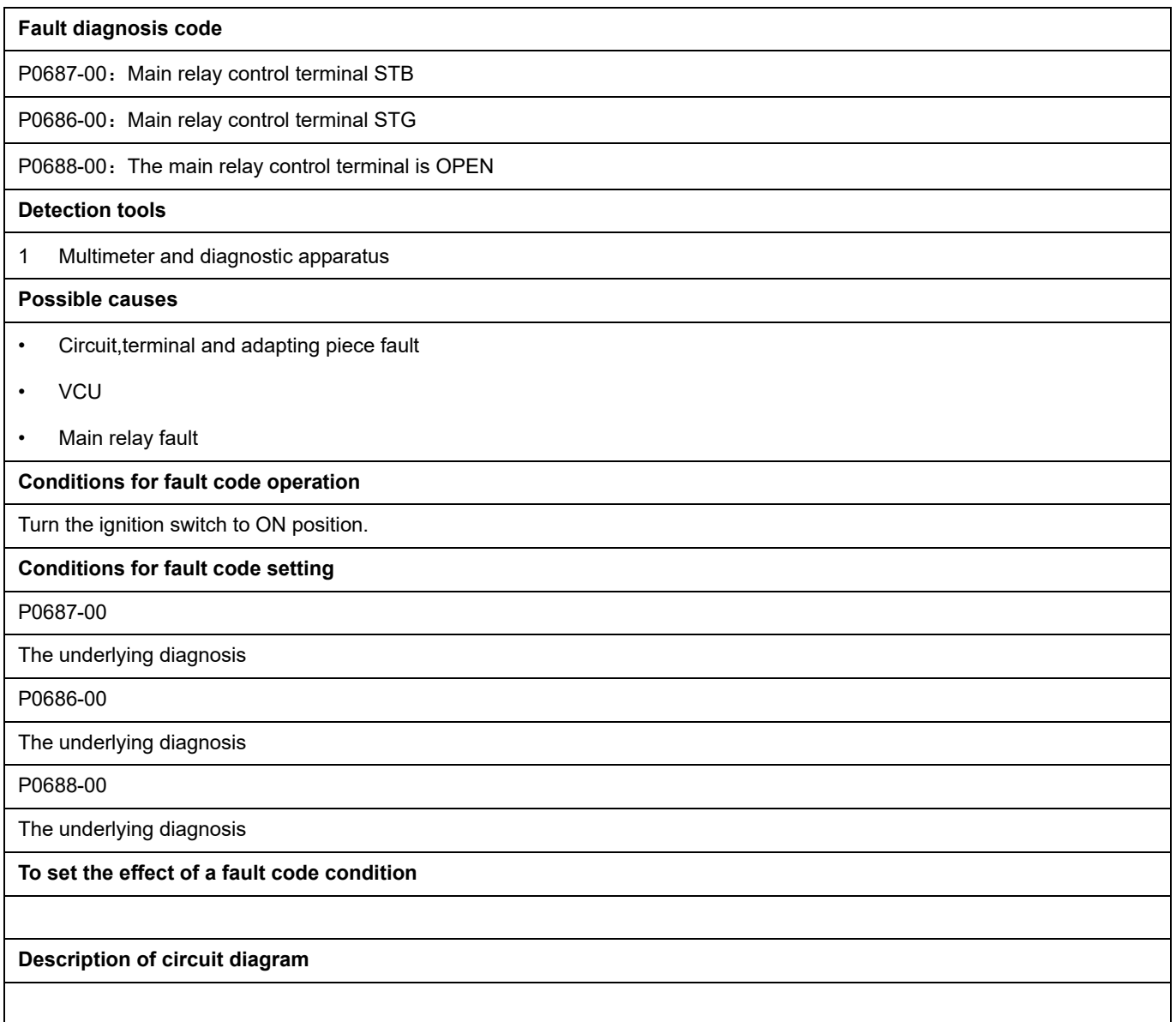

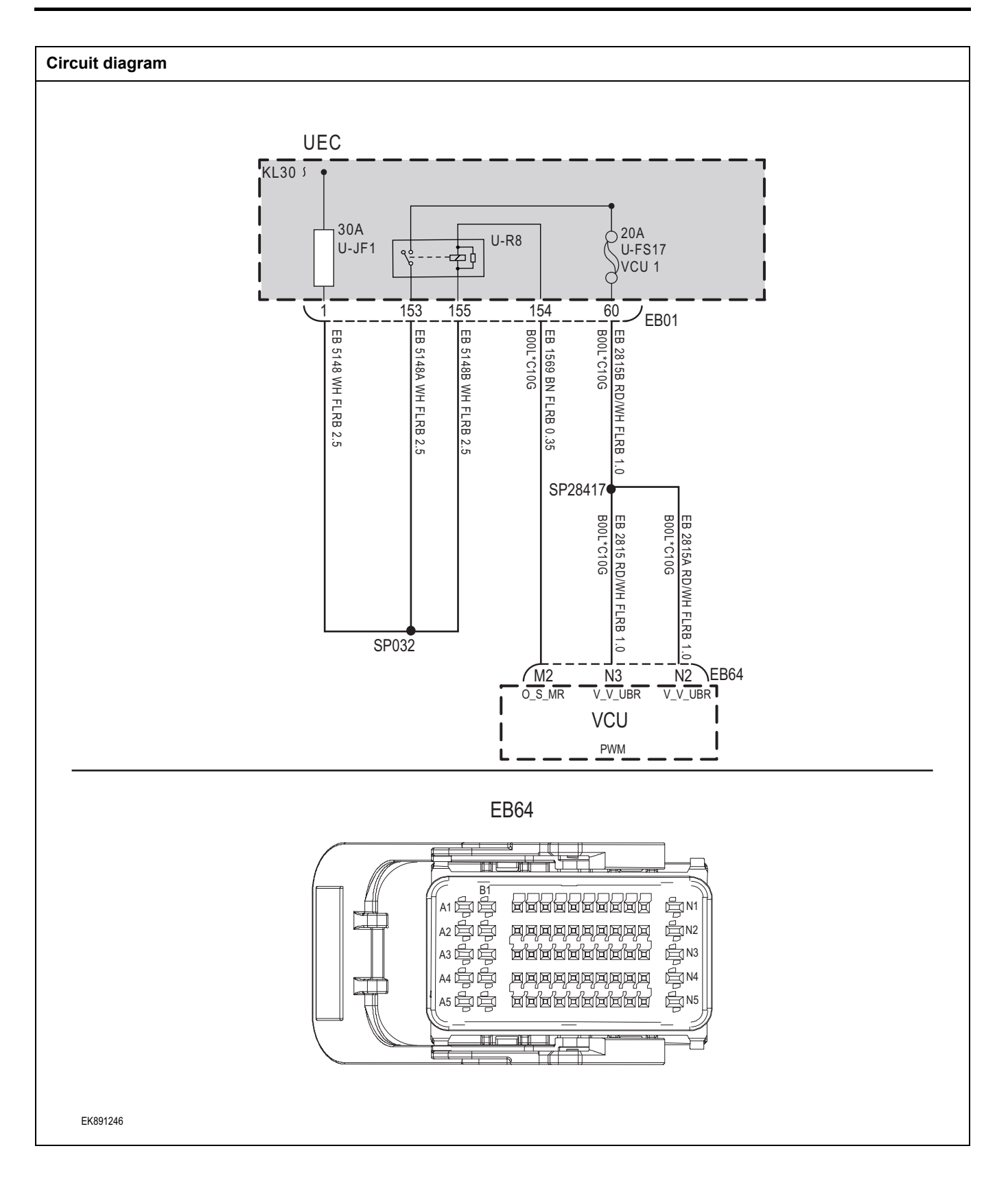

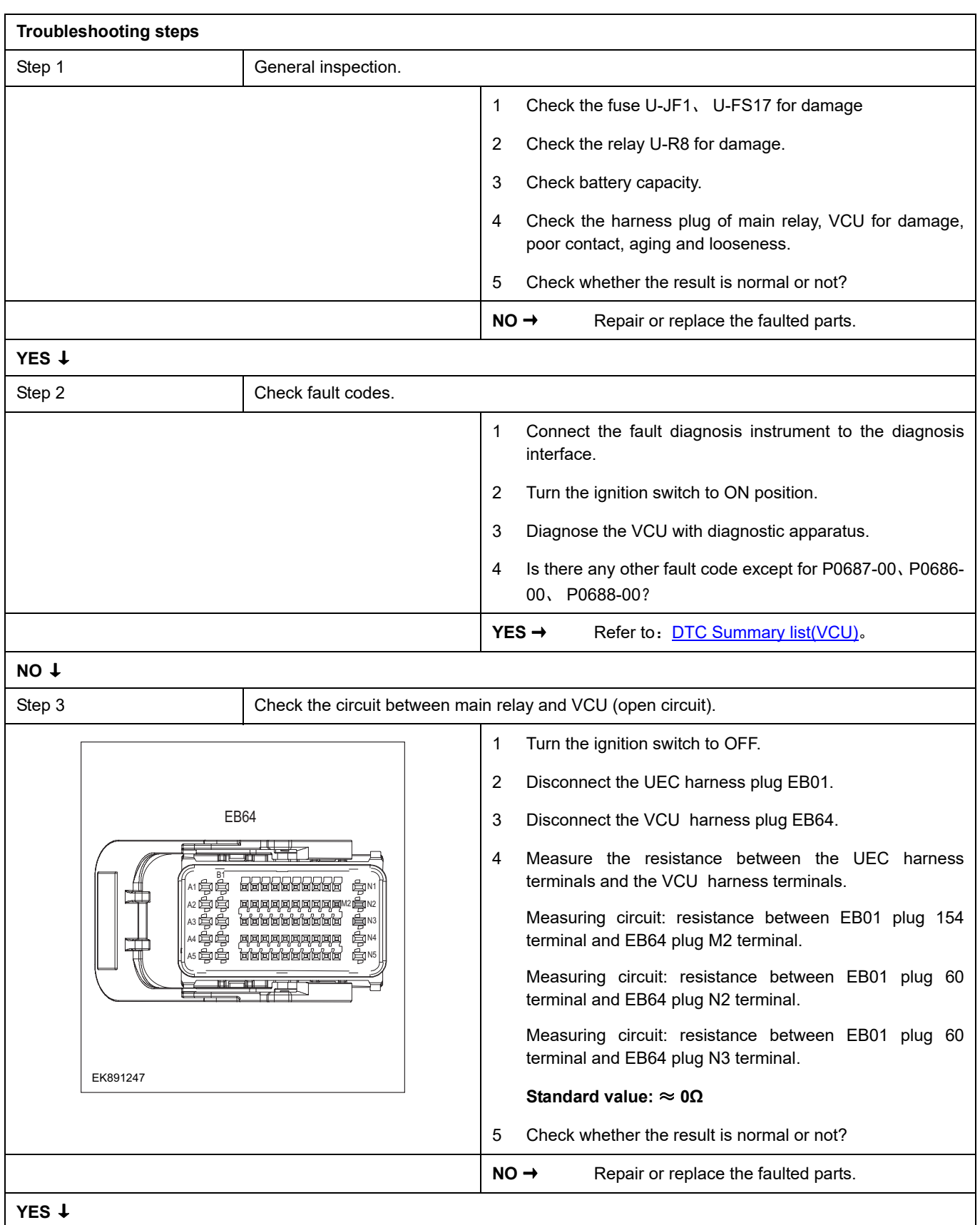

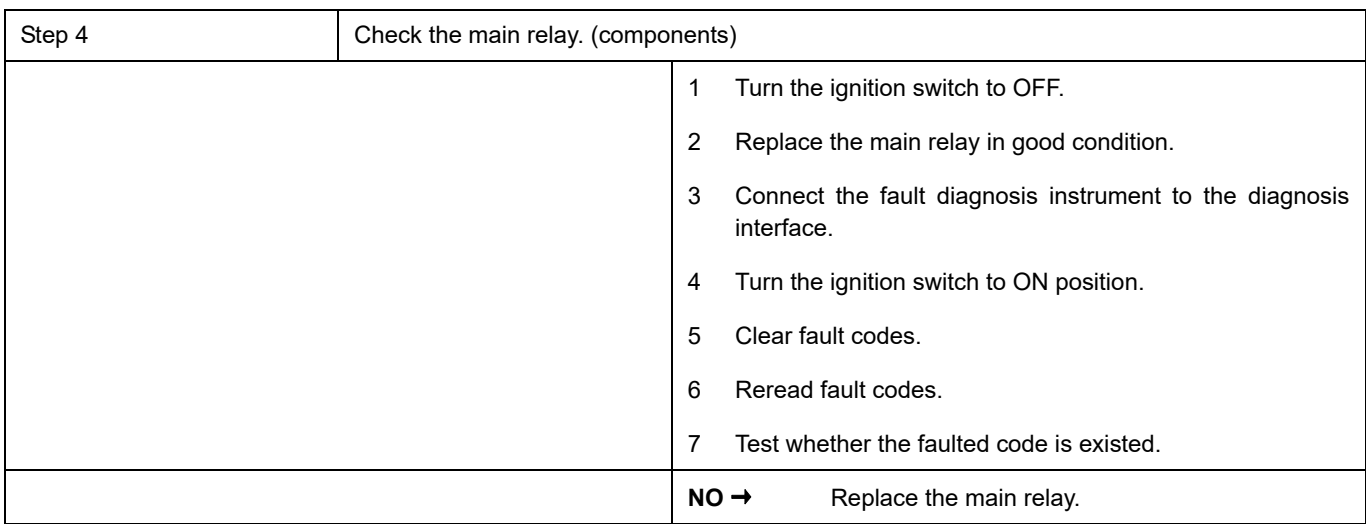

# **YES** ↓

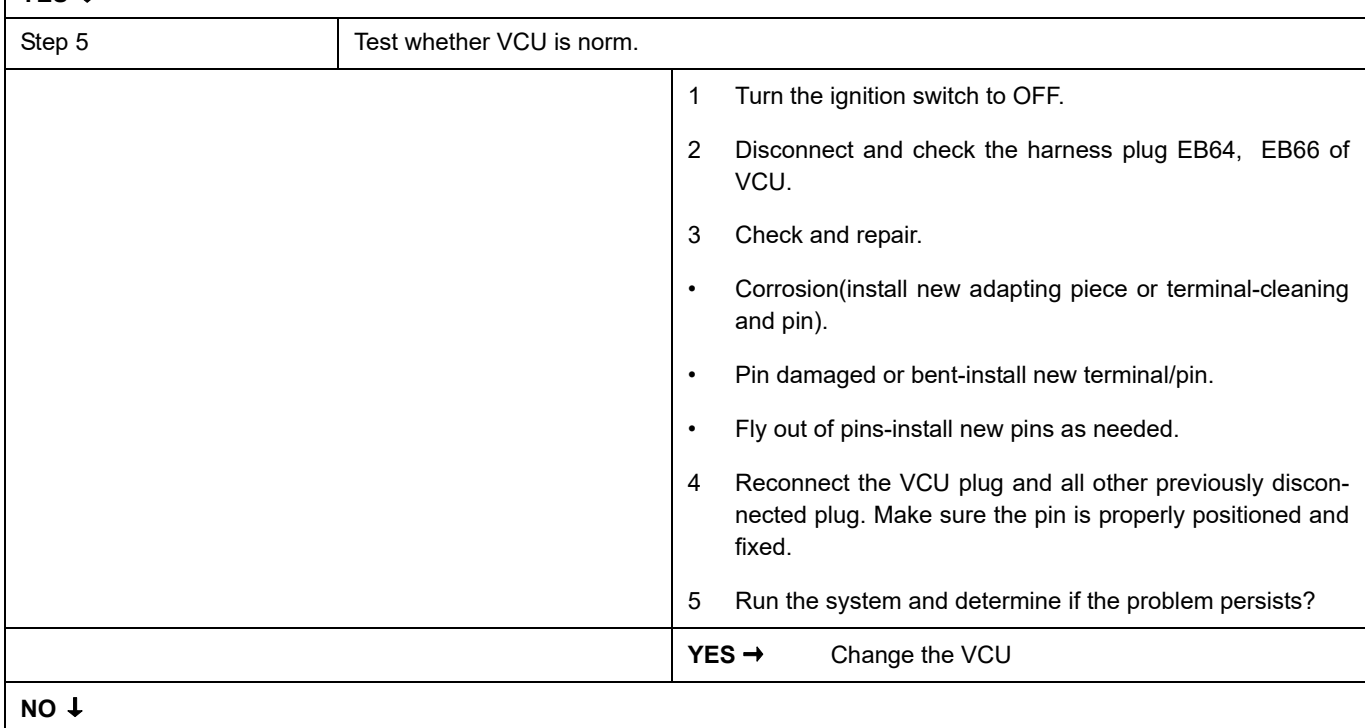

At this point the system is functioning normally. The problem may be caused by connections. Address the root cause of any connector or pin problems

#### **Next Step** ↓

### **P1C2000**、 **P1C2100**

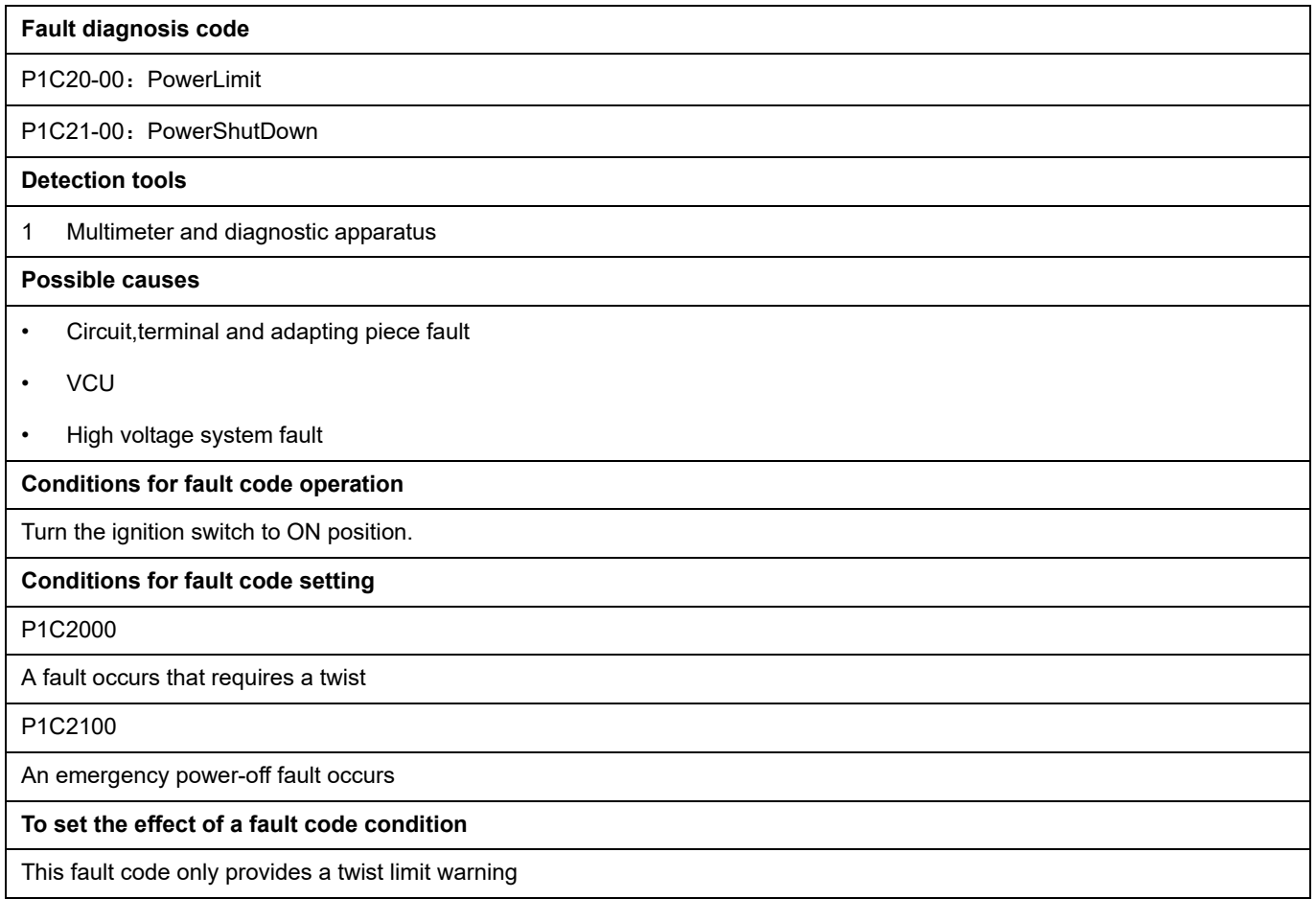

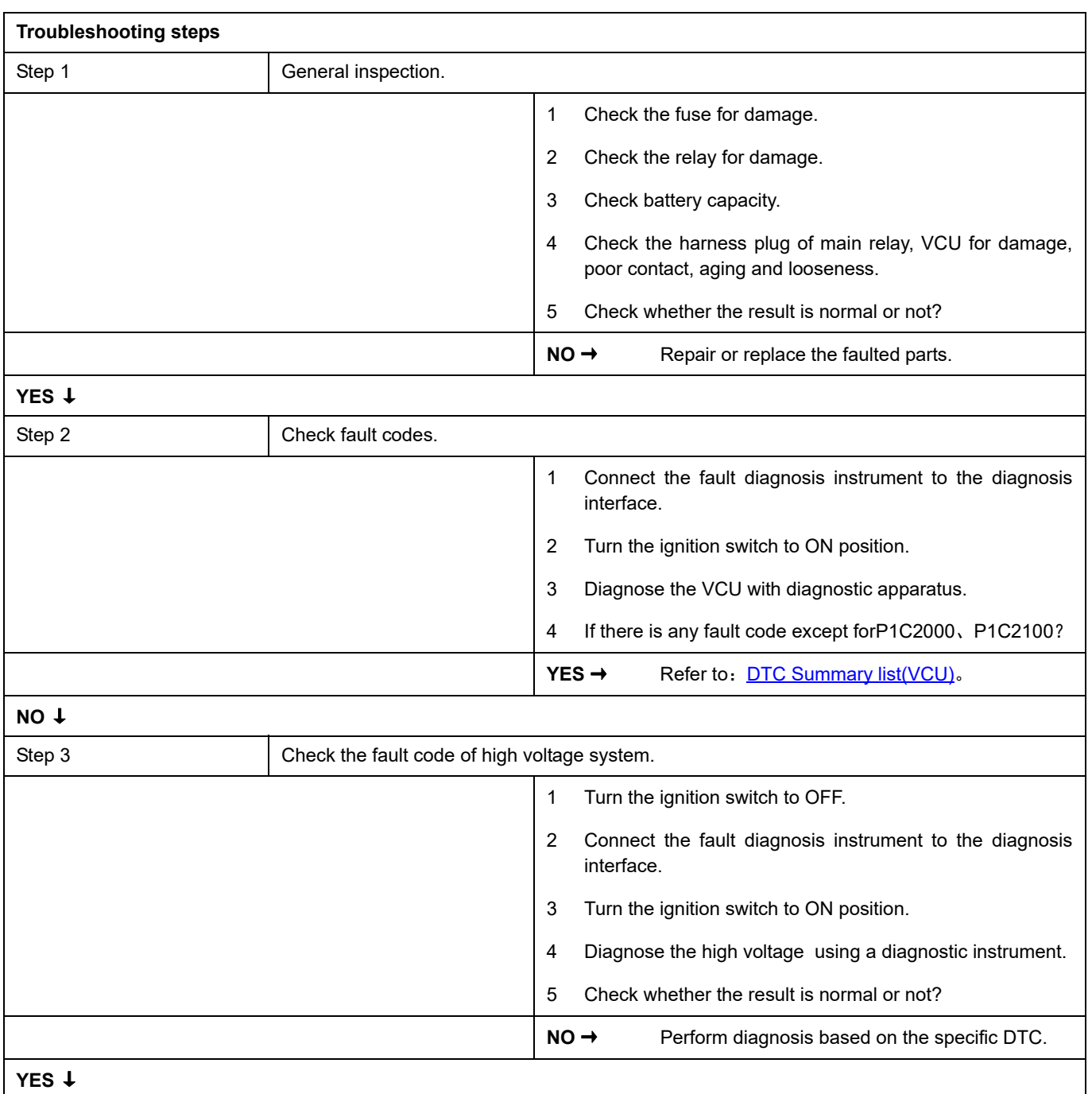

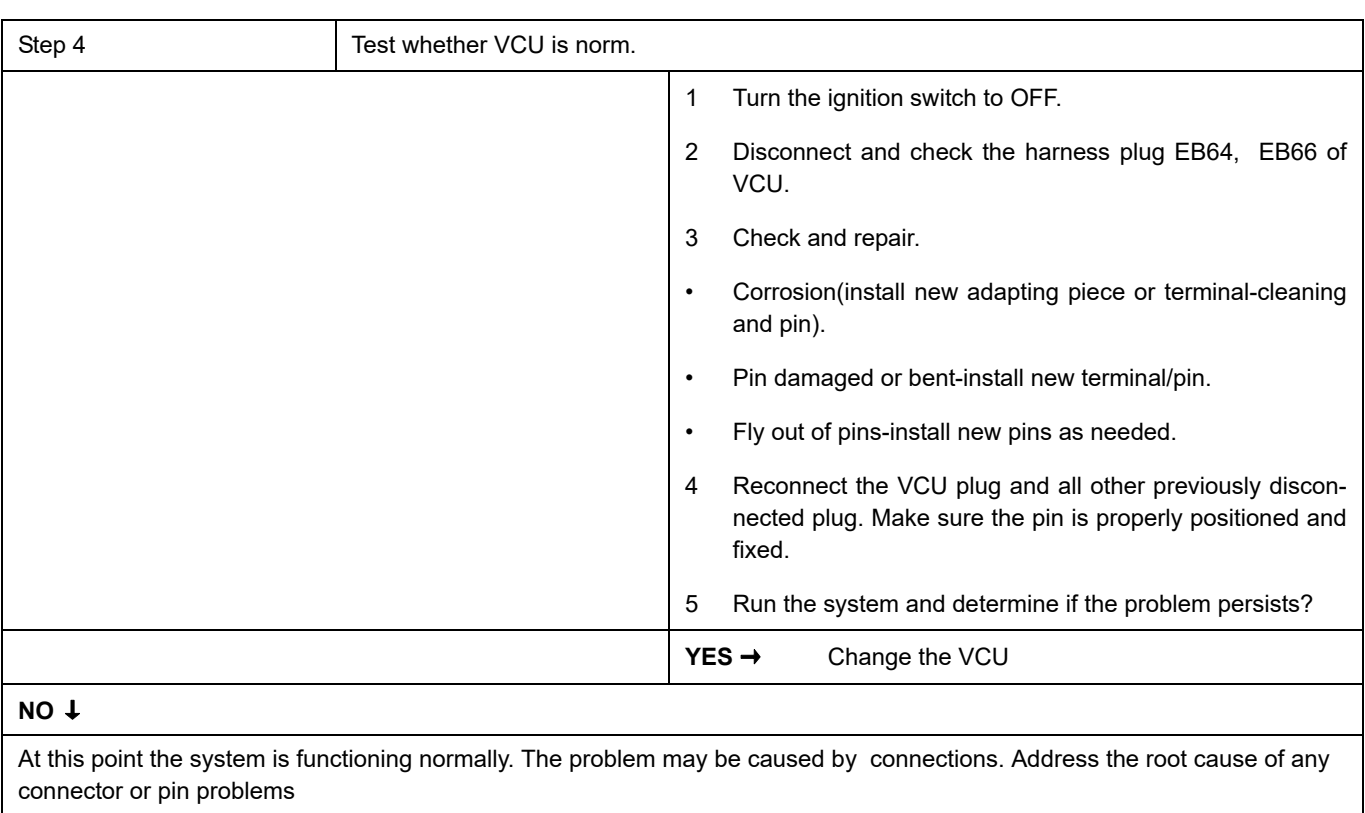

#### **Next Step** ↓

### **U0121-87**、**U0151-87**、**U0140-87**、**U0298-87**、**U0291-87**、**U0110-87**、**U0111-87**、**U019B-87**、**U1113-87**、 **U0164-87**、 **U0155-87**、 **U0073-88**、 **U0074-88**

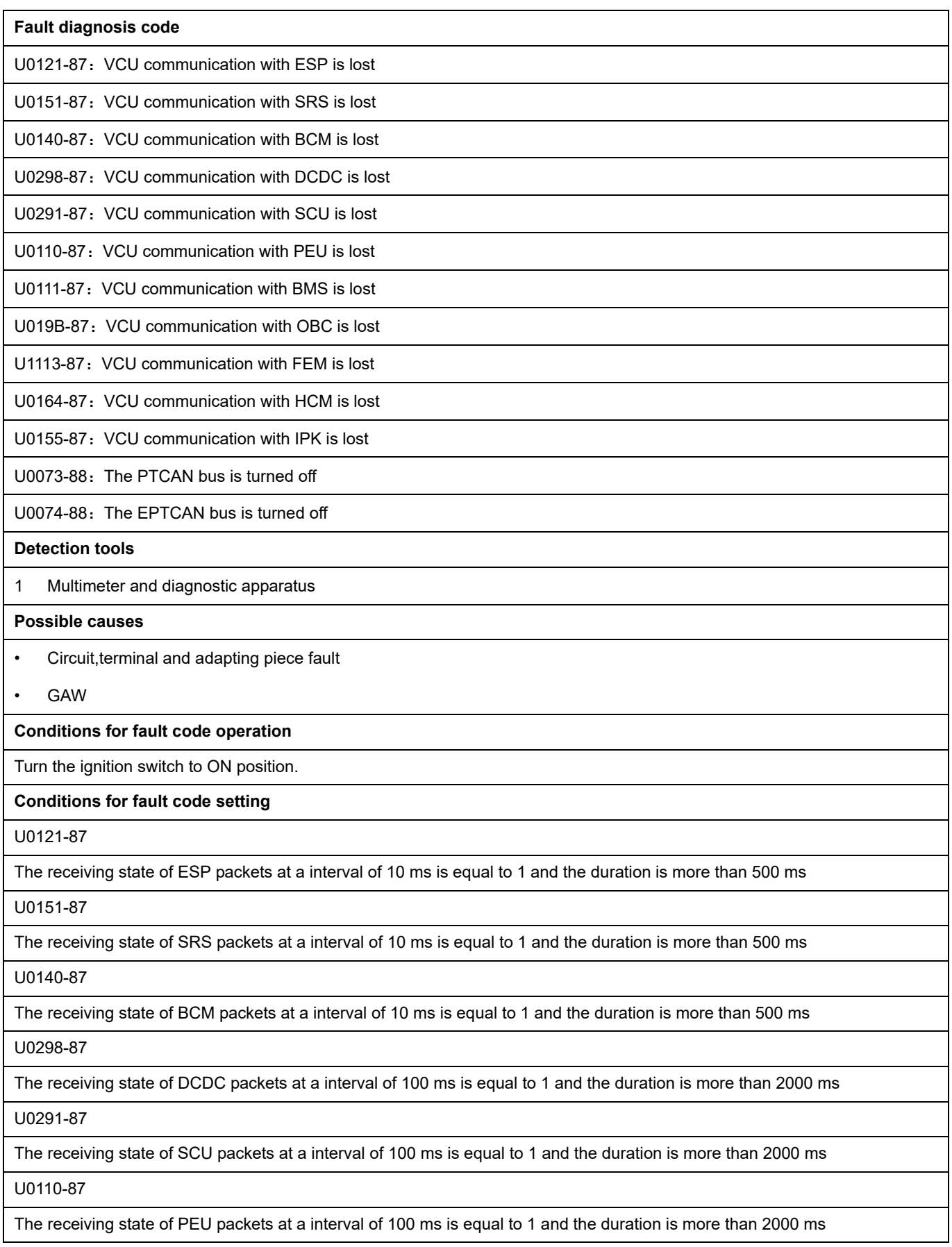

U0111-87

The receiving state of BMS packets at a interval of 100 ms is equal to 1 and the duration is more than 2000 ms

U019B-87

The receiving state of OBC packets at a interval of 100 ms is equal to 1 and the duration is more than 2000 ms

U1113-87

The receiving state of FEM packets at a interval of 100 ms is equal to 1 and the duration is more than 2000 ms

U0164-87

The receiving state of HCM packets at a interval of 200 ms is equal to 1 and the duration is more than 10000 ms

U0155-87

The receiving state of IPK packets at a interval of 20 ms is equal to 1 and the duration is more than 1000 ms

U0073-88

The underlying diagnosis

U0074-87

The underlying diagnosis

**To set the effect of a fault code condition**

#### **Description of circuit diagram**

The device is connected to serial data circuit, which is used to monitor the communication situation of serial data during normal operation of vehicle. The devices will exchange the operation information and commands mutually. The device has programming information required to be exchanged on the serial data circuit. The receiver device will also monitor such information; in addition, there are some regular information indication transmitter devices available.

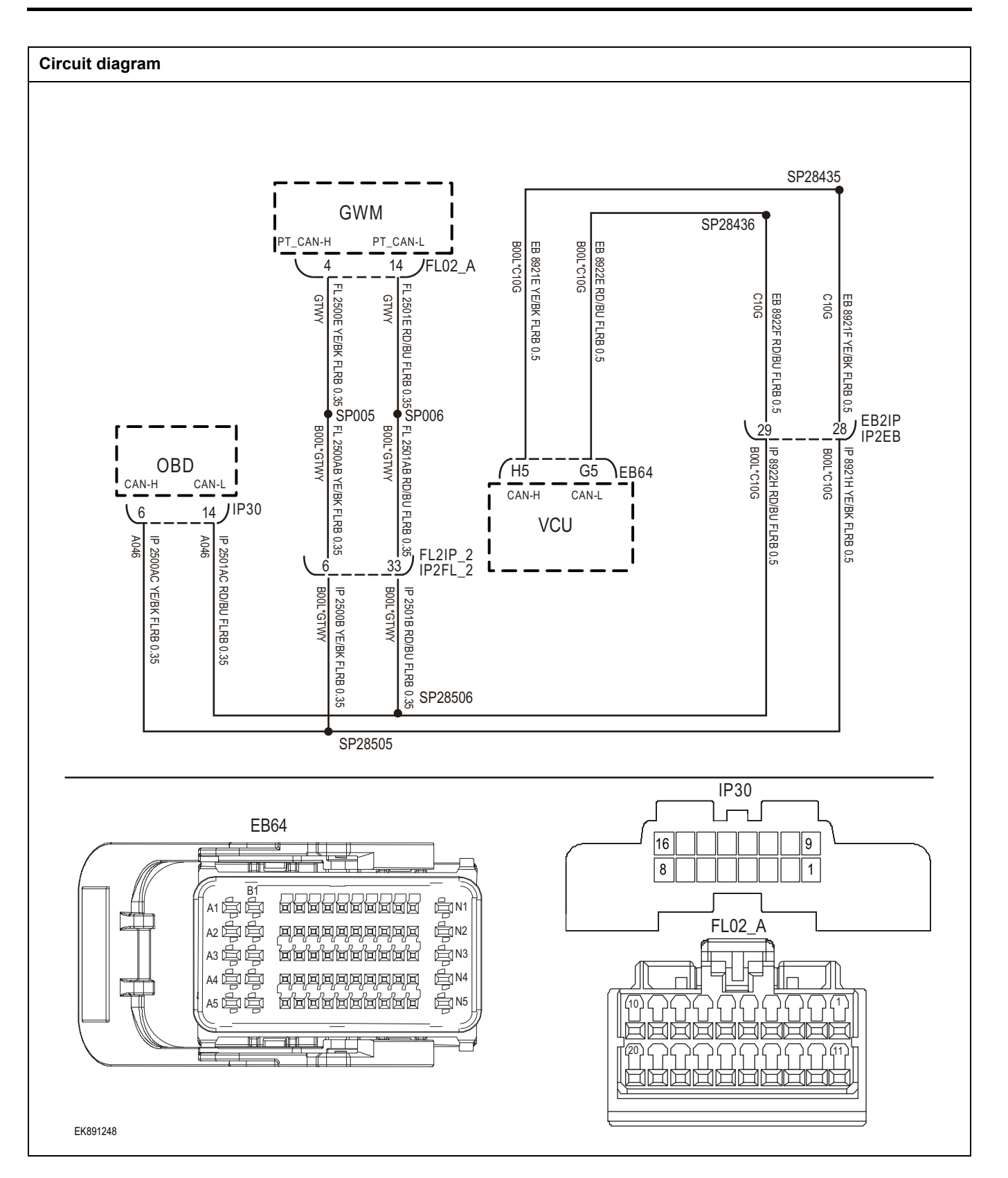

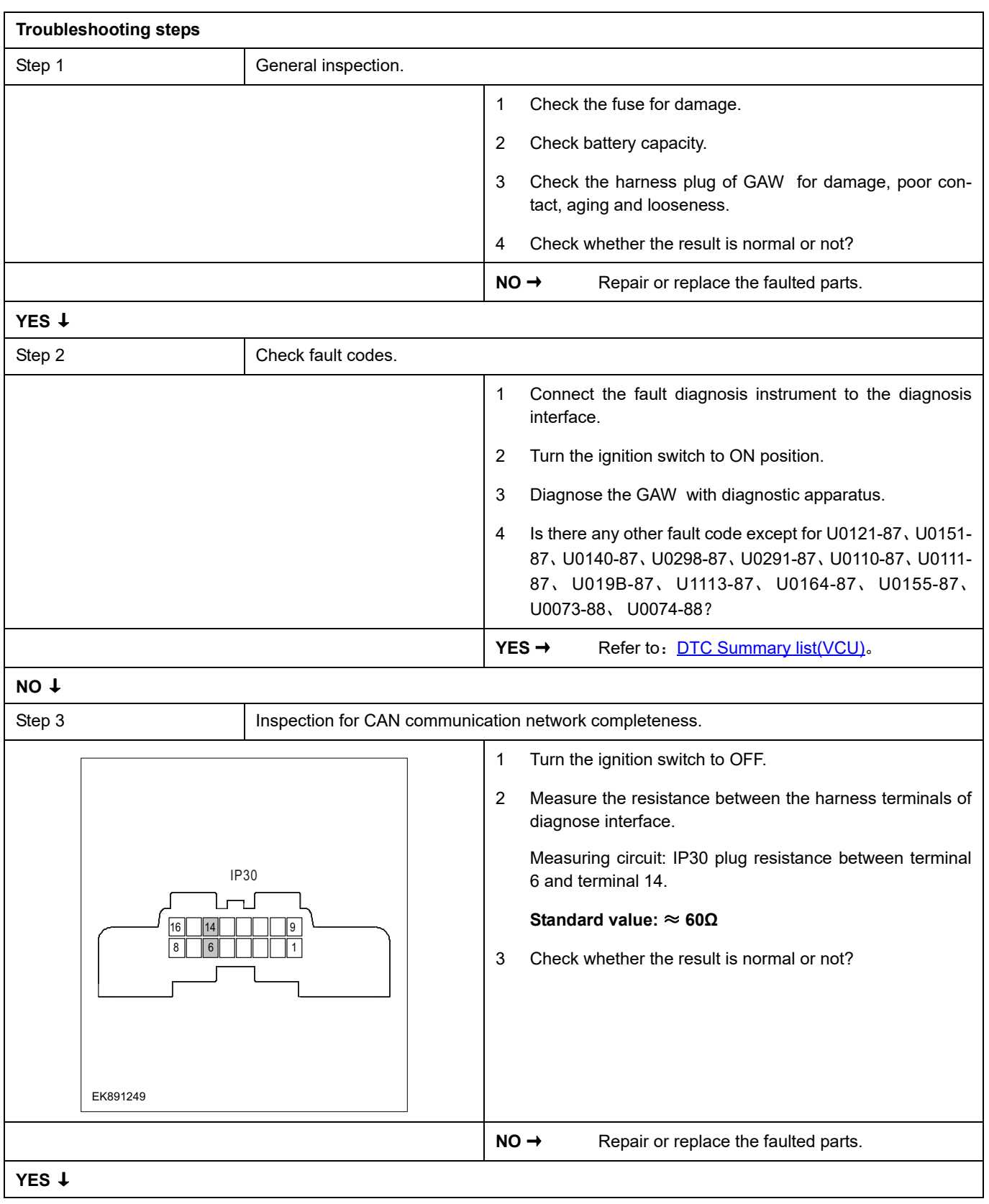

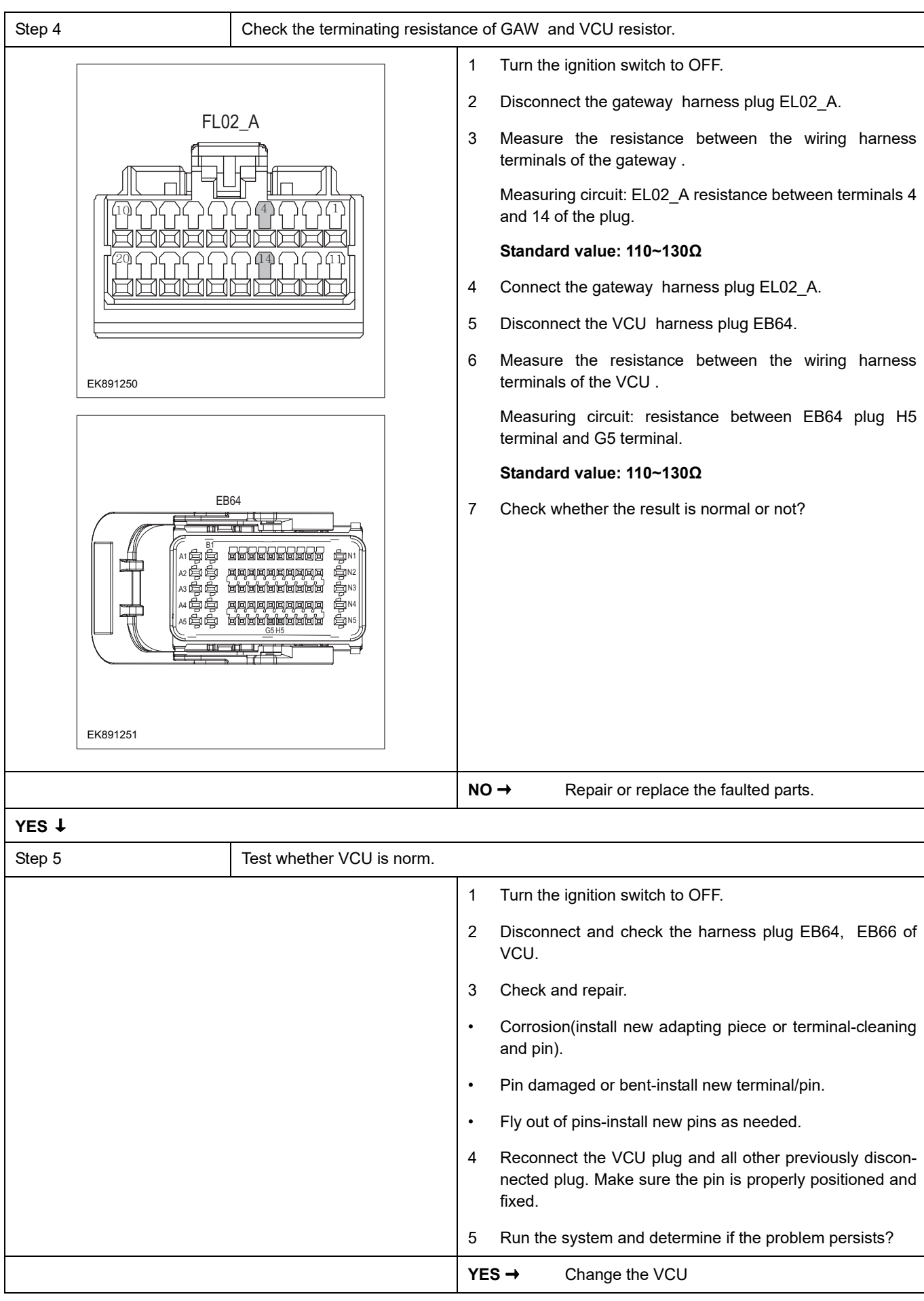

#### **NO** ↓

At this point the system is functioning normally. The problem may be caused by connections. Address the root cause of any connector or pin problems

#### **Next Step** ↓

#### **P1C97-00**

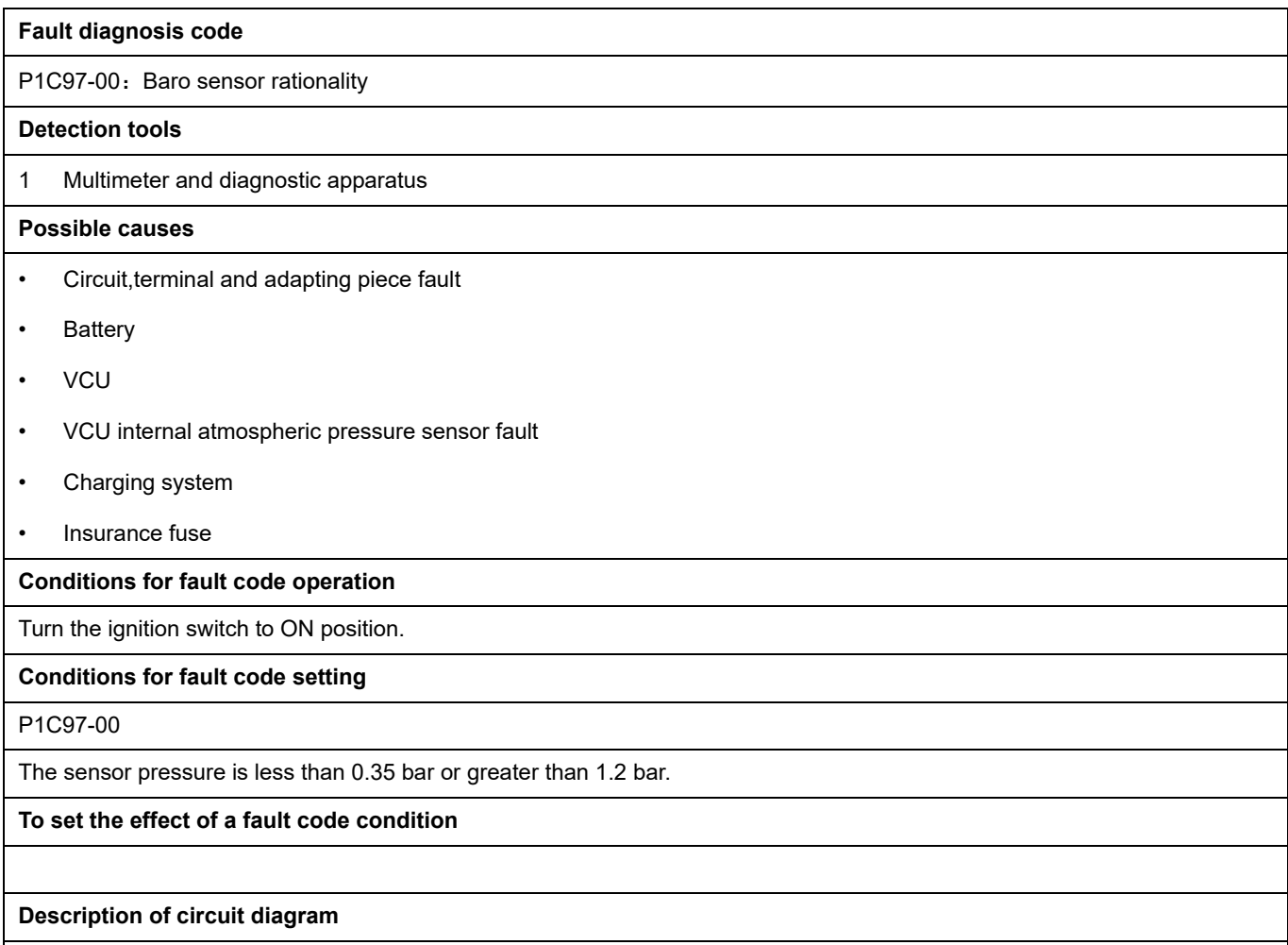

The VCU will monitor whether all sensors and actuators are within normal range all the time. Meanwhile,it will check the connector for virtual connection, short circuit, open circuit and the connection rationality with other signals. When fault occurs, the VCU will save the fault code corresponding to that fault and enable safety mode.

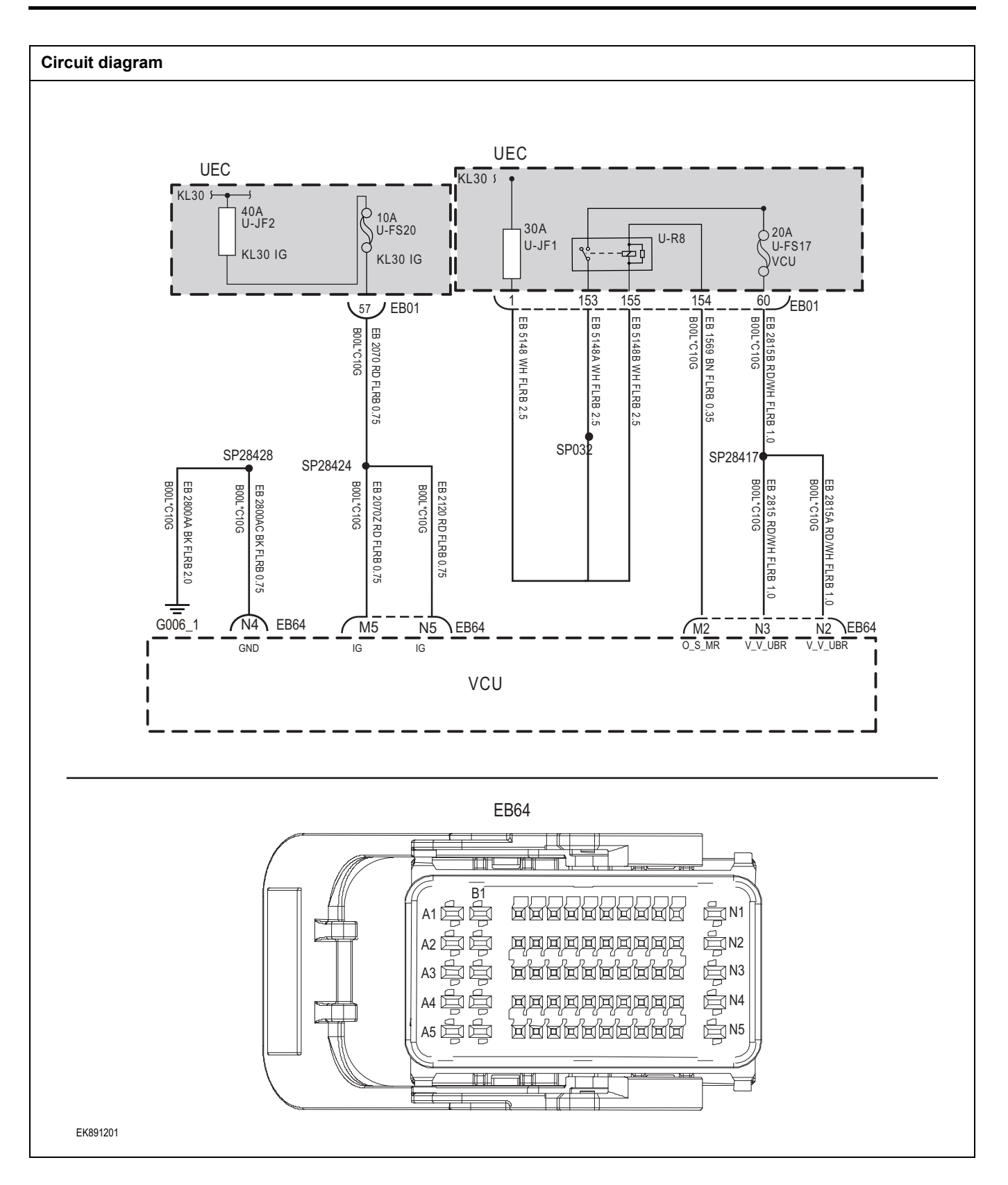

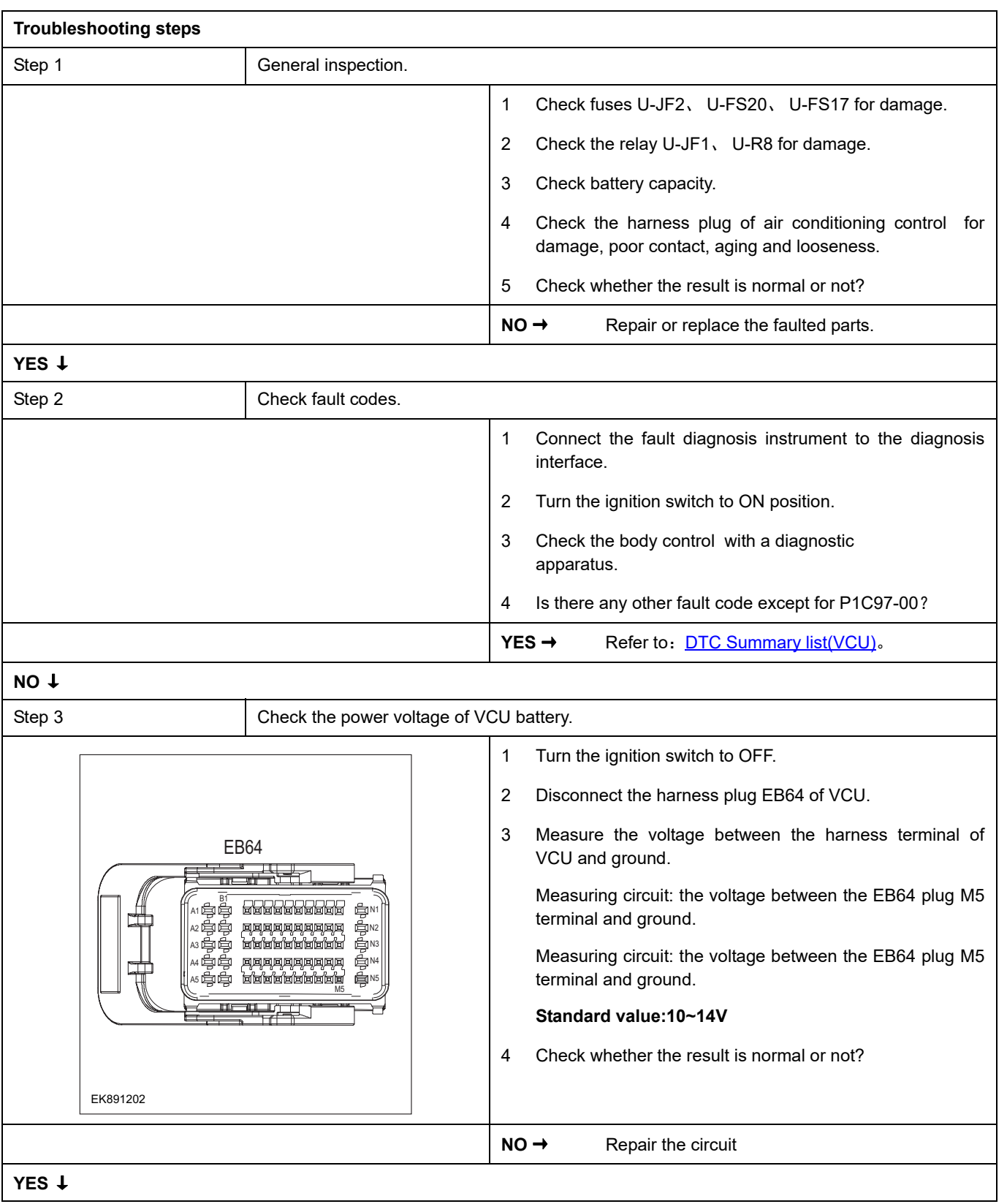

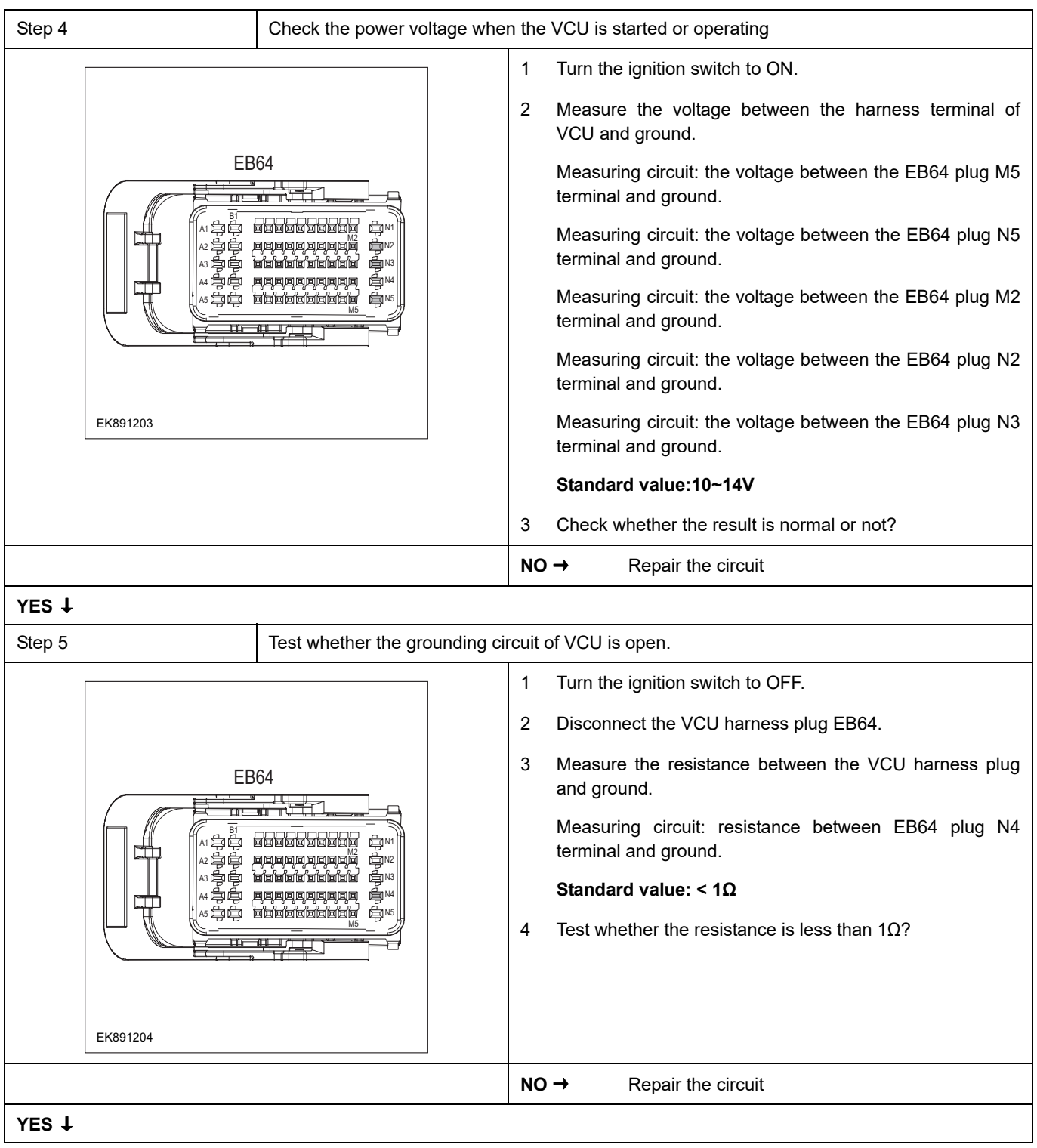

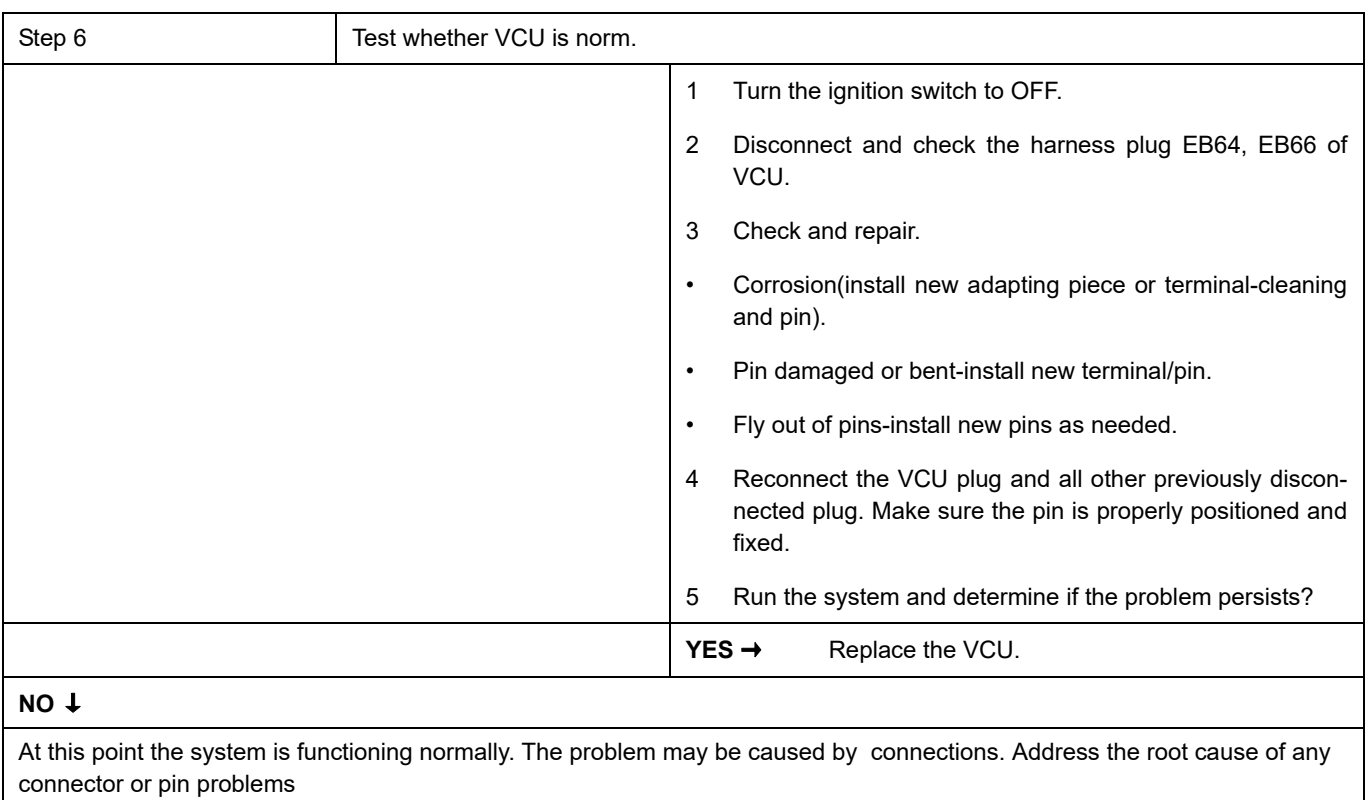

#### **Next Step** ↓

### **P1CB1-00**

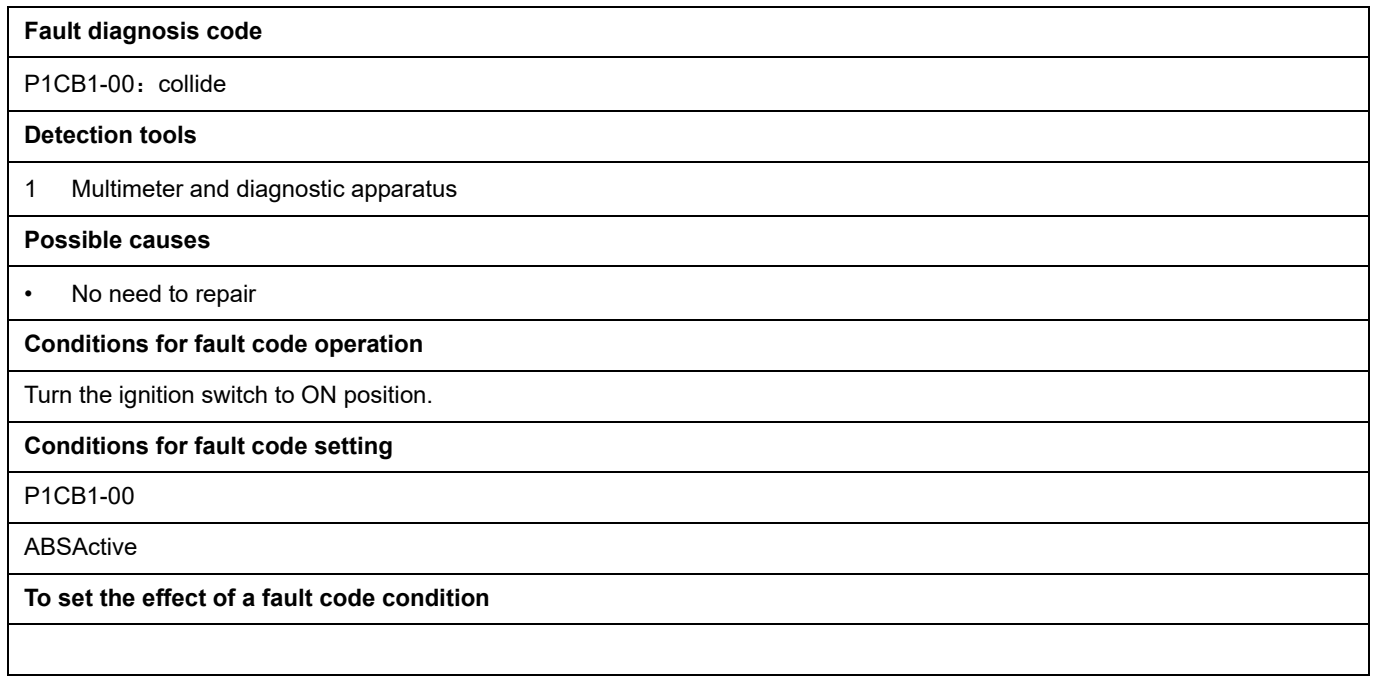

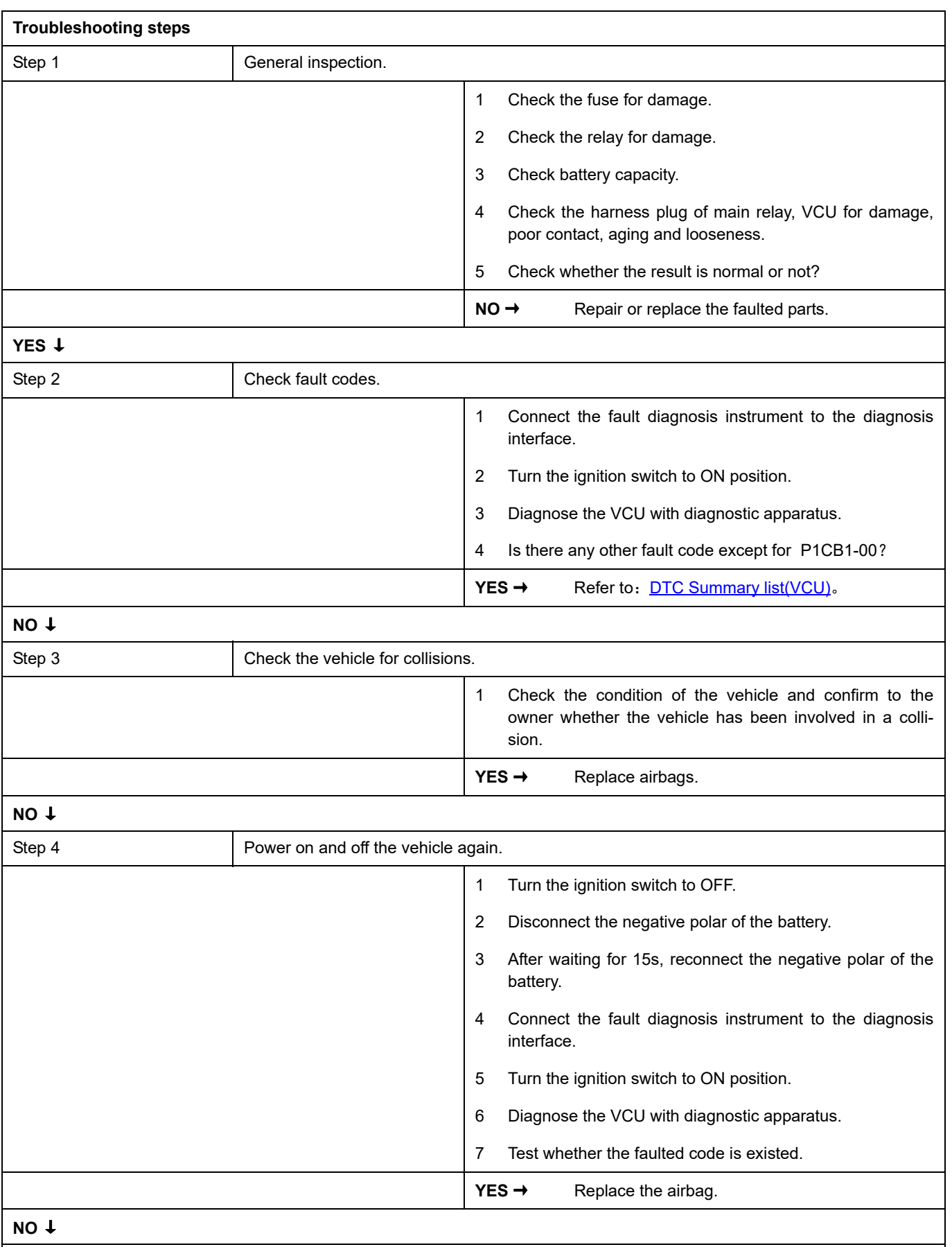

At this point the system is functioning normally. The problem may be caused by connections. Address the root cause of any connector or pin problems

#### **Next Step** ↓

### **P1C22-00**、 **P1CB2-00**

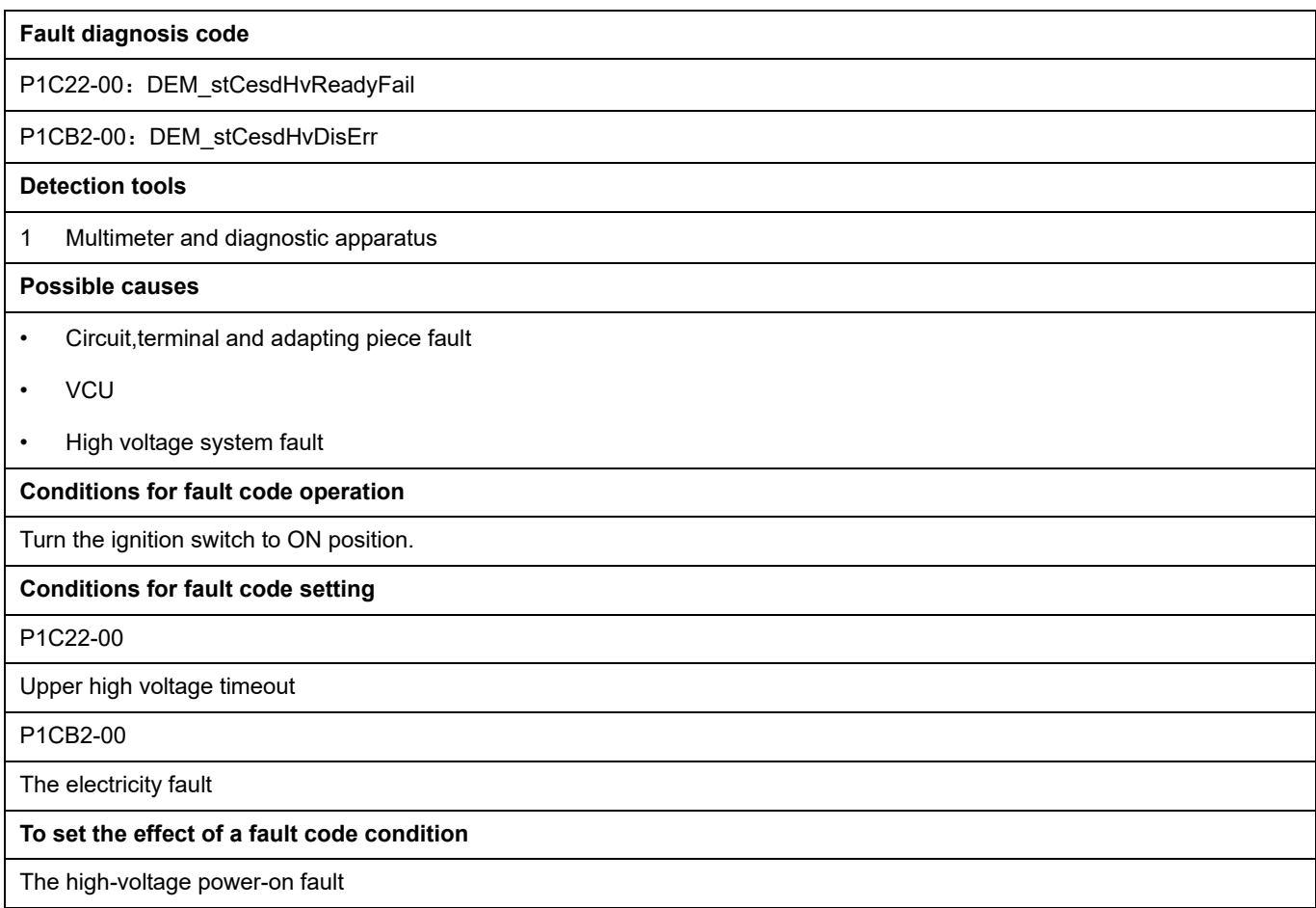

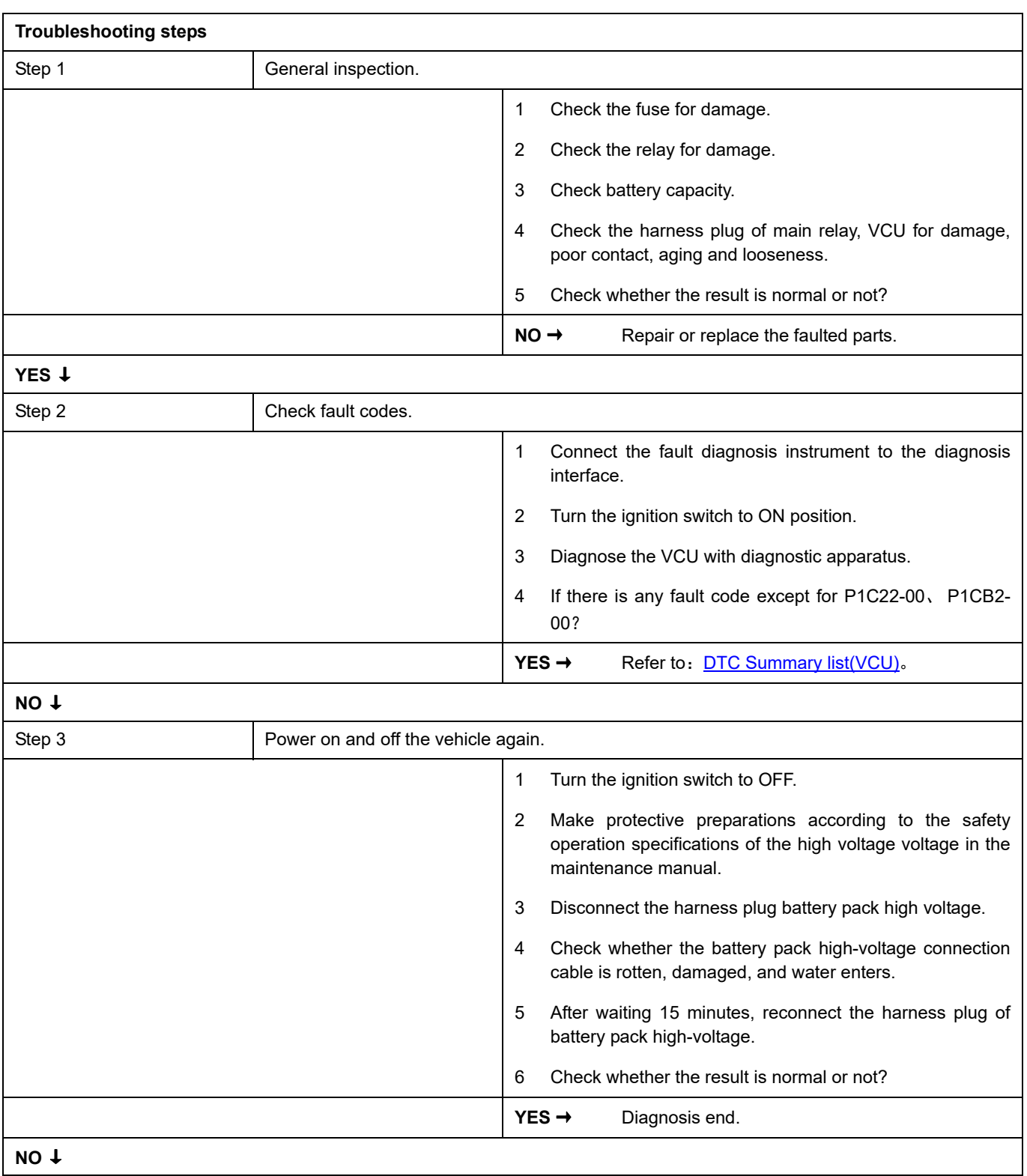

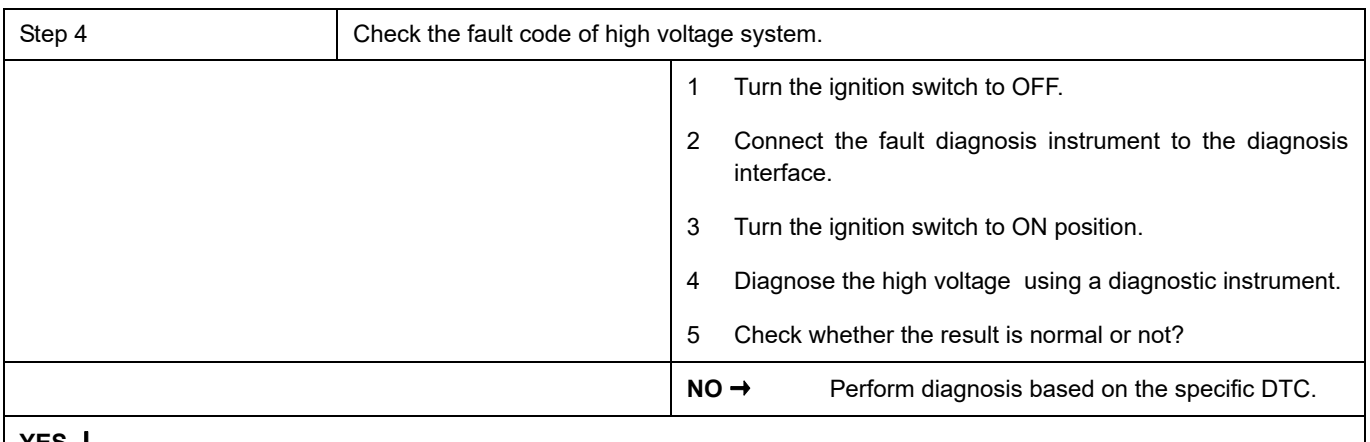

**YES 1** 

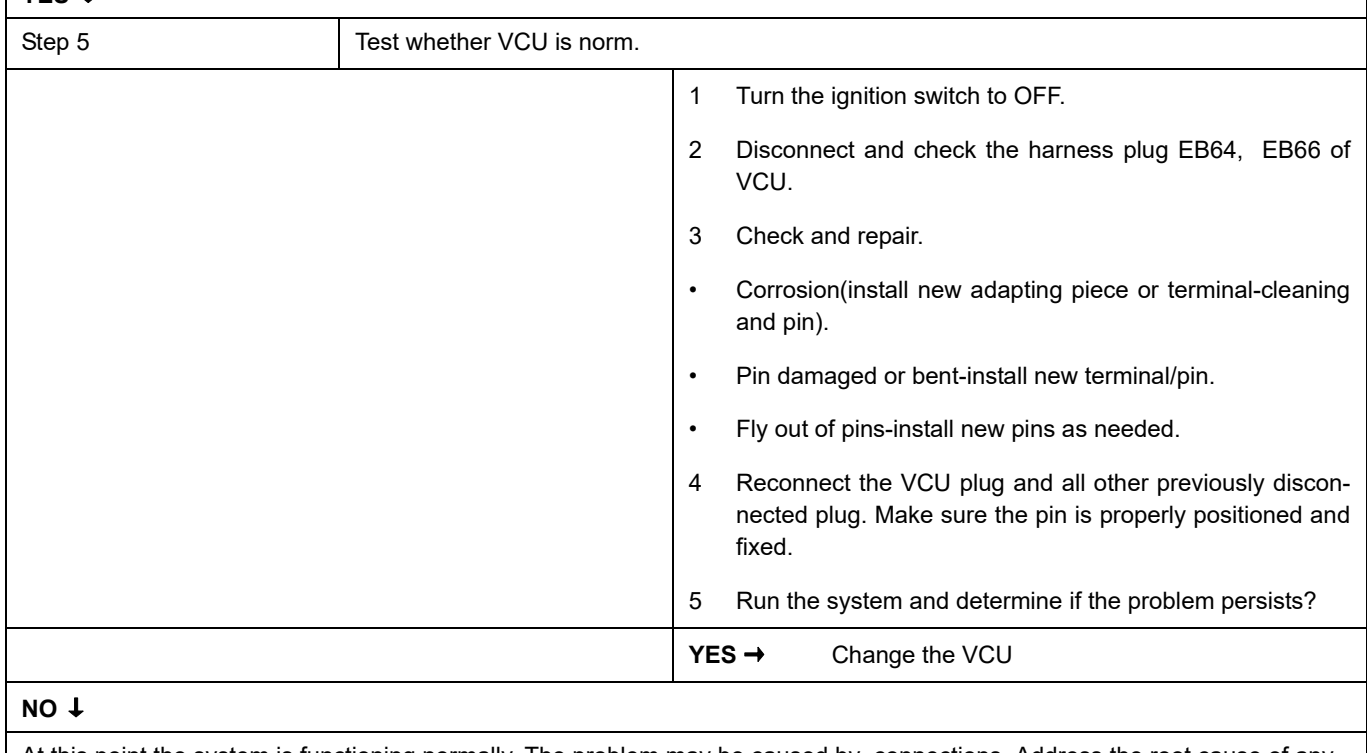

At this point the system is functioning normally. The problem may be caused by connections. Address the root cause of any connector or pin problems

#### **Next Step** ↓

### **P1CB3-00**、 **P1CB5-00**、 **P1CB6-00**、 **P1CB7-00**

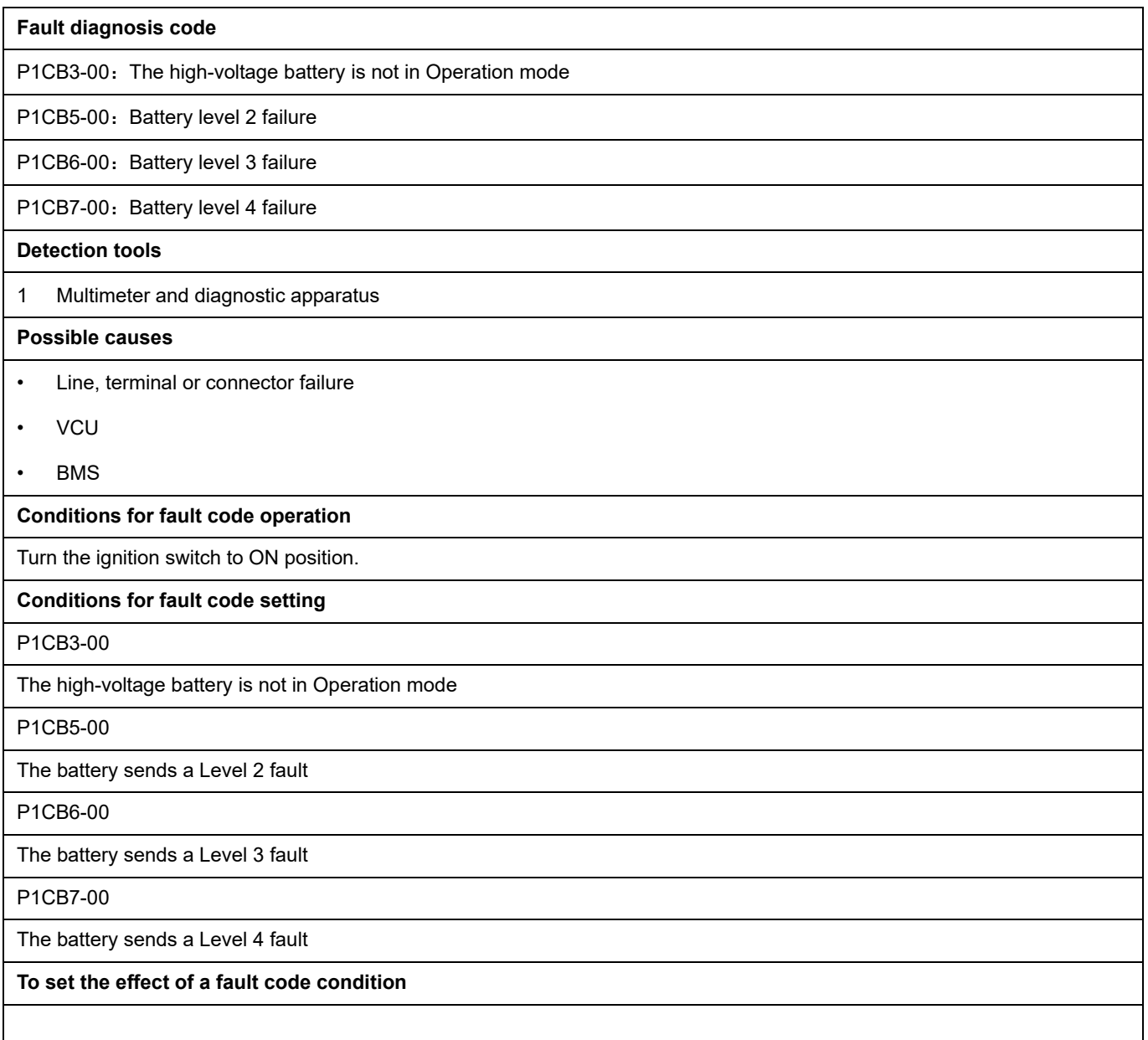

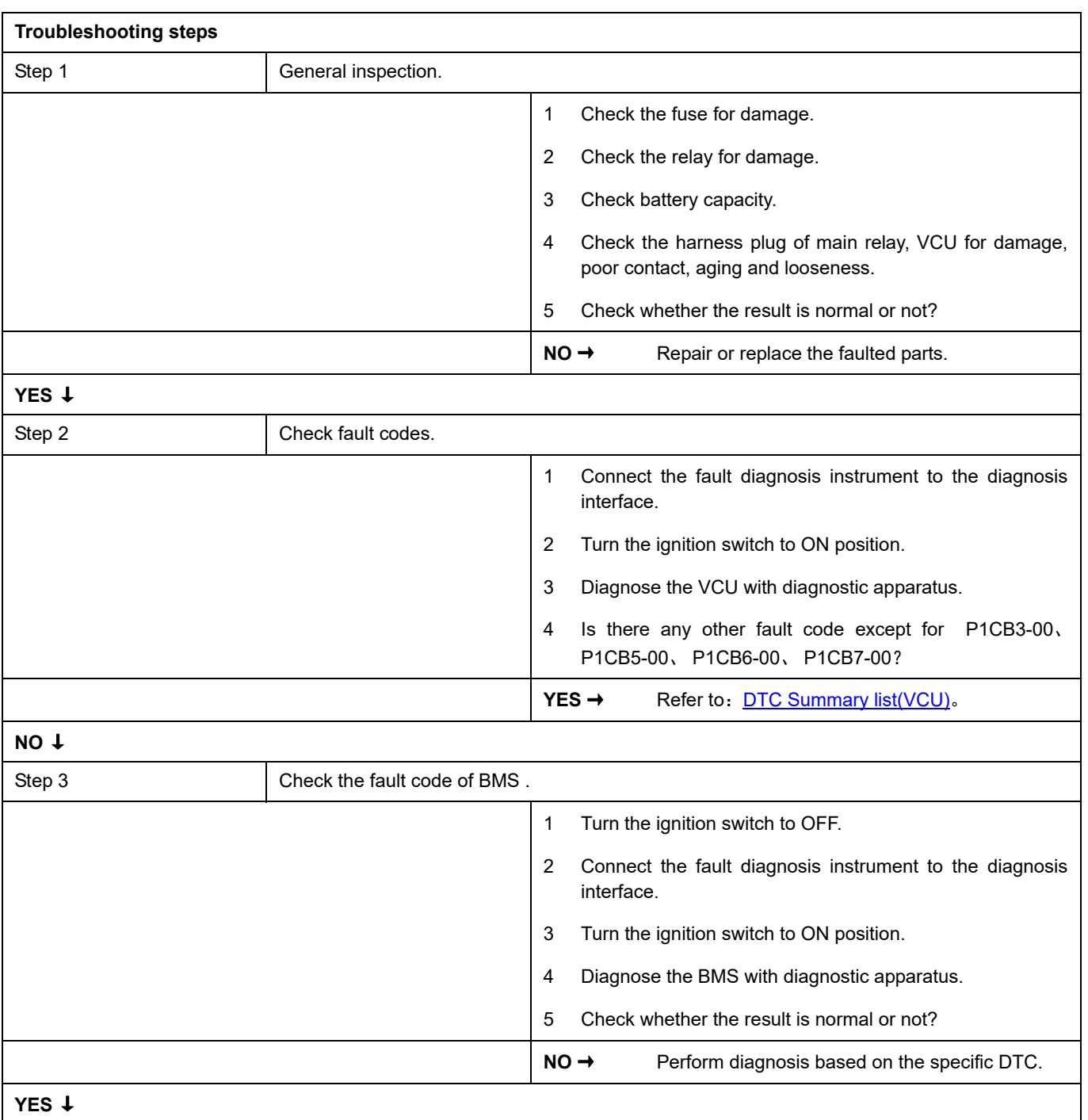

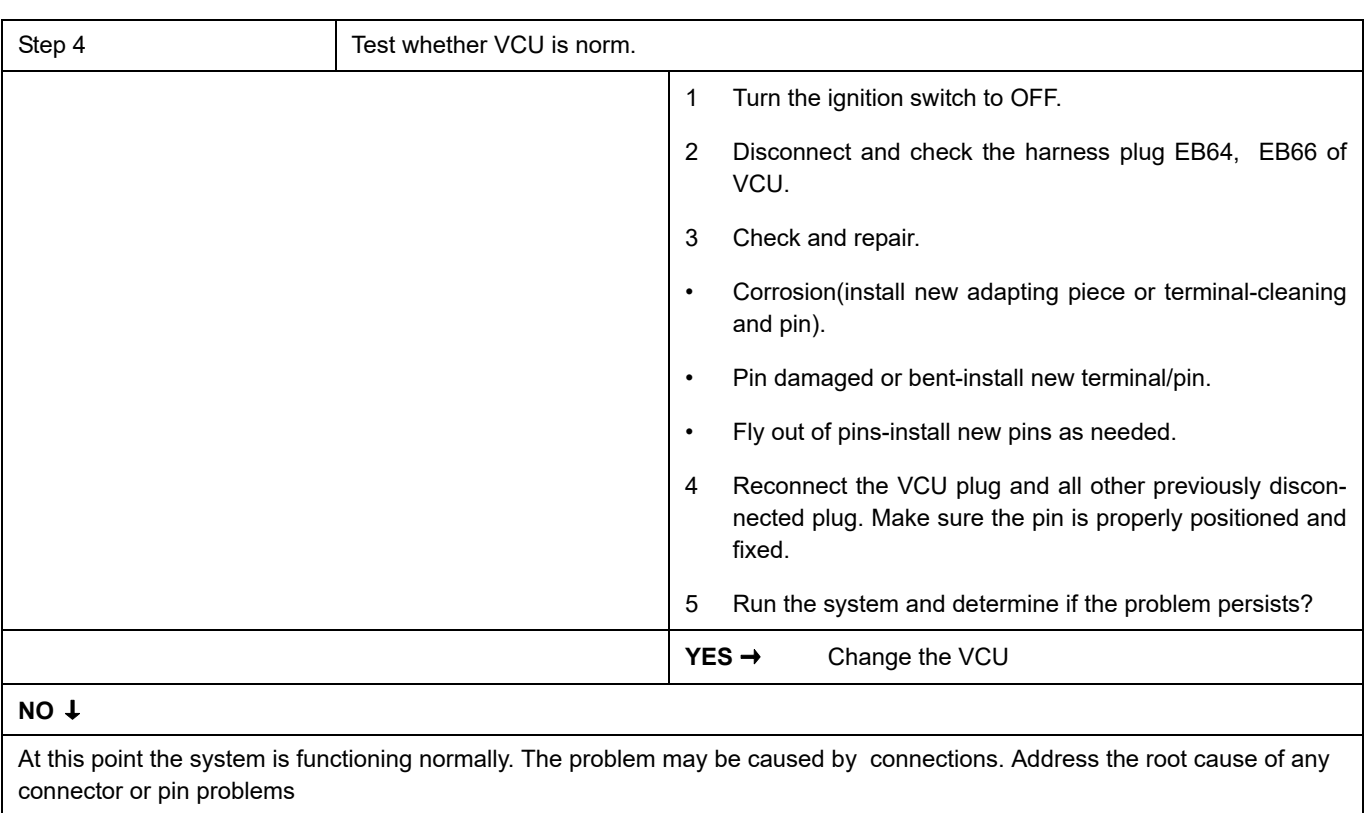

#### **Next Step** ↓

#### **P1CB8-00**

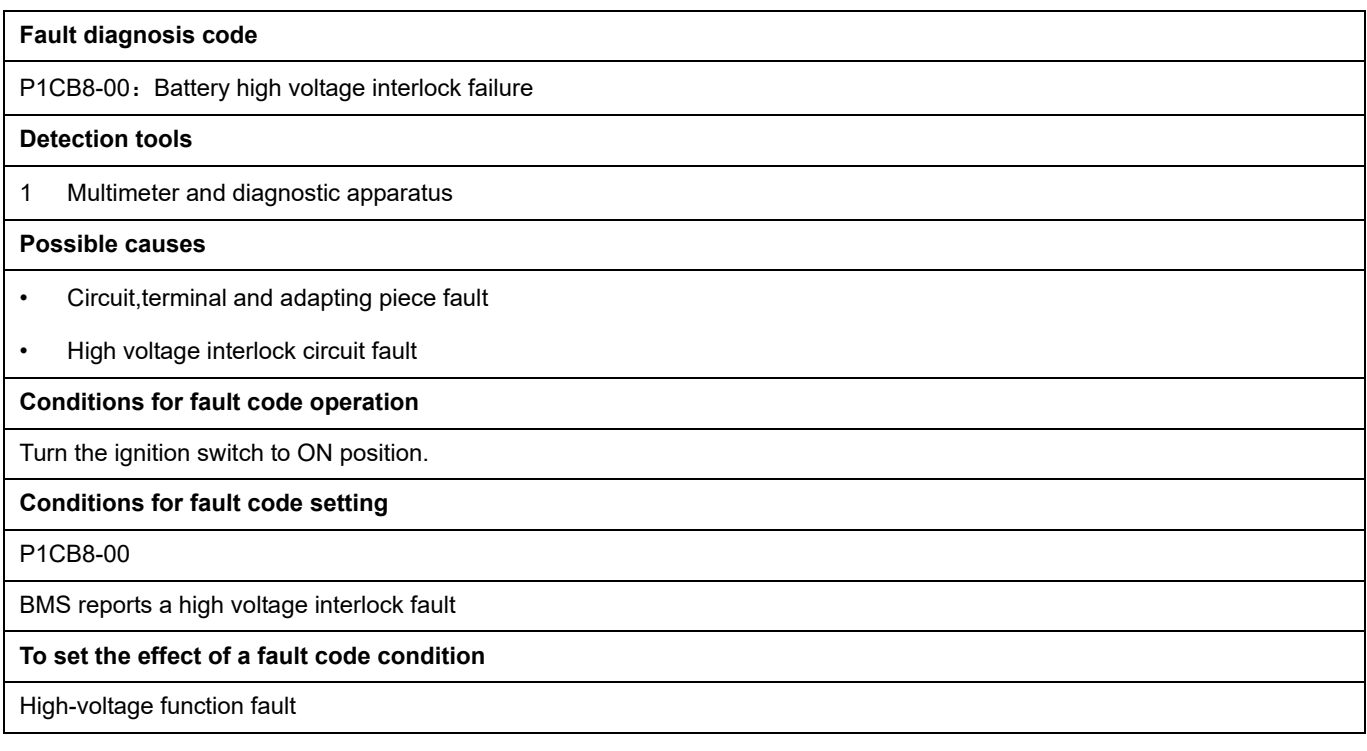

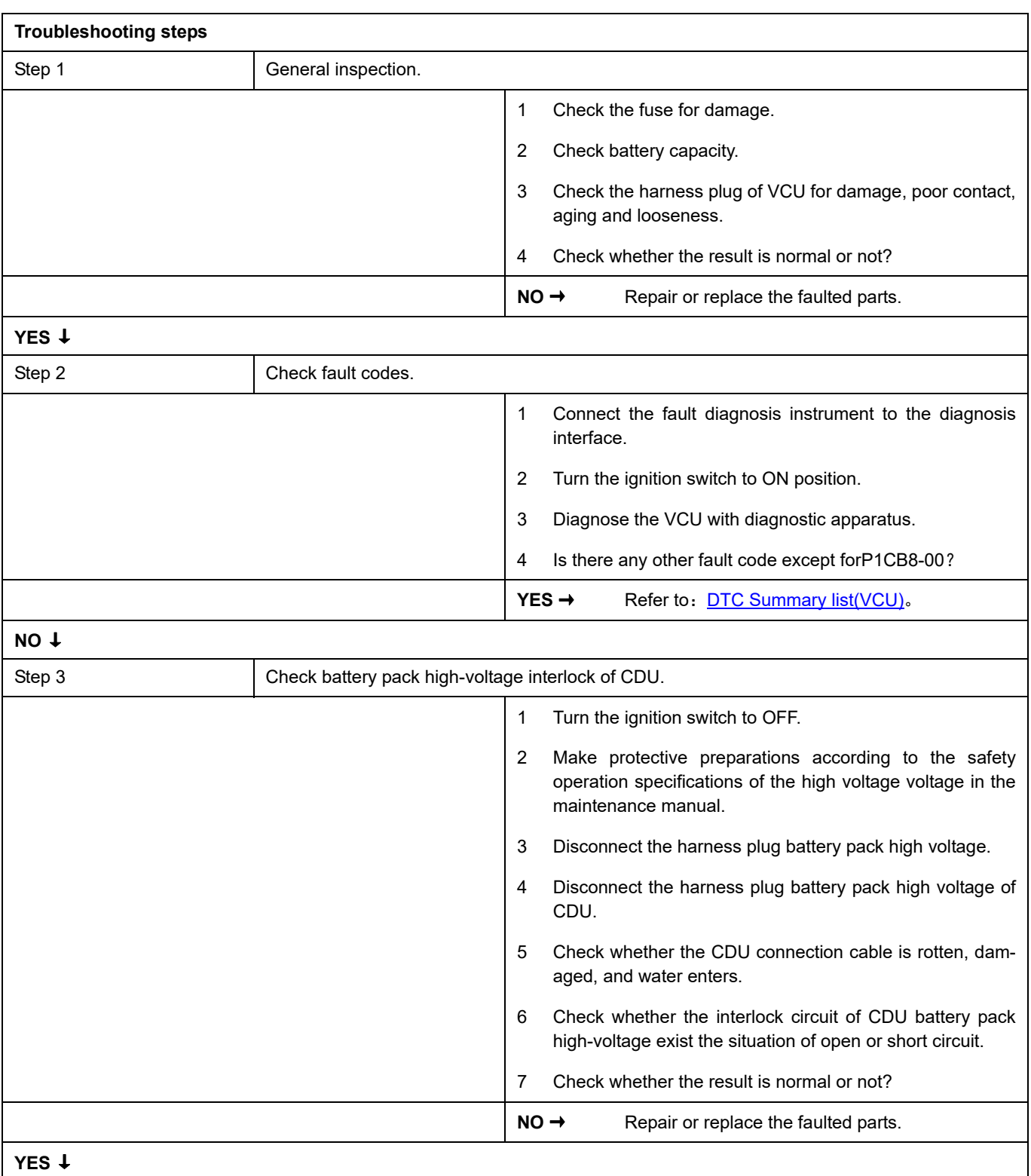

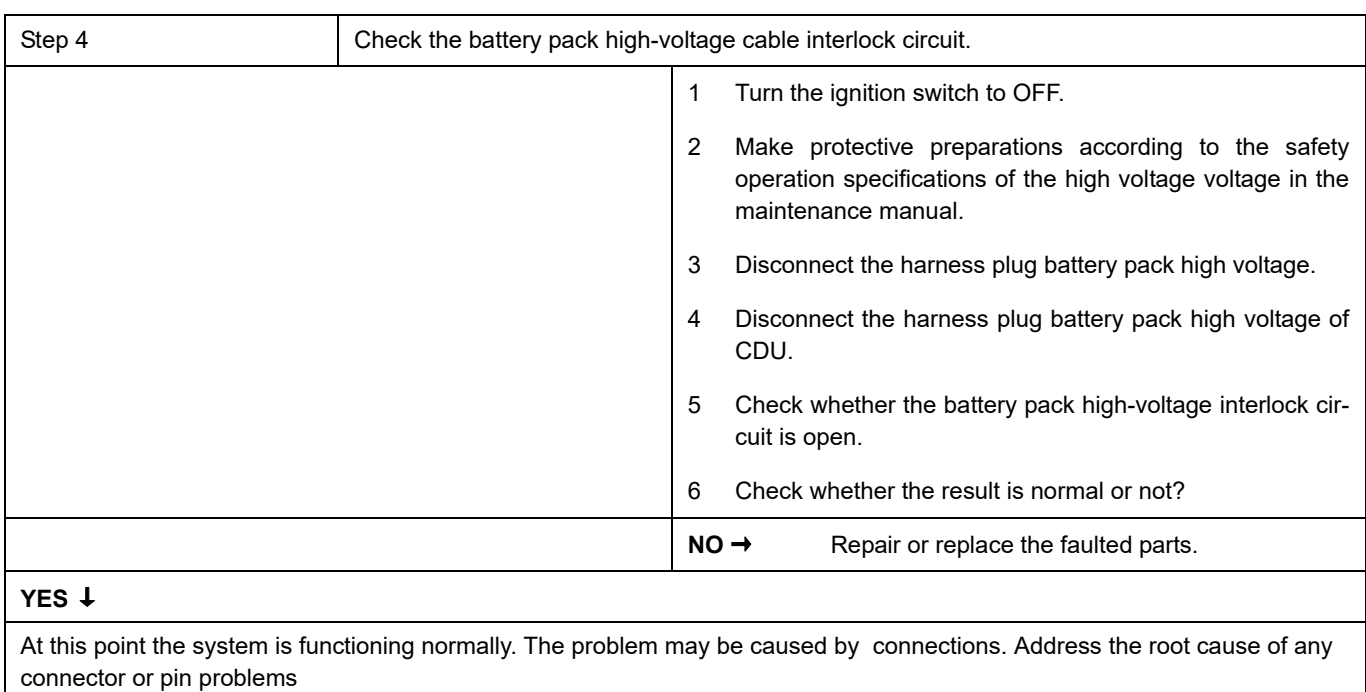

## **Next Step** ↓

### **P1CB9-00**

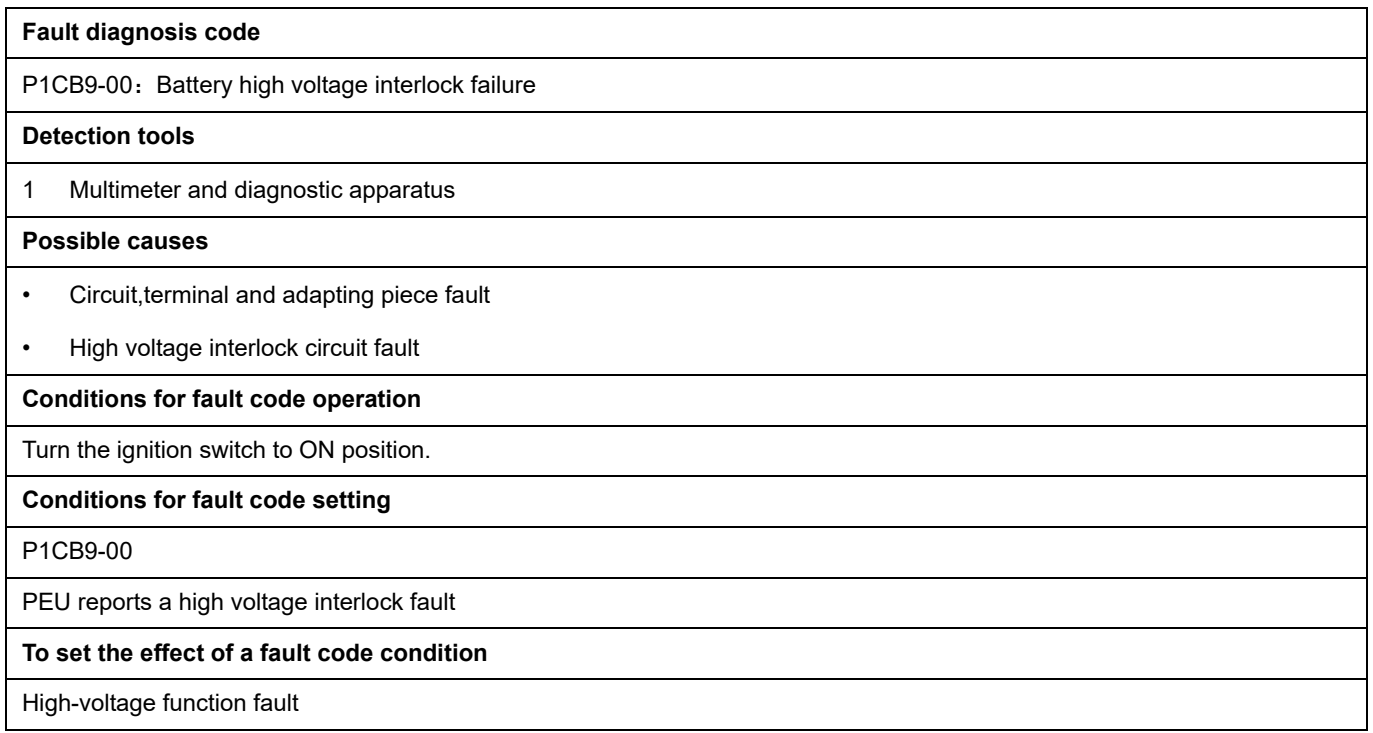

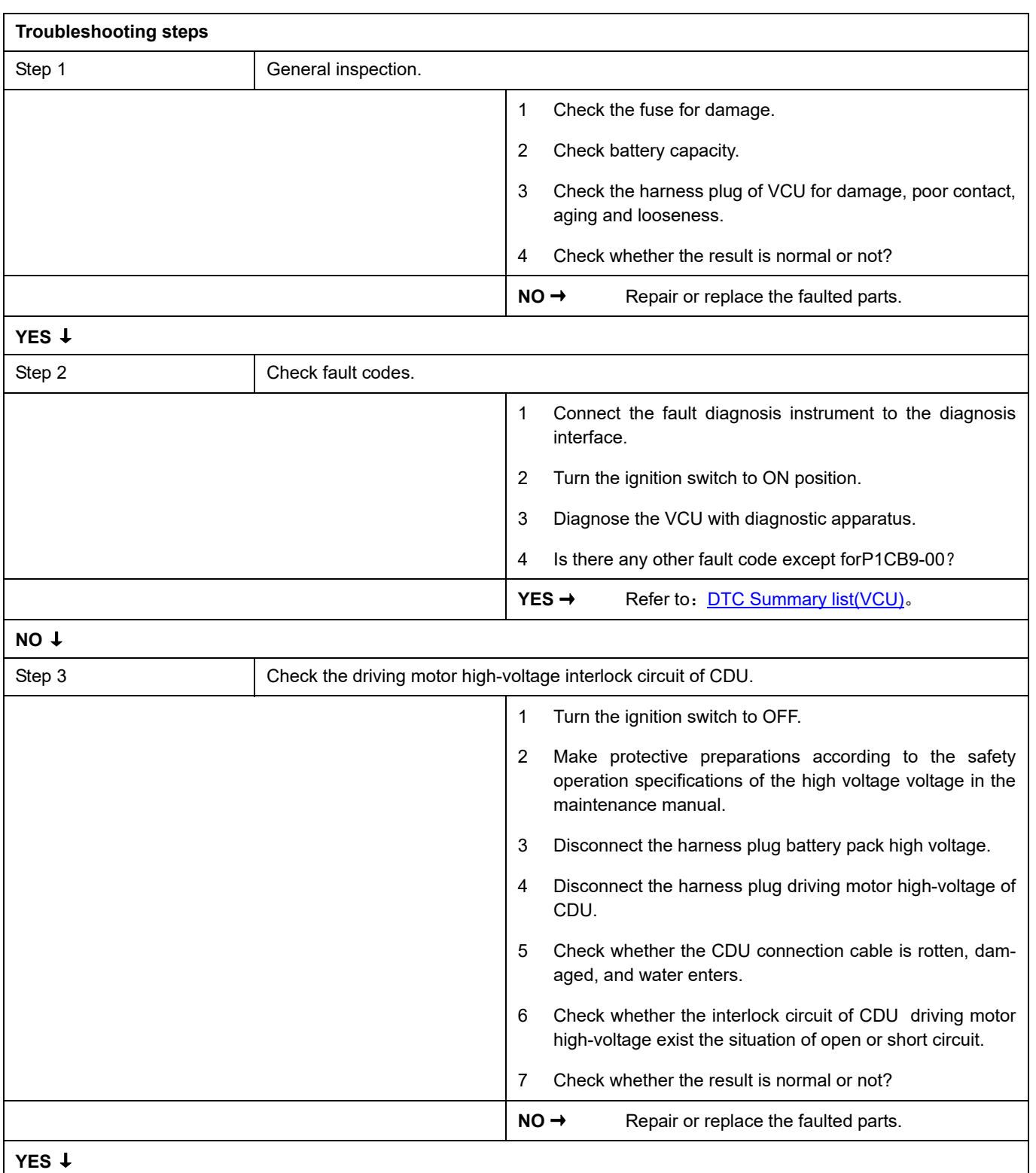
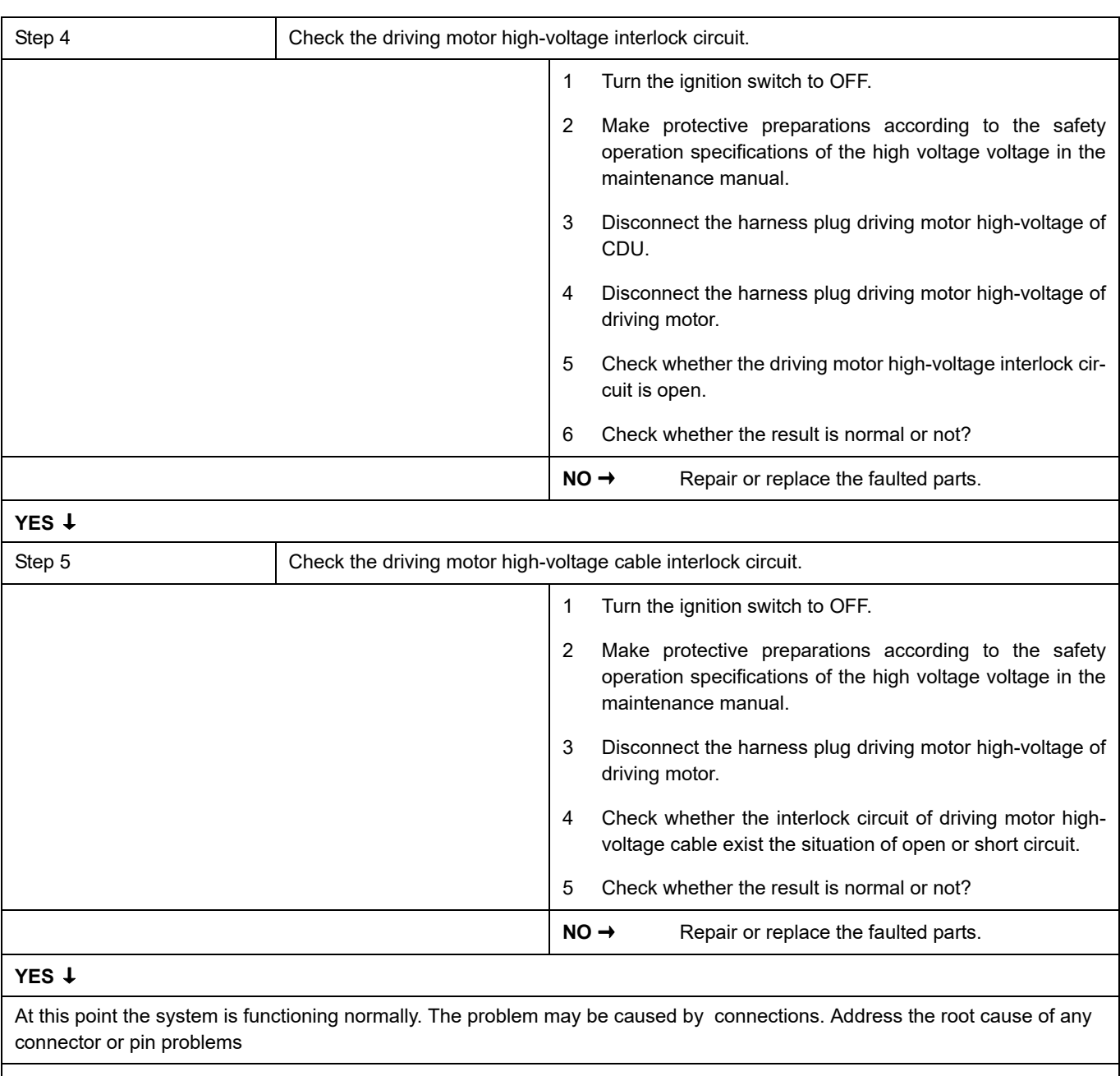

### **Next Step** ↓

## **P1CC0-00**

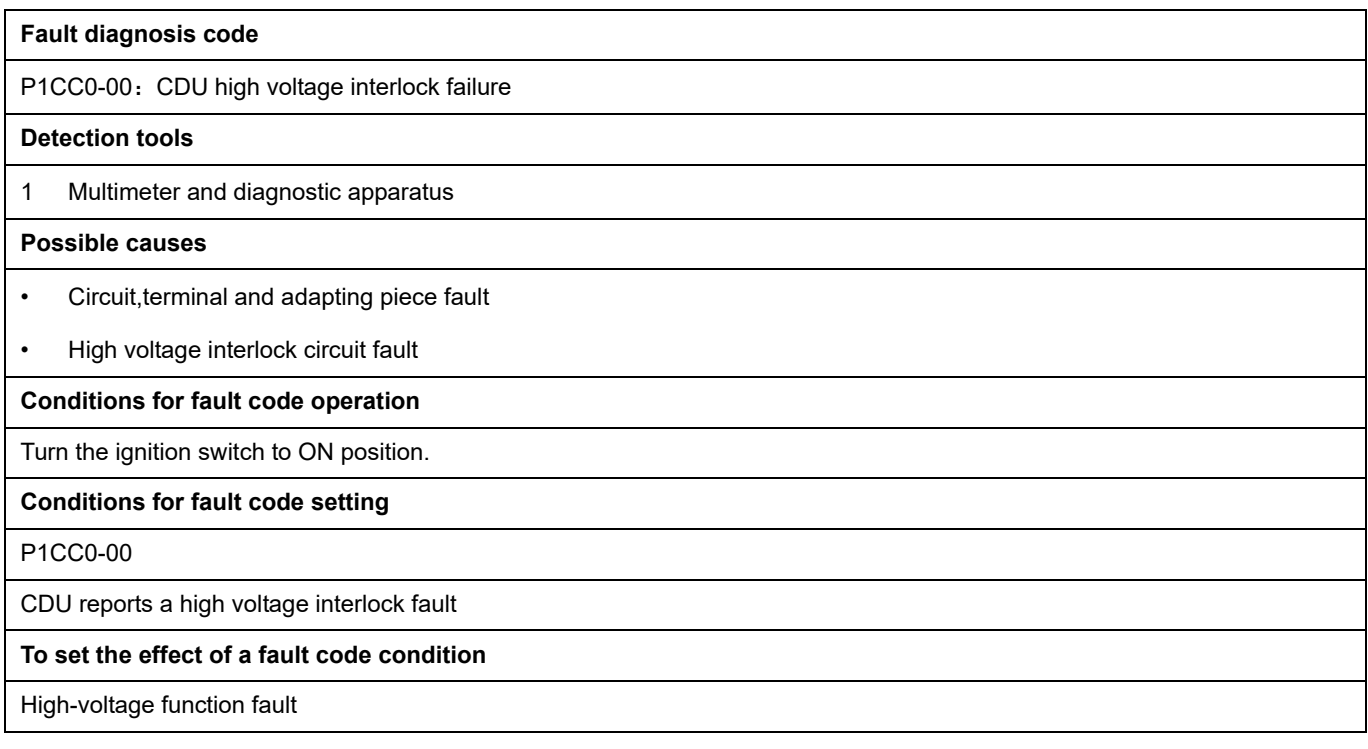

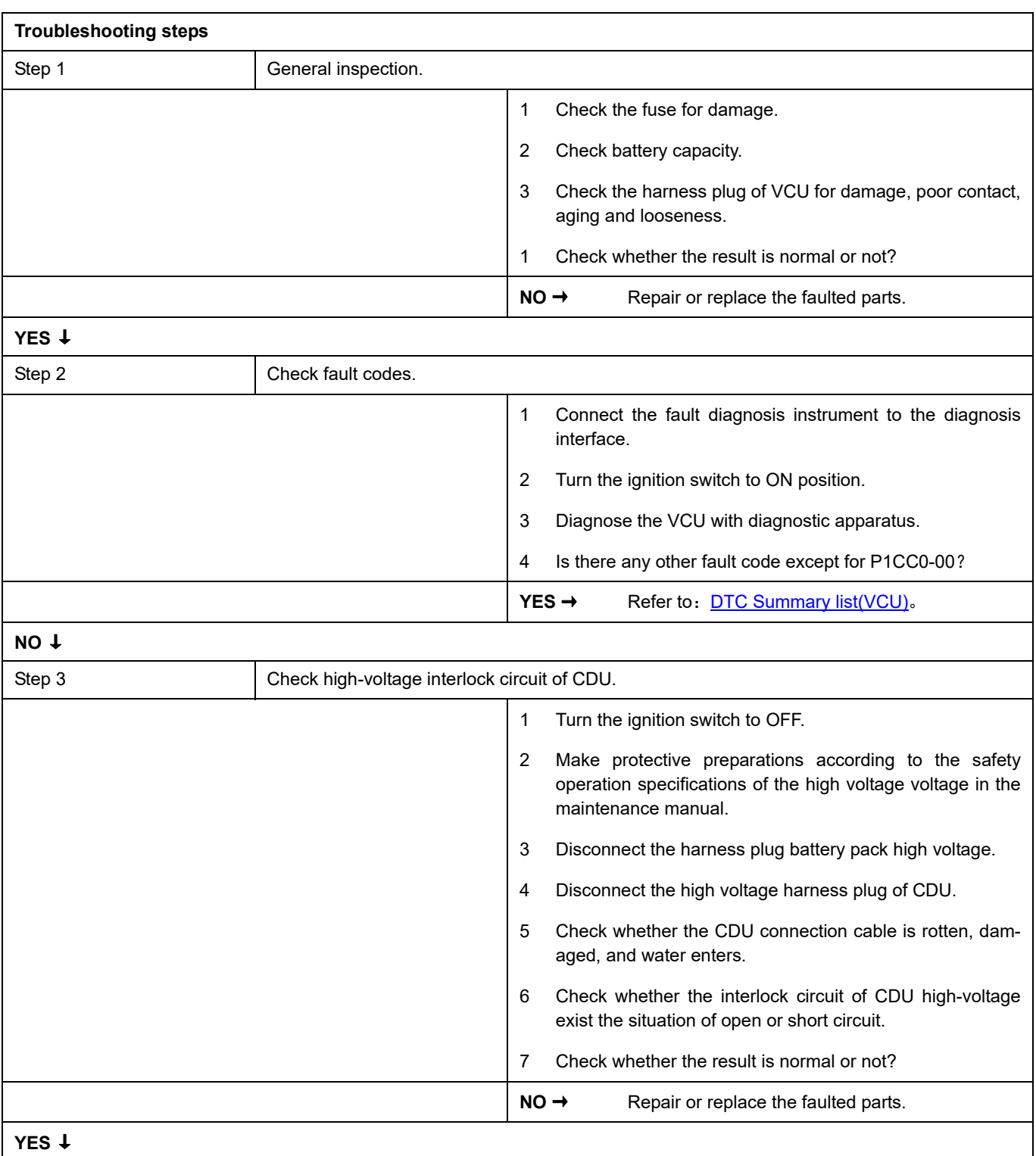

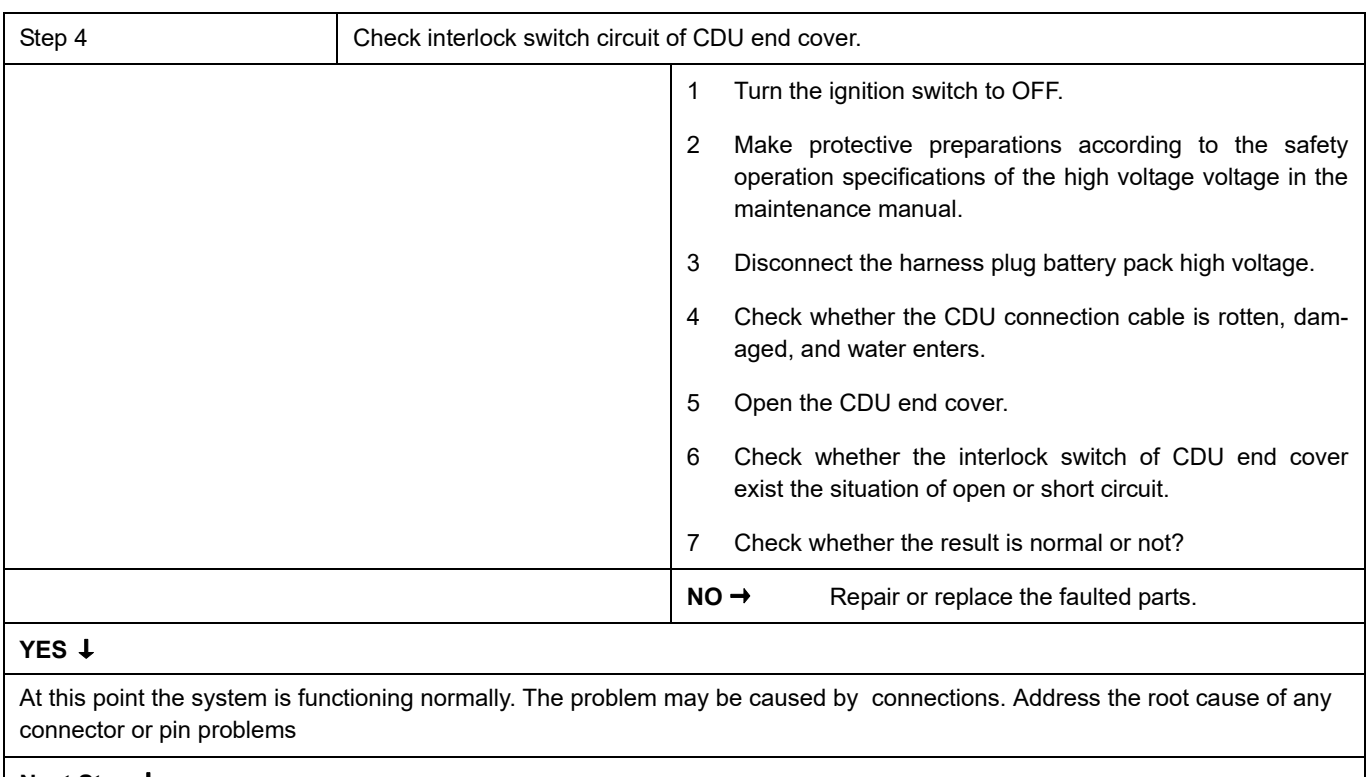

### **Next Step** ↓

## **P1CC1-00**

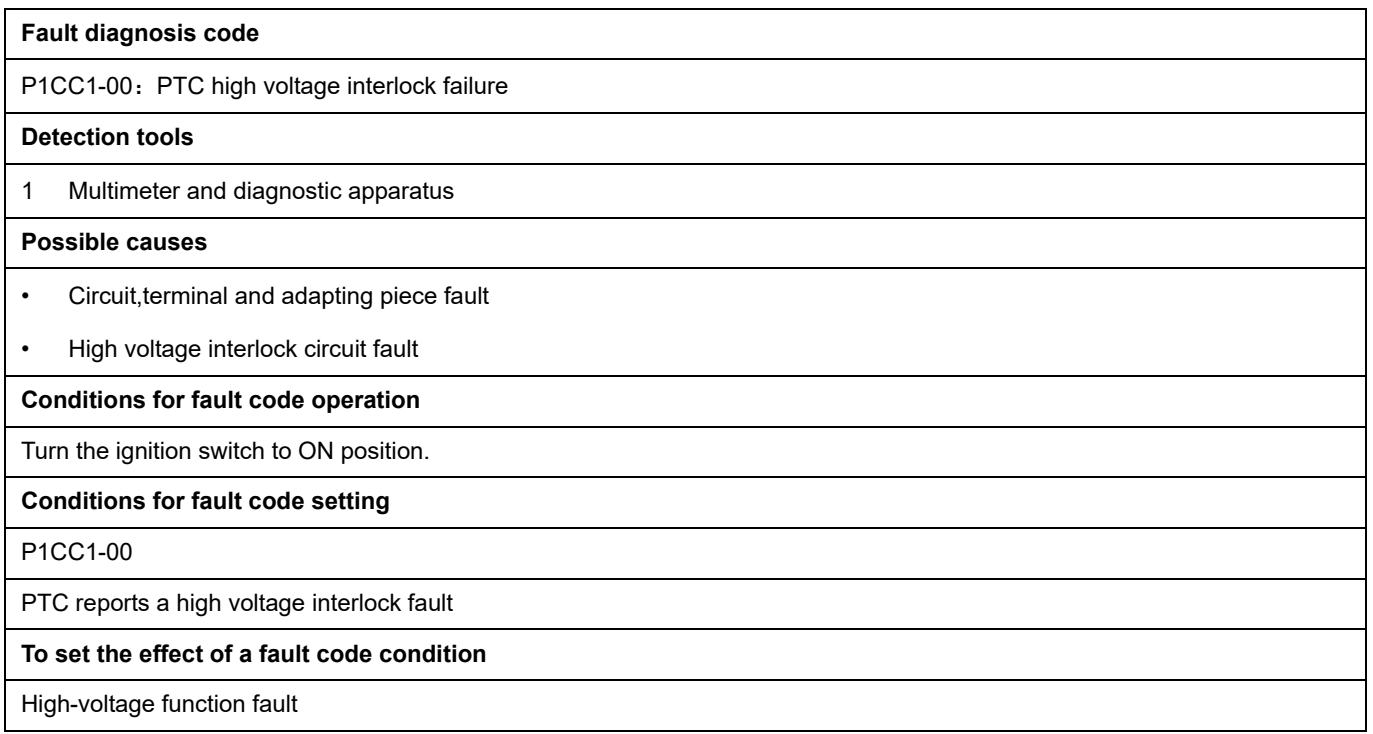

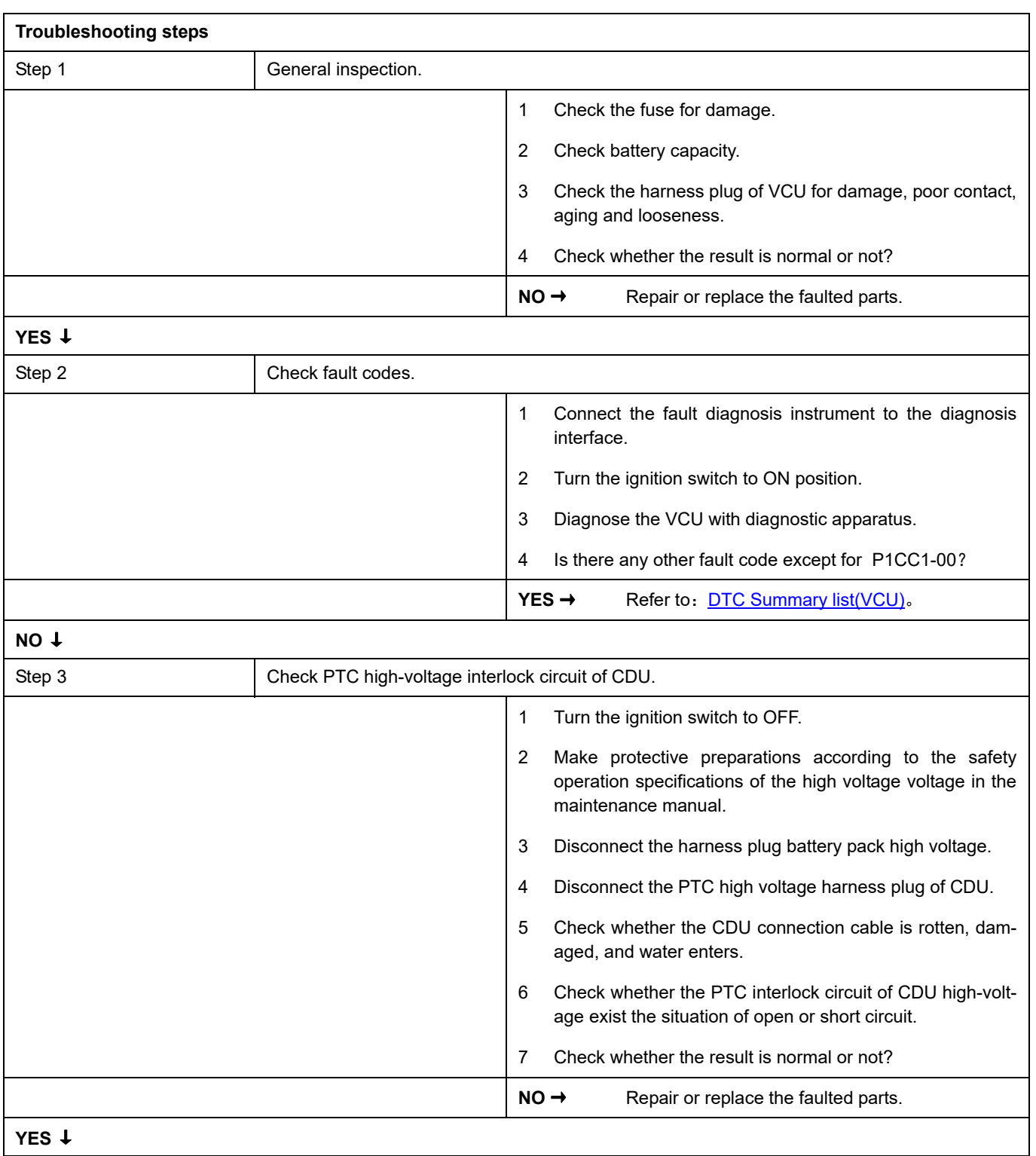

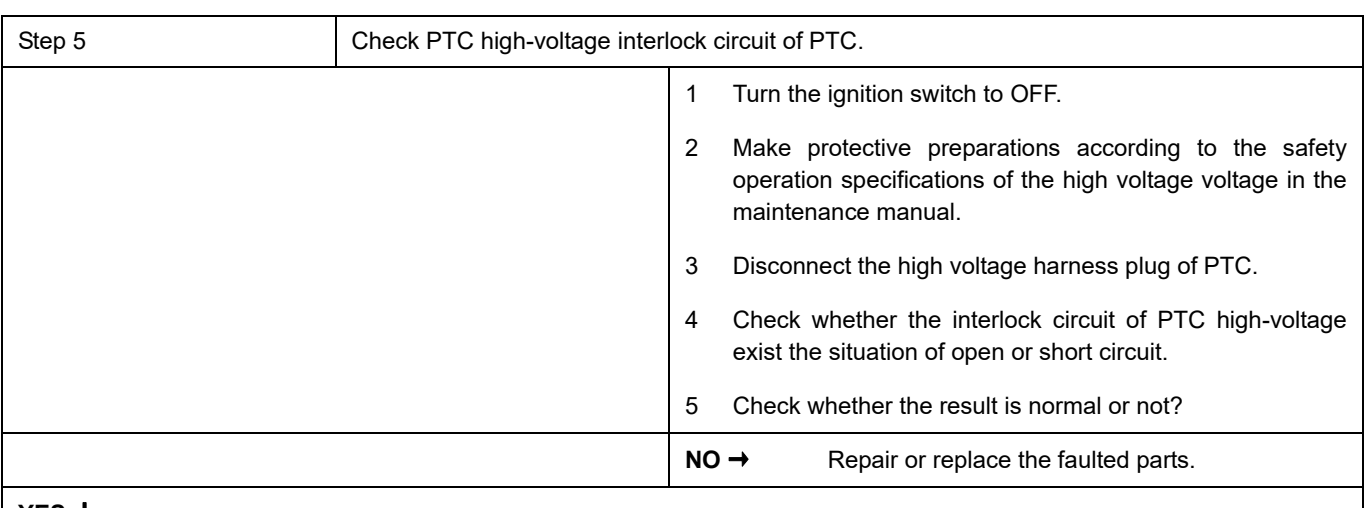

### **YES** ↓

At this point the system is functioning normally. The problem may be caused by connections. Address the root cause of any connector or pin problems

### **Next Step** ↓

# **P1CC2-00**、 **P1CC3-00**

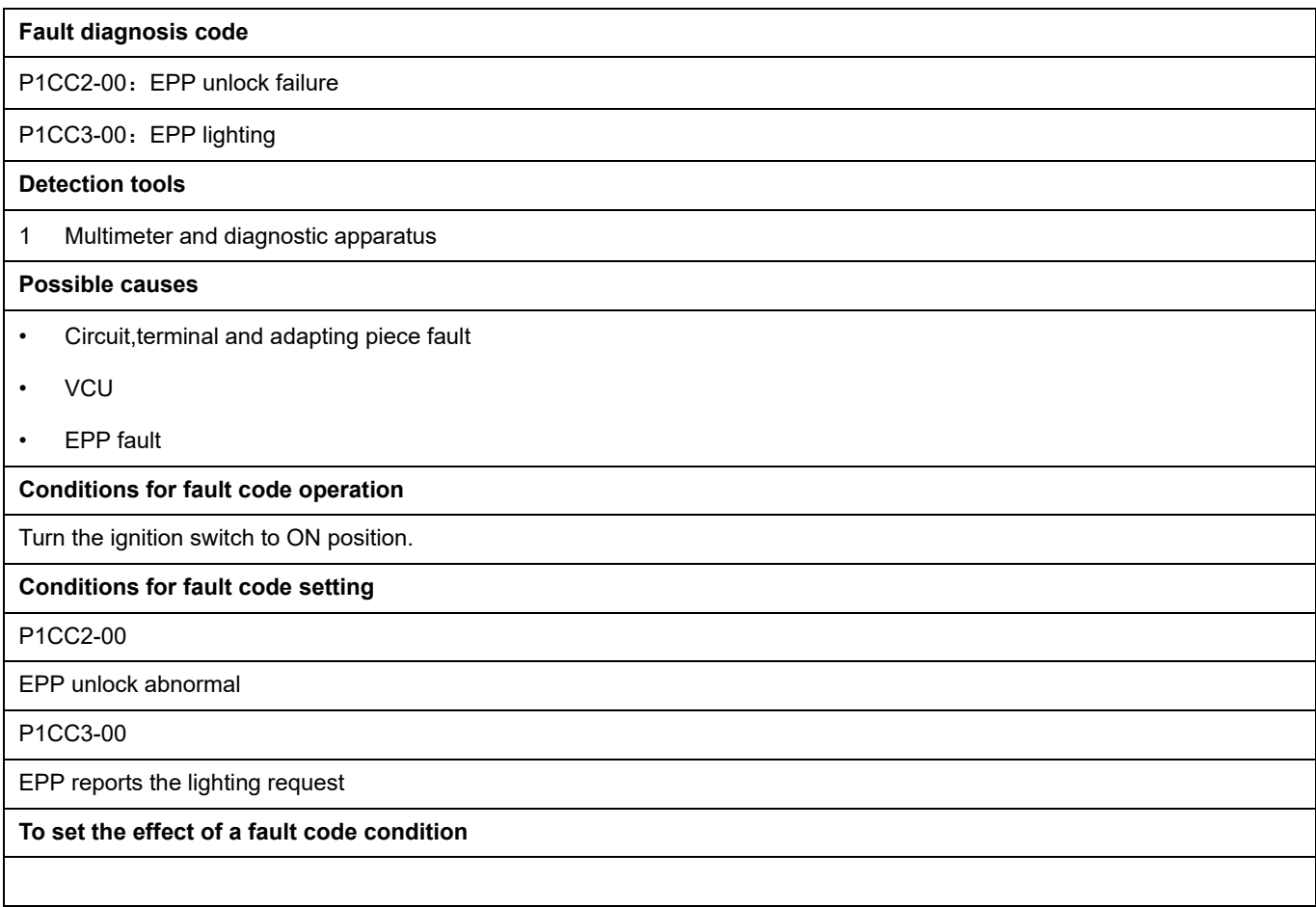

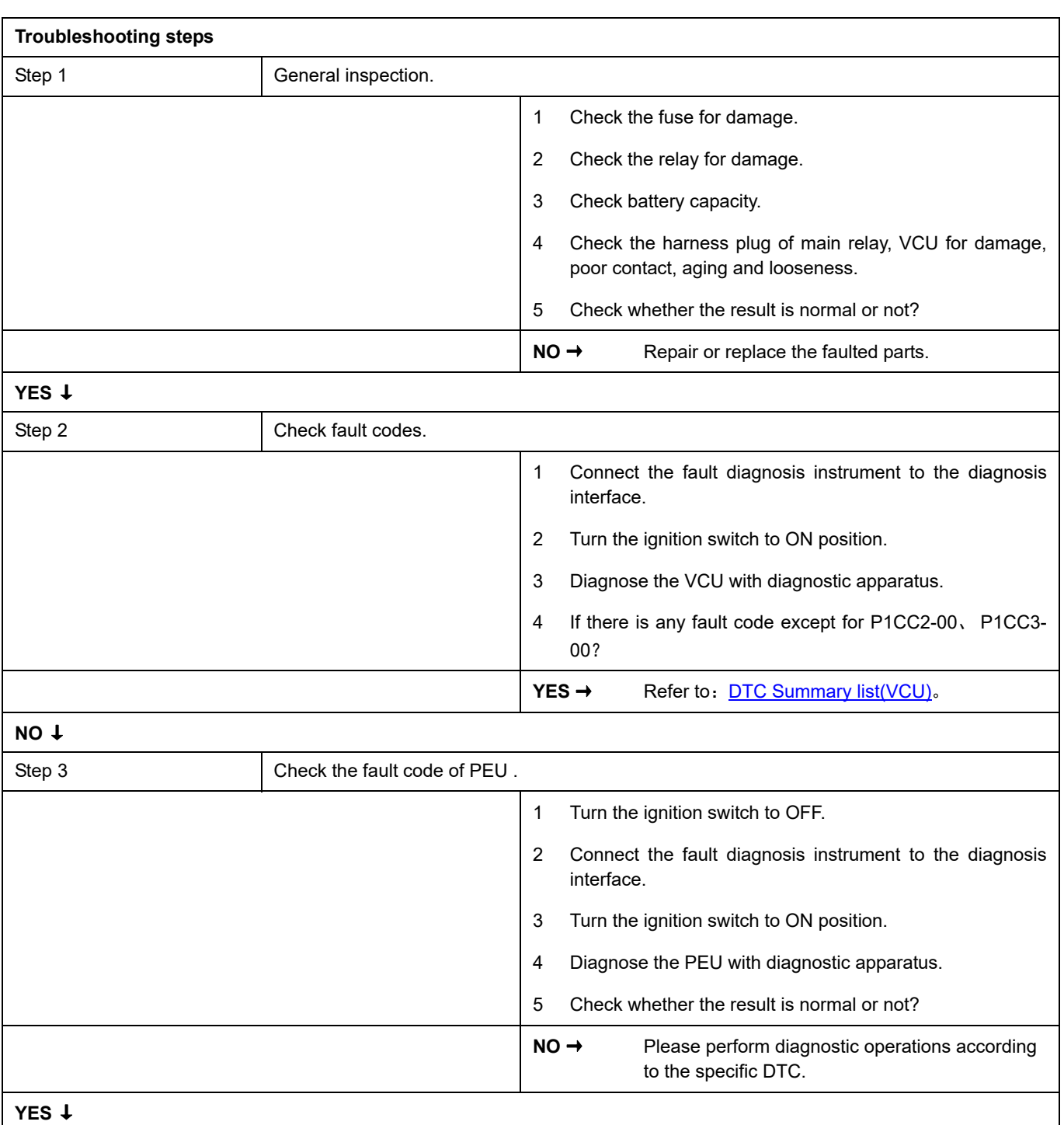

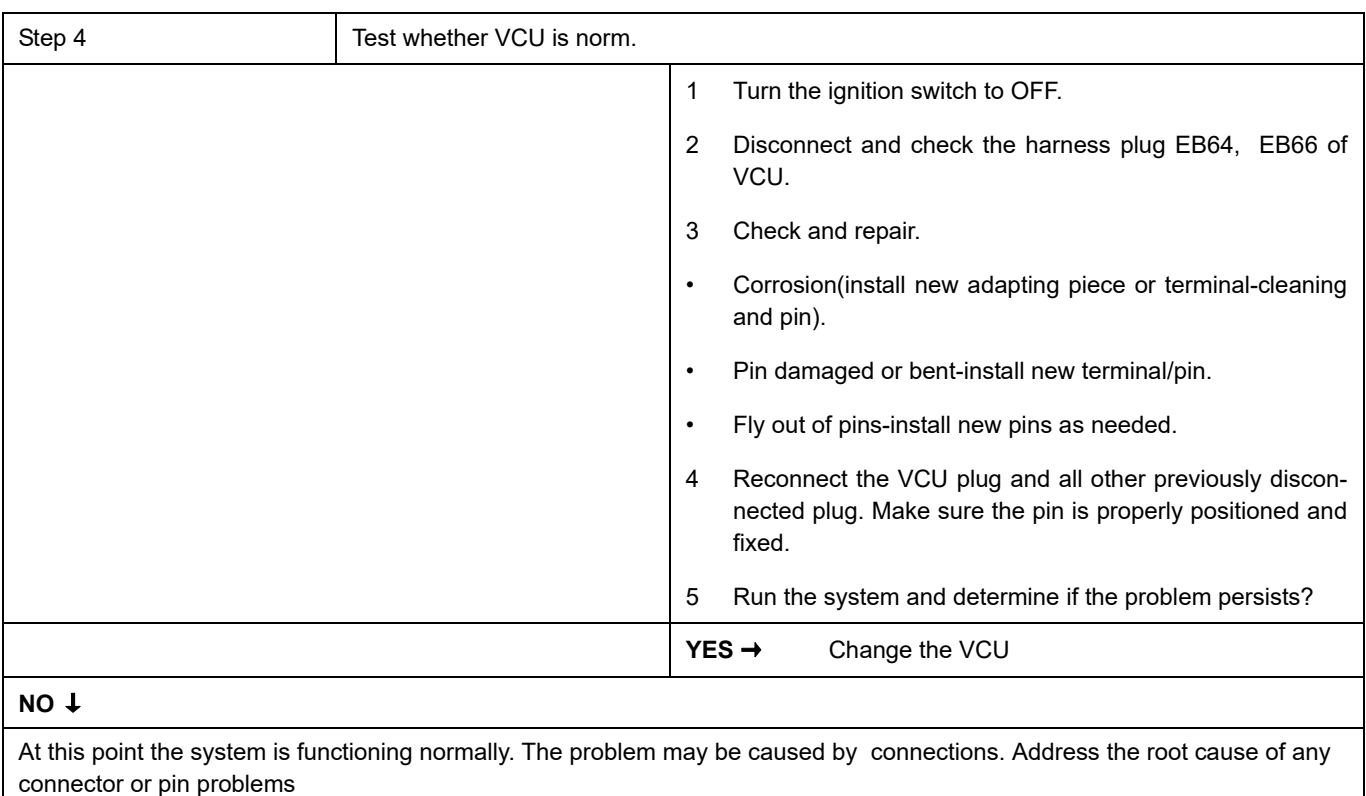

### **Next Step** ↓

# **P1CC4-00**、 **P1CC5-00**、 **P1CC6-00**、 **P1CEA-00**

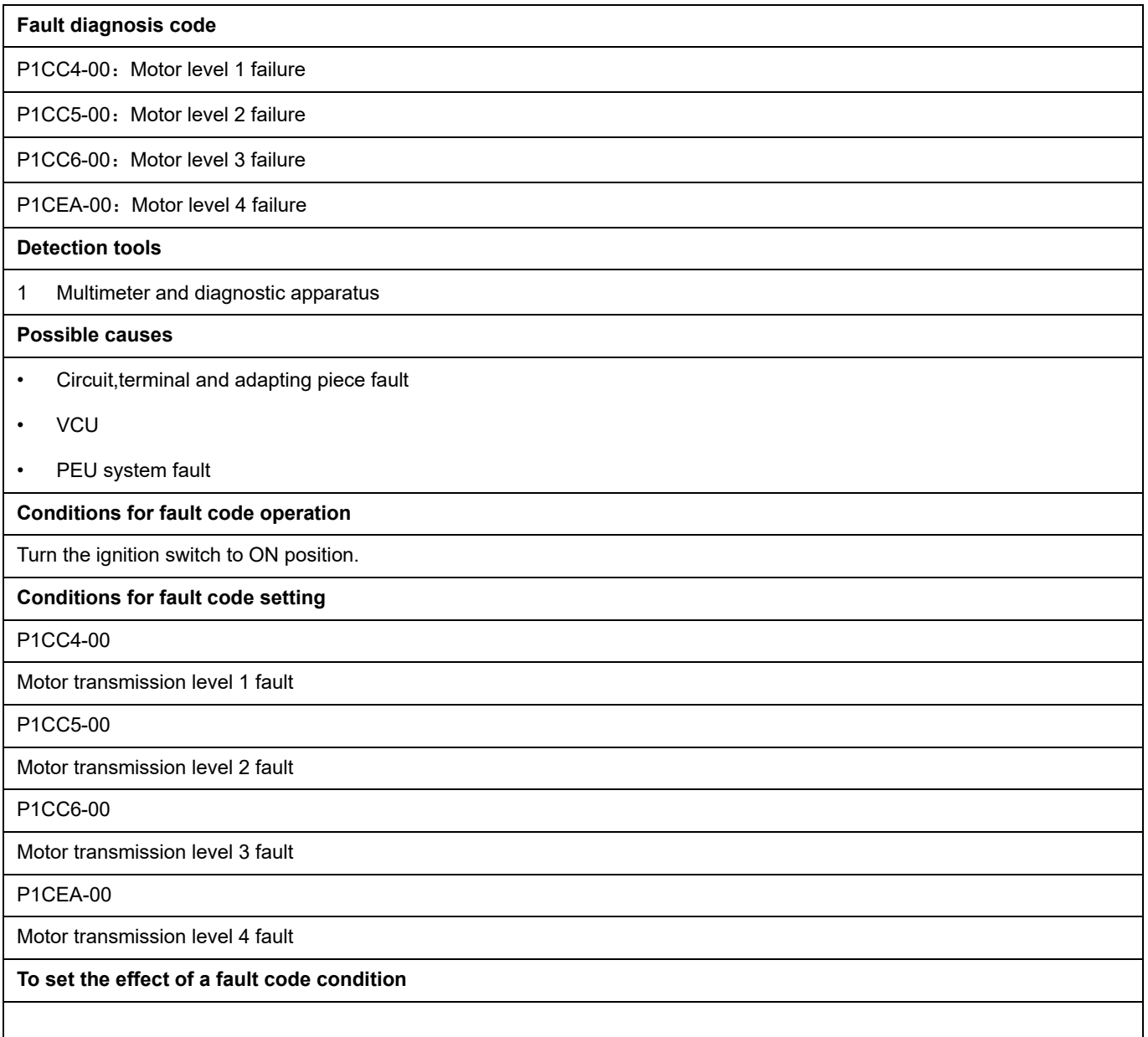

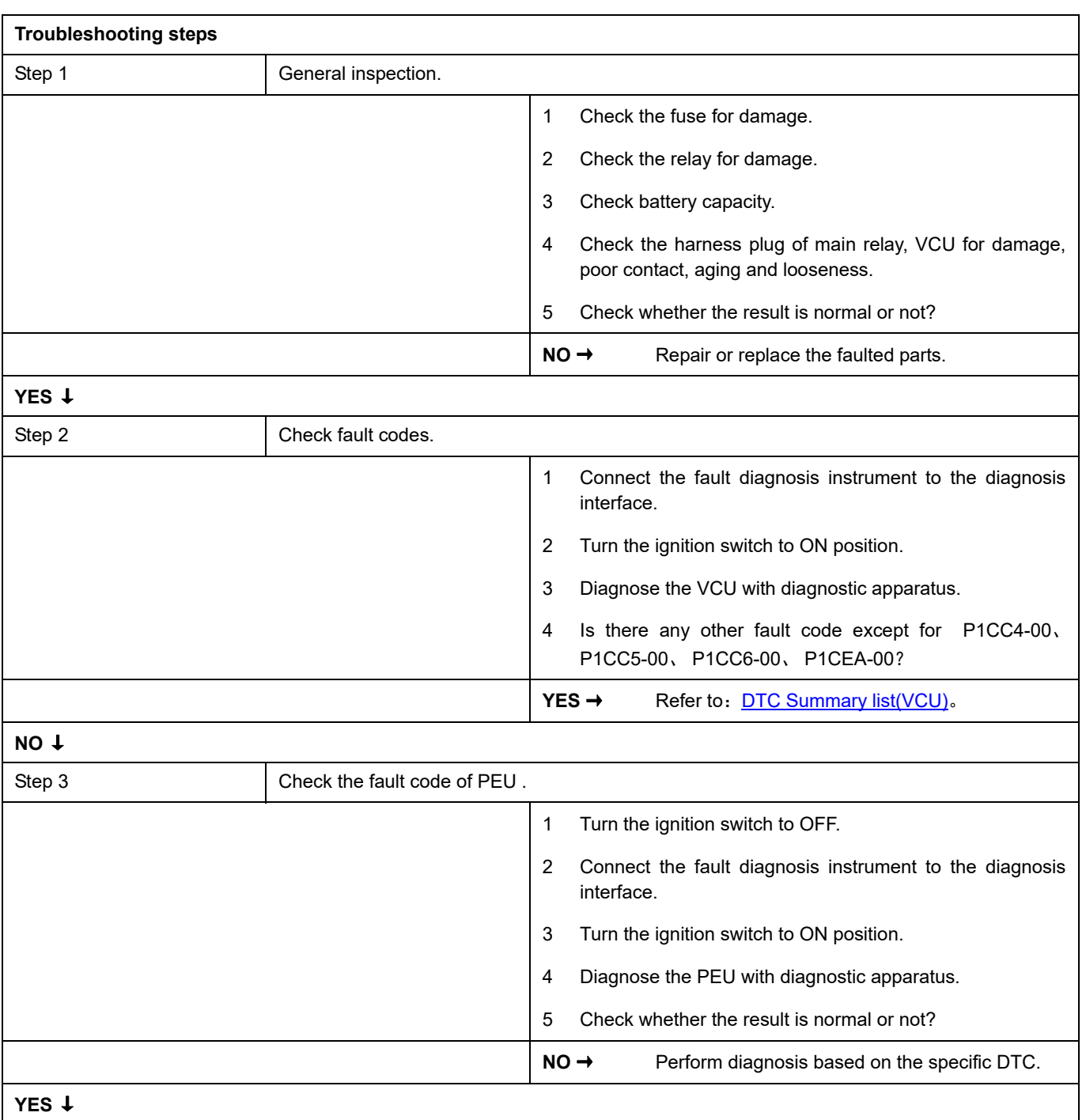

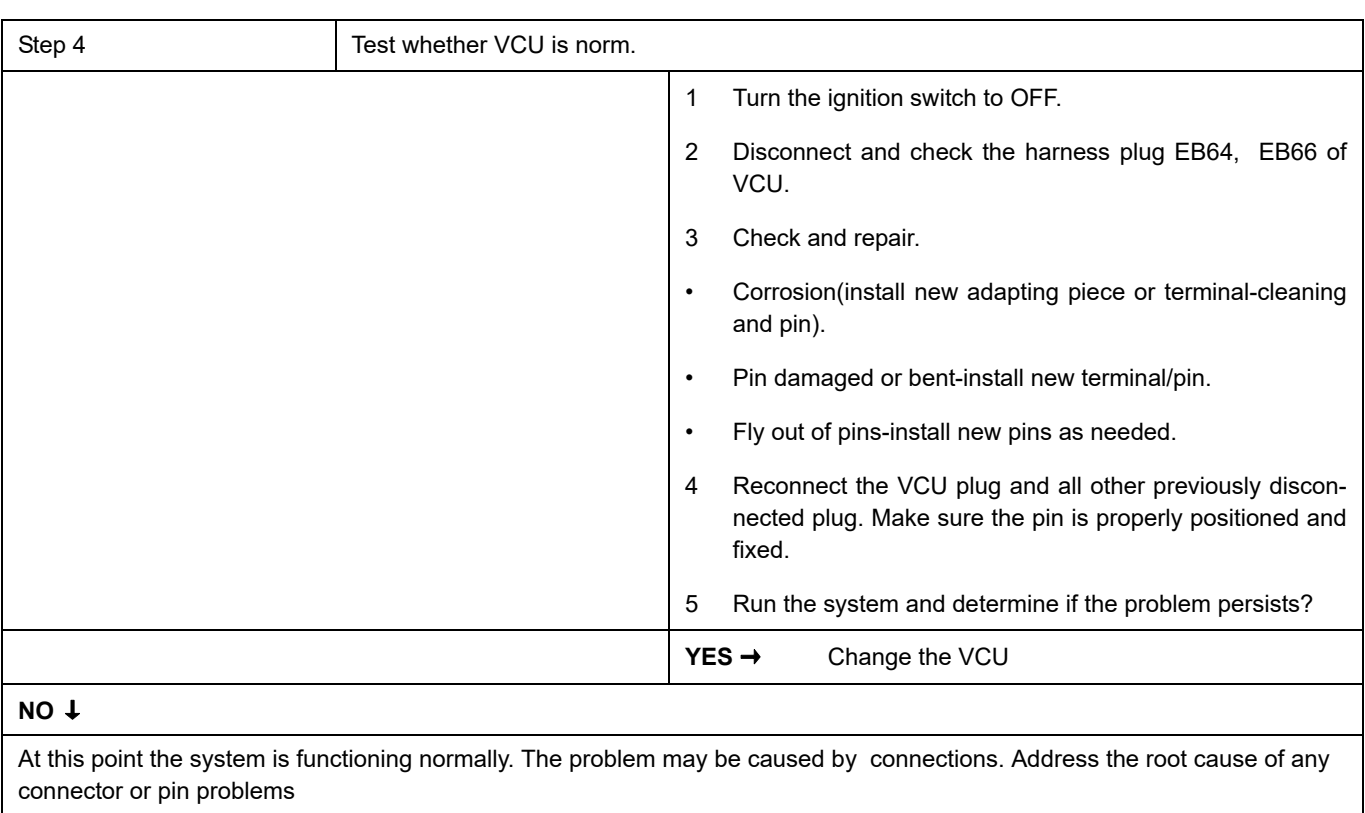

### **Next Step** ↓

## **P1CC7-00**、 **P1CC8-00**、 **P1CC9-00**

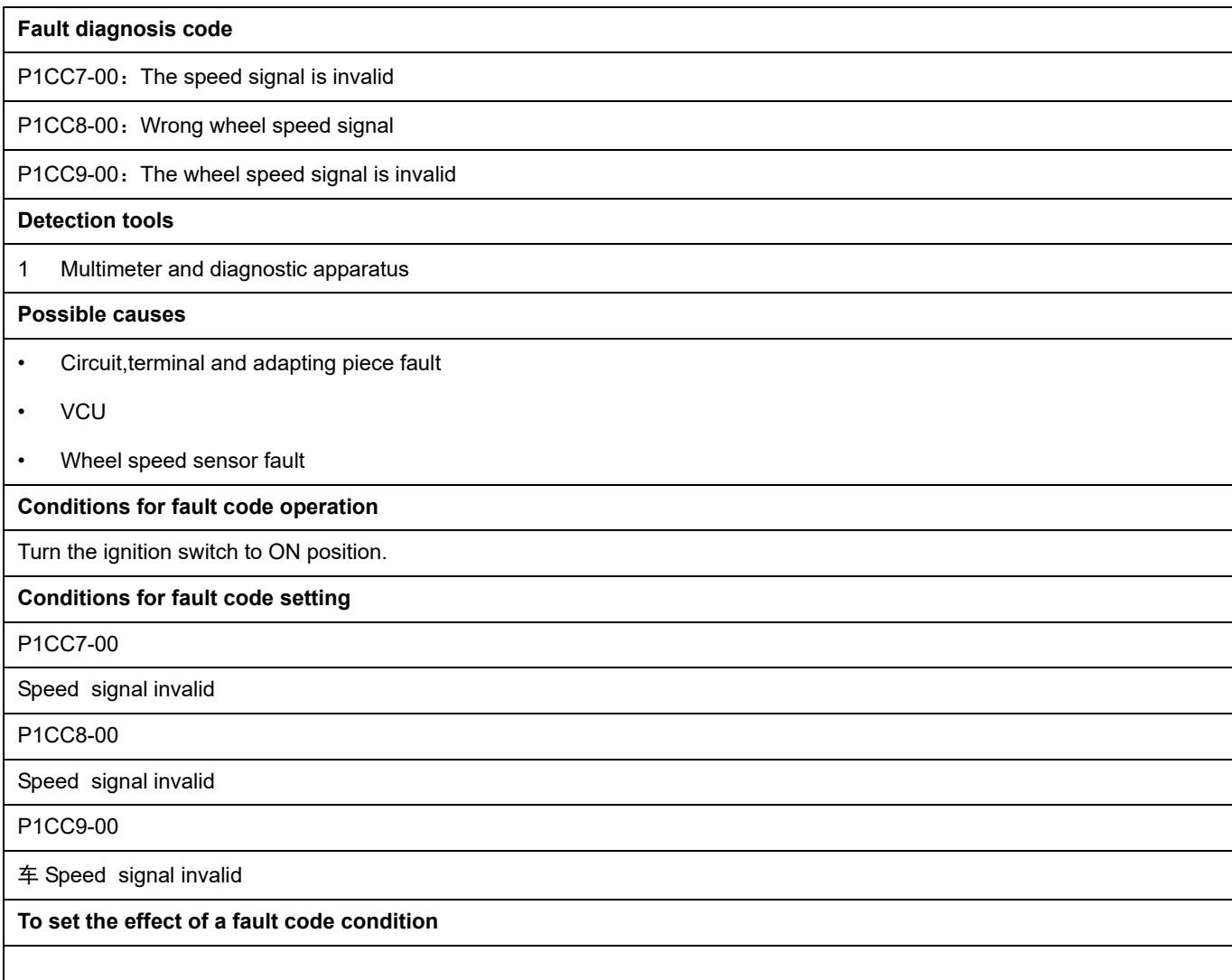

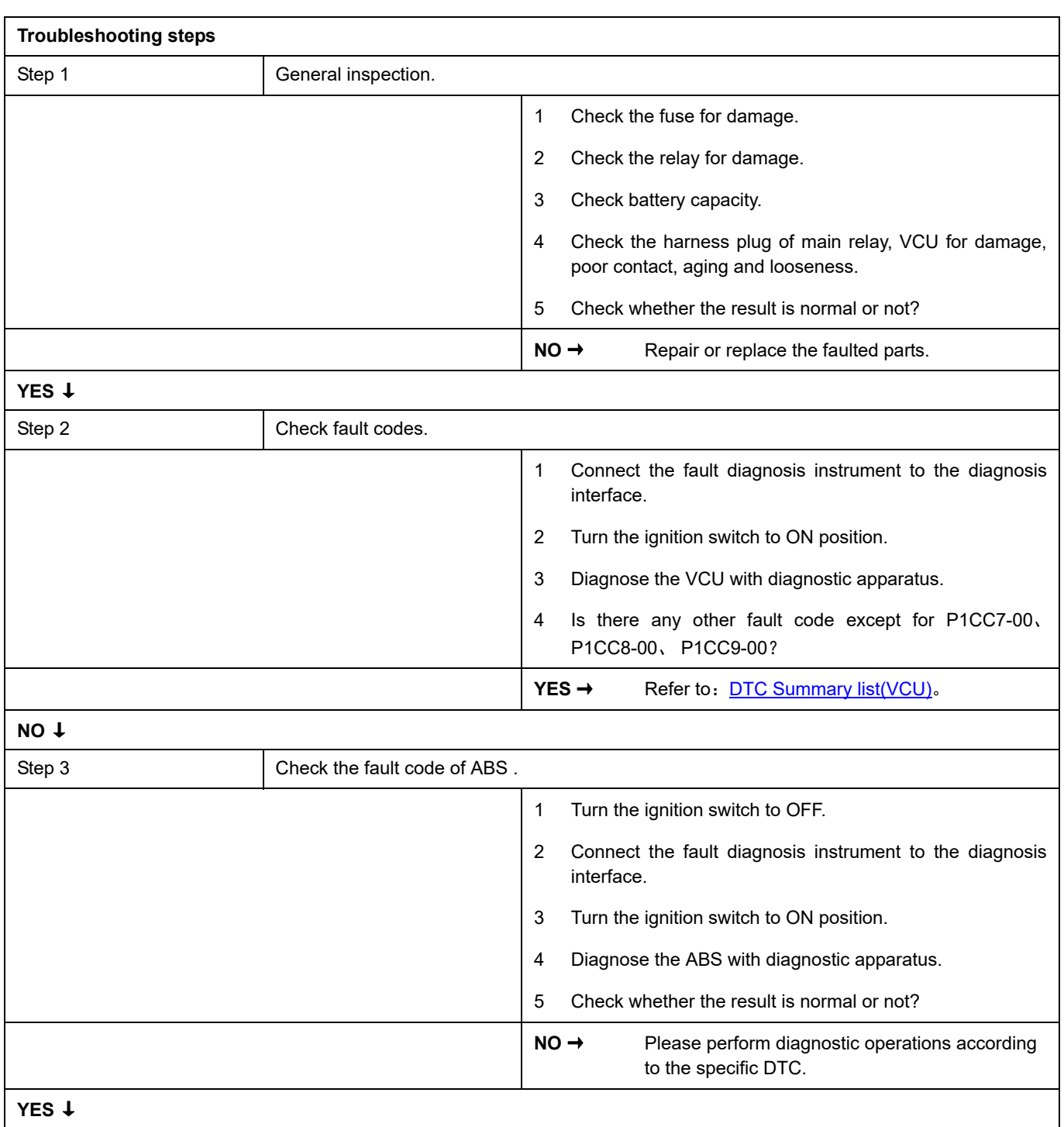

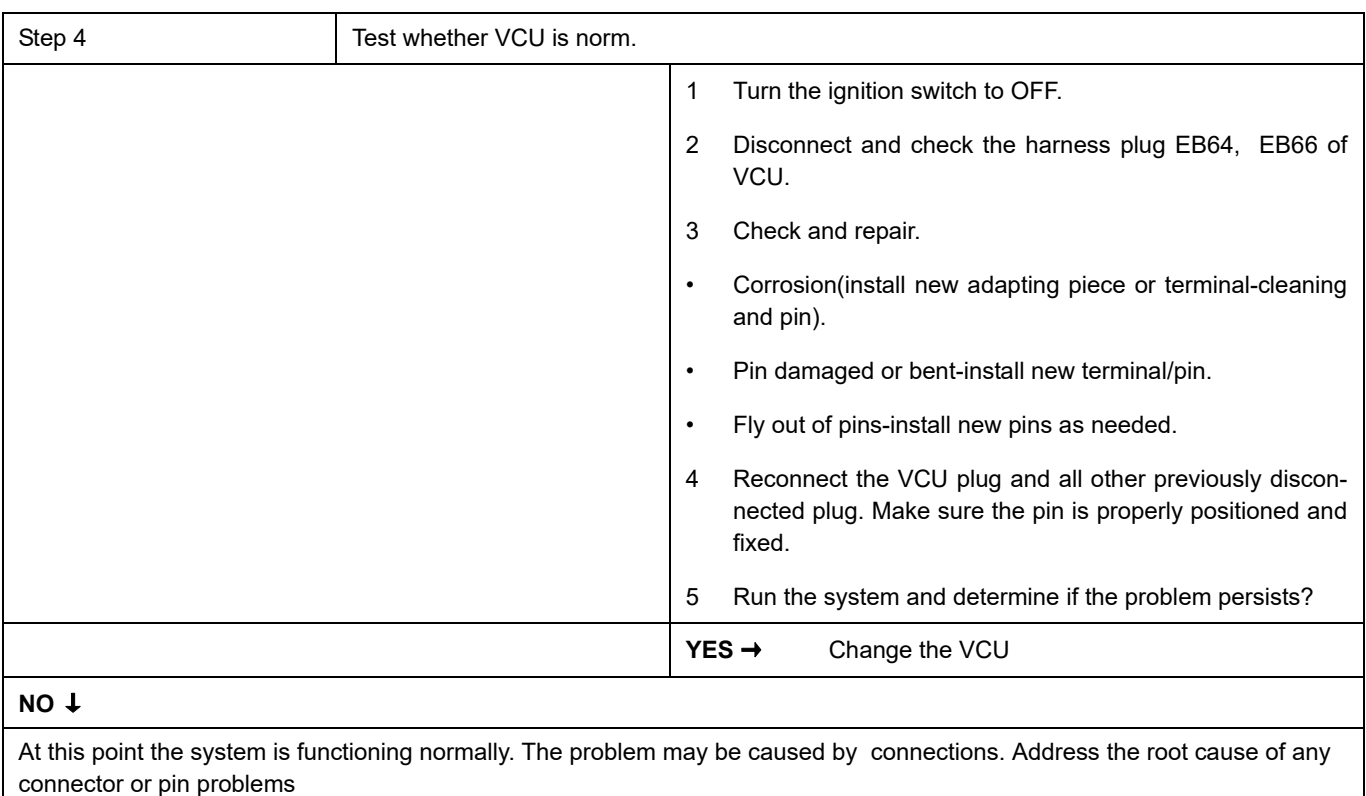

### **Next Step** ↓

## **P1CE0-00**、 **P1CE1-00**

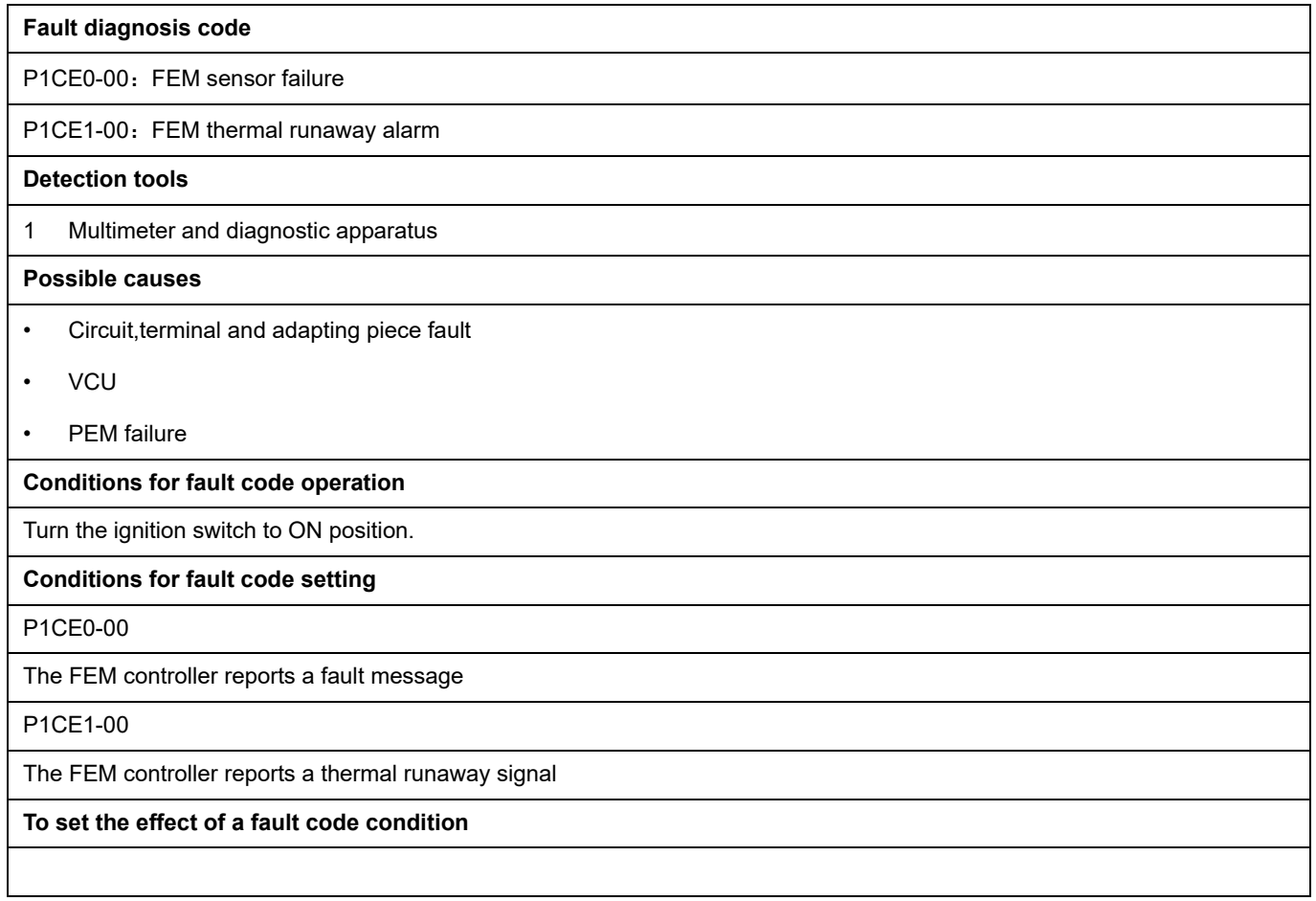

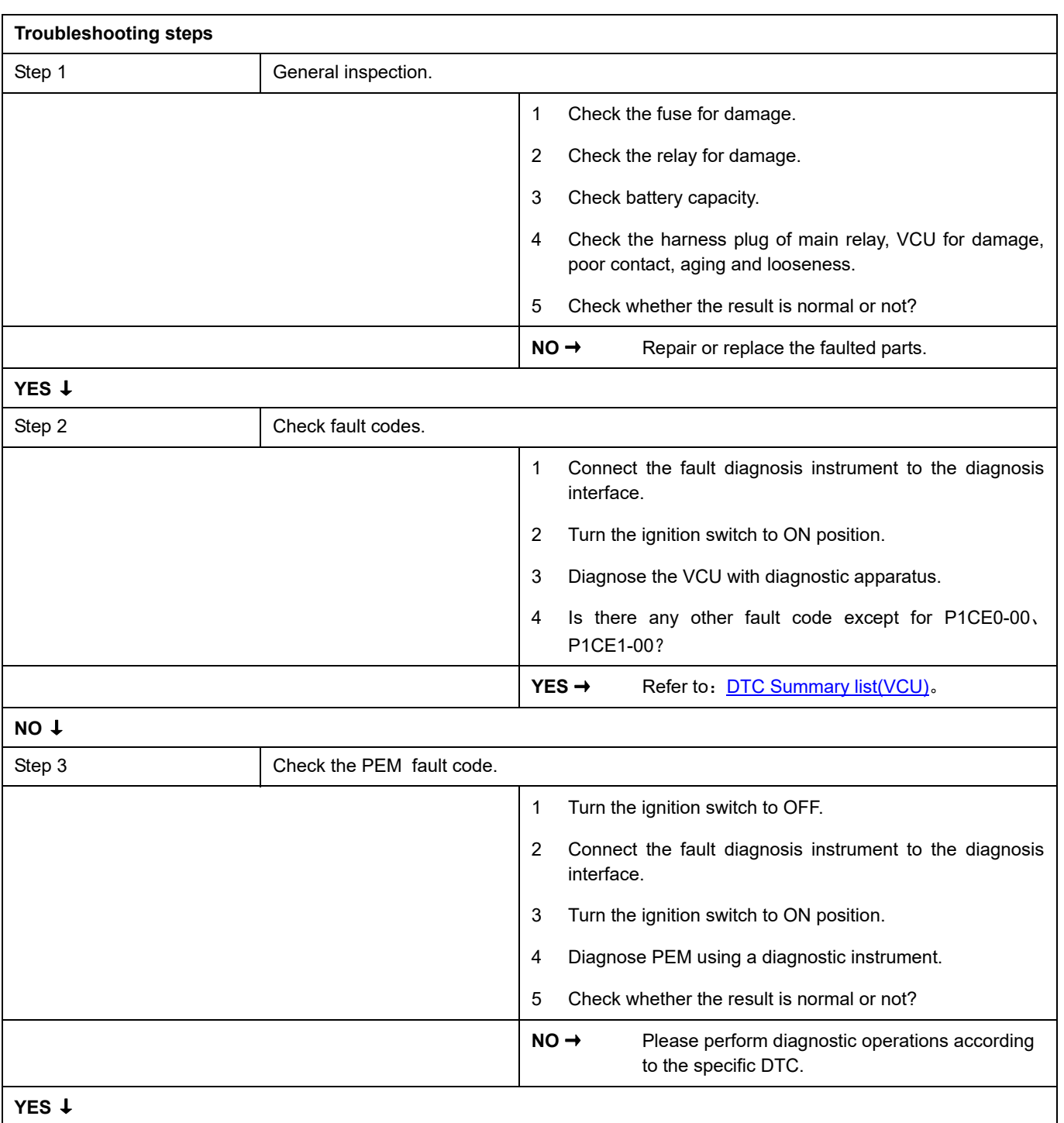

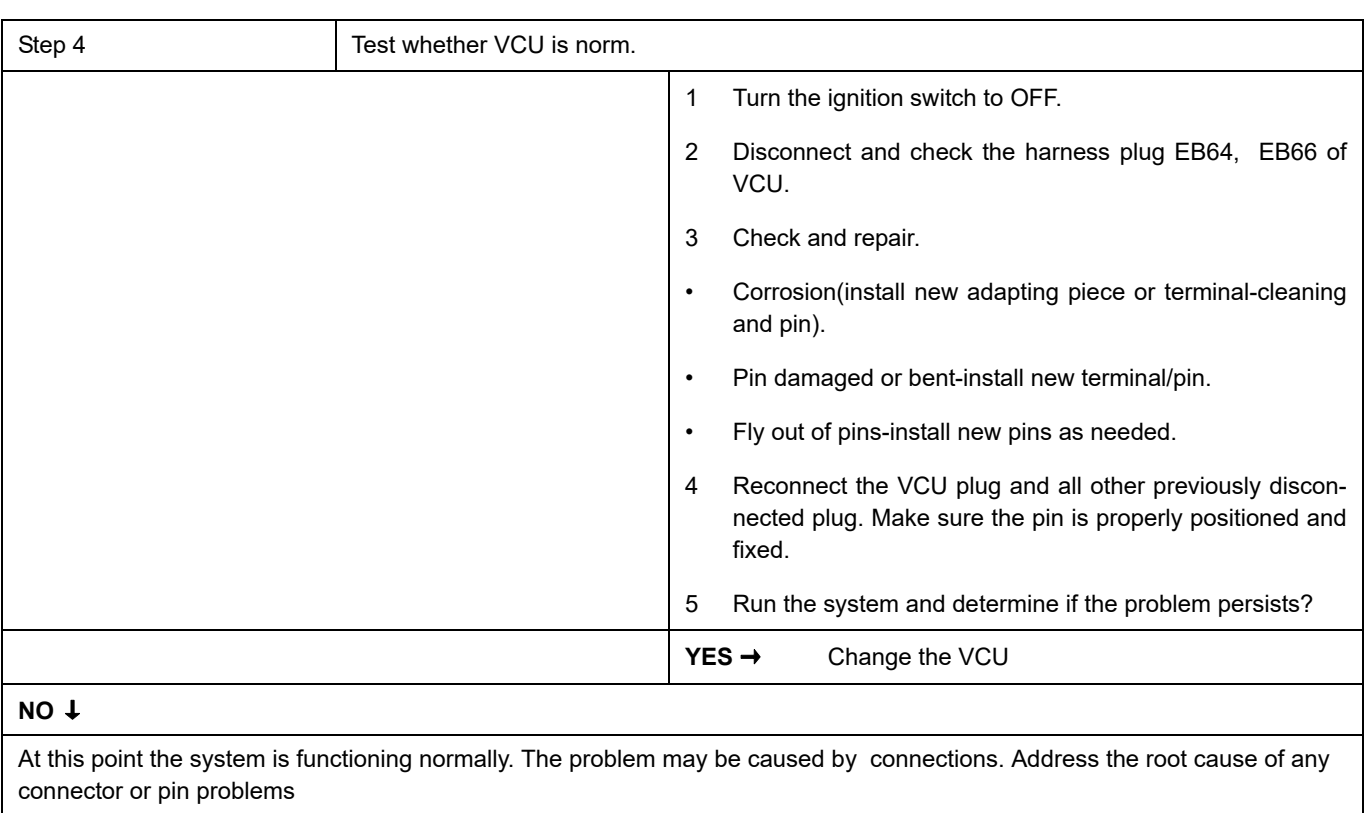

### **Next Step** ↓

### **P1CE5-00**、 **P1CE6-00**、 **P1CE9-00**

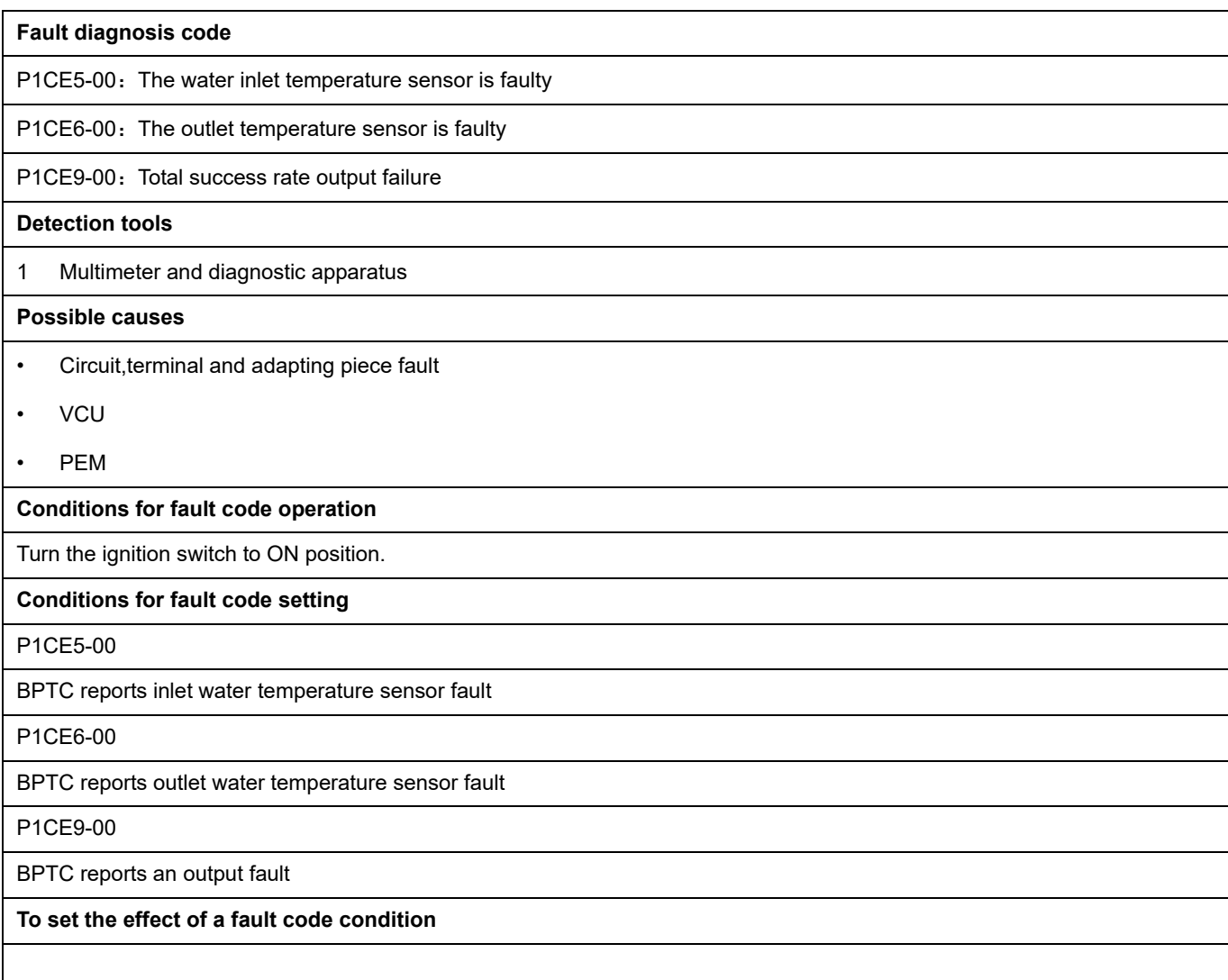

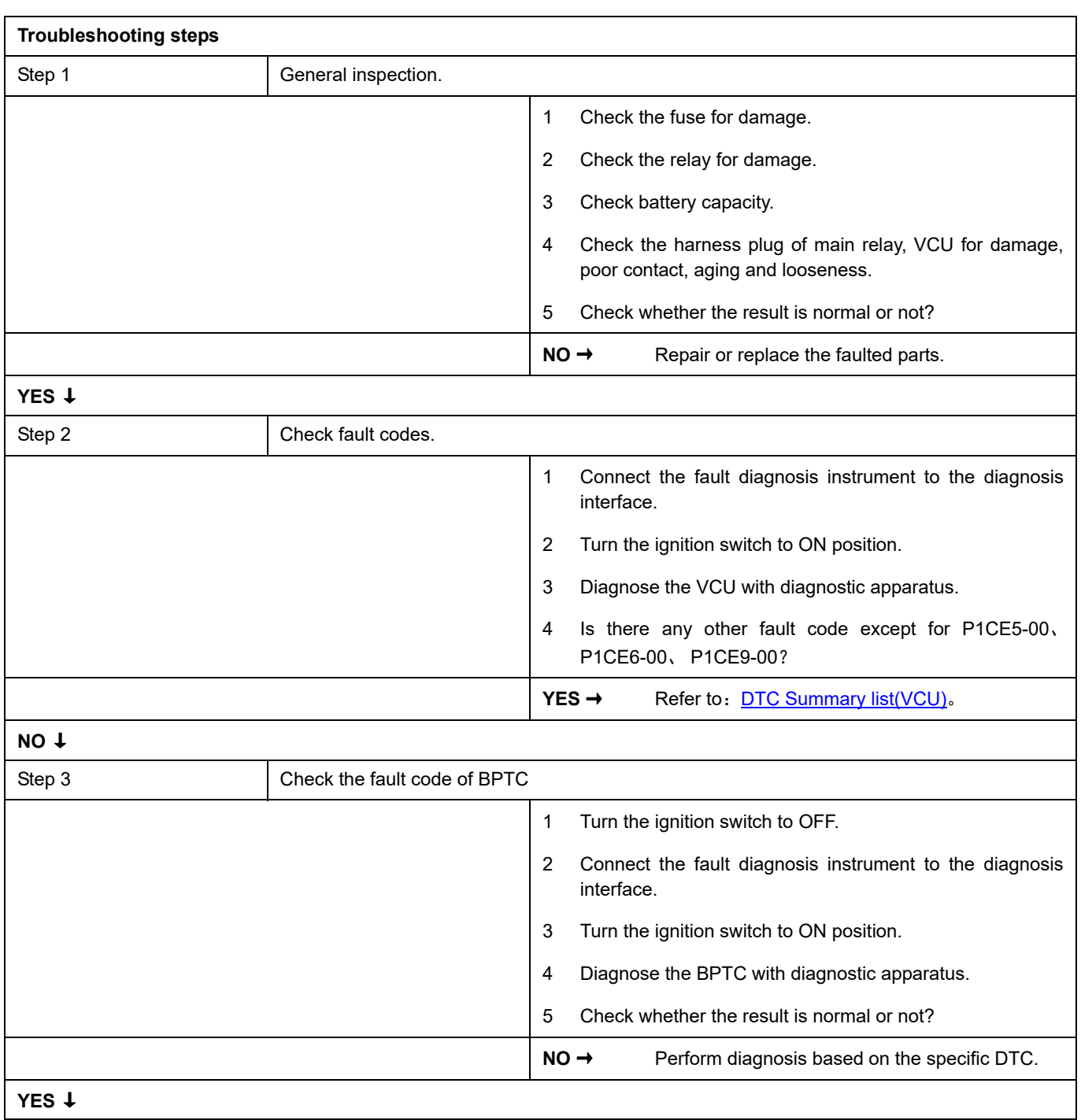

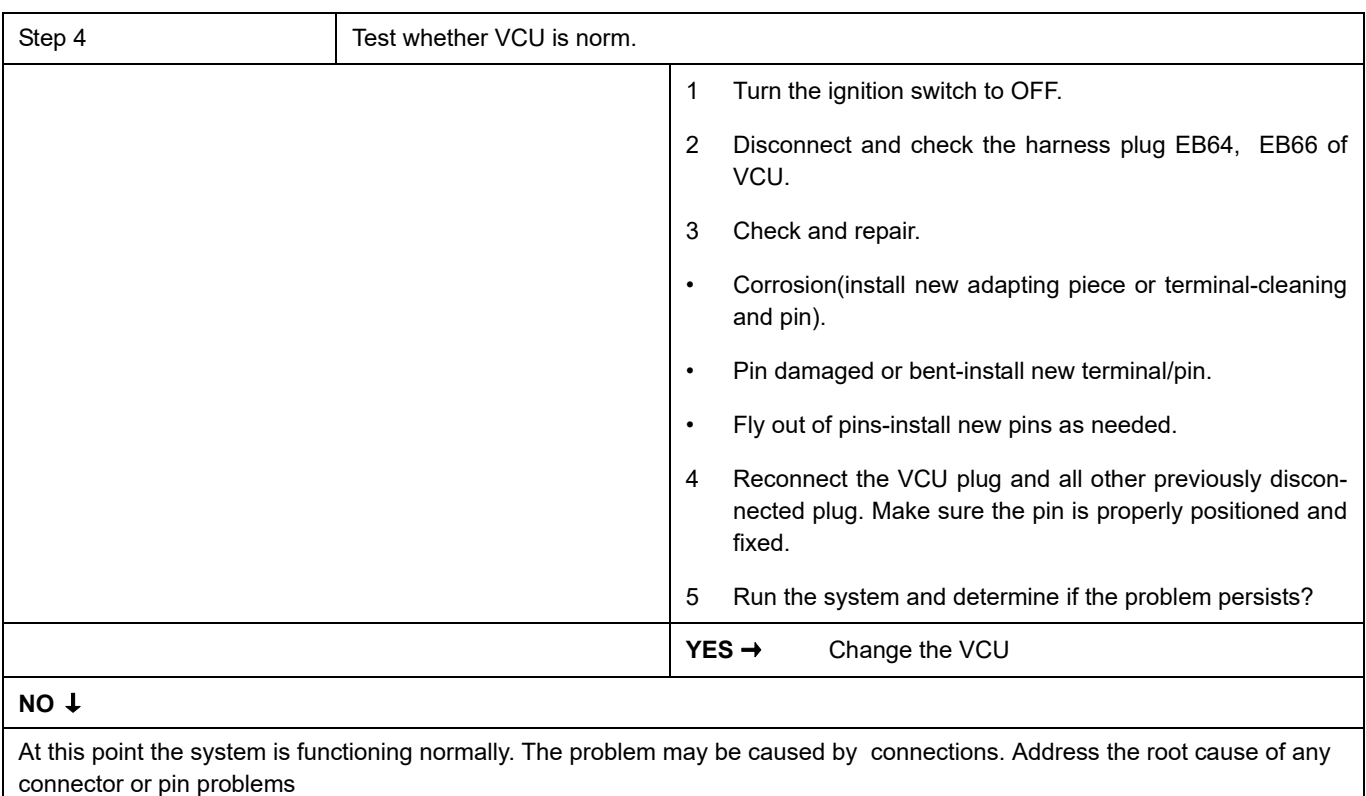

### **Next Step** ↓